# **Korg OASYS версии 1.3** Установка параметров

 $Cm$ удия с открытой архитектурой синтеза

*Îôèöèàëüíûé è ýêñêëþçèâíûé äèñòðèáüþòîð êîìïàíèè Korg íà òåððèòîðèè Ðîññèè, ñòðàí <i>* $E$ *A* $\theta$ *Z K*<sup> $\theta$ </sup> *M* $\theta$ <sup>*z*</sup> *A* $\theta$ *z A* $\theta$ *z A* $\theta$ *z A* $\theta$ *z A* $\theta$ *z A* $\theta$ *z A* $\theta$ *z A* $\theta$ *z A* $\theta$ *z A* $\theta$ *z A* $\theta$ *z A* $\theta$ *z A* $\theta$ *z A* $\theta$ *z A* $\theta$ *z A* $\theta$ *z*

*Äàííîå ðóêîâîäñòâî ïðåäîñòàâëÿåòñÿ áåñïëàòíî. Åñëè âû ïðèîáðåëè äàííûé ïðèáîð íå ó официального дистрибьютора фирмы Korg или авторизованного дилера компании A&T Trade, êîìïàíèÿ A&T Trade íå íåñåò îòâåòñòâåííîñòè çà ïðåäîñòàâëåíèå áåñïëàòíîãî ïåðåâîäà íà*  $\bm{p}$ усский язык руководства пользователя, а также за осуществление гарантийного сервисного  $o$ бслуживания.

*© ® A&T Trade, Inc.*

# Гарантийное обслуживание

По всем вопросам, связанным с ремонтом или сервисным обслуживанием студии с открытой архитектурой синтеза OASYS, обращайтесь к представителям фирмы Korg — компании A&T Trade. Телефон для справок (095) 796-9262; e-mail: synth@attrade.ru

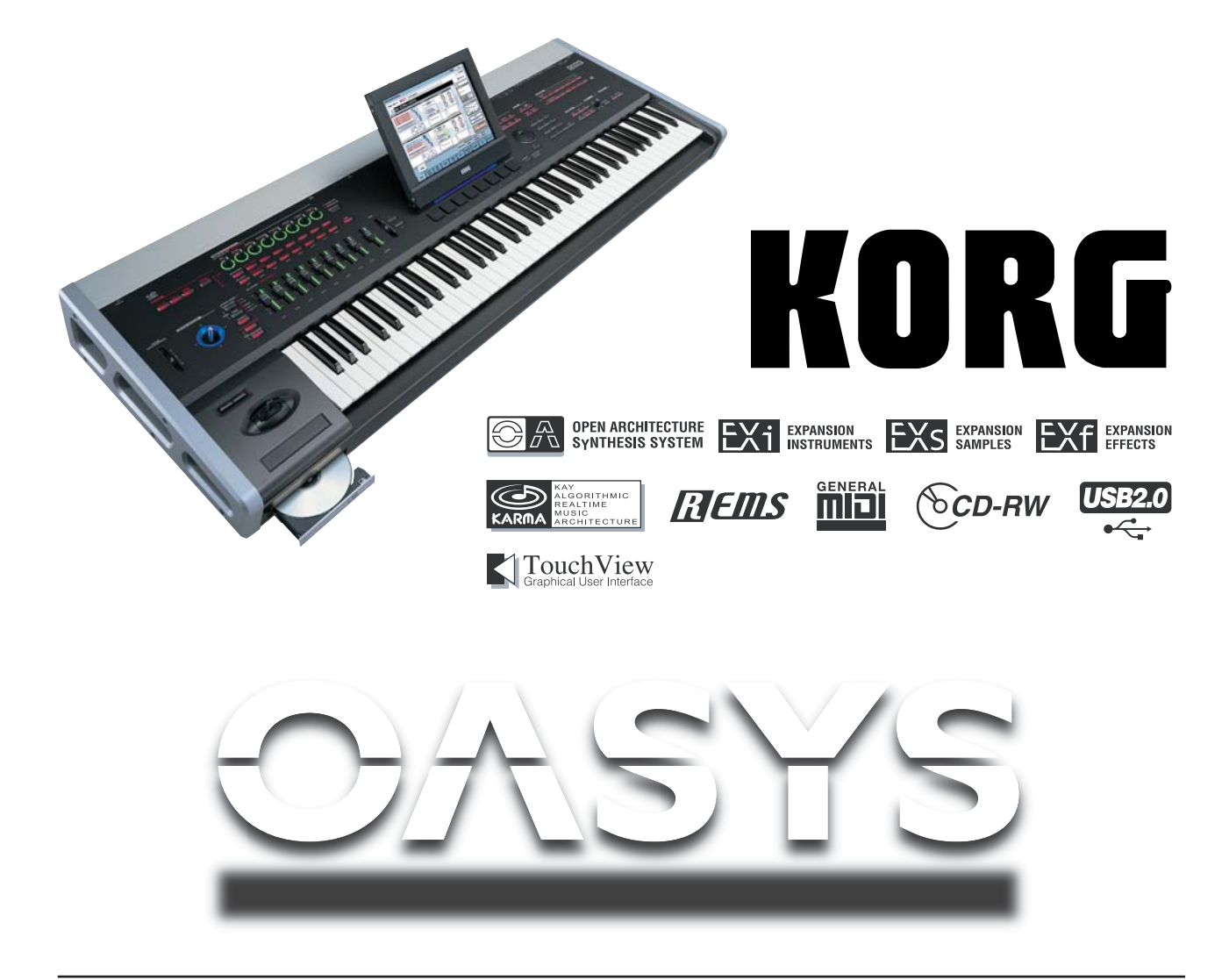

# Описание руководства

# Пользовательские руководства и работа с ними

В комплект поставки OASYS входят следующие руководства:

- Основное руководство
- $\bullet$  Установка параметров

### Основное руководство

Ознакомление с инструментом рекомендуется начать с руководства "Основное руководство", описывающего базовые принципы работы — функциональное назначение отдельных модулей прибора, правила коммутации, основные операции и краткий обзор всех режимов его работы; структуру и основные функции прибора; режимы работы, а также сведения, необходимые для редактирования, записи секвенсера и сэмплов. Здесь же приводится информация о функциях KARMA, эффектах, волновых секвенциях и наборах ударных, описываются различные неполадки и способы их устранения; приводятся технические характеристики инструмента и другая информация.

### Установка параметров

Руководство по установке параметров содержит разъяснения и другую информацию, связанную с редактированием параметров и различных установок OASYS. Оно имеет иерархическую структуру: режим, страница. В руководстве описываются KARMA GE, эффекты и их параметры. К нему рекомендуется обращаться, когда встречается незнакомый параметр или когда необходимо получить более детальное описание той или иной функции.

Данное руководство также содержит список тембров с полным описанием мультисэмплов и барабанных сэмшлов, заволских пресетных комбинаций, программ, наборов уларных и установок KARMA. К списку тембров рекомендуется обращаться в случае, если необходимо получить более подробную информацию о пресетных звуках инструмента.

### Используемые обозначения

OASYS выпускается в 88-клавишной и 76-клавишной версиях, но все модели обозначаются в данном руководстве, как "OASYS". Иллюстрации передней и тыльной панелей приведены для 76-клавишной модели, однако они идентичны внешнему виду 88-клавишной модели.

### Шаги процедуры

Шаги процедуры обозначаются цифрой 1. 2. 3. ...

### Примеры экранов дисплея

В данном руководстве используются примеры экранов дисплея. Приводимые на них значения параметров функциональной нагрузки не несут, и используются исключительно в целях повышения наглядности. Поэтому они могут не совпалать с теми, которые появляются на экране конкретного инструмента.

### Информация, относящаяся к MIDI

CC# — аббревиатура Control Change Number (номер сообщения Control Change). При расшифровке MIDIсообщений квадратные скобки [ ] используются для выделения чисел, представленных в шестнадцатеричном формате.

# Важное замечание

Изделия KORG разработана согласно точным спецификациям и требованиям по напряжению для каждой страны. Эти изделия имеют гарантию дистрибьютера KORG только в стране покупки. Все изделия KORG, не имеющие гарантийной квитанции или серийного номера, освобождаются от гарантийных обязательств и технического обслуживания со стороны производителя / дистрибьютера. Это требование необходимо для защиты прав потребителя и его безопасности.

# Режим программы: HD-1

# **Обзор HD-1**

Синтезатор высокого разрешения HD-1 основан на прогрессивном синтезе PCM, обеспечивающем беспрецедентное качество звука, уникальный набор инструментария и широчайшие возможности модуляции.

- Высококачественная интерполяпия сэмплов на основе современной технологии пля обеспечения максимальной прозрачности звука.
- Более гигабайта библиотек ROM и EXs.
- Двухгенераторная структура, поддерживающая два голоса с наслоениями и разделениями.
- Генераторы с возможностями 4-уровневых переключений velocity/кроссфейдов/наложения.
- Волновые секвенции для создания ритмических паттернов или сложных тембров.
- Векторный синтез.
- Двухрежимные резонансные фильтры.
- Нелинейный усилитель с возможностью подъема низких частот на каждый голос.
- Тои огибаюших, пва LFO, пва микшера AMS на кажлый генератор плюс обший LFO, векторная огибающая и функция KARMA для программы.
- Два генератора трекинга клавиатуры на каждый генератор плюс два общих генератора трекинга клавиатуры для программы.
- Расширенные возможности модуляции в реальном времени.

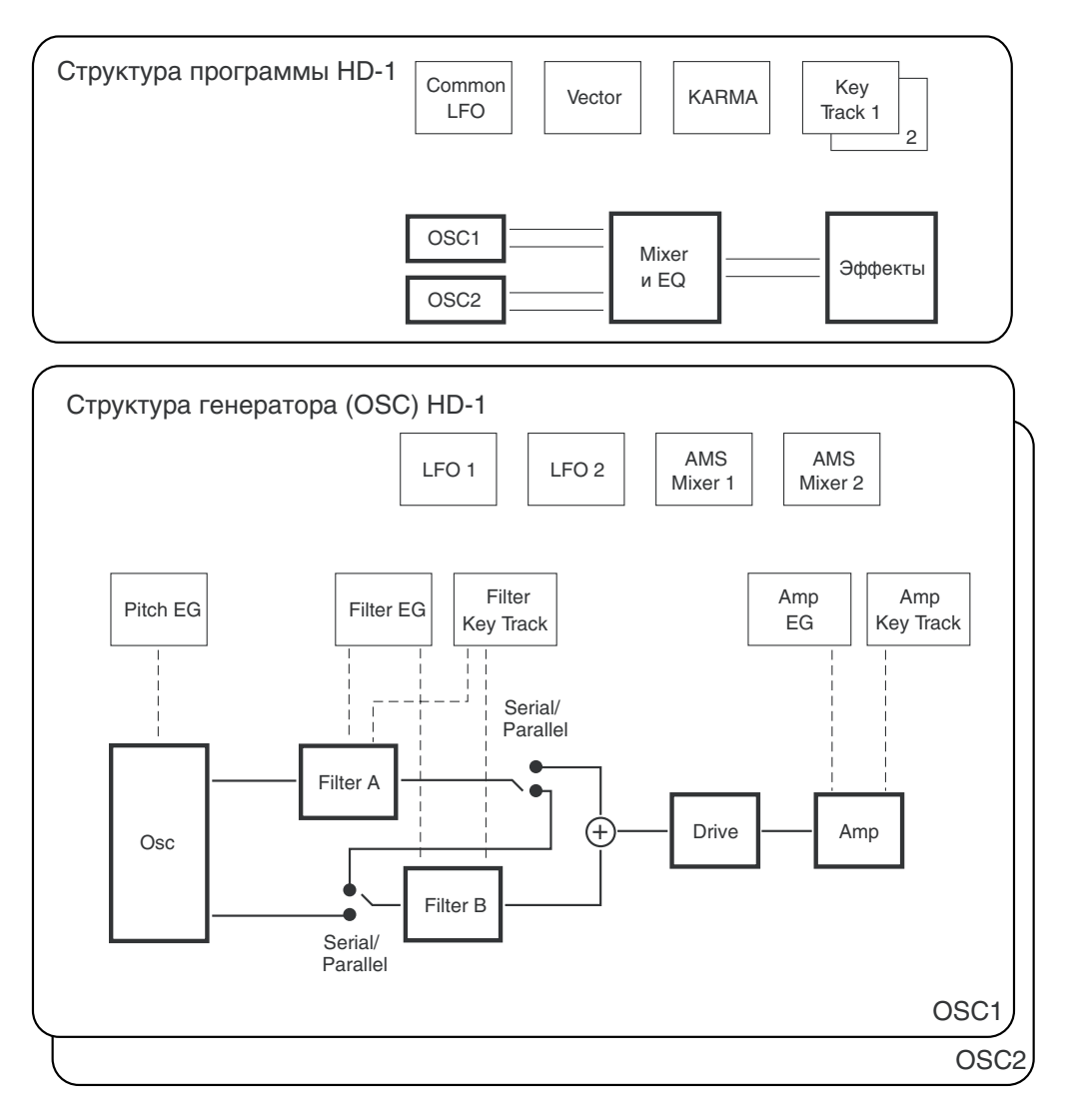

# Program P0: Play

Это — главная страница режима программы для HD-1. Здесь доступны:

- $\bullet$  B $b$ <sub>100</sub> ndo $c$ <sup>1</sup>  $a$ <sub>2</sub>  $a$ <sup>1</sup>
- Переход на главные страницы редакции.
- Базовая редакция KARMA.
- Установки аудиовходов и ресэмплинга.
- Работа с панелью управления.

# Функция Auto Song Setup

Данная функция автоматически присваивает песне установки текущей программы или комбинации и переводит OASYS в режим готовности к записи.

- 1. Удерживая кнопку ENTER, нажмите кнопку SEQUENCER REC/WRITE. Откроется окно "Setup to Record" с надписью "Are you sure?".
- 2. Нажмите "ОК". Инструмент автоматически перейлет в режим секвенсера и булет готов к записи.
- 3. Нажмите кнопку START/STOP для запуска секвенсера и начала записи.

# 0 — 1: Main

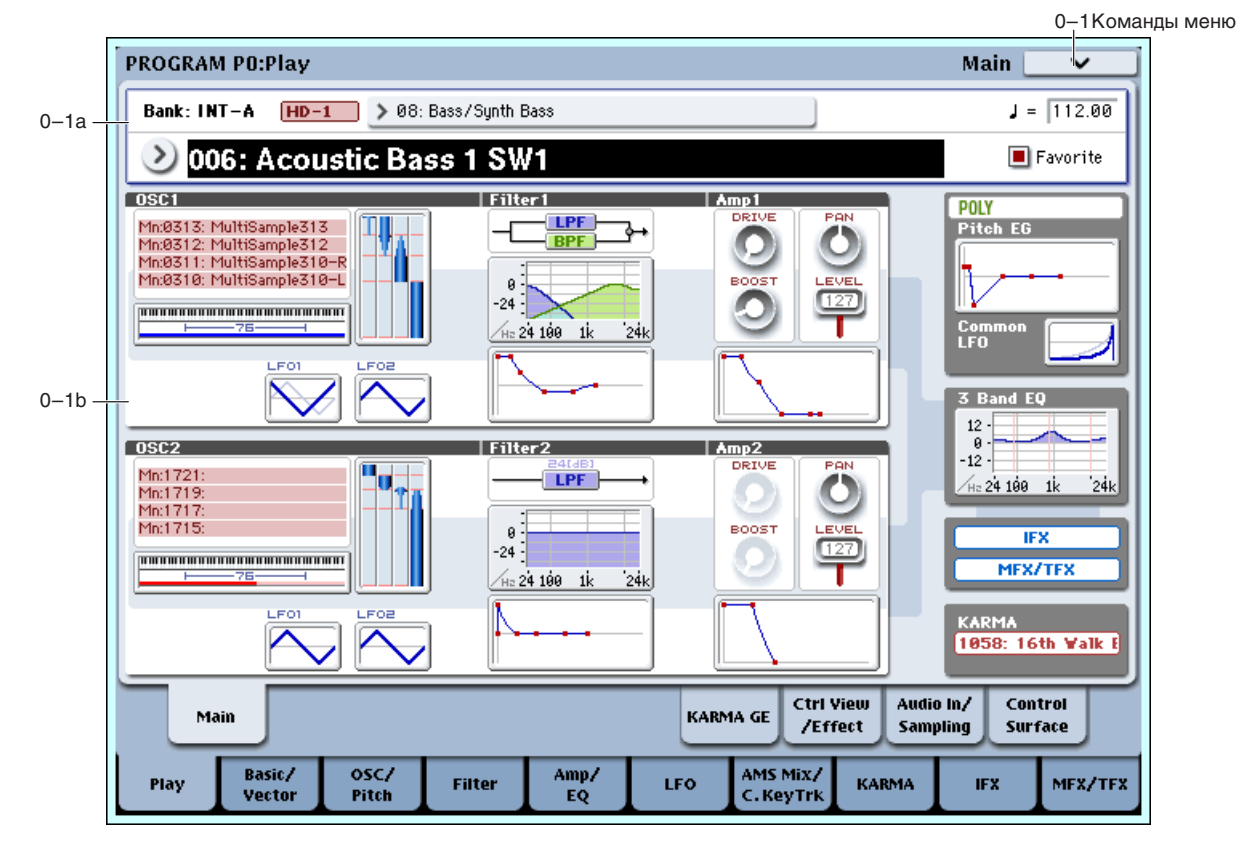

Эта страница используется для выбора программ и содержит интерактивный обзор важных параметров программы, редактирующихся на соответствующих страницах.

Совет: На любых страницах режима программы, нажатие кнопки EXIT три (или менее) раза возвращает на данную страницу и переводит курсор в поле выбора программы. Смена программы осуществляется цифровыми кнопками или кнопками курсора. Например, если вы находитесь на отличной от P0: Play странице:

- Первое нажатие переводит на ранее выбранный ярлык главной страницы страницы P0:, типа Control Surface или Audio In/Sampling.
- Второе нажатие переводит на первый ярлык главной страницы Р0: страницу Program Play. Если ранее на этой странице был выбран параметр, он будет подсвечен.
- Третье нажатие выбирает параметр главной страницы Program.

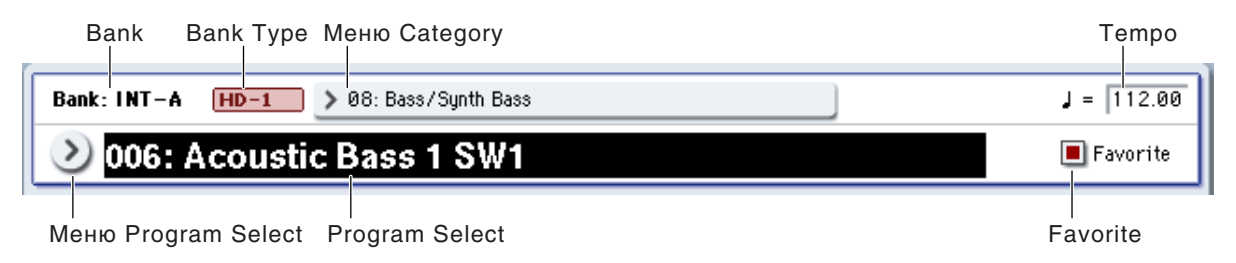

# 0 — 1a: Program Select

### **Bank (выбор банка)** [INT–A...F, GM, g(1...9), g(d), USER–A...G]

В этом поле отображается имя текущего банка программ. Для выбора необходимого банка используются кнопки Bank на экране или лицевой панели.

### Банки GM, g(1...9) и g(d): General MIDI

Внутренний банк G содержит полный набор программ General MIDI 2 с банками вариаций  $g(1) = g(9)$  и банком упарных  $g(d)$ .

При каждом нажатии на кнопку Bank INT-G происходит переключение между банками: GM  $\cdot$ > g(1)  $\cdot$  g(2)  $\cdot$ >  $g(3)$  ->  $g(4)$  ->  $g(5)$  ->  $g(6)$  ->  $g(7)$  ->  $g(8)$  ->  $g(9)$  ->  $g(d)$  ->  $GM...$ 

Если банк вариаций для текущей программы отсутствует, используется базовый звук GM, а перед именем программы отображается звездочка (\*).

После редакции программ GM, их необходимо сохранять в другой банк; поскольку программы GM нельзя перезаписать.

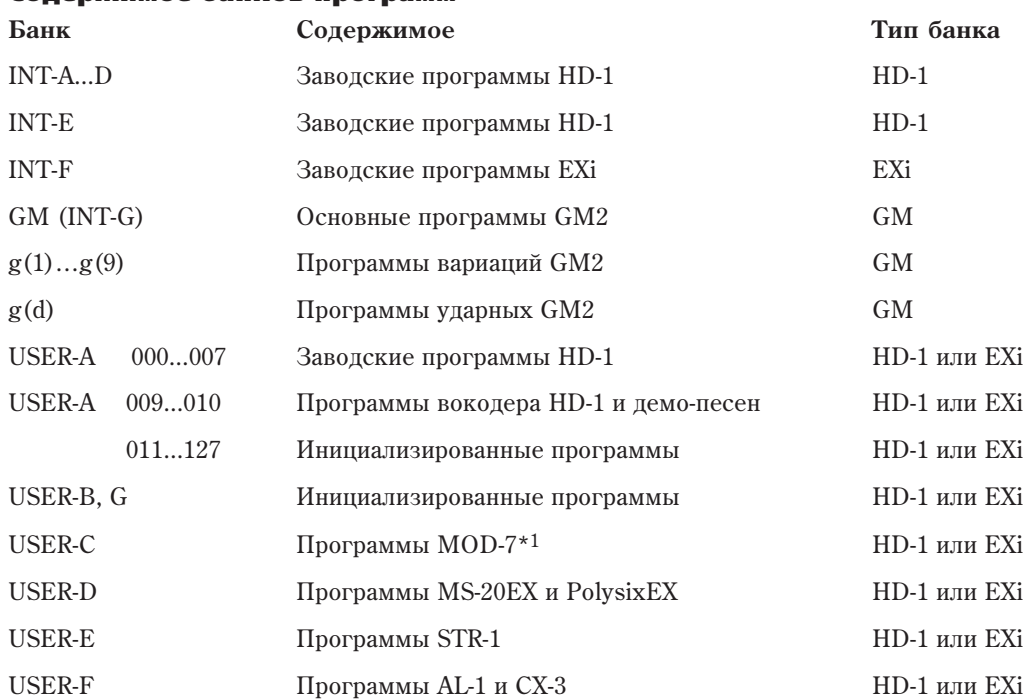

### Содержимое банков программ

#### Опциональные EXi и демо-режим

MOD-7, MS-20EX и PolysixEX являются опциональными EXi. Изначально они работают в демо-режиме. До их приобретения, звук этих программ будет периодически прерываться. Для приобретения авторизационных кодов и загрузки дополнительных банков программ, посетите сайт www.korguser.net. После оплаты, введите авторизационный код на странице Plug-In Info глобального режима.

Отображает тип текушего банка программ HD-1 или EXi. В одном банке не может одновременно содержаться два типа программ.

**HD-1**: Банк содержит программы HD-1.

**EXi**: Банк содержит программы EXi.

### **Bank Type [HD-1, EXi]**

#### Смена типа банка для USERA…G

Банки могут содержать программы HD-1 или EXi, но не оба типа одновременно. Это назначение фиксировано для внутренних банков, но может независимо изменяться для банков USER.

Пля смены типа банка USER:

- 1. Нажмите кнопку GLOBAL для входа в глобальный режим.
- 2. Выберите ярлык Basic.
- 3. Нажмите кнопку меню страницы и выберите Set Program User-Bank Type.
- 4. Смените тип выбранных банков. У остальных оставьте установку "No Change".

*Ñìåíà òèïà áàíêà ñòèðàåò âñå äàííûå ïðîãðàìì â áàíêå, ïîýòîìó áóäüòå âíèìàòåëüíû!*

- 5. Нажмите кнопку ОК. Дисплей отобразит "Are you sure?".
- 6. Для подтверждения повторно нажмите ОК.

Выбранные банки инициализируются в соответствии с выбранным типом.

#### **Program Select** [0...127 (INT **µ** USER), 1...128 (GM)]

В этом поле отображается номер и имя программы. Для загрузки необходимой программы необходимо выбрать это поле и определить требуемую программу с помошью пифровых кнопок  $0 \rightarrow 9$ , колеса VALUE или кнопок курсора.

Для выбора программ можно использовать MIDI-сообщения формата Program Change, принимаемые с внешнего MIDI-оборудования или ножной переключатель.

Стандартные программы пронумерованы от 0 до 127, а программы GM — от 1 до 128, согласно требованиям спецификации GM.

*Òîëüêî íà äàííîé ñòðàíèöå ñëàéäåð VALUE ôóíêöèîíèðóåò â êà÷åñòâå èñòî÷íèêà ìîäóëÿöèè è íå äîñòóïåí* для выбора программ.

Если нажать кнопку входа в ниспадающее меню, то на дисплей выведется меню "Bank/Program Select". В этом меню программы группируются по банкам.

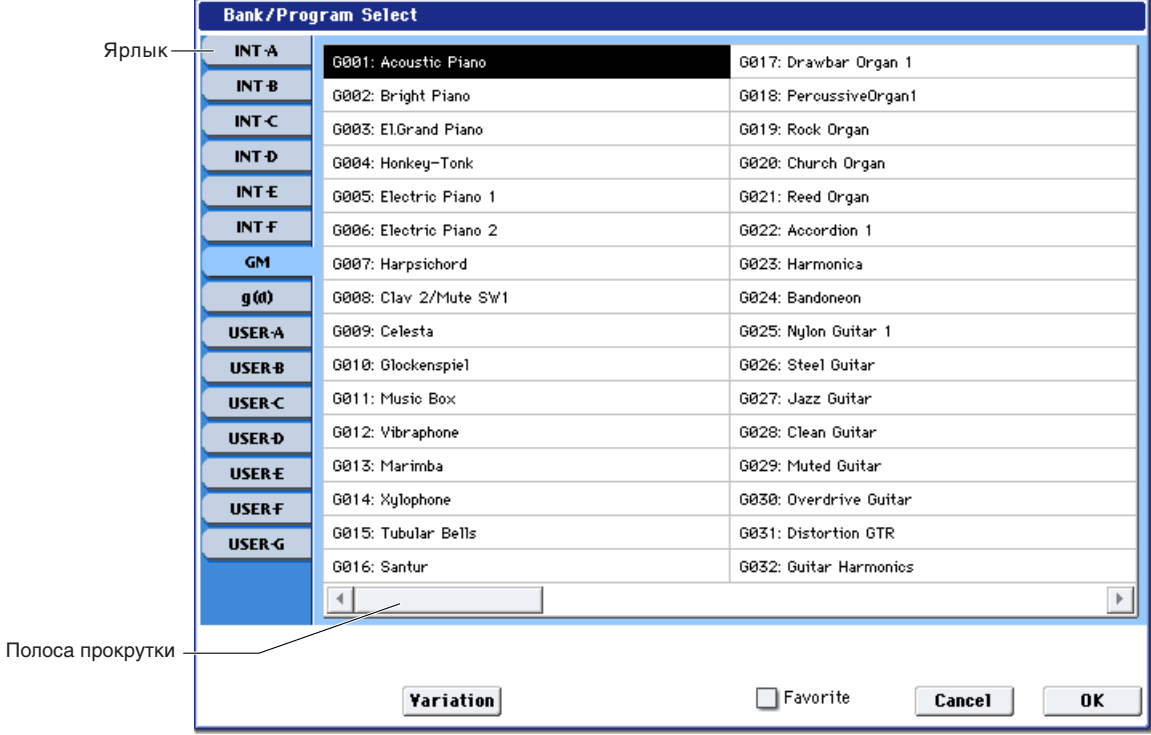

#### Меню "Bank/Program Select":

- 1. Нажмите кнопку вызова ниспадающего меню "Program Select". Откроется ниспадающее меню, озаглавленное "Bank/Program Select".
- 2. Для выбора банка нажмите на соответствующий ярлык слева.

3. Прикоснитесь к полю, которое соответствует загружаемой программе или выберите его кнопками курсора.

В меню опновременно отображается 16 программ. Пля их обзора используйте линейку скроллинга внизу окна.

При выборе банка INT-G становится доступна кнопка Variation. При каждом ее нажатии происходит циклическое переключение банков: GM -> g(1) -> g(2) ->... -> g(8) -> g(9) -> GM. Выберите программу из списка непосредственным нажатием или кнопками курсора. Для подтверждения произведенного выбора нажмите кнопку ОК, для отмены — кнопку Cancel.

Нажатие кнопки Favorite выводит на экран только список выбранных ранее "любимых" программ. Если таких программ нет, данная кнопка недоступна.

4. После того как была выбрана требуемая программа, нажмите кнопку ОК. Если нажать кнопку Cancel, то слеланный выбор отменяется и новая программа не загружается.

#### **Category [00...18, Name]**

В этом поле отображается выбранная группа программ. В соответствии с заводскими установками программы классифицированы по 18 группам (клавишные, органы, бас-гитары, ударные и т.д.). Можно выбрать программу с помощью ниспадающего меню групп нажатием кнопки Category.

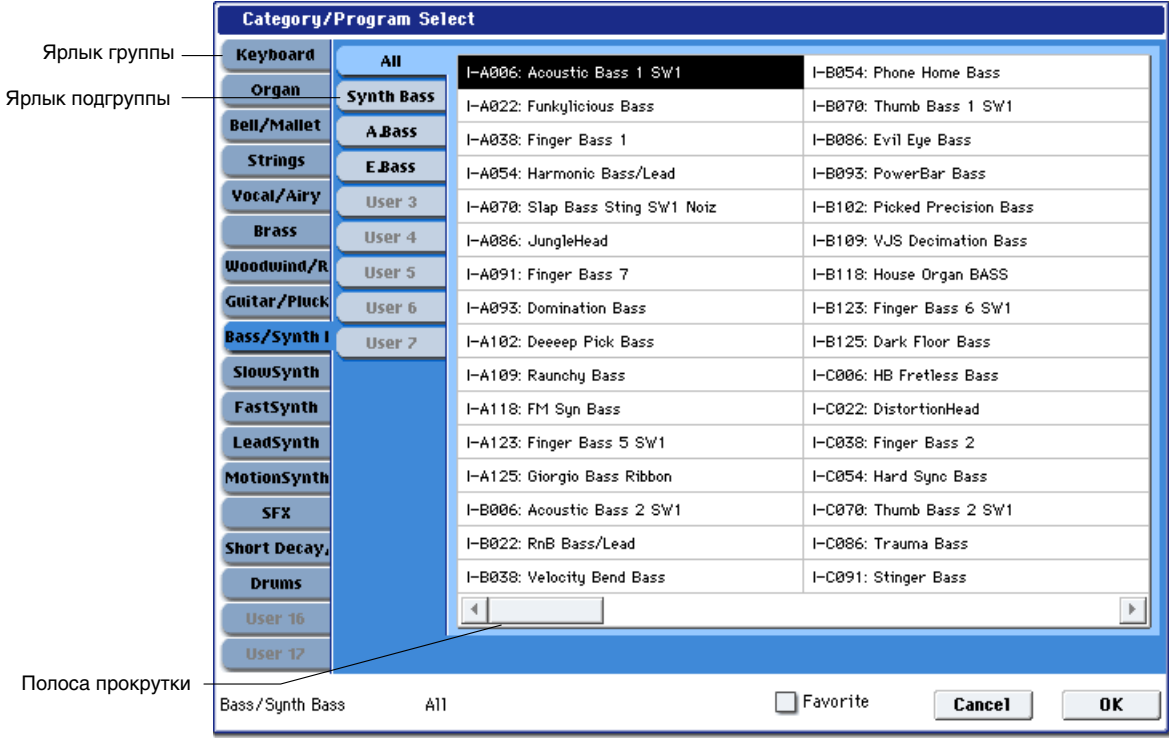

#### Меню "Category/Program Select":

- 1. Нажмите кнопку входа в ниспадающее меню групп. Откроется меню "Category/Program Select".
- 2. Для выбора другой группы прикоснитесь к соответствующему полю в первой колонке.
- 3. Для выбора подгруппы группы прикоснитесь к соответствующему полю в левой колонке.

**All**: Отображаются все программы группы без использования подгрупп.

- **0...7**: Отображаются программы по подгруппам.
- 4. Для выбора программы прикоснитесь к соответствующему полю в центральной части или используйте кнопки курсора.

Нажатие кнопки Favorite выводит на экран только список выбранных ранее "любимых" программ. Если таких программ нет, данная кнопка недоступна.

5. После того как была выбрана необходимая программа, нажмите кнопку ниспадающего меню ОК. Если нажать кнопку Cancel, то сделанный выбор отменяется и новая программа не загружается.

Для определения группы программы используется диалоговое окно "Write Program".

Данная кнопка помечает программу в качестве "любимой" для облегчения ее поиска в меню Bank/Program Select и Category/Program Select. Для сохранения этой установки программу необходимо сохранить.

#### **Ch**<sup>n</sup><sub>1</sub> **C**<sup>n</sup><sub>1</sub> **C**<sub>**n**<sub>1</sub> **C**<sub>1</sub> **C**<sub></sub></sub>

В этом поле устанавливается темп для текущей программы, оказывающий влияние на LFO и волновые секвенции. Vector EG, KARMA и темпозависимые эффекты.

Значение EXT говорит о том, что параметр MIDI Clock на странице Global MIDI установлен в External MIDI или Auto, и OASYS синхронизируется сообщениями MIDI Clock, которые принимаются от внешнего MIDIоборулования.

Значения 040.00…240.00 позволяют задать темп в ВРМ с точностью до 1/100 ВРМ. Значение темпа можно задать также с помощью регулятора ТЕМРО или кнопки ТАР ТЕМРО.

### 0 — 1b: Обзор и переходы

Здесь отображаются наиболее важные параметры программы, типа выбранных мультисэмплов и волновых секвенций с установками velocity, фильтров, EG, LFO и т.д. Нажатием на них можно переходить на страницы редакции этих параметров.

# *OSC1*

### **OSC1 Multisample/Wave Sequence/Drum Kit**

Злесь отображаются мультисэмплы и волновые секвеннии пля OSC1. Имеется слепующая пветовая маркировка и аббревиатуры:

- Красный: мультисэмплы ROM
- Зеленый: мультисэмплы RAM
- Синий: волновые секвенции
- Оранжевый: Drum Kits
- Серый: отключено
- $\bullet$  Mn:  $M$ <sub>0H0</sub>
- St: crepeo.

Нажатие этой области приволит к перехолу на соответствующую странилу Program P2: OSC1 Basic.

### **Key Zone**

Индицирует зону клавиатуры для OSC1. Также отображается регион 76- или 88-нотной клавиатуры.

Нажатие этой области приводит к переходу на соответствующую страницу Program P1: Program Basic.

### **MS1...4, Velocity Zone**

Индицирует зоны velocity мультисэмплов 1–4 для OSC 1.

Нажатие этой области приводит к переходу на соответствующую страницу Program P2: Program Basic.

### **OSC1 LFO1, OSC1 LFO2**

Отображает формы волн OSC1 LFO1 и OSC1 LFO2. Если выбрано "MIDI/Tempo Sync", здесь отображается "MIDI".

Нажатие этой области приводит к переходу на соответствующую страницу Program P5: OSC1 LFO1 или OSC1 LFO2.

# *Filter 1*

### **Filter Routing & Type**

Отображает тип и маршрутизацию фильтра 1.

Нажатие этой области приводит к переходу на соответствующую страницу Program P3: Filter1.

### **Filter Page**

Отображает частоту среза.

Нажатие этой области приволит к перехолу на соответствующую страницу Program P3: Filter1.

### **Filter EG**

Отображает форму огибающей фильтра 1.

Нажатие этой области приводит к переходу на соответствующую страницу Program P3: Filter1 EG.

### *Amp 1*

#### **Drive, Low Boost, Pan, Amp Level**

Отображает значения Amp 1 Drive, Low Boost, Pan и Amp Level.

Если включено Bypass, Drive и Low Boost не отображаются.

Нажатие этой области приводит к переходу на соответствующую страницу Program P4: Amp1/Drive1.

#### **Amp EG**

Отображает форму огибающей усилителя 1.

Нажатие этой области приводит к переходу на соответствующую страницу Program P4: Amp1 EG.

### *Common*

#### **Voice Assign Mode**

Отображает режим назначения голосов программы — POLY или MONO.

Нажатие этой области приводит к переходу на страницу Program P1: Program Basic.

### **Pitch EG**

Отображает огибающую высоты тона.

Нажатие этой области приводит к переходу на страницу Program P2: Pitch EG.

#### **Common LFO**

Отображает форму волны Common LFO. Если выбрано "MIDI/Tempo Sync", здесь отображается "MIDI".

Нажатие этой области приводит к переходу на страницу Program P5: Common LFO.

### **3Band EQ**

Отображает трехполосный эквалайзер с параметрической серединой.

Нажатие этой области приводит к переходу на страницу Program P4: EQ.

### **IFX**

Нажатие этой области приводит к переходу на страницу Program P8: Routing.

### **MFX/TFX**

Нажатие этой области приводит к переходу на страницу Program P9: Routing.

### **KARMA**

Отображает имя выбранного KARMA GE.

Нажатие этой области приводит к переходу на страницу Program P7: GE Setup/Key Zones.

#### 0 — 1: Команды меню страницы

Цифра перед каждой командой соответствует "горячей" клавише ENTER + цифровая кнопка. Для дополнительной информации см. "ENTER + 0-9: команда меню" в разделе "Program: Команды меню страницы".

- 0: Write Program. Для дополнительной информации см. "Write Program" в разделе "Program: Команды меню страницы".
- **1: Exclusive Solo**. Для дополнительной информации см. "Exclusive Solo" в разделе "Program: Команды меню страницы".

# 0 — 6: KARMA GE

0-6 Команды меню

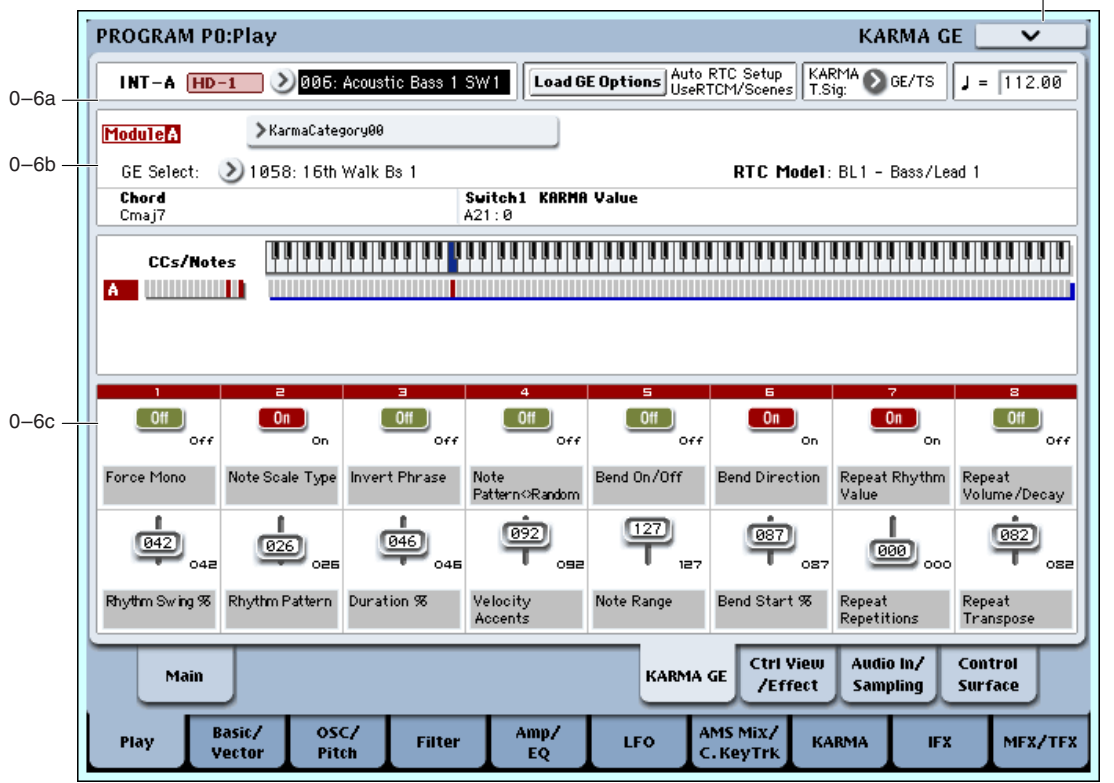

Здесь осуществляются основные установки KARMA. Для дополнительной информации см. "Program P7: KARMA". Для включения/отключения KARMA для программы используется кнопка KARMA ON/OFF. Состояния кнопок KARMA ON/OFF и LATCH, выбранной KARMA SCENE, переключателей и слайлеров KARMA 1–8 независимо сохраняются для каждой программы.

# 0 — 6a: Program Select, Load GE Options, KARMA T.Sig, Tempo

#### Банк, тип банка, номер и имя программы, темп

Отображает банк, тип банка, номер и имя текущей программы, а также темп. См. "0 — 1a: Program Select".

#### Load GE Options **[диалоговое окно]**

Эти оппии опрепеляют — булут ли значения и назначения физических контроллеров, типа KARMA SLIDERS 1–8 и KARMA SWITCHES 1–8 устанавливаться автоматически, инициализироваться или сохраняться при выборе GE.

- 1. Нажмите кнопку Load GE Options для поступа в диалоговое окно Load GE Options.
- 2. Определите поведение установок контроллеров и сцен KARMA при смене GE.

Auto RTC Setup: При выборе GE, установки KARMA SLIDERS и SWITCHES осуществляются автоматически, то есть без необходимости перенастройки.

**Clear RTC Setup**: При выборе GE, все контроллеры и сцены KARMA сбрасываются (инициализируются). Физические контроллеры панели управления не оказывают влияния на GE.

**Keep RTC Setup**: При выборе GE, текущие контроллеры и сцены KARMA сохраняются. Это полезно при выборе GE, имеющего аналогичные параметры (RTC Model), или в каких-либо других целях.

3. При выборе Auto RTC Setup On, с помощью флажка "Use RTC Model" определите способ автоматизации установок.

Поле отмечено: Текущие установки контроллеров KARMA будут сброшены, и загрузятся новые, согласно модели RTC для каждого GE. Однако, при выборе GE с не определенной

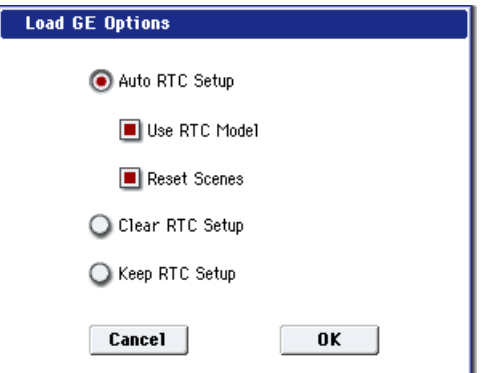

моделью RTC, все контроллеры и сцены KARMA будут инициализированы (аналогично опции "Clear RTC Setup On"). Обычно поле отмечено.

Поле не отмечено: Текущие установки контроллеров KARMA по возможности будут сохранены. Например, вы можете выбрать GE паттерна ударных с отмеченным полем, отредактировать этот GE, а затем снять флажок и выбрать другой GE паттерна ударных, для передачи ему созданных установок.

*Åñëè âêëþ÷èòü Auto RTC Setup è îòêëþ÷èòü Use RTC Model, òåêóùèå óñòàíîâêè êîíòðîëëåðîâ KARMA ïî âîçìîæíîñòè áóäóò ñîõðàíåíû, ñîãëàñíî ñîñòîÿíèþ ïàðàìåòðîâ ðåàëüíîãî âðåìåíè GE. Îäíàêî, ïðè âûáîðå GE ñ íåñîâïàäàþùèìè ïàðàìåòðàìè ðåàëüíîãî âðåìåíè, ðÿä óñòàíîâîê êîíòðîëëåðîâ KARMA áóäóò èíèöèàëèçèðîâàíû.*

4. Если отмечено поле "Use RTC Model", с помощью флажка "Reset Scenes" определите поведение установок спен при выборе GE.

Поле отмечено: При выборе GE, текущие установки сцен 1–8 будут сброшены на сохраненные в GE.

**Поле не отмечено:** Текущие установки сцен 1–8 будут сохранены. Это полезно при выборе GE, имеющего аналогичную молель RTC.

Даже если поле не отмечено, при выборе GE с другой моделью RTC установки сбрасываются.

*Åñëè ïîëå "Use RTC Model" íå îòìå÷åíî, îïöèÿ "Reset Scene" íåäîñòóïíà.*

5. Для выполнения операции нажмите кнопку ОК или Cancel для отмены.

*Àññîöèèðîâàííàÿ ñ GE ìîäåëü RTC îòîáðàæàåòñÿ íà ñòðàíèöå Control Surface ïðè åå óñòàíîâêå â R.Time Knobs/KARMA.*

#### **KARMA T.Sig [GE/TS, 1/4...16/4, 1/8...16/8, 1/16...16/16]**

Параметр KARMA T.Sig задает музыкальный размер фразы или паттерна, определяемого GE.

**GE/TS**: Используется размер, определяемый каждым модулем KARMA.

**1/4…16/16**: Размер задается непосредственно. В режимах комбинации и секвенсера, это изменяет размер всех 4 модулей KARMA.

#### **Òåìï () [040.00…240.00, EXT]**

В этом поле устанавливается темп для текущей программы, оказывающий влияние на LFO и волновые секвенции, Vector EG, KARMA и темпозависимые эффекты.

Значение EXT говорит о том, что параметр MIDI Clock на странице Global MIDI установлен в External MIDI или Auto, и OASYS синхронизируется сообщениями MIDI Clock, которые принимаются от внешнего MIDIоборудования.

Значения 040.00...240.00 позволяют задать темп в ВРМ с точностью до 1/100 ВРМ. Значение темпа можно задать также с помощью регулятора ТЕМРО или кнопки ТАР ТЕМРО.

# 0 — 6b: GE Select

Фразы и паттерны, производимые модулем KARMA, генерируются с помощью GE.

Основываясь на информации о взятых на клавиатуре нотах, GE генерируют фразы и паттерны, используя для этой цели множество разнообразных параметров, которые управляют нотными данными, вариациями ритмической и аккордовой структур, скоростью нажатия (velocity) и т.д. Кроме того, при создании фраз или паттернов можно генерировать синхронизированные с ними управляющие MIDI-данные и данные изменения высоты тона. GE можно выбирать независимо для каждого модуля KARMA.

В режиме программы доступен только один модуль KARMA ([A]). В режимах комбинации и секвенсера доступны 4 модуля KARMA ([A], [B], [C], [D]).

# *Модуль A:*

### **GE Select [Preset 0000...2047, USER-A...L000...127]**

Выбор GE для молуля KARMA. Поступен выбор из 3584: 2048 пресетных и 1536 перезаписываемых пользовательских (12 банков по 128 в каждом).

Пресетные GE являются частью операционной системы.

Пользовательские GE могут быть включены в новые банки звуков или создаваться в рамках KARMA OASYS (программного обеспечения для OASYS\*). См. "Load .KGE".

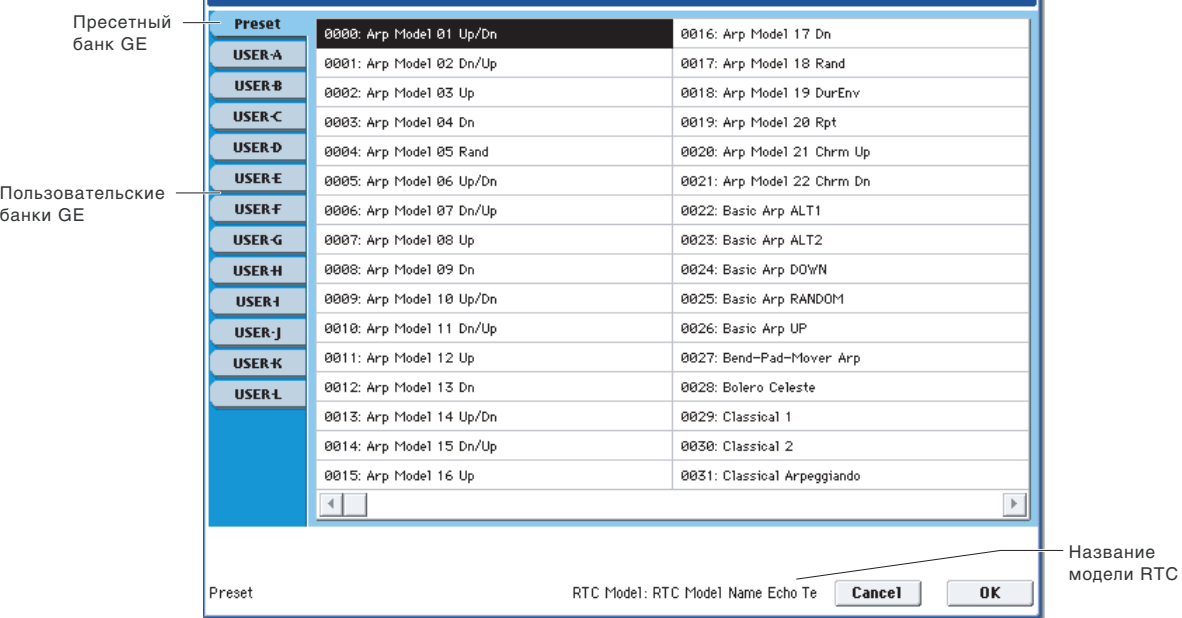

\*Paзработано Karma Lab (http://www.karma-lab.com). Macintosh и Windows поддерживают только английскую версию.

# **GE Bank Select** *GE Bank Select* **<b>***CE Bank Select Preset...USER-LI*

Выбор банка GE. Банк Preset является частью операционной системы; банки User могут загружаться с диска. См. "GE Select", выше.

# GE Category Select **Example 2018 CE** Category Select *CATEGORY Select CATEGORY Select CATEGORY Select CATEGORY Select CATEGORY Select CATEGORY Select CATEGORY Select CATEGORY Select CATEG*

Выбор GE из группы от Arpeggio до Real-Time.

**GE** Select

Инпинирует молель RTC для GE, которая определяется внутренним образом для каждого пресетного GE. Модель RTC является некоторой стандартизацией всех внутренних параметров GE.

# *Информация о модуле KARMA*

Индицирует имя аккорда, распознанного модулем KARMA.

Распознавание аккорда воздействует на следующие параметры:

**Key Zone** — "Key Zone:".

**Transpose** — "Transpose" модуля KARMA и установки Destination (Dynamic MIDI Destination на странице Program 7 — 7a: Dynamic MIDI), Chord Scan  $\mu$  Smart Scan.

# **KARMA Value**

При оперировании копками или слайдерами KARMA, отображается номер и значение назначенного параметра реального времени  $GE$ èëè Perf.

# **Module ID [A, P]**

Отображает параметры, управляемые от контроллеров KARMA SLIDER или KARMA SWITCHES.

А: Отображает управление модулем А. При этом, возможно управление параметрами реального времени GE.

Р: Отображает управление параметром реального времени от слайдера или кнопки.

# **Parameter No.** *l***<sub>1</sub>...32]**

Korga "Module ID" установлен в A (KARMA Module A), здесь отображается номер 01–32 управляемого параметра реального времени GE (отображаемого на страницах  $7 - 5$ : GE Real-Time Parameters). Если

# RTC Model **[список моделей RTC]**

#### Slider 1 **KARMA Value** A04: 84 **Parameter Value Module ID Parameter No.**

## **Chord [имя аккорда]**

"Module ID" установлен в P, здесь отображается номер 01–08 управляемого параметра реального времени Perf (отображаемого на страницах  $7 - 6$ : Perf Real-Time Parameters).

### **Parameter Value**

Отображает значение управляемого параметра реального времени GE или Perf. Значение изменяется при перемещении слайдера или нажатии кнопки.

На слайдер или кнопку может быть назначено много параметров. Здесь отображается максимум 4 *ïàðàìåòðà. Åñëè îñòàëüíûõ íå âèäíî, â êîíöå ñòðîêè îòîáðàæàåòñÿ ñèìâîë ">".*

# *Note/CC Activity (Модуль A)*

### **S (ñöåíà) [1...8]**

Синий прямоугольник в верхней левой части секции отображает текущую сцену выбранного модуля KARMA.

Шифра в скобках является номером начальной спены, храняшейся в программе.

### **CCs/Notes**

Это — писплей реального времени нот и сообщений MIDI CC#, генерируемых молулем KARMA (Module [A]).

### **Module ID [A, P]**

Отображает тип параметра, назначенного на слайдер или кнопку.

### **Scan Zone**

Установки Key Zone шля молуля KARMA отображаются синей линией пол писшлеем нот.

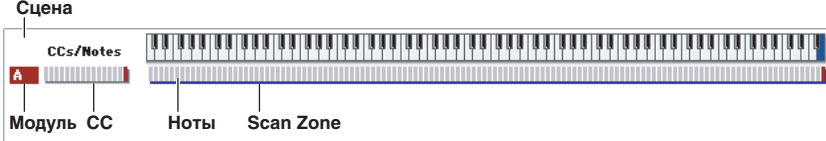

# 0 — 6c: RealTime Controls

Здесь отображаются имена слайдеров KARMA 1-8 и кнопок KARMA 1-8, а также их установки, записанные в программу.

### *Кнопки KARMA 1...8*

#### **Òåêóùåå çíà÷åíèå 1...8**

Здесь отображается текущая установка кнопки KARMA SWITCH. Ей можно управлять как с лицевой панели, так и с дисплея.

### $\frac{1...8}{1...8}$

Здесь отображается установка кнопки KARMA SWITCH для текущей сцены, записанная в программе.

### **Èìÿ 1...8**

Здесь отображается имя кнопки KARMA SWITCH. Его можно назначить на странице Program 7 — 9: Name/Map.

### *Слайдеры KARMA 1...8*

#### **Òåêóùåå çíà÷åíèå 1...8**

Здесь отображается текущая установка слайдера KARMA SLIDER. Ей можно управлять как с лицевой панели, так и с дисплея.

### $\overline{\text{Co}\text{x}}$ раненное значение **и случать стала 1...8**

Здесь отображается установка слайдера KARMA SLIDER для текущей сцены, записанная в программе.

### **Е́**ја и во настана на предматните на предматните на предматните на предматните на предматните на предматните на

Здесь отображается имя слайдера KARMA SLIDER. Его можно назначить на странице Program 7 — 9: Name/Map.

### 0 — 6: Команды меню страницы

Цифра перед каждой командой соответствует "горячей" клавише ENTER + цифровая кнопка. Для дополнительной информации см. "ENTER + 0-9: команда меню" в разделе "Program: Команды меню страницы".

- 0: Write Program. См. "Write Program" в разделе "Program: Команды меню страницы".
- 1: Exclusive Solo. См. "Exclusive Solo" в разделе "Program: Команды меню страницы".
- **2: Сору KARMA Module**. См. "Сору KARMA Module" в разделе "Ргодтат: Команды меню страницы".
- **3: Initialize KARMA Module**. См. "Initialize KARMA Module" в разделе "Program: Команды меню страницы".
- **4: Сору Scene**. См. "Сору Scene" в разделе "Program: Команды меню страницы".
- 5: Swap Scenes. См. "Swap Scene" в разделе "Program: Команды меню страницы".
- **6: Capture Random Seed**. См. "Capture Random Seed" в разделе "Program: Команды меню страницы".
- **7: Auto Assign KARMA RTC Name**. Cm. "Auto Assign KARMA RTC Name" в разделе "Program: Команды меню страницы".

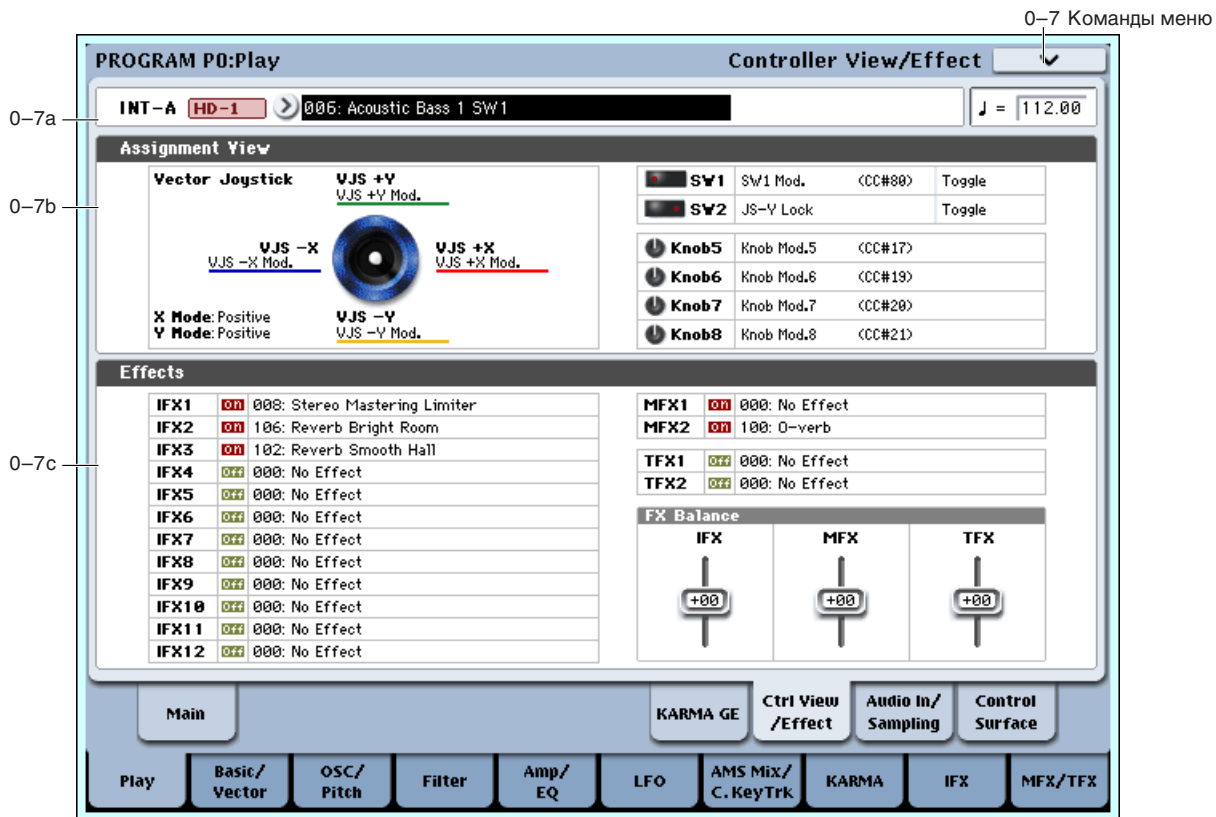

0 — 7: Controller View/Effect

На данной странице отображаются функции, назначенные на физические контроллеры, включая джойстик, кнопки SW1 и 2, а также регуляторы 5–8. Здесь также доступен обзор всех эффектов и возможность раздельной установки балансов Wet/Dry для IFX, МFX и TFX.

### 0 — 7a: Program Select

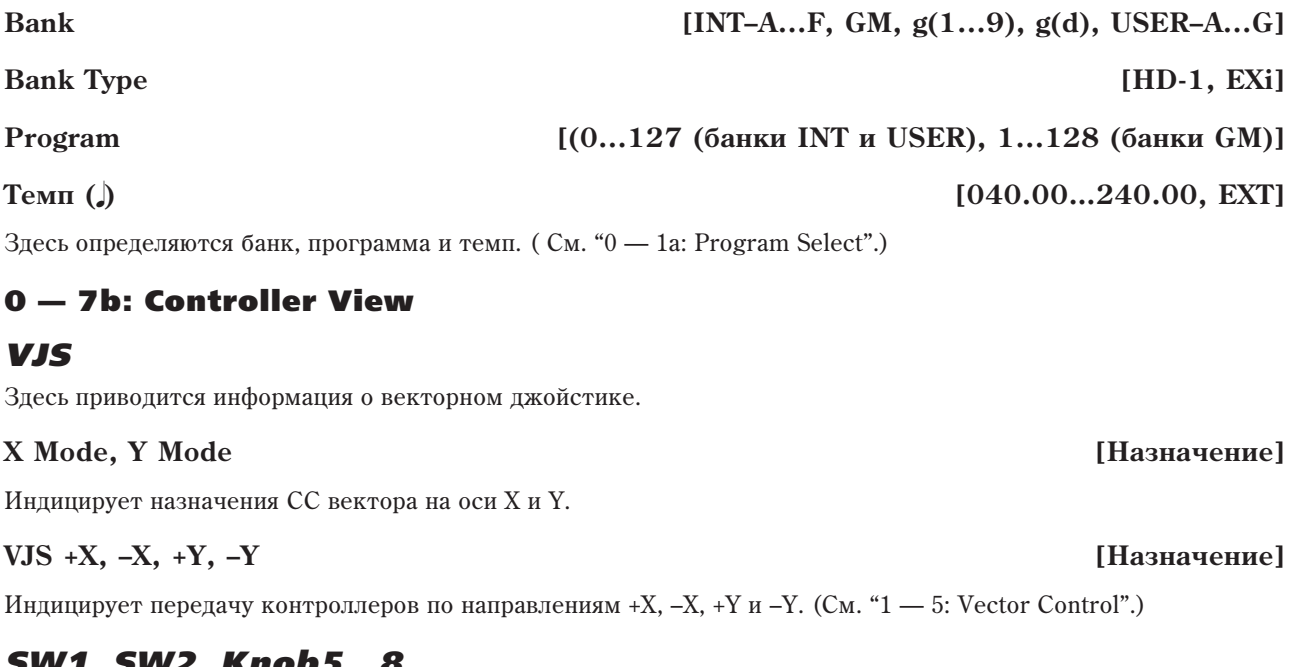

# *SW1, SW2, Knob5...8*

Индицирует назначения кнопок SW1 и 2.

Индицирует назначения регуляторов 5–8. (См. " $1 - 8$ : Set Up Controllers".)

# SW1&2 **[Назначение]**

# **Кпоbs 5...8 [Назначение]**

### $0 - 7c$ : Effects

### **IFX1...12, MFX1&2, TFX1&2** *MEX1...***2,** *I***FX4.82 <b>[Эффект**]

Злесь отображаются назначения кажлого разрыв-, мастер- и обшего эффекта, а также их состояние вкл./выкл.

# *FX Balance*

### **IFX [–10...0...+10]**

Управляет балансом "Wet/Dry" всех разрыв-эффектов. Установка +10 соответствует Wet или –Wet, установка +0 соответствует записанному в программе значению, а установка  $-10$  соответствует Dry.

### **MFX [–10...0...+10]**

Управляет параметром "Return" мастер-эффектов 1 и 2. Установка +10 соответствует 127, установка +0 соответствует записанному в программе значению, а установка –10 соответствует 000.

Управляет балансом "Wet/Dry" общих эффектов 1 и 2. Установка +10 соответствует Wet или -Wet, установка +0 соответствует записанному в программе значению, а установка  $-10$  соответствует Dry.

 $\Pi$ ри редакции этих установок, изменения звука происходят моментально, но значения оригинальных значений программы не изменяются до ее сохранения. После сохранения программы значения обновляются и  $j$ эти слайдеры сбрасываются в 0.

### 0 — 7: Команды меню страницы

Цифра перед каждой командой соответствует "горячей" клавише ENTER + цифровая кнопка. Для пополнительной информации см. "ENTER + 0-9: команда меню" в разделе "Program: Команды меню страницы".

- **0: Write Program**. Для дополнительной информации см. "Write Program" в разделе "Program: Команды меню страницы".
- **1: Exclusive Solo.** Для пополнительной информации см. "Exclusive Solo" в разлеле "Program: Команлы меню страницы".

# 0 — 8: Audio Input/Sampling

Здесь можно установить громкость, панораму, посылы на эффекты и шины для аудиовходов, включая аналоговые 1–4 и S/P DIF L/R, а также произвести установки для сэмплирования в режиме программы.

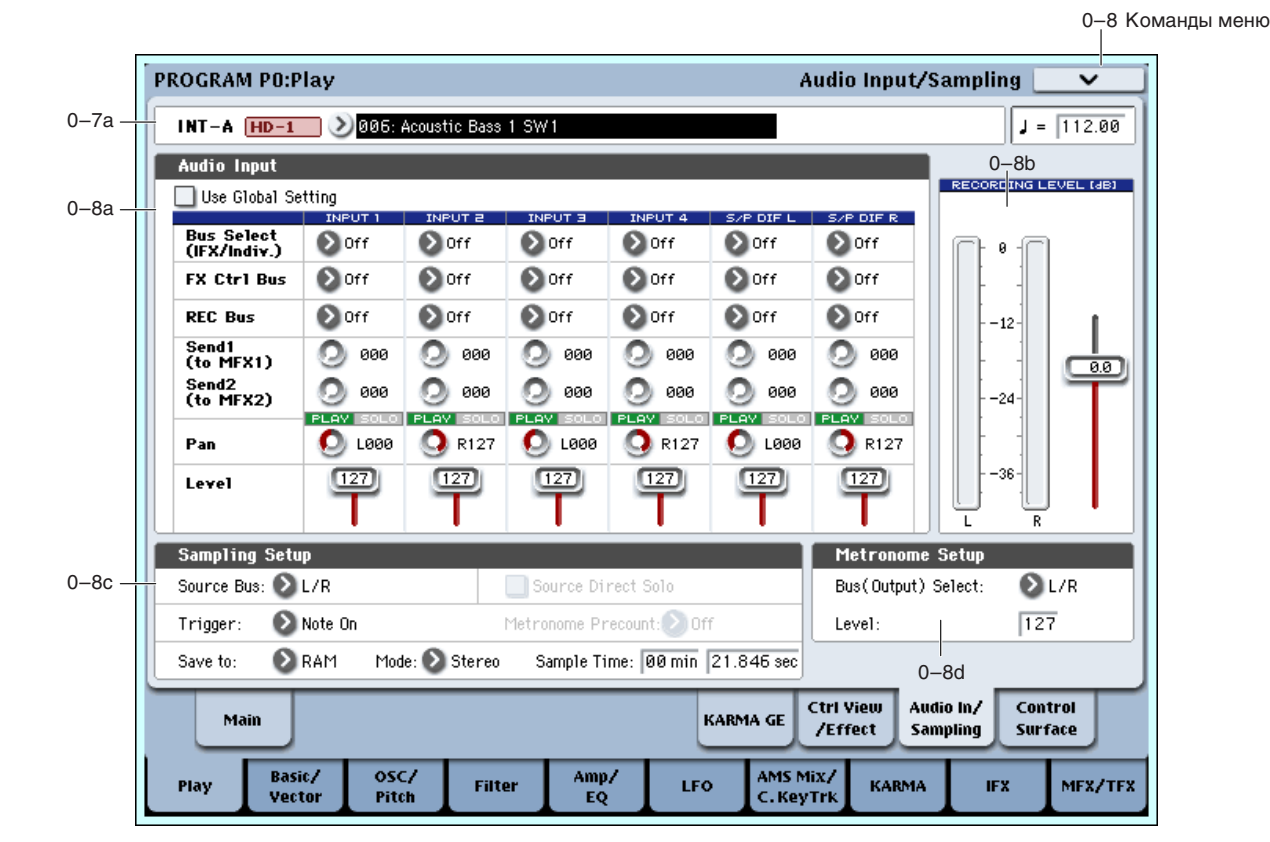

**TFX [–10...0...+10]**

Сэмплирование производится с аналоговых или S/P DIF входов с частотой 48 кГц и разрешением 16 бит в моно или стерео. Доступна запись сэмплов в RAM или на диск.

Возможно цифровое ресэмплирование полного полифонического звука программы с эффектами и событиями KARMA.

Наконец, вы можете использовать OASYS в качестве процессора эффектов с 6 входами и 10 выходами.

Все эти возможности можно использовать одновременно. Например, вы можете сэмплировать гитару с аудиовходов и обрабатывать ее эффектами OASYS при прослушивании записанного или сгенерированного KARMA аулиоматериала.

#### Использование панели управления

Панель управления позволяет настроить ряд параметров микшера, в частности Play/Mute, Solo, Pan, Level и Sends 1 и 2. Для дополнительной информации см. "0 — 9с: Audio Inputs" в основном руководстве пользователя.

# 0 — 8a: Audio Input

#### **Use Global setting [Off, On]**

Программа может использовать общие установки глобального режима или собственные. Глобальные установки описаны в "0 — 2: Audio Input".

Если Use Global Settings установлено в On, программа использует глобальные установки. Это — установка по умолчанию, позволяющая переключать программы и комбинации без возлействия на аудиовхолы.

Также, любые модификации на этой странице будут воздействовать на глобальную установку и, следовательно, на использующие ее другие программы, комбинации или песни.

С пругой стороны, иногда удобно сохранять индивидуальные настройки в конкретной программе. Например, можно настроить программу для использования микрофона совместно с вокодером. В этом случае, установите Use/Edit Global Setup в Off, и аудиовходы будут использовать пользовательские настройки программы.

### *Input1, Input2, Input3, Input4:*

Это — установки для аналоговых входов 1 — 4. Входы 1 и 2 являются микрофонными/линейными; входы 3 и 4 являются только линейными.

# *S/P DIF L, S/P DIF R:*

Это — установки для цифрового входа S/P DIF.

OASYS поддерживает по входу S/P DIF частоты дискретизации 48 или 96 кГц, выбираемые в глобальном режиме параметром S/P DIF Sample Rate. Данные 96 кГц преобразуются в данные 48 кГц для сэмплирования.

*Ïðè ñýìïëèðîâàíèè ñ S/P DIF, êîððåêòíî óñòàíàâëèâàéòå ïàðàìåòð System Clock ãëîáàëüíîãî ðåæèìà.*

Определяет шину, на которую подаются сигналы аудиовходов.

 $L/R$ : Входной сигнал подается на шину  $L/R$ .

**IFX1...12**: Входной сигнал направляется на разрывы эффектов IFX1–12. Выбирается при обработке записываемого сигнала разрыв-эффектами.

**1...8**: Входной сигнал направляется на аудиовыходы INDIVIDUAL 1, 2, 3, 4, 5, 6, 7, 8 в моно. Регулировка панорамы не работает.

**1/2, 3/4, 5/6, 7/8**: Входной сигнал через установку "Рап" направляется на аудиовыходы INDIVIDUAL 1 и 2, 3 и 4, 5 и 6 или 7 и 8 в стерео.

**Off**: Входной сигнал не направляется на шину.

### **FX Ctrl Bus (Шина FX Control)** [Off, 1, 2]

Данная шина направляет внешний аудиосигнал на шину FX Control (стерео, двухканальную (FX Ctrl1, 2)).

Направляет входной аудиосигнал на специальные шины REC (4 моноканала: 1, 2, 3, 4). Например, на шине REC можно микшировать несколько сигналов — только с аудиовходов или с аудиовходов и после обработки эффектами.

# **Bus Select (IFX/Indiv.) [L/R, IFX1…12, 1...8, 1/2...7/8, Off]**

# **REC Bus [Off, 1...4, 1/2, 3/4]**

На шины REC можно подавать сигналы отдельных программ, тембров комбинаций, треков секвенсера (MIDI и аудио), аудиовходов и разрыв-эффектов. Эти сигналы можно сэмплировать установкой "Source Bus" (0–8c) в REC.

**Off**: Входной сигнал не направляется на шины REC. Обычно используется эта установка.

**1, 2, 3, 4**: Входной сигнал направляется на выбранную шину REC в моно. Установка "Pan" игнорируется.

1/2, 3/4: Входной сигнал через установку "Рап" направляется на пару шин REC в стерео. Установка "Pan" распределяет сигнал между шинами 1 и 2 или 3 и 4.

## **Send1 (to MFX1) [000...127]**

## **Send2 (to MFX2) [000...127]**

Эти параметры определяют уровни сигналов, поступающих с аудиовходов на входы мастер-эффектов.

Send1 (to MFX1): Посыл на мастер-эффект 1.

**Send2** (to MFX2): Посыл на мастер-эффект 2.

Если параметр "Bus Select (IFX/Indiv.)" определен как IFX1 — 12, уровни посылов на мастер-эффекты определяются параметрами "Send 1" и "Send 2"  $(8-5a)$ . См. "2 — 4. Audio Input, S/P DIF IN".

Данные параметры можно изменять с панели управления.

# **PLAY/MUTE [Off, On]**

Инлинирует состояние внешнего аулиосигнала — PLAY или MUTE. Для его изменения используйте кнопки MIX PLAY/MUTE 1–6.

**Mute**: Входной сигнал мьютирован (не слышен).

**Play**: Входной сигнал слышен.

Данные параметры можно изменять с панели управления.

# **SOLO On/Off**

Индицирует состояние SOLO каждого входа внешнего аудиосигнала. Для его изменения используйте кнопки MIX SELECT 1–6. Сигнал будет присутствовать только в тех каналах, для которых SOLO включено. Другие каналы мьютируются. Функция соло охватывает генераторы в режиме программы, тембры в режиме комбинации и MIDI- и аудиотреки секвенсера.

Для выбора режима функции Solo используется команда меню "Exclusive Solo".

**Exclusive Solo off:** Возможно одновременно солировать несколько треков. Состояние трека меняется при каждом нажатии его кнопки Solo On/Off.

**Exclusive Solo on**: При нажатии кнопки Solo On/Off, солируется только соответствующий трек.

 $Y$ *становка* "SOLO" не сохраняется.

**Вы можете включать/отключать Exclusive Solo удержанием нажатой кнопки ENTER и нажатием цифровой**  $\kappa$ <sup>*k*</sup>*n*on<sub> $\kappa$ *u*<sup>1</sup>.</sub>

*Äàííûå ïàðàìåòðû ìîæíî èçìåíÿòü ñ ïàíåëè óïðàâëåíèÿ.*

#### **Pan [L000...C064...R127]**

Определяет панораму сигналов аудиовходов. Если на входы подается сигнал стереофонического источника, то рекомендуется установить Input 1 в L000, а Input  $2 - B R127$ .

*Äàííûå ïàðàìåòðû ìîæíî èçìåíÿòü ñ ïàíåëè óïðàâëåíèÿ.* 

#### **Level [000...127]**

Определяет уровень усиления сигналов, поступающих с аудиовходов. Обычно устанавливается в 127.

Аналоговые аудиосигналы со входов AUDIO INPUTS 1-4 преобразуются в цифровой формат посредством АЦП. Данный параметр устанавливает уровень сигнала сразу после этой конвертации.

Данные параметры можно изменять с панели управления.

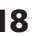

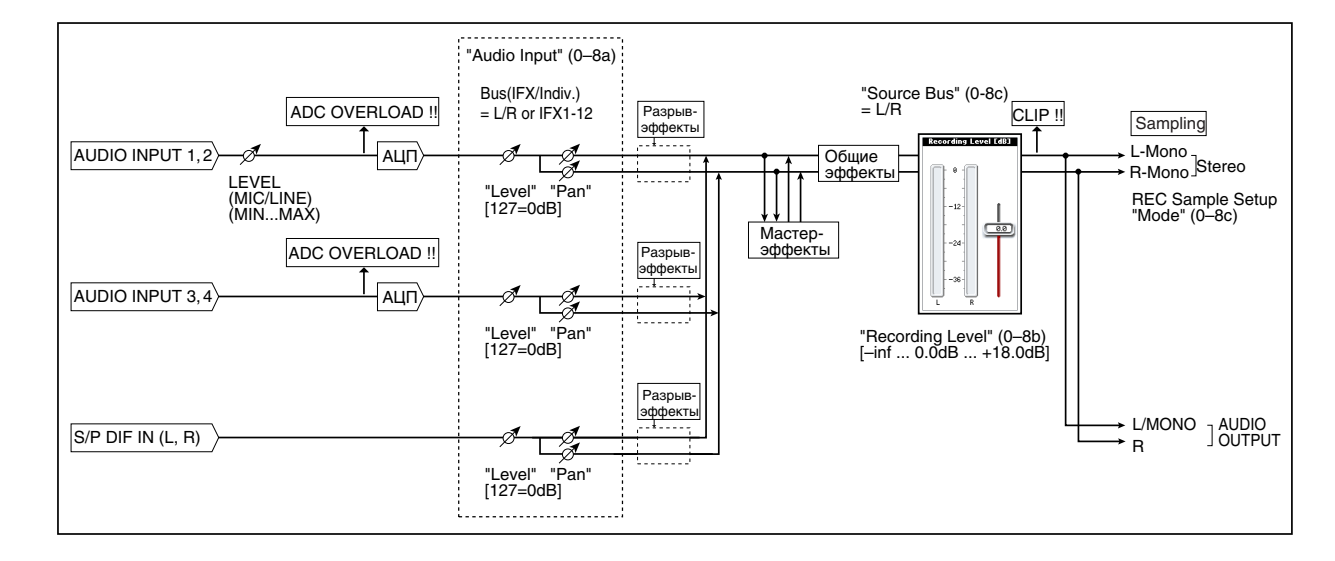

#### Уменьшение шумов

 $E$ сли со входами AUDIO INPUT 1–4 или S/P DIF скоммутирован внешний источник сигнала, то в OASYS могут проникнуть помехи, даже в случае, если сигнал на этих входах отсутствует. Во избежание этой проблемы,  $y$ становите параметр Level в 0 и назначения шин Bus Select (IFX/Indiv. Out Assign), REC Bus и FX Control в Off.

Если к AUDIO INPUTS 1-4 кабели не подключены, входные сигналы обнуляются, и дополнительные шумы не **RO3HUK3IOT** 

### **ADC OVERLOAD!**

Предупреждающее сообщение "ADC OVERLOAD!" выводится, если сигнал на входах AUDIO INPUT 1–4 превысил максимально допустимый уровень. Если это произошло, измените уровень переключателем MIC/LINE и/или регулятором LEVEL (только для входов AUDIO INPUT 1 и 2), или уменьшите сигнал на выходе внешнего источника.

### 0 — 8b: Recording Level [dB]

### **Recording Level** *Contract Level* **<b>Example 2** *Contract Level* **<b>***Contract Level Contract Level* **<b>***Contract Level Contract Level Contract Level* **<b>***Contract Level Contract Level Contract Level* **<b>***Contr*

Устанавливает результирующий уровень сэмплируемого сигнала.

Установка Recording Level действует на весь режим программы и не сохраняется в каждой программе.

#### **Измеритель**

Отображает результирующий уровень сэмплируемого сигнала после настроек аудиовходов, эффектов и т.д. Измеритель активен только при записи или в режиме готовности к записи.

### **CLIP!**

При превышении сигналом порога 0 дБ, дисплей отобразит "CLIP!". Слайдером Recording Level уменьшите уровень записи.

#### Установка **уровней**

- 1. Если Multi REC отключено, установите Track Select в Audio Track. Если Multi REC включено, установите готовность к записи нужных треков и нажмите кнопку SEQUENCER REC/WRITE. Измерители начнут отображать уровни записи.
- 2. Установите начальные уровни 0.0 dB.
- 3. Установите максимально возможные уровни сигналов без загорания "CLIP!" или "ADC OVERLOAD!".

При записи со входов AUDIO INPUTS  $1/2$ , установите уровни переключателями MIC/LINE и регуляторами LEVEL. При записи со входов AUDIO INPUT 3/4 или S/P DIF, установите выходные уровни внешних источников. При сэмплировании через внутренние эффекты, может потребоваться установка входных/выходных уровней этих эффектов. При работе с внутренними звуками, используйте регулировки уровней в трактах этих сигналов.

4. Если уровень мал, увеличьте Recording Level экранным слайдером.

#### Способы снижения искажений при записи с аналоговых входов

Если звук искажен даже при малом уровне "Recording Level", возможно искажения возникают во входном каскале AUDIO INPUT или эффекте.

Если горит надпись "ADC OVERLOAD!" над дисплеем "Recording Level", значит высок уровень на входе. Скорректируйте его переключателем MIC/LINE и регулятором LEVEL (только для входов AUDIO INPUT 1 и 2).

Если это не помогло, значит искажения возникают во внутреннем эффекте. Уменьшите значения "Level" или скорректируйте установки эффекта.

# 0 — 8c: Sampling Setup

### **Source Bus [L/R, REC1/2 & 3/4, Audio Input1/2 & 3/4, S/P DIF L/R, Indiv.1/2...7/8]**

Здесь выбирается сэмплируемый источник. При сэмплировании выходной пары или шины REC, записывается полный аупиосигнал, включая программы или комбинации, эффекты, аулиовхолы и аулиотреки,

При сэмплировании в стерео, нечетные каналы (типа 1, 3, 5, 7) соответствуют левому каналу, а четные (типа  $2, 4, 6, 8$  — правому.

**L/R**: Будет сэмплироваться сигнал шины L/R после TFX1 и 2, то есть полный сигнал на выходе инструмента.  $\partial$ то — стандартная установка. Для дополнительной информации см. рис. "Source Bus = L/R".

**REC1/2, REC3/4:** Будет сэмплироваться сигнал шин REC1/2 или REC3/4. В режиме сэмплирования, на шине REC можно микшировать несколько сигналов — только с аудиовходов или с аудиовходов и после обработки эффектами. Для дополнительной информации см. рис. "Source Bus = REC Bus  $1/2$ ".

Audio Input 1/2, Audio Input 3/4: Будет сэмплироваться сигнал непосредственно со входов AUDIO INPUT 1–4 без прохождения через какие-либо шины и входной микшер. Для дополнительной информации см. рис. "Source Bus = Audio Input 1/2".

**S/P DIF L/R**: Будет сэмплироваться сигнал непосредственно со входа S/P DIF без прохождения через какиелибо шины и входной микшер. Для дополнительной информации см. рис. "Source Bus = S/P DIF L/R".

**Indiv.1/2...7/8**: Будет сэмплироваться сигнал индивидуальных выходных шин. Для дополнительной информации см. рис. "Source Bus = Indiv. 1/2".

#### **Source Direct Solo** *contract Solo* **<b>***l Contract Solo l* **<b>***Contract Solo l* **<b>***Contract Solo l Contract Solo l Contract Solo l Contract Solo l* **<b>***Contract Solo l Contract So*

Если поле не отмечено, сигнал шины L/R и сигнал шины, определенной параметром "Source Bus", будут вывопиться через разъемы  $L/R$ . Это — стандартная установка.

Если поле отмечено, только сигнал шины, определенной параметром "Source Bus", будет выводиться через разъемы L/R. Отметьте поле для мониторинга только записываемого сигнала.

*Åñëè ïàðàìåòð "Source Bus" óñòàíîâëåí â L/R, îí èãíîðèðóåòñÿ, è ñèãíàë L/R âñåãäà áóäåò âûâîäèòüñÿ ÷åðåç*  $b$ *a* $3$  $b$ *emblL/R.* 

**Trigger [Sampling START SW, Note On]** 

Определяет условия запуска сэмплирования.

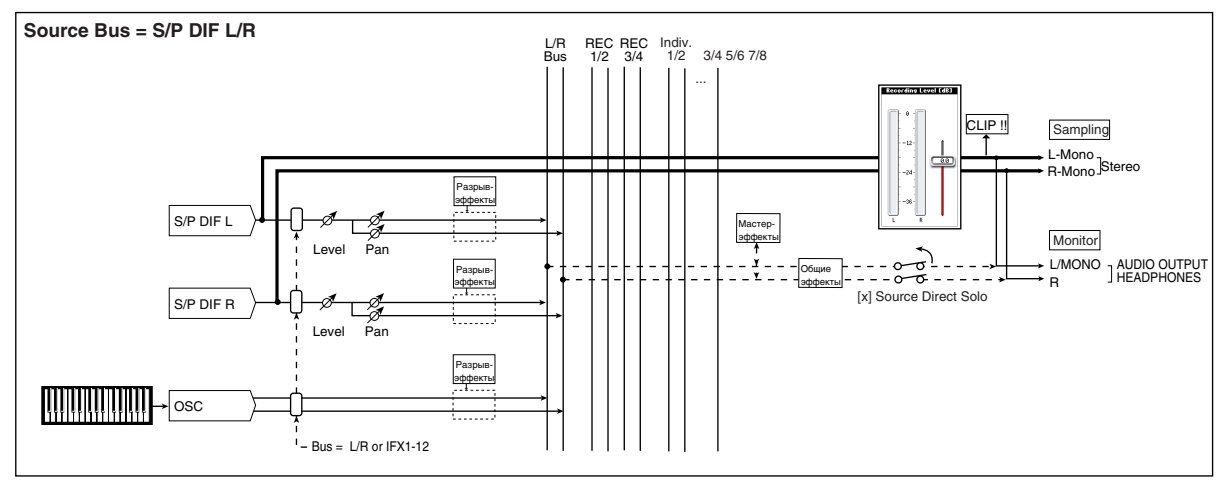

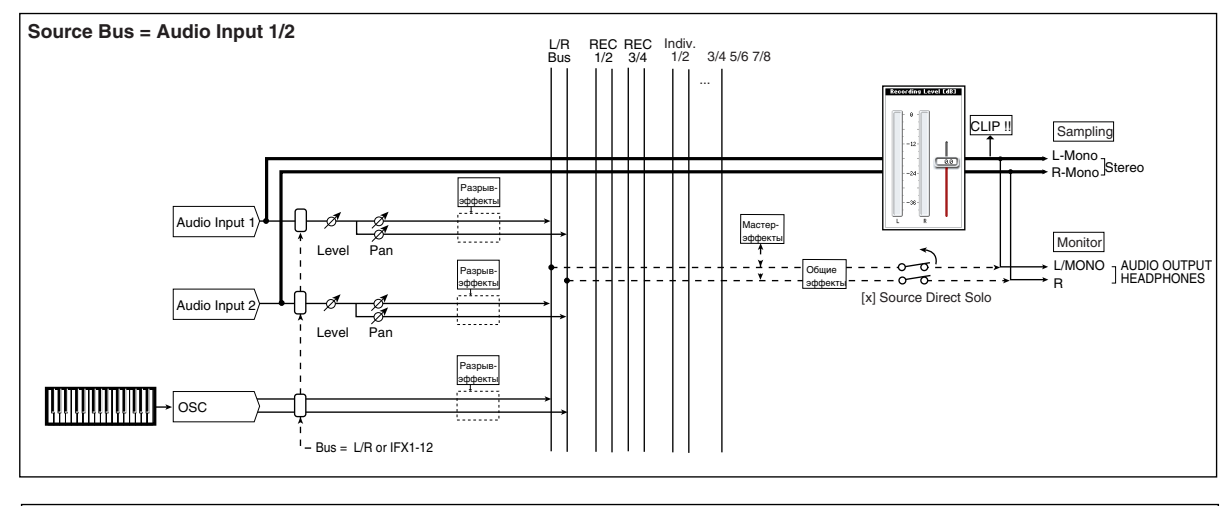

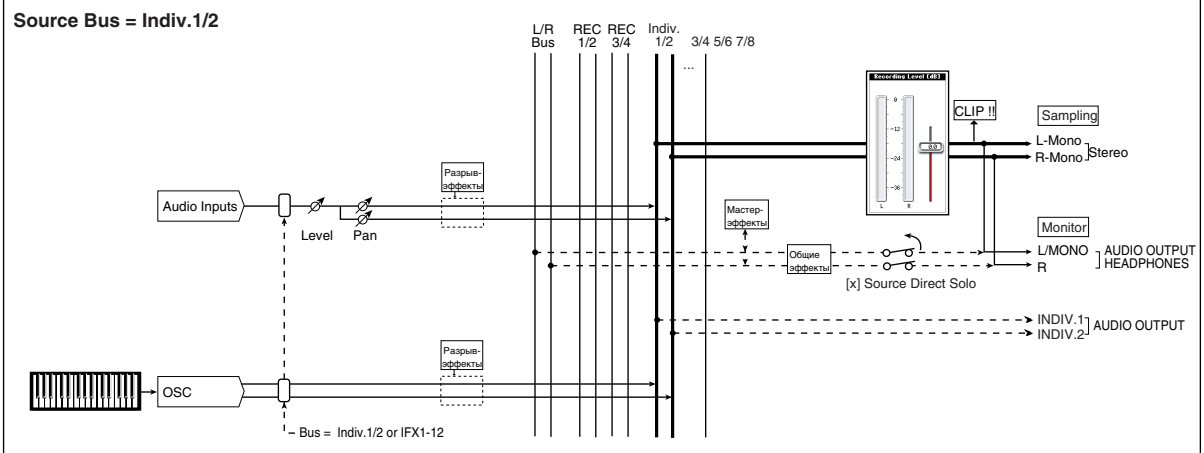

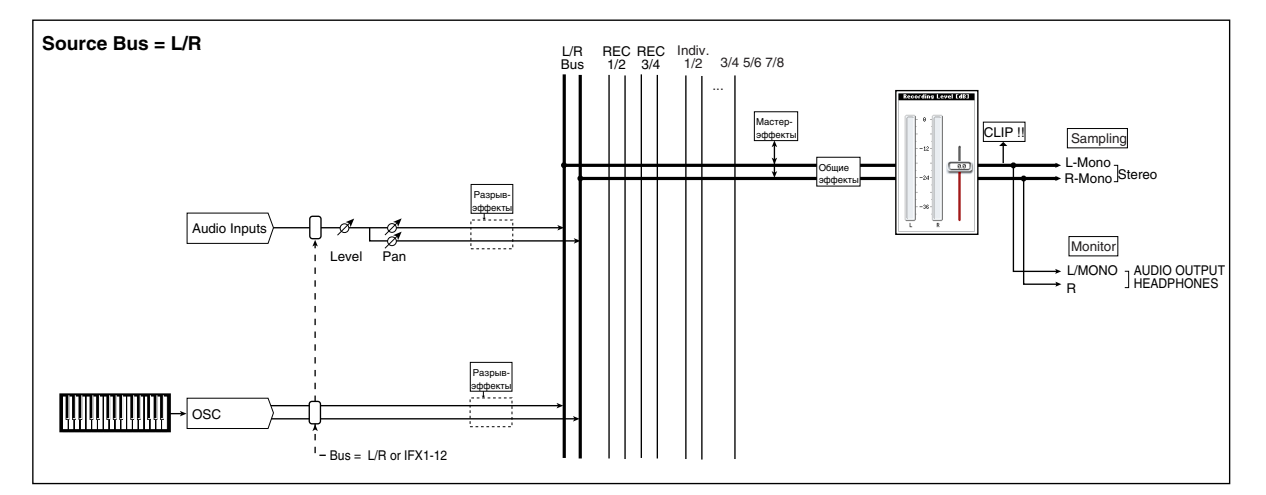

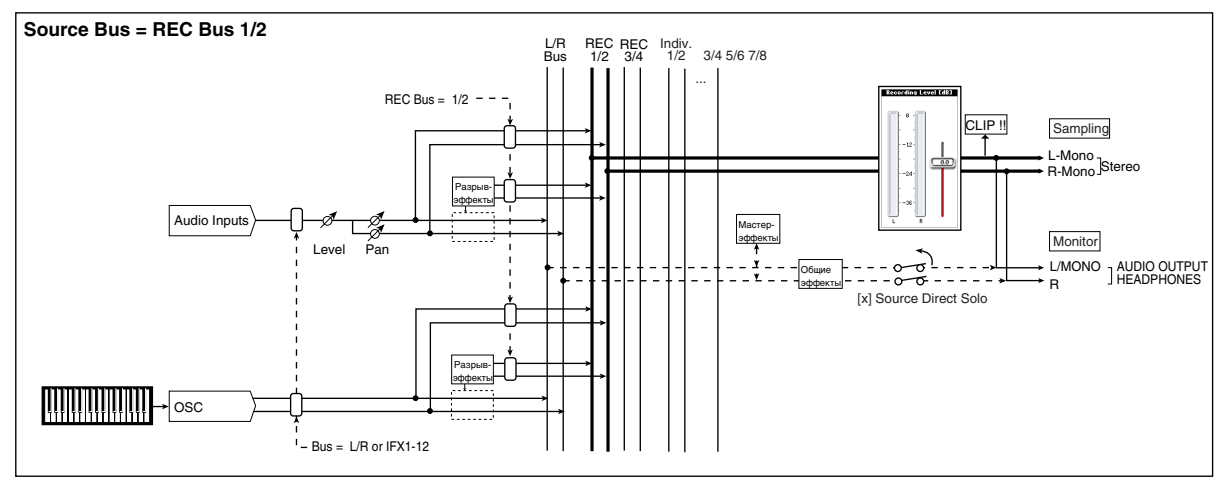

Sampling START SW: Когда вы нажмете кнопку SAMPLING REC, инструмент перейдет в режим готовности к записи, а сэмплирование начнется после нажатия кнопки SAMPLING START/STOP.

Note On: Когда вы нажмете кнопку SAMPLING REC, а затем кнопку SAMPLING START/STOP, инструмент перейдет в режим готовности к записи, а сэмплирование начнется после начала игры на клавиатуре.

 $C$ *эмплирование также начинается по приеме MIDI-сообщения note-on (вместо игры на клавиатуре).* 

В любом случае, повторное нажатие кнопки SAMPLING START/STOP прекращает сэмплирование. Также сэмплирование прекращается по истечении времени, определенного параметром "Sampling Time".

#### **Metronome Precount and Compare 2** and Compare 2 and Compare 2 and Compare 2 and Compare 2 and Compare 2 and Compare 2 and Compare 2 and Compare 2 and Compare 2 and Compare 2 and Compare 2 and Compare 2 and Compare 2 and

При установке "Trigger" в Sampling START SW, параметр определяет длительность предварительного отсчета.

**Off**: Сэмплирование начинается сразу же после нажатия кнопки SAMPLING START/STOP.

**4, 8, 3, 6**: Определяет количество долей предварительного отсчета перед запуском процесса сэмплирования  $($ после того, как в режиме ожидания была нажата кнопка SAMPLING START/STOP). Темп предварительного отсчета определяется параметром "Темп (#)". Если выбрано значение 4, то запись начинается с доли "0": 4 — 3  $-2-1-0$ .

Выходная шина и громкость метронома определяются параметром Metronome Setup (0–8d). Если "BUS (Output) Select" установлено в L/R, метроном отключается при начале сэмплирования.

#### Save to **[RAM, DISK]**

Определяет местоположение записанного сэмпла.

**RAM**: Сэмпл запишется в сэмплерную память (RAM). При этом необходимо определить номер сэмпла командой меню "Select Smpl No." для его автоматического преобразования в программу. Такой сэмпл может быть моментально прослушан в режиме программы или сэмплирования.

*Îáúåì äîñòóïíîé ïàìÿòè RAM îòîáðàæàåòñÿ â ïîëå Free Sample Memory/Locations (Sampling 0–1f).* 

 $E$ сли записанный сэмпл не сохранить, то при выключении питания он теряется.

Если "Save To" установлено в RAM, то для записываемого сэмпла будет активна установка +12 dB (Sampling 2– 1d). Если +12 dB включено, одноголосый сэмпл будет иметь уровень воспроизведения примерно на +12 дБ выше, что выравнивает уровни его записи и воспроизведения.

Если в команде меню "Select Sample No." отмечено поле Auto +12 dB On, при сэмплировании автоматически включится установка +12 dB.

**DISK**: Сэмпл записывается на хард-диск. При этом необходимо определить накопитель командой "Drive Select" и директорию командой "Select Directory" меню страницы.

Для прослушивания полученного сэмпла используйте режим работы с диском для загрузки сэмпла в RAM или командами "h: Select Directory" и т.д. выберите фал и нажмите кнопку Play или SAMPLING START/STOP.

### **Mode (Ðåæèì ñýìïëèðîâàíèÿ) [L-Mono, R-Mono, Stereo]**

Определяет сэмплируемые каналы (для моно или стерео сэмпла). Сэмплируются каналы L и R шины, определенной параметром Source Bus (0–8c).

**L-Mono**: Сигнал заданного параметром "Source Bus" левого канала сэмплируется в моно.

**R-Mono**: Сигнал заданного параметром "Source Bus" правого канала сэмплируется в моно.

**Stereo**: Сигнал заданных параметром "Source Bus" левого и правого каналов сэмплируется в стерео.

#### **Sample Time** *leader and <b>secure leader and <b>secure leader <b>in secure <i>leader leader <b>in leader leader leader leader leader leader leader leader leader leader l*

Поле "Sample Time" определяет длительность сэмпла с точностью до 0.001 секунды.

При записи сэмпла последовательностью ([REC] -> [START] -> [STOP]), изменения длительности отображаются автоматически.

При записи на накопитель (DISK) максимальная длительность определяется свободным дисковым пространством.

*Åñëè èìååòñÿ äîñòàòî÷íûé îáúåì ïàìÿòè, òî óäîáíåå óñòàíîâèòü èçáûòî÷íîå âðåìÿ ñýìïëèðîâàíèÿ, à* <sup>3</sup>атем удалить ненужные данные с помощью команды меню "Truncate". Кроме того, процесс сэмплирования *ìîæíî îñòàíîâèòü â òðåáóåìîì ìåñòå, íàæàâ êíîïêó SAMPLING START/STOP.*

*Åñëè ïàðàìåòð "Save to" óñòàíîâëåí â RAM è íå îòìå÷åíî ïîëå "Auto Optimize RAM" (Global 0–1d), íåèñïîëüçóåìûå ñýìïëû RAM óìåíüøàþò äîñòóïíûé îáúåì ïàìÿòè. Âî èçáåæàíèå ýòîãî, âûïîëíèòå êîìàíäó ìåíþ ñòðàíèöû "Optimize RAM".*

Объем свободной сэмплерной памяти определяется на странице Sampling (0–1f) командой "Free Sample Memory/Locations".

Различные установки сэмплирования воздействуют на весь режим программы.

### 0 — 8d: Metronome Setup

Определяет выходную шину и громкость сигнала метронома при установке "Trigger" в Sampling START SW.

#### **Bus (Output) Select** [L/R, L, R, 1...8]

Устанавливает аудиовыход звука метронома.

 $L/R$ : Главные стереовыходы (L/Mono и R), S/P DIF и наушники.

1...8: Индивидуальный выход.

#### **Level [000...127]**

Громкость звука метронома.

### 0 — 8: Команды меню страницы

Цифра перед каждой командой соответствует "горячей" клавише ENTER + цифровая кнопка. Для дополнительной информации см. "ENTER + 0-9: команда меню" в разделе "Program: Команды меню страницы".

- **0: Write Program**. См. "Write Program" в разделе "Program: Команды меню страницы".
- **1: Exclusive Solo**. См. "Exclusive Solo" в разделе "Program: Команды меню страницы".
- 2: Optimize RAM. См. "Optimize RAM" в разделе "Program: Команды меню страницы".
- **3: Select Sample No**. Доступно только если Save to установлено в RAM. Для дополнительной информации см. "Select Sample No." в разделе "Program: Команды меню страницы".
- **3: Select Directory**. Доступно только если Save to установлено в Disk. Для дополнительной информации см. "Select Directory" в разделе "Program: Команды меню страницы".
- **4: Auto Sampling Setup**. См. "Auto Sampling Setup" в разделе "Program: Команды меню страницы".

# 0 — 9: Control Surface

На панели управления расположены 8 регуляторов, 8 слайдеров плюс мастер-слайдер и 16 кнопок. Они используются для различных целей:

- Установка громкости и панорамы генераторов 1 и 2.
- Управление эквализацией, посылами на эффекты.
- Модуляция и редакция звуков.
- Управление KARMA.
- Управление функциями и параметрами Tone Adjust.

#### Local Control On/Off и панель управления

Панель управления генерирует и принимает сообщения MIDI CC и System Exclusive, поэтому можно записывать перемещения всех ее органов управления в секвенсер. При этом становится важна установка Local Control глобального режима:

- Если Local Control включено (On), регулировки панели управления будут работать корректно, пока сигналы MIDI не поступают обратно в OASYS.
- Если Local Control выключено (Off), для корректной работы панели управления вы должны подавать сигналы MIDI обратно в OASYS.
- Вне зависимости от установки Local Control, вы всегда сможете редактировать параметры панели управления с помощью сенсорного дисплея.

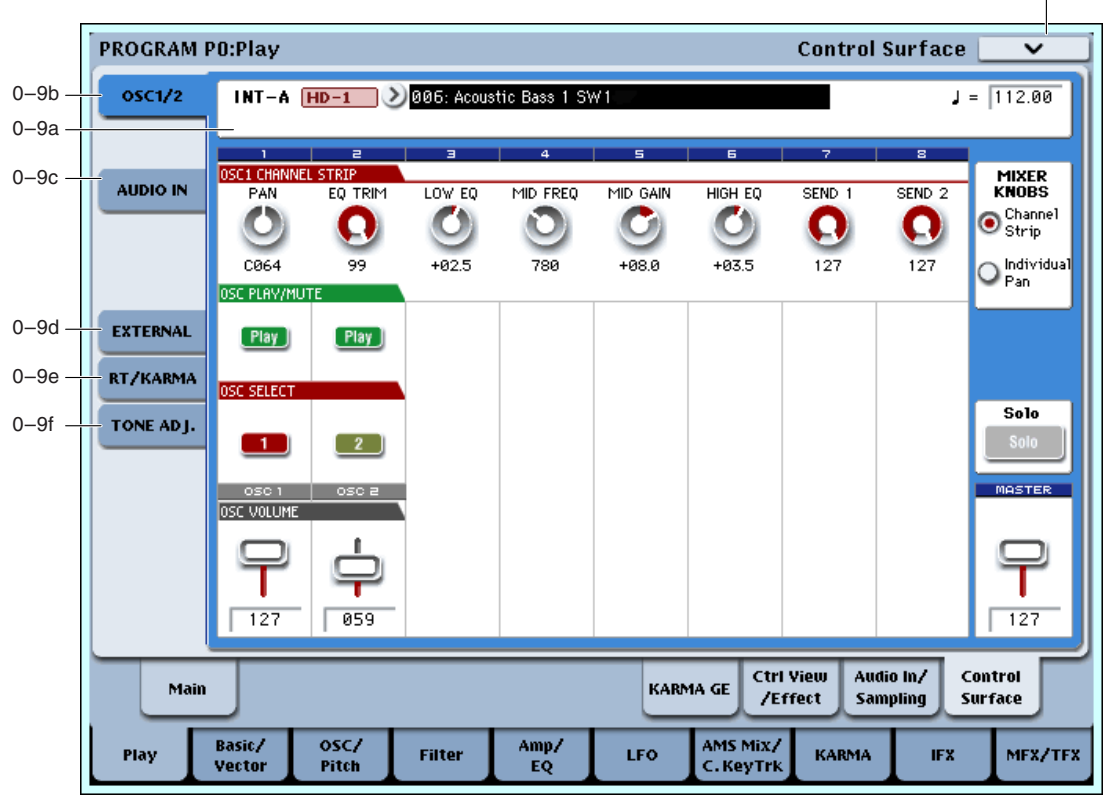

#### Кнопки и ярлыки панели управления

Переключение функций панели управления осуществляется ярлыками страницы Control Surface или кнопками

Control Assign лицевой панели. Действие ярлыков и кнопок синхронно; при переключении одного из них, второй переключается аналогично.

В режиме программы доступен выбор одной из 5 функций:

**TIMBRE/TRACK** позволяет установить громкость, панораму и уровни посылов для генераторов 1 и 2, а также эквалайзер программы. В режимах комбинации и секвенсера также можно выбрать два различных банка тембров/треков, отображаемых индикаторами справа от кнопки.

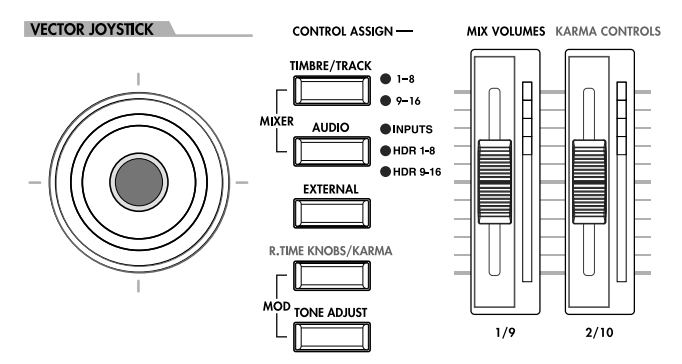

**AUDIO INPUTS** позволяет установить громкость, панораму и уровни посылов пля аналоговых и S/P DIF аудиовходов. В режиме секвенсера также можно выбрать два различных банка треков записи на хард-диск, отображаемых индикаторами справа от кнопки.

**EXTERNAL** позволяет посылать MIDI-сообщения во внешнее MIDI-устройство.

**R.TIME KNOBS/KARMA** позволяет модулировать звуки и эффекты регуляторами, а также управлять KARMA слайдерами и кнопками.

**TONE ADJUST** пает поступ к репакции звуков посрепством регуляторов, слайперов и кнопок.

Вы можете переключать эти функции без потери результатов редакции.

### Индикаторы регуляторов и слайдеров

Каждый регулятор имеет кольцо светодиодов, отображающих текущее значение соответствующего параметра. Aналогично, каждый слайдер имеет линейку светодиодов. При выборе других кнопок CONTROL ASSIGN, показания всех индикаторов изменятся, отображая значения для нового выбранного режима.

Регуляторы и слайдеры имеют более широкие диапазоны значений, чем количество соответствующих светодиодов, поэтому отображение значений приблизительное.

# Jump/Catch

При смене установки Control Assign, физическое положение регулятора или слайдера может не совпадать с реальным значением параметра, отображаемым светодиодами.

Параметр Knob/Slider Mode в области System Preferences страницы Basic глобального режима определяет поведение регулятора или слайдера при начале редакции значения параметра.

При установке Jump, параметр перейдет в соответствие с физической позицией регулятора или слайдера.

При установке Catch, необходимо переместить регулятор или слайдер для "захвата" параметра прохождением через его текущее значение. До момента захвата, перемещение регулятора или слайдера будет неэффективно для параметра.

### Сброс контроллеров

Кнопка RESET CONTROLS позволяет восстановить сохраненные значения каждого регулятора, слайдера и кнопки панели управления. Для этого:

- 1. Нажмите и удерживайте кнопку RESET CONTROLS.
- 2. Переместите регулятор, слайдер или нажмите кнопку панели управления.

Лля выбранного регулятора, слайдера или кнопки восстановится сохраненное в программе значение.

3. OTHYCTHTE KHOHKY RESET CONTROLS.

Для одновременного сброса группы контроллеров:

- 1. Нажмите и уперживайте кнопку RESET CONTROLS.
- 2. Нажмите одну из кнопок Control Assign.

Для всех контроллеров данной группы Control Assign восстановятся сохраненные в программе значения.

Для сброса векторного джойстика в центральное положение удерживайте нажатой кнопку RESET CON-TROLS и переместите векторный джойстик.

Для сброса всех контроллеров модуля KARMA, удерживайте нажатой кнопку RESET CONTROLS и нажмите кнопку KARMA MODULE CONTROL. Для сброса сцены KARMA, удерживайте нажатой кнопку RESET CONTROLS и нажмите любую мигающую кнопку SCENE.

Таким же образом можно отменить все соло удержанием нажатой кнопки RESET CONTROLS и нажатием кнопки SOLO.

#### **Ïåðåóñòàíîâêà Tone Adjust**

Способ переустановки параметров TONE ADJUST зависит от текущего режима и того, является выбранный параметр относительным или абсолютным.

В режиме программы, параметры Absolute сбрасываются в сохраненные значения, параметры Relative — в центральные (то есть, без отклонений от сохраненного значения).

В режиме комбинации, все параметры сбрасываются в значения, сохраненные в комбинации.

В режиме секвенсера, все параметры сбрасываются в состояния, в котором они пребывали перед входом в режим секвенсера, выбором песни, выполнением команды Copy From Combi, и т.д.

### 0 — 9a: Program Select & Tempo

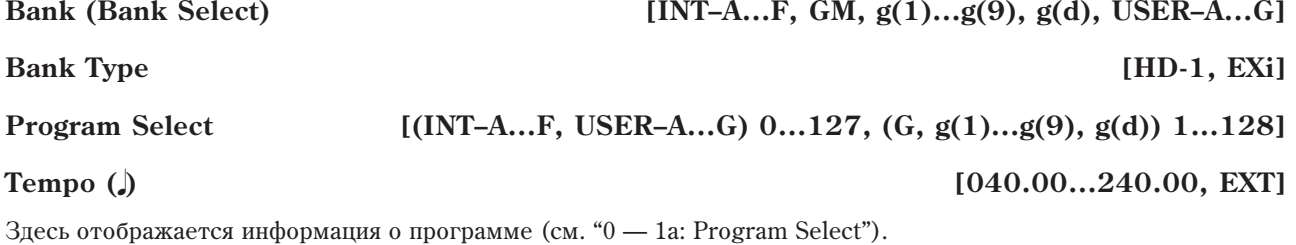

### 0 — 9b: OSC 1/2

Эти установки панели управления позволяют регулировать громкость, панораму и посылы на эффекты генераторов 1 и 2, а также эквализацию программы.

# **26 Коrg OASYS версии 1.3. Установка параметров**

Кнопка Mixer Knobs лицевой панели дублирует установки дисплея. Восемь регуляторов могут управлять двумя наборами параметров, в зависимости от установки этой кнопки.

**Channel Strip**: Восемь регуляторов управляют установками панорамы, эквализации и посылов на эффекты выбранного генератора. Генераторы переключаются кнопками SELECT.

**Individual Pan**: Первый регулятор управляет панорамой генератора 1, а второй — генератора 2. остальные регуляторы не запействованы.

# *Регуляторы 1–8, Channel Strip*

Когла кнопка Mixer Knobs установлена в Channel Strip, регуляторы дают быстрый доступ к параметрам Pan, EQ и FX Send. Параметры Pan и EQ, а также их изменения, дублируются на страницах редакции программы. "FX Send" отображается на соответствующих страницах MFX Send 1 и 2.

### **PAN [Random, L001…C064…R127]**

Управляет панорамой выбранного генератора и параметром Pan страницы Amp. Значение L001 соответствует крайнему левому положению,  $C064$  — центральному, R127 крайнему правому.

Если значение параметра "Pan" установлено в Random (доступно только на экране), панорама изменяется случайным образом при каждом событии note-on (взятие ноты).

### **EQ TRIM [00…99]**

Устанавливает входной уровень эквалайзера.

Завышенные значения Low, Mid и High Gain могут привести к повышению общего уровня. Его можно снизить панной регулировкой.

 $E$ сли на странице EQ параметр EQ Bypass установлен в On, параметры EQ будут неэффективны.

# **LOW EQ [–18.0…+00.0…+18.0dB]**

Управляет уровнем полочного низкочастотного эквалайзера 80 Гц с шагом 0.5 дБ.

Устанавливает центральную частоту среднечастотного параметрического эквалайзера.

Управляет уровнем среднечастотного параметрического эквалайзера с шагом 0.5 дБ.

Управляет уровнем полочного высокочастотного эквалайзера 10 кГц с шагом 0.5 дБ.

Управляет уровнем посыла на FX Send 1. Если параметр программы Output Bus установлен в L/R или OFF, он управляет уровнями посыла генератора. Если Output Bus установлено в IFX 1–12, он непосредственно управляет уровнями посыла после IFX.

Управляет уровнем посыла на FX Send 2, аналогично "SEND 1".

# *Регуляторы 1–2, Individual Pan*

Когда кнопка Mixer Knobs установлена в Individual Pan, регуляторы 1 и 2 управляют панорамами генераторов  $1$ и 2 соответственно. Остальные регуляторы неэффективны. Параметры Рап, а также их изменения, дублируются на страницах Amp.

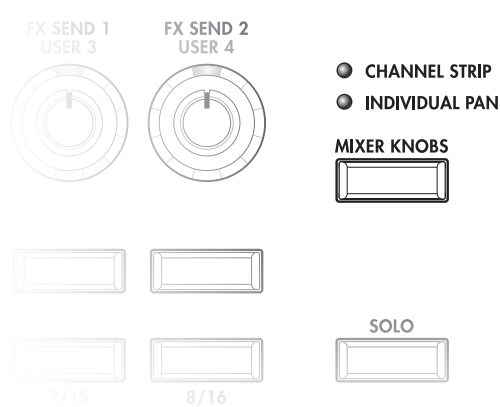

### **MIXER KNOBS** [Channel Strip, Individual Pan]

**MID FREQ [100Hz…10.00kHz]**

**MID GAIN [–18.0…+00.0…+18.0dB]**

**HIGH EQ [–18.0…+00.0…+18.0dB]**

### **SEND 1 [000…127]**

**SEND 2 [000…127]** 

### **Korg OASYS версии 1.3. Установка параметров сайта 127**

Определяет панораму генератора 1. Значение L001 соответствует крайнему левому положению, C064 центральному, R127 — крайнему правому.

Если значение параметра "Pan" установлено в Random (доступно только на экране), панорама изменяется случайным образом при каждом событии note-on (взятие ноты).

### **Pan** (2) *Pan (2) Pan (2) Pan (2)* **<b>***Random, L001…C064…R127]*

Определяет панораму генератора 2, аналогично "Pan (1)".

# *Кнопки Play/Mute 1–2*

Верхняя линия кнопок позволяет включать/отключать генераторы 1 и 2.

### **Play/Mute (1) [Play, Mute]**

Когда кнопка включена (индикатор горит), звучит генератор 1. Когда кнопка выключена (индикатор не горит), генератор 1 отключен.

### **Play/Mute (2) [Play, Mute]**

Когда кнопка включена (индикатор горит), звучит генератор 2. Когда кнопка выключена (индикатор не горит), генератор 2 отключен.

# *Кнопки Solo и Select 1–2*

Соло позволяет независимо прослушивать звук одного или нескольких генераторов и аудиовходов временным мьютированием остальных. Кнопки Select могут отображать и управлять выбранным или солированными генераторами. Главная кнопка Solo позволяет переключать эти дисплеи.

Когда соло отключено (индикатор не горит), кнопки Select выбирают текущий генератор; когда соло включено (индикатор горит или мигает), кнопки Select позволяют солировать один или два генератора.

Когда соло включено, один или несколько генераторов и аудиовходов солировано, а индикатор Solo мигает.

 $I$ лавная кнопка Solo изменяет общую функцию кнопок Select/Solo. Она не позволяет сбросить отдельные **установки соло.** 

Можно отменить все соло удержанием нажатой кнопки RESET CONTROLS и нажатием кнопки SOLO.

### **Exclusive Solo**

Обычно, функция Solo работает в режиме "Exclusive Solo off", позволяющем одновременно солировать несколько генераторов и входов. Наоборот, режим "Exclusive Solo on" позволяет одновременно солировать только один генератор. Для переключения Exclusive Solo можно удерживать нажатой кнопку ENTER и нажать цифровую кнопку 1.

### **OSC1 Select/Solo [Off, On]**

Данная кнопка выбирает или солирует генератор 1, в зависимости от кнопки Solo (см. выше).

### **OSC2 Select/Solo [Off, On]**

Данная кнопка выбирает или солирует генератор 2, в зависимости от кнопки Solo (см. выше).

# *Слайдеры OSC VOLUME 1–2*

Данные слайдеры устанавливают общий выходной уровень генераторов 1 и 2. Это — раздельные регуляторы громкости, отображающие параметр главного уровня усилителя.

**OSC 2 Volume [000…127]**

### **OSC 1 Volume [000…127]**

Данный слайдер устанавливает уровень генератора 1.

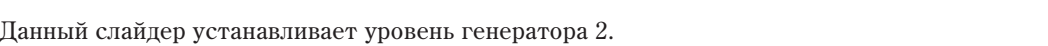

#### **Solo [Off, On]**

# *Слайдер Master*

### **Master Volume** [000...127]

Панный слайдер устанавливает уровень на главных стереовыходах после общих эффектов. Он не действует на индивидуальные выходы 1–8.

# 0 — 9c: Audio Inputs

Эти установки панели управления позволяют регулировать громкость, панораму и посылы на эффекты 6 аудиовыходов: Analog 1 — 4 и левый/правый каналы S/P DIF.

На этой странице можно организовывать выходной микс других сигналов OASYS, например, с встроенного субмикшера.

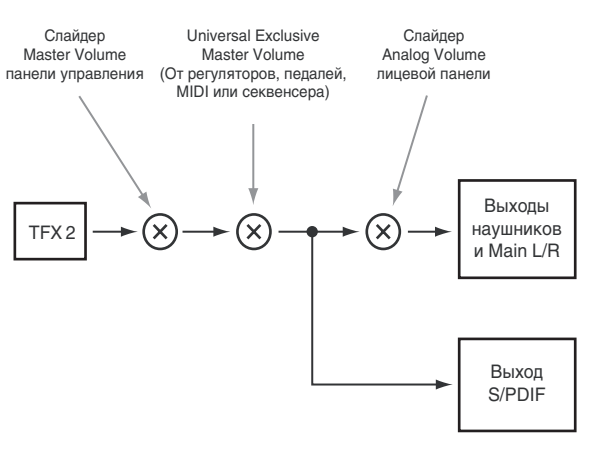

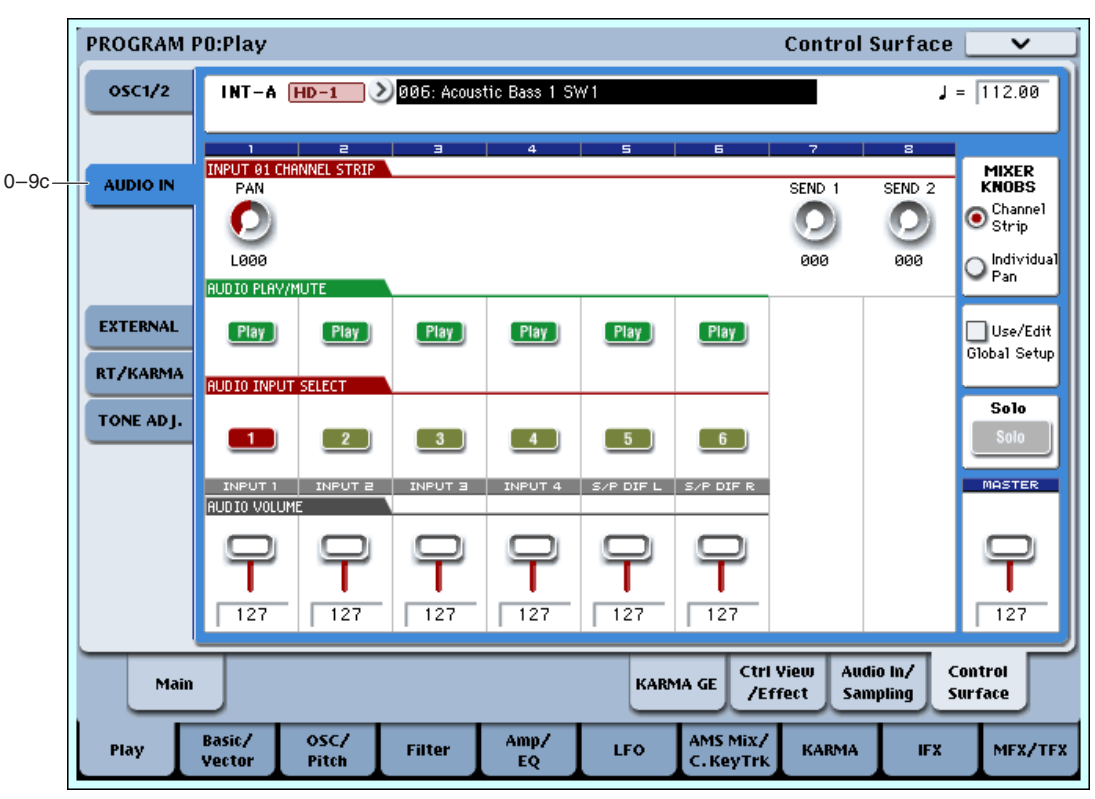

### Другие установки аудиовходов

На странице Audio In/Sampling каждый аудиовход можно назначить на любые из следующих шин:

- Output/IFX
- **FX** Control
- REC

Для дополнительной информации см. " $0 - 8$ : Audio Input/Sampling".

### **Use/Edit Global Setup [Off, On]**

Программа может использовать общие установки глобального режима или собственные.

 $E$ сли Use/Edit Global Setup установлено в On, программа использует глобальные установки. Это — установка по умолчанию, позволяющая переключать программы и комбинации без воздействия на аудиовходы.

Также, любые модификации на этой странице будут воздействовать на глобальную установку и, следовательно, на использующие ее другие программы, комбинации или песни.

С другой стороны, иногда удобно сохранять индивидуальные настройки в конкретной программе. Например, можно настроить субмикшер или обработку аудиовхода эффектом. В этом случае, установите Use/Edit Global Setup в Off, и аудиовходы будут использовать пользовательские настройки программы.

# **MIXER KNOBS** [Channel Strip, Individual Pan]

Кнопка Mixer Knobs лицевой панели переключает отображение панорам всех 6 входов одновременно (Individual Pan) или панораму и уровни посылов на эффекты для выбранного входа (Channel Strip).

# *Регуляторы 1–8, Channel Strip*

Когда кнопка Mixer Knobs установлена в Channel Strip, регуляторы дают быстрый доступ к параметрам Pan, EQ и FX Send аудиовходов.

### **Pan [L000…C064…R127]**

Управляет панорамой выбранного входа. Значение L000 соответствует крайнему левому положению, C064 центральному, R127 — крайнему правому.

Управляет уровнем посыла на FX Send 1. Если параметр программы Output Bus установлен в L/R или OFF, он  $\gamma$ правляет уровнями посыла. Если Output Bus установлено в IFX 1–12, он непосредственно управляет уровнями  $\overline{u}$  $\overline{u}$  $\overline{u}$  $\overline{u}$   $\overline{u}$   $\overline{u}$   $\overline{u}$   $\overline{u}$   $\overline{u}$   $\overline{v}$   $\overline{v}$   $\overline{v}$ 

### **SEND 2 [000…127]**

Управляет уровнем посыла на FX Send 2, аналогично "SEND 1".

# *Регуляторы 1–6, Individual Pan*

Когла кнопка Mixer Knobs установлена в Individual Pan, регуляторы 1–4 управляют панорамами аналоговых входов 1–4 соответственно, а регуляторы 5–6 управляют панорамами левого и правого каналов входа S/P DIF. Регуляторы 7 и 8 неэффективны.

### Audio Input Pan (1–6) *Audio Input Pan (1–6) COL COL COL COL COL COL COL COL COL COL COL COL COL COL COL COL COL COL COL COL COL COL*

Управляют панорамами входов. Значение L000 соответствует крайнему левому положению, С064 центральному, R127 — крайнему правому.

# *Кнопки Play/Mute 1–6*

Верхняя линия кнопок позволяет включать/отключать все аудиовходы.

# **Play/Mute (1–6) [Play, Mute]**

Когда кнопка включена (индикатор горит), вход доступен. Когда кнопка выключена (индикатор не горит), вход замьютирован.

# *Кнопки Solo и Select 1–6*

Соло позволяет независимо прослушивать звук одного или нескольких генераторов и аудиовходов временным мьютированием остальных. Кнопки Select могут отображать и управлять выбранным или солированными входами. Главная кнопка Solo позволяет переключать эти дисплеи.

Когда соло отключено (индикатор не горит), кнопки Select выбирают текущий вход; когда соло включено (индикатор горит или мигает), кнопки Select позволяют солировать один или более входов.

Когда соло включено, один или несколько генераторов и аудиовходов солировано, а индикатор Solo мигает.

 $I$ лавная кнопка Solo изменяет общую функцию кнопок Select/Solo. Она не позволяет сбросить отдельные  $y$ *становки соло*.

### **Select/Solo (1–6) [Off, On]**

Данная кнопка выбирает или солирует вход, в зависимости от установки переключателя Solo (см. выше).

# *Слайдеры 1–6*

### Audio Input Volume (1–6) *I* [000...127]

Данные слайдеры устанавливают уровни на аудиовходах.

### **Solo [Off, On]**

# *Слайдер Master*

### **Master Volume [000…127]**

Панный слайдер устанавливает уровень на главных стереовыходах после общих эффектов. Он не действует на индивидуальные выходы 1–8.

#### 0 — 9d: External

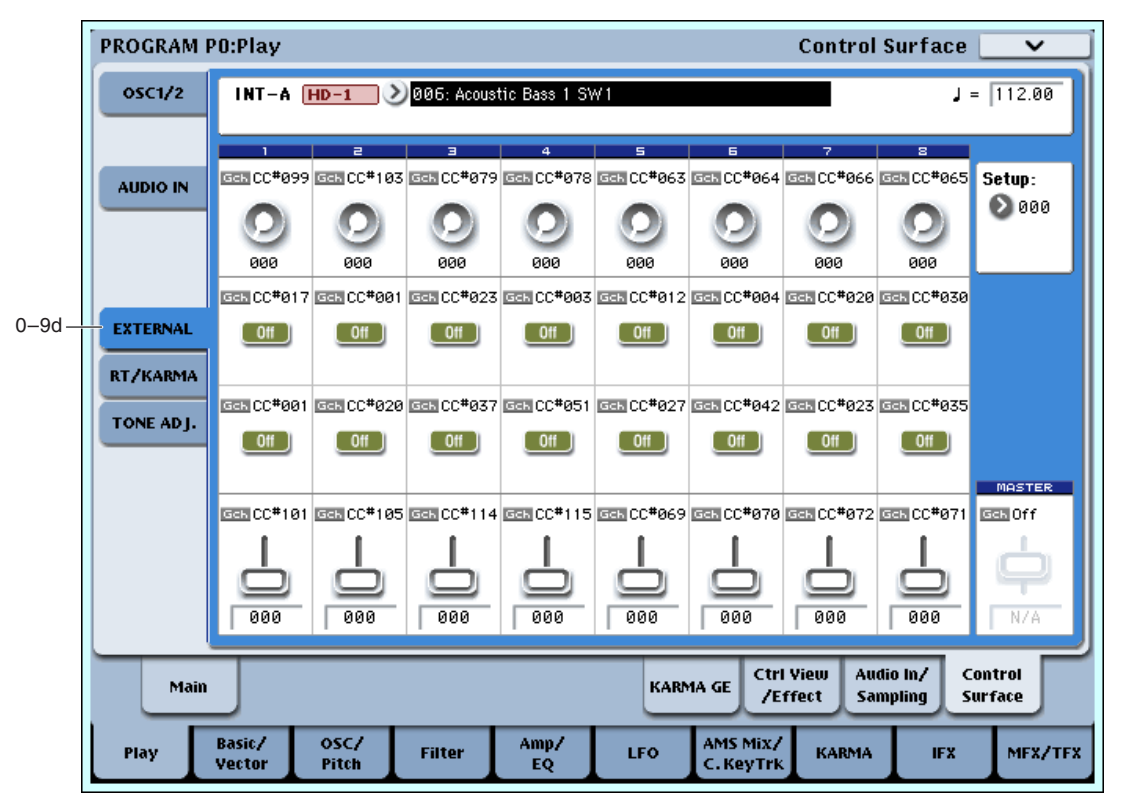

Панные установки панели управления позволяют отправлять MIDI-сообщения во внешнее устройство. Каждый слайдер, регулятор и кнопка могут быть назначены на отдельный MIDI-контроллер или MIDI-канал. Восемь пэдов также имеют раздельные установки, действующие только при установке Control Assign в External.

В глобальном режиме можно создать до 128 различных установок External. Например, одну установку — для управления сценическим MIDI-оборудованием, другую — для управления программным синтезатором (типа Korg Legacy Collection), и так далее.

Ланные установки External не зависят от программы.

При выборе установки External, она остается активной даже при смене программ или переключении режимов. Это облегчает выбор различных звуков OASYS без нарушения работы с внешним MIDI-оборудованием, и Hao<sub>бopot</sub>.

Выбор глобальной установки для регуляторов, слайдеров, кнопок и пэдов.

 $\eta$ анная установка не сохраняется в программе.

# *Регуляторы 1–8*

### **MIDI Channel (1–8) [01…16, Gch]**

Этот нередактируемый параметр отображает MIDI-канал, назначенный на регулятор. Доступен выбор любого канала.

Gch означает, что регулятор передает по общему MIDI-каналу, установленному в глобальном режиме. Это позволяет одновременно перенаправить любое количество регуляторов, слайдеров, кнопок и пэдов на другой канал без их индивидуальной редакции.

### **CC# Assign (1–8) [Off, 000…119]**

Этот нередактируемый параметр отображает контроллер MIDI CC, передаваемый регулятором.

**Setup [000…127]**

# **30** Коrg OASYS версии 1.3. Установка параметров

### **Value (1–8) [000…127]**

Текущее значение контроллера MIDI CC.

# *Кнопки 1–16*

### **MIDI Channel (1–16) [01…16, Gch]**

Этот нередактируемый параметр отображает MIDI-канал, назначенный на кнопку. Доступен выбор любого канала.

Gch означает, что кнопка передает по общему MIDI-каналу, установленному в глобальном режиме.

### **CC#** Assign (1–16) **[Off, 000...119]**

Этот нередактируемый параметр отображает контроллер MIDI СС, передаваемый кнопкой.

### **Switch On/Off (1–16) [Off, On]**

Когда кнопка нажата, передается значение 127; когда отжата — 0.

# *Слайдеры 1–8 и слайдер Master*

### **MIDI Channel (1–8) [01…16, Gch]**

Этот нередактируемый параметр отображает MIDI-канал, назначенный на слайдер. Доступен выбор любого канала.

Gch означает, что слайдер передает по общему MIDI-каналу, установленному в глобальном режиме.

### **CC#** Assign (1–8) [Off, 000...119]

Этот нередактируемый параметр отображает контроллер MIDI CC, передаваемый слайдером.

### **Value (1–8) [000…127]**

Текущее значение контроллера MIDI CC.

## 0 — 9e: RT (Real Time Knobs)/KARMA

Панные установки панели управления позволяют молулировать параметры программы и эффектов 8 регуляторами и управлять KARMA кнопками и слайдерами.

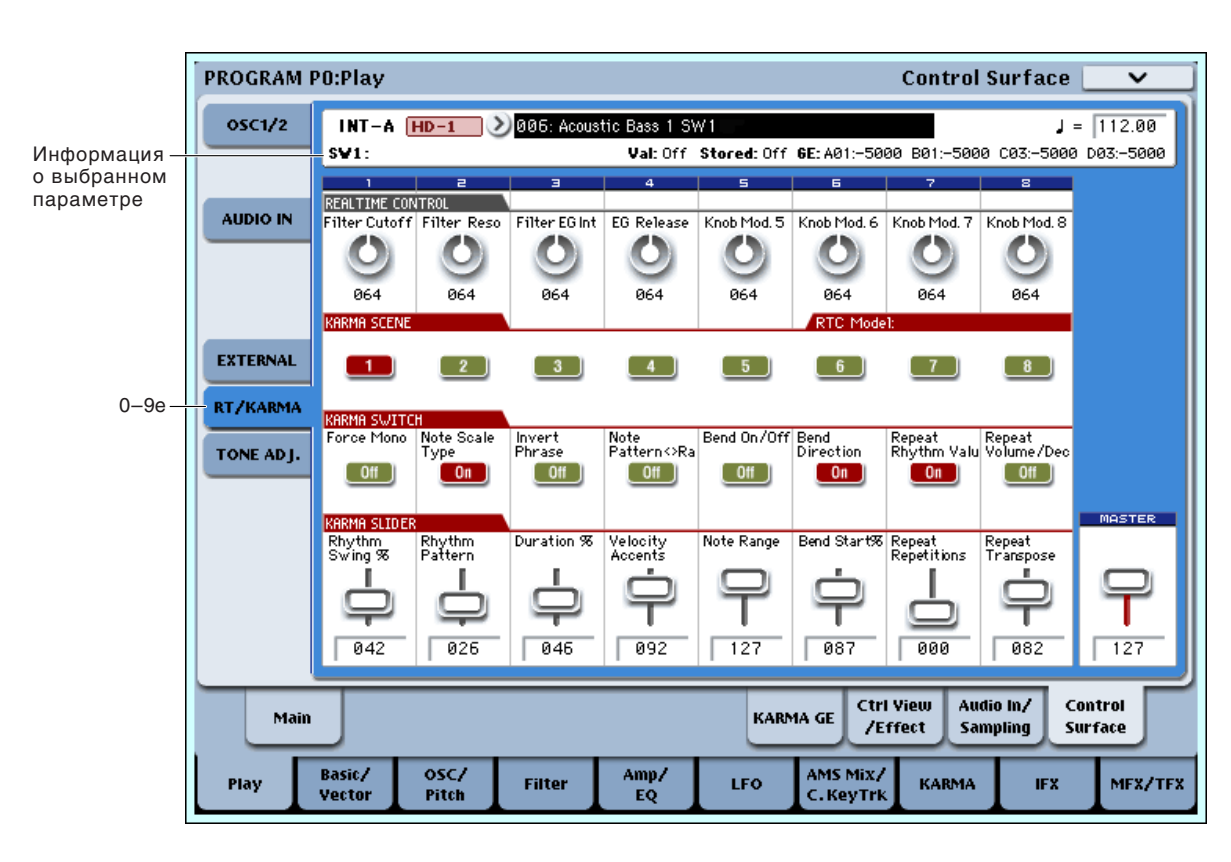

# *Информация о выбранном параметре*

При выборе слайдера или кнопки KARMA, в данной области отображается детальная информация о назначении параметров KARMA.

### **Control [SW1…8, SL1…8]**

Здесь отображается текущий выбор кнопки или слайдера.

### **Assignment [Èìÿ]**

Каждые слайдер или кнопка KARMA могут одновременно управлять несколькими внутренними параметрами. Группе параметров можно дать одно имя. Для дополнительной информации см. "7 — 9: Name/Note Map".

### **Module and Parameter [A 01…32, P 01…08]**

Этот писплей отображает параметры KARMA, назначенные на слайпер или кнопку.

А означает, что слайдер или кнопка управляют параметром GE Real-Time от соответствующего модуля KARMA (в режиме программы доступен только модуль A). Последующий номер идентифицирует конкретный параметр модуля. Например. А22 является параметром 22 модуля А.

**P** означает, что кнопка управляет параметром Performance Real-Time.

На один слайдер или кнопку можно назначить несколько параметров. Однако, здесь отображаются только первые 4 параметра. Пля вывода на экран остальных используйте символ ">" после четвертого параметра.

Для изменения назначений параметров используйте страницы KARMA GE RTP и Perf RTP. Для дополнительной информации см. " $7 - 5$ : GE Real-Time Parameters" и " $7 - 6$ : Perf Real-Time Parameters".

### **Parameter Value [Çàâèñèò îò ïàðàìåòðà]**

Отображает значения параметров GE или Performance Real-Time, назначенных на выбранные слайдер или кнопку. Лиапазон зависит от конкретного параметра.

#### *Регуляторы 1–8* Регуляторы 1–4 имеют выделенные функции, соответствующие MIDI CC. Регуляторы 5–8 могут назначаться на разные функции, многие из которых также соответствуют MIDI CC. При перемещении регулятора, он передает соответствующий MIDI CC. Также, при приеме СС по MIDI ил от KARMA, значение регулятора изменяется согласно значению СС. Изменяются значения контроллеров следующим образом: запрограммированное значение соответствует 64, минимальное — 0, максимальное — 127. **Knob 1: CUTOFF (CC#74)** [000...127] Управляет частотой среза фильтров А и В и передает/принимает MIDI CC #74. **Knob 2: RESONANCE (CC#71)** [000...127] Управляет резонансом фильтров А и В и передает/принимает MIDI CC #71. **Knob 3: Filter EG Intensity (CC#79)** [000...127] Управляет эффектом огибающей фильтра для частоты среза фильтров А и В и передает/принимает MIDI CC#79. **99**  $0<sub>0</sub>$ CC Value Значение napamerpa Запрограммированное 0 127 64

Управляет временем восстановления огибающей фильтра и усиления и передает/принимает MIDI CC#72.

Текущее значение регулятора и его MIDI CC.

Установка регуляторов 5–8 на различные функции осуществляется на странице Controller Setup (P1: 8).

Многие функции изменяют определенный набор параметров программы. Все эти установки также соответствуют сообщениям MIDI — обычно СС.

# **32** Коrg OASYS версии 1.3. Установка параметров

$$
f_{\rm{max}}
$$

### **Knob 4: EG Release (CC#72)** [000...127]

**Knob 5–8 [000…127]**

# *Сцены KARMA 1–8*

Сцена KARMA включает в себя установки всех слайдеров и кнопок KARMA. Каждая комбинация может содержать до 8 сцен.

Для выбора спены нажмите ее кнопку и вы увилите переустановку всех слайлеров и кнопок KARMA согласно новым значениям.

## *Кнопки KARMA 1–8*

Управляют параметрами KARMA Performance или GE, назначенными на страницах KARMA Perf RTP и GE RTP.

# *Слайдеры KARMA 1–8*

Управляют параметрами KARMA Performance или GE, назначенными на страницах KARMA Perf RTP и GE RTP.

# *Слайдер Master*

**Master Volume [000…127]**

Панный слайлер устанавливает уровень на главных стереовыходах после обших эффектов. Он не лействует на индивидуальные выходы 1–8.

# 0 — 9f: Tone Adjust

Данная страница позволяет использовать все слайдеры, регуляторы и кнопки панели управления для редакции параметров программы, аналогично аналоговому синтезатору. Каждый физический контроллер может назначаться на любой из параметров программы.

 $B$  режимах комбинации и секвенсера, Tone Adjust также позволяет редактировать параметры программы без *ïåðåñîõðàíåíèÿ îðèãèíàëüíîé ïðîãðàììû. Äëÿ äîïîëíèòåëüíîé èíôîðìàöèè ñì. "0 — 9f: Tone Adjust".*

### Параметры Absolute, Relative и Meta

Доступны три типа параметров Tone Adjust: Absolute, Relative и Meta.

Absolute обычно управляют одним параметром программы, типа Oscillator 1 Transpose. Параметры программы и Tone Adjust зеркальны; при смене одного меняется другой.

Relative обычно одновременно управляют несколькими параметрами программы. Например, Filter/Amp EG Attack Time действует на 6 параметров программы. Значение параметра Relative отображает суммарное изменение соответствующих параметров.

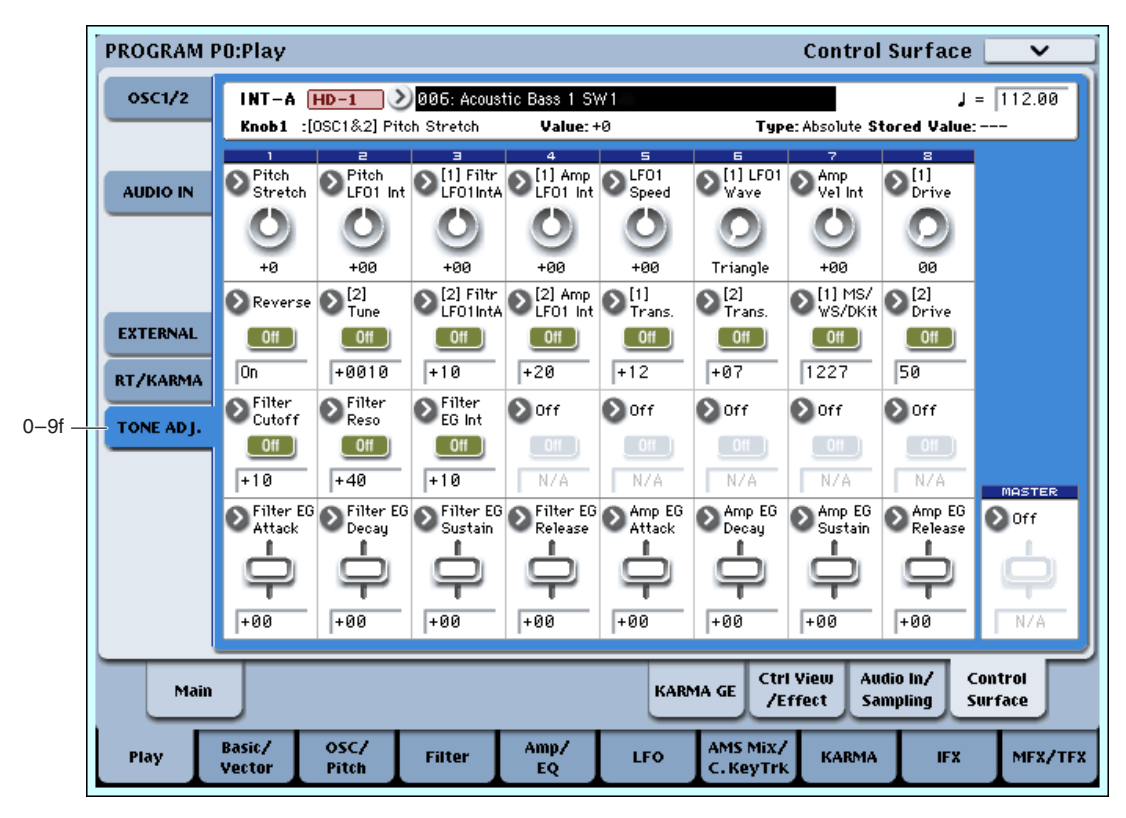

Когда параметр Relative равен 0 (центральное положение регулятора или слайдера), соответствующие параметры не изменяются. Понятие нижнего или верхнего значения зависит от параметра следующим образом: когда параметр Relative равен +99 (максимум), значения параметров также максимальны, когда параметр Relative равен -99 (минимум), значения параметров минимальны.

Некоторые параметры программы, управляемые Relative Tone Adjust, являются биполярными, то есть, они могут быть положительными или отрицательными (а не только положительными). Когда эти параметры программы имеют отрицательные значения, поведение Tone Adjust может меняться.

Например, если EG Intensity имеет отрицательное значение. Relative Tone Adjust будет изменять его от 0 до -99, то есть инверсно, как показано на первом рисунке. Параметр EG Sustain работает иначе; если он имеет имеет отрицательное значение, Tone Adjust изменяет его от 0 до запрограммированного значения, а затем до +99, как показано на втором рисунке.

**Meta** непосрепственно не возлействуют на параметры программы, а определяют способ работы других параметров Tone Adjust. Например, Multisample Min # и Max # vстанавливают минимальное и максимальное значения параметра Multisample.

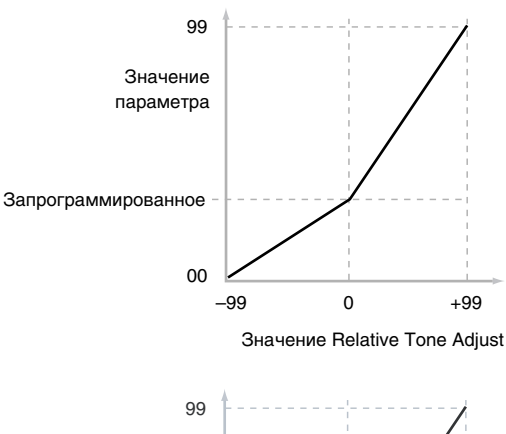

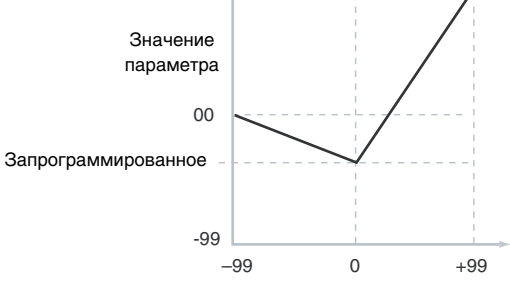

Значение Relative Tone Adjust

#### Сохранение модификаций Tone Adjust

Сохранение модификаций Tone Adjust возможно двумя способами, в зависимости от типа параметра — Relative или Absolute.

Редакция параметров Relative моментально воздействует на звук, но не меняет установки параметров до сохранения программы. Когда программа сохранена, OASYS вычисляет суммарный эффект Tone Adjust и выбранной модуляции СС (например, от регуляторов) и сохраняет результаты непосредственно в параметры программы. При этом, все параметры Relative сбрасываются на 0.

Редакция параметров Absolute моментально отражается на соответствующих экранных параметрах, и наоборот.

#### Tone Adjust и MIDI SysEx

Все органы управления Tone Adjust передают и принимают сообщения MIDI System Exclusive. Их можно использовать для записи/воспроизведения модификаций Tone Adjust любым секвенсером.

Сообщения SysEx связаны с физическими контроллерами, а не с назначенными на них функциями. Например, слайдер 1 назначен на управление резонансом фильтра, и его перемещение записывается в секвенсер. Секвенсер записывает именно перемещение слайдера 1, а не изменение резонанса фильтра. Если в дальнейшем *ñëàéäåð 1 áóäóò ïåðåíàçíà÷åí íà óïðàâëåíèå ñêîðîñòüþ LFO1, âîñïðîèçâåäåíèå ñåêâåíñåðà áóäåò âîçäåéñòâîâàòü íà LFO, à íå íà ðåçîíàíñ ôèëüòðà.*

#### Взаимодействие Tone Adjust и MIDI CC

Ряд общих параметров Tone Adjust действует на параметры, которые также модулируются определенными MIDI CC. Эти номера СС приведены ниже в описании отдельных параметров Tone Adjust.

Tone Adjust и СС работают независимо. Иногда, например, Tone Adjust понижает значение параметра, а затем СС повышает его снова. Tone Adjust воздействует на параметр первым, а СС изменяет результат Tone Adjust.

### *Информация о выбранном параметре*

Эта линия состояния отображает нередактируемую информацию о текущем параметре Tone Adjust.

#### **(Êîíòðîëëåð) [Knob1…8, SW1…16, Slider1…8, Slider M]**

 $\Theta$ то — физические контроллеры, назначенные на параметр Tone Adjust. Slider M — слайдер Master.

### **(Íàçíà÷åíèå) [ïîëíîå èìÿ ïàðàìåòðà]**

Отображает полное имя параметра, назначенного на контроллер. Его можно изменить параметром "Assign".

#### **Value [òåêóùåå çíà÷åíèå ïàðàìåòðà]**

Отображает текущее значение параметра. Диапазон значений зависит от назначенного параметра.

#### **Type [Relative, Absolute, Meta]**

Отображает тип параметра. Для дополнительной информации см. выше "Параметры Absolute, Relative и Meta".

#### Stored Value *Christian Communisty Communisty Communisty Communisty Communisty Communisty Communisty Communisty Communisty Communisty Communisty Communisty Communisty Communisty Communisty Communisty Communisty Communist*

Отображает оригинальное значение параметра, до его редакции с помощью Tone Adjust. Это действует только на параметры Tone Adjust, управляющие одним параметром программы.

Если вы переназначите параметр Relative с контроллера, он вернется к этому значению.

# *Регуляторы 1–8*

### Assign **diagonal intervention in the contract of the contract of the contract of the Adjust**] **C** *n***sign <b>i** *set the adjust set the adjust set the adjust set the adjust set the adjust set is the ad*

Позволяет назначить параметр Tone Adjust на регулятор. Полный перечень возможностей приведен ниже в разделах "Общие параметры Tone Adjust" и "Ïàðàìåòðû Tone Adjust HD-1".

Параметры для генераторов воздействуют независимо на генераторы OSC1 и 2 и обозначаются: [OSC1] и [OSC2].

Каждый контроллер можно назначить только на один параметр, и каждый параметр можно назначить только на один контроллер.

Для перемещения параметра с одного контроллера на другой, необходимо сперва отменить назначение старого контроллера, а затем произвести назначение на новый.

Отображает текущее значение параметра. Диапазон значений зависит от назначенного параметра.

### *Кнопки 1–16*

Действие кнопок Tone Adjust несколько отлично от действия регуляторов и слайдеров.

Когда кнопка назначена на параметр Relative или на Absolute с более чем двумя состояниями:

Кнопка нажата = On Value (см. далее).

Кнопка отжата = Сохраненное в программе значение.

Когда кнопка назначена на параметр Absolute с двумя состояниями, типа Hold, состояние кнопки непосрепственно влияет на значение параметра:

Кнопка нажата = Включен.

 $K$ нопка отжата =  $R$ ыключен

Позволяет назначить параметр Tone Adjust на кнопку. Полный перечень возможностей приведен ниже в разделах "Общие параметры Tone Adjust" и "Параметры Tone Adjust HD-1".

Параметр устанавливается в это значение при нажатой кнопке.

Когда кнопка назначена на параметр Absolute с двумя состояниями, типа Hold, ее состояние всегда совпадает с Switch Status (см. ниже).

#### **Switch Status [Off, On]**

Отображает состояние кнопки, которое также индицируется светодиодами лицевой панели.

### *Слайдеры 1–8 и слайдер Master*

Действуют аналогично регуляторам 1–8, как описано выше.

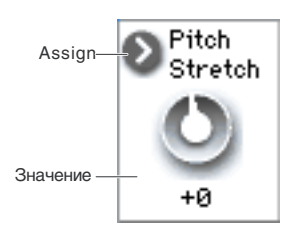

#### **Value** *a l***<sub>3</sub> <b>a** *l*<sub>3</sub> **a** *l*<sub>3</sub> **a** *l*<sub>3</sub> **a** *l*<sub>3</sub> **a** *n q n n q n q <i>n q <i>d <i>n*

# **Assign [ñïèñîê íàçíà÷åíèé Tone Adjust]**

#### **On Value Contract Contract Contract Contract Contract Contract Contract Contract Contract Contract Contract Contract Contract Contract Contract Contract Contract Contract Contract Contract Contract Contract Contract Contr**

### Общие параметры Tone Adjust

Эти параметры воздействуют на генераторы 1 и 2. Кроме особо оговоренных, все общие параметры Топе Adjust являются Relative.

#### **Off**.

Эффект Tone Adjust отсутствует.

**Filter Cutoff. (–99...+99, CC#74)** 

Одновременно управляет частотами среза фильтров, например, для HD-1 фильтрами А и В.

#### **Filter Resonance. (–99...+99, CC#71)**

Одновременно управляет резонансами фильтров, например, для HD-1 фильтров А и В.

#### **Filter EG Intensity. (–99...+99, CC#79)**

Одновременно управляет воздействием огибающей фильтра на частоту, например, для HD-1 фильтров А и В.

 $-99$  соответствует отсутствию модуляции. +99 соответствует максимальной модуляции в направлении,  $\overline{a}$ оответствующем оригинальной программе. Например, если в программе EG Intensity установлено в –25, установка Tone Adjust в +99 перемещает EG Intensity в -99.

#### **Amp Velocity Intensity. (–99...+99)**

Управляет возлействием velocity на уровень усиления.

-99 соответствует отсутствию модуляции. +99 соответствует максимальной модуляции в направлении, соответствующем оригинальной программе.

#### **Filter/Amp EG Attack Time. (–99...+99, CC#73)**

Управляет временем атаки огибающих фильтра и усиления вместе с другими соответствующими параметрами.

При значении +1 и более, он также воздействует на параметры Amp EG Start и Attack Level, Start Level AMS и Attack Time AMS, как описано ниже.

Межлу значениями +1 и +25, Start Level, Start Level AMS и Attack Time AMS изменяют запрограммированные значения в 0. Attack Level изменяет запрограммированное значение в 99.

#### **Filter/Amp EG Decay Time. (–99...+99, CC#75)**

Управляет временами затухания и спада огибающих фильтра и усиления. Взаимодействует с СС# 75.

#### **Filter/Amp EG Sustain Level. (–99...+99, CC#70)**

Управляет уровнями сустейна огибающих фильтра и усиления EG.

#### **Filter/Amp EG Release Time. (–99...+99, CC#72)**

Управляет временем восстановления огибающих фильтра и усиления.

#### **Filter EG Attack Time. (–99...+99)**

Управляет временами атаки огибающих фильтра.

#### **Filter EG Decay Time. (–99...+99)**

Управляет временами затухания и спада огибающих фильтра.

#### **Filter EG Sustain Level. (–99...+99)**

Управляет уровнями сустейна огибающих фильтра.

**Filter EG Release Time. (–99...+99)**

Управляет временами восстановления огибающих фильтра.

#### **Amp EG Attack Time. (–99...+99)**

Управляет временами атаки огибающих усиления.

#### **Amp EG Decay Time. (–99...+99)**

Управляет временами затухания и спада огибающих усиления.

#### **Amp EG Sustain Level. (–99...+99)**

Управляет уровнями сустейна огибающих усиления.
### **Amp EG Release Time. (–99...+99)**

Управляет временами восстановления огибающих усиления.

### **Pitch EG Attack Time. (–99...+99)**

Управляет временами атаки огибающей высоты (или огибающих для ряда инструментов EXi).

### **Pitch EG Decay Time. (–99...+99)**

Управляет временами затухания и спада огибающей высоты (или огибающих для ряда инструментов EXi).

### **Pitch EG Sustain Level. (–99...+99)**

Управляет уровнями сустейна огибающей высоты (или огибающих для ряда инструментов EXi). (В HD-1 не используется.)

### **Pitch EG Release Time. (–99...+99)**

Управляет временами восстановления огибающей высоты (или огибающих для ряда инструментов EXi).

### **Pitch LFO1 Intensity. (–99...+99, CC#77)**

Управляет воздействием LFO1 на высоту.

 $-99$  соответствует отсутствию модуляции. +99 соответствует максимальной модуляции в направлении, соответствующем оригинальной программе.

### **LFO1 Speed. (–99...+99, CC#76)**

Управляет частотой LFO1. Когла LFO работает в режиме MIDI/Tempo, изменяет Base Note.

### **LFO1 Fade. (–99...+99)**

Управляет временем фейдинга LFO1.

### **LFO1 Delay. (–99...+99, CC#78)**

Управляет временем задержки LFO1 — временем между взятием ноты и запуском LFO. Этот параметр взаимодействует с СС# 78.

# **LFO1 Stop. (PROG/Off/On, Absolute)**

Этот параметр Absolute управляет остановом или работой LFO1.

Установка PROG восстанавливает оригинальные значения программы — полезно при остановленном LFO для генератора 1 и работающем LFO пля генератора 2.

# **LFO2 Speed. (–99...+99)**

Управляет частотой LFO2. Когда LFO работает в режиме MIDI/Tempo, изменяет Base Note.

**LFO2 Fade. (–99...+99)**

Управляет временем фейдинга LFO2.

### **LFO2 Delay. (–99...+99)**

Управляет временем задержки LFO2 — временем между взятием ноты и запуском LFO.

### **LFO2 Stop. (PROG/Off/On, Absolute)**

Этот параметр Absolute управляет остановом или работой LFO2.

### **Common LFO Speed. (–99...+99)**

Управляет частотой Common LFO. Когда LFO работает в режиме MIDI/Tempo, изменяет Base Note.

### **Unison. (Off/On, Absolute)**

Этот параметр Absolute включает/отключает унисон.

### **# Of Voices. (2...16, Absolute)**

Этот параметр Absolute устанавливает количество голосов унисона. Если унисон выключен, этот параметр неэффективен.

### **Detune. (0.0...200.0, Absolute)**

Этот параметр Absolute устанавливает степень расстройки голосов унисона. Если унисон выключен, этот параметр неэффективен.

# **Thickness. (Off/01...09, Absolute)**

Этот параметр Absolute устанавливает паттерн расстройки голосов унисона. Если унисон выключен или Detune установлено в 0, этот параметр неэффективен.

# **Common Step Sequencer Attack Smoothing. (00...99, Absolute)**

Этот параметр Absolute устанавливает степень сглаживания атаки общего пошагового секвенсера (только для программ EXi).

### **Common Step Sequencer Decay Smoothing. (00...99, Absolute)**

Этот параметр Absolute устанавливает степень сглаживания затухания общего пошагового секвенсера (только для программ EXi).

# Параметры Tone Adjust HD1

### Макро-параметры

Следующие 3 параметра воздействуют на генераторы 1 и 2.

\*Элементы в скобках соответствуют (значение, тип параметра).

### **Pitch Stretch. (–12...+12, Relative)**

Увеличивает параметр Tune, уменьшая параметр Transpose. В результате высота остается неизменной, но распределение сэмплов по клавиатуре меняется. Это дает интересные изменения тембра.

### **Hold. (Off/On, Absolute)**

Позволяет включать/отключать параметр Hold.

### **Reverse. (PROG/Off/On, Absolute)**

Осуществляет быстрое включение/отключение параметра Reverse для всех мультисэмплов обоих генераторов. PROG восстанавливает оригинальные установки программы.

### Параметры генераторов

Следующие параметры воздействуют на генераторы раздельно. Параметры для генератора Oscillator 1 приведены первыми и каждое имя предваряется надписью [OSC1]; параметры для генератора 2 приведены вторыми и каждое имя предваряется надписью [OSC2].

Если не оговорено, все параметры генераторов являются Absolute.

\*Элементы в скобках соответствуют (значение, тип параметра).

### **Tune. (–1200...+1200, Relative)**

Лобавляет или вычитает значение установки Tune.

*Как и для "Transpose" ниже, это — простое сложение и вычитание.* 

### **Transpose. (–60...+60, Relative)**

Добавляет или вычитает значение установки Transpose.

# **MS/WS/DKit Select. (PROG, 0...16383, Absolute)**

В программах Single или Double, позволяет выбрать для генератора новые мультисэмпл или волновую секвенцию. В программах Drum, позволяет выбрать другой набор ударных. Обычно, это лучше использовать совместно с параметрами MS/WS Type и MS/WS/DKit Bank, как описано ниже.

Список мультисэмплов, волновых секвенций или наборов ударных может быть достаточно объемным. Слайдеры или регуляторы позволяют перемещаться по всему диапазону, но иногда выбор может быть затруднен. Вы всегда можете выбрать отдельный пункт использованием экранного параметра и стандартного контроллера ввода данных, типа кнопок INC и DEC.

Также можно ограничить диапазон парамеѕтрами Min # и Max #, как описано ниже.

PROG восстанавливает оригинальные установки программы, включая все диапазоны velocity и значения Reverse u Start Offset.

Для программ Single и Double:

• MS/WS/DKit Select переназначает все зоны velocity мультисэмплов, так что новые мультисэмпл или волновая секвенция звучат во всем пиапазоне velocity.

- По умолчанию, вы можете выбрать банк, совпадающий с оригинальным программным MS1.
- По умолчанию, если оригинальный программный MS1 является мультисэмплом, вы можете выбирать мультисэмплы; если MS1 является волновой секвенцией, вы можете выбирать волновые секвенции.
- Вы можете использовать параметры MS/WS Type и MS/WS/DKit Bank для смены установок по умолчанию.

Только для мультисэмплов:

• Вы можете использовать параметры Tone Adjust Reverse и Start Offset для модификации выбранного ìóëüòèñýìïëà. Ïî óìîë÷àíèþ, Reverse óñòàíîâëåíî â Off, à Start Offset óñòàíîâëåíî â 0.

Для программ Drum:

• По умолчанию, вы можете выбрать банк, совпадающий с оригинальным программным DrumKit. Вы можете использовать параметр MS Bank для выбора другого банка.

### **MS/WS Type. (Off/MS/WavSeq, Meta)**

Модифицирует параметр MS/WS Select для возможности выбора мультисэмплов или волновых секвенций. Он эффективен только для программ Single и Double.

### **MS Bank. (MS: ROM Mono..., Meta)**

Модифицирует параметр MS/WS/Dkit Select для возможности выбора из любого банка.

### **MS/WS/DKit Min #. (0...16383, Meta)**

Задает минимальное значение параметра MS/WS/Dkit Select. Вы можете использовать его совместно с параметром MS/WS/DKit Max # для сужения диапазона выборки регулятором или слайдером. Это полезно при работе с внутренней памятью ROM, где сходные мультисэмцлы сгруппированы. Например, это облегчает выбор групп колоколов или набора электро-басов.

### **MS/WS/DKit Max #. (0...16383, Meta)**

Задает максимальное значение параметра MS/WS/Dkit Select. См. MS/WS/DKit Min # выше для дополнительной информации.

### **Start Offset. (0...8, Absolute)**

Позволяет изменять Start Offset мультисэмпла, определенного параметром MS/WS Select. Он активен, когда:

- Программа является Single или Double (не Drum Kit).
- Мультисэмпл (не волновая секвенция) выбирается параметром MS/WS Select.

Для дополнительной информации см. "Start Offset".

### **Drive. (0...99, Absolute)**

Управляет параметром Drive, как описано в "Drive".

### **Low Boost. (0...99, Absolute)**

Управляет параметром Low Boost, как описано в "Low Boost".

### **Pitch Slope. (–1.0...2.0, Absolute)**

Управляет параметром Pitch Slope, как описано в "Pitch Slope".

### **LFO 1 Waveform. (Triangle...Rad6, Absolute)**

Выбирает форму волны LFO1, как описано в "Waveform".

### **LFO 2 Waveform. (Triangle...Rad6, Absolute)**

Выбирает форму волны LFO2, как описано в "Waveform".

### **Amp LFO 1 Intensity. (–99...+99, Absolute)**

Управляет глубиной и направлением модуляции усиления от LFO1, как описано в "4 — 2с: LFO 1/2".

### **Amp LFO 2 Intensity. (–99...+99, Absolute)**

Управляет глубиной и направлением модуляции усиления от LFO2, как описано в "4 — 2с: LFO 1/2".

### **Filter LFO 1 Intensity to A. (–99...+99, Absolute)**

Управляет глубиной и направлением модуляции частоты фильтра A от LFO1, как описано в "3 — 3а: LFO 1/2".

# **Filter LFO 1 Intensity to B. (–99...+99, Absolute)**

Управляет глубиной и направлением молуляции частоты фильтра В от LFO1, как описано в "3 — 3а: LFO 1/2".

### **Filter LFO 2 Intensity to A. (–99...+99, Absolute)**

Управляет глубиной и направлением модуляции частоты фильтра A от LFO2, как описано в "3 — 3а: LFO 1/2".

**Filter LFO 2 Intensity to B. (–99...+99, Absolute)**

Управляет глубиной и направлением модуляции частоты фильтра В от LFO2, как описано в "3 — 3а: LFO 1/2".

# **Pitch LFO 1 AMS Intensity. (–12.00...+12.00, Absolute)**

Вы можете использовать источник AMS, типа aftertouch, для модуляции глубины вибрато от LFO1. Этот параметр управляет интенсивностью такой модуляции AMS. См. "4 — 2с: LFO 1/2".

### **Pitch LFO 2 AMS Intensity. (–12.00...+12.00, Absolute)**

Аналогично Pitch LFO 1 AMS Intensity. См. " $4 - 2c$ : LFO  $1/2$ ".

# Начальные установки Tone Adjust

Tone Adjust препоставляет элегантный физический интерфейс параметров HD-1. Большинство заволских звуков используют панель управления, показанную на рисунке, которую можно настроить индивидуально.

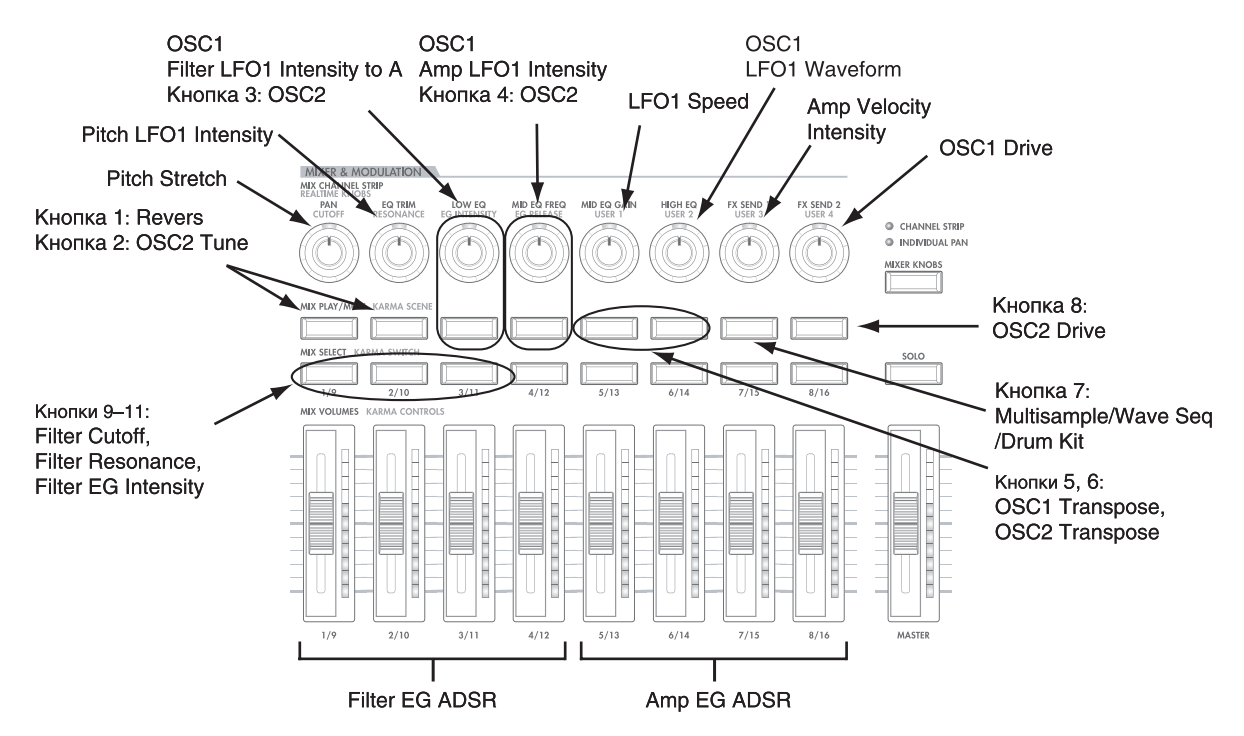

# 0 — 9: Команды меню страницы

Цифра перед каждой командой соответствует "горячей" клавише ENTER + цифровая кнопка. Для дополнительной информации см. "ENTER + 0-9: команда меню" в разделе "Program: Команды меню страницы".

- **0: Write Program**. См. "Write Program" в разделе "Program: Команды меню страницы".
- **1: Exclusive Solo.** См. "Exclusive Solo" в разделе "Program: Команды меню страницы".
- 2: Copy Tone Adjust. Доступно только если Control Assign установлено в TONE ADJUST. Для дополнительной информации см. "Copy Tone Adjust" в разделе "Program: Команды меню страницы".
- **3: Reset Tone Adjust**. Доступно только если Control Assign установлено в TONE ADJUST. Для дополнительной информации см. "Reset Tone Adjust" в разделе "Program: Команды меню страницы".
- **2: Copy Scene**. Доступно только если Control Assign установлено в RT KNOBS/KARMA. Для дополнительной информации см. "Copy Scene" в разделе "Program: Команды меню страницы".
- 3: Swap Scene. Доступно только если Control Assign установлено в RT KNOBS/KARMA. Для дополнительной информации см. "Swap Scene" в разделе "Program: Команды меню страницы".

# Program P1: Basic/Vector

# 1 — 1: Program Basic

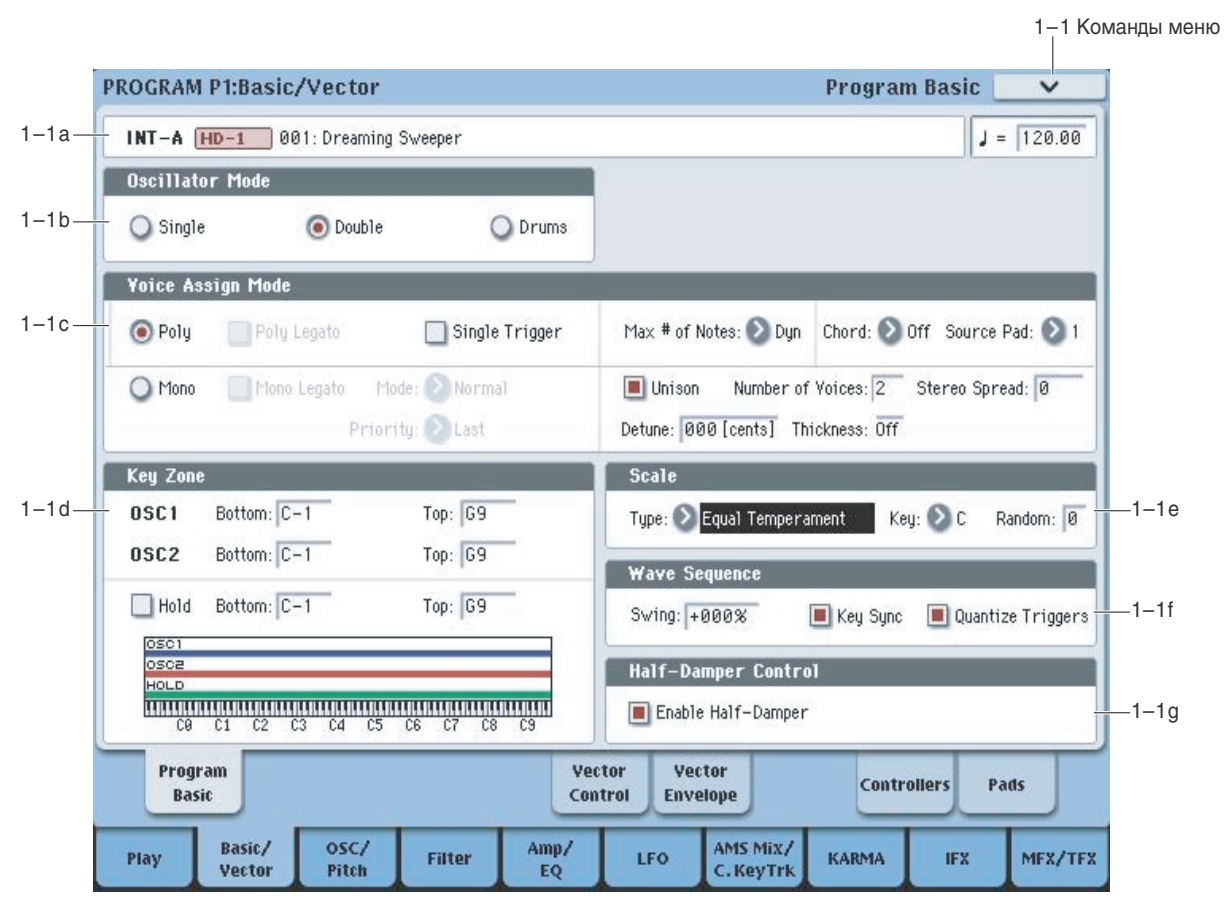

Данная страница содержит все основные установки программы, в том числе:

- Выбор типа программы: Single, Double, Drum Kit.
- Установку полифонического или монофонического режима.
- Созпание разпеления клавиатуры между OSC 1 и OSC 2
- Выбор строя программы.
- Основные установки волновой секвенции.

# 1 — 1a: Program Name

Здесь отображается информация о выбранной программе — банк/номер/имя, а также темп.

# 1 — 1b: Oscillator Mode

# **Oscillator Mode** *Oscillator Mode Oscillator Mode Oscillator Mode* **<b>***COSCILIATOR COSCILIATOR COSCILIATOR COSCILIATOR COSCILIATOR COSCILIATOR COSCILIATOR COSCILIATOR COSCILIATOR*

Здесь определяется тип программы: использует она один (Single), два (Double) генератора, или является программой набора ударных (Drums).

Single: программа использует один генератор. В этом случае максимальная полифония программы равна 172.

Double: программа использует оба генератора. В этом случае максимальная полифония программы равна 86.

**Drums**: программа использует один генератор. В этом случае максимальная полифония программы равна 172.

*Ïðè âîñïðîèçâåäåíèè íàáîðîâ óäàðíûõ, ÷àñòî ïîëåçíî âêëþ÷èòü ïàðàìåòð Hold.* 

# **Bank [INT–A…INT–G, USER–A…USER–G] Program Name** [000...127/001...128: **µMall Òåìï () [040.00…240.00, EXT]**

### Относительно полифонии

Полифония означает количество одновременно воспроизводимых нот. Она зависит от конкретного звука. В общем случае:

- Программы Double используют в два раза больше голосов, чем программы Single.
- Волновая секвенция использует в два раза больше голосов, чем мультисэмпл. Стерео волновая секвенция йспользует в два раза больше голосов, чем моно волновая секвенция.
- Стерео мультисэмплы используют в два раза больше голосов, чем моно мультисэмплы.
- При использовании Vector EG, количество используемых голосов увеличивается.

Полифония также зависит от используемых эффектов и (в режимах комбинации и секвенсера) от конкретного EXi. Для дополнительной информации см. "8 — 5b: Effect/EXi Fixed Resource Meter".

# 1 — 1c: Voice Assign Mode

# **Voice Assign Mode [Poly, Mono]**

Эти кнопки выбирают режим распределения голосов. В зависимости от выбора, становятся доступны различные опции, типа Poly Legato (режим Poly) и Unison (режим Mono).

Poly: Может воспроизводиться несколько звуков программы одновременно (аккорды).

**Mono:** В конкретный момент времени может воспроизводиться только один звук программы (монофоническое воспроизвеление).

# **Poly Legato [Off, On]**

Эта опция доступна только в том случае, если Voice Assign Mode установлено в Poly.

Поле отмечено: При игре легато, только первая нота фразы (и ноты в пределах 30 мсек от первой) используют обычную стартовую точку мультисэмпла, определенную в Start Offset (2-1c); все последующие ноты используют стартовую точку легато, определенную для каждого мультисэмпла.

Это удобно для эмуляции перкуссионной атаки органа с колесами высоты тона.

Поле не отмечено: Ноты всегда используют установку Start Point Offset, вне зависимости от манеры игры.

*Íà íåêîòîðûõ ìóëüòèñýìïëàõ, ïàðàìåòð Poly Legato íåýôôåêòèâåí.*

# **Single Trigger [Off, On]**

Эта опция доступна только в том случае, если Voice Assign Mode установлено в Poly.

Если поле отмечено, то при повторном нажатии на одну и ту же ноту воспроизведение предыдущей прерывается. Таким образом звучание нот одной высоты не накладывается друг на друга.

# **Mono Legato [Off, On]**

Эта опция доступна только в том случае, если Voice Assign Mode установлено в Моno. Переключение данного эффекта осуществляется параметром Mode (см. ниже).

Если Mono Legato включено, то режим легато включен и переключение звука происходит только на первой Hote.

Если режим легато отключен, переключение голоса происходит при каждом взятии ноты.

# **Mode** [Normal, Use Legato Offset]

Эта опция доступна только в том случае, если Mono Legato установлено в On.

**Normal**: Если при воспроизведении одной ноты берется другая, то продолжает звучать первая. Звук генератора, огибаюшая и LFO не переустанавливаются. Изменяется только частота генератора. Этот режим обычно используется при игре звуками духовых инструментов или при воспроизведении аналоговых синтезаторных тембров.

 $E$ сли эта опция находится в активном состоянии (отмечено соответствующее поле), то при *âîñïðîèçâåäåíèè îòäåëüíûõ ìóëüòèñýìïëîâ èëè ïðè èãðå â îòäåëüíûõ äèàïàçîíàõ êëàâèàòóðû ìîæåò íàáëþäàòüñÿ ýôôåêò ðàññòðîéêè ÷àñòîòû.*

Use Legato Offset: При игре легато, все ноты, начиная со второй, используют стартовую точку легато,  $y$ становленную в каждом мультисэмпле, а не Start Offset (2–1c). При этом в соответствии с установками программы переустанавливаются звук генератора, огибающая и LFO.

Эта опция доступна только в том случае, если Voice Assign Mode установлено в Mono. Она определяет приоритетность одновременно взятых нот (какая из них будет воспроизводиться).

Low: воспроизводится самая низкая нота.

**High**: воспроизводится самая высокая нота.

Last: воспроизводится последняя из взятых нот.

### **Max # of Notes [Dynamic, 1... 16]**

По умолчанию устанавливается **Dynamic**. При этом, максимальное количество голосов ограничено только системой.

1-16 позволяет ограничить максимальное количество воспроизводимых программой нот. Голоса будут распределяться динамически, вплоть до их максимального количества. Это используется для:

- Молелирования липирующих классических синтезаторов, типа Polysix.
- Управления ресурсами, требующегося для определенной программы в комбинации или песне.

Параметр Max # of Notes доступен только если Voice Assign Mode установлено в Poly. При выборе Моno, этот параметр недоступен.

Данная установка не накладывает ограничений на параметр Unison Number of Voices. Например, если Max # of Notes установить в 6, a Unison Number of Voices установить в 3, вы сможете воспроизводить до 6 нот, каждая из которых будет иметь 3 голоса унисона.

Если программа установлена в Double, Max # of Notes в равной степени воздействует на оба генератора. Например, если Max # of Notes установить в 4, вы сможете воспроизводить до 4 нот каждого генератора.

**Chord** *Chord Chord Chord Chord Chord Chord Chord Chord Chord Chord Chord Chord Chord Chord Chord Chord Chord Chord Chord Chord Chord Ch* 

**Off** отключает режим Chord.

**Bsc** (Basic) воссоздает режим аккорда оригинального KORG Polysix. При каждом взятии нового аккорда, звучание предыдущего прерывается. Эта опция игнорирует установки Voice Assign.

Adv (Advanced) использует параметры Voice Assign программы, которые применяются к отдельной ноте, и высота каждой ноты аккорда создается дополнительным транспонированным генератором.

Действительны установки Poly, Poly Legato, Single Trigger, Mono, Mono Legato, Legato Offset, Mono Priority, Mono и Poly Unison.

Можно добиться эффекта, аналогичного Basic, установкой Chord в Advanced, Voice Assign в Mono, Priority в Last Note *u* Legato *B* Off.

# **Source Pad [1...8]**

Режим Chord использует назначенные на пэды аккорды, и здесь выбирается используемый пэд. Также можно выбрать аккорд посредством самого пэда.

# **Unison [On, Off]**

Унисон работает в режимах и Mono, и Poly.

**On** (отмечено): Программа воспроизводит одновременно только одну ноту и параллельно несколько расстроенных для уплотнения звука. Параметрами Number of Voices и Detune можно установить количество голосов и уровень расстройки, а параметром Thickness — характер расстройки.

**Off** (не отмечено): Программа воспроизводится нормально.

# **Number of voices [2…16]**

Определяет количество расстроенных голосов унисона для каждой ноты.

Эта опция доступна только в том случае, если Unison установлено в On.

# **Stereo Spread [0...100]**

Позволяет создавать стереокартину при использовании унисона. Эта опция доступна только в том случае, если Unison установлено в On.

Данная функция разделяет голоса унисона на две группы, одна из которых панорамируется влево, а другая вправо. При значении 0, обе группы сведены в центр; при значении 100, стереопанорама максимальна.

При нечетном количестве голосов, один из них панорамируется в центр.

Если сами голоса реально стереофонические, Stereo Spread сохраняет стереокартину каждого голоса, аналогично MIDI Pan (CC#10) и регуляторам панели управления. В этом случае, наиболее эффективными будут усредненные установки Stereo Spread, поскольку при этом оригинальная стереопанорама сохраняется.

Расстройка унисона распределяется между левым и правым каналами. Нижний голос будет находиться слева, а высший — справа; следующий нижний голос будет слева, а следующий высший — справа, и т.д., как показано ниже:

-14 нентов: L

 $+14$  nehtor: R

-10 центов: L

+10 центов: R, и т.д.

В зависимости от установки Thickness, расстройка может несколько смещаться в сторону от центра.

# **Detune** *compare <b>i compare <b>i compare <b>i compare <b>i compare <b>i compare <b>i compare <b>i compare <b>i compare <b>i compare <b>i compare <b>i compare <b>i compare <b>i co*

Эта опния поступна только в том случае, если Unison установлено в On.

Параметр устанавливает уровень расстройки голосов унисона в центах (1/100 полутона). Параметр Thickness определяет характер расстройки. Если Thickness установлен в Off, голоса распределяются равномерно относительно основной ноты.

Например, если Number of voices установлено в 3, Detune установлено в 24, а Thickness в Off:

Голос 1 будет расстроен на 12 центов вниз, голос 2 не будет расстроен, а голос 3 будет расстроен на 12 центов **b**Bepx.

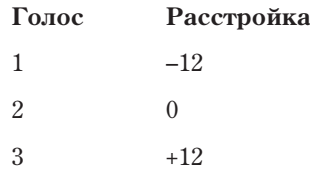

Например, если Detune установлено в 24 и Thickness в Off, но Number of voices установлено в 4:

Голос 1 будет расстроен на 12 центов вниз, голос 2 будет расстроен на 4 цента вниз, голос 3 будет расстроен на 4 цента вверх, а голос 4 будет расстроен на 12 центов вверх.

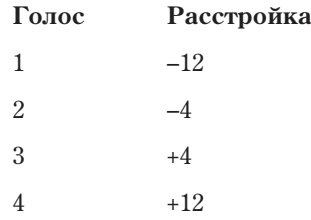

# **Thickness [Off, 01...09]**

Эта опция доступна только в том случае, если Unison установлено в On. Параметр устанавливает характер расстройки голосов унисона.

**Off**: Голоса распределяются равномерно относительно основной ноты.

01–09: Голоса распределяются асимметрично, повышая сложность структуры расстройки на разных нотах. Это создает эффект классического аналогового синтезатора с не точно настроенными генераторами. Чем больше значение, тем больше эффект.

# 1 — 1d: Key Zone

Можно создать разделение клавиатуры установкой крайних нот для генераторов 1 и 2, а также управлять диапазоном клавиатуры с помощью параметра Hold.

# Установка зон с клавиатуры

## 1. Выберите параметр зоны клавиатуры для редакции.

- 2. Нажмите и улерживайте кнопку ENTER.
- 3. Возьмите нужную ноту на клавиатуре.
- 4. Отпустите кнопку ENTER.

Этот способ можно использовать пля установки всех параметров нот и velocity в OASYS.

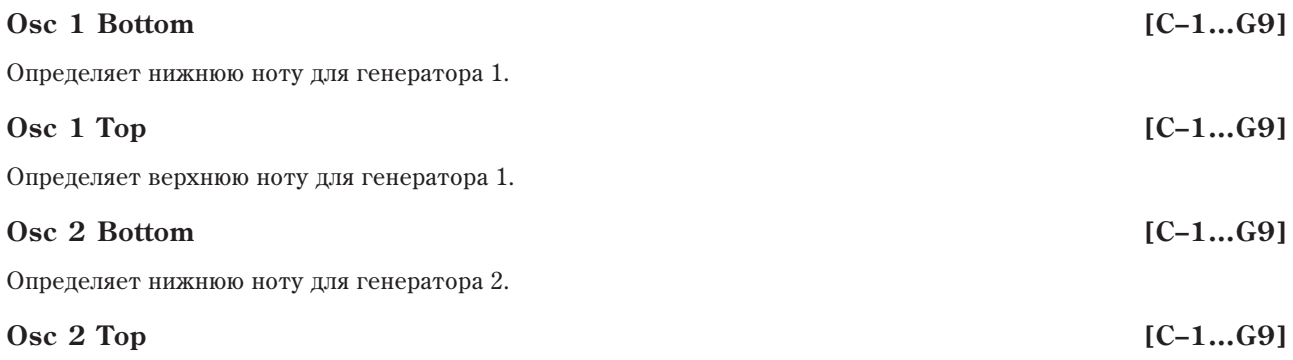

Определяет верхнюю ноту для генератора 2.

# **Hold [On, Off]**

Параметр программы Hold позволяет сэмплам звучать до конца, вне зависимости от времени удержания клавиши. Если Sustain Level не установлено в 0 в Amp EG 1 (и Amp EG 2 в программе Double), сэмпл будет звучать целиком.

**On** (отмечено): Функция Hold включена.

**Off** (не отмечено): Ноты звучат обычно. Это — установка по умолчанию.

### Использование Hold с наборами ударных

При включении Hold в программе ударных, функция управляется нотами, согласно установкам набора **ударных.** 

Если параметр Enable Note Off Receive (на ярлыке Voice Mixer страницы Drum Kit) не отмечен, нота булет удерживаться.

Если параметр Enable Note Off Receive отмечен, нота не будет удерживаться.

При отключении Hold в программе, ноты удерживаться не будут, вне зависимости от установок Enable Note Off Receive.

# Использование Hold с акустическими фортепиано

Hold помогает эмулировать звучание высших октав акустических фортепиано, в которых сустейн нот длится до их естественного затухания, вне зависимости от времени удержания клавиши. Для ограничения воздействия параметра Hold в специфическом диапазоне клавиатуры служат параметры Hold Bottom и Hold Top.

# **Hold Bottom [C–1…G9]**

Устанавливает нижнюю ноту для функции Hold.

Устанавливает верхнюю ноту для функции Hold.

# 1 — 1e: Wave Sequence

Установки Swing, Key Sync и Quantize Trigger данной секции воздействуют на воспроизведение программой волновой секвенции. Эти установки сохраняются в программе и не воздействуют на оригинальную волновую секвениию.

# **Swing [–300%…+000…+300%]**

Свинг добавляет ритму неравномерность ритмического исполнения. Он сдвигает позиции долей ритма согласно установке Swing Resolution волновой секвенции. Например, если Swing Resolution установлено в 1/8, свинг воздействует на каждую 1/8 ноту.

**Hold Top [C–1…G9]**

### Если Swing установлено в +100%, смещаются на третью долю к следующему такту. Если Resolution равно 1/8, например, +100% смещает  $1/8$  ноты в позиции 1/8 триолей. При установке Swing в +300%, доля Swing Resolution  $=$ Swing  $= 0\%$  $\sin\alpha = +100\%$  $100$

смещается в позицию следующей доли и не будет слышна.

Положительные значения сдвигают доли вперед, отрицательные — назад.

Свинг с несколькими волновыми

Если программа содержит волновые секвенции с различными установками Swing Resolution, она использует более точное разрешение. Например, если она волновая секвенция установлена в 1/8, а другая — в 1/16, программа будет использовать значение 1/16.

# **Key Sync [On, Off]**

секвенциями

Когда Кеу Sync установлено в On, каждая нотная волновая секвенция (и) работает независимо и на разных шагах ведет себя индивидуально.

Когда Key Sync установлено в Off, все волновые секвенции будут синхронизированы на каждом шаге. Имеется одно исключение: если Duration модулируется velocity или номером ноты, волновые секвенции могут работать с разными скоростями.

# **Quantize Trigger [On, Off]**

Триггеры квантования позволяют принудительно синхронизировать ноты большинства темпозависимых волновых секвенций пля их апаптации к пругим ритмическим элементам.

Korда Quantize Trigger установлен в On, события note-on квантуются с 1/8 нотами относительно текущего темпа из различных источников, не зависящих от режима и состояния KARMA:

- В режимах программы и комбинации при отключенной KARMA, события note-on синхронизируются со звучащей волновой секвенцией.
- В режимах программы и комбинации при включенной KARMA, события note-on синхронизируются с KARMA.
- В режиме секвенсера при записи и воспроизведении, события note-on синхронизируются с секвенцией.
- В режиме секвенсера при останове секвенсера, события note-on синхронизируются с RPPR и KARMA.

Когла поле отмечено (On), события note-on квантуются.

Когда поле не отмечено (Off), события note-on квантуются.

# **Ôóíêöèîíèðîâàíèå Quantize Triggers**

Функция Quantize Triggers "пытается" выровнять положения взятых нот. При запаздывании ноты — в рамках  $1/32$  в 8-дольном ритме — она моментально воспроизводит ноту в пропущенной позиции.

При взятии ноты на три 1/32 раньше, она задерживает воспроизведение ноты до прихода времени следующей 1/8-дольной позиции.

# 1 — 1f: Half-Damper Control

Полудемпферная педаль является подвидом педали последовательного действия, типа Korg DS-1H. В комбинации со стандартным ножным переключателем, такие педали дают более точное управление сустейном.

OASYS автоматически распознает подключение полудемпферной педали к разъему DAMPER. Педаль необходимо откалибровать командой Calibrate Half-Damper меню страниц Global.

Крайние положения полудемпферной педали аналогичны стандартному ножному переключателю. В совокупности с параметром Enable Half-Damper, средние положения обеспечивают плавное управление сустейном, аналогично акустическому фортепиано.

# Swing  $= -100%$ Swing =  $+200%$ Swing =  $+300%$ +300% Доля 1  $\bigcup_{3}$   $\bigcup_{3}$  Доля 2  $\bigcup_{3}$   $\bigcup_{3}$ +100% +200%

# **Enable Half-Damper [On, Off]**

Если поле отмечено (On), полудемпферные педали, обычные педали сустейна и MIDI CC#64 будут модулировать Amp EG, как описано далее.

Если поле не отмечено (Off), педали и MIDI CC#64 будут удерживать ноты, как обычно, но не будут модулировать Amp EG.

### Полудемпферная педаль и время Release

Глубина модуляции зависит от установки уровня Sustain Amp EG: в 0 (в случае большинства фортепианных звуков), или в 1 и более. Модуляция осуществляется плавно, от 1х (изменения отсутствуют) до 55 раз; как указано ниже.

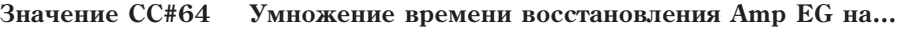

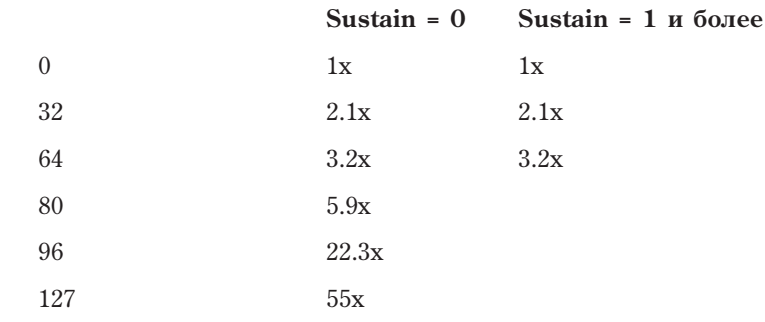

# 1 — 1g: Scale

# **Type [Equal Temperament...User Octave Scale 15]**

Определяет тип строя (лад) внутреннего тон-генератора.

**Equal Temperament**: наиболее употребимый строй. Его отличительной особенностью является эквивалентность частотных интервалов между любыми двумя соседними полутонами.

Pure Major: строй характерен совершенным консонансом мажорных аккордов выбранной тональности.

**Pure Minor**: строй характерен совершенным консонансом минорных аккордов выбранной тональности.

**Arabic**: в основу строя положена кварта, характерная для арабской музыки.

Pythagoras: строй основан на теоретических положениях древнегреческой музыки, особенно эффектен при проведении мелодической линии.

Werkmeister (Werkmeister III): равнотемперированный строй, использовался в эпоху позднего барокко.

**Kirnberger** (Kirnberger III): строй был разработан в 18 веке и использовался в основном для настройки клавесинов.

**Slendro**: индонезийский строй, в котором октава состоит из пяти нот. Если параметр "Key" установлен в С, то используются ноты С, D, F, G и A (все остальные ноты звучат с равнотемперированной частотой).

**Pelog**: индонезийский строй, в котором октава состоит из семи нот. Если параметр "Кеу" установлен в С, то йспользуются белые клавиши (все остальные ноты звучат с равнотемперированной частотой).

**Stretch**: строй используется для настройки акустического пиано.

User All Notes Scale: полнодиапазонный строй  $(C1 - G9)$ , высота нот в котором определяется в Global 3 — 1b.

**User Octave Scale**  $00 - 15$ **:** однооктавный строй, высота нот в котором определяется в Global  $3 - 1$ а.

# **Кеу** (тоника строя) *[C...B]*

Определяет тонику строя. Этот параметр недоступен для строев Equal Temperament, Stretch и User All Notes Scale.

 $B$  строях, отличных от равнотемперированного (Equal Temperament) параметр "Key" может сбить *íàñòðîéêó áàçîâîé íîòû (íàïðèìåð, A=440 Ãö). ýòîì ñëó÷àå äëÿ êîððåêòèðîâêè âûñîòû íàñòðîéêè èñïîëüçóåòñÿ ïàðàìåòð "Master Tune".*

# **Random [0...7]**

# 1 — 1: Команды меню страницы

Цифра перед каждой командой соответствует "горячей" клавише ENTER + цифровая кнопка. Для дополнительной информации см. "ENTER + 0-9: команда меню" в разделе "Program: Команды меню страницы".

- **0: Write Program**. См. "Write Program" в разделе "Program: Команды меню страницы".
- 1: Exclusive Solo. См. "Exclusive Solo" в разделе "Program: Команды меню страницы".
- 2: Copy Oscillator. См. "Copy Oscillator" в разделе "Program: Команды меню страницы".
- 3: Swap Oscillators. См. "Swap Oscillator" в разделе "Program: Команды меню страницы".

# 1 — 5: Vector Control

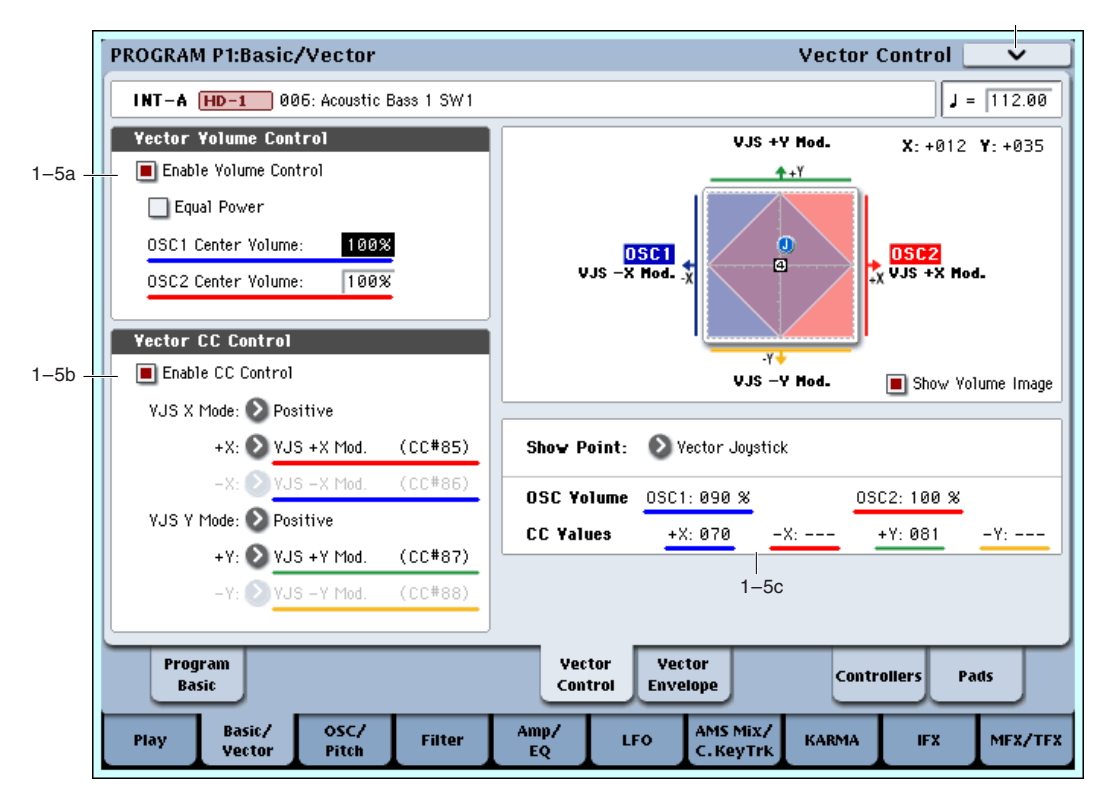

Векторный синтез позволяет управлять параметрами программы и эффектов перемещением векторного джойстика, использованием векторной огибающей или их комбинацией.

# Суть вектора

Модуляция обычно работает посредством перемещения одного контроллера. В одном из крайних положений контроллера модуляция минимальна, в другом — максимальна.

Векторный синтез несколько отличен. Он работает посредством перемещения вокруг точки в двумерной плоскости, влево-вправо и вверх-вниз. Данная точка определяется двумя линиями: горизонтальной (ось X) и вертикальной (ось Y). То есть, каждая векторная точка имеет два значения: одно для X и одно для Y (см. рис.).

Кроме непосредственного перемещения точки векторным джойстиком, вы также можете использовать векторную огибающую для автоматического перемещения позиции во времени (см. рис.).

### Векторный джойстик и векторная огибающая

Вы можете перемещать векторную точку с помощью комбинации векторного джойстика и векторной огибающей или используя их по отпельности.

Когда векторный джойстик находится в центральном положении, управление позицией точки производится векторной огибающей. Аналогично, когда векторная огибающая находится в центре, все управление осуществляется векторным джойстиком.

Когда используется векторная огибающая, векторный джойстик сдвигает положение до половины по каждой оси. Например, если огибающая находится полностью справа по оси Х, а джойстик полностью слева, реальная векторная позиция будет находится в центре оси X.

Для быстрого сброса векторного джойстика в центральное положение,  $y$ держивая нажатой кнопку Control Reset, переместите джойстик.

### Управление векторным уровнем и CC

Вектор производит два основных действия: управляет относительным уровнем двух генераторов в режиме программы (или до 16 программ в режиме комбинации) и может генерировать сообщения СС пля управления параметрами программ и эффектов.

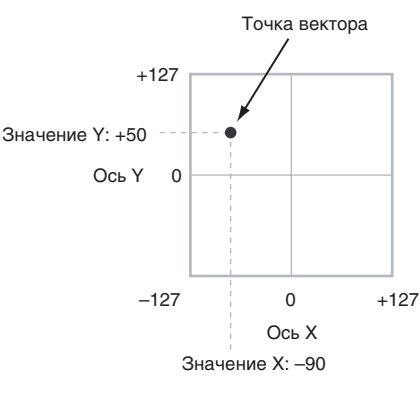

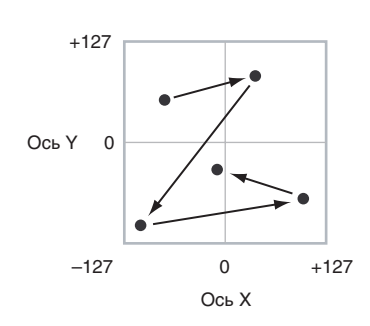

### Вектор и MIDI

Вектор взаимодействует с MIDI двумя способами: посредством векторного джойстика и посредством управления по СС.

Векторный джойстик передает и принимает два MIDI-контроллера; один для оси X, другой для оси Y. В глобальном режиме вы можете назначить их на любые номера MIDI CC. По умолчанию предусмотрено: СС#118 для оси X и СС#119 для оси Y. Векторный джойстик и соответствующие СС управляют позицией вектора в совокупности с векторной огибающей (Vector EG).

Управляющие контроллеры СС, с другой стороны, генерируются позицией вектора. Обычно, это действует только на внутренние звуки и эффекты. Однако можно глобальным параметром разрешить передачу этих сгенерированных СС во внешнее MIDI-устройство.

# 1 — 5a: Vector Volume Control

Vector Volume Control позволяет регулировать относительные громкости генераторов 1 и 2 перемещением векторного джойстика (или векторной огибающей) по оси X.

Поле Equal Power позволяет создавать плавный фейдинг между генераторами, а параметры OSC1/2 Center Volume позволяют создавать более сложные кривые фейдингов.

В режиме комбинации это можно использовать для регулировки относительных громкостей одновременно до 16 программ с помощью осей Х и Ү.

# **Enable Volume Control** *Control Control* **<b>***Control Control Control* **<b>***Control Control Control Control Control Control Control Control Control Control Control Contro*

Когда это поле отмечено, позиция вектора управляет громкостями генераторов 1 и 2.

Когла это поле не отмечено, позиция вектора непосредственно не воздействует на громкость, кроме случаев управления посредством Vector CC и AMS.

# **Equal Power [Off, On]**

Доступно только если Enable Volume Control установлено в On.

Когда это поле отмечено, вектор создает фейдинг между генераторами 1 и 2 на основе кривой равной мощности. Это дает плавный переход между двумя звуками и классическую векторную регулировку. При этом, параметры Center Volume для OSC 1 и OSC 2 недоступны, поскольку Equal Power задает центральные значения автоматически.

Когда это поле не отмечено, параметры Center Volume для OSC 1 и OSC 2 определяют способ воздействия позиции вектора на громкость.

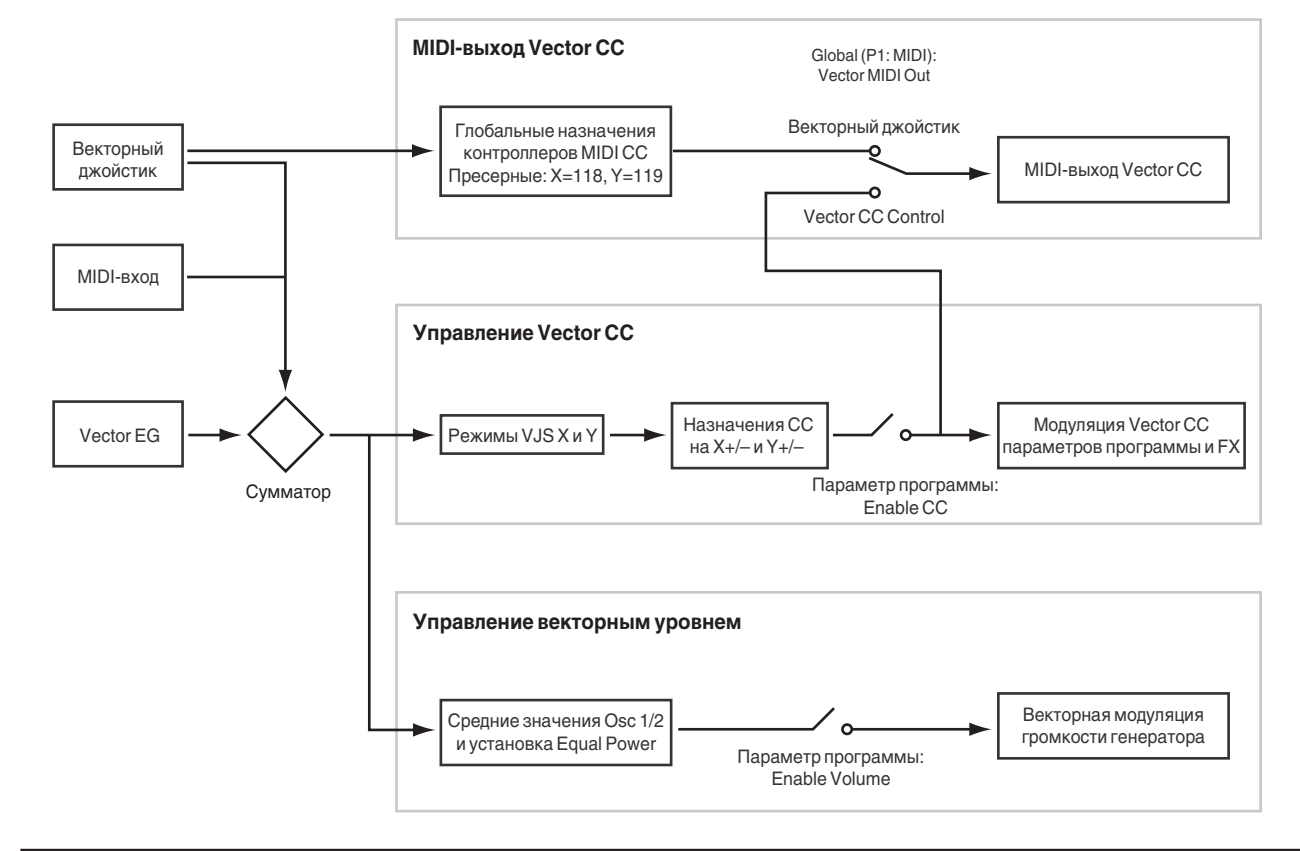

# 1 — 5b: Vector CC Control

Оsc 1 всегда равна 100%; справа — 0%.

Vector CC Control позволяет использовать комбинацию векторных джойстика и огибающей (Vector EG) в качестве источников AMS для модуляции параметров программы, а также источников Dmod для модуляции эффектов.

Каждое из 4 направлений вектора, включая левое  $(-X)$ , правое  $(+X)$ , верхнее  $(+Y)$  и нижнее  $(-Y)$ , может перепавать различные СС. Паттерны для 4 направлений можно выбирать параметрами VIS X Mode и VIS Y Mode.

С помощью Vector СС можно автоматизировать существующую маршрутизацию модуляции, типа регулировок лицевой панели или источников модуляции. Vector CC передает сообщения MIDI Control Change по общему MIDI-каналу, то есть управляет одновременно всеми голосами программы.

 $I$ лобальным параметром можно включать/отключать MIDI-выход для СС Control. По умолчанию он *îòêëþ÷åí. Ýòà óñòàíîâêà íå âëèÿåò íà âíóòðåííèå ïðîãðàììû, êîòîðûå âñåãäà ïðèíèìàþò Vector CC.*

# **Enable CC Control [Off, On]**

Когда это поле отмечено, позиция вектора управляет СС, назначенными на +X, –X, +Y и –Y.

Когда это поле не отмечено, позиция вектора не лействует на эти СС. Олнако, джойстик передает и принимает его собственные MIDI CC, аналогично другим физическим контроллерам. См. "Вектор и MIDI" для дополнительной информации. **Positive Negative**

### **VJS X Mode [Positive, Negative, Xfade, Split]**

Вы можете сконфигурировать вектор пля перепачи СС в разных паттернах. На рисунке показано управление для оси Х. Данная установка действует только на СС Control, à íå íà Volume Control.

**Positive** передает только +X, начиная от 0 слева и до 127 направо. При этом, –X недоступно.

**Negative** передает только –X, начиная от 0 слева и до 127 направо. При этом, +X недоступно.

**Xfade** передает оба +X и -X с перекрытием. Когда одно значение увеличивается, другое уменьшается.

**Split** передает оба +X и –X с разделением в центре.  $+X$ передается при перемещении вправо от центра, а - X передается при перемещении влево от центра.

### **+X [Off…MIDI CC#119]**

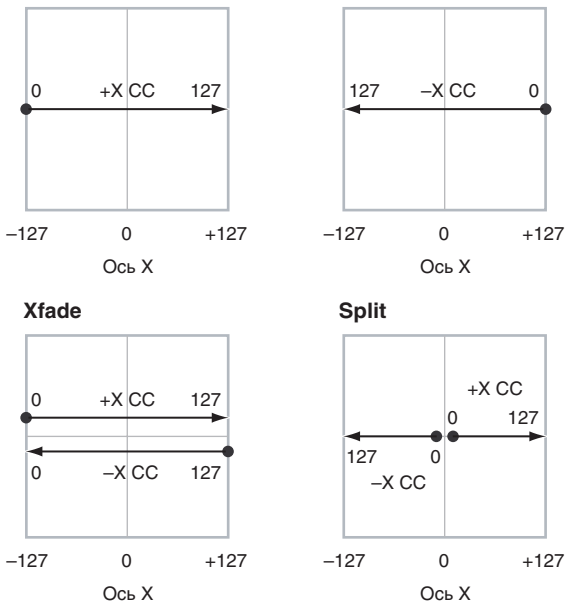

Назначает передачу контроллера на вектор +X. Это

можно использовать в качестве источника AMS для модуляции параметров программы или источника Dmod для модуляции эффектов. Параметр недоступен, если VJS X Mode установлено в Negative.

В дополнение к стандартному списку MIDI-контроллеров, также можно назначить вектор +X для дублирования функций нескольких контроллеров лицевой панели, включая JS X, JS-X, JS-X, регуляторы 5–8 и SW 1–2. Например, если назначить +X на Knob 6, +X вектора будет использовать назначенный на регулятор 6 контроллер на странице Controller Assign.

Устанавливает громкость генератора 2 в центре оси X и доступно только при установке Equal Power в Off. Громкости на краях оси Х фиксированы и

**OSC1 Center Volume [0, 25, 50, 75, 100%]** Устанавливает громкость генератора 1 в центре оси Х и доступно только при установке Equal Power в Off.

Громкости на краях оси Х фиксированы. Слева, громкость

противоположны громкостям генератора 1. Слева, громкость Оsc 2 всегда равна 0%; справа — 100%.

# **OSC2 Center Volume [0, 25, 50, 75, 100%]**

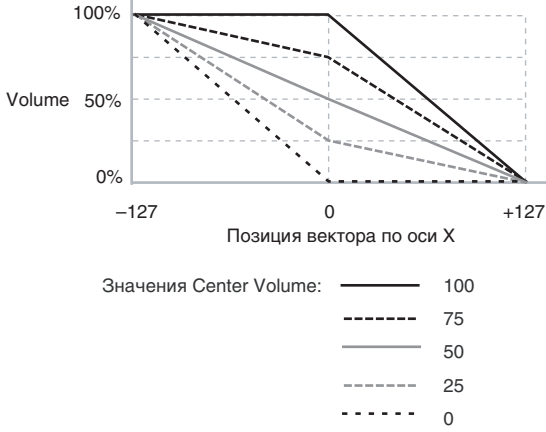

Наконец, также можно назначить +X на управление Master Volume.

# **VJS Y Mode [Positive, Negative, Xfade, Split]**

Выбор аналогичен +X.

Управляет паттерном Vector CC для оси Ү. Для дополнительной информации см. VJS X Mode.

# **+Y [Off…MIDI CC#119]**

Назначает передачу контроддера на вектор +Y. Параметр недоступен, если VIS Y Mode установлено в Negative. Выбор аналогичен +X.

# **–Y [Off…MIDI CC#119]**

Назначает передачу контроллера на вектор –Y. Параметр недоступен, если VJS Y Mode установлено в Positive. Выбор аналогичен +X.

Назначает передачу контроллера на вектор –X. Параметр недоступен, если VJS X Mode установлено в Positive.

# 1 — 5c: Vector Graphic

# **Vector Graphic**

Это — векторный график, включающий в себя 5 точек Vector EG  $(0 - 4)$  и текущую позицию векторного джойстика (J).

Перехолы межлу точками ЕG обозначены черными линиями, а пиклический перехол — серой.

# **Show Volume Image [Off, On]**

Векторный график включает в себя изображение текущих установок Vector Volume Control. С помощью данного поля можно включать/отключать вывод на экран данного изображения.

# Show Point [Vector Joystick, Vector Envelope Point 0...4]

Можно отображать значения громкости и СС для текущей позиции векторного джойстика или любых точек EG.

# **Oscillator Volume & CC**

Данный дисплей отображает значения громкости и СС текущей точки вектора, выбранной параметром Show Point.

# 1 — 5: Команды меню страницы

Цифра перед каждой командой соответствует "горячей" клавише ENTER + пифровая кнопка. Для дополнительной информации см. "ENTER + 0-9: команда меню" в разделе "Program: Команды меню страницы".

- **0: Write Program**. См. "Write Program" в разделе "Program: Команды меню страницы".
- **1: Exclusive Solo**. См. "Exclusive Solo" в разделе "Program: Команды меню страницы".
- **2: Сору Oscillator**. См. "Сору Oscillator" в разделе "Program: Команды меню страницы".
- 3: Swap Oscillators. См. "Swap Oscillator" в разделе "Program: Команды меню страницы".

# 1 — 6: Vector Envelope

Vector Envelope (огибающая вектора) действует совместно с векторным джойстиком для управления позицией вектора. Только с помощью нее можно программировать источник одновременной модуляции параметров программы и эффектов.

Vector Envelope отличается от других огибающих следующим:

- Каждая точка имеет два "уровня" один для оси Х, другой для оси Ү.
- Времена огибающей могут задаваться в секундах и миллисекундах или синхронизироваться с темпом.
- Каждая точка имеет время удержания и время перехода к следующей точке.
- Огибающая может зацикливаться между двумя точками на определенное количество повторов или на все время удержания ноты.

# **–X [Off…MIDI CC#119]**

### INT-A HD-1 006: Acoustic Bass 1 SW1  $J = \sqrt{112.00}$ **Basic** VJS +Y Mod.  $X - 4954$   $Y - 4999$ 1–6a Vector Envelope On  $4 + Y$ □ Key Sync **O** Time  $\bigcirc$  Tempo Mode  $\frac{0}{x}$  Mod.  $0SC2$ <br>VJS + X Hod. 面  $\mathbf 0$ **Yector Envelope Loop**  $1 - 6h$  $0.0 - 3$ Loop Type:  $Y -$ **INF** U.IS - V Hod. Show Volume Image Loop Repeat: **Yector Envelope**  $1 - 6c$ YJS ◎ Off O О O O O **Position**  $X: 7000Y: 7000$  $X: 7000Y: 7000$  $X: 7000Y: 7000$  $X: 7000Y: 7000$  $X: 7000Y: 7000$ **Hold Time Øms Øms Øms Øms**  $\sum_{i=1}^{n}$  $\times 01$  $\sum_{i=1}^{n}$  $\times 01$  $\sum_{i=1}^{n}$  $\times 01$  $\sum_{i=1}^{n}$  $\times 01$ 0.8sec 0.8sec **0.8sec** Loop: 0.8sec Release: 0.8sec **Transition**  $\sum_{i=1}^{n}$  $\sqrt{81}$  $\sum_{i=1}^{n}$  $\times 101$  $\sum_{i=1}^{n}$  $\sqrt{01}$  $\boxed{0}$  $\sqrt{81}$ Vector Program Vector Controllers Pads Rasic Control Envelope Basic/ osc/ AMS Mix/ Amp/ Filter Play **LEO KARMA IFX** MFX/TFX Vector Pitch EÓ C. KeyTri

# Раздельные огибающие для Vector Volume и CC Control

PROGRAM P1:Basic/Vector

Имеются две различные Vector EG, использующие одни параметры: одна для Volume Control, другая для СС Control.

Все ноты программы используют одну CC Control EG, поскольку доступен только один набор СС для каждого MIDI-канала. Эта EG стартует при первом взятии ноты и продолжается все время удержания ноты. При отпускании всех нот, EG переходит в свою стадию восстановления.

Каждая нота имеет свою дополнительную Volume Control EG, именно на которую действует параметр Key Sync.

Если параметр Key Sync отключен, CC Control и Volume Control EG полностью синхронизированы.

Если параметр Key Sync включен, Volume Control EG для каждой ноты стартует при ее взятии и переходит в стадию восстановления после ее отпускания. Все ноты используют одну CC Control EG.

# 1 — 6a: Basic

# **Vector Envelope On [Off, On]**

**On** (отмечено): Vector EG совместно с векторным джойстиком управляет позицией вектора.

**Off** (не отмечено): Vector EG не работает. Позицией вектора управляет векторный джойстик.

# **Key Sync [Off, On]**

Параметр Key Sync доступен только для управления Vector Volume. Vector CC всегда работает, если Key Sync включен.

**On** (отмечено): Vector Volume EG стартует при каждом взятии ноты, и для каждой ноты работают независимые EG. Это — установка по умолчанию.

**Off** (не отмечено): Vector Volume EG стартует с фазы, определяемой первой нотой фразы, и огибающие для всех нот синхронизированы.

**Time**: Вы можете установить времена сегментов ЕG в секундах и миллисекундах.

**Tempo**: Vector EG синхронно с темпом системы. Вы можете установить времена сегментов EG в ритмических елиницах параметрами Base Note и Multiplier.

1–6 Команды меню

**Vector Envelope** 

# **Mode [Time, Tempo]**

# 1 — 6b: Vector Envelope Loop

Vector EG может зацикливаться между двумя точками на определенное количество повторов или на все время удержания ноты, а также цикл может отключаться.

# Loop Type  $[0-3, 1-3, 2-3, 0<-3, 1<-3]$

Выбор начальной и конечной точек, а также и направления цикла.

Первые три значения, 0->3, 1->3 и 2->3, дают только прямой пикл. Например, если Loop Type установлено в 1- $>3$ , EG работает следующим образом: 0, 1, 2, 3, 1, 2, 3, 1, 2, 3 и т.д.

Последние два значения, 0<->3 и 1<->3, дают прямой-обратный цикл. Например, при установке 1<->3, EG работает слепующим образом: 0, 1, 2, 3, 2, 1, 2, 3 и т.п.

**Off:** Цикл EG отключен.

**1–126**: Цикл ЕG повторяется заданное количество раз и затем останавливается в точке 3 до отпускания ноты.

Inf: Цикл EG повторяется в течение удержания ноты и при отпускании ноты перемещается в точку 4.

# 1 — 6c: Vector Envelope

Аналогично другим огибающим Filter, Amp и Pitch, Vector EG имеет пять точек, пронумерованных от 0 до 4.

# Сустейн (Sustain) и восстановление (Release)

Когда EG находится в середине цикла, точка "сустейна" отсутствует. Однако, если EG уже закончила выбранное количество проходов цикла, или Loop Repeat установлено в Off, она осуществляет сустейн в точке 3. После восстановления, EG всегда перемещается в точку 4.

# Удержание (Hold) и переход (Transition)

Время Hold определяет длительность удержания в каждой точке, а время Transition определяет длительность перехода к следующей точке.

Например, на первом графике показано поведение времен Hold и Transition, когда Loop Туре установлено в 1->3. Для упрощения, приведена только ось Ү. Переход с точки 3 на цикл всегда использует ее время Transition, вне зависимости от Loop Type.

Времена Transition точек 0, 1 и 2 работают наоборот при обратном перемещении в прямом-обратном цикле, аналогично обратному ходу формы EG. Например, в обратной части цикла, перемещение с точки 2 на точку 1 использует время Transition точки 1.

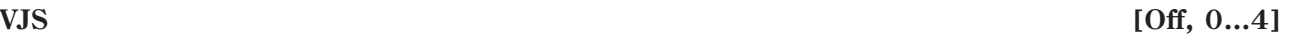

Горизонтальная линия кнопок позволяет редактировать позицию X – Y выбранной точки векторным джойстиком. Нажмите кнопку и передвиньте джойстик в нужную позицию. По окончании нажмите кнопку Off. Если позиции X–Y не редактируются, оставьте установку в Off.

# *Точка 0*

# **Position**

Вы также можете выбирать позицию векторным джойстиком, как описано выше для VJS.

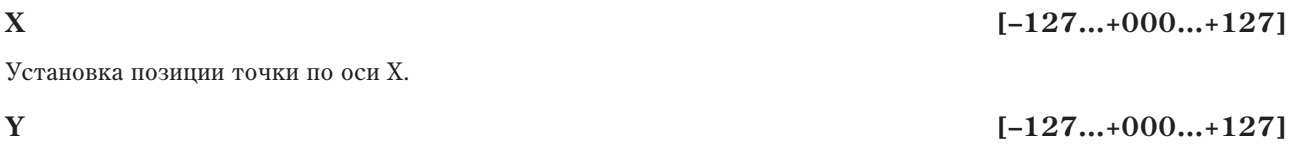

Установка позиции точки по оси Ү.

Изменения<br>По оси Y ïî îñè Y Âðåìÿ Note-on или сброс **Note-off** Цикл Hold 0 H1 H2 H3 T1 T2 T3 H1 T4 Transition 0 (Release) Loop Type  $= 1$ <

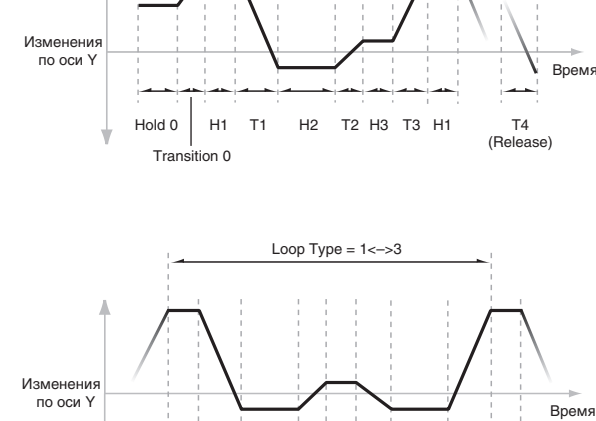

H1 T1 H2 T2 H3 T3 H2 T1 H1

**Loop Repeat [Off, 1…126, Inf]**

# **Korg OASYS версии 1.3. Установка параметров байон базархництва 55**

# **Hold Time**

Установка времени удержания огибающей в точке 0, перед перемещением в точку 1. можно устанавливать Hold Time в единицах времени или ритма, в зависимости от установки параметра Mode.

Этот параметр позволяет установить Hold Time в секундах и миллисекундах. Он доступен только если Mode vстановлено в Time.

# **Base Note** *COff, S*

Этот параметр позволяет установить Hold Time в единицах ритма на основе темпа системы. Диапазон значений — от 1/32 до целой ноты, включая триоли. Параметр доступен только если Mode установлено в Tempo.

# **x** (умножение Base Note на...) [01...32]

Умножение длительности базовой ноты. Например, если Base Note установлено в 1/16, и умножение равно 3, Hold Time будет длиться до 1/8 с точкой.

# **Transition**

Установка времени перехода EG от точки 0 к точке 1.

Если Loop Туре установлено в 0<->3, это также устанавливает время перехода от точки 1 к точке 0 при обратном ходе цикла.

Установка времени Transition в секундах и миллисекундах. Он доступен только если Mode установлено в Time.

# **Base Note [**-

Этот параметр позволяет установить время Transition в единицах ритма на основе темпа системы. Параметр доступен только если Mode установлено в Теmpo.

# **x** (умножение Base Note на...) [01...32]

Умножение длительности базовой ноты. Например, если Base Note установлено в 1/16, и умножение равно 3, время перехода будет длиться до 1/8 с точкой.

# *Точки 1 и 2*

Точки 1 и 2 аналогичны точке 0.

# *Точка 3*

Точка 3 также аналогична точкам  $0-2$  с двумя отличиями:

Точка 3 всегда использует собственное время цикла, вне зависимости от его направления.

Если Loop Repeat установлено в Off, или если Loop установлено в  $1 - 126$ , прохождение цикла окончено, огибающая остается в точке 3 до начала стадии восстановления или сброса KARMA.

# **Hold Time**

Работает аналогично Hold Time для точки 0.

# **Loop**

Задает длительность перехода от точки 3 к первой точке цикла. Его можно задавать в секундах/миллисекундах или ритмических единицах, в зависимости от значения параметра Mode — Time или Tempo.

Параметры Time, Base Note и Multiplier аналогичны точке 0.

# *Точка 4*

Точка 4 является назначением стадии восстановления Vector EG. Эта установка отлична от временных установок других точек. Здесь задается время перехода от предыдущей точки к точке 4.

# **Time** *compared to the compared term in the compared term in the second term in the second term in the second term in the second term in the second term in the second term in the second term in the second term in the sec*

# $[Off, \lambda \dots]$

# **Time** *compared to the compared term in the compared term in the second term in the second term in the second term in the second term in the second term in the second term in the second term in the second term in the sec*

# **…]**

ЕG перемещается к точке 4 согласно стадии восстановления, независимо от тог того, что она находится раныше. Например, если EG находится в середине Hold Time точки 2 при взятии ноты, EG сразу начинает перемещение к точке 4, не ожидая истечения времени Hold Time.

# **Release**

Задает длительность перехода к точке 4 после взятия ноты. Его можно задавать в секундах/миллисекундах или ритмических единицах, в зависимости от значения параметра Mode — Time или Теmpo.

Параметры Time, Base Note и Multiplier аналогичны точке 0.

# Взаимодействие KARMA и Vector EG

KARMA может запускать и перезапускать Vector EG следующими способами:

Когда KARMA включена, она всегда запускает и перезапускает СС Control EG, согласно установкам запуска KARMA.

Когла KARMA включена, запуск функции KARMA запускает/перезапускает CC Control EG. CC Control EG может управлять звуками или эффектами синхронно с фразами, генерируемыми KARMA.

Если "Key Sync" отключено, запуск функции KARMA также запускает/перезапускает Volume Control EG. Volume Control EG булет управлять громкостью генератора синхронно с фразами, генерируемыми KARMA.

Если "Key Sync" включено, Volume Control EG будет воздействовать на ноты, генерируемые функцией KARMA.

Если кнопка KARMA LATCH отключена, Vector EG будет входить в стадию восстановления при снятии нот.

Если кнопка KARMA LATCH включена, Vector EG будет входить в стадию восстановления при отключении кнопки LATCH.

# 1 — 6: Команды меню страницы

Цифра перед каждой командой соответствует "горячей" клавише ENTER + цифровая кнопка. Для дополнительной информации см. "ENTER + 0-9: команда меню" в разделе "Program: Команды меню страницы".

- **0: Write Program**. См. "Write Program" в разделе "Program: Команды меню страницы".
- **1: Exclusive Solo**. См. "Exclusive Solo" в разделе "Program: Команды меню страницы".
- **2: Copy Oscillator**. См. "Copy Oscillator" в разлеле "Program: Команлы меню страницы".
- 3: Swap Oscillators. См. "Swap Oscillator" в разделе "Program: Команды меню страницы".
- **4: Copy Vector Envelope**. См. "Copy Vector Envelope" в разделе "Program: Команды меню страницы".

# 1 — 8: Set Up Controllers

На данной странице определяются функциональное назначение кнопок SW1/SW2 и регуляторов Realtime 5 — 8. Эти установки независимы пля каждой программы.

# 1 — 8a: Panel Switch Assign

В поле устанавливается функциональное назначение кнопок SW1 и SW2.

# **SW1 EXALUST: EXALUST: EXALUST: EXALUST: EXALUST: EXALUST: EXALUST: EXALUST: EXALUST: EXALUST: EXALUST: EXALUST: EXALUST: EXALUST: EXALUST: EXALUST: EXALUST: EXALUST: EXALUST: EXALUS**

Определяет функциональное назначение кнопки SW1. При записи программы сохраняется состояние переключателя (вкл./выкл.). При назначении на переключатель новой функции автоматически устанавливается состояние "Off" (выкл.).

# **Mode [Toggle, Momentary]**

Определяет характер переключения между состояниями on/off при нажатии на переключатель SW1.

**Toggle**: переключение между состояниями on/off происходит каждый раз при нажатии на переключатель SW1.

**Momentary**: функция находится во включенном состоянии (состояние on) только при нажатом переключателе.

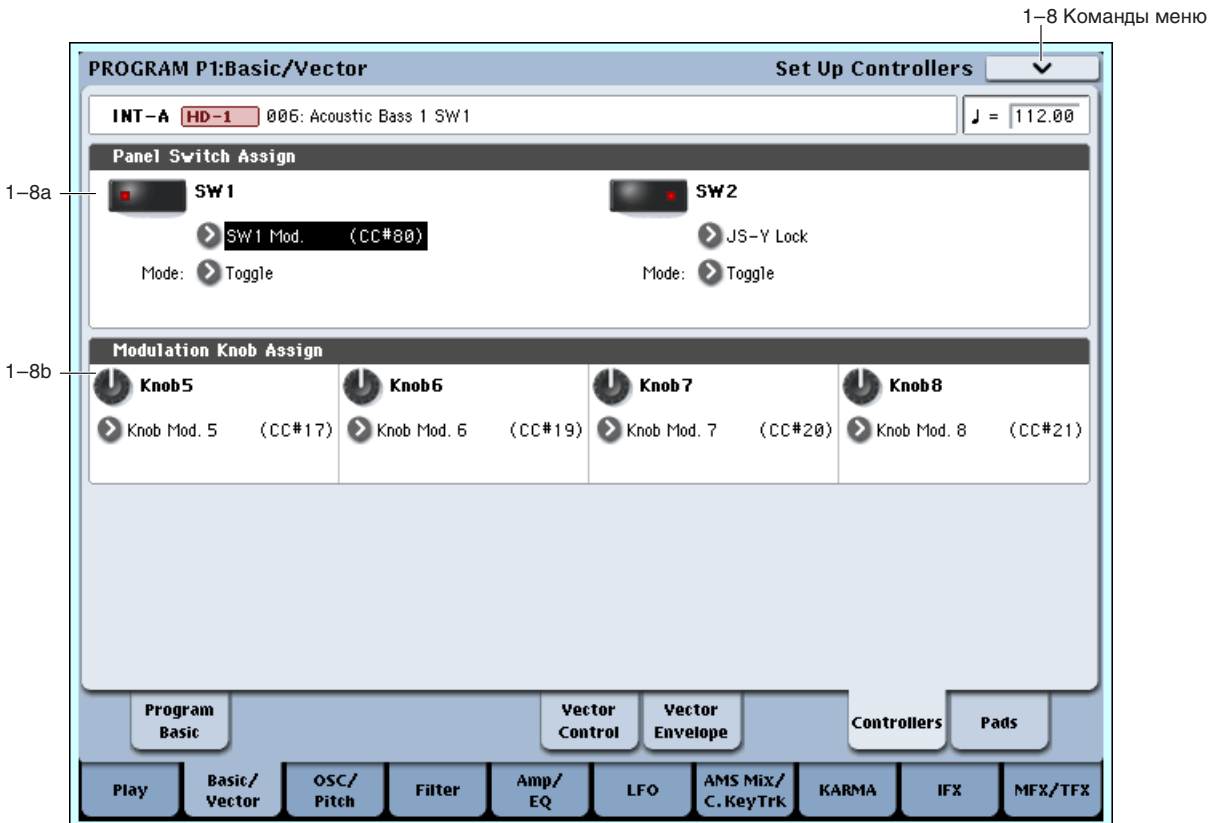

# **SW2** [Off, ..., After Touch Lock]

# **Mode [Toggle, Momentary]**

Определяет функциональное назначение кнопки SW2. На кнопку SW2 можно назначить те же функции, что и на кнопку SW1, за исключением SW2 Mod.: СС #81 (вместо SW1 Mod.: СС #80 для SW1).

# 1 — 8b: Modulation Knob Assign

Используется пля программирования функций (обычно различные типы сообщений формата Control Change) регуляторов 5 — 8.

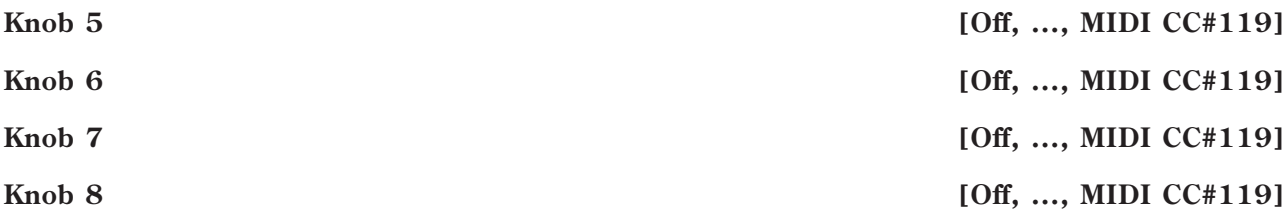

# 1 — 8: Команды меню страницы

Цифра перед каждой командой соответствует "горячей" клавише ENTER + цифровая кнопка. Для дополнительной информации см. "ENTER + 0-9: команда меню" в разделе "Program: Команды меню страницы".

- 0: Write Program. См. "Write Program" в разделе "Program: Команды меню страницы".
- **1: Exclusive Solo**. См. "Exclusive Solo" в разделе "Program: Команды меню страницы".
- **2: Сору Oscillator**. См. "Сору Oscillator" в разделе "Program: Команды меню страницы".
- 3: Swap Oscillators. См. "Swap Oscillator" в разделе "Program: Команды меню страницы".

# 1 — 9: Set Up Pads

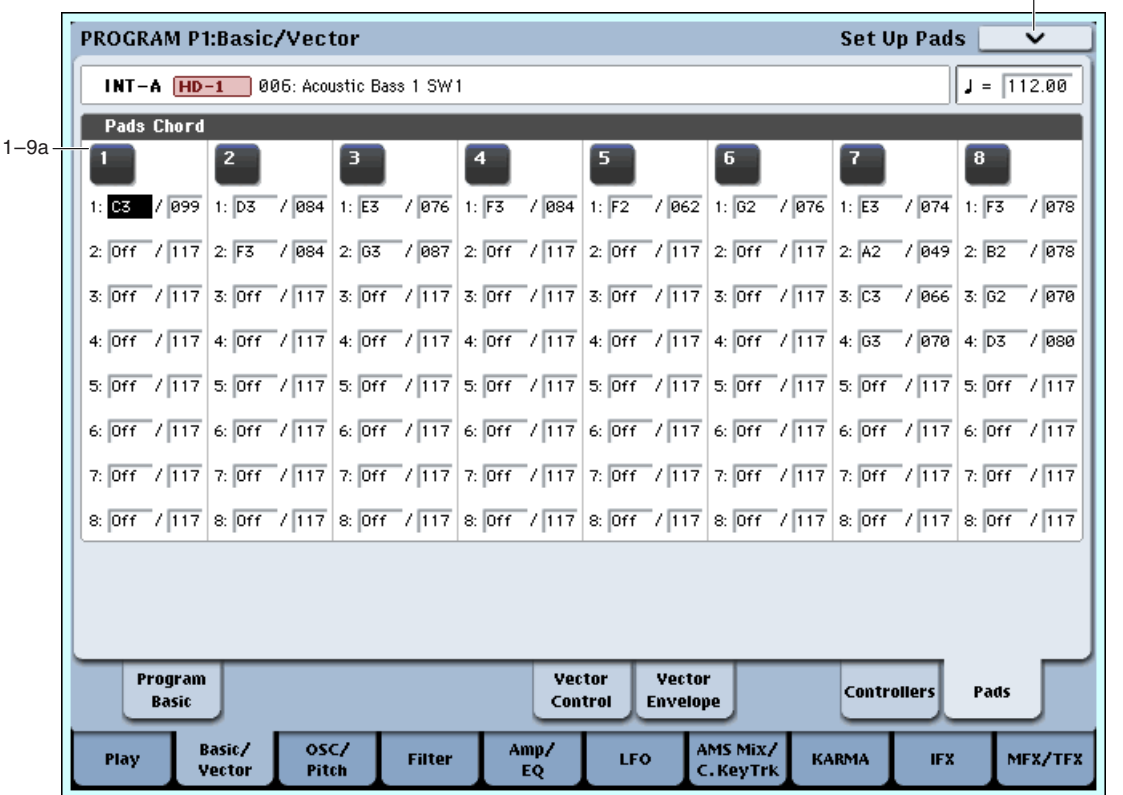

Под дисплеем расположены 8 динамических триггерных пэдов. Они выглядят аналогично пэдам ритм-машин и воспроизводят звуки назначенных на них ударных или аккордов до 8 нот. Пэды также запоминают динамику отдельных нот аккорда. Эти установки независимы для каждой программы.

Кроме непосредственного воспроизведения звуков, пэды также можно использовать для выбора аккордов в режиме Chord.

# Назначение нот на пэды

Можно назначать ноты на пэды непосредственно с клавиатуры и регулировок панели или вводить ноты и velocity с помощью параметров данной страницы. Вне зависимости от порядка назначаемых нот, здесь можно редактировать их значения.

# 1 — 9a: Pads

# *Пэд 1:*

Эти параметры позволяют назначить до 8 нот на пэд с различными velocity для каждой ноты. Для отключения ненужных нот, установите для них Off.

**Off:** Нота отключена.

С-1...G9: Номер ноты.

**001...127**: Значение velocity ноты (см. ниже).

# *Пэды 2...8:*

Параметры аналогично пэду 1.

# Режимы динамики (Velocity)

Каждый пэд сохраняет значение для каждой из 8 нот. Кнопка PAD MODE справа от пэдов управляет зависимостью динамики от звукоизвлечения.

В режиме Fixed Velocity, пэды всегда используют сохраненные значения velocity, вне зависимости от силы звукоизвлечения.

# Notes 1–8 [Off, C–1...G9 / 001...127]

1–9 Команды меню

В режиме Velocity Sensitive, сильный удар производит пресетные значения velocity. При слабых ударах, значения velocity соответственно снижаются, сохраняя баланс между нотами аккорда.

### Назначение нот и аккордов на пэды

Пля этого имеется несколько способов.

### Воспроизведение нот с последующим нажатием CHORD ASSIGN

- 1. Возьмите одну ноту или аккорд до 8 нот.
- 2. Нажмите кнопку CHORD ASSIGN.
- 3. Нажмите выбранный пэд.

Нота (аккорд) будет назначена на пэд.

### Нажатие CHORD ASSIGN с последующим воспроизведением нот

Данным способом можно создать аккорд из абсолютно любых нот, которые невозможно взять одновременно.

- 1. Нажмите кнопку CHORD ASSIGN.
- 2. Возьмите одну ноту или аккорд до 8 нот.

При желании, можно сыграть фразу легато до 8 нот, которая при перекрытии нот будет записана в качестве одного аккорда.

3. Нажмите выбранный пэд.

Нота (аккорд) будет назначена на пэд.

### Редакция нот и динамики с помощью дисплея

Редакцию записанных нот и динамики, а также ввод дополнительных нот можно осуществлять с помощью дисплея.

### Копирование и объединение пэдов

Аналогично назначению нот, вы можете сперва нажимать пэд или кнопку CHORD ASSIGN. Ниже описан первый способ.

### Копирование нот между пэдами

- 1. Нажмите и отпустите пэд, нота которого копируется.
- 2. Нажмите кнопку CHORD ASSIGN.
- 3. Нажмите пэп, на который копируется нота.

Нота будет назначена на новый пэд.

### Объединение нескольких пэдов

Возможно объединение нескольких пэдов с общим количеством нот до 8.

- 1. Нажмите все объединяемые пэды и затем отпустите их.
- 2. Нажмите кнопку CHORD ASSIGN.
- 3. Нажмите пэд, на который копируются ноты.

Можно использование одного из объединяемых пэдов. Ноты будут назначены на выбранный пэд.

### 1 — 9: Команды меню страницы

Цифра перед каждой командой соответствует "горячей" клавише ENTER + цифровая кнопка. Для дополнительной информации см. "ENTER + 0-9: команда меню" в разделе "Program: Команды меню страницы".

- **0: Write Program**. См. "Write Program" в разделе "Program: Команды меню страницы".
- **1: Exclusive Solo**. См. "Exclusive Solo" в разделе "Program: Команды меню страницы".
- 2: Copy Oscillator. См. "Copy Oscillator" в разделе "Program: Команды меню страницы".
- **3: Swap Oscillators**. См. "Swap Oscillator" в разделе "Program: Команды меню страницы".
- **4: Сору Pad Setup**. См. "Сору Pad Setup" в разделе "Program: Команды меню страницы".

# Program P2: OSC/Pitch

Эти страницы управляют основными элементами звука HD-1: мультисэмплами и их высотой тона. На них поступно следующее:

- Выбор мультисэмплов и волновых секвенций для программ Single и Double, или наборов ударных для программ Drum.
- Установка разлеления, кроссфейлов и наслоений для velocity в программах Single и Double.
- Установка основной высоты тона звука, включая октаву, подстройку и так далее.
- Управление частотной модуляцией от разных источников, типа ленточного контроллера, LFO и Pitch EG.

Если Oscillator Mode установлено в Single или Drums, поступны фильтры только генератора 1; страницы для генератора 2 недоступны.

# 2 — 1: OSC1 Basic

На этом ярлыке выбираются мультисэмплы, волновые секвенции или набор ударных для генераторов, являющиеся основой программы, устанавливается основная высота тона, а также разделения и кроссфейды между мультисэмплами и/или волновыми секвенциями.

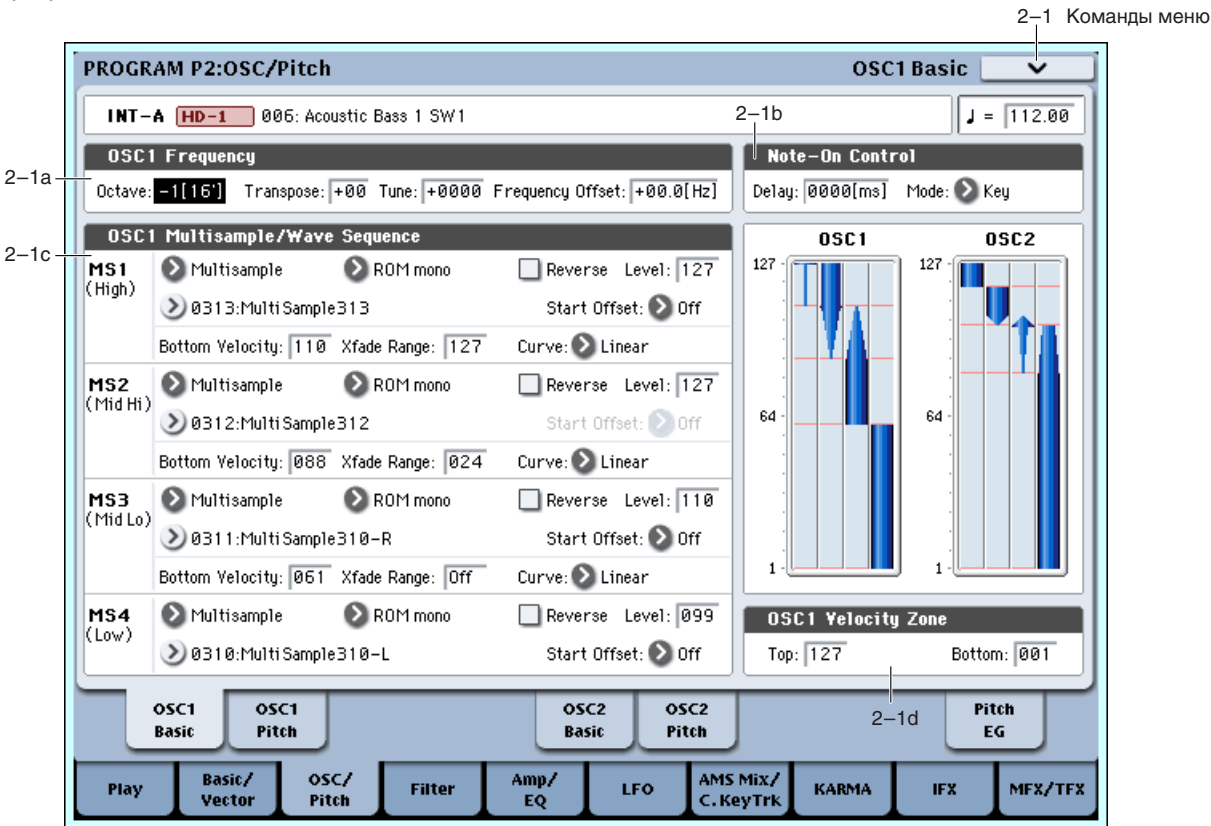

# 2 — 1a: OSC1 Frequency

# **Octave [–2[32'], –1[16'], +0[8'], +1[4']]**

Определяет высоту воспроизведения мультисэмпла в единицах октавы. Стандартное значение +0 [8'].

# **Transpose [–12…+12]**

Определяет высоту воспроизведения мультисэмпла в полутонах (диапазон ±1 октава).

# **Tune [–1200…+1200]**

Определяет высоту воспроизведения мультисэмпла в центах (полутон равен 100 центам, диапазон ±1 октава).

# **Frequency Offset** [–10.0 Hz… +10Hz]

Определяет высоту с шагом в 0.1 Гц. Frequency Offset отличается от Типе тем, что используя расстройку двух генераторов, создает постоянное биение частоты во всем диапазоне клавиатуры.

# 2 — 1b: Note-On Control

# **Delay [0000ms…5000ms, KeyOff]**

Определяет задержку между событиями нажатия на клавишу (note-on — взятие ноты) и началом воспроизведения мультисэмпла. Это часто используется в программах Double для задержки звука между генераторами, например, для имитации "щелчков", которые слышны во время отпускания клавиши клавесина.

Если установлено значение KeyOff, то воспроизведение мультисэмпла начинается после отпускания клавиши. В этом случае необходимо установить параметр Sustain для Amp EG в 0.

# **Mode [Key, Key + Damper]**

Иногда требуется перед взятием ноты нажать педаль демпфера, например, при моделировании звучания деки фортепиано.

# **Key** — это обычный режим.

При выборе **Key + Damper**, ноты звучат только при нажатой педали демпфера. После ее отпускания, все ноты снимаются, даже если клавиши еще нажаты.

# 2 — 1c: OSC1 Multisample/Wave Sequence

Параметры этой секции зависят от установки параметра Oscillator Mode.

B peжимах Single и Double, кажлый генератор может воспроизволить ло 4 мультисэмплов или волновых секвенций. В режиме Drum, доступен один генератор, воспроизводящий набор ударных.

### Мультисэмплы, волновые секвенции и наборы ударных

Мультисэмплы, волновые секвенции и наборы ударных позволяют воспроизводить сэмплы различными способами.

- Мультисэмплы раскладывают один или несколько сэмплов по клавиатуре. Например, простой гитарный мультисэмпл может состоять из 6 сэмплов — по одному на каждую струну.
- Волновые секвенции последовательно воспроизводят ряд мультисэмплов. Эти мультисэмплы могут воспроизводиться с кроссфейдами.
- Наборы ударных оптимизированы под воспроизведение сэмплов ударных.

# Разделение, кроссфейды и наслоение по velocity

В любом режиме, кроме Drum, каждый генератор имеет 4 зоны velocity, наименованные MS1 (High) — MS4 (Low). Это означает, что программа может воспроизводить различные мультисэмплы и волновые секвенции в зависимости от силы звукоизвлечения.

Каждая зона имеет независимые установки Level, Start Offset и так далее, а также может образовывать кроссфейд с соседней или образовывать наслоение с ней.

# *MS1 (High)*

Это — установки для первой и высшей зоны клавиатуры.

Для создания простого звука с одним мультисэмплом или волновой секвенцией, выберите нужный MS1, а затем установите Bottom Velocity в 1 и Xfade Range в 0.

**Type** *COLOREGALLES COLOREGALLES COLOREGALLES* **<b>***COLOREGALLES COLOREGALLES COLOREGALLES COLOREGALLES COLOREGALLES COLOREGALLES COLOREGALLES COLOREGALLES COLOREGALLES COLOREGALL* 

Выбор для MS1 мультисэмпла, волновой секвенции или ничего. Эта установка влияет на выбор в меню Bank и Multisample.

# **Bank (Multisample) [ROM Mono…EXs Stereo]**

Это меню отображается только при установке Type в Multisample.

Имеются три основных типа банков мультисэмплов: ROM, RAM и EXs. Для каждого типа также доступен выбор между моно и стерео мультисэмплами. Имейте в виду, что каждый стерео мультисэмпл потребляет в два раза больше голосов, чем моно мультисэмпл.

Мультисэмплы ROM являются встроенными "заводскими" звуками и всегда доступны.

Мультисэмплы RAM включают в себя файлы Akai, AIFF или WAV, загруженные с диска, и сэмплы, созданные в режиме сэмплирования.

Мультисэмплы EXs входят в состав банков PCM-расширений, созданных специально для OASYS. Каждый из них имеет уникальный номер; например, расширение  $ROM - EXs1$ , а расширение Concert Grand Piano — EXs2. В данном меню отображаются банки только загруженных расширений EXs.

# **Bank (Wave Sequence) [INT, U–A…G]**

Это меню отображается только при установке Туре в Wave Sequence.

Волновые секвенции банка INT являются встроенными "заводскими" звуками. Их можно переписывать, но это может привести к изменению звучания программ и комбинаций банков INT  $A - E$ .

Банки от  $U - A$  до  $U - G$  являются пользовательскими.

# **Multisample/Wave Sequence Select [список мультисэмплов/волновых секвенций]**

Этот параметр позволяет выбрать мультисэмпл или волновую секвенцию, в зависимости от установки Туре.

Некоторые мультисэмплы могут иметь верхнее ограничение по клавиатуре, выше которого звук не производится.

При нажатии кнопки меню "Multisample/Wave Sequence Select", появляется список мультисэмплов/волновых секвенций, предоставляя возможность выбора.

### Меню выбора Multisample ROM/EXs Mono/Stereo

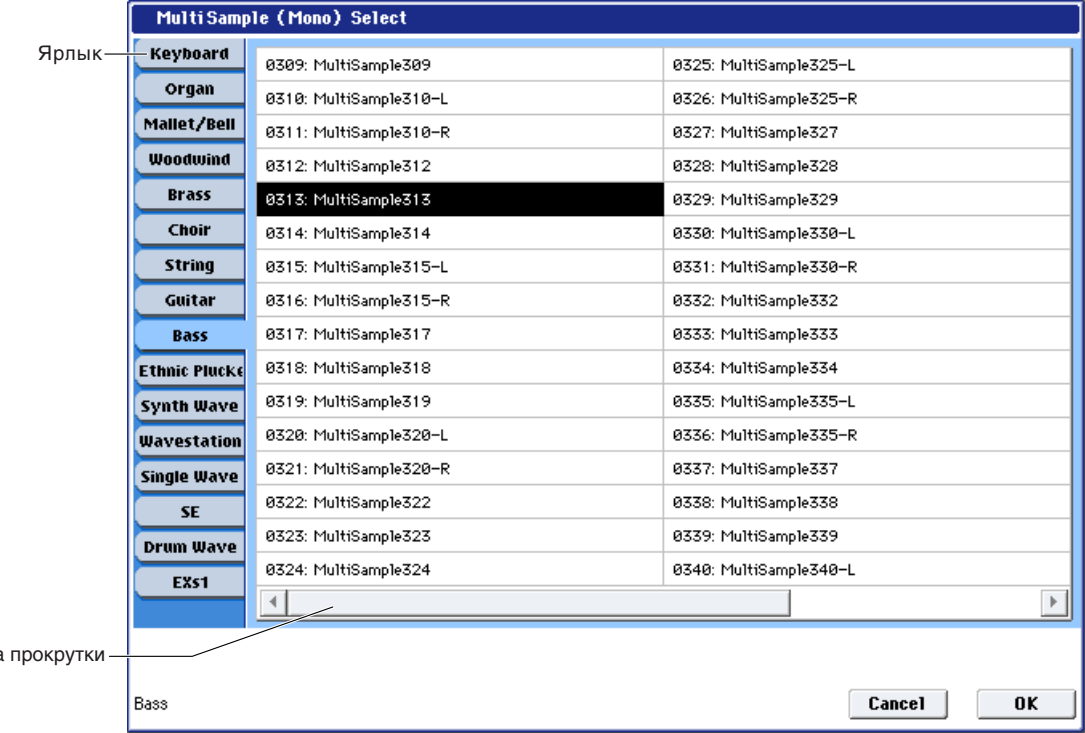

Ярлыками выберите группу и подгруппу, а затем из нее мультисэмпл. Нажмите ОК для выполнения или Cancel цля отмены.

**Если "Bank" = ROM или EXs Mono**: Отображаются моно мультисэмплы. Каналы L или R стерео мультисэмплов банка ROM Stereo также можно выбрать в качестве моно мультисэмплов. При этом, к их названия прибавляются индексы -L или -R.

**Если "Bank" = ROM или EXs Stereo:** Отображаются только стерео мультисэмплы.

### Меню выбора Multisample RAM Mono, RAM Stereo

Выберите мультисэмпл RAM из списка. Нажмите ОК для выполнения или Cancel для отмены.

**Если "Bank" = RAM Mono**: Отображаются моно мультисэмплы. Каналы L или R стерео мультисэмплов банка ROM Stereo также можно выбрать в качестве моно мультисэмплов. При этом, к их названия прибавляются индексы -L или -R.

Если "Bank" = RAM Stereo: Отображаются только стерео мультисэмплы.

**Nonoca** 

### Меню выбора Wave Sequence

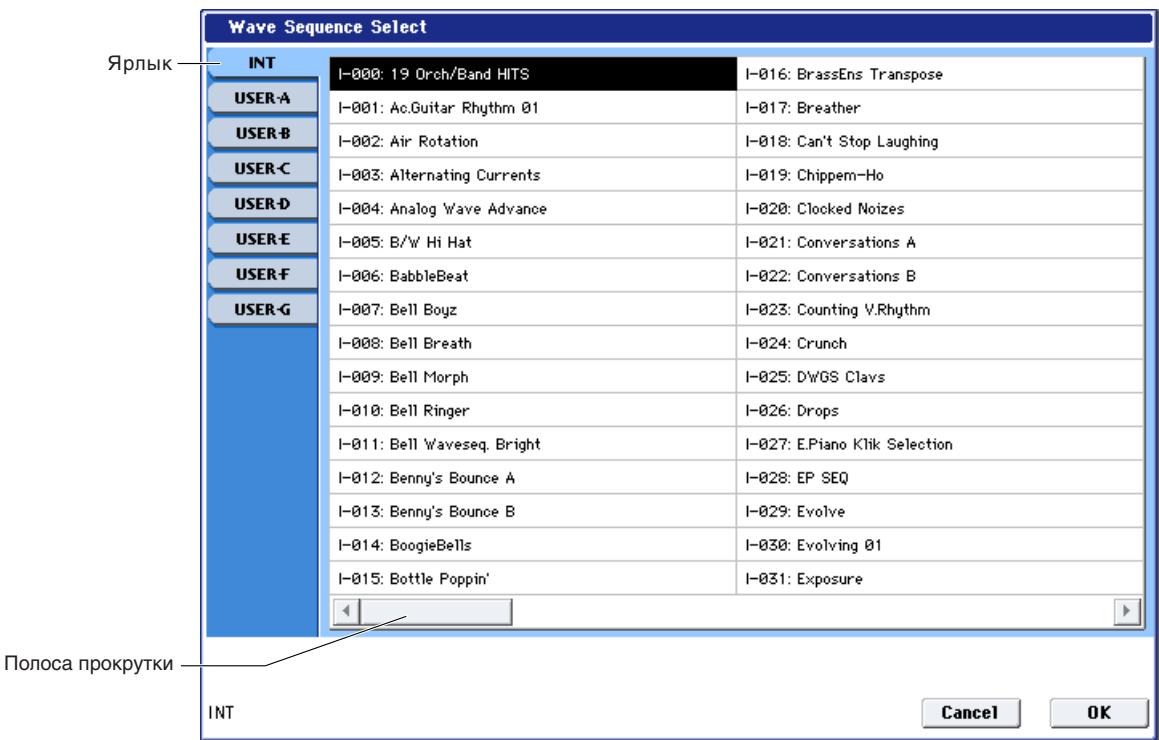

Ярлыками выберите банк, а затем волновую секвенцию. Нажмите ОК для выполнения или Cancel для отмены.

# **Reverse [Off, On]**

Если это поле отмечено, то мультисэмпл воспроизводится в обратном направлении. Эту функцию можно использовать только для мультисэмплов; когда параметр Туре установлен в Wave Sequence, поле имеет серый цвет и недоступно.

 $E$ сли отдельные сэмплы мультисэмпла уже установлены в Reverse, они будут продолжать воспроизводиться в  $o$ братном направлении, вне зависимости от данной установки.

Поле отмечено: мультисэмпл воспроизводится в обратном направлении.

Поле не отмечено: мультисэмпл воспроизводится в прямом направлении.

# **Level [0…127]**

Определяет базовую громкость воспроизведения мультисэмпла. В секции Amp этот уровень может изменяться посредством огибающих, LFO и другой модуляции; для дополнительной информации см. "Program P4: Amp/EQ".

 $B$  некоторых случаях, при больших значениях параметра Level, во время воспроизведении аккорда могут *âîçíèêíóòü èñêàæåíèÿ. Åñëè ýòî ïðîèçîøëî, óìåíüøèòå çíà÷åíèå Level âîñïðîèçâåäåíèÿ ìóëüòèñýìïëà.*

 $Y$ ровень воспроизведения мультисэмпла RAM также зависит от установок "+12 dB" для каждого сэмпла. Если <sup>"+12</sup> dB" включено, громкость воспроизведения будет на +12 дБ громче.

### **Start Offset [Off, 1st…8th]**

Мультисэмплы ROM и EXs могут иметь до 8 различных запрограммированных стартовых точек. Аналогично, мультисэмплы RAM могут воспроизводиться с начала волны или с точки начала цикла.

Start Offset действует только на мультисэмплы; если Туре установлено в Wave Sequence, поле недоступно.

### Start Offset: Мультисэмплы ROM и EXs

Start Offset определяет использование стандартной стартовой точки (Off) или одной из альтернативных (1st — 8th).

Некоторые мультисэмплы ROM и EXs имеют меньше 8 запрограммированных стартовых точек, при этом могут быть выбраны только доступные.

# **Start Offset: Мультисэмплы RAM**

### $\frac{10}{\text{C}}$ тины только Off и 1st. Off использует стандартную стартовую точку, а 1st — точку начала дикла. 2nd — 8th недоступны.

# **Bottom Velocity [1…127]**

Устанавливает минимальную velocity, начиная с которой начинает звучать мультисэмпл или волновая секвенция. Bottom Velocity для MS1 может быть равна, но не меньше, Bottom Velocity для MS2.

# **Xfade Range [Off, 1…127]**

Устанавливает диапазон velocity, в котором происходит перекрытие MS1 и MS2, с учетом Bottom Velocity. Например, если Bottom Velocity установлено в 64, и Xfade Range установлено в 20, фейлинг MS2 начнется с velocity or 84  $\mu$  ниже.

Когда velocity попадают в Xfade Range, генератор использует удвоенное количество голосов.

 $I$ оступен одновременный фейдинг только межу двумя зонами.

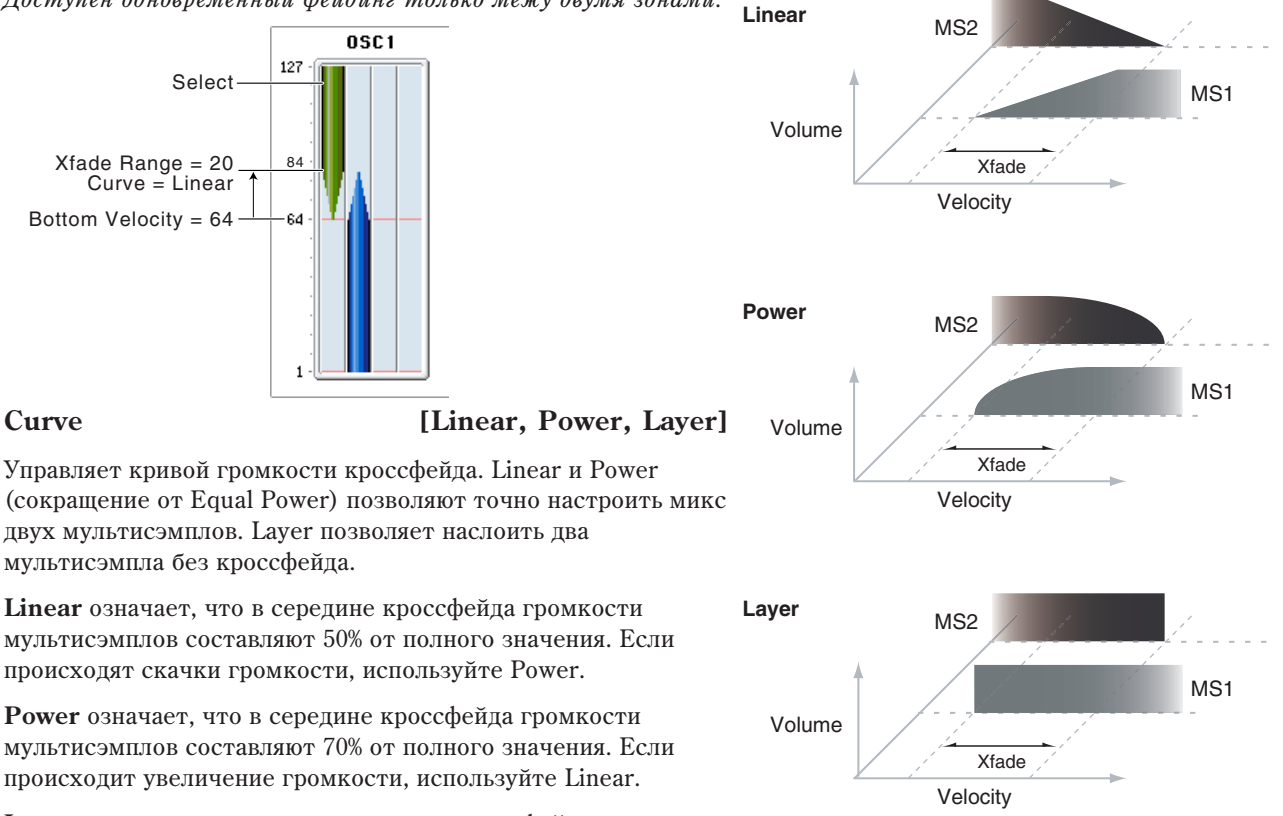

Layer означает, что во всем диапазоне кроссфейда мультисэмплы накладываются друг на друга с полными громкостями.

# *MS2 (Mid Hi), MS3 (Mid Lo) и MS4 (Low)*

Это — установки для второй, третьей и четвертой зон клавиатуры. Параметры MS2 и MS3 аналогичны MS1.

Параметры MS4 также аналогичны MS1, за исключением того, что MS4 не имеет параметров Bottom Velocity (она всегда фиксирована на 1), Xfade Range или Curve.

# 2 — 1d: OSC 1 Velocity Zone

### Здесь задаются диапазоны velocity мультисэмплов одного генератора, а также диапазоны velocity, в которых звучат генераторы 1 и 2.

# **Top [001...127]**

Определяет максимальную velocity, при которой будет воспроизводиться звук генератора.

*Top velocity äîëæíà ïðåâûøàòü Bottom velocity.*

Определяет минимальную velocity, при которой будет воспроизводиться звук генератора.

# **Bottom [001...127]**

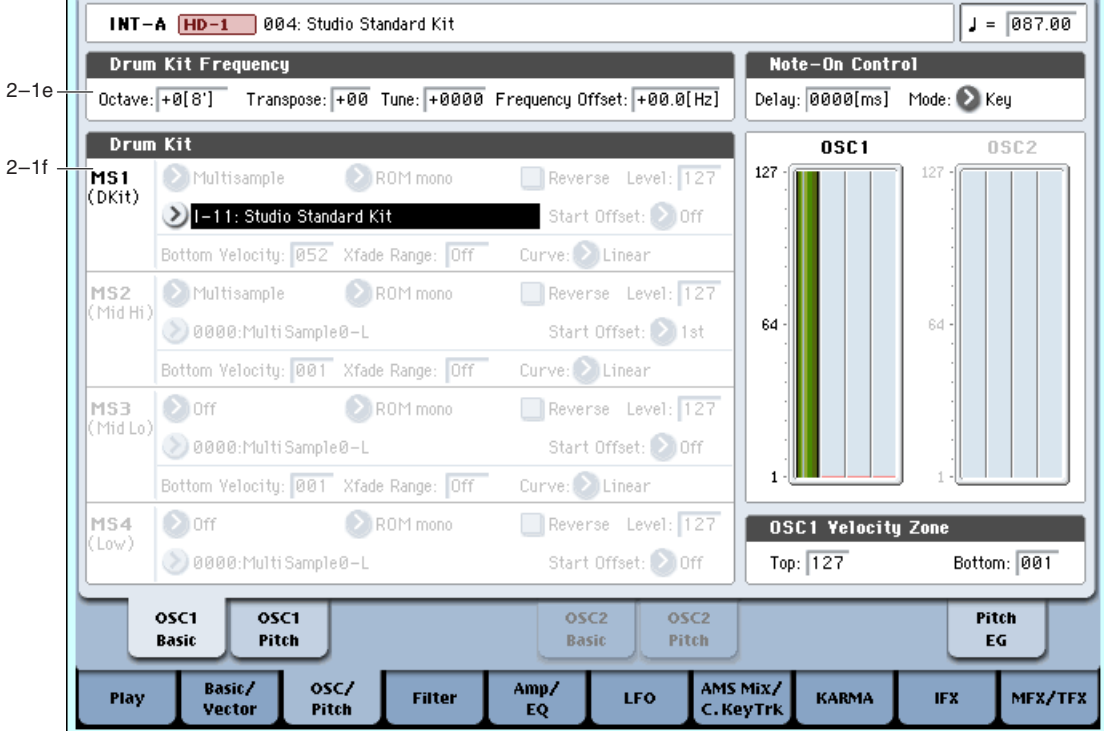

Величину параметра можно определить с помощью клавиатуры инструмента. Для этого возьмите ноту с требуемой скоростью нажатия (velocity) при нажатой кнопке ENTER.

Следующие параметры отображаются при установке Oscillator Mode в Drum Kit.

# 2 — 1e: Drum Kit Frequency

PROGRAM P2:OSC/Pitch

# **Octave** [-2[32'], -1[16'], +0[8'], +1[4']]

Определяет высоту воспроизведения мультисэмпла в единицах октавы. Для наборов ударных устанавливайте параметр в +0  $[8']$ .

*Ïðè ðåäàêòèðîâàíèè ïðîãðàììû óäàðíûõ íåîáõîäèìî óñòàíàâëèâàòü ýòîò ïàðàìåòð â çíà÷åíèå +0 [8']. Â ïðîòèâíîì ñëó÷àå áóäåò íàðóøåíà ðàñêëàäêà çâóêîâ (ñîîòâåòñòâèå çâóêà óäàðíûõ îïðåäåëåííîé íîòå).*

# **Transpose [–12…+12]**

Определяет положение инструмента в выбранном наборе ударных. Если необходимость в изменении его позиции отсутствует, установите значение 0.

# **Tune [–1200…+1200]**

Определяет высоту тона в сотых долях полутона. Для каждого из наборов ударных высоту тона можно установить в Global P5: Drum Kit.

Определяет задержку между событиями нажатия на клавишу (note-on — взятие ноты) и началом воспроизведения мультисэмпла. Если установлено значение KeyOff, то воспроизведение мультисэмпла начинается после отпускания клавиши (событие note-off — снятие ноты). В этом случае необходимо установить параметр Sustain в 0 (ярлык "Amp EG").

# 2 — 1f: Drum Kit

**Drum Kit [I-00...39, U-A00...15, U-B00...15, U-C00...15, U-D00...15, U-E00...15, U-F00...15, U-G00...15, GM0...8]**

Выбор набора ударных. Для 000 (A/B) — 143 (User) вы можете использовать страницу Global P5: Drum Kit для редакции назначений инструментов.

# **Delay [0ms…5000ms, KeyOff]**

2–1 Команды меню

**OSC1 Basic** 

# 2 — 1: Команды меню страницы

Цифра перед каждой командой соответствует "горячей" клавише ENTER + цифровая кнопка. Для дополнительной информации см. "ENTER + 0-9: команда меню" в разделе "Program: Команды меню страницы".

- **0: Write Program**. См. "Write Program" в разделе "Program: Команды меню страницы".
- 1: Exclusive Solo. См. "Exclusive Solo" в разделе "Program: Команды меню страницы".
- **2: Сору Oscillator**. См. "Copy Oscillator" в разделе "Program: Команды меню страницы".
- **3: Swap Oscillators**. См. "Swap Oscillator" в разделе "Program: Команды меню страницы".
- **4: Sample Parameters**. См. "Sample Parameters" в разделе "Program: Команды меню страницы".

# 2 — 2: OSC1 Pitch

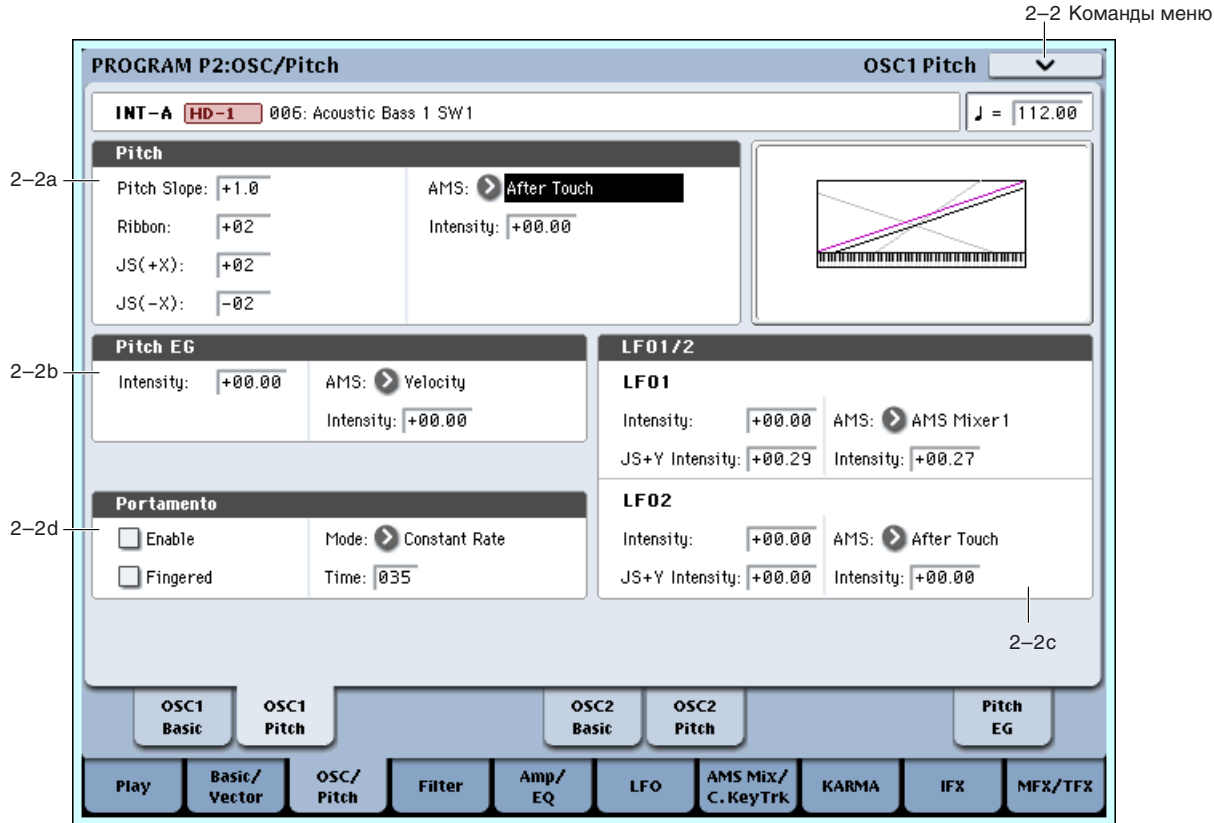

Страница используется для определения установок модуляции частоты генератора 1. Здесь вы можете:

- Устанавливать высоту тона джойстиком и ленточным контроллером.
- Параметром Pitch Slope управлять изменением высоты при игре на клавиатуре.
- Устанавливать портаменто.
- Назначать источники AMS для модуляции высоты тона.
- Устанавливать начальные значения модуляции высоты тона от Pitch EG и LFO1/2, а также уровень модуляции LFO и EG от AMS.

# 2 — 2a: Pitch

# Pitch Slope [-1.0...+2.0]

Стандартно параметр устанавливается в +1.0.

При положительных значениях Pitch Slope частота генератора возрастает с ростом высоты взятой ноты. Если установлено отрицательное значение параметра, то частота генератора с ростом высоты взятой ноты уменьшается.

Если Pitch Slope равно 0, то частота генератора не зависит от высоты взятой ноты и равна высоте ноты С4 (до четвертой октавы).

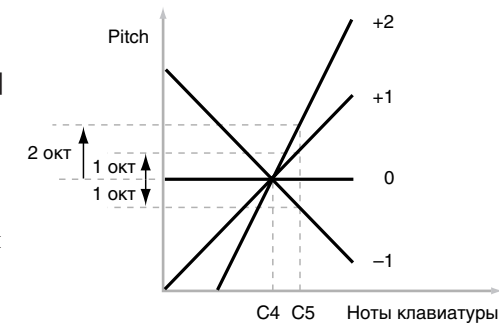

Определяет насколько сильно изменяется частота при манипуляциях ленточным контроллером, в полутонах.

Если Ribbon принимает положительные значения, то при перемещении по ленточному контроллеру вправо от центра частота увеличивается. Для отрицательных значений параметра при перемещении по ленточному контроллеру вправо от центрального положения частота уменьшается.

 $E$ сли параметр установлен в +12 (максимальное значение), то частота может изменяться в пределах октавы. Если значение параметра равно -12, то в правом крайнем положении частота уменьшается на опну октаву.

Центральное положение ленточного контроллера соответствует оригинальной (неизмененной) частоте генератора. Эта опция может использоваться для имитации приемов слайдерной игры на гитаре.

# **JS (+X) [–60…+12]**

Определяет насколько сильно изменяется частота при перемещении джойстика вправо, в полутонах.

Если параметр установлен в 12 (максимальное значение), то частота может изменяться в пределах октавы.

Например, если JS (+X) установлен в +12, то при перемещении джойстика в правое крайнее положение частота увеличивается на одну октаву.

# **JS (–X) [–60…+12]**

Определяет каким образом изменяется частота генератора при перемещении джойстика влево. Если параметр установлен в 12, то диапазон изменения частоты равен одной октаве.

Например, если JS (-X) равен -60, то при перемещении джойстика в крайнее левое положение частота понижается на пять октав. Эта опция может использоваться для имитации гитарной техники понижения высоты тона с помошью рычага "вибрато".

# **AMS (Pitch)** *n***news AMS** *i***<sup>c</sup>news and <b>***i***n**<sub>2</sub> *i***n**<sub>2</sub> *i***n**<sub>2</sub> *i***n**<sub>2</sub> *i***n**<sub>2</sub> *i***n**<sub>2</sub> *i*

Определяет источник модуляции частоты генератора 1.

# **Intensity [–12.00…+12.00]**

Определяет глубину модуляции и ее направление.

Допустим, AMS установлено в After Touch (послекасание). Если параметр Intensity принимает положительные значения, то при усилении давления на клавиши клавиатуры инструмента частота генератора увеличивается. Для отрицательных значений Intensity частота уменьшается.

# $2 - 2b$ : Pitch EG

**Intensity [–12.00…+12.00]**

Определяет глубину и направление модуляции огибающей частоты генератора 1, до модуляции AMS.

Если параметр Intensity принимает положительные значения, то частота генератора увеличивается. Лля отрицательных значений Intensity частота уменьшается.

# **AMS** (Pitch EG) *cmcok источников* AMS]

Определяет источник, управляющий модуляцией огибающей частоты.

# **Intensity [–12.00…+12.00]**

Определяет глубину модуляции источника AMS и ее направление. Глубина и направление модуляции частоты, применяемой к огибающей частоты, определяется суммой значений параметров "Intensity" (Pitch EG) и AMS.

Если параметр Intensity принимает положительные значения, то это усиливает эффект действия Pitch EG  $(n$ ример В). Для отрицательных значений Intensity, эффект действия Pitch EG обратный. Это можно использовать следующими способами:

• Установить начальное положительное значение параметра Intensity и затем уменьшить глубину AMS. В этом случае, общий эффект EG уменьшается  $(n$ ример С).

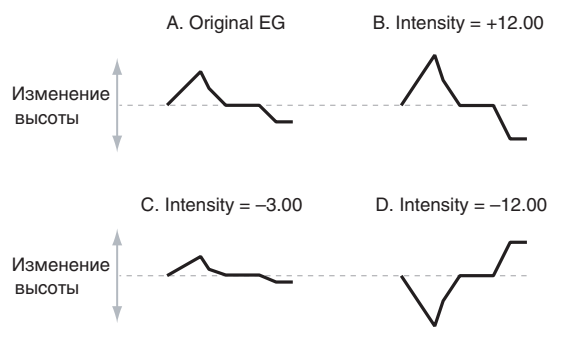

Вы можете задать глубину AMS Intensity больше, чем начальное значение параметра Intensity. В этом случае, EG будет иметь положительный эффект при малой глубине модуляции и обратный эффект — при большой (пример D).

# $2 - 2c$ : LFO1/2

LFO1 и LFO2 могут модулировать высоту тона. Глубина модуляции каждого LFO может изменяться тремя способами:

- Установкой начальной глубины модуляции LFO параметрами LFO  $1/2$  Intensity.
- Использованием JS+Y для изменения глубины LFO.
- Использованием любого источника AMS для изменения глубины LFO.

Любой из этих способов употребим для каждого из двух LFO. Результат суммируется, производя общий эффект LFO.

# *LFO1:*

# **LFO1 Intensity [–12.00…+12.00]**

Определяет глубину и направление модуляции с помощью LFO1, до модуляции IS+Y или AMS.

При отрицательных значениях параметра LFO1 Intensity, волновая форма LFO инвертируется.

# **JS+Y Intensity (LFO1 JS+Y Int.) [–12.00…+12.00]**

Определяет глубину и направление эффекта, производимого перемещением джойстика в направлении оси +Y (от себя), на установки LFO1. Чем больше значение этого параметра, тем сильнее влияние, которое оказывает перемещение джойстика на модуляцию частоты.

При отрицательных значениях параметра, волновая форма LFO инвертируется.

Например:

- 1. Установите LFO1 Intensity в +7.00. Эффект LFO усилится, произволя изменение высоты вплоть ло квинты.
- 2. Установите Set JS+Y Intensity в –7.00. Теперь, при перемещении джойстика от себя, эффект LFO будет плавно снижаться. В верхнем положении джойстика, эффект LFO будет полностью отключен.

Определяет источник, управляющий глубиной модуляции частоты, производимой LFO1.

Определяет глубину и направление эффекта, производимого источником AMS.

Допустим, AMS установлено в After Touch. При положительных значениях Intensity, глубина модуляции увеличивается.

# *LFO2:*

Параметры аналогичны вышеописанным для LFO1.

# 2 — 2d: Portamento

Параметры определяют установки эффекта портаменто (плавное изменение частоты при переходе от одной ноты к другой).

# **Enable [Off, On]**

Поле отмечено: эффект портаменто включен.

Поле не отмечено: эффект портаменто выключен.

# **Fingered [Off, On]**

Параметр доступен, если отмечено поле Enable.

Поле отмечено: эффект портаменто действует при игре легато (следующая нота берется в момент, когда не снята предыдущая).

Поле не отмечено: эффект портаменто действует независимо от режима воспроизведения нот.

# **AMS (LFO1) [ñïèñîê èñòî÷íèêîâ AMS]**

# **Intensity [–12.00…+12.00]**

**Constant Rate** означает время перехода, определяемое высотой, например, одна секунда на октаву. То есть, переход через две октавы будет в два раза дольше, чем через одну.

**Constant Time** означает фиксированное время перехода, не зависящее от высоты. Это используется при игре аккордами.

**Time [000...127]**

Параметр доступен, если отмечено поле Enable. Он определяет время портаменто — скорость изменения высоты при переходе от одной ноты к другой. Чем меньше значение параметра, тем больше скорость.

Если SW1 или 2 установлены в Porta.SW:CC#65, то состояние эффекта on/off (включен/выключен) VIIDABJJЯ СТО С ПОМОЩЬЮ КНОПОК SW1 ИЛИ SW2.

Состоянием эффекта портаменто можно управлять по MIDI с помощью сообщений СС#65 (Portamento SW).

# 2 — 2: Команды меню страницы

Цифра перед каждой командой соответствует "горячей" клавише ENTER + цифровая кнопка. Для пополнительной информации см. "ENTER + 0-9: команда меню" в разделе "Program: Команды меню страницы".

- 0: Write Program. Для дополнительной информации см. "Write Program" в разделе "Program: Команды меню страницы".
- **1: Exclusive Solo**. Для дополнительной информации см. "Exclusive Solo" в разделе "Program: Команды меню страницы".
- **2: Copy Oscillator**. Для дополнительной информации см. "Copy Oscillator" в разделе "Program: Команды меню страницы".
- **3: Swap Oscillators**. Для дополнительной информации см. "Swap Oscillator" в разделе "Program: Команды меню страницы".

# 2 — 5: OSC2 Basic

Страница используется для определения установок генератора 2 и доступна при установке Oscillator Mode в Double.

Параметры идентичны параметрам генератора 1, как описано в "21: OSC1 Basic".

# 2 — 6: OSC2 Pitch

Страница используется для определения установок модуляции частоты генератора 2 и доступна при установке Oscillator Mode â Double.

Параметры идентичны параметрам генератора 1, как описано в "22: OSC1 Pitch".

# 2 – 9: Pitch EG AMSource

Здесь определяются установки огибающей частоты (Pitch EG), которая управляет изменением частоты генераторов 1 и 2 во времени. Здесь можно:

- Создавать базовую форму ЕG установками уровней и длительностей каждого сегмента.
- Управлять кривыми каждого сегмента EG.
- Устанавливать сложную модуляцию уровней и длительностей EG.
- Задавать источник AMS, типа LFO, для сброса EG.

Глубина модуляции, производимой установками огибающей на генераторы 1/2, определяется значениями "2 — 2b: Pitch EG" на странице Pitch Mod.

### Отличие от остальных EG

Pitch EG отличается от Filter и Amp EG следующим:

- Одна Pitch EG используется обоими генераторами 1 и 2.
- Уровень сустейна всегда равен 0.
- Модуляция уровня имеет два источника AMS вместо одного, а модуляция времени имеет один источник AMS вместо трех.

### PROGRAM P2:OSC/Pitch Pitch EG INT-A HD-1 006: Acoustic Bass 1 SW1  $J = 112.00$ **FG Reset** 2–9a AMS: **2001** Threshold:  $\boxed{+00}$ **Envelope**  $2-9h$ Start: +38 Attack: +36  $B$ reak: $\overline{-99}$ Release: - 01 Level Attack: 17 Decay: 21  $Slope: 99$ Release: 99 Time Curve Attack: 0(Lin) Decay:  $\boxed{\Theta(\textsf{Lin})}$  $Slope: |@(Lin)|$ Release: 0(Lin) **Level Modulation**  $2-9c$ AMS1: 2 Exponential Velocity Start: +99 Attack: +55  $Break:$  +00 AMS2: 3JS-Y (CC#02) Start: +00 Attack: +99  $Break:$  +59 **Time Modulation** 2–9d AMS: Velocity Attack: +00 Decay:  $\boxed{+00}$  $Slope: 400$ osci  $05C1$  $05C2$  $05C2$ Pitch Rasio Pitch Rasio Pitch EG Basic/ osc/ AMS Mix/ Filter Amp, I FO **KARMA IFX** MFX/TFX Play **Vecto**

Вы можете использовать Pitch EG в качестве источника AMS для модуляции других параметров, аналогично трекингу клавиатуры и LFO. Для этого выберите Pitch EG в списке источников AMS для нужного параметра.

C. KeyTri

EQ

# 2 — 9a: EG Reset

Выбирает источник AMS для сброса EG в начальную точку. Например, можно использовать темпозависимый LFO для запуска EG синхронно с ритмом. Этот сброс является дополнительным к событию note-on, которое всегда перезапускает EG.

# **Threshold [–99…+99]**

Устанавливает уровень AMS, перезапускающий EG. Это также можно использовать для настройки фазы LFO в точке сброса EG, что помогает управлять "грувами" или другими ритмическими эффектами.

При положительных значениях, EG сбрасывается при переходе через порог в направлении возрастания. При отрицательных значениях, EG сбрасывается при переходе через порог в направлении снижения.

*Ïðè íåêîòîðûõ ôîðìàõ LFO è áûñòðûõ ñêîðîñòÿõ LFO, LFO ìîæåò íå âñåãäà äîñòèãàòü êðàéíèõ çíà÷åíèé* +99 или -99. В этом случае, установка Threshold в эти значения может вызвать некорректное поведение или *иевозможность перезапуска EG. О избежание таких ситуаций, снижайте Threshold до состояния уверенного ïåðåçàïóñêà EG.*

# 2 — 9b: Envelope

Огибающая частоты определяет изменение частоты во времени, создавая сигнал модуляции. Приведенные ниже параметры позволяют установить 4 уровня, время перехода между ними и форму каждого перехода.

Pitch

# *Level*

Каждый из 4 уровней может быть положительным или отрицательным. Положительные уровни вызывают повышение высоты тона (или другого назначения AMS) от начального уровня; отрицательные уровни вызывают понижение высоты тона.

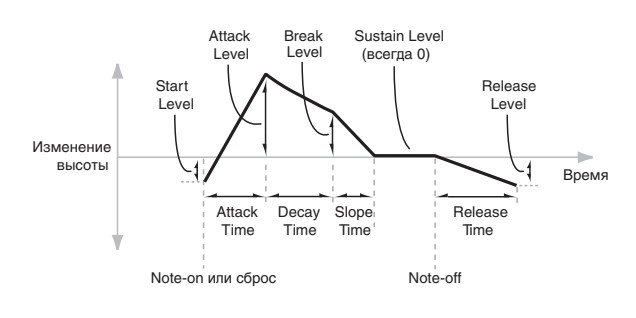

# AMS (EG Reset AMS) **[список источников AMS**]

2–9 Команды меню

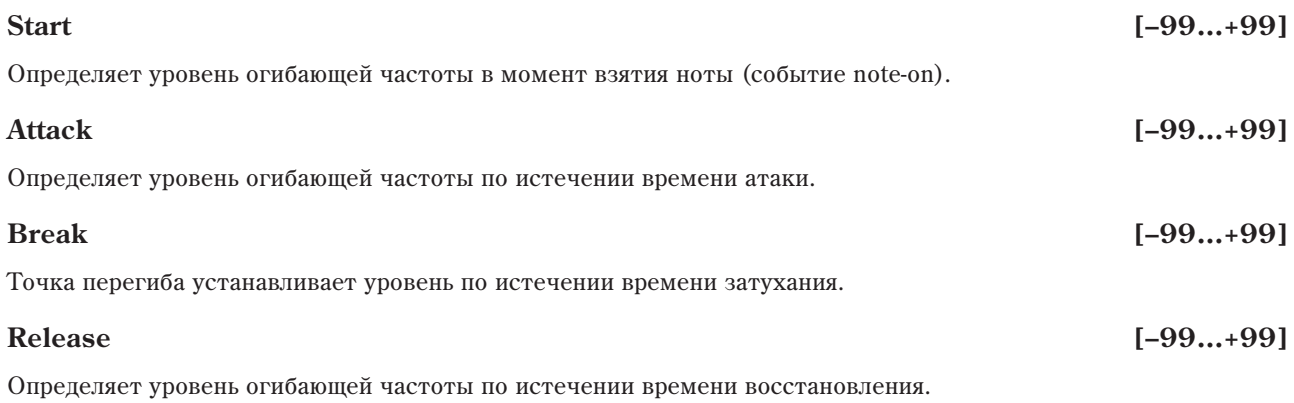

# *Time*

Параметры определяют временные интервалы огибающей частоты.

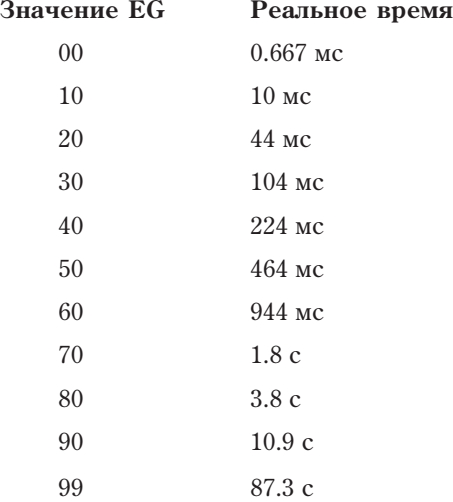

Определяет длительность интервала, в течении которого частота изменяется от уровня, определяемого параметром Start, до уровня, определяемого параметром Attack. Минимальное время атаки равно 2/3 **МИЛЛИСЕКУНЛЫ, КАК В КЛАССИЧЕСКИХ АНАЛОГОВЫХ СИНТЕЗАТОРАХ.** 

Для максимальной атаки, установите уровень Start в +99; при этом, EG будет стартовать с максимальным уровнем.

# **Decay [00…99]**

Определяет длительность интервала, в течении которого частота изменяется от уровня Attack до уровня Break.

# **Slope [00…99]**

Определяет длительность интервала, в течении которого частота изменяется от уровня Break до уровня Sustain (который всегда равен 0). После этого, EG останавливается до снятия ноты или перезапуска от AMS.

# **Release [00…99]**

Определяет длительность интервала, в течении которого частота изменяется от уровня Sustain до уровня Release.

# *Curve*

Уровень каждого сегмента может изменяться во времени с разной скоростью, определяемой кривой, но при этом времена EG остаются прежними. Однако, сильная кривизна способствует "ускорению" звука, поскольку изменения уровня в начале происходят с большой скоростью.

Для восходящих и нисходящих сегментов подходят различные степени кривизны. Например, кривая 3 хороший пример для восходящих сегментов, типа Attack. С другой стороны, кривая 6 больше подходит для нисходящих сегментов, типа Decay и Release.

# **Attack [00…99]**

# **Attack [0 (Linear), 1…9, 10 (Exp/Log)]**

Кривизна сегмента атаки — перехода от уровня Start к уровню Attack.

# **Decay [0 (Linear), 1…9, 10 (Exp/Log)]**

Кривизна сегмента затухания — перехода от уровня Attack к уровню Break.

# **Slope [0 (Linear), 1…9, 10 (Exp/Log)]**

Кривизна сегмента перегиба — перехода от уровня Break к уровню Sustain.

Кривизна сегмента восстановления — перехода от уровня Sustain к уровню Release.

# 2 — 9c: Level Modulation

Здесь определяются установки, позволяющие модифицировать уровни огибающей частоты с помощью двух источников AMS.

Поскольку стартовый сегмент EG лежит между двумя точками, он не модулируется. К сегменту относятся оба времени и уровень окончания сегмента. Например, если EG находится в середине сегмента Decay, невозможно модулировать время Decay или уровень Break. Это также означает, что модуляция уровней Start, Attack или времени Attack не воздействует на уже звучащую ноту, кроме случая перезапуска EG через EG Reset.

Опрепеляет источник AMS, который управляет уровнями огибающей частоты.

# **Start [–99…+99]**

Определяет глубину и направление эффекта, производимого источником AMS для уровня Start. Например, если AMS установлен в Velocity и Start в +99, то уровень Start будет увеличиваться согласно увеличению скорости нажатия нот. Если Start установить в –99, уровень Start будет уменьшаться согласно увеличению скорости нажатия нот.

# **Attack [–99…+99]**

Определяет глубину и направление эффекта, производимого источником AMS для уровня Attack.

# **Break [–99…+99]**

Определяет глубину и направление эффекта, производимого источником AMS для уровня Break.

Определяет второй источник AMS, который управляет уровнями огибающей частоты. Уровни Start, Attack, Decay и Break используют его же, но каждый из них с индивидуальной интенсивностью модуляции. Параметры AMS2 идентичны описанным выше для AMS1.

# 2 — 9d: Time Modulation

Эти параметры позволяют использовать модуляцию AMS для управления временными параметрами огибающей частоты. Времена Attack, Decay, Slope и Release используют тот же источник AMS, но каждый из них с индивидуальной интенсивностью модуляции.

Отрицательный AMS пля Start, Attack и Break

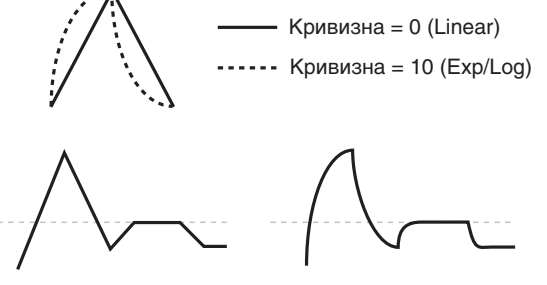

Кривизна  $= 0$  (Linear)

Кривизна = 10 (Exp/Log)

# **Release [0 (Linear), 1…9, 10 (Exp/Log)]**

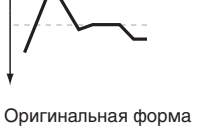

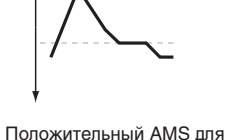

Start, Attack u Break

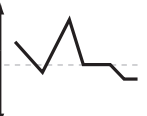

Положительный AMS для Start и Break Отрицательный AMS для Attack

# **AMS1** [список источников AMS]

# **AMS2 [ñïèñîê èñòî÷íèêîâ AMS]**

Note-on Note-off Note-on Note-off Note-on Note-off  $AMS=Velocity$ , Intensity = положительное  $(+)$  значение

Сильное взятие ноты. Дительности больше. Достижение Sustain **MenneHHee** 

Сильное взятие ноты. Дительности меньше. Достижение Sustain *<u>ONCTDE</u>* 

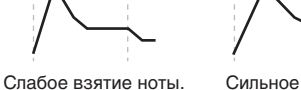
### **AMS CHICOR ИСТОЧНИКОВ**

Определяет источник AMS, который управляет временными параметрами огибающей частоты.

### **Attack [–99…+99]**

Определяет глубину и направление эффекта, производимого источником AMS для времени Attack.

Например, если установить AMS в Velocity и Attack в +99, время атаки будет увеличиваться при сильном звукоизвлечении. Если установить Attack в -99, время атаки будет уменьшаться при сильном звукоизвлечении.

Когда AMS имеет максимальное значение, допустим, Velocity равно 127, значение +8 удваивает время атаки, а значение –8 сокращает вдвое.

Определяет глубину и направление эффекта, производимого источником AMS для времени Decay.

Определяет глубину и направление эффекта, производимого источником AMS для времени Slope.

### 2 — 9: Команды меню страницы

Цифра перед каждой командой соответствует "горячей" клавише ENTER + цифровая кнопка. Для дополнительной информации см. "ENTER + 0-9: команда меню" в разделе "Program: Команды меню страницы".

- **0: Write Program**. См. "Write Program" в разделе "Program: Команды меню страницы".
- **1: Exclusive Solo**. См. "Exclusive Solo" в разделе "Program: Команды меню страницы".
- 2: Сору Oscillator. См. "Сору Oscillator" в разделе "Program: Команды меню страницы".
- **3: Swap Oscillators**. См. "Swap Oscillator" в разделе "Program: Команды меню страницы".

# Program P3: Filter

Тембр сигнала в значительной степени определяется конкретными установками фильтра. Для каждого генератора поступны пва многорежимных резонансных фильтра. А и В, а также генераторы огибающей фильтра и трекинга клавиатуры. На странице определяются установки фильтров, которые будут использоваться генераторами 1 и 2.

Если выбран режим работы генератора Single (параметр Oscillator Mode), то доступен только фильтр 1, если Double — то предоставляется возможность использования обоих фильтров 1 и 2. В первом случае (режим Single), ярлыки, описывающие параметры фильтра 2, недоступны.

# 3 — 1: Filter1

Ярлык используется для определения типа фильтров А и В генератора 1, определения установок коммутации, граничной частоты и резонанса.

# Генератор | → Фильтр A (Low Pass) | → Фильтр B (High Pass)

**Serial** 

# 3 — 1a: Filter Routing

### **Filter Routing [Single, Serial, Parallel, 24dB/oct]**

Каждый генератор имеет два фильтра, Filter A и Filter B. Параметр Routing определяет количество используемых фильтров и их взаимную коммутацию.

Single использует только Filter A в качестве фильтра 2 порядка крутизной 12 дБ/октаву (6 дБ для типов Band Pass и Band Reject).

Serial использует оба фильтра, Filter A и Filter B. Звук генератора сперва проходит через Filter A, а выход Filter A соединен со входом Filter B.

Parallel также использует оба фильтра, Filter A и Filter В. Звук генератора подается на входы обоих фильтров, а выходы фильтров суммируются.

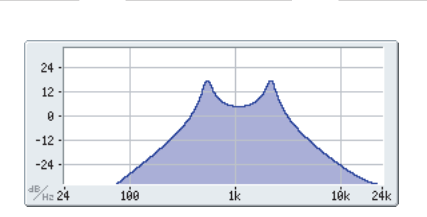

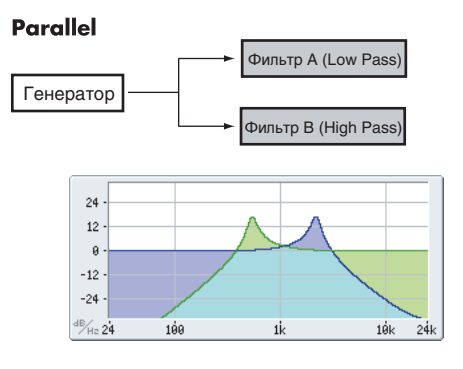

**Decay [–99…+99]**

**Slope [–99…+99]**

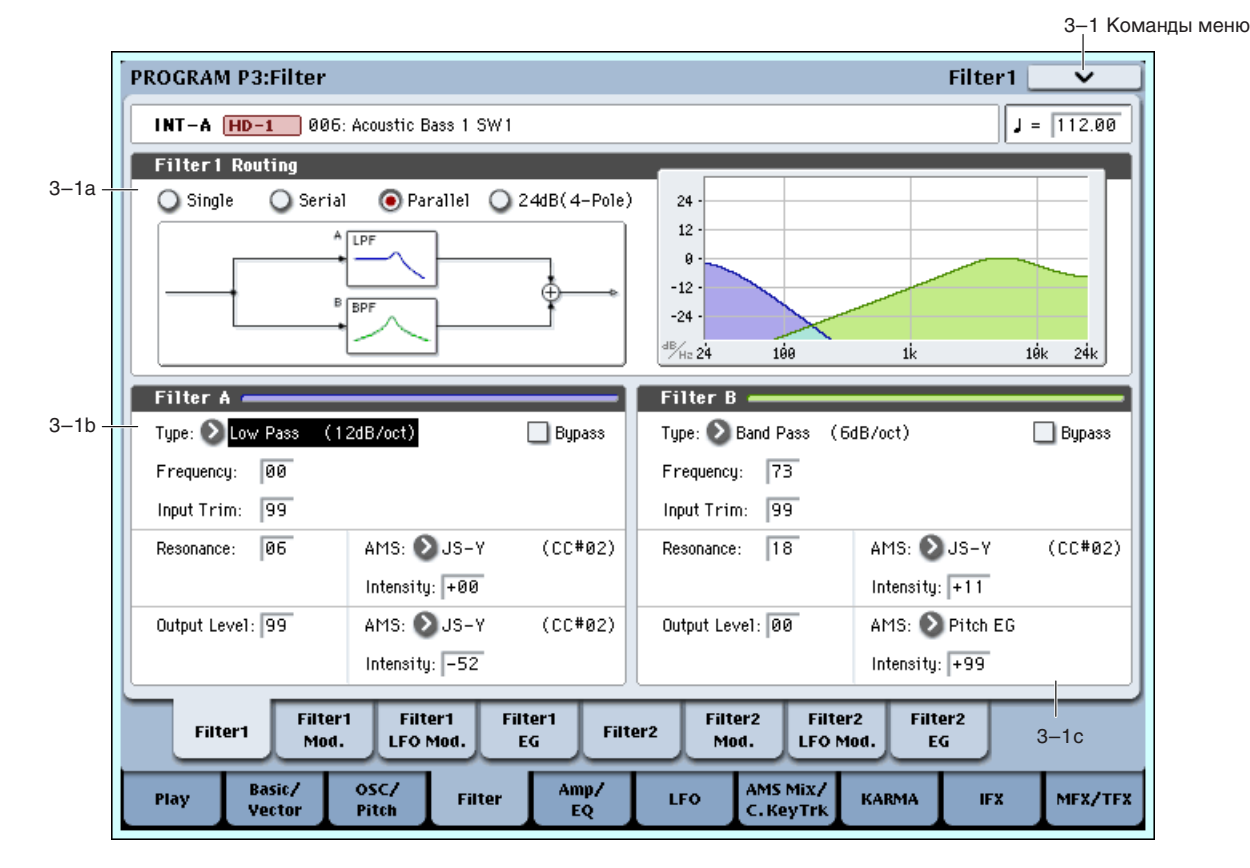

**24dB/oct**. Объединяет оба фильтра для получения одного фильтра 4 порядка крутизной 24 дБ/октаву (12 дБ) для типов Band Pass и Band Reject). По сравнению с Single, данная установка дает более заметное действие обрезного фильтра с подчеркнутым резонансом, как в классических аналоговых синтезаторах. При выборе 24dB/oct, активен только фильтр А; управление фильтром В недоступно.

# $3 - 1b$ : Filter A

Filter Type *Filter Type* **Example 2 EXECUTE:** [Low Pass, High Pass, Band Pass, Band Reject]

Эти параметры используются для определения типа фильтра. Результаты работы фильтров сильно зависят от выбранного типа. Желательно производить установку взаимосвязано с параметром Filter Routing для оценки корректной результирующей крутизны фильтра.

Low Pass (Обрезной фильтр высоких частот). Это один из наиболее распространенных типов фильтров. Он пропускает без изменения сигнал низкочастотного диапазона и подавляет высокочастотный сигнал. После пропускания сигнала через фильтр этого типа сигнал становится более глухим.

**High Pass** (Обрезной фильтр низких частот). Фильтр этого типа пропускает высокочастотную составляющую сигнала и подавляет низкочастотную. Фильтр позволяет добиваться более легкого и прозрачного звучания.

Band Pass (Полосовой фильтр). Этот фильтр пропускает только выбранную полосу частот, подавляя все остальные. Результат сильно зависит от выбранной полосы и используемого мультисэмпла. При малых значениях резонанса, фильтр Band Pass создает телефонное звучание, при больших — жужжащие или гнусавые тембры.

**Band Reject** (Заграждающий фильтр). Фильтр этого типа (иногда называемый фильтр-пробка) вырезает некоторый диапазон частот вблизи частоты среза. При ее модуляции LFO создаются фейзероподобные эффекты.

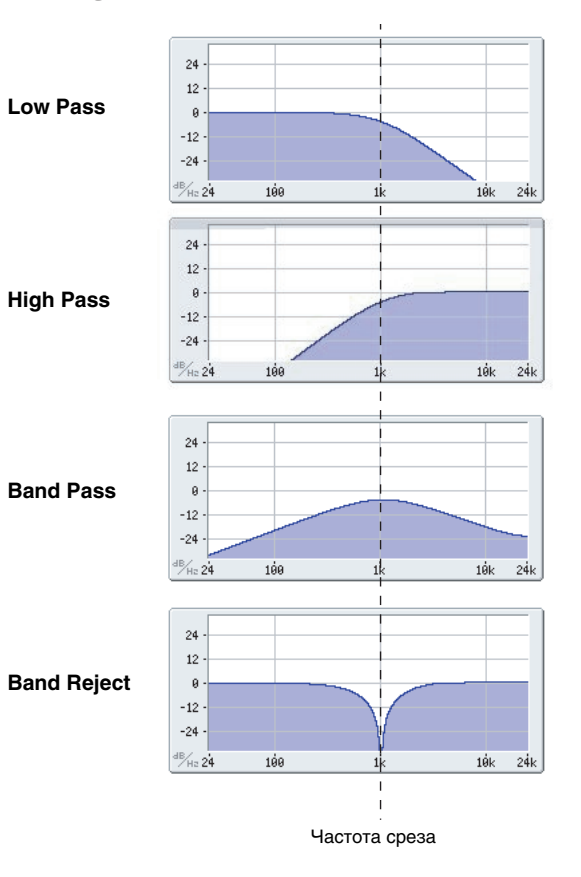

Включает/отключает фильтр А.

Значение Off включает фильтр А.

Значение On отключает фильтр А.

# **Frequency** [00...99]

Определяет граничную частоту (частоту среза) фильтра А с шагом 1/10 октавы. Эффект этого зависит от типа фильтра (см. выше).

# **Input Trim [00…99]**

Определяет уровень сигнала, подаваемого с выхода генератора OSC1 на вход фильтра А.

*Ïðè óâåëè÷åíèè çíà÷åíèÿ ýòîãî ïàðàìåòðà ìîãóò âîçíèêíóòü èñêàæåíèÿ, åñëè îïðåäåëåíî âûñîêîå çíà÷åíèå Resonance èëè ïðè âîñïðîèçâåäåíèè àêêîðäîâ.*

# **Resonance [00…99]**

Параметр отвечает за усиление сигнала вблизи граничной частоты. Чем больше значение Resonance, тем сильнее эффект.

# **AMS** *CHIRCOK ИСТОЧНИКОВ AMS*

Используется для определения источника альтернативной модуляции, который будет управлять параметром Resonance.

Определяет глубину и направление эффекта, производимого источником альтернативной модуляции на уровень резонанса (параметр Resonance).

Например, если в качестве источника альтернативной модуляции используется Velocity, то изменение скорости нажатия будет влиять на значение резонанса. При положительных значениях параметра увеличение скорости нажатия (velocity) приводит к увеличению резонанса. Для отрицательных значений все происходит с точностью наоборот: значение резонанса уменьшается при увеличении скорости нажатия. В обоих случаях чем меньше скорость нажатия, тем значение резонанса ближе к тому, которое было определено параметром "Resonance". Высокий резонанс

Результирующее значение уровня резонанса определяется суммой значений "Resonance" и "Intensity".

# **Output Level [00…99]**

Определяет уровень сигнала, подаваемого с выхода фильтра А. Это можно использовать для баланса громкостей фильтров А и В, когда Routing установлено в Parallel, или для предотвращения перегрузки в последующих каскадах.

# AMS (Output Level) *NMS* (Список источников AMS]

Используется для определения источника альтернативной модуляции, который будет управлять выходным уровнем фильтра А.

# **Intensity [–99…+99]**

Определяет глубину и направление эффекта, производимого источником альтернативной модуляции на выходной уровень.

# 3 — 1c: Filter B

Фильтр В доступен в том случае, если Filter Routing установлено в Serial или Parallel.

Параметры фильтра В идентичны фильтру А. Для дополнительной информации см. описание фильтра А, выше.

# **Intensity [–99…+99]**

 $^{24}$  $12$  $\overline{a}$  $-12$  $-24$  $\frac{dB}{H}$ <sub>Hz</sub> 24  $100$  $\overline{ik}$  $\overline{24}$  $12$ - 9  $-12$  $-24$ 

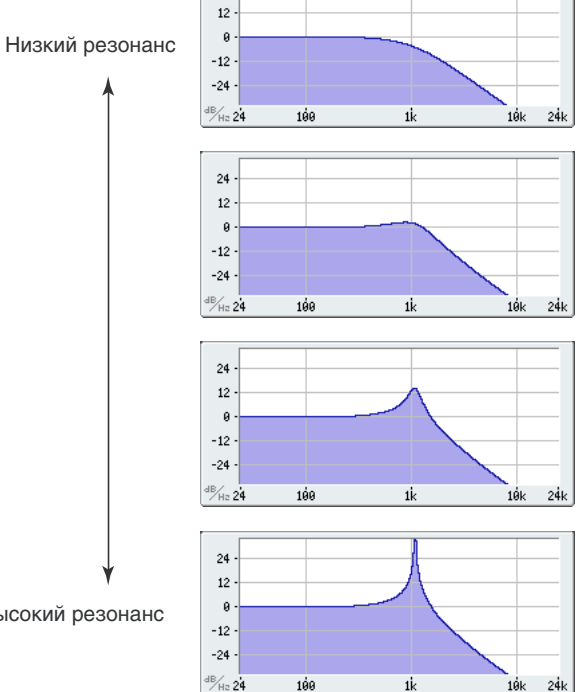

 $\overline{24}$ 

# 3 — 1: Команды меню страницы

Цифра перед каждой командой соответствует "горячей" клавише ENTER + цифровая кнопка. Для дополнительной информации см. "ENTER + 0-9: команда меню" в разделе "Program: Команды меню страницы".

- 0: Write Program. Для дополнительной информации см. "Write Program" в разделе "Program: Команды меню страницы".
- 1: Exclusive Solo. Для дополнительной информации см. "Exclusive Solo" в разделе "Program: Команды меню страницы".
- **2: Copy Oscillator**. Для дополнительной информации см. "Copy Oscillator" в разделе "Program: Команды меню страницы".
- **3: Swap Oscillators**. Для пополнительной информации см. "Swap Oscillator" в разлеле "Program: Команлы меню страницы".

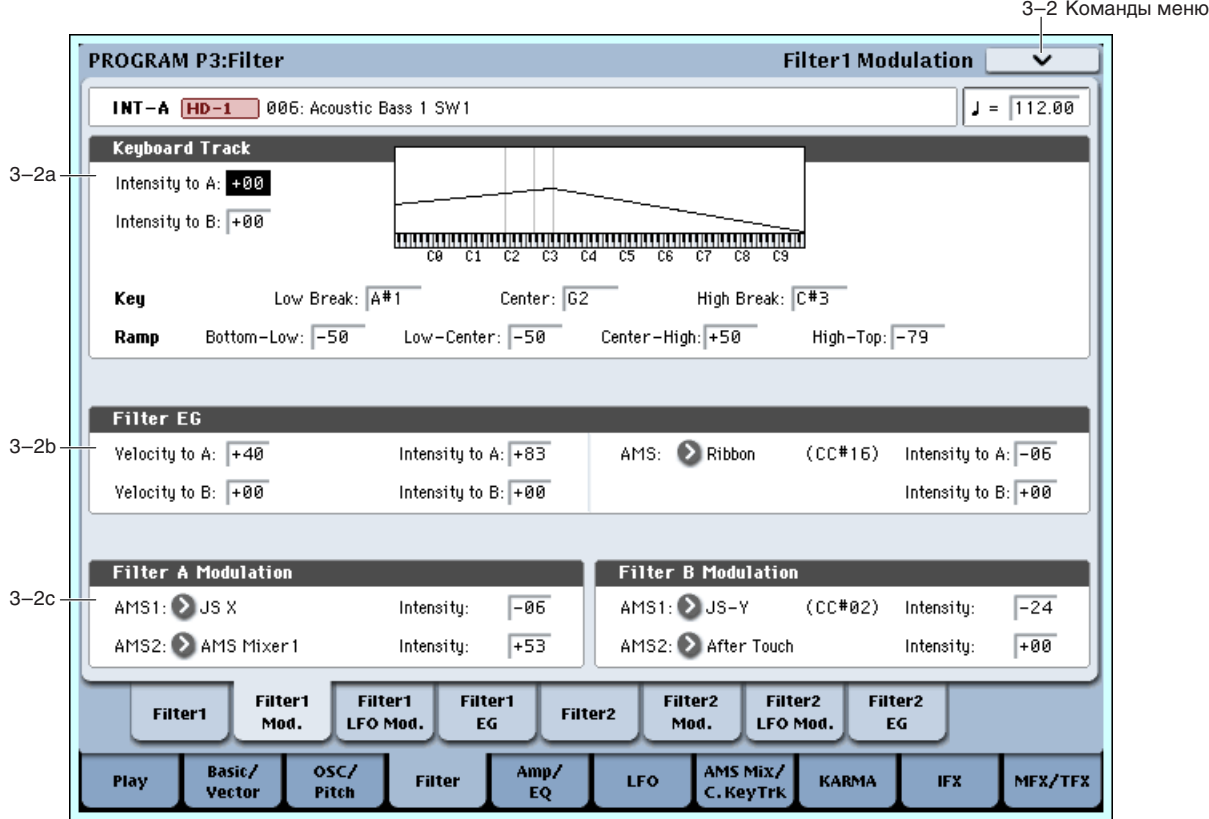

# 3 — 2: Filter1 Modulation

Установки ярлыка позволяют модифицировать тональный спектр сигнала. Это осуществляется с помощью модуляции параметров фильтра генератора 1.

Фильтр В доступен в том случае, если Filter Routing установлено в Serial или Parallel.

# 3 - 2a: Keyboard Track **AMSoure**

Большинство акустических инструментов имеют более прозрачный звук на высоких регистрах. Трекинг клавиатуры воссоздает этот эффект повышением частоты среза обрезного фильтра высоких частот на высоких нотах. Обычно, некоторое количество трекинга клавиатуры необходимо для поддержания постоянности тембра во всем диапазоне.

Трекинг клавиатуры в OASYS позволяет создавать различные степени изменений в 4 частях клавиатуры. Например, вы можете:

- Быстро повышать частоту среза в середине клавиатуры и затем осуществлять это медленнее в высоких регистрах.
- Повышать частоту среза при игре в низких регистрах.
- Создавать значительные изменения на некоторых нотах для получения эффекта разбиения.

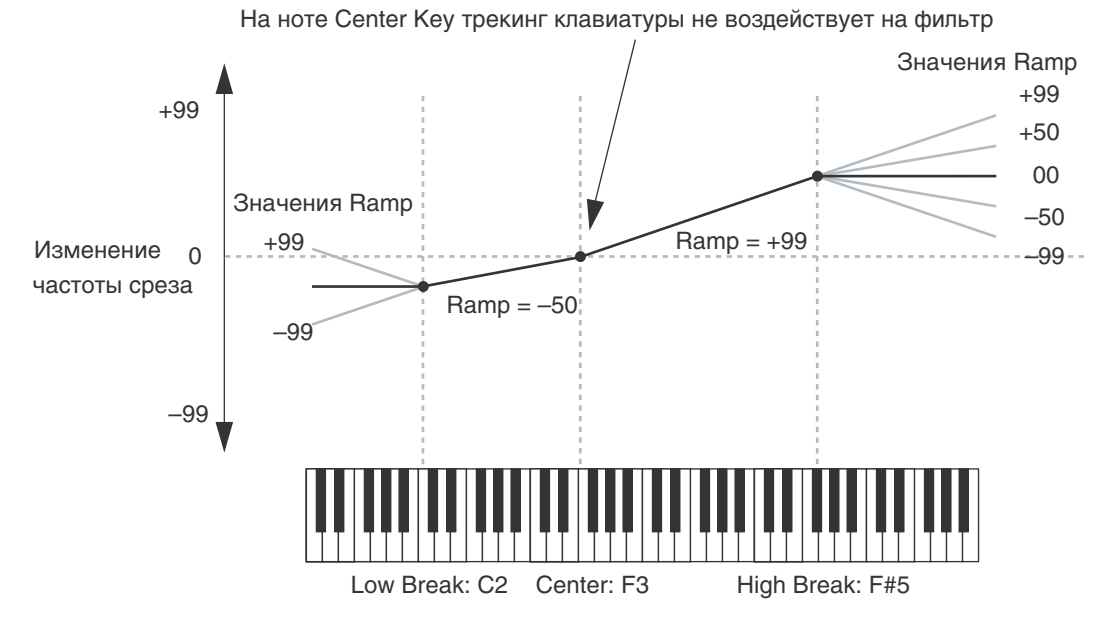

### Действие трекинга клавиатуры (Ramp)

Трекинг клавиатуры действует путем создания 4 наклонных переходов, или скатов, между 5 нотами клавиатуры. Нижняя и верхняя ноты фиксированы на нижней и верхней границе MIDI-диапазона соответственно. Между ними можно установить оставшиеся три ноты — Low Break, Center и High Break.

Четыре значения скатов управляют степенью изменения между каждой парой клавиш. Например, если Low-Center Ramp установлен в 0, между нотами Low Break и Center значение будет неизменно.

На ноте Center трекинг клавиатуры неэффективен. Изменения частоты обрезного фильтра происходят в двух других диапазонах.

### **Intensity to A [–99…+99]**

Определяет глубину и направление влияния трекинга клавиатуры на граничную частоту фильтра А. В случае положительных значений направление определяется направлением трекинга клавиатуры, в случае отрицательных — изменяется на обратное.

### **Intensity to B** [–99…+99]

Определяет глубину и направление влияния трекинга клавиатуры на граничную частоту фильтра В.

# *Key*

### **Low Break [C–1…G9]**

Трекинг клавиатуры будет применяться к нотам между двумя нижними скатами.

### **Center [C–1…G9]**

Определяет центр трекинга клавиатуры, где не дает эффекта ни он, ни AMS.

# **High Break [C–1…G9]**

Определяет ноту перехода между двумя высшими скатами.

# *Ramp*

Определяет угол наклона, описывающий эффект трекинга клавиатуры.

**Bottom-Low и Low-Center:** при игре в нижних регистрах отрицательные скаты дают снижение трекинга клавиатуры, а положительные — повышение.

**Center-High и High-Top**: при игре в верхних регистрах отрицательные скаты дают снижение трекинга клавиатуры, а положительные — повышение.

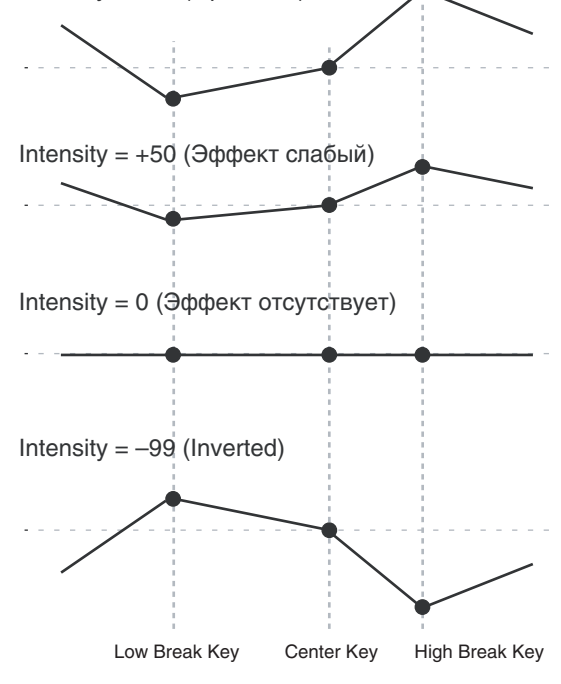

Intensity =  $+99$  (Оригинал)

Суммарный эффект определяется комбинацией значений скатов и параметрами Intensity to А и В. Если Intensity установлено в +99, а скат равен 50, изменения на 1 октаву частоты среза фильтра соответствуют 1 октаве клавиатуры, а скат +99 дает изменения частоты среза фильтра на 2 октавы.

Определяет наклон между нижней нотой диапазона и нотой Low Break. Для обычного трекинга клавиатуры используйте отрицательные значения.

# **Low-Center [–Inf, –99…+99, +Inf]**

Определяет наклон между нотами Low Break и Center. Для обычного трекинга клавиатуры используйте отрицательные значения.

# **Center-High [–Inf, –99…+99, +Inf]**

Определяет наклон между нотами Center и High Break. Для обычного трекинга клавиатуры используйте положительные значения.

# **High-Top [–Inf, –99…+99, +Inf]**

Определяет наклон между нотами High Break и верхней нотой диапазона. Для обычного трекинга клавиатуры используйте положительные значения.

# Значения +Inf и –Inf

Это — специальные значения, создающие резкие перепады, типа эффектов разделения. При этих установках, трекинг клавиатуры переходит в крайние верхнее или нижнее значения при взятии одной ноты.

*Åñëè Center-High óñòàíîâëåíî â +Inf èëè –Inf, ïàðàìåòð High-Top íåäîñòóïåí. Àíàëîãè÷íî, åñëè Low-Center óñòàíîâëåíî â +Inf èëè –Inf, ïàðàìåòð Bottom-Low íåäîñòóïåí.*

# Key Follow

Лля созпания классического эффекта Key Follow, при котором частота фильтра следует за высотой нот:

- 1. Установите Filter Frequency в 30.
- 2. Установите Keyboard Track Intensity в +99.
- 3. Установите Bottom-Low и Low-Center в -50.
- 4. Установите Center-High и High-Top в +50.
- 5. Установите Center Key в С4.

Установки Low Break и High Break не имеют значения.

Трекинг клавиатуры также можно использовать в качестве источника AMS для модуляции других параметров, типа огибающих и LFO. Для этого, выберите Filter Keytrack в списке AMS для нужного параметра.

# 3 — 2b: Filter EG

Огибающая фильтра (Filter1 EG) модулирует частоты среза фильтров А и В во времени. Вы можете управлять степенью воздействия EG на фильтры следующими способами:

- Установкой начального уровня модуляции EG параметрами Intensity to A и B.
- Использованием velocity для управления уровнем модуляции EG фильтра.
- Использованием любого источника AMS для управления уровнем модуляции EG фильтра.

Эти способы можно использовать одновременно, и результаты будут суммироваться, определяя общий эффект ЕG. Для установки непосредственно ЕG, включая уровни и времена, см. " $3 - 4$ : Filter1 EG".

# **Velocity to A [–99…+99]**

Параметр определяет глубину и направление эффекта, оказываемого velocity (скорость нажатия) на граничную частоту фильтра А с помощью огибающей фильтра.

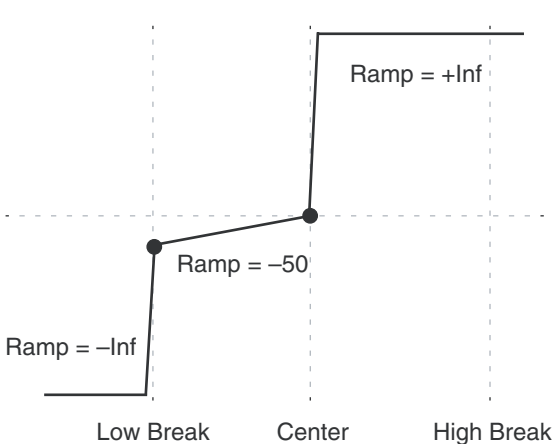

# **Bottom-Low [–Inf, –99…+99, +Inf]**

При положительных значениях параметра более экспрессивная игра обуславливает более глубокие изменения, производимые огибающей фильтра на граничную частоту. В случае отрицательных значений параметра "Velocity to A" более экспрессивная игра также приводит к более глубоким изменениям граничной частоты, однако полярность огибающей инвертируется.

Это можно использовать следующими способами:

- Установить начальное положительное значение параметра Intensity to  $A/B$  и затем уменьшить глубину velocity. В этом случае, общий эффект EG уменьшается и не инвертируется (пример C).
- Вы можете задать глубину Velocity to А/В больше, чем начальное значение параметра Intensity to А/В. В этом случае, ЕG будет иметь положительный эффект при малой velocity и обратный эффект — при большой (пример D).

# **Velocity to B [–99…+99]**

Параметр определяет глубину и направление эффекта, оказываемого velocity (скорость нажатия) на граничную частоту фильтра В с помощью огибающий фильтра (см. предыдущий параграф).

### **Intensity to A [–99…+99]**

Параметр определяет начальный эффект, оказываемого огибающей фильтра на граничную частоту фильтра А до модуляции velocity или AMS.

Положительные значения повышают частоту среза, а отрицательные — снижают. В примере A, EG сперва возрастает, а затем спадает к 0.

Если Intensity to A установлено в положительное (+) значение, эффект ЕG совпадает с формой ее кривой. При возрастании EG выше 0, частота среза увеличивается.

При отрицательных (–) значениях, эффект противоположен; при возрастании EG выше 0, частота среза ñíèæàåòñÿ.

### **Intensity to B [–99…+99]**

Параметр определяет начальный эффект, оказываемого огибающей фильтра на граничную частоту фильтра В до модуляции velocity или AMS (см. "Intensity to A", выше).

Определяет источник альтернативной модуляции. Он управляет глубиной и направлением эффекта изменения граничной частоты фильтров А и В под воздействием огибающей.

# **Intensity to A [–99…+99]**

Определяет глубину и направление эффекта, производимого источником альтернативной модуляции на граничную частоту фильтра А.

### **Intensity to B [–99…+99]**

Определяет глубину и направление эффекта, производимого источником альтернативной модуляции на граничную частоту фильтра В.

# 3 — 2c: Filter A/B Modulation

Эта секция позволяет использовать два источника AMS для управления фильтром А, и другие два источника AMS для управления фильтром В. Эта модуляция прибавляется к основным частотам фильтров А и В, установленным на странице Filter 1.

# *Filter A:*

Определяет первый источник, который будет управлять модуляцией граничной частоты фильтра А.

# **Intensity (AMS1) [–99…+99]**

Определяет глубину и направление эффекта, производимого источником AMS1.

Во всех примерах, Intensity to  $A = +50$ 

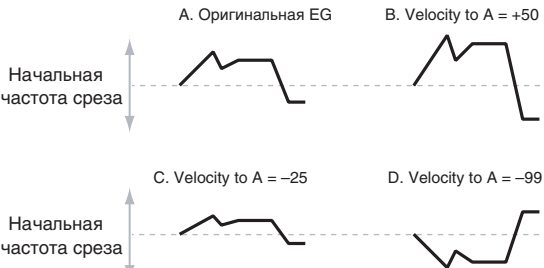

### **AMS** (Filter EG) *n***i ininininininininininininininin**

# **АМS1** [список источников AMS]

Определяет второй источник, который будет управлять модуляцией граничной частоты фильтра А.

# **Intensity (AMS2) [–99…+99]**

3–3 Команды меню

Определяет глубину и направление эффекта, производимого источником AMS2.

# *Filter B:*

Параметры аналогичны описанным в параграфе "Filter A:".

# 3 — 2: Команды меню страницы

Цифра перед каждой командой соответствует "горячей" клавише ENTER + цифровая кнопка. Для дополнительной информации см. "ENTER + 0-9: команда меню" в разделе "Program: Команды меню страницы".

- 0: Write Program. Для дополнительной информации см. "Write Program" в разделе "Program: Команды меню страницы".
- **1: Exclusive Solo**. Для дополнительной информации см. "Exclusive Solo" в разделе "Program: Команды меню страницы".
- **2: Сору Oscillator**. Для дополнительной информации см. "Copy Oscillator" в разделе "Program: Команды меню страницы".
- **3: Swap Oscillators**. Для дополнительной информации см. "Swap Oscillator" в разделе "Program: Команды меню страницы".

# 3 — 3: Filter1 LFO Modulation

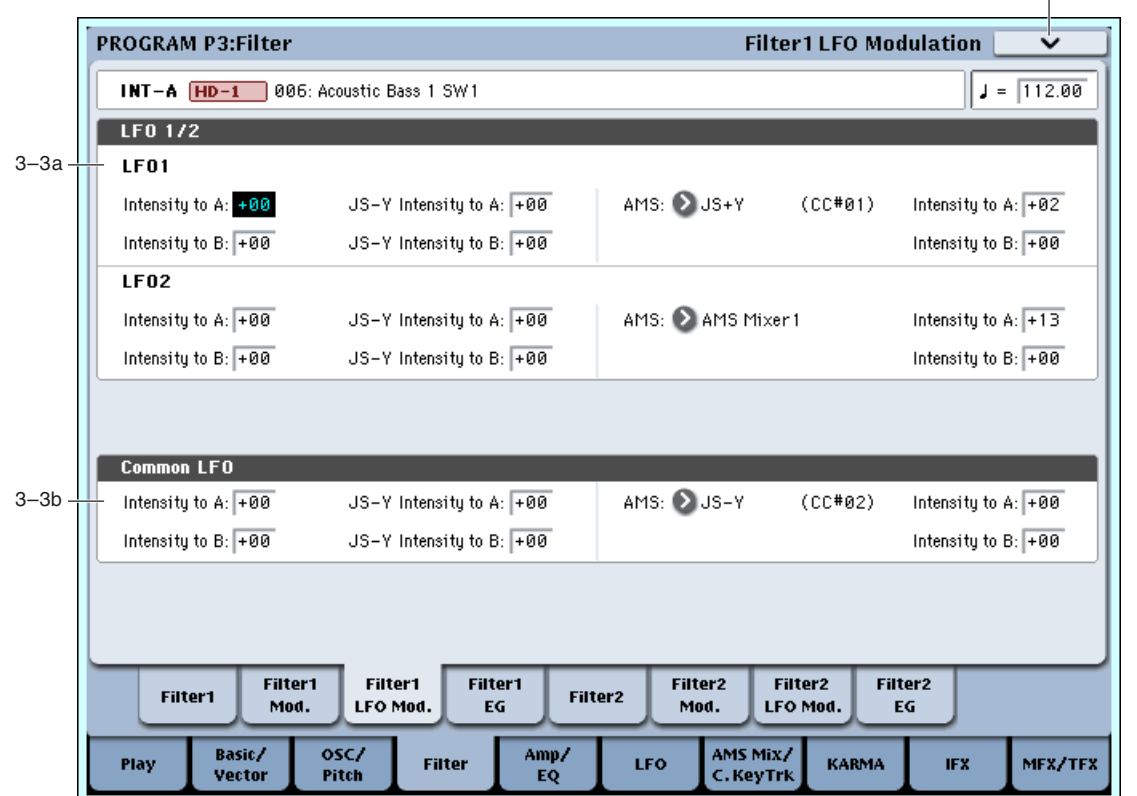

LFO1, LFO2 и Common LFO могут модулировать частоты среза фильтров А и В. Установки параметров каждого LFO, независимо от фильтра, производятся следующими способами:

- Установкой начального уровня модуляции LFO параметрами Intensity to A и B.
- Использованием JS-Y для управления глубиной LFO.
- Использованием любого AMS для управления глубиной LFO.

Общий эффект LFO определяется суммой этих установок.

# 3 — 3a: LFO 1/2

# *LFO1*

# **Intensity to A (LFO1)** [–99…+99]

Установка начального уровня модуляции частоты среза фильтра А от LFO по любой молуляции от IS-Y или AMS.

При отрицательных значениях, фаза инвертируется.

# **Intensity to B (LFO1)** [–99…+99]

Установка начального уровня модуляции частоты среза фильтра В от LFO до любой модуляции от JS-Y или AMS.

# **JS–Y Intensity to A (LFO1) [–99...+99]**

Перемещения джойстика в направлении вертикальной оси на себя (контроллер JS-Y) управляют глубиной модуляции граничной частоты фильтра А с помощью LFO.

При отрицательных значениях, фаза инвертируется.

Также можно уменьшить начальную глубину LFO, определяемую параметром Intensity to A:

- 1. Установите Intensity to A в +50. LFO будет давать ярко выраженный эффект.
- 2. Установите JS-Y Intensity to A в –50. Теперь, при перемещении джойстика на себя, эффект LFO будет уменьшаться. В нижнем положении джойстика, эффект LFO будет отсутствовать.

# **JS–Y** Intensity to B (LFO1) [–99...+99]

Управляет глубиной модуляции граничной частоты фильтра В с помощью LFO контроллером JS-Y.

# **AMS (LFO1) [список источников AMS]**

Параметр определяет источник AMS, управляющий глубиной изменения граничной частоты обоих фильтров A и В. Оба фильтра используют один AMS, но с разными значениями интенсивности.

# **Intensity to A (LFO1)** [–99…+99]

Определяет глубину и направление модуляции, производимой источником AMS на фильтр А.

Допустим, AMS установлено в After Touch (послекасание). При этом чем больше значение этого параметра, тем большее влияние источник альтернативной модуляции оказывает на LFO1 при усилении давления на клавиатуру.

# **Intensity to B (LFO1)** [–99…+99]

Определяет глубину и направление модуляции, производимой источником AMS на фильтр В.

# *LFO2*

Параметры для LFO2 идентичны параметрам LFO1. Для дополнительной информации см. LFO1, выше.

# 3 — 3b: Common LFO

Параметры для Common LFO идентичны параметрам LFO1. Для дополнительной информации см. LFO1, выше.

Имейте в виду, что когда LFO1 и LFO2 независимы для каждого голоса, Common LFO "обслуживает" все голоса программы.

# 3 — 3: Команды меню страницы

Цифра перед каждой командой соответствует "горячей" клавише ENTER + цифровая кнопка. Для дополнительной информации см. "ENTER + 0-9: команда меню" в разделе "Program: Команды меню страницы".

- **0: Write Program**. См. "Write Program" в разделе "Program: Команды меню страницы".
- **1: Exclusive Solo**. См. "Exclusive Solo" в разделе "Program: Команды меню страницы".
- **2: Сору Oscillator**. См. "Сору Oscillator" в разделе "Program: Команды меню страницы".
- 3: Swap Oscillators. См. "Swap Oscillator" в разделе "Program: Команды меню страницы".

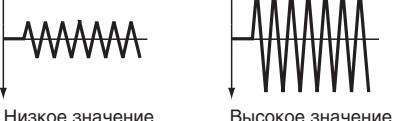

# 3 - 4: Filter1 EG MSource

 $\overline{A}$ 

 $\mathcal{R}$ 

 $\mathcal{R}$ 

 $\overline{a}$ 

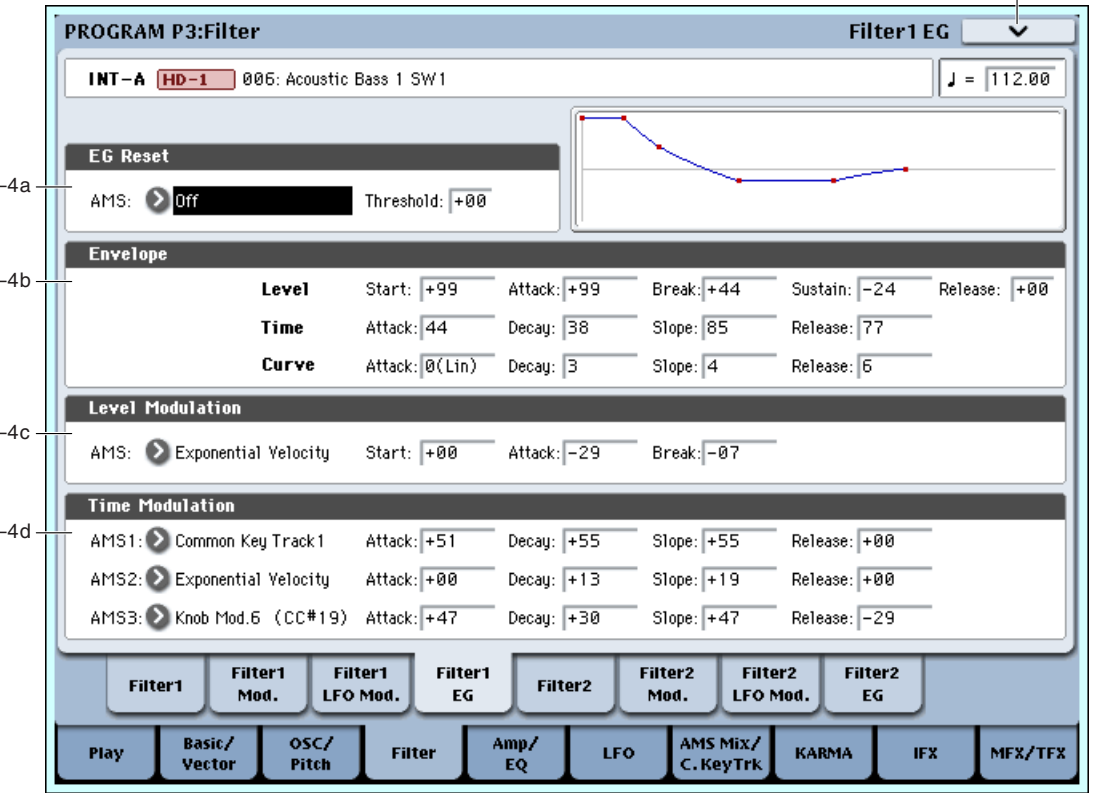

Огибающая фильтра (Filter1 EG) модулирует частоты среза фильтров А и В во времени. Вы можете управлять степенью воздействия EG на фильтры следующими способами:

- Создавать базовую форму ЕG установками уровней и длительностей каждого сегмента.
- Управлять кривыми каждого сегмента EG.
- Устанавливать сложную модуляцию уровней и длительностей EG.
- Задавать источник AMS, типа LFO, для сброса EG.

Глубина модуляции, производимой установками огибающей на фильтры, определяется значениями "3 — 2b: Filter EG" на странице Filter Mod.

Вы можете использовать Filter EG в качестве источника AMS для модуляции других параметров, аналогично трекингу клавиатуры и LFO. Для этого выберите Filter EG в списке источников AMS для нужного параметра.

# 3 — 4a: EG Reset

# **AMS (EG Reset)** *n***ièiè́è́́́́́́́́́́<sup>∂</sup><sup>i</sup> <b>e** *nièi*<sup>i</sup> *nièi***è́⁄<sup>·</sup> <b>***nièi***è́⁄<sup>·</sup>** *nièi***è́⁄<sup>·</sup> <b>***nièi***è́⁄**<sup>·</sup> *nièi*

Выбирает источник AMS для сброса EG в начальную точку. Например, можно использовать темпозависимый LFO для запуска EG синхронно с ритмом. Этот сброс является дополнительным к событию note-on, которое всегда перезапускает EG.

# **Threshold [–99…+99]**

Устанавливает уровень AMS, перезапускающий EG. Это также можно использовать для настройки фазы LFO в точке сброса EG, что помогает управлять "грувами" или другими ритмическими эффектами.

При положительных значениях, EG сбрасывается при переходе через порог в направлении возрастания. При отрицательных значениях, EG сбрасывается при переходе через порог в направлении снижения.

*Ïðè íåêîòîðûõ ôîðìàõ LFO è áûñòðûõ ñêîðîñòÿõ LFO, LFO ìîæåò íå âñåãäà äîñòèãàòü êðàéíèõ çíà÷åíèé* +99 unu -99. B *этом случае, установка Threshold в эти значения может вызвать некорректное поведение или иевозможность перезапуска EG. О избежание таких ситуаций, снижайте Threshold до состояния уверенного ïåðåçàïóñêà EG.*

3-4 Команды меню

# 3 — 4b: Envelope

Огибающая создает изменения уровня сигнала во времени, создавая модуляцию. Приведенные ниже параметры позволяют установить 5 уровней, время перехода между ними и форму каждого перехода.

# *Level*

Каждый из 5 уровней может быть положительным или отрицательным. Положительные уровни вызывают

повышение частоты среза (или другого назначения AMS) от начального уровня; отрицательные уровни понижение.

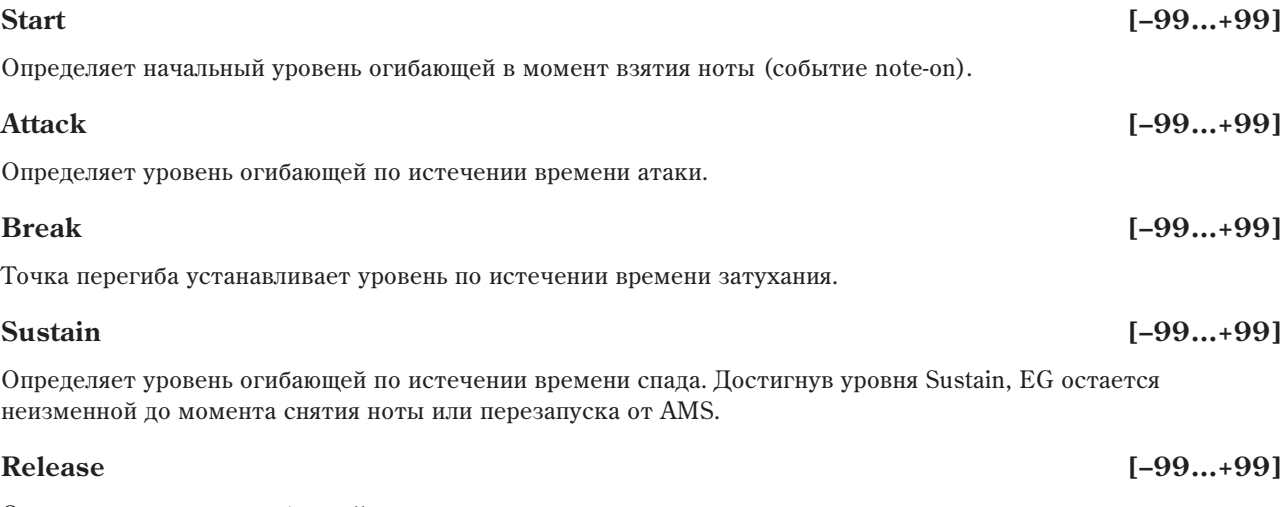

Определяет уровень огибающей по истечении времени восстановления.

# *Time*

Параметры определяют временные интервалы огибающей.

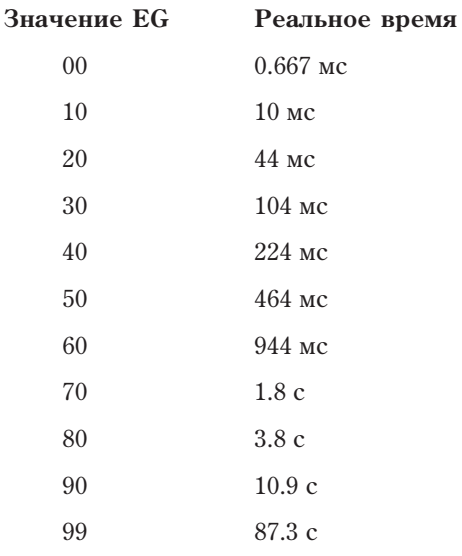

# **Attack [00…99]**

Определяет длительность интервала, в течении которого ЕG изменяется от уровня, определяемого параметром Start, до уровня, определяемого параметром Attack. Минимальное время атаки равно 2/3 миллисекунды, как в классических аналоговых синтезаторах.

Для малой атаки, установите уровень Start в +99; при этом EG будет стартовать с максимальным уровнем.

# **Decay [00…99]**

Определяет длительность интервала, в течении которого EG изменяется от уровня Attack до уровня Break.

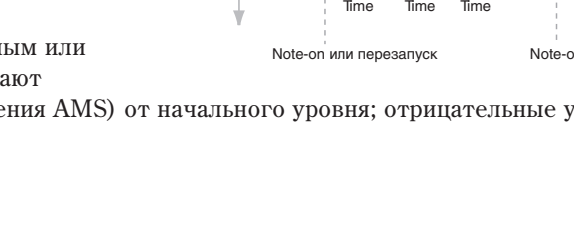

Bnews

# **Slope [00…99]**

Определяет длительность интервала, в течении которого EG изменяется от уровня Break до уровня Sustain. После этого, EG останавливается до снятия ноты или перезапуска через AMS.

# **Release [00…99]**

Определяет длительность интервала, в течении которого EG изменяется от уровня Sustain до уровня Release.

# *Curve*

Уровень каждого сегмента может изменяться во времени с разной скоростью, определяемой кривой, но при этом времена EG остаются прежними. Однако, сильная кривизна способствует "ускорению" звука, поскольку изменения уровня в начале происходят с большой скоростью.

Для восходящих и нисходящих сегментов подходят различные степени кривизны. Например, кривая 3 хороший пример для восходящих сегментов, типа Attack. С другой стороны, кривая 6 больше подходит для нисходящих сегментов, типа Decay и Release.

Кривизна сегмента атаки — перехода от уровня Start к уровню Attack.

Кривизна сегмента затухания — перехода от уровня Attack к уровню Break.

Кривизна сегмента перегиба — перехода от уровня Break к уровню Sustain.

Кривизна сегмента восстановления — перехода от уровня Sustain к уровню Release.

# 3 — 4c: Level Modulation

Здесь определяются установки, позволяющие молифицировать уровни огибающей с помощью лвух источников AMS.

 $I$ *Йоскольку стартовый сегмент EG лежит между* двумя точками, он не модулируется. К сегменту *относятся оба времени и уровень окончания ñåãìåíòà. Íàïðèìåð, åñëè EG íàõîäèòñÿ â ñåðåäèíå* сегмента Decay, невозможно модулировать время Decay или уровень Break. Это также означает, что *лодуляция уровней Start, Attack или времени Attack не âîçäåéñòâóåò íà óæå çâó÷àùóþ íîòó, êðîìå ñëó÷àÿ ïåðåçàïóñêà EG ÷åðåç AMS.*

Определяет источник AMS, который управляет уровнями огибающей.

Определяет глубину и направление эффекта, производимого источником AMS для уровня Start.

Например, если AMS установлен в Velocity, и Start в +99, то уровень Start будет увеличиваться согласно увеличению скорости нажатия нот. Если Start установить в -99, уровень Start будет уменьшаться согласно увеличению скорости нажатия нот.

Определяет глубину и направление эффекта, производимого источником AMS для уровня Attack.

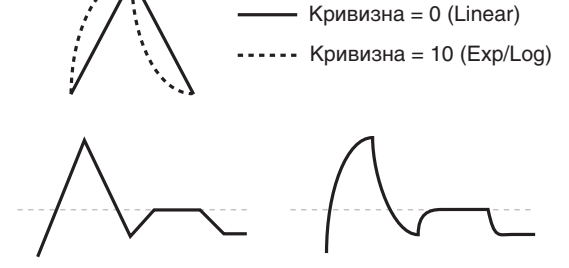

Кривизна = 0 (Linear)

**Attack [0 (Linear), 1…9, 10 (Exp/Log)]**

Кривизна = 10 (Exp/Log)

**Decay [0 (Linear), 1…9, 10 (Exp/Log)]**

**Slope** [0 (Linear), 1…9, 10 (Exp/Log)]

**Release [0 (Linear), 1…9, 10 (Exp/Log)]**

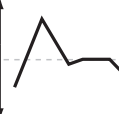

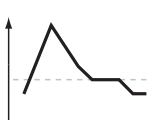

Положительный AMS для Start, Attack u Break

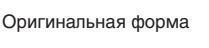

Отрицательный AMS для Start, Attack *u* Break

Положительный AMS для Start и Break Отрицательный AMS для Attack

**AMS** *NMS NMS I<sup>c</sup>nièè en<i><b>E* 

**Start [–99…+99]**

**Attack [–99…+99]**

# **Break [–99…+99]**

Определяет глубину и направление эффекта, производимого источником AMS для уровня Break.

# 3 — 4d: Time Modulation

Эти параметры позволяют использовать модуляцию AMS для управления временными параметрами огибающей. Времена Attack, Decay, Slope и Release используют тот же источник AMS, но каждый из них с индивидуальной интенсивностью модуляции.

### **AMS1** [СПИСОК ИСТОЧНИКОВ AMS]

Определяет источник AMS, который управляет временными параметрами огибающей.

# **Attack [–99…+99]**

Определяет глубину и направление эффекта, производимого источником AMS для времени Attack.

Например, если установить AMS в Velocity, и Attack в +99, время атаки булет увеличиваться при сильном звукоизвлечении. Если установить Attack в -99, время атаки будет уменьшаться при сильном звукоизвлечении.

Когда AMS имеет максимальное значение, допустим, Velocity равно 127, значение +8 удваивает время атаки, а значение  $-8$  — сокращает влвое.

# **Decay [–99…+99]**

Определяет глубину и направление эффекта, производимого источником AMS для времени Decay.

### **Slope [–99…+99]**

Определяет глубину и направление эффекта, производимого источником AMS для времени Slope.

Определяет глубину и направление эффекта, производимого источником AMS для времени Release.

### AMS<sub>2</sub> и AMS<sub>3</sub>

Этими параметрами выбираются второй и третий источники AMS для управления временными параметрами EG. Каждый из них имеет независимые интенсивности для Attack, Decay, Slope и Release. Параметры AMS2 и AMS3 идентичны описанным выше для AMS1.

# 3 — 4: Команды меню страницы

Цифра перед каждой командой соответствует "горячей" клавише ENTER + цифровая кнопка. Для дополнительной информации см. "ENTER + 0-9: команда меню" в разделе "Program: Команды меню страницы".

- **0: Write Program**. См. "Write Program" в разделе "Program: Команды меню страницы".
- **1: Exclusive Solo**. См. "Exclusive Solo" в разделе "Program: Команды меню страницы".
- **2: Сору Oscillator**. См. "Сору Oscillator" в разделе "Program: Команды меню страницы".
- 3: Swap Oscillators. См. "Swap Oscillator" в разделе "Program: Команды меню страницы".
- **4: Sync Both EGs**. См. "Sync Both EGs" в разделе "Program: Команды меню страницы".

# 3 — 5: Filter2

На этой странице определяются параметры фильтра генератора 2. Они становятся доступными, если Oscillator Mode установлено в Double.

Параметры идентичны параметрам генератора 1, как описано в "3 — 1: Filter1".

# 3 — 6: Filter2 Modulation

На этой странице определяются параметры модуляции фильтра генератора 2. Они становятся доступными, если Oscillator Mode установлено в Double.

Параметры идентичны параметрам генератора 1, как описано в " $3 - 2$ : Filter1 Modulation".

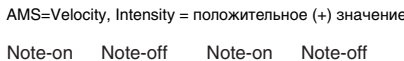

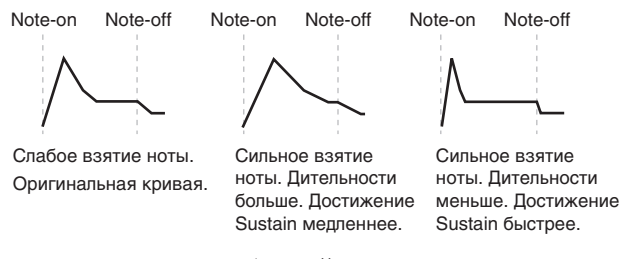

# 3 — 7: Filter2 LFO Modulation

На этой странице определяются параметры модуляции фильтра генератора 2. Они становятся доступными, если Oscillator Mode установлено в Double.

Ïàðàìåòðû èäåíòè÷íû ïàðàìåòðàì ãåíåðàòîðà 1, êàê îïèñàíî â "3 — 3: Filter1 LFO Modulation".

# 3 - 8: Filter2 EG **AMSource**

На этой странице определяются параметры огибающей фильтра генератора 2. Они становятся доступными, если Oscillator Mode установлено в Double.

Параметры идентичны параметрам генератора 1, как описано в "3 — 4: Filter1 EG".

# Program P4: Amp/EQ

Генераторы 1 и 2 имеют раздельные установки громкости, панорамы и драйва, а также огибающих усиления и трекинга клавиатуры. Также оба генератора используют трехполосный эквалайзер. На этих страницах определяются все эти установки. Вы можете:

- Настроить схему драйва для добавления звуку плотности и баса.
- Установить панораму и ее модуляцию.
- Управлять модуляцией уровня усиления от различных источников.
- Настроить трехполосный эквалайзер.

 $E$ сли Oscillator Mode установлено в Single, доступны страницы только для генератора 1.

# 4 — 1: Amp1/Driver1

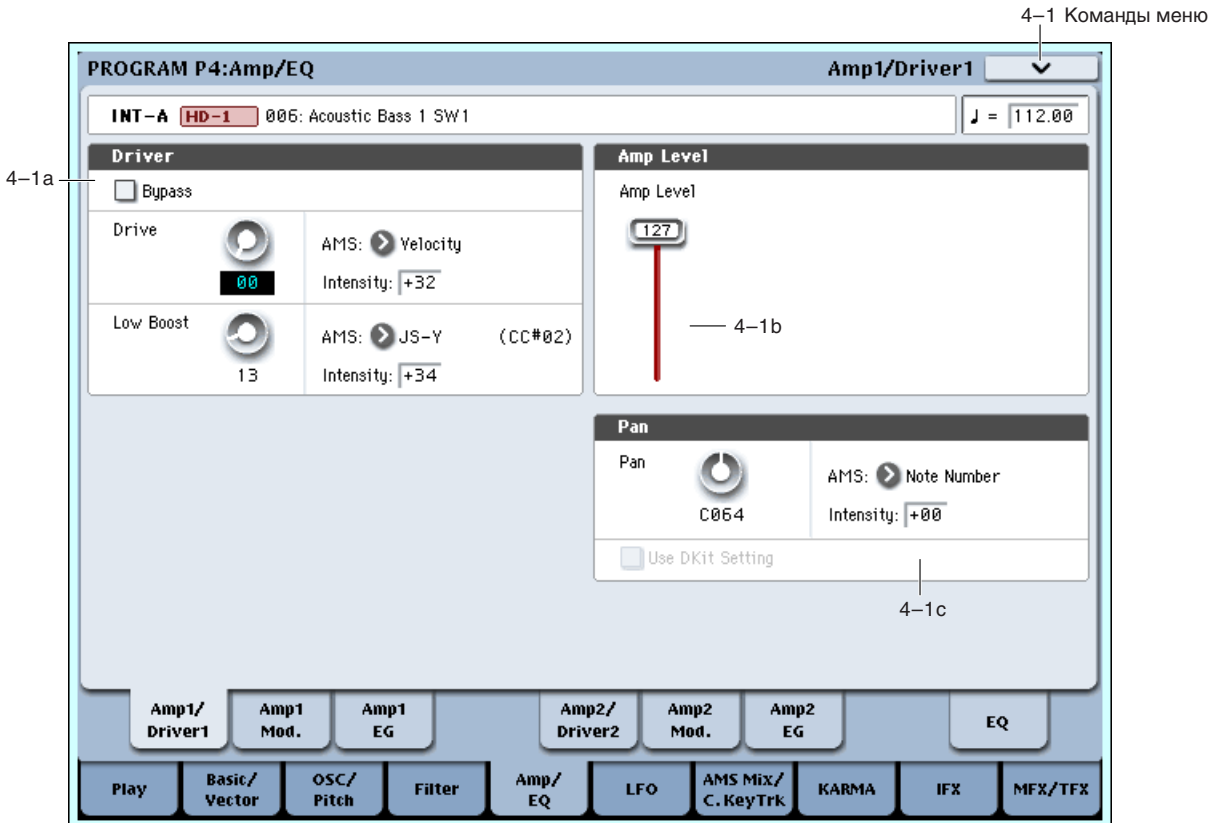

На данной странице можно:

- Настроить схему драйва.
- Установить начальную громкость.
- Установить панораму и ее модуляцию.

# 4 — 1a: Driver

### Driver добавляет звуку плотность и овердрайв в широких пределах. В отличие от стандартного эффекта овердрайва, Driver независимо обрабатывает каждый голос, сохраняя тембральный окрас вне зависимости от количества воспроизволимых голосов.

Общий эффект драйва создается основными параметрами — Drive и Low Boost. Drive придает звуку жесткость, а Low Boost усиливает басы.

# **Bypass [Off, On]**

Если Bypass установлен в On, схема драйва отключена.

# **Drive [00…99]**

Устанавливает степень жесткости звучания тембра. Чем больше значение, тем больше искажений. При этом, бывает полезно увеличить значение Low Boost.

Даже если этот параметр установлен в 0, схема драйва продолжает воздействовать на тембр. Для ее *полного отключения пользуйтесь параметром Bypass.* 

# **AMS** (Drive) *n***ièiè i in**ièie **i iè**ñoù **haveladurezh ar lat (Drive) i ièièè**ñoù **haveladurezh ar lat (Drive) i**

Определяет источник AMS, который управляет параметром Drive.

Определяет глубину и направление эффекта, производимого источником AMS на параметр Drive.

# **Low Boost [00…99]**

Устанавливает степень подъема низких частот. Чем больше значение, тем больше влияние на эффект, производимый параметром Drive.

# **AMS (Low Boost)** *compared in the set of the set of the set of the set of the set of the set of the set of the set of the set of the set of the set of the set of the set of the set of the set of the set of the set of th*

Определяет источник AMS, который управляет параметром Low Boost.

Определяет глубину и направление эффекта, производимого источником AMS на параметр Low Boost.

# 4 — 1b: Amp Level

Устанавливает базовую громкость генератора 1 до модуляции.

Для управления громкостью генераторов с панели управления:

- 1. Нажмите кнопку TIMBRE/TRACK в панели управления.
- 2. Слайдерами 1 и 2 установите громкости OSC1 и OSC2 соответственно.

*Ãðîìêîñòüþ ïðîãðàììû ìîæíî óïðàâëÿòü ñ ïîìîùüþ MIDI-ñîîáùåíèé CC#7 (ãðîìêîñòü, volume) è CC#11* (экспрессия, expression). Результирующая громкость определяется перемножением величин СС#7 и СС#11. Для **управления используется общий MIDI-канал.** 

# 4 — 1c: Pan

# **Pan** [Random, L001...C064...R127]

Определяет панораму (положение в стерео поле) генератора 1. Значение L001 соответствует крайнему левому положению,  $C064$  — центральному, R127 — крайнему правому. В случае, если значение параметра установлено в Random, панорама изменяется случайным образом при каждом событии note-on (взятие ноты).

Для управления панорамой генераторов с панели управления:

- 1. Нажмите кнопку TIMBRE/TRACK в панели управления.
- 3. Нажимайте кнопку MIXER KNOBS до момента загорания индикатора INDIVIDUAL PAN.

При этом, регулятор 1 будет управлять панорамой OSC1, а регулятор  $2$  — панорамой OSC2.

**Intensity [–99…+99]**

### **Amp Level [000…127]**

**Intensity [–99…+99]**

*Ïàíîðàìîé ïðîãðàììû ìîæíî óïðàâëÿòü ñ ïîìîùüþ MIDI-ñîîáùåíèé CC#10. Ïðè ïîëó÷åíèè ñîîáùåíèÿ CC#10 ñî çíà÷åíèÿìè 0 è 1 ïàíîðàìà ñäâèãàåòñÿ â êðàéíåå ëåâîå ïîëîæåíèå. Åñëè çíà÷åíèå ýòîãî MIDI-ñîîáùåíèÿ ðàâíî 64, òî ïîçèöèÿ ñòåðåî ïîëÿ îïðåäåëÿåòñÿ ïàðàìåòðîì "Pan" êàæäîãî èç ãåíåðàòîðîâ. Çíà÷åíèþ 127 ñîîòâåòñòâóåò êðàéíåå ïðàâîå ïîëîæåíèå. Äëÿ óïðàâëåíèÿ èñïîëüçóåòñÿ îáùèé MIDI-êàíàë.*

*Çíà÷åíèå Random ìîæíî óñòàíîâèòü òîëüêî íà ýêðàíå (íå ïî MIDI èëè íà ïàíåëè óïðàâëåíèÿ).*

Определяет источник AMS, который используется для модуляции панорамы.

Определяет глубину и направление эффекта, производимого источником AMS на панораму.

Допустим, параметр Pan установлен в C064, AMS — в Note Number, а параметр Intensity — в положительное значение. В этом случае для нот, расположенных выше ноты С4 панорама будет смещаться вправо, а для нот, расположенных ниже С4 — влево. Если параметр Intensity установлен в отрицательное значение, то эффект противоположный.

# **Use DKit Setting [Off, On]**

Опция доступна, если Oscillator Mode установлено в Drums.

Поле отмечено: установки панорамы для каждой ноты набора ударных определяются независимо. Это стандартный режим при работе с набором ударных.

**Поле не отмечено:** панорама всех нот набора ударных определяется установкой Рап (4 — 1с).

# 4 — 1: Команды меню страницы

Цифра перед каждой командой соответствует "горячей" клавише ENTER + цифровая кнопка. Для дополнительной информации см. "ENTER + 0-9: команда меню" в разделе "Program: Команды меню страницы".

- **0: Write Program.** См. "Write Program" в разделе "Program: Команды меню страницы".
- **1: Exclusive Solo**. См. "Exclusive Solo" в разделе "Program: Команды меню страницы".
- **2: Сору Oscillator**. См. "Сору Oscillator" в разделе "Program: Команды меню страницы".
- **3: Swap Oscillators**. См. "Swap Oscillator" в разделе "Program: Команды меню страницы".

# 4 — 2: Amp1 Modulation

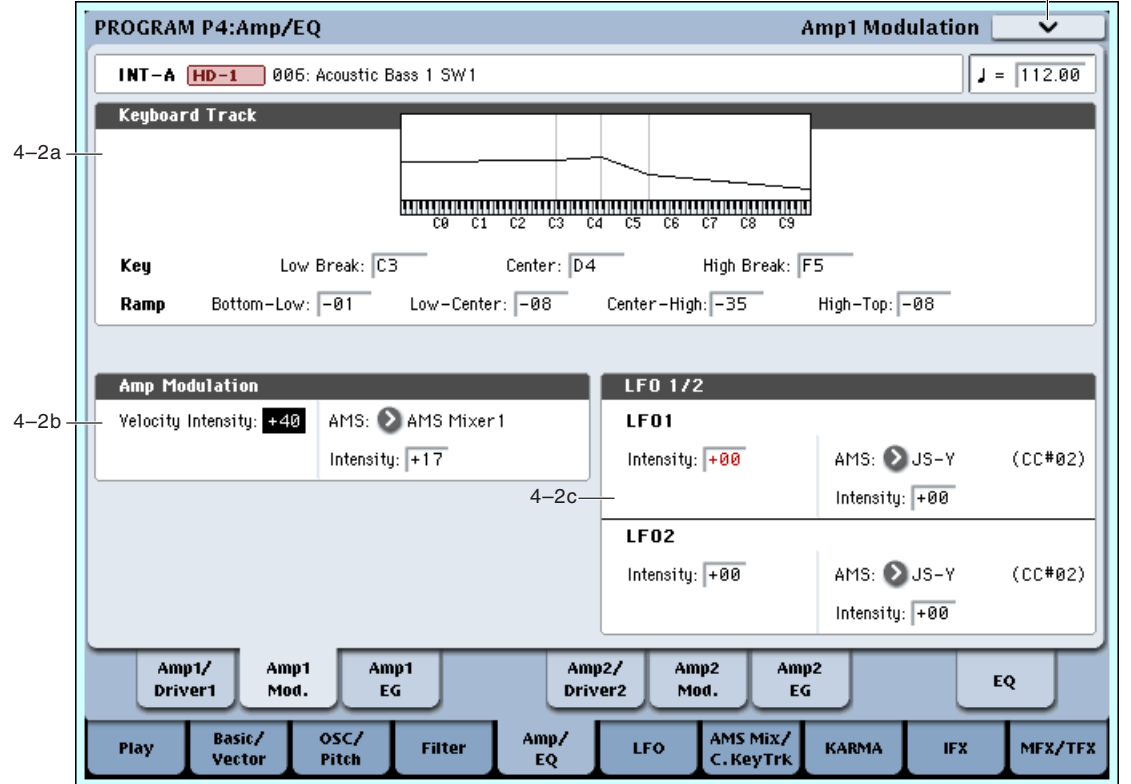

# **AMS (Pan)** *n***nèñ<sup>{b}}</sup> <b>[**n] *n n n n n n n n***<b>** *n*

**Intensity [–99…+99]**

-2 Команды меню

Параметры ярлыка используются для модуляции громкости генератора 1. здесь вы можете:

- Установить формы трекинга клавиатуры для управления уровнем.
- Выбрать AMS для модуляции уровня.
- Управлять эффектом LFO для уровня.

Общий эффект молуляции может увеличить громкость максимум влвое, по сравнению с установкой Amp Level.

# 4 — 2a: Keyboard Track

Параметры позволяют использовать трекинг клавиатуры для управления громкостью генератора 1. Для определения того, каким образом будет изменяться громкость, в зависимости от высоты взятой ноты, используются параметры "Key" и "Ramp".

Трекинг клавиатуры в OASYS позволяет создавать различные степени изменений в 4 частях клавиатуры. Например, вы можете:

- Быстро повышать громкость в середине клавиатуры и затем осуществлять это медленнее в высоких регистрах.
- Повышать громкость при игре в низких регистрах.
- Создавать значительные изменения на некоторых нотах пля получения эффекта разбиения.

### Действие трекинга клавиатуры (Ramp)

Трекинг клавиатуры действует путем создания 4 наклонных переходов, или скатов, между 5 нотами клавиатуры. Нижняя и верхняя ноты фиксированы на нижней и верхней границе MIDI-диапазона соответственно. Между ними можно установить оставшиеся три ноты — Low Break, Center и High Break.

Четыре значения скатов управляют степенью изменения межлу кажлой парой клавиш. Например, если Low-Center Ramp установлен в 0, между нотами Low Break и Center значение будет неизменно.

На ноте Center трекинг клавиатуры неэффективен. Изменения громкости происходят в двух других диапазонах.

# *Key*

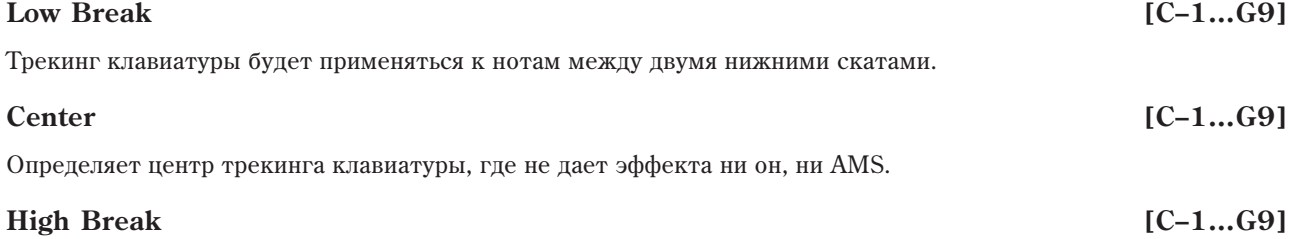

Определяет ноту перехода между двумя высшими скатами.

# *Ramp*

Определяет угол наклона, описывающий эффект трекинга клавиатуры.

**Bottom-Low и Low-Center**: при игре в нижних регистрах отрицательные скаты дают снижение трекинга клавиатуры, а положительные — повышение.

**Center-High и High-Top**: при игре в верхних регистрах отрицательные скаты дают снижение трекинга клавиатуры, а положительные — повышение.

Имеются несколько отличий трекинга клавиатуры Amp от Filter и Common. Например, отличны результаты значений Ramp. Как показано на рисунке, отрицательные наклоны более выражены, чем положительные. Также, здесь отсутствует раздельное управление интенсивностью, которая фиксирована на максимуме для возможности изменения уровня от нуля до удвоенного запрограммированного значения.

Определяет наклон между нижней нотой диапазона и нотой Low Break. Для обычного трекинга клавиатуры используйте отрицательные значения.

### **Bottom-Low [–Inf, –99…+99, +Inf]**

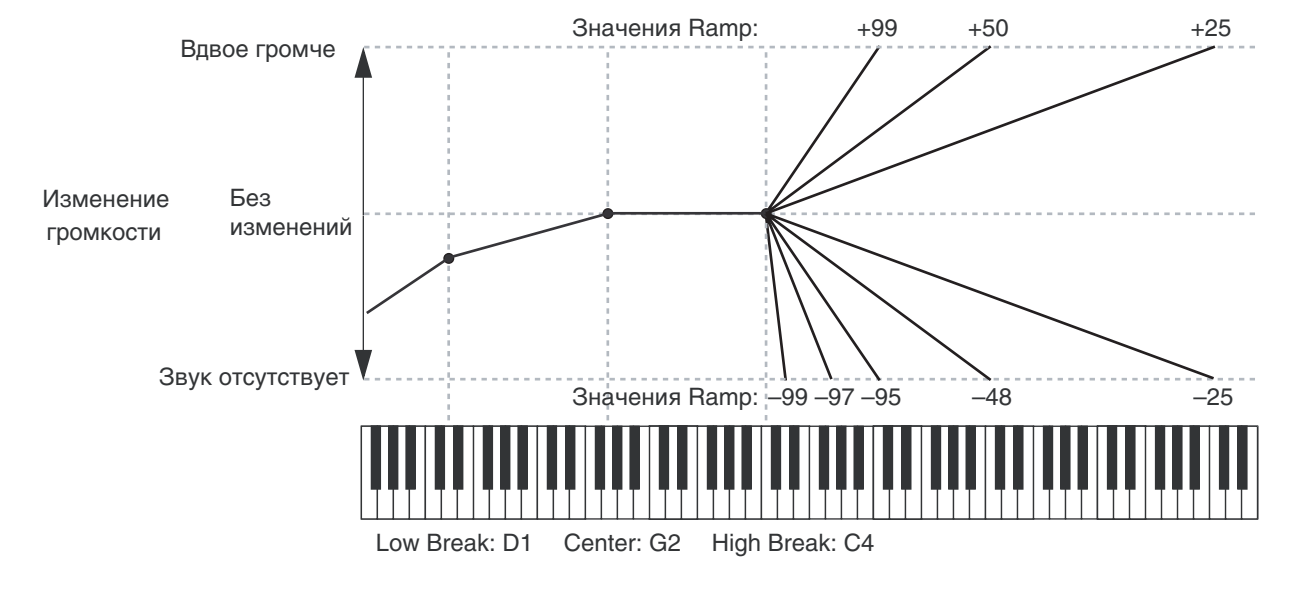

**Low-Center [–Inf, –99…+99, +Inf]**

Определяет наклон между нотами Low Break и Center. Для обычного трекинга клавиатуры используйте отрицательные значения.

# **Center-High [–Inf, –99…+99, +Inf]**

Определяет наклон между нотами Center и High Break. Для обычного трекинга клавиатуры используйте положительные значения.

# **High-Top [–Inf, –99…+99, +Inf]**

Определяет наклон между нотами High Break и верхней нотой диапазона. Для обычного трекинга клавиатуры используйте положительные значения.

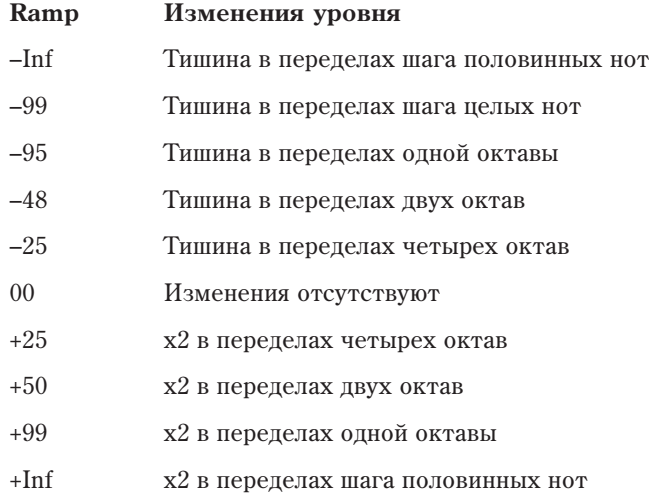

# Значения +Inf и –Inf

Это — специальные значения, создающие резкие перепады, типа эффектов разделения. При этих установках, трекинг клавиатуры переходит соответственно в крайние верхнее или нижнее значения при взятии одной ноты.

*Åñëè Center-High óñòàíîâëåíî â +Inf èëè –Inf, ïàðàìåòð High-Top íåäîñòóïåí. Àíàëîãè÷íî, åñëè Low-Center*  $y$ становлено в +Inf или -Inf, параметр Bottom-Low недоступен.

Трекинг клавиатуры также можно использовать в качестве источника AMS для модуляции других параметров, типа огибающих и LFO. Для этого, выберите Amp Keytrack в списке AMS для нужного параметра.

# 4 — 2b: Amp Modulation

Параметры определяют как будет изменяться громкость генератора в зависимости от velocity и AMS. Эта модуляция воздействует на базовые уровни Amp и Amp EG. Результирующий уровень определяется перемножением изменений уровней EG и AMS. Если начальные уровни малы, поступная максимальная громкость также будет понижена.

# **Velocity Intensity [–99…+99]**

При положительных значениях параметра громкость возрастает  $\dot{c}$  ростом velocity, а при отрицательных — падает.

**AMS** [список источников AMS]

Определяет источник AMS, который будет управлять изменениями громкости Amp.

# **Intensity [–99…+99]**

Определяет глубину и направление эффекта, который оказывает источник AMS.

Попустим, в качестве источника альтернативной молуляции используется послекасание (параметр AMS yстановлен в After Touch) и параметр Intensity установлен в положительное значение. В этом случае при усилении давления на клавишу громкость будет расти. Однако, если громкость под воздействием огибающей и т.п. уже находится в максимальном состоянии, то никаких изменений не происходит. Если параметр Intensity отрицательный, то при усилении давления на клавишу громкость будет падать.

# 4 — 2c: LFO 1/2

Параметры позволяют использовать для управления громкостью LFO1 и LFO2.

# *LFO1*

# **Intensity (LFO1) [–99…+99]**

Определяет глубину и направление эффекта, который оказывает LFO на громкость. Если параметр отрицательный, то волновая форма LFO инвертируется.

Определяет источник AMS, управляющий глубиной, с которой LFO воздействует на громкость.

Определяет глубину и направление эффекта, который оказывает модуляция LFO AMS на громкость.

Если AMS установлено в After Touch, положительные значения увеличивают влияние aftertouch на глубину LFO1, воздействующего на громкость.

# *LFO2*

Параметры шія LFO2 идентичны параметрам LFO1. Для дополнительной информации см. LFO1, выше.

# 4 — 2: Команды меню страницы

Цифра перед каждой командой соответствует "горячей" клавише ENTER + цифровая кнопка. Для дополнительной информации см. "ENTER + 0-9: команда меню" в разделе "Program: Команды меню страницы".

- 0: Write Program. Для дополнительной информации см. "Write Program" в разделе "Program: Команды меню  $c$ транины".
- 1: Exclusive Solo. Для дополнительной информации см. "Exclusive Solo" в разделе "Program: Команды меню страницы".
- 2: Copy Oscillator. Для дополнительной информации см. "Copy Oscillator" в разделе "Program: Команды меню страницы".
- 3: Swap Oscillators. Лля пополнительной информации см. "Swap Oscillator" в разлеле "Program: Команлы меню страницы".

# **AMS (LFO1)** *n***ne eñoño eño? <b>i**èñ eño? **i**eños en energia al logo en energia al logo en energia al logo en energia al logo en energia al logo en energia al logo en el estado en el estado en el energia al logo en el est

**Intensity [–99…+99]**

Малая velocity Большая velocity Время

**FROM B**news

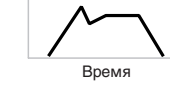

Korg OASYS версии 1.3. Установка параметров и параметров в тематике и 191

### 4 — 3: Amp1 EG AMSource

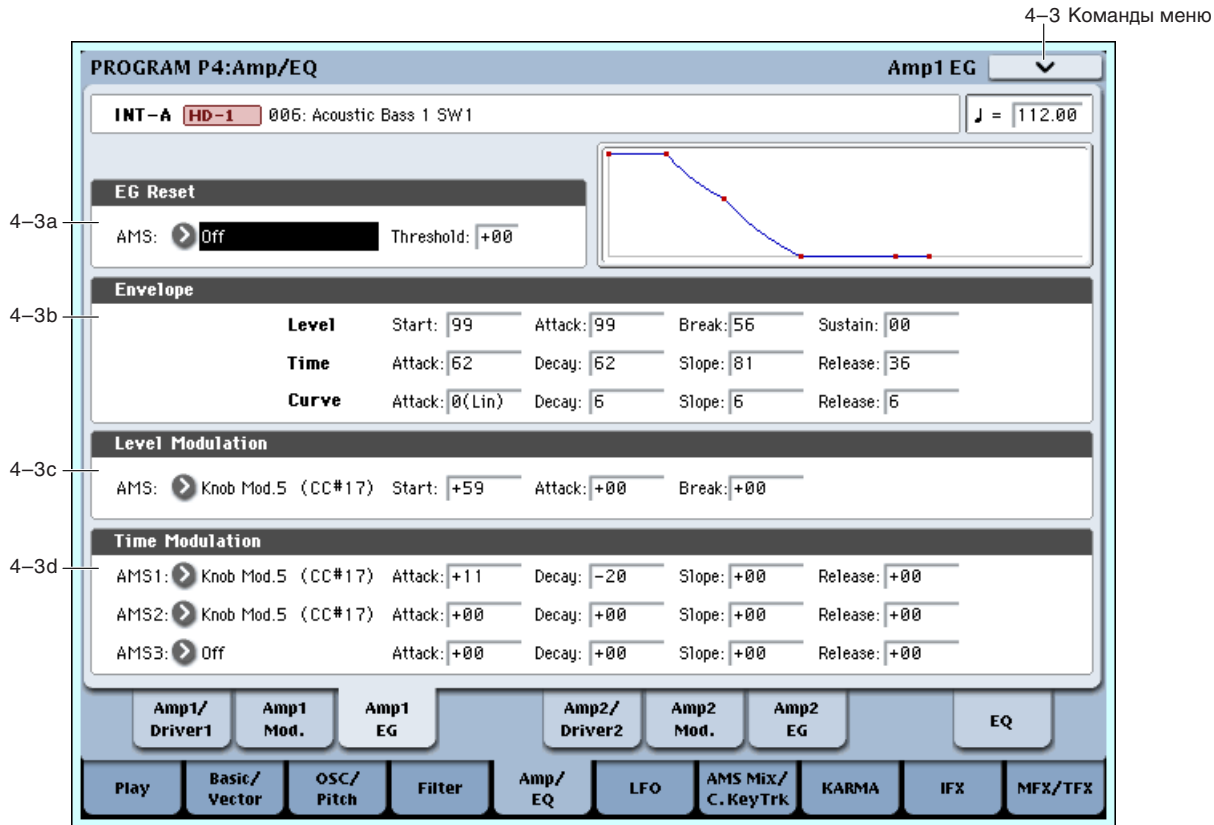

Параметры страницы позволяют управлять во времени изменениями громкости генератора 1.

# 4 — 3a: EG Reset

### AMS (EG Reset) *CПИСОК ИСТОЧНИКОВ AMS*

Выбирает источник AMS для сброса EG в начальную точку. Например, можно использовать темпозависимый LFO для запуска EG синхронно с ритмом. Этот сброс является дополнительным к событию note-on, которое всегда перезапускает EG.

*Åñëè Amp EG íàõîäèòñÿ â ñåãìåíòå Release, åå ïåðåçàïóñòèòü íåâîçìîæíî (èíà÷å çâóê áóäåò çâó÷àòü âå÷íî!).*

### **Threshold [–99…+99]**

Устанавливает уровень AMS, перезапускающий EG. Это также можно использовать для настройки фазы LFO в точке сброса EG, что помогает управлять "грувами" или другими ритмическими эффектами. При положительных значениях, EG сбрасывается при переходе через порог в направлении возрастания. При отрицательных значениях, EG сбрасывается при переходе через порог в направлении снижения.

*Ïðè íåêîòîðûõ ôîðìàõ LFO è áûñòðûõ ñêîðîñòÿõ LFO, LFO ìîæåò íå âñåãäà äîñòèãàòü êðàéíèõ çíà÷åíèé* +99 или -99. В этом случае, установка Threshold в эти значения может вызвать некорректное поведение или *певозможность перезапуска EG. О избежание таких ситуаций, снижайте Threshold до состояния уверенного ïåðåçàïóñêà EG.*

# 4 — 3b: Envelope

Огибающая определяет изменение уровня во времени, создавая сигнал модуляции.

# *Level*

# **Start [–99…+99]**

Определяет уровень огибающей в момент взятия ноты.

# **Attack [–99…+99]**

Опрелеляет уровень огибающей по истечении времени атаки.

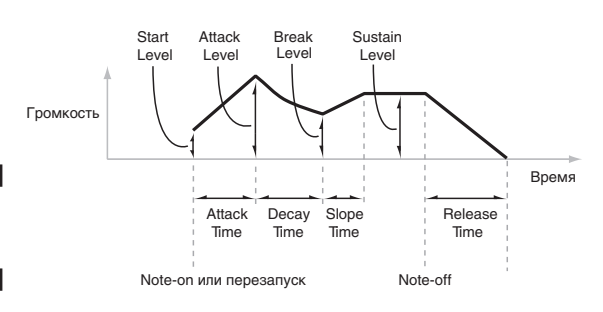

Точка перегиба устанавливает уровень по истечении времени затухания.

### **Sustain [00…99]**

Определяет уровень огибающей по истечении времени спада. По достижении уровня Sustain, огибающая остается неизменной до момента снятия ноты или перезапуска через AMS.

# *Time*

Параметры определяют временные интервалы огибающей.

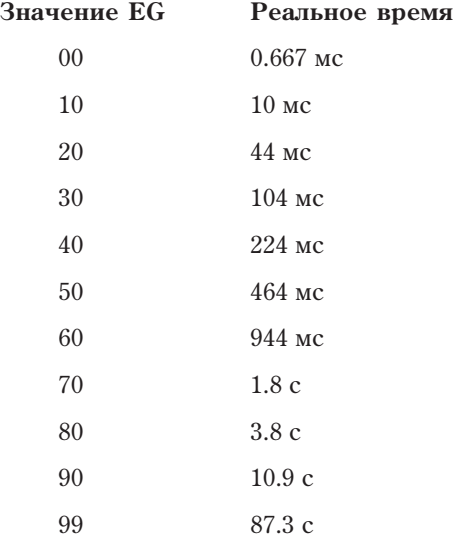

Определяет длительность интервала, в течении которого EG изменяется от уровня, определяемого параметром Start, до уровня, определяемого параметром Attack. Минимальное время атаки равно 2/3 миллисекунды, как в классических аналоговых синтезаторах.

Для минимальной атаки, установите уровень Start в +99; при этом, EG будет стартовать с максимальным уровнем.

# **Decay [00…99]**

Определяет длительность интервала, в течении которого EG изменяется от уровня Attack до уровня Break.

Определяет длительность интервала, в течении которого EG изменяется от уровня Break до уровня Sustain. После этого, EG останавливается до снятия ноты или перезапуска через AMS.

### **Release [00…99]**

Определяет длительность интервала, в течении которого ЕG изменяется от уровня Sustain до нулевого уровня.

# *Curve*

Уровень каждого сегмента может изменяться во времени с разной скоростью, определяемой кривой, но при этом времена EG остаются прежними. Однако, сильная кривизна способствует "ускорению" звука, поскольку изменения уровня в начале происходят с большой скоростью.

Для восходящих и нисходящих сегментов подходят различные степени кривизны. Например, кривая 3 хороший пример для восходящих сегментов, типа Attack. С другой стороны, кривая 6 больше подходит для нисходящих сегментов, типа Decay и Release.

### **Attack [0 (Linear), 1…9, 10 (Exp/Log)]**

уровню Attack.

Кривизна сегмента атаки — перехода от уровня Start к

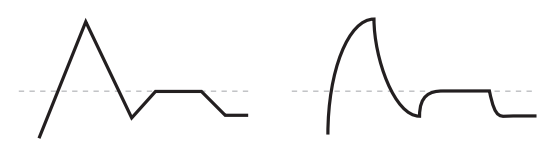

Кривизна = 0 (Linear)

Кривизна = 10 (Exp/Log)

Кривизна = 0 (Linear)

Кривизна = 10 (Exp/Log)

### **Attack [00…99]**

### **Slope [00…99]**

Кривизна сегмента затухания — перехода от уровня Attack к уровню Break.

# **Slope** [0 (Linear), 1…9, 10 (Exp/Log)]

Кривизна сегмента перегиба — перехода от уровня Break к уровню Sustain.

# **Release [0 (Linear), 1…9, 10 (Exp/Log)]**

Кривизна сегмента восстановления — перехода от уровня Sustain к уровню Release.

# 4 — 3c: Level Modulation

Здесь определяются установки, позволяющие модифицировать уровни огибающей с помощью любых èñòî÷íèêîâ AMS.

 $I$ *Йоскольку стартовый сегмент EG лежит между* двумя точками, он не модулируется. К сегменту **относятся оба времени и уровень окончания** *ñåãìåíòà. Íàïðèìåð, åñëè EG íàõîäèòñÿ â ñåðåäèíå* сегмента Decay, невозможно модулировать время *Decay или уровень Break. Это также означает, что лодуляция уровней Start, Attack или времени Attack не âîçäåéñòâóåò íà óæå çâó÷àùóþ íîòó, êðîìå ñëó÷àÿ ïåðåçàïóñêà EG ÷åðåç EG Reset.*

Определяет источник AMS, который управляет уровнями огибающей.

# **Start [–99…+99]**

Определяет глубину и направление эффекта, производимого источником AMS для уровня Start.

Например, если AMS установлен в Velocity и Start в +99, то уровень Start будет увеличиваться согласно увеличению скорости нажатия нот. Если Start установить в -99, уровень Start будет уменьшаться согласно увеличению скорости нажатия нот.

# **Attack [–99…+99]**

Определяет глубину и направление эффекта, производимого источником AMS для уровня Attack

Определяет глубину и направление эффекта, производимого источником AMS для уровня Break.

# 4 — 3d: Time Modulation

Эти параметры позволяют использовать молуляцию AMS для управления временными параметрами огибающей. Времена Attack, Decay, Slope и Release используют один источник AMS, но каждый из них с индивидуальной интенсивностью модуляции.

# **AMS1** *CHICOK ИСТОЧНИКОВ AMS*

Определяет источник AMS, который управляет временными параметрами огибающей. Здесь можно использовать, например, Velocity и Keyboard Track.

Определяет глубину и направление эффекта, производимого источником AMS для времени Attack.

Например, если установить AMS в Velocity и Attack в +99, время атаки будет увеличиваться при сильном звукоизвлечении. Если установить Attack в –99, время атаки будет уменьшаться при сильном звукоизвлечении.

Когда AMS имеет максимальное значение, допустим, Velocity равно 127, значение +8 удваивает время атаки, а значение –8 — сокращает вдвое.

# Отрицательный AMS для Attack

# **AMS1** *NMS1 nmetañ <i>nmetañ nmetañ <i>nmetañ [cписок источников AMS]*

Положительный AMS для Start и Break

$$
f_{\rm{max}}
$$

$$
\mathbf{K}.
$$

$$
[-99...+99]
$$

ноты. Дительности C**ULLHOP RAGTUP** ноты. Лительности меньше. Достижение Sustain быстрее.

# Start, Attack *u* Break

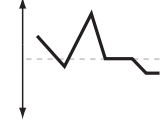

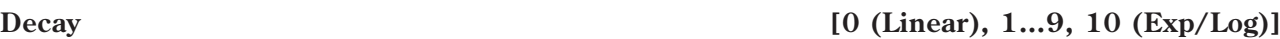

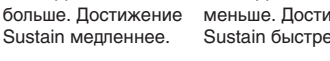

**Attack [–99…+99]**

**Break [–99…+99]**

 $AMS=Velocitv$ , Intensity = положительное (+) значение

Note-on Note-off Note-on Note-off Note-on Note-off

Сильное взятие

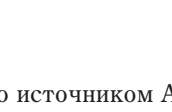

Criañoe asstive hotel Onигинальная кривая

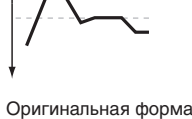

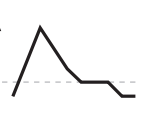

Положительный AMS для

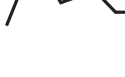

Отрицательный AMS для **Start, Attack & Break** 

Определяет глубину и направление эффекта, производимого источником AMS для времени Decay.

### **Slope [–99…+99]**

Определяет глубину и направление эффекта, производимого источником AMS для времени Slope.

**Release [–99…+99]**

Определяет глубину и направление эффекта, производимого источником AMS для времени Release.

# AMS<sub>2</sub> и AMS<sub>3</sub>

Этими параметрами выбираются второй и третий источники AMS шля управления временными параметрами EG. Кажлый из них имеет независимые интенсивности для Attack, Decay, Slope и Release. Параметры AMS2 и AMS3 илентичны описанным выше пля AMS1.

# 4 — 3: Команды меню страницы

Цифра перед каждой командой соответствует "горячей" клавише ENTER + цифровая кнопка. Для дополнительной информации см. "ENTER + 0-9: команда меню" в разделе "Program: Команды меню страницы".

- **0: Write Program**. Для дополнительной информации см. "Write Program" в разделе "Program: Команды меню страницы".
- 1: Exclusive Solo. Для дополнительной информации см. "Exclusive Solo" в разделе "Program: Команды меню страницы".
- **2: Copy Oscillator**. Для дополнительной информации см. "Copy Oscillator" в разделе "Program: Команды меню страницы".
- **3: Swap Oscillators**. Для дополнительной информации см. "Swap Oscillator" в разделе "Program: Команды меню страницы".
- 4: Sync Both EGs. Для дополнительной информации см. "Sync Both EGs" в разделе "Program: Команды меню страницы".

# 4 — 5: Amp2/Driver2

На этих страницах определяются параметры уровня и панорамы генератора 2. Они становятся доступными, только если Oscillator Mode установлено в Double. Параметры идентичны параметрам генератора 1, как описано в "4 — 1: Amp1/Driver1".

# 4 — 6: Amp2 Mod.

На этой странице определяются параметры модуляции уровня генератора 2. Они становятся доступными, только если Oscillator Mode установлено в Double. Параметры идентичны параметрам генератора 1, как описано в "4 — 2: Amp1 Modulation".

# 4 — 7: Amp2 EG

На этой странице определяются параметры огибающей уровня генератора 2. Они становятся доступными, только если Oscillator Mode установлено в Double. Параметры идентичны параметрам генератора 1, как описано в "4 — 3: Amp1 EG".

# 4 — 9: EQ

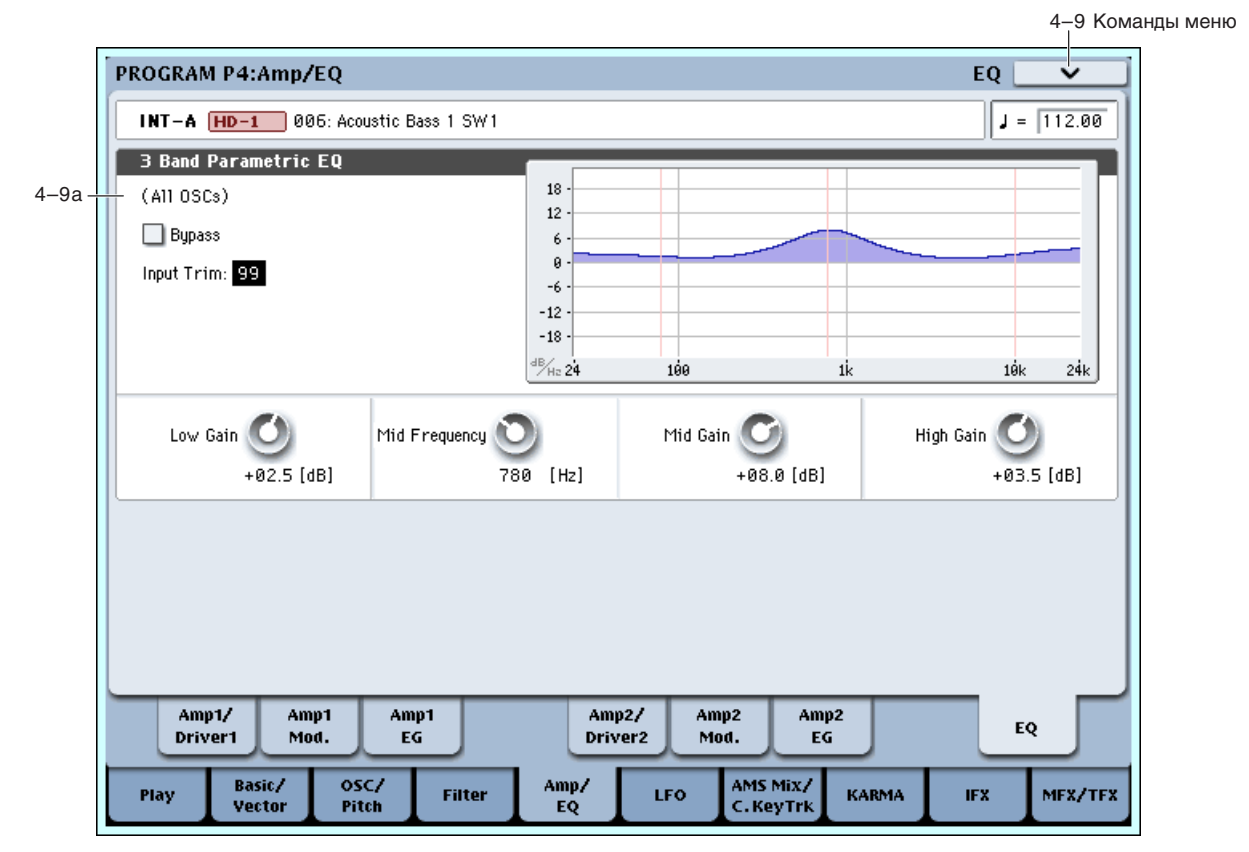

Здесь производятся установки трехполосного эквалайзера с перестраиваемой серединой для обоих генераторов программы.

В комбинациях и песнях, каждый тембр/трек имеет отдельный эквалайзер. Вы можете импортировать vстановки эквалайзера программы в тембры и треки опцией "Auto-Load Program EQ".

# 4 — 9a: 3 Band Parametric EQ

Кроме экрана, вы можете произвести установки эквализации с панели управления (кроме Bypass):

- 1. Нажмите кнопку TIMBRE/TRACK.
- 2. Нажимайте кнопку MIXER KNOBS до момента загорания индикатора CHANNEL STRIP.
- 3. Регуляторами 2-6 установите значения Trim, Low Gain, Mid Freq, Mid Gain и High Gain.

Если отмечено Bypass, секция эквалайзера отключена, включая параметр Input Trim. Это удобно для сравнения обработанного и исходного звуков программы.

# **Input Trim [00…99]**

Устанавливает входной уровень эквалайзера.

Высокие установки Low, Mid и High Gain могут существенно завысить общий уровень. Это можно компенсировать снижением данного значения.

**Bypass [On, Off]**

Устанавливает усиление полочного эквалайзера НЧ на частоте 80 Гц с шагом 0.5 дБ.

Устанавливает центральную частоту диапазона СЧ.

Устанавливает усиление диапазона СЧ с шагом 0.5 дБ.

Устанавливает усиление полочного эквалайзера ВЧ на частоте 10 кГп с шагом 0.5 лБ.

# 4 — 9: Команды меню страницы

Цифра перед каждой командой соответствует "горячей" клавише ENTER + цифровая кнопка. Для дополнительной информации см. "ENTER + 0-9: команда меню" в разделе "Program: Команды меню страницы".

- **0: Write Program**. Для дополнительной информации см. "Write Program" в разделе "Program: Команды меню страницы".
- **1: Exclusive Solo**. Для дополнительной информации см. "Exclusive Solo" в разделе "Program: Команды меню страницы".
- 2: Copy Oscillator. Для дополнительной информации см. "Copy Oscillator" в разделе "Program: Команды меню страницы".
- **3: Swap Oscillators**. Для пополнительной информации см. "Swap Oscillator" в разлеле "Program: Команлы меню страницы".

# Program P5: LFO

Здесь определяются установки всех LFO, использующихся для циклической модуляции частоты, фильтров, амплитуды и других параметров. На каждый из двух генераторов назначено по два LFO, а также один Common (общий) LFO.

# 5 - 1: OSC1 LFO1 **AMSource**

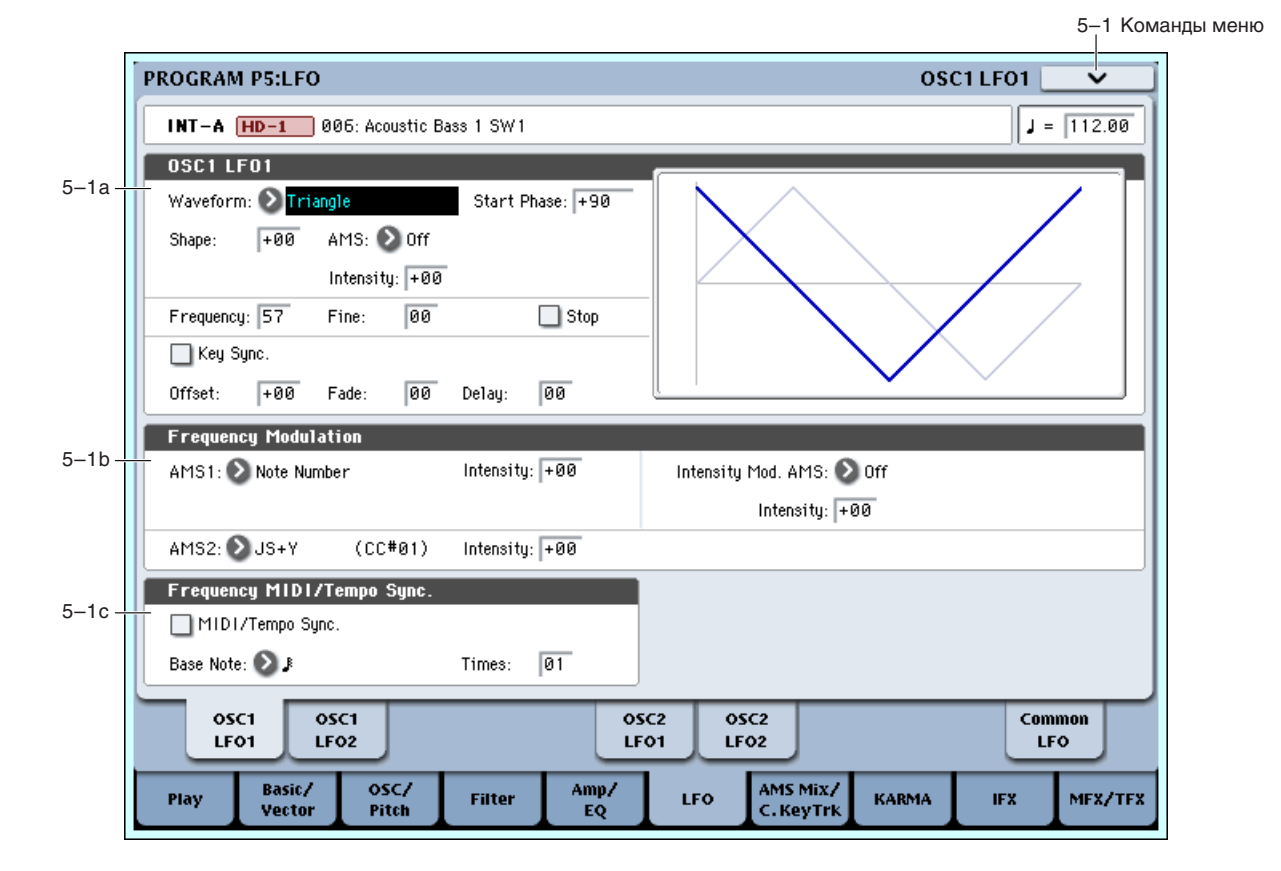

Mid Frequency **and Frequency contract the contract of the contract of the contract of the contract of the contract of the contract of the contract of the contract of the contract of the contract of the contract of the co** 

**Mid Gain [–18.0…+00.0…+18.0dB]**

**High Gain [–18.0…+00.0…+18.0dB]**

• Использование параметра Key Sync для раздельного или синхронного управления голосами от LFO.

Здесь определяются установки первого LFO генератора 1, например:  $\bullet$  Выбор базовой формы LFO и ее молификация параметром Shape. Управление частотой LFO и модуляция ее источниками AMS.

- Использование параметров Fade и Delay пля опредения задержки старта и плавности запуска LFO.
- Установка синхронизации LFO с темпом MIDI.

### 5 — 1a: OSC 1 LFO 1

### **Waveform [Triangle…Random6 (Continuous)]**

Определяет волновую форму LFO. Остановимся поподробнее на нескольких:

Guitar: ориентирована на создание гитарного вибрато. Форма волны только положительна, при воздействии на высоту тона, он может только повышаться.

**Random1 (S/H)**: традиционная волновая форма sample&hold (S/H), в которой уровень изменяется случайным образом через установленные промежутки времени.

**Random2 (S/H)**: уровни и временные интервалы изменяются случайным образом.

**Random3 (S/H)**: квалратная волновая форма с случайным периолом, противоположна тралиционной sample&hold.

**Random4–6 (Continuous)**: сглаженные вариации Random 1–3, с плавными переходами вместо скачков.

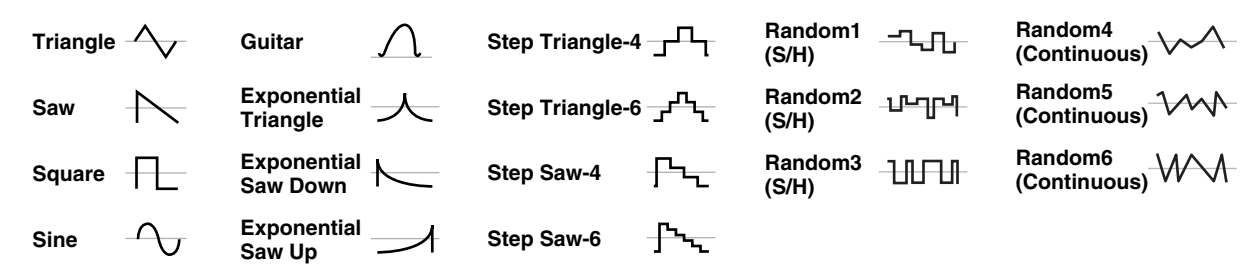

**Start Phase [–180…+180, Random]**

Определяет фазу, с которой начинается волна при взятии ноты, с шагом в 5 градусов.

Если Key Sync отключено, Start Phase воздействует только на первую ноту фразы.

Параметр изменяет кривизну базовой формы волны. Это полезно для выделения некоторых диапазонов значений, по сравнению с другими.

Допустим, треугольная волна LFO модулирует частоту среза фильтра. Если Shape усиливает верхние значения, фильтр будет большую часть времени поддерживать высокие частоты. При усилении нижних значений, фильтр будет большую часть времени поддерживать низкие частоты.

*Ïàðàìåòð Shape íåäîñòóïåí äëÿ ôîðì âîëí Square è Random 3, поскольку их значения всегда равны +99 или -99.* 

Определяет источник AMS, который управляет параметром Shape.

### **Intensity [–99…+99]**

Определяет глубину и направление эффекта модуляции на параметр Shape.

### **Frequency [00…99]**

Определяет начальную частоту LFO. Значение 99 соответствует самой большой частоте. Модуляцией можно значительно изменять это значение в ту и в другую сторону.

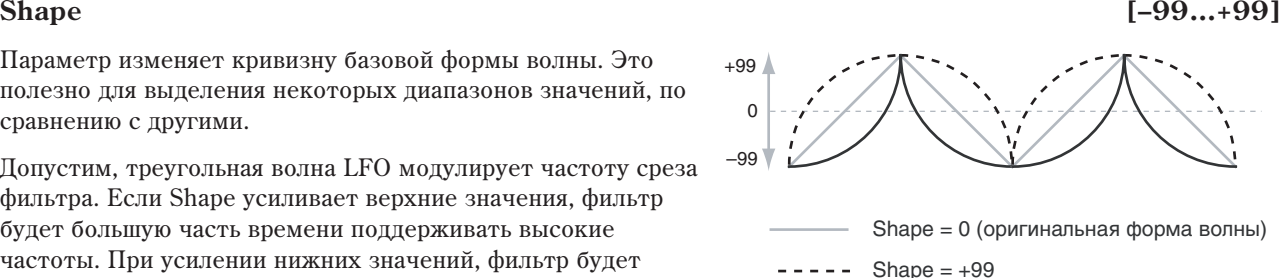

Shape  $=-99$ 

### **AMS (Shape)** *cniènes ichières* **<b>***kmS]*

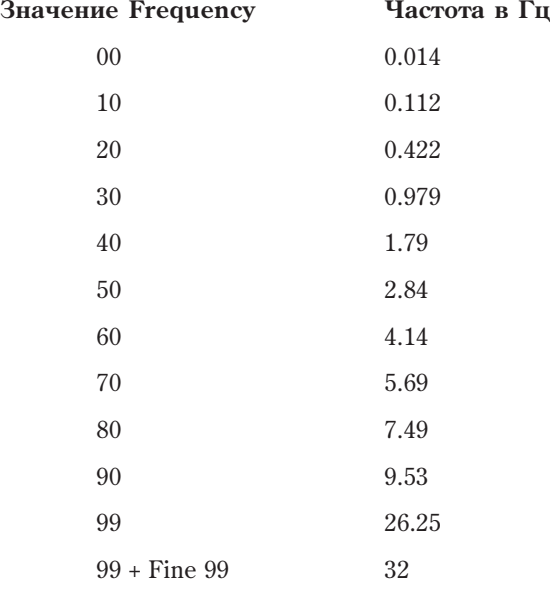

# **Frequency Fine** *p p p p p p p p p p p p p p p p p p p p p p p p p p p p p p p p p p*

Параметр позволяет точно устанавливать частоту LFO по 98 шагам, дополнительно к значению Frequency.

При установке в 00, скорость LFO равна значению Frequency.

При установке в 99, это аналогично увеличению значения Frequency на 1.

**On** (отмечено): LFO остановлен, и параметр Frequency игнорируется. Вместо этого, LFO генерирует самое первое значение (определяемое параметрами Waveform, Start Phase, Shape и Offset) и поддерживает его до cháthá hotы. Это можно использовать в комбинации с формами волн Random пля создания статичных случайных изменений значений при взятой ноте.

**Off** (не отмечено): LFO функционирует стандартно.

# **Key Sync [Off, On]**

**On** (отмечено): LFO запускается при каждом взятии ноты (каждая из них модулируется независимым LFO). Это — обычный режим.

**Off** (не отмечено): LFO запускается при взятии первой ноты фразы и модулирует все последующие. В этом случае задержка (Delay) и фейд (Fade) отрабатываются только один раз при первом запуске LFO.

*Имейте в виду, что если Key Sync установлено в Off, скорости LFO каждой ноты могут различаться при* лодуляции параметра Frequency номером ноты, velocity, key scaling или другими ното-зависимыми *источниками AMS.* 

### **Offset [–99…+99]**

Определяет центральное положение волновой формы LFO. Например, если параметр установлен в 0, то эффект вибрато центрируется относительно частоты в

пределах от –99 до +99. Если "Offset" равен +99, то вибрато только увеличивает частоту относительно той, которая была в момент взятия ноты (аналогично эффекту вибрато на гитаре).

Если параметр Waveform установлен в Guitar, то модуляция осуществляется только в положительном направлении, даже при Offset равном 0.

Offset лействует на выхолные значения LFO после функции Shape, как показано на рисунке.

Определяет длительность интервала от момента начала действия LFO и до момента достижения максимальной амплитуды. Если параметр Key Sync отключен (установлен в Off), то фейд отрабатывается только один раз при первом запуске LFO.

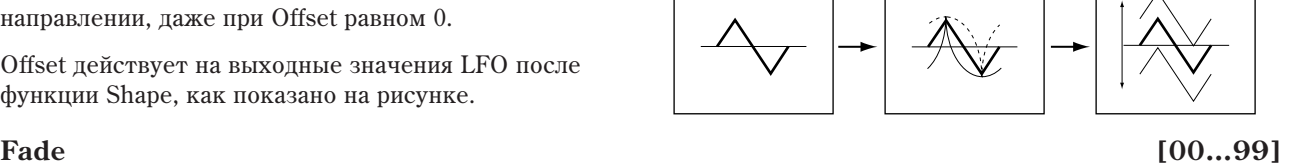

# **Stop [Off, On]**

MM -

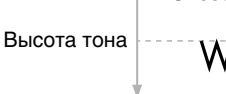

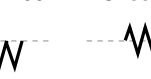

Форма волны Shape **Offset** 

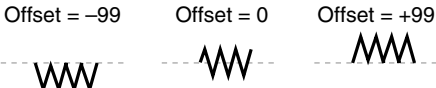

### **Delay [00…99]**

Определяет задержку — длительность интервала от момента взятия ноты до момента начала действия LFO.

Если параметр Key Sync отключен (установлен в Off), то задержка отрабатывается только один раз для первой ноты фразы.

# 5 — 1b: Frequency Modulation

Для управления частотой LFO можно использовать два источника альтернативной модуляции (AMS).

Определяет источник модуляции, который будет управлять частотой LFO. В качестве источника модуляции LFO1 можно выбрать LFO2.

# **Intensity [–99…+99]**

Определяет начальную глубину AMS1 (Frequency). К этому значению затем прибавляется Intensity Mod AMS.

При максимальном значении AMS1 (например, лжойстик полностью отжат), лействие AMS показано ниже.

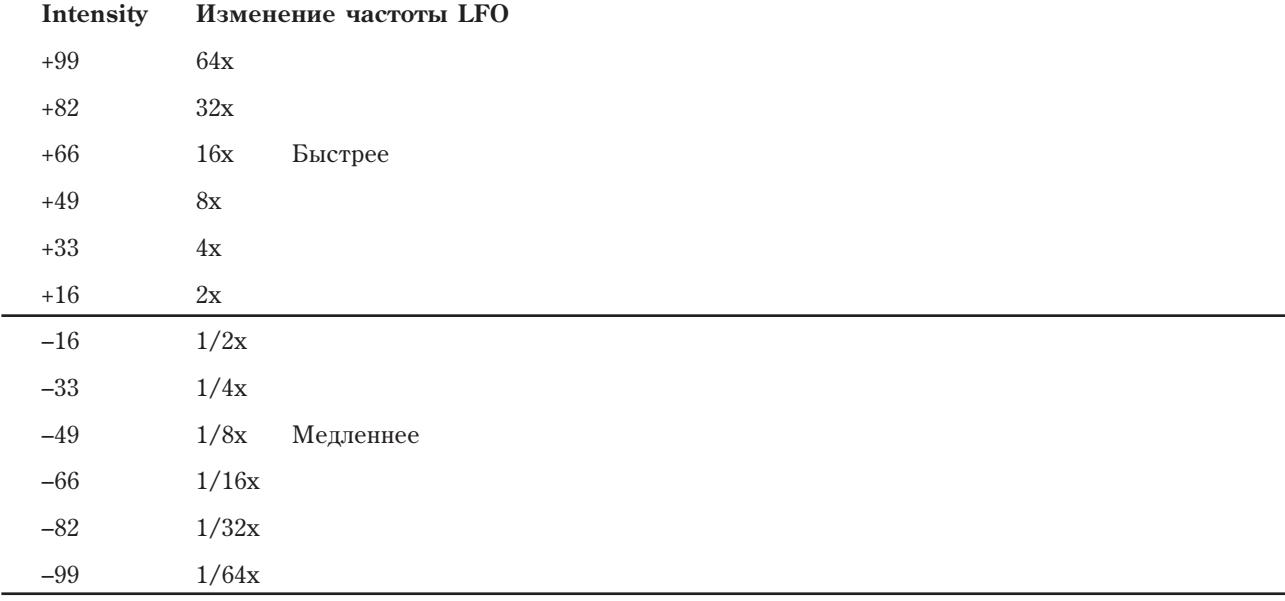

# **Intensity Mod AMS[ñïèñîê èñòî÷íèêîâ AMS]**

Определяет установки второго источника AMS, который управляет интенсивностью AMS1.

Определяет глубину и направление параметра Intensity Mod AMS. Даже если AMS1 Intensity установлено в 0, Intensity Mod AMS может управлять конечной глубиной AMS A в диапазоне  $\pm 99$ .

Например, если AMS1 установлено в Pitch EG, и Intensity Mod AMS установлено в After Touch, положительные значения означают, что aftertouch увеличивает интенсивность модуляции Pitch EG частоты LFO.

Определяет второй источник модуляции, который будет управлять частотой LFO.

# **Intensity [–99…+99]**

Определяет глубину модуляции от AMS2.

# 5 — 1c: Frequency MIDI/Tempo Sync

# **MIDI/Tempo Sync [Off, On]**

Поле отмечено: частота LFO синхронизируется с темпом системы или MIDI Clock. В этом случае установки Frequency и Frequency Modulation игнорируются.

Поле не отмечено: установки Frequency определяются частотой LFO, а установки темпа игнорируются.

# Delay Fade

### Note-on Note-off

# **AMS1 (Frequency)** *contract in the contract of the contract of the contract of the contract of the contract of the contract of the contract of the contract of the contract of the contract of the contract of the contract*

# **Intensity [–99…+99]**

# AMS2 (Frequency) *MS2* [список источников AMS]

# **Base Note [**-

Устанавливает скорость LFO относительно темпа. Значения — от 1/32 до целой ноты, включая триоли.

**Times [01...32]**

5–9 KOMAHRLI MAHR

**…]**

Служит коэффициентом умножения для Base Note. Например, если Base Note установлено в 1/16, и Times установлено в 3, цикл LFO равен 1/8 с точкой.

# 5 — 1: Команды меню страницы

Цифра перед каждой командой соответствует "горячей" клавише ENTER + цифровая кнопка. Для дополнительной информации см. "ENTER + 0-9: команда меню" в разделе "Program: Команды меню страницы".

- **0: Write Program**. См. "Write Program" в разделе "Program: Команды меню страницы".
- **1: Exclusive Solo**. См. "Exclusive Solo" в разделе "Program: Команды меню страницы".
- **2: Swap LFO 1 & 2.** Cm. "Swap LFO  $1\&2$ " в разделе "Program: Команды меню страницы".

# 5 - 2: OSC1 LFO2 *MISOTRE*

На этом ярлыке определяются установки LFO2, являющимся вторым LFO генератора 1 (см. "5 — 1: OSC1 LFO1"). Имейте в вилу, что LFO1 не может молулировать LFO2.

# 5 - 5: OSC2 LFO1 **AMSourd**

Ярлык доступен, если Oscillator Mode установлено в Double. На нем определяются установки LFO1, являющимся первым LFO генератора 2 (см. "5 — 1: OSC1 LFO1").

# 5 - 6: OSC2 LFO2 **AMSonce**

Ярлык доступен, если Oscillator Mode установлено в Double. На нем определяются установки LFO2, являюшимся вторым LFO генератора 2 (см. "5 — 1: OSC1 LFO1"). Имейте в вилу, что LFO1 не может модулировать LFO2.

# 5 - 9: Common LFO MSource

Это — независимый LFO, общий для всех голосов программы. Его отличие от LFO1/2 заключается в следующем.

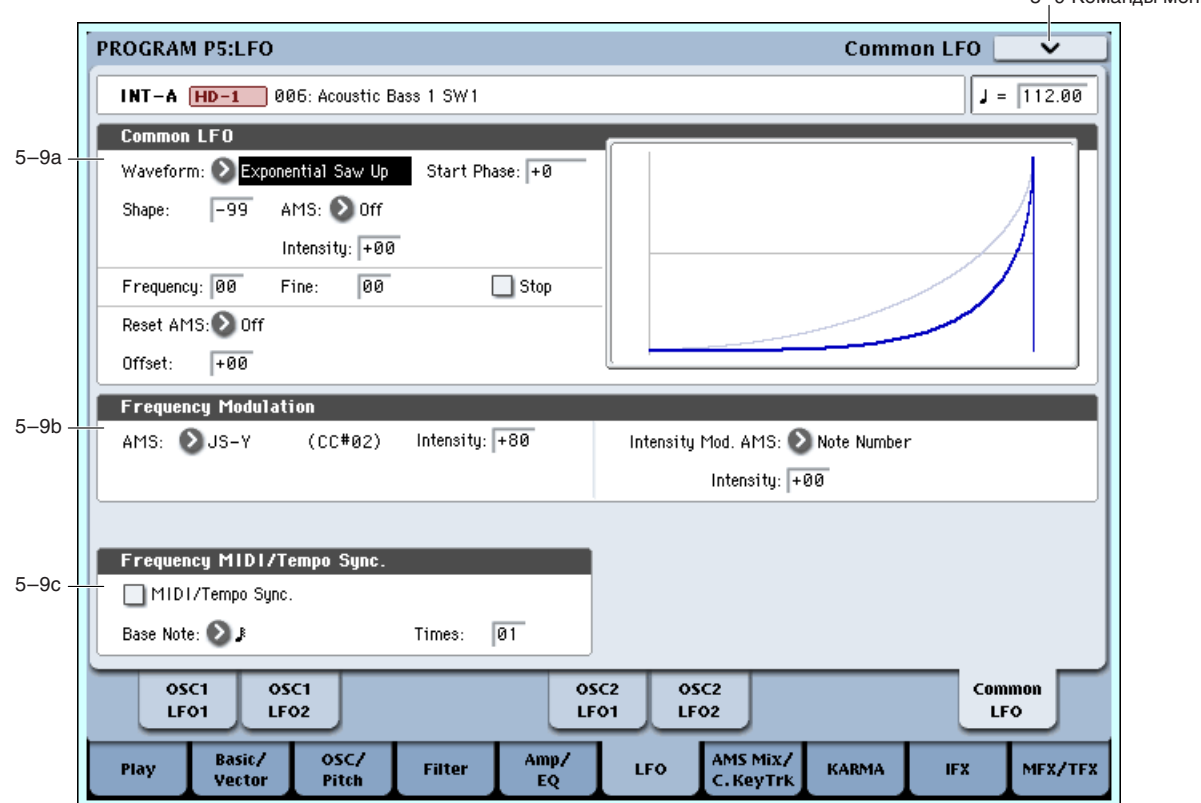

Common LFO стартует при выборе программы и сбрасывается только параметром Reset Source. Использование Common LFO удобно для создания постоянного ритма без его перезапуска, например, вы можете использовать MIDI-контроллер секвенсера для сброса Common LFO каждые несколько тактов, вне зависимости от воспроизводимых нот. Common LFO имеет сходные с LFO1/2 параметры, кроме Delay, Fade и Key Sync, имеющих смысл только для одного голоса.

# 5 — 9a: Common LFO

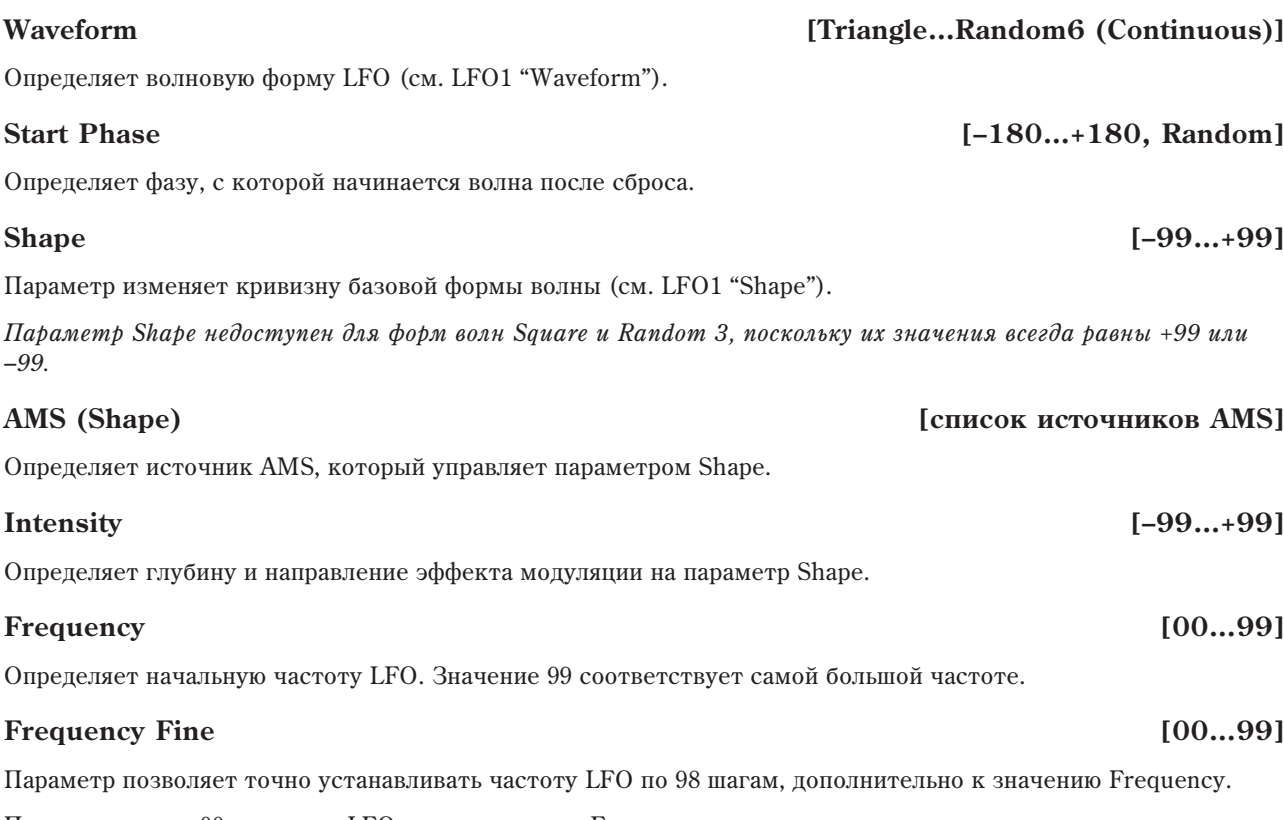

При установке в 00, скорость LFO равна значению Frequency.

При установке в 99, это аналогично увеличению значения Frequency на 1.

# **Stop [Off, On]**

**On** (отмечено): LFO остановлен, и параметр Frequency игнорируется, Вместо этого, LFO генерирует самое первое значение при выборе программы и поддерживает его до выбора другой программы или сброса посредством AMS. Это можно использовать в комбинации с формами волн Random для создания статичных случайных изменений значений при взятой ноте.

 $\partial m$ <sup>*— отличие от LFO1/2, в которых сброс происходит при каждом взятии ноты.*</sup>

**Off** (не отмечено): LFO функционирует стандартно.

Определяет источник AMS, который служит для сброса LFO в значение Start Phase. Сброс происходит при прохождении значения AMS через одну из отметок: +50 для большинства AMS или 64 для MIDI-контроллеров.

Для создания эффекта, сходного с установкой Key Sync Off для одноголосых LFO, установите здесь Gate 1 + Damper.

# **Offset [–99…+99]**

Определяет центральное положение волновой формы LFO. Например, если параметр установлен в 0, то эффект вибрато центрируется относительно частоты в пределах от -99 до +99 (см. LFO1 "Offset").

# 5 — 9b: Frequency Modulation

Параметры идентичны параметрам для LFO1 (см. "5 — 1b: Frequency Modulation").

# 5 — 9c: Frequency MIDI/Tempo Sync

Параметры идентичны параметрам для LFO1 (см. "5 — 1с: Frequency MIDI/Tempo Sync").

# Reset AMS<sup>[список источников AMS]</sup>

# 5 — 9: Команды меню страницы

Цифра перед каждой командой соответствует "горячей" клавише ENTER + цифровая кнопка. Для дополнительной информации см. "ENTER + 0-9: команда меню" в разделе "Program: Команды меню страницы".

- **0: Write Program**. См. "Write Program" в разлеле "Program: Команлы меню страницы".
- 1: Exclusive Solo. См. "Exclusive Solo" в разделе "Program: Команды меню страницы".

# Program P6: AMS Mixer/Common Key Track

На данных страницах расположены все соответствующие параметры. Имейте в виду, что если Oscillator Mode установлено в Single, активны микшеры AMS только для генератора 1; страницы для генератора 2 недоступны.

# 6 — 1: OSC1 AMS Mixer

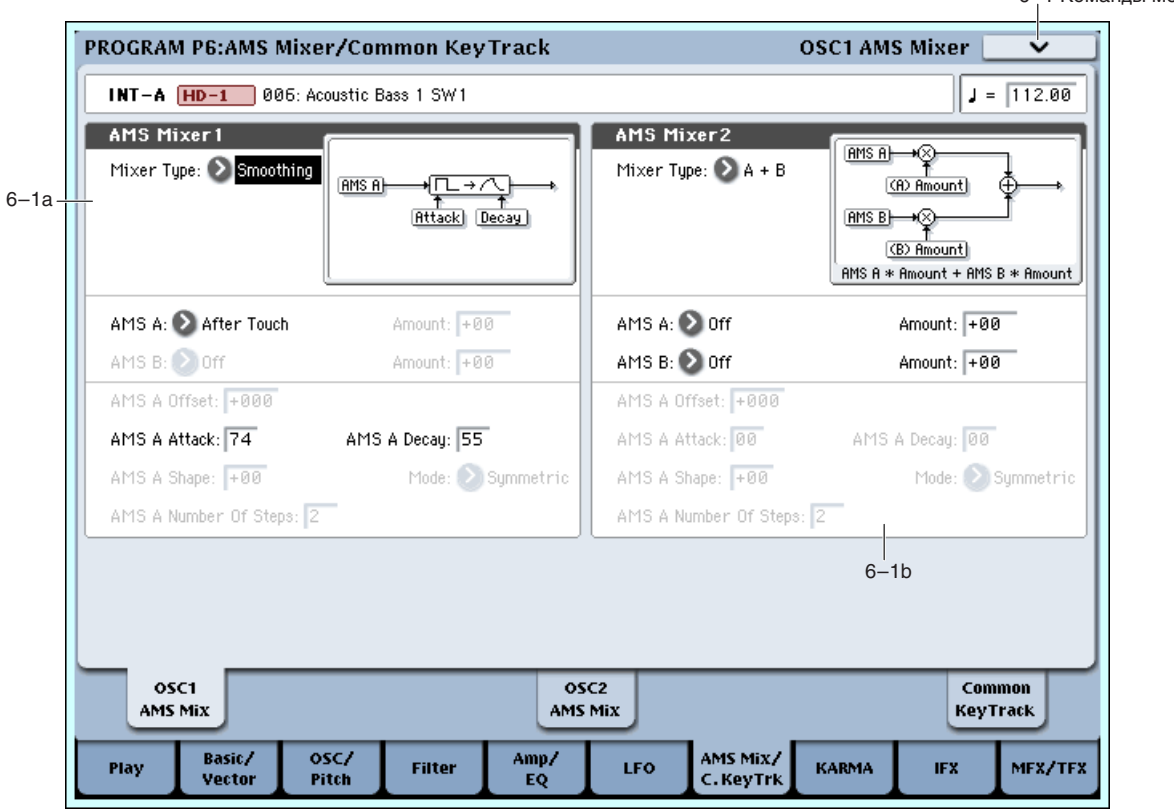

Микшеры AMS объединяют два источника AMS в один или обрабатывают источник AMS для его модификации. Это можно использовать для изменения формы LFO и EG, действия контроллеров реального времени и так далее.

Выходы микшера AMS отображаются в списке источников AMS, аналогично LFO и EG. Это означает, что изначальные немодифицированные входы микшеров AMS остаются также доступными. Например, если вы используете LFO 1 в качестве входа микшера AMS, то можно применить модифицированную версию LFO для управления одним назначением AMS, а оригинальную версию — для управления другим.

И наконец, два микшера AMS можно включать каскадно, использованием микшера AMS 1 в качестве входа микшера AMS 2.

### 6 — 1a: AMS Mixer 1 **AMSource**

# Mixer Type **Example 28 [A+B, Amt AxB, Offset, Smoothing, Shape, Quantize, Gate]**

Управляет типом действия AMS Mixer 1.

**A+B** объединяет два источника AMS.

Amt AxB vindabjiset одним источником AMS от другого.

**Offset** добавляет или вычитает постоянное значение к или от источника AMS. См. "Offset" далее.

**Smoothing** создает более плавные переходы между значениями, сглаживая резкость переходов контроллеров, типа джойстика или формы волны LFO.

6–1 KOMPULLMOUR

Shape изменяет форму кривой на входе AMS.

Quantize paзбивает плавные перехолы на пискретные шаги.

Gate переключает два входа AMS (или фиксированные значения) от третьего источника AMS.

# *A+B*

А+В объединяет два источника AMS в один. Это полезно при необходимости использования большего количества источников модуляции одного параметра, когда все

доступные слоты AMS исчерпаны. Например, для модуляции параметра Filter Resonance используется LFO, и требуется дополнительная модуляция его посредством EG. Resonance имеет только опин вход AMS, но можно объединить LFO и EG с помощью микшера AMS A+B:

- 1. Назначьте LFO на AMS A.
- 2. Назначьте EG на AMS B.
- 3. Назначьте AMS Mixer в качестве источника AMS для Filter Resonance.

# **AMS A [ñïèñîê èñòî÷íèêîâ AMS]** AMS A: LFO

Определяет вход первого AMS.

# **AMS A Amount**

Управляет глубиной и направлением входа AMS A.

### **AMS В ПРОСОК ИСТОЧНИКОВ AMS** Âûõîä A+B

Определяет вход второго AMS.

# **AMS B Amount [–99…+99]**

Управляет глубиной и направлением входа AMS В.

# *Amt A x B*

 $E$ сли параметр Туре установлен в Amt A x B, микшер использует вход AMS B для управления уровнем AMS A. Например, вы можете управлять глубиной LFO1 от Filter EG или управлять глубиной Pitch EG от ленточного KOHTDOJJEDA.

 $[-99...+99]$  AMS B: EG

# **AMS A** *CHIRCOK ИСТОЧНИКОВ AMS*

Определяет первый источник AMS, управляемый от AMS B.

# **AMS A Amount [–99…+99]**

Управляет начальной глубиной AMS A, до модуляции от AMS B. Вход с AMS В затем суммируется с начальным значением.

Даже если Amount A установлено в 0, AMS В может управлять глубиной AMS А в диапазоне  $\pm 99$ .

# **AMS В ПЕРЕОБРЬСКИ** ГЕПИСОК ИСТОЧНИКОВ **AMS**

Определяет второй источник AMS, управляющий AMS A.

# **AMS B Amount [–99…+99]**

Управляет глубиной и направлением модуляции AMS A от источника AMS B.

Например, если AMS A установлено в LFO 1, и AMS В установлено в Filter EG, положительные установки означают, что EG будет увеличивать глубину LFO1.

Для включения/отключения источников AMS можно использовать кнопки SW 1/2. Для этого:

1. Установите AMS A на нужный источник, а AMS A Amount в 0.

2. Установите AMS В в SW 1 или 2, а AMS В Amount в +99.

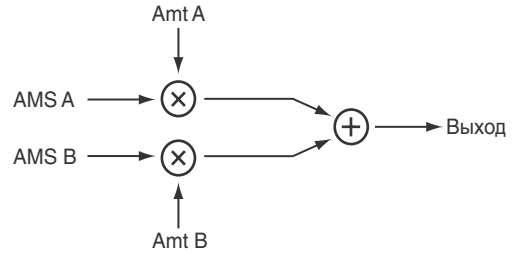

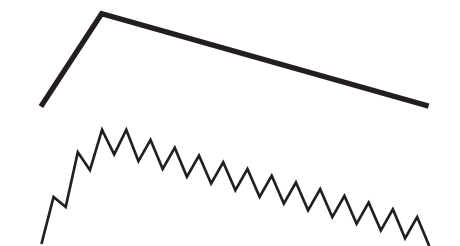

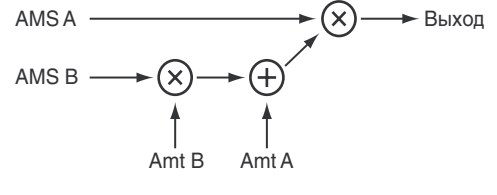

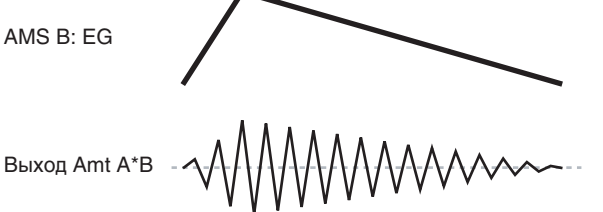

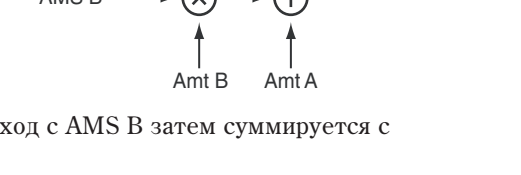

104 **Korg OASYS версии 1.3. Установка параметров** 

AMS A: LFO

Теперь, SW1 или 2 будут включать/отключать AMS A.

Можно использовать микшеры AMS в совокупности с выхолами AMS волновых секвенций. Например, кнопкой SW1 можно включать/отключать какие-либо шаги волновой секвенции. Для этого:

- 1. В генераторе, использующем волновую секвенцию, установите AMS Mixer в Amt A\*B.
- 2. В микшере AMS установите AMS A в Wave Sequence AMS Output 2.
- В том же микшере AMS Mixer:
- 3. Установите AMS В в SW1.
- 4. Verahobler AMS A Amount a 0.
- 5. Установите AMS В Amount в +99. Теперь, SW1 будет "гейтировать" Wave Sequence AMS Output 2. Затем, в волновой секвенции:
- 6. Для всех мьютируемых шагов установите AMS Output 2 в +99. Все остальные шаги установите в 00.

В генераторе, использующем волновую секвенцию:

- 7. Установите источник Amp AMS на микшер AMS, сконфигурированный в шаге 1.
- 8. Установите AMS Intensity в -99. Теперь, при нажатии кнопки SW1, шаги, установленные в шаге 6, будут мьютироваться. При отжатии кнопки SW1, они будут звучать стандартно.

# *Offset*

Этот процессор добавляет постоянный сдвиг значения на входе и также позволяет удвоить уровень источника AMS. Например, вы можете преобразовать биполярный LFO (с положительной и отрицательной полуволнами) в униполярный LFO (только с положительной полуволной). Для этого:

- 1. Выберите LFO для входа AMS A.
- 2. Установите AMS A Amount в 50. Это наполовину уменьшит общий уровень LFO, и он будет изменяться между значениями – 50 и +50, вместо 99 и +99.
- 3. Установите AMS A Offset в 50. Это добавит 50 к уровню LFO, и он будет изменяться между значениями 0 и +99, как показано на рисунке.

Аналогично, можно преобразовать униполярный источник AMS (только положительный) в биполярный (с положительными и отрицательными значениями). Для этого:

- 1. Выберите источник AMS для входа AMS A.
- 2. Установите AMS A Amount в +199.

Это удваивает общий уровень источника AMS, поэтому вместо от 0 до +99, его диапазон будет от 0 до +199.

3. Установите AMS A Offset в -100. Это сдвигает сигнал AMS вниз, в диапазон от -99 до +99.

# **AMS A** *CПИСОК ИСТОЧНИКОВ AMS*

Определяет источник AMS.

Управляет начальным уровнем AMS A. Значение +199 удваивает начальный уровень, а –199 удваивает уровень и инвертирует фазу.

# **AMS A Offset [–199…+199]**

Определяет уровень сдвига AMS A.

Значение +199 сдвигает вход AMS с –99 на +99. В совокупности со значениями Amount, это полезно для создания "обрезанных" форм волны.

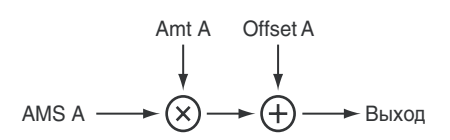

AMS A: LFO

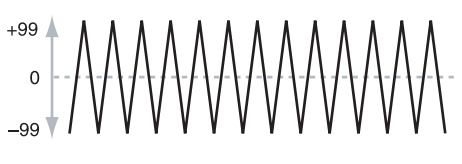

Offset =  $+50$ , Amount = 50  $\pm$ QQ  $\overline{0}$  $-99$ 

Offset =  $-99$ , Amount =  $+199$ 

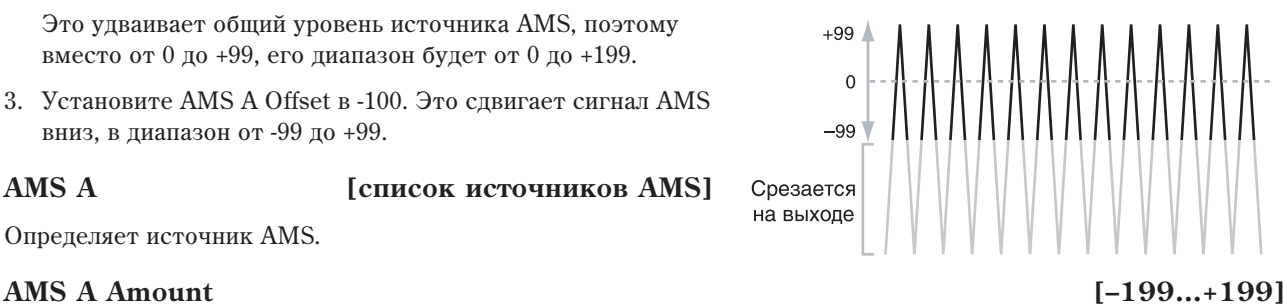

# *Smoothing*

Параметр Smoothing сглаживает вход AMS, создавая более плавные переходы между значениями. Возможно разлельное управление глубиной сглаживания в процессе атаки (при нарастании сигнала) и затухания (при его спаде). Малые значения дают незначительное сглаживание, большие — создают эффект авто-фейдинга. Сглаживание также можно использовать для изменения форм кривых источников модуляции, типа LFO *u* EG.

Опрелеляет источник AMS.

# **AMS A Attack [00…+99]**

Определяет время атаки процессора, или длительность плавного перехода к новому, более высокому значению. Чем выше значение, тем дольше переход.

В зависимости от скорости изменений входного значения AMS, высокие установки Attack могут приводить к тому, что реальное значение не будет достигаться.

# **AMS A Decay [00…+99]**

Определяет время затухания процессора, или длительность плавного перехода к новому, более низкому значению. Чем выше значение, тем дольше переход.

# *Shape*

Этот процесс изменяет кривизну формы волны на входе AMS. С помощью Shape можно создавать пользовательские кривые работы контроллеров, типа экспоненциального джойстика, логарифмической velocity, и так далее. Это также можно использовать в качестве альтернативы программируемым источникам модуляции, типа EG и LFO.

Shape действует только на сигналы AMS, имеющие форму кривой, типа EG, треугольных и синусоилальных LFO, и так далее. Сигналы с резкими переходами, типа прямоугольной волны, не обрабатываются.

# **AMS A** *CHIRCOK ИСТОЧНИКОВ AMS*

Определяет источник AMS.

# **Mode [Symmetric, Asymmetric]**

Выбирает обработку Shape одной или двумя кривыми.

Asymmetric производит одну кривую со значениями от  $-99$   $\mu$ o +99.

Symmetric производит две кривые со значениями от 0 до –99 и +99, соответственно.

# **Shape [–99…+99]**

Управляет уровнем искривления и

усилением/ослаблением определенных диапазонов значений.

Допустим, треугольная волна LFO модулирует частоту среза фильтра. Если Shape усиливает верхние значения, фильтр будет большую часть времени поддерживать высокие частоты. При усилении нижних значений, фильтр будет большую часть времени поддерживать HU3KUP YACTOTH

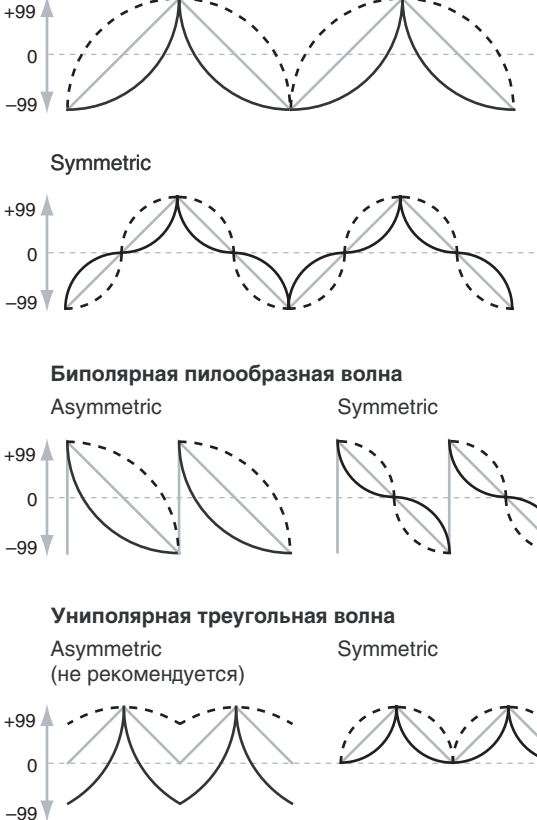

 $Shape = 0$  (оригинальная форма волны) Shape  $= +99$ Shape  $=-99$ 

Asymmetric

**Биполярная треугольная волна** 

Оригинальный AMS A: Сглаживание длинной атакой и коротким восстановлением:

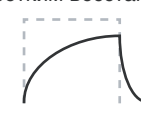

Сглаживание короткой атакой и длиннымвосстановлением:

**AMS A** *n***nèñ} E Eñv**iro **Eñoñ Eñviro AMS**]

### Биполярные и униполярные источники AMS

Биполярные источники могут изменять значения от -99 до +99, с 0 в центре. Большинство LFO являются биполярными, например Pitch Bend. Обычно, биполярные источники AMS работают лучше в режиме Asymmetric, но Symmetric также может произволить интересные результаты.

Униполярные источники могут изменять значения только от 0 до 99, с 50 в центре. Униполярными являются MIDI-контроллеры, типа JS+Y (CC#1). На практике, так же программируются EG, несмотря на то, что Filter и Pitch EG имеют положительные и отрицательные значения. С униполярными источниками лучше использовать режим Symmetric. Режим Asymmetric может создавать сдвиги и другие артефакты.

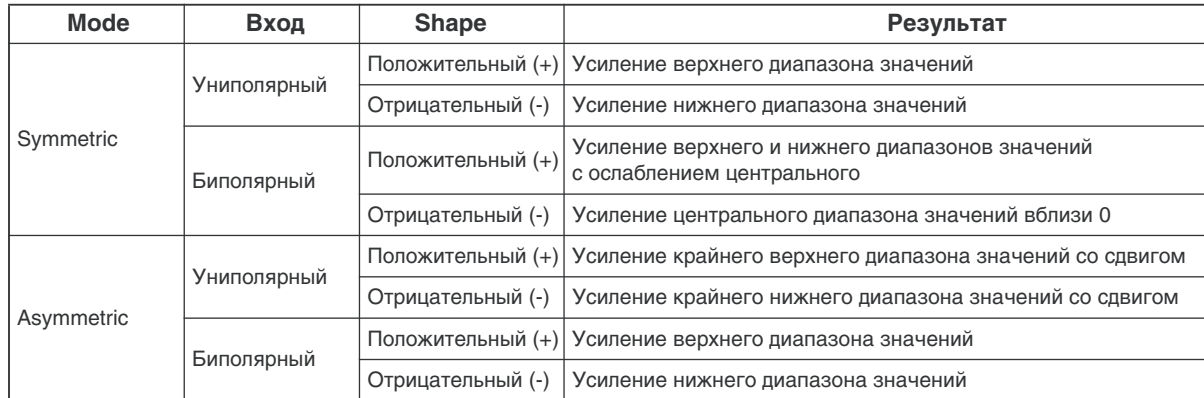

# *Quantize*

Этот процесс преобразует постоянный сигнал на входе в последовательность дискретных шагов. Вместо плавной смены значений происходят резкие скачки от одного значения к другому. Это можно использовать для изменения формы LFO или EG, а также для принудительного перевода контроллера в несколько специфических значений. Униполярный (JS+Y) Биполярный (LFO)

# **AMS A** *CHIECOK RETOVERANSI*

Определяет источник AMS.

### **AMS A # Of Steps [2…32]**

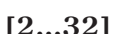

Определяет дискретность эффекта. Чем меньше значение (количество шагов), тем более "рваный" сигнал на выходе.

Например, если параметр установлен в 2, будут  $c$ озланы шаги 0, 50 и 99. При биполярном вхоле AMS будут созданы шаги –50 и –99. Или допустим, если параметр установлен в 5, будут созданы шаги 0, 20, 40, 60, 80 и 99 (–20, –40, –60, –80 и – 99 для биполярного входа).

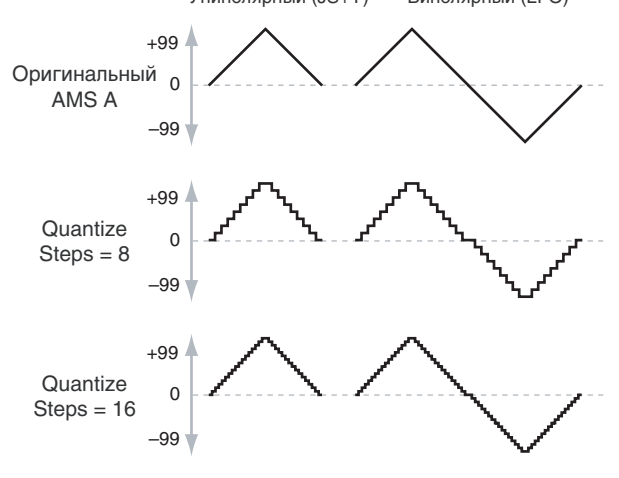

Для квантования высоты тона можно использовать ленточный контроллер:

- 1. Выберите AMS Mixer в качестве входа Oscillator Pitch AMS.
- 2. Установите Pitch AMS Intensity в любое значение полушага, типа +5.00, +7.00, и т.д.
- 3. Установите Ribbon Amount в 0.00.
- 4. В микшере AMS выберите Ribbon в качестве AMS A.
- 5. Установите AMS A  $#$  of Steps в величину, аналогичную шагу 2.

Теперь, манипулирование ленточным контроллером создаст квантованную высоту тона. JSX будет производить плавную перестройку тона, как обычно, и вы сможете совместно использовать эти две **техники** 

# *Gate*

Данный тип микшера позволяет установить два различных источника AMS (или фиксированные уровни AMS) и затем переключать их от третьего источника AMS.

Это сходно с аудиогейтом бокового канала, но имеет большую гибкость, поскольку дает возможность выбора события после закрытия (ниже порога) и открытия (выше порога) гейта.

108 **Коrg OASYS версии 1.3. Установка параметров** 

### Это можно использовать, например, для смены высоты тона ряда нот, не затрагивая остальных, или для переключения между двумя LFO от контроллеров, типа джойстика.

# *Gate Control*

### **Source [ñïèñîê èñòî÷íèêîâ AMS]**

Определяет источник AMS для управления гейтом.

# Control at Note-On Only **[**флажок]

Когда поле отмечено, выход будет выбирать значение Source при взятии ноты (Below Threshold или At & Above Threshold). Выбранный выход будет оставаться активным в течение длительности ноты, вне зависимости от любых изменений значения Source.

Само по себе выходное значение может изменяться; фиксирован только выбор Below или At & Above.

# **Threshold [-99...+99]**

Устанавливает пороговое значение Source для открытия/закрытия гейта.

### *Gate Output*

Если значение Control Source меньше Threshold, на выходе гейта будет пресетное значение или источник AMS, выбранный параметром Below Threshold.

Если значение Control Source выше или равно Threshold, на выходе гейта будет пресетное значение или источник AMS, выбранный параметром At & Above Threshold.

### **Below Threshold Below Threshold** *Below Threshold* **<b>***Below Threshold Below Threshold Below Threshold Below Threshold Below Threshold Below Threshold Below Threshold Below Threshold Belo*

Выбирает, будет ли Below Threshold использовать пресетное значение или выбранный источник AMS.

Позволяет установить определенное значение, используемое, когда Control Source меньше Threshold. Параметр актуален, только когда для Below Threshold выбрано Fixed Value.

# **AMS A** *n***nèñ<sup>è</sup>n e de la parte de la parte de la parte de la parte de la parte de la parte de la parte de la parte de la parte de la parte de la parte de la parte de la parte de la parte de la parte de la parte de la p**

Позволяет задать источник AMS, используемый для гейта, когда Control Source меньше Threshold. Параметр актуален, только когда для Below Threshold выбрано AMS A.

# At & Above Threshold **Allen Contract Contract Contract Contract Contract Contract Contract Contract Contract Contract Contract Contract Contract Contract Contract Contract Contract Contract Contract Contract Contract Contr**

Выбирает, булет ли At & Above Threshold использовать пресетное значение или выбранный источник AMS.

### **Fixed Value [-99...+99]**

Позволяет установить определенное значение, используемое, когда Control Source больше или равно Threshold. Параметр актуален, только когда для At & Above Threshold выбрано Fixed Value.

Позволяет задать источник AMS, используемый для гейта, когда Control Source больше или равно Threshold. Параметр актуален, только когда для At & Above Threshold выбрано AMS В.

Способы использования гейта

### Выборочное изменение тона с помощью педали

С помощью Control at Note-On Only можно подать эффект только на выборочные ноты, основываясь на состоянии источника AMS в момент взятия ноты:

- 1. Установите Control Source в Assignable Foot Switch
- 2. Установите Control At Note-On Only в Оп (поле отмечено).
- 3. Установите Threshold в 50.
- 4. Установите Below Threshold в Fixed Value, равное 00.
- 5. Установите At & Above Threshold в AMS B: Ribbon (СС#16).

### **Fixed Value Beloy** AMS Fixed Value ╭ At & Above AMS

**Control** 

# **Fixed Value [-99...+99]**

### **AMS В [список источников AMS**]
- 6. На странице Pitch Mod назначьте AMS Mixer на управление высотой тона.
- 7. Также на странице Pitch Mod установите значение Ribbon в 0.

Таким образом, на высоту тона будет воздействовать только обработанная микшером AMS часть Ribbon.

- 8. При отжатой педали, возьмите аккорд и удерживайте его до шага 9.
- 9. Нажмите и уперживайте пепаль, а затем возьмите новую ноту поверх аккорла.
- 10. Ленточным контроллером изменяйте высоту новой ноты. Новая нота будет транспонироваться, а ранее взятый аккорд — нет.

#### Выборочное изменение тона с помошью джойстика

Один источник AMS можно использовать как в качестве Control Source, так и значения:

- 1. Установите Control Source в JS X.
- 2. Установите Control At Note-On Only в On (поле отмечено).
- 3. Установите Threshold в 00.
- 4. Óñòàíîâèòå Below Threshold â AMS A: JS X.
- 5. Установите At & Above Threshold в Fixed Value, равное 00.
- 6. На странице Pitch Mod назначьте AMS Mixer на управление высотой тона.
- 7. Также на странице Pitch Mod установите значения JS+X и JS-X в 0.

Таким образом, на высоту тона будет воздействовать только обработанная микшером AMS часть джойстика.

- 8. При помещенном в центр джойстике, возьмите аккорд и удерживайте его до шага 9.
- 9. Переместите джойстик влево, а затем возьмите новую ноту поверх аккорда.
- 10. Лжойстиком изменяйте высоту новой ноты. Новая нота булет транспонироваться, а ранее взятый аккорл He<sup>T</sup>

#### Генерация фиксированного значения

Иногда может потребоваться в качестве источника AMS использовать пресетное значение. Для этого:

1. Установите Below Threshold и At & Above Threshold в Fixed Value и задайте для них одинаковые значения.

Теперь микшер AMS всегда будет генерировать это фиксированное значение.

#### 6 — 1b: AMS Mixer 2 **AMSource**

 $\partial$ то — второй микшер AMS для генератора 1. Параметры аналогичны первому микшеру AMS (см. "6 — 1a: AMS Mixer 1").

#### 6 — 1: Команды меню страницы

Цифра перед каждой командой соответствует "горячей" клавише ENTER + цифровая кнопка. Для дополнительной информации см. "ENTER + 0-9: команда меню" в разделе "Program: Команды меню страницы".

- **0: Write Program**. См. "Write Program" в разделе "Program: Команды меню страницы".
- **1: Exclusive Solo**. См. "Exclusive Solo" в разделе "Program: Команды меню страницы".
- 2: Сору Oscillator. См. "Сору Oscillator" в разделе "Program: Команды меню страницы".
- **3: Swap Oscillators**. См. "Swap Oscillator" в разделе "Program: Команды меню страницы".

#### 6 — 5: OSC 2 AMS Mix **AMSource**

Эта страница содержит параметры двух микшеров AMS для генератора 2. Она доступна только если Oscillator Mode установлено в Double.

Параметры аналогичны генератору 1 (см. " $6 - 1$ : OSC1 AMS Mixer").

## 6 — 9: Common Keyboard Track

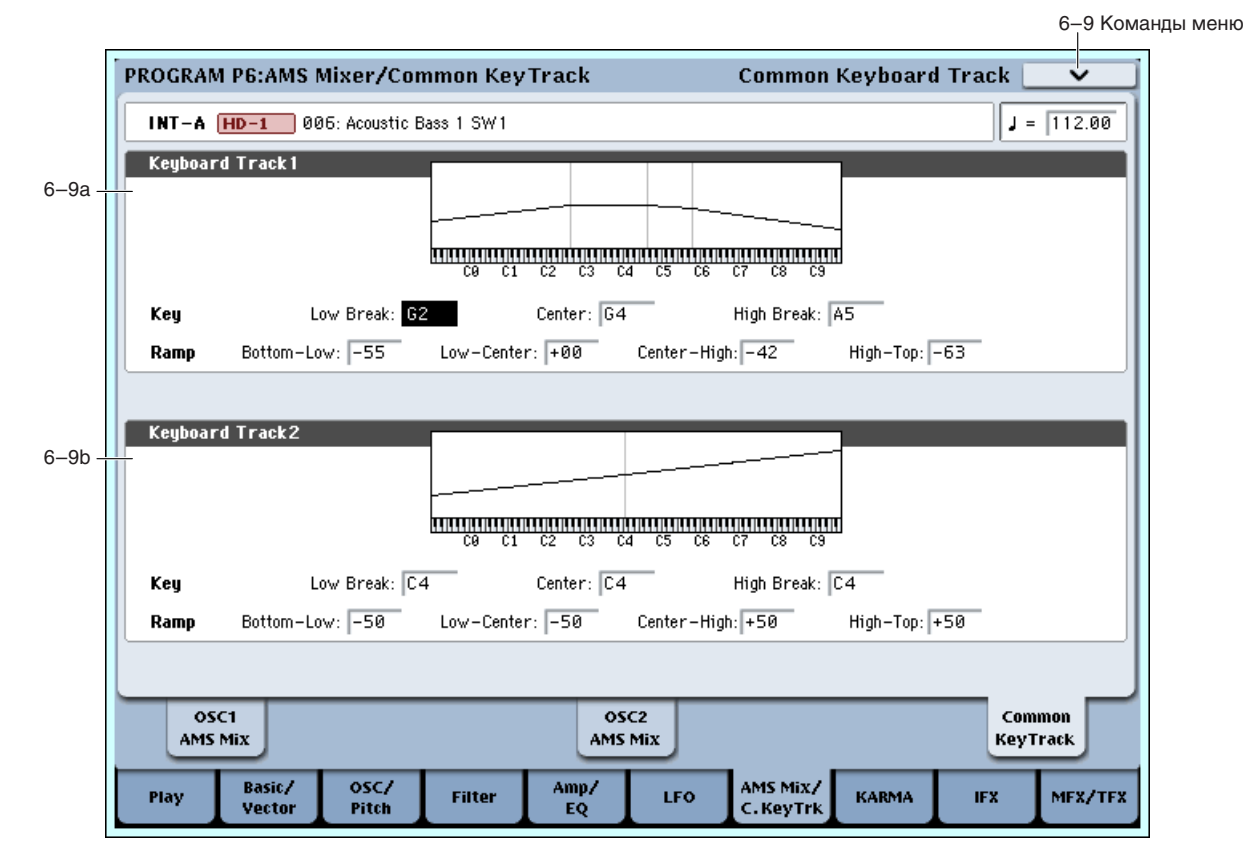

Оба генератора используют два общих трекинга клавиатуры, кроме тех, что раздельно используются для секний фильтров и усиления. Эти общие трекинги клавиатуры можно использовать в качестве источников AMS для модуляции большинства назначений AMS. Параметры Common Key Track справедливы для всей программы, но реальные значения AMS вычисляются индивидуально для каждого голоса.

Трекинг клавиатуры позволяет изменять глубину модуляции в различных диапазонах клавиатуры. Обычно, некоторое количество трекинга клавиатуры необходимо для поддержания постоянности тембра во всем диапазоне.

Трекинг клавиатуры в OASYS позволяет создавать различные степени изменений в 4 частях клавиатуры. Например, вы можете:

- Быстро повышать модуляцию в середине клавиатуры и затем осуществлять это быстрее или медленнее в высоких регистрах.
- Повышать модуляцию при игре в низких регистрах.
- Создавать значительные изменения на некоторых нотах для получения эффекта разбиения.

#### Действие трекинга клавиатуры (Ramp)

Трекинг клавиатуры действует путем создания 4 наклонных переходов, или скатов, между 5 нотами клавиатуры. Нижняя и верхняя ноты фиксированы на нижней и верхней границе MIDI-диапазона соответственно. Между ними можно установить оставшиеся три ноты — Low Break, Center и High Break.

Четыре значения скатов управляют степенью изменения между каждой парой клавиш. Например, если Low-Center Ramp установлен в 0, между нотами Low Break и Center значение будет неизменно.

На ноте Center трекинг клавиатуры неэффективен. Изменения модуляции происходят в двух других пиапазонах.

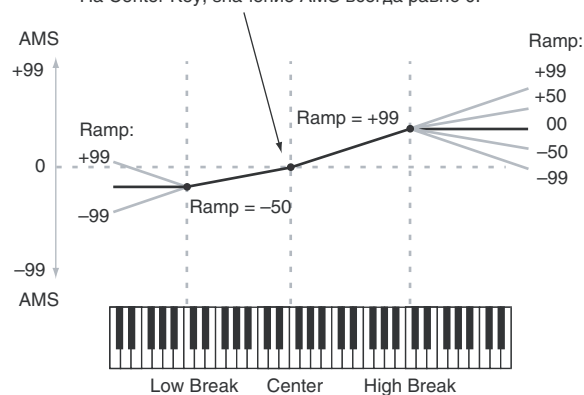

#### На Center Key, значение AMS всегда равно 0.

### 6 — 9a: Keyboard Track 1

### *Key*

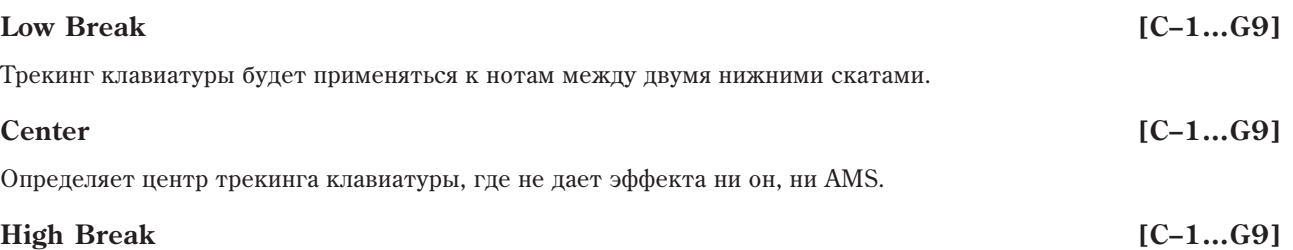

Определяет ноту перехода между двумя высшими скатами.

### *Ramp*

Определяет угол наклона, описывающий эффект трекинга клавиатуры.

**Bottom-Low и Low-Center:** при игре в нижних регистрах отрицательные скаты пают снижение трекинга клавиатуры, а положительные — повышение.

Center-High *и* High-Top: при игре в верхних регистрах отрицательные скаты дают снижение трекинга клавиатуры, а положительные — повышение.

### **Bottom-Low [–Inf, –99…+99, +Inf]**

Определяет наклон между нижней нотой диапазона и нотой Low Break. Для обычного трекинга клавиатуры используйте отрицательные значения.

### **Low-Center [–Inf, –99…+99, +Inf]**

Определяет наклон между нотами Low Break и Center. Для обычного трекинга клавиатуры используйте отрицательные значения.

### **Center-High [–Inf, –99…+99, +Inf]**

Определяет наклон между нотами Center и High Break. Для обычного трекинга клавиатуры используйте положительные значения.

Определяет наклон между нотами High Break и верхней нотой диапазона. Для обычного трекинга клавиатуры используйте положительные значения.

В таблице отображено воздействие скатов на выход AMS

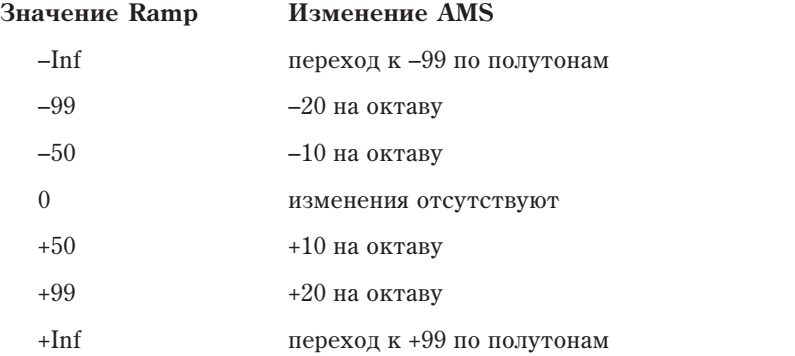

#### Значения +Inf и –Inf

Это — специальные значения, создающие резкие перепады, типа эффектов разделения. При этих установках, трекинг клавиатуры переходит в крайние верхнее или нижнее значения при взятии одной ноты.

*Ecnu Center-High установлено в +Inf или –Inf, параметр High-Top íåäîñòóïåí. Àíàëîãè÷íî, åñëè Low-Center óñòàíîâëåíî â +Inf èëè –Inf, ïàðàìåòð Bottom-Low íåäîñòóïåí.*

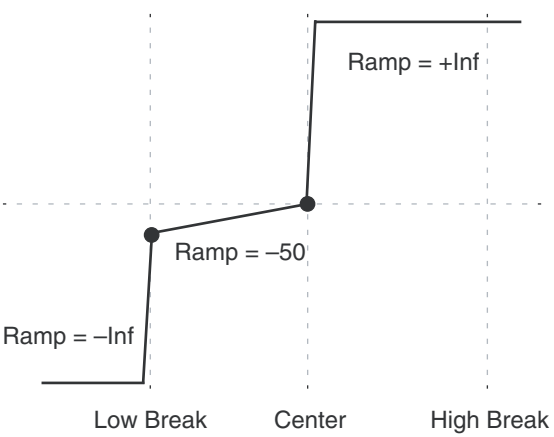

## **High-Top [–Inf, –99…+99, +Inf]**

### **6 — 9b: Keyboard Track 2 MISOTTE**

Это — второй общий генератор трекинга клавиатуры. Его параметры аналогичны первому (см. "6 — 9а: Keyboard Track 1").

#### 6 — 9: Команды меню страницы

Цифра перед каждой командой соответствует "горячей" клавише ENTER + цифровая кнопка. Для дополнительной информации см. "ENTER + 0-9: команда меню" в разделе "Program: Команды меню страницы".

- **0: Write Program**. См. "Write Program" в разделе "Program: Команды меню страницы".
- **1: Exclusive Solo**. См. "Exclusive Solo" в разделе "Program: Команды меню страницы".
- **2: Copy Oscillator**. См. "Copy Oscillator" в разделе "Program: Команды меню страницы".
- **3: Swap Oscillators**. См. "Swap Oscillator" в разделе "Program: Команды меню страницы".

# Program P7: KARMA

На данных страницах определяются установки модуля KARMA, используемые программой. В режиме программы поступен только опин молуль KARMA (молуль [A]).

Для включения/выключения функции KARMA используется кнопка KARMA ON/OFF. Временное отключение KARMA для всех программ, комбинаций и песен достигается глобальным параметром All KARMA Off.

#### Связь установок **KARMA** с программой

Вместе с программой сохраняются экранные параметры, а также состояния кнопок, регуляторов и слайдеров секции KARMA. Обычно, при выборе новой программы, автоматически восстанавливаются установки модуля KARMA, сохраненные вместе с ней. Но иногда требуется сохранение текущих установок KARMA при смене программ. Это достигается с помощью параметров Load KARMA Settings when changing страницы Global Basic. Эти установки раздельны для программ, комбинаций и песен.

- 1. Перейлите на страницу Global Basic.
- 2. В секции "Load KARMA setting when changing" установите нужный флажок "Programs".

Если поле отмечено, будут загружены индивидуальные установки KARMA программы.

Если поле не отмечено, при смене программ установки KARMA не булут изменяться.

## 7 — 1: GE Setup/Key Zones

Ярлык используется для выбора GE (сгенерированного эффекта), который будет использоваться модулем KARMA, а также для определения установок его диапазона (Key Zone).

### 7 — 1a: Program Select, Load GE Options, KARMA T.Sig, Tempo

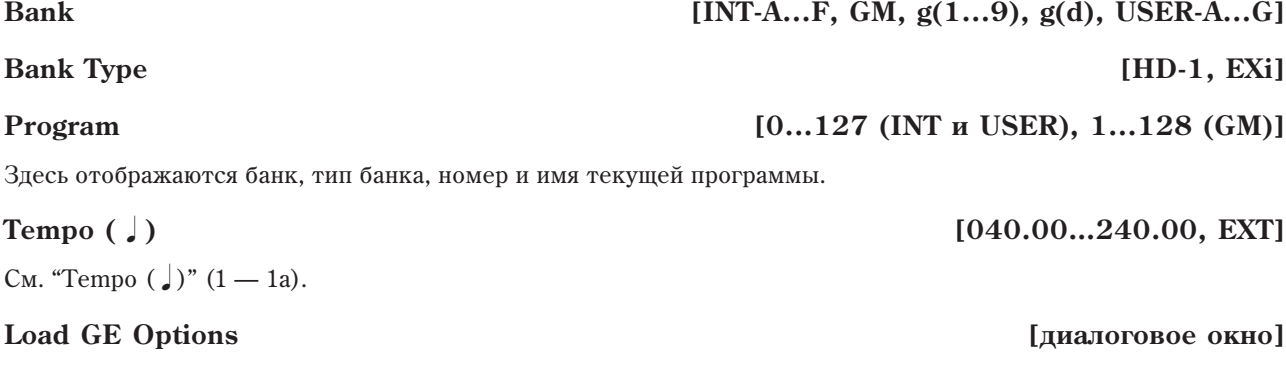

Эти опции позволяют задать значения и назначения кнопок и слайдеров KARMA, актуальные при выборе GE.

#### **KARMA T.Sig (Time Signature) [GE/TS, 1/4…16/4, 1/8…16/8, 1/16…16/16]**

Параметр KARMA T.Sig задает музыкальный размер фразы или паттерна, определяемого GE.

**GE/TS**: Используется размер, определяемый каждым модулем KARMA.

**1/4…16/16**: Размер задается непосредственно. В режимах комбинации и секвенсера, это изменяет размер всех 4 модулей KARMA.

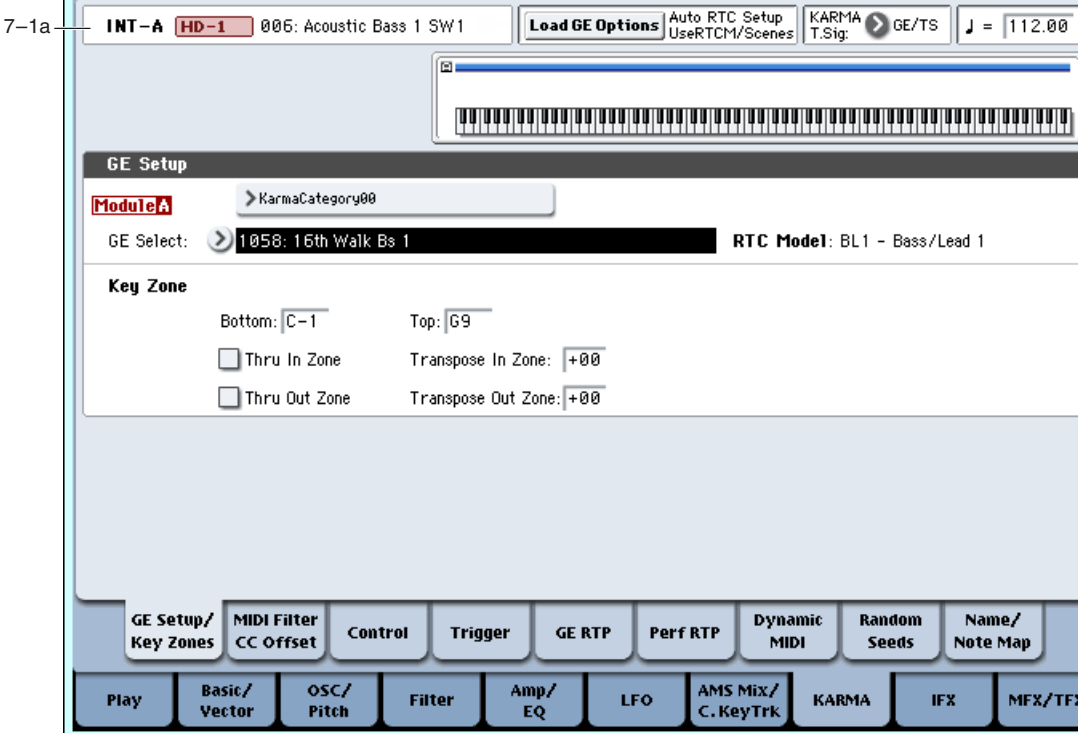

## *GE Setup:*

### **GE Select [Preset 0000...2047, USER-A...L000...127]**

Выбор GE для модуля KARMA. Доступен выбор из 3584: 2048 пресетных и 1536 перезаписываемых пользовательских (12 банков по 128 в каждом).

Пресетные GE являются частью операционной системы.

PROGRAM P7:KARMA

Пользовательские GE могут быть включены в новые банки звуков или создаваться в рамках KARMA OASYS (программного обеспечения для OASYS\*). См. "Load .KGE".

\*Paзработано Karma Lab (http://www.karma-lab.com). Macintosh и Windows поддерживают только английскую версию.

### **GE Bank Select** *GE Bank Select* **<b>***CE Bank Select CE Bank Select CE Bank Select CE Bank Select CE Bank Select CE Bank Select CE Bank Select CE Bank Select CE Bank Select CE Bank Select*

Выбор банка GE. Банк Preset является частью операционной системы; банки User могут загружаться с диска. См. "GE Select", выше.

См. "GE Category Select"  $(0 - 1a)$ .

Отображает модель RTC, заданную внутри каждого пресетного GE.

## *Key Zone:*

Существует несколько аспектов управления модулем KARMA с помощью входных нотных данных, среди которых вариация фраз или паттернов, генерируемых GE, за счет переключения и идентификации аккордов.

Данный ярлык используется для определения диапазона нот (Key Zone), которые будут управлять модулем KARMA.

*Íîòû äèàïàçîíà Key Zone, îïðåäåëåííîãî çíà÷åíèÿìè Bottom è Top, áóäóò ïðîõîäèòü íà âõîä KARMA, à остальные ноты можно использовать в других целях.* 

В режиме программы все MIDI-данные для модуля KARMA принимаются и передаются по глобальному MIDIканалу, номер которого определяется с помощью параметра "MIDI Channel" (Global  $2 - 1$ ).

7–1 Команды меню

**GE Setup/Key Zones** 

#### GE Category Select *GE* Category Select *GE* Category Select *GE* Category Select *GE* Category Select *GE* Category Select *GE* Category Select *GE* Category Select *GE* Category Select *GE* Category Sel

RTC Model **[список моделей RTC]** 

### **Bottom (Key Zone Bottom)** [C–1…G9]

Нижняя граница диапазона нот.

#### **Top (Key Zone Top) [C–1…G9]**

Верхняя граница диапазона нот.

Значение параметра можно задать удерживая нажатой кнопку ENTER и взятием на клавиатуре **инструмента соответствующей ноты.** 

#### **Thru In Zone** *Company Company Company Company* **<b>***Company Company Company Company Company Company Company Company Company Company Company Company Company Co*

**Опния отмечена** (On): нотные данные, расположенные внутри управляющего диапазона модуля KARMA, поступают как на его вход, так и на вход генератора звука.

Таким образом при игре в рамках нотного диапазона модуля KARMA воспроизводятся как фразы или паттерны, так и ноты сами по себе.

**Опция не отмечена** (Off): при игре на клавиатуре инструмента в рамках нотного диапазона модуля KARMA воспроизводятся только генерируемые им фразы или паттерны. Ноты сами по себе не звучат (сигнал на вход генератора звука непосредственно с клавиатуры не передается).

#### **Transpose In Zone [–36…+36]**

Параметр определяет установки транспонирования, применяющиеся к нотам, которые расположены внутри нотного диапазона модуля KARMA.

Он используется при необходимости транспонирования с точностью до полутона высоты нот, берущихся на клавиатуре инструмента при "Thru In Zone" установленном в On.

#### **Thru Out Zone [Off, On]**

Опция отмечена (On): нотные данные, расположенные вне управляющего диапазона модуля KARMA, поступают непосредственно на вход генератора звука. На вход модуля KARMA ноты не передаются в силу того, что они расположены за пределами его диапазона управления. Таким образом при игре вне нотного диапазона модуля KARMA будет воспроизводиться сигнал генератора звука инструмента.

**Опция не отмечена** (Off): генератор не воспроизводит звук даже в том случае, если взятые ноты не принадлежат управляющему диапазону модуля KARMA.

#### **Transpose Out Zone** *Cone Cone Cone Cone Cone Cone Cone Cone Cone Cone Cone Cone Cone Cone Cone Cone Cone Cone Cone Cone Cone Cone C*

Параметр определяет установки транспонирования, применяющиеся к нотам, которые расположены вне нотного пиапазона молуля KARMA.

Он используется при необходимости транспонирования с точностью до полутона высоты нот, берущихся на клавиатуре инструмента при "Thru Out Zone" установленном в On.

Можно выбрать басовую программу и произвести следующие установки.

#### Пример

Использование модуля KARMA для управления басовой партией с помощью нижнего диапазона клавиатуры и исполнение партий реального времени в верхнем.

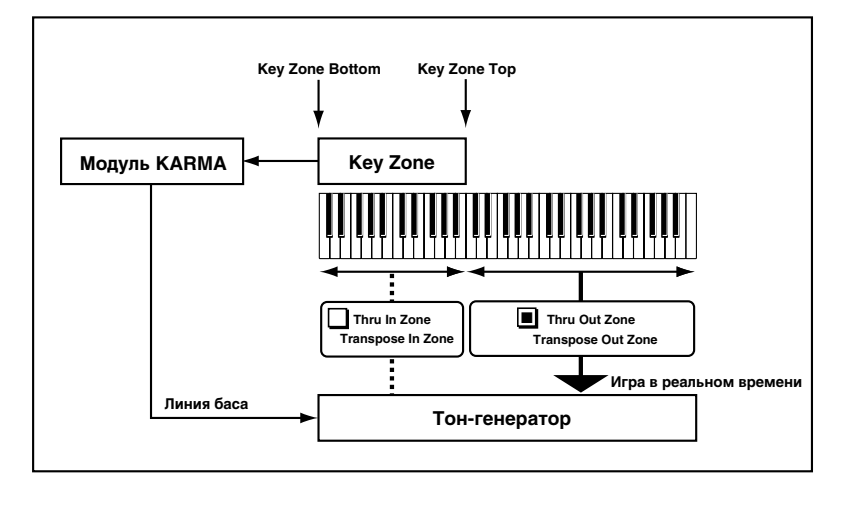

### *Карта диапазона:*

Пиапазон нот молуля KARMA отображается на экране сплошной синей линией.

Ноты и MIDI-сообщения, поступающие на входной разъем MIDI IN инструмента, передаются на вход модуля KARMA только в том случае, если они располагаются в рамках данного диапазона.

### 

间:

### 7 — 1: Команды меню страницы

Цифра перед каждой командой соответствует "горячей" клавише ENTER + цифровая кнопка. Для дополнительной информации см. "ENTER + 0-9: команда меню" в разделе "Program: Команды меню страницы".

- **0: Write Program**. См. "Write Program" в разлеле "Program: Команлы меню страницы".
- **1: Exclusive Solo**. См. "Exclusive Solo" в разделе "Program: Команды меню страницы".
- **2: Сору KARMA Module**. См. "Сору KARMA Module" в разделе "Ргодтат: Команды меню страницы".
- 3: Initialize KARMA Module. См. "Initialize KARMA Module" в разделе "Program: Команды меню страницы".
- **4: Сору Scene**. См. "Сору Scene" в разделе "Program: Команды меню страницы".
- 5: Swap Scenes. См. "Swap Scene" в разделе "Program: Команды меню страницы".
- **6: Capture Random Seed**. См. "Capture Random Seed" в разлеле "Program: Команлы меню странилы".

## 7 — 2: MIDI Filter/CC Offset

Панная страница позволяет осуществить MIDI-установки KARMA:

- Фильтр MIDI-событий для модуля KARMA.
- Передачу сообщений MIDI Control Change при включенной функции KARMA (параметры CC Offset).

### 7 — 2a: Program Name, Tempo

См. "7 — 1а: Program Select, Load GE Options, KARMA T.Sig, Tempo".

## 7 — 2b: MIDI Filter

### *Receive MIDI Filter:*

Определяет установки фильтров, позволяющих предотвратить передачу управляющих MIDI-данных, принимаемых модулем KARMA, на вход генератора звука.

**Опция отмечена** (On): MIDI-данные соответствующего типа передаются на вход генератора звука.

**Опция не отмечена** (Off): MIDI-данные соответствующего типа на вход генератора звука не передаются.

Если модуль KARMA включен, то управляющие MIDI-данные передаются на вход генератора звука без изменения. В зависимости от установок этого ярлыка, можно, например, задать режим работы, при котором демиферная педаль будет функционировать только при отключенном модуле KARMA (см. рисунок).

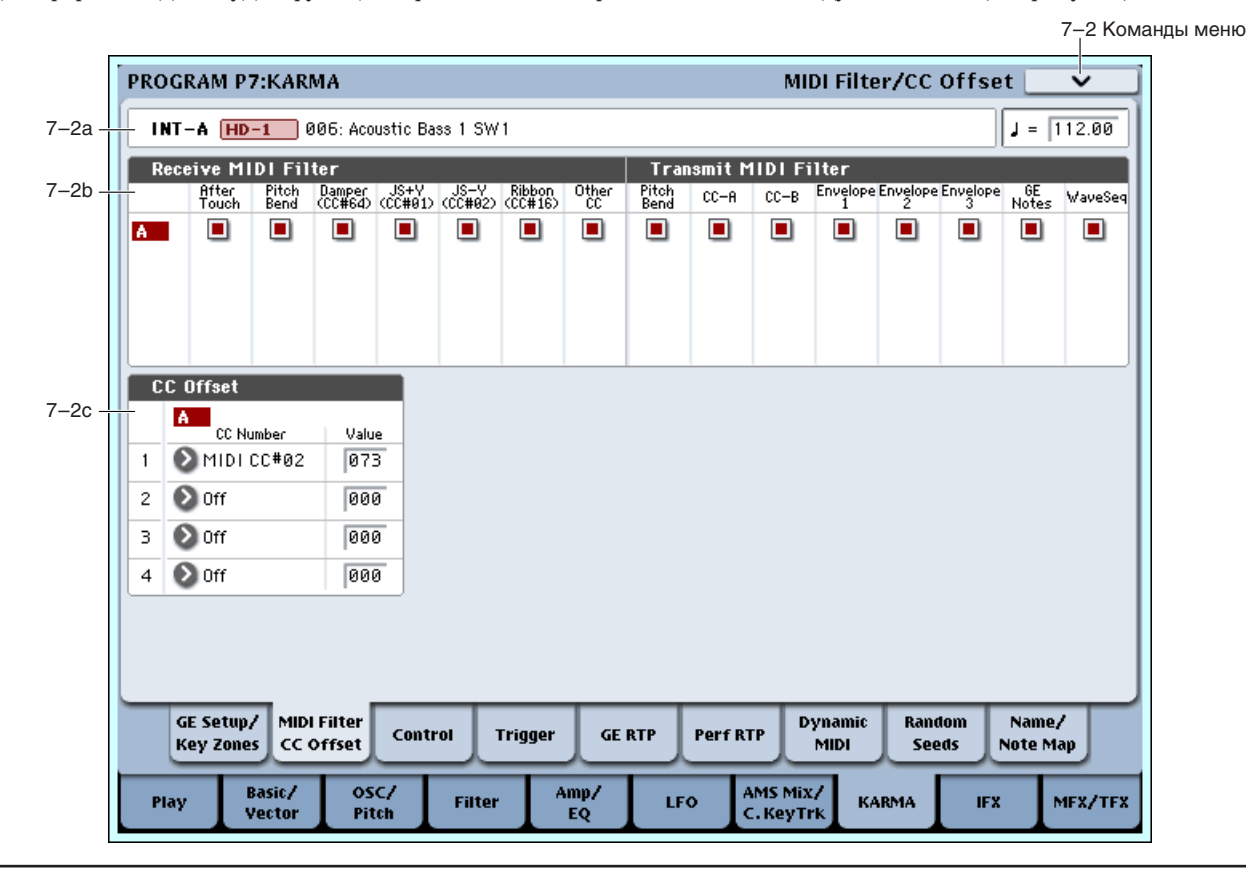

#### T<sub>OH</sub> генератор **Ôóíêöèÿ KARMA Êîíòðîëëåðû OASYS MIDI IN Модуль KARMA Dynamic MIDI Transmit MIDI Filter Receive MIDI Filter GE**

*Параметры ярлыка на установки Dynamic MIDI (7 — 7) влияния не оказывают. Если MIDI-данные используются в качестве источника динамической модуляции, то они актуальны независимо от* произведенных здесь установок.

## **After Touch [Off, On]**

Определяет — будут ли передаваться на вход генератора звука MIDI-сообщения послекасания.

## **Pitch Bend [Off, On]**

Определяет — будут ли передаваться на вход генератора звука MIDI-сообщения управления высотой тона.

## **Damper (CC#64) [Off, On]**

Определяет — будут ли передаваться на вход генератора звука MIDI-сообщения управления демпферной педалью (#64 Sustain).

## **JS+Y (JS+Y CC#01) [Off, On]**

Определяет — будут ли передаваться на вход генератора звука MIDI-сообщения # 1 (перемещение джойстика в направлении +Y (от себя) или манипуляции с регулятором, запрограммированным на управление этой функцией).

### **JS-Y (JS-Y CC#02) [Off, On]**

Определяет — будут ли передаваться на вход генератора звука MIDI-сообщения # 2 (перемещение джойстика в направлении -Y (на себя) или манипуляции с регулятором, запрограммированным на управление этой функцией).

### **Ribbon (CC#16) [Off, On]**

Определяет — будут ли передаваться на вход генератора звука MIDI-сообщения # 16 (ленточный контроллер или манипуляции с регулятором, запрограммированным на управление этой функцией).

### **Other CC [Off, On]**

Определяет — будут ли передаваться на вход генератора звука MIDI-сообщения, отличные от описанных выше **THUOR** 

## *Transmit MIDI Filter:*

Определяет установки фильтров, позволяющих предотвратить передачу управляющих MIDI-данных, которые генерируются GE молуля KARMA (см. рисунок).

**Опция отмечена** (On): соответствующие MIDI-данные передаются на выход модуля KARMA.

**Опция не отмечена** (Off): соответствующие MIDI-данные на выход модуля KARMA не передаются.

*Ïîìèìî íîòíûõ äàííûõ, GE ìîæåò àâòîìàòè÷åñêè ãåíåðèðîâàòü äàííûå òðàíñïîíèðîâàíèÿ pitch bend, à òàêæå óïðàâëÿþùèå äàííûå äðóãèõ òèïîâ. Êðîìå òîãî, äëÿ óïðàâëåíèÿ âî âðåìåíè ñêîðîñòüþ íàæàòèÿ (velocity), òåìïîì, äëèòåëüíîñòüþ è äðóãèìè ïàðàìåòðàìè, ìîæíî èñïîëüçîâàòü îãèáàþùèå ãåíåðàòîðîâ.*

Конкретный состав выходных данных выбранного сгенерированного эффекта GE зависит от этих параметров. Например, если GE не генерирует MIDI-данных управления высотой тона (pitch bend), то передача/фильтрация сообщений этого типа бесполезна.

### **Pitch Bend [Off, On]**

Определяет — будут ли передаваться MIDI-сообщения управления высотой тона pitch bend, генерируемые GE, который выбран для модуля KARMA.

 $\partial$ *mu установки распространяются также на сообщения pitch bend, генерируемые СС-А, СС-В и Envelope 1* — *3.*

*Åñëè ôóíêöèÿ KARMA âêëþ÷åíà è ìîäóëü KARMA ãåíåðèðóåò ñîîáùåíèÿ óïðàâëåíèÿ âûñîòîé òîíà pitch bend, òî äèàïàçîí òðàíñïîíèðîâàíèÿ ïðîãðàììû îïðåäåëÿåòñÿ ñëåäóþùèì îáðàçîì.*

Диапазон транспонирования, определенный для сгенерированного эффекта KARMA GE, автоматически лередается из модуля KARMA и соответствующим образом устанавливается для программы. Это *ãàðàíòèðóåò êîððåêòíîñòü äàííûõ pitch bend, ñãåíåðèðîâàííûõ GE ôóíêöèè KARMA. Â òî æå ñàìîå âðåìÿ â áîëüøèíñòâå ñëó÷àåâ îïòèìèçèðîâàííûå óñòàíîâêè äæîéñòèêà èíñòðóìåíòà ñîâïàäàþò ñ íàñòðîéêàìè GE.*

### **CC–A/CC–B [Off, On]**

Определяет — будут ли передаваться MIDI-сообщения, производимые СС-А/СС-В сгенерированного эффекта GE, который выбран для модуля KARMA.

*Îäíàêî åñëè CC-A/CC-B ãåíåðèðóþò ñîîáùåíèÿ óïðàâëåíèÿ âûñîòîé òîíà pitch bend, òî äàííûå óñòàíîâêè èãíîðèðóþòñÿ è âìåñòî íèõ èñïîëüçóþòñÿ "GE Bend".*

### Envelope1/Envelope2/Envelope3 [Off, On]

Определяет — будут ли передаваться MIDI-сообщения, производимые огибающими Envelope 1, Envelope 2 и Envelope 3, сгенерированные GE, который выбран для данного модуля KARMA.

*Îäíàêî åñëè ýòè îãèáàþùèå ãåíåðèðóþò ñîîáùåíèÿ óïðàâëåíèÿ âûñîòîé òîíà pitch bend, òî äàííûå*  $y$ становки игнорируются и вместо них используются "GE Bend".

#### **GE Notes [Off, On]**

Определяет — будут ли передаваться MIDI-сообщения note-on/note-off, производимые GE, который выбран для модуля KARMA.

 $\partial$ ти установки позволяют мьютировать нотные фразы, сгенерированные модулем KARMA, а использовать *òîëüêî ñãåíåðèðîâàííûå èì æå äàííûå êîíòðîëëåðîâ äëÿ ìîäóëÿöèè âçÿòûõ íà êëàâèàòóðå ôðàç èëè àêêîðäîâ.*

### **WaveSeq [Off, On]**

Определяет — будут ли передаваться данные волновых секвенций (номер мультисэмпла), сгенерированные модулем KARMA.

## 7 — 2c: CC Offset

При включенной функции KARMA, сообщения MIDI Control Change могут передаваться на тон-генератор. Эти установки служат для управления ими звука, эффектов и т.д. программы. На каждый модуль KARMA можно назначить до 4 сообщений MIDI Control Change.

## *1, 2, 3, 4:*

### **CC Number [Off, MIDI CC# 00…MIDI CC# 95]**

Выбор передаваемого сообщения MIDI Control Change. Значение передаваемого сообщения определяется параметром "Value".

При включенной кнопке KARMA ON/OFF, выбранное сообщение MIDI Control Change будет передаваться при выборе программы, для которой функция KARMA включена. Если выбранный GE производит определенный здесь контроллер, его эффект будет иметь приоритет.

*Îïðåäåëåííûå çäåñü äëÿ ïåðåäà÷è ñîîáùåíèÿ MIDI Control Change è ñîîáùåíèÿ MIDI Control Change, âûðàáàòûâàåìûå âûáðàííûì GE ïðè âêëþ÷åííîé êíîïêå KARMA ON/OFF, áóäóò àâòîìàòè÷åñêè*  $c$ брасываться при отключении кнопки KARMA ON/OFF.

**Value [000…127]**

Определяет значение передаваемого сообщения. При установке "СС Number" в Off, параметр неэффективен.

### 7 — 2: Команды меню страницы

Цифра перед каждой командой соответствует "горячей" клавише ENTER + цифровая кнопка. Для дополнительной информации см. "ENTER + 0-9: команда меню" в разделе "Program: Команды меню страницы".

- 0: Write Program. См. "Write Program" в разделе "Program: Команды меню страницы".
- 1: Exclusive Solo. См. "Exclusive Solo" в разделе "Program: Команды меню страницы".
- **2: Сору KARMA Module**. См. "Сору KARMA Module" в разделе "Ргодтат: Команды меню страницы".
- **3: Initialize KARMA Module**. См. "Initialize KARMA Module" в разделе "Program: Команды меню страницы".
- **4: Сору Scene**. См. "Сору Scene" в разделе "Program: Команды меню страницы".
- 5: Swap Scenes. См. "Swap Scene" в разделе "Program: Команды меню страницы".
- **6: Capture Random Seed**. См. "Capture Random Seed" в разделе "Program: Команды меню страницы".

## 7 - 3: Module Parameters-Control

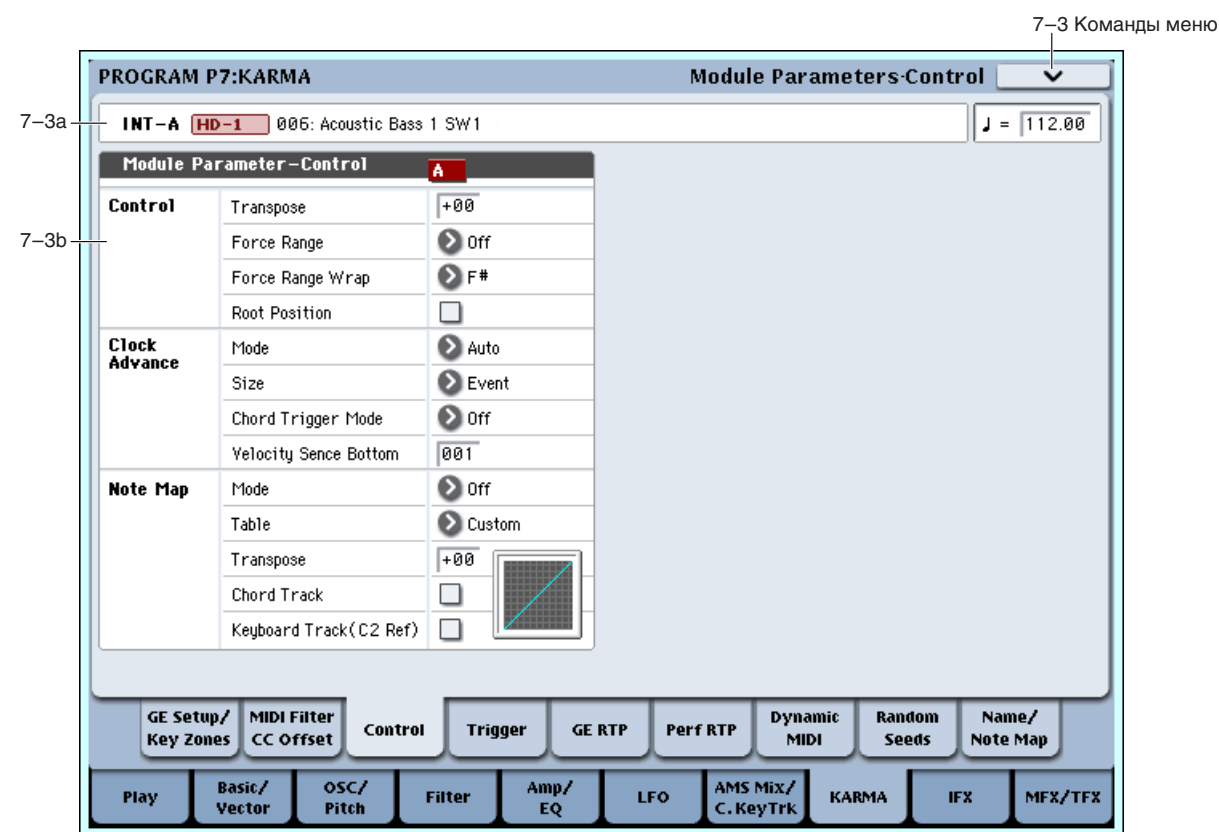

На странице определяются установки модуля KARMA. В режиме программы доступен только один модуль KARMA (модуль [A]). Здесь доступно следующее:

- Определение транспонирования, диапазона и инверсии аккордов для фраз и аккордов, сгенерированных молулем KARMA.
- Управление синхронизацией модуля KARMA.
- Преобразование и удаление нотных данных, сгенерированных модулем KARMA.

### 7 — 3a: Program Name, Tempo

Cм. "7 — 1a: Program Select, Load GE Options, KARMA T.Sig, Tempo".

### 7 - 3b: Module Parameter-Control

### *Control:*

**Transpose [–36…+36]**

Определяет с точностью до полутона высоту фраз или аккордов, генерируемых модулем KARMA. На модуль KARMA подаются нотные данные с клавиатуры или с входного разъема MIDI IN (см. Program 7 — 1a: "Bottom

(Key Zone Bottom", "Top (Key Zone Top)"). Данный параметр позволяет с точностью до полутона транспонировать высоту нотных данных, попадающих на вход модуля KARMA.

#### **Force Range [Off, Lowest, Highest, C3–B3[1], C3–B3[2]]**

Параметр определяет диапазон высоты фраз или аккордов, генерируемых модулем KARMA. На модуль KARMA подаются нотные данные с клавиатуры или с входного разъема MIDI IN (см. параметры "Bottom (Key Zone Bottom)", "Top (Key Zone Top)"  $(7 - 1b)$ . Данный параметр позволяет ограничивать диапазон входных нотных панных, поступающих на вход модуля KARMA.

**Off**: нотные данные передаются на вход модуля KARMA без изменения.

Lowest: взятые ноты альтерируются таким образом, чтобы отстоять от самой низкой не более чем на октаву.

Например, если на клавиатуре инструмента взяты ноты Е2, Е4, G#4, В4, и D#5 (т.е., Е Мај7), то входные ноты модуля KARMA транспонируются таким образом, чтобы интервал между ними и самой низкой нотой (E2) не превышал одной октавы. Таким образом на вход модуля KARMA будут переданы ноты E2, G#2, B3 и D#3.

**Highest**: взятые ноты альтерируются таким образом, чтобы отстоять от самой высокой не более чем на oktaby.

Например, если на клавиатуре инструмента взяты ноты E2, E4, G#4, B4, и D#5 (т.е., E Maj7), то входные ноты модуля KARMA транспонируются таким образом, чтобы интервал между ними и самой высокой нотой (D#5) не превышал одной октавы. Таким образом на вход модуля KARMA будут переданы ноты E4, G#4, B3 и D#5.

Ноты, взятые на клавиатуре инструмента:

**E2 E4 G#4 B4 D#5** (аккорд EMaj7)

Lowest: Ноты транспонируются в Е2 G#2 В3 D#3

**Highest:** Ноты транспонируются в **E4 G#4 B4 D#5** 

 $C3 - B3[1]$ : ноты, поступающие на модуль KARMA,

альтерируются таким образом, чтобы максимально близко приблизиться к средней октаве (C3 — B3). При этом нижней входной ноте соответствует самая низкая нота, взятая на клавиатуре инструмента. Установка эффективна, когда фразы или паттерны должны генерироваться в том обращении, в

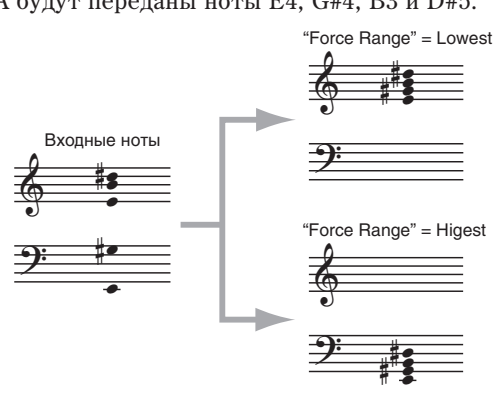

котором были взяты ноты на клавиатуре инструмента, и, вместе с тем необходимо ограничить их диапазон независимо от того как были взяты ноты на клавиатуре инструмента.

**C3 — B3[2]**: ноты, поступающие на модуль KARMA, альтерируются таким образом, чтобы разместиться в средней октаве (C3 — B3). Необходимость размещения всех нот в одной октаве может привести к изменению обращений аккордов. Например, может поменяться басовая нота. Установка используется при необходимости строго ограничить диапазон входных нот модуля KARMA одной октавой.

Взятые на клавиатуре ноты:

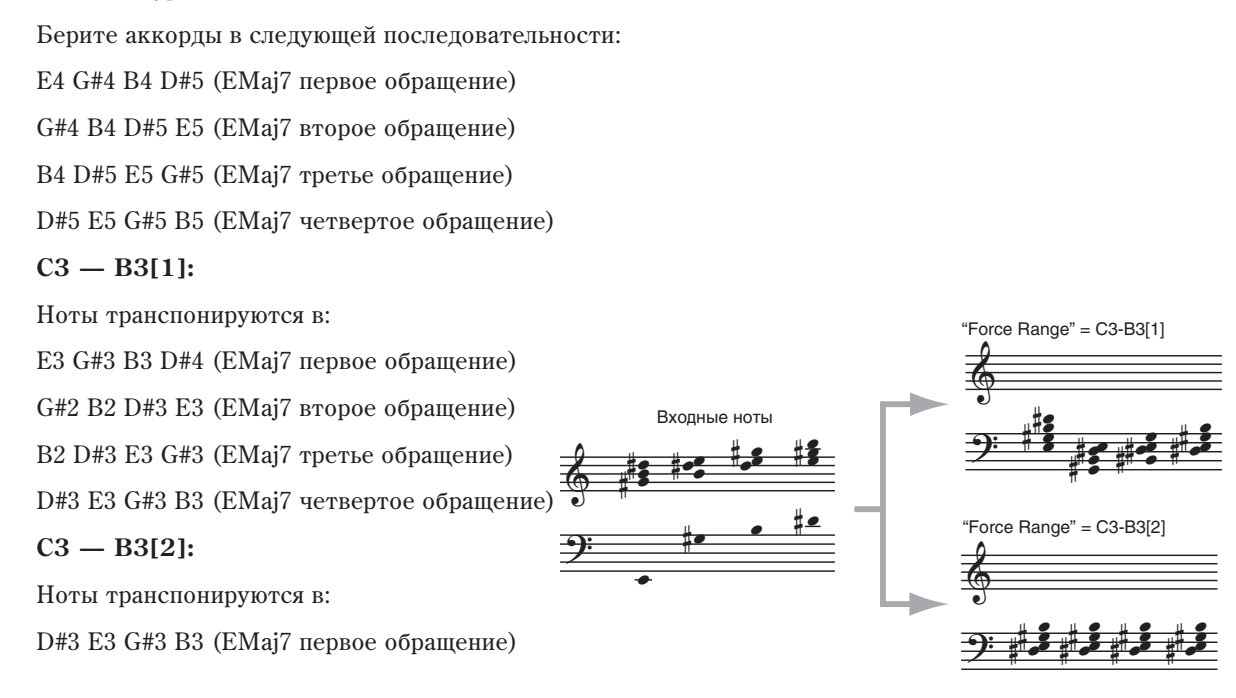

D#3 E3 G#3 B3 (EMaj7 второе обращение)

D#3 E3 G#3 B3 (EMai7 третье обращение)

D#3 E3 G#3 B3 (EMaj7 четвертое обращение)

#### **Force Range Wrap** *contract Contract Contract Contract Contract Contract Contract Contract Contract Contract Contract Contract Contract Contract Contract Contract Contract Contract Contract Contract Contract Contract Con*

"Force Range Wrap = F#

ś ŝ š **113** Į Š  $rac{1}{2}$ ŝ š ₿

Š š  $\frac{1}{2}$  <u>#343 temp</u>

Į į <u>iş d</u>

 $\circ$ 

 $\overline{a}$ 

Į į Ī

Когда "Force Range" (см. выше) установлено в C3–B3[1], этот параметр задает высший шаг для базовой ноты аккорда, после которой модифицированные входные ноты будут понижаться на октаву и находиться в диапазоне четвертой октавы. Например, если значение равно F#, начинающиеся с G ноты будут понижаться на октаву.  $\text{B}$ ходные ноты<br> $\text{A}$   $\text{B}$   $\text{B}$   $\text{C}$   $\text{A}$   $\text{D}$   $\text{A}$   $\text{C}$   $\text{A}$   $\text{D}$   $\text{A}$   $\text{A}$   $\text{A}$   $\text{A}$   $\text{A}$   $\text{A}$   $\text{B}$   $\text{A}$   $\text{B}$   $\text{A}$   $\text{B}$   $\text{C}$   $\text{A}$   $\text{B}$   $\text{C}$   $\$ 

 $\circ$ 

**S 1797** 

ž ś  $\frac{1}{2+1}$ 

 $\tilde{\bm{s}}$  $\frac{1}{2}$  #

<del>. . . . . . .</del>

**Filips and State 1338** 1, <mark>#€ 31</mark>

**Light** 

 $\overline{z}$ 

На рисунке приведен пример аккорда Мај7 в 7 обрашениях, т.е. CMaj7, DMaj7, EMaj7, FMaj7, GMaj7 è ò.ä. Ïîñêîëüêó "Force Range Wrap" = F#, результирующие ноты будут понижаться на октаву, начиная с аккорпа GMai7. это позволяет улерживать GE в выбранном диапазоне, независимо от взятых аккордов.

*Ïðè îòëè÷íûõ îò C3– B3[1] óñòàíîâêàõ "Force Range", äàííûé ïàðàìåòð íåäîñòóïåí.* 

### **Root Position [Off, On]**

ś ś š š  $\frac{1}{2}$ 

Фразы и паттерны, производимые модулем KARMA, генерируются GE (сгенерированный эффект). В большинстве случаев это происходит на основе последовательности нот Note Series. Если параметр "Root Position" установлен в On (опция отмечена), то при любом значении "Note Type" (параметр GE, см. руководство "Сгенерированные эффекты KARMA GE"), за исключением Regular (т.е. Scalic, Scalic 2 и т.д.), последовательность нот Note Series формируется на базе основного обращения аккорда. Другими словами, если опция отключена (Off), и берется аккорд СМај/Е, то Note Series запускается с ноты E, если аккорд  $CMaj/G$  — то с ноты G. Если "Root Position" установлен в On (поле отмечено), то независимо от взятого аккорда всегда используется его основное обращение. Например, аккорды СМај/Е и СМај/G интершретируются как Cmai. В этом случае Note Series запускается с ноты С. Это позволяет побиваться более предсказуемого поведения GE при интерпретации различных обращений аккорда (см. главу "KARMA GE", разпел "Группа Note Series").

 $E$ сли параметр "GE Type" установлен в Generated-Drum, то ноты формируются на основе паттернов ударных *Drum Patterns, а не на основе последовательности нот Note Series. Паттерны ударных, помимо формирования* барабанных и перкуссионных грувов, можно приспособить для генерации мелодий. В этом случае параметр *"Root Position" îêàçûâàåò àíàëîãè÷íîå âîçäåéñòâèå íà òðàíñïîíèðîâàíèå ïàòòåðíîâ óäàðíûõ, íî òîëüêî åñëè* <sup>"</sup>Drum-Track Keyboard" установлен в On (см. главу KARMA GE", раздел "Группа Drum"). Аналогичный эффект *оказывается на данные транспонирования pitch bend, если "GE Type" установлен в Generated-Drum и èñïîëüçóåòñÿ àðïåäæèðîâàííîå òðàíñïîíèðîâàíèå âûñîòû íà îñíîâå ïîñëåäîâàòåëüíîñòè íîò Note Series (ñì.*  $a$ aaøy "KARMA GE", pasden "Tpynna Bend").

 $E$ сли параметр "GE Type" установлен в Real-time, mo "Root Position" действителен только в рамках функции *Dynamic MIDI для непосредственного индексирования (Direct Index) последовательности нот Note Series (см. главу "Приложение", раздел "Источники и приемники динамической модуляции MIDI").* 

Когда "Root Position" включено для любого типа ноты "Note Type", кроме Regular (т.е. Scalic, Scalic2, Chromatic, Whole Tone и т.д.), строй помещается в позицию Root Position до обработки параметрами Note Series. Однако, если "Root Position" включено для типа ноты Regular, поведение модуля отлично.

Если входные ноты умещаются в пределах октавы, эффект аналогичен любому другому значению "Note Type".

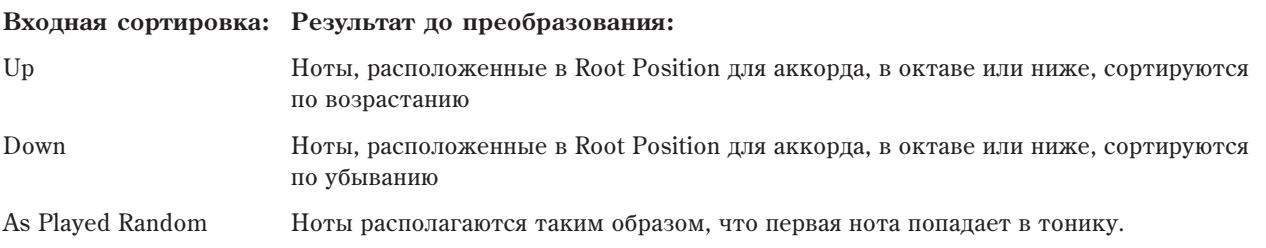

Если входные ноты не умещаются в пределах октавы, эффект менее предсказуем. Если "Input Sort" = Up, As Played или Random, первая нота каждой генерации будет тоникой (последовательность нот начнется с основной, т.е. если тоника аккорда равна D, первой нотой будет D). Если "Input Sort" = Down, последняя нота каждой генерации будет принадлежать основному обращению. Однако, ноты ниже тоники будут доступны. Например, при "Input Sort" = Up, если сыграть  $G2 - C4 - E4 - G4$  (Cmai/G), порялок нот будет таким, что С

будет первой, но нижнее G также будет присутствовать в каждой генерации.

#### Вхолная сортировка: Результат по преобразования:

Up, As Played Random Первая нота попадает в тонику. Ноты, ниже нее, будут доступны.

Down Последняя нота попадает в тонику. Ноты, ниже нее, будут доступны.

Имейте в вилу, что "Force Range" можно использовать совместно с "Root Position". Например, при любой vстановке Force Range, кроме "Off", эффект от "Root Position" при "Note Type" = Regular становится предсказуемым, и ноты за пределами одной октавы компрессируются в ее пределы перед переходом в секцию Note Series.

## *Clock Advance:*

Здесь определяются установки управления синхронизирующими сообщениями модуля KARMA. С помощью них и функции динамической модуляции Dynamic MIDI (Program  $7 - 7$ ) можно установить режим работы, при котором для управления синхросообщениями модуля KARMA будут использоваться контроллеры, например, джойстик. При этом манипулируя контроллерами, можно перемещаться вперед по генерируемым фразе или паттерну.

#### **Mode [Auto, Dyn, Auto+Dyn1, Auto+Dyn2]**

Auto: модуль KARMA функционирует в соответствии с установками "Tempo" (1-1a). Если параметр "MIDI Clock" (Global 2 — 1a) установлен в External, то сообщения MIDI clock модуля KARMA синхронизируются с сообщениями внешнего MIDI-оборудования. Стандартно используется установка Auto.

**Dyn**: для управления синхросообщениями модуля KARMA могут использоваться контроллеры, например, джойстик, которые задаются с помощью установок функции динамической модуляции Dynamic MIDI. При этом манипулируя контроллерами, можно перемешаться вперед по генерируемым фразе или паттерну. Пля этого необходимо установить в Dynamic MIDI параметр "Destination" в значение Clock Advance.

Можно брать на клавиатуре аккорды и моделировать гитарный бой с помощью джойстика или использовать сообщения note-on/off для перемещения вперед по паттерну.

Auto+Dyn1: комбинированный режим, в котором модуль KARMA функционирует и как Auto, и как Dyn.

**Auto+Dvn2**: установка аналогична описанной выше, за исключением того, что сообшения переключения. получаемые в рамках функции динамической модуляции, мгновенно останавливают автоматическое поступательное перемещение по фразе или паттерну до тех пор, пока вновь не будет запущено воспроизведение модуля KARMA.

#### Size  $[\,\mathcal{S}_3, \mathcal{S}]$ **3,** -**, 3, , ., 3, , ., 3, , Event]**

Установка действительна только в том случае, если параметр "Mode" установлен в Dyn, Auto + Dyn1 или Auto + Dyn2. Она определяет дискретность шага, с которым происходит перемещение вперед по фразе или паттерну при манипуляциях с соответствующим контроллером.

**3....**: величина шага задается в терминах длительности ноты по отношению к заданному темпу.

**Event**: независимо от ритма фразы или паттерна, величина шага равна одной ноте или одному аккорду.

### **Chord Trigger Mode** *Chord Trigger Mode* **<b>***Chord3 Chord3 Chord3 Chord3 Chord3 Chord3 Chord3 Chord3 Chord3 Chord3 Chord3 Chord3 Chord3 Chord3 Chord3 Chord3 C*

Установка действительна только в том случае, если параметр "Mode" установлен в Dyn, Auto + Dyn1 или Auto  $+$  Dyn2. Она определяет режим воспроизведения аккорда при взятии его на клавиатуре инструмента.

**Off**: при взятии аккорда на клавиатуре он не воспроизводится. Ситуация аналогична той, которая происходит, когда гитарист меняет гармонию, зажимая струны левой рукой. Фраза или паттерн запускаются с первого шага под воздействием соответствующего контроллера.

1st: при взятии аккорда на клавиатуре воспроизводится первый шаг паттерна или фразы. Для перемещения вперед по фразе или паттерну используется соответствующий контроллер.

**Chord1**: при взятии аккорда на клавиатуре воспроизводится первый шаг или несколько первых шагов паттерна или фразы. Их число определяется количеством взятых на клавиатуре нот. Для дальнейшего перемещения вперед по фразе или паттерну используется соответствующий контроллер.

**Chord2**: установка аналогична Chord1, за исключением того, что под воздействием соответствующего контроллера фраза или паттерн начинают воспроизводиться с самого начала.

Chord3: установка аналогична Chord1, за исключением того, что под воздействием соответствующего

контроллера фраза или паттерн начинают воспроизводиться со второго шага. Это позволяет очень убедительно имитировать игру на акустической гитаре, когда сначала берется аккорд, а затем следует "перебор".

#### **Velocity Sense Bottom [001...127]** [001...127]

Установка действительна только в том случае, если параметр "Mode" установлен в Dyn, Auto + Dyn1 или Auto + Dyn2. Она определяет режим воспроизведения аккорда при взятии его на клавиатуре инструмента. Если источник пинамической молуляции Dynamic MIDI "Source" установлен в Note или Velocity, то для управления генерацией фраз используется скорость нажатия берущихся на клавиатуре нот. Данный параметр определяет минимальную границу масштабированного диапазона velocity входных нот модуля KARMA.

Если параметр установлен в 001, то скорость нажатия входных нот модуля KARMA не трансформируется и диапазон, соответственно остается  $1 - 127$ .

Если параметр установлен в 064, то скорость нажатия нот из диапазона  $1 - 127$  трансформируется в диапазон  $64 - 127$  и только затем они попадают на вход модуля KARMA.

### *Note Map:*

Параметры Note Map позволяют произвести "финальную раскладку нот" в конце процесса генерации нот KARMA. Большая сетка (128 x 129) позволяет переназначить любую входную MIDI-ноту, сгенерированную KARMA (0–127), в любую другую MIDI-ноту (0–127) или отфильтровать ее (удалить). Диагональная линия представляет "линейную/без изменений" раскладку на выходе.

Это можно использовать для переназначения отдельных звуков или целиком наборов ударных, удаления нот из мелодических фраз, создания строев и так далее.

Каждая программа, комбинация или песня содержит одну пользовательскую таблицу ("Custom"). Установки этой таблицы хранятся в программе, комбинации или песне. Также имеется ряд таблиц с предопределенными функциями в глобальной памяти, которые можно использовать в любом модуле.

Одну и ту же таблицу можно одновременно использовать в нескольких модулях. Все модули могут одновременно работать с пользовательской таблицей или назначаться на различные глобальные карты нот в любых комбинациях.

Выбор одного из режимов работы — все генерируемые KARMA ноты или их часть модифицируются таблицей  $HOT$ 

**Off**: Таблица не используется.

**On-Main**: Таблица используется для переназначения или фильтрации нот, сгенерированных последовательностью нот или паттерном ударных, но не параметрами Melodic Repeat.

**On-Repeat**: Таблица используется для переназначения или фильтрации нот, сгенерированных параметрами Melodic Repeat, но не последовательностью нот или паттерном ударных. Например, это полезно для уменьшения повторов или удаления "лишних нот" из паттернов ударных при транспонировании повторов, не влияющих на основные ноты.

**On-All**: Таблица используется для переназначения или фильтрации всех нот, сгенерированных модулем.

### **Table (Note Map Table) [Custom, Gtable 1…Gtable 64]**

Выбор пользовательской (Custom) или одной из глобальных таблиц нот.

*Âû ìîæåòå ðåäàêòèðîâàòü ïîëüçîâàòåëüñêóþ òàáëèöó íà ñòðàíèöå Program 7 — 9: Name/Note Map.*

### **Transpose (Note Map Transpose) [–12…+12]**

Это позволяет установить "фиксированную" карту транспонирования нот без "Chord Track" или "Keyboard Track (C2 Ref)" и затем дать сдвиг высоты тона на остальные ноты. Другими словами, вы можете установить фиксированную карту таким образом, что вне зависимости от исполнения, она будет давать на выходе С Mixolydian. Затем вы можете установить Note Map Transpose в +2, и она трансформируется в D Mixolydian, и так далее.

*Параметр "Transpose" доступен только если поле "Chord Track" не отмечено (Off).* 

### **Chord Track (Note Map Chord Track) [Off, On]**

Выбирает — будет ли таблица нот отслеживать изменения аккордов в пределах одной октавы.

#### **Mode (Note Map Mode) [Off, On-Main, On-Repeat, On-All]**

Базовой является таблица, запрограммированная относительно ноты С. Например, вы играете аккорд С, который генерирует арпеджио С Major (С-E-G и т.д.) в центральной октаве С (от С4 до С5). Вы убрали 3 ступень в нотном редакторе (E4 удалена). Если "Chord Track" не отмечено (Off), взятие аккорда D не даст изменения нот, поскольку в арпеджио отсутствует Е4. Если "Chord Track" отмечено (On), аккорд D будет звучать аналогично аккорлу С (без 3 ступени). Если поле отмечено, все аккорлы срелней октавы С булут иметь удаленную 3 ступень. Однако, если входной аккорд сыгран на октаву ниже, ноты пройдут через таблицу ниже среднего С и не будут иметь удаленных нот. Это позволяет настроить различные таблицы для каждой октавы.

*Ôóíêöèîíèðîâàíèå ýòîãî ïàðàìåòðà ìîæåò äîïîëíèòåëüíî ìîäèôèöèðîâàòüñÿ ïàðàìåòðîì "Kbd Track (C2 Ref)*", далее.

### Keyboard Track (C2 Ref) (Note Map Kbd Track) **[Off, On]** [Off, On]

Выбирает — будет ли таблица нот отслеживать изменения аккордов в пределах всей клавиатуры,  $O$ тносительно  $C2$ .

Если Chord Track уже включено, установка "Kbd Track" в On (отмечено) обеспечивает дополнительную функциональность трекинга таблицы к нижней ноте входного аккорда (относительно С2), вне зависимости от позиции на клавиатуре. Другими словами, любой аккорд любой октавы будет транспонирован так, что он будет закончен на нижней ноте октавы С2 до обработки таблицей, а затем возвращен в корректной октаве. Например, вы играете входной аккорд С в октаве С2 (нижняя октава 61-нотной клавиатуры). Если удалить 3 ступень (E2), взятие аккорда в любой позиции клавиатуры приведет к тому, что нижняя ноты через таблицу преобразуется в С2 и это будет справедливо для любого аккорда любой октавы. Это позволяет настроить различные мелодические таблицы для разных октав для отслеживания аккордов со всей клавиатуры.

*Ïàðàìåòð íåäîñòóïåí, åñëè "Chord Track" íå óñòàíîâëåíî â On.*

### Дисплей таблицы нот

Отображение небольшого графика текущей таблицы нот для модуля. Смена установки "Note Map Table" (непосредственно или контроллерами реального времени) приводит к отображению выбранной таблицы.

Различные таблицы нот можно увидеть в полноэкранном режиме на странице Note Map (7 — 9c).

При касании дисплея, вы будете перемещаться к таблице нот для модуля ярлыка Note Map страницы Name/Note Map.

### 7 — 3: Команды меню страницы

Цифра перед каждой командой соответствует "горячей" клавише ENTER + цифровая кнопка. Для дополнительной информации см. "ENTER + 0-9: команда меню" в разделе "Program: Команды меню страницы".

- 0: Write Program. См. "Write Program" в разделе "Program: Команды меню страницы".
- **1: Exclusive Solo**. См. "Exclusive Solo" в разделе "Program: Команды меню страницы".
- 2: Сору КАRMA Module. См. "Сору КАRMA Module" в разделе "Program: Команды меню страницы".
- **3: Initialize KARMA Module**. См. "Initialize KARMA Module" в разделе "Program: Команды меню страницы".
- 4: Copy Scene. См. "Copy Scene" в разделе "Program: Команды меню страницы".
- **5: Swap Scenes**. См. "Swap Scene" в разделе "Program: Команды меню страницы".
- **6: Capture Random Seed**. См. "Capture Random Seed" в разделе "Program: Команды меню страницы".

## 7 - 4: Module Parameters-Trigger

Здесь устанавливаются параметры запуска модуля KARMA. В режиме программы доступен только один модуль KARMA ([A]). Доступны следующие установки:

- Временная коррекция (квантование) и фиксация запуска.
- Установки генераторов огибающих для GE.

### 7 — 4a: Program Name, Tempo

Для дополнительной информации см. "7 — 1a: Program Select, Load GE Options, KARMA T.Sig, Tempo".

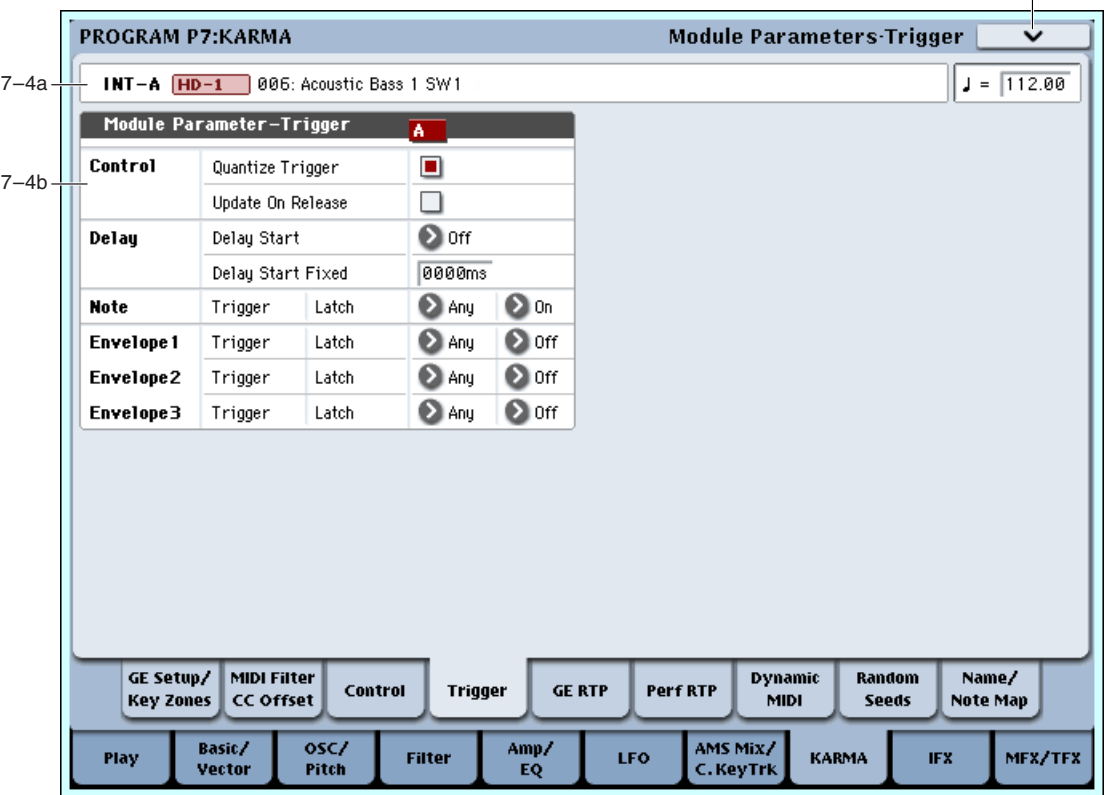

## 7 - 4b: Module Parameter-Trigger

## *Control:*

### **Quantize Trigger [Off, On]**

Параметр определяет режим квантования запуска (переключения) GE от нотных данных или событий динамической модуляции Dynamic MIDI.

Опция отмечена (On): события запуска квантуются относительно шестнадцатых нот в соответствии с базовым темпом.

**Опция не отмечена** (Off): GE запускается в момент взятие ноты на клавиатуре инструмента или в момент поступления соответствующего события динамической модуляции Dynamic MIDI.

## **Quantize Window [ 3...]**

Определяет метр, с которым нотные данные с клавиатуры или Dynamic MIDI будут квантоваться перед запуском модуля и стартом фразы.

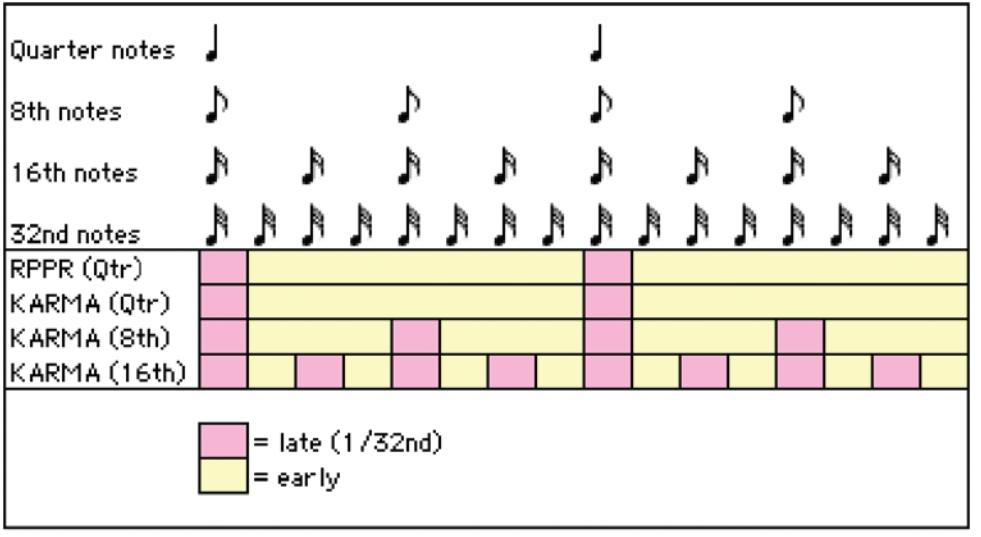

7–4 Команды меню

**3....**: Задает окно времени в качестве нотного интервала относительно темпа. Для триольных паттернов, во избежание запуска "между долями", может потребоваться выбрать одну из триольных установок.

*Kozдa none Quantize Trigger отмечено, то при получении события запуска GE, которое отстоит от базового* темпа менее чем на одну тридцать вторую ноту, воспроизведение запускается немедленно (желтый цвет на  $pucy n \epsilon$ ). Если событие запуска поступает позже, то GE запускается со следующей ноты, соответствующей *ìåòðó Quantize Window (ðîçîâûé öâåò íà ðèñóíêå).*

### **Update On Release [Off, On]**

Позволяет использовать отпускание отпельных входных нот для их удаления из нот, поступающих в GE для того, чтобы использовать только удерживаемые ноты.

**Опция не отмечена** (Off): Отпускание некоторых нот при удержании остальных не изменяет входной материал и, соответственно, сгенерированный эффект. Это наиболее естественный способ, сходный по действию с авто-аранжировочными инструментами.

**Опция отмечена** (On): Отпускание отдельных входных нот удаляет их из входного материала, для того, чтобы использовать только удерживаемые ноты. Это типовой прием арпеджиаторной работы, особенно при отсутствии фиксации.

## *Delay:*

Определяет величину временного интервала между поступлением в модуль KARMA входной ноты и запуском фразы или паттерна.

♪<sub>3</sub>…<sub>4</sub>♪: величина задержки устанавливается в единицах длительностей нот в соответствии с текущим темпом.

Fixed: время задержки фиксировано и задается в миллисекундах с помощью параметра "Delay Start Fixed".

Определяет время задержки в миллисекундах. Определенная здесь задержка остается постоянной, даже при смене темпа. Параметр действителен только в том случае, если "Delay Start" установлен в Fixed (см. выше описание параметра "Delay Start").

### *Note:*

Any (любая нота + Dynamic MIDI): фраза или паттерн запускаются с начала при каждом событии note-on (взятие ноты).

**AKR** (1 нота после снятия всех прелылуших + Dynamic MIDI): фраза или паттерн запускаются с начала при взятии ноты, если все предыдущие сняты. Если нота берется при уже нажатой ранее, то GE не запускается. Смена аккорда при удерживаемой одной ноты из старого позволяет управлять фразой или паттерном без его перезапуска с начала.

**1st** (первая нота после включения функции KARMA + Dynamic MIDI): запуск GE происходит от первой ноты, которая была взята после включения функции KARMA. Все остальные события note-on перезапуском GE не сопровождаются.

**Dyn** (Dynamic MIDI): ши управления запуском GE используется контроллер, опрелеленный в рамках функции динамической модуляции. В этом случае события note-on на запуск GE влияния не оказывают.

*Íåçàâèñèìî îò ýòèõ óñòàíîâîê, GE ìîæíî çàïóñòèòü ñ ïîìîùüþ êîíòðîëëåðà, îïðåäåëåííîãî â ðàìêàõ*  $\phi$ ункции динамической модуляции, если параметр "Destination" установлен в Trigger Notes&Envs, Trigger Note.

### **Note Latch [Off, On]**

Определяет — будет ли фраза или паттерн продолжать звучать при снятии нот (фиксация включена) или нет (фиксация отключена). В режиме программы, этим можно управлять установкой флажка и кнопкой LATCH.

**Off** (не отмечено): Фиксация отключена вне зависимости от состояния кнопки LATCH.

**On** (отмечено): Фиксация включается/отключается кнопкой LATCH.

Когда индикатор кнопки LATCH не горит, фиксация отключена.

Когда индикатор кнопки LATCH горит, фиксация включена.

### **Delay Start Fixed [0000 ms… 5000 ms]**

## Note Trigger [Any, AKR, 1st, Dyn]

# **Delay Start [Off, Fixed,**  $\int_3^3 \cdots_4 \cdot \cdot \cdot_1^4$ **]**

*В режимах комбинации и секвенсера можно использовать до 4 модулей KARMA. В этих режимах, параметр* <sup>"</sup>Note Latch" независим для каждого модуля KARMA. Если командой "Сору KARMA Module" скопировать **установки модуля KARMA из этих режимов в программу**, фиксация может оказаться отключена, и кнопка LATCH будет бездействовать. В таком случае, включите фиксацию вручную.

## *Envelope1, Envelope2, Envelope3:*

Каждый GE обеспечивает 3 огибающих, с помощью которых можно управлять velocity, темпом, длительностью, высотой тона и так далее во времени. Для каждой огибающей GE можно задать независимые условия запуска от Note Trigger и Latch.

*Åñëè âûáðàííûé GE íå èñïîëüçóåò îãèáàþùèõ, ýòè óñòàíîâêè íåýôôåêòèâíû.*

Any (любая нота + Dynamic MIDI): огибающая запускается с начала при каждом событии note-on (взятие ноты).

**AKR** (1 нота после снятия всех предыдущих + Dynamic MIDI): огибающая запускается с начала при взятии ноты, если все предыдущие сняты. Если нота берется при уже нажатой ранее, то огибающая не запускается.

1st (первая нота после включения функции KARMA + Dynamic MIDI): запуск огибающей происходит от первой ноты, которая была взята после включения функции KARMA. Все остальные события note-on перезапуском огибающей не сопровождаются.

**Dyn** (Dynamic MIDI): для управления запуском огибающей используется контроллер, определенный в рамках функции динамической модуляции. В этом случае события note-on на запуск огибающей влияния не оказывают.

*Íåçàâèñèìî îò ýòèõ óñòàíîâîê, îãèáàþùóþ ìîæíî çàïóñòèòü ñ ïîìîùüþ êîíòðîëëåðà, îïðåäåëåííîãî â*  $p$ амках функции динамической модуляции, если параметр "Destination" установлен в Trigger Notes&Envs, *Trigger Env1…Trigger Env3.*

### **Envelope Latch [Off, Sus1, Rel1, Sus2, Rel2]**

**Off**: огибающая не фиксируется. При снятии всех нот (событие note-off) или при возникновении соответствующего события динамической модуляции начинает отрабатываться сегмент затухания огибающей.

**Sus1**: после запуска огибающей последовательно отрабатываются все ее сегменты: атака -> спад -> сустейн -> затухание. Если событие снятия ноты note-off возникает до того, как огибающая достигла сегмента сустейна, то переключения на стадию затухания не происходит до тех пор, пока он не будет отработана фаза сустейна. Даже для нот малых длительностей (короткий интервал между событиями note-on и note-off) отрабатываются все сегменты огибающей огибающая (атака -> спад -> сустейн -> затухание), как будто нота удерживается нажатой. Если огибающая достигает стадии сустейна до снятия ноты, то уровень сустейна удерживается до тех пор, пока не будет получено сообщение note-off (аналогично установке Off). Затем запускается сегмент спада огибающей.

**Rel1**: независимо от момента возникновения события снятия ноты note-off отрабатываются следующие сегменты огибающей: атака -> спад -> затухание. Таким образом даже если нота удерживается нажатой, стадия сустейна игнорируется и происходит переход к стадии затухания.

**Sus2**: событие снятия ноты note-off игнорируется и отрабатываются следующие сегменты огибающей: атака -> спад -> сустейн. Таким образом сегмент затухания огибающей не запускается ни при каких условиях. Во всех остальных отношениях установка аналогична Sus1.

Rel2: установка аналогична Rel1, за исключением того, что события note-off не управляют зацикливанием (см. ниже).

В рамках сгенерированного эффекта GE огибающую можно зацикливать. В этом случае происходит следующее.

Для установок Sus1 и Rel1: огибающая отрабатывается в цикле до тех пор, пока нота не будет снята.

Для установок Sus2 и Rel2: циклический режим работы огибающей не отменяется даже после снятия ноты.

### 7 — 4: Команды меню страницы

Цифра перед каждой командой соответствует "горячей" клавише ENTER + цифровая кнопка. Для дополнительной информации см. "ENTER + 0-9: команда меню" в разделе "Program: Команды меню страницы".

#### **Envelope Trigger [Any, AKR, 1st, Dyn]**

- **0: Write Program**. См. "Write Program" в разделе "Program: Команды меню страницы".
- **1: Exclusive Solo**. См. "Exclusive Solo" в разделе "Program: Команды меню страницы".
- 2: Copy KARMA Module. См. "Copy KARMA Module" в разделе "Program: Команды меню страницы".
- **3: Initialize KARMA Module**. См. "Initialize KARMA Module" в разделе "Program: Команды меню страницы".
- **4: Сору Scene**. См. "Сору Scene" в разделе "Program: Команды меню страницы".
- **5: Swap Scenes**. См. "Swap Scene" в разделе "Program: Команды меню страницы".
- **6: Capture Random Seed**. См. "Capture Random Seed" в разлеле "Program: Команлы меню странилы".

## 7 – 5: GE Real-Time Parameters

На странице редактируются параметры реального времени (RTP) сгенерированного эффекта GE, выбранного для модуля KARMA. Назначив параметры GE на контроллеры секции KARMA Realtime Controls, можно управлять генерацией фраз или паттернов в режиме реального времени.

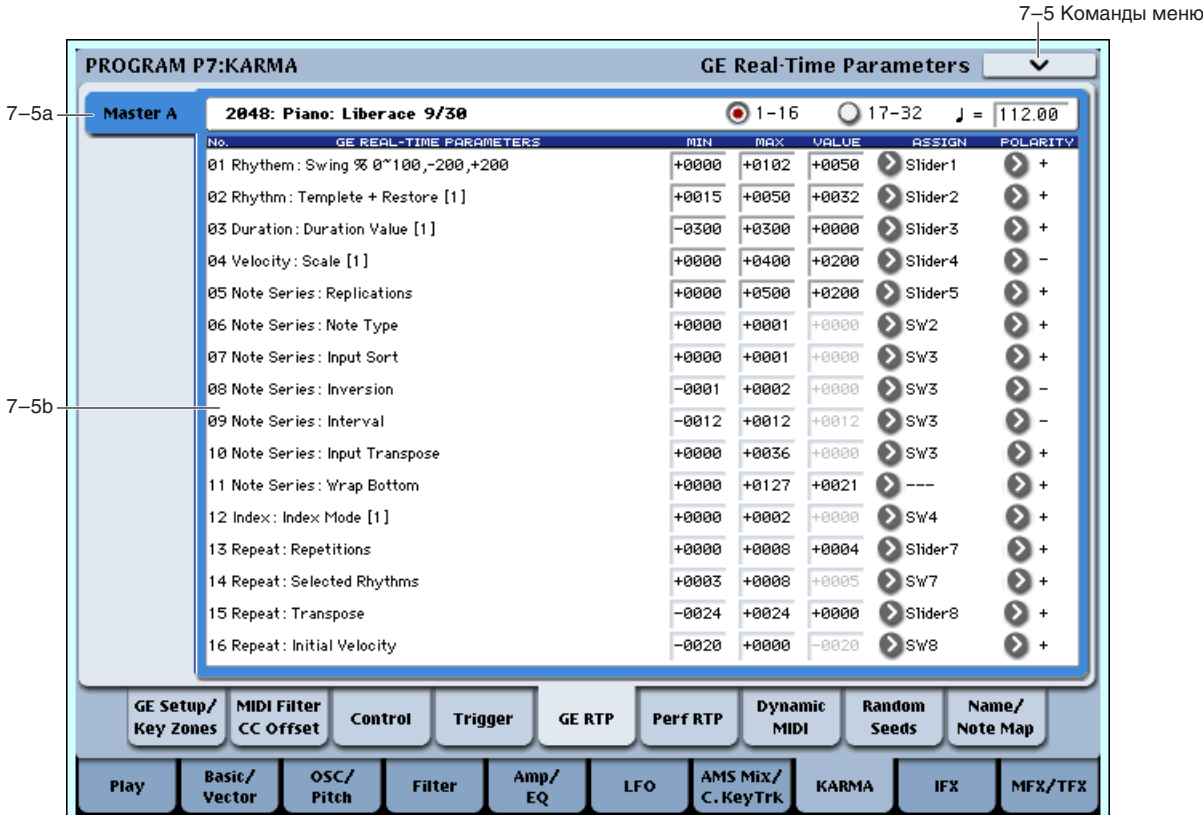

### 7 — 5a: GE Number&Name, GE RTC Select, Tempo

#### **GE Number&Name**

Отображает номер и имя выбранного GE.

Переключает дисплей параметров GE.

**1–16**: Отображаются параметры  $1 - 16$ .

**17–32**: Отображаются параметры  $17 - 32$ .

Для дополнительной информации см. "Tempo ( $\Box$ )" (0 — 1a).

**GE RTC Select [1–16, 17–32]**

**Tempo** ( **,** ) [040.00...240.00, EXT]

## **7 – 5b: GE Real-Time Parameters**

## *GE RTParm 01…32:*

Кажлый GE имеет по 32 пресетных параметров, управляющих генерапией фраз или паттернов. Конкретный состав параметров (GE RTP) зависит от выбранного GE.

### **GE PARAMETER** [uma napamerpa]

Отображает параметры GE, выбранного для модуля KARMA.

### **MIN (Minimum Value) [–5000…+5000]**

Определяет минимальное значение, достигаемое при манипуляциях контроллером. Конкретные значения зависят от выбранных параметров GE.

### **MAX (Maximum Value) [–5000…+5000]**

Определяет максимальное значение, достигаемое при манипуляциях контроллером. Конкретные значения зависят от выбранных параметров GE.

### **VALUE (GE Real-Time Parameter Value) [–5000…+5000]**

Определяет значения каждого из параметров GE.

Если для выбора сгенерированного эффекта используется GE Select (0 — 6b, 7 — 1a), то при загрузке GE восстанавливаются его пресетные значения. Диапазон изменения данной установки зависит от выбранного сгенерированного эффекта.

Определенное здесь значение соответствует центральному состоянию соответствующего регулятора секции KARMA Realtime Controls.

## **ASSIGN [—-, Slider1…8, Slider (SW)1…8, SW1…8, DynaMIDI1…8]]**

Определяет контроллер, который будет использоваться для управления соответствующим параметром GE.

**- -** -: данный параметр не назначен ни на один из контроллеров.

**Slider1…8**: для управления данным параметром будет использоваться соответствующий слайдер  $1-8$  секции KARMA, плавно изменяя значение.

Например, диапазон изменения параметра "Rhythm Swing%" выбранного GE равен MIN — MAX.

• Произведем следующие установки: "Value" = +0050, "Assign" = Slider 1, "Polarity" = +.

Если установить слайдер 1 в центральное положение, то параметр "Rhythm Swing%" станет равным +0050, в иннимальном положении — равным +0000, в максимальном — равным +0100. При перемещении слайдера в минимум, параметр "Rhythm Swing%" изменяется в диапазоне +0050 — +0000, в максимум — в диапазоне от  $+0500$   $\mu$ o  $+0100$ .

• Произведем следующие установки: "Value" = +0080, "Assign" = Slider 1, "Polarity" = +.

Если установить слайдер 1 в центральное положение, то параметр "Rhythm Swing%" станет равным +0080, в минимальном положении — равным +0000, в максимальном — равным +0100. При перемещении слайдера в минимум, параметр "Rhythm Swing%" изменяется в диапазоне +0080 — +0000, в максимум — в диапазоне от  $+0800$   $\mu$ o  $+0100$ .

**Slider (SW) 1…8**: как и в предыдущем случае, для управления данным параметром будет использоваться соответствующий слайдер 1 — 8 секции КАRMA. Однако теперь он функционирует в режиме переключателя. Если слайдер находится в центральном состоянии и выше, то переключатель включен, в остальных положениях — выключен.

• Произведем следующие установки: "Value" = +0050, "Assign" = Slider (SW) 1, "Polarity" = +.

При перемещении слайдера вниз, параметр будет установлен в +0000. Если же установить слайдер в центральное положение или выше, то соответствующий параметр будет установлен в +0100.

**SW1…8**: для управления параметром будет использоваться соответствующий переключатель  $1-8$  секции KARMA REALTIME CONTROLS. Как и в предыдущем случае параметр "Value" может принимать только минимальное и максимальное значения.

 $Coom$ етствие между регуляторами секции KARMA REALTIME CONTROLS и MIDI-сообщениями формата *Control Change îïðåäåëÿåòñÿ â ãëîáàëüíîì ðåæèìå íà ñòðàíèöå Global P3 — 1: Controller/Scale, Controller. Â*

<sup>этом</sup> случае выключенному состоянию переключателя соответствуют значения от 0 до 63, включенному значения от 64 и выше.

**DynaMIDI 1…8**: соответствует Dynamic MIDI 1…8. Используется для управления параметрами GE с помощью источников динамической модуляции, которые определяются с помощью параметра "Source" (Dynamic MIDI  $(7 - 8)$ ). В этом случае параметр "Destination" необходимо установить в RTParams Control.

### **POLARITY (GE Real-Time Parameter Polarity) [+, –]**

Определяет направление изменения соответствующего параметра при тех или иных манипуляциях со слайлерами секции KARMA, выбранными установкой "Assign".

+: В случае слайдеров 1 — 8, работающих в стандартном режиме, при повороте влево значение параметра уменьшается, вправо — увеличивается. Если слайдеры  $1 - 8$  работают в режиме переключателей, то центральное положение (и более правые) соответствует минимуму, остальные — максимуму. В режиме SW1-8, параметр максимален при горящем индикаторе.

 $-$ : В случае слайдеров 1 — 8, работающих в стандартном режиме, при повороте влево значение параметра увеличивается, вправо — уменьшается. Если слайдеры  $1 - 8$  работают в режиме переключателей, то центральное положение (и более правые) соответствует минимуму, остальные — максимуму. В режиме SW1-8, параметр максимален, если индикатор не горит.

#### 7–5 Команды меню **GE Real-Time Parameters/Scenes** PROGRAM P7:KARMA Master A Scene Change Quantize Window: 24 Bars  $J = 000.00$ Scene Status Module A:  $\theta \rightarrow 5$ **Cronos** 7–5cMIDI Filter<br>CC Offset Random GE Setup/ **GE RTP** Dynamic Name/ Control **Trigger** Perf RTP Seeds **Key Zones** Scenes MIDI **Note Map** Basic/ osc/ AMS Mix/  $\frac{\text{Amp}}{\text{EQ}}$ **KARMA** MFX/TFX Filter LFO **IFX** Play Vecto Pitch C. KeyTrk

7 — 5c: Scenes

Здесь можно задать Quantize Window, управляющее временным интервалом при смене сцен, и отображающее информацию о грядущих изменениях сцены.

## **Scene Change Quantize Window [** $\begin{bmatrix} 3, 1 & 1 & 8 & 1 \\ 0 & 0 & 0 & 0 \\ 0 & 0 & 0 & 0 & 0 \\ 0 & 0 & 0 & 0 & 0 \\ 0 & 0 & 0 & 0 & 0 \\ 0 & 0 & 0 & 0 & 0 & 0 \\ 0 & 0 & 0 & 0 & 0 & 0 \\ 0 & 0 & 0 & 0 & 0 & 0 \\ 0 & 0 & 0 & 0 & 0 & 0 \\ 0 & 0 & 0 & 0 & 0 & 0 \\ 0 & 0 & 0 & 0 & 0 & 0 & 0 \\$

Определяет метр, с которым квантуется смена сцен. В зависимости от установки, возможна задержка смены сцены до следующей доли, такта или нескольких тактов.

 $\mathcal{S}_3$ : Определяет время в нотных интервалах относительно темпа. Для триольных паттернов, во избежание запуска "между долями", может потребоваться выбрать одну из триольных установок.

**1 Bar...4 Bars:** Определяет время в единицах тактов относительно темпа и размера перформанса или GE  $M$  $O}$  $\Pi$  $V$  $\Pi$  $S$ .

Если KARMA T.Sig (Time Signature) установлено в отличное от "0 GE/TS" значение, то выбранная здесь величина Time Signature булет использоваться для вычисления длины тактов. Если KARMA T.Sig установлено в "0 GE/TS", длина такта основывается на встроенном размере GE модуля.

При получении события смены сцен, которое отстоит от базового темпа менее чем на одну тридцать вторую ноту, сцена меняется немедленно (желтый цвет на рисунке). Если событие запуска поступает позже, то сцена

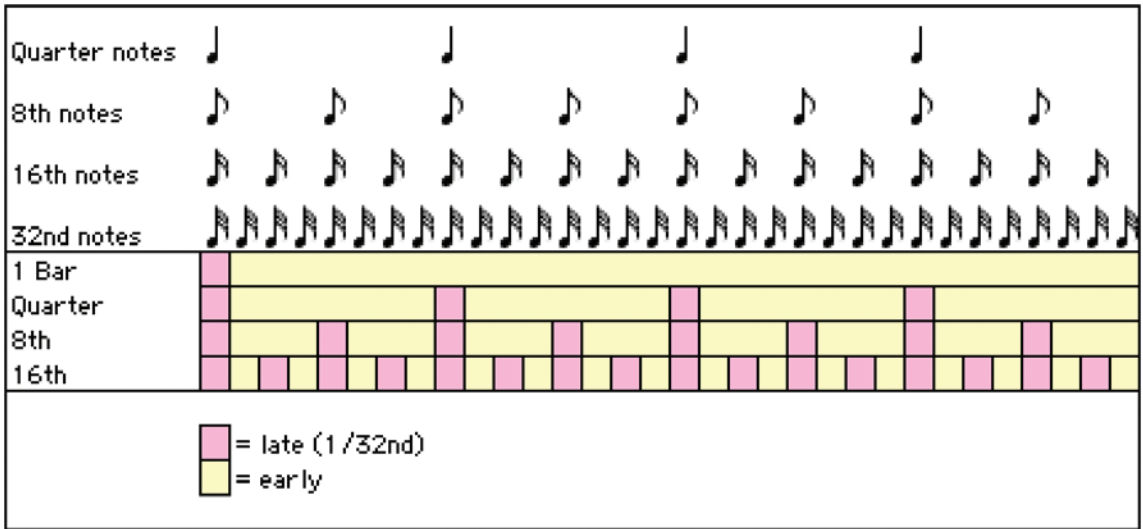

меняется со следующей ноты, соответствующей метру Scene Change Quantize Window (розовый цвет на ðèñóíêå).

**Tempo (** , ) [040.00...240.00, EXT]

Для дополнительной информации см. "Тетро ( $\Box$ )" (0 — 1a).

#### **Scene Status**

Отображает информацию, относящуюся к грядущим изменениям сцены. При использовании Scene Change Quantize Window с большими значениями, типа 1, 2 или 4 такта, можно выбрать смену спен за несколько лолей или больше. Панель управления и матрица сцен меняют состояние на новое моментально, но внутрисхемно спена не меняется по момента истечения запанного интервала времени. Область Scene Status отображает состояние перехода от текущей сцены к новой. Это можно использовать для отмены переключения сцен. Например, если текущей является сцена 2, и вы выбрали сцену 8, отображается сообщение "2 -> 8". Панель управления и матрица сцен моментально переключатся в состояние сцены 8, но реальное переключение сцен еще не произойдет. Вы можете снова выбрать сцену 2, отменив этим операцию смены сцен.

 $B$  процессе ожидания переключения сцен, панель управления и страницы редакции, типа KARMA GE 0-6 и *Control Surface RT/KARMA 0-9d áóäóò îòîáðàæàòü ïàðàìåòðû íîâîé ñöåíû. Ðåäàêöèÿ èõ â ïåðèîä îæèäàíèÿ ñìåíû ñöåí ðåàëüíî áóäåò ìåíÿòü ãðÿäóùóþ ñöåíó, íî âû íå óñëûøèòå èçìåíåíèé äî ìîìåíòà ðåàëüíîé ñìåíû ñöåí.*

### 7 — 5: Команды меню страницы

Цифра перед каждой командой соответствует "горячей" клавише ENTER + цифровая кнопка. Для дополнительной информации см. "ENTER + 0-9: команда меню" в разделе "Program: Команды меню страницы".

- **0: Write Program**. Для дополнительной информации см. "Write Program" в разделе "Program: Команды меню страницы".
- **1: Exclusive Solo**. Для дополнительной информации см. "Exclusive Solo" в разделе "Program: Команды меню страницы".
- 2: Copy KARMA Module. Для дополнительной информации см. "Copy KARMA Module" в разделе "Program: Команды меню страницы".
- 3: Initialize KARMA Module. Для дополнительной информации см. "Initialize KARMA Module" в разделе "Program: Команлы меню страницы".
- 4: Copy Scene. Для дополнительной информации см. "Copy Scene" в разделе "Program: Команды меню страницы".
- **5: Swap Scenes**. Для дополнительной информации см. "Swap Scene" в разделе "Program: Команды меню страницы".
- **6: Capture Random Seed**. Для дополнительной информации см. "Capture Random Seed" в разделе "Program: Команлы меню страницы".

## **7 – 6: Perf Real-Time Parameters**

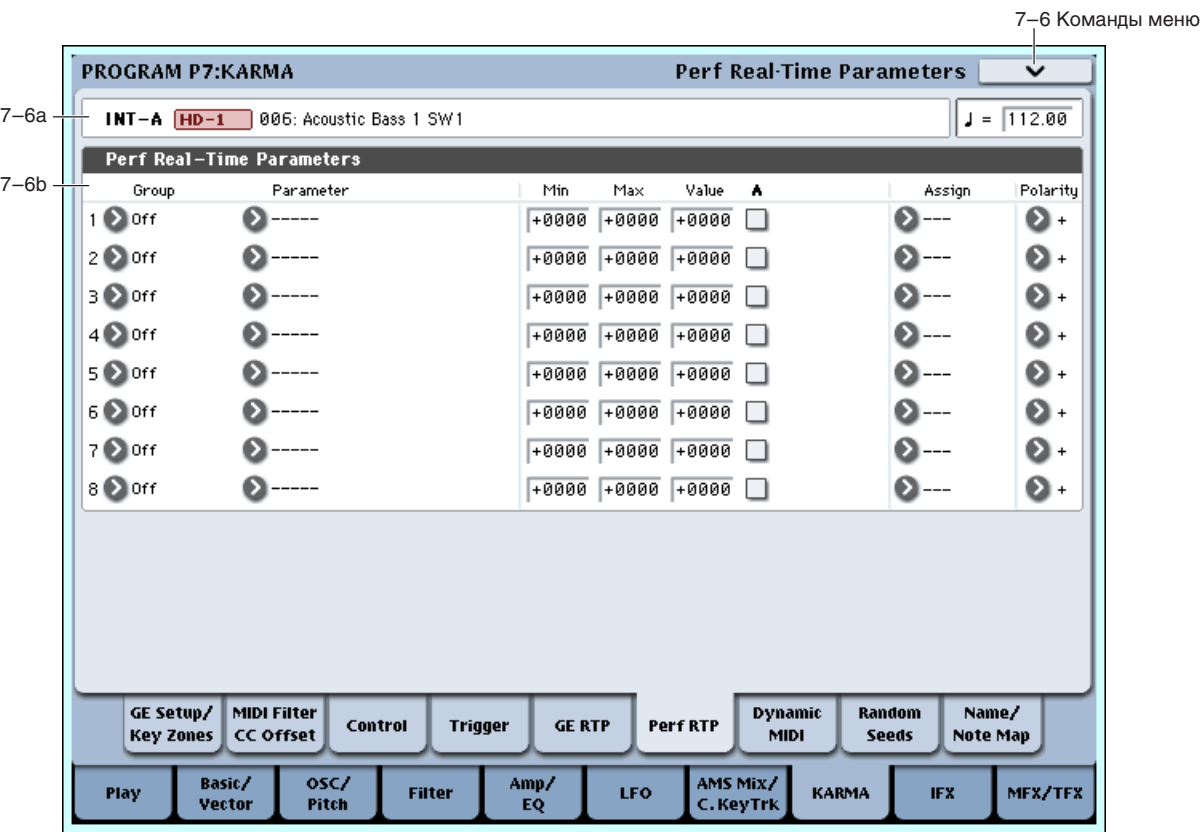

На странице производятся установки назначения контроллеров на параметры реального времени перформанса (Perf. RTP) молуля KARMA, регулирующие внутренние установки GE. Лля управления этими параметрами в реальном времени их необходимо назначить на соответствующий регулятор секции KARMA Realtime Controls.

*Åñëè â Perf. RTP 1 — 8 ñ ïîìîùüþ "Group" è "Parameter" âûáðàòü ïàðàìåòð è îòìåòèòü îïöèþ "Module A", mo его нельзя будет отредактировать как параметр диапазонов модуля KARMA (Program 7 — 1b) или как*  $a$ а $b$ амет $b$  модуля KARMA (Program  $7 - 3$ ,  $7 - 4$ ).

### 7 — 6a: Program Name, Tempo

Для дополнительной информации см. "7 — 1a: Program Select, Load GE Options, KARMA T.Sig, Tempo".

### **7 - 6b: Perf Real-Time Parameters**

### *Perf RTParam 1…08:*

#### **Group [Off, PE, Mix, Control, Trigger, Key Zones, Random Seeds]**

Определяет группу, которой принадлежит параметр, подлежащий назначению на соответствующий контроллер. Параметры модуля KARMA разбиты на 6 групп.

Определяет параметр, подлежащий назначению на соответствующий контроллер. Множество доступных значений зависит от выбранной группы (параметр "Group").

### **Min (Min Value) [–8192…+8192]**

Определяет минимальное значение, с которым оперирует контроллер. Диапазон доступных значений зависит от конкретного параметра. При выборе нового параметра минимальное значение устанавливается в величину, принятую по умолчанию.

#### **Max (Max Value) [–8192…+8192]**

Определяет максимальное значение, с которым оперирует контроллер. Диапазон доступных значений зависит от выбранного параметра.

#### Parameter **Figure 2.1 Figure 2.1 Figure 2.1 Figure 2.1 Figure 2.1 Figure 2.1 Figure 2.1 Figure 2.1 Figure 2.1 Figure 2.1 Figure 2.1 Figure 2.1 Figure 2.1 Figure 2.1 Figure 2.1 Figure 2.1 Figure 2.1 Figure 2.1 Figure 2.1 Fi**

Определяет значение выбранного параметра модуля KARMA.

#### Если отметить опцию "A (Parm Module A)" и выбрать "Parameter", то эта величина будет считаться текущим значением данного параметра (устанавливается в 7 — 3 и 7 — 4). Если с помощью "Assign" назначить параметр на управление от регулятора секции KARMA REALTIME CONTROLS, то это значение не будет доступно при выборе SW или Slider (SW).

### **A (Module A) [Off, On]**

Определяет модуль KARMA, на который распространяется действие установок RT Parm  $1 - 8$ . В режиме программы доступен только один модуль (модуль [A]). Таким образом имеется возможность включать и отключать действие установок RT Parm  $1 - 8$ .

**On** (опция отмечена): установки RT Parm  $1 - 8$  активны.

**Off** (опния не отмечена): установки RT Parm  $1 - 8$  игнорируются.

### **Assign [—-, Slider1…8, Slider (SW) 1…8, SW1…8, DynaMIDI1…8]]**

Параметр определяет назначение параметра на контроллер. Если необходимо управлять параметром в режиме реального времени, то его необходимо назначить на один из регуляторов секции КАRMA REALTIME.

Для дополнительной информации см. "ASSIGN (GE Real-Time Parameter Assign)".

### **Polarity [+, –]**

Определяет направление изменения соответствующего параметра при тех или иных манипуляциях с контроллерами секции KARMA, выбранными установкой "Assign".

Для дополнительной информации см. "POLARITY (GE Real-Time Parameter Polarity)".

## *Group: PE (Performance)*

### **Time Signature [+0000…+0048]**

Назначает функцию "KARMA T.Sig" (Program 7 — 1a).

+0000: Отключено

 $+0001...+0048$ : Соответствует  $1/4 - 16/16$ .

Для дополнительной информации см. "KARMA T.Sig (KARMA Time Signature)".

*Ïðè íàçíà÷åíèè ïàðàìåòðà Time Sig., íåâîçìîæíî óñòàíîâèòü ïàðàìåòð "A (Parm Module A)".*

## *Group: Mix*

### **Transpose [–0036…+0036]**

Соответствующий контроллер назначается на управление функцией транспонирования "Transpose" (Program 7 — 3b). Транспонирование осуществляется с точностью до полутона.

#### **Transpose Octave [–0036…+0036]**

Соответствующий контроллер назначается на управление функцией транспонирования "Transpose" (Program 7 — 3b). Транспонирование осуществляется с точностью до октавы.

### **Transpose Octave/5th [–0036…+0036]**

Соответствующий контроллер назначается на управление функцией транспонирования "Transpose" (Program 7 — 3b). Транспонирование осуществляется по октавам и квинтам.

## *Group: Control*

Соответствующий контроллер назначается на управление функцией "Force Range" (Program 7 — 3b).

**+0000**: Off

**+0001**: Lowest

**+0002**: Highest

## **Force Range [+0000…+0004]**

**+0003**: C3 — B3[1] **+0004**: C3 — B3[2]

**Force Range Wrap [+0000...+0011]** 

Соответствующий контроллер назначается на управление функцией "Force Range Wrap" (Program 7 — 3b).

**+0000: C…+0011: B**

### **Root Position [+0000, +0001]**

Соответствующий контроллер назначается на управление функцией "Root Position" (Program  $7 - 3b$ ).

**+0000**: Off

**+0001**: On

### **Clock Advance Mode [+0000…+0003]**

Соответствующий контроллер назначается на управление функцией "Mode (Clock Advance Mode)" (Program 7 — 3b).

**+0000**: Auto

**+0001**: Dyn

**+0002**: Auto+Dyn1

**+0003**: Auto+Dyn2

#### **Clock Advance Size [+0000…+0011]**

Соответствующий контроллер назначается на управление функцией "Size (Clock Advance Mode)" (Program 7 — 3b).

+0000…+0010: ♪<sub>3</sub>….

**+0011**: Event

### **CA Vel. Sensitivity [+0001…+0127]**

Соответствующий контроллер назначается на управление функцией "Velocity Sense Bottom" (Program  $7 - 3b$ ).

### **CA Chord Trigger Mode [+0000…+0004]**

Соответствующий контроллер назначается на управление функцией "Chord Trigger Mode" (Program  $7 - 3b$ ).

**+0000**: Off

**+0001**: 1st

**+0002**: Chrd1

**+0003**: Chrd2

**+0004**: Chrd3

### Note Map Mode **[+0000…+0003]**

Соответствующий контроллер назначается на управление функцией "Mode (Note Map Mode)" (Program 7 — 3b).

**+0000**: Off

**+0001**: On-Main

**+0002**: On-Repeat

**+0003**: On-All

Соответствующий контроллер назначается на управление функцией "Table (Note Map Table)" (Program 7 — 3b). **+0000**: Custom

**+0001…+0064**: Global Tables 1...64

### **Note Map Table [+0000…+0064]**

## **Note Map Transpose [–0012...+0012]**

### Соответствующий контроллер назначается на управление функцией "Transpose (Note Map Transpose)"  $(Program 7 - 3b).$

### **Note Map Chord Track [+0000, +0001]**

Соответствующий контроллер назначается на управление функцией "Chord Track (Note Map Chord Track)" (Program 7 — 3b).

**+0000**: Off

**+0001**: On

### **Note Map Kbd Track [+0000, +0001]**

Соответствующий контроллер назначается на управление функцией "Keyboard Track (Note Map Kbd Track)" (Program  $7 - 3b$ ).

**+0000**: Off

**+0001**: On

## *Group: Trigger*

## **Quantize Trigger [+0000, +0001]**

Соответствующий контроллер назначается на управление функцией "Quantize Trigger" (Program 7 — 4b).

**+0000**: Off

**+0001**: On

### **Quantize Window [+0000...+0005]**

 $+0000... +0005$ : от  $1/16$  триолей по четвертной ноты

Назначает параметр "Quantize Window" (Program 7-4b).

#### **Update On Release [+0000, +0001]**

Соответствующий контроллер назначается на управление функцией "Update On Release" (Program 7 — 4b).

**+0000**: Off

**+0001**: On

Соответствующий контроллер назначается на управление функцией "Delay Start" (Program  $7 - 4b$ ).

**+0000**: Off

**+0001**: Fixed

+0002...+0025: ♪<sub>3</sub>…4x 。

Соответствующий контроллер назначается на управление функцией "Delay Start Fixed" (Program  $7 - 4b$ ).

Соответствующий контроллер назначается на управление функцией "Note Trigger" (Program  $7 - 4b$ ).

**+0000**: Any

**+0001**: AKR

**+0002**: 1st

**+0003**: Dyn

Соответствующий контроллер назначается на управление функцией "Note Latch" (Program 7 — 4b).

## **Delay Start [+0000…+0025]**

**Delay Start ms [+0000…+5000]**

## **Note Trigger [+0000…+0003]**

**Note Latch [+0000, +0001]**

**Env1 Trigger [+0000…+0003] Env2 Trigger [+0000…+0003] Env3 Trigger [+0000…+0003]** Соответствующий контроллер назначается на управление функцией "Trigger" (Program 7 — 4b). **+0000**: Any **+0001**: AKR **+0002**: 1st **+0003**: Dyn **Env1 Latch Mode [+0000…+0004] Env2 Latch Mode [+0000…+0004] Env3 Latch Mode [+0000…+0004]** Соответствующий контроллер назначается на управление функцией "Latch" (Program 7 — 4b). **+0000**: Off **+0001**: Sus1 **+0002**: Rel1 **+0003**: Sus2 **+0004**: Rel2 *Group: Key Zones*

#### **Thru Inside Zone [+0000, +0001]**

Соответствующий контроллер назначается на управление функцией "Thru In Zone" (Program 7 — 1a).

**+0000**: Off

**+0000**: Off **+0001**: On

**+0001**: On

#### **Thru Outside Zone [+0000, +0001]**

Соответствующий контроллер назначается на управление функцией "Thru Out Zone" (Program 7 — 1a).

**+0000**: Off

**+0001**: On

Соответствующий контроллер назначается на управление функцией "Bottom (Key Zone Bottom)" (Program 7 — 1a).

+0000...+0127: С-1-G9 (соответствует номерам нот)

Соответствующий контроллер назначается на управление функцией "Тор (Key Zone Top)" (Program 7 — 1a).

+0000...+0127: С-1-G9 (соответствует номерам нот)

#### **Transpose In Thru [–0036…+0036]**

Соответствующий контроллер назначается на управление функцией "Transpose In Zone" (Program 7 — 1a). Он определяет транспонирование нот в пределах диапазона модуля с точностью до полутона.

#### **Key Zone Bottom** [+0000...+0127]

#### **Key Zone Top [+0000…+0127]**

### 136 **Коrg OASYS версии 1.3. Установка параметров**

### **Transpose Out Thru [–0036…+0036]**

Соответствующий контроллер назначается на управление функцией "Transpose Out Zone" (Program 7 — 1a). Он определяет транспонирование нот за пределами диапазона модуля с точностью до полутона.

#### **Transpose Octave In Thru [–0036…+0036]**

Соответствующий контроллер назначается на управление функцией "Transpose In Zone" (Program 7 — 1a). Он определяет транспонирование нот в пределах диапазона модуля с точностью до октавы.

### **Transpose Octave Out Thru [–0036…+0036]**

Соответствующий контроллер назначается на управление функцией "Transpose Out Zone" (Program 7 — 1a). Он определяет транспонирование нот за пределами диапазона модуля с точностью до октавы.

### Transpose Octave/5th In Thru *I*  $[-0036...+0036]$

Соответствующий контроллер назначается на управление функцией "Transpose In Zone" (Program 7 — 1a). Он определяет транспонирование нот в пределах диапазона модуля по октавам и квинтам.

### **Transpose Octave/5th Out Thru**   $[-0036...+0036]$

Соответствующий контроллер назначается на управление функцией "Transpose Out Zone" (Program 7 — 1a). Он определяет транспонирование нот за пределами диапазона модуля по октавам и квинтам.

## *Group: Random*

**Start Seed [–8192…+0000…+8191]**

Соответствующий контроллер назначается на управление функцией "Start Seed" (Program  $7 - 8b$ ).

**+0000**: Random

**Отличное от 0:** Любое значение "Start Seed" в пределах от -8192 до +8191.

*Åñëè çíà÷åíèå "Start Seed" óñòàíîâëåíî çà ïðåäåëàìè äàííîãî äèàïàçîíà ïðè ïåðâîì åãî íàçíà÷åíèè â êà÷åñòâå ïàðàìåòðà RT, îíî áóäåò ñäâèíóòî íà ãðàíèöó ýòîãî äèàïàçîíà.*

### **Freeze Loop Length** [+0000...+0032]

Соответствующий контроллер назначается на управление функцией "Freeze Loop Length" (Program 7 — 8b). Параметр определяет количество тактов фраз, генерируемых модулем KARMA. После запуска, модуль генерирует фразу с заданным здесь количеством тактов и циклически повторяет ее.

### **Freeze Loop Length + Reset [+0000...+0032]**

Соответствующий контроллер также назначается на управление функцией "Freeze Loop Length" (Program 7 — 8b). Однако, если Start Seed установлено в отличное от "0: Random" значение, любое изменение значения Freeze Loop Length, кроме "0: Off" сбросит Start Seed на индицируемое значение, что восстановит оригинальную фразу на следующем такте без ее перезапуска с клавиатуры.

Обычно, при генерации случайного риффа с определенным значением Start Seed, установка Freeze Loop Length в "0: Off" вызывает продолжение случайную генерацию фразы с текущей позиции. Если затем установить Freeze Loop Length в другое отличное от "0: Off" значение, это зациклит фразу, и она автоматически не сбросит Start Seed до ее перезапуска с клавиатуры (в зависимости от установок Trigger). При использовании "Freeze Loop Length + Reset", изменения в Freeze Loop Length могут дополнительно сбрасываться с помощью Start Seed и затем генерировать ту же фразу, что и ранее, позволяя осуществлять переключение между "случайной" и "пресетной" фразами.

### **Retrigger Each Time [+0000, +0001]**

Соответствующий контроллер назначается на управление функцией "Retrigger Each Time" (Program 7 — 9b).

**+0000**: Off

**+0001**: On

### 7 — 6: Команды меню страницы

Цифра перед каждой командой соответствует "горячей" клавише ENTER + цифровая кнопка. Для дополнительной информации см. "ENTER + 0-9: команда меню" в разделе "Program: Команды меню страницы".

• **0: Write Program**. См. "Write Program" в разделе "Program: Команды меню страницы".

- **1: Exclusive Solo**. См. "Exclusive Solo" в разделе "Program: Команды меню страницы".
- **2: Copy KARMA Module**. См. "Copy KARMA Module" в разделе "Ргодтати: Команды меню страницы".
- 3: Initialize KARMA Module. См. "Initialize KARMA Module" в разделе "Program: Команды меню страницы".
- 4: Copy Scene. См. "Copy Scene" в разделе "Program: Команды меню страницы".
- **5: Swap Scenes.** См. "Swap Scene" в разделе "Program: Команды меню страницы".
- **6: Capture Random Seed**. См. "Capture Random Seed" в разделе "Program: Команды меню страницы".

## 7 — 7: Dynamic MIDI

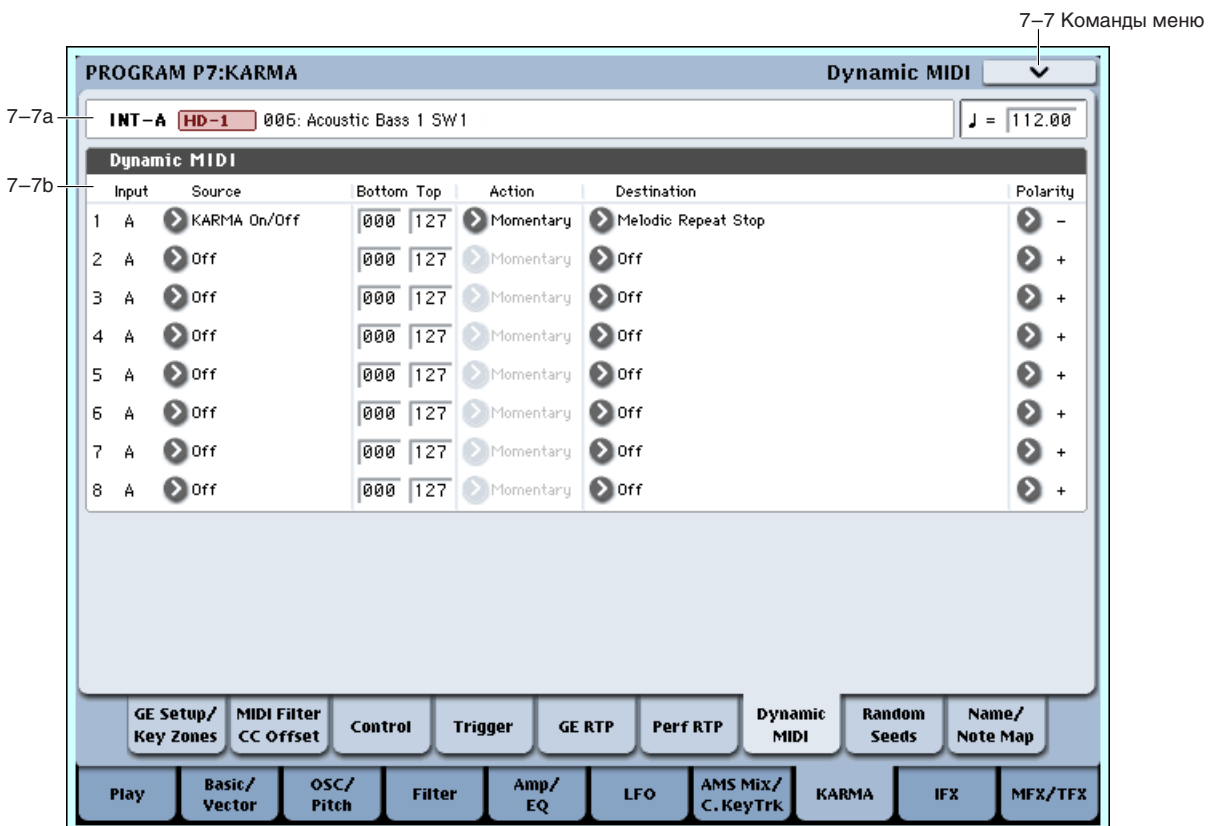

Динамическая модуляция (Dynamic MIDI) позволяет использовать для управления функцией KARMA контроллеры инструмента и MIDI-сообщения.

Например, с помощью джойстика можно управлять запуском паттернов, использовать демпферную педаль для включения/отключения функции KARMA и т.д.

### 7 — 7a: Program Name, Tempo

Для дополнительной информации см. "7 — 1a: Program Select, Load GE Options, KARMA T.Sig, Tempo".

## 7 — 7b: Dynamic MIDI

### *Dynamic MIDI 1…8:*

#### **Input (Dynamic MIDI Input Module)**

В силу того, что в режиме программы доступен только один модуль KARMA (модуль [A]), это значение фиксировано и установлено в "А".

### **Source (Dynamic MIDI Source) [Off, JS+Y (CC#01)…Velocity Outside Zone]**

Определяет контроллер, который будет выступать в качестве источника динамической модуляции Dynamic MIDI (см. главу "Приложение", раздел "Источники и приемники динамической модуляции MIDI").

#### **Bottom (Dynamic MIDI Range Bottom)** [000...127]

Определяет нижнюю границу величины, управляемой с помощью источника динамической модуляции.

Если параметр "Source" установлен в одно из значений Short Note, Note No., White Note или Black Note, то численные значения соответствуют нотам из диапазона  $C-1$  — G9.

### Top (Dynamic MIDI Range Top) [000...127]

Определяет верхнюю границу величины, управляемой с помошью источника линамической модуляции.

Если параметр "Source" установлен в одно из значений Short Note, Note No., White Note или Black Note, то численные значения соответствуют нотам из диапазона С-1 —  $G9$ .

#### **Action (Dynamic MIDI Source Action) [Momentary, Toggle, Continuous]**

Определяет режим работы функции динамической модуляции.

**Momentary:** Параметр управляется по типу переключателя мгновенного срабатывания. Например, если "Source" установлен в JS+Y (CC#01), то параметр находится в отключенном состоянии и включается при перемещении джойстика.

*Åñëè "Polarity" óñòàíîâëåíî â "+" è âåëè÷èíà êîíòðîëëåðà-èñòî÷íèêà ìåíüøå èëè ðàâíà "Bottom", òî ïàðàìåòð отключен (off). Если же величина контроллера больше или равна "Тор", то параметр включен (on).* 

#### Пример

 $\text{IoIVCTHM}$  "Bottom" = 000 и "Тор" = 127.

В этом случае значение контроллера и состояния включен/выключен связаны следующим образом:

000 -> 127: вкл. при 127

127 -> 0: выкл. при 000

**Toggle**: Параметр управляется по типу тумблера (переключателя с фиксирующимся состоянием). Например, если "Source" установлен в JS+Y (CC#01), то параметр переключается между состояниями вкл./выкл. каждый раз при перемешении джойстика.

*Åñëè "Polarity" óñòàíîâëåíî â "+", òî ñîñòîÿíèå âêë/âûêë. èçìåíÿåòñÿ êàæäûé ðàç, êîãäà çíà÷åíèå êîíòðîëëåðà-èñòî÷íèêà äîñòèãàåò "Top" ïîñëå òîãî, êàê áûëî ïðîéäåíî çíà÷åíèå "Bottom".*

#### **Пример**

Допустим "Bottom" = 000 и "Тор" = 127.

В этом случае значение контроллера и состояние управляемого им параметра связаны следующим образом:

 $000 \rightarrow 127$ : вкл. -> выкл. при 127

127 -> 000 -> 127: выкл. -> вкл. при 127

(127 -> 001 -> 127: состояние не меняется)

Continuous: Непрерывное управление параметром в диапазоне, определенным с помощью "Bottom" и "Top". Например, если "Bottom" равно 25 и "Тор" равно 100, значение приемника будет плавно меняться при смене значений контроллера между 25 и 100. значения вне этого диапазона не меняются.

*Äîñòóïíûå ðåæèìû ðàáîòû îãðàíè÷åíû çíà÷åíèåì ïàðàìåòðà "Destination" (ñì. ãëàâó "Ïðèëîæåíèå", ðàçäåë "Èñòî÷íèêè è ïðèåìíèêè äèíàìè÷åñêîé ìîäóëÿöèè MIDI").*

Определяет объект-приемник функции динамической модуляции Dynamic MIDI (см. главу "Приложение",

### **Destination (Dynamic MIDI Destination) [Off, RT Params Control…Buffer Latch]**

подраздел "Приемники динамической модуляции").

### Polarity (Dynamic MIDI Polarity)  $[+, -, +/-, -/+]$

Определяет направление действия динамической модуляции.

Например, если установить "Polarity" в "+", а в качестве источника выбрать KARMA SLIDER 1, то при перемешении слайлера 1 из минимального положения в максимальное, величина параметра булет изменяться от 0 до 127. Если установить "Polarity" в "-", то при аналогичных манипуляциях со слайдером 1, величина параметра будет изменяться от 127 до 0.

### 7 — 7: Команды меню страницы

Цифра перед каждой командой соответствует "горячей" клавише ENTER + цифровая кнопка. Для дополнительной информации см. "ENTER + 0-9: команда меню" в разделе "Program: Команды меню страницы".

- **0: Write Program**. См. "Write Program" в разделе "Program: Команды меню страницы".
- **1: Exclusive Solo**. См. "Exclusive Solo" в разделе "Program: Команды меню страницы".
- 2: Copy KARMA Module. См. "Copy KARMA Module" в разделе "Program: Команды меню страницы".
- **3: Initialize KARMA Module**. См. "Initialize KARMA Module" в разделе "Program: Команды меню страницы".
- **4: Сору Scene**. См. "Сору Scene" в разделе "Program: Команды меню страницы".
- **5: Swap Scenes**. См. "Swap Scene" в разделе "Program: Команды меню страницы".
- **6: Capture Random Seed**. См. "Capture Random Seed" в разделе "Program: Команды меню страницы".

## 7 — 8: Random Seeds

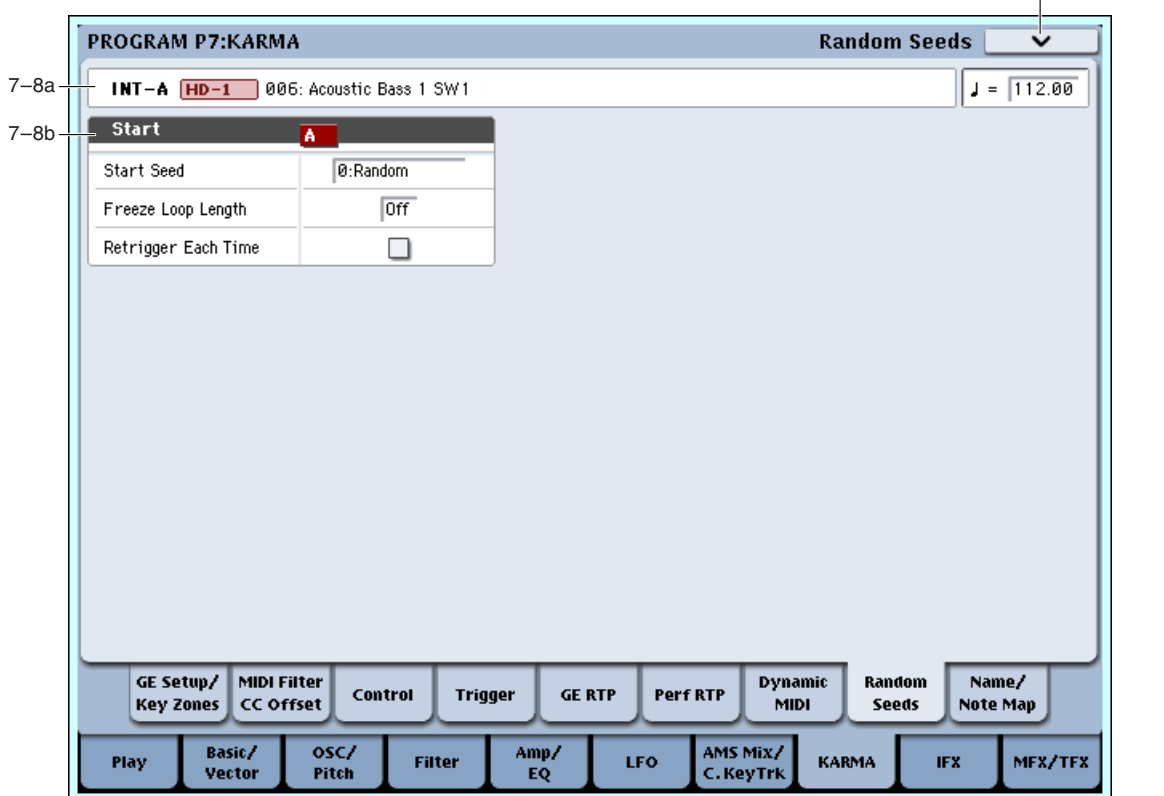

Данная страница позволяет управлять случайными характеристиками (рэндомизацией) GE модуля. Благодаря этой возможности, доступно бесконечное число вариаций фраз, генерируемых KARMA.

### 7 — 8a: Program Name, Tempo

Для дополнительной информации см. "7 — 1a: Program Select, Load GE Options, KARMA T.Sig, Tempo".

### 7 — 8b: Start

Использованием параметров "Capture Random Seed", "Start Seed" и "Freeze Loop Length" можно зацикливать случайные фразы или воспроизводить одни и те же при каждом их запуске. Общее название этой возможности — Freeze Randomize. Эти установки сохраняются в программе или комбинации.

*Не* у всех GE имеются возможность использовать функцию рэндомизации. Для этих GE, ниже описанные *ïàðàìåòðû íåýôôåêòèâíû.*

#### **Start Seed [–2147483648…0: Random…+2147483647]**

Определяет источник генерации случайных фраз, используемый модулем KARMA.

*Понятие "Seed" означает исходные данные из которых создается рэндомизация. "Start Seed" является* **источником**, используемым при каждом запуске фразы.

0: Random: При каждом запуске генерируются случайные фразы. Внутри модуля KARMA, при каждом запуске различные значения "Start Seed" определяются случайным образом.

7–8 Команды меню

**Любое другое значение**: При каждом запуске генерируются одинаковые фразы. Различные значения параметра Start Seed производят разные фразы, но каждому значению соответствует только конкретная фраза.

Для примера, используем INT-F099: Widow Maker для понимания того, как действуют на фразы различные установки "Start Seed".

- 1. В режиме программы выберите INT-F099: Widow Maker. Эта программа всегда воспроизводит фразы звуком синтезатора.
- 2. Включите кнопку KARMA ON/OFF.
- 3. Нажмите кнопку Common для перехода на страницу  $7 4$ : Module Parameters-Trigger и установите "Note Trigger" â Any.

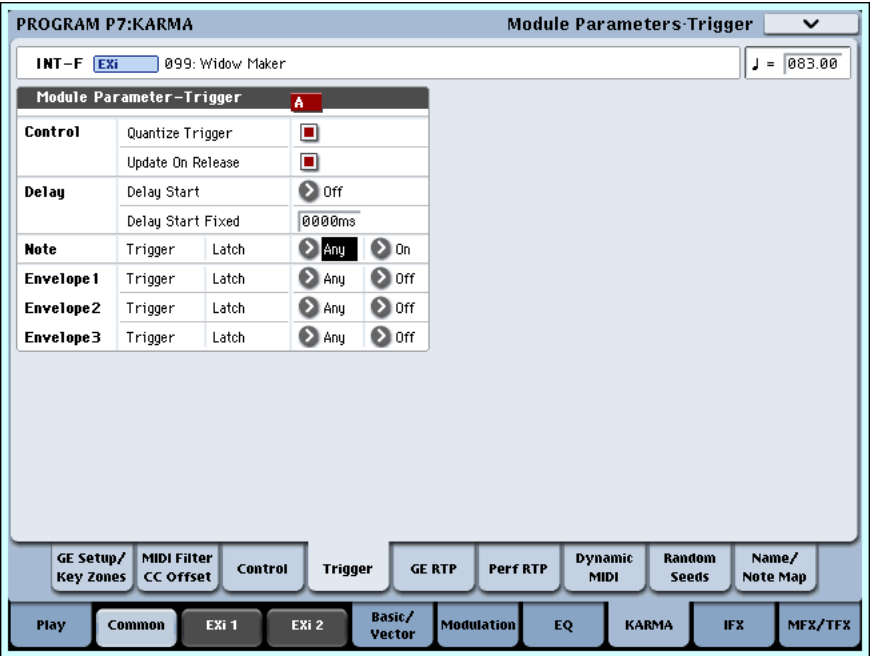

- 4. Включите кнопку KARMA LATCH.
- 5. Перейдите на страницу  $7 8$ : Random Seeds.

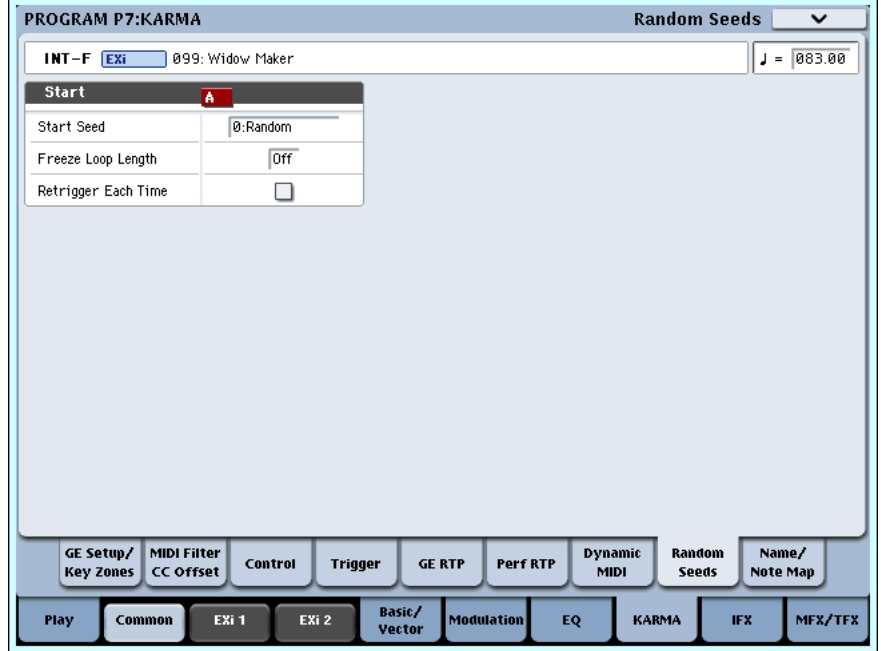

- 6. Установите параметр "Start Seed" в 0:Random. Модуль КАRMA начнет генерировать фразу синтеза.
- 7. Несколько раз нажмите пэд 1 с равными интервалами (1 или 2 секунды) для задания запуска. Фразы начинаются в момент запуска. При каждом запуске воспроизводятся разные фразы.
- 8. Установите "Start Seed" в любое отличное от 0:Random значение, например, в +1.
- 9. Несколько раз нажмите пэп 1. Фразы начинаются в момент запуска. При кажлом запуске воспроизволится одна и та же фраза.
- 10. Установите "Start Seed" в любое отличное от +1 значение и повторите вышеописанные действия. При каждом запуске воспроизводится одна и та же фраза, но отличная от предыдущей, когда "Start Seed" было установлено в +1.

 $E$ *cли установить* "Start Seed" в 0: Random и выполнить "Capture Random Seed" после запуска, здесь будет *определено значение "Start Seed", установленное внутри модуля при запуске. Прослушивая случайно*  $\emph{czenetuboaan}$ ие при каждом запуске фразы, вы можете выполнить "Capture Random Seed" в процессе фразы, *êîòîðóþ æåëàòåëüíî ïîâòîðèòü. Â êîìáèíàöèè ñ óñòàíîâêàìè "Freeze Loop Length" è "Retrigger Each Time", âû òàêæå ìîæåòå çàöèêëèòü íóæíóþ ôðàçó.* 

#### **Freeze Loop Length** [Off, 01...32]

Параметр опрепеляет количество тактов фраз, генерируемых молулем KARMA. После запуска, молуль генерирует фразу с заданным здесь количеством тактов и циклически повторяет ее. При значении Off, фраза не повторяется.

#### 1. "Start Seed": 0: Random, "Freeze Loop Length": Off (не отмечено)

При каждом запуске, фраза меняется случайным образом. При каждом повторе фразы, она изменяется случайным образом. Например, GE после ввода нот С-D-E-F случайным образом изменяет их порядок и последовательно воспроизводит 4 ноты в каждом такте. При запуске этого GE, он производит ноты в случайном порядке (например) C-D-E-F, C-C-D-F, F-D-C-E.... При следующем запуске этого GE, он производит ноты в другом случайном порядке (например) E-D-C-C, C-C-D-D, C-D-C-E....

#### $2.$  "Start Seed": любое значение, "Freeze Loop Length": Off

При каждом запуске, генерируется одна и та же фраза. Различные значения "Start Seed" задают разные фразы. При каждом повторе фраза будет изменяться случайным образом, но при каждом запуске генерируется одна и та же фраза, определяемая значением "Start Seed". Это позволяет выбрать одну из более 4 биллионов (!) различных фразовых вариаций. Например, GE после ввода нот С-D-E-F случайным образом изменяет их порядок и последовательно воспроизводит 4 ноты в каждом такте. При запуске этого GE, он производит ноты в случайном порядке (например) C-D-D-C, D-C-E-C, D-E-C-D.... При следующем запуске этого GE, он производит ноты в том же порядке C-D-D-C, D-C-E-C, D-E-C-D.... При изменении значения "Start Seed", генерируется другая фраза, например, E-E-C-D, D-C-C-C, E-E-E-E....

#### **3. "Start Seed": 0: Random, "Freeze Loop Length": 1…32**

При каждом запуске, фраза меняется случайным образом. Однако, фраза зацикливается на количество тактов, определенных параметром "Freeze Loop Length". Фраза повторяется без изменений до следующего запуска GE. После перезапуска GE, зацикливается другая фраза. Например, GE после ввода нот C-D-E-F случайным образом изменяет их порядок и последовательно воспроизводит 4 ноты в каждом такте. Если установить "Freeze Loop Length" в 1 (такт) и запустить этот GE, будут зациклены те же самые 4 ноты (т.е., F-E-D-C, F-E-D-C, F-E-D-C, ...). После перезапуска, будет зациклена другая фраза (т.е., D-D-C-C, D-D-C-C, D-D-C-C, ...) (cm. "Retrigger Each Time" ganee).

#### 4. "Start Seed": любое значение, "Freeze Loop Length": 1...32

При каждом запуске, генерируется одна и та же фраза. Эта фраза зацикливается на количество тактов, определенных параметром "Freeze Loop Length". Например, при выборе программы или комбинации и установке для модуля KARMA генерации случайных изменений при каждом запуске, каждый раз будет зацикливаться одна и та же фраза. Эта фраза изменится только при смене значения "Start Seed". Например, GE после ввода нот С-D-E-F случайным образом изменяет их порядок и последовательно воспроизводит 4 ноты в каждом такте. Если установить "Freeze Loop Length" в 1 (такт) и запустить этот GE, будут зациклены те же самые 4 ноты (т.е., D-E-E-C, D-E-E-C, D-E-E-C, ...). После перезапуска, будет зациклена та же самая фраза (D-E-E-C, D-E-E-C, D-E-E-C, …). Если изменить значение "Start Seed", будет зациклена другая фраза (т.е., С-С-Е-Е, С-С-Е-Е, С-С-Е-Е, ...) (см. "Retrigger Each Time" далее).

#### **Retrigger Each Time [Off, On]**

**On** (отмечено): После каждого завершения цикла заданной длительности, фазовый паттерн, огибающие и индексы будут перезапускаться, как с клавиатуры. Это означает, что ноты фразы будут рестартовать согласно vстановке Note Trigger (см. "Note Trigger"), а внутренние установки GE и все огибающие будут рестартовать согласно установкам Envelope Trigger/Latch (см. "Envelope Trigger", "Envelope Latch").

**Off** (не отмечено): Каждым перезапуском цикла управляет длительность внутреннего фазового паттерна GE.

Например, если фазовый паттерн равен 8 тактам, и "Freeze Loop Length" установлено в 2 такта, рэндомизация будет сбрасываться каждые 2 такта (например, управляя ритмом и перемещением нот), но мелодия и огибающие не будут перезапускаться по завершении каждых 8 тактов.

*Параметр недоступен, если "Freeze Loop Length" установлено в Off.* 

Нногда, в зависимости от внутренних параметров GE, две установки могут звучать одинаково.

### 7 — 8: Команды меню страницы

Цифра перед каждой командой соответствует "горячей" клавише ENTER + цифровая кнопка. Для дополнительной информации см. "ENTER + 0-9: команда меню" в разделе "Program: Команды меню страницы".

- **0: Write Program.** См. "Write Program" в разделе "Program: Команды меню страницы".
- **1: Exclusive Solo**. См. "Exclusive Solo" в разделе "Program: Команды меню страницы".
- 2: Сору KARMA Module. См. "Сору KARMA Module" в разделе "Program: Команды меню страницы".
- 3: Initialize KARMA Module. См. "Initialize KARMA Module" в разделе "Program: Команды меню страницы".
- **4: Copy Scene**. См. "Copy Scene" в разделе "Program: Команды меню страницы".
- **5: Swap Scenes**. См. "Swap Scene" в разделе "Program: Команды меню страницы".
- 6: Capture Random Seed. См. "Capture Random Seed" в разделе "Program: Команды меню страницы".

## 7 — 9: Name/Note Map

Злесь отображаются имена слайлеров и переключателей секции КАRMA, глобальные таблицы нот и редактируются пользовательские таблицы нот.

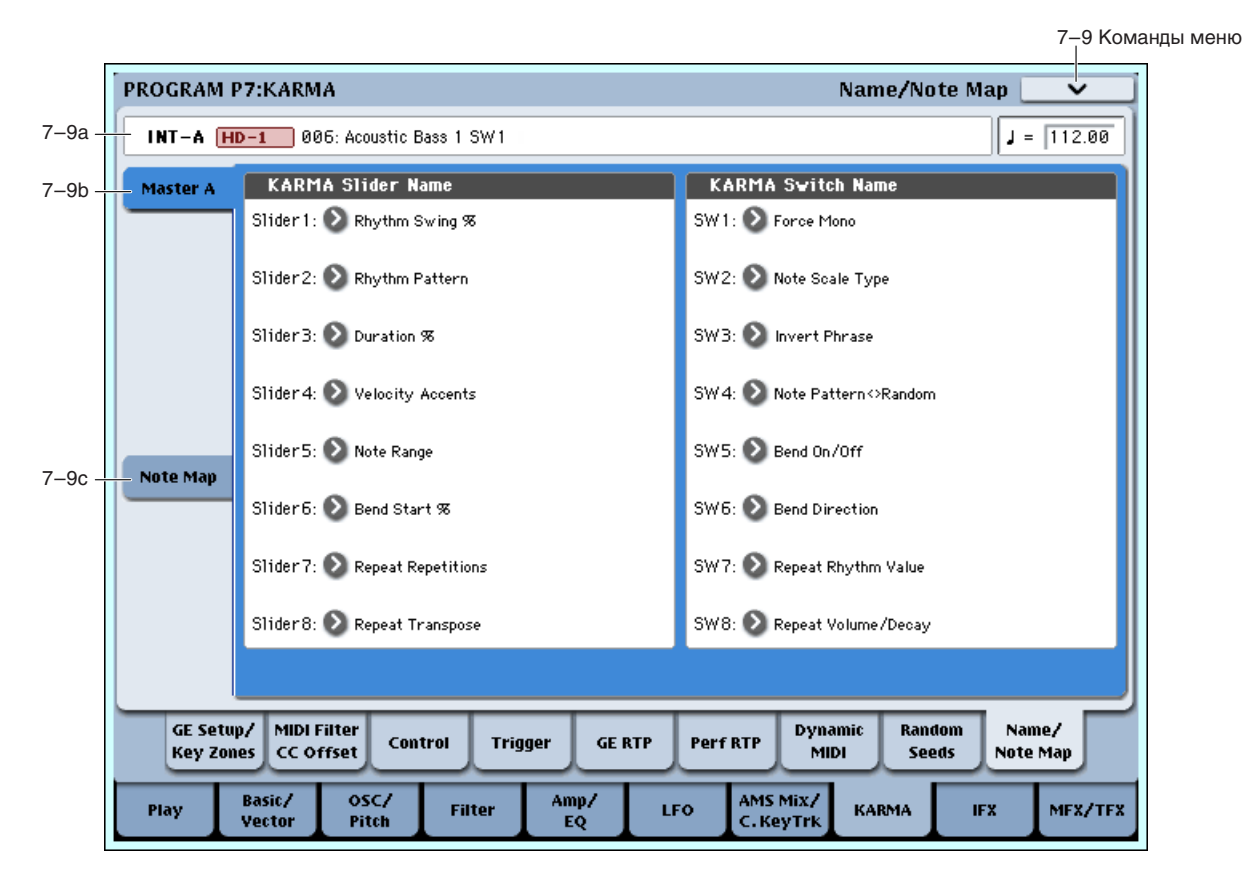

### 7 — 9a: Program Name, Tempo

Для дополнительной информации см. "7 — 1a: Program Select, Load GE Options, KARMA T.Sig, Tempo".

### 7 — 9b: Module A

Здесь можно назначить имена слайдеров  $1-8$  и кнопок  $1-8$  секции KARMA. Модели RTC содержат соответствующие имена слайдеров и кнопок. Однако, можно переименовать их при смене назначений контроллеров или создании новых.

#### Slider1...Slider8 **[000 (без имени**)...571: Waveform Select [16]]

Наименование слайдеров KARMA. Доступны пресетные имена с возможностью редакции.

**Switch1…Switch8 [000 (без имени**)...571: Waveform Select [16]]

Наименование кнопок KARMA. Доступны пресетные имена с возможностью редакции.

Имена слайдеров и кнопок также автоматически присваиваются новым назначениям контроллеров *êîìàíäîé ìåíþ ñòðàíèöû "Auto Assign KARMA RTC Name". Ñì. "Auto Assign KARMA RTC Name" â ðàçäåëå "Program: Êîìàíäû ìåíþ ñòðàíèöû".*

### 7 — 9c: Note Map

Таблицы нот позволяют произвести переназначение или удаление нот, сгенерированных GE. Здесь отображаются глобальные таблицы нот и редактируется пользовательская таблица нот, сохраняемая в каждой программе. Таблица нот назначается на Module Parameters-Control: Note Map.

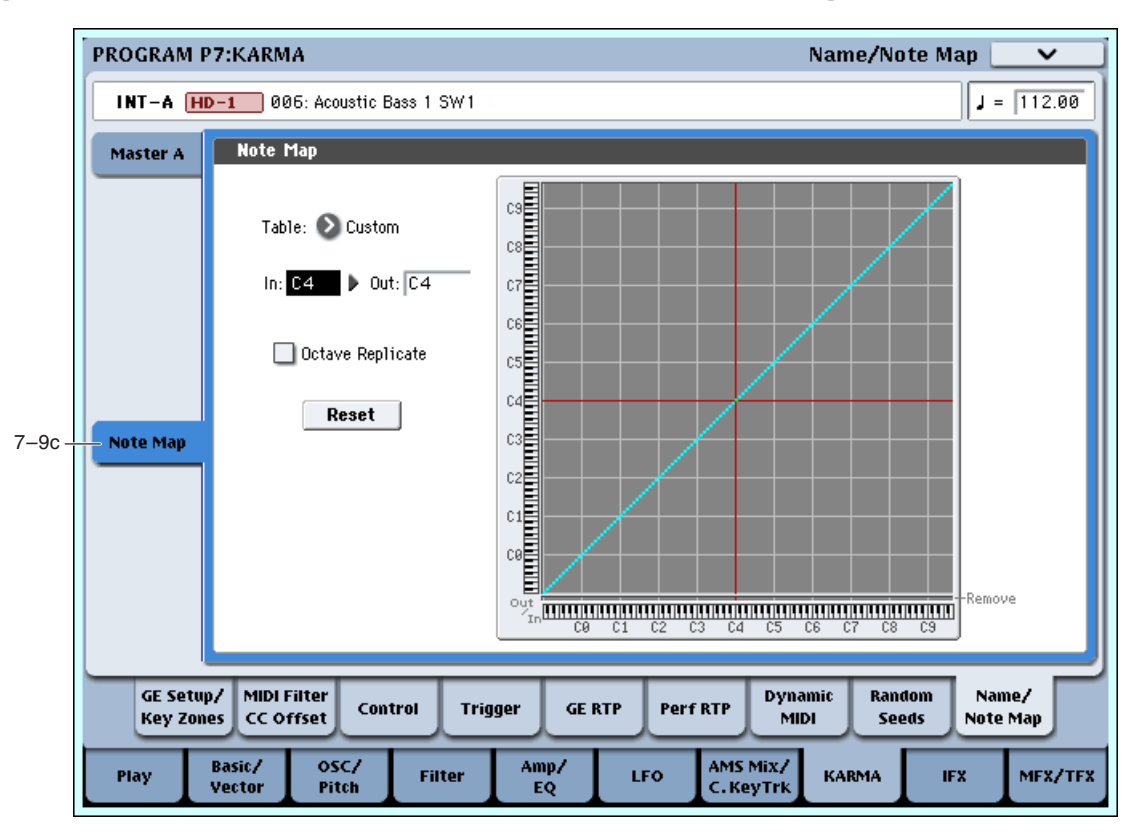

Выбор пользовательской (Custom) или одной из глобальных таблиц нот. Доступны 64 нередактируемые глобальные таблицы и набор функций переназначения нот, а также пользовательская таблица нот, сохраняемая в каждой программе, комбинации и песне. Если "Table" установлено в Custom, вы можете редактировать пользовательскую таблицу нот параметрами "In" и "Out" (см. далее). При выборе одного из 64 значений Global, редакция невозможна.

#### **In (Note In) [C-1…G9]**

Определяет номер ноты (из данных, генерируемых GE), которую требуется переназначить на другую ноту или удалить (заменить паузой).

*При выборе "In", вы можете удерживая нажатой кнопку ENTER, взять ноту на клавиатуре для установки ее поле "In".* 

#### **Out (Note Out) [Remove, C-1…G9]**

Определяет результат действия над нотой, выбранной в поле "In".

**Remove**: Нота удаляется из выходных данных (заменяется паузой).

**C1...G9**: Номер ноты преобразуется в заданный здесь и новая нота подается на тон-генератор.

#### **Table [Custom, Global 1...64]**

*При выборе "Out", вы можете удерживая нажатой кнопку ENTER, взять ноту на клавиатуре для установки åå â ïîëå "Out".*

### **Table Grid**

 $G$ лесь графически отображаются общие установки "In" и "Out". Горизонтальная ось  $(X)$  соответствует номерам входящих нот, а вертикальная (Y) — выходящих. Переданная для каждой входной ноты выходная отображается светло-синими точками. Удаленные ноты отображаются желтыми точками в нижней линии "Remove". Жирная пиагональная линия соответствует отсутствию изменений (ноты прохолят без модификаций).

С помощью кнопок со стрелками под графиком можно изменять номер ноты "In" вверх или вниз.

### **Octave Replicate** *Constanting Constanting Constanting Constanting Constanting Constanting Constanting Constanting Constanting Constanting Constanting Constanting Constanting Constanting Constanting Constanting Constanti*

Если поле отмечено (On), любые изменения в пределах одной октавы распространяются на все октавы. Это удобно при работе с мелодическими GE.

### **Reset [êíîïêà]**

Восстанавливает текушую таблицу в состояние "отсутствия изменений" (диагональная линия).

### 7 — 9: Команды меню страницы

Цифра перед каждой командой соответствует "горячей" клавише ENTER + цифровая кнопка. Для дополнительной информации см. "ENTER + 0-9: команда меню" в разделе "Program: Команды меню страницы".

- **0: Write Program**. См. "Write Program" в разделе "Program: Команды меню страницы".
- **1: Exclusive Solo**. См. "Exclusive Solo" в разделе "Program: Команды меню страницы".
- 2: Сору KARMA Module. См. "Сору KARMA Module" в разделе "Program: Команды меню страницы".
- **3: Initialize KARMA Module**. См. "Initialize KARMA Module" в разделе "Program: Команды меню страницы".
- **4: Сору Scene**. См. "Сору Scene" в разделе "Program: Команды меню страницы".
- **5: Swap Scenes**. См. "Swap Scene" в разделе "Program: Команды меню страницы".
- **6: Capture Random Seed**. См. "Capture Random Seed" в разделе "Program: Команды меню страницы".
- **7: Auto Assign KARMA RTC Name**. См. "Auto Assign KARMA RTC Name" в разделе "Program: Команды меню страницы".
- **9: Copy Note Map.** См. "Copy Note Map" в разделе "Program: Команды меню страницы".

# Program P8: Insert Effect

Здесь осуществляются установки разрыв-эффектов, в частности:

- Посыл с генератора на разрыв-эффект.
- Подача звука на разрыв-эффект.
- Детальные установки разрыв-эффектов.
- Установки общего LFO для эффектов.

Для дополнительной информации см. главу "Управление эффектами".
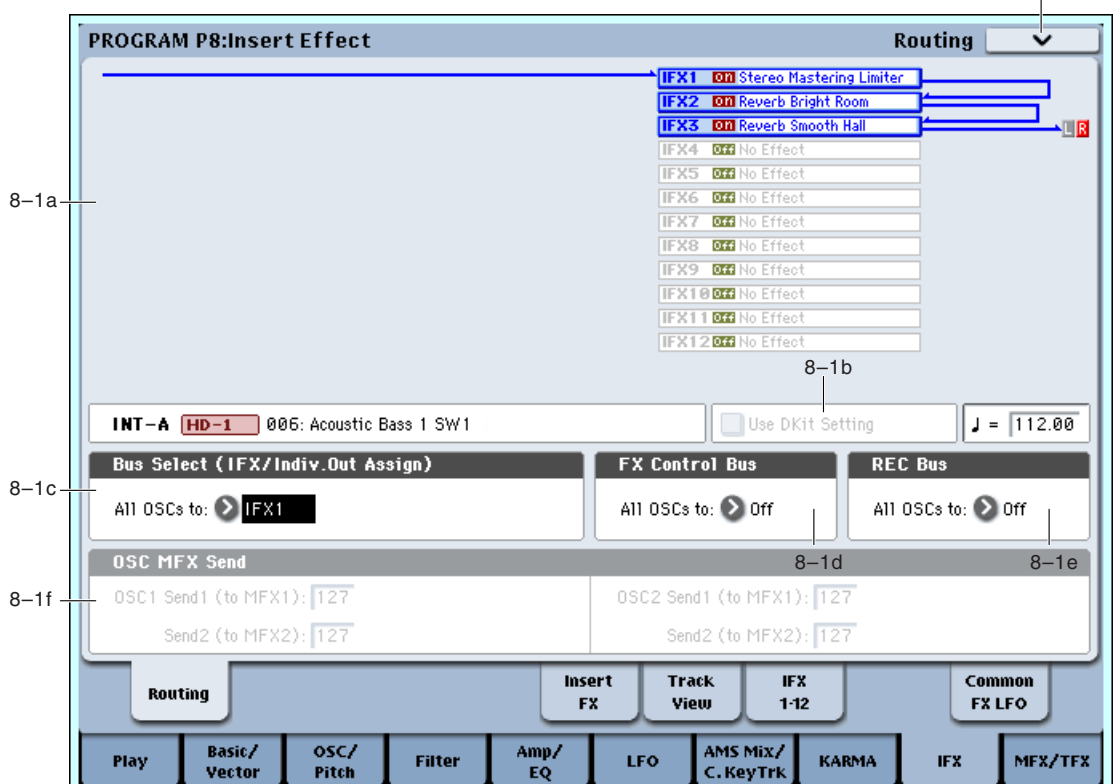

## 8 — 1a: Карта маршрутизации

Отображает состояние разрыв-эффектов: маршрутизацию, имя назначенного эффекта, состояние включен/выключен, соединение в цепочку и выходную шину. Тип разрыв-эффекта, состояние включен/выключен и установки цепочки можно редактировать на странице 8-5: Insert FX.

## 8 — 1b: Информация о программе и Use DKit Setting

Здесь отображается информация о редактируемой программе, включая банк, номер и имя, а также темп, используемый для LFO, эффектов и KARMA.

## **Use Dkit Setting [Off, On]**

Опция доступна, если Oscillator Mode установлено в Drums. Если параметр "Oscillator Mode" установлен в Single или Double, эта опция недоступна.

Поле отмечено: для каждой из нот набора ударных действуют установки Bus Select, FX Control Bus, Send 1 и Send 2, задаваемые на странице Global 5 — 3b. Эта опция используется, когда необходимо обработать эффектом отдельные инструменты набора ударных, или назначить выходы некоторых из них на определенные шины AUDIO OUTPUT (INDIVIDUAL).

 *áîëüøèíñòâå çàâîäñêèõ íàáîðîâ óäàðíûõ îòäåëüíûå èíñòðóìåíòû èìåþò ñõîäíûå óñòàíîâêè Bus Select,*  $coomeem$ *coom*eemcmeyrouuue ux muny:

*Ìàëûå áàðàáàíû: IFX1 <i>K*<sup>*o*</sup>*γκu*: *IFX2 Òîìû: IFX3 Ïåðêóññèÿ è îñòàëüíûå: IFX5*

**Bank** [(INT-A...INT-G, USER-A...USER-G)]

Program Name [000... 127/001... 128: имя]

**Tempo (** , ) [040.00...240.00, EXT]

8–1 Команды меню

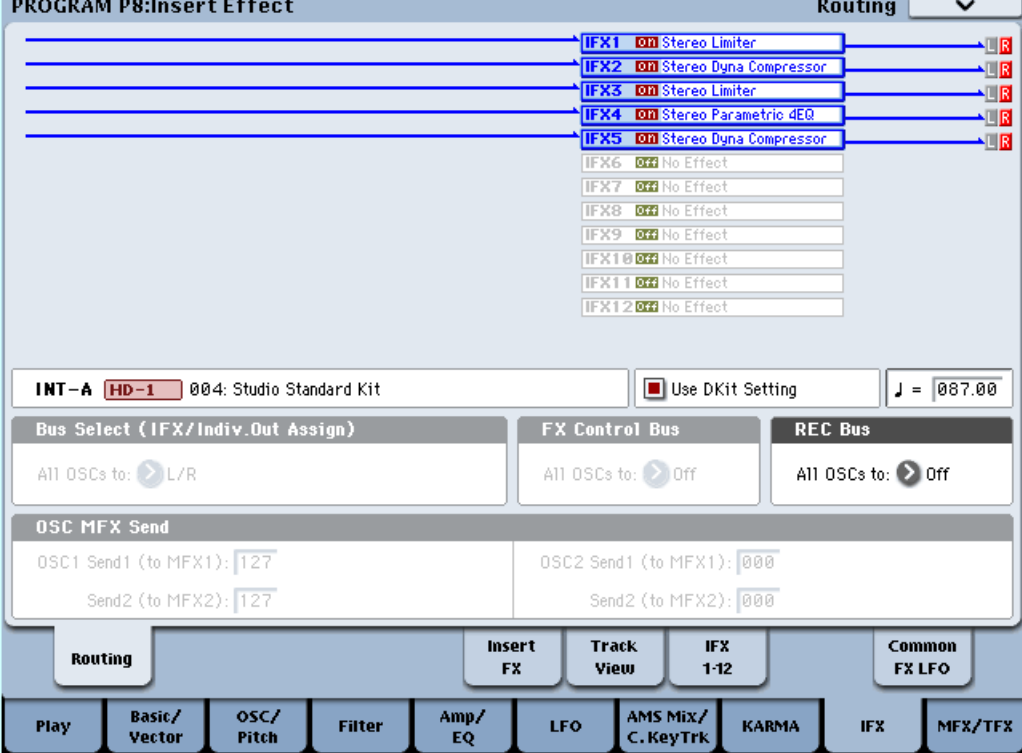

**Поле не отмечено:** описанные ниже установки BUS Select (8 — 1c), FX Control Bus (8 — 1d), "8 — 1f: OSC MFX Send применяются ко всему набору ударных. Все инструменты направляются на выбранную шину.

## 8 — 1c: Bus Select

**Bus Select (IFX/Indiv.Out Assign) (All OSCs to) [L/R, IFX1...12, 1...8, 1/2...7/8, Off]**

Опрепеляет шину, на которую попается сигнал с выходов генераторов 1 и 2.

 $L/R$ : Сигнал подается на шину  $L/R$ . Это — стандартный выбор.

**IFX1...12**: Сигнал подается на шины IFX1–12.

**1...8**: Сигнал направляется в моно на аудиовыходы AUDIO OUTPUT (INDIVIDUAL) 1, 2, 3, 4, 5, 6, 7 или 8.

 $1/2...7/8$ : Сигнал через установку "Pan" (4 — 1с, 4 — 5: Amp/Driver2) направляется в стерео на пары аудиовыходов AUDIO OUTPUT (INDIVIDUAL)  $1/2$ ,  $3/4$ ,  $5/6$  или  $7/8$ .

**Off**: Сигнал не направляется на шины L/R, IFX1–12 или Individual 1–8. Эта установка используется для подачи сигнала генератора на мастер-эффект. Уровни посыла устанавливаются параметрами "Send 1 (to MFX1)" и "Send 2 (to MFX2)".

## 8 — 1d: FX Control Bus

**FX Control Bus (All OSCs to)** [Off, 1, 2]

Данная шина направляет сигнал генератора на шину FX Control (стерео, двухканальную FX Ctrl1 или 2).

Используйте эти шины для независимого прослушивания сигнала на входе эффекта. Доступны две шины FX Control.

## 8 — 1e: REC Bus

Направляет сигнал генератора на шины REC (4 моноканала: 1, 2, 3, 4), использующиеся для сэмплирования или записи аупиотреков в секвенсер. В режиме программы, вы можете ресэмплировать исполнение на клавиатуре или KARMA, а также сэмплировать внешний аудиосигнал со входов AUDIO INPUT. Для записи с них, vстановите Source Bus  $(0 - 8c)$  в REC.

Обычно Source Bus установлено в L/R для записи сигналов шины L/R. Но можно использовать шину REC для сэмплирования только сигнала аудиовхода при прослушивании исполнения на клавиатуре или KARMA через

# **REC Bus (All OSCs to)** [Off, 1, 2, 3, 4, 1/2, 3/4]

выходы L и R. На шине REC можно микшировать несколько сигналов — только с аудиовходов или с аулиовхолов и после обработки эффектами.

**Off**: Сигнал генератора не направляется на шины REC. Обычно используется эта установка.

**1, 2, 3, 4**: Сигнал генератора направляется на выбранную шину REC в моно. Установка Pan  $(4 - 1c, 4 - 5$ : Amp/Driver2) игнорируется.

**1/2, 3/4**: Сигнал генератора через установку Pan  $(4 - 1c, 4 - 5$ : Amp/Driver2) направляется на пару шин REC в стерео. Установка Рап распределяет сигнал между шинами 1 и 2 или 3 и 4.

## 8 — 1f: OSC MFX Send

### **OSC1 Send1 (to MFX1)** [000...127]

Этот параметр определяет уровень сигнала генератора 1, поступающего на вход мастер-эффекта 1. Он доступен, если Bus Select установлено в L/R или Off. Если параметр Bus Select определен как IFX1 — 12,  $\overline{v}$ юовни посылов на мастер-эффекты определяются параметрами Send 1 и Send 2 (8 — 5a), определяющими vровень сигнала на выходе разрыв-эффекта.

### **OSC1 Send2 (to MFX2)** [000...127]

Этот параметр определяет уровень сигнала генератора 1, поступающего на вход мастер-эффекта 2 (см. "OSC1 Send1 (to MFX1)").

### **OSC2 Send1 (to MFX1)** [000...127] **OSC2 Send2 (to MFX2)** [000...127]

Эти параметры определяют уровни сигналов генератора 2, поступающих на входы мастер-эффектов 1 и 2. Они доступны, если "Oscillator Mode" установлено в Double, и Bus Select установлено в L/R или Off.

Для управления посылами Send1 и Send2 можно использовать панель управления, секцию микшера лицевой панели или страницу P0: Control Surface. Приведем процедуру управления с лицевой панели.

- 1. Нажмите кнопку CONTROL ASSIGN MIXER TIMBRE/TRACK. Индикатор кнопки загорится.
- 2. Нажимайте кнопку MIXER KNOBS до момента загорания индикатора CHANNEL STRIP.
- 3. Кнопками MIXER SELECT 1–2 выберите регулируемый генератор.
- 4. Регуляторами MIX CHANNEL STRIP "FX SEND 1" (7) и "FX SEND 2" (8) установите посылы на эффекты.

Если Bus Select (IFX/Indiv. Out Assign) установлено в L/R или OFF, булут регулироваться уровни "OSC1 Send1  $($ to MFX1 $)$ "  $-$  "OSC2 Send2 (to MFX2 $)$ ".

Если Bus Select (IFX/Indiv. Out Assign) установлено в IFX1–12, будут регулироваться уровни Send1 и Send2 (страница P8: Insert FX).

*MIDI-сообщения СС#93 управляют уровнями посыла Send1 для OSC1 и 2, а СС#91 — уровнями посыла Send2 äëÿ OSC1 è 2. Îíè ïðèíèìàþòñÿ ïî ãëîáàëüíîìó MIDI-êàíàëó, îïðåäåëÿåìîìó ïàðàìåòðîì "MIDI Channel"*  $i$ *(Global P1: 1 — 1a). Окончательный уровень посыла формируется при перемножении этих значений и* **установок посылов каждого из генераторов.** 

## 8 — 1: Команды меню страницы

Цифра перед каждой командой соответствует "горячей" клавише ENTER + цифровая кнопка. Для дополнительной информации см. "ENTER + 0-9: команда меню" в разделе "Program: Команды меню страницы".

- **0: Write Program**. См. "Write Program" в разделе "Program: Команды меню страницы".
- **1: Exclusive Solo**. См. "Exclusive Solo" в разделе "Program: Команды меню страницы".
- 2: Copy Insert Effect. См. "Copy Insert Effect" в разделе "Program: Команды меню страницы".
- 3: Swap Insert Effects. См. "Swap Insert Effect" в разделе "Program: Команды меню страницы".

**8–5b**

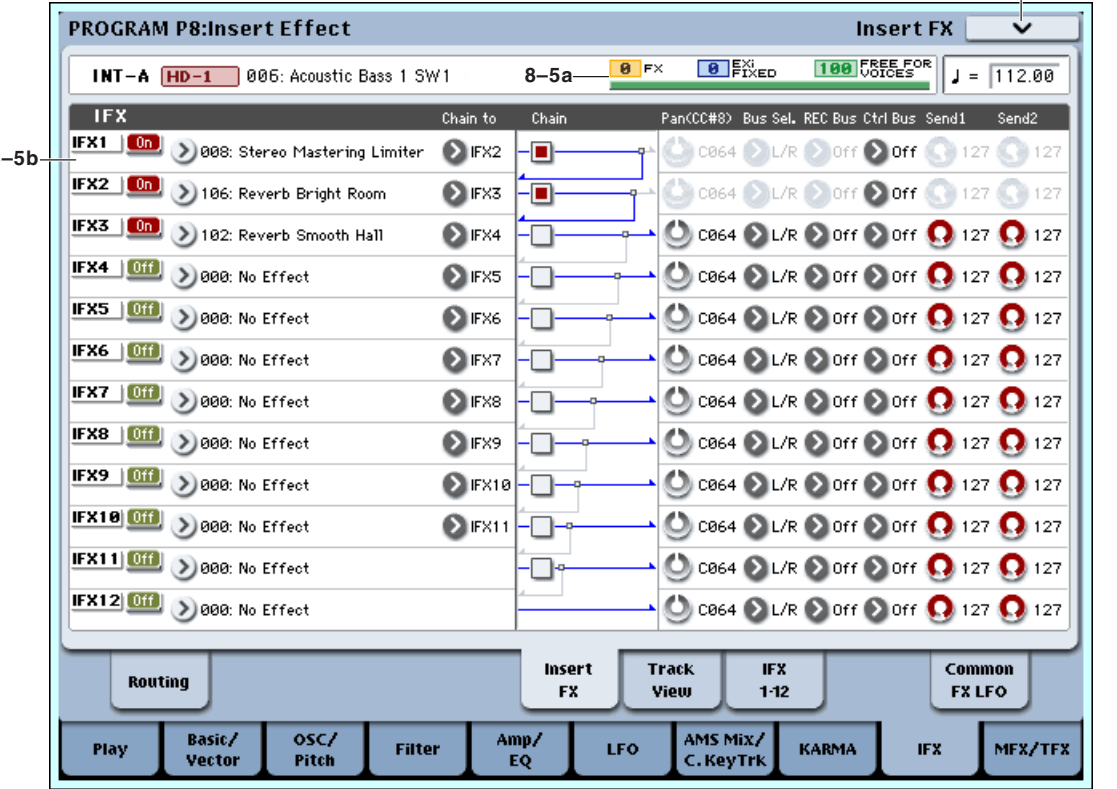

8–5 Команды меню

## 8 — 5a: Effect/EXi Fixed Resource Meter

В отличие от классических аппаратных синтезаторов, OASYS не имеет фиксированного метода синтеза и распределяет вычислительную мощность между голосами и эффектами. Например, одна программа может использовать большое количество голосов в наслоениях, но мало эффектов; другой может требоваться сложная обработка эффектами, но немного голосов. В обоих случаях, OASYS автоматически распределяет вычислительную мощность соответствующим образом.

В отличие от большинства компьютерных систем. OASYS также осуществляет мониторинг общей вычислительной мощности, сокращая при необходимости общее количество голосов для бесперебойной передачи аудиосигналов. Обычно, эти процессы производятся автоматически. Однако, иногда необходимо представлять себе, каким образом система перераспределяет свои ресурсы. Такую информацию предоставляет индикатор ресурсов.

### **Индикатор ресурсов**

Индикатор ресурсов отображает использование вычислительной мощности OASYS в процентном отношении к общей доступной мощности. Он имеет три основные группы: FX, EXi Fixed и Free for Voices.

*Îòîáðàæàåìûå çíà÷åíèÿ îêðóãëÿþòñÿ äî 1%, íî âíóòðåííèå çíà÷åíèÿ èìåþò áîëüøóþ òî÷íîñòü. Ýòî îçíà÷àåò âîçìîæíîñòü òîãî, ÷òî ïðè äîáàâëåíèè ýôôåêòà, ïîêàçàòåëè èíäèêàòîðà ðåñóðñîâ íå èçìåíÿòñÿ.*

**FX** отображает процентное использование вычислительной мощности для эффектов IFX, МFX и ТFX и зависит от конкретных установленных эффектов.

Если эффект назначен на IFX, МFX или ТFX, он потребляет одинаковую вычислительную мощность, даже если он отключен или находится в режиме обхода. Для высвобождения ресурсов измените выбор назначения на 000: No Effect.

**EXi FIXED** отображает пропентное использование вычислительной мошности пля фиксированных компонентов инструментов EXi. "Фиксированное" означает, что при загрузке EXi сразу начинает потреблять ресурсы вне зависимости от взятия нот; это справедливо, в частности, для встроенных эффектов СХ-3.

Фиксированные компоненты свойственны не всем EXi; это справедливо для CX-3, но не для AL-1.

**FREE FOR VOICES** отображает процентное соотношение вычислительной мощности, оставшееся после загрузки FX и EXi FIXED и доступное для голосов синтезатора.

Когда FREE FOR VOICES равно 100%, вы будете иметь в своем распоряжении максимальную полифонию: 172 голоса для HD-1, 96 голосов для AL-1 или 172 голоса для CX-3. При загрузке дополнительных эффектов или фиксированных компонентов EXi, полифония будет пропорционально уменьшаться.

*×èñëî, óêàçàííîå â ïîëå FREE FOR VOICES, ÿâëÿåòñÿ ïðèáëèçèòåëüíûì. Íàïðèìåð, åñëè FREE FOR VOICES*  $\rho$ тображает 98, максимальная полифония HD-1 может не соответствовать точно 172 x 0.98 (около 168).

*Ìàêñèìàëüíàÿ ïîëèôîíèÿ òàêæå çàâèñèò îò ìíîæåñòâà äðóãèõ ïàðàìåòðîâ.*

## 8 — 5b: IFX

На ярлыке определяется тип эффекта, назначенного на каждый разрыв, состояние разрыва (включен/выключен), коммутация разрывов (последовательное/параллельное соединение) и установки микшера после разрывов. Прямой сигнал (Dry) разрыв-эффекта по входу и выходу всегда стереофонический. Тип входа и выхода обработанного (Wet) сигнала зависит от используемого эффекта.

# *IFX1:*

Определяет тип разрыв-эффекта 1.

### Меню "Category/IFX Select"

**IFX1** Select **Dynamics** 

888: No Effect

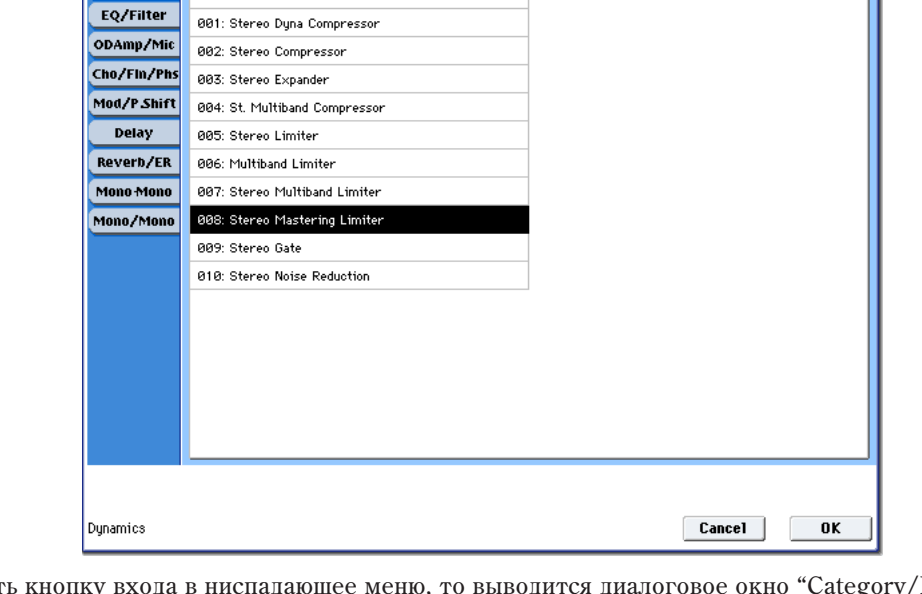

Если нажать кнопку входа в ниспадающее меню, то выводится диалоговое окно "Category/IFX Select", позволяющее определять тип эффекта разрыва с помощью групп. Каждой группе соответствует свой ярлык. Для выполнения операции выбора эффекта нажмите кнопку ОК, для отказа — кнопку Cancel.

## **IFX1 On/Off [Off, On]**

Определяет состояние разрыва: включен (ON), выключен (OFF). Если разрыв отключен, то сигнал проходит через него без изменения (такого же результата можно достигнуть, выбрав в качестве разрыва эффекта 000: No Effect). При каждом нажатии на кнопку происходит переключение между этими двумя состояниями.

Независимо от установок *ON/OFF, состоянием разрыва можно управлять по MIDI с помощью сообщений CC#92. Ïðè ïîëó÷åíèè ýòîãî ñîîáùåíèÿ ñî çíà÷åíèåì 0, âñå ðàçðûâû ýôôåêòîâ îòêëþ÷àþòñÿ, à ñî* <sup>3</sup>иачениями 1 — 127 включаются. Сообщения принимаются по глобальному MIDI-каналу, определяемому *ïàðàìåòðîì "MIDI Channel" (Global P1: 1 — 1à).*

Переключатель определяет взаимную коммутацию разрывов эффектов. Отметьте поле "Chain" для последовательного соединения IFX1 с IFX, выбранного значением "Chain to". Эффекты соединяются в возрастающем порядке; например, IFX1 можно соединить с эффектами IFX2 — IFX12, а IFX2 — с эффектами IFX3 — IFX12.

## **IFX1 [000...185]**

## **Chain to [IFX2...IFX12]**

0ff

On.

Определяет наличие последовательной коммутации разрывов эффектов. Если поле "Chain" отмечено, данный разрыв-эффект будет последовательно соединен с разрыв-эффектом, определенном параметром "Chain to".

Пример: IFX1 "Chain to": IFX2

IFX1 "Chain": On

IFX1 и IFX2 будут соединены последовательно. Если Bus Select (8 – 1c) установлено в IFX1, сигнал генератора будет проходить через IFX1 и затем IFX2. В общей сложности можно соединить последовательно 12 разрывов эффектов (IFX1 — IFX12). В случае последовательного соединения разрывов параметры Pan (CC#8), Bus Select, REC Bus, Send 1 и Send 2 определяются значениями соответствующих параметров последнего эффекта разрыва цепочки.

## **Pan (CC#8) (Post IFX Pan) [L000...C064...R127]**

Определяет панораму сигнала после прохождения через разрыв эффекта.

Значение параметра можно изменить с помощью MIDI-сообщений СС#8.

Определяет шину, на которую направляется сигнал с выхода разрыва эффекта.

**L/R**: Сигнал подается на шину L/R, проходит через ТFX 1 и 2 и затем поступает на главные выходы L/R. Это — значение по умолчанию.

**1...8**: Сигнал направляется в моно на аудиовыходы AUDIO OUTPUT (INDIVIDUAL) 1, 2, 3, 4, 5, 6, 7 или 8.

**1/2...7/8**: Сигнал через установку Pan (СС#8) направляется в стерео на пары аудиовыходов AUDIO OUTPUT (INDIVIDUAL) 1/2, 3/4, 5/6 µJH 7/8.

**Off**: Сигнал не направляется на шины L/R или Individual 1–8. Эта установка используется в следующих целях:

- Для подачи сигнала на мастер-эффект через посылы Send 1 или 2.
- Для подачи сигнала на шину FX Control Bus, используемую в качестве бокового канала эффекта, типа гейта или вокодера.
- Для подачи сигнала на шину REC для записи сигнала.

## **FX** Control Bus *p l* **<b>f** *l l l l* **<b>***l l l l l l l l l l l l l l l l l l l l <i>l**l l <i>l**l <i>l**l <i>l*

Направляет сигнал после IFX на шины FX Control. См. "8 — 1d: FX Control Bus".

Направляет сигнал после IFX на шины REC (см. "8 — 1e: REC Bus"). Для ресэмплирования через шины REC, установите для сэмплирования Source Bus  $(0 - 8d)$  в REC  $1/2$  или REC  $3/4$ .

### **Send1 [000...127] Send2 [000...127]**

Определяют уровни посылов с разрыв-эффектов на мастер-эффекты 1 и 2. Установки действительны в том случае, если параметр Bus Select (8 — 5а) установлен в L/R или Off.

*Äëÿ óïðàâëåíèÿ óðîâíÿìè ïîñûëîâ Send1 è Send2 ìîæíî èñïîëüçîâàòü ïàíåëü óïðàâëåíèÿ (ñì. "8 — 1f: OSC MFX Send").*

*Äëÿ óïðàâëåíèÿ óðîâíåì ïîñûëà Send1 ìîæíî èñïîëüçîâàòü MIDI-ñîîáùåíèÿ Control Change #93, à äëÿ óïðàâëåíèÿ óðîâíåì ïîñûëà Send2 — Control Change #91. Ñîîáùåíèÿ ïðèíèìàþòñÿ ïî ãëîáàëüíîìó MIDIêàíàëó, îïðåäåëÿåìîìó ïàðàìåòðîì "MIDI Channel" (Global P1: 1 — 1à).*

# *IFX2...12*

На этих ярлыках определяются значения параметров эффектов, назначенных на разрывы IFX2 — 12. за исключением "Chain to" и "Chain", они сходны с параметрами IFX1.

*IFX3***: Chain to [IFX4...IFX12]** *IFX4***: Chain to [IFX5...IFX12]** *IFX5***: Chain to [IFX6...IFX12]**

**REC Bus** [Off, 1, 2, 3, 4, 1/2, 3/4]

**Bus Sel. (Bus Select) [L/R, 1...8, 1/2...7/8, Off]**

*IFX6***: Chain to [IFX7...IFX12]** *IFX7***: Chain to [IFX8...IFX12]** *IFX8***: Chain to [IFX9...IFX12]** *IFX9***: Chain to [IFX10...IFX12]** *IFX10***: Chain to [IFX11...IFX12]** *IFX11***: Chain to [IFX12]**

Определяют назначение цепочного включения для каждого разрыв-эффекта. Если поле "Chain" отмечено, разрыв-эффект последовательно соединяется с IFX, определенном в поле "Chain to".

### **Chain [Off, On]**

Определяет наличие последовательной коммутации разрывов эффектов. Если поле "Chain" отмечено, данный разрыв-эффект будет последовательно соединен с разрыв-эффектом, определенном параметром "Chain to".

*Ïàðàìåòð íåäîñòóïåí äëÿ IFX12.*

*Ïðè ïåðåõîäå ñ äàííîé ñòðàíèöû íà ñòðàíèöó P8: IFX1–12, âûáèðàåòñÿ àêòóàëüíûé çäåñü IFX.*

### 8 — 5: Команды меню страницы

Цифра перед каждой командой соответствует "горячей" клавише ENTER + цифровая кнопка. Для дополнительной информации см. "ENTER + 0-9: команда меню" в разделе "Program: Команды меню страницы".

- **0: Write Program**. См. "Write Program" в разделе "Program: Команды меню страницы".
- 1: Exclusive Solo. См. "Exclusive Solo" в разделе "Program: Команды меню страницы".
- **2: Copy Insert Effect**. См. "Copy Insert Effect" в разделе "Program: Команды меню страницы".
- **3: Swap Insert Effects**. См. "Swap Insert Effect" в разделе "Program: Команды меню страницы".
- 4: Insert IFX Slot. См. "Insert IFX Slot" в разделе "Program: Команды меню страницы".
- **5: Cut IFX Slot**. См. "Cut IFX Slot" в разделе "Program: Команды меню страницы".
- **6: Clean Up IFX Routings**. м. "Clean Up IFX Routings" в разделе "Program: Команды меню страницы".

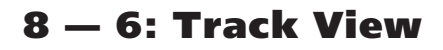

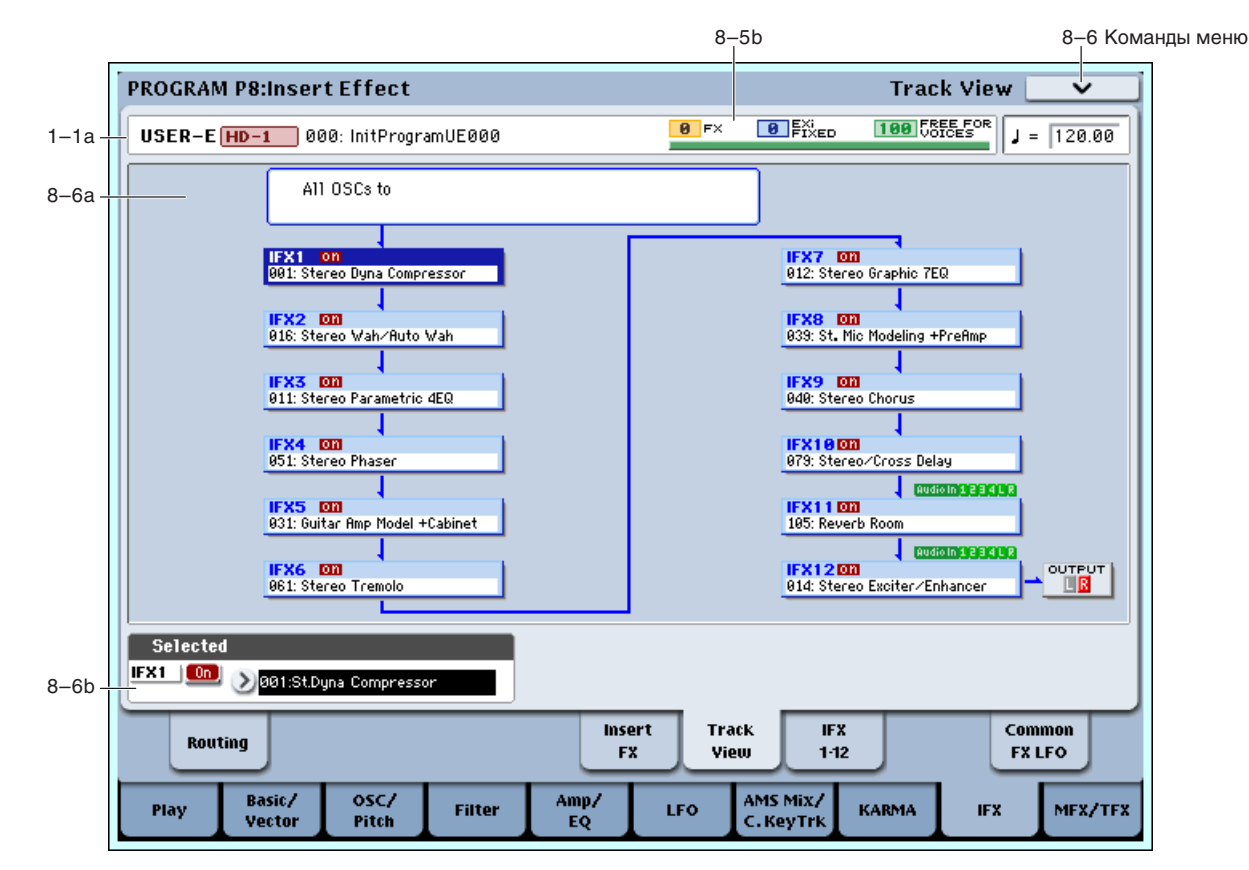

## 8 — 6a: Track View

Здесь отображаются выходы генераторов 1, 2 и маршрутизация разрыв-эффектов.

Выбранный слот отображается темно-синим цветом. В области "Selected", ниже, вы можете залать "Effect Type" и состояние "On/Off". Команды меню страницы "Insert IFX Slot" и "Cut IFX Slot" будут относиться к выбранному здесь слоту.

При переходе с данной страницы на страницу Р8: IFX1–12, выбирается актуальный здесь IFX.

На привеленном рисунке, "Audio In" пол IFX10 и IFX11 индицирует, что через разрыв-эффекты проходят сигналы входов Audio Input  $1-4$  и S/P DIF L/R (в данном примере через IFX11 и IFX12).

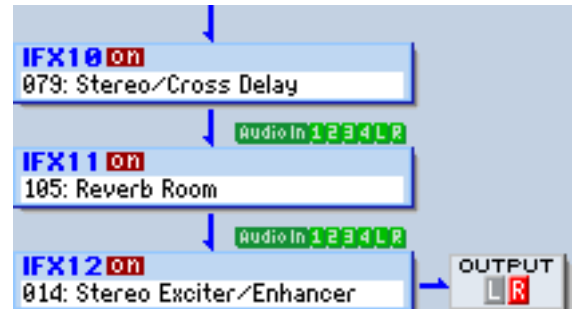

"OUTPUT" обозначает установку Bus Select после разрыв-эффектов, то есть назначение аудиосигнала на шину.

На следующем рисунке показано назначение IFX на каждую ноту набора ударных, когда "Oscillator Mode" установлено в Drums для программы HD-1, и установка Use DKit Setting включена. Здесь видно, что каждый из IFX1, 2, 3, 4 и 5 используются нотами набора ударных (светло-синий цвет). При нажатии используемого IFX, он отобразится в линии ниже.

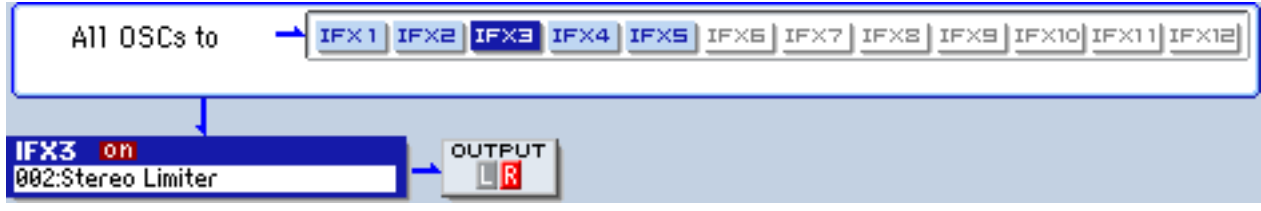

## 8 — 6b: Selected

Здесь можно определить параметры "Effect Type" и "On/Off" слота разрыв-эффекта, выбранного в Track Select ("8 — 6a: Track View").

## 8 — 6: Команды меню страницы

Цифра перед каждой командой соответствует "горячей" клавише ENTER + цифровая кнопка. Для дополнительной информации см. "ENTER + 0-9: команда меню" в разделе "Program: Команды меню страницы".

- **0: Write Program**. Для дополнительной информации см. "Write Program" в разделе "Program: Команды меню страницы".
- **1: Exclusive Solo**. Для дополнительной информации см. "Exclusive Solo" в разделе "Program: Команды меню страницы".
- 2: Copy Insert Effect. Для пополнительной информации см. "Copy Insert Effect" в разлеле "Program: Команды меню страницы".
- 3: Swap Insert Effects. Для дополнительной информации см. "Swap Insert Effect" в разделе "Program: Команлы меню страницы".
- 4: Insert IFX Slot. Для дополнительной информации см. "Insert IFX Slot" в разделе "Program: Команды меню страницы".
- **5: Cut IFX Slot**. Для дополнительной информации см. "Cut IFX Slot" в разделе "Program: Команды меню странины".
- **6: Clean Up IFX Routings**. Для дополнительной информации см. "Clean Up IFX Routings" в разделе "Program: Команды меню страницы".

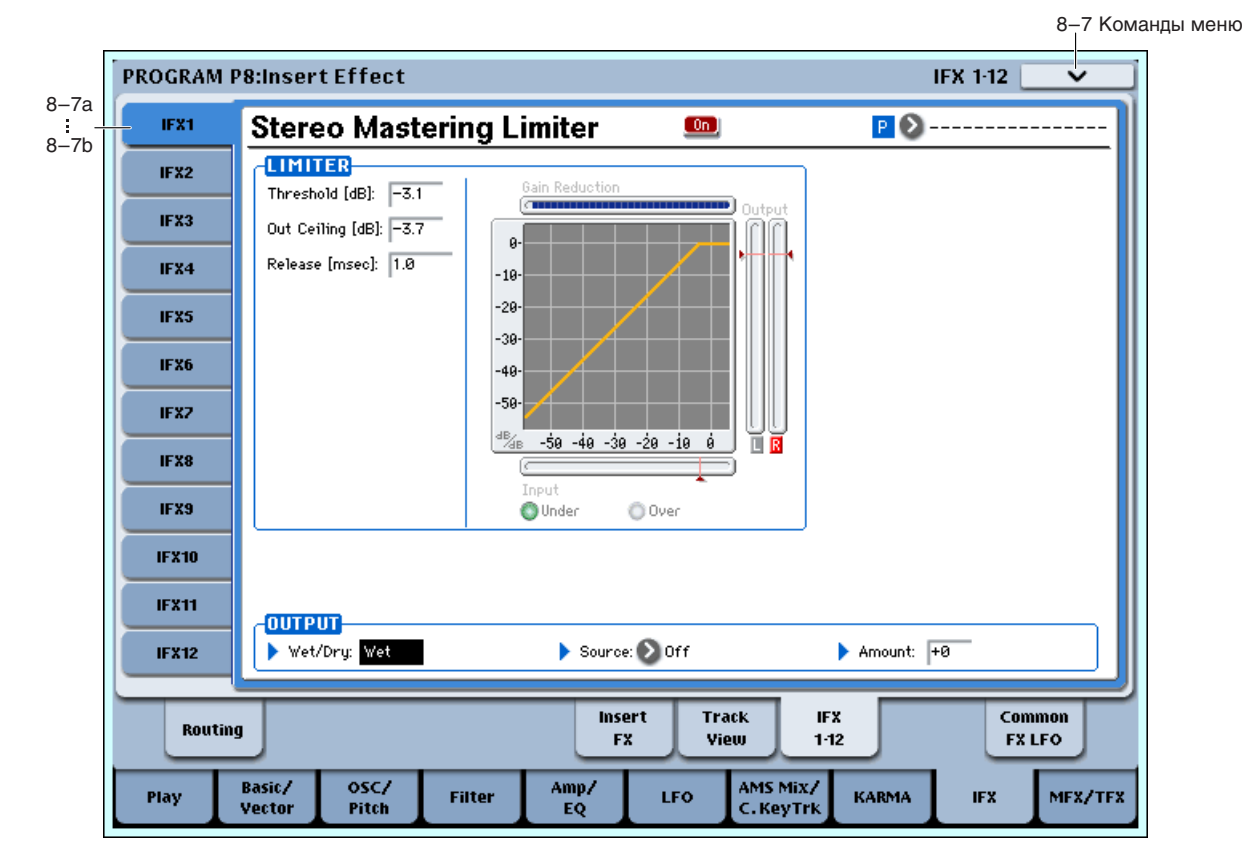

## 8 — 7a: IFX1

Здесь можно редактировать параметры разрыв-эффекта IFX1, выбранного на странице P8: Insert FX. Ярлыками слева выбираются эффекты IFX1 — 12.

*Äèíàìè÷åñêîé ìîäóëÿöèåé (Dmod) ýôôåêòà ìîæíî óïðàâëÿòü ïî ãëîáàëüíîìó MIDI-êàíàëó (Global 1 — 1a).* 

### **IFX1 On/Off [Off, On]**

Определяет состояние эффекта разрыва (включен/выключен). Установка связана с аналогичной на странице Insert FX.

### **P** (Effect Preset) [P00, P01...15, U00...15, ----------------]

Пресеты эффектов позволяют сохранять и загружать установки отдельных эффектов. Для каждого типа эффекта доступны 15 перезаписываемых заводских пресетов, кроме этого возможно сохранение до 16 пользовательских пресетов. Этот набор пресетов доступен во всех режимах (программы, комбинации, секвенсера и сэмплирования), и наборы пресетов можно сохранять на диск и загружать с него.

Имейте в виду, что редакция параметров эффекта автоматически сохраняется с программой, поэтому не требуется сохранять их в качестве пресетов. Пресеты только помогают удобно организовать любимые установки. Например, можно сохранить пресет эффектов для работы с определенной программой, а затем использовать его при работе с другой программой, комбинацией или песней.

**P00: Initial Set**: Это — начальные установки, загружаемые при выборе типа эффекта на странице Insert FX. Сюпа нельзя сохранить пользовательские установки.

**P01…P15**: Здесь содержатся пресетные данные, планируемые использовать в будущем. Рекомендуется сохранять пользовательские установки в ячейки U00 — U15.

U00...U15: Это — ячейки для сохранения пользовательских установок.

---------------: Это отображает, что пресет эффектов не выбран. Такая ситуация возможно сразу после выбора эффекта, записи или смены программы. Выбор этой установки в меню неэффективен.

 $X$ отя программы сохраняют параметры эффектов, но они не сохраняют номер выбранного пресета *ýôôåêòîâ. Åñëè âû âûáåðèòå ïðåñåò ýôôåêòîâ è çàòåì ñîõðàíèòå ïðîãðàììó, óñòàíîâêà ïðåñåòà ýôôåêòîâ âåðíåòñÿ â "---------------".*

[ Off

0n.

Для использования пресетов эффектов:

- 1. Выберите эффект на странице Insert FX.
- 2. Будет вызван пресет Р00: Initial Set. "Р (Effect Preset)" будет индицировать "--------------".
- 3. Используйте "Р (Effect Preset)" для выбора пресета эффектов: Р00 Р15 или  $U00 U15$ . Будут вызваны ранее сохраненные параметры. Имейте в виду, что это перепишет все параметры текущего эффекта.
- 4. Отредактируйте загруженные параметры.
- 5. Для сохранения их в новый пресет используйте команду меню Save to User Preset.

### Параметры **IFX1**

Здесь можно редактировать параметры разрыв-эффекта, выбранного на странице P8: Insert FX.

## 8 — 7b: IFX2...12

Здесь можно редактировать параметры разрыв-эффектов, выбранных на странице P8: Insert FX. Параметры IFX2 — IFX12 аналогичны IFX1. См. "8 — 7а: IFX1".

### 8 — 7: Команды меню страницы

Цифра перед каждой командой соответствует "горячей" клавише ENTER + цифровая кнопка. Для дополнительной информации см. "ENTER + 0-9: команда меню" в разделе "Program: Команды меню страницы".

- **0: Write Program**. См. "Write Program" в разделе "Program: Команды меню страницы".
- **1: Exclusive Solo**. См. "Exclusive Solo" в разделе "Program: Команды меню страницы".
- **2: Copy Insert Effect**. См. "Copy Insert Effect" в разделе "Program: Команды меню страницы".
- 3: Swap Insert Effects. См. "Swap Insert Effect" в разделе "Program: Команды меню страницы".
- **4: Write FX Preset**. См. "Write FX Preset" в разлеле "Program: Команлы меню страницы".

# 8 — 9: Common FX LFO

Здесь осуществляются установки для Common FX LFO 1 и 2, используемых модуляционными эффектами.

Если параметр "LFO Type" (Individual, Common1, Common2) эффекта установлен в Common1 или Common2, модуляция будет происходить согласно произведенным здесь установкам Common LFO, имея приоритет над LFO самих эффектов.

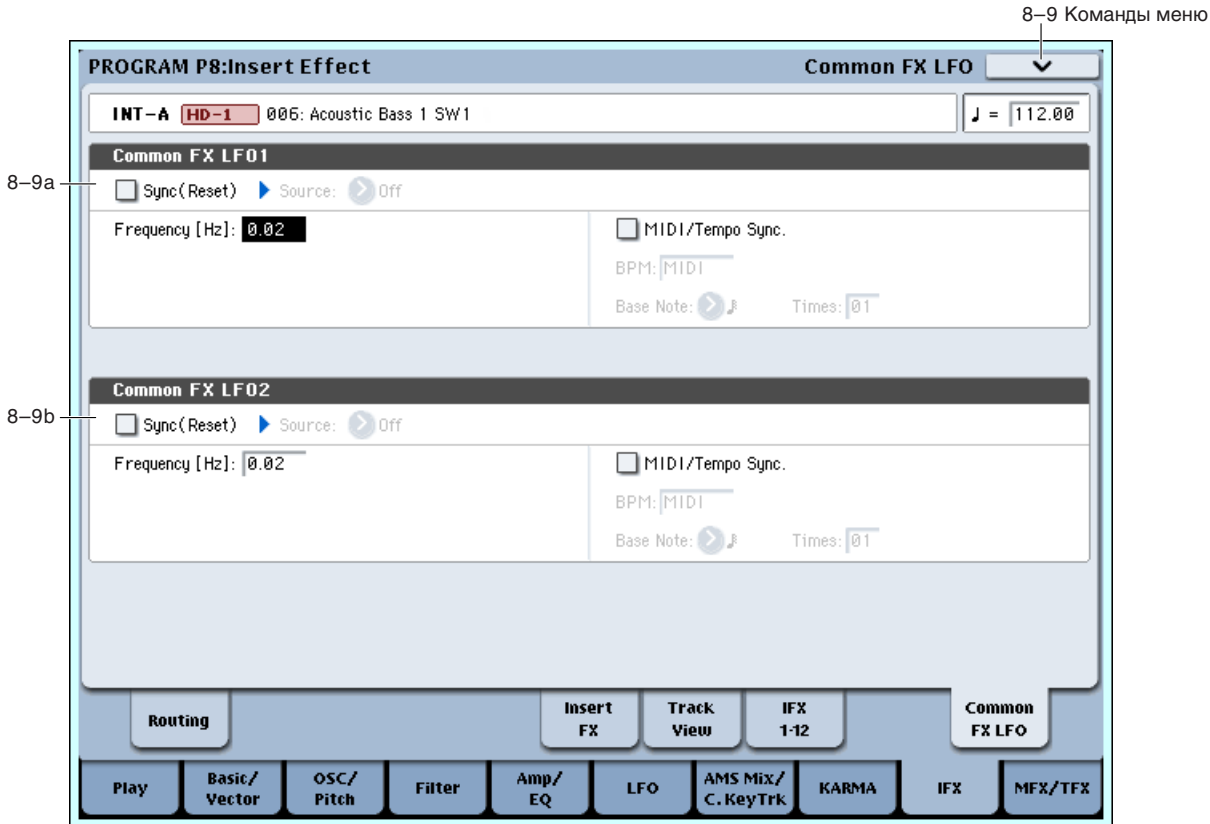

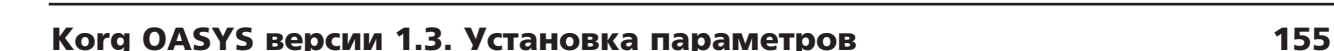

Вы можете задать условия сброса и скорость каждого из Common FX LFO. Для каждого эффекта можно определить форму волны и фазу LFO, основанную на Common FX LFO. При двух и более модуляционных эффектах (типа флэнжера, фейзера или автопанорамы), использующих один Common FX LFO, вы можете управлять ими синфазно. Поскольку для каждого эффекта можно независимо определить форму волны и фазу LFO, можно создавать комбинации из нескольких эффектов.

*Äèíàìè÷åñêàÿ ìîäóëÿöèÿ Dmod óïðàâëÿåòñÿ ïî ãëîáàëüíîìó MIDI-êàíàëó.*

## 8 — 9a: Common FX LFO1

### **Sync (Reset) [Off, On]**

Определяет наличие перезапуска Common FX LFO. При включении (On), действие параметра "Source" (далее) будет сбрасывать фазу LFO.

Если "Sync (Reset)" включено, здесь выбирается источник Dmod, сбрасывающий фазу Common LFO.

Это управление отключается при значении источника модуляции "Source" ниже 64 и включается при *çíà÷åíèè âûøå 64. LFO ñáðàñûâàåòñÿ ïî ïåðåõîäå çíà÷åíèÿ ñ óðîâíÿ ìåíåå 64 ê óðîâíþ áîëåå 64.*

### **Frequency [0.02...20.00 Hz]**

Определяет частоту Common FX LFO. Чем выше значение, тем больше скорость LFO.

**Off** (не отмечено): Скорость Common FX LFO определяется установкой "Frequency".

**On** (отмечено): Скорость Common FX LFO определяется установками "BPM", "Base Note" и "Times" (далее).

### **BPM [MIDI, 40.00…240.00]**

**Base Note** [5]

Частота Common FX LFO будет равна значению длительности ноты "Base Note", умноженному на значение "Times", относительно темпа, заданного значением "BPM". Если "BPM" установлено в MIDI, частота определяется установкой Тетро (0 — 1а). Если MIDI Clock (Global 1 — 1а) установлено в External, частота определяется MIDI Clock мастер-устройства.

## 8 — 9b: Common FX LFO2

Параметры идентичны Common FX LFO1, как описано выше.

### 8 — 9: Команды меню страницы

Цифра перед каждой командой соответствует "горячей" клавише ENTER + цифровая кнопка. Для дополнительной информации см. "ENTER + 0-9: команда меню" в разделе "Program: Команды меню страницы".

- **0: Write Program**. См. "Write Program" в разделе "Program: Команды меню страницы".
- **1: Exclusive Solo**. См. "Exclusive Solo" в разделе "Program: Команды меню страницы".
- 2: Copy Insert Effect. См. "Copy Insert Effect" в разделе "Program: Команды меню страницы".
- 3: Swap Insert Effects. См. "Swap Insert Effect" в разделе "Program: Команды меню страницы".

## **MIDI/Tempo Sync [Off, On]**

## Source (Dmod Source) *Dmod Source not***ice** *i***<sup>c</sup> <b>***notice <b>i <i>notice <b>i <i>notice <b>i <i>cone***i** *<i>e <i>cone***i** *<i>e <i>e <i>e <i>e <i>e <i>e <i>e <i>e <i>e <i>e <i>e*

# **, 3, , 3, , 3, , 3, , ]**

# **Times [01...32]**

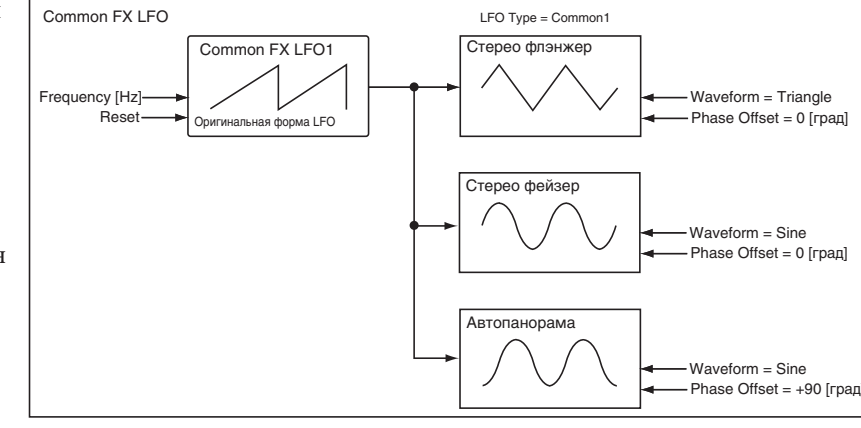

# Program P9: Master/Total Effect

Здесь осуществляются установки мастер- и общих эффектов, в частности:

- Подача звука на мастер- и общий эффект.
- Детальные установки мастер- и общих эффектов.

Для дополнительной информации см. главу "Управление эффектами".

# 9 — 1: Routing

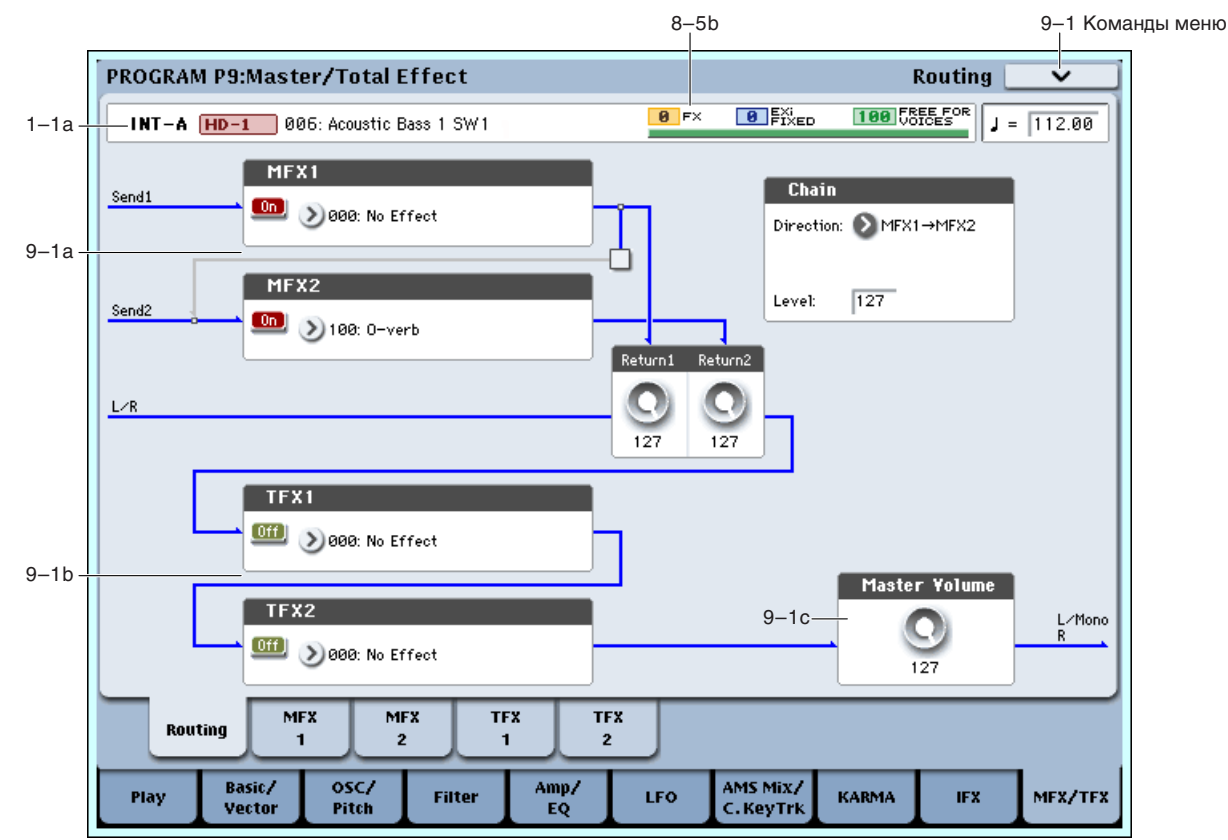

Здесь можно задать тип мастер- и общих эффектов и их состояние (включен/выключен). Мастер-эффекты подают сигналы в шину L/R. Общие эффекты являются разрывами шины L/R.

# 9 — 1a: MFX1, 2

На выходе мастер-эффектов прямой сигнал (Dry) отсутствует. Уровни возвратов на шину L/R для ìèêøèðîâàíèÿ ñ îñòàëüíûìè ñèãíàëàìè îïðåäåëÿþòñÿ ðåãóëèðîâêàìè "Return 1" è "Return 2".

Мастер-эффекты имеют стереовход/стереовыход, но в зависимости от типа эффекта, сигнал на выходе может быть монофоническим.

## *MFX1:*

Определяет тип мастер-эффекта 1. Доступны все возможные эффекты, без ограничения. При выборе 000: No Effect, выход мастер-эффекта мьютируется.

### Меню "Category/MFX Select"

Если нажать кнопку входа в ниспадающее меню, то откроется диалоговое окно "CategoryMFX Select", позволяющее определять тип мастер-эффекта с помощью групп. Каждой группе соответствует свой ярлык. Для выполнения операции выбора эффекта нажмите кнопку ОК, для отказа — кнопку Cancel.

### **MFX1 On/Off [Off, On]**

Переключатель определяет состояние мастер-эффектов: включен (ON), выключен (OFF). Если мастер-эффект отключен, то выходной сигнал мыотируется. При каждом нажатии на кнопку происходит переключение между этими двумя состояниями.

## **MFX1 [000...185]**

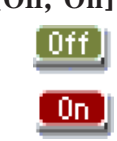

# *MFX2:*

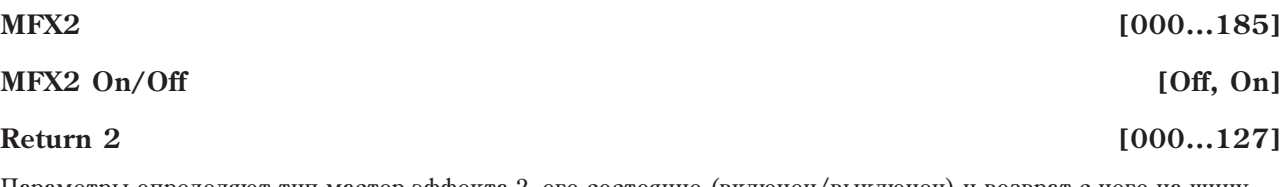

Параметры определяют тип мастер-эффекта 2, его состояние (включен/выключен) и возврат с него на шину L/R. См. "МFX1:" выше.

*Независимо от установок ОN/OFF, состоянием мастер-эффекта 1 можно управлять по MIDI с помощью* сообщений СС#94. При получении этого сообщения со значением 0, мастер-эффект 1 отключается, а со  $j$ значениями  $1 - 127 - 6$ ключается. Сообщения принимаются по глобальному MIDI-каналу, определяемому

Параметр определяет уровень сигнала на выходах мастер-эффекта, которые подаются на шины L/R (после

# *Chain:*

## **Chain On/Off [Off, On]**

Поле отмечено: мастер эффекты MFX1 и MFX2 коммутируются последовательно.

## **Chain Direction MFX1 -> MFX2, MFX2 -> MFX1]**

Определяет порядок последовательной коммутации мастер-эффектов.

прохождения через TFX1 и 2 они попадают основной выход L/MONO, R).

**MFX1 -> MFX2**: выход MFX1 направляется на вход MFX2.

*ïàðàìåòðîì "MIDI Channel" (Global P1: 1 — 1à).* 

**MFX2 -> MFX1**: выход MFX2 направляется на вход MFX1.

## **Chain Level 000...127]**

Если мастер-эффекты скоммутированы последовательно (отмечено поле "Chain", см. выше), то параметр определяет уровень сигнала, поступающего с выхода первого мастер-эффекта на вход второго.

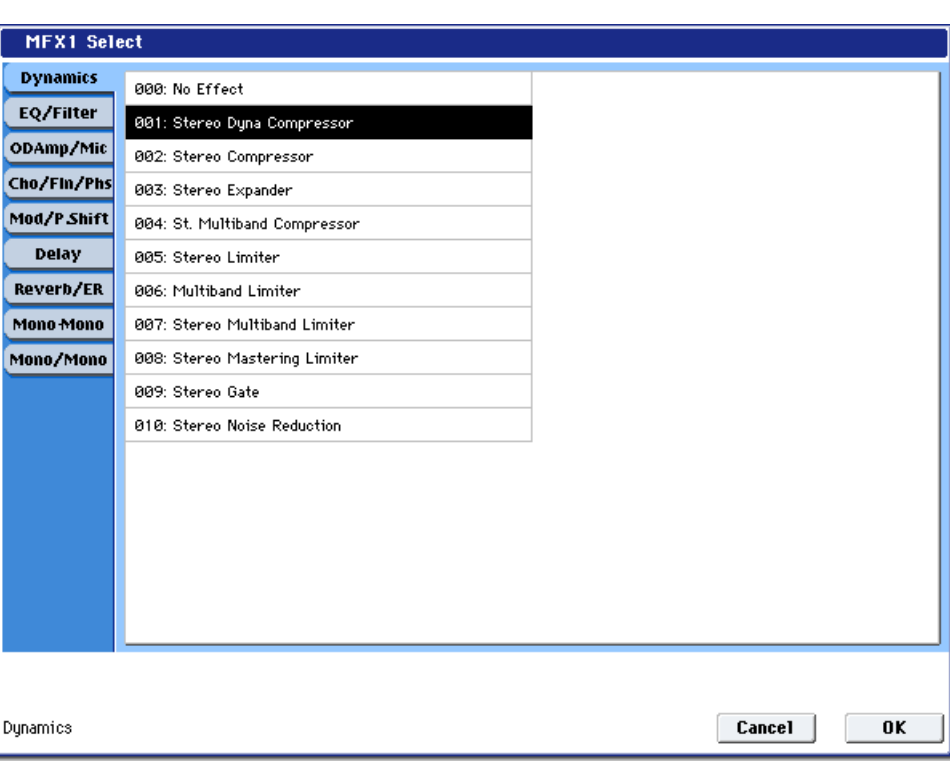

**Return 1** *contract 1000...127] contract 1000...127]* 

# 9 — 1b: TFX1, 2

Здесь можно задать параметры общих эффектов 1 и 2. после прохождения через них, сигналы проходят на выходы AUDIO OUTPUT (MAIN OUT) L/MONO и R. Для общих эффектов прямой сигнал (Dry) всегда имеет стереовход/стереовыход. Конфигурация входа/выхода обработанного сигнала (Wet) зависит от типа эффекта.

Общие эффекты имеют стереовход/стереовыход, но в зависимости от типа эффекта, сигнал на выходе может быть монофоническим.

# *TFX1:*

Определяет тип общего эффекта 1. Доступны все возможные эффекты, без ограничения.

## Меню "Category/TFX Select"

Если нажать кнопку входа в ниспадающее меню, то откроется диалоговое окно "Category /TFX Select", позволяющее определять тип общего эффекта с помощью групп. Каждой группе соответствует свой ярлык. Для выполнения операции выбора эффекта нажмите кнопку ОК, для отказа — кнопку Cancel.

# **TFX1 On/Off [Off, On]**

### Переключатель определяет состояние общего эффекта: включен (ON), выключен (OFF). Если общий эффект отключен, то сигнал проходит через него без изменений. При каждом нажатии на кнопку происходит переключение между этими двумя состояниями.

*Íåçàâèñèìî îò óñòàíîâîê ON/OFF, ñîñòîÿíèåì îáùèõ ýôôåêòîâ ìîæíî óïðàâëÿòü ïî MIDI ñ* ломощью сообщений СС#95. При получении этого сообщения со значением 0, эффекты отключаются, а со значениями 1 — 127 — включаются. Сообщения принимаются по глобальному MIDI-каналу, определяемому *ïàðàìåòðîì "MIDI Channel" (Global P1: 1 — 1à).* 

# *TFX2:*

## **TFX2 On/Off [Off, On]**

Параметры определяют тип общего эффекта 2 и его состояние (включен/выключен). См. "ТFX1:" выше.

# 9 — 1c: Master Volume

## **Master Volume [000...127]**

Определяет окончательный уровень на аудиовыходах AUDIO OUTPUT (MAIN OUT) L/MONO и R после общих эффектов.

Вы можете регулировать мастер-громкость с панели управления или на странице P0: Control Surface.

- 1. Haжмите кнопку CONTROL ASSIGN MIXER TIMBRE/TRACK, MIXER AUDIO или R.TIME KNOBS/KARMA для ее включения (светодиод горит).
- 2. Слайдером MIX VOLUMES MASTER установите уровень.

## 9 — 1: Команды меню страницы

Цифра перед каждой командой соответствует "горячей" клавише ENTER + цифровая кнопка. Для дополнительной информации см. "ENTER + 0-9: команда меню" в разделе "Program: Команды меню страницы".

- 0: Write Program. Для дополнительной информации см. "Write Program" в разделе "Program: Команды меню страницы".
- **1: Exclusive Solo**. Для дополнительной информации см. "Exclusive Solo" в разделе "Program: Команды меню страницы".
- 2: Сору МҒХ/ТҒХ. Для дополнительной информации см. "Сору МҒХ/ТҒХ" в разделе "Program: Команды меню страницы".
- 3: Swap MFX/TFX. Для дополнительной информации см. "Swap MFX/TFX" в разделе "Program: Команды меню страницы".

# .0n.

 $[$  Off  $]$ 

## **TFX1 [000...185]**

**TFX2 [000...185]**

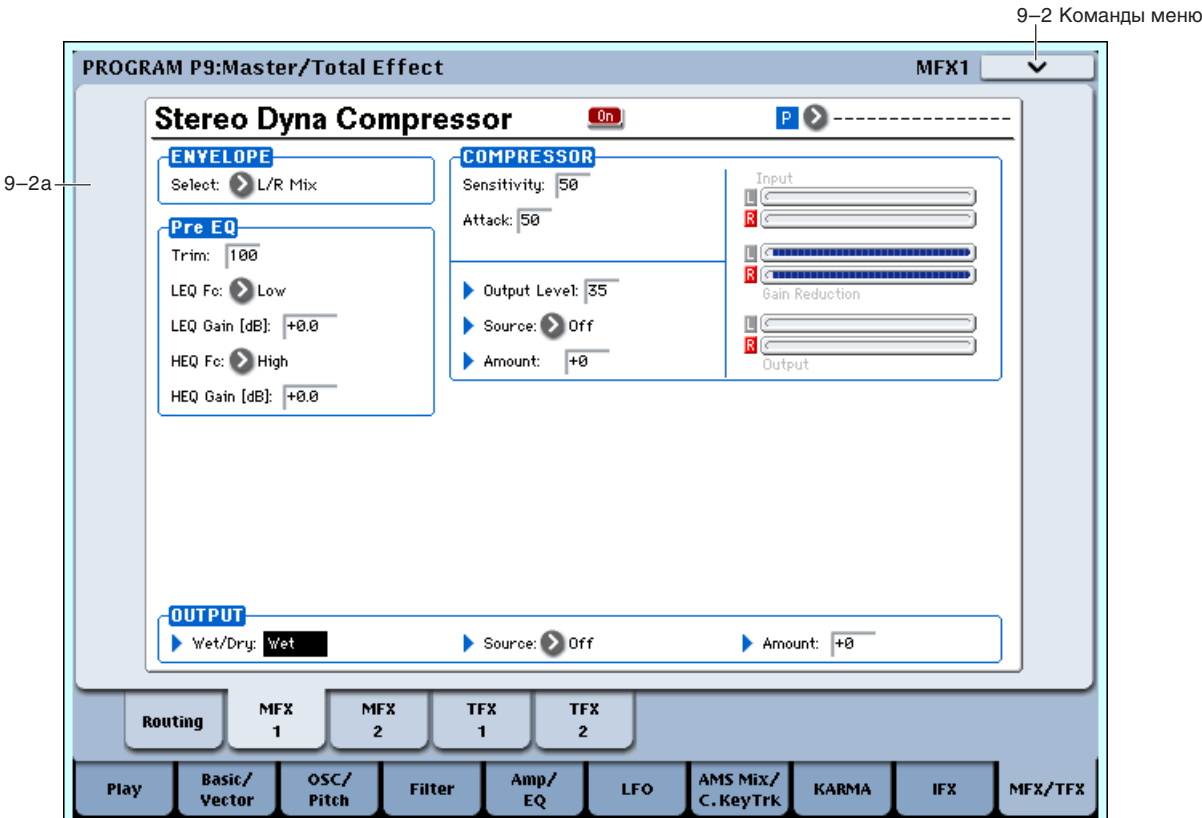

## 9 — 2a: MFX1

Здесь можно редактировать параметры мастер-эффекта MFX1, выбранного на странице Р9: Routing.

 $\bar{A}$ инамической модуляцией (Dmod) эффекта можно управлять по глобальному MIDI-каналу (Global 1 — 1a).

### **MFX1 On/Off [Off, On]**

Определяет состояние мастер-эффекта 1 (включен/выключен). Установка связана с аналогичной на странице P9: Routing.

## **P** (Effect Preset) [P00, P01...15, U00...15, ---------------]

Выбор пресета эффектов. Для дополнительной информации см. "Р (Effect Preset)"  $(8 - 7a: IFX1)$ .

### Параметры MFX1

Здесь можно редактировать параметры мастер-эффекта, выбранного на странице Р9: Routing.

### 9 — 2: Команды меню страницы

Цифра перед каждой командой соответствует "горячей" клавише ENTER + цифровая кнопка. Для дополнительной информации см. "ENTER + 0-9: команда меню" в разделе "Program: Команды меню страницы".

- **0: Write Program**. Для дополнительной информации см. "Write Program" в разделе "Program: Команды меню страницы".
- **1: Exclusive Solo**. Для дополнительной информации см. "Exclusive Solo" в разделе "Program: Команды меню страницы".
- 2: Copy MFX/TFX. Для дополнительной информации см. "Copy MFX/TFX" в разделе "Program: Команды меню страницы".
- 3: Swap MFX/TFX. Для дополнительной информации см. "Swap MFX/TFX" в разделе "Program: Команды меню страницы".
- 4: Write FX Preset. Для дополнительной информации см. "Write FX Preset" в разделе "Program: Команды меню страницы".

# 9 — 3: MFX2

## $9 - 4:$  TFX1

# $9 - 5:$  TFX2

Здесь можно редактировать параметры мастер-эффекта 2 и общих эффектов 1 и 2, выбранных на странице Р9: Routing. Параметры MFX2, TFX1 и TFX2 аналогичны MFX1. См. "9 — 2: MFX1".

# Program: Команды меню страницы

# ENTER + 0–9: "Горячие клавиши" для команд меню

Каждая страница имеет набор команд меню, дающих доступ к различным утилитам, операциям и опциям, зависящим от конкретной страницы. Их можно использовать нажатием кнопки меню в верхнем правом углу экрана и выбором в ниспадающем меню нужного пункта. Хотя каждая страница имеет уникальный набор команд меню, они максимально стандартизованы. Например, WRITE всегда является первым пунктом меню в режимах программы, комбинации и секвенсера.

Также можно выйти на одну из 10 команд меню с помощью "горячих клавиш":

- 1. Нажмите и уперживайте кнопку ENTER.
- 2. Нажмите цифровую кнопку (0–9), соответствующую нужной команде, начиная с 0.

Например, 0 соответствует первой команде меню, 1 — второй и так далее.

Если команда меню представляет собой опцию с вариантами включено/отключено (типа Exclusive Solo), то "горячая клавиша" изменяет ее состояние. Если команда вызывает диалоговое окно, оно выводится на экран, и вы продолжаете работу в его рамках.

# Copy Note Map

Команда копирует установки пресетной или пользовательской таблицы нот заданной программы, комбинации или песни в текущую пользовательскую таблицу нот.

- 1. Выберите команду "Copy Note Map". Откроется диалоговое окно.
- 2. В поле "From" задайте копируемую таблицу нот.

Пля копирования из пользовательской таблицы нот программы, комбинации или песни, выберите Custom.

Для копирования из пресетной таблицы нот, выберите нужную.

*По умолчанию, в поле "From" выбирается установка "Table". Для копирования пресетной таблицы, рекоменд*уется определить и выбрать копируемую таблииу до выполнения данной команды.

- 3. Если задано Custom, выберите в качестве источника копирования режим, банк и номер. Выбрать банк можно кнопками BANK SELECT  $[A]$  —  $[G]$ .
- 4. Для выполнения команды нажмите кнопку ОК, для отказа кнопку Cancel.

После нажатия кнопки ОК, выбранная таблица будет скопирована в пользовательскую таблицу нот.

# Write Program

Команда используется для записи отредактированной программы во внутреннюю память инструмента. Она позволяет:

- Сохранить результаты редакции.
- Переименовать программу.
- Назначить программу в группу.
- Пометить программу в качестве "любимой".
- Скопировать программу в другой банк и под другим номером.

*Ýòó îïåðàöèþ ñëåäóåò âûïîëíèòü äî îòêëþ÷åíèÿ ïèòàíèÿ èíñòðóìåíòà èëè äî ìîìåíòà çàãðóçêè äðóãîé ïðîãðàììû.*

1. При выборе команды сохранения "Write Program" на дисплей выводится диалоговое окно.

В верхней строке отображаются номер, имена банка и программы. Для того, чтобы откорректировать имя программы, необходимо нажать кнопку редактирования текста (откроется диалоговое окно редактирования текста) и ввести новое.

2. Поля Category и Sub Category определяют группы программ, в которые булет записана отредактированная версия. Выбранная здесь группа будет использоваться в дальнейшем для загрузки программы в режимах программы. комбинации и секвенсера.

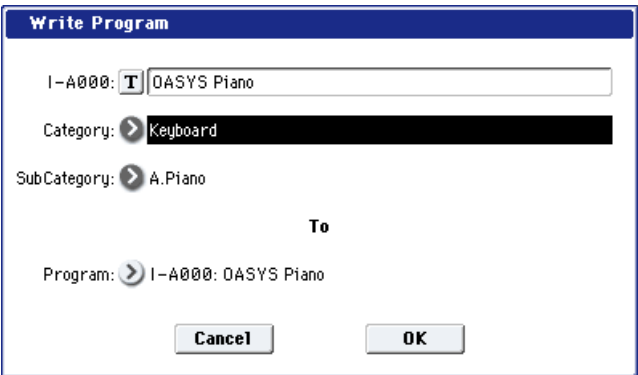

*Âû ìîæåòå îòðåäàêòèðîâàòü èìåíà ãðóïï â îêíå "Program Category" (Global 3 — 1).*

3. Для определения программы-приемника BANK INT A — USER G (программы, в которую будет записана отредактированная версия) нажмите "To Program".

 $\hat{C}$ охранить программу в банк  $G - g$  (d) невозможно. Для записи предназначены банки INT-A — INT-E или *USER-A — USER-G.*

4. Для выполнения операции сохранения нажмите кнопку ОК, для отказа — кнопку Cancel.

 $E$ сли нажать кнопку SEQUENCER REC/WRITE, откроется диалоговое окно. Оно также может быть *использовано для записи загруженной во внутреннюю память программы*.

# Exclusive Solo

Команда доступна на всех страницах режима программы.

Параметр Exclusive Solo позволяет одновременно солировать только один трек для упрощения переключения между солированными треками.

**Exclusive Solo Off**: Возможно одновременно солировать несколько треков. Состояние трека меняется при каждом нажатии его кнопки Solo On/Off.

**Exclusive Solo On:** При нажатии кнопки Solo On/Off, солируется только соответствующий трек.

Вы можете включать/отключать Exclusive Solo удержанием нажатой кнопки ENTER и нажатием цифровой кнопки 1 (только не на страницах Р4 или Р5).

# Optimize RAM

Команда доступна только на ярлыке Audio In/Sampling страницы Play. Она используется для оптимизации сэмплерной памяти (RAM). При оптимизации все свободные участки памяти объединяются, создавая один доступный для записи блок.

- 1. Выберите "Optimize RAM" для доступа к диалоговому окну.
- 2. Нажмите ОК для выполнения команды или Cancel для отмены.

Если отмечено поле "Auto Optimize RAM" (Global P0: 0 — 1d), оптимизация памяти RAM происходит автоматически.

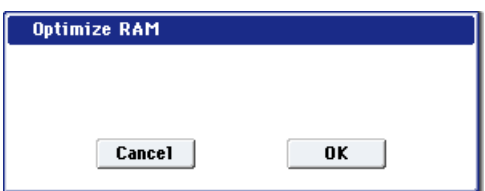

# Select Sample No.

При установке "Save to" в RAM определяет банк сэмплерной памяти (RAM), и номер, под которым будет записан сэмпл, а также возможность преобразования сэмпла в программу.

- 1. Выберите "Select Sample No." для доступа к диалоговому окну.
- 2. Установите "Sample No." для определения банка сэмплерной памяти (RAM) и номера, под которым будет записан сэмпл. По умолчанию, это будет наименьший вакантный номер. Для стереосэмпла определите "Sample No.(L)" и "Sample No.(R)".
- 3. Установите "Auto +12 dB On".

Если поле отмечено, уровень воспроизведения сэмпла автоматически увеличится на +12 aB после сэмплирования. Это поле обычно не отмечено при сэмплировании внешнего источника в режиме сэмплирования или ресэмплирования с эффектами разрыва.

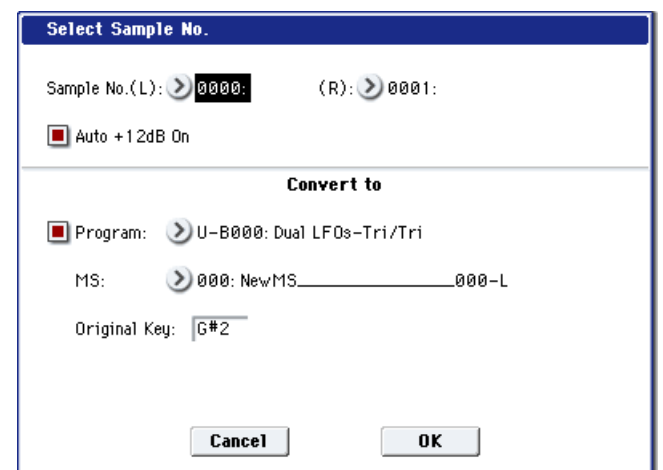

### При сэмплировании нескольких

аулиоисточников установите "Recording Level" примерно на -12.0 (dB) для оптимизации уровня без перегрузки. Для воспроизведения сэмпла с нормальным уровнем отметьте поле "Auto +12 dB On" при ресэмплировании, и установка "+12 dB" включится.

Установка "Auto +12 dB On" независима для каждого из режимов: программы, комбинации, секвенсера и сэмплирования.

4. Поле "Convert to" определяет возможность преобразования сэмпла в программу. Если отмечено поле "Program", преобразование произойлет. Лля этого, в полях "Program" и "MS" опрелелите номер программы и мультисэмпла.

Определите в "Original Key" (Sampling P0:  $0 - 1$ b) основную ноту. Мультисэмпл создастся с "Index" (Sampling P0: 0 — 1b) для этой ноты, как "Top Key" (Sampling P0: 0 — 1b). Значение "Original Key" будет увеличиваться на единицу после каждого последующего сэмплирования.

5. Нажмите ОК для выполнения команды или Cancel для отмены.

# Select Directory

Команда используется для выбора местоположения записываемого WAVE-файла. Она доступна при установке параметра "Save to" в DISK.

## Запись файла

- 1. Выберите "Save Directory" шля поступа к пиалоговому окну (рис. вверху следующей страницы).
- 2. В поле "Drive select" выберите накопитель.
- 3. Кнопками Open и Up перемещайтесь между директориями.
- 4. В поле "Name" определите имя записываемого WAVE-файла. Если отмечено поле "Take No.", в конце имени файла будут добавлены две цифры "номер дубля". При каждом последующем сэмплировании номер будет увеличиваться на единицу. Если поле "Take No." не отмечено, в имени файла можно использовать до 8 символов, в противном случае — до 6.
- 5. Для окончания установок нажмите кнопку Done.

## Воспроизведение файла

- 1. Выберите "Select Directory" для доступа к диалоговому окну.
- 2. С помощью "Drive select", кнопок Ореп и Up выберите привод, директорию и файл.
- 3. Нажмите кнопку SAMPLING START/STOP или кнопку Play для воспроизведения файла.
- 4. Нажмите еще раз кнопку SAMPLING START/STOP или кнопку Stop для останова.

Если WAVE-файл — моно, на выходах L и R будет одинаковый звук.

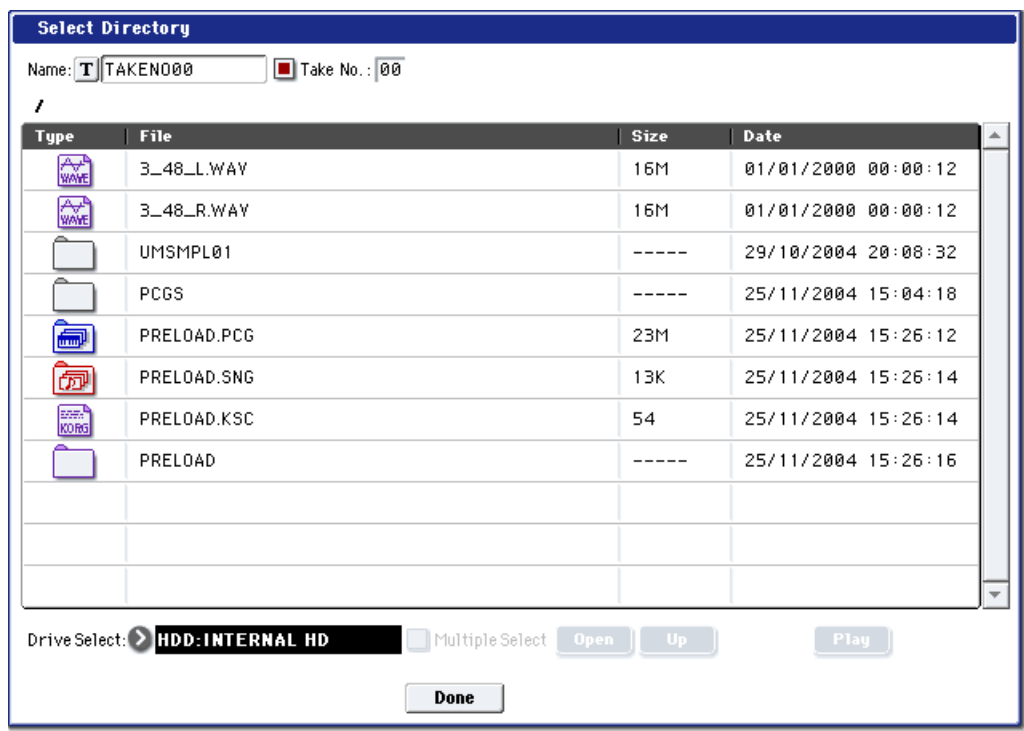

# Auto Sampling Setup

Команда доступна на ярлыке Audio In/Sampling страницы Play. Она автоматически устанавливает параметры сэмплирования в режиме программы, упрощая процесс установок. Данную команду также можно использовать для инициализации этих установок.

Установки автоматически попхопят пля большинства типовых приложений. После выполнения команды, вы можете откорректировать их под свои нужды.

*Ïîñëå âûïîëíåíèÿ êîìàíäû âñå ñîîòâåòñòâóþùèå ïàðàìåòðû óñòàíîâÿòñÿ àâòîìàòè÷åñêè. Âû íå ñìîæåòå èñïîëüçîâàòü êíîïêó COMPARE äëÿ âîññòàíîâëåíèÿ ïðåäûäóùèõ óñòàíîâîê.*

- 1. Выберите "Auto Sampling Setup" для открытия диалогового окна.
- 2. Нажмите кнопку выбора типа установок.

**Initialize**: Сбрасывает параметры сэмплирования на значения по умолчанию.

Resample Program Play: Устанавливает параметры сэмплирования для воспроизведения программы и ресэмплирования исполнения.

REC Audio Input: Устанавливает параметры сэмплирования для записи сигнала с аудиовходов при прослушивании исполнения программы.

3. Данные установки зависят от выбора в шаге 2.

### При выборе Initialize:

Нажмите ОК пля выполнения команды Initialize или Cancel для отказа.

### При выборе Resample Program Play:

1. Используйте "Save to" для выбора RAM или DISK в качестве назначения для записи сэмпла.

RAM — запись в сэмплерную память, DISK запись на носитель в виде файла WAVE.

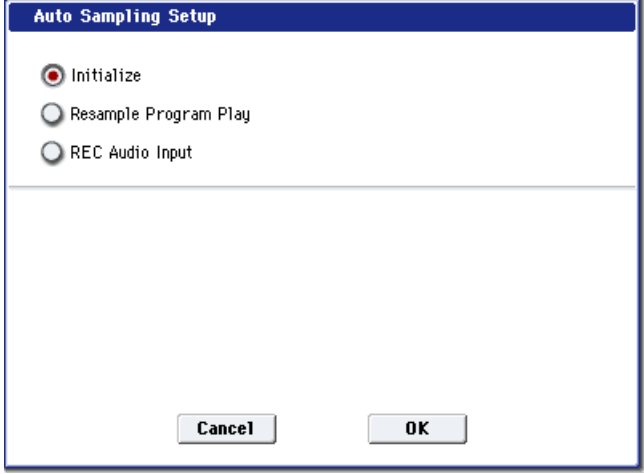

2. При выборе RAM для "Save to", вы также можете определить необходимость преобразования сэмпла в программу после ресэмплирования. Для преобразования отметьте поле "Convert to Program" и используйте "Program" для определения программы-назначения.

3. Нажмите ОК для выполнения команды Resample Program Play или Cancel для отказа.

a) Пля ресэмплирования выполните Resample Program Play. Затем нажмите SAMPLING REC, SAMPLING START/STOP и воспроизвелите программу с клавиатуры и т.д. Если "Trigger" (0–8c) установлен в Note On, сэмплирование начнется с первой ноты. По окончании исполнения, нажмите кнопку SAMPLING START/STOP для останова.

b) Проверьте корректность результата.

При установке "Save to" в RAM и отмеченном поле "Convert to Program", выберите программуназначение преобразования и возьмите ноту  $C2$ для прослушивания сэмпла. Если поле "Convert

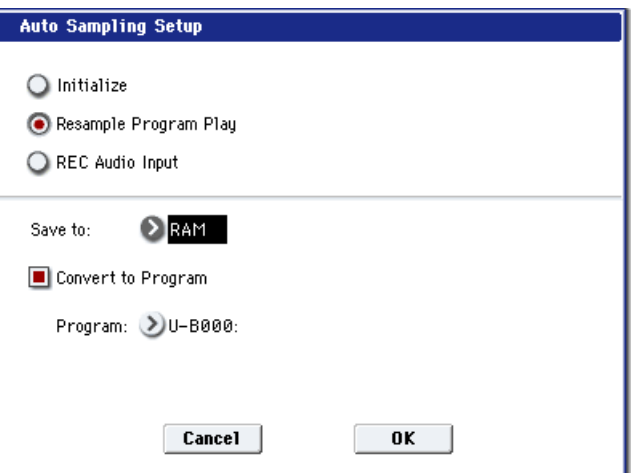

to Program" не отмечено, выберите и прослушайте сэмпл в режиме сэмплирования.

При установке "Save to" в DISK, для прослушивания результата используйте команду меню "Select Directory".

c) Для смены накопителя или определения местоположения файлов WAVE, используйте команду меню "Select Directory". Для дополнительной информации см. "Select Directory" в разделе "Program: Команды меню страницы".

d) Установкой Trigger (0–8c) можно менять способ запуска сэмплирования.

e) Для одновременного сэмплирования сигнала со входов AUDIO INPUT и исполнения на инструменте, перейдите на страницу Sampling и установите параметр Input 1–4 "BUS (IFX/Indiv.) Select" в L/R, а "Source BUS" â L/R.

f) При выполнении Auto Sampling Setup при "Save to" в RAM и отмеченном поле "Convert to Program" и продолжении сэмплирования, каждый последующий сэмпл будет автоматически назначаться на С2, С#2, D2,... для создания мультисэмпла. Новый мультисэмпл будет создан при следующем выполнении команды "Auto Sampling Setup" и запуске сэмплирования.

## При выборе REC Audio Input:

1. Используйте "Source Audio" для выбора источника аудиосигнала.

Analog Input 1/2: Аналоговый сигнал, поданный íà âõîäû AUDIO INPUT 1 è AUDIO INPUT 2.

Analog Input 3/4: Аналоговый сигнал, поданный íà âõîäû AUDIO INPUT 3 è AUDIO INPUT 4.

S/P DIF: Цифровой сигнал, поданный на вход S/P DIF.

2. Используйте "Mono-L/Mono-R/Stereo" для определения входного сигнала как моно или crepeo.

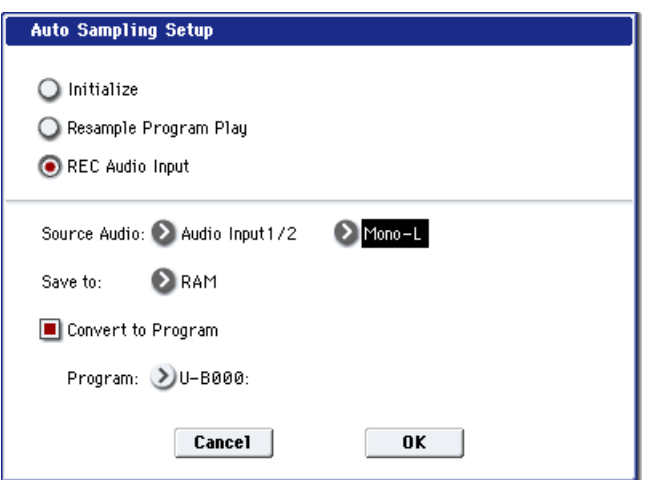

**Mono-L**: Input 1 (при выборе Analog 1/2), Input 3 (при выборе Analog 3/4) или S/P DIF L (при выборе S/P DIF) будет использоваться для сэмплирования в качестве L-MONO.

**Mono-R**: Input 2 (при выборе Analog 1/2), Input 4 (при выборе Analog 3/4) или S/P DIF R (при выборе S/P DIF) будет использоваться для сэмплирования в качестве R-MONO.

Stereo: Для сэмплирования в стерео будут использоваться входы 1/2, 3/4 или S/P DIF.

- 3. Используйте "Save to" для выбора назначения записи сэмпла: RAM в память, DISK на накопитель в WAVE-файл.
- 4. При выборе "Save to" в RAM, вы также можете определить необходимость преобразования сэмпла в программу. Для преобразования отметьте поле "Convert to Program" и используйте "Program" для определения программы-назначения.
- 5. Нажмите ОК для выполнения команды REC Audio Input или Cancel для отказа.

Для сэмплирования выполните REC Audio Input, затем нажмите SAMPLING REC и START/STOP для начала  $c$ эмплирования ("Trigger" установлен в Sampling START SW). По окончании, нажмите кнопку SAMPLING  $START/STOP$  для останова.

Для прослушивания KARMA при сэмплировании, отметьте поле "Latch" и начните сэмплирование при воспроизвелении KARMA.

*Ecau "Source Audio" установлено в S/P DIF, используйте "System Clock" (Global P0: 0–2a) для изменения*  $cu$ *системной тактовой частоты*.

*Äëÿ îáðàáîòêè âõîäíîãî çâóêà ðàçðûâ-ýôôåêòàìè, ïåðåéäèòå íà ñòðàíèöó Program P0: Sampling è*  $y$ становите Input 1–4, S/P DIF L/R "BUS (IFX/Indiv.) Select" в IFX1 — IFX12. Установите "BUS Select" после *использованного разрыв-эффекта в REC 1/2.* 

Также см. информацию пунктов  $b$ ) — f) "При выборе Resample Program Play".

### Автоматически устанавливаемые параметры и их значения

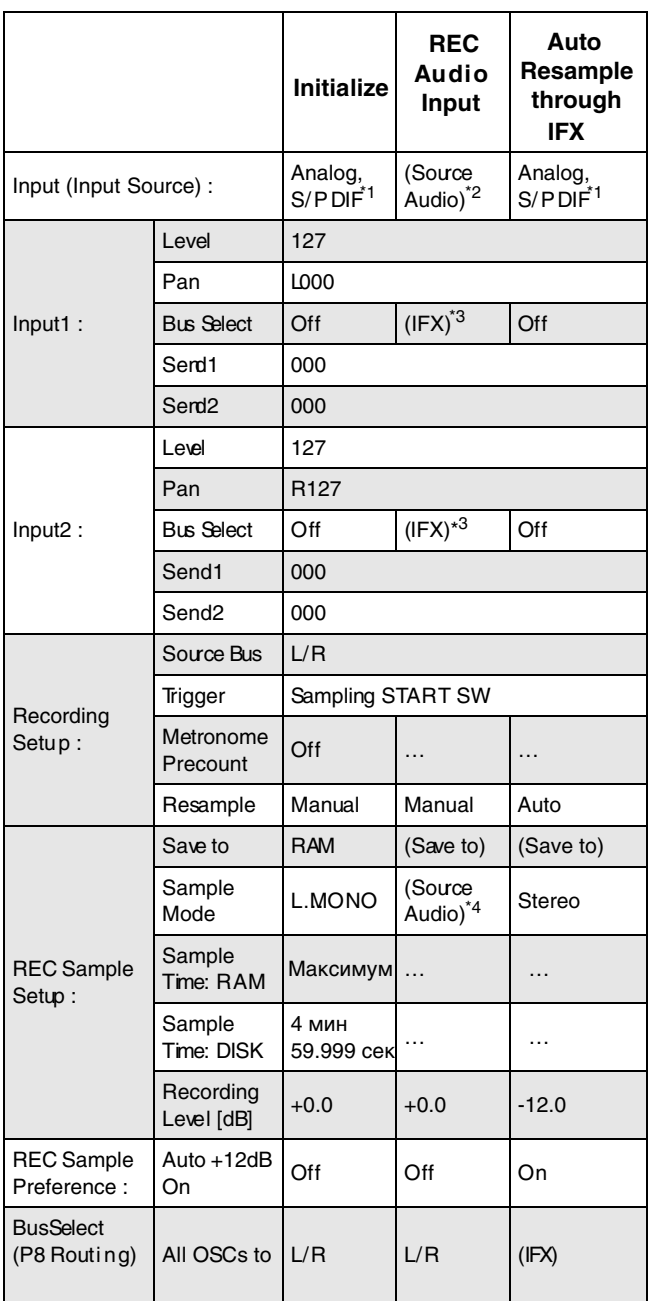

–: Автоматически не устанавливается.

[ ]: Значения в скобках устанавливаются автоматически согласно установкам в диалоговом окне.

\*1: Установки для Analog, S/P DIF ("Input 1" и "Input 2") производятся автоматически.

\*2: Установки входного источника ("Input 1" и "Input 2"), определенные в диалоговом окне "Source Audio", производятся автоматически.

\*3: Если "Source Audio" установлено в Mono-L, здесь будет L-Mono, если в Mono-R — R-Mono, если в Stereo — Stereo.

\*4: Если "Save to: RAM" и отмечено поле "Convert to Program".

# Copy Tone Adjust

Команда доступна на странице Control Surface, если CONTROL ASSIGN установлено в TONE ADJUST. Она копирует установки Tone Adjust выбранной программы, тембра комбинации или трека MIDI песни.

- 1. Выберите "Copy Tone Adjust" для доступ
- 2. В поле "From" выберите режим, банк и н источника копирования. Для выбора бан можно нажать кнопку BANK SELECT.
- 3. В поле Timbre (при выборе комбинации) Track (при выборе песни) определите тембр или трек в качестве источника копирования.
- 4. Выберите All или Assignments Only для определения копируемых параметров Tone Adjust.

All: Назначения параметров Tone Adjust для

регуляторов 1 – 8, кнопок 1-16, слайдеров 1–8 и мастер-слайдера копируются вместе с их значениями.

**Assignments Only:** Копируются только назначения параметров Tone Adjust для регуляторов 1 – 8, кнопок 1–16, слайдеров 1–8 и мастер-слайдера.

5. Нажмите ОК для выполнения команды или Cancel для отмены.

# Reset Tone Adjust

Команда доступна на странице Control Surface, если CONTROL ASSIGN установлено в TONE ADJUST. Она сбрасывает установки Tone Adjust регуляторов, кнопок и слайдеров на их начальные значения.

- 1. Выберите "Reset Tone Adjust" для доступа к диалоговому окну.
- 2. В поле "То" выберите вариант сброса параметров регуляторов 1 – 8, кнопок 1–16, слайдеров 1–8 и мастер-слайдера.

**All Off:** Все сбрасывается в Off.

**Default Setting:** Параметры сбрасываются на их начальные значения, соответствующие типу программы (HD-1, AL-1, CX-3).

3. Нажмите ОК для выполнения команды или Cancel для отмены.

# Copy Oscillator

Команда доступна на ярлыках страниц Basic/Vector, OSC/Pitch, Filter, Amp/EQ и AMS Mix/Common Key Track. Она используется для копирования установок генератора.

- 1. При выборе команды на дисплей выводится диалоговое окно.
- 2. В поле "From" определяется генератор, параметры которого будут копироваться, в поле "Program" — банк и номер программы-источника копируемых параметров.

*Ïðè ðåäàêöèè ïðîãðàììû HD-1, âûáîð ïðîãðàìì EXi невозможен, и наоборот.* 

3. Если отмечено поле "Tone Adjust too", установки Tone Adjust временно отключаются, и копируются установки Tone Adjust, Common,

назначения и текущие значения соответствующего генератора источника.

Если поле "Tone Adjust too" не отмечено, установки Tone Adjust сохраняются.

- 4 В поле "То" определяется генератор-приемник, в который будут копироваться параметры генератораисточника.
- 5. Для выполнения команды нажмите кнопку ОК, для отказа кнопку Cancel.

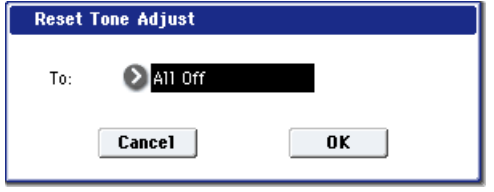

 $\bigcirc$  Assignments Only

0K

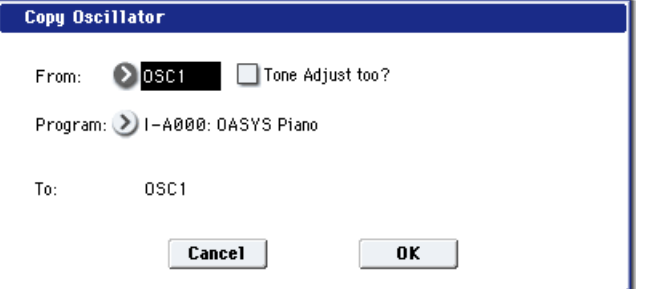

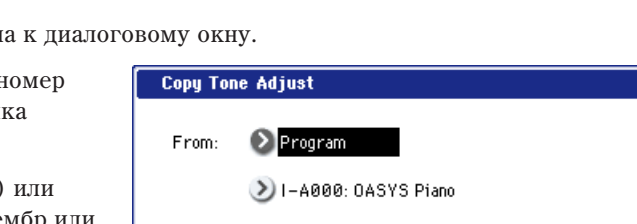

Timbre: 1  $\odot$  All

Cancel

# Swap Oscillator

Команда доступна на ярлыках страниц Basic/Vector, OSC/Pitch, Filter, Amp/EQ и AMS Mix/Common Key Track. Она используется для обмена установками между генераторами 1 и 2.

- 1. Выберите команду "Swap Oscillator", откроется диалоговое окно.
- 2. Для выполнения команды нажмите кнопку ОК, для отказа кнопку Cancel.

*Êîìàíäà ìîæåò áûòü âûáðàíà, òîëüêî åñëè "Oscillator Mode" (1 — 1b) óñòàíîâëåíî â Double.*

# Copy Vector Envelope

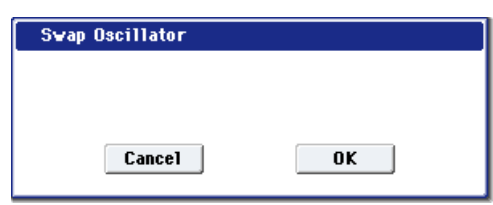

Команда доступна на ярлыке Vector Envelope страницы Basic/Vector. Она используется для копирования установок векторной огибающей из программы, тембра или песни.

- 1. Выберите "Copy Vector Envelope" для доступа к диалоговому окну.
- 2. В поле "From" определяется режим, банк и номер источника копирования. Для выбора банка можно нажать кнопку BANK SELECT.

Команда копирует параметры страницы Р1: Vector Envelope соответствующего режима.

*Äëÿ ñîõðàíåíèÿ ñïîñîáà, êîòîðûì îòíîñèòåëüíîå* значение генераторов управляется параметрами *âåêòîðà âûáðàííûõ ïðîãðàììû, òåìáðà èëè òðåêà ïåñíè, îòìåòüòå ïîëå Enable Program Vector*

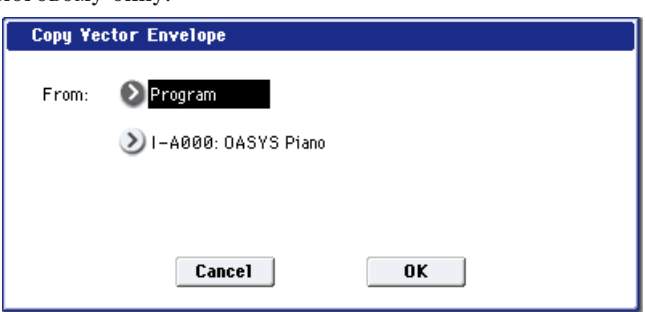

*Volume íà ñòðàíèöå Vector Control Volume. Äëÿ ñîõðàíåíèÿ óïðàâëåíèÿ îò CC, îòìåòüòå ïîëå Enable Program* Vector СС на странице Vector Control СС.

3. Для выполнения команды нажмите кнопку ОК, для отказа — кнопку Cancel.

# Copy Pad Setup

Команда доступна на ярлыке Pads страницы Basic/Vector. Она используется для копирования установок пэдов из программы, тембра или песни.

- 1. Выберите "Copy Pad Setup" для доступа к диалоговому окну.
- 2. В поле "From" определяется режим, банк и номер источника копирования. Для выбора банка можно нажать кнопку BANK SELECT.

Если нажать кнопку Set To Current, в поле From будут автоматически назначены текущие режим, банк, номер и пэд.

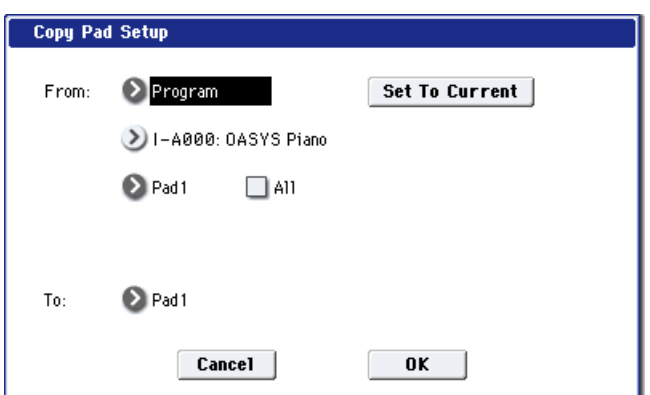

- 3. Выберите номер копируемого пэда. Для копирования установок всех пэдов 1–8, выберите All.
- 4 В поле "То" определяется пэд-приемник.
- $\partial$ та команда копирует номер ноты и значение velocity. MIDI-канал не копируется.
- 5. Для выполнения команды нажмите кнопку ОК, для отказа кнопку Cancel.

# Sample Parameters

Команда доступна на страницах OSC 1/2 Basic. Она позволяет установить уровень воспроизведения сэмпла, граничную частоту обрезного фильтра, резонанс, высоту, атаку, затухание, драйв, усиление НЧ и эквализацию для каждого из индексов мультисэмпла памяти RAM. Эта команда доступна только для мультисэмпла памяти RAM.

После редакции параметров нажмите кнопку Done. Помните о том, что для этой команды функция сравнения Compare недоступна.

*Óñòàíîâêè îïðåäåëÿþòñÿ äëÿ âûáðàííîãî ìóëüòèñýìïëà. Îíè îñòàþòñÿ äåéñòâèòåëüíûìè è â òîì ñëó÷àå,* если этот мультисэмпл назначается на другой генератор или программу.

### **Index [001…128]**

Индекс, для которого будут определяться установки. Число, расположенное до символа "/", равно общему количеству индексов выбранного мультисэмпла.

## Sample [000]

Номер сэмпла и имя инлекса.

## **Level [–99…+00…+99]**

Определяет громкость сэмпла. Отрицательные значения уменьшают уровень громкости, положительные увеличивают. Значение +99 соответствует двукратному увеличению громкости. Если параметр установлен в -99,

то сэмпл не воспроизводится. Значение параметра связано с параметром "Level" режима сэмплирования. Каждый сэмпл также имеет установку а +12dB, определяемую в режиме сэмплирования; если она включена, сэмпл воспроизводится на 12 дБ громче.

## **Cutoff [–99…+00…+99]**

Значение параметра прибавляется к величине граничной частоте фильтра генератора.

## **Resonance [–99…+00…+99]**

Значение параметра прибавляется к величине резонанса фильтра генератора.

## Определяет высоту воспроизведения с точностью до сотых долей полутона. Значение +12.00 соответствует повышению тона на октаву, значение -12.00 — уменьшению на октаву. Значение параметра связано с параметром "Pitch" режима сэмплирования.

Значение параметра прибавляется к величине времен атаки огибающих фильтра и усиления. **Decay [–99…+00…+99]**

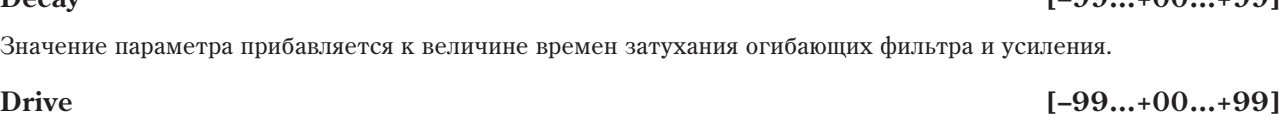

Значение параметра прибавляется к величине параметра Drive генератора.

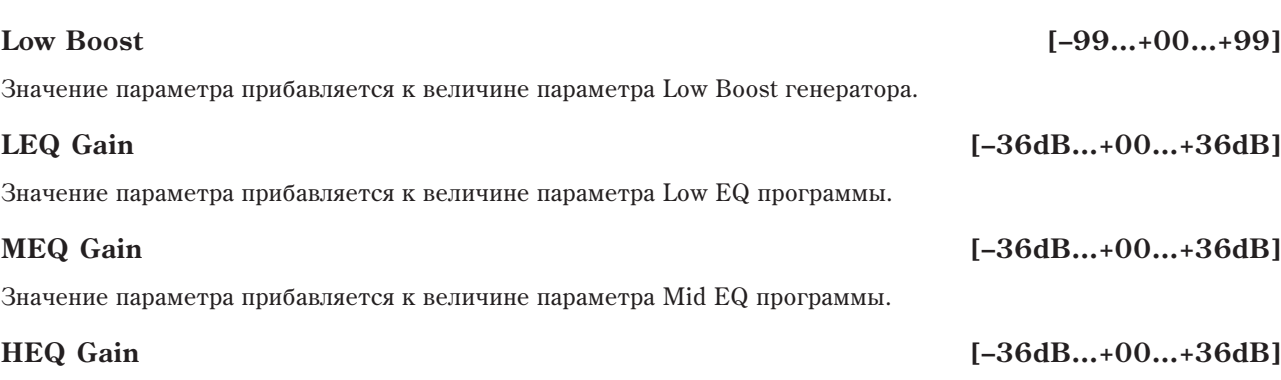

Значение параметра прибавляется к величине параметра High EQ программы.

# Sync Both EGs

Команда доступна на страницах Filter 1/2 EG и Amp 1/2 EG. Если эта опция активна, то одновременно редактируются установки огибающих обоих фильтров 1 и 2 (при изменении параметров одного фильтра соответствующим образом модифицируются параметры другого). "Sync Both EGs" не может раздельно синхронизировать огибающие фильтра и амплитуды.

Опция доступна только при установке Oscillator Mode в Double.

Sample Parameter in MS 000  $Index:$ 001 / 008 (Sample: ----: -------No Assign------- $\Delta$  $F$ Resonance: +00 Level:  $+99$ Cutoff:  $\sqrt{+00}$  $F + 99.99$  Attack:  $+99$ Pitch-Decau: LEQ Gain: +00.0 MEQ Gain: +00.0 HEQ Gain: +00.0 Driver:  $\sqrt{+00}$ Low Boost: +00 Done

**Pitch [–64.00…+00.00…+63.00]**

**Attack [–99…+00…+99]**

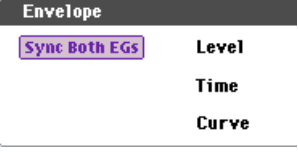

# Swap LFO 1&2

Команда доступна на всех страницах LFO, кроме ярлыка Common LFO. Она используется для обмена установками между LFO1 и 2.

*Åñëè â êà÷åñòâå èñòî÷íèêà ìîäóëÿöèè LFO1 âûáðàí LFO2, òî после выполнения команды эти установки для LFO2 отменяются.* 

- 1. Выберите команду "Swap LFO 1&2". Откроется диалоговое okho.
- 2. Нажмите кнопку ОК для выполнения команды или Cancel для îòêàçà.

# Copy KARMA Module

Команда предназначена для копирования установок модуля KARMA, используемого отдельной программой. комбинацией или песней.

Copy KARMA Module

From:

Program

 $>$  A

DI-A000: 0ASYS Piano

 $Cancel$ 

 $\Box$  Pads

- 1. Выберите команду "Copy KARMA Module". Откроется диалоговое окно.
- 2. С помощью параметров поля "From" выберите режим. банк и номер.

Для выбора банка можно использовать кнопки BANK SELECT  $A - G$ .

- 3. Если в качестве источника выступает комбинация или песня, то можно задать также номер модуля KARMA, установки которого необходимо скопировать.
- 4. Для выбора параметров копирования отметьте опцию "GE RTP Control Setting & Scenes".
- 5. Для копирования параметров реального времени, Dynamic MIDI и лицевой панели, отметьте опцию "Perf. RTP & Panel Settings".
- 6. Для копирования нот и velocity пэдов 1–8, отметьте опцию "Pads".
- 7. Нажмите кнопку ОК пля выполнения команды или Cancel пля отказа.

### Копируемые командой "Copy KARMA Module" установки

### Копирование из программы

Если опции "GE RTP Control Setting & Scenes" и "Perf. RTP & Panel Settings" не отмечены:

- Выбранный GE копируемого молуля KARMA.
- Установки параметров модуля KARMA  $(7 3)$ : Module Parameter-Trigger,  $7 4$ : Module Parameter-Control).
- Установки "MIN", "MAX" и "VALUE" страницы  $7 5$ : GE RTP.

Если опция "GE RTP Control Setting & Scenes" отмечена:

Кроме установок, копируемых при не отмеченной опции "GE RTP Control Setting & Scenes", копируются следующие:

- Установки "ASSIGN" и "POLARITY" страницы 7 5: GE RTP.
- Сцена, выбранная в мастер-буфере, слайдер и кнопка KARMA каждой сцены (установки  $0 6d$ : Realtime Controls и 0 — 9f: R.Time Knobs/KARMA).
- Установки имен контроллеров  $7 8$ : Name/Note Map.

Если опция "Perf. RTP & Panel Setting" отмечена:

Кроме установок, копируемых при не отмеченной опции "Perf. RTP & Panel Settings", копируются следующие:

- Установка "Тетро".
- Установка "Time Signature".
- Установка кнопки KARMA ON/OFF.

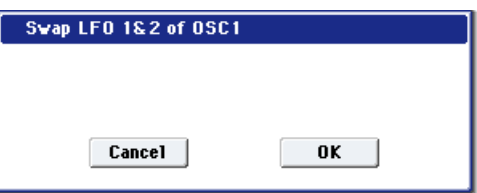

GE RTP Control Settings & Scenes

 $0K$ 

Perf. RTP & Panel Settings

- Установка кнопки KARMA LATCH.
- Установки страницы  $7 6$ : Perf Real–Time Parameters.
- Установки страницы  $7 7$ : Dynamic MIDI.

### Копирование из комбинации или песни

Если опции "GE RTP Control Setting & Scenes" и "Perf. RTP & Panel Settings" не отмечены:

- Выбранный GE копируемого модуля KARMA (включая параметры реального времени GE).
- Установки параметров модуля KARMA  $(7 3)$ : Module Parameter-Trigger,  $7 4$ : Module Parameter-Control).
- Установки "MIN", "MAX" и "VALUE" страницы  $7 5$ : GE RTP.

Если опция "GE RTP Control Setting & Scenes" отмечена:

Кроме установок, копируемых при не отмеченной опции "GE RTP Control Setting & Scenes", копируются следующие:

- Установки "ASSIGN" и "POLARITY" страницы 7 5: GE RTP.
- Слайдер и кнопка KARMA каждой сцены в буфере копирования и текущая сцена.
- Установки имен контроллеров  $7 8$ : Name/Note Map.

Если опция "Perf. RTP & Panel Setting" отмечена:

Кроме установок, копируемых при не отмеченной опции "Perf. RTP & Panel Settings", копируются следующие:

- Установка "Тетро".
- Установка "Time Signature".
- Установка кнопки KARMA ON/OFF.
- $\bullet$  Установка кнопки KARMA LATCH.
- Установки страницы  $7 6$ : Perf Real–Time Parameters.
- Установки страницы  $7 7$ : Dynamic MIDI.

*Óñòàíîâêè "Input Channel" è "Output Channel" (Combination/Sequencer P7 — 1) êîìáèíàöèè èëè ïåñíè íå*  $k$ *onupyromca*.

# Initialize KARMA Module

Команда используется для инициализации установок модуля KARMA.

- 1. Выберите команду "Initialize KARMA Module". Откроется диалоговое окно.
- 2. Для выбора инициализируемых параметров отметьте опции "GE RTP Control Setting & Scenes" и/или "Pref. RTP & Panel Setting".

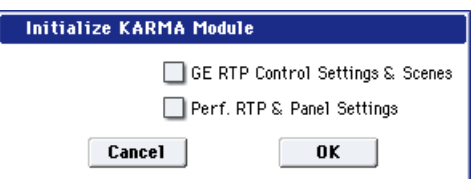

3. Нажмите кнопку ОК для выполнения команды или Cancel для o<sup>T</sup>Kasa.

## Инициализируемые командой "Initialize KARMA Module" установки

Если опции "GE RTP Control Setting & Scenes" и "Perf. RTP & Panel Settings" не отмечены:

- Параметры модуля  $7-1-4$ .
- Установки "MIN", "MAX" и "VALUE" страницы 7 5: GE RTP (они возвращаются к пресетным для GE). Выбор GE не инициализируется.

Если опция "GE RTP Control Setting & Scenes" отмечена:

Кроме установок, инициализируемых при не отмеченной опции "GE RTP Control Setting & Scenes", инициализируются следующие:

- Установки "ASSIGN" (->Off) и "POLARITY" (->+) страницы  $7 5$ : GE RTP.
- Слайдер и кнопка KARMA каждой сцены (->064/0).
- Имена слайдеров и кнопок KARMA (->no name).

Если опция "Perf. RTP & Panel Setting" отмечена:

Кроме установок, инипиализируемых при не отмеченной оппии "Perf. RTP & Panel Setting", инициализируются следующие:

- Установки страницы  $7 6$ : Perf Real–Time Parameters.
- Установки страницы  $7 7$ : Dynamic MIDI.

# Copy Scene

Команда доступна на всех страницах KARMA, на ярлыке KARMA GE страницы Play, а также на странице Control Surface, если CONTROL ASSIGN установлено в Real-Time Knobs/KARMA. Она копирует установки спен KARMA.

- 1. Выберите команду "Copy Scene". Откроется диалоговое окно.
- 2. В поле "From" определите копируемую сцену.
- 3 В поле "То" определите сцену-назначение.
- 4. Для выполнения команды нажмите кнопку ОК, для отказа кнопку Cancel.

# Swap Scene

Команда доступна на всех страницах KARMA, на ярлыке KARMA GE страницы Play, а также на странице Control Surface, если CONTROL ASSIGN установлено в Real-Time Knobs/KARMA. Она меняет местами установки двух сцен KARMA. Suan Scen

- 1. Выберите команду "Swap Scene". Откроется диалоговое окно.
- 2. В полях "Source1" и "Source2" выберите две сцены KARMA.
- 3. Для выполнения команды нажмите кнопку ОК, для отказа кнопку Cancel.

# Capture Random Seed

Команда доступна на всех страницах КАRMA и на ярлыке KARMA GE страницы Play.

После ее выполнения, параметр "Start Seed" (представляющий собой источник рэндомизации генерируемых модулем KARMA фраз) автоматически устанавливается в значение "Seed", которое в данный момент используется в рамках модуля KARMA. Прослушивая случайные фразы, генерируемые при каждом запуске модуля KARMA, и услышав подходящую вам для циклического воспроизведения при перезапусках GE, выполните эту команду для "захвата" источника генерации данной фразы.

- 1. Выберите команду "Capture Random Seed". Откроется диалоговое окно.
- 2. В режимах комбинации или секвенсер, использующих несколько модулей KARMA, в поле "То:" выберите нужный модуль. В режиме программы доступен только модуль А.
- 3. Для выполнения команды нажмите кнопку ОК, для отказа кнопку Cancel.

*Åñëè ïàðàìåòð "Start Seed" âûáðàííîãî ìîäóëÿ KARMA íàçíà÷åí íà ïàðàìåòð Perf Real-Time, îòîáðàçèòñÿ ñîîáùåíèå "Could not execute Capture Random Seed because the selected Start Seed is assigned as an RTParm", è*  $k$ оманда не будет выполнена. (Для закрытия сообщения нажмите ОК.)

Если в поле "То:" установить ALL (режимы комбинации, секвенсера) для выполнения команды для всех модулей KARMA, она выполнится только для тех модулей KARMA, параметр "Start Seed" которых не назначен в качестве Perf Real-Time Parameter. В противном случае, команда не будет выполнена.

### **Ôóíêöèÿ Checking the Freeze Randomize è âûïîëíåíèå êîìàíäû "Capture Random Seed"**

Использованием команды "Capture Random Seed" и установок "Start Seed" (7–8b) и "Freeze Loop Length" (7–8b) вы можете зациклить случайно сгенерированную фразу или генерировать одну и ту же фразу при каждом перезапуске GE.

Приведем пример такой процедуры.

1. В режиме программы выберите INT-F099: Widow Maker.

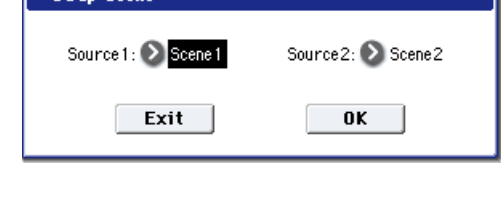

**Copy Scene** 

From:

Scene 1

Cancel

To:

 $\sum$ Scene2

 $0K$ 

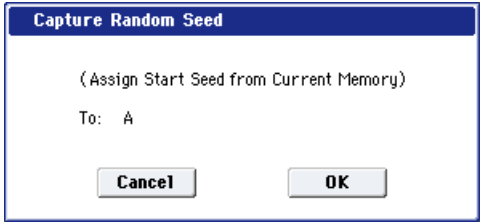

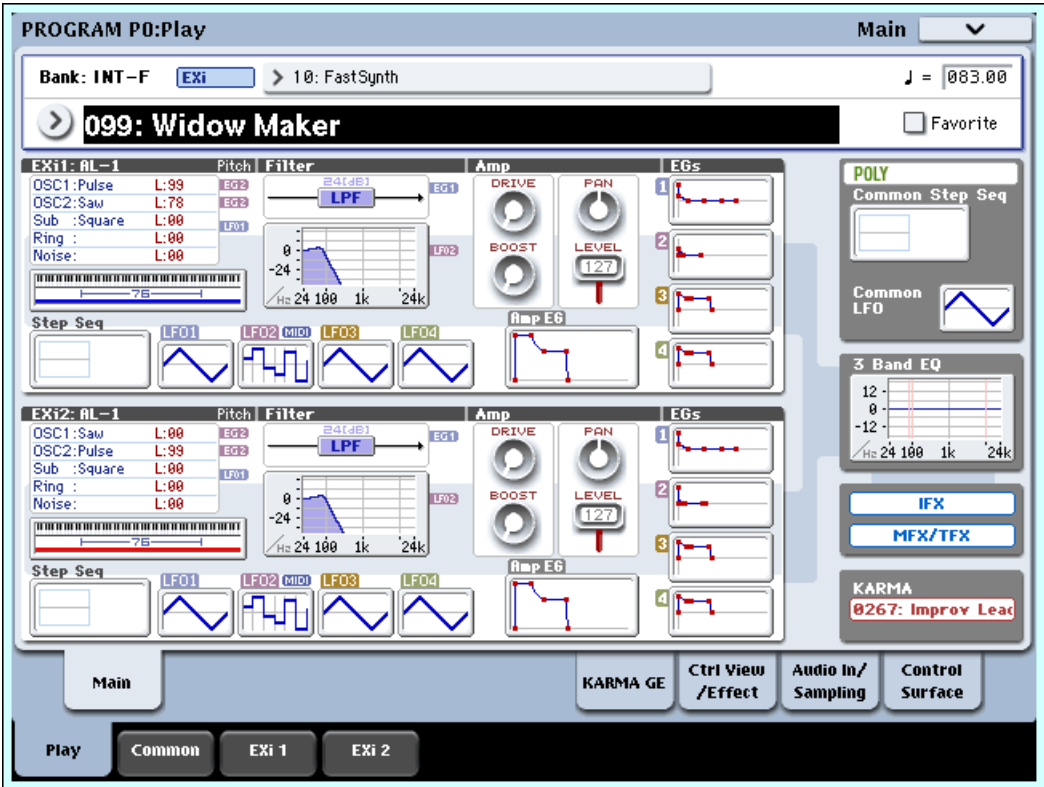

- 2. Включите кнопку KARMA ON/OFF.
- 3. Нажмите кнопку Common для перехода на страницу 7 4: Module Parameters-Trigger и установите "Note Trigger" â Any.

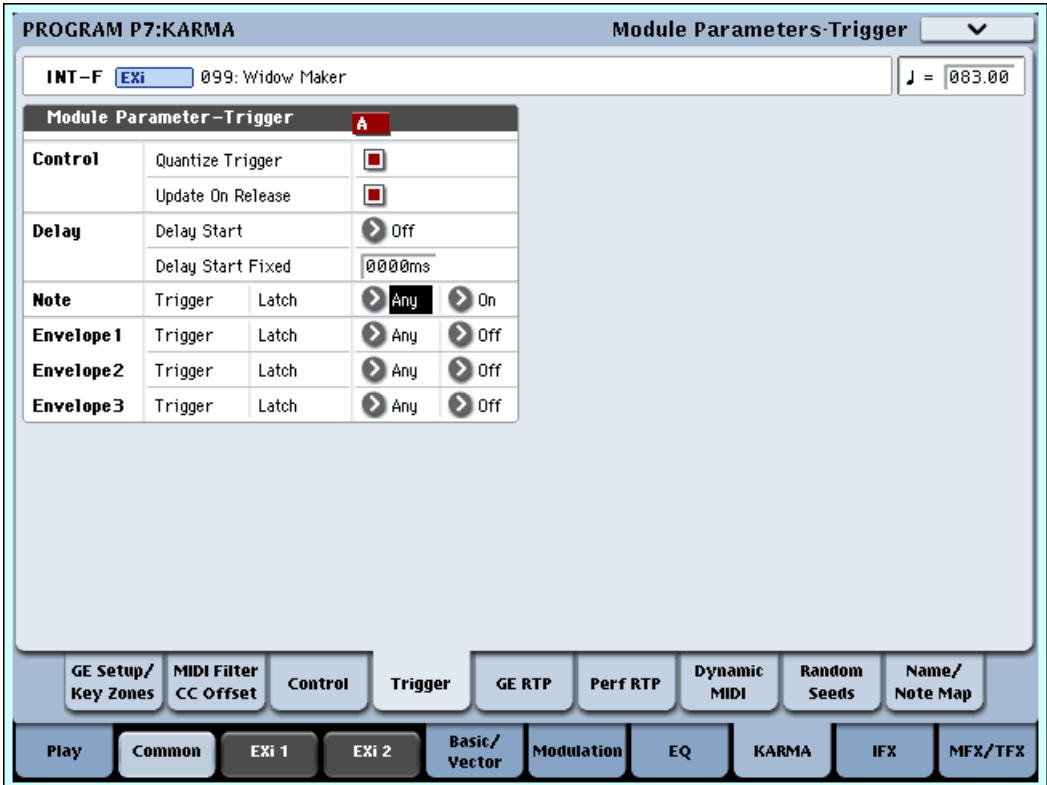

- 4. Включите кнопку KARMA LATCH.
- 5. Пэдом или с клавиатуры запустите GE "0267: Improv Lead" модуля KARMA.

Сгенерированная GE фраза будет всегда изменяться случайным образом (при каждом ее запуске или повторе).

6. Выберите страницу Program P7 — 8: Random Seeds.

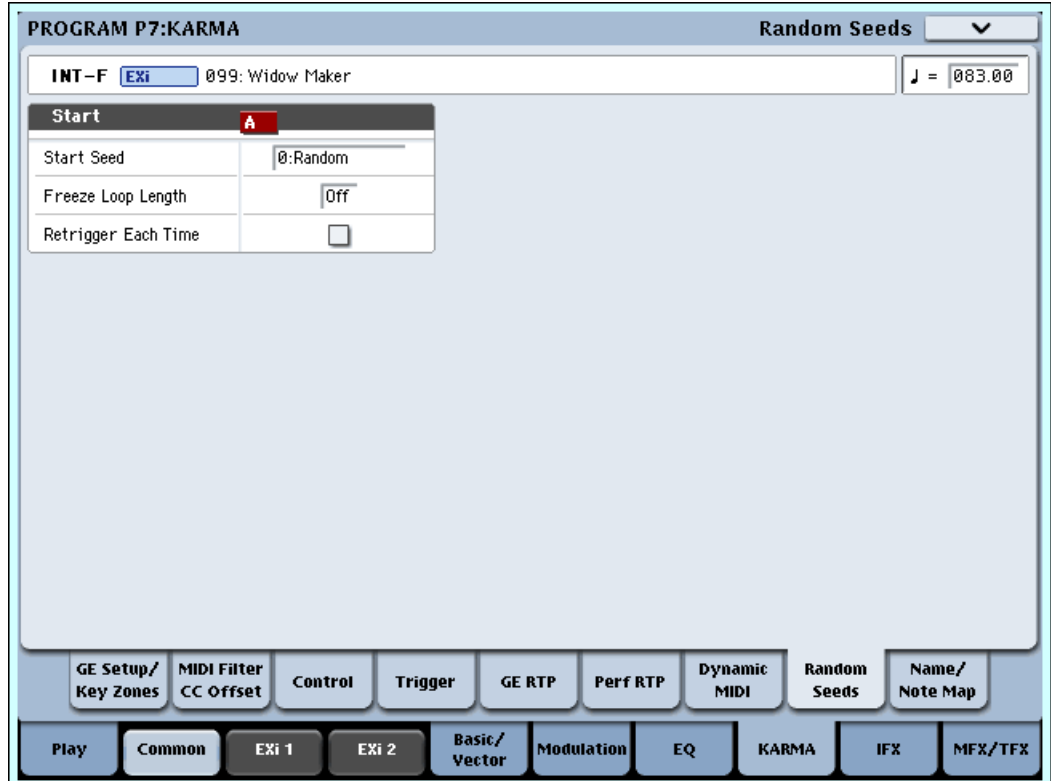

7. Установите "Start Seed" в 1 (+0000000001).

Перезапустите аккорд. Это приведет к воспроизведению той же случайной фразы; однако, при ее продолжении, она снова изменится.

8. Установите "Freeze Loop Length" в 2 (2 такта).

Теперь, каждые 2 такта фраза будет зацикливаться и повторяться сериями рэндомизации, как определено параметром "Start Seed" 1. Однако, поскольку данный фазовый паттерн GE равен 8 тактам, хотя рэндомизация будет сбрасываться каждые 2 такта, но мелодия и ритм не будут перезапускаться по завершении каждых 8 тактов.

9. Отметьте поле "Retrigger Each Time".

Теперь, каждые 2 такта фазовый паттерн также будет рестартовать, согласно длительности Freeze Loop, и фраза станет двухтактовом циклом.

10. Установите "Start Seed" в 0: Random.

Перезапустите фразу пэдом или с клавиатуры. При каждом запуске, фраза будет меняться случайным образом, но каждые 2 такта она будет зацикливаться и повторяться до следующего перезапуска.

11. Снимите выделение поля "Retrigger Each Time".

Снова, даже хотя рэндомизация повторяется каждые два такта, 8 шагов фазового паттерна GE позволяют удлинить создаваемые фразы.

12. Установите параметр "Freeze Loop Length".

При значениях 1–32, фраза будет зацикливаться на заданное количество долей. Например, выберите 2 и отметьте поле "Retrigger Each Time". При этом, случайная фраза будет "заморожена" на двух долях. Вы можете использовать это для зацикливания фраз при "живом" исполнении.

- 13. Как в шаге 2, пэдом или с клавиатуры запустите модуль KARMA.
- 14. Когда вы услышите подходящую фразу, выполните команду меню "Capture Random Seed".
- 15. В диалоговом окне нажмите ОК.

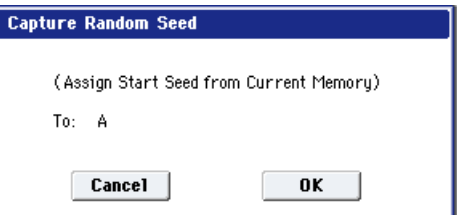

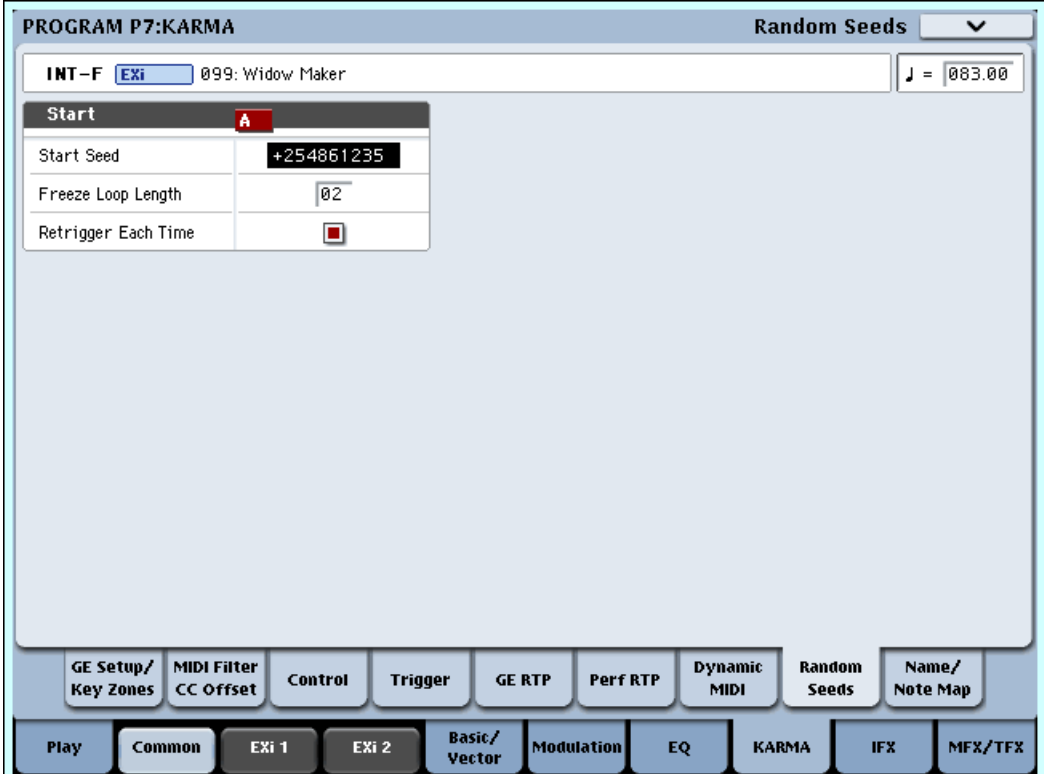

Параметр "Start Seed" автоматически установится во внутренне значение, соответствующее этой фразе.

На рисунке приведен пример, когда Capture Random Seed присваивает параметру "Start Seed" значение +0254861235.

*Ïîíÿòèå "Seed" îçíà÷àåò èñõîäíûå äàííûå èç êîòîðûõ ñîçäàåòñÿ ðýíäîìèçàöèÿ. "Start Seed" ÿâëÿåòñÿ èñòî÷íèêîì, èñïîëüçóåìûì ïðè êàæäîì çàïóñêå ôðàçû. Òî åñòü, ïðè êàæäîì çàïóñêå GE, äëÿ ãåíåðàöèè ôðàçû âñåãäà èñïîëüçóåòñÿ îïðåäåëåííîå çíà÷åíèå "Seed".*

- 16. Временно отключите кнопку KARMA ON/OFF. Затем повторно включите ее.
- 17. Как в шаге 2, пэдом или с клавиатуры запустите модуль KARMA.

Зацикленная в шаге 11 фраза будет воспроизводиться при каждом перезапуске модуля. Теперь можно сохранить программу и загружать эту фразу в любое время.

# Auto Assign KARMA RTC Name

Команда доступна на ярлыке KARMA GE страницы Play и ярлыке Name/Note Map страницы KARMA.

На основе управляемых параметров GE Real-Time и Performance Real-Time, слайдерам и кнопкам KARMA можно присвоить соответствующие имена (около 400, типа Rhythm Swing% и Rhythm Complexity). Это можно использовать при созлании новых назначений KARMA или релакции существующих.

- 1. Выберите команду "Auto Assign KARMA RTC Name". Откроется пиалоговое окно.
- Auto Assign KARMA RT Name Auto Assign RT Name to Module A Cancel  $0K$
- 2. Для выполнения команды нажмите кнопку ОК, для отказа кнопку Cancel.

Имейте в виду, что даже для нередактируемых заводских программ или комбинаций, выполнение этой команды может назначить имена, отличные от определенных.

# Copy Insert Effect

Команда доступна на всех страницах IFX и используется для копирования установок эффектов разрывов из других программ, комбинаций, песен или установок сэмплирования в текущую программу.

Для выполнения команды нажмите кнопку ОК, для отказа — кнопку Cancel.

*Ïðè êîïèðîâàíèè óñòàíîâîê ìàñòåð-ýôôåêòà ìîãóò âîçíèêíóòü ðàçíîãî ðîäà íåñîîòâåòñòâèÿ. Ýòî ïðîèñõîäèò âñëåäñòâèå íåñîâïàäåíèÿ ñòðóêòóðû ïàðàìåòðîâ ðàçðûâà è ìàñòåð-ýôôåêòà.*

# Выбор режима, из которого осуществляется копирование.

## **From (Bank** *u* **Number) [банк и номер]**

Для программ и комбинаций здесь определяется банк и номер, установки которого необходимо скопировать. Для выбора банка можно использовать кнопки BANK.

## Set to Current *contract set to Current m*

Нажмите эту кнопку для установки в поля From значений текущих режима, банка, номера и слота IFX. Это полезно при архивировании текущих установок IFX в свободный слот IFX.

## **(Слот эффекта)** [IFX 1...12, MFX 1&2, TFX 1&2]

Выбор эффекта. Попускается копирование установок мастер- и общих эффектов.

Если поле отмечено, копируются установки всех разрыв-эффектов (содержимое страницы Insert FX и параметры эффектов IFX1 — 12, но не "Ctrl Ch").

### All Used [поле]

Если поле отмечено, копируются установки только тех разрыв-эффектов (IFX1 — 12), которые используются в настоящий момент в источнике копирования.

В источнике копирования установки эффектов будут скопированы в свободные слоты (т.е., слоты  $c$  000: No Effect, кроме цепочных), начиная с эффекта, определенного в поле То.

### From: Program **Set To Current** >1-A000: 0ASYS Piano  $\sum$ IFX1  $\Box$  All All used  $\bullet$  IFX1 Post IFX Mixer Setting To: Cancel  $0K$

**To [IFX 1...12]**

Выбор назначения копирования.

## **Post IFX Mixer Settings** [поле]

Если поле отмечено, копируются также установки Pan, Bus Sel., Ctrl Bus, REC Bus и Sends 1 и 2.

Если поле не отмечено, копируются только тип и параметры эффекта.

## Copying 000: No Effect

Копирование одного эффекта в "000: No Effect" не действует: данные не копируются. Если выбрано All или All used, и "000: No Effect" находится внутри цепочки, копирование происходит. Однако, если вся цепочка состоит из "000: No Effect", копирование не происходит.

# Swap Insert Effect

Команда доступна на всех страницах IFX и используется для обмена установками между двумя слотами IFX. Копируются все параметры страниц IFX  $1 - 12$ . На параметры Pan, Sends 1 и 2, Chain, REC Bus и FX Control Bus данная команда не распространяется.

- 1. Выберите команду "Swap Insert Effect". Откроется диалоговое okho.
- 2. В полях "Source1" и "Source2" определите разрывы, установки которых необходимо скопировать друг в друга.
- 3. Лля выполнения команлы нажмите кнопку ОК, пля отказа кнопку Cancel.

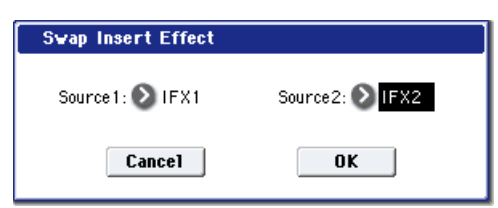

# **From (Mode) [Program, Combination, Song, Sampling Mode]**

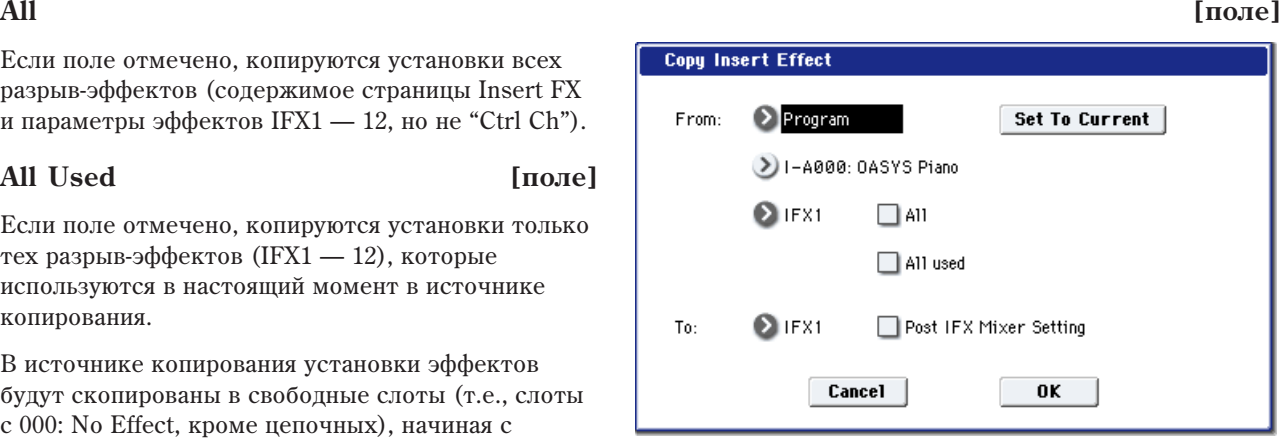

# Insert IFX Slot

Команда доступна на ярлыках Routing и Insert FX страницы IFX и используется для вставки слота IFX. Слоты, находящиеся после вставляемого, сдвигаются вниз при наличии свободных слотов. При этом, "Chain", "Pan (СС#8)", "REC Bus", "FX Control Bus", "Send 1, 2," и "Ctrl Ch" (только для комбинаций и секвенций) также перераспределяются.

Данная команда также обеспечивает опцию Auto Routing, автоматически устанавливающую соответствующие параметры для сохранения предыдущей маршрутизации. Команда полезна для добавления эффекта в имеющуюся цепочку разрыв-эффектов.

1. На странице Insert FX выберите слот IFX, перед которым нужно вставить эффект. Например, IFX1 -> IFX2 -> IFX3 -> IFX4 -> IFX5 объединены в цепочку, и нужно вставить эффект в слот перед IFX3.

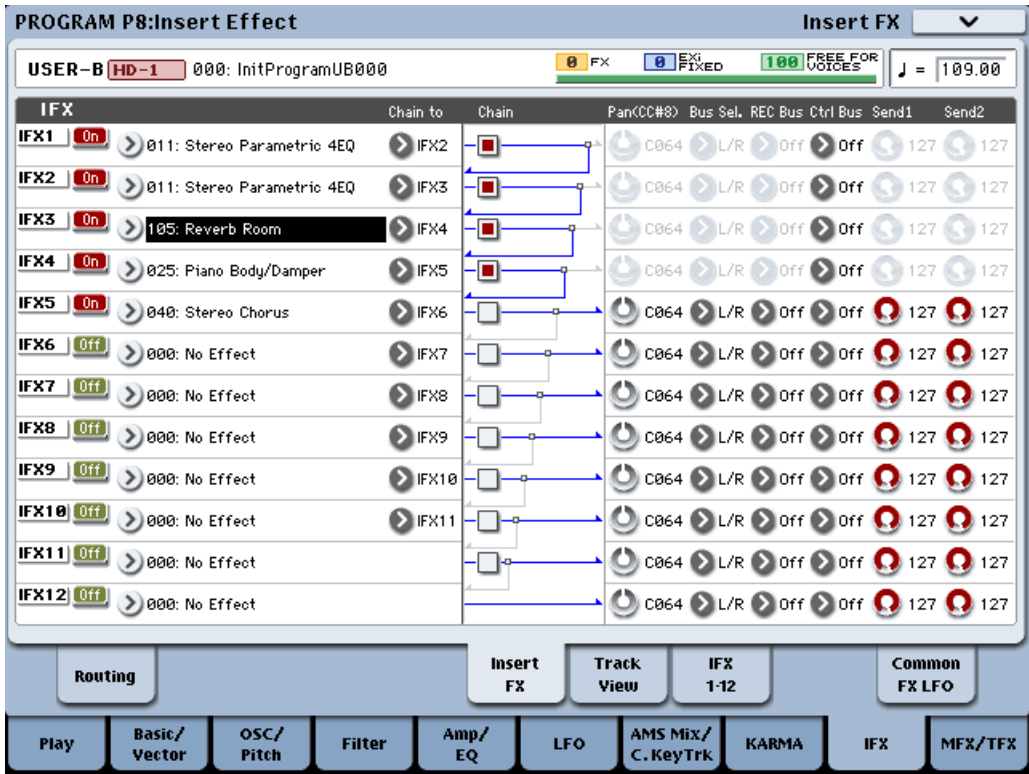

2. Также можно вставить слот на странице Track View.

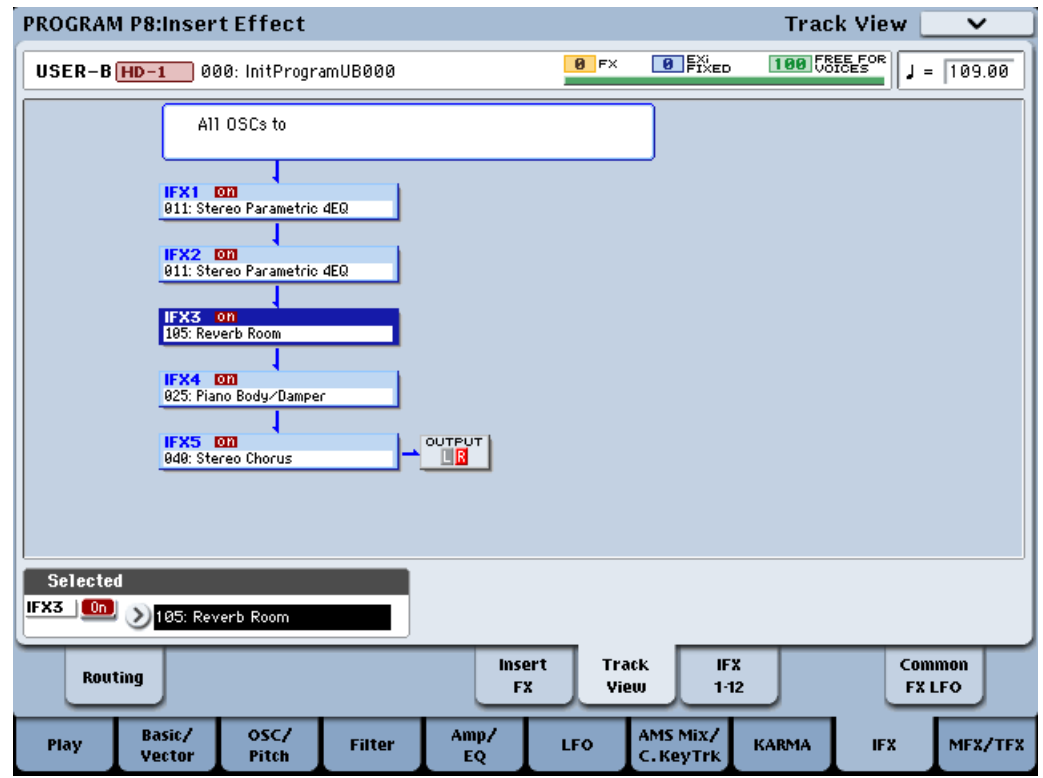

 $B$  режимах комбинации или секвенсера, страница обычно используется для проверки соединенных в цепочку IFX для каждого тембра или трека, и команда Insert FX может здесь использоваться для редакции установок <sup>э</sup>ффектов каждого тембра или трека. При этом, автоматически устанавливается соответствующая *ìàðøðóòèçàöèÿ äëÿ ñîõðàíåíèÿ óñòàíîâîê äðóãèõ òåìáðîâ èëè òðåêîâ.*

- 3. Выберите "Insert IFX Slot" для открытия диалогового окна.
- 4. В поле "То" задайте номер IFX, под которым надо вставить слот. (По умолчанию, здесь устанавливается IFX, выбранный на шаге  $1 \mu$ ли  $2$ .)

Задайте опции "Auto Routing" и "Auto Chain". Обычно они включены.

**Auto Routing**: Опния автоматически настраивает следующие параметры:

- Routing: Bus Select
- Meню Routing: DKit Patch (комбинация/секвенсер).

Опния Auto Routing всегла лоступна на странице Track View.

*Íåâîçìîæíî èçìåíèòü îïöèþ Auto Routing ïðè âûïîëíåíèè êîìàíäû Insert IFX Slot íà ñòðàíèöå Track View. Â*  $j$ *mom cлучае*, опция всегда включена.

Наборы ударных могут хранить различные установки Bus Select для каждой ноты, следовательно, опция Auto Routing не может их скорректировать. Программы Drum Kit будут использовать эти установки Bus Select в том случае, если параметр Use DKit Setting страницы IFX Routing включен. В этом случае, доступны две возможности.

• Используйте Auto Routing и затем вручную произведите установки Bus Select для каждой ноты набора ударных в соответствии с новым слотом IFX.

 $u$ uu'

• Не используйте команду Insert IFX Slot. Вставьте слот IFX изменением установок Chain to или командами Copy IFX или Swap IFX.

**Auto Chain: Если IFX вставляется в цепочку, для него** автоматически включается установка Chain пля сохранения связи с предшествующим и последующим IFX. Если IFX вставляется не в цепочку, опция Auto Chain неэффективна.

5. Для выполнения команды нажмите кнопку ОК, для отказа — кнопку Cancel. Если количество слотов уже максимально, нажатие ОК дает выход без результата.

Например, после выполнения команды 000: No Effect будет вставлено в IFX3. эффекты слотов IFX3 — IFX5 будут перемещены в слоты IFX4 — 6, а результирующая цепочка будет содержать слоты IFX1 — IFX6.

IFX1 **Em**<br>011: Stereo Parametrio 4EQ IFX2 **Em**<br>911: Stereo Parametrio 4EQ **IFX6 DOM**<br>040: Stereo Chorus OUTPUT **Selected** <u>IFX3 | On }</u> } 888: No Effect

A11, 0.90% to

6. Включите новый вставленный слот, затем выберите эффект и редактируйте его.

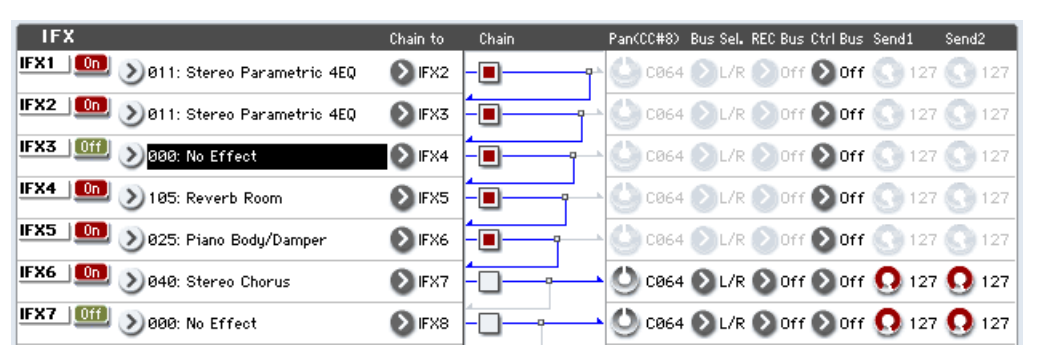

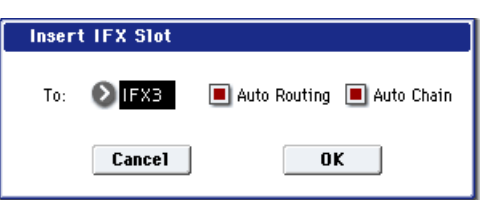

# Cut IFX Slot

Команда доступна на ярлыках Routing и Insert FX страницы IFX и используется для удаления слота IFX.

Слоты, нахоляшиеся после вставляемого, слвигаются вверх. При этом. "Chain", "Pan (CC#8)", "REC Bus", "FX Control Bus", "Send 1, 2," и "Ctrl Ch" (только для комбинаций и секвенций) также перераспределяются.

Данная команда также обеспечивает опцию Auto Routing, автоматически устанавливающую соответствующие параметры для сохранения предыдущей маршрутизации.

1. На странице Insert FX выберите удаляемый слот IFX.

Например, IFX1 -> IFX2 -> IFX3 -> IFX4 -> IFX5 объединены в цепочку, и нужно удалить слот IFX3.

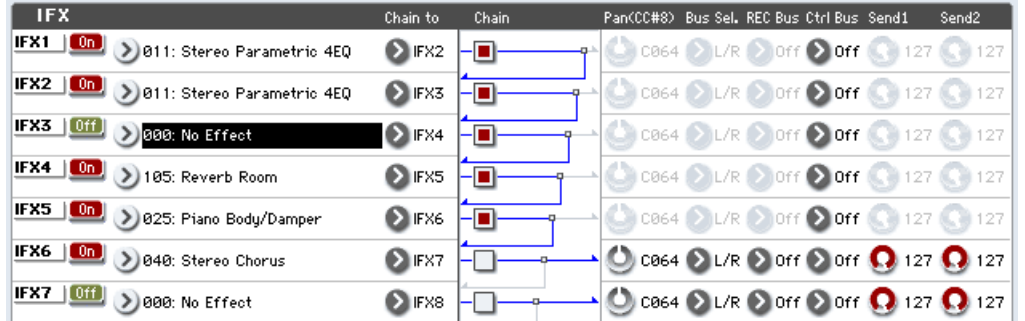

Этот выбор также можно сделать на странице Track View.

2. Выберите "Cut IFX Slot" для открытия диалогового окна.

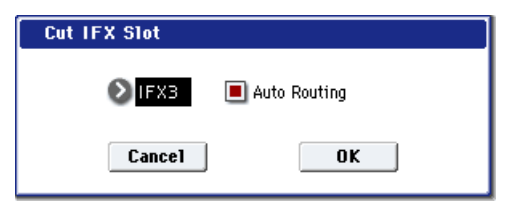

- 3. Задайте номер удаляемого слота IFX. (По умолчанию, здесь устанавливается IFX, выбранный на шаге 1 или 2.)
- 4. Задайте опцию "Auto Routing". Обычно она включена.

Auto Routing: **Onling** abromaturecku hactoaubaet следующие параметры:

- Routing: Bus Select
- Meню Routing: DKit Patch (комбинация/секвенсер).

*Невозможно изменить опцию Auto Routing при выполнении* **команды Cut IFX Slot на странице Track View. В этом** случае, опция всегда включена.

5. Для выполнения команды нажмите кнопку ОК, для отказа — кнопку Cancel.

Наборы ударных могут хранить различные установки Bus Select для каждой ноты, следовательно, опция Auto Routing не может их скорректировать. Программы Drum

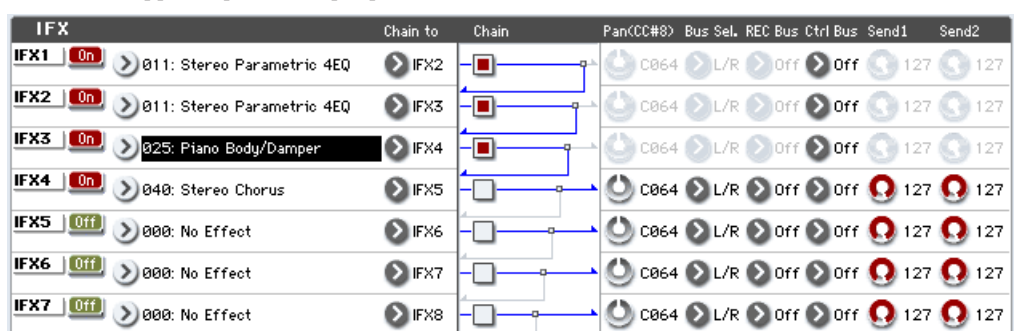

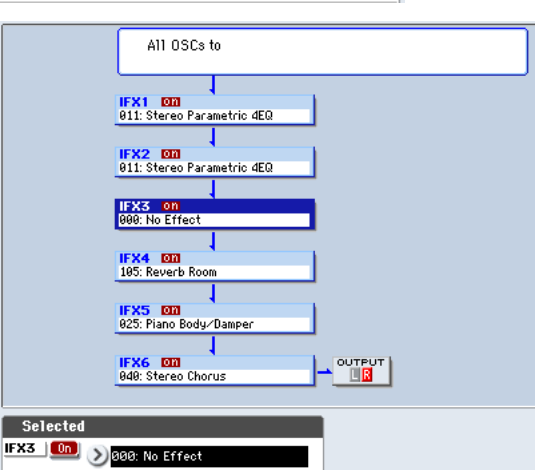

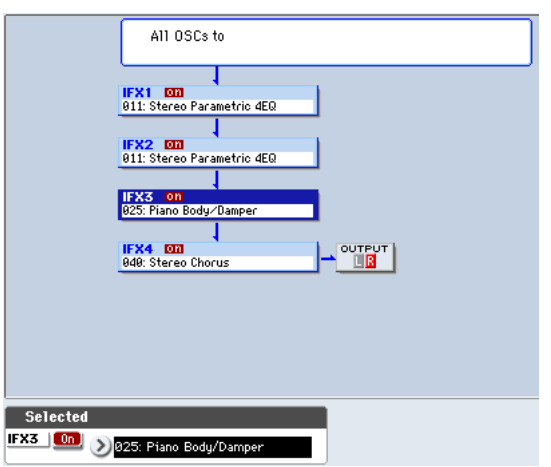

Kit будут использовать эти установки Bus Select в том случае, если параметр Use DKit Setting страницы IFX Routing включен.

В этом случае, доступны две возможности.

• Используйте Auto Routing и затем вручную произведите установки Bus Select для каждой ноты набора ударных в соответствии с новым перераспределением слотов IFX.

или:

• Не используйте команду Cut IFX Slot. Удалите ненужный слот IFX изменением установок Chain to или командами Copy IFX или Swap IFX.

# Clean Up IFX Routings

Команда доступна на ярлыках Track View и Insert FX страницы IFX и используется для переназначения пустых слотов IFX и эффектов разорванных цепочек. Соответствующие параметры настраиваются автоматически для сохранения существующей маршрутизации.

1. Перейдите на страницу Insert FX.

Например, IFX1 -> IFX5 -> IFX11 -> IFX12 объединены в цепочку, а остальные слоты пусты.

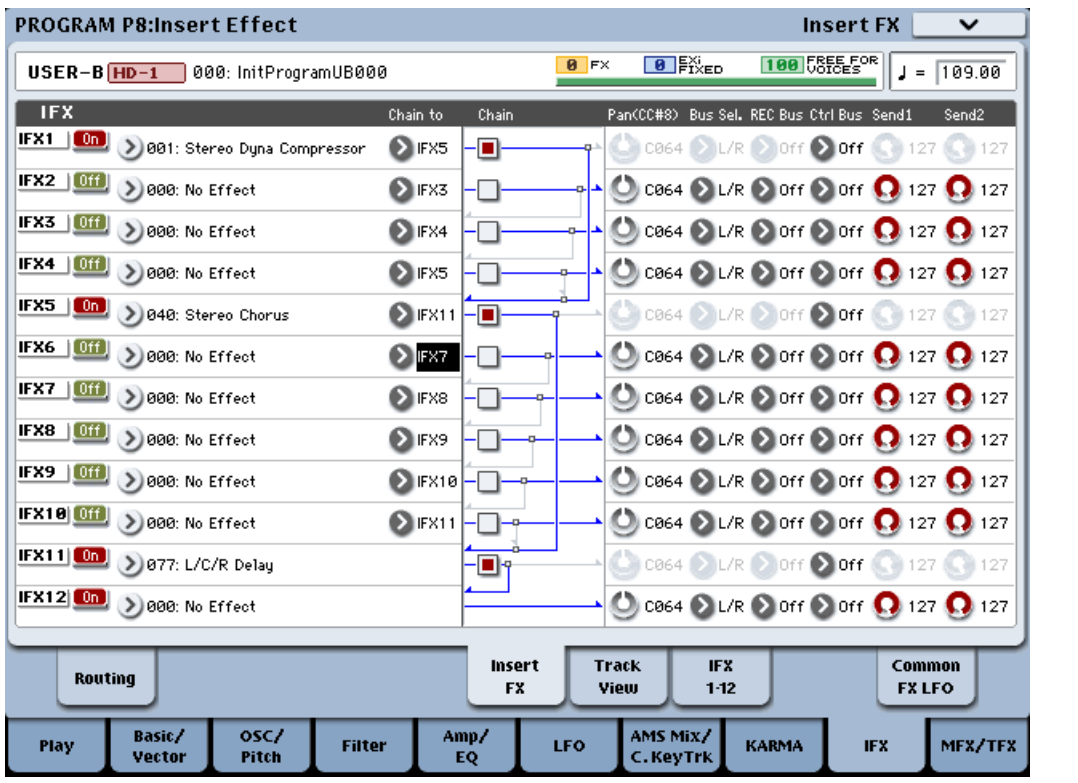

- 2. Также можно выполнить эту команду на странице Track View.
- 3. Выберите "Clean Up IFX Routings" для открытия диалогового окна.

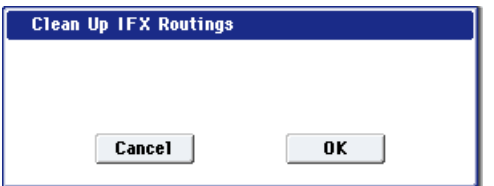

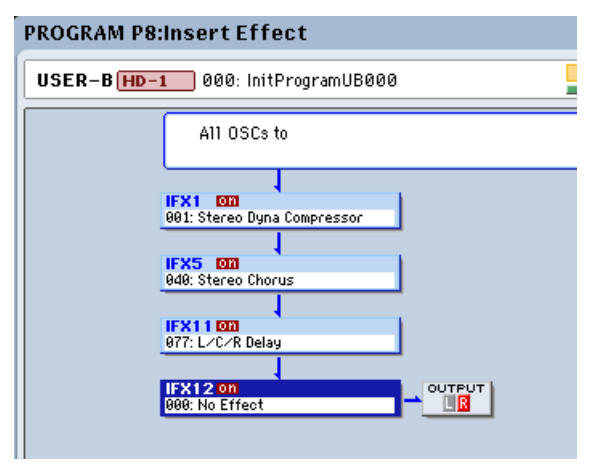

4. Для выполнения команды нажмите кнопку ОК, для отказа — кнопку Cancel.

В данном примере, разорванная цепочка IFX1 -> IFX5 -> IFX11 -> IFX12 будет реорганизована в IFX1 -> IFX2 - $>$  IFX3 -> IFX4, а пустыми слотами будут оставшиеся.

При этом автоматически настраиваются следующие параметры:

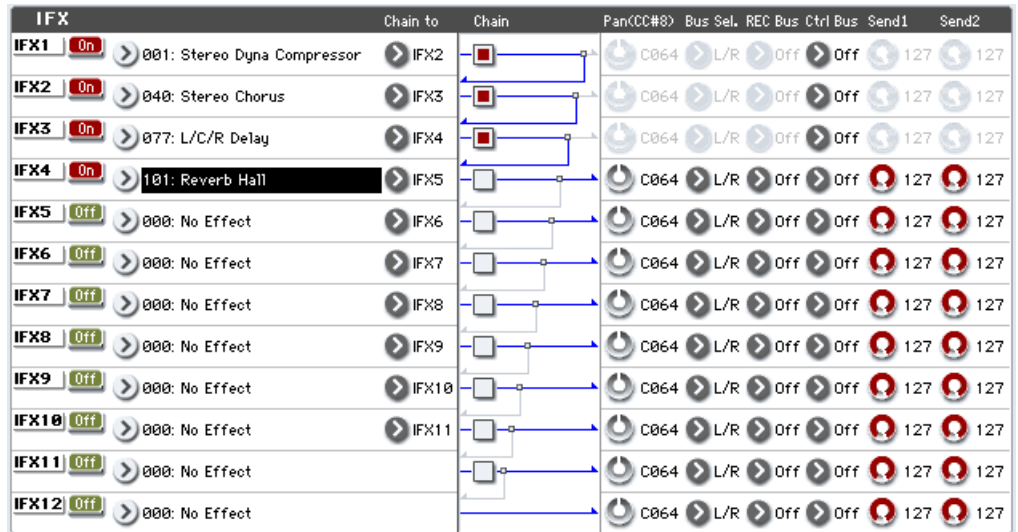

- Routing: Bus Select
- Меню Routing: DKit Patch (комбинация/секвенсер).

*Åñëè â ïðîãðàììå èñïîëüçóåòñÿ íàáîð óäàðíûõ, è íà ñòðàíèöå Routing âêëþ÷åíà óñòàíîâêà "Use DKit*  $Setting$ <sup>"</sup>, вы можете изменить установку Bus Select для каждой ноты набора ударных для **восстановления предыдушего состояния** *ìàðøðóòèçàöèè. òàêîì ñëó÷àå, íå èñïîëüçóéòå*  $k$ <sub>6</sub> Komandy Clean Up IFX Routings, а реорганизуйте

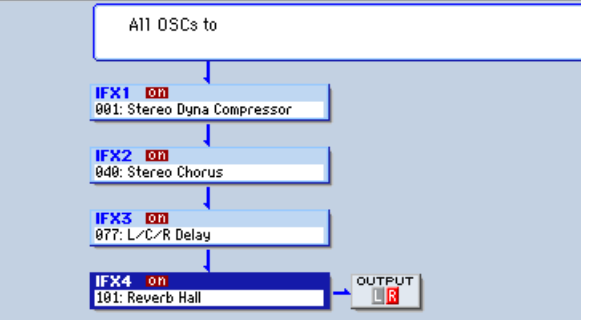

*ñëîòû IFX èçìåíåíèåì óñòàíîâîê "Chain to" èëè êîìàíäàìè "Copy Insert Effect" èëè "Swap Insert Effect".*

# Copy MFX/TFX

Команда доступна на всех страницах MFX/TFX и используется для копирования установок эффектов из режимов программы, комбинации, секвенсера или сэмплирования.

**Copy Insert Effect** 

- 1. Выберите команду "Сору МFX/TFX". Откроется диалоговое окно.
- 2. В поле "From" определяется источник (режим, банк, номер), установки которого необходимо скопировать. Для выбора банка можно использовать кнопки BANK SELECT.

Нажмите кнопку "Set To Current" для установки в поле "From" текуших значений режима, банка, номера и слота MFX/TFX. Это полезно при архивировании текущих установок MFX/TFX в свободный слот.

3. Выберите эффект, установки которого необходимо скопировать.

Возможно копирование из разрыв-эффектов

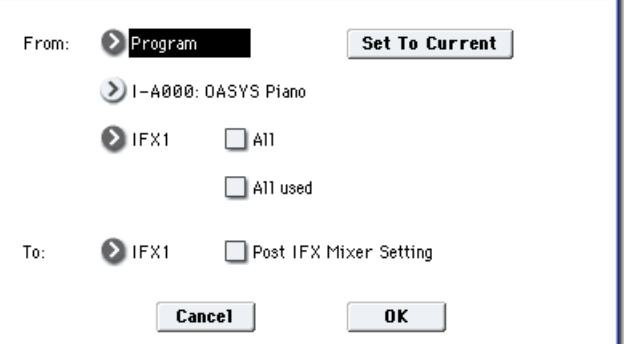

IFX1 — 12, но результата может оказаться непредсказуемым вследствие несовпадения архитектуры эффектов.

Если выбран MFX1 или 2, то опновременно с установками мастер-эффекта копируется значение параметра "Return" (уровень возврата).

Возможно копирование установок общих эффектов TFX1 или TFX2.

Если отмечено поле All MFXs, то копируются все установки мастер-эффектов.

Если отмечено поле All TFXs, то копируются все установки общих эффектов. Установки Master Volume не копируются.

- 4. В поле "То" выберите мастер- или общий эффект, в который будут копироваться установки источника.
- 5. Для выполнения операции нажмите кнопку ОК, для отказа кнопку Cancel.
# Swap MFX/TFX

Команда доступна на всех страницах MFX/TFX и используется для обмена установками между MFX1, MFX2, TFX1 è TFX2.

- 1. Выберите команду "Swap MFX/TFX". Откроется диалоговое okho.
- 2. В полях "Source 1" и "Source 2" выберите мастер-эффект (ы) или общий эффект(ы), установки которых меняются.
- 3. Для выполнения операции нажмите кнопку ОК, для отказа кнопку Cancel.

# Write FX Preset

Команда доступна на всех страницах редакции параметров эффектов, включая IFX 1 — 12, MFX 1 и 2, TFX 1 и 2.

- 1. Выберите команду "Write FX Preset". Откроется диалоговое окно.
- 2. Нажмите кнопку репакции текста пля открытия окна ввода текста и введите имя пресета эффектов.
- 3. В поле "То" выберите ячейку памяти для сохранения пресета. Рекомендуется использовать  $U00 - U15$ .

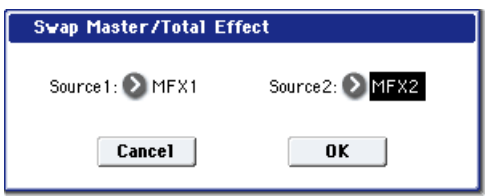

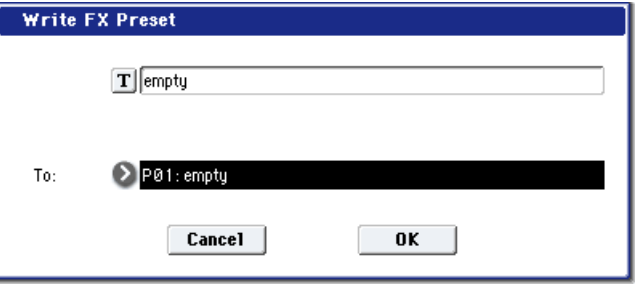

4. Для выполнения операции нажмите кнопку ОК, для отказа — кнопку Cancel.

В режиме работы с диском вы можете использовать внешний носитель для сохранения или загрузки пресетов  $\phi$ *ф*ектов.

# Режим программы: EXi

# EXi Program P0: Play

Это — главная страница режима программы для программ ЕХі. Здесь доступны:

- $\bullet$  Bыбор программ.
- Переход на главные страницы редакции.
- Базовая редакция KARMA.
- Установки аудиовходов и ресэмплинга.
- Работа с панелью управления.

# Общие параметры EXi

EXi, или дополнительные инструменты, расширяют возможности OASYS добавлением новых технологий синтеза. Доступны три ЕХі: синтезатор аналогового моделирования AL-1, орган с колесами перестройки тембра СХ-3 и модуль струнного звукоизвлечения STR-1. Также в OASYS входят три опциональных EXi: синтезаторы аналогового моделирования MS-20EX и PolysixEX, а также синтезатор MOD-7 Waveshaping VPM. В рамках программы EXi можно объединять два инструмента EXi. Каждый EXi может иметь независимые параметры, доступ к которым осуществляется кнопками EXi1 и EXi2 внизу экрана.

Все программы EXi включают в себя стандартный набор возможностей, включая эффекты, KARMA, трекинг клавиатуры, общие LFO и пошаговый секвенсер. Эти станлартные параметры лоступны на страницах пол кнопкой Common.

# Функция Auto Song Setup

Данная функция автоматически присваивает песне установки текущей программы или комбинации и переводит OASYS в режим готовности к записи.

- 1. Удерживая кнопку ENTER, нажмите кнопку SEQUENCER REC/WRITE. Откроется окно "Setup to Record" с надписью "Are you sure?".
- 2. Нажмите "ОК". Инструмент автоматически перейлет в режим секвенсера и булет готов к записи.
- 3. Нажмите кнопку START/STOP для запуска секвенсера и начала записи.

# 0 — 1: Main

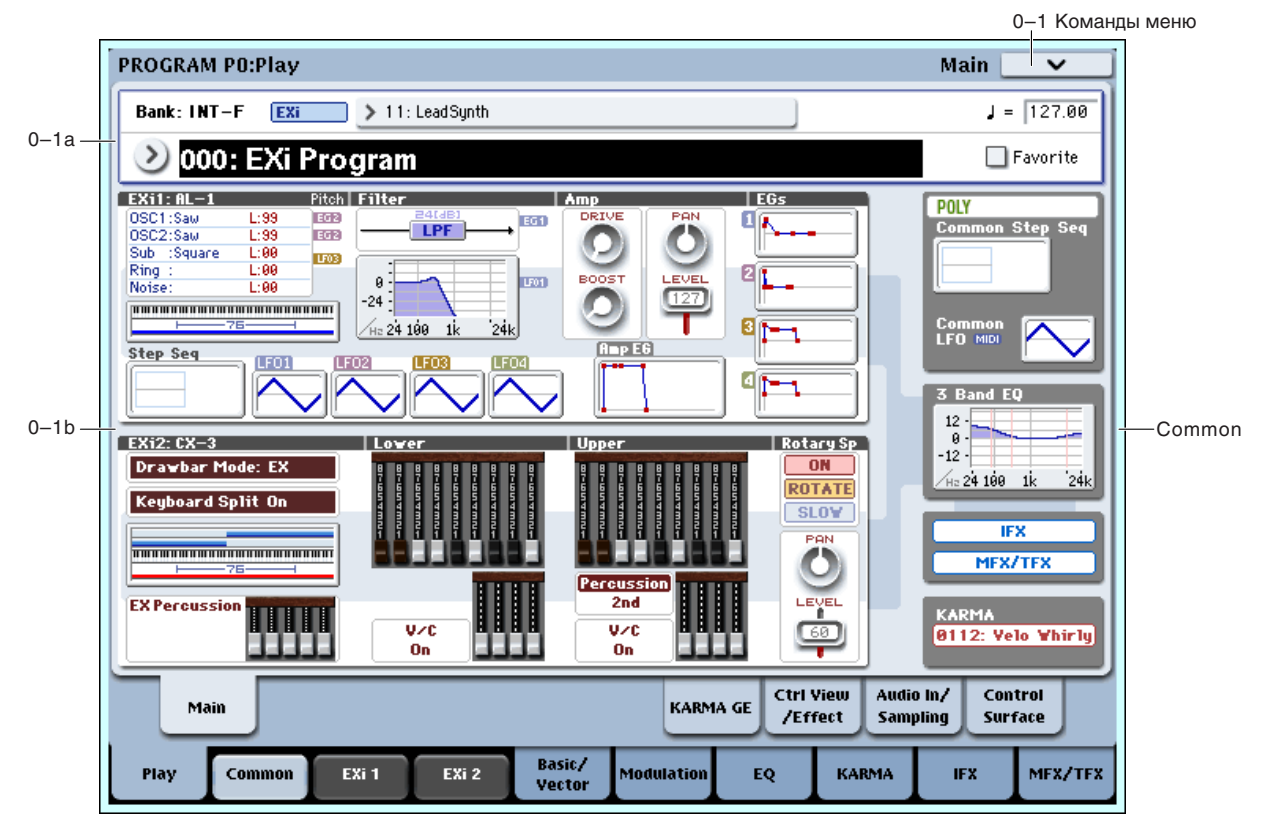

# 0 — 1a: Bank, Program, and Category Select

В этом поле отображается имя текущего банка программ. Программы EXi можно сохранять в банк INT-F или в любой из банков USER. Для выбора банка используются кнопки Bank на экране или лицевой панели.

# **Program Select** [000...127, Name]

В этом поле отображается номер и имя программы. Для загрузки необходимой программы необходимо выбрать это поле и определить требуемую программу с помощью цифровых кнопок  $0-9$ , колеса VALUE или кнопок курсора.

Для выбора программ на экране возможно использование всплывающих меню Program и Category. См. главу "Режим программы: HD-1", "Program Select".

*Òîëüêî íà äàííîé ñòðàíèöå, ñëàéäåð VALUE ôóíêöèîíèðóåò â êà÷åñòâå èñòî÷íèêà ìîäóëÿöèè, è åãî íåâîçìîæíî èñïîëüçîâàòü äëÿ âûáîðà ïðîãðàìì.*

# **Favorite [Off, On]**

Данная кнопка помечает программу в качестве "любимой" для облегчения ее поиска в меню Bank/Program Select и Category/Program Select.

Для сохранения этой установки программу необходимо сохранить.

### **C<sup>d</sup>I** (*a***) C***i***lI** (*b***il***c***<sub><b>i**</sub>**l***l*<sub>*I***</sub>***IlIl***<sub><b>***I***</sub>***I<i>l***<sub><b>***I***</sub>***<i>l***<sub><b>***n***</sub>***<i>l***<sub><b>***n***</sub>***<i>l<i>l<i>l<i>l<i>l<i>l<i>l<i>l<i>l<i>l<i>l<i>l</sub></sub>*</sub></sub></sub>

В этом поле устанавливается темп для текущей программы, оказывающий влияние на LFO и пошаговые секвенции, KARMA и темпозависимые эффекты.

Значение EXT говорит о том, что параметр MIDI Clock на странице Global MIDI установлен в External MIDI или Auto, и OASYS синхронизируется сообщениями MIDI Clock, которые принимаются от внешнего MIDIоборудования.

Значения 040.00...240.00 позволяют задать темп в ВРМ с точностью до 1/100 ВРМ. Значение темпа можно задать также с помощью регулятора ТЕМРО или кнопки ТАР ТЕМРО.

# 0 — 1b: Обзор и переходы

Здесь отображаются наиболее важные параметры программ двух инструментов ЕХі, а также некоторые общие (Common) параметры, типа генераторов, фильтров, EG, LFO, пошаговых секвенсеров и т.д. Нажатием на поля параметров можно переходить на страницы редакции этих параметров. Конкретные параметры зависят от выбранного Exi.

# *Common*

В правой стороне экрана отображаются наиболее важные общие параметры, использующиеся обоими ЕХі в программе. Эти параметры всегда одинаковы, вне зависимости от используемого EXi.

# **Common Voice Assign Mode**

Отображает режим назначения голосов программы — POLY или MONO.

Нажатие этой области приводит к переходу на страницу Program Basic.

# **Common Step Sequencer**

Отображает пошаговый секвенсер.

Нажатие этой области приводит к переходу на страницу Common Step Sequencer.

# **Common LFO Graphic**

Отображает форму волны Common LFO.

Нажатие этой области приводит к переходу на страницу Common LFO.

### **3 Band EQ Graphic**

Отображает трехполосный эквалайзер с параметрической серединой.

Нажатие этой области приводит к переходу на страницу EQ.

# **Bank [INT-F, USER-A…G]**

# **IFX, MFX/TFX**

Нажатие области IFX приводит к переходу на страницу IFX Routing.

Нажатие области MFX/TFX приводит к переходу на страницу MFX Routing.

# **KARMA**

Отображает имя выбранного KARMA GE.

Нажатие этой области приводит к переходу на страницу GE Setup/Key Zones.

# 0 — 1: Команды меню страницы

Цифра перед каждой командой соответствует "горячей" клавише ENTER + пифровая кнопка. Для дополнительной информации см. "ENTER + 0-9: команды меню" в разделе "Program: Команды меню страницы".

- **0: Write Program**. См. главу "Режим программы: HD-1", раздел "Program: Команды меню страницы", "Write Program".
- 1: Exclusive Solo. См. главу "Режим программы: HD-1", раздел "Program: Команды меню страницы", "Exclusive Solo".

# 0 — 6: KARMA GE

Здесь осуществляются основные установки KARMA. Страница аналогична странице программ HD-1; см. главу "Режим программы: HD-1", "0 — 6: KARMA GE", "Program P7: KARMA".

# 0 — 7: Controller View/Effects

На данной странице отображаются функции, назначенные на физические контроллеры, включая векторный  $\mu$ жойстик, кнопки SW1 и 2, а также регуляторы 5–8. Здесь также доступен обзор всех эффектов и возможность раздельной установки балансов Wet/Dry для IFX, MFX и TFX.

Страница аналогична странице программ HD-1; см. главу "Режим программы: HD-1", "0 — 7: Controller View/Effects".

# 0 — 8: Audio Input/Sampling

Здесь можно установить громкость, панораму, посылы на эффекты и шины для аудиовходов, включая аналоговые 1–4 и S/P DIF L/R, а также произвести установки для сэмплирования в режиме программы.

Страница аналогична странице программ HD-1; см. главу "Режим программы: HD-1", "0 — 8: Audio Input/Sampling".

# 0 — 9: Control Surface

На панели управления расположены 8 регуляторов, 8 слайдеров плюс мастер-слайдер и 16 кнопок. Они используются для различных целей:

- Установка громкости и панорамы инструментов EXi 1 и 2.
- Управление эквализацией и посылами на эффекты.
- Модуляция и редакция звуков.
- Управление KARMA.
- Управление функциями и параметрами Tone Adjust.

Кроме указанного ниже, страница аналогична странице программ HD-1, где вместо OSC 1/2 подразумеваются EXi 1/2. См. главу "Режим программы: HD-1", "0 — 9: Control Surface".

# 0 — 9e: RT (Real Time Knobs)/KARMA

Регуляторы реального времени 1–4 имеют назначенные функции: Cutoff, Resonance, Filter EG Intensity и Filter Release. Инструменты EXi по возможности поддерживают эти функции, в зависимости от их архитектуры.

Например, AL-1 и STR-1 поддерживают все эти регулировки. С другой стороны, CX-3 не имеет фильтров или огибающих, соответственно, не поплерживает эти параметры.

# 0 — 9f: Tone Adjust

Первая группа параметров Tone Adjust является общим набором (Common Tone Adjust), действующим на EXi 1 и ЕХі 2. Одни инструменты ЕХі могут не поддерживать параметры Common Tone Adjust, другие — иметь собственный набор параметров (см. соответствующие главы руковолства).

Для параметров, не являющихся общими, доступны независимые регулировки EXi 1 и EXi 2, даже при совместном использовании. Например, если оба EXi установлены на работу с AL-1, они могут иметь раздельные регулировки Tone Adjust для их LFO, генераторов и так далее.

# EXi Program P4: Basic/Vector

Данные страницы содержат основные установки программы, в том числе:

- Выбор инструментов EXi.
- Установку векторных фейдингов между EXi 1 и EXi 2.
- Установку Vector СС для модуляции параметров программ и эффектов.
- Программирование векторной огибающей.

# 4 — 1: Program Basic

Данная страница содержит все основные установки программы, в том числе:

- Выбор инструментов EXi пля формирования звука программы.
- Установку полифонического или монофонического режима.
- Создание разделения клавиатуры между ЕХі 1 и ЕХі 2
- Выбор строя программы.

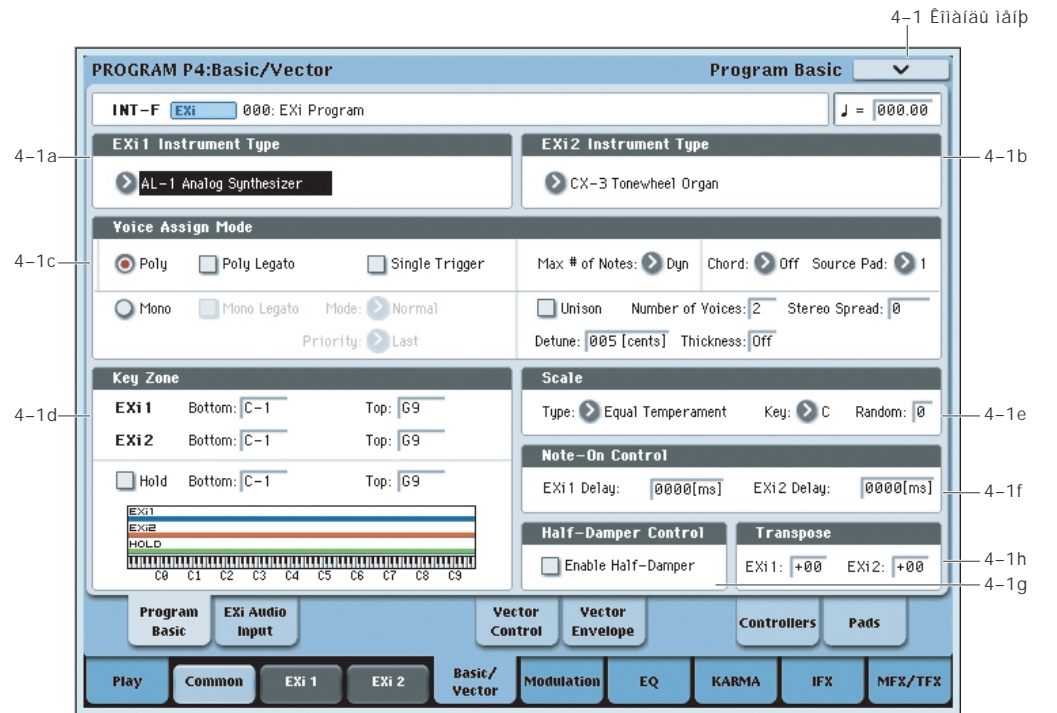

# 4 — 1a: EXi 1

# **EXi 1 Instrument Type [ñïèñîê óñòàíîâëåííûõ EXi]**

Это — основная установка программы EXi. Инструменты EXi являются синтезаторами сами по себе; они могут создавать и модифицировать звук различными способами и позволять редактировать абсолютно различные параметры. Например, один EXi может являться виртуальным аналоговым синтезатором, а другой — моделью органа с колесами подстройки тембра.

В данном меню отображаются все установленные в системе ЕХі. Для программы можно выбрать один или два EXi. В отличие от программ HD-1, здесь отсутствуют установки Single или Double. При двух EXi, безразлично, в каком слоте находится какой EXi. Вы можете выбрать даже один Exi и поместить его во второй слот.

# $4 - 1b$ : EXi 2

Это — второй слот EXi пля программы.

# 4 — 1c: Voice Assign Mode

Опции режима распределения голосов могут зависеть от конкретного Exi. По возможности, инструменты EXi поддерживают все опции распределения голосов, однако, иногда конкретный EXi может не поддерживать какой-либо параметр Voice Assign. Дополнительно, когда программа использует два различных инструмента EXi, некоторые оппии Voice Assign могут давать эффект только при поплержке их обоими Exi, в том числе:

- Основной выбор режима (Poly или Mono)
- Poly Legato
- Single Trigger
- Mono Legato
- Режим Mono (Normal или Use Legato Offset)
- Unison

# **Voice Assign Mode [Poly, Mono]**

Эти кнопки выбирают режим распределения голосов. В зависимости от выбора, становятся доступны различные опции, типа Poly Legato (режим Poly) и Unison (режим Mono).

Poly: Может воспроизводиться несколько звуков программы одновременно (аккорды).

**Mono:** В конкретный момент времени может воспроизводиться только один звук программы.

# **Poly Legato [Off, On]**

Эта опция доступна только в том случае, если Voice Assign Mode установлено в Poly. Опция воздействует только на тот Ехі, в котором имеется воспроизведение сэмплов.

Поле отмечено: При игре легато, только первая нота фразы (и ноты в пределах 30 мсек от первой) используют обычную стартовую точку мультисэмпла, определенную в Start Point Offset; все последующие ноты используют стартовую точку легато, определенную для каждого мультисэмпла.

Поле не отмечено: Ноты всегда используют установку Start Point Offset, вне зависимости от манеры игры.

*Íà íåêîòîðûõ ìóëüòèñýìïëàõ, ïàðàìåòð Poly Legato íåýôôåêòèâåí.*

# **Single Trigger [Off, On]**

Эта опния поступна только в том случае, если Voice Assign Mode установлено в Poly.

Если поле отмечено, то при повторном нажатии на одну и ту же ноту воспроизведение предыдущей прерывается. Таким образом звучание нот одной высоты не накладывается друг на друга.

### **Mono Legato [Off, On]**

Эта опция доступна только в том случае, если Voice Assign Mode установлено в Моno. Переключение данного эффекта осуществляется параметром Mode (см. ниже).

Если Mono Legato включено, то режим легато включен и переключение звука происходит только на первой ноте. Если режим легато отключен, переключение голоса происходит при каждом взятии ноты.

### **Mode [Normal, Use Legato Offset]**

Эта опция доступна только в том случае, если Mono Legato установлено в On.

Normal: Если при воспроизведении одной ноты берется другая, то продолжает звучать первая. Звук генератора, огибающая и LFO не переустанавливаются. Изменяется только частота генератора. Этот режим обычно используется при игре звуками духовых инструментов или при воспроизведении аналоговых синтезаторных тембров.

*Åñëè ýòà îïöèÿ íàõîäèòñÿ â àêòèâíîì ñîñòîÿíèè (îòìå÷åíî ñîîòâåòñòâóþùåå ïîëå), òî ïðè âîñïðîèçâåäåíèè îòäåëüíûõ ìóëüòèñýìïëîâ èëè ïðè èãðå â îòäåëüíûõ äèàïàçîíàõ êëàâèàòóðû ìîæåò íàáëþäàòüñÿ ýôôåêò ðàññòðîéêè ÷àñòîòû.*

### **EXi 2 Instrument Type [ñïèñîê óñòàíîâëåííûõ EXi]**

Use Legato Offset: При игре легато, все ноты, начиная со второй, используют стартовую точку легато, установленную в каждом мультисэмпле, а не Start Offset. При этом в соответствии с установками программы переустанавливаются звук генератора, огибающая и LFO.

Эта опция доступна только в том случае, если Voice Assign Mode установлено в Моno. Она определяет приоритетность одновременно взятых нот (какая из них будет воспроизводиться).

Low: воспроизволится самая низкая нота.

**High**: воспроизводится самая высокая нота.

Last: воспроизводится последняя из взятых нот.

## **Max # of Notes [Dynamic, 1... 16]**

По умолчанию устанавливается **Dynamic**. При этом, максимальное количество голосов ограничено только системой.

**1-16** позволяет ограничить максимальное количество воспроизводимых программой нот. Голоса будут распределяться динамически, вплоть до их максимального количества. Это используется для:

- Моделирования лидирующих классических синтезаторов, типа Polysix.
- Управления ресурсами, требующегося для определенной программы в комбинации или песне.

Параметр Max # of Notes доступен только если Voice Assign Mode установлено в Poly. При выборе Mono, этот параметр непоступен.

Данная установка не накладывает ограничений на параметр Unison Number of Voices. Например, если Max # of Notes установить в 6, а Unison Number of Voices установить в 3, вы сможете воспроизводить до 6 нот, каждая из которых булет иметь 3 голоса унисона.

Если программа содержит два EXi, Max # of Notes в равной степени воздействует на оба. Например, если Max  $#$  of Notes установить в 4, вы сможете воспроизводить до 4 нот каждого ЕХі.

### **Chord** *Chord Chord Chord Chord Chord Chord Chord Chord Chord Chord Chord Chord Chord Chord Chord Chord Chord Chord Chord Chord Chord Ch*

**Off** отключает режим Chord.

**Bsc** (Basic) воссоздает режим аккорда оригинального KORG Polysix. При каждом взятии нового аккорда, звучание предыдущего прерывается. Эта опция игнорирует установки Voice Assign.

**Adv** (Advanced) использует параметры Voice Assign программы, которые применяются к отдельной ноте, и высота каждой ноты аккорда создается дополнительным транспонированным генератором.

Действительны установки Poly, Poly Legato, Single Trigger, Mono, Mono Legato, Legato Offset, Mono Priority, Mono и Poly Unison.

Можно добиться эффекта, аналогичного Basic, установкой Chord в Advanced, Voice Assign в Mono, Priority в Last Note *u* Legato *B* Off.

### **Source Pad [1...8]**

Режим Chord использует назначенные на пэды аккорды, и здесь выбирается используемый пэд. Также можно выбрать аккорд посредством самого пэда.

# **Unison [On, Off]**

Унисон работает в режимах и Мопо, и Poly.

**On** (отмечено): Программа воспроизводит одновременно только одну ноту и параллельно несколько расстроенных для уплотнения звука. Параметрами Number of Voices и Detune можно установить количество голосов и уровень расстройки, а параметром Thickness — характер расстройки.

**Off** (не отмечено): Программа воспроизводится нормально.

### **Number of voices [2…16]**

Определяет количество расстроенных голосов унисона для каждой ноты.

Эта опция доступна только в том случае, если Unison установлено в On.

# **Priority [Low, High, Last]**

## **Stereo Spread [0...100]**

Позволяет создавать стереокартину при использовании унисона. Эта опция доступна только в том случае, если Unison установлено в On.

Данная функция разделяет голоса унисона на две группы, одна из которых панорамируется влево, а другая вправо. При значении 0, обе группы сведены в центр; при значении 100, стереопанорама максимальна.

При нечетном количестве голосов, один из них панорамируется в центр.

Если сами голоса реально стереофонические, Stereo Spread сохраняет стереокартину каждого голоса, аналогично MIDI Pan (CC#10) и регуляторам панели управления. В этом случае, наиболее эффективными будут усредненные установки Stereo Spread, поскольку при этом оригинальная стереопанорама сохраняется.

Расстройка унисона распрелеляется межлу левым и правым каналами. Нижний голос булет нахолиться слева. а высший — справа; следующий нижний голос будет слева, а следующий высший — справа, и т.д., как показано ниже:

-14 нентов: L

 $+14$  hehtob: R

-10 центов: L

+10 центов: R, и т.д.

В зависимости от установки Thickness, расстройка может несколько смещаться в сторону от центра.

**Detune** *point <b>b <b>p <i>composition <b>i point <b><i>composition <b>i point <b><i>composition <b>i p p p p p p p p p p p p p p p p p p p*

Эта опция доступна только в том случае, если Unison установлено в On.

Параметр устанавливает уровень расстройки голосов унисона в центах  $(1/100$  полутона). Параметр Thickness опрепеляет характер расстройки. Если Thickness установлен в Off, голоса распрепеляются равномерно относительно основной ноты.

Например, если Number of voices установлено в 3, Detune установлено в 24, а Thickness в Off:

Голос 1 будет расстроен на 12 центов вниз, голос 2 не будет расстроен, а голос 3 будет расстроен на 12 центов **b**Bepx.

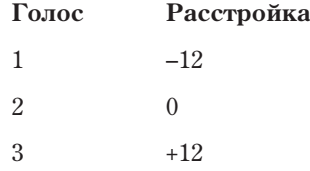

Например, если Detune установлено в 24 и Thickness в Off, но Number of voices установлено в 4:

Голос 1 будет расстроен на 12 центов вниз, голос 2 будет расстроен на 4 цента вниз, голос 3 будет расстроен на 4 цента вверх, а голос 4 будет расстроен на 12 центов вверх.

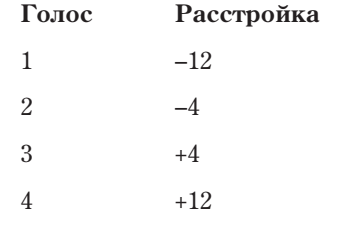

**Thickness [Off, 01...09]**

Эта опция доступна только в том случае, если Unison установлено в On.

Параметр устанавливает характер расстройки голосов унисона.

**Off**: Голоса распределяются равномерно относительно основной ноты.

01–09: Голоса распределяются асимметрично, повышая сложность структуры расстройки на разных нотах. Это создает эффект классического аналогового синтезатора с не точно настроенными генераторами. Чем больше значение, тем больше эффект.

# 4 — 1d: Key Zone

Можно создать разделение клавиатуры установкой крайних нот для EXi 1 и 2, а также управлять диапазоном клавиатуры с помощью параметра Hold.

### Установка зон с клавиатуры

- 1. Выберите параметр зоны клавиатуры для редакции.
- 2. Нажмите и удерживайте кнопку ENTER.
- 3. Возьмите нужную ноту на клавиатуре.
- 4. Отпустите кнопку ENTER.

Этот способ можно использовать пля установки всех параметров нот и velocity в OASYS.

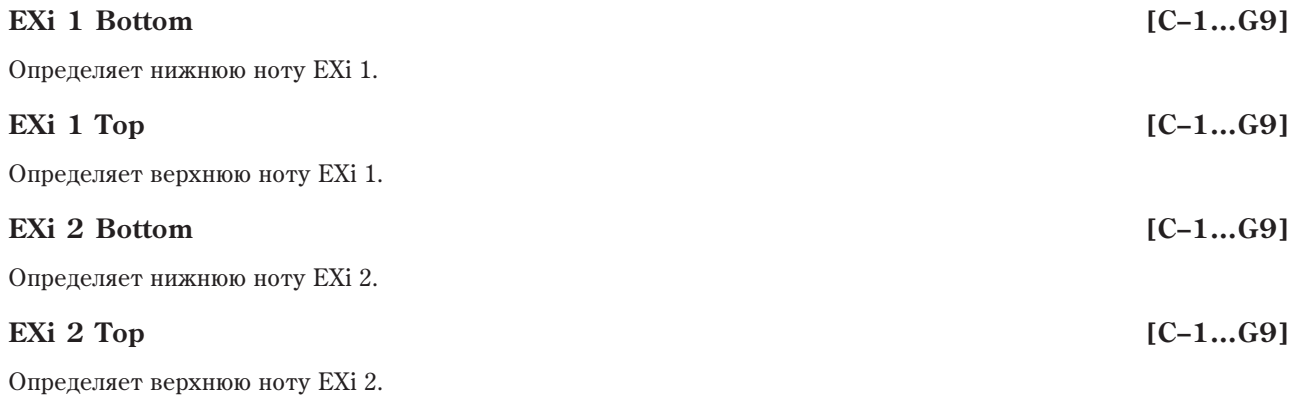

# **Hold [On, Off]**

Параметр программы Hold позволяет сэмплам звучать до конца, вне зависимости от времени удержания клавиши.

Если Sustain Level не установлено в 0 в Amp EG 1 (и Amp EG 2 в программе Double), сэмпл будет звучать  $n$ i $n$ 

**On** (отмечено): Функция Hold включена.

**Off** (не отмечено): Ноты звучат обычно. Это — установка по умолчанию.

# **Hold Bottom [C–1…G9]**

Устанавливает нижнюю ноту для функции Hold.

# **Hold Top [C–1…G9]**

Устанавливает верхнюю ноту для функции Hold.

# 4 — 1e: Scale

Определяет тип строя (лад) программы. Для ряда строев, установка параметра Кеу, далее, крайне важна. Список строев приведен в главе "Режим программы: HD-1", "1 — 1f: Scale".

# Key (тоника строя) *[C...B]*

Определяет тонику строя. Этот параметр недоступен для строев Equal Temperament, Stretch и User All Notes Scale.

 $B$  строях, отличных от равнотемперированного (Equal Temperament) параметр "Key" может сбить  $a$ астройку базовой ноты (например,  $A=440 \, \Gamma$ ц). В этом случае для корректировки высоты настройки *используется параметр "Master Tune".* 

# **Random [0...7]**

Чем больше значение этого параметра, тем больше расстройка нот. Обычно выбирается значение 0. Параметр используется для моделирования естественной нестабильности настройки инструмента (акустические инструменты и пр.).

# **Type [Equal Temperament...User Octave Scale 15]**

# 4 - 1f: Note-On Control

Параметр создает задержку между моментом взятия ноты и началом звучания EXi 1. Это полезно при работе с программами Double для задержки одного EXi относительно другого.

При выборе значения KeyOff, вместо задержи звука на конкретное время, звук будет воспроизводиться до момента снятия ноты. Это, например, удобно для создания характерного "щелчка" при отпускании клавиши клавесина. Обычно, при использовании установки KeyOff, хорошие результаты дает установка Amp EG Sustain Level в 0 (для Ехі, имеющего Amp EG).

# **EXi 2 Delay** [0ms...5000ms, KeyOff]

Параметр создает задержку между моментом взятия ноты и началом звучания EXi 2.

# 1 — 1g: Half-Damper Control

Полудемпферная педаль является подвидом педали последовательного действия, типа Korg DS-1H. В комбинации со стандартным ножным переключателем, такие педали дают более точное управление сустейном.

OASYS автоматически распознает подключение полудемпферной педали к разъему DAMPER. Педаль необходимо откалибровать командой Calibrate Half-Damper меню страниц Global.

Крайние положения полудемпферной педали аналогичны стандартному ножному переключателю. В совокупности с параметром Enable Half-Damper, средние положения обеспечивают плавное управление сустейном, аналогично акустическому фортепиано.

# **Enable Half-Damper [On, Off]**

Если поле отмечено (On), полупемпферные пелали, обычные пелали сустейна и MIDI CC#64 булут модулировать Amp EG, как описано далее.

Если поле не отмечено (Off), педали и MIDI CC#64 будут удерживать ноты, как обычно, но не будут модулировать Amp EG.

# Полудемпферная педаль и время Release

 $\Gamma$ лубина модуляции зависит от установки уровня Sustain Amp EG: в 0 (в случае большинства фортепианных звуков), или в 1 и более. Модуляция осуществляется плавно, от 1х (изменения отсутствуют) до 55 раз; как указано ниже.

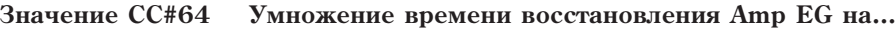

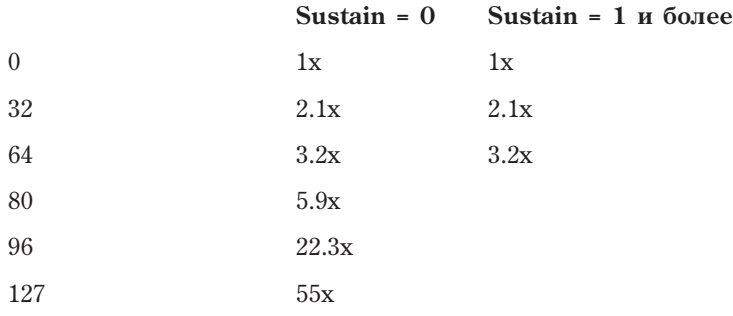

# 4 — 1h: Transpose

Данные параметры позволяют быстро транспонировать любой ЕХі. Для поддержания неизменности тембра, также транспонируются другие параметры, зависящие от нот, типа трекинга клавиатуры и AMS номера ноты. Например:

- 1. Установите нулевую точку трекинга клавиатуры в С2.
- 2. Установите транспонирование в +2.

Теперь, нулевая точка трекинга клавиатуры будет по прежнему отображаться как С2, но будет транспонирована в D2.

Эти транспонирования собирательны для тембров/треков режимов комбинации и секвенсера.

Зоны клавиатуры EXi 1/2 непосредственно соотносятся с физической клавиатурой и транспонированием не  $o6p$ абатываются (см. "4-1d: Key Zone").

# **EXi** 1 Delay **EXi** 1 Delay **EXI EXI EXI EXI EXI EXI EXI EXI EXI EXI EXI EXI EXI EXIST**

# **EXi 1 [-60...+60]**

Транспонирует EXi2 по полутонам. Начальное значение равно 0.

## 4 — 1: Команды меню страницы

Цифра перед каждой командой соответствует "горячей" клавише ENTER + цифровая кнопка. Для дополнительной информации см. "ENTER + 0-9: команды меню" в разделе "Program: Команды меню страницы".

- **0: Write Program**. См. главу "Режим программы: HD-1", разлел "Program: Команлы меню страницы", "Write Program".
- 1: Exclusive Solo. См. главу "Режим программы: HD-1", раздел "Program: Команды меню страницы", "Exclusive Solo".
- 2: Сору EXi Oscillator. См. главу "Режим программы: HD-1", раздел "Program: Команды меню страницы", "Copy EXi Oscillator".

# 4 — 2: EXi Audio Input

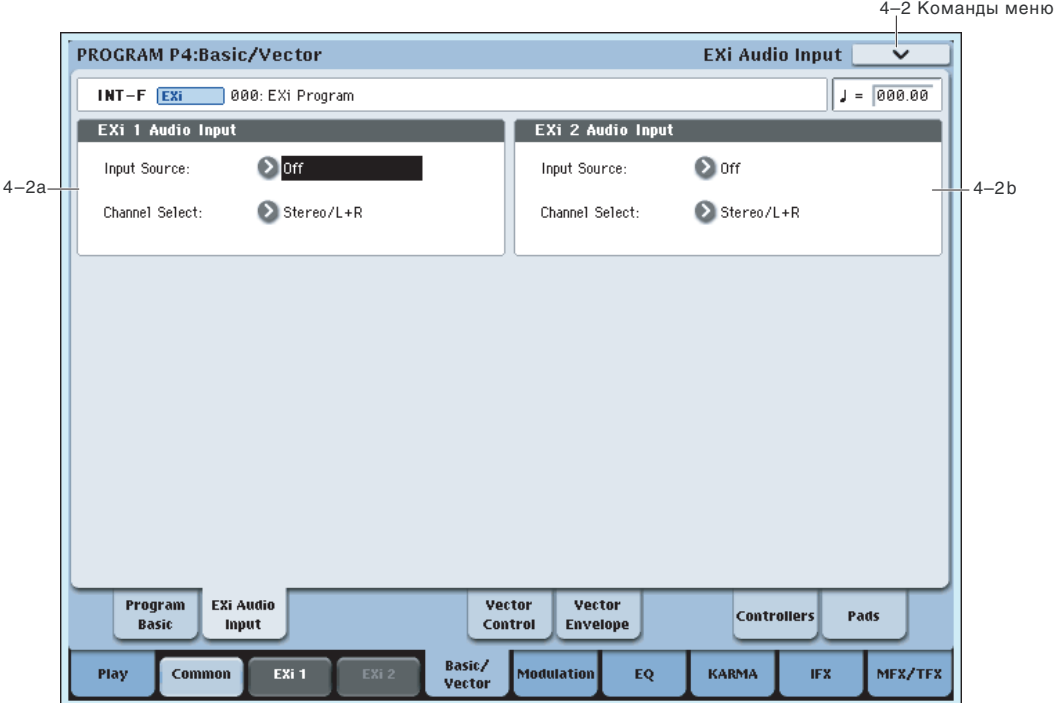

Данные параметры позволяют пропускать аудиосигналы через инструменты ЕХі, поддерживающие аудиовход, типа STR-1. Это можно использовать для создания петель обратной связи или обработки входного или записанного сигнала алгоритмами синтеза EXi.

EXi, не поддерживающие аудиовход, игнорируют эти установки. Дополнительная информация находится в главе "STR-1", разпел "4-8c: Feedback".

При необходимости, эти установки можно принудительно изменить в режимах комбинации и секвенсера. См. "2-6: EXi Audio Input" (режим комбинации) и "2-6: EXi Audio Input" (режим секвенсера).

# 4 — 2a: EXi 1

**Input Source [Off, Audio Input 1 /2...3/4, S/P DIF Input L/R, L/R Output, Indiv. Output 1/2...7/8, REC 1/2, 3/4, FX Control 1, 2, IFX 1...12, MFX 1, 2, TFX 1, 2]**

Здесь выбирается входной источник для EXi 1. Это можно использовать, например, для создания петли обратной связи.

**Off** отключает вход.

**Audio Input 1/2...3/4 и S/P DIF Input L/R** используются для подачи сигнала с выбранного аудиовхода.

L/R Output *и Indiv. Output 1/2...7/8* используются для подачи сигнала с выбранного выхода (классическая обратная связь).

**REC 1/2...3/4 и FX Control 1, 2** используются для подачи сигнала с выбранной шины.

**IFX 1...12, MFX 1, 2 и TFX 1, 2** используются для подачи сигнала с выбранного эффекта.

**Channel Select and Select** *Channel Select* **<b>***Channel Select Channel Select Channel Select* **<b>***Channel Select Channel Select Channel Select Channel Select Channel Select Channel Select Ch* 

Stereo/L+R: Направляет стереосигнал на EXi со стереовходами или сумму каналов L+R на EXi с моновходами.

Left. Right: Использует только моносигнал выбранного канала.

# 4 — 2b: EXi 2

Параметры EXi 2 аналогичны EXi 1.

# 4 — 5: Vector Control

Векторный синтез позволяет управлять параметрами программы и эффектов перемещением векторного джойстика, использованием векторной огибающей или их комбинацией. Страница аналогична странице программ HD-1, где вместо OSC 1/2 используются EXi 1/2; см. главу "Режим программы: HD-1", "1 — 5: Vector Control".

# 4 — 5: Команды меню страницы

Цифра перед каждой командой соответствует "горячей" клавише ENTER + цифровая кнопка. Для дополнительной информации см. "ENTER + 0-9: команды меню" в разделе "Program: Команды меню страницы".

- **0: Write Program**. См. главу "Режим программы: HD-1", раздел "Program: Команды меню страницы", "Write Program".
- **1: Exclusive Solo.** См. главу "Режим программы: HD-1", раздел "Program: Команды меню страницы", "Exclusive Solo".
- 2: Сору EXi Oscillator. См. главу "Режим программы: HD-1", раздел "Program: Команды меню страницы", "Copy EXi Oscillator".

# 4 — 6: Vector Envelope

Vector Envelope (огибающая вектора) действует совместно с векторным джойстиком для управления позицией вектора. Только с помощью нее можно программировать источник одновременной модуляции параметров программы и эффектов. Vector Envelope отличается от других огибающих следующим:

- Каждая точка имеет два "уровня" один для оси Х, другой для оси Ү.
- Времена огибающей могут задаваться в секундах и миллисекундах или синхронизироваться с темпом.
- Каждая точка имеет время удержания и время перехода к следующей точке.
- Огибающая может зацикливаться между двумя точками на определенное количество повторов или на все время удержания ноты.

Страница аналогична странице программ HD-1, где вместо OSC 1/2 используются EXi 1/2; см. главу "Режим программы: HD-1", "1 — 6: Vector Envelope".

# 4 — 6: Команды меню страницы

Цифра перед каждой командой соответствует "горячей" клавише ENTER + цифровая кнопка. Для дополнительной информации см. "ENTER + 0-9: команды меню" в разделе "Program: Команды меню страницы".

- **0: Write Program**. См. главу "Режим программы: HD-1", раздел "Program: Команды меню страницы", "Write Program".
- 1: Exclusive Solo. См. главу "Режим программы: HD-1", раздел "Program: Команды меню страницы", "Exclusive Solo".
- **2: Сору EXi Oscillator**. См. главу "Режим программы: HD-1", раздел "Program: Команды меню страницы", "Copy EXi Oscillator".
- **3: Сору Vector Envelope**. См. главу "Режим программы: HD-1", раздел "Program: Команды меню страницы", "Copy Vector Envelope".

# 4 — 8: Set Up Controllers

На данной странице определяются функциональное назначение кнопок SW1/SW2 и регуляторов реального времени $5 - 8$ .

Страница аналогична странице программ HD-1; см. главу "Режим программы: HD-1", "1 — 8: Set Up Controllers".

# 4 — 8: Команды меню страницы

Цифра перед каждой командой соответствует "горячей" клавише ENTER + цифровая кнопка. Для дополнительной информации см. "ENTER + 0-9: команды меню" в разделе "Program: Команды меню страницы".

- **0: Write Program**. См. главу "Режим программы: HD-1", разлел "Program: Команлы меню страницы", "Write Program".
- 1: Exclusive Solo. См. главу "Режим программы: HD-1", раздел "Program: Команды меню страницы", "Exclusive Solo".
- 2: Copy EXi Oscillator. См. главу "Режим программы: HD-1", раздел "Program: Команды меню страницы", "Copy EXi Oscillator".

# 4 — 9: Set Up Pads

Данная страница отображает и позволяет редактировать назначение нот на 8 пэдов. Страница аналогична странице программ HD-1; см. главу "Режим программы: HD-1", "1 — 9: Set Up Pads".

### 4 — 9: Команды меню страницы

Цифра перед каждой командой соответствует "горячей" клавише ENTER + цифровая кнопка. Для дополнительной информации см. "ENTER + 0-9: команды меню" в разделе "Program: Команды меню страницы".

- **0: Write Program**. См. главу "Режим программы: HD-1", раздел "Program: Команды меню страницы", "Write Program".
- **1: Exclusive Solo**. См. главу "Режим программы: HD-1", раздел "Program: Команды меню страницы", "Exclusive Solo".
- 2: Сору EXi Oscillator. См. главу "Режим программы: HD-1", раздел "Program: Команды меню страницы", "Copy EXi Oscillator".
- **3: Сору Pad Setup.** См. главу "Режим программы: HD-1", раздел "Ргодтат: Команды меню страницы", "Copy Pad Setup".

# EXi Program P5: Modulation

Программа использует несколько общих источников модуляции, в том числе:

- Один LFO, общий для всех голосов программы.
- Один пошаговый секвенсер, обший для всех голосов программы.
- Два генератора трекинга клавиатуры, которые справедливы для всей программы, но реальные значения вычисляются индивидуально для каждого голоса.

Эти страницы позволяют произвести установку источников модуляции программы.

# 5 — 1 Common Step Seq

Пошаговый секвенсер создает сложные ритмические паттерны, которые можно использовать в качестве источника AMS. Например, вы можете модулировать фильтр для создания эффектов sample-and-hold, модулировать высоту для создания мелодических паттернов или модулировать амплитуду для создания пульсирующих "триггерных" эффектов.

Секвенция может иметь до 32 шагов, каждый из которых имеет свои уровень и длительность. Их можно зацикливать или проигрывать однократно. Также возможны:

- Перезапуск пошагового секвенсера от AMS.
- Модуляция начального шага от AMS.
- Использование отдельных шагов для гейтирования или создания формы sample-and-hold непрерывного источника AMS, типа LFO.

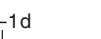

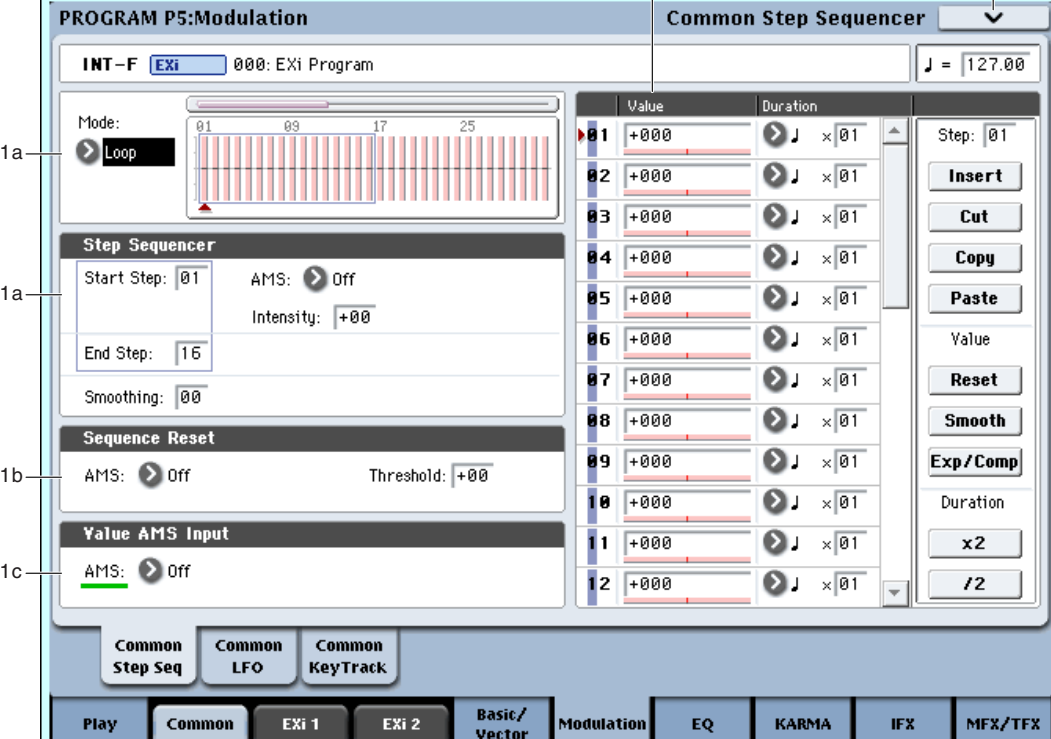

- Назначение отлельных шагов для создания случайных изменений уровня.
- Использование параметра Smoothing для создавания плавных изменений.

### Отличие от одноголосых пошаговых секвенсеров

Для программы доступен только один Common Step Sequencer. Он запускается при выборе программы и сбрасывается только с помощью параметра Sequencer Reset. Это отлично от установки Key Sync Off одноголосых пошаговых секвенсеров, поскольку не зависит от снятия нот.

Common Step Sequencer улобен пля создания постоянного ритма. Например, с помошью MIDI-контроллера обычного секвенсера можно перезапускать Common Step Sequencer каждые несколько тактов, вне зависимости от воспроизводимых нот.

# Создание мелодических паттернов с помощью Step Sequencer

Можно использовать пошаговый секвенсер для модуляции параметров синтеза, типа частоты среза фильтра и использовать это для создания мелодических паттернов. Для этого:

- 1. Выберите Step Sequencer в качестве источника AMS для Pitch.
- 2. Установите AMS intensity в +25.
- 3. В самом пошаговом секвенсере установите нужные значения шагов. Увеличение значения на 4 равно одному полутону.

Например, для воспроизведения восходящей хроматической гаммы, установите значения шагов на 0, +4, +8,  $+12$ ,  $+16$  и т.д. Одна октава вверх равна  $+48$ , две октавы вверх равно  $+96$ .

# 5 — 1a: Step Sequencer

 $5-$ 

 $5-$ 

 $5-$ 

 $5-$ 

Установка Loop производит цикличное воспроизведение секвенции между Start Step и End Step.

Установка **One Shot** произволит однократное воспроизвеление секвенции от Start Step до End Step с последующим удержанием на End Step. Для повторного воспроизведения, можно перезапустить Step Sequencer or AMS.

# **Start Step [1…32]**

Это — начальный шаг секвенции. Start Step важен для параметра Mode. Его можно модулировать от AMS.

5–1d 5–1 Команды меню

# **Mode [Loop, One Shot]**

Установка глубины и направления модуляции параметра Start Step.

### **End Step [01…32]**

Это — конечный шаг секвенции. По его достижении, секвенция удерживается здесь до ее перезапуска (если Mode установлено в One Shot) или возвращается в Start Step (если Mode установлено в Loop).

### *Smoothing*

Параметры сглаживания управляют фильтром выходного сигнала пошагового секвенсера, создавая более плавные переходы между значениями. Также это можно использовать для создания эффектов, аналогичных огибающим.

Доступны раздельные регулировки атаки и затухания.

### **Attack [00...99]**

Управляет временем атаки, то есть, временем достижения значением нового высшего значения.

Чем больше значение Attack, тем больше время перехода.

В зависимости от скорости изменения значений пошагового секвенсера, высокие установки Attack могут помешать достижению нового значения.

### **Decay [00...99]**

Управляет временем затухания, то есть, временем достижения значением нового низшего значения.

Чем больше значение Decay, тем больше время перехода.

### Создание кривых, аналогичных огибающим

Для этого необходимо выбрать альтернативные значения шагов, чтобы положительным значениям прелшествовало нулевое значение (можно использовать и отрицательные значения, но это усложнит понимание воздействия параметров Attack и Decay).

Для прослушивания чистого эффекта, используйте AL-1 и назначьте Step Sequencer на модулирование параметра Filter Cutoff:

- 1. В одинарной программе EXi установите EXi1 в AL-1.
- 2. Установите Filter Type в Lowpass, а Routing в 24dB (4-порядка).
- 3. Установите Filter Cutoff в 00.
- 4. На странице Filter, установите Filter A AMS в Common Step Sequencer и установите Intensity в 90.

Можно использовать пошаговый секвенсер голоса, но здесь взят общий пошаговый секвенсер.

- 5. В Common Step Sequencer установите End Step в 4.
- 6. Установите Mode в Loop.
- 7. Установите значение шага  $1$  в  $+100$ .
- 8. Установите значение шагов 2 и 4 в 0.
- 9. Установите значение шага 3 в +80.
- 10. Установите параметр Duration всех четырех шагов в 1/32 ноту.
- 11. Установите регулятор Тетро лицевой панели в центр, приблизительно 120 bpm.

Если темп явно завышен, увеличьте значение параметров Duration.

- 12. Установите Smoothing Attack в 0.
- 13. Установите Smoothing Decay в 80.

Теперь, пошаговый секвенсер будет создавать серии 1/16-нотных пульсаций, аналогично элементарным огибающим. При таких установках, эти "огибающие" будут иметь постоянную атаку и переменное время затухания.

Для увеличения скважности импульсов:

14. Для шагов 2 и 4 установите Duration "x" (Multiply Base Note by...) в 3.

Это создаст серии 1/8-нотных пульсаций с увеличенным временем между каждой пульсацией.

15. Регулируйте Decay между 0 и 99, и слушайте разницу в звуке.

Так же можно создавать эффекты, типа LFO:

16. Установите Decay в 80, а затем меняйте значение Attack.

При увеличении времени атаки, характер пульсаций будет смягчаться.

### Сглаживание переходов между шагами

Без сглаживания, на выходе пошагового секвенсера возникают скачкообразные переходы между значениями. В ряде случаев, это приводит к искажениям звука, особенно на низких частотах, в зависимости от модулируемых параметров и интенсивности модуляции.

Для отстройки от такого рода артефактов, настраивайте параметры сглаживания Decay и Attack.

При использовании положительных значений пошагового секвенсера и положительной модуляции, обычно требуется только настройка Decay; но в ряде случаев, не исключена подстройка и параметра Attack.

Самое главное, найти золотую середину между отстройкой от звуковых артефактов и максимальной неизменностью звука самого пошагового секвенсера.

# 5 — 1b: Sequence Reset

Выбор источника AMS для сброса секвенции в Start Step. Для создания эффекта, аналогичного установке Кеу Sync Off одноголосого пошагового секвенсера, выберите здесь Gate 2 + Damper.

# **Threshold [–99…+99]**

Задает уровень AMS, перезапускающий пошаговый секвенсер. Его можно использовать для настройки точки фазы LFO, сбрасывающей секвенсер, управляя "грувом" или другими ритмическими эффектами.

При положительных значениях, пошаговый секвенсер запускается при переходе значений в сторону возрастания. При отрицательных значениях, пошаговый секвенсер запускается при переходе значений в сторону убывания.

*Äëÿ íåêîòîðûõ ôîðì è áîëüøèõ ñêîðîñòåé LFO, LFO ìîæåò íå óñïåâàòü äîñòèãíóòü êðàéíèõ çíà÷åíèé +99 èëè -99. â ýòèõ ñëó÷àÿõ, óñòàíîâêà Threshold â êðàéíèå çíà÷åíèÿ ìîæåò âûçâàòü íåïðåäñêàçóåìûå ðåçóëüòàòû èëè íå ïðèâîäèòü ê ñáðîñó ïîøàãîâîãî ñåêâåíñåðà. Òîãäà óìåíüøàéòå çíà÷åíèå Threshold äî ìîìåíòà óâåðåííîãî ïåðåçàïóñêà ïîøàãîâîãî ñåêâåíñåðà.*

# 5 — 1c: Value AMS Input

# **AMS** *NO***<sup>1</sup><sup>***n***</sup><b>***<b>E <i>nIP*<sup>*n*</sup>*<b>E <i>nIP***E** *nIP<b>***E** *nIP<b>E <i>nIP<b>*

Выбор источника AMS для шагов, установленных в AMS Input или AMS Input  $S/H$ .

# 5 — 1d: Step Parameters

Каждый из 32 шагов имеет свою установку значения и длительности.

**Value 1–32[–100…+100, Random, AMS Input, AMS Input S/H]**

Установки от –100 до +100 дают определенные значения.

**Random** вызывает генерацию случайных значений при каждом воспроизведении шага.

**AMS Input** использует сигнал источника Value AMS Input (см. выше). Оно может непрерывно изменяться в процессе длительности шага. Например, если в качестве Value AMS Input используется LFO, в процессе воспроизведения шага вы услышите изменение LFO.

**AMS Input S/H** считывает уровень источника Value AMS Input в начале шага и затем поддерживает его в процессе длительности шага.

# **AMS** *NO***<sup>1</sup><sup>2</sup><sup>2</sup> <b>***AMS noiè***<sup>2</sup> <b>***noiè*<sup>2</sup> *AMS noiè*<sup>2</sup> *noiè*<sup>2</sup> *noiè*

# Duration (Base Note) 1-32

Устанавливает базовую длительность шага относительно системного темпа. Значение лежит в диапазоне от 1/32 до целой ноты, включая триоли.

### **x** (умножение Base Note на...) [01...32]

Умножение длительности базовой ноты. Например, если Base Note установлено в 1/16, и умножение равно 3, шаг будет длиться 1/8 с точкой.

# *Кнопки команд:*

# Step:

Выбор редактируемого шага.

### **Insert**

Вставка вырезанного или скопированного шага в позицию текущего.

### **Cut**

Вырезание текущего шага. Последующие шаги сдвигаются вперед. Вырезанный шаг можно поместить в другую позицию.

### **Copy**

Копирование текущего шага. Скопированный шаг можно поместить в другую позицию.

### **Paste**

Вставка вырезанного или скопированного шага в позицию текущего с заменой имеющегося.

### Value:

### **Reset**

Сброс значения "Value" всех шагов в 000.

### **Smooth**

Автоматическая подстройка значения "Value" каждого шага для плавных переходов между ними.

### **Exp/Comp**

После нажатия кнопки Exp/Comp отобразится диалоговое окно Step Sequence Value. В нем можно растянуть или сжать значение каждого шага на заданный процент (%).

### **Expand/Compress [%] [0...100]**

При установке 100%, текущие значения каждого шага не

изменяются. При выборе "Keep Proportion", значение в процентах будет ограничено таким образом, чтобы соотношение между текущими значениями шагов не нарушились.

### Duration:

### **x2**

Удваивает длительность шагов или значения "х (умножение Base Note на ...)". Например, можно преобразовать восьмые ноты в четверти, а четверти — в половины.

### **/2**

Делит на два длительность шагов или значения "х (умножение Base Note на ...)". Например, можно преобразовать четверти в восьмые ноты, а восьмые ноты — в шестнадцатые.

# 5 — 1: Команды меню страницы

Цифра перед каждой командой соответствует "горячей" клавише ENTER + цифровая кнопка. Для дополнительной информации см. "ENTER + 0-9: команды меню" в разделе "Program: Команды меню страницы".

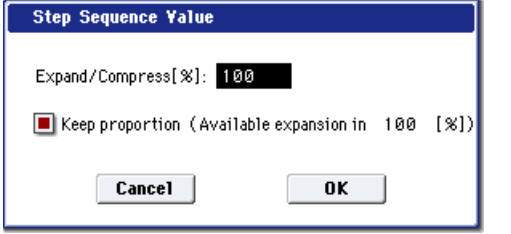

**…]**

**Step [01...32]**

- **0: Write Program**. См. главу "Режим программы: HD-1", раздел "Program: Команды меню страницы", "Write Program".
- 1: Exclusive Solo. См. главу "Режим программы: HD-1", раздел "Program: Команды меню страницы", "Exclusive Solo".
- **2: Copy Step Sequencer.** См. главу "Режим программы: HD-1", раздел "Program: Команды меню ñòðàíèöû", "Copy Step Sequencer".

### 5 — 2: Common LFO AMSource

Это — независимый LFO, общий для всех голосов программы. Он всегда доступен в качестве источника модуляции для EXi1 и EXi2, вне зависимости от используемых инструментов EXi.

Эта страница аналогична странице пля программ HD-1. См. главу "Режим программы: HD-1", "5 — 9: Common LFO".

# 5 — 3: Common Keyboard Track

Оба генератора используют два общих трекинга клавиатуры, кроме тех, что раздельно используются для секций фильтров и усиления. Эти общие трекинги клавиатуры можно использовать в качестве источников AMS для молулянии большинства назначений AMS. Параметры Common Key Track справедливы для всей программы, но реальные значения AMS вычисляются индивидуально для каждого голоса.

Они работают, как и для программ HD-1; см. главу "Режим программы: HD-1", "6 — 9: Common Keyboard Track".

# EXi Program P6: EQ

На данной странице производятся установки эквалайзера программы. Страница аналогична странице программ HD-1; см. главу "Режим программы: HD-1", "4 — 9: EQ".

# EXi Program P7: KARMA

На данной странице производятся установки KARMA программы. Страница аналогична странице программ HD-1; см. главу "Режим программы: HD-1", "Program P7: KARMA".

# EXi Program P8: Insert Effect

На данной странице производятся установки 12 разрыв-эффектов (IFX) программы. Страница аналогична странице программ HD-1; см. главу "Режим программы: HD-1", "Program P8: Insert Effect".

# EXi Program P9: Master/Total Effect

На данной странице производятся установки двух мастер-эффектов (MFX) и двух общих эффектов (TFX) программы. Страница аналогична странице программ HD-1; см. главу "Режим программы: HD-1", "Program P9: Master/Total Effect".

# EXi Program: Команды меню страницы

# Copy EXi Oscillator

Команда используется для копирования установок генератора программы EXi.

- 1. Выберите "Copy EXi Oscillator" для доступа к диалоговому окну.
- 2. В поле "From" определяется инструмент EXi 1 или EXi 2, параметры которого будут копироваться, в поле "Program" — банк и номер программы-источника копируемых параметров. Для выбора банка можно использовать кнопки BANK SELECT.

*Âûáîð çäåñü ïðîãðàìì HD-1 íåâîçìîæåí.*

3. Если отмечено поле "Tone Adjust too", копируются установки Tone Adjust.

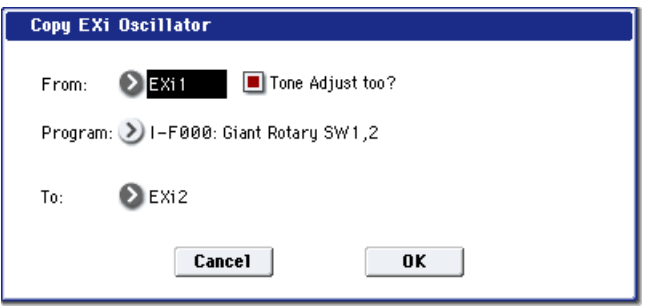

Если поле "Tone Adjust too" не отмечено, и в назначении (To) используется такой же тип инструмента Exi, как и в источнике (From), установки Tone Adjust сохраняются. Если типы инструментов EXi различны, все установки Tone Adjust назначения инициализируются.

- 4 В поле "То" определяется генератор-приемник, в который будут копироваться параметры генератораисточника.
- 5. Для выполнения команды нажмите кнопку ОК, для отказа кнопку Cancel.

# Copy Step Sequencer

Команда используется для копирования установок пошагового секвенсера выбранной программы EXi.

- 1. Выберите "Copy Step Sequencer" для доступа к диалоговому окну.
- 2. В поле "From" определяется Common Step Sequencer или Voice Step Sequencer, параметры которого будут копироваться.

Voice Step Sequencer позволяет копировать из одноголосого пошагового секвенсера внутри EXi, типа AL-1. Вы можете выбирать источником копирования и EXi 1, и EXi 2. Некоторые EXi, типа CX-3, не имеют одноголосого пошагового секвенсера, поэтому при таком выборе они не отображаются.

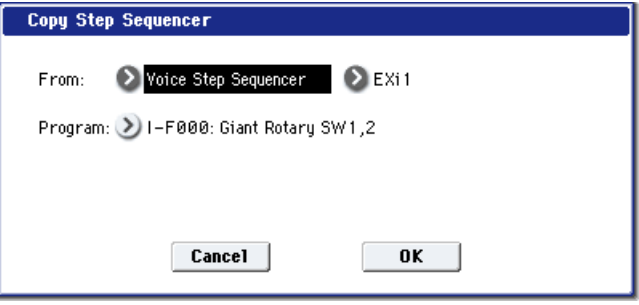

3. В поле "Program" определяется банк и номер программы-источника копируемых параметров. Для выбора банка можно использовать кнопки BANK SELECT

### *Âûáîð çäåñü ïðîãðàìì HD-1 íåâîçìîæåí.*

4. Для выполнения команды нажмите кнопку ОК, для отказа — кнопку Cancel.

Некоторые установки AMS не копируются:

- Start Step AMS *u* Intensity.
- Sequence Reset AMS  $\mu$  Threshold.
- Bыбор Value AMS Input AMS.

# EXi: Аналоговый синтезатор AL1

# **Обзор AL-1**

Виртуальный аналоговый синтезатор AL-1 работает в рамках программ EXi и может функционировать совместно как с другим инструментом Ехі, так и со вторым AL-1s. Его характеристики включают в себя:

- Пва препизионных генератора, основанных на новейшей технологии.
- Генератор суб-гармоник, генератор шума и аудиовход, а также временная синхронизация, частотная и кольцевая модуляции.
- Двойные многорежимные резонансные фильтры, включая новейший мультифильтр.
- Схемы драйва и подъема низких частот.
- Четыре LFO, пять перезапускаемых огибающих и пошаговый секвенсер на голос.
- Два генератора трекинга клавиатуры и два микшера модуляции.
- Доступ ко всем стандартным возможностям программ EXi, включая Common LFO, Common Step Sequencer, Key Track 1 и 2, KARMA, EQ и эффекты.

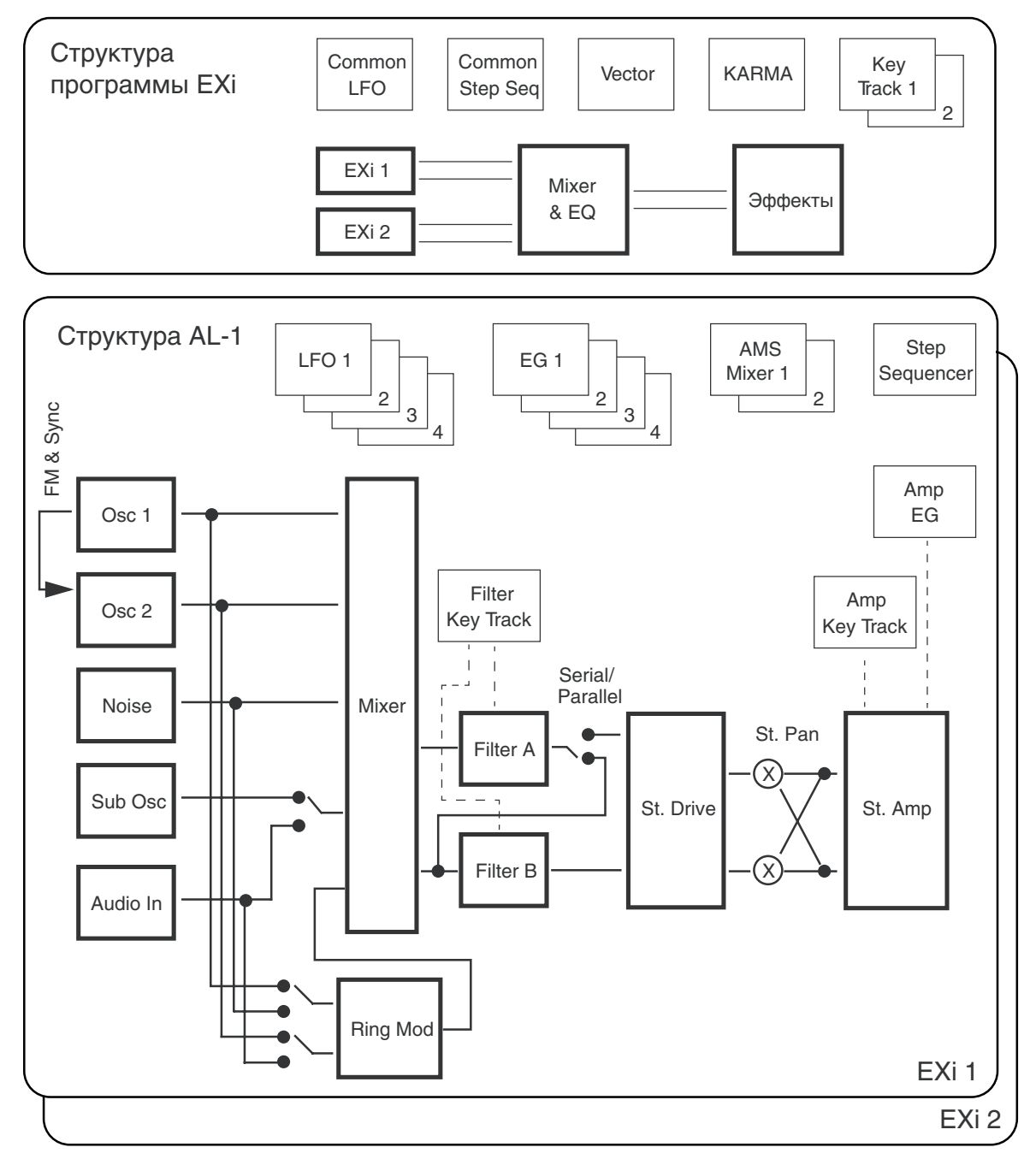

**200 Кorg OASYS версии 1.3. Установка параметров** 

OASYS и AL-1 обеспечивают моделирование возможностей аналоговых синтезаторов. Вместо работы с фиксированными пресетами, здесь доступен ряд параметров настройки индивидуальных характеристик синтеза с их микшированием для создания разнообразных тембральных палитр.

### Неподдерживаемые параметры EXi Common

AL-1 поддерживает все параметры EXi Common, за исключением двух опций распределения голосов: Poly Legato и Mono Mode (Normal/Use Legato Offset), поскольку они разработаны для воспроизведения сэмплов, которая в AL-1 не используется.

# EXi Program P0: Play

# 0 — 1: Main

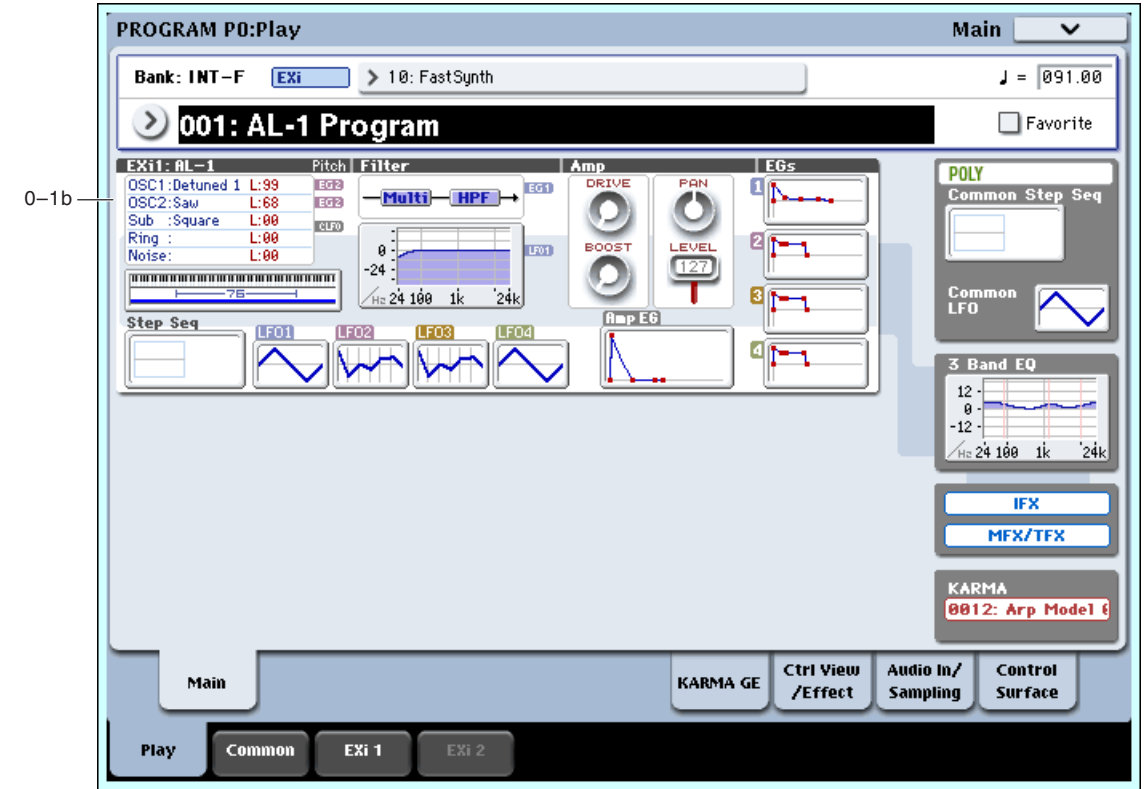

Эта — главная страница режима программы. Здесь приводятся только данные для конкретного Ехі. Полное описание приводится в разделе "EXi Program P0: Play" главы "Режим программы: Exi".

# 0 — 1b: Обзор и переходы

Здесь отображаются наиболее важные параметры программ двух инструментов Ехі. Нажатием на поля параметров можно переходить на страницы редакции этих параметров. Конкретные параметры зависят от выбранного Exi. Ниже описаны специфические для AL-1 параметры.

*Íà äàííóþ ñòðàíèöó ìîæíî âåðíóòüñÿ ïîñëåäîâàòåëüíûìè íàæàòèÿìè êíîïêè EXIT.*

# *Генераторы*

Здесь отображаются формы волн генераторов OSC1, OSC2 и Sub, установки их уровней и баланса, а также кольцевой модулятор (Ring) и генератор шума (Noise). Уровни отображаются красным цветом, а баланс синим. Нажатие этой области приводит к переходу на страницу Program  $4 - 1$ : OSC Basic.

# *Common Key Zone*

Индицирует зоны клавиатуры для EXi1 и EXi2. Также отображается регион 76- или 88-нотной клавиатуры.

Нажатие этой области приводит к переходу на страницу Program Basic.

# *Pitch*

Отображает огибающие высоты тона и LFO (установки Pitch EG Select и Pitch LFO Select) для OSC1 и OSC2. Нажатие иконки EG приводит к переходу на страницу Pitch EG/Mod, а Нажатие иконки LFO — на страницу Pitch Common.

# *Filter*

# Filter Routing, **Туре и частотный график**

Отображает тип, маршрутизацию фильтра и график его частотной характеристики, включая частоту среза и резонанс. Нажатие этой области приводит к переходу на страницу Filter Basic.

# *Amp*

## **Driver, Low Boost, Pan, Amp Level**

Отображает значения секции усиления: Driver, Low Boost, Pan и Amp Level.

Если включено Bypass, Driver и Low Boost не отображаются.

Нажатие этой области приводит к переходу на страницу Amp/Driver.

# *EG, LFO и Step Sequencer*

### $\Gamma$ рафик Step Seq

Отображает график голосового пошагового секвенсера. Нажатие этой области приводит к переходу на страницу Step Sequencer.

# $\Gamma$ рафики EG 1...4, Amp EG

Отображают формы пяти ЕG. Нажатие любой области приводит к переходу на соответствующую страницу релакции.

# Графики LFO 1, 2, 3, 4

Отображают формы четырех LFO. Нажатие любой области приволит к перехолу на соответствующую страницу редакции.

# *Common*

В правой стороне экрана отображаются наиболее важные общие параметры, использующиеся обоими ЕХі в программе. Эти параметры всегда одинаковы, вне зависимости от используемого EXi.

### **Common Voice Assign Mode**

Отображает режим назначения голосов программы — POLY или MONO. Нажатие этой области приводит к переходу на страницу Program Basic.

# **Common Step Sequencer**

Отображает пошаговый секвенсер. Нажатие этой области приводит к переходу на страницу Common Step Sequencer.

# **Common LFO Graphic**

Отображает форму волны Common LFO. Нажатие этой области приводит к переходу на страницу Common LFO.

### **3 Band EQ Graphic**

Отображает трехполосный эквалайзер с параметрической серединой. Нажатие этой области приводит к переходу на страницу EQ.

# **IFX, MFX/TFX**

Нажатие области IFX приводит к переходу на страницу IFX Routing.

Нажатие области MFX/TFX приводит к переходу на страницу MFX Routing.

# **KARMA GE**

Отображает имя KARMA GE. Нажатие этой области приводит к переходу на страницу GE Setup/Key Zones.

# Program P4: OSC Pitch

Эти страницы управляют основными элементами звука AL-1: формами волн генераторов и их высотой тона. На них доступно следующее:

- Выбор волновых форм для генераторов 1, 2 и Sub.
- Установка основной высоты тона звука, включая октаву, подстройку и так далее.
- Управление частотной молуляцией от разных источников, типа ISX, ленточного контроллера, LFO и EG.

# 4 — 1: OSC1 Basic

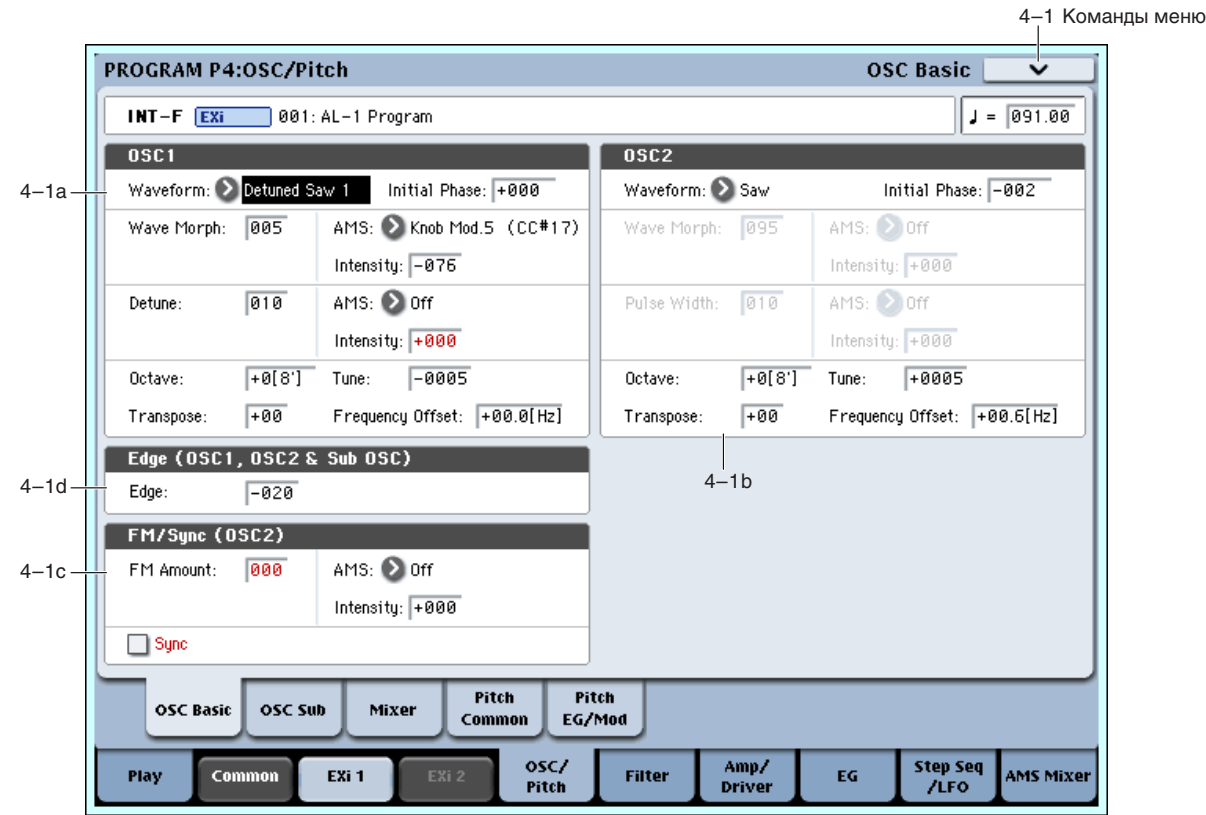

# 4 — 1a: Oscillator 1

# *Waveform*

# **Waveform [Saw, Pulse, Saw/Pulse, Double Saw, Detuned Saw 1, Detuned Saw 2, Triangle, Square/Triangle]**

Выбор формы волны для генератора 1, действующий на поведение параметров Wave Morph и Pulse Width/Phase/Detune (см. ниже).

Saw произволит пилообразную форму волны.

**Pulse** производит прямоугольную форму волны с переменной скважностью, управляемой параметром Pulse Width.

Saw/Pulse одновременно создает две вышеприведенные волны. Между ними возможно организовать кроссфейд с помощью параметра Wave Morph.

Double Saw одновременно создает две пилообразные волны. Вы можете регулировать фазу второй волны параметром Phase, а громкость — параметром Wave Morph.

**Detuned Saw 1** одновременно создает две расстроенные пилообразные волны. Уровень расстройки управляется параметром Detune, а громкость второй волны — параметром Wave Morph.

Detuned Saw 2 сходна с Detuned Saw 1, но вторая волна имеет сдвиг фазы на 180 градусов. Это производит тембр, похожий на пульсацию с модуляцией, где параметр Detune управляет расстройкой и скоростью эффекта.

Triangle производит треугольную форму волны.

# **Initial Phase [–180…+180, Random]**

Запает начальную фазу генератора 1, с шагом в 1 градус.

Random: При каждом взятии ноты (событие note-on), волна стартует со случайной фазы, эмулируя призвуки аналогового синтезатора.

# **Wave Morph [000...100] [000...100]**

Функционирование этого параметра зависит от выбора Waveform (см. выше).

Если Waveform установлено в Saw/Pulse или Square/Triangle, Wave Morph создает кроссфейды между двумя формами волн. При значении 0, слышна только первая волна; при 100 — только вторая; при 50 — равный микс обоих.

Если Waveform установлено в Double Saw, Detuned Saw 1 или Detuned Saw 2, Wave Morph управляет громкостью второй пилообразной волны.

Параметр Wave Morph недоступен, если Waveform установлено в Saw, Pulse или Triangle.

# **AMS** *NO***<sup>1</sup><sup>2</sup><sup>2</sup> <b>***AMS nº2*<sup>2</sup> *AMS nº2 nº2 nº2 nº2 nº2 nº2 nº2 nº2 nº2 nº2 nº2 nº2 nº2 nº2 nº2 nº2 nº2 nº2 nº2 nº2* **<b>***nº2 nº2*

Выбор источника AMS для управления Wave Morph.

# **AMS Intensity [–100…+100]**

Выбор глубины и направления модуляции AMS для Wave Morph.

# Pulse Width/Phase/Detune *Pulse Width/Phase/Detune pulse Width/Phase/Detune pulse <b>1000...1001*

Название и функционирование этого параметра зависит от выбора Waveform (см. выше).

Если Waveform установлено в Pulse или Saw/Pulse, параметр называется Pulse Width и управляет шириной импульса волны Pulse.

Если Waveform установлено в Double Saw, параметр называется Phase и управляет соотношением фаз между пвумя пилообразными волнами.

Если Waveform установлено в Detuned Saw 1 или 2, параметр называется Detune и управляет уровнем расстройки между двумя пилообразными волнами с шагом в пол-цента,

то есть  $0 = 0$  центов,  $50 = 25$  центов,  $100 = 50$  центов. Для сохранения тоники, Saw 1 перестраивается вверх, а Saw 2 — вниз.

# Ширина импульса

Волны Pulse имеют прямоугольную форму. Параметр Pulse Width устанавливает в процентах длительность пребывания сигнала в "верхнем" положении, как показано на рисунке. Ширина импульса управляет тембром генератора. Значения 0 и 100 — фиксированные или достигаемые при модуляции Pulse Width посредством AMS дают отсутствие звука.

Для наивысшего эффекта, ширину импульса волны можно модулировать посредством AMS и интенсивности. Можно использовать треугольный LFO со средней скорость или качающуюся EG.

Выбор источника AMS для управления Pulse Width/Phase/Detune.

# **AMS Intensity [–100…+100]**

Выбор глубины и направления модуляции AMS для Width/Phase/Detune.

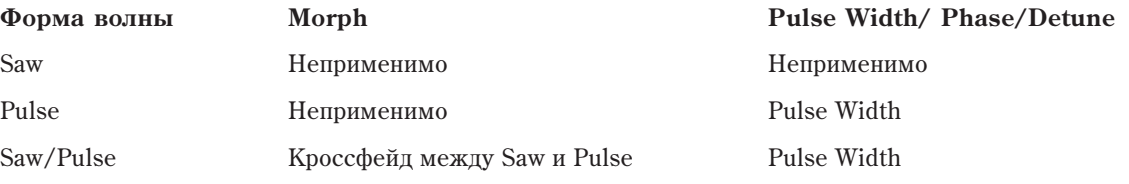

Pulse Width =  $10\%$  Pulse Width =  $25\%$ 

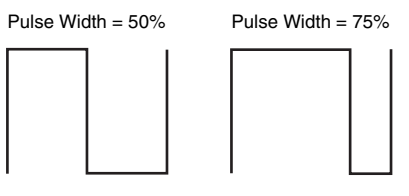

# **AMS** *NMS*

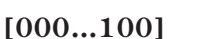

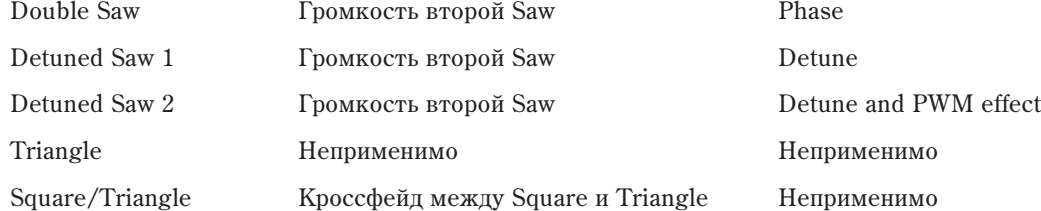

# *Frequency*

Частота суб-генератора всегда ниже на одну октаву, чем генератора 1. Следовательно, все регулировки этой секции, включая Octave, Transpose, Tune и Frequency Offset, также действуют на суб-генератор.

Определяет высоту воспроизведения генератора 1 в единицах октавы. Стандартное значение +0 [8'].

# **Transpose [–12…+12]**

Определяет высоту воспроизведения генератора 1 в полутонах (диапазон ±1 октава).

# **Tune [–1200…+1200]**

Определяет высоту воспроизведения генератора 1 в центах (полутон равен 100 центам, диапазон ±1 октава).

# **Frequency Offset** [–10.0 Hz … +10Hz]

Определяет высоту тона с шагом в 0.1 Гц. Frequency Offset отличается от Типе тем, что используя расстройку двух генераторов, создает постоянное биение частоты во всем диапазоне клавиатуры.

# Рэндомизация частоты для получения "аналогового" звука

Эмулянии звука аналогового синтезатора можно лобиться несколькими способами:

- Молуляцией высоты тона одной из волн Continuous Random LFO.
- Небольшой расстройкой генераторов параметрами Tune или Frequency Offset.
- Установкой параметра Scale Random (в секции Common, страница Basic/Vector, ярлык EXi Basic) в 1, 2 или 3 для создания случайной расстройки при взятии каждой ноты.

# 4 — 1b: Oscillator 2

Генератор 2 аналогичен генератору 1, как описано выше. Различие в следующем:

- Генератор 2 не имеет форм волн Triangle или Square/Triangle.
- Высота тона генератора 2 не влияет на суб-генератор.
- При включении Sync, установка Initial Phase генератора 2 действует только на самый старт звука до того, как генератор 1 закончит первый пикл. После этого, фаза генератора 2 управляется генератором 1.

# 4 — 1c: FM/Sync (OSC2)

# **FM Amount [000…100]**

Генератор 1 является модулятором, а генератор 2 — несущей. Другими словами, FM действует на тембр генератора 2 и не влияет на тембр генератора 1. Вы можете создавать стабильные периодические формы волн установкой параметра FM Amount в любое кратное 6 значение, типа 6, 12, 18, 24, и т.д. При других установках, сигнал будет "вращающимся". Это сходно с функцией "Osc B to Freq A" классических пятиголосных аналоговых синтезаторов, но глубина может быть больше в 8 раз - 16 октав вместо 2.

Для создания звука с FM:

- 1. Установите для генератора 1 параметр Waveform в Pulse.
- 2. Назначьте источник AMS, типа EG или LFO, для модуляции Pulse Width генератора 1.
- 3. Установите для генератора 2 параметр Waveform в Pulse.
- 4. Установите для генератора 2 параметр Pulse Width в 50.
- 5. Установите FM Amount в 24.

*<u>Имейте в виду, что FM, Sync и Ring Mod можно использовать одновременно.*</u>

# **Octave [–2[32'], –1[16'], +0[8'], +1[4'], +2[2']]**

# **Intensity [–100…+100]**

Выбор глубины и направления модуляции AMS параметра FM Amount.

### **Sync [Off, On]**

Если Sync установлено в On, генератор 1 управляет высотой генератора 2, и изменения модуляции частоты генератора 2 меняет тембр вместо высоты. При каждом начале нового цикла генератора 1 (прохождении волны через ноль), генератор 2 сбрасывается на начало свой формы волны.

*<u>Имейте в виду</u>, что FM, Sync и Ring Mod можно использовать одновременно.* 

Для создания классического "качающегося" звука:

- 1. Включите Sync в On.
- 2. Назначьте EG в качестве источника AMS для высоты генератора 2.
- 3. EG будет управлять звуком.
- 4. Установите параметры EG и Pitch AMS Intensity в подходящие значения.

# 4 — 1d: Edge (OSC 1, OSC 2 & Sub OSC)

**Edge [–100…+100]**

Управляет характером звучания на высоких частотах генератора 1, генератора 2 и суб-генератора. Установка в  $0$  для тембра сходна по звуку с американскими аналоговыми синтезаторами, и чем выше значение, тем "резче" звук.

Отрицательные значения дают более мягкие тона, аналогичные MS-20.

# 4 — 1: Команды меню страницы

Цифра перед каждой командой соответствует "горячей" клавише ENTER + цифровая кнопка. Для дополнительной информации см. "ENTER + 0-9: команды меню" в разделе "Program: Команды меню страницы".

- 0: Write Program. См. главу "Режим программы: HD-1", раздел "Program: Команды меню страницы", "Write Program".
- **1: Exclusive Solo**. См. главу "Режим программы: HD-1", раздел "Ргодтатн: Команды меню страницы", "Exclusive Solo".

# 4 — 2: Sub/Noise/Ring Mod

# 4 — 2a: Sub Oscillator

Суб-генератор работает на октаву ниже генератора 1. Все эффекты модуляции высоты генератора 1 также действуют на суб-генератор.

# **Waveform [Square, Triangle]**

Выбор базовой формы волны суб-генератора. Амплитуда волны Triangle утроена, по сравнению с Square, для компенсации разности в громкости. Соответственно, равные установки Level в микшере дадут усиление низких частот. Эта волна отличается от волны Triangle генератора 1. В генераторе 1, амплитуда волны Triangle аналогична другим волнам.

# 4 — 2b: Ring Modulator

Кольцевой модулятор имеет отдельных вход микшера. Значение по умолчанию равно 0.

Когда частоты несущей и модулятора совпадают, кольцевой модулятор выдает постоянные формы волн. Если они расстроены, происходит добавление гармоник.

*<u>Имейте в виду, что FM, Sync и Ring Mod можно использовать одновременно.*</u>

**Mode Example 2 Mode** *Mode Mode* **<b>***Ring Mod, AM, Rectify, Clip* 

Выбор между 4 вариациями кольцевой модуляции.

Ring Mod произволит тралиционный эффект.

PROGRAM P4:OSC/Pitch **OSC Sub/Ring Mod/Noise** INT-F Exi 001: AL-1 Program  $J = 091.00$ Sub Oscillator 4–2a Waveform: 2 Square **Ring Modulator** Ring Mod Mode  $4-2h$ Modulator: 2 0SC1 Carrier: 20SC2 **Noise Generator** 4–2cSaturation: løø Filter Frequency: 99 Pitch Pitch **OSC Sub OSC Basic** Mixer Common EG/Mod osc/ Step Seq Amp/ Play Common EXi<sub>1</sub> Filter EG AMS Mixer Pitch Driver **/LFO** 

**AM** производит как традиционный эффект, так и прямой сигнал входа несущей.

**Rectify** означает, что отрицательные полуволны модулятора инвертируются в положительные. Если модулятор имеет прямоугольную форму волны, этот режим звучит аналогично несущей без обработки.

Clipped oзначает, что вход модулятора клипируется перед подачей на эффект.

# **Modulator [OSC 1, Noise]**

Выбор источника молуляции для кольцевого молулятора. На сигнал молулятора воздействуют параметры Rectify и Clip, выше.

Выбор источника несущей для кольцевого модулятора.

**Ext Input** использует сигнал аудиовхода, выбранного в секции Sub OSC/Audio Input страницы Mixer (см. "4 — 3c: Sub OSC/Audio Input".

# 4 — 2c: Noise Generator

Генератор шума имеет параметр Saturation для создания хаотических шумовых эффектов и отдельный фильтр 1-порядка для управления окраской шума.

Для получения стандартного "белого" шума, установите Saturation в 0 и Filter Frequency в 99.

Äëÿ ïîëó÷åíèÿ "ðîçîâîãî" øóìà, óñòàíîâèòå Saturation â 0 è óìåíüøàéòå Filter Frequency.

Для создания "пестрого" шума, типа взлета ракеты или грома, установите Saturation в 99 и Filter Frequency в 10.

Для создания "контрастного" шума (как в старых аналоговых синтезаторах), создайте пестрый шум, а затем управляйте его уровнем в микшере посредством быстрой огибающей.

### **Saturation [0…99]**

Управляет клипирование сигнала шума для придания ему резкости. Небольшие изменения этого параметра заметны при малых значениях Filter Frequency (см. далее).

# Filter Frequency *[0...99]*

Это — простой фильтр низких частот 1-порядка, управляющий "окраской" шума.

# **Carrier Carrier Carrier Carrier Carrier Carrier Carrier Carrier Carrier Carrier Carrier Carrier Carrier Carrier Carrier Carrier Carrier Carrier Carrier Carrier Carrier Carrier C**

# 4 — 2: Команды меню страницы

Цифра перед каждой командой соответствует "горячей" клавише ENTER + цифровая кнопка. Для дополнительной информации см. "ENTER + 0-9: команды меню" в разделе "Program: Команды меню страницы".

4–3 Команды меню

- 0: Write Program. См. главу "Режим программы: HD-1", раздел "Program: Команды меню страницы", "Write Program".
- 1: Exclusive Solo. См. главу "Режим программы: HD-1", раздел "Program: Команды меню страницы", "Exclusive Solo".

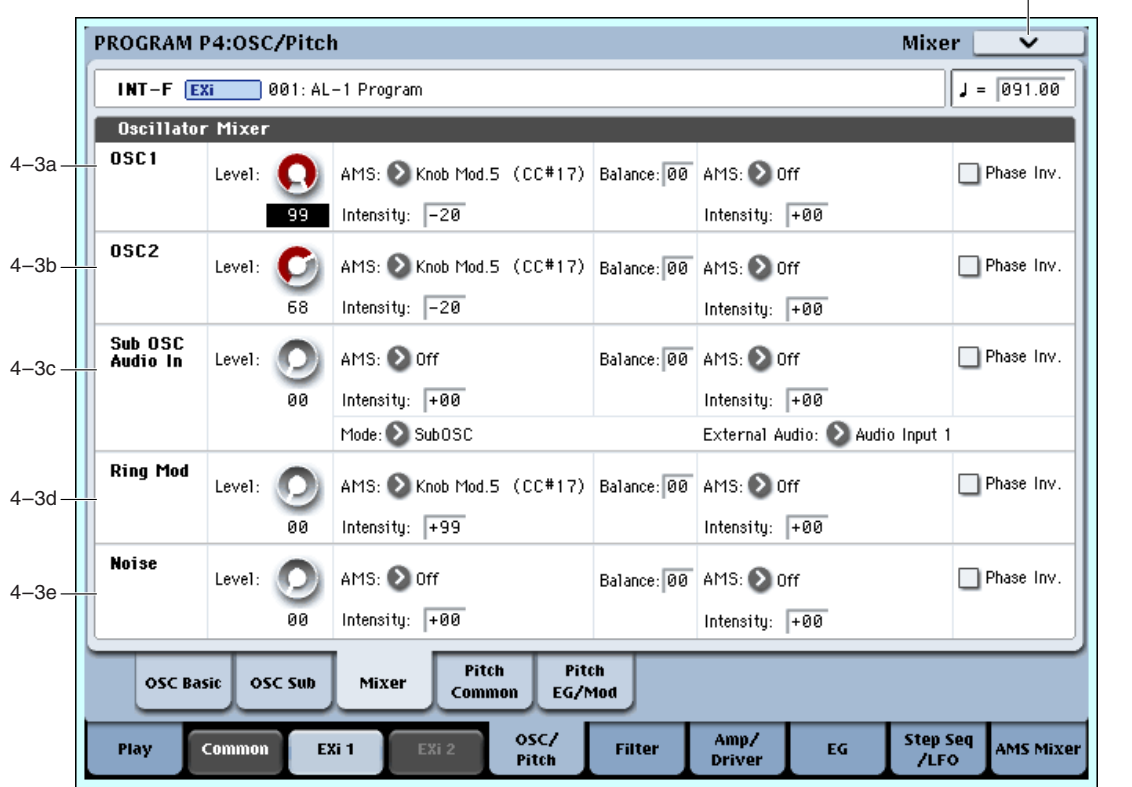

Микшер управляет уровнями громкости всех пяти главных частей генератора, а также подачей сигналов на секцию фильтров. Здесь можно:

- Управлять уровнями громкости генератора 1, генератора 2, суб-генератора (или аудиовхода), кольцевого модулятора и генератора шума.
- Модулировать эти громкости посредством AMS.
- Если Filter Routing установлено в Serial или Parallel, можно пропускать каждый из 5 элементов генератора через фильтр А, В или их комбинацию, а затем модулировать посредством AMS.
- Выбирать аудиовход для обработки внешнего сигнала фильтрами, схемой драйва, кольцевым модулятором и эффектами.

# 4 — 3a: Oscillator 1

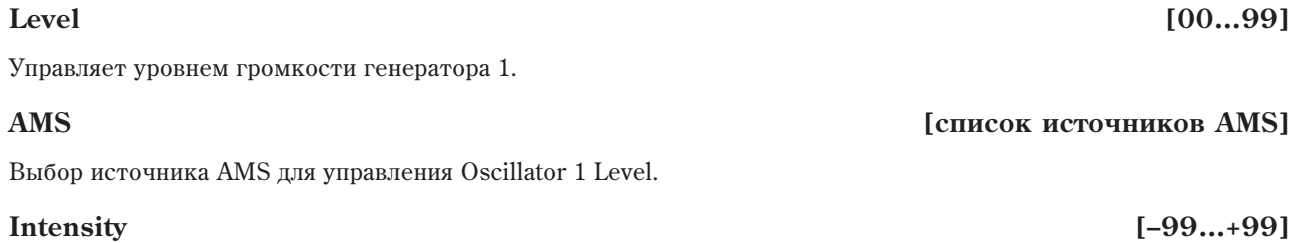

Выбор глубины и направления модуляции AMS параметра Oscillator 1 Level.

# 4 — 3: Mixer

Управляет подачей сигнала на фильтр для генератора 1. Параметр доступен только при установке Filter Routing в Serial или Parallel.

**0** — значение по умолчанию, оно означает, что генератор 1 подается на фильтр А. Если Filter Routing установлено в Serial, он также будет проходить через фильтр В.

99 означает, что генератор 1 подается на фильтр В.

При других значениях, генератор подается на комбинацию обоих фильтров. Модуляцией Balance от AMS, можно создавать кроссфейд между посылами на фильтры А и В.

# **AMS [ñïèñîê èñòî÷íèêîâ AMS]**

Выбор источника AMS для управления Oscillator 1 Balance.

### **Intensity [–99…+99]**

Выбор глубины и направления модуляции AMS параметра Oscillator 1 Balance.

# **Phase Invert [Off, On]**

Èíâåðòèðóåò ôàçó ãåíåðàòîðà 1.

# 4 — 3b: Oscillator 2

Генератор 2 имеет аналогичные генератору 1 параметры микшера; см. "4 — 3а: Oscillator 1".

# 4 — 3c: Sub OSC/Audio Input

Кроме параметров Level, Balance, AMS и Phase Invert, описанных для генератора 1 ("4 — 3a: Oscillator 1"), в данной секции имеются параметры для внешнего аудиовхода.

Выбор использования входа микшера — для суб-генератора или аудиовхода.

### **External Audio External Audio Inputs 1…4, S/P DIF L, S/P DIF R**

Выбор аудиовхода для канала микшера и кольцевого модулятора.

Кольцевой модулятор может использовать этот вход, даже если параметр Mode (выше) установлен в Sub OSC.

# 4 — 3d: Ring Mod

Кольцевой молулятор имеет аналогичные генератору 1 параметры микшера; см. "4 — 3a: Oscillator 1".

# 4 — 3e: Noise

Генератор шума имеет аналогичные генератору 1 параметры микшера; см. "4 — 3а: Oscillator 1".

### 4 — 3: Команды меню страницы

Цифра перед каждой командой соответствует "горячей" клавише ENTER + цифровая кнопка. Для дополнительной информации см. "ENTER + 0-9: команды меню" в разделе "Program: Команды меню страницы".

- **0: Write Program**. См. главу "Режим программы: HD-1", раздел "Program: Команды меню страницы", "Write Program".
- **1: Exclusive Solo**. См. главу "Режим программы: HD-1", раздел "Program: Команды меню страницы", "Exclusive Solo".

# 4 — 4: Pitch Common

Страница используется для одновременных установок модуляции частоты генераторов 1, 2 и суб-генератора. Злесь вы можете:

- Устанавливать высоту тона джойстиком и ленточным контроллером.
- Параметром Pitch Slope управлять изменением высоты при игре на клавиатуре.
- Устанавливать портаменто.
- Устанавливать модуляцию высоты тона одновременно всех трех генераторов от LFO.

# **Balance [00…99]**

# **Mode [Sub OSC, External Audio Input]**

4 — 4a: Pitch

Pitch Slope  $[-1.00...+0.00...+2.00]$ 

Стандартно параметр устанавливается в +1.0.

PROGRAM P4:OSC/Pitch

При положительных значениях Pitch Slope частота генератора возрастает с ростом высоты взятой ноты. Если установлено отрицательное значение параметра, то частота генератора с ростом высоты взятой ноты уменьшается.

Если Pitch Slope равно 0, то частота генератора не зависит от высоты взятой ноты и равна высоте ноты С4.

Определяет насколько сильно изменяется частота при манипуляциях ленточным контроллером, в полутонах.

Если Ribbon принимает положительные значения, то при перемещении по ленточному контроллеру вправо от центра частота увеличивается. Для отрицательных значений параметра при перемещении по ленточному контроллеру вправо от центрального положения частота уменьшается.

Центральное положение ленточного контроллера соответствует оригинальной частоте генератора. Эта опция может использоваться для имитации приемов слайдерной игры на гитаре.

# **JS**+X *[-60…+60 nonvrous]*

Определяет насколько сильно изменяется частота при перемещении джойстика вправо, в полутонах. Положительные значения соответствуют увеличению частоты при перемещении джойстика вправо.

Определяет каким образом изменяется частота генератора при перемещении джойстика влево. Отрицательные значения соответствуют уменьшению частоты при перемещении джойстика влево.

# **JS-X** *I*-60…+60 полутонов

4 — 4b: Portamento

Параметры определяют установки эффекта портаменто (плавное изменение частоты при переходе от одной ноты к другой).

 $2$   $0 \text{K}$ 

# **Ribbon [–60…+60 ïîëóòîíîâ]**

C<sub>4</sub> C<sub>5</sub>

Ноты клавиатуры

+2

+1

0

–1

Pitch

**Pitch Common** 

 $1$  okt $1$  $1$   $OKT$ <sup> $'$ </sup>

4–4 Команды меню

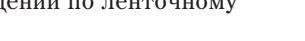

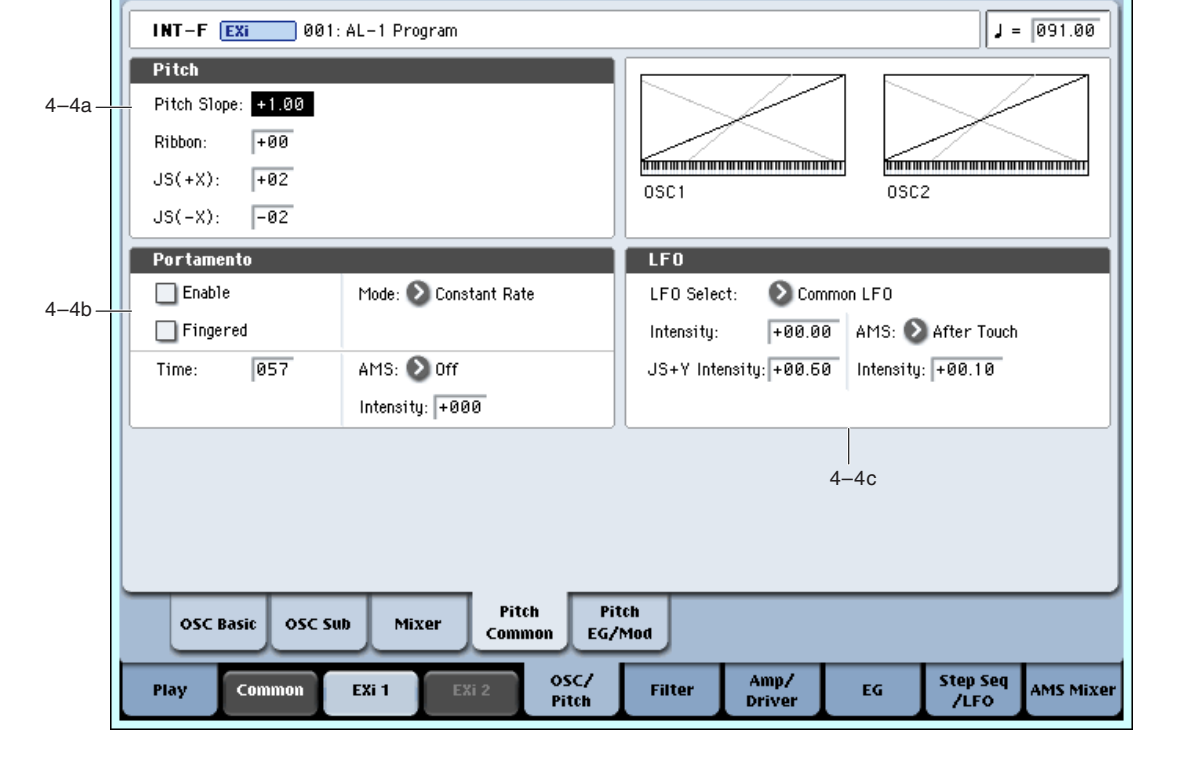

Поле отмечено: эффект портаменто включен.

Поле не отмечено: эффект портаменто выключен.

### **Fingered [Off, On]**

Параметр доступен, если отмечено поле Enable.

Поле отмечено: эффект портаменто лействует при игре легато.

Поле не отмечено: эффект портаменто действует независимо от режима воспроизведения нот.

**Constant Rate** означает время перехода, определяемое высотой, например, одна секунда на октаву. То есть, переход через две октавы будет в два раза дольше, чем через одну.

**Constant Time** означает фиксированное время перехода, не зависящее от высоты. Это используется при игре аккордами.

## **Time** *contract to the set of the set of the set of the set of the set of the set of the set of the set of the set of the set of the set of the set of the set of the set of the set of the set of the set of the set of the*

Параметр доступен, если отмечено поле Enable. Он определяет время портаменто — скорость изменения высоты при переходе от одной ноты к другой. Чем меньше значение параметра, тем больше скорость.

Выбор источника AMS для управления Portamento Time.

Модуляция возникает только в момент взятия ноты. Это означает, что вы можете изменять время следующего перехода, но не имеющего место быть.

### **Intensity [–127…+127]**

Выбор глубины и направления модуляции AMS параметра Portamento Time.

Для назначения кнопок SW1 и SW2 на включение/отключение портаменто:

1. Перейдите на страницу Program 1–8, Controller Setup.

2. В области Panel Switch Assign установите SW1 или SW2 в Portamento SW (СС#65).

Состоянием эффекта портаменто можно управлять по MIDI с помощью сообщений СС#65, даже при не *íàçíà÷åííûõ êíîïêàõ SW1/2.*

# 4 — 4c: LFO

Выбор LFO для модуляции всех генераторов. Это можно использовать для вибрато и в других целях.

Значения параметров LFO Intensity, JS+Y Intensity и AMS суммируются и дают общий эффект модуляции LFO.

### **LFO Intensity [–48.00…+48.00]**

Определяет глубину и направление модуляции с помощью LFO в полутонах, до модуляции JS+Y или AMS. При отрицательных значениях параметра, фаза LFO инвертируется.

### **JS+Y Intensity [–48.00…+48.00]**

Определяет глубину и направление эффекта, производимого перемещением джойстика в направлении оси +Y (от себя), на установки LFO. Чем больше значение этого параметра (в полутонах), тем сильнее влияние, которое оказывает перемещение джойстика на модуляцию частоты.

При отрицательных значениях параметра, фаза LFO инвертируется.

Определяет источник, управляющий глубиной модуляции частоты, производимой LFO.

Выбор глубины и направления модуляции AMS параметра LFO в полутонах.

# **Enable [Off, On]**

# **Mode [Constant Rate, Constant Time]**

# **AMS** *NO*

# **LFO Select** *LEO 1, LFO 2, LFO 3, LFO 4, Common LFO*

### **AMS** *NO***<sup>1</sup><sup>2</sup><sup>2</sup> <b>***NO*<sup>2</sup><sup>2</sup> *NO<sup>1</sup>*<sup>2</sup> *CHIPLE <b>E<sup>2</sup> <i>CHIPLE <b>E*<sup>2</sup> *CHIPLE <b>E*<sup>2</sup> *CHIPLE <b>E*<sup>2</sup> *CHIPLE*

**Intensity [–48.00…+48.00]**

# 4 — 4: Команды меню страницы

Цифра перед каждой командой соответствует "горячей" клавише ENTER + цифровая кнопка. Для дополнительной информации см. "ENTER + 0-9: команды меню" в разделе "Program: Команды меню страницы".

- 0: Write Program. См. главу "Режим программы: HD-1", раздел "Program: Команды меню страницы", "Write Program".
- 1: Exclusive Solo. См. главу "Режим программы: HD-1", раздел "Program: Команды меню страницы", "Exclusive Solo".

# 4 — 5: Pitch EG/Mod

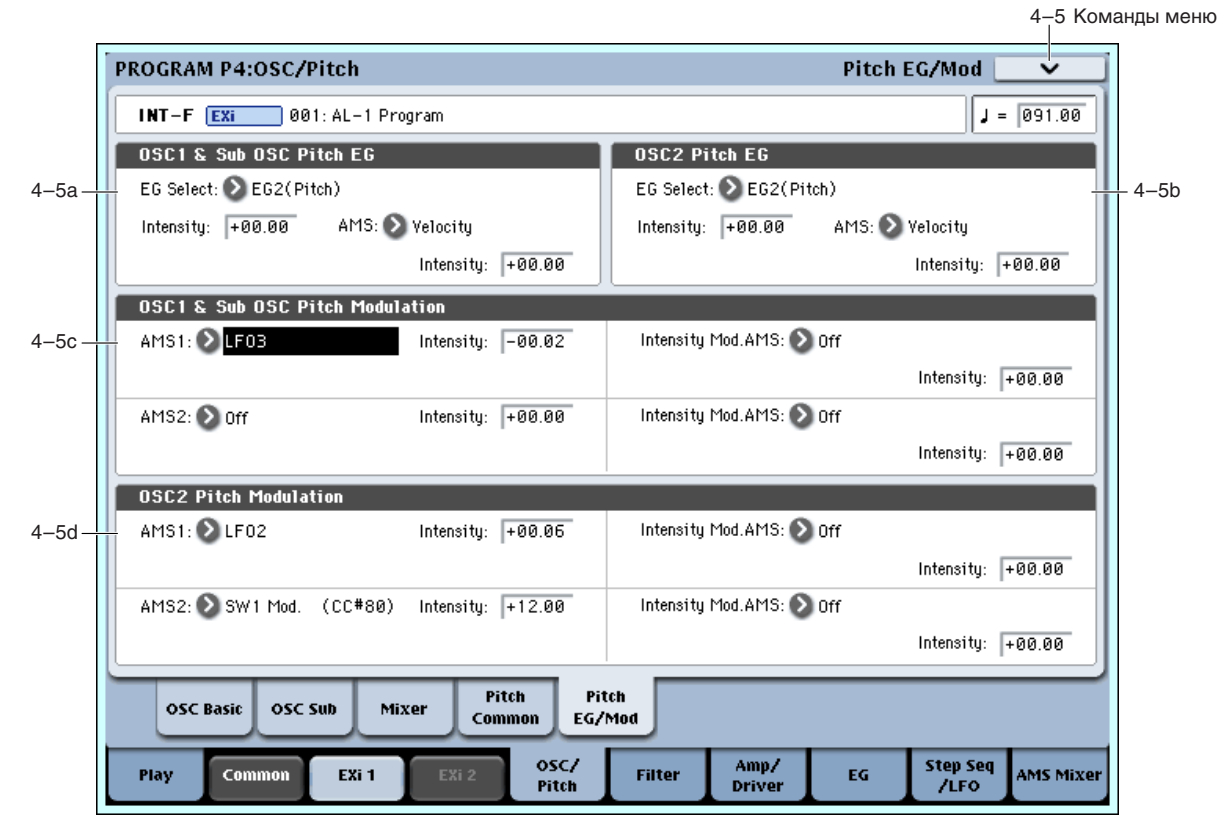

Здесь определяются установки огибающей частоты (Pitch EG), которая управляет изменением частоты генераторов 1 и 2 независимо. Модуляция частоты генератора 1 также воздействует на суб-генератор.

# 4 — 5a: OSC 1 & Sub OSC Pitch EG

# **EG Select [Filter EG 1, Pitch EG 2, EG 3, EG 4, Amp EG]**

Выбор EG шля молуляции частоты генератора 1 и суб-генератора. Кроме Amp EG лоступны еще 4 огибающих. Наименование EG 1 — EG 1 (Filter) и EG 2 — EG 2 (Pitch) является условным и служит для упрощения понимания. Любые из этих огибающих можно использовать для управления любыми назначениями модуляции.

# **Intensity [–48.00…+48.00]**

Управляет начальным эффектом Pitch EG на частоты генератора 1 и суб-генератора в полутонах до любой модуляции AMS.

Форма Pitch EG может изменяться в пределах от +99 до –99. При положительных значениях Intensity, положительные значения ЕG увеличивают частоту, а отрицательные — уменьшают. При отрицательных значениях Intensity, эффект EG противоположен.

# **AMS** *NO***<sup>1</sup><sup>***n***</sup><b>***<b>E <i>nIP*<sup>*n*</sup>*<b>E <i>nIP***E** *nIP<b>***E** *nIP<b>E <i>nIP<b>*

Выбирает источник AMS для управления модуляции Pitch EG генератора 1 и суб-генератора.

**Intensity [–48.00…+48.00]**

Выбор глубины и направления модуляции AMS параметра Pitch EG. Модуляция AMS и начальная интенсивность складываются, давая финальный эффект Pitch EG.

# 4 — 5b: OSC 2 Pitch EG

Генератор 2 имеет такие же параметры Pitch EG, как описано в "4 — 5a: OSC 1 & Sub OSC Pitch EG".

# 4 — 5c: OSC 1 & Sub OSC Pitch Modulation

# **AMS 1** *n***nèñ<sup>è</sup>nê eñoño: <b>amb 1** *nnèñ***eñ**  *nnèñeñe e <b>amb [cписок источников AMS]*

Выбирает первый источник AMS для управления модуляции Pitch EG генератора 1 и суб-генератора.

# **Intensity**  $[+/-48.00 \text{ noaryronal}]$

Выбор глубины и направления модуляции AMS 1 частоты в полутонах.

# **Intensity Mod AMS** *contract and AMS l°CHIPCOC AMS l°CHIPCOC AMS*

Вы можете модулировать параметр Intensity AMS 1 другим источником AMS, выбираемым здесь.

Выбор глубины и направления модуляции AMS параметра Intensity Mod AMS в полутонах. Результат складывается со значением AMS 1 Intensity, давая финальный эффект модуляции частоты.

Выбирает второй источник AMS для управления модуляции Pitch EG генератора 1 и суб-генератора.

Выбор глубины и направления модуляции параметра AMS 2 в полутонах.

Вы можете модулировать параметр Intensity AMS 2 другим источником AMS, выбираемым здесь.

Выбор глубины и направления модуляции параметра Intensity Mod AMS в полутонах. Результат складывается со значением AMS 2 Intensity, давая финальный эффект модуляции частоты.

# 4 — 5d: OSC 2 Pitch Modulation

Генератор 2 имеет такие же параметры, как описано в "4 — 5c: OSC 1 & Sub OSC Pitch Modulation".

# 4 — 5: Команды меню страницы

Цифра перед каждой командой соответствует "горячей" клавише ENTER + цифровая кнопка. Для пополнительной информации см. "ENTER + 0-9: команды меню" в разделе "Program: Команды меню страницы".

- **0: Write Program**. См. главу "Режим программы: HD-1", раздел "Program: Команды меню страницы", "Write Program".
- 1: Exclusive Solo. См. главу "Режим программы: HD-1", раздел "Program: Команды меню страницы", "Exclusive Solo".

# Program P5: Filter

# 5 — 1: Filter Basic

# Взаимодействие между фильтрами и микшером

Korga Filter Routing установлено в Single или 24dB/oct, соединение секции генераторов с секцией фильтров простое. Доступен только один фильтр, обрабатывающий все элементы генератора.

Korga Filter Routing установлено в Serial или Parallel, параметр Balance страницы Mixer позволяет раздельно управлять соединением фильтра с каждым из 5 входов: генератор 1, генератор 2, суб-генератор, кольцевой модулятор и генератор шума.

Если Balance установлено в 0, сигнал проходит на фильтр А. (Если Filter Routing установлено в Serial, сигнал также проходит через фильтр В.)

Если Balance установлено в 99, сигнал проходит непосредственно на фильтр В, вне зависимости от установки Serial или Parallel.

# **Intensity**  $[+/-48.00 \text{ noaryronal}]$

# **Intensity**  $[+/-48.00 \text{ noaryronal}]$

# **AMS 2** *n***net eñoñoù eñoñoù en enveloñoù en enveloñoù en enveloñoù en enveloñoù en enveloñoù en enveloñoù en enveloñoù en enveloñoù en enveloñoù en enveloñoù en enveloñoù en enveloñoù en enveloñoù en enveloñoù en envelo**

# **Intensity i f** *if* **<b>***if<i>i<b><i>ifif<i>i***<b>***fififi<i>if***<b>***<i>if<i>i<b><i>f<i><i>i<b><i>f<i><i>i<i>f<i>i<i>f*</del>*<i><i>i<i><i>f<b><i>i<i>i<i>i<i>i*

# **Intensity Mod AMS** *n***ièñ{i}<sup>***n***</sup><b>iiniè**ñ}<sup>*n*</sup>**ieñilililililililili**

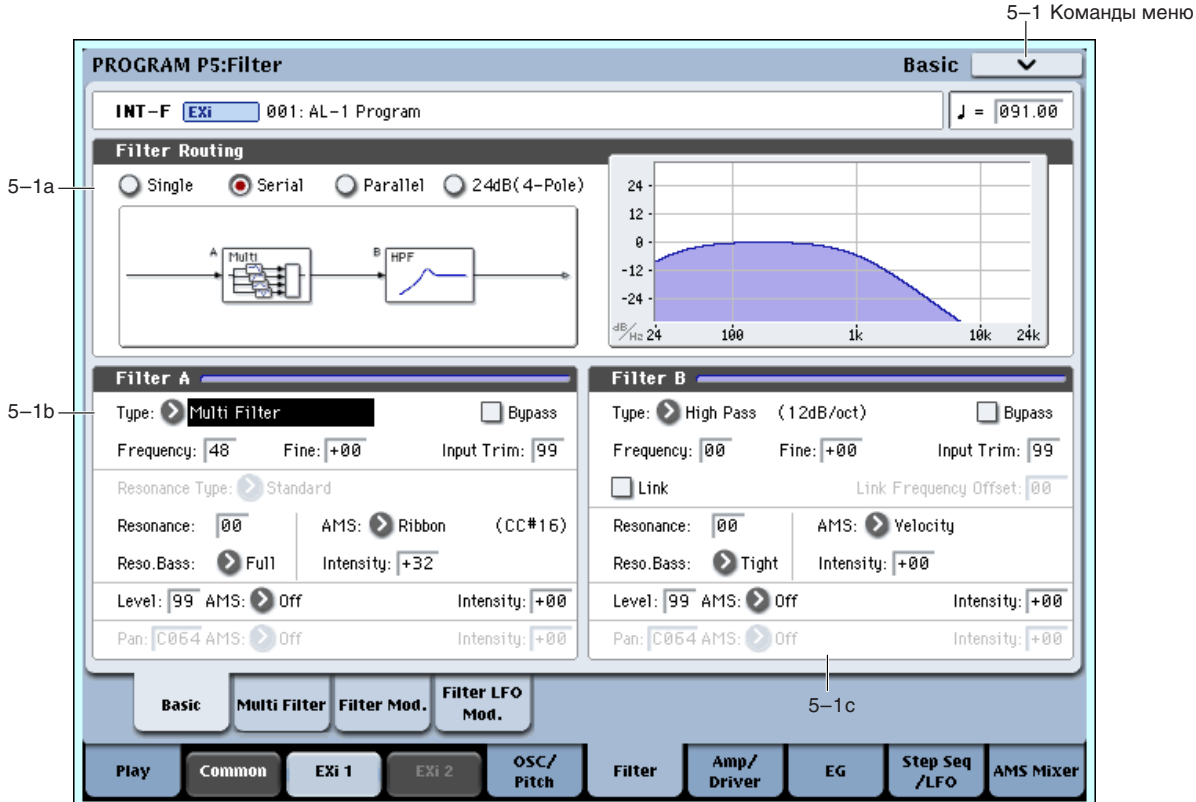

### Стандартная последовательная конфигурация

- 1. Установите Filter Routing в Serial. Это соединит выход фильтра А со входом фильтра В.
- 2. Установите все регулировки Balance микшера в 0. Это подаст, в первую очередь, все входы на фильтр А, а затем на фильтр В.

### Стандартная параллельная конфигурация

- 1. Установите Filter Routing в Parallel.
- 2. Установите все регулировки Balance микшера в 50. Это подаст все входы на оба фильтра с равными **уровнями.**

### **Пве пепи сигналов**

Также можно пропустить один генератор через фильтр А, а другой — через фильтр В, для создания наслоенного звука:

- 1. Установите Filter Routing в Parallel.
- 2. Установите Balance генератора 1 в 0. Это назначит генератор 1 на фильтр А.
- 3. Установите Balance генератора 2 в 99. Это назначит генератор 2 на фильтр В.

Если Balance установлен между 1 и 98, сигналы будут проходить на оба фильтра. Если модулировать Balance посрепством AMS, можно создать кроссфейл между посылами на фильтр А и фильтр В.

# 5 — 1a: Routing

# Filter Routing **Filter Routing Example 1 Example 1 Example 1 Example 1 Example 1 EXAMPLE 1 EXAMPLE 124dB/oct] EXAMPLE 124dB**/oct]

Доступны два фильтра, Filter A и Filter B. Данный параметр определяет количество используемых фильтров и их взаимную коммутацию.

**Single** использует только Filter A в качестве фильтра 2 порядка крутизной 12 дБ/октаву (6 дБ для типов Band Pass и Band Reject). При выборе этой опции, регулировки фильтра В недоступны.

Serial использует оба фильтра, Filter A и Filter B. Звук генератора сперва проходит через Filter A, а выход Filter A соединен со входом Filter B.

Parallel также использует оба фильтра, Filter A и Filter B. Звук генератора подается на входы обоих фильтров, а выходы фильтров суммируются.

**24dB/oct**. объединяет оба фильтра для получения одного фильтра 4 порядка крутизной 24 дБ/октаву (12 дБ) для типов Band Pass и Band Reject). По сравнению с Single, данная установка дает более заметное действие обрезного фильтра с подчеркнутым резонансом, как в классических аналоговых синтезаторах. При выборе 24dB/oct, активен только фильтр А; управление фильтром В недоступно. Также в этом режиме недоступно Multi Filter.

# $5 - 1b$ : Filter A

### Filter Type **Filter Ivocal** [Low Pass, High Pass, Band Pass, Band Reject, Multi Filter]

Эти параметры используются для определения типа фильтра. Результаты работы фильтров сильно зависят от выбранного типа. Желательно производить установку взаимосвязано с параметром Filter Routing для оценки корректной результирующей крутизны фильтра. **Low Pass** (Обрезной фильтр высоких частот). Этот фильтр

пропускает без изменения сигнал низкочастотного пиапазона и попавляет высокочастотный сигнал. После пропускания сигнала через фильтр этого типа сигнал становится более глухим.

**High Pass** (Обрезной фильтр низких частот). Фильтр этого типа пропускает высокочастотную составляющую сигнала и подавляет низкочастотную. Фильтр позволяет добиваться более легкого и прозрачного звучания.

**Band Pass** (Полосовой фильтр). Этот фильтр пропускает только выбранную полосу частот, подавляя все остальные. Результат сильно зависит от выбранной полосы и используемого генератора. При малых значениях резонанса, фильтр Band Pass создает телефонное звучание, при больших — жужжащие или гнусавые тембры.

Band Reject (Заграждающий фильтр). Фильтр этого типа (иногда называемый фильтр-пробка) вырезает некоторый диапазон частот вблизи частоты среза. При ее модуляции LFO создаются фейзероподобные эффекты.

**Multi Filter.** Это — комплексный фильтр, включающий в

себя все вышеприведенные типы фильтров и многое другое (см. "5 — 2: Multi Filter", далее). Multi Filter доступен только для фильтра А и только при установке Filter Routing в Single, Serial или Parallel.

Включает/отключает фильтр А.

Значение Off включает фильтр А.Значение On отключает фильтр А.

Определяет уровень сигнала, подаваемого с выхода генератора на вход фильтра А.

*Ïðè óâåëè÷åíèè çíà÷åíèÿ ýòîãî ïàðàìåòðà ìîãóò âîçíèêíóòü èñêàæåíèÿ, åñëè îïðåäåëåíî âûñîêîå çíà÷åíèå*  $Resonance$  или при воспроизведении аккордов.

# **Output Level [00…99]**

Определяет уровень сигнала, подаваемого с выхода фильтра А. Это можно использовать для баланса громкостей фильтров А и В, когда Routing установлено в Parallel, или для предотвращения перегрузки в последующих каскадах.

# **AMS** *NO***<sup><sup>***n***</sup><sup>***s***</sup> <b>***CINCOR <b>AMS CINCOR <b>AMS</sup>*

Используется для определения источника альтернативной модуляции, который будет управлять выходным уровнем фильтра А.

Выбор глубины и направления модуляции AMS параметра Output Level.

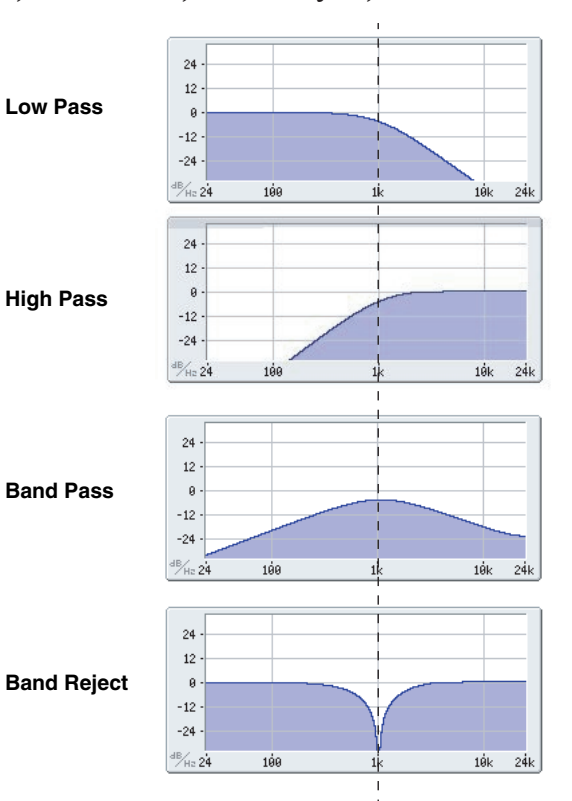

Частота среза

**Bypass [Off, On]**

**Trim [00…99]**

**Intensity [–99…+99]**

# **Frequency [00…99]**

# Определяет граничную частоту (частоту среза) фильтра А с шагом 1/10 октавы. Эффект этого зависит от типа фильтра (см. выше).

# **Frequency Fine [–99…+99]**

Обеспечивает точную подстройку частоты среза фильтра. Каждый шаг этого параметра равен 1/100 шага параметра Frequency (см. выше).

# **Resonance Type [Standard, High] Resonance Type [Standard, High]**

Управляет глубиной резонанса, когда Filter Routing установлено в 24dB/oct. В случаях Single, Serial или Parallel, этот параметр недоступен.

**Standard** дает характер резонанса типичного аналогового фильтра 4-порядка.

**High** создает более выраженный эффект резонанса.

# **Resonance Bass [Tight, Full]**

Управляет характером резонанса при низких частотах среза. Его эффект наиболее выражен при высоких установках Resonance.

**Tight** произволит умеренный резонанс, как в классических американских монофонических синтезаторах.

**Full** производит широкий углубленный резонанс, как в классических американских 5-голосных синтезаторах.

# **Resonance [00…99]**

Параметр отвечает за усиление сигнала вблизи граничной частоты. Чем больше значение Resonance, тем сильнее эффект.

Используется для определения источника альтернативной модуляции, который будет управлять параметром Resonance.

Выбор глубины и направления модуляции AMS параметра Resonance.

Управляет стереопанорамой на выходе фильтра А. Параметр доступен, только если Filter Routing установлено в Parallel. В случаях Single, Serial или 24dB/oct, этот параметр непоступен.

Используется для определения источника альтернативной модуляции, который будет управлять параметром Pan.

Выбор глубины и направления модуляции AMS параметра Pan.

# 5 — 1c: Filter B

Фильтр В доступен в том случае, если Filter Routing установлено в Serial или Parallel.

Параметры фильтра В почти идентичны фильтру А, но для него отсутствует режим Multi Filter и присутствуют регулировки Link. Для дополнительной информации см. описание фильтра A, выше.

# **Link [Off, On]**

Если Link установлено в On, большинство параметров фильтра В недоступны, поскольку в этом случае они vправляются установками фильтра A: Resonance, Resonance Bass и все параметры модуляции частоты и резонанса. Параметр Frequency фильтра В также связан с фильтром А через дополнительный параметр Link Frequency Offset.

Параметры Bypass, Type, Input Trim, Output Level, Output Level AMS, Pan и Pan AMS по прежнему регулируются раздельно.

# **Resonance Mod by AMS [ñïèñîê èñòî÷íèêîâ AMS]**

# **Intensity [–99…+99]**

# Pan [Random, L001...C064...R127]

# **AMS [ñïèñîê èñòî÷íèêîâ AMS]**

**Intensity [–99…+99]**
### **Link Frequency Offset [–99…+99]**

Осуществляет сдвиг частоты фильтра В относительно фильтра А при отмеченном поле Link. Если Link не отмечено, параметр недоступен.

# 5 — 1: Команды меню страницы

Цифра перед каждой командой соответствует "горячей" клавише ENTER + цифровая кнопка. Для дополнительной информации см. "ENTER + 0-9: команды меню" в разделе "Program: Команды меню страницы".

- **0: Write Program**. См. главу "Режим программы: HD-1", раздел "Program: Команды меню страницы", "Write Program".
- 1: Exclusive Solo. См. главу "Режим программы: HD-1", раздел "Program: Команды меню страницы", "Exclusive Solo".

# 5 — 2: Multi Filter

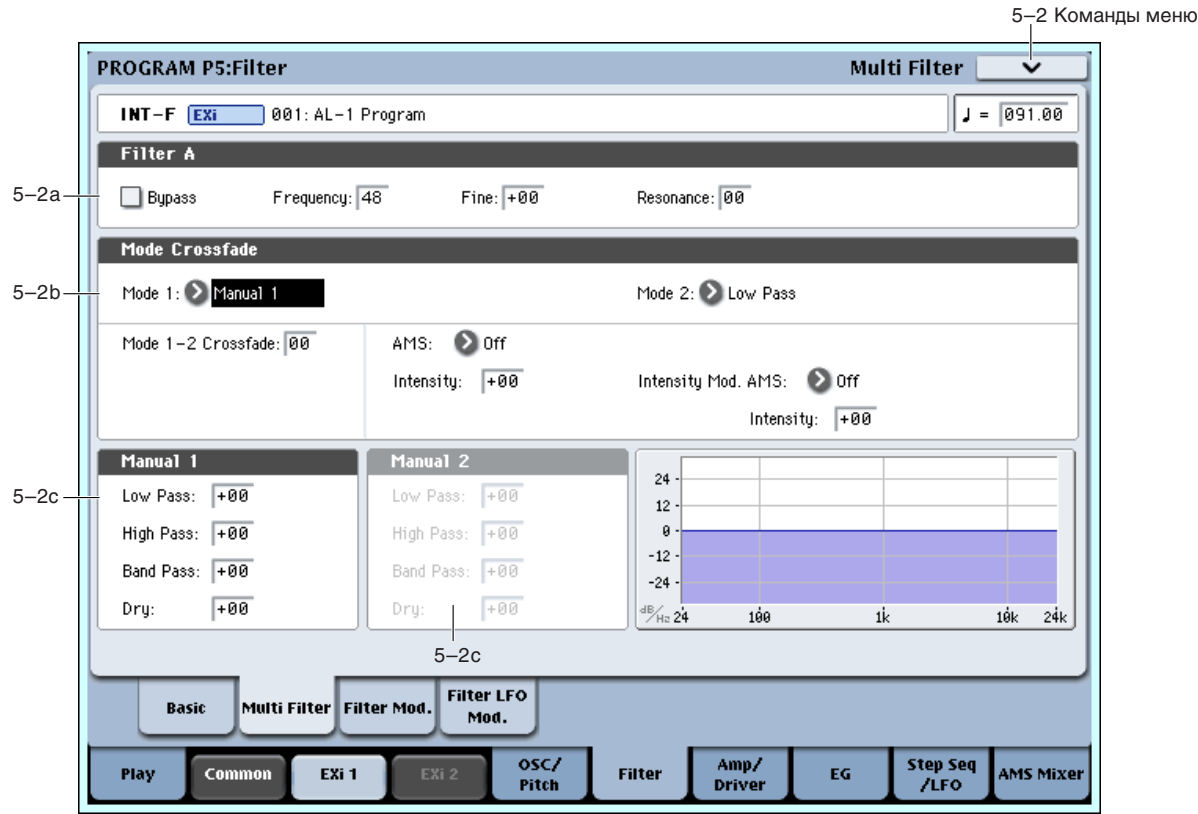

Эта страница доступна только при установке Filter A Type в Multi Filter.

Мультифильтр позволяет осуществлять кроссфейды между любыми двумя из 21 типа фильтров, включая пользовательские миксы низкочастотного, высокочастотного, полосового и режекторного режима с прямым входным сигналом.

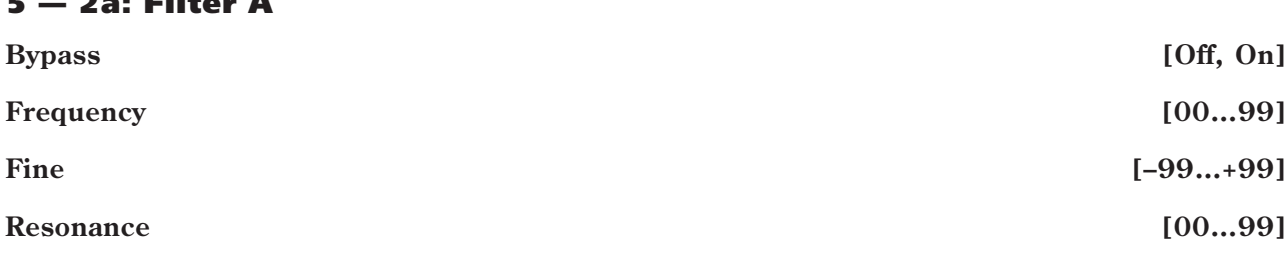

 $\exists$ ти параметры соответствуют параметрам страницы Filter Basic ("5 — 1b: Filter A").

# 5 — 2b: Mode Crossfade

5 — 2a: Filter A

**Mode 1 [ñïèñîê òèïîâ ôèëüòðîâ]**

Устанавливает тип фильтра для режима 1.

# Режим 2 имеет аналогичный режиму 1 список типов фильтров за исключением того, что в конце списка **BMECTO Manual 1 IIDECYTETBVET Manual 2. Mode 1–2 Crossfade [00…99]** Устанавливает фейдинги между установками Mode 1 и Mode 2.

Manual 1 позволяет создавать пользовательские миксы фильтров, см. "5 - 2с: Manual 1", далее.

0 соответствует полностью Mode 1, 99 — Mode 2, а 1–98 являются промежуточными значениями между двумя режимами.

**AMS** *NO***<sup>1</sup><sup>2</sup><sup>2</sup> <b>***AMS nº2*<sup>2</sup> *AMS nº2 nº2 nº2 nº2 nº2 nº2 nº2 nº2 nº2 nº2 nº2 nº2 nº2 nº2 nº2 nº2 nº2 nº2 nº2 nº2* **<b>***nº2 nº2* 

**Mode 2** *noie* **2** *noie 2* **<b>***noie 2 noie 2 noie 2**i***cmeter** *noie 1**i***cmeter** *noie 1**i***cmeter** *noie 1**i***cmeter** *noie**i***cmeter** *noie**i***cmeter** *noie**icmeter**icmeter**icmeter**icmeter**icmeter*

необработанному фильтром входному сигналу. Знак минуса ("-") индицирует реверс фазы фильтра: LP+BP, **LP-BP, LP-HP, BP+HP, BP-HP, Dry+LP, Dry-LP, Dry+BP, Dry-BP, Dry+LP-HP, Dry+LP-BP, Dry+BP-**

# Выбор источника AMS для модуляции Mode 1–2 Crossfade. **Intensity [–99…+99]**

Выбор глубины и направления модуляции AMS параметра Mode 1–2 Crossfade.

Выбор источника AMS для модуляции предыдущего параметра.

**LP, Dry+BP-HP, Dry+HP-LP, Dry+HP-BP, LP+HP+BP**.

Например, можно установить AMS на использование LFO, а затем установить Intensity Mod AMS в JS -Y. После этого, вы сможете модулировать джойстиком глубину LFO.

Выбор глубины и направления модуляции AMS параметра Intensity Mod AMS.

# 5 — 2c: Manual 1

Эти параметры позволяют создать пользовательский микс фильтров. Если Mode 1 установлено в Manual 1, используются эти установки.

Тип Band Reject здесь не используется, поскольку он является равной комбинацией типов High Pass и Low Pass.

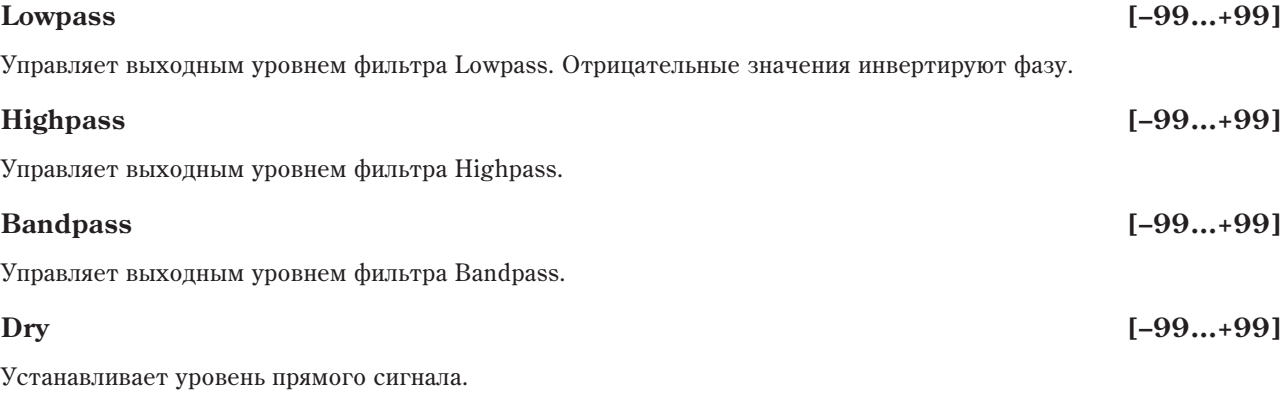

# 5 — 2d: Manual 2

Параметры Manual 2 аналогичны параметрам Manual 1.

# 5 — 2: Команды меню страницы

Цифра перед каждой командой соответствует "горячей" клавише ENTER + цифровая кнопка. Для дополнительной информации см. "ENTER + 0-9: команды меню" в разделе "Program: Команды меню страницы".

All On использует сигналы Low Pass, High Pass, Band Pass и Dry с равными громкостями.

### **Intensity Mod AMS [ñïèñîê èñòî÷íèêîâ AMS]**

$$
Intensity \t\t\t\t [-99...+99]
$$

$$
LQQ \rightarrow QQ1
$$

- - Korg OASYS версии 1.3. Установка параметров **1.3. Франция 219**

# "Exclusive Solo". 5 — 3: Filter Modulation

INT-F EXi 001: AL-1 Program

Bottom-Low: -20

Low Break: C-1

**PROGRAM P5:Filter** 

**Keyboard Track** Intensity to A:  $\boxed{+99}$ Intensity to B:  $\boxed{+00}$ 

**Filter A Modulation** 

AMS1: Velocity

Keu

Ramn Filter EG

Play

"Write Program".

5–3a

 $5 - 3h$ 

5–3c

### Intensity Mod.AMS: 20ff Intensity Mod.AMS: 20ff Intensity:  $\sqrt{400}$ Intensitu:  $\sqrt{400}$  $AMS2:$   $\bullet$  off  $+00$  $AMS2:$   $\bullet$  off  $+00$ Intensitu-Intensitu-**Filter LFO** Basio Multi Filter Filter Mod 5–3cMod.

Установки ярлыка позволяют модулировать частоту фильтра Filter Frequency. Здесь возможно:

• Устанавливать формы трекинга клавиатуры и управлять возлействием его на частоту среза фильтра.

**0: Write Program.** См. главу "Режим программы: HD-1", раздел "Program: Команды меню страницы",

**1: Exclusive Solo**. См. главу "Режим программы: HD-1", раздел "Program: Команды меню страницы",

<u>poolinaituutinaituutjuutinaituutinaituutina</u>

Center-High:  $+45$ 

**Filter B Modulation** 

 $AMS1:$   $20ff$ 

Center: C4

 $+06$ 

Low-Center: -29

Filter A EG Select: 2 EG1(Filter) Velocity Int.: +32 EG Int.: +20 AMS: 2 Ribbon

Filter B EG Select: EG1(Filter) Velocity Int.: +00 EG Int.: +00 AMS: ERibbon

Intensitu:

High Break: G9

- Управлять воздействием огибающей на частоту среза фильтра.
- Назначать модуляцию AMS частоты среза фильтра.

Фильтр В лоступен только в том случае, если Filter Routing установлено в Serial или Parallel.

# 5 - 3a: Keyboard Track **Missure**

Большинство акустических инструментов имеют более прозрачный звук на высоких регистрах. Трекинг клавиатуры воссоздает этот эффект повышением частоты среза обрезного фильтра высоких частот на высоких нотах. Обычно, некоторое количество трекинга клавиатуры необходимо для поддержания постоянности тембра во всем диапазоне.

Трекинг клавиатуры в OASYS позволяет созлавать различные степени изменений в 4 частях клавиатуры. Параметры трекинга клавиатуры для фильтра AL-1 идентичны HD-1 (см. "3 — 2а: Keyboard Track главы Режим программы: HD-1".

Единственным отличием является воздействие трекинга клавиатуры для фильтра AL-1 на портаменто.

# **Intensity to A [–99…+99]**

Определяет глубину и направление влияния трекинга клавиатуры на граничную частоту фильтра А. Общий эффект трекинга клавиатуры является совокупностью данного значения Intensity и общей формы кривой трекинга клавиатуры.

# **Intensity to B [–99…+99]**

Определяет глубину и направление влияния трекинга клавиатуры на граничную частоту фильтра В. Параметр доступен только при установке Filter Routing в Serial или Parallel, и если поле Link отключено. В режимах Single и 24dB/oct, или при включенном поле Link, этот параметр недоступен.

5–3 Команды меню

 $J = 091.00$ 

Int.:  $\boxed{+16}$ 

Int.:  $\boxed{+00}$ 

 $+00$ 

**Filter Modulation** 

High-Top:  $+43$ 

 $(CC#16)$ 

 $(CC#16)$ 

Intensitu:

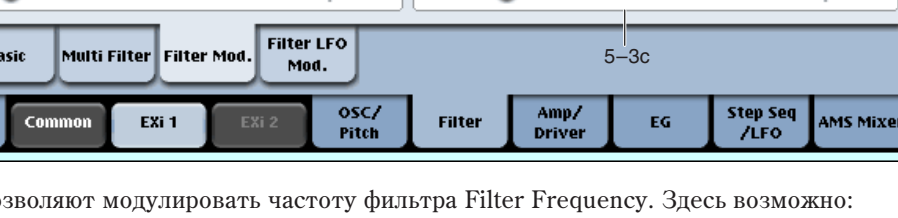

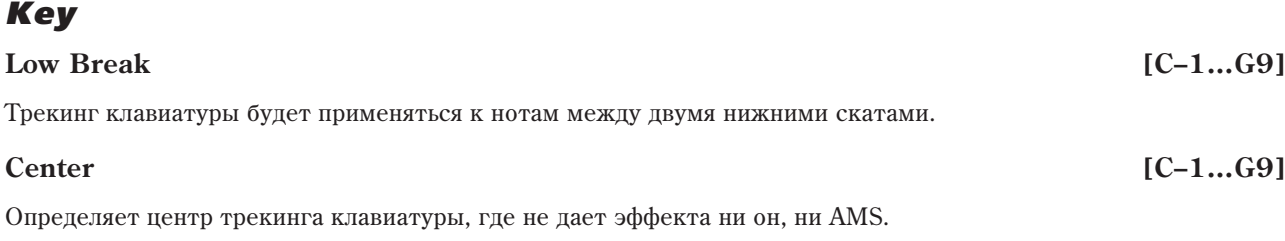

# **High Break [C–1…G9]**

Опрелеляет ноту перехола межлу лвумя высшими скатами.

# *Ramp*

Суммарный эффект определяется комбинацией значений скатов и параметрами Intensity to А и В. Если Intensity установлено в +99, а скат равен 50, изменения на 1 октаву частоты среза фильтра соответствуют 1 октаве клавиатуры, а скат +99 дает изменения частоты среза фильтра на 2 октавы.

Значения +Inf и –Inf являются специальными значениями, создающими резкие перепалы, типа эффектов разделения. При этих установках, трекинг клавиатуры переходит в крайние верхнее или нижнее значения при взятии одной ноты.

Для дополнительной информации см. "3 — 2а: Keyboard Track главы "Режим программы: HD-1".

Определяет наклон между нижней нотой диапазона и нотой Low Break. Для обычного трекинга клавиатуры используйте отрицательные значения.

### **Low-Center [–Inf, –99…+99, +Inf]**

Определяет наклон между нотами Low Break и Center. Для обычного трекинга клавиатуры используйте отрицательные значения.

### **Center-High [–Inf, –99…+99, +Inf]**

Определяет наклон между нотами Center и High Break. Для обычного трекинга клавиатуры используйте положительные значения.

Определяет наклон между нотами High Break и верхней нотой диапазона. Для обычного трекинга клавиатуры используйте положительные значения.

### Key Follow

Для создания классического эффекта Key Follow, при котором частота фильтра следует за высотой нот:

- 1. Установите Filter Frequency в 30.
- 2. Установите Keyboard Track Intensity в +99.
- 3. Установите Bottom-Low и Low-Center в -50.
- 4. Установите Center-High и High-Top в +50.
- 5. Установите Center Key в С4.

Установки Low Break и High Break не имеют значения.

# 5 — 3b: Filter EG

Огибающая фильтра (Filter1 EG) модулирует частоты среза фильтров А и В во времени. Вы можете управлять степенью воздействия EG на фильтры следующими способами:

- Установкой начального уровня модуляции EG параметрами Intensity to A и B.
- Использованием velocity для управления уровнем модуляции EG фильтра.
- Использованием любого источника AMS для управления уровнем модуляции EG фильтра.

Эти способы можно использовать одновременно, и результаты будут суммироваться, определяя общий эффект EG. Для установки непосредственно EG, включая уровни и времена, см. "7 — 1: EG 1 (Filter)".

### **Bottom-Low [–Inf, –99…+99, +Inf]**

# **High-Top [–Inf, –99…+99, +Inf]**

# *Filter A*

Выбор Е $G$  пля монулянии частоты Фильтра А. Кроме Amp EG поступны еще 4 огибающих.

Наименование EG  $1 - EG$  1 (Filter) и EG  $2 - EG$  2 (Pitch) является условным и служит для упрощения понимания процесса. Любые из этих огибающих можно использовать для управления любыми назначениями модуляции.

# **Velocity Intensity [–99…+99]**

Параметр определяет глубину и направление эффекта, оказываемого velocity на граничную частоту фильтра А с помощью огибающей фильтра.

# **EG Intensity [–99…+99]**

Параметр определяет начальный эффект, оказываемого огибающей фильтра на граничную частоту фильтра А до модуляции velocity или AMS.

# **AMS** *NO***<sup>1</sup><sup>***n***</sup><b>***AMS noiè***<sup>** $\alpha$ **</sup><sup>***n***</sup><b>***<i>n*<sup>*n*</sup>*<i>n***<sub></sub><sup>***n***</sup><b>***<i>n*<sup>*n*</sup>*<i>n***<sub></sub><sup>***n***</sup>***<b><i>n*<sup>*n*</sup><sub>*n*</sub><sup>*n*</sup>*n***<sub>***n***</sub><sup>***n***</sup>***n***<sub>***n***</sub><sup>***n***</sup>***n***<sub>***n***</sub><sup>***n***</sup>**

Определяет источник AMS, который управляет глубиной и направлением эффекта изменения граничной частоты фильтра А под воздействием огибающей.

Выбор глубины и направления молуляции параметра AMS.

# *Filter B*

Параметры EG аналогичны описанным выше для "Filter A".

В режимах Single и 24dB/oct, или при включенном поле Link, эти параметры недоступны.

# 5 — 3c: Filter Modulation

# *Filter A Frequency*

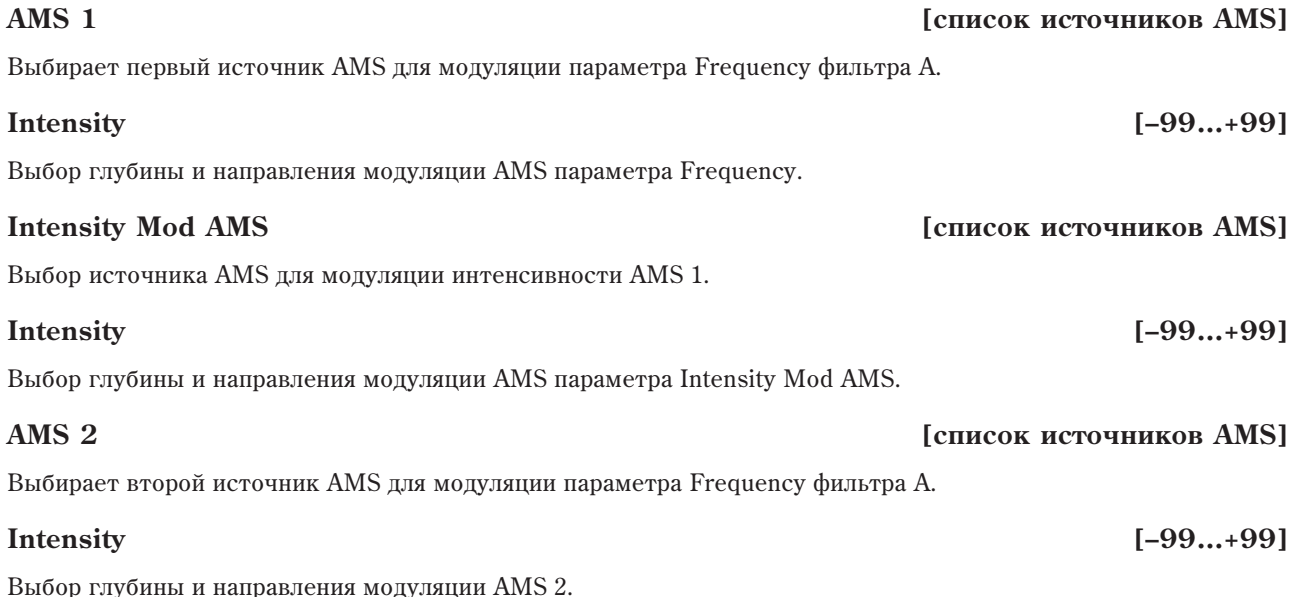

# *Filter B Frequency*

Параметры аналогичны описанным выше для "Filter A Frequency".

В режимах Single и 24dB/oct, или при включенном поле Link, эти параметры недоступны.

# 5 — 3: Команды меню страницы

Цифра перед каждой командой соответствует "горячей" клавише ENTER + цифровая кнопка. Для дополнительной информации см. "ENTER + 0-9: команды меню" в разделе "Program: Команды меню страницы".

# **EG Select [EG1 (Filter), EG2 (Pitch), EG 3, EG 4, Amp EG]**

**Intensity [–99…+99]**

- **0: Write Program**. См. главу "Режим программы: HD-1", раздел "Program: Команды меню страницы", "Write Program".
- 1: Exclusive Solo. См. главу "Режим программы: HD-1", раздел "Program: Команды меню страницы", "Exclusive Solo".

### 5–4 Команды меню **PROGRAM P5:Filter Filter LFO Modulation** INT-F EXi 001: AL-1 Program  $J = 091.00$ **Filter A LFO Modulation Filter B LFO Modulation** LFO Select: 2 LFO1 LFO Select: 2 LFO1 5–4aLFO Intensity:  $\boxed{+00}$ AMS: After Touch LFO Intensity:  $\boxed{+00}$ AMS: After Touch  $JS-Y$  Intensity:  $\boxed{-24}$  Intensity:  $\boxed{+00}$ JS-Y Intensity: +00 Intensity:  $\boxed{+00}$ 5–4b **Filter LFO** Basio Multi Filter Filter Mod. Mod osc. Amp/ **Step Seq** Play Common EXi<sub>1</sub> Filter EG AMS Mixe EXi: /LFO Pitch **Driver**

5 — 4: Filter LFO Modulation

Частотой среза каждого фильтра можно управлять тремя параметрами LFO: базовая глубина (LFO Intensity), управление глубиной LFO по оси -Y джойстика (JS-Y Intensity) и управление глубиной LFO от AMS (AMS Intensity). Общий эффект LFO определяется суммой этих установок.

# $5 - 4a$ : Filter A

# **LFO Select [LFO 1, LFO 2, LFO 3, LFO 4, Common LFO]**

Выбор LFO для модуляции частоты среза фильтра А.

# **LFO Intensity [–99…+99]**

Установка начального уровня модуляции частоты среза фильтра A от LFO до модуляции от JS-Y или AMS. При отрицательных значениях, фаза LFO инвертируется.

# **JS -Y Intensity [–99…+99]**

Перемещения джойстика в направлении вертикальной оси на себя (контроллер JS-Y) управляют глубиной модуляции граничной частоты фильтра A с помощью LFO. Этот параметр задает максимальную глубину модуляции LFO, добавляемую к JS -Y.

Параметр определяет источник AMS, управляющий глубиной изменения граничной частоты фильтра А.

### **Intensity [–99…+99]**

Выбор глубины и направления модуляции AMS параметра AMS.

# $5 - 4b$ : Filter B

Параметры аналогичны описанным выше для "5 — 4a: Filter A".

В режимах Single и 24dB/oct, или при включенном поле Link, эти параметры недоступны.

# **AMS** *NO***<sup>1</sup><sup>2</sup><sup>2</sup> <b>***AMS noiè***<sup>2</sup> <b>***noiè*<sup>2</sup> *AMS noiè*<sup>2</sup> *noiè noiè*

### 5 — 4: Команды меню страницы

Цифра перед каждой командой соответствует "горячей" клавише ENTER + цифровая кнопка. Для дополнительной информации см. "ENTER + 0-9: команды меню" в разделе "Program: Команды меню страницы".

- 0: Write Program. См. главу "Режим программы: HD-1", раздел "Program: Команды меню страницы", "Write Program".
- 1: Exclusive Solo. См. главу "Режим программы: HD-1", раздел "Program: Команды меню страницы", "Exclusive Solo".

# Program P6: Amp

На этих страницах определяются установки громкости, панорамы и драйва, а также огибающих усиления и трекинга клавиатуры. Вы можете:

- Настроить схему драйва для добавления звуку плотности и баса.
- Установить панораму и ее модуляцию.
- Управлять модуляцией уровня усиления от различных источников.

# 6 — 1: Amp/Driver

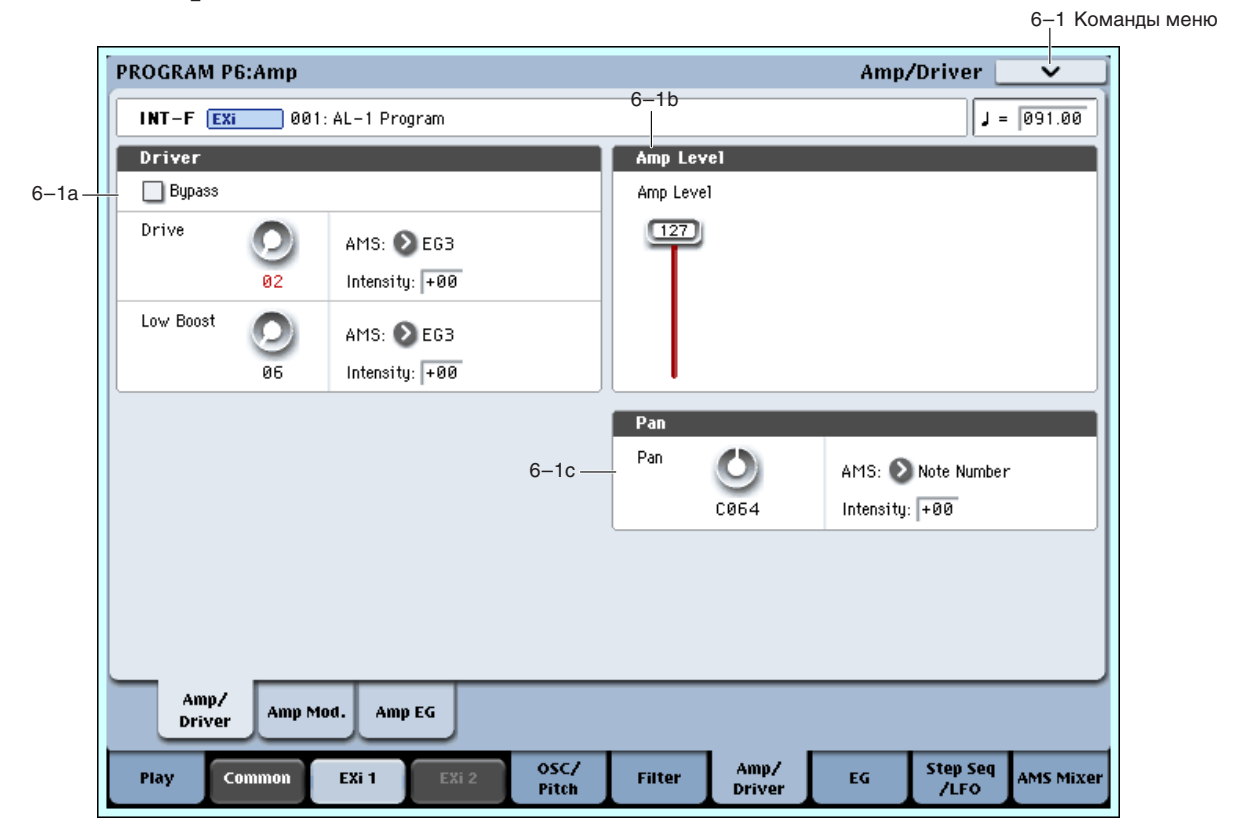

На данной странице можно:

- Настроить схему прайва.
- Установить начальную громкость.
- Установить панораму и ее модуляцию.

# 6 — 1a: Driver

Driver добавляет звуку плотность и овердрайв в широких пределах. В отличие от стандартного эффекта оверпрайва. Driver независимо обрабатывает каждый голос, сохраняя тембральный окрас вне зависимости от количества воспроизволимых голосов.

Общий эффект драйва создается основными параметрами — Drive и Low Boost. Drive придает звуку жесткость, а Low Boost усиливает басы.

Если Bypass установлен в On, схема драйва отключена.

**Bypass [Off, On]**

# Устанавливает степень жесткости звучания тембра. Чем больше значение, тем больше искажений. При этом, бывает полезно увеличить значение Low Boost.

*Äàæå åñëè ýòîò ïàðàìåòð óñòàíîâëåí â 0, ñõåìà äðàéâà ïðîäîëæàåò âîçäåéñòâîâàòü íà òåìáð. Äëÿ åå полного отключения пользуйтесь параметром Bypass.* 

### **AMS [ñïèñîê èñòî÷íèêîâ AMS]**

Определяет источник AMS, который управляет параметром Drive.

# **Intensity [–99…+99]**

Определяет глубину и направление эффекта, производимого источником AMS на параметр Drive.

# **Low Boost [00…99]**

Устанавливает степень подъема низких частот. Чем больше значение, тем больше влияние на эффект, производимый параметром Drive.

# **AMS** *NO***<sup>1</sup><sup>***n***</sup><b>***RI<sup><i>n*</sup><sup>*n*</sup>*<b><i>n*<sup>*n*</sup>*<b><i>n<i>n***<sub></sub><sup>***n***</sup>***<b><i>n*<sup>*n*</sup>*<i>n<i>n***<sub></sub>**<sup>*n*</sup>*<i>n***<sub></sub>**<sup>*n*</sup>*<i>n***<sub></sub>**<sup>*n*</sup>*<i>n***<sub>***n***</sub><sup>***n***</sup>***<i>n***<sub>***n***</sub><sup>***n***</sup>***<i>n***<sub>***n***</sub><sup>***n***</sup>***<i>n***<sub>***n***</sub><sup>***n***</sup>***<i>n***<sub>***n***</sub><sup>***n***</sup>**

Определяет источник AMS, который управляет параметром Low Boost.

Определяет глубину и направление эффекта, производимого источником AMS на параметр Low Boost.

# 6 — 1b: Amp Level

# **Amp Level [0…127]**

Устанавливает базовую громкость генератора 1 до любой модуляции.

Для управления громкостью EXi 1 и 2 с панели управления:

- 1. Нажмите кнопку TIMBRE/TRACK в панели управления.
- 2. Слайлерами 1 и 2 установите громкости EXi 1 и EXi 2 соответственно.

Это — независимый параметр громкости, складывающийся со значением Amp Level.

 $I$ ромкостью программы можно управлять с помошью MIDI-сообшений СС#7 (громкость, volume) и СС#11 *(ýêñïðåññèÿ, expression). Ðåçóëüòèðóþùàÿ ãðîìêîñòü îïðåäåëÿåòñÿ ïåðåìíîæåíèåì âåëè÷èí CC#7 è CC#11.* 

# 6 — 1c: Pan

Определяет панораму EXi. Значение L001 соответствует крайнему левому положению, С064 — центральному, R127 — крайнему правому. В случае, если значение параметра установлено в Random, панорама изменяется случайным образом при каждом событии note-on (взятие ноты).

Лля управления панорамой с панели управления:

- 1. Нажмите кнопку TIMBRE/TRACK в панели управления.
- 3. Нажимайте кнопку MIXER KNOBS до момента загорания индикатора INDIVIDUAL PAN.

При этом, регулятор 1 будет управлять панорамой EXi 1, а регулятор 2 — панорамой EXi 2.

*Ïàíîðàìîé ïðîãðàììû ìîæíî óïðàâëÿòü ñ ïîìîùüþ MIDI-ñîîáùåíèé CC#10. Ïðè ïîëó÷åíèè ñîîáùåíèÿ CC#10 ñî çíà÷åíèÿìè 0 èëè 1 ïàíîðàìà ñäâèãàåòñÿ â êðàéíåå ëåâîå ïîëîæåíèå. Åñëè çíà÷åíèå ýòîãî MIDI-ñîîáùåíèÿ*  $p$ авно 64, то позиция стерео поля определяется параметром Рап. Значению 127 соответствует крайнее правое положение.

Значение Random можно установить только на экране (не по MIDI или на панели управления).

Определяет источник AMS, который используется для модуляции панорамы.

# **Intensity [–99…+99]**

Определяет глубину и направление эффекта, производимого источником AMS на панораму.

### **Intensity [–99…+99]**

# Pan [Random, L001...C064...R127]

**AMS** [список источников AMS]

Допустим, параметр Pan установлен в  $C064$ , AMS — в Note Number, а параметр Intensity — в положительное значение. В этом случае для нот, расположенных выше ноты С4 панорама будет смещаться вправо, а для нот, расположенных ниже  $C4$  — влево. Если параметр Intensity установлен в отрицательное значение, то эффект противоположный.

# 6 — 1: Команды меню страницы

Цифра перед каждой командой соответствует "горячей" клавише ENTER + цифровая кнопка. Для дополнительной информации см. "ENTER + 0-9: команды меню" в разделе "Program: Команды меню страницы".

- **0: Write Program**. См. главу "Режим программы: HD-1", раздел "Program: Команды меню страницы", "Write Program".
- **1: Exclusive Solo**. См. главу "Режим программы: HD-1", раздел "Ргодтати: Команды меню страницы", "Exclusive Solo".

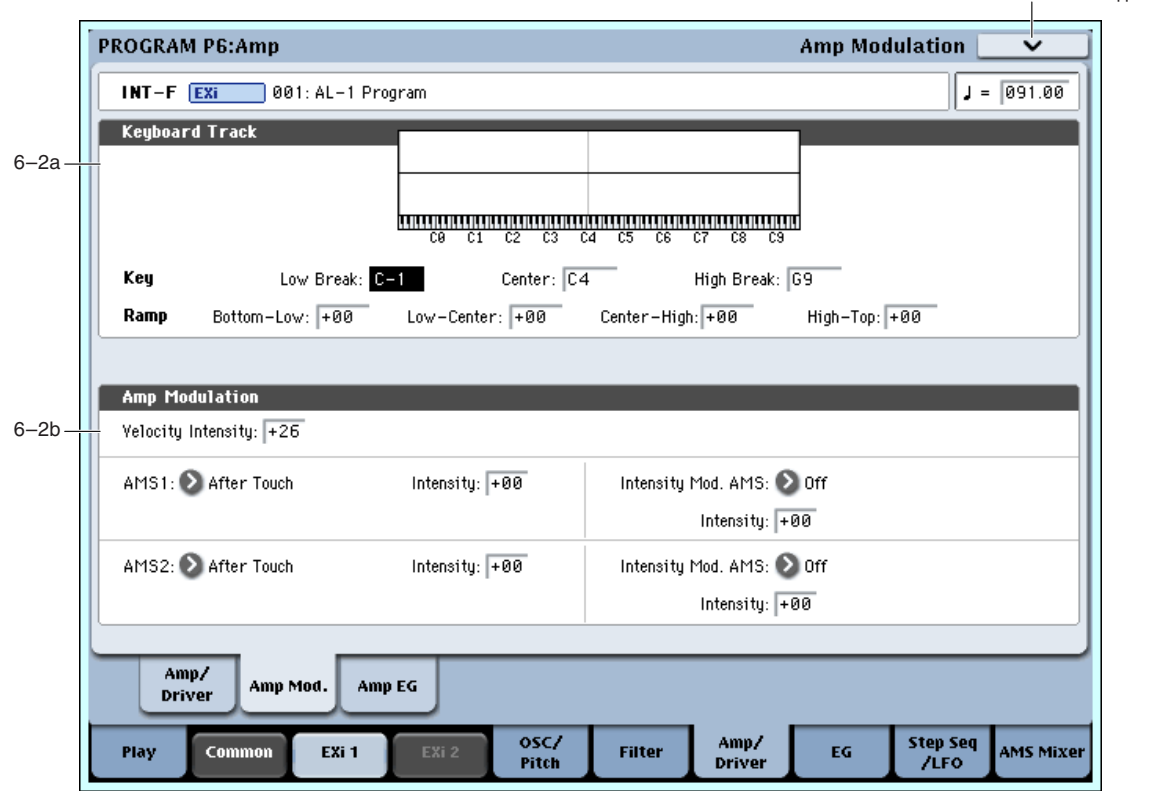

# 6 — 2: Amp Modulation

Параметры ярлыка используются для модуляции громкости генератора 1. Здесь вы можете:

- Установить формы трекинга клавиатуры для управления уровнем.
- Выбрать AMS для модуляции уровня.
- Управлять эффектом LFO для уровня.

Общий эффект модуляции может увеличить громкость максимум вдвое по сравнению с установкой Amp Level.

# 6 — 2a: Keyboard Track

Параметры позволяют использовать трекинг клавиатуры для определения того, каким образом будет изменяться громкость, в зависимости от высоты взятой ноты.

Параметры трекинга клавиатуры для фильтра AL-1 идентичны HD-1 (см. "4 — 2а: Keyboard Track" главы "Режим программы: HD-1".

Единственным отличием является воздействие трекинга клавиатуры для усилителя AL-1 на портаменто.

# *Key*

# **Low Break [C–1…G9]**

6–2 Команлы меню

Трекинг клавиатуры будет применяться к нотам между двумя нижними скатами.

### **Center [C–1…G9]**

### **High Break [C–1…G9]**

Определяет ноту перехода между двумя высшими скатами.

# *Ramp*

### **Bottom-Low [–Inf, –99…+99, +Inf]**

Определяет наклон между нижней нотой диапазона и нотой Low Break. Для обычного трекинга клавиатуры используйте отрицательные значения.

### **Low-Center [–Inf, –99…+99, +Inf]**

Определяет наклон между нотами Low Break и Center. Для обычного трекинга клавиатуры используйте отрицательные значения.

### **Center-High [–Inf, –99…+99, +Inf]**

Определяет наклон между нотами Center и High Break. Для обычного трекинга клавиатуры используйте положительные значения.

### **High-Top [–Inf, –99…+99, +Inf]**

Определяет наклон между нотами High Break и верхней нотой диапазона. Для обычного трекинга клавиатуры используйте положительные значения.

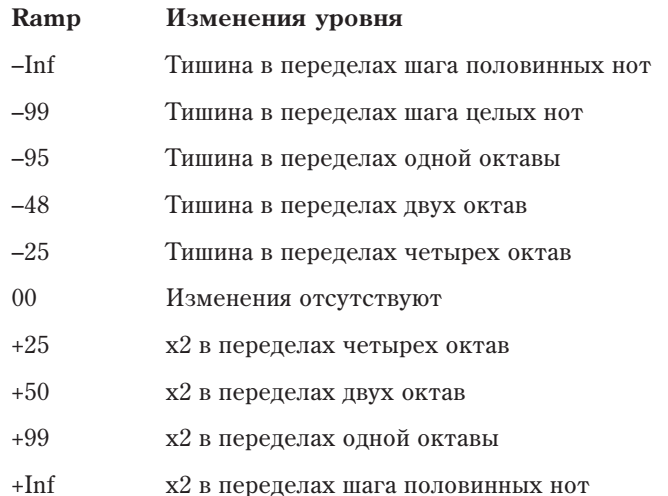

# 6 — 2b: Amp Modulation

Параметры определяют как будет изменяться громкость в зависимости от velocity и двух AMS. Эта модуляция воздействует на базовые уровни Amp и Amp EG. Результирующий уровень определяется перемножением изменений уровней EG и AMS. Если начальные уровни малы, доступная максимальная громкость также будет понижена.

# **Velocity Intensity [–99…+99]**

При положительных значениях параметра громкость возрастает с ростом velocity, а при отрицательных падает.

### **AMS1** *NMS1 nnews AMS1 nnews AMS1 nnews AMS1 nnews AMS1 nnews AMS1*

Определяет первый источник AMS, который будет управлять изменениями громкости Amp.

### **Intensity [–99…+99]**

Определяет начальную глубину AMS1 (Frequency), к которой будет добавляться значение Intensity Mod AMS.

### **Intensity Mod AMS [ñïèñîê èñòî÷íèêîâ AMS]**

Определяет второй источник AMS, который будет управлять интенсивностью AMS1.

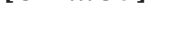

Выбор глубины и направления модуляции параметра Intensity Mod AMS. Даже если основной параметр AMS1 Intensity установлен в 0, Intensity Mod AMS может управлять глубиной AMS A во всем диапазоне ±99.

 $E$ сли AMS1 установлено в LFO1, и Intensity Mod AMS — в After Touch, положительные значения означают, что при усилении давления на клавишу глубина модуляции LFO будет увеличиваться.

### **AMS2 [ñïèñîê èñòî÷íèêîâ AMS]**

Определяет второй источник AMS, который будет управлять изменениями громкости Amp.

### **Intensity [–99…+99]**

Определяет начальную глубину AMS2, к которой будет добавляться значение Intensity Mod AMS.

### **Intensity Mod AMS** *n***ièñ{i}<sup>***n***</sup><b>iiniè**ñ§**iliniè**ñ§**i**

Определяет второй источник AMS, который будет управлять интенсивностью AMS2.

Выбор глубины и направления модуляции параметра Intensity Mod AMS. Даже если основной параметр AMS2 Intensity установлен в 0, Intensity Mod AMS может управлять глубиной AMS A во всем диапазоне ±99.

### 6 — 2: Команды меню страницы

Цифра перед каждой командой соответствует "горячей" клавише ENTER + цифровая кнопка. Для дополнительной информации см. "ENTER + 0-9: команды меню" в разделе "Program: Команды меню страницы".

- 0: Write Program. См. главу "Режим программы: HD-1", раздел "Program: Команды меню страницы", "Write Program".
- **1: Exclusive Solo**. См. главу "Режим программы: HD-1", разлел "Program: Команлы меню страницы", "Exclusive Solo".

# **6 — 3: Amp EG MISOURG**

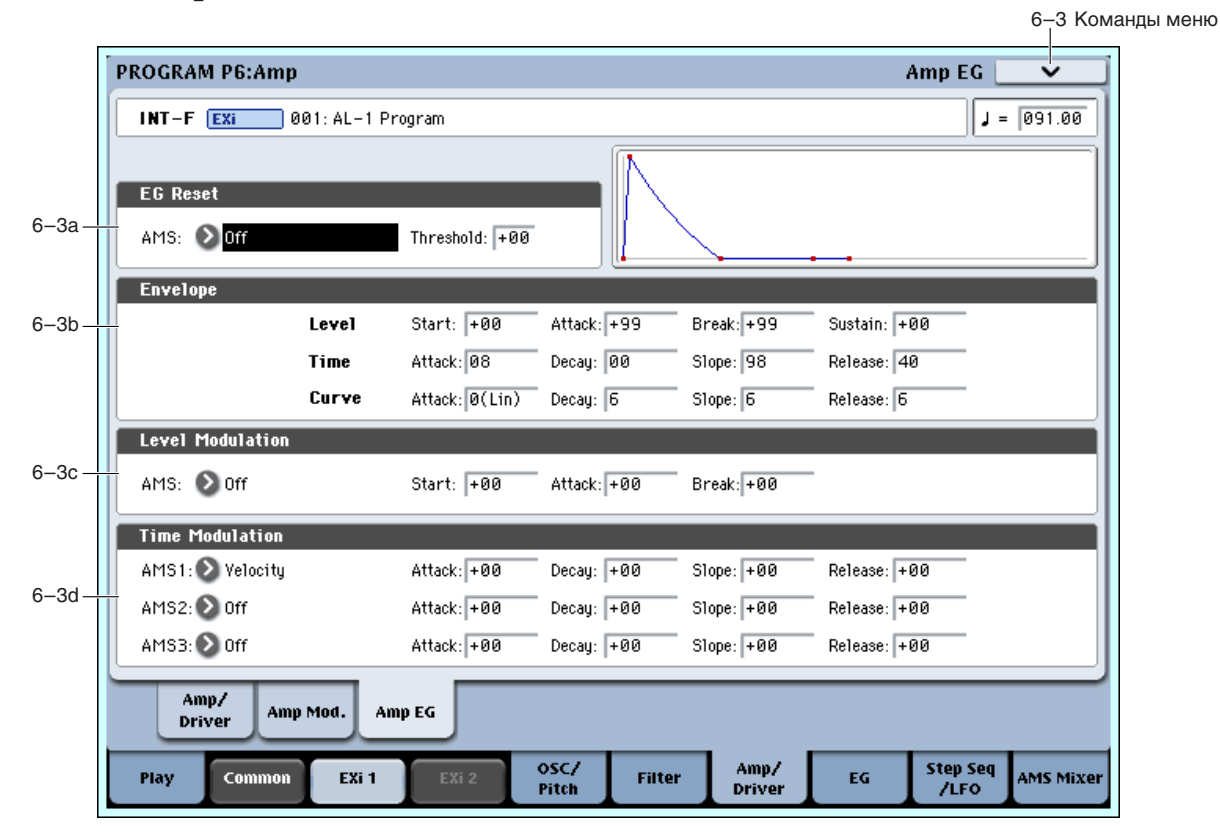

 $\Pi$ араметры Amp EG для AL-1 идентичны HD-1 (см. "4 — 3: Amp1 EG" главы "Режим программы: HD-1".

При необходимости, для дополнительного управления посредством AMS можно использовать другие огибающие.

### **Intensity [–99…+99]**

# 6 — 3a: EG Reset

### **AMS** *NMS nnews <b>ambiguite nnews <b>ambiguite nnews <b>ambiguite nnews <b>ambiguite nnews <b>ambiguite*

Выбирает источник AMS для сброса EG в начальную точку. Например, можно использовать темпозависимый LFO для запуска EG синхронно с ритмом. Этот сброс является дополнительным к событию note-on, которое всегда перезапускает EG.

*Åñëè Amp EG íàõîäèòñÿ â ñåãìåíòå Release, åå ïåðåçàïóñòèòü íåâîçìîæíî (èíà÷å çâóê áóäåò âå÷íî!).*

### **Threshold [–99…+99]**

Устанавливает уровень AMS, перезапускающий EG. Это также можно использовать для настройки фазы LFO в точке сброса EG, что помогает управлять "грувами" или другими ритмическими эффектами.

При положительных значениях. EG сбрасывается при переходе через порог в направлении возрастания. При отрипательных значениях. EG сбрасывается при перехоле через порог в направлении снижения.

*Ïðè íåêîòîðûõ ôîðìàõ LFO è áûñòðûõ ñêîðîñòÿõ LFO, LFO ìîæåò íå âñåãäà äîñòèãàòü êðàéíèõ çíà÷åíèé* +99 или -99. В этом случае, установка Threshold в эти значения может вызвать некорректное поведение или *певозможность перезапуска EG. О избежание таких ситуаций, снижайте Threshold до состояния уверенного ïåðåçàïóñêà EG.*

# 6 — 3b: Amp EG

Данные параметры определяют изменение огибающей во времени.

# *Level*

### **Start [00…99]**

Определяет уровень огибающей в момент взятия ноты (событие note-on).

Определяет уровень огибающей по истечении времени атаки.

Точка перегиба устанавливает уровень по истечении времени затухания.

Определяет уровень огибающей по истечении времени спада. По достижении уровня Sustain, огибающая остается неизменной до момента снятия ноты или перезапуска через AMS.

# *Time*

Параметры определяют временные интервалы огибающей.

### **Attack [00…99]**

Определяет длительность интервала, в течении которого EG изменяется от уровня, определяемого параметром Start, до уровня, определяемого параметром Attack. Минимальное время атаки равно 2/3 миллисекунды, как в классических аналоговых синтезаторах.

Для минимальной атаки, установите уровень Start в +99; при этом, ЕG будет стартовать с максимальным уровнем.

Определяет длительность интервала, в течении которого EG изменяется от уровня Attack до уровня Break.

Определяет длительность интервала, в течении которого EG изменяется от уровня Break до уровня Sustain. После этого, EG останавливается до снятия ноты или перезапуска через AMS.

Определяет длительность интервала, в течении которого ЕG изменяется от уровня Sustain до нулевого уровня.

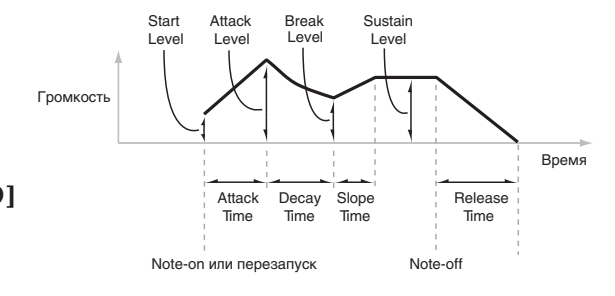

**Attack [00…99]**

**Break [00…99]**

**Sustain [00…99]**

### **Decay [00…99]**

# **Slope [00…99]**

### **Release [00…99]**

# *Curve*

Уровень каждого сегмента может изменяться во времени с разной скоростью, определяемой кривой, но при этом времена EG остаются прежними. Однако, сильная кривизна способствует "ускорению" звука, поскольку изменения уровня в начале происходят с большой скоростью.

Для восходящих и нисходящих сегментов подходят различные степени кривизны. Например, кривая 3 хороший пример для восходящих сегментов, типа Attack. С другой стороны, кривая 6 больше подходит для нисходящих сегментов, типа Decay и Release.

**Attack [0 (Linear), 1…9, 10 (Exp/Log)]**

Кривизна сегмента атаки — перехода от уровня Start к уровню Attack.

Коивизна сегмента затухания — перехода от уровня Attack к уровню Break.

# **Slope** [0 (Linear), 1…9, 10 (Exp/Log)]

Коивизна сегмента перегиба — перехода от уровня Break к уровню Sustain.

Кривизна сегмента восстановления — перехола от уровня Sustain к уровню Release.

# 6 — 3c: Level Modulation

Здесь определяются установки, позволяющие модифицировать уровни огибающей с помощью любых источников AMS.

*Ïîñêîëüêó ñòàðòîâûé ñåãìåíò EG ëåæèò ìåæäó äâóìÿ òî÷êàìè, îí íå ìîäóëèðóåòñÿ. Ê ñåãìåíòó îòíîñÿòñÿ îáà âðåìåíè è óðîâåíü îêîí÷àíèÿ ñåãìåíòà. Íàïðèìåð, åñëè EG íàõîäèòñÿ â ñåðåäèíå ñåãìåíòà Decay, íåâîçìîæíî ìîäóëèðîâàòü âðåìÿ Decay èëè óðîâåíü Break. Ýòî òàêæå îçíà÷àåò, ÷òî ìîäóëÿöèÿ óðîâíåé Start, Attack èëè âðåìåíè Attack íå âîçäåéñòâóåò íà óæå çâó÷àùóþ íîòó, êðîìå ñëó÷àÿ ïåðåçàïóñêà EG ÷åðåç EG Reset.*

Определяет источник AMS, который управляет уровнями огибающей.

Определяет глубину и направление эффекта, производимого источником AMS для уровня Start.

Определяет глубину и направление эффекта, производимого источником AMS для уровня Attack.

Определяет глубину и направление эффекта, производимого источником AMS для уровня Break.

# 6 — 3d: Time Modulation

Эти параметры позволяют использовать модуляцию AMS для управления временными параметрами огибающей. Времена Attack, Decay, Slope и Release используют один источник AMS, но каждый из них с индивидуальной интенсивностью модуляции.

# **AMS1** *NMS1 nnews AMS1 nnews AMS1 nnews AMS1 nnews AMS1 nnews AMS1*

Определяет источник AMS, который управляет временными параметрами огибающей. Здесь можно использовать, например, Velocity и Keyboard Track.

Определяет глубину и направление эффекта, производимого источником AMS для времени Attack.

Когда AMS имеет максимальное значение, допустим, Velocity равно 127, значение +8 удваивает время атаки, а значение -8 — сокращает вдвое.

Определяет глубину и направление эффекта, производимого источником AMS для времени Decay.

**AMS** *NO***<sup>1</sup><sup>2</sup><sup>2</sup> <b>***AMS nnews <b>AMS* 

**Start [–99…+99]**

**Attack [–99…+99]**

**Break [–99…+99]**

**Attack [–99…+99]**

# **Decay [–99…+99]**

# **Release [0 (Linear), 1…9, 10 (Exp/Log)]**

**Decay** [0 (Linear), 1…9, 10 (Exp/Log)]

Определяет глубину и направление эффекта, производимого источником AMS для времени Slope.

**Release [–99…+99]**

Определяет глубину и направление эффекта, производимого источником AMS для времени Release.

# AMS2 и AMS3

Этими параметрами выбираются второй и третий источники AMS для управления временными параметрами EG. Каждый из них имеет независимые интенсивности для Attack, Decay, Slope и Release. Параметры AMS2 и AMS3 идентичны описанным выше для AMS1.

# 6 — 3: Команды меню страницы

Цифра перед каждой командой соответствует "горячей" клавише ENTER + пифровая кнопка. Для дополнительной информации см. "ENTER + 0-9: команды меню" в разделе "Program: Команды меню страницы".

- 0: Write Program. См. главу "Режим программы: HD-1", раздел "Program: Команды меню страницы", "Write Program".
- 1: Exclusive Solo. См. главу "Режим программы: HD-1", раздел "Program: Команды меню страницы", "Exclusive Solo".
- **2: Copy Envelope**. См. главу "EXi: Аналоговый синтезатор AL-1", разлел "EXi AL-1: Команлы меню страницы", "Copy Envelope".
- **3: Swap Envelope**. См. главу "EXi: Аналоговый синтезатор AL-1", раздел "EXi AL-1: Команды меню страницы". "Swap Envelope".

# Program P7: EG 1–4

Кроме Amp EG, доступны еще 4 назначаемых огибающих, каждую из которых можно использовать в качестве источника AMS для управления различными параметрами. Также имеются 4 параметра выделенных огибающих, назначенных на модуляцию: Pitch для генераторов 1 и 2, а также Frequency для фильтров А и В. Любые из этих огибающих можно использовать для этих назначений. Обозначения EG 1 (Filter) и EG 2 (Pitch) даются только по соображениям удобства использования.

# 7 — 1: EG 1 (Filter)

EG, или генераторы огибающих, позволяют создавать сложные времязависимые изменения AMSмодулируемых параметров. На этой странице определяется форма ЕG. Вы можете:

- Создавать базовую форму EG установкой уровня и длительности каждого сегмента.
- Управлять кривизной каждого сегмента EG для повышения точности обработки звука.
- Создавать комплексную модуляцию уровней и длительностей EG.
- Выбирать источник AMS, типа LFO, для перезапуска EG.

На этой странице нельзя только управлять глубиной эффекта, оказываемого ЕG на параметры. Для этого, необходимо настраивать интенсивности AMS на индивидуальных страницах параметров.

# 7 — 1a: EG Reset

### **AMS** *NMS nnews <b>AMS <i>nnews <b>AMS nnews <b>AMS <i>nnews <b>AMS nnews <b>AMS*

Выбирает источник AMS для сброса EG в начальную точку. Например, можно использовать темпозависимый LFO для запуска EG синхронно с ритмом. Этот сброс является дополнительным к событию note-on, которое всегда перезапускает EG.

### **Threshold [–99…+99]**

Устанавливает уровень AMS, перезапускающий EG. Это также можно использовать для настройки фазы LFO в точке сброса EG, что помогает управлять "грувами" или другими ритмическими эффектами.

При положительных значениях, EG сбрасывается при переходе через порог в направлении возрастания. При отрицательных значениях, EG сбрасывается при переходе через порог в направлении снижения.

*Ïðè íåêîòîðûõ ôîðìàõ LFO è áûñòðûõ ñêîðîñòÿõ LFO, LFO ìîæåò íå âñåãäà äîñòèãàòü êðàéíèõ çíà÷åíèé* +99 или -99. В этом случае, установка Threshold в эти значения может вызвать некорректное поведение или

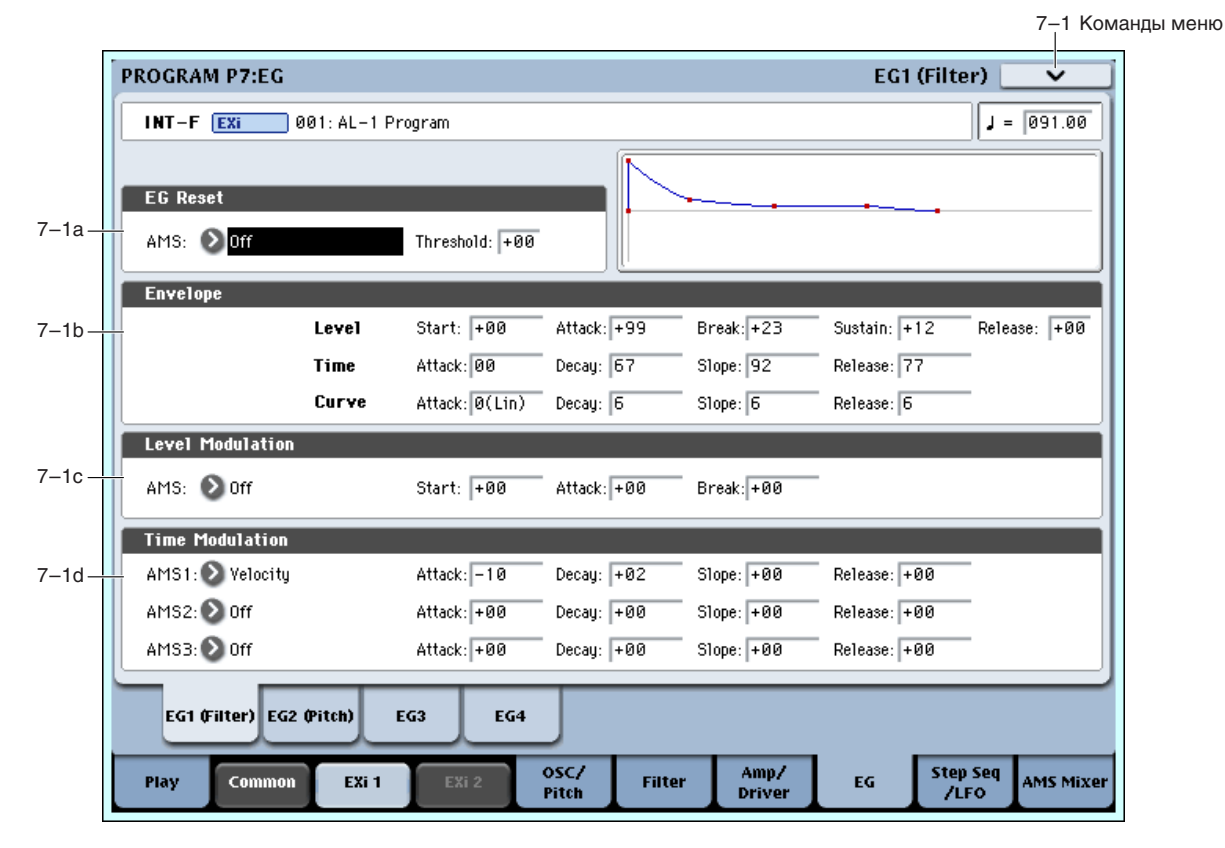

*невозможность перезапуска EG. О избежание таких*  $cumya$ ий, снижайте Threshold до состояния уверенного *ïåðåçàïóñêà EG.*

# 7 — 1b: Envelope

Огибающая создает изменения уровня сигнала во времени, создавая модуляцию. Приведенные ниже параметры позволяют установить 5 уровней, время перехода между ними и форму каждого перехода.

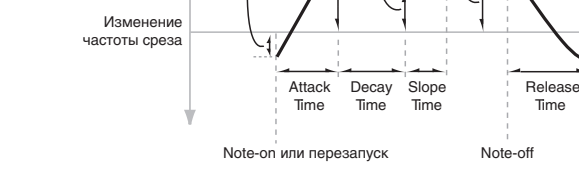

Attack Level

Break Level

**Start** Level

# *Level*

Каждый из 5 уровней может быть положительным или отрицательным. Положительные уровни вызывают повышение частоты среза (или другого назначения AMS) от начального уровня; отрицательные уровни понижение.

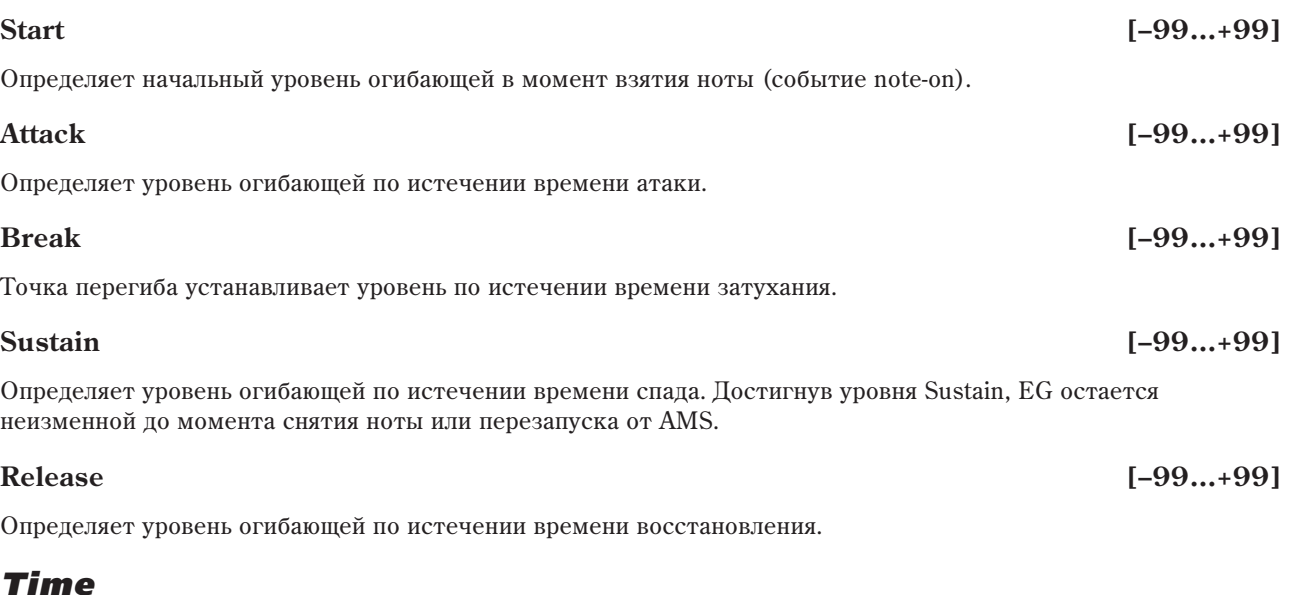

Параметры определяют временные интервалы огибающей.

Release Level

Время

Sustain Level

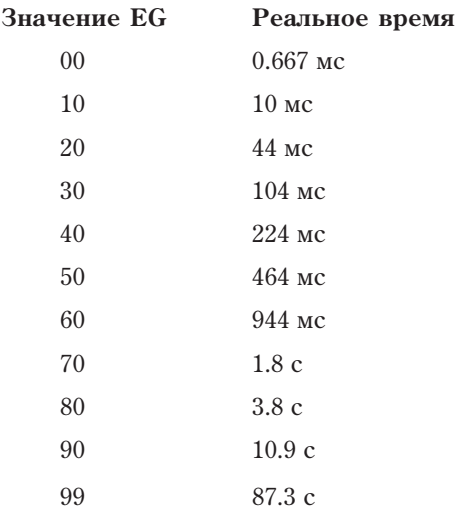

### **Attack [00…99]**

Определяет длительность интервала, в течении которого EG изменяется от уровня, определяемого параметром Start, до уровня, определяемого параметром Attack. Минимальное время атаки равно 2/3 миллисекунды, как в классических аналоговых синтезаторах.

Для малой атаки, установите уровень Start в +99; при этом EG будет стартовать с максимальным уровнем.

# **Decay [00…99]**

Определяет длительность интервала, в течении которого EG изменяется от уровня Attack до уровня Break.

# **Slope [00…99]**

Определяет длительность интервала, в течении которого EG изменяется от уровня Break до уровня Sustain. После этого. EG останавливается по снятия ноты или перезапуска через AMS.

# **Release [00…99]**

Определяет длительность интервала, в течении которого EG изменяется от уровня Sustain до уровня Release.

# *Curve*

Уровень каждого сегмента может изменяться во времени с разной скоростью, определяемой кривой, но при этом времена EG остаются прежними. Однако, сильная кривизна способствует "ускорению" звука, поскольку изменения уровня в начале происходят с большой скоростью.

Для восхоляших и нисхоляших сегментов полхолят различные степени кривизны. Например, кривая 3 хороший пример для восходящих сегментов, типа Attack. С другой стороны, кривая 6 больше подходит для нисходящих сегментов, типа Decay и Release.

# **Attack [0 (Linear), 1…9, 10 (Exp/Log)]**

Кривизна сегмента атаки — перехода от уровня Start к уровню Attack.

# **Decay [0 (Linear), 1…9, 10 (Exp/Log)]**

Кривизна сегмента затухания — перехода от уровня Attack к уровню Break.

# **Slope [0 (Linear), 1…9, 10 (Exp/Log)]**

Кривизна сегмента перегиба — перехода от уровня Break к уровню Sustain.

### **Release [0 (Linear), 1…9, 10 (Exp/Log)]**

Кривизна сегмента восстановления — перехода от уровня Sustain к уровню Release.

# 7 — 1c: Level Modulation

Здесь определяются установки, позволяющие модифицировать уровни огибающей с помощью двух источников AMS.

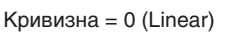

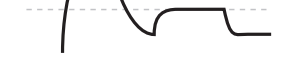

Кривизна = 0 (Linear)

• Кривизна = 10 (Exp/Log)

Кривизна =  $10$  (Exp/Log)

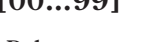

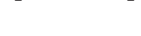

Использованием различных установок для всех трех уровней, вы можете оказывать разнообразное воздействие на форму EG, как показано на рисунке.

 $I$ *Йоскольку стартовый сегмент EG лежит между* двумя точками, он не модулируется. К сегменту **относятся оба времени и уровень окончания** *ñåãìåíòà. Íàïðèìåð, åñëè EG íàõîäèòñÿ â ñåðåäèíå ñåãìåíòà Decay, íåâîçìîæíî ìîäóëèðîâàòü âðåìÿ* Decay или уровень Break. Это также означает, что *лодуляция уровней Start, Attack или времени Attack не âîçäåéñòâóåò íà óæå çâó÷àùóþ íîòó, êðîìå ñëó÷àÿ ïåðåçàïóñêà EG ÷åðåç AMS.*

# **AMS** *CПИСОК ИСТОЧНИКОВ AMS*

Определяет источник AMS, который управляет уровнями огибающей.

Определяет глубину и направление эффекта, производимого источником AMS для уровня Start. Например, если AMS установлен в Velocity и Start в +99, то уровень Start будет увеличиваться согласно увеличению скорости нажатия нот. Если Start установить в –99, уровень Start булет уменьшаться согласно увеличению скорости нажатия нот.

### **Attack [–99…+99]**

Определяет глубину и направление эффекта, производимого источником AMS для уровня Attack.

Определяет глубину и направление эффекта, производимого источником AMS для уровня Break.

# 7 — 1d: Time Modulation

Эти параметры позволяют использовать модуляцию AMS для управления временными параметрами огибающей. Времена Attack, Decay, Slope и Release используют тот же источник AMS, но каждый из них с индивидуальной интенсивностью модуляции.

### **AMS1** *CHIRCOK ИСТОЧНИКОВ AMSI*

Определяет первый источник AMS, который управляет временными параметрами огибающей.

### **Attack [–99…+99]**

Определяет глубину и направление эффекта, производимого источником AMS для времени Attack.'Например, если установить AMS в Velocity и Attack в +99, время атаки будет увеличиваться при сильном звукоизвлечении. Если установить Attack в –99, время атаки будет уменьшаться при сильном звукоизвлечении. Когда AMS имеет максимальное значение, допустим, Velocity равно 127, значение +8 удваивает время атаки, а значение -8 сокращает вдвое.

Определяет глубину и направление эффекта, производимого источником AMS для времени Decay.

Определяет глубину и направление эффекта, производимого источником AMS для времени Slope.

Определяет глубину и направление эффекта, производимого источником AMS для времени Release.

### AMS2 и AMS3

Этими параметрами выбираются второй и третий источники AMS для управления временными параметрами EG. Кажлый из них имеет независимые интенсивности для Attack, Decay, Slope и Release. Параметры AMS2 и AMS3 идентичны описанным выше для AMS1.

 $AMS=Velocity$ , Intensity = положительное  $(+)$  значение

Оригинальная форма

Отрицательный AMS для Start, Attack u Break

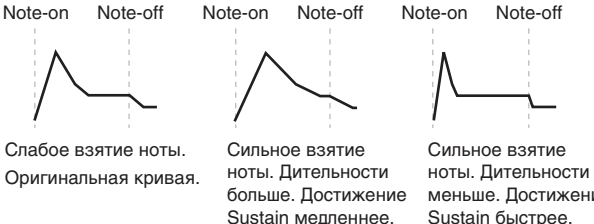

Положительный AMS для Start, Attack и Break

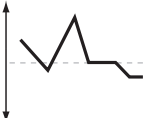

Положительный AMS для Start и Break Отрицательный AMS для Attack

**Start [–99…+99]**

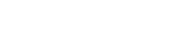

**Decay [–99…+99]**

**Release [–99…+99]**

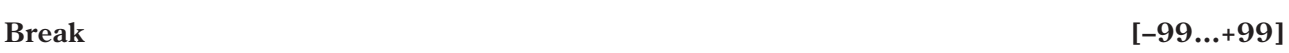

$$
\begin{array}{c}\n\text{te-off} \\
\hline\n\end{array}
$$
 Note-on

Sustain мелленнее.

иеньше. Достижение

### 7 — 1: Команды меню страницы

Цифра перед каждой командой соответствует "горячей" клавише ENTER + цифровая кнопка. Для дополнительной информации см. "ENTER + 0-9: команды меню" в разделе "Program: Команды меню страницы".

- 0: Write Program. См. главу "Режим программы: HD-1", раздел "Program: Команды меню страницы", "Write Program".
- 1: Exclusive Solo. См. главу "Режим программы: HD-1", раздел "Program: Команды меню страницы", "Exclusive Solo".
- **2: Сору Envelope**. См. главу "EXi: Аналоговый синтезатор AL-1", раздел "EXi AL-1: Команды меню страницы", "Copy Envelope".
- **3: Swap Envelope**. См. главу "EXi: Аналоговый синтезатор AL-1", разлел "EXi AL-1: Команлы меню страницы", "Swap Envelope".

# **7 — 2: EG 2 (Pitch)** AMSource

Параметры EG2 идентичны параметрам EG1, как описано выше.

### $7 - 3: EG$  3 **AMSource**

Параметры EG3 идентичны параметрам EG1, как описано выше.

### $7 - 4: EG 4$ **AMSource**

Параметры EG4 идентичны параметрам EG1, как описано выше.

# Program P8: Step Seq/LFO

# 8 — 1: Step Sequencer *MMSore*

Пошаговый секвенсер создает сложные ритмические паттерны, которые можно использовать в качестве источника AMS. Например, вы можете модулировать фильтр для создания эффектов sample-and-hold, модулировать высоту для создания мелодических паттернов или модулировать амплитуду для создания пульсирующих "триггерных" эффектов.

Кроме общего пошагового секвенсера лля обоих инструментов ЕХі, кажлый голос AL-1 имеет независимый пошаговый секвенсер. Для синхронизации всех одноголосых пошаговых секвенсеров, отключите параметр Кеу Sync.

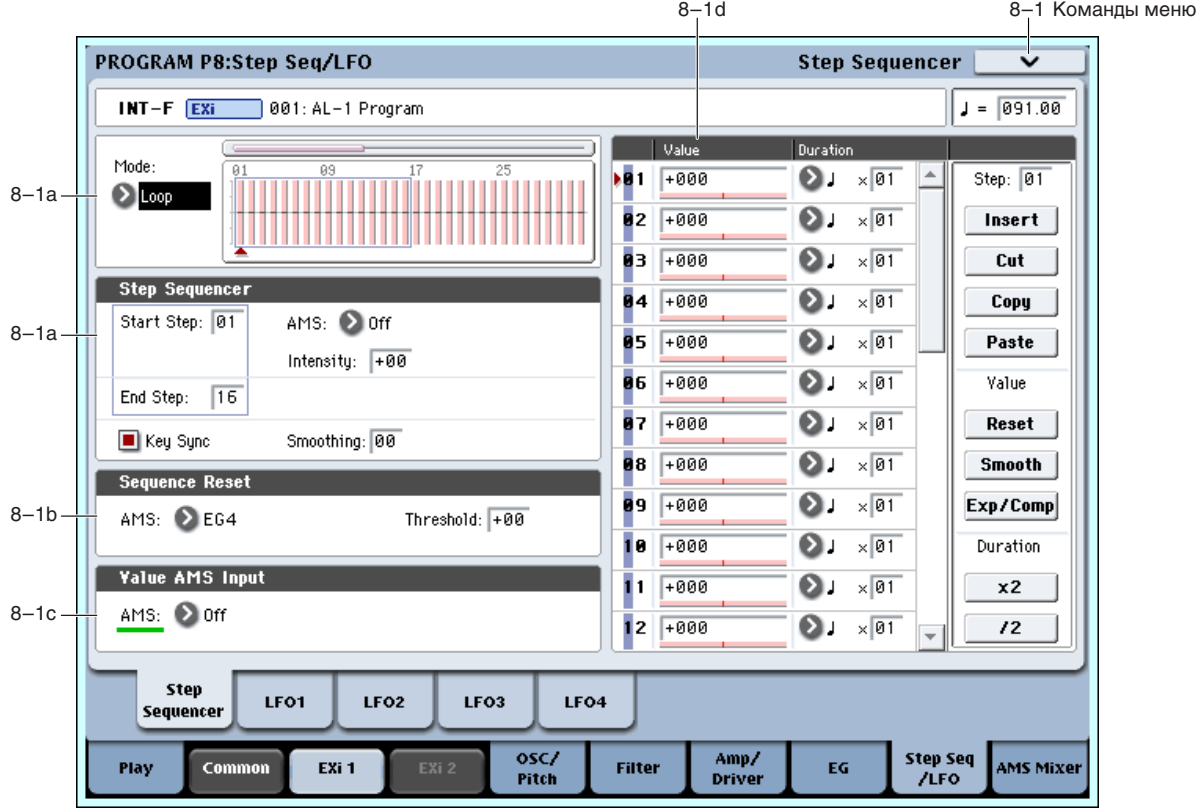

Секвенция может иметь до 32 шагов, каждый из которых имеет свои уровень и длительность. Их можно зацикливать или проигрывать однократно. Также возможны:

- Перезапуск пошагового секвенсера от AMS.
- Модуляция начального шага от AMS.
- Использование отдельных шагов для гейтирования или создания формы sample-and-hold непрерывного источника AMS, типа LFO.
- Назначение отдельных шагов для создания случайных изменений уровня.
- Использование параметра Smoothing пля создания плавных изменений.

### 8 — 1a: Step Sequencer

Установка Loop производит цикличное воспроизведение секвенции между Start Step и End Step.

Установка **One Shot** производит однократное воспроизведение секвенции от Start Step до End Step с последующим удержанием на End Step. Для повторного воспроизведения, можно перезапустить Step Sequencer or AMS.

### **Start Step [1…32]**

Это — начальный шаг секвенции. Если параметр Mode установлен в Loop, он также устанавливает начало пикла.

### **AMS** *NO***<sup>1</sup><sup>2</sup> <b>***AMS nº2 nº2 nº2 nº2 nº2 nº2 nº2 nº2 nº22* **<b>***nº22 nº22 nº22 nº22 nº22 nº22 nº22* **<b>***nº22 nº22 nº22 nº22 nº22 nº222* **<b>***nº22*

Выбор источника AMS для модуляции Start Step.

# **Intensity [–32…+32]**

Установка глубины и направления модуляции параметра Start Step.

### **End Step [01…32]**

Это — конечный шаг секвенции. По его достижении, секвенция удерживается здесь до ее перезапуска (если Mode установлено в One Shot) или возвращается в Start Step (если Mode установлено в Loop).

### **Key Sync [Off, On]**

Если Key Sync включено (On), пошаговые секвенсеры для каждой ноты независимы, а секвенция всегда стартует при взятии ноты с шага Start Step.

Если Key Sync отключено (Off), пошаговые секвенсеры всех нот синхронизированы (кроме случаев модуляции Start Step от нотно-зависимых источников AMS). Первая нота фразы легато запускается с шага Start Step; последующие ноты звучат синхронно с первой.

### *Smoothing*

Параметры сглаживания управляют фильтром выходного сигнала пошагового секвенсера, создавая более плавные переходы между значениями. Также это можно использовать для создания эффектов, аналогичных огибаюшим.

Доступны раздельные регулировки атаки и затухания.

Управляет временем атаки, то есть, временем достижения значением нового высшего значения.

Чем больше значение Attack, тем больше время перехода.

В зависимости от скорости изменения значений пошагового секвенсера, высокие установки Attack могут помешать достижению нового значения.

Управляет временем затухания, то есть, временем постижения значением нового низшего значения.

Чем больше значение Decay, тем больше время перехода.

### **Mode [Loop, One Shot]**

### **Decay [00...99]**

### **Attack [00...99]**

# 8 — 1b: Sequence Reset

Выбор источника AMS пля сброса секвенции в Start Step.

# **Threshold [–99…+99]**

Задает уровень AMS, перезапускающий пошаговый секвенсер. Его можно использовать для настройки точки фазы LFO, сбрасывающей секвенсер, управляя "грувом" или другими ритмическими эффектами.

При положительных значениях, пошаговый секвенсер запускается при переходе значений в сторону возрастания. При отрицательных значениях, пошаговый секвенсер запускается при переходе значений в сторону убывания.

*Äëÿ íåêîòîðûõ ôîðì è áîëüøèõ ñêîðîñòåé LFO, LFO ìîæåò íå óñïåâàòü äîñòèãíóòü êðàéíèõ çíà÷åíèé +99 èëè -99. â ýòèõ ñëó÷àÿõ, óñòàíîâêà Threshold â êðàéíèå çíà÷åíèÿ ìîæåò âûçâàòü íåïðåäñêàçóåìûå ðåçóëüòàòû èëè íå ïðèâîäèòü ê ñáðîñó ïîøàãîâîãî ñåêâåíñåðà. Òîãäà óìåíüøàéòå çíà÷åíèå Threshold äî ìîìåíòà óâåðåííîãî ïåðåçàïóñêà ïîøàãîâîãî ñåêâåíñåðà.*

# 8 — 1c: Value AMS Input

Выбор источника AMS для шагов, установленных в AMS Input или AMS Input S/H.

# 8 — 1d: Step Parameters

Каждый из 32 шагов имеет свою установку значения и длительности.

**Value 1–32 [–100…+100, Random, AMS Input, AMS Input S/H]**

Установки от –100 до +100 дают определенные значения.

**Random** вызывает генерацию случайных значений при каждом воспроизведении шага.

**AMS Input** использует сигнал источника Value AMS Input (см. выше). Оно может непрерывно изменяться в процессе длительности шага. Например, если в качестве Value AMS Input используется LFO, в процессе воспроизведения шага вы услышите изменение LFO.

**AMS Input S/H** считывает уровень источника Value AMS Input в начале шага и затем поддерживает его в процессе длительности шага.

### Duration (Base Note) 1-32

Устанавливает базовую длительность шага относительно системного темпа. Значение лежит в диапазоне от  $1/32$  до целой ноты, включая триоли.

### **x** (умножение Base Note на...) [01...32]

Умножение длительности базовой ноты. Например, если Base Note установлено в 1/16, и умножение равно 3, шаг будет длиться 1/8 с точкой.

# *Кнопки команд:*

### Step:

Выбор редактируемого шага.

### **Insert**

Вставка вырезанного или скопированного шага в позицию текущего.

### **Cut**

Вырезание текущего шага. Последующие шаги сдвигаются вперед. Вырезанный шаг можно поместить в другую позицию.

### **Copy**

Копирование текущего шага. Скопированный шаг можно поместить в другую позицию.

# **AMS** *NMS nnews <b>ambiguite nnews <b>ambiguite nnews <b>ambiguite nnews <b>ambiguite nnews <b>ambiguite*

**AMS** *NO***<sup>n</sup>íè́è́́́́́́́́́́<sup>** $\blacksquare$ **</sup> <b>***NO*<sup>n</sup>í<sup> $\blacksquare$ </sup> *CHIPLE <b>E<sup>n</sup><sup><i>n*</sup><sup> $\blacksquare$ </sup> *CHIPLE <b>E*<sup> $\blacksquare$  *CHIPLE <b>E*<sup> $\blacksquare$  *CHIPLE <b>E*<sup> $\blacksquare$  *CHIPLE <b>E*<sup> $\blacksquare$  *CHIPLE*</sup></sup></sup></sup>

# **]**

**Step [01...32]**

### **Paste**

Вставка вырезанного или скопированного шага в позицию текущего с заменой имеющегося.

### Value:

### **Reset**

Сброс значения "Value" всех шагов в 000.

### **Smooth**

Автоматическая подстройка значения "Value" каждого шага для плавных переходов между ними.

### **Exp/Comp**

После нажатия кнопки Exp/Comp отобразится диалоговое окно Step Sequence Value. В нем можно растянуть или сжать значение каждого шага на заданный процент (%).

### **Expand/Compress [%] [0...100]**

При установке 100%, текушие значения каждого шага не

изменяются. При выборе "Keep Proportion", значение в процентах будет ограничено таким образом, чтобы соотношение между текущими значениями шагов не нарушились.

### Duration:

### **x2**

Удваивает длительность шагов или значения "х (умножение Base Note на ...)". Например, можно преобразовать восьмые ноты в четверти, а четверти — в половины.

### **/2**

Делит на два длительность шагов или значения "х (умножение Base Note на ...)". Например, можно преобразовать четверти в восьмые ноты, а восьмые ноты - в шестнадцатые.

### 8 — 1: Команды меню страницы

Цифра перед каждой командой соответствует "горячей" клавише ENTER + цифровая кнопка. Для дополнительной информации см. "ENTER + 0-9: команды меню" в разделе "Program: Команды меню страницы".

- **0: Write Program.** См. главу "Режим программы: HD-1", раздел "Program: Команды меню страницы", "Write Program".
- 1: Exclusive Solo. См. главу "Режим программы: HD-1", раздел "Program: Команды меню страницы", "Exclusive Solo".
- 2: Copy Step Sequencer. См. главу "Режим программы: Exi", раздел "EXi Program: Команды меню страницы", "Copy Step Sequencer".

### $8 - 2:$  LFO 1 **AMSource**

Здесь определяются установки первого LFO, например:

- Выбор базовой формы LFO и ее модификация параметром Shape.
- Управление частотой LFO и модуляция ее источниками AMS.
- Использование параметра Key Sync для раздельного или синхронного управления голосами от LFO.
- Использование параметров Fade и Delay для определения задержки старта и плавности запуска LFO.
- Установка синхронизации LFO с темпом MIDI.

# 8 — 2a: LFO 1

### Waveform **[Triangle...Random6 (Continuous)**]

Определяет волновую форму LFO. Остановимся поподробнее на нескольких:

Guitar: ориентирована на создание гитарного вибрато. Форма волны только положительна, при воздействии на высоту тона, он может только повышаться.

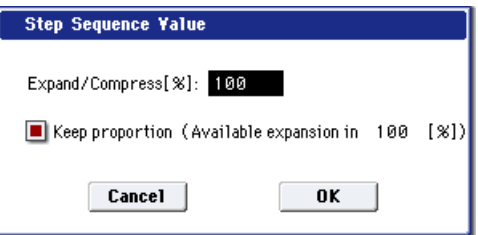

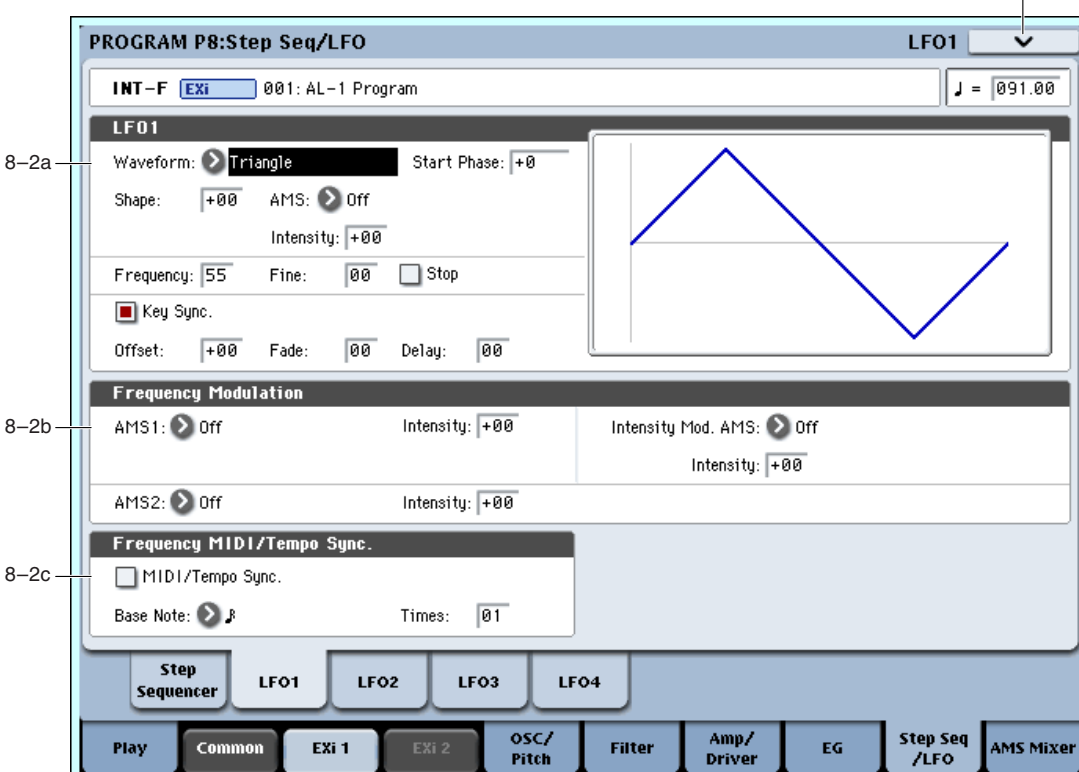

**Random1 (S/H)**: традиционная волновая форма sample&hold (S/H), в которой уровень изменяется случайным образом через установленные промежутки времени.

> **Random1 (S/H)**

ᡃᡫ᠋ᡗᡰ᠇

**Random2 (S/H)**: уровни и временные интервалы изменяются случайным образом.

Triangle  $\overline{A}$  **Guitar**  $\overline{A}$  Step Triangle-4  $\overline{A}$ 

**Guitar**

Random3 (S/H): квадратная волновая форма с случайным периодом, противоположна sample&hold.

**Random4–6 (Continuous)**: сглаженные вариации Random 1–3, с плавными переходами вместо скачков.

### **Exponential Random2 Step Triangle-6 J Britai Saw (Continuous) Triangle (S/H) Exponential Random3 Random6**  $H<sub>1</sub>$ **Square Step Saw-4 Saw Down (S/H) (Continuous) Exponential Step Saw-6 Sine Saw Up Start Phase [–180…+180, Random]**

Определяет фазу, с которой начинается волна при взятии ноты, с шагом в 5 градусов. Если Key Sync включено, Start Phase воздействует только на первую ноту фразы.

Параметр изменяет кривизну базовой формы волны. Это полезно для выделения некоторых диапазонов значений, по сравнению с другими.

Допустим, треугольная волна LFO модулирует частоту среза фильтра. Если Shape усиливает верхние значения, фильтр будет большую часть времени поддерживать высокие частоты. При усилении нижних значений, фильтр будет большую часть времени поддерживать низкие частоты.  $+99$ 

> $\Omega$ –99

*Ïàðàìåòð Shape íåäîñòóïåí äëÿ ôîðì âîëí Square è Random 3, ïîñêîëüêó èõ çíà÷åíèÿ âñåãäà ðàâíû +99 èëè –99.*

### **AMS (Shape) [список источников AMS]**

Определяет источник AMS, который управляет параметром Shape.

**Random4 (Continuous)**

**Random5**

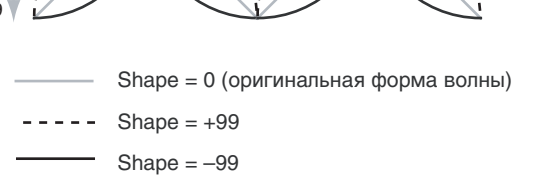

**Shape [–99…+99]**

8-2 Команды меню

### **Intensity [–99…+99]**

Определяет глубину и направление эффекта модуляции на параметр Shape.

### **Frequency [00…99]**

Определяет начальную частоту LFO. Значение 99 соответствует самой большой частоте. Модуляцией можно значительно изменять это значение в ту и в другую сторону.

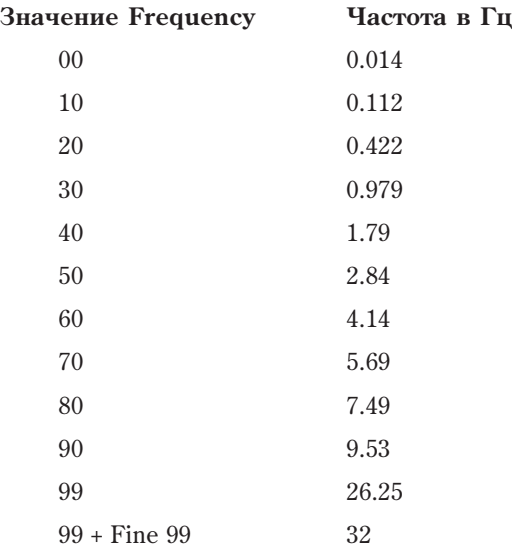

### **Frequency Fine** *properties properties folds* **<b>***folds folds folds* **<b>***folds folds folds folds folds folds folds folds folds* **<b>***folds folds folds* **<b>***folds folds*

Параметр позволяет точно устанавливать частоту LFO по 98 шагам, дополнительно к значению Frequency.

При установке в 00, скорость LFO равна значению Frequency.

При установке в 99, это аналогично увеличению значения Frequency на 1.

### **Stop [Off, On]**

**On** (отмечено): LFO остановлен, и параметр Frequency игнорируется. Вместо этого, LFO генерирует самое первое значение (определяемое параметрами Waveform, Start Phase, Shape и Offset) и поддерживает его до снятия ноты. Это можно использовать в комбинации с формами волн Random для создания статичных случайных изменений значений при взятой ноте.

**Off** (не отмечено): LFO функционирует стандартно.

### **Key Sync [Off, On]**

**On** (отмечено): LFO запускается при каждом взятии ноты (каждая из них модулируется независимым LFO). Это — обычный режим.

**Off** (не отмечено): LFO запускается при взятии первой ноты фразы и модулирует все последующие. В этом случае задержка (Delay) и фейд (Fade) отрабатываются только один раз при первом запуске LFO.

Имейте в виду, что если Key Sync установлено в Off, скорости LFO каждой ноты могут различаться при молуляции параметра Frequency номером ноты, velocity, key scaling или пругими ното-зависимыми источниками AMS.

Определяет центральное положение волновой формы LFO. Например, если параметр установлен в 0, то эффект вибрато центрируется относительно частоты в пределах от –99 до +99. Если "Offset" равен +99, то вибрато только увеличивает частоту относительно той. которая была в момент взятия ноты (аналогично эффекту вибрато на гитаре).

Если параметр Waveform установлен в Guitar, то молуляния осуществляется только в положительном направлении, даже при Offset равном 0.

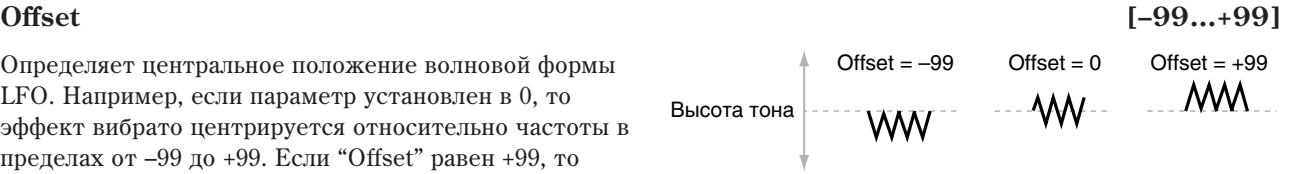

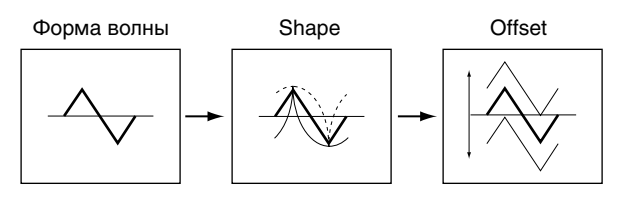

# Offset действует на выходные значения LFO после функции Shape, как показано на рисунке.

# **Fade [00…99]**

Определяет длительность интервала от момента начала действия LFO и по момента постижения максимальной амплитулы.

Если параметр Key Sync отключен (установлен в Off), то фейд отрабатывается только один раз при первом запуске LFO.

# **Delay [00…99]**

Определяет задержку — длительность интервала от момента взятия ноты до момента начала действия LFO.

Если параметр Key Sync отключен (установлен в Off), то залержка отрабатывается только один раз для первой ноты фразы.

# 8 — 2b: Frequency Modulation

Для управления частотой LFO можно использовать два источника альтернативной модуляции (AMS).

# **AMS1** *NMS1 nmetañniès eññ <i>nmetañ nmetañ [список источников AMS]*

Определяет источник модуляции, который будет управлять частотой LFO. В качестве источника модуляции LFO1 можно выбрать LFO2.

### **Intensity [–99…+99]**

Определяет начальную глубину AMS1 (Frequency). К этому значению затем прибавляется Intensity Mod AMS.

При максимальном значении AMS1 (например, джойстик полностью отжат), действие AMS показано ниже.

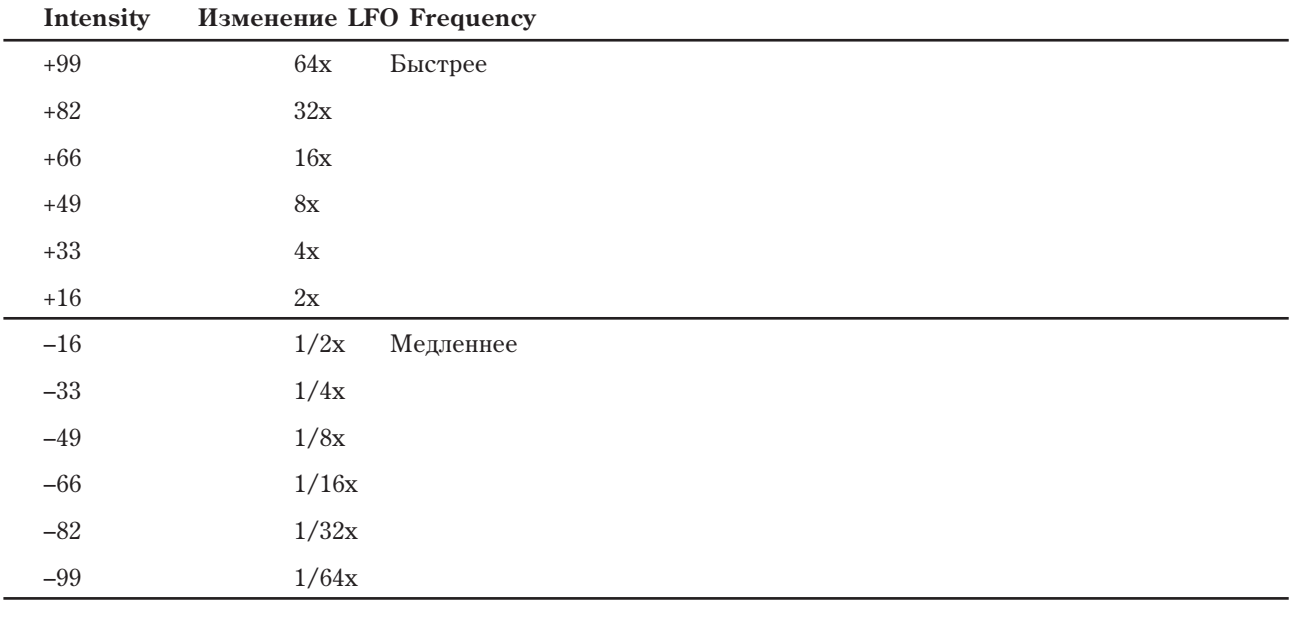

# **Intensity Mod AMS** *n***ièñ<sup>6</sup><sup>1</sup></sub> <b>***nièî***<sup>ni</sup>èresie à la proponent de la proponent de la proponent de la proponent de la proponent de la proponent de la proponent de la proponent de la proponent de la proponent de la pro**

Определяет установки второго источника AMS, который управляет интенсивностью AMS1.

# **Intensity [–99…+99]**

Определяет глубину и направление параметра Intensity Mod AMS. Даже если AMS1 Intensity установлено в 0, Intensity Mod AMS может управлять конечной глубиной AMS A в диапазоне  $\pm 99$ .

Например, если AMS1 установлено в Pitch EG, и Intensity Mod AMS установлено в After Touch, положительные значения означают, что aftertouch увеличивает интенсивность модуляции Pitch EG частоты LFO.

# **AMS2** (Frequency) *contract in the contract of the contract of the contract of the contract of the contract of the contract of the contract of the contract of the contract of the contract of the contract of the contract*

Определяет второй источник модуляции, который будет управлять частотой LFO.

Определяет глубину модуляции от AMS2.

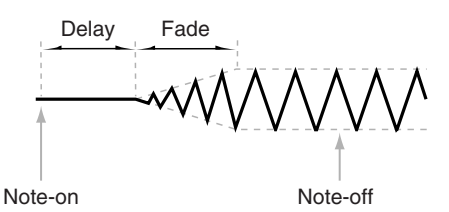

**Intensity [–99…+99]**

# 8 — 2c: Frequency MIDI/Tempo Sync

### **MIDI/Tempo Sync [Off, On]**

**Поле отмечено:** частота LFO синхронизируется с темпом системы или MIDI Clock. В этом случае установки Frequency и Frequency Modulation игнорируются.

Поле не отмечено: установки Frequency определяются частотой LFO, а установки темпа игнорируются.

# **Base Note […**-

Устанавливает скорость LFO относительно темпа. Значения — от 1/32 до целой ноты, включая триоли.

### **Times (Sync. Times) [01...32]**

Служит коэффициентом умножения для Base Note. Например, если Base Note установлено в  $1/16$ , и Times vстановлено в 3, пикл LFO равен 1/8 с точкой.

### 8 — 2: Команды меню страницы

Цифра перед каждой командой соответствует "горячей" клавише ENTER + пифровая кнопка. Для дополнительной информации см. "ENTER + 0-9: команды меню" в разделе "Program: Команды меню страницы".

- **0: Write Program**. См. главу "Режим программы: HD-1", раздел "Program: Команды меню страницы", "Write Program".
- 1: Exclusive Solo. См. главу "Режим программы: HD-1", раздел "Program: Команды меню страницы", "Exclusive Solo".
- **2: Copy LFO**. См. главу "EXi: Аналоговый синтезатор AL-1", разлел "EXi AL-1: Команлы меню страницы", "Copy LFO".
- **3: Swap LFO**. См. главу "EXi: Аналоговый синтезатор AL-1", раздел "EXi AL-1: Команды меню страницы", "Swap LFO".

# 8 - 3: LFO 2 *AMSource*

Установки LFO 2 идентичны установкам LFO 1, как описано выше.

# 8 - 4: LFO 3 **AMSource**

Установки LFO 3 идентичны установкам LFO 1, как описано выше.

# 8 - 5: LFO 4 **AMSource**

Установки LFO 4 илентичны установкам LFO 1, как описано выше.

# Program P9: AMS Mixer

Микшеры AMS объединяют два источника AMS в один или обрабатывают источник AMS для его модификации. Это можно использовать для изменения формы LFO и EG, действия контроллеров реального времени и так далее.

Выходы микшера AMS отображаются в списке источников AMS, аналогично LFO и EG. Это означает, что изначальные немодифицированные входы микшеров AMS остаются также доступными. Например, если вы используете Aftertouch в качестве входа микшера AMS, то можно применить модифицированную версию Aftertouch для управления одним назначением AMS, а оригинальную версию — для управления другим.

И наконец, два микшера AMS можно включать каскадно, использованием микшера AMS 1 в качестве входа микшера AMS 2.

# 9 — 1: AMS Mixer

# 9 — 1a: AMS Mixer 1 AMSource

Mixer Type [A+B, Amt AxB, Offset, Smoothing, Shape, Quantize]

Управляет типом действия AMS Mixer 1.

 $A+B$  объединяет два источника AMS. Для дополнительной информации см. "A+B" на странице "Program P6: AMS Mixer/Common Key Track".

# **]**

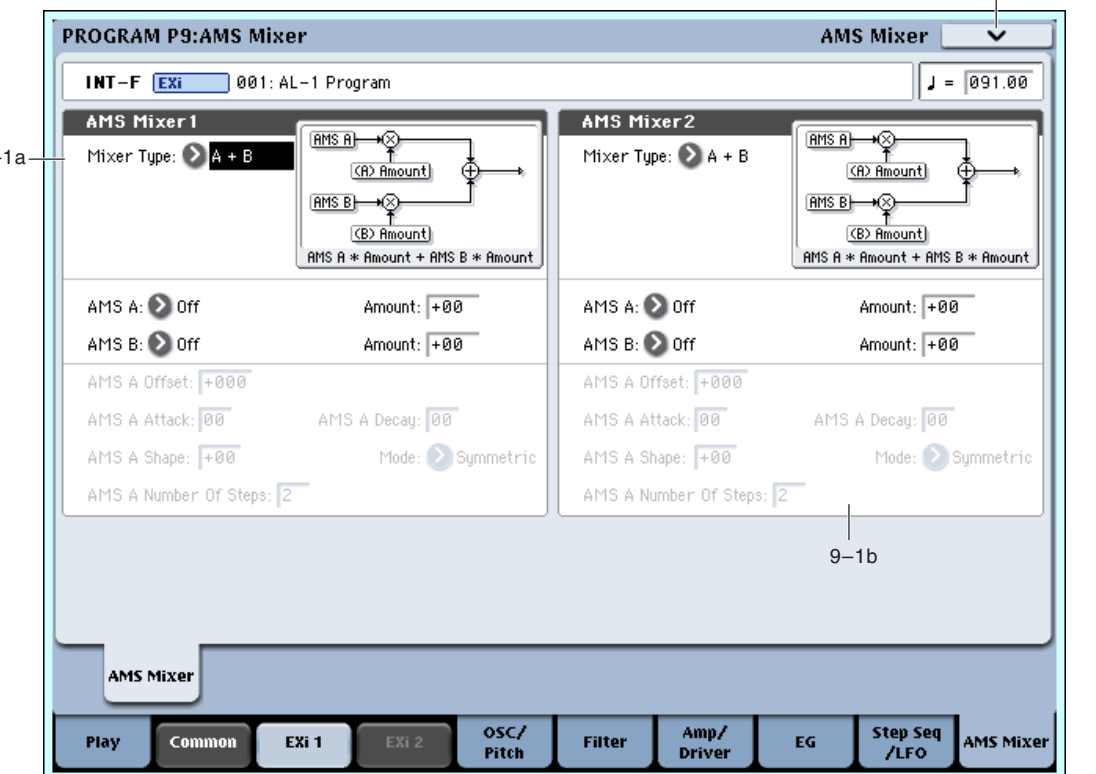

9–1 Команды меню

**Amt AxB** управляет одним источником AMS от другого. Для дополнительной информации см. "Amt A x B" на странице "Program P6: AMS Mixer/Common Key Track".

**Offset** добавляет или вычитает постоянное значение к или от источника AMS. Для дополнительной èíôîðìàöèè ñì. "Offset" íà ñòðàíèöå "Program P6: AMS Mixer/Common Key Track".

**Smoothing** создает более плавные переходы между значениями, сглаживая резкость переходов контроллеров, типа джойстика или формы волны LFO. Для дополнительной информации см. "Smoothing" на странице "Program P6: AMS Mixer/Common Key Track".

Shape изменяет форму кривой на входе AMS. Для дополнительной информации см. "Shape" на странице "Program P6: AMS Mixer/Common Key Track".

Quantize разбивает плавные переходы на дискретные шаги. Для дополнительной информации см. "Quantize" íà ñòðàíèöå "Program P6: AMS Mixer/Common Key Track".

Gate переключает два входа AMS (или фиксированные значения) от третьего источника AMS. Для дополнительной информации см. "Gate" на странице "Program P6: AMS Mixer/Common Key Track".

# 9 - 1b: AMS Mixer 2 **AMSource**

 $9 -$ 

 $\Theta$ то — второй микшер AMS. Параметры аналогичны первому микшеру AMS (см. выше).

### 9 — 1: Команды меню страницы

Цифра перед каждой командой соответствует "горячей" клавише ENTER + пифровая кнопка. Для дополнительной информации см. "ENTER + 0-9: команды меню" в разделе "Program: Команды меню страницы".

- **0: Write Program**. См. главу "Режим программы: HD-1", раздел "Program: Команды меню страницы", "Write Program".
- 1: Exclusive Solo. См. главу "Режим программы: HD-1", раздел "Program: Команды меню страницы", "Exclusive Solo".

# Tone Adjust

Tone Adjust предоставляет элегантный физический интерфейс параметров HD-1. Большинство заводских звуков используют панель управления, показанную на рисунке, которую можно настроить индивидуально. Для дополнительной информации см. "0 - 9f: Tone Adjust".

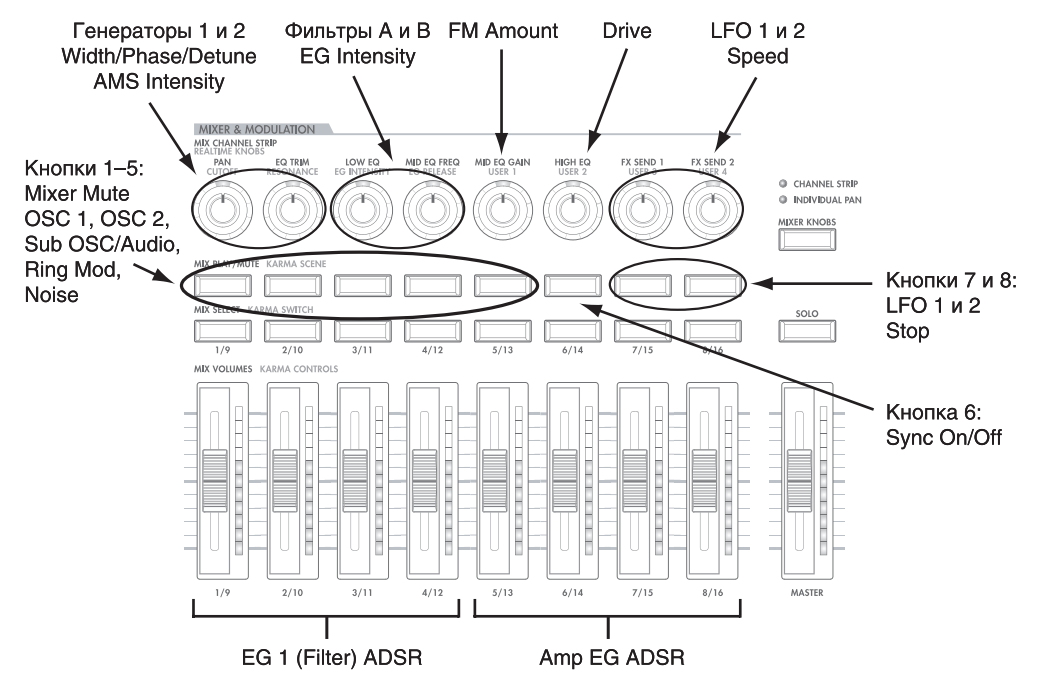

# Параметры AL-1 Tone Adjust

AL-1 поддерживает все параметры Common Tone Adjust, описанные в "0 — 9f: Tone Adjust". Также имеется несколько оригинальных параметров AL-1 Tone Adjust, перечисленных далее. Каждый из них помечен относительным (relative) или абсолютным (absolute).

### Генератор 1

- Tune (absolute)
- Waveform (absolute)
- Morph (absolute)
- Morph AMS Intensity (absolute)
- Detune/Pulse Width (absolute)
- Detune/Pulse Width AMS Intensity (absolute)

### Генератор 2

Генератор 2 имеет такие же параметры, как генератор 1, выше.

### Общие для обоих генераторов

- Sync On/Off (absolute)
- FM Amount (absolute)
- FM AMS Intensity (absolute)

### Микшер

- OSC 1 level (absolute)
- OSC 2 level (absolute)
- Sub OSC/Audio Input level (absolute)
- Ring Mod level (absolute)
- Noise level (absolute)

### Фильтр A

В дополнение к стандартным параметрам Tone Adjust для фильтра, AL-1 имеет следующие раздельные регулировки:

- Type (absolute)
- Cutoff (absolute)
- Resonance (absolute)
- Frequency EG Intensity (absolute)
- Frequency LFO Intensity (absolute)

### Фильтр B

Фильтр В имеет такие же параметры, как фильтр А, выше.

### Усиление

- AMS 1 Intensity (absolute)
- AMS 2 Intensity (absolute)
- Drive (absolute)
- Low Boost (absolute)

### Огибающие

В дополнение к стандартным параметрам Tone Adjust для EG, AL-1 имеет следующие раздельные регулировки для EG3 и EG4:

- Attack time (relative)
- Decay & Slope time (relative)
- Sustain level (relative)
- Release time (relative)

### LFO

В дополнение к стандартным параметрам Tone Adjust для LFO, AL-1 имеет следующие раздельные регулировки:

- LFO 3 Speed (relative)
- LFO 3 Fade (relative)
- LFO 3 Delay (relative)
- LFO 3 Stop (absolute)
- LFO 4 Speed (relative)
- LFO 4 Fade (relative)
- LFO 4 Delay (relative)
- LFO 4 Stop (absolute)
- LFO 1, 2, 3, and 4 Waveform (absolute)
- LFO 1, 2, 3, and 4 Shape (absolute)

### Пошаговый секвенсер

В дополнение к стандартным параметрам Tone Adjust для Common Step Sequencer, AL-1 имеет следующие раздельные регулировки для одноголосого пошагового секвенсера:

• Smoothing (relative)

### Высота тона

- Pitch Slope (relative)
- Pitch LFO AMS Intensity (relative)

# **EXi AL-1: Команды меню страницы**

# Copy Envelope

Команда копирует установки одной огибающей AL-1 в другую.

- 1. Выберите "Copy Envelope" для доступа к диалоговому окну.
- 2. В поле "From" определяется источник копирования.
- 3. В поле "То" определяется назначение копирования.
- 4. Для выполнения команды нажмите кнопку ОК, для отказа -KHOIIKY Cancel.

# Swap Envelope

Команда используется для обмена установками между двумя огибающи

- 1. Выберите "Swap Envelope" для доступа к диалоговому окну.
- 2. В полях "Source 1" и "Source 2" выберите две огибающие для обмена их установок.
- 3. Для выполнения команды нажмите кнопку ОК, для отказа кнопку Cancel.

# Copy LFO

Команда копирует установки одного LFO AL-1 в другой.

- 1. Выберите "Сору LFO" для доступа к диалоговому окну.
- 2. В поле "From" определяется источник копирования.
- 3. В поле "То" определяется назначение копирования.
- 4. Лля выполнения команлы нажмите кнопку ОК, для отказа кнопку Cancel.

# Swap LFO

Команда используется для обмена установками между двумя LFO AL-1.

- 1. Выберите "Swap LFO" для доступа к диалоговому окну.
- 2. В полях "Source 1" и "Source 2" выберите два LFO для обмена их установок.
- 3. Для выполнения команды нажмите кнопку ОК, для отказа кнопку Cancel.

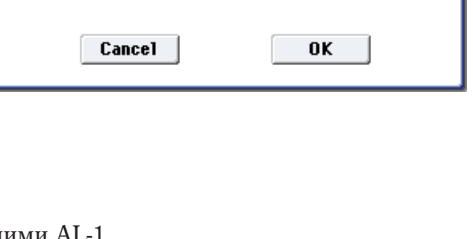

Source 1: 2 EG1 (Filter) Source 2: 2 EG3

 $To: 2E64$ 

0K

**Copy Envelope** 

**Swap Envelope** 

Cancel

From: EG1(Filter)

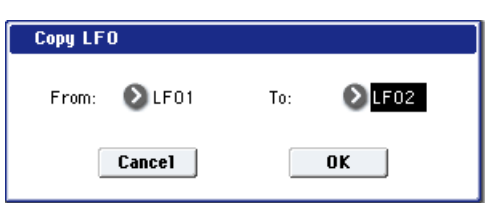

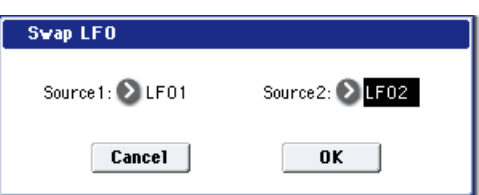

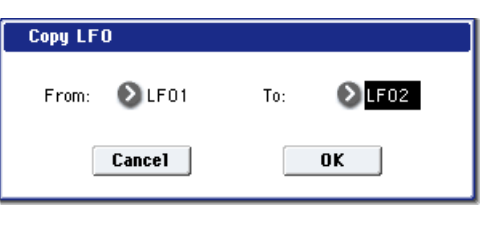

# EXI: Электроорган CX-3

# **Обзор СХ-3**

СХ-3 является детальной моделью классического органа с колесами подстройки тембра, основанной на клавишном инструменте СХ-3. Высочайший реализм звучания достигнут благодаря прецизионной фазовой коррекции колес подстройки тембра, перестраиваемым гармоникам, эмуляции шума, отклика клавиши и тормозов колес. В состав модели входят моделирование усиления, вибрато/хоруса и эффекта вращающегося динамика, позволяющие высвободить разрыв-эффекты для других нужд. Режим ЕХ позволяет добавить **регуляторы регистров и пользовательские гармоники пля созлания новых звуков.** 

### Использование СХ-3 фиксированных ресурсов EXi

СХ-3 использует фиксированные ресурсы ЕХі для встроенных эффектов вращающегося динамика, вибрато/хоруса, усиления и т.д. Даже при отсутствии взятых нот, задействуется малая толика вычислительной мощности. Поэтому, в комбинации или песне можно использовать только 4 модуля СХ-3 одновременно. Если используются другие EXi с фиксированными ресурсами, максимальное количество CX-3 будет соответственно уменьшаться. Количество каждого ЕХі в каждой программе будет стремиться к максимуму; например, программа с двумя СХ-3 будет считать именно два, а не один.

### Неподдерживаемые параметры EXi Common

СХ-3 поддерживает все параметры EXi Common, за исключением строев и ряда опций распределения голосов:

- Poly Legato *u* Single Trigger
- Mono Legato (простой режим перезапуска Mono поддерживается)
- Peжим Mono (Normal или Use Legato Offset)
- Unison, включая Number of Voices, Detune и Thickness
- Scale, включая Туре, Key и Random

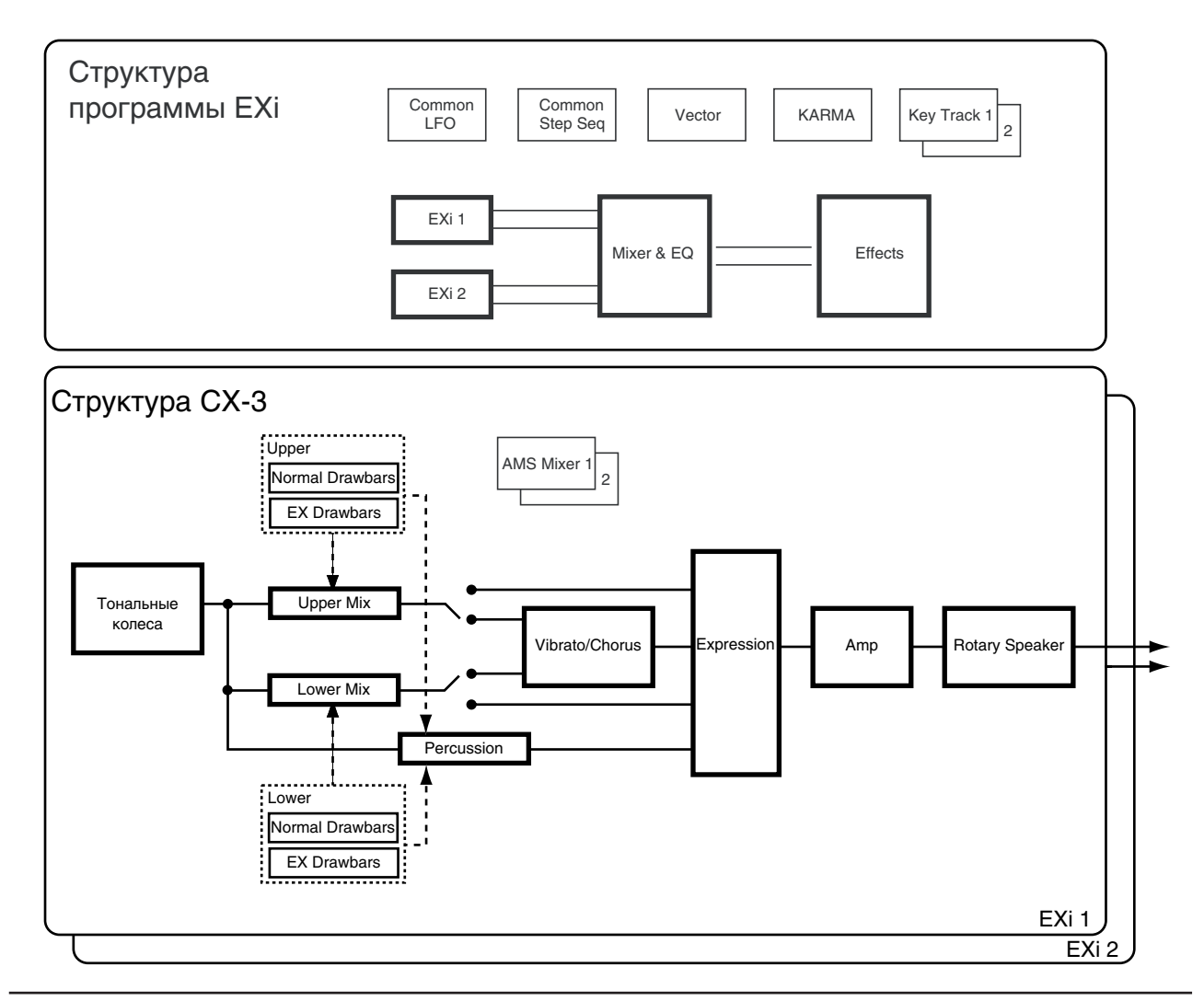

# EXi Program P0: Play

# 0 — 1: Main

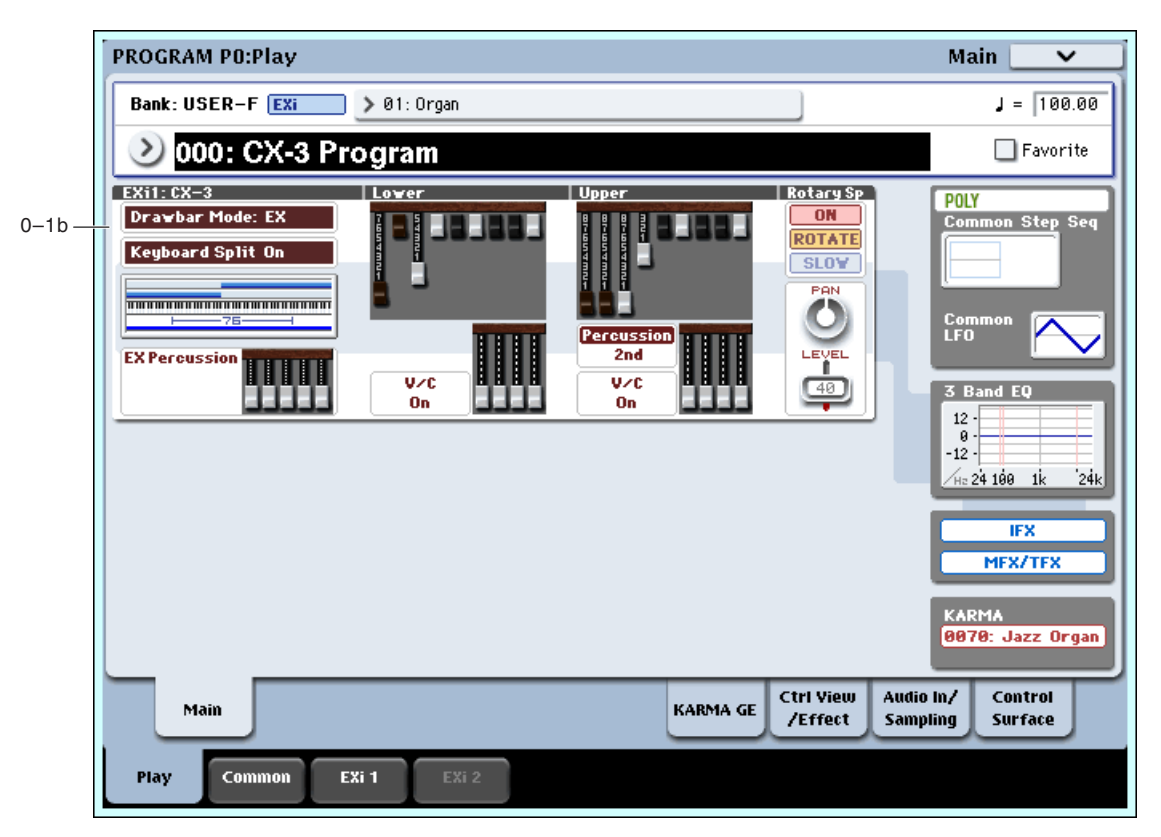

Эта — главная страница режима программы. Здесь приводятся только данные для конкретного Ехі. Полное описание приводится в разделе "EXi Program P0: Play" главы "Режим программы: Exi".

# 0 — 1b: Обзор и переходы

Здесь отображаются наиболее важные параметры программ двух инструментов Ехі. Нажатием на поля параметров можно переходить на страницы редакции этих параметров. Конкретные параметры зависят от выбранного Ехі. Ниже описаны специфические для СХ-3 параметры.

*Íà äàííóþ ñòðàíèöó ìîæíî âåðíóòüñÿ ïîñëåäîâàòåëüíûìè íàæàòèÿìè êíîïêè EXIT.*

### Дисплей запрограммированных значений — не AMS

Здесь отображаются значения запрограммированных параметров, включая все модификации Tone Adjust. Они не обновляются для отображения временных изменений посредством модуляции AMS.

Например, перемещение джойстика вверх (JS+Y) часто переключает скорость вращающегося динамика через AMS. Вы будете слышать изменения звука, но запрограммированный параметр останется прежним, и дисплей обновляться не будет.

# *CX3*

### **Drawbar Mode**

Отображает режим регуляторов регистров — Normal или EX. Нажатие этой области приводит к переходу на страницу Basic.

### **Keyboard Split**

Отображает режим разделения клавиатуры — включен/выключен. Нажатие этой области приводит к переходу на страницу Keyboard Split.

### **Keyboard Split Zone/Common Key Zone**

Верхняя часть отображает области разделения клавиатуры в рамках СХ-3. Нажатие этой области приводит к перехолу на страницу Keyboard Split.

Нижняя часть индицирует зоны клавиатуры для EXi1 и EXi2, установленные в секции Common страницы Program Basic. Также отображается регион 76- или 88-нотной клавиатуры. Нажатие этой области приводит к переходу на страницу Program Basic.

### **EX Percussion**

Отображает установки EX Percussion, если Drawbar Mode установлено в ЕХ. Нажатие этой области приводит к переходу на страницу EX Percussion.

### *Lower*

Эти области отображаются только при установке Keyboard Split в On.

### **Lower Drawbars**

Отображает установки регуляторов нижнего регистра. Нажатие этой области приводит к переходу на страницу Drawbars.

### **V/C On/Off**

Отображает установки включено/отключено для вибрато/хоруса регуляторов нижнего регистра. Нажатие этой области приводит к переходу на страницу Amp/Vibrato/Chorus.

### **EX Drawbars**

Отображает установки регуляторов нижнего регистра режима ЕХ. Эта область отображается только при установке Drawbar Mode в EX. Нажатие этой области приводит к переходу на страницу EX Drawbars.

# *Upper*

### **Upper Drawbars**

Отображает установки регуляторов верхнего регистра. Нажатие этой области приводит к переходу на страницу Drawbars.

### **Percussion**

Эта область отображается только при установке Percussion Assign в Upper, и Percussion в On. Также отображается настройка высоты тона перкуссии. Нажатие этой области приводит к переходу на страницу **Percussion** 

### **V/C On/Off**

Отображает установки включено/отключено для вибрато/хоруса регуляторов верхнего регистра. Нажатие этой области приводит к переходу на страницу Amp/Vibrato/Chorus.

### **EX Drawbars**

Отображает установки регуляторов верхнего регистра режима ЕХ. Нажатие этой области приволит к перехолу на страницу EX Drawbars.

# *Rotary Speaker*

Нажатие любого места этой области приводит к переходу на страницу Rotary Speaker.

### **Rotary Speaker On/Off**

Отображает состояние эффекта вращающегося динамика — включен/выключен.

### **Mode Switch**

Отображает состояние установки Mode Switch (Rotate/Stop) эффекта вращающегося динамика.

### **Speed Switch**

Отображает состояние установки Speed Switch (Fast/Slow) эффекта вращающегося динамика.

### *Common*

В правой стороне экрана отображаются наиболее важные общие параметры, использующиеся обоими EXi в программе. Эти параметры всегда одинаковы, вне зависимости от используемого EXi.

# **Common Voice Assign Mode**

Отображает режим назначения голосов программы — POLY или MONO. Нажатие этой области приводит к переходу на страницу Program Basic.

### **Common Step Sequencer**

Отображает пошаговый секвенсер. Нажатие этой области приводит к переходу на страницу Common Step Sequencer.

### **Common LFO Graphic**

Отображает форму волны Common LFO. Нажатие этой области приводит к переходу на страницу Common LFO.

### **3 Band EQ Graphic**

Отображает трехполосный эквалайзер с параметрической серединой. Нажатие этой области приводит к переходу на страницу EQ.

### **IFX, MFX/TFX**

Нажатие области IFX приводит к переходу на страницу IFX Routing. Нажатие области MFX/TFX приводит к переходу на страницу MFX Routing.

# **KARMA**

Отображает имя KARMA GE. Нажатие этой области приводит к перехолу на страницу GE Setup/Key Zones.

# Program P4: Basic

# 4 — 1: Basic

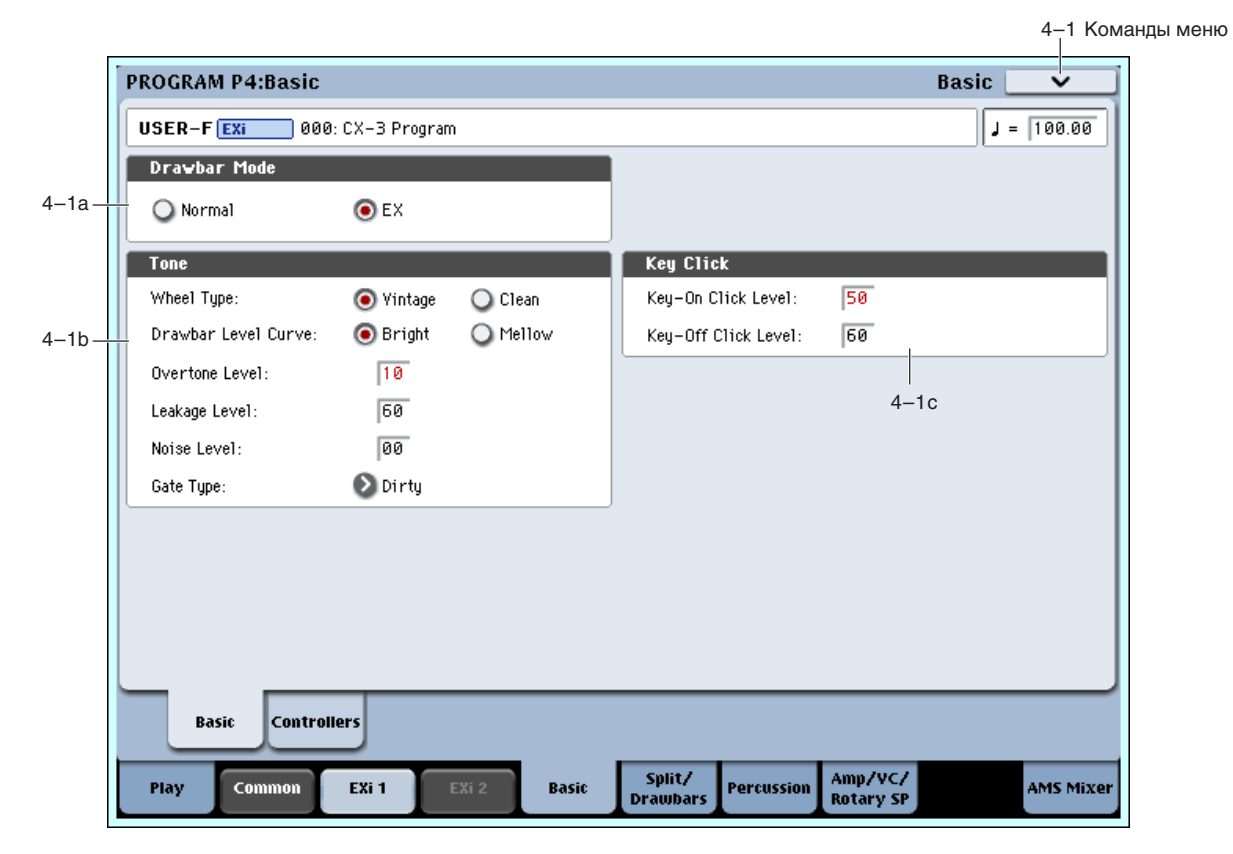

# 4 — 1a: Drawbar Mode

### **Drawbar Mode [Normal, EX]**

Это — основная регулировка, действующая на параметры секций Drawbars и Percussion.

Режим Normal моделирует стандартный орган с колесами тембра, 9 регуляторами регистра и однотональной перкуссией.

Режим **EX** позволяет добавить 4 регулятора регистра и управление перкуссией для с 5 дополнительными гармониками.

# 4 — 1b: Tone

### **Wheel Type [Vintage, Clean]**

Установка типа диска задающего генератора.

Vintage определяет звук диска задающего генератора с шумом привода. Он предусматривает создание дополнительных гармоник каждой ноты, уровень которых определяется параметром Overtone Level, ниже. "Шум привода" представляет собой частотно-окрашенный шум, создающийся при работе всех 91 тональных колес при взятии каждой отдельной ноты. Уровень данной компоненты устанавливается параметром Leakage Level, ниже.

**Clean** определяет звук диска задающего генератора без шума привода. По умолчанию, тональные колеса не имеют призвуков, но их можно добавить параметром Overtone Level, ниже.

# **Drawbar Level Curve Curve Curve Curve Curve Curve Curve Curve Curve Curve Curve Curve** *Curve <b>Curve Curve <b>Curve Curve Curve Curve Curve Curve Curve Curve Curve Cur*

Определяет способ, которым уровни тональных колес меняются в зависимости от высоты тона, что действует на обшую прозрачность звука.

Bright дает более прозрачный звук, чем в традиционных органах с тональными колесами.

Mellow дает более матовый, традиционный звук.

# **Overtone Level [0…99]**

Управляет тембром отдельных тональных колес. Увеличение значений Overtone Level добавляет гармоники для получения более яркого звука.

Установка Wheel Type, выше, определяет наличие специфических гармоник и их уровни громкости.

# **Leakage Level [0…99]**

Определяет уровень шума привода при взятии нот, а также в постоянной шумовой составляющей (см. Noise Level, ниже).

Панный параметр поступен только при установке Wheel Type в Vintage.

# **Noise Level [0…99]**

Побавляет постоянную шумовую составляющую в выхолной сигнал, аналогично старому оборулованию. Шум на выхопе присутствует постоянно.

Шум включает в себя как широкополосную окрашенную составляющую, так и шум привода, уровень которого устанавливается параметром Leakage Level, выше.

# **Gate Type [Clean, Dirty]**

Воздействует на характер звука при взятии/отпускании нот. Концепция параметра сходна с Key Click, далее, но имеет другую тембральную окраску.

**Clean** не добавляет дополнительный призвук.

Dirty добавляет некоторый шум при взятии/отпускании нот для большей выразительности. Его также можно использовать для дублирования тембра гейта СХ-3 и ВХ-3.

# 4 — 1c: Key Click

Нажатие и отпускание клавиши органа с тональными колесами может вызывать контактные явления, дающие щелчок, или "Key Click". Данная секция моделирует этот эффект.

# **Key-On Click Level [0…99]**

Установка уровня громкости шума щелчка, возникающего при нажатии клавиши.

# **Key-Off Click Level [0…99]**

Установка уровня громкости шума щелчка, возникающего при отпускании клавиши.

### 4 — 1: Команды меню страницы

Цифра перед каждой командой соответствует "горячей" клавише ENTER + цифровая кнопка. Для дополнительной информации см. "ENTER + 0-9: команды меню" в разделе "Program: Команды меню страницы".

- 0: Write Program. См. главу "Режим программы: HD-1", раздел "Program: Команды меню страницы", "Write Program".
- 1: Exclusive Solo. См. главу "Режим программы: HD-1", раздел "Program: Команды меню страницы", "Exclusive Solo".

# 4 — 2: Controllers

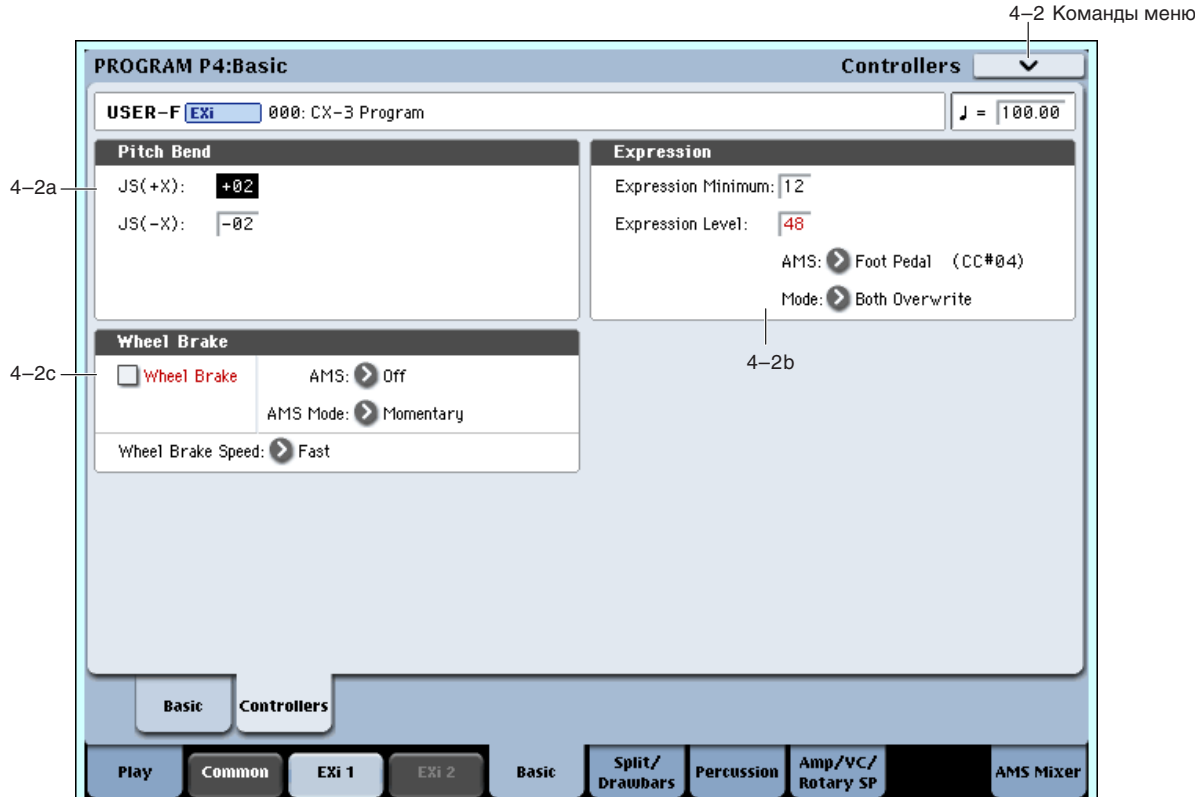

# 4 — 2a: Pitch Bend

### **JS+X [–60…+12]**

Устанавливает максимальную величину сдвига высоты тона в полутонах при перемещении джойстика вправо. Положительные значения соответствуют увеличению частоты при перемещении джойстика вправо. Например, если JS +X установлен в +12, то при перемещении джойстика в правое крайнее положение частота увеличивается на одну октаву.

### **JS-X [–60…+12]**

Устанавливает максимальную величину сдвига высоты тона в полутонах при перемещении джойстика влево. Отрицательные значения соответствуют уменьшению частоты при перемещении джойстика влево. Например, если JS-X равен -60, то при перемещении джойстика в крайнее левое положение высота понижается на пять oktab.

# 4 — 2b: Expression

Экспрессия увеличивает уровень громкости и дисторшна. При малых значениях Expression несколько подчеркиваются низкие и высокие частоты. С экспрессией взаимодействует секция усиления ("7 — 1a: Amp").

Для оптимальной модуляции, работа AMS отличается от большинства других параметров.

### **Expression Minimum [0…30]**

Минимальный уровень, при котором параметр Expression Level или Expression AMS равны 0.
### **Expression Level** *Comparent Comparent Comparent* **<b>***Comparent Comparent Comparent Comparent Comparent*

Базовый уровень экспрессии. Параметр недоступен, если Mode установлено в Control Only.

Определяет источник AMS для модуляции экспрессии. Параметр недоступен, если Mode установлено в Level Only.

 $I$ ромкостью программы можно управлять с помощью MIDI-сообщений СС#11. Но для источника AMS лучше *èñïîëüçîâàòü äðóãîé êîíòðîëëåð.*

# Параметр определяет взаимодействие AMS с параметром Expression Level.

Level Only: Параметр Expression Level полностью управляется экспрессией. Параметр AMS недоступен.

**AMS Only:** Вход AMS полностью управляется экспрессией. Параметр Expression Level недоступен.

**Both Scale**: Значения Expression Level и AMS перемножаются, производя значение экспрессии. Значение 99 интерпретируется, как 1.0.

**Both Overwrite**: Параметры Expression Level и AMS непосредственно воздействуют на экспрессию. Если изменилось значение Expression Level, оно непосредственно воздействует на экспрессию, а последнее значение AMS игнорируется. Если изменилось значение AMS, оно непосредственно воздействует на экспрессию, а установка Expression Level игнорируется.

# 4 — 2c: Wheel Brake

Этот эффект имитирует ускорение врашения колеса, которое происходит при включении питания электрооргана и замедление вращения колеса — при выключении.

### **Wheel Brake [Off, On]**

Параметр позволяет вручную управлять эффектом Wheel Brake. По умолчанию он установлен в Off; и тональные колеса вращаются непрерывно. При включении (On), тональные колеса начинают замедляться до  $\overline{a}$ 

**AMS** *NO***<sup><sup>***n***</sup><sup>***s***</sup> <b>***CINCOR <b>AMS CINCOR <b>AMS</sup>* 

Определяет источник AMS для управления эффектом Wheel Brake.

### **AMS Mode [Toggle, Momentary]**

Параметр управляет работой Wheel Brake AMS.

При установке **Toggle**, Wheel Brake AMS переключается между "включено" и "отключено". Например, если Wheel Brake установлено в Off, и AMS назначено на ножной переключатель, первое нажатие будет включать эффект, а следующее — отключать.

**Momentary** означает, что эффект будет иметь место только при включении контроллера. Продолжая вышеприведенный пример, при нажатии на ножной переключатель эффект будет включен; при его отпускании — отключен.

AMS позволяет переключать запрограммированную установку. Например, если Wheel Brake установлено в On, и AMS Mode установлено в Momentary, нажатие на ножной переключатель будет отключать эффект.

Если в качестве AMS использовать непрерывный контроллер, типа джойстика, значения 0 — 63 будут отключать эффект, а значения 64 — 127 включать его.

Имейте в виду, что кнопки SW1 и SW2 могут сами по себе устанавливаться в режимы Momentary или Toggle, что отражается индикаторами кнопок. Установки самого режима, типа Wheel Brake AMS Mode, не оказывают влияния на эти индикаторы. Поэтому, при использовании SW1 или SW2 в качестве источника AMS, желательно установить AMS Mode в Momentary, а затем разрешить кнопкам самостоятельно определить paботу Momentary/Toggle.

### **Wheel Brake Speed [Slow, Fast] Slow, Fast**

Параметр управляет скоростью замедления/разгона колес.

# **AMS** *NO*

# **Mode [Level Only, AMS Only, Both Scale, Both Overwrite]**

### 4 — 2: Команды меню страницы

Цифра перед каждой командой соответствует "горячей" клавише ENTER + цифровая кнопка. Для дополнительной информации см. "ENTER + 0-9: команды меню" в разделе "Program: Команды меню страницы".

- 0: Write Program. См. главу "Режим программы: HD-1", раздел "Program: Команды меню страницы", "Write Program".
- 1: Exclusive Solo. См. главу "Режим программы: HD-1", раздел "Program: Команды меню страницы", "Exclusive Solo".

# Program P5: Split & Drawbars

Вы можете запрограммировать орган на использование всей клавиатуры или разделить ее на две секции регистров.

# 5 — 1: Keyboard Split

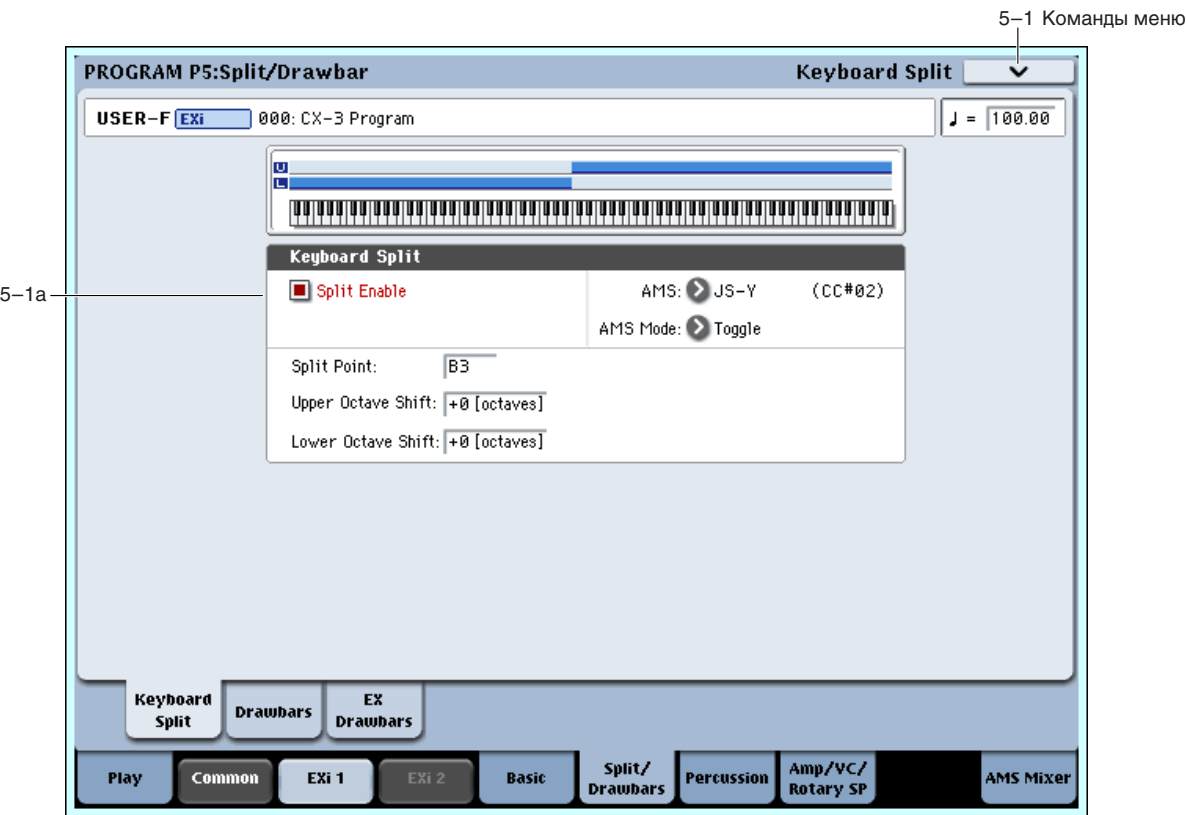

# 5 — 1a: Split

#### **Split Enable** *p split* **Enable <b>***split split split split split split split splitt splitt splitt splitt splittive <i>splittive**splittive**splittive**splittive**splittive*

Включает/отключает разделение клавиатуры. Если Split установлено в Off, используются только регуляторы верхнего регистра.

#### **AMS** *NO***<sup>1</sup><sup>***n***</sup><b>***<b>E <i>nIP*<sup>*n*</sup>*<b>E <i>nIP***E** *nIP<b>***E** *nIP<b>***E** *nIP<b>*

Определяет источник AMS для управления предыдущим параметром.

Определяет режим работы Split Enable AMS (см. "AMS Mode" в предыдущем параграфе).

### **Split Point [C–1...G9]**

Определяет высшую ноту нижнего диапазона.

Повышает или понижает тональность регуляторов верхнего регистра с шагом в октаву.

**AMS Mode [Momentary, Toggle]**

Upper Octave Shift *Upper Octaves* Shift *Leader Shift* **<b>***Leader Shift Leader Shift Leader Shift Leader Shift Leader Shift Leader Shift Leader Shift Leader Shift Leader Shift Leader S* 

Повышает или понижает тональность регуляторов нижнего регистра с шагом в октаву.

### 5 — 1: Команды меню страницы

Цифра перед каждой командой соответствует "горячей" клавише ENTER + цифровая кнопка. Для дополнительной информации см. "ENTER + 0-9: команды меню" в разделе "Program: Команды меню страницы".

- **0: Write Program**. См. главу "Режим программы: HD-1", раздел "Ргодтат, Команды меню страницы", "Write Program".
- 1: Exclusive Solo. См. главу "Режим программы: HD-1", раздел "Program: Команды меню страницы", "Exclusive Solo".

# 5 — 2: Drawbars

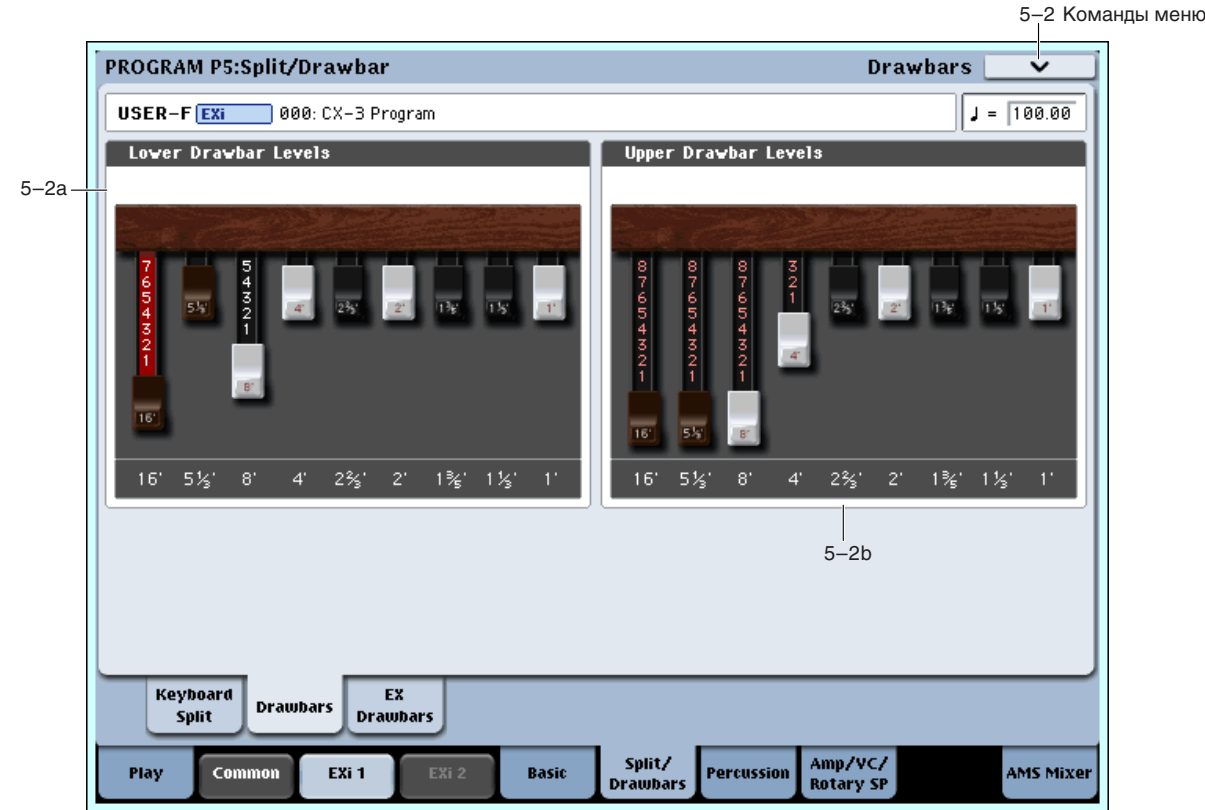

Регуляторы регистров являются основой СХ-3. Их установки определяют основные гармоническую насыщенность звука, высоту тона и уровень громкости.

#### Использование Tone Adjust для физических слайдеров

Используя Tone Adjust, вы можете назначить регуляторы регистров на 9 слайдеров лицевой панели, включая слайдеры 1–8 и мастер-слайдер. Аналогично традиционному электрооргану, работа слайдеров реверсивна относительно микшера: полностью открытый слайдер соответствует 0, а полностью закрытый — максимуму (8).

#### Автоподстройка высоты тона

Аналогично традиционному электрооргану, тональные колеса производят ноты в пределах от С2 до F#8. В зависимости от взятой ноты, некоторые установки регистров могут давать выход нот за пределы этого диапазона. Тогда, высоты тона таких нот будут автоматически сдвинуты на одну и более октав для размещения в допустимом диапазоне.

Например, регулятор регистра 1' нормально звучит на 3 октавы выше взятых нот. Если взять ноту D6, результирующей нотой будет D9. Поскольку тональные колеса не воспроизводят D9, регулятор регистра 1' автоматически выдаст наивысшую допустимую ноту  $D - D8$ .

Аналогичное явление происходит и в нижнем регистре. Например, регулятор регистра 16' нормально звучит на 1 октаву ниже взятых нот. Если взять ноту F1, результирующей нотой будет F0. Поскольку тональные колеса не воспроизводят такую ноту, регулятор регистра 16' автоматически выдаст низшую допустимую ноту  $F - F2$ .

## 5 — 2a: Lower Drawbar Levels

Данные параметры управляют индивидуальными уровнями громкости регуляторов нижнего регистра. Обозначения регуляторов регистров соответствуют длине труб классического органа в футах, увеличивающих высоту тона на октаву. То есть, 8' на октаву выше 16', 4' на октаву выше 8', и так палее. Эти параметры можно vстановить экранными или физическими слайлерами.

Если Split установлено в Off, используются только слайдеры Upper; слайдеры Lower не дают эффекта.

### **16' [0…8]**

Громкость самого нижнего регулятора регистра.

0 соответствует отсутствию звука, а 8 — максимальному значению.

$$
5.1/3', 8', 4', 2.2/3', 2', 1.3/5', 1.1/3', 1'
$$
 [0...8]

Уровни громкости остальных 8 регуляторов регистров.

## 5 — 2b: Upper Drawbar Levels

Данные параметры управляют индивидуальными уровнями громкости регуляторов верхнего регистра или всей клавиатуры, когда Split установлено в Off. Установки аналогичны установкам регуляторов нижнего регистра (см. "5 — 2а: Lower Drawbar Levels", выше).

### 5 — 2: Команды меню страницы

Цифра перед каждой командой соответствует "горячей" клавише ENTER + цифровая кнопка. Для дополнительной информации см. "ENTER + 0-9: команды меню" в разделе "Program: Команды меню страницы".

- 0: Write Program. См. главу "Режим программы: HD-1", раздел "Program: Команды меню страницы", "Write Program".
- **1: Exclusive Solo**. См. главу "Режим программы: HD-1", раздел "Program: Команды меню страницы", "Exclusive Solo".

# 5 — 3: EX Drawbars

Когда Drawbar Mode установлено в ЕХ, к основным 9 добавляются еще 4 регулятора регистров, высота тона которых изменяется с шагом пол-октавы между 16' и две октавы выше 1'. Доступны выбор из 4 пресетных комбинаций регистров или создание новых.

Когда Drawbar Mode установлено в Normal, эта секция недоступна.

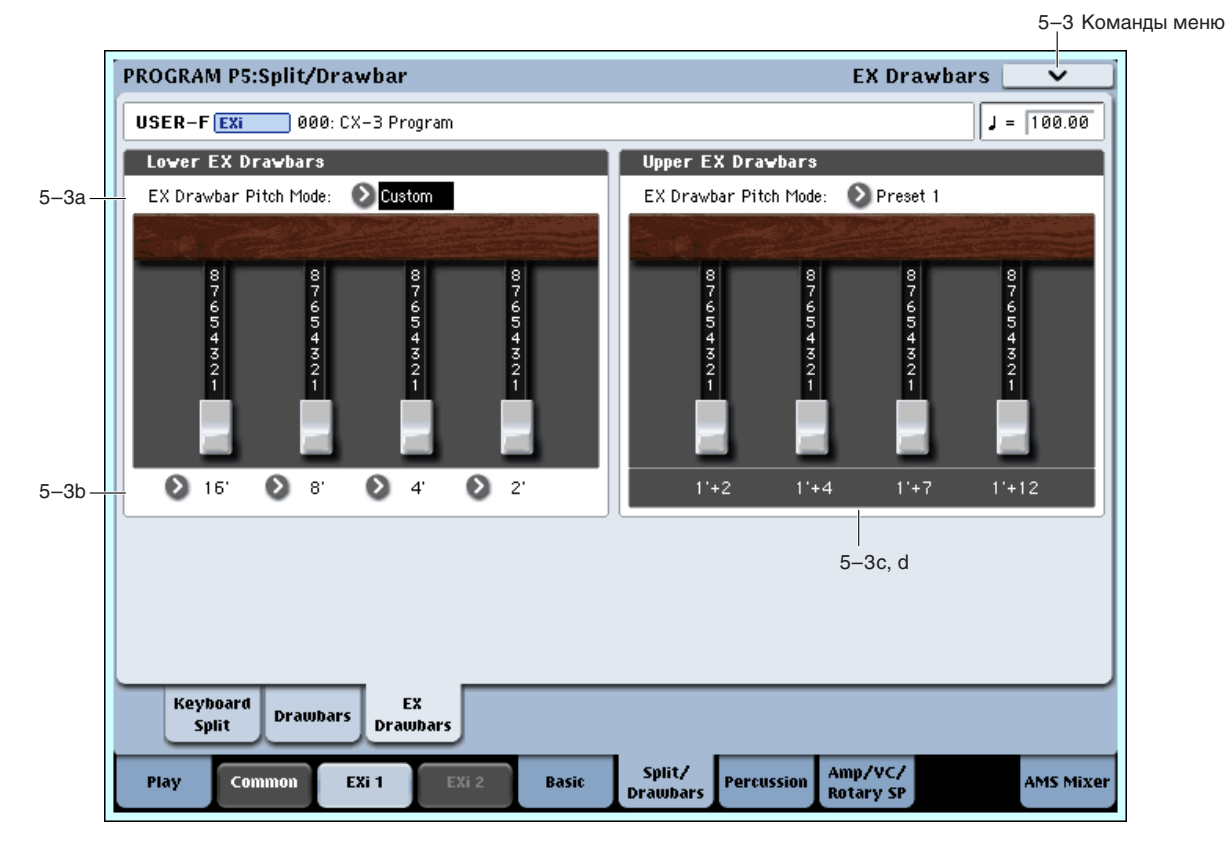

#### Автоподстройка высоты тона и режим EX

Все гармоники выше F#8 перестраиваются на одну или несколько октав ниже, а гармоники ниже С2 — на октаву выше. На практике, это означает, что высокие установки параметров EX Drawbar 1–4 Pitch разумны только при игре в нижних октавах клавиатуры.

### 5 — 3a: Lower EX Drawbars

Данные параметры управляют высотами тона и громкостями отдельных регуляторов ЕХ нижнего регистра.

### **EX Drawbar Pitch Mode** [Preset 1...4, Custom]

Preset 1–4 являются заводскими установками высоты тона СХ-3 для набора из 4 регуляторов регистров ЕХ. При выборе одного из пресетов, параметры EX Drawbar 1–4 Pitch недоступны.

**Custom** позволяет задать высоту тона для каждого регулятора регистров ЕХ с помощью параметров ЕХ Drawbar 1–4 Pitch.

### 5 — 3b: Custom Drawbar Settings

#### **Ex Drawbar 1 Pitch [16'…1' +24]**

Определяет высоту тона для первого регулятора регистров EX. Значения соответствуют диаметру трубы органа и полутонам, с шагом в полутон от 16' до 1' и +24 полутона.

Параметр доступен только если EX Drawbar Mode установлено в Custom.

### **Ex Drawbar 1 Level [0…8]**

Громкость первого регулятора регистра ЕХ.

0 соответствует отсутствию звука, а 8 — максимальному значению.

### **Ex Drawbars 2–4 Pitch [16'…1' +24]** [16'…1' +24]

Параметры определяют высоту тона регуляторов регистров EX 2–4 (см. "Ex Drawbar 1 Pitch", выше).

### **Ex Drawbars 2–4 Level [0…8]**

Параметры определяют громкости регуляторов регистров EX 2–4 (см. "Ex Drawbar 1 Level", выше).

# 5 — 3c и 5 — 3d: Upper EX Drawbars

Данные параметры управляют высотами тона и громкостями отдельных регуляторов ЕХ верхнего регистра. Они идентичны вышеописанным для нижнего регистра.

#### 5 — 3: Команды меню страницы

 $I$ ифра перел кажлой команлой соответствует "горячей" клавише  $ENTER +$ пифровая кнопка. Лля дополнительной информации см. "ENTER + 0-9: команды меню" в разделе "Program: Команды меню страницы".

- 0: Write Program. См. главу "Режим программы: HD-1", раздел "Program: Команды меню страницы", "Write Program".
- 1: Exclusive Solo. См. главу "Режим программы: HD-1", раздел "Program: Команды меню страницы", "Exclusive Solo".
- 2: Сору Drawbars. См. раздел "EXi CX-3: Команды меню страницы", "Copy Drawbars".
- **3: Swap Drawbars**. См. раздел "EXi CX-3: Команды меню страницы", "Swap Drawbars".

$$
).
$$

# Program P6: Percussion

Перкуссия добавляет выразительность атаки нот. При игре легато, перкуссия звучит только на первой ноте фразы.

# 6 — 1: Percussion

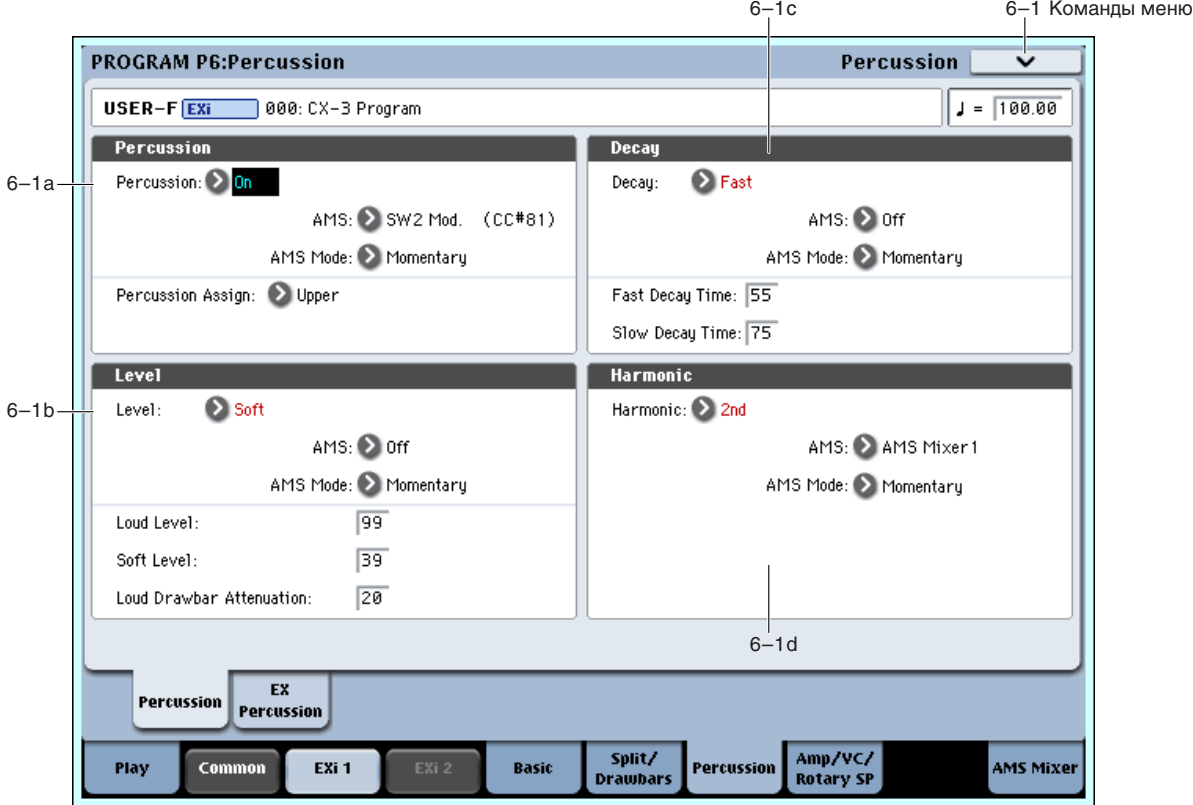

### 6 — 1a: Percussion

### **Percussion [Off, On]**

Включает/отключает секцию перкуссии.

### **AMS** *NMS*

Определяет источник AMS для управления предыдущим параметром.

Определяет режим работы Percussion AMS (см. "AMS Mode" в параграфе "5 — 1: Keyboard Split").

### **Percussion Assign Percussion Assign Percussion Assign Percussion Assign Percussion Assign Percussion Assign Percussion Assign Percussion Assign Percussion Assign Percussion Assign Percussion**

Назначает перкуссию на регуляторы нижнего или верхнего регистра. По умолчанию — Upper. Это позволяет играть линию баса с перкуссией.

Если Split установлено в Оff, перкуссия автоматически назначается на верхний регистр.

# $6 - 1b$ : Level

### **Level [Soft, Loud]**

Переключает громкость перкуссии между малой (Soft) и большой (Loud). Реальные значения громкости задаются параметрами Loud Level и Soft Level, ниже.

Имейте в виду, что параметр Percussion Level также воздействует на громкость регуляторов регистров и управляется параметром Loud Drawbar Attenuation.

Определяет источник AMS для управления предыдущим параметром.

### **AMS Mode [Toggle, Momentary]**

### **AMS** *NMS nnews AMS nnews AMS nnews AMS nnews AMS nnews AMS nnews AMS nnews AMS nnews AMS nnews AMS nnews AMS nnews AMS nnews AMS nnews AMS nnews AMS nnews AMS*

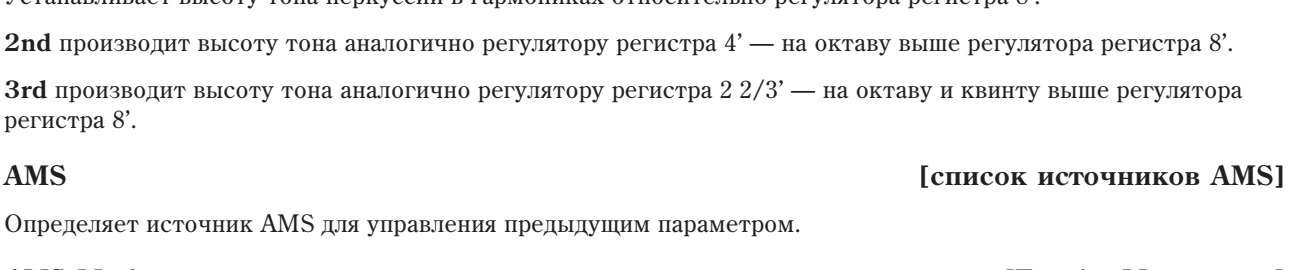

# **AMS Mode [Toggle, Momentary]**

Определяет режим работы Harmonic AMS (см. "AMS Mode" в параграфе "5 — 1: Keyboard Split").

# 6 — 1: Команды меню страницы

Цифра перед каждой командой соответствует "горячей" клавише ENTER + цифровая кнопка. Для дополнительной информации см. "ENTER + 0-9: команды меню" в разделе "Program: Команды меню страницы".

- **0: Write Program**. См. главу "Режим программы: HD-1", раздел "Program: Команды меню страницы", "Write Program".
- 1: Exclusive Solo. См. главу "Режим программы: HD-1", раздел "Program: Команды меню страницы", "Exclusive Solo".

# Определяет режим работы Level AMS (см. "AMS Mode" в параграфе "5 — 1: Keyboard Split").

# **Loud Level [00…99]** Определяет громкость перкуссии, когда Percussion Level установлено в Loud. **Soft Level [00…99]**

Определяет громкость перкуссии, когда Percussion Level установлено в Soft.

# **Loud Drawbar Attenuation [00…99]**

В традиционных электроорганах, установка Level в Loud (или отключение кнопки Soft) снижает общую громкость регуляторов регистров, а установка Level в Soft — увеличивает ее.

Данный параметр определяет разность громкостей регуляторов регистров между установками Soft и Loud.

# 6 — 1c: Decay

Переключает затухание перкуссии между Slow (медленным) и Fast (быстрым). Реальные значения затухания запаются параметрами Fast Decay Time и Slow Decay Time, ниже.

Определяет источник AMS для управления предыдущим параметром.

Îïðåäåëÿåò ðåæèì ðàáîòû Decay AMS (ñì. "AMS Mode" â ïàðàãðàôå "5 — 1: Keyboard Split").

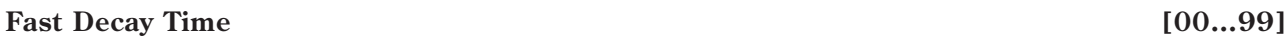

Определяет время затухания, когда Decay установлено в Fast.

## **Slow Decay Time [00…99]**

Опрелеляет время затухания, когла Decay установлено в Slow.

# 6 — 1d: Harmonic

# **Harmonic [2nd, 3rd]**

Устанавливает высоту тона перкуссии в гармониках относительно регулятора регистра 8'.

**2nd** производит высоту тона аналогично регулятору регистра 4' — на октаву выше регулятора регистра 8'.

**3rd** производит высоту тона аналогично регулятору регистра 2 2/3' — на октаву и квинту выше регулятора peri

# **AMS Mode [Toggle, Momentary]**

# **Decay [Slow, Fast]**

# **AMS** *NO*

# **AMS Mode [Toggle, Momentary]**

# 6 — 2: EX Percussion

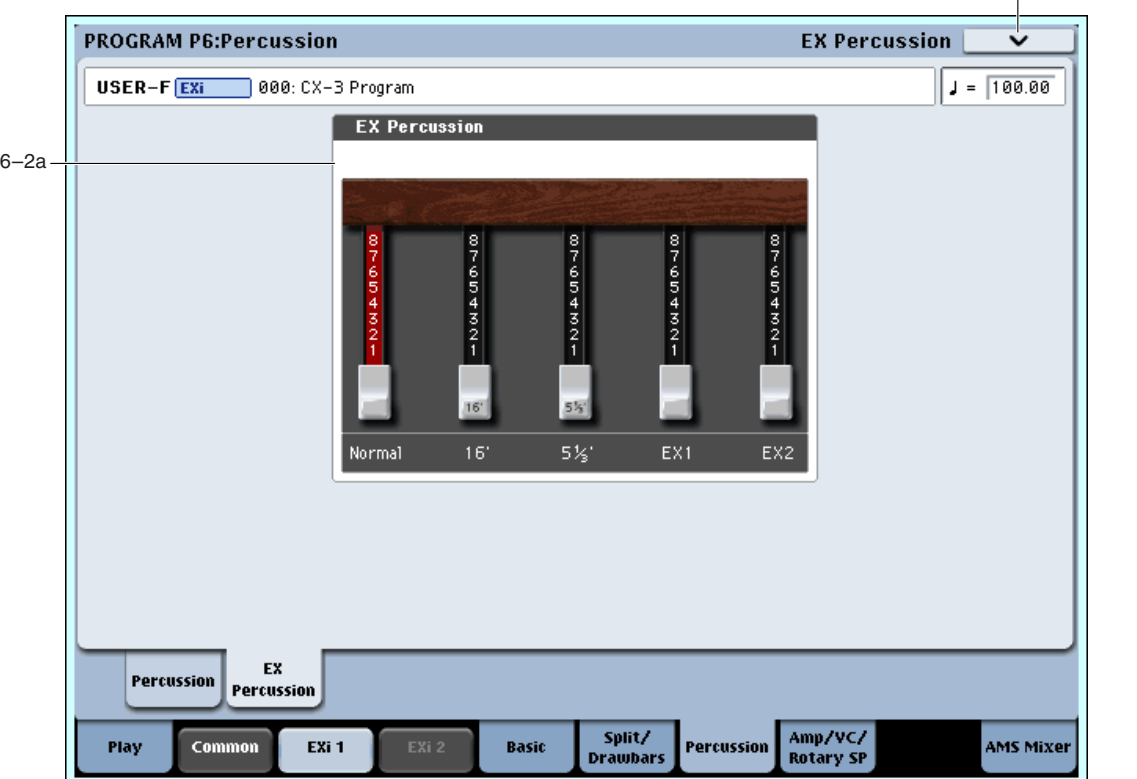

6-2 Команды меню

Когда Drawbar Mode установлено в EX, перкуссия может использовать микс из пяти настроек регуляторов регистров, вместо одной высоты тона. К ним относятся: 2-2/3' или 4' (в зависимости от значения параметра Percussion Harmonic), 16', 5-1/3' и настройки первых лвух регуляторов регистров ЕХ. Уровни кажлого из пяти регуляторов регистров задаются независимо.

Если Drawbar Mode установлено в Normal, данная секция недоступна.

### 6 — 2a: EX Percussion

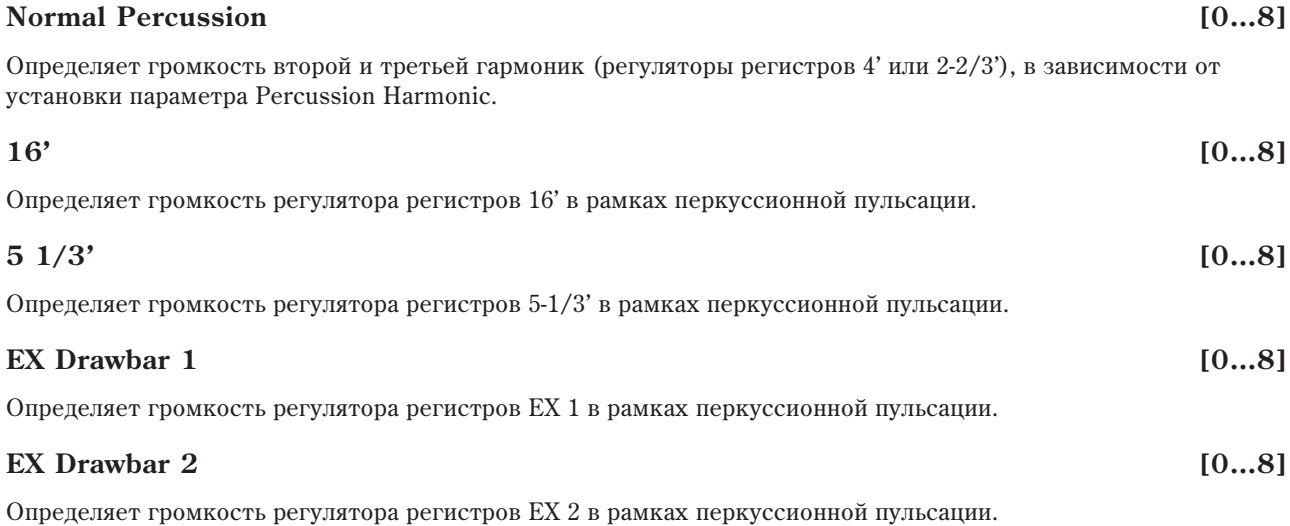

### 6 — 2: Команды меню страницы

Цифра перед каждой командой соответствует "горячей" клавише ENTER + цифровая кнопка. Для дополнительной информации см. "ENTER + 0-9: команды меню" в разделе "Program: Команды меню страницы".

- 0: Write Program. См. главу "Режим программы: HD-1", раздел "Program: Команды меню страницы", "Write Program".
- 1: Exclusive Solo. См. главу "Режим программы: HD-1", раздел "Program: Команды меню страницы", "Exclusive Solo".

# Program P7: Amp/VC/Rotary Speaker

# 7 — 1: Amp/Vibrato/Chorus

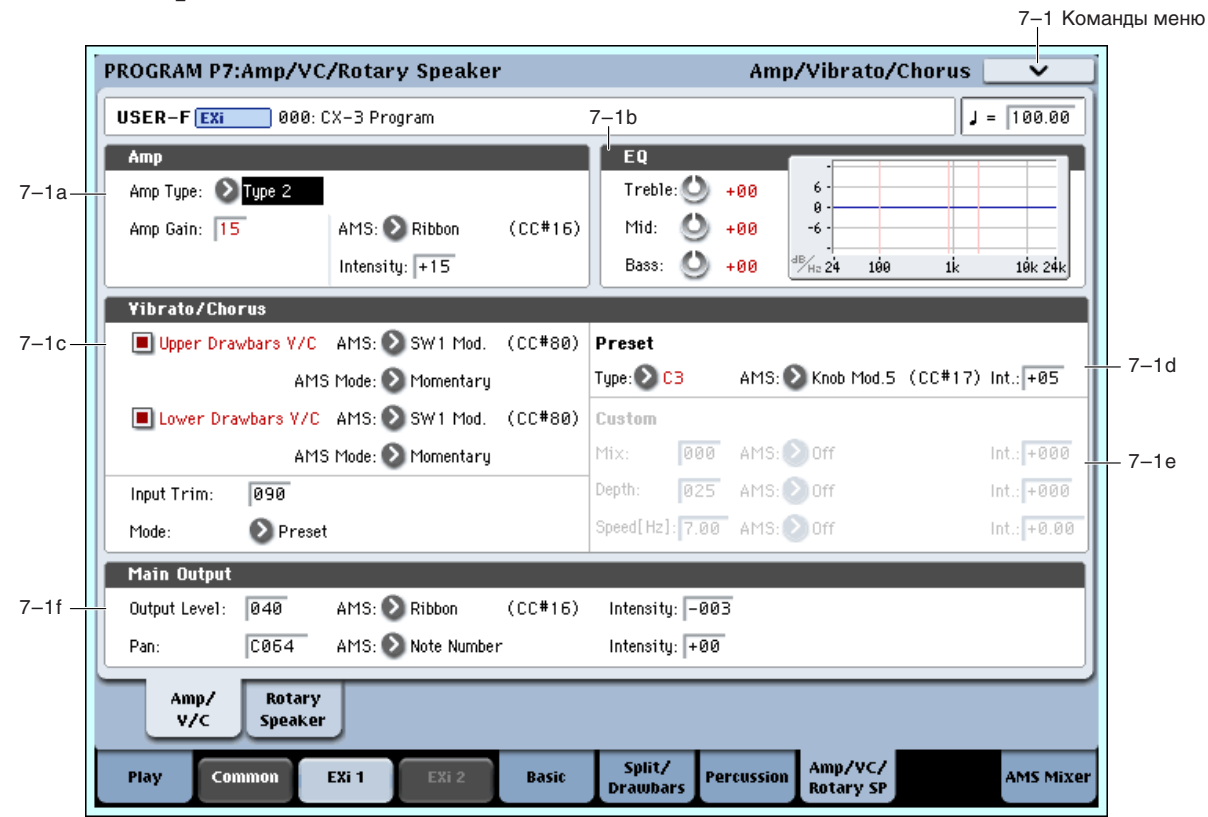

# 7 — 1a: Amp

**Amp Type 2, Pre Amp**]

Определяет тип модели усиления.

**Type 1** — стандартный усилитель электрооргана с теплым глубоким звуком.

Туре 2 усиливает высокочастотную составляющую по сравнению с Туре 1, производя менее окрашенный звук.

**PreAmp** — звук линейного выхода органа.

### **Amp Gain [00…99]**

Регулировка усиления, когда Amp Type установлено в Туре 1 или Туре 2. Если Amp Туре установлено в PreAmp, данная установка недоступна.

Экспрессия также усиливает раскачку секции усиления. При высоких установках Amp Gain, вы получите такое же увеличение овердрайва и дисторшна, как и при увеличении глубины экспрессии (см. "4 — 2b: Expression".

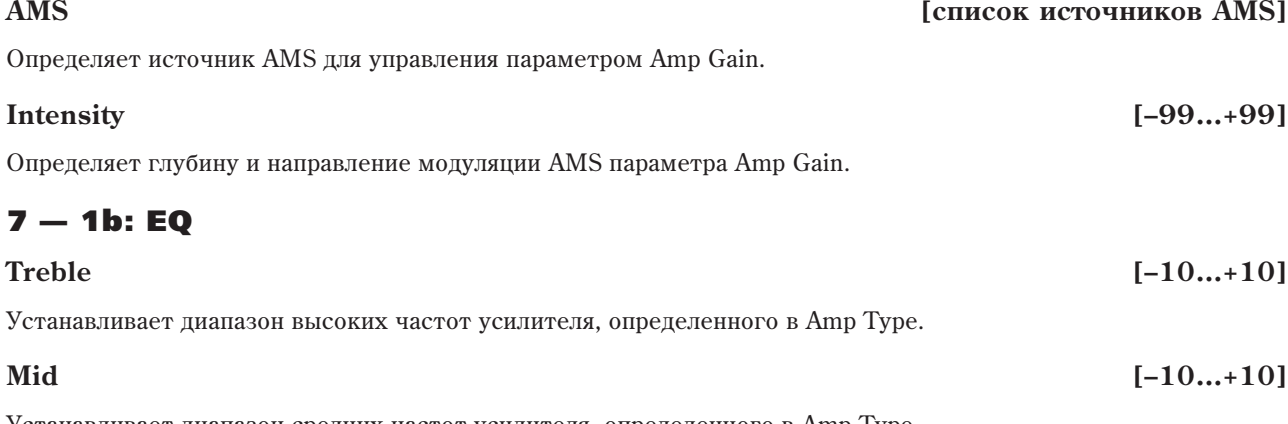

Устанавливает диапазон средних частот усилителя, определенного в Amp Type.

Устанавливает диапазон низких частот усилителя, определенного в Amp Type.

# 7 — 1c: Vibrato/Chorus

#### Вибрато/хорус является традиционным эффектом органа, сходного с обычным хорусом. Он добавляет звуку "дрожание", обогащает тембр и хорошо согласуется с эффектом вращающегося динамика.

В пополнение к 6 традиционным пресетам. СХ-3 позволяет создавать пользовательские установки, которые можно модулировать посредством AMS.

Поскольку эффект Vibrato/Chorus — единственный, он используется каждым набором регуляторов регистров и подается на эффект вращающегося динамика и выходы.

## **Upper Drawbars V/C [Off, On]**

Направляет на эффект Vibrato/Chorus регуляторы верхнего регистра.

### **AMS [ñïèñîê èñòî÷íèêîâ AMS]**

Определяет источник AMS для управления предыдущим параметром.

### **AMS Mode [Toggle, Momentary]**

Определяет режим работы Vibrato/Chorus AMS для регуляторов верхнего регистра (см. "AMS Mode" в параграфе "5 — 1: Keyboard Split").

### **Lower Drawbars V/C [Off, On]**

Направляет на эффект Vibrato/Chorus регуляторы нижнего регистра.

### **AMS [ñïèñîê èñòî÷íèêîâ AMS]**

Определяет источник AMS для управления предыдущим параметром.

### **AMS Mode [Toggle, Momentary]**

Определяет режим работы Vibrato/Chorus AMS для регуляторов нижнего регистра (см. "AMS Mode" в параграфе "5 — 1: Keyboard Split").

### **Input Trim [000...100]**

Определяет входной уровень эффекта Vibrato/Chorus.

Параметр лоступен, только если на Vibrato/Chorus направлен набор регуляторов регистра кнопками V/C On/Off. Он используется для компенсации разности уровней до и после обработки.

Имейте в виду, что выходной уровень эффекта Vibrato/Chorus зависит от выбранного пресета или пользовательских параметров.

Если Mode установлено в Preset, Vibrato/Chorus использует установки пресета (Preset, далее). Имеются классические установки V1-3 и C1-3.

 $E$ сли Mode установлено в **Custom**, Vibrato/Chorus использует пользовательские установки (Custom, далее). Это позволяет создать свои варианты эффекта.

**AMS** *NMS nnews AMS nnews AMS <i>nnews AMS nnews AMS nnews AMS* 

# 7 — 1d: Preset

Эти параметры доступны, только если Mode установлено в Preset.

### **Type** *(V1, C1, V2, C2, V3, C3)*

Определяет один из 6 классических пресетов Vibrato/Chorus: "V" — для вибрато, "С" — для хоруса.

### Определяет источник AMS для управления предыдущим параметром.

Определяет глубину и направление модуляции AMS параметра Туре.

# **Mode [Preset/Custom]**

**Intensity [–05…+05]**

# 7 — 1e: Custom

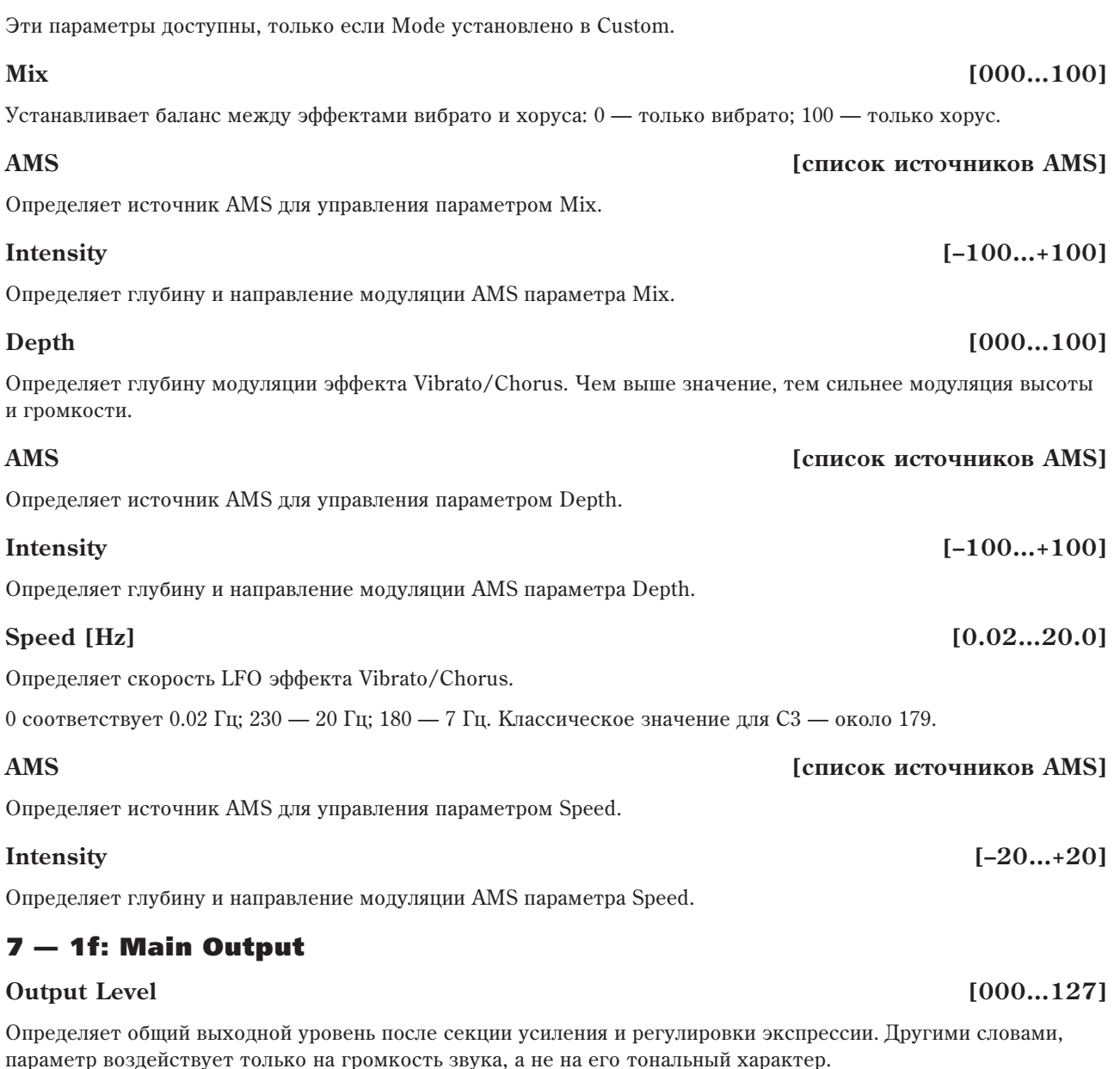

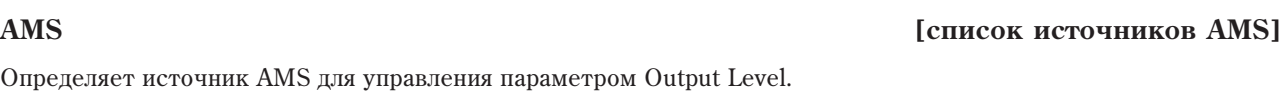

### **Intensity [–127…+127]**

Определяет глубину и направление модуляции AMS параметра Output Level.

## **Pan [Random, L001…C064…R127]**

Определяет панораму органа. Значение L001 соответствует крайнему левому положению, C064 центральному, R127 — крайнему правому. В случае, если значение параметра установлено в Random, панорама изменяется случайным образом при каждом взятии ноты. Имейте в виду, что все ноты СХ-3 используют одно значение Pan и в другую позицию перемещаются все вместе.

Для управления панорамой с панели управления:

- 1. Нажмите кнопку TIMBRE/TRACK в панели управления.
- 3. Нажимайте кнопку MIXER KNOBS до момента загорания индикатора INDIVIDUAL PAN.

При этом, регулятор 1 будет управлять панорамой EXi 1, а регулятор 2 — панорамой EXi 2.

*Ïàíîðàìîé ìîæíî óïðàâëÿòü ñ ïîìîùüþ MIDI-ñîîáùåíèé CC#10. Ïðè ïîëó÷åíèè ñîîáùåíèÿ CC#10 ñî* значениями 0 или 1 панорама сдвигается в крайнее левое положение. Если значение этого MIDI-сообщения  $p$ авно 64, то позиция стерео поля определяется параметром Рап. Значению 127 соответствует крайнее *ïðàâîå ïîëîæåíèå.* 

Значение Random можно установить только на экране (не по MIDI или на панели управления).

### **AMS** *NMS*

Определяет источник AMS, который используется для модуляции панорамы.

Определяет глубину и направление эффекта, производимого источником AMS на панораму.

### 7 — 1: Команды меню страницы

Цифра перед каждой командой соответствует "горячей" клавише ENTER + цифровая кнопка. Для дополнительной информации см. "ENTER + 0-9: команды меню" в разделе "Program: Команды меню страницы".

 $7-2a$  **T** Rotary On AMS:  $\bigcirc$  Off Mode SW:  $\bigcirc$  Rotate AMS:  $\bigcirc$  Off  $\bigcup_{r=1}^{\infty}$  7-2b

Mode/Speed

Speed SW: 2 Slow

Fast Overrides Stop

- **0: Write Program**. См. главу "Режим программы: HD-1", раздел "Program: Команды меню страницы", "Write Program".
- **1: Exclusive Solo**. См. главу "Режим программы: HD-1", раздел "Program: Команды меню страницы", "Exclusive Solo".

# 7 — 2: Rotary Speaker

Rotary Speaker

Wet / Dru-

PROGRAM P7:Amp/VC/Rotary Speaker

AMS Mode: 2 Momentary

AMS: 2 Off

 $+000$ 

Intensitu

Rotary Speaker Off Output: D Pre-Crossover

USER-F EXi 000: CX-3 Program

Wet

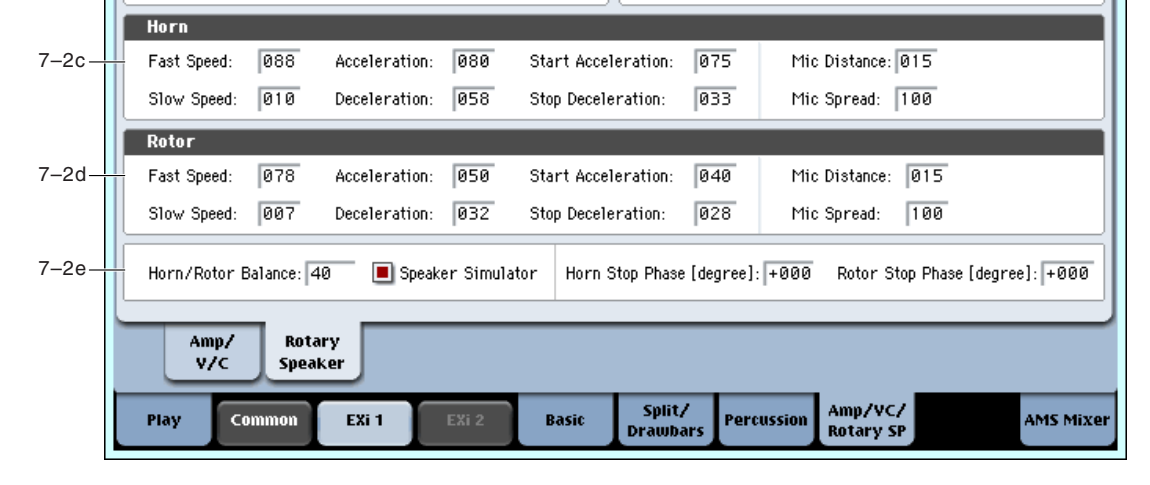

# 7 — 2a: Rotary Speaker

#### **Rotary On [Off, On]**

Включает/отключает эффект вращающегося динамика (Rotary Speaker). Он отличен от простого останова вращения (определяемого параметром Mode, далее); он полностью отключает орган от данного эффекта.

Когда Rotary Speaker установлено в Off, тембр определяется параметром Rotary Speaker Off Output, далее.

# **AMS** *NMS nnews <b>ambigure nnews <b>ambigure nnews <b>ambigure nnews <b>ambigure nnews <b>ambigure*

Определяет источник AMS для управления предыдущим параметром.

# **AMS Mode [Toggle, Momentary]**

Определяет режим работы AMS для параметра Rotary On (см. "AMS Mode" в "5 — 1: Keyboard Split").

# **Intensity [–99…+99]**

7–2 Команды меню

 $J = 100.00$ 

 $(CC#A1)$ 

**Rotary Speaker** 

AMS Mode: 2 Momentary

AMS: 2 JS+Y

AMS Mode: 2 Toggle

## **Rotary Speaker Off Output [Pre-Crossover, Post-Crossover]**

Определяет звук, когда Rotary Speaker установлено в Off, а также прямой сигнал микса Wet/Dry.

**Post-Crossover** установлено по умолчанию и соответствует СХ-3. При этом, эмулятор динамика и кроссовера активны, даже при отключении Rotary Speaker. Используйте эту установку для получения звука СХ-3 без подачи звука органа на отдельный разрыв-эффект Rotary Speaker.

**Pre-Crossover** выдает тембр без эффектов эмулятора динамика и кроссовера. Используйте эту установку при полаче звука органа на отлельный разрыв-эффект Rotary Speaker.

### **Wet/Dry [Dry, 1:99…99:1, Wet]**

Устанавливает баланс межлу прямым сигналом на вхоле Rotary Speaker и выхолом эффекта. Прямой сигнал может подаваться до или после кроссовера, как определяется параметром Rotary Speaker Off Output.

### **AMS** *NO***<sup><sup>***n***</sup><sup>***s***</sup> <b>***CINCOR <b>AMS CINCOR <b>AMS</sup>*

Определяет источник AMS для управления предыдущим параметром.

Определяет глубину и направление модуляции AMS параметра Wet/Dry.

# 7 — 2b: Mode/Speed

# *Mode*

### **Mode Switch [Rotate, Stop]**

Позволяет останавливать вращение динамика. Даже при останове, эффект продолжает воздействовать на тембр.

Рупор и ротор могут иметь различные стартовые точки вращения (см. параметры Start Acceleration и Stop Deceleration, далее).

### **AMS** *NO*

Определяет источник AMS для управления предыдущим параметром.

Определяет режим работы AMS для параметра Mode Switch (см. "AMS Mode" в "5 — 1: Keyboard Split").

# *Speed*

### **Speed Switch [Fast, Slow]**

Rotary Speaker имеет две основные скорости вращения, и данный параметр позволяет переключать их. Доступен независимый выбор скорости Fast и Slow, а также ускорения/замедления для рупора и ротора (см. секции Horn и Rotor, палее).

Определяет источник AMS для управления предыдущим параметром.

Определяет режим работы AMS для параметра Speed Switch (см. "AMS Mode" в "5 — 1: Keyboard Split").

# **Fast Overrides Stop [Off, On]**

Если поле отмечено, переключение Speed в Fast посредством AMS всегда переводит Rotary Speaker в режим Fast, даже если он предварительно был остановлен. Переключение Speed обратно в Slow снова останавливает вращение.

Если поле не отмечено, при остановленном динамике он неподвижен, вне зависимости от Speed AMS.

# $7 - 2c$ : Horn

Рупор излучает высокочастотную составляющую эффекта вращающегося динамика. Вы можете независимо регулировать скорости Slow и Fast рупора, а также его ускорение/замедление. Также имеется отдельные регулировки времени до полного останова и времени полного разгона.

# **AMS Mode [Toggle, Momentary]**

# **AMS** *NO***<sup>1</sup><sup>***n***</sup><b>***<b>E <i>nIP*<sup>*n*</sup>*<b>E <i>nIP***E** *nIP***<b>E** *nIP<b>E <i>nIP<b>*

### **AMS Mode [Toggle, Momentary]**

# **Intensity [–100…+100]**

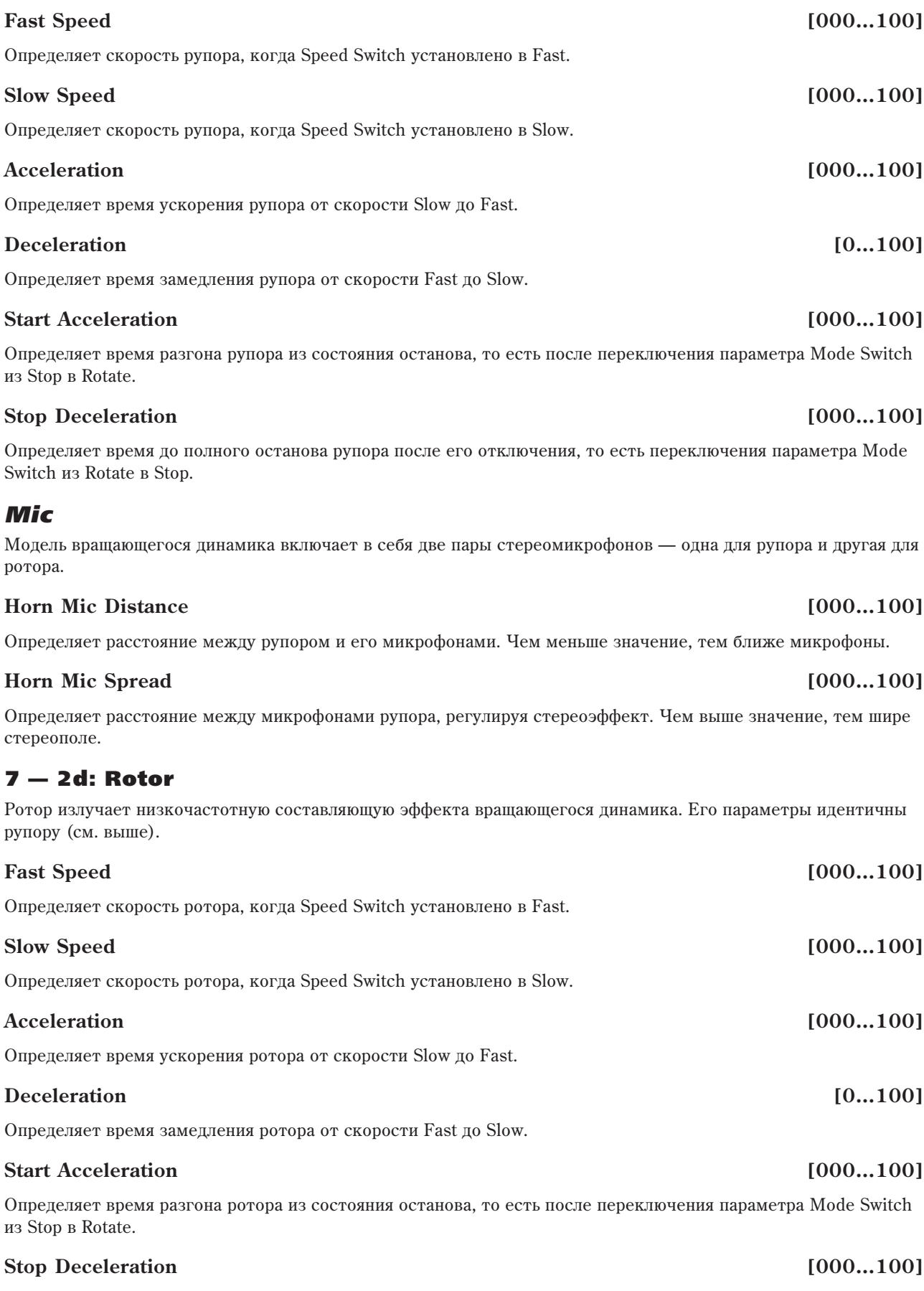

Определяет время до полного останова ротора после его отключения, то есть переключения параметра Mode Switch *H*<sub>3</sub> Rotate <sub>B</sub> Stop.

### Korg OASYS версии 1.3. Установка параметров и параметров и параметров и параметров и параметров и параметров и<br>См. 267

# *Mic*

Модель вращающегося динамика включает в себя две пары стереомикрофонов — одна для рупора и другая для ðîòîðà.

### **Rotor Mic Distance [000…100]**

Определяет расстояние между ротором и его микрофонами. Чем меньше значение, тем ближе микрофоны.

### **Rotor Mic Spread [000…100]**

Определяет расстояние между микрофонами ротора, регулируя стереоэффект. Чем выше значение, тем шире стереополе.

# 7 — 2e: Horn/Rotor

### **Horn/Rotor Balance IRotor, 1...99, Horn**

Устанавливает выходной баланс между высокочастотной составляющей рупора и низкочастотной составляющей ротора.

### **Speaker Simulator [Off, On]**

Включает/отключает моделирование тембра динамика. Имейте в виду, что если Rotary Speaker Off Output установлено в Pre-Crossover, эмуляция динамика будет также исключена из прямого сигнала.

### **Horn Stop Phase [Free, –180…+180]**

Если Mode Switch установлено в Stop, рупор постепенно останавливается в фиксированном положении. Этот параметр позволяет управлять данным положением.

**Free** произволит естественный останов, остальные значения залают опреледенные положения.

Положение динамика оказывает значительное воздействие на звук, поэтому выбор фиксированного положения позволяет добиться четко выраженных тембров.

Определяет положение останова ротора, когда Mode Switch установлено в Stop (см. "Horn Stop Phase", выше).

# 7 — 2: Команды меню страницы

Цифра перед каждой командой соответствует "горячей" клавише ENTER + цифровая кнопка. Для дополнительной информации см. "ENTER + 0-9: команды меню" в разделе "Program: Команды меню страницы".

- **0: Write Program**. См. главу "Режим программы: HD-1", раздел "Program: Команды меню страницы", "Write Program".
- 1: Exclusive Solo. См. главу "Режим программы: HD-1", раздел "Program: Команды меню страницы", "Exclusive Solo".

# Program P9: AMS Mixer

Микшеры AMS объединяют два источника AMS в один или обрабатывают источник AMS для его модификации. Это можно использовать для изменения действия контроллеров реального времени.

Выходы микшера AMS отображаются в списке источников AMS, аналогично другим контроллерам. Это означает, что изначальные немодифицированные входы микшеров AMS остаются также доступными. Например, если вы используете Aftertouch в качестве входа микшера AMS, то можно применить модифицированную версию Aftertouch для управления одним назначением AMS, а оригинальную версию — для управления другим.

И наконец, два микшера AMS можно включать каскадно, использованием микшера AMS 1 в качестве входа микшера AMS 2.

# **Rotor Stop Phase** [Free, -180...+180]

# 9 — 1: AMS Mixer

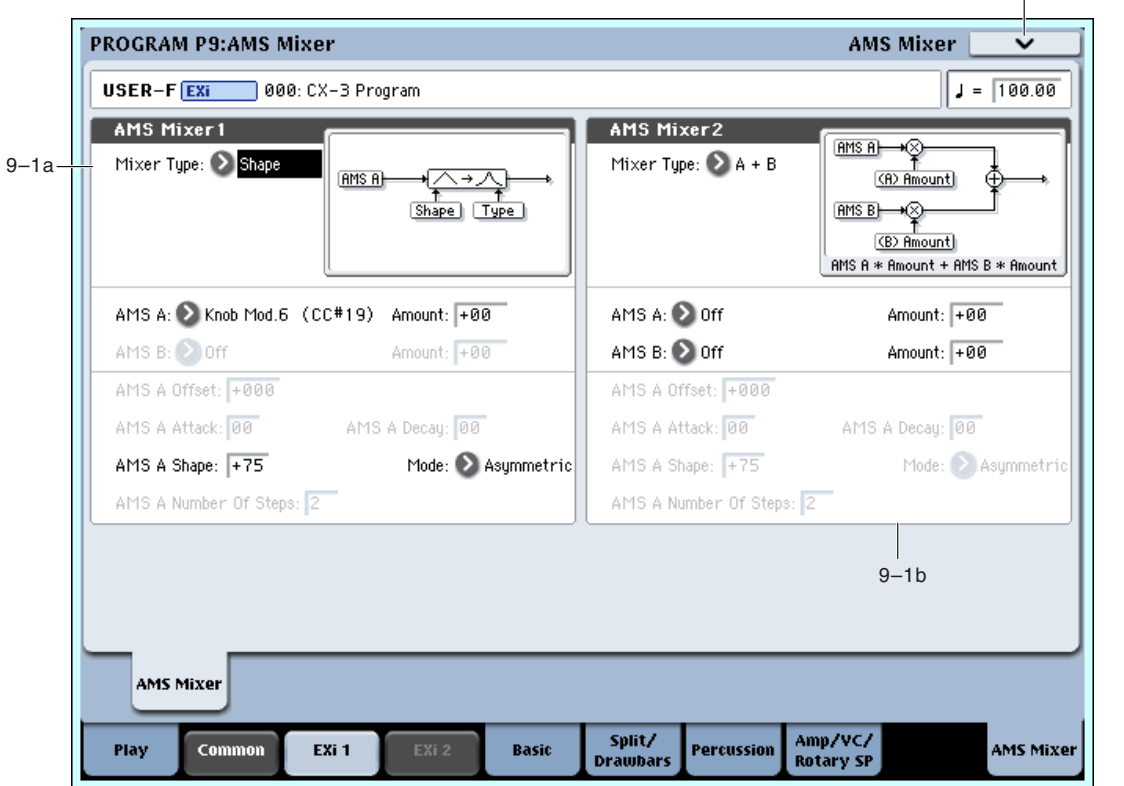

## 9 — 1a: AMS Mixer 1 MSource

### **Mixer Type [A+B, Amt AxB, Offset, Smoothing, Shape, Quantize]**

9–1 Команлы меню

Управляет типом действия AMS Mixer 1.

А+В объединяет два источника AMS. См. "А+В" на странице "Program P6: AMS Mixer/Common Key Track".

Amt AxB управляет одним источником AMS от другого. См. "Amt A x B" на странице "Program P6: AMS Mixer/Common Key Track".

**Offset** добавляет или вычитает постоянное значение к или от источника AMS. См. "Offset" на странице "Program P6: AMS Mixer/Common Key Track".

**Smoothing** создает более плавные переходы между значениями, сглаживая резкость переходов контроллеров, типа джойстика или формы волны LFO. См. "Smoothing" на странице "Program P6: AMS Mixer/Common Key Track".

Shape изменяет форму кривой на входе AMS. См. "Shape" на странице "Program P6: AMS Mixer/Common Key Track".

Quantize разбивает плавные переходы на дискретные шаги. См. "Quantize" на странице "Program P6: AMS Mixer/Common Key Track".

Gate переключает два входа AMS (или фиксированные значения) от третьего источника AMS. См. "Gate" на странице "Program P6: AMS Mixer/Common Key Track".

# 9 — 1b: AMS Mixer 2 MSource

Это — второй микшер AMS. Параметры аналогичны первому микшеру AMS (см. выше).

### 9 — 1: Команды меню страницы

Цифра перед каждой командой соответствует "горячей" клавише ENTER + цифровая кнопка. Для дополнительной информации см. "ENTER + 0-9: команды меню" в разделе "Program: Команды меню страницы".

- **0: Write Program**. См. главу "Режим программы: HD-1", раздел "Program: Команды меню страницы", "Write Program".
- **1: Exclusive Solo.** См. главу "Режим программы: HD-1", раздел "Program: Команды меню страницы", "Exclusive Solo".

# Tone Adjust

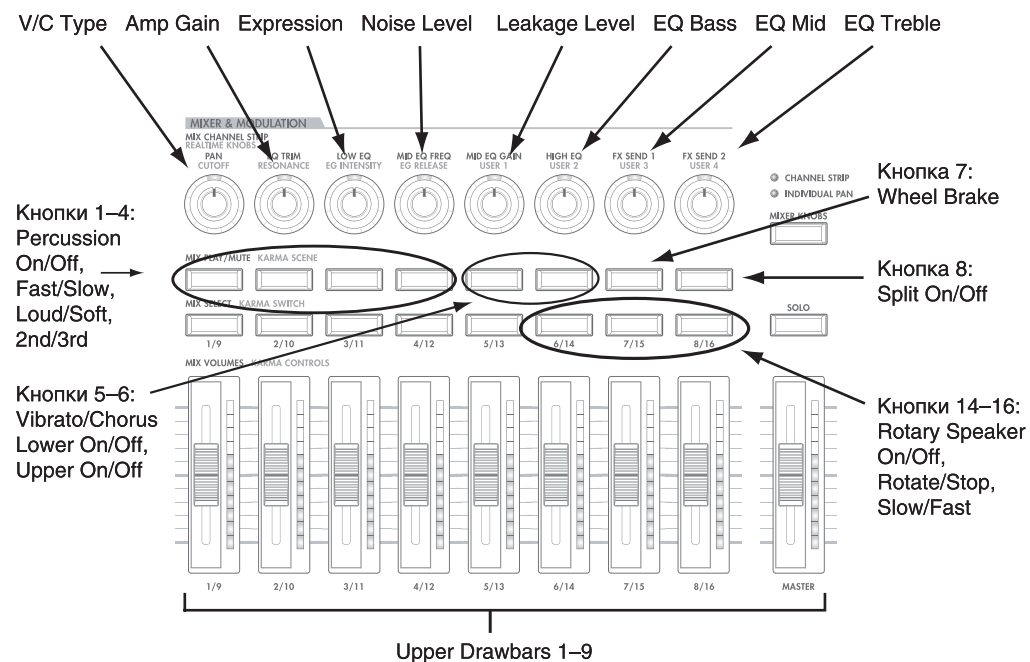

Tone Adjust предоставляет элегантный физический интерфейс параметров СХ-3. Большинство заводских звуков используют панель управления, показанную на рисунке, которую можно настроить индивидуально. Для дополнительной информации см. "0 — 9f: Tone Adjust".

# Параметры Tone Adjust CX-3

СХ-3 заметно отличается от других инструментов EXi, поэтому он не поддерживает параметры Common Tone Adjust. Вместо этого, имеется ряд оригинальных параметров, описанных ниже. Все эти параметры являются абсолютными, то есть, они переписывают сохраненные значения.

Данные регулировки различны для каждого EXi, в противоположность общим параметрам EXi для программы.

#### Регуляторы регистров

- Upper Drawbars 1–9
- Lower Drawbars 1–9
- Upper EX Drawbars 1–4
- Lower EX Drawbars 1–4
- Noise level
- Leakage level
- Wheel Brake
- Overtone Level
- Key-On Click Level

#### Перкуссия

- Percussion On/Off
- Level Soft/Loud
- Decay Slow/Fast
- Harmonic 2nd/3rd
- EX Percussion levels 1–5

#### Вибрато/хорус

- Vibrato/Chorus Type
- Upper Drawbars V/C On/Off
- Lower Drawbars V/C On/Off

#### Экспрессия

• Expression Level

### Усиление

- Amp Gain
- EQ Bass
- EQ Mid
- EQ Treble

### Разделение клавиатуры

• Split On/Off

#### Вращающийся динамик

- On/Off
- Rotate/Stop
- Slow/Fast

# Отличия от оригинального СХ-3

Разрабатывая секцию СХ-3 для OASYS, фирма Когд взяла за основу модель СХ-3 и внесла ряд усовершенствований. При конвертации звуков оригинального СХ-3, обратите внимание на следующие моменты.

### Расширенный диапазон Noise Level

Параметр Noise Level предоставляет более точную настройку в наиболее используемом диапазоне значений. При конвертации голосов СХ-3, умножайте Noise Level на 10.

#### Расширенный режим EX

В СХ-3 было 4 общих установки частот регуляторов регистров в режиме ЕХ. Новый СХ-3 предоставляет 4 общих пресета, совпадающих с заводскими настройками СХ-3, и позволяет производить настройки для каждой программы.

Высотный пиапазон регуляторов регистров в режиме ЕХ также расширен по 16' с шагом в полутон.

Наконец, СХ-3 поддерживает разделение клавиатуры для всех регуляторов регистров в режиме ЕХ.

### Расширенный диапазон Split Transpose

Вы можете транспонировать обе части клавиатурного разделения вверх/вниз до 2 октав для оптимального использования 76- и 88-нотной клавиатур.

#### Параметры экспрессии для программы

Относящиеся к экспрессии параметры могут устанавливаться независимо в каждой программе.

#### Перкуссия для регуляторов верхних или нижних регистров

Перкуссию можно назначить на регуляторы верхних или нижних регистров, а не только на верхние. Это позволяет играть линию баса с перкуссией.

#### Абсолютные параметры перкуссии

Вместо относительных смещений, вы можете непосредственно задавать значения параметров Slow и Fast Decay, a также Loud и Soft.

### Пользовательский режим вибрато/хоруса

Кроме 6 традиционных пресетов, вы можете создавать пользовательские установки и модулировать их посредством AMS.

#### Моделирование микрофонов вращающегося динамика

Диапазоны значений параметров моделирования микрофонов несколько изменены. В СХ-3 они составляли 0 — 99: в новом СХ-3 они составляют  $0 - 100$ .

Дополнительно, диапазоны значений параметров Horn и Rotor Mic Distance реверсированы. Для конвертирования этих параметров из СХ-3, вычитайте их значение из 100:

CX-3 Mic Distance = 100 - (CX-3 Mic Distance)

### Расширенный диапазон скоростей рупора вращающегося динамика

Максимальная скорость рупора увеличена почти вдвое, относительно СХ-3; минимальная скорость не изменена. Для конвертирования этих параметров из СХ-3, используйте следующую формулу:

 $C$ корость CX-3 = (скорость CX-3 x 0.48484848) + 52

Другими словами, диапазон значений CX-3 от 0 до 99 эквивалентен диапазону значений нового CX-3 от 52 до 100, а диапазон 0…51 соответствует приращению скорости относительно оригинального СХ-3.

#### Ускорение/замедление вращающегося динамика

Параметры Rotary Speaker Acceleration/Deceleration в СХ-3 назывались "Transit". Их диапазоны также реверсированы:  $0 =$  Slow  $\mu$  100 = Fast.

### Параметр Rotary Speaker Stop Phase

Стала поступной установка фазы рупора и ротора при останове вращающегося пинамика.

# **EXi CX-3: Команды меню страницы**

# Copy Drawbars

Команца копирует установки регулятора регистров обычного режима или режима EX в рамках генератора СХ-3.

- 1. Выберите "Copy Drawbars" для доступа к диалоговому окну.
- 2. В поле "From" определяется источник копирования.
- 3. В поле "То" определяется назначение копирования.
- 4. Для выполнения команды нажмите кнопку ОК, для отказа кнопку Cancel.

# Swap Drawbars

Команда используется для обмена установками между двумя регуляторами регистров обычного режима или режима EX в рамках генератора СХ-3.

- 1. Выберите "Swap Drawbars" для доступа к диалоговому окну.
- 2. В полях "Source 1" и "Source 2" выберите два набора регуляторов регистров для обмена их установок.
- 3. Для выполнения команды нажмите кнопку ОК, для отказа кнопку Cancel.

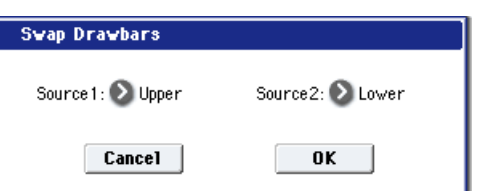

To:

**D** Lower

 $0K$ 

**Copy Drawbars** 

From: Dupper

Cancel

# EXi: STR-1 Plucked String

# **0630p STR-1**

STR-1 Plucked String предоставляет широкий спектр инструментов физического моделирования, позволяя создавать как традиционные звуки (акустические и электрические гитары и бас-гитары, клавесины, арфы, колокола, электропиано, этнические инструменты, и так далее.), так и уникальные экспериментальные тембры. К его характеристикам относятся:

- Физическое моделирование струн, включая демпфирование, затухание, рассеяние, нелинейность и гармоники.
- Имитация струнного звукоизвлечения посредством выбора типа "щипка", генератор шума с насыщением и отдельным фильтром, обработка любых сэмплов ROM, Exs или RAM (с использованием ультра-линейных генераторов РСМ, изначально разработанных для HD-1).
- Двойные многорежимные резонансные фильтры (включая мульти-фильтр Korg, изначально разработанный для AL-1), плюс дополнительный многорежимный резонансный фильтр, служащий для имитации струнного звукоизвлечения.
- Внешний аудиовход с моделируемой петлей обратной связи.
- Полифония до 48 голосов.
- 4 LFO на голос, 5 перезапускаемых EG, два генератора трекинга клавиатуры, генератор трекинга струны и 4 микшера AMS.

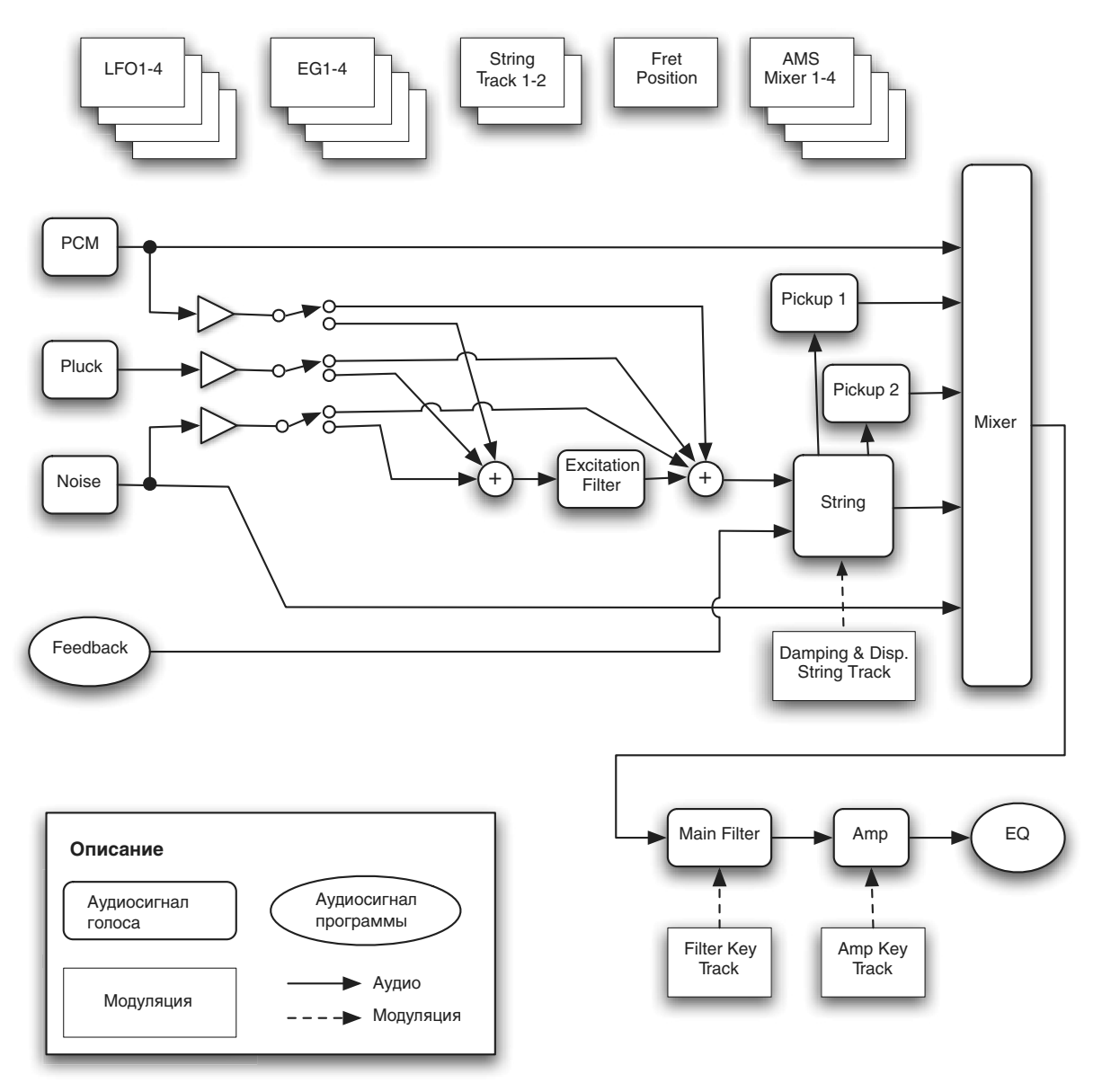

• Доступ ко всем стандартным функциям программ EXi, включая Common LFO, Common Step Sequencer, Key Track 1 и 2, KARMA, EQ, эффекты, а также наслоение с другими EXi (включая совместное использование двух STR-1).

## Использование STR-1 фиксированных ресурсов EXi

STR-1 использует фиксированные ресурсы EXi для моделирования обратной связи. Даже при отсутствии взятых нот, задействуется малая толика вычислительной мощности.

Поэтому, в комбинации или песне можно использовать только 16 модулей STR-1 одновременно. Если используются другие Exi с фиксированными ресурсами, максимальное количество STR-1 будет соответственно уменьшаться. Количество каждого ЕХі в каждой программе будет стремиться к максимуму; например, программа с лвумя STR-1 булет считать именно лва, а не олин.

### Неподдерживаемые параметры EXi Common

STR-1 поллерживает все параметры EXi Common, за исключением лвух опций распредения голосов: Poly Legato и Mono Mode (Normal/Use Legato Offset).

Все остальные опции распределения голосов полностью поддерживаются, включая Mono, Mono Legato, Unison, и так далее.

# EXi Program P0: Play

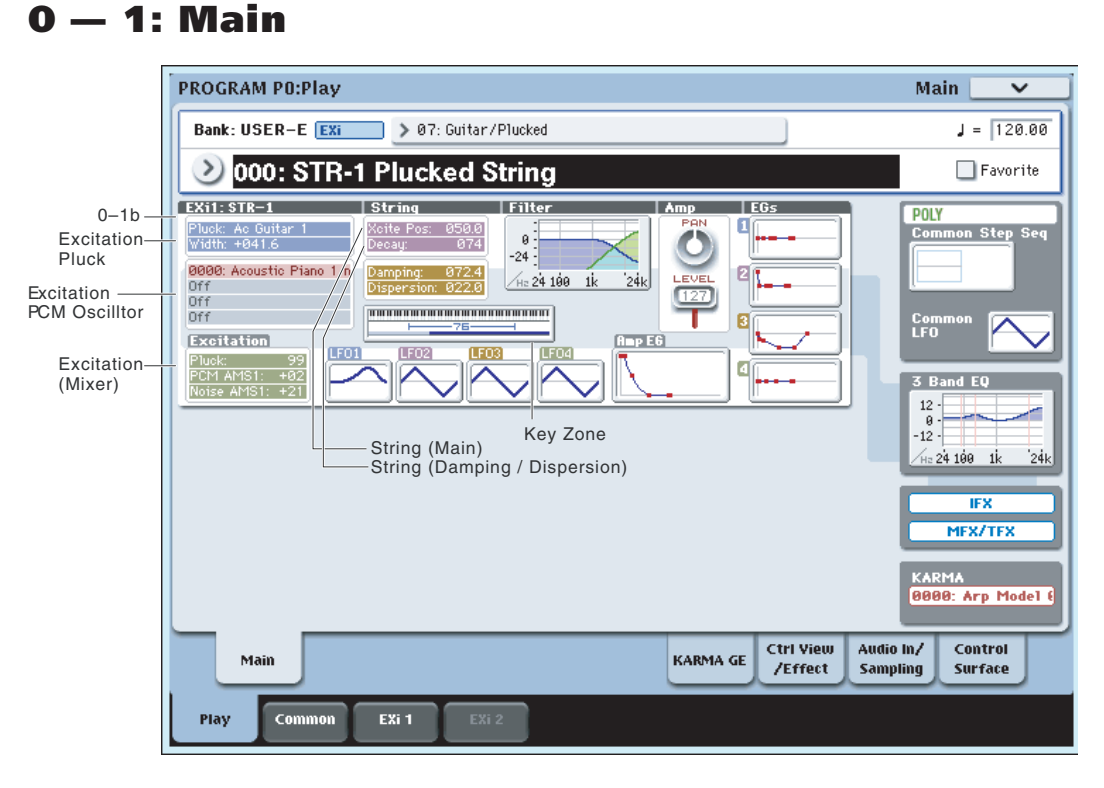

Это — главная страница режима программы для программ EXi. Ее описание и функции приведены в разделе "Режим программы EXi, EXi Program P0: Play". Здесь приведена только специализированная для данного EXi информация.

### 0 — 1b: Обзор и переходы

Здесь отображаются наиболее важные параметры программ двух инструментов Ехі. Нажатием на поля параметров можно переходить на страницы редакции этих параметров. Конкретные параметры зависят от выбранного EXi. Ниже описаны специфические для STR-1 параметры.

*Íà äàííóþ ñòðàíèöó ìîæíî âåðíóòüñÿ ïîñëåäîâàòåëüíûìè íàæàòèÿìè êíîïêè EXIT.*

Рисунки дают возможность быстро проверить все установки в целом или перейти к любому отображаемому параметру. Просто коснитесь нужной секции, и дисплей перейдет к странице, содержащей ее параметры. Например, при касании секции Filter EG, вы перейдете на страницу Filter EG.

# *Excitation*

### Pluck

Отображает выбранные Pluck Type и Width.

Нажатие этой области приводит к переходу на страницу  $4 - 1$  Pluck and Noise.

#### PCM Oscillator

Отображает 4 мультисэмпла, выбранные для генератора РСМ. Разные типы мультисэмплов обозначены цветом:

- Красный: мультисэмплы ROM
- Зеленый: мультисэмплы RAM
- Серый: не назначены

Нажатие этой области приводит к переходу на страницу  $4 - 2$  PCM Oscillator.

### Excitation (Mixer)

Отображает уровень запуска для щипка и интенсивности AMS1 для генераторов шума и PCM (поскольку эти уровни часто управляются от AMS).

Нажатие этой области приводит к переходу на страницу  $4 - 4$  Excitation Mixer.

# *String*

### String (Main)

Отображает установки Excitation Position и Decay для струны.

Нажатие этой области приводит к переходу на страницу  $4 - 5$  String Main.

#### String (Damping / Dispersion)

Отображает установки Damping и Dispersion для струны.

Нажатие этой области приволит к перехолу на страницу  $4 - 6$  Damping and Dispersion.

### *Output*

#### Filter

Отображает график частотной характеристики фильтра, включая частоту среза и резонанс.

Нажатие этой области приводит к переходу на страницу  $5 - 1$  Filter Basic.

#### Amp

Отображает значения секции усиления: Pan и Amp Level.

Нажатие этой области приводит к переходу на страницу 6 — 1 Amp.

# *EG и LFO*

### Графики EG 1...4, Amp EG

Отображают формы пяти ЕG. Нажатие любой области приводит к переходу на соответствующую страницу редакции.

#### Графики LFO 1, 2, 3, 4

Отображают формы четырех LFO. Нажатие любой области приводит к переходу на соответствующую страницу редакции.

# *Key Zone*

#### Key Zone

Индицирует зоны клавиатуры для EXi1 и EXi2. Также отображается регион 76- или 88-нотной клавиатуры.

Нажатие этой области приводит к переходу на страницу Program Basic.

### *Common*

В правой стороне экрана отображаются наиболее важные общие параметры, использующиеся обоими EXi в программе. Эти параметры всегда одинаковы, вне зависимости от используемого EXi.

#### Common Voice Assign Mode

Отображает режим назначения голосов программы — POLY или MONO.

Нажатие этой области приводит к переходу на страницу Program Basic.

#### Common Step Sequencer

Отображает общий пошаговый секвенсор.

Нажатие этой области приводит к переходу на страницу Common Step Sequencer.

#### График Common LFO

Отображает форму волны Common LFO.

Нажатие этой области приводит к переходу на страницу Common LFO.

#### График 3 Band EQ

Отображает трехполосный эквалайзер с параметрической серединой.

Нажатие этой области приводит к переходу на страницу EQ.

#### IPX, MFX/TFX

Нажатие области IFX приводит к переходу на страницу IFX Routing.

Нажатие области MFX/TFX приволит к перехолу на страницу MFX Routing.

#### KARMA GE Name

Отображает имя выбранного KARMA GE.

Нажатие этой области приводит к переходу на страницу GE Setup/Key Zones.

# Program P4: String

# 4 — 1: Pluck/Noise

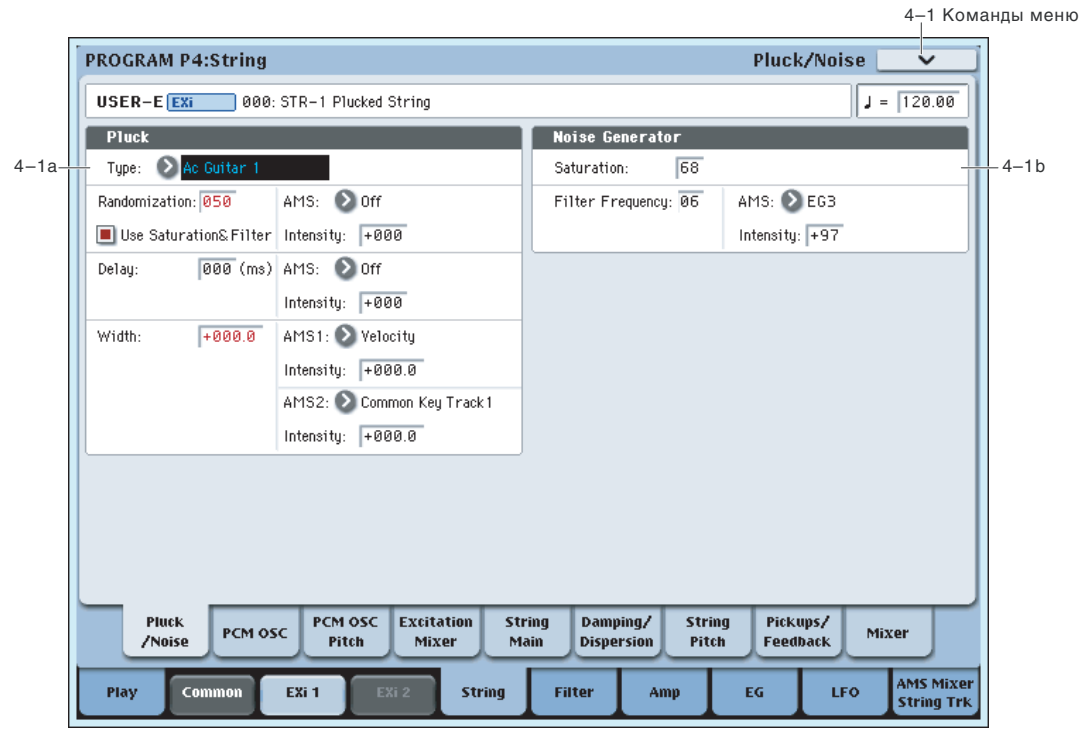

### 4 — 1a: Pluck

### **Type [Ac Guitar 1...Harpsichord]**

Здесь выбираются различные типы "щипка", включая медиаторные и пальцевые. Тип щипка задает основной тон струны.

Также мощно создать "щипок" с помощью генератора шума или сэмпла РСМ. Для создания специфических тонов можно объединять эти три типа.

Ас Guitar 1. Это несколько необычный тип, поскольку включает в себя "позицию щипка". Из-за этого, желательно устанавливать Excitation Position Tone в 0, чтобы параметр Excitation Position был неэффективен.

**Ac Guitar 2.** Аналогичен А. Guitar 1, но не включает "позицию щипка" в звук. Как и большинство других типов, он обычно лучше всего работает с Excitation Position Tone, равным -100.

**Dark E. Guitar, Bright E. Guitar, Resonant E. Guitar, Dark Jazz Guitar, Bright Jazz Guitar, Brighter** Jazz Guitar. *Ana beex thuob E. Guitar a Jazz Guitar, устанавливайте Excitation Position между* **5 и 35.** 

**Square Pluck.** При включенной рандомизации, этот звук напоминает прозрачный клавесин или фисгармонию.

**Midrange Pluck.** Аналогичен Square Pluck, но с повышенным солержанием гармоник в среднечастотной области.

**Smooth Pulse.** Имеет минимум гармоник, дает плавный полнозвучный тон.

Resonant Pulse. Аналогичен Smooth Pulse, но более яркий и резонансный.

Dark Clav, Midrange Clav, Bright Clav. Различные вариации клавесинного звука.

**Harpsichord.** Включает в себя небольшую шумовую составляющую перед началом основного щипка.

### **Randomization [0...100]**

Добавляет небольшую вариацию к каждому щипку за счет дополнительного призвука с выхода генератора шума. Тон рандомизации зависит от параметра Use Saturation & Filter.

### Use Saturation & Filter **and Saturation & Filter and Saturation & Filter** *Off, On***]**

Определяет, будет ли влиять на установку Randomization параметры Saturation и Filter Frequency генератора шvмa.

Для использования с рандомизацией белого шума, выберите здесь Off (поле не отмечено).

# **AMS** *NO***<sup>1</sup><sup>2</sup><sup>2</sup> <b>***AMS nnews <b>AMS*

Выбор источника AMS для управления Randomization.

#### **Intensity [-100...+100]**

Выбор глубины и направления модуляции AMS параметра Randomization.

### **Delay** (**nc**) **[0...250]**

Возможна задержка щипка до 250 мс после взятия ноты. Это позволяет создавать дублирующие эффекты и сложные атаки. Например, можно управлять огибающей с медленной атакой громкостью или частотой среза фильтра генератора РСМ или шума, а затем добавить к этому щипок с задержкой.

Выбор источника AMS для управления Delay.

#### **Intensity [-250...+250]**

Выбор глубины и направления модуляции AMS параметра Delay.

Моделирует время контакта медиатора со струной, представляющее собой комбинацию из размера и толщины медиатора, а также скорость его перемещения.

Параметр управляет тоном начального звука струны; низкие значения усиливают низкие частоты, и наоборот.

Иными словами, значение -100.0 соответствует большой "ширине", а значение +100.0 – очень малой.

Малые или отрицательные значения могут вызывать артефакты звука в верхней части клавиатуры, но это решается различными способами (см. ниже).

### **AMS 1 CПИСОК ИСТОЧНИКОВ АМS**

Выбор источника AMS 1 для управления Width.

Выбор глубины и направления модуляции AMS 1 параметра Width.

# **AMS** *NMS*

#### **Width [-100.0...+100.0]**

### **Intensity [-100.0...+100.0]**

### **Intensity [-100.0...+100.0]**

Выбор глубины и направления модуляции AMS 2 параметра Width.

#### *Как избежать звуковых артефактов*

Чтобы избежать появления призвуков "удара" при игре в верхней части клавиатуры:

- Убедитесь, что длительность входного сигнала примерно равна периоду длины волны. Для этого, при использовании щипка, необходимо с помощью номера ноты или трекинга клавиатуры управлять параметром Width для получения более узкой характеристики (большие значения) при игре в верхней части клавиатуры.
- Аналогично, при использовании генератора РСМ или шума, управляйте от огибающей уровнем микшера Excitation (или частотой среза фильтра Excitation), а затем изменяйте времена EG, чтобы они сокращались при игре в верхней части клавиатуры.
- Установите Excitation Position Tone в -100.
- В главном микшере не используйте прямой выход струны.
- Установите Excitation Filter Type в Highpass и изменяйте его частоту среза номером ноты.
- Установите основной Filter Type в Highpass и изменяйте его частоту среза номером ноты. При использовании фильтра А в низкочастотном режиме, установите Routing в Serial и сделайте фильтр В **BHCOKOYACTOTHHM.**

### 4 — 1b: Noise Generator

Генератор шума имеет параметр Saturation для создания хаотических шумовых эффектов и отдельный фильтр 1-порядка для управления окраской шума.

Для получения стандартного "белого" шума, установите Saturation в 0 и Filter Frequency в 99.

Для получения "розового" шума, установите Saturation в 0 и уменьшайте Filter Frequency.

Для создания "пестрого" шума, типа взлета ракеты или грома, установите Saturation в 99 и Filter Frequency в 10.

Для создания "контрастного" шума (как в старых аналоговых синтезаторах), создайте пестрый шум, а затем управляйте его уровнем в микшере посредством быстрой огибающей.

### **Saturation [0...100]**

Управляет клипирование сигнала шума пля прилания ему резкости. Небольшие изменения этого параметра заметны при малых значениях Filter Frequency (см. далее).

### **Filter Frequency [0...100]**

Это — простой фильтр низких частот 1-порядка, управляющий "окраской" шума.

# **AMS [ñïèñîê èñòî÷íèêîâ AMS]**

Выбор источника AMS для управления Filter Frequency.

Выбор глубины и направления модуляции AMS параметра Filter Frequency.

# 4 — 1: Команды меню страницы

Цифра перед каждой командой соответствует "горячей" клавише ENTER + цифровая кнопка. Для дополнительной информации см. "ENTER + 0-9: команды меню" в разделе "Program: Команды меню страницы".

- 0: Write Program. См. главу "Режим программы: HD-1", раздел "Program: Команды меню страницы", "Write Program".
- **1: Exclusive Solo**. См. главу "Режим программы: HD-1", раздел "Program: Команды меню страницы", "Exclusive Solo".

**Intensity [-100.0...+100.0]**

# 4 — 2: PCM Oscillator

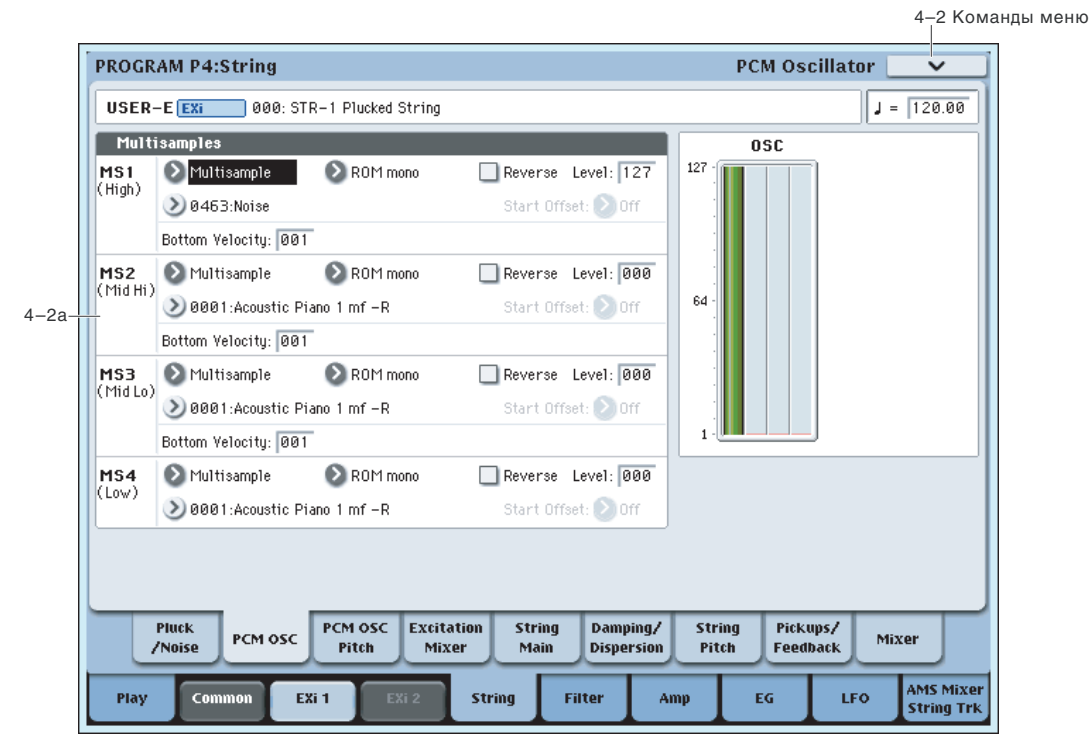

### Использование PCM в STR-1

#### Использование сэмплов PCM для "щипка" струны

Кроме параметров Pluck и Noise Generator, также можно "щипнуть" струну сэмплами РСМ. Обычно, это работает лучше, если для управления уровнем PCM в микшере Excitation использовать быструю огибающую, поскольку это дает короткий импульс атаки.

Например:

- 1. Создайте инициализированную программу STR-1.
- 2. Нажмите ярлык EXi 1 для установки параметров STR-1.
- 3. Перейлите на страницу Excitation Mixer ( $P4 4$ ).
- 4. Установите уровни Pluck и PCM в 0.
- 5. Установите источник PCM Level AMS 1 в EG 3, а AMS1 Intensity в 50.
- 6. Перейдите на страницу EG 3 (P7 3).
- 7. Установите уровни Start и Sustain в 0, а уровни Attack и Break Levels в 99.
- 8. В качестве первого приближения, установите Attack Time в 0, Decay Time в 10, а Slope Time в 2.

При этих установках, Attack Time управляет быстротой атаки EG, Decay Time устанавливает длительность, a Slope Time управляет затуханием.

9. С помощью трекинга клавиатуры или номера ноты модулируйте Decay Time через AMS так, чтобы оно сокращалось на высоких нотах и увеличивалось на низких.

Если для генерации звука используется цикличный РСМ без управления амплитудой от огибающей, это будет приводить к тягучему звуку. В таком случае может помочь использование постоянной Harmonic Pressure; кроме всего прочего, это удаляет часть энергии из звука струны.

#### Использование струны в качестве формантного фильтра для PCM

Можно использовать струну в качестве формантного фильтра для генератора РСМ. Для этого:

- 1. Создайте инициализированную программу STR-1.
- 2. Нажмите ярлык EXi 1 для установки параметров STR-1.
- 3. На странице PCM Oscillator (P4 2) установите MS1 на использование мультисэмпла 0433 POWER SAW.

- Такой подход можно организовать к любому мультисэмплу, но пилообразная форма дает более выраженный эффект.
- 4. На странице Excitation Mixer  $(4 4)$  установите Pluck Level в 0, а PCM Level в 25.
- 5. На странице EG2 (Pitch) (Р7 2) установите Attack Time в 50, а Decay Time в 70.
- 6. Установите уровни Break и Sustain в +25.
- 7. Установите кривые Attack и Decay в +5.
- 8. На странице String Pitch  $(P4 7)$  в секции EG установите Intensity в +36.00.

EG2 (Pitch) выбирается по умолчанию. При этом, высота струны управляет частотой формантного фильтра.

9. Возьмите ноту в нижней части клавиатуры.

Программа будет производить качающийся звук, несколько рассинхронизированный с генератором. Это и есть звук формантного фильтра.

- 10. Экспериментируйте с параметром String Decay. Он управляет резонансом формантного фильтра.
- 11. Экспериментируйте с параметрами Damping и Dispersion. Они могут менять характер звука формантного фильтра.

### Наслоение PCM на моделированные тембры струн

Можно просто наклалывать сэмплы PCM на струнные тембры. Для этого, установите Filter Routing в Parallel, затем на странице Mixer направьте PCM Oscillator на Filter A, а String на Filter B (или наоборот). См. "5 — 1a: Routing" и "4 — 9: Mixer".

### Создание инициализированной программы STR-1

Для вышеприведенных примеров, может оказаться удобным начать с установок STR-1 по умолчанию:

- 1. В режиме программы выберите USER-F 000, Felix'sDaKat.
- 2. Нажмите ярлык Common, затем ярлык Basic/Vector для перехода на страницу Basic/Vector (P4 4).
- 3. В области EXi Instrument Type выберите STR-1 Plucked String.
- Инициализированная программа STR-1 создана.

# 4 — 2a: Multisamples

Злесь выбираются мультисэмплы для генерации звука струн.

### Разделение по velocity

Кажлый генератор имеет 4 зоны velocity, наименованные MS1 (High) — MS4 (Low). Это означает, что программа может воспроизводить различные мультисэмплы в зависимости от силы звукоизвлечения.

В отличие от программ HD-1, кроссфейды и наслоения не поддерживаются.

# *MS1 (High)*

Это — установки для первой и высшей зоны клавиатуры. Для создания простого звука с одним мультисэмплом, выберите нужный MS1, а затем установите Bottom Velocity в 1.

Выбор для MS1 мультисэмпла или ничего. Эта установка используется для всех 4 мультисэмплов.

### **Bank (Multisample) [ROM Mono…EXs Mono]**

Имеются три основных типа банков мультисэмплов: ROM, RAM и EXs. Мультисэмплы ROM являются встроенными "заводскими" звуками и всегда доступны.

Мультисэмплы RAM включают в себя файлы Akai, AIFF или WAV, загруженные с диска, и сэмплы, созданные в режиме сэмплирования.

Мультисэмплы EXs входят в состав банков PCM-расширений, созданных специально для OASYS. Каждый из них имеет уникальный номер; например, расширение  $ROM - EXs1$ , а расширение Concert Grand Piano — EXs2. В данном меню отображаются банки только загруженных расширений EXs.

 $B$  отличие от программ HD-1, доступен выбор только монофонических мультисэмплов.

# **Type** *complete the complete term in the complete term in the complete term in the complete term in the complete term in the complete term in the complete term in the complete term in the complete term in the complete te*

Этот параметр позволяет выбрать мультисэмпл для зоны velocity. Доступен выбор моно мультисэмпла или одного из каналов стерео мультисэмпла.

*Íåêîòîðûå ìóëüòèñýìïëû ìîãóò èìåòü âåðõíåå îãðàíè÷åíèå ïî êëàâèàòóðå, âûøå êîòîðîãî çâóê íå*  $\theta$ *аоспроизводится*.

#### Меню Multisample Select

Для выбора мультисэмпла:

- 1. Нажмите кнопку ниспадающего меню Multisample Select для его открытия.
- 2. Ярлыками выберите группу и подгруппу.
- 3. В группе и подгруппе выберите мультисэмпл.
- 4. Нажмите кнопку ОК для подтверждения или Cancel для отказа.

Здесь отображаются моно мультисэмплы банка. Каналы L или R стерео мультисэмплов также можно выбрать в качестве моно мультисэмплов. При этом, к их названия прибавляются индексы -L или -R.

#### **Reverse [Off, On]**

Если это поле отмечено, то мультисэмпл воспроизводится в обратном направлении без зацикливания.

*Åñëè îòäåëüíûå ñýìïëû ìóëüòèñýìïëà óæå óñòàíîâëåíû â Reverse, îíè áóäóò ïðîäîëæàòü âîñïðîèçâîäèòüñÿ â îáðàòíîì íàïðàâëåíèè, âíå çàâèñèìîñòè îò äàííîé óñòàíîâêè.*

Поле отмечено: мультисэмпл воспроизводится в обратном направлении.

Поле не отмечено: мультисэмпл воспроизводится в прямом направлении.

### **Level [0…127]**

Определяет базовую громкость воспроизведения мультисэмпла и служит для балансировки громкостей 4 зон velocity. В секциях микшеров и Amp этот уровень может изменяться посредством огибающих. LFO и другой модуляции; для дополнительной информации см. "4 — 4: Excitation Mixer", "4 — 9: Mixer" и "6 — 1: Amp".

 $B$  некоторых случаях, при больших значениях параметра Level, во время воспроизведении аккорда могут *âîçíèêíóòü èñêàæåíèÿ. Åñëè ýòî ïðîèçîøëî, óìåíüøèòå çíà÷åíèå Level.*

*Óðîâåíü âîñïðîèçâåäåíèÿ ìóëüòèñýìïëà RAM òàêæå çàâèñèò îò óñòàíîâîê "+12 dB" äëÿ êàæäîãî ñýìïëà. Åñëè* <sup>"+12</sup> dB" включено, громкость воспроизведения будет на +12 дБ громче.

**Start Offset [Off, 1st…8th]**

Мультисэмплы ROM и EXs могут иметь до 8 различных запрограммированных стартовых точек. Аналогично, мультисэмплы RAM могут воспроизводиться с начала волны или с точки начала цикла.

#### Start Offset: Мультисэмплы ROM и EXs

Start Offset определяет использование стандартной стартовой точки (Off) или одной из альтернативных (1st — 8th).

Некоторые мультисэмплы ROM и EXs имеют меньше 8 запрограммированных стартовых точек, при этом могут быть выбраны только доступные.

#### Start Offset: Мультисэмплы RAM

Доступны только Off и 1st. Off использует стандартную стартовую точку, а 1st — точку начала цикла. 2nd — 8th недоступны.

### **Bottom Velocity [1…127]**

Устанавливает минимальную velocity, начиная с которой начинает звучать мультисэмпл. Bottom Velocity для MS1 может быть равна, но не меньше. Bottom Velocity для MS2.

# *MS2 (Mid Hi), MS3 (Mid Lo) и MS4 (Low)*

Это — установки для второй, третьей и четвертой зон клавиатуры. Параметры для MS2 и MS3 аналогичны MS1.

Параметры для MS4 также аналогичны MS1, за исключением того, что MS4 не имеет параметра Bottom Velocity (она всегда фиксирована на 1).

### 4 — 2: Команды меню страницы

Цифра перед каждой командой соответствует "горячей" клавише ENTER + цифровая кнопка. Для дополнительной информации см. "ENTER + 0-9: команды меню" в разделе "Program: Команды меню страницы".

- 0: Write Program. См. главу "Режим программы: HD-1", раздел "Program: Команды меню страницы", "Write Program".
- **1: Exclusive Solo**. См. главу "Режим программы: HD-1", раздел "Program: Команды меню страницы", "Exclusive Solo".

# 4 — 3: PCM Oscillator Pitch

Страница используется пля установок молуляции частоты генератора РСМ.

*При использовании генератора РСМ для запуска звука струны, "высота" РСМ влияет на тембр струны, а не íà âûñîòó âñåãî çâóêà.*

С другой стороны, когда струна используется в качестве резонатора или формантного фильтра (установкой *ïàðàìåòðîâ Decay è Damping â ñðåäíèå çíà÷åíèÿ), ãåíåðàòîð PCM áóäåò óïðàâëÿòü âûñîòîé âñåãî çâóêà.*

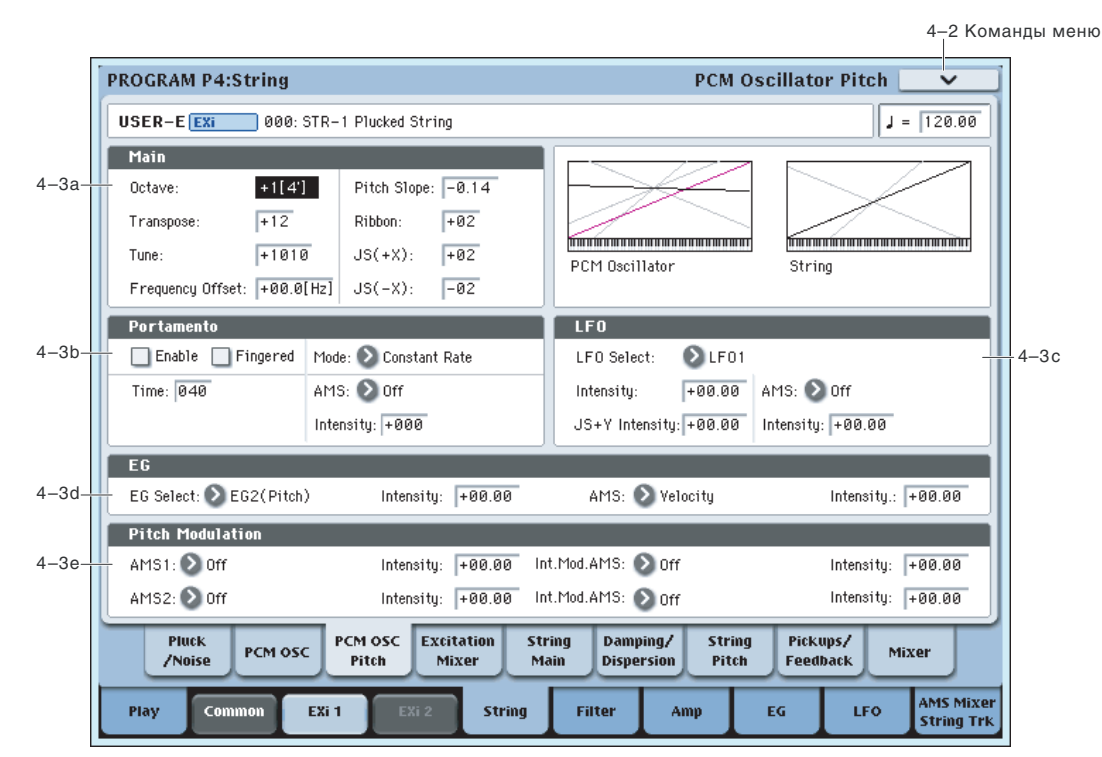

## 4 — 3a: Main

Определяет высоту воспроизведения генератора РСМ в единицах октавы. Стандартное значение +0 [8'].

#### **Transpose [–12…+12]**

Определяет высоту воспроизведения генератора РСМ в полутонах (диапазон ±1 октава).

## **Tune [–1200…+1200]**

Определяет высоту воспроизведения генератора РСМ в центах (полутон равен 100 центам, диапазон ±1 октава).

### **Frequency Offset** [–10.0 Hz…+10.0Hz]

Определяет высоту тона с шагом в 0.1 Гц. Frequency Offset отличается от Типе тем, что используя расстройку двух генераторов, создает постоянное биение частоты во всем диапазоне клавиатуры.

Стандартно параметр устанавливается в +1.0.

### **Octave** [–2[32'], –1[16'], +0[8'], +1[4']]

**Pitch Slope [–1.00...+0.00...+2.00]** 

При положительных значениях Pitch Slope частота генератора возрастает с ростом высоты взятой ноты. Если установлено отрицательное значение параметра, то частота генератора с ростом высоты взятой ноты уменьшается.

Если Pitch Slope равно 0, то частота генератора не зависит от высоты взятой ноты и равна высоте ноты С4.

Определяет насколько сильно изменяется частота при манипуляциях ленточным контроллером, в полутонах.

Если Ribbon принимает положительные значения, то при перемещении по ленточному контроллеру вправо от центра частота увеличивается. Для отрицательных значений параметра при перемещении по ленточному контроллеру вправо от центрального положения частота уменьшается.

Центральное положение ленточного контроллера соответствует оригинальной частоте генератора. Эта опция может использоваться для имитации приемов слайдерной игры на гитаре.

### **JS**+X **[–60…+60 полутонов]**

Определяет насколько сильно изменяется частота при перемещении джойстика вправо, в полутонах. Положительные значения соответствуют увеличению частоты при перемещении джойстика вправо.

Определяет каким образом изменяется частота генератора при перемещении джойстика влево. Отрицательные значения соответствуют уменьшению частоты при перемещении джойстика влево.

### 4 — 3b: Portamento

Параметры определяют установки эффекта портаменто (плавное изменение частоты при переходе от одной ноты к другой).

#### Portamento и MIDI

Если портаменто включено или выключено одновременно для струны и для РСМ, MIDI СС 5 (Portamento Time) и 65 (Portamento on/off) будут действовать одновременно и на струну, и на РСМ.

Если портаменто включено только для одного из них, MIDI СС будут воздействовать только на этот элемент. У второго элемента портаменто всегда будет отключено, вне зависимости от MIDI CC.

Поле отмечено: эффект портаменто включен.

Поле не отмечено: эффект портаменто выключен.

Параметр доступен, если отмечено поле Enable.

Поле отмечено: эффект портаменто действует при игре легато.

Поле не отмечено: эффект портаменто действует независимо от режима воспроизведения нот.

### **Mode [Constant Rate, Constant Time]**

Constant Rate означает время перехода, определяемое высотой, например, одна секунда на октаву. То есть, переход через две октавы будет в два раза дольше, чем через одну.

Constant Time означает фиксированное время перехода, не зависящее от высоты. Это используется при игре аккордами.

Параметр доступен, если отмечено поле Enable. Он определяет время портаменто — скорость изменения высоты при переходе от одной ноты к другой. Чем меньше значение параметра, тем больше скорость.

#### **AMS** *NMS nnews AMS nnews AMS*

Выбор источника AMS для управления Portamento Time.

Модуляция возникает только в момент взятия ноты. Это означает, что вы можете изменять время следующего перехода, но не имеющего место быть.

# **JS-X**  $[-60...+60$  полутонов]

# **Enable [Off, On]**

# **Fingered [Off, On]**

# **Time** *contract to the set of the set of the set of the set of the set of the set of the set of the set of the set of the set of the set of the set of the set of the set of the set of the set of the set of the set of the*

### **Ribbon [–60…+60 nonvrous]**

Выбор глубины и направления модуляции AMS параметра Portamento Time.

# $4 - 3c$ : LFO

# **LFO Select [LFO 1, LFO 2, LFO 3, LFO 4, Common LFO]**

Выбор LFO для модуляции всех генераторов РСМ.

Значения параметров LFO Intensity, JS+Y Intensity и AMS суммируются и дают общий эффект модуляции LFO.

# **LFO Intensity [–48.00…+48.00]**

Определяет глубину и направление модуляции с помощью LFO в полутонах, до модуляции JS+Y или AMS.

При отрицательных значениях параметра, фаза LFO инвертируется.

# **JS+Y Intensity [–48.00…+48.00]**

Определяет глубину и направление эффекта, производимого перемещением джойстика в направлении оси +Y (от себя), на установки LFO. Чем больше значение этого параметра (в полутонах), тем сильнее влияние, которое оказывает перемещение джойстика на модуляцию частоты.

При отрицательных значениях параметра, фаза LFO инвертируется.

# **AMS** *NO***<sup>1</sup><sup>2</sup><sup>2</sup> <b>***AMS nº2*<sup>2</sup> *AMS nº2 nº2 nº2 nº2 nº2 nº2 nº2 nº2 nº2 nº2 nº2 nº2 nº2 nº2 nº2 nº2 nº2 nº2 nº2 nº2* **<b>***nº2 nº2*

Определяет источник, управляющий глубиной модуляции частоты, производимой LFO.

Выбор глубины и направления модуляции AMS параметра LFO в полутонах.

# 4 — 3d: Pitch EG

## **EG Select EG 1, Pitch EG 2, EG 3, EG 4, Amp EG**

Выбор ЕG для модуляции частоты генератора 1 и суб-генератора. Кроме Amp EG доступны еще 4 огибающих.

Наименование EG 1 — EG 1 (Filter) и EG 2 — EG 2 (Pitch) является условным и служит для упрощения понимания процесса. Любые из этих огибающих можно использовать для управления любыми назначениями модуляции.

Управляет начальным эффектом Pitch EG на частоты генератора 1 и суб-генератора в полутонах до любой модуляции AMS.

Форма Pitch EG может изменяться в пределах от +99 до –99. При положительных значениях Intensity, положительные значения EG увеличивают частоту, а отрицательные — уменьшают. При отрицательных значениях Intensity, эффект EG противоположен.

# **AMS** *NMS*

Выбирает источник AMS для управления модуляции Pitch EG генератора PCM.

Выбор глубины и направления модуляции AMS параметра Pitch EG. Модуляция AMS и начальная интенсивность складываются, давая финальный эффект Pitch EG.

# 4 — 3e: Pitch Modulation

Выбор глубины и направления модуляции AMS 1 частоты в полутонах.

**Intensity [–48.00…+48.00]**

### **Intensity [–48.00…+48.00]**

### **Intensity [–48.00…+48.00]**

# **AMS 1** *n***nènie è** *n***nènie è** *i***ène è** *i***ène è** *i***ène è** *i***ène è** *i***ène è** *i***ène è** *i***ène è** *i***ène è** *i***ène è** *i***ène è** *i***ène è** *i***ène è** *i***ène è** *i***ène è** *i***ène è** *i***ène è** *i***ène è** *i***ène è** *i***ène è** *i***ène è** *i***ène è** Выбирает первый источник AMS для управления модуляции Pitch EG генератора PCM.

**Intensity** *leads leads leads* **<b>***leads leads leads* **<b>***leads leads leads leads leads leads leads leads* **<b>***leads leads leads leads* **<b>***leads leads leads* **<b>***lea* 

# Korg OASYS версии 1.3. Установка параметров и параметров и параметров и параметров и параметров и параметров и<br>См. 285

Вы можете модулировать параметр Intensity AMS 1 другим источником AMS, выбираемым здесь.

#### **Intensity Example 2.1 intensity Example 2.1 intensity Example 2.1 intensity Example 2.1 intensity Example 2.1 intensity Example 2.1 intensity**

Выбор глубины и направления модуляции AMS параметра Intensity Mod AMS в полутонах. Результат складывается со значением AMS 1 Intensity, давая финальный эффект модуляции частоты.

### **AMS 2** *n***nèñôna amb a region de la propia a la formada amb a la formada amb a la formada AMS**

Выбирает второй источник AMS для управления модуляции Pitch EG генератора PCM.

Выбор глубины и направления модуляции параметра AMS 2 в полутонах.

Вы можете модулировать параметр Intensity AMS 2 другим источником AMS, выбираемым здесь.

### **Intensity [±48.00 ïîëóòîíîâ]**

Выбор глубины и направления модуляции параметра Intensity Mod AMS в полутонах. Результат складывается  $\overline{c}$ о значением AMS 2 Intensity, давая финальный эффект молуляции частоты.

# 4 — 3: Команды меню страницы

Цифра перед каждой командой соответствует "горячей" клавише ENTER + цифровая кнопка. Для дополнительной информации см. "ENTER + 0-9: команды меню" в разделе "Program: Команды меню страницы".

- 0: Write Program. См. главу "Режим программы: HD-1", раздел "Program: Команды меню страницы", "Write Program".
- **1: Exclusive Solo**. См. главу "Режим программы: HD-1", раздел "Program: Команды меню страницы", "Exclusive Solo".

# 4 — 4: Excitation Mixer

# 4 — 4a: PCM Oscillator

Управляет входным уровнем генератора PCM для String.

**Level [0...100]**

# 4-4 Команды меню **Excitation Mixer**  $J = 120.00$ **PCM Oscillator**

**PROGRAM P4:String** USER-E EXi 000: STR-1 Plucked String  $P<sub>luck</sub>$  $4-4a$ Level:  $\boxed{99}$   $\boxed{||}$  Use Excitation Filter Level:  $\boxed{00}$  $\Box$  Use Excitation Filter Phase Inv. Phase Inv  $4-4h$ AMS1: 2 Common Key Track1 AMS1: 2 EGB Intensitu:  $+99$ Intensitu:  $F$ Intensity Mod.AMS: 20ff Intensity Mod.AMS: Desponential Velocity Intensitu  $+00$ Intensitu-+99 AMS2: String Track1  $+00$ AMS2: 2 AMS Mixer3  $\sqrt{+43}$ Intensitur Intensitu **Noise Generator Excitation Filter**  $4-4c-$ Level:  $\boxed{64}$ Use Excitation Filter Phase Inv. Type: Band Pass (6dB/oct) Bypass  $4-4d$ Frequency: 15 Input Trim: 99 AMS1: 2 EG3  $\sqrt{+21}$ Intensitu: Intensity Mod.AMS: Sistring Track2 AMS1: 2 Velocity Intensity:  $+15$ Intensity Mod.AMS: 2 Exponential Velocity  $+99$ Intensitu AMS2: 2 AMS Mixer3  $+90$ Intensity:  $+11$ Intensitu: AMS2: 2 Common Key Track2  $\sqrt{+27}$ Intensitic Reso. 00 AMS: Velocity Intensity:  $\boxed{-99}$ Pluck **PCM OSC Excitation String** Damping/ **String** Pickups/ **PCM OSC** Mixer **ZNoise** Pitch Mixer Main Dispersion Pitch **Feedback** AMS Mixer<br>String Trk Play Common EXi<sub>1</sub> String Filter Amr EG **TFO** 

## **Intensity Mod AMS** *n***ièñ{i}<sup>***n***</sup><b>iiniè**ñ}<sup>*n*</sup>**ieñilililililililili**

# **Intensity [±48.00 ïîëóòîíîâ]**

### **Intensity Mod AMS** *n***ièñ<sup>8</sup><sup>1</sup></sub> <b>***nièî***<sup>ni</sup>èrè́è́́́́́́́<sup>∂</sup><sup>1</sup> <b>***nièî*<sup>1</sup> *nièî***<sup>n</sup>**<sup>*n*</sup> *nièî***<sup>n</sup><sup>***n***</sup> <b>***nièî*

## **Phase Invert** *phase Invert loging the set of the set of the set of the set of the set of the set of the set of the set of the set of the set of the set of the set of the set of the set of the set of the set of the s*

# **Use excitation filter [Off, On]**

## Этот флажок определяет, будет или нет сигнал проходить через Excitation Filter, управляющий тоном сигнала струны.

Инвертирует фазу входного сигнала генератора PCM для String. При использовании двух входов, у одного из которых инвертирована фаза, это будет выглядеть, как щипки струны в противоположных направлениях.

### **AMS 1** *n***nènie è** *n***nènie è** *i***ène è** *i***ène è** *i***ène è** *i***ène è** *i***ène è** *i***ène è** *i***ène è** *i***ène è** *i***ène è** *i***ène è** *i***ène è** *i***ène è** *i***ène è** *i***ène è** *i***ène è** *i***ène è** *i***ène è** *i***ène è** *i***ène è** *i***ène è** *i***ène è**

# Выбирает первый источник AMS пля управления Level генератора PCM.

Выбор глубины и направления молуляции AMS параметра Level генератора РСМ.

Вы можете молулировать параметр Intensity AMS 1 лругим источником AMS, выбираемым злесь.

Выбор глубины и направления молуляции Intensity Mod AMS.

# **AMS 2** *nº***<sup>1</sup><b>***CHICOK BCTOTHUKOB AMS*

Выбирает второй источник AMS для управления Level генератора PCM.

Выбор глубины и направления модуляции AMS 2.

# 4 — 4b: Pluck

Данные параметры управляют входным уровнем струны от типов щипка (Pluck). Они идентичны параметрам генератора PCM; см. "4 — 4а: PCM Oscillator".

# 4 — 4c: Noise Generator

Данные параметры управляют входным уровнем струны от генератора шума. Они идентичны параметрам генератора PCM; см. "4 — 4a: PCM Oscillator".

**Low Pass**

 $24$  $12$  $\theta$  $-12$  $-24$  $\frac{1}{2}$   $\frac{1}{2}$ 

 $t$ áa

# 4 — 4d: Excitation Filter

Это — резонансный мультирежимный фильтр 2-порядка, формирующий звук возбужденной струны.

На данный фильтр не действуют сообщения: MIDI CC 74 *(Cutoff) è 71 (Resonance).*

#### **Filter Type [Low Pass, High Pass, Band Pass, Band Reject] High Pass**

Эти параметры используются для определения типа фильтра. Результаты работы фильтров сильно зависят от выбранного типа.

**Low Pass** (Обрезной фильтр высоких частот). Этот фильтр пропускает без изменения сигнал низкочастотного диапазона и подавляет высокочастотный сигнал. После пропускания сигнала через фильтр этого типа сигнал становится более глухим. **Band Pass**

**High Pass** (Обрезной фильтр низких частот). Фильтр этого типа пропускает высокочастотную составляющую сигнала и подавляет низкочастотную. Фильтр позволяет добиваться более легкого и прозрачного звучания.

**Band Pass** (Полосовой фильтр). Этот фильтр пропускает только выбранную полосу частот, подавляя все остальные.

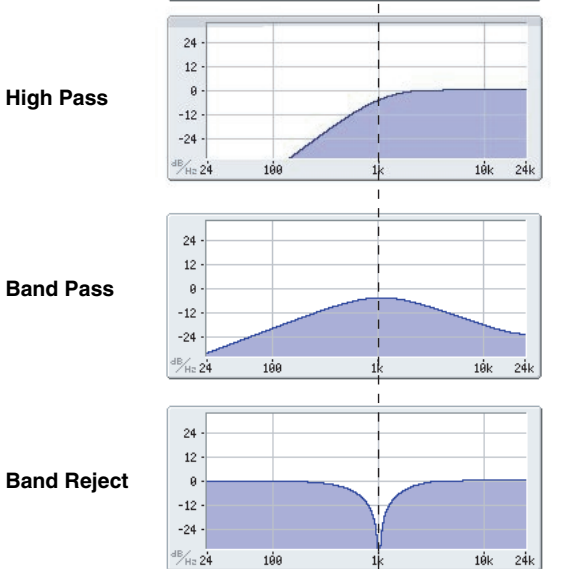

Частота среза

**Intensity [-100...+100]**

**Intensity Mod AMS** *contract and AMS contract and AMS* 

**Intensity [-100...+100]**

**Intensity [-100...+100]**

 $24k$ 

Результат сильно зависит от выбранной полосы и используемого генератора. При малых значениях резонанса, фильтр Band Pass создает телефонное звучание, при больших — жужжащие или гнусавые тембры.

**Band Reject** (Заграждающий фильтр). Фильтр этого типа (иногда называемый фильтр-пробка) вырезает некоторый диапазон частот вблизи частоты среза. При ее модуляции LFO создаются фейзероподобные эффекты.

### **Bypass [Off, On]**

Полностью отключает фильтр.

Значение Off включает фильтр.

Значение Оп отключает фильтр.

Определяет уровень сигнала, подаваемого на вход фильтра. При увеличении значения этого параметра могут возникнуть искажения, если определено высокое значение Resonance.

*Âíóòðèñõåìíî ôèëüòð íå ïåðåãðóæàåòñÿ.*

# **Frequency [00…99]** Определяет граничную частоту (частоту среза) фильтра с шагом 1/10 октавы. Эффект этого зависит от типа фильтра (см. выше). **AMS 1** *n***nèire è** *î***nèire à la proponent aux de la proponent de la proponent de la proponent de la proponent de la proponent de la proponent de la proponent de la proponent de la proponent de la proponent de la propone** Выбирает первый источник AMS для управления Frequency. **Intensity [-100...+100]**

Выбор глубины и направления модуляции AMS 1 параметра Frequency.

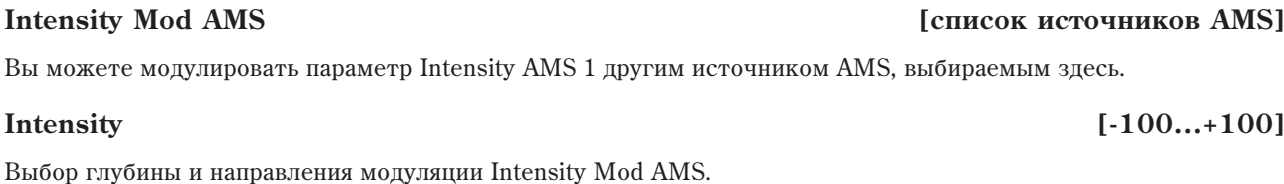

**AMS 1** *n***nèñ<sup>è</sup>nê eño? <b>Eñ**ò eño? **Eñ** eño? **En eneces en eneces en el algo en el algo en el algo en el algo en el algo en el algo en el algo en el algo en el algo en el algo en el algo en el algo en el algo en el algo** 

Выбирает второй источник AMS для управления Frequency.

#### **Intensity [-100...+100]**

Выбор глубины и направления модуляции AMS 2 параметра Frequency.

# **Resonance [00…100]**

Параметр отвечает за усиление сигнала вблизи граничной частоты. Чем больше значение Resonance, тем сильнее эффект.

**AMS** *NO***<sup>1</sup><sup>***n***</sup><b>***<b>E <i>nIP*<sup>*n*</sup>*<b>E <i>nIP***E** *nIP***<b>E** *nIP<b>E <i>nIP<b>* 

Выбирает источник AMS для управления Resonance.

### **Intensity [-100...+100]**

Выбор глубины и направления модуляции AMS параметра Resonance.

### 4 — 4: Команды меню страницы

Цифра перед каждой командой соответствует "горячей" клавише ENTER + цифровая кнопка. Для дополнительной информации см. "ENTER + 0-9: команды меню" в разделе "Program: Команды меню страницы".

- 0: Write Program. См. главу "Режим программы: HD-1", раздел "Program: Команды меню страницы", "Write Program".
- 1: Exclusive Solo. См. главу "Режим программы: HD-1", раздел "Program: Команды меню страницы", "Exclusive Solo".

### **Trim [00…100]**

# 4 — 5: String Main

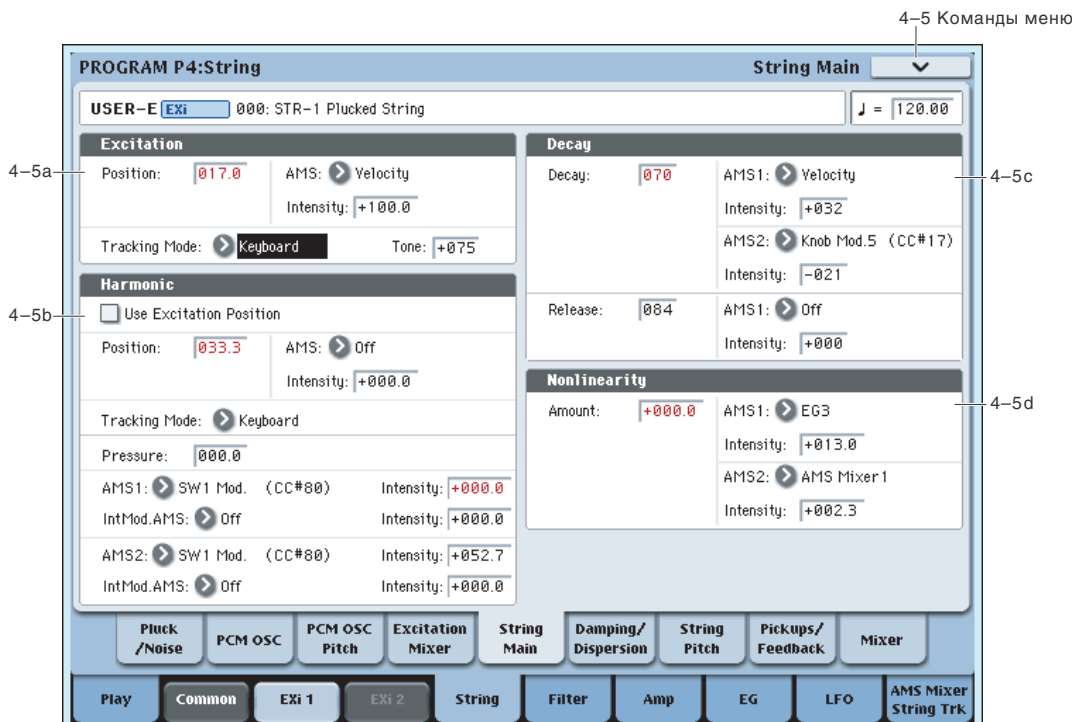

## 4 — 5a: Excitation

Excitation представляет собой силу, прикладываемую к струне для начала ее вибрации. В случае физической струны, источником этого может являться медиатор, ноготь пальца, молоточек клавесина и так далее.

### **Position [0... 100.0]**

Параметр моделирует положение звукоизвлечения (щипка) на струне, которое оказывает значительное влияние на тембр.

Важно: чтобы параметр Position оказывал эффект, нижеприведенный параметр Топе не должен равняться  $\mu$ *v* $\eta$  $\nu$ 

0.0 соответствует концу струны около порожка;  $100.0$ соответствует другому концу струны около грифа. Обычно используются значения от 8.0 до 25.0.

50.0 соответствует середине струны. Тембры с различными значениями примерно симметричны относительно этой позиции, кроме находящихся у концов струны. Иными словами, 60.0 производит тембр аналогичный 40.0, 75.0 аналогичный 25.0, и так далее. Однако, задержка между щипком и началом звука меняется.

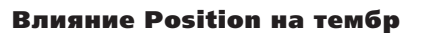

В зависимости от параметра Position, одни гармоники будут усиливаться, а другие ослабляться. В некоторых положениях, ряд гармоник исчезает, как описано ниже.

Можно рассматривать Position в качестве части общей длины струны. Например, 50.0 означает, что щипок произведен в середине струны;  $33.3$  — на  $1/3$  длины; 25.0 — на 1/4, и так далее.

С математической точки зрения, номер под дробью является знаменателем. Например, знаменатель для  $1/5$ равен 5.

В качестве опорного правила примем: не звучат гармоники, кратные знаменателю. Например, если Position установить в 20.0, соотношение равно  $1/5$ , и не булет звучать каждая пятая гармоника: 5, 10, 15, и т.д.

 $Position = 0.0$  Position = 100.0  $\bigcap$  $\bigcirc$ 

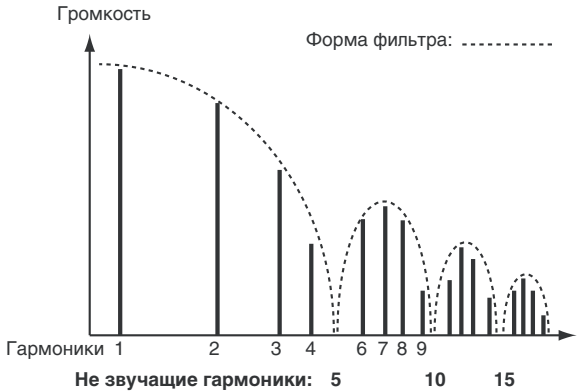
Это аналогично формантному фильтру с последовательными провалами.

На рисунке показан вил формантного фильтра и результирующая гармоническая структура.

В таблице приведены установки, удаляющие определенные гармоники.

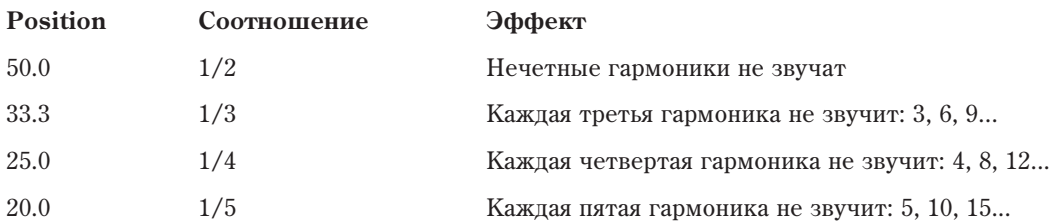

Также можно варьировать положение двух датчиков, дающее сходный формантный эффект (см. "4 — 8a: *Pickup 1"). Фильтрация определяется позицией звукоизвлечения и двух датчиков, что может производить* сложные изменения общей частотной характеристики.

### **AMS** *NO***<sup>1</sup><sup>***n***</sup><b>***<b>E <i>nIP*<sup>*n*</sup>*<b>E <i>nIP***E** *nIP<b>***E** *nIP<b>*

Выбирает источник AMS для управления Position. Модуляция возникает только при взятии ноты; когда нота звучит, модуляция неэффективна.

### **Intensity [-100...+100]**

Выбор глубины и направления модуляции AMS параметра Position.

## **Tracking Mode** *Tracking Mode Company Company Company Company Company Company Company Company Company Company Company Company Company Company Company Compan*

Устанавливает соотношение между параметром Position и высотой тона.

String Track изменяет положение согласно текущей струне, выбранной в секции String Track.

**Keyboard** изменяет положение согласно высоте тона, без учета установок String. Это больше подходит, например, для клавесинных звуков.

Управляет воздействием Position на общий тон. Если Tone установить в 0, параметр Position неэффективен.

-100 обычно дает более реалистичный звук, хотя это зависит от исходного сигнала. -100 также хорошо подавляет низкочастотные призвуки, включая щипки с очень малыми (или отрицательными) значениями Width.

Значения между -100 и 0 снижают эффект выше рассмотренного формантного фильтра. Положительные значения инвертируют фильтр, усиливая гармоники вместо их ослабления.

### Воздействие параметра Tone

При щипке реальной струны, она начинает вибрировать в обоих направлениях относительно начальной позиции. Эти вибрации, достигая концов струны, возвращаются в противоположном направлении, постоянно взаимодействуя друг с другом, что влияет на тембр струны.

В реальной жизни, это изменить нельзя, но параметр Tone позволяет вмешаться в данный процесс. Это удобно, в частности, поскольку поскольку вместо реальной струны приходится пользоваться сэмплом PCM. Параметр Tone позволяет подстроить воздействие моделируемого источника звука на тембр.

Проще говоря, параметр Топе позволяет щипнуть одну струну дважды в одном месте, и волны каждого щипка будут распространяться в одном направлении.  $Tone = +100$ 

## 4 — 5b: Harmonic

Здесь моделируется зажатие струны.

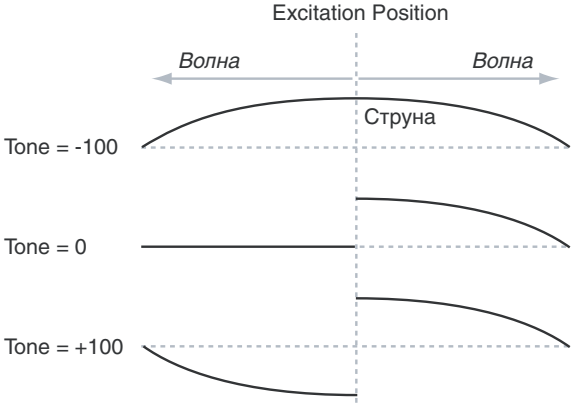

### **Tone [-100...+100]**

## Use Excitation Position *b*

Позволяет использовать ту же позицию, что и для щипка, включая модуляцию AMS. Это создает интересные призвуки.

Когда поле отмечено, параметр Position недоступен.

## **Position** *position position position position* **<b>***position position position position position* **<b>***position position position position position* **<b>***position position posi*

Устанавливает позицию касания струны. В реальной струне, звук будет самым громким, когда позиция совпадает с последовательностью гармоник.

Если Harmonic Tracking Mode установлено в Keyboard, позицию легко совместить с нужным обертоном, как показано в таблице. Если Tracking Mode установлено в String, нижние значения корректны только пля открытых струн; на других нотах обертоны будут возрастать с повышением значений.

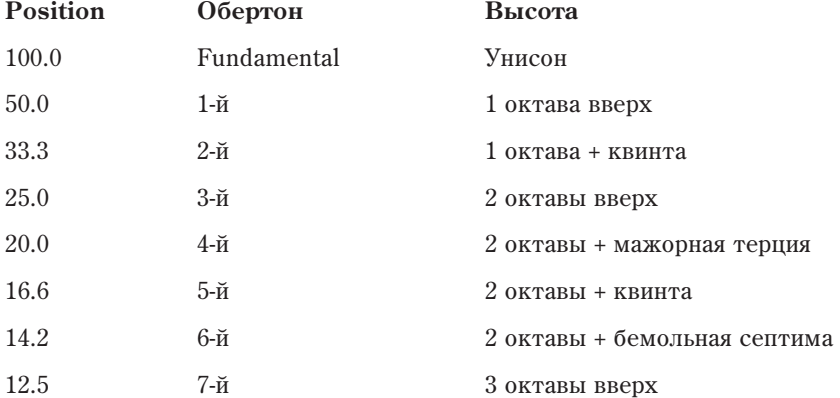

Если отмечено поле Use Excitation Position, этот параметр недоступен.

## **AMS** *NO***<sup>n</sup>í<sup>2</sup> <b>***AMS noiè***<sup>n</sup>íè** *noiè noiè noiè noiè noiè noiè noiè noiè noiè noiè noiè noiè noiè noiè noiè noiè noiè noiè noiè noiè*

Выбирает первый источник AMS для управления Position. Если отмечено поле Use Excitation Position, этот параметр недоступен.

Выбор глубины и направления модуляции AMS параметра Position. Если отмечено поле Use Excitation Position, этот параметр недоступен.

Устанавливает отношение между параметром Position и высотой тона.

String Track изменяет положение согласно текущей струне, выбранной в секции String Track.

**Keyboard** изменяет положение согласно высоте тона, без учета установок String. Это больше подходит, например, для клавесинных звуков.

Если отмечено поле Use Excitation Position, этот параметр недоступен.

Устанавливает силу прижатия. Ненулевые значения могут создавать интересные эффекты, но в обычном случае, этот параметр равен 0.0 и модулируется через AMS. Например:

- 1. Создайте инициализированную программу STR-1.
- 2. Назначьте EG3 на Harmonic AMS1 и установите Intensity в +100.0.
- 3. На странице EG3 (Р7 3) установите уровни Break и Sustain в +00.
- 4. Установите Decay Time между 0 и 20 и прослушайте изменения звука.

Это изменяет время прижатия струны. При его увеличении, тон будет все более выразительным. Около 18 — 20, тон будет максимально ярким. При увеличении от 20 до 50, тон станет более чистым и менее ярким.

Выбирает первый источник AMS для управления модуляции Pressure.

## **AMS 1** *n***nèñ<sup>è</sup>nê eñoño: <b>a 1** *nnèñ***eñ**  *nnèñ***eñeñoù <b>**  *nneñeñoù <b> <i>nneñeñoù <b> <i>nneñeñoù <b> nneñeñoù <b> <i>nneñeñoù <b>*

## **290 Кorg OASYS версии 1.3. Установка параметров**

## **Intensity [-100...+100]**

## **Tracking Mode** *Tracking Mode Company Company Company Company* **<b>***Company Company Company Company Company Company Company Company Company Company Company Company*

## **Pressure** *pressure pressure pressure p<sub>0.0</sub>... 100.01*

## **Korg OASYS версии 1.3. Установка параметров и табаї 291**

## **Intensity [-100...+100]**

Выбор глубины и направления модуляции параметра Pressure.

Вы можете модулировать параметр Pressure AMS 1 другим источником AMS, выбираемым здесь.

## **Intensity [-100...+100]**

Выбор глубины и направления модуляции Intensity Mod AMS. Даже если основная AMS Intensity равно 0, Intensity Mod AMS будет управлять общим уровнем AMS в полном диапазоне ±100.

## **AMS 2** *n***nèñôna amb a region de la propia a la formada amb a la formada amb a la formada AMS**

Выбирает второй источник AMS для управления модуляции Pressure.

## **Intensity [-100...+100]**

Выбор глубины и направления модуляции параметра Pressure.

## **Intensity Mod AMS** *n***ièñ{i}<sup>***n***</sup><b>iiniè**ñ§**iliniè**ñ§**i**

Вы можете модулировать параметр Pressure AMS 2 другим источником AMS, выбираемым здесь.

## **Intensity [-100...+100]**

Выбор глубины и направления модуляции Intensity Mod AMS. Даже если основная AMS Intensity равно 0, Intensity Mod AMS будет управлять общим уровнем AMS в полном диапазоне ±100.

## 4 — 5c: Decay

## **Decay [0...100]**

Устанавливает общее время затухания струны без воздействия на частотные характеристики. Параметр взаимолействует с Damping, управляющим временем залержки лля высоких частот. См. "4 — 6а: Damping".

*Amp EG óïðàâëÿåò îáùèì âûõîäíûì óðîâíåì STR-1, ïîýòîìó îêîí÷àòåëüíîå âðåìÿ çàòóõàíèÿ áóäåò êîìáèíàöèåé String Decay è Amp EG. îáùåì ñëó÷àå, Amp EG ìîæåò áîëüøå ñîêðàùàòü îáùåå âðåìÿ* **затухания**, чем String Decay, но не удлинять.

Например, если String Decay имеет высокое значение (для долгого затухания), но Amp EG Decay мало, результирующее затухание будет коротким. См. "6 — 3: Amp EG".

Выбирает первый источник AMS для управления Decay.

Выбор глубины и направления модуляции AMS 1.

Выбирает второй источник AMS для управления Decay.

Выбор глубины и направления модуляции AMS 2.

Устанавливает общее время восстановления струны, то есть время фейдинга после отпускания ноты.

*Amp EG óïðàâëÿåò îáùèì âûõîäíûì óðîâíåì STR-1, ïîýòîìó îêîí÷àòåëüíîå âðåìÿ çàòóõàíèÿ áóäåò êîìáèíàöèåé String Release è Amp EG. Ñì. "Decay", âûøå.*

## **AMS 1** *n***nèire èire à la comme le comme de la comme de la comme de la comme de la comme de la comme de la comme de la comme de la comme de la comme de la comme de la comme de la comme de la comme de la comme de la comm**

Выбирает источник AMS для управления Release.

Выбор глубины и направления модуляции параметра Release.

## **AMS 1** *n***nèñ<sup>è</sup>nê eño? <b>Eñ**ò eño? **Eñ**ò eño? **Eñ**ò eño? **Eñ**ò eño? **Eñ**

**Intensity [-100...+100]**

## **AMS 2** *CHIRCOR BUT EXECUTED EXECUTED 2 CHIRCOR BUT EXECUTED EXECUTED EXECUTED EXECUTED EXECUTED EXECUTED EXECUTED EXECUTED EXECUTED EXECUTED EXECUTED EXECUTED EXECUTED EXECUTED EXECUTED EXECUTED EXECUTED EXECUTED E*

**Intensity [-100...+100]**

## **Release [0...100]**

## **Intensity Mod AMS** *n***ièñ{i}<sup>***n***</sup><b>iiniè**ñ}<sup>*n*</sup>**ieñilililililililili**

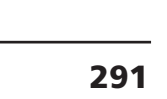

## 4 — 5d: Nonlinearity

### **Amount [-100.0...100.0]**

### Мопелирует нестабильность порожка струны. Большая нелинейность означает менее жесткий порожек. При высоких значениях это дает характерное жужжание некоторых восточных инструментов, типа ситара.

Выбор глубины и направления модуляции параметра Nonlinearity.

Выбирает второй источник AMS для управления Nonlinearity.

Выбор глубины и направления модуляции параметра Nonlinearity.

## 4 — 5: Команды меню страницы

Цифра перед каждой командой соответствует "горячей" клавише ENTER + цифровая кнопка. Для дополнительной информации см. "ENTER + 0-9: команды меню" в разделе "Program: Команды меню страницы".

- 0: Write Program. См. главу "Режим программы: HD-1", раздел "Ргодтат, Команды меню страницы", "Write Program".
- 1: Exclusive Solo. См. главу "Режим программы: HD-1", раздел "Program: Команды меню страницы", "Exclusive Solo".

## 4 — 6: Damping/Dispersion

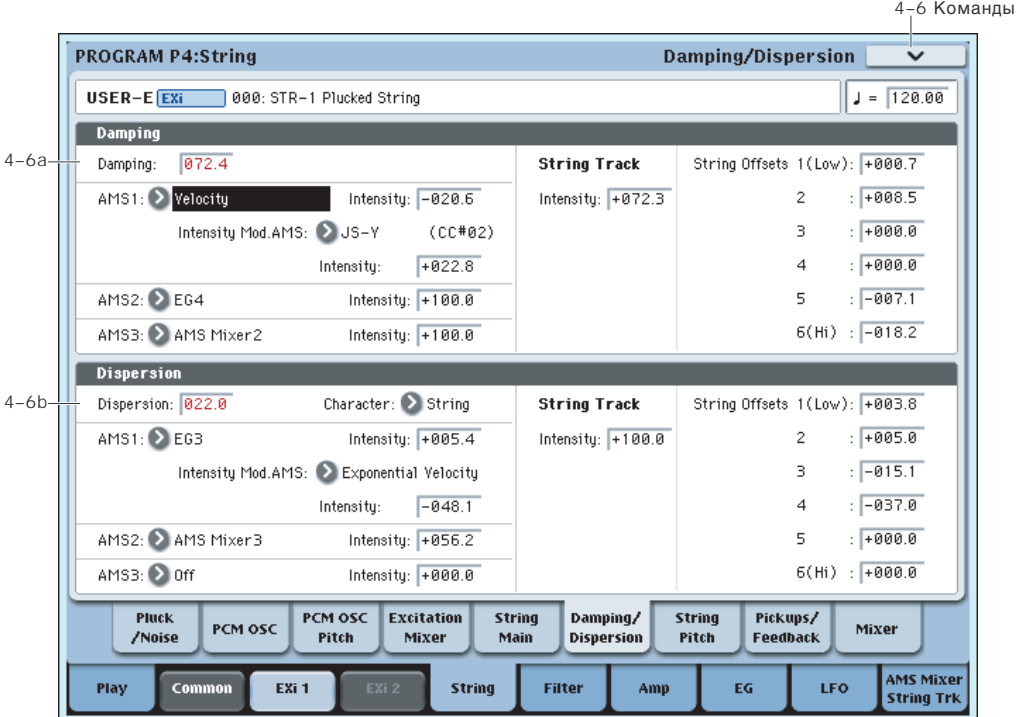

## 4 — 6a: Damping

### **Damping [0... 100.0]**

Устанавливает общее время затухания струны на высоких частотах. Чем выше значение, тем короче время затухания при яркой атаке и плавном тоне сустейна. Малые значения позволяют струне звучать ярко в течение длительного времени.

Параметр взаимодействует с Decay, управляющим общим временем задержки. См. "4 — 5с: Decay".

Для создания формантного эффекта с РСМ или аудиовходом вместо модели струны, установите Damping в среднее значение.

**Intensity [-100...+100]**

**AMS 2 [ñïèñîê èñòî÷íèêîâ AMS]**

меню

**Intensity [-100...+100]**

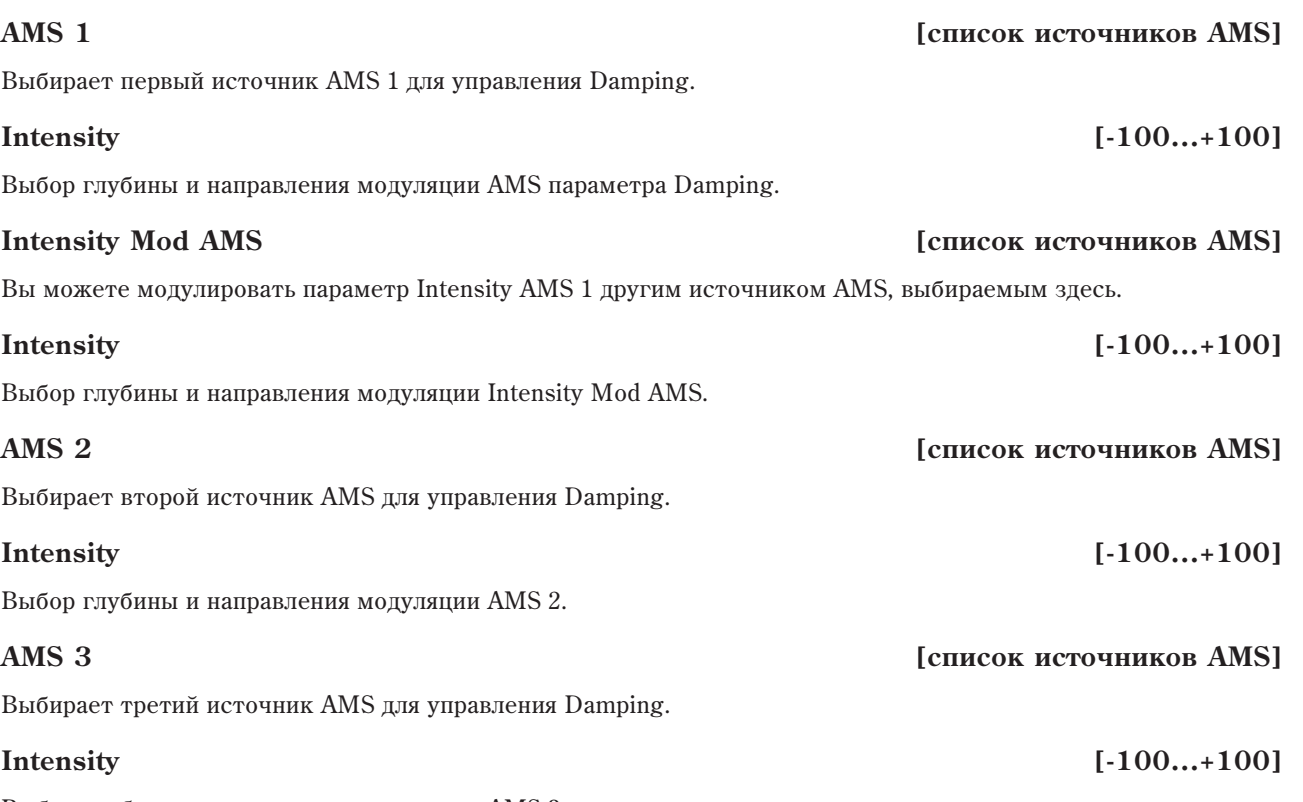

Выбор глубины и направления модуляции AMS 3.

## *String Track*

### **String Track Intensity** [-100.0...+100.0]

Управляет общей глубиной и направлением эффекта String Tracking для Damping. Доступна установка сдвигов для каждой струны параметрами Strings 1...6, как описано далее.

## **String 1...6 [-100.0...+100.0]**

Это — индивидуальные сдвиги Damping для 6 струн, описанных в "9 — 9b: Strings". Эти значения также доступны для модуляции других параметров через AMS; они отображаются в списке источников AMS в качестве Damping String Track.

## 4 — 6b: Dispersion

Моделирует жесткость струны. Большие значения соответствуют толстым струнам и уменьшают количество обертонов. При крайних значениях, создаются колокольные тембры, как при ударе по металлической полосе.

Dispersion можно модулировать от трех источников AMS, добавляющихся к значению Dispersion.

### **Character [Bell, String]**

Изменяет способ расстройки высших гармоник при увеличении значения Dispersion.

Если выбрано Bell, при увеличении значения Dispersion, расстройка нижних гармоник происходит постепенно, а верхних — быстро. Чем больше гармоник, тем больше расстройка. Результат напоминает звук колокола.

Если выбрано **String**, расстройка верхних гармоник происходит быстрее нижних, но с более последовательным характером. При этом, звук имеет струнный характер.

## **AMS 1** *n***nèñ<sup>è</sup>nê eño? <b>Eñ**ò eño? **Eñ** eño? **Eñ** enero en enero en el retouen amb la enero en el antigar en el enero en el enero en el enero en el enero en el enero en el enero en el enero en el enero en el enero en el

Выбирает первый источник AMS для управления Dispersion.

## **Intensity [-100...+100]**

Выбор глубины и направления модуляции AMS параметра Dispersion.

## **Dispersion [0... 100.0]**

## **Korg OASYS версии 1.3. Установка параметров и табаї 293**

Вы можете модулировать параметр Intensity AMS 1 другим источником AMS, выбираемым здесь.

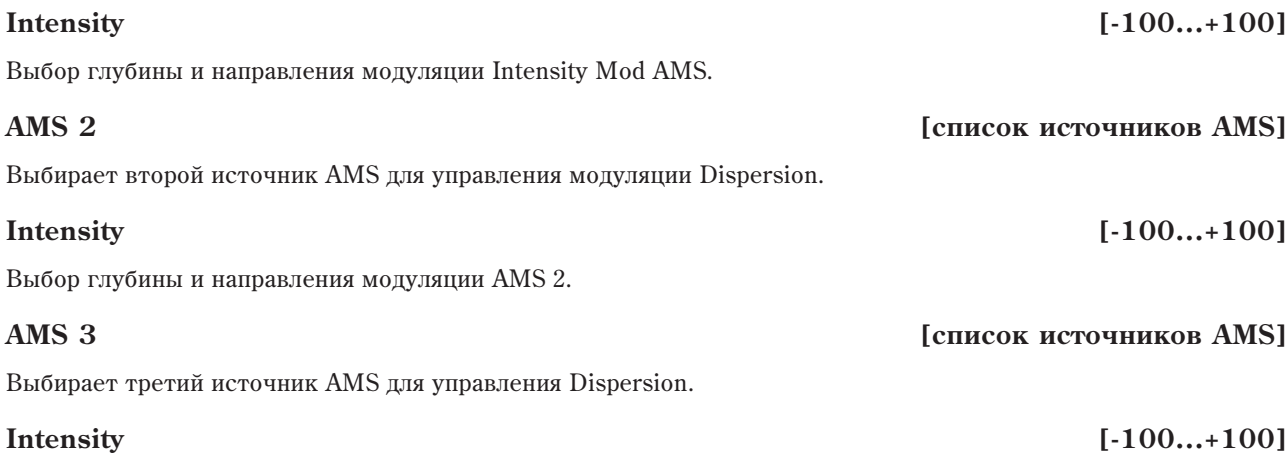

Выбор глубины и направления модуляции AMS 3.

## *String Track*

## **String Track Intensity** [-100.0...+100.0]

Управляет общей глубиной и направлением эффекта String Tracking для Dispersion. Доступна установка сдвигов для каждой струны параметрами Strings 1...6, как описано далее.

## **String 1...6 [-100.0...+100.0]**

 $\partial$ то — индивидуальные сдвиги Dispersion для 6 струн, описанных в "9 — 9b: Strings". Эти значения также доступны для модуляции других параметров через AMS; они отображаются в списке источников AMS в качестве Disp. String Track.

## 4 — 6: Команды меню страницы

Цифра перед каждой командой соответствует "горячей" клавише ENTER + цифровая кнопка. Для дополнительной информации см. "ENTER + 0-9: команды меню" в разделе "Program: Команды меню страницы".

- **0: Write Program**. См. главу "Режим программы: HD-1", раздел "Program: Команды меню страницы", "Write Program".
- 1: Exclusive Solo. См. главу "Режим программы: HD-1", раздел "Program: Команды меню страницы", "Exclusive Solo".

## 4 — 7: String Pitch

## 4 — 7a: Main

Определяет высоту воспроизведения генератора РСМ в единицах октавы. Стандартное значение +0 [8'].

## **Transpose [–12…+12]**

Определяет высоту в полутонах (диапазон ±1 октава).

Определяет высоту воспроизведения в центах (полутон равен 100 центам, диапазон ±1 октава).

## **Pitch Slope [–1.00...+0.00...+2.00]**

Стандартно параметр устанавливается в +1.0.

При положительных значениях Pitch Slope частота возрастает с ростом высоты взятой ноты. Если установлено отрицательное значение параметра, то частота с ростом высоты взятой ноты уменьшается.

Если Pitch Slope равно 0, то частота не зависит от высоты взятой ноты и равна высоте ноты С4.

## **Octave** [–2[32'], –1[16'], +0[8'], +1[4']]

## **Tune [–1200…+1200]**

### **Ribbon**  $[-60...+60 \text{ non-vrop}]$

Определяет насколько сильно изменяется частота при манипуляциях ленточным контроллером, в полутонах.

Если Ribbon принимает положительные значения, то при перемешении по ленточному контроллеру вправо от центра частота увеличивается. Для отрицательных значений параметра при перемещении по ленточному контроллеру вправо от центрального положения частота уменьшается.

Центральное положение ленточного контроллера соответствует оригинальной частоте. Эта опция может использоваться для имитации приемов слайдерной игры на гитаре.

### **JS+X**  $[-60...+60$  полутонов

Определяет насколько сильно изменяется частота при перемещении джойстика вправо, в полутонах. Положительные значения соответствуют увеличению частоты при перемешении джойстика вправо.

Определяет каким образом изменяется частота генератора при перемещении джойстика влево. Отрицательные значения соответствуют уменьшению частоты при перемещении джойстика влево.

## 4 — 7b: Portamento

Параметры определяют установки эффекта портаменто (плавное изменение частоты при переходе от одной ноты к другой).

### Portamento и MIDI

Если портаменто включено или выключено одновременно для струны и для РСМ, MIDI СС 5 (Portamento Time) и 65 (Portamento on/off) будут действовать одновременно и на струну, и на РСМ.

Если портаменто включено только для одного из них, MIDI СС будут воздействовать только на этот элемент. У второго элемента портаменто всегда будет отключено, вне зависимости от MIDI CC.

Поле отмечено: эффект портаменто включен.

Поле не отмечено: эффект портаменто выключен.

### **Fingered [Off, On]**

Параметр доступен, если отмечено поле Enable.

Поле отмечено: эффект портаменто действует при игре легато.

Поле не отмечено: эффект портаменто действует независимо от режима воспроизведения нот.

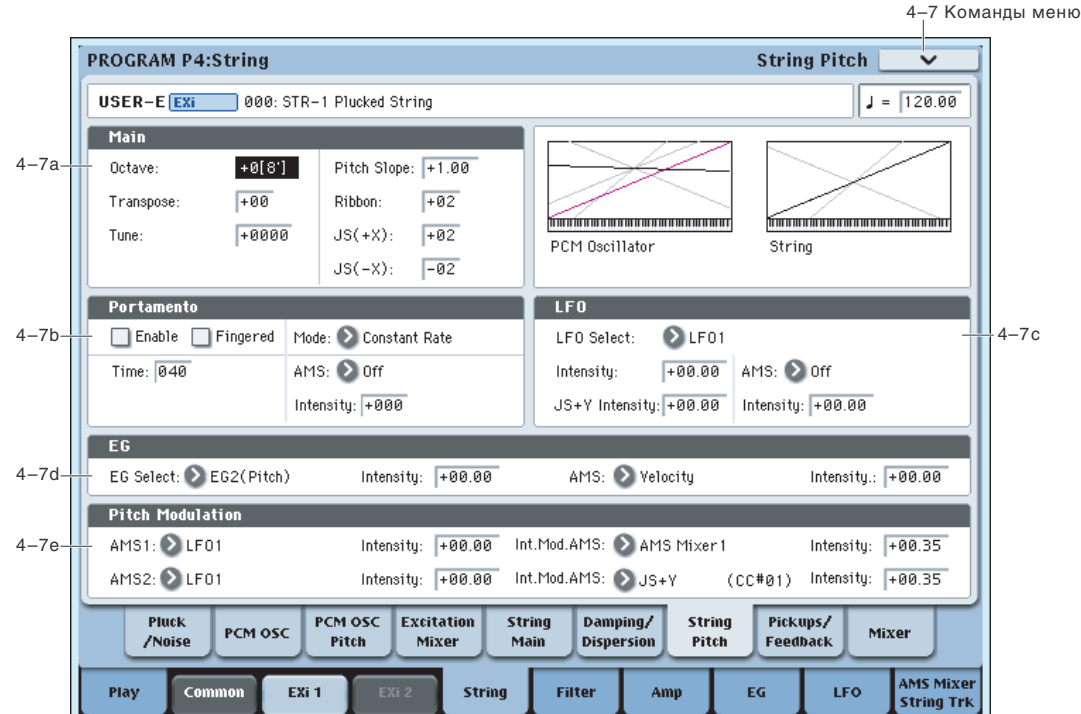

## **JS-X [–60…+60 полутонов]**

## **Enable [Off, On]**

## **Mode [Constant Rate, Constant Time]**

## Constant Rate означает время перехода, определяемое высотой, например, одна секунда на октаву. То есть, переход через две октавы будет в два раза дольше, чем через одну.

Constant Time означает фиксированное время перехода, не зависящее от высоты. Это используется при игре аккордами.

## **Time** *contract to the set of the set of the set of the set of the set of the set of the set of the set of the set of the set of the set of the set of the set of the set of the set of the set of the set of the set of the*

Параметр доступен, если отмечено поле Enable. Он определяет время портаменто — скорость изменения высоты при переходе от одной ноты к другой. Чем меньше значение параметра, тем больше скорость.

Выбор источника AMS для управления Portamento Time.

Модуляция возникает только в момент взятия ноты. Это означает, что вы можете изменять время следующего перехода, но не текущего.

## **Intensity [–127…+127]**

Выбор глубины и направления модуляции AMS параметра Portamento Time.

## $4 - 7c$ : LFO

## Выбор LFO для модуляции высоты струны.

Значения параметров LFO Intensity, JS+Y Intensity и AMS суммируются и дают общий эффект модуляции LFO.

## **LFO Intensity [–48.00…+48.00]**

Определяет глубину и направление модуляции с помощью LFO в полутонах, до модуляции JS+Y или AMS.

Интенсивности Pitch LFO для String и PCM управляются MIDI CC#77.

Определяет глубину и направление эффекта, производимого перемещением джойстика в направлении оси +Y (от себя), на установки LFO. Чем больше значение этого параметра (в полутонах), тем сильнее влияние, которое оказывает перемещение джойстика на модуляцию частоты.

При отрицательных значениях параметра, фаза LFO инвертируется.

Определяет источник, управляющий глубиной модуляции частоты, производимой LFO.

Выбор глубины и направления модуляции AMS параметра LFO в полутонах.

## 4 — 7d: Pitch EG

## **EG Select EG 1, Pitch EG 2, EG 3, EG 4, Amp EG**

Выбор EG для модуляции высоты струны. Кроме Amp EG доступны еще 4 огибающих.

Наименование EG  $1 - EG$  1 (Filter) и EG  $2 - EG$  2 (Pitch) является условным и служит для упрощения понимания процесса. Любые из этих огибающих можно использовать для управления любыми назначениями модуляции.

## **Intensity [–48.00…+48.00]**

Управляет начальным эффектом Pitch EG на высоту струны в полутонах до любой модуляции AMS.

Форма Pitch EG может изменяться в пределах от +99 до –99. При положительных значениях Intensity, положительные значения EG увеличивают частоту, а отрицательные — уменьшают. При отрицательных значениях Intensity, эффект EG противоположен.

## **JS+Y Intensity [–48.00…+48.00]**

**AMS** *NMS nnews <b>AMS* 

**Intensity [–48.00…+48.00]**

## **AMS** *NO*

**LFO Select [LFO 1, LFO 2, LFO 3, LFO 4, Common LFO]**

Выбирает источник AMS для управления модуляции Pitch EG струны.

Выбор глубины и направления модуляции AMS параметра Pitch EG. Модуляция AMS и начальная интенсивность складываются, давая финальный эффект Pitch EG.

## 4 — 7e: AMS

Выбирает первый источник AMS для управления модуляции высоты струны.

Выбор глубины и направления модуляции высоты AMS 1 в полутонах.

Вы можете модулировать параметр Intensity AMS 1 другим источником AMS, выбираемым здесь.

## **Intensity [±48.00 nonyrought]**

Выбор глубины и направления модуляции Intensity Mod AMS. Результат суммируется с основной AMS 1 Intensity и дает окончательную глубину модуляции.

Выбирает второй источник AMS для управления модуляции высоты струны.

Выбор глубины и направления модуляции высоты AMS 2 в полутонах.

## **Intensity Mod AMS** *n***ièñ<sup>8</sup><sup>1</sup></sub> <b>***nièî***<sup>ni</sup>èrè́è́́́́́́́<sup>∂</sup><sup>1</sup> <b>***nièî*<sup>1</sup> *nièî***<sup>n</sup>**<sup>*n*</sup> *nièî***<sup>n</sup><sup>***n***</sup> <b>***nièî*

Вы можете модулировать параметр Intensity AMS 2 другим источником AMS, выбираемым здесь.

## **Intensity [±48.00 ïîëóòîíîâ]**

Выбор глубины и направления модуляции Intensity Mod AMS. Результат суммируется с основной AMS 2 Intensity и дает окончательную глубину модуляции.

## 4 — 7: Команды меню страницы

 $I$ ифра перел кажлой команлой соответствует "горячей" клавише  $ENTER +$ пифровая кнопка. Лля дополнительной информации см. "ENTER + 0-9: команды меню" в разделе "Program: Команды меню страницы".

- **0: Write Program**. См. главу "Режим программы: HD-1", раздел "Program: Команды меню страницы", "Write Program".
- 1: Exclusive Solo. См. главу "Режим программы: HD-1", раздел "Program: Команды меню страницы", "Exclusive Solo".

## **AMS** *NMS nnews <b>amb nnews <b>amb nnews <b>amb nnews <b>amb nnews <b>amb nnews <b>amb nnews <b>amb*

### **Intensity [–48.00…+48.00]**

**AMS 1** *n***nèñ<sup>è</sup>nê eño? <b>Eñ**ò eño? **Eñ** eño? **Eñ** enero en enero en el retouen amb la enero en el antigar en el enero en el enero en el enero en el enero en el enero en el enero en el enero en el enero en el enero en el

**Intensity [±48.00 nonyrought]** 

## **Intensity Mod AMS** *contract and AMS l°CHIPCOR BCTOTHERGE AMS*

**AMS 2 [список источников AMS]** 

## **Intensity** *i***i***l***<sub>148.00 nonyrouous**</sub>

## 4 — 8: Pickups/Feedback

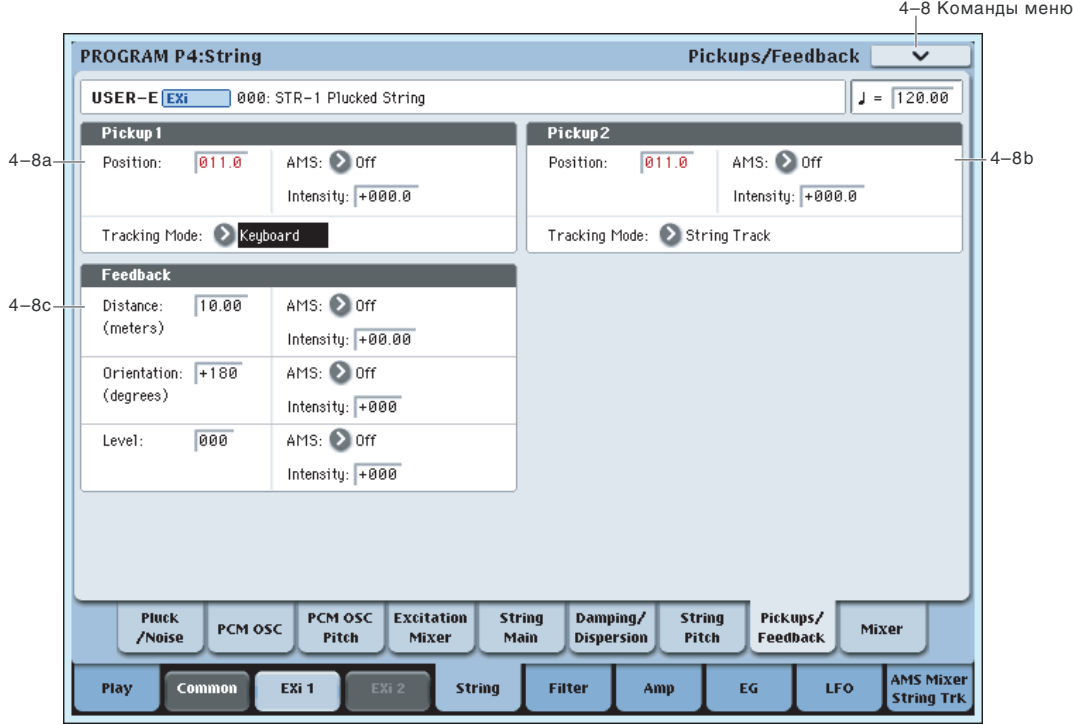

## 4 — 8a: Pickup 1

**Position** *position position position position* **<b>***position position position position position position position* **<b>***position position position position* **<b>***position posi* 

Определяет положение датчика вдоль струны. Параметр модулируется через AMS для создания "хорусоподобных" эффектов. В отличие от Excitation Position, можно модулировать Pickup Position в процессе звучания ноты. Стандартные значения находятся между 8.0 и 25.0.

Эффект Pickup Position сходен с Excitation Position. Образующийся формантный фильтр является их совокупностью.

Позиция примерно симметрична относительно 50 для всех нот, для которых Tracking Mode установлено в Keyboard; то есть, значение 60 практически соответствует 40. Если Tracking Mode установлено в String, точка симметрии будет зависеть от ноты.

Если Pickup Position совпадает с Harmonic Position, звук датчика изменится при наличии Harmonic Pressure.

### Позиция датчика и нота

Взятая нота определяет другую позицию струны. Например для гитары, нота определяется положением пальца на грифе, прижимающего струну. Это создает временно конечную точку для струны. В этой точке струна практически не вибрирует; после нее вибрация отсутствует.

Датчики не "слышат" всю струну, а только находящуюся над ними часть струны. Если эта часть струны не вибрирует (например, приглушена), датчик не производит звука.

Например, предположим, что имеется только один датчик (Pickup 1).

Установим Pickup Position в 50 (середина струны), а Tracking Mode в String Track. Открытая нота верхней струны, Е4, будет четко слышна. При игре на более высоких нотах, звук будет затихать, он полностью исчезнет на ноте  $E5$ .

Что же произошло?

Позиция датчика не изменилась, справа от середины струны. Для каждого полутона, точка прижатия струны передвигается на один лад. После подъема на октаву (при Е5), струна прижимается в ее середине, вдали от датчика.

Если играть еще выше, датчик не выдает звука, поскольку находится вне вибрирующей части струны. (STR-1 моделирует четкое удержание струны пальцем, без пропускания вибраций.)

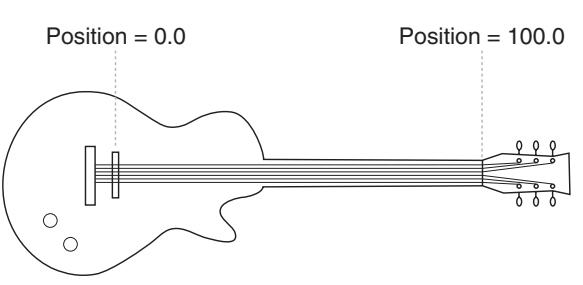

**Korg OASYS версии 1.3. Установка параметров сайта 1.3. Станов 1299** 

Чем выше Pickup Position, тем меньше диапазон возникновения такого события. Обычный диапазон гитары меньше 76- или 88-нотной клавиатуры, и более высокие позиции датчика могут давать звук только при игре в стандартном гитарном диапазоне.

Также, это происходит только при установке Tracking Mode в String Track.

## **AMS** *NO***<sup>1</sup><sup>2</sup><sup>2</sup> <b>***AMS nnews <b>AMS*

Выбирает источник AMS для управления Position.

### **Intensity [-100...+100]**

Выбор глубины и направления модуляции AMS параметра Position.

## **Tracking Mode** *Tracking Mode Company Company Company Company Company Company Company Company Company Company Company Company Company Company Company Compan*

Устанавливает отношение между параметром Position и высотой тона.

**String Track** изменяет положение патчика согласно текушей струне, выбранной в секции String Tracking.

**Keyboard** изменяет положение датчика согласно высоте тона, без учета установок String. Это больше подходит, например, для клавесинных звуков.

**Off** отключает эффект. Это полезно при модулировании позиции через AMS (типа LFO) для получения эффекта хоруса.

### Создание "хоруса" с помощью датчиков

Для получения эффектов, типа хоруса, установите Tracking Mode в Off и модулируйте позицию датчика от LFO. Если Tracking Mode установить в Keyboard, глубина модуляции варьируется нотой, поэтому глубина больше в нижней части клавиатуры и меньше в верхней. Если Tracking Mode установить в String, глубина будет переходить в новое значение на каждой открытой струне.

## 4 — 8b: Pickup 2

Это — установки второго датчика. Они аналогичны параметрам Pickup 1.

## 4 — 8c: Feedback

Злесь можно маршрутизировать аулиосигналы из любой точки OASYS через струну. Это лоступно лля аудиовходов, аудиовыходов, шин REC, FX Control или выходов любого разрыва-, мастер- и общих эффектов.

В-основном, это служит для обработки STR-1 какими-либо разрыв-эффектами, типа моделей усиления и овердрайва, а затем подача аудиосигнала обратно в STR-1 для получения традиционных эффектов "самовозбуждения" электрогитары.

Все три параметра обратной связи — Distance, Orientation и Level — можно модулировать в реальном времени. Возможно моделирование классического эффекта удержания электрогитары у усилителя до "завывания" с вариацией высоты обратной связи сменой ориентации и расстояния между гитарой и усилителем.

Также можно пропускать внешний или записанный аудиосигнал через струну и/или фильтры в реальном времени, а также заниматься не менее увлекательными вещами!

### Параметры Source и Channel

Источник и канал обратной связи (левый, правый или их сумма) выбираются параметрами Input Source и Channel текущей программы, тембра комбинации или трека песни. См. "4 — 2: EXi Audio Input" (режим программы), "2-6: EXi Audio Input" (режим комбинации) и "2-6: EXi Audio Input" (режим секвенсора).

### **Distance (метры)** [0.23... 10.00]

Моделирует расстояние между гитарой и усилителем. Обычно, это значение должно быть мало, но и высокие значения дают интересные эффекты.

Выбирает источник AMS для управления Distance.

### **Intensity [-10...+10]**

Выбор глубины и направления модуляции AMS параметра Distance.

## **AMS** *NMS nnews and <b>a <i>nnews account in the set of the set of the set of the set of the set of the set of the set of the set of the set of the set of the set of the set of the set of the set of the set of the se*

## **Orientation (градусы)** [-180...+180]

### Моделирует угол поворота между гитарой и усилителем. Это влияет на тембр, высоту тона и громкость обратной связи.

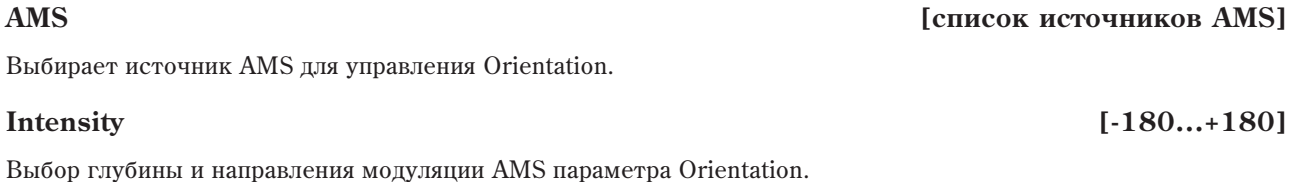

**Level [0...100]**

Управляет общим уровнем обратной связи. В отличие от других параметров обратной связи, может быть различным пля каждого голоса.

## **AMS** *NO***<sup>1</sup><sup>***n***</sup><b>***<b>E <i>nIP***E** *nIP***<b>E** *nIP***<b>E** *nIP***E** *nIPP<b>*

Выбирает источник AMS для управления Level.

## **Intensity [-100...+100]**

4 — 9: Mixer

Выбор глубины и направления молуляции AMS параметра Level.

## 4 — 8: Команды меню страницы

Цифра перед каждой командой соответствует "горячей" клавише ENTER + цифровая кнопка. Для дополнительной информации см. "ENTER + 0-9: команды меню" в разделе "Program: Команды меню страницы".

- 0: Write Program. См. главу "Режим программы: HD-1", раздел "Program: Команды меню страницы", "Write Program".
- **1: Exclusive Solo**. См. главу "Режим программы: HD-1", раздел "Program: Команды меню страницы", "Exclusive Solo".

### 4–9 Команлы меню **PROGRAM P4:String** Mixer USER-E EXi 000: STR-1 Plucked String  $J = 120.00$ **Oscillator Mixer** String  $4-9a$ Balance: 20 AMS: > EG1(Filter) Level: O AMS: 2 Off  $\Box$  Phase Inv. Intensity:  $+00$ Intensity:  $\boxed{+99}$ PCM<br>Oscillator Level:  $4-9b$ AMS: 2 EG3 Balance: 00 AMS: 2 Off Phase Inv. Intensity:  $\boxed{+18}$ Intensity:  $\boxed{+00}$ **PLP** Noise  $4 - 9c$ Balance: 00 AMS: 2 Off  $\Box$  Phase Inv. Level: C  $AMS. 2.0ff$ Intensity:  $\boxed{+00}$ Intensity:  $\boxed{+00}$ **GG** Pickup1 4–9d Level: C AMS: 2 Velocity Balance: 00 AMS: 2 Off  $\Box$  Phase Inv. Intensity:  $\boxed{-99}$ Intensity:  $\boxed{+00}$ ЙЙ Pickup2 4–9e Balance: 00 AMS: 2 Off  $\Box$  Phase Inv. Level: AMS: 2 Off 00 Intensity:  $+00$ Intensity:  $+00$ Pluck **PCM OSC** Excitation String Damping/ **String** Pickups/ PCM OSC Mixer **/Noise** Pitch Main **Dispersion** Pitch Feedback Mixor AMS Mixer<br>String Trk Play Co EXi<sub>1</sub> **String** LFO **Filter** Amp EG

Страница Mixer управляет уровнями громкости и коммутацией фильтров для главного выхода String, а также для прямых выходов (в обход струны) генератора РСМ и шума. Здесь доступно:

- Устанавливать уровни громкости для струны, генераторов РСМ и шума.
- Модулировать эти уровни посредством AMS.

• Если Filter Routing установлено в Serial или Parallel, можно скоммутировать каждый из 5 элементов с фильтрами А, В или их комбинацией, а затем модулировать эту маршрутизацию через AMS. Например, можно создать слой установкой Filter Routing в Parallel и затем подать генератор PCM на Filter A, a String на Filter B.

**AMS** *NO***<sup>1</sup><sup>2</sup><sup>2</sup> <b>***NO<sup>2</sup><sup>2</sup><sup>2</sup> <i>NO***<sup>2</sup><sup>2</sup>**<sup>2</sup> *CHIPCOC <b>E*<sup>2</sup><sup>2</sup> *CHIPCOC <b>E<sup>2</sup><sup>2</sup>* 

## 4 — 9a: String

## **Level [0...100]**

Устанавливает уровень громкости струны.

## Выбирает источник AMS для управления String Level.

## **Intensity [-100...+100]**

Выбор глубины и направления модуляции AMS параметра String Level.

## **Balance [0...100]**

Устанавливает коммутацию фильтров для струны. Это доступно только при установке Filter Routing в Serial или Parallel.

**0** — установка по умолчанию, означающая что струна попается в Filter A. Если Filter Routing установлено в Serial, струна также проходит через Filter B.

99 означает, что струна проходит через Filter B.

Промежуточные значения означают, что струна проходит через совокупность фильтров. Модуляцией параметра Balance через AMS можно создать кроссфейд между фильтрами А и В.

## **AMS** *NO***<sup>1</sup><sup>2</sup><sup>2</sup> <b>***AMS noiè***<sup>2</sup> <b>***noiè*<sup>2</sup> *AMS noiè*<sup>2</sup> *noiè*<sup>2</sup> *noiè*

Выбирает источник AMS для управления String Balance.

### **Intensity [-100...+100]**

Выбор глубины и направления модуляции AMS параметра String Balance.

## **Phase Invert [Off, On]**

Инвертирует фазу струны.

## 4 — 9b: PCM Oscillator

Устанавливает уровень громкости и баланс для генератора РСМ. Параметры аналогичны "4 — 9а: String".

## 4 — 9c: Noise

Генератор шума имеет параметры, аналогичные "4 — 9а: String".

## 4 — 9d: Pickup 1

Датчик 1 имеет параметры, аналогичные "4 — 9a: String". При инвертировании фазы одного из датчиков можно получить интересные эффекты.

## 4 — 9e: Pickup 2

Датчик 2 имеет параметры, аналогичные "4 — 9а: String".

## 4 — 9: Команды меню страницы

Цифра перед каждой командой соответствует "горячей" клавише ENTER + цифровая кнопка. Для дополнительной информации см. "ENTER + 0-9: команды меню" в разделе "Program: Команды меню страницы".

- 0: Write Program. См. главу "Режим программы: HD-1", раздел "Program: Команды меню страницы", "Write Program".
- 1: Exclusive Solo. См. главу "Режим программы: HD-1", раздел "Program: Команды меню страницы", "Exclusive Solo".

## Program P5: Filter

## 5 — 1: Filter Basic

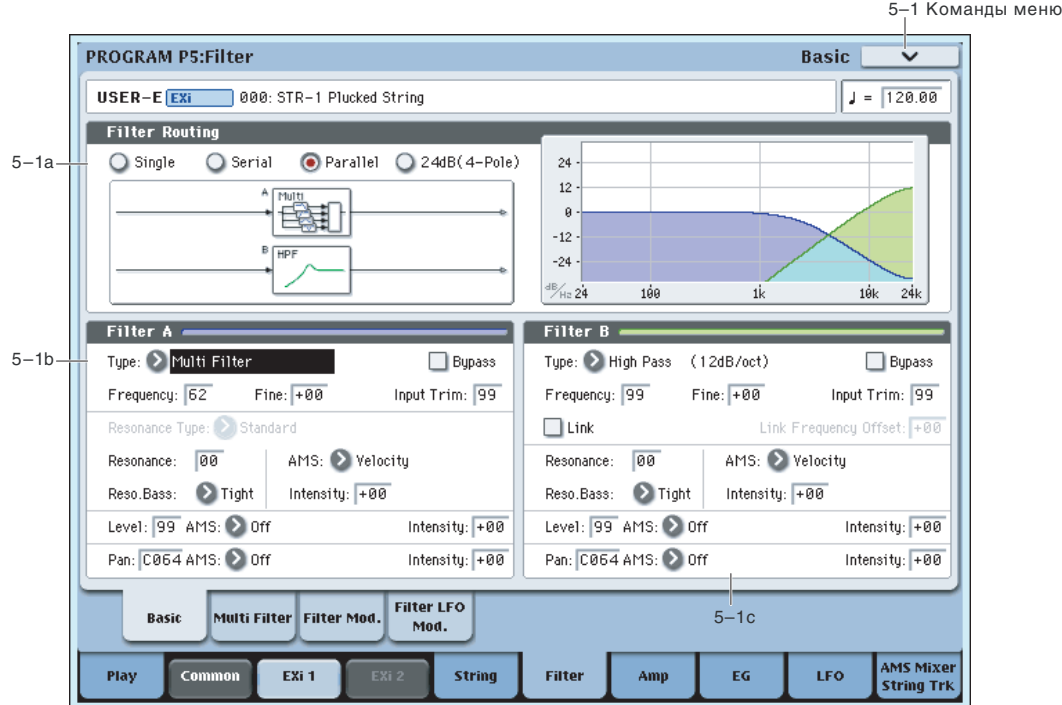

### Взаимодействие между фильтрами и микшером

Когда Filter Routing установлено в Single или 24dB/oct, соединение секции String с секцией фильтров простое. Доступен только один фильтр, обрабатывающий весь звук.

Когда Filter Routing установлено в Serial или Parallel, параметр Balance страницы Mixer позволяет раздельно управлять соединением фильтра с каждым из 5 входов: String, генератор PCM, генератор шума, Pickup 1 и Pickup 2.

Если Balance установлено в 0, сигнал проходит на фильтр А. (Если Filter Routing установлено в Serial, сигнал также проходит через фильтр В.)

Если Balance установлено в 99, сигнал проходит непосредственно на фильтр В, вне зависимости от установки Serial или Parallel.

### Стандартная последовательная конфигурация

1. Установите Filter Routing в Serial.

Это соединит выход фильтра A со входом фильтра В.

2. Установите все регулировки Balance микшера в 0.

Это подаст, в первую очередь, все входы на фильтр А, а затем на фильтр В.

### Стандартная параллельная конфигурация

- 1. Установите Filter Routing в Parallel.
- 2. Установите все регулировки Balance микшера в 50.

Это подаст все входы на оба фильтра с равными уровнями.

### Две цепи сигналов

Также можно пропустить один генератор через фильтр А, а другой — через фильтр В (или наоборот), для создания наслоенного звука:

- 1. Установите Filter Routing в Parallel.
- 2. Установите Balance String в 0.

Это назначит String на фильтр А.

3. Установите Balance генератора РСМ в 99.

Это назначит генератор PCM на фильтр В.

Если Balance установлен между 1 и 98, сигналы будут проходить на оба фильтра.

Если модулировать Balance посредством AMS, можно создать кроссфейд между посылами на фильтр А и  $b$ ильто В.

## 5 — 1a: Routing

## **Filter Routing Filter Routing Single, Serial, Parallel, 24dB/octl** *Serial, Parallel, 24dB/octl* **<b>***Serial, Parallel, 24dB/octl*

Доступны два фильтра, Filter A и Filter B. Данный параметр определяет количество используемых фильтров и их взаимную коммутацию.

**Single** использует только Filter A в качестве фильтра 2 порядка крутизной 12 дБ/октаву (6 дБ для типов Band Pass и Band Reject). При выборе этой опции, регулировки фильтра В недоступны.

Serial использует оба фильтра, Filter A и Filter B. Звук генератора сперва проходит через Filter A, а выход Filter A соединен со входом Filter B.

**Parallel** также использует оба фильтра, Filter A и Filter B. Звук генератора подается на входы обоих фильтров, а выходы фильтров суммируются.

**24dB/oct.** Объединяет оба фильтра для получения одного фильтра 4 порядка крутизной 24 дБ/октаву (12 дБ для типов Band Pass и Band Reject). По сравнению с Single, данная установка дает более заметное действие обрезного фильтра с подчеркнутым резонансом, как в классических аналоговых синтезаторах. При выборе 24dB/oct, активен только фильтр А; управление фильтром В недоступно. Также в этом режиме недоступно Multi Filter.

## $5 - 1b$ : Filter A

## **Filter Type [Low Pass, High Pass, Band Pass, Band Reject, Multi Filter]**

Эти параметры используются для определения типа фильтра. Результаты работы фильтров сильно зависят от выбранного типа. Желательно производить установку взаимосвязано с параметром Filter Routing для оценки корректной результирующей крутизны фильтра.

**Low Pass** (Обрезной фильтр высоких частот). Этот фильтр пропускает без изменения сигнал низкочастотного пиапазона и полавляет высокочастотный сигнал. После пропускания сигнала через фильтр этого типа сигнал становится более глухим.

**High Pass** (Обрезной фильтр низких частот). Фильтр этого типа пропускает высокочастотную составляющую сигнала и подавляет низкочастотную. Фильтр позволяет добиваться более легкого и прозрачного звучания.

Band Pass (Полосовой фильтр). Этот фильтр пропускает только выбранную полосу частот, подавляя все остальные. Результат сильно зависит от выбранной полосы и используемого генератора.

При малых значениях резонанса, фильтр Band Pass создает телефонное звучание, при больших — жужжащие или гнусавые тембры.

Band Reject (Заграждающий фильтр). Фильтр этого типа (иногда называемый фильтр-пробка) вырезает некоторый диапазон частот вблизи частоты среза. При ее модуляции LFO создаются фейзероподобные эффекты.

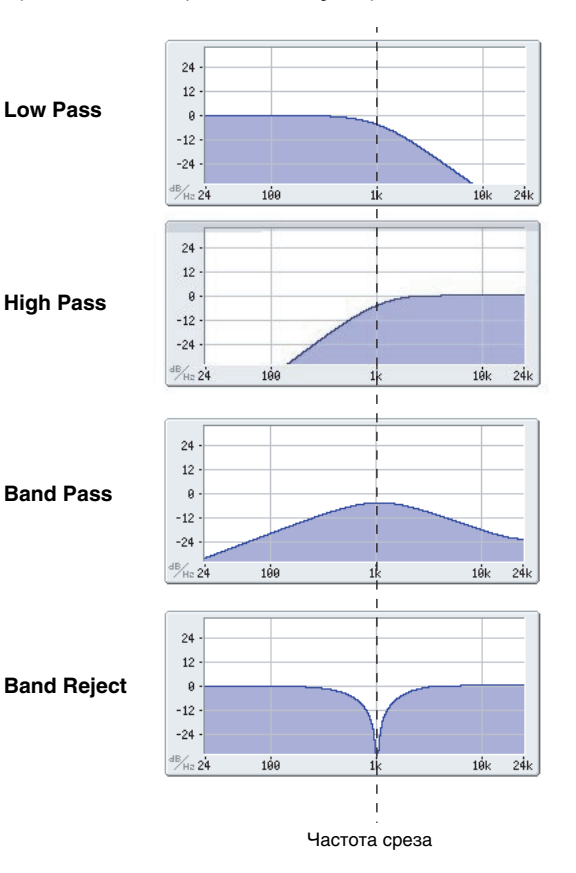

**Multi Filter**. Это — комплексный фильтр, включающий в себя все вышеприведенные типы фильтров и многое другое (см. " $5 - 2$ : Multi Filter", далее).

Multi Filter доступен только для фильтра А и только при установке Filter Routing в Single, Serial или Parallel.

Полностью отключает фильтр А.

Значение Off включает фильтр А.

Значение On отключает фильтр А.

## **Trim [00…99]**

Определяет уровень сигнала, подаваемого на вход фильтра А.

*Ïðè óâåëè÷åíèè çíà÷åíèÿ ýòîãî ïàðàìåòðà ìîãóò âîçíèêíóòü èñêàæåíèÿ, åñëè îïðåäåëåíî âûñîêîå çíà÷åíèå Resonance.*

## **Output Level [00…99]**

Определяет уровень сигнала, подаваемого с выхода фильтра А. Это можно использовать для баланса громкостей фильтров A и B, когла Routing установлено в Parallel, или пля прелотвращения перегрузки в последующих каскадах.

Используется для определения источника альтернативной модуляции, который будет управлять Output Level  $\theta$ ильтра А.

**Intensity [–99…+99]** Выбор глубины и направления модуляции AMS параметра Output Level.

Определяет граничную частоту (частоту среза) фильтра А с шагом 1/10 октавы. Эффект этого зависит от типа фильтра (см. выше).

**Frequency [00…99]**

## **Frequency Fine [–99…+99]**

Обеспечивает точную подстройку частоты среза фильтра. Каждый шаг этого параметра равен 1/100 шага параметра Frequency (см. выше).

## **Resonance Type [Standard, High] Resonance Type [Standard, High]**

Управляет глубиной резонанса, когда Filter Routing установлено в 24dB/oct. В случаях Single, Serial или Parallel, этот параметр недоступен.

**Standard** пает характер резонанса типичного аналогового фильтра 4-порядка.

**High** создает более выраженный эффект резонанса.

## **Resonance Bass [Tight, Full]**

Управляет характером резонанса при низких частотах среза. Этот эффект наиболее выражен при высоких vстановках Resonance.

Tight производит умеренный резонанс, как в классических американских монофонических синтезаторах.

**Full** производит широкий углубленный резонанс, как в классических американских 5-голосных синтезаторах.

### **Resonance [00…99]**

Параметр отвечает за усиление сигнала вблизи граничной частоты. Чем больше значение Resonance, тем сильнее эффект.

## **Resonance Mod by AMS [ñïèñîê èñòî÷íèêîâ AMS]**

Используется для определения источника альтернативной модуляции, который будет управлять параметром Resonance.

Выбор глубины и направления модуляции AMS параметра Resonance.

## **AMS [ñïèñîê èñòî÷íèêîâ AMS]**

**Intensity [–99…+99]**

### Управляет стереопанорамой на выходе фильтра А. Параметр доступен, только если Filter Routing установлено в Parallel. В случаях Single, Serial или 24dB/oct, этот параметр недоступен.

### **AMS** *NO*

Используется для определения источника альтернативной модуляции, который будет управлять параметром Pan.

## **Intensity [–99…+99]**

Выбор глубины и направления молуляции AMS параметра Pan.

## 5 — 1c: Filter В

Фильтр В лоступен в том случае, если Filter Routing установлено в Serial или Parallel.

Параметры фильтра В почти идентичны фильтру А, но для него отсутствует режим Multi Filter и присутствуют регулировки Link. Для дополнительной информации см. описание фильтра A, выше.

## **Link [Off, On]**

Если Link установлено в On, большинство параметров фильтра В недоступны, поскольку в этом случае они vправляются установками фильтра A: Resonance, Resonance Bass и все параметры молуляции часте резонанса. Параметр Frequency фильтра В также связан с фильтром А через дополнительный параметр Link Frequency Offset.

Параметры Bypass, Type, Input Trim, Output Level, Output Level AMS, Pan и Pan AMS по прежнему регулируются раздельно.

## **Link Frequency Offset [–99…+99]**

Осуществляет сдвиг частоты фильтра В относительно фильтра А при отмеченном поле Link. Если Link не отмечено, параметр недоступен.

## 5 — 1: Команды меню страницы

Цифра перед каждой командой соответствует "горячей" клавише ENTER + цифровая кнопка. Для пополнительной информации см. "ENTER + 0-9: команды меню" в разделе "Program: Команды меню страницы".

- 0: Write Program. См. главу "Режим программы: HD-1", раздел "Program: Команды меню страницы", "Write Program".
- 1: Exclusive Solo. См. главу "Режим программы: HD-1", раздел "Program: Команды меню страницы", "Exclusive Solo".

## 5 — 2: Multi Filter

Эта страница доступна только при установке Filter A Type в Multi Filter.

Мультифильтр позволяет осуществлять кроссфейды между любыми двумя из 21 типа фильтров, включая пользовательские миксы низкочастотного, высокочастотного, полосового и режекторного режима с прямым входным сигналом.

## 5 — 2a: Filter A

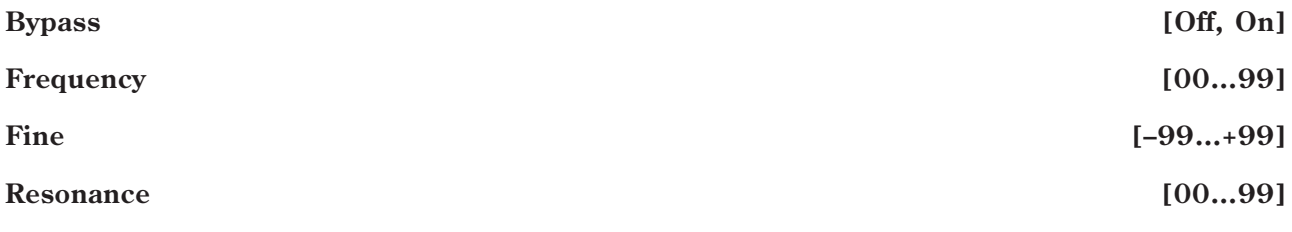

## 5 — 2b: Mode Crossfade

## **Mode 1** *noie* **1 <b>***noie* **in***noie noie noie* **<b>in** *noie noie noie* **<b>***noie noie noie noie noie noie noie noie noie noie noie noie noie noie*

Устанавливает тип фильтра для режима 1.

Low Pass, High Pass, Band Pass и Band Reject являются стандартными типами фильтров.

## **Pan** [Random, L001...C064...R127]

### Mode Crossfade Mode 1: 2 Low Pass Mode 2: 2 Low Pass Mode 1-2 Crossfade: 00 AMS: 2 Off Intensity:  $\boxed{+00}$ Intensity Mod. AMS: 20ff Intensity:  $\boxed{+00}$ Manual 1 Manual 2  $24$ Low Pass: +00 Low Pass: +00  $12$ High Pass: +00 High Pass: +00  $\theta$  $-12$ Band Pass: +00 Band Pass: +00  $-24$  $+00$ Dru: Dru:  $+00$  $\frac{1}{2}$ H<sub>2</sub> 24  $\overline{1}$ áa  $\overline{1}$  $10k$  $5-2c$ **Filter LFO** Filter Mod. Basic Multi Filter Mod. AMS Mixer<br>String Trk  $Co$ EXi<sub>1</sub> String Filter LFO Play Amp EG

Fine:  $+00$ 

Следующие типы объединяют несколько фильтров с равными значениями. Dry соответствует необработанному фильтром входному сигналу. Знак минуса ("-") индицирует реверс фазы фильтра: LP+BP, LP-BP, LP-HP, BP+HP, BP-HP, Dry+LP, Dry-LP, Dry+BP, Dry-BP, Dry+LP-HP, Dry+LP-BP, Dry+BP-LP, Dry+BP-HP, Dry+HP-LP, Dry+HP-BP, LP+HP+BP.

Resonance: 00

All On использует сигналы Low Pass, High Pass, Band Pass и Dry с равными громкостями.

**Manual 1** позволяет создавать пользовательские миксы фильтров, см. "5 — 2с: Manual 1", далее.

5–2b

5–2c

5–2a

**PROGRAM P5:Filter** 

Filter A

Bypass

USER-E EXi 000: STR-1 Plucked String

Frequency: 62

Режим 2 имеет аналогичный режиму 1 список типов фильтров за исключением того, что в конце списка вместо Manual 1 присутствует Manual 2.

## **Mode 1–2 Crossfade [00…99]**

Устанавливает фейлинги межлу установками Mode 1 и Mode 2. Значение 0 соответствует полностью Mode 1, значение 99 — Mode 2, а значения 1–98 являются промежуточными значениями между двумя режимами.

Выбор источника AMS для модуляции Mode 1-2 Crossfade.

## **Intensity [–99…+99]**

Выбор глубины и направления модуляции AMS параметра Mode 1–2 Crossfade.

Выбор источника AMS для модуляции предыдущего параметра.

Например, можно установить AMS на использование LFO, а затем установить Intensity Mod AMS в JS -Y. После этого, вы сможете молулировать лжойстиком глубину LFO.

Выбор глубины и направления молуляции AMS параметра Intensity Mod AMS.

## 5 — 2c: Manual 1

Эти параметры позволяют создать пользовательский микс фильтров. Если Mode 1 установлено в Manual 1, используются эти установки.

Тип Band Reject здесь не используется, поскольку он является равной комбинацией типов High Pass и Low Pass.

## **Mode 2** *noie* **2** *noie* **<b>in***noie noie* **<b>in** *noie noie noie* **<b>***noie noie noie noie noie noie noie noie noie noie noie noie noie noie noie*

## **Intensity Mod AMS** *chiènes ichiè̀́́́́́́́́́́) <b>and ichiè*́<sup>⁄</sup><sup>*ichiè*</sub><sup>*s*</sup>*fcnucok источников AMS</sup>*

## **AMS** *NMS nnews <b>ambigure nnews <b>ambigure nnews <b>ambigure nnews <b>ambigure nnews <b>ambigure*

5-2 Команды меню

Multi Filter

 $J = 120.00$ 

 $\frac{1}{24k}$ 

**Intensity [–99…+99]**

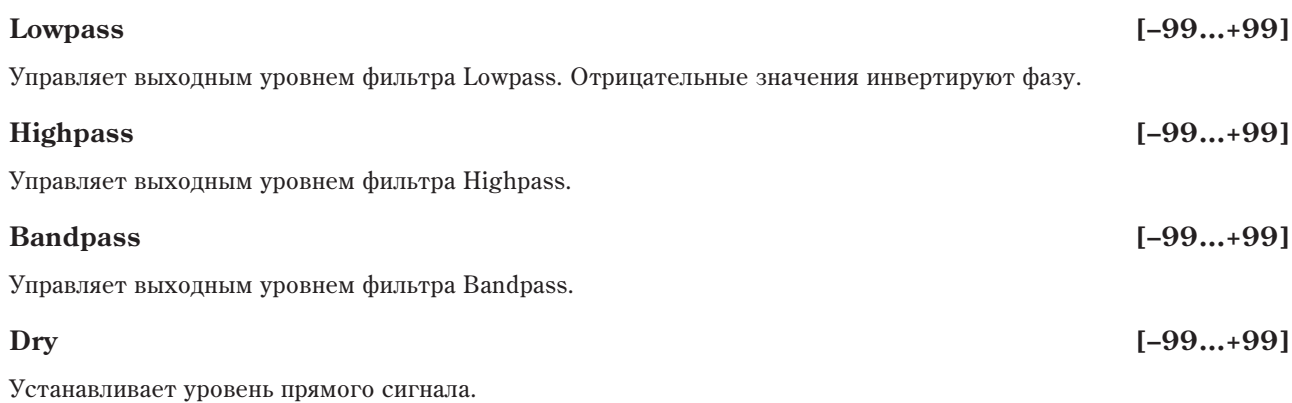

## 5 — 2d: Manual 2

Параметры Manual 2 аналогичны параметрам Manual 1.

## 5 — 2: Команды меню страницы

Цифра перед каждой командой соответствует "горячей" клавише ENTER + цифровая кнопка. Для дополнительной информации см. "ENTER + 0-9: команды меню" в разделе "Program: Команды меню страницы".

5–3 KOMAHRLI MAHR

- 0: Write Program. См. главу "Режим программы: HD-1", раздел "Program: Команды меню страницы", "Write Program".
- 1: Exclusive Solo. См. главу "Режим программы: HD-1", раздел "Program: Команды меню страницы", "Exclusive Solo".

## 5 — 3: Filter Modulation

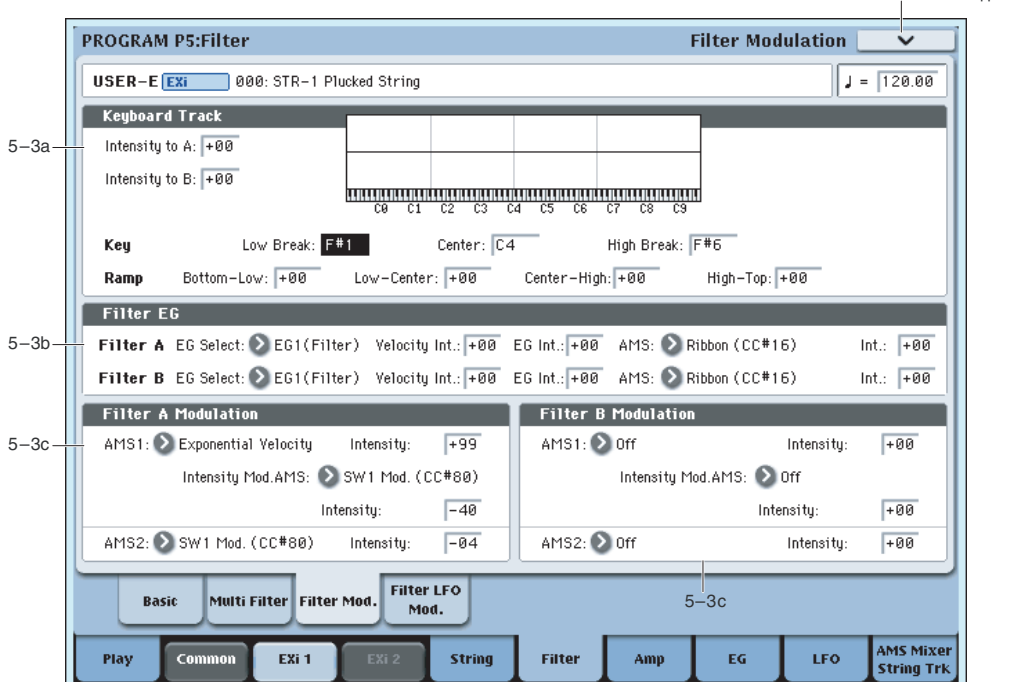

Установки ярлыка позволяют модулировать частоту фильтра Filter Frequency (кроме LFO, имеющих отельную страницу). Здесь возможно:

- Устанавливать формы трекинга клавиатуры и управлять воздействием его на частоту среза фильтра.
- Управлять воздействием огибающей на частоту среза фильтра.
- Назначать модуляцию AMS частоты среза фильтра.

*Ôèëüòð B äîñòóïåí òîëüêî â òîì ñëó÷àå, åñëè Filter Routing óñòàíîâëåíî â Serial èëè Parallel.* 

## 5 - 3a: Keyboard Track **Missure**

Большинство акустических инструментов имеют более прозрачный звук на высоких регистрах. Трекинг клавиатуры воссоздает этот эффект повышением частоты среза обрезного фильтра высоких частот на высоких нотах. Обычно, некоторое количество трекинга клавиатуры необхолимо для поллержания постоянности тембра во всем пиапазоне.

Трекинг клавиатуры в OASYS позволяет создавать различные степени изменений в 4 частях клавиатуры. Параметры трекинга клавиатуры для фильтра STR-1 идентичны HD-1 (см. "3 — 2а: Keyboard Track главы Режим программы: HD-1".

Единственным отличием является воздействие трекинга клавиатуры для фильтра STR-1 на портаменто.

## **Intensity to A [–99…+99]**

Определяет глубину и направление влияния трекинга клавиатуры на граничную частоту фильтра А. Общий эффект трекинга клавиатуры является совокупностью ланного значения Intensity и обшей формы кривой трекинга клавиатуры.

## **Intensity to B [–99…+99]**

Определяет глубину и направление влияния трекинга клавиатуры на граничную частоту фильтра В. Параметр доступен только при установке Filter Routing в Serial или Parallel, и если поле Link отключено. В режимах Single и  $24dB/oct$ , или при включенном поле Link, этот параметр непоступен.

## *Key*

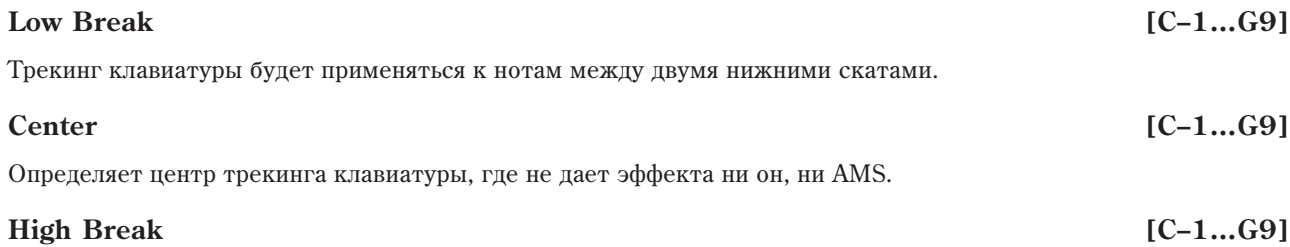

Определяет ноту перехода между двумя высшими скатами.

## *Ramp*

Суммарный эффект определяется комбинацией значений скатов и параметрами Intensity to А и В. Если Intensity установлено в +99, а скат равен 50, изменения на 1 октаву частоты среза фильтра соответствуют 1 октаве клавиатуры, а скат +99 дает изменения частоты среза фильтра на 2 октавы.

Значения +Inf и –Inf являются специальными значениями, создающими резкие перепады, типа эффектов разделения. При этих установках, трекинг клавиатуры переходит в крайние верхнее или нижнее значения при взятии одной ноты.

Для дополнительной информации см. "3 — 2а: Keyboard Track главы "Режим программы: HD-1".

## **Bottom-Low [–Inf, –99…+99, +Inf]**

Определяет наклон между нижней нотой диапазона и нотой Low Break. Для обычного трекинга клавиатуры используйте отрицательные значения.

## **Low-Center [–Inf, –99…+99, +Inf]**

Определяет наклон между нотами Low Break и Center. Для обычного трекинга клавиатуры используйте отрицательные значения.

## **Center-High [–Inf, –99…+99, +Inf]**

Определяет наклон между нотами Center и High Break. Для обычного трекинга клавиатуры используйте положительные значения.

## **High-Top [–Inf, –99…+99, +Inf]**

Определяет наклон между нотами High Break и верхней нотой диапазона. Для обычного трекинга клавиатуры используйте положительные значения.

## **Korg OASYS версии 1.3. Установка параметров и табата 109**

## Key Follow

Для создания классического эффекта Key Follow, при котором частота фильтра следует за высотой нот:

- 1. Установите Filter Frequency в 30.
- 2. Установите Keyboard Track Intensity в +99.
- 3. Установите Bottom-Low и Low-Center в -50.
- 4. Установите Center-High и High-Top в +50.
- 5. Установите Center Key в С4.

Установки Low Break и High Break не имеют значения.

## 5 — 3b: Filter EG

Огибающая фильтра (Filter1 EG) модулирует частоты среза фильтров А и В во времени. Вы можете управлять степенью воздействия EG на фильтры следующими способами:

- Установкой начального уровня модуляции ЕG параметрами Intensity to А и В.
- Использованием velocity для управления уровнем модуляции EG фильтра.
- Использованием любого источника AMS для управления уровнем модуляции EG фильтра.

Эти способы можно использовать одновременно, и результаты будут суммироваться, определяя общий эффект EG.

Для установки непосредственно EG, включая уровни и времена, см. "7 — 1: EG 1 (Filter)".

## *Filter A*

Выбор EG для модуляции частоты Фильтра А. Кроме Amp EG доступны еще 4 огибающих.

Наименование EG  $1 - EG$  1 (Filter) и EG  $2 - EG$  2 (Pitch) является условным и служит пля упрошения понимания процесса. Любые из этих огибающих можно использовать для управления любыми назначениями модуляции.

## **Velocity Intensity [–99…+99]**

Параметр определяет глубину и направление эффекта, оказываемого velocity на граничную частоту фильтра А с помощью огибающей фильтра.

## **EG Intensity [–99…+99]**

Параметр определяет начальный эффект, оказываемого огибающей фильтра на граничную частоту фильтра А по молулянии velocity или AMS.

Определяет источник AMS, который управляет глубиной и направлением эффекта изменения граничной частоты фильтра А под воздействием огибающей.

Выбор глубины и направления модуляции параметра AMS.

## *Filter B*

Параметры EG аналогичны описанным выше для "Filter A".

В режимах Single и 24dB/oct, или при включенном поле Link, эти параметры недоступны.

## 5 — 3c: Filter Modulation

## *Filter A Frequency*

Выбирает первый источник AMS для модуляции параметра Frequency фильтра А.

## **EG Select [EG1 (Filter), EG2 (Pitch), EG 3, EG 4, Amp EG]**

## **AMS [ñïèñîê èñòî÷íèêîâ AMS]**

## **Intensity [–99…+99]**

## **AMS 1** *n***news 2008 <b>1** *nnews 30***n** *nnews 30n <i>nnews 40nnews 40n <i>nnews 40nnews 40<i><b>n*

# Цифра перед каждой командой соответствует "горячей" клавише ENTER + цифровая кнопка. Для

- пополнительной информации см. "ENTER + 0-9: команды меню" в разделе "Program: Команды меню страницы". • 0: Write Program. См. главу "Режим программы: HD-1", раздел "Program: Команды меню страницы",
- **1: Exclusive Solo**. См. главу "Режим программы: HD-1", раздел "Program: Команды меню страницы", "Exclusive Solo".

Частотой среза каждого фильтра можно управлять тремя параметрами LFO: базовая глубина (LFO Intensity), vправление глубиной LFO по оси -Y джойстика (JS-Y Intensity) и управление глубиной LFO от AMS (AMS Intensity). Общий эффект LFO определяется суммой этих установок.

Выбор глубины и направления модуляции AMS параметра Frequency.

## **Intensity Mod AMS** [список источников AMS]

Выбор источника AMS для модуляции интенсивности AMS 1.

## **Intensity [–99…+99]** Выбор глубины и направления модуляции AMS параметра Intensity Mod AMS. **AMS 2** *n***nèñoñoù eño? <b>Eñ**àño? **Eñ**àño? **Eñ**àño? **Eñ**àño? **Eñ**àño? **Eñ**àño? **Eñ**

Выбирает второй источник AMS для модуляции параметра Frequency фильтра A.

Выбор глубины и направления модуляции AMS 2.

## *Filter B Frequency*

Параметры аналогичны описанным выше для "Filter A Frequency".

 $B$  режимах Single и 24dB/oct, или при включенном поле Link, эти параметры недоступны.

## 5 — 3: Команды меню страницы

"Write Program".

## 5 — 4: Filter LFO Mod

-4 Команды меню **PROGRAM P5:Filter Filter LFO Modulation** USER-E Exi 000: STR-1 Plucked String  $J = 120.00$ Filter A LFO Modulation **Filter B LFO Modulation** 5–4aLFO Select: 2 LFO1 LFO Select: 2 LFO1 LFO Intensity: +00 AMS: > After Touch LFO Intensity: +00 | AMS: 2 After Touch JS-Y Intensity: +00 JS-Y Intensity: +00 Intensity: +00 Intensity: +00 5–4b **Filter LFO** Basio Multi Filter Filter Mod Mod. AMS Mixer<br>String Trk Play  $\overline{c}$ EXi 1 String Filter Amp кő. **LEO** 

**Intensity [–99…+99]**

## $5 - 4a$ : Filter A

Выбор LFO для модуляции частоты среза фильтра А.

## **LFO Intensity [–99…+99]**

Установка начального уровня модуляции частоты среза фильтра А от LFO до любой модуляции от JS-Y или AMS.

При отрицательных значениях, фаза LFO инвертируется.

## **JS -Y Intensity [–99…+99]**

Перемещения джойстика в направлении вертикальной оси на себя (контроллер JS-Y) управляют глубиной молулянии граничной частоты фильтра A с помошью LFO.

Этот параметр задает максимальную глубину модуляции LFO, добавляемую к JS -Y.

## **AMS** *NO***<sup>1</sup><sup>2</sup><sup>2</sup> <b>***NO*<sup>2</sup><sup>2</sup> *NO<sup>1</sup><sup>2</sup><sup>2</sup> <i>CHIPCOR BCTOVERS <b>AMS*

Параметр определяет источник AMS, управляющий глубиной изменения граничной частоты фильтра А.

Выбор глубины и направления модуляции параметра AMS.

## 5 — 4b: Filter В

Параметры аналогичны описанным выше для "5 — 4а: Filter A".

 $B$  режимах Single и 24dB/oct, или при включенном поле Link, эти параметры недоступны.

## 5 — 4: Команды меню страницы

Цифра перед каждой командой соответствует "горячей" клавише ENTER + цифровая кнопка. Для дополнительной информации см. "ENTER + 0-9: команды меню" в разделе "Program: Команды меню страницы".

- 0: Write Program. См. главу "Режим программы: HD-1", раздел "Program: Команды меню страницы", "Write Program".
- 1: Exclusive Solo. См. главу "Режим программы: HD-1", раздел "Program: Команды меню страницы", "Exclusive Solo".

## **LFO Select [LFO 1, LFO 2, LFO 3, LFO 4, Common LFO]**

## **Intensity [–99…+99]**

## Program P6: Amp

На этих страницах определяются установки громкости, панорамы, а также огибающих усиления и трекинга клавиатуры. Вы можете:

- Установить панораму и ее модуляцию.
- Управлять модуляцией уровня усиления от различных источников.

## 6 — 1: Amp

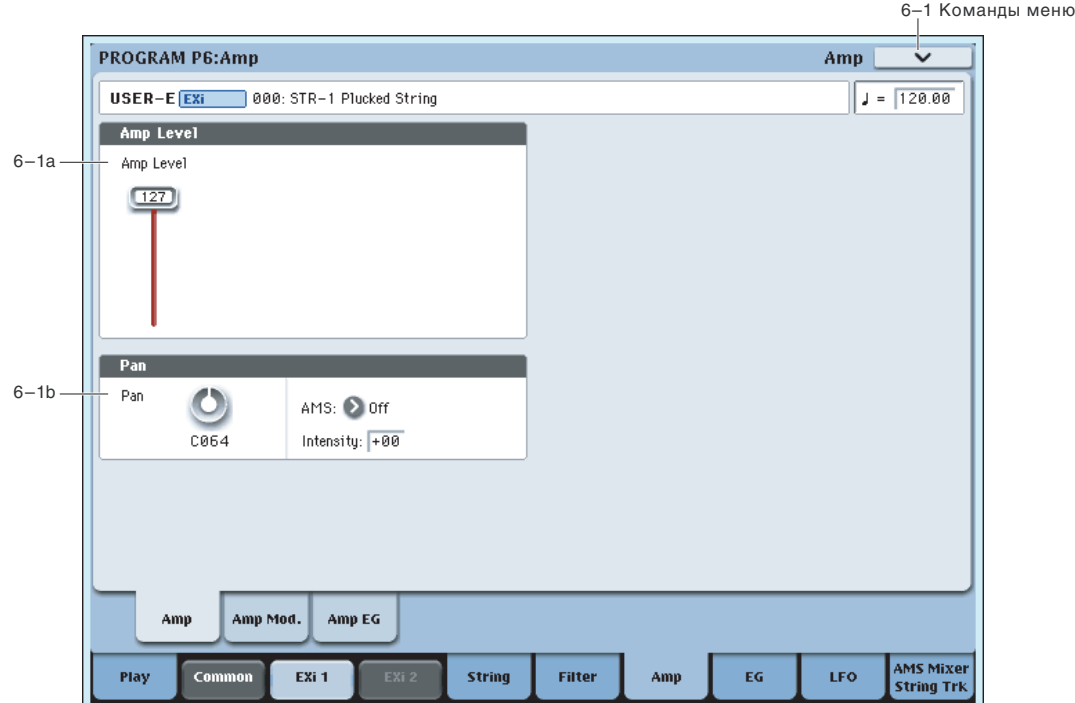

На данной странице можно:

- Установить начальную громкость.
- Установить панораму и ее модуляцию.

## 6 — 1a: Amp Level

### **Amp Level [0…127]**

Устанавливает базовую громкость STR-1 до любой модуляции.

Для управления громкостью ЕХі с панели управления:

- 1. Нажмите кнопку TIMBRE/TRACK в панели управления.
- 2. Слайдерами 1 и 2 установите громкости EXi 1 и EXi 2 соответственно.

Это — независимый параметр громкости, складывающийся со значением Amp Level.

*Ãðîìêîñòüþ ïðîãðàììû ìîæíî óïðàâëÿòü ñ ïîìîùüþ MIDI-ñîîáùåíèé CC#7 (ãðîìêîñòü, volume) è CC#11 (ýêñïðåññèÿ, expression). Ðåçóëüòèðóþùàÿ ãðîìêîñòü îïðåäåëÿåòñÿ ïåðåìíîæåíèåì âåëè÷èí CC#7 è CC#11.* 

## 6 — 1b: Pan

## **Pan** [Random, L001...C064...R127]

Определяет панораму EXi. Значение L001 соответствует крайнему левому положению, С064 — центральному,  $R127$  — крайнему правому. В случае, если значение параметра установлено в Random, панорама изменяется случайным образом при каждом событии note-on (взятие ноты).

Для управления панорамой с панели управления:

- 1. Нажмите кнопку TIMBRE/TRACK в панели управления.
- 2. Нажимайте кнопку MIXER KNOBS до момента загорания индикатора INDIVIDUAL PAN.

3. При этом, регулятор 1 будет управлять панорамой ЕХі 1, а регулятор 2 — панорамой ЕХі 2.

*Ïàíîðàìîé ïðîãðàììû ìîæíî óïðàâëÿòü ñ ïîìîùüþ MIDI-ñîîáùåíèé CC#10. Ïðè ïîëó÷åíèè ñîîáùåíèÿ CC#10 ñî çíà÷åíèÿìè 0 èëè 1 ïàíîðàìà ñäâèãàåòñÿ â êðàéíåå ëåâîå ïîëîæåíèå. Åñëè çíà÷åíèå ýòîãî MIDI-ñîîáùåíèÿ*  $p$ авно 64, то позиция стерео поля определяется параметром Рап. Значению 127 соответствует крайнее *ïðàâîå ïîëîæåíèå.* 

*Çíà÷åíèå Random ìîæíî óñòàíîâèòü òîëüêî íà ýêðàíå (íå ïî MIDI èëè íà ïàíåëè óïðàâëåíèÿ).*

Определяет источник AMS, который используется для модуляции панорамы.

## **Intensity [–99…+99]**

Определяет глубину и направление эффекта, производимого источником AMS на панораму.

Допустим, параметр Pan установлен в C064, AMS — в Note Number, а параметр Intensity — в положительное значение. В этом случае для нот, расположенных выше ноты С4 панорама будет смещаться вправо, а для нот, расположенных ниже С4 — влево. Если параметр Intensity установлен в отрицательное значение, то эффект противоположный.

## 6 — 1: Команды меню страницы

Цифра перед каждой командой соответствует "горячей" клавише ENTER + цифровая кнопка. Для пополнительной информации см. "ENTER + 0-9: команды меню" в разделе "Program: Команды меню страницы".

- **0: Write Program**. См. главу "Режим программы: HD-1", раздел "Program: Команды меню страницы", "Write Program".
- 1: Exclusive Solo. См. главу "Режим программы: HD-1", раздел "Program: Команды меню страницы", "Exclusive Solo".

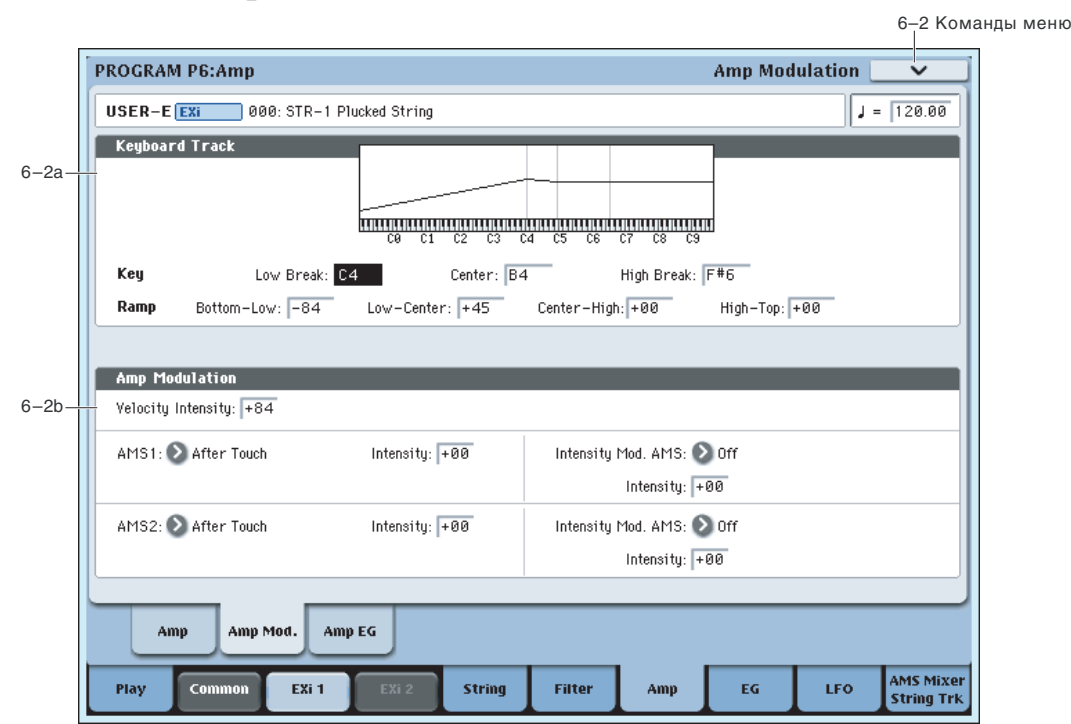

## 6 — 2: Amp Modulation

Параметры ярлыка используются для модуляции громкости генератора 1. Здесь вы можете:

- Установить формы трекинга клавиатуры для управления уровнем.
- Выбрать AMS для модуляции уровня.
- Управлять эффектом LFO для уровня.

Общий эффект молуляции может увеличить громкость максимум влвое, по сравнению с установкой Amp Level.

**AMS** *NO***<sup><sup>***n***</sup><sup>***s***</sup> <b>***CINCOR <b>AMS CINCOR <b>AMS</sup>* 

### 6 — 2a: Keyboard Track **AMSource**

Параметры позволяют использовать трекинг клавиатуры для определения того, каким образом будет изменяться громкость, в зависимости от высоты взятой ноты.

Параметры трекинга клавиатуры для фильтра STR-1 идентичны HD-1 (см. "4 — 2а: Keyboard Track" главы "Режим программы: HD-1".

Единственным отличием является воздействие трекинга клавиатуры для усилителя STR-1 на портаменто.

## *Key*

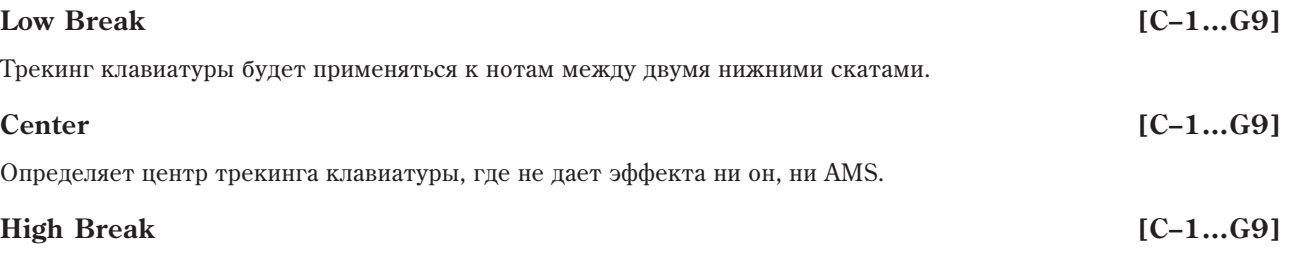

Определяет ноту перехода между двумя высшими скатами.

## *Ramp*

## **Bottom-Low [–Inf, –99…+99, +Inf]**

Определяет наклон между нижней нотой диапазона и нотой Low Break. Для обычного трекинга клавиатуры используйте отрицательные значения.

### **Low-Center [–Inf, –99…+99, +Inf]**

Определяет наклон между нотами Low Break и Center. Для обычного трекинга клавиатуры используйте отрицательные значения.

### **Center-High [–Inf, –99…+99, +Inf]**

Определяет наклон между нотами Center и High Break. Для обычного трекинга клавиатуры используйте положительные значения.

## **High-Top [–Inf, –99…+99, +Inf]**

Определяет наклон между нотами High Break и верхней нотой диапазона. Для обычного трекинга клавиатуры используйте положительные значения.

### **Ramp** Изменения уровня

- –Inf Тишина в переделах шага половинных нот
- –99 Гишина в переделах шага целых нот
- -95 Тишина в переделах одной октавы
- -48 Тишина в переделах двух октав
- $-25$  Тишина в переделах четырех октав
- 00 Изменения отсутствуют
- $+25$  x2 в переделах четырех октав
- $+50$   $x2$  в переделах двух октав
- +99 x2 в переделах одной октавы
- $+Inf$   $x2$  в переделах шага половинных нот

## 6 — 2b: Amp Modulation

Параметры определяют как будет изменяться громкость в зависимости от velocity и двух AMS. Эта модуляция воздействует на базовые уровни Amp и Amp EG. Результирующий уровень определяется перемножением изменений уровней EG и AMS. Если начальные уровни малы, доступная максимальная громкость также будет понижена.

## **Velocity Intensity [–99…+99]**

При положительных значениях параметра громкость возрастает с ростом velocity, а при отрицательных nanaer.

## Определяет первый источник AMS, который будет управлять изменениями громкости Amp.

**Intensity [–99…+99]** Определяет начальную глубину AMS1 (Frequency), к которой будет добавляться значение Intensity Mod AMS.

**AMS 1** *n***news 2008 <b>1** *nnews 8 AMS nnews 8 AMS nnews 8 AMS nnews 8 AMS* 

## **Intensity Mod AMS** *n***ièñ<sup>6</sup><sup>1</sup></sub><b>***niè***s**<sup>1</sup>*niè***s <b>han** *nièniès i***niès** *n*iès **i***n*

Определяет второй источник AMS, который будет управлять интенсивностью AMS1.

## **Intensity [–99…+99]**

Выбор глубины и направления модуляции параметра Intensity Mod AMS. Даже если основной параметр AMS1 Intensity установлен в 0. Intensity Mod AMS может управлять глубиной AMS A во всем диапазоне ±99.

Если AMS1 установлено в LFO1, и Intensity Mod AMS — в After Touch, положительные значения означают, что при усилении давления на клавишу глубина модуляции LFO будет увеличиваться.

## **AMS 2 [ñïèñîê èñòî÷íèêîâ AMS]**

Определяет второй источник AMS, который будет управлять изменениями громкости Amp.

## **Intensity [–99…+99]**

Определяет начальную глубину AMS2, к которой будет добавляться значение Intensity Mod AMS.

## **Intensity Mod AMS** *n***ièñ<sup>6</sup><sup>1</sup></sub><b>***niè***s**<sup>1</sup>*niè***s <b>han** *nièniès i***niès** *n*iès **i***n*

Определяет второй источник AMS, который будет управлять интенсивностью AMS2.

Выбор глубины и направления модуляции параметра Intensity Mod AMS. Даже если основной параметр AMS2 Intensity установлен в 0, Intensity Mod AMS может управлять глубиной AMS A во всем диапазоне ±99.

Определяет третий источник AMS, который будет управлять изменениями громкости Amp.

## **Intensity [–99…+99]**

Определяет начальную глубину AMS3.

## 6 — 2: Команды меню страницы

Цифра перед каждой командой соответствует "горячей" клавише ENTER + цифровая кнопка. Для дополнительной информации см. "ENTER + 0-9: команды меню" в разделе "Program: Команды меню страницы".

- 0: Write Program. См. главу "Режим программы: HD-1", раздел "Program: Команды меню страницы", "Write Program".
- 1: Exclusive Solo. См. главу "Режим программы: HD-1", раздел "Program: Команды меню страницы", "Exclusive Solo".

## **Intensity [–99…+99]**

## **AMS 3** *CONGREGATION CONGREGATION CONGREGATION CONGREGATION CONGREGATION CONGREGATION CONGREGATION CONGREGATION CONGREGATION CONGREGATION CONGREGATION CONGREGATION CONGREGATION CONGREGATION CONGREGATION CONGREGATION CON*

## **6 — 3: Amp EG MKource**

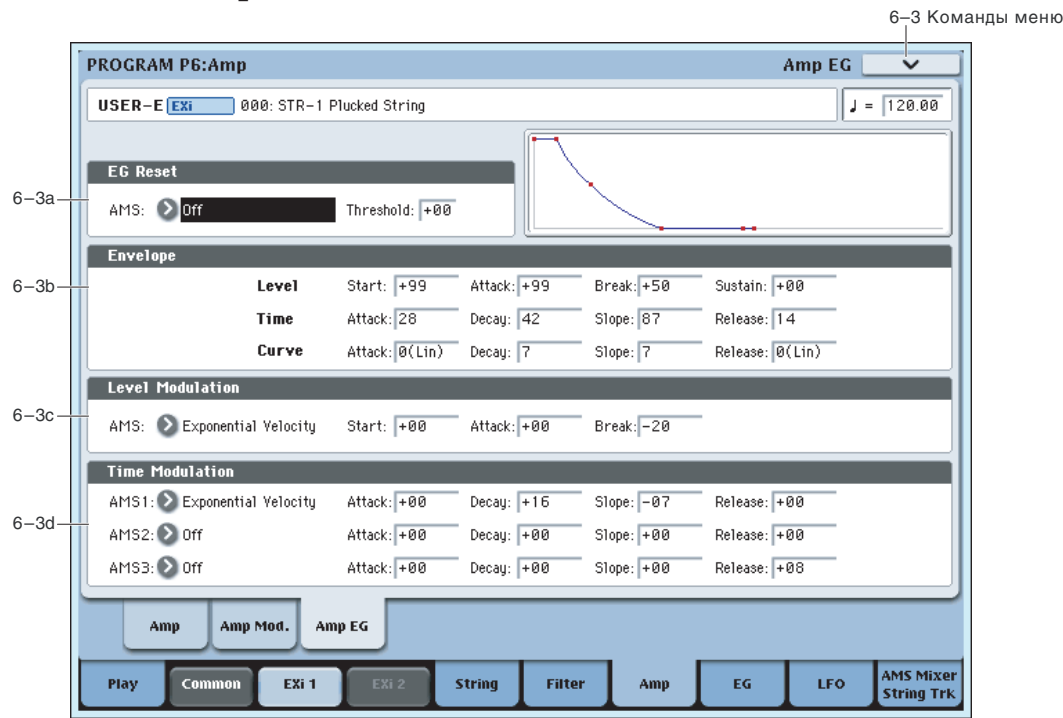

Параметры Amp EG для STR-1 идентичны HD-1 (см. "4 — 3: Amp1 EG" главы "Режим программы: HD-1".

При необходимости, для дополнительного управления посредством AMS можно использовать другие огибающие.

## 6 — 3a: EG Reset

## **AMS** *NO***<sup>1</sup><sup>2</sup><sup>2</sup> <b>***AMS I<sup>2</sup><sup>2</sup> <i>CHUCOK ИСТОЧНИКОВ AMS*

Выбирает источник AMS для сброса EG в начальную точку. Например, можно использовать темпозависимый LFO для запуска EG синхронно с ритмом. Этот сброс является дополнительным к событию note-on, которое всегда перезапускает EG.

*Åñëè Amp EG íàõîäèòñÿ â ñåãìåíòå Release, åå ïåðåçàïóñòèòü íåâîçìîæíî (èíà÷å çâóê ìîæåò çâó÷àòü âå÷íî!).*

## **Threshold [–99…+99]**

Устанавливает уровень AMS, перезапускающий EG. Это также можно использовать для настройки фазы LFO в точке сброса EG, что помогает управлять "грувами" или другими ритмическими эффектами.

При положительных значениях, EG сбрасывается при переходе через порог в направлении возрастания. При отрицательных значениях, EG сбрасывается при переходе через порог в направлении снижения.

*Ïðè íåêîòîðûõ ôîðìàõ LFO è áûñòðûõ ñêîðîñòÿõ LFO, LFO ìîæåò íå âñåãäà äîñòèãàòü êðàéíèõ çíà÷åíèé* +99 или -99. В этом случае, установка Threshold в эти значения может вызвать некорректное поведение или *певозможность перезапуска EG. О избежание таких ситуаций, снижайте Threshold до состояния уверенного ïåðåçàïóñêà EG.*

## 6 — 3b: Amp EG

Данные параметры определяют изменение огибающей во времени.

## *Level*

**Start [00…99]**

Определяет уровень огибающей в момент взятия ноты (событие note-on).

## **Attack [00…99]**

Определяет уровень огибающей по истечении времени araku.

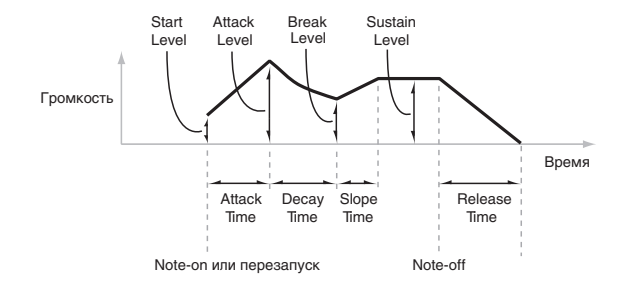

## **Korg OASYS версии 1.3. Установка параметров и табаї за 17**

Точка перегиба устанавливает уровень по истечении времени затухания.

## **Sustain [00…99]**

Определяет уровень огибающей по истечении времени спада. По достижении уровня Sustain, огибающая остается неизменной до момента снятия ноты или перезапуска через AMS.

## *Time*

Параметры определяют временные интервалы огибающей.

## **Attack [00…99]**

Определяет длительность интервала, в течении которого EG изменяется от уровня, определяемого параметром Start, до уровня, определяемого параметром Attack. Минимальное время атаки равно  $2/3$ миллисекунды, как в классических аналоговых синтезаторах.

Для минимальной атаки, установите уровень Start в +99; при этом, ЕG будет стартовать с максимальным voobhem.

## **Decay [00…99]**

Определяет длительность интервала, в течении которого EG изменяется от уровня Attack до уровня Break.

## **Slope [00…99]**

Определяет длительность интервала, в течении которого EG изменяется от уровня Break до уровня Sustain. После этого, EG останавливается до снятия ноты или перезапуска через AMS.

## **Release [00…99]**

Определяет длительность интервала, в течении которого ЕG изменяется от уровня Sustain до нулевого уровня.

## *Curve*

Уровень каждого сегмента может изменяться во времени с разной скоростью, определяемой кривой, но при этом времена EG остаются прежними. Однако, сильная кривизна способствует "ускорению" звука, поскольку изменения уровня в начале происходят с большой скоростью.

Для восходящих и нисходящих сегментов подходят различные степени кривизны. Например, кривая 3 хороший пример для восходящих сегментов, типа Attack. С другой стороны, кривая 6 больше подходит для нисходящих сегментов, типа Decay и Release.

## **Attack [0 (Linear), 1…9, 10 (Exp/Log)]**

Кривизна сегмента атаки — перехода от уровня Start к уровню Attack.

**Decay** [0 (Linear), 1…9, 10 (Exp/Log)]

Кривизна сегмента затухания — перехода от уровня Attack к уровню Break.

Кривизна сегмента перегиба — перехода от уровня Break к уровню Sustain.

## **Release [0 (Linear), 1…9, 10 (Exp/Log)]**

Кривизна сегмента восстановления — перехода от уровня Sustain к уровню Release.

## 6 — 3c: Level Modulation

Здесь определяются установки, позволяющие модифицировать уровни огибающей с помощью любых источников AMS.

*Ïîñêîëüêó ñòàðòîâûé ñåãìåíò EG ëåæèò ìåæäó äâóìÿ òî÷êàìè, îí íå ìîäóëèðóåòñÿ. Ê ñåãìåíòó îòíîñÿòñÿ îáà âðåìåíè è óðîâåíü îêîí÷àíèÿ ñåãìåíòà. Íàïðèìåð, åñëè EG íàõîäèòñÿ â ñåðåäèíå ñåãìåíòà Decay, íåâîçìîæíî ìîäóëèðîâàòü âðåìÿ Decay èëè óðîâåíü Break. Ýòî òàêæå îçíà÷àåò, ÷òî ìîäóëÿöèÿ óðîâíåé Start, Attack èëè âðåìåíè Attack íå âîçäåéñòâóåò íà óæå çâó÷àùóþ íîòó, êðîìå ñëó÷àÿ ïåðåçàïóñêà EG ÷åðåç EG Reset.*

**Slope** [0 (Linear), 1…9, 10 (Exp/Log)]

## **318 Мария Жогд ОАSYS версии 1.3. Установка параметров**

### Определяет источник AMS, который управляет уровнями огибающей.

## Определяет глубину и направление эффекта, производимого источником AMS для уровня Start.

Определяет глубину и направление эффекта, производимого источником AMS для уровня Attack.

Определяет глубину и направление эффекта, производимого источником AMS для уровня Break.

## 6 — 3d: Time Modulation

Эти параметры позволяют использовать модуляцию AMS для управления временными параметрами огибающей. Времена Attack, Decay, Slope и Release используют один источник AMS, но каждый из них с индивидуальной интенсивностью модуляции.

## **AMS1** *NMS1 nmethonières nmethonières nmethonières* **<b>***nmethonières nmethonières nmethonières nmethonières nmethonières nmethonières nmethonières nmethonières**<b>nmethonières n*

Определяет источник AMS, который управляет временными параметрами огибающей. Здесь можно использовать, например, Velocity и Keyboard Track.

## **Attack [–99…+99]**

Определяет глубину и направление эффекта, производимого источником AMS для времени Attack.

Когда AMS имеет максимальное значение, допустим, Velocity равно 127, значение +8 удваивает время атаки, а значение  $-8$  — сокращает влвое.

**Slope [–99…+99]**

Определяет глубину и направление эффекта, производимого источником AMS для времени Decay.

Определяет глубину и направление эффекта, производимого источником AMS для времени Slope.

## **Release [–99…+99]**

Определяет глубину и направление эффекта, производимого источником AMS для времени Release.

## AMS2 и AMS3

Этими параметрами выбираются второй и третий источники AMS для управления временными параметрами EG. Каждый из них имеет независимые интенсивности для Attack, Decay, Slope и Release. Параметры AMS2 и AMS3 идентичны описанным выше для AMS1.

## 6 — 3: Команды меню страницы

Цифра перед каждой командой соответствует "горячей" клавише ENTER + цифровая кнопка. Для дополнительной информации см. "ENTER + 0-9: команды меню" в разделе "Program: Команды меню страницы".

- 0: Write Program. См. главу "Режим программы: HD-1", раздел "Program: Команды меню страницы", "Write Program".
- **1: Exclusive Solo**. См. главу "Режим программы: HD-1", раздел "Program: Команды меню страницы", "Exclusive Solo".
- **2: Сору Envelope**. См. главу "EXi: Аналоговый синтезатор AL-1", раздел "EXi AL-1: Команды меню страницы", "Copy Envelope".
- 3: Swap Envelope. См. главу "EXi: Аналоговый синтезатор AL-1", раздел "EXi AL-1: Команды меню страницы", "Swap Envelope".

**AMS** *NMS nnews <b>ambiguite nnews <b>ambiguite nnews <b>ambiguite nnews <b>ambiguite nnews <b>ambiguite* 

**Start [–99…+99]**

**Attack [–99…+99]**

**Break [–99…+99]**

**Decay [–99…+99]**

## **Program P7: EG 1-4**

Кроме Amp EG, доступны еще 4 назначаемых огибающих, каждую из которых можно использовать в качестве источника AMS для управления различными параметрами. Также имеются 4 параметра выделенных огибающих, назначенных на модуляцию: Pitch для генераторов 1 и 2, а также Frequency для фильтров А и В. Любые из этих огибающих можно использовать для этих назначений. Обозначения EG 1 (Filter) и EG 2 (Pitch) паются только по соображениям улобства использования.

## **7 – 1: EG 1 (Filter) AMSource**

## **7** - 2: EG 2 (Pitch) MASource

### $7 - 3: EG 3$ AMSource

## **7 — 4: EG 4** AMSource

Параметры EG 1–4 для STR-1 идентичны Filter EG для AL-1 (см. "7 — 1: EG 1 (Filter)" главы "EXi: Аналоговый синтезатор AL-1".

## Program P8: LFO 1-4

STR-1 имеет 4 назначаемых LFO, кроме Common LFO для программ EXi. Каждый из них можно использовать в качестве источника AMS пля управления различными параметрами.

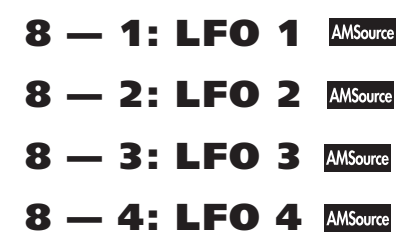

Параметры LFO 1–4 для STR-1 идентичны параметрам для AL-1 (см. "8 — 2: LFO 1" главы "EXi: Аналоговый синтезатор AL-1".

## Program P9: AMS Mixers / String Track

### Микшеры AMS

Микшеры AMS объединяют два источника AMS в один или обрабатывают источник AMS для его модификации. Это можно использовать для изменения формы LFO и EG, действия контроллеров реального времени и так палее.

Выходы микшера AMS отображаются в списке источников AMS, аналогично LFO и EG. Это означает, что изначальные немодифицированные входы микшеров AMS остаются также доступными. Например, если вы используете Aftertouch в качестве входа микшера AMS, то можно применить модифицированную версию Aftertouch для управления одним назначением AMS, а оригинальную версию — для управления другим.

И наконец, два микшера AMS можно включать каскадно, использованием микшера AMS 1 в качестве входа микшера AMS 2.

## String Track

Генератора трекинга String Track позволяют изменять параметры на основе ноты, взятой на струне. Это помогает моделировать звуковые характеристики различных струн, типа материала (нейлоновые или стальные струны акустической гитары), толщины струн, и так далее.

## **9 — 1: AMS Mixers 1-2 AMSource**

## $9 - 2$ : AMS Mixers 3-4  $M_{\text{source}}$

Параметры AMS Mixers для STR-1 идентичны параметрам для AL-1 (см. "9 — 1: AMS Mixer" главы "EXi: Аналоговый синтезатор AL-1".

## 9 - 9: String Track **AMSoure**

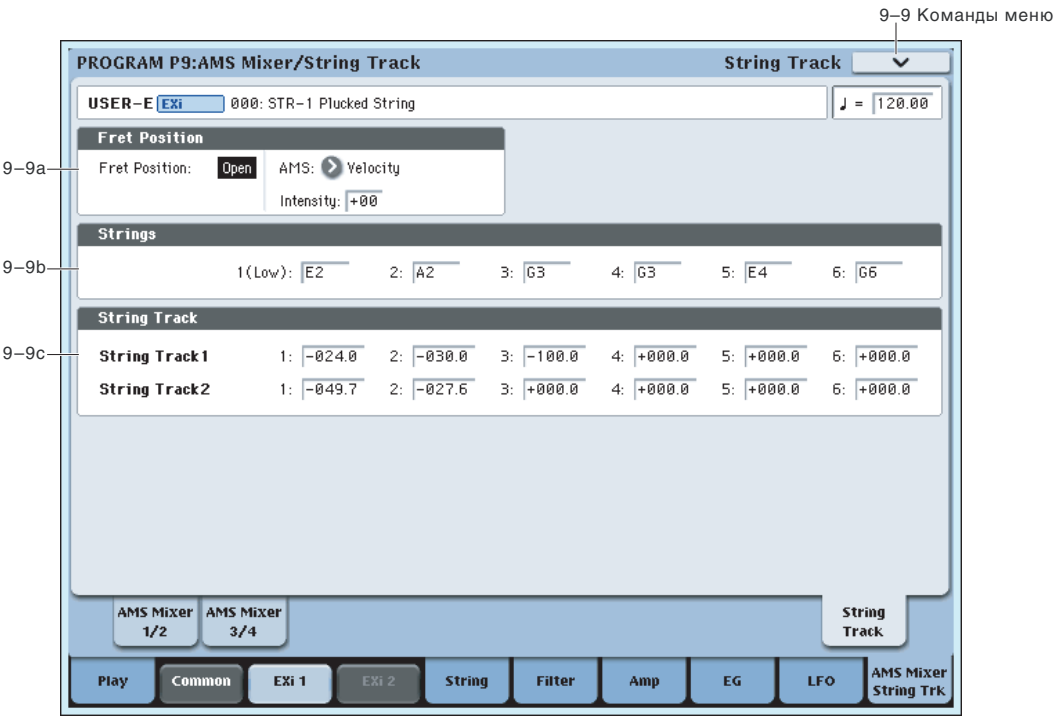

Многострунные инструменты, типа гитар, обычно имеют струны различной толщины, или струны из разного материала. Например, струны могут быть:

- Круглые витые, плоские витые или невитые
- Стальные, латунные, медные или нейлоновые
- **Толстые или тонкие**

Например, электрогитары могут иметь витые нижние струны и невитые верхние. В классических гитарах часто используются нейлоновые верхние струны с витыми металлическими нижними. То есть, звучание разных струн очень отличается друг от друга, и не только высотой тона. Для физического моделирования этих особенностей часто удобно модулировать определенные параметры независимо для каждой струны, типа Damping, Decay, Dispersion, Inharmonicity,  $\mu$  T.A.

Для этого предназначен трекинг струны (String Track), являющийся вариацией трекинга клавиатуры, делящий клавиатуру на 6 зон. соответственно 6 струнам. Для кажлой струны можно установить 4 различных слвига; по опному пля Damping и Dispersion, а оставшиеся пва пля назначаемых String Track 1 и 2. Все спвиги можно использовать в качестве источников AMS в рамках STR-1.

### Fret Number — источник AMS

Тембр струн может меняться в зависимости от их прижатия на грифе. Для моделирования этого введен дополнительный источник AMS — Fret Number (номер лада).

Fret Number определяет длину грифа для текущей ноты. Когда нота соответствует открытой струне, значение Fret Number равно нулю. При перемещении ноты по грифу, Fret Number увеличивается. По достижении следующей "открытой струны", Fret Number сбрасывается на ноль и начинает отсчет снова.

## **9 - 9a: Fret Position <b>AMSource**

## **Fret Position [Open, 1...48]**

Управляет позицией ноты на грифе. Это может оказывать значительный эффект на тембр, поскольку можно менять струну с зажатой нотой.

Для этого, Fret Position сдвигает отношение между нотами, взятыми на клавиатуре (или по MIDI), и выбирает высоты струн. Это меняет начальные точки одновременно всех генераторов трекинга струны.

Следовательно, с возрастанием Fret Position, одинаковые ноты будут звучать в более высокой позиции грифа, используя более низкие струны.

Текущий лад (Fret Position и его AMS) доступен в качестве источника AMS под названием Fret Position.

Выбирает источник AMS для управления Fret Position.

**Intensity [-48...+48]**

Выбор глубины и направления модуляции AMS параметра Fret Position.

## 9 — 9b: Strings

## **Strings 1-6** [C-1...G9]

Эти 6 параметров устанавливают высоту струн. от нижней (String 1) до верхней (String 6). Соответственное распределение зон клавиатуры показано на рисунке.

Аналогичные установки String используются во всех генераторах трекинга струн, включая Damping и Dispersion. Они также используются для положений Excitation, Harmonic и Pickup, когда их параметры Tracking Mode установлены в String Track.

Для дополнительной информации см. "4 — 5a: Excitation", " $4 - 5b$ : Harmonic", " $4 - 6a$ : Damping", " $4 -$ 6b: Dispersion", "4 — 8a: Pickup 1"  $\mu$  "4 — 8b: Pickup 2".

### 9 — 9c: String Track 1 AMSource

**(Strings) 1...6 [-100.0...+ 100.0]**

Здесь устанавливаются индивидуальные сдвиги для 6 струн. Их можно использовать для модулирования любых назначений AMS; они отображаются в списке источников AMS в качестве String Track 1.

## 9 — 9d: String Track 2 **ANSource**

Это — второй набор индивидуальных сдвигов струн, которые отображаются в списке источников AMS в качестве String Track 2. Параметры идентичны "9 — 9с: String Track 1".

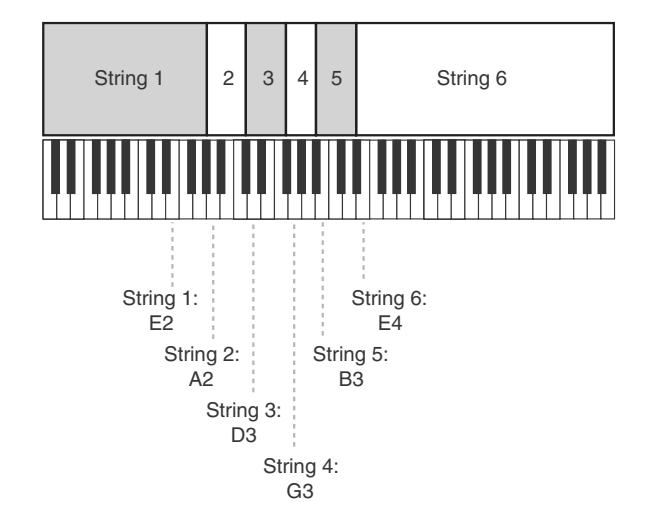

## **STR-1: Tone Adjust**

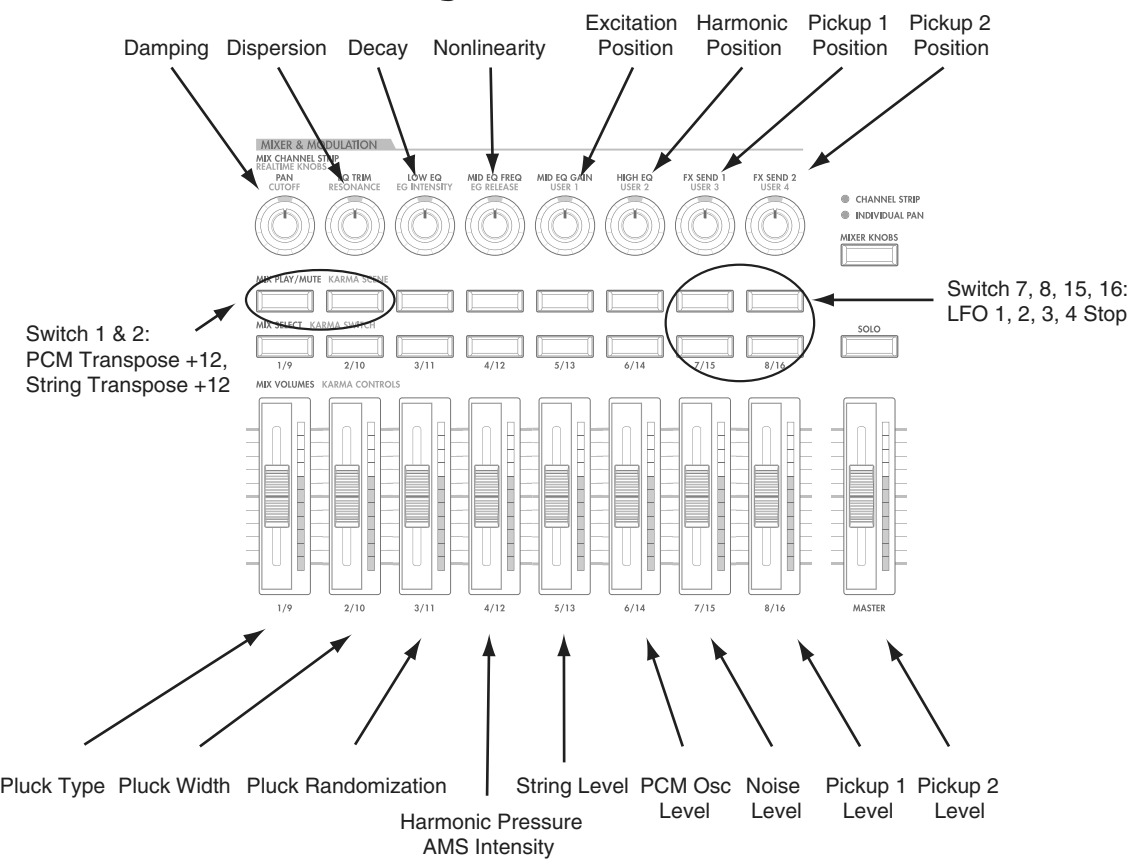

Tone Adjust предоставляет элегантный физический интерфейс параметров STR-1. Большинство заводских звуков используют панель управления, показанную на рисунке, которую можно настроить индивидуально. Для дополнительной информации см. "0 - 9f: Tone Adjust".

## Параметры STR-1 Tone Adjust

STR-1 поддерживает все параметры Common Tone Adjust, описанные в "0 — 9f: Tone Adjust". Также имеется несколько оригинальных параметров STR-1 Tone Adjust, перечисленных далее. Каждый из них помечен относительным (relative) или абсолютным (absolute).

### Pluck

- Pluck Type
- Pluck Randomization
- Pluck Delay
- Pluck Width
- Pluck Width AMS1 Intensity

### Noise

- Noise Saturation
- Noise Filter Frequency

## PCM Oscillator

- PCM Osc MS Select (PROG/0...16383)
- PCM Osc MS Bank (MS: ROM Mono...EXs7 Mono)
- PCMOscMSMin#(meta)
- PCM Osc MS Max # (meta)
- PCM Osc Start Off set
- PCM Osc Reverse

### PCM Pitch

- PCM Tune (-1200...+1200, relative)
- PCM Transpose (-12...+12, relative)
- PCM Pitch Slope
- PCM Pitch LFO AMS Intensity

### Excitation Mixer

- Excitation PCM Oscillator level
- Excitation Pluck Level
- Excitation Noise Level

## Excitation Filter

- Excitation Filter Type
- Excitation Filter Frequency
- Excitation Filter Resonance

### String

- Excitation Position
- Harmonic Position
- Harmonic Pressure AMS1 Intensity
- Decay
- Nonlinearity
- Damping
- Dispersion

### String Pitch

- String Tune (-1200...+1200, relative)
- String Transpose (-12...+12, relative)
- String Pitch Slope
- String Pitch LFO AMS Intensity

## Pickup

- Pickup 1 Position
- Pickup 2 Position

### Feedback

- Feedback Level AMS Intensity
- Feedback Distance AMS Intensity
- Feedback Orientation AMS Intensity

### Mixer

- String Level
- PCM Oscillator Level
- Noise Level
- Pickup 1 Level
- Pickup 2 Level

## Filter A

Кроме стандартных параметров Tone Adjust для фильтра, в STR-1 добавлены следующие:

- Filter A Type
- Filter A Cutoff
- Filter A Resonance
- Filter A EG Intensity
- Filter A LFO Intensity

## Filter В

Параметры Tone Adjust для Filter B аналогичны вышеприведенным для Filter A.

## Amp

- Amp AMS 1 Intensity
- Amp AMS 2 Intensity

## EG

Кроме стандартных параметров Tone Adjust для EG, в STR-1 добавлены следующие для EG3 и EG4:

- Attack time (relative)
- Decay & Slope time (relative)
- Sustain level (relative)
- Release time (relative)

## LFO

Кроме стандартных параметров Tone Adjust для LFO, в STR-1 добавлены следующие раздельные регулировки:

- LFO 1, 2, 3, 4 Waveform
- LFO 1, 2, 3, 4 Shape
- LFO 3 Speed (relative)
- LFO 3 Fade (relative)
- LFO 3 Delay (relative)
- LFO 3 Stop
- LFO 4 Speed (relative)
- LFO 4 Fade (relative)
- LFO 4 Delay (relative)
- LFO 4 Stop
# EXI: MS-20EX

# **Обзор MS-20EX**

MS-20EX является гибким полумодульным виртуальным аналоговым синтезатором. Являясь программным эмулятором оригинального инструмента Korg MS-20, он включает в себя множество возможностей прототипа и отличается агрессивной тембральной структурой.

 $R$  основе MS-20EX лежат все функции плаг-ина Korg Legacy MS-20. Также, для OASYS добавлен ряд модификаций в панель коммутации, пришедшие из следующей модели, MS-50. К его характеристикам  $OTHOCSTCS$ 

- Запатентованная Korg технология СМТ (Component Modeling Technology).
- Полифония до 48 голосов.
- Пва генератора (включая кольпевую молуляцию), генератор шума, резонансные фильтры высоких и низких частот с самовозбуждением.
- Модуляция через панель коммутации, включая раздельный доступ к VCO 1 & 2, LPF, HPF, BPF и VGA.
- Два новых перекоммутируемых аудиомикшера с 2 входами/1 выходом для управления аудио и управляющими сигналами.
- Оригинальные огибающие DAR и HADSR, 4 дополнительных многостадийных огибающих.
- Оригинальные MS-20 MG и sample-and-hold, плюс 4 дополнительных LFO.
- Модуляция AMS всех оригинальных параметров MS-20, плюс 4 микшера AMS.
- Внешний аудиовход.
- Внешний процессор обработки (ESP) с отдельными фильтрами, запуском и преобразованием аудиосигнала в управляющий.
- Доступ ко всем стандартным функциям программ EXi, включая Common LFO, Common Step Sequencer, Key Track 1 и 2, KARMA, EQ, эффекты, а также наслоение с другими EXi (включая совместное использование двух MS-20EX).

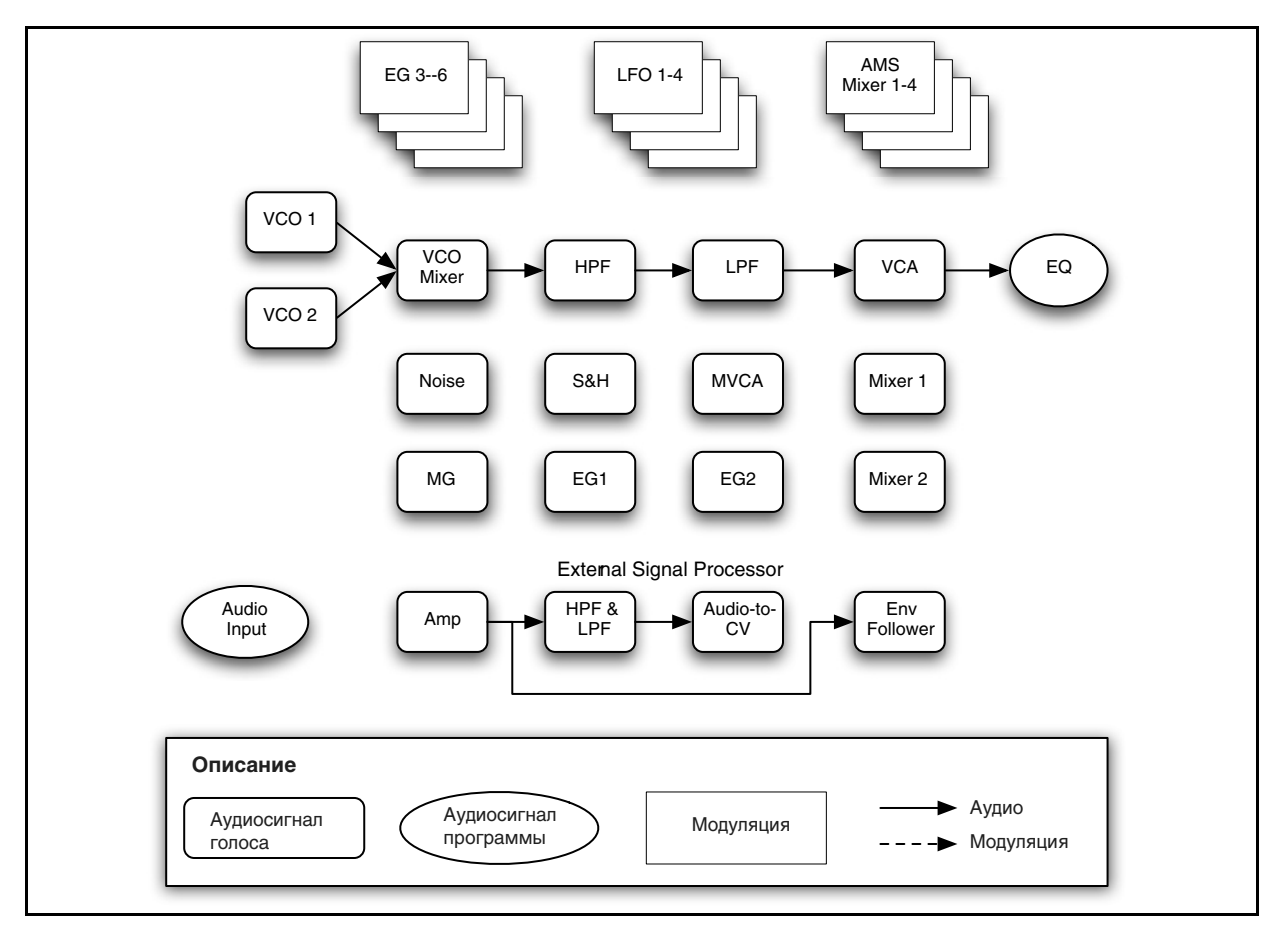

# Использование MS-20EX фиксированных ресурсов EXi

MS-20EX экономно использует фиксированные ресурсы EXi. Даже при отсутствии взятых нот, задействуется малая толика вычислительной мошности.

Если используются другие EXi с фиксированными ресурсами, максимальное количество MS-20EX будет соответственно уменьшаться. Количество каждого EXi в каждой программе будет стремиться к максимуму; например, программа с двумя MS-20EX будет считать именно два, а не один.

### Неподдерживаемые параметры EXi Common

MS-20EX поддерживает все параметры EXi Common, за исключением двух опций распределения голосов: Poly Legato *u* Mono Mode (Normal/Use Legato Offset).

Все остальные опции распределения голосов полностью поддерживаются, включая Mono, Mono Legato, Unison, и так палее.

# Объекты на экране

# Область параметров

Дисплей отображает экранные регуляторы всех основных параметров MS-20EX. Здесь можно быстро и удобно редактировать все эти параметры.

Этих регуляторов достаточно, чтобы запрограммировать оригинальный звук MS-20. Пля более углубленной настройки, MS-20EX предлагает 4 дополнительных EG и LFO, 4 микшера AMS, а также доступ к функциям программ EXi: Common LFO, Common Step Sequencer, Vector и молуляции AMS.

В нижнем правом углу экрана высвечивается расширенная информация о выбранных регуляторах или кнопках, включая имя, группу параметра, его значение и назначения AMS.

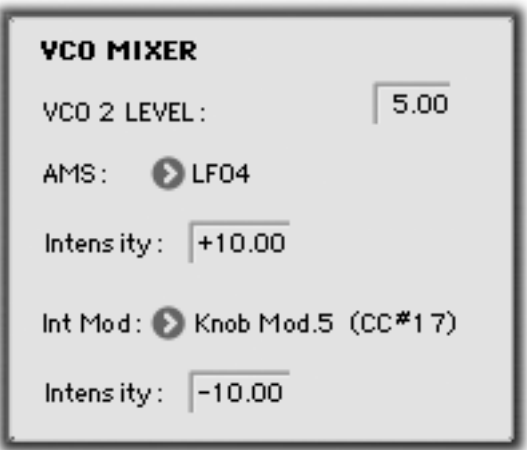

# Использование экранных параметров

# Редакция регуляторов

- 1. Коснитесь регулятора. Вокруг него отобразится желтый квадрат, означающий выбор данного регулятора. Область параметра отобразит его имя, текущее значение и другую информацию.
- 2. Отредактируйте значение параметра любым контроллером ввода данных: слайдером the VALUE, кнопками INC/DEC, колесом или цифровыми кнопками.

В процессе редакции значения, экранный регулятор будет вращаться, и значение в области параметра также булет меняться.

# Редакция кнопок

1. Коснитесь кнопки для ее переключения в противоположное состояние.

# Назначение модуляции AMS

Большинство параметров поддерживают модуляцию посредством AMS. Источники и интенсивности могут редактироваться в области параметра:

- 1. Коснитесь регулятора. Если параметр поддерживает модуляцию AMS, в области параметра отобразятся источники и интенсивности AMS.
- 2. Отредактируйте установки AMS в области параметра.

*Ýêðàííûå ðåãóëÿòîðû âñåãäà îòîáðàæàþò ñîõðàíåííûå äëÿ íèõ çíà÷åíèÿ. Óñòàíîâêè Absolute Tone Adjust èçìåíÿþò ýòè çíà÷åíèÿ, ÷òî è îòîáðàæàåòñÿ íà ýêðàíå. Îäíàêî, ìîäóëÿöèÿ AMS íå ìåíÿåò ñîõðàíåííûõ* значений, поэтому результат воздействия AMS на экране не отображается.

 $H$ мейте в виду, что иногда AMS может модулировать параметры за пределами диапазона их сохраненных значений.

# EXi Program P0: Play

# 0-1: Main

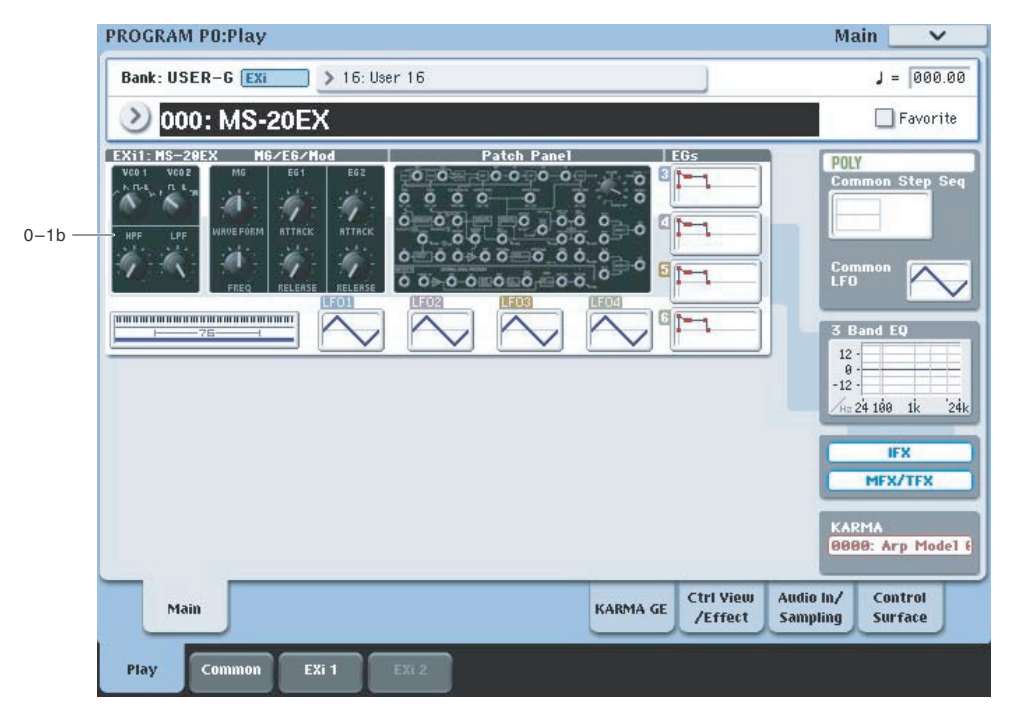

Это — главная страница режима программы для программ EXi. Ее описание и функции приведены в разделе "Режим программы EXi, EXi Program P0: Play". Здесь приведена только специализированная для данного EXi информация.

# 0 — 1b: Обзор и переходы

Здесь отображаются наиболее важные параметры программ двух инструментов Ехі. Нажатием на поля параметров можно переходить на страницы редакции этих параметров. Конкретные параметры зависят от выбранного EXi. Ниже описаны специфические для MS-20EX параметры.

Рисунки дают возможность быстро проверить все установки в целом или перейти к любому отображаемому параметру. Просто коснитесь нужной секции, и дисплей перейдет к странице, содержащей ее параметры. Например, при касании секции фильтров, вы перейдете на страницу Oscillators & Filters.

*Íà äàííóþ ñòðàíèöó ìîæíî âåðíóòüñÿ ïîñëåäîâàòåëüíûìè íàæàòèÿìè êíîïêè EXIT.*

# *Генераторы и фильтры*

Здесь отображаются формы волн генераторов 1 и 2, а также частоты среза высоко- и низкочастотного фильтров.

Нажатие этой области приводит к переходу на страницу Oscillators & Filters.

# *MG/EG/Mod*

Здесь отображаются форма волны и частота генератора MG, а также времена атаки и восстановления для EG 1 и 2.

Нажатие этой области приводит к переходу на страницу MG, EG, & Modulation.

# *Patch Panel*

Здесь отображается миниатюрное представление коммутатора Patch Panel, со всеми кабелями и разъемами.

Нажатие этой области приводит к переходу на страницу Patch Panel.

# *EG и LFO*

# $\Gamma$ рафики EG 3...6

Отображают формы четырех EG.

Нажатие любой области приводит к переходу на соответствующую страницу редакции.

# Графики LFO 1...4

Отображают формы четырех LFO.

Нажатие любой области приводит к переходу на соответствующую страницу редакции.

# *Key Zone*

# **Key Zone**

Индицирует зоны клавиатуры для EXi 1 и EXi 2. Также отображается регион 76- или 88-нотной клавиатуры.

Нажатие этой области приводит к переходу на страницу Program Basic.

# *Common*

В правой стороне экрана отображаются наиболее важные общие параметры, использующиеся обоими EXi в программе. Эти параметры всегла одинаковы, вне зависимости от используемого EXi.

# **Common Voice Assign Mode**

Отображает режим назначения голосов программы — POLY или MONO.

Нажатие этой области приводит к переходу на страницу Program Basic.

# **Common Step Sequencer**

Отображает общий пошаговый секвенсор.

Нажатие этой области приводит к переходу на страницу Common Step Sequencer.

# **Common LFO Graphic**

Отображает форму волны Common LFO.

Нажатие этой области приводит к переходу на страницу Common LFO.

# **3 Band EQ Graphic**

Отображает трехполосный эквалайзер с параметрической серединой.

Нажатие этой области приводит к переходу на страницу EQ.

# **IPX, MFX/TFX**

Нажатие области IFX приводит к переходу на страницу IFX Routing.

Нажатие области MFX/TFX приводит к переходу на страницу MFX Routing.

# **KARMA GE Name**

Отображает имя выбранного KARMA GE.

Нажатие этой области приволит к перехолу на странилу GE Setup/Key Zones.

# Program P4: Oscillators & Filters

# 4 — 1: Oscillators & Filters

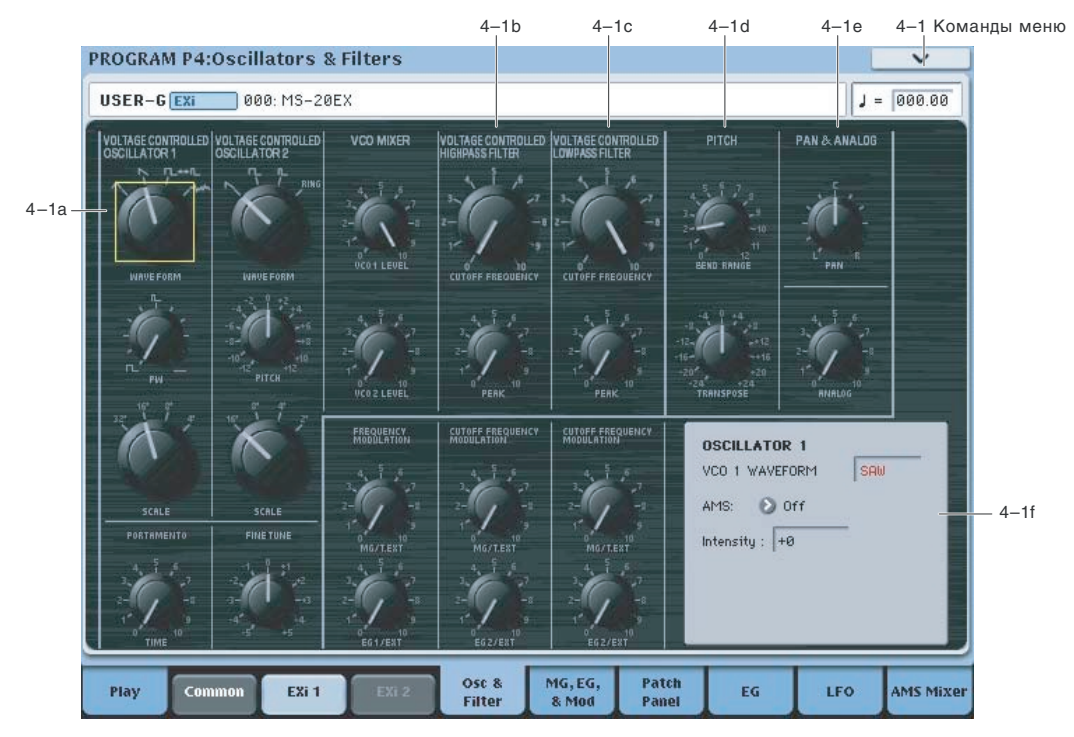

# 4 — 1a: Oscillators *VOLTAGE CONTROLLED OSCILLATOR 1*

Выбирает форму волны генератора 1.

 $\bigwedge$  (треугольная): Классическая форма волны с малым количеством гармоник и мягким тоном. Чтобы получить синус, необходимо обработать треугольную волну фильтром низких частот. В руководстве на оригинальный MS-20 отмечено, что треугольные волны лучше всего подходят для создания звуков флейты, виброфонов и аналогичных эффектов.

*Èñïîëüçîâàíèå òðåóãîëüíîé âîëíû íåñêîëüêî ñíèæàåò ïîëèôîíèþ.*

 $\sum$  (пилообразная): Дает традиционный жужжащий звук аналоговых синтезаторов. В руководстве на оригинальный MS-20 отмечено: "Форма волны дает множество гармоник и используется для создания звуков струнных и медных инструментов, голоса и других эффектов с богатыми гармониками".

 $\Box$   $\div$   $\mathbb{L}$  (прямоугольная/импульсная): Волна с переменной формой, тембр которой зависит от параметра PW, описанного далее.

₩М (белый шум): Расстроенный звук, содержащий все частоты в равных количествах. В руководстве на оригинальный MS-20 отмечено, что белый шум используется для создания звуков ветра, прибоя, выстрелов, перкуссии и аналогичных эффектов.

# **PW [0.00...10.00 (+50%...0%)]**

Определяет ширину импульса прямоугольной/импульсной волны, выбранной для генератора 1.

0.00 дает чисто прямоугольную волну. Увеличение значения сужает импульсы, а при значении 10.00 импульс становится не слышен.

Оригинальный MS-20 не поддерживает модуляцию ширины импульса, кроме ручного управления ею от регулятора. В MS-20EX, однако, можно модулировать PW посредством AMS. Используйте треугольный LFO со средней скоростью или качающуюся EG.

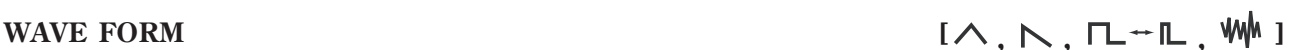

#### Ширина импульса

Импульсные волны имеют прямоугольную форму. Параметр PW устанавливает в процентах длительность пребывания сигнала в "верхнем" положении, как показано на рисунке. Ширина импульса управляет тембром генератора. Значение 10.00 дает отсутствие звука.

Определяет высоту тона генератора 1 с шагом в октаву. Каждое значение соответствует переходу на одну октаву относительно соседнего. Например, 4' на одну октаву выше, чем 8', а 16' на одну октаву выше, чем 8'.

# *VOLTAGE CONTROLLED OSCILLATOR 2*

Выбирает форму волны генератора 2.

N (пилообразная): Дает традиционный жужжащий звук аналоговых синтезаторов. См. "WAVE FORM", выше.

**Г** (прямоугольная): Волна содержит только нечетные гармоники. В руководстве на оригинальный MS-20 отмечено, что она используется для эмуляции духовых инструментов.

 $\blacksquare$  (импульсная): Волна с относительно узкими импульсами, гнусавым звуком и ярко выраженными высшими гармониками. В руководстве на оригинальный MS-20 отмечено, что она используется для эмуляции инструментов, типа гобоя, и ряда щипковых струнных инструментов, типа клавесина.

**RING** (кольцевой модулятор): Данная установка объединяет два VCO для создания суммы и разности всех их гармоник, создавая сложные тембры. В руководстве на оригинальный MS-20 отмечено: "Результатом является резкий металлический звук, используемый для гонга, колоколов и аналогичных эффектов. На результирующий звук возлействуют все параметры SCALE. PITCH и PW для VCO 1 и VCO 2".

# **PITCH** *PITCH PITCH PITCH PITCH <b>PITCH*

Определяет высоту генератора 2 в пределах октавы с шагом в один цент. Более плотный звук можно создать небольшим отклонением этого значения от 0.00, чтобы создать биения двух генераторов.

Определяет высоту генератора 2 с шагом в октаву. По сравнению с генератором 1, этот параметр дает диапазон на одну октаву выше.

# *PORTAMENTO*

Параметр определяет время портаменто — скорость изменения высоты при переходе от одной ноты к другой. Чем меньше значение параметра, тем больше скорость.

 $I$ ја́ралетр управляется контроллером MIDI CC#5. Включение и отключение портаменто осушествляется *êîíòðîëëåðîì MIDI CC#65 ("Portamento Switch").*

### Включение/отключение портаменто кнопками SW1 или SW2

- 1. Перейдите на страницу 1-8, Controller Setup режима программы.
- 2. В области Panel Switch Assign установите SW1 или SW2 в Portamento SW (CC#65).

Теперь выбранная кнопка будет включать и отключать портаменто, а также передавать контроллер MIDI CC#65.

*Äàæå åñëè SW1/2 íå íàçíà÷åíû íà ïîðòàìåíòî, äëÿ åãî âêëþ÷åíèÿ/îòêëþ÷åíèÿ ìîæíî èñïîëüçîâàòü êîíòðîëëåð MIDI CC#65.*

# *FINE TUNE*

# **FINE TUNE [–5...+5]**

Определяет высоту генераторов с шагом в 1/5 цента. Пиапазон регулировки равен ±100 центов.

# Pulse Width =  $0.00$  Pulse Width =  $5.00$  Pulse Width =  $9.00$

# **SCALE [32', 16', 8', 4']**

# **SCALE [16', 8', 4', 2']**

# **TIME [0.00...10.00]**

# WAVE FORM  $[\bigwedge, \bigcap, \mathbb{L}, \mathbb{R}]$

# *FREQUENCY MODULATION*

Каждая из установок FREQUENCY MODULATION действует на оба генератора, VCO 1 и VCO 2.

# **MG/T.EXT [0.00...10.00]**

Если вход ТОТАL коммутатора не задействован, параметр определяет глубину модуляции высоты от MG.

Если вход ТОТАL коммутатора задействован, параметр определяет глубину модуляции высоты от сигнала.

*Ïàðàìåòð óïðàâëÿåòñÿ êîíòðîëëåðîì MIDI CC#77.*

Параметр определяет глубину модуляции высоты от EG 1.

Если вход FREQ коммутатора задействован, параметр определяет глубину модуляции высоты от сигнала.

Если разъем FREQ не задействован, увеличьте значение EG1/EXT, а затем возьмите ноту на клавиатуре. Высота ноты будет меняться в соответствии с параметрами EG 1 DELAY, ATTACK и RELEASE.

При подключении к EG1, при взятии ноты высота всегда низкая, затем возрастает и снова падает в стадии восстановления. Регулятор EG1/EXT определяет нижнюю точку этой модуляции, в то время как верхняя точка остается постоянной.

Другой эффект можно создать вручную подключив разъем EG1 OUT к FREQ. При этом, стартовая высота будет равна взятой ноте, затем повышаться до значения EG1/EXT и падать снова до высоты взятой ноты.

# *VCO Mixer*

Данный микшер управляет уровнями двух VCO, подаваемыми на фильтр высоких частот.

*Èìåéòå â âèäó, ÷òî îáà ôèëüòðà áóäóò îòîáðàæàòü îäèíàêîâûé óðîâåíü íàñûùåíèÿ è îâåðäðàéâà ïðè* **высоких входных уровнях. Результирующим тембром можно управлять изменением уровней VCO в данном**  $\boldsymbol{mu}$ *<i>wwebe.* 

# **VCO1 LEVEL [0.00...10.00]**

Определяет выходной уровень генератора 1.

Определяет выходной уровень генератора 2.

# 4 — 1b: High Pass Filter

# *HPF*

Данный фильтр удаляет спектр частот, лежащих ниже частоты среза. Его можно использовать для кардинального изменения тембра звука или наоборот, для усиления басов (см. далее).

Определяет частоту среза фильтра высоких частот.

# **PEAK [0.00...10.00]**

Добавляет область усиления в точке, определяющей начало среза низких частот, то есть, управляет резонансом. При близких к максимальному значениях данного параметра, фильтр самовозбуждается.

### PEAK и насыщение

Если входной уровень высок, увеличение значения РЕАК может привести к насыщению и искажениям, создавая более агрессивный тон. Для управления этим явлением, варьируйте входной уровень в источнике, например в микшере VCO.

# Использование HPF в качестве генератора суб-гармоник

При достаточно высоких значениях PEAK и низких FREQUENCY, фильтр НРF может усиливать низкочастотные гармоники, создавая глубокие басовые звуки. Для этого:

- 1. Выберите простой звук баса.
- 2. На коммутаторе подключите KBD CV OUT к входу HPF CUTOFF FREQ.

Это будет управлять НРГ от клавиатуры.

**FREQUENCY [0.00...10.00]**

# **EG1/EXT [0.00...10.00]**

**VCO2 LEVEL [0.00...10.00]** 

- 3. Установите НРГ РЕАК на 7 или 8.
- 4. Установите HPF FREQUENCY очень малой, но не рялом с 0.
- 5. Установите регулятор EGZ/EXT в 5.
- 6. Воспроизводя звук, варьируйте установки FREQUENCY и EGZ/EXT так, чтобы резонанс фильтра корректно следовал за высотой звука в играемом диапазоне.

При такой установке, резонанс будет совпадать с высотой генератора в пределах полутора октав.

# *CUTOFF FREQUENCY MODULATION (HPF)*

# **MG/T.EXT [0.00...10.00]**

Если вход ТОТАL коммутатора не задействован, параметр определяет глубину модуляции частоты среза от MG.

Если вход ТОТАL коммутатора задействован, параметр определяет глубину модуляции от сигнала.

Если вход CUTOFF FREQ коммутатора не задействован, параметр определяет глубину модуляции частоты среза от EG2.

Если вход CUTOFF FREQ коммутатора задействован, параметр определяет глубину модуляции от сигнала.

# 4 — 1 c: Low Pass Filter

# *LPF*

Данный фильтр удаляет спектр частот, лежащих выше частоты среза. Его можно использовать для кардинального изменения тембра звука.

# **FREQUENCY [0.00...10.00]**

Определяет частоту среза фильтра низких частот.

*Ïàðàìåòð óïðàâëÿåòñÿ êîíòðîëëåðîì MIDI CC#74.*

Добавляет область усиления в точке, определяющей начало среза высоких частот, то есть, управляет резонансом. См. "РЕАК", выше.

*Ïàðàìåòð óïðàâëÿåòñÿ êîíòðîëëåðîì MIDI CC#71.*

# *CUTOFF FREQUENCY MODULATION (LPF)*

# **MG/T.EXT [0.00...10.00]**

Если вход ТОТАL коммутатора не задействован, параметр определяет глубину модуляции частоты среза от MG.

Если вход ТОТАL коммутатора задействован, параметр определяет глубину модуляции от сигнала.

Если вход CUTOFF FREQ коммутатора не задействован, параметр определяет глубину модуляции частоты среза от EG2.

Если вход CUTOFF FREQ коммутатора задействован, параметр определяет глубину модуляции от сигнала.

*Ïàðàìåòð óïðàâëÿåòñÿ êîíòðîëëåðîì MIDI CC#79.*

# 4 — 1d: PITCH

# **BEND RANGE** *[0.00...12.00]*

Определяет диапазон сдвига высоты тона в полутонах и центах при оперировании контроллером JS X. Для управления высотой тона от другого источника AMS, модулируется параметр TRANSPOSE, поскольку BEND RANGE не модулируется от AMS.

# **PEAK [0.00...10.00]**

# **EG2/EXT [0.00...10.00]**

# **EG2/EXT [0.00...10.00]**

Определяет высоту в единицах полутонов и центов. Диапазон изменения равен ±2 октавы. Параметр может модулироваться от AMS.

# 4 — 1e: PAN & ANALOG

### **PAN** [Random, L001...C064...R127]

Определяет панораму на выходе MS-20EX, в самом конце тракта сигнала. Установка L001 перемещает звук в крайнее левое положение,  $C064 - B$  центр, R127 — в крайнее правое положение.

Значение Random устанавливает случайное положение каждой взятой ноты.

Для установки параметра Pan регуляторами панели управления:

- 1. Нажмите кнопку Timbre/Track панели управления.
- 2. Установите переключатель MIXER KNOBS в INDIVIDUAL PAN.
- 3. Регулятором 1 установите панораму для EXi 1, а регулятором 2 для EXi 2.

*Ïàíîðàìîé ïðîãðàììû ìîæíî óïðàâëÿòü ñ ïîìîùüþ MIDI-ñîîáùåíèé CC#10. Ïðè ïîëó÷åíèè ñîîáùåíèÿ CC#10 ñî çíà÷åíèÿìè 0 èëè 1 ïàíîðàìà ñäâèãàåòñÿ â êðàéíåå ëåâîå ïîëîæåíèå. Åñëè çíà÷åíèå ýòîãî MIDI-ñîîáùåíèÿ*  $p$ авно 64, то позиция стерео поля определяется параметром Рап. Значению 127 соответствует крайнее правое положение.

*Çíà÷åíèå Random ìîæíî óñòàíîâèòü òîëüêî íà ýêðàíå (íå îò AMS, MIDI èëè íà ïàíåëè óïðàâëåíèÿ).*

Управляет величиной случайного воздействия на высоту генератора и частоту среза фильтра при каждом взятии ноты.

Данный параметр не модулируется.

# 4 — 1f: Область параметра

При касании регулятора, вокруг него отображается желтый квадрат, отображающий выбор данного регулятора.

В этой области отображаются подробности о выбранном регуляторе, включая группу и имя параметра, его значение и назначения AMS.

### Параметры и AMS

Параметры BEND RANGE и ANALOG не модулируются. VCO1/2 WAVE FORM, VCO 1/2 SCALE и PAN имеют только один источник AMS и Intensity, без Intensity Modulation. Остальные параметры этой страницы могут модулироваться двумя источниками AMS, как описано ниже.

### **(Ãðóïïà ïàðàìåòðîâ)**

Описывает группу параметров, типа VCO MIXER

Отображает имя и реальное значение параметра. Можно редактировать значение параметра любыми стандартными способами.

### **AMS** *NI***E** *NI***E** *NI***E** *NI***E** *NI***E** *NI***E** *E <i>NI***E** *E E E <i>E E E E E E E E E E E E E E E E E E E E*

Выбор источника модуляции выбранного параметра.

Управляет глубиной и направлением модуляции AMS. Для униполярных параметров, диапазон модуляции совпадает с диапазоном самого параметра как в положительном, так и в отрицательном направлениях. Например, если диапазон параметра равен  $0.00...10.00$ , диапазон Intensity будет равен -10.00...+10.00.

Äëÿ áèïîëÿðíûõ ïàðàìåòðîâ, âêëþ÷àÿ VCO 2 PITCH, FINE TUNE, TRANSPOSE è MIXERS 1 & 2 LEVELS A & B, диапазон модуляции удваивает диапазон самого параметра. Например, если диапазон параметра равен - $12.00...+12.00$ , диапазон Intensity будет равен  $-24.00...+24.00$ . это позволяет произвести полную модуляцию параметра, независимо от начальной установки.

#### **(Èìÿ ïàðàìåòðà) [çàâèñèò îò ïàðàìåòðà]**

**ANALOG [0.00...10.00]**

# **Intensity** [зависит от параметра]

В некоторых случаях можно использовать AMS для модуляции параметров за пределами их оригинального диапазона в более широком спектре значений.

# **Int. Mod AMS** *N***ièièè́́́́́́́́<sup>∂</sup><b>i**<sup>*n*</sup>**i***I*<sup>*n*</sup>**i***<b>iI*<sup>*n*</sup>**i***i*<sup>*n*</sup>*i***<b>**

Выбор источника молуляции параметра AMS Intensity от лругого источника AMS.

### **Intensity [çàâèñèò îò ïàðàìåòðà]**

Управляет глубиной и направлением Intensity Mod AMS. Результат суммируется с основным параметром AMS Intensity для получения окончательного значения модуляции.

### 4 — 1: Команды меню страницы

Цифра перед каждой командой соответствует "горячей" клавише ENTER + цифровая кнопка. Для дополнительной информации см. "ENTER + 0-9: команды меню" в разделе "Program: Команды меню страницы".

- 0: Write Program. См. главу "Режим программы: HD-1", раздел "Program: Команды меню страницы", "Write Program".
- 1: Exclusive Solo. См. главу "Режим программы: HD-1", раздел "Program: Команды меню страницы", "Exclusive Solo".

# Program P5: MG, EG, & Modulation

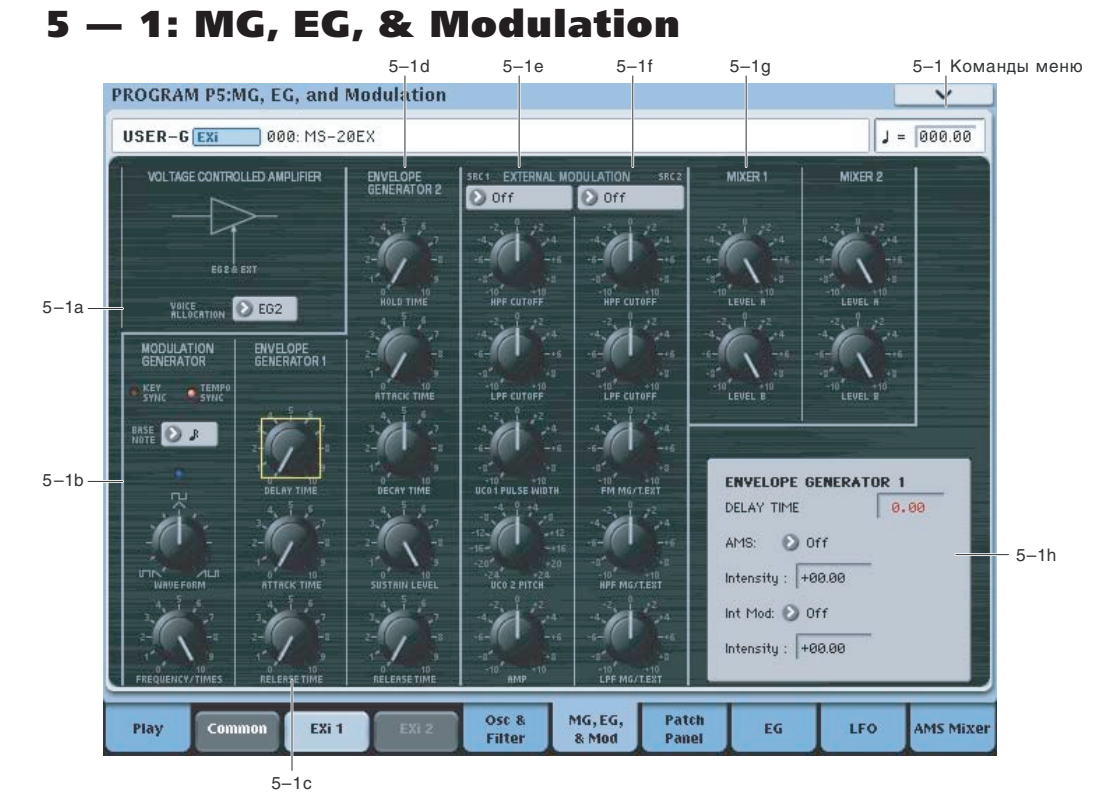

# 5 — 1a: VOLTAGE CONTROLLED AMPLIFIER

# **VOICE ALLOCATION** [EG1...EG6]

Когда выбранная здесь огибающая EG полностью заканчивает цикл, голос затихает, и его ресурсы процессора высвобождаются. Обычно это значение оставляют по умолчанию, EG2.

Если отличная от EG2 огибающая модулирует голос (см. далее), выбирается громкостная EG с большим временем восстановления.

 $B$ ыбранная здесь EG не перезапускается по окончании цикла.

#### Описание процесса

OASYS автоматически распределяет мощность процессора при взятии и отпускании нот. Поэтому система должна иметь сведения о времени окончания звучания голоса.

Для большинства EXi, система оценивает соответствующую Amp EG; когда цикл Amp EG завершается, система понимает. что голос затих.

MS-20EX имеет более сложную структуру. В зависимости от установок Patch Panel и AMS, ряд EG может работать совместно с регулировкой выходного уровня. Например:

- EG  $1$   $\mu$  EG 3-6 могут подаваться на вход VGA INITIAL GAIN коммутатора.
- EG 3-6 могут управлять регулятором VOLUME через AMS.
- Также через AMS, EG 3-6 могут управлять уровнями других источников модуляции (типа EG 1 & 2, MG, LFO, и т.п.) через MIXER 1 или MIXER 2, а затем полаваться на вхол VGA INITIAL GAIN.

Для поддержания всех этих возможных случаев, для определения затихающих голосов вместо использования фиксированной "Amp EG", введен параметр VOICE ALLOCATION, позволяющий выбрать используемую EG.

Рекомендуется установить VOICE ALLOCATION на использование громкостной EG с самым большим временем восстановления.

# 5 - 1b: MODULATION GENERATOR (MG) **AMSoure**

MG распределяется между всеми голосами MS-20EX, аналогично Common LFO. Для модуляции отдельных голосов, используйте LFO 1-4.

Данный генератор постоянно одновременно вырабатывает пилообразную/треугольную и импульсную/прямоугольную волны, доступные независимо через коммутатор. Каждую из них можно использовать в качестве источника AMS, с соответствующими названиями MG Tri и MG Pulse. Имейте в виду, что вариации для AMS имеют несколько сглаженные грани, чем сигналы, доступные на коммутаторе и в секции External Modulation.

# **TEMPO SYNC** *CON, OFF]*

Для включения/отключения коснитесь области текста/индикатора.

**On** (индикатор горит): Если ТЕМРО SYNC включено, MG будет синхронизироваться с темпом системы, опрепеленным регулятором Теmpo или MIDI Clock. Скорость MG опрепеляется совокупностью параметров BASE NOTE  $\mu$  FREQUENCY/TIMES.

**Off** (индикатор не горит): Если TEMPO SYNC выключено, скорость MG определяется регулятором FREQUEN-CY/TIMES, а установка BASE NOTE не эффективна.

Данный параметр не модулируется через AMS.

# **KEY SYNC [ON, OFF]**

Для включения/отключения коснитесь области текста/индикатора.

При установке ОN, фаза MG будет сбрасываться при каждом первом взятии ноты каждой фразы легато. Остальные ноты легато или аккорда фазу не сбрасывают.

Данный параметр не модулируется через AMS.

# **BASE NOTE [1/1...1/32]**

При установке TEMPO SYNC в ON, один цикл MG будет равен значению ноты, выбранному для BASE NOTE (при синхронном темпе) и умноженному на параметр TIMES, определенному регулятором FREQUENCY/TIMES.

При установке ТЕМРО SYNC в ОFF, данный параметр неэффективен.

Данный параметр не модулируется через AMS.

# WAVE FORM **IFIN** TUA ... ALLET

Выбор формы волны для MODULATION GENERATOR. MG всегда генерирует два вида формы волны, доступные одновременно через Patch Panel. Регулятор WAVE FORM управляет шириной импульса прямоугольной волны, и "стягивает" пилообразную/треугольную волну слева направо.

# **FREQUENCY/TIMES [0.00...10.00/16...1]**

При установке TEMPO SYNC в ОN, данная установка определяет цикл MG в совокупности с BASE NOTE" При установке TEMPO SYNC в OFF, она определяет частоту MG.

# **Èíäèêàòîð Frequency/Times**

Данный светодиод дает визуальное представление о скорости LFO. Имейте в виду, что он светится при низкой частоте волны. При запуске EG от MG: старт EG соответствует загоранию индикатора, окончание цикла ïîãàñàíèþ.

> Èçìåíåíèå çíà÷åíèÿ napamerpa

# 5 — 1c: ENVELOPE GENERATOR 1

По умолчанию, EG 1 запускается нотой. Однако, с помощью разъемов TRIG IN или EG 1 TRIG IN коммутатора можно запускать ее от других источников, типа MG, AMS или разъема ESP TRIG OUT.

EG1 назначена на модуляцию частоты VCO (установленную регулятором EG1/EXT), а также управления входом MVCA (см. "6 — 1f: Modulation VGA (MVCA)").

Определяет время от взятия ноты до запуска огибающей. Стандартно выбирается значение 0.00.

# **ATTACK TIME [0.00...10.00]**

Определяет время от окончания действия DELAY TIME до достижения максимального уровня.

# **RELEASE TIME [0.00...10.00]**

Определяет время затухания громкости до нулевого уровня.

# 5 — 1d: ENVELOPE GENERATOR 2

По умолчанию, EG 2 запускается нотой. Однако, с помощью разъема TRIG IN коммутатора можно запускать ее от других источников, типа MG, AMS или разъема ESP TRIG OUT.

EG 2 назначена на VGA, а также на управление НРF и LPF. Можно использовать другие EG для фильтров через AMS; использование других EG для VGA возможно, но затруднительно.

# **HOLD TIME [0.00...10.00]**

Определяет время удержания входного состояния сигнала триггера после его отпускания.

Если EG запускается очень коротким импульсом, ей может не хватить времени для отработки атаки и затухания. Увеличение HOLD TIME удлиняет импульс запуска, решая эту проблему.

# **ATTACK TIME [0.00...10.00]**

Определяет время от включения ноты до достижения уровня атаки.

*Ïàðàìåòð óïðàâëÿåòñÿ êîíòðîëëåðîì MIDI CC#73.*

# **DECAY TIME** *[0.00...10.00]*

Определяет время от достижения уровня атаки до достижения уровня сустейна.

*Ïàðàìåòð óïðàâëÿåòñÿ êîíòðîëëåðîì MIDI CC#75.*

# **SUSTAIN LEVEL [0.00...10.00]**

Определяет уровень сустейна. EG будет оставаться на этом уровне до снятия запуска (отпускание ноты). В отличие от большинства других EG, этот уровень соответствует модуляции AMS в реальном времени, перемещая на запрограммированное время затухания.

*Ïàðàìåòð óïðàâëÿåòñÿ êîíòðîëëåðîì MIDI CC#70.*

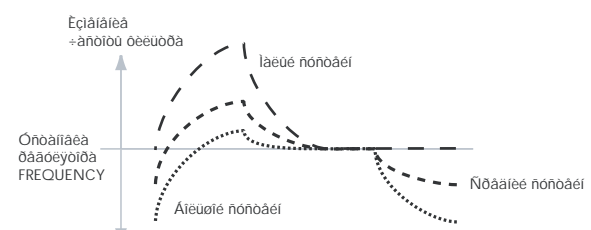

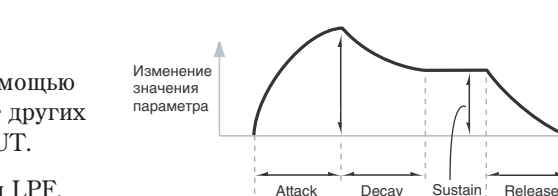

Time

Haчало запуска **Парайска** Вайон Скончание запуска

**Attack** Time

Delay Time

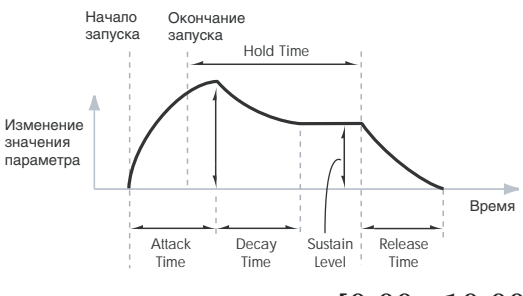

Time

Haчano запуска **Окончание запуска** 

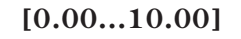

**B**news

Time

Level

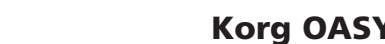

# **DELAY TIME [0.00...10.00]**

Bpems

Release Time

Korg OASYS версии 1.3. Установка параметров **1.3. Станове 1.337** 

### **RELEASE TIME [0.00...10.00]**

Определяет время от снятия ноты до достижения нулевого уровня.

*Ïàðàìåòð óïðàâëÿåòñÿ êîíòðîëëåðîì MIDI CC#72.*

#### Управление амплитудой посредством EG 3-6

EG 2 всегда подключена к VGA. Возможно принудительно установить VGA в постоянно максимальное значение и с помощью модуляции AMS от регулятора VOLUME управлять амплитудой от любой многосегментной EG 3-6. Для этого:

Для начальной установке частот НРF и LPF, эта установка имеет несколько необычный эффект. SUSTAIN LEVEL всегда производит сходный эффект, как и регулятор FREQUENCY. Установка EG2/EXT управляет интенсивностью модуляции фильтра в фазах Attack, Decay и Release, но не воздействует на Sustain.

Интересен эффект сдвига уровня сустейна SUSTAIN LEVEL от EG, как показано на рисунке. Когда значение SUSTAIN высоко. ЕG произволит слвиг вниз: когла значение SUSTAIN мало. ЕG произволит слвиг вверх.

- 1. На странице Patch Panel выберите основной регулятор VOLUME.
- 2. Установите регулятор VOLUME в 0.
- 3. Установите VOLUME AMS Intensity в +10.00.
- 4. Назначьте выбранную EG (3-6) в качестве источника AMS регулятора.
- 5. Установите VOICE ALLOCATION на туже EG.
- 6. Выберите разъем Mod Switch.
- 7. Óñòàíîâèòå Mod Switch AMS Source â AMS Mixer 1.
- 8. B AMS Mixer 1, установите Type в Gate, Source в Note Number, а Threshold в -99.
- 9. Установите Below Threshold и At & Above Threshold в фиксированные значения +33.

Эти установки создадут сигнал "5 вольт" на коммутаторе, который, при подаче на вход INITIAL GAIN, установит максимальный уровень VGA. Это позволит управлять амплитудой от VOLUME AMS.

- 10. На коммутаторе подключите разъем Mod Switch к входу VCA INITIAL GAIN.
- 11. Для Е $G$ , выбранной в шаге 4, установите нужные времена, уровни и формы сегментов.

# 5 — 1e: EXTERNAL MODULATION 1

#### Source [Off, MG Tri, MG Pulse, EG 1, EG 1 REV, EG 2, EG 2 REV, источники AMS]

Источник модуляции, выбранный здесь, воздействует на следующие параметры.

#### **HPF CUTOFF [-10.00...+10.00]**

Определяет глубину и направление модуляции параметра фильтра НРF CUTOFF FREQUENCY.

#### **LPF CUTOFF [-10.00...+10.00]**

Определяет глубину и направление модуляции параметра фильтра LPF CUTOFF FREQUENCY.

#### **VCO1 PULSE WIDTH**  [-10.00...+10.00]

Определяет глубину и направление модуляции параметра генератора 1 (VCO1) PULSE WIDTH.

Определяет глубину и направление модуляции параметра генератора 2 (VCO2) РІТСН, в полутонах.

### **AMP [-10.00...+10.00]**

Определяет глубину и направление модуляции усилителя (VCA). Это управляет совместным эффектом регулятора VOLUME и его модуляции AMS.

# 5 — 1f: EXTERNAL MODULATION 2

# Source **[Off, MG Tri, MG Pulse, EG 1, EG 1 REV, EG 2, EG 2 REV, источники AMS]**

Источник модуляции, выбранный здесь, воздействует на следующие параметры.

# **VCO2 PITCH [-24.00...+24.00]**

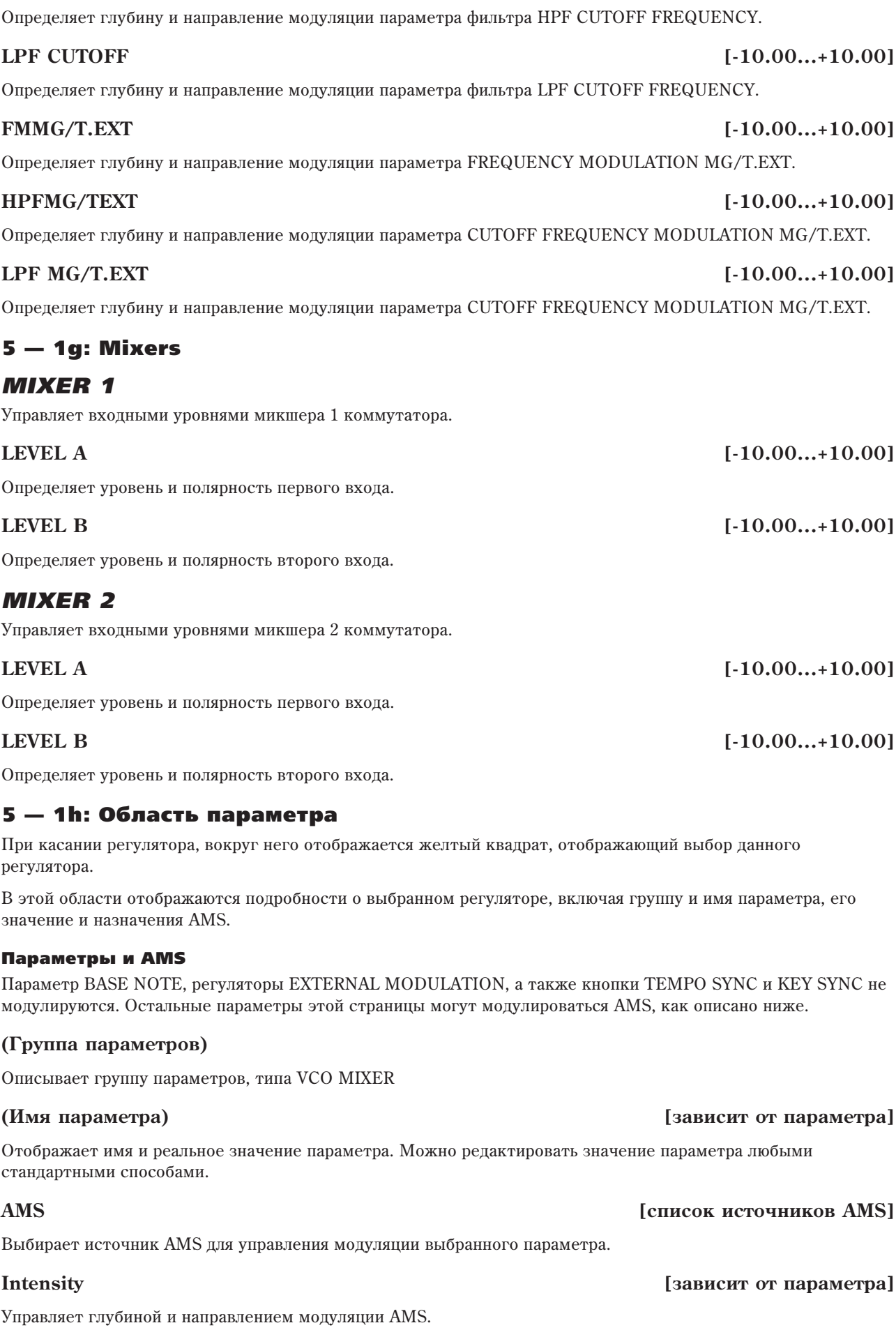

**HPF CUTOFF [-10.00...+10.00]** 

Выбор источника модуляции параметра AMS Intensity от другого источника AMS.

### **Intensity** *Intensity Intensity Intensity I*

Выбор глубины и направления модуляции Intensity Mod AMS. Результат суммируется с основной AMS Intensity для получения общей глубины модуляции.

# 5 — 1: Команды меню страницы

6 — 1: Patch Panel

Цифра перед каждой командой соответствует "горячей" клавише ENTER + цифровая кнопка. Для пополнительной информации см. "ENTER + 0-9: команды меню" в разделе "Program: Команды меню страницы".

- **0: Write Program**. См. главу "Режим программы: HD-1", раздел "Program: Команды меню страницы", "Write Program".
- **1: Exclusive Solo**. См. главу "Режим программы: HD-1", раздел "Program: Команды меню страницы", "Exclusive Solo".

# Program P6: Patch Panel

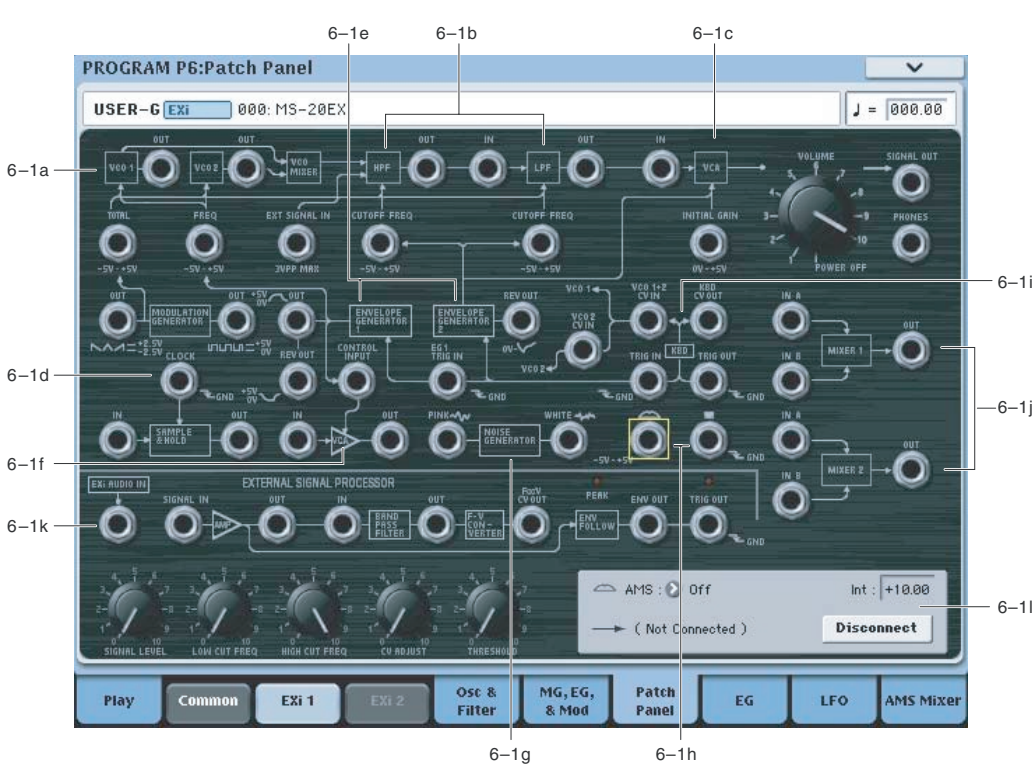

### Использование коммутатора

#### Основные понятия

Большинство секций MS-20EX, включая VCO, фильтры, MG, EG, и так далее, скоммутированы по умолчанию, даже без использования кабелей. Эти "нормализованные" цепи отображены на коммутаторе линиями и стрелками.

Помещение кабеля в разъем разрывает "нормализованную" цепь и использует сигнал кабеля. Например, MG нормализован к разъему TOTAL. Если подключить разъем EG1 OUT к входу TOTAL, это отключит MG.

Каждый вход можно подключить к одному выходу, и не более (хотя один выход можно подключать к нескольким входам). Для подключения двух выходов к одному входу, их надо объединить в микшере.

Помещение кабеля в выходной разъем позволяет использовать сигнал в любом месте коммутатора, не прерывая "нормализованную" цепь. Также можно подключить один выход к любому количеству входов; это иногда называют "мульти". Уровень сигнала не меняется, как при использовании усилителя-распределителя.

Соединения между выходами или между входами невозможны.

#### Коммутация

Для коммутации двух разъемов:

1. Коснитесь одного из разъемов (входа или выхода).

Вокруг выбранного разъема отобразится желтый квадрат. Область параметра отобразит имя выбранного разъема и то, что к нему подключено.

2. Повторно коснитесь этого же разъема.

Желтый квадрат начнет мигать, показывая готовность к коммутации. Для отмены этого и возврата в обычный режим, коснитесь разъема в третий раз.

3. Коснитесь другого разъема.

Лва разъема соелинены.

#### Разрыв коммутации

Для раскоммутации двух разъемов:

1. Коснитесь входного разъема.

*Ìîæíî òàêæå âûáðàòü è âûõîäíîé ðàçúåì. Îäíàêî, åñëè âûõîä ïîäêëþ÷åí ê íåñêîëüêèì âõîäàì, âñå ýòè*  $coe\partial$ инения будут разорваны.

2. Нажмите кнопку Disconnect в области параметра.

Выбранное соединение будет разорвано.

Для разрыва всех соединений на выходе:

- 1. Коснитесь выходного разъема.
- 2. Нажмите кнопку Disconnect в области параметра.

Все выходные соединения будут разорваны. Это применяется при подключении выхода к нескольким входам.

#### Обнуление коммутатора

Для полной очистки коммутатора от всех соединений:

1. Выполните команду меню Delete All Connections.

Все соелинения булут улалены.

#### Разъемы и напряжения

Обрашайте внимания на маркировку напряжений  $(0 \sim +5, -5V \sim +5V, 5Vp-p, GND, u \tau, \pi)$  коммутатора и их соотношения с блок-схемой и трактом сигналов.

Например, если подать управляющий сигнал -5~+5V на входной разъем 0~+5V, если управляющий сигнал будет иметь диапазон -5~0V, ничего не произойдет. Работа будет происходить только в диапазоне от 0V до +5V. Всегда оценивайте эти характеристики на входе и на выходе.

# Модификация коммутатора

По сравнению с оригинальным MS-20, MS-20EX имеет ряд дополнительных функций коммутатора:

- Независимый доступ к каждому из двух генераторов, фильтров и оконечному VGA.
- Раздельные EXi AUDIO INPUT и BAND PASS FILTER IN, позволяющие пропускать сигналы через полосовой фильтр и/или конвертер частота-напряжение, при раздельном использовании аудиовходов.
- 2 двухвходовых микшера с фазоинверторами.

Эти модификации открывают новые возможности, например:

- Подключение VCO 1 к HPF, а VCO 2 к LPF (или наоборот)
- Микширование VCO 1 и VCO 2, и подача микса параллельно на НРҒ и LPF, а не последовательно.
- Использование AMS уровней микшера для модуляции относительных уровней этих параллельных фильтров от физических контроллеров, LFO, EG, и т.д.
- Подача любого аудиоисточника (типа VCO или NOISE GENERATOR) на BAND PASS FILTER, подача результата на НРF, LPF или VCA.
- Инверсия полярности модуляции или аудиосигнала через микшеры 1 или 2.
- Использование VCO1 или 2 для модуляции частоты среза LPF или НPF, или усиления VCA.
- Смена порядка следования LPF и HPF (обычно заметно при высоких значениях PEAK).
- ...и многое многое другое.

*Ïðè ìîäèôèêàöèè, íîâûå âõîäû/âûõîäû îêðàøèâàþòñÿ â êðàñíûé öâåò.*

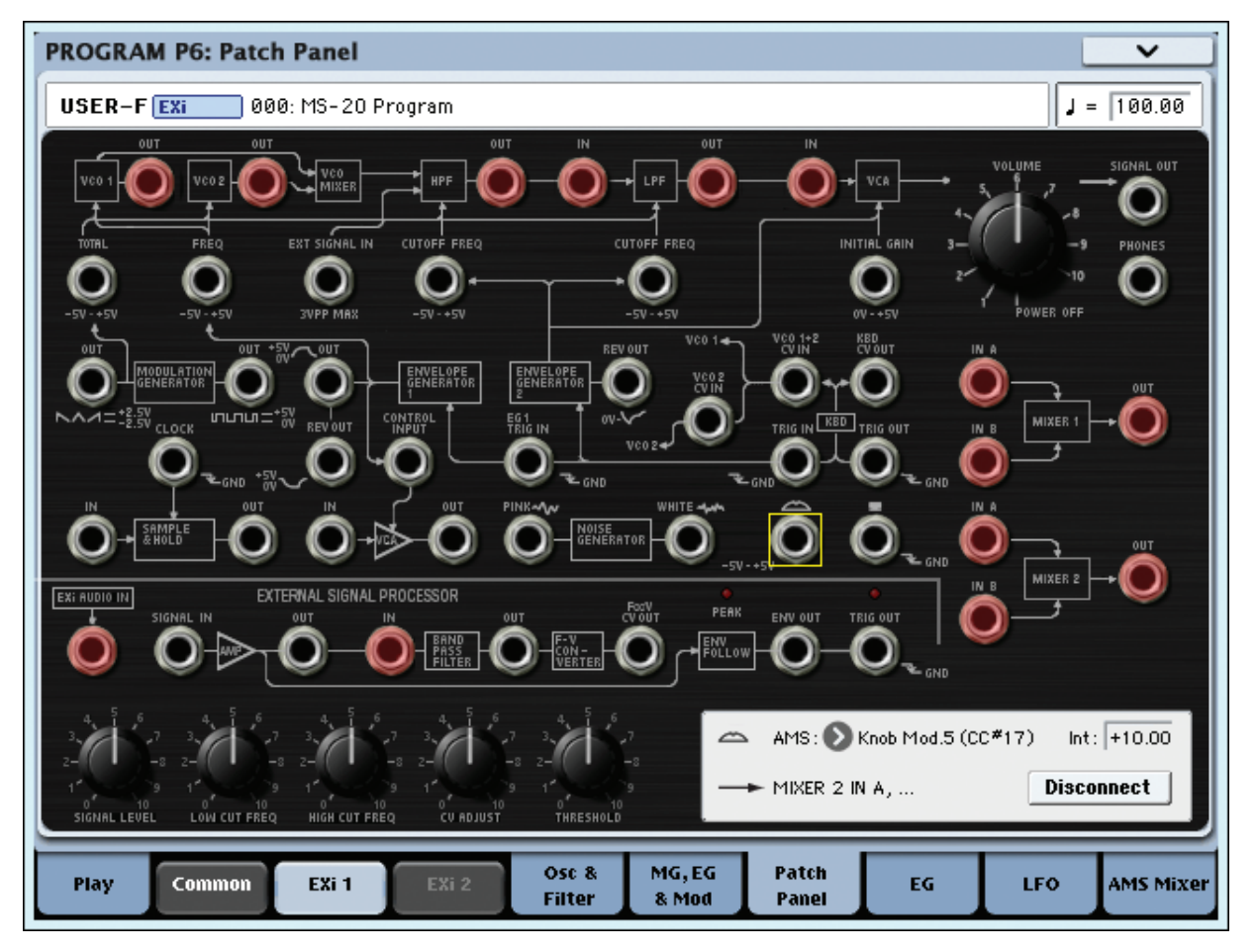

#### Создание самозапуска

Обычно, новые ноты и ЕG 1 и 2 запускаются с клавиатуры. Но могут быть исключения. Можно для запуска EG использовать выход MG Square/Pulse, Trig Out внешнего процессора или сигналы AMS от разъемов Wheel или Switch.

*EG 1 è 2 çàïóñêàþòñÿ, êîãäà íà âõîäå 0 ("íîëü"), èëè êîãäà MG Square/Pulse íàõîäÿòñÿ â íèæíåé ôàçå полуволны. При этом индикатор MG горит.* 

Также можно использовать AMS (типа LFO) для сброса EG 3-6. Наконец, Common Step Sequencer и LFO можно сбрасывать выбором контроллеров, включая Vector EG CC.

Самозапуск будет работать только при взятии ноты на клавиатуре, удержании демпферной педали или удержании посредством параметра Hold страницы Program Basic. При отпускании ноты (педали или отключении Hold), EG, выбранная параметром VOICE ALLOCATION, автоматически начнет затухать и перезапускаться не будет. Все другие ЕG будут продолжать перезапускаться, согласно установкам Patch Panel и AMS.

Иногда требуется организовать автоматический перезапуск выборочных элементов коммутатора, не меняя условий запуска остальных от клавиатуры. Чтобы позволить клавиатуре работать в качестве запуска при удержании педали сустейна (или включении параметра Hold):

- 1. Выберите разъем KBD TRIG OUT.
- 2. В области параметра установите Trigger On в Note Gate.

См. "Разъем KBD TRIG OUT".

# 6 — 1a: VCO 1 и 2

Параметры VCO описаны в "4-1a: Oscillators".

# Разъем (VCO 1) OUT

Выход VCO1.

# Разъем (VCO 2) OUT

Выход VCO 2.

# **Входной разъем ТОТАL**

Данный вход модулирует частоты VCO 1 и 2, НРF и LPF. Он нормализован к выходу MG пила/треугольник, но может подключаться к любым другим источникам модуляции.

Каждое из назначений имеет регулятор уровня модуляции со входа TOTAL. См.:

- Âûñîòà VCO 1 è 2: "MG/T.EXT".
- Частота HPF: "MG/T.EXT".
- Частота LPF: "MG/T.EXT".

# **Входной разъем FREQ**

Данный вход модулирует частоты VCO 1 и 2. Сигнал изменяется регулятором EG1/EXT.

# *Входы VCO CV (Control Voltage)*

# Разъем VCO 1+2 CV IN

Управляет базовой высотой VCO1 и VCO2.

Обычно, этот сигнал подается с взятой на клавиатуре ноты (или по MIDI). Для создания спецэффектов, на этот разъем можно подать другой сигнал, в том числе с аудиовхода.

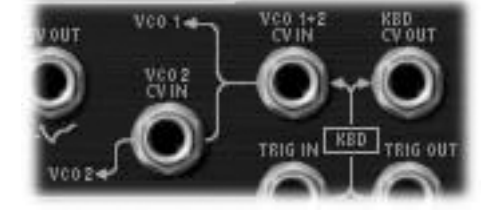

# Разъем VCO 2 CV IN

Аналогичен "VCO 1+2 CV IN", но воздействует только на VCO 2.

# 6 — 1b: HPF и LPF

# **Разъем EXT SIGNAL IN**

Прямой вход фильтра высоких частот, суммирующийся с выходом микшера VCO.

# **Вхолной разъем (HPF) CUTOFF FREQ**

Модулирует частоту среза фильтра высоких частот.

# Выходной разъем (HPF) OUT

Обеспечивает выход фильтра высоких частот.

# **Входной разъем (LPF) CUTOFF FREQ**

Модулирует частоту среза фильтра низких частот.

# Разъем (LPF) IN

Прямой вход фильтра низких частот.

# Разъем (LPF) OUT

Обеспечивает выход фильтра низких частот.

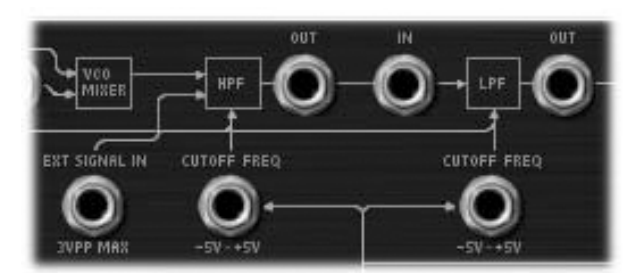

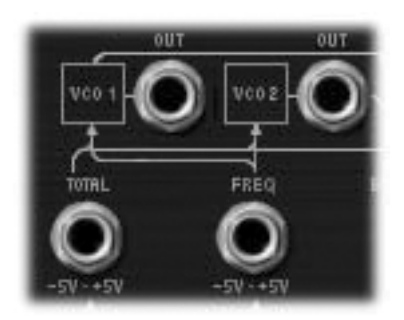

# 6 — 1c: VGA, VOLUME и выходы

# Разъем VGA IN

Прямой вход основного VGA.

# **Входной разъем INITIAL GAIN**

VGA внутренне соединен с выходом EG 2.

Данный разъем позволяет также управлять VGA от внешнего контроллера совместно с EG 2.

Когда сумма обоих управляющих сигналов постигает 5 вольт, изменения громкости прекращаются.

Управляет общим уровнем громкости MS-20EX. Его можно модулировать посредством AMS для каждого отдельного голоса.

### Панель управления и громкость

Также можно регулировать громкость EXi 1 и 2 слайдерами панели управления. Эти уровни громкости не зависят от уровней усиления каждого ЕХі. Для этого:

- 1. Нажмите кнопку Timbre/Track панели управления.
- 2. Слайдером 1 установите громкость EXi 1, слайдером 2 EXi 2.

### MIDI и громкость

Можно регулировать общую громкость программы по MIDI контроллерами Volume (CC#7) и Expression (СС#11). При этом, оба контроллера работают одинаково: MIDI-значение 127 приравнивается к установке VOLUME, низшие значения уменьшают громкость.

При одновременном использовании СС#7 и СС#11, имеющий меньшее значение определяет максимальную громкость, имеющий большее — уменьшает ее по сравнению с этим максимумом.

# **Разъем SIGNAL OUT**

В оригинальном MS-20, это — главный выход. В MS-20EX, вы можете подать общий выходной сигнал обратно в коммутатор для создания петли обратной связи.

Подключение к этому разъему не прерывает выходной сигнал.

# Выходной разъем PHONES

В оригинальном MS-20, это — выход на наушники. В MS-20EX, вы можете подать общий выходной сигнал обратно в коммутатор для создания петли обратной связи.

Усиление на выходе PHONES примерно на 15 дБ выше, чем на выходе SIGNAL OUT. Он перегружается (с искажениями) примерно при -5 дБ ниже максимального выходного уровня.

# 6 — 1d: MODULATION GENERATOR и SAMPLE & HOLD

# *MODULATION GENERATOR (MG)*

MG имеет отдельные выходы для двух основных форм волны, поэтому их можно использовать одновременно.

CM. "5 - 1b: MODULATION GENERATOR (MG)".

# **Разъем OUT (saw/triangle)**

Это — выход пилообразной/треугольной волны. Сигнал симметричен относительно нуля, от -5.00 до +5.00.

# **Разъем OUT (pulse/square)**

Это — выход импульсной/прямоугольной волны. Сигнал униполярен, от  $0.00$  до 10.00.

При использовании AMS и EXTERNAL MODULATION, диапазоны сигналов для обоих типов волн лежат между  $-10.00 \text{ u} +10.00$ .

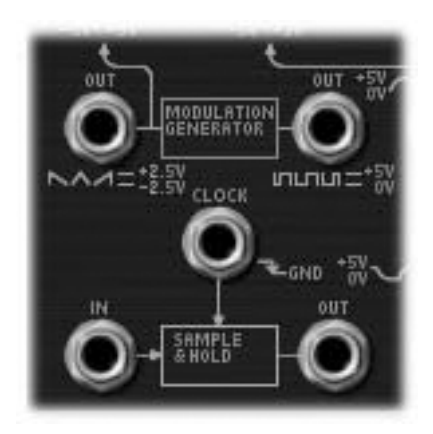

# **Ðåãóëÿòîð VOLUME [POWER OFF, 0.01...10.00]**

# *SAMPLE & HOLD*

Функция SAMPLE & HOLD генерирует дискретный выходной сигнал от любого переменного входного. Это удобно для создания случайных эффектов фильтрации и сдвига тона, арпеджио, квантованных LFO или EG, и òàê äàëåå.

Для использования SAMPLE & HOLD, на вход CLOCK должен подаваться сигнал запуска, и какой-либо сигнал  $($ типа NOISE GENERATOR, VCO, AMS, и т.д.) должен присутствовать на входе IN.

При высоком уровне на входе CLOCK, на разъеме OUT присутствует немного отфильтрованный сигнал разъема IN. Если на входе CLOCK сигнал быстро возрастает, он будет "удерживаться" на выходе до следующего повышения сигнала на входе CLOCK.

Запуск с входа СLOCK должен быть очень быстрым. Например, при использовании для запуска прямоугольной волны MG, установите регулятор WAVEFORM в крайнее правое положение; это даст очень резкий импульс.

Можно использовать MG или LFO для запуска CLOCK с постоянными интервалами или вручную от кнопки, клавиатуры или пругого сигнала.

# Входной разъем **CLOCK**

Управляет временными характеристиками SAMPLE & HOLD, как описано выше.

# Разъем IN

 $\partial$ то — вход SAMPLE & HOLD. К нему можно подключать генератор шума, VCO, LFO, и т.д.

# Разъем OUT

Это — выхол SAMPLE & HOLD, солержащий лискретный выхолной сигнал.

### Создание классического эффекта sample-and-hold

Данный эффект представляет собой ступенчатый случайный выходной сигнал для создания ритмических "булькающих" звуков или "шума компьютера".

- 1. Подключите выход WHITE или PINK секции NOISE GENERATOR к разъему SAMPLE & HOLD IN.
- 2. Подключите выход MG RECTANGLE к входу CLOCK.
- 3. На странице MG, EG, & MODULATION, установите регулятор MG WAVEFORM полностью вправо.
- 4. Подключите SAMPLE & HOLD OUT к приемнику модуляции, например, разъему LPF CUTOFF FREQ IN или VCO 1+2 CV IN.
- 5. C помощью MG FREQUENCY управляйте скоростью эффекта sample & hold.

### Создание случайных значений при взятии ноты

Использованием шума в качестве входного сигнала, соединением разъемов KBD TRIG OUT и CLOCK можно генерировать случайное значение при взятии ноты. Это также позволяет получать дополнительные значения при взятии ноты.

Для генерации случайного значения только при взятии ноты:

- 1. Подключите выход WHITE или PINK секции NOISE GENERATOR к разъему SAMPLE & HOLD IN.
- 2. Полключите выхол Switch к вхолу CLOCK.
- 3. Установите источник Switch AMS в Off.

При этом, он автоматически будет запускать CLOCK при взятии ноты, и больше ничего.

Также можно подключить реальный источник AMS к входу CLOCK и запускать его вручную или от LFO, Step Sequencer, и т.д.

Для получения более "рассеянного" эффекта, соедините EG1 REV с входом CLOCK.

# 6 — 1e: ENVELOPE GENERATORS 1 и 2

# *Выходы EG*

CM. "5-1c: ENVELOPE GENERATOR 1"  $\mu$  "5-1d: ENVE-LOPE GENERATOR 2".

# **Ðàçúåì EG 1 OUT**

Позволяет подать EG 1 в любую точку коммутатора.

При ручном подключении к входу VCO FREQ, результат будет отличен от нормализованного сигнала.

# Разъем EG 1 REV OUT

Инвертированный сигнал EG 1. Он начинается с максимального значения, палает по 0, а затем снова возрастает до максимума.

# Разъем EG 2 REV OUT

Инвертированный сигнал ЕG 2. Он начинается с максимального значения, падает до 0, поднимается до уровня сустейна, а затем снова возрастает до максимума.

# *Входы Trigger*

# **Разъем TRIG IN**

Позволяет использовать внешние источники запуска (типа выхода MG, ESP или кнопочного контроллера ÷åðåç AMS) êàê EG 1, òàê è EG 2.

veoz GND

EG запускаются, когда уровень на входе TRIG IN переключается с высокого на низкий, например, при переходе волны MG в отрицательную область. Когда сигнал входа TRIG IN снова становится высоким, EG переходят в стадию восстановления.

Индикатор MG горит при низком уровне запуска, при старте EG.

# **Разъем EG 1 TRIG IN**

Аналогичен разъему TRIG IN, но запускает только EG 1.

# 6 — 1f: Modulation VGA (MVCA)

Это — второй VGA, использующийся для управления сигналами модуляции.

Например, для создания вибрато с задержкой:

- 1. Подключите выход треугольной волны MG к входу MVCA.
- 2. Подключите выход MVCA к входу TOTAL.

EG 1 нормализован к входу CONTROL, поэтому дополнительные соединения не нужны.

3. Отрегулируйте параметры EG 1 Delay и Attack для создания нужной задержки и фейдинга.

# **Разъем CONTROL INPUT**

Управляет уровнем MVCA. Он нормализован к выходу EG 1, но можно использовать любой другой **VIIDABЛЯЮШИЙ СИГНАЛ.** 

# **Разъем IN**

Это — вход VGA.

# **Разъем ОUT**

Это — выход VGA, входной сигнал определяется управляющим сигналом.

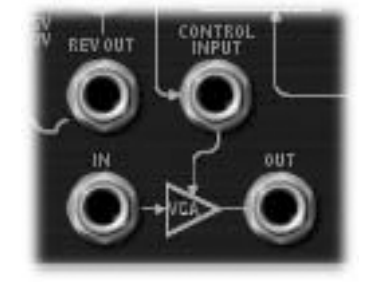

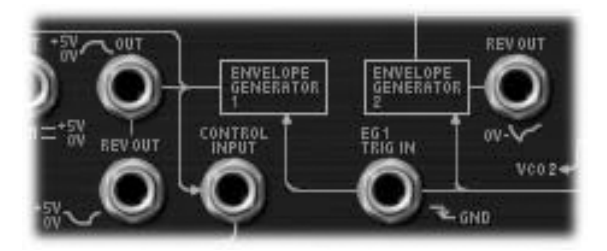

# 6 — 1g: NOISE GENERATOR

Данные выходы производят розовый и белый шум. Их можно йспользовать в качестве источника звука или сигнала модуляции.

### Выхолной разъем PINK

Розовый шум имеет более приглушенный звук, чем белый шум за счет снижения высокочастотных компонентов.

# Выходной разъем WHITE

Белый шум является классическим широкополосным шумом. Он также доступен в качестве формы волны VCO1.

# 6 — 1h: Mod Wheel и Mod Switch

Разъемы Mod Wheel и Switch позволяют выбрать любой источник AMS (контроллеры, EG, LFO, и т.д.), управлять им через Intensity, а затем подать сигнал на коммутатор.

# **Разъем**  $\implies$  **(Mod Wheel)**

Позволяет выбрать, изменять и коммутировать первый сигнал AMS. Это может быть колесо модуляции или любой пругой источник AMS.

# **Разъем • (Mod Switch)**

Позволяет выбрать, изменять и коммутировать второй сигнал AMS. Можно использовать любой источник AMS, включая последовательные, типа LFO и EG; выбор не ограничен переключателями.

# 6 — 1i: Выходы Keyboard Trigger и CV

# **Pa35eM KBD CV OUT**

Позволяет направлять управляющий сигнал клавиатуры (представляющий текущую ноту) в пругие части синтезатора.

# **Разъем KBD TRIG OUT**

При взятии ноты на клавиатуре, генерируется сигнал запуска.

В области параметров доступен выбор варианта запуска: Note Gate + Sustain или только Note Gate.

Note Gate + Sustain устанавливается по умолчанию, поскольку используется наиболее часто.

Note Gate удобно для клавиатурного запуска при организации самозапуска. См. "Создание самозапуска".

# 6 — 1j: MIXERS 1 и 2

# *MIXER 1*

Это — простой микшер с 2 входами и 1 выходом; который можно использовать для слияния и регулировки управляющих или аудиосигналов. В нем также предусмотрено инвертирование полярности сигнала.

Уровни входов А и В управляются регуляторами страницы MG, EGs, and Modulation, а также могут модулироваться посредством AMS; см. " $5 - 1$ g: Mixers".

# **Разъем IN А**

Первый вход микшера.

**Разъем IN В** 

Второй вход микшера.

# Разъем OUT

Суммарный выход IN А и IN В.

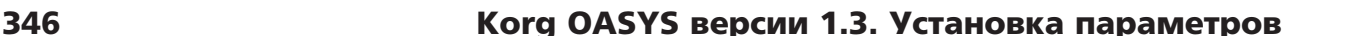

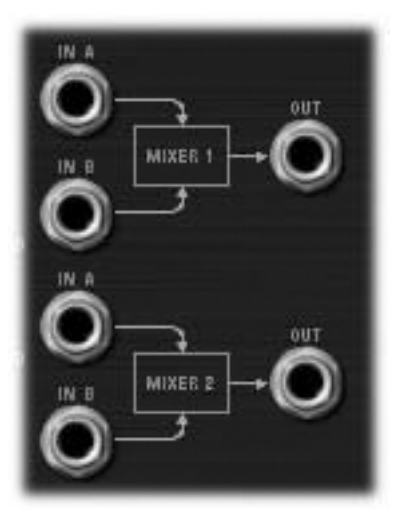

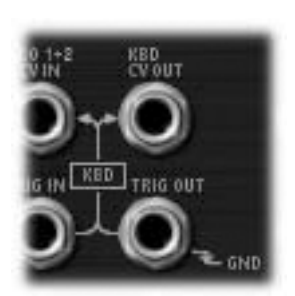

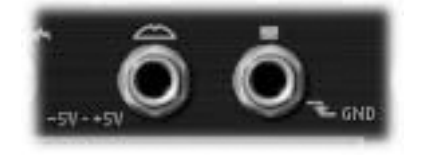

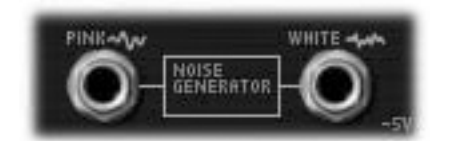

# *MIXER 2*

Это — второй микшер с 2 входами и 1 выходом, аналогичный "MIXER 1".

### **Разъем IN А**

Первый вход микшера.

### **Разъем IN В**

Второй вход микшера.

# **Разъем ОUT**

Суммарный выход IN А и IN В.

# 6 — 1k: EXTERNAL SIGNAL PROCESSOR (ESP)

#### Важно: ESP активен только при воспроизведении нот

ESP, кроме MS-20EX, может обрабатывать аупиовхопы, возвраты эффектов и любые пругие аупиосигналы OASYS. Однако, ESP активен только при воспроизведении голоса в MS-20EX.

Можно создать простой патч для прослушивания только входного аудиосигнала, с отключением встроенных VCO, но для активации MS-20EX этого необходимо взять ноту на клавиатуре (или принять по MIDI). При необходимости, можно использовать параметр EXi Common Hold для бесконечного "удержания ноты.

# *Аудиовходы*

# Разъем EXi AUDIO IN

Данный моновход позволяет подать аудиосигнал из любой секции OASYS через MS-20EX. Доступны любые аудио входы и выходы, шины REC и FX Control или выходы разрыв-, мастер- и общих эффектов.

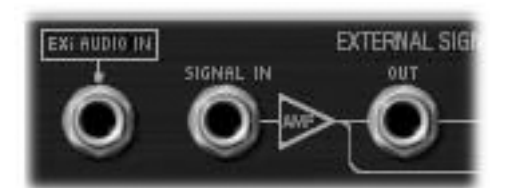

Можно в реальном времени пропускать входной или записанный аудиосигнал через MS-20EX.

Входные источник и канал (левый, правый или их сумма) выбираются параметрами Input Source и Channel текушей программы, тембра комбинации или трека песни.

См. "4-2: EXi Audio Input" (режим программы), "2-6: EXi Audio Input" (режим комбинации и секвенсора).

После выбора аудиоисточника, можно подключить разъем EXi AUDIO IN к любому входу коммутатора. Например, аудиосигнал можно пропустить через НРF, LPF или ВРF, смикшировать его со звуком встроенных VCO и генератора шума, и так палее. Также можно использовать ESP пля преобразования аупиосигнала в источник запуска или CV (см. ниже).

Вход EXi AUDIO IN монофонический, но можно использовать два MS-20EX совместно для обработки стереосигналов:

- 1. Создайте двойную программу EXi и назначьте EXi1 и EXi2 на использование MS-20EX.
- 2. Параметром EXi Audio Input назначьте левый канал на EXi1, а правый на EXi2.
- 3. Панорамируйте выход EXi1 влево, а выход EXi2 вправо.

В плаг-ине Legacy MS-20, аудиовход нормализован к входу внешнего сигнала НРҒ. В MS-20EX этой нормализации не предусмотрено. При преобразовании звуков из плаг-ина Legacy, аудиовход EXi должен соединяться с разъемом SIGNAL IN.

# **Разъем SIGNAL IN**

Это — вход ESP. Для обработки входного аудиосигнала, соедините разъемы EXi AUDIO IN и SIGNAL IN.

# **Ðåãóëÿòîð SIGNAL LEVEL [0.00...10.00]**

Устанавливает громкость сигнала на входе SIGNAL IN.

Данный регулятор обеспечивает более 50 дБ усиления при максимальном значении 10.00. единичное значение (+0 дБ) соответствует 3.75; 5.00 — около +4 дБ, а 7.50 — около +12 Б.

Если входной уровень завышен, установки выше единичного усиления увеличат насыщение и искажения, создав более агрессивный тон.

# Разъем (SIGNAL) OUT

Это — сигнал с разъема SIGNAL IN, изменяемый регулятором SIGNAL LEVEL.

# *BAND PASS FILTER*

Полосовой фильтр включает в себя раздельные регулировки среза высоких и низких частот, пропуская только сигналы, лежащие между этими частотами. Он нормализован к входу преобразователя частота-напряжение для точной настройки входного аудиосигнала.

Этот фильтр также можно использовать для обработки аудиосигналов или формирования выхода генератора шума для определенных модуляционных эффектов. Его также можно применить в качестве третьего фильтра VCO, в дополнение к НРF и LPF.

Даже при установке наиболее широкого диапазона пропускания, будет наблюдаться некоторый спад на *íèçêèõ è âûñîêèõ ÷àñòîòàõ.*

# Разъем (BAND PASS FILTER) IN

Прямой вход полосового фильтра. То есть, его можно использовать независимо от детектора огибающей.

# **Ðåãóëÿòîð LOW CUT FREQ [0.00...10.00]**

Устанавливает нижнюю частоту среза полосового фильтра. Через фильтр проходят частоты, только выше данной.

# **Ðåãóëÿòîð HIGH CUT FREQ [0.00...10.00]**

Устанавливает верхнюю частоту среза полосового фильтра. Через фильтр проходят частоты, только ниже данной.

# **Разъем (BAND PASS FILTER) OUT**

Выход полосового фильтра.

# **Frequency-to-Voltage (FxV) CONVERTER**

Данный преобразователь генерирует сигнал "управляющего напряжения", основанный на высоте тона вхоляшего аулиосигнала, для управления высотой тона VCO.

# **Регулятор СV ADJUST [0.00...10.00]**

Устанавливает соответствие высоты тона входного и выходного сигнала синтезатора.

# **Ðàçúåì FxV CV OUT**

Выход преобразователя частота-напряжение. Его можно подключить к разъемам VCO 1+2 CV IN или VCO 2 CV IN для управления высотой тона генератора.

# *ENVELOPE FOLLOWER и TRIG OUT*

Детектор огибающей (ENVELOPE FOLLOWER) создает управляющий сигнал из входного аудиосигнала. Например, его можно подключить к входу LPF CUTOFF FREQ для создания фильтра авто-вау.

ENVELOPE FOLLOWER берет входной сигнал с разъема SIGNAL IN.

Аналогично, TRIG OUT создает сигнал запуска из входного аудиосигнала. Регулятором THRESHOLD устанавливается уровень громкости, при котором происходит запуск.

# **Èíäèêàòîð PEAK [Off, On]**

Данный индикатор отображает пиковое значение детектора огибающей. Он удобен при настройке уровня входного сигнала и/или частотного диапазона для оптимального срабатывания.

# **Разъем ENV OUT**

Это — выход детектора огибающей. Подключайте его к любому входу модуляции.

# **Deivisitop THRESHOLD** [0.00...10.00]

Устанавливает уровень громкости, при котором происходит запуск.

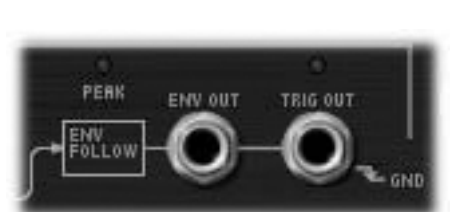

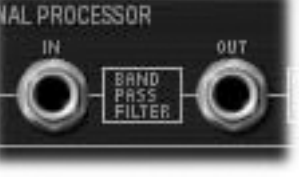

$$
\begin{array}{|c|} \hline \textbf{1} & \textbf{1} \\ \hline \textbf{2} & \textbf{1} \\ \hline \textbf{3} & \textbf{1} \\ \hline \textbf{4} & \textbf{1} \\ \hline \textbf{5} & \textbf{1} \\ \hline \textbf{6} & \textbf{1} \\ \hline \textbf{7} & \textbf{1} \\ \hline \textbf{8} & \textbf{1} \\ \hline \textbf{9} & \textbf{1} \\ \hline \textbf{10} & \textbf{1} \\ \hline \textbf{11} & \textbf{1} \\ \hline \textbf{12} & \textbf{1} \\ \hline \textbf{13} & \textbf{1} \\ \hline \textbf{14} & \textbf{1} \\ \hline \textbf{15} & \textbf{1} \\ \hline \textbf{16} & \textbf{1} \\ \hline \textbf{17} & \textbf{1} \\ \hline \textbf{18} & \textbf{1} \\ \hline \textbf{19} & \textbf{1} \\ \hline \textbf{19} & \textbf{1} \\ \hline \textbf{19} & \textbf{1} \\ \hline \textbf{19} & \textbf{1} \\ \hline \textbf{10} & \textbf{1} \\ \hline \textbf{11} & \textbf{1} \\ \hline \textbf{12} & \textbf{1} \\ \hline \textbf{13} & \textbf{1} \\ \hline \textbf{16} & \textbf{1} \\ \hline \textbf{17} & \textbf{1} \\ \hline \textbf{18} & \textbf{1} \\ \hline \textbf{19} & \textbf{1} \\ \hline \textbf{19} & \textbf{1} \\ \hline \textbf{19} & \textbf{1} \\ \hline \textbf{10} & \textbf{1} \\ \hline \textbf{11} & \textbf{1} \\ \hline \textbf{19} & \textbf{1} \\ \hline \textbf{10} & \textbf{1} \\ \hline \textbf{11} & \textbf{1} \\ \hline \textbf{12} & \textbf{1} \\ \hline \textbf{13} & \textbf{1} \\ \hline \textbf{16} & \textbf{1} \\ \hline \textbf{17} & \textbf{1} \\ \hline \textbf{18} & \textbf{1} \\ \hline \
$$

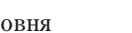

# **Разъем TRIG OUT**

Выход сигнала запуска. Его можно подключить к разъемам EG 1&2 TRIG IN, EG1 TRIG IN или SAMPLE & HOLD CLOCK.

### **Èíäèêàòîð TRIG OUT [Off, On]**

Данный индикатор отображает входной сигнал, превышающий значение THRESHOLD, при котором происхопит запуск. Он упобен при настройке параметров THRESHOLD, LOW CUT FREQ и HIGH CUT FREQ или других контроллеров, модифицирующих входной сигнал.

#### Использование внешнего процессора (ESP)

Можно использовать ESP для управления MS-20EX от внешнего монофонического аудиосигнала, типа играемой на гитаре мелодии. Аналогично оригинальному MS-20, MS-20EX запускает свои EG и отслеживает высоту тона гитары с переменной точностью. Естественно, непредсказуемость — это часть шарма...

Ймейте в виду, что это работает только при подаче отдельных нот, типа соло; полифонический сигнал не будет обрабатываться корректно.

Также можно использовать ESP для модуляции проходящих через MS-20EX аудиосигналов. Это может оказаться полезным, например, для ударных; можно запускать EG входным сигналом, использовать детектор огибающей ESP для модуляции фильтров и так далее.

*ESP äåéñòâóåò òîëüêî ïðè âîñïðîèçâåäåíèè íîòû MS-20EX! Ïðè íåîáõîäèìîñòè, äëÿ ïðîäëåíèÿ íîòû ìîæíî использовать параметр Hold или демпферную педаль.* 

Для установки ESP на внешнее управление:

- 1. При использовании аудиовхода, подключите инструмент или микрофон к аудиовходам OASYS и установите корректный уровень.
- 2. На странице EXi Audio Input выберите нужный вход.

См. "4-2: EXi Audio Input" (режим программы), "2-6: EXi Audio Input" (режим комбинации и секвенсора).

- 3. На коммутаторе соедините EXi AUDIO INPUT с SIGNAL IN.
- 4. Возьмите ноту на клавиатуре или примите ее по MIDI. Организуйте сустейн ноты параметром HOLD или пемпферной педалью.

#### *ESP àêòèâåí òîëüêî ïðè çâó÷àíèè íîòû.*

5. Увеличивайте THRESHOLD до загорания индикатора TRIG OUT на нотах с громкостями от средней до высокой.

Это отображает превышение сигналом порогового уровня.

6. Подключите разъем TRIG OUT на ESP к разъему TRIG IN.

Это заставит EG1 и EG2 откликаться на запуск с выхода ESP, вместо клавиатуры.

7. Подключите разъем ENV OUT к разъему VCA INITIAL GAIN.

Это заставит уровень VGA следовать за амплитудой сигнала ESP, генерируемого детектором огибающей.

8. Подключите разъем FxV CV OUT к разъему VCO1+2 CV IN (или VCO 2 CV IN).

Это заставит высоту тона VCO следовать за высотой тона сигнала ESP.

- 9. В секции BANDPASS FILTER, установите LOW CUT FREQ в 10.00, а HIGH CUT FREQ в 0.00.
- 10. Возьмите высшую ноту и медленно повышайте HIGH CUT до нужной высоты тона.
- 11. Возьмите нижнюю ноту и медленно понижайте LOW CUT до нужной высоты тона. Это оптимизирует точность реакции конвертера СV на входной сигнал.
- 12. Регулировкой CV ADJUST установите высоту тона, совпадающую с инструментом.

Теперь MS-20EX должен реагировать на входной аудиосигнал, как и в случае игры на клавиатуре.

# 6 — 1l: Область параметра

В области параметра отображается различная информация, зависящая от текущей секции входов/выходов, регулятора или двух назначаемых источников модуляции (колесо и переключатель).

# *Входные и выходные разъемы*

При выборе разъема, здесь отображаются: имя выбранного разъема в верхней строке и разъемы, к которым он подключен в нижней строке, справа от стрелки. Если разъем не скоммутирован, нижняя строка отображает "(No Connection)".

Если выбран выход, подключенный к нескольким входам, отображается только первое соединение.

### **Êíîïêà Disconnect**

Нажатие кнопки Disconnect удаляет из разъема все подключенные кабели.

# *Колесо и переключатель модуляции*

Кроме вышеописанной информации, эти разъемы позволяют выбрать любой источник AMS, использовать Intensity для управления уровнем сигнала и затем направить его в коммутатор.

Имейте в вилу, что Mod Switch может использовать любой источник AMS, включая последовательные контроллеры, типа LFO и EG; а не только переключатели.

### **AMS** [Список источников AMS]

Выбор источника молуляции пля полачи на коммутатор.

В оригинальном MS-20, Mod Wheel являлся биполярным источником модуляции с нулевой центральной точкой

отсчета. MS-20EX имеет ряд биполярных источников модуляции, включая LFO, EG 3-6 и Common Step Sequencer. С другой стороны, JS+Y (эквивалент Mod Wheel), является униполярным.

Можно использовать микшер AMS Mixer для преобразования JS+Y в биполярный сигнал. Для этого:

- 1. На странице AMS Mixer установите Mixer Type в Offset.
- 2. Установите JS+Y в AMS A.
- 3. Vetahorie AMS A Offset r. 99.
- 4. Verahobire AMS A Amount a +199.

Эти установки сдвигают JS+Y вниз и удваивают его диапазон, создавая биполярный сигнал.

5. В коммутаторе установите разъем Mod Wheel на использование микшера AMS (вместо JS+Y).

Теперь разъем Mod Wheel будет нести биполярный сигнал JS+Y.

### **Int (Intensity)** [зависит от параметра]

Управляет глубиной и направлением сигнала AMS.

# *Разъем KBD TRIG OUT*

Кроме вышеописанной информации, этот разъем позволяет выбрать тип запуска.

### **Trigger On [Note Gate + Sustain, Note Gate]**

**Note Gate + Sustain** устанавливается по умолчанию, поскольку используется наиболее часто.

Note Gate удобно для клавиатурного запуска при организации самозапуска. См. "Создание самозапуска".

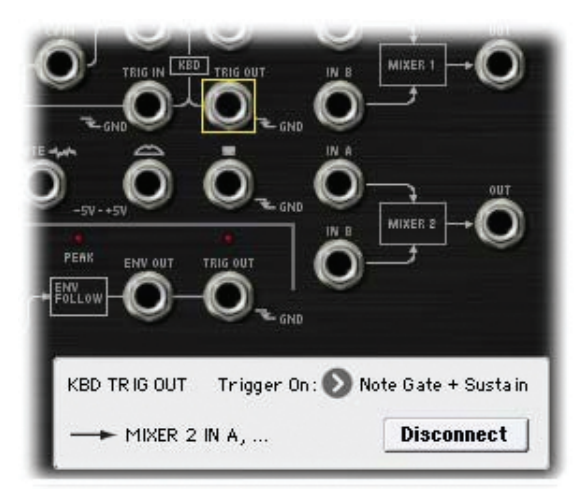

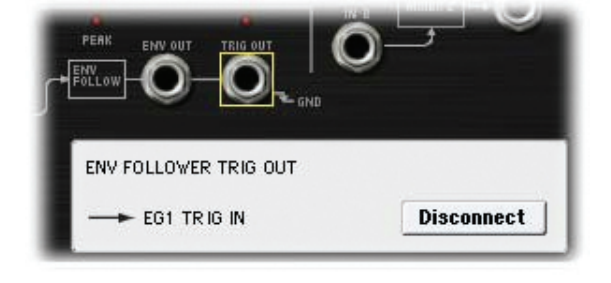

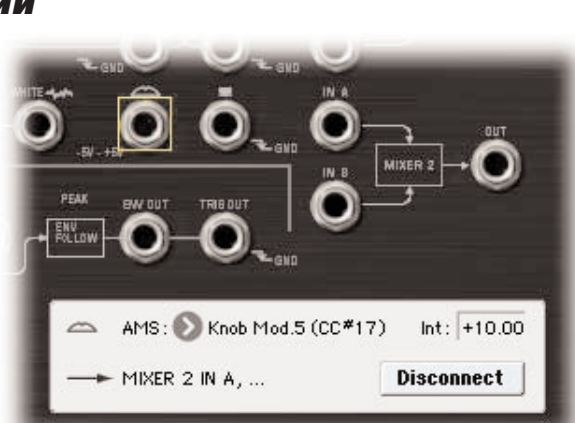

# *Регуляторы*

При выборе регулятора, здесь отображаются: имя и группа параметра, реальные значения и назначения AMS. Все 6 регуляторов коммутатора, включая Master Volume, являются модулируемыми.

# **(Ãðóïïà ïàðàìåòðîâ)**

Описывает группу параметров, типа VCO MIXER

# **(Имя параметра) [зависит от параметра]**

Отображает имя и реальное значение параметра. Можно редактировать значение параметра любыми стандартными способами.

# **AMS** *NI***E E** *NI***E** *NI***E** *NI***E** *NI***E** *NI***E** *NI***E** *CONECO <b>E <i>CONECO <b>E E E E*

Выбор источника модуляции выбранного параметра.

# **Int (Intensity)** [зависит от параметра]

Управляет глубиной и направлением модуляции AMS.

# 6 — 1: Команды меню страницы

Цифра перед каждой командой соответствует "горячей" клавише ENTER + цифровая кнопка. Для пополнительной информации см. "ENTER + 0-9: команды меню" в разделе "Program: Команды меню страницы".

- 0: Write Program. См. главу "Режим программы: HD-1", раздел "Program: Команды меню страницы", "Write Program".
- 1: Exclusive Solo. См. главу "Режим программы: HD-1", раздел "Program: Команды меню страницы", "Exclusive Solo".
- 2: Delete All Connections. См. разлел "MS-20EX: Команды меню страницы", "Delete All Connections".

# Program P7: EG 3-6

Кроме ЕС 1 и 2 оригинального MS-20, лоступны еще 4 назначаемых огибающих, кажлую из которых можно использовать в качестве источника AMS для управления различными параметрами.

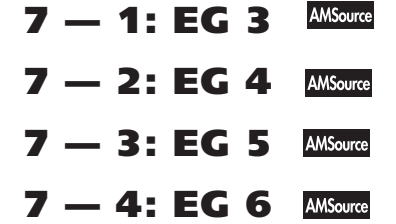

Параметры EG 3–6 для MS-20EX идентичны EG1 для AL-1 (см. "7-1: EG 1 (Filter)" главы "EXi: Аналоговый синтезатор AL-1".

# Program P8: LFO 1-4

MS-20EX имеет 4 назначаемых LFO, кроме Common LFO для программ EXi и MG оригинального MS-20. Каждый из них можно использовать в качестве источника AMS для управления различными параметрами.

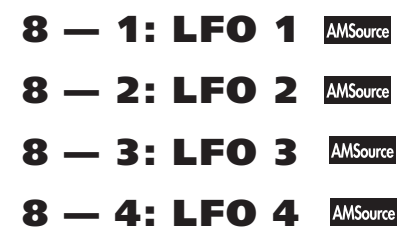

Параметры LFO 1-4 для MS-20EX идентичны AL-1 (см. "8-2: LFO 1" главы "EXi: Аналоговый синтезатор AL-1".

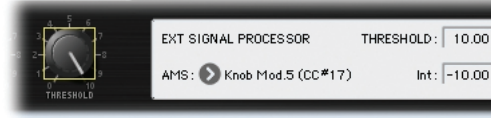

 $Int:$  -10.00

# Program P9: AMS Mixers

Микшеры AMS объединяют два источника AMS в один или обрабатывают источник AMS для его модификации. Это можно использовать для изменения формы LFO и EG, действия контроллеров реального времени и так далее.

Выходы микшера AMS отображаются в списке источников AMS, аналогично LFO и EG. Это означает, что изначальные немодифицированные входы микшеров AMS остаются также доступными. Например, если вы используете Aftertouch в качестве входа микшера AMS, то можно применить модифицированную версию Aftertouch для управления одним назначением AMS, а оригинальную версию — для управления другим.

И наконец, два микшера AMS можно включать каскадно, использованием микшера AMS 1 в качестве входа микшера AMS 2.

# 9 - 1: AMS Mixers 1-2

# 9 — 2: AMS Mixers 34

Параметры микшеров AMS для MS-20EX идентичны AL-1, хотя MS-20EX имеет четыре микшера, а AL-1 всего два (см. "9-1: AMS Mixer" главы "EXi: Аналоговый синтезатор AL-1".

# **MS-20EX: Tone Adjust**

Tone Adjust предоставляет элегантный физический интерфейс параметров MS-20EX. Большинство заводских звуков используют панель управления, показанную на рисунке, которую можно настроить индивидуально. Для дополнительной информации см. "0 — 9f: Tone Adjust".

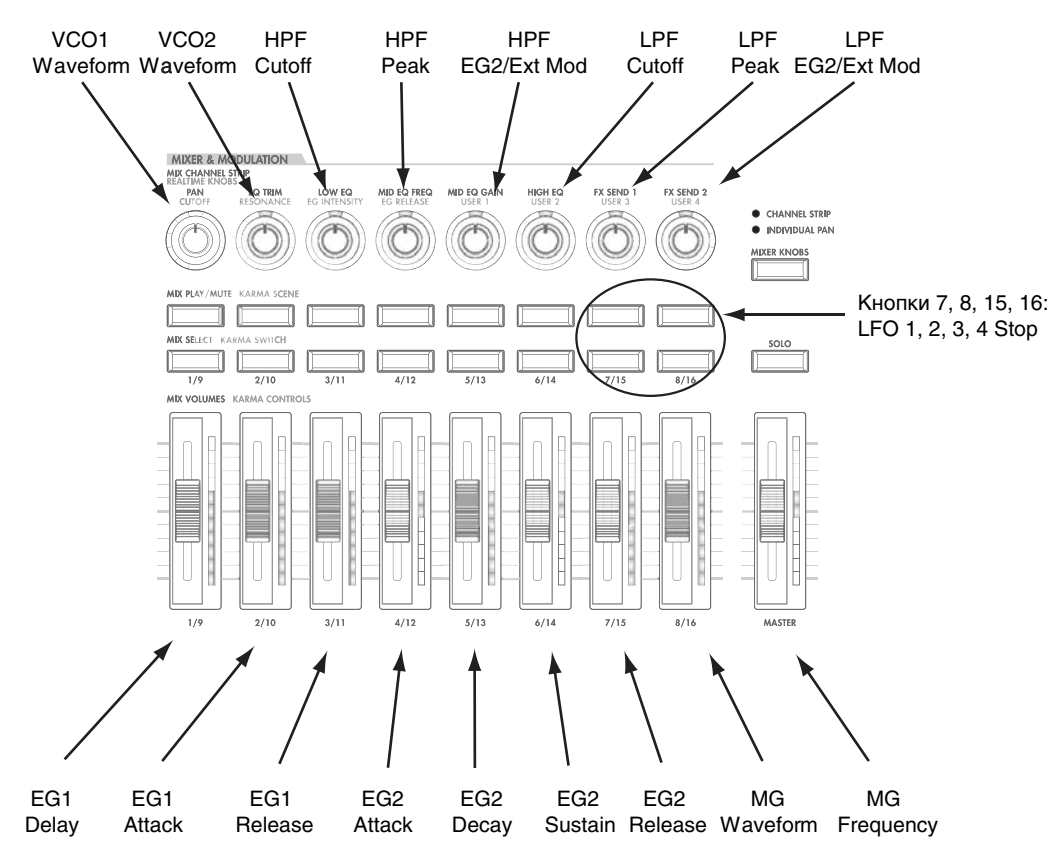

# Общие параметры Tone Adjust

Эти параметры воздействуют на оба ЕХі 1 и 2. Кроме отмеченных ниже, эти параметры ведут себя стандартно, как описано в параграфе "Общие параметры Tone Adjust" для режима программы.

### **Filter Cutoff. (–99...+99, CC#74)**

Управляет частотой среза фильтра низких частот. Для управления самим фильтром используйте специфические для MS-20EX параметры Tone Adjust.

#### **Filter Resonance. (–99...+99, CC#71)**

Управляет резонансом фильтра низких частот. Для управления самим фильтром используйте специфические для MS-20EX параметры Tone Adjust.

#### **Filter EG Intensity. (–99...+99, CC#79)**

Управляет регулятором EG2/EXT для фильтра низких частот.

#### **Amp Velocity Intensity. (-99...+99)**

Не попперживается.

#### **Filter/Amp EG Attack Time. (–99...+99, CC#73)**

Управляет временем атаки EG2, нормализованной к частоте среза и амплитуде фильтра.

#### **Filter/Amp EG Decay Time. (–99...+99, CC#75)**

Управляет временами затухания EG2. Взаимодействует с СС# 75.

#### **Filter/Amp EG Sustain Level. (–99...+99, CC#70)**

Управляет уровнем сустейна EG2.

**Filter/Amp EG Release Time. (–99...+99, CC#72)**

Управляет временем восстановления EG2.

Параметры Filter EG, Amp EG, Pitch EG Attack Time, Decay Time, Sustain Level, Release Time не поддерживаются MS-20EX.

#### **Pitch LFO1 Intensity. (–99...+99, CC#77)**

Управляет регулятором FREQUENCY MODULATION MG/T.EXT. имейте в виду, что он управляет глубиной модуляции высоты тона, не не обязательно обрабатывает LFO1.

# Параметры MS-20EX Tone Adjust

MS-20EX поддерживает все параметры Common Tone Adjust, описанные в "0 — 9f: Tone Adjust". Также имеется несколько оригинальных параметров MS-20EX Tone Adjust, перечисленных далее. Каждый из них помечен относительным (relative) или абсолютным (absolute).

Полное название текущего параметра отображается в строке состояния вверху страницы Control Surface и во всплывающем меню. Параметры с длинными названиями могут отображаться аббревиатурами для обозначения слайпера, регулятора и кнопки.

### VCO1

VCO1 Wave Form VCO1 PW VCO1 Scale

# VCO2

VCO2 Wave Form

VCO2 Pitch

VCO2 Scale

# PORTAMENTO

Portamento Time

### FINE TUNE

Fine Tune

# FREQUENCY MODULATION

Freq Mod MG/T.Ext Freq Mod EGl/Ext

# VCO Mixer

VCO 1 Level VCO 2 Level

# HPF

HPF Frequency HPF Peak

# CUTOFF FREQUENCY MODULATION (HPF)

HPF Mod MG/T.Ext HPF Mod EG2/Ext

# LPF

LPF Frequency

LPF Peak

# CUTOFF FREQUENCY MODULATION (LPF)

LPF Mod MG/T.Ext LPF Mod EG2/Ext

# PITCH

Bend Range

Transpose

# MODULATION GENERATOR (MG)

MG Key Sync

MG Tempo Sync

MG Base Note

MG Frequency

MG Times

MG Wave Form

# ENVELOPE GENERATOR 1

EG1 Delay Time

EG1 Attack Time

EG1 Release Time

# ENVELOPE GENERATOR 2

EG2 Hold Time

EG2 Attack Time

EG2 Decay Time

EG2 Sustain Level

EG2 Release Time

# MIXER 1

Mixer 1 Level A Mixer 1 Level Â

# MIXER 2

Mixer 2 Level A Mixer 2 Level Â

# EXTERNAL SIGNAL PROCESSOR

ESP Signal Level ESP Low Cut Freq ESP High Cut Freq ESP CV Adjust ESP Threshold

# EG

B MS-20EX добавлены следующие параметры для EG 3, 4, 5 и 6:

- Attack time (relative)
- Decay & Slope time (relative)
- Sustain level (relative)
- Release time (relative)

### LFO

Кроме стандартных параметров Tone Adjust для LFO, в MS-20EX добавлены следующие раздельные регулировки:

- LFO 1, 2, 3, 4 Waveform
- LFO 1, 2, 3, 4 Shape
- LFO 3 Speed (relative)
- LFO 3 Fade (relative)
- LFO 3 Delay (relative)
- LFOS Stop
- LFO 4 Speed (relative)
- LFO 4 Fade (relative)
- LFO 4 Delay (relative)
- LFO 4 Stop

# MS-20EX: Команды меню страницы

# Delete All Connections

Команда удаляет все соединения панели коммутации и приводит ее в начальное состояние.

# EXi: PolysixEX

# Обзор PolysixEX

PolysixEX является простым в работе аналоговым синтезатором с мощными звуковыми возможностями. Он предоставляет полифонию до 172 голосов с большим запасом для подключения эффектов. При разработке PolysixEX, за основу были взяты звуковые характеристики классического инструмента Korg Polysix (и плагина Legacy Polysix), адаптированные к OASYS. К ним относятся:

- Запатентованная Korg технология СМТ (Component Modeling Technology).
- Полифония по 172 голосов.
- Генератор, генератор суб-гармоник и резонансный фильтр низких частот 4-порядка.
- Отдельные эффекты хорус/ансамбль/фейзер.
- Классическая огибающая ADSR, плюс 2 дополнительные многосталийные огибающие.
- Классический "MG" LFO, 2 дополнительных LFO.
- Простой в использовании прецизионный арпеджиатор.
- Расширенная модуляция AMS, 4 микшера AMS.
- Доступ ко всем стандартным функциям программ EXi, включая Common LFO, Common Step Sequencer, Key Track 1 и 2, KARMA, EQ, эффекты, а также наслоение с другими EXi (включая совместное использование HBVX PolysixEX).

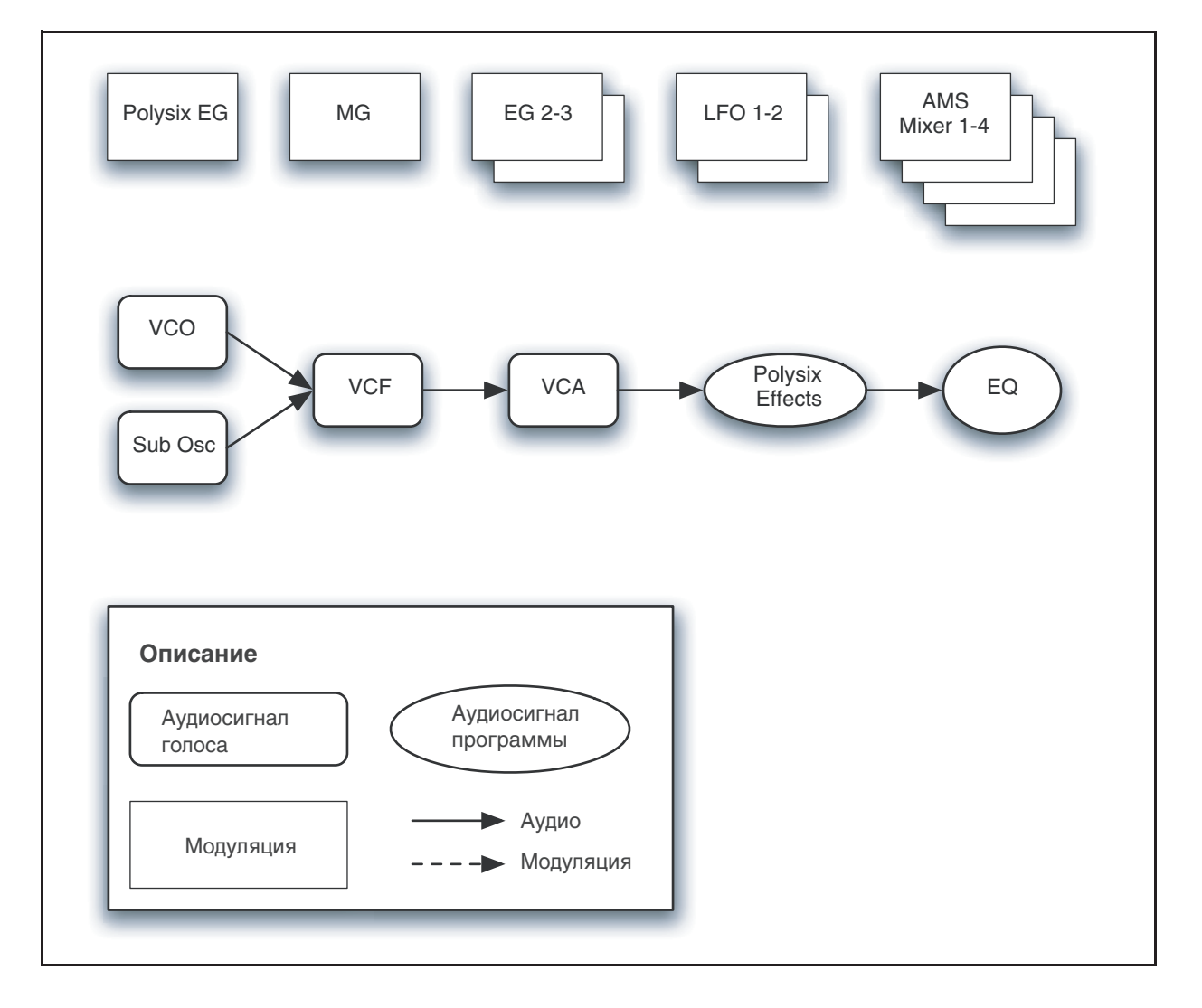

# Использование PolysixEX фиксированных ресурсов EXi

PolysixEX использует фиксированные ресурсы EXi для моделирования встроенных эффектов. Даже при отсутствии взятых нот, задействуется малая толика вычислительной мощности.

Поэтому, в комбинации или песне можно использовать только 16 молулей PolysixEX одновременно. Если используются другие EXi с фиксированными ресурсами, максимальное количество PolysixEX будет соответственно уменьшаться. Количество каждого EXi в каждой программе будет стремиться к максимуму; например, программа с лвумя PolysixEX булет считать именно лва, а не олин.

### Неподдерживаемые параметры EXi Common

PolysixEX поддерживает все параметры EXi Common, за исключением двух опций распределения голосов: Poly Legato и Mono Mode (Normal/Use Legato Offset).

Все остальные опции распредения голосов полностью поддерживаются, включая Мопо, Mono Legato, Unison, и так палее.

# Объекты на экране

# Область параметров

Дисплей отображает экранные регуляторы всех основных параметров PolysixEX. Здесь можно быстро и удобно редактировать все эти параметры. Все параметры оригинального Polysix размещены на одной странице OASYS.

Этих регуляторов достаточно, чтобы запрограммировать оригинальный звук Polysix. Для более углубленной настройки, PolysixEX предлагает  $2$ дополнительных EG и LFO, 4 микшера AMS, а также доступ к функциям программ EXi: Common LFO, Common Step Sequencer, Vector и модуляции AMS.

В нижнем правом углу экрана высвечивается расширенная информация о выбранных регуляторах или кнопках, включая имя, группу параметра, его значение и назначения AMS.

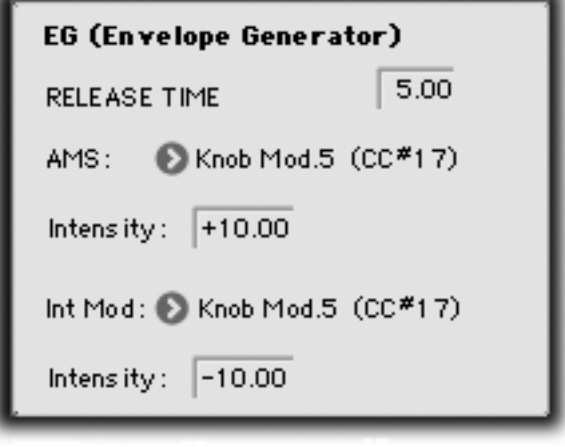

# Использование экранных параметров

### Редакция регуляторов и скользящих переключателей

1. Коснитесь регулятора или переключателя.

Вокруг него отобразится желтый квадрат, означающий выбор данного регулятора. Область параметра отобразит его имя, текущее значение и другую информацию.

2. Отредактируйте значение параметра любым контроллером ввода данных: слайдером VALUE, кнопками INC/DEC, колесом или пифровыми кнопками.

В процессе редакции значения, экранный регулятор будет перемещаться, и значение в области параметра также будет меняться.

# Редакция кнопок

1. Коснитесь кнопки для ее переключения в противоположное состояние.

# Назначение модуляции AMS

Большинство параметров поддерживают модуляцию посредством AMS. Источники и интенсивности могут редактироваться в области параметра:

1. Коснитесь регулятора или переключателя.

Если параметр поддерживает модуляцию AMS, в области параметра отобразятся источники и интенсивности AMS.

2. Отредактируйте установки AMS в области параметра.

Экранные регуляторы и переключатели всегда отображают сохраненные для них значения. Установки Absolute Tone Adjust изменяют эти значения, что и отображается на экране. Однако, модуляция AMS не леняет сохраненных значений, поэтому результат воздействия AMS на экране не отображается.

*Имейте в виду, что иногда AMS может модулировать параметры за пределами диапазона их сохраненных* значений.

# Poly, Unison, Chord и Hold

Оригинальный Polysix имеет три кнопки для выбора различных опций распределения голосов, включая POLY, UNISON (моно), CHORD и HOLD. В рамках OASYS, все эти функции (и многие другие) доступны на странице Program Basic.

# EXi Program P0: Play

# 0>1: Main

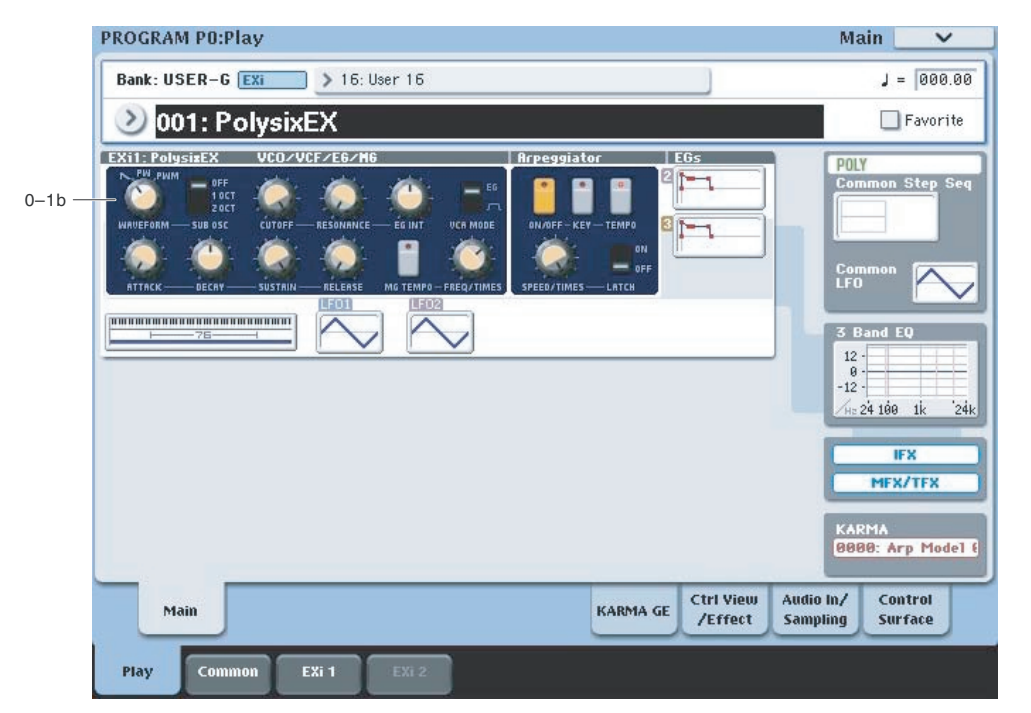

Это — главная страница режима программы для программ EXi. Ее описание и функции приведены в разделе "Режим программы EXi, EXi Program P0: Play". Здесь приведена только специализированная для данного EXi информация.

# 0 — 1b: Обзор и переходы

Здесь отображаются наиболее важные параметры программ двух инструментов ЕХі. Нажатием на поля параметров можно переходить на страницы редакции этих параметров. Конкретные параметры зависят от выбранного EXi. Ниже описаны специфические для PolysixEX параметры.

Рисунки дают возможность быстро проверить все установки в целом или перейти к любому отображаемому параметру. Просто коснитесь нужной секции, и дисплей перейдет к странице, содержащей ее параметры. Например, при касании секции фильтров, вы перейдете на страницу Oscillator and Filter.

*Íà äàííóþ ñòðàíèöó ìîæíî âåðíóòüñÿ ïîñëåäîâàòåëüíûìè íàæàòèÿìè êíîïêè EXIT.*

# *VCO/VCF/EG/MG*

Здесь отображаются основные параметры генератора, фильтра, огибающей и генератора модуляции.

Нажатие этой области приводит к переходу на главную страницу PolysixEX.

# *Arpeggiator*

Здесь отображаются параметры арпеджиатора.

Нажатие этой области приводит к переходу на страницу Modulation & Arpeggiator.

# *EG и LFO*

# $\Gamma$ рафики EG 2, 3

Отображают формы двух многостадийных EG.

Нажатие любой области приводит к переходу на соответствующую страницу редакции.

# Графики LFO 1, 2

Отображают формы двух LFO.

Нажатие любой области приводит к переходу на соответствующую страницу редакции.

# *Key Zone*

# **Key Zone**

Индицирует зоны клавиатуры для EXi 1 и EXi 2. Также отображается регион 76- или 88-нотной клавиатуры.

Нажатие этой области приводит к переходу на страницу Program Basic.

# *Common*

В правой стороне экрана отображаются наиболее важные общие параметры, использующиеся обоими EXi в программе. Эти параметры всегда одинаковы, вне зависимости от используемого EXi.

# **Common Voice Assign Mode**

Отображает режим назначения голосов программы — POLY или MONO.

Нажатие этой области приводит к переходу на страницу Program Basic.

# **Common Step Sequencer**

Отображает общий пошаговый секвенсор.

Нажатие этой области приводит к переходу на страницу Common Step Sequencer.

# **Common LFO Graphic**

Отображает форму волны Common LFO.

Нажатие этой области приводит к переходу на страницу Common LFO.

# **3 Band EQ Graphic**

Отображает трехполосный эквалайзер с параметрической серединой.

Нажатие этой области приводит к переходу на страницу EQ.

# **IPX, MFX/TFX**

Нажатие области IFX приводит к переходу на страницу IFX Routing.

Нажатие области MFX/TFX приводит к переходу на страницу MFX Routing.

# **KARMA GE Name**

Отображает имя выбранного KARMA GE.

Нажатие этой области приводит к переходу на страницу GE Setup/Key Zones.
# Program P4: Main

# 4 — 1: Main

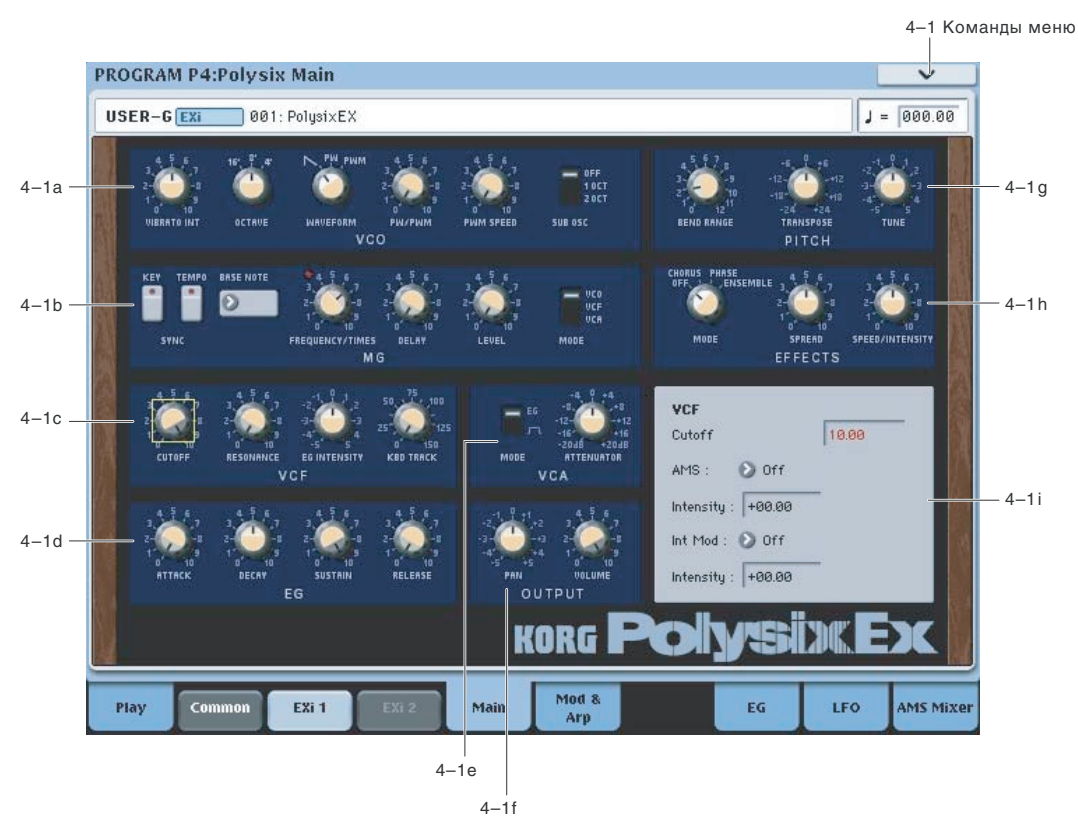

# 4 — 1a: VCO

Перемещение джойстика "вверх" от центра, от себя, генерирует контроллер JS+Y (MIDI CC#1). В PolysixEX, JS+Y обычно управляет вибрато — уровнем модуляции высоты VCO от MG.

VIBRATO INT управляет интенсивностью этой молуляции в препелах ±2 полутонов. Лля отключения этой модуляции, установите значение 0.00.

Данный параметр оптимизирован под небольшой уровень модуляции высоты тона. Для более глубокого эффекта установите MG MODE в VCO и установите уровень регулятором MG LEVEL.

Альтернативно, можно модулировать TRANSPOSE или TUNE через AMS.

*Ïàðàìåòð óïðàâëÿåòñÿ êîíòðîëëåðîì MIDI CC#77.*

#### **OCTAVE [16', 8', 4']**

Переключает октавы.

Определяет форму волны генератора VCO.

**SAW** (пилообразная) дает традиционный жужжащий звук аналоговых синтезаторов.

**PW** (прямоугольная/импульсная) имеет переменную форму, тембр которой зависит от параметра "PW/PWM", описанного далее.

**PWM** аналогично PW, но для модуляции формы волны использует отдельный LFO. Скорость LFO управляется параметром "PWM SPEED", описанным далее. Установка PW/PWM определяет максимальную ширину.

### **PW/PWM [0.00...10.00]**

Определяет форму волны при выборе для "WAVEFORM" значения PW. Определяет ширину импульса волны при выборе для "WAVEFORM" значения PWM. Если PW/PWM установить в 0.00, LFO не производит эффекта.

**VIBRATO INT [0.00... 10.00]**

**WAVEFORM [SAW, PW, PWM]**

### Ширина импульса

Импульсные волны имеют прямоугольную форму. Параметр PW устанавливает в процентах длительность пребывания сигнала в "верхнем" положении, как показано на рисунке. Ширина импульса управляет тембром генератора. Значение 10.00 дает отсутствие звука.

Для модуляции ширины импульса можно использовать AMS или отдельный PWM LFO. При использовании AMS, используйте треугольный LFO средней скорости или качающуюся EG.

#### **PWM SPEED [0.00...10.00]**

Определяет скорость модуляции ширины импульса от отдельного LFO при выборе для "WAVEFORM" значения PWM.

PWM LFO распределяется между всеми голосами PolysixEX, аналогично Common LFO.

Для увеличения гибкости PWM, включая модуляцию каждого голоса, можно с помощью AMS напрямую молулировать параметр PW/PWM.

#### **SUBOSC [OFF, 1OCT, 2OCT]**

Определяет октаву генератора суб-гармоник.

**2OCT**: суб-генератор звучит на 2 октавы ниже основного генератора.

**1OCT**: суб-генератор звучит на 1 октаву ниже основного генератора.

**OFF**: суб-генератор отключен.

# 4 — 1 b: MG (Modulation Generator) *AMSource*

MG распрелеляется между всеми голосами PolysixEX, аналогично Common LFO. Для модуляции отдельных голосов, используйте LFO 1, 2.

MG доступен в качестве источника AMS в рамках PolysixEX в двух видах: обычный сигнал MG, и MG с задержкой.

### **TEMPO SYNC** *CON, OFF] CON, OFF] CON, OFF]*

Для включения/отключения коснитесь области текста/индикатора.

**On** (индикатор горит): Если ТЕМРО SYNC включено, MG будет синхронизироваться с темпом системы, определенным регулятором Теmpo или MIDI Clock. Скорость MG определяется совокупностью параметров BASE NOTE  $u$  FREQUENCY/TIMES.

**Off** (инпикатор не горит): Если TEMPO SYNC выключено, скорость MG определяется регулятором FREQUEN-CY/TIMES, а установка BASE NOTE не эффективна.

Данный параметр не модулируется через AMS.

#### **KEY SYNC [ON, OFF]**

При установке ОN, фаза MG будет сбрасываться при каждом первом взятии ноты каждой фразы легато. Остальные ноты легато или аккорда фазу не сбрасывают.

Данный параметр не модулируется через AMS.

При установке TEMPO SYNC в ОN, один цикл MG будет равен значению ноты, выбранному для BASE NOTE (при синхронном темпе) и умноженному на параметр TIMES, определенному регулятором FREQUENCY/TIMES. При установке TEMPO SYNC в OFF, данный параметр неэффективен.

Данный параметр не модулируется через AMS.

#### **FREQUENCY/TIMES [0.00...10.00/16...1]**

При установке TEMPO SYNC в ОN, данная установка определяет цикл MG в совокупности с BASE NOTE. Например, если BASE NOTE равно 1/16, и Times установлено в 3, цикл MG будет равен 1/8 с точкой. Чем выше значения, тем больше скорость MG. При установке ТЕМРО SYNC в ОFF, она определяет частоту MG.

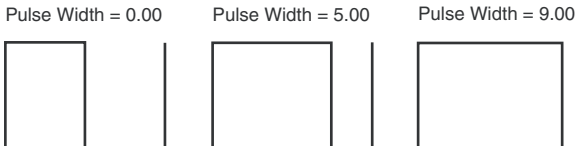

### **BASE NOTE [1/1...1/32]**

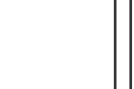

## **DELAY [0.00...10.00]**

Устанавливает время задержки от взятия ноты до старта MG.

Это действует только на маршрутизацию, выбранную параметром MODE, далее; VIBRATO всегда использует незадержанный сигнал MG.

Устанавливает глубину воздействия MG.

Выбирает объект молуляции MG: амплитулу (VCA), частоту среза фильтра (VCF) или высоту тона (VCO).

# 4 — 1c: VCF

### **CUTOFF [0.00...10.00]**

Определяет частоту среза фильтра низких частот 24dB.

*Ïàðàìåòð óïðàâëÿåòñÿ êîíòðîëëåðîì MIDI CC#74.*

### **RESONANCE [0.00...10.00]**

Добавляет усиление вблизи частоты среза. При близких к максимальному положениях данного регулятора, фильтр самовозбуждается.

*Ïàðàìåòð óïðàâëÿåòñÿ êîíòðîëëåðîì MIDI CC#7.*

Определяет глубину и направление, с которыми EG модулирует частоту среза.

*Ïàðàìåòð óïðàâëÿåòñÿ êîíòðîëëåðîì MIDI CC#79.*

### **KBD TRACK [0.0...150.0]**

Определяет изменения частоты среза согласно высоте ноты с центром в С3. При установке 100, изменение частоты среза пропорционально изменению высоты.

 $B$  отличие от других EXi, трекинг клавиатуры PolysixEX не включает в себя эффект сдвига высоты тона, поскольку это наблюдалось и в оригинальном синтезаторе. При необходимости, такой эффект можно  $i$ создать использованием JS X в качестве источника AMS для VCF CUTOFF.

# $4 - 1d$ : EG

### **ATTACK [0.00...10.00]**

Определяет время от взятия ноты до достижения уровня атаки.

*Ïàðàìåòð óïðàâëÿåòñÿ êîíòðîëëåðîì MIDI CC#73.*

# **DECAY [0.00...10.00]**

Определяет время от достижения уровня атаки до достижения уровня сустейна.

*Ïàðàìåòð óïðàâëÿåòñÿ êîíòðîëëåðîì MIDI CC#75.*

# **SUSTAIN [0.00...10.00]**

Определяет уровень сустейна. ЕG будет оставаться на этом уровне до снятия запуска (отпускание ноты).

*Ïàðàìåòð óïðàâëÿåòñÿ êîíòðîëëåðîì MIDI CC#70.*

# **RELEASE [0.00...10.00]**

Определяет время от снятия ноты до достижения нулевого уровня.

*Ïàðàìåòð óïðàâëÿåòñÿ êîíòðîëëåðîì MIDI CC#72.*

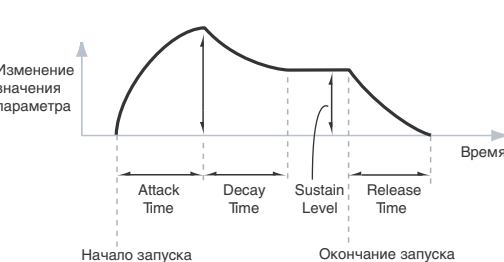

# **LEVEL [0.00...10.00]**

### **MODE [VGA, VCF, VCO]**

# Изменение значения ona iomm<br>параметра

# **EG INTENSITY [-5.00...+5.00]**

#### Использование раздельных EG для VCF и VCA

В отличие от оригинального Polysix, PolysixEX позволяет использовать раздельные ЕG для VCF и VCA. Для этого:

- 1. Установите переключатель VCA MODE в EG.
- 2. Установите VCF EG INTENSITY в 0.00.
- 3. Выберите параметр CUTOFF.
- 4. В области параметра для CUTOFF, выберите EG2 в качестве источника AMS.
- 5. Установите необходимую AMS Intensity.

Теперь, оригинальная EG будет управлять VCA, а EG2 будет управлять VCF.

# 4 — 1e: VCA

VCA, то есть усилитель, управляемый напряжением, регулирует громкость аналогового синтезатора.

**MODE [EG, Gate]**

Определяет источник, производящей временные изменения громкости.

**EG**: громкость управляется огибающей ADSR.

Для модуляции главного параметра VOLUME через AMS, также можно использовать EG 2 или 3.

Gate: громкость становится максимальной при взятии ноты и падает до нуля при снятии ноты.

#### **ATTENUATOR [-20.0...+20.0dB]**

Определяет громкость с шагом в 0.1 дБ. Этот параметр не связан с регулятором VOLUME, далее.

Также. в отличие от VOLUME, ATTENUATOR воздействует на каждый голос отдельно, и его можно модулировать голосовыми источниками AMS, типа EG, LFO 1 и 2, трекинга клавиатуры и так далее.

# 4 — 1f: OUTPUT

#### **PAN** [Random, L001...C064...R127]

Определяет панораму на выходе PolysixEX, в самом конце тракта сигнала. Установка L001 перемешает звук в крайнее левое положение,  $C064 - B$  центр, R127 — в крайнее правое положение.

Значение Random устанавливает случайное положение каждой взятой ноты.

Для установки параметра Рап регуляторами панели управления:

- 1. Нажмите кнопку Timbre/Track панели управления.
- 2. Установите переключатель MIXER KNOBS в INDIVIDUAL PAN.
- 3. Регулятором 1 установите панораму пля EXi 1, а регулятором  $2$  пля EXi 2.

*Ïàíîðàìîé ïðîãðàììû ìîæíî óïðàâëÿòü ñ ïîìîùüþ MIDI-ñîîáùåíèé CC#10. Ïðè ïîëó÷åíèè ñîîáùåíèÿ CC#10 ñî çíà÷åíèÿìè 0 èëè 1 ïàíîðàìà ñäâèãàåòñÿ â êðàéíåå ëåâîå ïîëîæåíèå. Åñëè çíà÷åíèå ýòîãî MIDI-ñîîáùåíèÿ*  $p$ авно 64, то позиция стерео поля определяется параметром Рап. Значению 127 соответствует крайнее правое положение.

Значение Random можно установить только на экране (не от AMS, MIDI или на панели управления).

Имейте в виду, что это — панорама после эффектов, в то время как Unison Stereo Spread расположено до эффектов:

Панорама с помощью Unison Stereo Spread -> эффекты PolysixEX (стерео) -> регулятор PAN (стерео вход/выход)

B PolysixEX, параметр PAN воздействует сразу на все голоса, соответственно его нельзя модулировать голосовыми источниками AMS, типа EG или LFO 1 и 2.

#### **VOLUME [0.00...10.00]**

Определяет выходной уровень. Он воздействует сразу на все голоса, соответственно его нельзя модулировать голосовыми источниками AMS, типа EG или LFO 1 и 2.

Для раздельно модуляции голосов используйте параметр ATTENUATOR.

# **Korg OASYS версии 1.3. Установка параметров и табата 1965**

# 4 — 1g: PITCH

#### Определяет диапазон сдвига высоты тона в полутонах и центах при оперировании контроллером JS X. Для управления высотой тона от другого источника AMS, модулируется параметр TRANSPOSE, поскольку BEND RANGE не модулируется от AMS.

**TRANSPOSE [-24.00...+24.00]**

Определяет высоту в единицах полутонов и центов. Диапазон изменения равен ±2 октавы.

Параметр может модулироваться от AMS.

Опрепеляет высоту генератора с шагом в  $1/5$  пента. Лиапазон регулировки равен ±1 пент.

# 4 — 1h: EFFECTS

Переключает тип эффекта. Доступен выбор: хорус, фейзер и ансамбль.

# **SPREAD [0.00...10.00]**  Определяет ширину панорамирования эффекта.

# **SPEED/INTENSITY [0.00...10.00]**

Определяет скорость и интенсивность эффекта.

Ïðè óñòàíîâêå MODE â Chorus èëè Phase, äàííûé ïàðàìåòð îïðåäåëÿåò ñêîðîñòü. Ïðè âûáîðå Ensemble, данный параметр определяет глубину.

# 4 — 1i: Область параметра

При касании регулятора, вокруг него отображается желтый квадрат, отображающий выбор данного регулятора. В этой области отображаются подробности о выбранном регуляторе, включая группу и имя параметра, его значение и назначения AMS.

#### Параметры и AMS

Параметр BEND RANGE не модулируется через AMS. Регулятор PAN и ряд переключателей имеют только один источник AMS. Остальные параметры этой страницы могут модулироваться двумя источниками AMS, как описано ниже.

### **(Группа параметров)**

Описывает группу параметров, типа VCO.

Отображает имя и реальное значение параметра. Можно редактировать значение параметра любыми стандартными способами.

# *Регуляторы*

### **AMS** *NI***E** *NI***E** *NI***E** *NI***E** *NI***E** *NI***E** *NI***E** *NI***E** *E <i>NI***E** *E E*

Выбор источника модуляции выбранного параметра.

Управляет глубиной и направлением модуляции AMS. Для униполярных параметров, диапазон модуляции совпадает с диапазоном самого параметра как в положительном, так и в отрицательном направлениях. Например, если диапазон параметра равен  $0.00...10.00$ , диапазон Intensity будет равен -10.00...+10.00.

Для биполярных параметров, включая FILTER EG INTENSITY, VCA ATTENUATOR, TRANSPOSE и TUNE, диапазон модуляции удваивает диапазон самого параметра. Например, если диапазон параметра равен - $24.00...+24.00$ , диапазон Intensity будет равен -48.00...+48.00. Это позволяет произвести полную модуляцию параметра, независимо от начальной установки.

### **BEND RANGE** *contract in the set of the set of the set of the set of the set of the set of the set of the set of the set of the set of the set of the set of the set of the set of the set of the set of the set of the set*

**TUNE [–5.00...+5.00]** 

# **MODE EXAMPLE 10 IOFF, CHORUS, PHASE, ENSEMBLE1**

#### **(Èìÿ ïàðàìåòðà) [çàâèñèò îò ïàðàìåòðà]**

# **Intensity** [зависит от параметра]

В некоторых случаях можно использовать AMS для модуляции параметров за пределами их оригинального диапазона в более широком спектре значений.

Выбор источника молуляции параметра AMS Intensity от лругого источника AMS.

Управляет глубиной и направлением Intensity Mod. Результат суммируется с основным параметром AMS Intensity для получения окончательного значения модуляции.

# *Регулятор Pan и переключатели*

Регулятор PAN и переключатели OCTAVE, WAVEFORM, SUB OSC, VCA MODE, MG MODE и EFFECTS MODE могут модулироваться о одного источника AMS.

Параметры TEMPO SYNC, KEY SYNC и BASE NOTE не молулируются.

## **AMS** *NI***E** *NI***E** *NI***E** *NI***E** *NI***E** *NI***E** *NI***E** *NI***E** *E <i>NI***E** *E E*

Выбор источника молуляции выбранного параметра.

### **Intensity** [зависит от параметра]

Управляет глубиной и направлением молуляции AMS. Диапазон молуляции совпалает с диапазоном самого параметра как в положительном, так и в отрицательном направлениях.

# 4>1: Команды меню страницы

Цифра перед каждой командой соответствует "горячей" клавише ENTER + цифровая кнопка. Для дополнительной информации см. "ENTER + 0-9: команды меню" в разделе "Program: Команды меню страницы".

- **0: Write Program**. См. главу "Режим программы: HD-1", раздел "Program: Команды меню страницы", "Write Program".
- 1: Exclusive Solo. См. главу "Режим программы: HD-1", раздел "Program: Команды меню страницы", "Exclusive Solo".

# Program P5: Modulation & Arpeggiator

# 5 — 1: Modulation & Arpeggiator

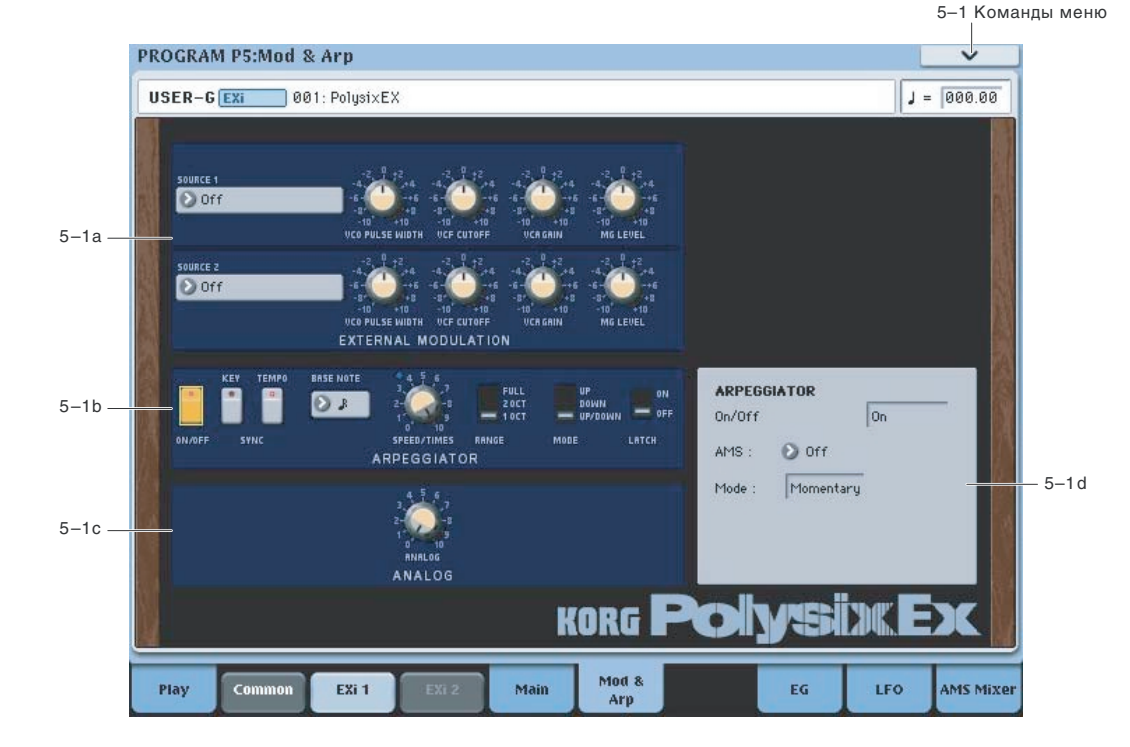

**Intensity** [зависит от параметра]

### **Int Mod [Список источников AMS]**

## 5 — 1a: EXTERNAL MODULATION

Данная секция позволяет одновременно назначить модуляцию на несколько параметров с помощью любого источника AMS. большинство параметров также имеют отдельную модуляцию AMS, доступную в области параметра.

## *Source 1*

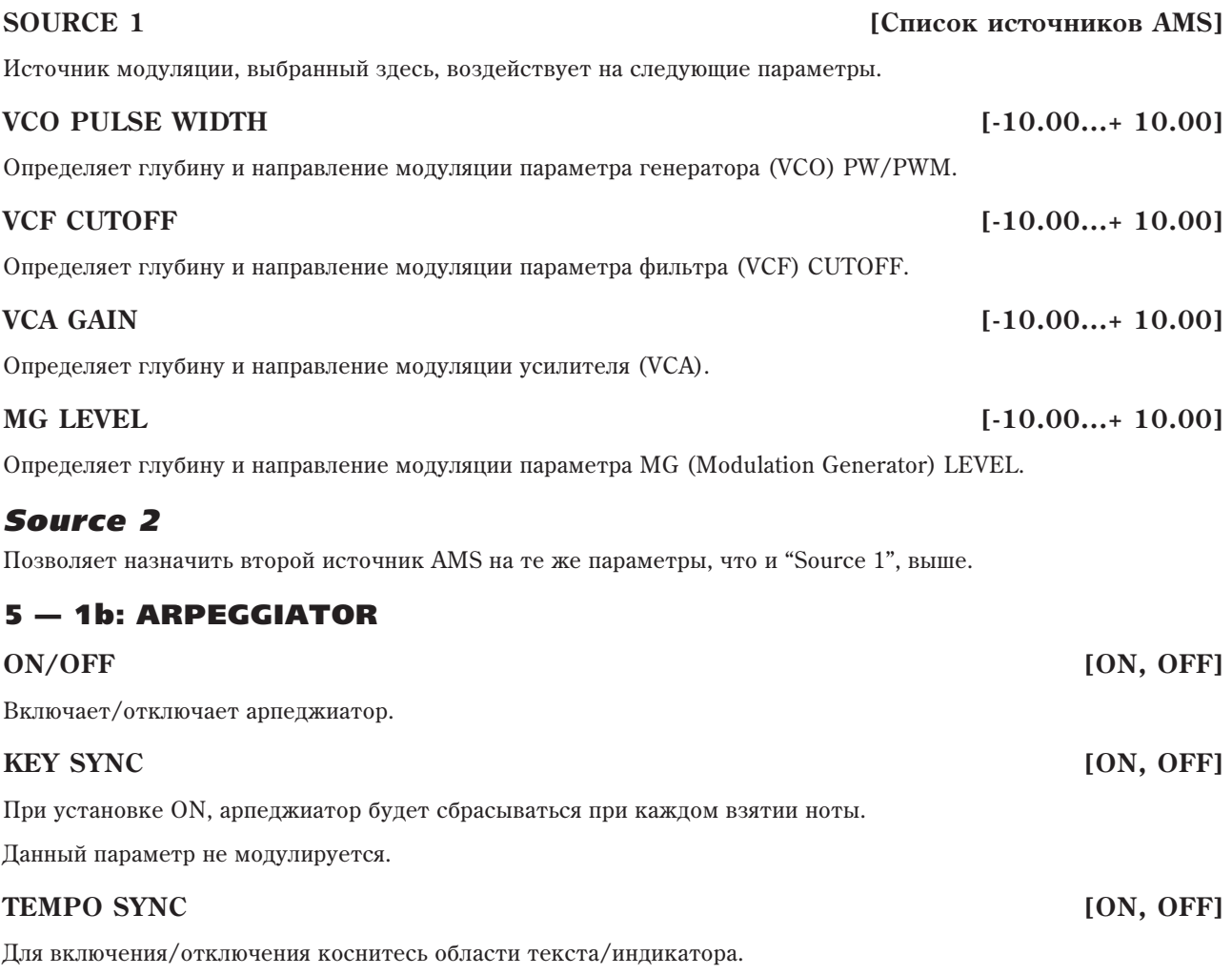

**On** (индикатор горит): Если ТЕМРО SYNC включено, арпеджиатор будет синхронизироваться с темпом системы, определенным регулятором Теmpo или MIDI Clock. Скорость арпеджиатора определяется совокупностью параметров BASE NOTE и SPEED/TIMES.

**Off** (индикатор не горит): Если ТЕМРО SYNC выключено, скорость арпеджиатора определяется регулятором SPEED/TIMES, а установка BASE NOTE не эффективна.

Данный параметр не модулируется через AMS.

#### **BASE NOTE [1/1...1/32]**

При установке TEMPO SYNC в ОN, один цикл арпеджиатора будет равен значению ноты, выбранному для BASE NOTE (при синхронном темпе) и умноженному на параметр TIMES, определенному регулятором SPEED/TIMES.

При установке TEMPO SYNC в OFF, данный параметр неэффективен.

Данный параметр не модулируется через AMS.

### **SPEED/TIMES [0...10/1...16]**

При установке TEMPO SYNC в ON, данная установка определяет цикл арпеджиатора в совокупности с BASE NOTE. Например, если BASE NOTE равно  $1/16$ , и Times установлено в 3, цикл арпеджиатора будет равен  $1/8$  с точкой. Чем выше значения, тем больше скорость арпеджиатора.

При установке ТЕМРО SYNC в ОFF, она определяет скорость арпеджиатора.

Определяет диапазон воспроизведения арпеджиаторного паттерна. FULL воспроизводит паттерн более 6 **OKTAR** 

#### **MODE EXECUTE: IUP, DOWN, UP/DOWN**]

Определяет арпеджиаторный паттерн.

### **LATCH [ON, OFF]**

Определяет продолжение/прекращение воспроизведения арпеджиатора после снятия ноты.

# 5 — 1c: ANALOG

Управляет величиной случайного воздействия на высоту генератора и частоту среза фильтра при каждом agatan holeh

Данный параметр не модулируется.

### 5 — 1d: Область параметра

При касании регулятора, вокруг него отображается желтый квалрат, отображающий выбор ланного регулятора.

В этой области отображаются подробности о выбранном регуляторе, включая группу и имя параметра, его значение и назначения AMS.

#### Параметры и AMS

Только параметры секции ARPEGGIATOR могут модулироваться через AMS. Регуляторы EXTERNAL MODU-LATION и ANALOG, параметр BASE NOTE, а также кнопки TEMPO SYNC и KEY SYNC не модулируются.

Имейте в виду, что арпеджиатор воздействует одновременно на все голоса, соответственно его нельзя молулировать голосовыми источниками AMS, типа EG или LFO 1 и 2.

### **(Ãðóïïà ïàðàìåòðîâ)**

Описывает группу параметров, типа ARPEGGIATOR

#### **(Èìÿ ïàðàìåòðà) [çàâèñèò îò ïàðàìåòðà]**

Отображает имя и реальное значение параметра. Можно редактировать значение параметра любыми стандартными способами.

# *Регулятор SPEED/TIMES*

Выбирает источник AMS пля управления молуляции выбранного параметра.

#### **Intensity [çàâèñèò îò ïàðàìåòðà]**

Управляет глубиной и направлением модуляции AMS. Диапазон модуляции совпадает с диапазоном самого параметра как в положительном, так и в отрицательном направлениях. Например, если диапазон параметра равен 0.00...10.00, диапазон Intensity будет равен -10.00...+10.00.

Выбор источника модуляции параметра AMS Intensity от другого источника AMS.

#### **Intensity** *Sabacur or параметра*

Управляет глубиной и направлением Intensity Mod. Результат суммируется с основным параметром AMS Intensity пля получения окончательного значения молуляции.

### **ANALOG [0.00...10.00]**

### **AMS [ñïèñîê èñòî÷íèêîâ AMS]**

# **Int Mod [Список источников AMS]**

### *Многопозиционные переключатели*

Параметры переключателей, типа RANGE и MODE, имеют только один источник AMS.

#### **AMS [Ñïèñîê èñòî÷íèêîâ AMS]**

Выбор источника модуляции выбранного параметра.

Управляет глубиной и направлением модуляции AMS. Диапазон модуляции совпадает с диапазоном самого параметра как в положительном, так и в отрицательном направлениях.

#### *Двухпозиционные кнопки*

Параметры кнопок, типа ARPEGGIATOR ON/OFF и LATCH, имеют только один источник AMS.

#### **AMS** *NI***E E** *NI***E** *NI***E** *NI***E** *NI***E** *NI***E** *NI***E** *CONECO <b>E <i>CONECO <b>E E E E*

Выбор источника модуляции выбранного параметра.

Определяет характер переключения AMS.

**Toggle**: переключение межлу состояниями on/off происхолит кажлый раз при нажатии на кнопку. Например, если LATCH установлено в Off, и AMS назначено на ножной переключатель, первое нажатие будет включать, а второе — отключать данный параметр.

**Momentary**: функция находится во включенном состоянии (состояние on) только при нажатой кнопке. Для предыдущего примера, при нажатии ножного переключателя, параметр арпеджиатора будет включен; при отпускании ножного переключателя — отключен.

AMS позволяет инвертировать запрограммированное значение. Например, если LATCH установлено в On, и AMS Mode установлено в Momentary, при нажатии ножного переключателя параметр булет отключен.

Если для AMS используется последовательный контроллер, типа джойстика, значения  $0-63$  будут соответствовать отключенной кнопке, а значения 64 — 127 будут соответствовать включенной кнопке.

Имейте в виду, что назначаемые кнопки SW1 и SW2 могут независимо назначаться устанавливаться в режимы Momentary или Toggle, что отражается их индикаторами. Индивидуальные установки параметров, типа LATCH AMS Mode, не индицируются. Поэтому, при использовании кнопок SW1 или SW2 в качестве источника AMS, vдобнее установить AMS Mode в Momentary, а затем позволить кнопке SW самостоятельно определить cooтветствующее поведение Momentary/Toggle.

#### 5>1: Команды меню страницы

Цифра перед каждой командой соответствует "горячей" клавише ENTER + цифровая кнопка. Для дополнительной информации см. "ENTER + 0-9: команды меню" в разделе "Program: Команды меню страницы".

- **0: Write Program**. См. главу "Режим программы: HD-1", раздел "Program: Команды меню страницы", "Write Program".
- 1: Exclusive Solo. См. главу "Режим программы: HD-1", раздел "Рго*ега*ти: Команды меню страницы", "Exclusive Solo".

# Program P7: EG 2>3

Кроме ЕС 1 и 2 оригинального Polysix, доступны еще 5 назначаемых огибающих, каждую из которых можно использовать в качестве источника AMS для управления различными параметрами.

# **7 — 1: EG 2 AMSource**

**7 – 2: EG 3** AMSource

Параметры EG 2, 3 для PolysixEX идентичны EG1 для AL-1 (см. "7-1: EG 1 (Filter)" главы "EXi: Аналоговый синтезатор AL-1".

#### **AMS Mode [Toggle, Momentary]**

#### **Intensity** [зависит от параметра]

# Program P8: LFO 1>2

PolysixEX имеет 2 назначаемых LFO, кроме Common LFO для программ EXi и MG оригинального Polysix. Каждый из них можно использовать в качестве источника AMS для управления различными параметрами.

# 8 - 1: LFO 1 **MSource**

# 8 - 2: LFO 2 **AMSource**

Параметры LFO 1, 2 для PolysixEX идентичны AL-1 (см. "8-2: LFO 1" главы "EXi: Аналоговый синтезатор AL-1".

# Program P9: AMS Mixers

# **9 — 1: AMS Mixers 1-2 ANSource**

# 9 — 2: AMS Mixers 3>4

Параметры микшеров AMS для PolysixEX идентичны AL-1, хотя PolysixEX имеет четыре микшера, а AL-1 всего два (см. "9-1: AMS Mixer" главы "EXi: Аналоговый синтезатор AL-1".

# PolysixEX: Tone Adjust

Tone Adjust предоставляет элегантный физический интерфейс параметров PolysixEX. Большинство заводских звуков используют панель управления, показанную на рисунке, которую можно настроить индивидуально. Для дополнительной информации см. "0 - 9f: Tone Adjust".

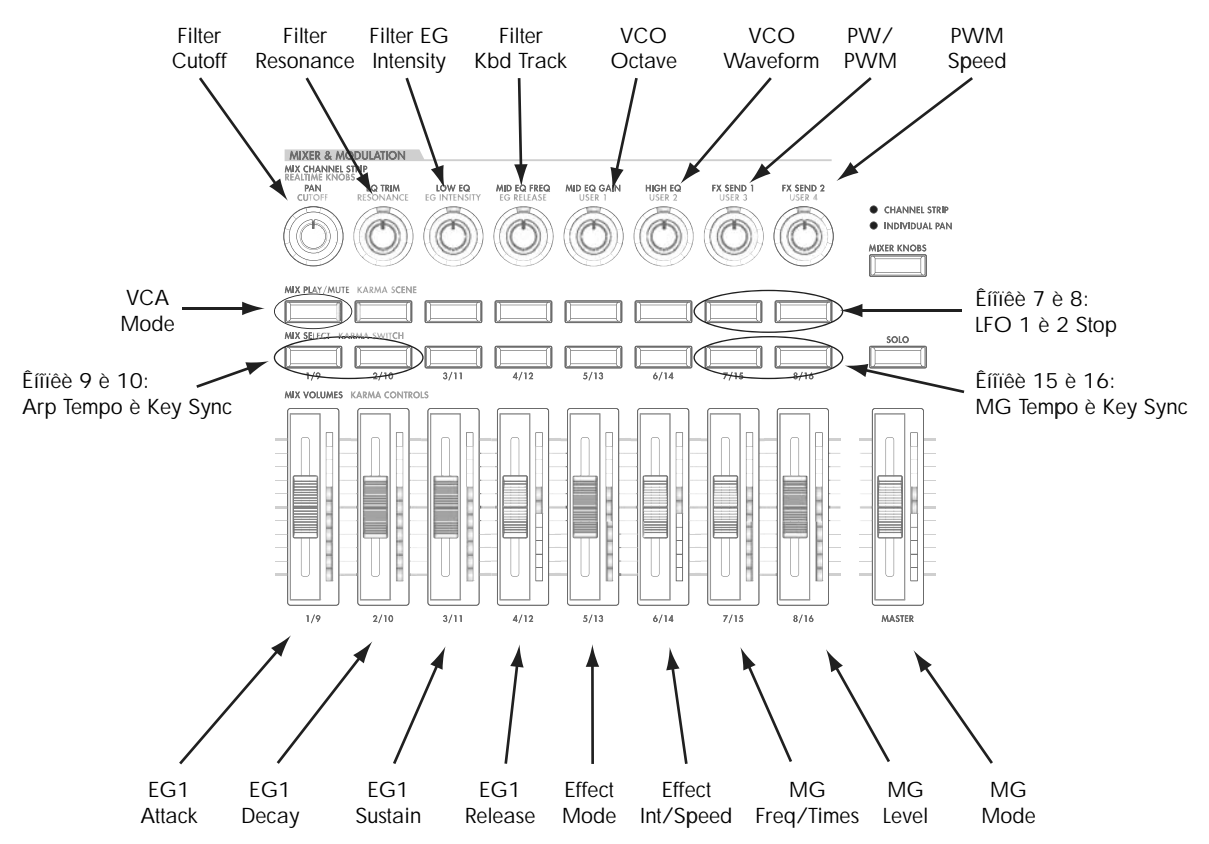

### Параметры Common Tone Adjust

Эти параметры воздействуют на оба EXi 1 и 2. Кроме отмеченных ниже, эти параметры ведут себя стандартно, как описано в параграфе "Общие параметры Tone Adjust" для режима программы.

#### **Amp Velocity Intensity. (-99...+99)**

Не поддерживается.

**Filter/Amp EG Attack Time. (–99...+99, CC#73)**

Управляет временем атаки EG. Взаимодействует с СС# 73.

#### **Filter/Amp EG Decay Time. (–99...+99, CC#75)**

Управляет временами затухания EG. Взаимолействует с СС# 75.

#### **Filter/Amp EG Sustain Level. (–99...+99, CC#70)**

Управляет уровнем сустейна EG. Взаимодействует с СС# 70.

#### **Filter/Amp EG Release Time. (–99...+99, CC#72)**

Управляет временем восстановления EG. Взаимодействует с СС# 72.

Параметры Filter EG, Amp EG, Pitch EG Attack Time, Decay Time, Sustain Level, Release Time не попперживаются PolysixEX.

**Pitch LFO1 Intensity. (–99...+99, CC#77)**

Управляет параметром VIBRATO INT.

### Параметры PolysixEX Tone Adjust

PolysixEX поддерживает все параметры Common Tone Adjust, описанные в "0 — 9f: Tone Adjust". Также имеется несколько оригинальных параметров PolysixEX Tone Adjust, перечисленных далее. Каждый из них помечен относительным (relative) или абсолютным (absolute).

Полное название текущего параметра отображается в строке состояния вверху страницы Control Surface и во всплывающем меню. Параметры с длинными названиями могут отображаться аббревиатурами для обозначения слайдера, регулятора и кнопки.

#### **VCO**

Vibrato Int Vibrato Int AMS Int VCO Octave VCO Waveform PW/PWM PW/PWMAMSInt PWM Speed PWM Speed AMS Int Sub Osc Sub Osc AMS Int

### **VCE**

Filter Cutoff Filter Cutoff AMS Int Filter Resonance Filter Resonance AMS Int Filter EG Intensity Filter EG Intensity AMS Int Filter Keyboard Track

### **VGA**

VGA Mode Attenuator Attenuator AMS Int

#### EG

EG Attack Time EG Attack Time AMS Int EG Decay Time EG Decay Time AMS Int Sustain Level Sustain Level AMS Int Release Time Release Time AMS Int

#### **OUTPUT**

Volume Volume AMS Int

### MODULATION GENERATOR (MG)

MG Key Sync MG Tempo Sync MG Base Note MG Frequency MG Frequency AMS Int MG Sync Times MG Sync Times AMS Int MG Delay MG Level MG Level AMS Int MG Mode

#### PITCH

Transpose Transpose AMS Int Tune Tune AMS Int

### EFFECTS

Effect Mode Effect Spread Effect Spread AMS Int Effect Speed/Intensity Effect Speed AMS Int

#### ARPEGGIATOR

Arpeg On/off Arpeg Key Sync Arpeg Tempo Sync Arpeg Base Note Arpeg Speed Arpeg Speed AMS Int Arpeg Times Arpeg Times AMS Int Arpeg Range Arpeg Mode Arpeg Latch

### EG

B PolysixEX добавлены следующие параметры для EG 2 и 3:

- Attack time (relative)
- Decay & Slope time (relative)
- Sustain level (relative)
- Release time (relative)

### LFO

Кроме стандартных параметров Tone Adjust для LFO, в PolysixEX добавлены следующие раздельные регулировки:

- LFO 1, 2 Waveform
- LFO 1, 2 Shape

# EXi: VPM-cuntesatop MOD-7

# **Обзор MOD-7**

MOD-7 является модульным полумодульным синтезатором, объединяющим в себе переменную фазовую модуляцию (VPM), обработку формы волны, кольцевую модуляцию, воспроизведение сэмпла PCM и субтрактивный синтез. За счет такого разнообразия компонентов, MOD-7 может производить как звук классических клавишных инструментов FM и колоколов, так и ритмические звуковые фразы от синтетического баса до мощных подкладов.

VPM является запатентованной Korg разновилностью синтеза на основе частотной молуляции (FM).

Основные характеристики:

- Каждый из 6 VPM-генераторов может быть использован как FM- или кольцевой модулятор с синусоидальной, треугольной, квадратной, пилообразной или пользовательской формой волны. Помимо этого, он может служить амплитудным или кольцевым модулятором для сигнала с другого источника как генератора MOD-7, так и внешнего аудиовхода.
- Возможность выбора любой из 101 типа молуляции формы волны, а также регулировки перегруза (drive) и смещения (offset).
- Запатентованный РСМ-генератор класса HD-1 с ультранизким уровнем отклонения от идеальной формы волны оснашен функцией 4-уровневого переключения по velocity и поплерживает работу с моносэмплами ROM, EXs или RAM.
- Двойные многорежимные фильтры с резонансом, включая мультифильтры с AL-1.
- Три микшера аудиосигналов с архитектурой "2 входа/1 выход".
- Генератор шума с высококачественным фильтром и насыщением.
- Внешний аудиовход.
- Панель коммутации для соединения всех компонентов, включая 6 генераторов VPM, генератора РСМ, генератора шума, аудиовхода, трех модулируемых микшеров и двух фильтров. Коммутация может содержать несколько линий от одного выхода, сложные последовательные/параллельные маршрутизации и пепи обратной связи.
- Знаменитая система "VAST", позволяющая музыканту использовать сэмплы в качестве FM-модуляторов и создавать исключительно богатые звуки путем комбинации многостадийной фильтрации, изменения формы волны и кольцевой молуляции.
- Максимальная полифония 52 ноты.
- Возможность загрузки звуков в формате Yamaha DX-7.
- 4 генератора LFO на каждый голос, 10 огибающих с перезапуском, 9 генераторов клавиатурного трекинга, 8 микшеров AMS и пошаговый секвенсор на каждый голос.
- Поддержка всех стандартных функций ЕХі, включая общий генератор LFO, общий пошаговый секвенсор, клавиатурный трекинг 1 & 2, KARMA, эквалайзер и эффекты обработки, а также возможность комбинирования MOD-7 с любыми другими EXi или наложения двух MOD-7 друг на друга, всего до 12 VPMгенераторов одновременно.

# Использование MOD-7 фиксированных ресурсов EXi

MOD-7 использует фиксированные ресурсы ЕХі для аудиовходов. Даже при отсутствии взятых нот, задействуется малая толика вычислительной мощности. Если используются другие Ехі с фиксированными ресурсами, максимальное количество MOD-7 будет соответственно уменьшаться. Количество каждого ЕХі в каждой программе будет стремиться к максимуму; например, программа с двумя MOD-7 будет считать именно два, а не один.

# Неподдерживаемые параметры EXi Common

STR-1 поддерживает все параметры EXi Common, за исключением двух опций распределения голосов: Poly Legato и Mono Mode (Normal/Use Legato Offset).

Все остальные опции распределения голосов полностью поддерживаются, включая Mono, Mono Legato, Unison, и так далее.

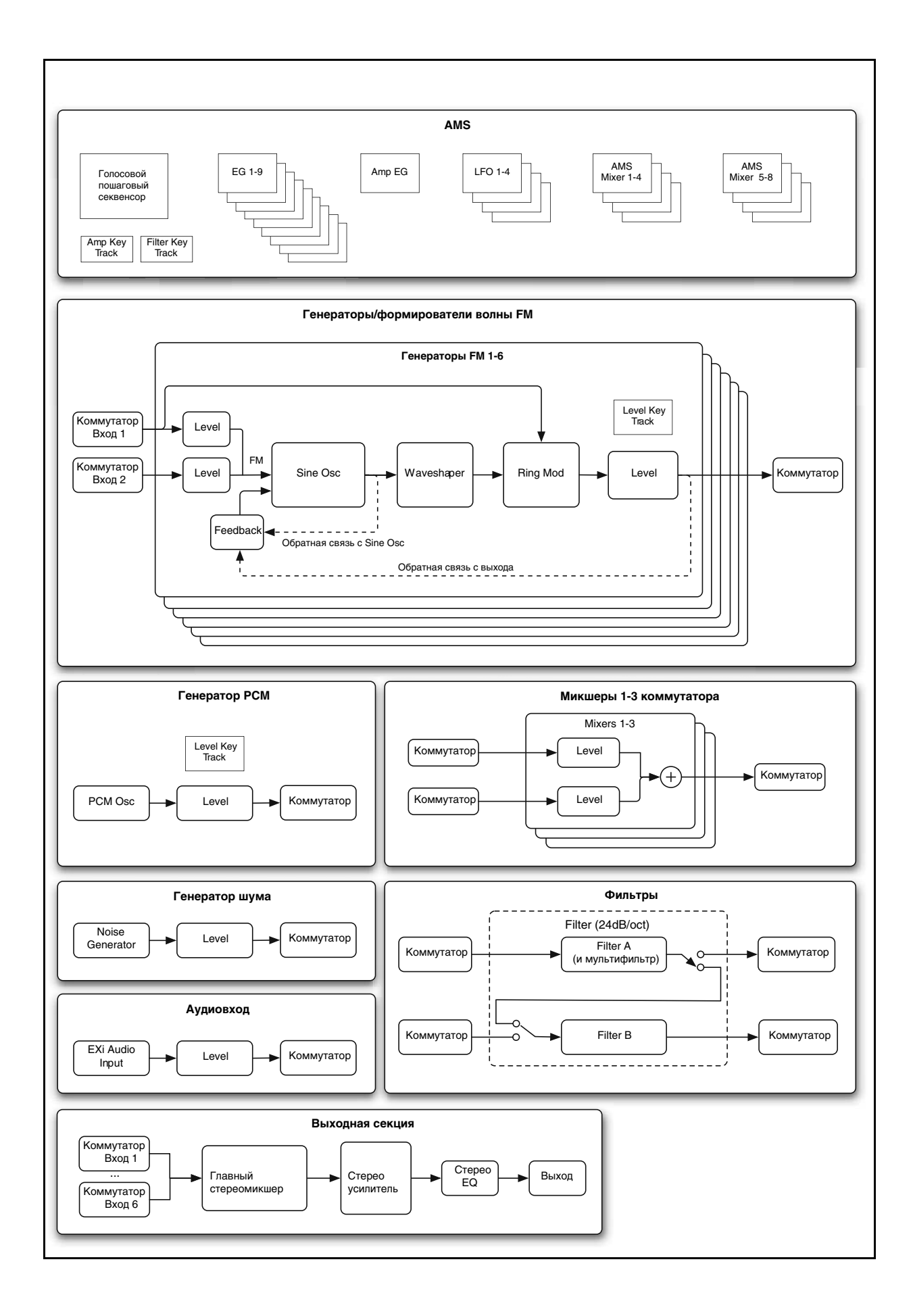

# Область параметров

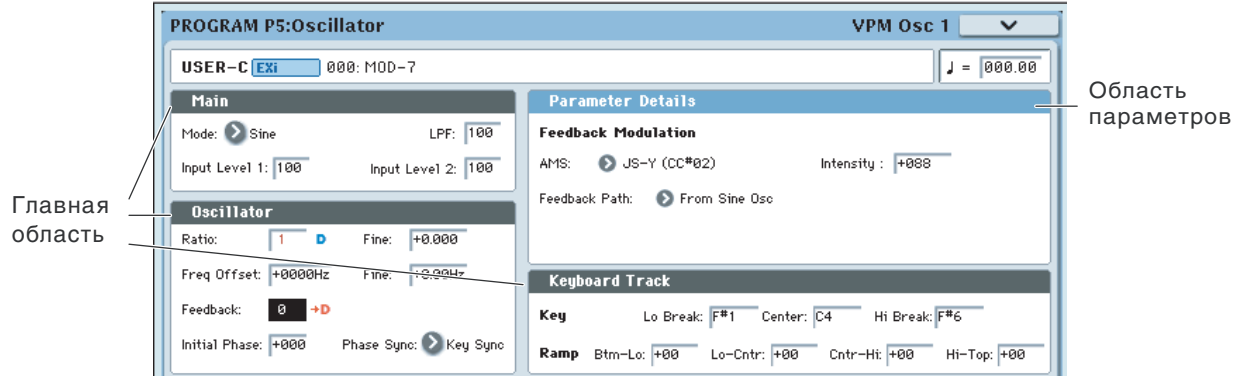

## Обзор

Экран дисплея разделен на две секции. Главная чобласть дисплея содержит все основные параметры MOD-7. Здесь можно быстро и удобно редактировать все эти параметры.

Другая секция находится в правом верхнем углу экрана. Здесь отображается расширенная информация о выбранных параметрах, включая графики и назначения AMS.

### Назначение модуляции AMS

Имеющие модуляцию AMS параметры отображаются только в области параметров и маркированы синей или красной буквой "D" со стрелкой. Синяя "D" индицирует, что в области параметров возможна модуляция AMS, но она не назначена; красная "D" со стрелкой отображает, что источник AMS уже назначен.

Для редакции установок AMS:

1. Коснитесь параметра в главной области дисплея.

Если параметр поддерживает модуляцию AMS, область параметров отобразит источники AMS и интенсивности

2. Измените установки AMS в области параметров.

Часто AMS молулирует параметры вне пиапазона их сохраненных значений, как бы "за прелелами" регулятора.

# Загрузка звуков DX

### Обзор

MOD-7 может загружать звуки, созданные для Yamaxa DX7. Тысячи этих звуков доступны в Интернет и образуют огромную библиотеку тембров (кроме множества звуков, созданных исключительно для MOD-7!). Производите поиск по фразе "DX7 SysEx download".

После загрузки, вы сможете использовать эти звуки со всеми уникальными характеристиками MOD-7, наслаивая их с другими EXi и обрабатывая эффектами KARMA и OASYS.

Преобразование сводится к чтению системных эксклюзивных файлов формата .SYX. этот формат поддерживается программами практически под всеми операционными системами.

#### Поддерживаемые типы файлов

Для загрузки файлов должны быть выполнены следующие условия:

- Файл должен содержать полный банк из 32 звуков DX7. Файлы с одним звуком не загружаются.
- Файл должен содержать ряд сообщений System Exclusive, но только, если первое содержится в главном банке DX7. Все последующие сообщения игнорируются.

*Íåêîòîðûå èíñòðóìåíòû, òèïà DX7II, ìîãóò ïåðåäàâàòü òàêèå ñîîáùåíèÿ System Exclusive â äàìïå, ãäå ãëàâíûé áàíê DX7 ïåðåäàåòñÿ ïîñëåäíèì. Åñëè òàêîé íàáîð ñîîáùåíèé õðàíèòñÿ â îäíîì ôàéëå .SYX, OASYS íå ñìîæåò åãî çàãðóçèòü.*

 $\alpha$ бообщения System Exclusive должны иметь оригинальный формат DX7 первого поколения. поддерживаемый всеми классическими 6-операторными синтезаторами FM, типа DX9. Файлы System Exclusive инструментов FM следующих поколений, типа 4-операторного "baby DX" или TX81Z, SY77, и так далее, не загружаются.

### Загрузка одного банка звуков DX7

- 1. Запишите файл .SYX от DX7 на совместимый с OASYS носитель, типа флешки USB или CD-R.
- 2. Подключите или вложите носитель в OASYS.
- 3. Нажмите кнопку DISK для входа в режим работы с диском.
- 4. При использовании устройства USB, смонтируйте его командой меню Scan Device страницы Media Information.
- 5. Перейдите на страницу Load.
- 6. Выберите файл .SYX от DX7.
- 7. Нажмите кнопку LOAD.

Отобразится диалоговое окно выбора банка звуков. Поскольку банк DX7 содержит 32 звука, а банк OASYS содержит 128, также можно выбрать местоположение загружаемых звуков DX7 в банке OASYS: в программы 0-31, 32-63, 64-95 или 96-127.

8. Выберите банк и пиапазон программ пля загрузки звуков.

*Ïðè âûáîðå áàíêà HD-1, åãî òèï ñìåíèòñÿ íà EXi, è âñå ïðîãðàììû áàíêà HD-1 áóäóò óäàëåíû.*

9. Нажмите ОК для загрузки звуков.

Звуки загружаются в OASYS в качестве программ MOD-7.

#### Загрузка нескольких банков звуков DX7

- 1. Повторите шаги  $1 5$  прелыдущей процедуры.
- 2. Отметьте поле Multiple Select.
- 3. Выберите нужный файл .SYX от DX7.
- 4. Нажмите кнопку LOAD.
- 4. Press the LOAD button. Отобразится диалоговое окно "Are you sure?".
- 5. Нажмите ОК.
- 6. Пля каждого файла .SYX, выберите банк и диапазон программ для загрузки звуков.

См. шаги 8 и 9 предыдущей процедуры.

#### Сообщения об ошибках

Если OASYS не распознает файл, он выдает одно из двух сообщений:

**There is no readable data**: размер файла менее 4104 байт или заголовок SysEx содержит отличный от DX7 формат банка программ.

**File contains unsupported data**: заголовок корректный, но данные повреждены; например, не совпадает контрольная сумма файла или отсутствует идентификатор F7.

# Общие сведения о MOD-7

# Обзор

Ниже приведены краткие сведения о возможностях синтеза МОD-7. Начиная с общих сведений, далее будет рассмотрен пошаговый процесс создания звуков с помощью всех основных возможностей MOD-7.

Во избежание лишних вопросов, читайте данный раздел в порядке изложения информации.

### Синтез VPM и FM

Синтез на основе переменной фазовой модуляции (VPM) является запатентованным Korg развитием синтеза частотной модуляции (FM).

#### Пары несущая-модулятор

В большинстве основных способов, эти методы синтеза используют пару генераторов: модулятор и несущую. На аудиовыход поступает только несущая. Модулятор не прослушивается непосредственно; он используется для модуляции частоты (или фазы) несущей.

Данная модуляция создает изменения в тембре. Относительные частоты (или "соотношения") двух генераторов определяют создаваемые гармоники, и степень управления модулятором громкости этих гармоник.

Обычно, целочисленные соотношения создают "музыкальный" набор гармоник, небольшие отклонения от пелочисленных соотношений пают гармоники, схолные с хорусом, более сложные соотношения произволят какофонию.

#### Усовершенствование системы

Большинство современных синтезаторов VPM и FM позволяют расширить вышеприведенную структуру. Например, модулятор может модулироваться сам по себе для создания сложных тембров; два модулятора могут иметь раздельные цепи для одной несущей; один модулятор может обслуживать несколько несущих; и так далее. Несущая может прослушиваться непосредственно, являться модулятором для другого генератора или модулировать саму себя за счет петли обратной связи.

В МОD-7, эти связи создаются в коммутаторе выбором алгоритма, созданием соединительных кабелей (патчей) или комбинацией этих двух способов.

Такие сложные соотношения могут поставить в тупик даже именитых создателей звуков. Как гласит легенда, главный разработчик синтеза FM, Джон Кроунинг, нашел новые возможности, ошибочно программируя LFO с частотой в 100 раз превышающей допустимые границы. При работе с MOD-7 не бойтесь эксперимента и полностью полагайтесь на свои уши, вдруг произойдет "случайная радость".

#### VPM, PCM, Waveshaping и Ring Mod

MOD-7 совмещает в себе воспроизведение VPM и сэмплов РСМ, формирование волны, кольцевую модуляцию и два мультирежимных фильтра. Это — мощный набор цифровых инструментов синтеза, который можно использовать в различных вариантах, описанных ниже.

#### Поиск информации в Интернет

Про синтез FM написано множество литературы. Ниже будут приведены практические аспекты применения FM, теоретическую же информацию можно найти в сети Интернет. Воспользуйтесь поиском по фразам "синтез FM" или "синтез частотной молуляции".

#### Погрешности

Перемножение аудиосигналов приводит к искажениям, и VPM не является исключением. Высокие уровни модуляции могут приводить к различным артефактам, низкие — создавать ложные частоты, превращающиеся в белый шум. Это особенно заметно на высоких частотах, воспроизводимых на верхних октавах клавиатуры.

Иногда эти артефакты могут использоваться, как часть общего тембра; в других случаях, они могут быть излишни. Наиболее подходящим инструментом для управления этими явлениями является трекинг клавиатуры, позволяющий уменьшить уровни модуляции на высоких частотах, сохраняя его достаточно большим на низких. MOD-7 включает в себя настраиваемый трекинг клавиатуры пля кажлого генератора VPM.

#### Создание инициализированной программы MOD-7

- 1. В режиме программы выберите заводской пресет U-F 007, "Cat On aMoJo".
- 2. Нажмите кнопку Common для перехода на страницы EXi Common.
- 3. Нажмите ярлык Basic/Vector.

Страницы Basic/Vector отобразятся в верхней строке ярлыков.

4. Нажмите ярлык Program Basic.

Вы перейдете на страницу Program Basic.

5. Измените тип инструмента EXi1 с CX-3 Tonewheel Organ на MOD-7 Waveshaping VPM Synthesizer.

Теперь вы имеете инициализированную программу MOD-7 с легкой реверберацией для комфорта прослушивания. Панель управления переключится в Tone Adjust, о чем будет сказано далее.

Если вы уже работали с МОD-7 и хотите вернуться в инициализированное состояние:

- 1. Выберите параметр EXil Instrument Type.
- 2. Кнопкой Dec измените его на PolysixEX.
- 3. Кнопкой Inc переключите его снова в MOD-7.

# Отдельные генераторы и субтрактивный синтез

Каждый из 6 генераторов VPM можно использовать по отдельности, для генерации синусоидальной, пилообразной, треугольной или прямоугольной формы волны, а также формирования волн. Можно наслаивать генераторы VPM, модулировать их громкости и обрабатывать их звук фильтрами для получения стандартного субтрактивного синтеза.

#### Наслоение 6 пилообразных генераторов

Пример создания простого звука с помощью наслоения 6 пилообразных генераторов.

- 1. Создайте инициализированную программу MOD-7, см. выше.
- 2. Нажмите кнопку EXi1.

Справа отобразятся ярлыки МОD-7.

3. Нажмите ярлык Patch Panel.

Отобразится коммутатор. Он отображает все основные блоки МОD-7, включая генераторы, фильтры, микшеры и т.д.

В левом верхнем углу отобразится имя алгоритма, по умолчанию, Blank Patch.

- 4. В всплывающем меню Algorithm выберите 05: Все несущие -> 4-pole.
- 5. Нажмите ОК для подтверждения и закрытия меню.

Можно быстро выбрать имя алгоритма на странице Patch Panel и затем ввести его номер цифровыми кнопками.

Строки на коммутаторе изменятся. Они отображают нормализованные (внутренние, по умолчанию) соединения между блоками.

Алгоритм 05 осуществляет микшированные выходы всех 6 генераторов VPM на один фильтр.

Генераторы VPM отображаются вертикальной линией из 6 прямоугольников, от 1 наверху до 6 внизу, соответственно пронумерованных. Каждый имеет два входных разъема красного цвета и один выход синего цвета.

6. Нажмите синий круг (выход) генератора VPM 1.

Вокруг выходного разъема подсветится желтый квадрат, означающий выбор разъема.

В верхнем правом углу страницы находится область параметров, отображающая дополнительную информацию о выбранном элементе. В данном случае, отображается выход генератора VPM 1, выходной уровень и подключенные к нему входы (при их наличии). Также здесь имеются две кнопки: Jump и Disconnect.

7. Нажмите кнопку Jump.

Это переводит на страницу выбранного блока, в данном случае, на страницу VPM Oscillator 1. Такой переход можно использовать для любого блока коммутатора.

8. На странице VPM Oscillator 1 установите Mode в Saw.

Это установит базовый тембр генератора.

9. Установите Ratio Fine в +0.004.

Высота тона станет несколько завышена от номинала. Это сделано для расстройки всех 6 генераторов и создания "сочного" тембра.

#### 10. Ярлыками выбирайте другие генераторы VPM. Для каждого установите Mode в Saw, а Ratio Fine следующим.

- Osc2: -0.004
- $Osc3: +0.008$
- Osc4: -0.008
- Osc $5: +0.014$
- Osc6: -0.014

Играйте на клавиатуре. Должен звучать богатый расстроенный пилообразный тембр с "цифровым" качеством звука.

Также можно запускать каждый генератор со случайной фазы.

11. Для каждого генератора VPM установите Phase Sync (в секции Oscillator) в Random.

Это придаст звуку большую полноту и законченность.

#### Управление с помощью Tone Adjust

Настройки Tone Adjust дают возможность ручного управления основными параметрами MOD-7. В левой части панели управления должна светиться кнопка Tone Adjust. Тогда регуляторы, слайдеры и кнопки панели vправления будут управлять параметрами Tone Adjust.

Продолжим предыдущий пример:

- 1. Кнопками 1-6 включайте/отключайте генераторы VPM 1-6.
- 2. Слайдерами 1-6 устанавливайте громкости генераторов VPM 1-6.

Отключение или снижение громкости генераторов с высшими номерами уменьшает "объемность" тембра.

3. Играя на клавиатуре, вращайте регулятор 7 влево.

По умолчанию, регулятор 7 управляет частотой среза фильтра А, поэтому его вращение создает "качание" фильтра.

Стандартные назначения Tone Adjust приведены в разделе "MOD-7: Tone Adjust".

# VPM (или FM)

#### Основы VPM

Самым простым способом является соединения выхода одного генератора VPM к входу другого. Это осуществляется выбором алгоритма или созданием соединения. Например:

- 1. Создайте инициализированную программу MOD-7, см. выше.
- 2. Нажмите кнопку EXi1 и нажмите ярлык Patch Panel.

Отобразится коммутатор.

3. Установите Algorithm в 08:2 + 2 + 2 -> Параллельные фильтры.

Это сгруппирует 6 генераторов VPM в три пары несущая-модулятор.

4. На панели управления нажмите кнопки  $3 - 6$ , чтобы их индикаторы погасли.

Это мьютирует генераторы VPM 3 — 6. Мы будем работать только с генераторами 1 и 2.

5. Закройте слайдер 1 и играйте на клавиатуре.

Закрытие слайдера 1 минимизирует громкость генератора VPM 1. Будет слышен только генератор VPM 2, воспроизводящий чистый синус.

6. Играя на клавиатуре, медленно открывайте слайдер 1 до середины или несколько выше.

При этом слушайте изменения тембра в сторону "просветления". Это и есть синтез FM: генератор VPM 1 модулирует генератор VPM 2. Уровень модуляции определяется слайдером 1.

В этом алгоритме, используя стандартные термины FM, генератор VPM 1 является модулятором, а генератор VPM 2 — несущей.

7. Играя на клавиатуре, медленно вращайте регулятор 1.

Регулятор 1 управляет параметром Ratio, или основной высотой тона, генератора VPM 1. Поскольку он является модулятором, это будет изменять тембр звука.

8. Экспериментируйте с разными установками слайдера и регулятора 1.

Регулятор 1 изменяет гармоническую структуру FM, а слайдер 1 изменяет интенсивность гармоник.

9. Играя на клавиатуре, включайте и отключайте кнопку 1 панели управления.

Она включает/отключает генератор VPM 1. Когда он отключен, будет слышен только генератор VPM 2, воспроизводящий чистый синус. Это удобно при программировании воздействия индивидуальных генераторов VPM на общий звук.

#### Обратная связь

Обратная связь заставляет генератор VPM модулировать сам себя, одновременно являясь модулятором и несущей.

1. Нажмите кнопку 1, чтобы ее инликатор погас.

Это мьютирует генератор VPM 1.

2. Играйте на клавиатуре.

Будет слышен только генератор VPM 2, воспроизводящий чистый синус.

3. Перейдите на страницу VPM Osc 2.

На странице Patch Panel это можно сделать выбором любого разъема на Osc 2 и затем нажать кнопку Jump в области параметров.

Или выберите ярлык Osc, а затем ярлык VPM Osc 2.

4. Играя на клавиатуре, медленно увеличивайте параметр Feedback примерно до 65.

Звук будет становиться ярче, аналогично "качанию" фильтра на аналоговом синтезаторе. Когда Feedback равно 65, звук будет напоминать пилообразную форму волны.

Можно модулировать уровень Feedback, а также выбирать между двумя разными цепями обратной связи.

#### Фаза

В некоторых случаях, интересный эффект может дать смена фазового соотношения несущей и модулятора. Например:

- 1. Установите для VPM Osc 2 параметр Feedback в 0.
- 2. Перейдите на страницу VPM Osc 1.
- 3. В VPM Osc 1 установите Ratio в 1.

Теперь, генераторы VPM 1 и 2 имеют одно соотношение, как у базового тембра FM.

- 4. Нажмите кнопку 1, чтобы ее индикатор загорелся.
- 5. Установите слайлер 1 в срелнее положение.
- 6. Играя на клавиатуре, медленно увеличивайте для VPM Osc 1 параметр Phase от 0 до 90.

Слушайте изменения тембра.

Фаза дает ярко выраженный эффект при соотношениях несущая/модулятор 1:1 и 2:1, при других соотношениях, эффект менее выражен (или не прослушивается).

#### Расстройка

Исследуем изменения звука при небольшой расстройке несущей и модулятора:

- 1. Для VPM Osc 1 установите параметр Phase опять в 0.
- 2. Играя на клавиатуре, кнопкой Inc измените для VPM Osc 1 параметр Freq Offset от +0000 Hz до +0001 Hz. Это придаст звуку оттенок хоруса.
- 3. Играя на клавиатуре, кнопкой Dec измените параметр Freq Offset опять в +0000 Hz.

Звук станет ровным и статичным. Небольшая расстройка может придать звуку дополнительную окраску.

4. Играя на клавиатуре, кнопкой Inc измените для VPM Osc 1 параметр Ratio Fine от +0.000 до +0.003.

Это также придаст звуку оттенок хоруса. Но между параметрами Ratio и Freq Offset имеется отличие:

5. Играйте в разных диапазонах клавиатуры: от нижнего до верхнего регистра.

При использовании Ratio, чем выше нота, тем больше скорость эффекта хоруса. При использовании Freq Offset, скорость хоруса в пределах клавиатуры неизменна. Каждый параметр имеет свои особенности.

6. Играя на клавиатуре (например, арпеджио), слайдером VALUE изменяйте для VPM Osc 1 параметр Ratio Fine в пределах его значений.

Расстройка эффекта будет возрастать, создавая высшие и низшие гармоники относительно тоники.

#### Огибающие и VPM

Каждый генератор VPM имеет собственную огибающую громкости. Как было сказано, изменение уровня модуляции воздействует на интенсивность FM. Огибающие позволяют создать интересные эффекты, изменяющие интенсивность во времени.

Продолжим предыдущий пример:

- 1. Для VPM Osc 1 установите параметр Ratio Fine опять в +0.000. Главный параметр Ratio должен равняться 1.
- 2. Установите Output Level в 75.
- 3. Параметр Output секции EG Select установите в EG1.

Это назначает EG на управление громкостью VPM Osc. По умолчанию, EG 1-6 назначены на VPM Osc 1-6.

- 4. Перейдите на страницу EG1 нажатием сначала ярлыка EG, а затем ярлыка EG1.
- 5. Установите уровни Break и Sustain в 00.

Звук атаки каждой ноты изменится.

6. Играя на клавиатуре, обратитесь к панели управления и экспериментируйте с разными установками регулятора 1 и слайдера 1.

Это будет изменять параметры Ratio и Output Level для VPM Osc 1, создавая различные звуки. Слайдер 1 часто хорошо работает в средних и низких диапазонах; не устанавливайте его в максимальное положение!

Для создания перкуссионного звука:

- 7. Для EG1 установите Decay Curve в 10(Exp).
- 8. Установите Decay Time в 22.
- 9. Играя на клавиатуре, обратитесь к панели управления и экспериментируйте с разными установками регулятора 1 и слайдера 1.

В зависимости от Ratio (регулятор 1), это создает перкуссионные звуки с деревянным или металлическим призвуком.

#### Соотношение модуляции

Используем Tone Adjust для управления Ratio. Его также можно модулировать другими контроллерами, в том числе LFO, EG, и так далее.

Ratio имеет отношение к высоте тона. В MOD-7 можно модулировать высоту каждого генератора VPM в полутонах и центах, как и для других OASYS EXi. Для этого:

1. Для VPM Osc 1 установите Ratio в 4.

В области параметров отобразится заголовок "Pitch Modulation". Это отображается при выборе любого параметра Ratio или Freq Offset.

2. Установите AMS1 в SW1 Mod (CC#80) и Intensity в +12.00.

Теперь, нажатие SW1 булет увеличивать высоту VPM Osc 1 на олну октаву.

3. Нажмите SW1 для включения.

Тембр атаки изменится.

4. Измените AMS1 на LFO1.

Теперь, высота модулируется от LFO1. Это придает атаке характер, напоминающий падение капли воды.

# Фильтрация VPM

Традиционные синтезаторы FM не имели фильтров. Ля изменения тембра использовались возможности FM.

В VPM предусмотрена фильтрация, например, для снижения резкости звучания базового тембра можно использовать фильтр низкой частоты.

Фильтрация FM и резонансные фильтры имеют разную структуру, поэтому целесообразность их применения определяется конкретными целями. То, что было невозможно в рамках FM, становится доступным благодаря широкому набору фильтров.

Фильтры можно устанавливать даже между модуляторами и несущими, в качестве элемента цепи процесса VPM.

#### Фильтрация выхода VPM

Продолжим предыдущий пример:

- 1. Создайте инициализированную программу MOD-7.
- 2. На коммутаторе МОD-7 установите Algorithm в  $08:2 + 2 + 2 \rightarrow$  Параллельные фильтры.
- 3. На панели управления отключите кнопки  $3 6$ .

Это мьютирует генераторы VPM  $3 - 6$ .

4. Перейлите на страницу VPM Osc 1.

На странице Patch Panel это можно сделать выбором любого разъема на VPM Osc 1 и затем нажать кнопку Jump в области параметров.

5. В секции EG Select установите Output в None.

Это обеспечит максимальную громкость без участия EG.

- 6. Перейдите на страницу Filter Basic нажатием сначала ярлыка Filter, а затем ярлыка Basic.
- 7. Установите пля Filter A параметр Resonance в 65.
- 8. Играя на клавиатуре, перемещайте слайдер 1 и регулятор 7, и сравнивайте получаемые результаты.

Слайдер 1 управляет параметром VPM Osc 1 Level и, соответственно, интенсивностью FM для VPM Osc 2. Регулятор 7 управляет параметром Filter A Frequency, его перемещение создает качание фильтра.

#### Фильтрация модуляторов VPM

Фильтры можно устанавливать между модуляторами и несущими, в качестве элемента цепи процесса VPM.

- 1. Перейдите на страницу Patch Panel.
- 2. Выберите Input 1 на Main Mix.

Блок Main Mix находится в правой части коммутатора, а Input 1 расположен в самом его верху. В области параметров отобразится выбор Main Mix и In 1.

3. Для In 1 установите Level в 0.

При выборе разъема, всегда выбирается его уровень, который моментально можно редактировать контроллерами ввода данных, не выбирая экранный параметр Level.

4. Нажмите выход фильтра А (синий разъем) дважды, желтый контур начнет мигать.

Это отображает готовность коммутации данного разъема.

5. Нажмите первый входной разъем на VPM Osc 4.

Выход Filter A будет соединен с разъемом In 1 на VPM Osc 4 коричневым кабелем.

В области параметров полжно вверху отобразиться Osc 4. Средняя строка должна отображать In 1 —> Filter A, Out.

Òåïåðü ñîçäàíà öåïü VPM: VPM Osc 1 -> VPM Osc 2 -> Filter A -> VPM Osc 4.

- 6. Перейдите на Filter A и установите Resonance в 00.
- 7. На панели управления включите кнопку 4.

Это включите VPM Osc 4.

- 8. На панели управления установите слайдер 1 в центр и полностью откройте слайдер 2.
- 9. Перемещайте регулятор 7 и слайдер 2.

Регулятор 7 управляет частотой среза фильтра A, слайдер 2 управляет уровнем VPM Osc 2. Прослушивайте результаты.

Теперь VPM Osc 2 является модулятором, воздействующим на тембр VPM Osc 4, и его звук не слышен.

- 10. Переместите слайдер 2 вверх. Слайдер 2 управляет выходным уровнем VPM Osc 2.
- 11. Для Filter A установите Type в Band Pass.
- 12. Играя на клавиатуре, перемещайте регулятор 7 между минимальным (левым) и средним положениями. Это производит интересные звуки, но отличные от фильтрации в традиционном субтрактивном синтезе.

# PCM в качестве модулятора VPM

В вышеприведенных примерах модуляторами служили генераторы VPM, но в качестве модуляторов можно использовать генератор PCM, генератор шума и аудиовход EXi.

Приведем пример использования в качестве FM-модулятора PCM, как в классических синтезаторах FM старших поколений.

#### Использование одного мультисэмпла

Продолжим предыдущий пример:

- 1. Создайте инициализированную программу MOD-7.
- 2. На коммутаторе MOD-7 откройте всплывающее меню Algorithm.
- 3. В меню Algorithm выберите ярлык Processing.

Это — небольшой набор алгоритмов, разработанных для обработки РСМ или аудиовхода EXi одним или несколькими генераторами VPM.

- 4. Выберите Algorithm 51, PCM  $\rightarrow$  1  $\rightarrow$  4-pole.
- 5. Перейдите на страницу PCM Mod. Для этого, выберите ярлык Osc, а затем ярлык PCM Mod.
- 6. Установите Octave в +1[4'].

Поскольку у VPM Osc 1 параметр Ratio установлен в 1, это создаст соотношение FM, равное 2:1.

- 7. Установите Output Level в 67.
- 8. Установите Velocity Sens в +050.

Это будет управлять выходным уровнем от velocity.

9. Перейдите на страницу PCM Oscillator и выбирайте различные мультисэмплы для MS1.

Выбор мультисэмпла значительно влияет на звук. Доступны любые моно мультисэмплы, включая ROM, EXs и RAM. Начните с этих:

- Choir: 203 Voice-Choir
- Wavestation: 0597 "puh"
- Wavestation: 0619 VS 35
- SE 1:1200 House Hits

#### Переключаемые по Velocity мультисэмплы

Продолжим предыдущий пример:

- 1. На странице PCM Osc установите все 4 параметра MS Type в Multisample.
- 2. Выберите следующие мультисэмплы:
- MS1: 0510: MuteGtr2
- MS2: 0511: MuteGtrS
- MS3: 0509: MuteGtrl
- MS4: 0518: BassHarm
- 3. Установите следующие параметры Bottom Velocity:
- MS1: 110
- MS2:95
- MS3:080

(Bottom Velocity для MS4 всегда 1.)

- 4. Перейдите на страницу PCM Mod.
- 5. Установите Output Level в 100, и Octave в +0[8'].
- 6. Играйте на клавиатуре с разной динамикой и следите за изменениями тембра.

Сэмплы РСМ часто имеют гармонически богатую структуру. При их использовании в качестве модуляторов FM, при высоких уровнях в несущую может добавляться шум; соответственно необходимо уменьшать уровень модулятора. Также можно предварительно пропустить сигнал модулятора PCM через фильтр.

# Формирование волны

Данный процесс меняет тембр звука с помощью таблиц. Его можно использовать двумя способами.

Формирование волны дает множество форм волн для генератора VPM. Доступен выбор из 101 таблицы и способ обработки ею вхолного сигнала.

Возможно использование любого сигнала, включая сэмплы РСМ, аудиовход или выходы других генераторов. Это предоставляет огромные возможности создания звука и является основой ряда классических цифровых синтезаторов.

См. "5 — 4с: Waveshaper".

### Создание различных форм волн

Даже без использования модуляции, формирование волны дает доступ к широкому спектру звуков, которые можно использовать как независимо, так и в составе цепочки FM-синтеза.

- 1. Созлайте инициализированную программу MOD-7.
- 2. Перейдите на страницу VPM Osc 1.
- 3. Установите Mode в Sine + Waveshaper.
- 4. В секции Waveshaper установите Key Slope в 1.

При смене октав клавиатуры, Key Slope будет изменять значение Drive, для снижения искажений. Средним значением является 1, снижающее Drive на 0.2 дБ на каждую октаву выше С4.

- 5. Установите Table в Linear.
- 6. Кнопкой Inc меняйте таблицы и прослушивайте звук.

Даже без использования модуляции, эти простые формы волн можно изменять параметрами Offset и Drive. Эффект сильно зависит и от входного сигнала; сложный акустический мультисэмпл дает отличные от простой синусоидальной волны результаты.

#### Использование сдвига

Модулированием сдвига можно получить звук пиано, используя только один генератор VPM.

- 1. В секции Waveshaper для VPM Osc 1 установите Offset в +090.
- 2. В области параметров установите Offset AMS в Exponential Velocity и установите Intensity в -090.
- 3. Установите Drive в -06dB.
- 4. Установите Makeup Gain в +06dB.
- 5. Установите Table в Pickup1.

Во всплывающем списке, Pickup1 находится в верхней части первой колонки.

6. Установите Key Slope в 5.

Шаг будет равен 0.2 дБ/октаву, поскольку 5 равно 1 дБ/октаву.

7. Играйте на клавиатуре с разной динамикой и следите за изменениями тембра.

#### Использование огибающих

Продолжим предыдущий пример:

- 1. Перейдите на страницу EG3.
- 2. Установите Attack Time в 70 и Decay Time в 90.
- 3. Установите уровни Break и Sustain в 00.

Это создаст огибающую, медленно изменяющуюся вверх и вниз.

- 4. Перейдите на страницу VPM Osc 1.
- 5. Установите Offset в +000.
- 6. В области параметров установите Offset AMS Intensity в  $+000$ .
- 7. Установите Drive в -36dB.
- 8. В области параметров установите Drive AMS в EG3 и Intensity в +36dB.

Модуляцией параметра Drive, EG3 изменяет способ взаимодействия таблицы с входным сигналом во времени.

9. Установите Table в Forest.

Во всплывающем списке, Forest находится в верхней части четвертой колонки.

10. Играя на клавиатуре, кнопкой Inc переключайте таблицы.

Это — медленная огибающая, поэтому в данном примере достаточно брать простые аккорды и удерживать их в течение цикла EG.

#### Формирование волны и VPM

- 1. Перейдите на страницу Patch Panel.
- 2. Дважды нажмите выходной разъем VPM Osc 1, желтый контур начнет мигать.
- 3. Нажмите разъем Input 1 на VPM Osc 2.

Отобразится кабель, соединяющий выход VPM Osc 1 с первым входом VPM Osc 2.

4. Аналогично, дважды нажмите выходной разъем VPM Osc 2 и затем разъем Input 1 на Main Mix.

Input 1 является верхним входом микшера под областью параметров. VPM Osc 1 подключен к этому разъему по умолчанию, что отображается тонкой черной линией. Новый кабель заменяет это íîðìàëèçîâàííîå ñîåäèíåíèå, ïîýòîìó òåïåðü ñëûøåí òîëüêî VPM Osc 2.

5. Нажмите кнопку Tone Adjust.

Это упростит в дальнейшем регулировку уровня VPM Osc 1 слайдером 1.

Палее, организуем молуляцию параметра Drive:

- 6. Перейдите на страницу VPM Osc 1.
- 7. Установите Drive в 0dB.
- 8. В области параметров установите Drive AMS Intensity в 0dB.
- 9. Установите Table в Linear.

Звук будет аналогичен установке Osc 1 в синусоидальную волну.

10. Кнопкой Inc меняйте таблицы и экспериментируйте с различными установками слайдера 1 (выходной vровень VPM Osc 1).

Сначала установите слайдер 1 в центр, и переключайте таблицы. Чем ярче форма волны модулятора, тем меньший уровень вам будет необходим. При завышенном уровне, будут слышны шумы и искажения.

Наконец, организуем модуляцию параметра Drive от EG3:

- 11. Установите Drive в -36dB.
- 12. В области параметров установите Drive AMS Intensity в +36dB.
- 13. Кнопкой Inc меняйте таблицы и экспериментируйте с различными установками слайдера 1.

#### Формирование волны и PCM

Можно менять звучание любого сэмпла PCM, включая ROM, EXs и RAM.

- 1. Перейдите на страницу Patch Panel.
- 2. Выберите Algorithm 51, PCM  $\rightarrow$  1 -> 4-pole.
- 3. Откройте меню и выберите команду Delete All Connections.

Отобразится диалоговое окно "Are you sure?".

4. Нажмите ОК для подтверждения.

Все кабели исчезнут, и алгоритм вернется в исходное состояние.

- 5. Перейдите на страницу РСМ Osc.
- 6. Установите мультисэмпл MS1 в 0330:El.Bass-Slap Muted.
- 7. Перейдите на страницу PCM Mod.
- 8. Установите Velocity Sens в +050.

Теперь уровень будет зависеть от velocity. Поскольку эффект формирования волны зависит от входного уровня, значит velocity также будет влиять на тембр.

- 9. Перейдите на страницу VPM Osc 1.
- 10. Установите Mode в Waveshaper.

Теперь VPM Osc 1 больше не будет работать генератором; вместо этого он будет функционировать в качестве формирователя волны, обрабатывая выход генератора PCM.

11. Установите Table в Resonant2.

Во всплывающем списке, Resonant2 находится в середине третьей колонки.

- 12. Установите Drive в -30dB.
- 13. В области параметров установите Drive AMS в EG3 и Intensity в +30dB.
- 14. Установите Offset в +50.
- IS. В области параметров установите Offset AMS в Exponential Velocity и Intensity в -50.
- 16. Установите Makeup Gain в +24dB.
- 17. Играйте медленную партию баса на клавиатуре.

Прослушайте звук "качающегося фильтра". Он возникает от модуляции драйва через таблицу; сам по себе мультисэмпл имеет очень глухой звук.

#### Формирование волны и фильтрация PCM

Использование РСМ с формированием волны дает уникальные результаты, но этим процессом можно дополнительно управлять. Необходимо экспериментально определить наиболее подходящую для конкретного мультисэмпла таблицу. Часто формирование волны лучше всего работает с глухими входными звуками, поэтому возможно припется установить фильтр низких частот между РСМ и генератором VPM.

- 1. Перейдите на страницу PCM Osc.
- 2. Установите мультисэмпл MS1 в 0201:Voice-Pop Ah.
- 3. Перейлите на страницу Patch Panel.
- 4. Подключите выход PCM Osc к входу Filter A.
- 5. Подключите выход Filter A к первому входу VPM Osc 1.
- 6. Подключите выход VPM Osc 1 к первому входу Main Mix.

Теперь сигнал будет следовать по цепи: PCM -> Filter A -> VPM Osc 1 -> Output.

7. Играйте на клавиатуре.

При этом, звук будет жужжащим.

Оценим результат воздействия фильтра:

8. Возьмите аккорд в середине клавиатуры и установите регулятор 7 немного левее центра.

Это понизит частоту среза фильтра, и звук изменится от жужжащего к более мягкому, но формирователь волны по прежнему будет иметь ярко выраженный эффект.

#### Формирование волны, PCM и VPM

Можно использовать формирование волны, PCM и VPM одновременно для получения сложных тембров.

- 1. Перейдите на страницу PCM Mod.
- 2. Установите Freq Offset в +01.0.

PCM будет являться модулятором и добавлять призвук хоруса в конечный результат.

3. Перейдите на страницу VPM Osc 1.

4. Установите Mode в Sine + Waveshaper.

Теперь VPM Osc 1 снова работает генератором, как в синтезе FM. Отфильтрованный звук PCM является модулятором, а генератор VPM — несущей.

5. Установите Input Level 1 в 80.

Это управляет интенсивностью модуляции от фильтрованного звука РСМ.

6. Установите Table в Mixture4.

Во всплывающем списке, Mixture4 находится внизу второй колонки.

- 7. Установите Drive в-36dB.
- 8. В области параметров установите Drive AMS Intensity в +30dB.

Это означает, что входной сигнал не будет использовать всю таблицу, оставляя возможность параметром Offset смещать активный регион таблицы без перегрузки.

9. Экспериментируйте с различными установками регулятора 7.

Это управляет частотой среза фильтра А. Данный фильтр не обрабатывает выход VPM Osc 1; он только воздействует на сигнал модулятора, приходящий в VPM Osc 1. VPM Osc 1 сам по себе напрямую соединен с Main Mixer в обход фильтра.

В вышеприведенных примерах использовался только один генератор VPM. Таким же манером можно работать со всеми 6 генераторами VPM, соединенными последовательно или параллельно. В качестве примера, прослушайте заводскую программу MOD-7: USER-C 012, "Dancing Waveshapes". Она обрабатывает звук PCM всеми 6 генераторами VPM параллельно, включая синтез VPM и формирование волны. Каждый генератор создает свой тембр, и ритмически запускаемые огибающие переключают их.

# Кольцевая модуляция

Кольцевая модуляция берет два входных сигнала и создает на их основе новые частоты. Она может создавать различные эффекты — от прозрачных до диссонантных металлических тембров.

В рамках МОD-7, каждый генератор VPM содержит кольцевой модулятор. Это можно использовать для обработки любой комбинации VPM, PCM, шума и аудиовхода. Также можно модулировать соотношение обработанный/прямой кольцевого молулятора в реальном времени. См. "5 — 4e: Ring Modulator".

### Слабое воздействие

Используем слабое воздействие кольцевого модулятора для создания легкого перемещения простого пилообразного тембра.

1. Создайте инициализированную программу MOD-7.

Создайте огибающую для модуляции:

- 2. Перейдите на страницу EG3.
- 3. Установите Attack Time в 70 и Decay Time в 90.
- 4. Установите уровни Break и Sustain в 00.

Далее, подключим VPM Osc 2 к VPM Osc 1:

- 5. Перейдите на страницу Patch Panel.
- 6. Подключите выход VPM Osc 2 к первому входу VPM Osc 1.
- 7. Перейдите на страницу VPM Osc 2.
- 8. Установите Ratio в 2.
- 9. В области параметров установите Pitch Modulation AMS1 в EG3 и Intensity в +00.10. Малая толика модуляции высоты создаст малый эффект кольцевой модуляции.

- 10. Перейдите на страницу VPM Osc 1.
- 11. Установите Mode в Saw.
- 12. Установите Input Level 1 в 0.

Это означает, что VPM Osc 2 воздействует только на кольцевую модуляцию.

- 13. Установите LPF в 50.
- 14. Играйте на клавиатуре; вы услышите простой пилообразный звук.
- 15. На странице VPM Osc 1 выберите параметр Ring Mod Crossfade.
- 16. В области параметров установите Crossfade AMS в EG3 и Intensity в 100.

Теперь, EG3 лелает следующее: меняет высоту VPM Osc 2 и создает фейдинги кольцевой модуляции. Совместно, это создает вращающийся эффект.

#### Акцентирование атаки

Далее, используем кольцевую модуляцию ля создания ярко выраженной атаки:

- 1. Перейдите на страницу EG3.
- 2. Установите Attack Time в 00 и Decay Time в 40.
- 3. Перейдите на страницу VPM Osc 2.
- 4. Установите Mode в Saw.
- 5. Установите LPF в 60.
- 6. Выберите параметр Ratio.

Это отобразит параметры Pitch Modulation в области параметров.

7. Измените AMS1 Intensity в +02.00.

Это усилит эффект кольцевой модуляции.

- 8. Перейдите на страницу VPM Osc 1.
- 9. Verauorure Mode a Sine.

Это сделает эффект кольцевой модуляции более выраженным с кроссфейдами на входе и выходе.

10. Играйте на клавиатуре.

Теперь, начало каждой ноты будет подчеркнуто.

#### Экстремальный эффект

Для очень выраженного эффекта кольцевой модуляции:

- 1. Перейдите на страницу EG3.
- 2. Установите Decay Time в 80.
- 3. Перейлите на страницу VPM Osc 2.
- 4. Установите Ratio Fine в +0.002.

Это создаст легкое перемещение задержанного звука, по окончании начального качания.

- 5. Перейлите на страницу VPM Osc 1.
- 6. Установите Mode в Saw.
- 7. Установите Ring Mod Crossfade в Ring Mod.
- 8. В области параметров установите AMS Intensity в 000.

Теперь, на выходе присутствует только звук кольцевого модулятора. Ранее, присутствовал кроссфейд звука между прямым тембром и кольцевым модулятором.

9. Возьмите аккорд на клавиатуре и удерживайте его до возникновения эффекта.

#### Заключение

Выше были рассмотрены основные технологии синтеза, заложенные в MOD-7, включая субтрактивность, VPM, PCM + VPM, формирование волны и кольцевую модуляцию. Для закрепления материала, ознакомьтесь с различными заводскими звуками. Надеемся, что вам понравится работать с MOD-7!

# EXi Program P0: Play

# 0 — 1: Main

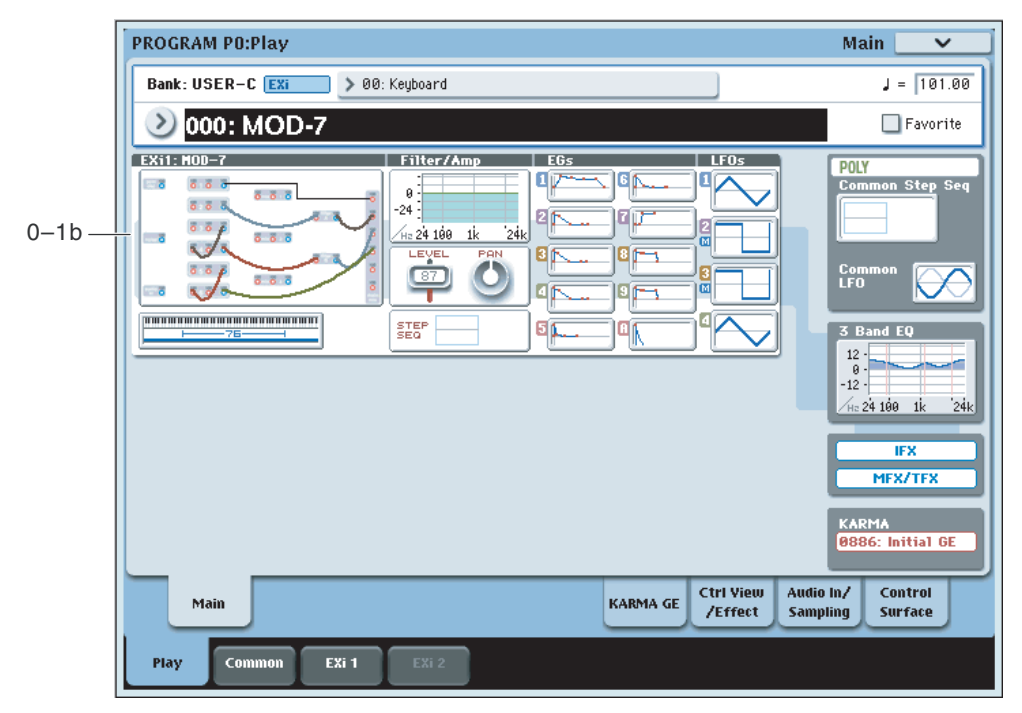

Это — главная страница режима программы для программ EXi. Ее описание и функции приведены в разделе "Режим программы EXi, EXi Program P0: Play". Здесь приведена только специализированная для данного EXi информация.

## 0 — 1b: Обзор и переходы

Здесь отображаются наиболее важные параметры программ двух инструментов ЕХі. Конкретные параметры зависят от выбранного ЕХі. Ниже описаны специфические для MOD-7 параметры.

Рисунки дают возможность быстро проверить все установки в целом или перейти к любому отображаемому параметру. Просто коснитесь нужной секции, и дисплей перейдет к странице, содержащей ее параметры. Например, при касании секции фильтров, вы перейлете на страницу Oscillator and Filter.

*Íà äàííóþ ñòðàíèöó ìîæíî âåðíóòüñÿ ïîñëåäîâàòåëüíûìè íàæàòèÿìè êíîïêè EXIT.*

# *Patch Panel*

Здесь отображается миниатюрное представление коммутатора Patch Panel, со всеми кабелями и разъемами. Нажатие этой области приводит к переходу на страницу Patch Panel.

# *Filter*

#### **Filter**

Отображает график частотной характеристики фильтра, включая частоту среза и резонанс.

Нажатие этой области приводит к переходу на страницу Filter Basic.

# *Amp*

#### **Pan, Amp Level**

Отображает значения секции усиления: Pan и Amp Level.

Нажатие этой области приводит к переходу на страницу Amp.

# *EG, LFO и Step Sequencer*

### $\Gamma$ рафики EG

Отображают формы всех десяти ЕG, включая ЕG 1-9 и Amp EG. Нажатие любой области приводит к переходу на соответствующую страницу редакции.

### $\Gamma$ рафики LFO 1...4

Отображают формы четырех LFO. Нажатие любой области приводит к переходу на соответствующую страницу редакции.

Если LFO синхронизирован с темпом, над номером LFO отображается символ "М" (сокращение для "MIDI Clock").

#### **Step Sequencer**

Отображает график голосового пошагового секвенсора.

Нажатие этой области приводит к переходу на страницу Step Sequencer.

# *Key Zone*

### **Key Zone**

Индицирует зоны клавиатуры для EXi 1 и EXi 2. Также отображается регион 76- или 88-нотной клавиатуры.

Нажатие этой области приводит к переходу на страницу Program Basic.

## *Common*

В правой стороне экрана отображаются наиболее важные общие параметры, использующиеся обоими EXi в программе. Эти параметры всегда одинаковы, вне зависимости от используемого EXi.

#### **Common Voice Assign Mode**

Отображает режим назначения голосов программы — POLY или MONO.

Нажатие этой области приводит к переходу на страницу Program Basic.

#### **Common Step Sequencer**

Отображает общий пошаговый секвенсор.

Нажатие этой области приводит к переходу на страницу Common Step Sequencer.

#### **График Common LFO**

Отображает форму волны Common LFO.

Нажатие этой области приволит к перехолу на страницу Common LFO.

#### $\Gamma$ рафик 3 Band EQ

Отображает трехполосный эквалайзер с параметрической серединой.

Нажатие этой области приводит к переходу на страницу EQ.

#### **IPX, MFX/TFX**

Нажатие области IFX приводит к переходу на страницу IFX Routing. Нажатие области MFX/TFX приводит к переходу на страницу MFX Routing.

#### **KARMA GE Name**

Отображает имя выбранного KARMA GE.

Нажатие этой области приводит к переходу на страницу GE Setup/Key Zones.

# Program P4: Patch Panel

# 4 — 1: Patch Panel

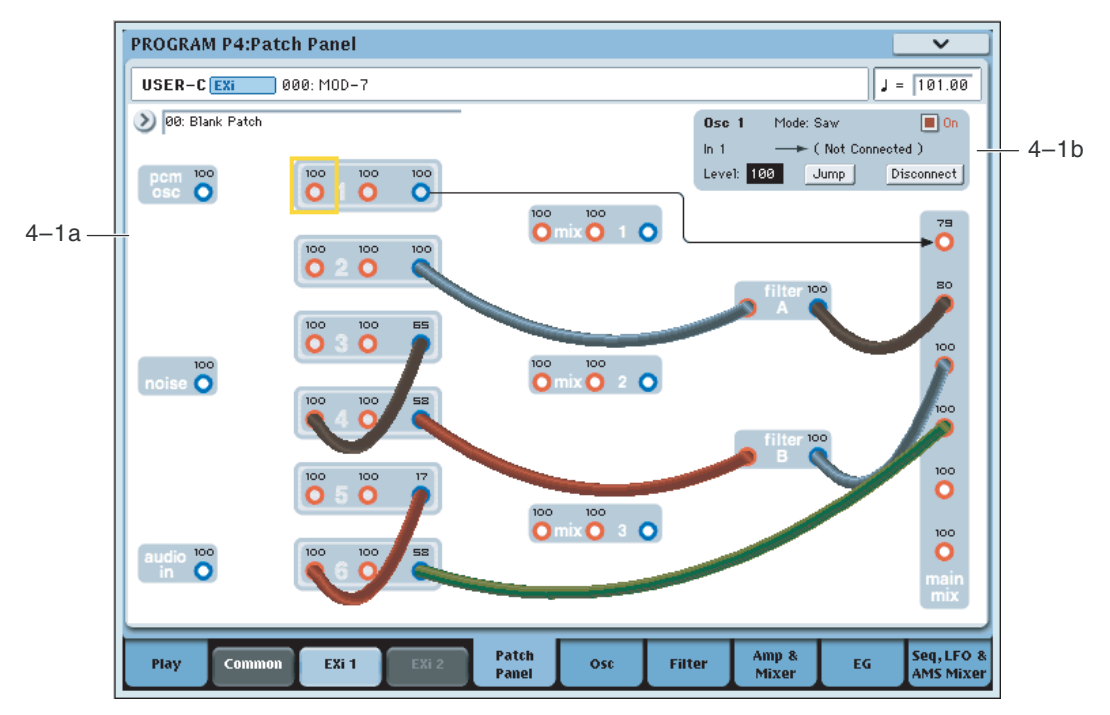

Коммутатор отображает основные компоненты MOD-7 и позволяет:

- Устанавливать соединения между компонентами (генераторами, фильтрами, микшерами и так далее) выбором алгоритмов и/или использованием кабелей.
- Устанавливать входные и выходные уровни всех компонентов.
- Осуществлять переходы на страницы детальной редакции всех компонентов.

#### Использование коммутатора

#### Алгоритмы

От выбранного алгоритма зависят соелинения элементов МОD-7 (генераторов VPM, PCM, шума, фильтров, микшеров, и т.д.) по умолчанию, даже без применения кабелей. Эти "нормализованные" цепи отображены на коммутаторе линиями и стрелками.

Помещение кабеля во входной разъем разрывает "нормализованную" цепь и использует сигнал кабеля. Помещение кабеля в выходной разъем позволяет использовать сигнал в любом месте коммутатора, не прерывая "нормализованную" цепь. Также можно подключить один выход к любому количеству входов.

См. "4 — 1a: Algorithm Select".

#### Основные понятия

Входы имеют красный цвет, выходы — синий.

Каждый вход можно подключить к одному выходу, и не более (хотя один выход можно подключать к нескольким входам). Для подключения двух выходов к одному входу, их надо объединить в микшере.

Помещение кабеля в выходной разъем позволяет использовать сигнал в любом месте коммутатора, не прерывая "нормализованную" цепь. Также можно подключить один выход к любому количеству входов; это иногда называют "мульти". Уровень сигнала не меняется, как при использовании усилителя-распределителя.

Соединения между выходами или между входами невозможны.

#### Коммутация

Для коммутации двух разъемов:

1. Коснитесь одного из разъемов (входа или выхода).

Вокруг выбранного разъема отобразится желтый квадрат. Область параметра отобразит имя выбранного разъема и то, что к нему подключено.

2. Повторно коснитесь этого же разъема.

Желтый квалрат начнет мигать, показывая готовность к коммутации. Пля отмены этого и возврата в обычный режим, коснитесь разъема в третий раз.

3. Коснитесь другого разъема.

Два разъема соединены.

#### Разрыв коммутации

Для раскоммутации двух разъемов:

1. Коснитесь входного разъема.

*Ìîæíî òàêæå âûáðàòü è âûõîäíîé ðàçúåì. Îäíàêî, åñëè âûõîä ïîäêëþ÷åí ê íåñêîëüêèì âõîäàì, âñå ýòè*  $coe\partial$ инения будут разорваны.

2. Нажмите кнопку Disconnect в области параметра.

Выбранное соединение будет разорвано.

Цля разрыва всех соелинений на выхоле:

- 1. Коснитесь выходного разъема.
- 2. Нажмите кнопку Disconnect в области параметра.

Все выходные соединения будут разорваны. Это применяется при подключении выхода к нескольким входам.

#### Обнуление коммутатора

Для полной очистки коммутатора от всех соединений:

1. Выполните команду меню Delete All Connections.

Все соединения будут удалены.

#### Установка входных и выходных уровней

Можно редактировать уровни главного входа и выхода каждого блока непосредственно на коммутаторе. Для ýòîãî:

1. Выберите необходимый разъем.

Например, выберите Input 2 в VPM Oscillator 4.

2. Установите уровень контроллерами ввода данных.

Имейте в виду, что на эти уровни может воздействовать модуляция, поэтому для полного представления обрашайтесь к индивидуальным страницам редакции.

#### Быстрый переход на страницы редакции

Можно моментально перейти на страницу редакции любого блока коммутатора. Для этого:

1. Выберите необходимый разъем.

Доступен выбор входа или выхода блока.

2. В области параметра нажмите кнопку Jump в верхней правой части дисплея.

Это переместит на страницу блока с выбранным разъемом. Например, при выборе одного из входов VPM Oscillator 2, нажатие Jump переместит на страницу VPM Osc 2.

#### Мьютирование генераторов

Генераторы РСМ и VPM можно временно мьютировать для оценки их воздействия на звук. Для этого, выберите любой входной или выходной разъем блока и измените состояние поля в области параметра. Также можно использовать кнопки Tone Adjust 1-6 (VPM Osc 1-6) и 9 (PCM), назначенные на это действие по умолчанию.

#### Маршрутизация 4 pole для фильтра В

Когда параметр фильтра Routing установлен в 4-pole, активен только фильтр А. Фильтр В перестает пропускать через себя сигнал, и его входной и выходной разъемы становятся недоступны. Все ранее подключенные к фильтру В кабели остаются на месте, но их цвет меняется на черно-красный, что индицирует отключение фильтра.

# 4 — 1a: Algorithm Select

#### **Algorithm [ñïèñîê]**

Алгоритмы осуществляют следующее:

- Они создают набор соединений по умолчанию между элементами коммутатора; эти соединения можно изменять посредством кабелей.
- В качестве части этих соелинений, они залают параметры Link для микшеров 1, 2 и 3, а также определяют параметр фильтра 4-pole/Parallel.
- Они определяют, какие из генераторов VPM являются несущими, а какие модуляторами. Это задает вариант действия параметров Масго. После выбора алгоритма, эти установки можно редактировать для коррекции внесенных пользователем изменений.

#### Группы алгоритмов

Алгоритмы разделены на несколько групп, выбираемых ярлыками в левой части меню Algorithm Select.

К VPM относятся наиболее часто используемые конфигурации генераторов VPM, подключенных через 4порядка или параллельные фильтры. Алгоритмы PCM и Noise основываются именно на этих конфигурациях.

Первый элемент, Blank Patch, является специальным алгоритмом с самыми простыми соединениями: генератор VPM 1 подается на главный микшер. Это удобно для построения собственного алгоритма "с нуля".

**PCM + VPM** препоставляют выбор конфигураций VPM с наслоенными сэмплами РСМ.

**PCM -> Filter -> VPM** содержат стандартный набор конфигураций, использующих PCM (через фильтр 2порядка) в качестве модулятора FM.

**PCM -> VPM -> 4-pole** аналогичны, но направляют нефильтрованный сигнал PCM непосредственно в генераторы VPM, а затем обрабатывают результат фильтром 4-порядка.

**Noise -> VPM -> 4-pole** в качестве модулятора FM используют генератор шума.

Многие из алгоритмов РСМ и Noise используют две вариации, маркированные I и II. В версии I, РСМ или Noise подаются на вход модулятора; в версии II, PCM или Noise подаются на второй вход несущей, в параллель с модулятором VPM.

**Processing** являются специальными алгоритмами для формирования волн. кольцевой модуляции и/или модуляции FM с РСМ или аудиовходом.

**Vintage DX** представляют все оригинальные алгоритмы DX7 без фильтрации. Поскольку возможности обратной связи в MOD-7 гораздо шире, чем в DX7, эти алгоритмы выделены в отдельную группу. Для отключения внешней обратной связи, выберите ее входной разъем и установите Level в 0.

Запомните, для изменения этих алгоритмов можно использовать кабели.

#### Выбор алгоритма

Алгоритмы просто осуществляют быстрый доступ к конфигурациям коммутатора. Их использование необязательно; можно созлать соелинения только с помошью кабелей.

Однако, пресетные алгоритмы облегчают доступ к стандартным наборам установок.

Обычно, для большинства несущих имеется большой потенциал для наслоения; для некоторых несущих, имеется большой потенциал для сложной и детальной модуляции FM.

Алгоритмы, включающие в себя термин "все несущие" (10, 20, 30, 40, 50 и DX #32) удобны для создания мощных наслоений или простого аддитивного синтеза (до 7 составляющих, плюс шум, каждый с собственным EG).

Алгоритмы Processing удобны при необходимости преобразования сэмпла PCM во что-нибудь другое или для обработки аудиовхода.

Алгоритмы PCM + VPM удобны для наслоения сэмплов и VPM.

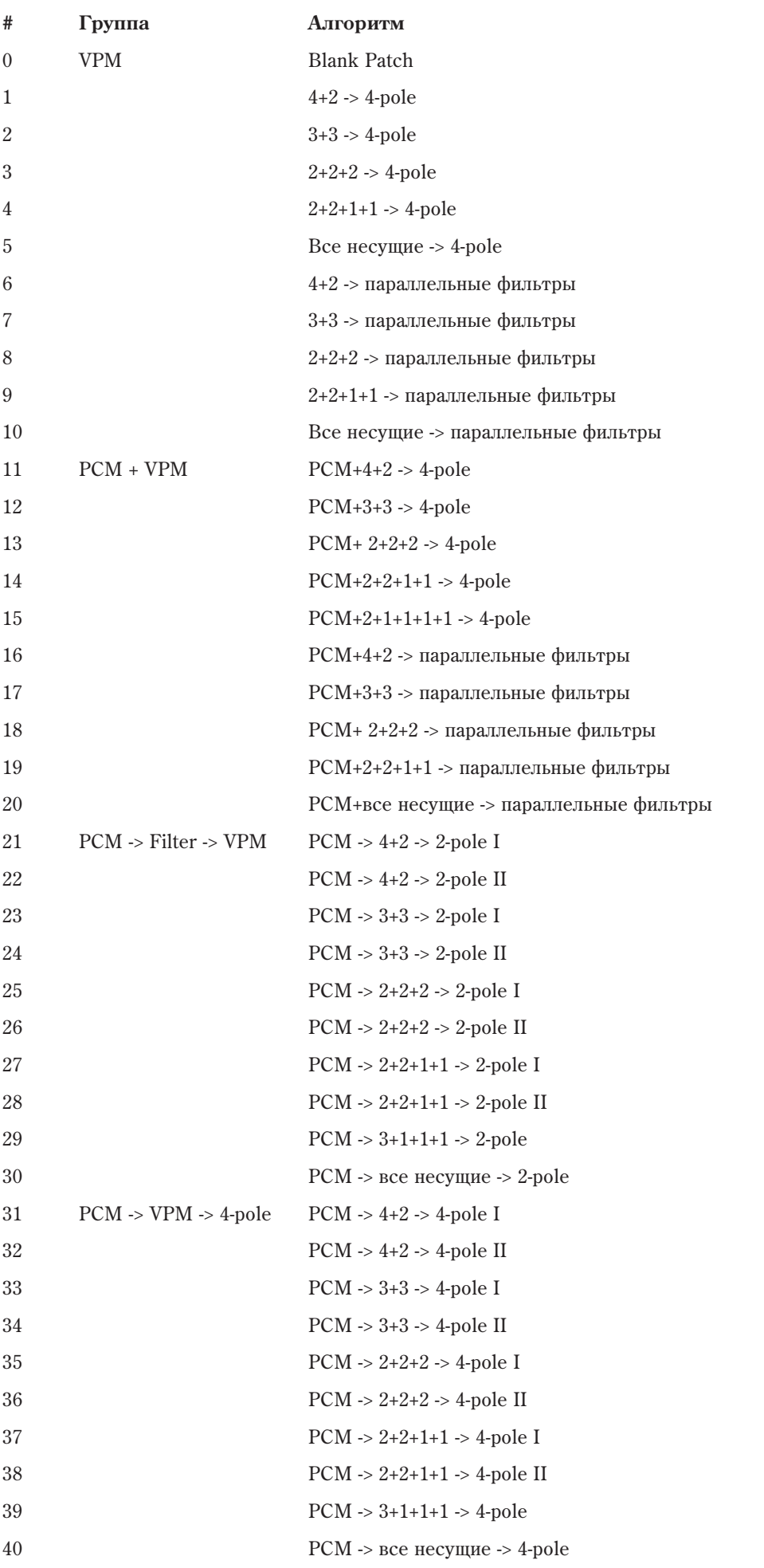
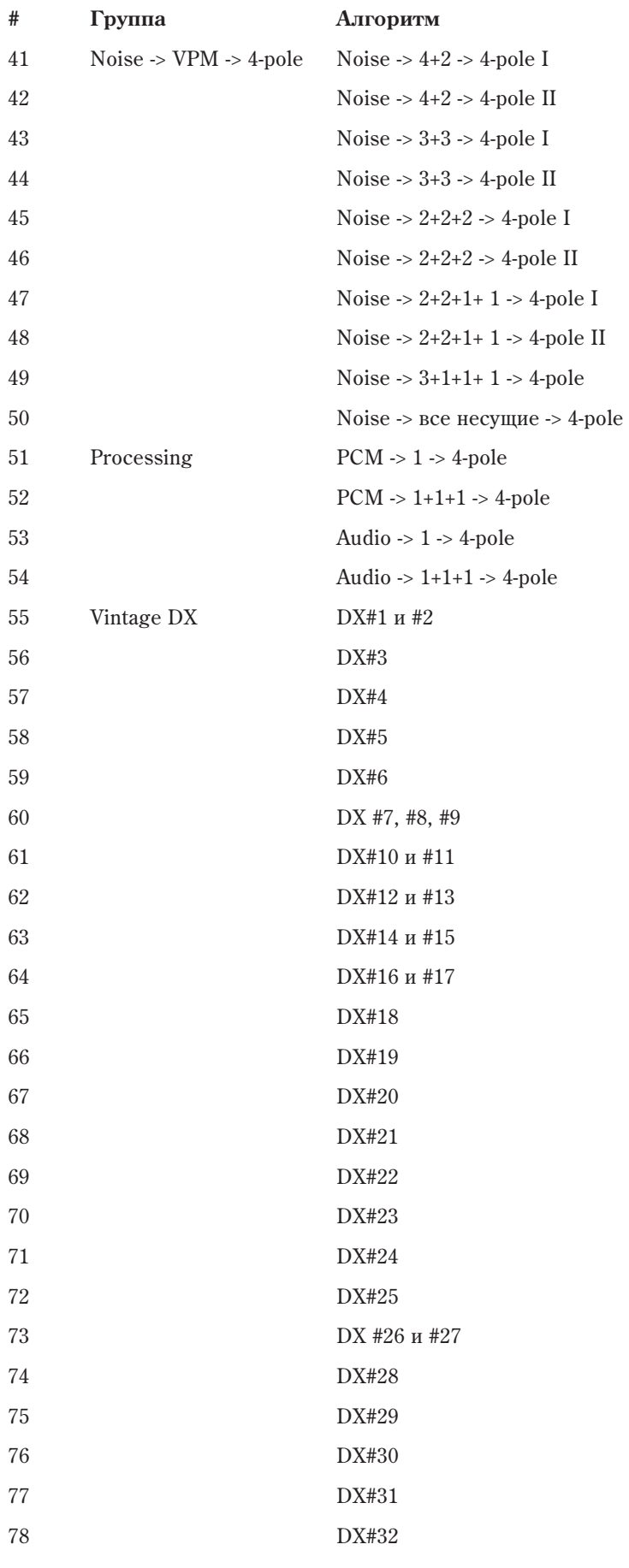

## 4 — 1b: Область параметров

Область в правом верхнем углу экрана отображает информацию о выбранном разъеме и блоке, содержащем этот разъем.

### **(Èìÿ áëîêà) [PCM Osc, Noise, Audio In, VPM Osc 1...6, Mixer 1...3, Filter A...B, Main Mixer]**

Нередактируемый параметр, отображающий имя выбранного блока.

## **Mode [Off, Sine, Saw, Triangle, Square, Sine + Waveshaper, Waveshaper, Ring Mod Only]**

При выборе генератора VPM, этот нередактируемый параметр отображает режим генератора (Mode).

### **On [ôëàæîê]**

Позволяет временно мьютировать выход блока. Он дублирует такой же параметр страницы Oscillator.

### **(Имя разъема)** [зависит от блока]

Нередактируемый параметр, отображающий имя выбранного разъема, типа Input 1.

### **(Соединение) [имя разъема]**

Нередактируемый параметр, отображающий, к какому разъему подключен выбранный, включая нормализованное соединение. Если соединение отсутствует, нижняя стока отображает "(No Connection)".

Если выбранный выход подключен к нескольким входам, отображается только первое соединение.

Если активно соединение алгоритма по умолчанию, оно отображается в скобках.

## **Input**  $\mu$ **na Output Level Contract Contract Contract Contract Contract Contract Contract Contract Contract Contract Contract Contract Contract Contract Contract Contract Contract Contract Contract Contract Contract Cont**

Устанавливает входной или выходной уровень на разъеме. Он дублирует такой же параметр страницы блока.

### **Кнопка Jump**

Нажатие кнопки Jump перемещает на страницу блока с выбранным разъемом. Например, если выбрать вход или выход генератора VPM 2, нажатие Jump переместит на страницу VPM Osc 2.

### **Êíîïêà Disconnect**

Нажатие кнопки Disconnect отключает все кабели от разъема.

### 4 — 1: Команды меню страницы

Цифра перед каждой командой соответствует "горячей" клавише ENTER + цифровая кнопка. Для дополнительной информации см. "ENTER + 0-9: команды меню" в разделе "Program: Команды меню страницы".

- 0: Write Program. См. главу "Режим программы: HD-1", раздел "Program: Команды меню страницы", "Write Program".
- **1: Exclusive Solo.** См. главу "Режим программы: HD-1", раздел "Program: Команды меню страницы", "Exclusive Solo".
- **2: Delete All Connections**. См. раздел "MS-20EX: Команды меню страницы", "Delete All Connections".
- 3: Сору VPM Oscillator. См. раздел "MOD-7: Команды меню страницы", "Copy VPM Oscillator".
- **4: Swap VPM Oscillators**. См. раздел "МОD-7: Команды меню страницы", "Swap VPM Oscillator".

# Program P5: Oscillators

# 5 — 1: Osc Main

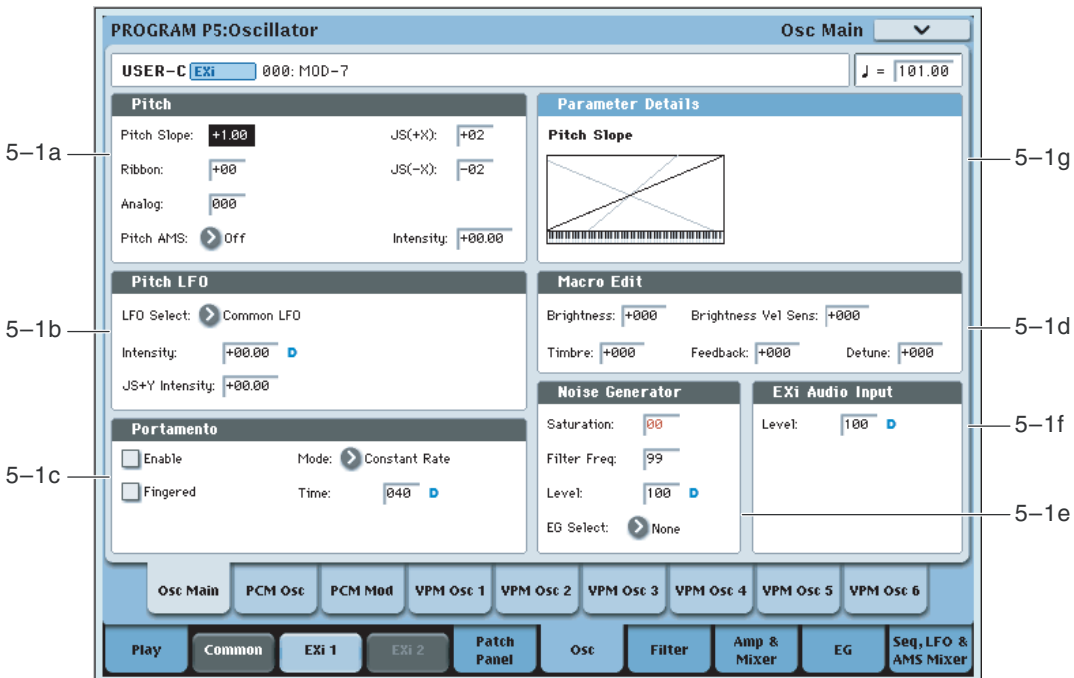

На панной странице нахопятся:

- Установки Pitch Slope и Portamento.
- Установки модуляции высоты тона генераторов РСМ и всех шести VPM (каждый генератор также имеет свою модуляцию высоты).
- Параметры Macro для быстрой редакции звуков VPM.
- Установки несущей/модулятора для всех шести генераторов VPM.
- Установки генератора шума.
- Установки аудиовхода.

## 5 — 1a: Pitch

Параметры используются для установок модуляции частоты генератора PCM и всех 6 генераторов VPM одновременно, поэтому модуляция для них одинакова.

Стандартно параметр устанавливается в +1.0.

При положительных значениях Pitch Slope частота генератора возрастает с ростом высоты взятой ноты. Если установлено отрицательное значение параметра, то частота генератора с ростом высоты взятой ноты уменьшается.

Если Pitch Slope равно 0, то частота генератора не зависит от высоты взятой ноты и равна высоте ноты С4.

Для получения сложных эффектов, можно назначить трекинг клавиатуры в качестве источника AMS.

Определяет насколько сильно изменяется частота при манипуляциях ленточным контроллером, в полутонах.

Если Ribbon принимает положительные значения, то при перемещении по ленточному контроллеру вправо от пентра частота увеличивается. Пля отрицательных значений параметра при перемещении по ленточному контроллеру вправо от центрального положения частота уменьшается.

**Pitch Slope [-1.00...+0.00...+2.00]** 

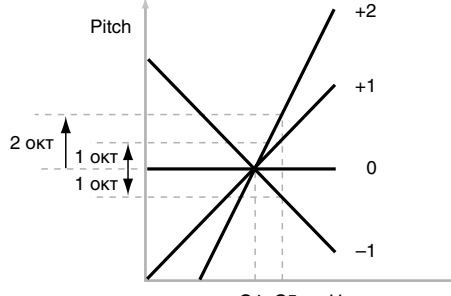

### Ноты клавиатуры C4 C5

## **Ribbon**  $[-60...+60$  полутонов]

Центральное положение ленточного контроллера соответствует оригинальной частоте генератора. Эта опция может использоваться для имитации приемов слайдерной игры на гитаре.

## **JS+X [–60…+60 ïîëóòîíîâ]**

Определяет насколько сильно изменяется частота при перемешении джойстика вправо, в полутонах. Положительные значения соответствуют увеличению частоты при перемещении джойстика вправо.

## **JS-X** *I*-60…+60 полутонов

Определяет каким образом изменяется частота генератора при перемещении джойстика влево. Отрицательные значения соответствуют уменьшению частоты при перемещении джойстика влево.

## **Analog [000...100]**

Управляет величиной случайного воздействия на высоту генератора и частоту среза фильтра при каждом взятии ноты. Генераторы PCM, VPM и фильтры А и В принимают различные случайные значения при взятии каждой ноты.

## **Pitch AMS [Ñïèñîê èñòî÷íèêîâ AMS]**

Выбор источника модуляции высоты тона всех генераторов одновременно.

## **Intensity [-48.00...+48.00]**

Управляет глубиной и направлением модуляции Pitch AMS в полутонах.

## *Область параметров Pitch Slope*

При выборе любого параметра высоты тона, в области параметров отображается график Pitch Slope.

## 5 — 1b: Pitch LFO

## **LFO Select [LFO 1, LFO 2, LFO 3, LFO 4, Common LFO]**

Выбор LFO шля модуляции всех генераторов. Это можно использовать шля вибрато и в других целях.

Значения параметров LFO Intensity, JS+Y Intensity и AMS суммируются и дают общий эффект модуляции LFO.

Определяет глубину и направление модуляции с помощью LFO в полутонах, до модуляции JS+Y или AMS.

При отрицательных значениях параметра, фаза LFO инвертируется.

## **JS+Y Intensity [–48.00…+48.00]**

Определяет глубину и направление эффекта, производимого перемещением джойстика в направлении оси +Y (от себя), на установки LFO.

Чем больше значение этого параметра (в полутонах), тем сильнее влияние, которое оказывает перемещение джойстика на модуляцию частоты.

При отрицательных значениях параметра, фаза LFO инвертируется.

## *Область параметров Pitch LFO*

При выборе любого параметра Pitch LF, в области параметров отображаются следущие элементы.

Определяет источник, управляющий глубиной модуляции частоты, производимой LFO.

## **Intensity [–48.00…+48.00]**

Выбор глубины и направления модуляции AMS параметра LFO в полутонах.

## **LFO Intensity [–48.00…+48.00]**

## **AMS [Ñïèñîê èñòî÷íèêîâ AMS]**

## 5 — 1c: Portamento

Параметры определяют установки эффекта портаменто (плавное изменение частоты при переходе от одной ноты к другой).

# **Enable [Off, On]**

Поле отмечено: эффект портаменто включен.

Поле не отмечено: эффект портаменто выключен.

## **Fingered [Off, On]**

Параметр поступен, если отмечено поле Enable.

Поле отмечено: эффект портаменто действует при игре легато.

Поле не отмечено: эффект портаменто действует независимо от режима воспроизведения нот.

**Constant Rate** означает время перехода, определяемое высотой, например, одна секунда на октаву. То есть, переход через две октавы будет в два раза дольше, чем через одну.

**Constant Time** означает фиксированное время перехода, не зависящее от высоты. Это используется при игре аккордами.

## **Time [000...127]**

Параметр доступен, если отмечено поле Enable. Он определяет время портаменто — скорость изменения высоты при переходе от одной ноты к другой. Чем меньше значение параметра, тем больше скорость.

## *Область параметра Portamento*

Панные параметры отображаются при выборе параметров Portamento.

## **AMS** *NO***<sup>1</sup><sup>***n***</sup><b>***<b>E <i>nIP*<sup>*n*</sup>*<b>E <i>nIP***E** *nIP<b>***E** *nIP<b>E <i>nIP<b>*

Выбирает источник AMS для управления модуляции Portamento Time.

Модуляция возникает только при взятии ноты. То есть, можно изменять время для следующего перехода, но не для текущего.

### **Intensity [-127...+127]**

Выбор глубины и направления модуляции AMS параметра Portamento Time.

### Назначение SW1 или SW2 на включение/отключение портаменто

Для включения/отключения портаменто можно использовать назначаемые кнопки SW1 и SW2. Для этого:

- 1. Перейлите на страницу Program 1-8, Controller Setup.
- 2. В области Panel Switch Assign установите SW1 или SW2 в Portamento SW (СС#65).

Теперь, выбранная кнопка будет управлять состоянием портаменто и передавать контроллер MIDI Portamento, CC#65.

*Äàæå åñëè SW1/2 íå íàçíà÷åíû íà ïîðòàìåíòî, âêëþ÷àòü/îòêëþ÷àòü åãî ìîæíî êîíòðîëëåðîì MIDI #65.*

## 5 — 1d: Macro Edit

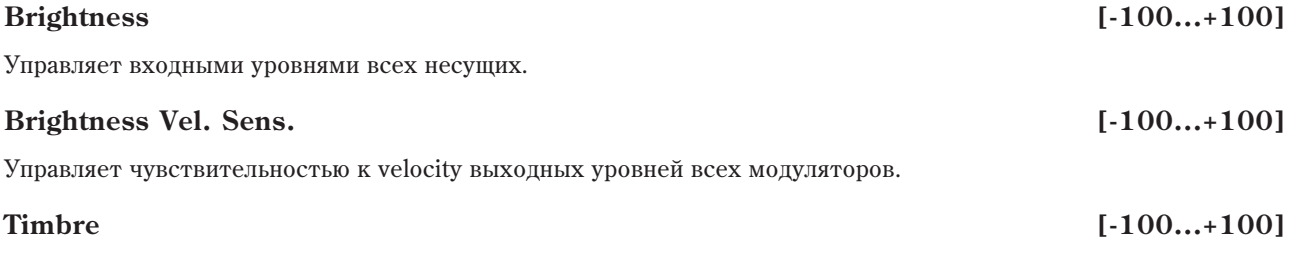

Управляет высотой тона всех модуляторов.

# **Mode [Constant Rate, Constant Time]**

Управляет уровнями обратной связи всех несущих.

Управляет высотой тона всех несущих.

## *Область параметров Macro Edit*

### **Oscillator Carrier/Modulator Status**

Панные элементы отображаются только при выборе параметра Масго. Они запают способ реакции каждого генератора VPM на параметры Масго, как описано далее.

На модуляторы воздействуют параметры Brightness Vel Sens. и Timbre.

На несущие воздействуют параметры Brightness, Feedback и Detune.

Эти состояния устанавливаются автоматически при выборе алгоритма, но могут изменяться вручную для любой конфигурации коммутатора.

Эти установки относятся только к реакции генераторов VPM на параметры Macro; они не влияют непосредственно на несущие и модуляторы.

## **VPM Osc 1...6 I.e. I.e. Carrier, Modulator**

Задает способ реакции каждого генератора VPM на параметры Масго, как описано выше.

## 5 — 1e: Noise Generator

Генератор шума имеет параметр Saturation для создания хаотических шумовых эффектов и отдельный фильтр 1-порядка для управления окраской шума.

Äëÿ ïîëó÷åíèÿ ñòàíäàðòíîãî "áåëîãî" øóìà, óñòàíîâèòå Saturation â 0 è Filter Frequency â 99.

Для получения "розового" шума, установите Saturation в 0 и уменьшайте Filter Frequency.

Для создания "пестрого" шума, типа взлета ракеты или грома, установите Saturation в 99 и Filter Frequency в 10.

Для создания "контрастного" шума (как в старых аналоговых синтезаторах), создайте пестрый шум, а затем управляйте его уровнем в микшере посредством быстрой огибающей.

### **Saturation [0…99]**

Управляет клипирование сигнала шума для придания ему резкости. Небольшие изменения этого параметра заметны при малых значениях Filter Frequency (см. далее).

## **Filter Freq [0…99]**

Это — простой фильтр низких частот 1-порядка, управляющий "окраской" шума.

## **Level [00…100]**

Управляет уровнем громкости генератора шума. Он также отображается в области параметров коммутатора.

Выбор EG для модуляции выходного уровня генератора шума.

**None** аналогично постоянному максимальному уровню EG.

## *Область параметров Noise Generator*

Данные элементы отображаются только при выборе параметров Noise Generator.

## **AMS Mode [Add, Multiply]**

перемножаются. Если какой либо из них равен 0, другой будет неэффективен. Например, если Level установить в 0, EG не будет изменять громкость.

Параметр AMS Mode определяет, каким образом модуляция AMS (включая Int Mod) взаимодействует с другими регулировками.

Вычисляет выходной уровень генератора шума, основной параметр Level и выбранный EG всегда

## **EG Select** [None, EG1...EG9, Amp EG]

**Feedback [-100...+100]**

**Detune [-100...+100]**

Add: AMS добавляется после перемножения Level и EG. То есть, даже если один из них равен 0, AMS сможет доводить громкость до максимума.

Это можно рассматривать, как параллельные цепи модуляции: с одной стороны EG, с другой стороны AMS.

Математически, это так: Громкость = (Level\*EG)+AMS.

**Multiply**: Это установка по умолчанию; она аналогична действию других амплитудных модуляций OASYS. AMS перемножается со значениями Level и EG. Если какой либо из них равен 0, на выходе сигнала не будет.

Математически, это так: Громкость = Level\*EG\*(1+AMS).

## **AMS [ñïèñîê èñòî÷íèêîâ AMS]**

Выбирает источник AMS для управления модуляции Level.

### **Intensity [-100...+100]**

Выбор глубины и направления модуляции параметра Level.

## 5 — 1f: EXi Audio Input

### $Ay\partial u$ овход активен только при воспроизведении нот.

MOD-7 может обрабатывать аудиовходы, возвраты эффектов и любые другие аудиосигналы OASYS. Однако, он активен только при воспроизведении голоса в MOD-7.

Можно создать простой патч для прослушивания только входного аудиосигнала, с отключением генераторов, но для активации MOD-7 этого необходимо взять ноту на клавиатуре (или принять по MIDI). При необходимости, можно использовать параметр EXi Common Hold для бесконечного "удержания ноты.

## 5 — 1g: Область параметра

Устанавливает общий выходной уровень аудиовхода. Он также отображается в панели параметров коммутатора.

## *Область параметров EXi Audio Input*

Данные параметры отображаются при выборе параметров EXi Audio Input.

### **AMS Mode [Add, Multiply]**

Параметр AMS Mode определяет, каким образом модуляция AMS взаимодействует с параметром Level.

**Add**: AMS побавляется к значению Level. То есть, паже если Level равен 0, AMS сможет повопить громкость по максимума.

Математически, это так: Громкость = Level+AMS.

**Multiply**: Это установка по умолчанию; она аналогична действию других амплитудных модуляций OASYS. AMS перемножается со значением Level.

Математически, это так: Громкость = Level\*(1+AMS).

## **AMS** *NO***<sup>1</sup><sup>2</sup><sup>2</sup> <b>***AMS nnews <b>AMS*

Выбирает источник AMS для управления модуляции Level.

### **Intensity [-100...+100]**

Выбор глубины и направления модуляции параметра Level.

## 5 — 1g: Область параметра

В области параметра отображается различная информация, зависящая от выбранного элемента, графики и назначения модуляции AMS.

- Модуляция Pitch LFO отображается при выборе любого из параметров Pitch LFO.
- Модуляция Portamento отображается при выборе любого из параметров Portamento.
- VPM Oscillator 1-6 Carrier/Modulator Status отображается при выборе любого из параметров Macro Edit.
- Модуляция Noise Generator отображается при выборе любого из параметров Noise Generator.

**Level [0...100]**

- Модуляция EXi Audio Input отображается при выборе параметра EXi Audio Input Level.
- График Pitch Slope отображается при выборе любого из параметров Pitch.

### 5 — 1: Команды меню страницы

Цифра перед каждой командой соответствует "горячей" клавише ENTER + цифровая кнопка. Для дополнительной информации см. "ENTER + 0-9: команды меню" в разделе "Program: Команды меню страницы".

- 0: Write Program. См. главу "Режим программы: HD-1", раздел "Program: Команды меню страницы", "Write Program".
- **1: Exclusive Solo**. См. главу "Режим программы: HD-1", раздел "Program: Команды меню страницы", "Exclusive Solo".

# 5 — 2: PCM Osc

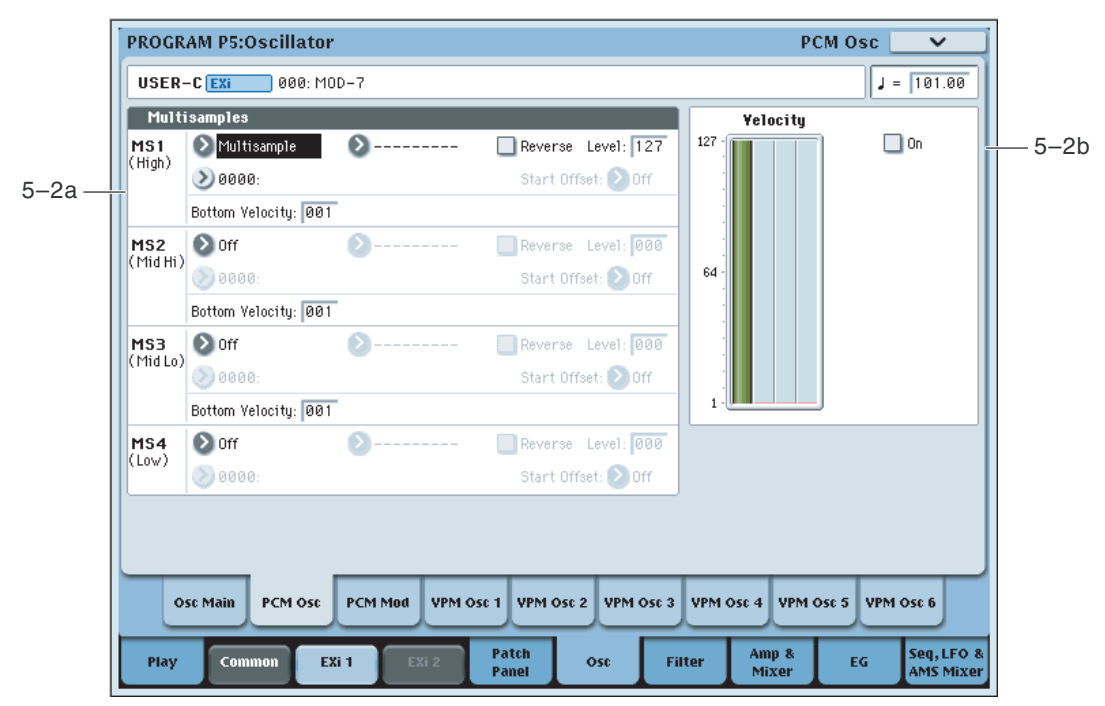

Информация об использовании РСМ в МОD-7 изложена в параграфах "РСМ в качестве модулятора VPM" и "Формирование волны".

### Отключение генератора PCM

Если генератор РСМ не требуется, его можно отключить для высвобождения вычислительных ресурсов. Для этого есть пва способа:

- 1. Установите все параметры MS Type в Off, вместо Multisample.
- 2. Полностью удалите все соединения генератора PCM в коммутаторе. То есть, все соединения кабелями и нормализованные соединения алгоритма. При необходимости, выберите другой алгоритм, в котором генератор РСМ полностью раскоммутирован.

## 5 — 2a: Multisamples

### Разделение по velocity

Каждый генератор имеет 4 зоны velocity, наименованные MS1 (High) — MS4 (Low). Это означает, что программа может воспроизводить различные мультисэмплы с разными установками в зависимости от силы звукоизвлечения.

В отличие от программ HD-1, кроссфейды и наслоения не поддерживаются.

## *MS1 (High)*

Это — установки для первой и высшей зоны клавиатуры.

Для создания простого звука с одним мультисэмплом, выберите нужный MS1, а затем установите Bottom Velocity â 1.

### Выбор для MS1 мультисэмпла или ничего. Эта установка используется для всех 4 мультисэмплов.

Если для всех четырех MS здесь установлено Off, генератор PCM полностью отключен, что высвобождает вычислительную мощность.

### **Bank (Multisample) [ROM Mono…EXs Mono]**

### Имеются три основных типа банков мультисэмплов: ROM, RAM и EXs.

Мультисэмплы **ROM** являются встроенными "заводскими" звуками и всегда доступны.

Мультисэмплы RAM включают в себя файлы Akai, AIFF или WAV, загруженные с диска, и сэмплы, созданные в режиме сэмплирования.

Мультисэмплы EXs входят в состав банков PCM-расширений, созданных специально для OASYS. Каждый из них имеет уникальный номер; например, расширение ROM — EXs1, а расширение Concert Grand Piano — EXs2. В данном меню отображаются банки только загруженных расширений EXs.

В отличие от программ HD-1, доступен выбор только монофонических мультисэмплов.

Этот параметр позволяет выбрать мультисэмпл для зоны velocity. Доступен выбор моно мультисэмпла или одного из каналов стерео мультисэмпла.

*Íåêîòîðûå ìóëüòèñýìïëû ìîãóò èìåòü âåðõíåå îãðàíè÷åíèå ïî êëàâèàòóðå, âûøå êîòîðîãî çâóê íå* воспроизводится.

### Меню Multisample Select

Для выбора мультисэмпла:

- 1. Нажмите кнопку ниспадающего меню Multisample Select для его открытия.
- 2. Ярлыками выберите группу и подгруппу.
- 3. В группе и подгруппе выберите мультисэмпл.
- 4. Нажмите кнопку ОК для подтверждения или Cancel для отказа.

Здесь отображаются моно мультисэмплы банка. Каналы L или R стерео мультисэмплов также можно выбрать в качестве моно мультисэмплов. При этом, к их названия прибавляются индексы -L или -R.

### **Reverse [Off, On]**

Если это поле отмечено, то мультисэмпл воспроизводится в обратном направлении без зацикливания.

 $E$ сли отдельные сэмплы мультисэмпла уже установлены в Reverse, они будут продолжать воспроизводиться в *îáðàòíîì íàïðàâëåíèè, âíå çàâèñèìîñòè îò äàííîé óñòàíîâêè.*

Поле отмечено: мультисэмпл воспроизводится в обратном направлении.

Поле не отмечено: мультисэмпл воспроизводится в прямом направлении.

### **Level [0…127]**

Определяет базовую громкость воспроизведения мультисэмпла и служит для балансировки громкостей 4 зон velocity.

 $B$  некоторых случаях, при больших значениях параметра Level, во время воспроизведении аккорда могут *âîçíèêíóòü èñêàæåíèÿ. Åñëè ýòî ïðîèçîøëî, óìåíüøèòå çíà÷åíèå Level.*

 $Y$ ровень воспроизведения мультисэмпла RAM также зависит от установок "+12 dB" для каждого сэмпла. Если <sup>"+12 dB" включено, громкость воспроизведения будет на +12 дБ громче.</sup>

Мультисэмплы ROM и EXs могут иметь до 8 различных запрограммированных стартовых точек. Аналогично, мультисэмплы RAM могут воспроизволиться с начала волны или с точки начала цикла.

### Start Offset: Мультисэмплы ROM и EXs

Start Offset определяет использование стандартной стартовой точки (Off) или одной из альтернативных (1st — 8th).

### **Type [Off, Multisample]**

### Multisample Select **interval interval interval interval interval interval interval interval interval interval interval interval interval interval interval interval interval interval interval interval interval interval inte**

Некоторые мультисэмплы ROM и EXs имеют меньше 8 запрограммированных стартовых точек, при этом могут быть выбраны только доступные.

### Start Offset: Мультисэмплы RAM

 $\frac{10}{\text{C}}$ тины только Off и 1st. Off использует стандартную стартовую точку, а 1st — точку начала шикла. 2nd — 8th недоступны.

## **Bottom Velocity [1…127]**

Устанавливает минимальную velocity, начиная с которой начинает звучать мультисэмпл. Bottom Velocity для MS1 может быть равна, но не меньше, Bottom Velocity для MS2.

## *MS2 (Mid Hi), MS3 (Mid Lo) и MS4 (Low)*

Это — установки для второй, третьей и четвертой зон клавиатуры. Параметры для MS2 и MS3 аналогичны MS1.

Параметры для MS4 также аналогичны MS1, за исключением того, что MS4 не имеет параметра Bottom Velocity (она всегда фиксирована на 1).

## 5 — 2b: График Velocity

Это — графическое представление зон velocity для MS1-4. Выбранный MS отображается зеленым цветом.

**On [ôëàæîê]**

Мьютирует и размьютирует генератор РСМ для быстрого сравнения при редакции. Этот же флажок также отображается в панели параметра коммутатора.

 $I$ енератор РСМ будет потреблять вычислительную мощность до тех пор, пока он подключен к коммутатору *èëè åñëè âñå åãî MS íå ïåðåâåäåíû â Off.* 

## 5 — 2: Команды меню страницы

Цифра перед каждой командой соответствует "горячей" клавише ENTER + цифровая кнопка. Для дополнительной информации см. "ENTER + 0-9: команды меню" в разделе "Program: Команды меню страницы".

- 0: Write Program. См. главу "Режим программы: HD-1", раздел "Program: Команды меню страницы", "Write Program".
- 1: Exclusive Solo. См. главу "Режим программы: HD-1", раздел "Program: Команды меню страницы", "Exclusive Solo".

# 5 — 3: PCM Mod

Здесь производятся установки высоты, уровней и модуляции для генератора РСМ.

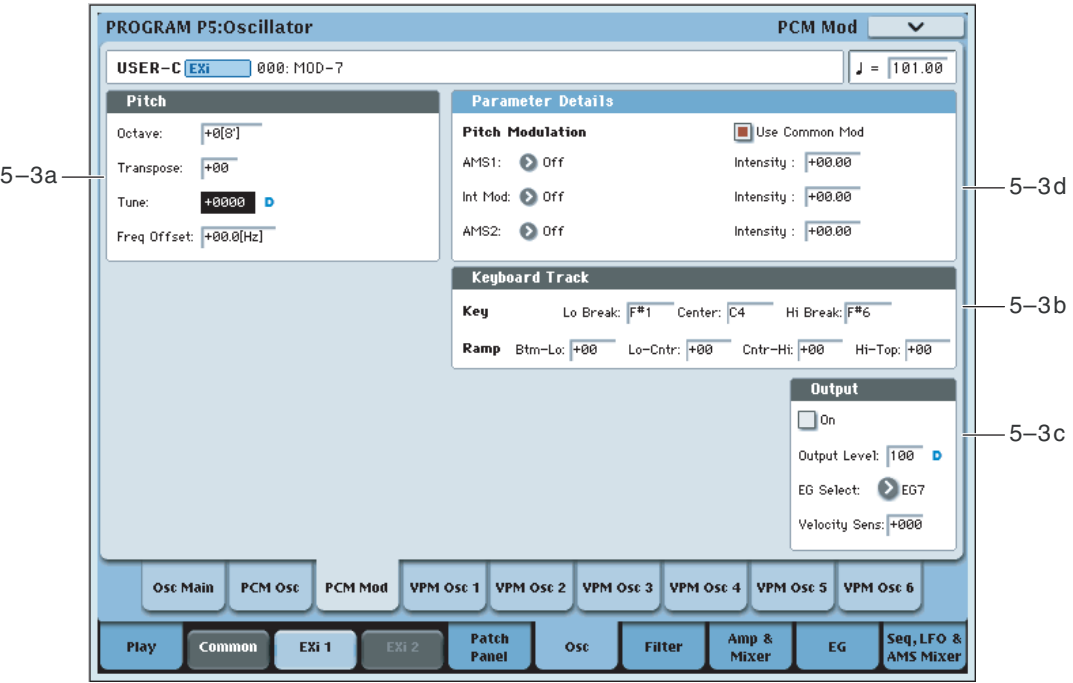

## 5 — 3a: Pitch

Определяет высоту воспроизведения генератора РСМ в единицах октавы. Стандартное значение +0 [8'].

Определяет высоту воспроизведения генератора РСМ в полутонах (диапазон ±1 октава).

Определяет высоту воспроизведения генератора РСМ в дентах (полутон равен 100 центам, диапазон ±1 октава).

Определяет высоту тона с шагом в 0.1 Гц. Frequency Offset отличается от Типе тем, что используя расстройку двух генераторов, создает постоянное биение частоты во всем диапазоне клавиатуры.

## *Область параметров Pitch*

Данные параметры отображаются при выборе параметров Pitch.

## Use Common Mod **[ô**¤æ̀æ̀и]

Когда поле отмечено, генератор использует настройки общие Pitch и Portamento, но игнорирует установки LFO u AMS.

## **AMS 1** *n***nèñ<sup>è</sup>nê eñoño: <b>amb 1** *nnèñ***eñ**  *nnèñeñe e <b>amb [cписок источников AMS]*

Выбирает первый источник AMS для управления модуляции высоты генератора.

Выбор глубины и направления модуляции AMS 1 высоты тона. Для преобразования из полутонов в соотношения FM, воспользуйтесь нижеприведенной таблицей.

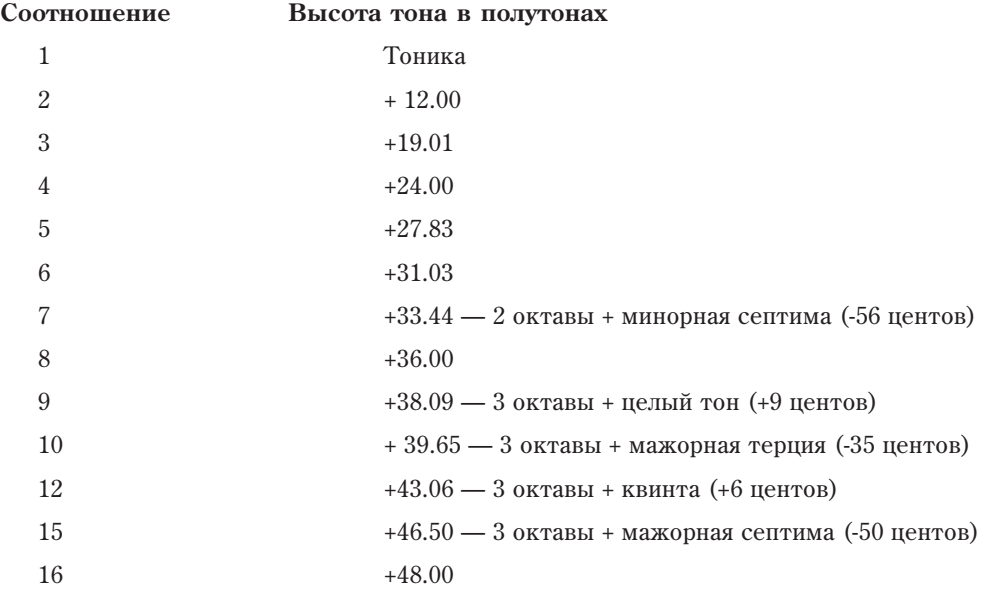

## **AMS1 Int. Mod** *n***ïè́́́́́́́<sub></sub> <b>i**</sub><sup>*n*</sup><sup>*s*</sup>*i i***n***sisisisisisi*

Вы можете модулировать параметр Intensity AMS 1 другим источником AMS, выбираемым здесь.

Выбор глубины и направления модуляции Intensity Mod AMS в полутонах. Результат суммируется с основной AMS 1 Intensity, павая обший уровень молуляции высоты тона.

### **AMS 2** *CHIRCOR BCTOTHERS CONFIDENTIAL <b>EXECUTER CONFIDENTIAL <b>EXECUTER <i>CONFIDENTIAL <b>EXECUTER CONFIDENTIAL <b>EXECUTER*

Выбирает второй источник AMS для управления модуляции высоты генератора.

# **Korg OASYS версии 1.3. Установка параметров и табата 407**

## **Octave [–2[32'], –1[16'], +0[8'], +1[4']]**

## **Transpose [–12…+12]**

# **Tune [–1200…+1200]**

## **Frequency Offset** [-10.0 Hz…+10.0Hz]

## **Intensity [-48.00...0.00...+48.00]**

# **Intensity [-48.00...0.00...+48.00]**

Выбор глубины и направления модуляции AMS 2 высоты тона.

## 5 — 3b: Keyboard Track

Генератор РСМ имеет отдельный трекинг клавиатуры, служащий для модуляции параметра Output Level при игре на клавиатуре. Это стандартное решение при использовании PCM в качестве модулятора генератора VPM.

### Действие трекинга клавиатуры (Ramp)

Трекинг клавиатуры действует путем создания 4 наклонных переходов, или скатов, между 5 нотами клавиатуры. Нижняя и верхняя ноты фиксированы на нижней и верхней границе MIDI-диапазона соответственно. Между ними можно установить оставшиеся три ноты — Low Break, Center и High Break.

Четыре значения скатов управляют степенью изменения между каждой парой клавиш. Например, если Low-Center Ramp установлен в 0, между нотами Low Break и Center значение будет неизменно.

На ноте Center трекинг клавиатуры неэффективен. Изменения частоты обрезного фильтра происходят в двух пругих пиапазонах.

## *Key*

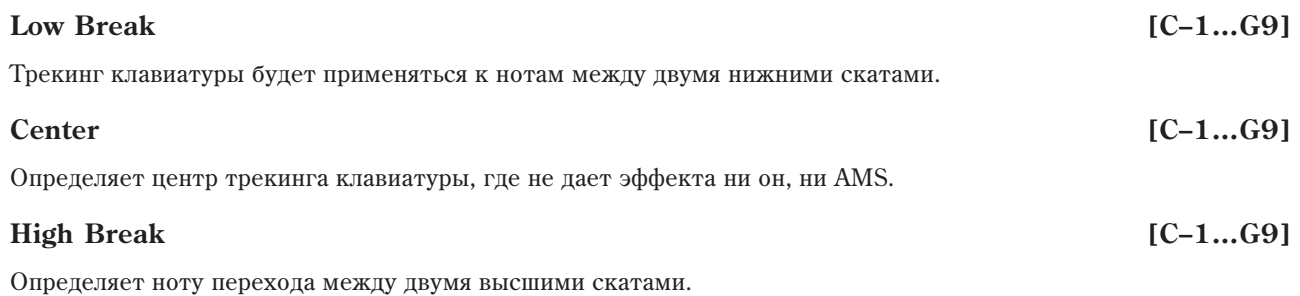

### Ввод нот с клавиатуры

Номер ноты можно ввести с клавиатуры. Для этого:

- 1. Выберите один из параметров Кеу.
- 2. Нажмите и удерживайте кнопку ENTER.
- 3. Удерживая ENTER, возьмите ноту на клавиатуре.

## *Ramp*

### **Bottom-Low [–Inf, –99…+99, +Inf]**

Определяет наклон между нижней нотой диапазона и нотой Low Break. Для обычного трекинга клавиатуры используйте отрицательные значения.

### **Low-Center [–Inf, –99…+99, +Inf]**

Определяет наклон между нотами Low Break и Center. Для обычного трекинга клавиатуры используйте отрицательные значения.

### **Center-High [–Inf, –99…+99, +Inf]**

Определяет наклон между нотами Center и High Break. Для обычного трекинга клавиатуры используйте положительные значения.

### **High-Top [–Inf, –99…+99, +Inf]**

Определяет наклон между нотами High Break и верхней нотой диапазона. Для обычного трекинга клавиатуры используйте положительные значения.

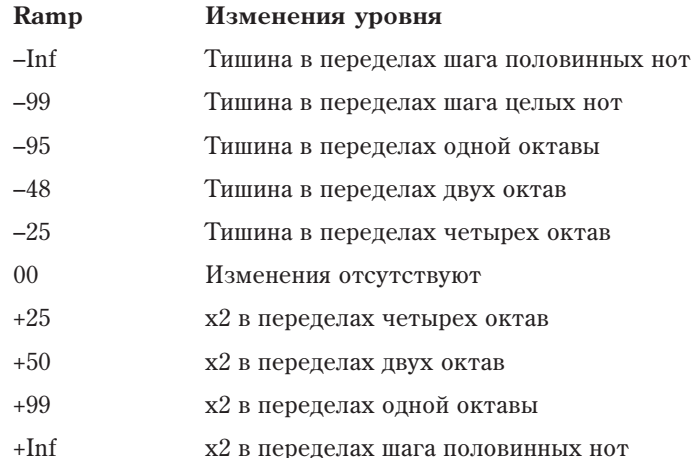

## *Область параметра Keyboard Track*

Данные параметры отображаются при выборе параметров Keyboard Track.

## 5 — 3c: Output

Данные параметры управляют общей громкостью генератора РСМ.

Мьютирует и размьютирует генератор для быстрого сравнения при редакции. Этот же флажок также отображается в панели параметра коммутатора.

*Ãåíåðàòîð áóäåò ïîòðåáëÿòü âû÷èñëèòåëüíóþ ìîùíîñòü äî òåõ ïîð, ïîêà îí ïîäêëþ÷åí ê êîììóòàòîðó èëè åñëè âñå åãî MS íå ïåðåâåäåíû â Off.* 

### **Output Level [0...100]**

Устанавливает общий выходной уровень генератора VPM. Он также отображается в панели параметров коммутатора.

### **EG Select** [None, EG1...EG9, Amp EG]

Выбор ЕG для модуляции выходного уровня генератора. По умолчанию, ЕG 1-6 назначены на генераторы VPM 1-6, EG7 — на генератор PCM, а EG8 — на частоту среза фильтра А.

**None** аналогично постоянному максимальному уровню EG.

### **Velocity Sens [-100...+100]**

Управляет степенью чувствительности выходного уровня к velocity. Отрицательные значения удобны при создании кроссфейдов по velocity.

## *Область параметров Output Level*

Данные параметры отображаются при выборе параметров секции Output. К ним относятся On, Output Level, EG Select и Velocity Sens.

### **AMS Mode [Add, Multiply]**

Вычисляет выходной уровень генератора РСМ, основной параметр Level, Velocity Sens, Key Tracking и выбранный EG всегда перемножаются. Если какой либо из них равен 0, остальные будут неэффективны. Например, если Level установить в 0, EG не будет изменять громкость.

Параметр AMS Mode определяет, каким образом модуляция AMS (включая Int Mod) взаимодействует с другими регулировками.

Add: AMS добавляется после перемножения Level, Velocity Sens, Key Tracking и EG. То есть, даже если один из них равен 0, AMS сможет доводить громкость до максимума.

Это можно рассматривать, как параллельные цепи модуляции: с одной стороны EG, Key Track и Velocity Sensitivity, с другой стороны AMS.

Математически, это так: Громкость = (Level\*EG\*Key Track\*Vel Sens)+AMS.

# **On [ôëàæîê]**

Multiply: Это установка по умолчанию; она аналогична действию других амплитудных модуляций OASYS. AMS перемножается со значениями остальных модуляторов. Если какой либо из них равен 0, на выходе сигнала не будет.

Математически, это так: Громкость = Level\*EG\*Key Track\*Vel Sens\*(1+AMS).

Выбирает источник AMS для управления Output Level.

## **Intensity [-100...+100]**

Выбор глубины и направления модуляции параметра Output Level.

## **AMS Int. Mod** *n***iè̀́́niè̀́́́́́́́́́́́́́́́́́́́́́а́́́́** $\overline{S}$  **AMS**<sup>]</sup> *n***iè<sup>** $i$ **</sup><sup>***s***</sup>** *i***<sup>c</sup>naeois** *ams***<sup>1</sup>**

Вы можете модулировать параметр AMS Intensity другим источником AMS, выбираемым здесь.

## **Intensity [-100...+100]**

Выбор глубины и направления модуляции Intensity Mod AMS. Результат суммируется с основной AMS 1 Intensity, давая общий уровень модуляции выходного уровня.

## 5 — 3d: Область параметра

В области параметра отображается различная информация, зависящая от выбранного элемента, графики и назначения модуляции AMS.

- Модуляция Pitch отображается при выборе любого из параметров Pitch.
- График Keyboard Track отображается при выборе любого из параметров Keyboard Track.
- Модуляция Output Level отображается при выборе любого из параметров Output.

## 5 — 3: Команды меню страницы

Цифра перед каждой командой соответствует "горячей" клавише ENTER + цифровая кнопка. Для дополнительной информации см. "ENTER + 0-9: команды меню" в разделе "Program: Команды меню страницы".

- 0: Write Program. См. главу "Режим программы: HD-1", раздел "Ргодтат, Команды меню страницы", "Write Program".
- 1: Exclusive Solo. См. главу "Режим программы: HD-1", раздел "Program: Команды меню страницы", "Exclusive Solo".

# 5 — 4: VPM Osc1

Основой МОD-7 являются 6 генераторов VPM; их можно использовать различными способами для генерации звука и обработки аудиосигналов. См. главу "Общие сведения о МОD-7".

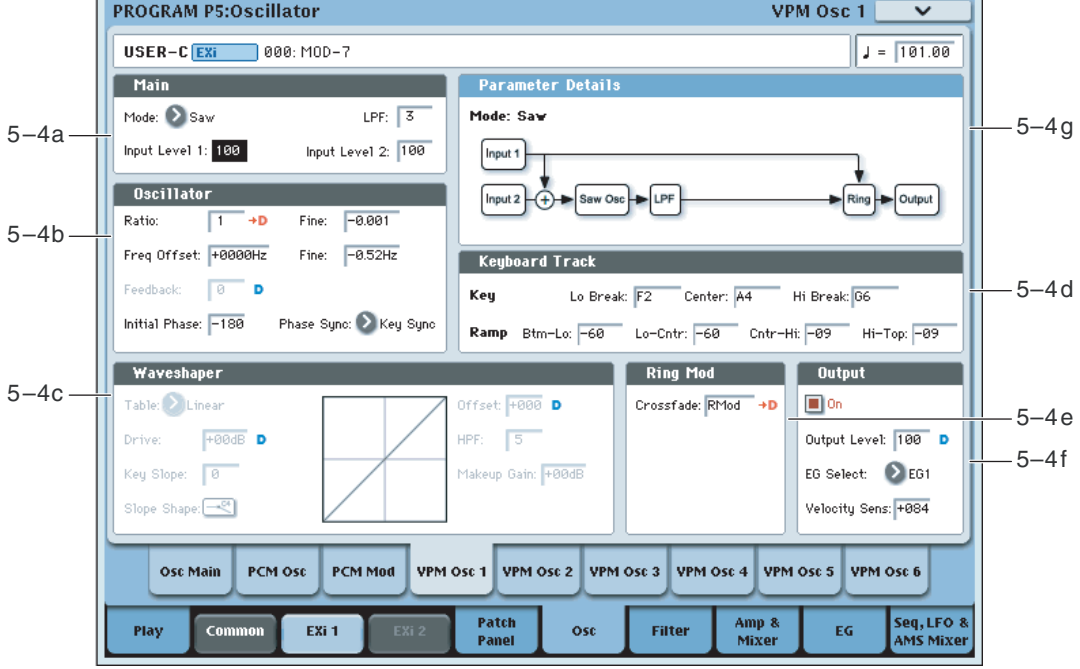

**AMS** *NO***<sup>1</sup><sup>2</sup><sup>2</sup> <b>***AMS noiè***<sup>2</sup> <b>***noiè*<sup>2</sup> *AMS noiè*<sup>2</sup> *noiè*<sup>2</sup> *noiè*<sup>2</sup> *noiè* 

На данной странице осуществляется управление всеми аспектами генератора VPM, включая:

- $\bullet$  Режим работы генератора.
- Все относящиеся к FM регулировки входные уровни, фаза, обратная связь и так далее.
- Все регулировки, относящиеся к формированию волны, включая выбор таблиц, сдвига и так далее.
- Кольневая молуляция.
- Выходной уровень и модуляция, включая трекинг клавиатуры, выбор EG и чувствительность к нажатию êëàâèøè.

### 5 — 4a: Main

### **Mode [Off, Sine, Saw, Triangle, Square, Sine + Waveshaper, Waveshaper, Ring Mod Only]**

Выбирает основной режим работы генератора VPM. В зависимости от этого, остаются доступными только относящиеся к выбранному режиму параметры.

Параметр Mode также влияет на потребляемую вычислительную мощность. Triangle, Square и Sine + Waveshaper требуют большей мощности, их использование может привести к уменьшению полифонии. Off не задействует вычислительных ресурсов.

**Off**: Полностью отключает генератор VPM и высвобождает ресурсы процессора.

Outpu

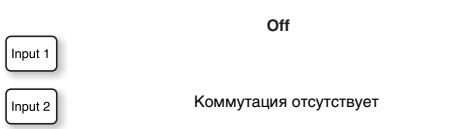

**Sine**: Содержит синусоидальный генератор с фильтром низких частот 1-порядка и кольцевым модулятором. Это — установка по умолчанию, использующаяся в классических звуках FM. Даже при сложных настройках модуляторов FM, Sine является стандартной установкой для несущей FM.

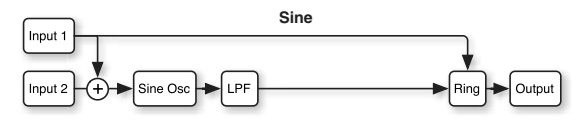

Saw: Для создания пилообразной волны использует обратную связь FM. Аналогично Sine, содержит после генератора фильтр низких частот 1-порядка и кольцевой модулятор.

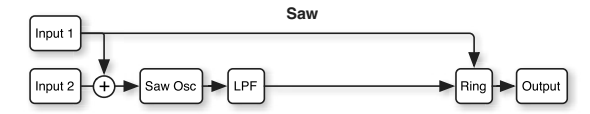

**Triangle**: Содержит генератор треугольной волны с кольцевым модулятором.

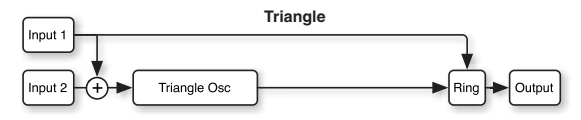

**Square**: Содержит генератор прямоугольной волны с кольцевым модулятором перед выходом.

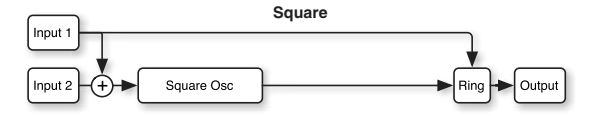

**Sine + Waveshaper**: Содержит синусоидальный генератор, формирователь волны, фильтры низких и высоких частот и кольцевой модулятор.

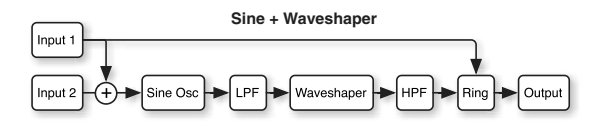

Waveshaper: Данный режим позволяет использовать секцию формирования волны для обработки сигналов других источников, типа других генераторов VPM, PCM, аудиовхода и так далее. После формирователя волны расположены фильтр низких частот 1-порядка и кольцевой модулятор. Данная установка отключает внутренний генератор.

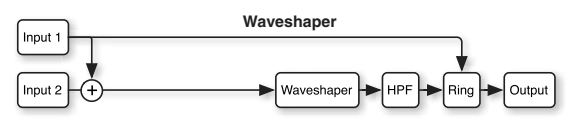

**Ring Mod Only**: В данном режиме задействован только кольцевой модулятор. Входные уровни не оказывают эффекта. Input 1 является модулятором, Input 2 — несущей.

*Äàííàÿ óñòàíîâêà îòêëþ÷àåò ñèíóñîèäàëüíûé ãåíåðàòîð è èñïîëüçóåòñÿ òîëüêî äëÿ ðàáîòû ñ âíåøíèìè ñèãíàëàìè. Äëÿ ðàáîòû ñ âíóòðåííèì ãåíåðàòîðîì â êà÷åñòâå íåñóùåé, óñòàíàâëèâàéòå Mode â Sine.*

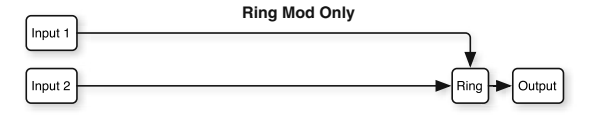

## **Input Level 1 [0...100]**

Устанавливает уровень на первом входе. Параметр воздействует на FM и формирователь волны, но не действует на прямую цепь между самим входом 1 и кольцевым модулятором.

Если параметр Mode установлен в Sine, Saw, Triangle, Square или Sine + Waveshaper, данная установка управляет интенсивностью FM с этого вхопа.

Если параметр Mode установлен в Waveshaper, данная установка управляет общим входным уровнем формирователя волны, который в свою очередь управляется параметром Drive.

Если параметр Mode установлен в Ring Mod Only, входной уровень не оказывает эффекта.

## **Input Level 2 [0...100]**

Устанавливает уровень на втором входе, аналогично "Input Level 1", выше.

Если параметр Mode установлен в Ring Mod Only, входной уровень не оказывает эффекта.

## *Область параметров Mode*

При выборе параметров секции Main, здесь отображается диаграмма выбранного параметром Mode режима.

## 5 — 4b: Oscillator

Данные параметры недоступны, если Mode установлено в Off, Waveshaper или Ring Mod Only. См. параграф "VPM (или FM)".

### **Ratio [0...64]**

Устанавливает основную настройку генератора. Можно использовать промежуточные установки (включая 0.5) с помощью параметра Fine, ниже.

0 означает, что высота не изменяется от номера ноты. Для классического эффекта DX "фиксированной частоты", установите Ratio и Ratio Fine в 0, а затем Frequency Offset и Frequency Fine на нужную частоту. При этих установках, модуляция высоты неэффективна.

1 производит стандартную тонику.

 $2$  производит первую гармонику,  $3$  — вторую, и так далее. См. параграф "Синтез VPM и FM".

### Хорус несущей при Ratio около 0

В паре FM, установка для несущей Ratio и Frequency Offset в районе 0 инвертирует стандартное соотношение между несущей и модулятором. В этом случае, тембр модулятора будет неискаженным, а несущая будет производить эффект хоруса. Для регулировки скорости и глубины хоруса используйте параметры Ratio Fine и/или Frequency Offset Fine.

### **(Ratio) Fine [-0.999...0...+0.999]**

Позволяет точно настроить соотношение. Это можно рассматривать, как цифры после десятичной точки. Например, установка Ratio в 0 и Fine в +0.500 дает реальное соотношение 0.5 для высоты, на октаву ниже стандартной.

Обеспечивает статичный сдвиг частоты, в герцах, от высоты, заданной параметром Ratio.

### **(Frequency) Fine [-0.99...+0.99 Hz]**

Устанавливает Frequency Offset с шагом в 1/100 Гц.

Устанавливает начальную фазу генератора. Относительные фазы несущей и модулятора воздействуют на звук модуляции FM.

Пример: Создайте простую пару FM, с Ratio несущей, равном 0, и Ratio модулятора, равным 1. Установите для несущей Initial Phase в +90, и оцените смену звука при изменениях фазы в пределах нескольких градусов. Звук будет напоминать электропиано.

### **Phase Sync Phase Sync, Random, Free Run**]

**Key Sync** сбрасывает фазу генератора на начальную при каждом взятии ноты.

Random устанавливает случайное значение фазы для каждого генератора (аналогично AL-1).

**Free Run** устанавливает начальную фазу генератора со случайным значением, одинаковым для всех голосов EXi и для всех генераторов VPM в рамках этих голосов. Например, если программа содержит два MOD-7, голоса для EXi1 будут иметь одно случайное значение, а для EXi2 — другое. Для воссоздания поведения классического DX7, установите генераторы в Free Run и установите их фазы в 0.

## **Feedback [0...100]**

Feedback — это третий вход FM, связанный с выходом генератора, позволяющий генератору производить "самомодуляцию". Коммутация зависит от параметра Feedback Path, ниже.

Feedback доступен только при установке Mode в Sine или Sine + Waveshaper.

Когда Feedback Path установлено в From Sine Osc, установка Feedback в 65 создает резонансную аппроксимацию пилообразной волны. Модуляция Feedback звучит сходно с модуляцией частоты среза фильтра низких частот.

## *Область параметра Pitch*

Данные параметры отображаются при выборе параметров Ratio, (Ratio) Fine, Freq Offset, (Freq Offset) Fine, Initial Phase или Phase Sync.

 $E$ сли оба параметра, Ratio и Ratio Fine, установлены в 0, модуляция высоты не дает эффекта.

### Use Common Mod *dia Common Mod*

Когда поле отмечено, генератор использует настройки модуляции высоты тона страницы Osc Main. Это установка по умолчанию.

Когда поле не отмечено, генератор игнорирует установки LFO и AMS страницы Osc Main, но продолжает использовать установки Pitch и Portamento, включая Pitch Slope, JS (+X), JS(-X), Ribbon и Analog. Он также реагирует на высотные параметры EXi Common, типа Chord и Scale.

Выбирает первый источник AMS для модуляции высоты генератора.

Выбор глубины и направления модуляции AMS 1 высоты тона. Для преобразования из полутонов в соотношения FM, воспользуйтесь нижеприведенной таблицей.

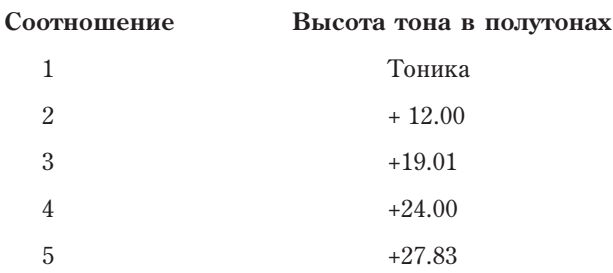

### **Frequency Offset Frequency Offset** *Frequency Offset F-9999...0000...+9999Hz*

## **AMS 1** *n***nèñ<sup>è</sup>nê eño? <b>Eñ**ò eño? **Eñ** eño? **Eñ** enero en enero en el retouen amb la enero en el antigar en el enero en el enero en el enero en el enero en el enero en el enero en el enero en el enero en el enero en el

### **Intensity [-48.00...0.00...+48.00]**

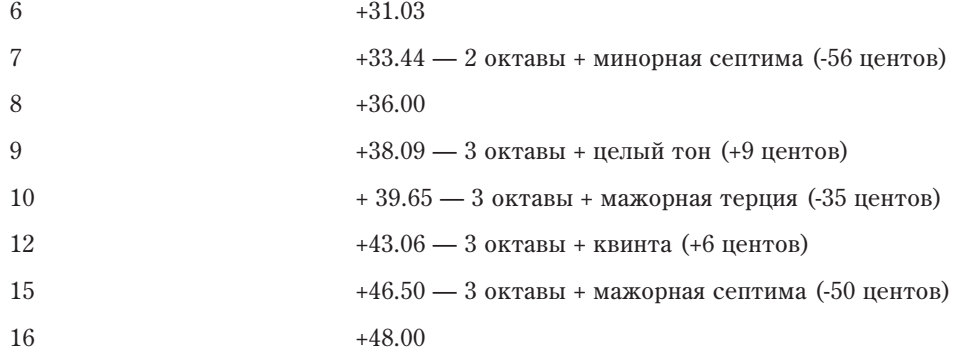

Вы можете молулировать параметр Intensity AMS 1 лругим источником AMS, выбираемым злесь.

Выбор глубины и направления модуляции Intensity Mod AMS в полутонах. Результат суммируется с основной AMS 1 Intensity, давая общий уровень модуляции высоты тона.

## **AMS 2 [ñïèñîê èñòî÷íèêîâ AMS]**

Выбирает второй источник AMS для управления модуляции высоты генератора.

# **Intensity [-48.00...0.00...+48.00]**

Выбор глубины и направления модуляции AMS 2 высоты тона в полутонах.

## *Область параметра Feedback*

Данные параметры отображаются при выборе параметра Feedback.

Задает источник сигнала обратной связи (Feedback).

**From Sine Osc** подает обратную связь напрямую с выхода синусоидального генератора. Вся остальная цепь сигнала генератора VPM, включая LPF, HPF, формирователь волны, кольцевой модулятор и выходной уровень, не влияет на обратную связь. Это удобно использовать при исключении воздействия на тембр выходного уровня.

**From Output** подает обратную связь с выхода всей цепи генератора VPM. Если Oscillator Mode установлено в Sine, это дает структуру обратной связи классического синтезатора FM.

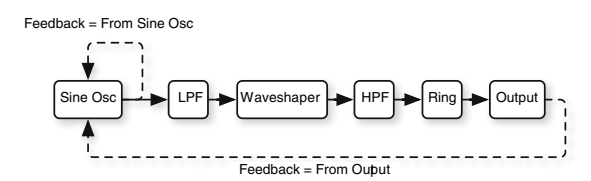

Выбирает источник AMS для управления модуляции Feedback.

## **Intensity [-100...+100]**

Выбор глубины и направления модуляции AMS параметра Feedback.

## 5 — 4c: Waveshaper

Данная секция доступна только при установке Mode в Sine + Waveshaper или Waveshaper.

Имейте в виду, что если один генератор использует FM и формирователь волны, будет соблюдаться следующий порядок: сначала синусоидальный генератор модулируется со входов, затем результат проходит в формирователь волны.

См. параграф "Формирование волны".

## **Feedback Path [From Sine Osc, From Output]**

**AMS** *NMS* 

### **AMS 1 Int. Mod** [список источников AMS]

**Intensity [-48.00...0.00...+48.00]**

## **Table [ñïèñîê]**

Выбор таблицы для формирователя волн. Форма волны создается комбинированием входного сигнала (формы его волны и уровня), выбранной таблицы и установок Drive и Offset.

## *Linear, Sine?>Tri, Step*

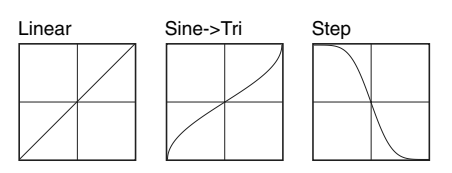

Linear: Эта простая таблица не изменяет сигнал в рамках таблицы. Завышенные входные уровни или  $y$ становка Drive выше 0 дБ могут привести к перегрузке. Ненулевые значения Offset могут также вызвать перегрузку положительной или отрицательной полуволны, изменив симметрию всей волны.

Sine->Tri: При полнодиапазонном синусоидальном входе, эта таблица создает треугольную волну. Для просто получения треугольника проще установить Mode в Triangle, но эта таблица позволяет использовать креативные возможности параметров Drive и Offset.

Для базовой треугольной волны, установите Key Slope в 1 и Key Slope Mode выше С4. Для более сглаженных тонов, уменьшайте Drive; для резких — увеличивайте.

**Step**: Эта таблица создает мягкую перегрузку. Чем выше входной уровень и/или значение Drive, тем сильнее перегрузка.

При полнодиапазонном синусоидальном входе, волна на выходе сходна с плавной прямоугольной, где Offset устанавливает ширину импульса.

## *Sine*

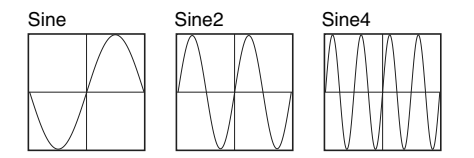

При синусоидальной волне на входе, данные таблицы дают на выходе сигнал, аналогичный паре FM с соотношением между несущей и модулятором 0:1. Параметр Drive управляет входным уровнем FM и зависит от молуляции AMS. При полноразмерном вхоле, установки Drive выше 0 лБ приволят к искажениям.

Таблицы отличаются только максимальной прозрачностью. Самой прозрачной для широкого спектра тембров является Sine4. Sine2 — темнее, а Sine — еще темнее; это позволяет точно управлять модуляцией Drive для установки точной окраски.

Sine4: Когда Drive равно 0 дБ, эта таблица аналогична 0:1 FM с максимальным уровнем несущей. Для получения сходного эффекта с Sine2, уменьшайте Drive на 6 дБ; для получения сходного эффекта с Sine, vменьшайте Drive на 12 пБ.

Sine, Sine2: Это — более темные версии Sine4.

## *Pickup*

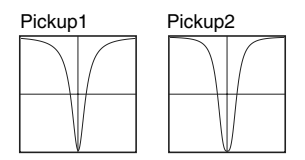

Данные таблицы эмулируют электромагнитные датчики, сходные с расположенными в электропиано. Drive управляет раскачкой сигнала.

Для создания звуков электропиано, подайте на вход синусоидальную волну и назначьте EG на модуляцию Drive; сначала должно быть около 0 дБ, затем затухать экспоненциально до очень малого значения. Offset управляет расстоянием между датчиком и центром зубца; обычно выбирается значение около 0.

Pickup1: Эмулирует прозрачный электромагнитный датчик.

Ріскир2: Добавляет некоторое насыщение; тон несколько темнее, чем у Pickup1.

# *Tanh*

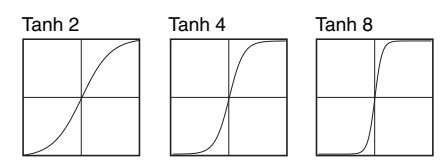

**Tanh2, 4, 8**: Создают мягкую перегрузку, сходную с Step. Варьирование Drive управляет уровнем искажений. 2, 4 и 8 дают увеличенные искажения. Полноразмерный синусоидальный сигнал на входе создает на выходе сигнал, аналогичный прямоугольной волне с сглаженными краями.

## *Additive*

Данные таблицы могут давать интересные результаты при любом входном сигнале, описанные результаты справелливы только пля полноразмерного синусоилального сигнала. Снижение Drive (или вхолного уровня) уменьшает уровень дополнительных гармоник, приближая звук к оригинальному синусу. При динамической модуляции Drive, звук сходен с открывающимся/закрывающимся фильтром.

Add Saw 3Harm: Производит первые три гармоники пилообразной волны.

**Add Square 3Harm**: Производит первые три гармоники прямоугольной волны.

**Add Tri 3Harm:** Произволит первые три гармоники треугольной волны.

Add 12345: Производит первые 5 гармоник с одинаковой амплитудой, аналогично отфильтрованной импульсной волне.

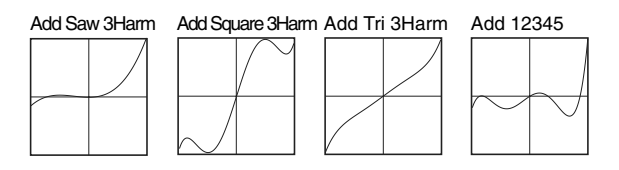

Add 1Plus2: Производит основную и 2-ю гармонику с одинаковой амплитудой, и звучит как регистр органа 8'  $+4'$ .

**Add 1Plus3**: Производит основную и 3-ю гармонику с одинаковой амплитудой, и звучит как регистр органа 8'  $+ 2.2/3'$ .

**Add 1Plus4**: Производит основную и 4-ю гармонику с одинаковой амплитудой, и звучит как регистр органа 8' + 2'.

**Add 1Plus5**: Производит основную и 5-ю гармонику с одинаковой амплитудой, и звучит как регистр органа 8'  $+ 1.3/5'$ .

**Add 1Plus6**: Производит основную и 6-ю гармонику с одинаковой амплитудой, и звучит как регистр органа 8'  $+ 11/3'$ .

Add 1Plus7: Производит основную и 7-ю гармонику с одинаковой амплитудой.

**Add 1Plus8**: Производит основную и 8-ю гармонику с одинаковой амплитудой, и звучит как регистр органа 8'  $+1$ '.

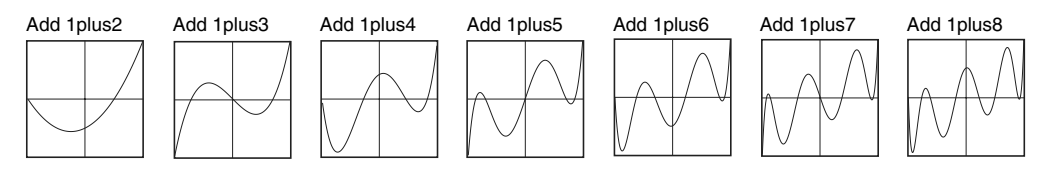

## *Multipliers*

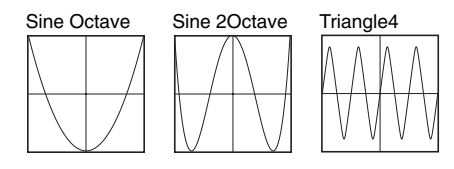

**Sine Octave**: Полноразмерный синусоидальный сигнал на входе создает на выходе синусоидальный сигнал, на октаву выше входного, и перегрузкой, выше 0 дБ.

Sine 20ctave: Полноразмерный синусоидальный сигнал на входе создает на выходе синусоидальный сигнал, на 2 октавы выше входного. При снижении установки Drive, он сравнивается с оригинальным, создавая интересный эффект при модуляции Drive. Хорошие результаты дает использование сложных входных сигналов.

**Triangle4**: Аналогично Sine4, но использует треугольную волну. Таблица дает на выходе сигнал, аналогичный паре FM с соотношением между несущей (треугольной) и модулятором 0:1. Параметр Drive управляет входным уровнем FM и зависит от модуляции AMS. При полноразмерном входе, установки Drive выше 0 дБ приводят к искажениям.

## *TX Waves*

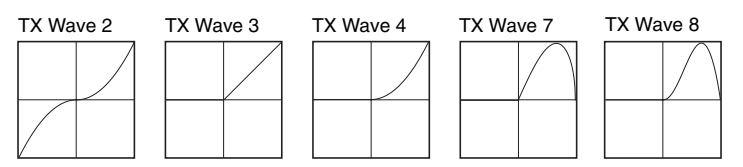

**TX Wave 2, 3, 4, 7, 8**: Полноразмерный синусоидальный сигнал на входе создает на выходе сигнал, сходный с классическим 4-операторным синтезом FM. Модуляция Drive ниже 0 дБ дает приближенный к синусу звук.

## *Tube и Diode*

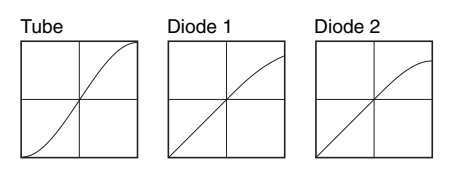

**Tube**: Таблицы с мягкой перегрузкой для эмуляции аналогового насыщения. Степень искажений регулируется совокупностью входного уровня и параметра Drive; Offset управляет симметрией, как DC Offset в VGA.

**Diode 1 и 2**: Производят асимметричную мягкую перегрузку, как в аналоговом диоде. Diode 2 дает больше искажений, чем Diode 1.

## *Mixture*

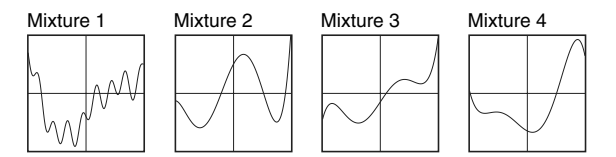

**Mixture 1, 2, 3, 4**: При синусоидальном сигнале на входе, эти таблицы создают наборы различных гармоник с различными амплитудами, типа FM или регистров органа.

## *Invert*

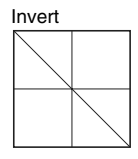

**Invert**: Эта таблица просто инвертирует входной сигнал. Она может использоваться для переворота фазы волны перед подачей ее самой в себя, например, при модуляции ширины импульса.

## *Fuzzy*

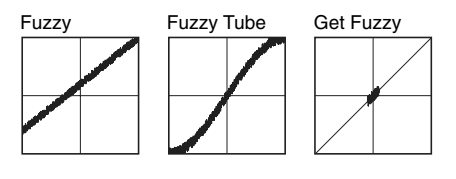

**Fuzzy**: Эта таблица добавляет случайный шум к входному сигналу, даже при низком входном уровне. Модуляция Drive может давать интересные эффекты.

Fuzzy Tube: Сходна с Fuzzy и добавляет мягкую перегрузку.

Get Fuzzy: Эта таблица добавляет шум только вблизи нуля. При высоких уровнях входного сигнала (или высоких значения Drive) шум на выходе уменьшается, при низких уровнях, шум может существенно возрастать.

## *Таблицы 01/W и эффекта Waveshaper*

Остальные таблицы основаны на классическом Korg 01/W и эффекте Waveshaper.

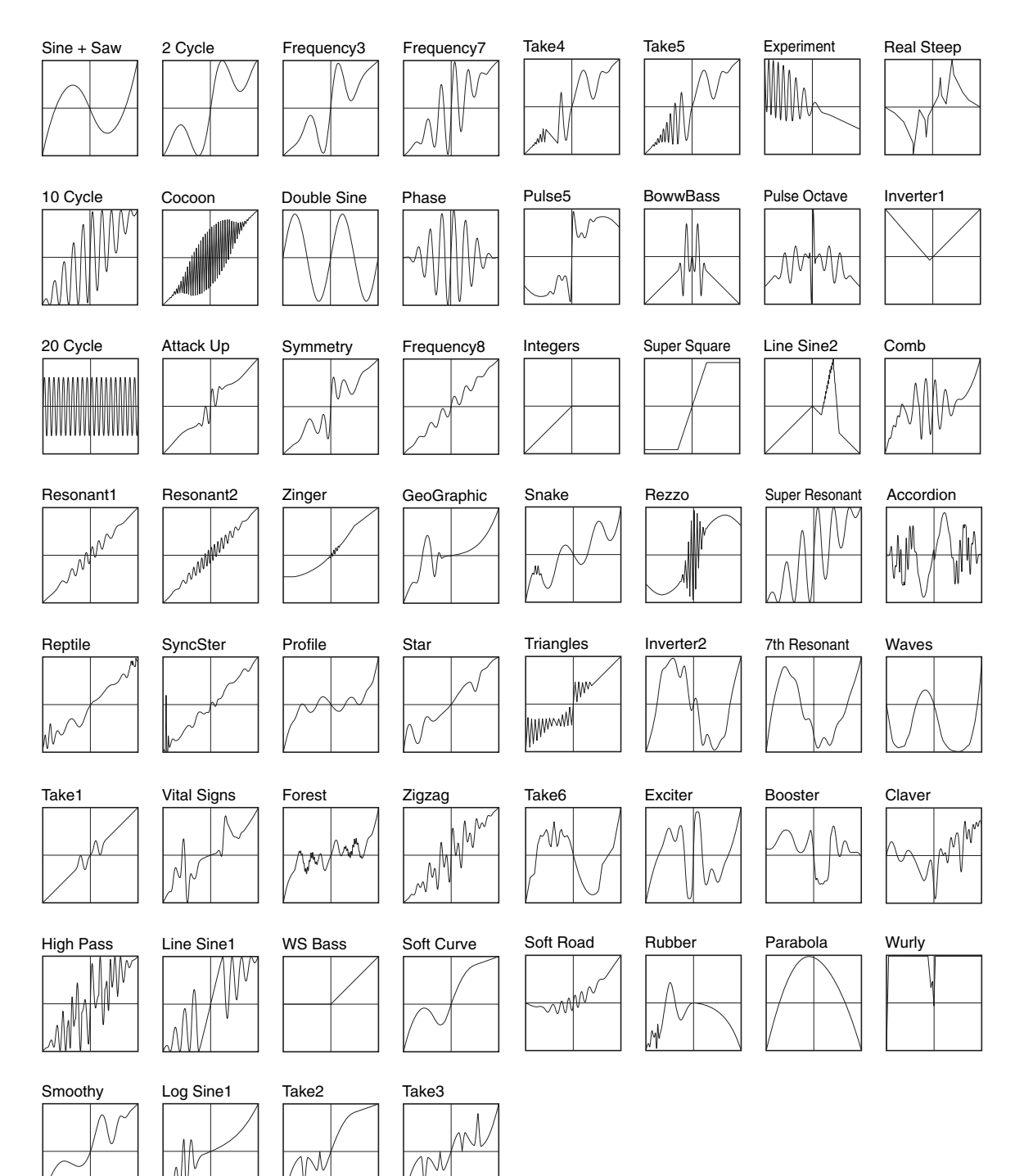

### **Drive [-36dB...0dB...+36dB]**

Устанавливает уровень сигнала на входе формирователя волны. Снижением Drive можно обрабатывать сигнал только частью таблицы. Это полезно в комбинации с Offset, как показано на рисунке. Модулирование Drive созпает изменения тембра.

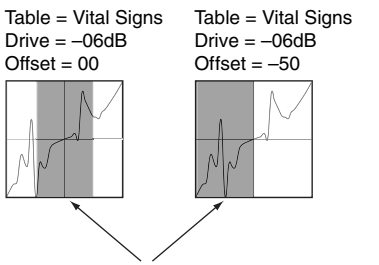

Серый цвет = активная часть таблицы

При чистом синусоидальном генераторе, все уровни, выше 0 Б, дают перегрузку. Обычно она звучит некрасиво, но некоторые таблицы, типа Tanh, Step, Tube и Diode, специально созданы для организации перегрузки. При этих таблицах, чем выше Drive, тем больше будет насыщения/искажений.

### **Key Slope [0...75]**

Управляет уровнем Drive в зависимости от положения на клавиатуре, с центральной точкой в C4. Key Slope помогает поддерживать неизменность тембра на всей клавиатуре, минимизируя погрешности. Параметр Slope Shape, далее, воздействует на работу данного параметра.

Шаг параметра равен 0.2 дБ на октаву, при максимуме 15 дБ/окт.

Key Slope всегда действует на Drive, выше С4. Этот параметр выбирает — будет или нет также усиливаться Drive ниже С4.

### **Offset [0...100]**

Прибавляет во входной сигнал постоянную составляющую, сдвигая его относительно таблицы формирователя волн.

При полноразмерном сигнале на входе, параметр создает перегрузку одной или другой полуволны, при водя к асимметрии волны. Совместно с Drive, помогает выбрать часть таблицы, обрабатывающей сигнал. Offset можно модулировать взятием ноты, что хорошо работает с источниками AMS, типа Velocity и Exponential Velocity.

Offset также специфически используется с определенными таблицами.

### **HPF [0...100]**

Выход формирователя волны подключен к простому фильтру высоких частот. Он отсекает постоянную составляющую сигнала, которая может вызвать перегрузку аудиовыходов и другие неприятные последствия.

Данный параметр регулирует частоту среза фильтра. Стандартное значение 5 обычно полностью блокирует постоянную составляющую сигнала. Более высокие значения начинают воздействовать на тембр сигнала, что можно использовать в креативных целях.

Обеспечивает дополнительное усиление для компенсации потерь сигнала в формирователе волны.

### *Область параметров Drive*

Данные параметры отображаются при выборе любого параметра секции Waveshaper, отличного от Offset: Table, Drive, Key Slope, Slope Shape, HPF  $\mu$  Makeup Gain.

### **AMS** *NMS nmetañniès <i>nmetañ***niès** *nmetañ***niès** *nmetañ***niès** *nmetañniès <i>nmetañ***niès** *nmetañ*

Выбирает источник AMS для управления Drive.

Выбор глубины и направления модуляции параметра Drive.

### Slope Shape *Shape n***<sup>2</sup><sup>1</sup> <b>b**<sup>2</sup><sup>2</sup><sup>2</sup> *n***<sup>2</sup><sup>2</sup>**<sup>2</sup><sup>2</sup> *n***<sup>2</sup><sup>2</sup>**<sup>2</sup>*<i>n***<sub>2</sub><sup>2</sup>**<sup>2</sup>*<i>n***<sub>2</sub><sup>2</sup></del><sup>2</sup>***<b><i>n***<sub>2</sub><sup>2</sup>**<sup>2</sup>*<i>n***<sub>2</sub><sup>2</sup></del><sup>2</sup>***<b>*<sup>2</sup><sup>2</sup><sup>2</sup><sup>2</sup><sup>2</sup><sup>2</sup><sup>2</sup><sup>2</sup><sup>2</sup><sup>2</sup><sup>2</sup><sup>2</sup>

## **Makeup Gain [-36dB...0dB...+36dB]**

**Intensity [-72dB...+72dB]**

### Модуляция параметра Drive

Модуляция Drive может оказаться крайне полезной при создании динамических тембров. В зависимости от выбранной таблицы, эта модуляция также может оказывать влияние на выходной уровень. Это можно компенсировать комбинированной молуляцией Makeup Gain и Output Level:

- 1. Установите источник AMS для модуляции Drive.
- 2. Назначьте тот же источник AMS для модуляции главного Output Level, инверсно к Drive.

То есть, при положительной интенсивности Drive AMS, используйте отрицательную интенсивность Output Level AMS.

3. Hacrpoйте Output Level AMS Intensity так, чтобы выходной уровень оставался неизменным.

Реальные установки сильно зависят от входного уровня и выбранной таблицы. Интенсивность Output Level не должна совпадать с интенсивностью Drive.

4. Увеличивайте параметр Makeup Gain для компенсации падения громкости.

## *Область параметра Offset*

Данные параметры отображаются при выборе параметра Waveshaper Offset.

**AMS** *NO***<sup>1</sup><sup>***n***</sup><b>***AMS noiè***<sup>n</sup><b>***nnoiè*<sup>*n*</sup>*<b><i>noiè*<sup>*n*</sup>*<b>* 

Выбирает источник AMS для управления Offset.

Offset модулируется только при взятии ноты. Это хорошо заметно, когда источником AMS является Velocity и Exponential Velocity.

## **Intensity [-100...+100]**

Выбор глубины и направления модуляции AMS параметра Offset.

## 5 — 4d: Keyboard Track

Каждый генератор VPM имеет отдельный трекинг клавиатуры, служащий для модуляции параметра Output Level при игре на клавиатуре.

### Необходимость трекинга

Большинство акустических инструментов меняют тембр при смене высоты взятых нот. Трекинг клавиатуры компенсирует эти эффекты подстройкой выходного уровня модулятора FM при смене октав клавиатуры. Для модуляторов, увеличение уровня дает более прозрачный тембр; уменьшение уровня дает менее прозрачный тембр.

В рамках FM, на высоких частотах увеличиваются искажения (см. параграф "Погрешности"). Снижение уровней модуляторов на высоких частотах является эффективным путем для снижения этих искажений.

### Действие трекинга клавиатуры (Ramp)

Трекинг клавиатуры действует путем создания 4 наклонных переходов, или скатов, между 5 нотами клавиатуры. Нижняя и верхняя ноты фиксированы на нижней и верхней границе MIDI-диапазона соответственно. Между ними можно установить оставшиеся три ноты — Low Break, Center и High Break.

Четыре значения скатов управляют степенью изменения между каждой парой клавиш. Например, если Low-Center Ramp установлен в 0, между нотами Low Break и Center значение будет неизменно.

На ноте Center трекинг клавиатуры неэффективен. Изменения частоты обрезного фильтра происходят в двух других диапазонах.

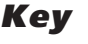

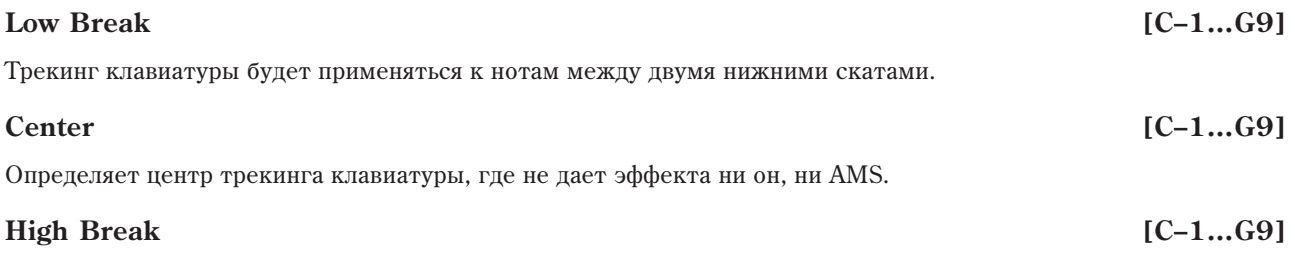

Определяет ноту перехода между двумя высшими скатами.

### Ввод нот с клавиатуры

Номер ноты можно ввести с клавиатуры. Для этого:

- 1. Выберите один из параметров Кеу.
- 2. Нажмите и удерживайте кнопку ENTER.
- 3. Удерживая ENTER, возьмите ноту на клавиатуре.

## *Ramp*

Определяет наклон между нижней нотой диапазона и нотой Low Break. Для обычного трекинга клавиатуры используйте отрицательные значения.

### **Low-Center [–Inf, –99…+99, +Inf]**

Определяет наклон между нотами Low Break и Center. Для обычного трекинга клавиатуры используйте отрицательные значения.

### **Center-High [–Inf, –99…+99, +Inf]**

Определяет наклон между нотами Center и High Break. Для обычного трекинга клавиатуры используйте положительные значения.

### **High-Top [–Inf, –99…+99, +Inf]**

Определяет наклон между нотами High Break и верхней нотой диапазона. Для обычного трекинга клавиатуры используйте положительные значения.

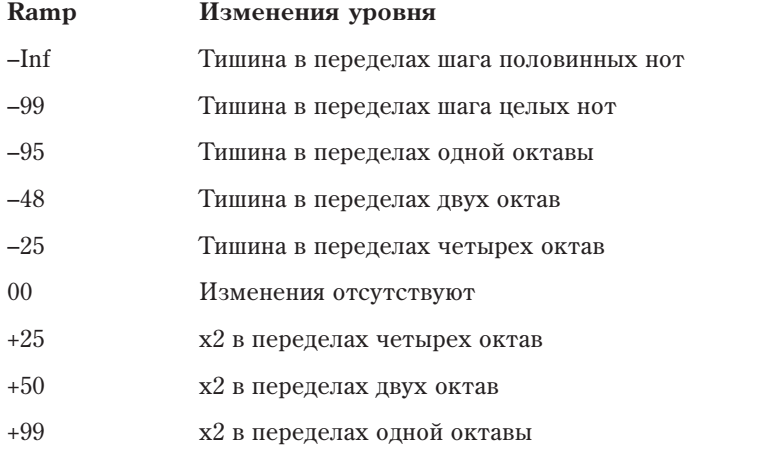

 $+Inf$   $x2$  в переделах шага половинных нот

### На ноте Center Key трекинг клавиатуры не действует

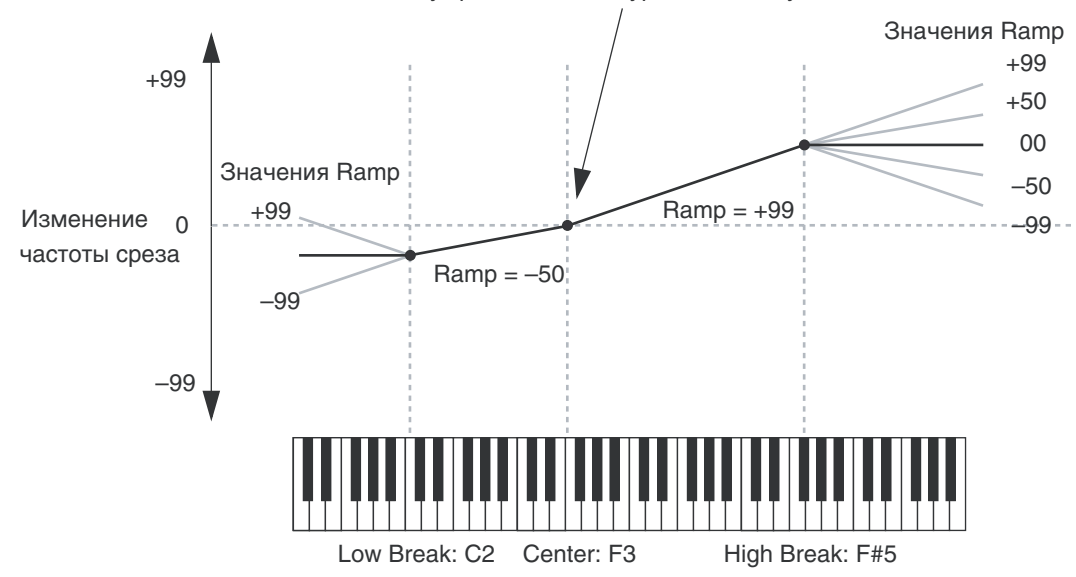

### **Bottom-Low [–Inf, –99…+99, +Inf]**

### Значения +Inf и –Inf

Это — специальные значения, создающие резкие перепады, типа эффектов разделения. При этих установках, трекинг клавиатуры переходит в крайние верхнее или нижнее значения при взятии одной ноты.

*Åñëè Center-High óñòàíîâëåíî â +Inf èëè –Inf, ïàðàìåòð High-Top íåäîñòóïåí. Àíàëîãè÷íî, åñëè Low-Center*  $y$ становлено в +Inf или -Inf, параметр Bottom-Low недоступен.

## *Область параметров Keyboard Track*

При выборе параметров Keyboard Track здесь отображается график Keyboard Track.

## 5 — 4e: Ring Modulator

Кольцевая модуляция добавляет новые частоты в сигнал умножением входа, называемого несущей, на другой, модулятор. Обычно, если частоты несущей и модулятора гармонически связаны, новые частоты создают яркие тембры. Чем ярче входные сигналы, тем больше создается новых частот, и тем сильнее эффект. Небольшая расстройка между несущей и модулятором придает звуку движение и более богатый тембр.

Если частоты несущей и модулятора гармонически не связаны (за счет расстройки или частотного сдвига опного из них), кольпевой молулятор созлает писсонансные колокольные призвуки.

В рамках МОD-7, вход 1 всегда работает модулятором; он напрямую связан с кольцевым модулятором, и на него не действует установка Input Level. В зависимости от выбранного режима генератора VPM, несущая может быть или самим генератором VPM (после FM и формирователя волны), или вхолом 2.

Когда Mode установлено в Waveshaper, вход 2 обрабатывается формирователем волны до подачи на кольцевой модулятор. Здесь присутствует много возможностей, но практически используются две таблицы: Inverter1 создает выпрямленный сигнал, и Integers ограничивает сигнал только в отрицательной области.

Как и для FM, кольцевой модулятор может производить искажения на высоких частотах. См. параграф "Кольцевая модуляция".

### **Crossfade [Dry, 1:99...49:51, AM, 51:49...1:99, Wet]**

Организует кроссфейд между прямым сигналом и сигналом кольцевого модулятора. Центральное значение, гле эти сигналы равны, произволит АМ (амплитулную молуляцию). Это значение можно молулировать в реальном времени, как описано ниже.

### Дополнительные сведения о кольцевой модуляции

В большинстве простых вариантов, когда несущая и модулятор синусоидальны, кольцевая модуляция создает две новых частоты. Они называются боковыми полосами. Одна из них является "суммой" частот несущей и молулятора, а другая "разностью" — частота несущей минус частота молулятора.

Например, предположим, что несущая представляет собой синус с частотой 1000 Гц, а модулятор — синус с частотой 300 Гц. Боковые полосы будут 1300 Гц (сумма) и 700 Гц (разность).

Эти боковые полосы не имеют музыкального или гармонического отношения к основному тону. Поэтому звук на выходе будет иметь металлический оттенок с диссонантными призвуками.

Если частота модулятора выше частоты несущей, разностная боковая полоса будет обращаться вокруг 0 Гц со сдвигом фазы на 180 градусов. Например, если несущая имеет 100 Гц, а модулятор — 400 Гц, разность будет составлять 300 Гц со сдвигом фазы на 180 градусов.

Более сложный эффект будет при использовании на входе несинусоидальных волн, поскольку суммарноразностные компоненты будут создаваться всеми присутствующими во входных сигналах гармониками.

Например, предположим, что несущая представляет собой две синусоидальных волны с частотами 1000 и 2000 Гц, и модулятор также представляет собой две синусоидальных волны с частотами 300 и 600 Гц. На выходе кольцевого модулятора будут присутствовать 8 различных боковых полос:

- 1300  $\Gamma$ II (1000  $\Gamma$ II + 300  $\Gamma$ II)
- 1600  $\Gamma$ II (1000  $\Gamma$ II + 600  $\Gamma$ II)
- $700 \Gamma$ II (1000  $\Gamma$ II 300  $\Gamma$ II)
- 400  $\Gamma$ II (1000  $\Gamma$ II 600  $\Gamma$ II)
- 2300  $\Gamma$ II (2000  $\Gamma$ II + 300  $\Gamma$ II)
- 2600  $\Gamma$ ų (2000  $\Gamma$ ų + 600  $\Gamma$ ų)
- $1700 \Gamma$ II (2000  $\Gamma$ II 300  $\Gamma$ II)
- 1400  $\Gamma$ II (2000  $\Gamma$ II 600  $\Gamma$ II)

Если каждый вход содержит по три частоты, количество боковых полос возрастет до 18; для четырех частот, их уже будет 32; для пяти — 50. Эффект нарастает очень быстро!

(Если несущая и модулятор гармонически связаны, частоты ряда боковых полос могут совпадать, что упрощает результирующий тон.)

Если одна или более суммарных частот превышают 24 кГц (половину частоты дискретизации), будет возникать искажение. Оно добавляет свои боковые полосы, которые могут сказываться на эффекте кольцевого модулятора. Для минимизации искажений, избегайте использования прозрачных тонов олновременно для несушей и модулятора. Если один из звуков очень яркий, для другого используйте глухой отфильтрованный звук.

**AMS** *NO***<sup>1</sup><sup>2</sup><sup>2</sup> <b>***NO*<sup>2</sup><sup>2</sup> *CHIPCOC <b>P<sup>2</sup><sup>2</sup><sub>2</sub><sup>2</sup> <i>CHIPCOC <b>P*<sup>2</sup><sup>2</sup>

## *Область параметров Crossfade*

Данные параметры отображаются при выборе параметра Ring Modulator Crossfade.

Выбирает источник AMS для управления Crossfade.

### **Intensity [-100...+100]**

Выбор глубины и направления модуляции AMS параметра Crossfade.

## 5 — 4f: Output

## **On [ôëàæîê]**

Мьютирует и размыотирует генератор VPM для быстрого сравнения при редакции. Этот же флажок также отображается в панели параметра коммутатора.

*Ãåíåðàòîð áóäåò ïîòðåáëÿòü âû÷èñëèòåëüíóþ ìîùíîñòü äî òåõ ïîð, ïîêà åãî ïàðàìåòð Mode íå ïåðåâåäåí â Off.* 

Устанавливает общий выходной уровень генератора VPM. Он также отображается в панели параметров коммутатора.

Если генератор является модулятором FM, выходной уровень воздействует на прозрачность звука несущей. Если генератор является несущей FM, выходной уровень воздействует на громкость.

Выбор ЕG для модуляции выходного уровня генератора. По умолчанию, ЕG 1-6 назначены на генераторы VPM 1-6, EG7 — на генератор PCM, а EG8 — на частоту среза фильтра А.

**None** аналогично постоянному максимальному уровню EG.

## **Velocity Sens [-100...+100]**

Управляет степенью чувствительности выходного уровня к velocity. Отрицательные значения удобны при создании кроссфейдов между двумя наборами генераторов VPM.

## *Область параметра Output Level*

Данные параметры отображаются при выборе любого параметра секции Output: On, Output Level, EG Select и Velocity Sens.

Вычисляет выходной уровень генератора VPM, основной параметр Level, Velocity Sens, Key Tracking и выбранный EG всегда перемножаются. Если какой либо из них равен 0, остальные будут неэффективны. Например, если Level установить в 0, EG не будет изменять громкость.

Параметр AMS Mode определяет, каким образом модуляция AMS (включая Int Mod) взаимодействует с другими регулировками.

Add: AMS добавляется после перемножения Level, Velocity Sens, Key Tracking и EG. То есть, даже если один из них равен 0, AMS сможет доводить громкость до максимума.

### **Output Level [0...100]**

### **EG Select** [None, EG1...EG9, Amp EG]

## **AMS Mode [Add, Multiply]**

Это можно рассматривать, как параллельные цепи модуляции: с одной стороны EG, Key Track и Velocity Sensitivity, с другой стороны AMS.

Математически, это так: Громкость = (Level\*EG\*Key Track\*Vel Sens)+AMS.

Multiply: Это установка по умолчанию; она аналогична действию других амплитудных модуляций OASYS. AMS перемножается со значениями остальных модуляторов. Если какой либо из них равен 0, на выходе сигнала не будет.

Математически, это так: Громкость = Level\*EG\*Key Track\*Vel Sens\*(1+AMS).

## **AMS** *NO***<sup>1</sup><sup>2</sup><sup>2</sup> <b>***AMS noiè***<sup>2</sup> <b>***noiè*<sup>2</sup> *AMS noiè*<sup>2</sup> *noiè*<sup>2</sup> *noiè*<sup>2</sup> *noiè*

Выбирает источник AMS для управления модуляции Output Level.

## **Intensity [-100...+100]**

Выбор глубины и направления модуляции параметра Output Level.

Выбор источника модуляции параметра AMS Intensity от другого источника AMS.

## **Intensity [-100...+100]**

Управляет глубиной и направлением Intensity Mod AMS. Результат суммируется с основным параметром AMS 1 Intensity для получения окончательного значения модуляции Output Level.

# 5 — 4g: Область параметра

Злесь отображается информация о выбранном элементе, включая графики и цепи молуляции AMS.

- График режима отображается при выборе любого параметра главной секции.
- Модуляция Pitch отображается при выборе параметра Ratio, (Ratio) Fine, Freq Offset, (Freq Offset) Fine, Initial Phase или Phase Sync.
- Модуляция Feedback отображается при выборе параметра Feedback.
- Модуляция Drive при выборе любого параметра секции Waveshaper, отличного от Offset: Table, Drive, Key Slope, Slope Shape, HPF u Makeup Gain.
- Модуляция Offset отображается при выборе параметра Waveshaper Offset.
- График трекинга клавиатуры отображается при выборе любого параметра секции Keyboard Track.
- Модуляция Crossfade отображается при выборе параметра (Ring Mod) Crossfade.
- Модуляция Output Level отображается при выборе любого параметра секции Output.

## 5 — 4: Команды меню страницы

Цифра перед каждой командой соответствует "горячей" клавише ENTER + цифровая кнопка. Для дополнительной информации см. "ENTER + 0-9: команды меню" в разделе "Program: Команды меню страницы".

- 0: Write Program. См. главу "Режим программы: HD-1", раздел "Program: Команды меню страницы", "Write Program".
- **1: Exclusive Solo.** См. главу "Режим программы: HD-1", раздел "Program: Команды меню страницы", "Exclusive Solo".
- 2: Сору VPM Oscillator. См. раздел "МОD-7: Команды меню страницы", "Copy VPM Oscillator".
- 4: Swap VPM Oscillators. См. раздел "МОD-7: Команды меню страницы", "Swap VPM Oscillators".
- 5 5: VPM Oscillator 2
- 5 6: VPM Oscillator 3
- 5 7: VPM Oscillator 4
- 5 8: VPM Oscillator 5

## 5 — 9: VPM Oscillator 6

Генераторы VPM 2 — 6 идентичны генератору VPM 1. См. "5 — 4: VPM Osc1".

**AMS Int. Mod** *N***ïÈÎè́́́́́́́́́́́́́́́́́́́́а́́́́́** $\overline{S}$  **<b>AMS**<sup></sup> *NI*<sup><sup>*n*</sup></sup> *Cµ́́́́́́́́́́́́́* $\overline{S}$ *<sup><i>n*</sup> *AMS*<sup>1</sup>

# Program P6: Filter

# 6 — 1: Filter Basic

## Обзор

MOD-7 содержит два многорежимных резонансных фильтра, включая мультифильтр Korg. Эти фильтры практически идентичны AL-1, за исключением следующих моментов:

- Параметр Trim отсутствует. Он не требуется, поскольку фильтр не перегружается схемотехнически. Выхопной уровень может регулироваться и молулироваться.
- Коммутатор предоставляет раздельный доступ к фильтрам А и В, поэтому параметр Routing обеспечивает только режимы Parallel и 4-Pole. При необходимости, на коммутаторе можно создать последовательное соелинение.
- Аналогично, поскольку фильтры А и В имеют раздельные выходы, в них отсутствуют регулировки Рап или Pan AMS. главный микшер поддерживает модуляцию панорамы на всех 6 входах.

См. параграф "Фильтрация VPM".

## Фильтры и параметр Analog

когда на странице Oscillator Main параметр Analog установлен выше 0, фильтры A и B дают различную случайную расстройку (даже, если Link установлено в On).

Для точной настройки фильтров, установите Analog в 0.

# 6 — 2: Multi Filter

Страница Multi Filter идентична AL-1 (см. "5-2: Multi Filter" главы "EXi: Аналоговый синтезатор AL-1").

# 6 — 3: Filter Modulation

Страница Filter Modulation почти идентична AL-1 (см. "5-3: Filter Modulation" главы "EXi: Аналоговый синтезатор AL-1"). Имеется одно исключение: для параметров Filter A и B EG Select вы можете выбрать любую огибающую MOD-7: EG1...EG9, а также Amp EG.

# 6 — 4: Filter LFO Mod

Страница Filter LFO Mod идентична AL-1 (см. "5-4: Filter LFO Mod "главы "EXi: Аналоговый синтезатор AL-1").

# Program P7: Amp

# $7 - 1$ : Mixers 1-3

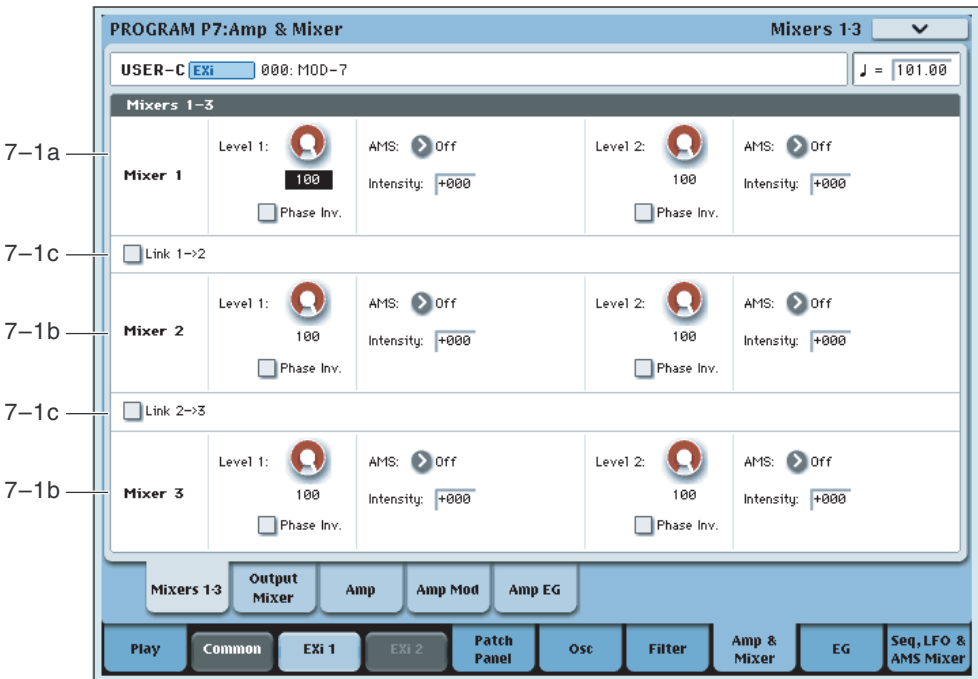

## Обзор

Коммутатор содержит три микшера с конфигурацией 2 входа/1 выход. Их можно использовать для микширования сигналов или пополнительного управления громкостью и фазой. Все вхолные уровни можно модулировать через AMS.

### Использование генератора VPM в качестве микшера

Данных трех микшеров обычно бывает достаточно. Но также можно создать микшер из неиспользуемого генератора VPM. Для этого, установите Mode в Waveshaper и установите Table в Linear. Имейте в виду, что это булет больше нагружать процессор по сравнению с штатным микшером.

### Создание разделений между элементами

Можно создать разделение клавиатуры или velocity между двумя звуками в рамках одного патча МОD-7. Для  $370D$ 

- 1. Создайте два элемента патча.
	- Например, три генератора VPM создают колокольный тембр, а три другие пэд.
- 2. Соедините эти два элемента с двумя входами любого микшера, Mixer 1-3 или главного.
- 3. В микшере, установите уровень входа 1 в 100, уровень входа 2 в 0.
- 4. Установите AMS Mixer в Gate.
- 5. В микшере AMS, установите Source в Note Number для создания разделения клавиатуры или в Velocity или Exp Velocity для создания разделения по velocity.
- 6. Установите параметры Below и At & Above в фиксированные значения; 00 для первого, 99 для второго.
- 7. Установите точку раздела параметром Threshold.

Если Source установлено в Note Number, значение 00 для Threshold соответствует средней С.

- 8. Назначьте выход микшера AMS на модулирование двух входов микшера из шага 2.
- 9. Установите AMS Intensity в  $-100$  для входа 1, и в  $+100$  для входа 2.

Теперь, если входной сигнал меньше значения Threshold, слышен вход 1; если входной сигнал больше значения Threshold, слышен вход 2.

## 7 — 1a: Mixer 1

## *Input 1*

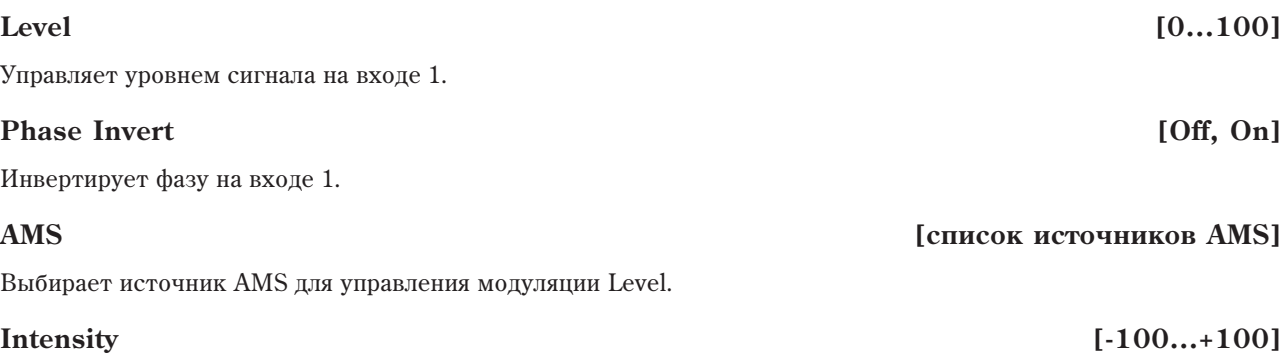

Выбор глубины и направления модуляции параметра Level.

## *Input 2*

Управляет входом 2, аналогично входу 1, выше.

## 7 — 1b: Mixer 2 и 3

Управляет микшерами 2 и 3, аналогично "7 — 1a: Mixer 1", выше.

## 7 — 1c: Кнопки Link

Кнопки Link позволяют объединять микшеры вместе, каскадируя выход первого в следующий.

Для создания микшера с 4 входами и 1 выходом, используйте любую из кнопок Link. Для создания микшера с 6 входами и 1 выходом, используйте обе кнопки Link.

Внутрисхемно, микшеры 2 и 3 имеют третий вход, назначенный на функцию Link. Этот вход имеет только елиничное усиление без регулировки уровня.

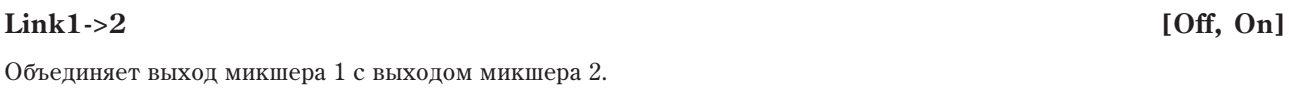

### **Link 2->3 [Off, On]**

Объединяет выход микшера 2 с выходом микшера 3.

### 7 — 1: Команды меню страницы

Цифра перед каждой командой соответствует "горячей" клавише ENTER + цифровая кнопка. Для дополнительной информации см. "ENTER + 0-9: команды меню" в разделе "Program: Команды меню страницы".

- 0: Write Program. См. главу "Режим программы: HD-1", раздел "Program: Команды меню страницы", "Write Program".
- 1: Exclusive Solo. См. главу "Режим программы: HD-1", раздел "Program: Команды меню страницы", "Exclusive Solo".

# 7 — 2: Main Mixer

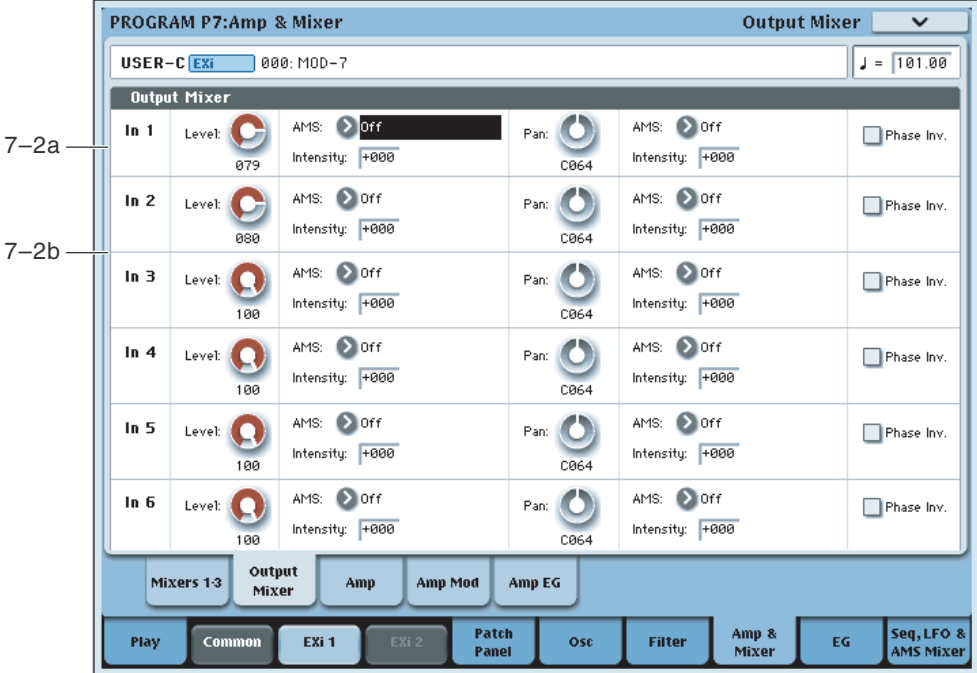

Главный микшер имеет 6 входов и стереовыход; он принимает сигналы коммутатора и направляет их в секцию усиления (Amp).

Важно: Для прослушивания выхода любого блока коммутатора, включая генераторы VPM, PCM, шума, *àóäèîâõîä è ôèëüòðû, ñèãíàë ñ íåãî äîëæåí áûòü ïîäàí â ãëàâíûé ìèêøåð.*

Здесь можно:

- Управлять громкостью, панорамой и фазой на любом из 6 входов.
- Молулировать уровни громкости и панораму через AMS.

## $7 - 2a$ : In 1

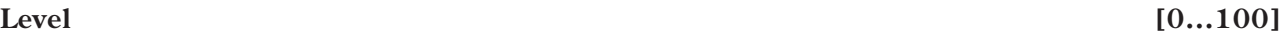

Управляет уровнем сигнала на входе 1.

## **AMS** [список источников AMS]

Выбирает источник AMS для управления модуляции Level.

## **Intensity [-100...+100]**

Выбор глубины и направления модуляции AMS параметра Level.

## **PAN [Random, L001...C064...R127]**

Определяет панораму на входе. Установка L001 перемещает звук в крайнее левое положение, C064 — в центр, R127 — в крайнее правое положение.

### **AMS** *NMS*

Выбирает источник AMS для управления модуляции Pan.

## **Intensity [-127...+127]**

Выбор глубины и направления модуляции AMS параметра Pan.

Например, если Pan установить в C064, а AMS установить в Note Number, положительные (+) значения будут перемещать звук вправо при взятии нот выше  $C4$ , или влево при взятии нот ниже  $C4$ .

Отрицательные (-) значения дают противоположный эффект.

## **Phase Invert** *phase Invert phase Invert phase Invertions* **<b>***phase Invertions phase Invertions phase Invertions phase Invertions* **<b>***phase Invertions phase Invertions phase Invertions phase*

Инвертирует фазу на входе 1.

### Создание случайного панорамирования

Входы микшера не имеют возможности случайной установки панорамы. Однако, этот эффект можно создать с помощью AMS. Для этого:

- 1. Установите Рап на вхоле в С064.
- 2. Установите Pan AMS Intensity в +64.
- 3. Назначьте неиспользуемый LFO на Pan AMS. Затем, произведите следующие настройки LFO:
- 4. Отметьте поле Key Sync.
- 5. Установите Waveform в Random 1.
- 6. Отметьте поле Stop.

Поле Stop заставляет LFO генерировать при взятии ноты одно значение, а затем удерживать его. Теперь при каждом взятии ноты, на входе будет присутствовать случайная панорама.

## 7 — 2b: In 2...6

Управляет входами  $2 - 6$ , аналогично входу 1, выше.

### 7 — 2: Команды меню страницы

Цифра перед каждой командой соответствует "горячей" клавише ENTER + цифровая кнопка. Для дополнительной информации см. "ENTER + 0-9: команды меню" в разделе "Program: Команды меню страницы".

- 0: Write Program. См. главу "Режим программы: HD-1", раздел "Program: Команды меню страницы", "Write Program".
- 1: Exclusive Solo. См. главу "Режим программы: HD-1", раздел "Program: Команды меню страницы", "Exclusive Solo".

# $7 - 3:$  Amp

Страница Amp идентична STR-1. См. "6-1: Amp" для STR-1.

## 7 — 4: Amp Modulation

Страница Amp Modulation идентична STR-1. См. "6-2: Amp Modulation" для STR-1.

## **7 — 5: Amp EG MSource**

Amp EG взаимолействует с установками Amp и Amp Modulation для управления общим уровнем MOD-7. Эта EG всегда действует на общий уровень, но также может использоваться в качестве источника EG и AMS в рамках MOD-7.

Amp EG полностью идентична EG 1-9 со следующими исключениями:

- Уровни могут быть только положительными.
- Amp EG не может сбрасываться после входа в стадию восстановления.

См. "8-1: EG 1".

# Program P8: EG 1-9

MOD-7 имеет 9 назначаемых EG, кроме Amp EG. Каждая из них может использоваться в качестве источника AMS для управления различными параметрами.

По умолчанию, EG 1-6 назначены на выходной уровень (Output Level) генераторов VPM 1-6, EG 7 назначена на выходной уровень генератора РСМ, а EG 8 назначена на Filter A Cutoff.

Эти EG аналогичны AL-1, но имеют упрошенную молуляцию AMS, молуляцию Sustain Level и новый параметр Trigger at Note-On.

# 8 - 1: EG 1 AMSource

EG, или генераторы огибающих, позволяют создавать сложные времязависимые изменения AMSмодулируемых параметров. Регулировки этой страницы определяют форму ЕG. Здесь вы можете:

- Создавать базовую форму EG установками уровней и длительностей каждого сегмента.
- Управлять кривыми кажлого сегмента EG.
- Устанавливать сложную модуляцию уровней и длительностей EG.
- Запавать источник AMS, типа LFO, пля сброса EG.

Здесь нельзя только задавать глубину эффекта ЕG на модулируемые параметры. Для этого пользуйтесь установками интенсивности AMS на страницах индивидуальных параметров.

## 8 — 1a: EG Reset

### **AMS [ñïèñîê èñòî÷íèêîâ AMS]**

Выбирает источник AMS для сброса EG в начальную точку. Например, можно использовать темпозависимый LFO для запуска EG синхронно с ритмом. Этот сброс является дополнительным к событию note-on, которое всегла перезапускает EG.

### **Threshold [–99…+99]**

Устанавливает уровень AMS, перезапускающий EG. Это также можно использовать для настройки фазы LFO в точке сброса EG, что помогает управлять "грувами" или другими ритмическими эффектами.

При положительных значениях, EG сбрасывается при переходе через порог в направлении возрастания. При отрицательных значениях, EG сбрасывается при переходе через порог в направлении снижения.

*Ïðè íåêîòîðûõ ôîðìàõ LFO è áûñòðûõ ñêîðîñòÿõ LFO, LFO ìîæåò íå âñåãäà äîñòèãàòü êðàéíèõ çíà÷åíèé* +99 или -99. В этом случае, установка Threshold в эти значения может вызвать некорректное поведение или *иевозможность перезапуска EG. О избежание таких ситуаций, снижайте Threshold до состояния уверенного ïåðåçàïóñêà EG.*

### Trigger at Note-On *compared at Note-On compared at Note-On compared at Note-On compared at Note-On*

**On** означает, что EG запускается автоматически при взятии ноты. Это — установка по умолчанию.

**Off** означает, что EG запускается только от выбранного источника AMS. это удобно для организации задержки EG или достижения нижеописанных эффектов.

*Äàæå ïðè óñòàíîâêå Off, åñëè âûáðàííûé èñòî÷íèê AMS ïðè âçÿòèè íîòû íàõîäèòñÿ âûøå ïîðîãà, EG áóäåò*  $n$ остоянно перезапускаться.

### Ритмические огибающие от пошагового секвенсора

- 1. Выберите несколько EG с установкой Trigger at Note-On в Off и установите источник запуска AMS на голосовой Step Sequencer.
- 2. Для каждого EG используйте различные значения порога, чтобы первый имел низкий пороге, следующий — порог выше, и так далее.

Пошаговый секвенсор будет запускать каждый ЕG в выбранное время синхронно с темпом. Для получения сложных ритмических вариаций можно зациклить пошаговый секвенсор, модулировать его стартовую точку и сбрасывать его от пругого источника AMS.

### Ритмические огибающие от LFO

- 1. Выберите несколько EG с установкой Trigger at Note-On в Off и установите источник запуска AMS на один или несколько LFO.
- 2. Засинхронизируйте LFO с темпом с большим нотным значением (типа целой ноты).

Использованием пары LFO с разными частотами, вы можете создать сложные неповторяющиеся паттерны.

- 3. Установите треугольные формы LFO.
- 4. Аналогично вышеописанному, установите разные пороговые значения ЕС.

Этот способ также применим к несинхронным с темпом LFO и медленным EG для создания плавно изменяющихся звуков. Attack Sustain

## 8 — 1b: Envelope

Огибающая создает изменения уровня сигнала во времени, создавая модуляцию. Приведенные ниже параметры позволяют установить 5 уровней, время перехода между ними и форму каждого перехода.

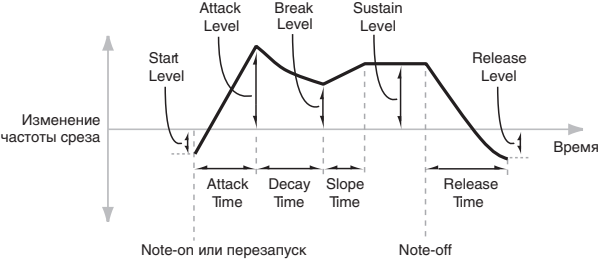

## *Level*

Каждый из 5 уровней может быть положительным или отрицательным. Положительные уровни вызывают повышение частоты среза (или пругого назначения AMS) от начального уровня; отрипательные уровни понижение.

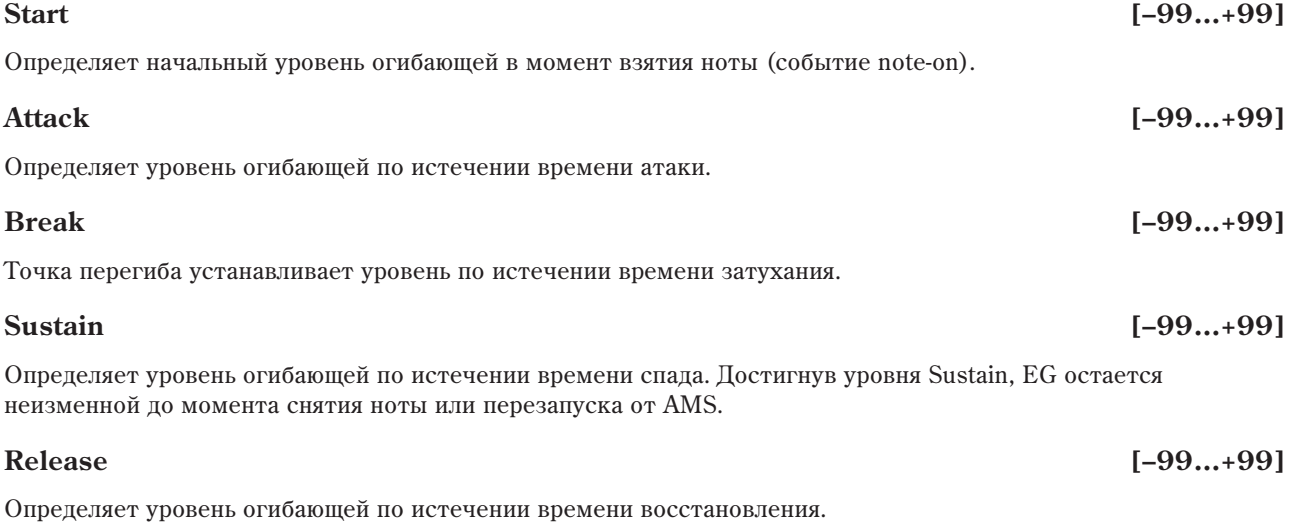

## *Time*

Параметры определяют временные интервалы огибающей.

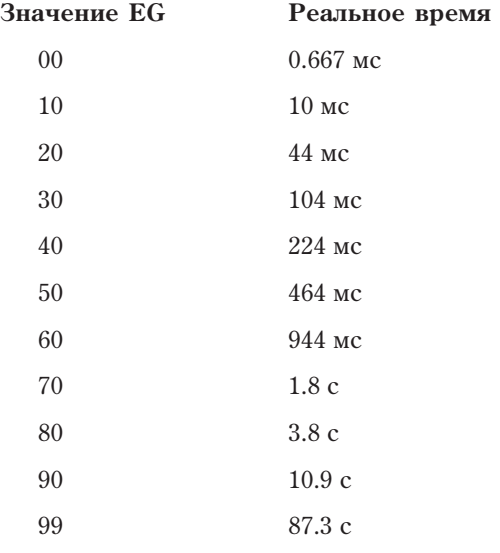

### Определяет длительность интервала, в течении которого EG изменяется от уровня, определяемого параметром Start, до уровня, определяемого параметром Attack. Минимальное время атаки равно 2/3 миллисекунды, как в классических аналоговых синтезаторах.

Для малой атаки, установите уровень Start в +99; при этом EG будет стартовать с максимальным уровнем.

### **Decay [00…99]**

Определяет длительность интервала, в течении которого EG изменяется от уровня Attack до уровня Break.

## **Slope [00…99]**

Определяет длительность интервала, в течении которого EG изменяется от уровня Break до уровня Sustain. После этого, EG останавливается до снятия ноты или перезапуска через AMS.

## **Release [00…99]**

Определяет длительность интервала, в течении которого EG изменяется от уровня Sustain до уровня Release.

## *Curve*

Уровень каждого сегмента может изменяться во времени с разной скоростью, определяемой кривой, но при этом времена EG остаются прежними. Олнако, сильная кривизна способствует "ускорению" звука, поскольку изменения уровня в начале происходят с большой скоростью.

Для восходящих и нисходящих сегментов подходят различные степени кривизны. Например, кривая 3 хороший пример пля восхопяших сегментов, типа Attack. С пругой стороны, кривая 6 больше подходит для нисходящих сегментов, типа Decay и Release.

Кривизна сегмента атаки — перехода от уровня Start к уровню Attack.

Кривизна сегмента затухания — перехода от уровня Attack к уровню Break.

Кривизна сегмента перегиба — перехода от уровня Break к уровню Sustain.

Кривизна сегмента восстановления — перехода от уровня Sustain к уровню Release.

## 8 — 1c: Level Modulation

Здесь определяются установки, позволяющие модифицировать уровни огибающей с помощью двух источников AMS.

*Ïîñêîëüêó ñòàðòîâûé ñåãìåíò EG ëåæèò ìåæäó* двумя точками, он не модулируется. К сегменту **относятся оба времени и уровень окончания** сегмента. Например, если EG находится в середине сегмента Decay, невозможно модулировать время Decay или уровень Break. Это также означает, что *модуляция уровней Start, Attack или времени Attack не âîçäåéñòâóåò íà óæå çâó÷àùóþ íîòó, êðîìå ñëó÷àÿ ïåðåçàïóñêà EG ÷åðåç AMS.*

Определяет источник AMS, который управляет уровнями огибающей.

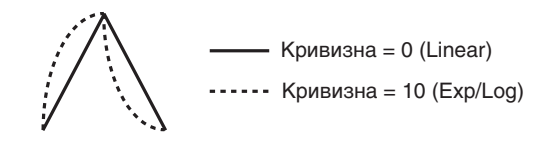

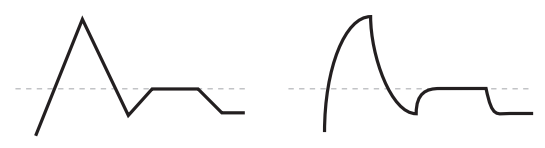

Кривизна = 0 (Linear)

Кривизна = 10 (Exp/Log)

**Attack [0 (Linear), 1…9, 10 (Exp/Log)]**

**Decay [0 (Linear), 1…9, 10 (Exp/Log)]**

**Slope** [0 (Linear), 1…9, 10 (Exp/Log)]

**Release [0 (Linear), 1…9, 10 (Exp/Log)]**

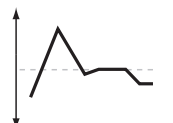

Оригинальная форма

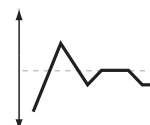

Отрицательный AMS для Start, Attack u Break

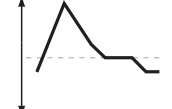

Положительный AMS для Start, Attack u Break

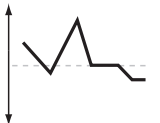

Положительный AMS для Start и Break Отрицательный AMS для Attack

**AMS** *NMS nnews AMS nnews AMS nnews AMS nnews AMS nnews AMS nnews AMS nnews AMS nnews AMS nnews AMS nnews AMS nnews AMS nnews AMS nnews AMS nnews AMS nnews AMS*
#### **Korg OASYS версии 1.3. Установка параметров и параметро 433**

#### **Start [–99…+99]**

Определяет глубину и направление эффекта, производимого источником AMS для уровня Start.

#### **Attack [–99…+99]**

Определяет глубину и направление эффекта, производимого источником AMS для уровня Attack.

Определяет глубину и направление эффекта, производимого источником AMS для уровня Break.

#### **Sustain [–99…+99]**

Определяет уровень огибающей по истечении времени спада.

### 8 — 1d: Time Modulation

Эти параметры позволяют использовать модуляцию AMS для управления временными параметрами огибающей. Времена Attack, Decay, Slope и Release используют тот же источник AMS, но каждый из них с индивидуальной интенсивностью модуляции.

#### **AMS** *CПИСОК ИСТОЧНИКОВ AMS*

Определяет источник AMS, который управляет временными параметрами огибающей.

### **Attack [–99…+99]**

Определяет глубину и направление эффекта, производимого источником AMS для времени Attack.

Когда AMS имеет максимальное значение, допустим, Velocity равно 127, значение +8 удваивает время атаки, а значение –8 — сокращает вдвое.

#### **Decay [–99…+99]**

Определяет глубину и направление эффекта, производимого источником AMS для времени Decay.

#### **Slope [–99…+99]**

Определяет глубину и направление эффекта, производимого источником AMS для времени Slope

Определяет глубину и направление эффекта, производимого источником AMS для времени Release.

#### 8 — 1: Команды меню страницы

Цифра перед каждой командой соответствует "горячей" клавише ENTER + цифровая кнопка. Для дополнительной информации см. "ENTER + 0-9: команды меню" в разделе "Program: Команды меню страницы".

- **0: Write Program.** См. главу "Режим программы: HD-1", раздел "Program: Команды меню страницы", "Write Program".
- 1: Exclusive Solo. См. главу "Режим программы: HD-1", раздел "Program: Команды меню страницы", "Exclusive Solo".
- 3: Swap Envelope. См. главу "EXi: Аналоговый синтезатор AL-1", раздел "EXi AL-1: Команды меню страницы", "Swap Envelope".

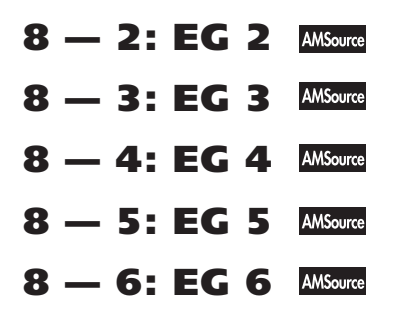

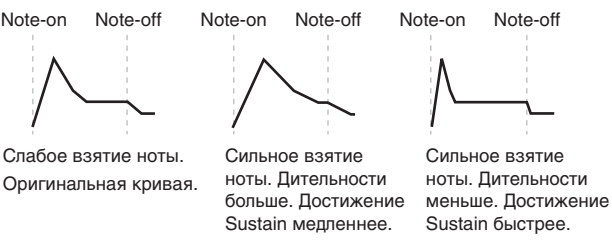

 $AMS=Velocity$ , Intensity = положительное (+) значение

**Break [–99…+99]**

$$
f_{\rm{max}}
$$

$$
\mathcal{L} = \{ \mathcal{L} \mid \mathcal{L} \in \mathcal{L} \}
$$

$$
Release \qquad \qquad [ -99...+99]
$$

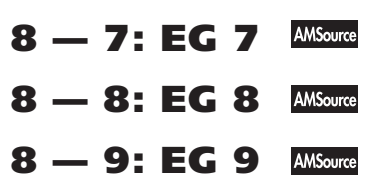

Параметры EG 2-9 идентичны параметрам EG 1, как описано выше.

# Program P9: Step Sequencer, LFO 1-4, AMS Mixers

MOD-7 имеет один голосовой пошаговый секвенсор и 4 назначаемых LFO, кроме Common LFO и Common Step Sequencer для программ EXi. Каждый из них можно использовать в качестве источника AMS для управления различными параметрами.

Также поступны 8 микшеров AMS: 4 полнофункциональных и 4 с поплержкой только типов A+B и Amt AxB.

# 9 — 1: Step Sequencer

Пошаговый секвенсор МОD-7 идентичен AL-1 (см. "8-1: Step Sequencer" главы "EXi: Аналоговый синтезатор  $AL-1$ ").

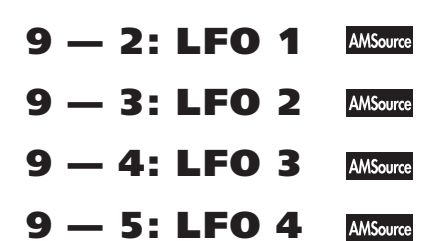

Параметры LFO 1-4 для MOD-7 идентичны AL-1 (см. "8-2: LFO 1" главы "EXi: Аналоговый синтезатор AL-1".

# $9 - 6$ : AMS Mixers 1-2  $\frac{M_{\text{source}}}{2}$

# **9 — 7: AMS Mixers 3-4 AMSource**

Параметры микшеров AMS 1 — 4 для MOD-7 идентичны AL-1 (см. "9-1: AMS Mixer" главы "EXi: Аналоговый синтезатор AL-1".

### $9 - 8$ : AMS Mixers 5-6  $M\text{M}$

# **9 — 9: AMS Mixers 7-8 Missure**

 $\Pi$ араметры микшеров AMS 5 — 8 для для MOD-7 идентичны AL-1, но поддерживают только типы A+B и Amt AxB (см. "9-1: AMS Mixer" главы "EXi: Аналоговый синтезатор AL-1".

# **MOD-7: Tone Adjust**

Tone Adjust предоставляет элегантный физический интерфейс параметров MOD-7. Большинство заводских звуков используют панель управления, показанную на рисунке, которую можно настроить индивидуально. Для дополнительной информации см. "0 - 9f: Tone Adjust".

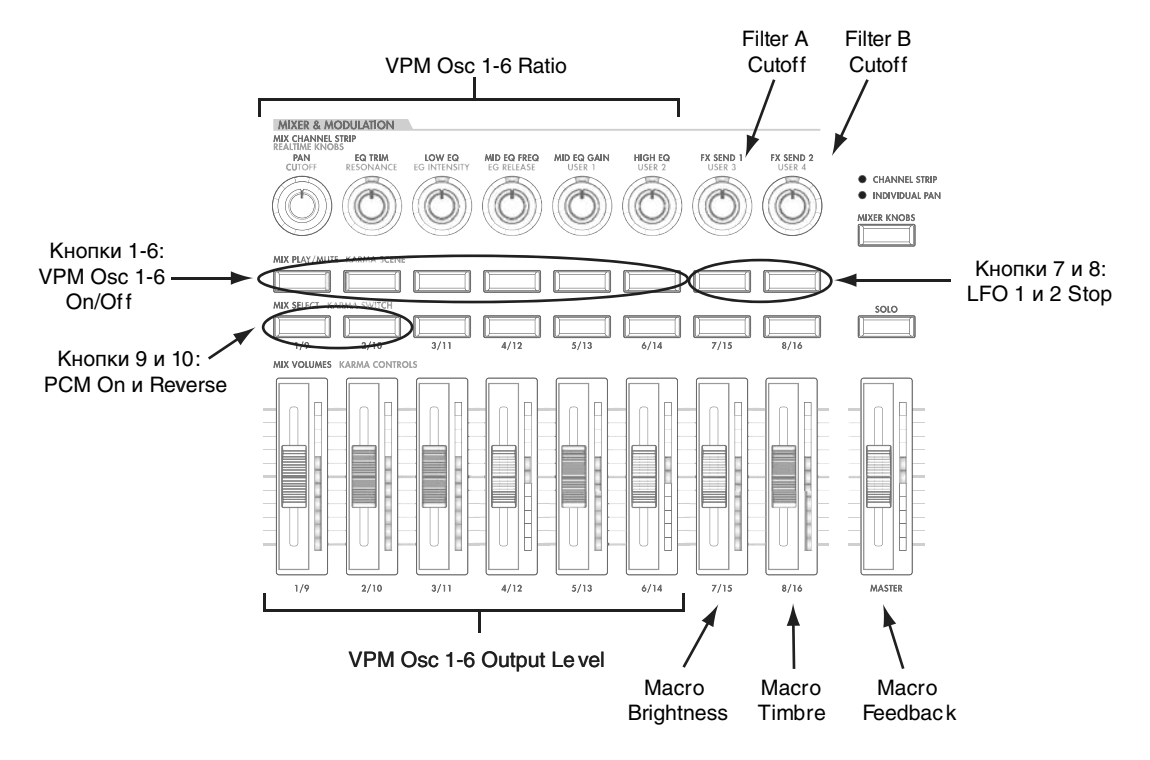

#### Общие параметры Tone Adjust

Кроме отмеченных ниже, эти параметры ведут себя стандартно, как описано в параграфе "Общие параметры Tone Adjust" пля режима программы.

**Filter/Amp EG Attack Time. (–99...+99, CC#73)**

Управляет временем атаки EG8 и Amp EG. Взаимодействует с СС# 73.

**Filter/Amp EG Decay Time. (–99...+99, CC#75)**

Управляет временами затухания EG8 и Amp EG. Взаимодействует с СС# 75.

#### **Filter/Amp EG Sustain Level. (–99...+99, CC#70)**

Управляет уровнем сустейна EG8 и Amp EG. Взаимодействует с СС# 70.

#### **Filter/Amp EG Release Time. (–99...+99, CC#72)**

Управляет временем восстановления EG8 и Amp EG. Взаимодействует с СС# 72.

Параметры Filter EG Attack Time, Decay Time, Sustain Level и Release Time относятся к EG8.

Параметры Pitch EG Attack Time, Decay Time, Sustain Level и Release Time не поддерживаются MOD-7.

#### Параметры MOD-7 Tone Adjust

MOD-7 поддерживает все параметры Common Tone Adjust, описанные в "0 — 9f: Tone Adjust". Также имеется несколько оригинальных параметров MOD-7 Tone Adjust, перечисленных далее. Каждый из них помечен относительным (relative) или абсолютным (absolute).

Полное название текущего параметра отображается в строке состояния вверху страницы Control Surface и во всплывающем меню. Параметры с длинными названиями могут отображаться аббревиатурами для обозначения слайдера, регулятора и кнопки.

#### Параметры Macro

Brightness

Brightness Vel Sens

Timbre

Feedback

Detune

#### **Генератор шума**

Saturation

Filter Freq

### **Генератор РСМ**

On/off

MS Select

MS Bank

MS Min

MS Max

Start Offset

Reverse

Transpose

Tune

### $T$ енераторы VPM 1...6

On/off

Mode

Feedback

Ratio

Table

Drive Output Level

### **Filter Аи** В

Type

Cutoff

Resonance

EGInt

LFOInt

### **LFO**

Кроме стандартных параметров Tone Adjust для LFO, в МОD-7 добавлены следующие раздельные регулировки:

- LFO  $1 4$  Waveform
- LFO 3 и 4 Speed

#### **Step Sequencer**

Attack Smoothing

Decay Smoothing

# **MOD-7: Команды меню страницы**

# Copy VPM Oscillator

Команда копирует установки одного генератора VPM в другой. Диалоговое окно позволяет выбрать источник й назначение копирования в рамках текущей программы.

# Swap VPM Oscillators

Команда используется для обмена установками между двумя генераторами VPM. Она не копирует автоматически коммутацию Patch Panel; это, при необходимости, нужно сделать вручную.

Например, вы создали свой алгоритм и имеете две цепочки для модулятора и несущей:

VPM Osc 1->VPM Osc 2->VPM Osc 6

VPM Osc 4->VPM Osc 5->VPM Osc 3

Для облегчения понимания алгоритма, вы можете сделать следующее:

- 1. Командой Swap VPM Oscillator переменить параметры VPM Osc 3 и VPM Osc 6.
- 2. Вручную откорректировать коммутацию Patch Panel для VPM Osc 3 и 6, при необходимости.

# Режим комбинации

# Combination P0: Play

Страница Р0: Play дает доступ к основным параметрам комбинаций, включая:

- Выбор комбинаций.
- Осуществление основных установок KARMA.
- Осуществление ресэмплирования.
- Использование панели управления.

#### Функция Auto Song Setup

Данная функция автоматически присваивает песне установки текущей программы или комбинации и переводит OASYS в режим готовности к записи.

- 1. Удерживая кнопку ENTER, нажмите кнопку SEQUENCER REC/WRITE. Откроется окно "Setup to Record" с надписью "Are you sure?".
- 2. Нажмите "ОК". Инструмент автоматически перейдет в режим секвенсера и будет готов к записи.
- 3. Нажмите кнопку START/STOP для запуска секвенсера и начала записи.

# 0 — 1: Program Select/Mixer

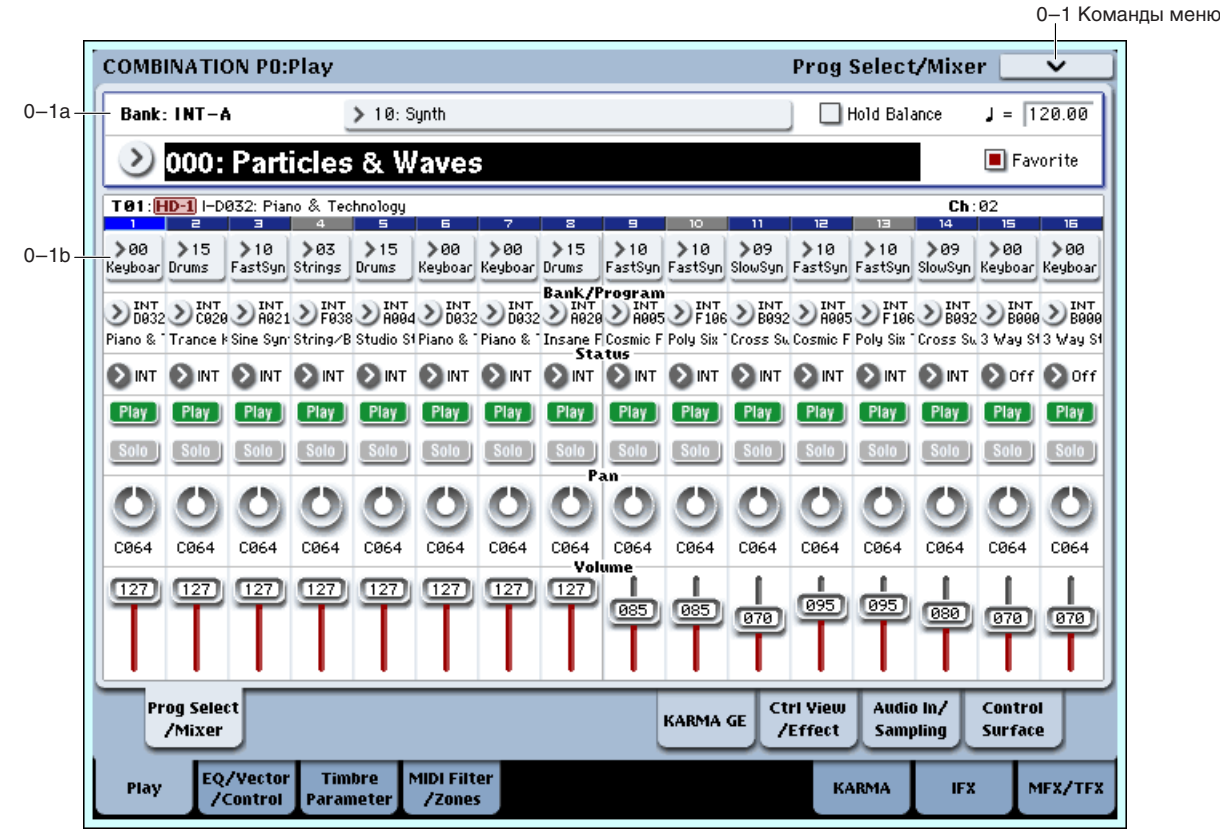

Эта страница используется для выбора и воспроизведения комбинаций, а также выбора программ, установки состояния, панорамы и громкости каждого тембра от 1 до 16.

**Вы можете перейти в поле "Combination Select" страницы P0: Prog Select/Mixer нажатием кнопки EXIT. При** *ïîñëåäîâàòåëüíûõ íàæàòèÿõ êíîïêè EXIT âîçìîæíû ñëåäóþùèå ïåðåìåùåíèÿ. Ñ îòëè÷íîé îò P0: Play ñòðàíèöû -> íà ïîñëåäíèé âûáðàííûé íà ñòðàíèöå P0: Play ïàðàìåòð -> íà ïîñëåäíèé âûáðàííûé íà ñòðàíèöå P0: Prog Select/Mixer ïàðàìåòð -> íà ïîëå "Combination Select" ñòðàíèöû P0: Prog Select/Mixer.*

### 0 — 1a: Combination Select

**Bank [INT–A…INT–G, USER–A…USER–G]**

В этом поле отображается имя текущего банка комбинаций.

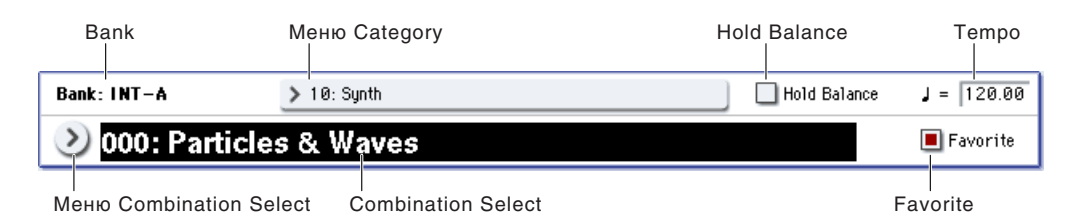

Для выбора необходимого банка используются кнопки BANK SELECT INT A — USER G.

Каждый банк содержит перезаписываемые ячейки для 128 комбинаций (всего 1792).

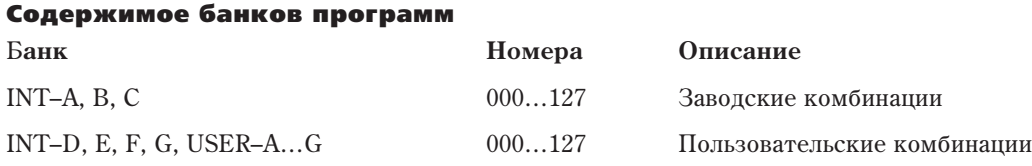

*Íàæàòèå îäíîé èç êíîïîê BANK SELECT INT A — USER G ïðè ïîäñâå÷åííîì ïàðàìåòðå Program Select èçìåíÿåò áàíê ïðîãðàìì òåìáðîâ (à íå áàíê êîìáèíàöèé).*

#### **Combination Select [000…127]**

Здесь можно выбрать комбинацию одним из следующих способов:

- Выберите "Combination Select", цифровыми кнопками 0–9 введите номер комбинации и нажмите ENTER.
- Выберите "Combination Select" и выберите комбинацию колесом VALUE или кнопками курсора.

*Òîëüêî íà äàííîé ñòðàíèöå ñëàéäåð VALUE ôóíêöèîíèðóåò â êà÷åñòâå èñòî÷íèêà ìîäóëÿöèè è íå äîñòóïåí* для выбора комбинаций.

- Если выбран параметр "0–1a: Combination Select", переключайте банки комбинаций кнопками BANK SELECT INT A — USER G.
- Воспользуйтесь меню Bank/Combination Select для выбора комбинаций по банкам.
- Воспользуйтесь меню Category/Combination Select для выбора комбинаций по группам.
- В меню Bank/Combination Select или Category/Combination Select можно воспользоваться функцией Favorite для отображения "любимых" комбинаций.
- Воспользуйтесь ножным переключателем (см. "Foot Switch Assign" в глобальном режиме).
- Можно использовать MIDI-сообщения формата Program Change, принимаемые с внешнего MIDIоборудования.

#### Меню "Bank/Combination Select":

Donoc

|             | <b>Bank/Combination Select</b> |                                 |                                   |
|-------------|--------------------------------|---------------------------------|-----------------------------------|
| Ярлык -     | <b>INT-A</b>                   | I-A000: Particles & Waves       | I-A016: Galactic Journey          |
|             | INT B                          | I-A001: WS Layer Keys           | I-A017: Princess Hannah's Piano   |
|             | INT-C                          | I-A002: Orchestration +DunaTimp | I-A018: Strings&WoodwindsRbn/JSY  |
|             | <b>INT-D</b>                   | I-A003: Lucid Dreamin' Rap Star | I-A019: Live Mix Loops Knobs, Rbn |
|             | <b>INTE</b>                    | I-A004: Club Fantasy SW1,2      | I-A020: The Waiting Room          |
|             | <b>INT F</b>                   | I-A005: Hitsville               | I-A021: Vocoder Remix Hits        |
|             | $INT-G$                        | I-A006: Velvety Strings         | I-A022: Delicato Strings          |
|             | <b>USER-A</b>                  | I-A007: His Resting Place       | I-A023: Keys n Frets              |
|             | <b>USER-B</b>                  | I-A008: New World Beat SW1      | I-A024: Dark Ritual               |
|             | <b>USER-C</b>                  | I-A009: Birds On The Wire       | I-A025: Tryin' NOT to LOSE it     |
|             | <b>USER-D</b>                  | I-A010: Old EXi Perc. Organ     | I-A026: Pipes & Choir             |
|             | <b>USER E</b>                  | I-A011: For Magical Moments     | I-A027: Massssssive Pad           |
|             | <b>USER F</b>                  | I-A012: Alto & Brass Section    | I-A028: 3 Silver Flutes           |
|             | <b>USER-G</b>                  | I-A013: Funk In The Year 2525   | I-A029: Citadel in Space          |
|             |                                | I-A014: Gossamer Wind           | I-A030: Tribal Mallets            |
|             |                                | I-A015: Backwards World         | I-A031: Planetary Explosion       |
|             |                                |                                 |                                   |
| а прокрутки |                                |                                 |                                   |
|             |                                |                                 | Favorite<br>0K<br>Cancel          |
|             |                                |                                 |                                   |

**Korg OASYS версии 1.3. Установка параметров и табата 439** 

- 1. Нажмите кнопку вызова ниспадающего меню Combination Select. Откроется ниспадающее меню, озаглавленное "Bank/Combination Select".
- 2. Для выбора банка нажмите соответствующий ярлык слева.
- 3. Прикоснитесь к полю, которое соответствует загружаемой комбинации или выберите его кнопками курсора. Если нужная комбинация не отображается в окне, используйте линейку скроллинга внизу окна.
- 4. Нажатие кнопки Favorite выводит на экран только список выбранных ранее "любимых" комбинаций. Если таких комбинаций нет, данная кнопка недоступна.
- 5. Нажмите кнопку ОК пля загрузки или Cancel пля отмены.

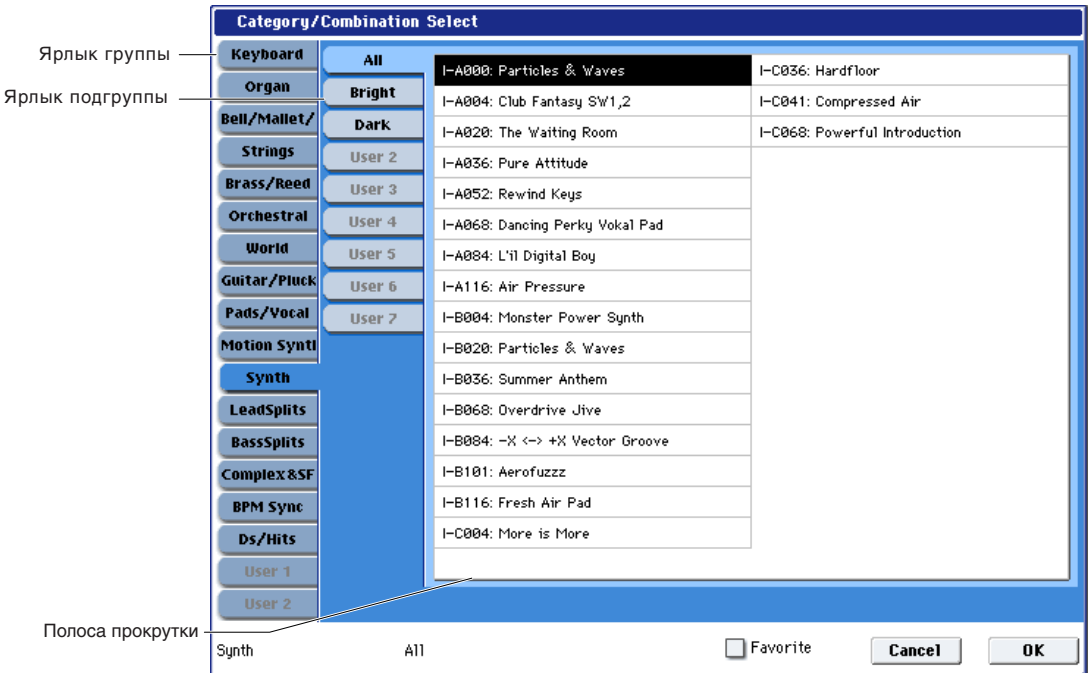

#### Меню Category/Combination Select

Можно выбрать комбинацию с помощью ниспадающего меню групп. В нем комбинации разнесены по 18 группам, а каждая группа содержит 8 подгрупп.

- 1. Нажмите кнопку входа в ниспадающее меню групп. Откроется меню, озаглавленное "Category/Combination Select".
- 2. Для выбора другой группы прикоснитесь к соответствующему полю в первой колонке.
- 3. Для выбора подгруппы группы прикоснитесь к соответствующему полю в левой колонке.

**All**: Отображаются все комбинации группы без использования подгрупп.

**0...7**: Отображаются комбинации по подгруппам.

- 4. Нажатие кнопки Favorite выводит на экран только список выбранных ранее, "любимых" комбинаций. Если таких комбинаций нет, данная кнопка недоступна.
- 5. Нажмите кнопку ОК для загрузки или Cancel для отмены.

 $\Gamma$ руппа каждой комбинации может быть задана в диалоговом окне "Write Combination".

#### **Favorite [Off, On]**

Данная кнопка помечает комбинацию в качестве "любимой" для облегчения ее поиска в меню Bank/Combination Select и Category/Combination Select. Для сохранения этой установки программу необходимо сохранить.

#### **Tempo ( )** [040.00…240.00, EXT]

В этом поле устанавливается темп для текущей комбинации, оказывающий влияние на LFO и волновые секвенции, Vector EG, KARMA и темпозависимые эффекты.

Значение EXT говорит о том, что параметр MIDI Clock на странице Global MIDI установлен в External MIDI или Auto, и OASYS синхронизируется сообщениями MIDI Clock от внешнего MIDI-оборудования.

Значения 040.00...240.00 позволяют задать темп в ВРМ с точностью до 1/100 ВРМ. Значение темпа можно задать также с помощью регулятора ТЕМРО или кнопки ТАР ТЕМРО.

#### **Hold Balance [Off, On]**

Если поле отмечено, то при перемещении любого слайдера громкости, все остальные слайдеры громкости также переместятся для сохранения баланса тембров  $1 - 16$ . это удобно при регулировке общего уровня.

### 0 — 1b: Timbre Program Select

#### *Информация о тембре:*

Данная область отображает информацию о выбранном тембре. Т: номер/банк программы/номер/имя тембра, Ch: МIDI-канал/номер.

#### Серый цвет и сообщение [Inactive]

Обычно, цифры для неактивных тембров имеют темносиний фон, который становится светло-синим при выборе тембра.

Если фон серый, это означает, что достигнуто максимальное количество фиксированных ресурсов EXi, и назначенная на тембр программа EXi замьютирована и недоступна. В этом случае, после имени программы отображается сообщение [Inactive].

### *Timbre 01 (Номер тембра):*

Злесь отображается номер тембра. Пол кажлым номером тембра отображаются различные параметры редакции.

#### Category (Timbre Program) **[00…17]** [00…17]

Здесь можно выбрать программу, используемую каждым тембром комбинации по группам и подгруппам. Все программы классифицированы по 18 группам и 8 подгруппам. Можно выбрать программу с помощью ниспалающего меню групп нажатием кнопки Category.

- 1. Нажмите кнопку входа в ниспадающее меню групп. Откроется меню, озаглавленное "Category/Program Select".
- 2. Пля выбора пругой группы прикоснитесь к соответствующему полю в первой колонке.
- 3. Для выбора подгруппы группы прикоснитесь к соответствующему полю в левой колонке.

**All**: Отображаются все программы группы без использования подгрупп.

**0...7**: Отображаются программы по подгруппам.

Для выбора программы прикоснитесь к соответствующему полю в центральной части или используйте кнопки курсора.

- 4. Нажатие кнопки Favorite выводит на экран только список выбранных ранее "любимых" программ. Если таких программ нет, данная кнопка недоступна.
- 5. Нажмите кнопку ОК для загрузки или Cancel для отмены.

#### **Program Select [INT–A...F, USER–A...G: 000...127, G, g(1)...g(9), g(d): 001...128]**

Здесь можно выбрать программу одним из следующих способов:

- Выберите "Program Select", цифровыми кнопками 0–9 введите номер программы и нажмите кнопку ENTER.
- Выберите "Program Select" и выберите программу колесом VALUE или кнопками курсора.
- Если выбран параметр Program Select, переключайте банки программ кнопками BANK I  $A U G$ . (Если выбрано поле Timbre Program Select, будет гореть индикатор кнопки BANK, соответствующей выбранному банку программ.)
- Воспользуйтесь меню Bank/Program Select для выбора программ по банкам.
- Воспользуйтесь меню Category/Program Select для выбора программ по группам.

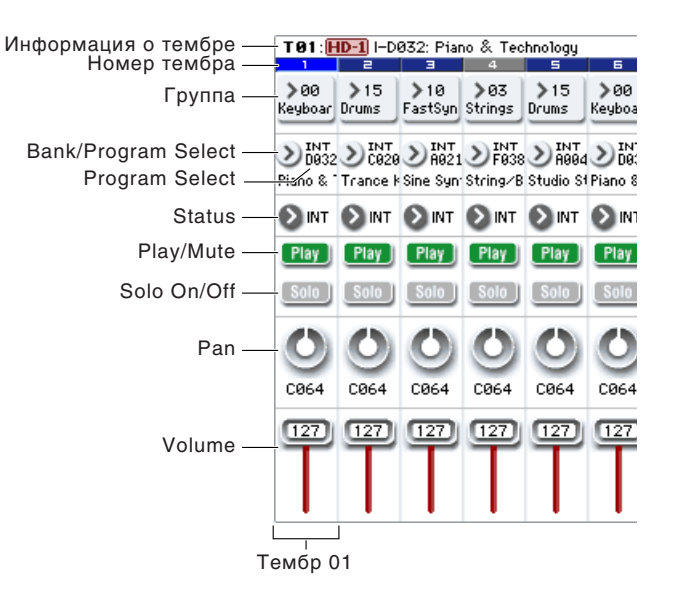

- B меню Bank/Program Select или Category/Program Select можно воспользоваться функцией Favorite для отображения "любимых" программ.
- Можно использовать MIDI-сообщения формата Program Change, принимаемые с внешнего MIDIоборудования.

*При выборе комбинации OASYS, по глобальному MIDI-каналу (Global 1 — 1а) передаются соответствующие MIDI-сообщения Program Change. Одновременно для тембров, у которых параметр "Status" (0 — 1b, 2 — 1a) óñòàíîâëåí â EXT èëè EX2, ïî MIDI-êàíàëó (çàêðåïëåííîìó çà ýòèì òåìáðîì) ïåðåäàþòñÿ ñîîáùåíèÿ Bank* Select, Program Change *u Volume (CC#7). Эти сообщения не передаются в том случае, если совпадают номера алобального канала и канала, назначенного на тембр. В этом случае для тембров, у которых параметр* <sup>"</sup>Status" установлен в EX2, в поле Bank "Program" отображается "-" и передаются сообщения Bank Number с *íîìåðàìè, ðàâíûìè çíà÷åíèÿì ïàðàìåòðîâ "Bank Select" (2 — 1a).*

Генерируемые в процессе работы OASYS MIDI-сообщения передаются по глобальному MIDI-каналу. Одновременно с этим для тембров, у которых "Status" установлен в EXT или EX2, аналогичные сообщения *передаются по своему MIDI-каналу.* 

*При получении сообщений Bank Select и Program Change no MIDI-каналу, который назначен на один из òåìáðîâ, ñîîòâåòñòâóþùèì îáðàçîì èçìåíÿåòñÿ ïðîãðàììà òåìáðà (åñëè ïàðàìåòð ñîñòîÿíèå òåìáðà* <sup>"</sup>Status" установлен в INT). При тех же условиях, если номер канала, назначенного на тембр, совпадает с *íîìåðîì ãëîáàëüíîãî MIDI-êàíàëà "MIDI Channel", âûáèðàåòñÿ íîâàÿ êîìáèíàöèÿ.*

Для того, чтобы не загружалась новая комбинация, следует изменить номер глобального MIDI-канала, чтобы он не совпадал с номером канала тембра, по которому принимаются сообщения Program Change, либо отменить выделение поля "Enable Combination Change" (Global  $1 - 1c$ ). Также можно отменить выделение поля "Bank Change". При этом изменяется только номер программы, а смены банка не происходит.

Если необходимо изменять номер программы, не изменяя номера комбинации, можно установить "Enable Program Change"  $(3 - 1a)$  таким образом, что будут изменяться программы только определенных тембров.

#### Меню Bank/Program Select

- 1. Нажмите кнопку вызова ниспадающего меню "Program Select". Откроется ниспадающее меню "Bank/Program Select".
- 2. Для выбора банка нажмите на соответствующий ярлык слева.
- 3. Прикоснитесь к полю, которое соответствует загружаемой программе. Выберите программу из списка непосредственным нажатием или кнопками курсора.
- 4. Нажатие кнопки Favorite вывопит на экран только список выбранных ранее "любимых" программ. Если таких программ нет, данная кнопка недоступна.
- 5. Нажмите кнопку ОК для загрузки или Cancel для отмены.

Определяет состояние MIDI и внутреннего генератора каждого тембра. При управлении внешними MIDI-устройствами, он позволяет использовать внутренние номера Bank Select (соответствующие кнопкам лицевой панели) или пользовательские установки Bank Select для согласования с внешним устройством.

**Off**: Тембр отключается, его программа не звучит, и MIDI-данные не передаются. Также освобождаются все ресурсы ЕХі, используемые этой программой.

**INT**: Тембр воспроизводит внутренние программы. Кроме того, работой внутреннего генератора можно vправлять с помощью MIDI-сообщений, передаваемых с внешнего MIDI-устройства. MIDI-данные не передаются.

**EXT**: При игре на клавиатуре OASYS, звуки программы не воспроизводятся, однако соответствующие MIDIданные передаются по MIDI, позволяя управлять генератором внешнего MIDI-оборудования.

**EX2**: При выборе в OASYS банка, по MIDI передаются сообщения Bank Select со значениями LSB и MSB, определяемыми на ярлыке MIDI страницы Timbre Parameters. Во всех других отношениях установка аналогична EXT.

Для редакции параметров микса каждого тембра, включая PLAY/MUTE, Solo On/Off, Pan, Volume, посылы на FX и EQ, можно использовать контроллеры управления лицевой панели или экранной страницы P0: Control Surface.

#### **Status [Off, INT, EXT, EX2]**

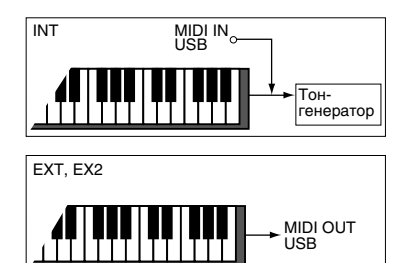

Эта установка мыотирует тембр. Состояние мьюта тембра меняется при каждом нажатии его кнопки Play/Mute.

**Mute**: Тембр мьютирован (не слышен).

#### Рlay: Тембр слышен.

*Äàííûå ïàðàìåòðû ìîæíî èçìåíÿòü ñ ïàíåëè óïðàâëåíèÿ.*

#### **Solo On/Off [On, Off]**

Эта установка определяет состояние SOLO каждого тембра. Состояние соло тембра меняется при каждом нажатии его кнопки Solo On/Off. Сигнал будет слышен только тех тембров, для которых SOLO включено. Другие тембры (и аудиовходы: 0–8а) мьютируются.

 $O$ тключенные функциями соло или мьюта тембры не передают нотных сообщений note-on/off no *íàçíà÷åííûì íà íèõ MIDI-êàíàëàì, åñëè ñîîòâåòñòâóþùèé ïàðàìåòð Status (2–1a) óñòàíîâëåí â BTH, EXT èëè EX2.*

Для выбора режима функции Solo используется команда меню "Exclusive Solo".

**Exclusive Solo отключено:** Возможно одновременное солирование нескольких тембров.

**Exclusive Solo включено**: При нажатии кнопки Solo On/Off, солируется только соответствующий тембр.

 $Y$ *становки "Solo" не записываются в комбинацию.* 

*Äàííûå ïàðàìåòðû ìîæíî èçìåíÿòü ñ ïàíåëè óïðàâëåíèÿ.*

#### **Pan [RND, L001…C064…R127]**

Определяет панораму каждого тембра.

L001...C064...R127: Значение L001 соответствует крайнему левому положению в стереополе, R127 — крайнему правому. Если выбрано значение С064, то панорама определяется установками генератора, произведенными в режиме программы.

Если на разрыв назначен монофонический эффект, то установки панорамы игнорируются. В этом случае панораму звука, на выходе эффекта определяет параметр "Pan (СС#8)" страницы P8: Insert FX.

**RND**: Панорама генератора изменяется случайным образом при каждом взятии ноты (событие note-on).

*Äàííûå ïàðàìåòðû ìîæíî èçìåíÿòü ñ ïàíåëè*  $y$ *правления*.

 $E$ *сли параметр "Status" (2 — 1а) установлен*  $a$  INT, то панорамой тембра можно

 $j$ управлять с помощью MIDI-сообщений СС#10, принимаемых от внешнего MIDI-оборудования. Сообщения  $CCE$ #10 co значениями 0 и 1 панорамируют звук до упора влево, со значением 127 — до упора вправо. Значение  $64$  соответствует центральному положению. Сообщения, управляющие панорамой тембра принимаются по *êàíàëó, îïðåäåëÿåìîìó ïàðàìåòðîì "MIDI channel" (2 — 1à).*

Влево Центр Вправо

#### **Volume [000…127]**

Определяет громкость каждого тембра.

*Äàííûé ïàðàìåòð ìîæíî èçìåíÿòü ñ ïàíåëè óïðàâëåíèÿ.*

 $O$ кончательная громкость тембра определяется перемножением значения, которое определено этим *параметром, и значений MIDI-громкости (СС#7) и экспрессии (СС#11).* 

*Åñëè ïàðàìåòð "Status" (2 — 1à) óñòàíîâëåí â INT, òî ïðèíèìàåìûå MIDI-ñîîáùåíèÿ ÑÑ#7 è CC#11 изменяют громкость тембра.* 

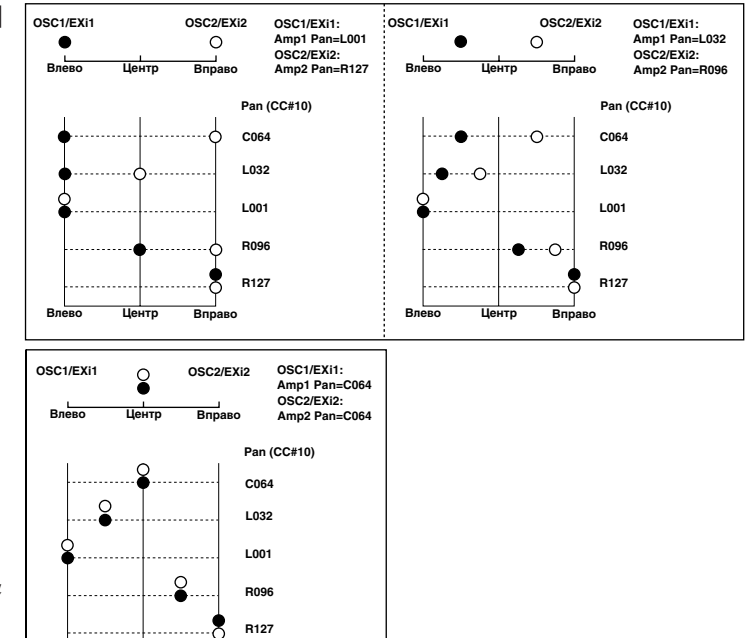

 $E$ сли параметр "Status" установлен в EXT или EX2, то при смене комбинаций по MIDI передается значение <sup>этого</sup> параметра в качестве сообщения СС#7. Этого не происходит для тембров, которые используют для передачи MIDI-сообщений канал, номер которого совпадает с номером глобального MIDI-канала. Канал  $i$ иазначается на тембр с помощью параметра "MIDI channel" (2 — 1a).

### *Timbre 02…16 (Номер тембра):*

Здесь определяются программа и другие параметры для тембров 2 — 16. Установки аналогичны "Timbre 01".

#### Ограничения ресурсов для EXi CX-3 и STR-1

Вычислительная мощность OASYS распределяется между голосами и эффектами синтезатора.

Голоса обычно используют пинамическое распрепеление, то есть вычислительная мошность расхопуется только на конкретно взятые ноты. С другой стороны, эффекты используют фиксированное распределение; с момент загрузки эффекта в слот IFX, МFX или TFX, вычислительная мощность потребляется постоянно, вне зависимости от прохождения через эффекты аудиосигналов.

#### EXi с фиксированными ресурсами

Полностью динамическими является HD-1 и ряд инструментов EXi, типа AL-1. Другие EXi используют комбинацию динамического и фиксированного распределения.

Например, СХ-3 включает в себя фиксированные элементы, типа встроенного эффекта вращающегося динамика, усиления и вибрато/хоруса, а также динамические элементы — отдельные голоса. Фиксированные элементы потребляют значительную вычислительную мощность; каждый дополнительный голос — малую.

STR-1 использует гораздо меньше фиксированных ресурсов для моделирования обратной связи, что приблизительно равно вычислительной мошности, расхолуемой на один голос STR-1.

#### Ограничение на использование фиксированных ресурсов

При загрузке такого комбинированного EXi, фиксированные элементы моментально начинают потреблять вычислительную мощность, сокращая резерв для использования в программе или комбинации.

Для высвобождения запаса мощности для динамических элементов, OASYS ограничивает фиксированные элементы на уровне 35% от общей вычислительной мощности. По достижении этого предела, система запрещает загрузку дополнительных EXi с фиксированными элементами. Но добавление эффектов или загрузка других программ HD-1 и EXi остается возможным.

Например, можно одновременно использовать до четырех СХ-3 или шестнадцати STR-1, а также их комбинацию (например, два CX-3 и восемь STR-1). Информация о других EXi приведена в соответствующих главах руководства.

Текущая потребляемая вычислительная мощность отображается на индикаторе ресурсов, находящемся в верхней части ярлыков IFX Insert Effects, Track View и MFX Routing.

#### Серый цвет номера тембра/трека и сообщение [Inactive] после имени программы

Если программа, потребляющая все фиксированные ресурсы EXi, уже загружена, и загружается программа, требующая дополнительных фиксированных ресурсов, новая программа звучать не будет.

Для индикации такого состояния, номер тембра/трека (вверху канала микшера) становится серым, а в информационном поле тембра/трека после имени программы отображается сообщение [Inactive].

Активировать недоступную программу можно удалением или отключением других программ, использующих фиксированные ресурсы ЕХі. Например:

- 1. Начните работу с пустой комбинации.
- 2. Загрузите программу USER-F 000 Felix'sDaKat в тембры с 1 по 4. Эта программа использует один СХ-3, поэтому ее загрузка в четыре разных тембра "съест" все доступные фиксированные ресурсы EXi.
- 3. Загрузите эту же программу в тембр 5.

Поскольку все фиксированные ресурсы EXi израсходованы, номер тембра приобретет серый цвет, и программа звучать не будет. Для решения этой проблемы:

4. Для тембра 1 установите Status в Off или измените тембр 1 на использование программы HD-1 или AL-1 (например, из банка INT-A 000) вместо СХ-3.

Это освободит фиксированные ресурсы EXi, используемые тембром 1; цвет тембра 5 станет обычным, и его программа начнет звучать.

Этот же способ подходит для треков секвенсора.

#### Оптимизация использования ресурсов сменой программ

При использовании OASYS в мультитембральном режиме (с различными программами на разных MIDIканалах), можно оптимизировать фиксированные ресурсы EXi загрузкой этих программ только в необходимые моменты.

Например, если СХ-3 звучит только в припеве песни, в процессе куплета сообщением Program Change можно переключить этот канал на программу HD-1 или AL-1.

Поскольку HD-1 и AL-1 не используют фиксированных ресурсов, вычислительная мощность OASYS будет освобождаться, и ее можно будет направить на расширение полифонии других программ или другие EXi с фиксированными ресурсами других тембров или треков.

#### 0 — 1: Команды меню страницы

Цифра перед каждой командой соответствует "горячей" клавише ENTER + цифровая кнопка. Для пополнительной информации см. "ENTER + 0-9: команда меню" в разделе "Program: Команды меню страницы".

- **0: Write Combination**. Для дополнительной информации см. "Write Combination" в разделе "Combination: Команды меню страницы".
- **1: Exclusive Solo**. Для дополнительной информации см. "Exclusive Solo" в разделе "Program: Команды меню страницы".
- **2: Copy From Program**. Для дополнительной информации см. "Copy From Program" в разделе "Combination: Команды меню страницы".

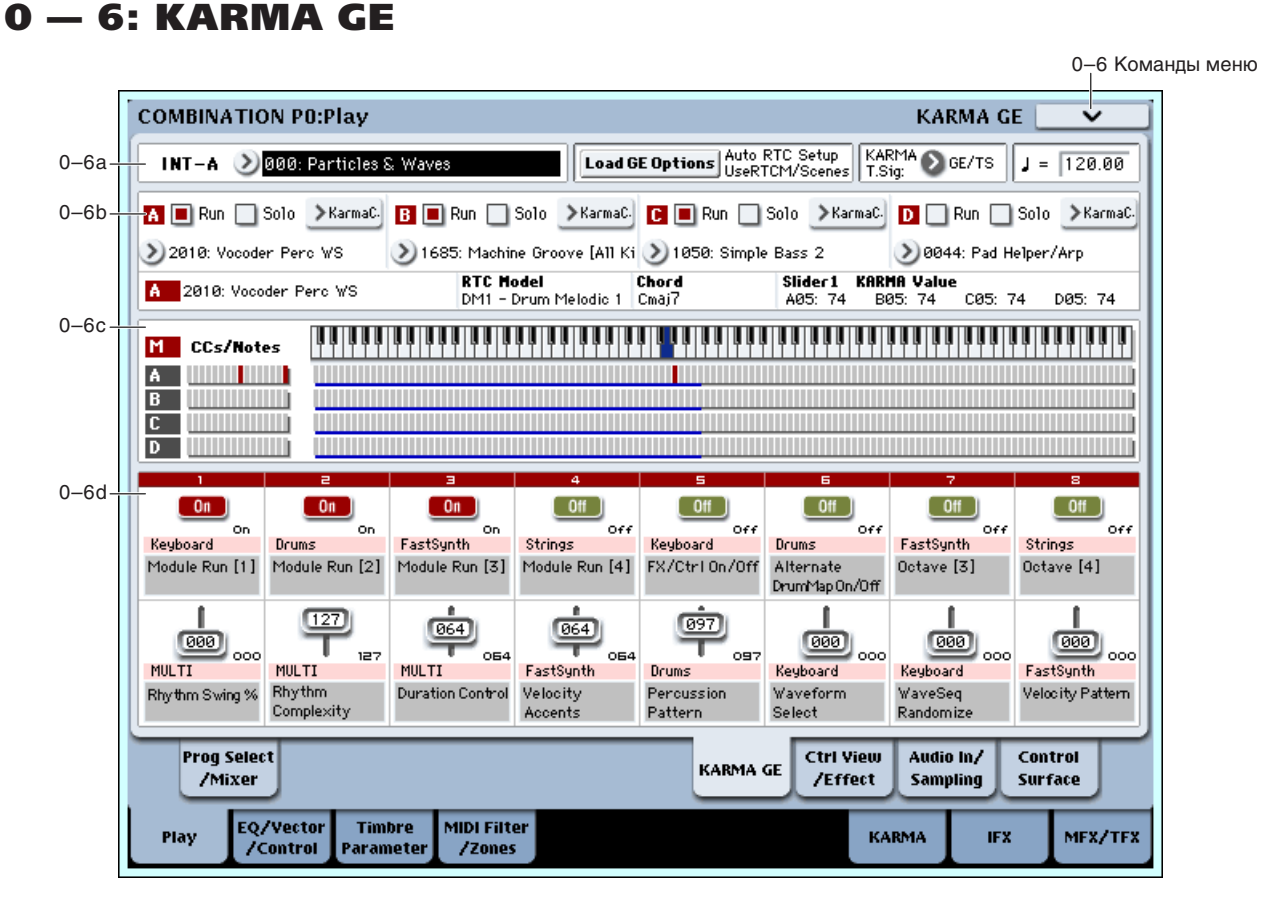

Здесь осуществляются основные установки KARMA для 4 модулей KARMA ([A], [B], [C] и [D]). Подробности редакции параметров KARMA изложены в главе "Combination P7: KARMA".

Состояния кнопок KARMA ON/OFF и LATCH, выбранной KARMA SCENE, переключателей и слайдеров KARMA 1-8 независимо сохраняются для каждой комбинации.

### 0 — 6a: Combination Select, Load GE Options, KARMA T.Sig, Tempo

**Bank** [INT-A...INT-G, USER-A...USER-G] **Combination [0...127]**

Отображает банк, номер и имя текущей комбинации. См. "0 — 1а: Combination Select".

### Korg OASYS версии 1.3. Установка параметров *врачи парада 1445*

## Load GE Options **<b>***Load GE Options*

Для дополнительной информации см. "Load GE Options" в главе "Режим программы: HD-1".

# **KARMA T.Sig (KARMA Time Signature) [GE/TS, 1/4…16/4, 1/8…16/8, 1/16…16/16]**

Для дополнительной информации см. "KARMA T.Sig (KARMA Time Signature)" в главе "Режим программы: HD-1".

Для дополнительной информации см. "Tempo", "0 — 1a: Combination Select".

### 0 — 6b: GE Select

Фразы и паттерны, производимые модулем КАRMA, генерируются с помощью GE (сгенерированного эффекта). Основываясь на информации о взятых на клавиатуре нотах. GE генерируют фразы и паттерны. используя для этой цели множество разнообразных параметров, которые управляют нотными данными, вариациями ритмической и аккордовой структур, скоростью нажатия (velocity) и т.д. Кроме того, при создании фраз или паттернов можно генерировать синхронизированные с ними управляющие MIDI-данные и панные изменения высоты тона.

# *A (Модуль A):*

### **Run [Off, On]**

Включает/отключает выбранные модули. При отключении, модули продолжают работать, но их звук замьютирован. В этом состоянии, включение модуля вызывает его воспроизведение с текущей позиции. Установки Run сохраняются в комбинации.

### **Solo [Off, On]**

Солирует выбранные модули, даже при отключенных кнопках Run. Эта установка в комбинации не сохраняется. При загрузке новой комбинации она сбрасывается.

Выбор GE для модуля KARMA. Доступен выбор из 3584: 2048 пресетных и 1536 перезаписываемых пользовательских (12 банков по 128 в каждом).

Пресетные GE являются частью операционной системы.

Пользовательские GE могут быть включены в новые банки звуков или созлаваться в рамках KARMA OASYS (программного обеспечения для OASYS\*). См. "Load .KGE".

*\*Ðàçðàáîòàíî Karma Lab (http://www.karma-lab.com). Macintosh è Windows ïîääåðæèâàþò òîëüêî àíãëèéñêóþ âåðñèþ.*

### **GE Bank Select** *GE Bank Select* **<b>***CE Bank Select CE Bank Select CE Bank Select CE Bank Select CE Bank Select CE Bank Select CE Bank Select CE Bank Select CE Bank Select CE Bank Select*

Выбор банка GE. Банк Preset является частью операционной системы; банки User могут загружаться с диска. См. "GE Select", выше.

Выбор GE из групп.

# *B, C, D (Модули B, C, D):*

Здесь осуществляются установки для модулей  $B - D$ . Они аналогичны установкам модуля А (см. выше).

# *Информация о модуле KARMA:*

### **Номер и имя GE** *IA:0000(PRE): 24 символа***]**

Отображает номер и полное имя GE для выбранного модуля KARMA. При выборе параметра "GE Select" для другого модуля, здесь будет отображаться старое значение до смены установки управления модулем.

# **RTC Model <b>interval interval interval interval interval interval interval interval interval interval interval interval interval interval interval interval interval interval interval interval interval interval interval**

Индицирует модель RTC GE, выбранного для каждого модуля KARMA (см. "RTC Model" в главе "Режим программы: HD-1")

### **GE Select [Preset 0000...2047, USER-A...L000...127]**

### **Tempo** ( **,** ) [040.00...240.00, EXT]

### GE Category Select *GE* Category Select *GE* Category Select *GE* Category Select *GE* Category Select *GE* Category Select *GE* Category Select *GE* Category Select *GE* Category Select *GE* Category Sel

#### **Chord** *Chord Chord Chord Chord <b>E*

Индицирует имя аккорда, распознанного модулем KARMA. При выборе "М" (Master), отображается аккорд последнего из работающих модулей. То есть, если работают модули А, В и С, отобразится аккорд модуля С.

*Ðàñïîçíàâàíèå àêêîðäà âîçäåéñòâóåò íà ïàðàìåòðû "Key Zone" (Combination 7–1b), "Transpose" (Combination 7–3b: Module Parameter-Control) êàæäîãî ìîäóëÿ KARMA è óñòàíîâêè "Dynamic MIDI Destination" íà ñòðàíèöå Combination 7–8, "Chord Scan" è "Smart Scan".*

#### **KARMA Value**

При оперировании кнопками или слайдерами KARMA, отображается номер и значение назначенного параметра реального времени GE или Perf.

Отображает параметры, управляемые кнопками или слайдерами KARMA.

**A, B, C, D**: Отображает управление конкретным модулем KARMA. При этом, возможно управление параметрами реального времени GE.

**P**: Отображает управление параметром реального времени Performance от слайдера или кнопки.

#### **Parameter No.** *l***<sub>1</sub>...32]**

Когда "Module ID" установлен в А, В, С или D (модуль KARMA), здесь отображается номер 01–32 управляемого параметра реального времени GE (отображаемого на страницах  $7 - 5$ : GE Real-Time Parameters). Если "Module ID" установлен в P, здесь отображается номер 01–08 управляемого параметра реального времени Perf (отображаемого на страницах  $7 - 6$ : Perf Real-Time Parameters).

#### **Parameter Value**

Отображает значение управляемого параметра реального времени GE или Perf. Значение изменяется при перемещении слайдера или нажатии кнопки.

*На слайдер или кнопку может быть назначено много параметров. Здесь отображается максимум 4 ïàðàìåòðà. Åñëè îñòàëüíûõ íå âèäíî, â êîíöå ñòðîêè îòîáðàæàåòñÿ ñèìâîë ">".*

### 0 — 6c: Note/CC Activity

#### **S (ñöåíà) [1...8]**

Синий прямоугольник в верхней левой части секции отображает текушую спену выбранного молуля KARMA.

Цифра в скобках является номером начальной сцены, хранящейся в программе.

Идентифицирует СС и нотную информацию справа.

Они также работают в качестве кнопок выбора модуля, дублируя функции кнопок MODULE CONTROL лицевой панели. Для выбора модуля просто нажмите его метку; выбранный модуль отображается красным **TIRETOM** 

### *Module CC/Ноты и Scan Zone*

#### **CC/Íîòû A...D**

Это — дисплей реального времени нот и сообщений MIDI CC#, генерируемых каждым модулем KARMA.

#### **Scan Zone**

Установки Key Zone модулей KARMA отображаются синей линией под дисплеем нот.

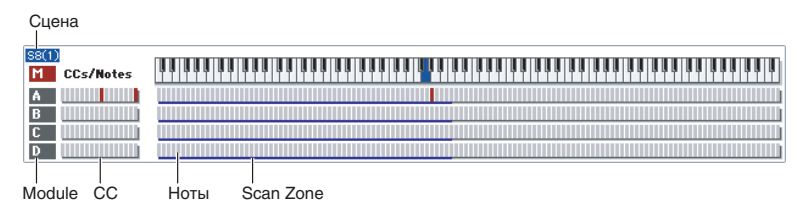

Slider1 KARMA Value A01:-5000 B01:-5000 C03:-5000 D03:-5000 **Parameter Value Module ID Parameter No.**

**Module ID [A, B, C, D, P]**

**Module [M, A...D]**

# 0 — 6d: Realtime Controls

### Здесь отображаются имена слайдеров KARMA 1–8 и кнопок KARMA 1–8, а также их установки, записанные в комбинанию.

### *Кнопки KARMA 1...8*

### **Òåêóùåå çíà÷åíèå 1...8**

Здесь отображается текущая установка кнопки KARMA SWITCH. Ей можно управлять как с лицевой панели, так и с дисплея.

### $\alpha$ и́о́́а́́а́́а́ненное значение **1...8**

Здесь отображается установка кнопки KARMA SWITCH для текущей сцены, записанная в комбинации.

### **Èìÿ ãðóïïû òåìáðà 1...8**

Здесь отображается группа используемой тембром программы, воспроизводимого модулем KARMA. Если один модуль KARMA воспроизводит несколько тембров разных групп, здесь отображается Multi.

### **Е́**ја и во настана на предматните на предматните на предматните на предматните на предматните на предматните на

 $G$ лесь отображается имя кнопки KARMA SWITCH. Его можно назначить на странице Program  $7 - 9$ : Name/Map.

### *Слайдеры KARMA 1...8*

#### **Òåêóùåå çíà÷åíèå 1...8**

Здесь отображается текущая установка слайдера KARMA SLIDER. Ей можно управлять как с лицевой панели, так и с дисплея.

### $\alpha$ ба́кваненное значение **и случать случать случать случать случать случать случать случать случать случать случать 1...8**

Здесь отображается установка слайдера KARMA SLIDER для текущей сцены, записанная в комбинации.

### **Имя группы тембра 1...8**

Здесь отображается группа используемой тембром программы, воспроизводимого модулем KARMA. Если один молуль KARMA воспроизволит несколько тембров разных групп, злесь отображается Multi.

Здесь отображается имя слайдера KARMA SLIDER. Его можно назначить на странице Program 7 — 9: Name/Map.

### 0 — 6: Команды меню страницы

Цифра перед каждой командой соответствует "горячей" клавише ENTER + цифровая кнопка. Для дополнительной информации см. "ENTER + 0-9: команда меню" в разделе "Program: Команды меню страницы".

- **0: Write Combination**. Для дополнительной информации см. "Write Combination" в разделе "Combination: Команды меню страницы".
- **1: Exclusive Solo.** Лля пополнительной информации см. "Exclusive Solo" в разлеле "Program: Команлы меню страницы".
- **2: Copy From Program**. Для дополнительной информации см. "Copy From Program" в разделе "Combination: Команлы меню страницы".
- **3: Сору KARMA Module**. Для дополнительной информации см. "Сору KARMA Module" в разделе "Combination: Команды меню страницы".
- **4: Initialize KARMA Module**. Пля пополнительной информации см. "Initialize KARMA Module" в разпеле "Combination: Команды меню страницы".
- **5: Copy Scene**. Для дополнительной информации см. "Copy Scene" в разделе "Program: Команды меню страницы".
- 6: Swap Scene. Для дополнительной информации см. "Swap Scene" в разделе "Program: Команды меню страницы".
- **7: Capture Random Seed.** Для пополнительной информации см. "Capture Random Seed" в разпеле "Program: Команды меню страницы".
- **8: Auto Assign KARMA RTC Name.** Для дополнительной информации см. "Auto Assign KARMA RTC Name" в разделе "Program: Команды меню страницы".

#### **Èìÿ 1...8**

# 0 — 7: Controller View/Effect

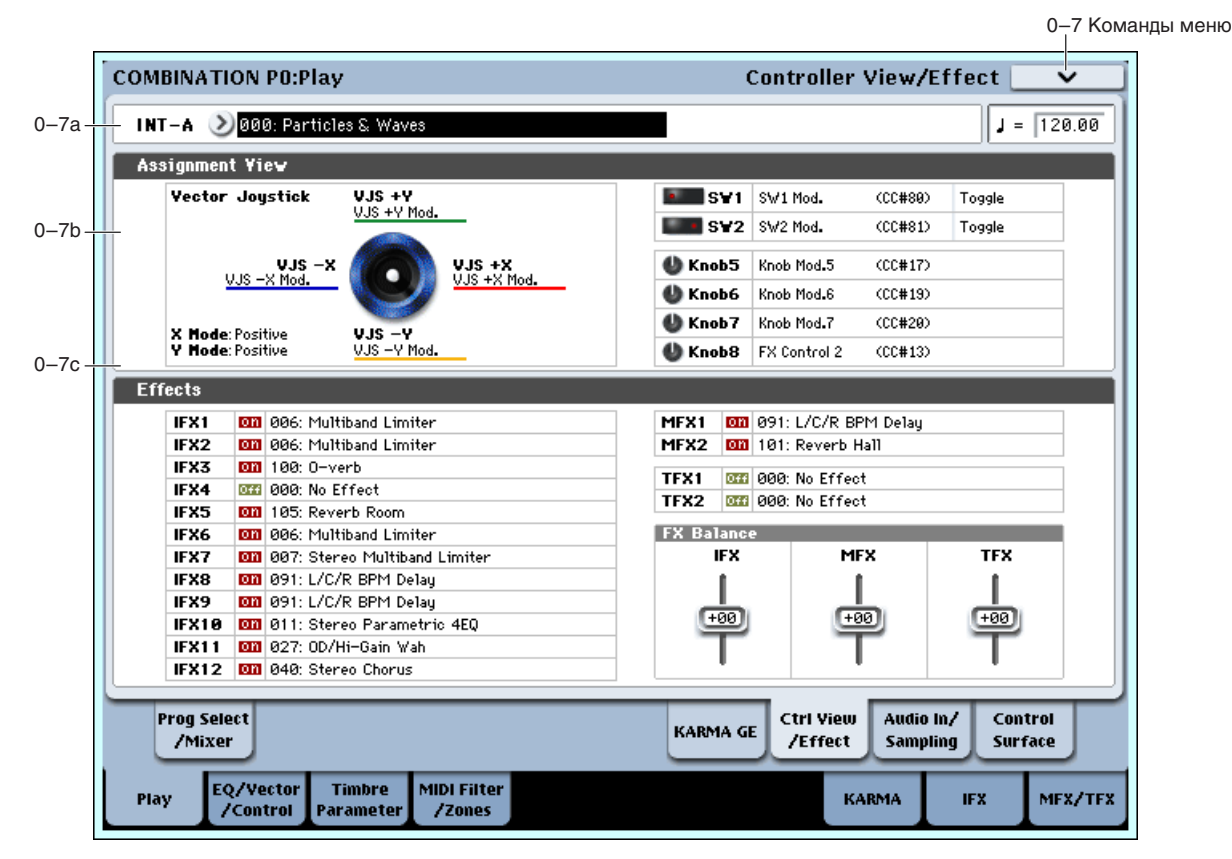

На данной странице отображаются функции, назначенные на физические контроллеры, включая джойстик, кнопки SW1 и 2, а также регуляторы 5–8. Зпесь также поступен обзор всех эффектов и возможность разлельной установки их балансов.

#### 0 — 7a: Combination Select

**Bank [INT–A...INT–G, USER–A...USER–G]**

**Combination [000...127]**

**Tempo ( )** [040.00…240.00, EXT]

Здесь определяются банк, комбинация и темп. (См. "0 — 1a: Combination Select".)

### 0 — 7b: Assignment View

### *VJS*

Здесь отображается информация о векторном джойстике.

**X Mode, Y Mode**: Индицирует назначения СС вектора на оси Х и Ү.

**VJS +X, VJS –X, VJS +Y, VJS –Y**: Индицирует передачу контроллеров по направлениям +X, –X, +Y и –Y. (См. "1 — 6a: Vector CC Control".)

### *SW1, SW2, Knob5...8*

**SW1, SW2:** Индицирует назначения кнопок SW1 и 2.

**Knob5...8**: Индицирует назначения регуляторов 5–8. (См. " $1 - 8$ : Set Up Controllers".)

### $0 - 7c$ : Effects

**IFX1...12, MFX1, 2, TFX1, 2**: Здесь отображаются назначения каждого разрыв-, мастер- и общего эффекта, а также их состояние вкл./выкл.

IFX: Управляет балансом "Wet/Dry" всех разрыв-эффектов. Установка +10 соответствует Wet или -Wet, vстановка +0 соответствует записанному в комбинации значению, а установка –10 соответствует Dry.

**MFX**: Управляет параметром "Return" мастер-эффектов 1 и 2. Установка +10 соответствует 127, установка +0 соответствует записанному в комбинации значению, а установка -10 соответствует 000.

**TFX**: Управляет балансом "Wet/Dry" общих эффектов 1 и 2. Установка +10 соответствует Wet или –Wet, установка +0 соответствует записанному в комбинации значению, а установка –10 соответствует Dry.

*Ïðè ðåäàêöèè ýòèõ óñòàíîâîê, èçìåíåíèÿ çâóêà ïðîèñõîäÿò ìîìåíòàëüíî, íî çíà÷åíèÿ îðèãèíàëüíûõ* значений комбинации не изменяются до ее сохранения. После сохранения комбинации значения обновляются *è ýòè ñëàéäåðû ñáðàñûâàþòñÿ â 0.*

#### 0 — 7: Команды меню страницы

Цифра перед каждой командой соответствует "горячей" клавише ENTER + цифровая кнопка. Для пополнительной информации см. "ENTER + 0-9: команда меню" в разделе "Program: Команды меню страницы".

- **0: Write Combination**. См. "Write Combination" в разделе "Combination: Команды меню страницы".
- 1: Exclusive Solo. См. "Exclusive Solo" в разделе "Program: Команды меню страницы".
- **2: Copy From Program.** См. "Copy From Program" в разделе "Combination: Команды меню страницы".

# 0 — 8: Audio Input/Sampling

Здесь можно установить громкость, панораму, посылы на эффекты и шины для аудиовходов, включая аналоговые 1–4 и S/P DIF L/R, а также произвести установки для сэмплирования в режиме комбинации. Также можно использовать OASYS в качестве эффект-процессора с 6 входами и 10 выходами.

- Сэмплирование можно производить с аналоговых AUDIO INPUT или цифровых S/P DIF входов при прослушивании фраз KARMA.
- Возможно цифровое ресэмплирование полного звука комбинации с эффектами и событиями KARMA.
- Вы можете сэмплировать исполнение OASYS с записью внешнего аудиоматериала.

#### Использование панели управления

Панель управления позволяет настроить ряд параметров микшера, в частности Audio Input "Send1 (to MFX1)", "Send2 (to MFX2)", "PLAY/MUTE", "Solo On/Off", "Pan" и "Level".

Для дополнительной информации см. "0 — 9с: Audio Inputs" в главе "Режим программы: HD-1".

*Èñïîëüçîâàíèå ïàíåëè óïðàâëåíèÿ âîçìîæíî ïðè óñòàíîâêå â ãëîáàëüíîì ðåæèìå ïàðàìåòðà "Use Global*  $Setting<sup>"</sup>ø On (ommeweno).$ 

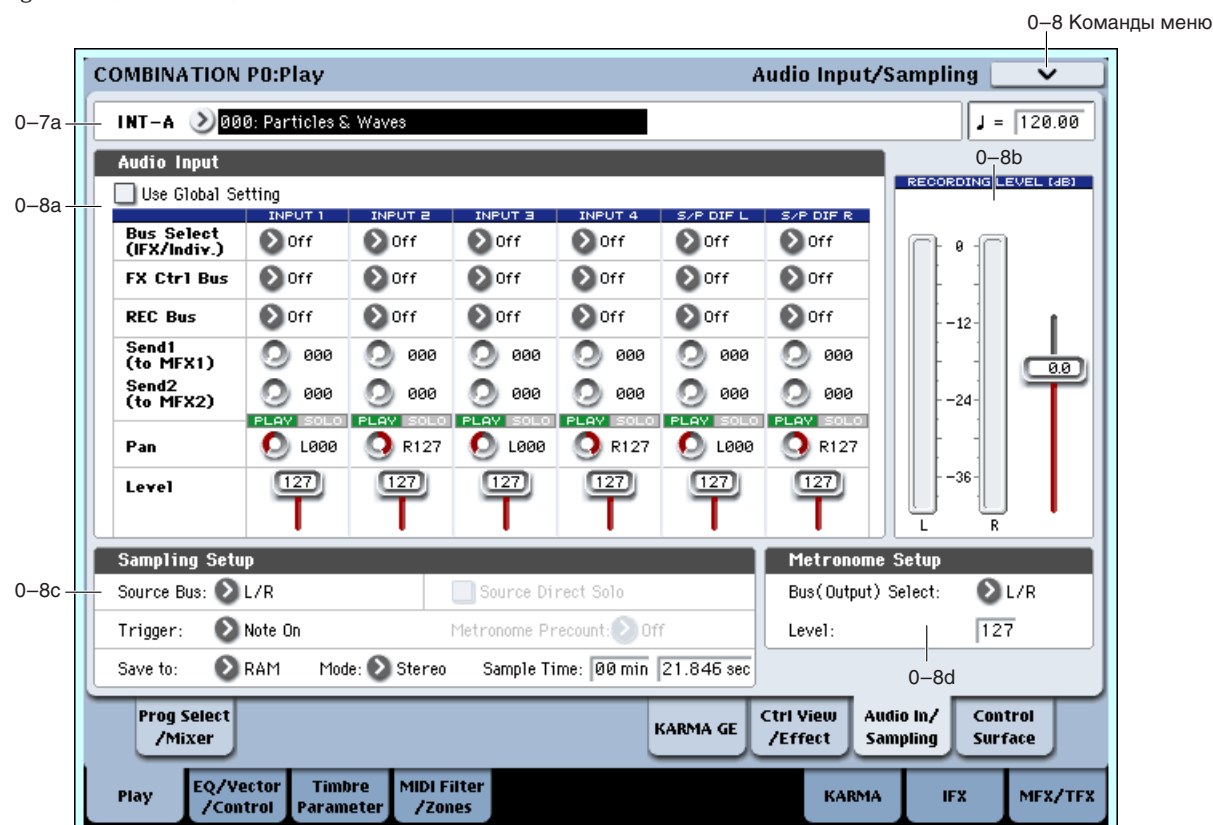

### 0 — 8a: Audio Input

#### **Use Global setting [Off, On]**

Если Use Global Settings установлено в On, комбинация использует глобальные установки Audio Input (Input1, Input2, Input3, Input4, S/P DIF L, S/P DIF R) страницы Global P0: Audio. Это — установка по умолчанию, позволяющая переключать комбинации без воздействия на аудиовходы.

С другой стороны, иногда удобно сохранять индивидуальные настройки в конкретной комбинации. Например, можно настроить комбинацию для использования микрофона совместно с вокодером. В этом случае, vстановите Use/Edit Global Setup в Off, и аудиовходы будут использовать пользовательские настройки комбинании.

### *Input1, Input2, Input3, Input4*

### *S/P DIF L, S/P DIF R*

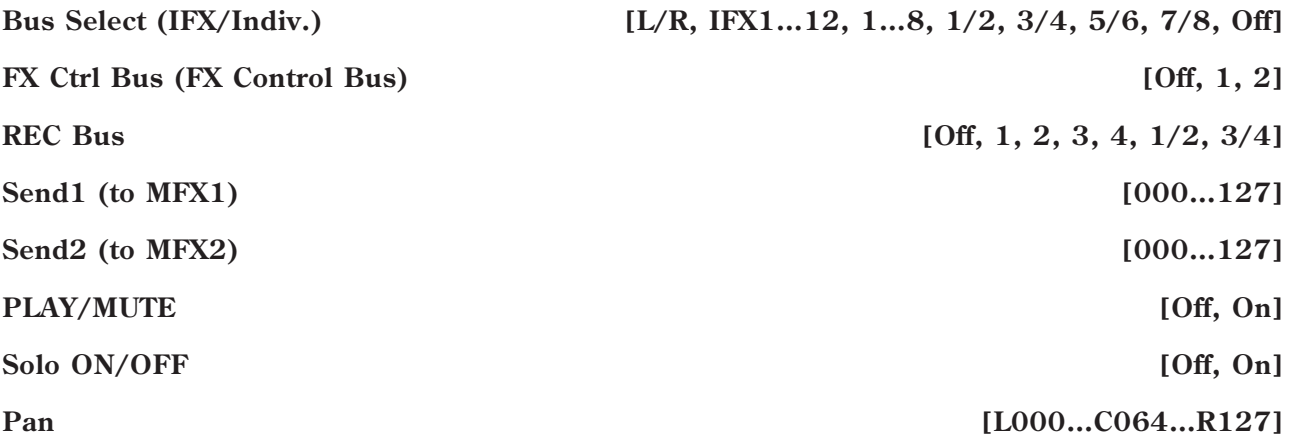

**Level [000…127]**

Здесь производятся установки аудиовходов, шин и эффектов, доступные при отключении параметра "User Global Setting". Они аналогичны установкам режима программы на странице Program P0: Audio Input/Sampling  $(9 - 9c:$  Audio Inputs").

### 0 — 8b: Recording Level [dB]

Эти параметры аналогичны установкам режима программы на странице Program P0: Audio Input/Sampling ("0 — 8b: Recording Level [dB]").

#### **Recording Level** [–Inf, –72.0 ... +0.0 ... +18.0]

Установка "Recording Level" используется всеми комбинациями.

#### 0 — 8c: Sampling Setup

Здесь выбирается источник и способ запуска сэмплирования.

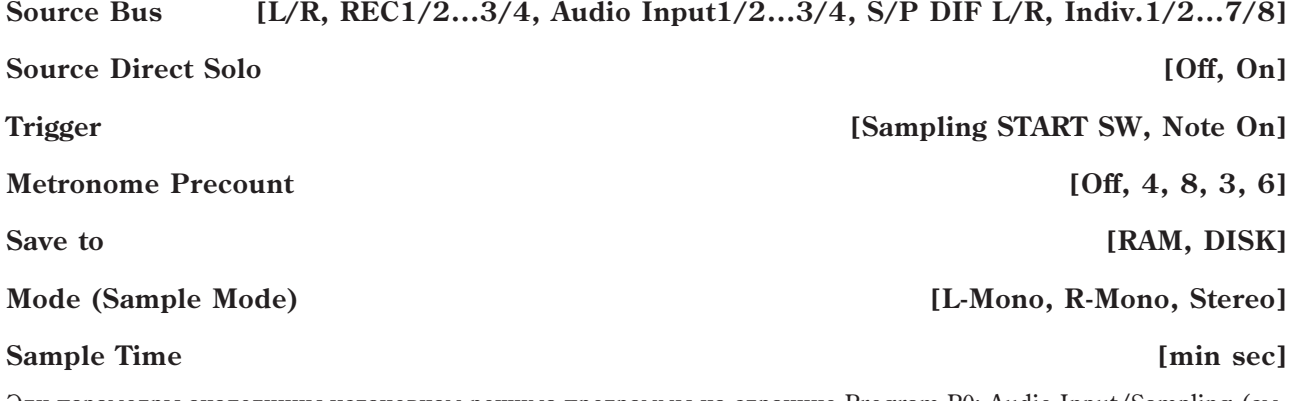

Эти параметры аналогичны установкам режима программы на странице Program P0: Audio Input/Sampling (см. "0 — 8c: Sampling Setup").

Установки "Sampling Setup" используется всеми комбинациями.

### 0 — 8d: Metronome Setup

Определяет выходную шину и громкость сигнала метронома при установке "Trigger" в Sampling START SW.

#### **Bus (Output) Select** *COULDER, L, R, 1...8*

Эти параметры аналогичны установкам режима программы на странице Program P0: Audio Input/Sampling (см. "0 — 8d: Metronome Setup").

#### 0 — 8: Команды меню страницы

Цифра перед каждой командой соответствует "горячей" клавише ENTER + цифровая кнопка. Для дополнительной информации см. "ENTER + 0-9: команда меню" в разделе "Program: Команды меню страницы".

- **0: Write Combination**. Для дополнительной информации см. "Write Combination" в разделе "Combination: Команды меню страницы".
- **1: Exclusive Solo**. Для дополнительной информации см. "Exclusive Solo" в разделе "Program: Команды меню страницы".
- **2: Сору From Program**. Для дополнительной информации см. "Сору From Program" в разделе "Combination: Команды меню страницы".
- 3: Optimize RAM. Для дополнительной информации см. "Optimize RAM" в разделе "Program: Команды меню страницы".
- **4: Select Sample No**. Доступно только если Save to установлено в RAM. Для дополнительной информации см. "Select Sample No." в разделе "Program: Команды меню страницы".
- 4: Select Directory. Доступно только если Save to установлено в Disk. Для дополнительной информации см. "Select Directory" в разделе "Program: Команды меню страницы".
- **5: Auto Sampling Setup**. Для дополнительной информации см. "Auto Sampling Setup" в разделе "Program: Команды меню страницы".

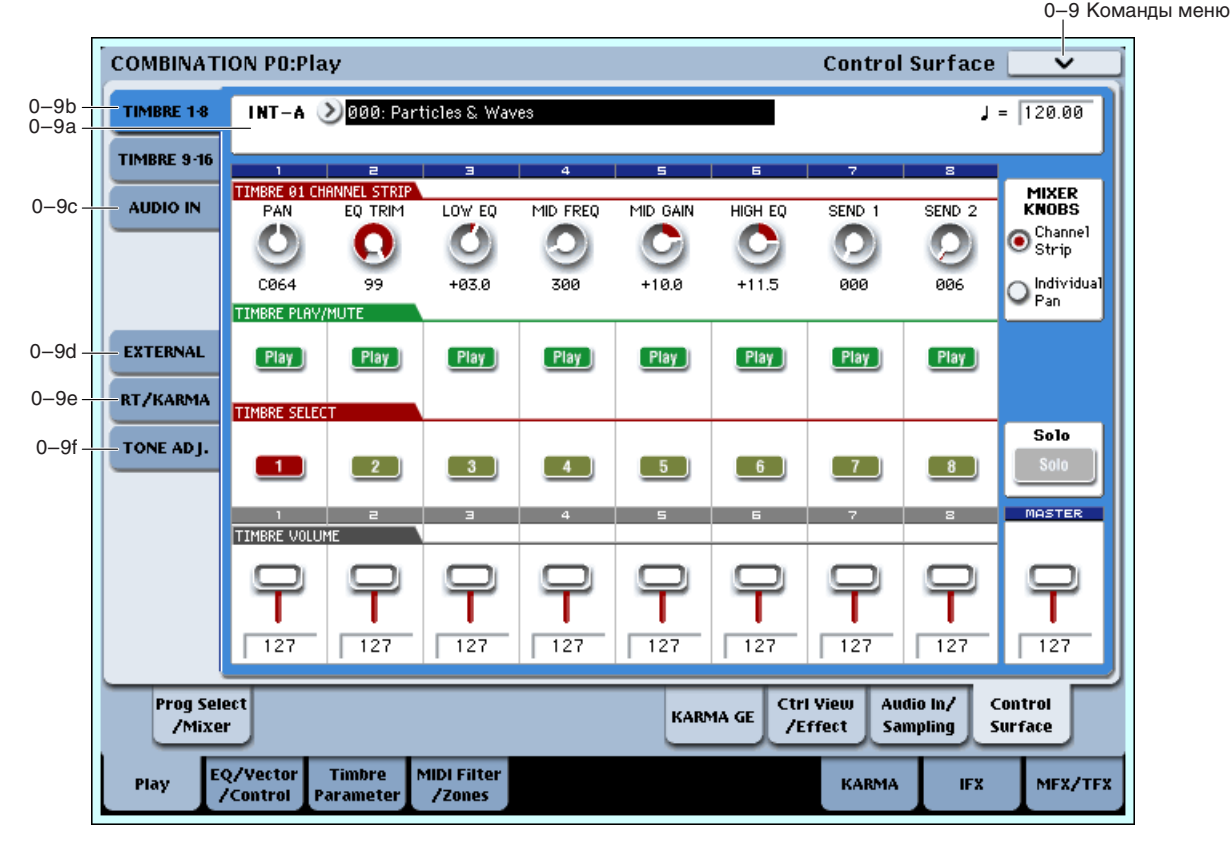

# 0 — 9: Control Surface

На панели управления расположены 8 регуляторов, 8 слайдеров плюс мастер-слайдер и 16 кнопок. Они используются для различных целей:

**Level [000...127]**

• Управление эквализацией, посылами на эффекты.

• Установка громкости и панорамы всех 16 тембров.

- Модуляция звуков и эффектов.
- Управление KARMA.
- Управление функциями и параметрами Tone Adjust.

#### Local Control On/Off и панель управления

Панель управления генерирует и принимает сообщения MIDI CC и System Exclusive, поэтому можно записывать перемещения всех ее органов управления в секвенсер. При этом становится важна установка Local Control глобального режима:

- Если Local Control включено (On), регулировки панели управления будут работать корректно, пока сигналы MIDI не поступают обратно в OASYS.
- Если Local Control выключено (Off), для корректной работы панели управления вы должны подавать сигналы MIDI обратно в OASYS.
- Вне зависимости от установки Local Control, вы всегда сможете редактировать параметры панели управления с помощью сенсорного дисплея.

#### Назначение контроллеров

Переключение функций панели управления осуществляется ярлыками страницы Control Surface или кнопками Control Assign лицевой панели. Действие ярлыков и кнопок синхронно; при переключении одного из них, второй переключается аналогично.

В режиме комбинации доступен выбор одной из 5 функций:

**TIMBRE/TRACK** позволяет установить громкость, панораму и уровни посылов для всех 16 тембров.

Можно выбрать пва различных банка тембров, отображаемых инпикаторами справа от кнопки.

**AUDIO INPUTS** позволяет установить громкость, панораму и уровни посылов для аналоговых и S/P DIF аудиовходов. В режиме секвенсера также можно выбрать два различных банка треков записи на хард-диск, отображаемых индикаторами справа от кнопки.

**EXTERNAL** позволяет посылать MIDI-сообщения во внешнее MIDI-устройство.

**R.TIME KNOBS/KARMA** позволяет модулировать звуки и эффекты регуляторами, а также управлять KARMA слайперами и кнопками.

**TONE ADJUST** дает доступ к редакции звуков посредством регуляторов, слайдеров и кнопок.

Вы можете переключать эти функции без потери результатов редакции.

#### 0 — 9a: Combi Select & Tempo

Здесь отображается информация о комбинации.

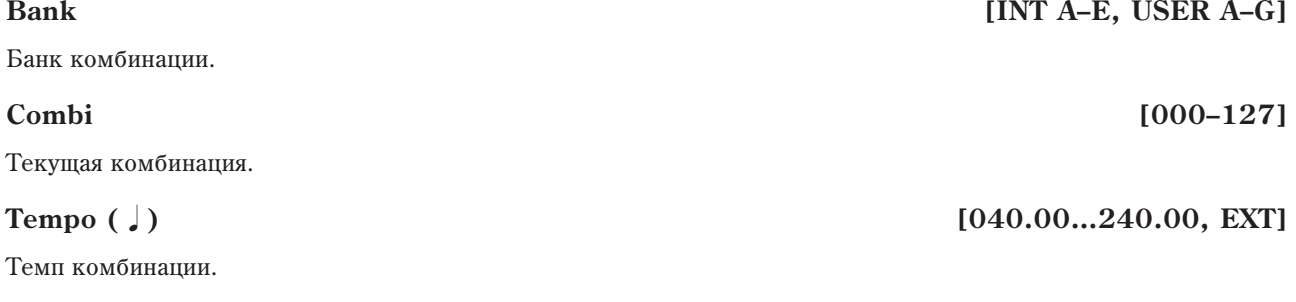

### 0 — 9b: Timbre 1–8/9–16

Эти установки панели управления позволяют регулировать громкость, панораму, эквализацию и посылы на эффекты тембров 1–16.

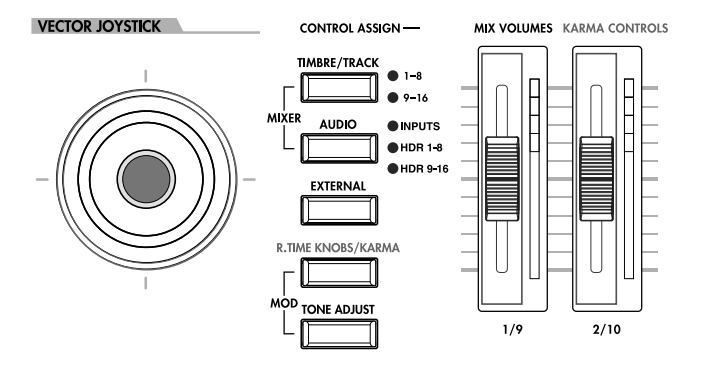

#### 454 **Korg OASYS версии 1.3. Установка параметров**

Определяет панораму тембра 1 (или 9), в зависимости от установки кнопки TIMBRE/TRACK в 1–8 или 9–16.

# **Mixer Knobs [Channel Strip, Individual Pan]**

Кнопка Mixer Knobs лицевой панели дублирует установки дисплея. Восемь регуляторов могут управлять двумя наборами параметров, в зависимости от установки этой кнопки.

**Channel Strip**: Восемь регуляторов управляют установками панорамы, эквализации и посылов на эффекты выбранного тембра. Кнопкой TIMBRE/TRACK выбирается группа из 8 тембров (1–8 или 9–16), а кнопками SELECT производится выбор конкретного тембра.

Individual Pan: Первый регулятор управляет панорамой тембра 1 (или 9), второй — тембра 2 (или 10) и так далее.

# *Регуляторы 1–8, Channel Strip*

Когда кнопка Mixer Knobs установлена в Channel Strip, регуляторы дают быстрый доступ к параметрам Pan, EQ и FX Send. Параметры Pan и EQ, а также их изменения, дублируются на страницах редакции комбинации.

Управляет панорамой выбранного тембра. Значение L001 соответствует крайнему левому положению, C064 пентральному.  $R127 -$ крайнему правому.

Если значение параметра "Pan" установлено в Random (доступно только на экране), панорама изменяется случайным образом при каждом событии note-on (взятие ноты).

*Äëÿ íåêîòîðûõ èíñòðóìåíòîâ EXi, òèïà CX-3, íîòû íå ïàíîðàìèðóþòñÿ íåçàâèñèìî. Äëÿ òàêèõ EXi, çíà÷åíèå Random óñòàíàâëèâàåò ïàíîðàìó âñåõ íîò ñëó÷àéíûì îáðàçîì ïðè êàæäîì âçÿòèè íîòû.*

### **EQ TRIM [00…99]**

Устанавливает входной уровень эквалайзера. Завышенные значения Low, Mid и High Gain могут привести к повышению общего уровня. Его можно снизить данной регулировкой.

 $E$ сли на странице EQ napamemp EQ Bypass установлен в On, параметры EQ будут неэффективны.

### **Low EQ [–18.0…+00.0…+18.0dB]**

Управляет уровнем полочного низкочастотного эквалайзера 80 Гц с шагом 0.5 дБ.

### **Mid EQ Freq [100Hz…10kHz]**

Устанавливает центральную частоту среднечастотного параметрического эквалайзера.

### **Mid EQ Gain [–18.0…+00.0…+18.0dB]**

Управляет уровнем среднечастотного параметрического эквалайзера с шагом 0.5 дБ.

Управляет уровнем полочного высокочастотного эквалайзера 10 кГц с шагом 0.5 дБ.

Управляет уровнем посыла на FX Send 1. Если параметр тембра Output Bus установлен в L/R или OFF, он управляет уровнями посыла генератора. Если Output Bus установлено в IFX 1–12, он непосредственно управляет уровнями посыла после IFX.

Управляет уровнем посыла на FX Send 2, аналогично "Send 1".

### *Регуляторы 1–8, Individual Pan*

Когда кнопка Mixer Knobs установлена в Individual Pan, регуляторы управляют панорамами тембров текущей группы. Первый регулятор управляет панорамой тембра 1 (или 9), второй — тембра 2 (или 10) и так далее. Параметры Pan, а также их изменения, дублируются на странице Timbre Pan.

# **O** INDIVIDUAL PAN **MIXER KNOBS** SOLO

**O** CHANNEL STRIP

FX SEND 2

USER 4

X SEND 1

**PAN [Random, L001...C064...R127]** 

**High EQ [–18.0…+00.0…+18.0dB]**

# **Send 2 [00…127]**

**Send 1 [00…127]**

# **Pan 1/9 Pan 1/9** *Pan 1/9 Pan 1/9* **<b>***Random, L001…C064…R1271*

#### Значение L001 соответствует крайнему левому положению, C064 — центральному, R127 — крайнему правому.

Если значение параметра "Pan" установлено в Random (поступно только на экране), панорама изменяется случайным образом при каждом взятии ноты.

Для некоторых инструментов EXi, типа CX-3, ноты панорамируются все вместе.

#### **Pan 2/10–8/16 [Random, L001…C064…R127]**

Определяет панораму тембров 2–8 или 10–16, в зависимости от установки кнопки TIMBRE/TRACK (см. предыдущий параметр).

### *Кнопки Play/Mute 1–8*

Верхняя линия кнопок позволяет включать/отключать кажлый тембр.

#### **Play/Mute 1/9 [Play, Mute]**

Когда кнопка включена (индикатор горит), звучит тембр 1 (или 9), в зависимости от установки кнопки ТIM-BRE/TRACK в 1–8 или 9–16. Когда кнопка выключена (индикатор не горит), тембр 1 отключен.

#### **Play/Mute 2/10–8/16 [Play, Mute]**

Определяет состояние включен/отключен тембров 2–8 или 10–16, в зависимости от установки кнопки ТІМ-BRE/TRACK (см. предыдущий параметр).

### *Кнопки Solo и Select 1–8*

#### **Solo [Off, On]**

Соло позволяет независимо прослушивать звук одного или нескольких тембров или аудиовходов временным мьютированием остальных. Кнопки Select могут отображать и управлять выбранным или солированными тембрами. Главная кнопка Solo позволяет переключать эти дисплеи.

Когда соло отключено (индикатор не горит), кнопки Select выбирают текущий тембр; когда соло включено (индикатор горит или мигает), кнопки Select позволяют солировать один или несколько тембров.

Когда соло включено, один или несколько тембров и аудиовходов солировано, а индикатор Solo мигает.

*Ãëàâíàÿ êíîïêà Solo èçìåíÿåò îáùóþ ôóíêöèþ êíîïîê Select/Solo. Îíà íå ïîçâîëÿåò ñáðîñèòü îòäåëüíûå* **установки соло.** 

Можно отменить все соло упержанием нажатой кнопки RESET CONTROLS и нажатием кнопки SOLO.

#### Exclusive Solo

Обычно, функция Solo работает в режиме "Exclusive Solo Off", позволяющем одновременно солировать несколько тембров и входов. Наоборот, режим "Exclusive Solo On" позволяет одновременно солировать только один тембр.

#### **Select 1/9–8/16 [Off, On]**

Данные кнопки выбирают или солируют тембр, в зависимости от состояния кнопки Solo (см. выше).

### *Слайдеры 1–8*

Данные слайдеры устанавливают общий выходной уровень тембров.

#### **Volume 1/9 [000…127]**

Данный слайдер устанавливает уровень тембра 1 (или 9), в зависимости от установки кнопки TIMBRE/TRACK в 1–8 или 9–16.

#### **Volume 2/10–8/16 [000…127]**

Данные слайдеры устанавливают уровни тембров 2–8 или 10–16, в зависимости от установки кнопки ТIM-BRE/TRACK в 1-8 или 9-16.

### *Слайдер Master*

#### **Master Volume [000…127]**

Данный слайдер устанавливает уровень на главных стереовыходах после общих эффектов. Он не действует на индивидуальные выходы 1–8.

#### 0 — 9c: Audio Inputs

 $\Omega$ 

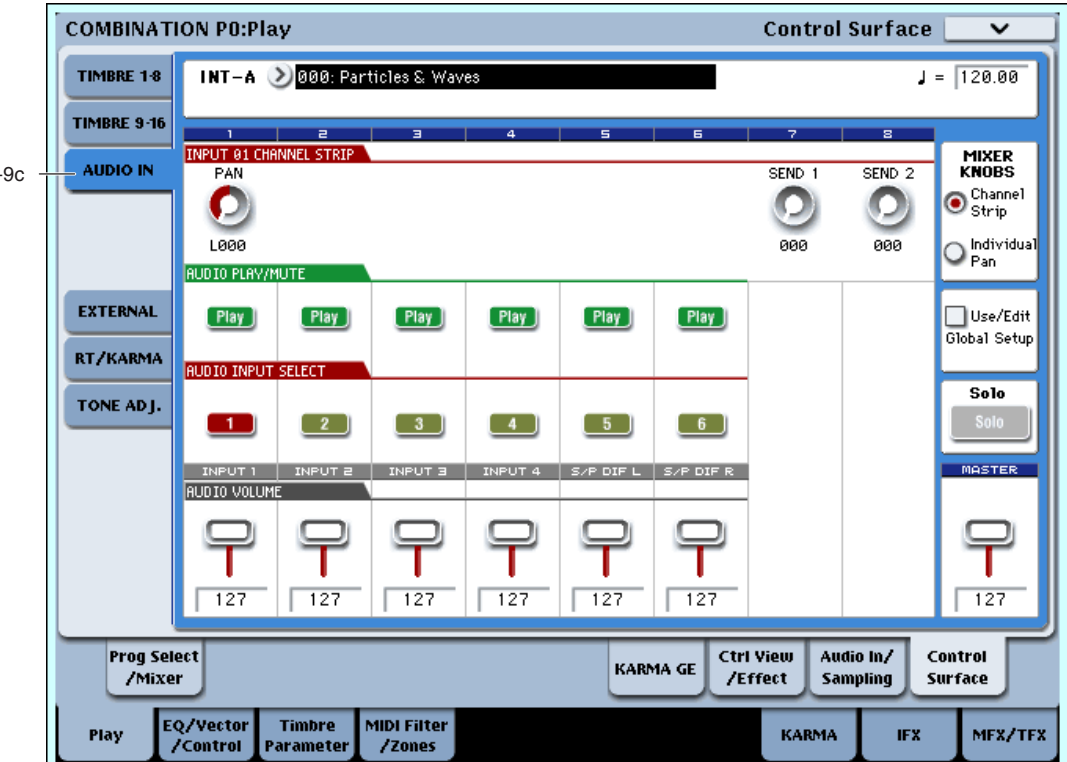

Эти установки панели управления позволяют регулировать громкость, панораму и посылы на эффекты 6 аудиовыходов: Analog  $1 - 4$  и левый/правый каналы S/P DIF.

На этой странице можно организовывать выходной микс других сигналов OASYS, например, с встроенного субмикшера.

#### **Use/Edit Global Setup [Off, On]**

Комбинация может использовать общие установки глобального режима или собственные.

Если Use/Edit Global Setup установлено в On, комбинация использует глобальные установки. Это — установка по умолчанию, позволяющая переключать программы и комбинации без воздействия на аудиовходы.

Также, любые модификации на этой странице будут воздействовать на глобальную установку и, следовательно, на использующие ее другие программы, комбинации или песни.

С другой стороны, иногда удобно сохранять индивидуальные настройки в конкретной комбинации. Например, можно настроить субмикшер или обработку аудиовхода эффектом. В этом случае, установите Use/Edit Global Setup в Off, и аудиовходы будут использовать пользовательские настройки комбинации.

#### **Mixer Knobs [Channel Strip, Individual Pan]**

Кнопка Mixer Knobs лицевой панели переключает отображение панорам всех 6 входов одновременно (Individual Pan) или панораму и уровни посылов на эффекты для выбранного входа (Channel Strip).

### *Регуляторы 1–8, Channel Strip*

Когда кнопка Mixer Knobs установлена в Channel Strip, регуляторы дают быстрый доступ к параметрам Рап и FX Send аудиовходов.

#### **Pan [L000…C064…R127]**

Управляет панорамой выбранного входа. Значение L000 соответствует крайнему левому положению, C064 центральному, R127 — крайнему правому.

#### **Send 1 [00…127]**

Управляет уровнем посыла на FX Send 1. Если параметр входа Output Bus установлен в L/R или OFF, он управляет уровнями посыла. Если Output Bus установлено в IFX 1–12, он непосредственно управляет уровнями посыла после IFX.

Управляет уровнем посыла на FX Send 2, аналогично "Send 1".

### *Регуляторы 1–6, Individual Pan*

Когда кнопка Mixer Knobs установлена в Individual Pan, регуляторы 1–4 управляют панорамами аналоговых входов 1–4 соответственно, а регуляторы 5–6 управляют панорамами левого и правого каналов входа S/P DIF. Регуляторы 7 и 8 неэффективны.

#### Audio Input Pan (1–6) **[L000...C064...R127]**

Управляют панорамами вхолов. Значение L000 соответствует крайнему левому положению. С064 центральному, R127 — крайнему правому.

### *Кнопки Play/Mute 1–6*

Верхняя линия кнопок позволяет включать/отключать все аудиовходы.

#### **Play/Mute (1–6) [Play, Mute]**

Когда кнопка включена (индикатор горит), вход доступен. Когда кнопка выключена (индикатор не горит), вход замьютирован.

### *Кнопки Solo и Select 1–6*

#### **Solo [Off, On]**

Соло позволяет независимо прослушивать звук одного или нескольких тембров и аудиовходов временным мьютированием остальных. Кнопки Select могут отображать и управлять выбранным или солированными входами. Главная кнопка Solo позволяет переключать эти дисплеи.

Когда соло отключено (индикатор не горит), кнопки Select выбирают текущий вход; когда соло включено (индикатор горит или мигает), кнопки Select позволяют солировать один или более входов.

Когла соло включено, олин или несколько тембров и аулиовхолов солировано, а индикатор Solo мигает.

Главная кнопка Solo изменяет общую функцию кнопок Select/Solo. Она не позволяет сбросить отдельные  $y$ *становки соло*.

#### Audio Input Select/Solo (1–6) [Off, On]

Данная кнопка выбирает или солирует вход, в зависимости от установки переключателя Solo (см. выше).

# *Слайдеры 1–6*

#### **Audio Input Volume (1–6) [000…127]**

Данные слайдеры устанавливают уровни на аудиовходах.

### *Слайдер Master*

#### **Master Volume [000…127]**

Данный слайдер устанавливает уровень на главных стереовыходах после общих эффектов. Он не действует на индивидуальные выходы 1–8.

> Слайдер Master Volume

# $(\!\times\!)$  $(\times)$ TFX 2 Выход S/PDIF

Universal Exclusive Master Volume

### **Send 2** *l***<sub>0</sub>0...127]**

Слайдер Analog Volume

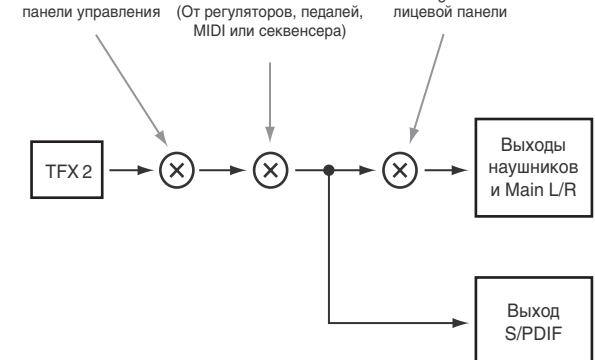

#### 0 — 9d: External

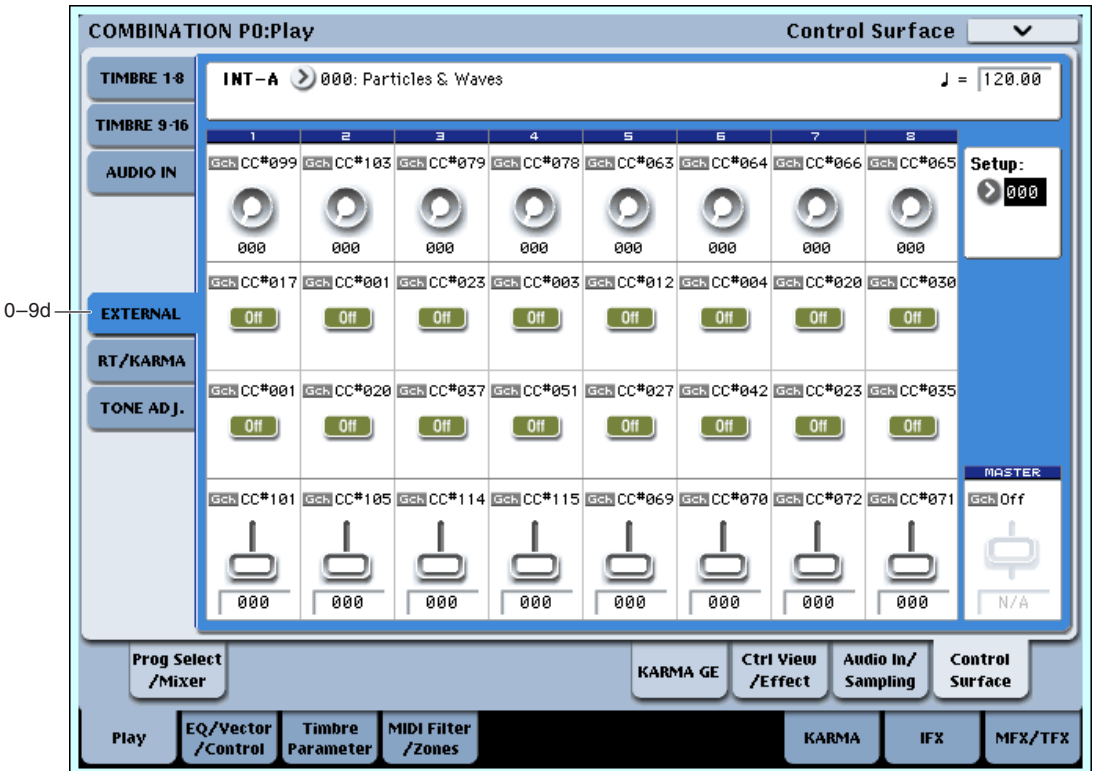

Данные установки панели управления позволяют отправлять MIDI-сообщения во внешнее устройство. Каждый слайдер, регулятор и кнопка могут быть назначены на отдельный MIDI-контроллер или MIDI-канал. Восемь пэдов также имеют раздельные установки, действующие только при установке Control Assign в External.

В глобальном режиме можно создать до 128 различных установок External. Например, одну установку — для управления сценическим MIDI-оборудованием, другую — для управления программным синтезатором (типа Korg Legacy Collection), и так палее.

Данные установки External не зависят от комбинации.

При выборе установки External, она остается активной даже при смене программ или переключении режимов. Это облегчает выбор различных звуков OASYS без нарушения работы с внешним MIDI-оборудованием, и наоборот.

#### **Setup [000…127]**

Выбор глобальной установки для регуляторов, слайдеров, кнопок и пэдов.

*Äàííàÿ óñòàíîâêà íå ñîõðàíÿåòñÿ â êîìáèíàöèè.*

### *Регуляторы 1–8*

#### **MIDI Channel (1–8) [01…16, Gch]**

Этот нередактируемый параметр отображает MIDI-канал, назначенный на регулятор. Доступен выбор любого канала.

**Gch** означает, что регулятор передает по общему MIDI-каналу, установленному в глобальном режиме. Это позволяет одновременно перенаправить любое количество регуляторов, слайдеров, кнопок и пэдов на другой канал без их индивидуальной редакции.

#### **CC#** Assign (1–8) [Off, 000...119]

Этот нередактируемый параметр отображает контроллер MIDI CC, передаваемый регулятором.

### **Value (1–8) [000…127]**

Текущее значение контроллера MIDI CC.

### *Кнопки 1–16*

### **MIDI Channel (1–16) [01…16, Gch]**

Этот нерелактируемый параметр отображает MIDI-канал, назначенный на кнопку. Лоступен выбор любого канала.

Gch означает, что кнопка передает по общему MIDI-каналу, установленному в глобальном режиме.

#### **CC#** Assign (1–16) [Off, 000...119]

Этот нередактируемый параметр отображает контроллер MIDI CC, передаваемый кнопкой.

#### **Switch On/Off (1–16) [Off, On] [Off, On]**

Это — текущее значение MIDI СС для кнопки.

Когда кнопка нажата, передается значение 127; когда отжата — 0.

### *Слайдеры 1–8 и слайдер Master*

#### **MIDI Channel (1–8)** [01…16, Gch]

Этот нередактируемый параметр отображает MIDI-канал, назначенный на слайдер. Доступен выбор любого канала.

Gch означает, что слайдер передает по общему MIDI-каналу, установленному в глобальном режиме.

#### **CC#** Assign (1–8) **[Off, 000...119]**

Этот нередактируемый параметр отображает контроллер MIDI CC, передаваемый слайдером.

#### **Value (1–8) [000…127]**

Текущее значение контроллера MIDI CC.

**COMBINATION PO:Play** 

#### AMSource 0 — 9e: RT (Real Time Knobs)/KARMA

Данные установки панели управления позволяют модулировать параметры программы, комбинации и эффектов 8 регуляторами и управлять KARMA кнопками и слайдерами.

TIMBRE 1-8  $INT-A$   $\bigcirc$  000: Particles & Waves  $l = 120.00$ Информация SV1:[Keyboa] Val: On Stored: On 6E: A01:-5000 B01:-5000 C03:-5000 D03:-5000 о выбранном TIMBRE 9-16 параметре **REALTIME CONTROL** Module<br>Control **AUDIO IN** Filter EG Int ilter Cutoff Filter Reso **FG Release**  $KnobMod 5$ Knob Mod 6  $K$ nob Mod  $7$ **EX Control 2**  $M$ O O О O  $\begin{bmatrix} 1 \end{bmatrix}$ 864 864 864 864 864 864 864 864  $\Box$ **EXTERNAL**  $\overline{\phantom{a}3}$  $\begin{array}{|c|c|} \hline 4 \end{array}$  $\begin{bmatrix} 8 \end{bmatrix}$  $\begin{bmatrix} 1 & 1 \\ 1 & 1 \end{bmatrix}$  $-1$  $-2$  $\begin{array}{c} \hline 5 \end{array}$ <u>ີ 6 ໄ</u>  $\begin{array}{c} \boxed{7} \end{array}$  $\Box$  $0 - 9e$ RT/KARMA KARMA SWITI<br>Module Run<br>[1] Module Run<br>| Module Run Module Run Module Run FX/Ctrl<br>On/Off Alternate<br>DrumMap On/ Octave [3] Octave [4] TONE ADJ.  $\boxed{0n}$  $n<sub>n</sub>$  $-0n$  $\boxed{0}$ ff  $[$  Off  $]$  $-$  Off  $[$  Off  $]$  $\boxed{0}$ ff moereel 49 SLTDE Rhythm<br>Swing % Rhythm<br>Complexity Duration<br>Control Velocity<br>Accents Percussion<br>Pattern .<br>Waveform<br>Select .<br>WaveSeq<br>Randomize Velocity<br>Pattern -0 J.  $\overline{000}$  $127$  $\overline{064}$  $064$  $\sqrt{997}$  $\sqrt{000}$ 000 000  $127$ **Prog Select Ctrl View** Audio In/ Control KARMA GE Sampling /Mixer /Effect Surface EQ/Vector **MIDI Filter Timbre KARMA IFX** MFX/TFX Play ,<br>/Control Paramete /Zones

 $\overline{\mathbf{v}}$ 

**Control Surface** 

### *Информация о выбранном параметре*

При выборе слайдера или кнопки KARMA, в данной области отображается детальная информация о назначении параметров KARMA.

#### **Control [SW1…8, SL1…8]**

Здесь отображается текущий выбор кнопки или слайдера.

#### **Assignment [Èìÿ]**

Каждые слайдер или кнопка KARMA могут одновременно управлять несколькими внутренними параметрами. Группе параметров можно дать одно имя. Для дополнительной информации см. "7 — 9: Name/Note Map".

#### **Module and Parameter**  *Module and Parameter* **<b>***Module and Parameter A*

Этот писплей отображает параметры KARMA, назначенные на слайпер или кнопку.

**A, B, C, D** означает, что слайдер или кнопка управляют параметром GE Real-Time от соответствующего модуля KARMA. Последующий номер идентифицирует конкретный параметр модуля. Например, A22 является параметром 22 модуля А.

**Р** означает, что кнопка управляет параметром Performance Real-Time.

На один слайдер или кнопку можно назначить несколько параметров. Однако, здесь отображаются только первые 4 параметра. Пля вывода на экран остальных используйте символ ">" после четвертого параметра.

Для изменения назначений параметров используйте страницы KARMA GE RTP и Perf RTP. Для дополнительной информации см. " $7 - 5$ : GE Real-Time Parameters" и " $7 - 6$ : Perf Real-Time Parameters".

#### **Parameter Value [Çàâèñèò îò ïàðàìåòðà]**

Отображает значения параметров реального времени GE или Performance, назначенных на выбранные слайдер или кнопку. Лиапазон зависит от конкретного параметра.

# *KARMA Module Control*

#### **Module Control [M, A, B, C, D]**

При использовании для управления KARMA, слайдеры и кнопки панели управления имеют 5 уровней вложений: по одному на каждый из модулей (A — D) и мастер, управляющий выбранными параметрами всех модулей одновременно. На каждом уровне имеются свои установки слайдеров, кнопок и сцен.

Kнопки Module Control (и кнопка лицевой панели MODULE CONTROL) позволяют производить переключение этих 5 уровней.

Для выбора другого уровня нажмите экранную кнопку или нажимайте кнопку лицевой панели MODULE CON-TROL для пошагового переключения уровней. При этом, все слайдеры, кнопки и сцены KARMA будут изменять значения согласно выбранному уровню.

### *Регуляторы 1–8*

Регуляторы 1–4 имеют выделенные функции, соответствующие MIDI CC. Регуляторы 5–8 могут назначаться на разные функции, многие из которых также соответствуют MIDI CC.

При перемещении регулятора, он передает соответствующий MIDI CC. Также, при приеме СС по MIDI ил от KARMA, значение регулятора изменяется согласно значению СС.

Изменяются значения контроллеров следующим образом: запрограммированное значение соответствует 64, минимальное — 0, максимальное — 127.

### **Knob 1: CUTOFF (CC#74)** [000...127]

Управляет частотой среза фильтров А и В и передает/принимает MIDI CC #74.

### **Knob 2: RESONANCE (CC#71)** [000...127]

Управляет резонансом фильтров А и В и передает/принимает MIDI CC #71.

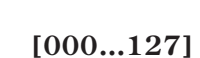

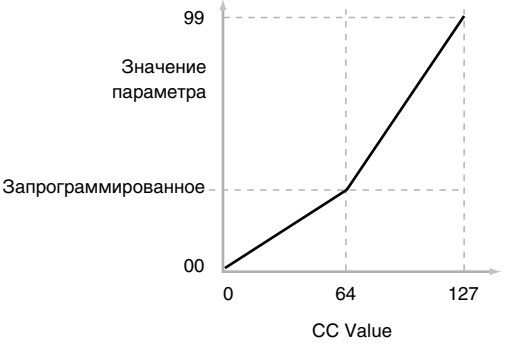

#### **Knob 3: Filter EG Intensity (CC#79)** [000...127]

Управляет эффектом огибающей фильтра для частоты среза фильтров А и В и передает/принимает MIDI CC#79.

#### **Knob 4: EG Release (CC#72)** [000...127]

Управляет временем восстановления огибающей фильтра и усиления и передает/принимает MIDI CC#72.

Текущее значение регулятора и его MIDI CC.

Установка регуляторов 5–8 на различные функции осуществляется на странице Controller Setup (P1 — 8).

Многие функции изменяют определенный набор параметров комбинации. Все эти установки также соответствуют сообщениям MIDI — обычно СС.

### *Сцены KARMA 1–8*

#### **KARMA Scenes [1…8]**

Сцена KARMA включает в себя установки всех слайдеров и кнопок KARMA. Каждая комбинация может содержать до 8 сцен.

Для выбора сцены нажмите ее кнопку и вы увидите переустановку всех слайдеров и кнопок KARMA согласно новым значениям.

### *Кнопки KARMA 1–8*

#### **KARMA Switches [Off, On]**

Управляют параметрами KARMA Performance или GE, назначенными на страницах KARMA Perf RTP и GE RTP. Они отображают текущее состояние включено/отключено. Назначенные на кнопки и их состояние параметры можно редактировать на страницах GE RTP или KARMA Perf RTP.

### *Слайдеры KARMA 1–8*

#### **KARMA Sliders [000…127]**

Управляют параметрами KARMA Performance или GE, назначенными на страницах KARMA Perf RTP и GE RTP. Текущее значение отображается под слайдером. Назначенные на слайдеры и их значения параметры можно редактировать на страницах GE RTP или KARMA Perf RTP.

### *Слайдер Master*

#### **Master Volume [000…127]**

Данный слайдер устанавливает уровень на главных стереовыходах после общих эффектов. Он не действует на индивидуальные выходы 1–8.

# **Knobs 5–8 [000…127]**

#### 0 — 9f: Tone Adjust

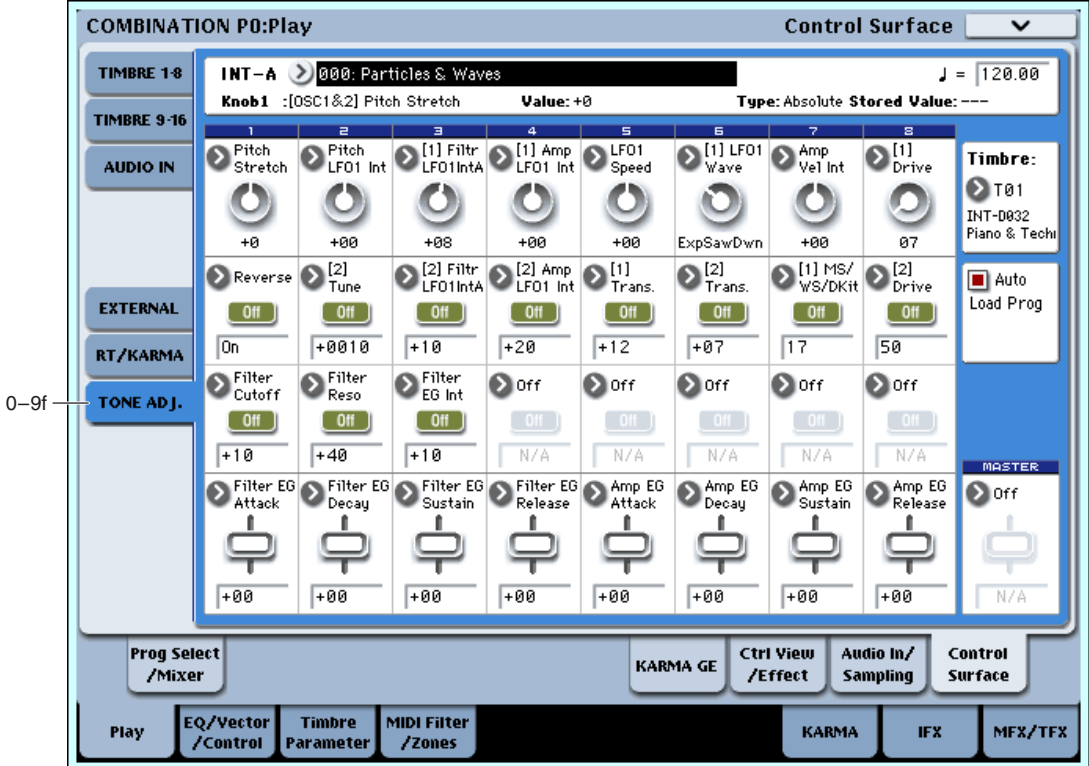

Данная страница позволяет использовать все слайдеры, регуляторы и кнопки панели управления для редакции параметров, аналогично аналоговому синтезатору. Они позволяют модифицировать программы в рамках выбранной комбинации, не изменяя оригинальных значений программы. Каждый из 16 тембров комбинации имеет собственный набор параметров Tone Adjust, но одновременно отображается только один тембр.

#### Сохранение модификаций Tone Adjust

Все модификации Tone Adjust сохраняются в комбинации; сама программа не изменяется. Это позволяет использовать модифицированную версию программы только в конкретной комбинации.

### *Timbre select*

#### **Timbre [1…16]**

Выбирает тембр, параметры Tone Adjust которого отображаются на экране и в панели управления. Возможно переключение между тембрами без потерь результатов редакции.

Панный параметр аналогичен выбору тембра в режиме ТІМВRE/TRACK, кроме одного отличия. Вы можете использовать быстрый доступ к тембру с панели управления, не выходя из режима Tone Adjust:

- 1. Нажмите и удерживайте кнопку TONE ADJUST.
- 2. Нажмите кнопку PLAY/MUTE или SELECT выбранного тембра. Кнопки PLAY/MUTE выбирают тембры 1–8, кнопки SELECT выбирают тембры 9–16.
- 3. Отпустите кнопку TONE ADJUST. Панель управления и экран отобразят параметры Tone Adjust для нового тембра.

#### **Auto Load PRG [Off, On]**

При первой загрузке программы в тембр, этот параметр определяет загрузку установок Tone Adjust вместе с программой. К таким установкам относятся назначения всех слайдеров, регуляторов и кнопок, а также состояния переключателей, назначенных на абсолютные параметры.

Имейте в виду, что все модификации Tone Adjust, произведенные в режиме программы, уже сохранены в параметры программы. То есть, программа будет звучать точно так же, вне зависимости от загрузки установок Tone Adjust.

После загрузки программы можно модифицировать любые установки Tone Adjust, включая назначения и значения, с дальнейшем сохранением в комбинацию без изменения оригинальной программы.

#### 462 Кorg OASYS версии 1.3. Установка параметров

Кнопка нажата = On Value (см. далее).

Когда кнопка назначена на параметр Relative или на Absolute с более чем двумя состояниями:

Действие кнопок Tone Adjust несколько отлично от действия регуляторов и слайдеров.

Кнопка отжата = Сохраненное в программе значение.

Когда кнопка назначена на параметр Absolute с двумя состояниями, типа Hold, состояние кнопки непосредственно влияет на значение параметра:

Кнопка нажата = Включен.

*Кнопки 1–16*

Кнопка отжата = Выключен.

Отображает оригинальное значение параметра, до его редакции с помощью Tone Adjust. Это действует только на параметры Tone Adjust, управляющие одним параметром программы.

Если вы переназначите параметр Relative с контроллера, он вернется к этому значению.

# *Регуляторы 1–8*

Позволяет назначить параметр Tone Adjust на регулятор. Полный перечень возможностей приведен в разделе "Общие параметры Tone Adjust".

Каждый контроллер можно назначить только на один параметр, и каждый параметр можно назначить только на один контроллер. Для перемещения параметра с одного контроллера на другой, необходимо сперва отменить назначение старого контроллера, а затем произвести назначение на новый.

#### **Value [çàâèñèò îò ïàðàìåòðà]**

Отображает текущее значение параметра. Диапазон значений зависит от назначенного параметра.

# **Control [Knob1…8, SW1…16, Slider1…8, Slider M]**

*Информация о выбранном параметре*

Это — физические контроллеры, назначенные на параметр Tone Adjust. Slider M — слайдер Master.

Эта линия состояния отображает нередактируемую информацию о текущем параметре Tone Adjust.

Отображает полное имя параметра, назначенного на контроллер. Его можно изменить параметром "Assign", ниже.

Отображает текущее значение параметра. Диапазон значений зависит от назначенного параметра.

Отображает тип параметра. Для дополнительной информации см. выше "Параметры Absolute, Relative и Meta".

Stored Value *Stored Value* **i** 

### **Korg OASYS версии 1.3. Установка параметров и табат 1463**

Если Auto Load PRG отмечено (On), установки Tone Adjust автоматически загружаются вместе с программой.

Если Auto Load PRG не отмечено (Off), результат булет опрелелять соотношение между типами старой и новой программ, как указано ниже.

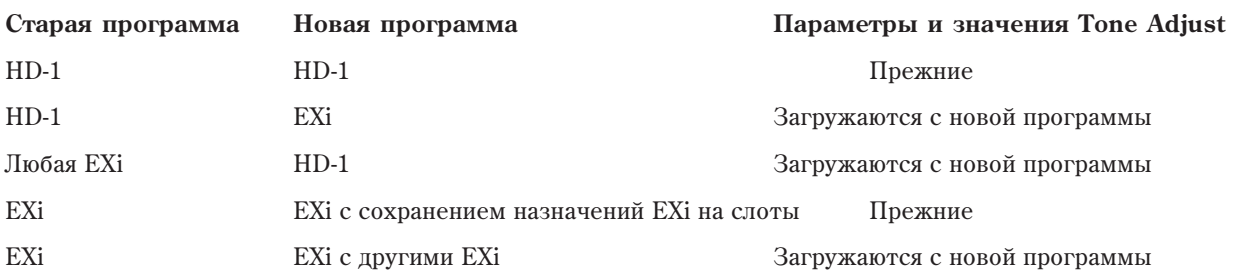

## Assign *n***ïè́́́́́́́́́́а́́́́<sup>** $[$ **</sup>**  $]$ **<sup>** $[$ **</sup>**  $]$  $[$  $]$  $[$  $]$  $[$  $]$  $[$  $]$  $[$  $]$  $[$  $]$  $[$  $]$  $[$  $]$  $[$  $]$  $[$  $]$  $[$  $]$  $[$  $]$  $[$  $]$  $[$  $]$  $[$  $]$  $[$  $]$  $[$  $]$  $[$  $]$  $[$  $]$  $[$  $]$  $[$  $]$  $[$  $]$  $[$  $]$  $[$  $]$  $[$  $]$  $[$  $]$  $[$  $]$  $[$  $]$  $[$

### **Assignment** [полное имя параметра]

### **Value [òåêóùåå çíà÷åíèå ïàðàìåòðà]**

### **Type [Relative, Absolute, Meta]**

Позволяет назначить параметр Tone Adjust на кнопку.

Параметр устанавливается в это значение при нажатой кнопке.

Когда кнопка назначена на параметр Absolute с двумя состояниями, типа Hold, ее состояние всегда совпадает с Switch Status (см. ниже).

#### **Switch Status [Off, On]**

Отображает состояние кнопки, которое также инпицируется светопиопами липевой панели.

### *Слайдеры 1–8 и слайдер Master*

Действуют аналогично регуляторам 1–8, как описано выше.

### Общие параметры Tone Adjust

Эти параметры воздействуют на оба генератора программы HD-1 или на оба EXi в программе EXi. Некоторые инструменты EXi могут не поддерживать общие параметры Tone Adjust.

Кроме особо оговоренных, все общие параметры Tone Adjust являются Relative.

#### **Off**.

Эффект Tone Adjust отсутствует.

**Filter Cutoff. (–99...+99, CC#74)** 

Опновременно управляет частотами среза фильтров, например, пля HD-1 фильтрами А и В.

**Filter Resonance. (–99...+99, CC#71)**

Одновременно управляет резонансами фильтров, например, для HD-1 фильтров А и В.

#### **Filter EG Intensity. (–99...+99, CC#79)**

Одновременно управляет воздействием огибающей фильтра на частоту среза, например, для HD-1 фильтров A è B.

 $-99$  соответствует отсутствию модуляции. +99 соответствует максимальной модуляции в направлении, соответствующем оригинальной программе. Например, если в программе EG Intensity установлено в  $-25$ , vстановка Tone Adjust в +99 перемещает EG Intensity в -99.

#### **Amp Velocity Intensity. (–99...+99)**

Управляет воздействием velocity на уровень усиления.

 $-99$  соответствует отсутствию модуляции. +99 соответствует максимальной модуляции в направлении, соответствующем оригинальной программе.

#### **Filter/Amp EG Attack Time. (–99...+99, CC#73)**

Управляет временем атаки огибающих фильтра и усиления вместе с другими соответствующими параметрами.

При значении +1 и более, он также воздействует на параметры Amp EG Start и Attack Level, Start Level AMS и Attack Time AMS, как описано ниже.

Между значениями +1 и +25, Start Level, Start Level AMS и Attack Time AMS изменяют запрограммированные значения в 0. Attack Level изменяет запрограммированное значение в 99.

#### **Filter/Amp EG Decay Time. (–99...+99, CC#75)**

Управляет временами затухания и спада огибающих фильтра и усиления. Взаимодействует с СС# 75.

#### **Filter/Amp EG Sustain Level. (–99...+99, CC#70)**

Управляет уровнями сустейна огибающих фильтра и усиления EG.

#### **Filter/Amp EG Release Time. (–99...+99, CC#72)**

Управляет временем восстановления огибающих фильтра и усиления.

**On Value** *On Value CON* 

#### **Filter EG Attack Time. (–99...+99)**

Управляет временами атаки огибающих фильтра.

**Filter EG Decay Time. (–99...+99)**

Управляет временами затухания и спада огибающих фильтра.

**Filter EG Sustain Level. (–99...+99)**

Управляет уровнями сустейна огибающих фильтра.

**Filter EG Release Time. (–99...+99)**

Управляет временами восстановления огибающих фильтра.

**Amp EG Attack Time. (–99...+99)**

Управляет временами атаки огибающих усиления.

**Amp EG Decay Time. (–99...+99)**

Управляет временами затухания и спада огибающих усиления.

**Amp EG Sustain Level. (–99...+99)**

Управляет уровнями сустейна огибающих усиления.

**Amp EG Release Time. (–99...+99)**

Управляет временами восстановления огибающих усиления.

**Pitch EG Attack Time. (–99...+99)**

Управляет временами атаки огибающей высоты (или огибающих для ряда инструментов EXi).

**Pitch EG Decay Time. (–99...+99)**

Управляет временами затухания и спада огибающей высоты (или огибающих для ряда инструментов EXi).

**Pitch EG Sustain Level. (–99...+99)**

Управляет уровнями сустейна огибающей высоты (или огибающих для ряда инструментов EXi). (В HD-1 не используется.)

**Pitch EG Release Time. (–99...+99)**

Управляет временами восстановления огибающей высоты (или огибающих для ряда инструментов EXi).

**Pitch LFO1 Intensity. (–99...+99, CC#77)**

Управляет воздействием LFO1 на высоту.

 $-99$  соответствует отсутствию модуляции. +99 соответствует максимальной модуляции в направлении, соответствующем оригинальной программе.

**LFO1 Speed. (–99...+99, CC#76)**

Управляет частотой LFO1. Когла LFO работает в режиме MIDI/Tempo, изменяет Base Note

**LFO1 Fade. (–99...+99)**

Управляет временем фейдинга LFO1.

**LFO1 Delay. (–99...+99, CC#78)**

Управляет временем задержки LFO1 — временем между взятием ноты и запуском LFO. Этот параметр взаимодействует с СС# 78.

#### **LFO1 Stop. (PROG/Off/On, Absolute)**

Этот параметр Absolute управляет остановом или работой LFO1. Установка PROG восстанавливает оригинальные значения программы — полезно при остановленном LFO для генератора 1 и работающем LFO для генератора 2.

#### **LFO2 Speed. (–99...+99)**

Управляет частотой LFO2. Когда LFO работает в режиме MIDI/Tempo, изменяет Base Note.

#### **LFO2 Fade. (–99...+99)**

Управляет временем фейлинга LFO2.

#### **LFO2 Delay. (–99...+99)**

Управляет временем задержки LFO2 — временем между взятием ноты и запуском LFO.

#### **LFO2 Stop. (PROG/Off/On, Absolute)**

Этот параметр Absolute управляет остановом или работой LFO2.

#### **Common LFO Speed. (–99...+99)**

Управляет частотой Common LFO. Когда LFO работает в режиме MIDI/Tempo, изменяет Base Note.

#### **Unison. (Off/On, Absolute)**

Этот параметр Absolute включает/отключает унисон.

#### **# Of Voices. (2...16, Absolute)**

Этот параметр Absolute устанавливает количество голосов унисона. Если унисон выключен, этот параметр неэффективен.

#### **Detune. (00...99, Absolute)**

Этот параметр Absolute устанавливает степень расстройки голосов унисона. Если унисон выключен, этот параметр неэффективен.

#### **Thickness. (Off/01...09, Absolute)**

Этот параметр Absolute устанавливает паттерн расстройки голосов унисона. Если унисон выключен или Detune установлено в 0, этот параметр неэффективен.

#### 0 — 9: Команды меню страницы

 $I$ ифра перел кажлой команлой соответствует "горячей" клавише  $ENTER +$ пифровая кнопка. Лля дополнительной информации см. "ENTER + 0-9: команда меню" в разделе "Program: Команды меню страницы".

- **0: Write Combination**. См. "Write Combination" в разделе "Combination: Команды меню страницы".
- **1: Exclusive Solo**. См. "Exclusive Solo" в разделе "Program: Команды меню страницы".
- 2: Сору From Program. См. "Сору From Program" в разделе "Combination: Команды меню страницы".
- 3: Copy Tone Adjust. Доступно только если Control Assign установлено в TONE ADJUST. Для дополнительной информации см. "Copy Tone Adjust" в разделе "Program: Команды меню страницы".
- **4: Reset Tone Adjust**. Доступно только если Control Assign установлено в TONE ADJUST. Для дополнительной информации см. "Reset Tone Adjust" в разделе "Program: Команды меню страницы".
- **5: Copy Scene**. Поступно только если Control Assign установлено в RT KNOBS/KARMA. Пля дополнительной информации см. "Copy Scene" в разделе "Program: Команды меню страницы".
- 6: Swap Scene. Доступно только если Control Assign установлено в RT KNOBS/KARMA. Для дополнительной информации см. "Swap Scene" в разделе "Program: Команды меню страницы".

# Combination P1: EQ/Vector/Controller

# $1 - 1$ : Timbre EO

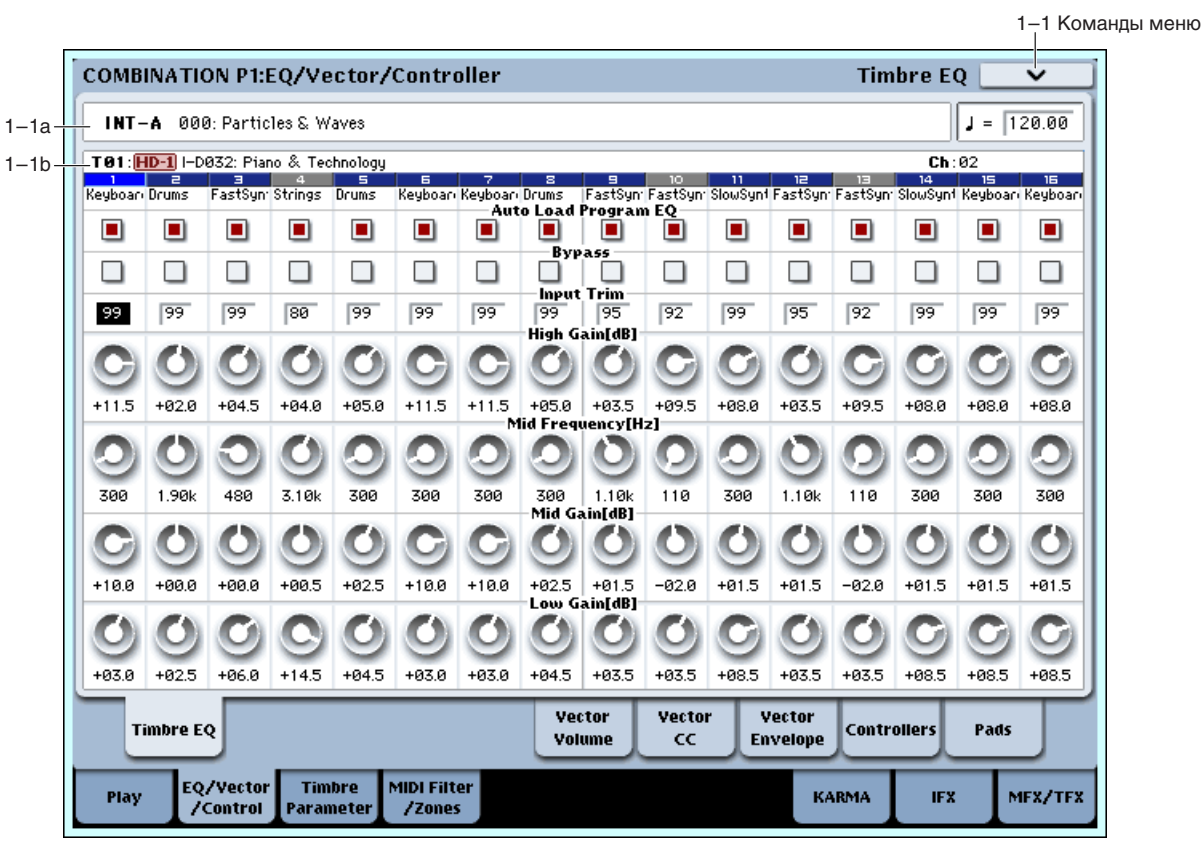

Здесь производятся установки трехполосного эквалайзера с перестраиваемой серединой для всех 16 тембров комбинании.

Кроме экранных параметров, вы можете произвести установки эквализации с панели управления (кроме Bypass):

- 1. Нажмите кнопку CONTROL ASSIGN MIXER TIMBRE/TRACK для выбора группы тембров 1–8 или 9–16.
- 2. Кнопками МІХ SELECT  $1/9 8/16$  выберите тембр.
- 3. Нажимайте кнопку MIXER KNOBS до момента загорания индикатора CHANNEL STRIP.
- 4. Регуляторами MIX CHANNEL STRIP 2 6 установите значения Trim, Low Gain, Mid Freq, Mid Gain и High Gain.

#### 1 — 1a: Combination Name

#### **Bank [INT–A…INT–G, USER–A…USER–G]**

**Е** Имя комбинации **Села: Села: Села: Села: Села: Села: Села: Села: Села: Села: Села: Села: Села: Села: Села: Села: Села: Села: Села: Села: Села: Села: Села: Села: Села: Села: Села: Села: Села: Села: Села: Села: Села: Сел** 

Отображают банк, номер и имя текущей комбинации.

Отображает темп комбинации.

#### 1 — 1b: 3 Band Parametric EQ

#### *Информация о выбранном тембре:*

Эта область отображает информацию о выбранном тембре — Т: номер/банк программы/номер/имя, Ch: MIDIканал.

#### *Номер тембра:*

Отображает номер тембра и соответствующие параметры под ним.

**Korg OASYS версии 1.3. Установка параметров и параметро** 467

**Tempo ( , )** [040.00…240.00, EXT]

Информация о тембре **T01: <mark>HD-1</mark> I-**D032: Piano & Teol .<br>Номер тембра → 1 | 2 | 3 | 4<br>\_<mark>Keyboar Drums | FastSyn Strings |</mark>  $\Gamma$ руппа тембра  $\Gamma$ 

### *Группа тембра:*

Отображает аббревиатуру группы программы, выбранной для текущего тембра.

# *Timbre 01 (Номер тембра):*

#### **Auto Load Prog EQ [Off, On]**

При первой загрузке программы в тембр, этот параметр определяет необходимость загрузки установок ее эквализации. После загрузки программы вы можете производить любые изменения эквализации. Все эти изменения будут сохранены в комбинации без воздействия на оригинальную программу.

Вне зависимости от этой установки, дальнейшие модификации программы в режиме программы не будут влиять на комбинацию.

**On**: Установки эквализации загружаются вместе с программой. Это — значение по умолчанию.

**Off**: Установки эквализации не загружаются. Используйте это для создания специфической эквализации, которая может использоваться с другими программами.

#### **Bypass [On, Off]**

Если отмечено Bypass, секция эквалайзера отключена, включая параметр Input Trim. Это удобно для сравнения обработанного и исходного звуков.

#### **Input Trim [00…99]**

Устанавливает входной уровень эквалайзера. Данный параметр использует линейную шкалу; 50 соответствует –6 дБ, 25 соответствует –12 дБ, и так далее.

Высокие установки Low, Mid и High Gain могут существенно завысить общий уровень. Это можно компенсировать снижением данного значения.

#### **High Gain [–18.0…+00.0…+18.0dB]**

Устанавливает усиление полочного эквалайзера ВЧ на частоте 10 кГц с шагом 0.5 дБ.

#### Mid Frequency **and Structure 2018 Mid Frequency and Structure 2019 Mid Frequency 10.000kHz**

Устанавливает центральную частоту диапазона СЧ.

#### **Mid Gain [–18.0…+00.0…+18.0dB]**

Устанавливает усиление диапазона СЧ с шагом 0.5 дБ.

#### **Low Gain [–18.0…+00.0…+18.0dB]**

Устанавливает усиление полочного эквалайзера НЧ на частоте 80 Гц с шагом 0.5 дБ.

### *Timbre 02…16 (Номер тембра):*

Данные параметры производят эквализацию для тембров 2 — 16. Они аналогичны тембру 1 (см. выше)

#### 1 — 1: Команды меню страницы

Цифра перед каждой командой соответствует "горячей" клавише ENTER + цифровая кнопка. Для дополнительной информации см. "ENTER + 0-9: команда меню" в разделе "Program: Команды меню страницы".

- **0: Write Combination**. Для дополнительной информации см. "Write Combination" в разделе "Combination: Команды меню страницы".
- 1: Exclusive Solo. Для дополнительной информации см. "Exclusive Solo" в разделе "Program: Команды меню страницы".
- 2: Copy From Program. Для дополнительной информации см. "Copy From Program" в разделе "Combination: Команды меню страницы".
- **3: Show EQ Graphic**. Для дополнительной информации см. "Show EQ Graphic" в разделе "Combination: Команды меню страницы".
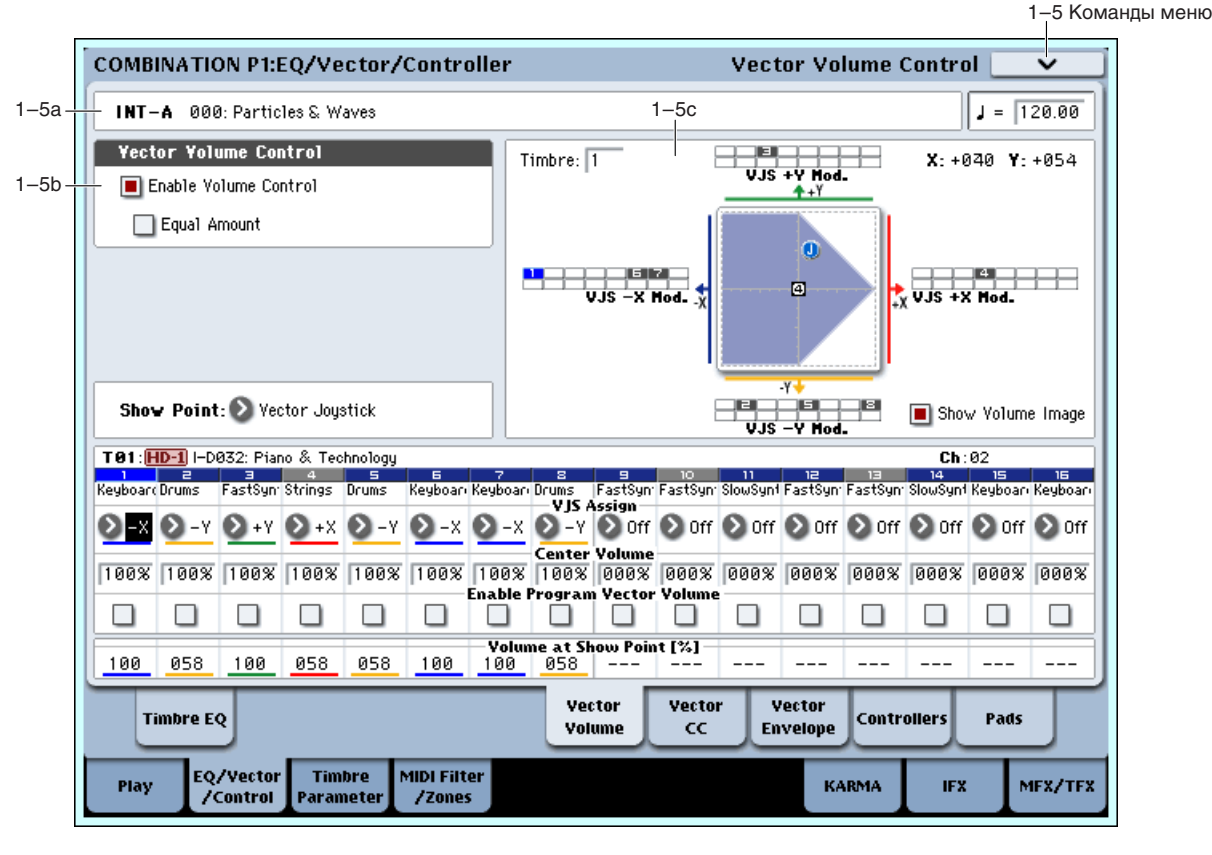

# 1 — 5: Vector Volume Control

Векторный синтез позволяет управлять громкостью тембров и параметрами программы и эффектов перемешением векторного джойстика, использованием векторной огибающей или их комбинацией.

В режиме комбинации, каждая программа тембра использует собственную огибающую вектора (Vector EG), управляющую громкостью и СС, как и в режиме программы. Вы можете независимо отключать управление Vector Volume и СС для каждого тембра.

Также имеется отдельная огибающая вектора комбинации со своими установками управления Vector Volume и СС, которые также можно независимо отключать для каждого тембра.

В режиме программы, Vector Volume организует фейд между двумя генераторами. Громкость генератора 1 всегда максимальна при крайнем левом положении вектора  $(-X)$ , а громкость генератора Oscillator 2 всегда максимальна при крайнем правом положении вектора (+X).

В режиме же комбинации, Vector Volume организует фейд между всеми 16 тембрами. Вы можете назначить каждый из тембров на управление по одной из 4 осей вектора  $(+X, -X, +Y, -Y)$  или отменить управление. Это позволяет организовывать сложные переходы между различными программами, включая инструменты HD-1 и EXi.

# 1 — 5a: Combination Name

**Bank [INT–A…INT–G, USER–A…USER–G]**

**Е**имя комбинации **Сельянский её** Горосида (1900...127: Имя]

Отображают банк, номер и имя текущей комбинации.

**Tempo ( )** [040.00…240.00, EXT]

Отображает темп комбинации.

# 1 — 5b: Vector Volume Control

Vector Volume Control позволяет регулировать относительные громкости всех 16 тембров перемещением векторного джойстика (или векторной огибающей) по осям X и Y.

Поле Equal Amount позволяет создавать плавный фейдинг между тембрами, а параметры Center Volume позволяют создавать более сложные кривые фейдингов.

## **Enable Volume Control Control Control Control Control Control Control Control Control Control Control Control Control Control Control Control Control Control Control Control Control**

Когда это поле отмечено, позиция вектора управляет громкостями всех 16 тембров, параметр VJS Assign которых не установлен в Off.

Когда это поле не отмечено, позиция вектора непосредственно не воздействует на громкость, кроме случаев управления посредством Vector CC и AMS в программе.

## **Equal Amount [Off, On]**

Доступно только если Enable Volume Control установлено в On.

Когда это поле отмечено, вектор создает фейдинг между четырьмя осями на основе кривой равной мощности. Это дает плавный переход между двумя звуками и классическую векторную регулировку. При этом. параметры Center Volume для тембров недоступны, поскольку Equal Amount задает центральные значения автоматически.

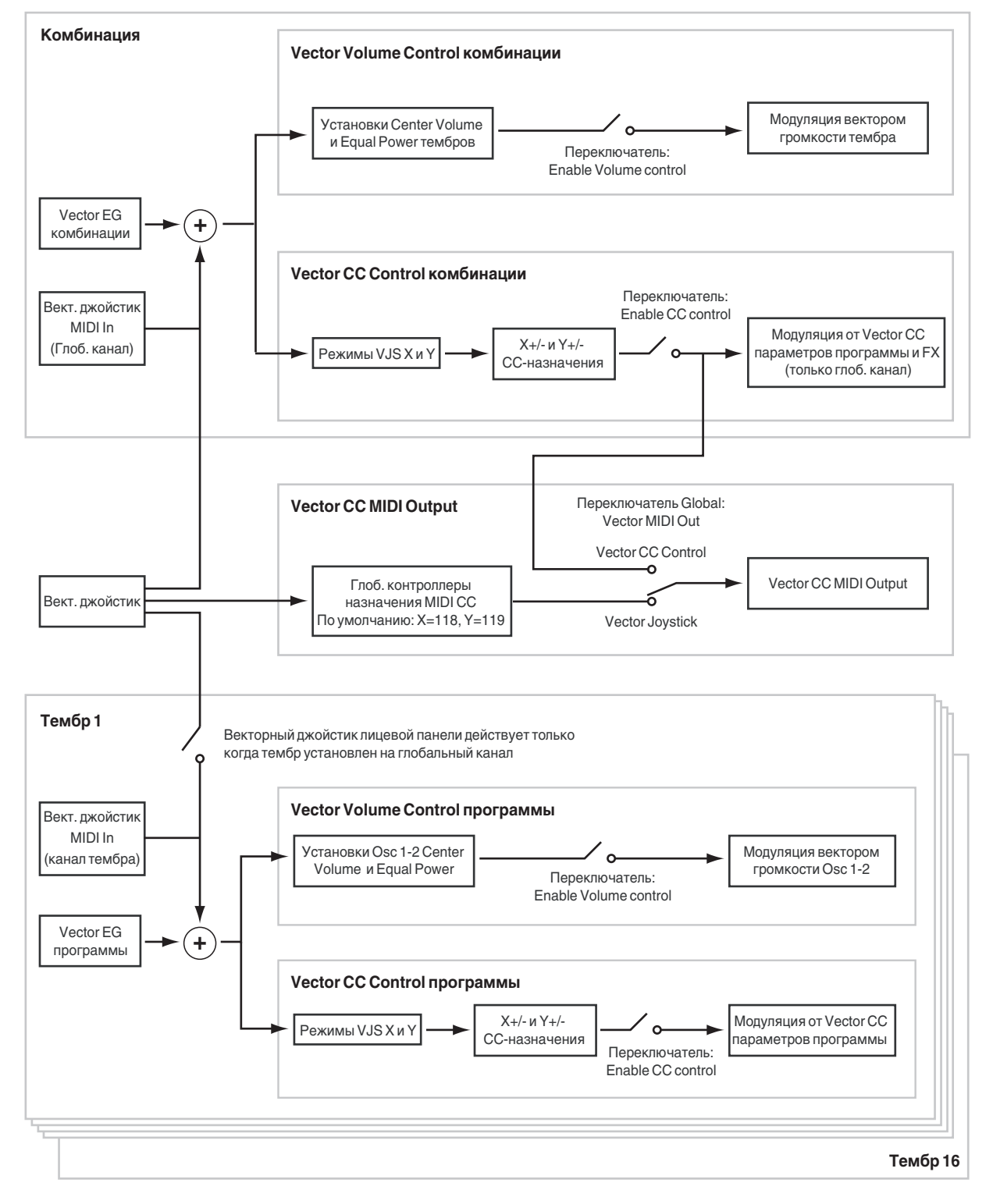

# вектора на громкость.

# 1 — 5c: Vector Graphic

# **Vector Graphic**

Это — векторный график, включающий в себя 5 точек огибающей вектора Vector EG (0 — 4) и текущую позицию векторного джойстика (I). Переходы между точками EG обозначены черными диниями, а пиклический перехол — серой.

Когда это поле не отмечено, параметры Center Volume для тембров определяют способ воздействия позиции

# **Show Volume Image [Off, On]**

Векторный график включает в себя изображение текущих установок Vector Volume Control. С помощью данного поля можно включать/отключать вывод на экран данного изображения.

# **Timbre Select** *point in the select* **<b>***select point is a select point in the select* **<b>***point in the select point is a select* **<b>***point in the select point in the select point is a select* **<b>***point in th*

Выбор отображаемого тембра.

## **Show Point [VJS, Vector EG Point 0…4]**

Отображет значения громкости и СС для текущей позиции векторного джойстика или любых 5 точек EG.

## **Timbre Volume & CC Display**

Данный дисплей отображает значения громкости и СС текущей точки вектора, выбранной параметром Show Point.

# *Timbre 01*

**VJS Assign [Off, +X, –X, +Y, –Y]**

Назначает ось вектора на управление громкостью тембра.

**Off** означает, что позиция вектора не влияет на громкость тембра.

# **Center Volume 10, 25, 50, 75, 100%**]

Устанавливает громкость тембра 1 в пентральную точку и лоступно только при установке Equal Amount в Off. Громкости на краях осей фиксированы.

Например, если VJS Assign установлено в –X, тембр всегда будет иметь громкость 100% в левом положении и  $0\%$  (не звучать) — в правом.

Данный параметр актуален только для управления Vector Volume комбинации и не влияет на установки Vector Volume программы.

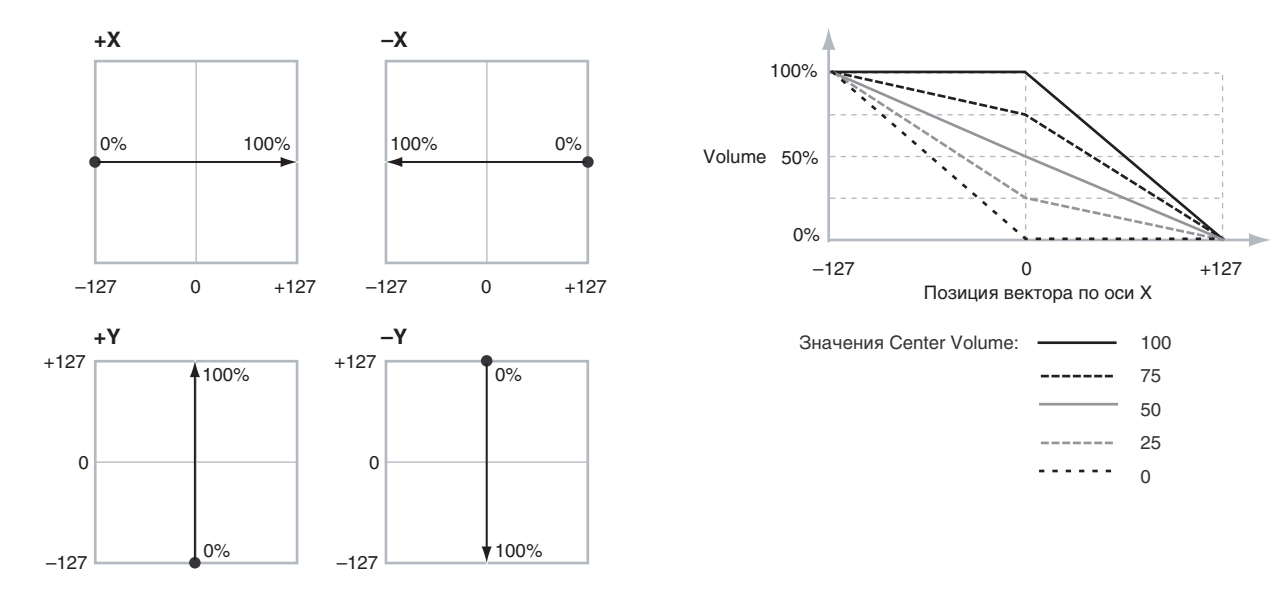

## **Enable Program Vector Volume**   $[Of, On]$

Если параметр включен (On), управление Vector Volume программы будет функционировать как в режиме программы, осуществляя кроссфейд между генераторами 1 и 2. Кроссфейд будет управляться совокупностью векторных огибающей и джойстика программы, не реагируя на векторную огибающую комбинации.

Если параметр отключен (Off), управление Vector Volume программы будет отключено.

# *Timbre 02–16*

Параметры для тембров 2–16 идентичны параметрам тембра 01, как описано выше.

## 1 — 5: Команды меню страницы

Цифра перед каждой командой соответствует "горячей" клавише ENTER + цифровая кнопка. Для дополнительной информации см. "ENTER + 0-9: команда меню" в разделе "Program: Команды меню страницы".

- 0: Write Combination. Для дополнительной информации см. "Write Combination" в разделе "Combination: Команды меню страницы".
- 1: Exclusive Solo. Для дополнительной информации см. "Exclusive Solo" в разделе "Program: Команды меню  $c$ транишы".
- 2: Copy From Program. Для дополнительной информации см. "Copy From Program" в разделе "Combination: Команды меню страницы".

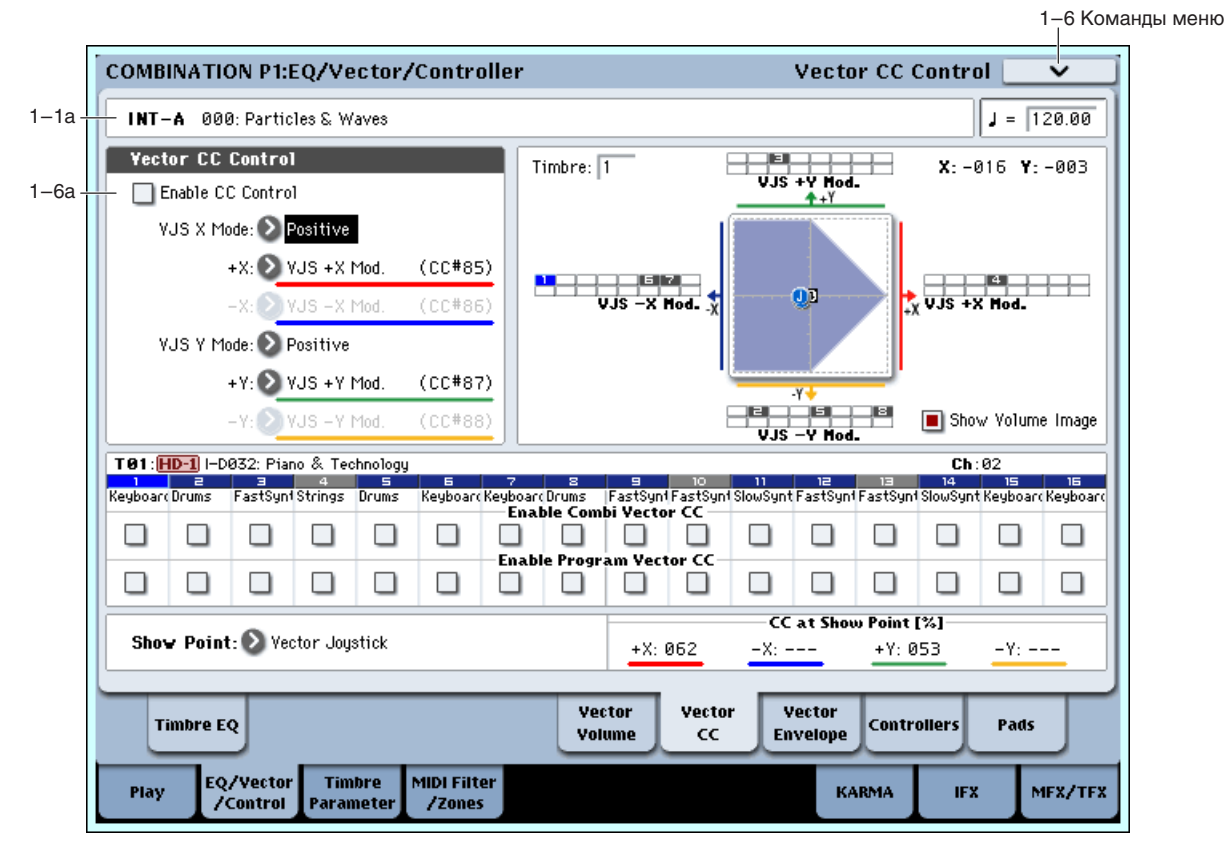

# 1 — 6: Vector CC Control

# 1 — 6a: Vector CC Control

Vector CC Control позволяет использовать совокупность векторных джойстика и огибающей (Vector EG) для модуляции эффектов комбинации.

Каждое из 4 направлений вектора, включая левое  $(-X)$ , правое  $(+X)$ , верхнее  $(+Y)$  и нижнее  $(-Y)$ , может передавать различные MIDI CC. Паттерны для 4 направлений можно выбирать параметрами VJS X Mode и VJS Y Mode.

Vector CC передаются по всем глобальным каналам тембров. Ими можно модулировать параметры программы, аналогично другим MIDI CC, в зависимости от установок конкретных программ. Глобальным параметром можно включать/отключать MIDI-выход для СС. По умолчанию он отключен.

### Работа векторов в программе и комбинации

В режиме комбинации, каждая программа тембра использует собственную огибающую вектора (Vector EG), vправляющую громкостью и СС, как и в режиме программы. Вы можете независимо отключать управление Vector Volume и СС шля кажпого тембра. Vector СС шля программы пействует только в рамках своей программы, даже если другие тембры назначены на тот же MIDI-канал.

Также имеется отдельная огибающая вектора комбинации со своими установками управления Vector Volume и СС, которые также можно независимо отключать для каждого тембра.

### Вектор и MIDI

Вектор взаимодействует с MIDI двумя способами: посредством векторного джойстика и посредством управления по СС.

Векторный джойстик передает и принимает два MIDI-контроллера: один для оси X, другой для оси Y. В глобальном режиме вы можете назначить их на любые номера MIDI СС. По умолчанию прелусмотрено: СС#118 для оси Х и СС#119 для оси Y.

Векторный джойстик и соответствующие СС управляют позицией вектора в совокупности с векторной огибающей (Vector EG).

Управляющие контроллеры (Vector CC Control), с другой стороны, генерируются позицией вектора. Обычно, это действует только на внутренние звуки и эффекты. Однако можно глобальным параметром разрешить перепачу этих сгенерированных СС во внешнее MIDI-устройство.

В режиме комбинации во внешнее MIDI-устройство можно передавать только управляющие контроллеры Vector CC комбинации; используются только внутри самого инструмента.

## **Enable CC Control [Off, On]**

Когда это поле отмечено, позиция вектора управляет СС, назначенными на +X, –X, +Y и –Y.

Когда это поле не отмечено, позиция вектора не действует на эти СС. Однако, джойстик передает и принимает его собственные MIDI CC, аналогично другим физическим контроллерам. См. "Вектор и MIDI".

Данный параметр действует только на Vector CC комбинации. Если он отключен, векторные контроллеры программы функционируют обычным образом.

# **VJS X Mode [Positive, Negative, Xfade, Split]**

Вы можете сконфигурировать вектор для передачи СС в разных паттернах. На рисунке показано управление для оси Х. Данная установка действует только на СС Control, a не на Volume Control. Также она актуальна только пля Vector CC комбинации и не влияет на Vector CC отдельных программ.

**Positive** передает только +X, начиная от 0 слева и до 127 направо. При этом, –X недоступно.

**Negative** передает только –X, начиная от 0 слева и до 127 направо. При этом, +X недоступно.

**Xfade** перепает оба $+X$ и $-X$ с перекрытием. Когла одно значение увеличивается, другое уменьшается.

**Split** передает оба +X и –X с разделением в центре.  $+X$ передается при перемещении вправо от центра, а – X передается при перемещении влево от центра.

## **+X [Off…MIDI CC#119]**

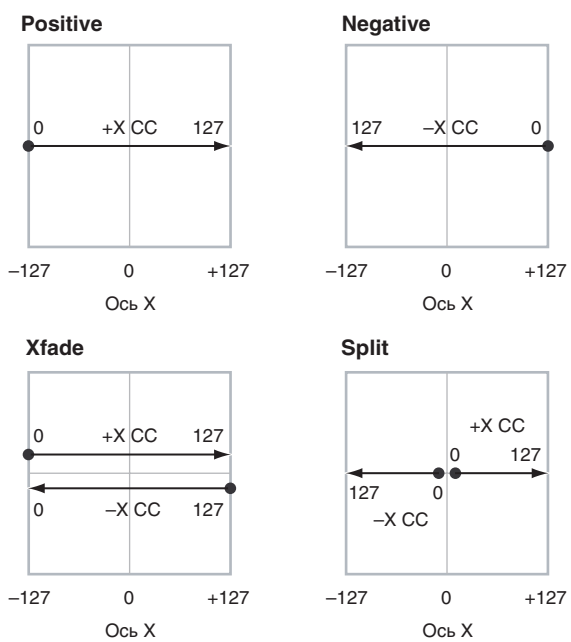

Назначает передачу контроллера на вектор +X. Это можно использовать в качестве источника AMS пля молуляции параметров программы или источника Dmod для молуляции эффектов. Параметр недоступен, если VJS X Mode установлено в Negative.

В дополнение к стандартному списку MIDI-контроллеров, также можно назначить вектор +X для дублирования функций нескольких контроллеров лицевой панели, включая IS X, IS+X, IS-X, регуляторы 5–8 и SW 1–2.

Например, если назначить +X на Knob 6, +X вектора будет использовать назначенный на регулятор 6 контроллер на странице Controller Assign.

Наконец, также можно назначить +X на управление Master Volume.

## **–X [Off…MIDI CC#119]**

Назначает передачу контроллера на вектор –X. Параметр недоступен, если VJS X Mode установлено в Positive. Выбор аналогичен +X.

## **VJS Y Mode [Positive, Negative, Xfade, Split]**

Управляет паттерном Vector CC для оси Y. См. VJS X Mode.

## **+Y [Off…MIDI CC#119]**

Назначает передачу контроллера на вектор +Y. Параметр недоступен, если VJS Y Mode установлено в Negative. Выбор аналогичен +X.

**–Y [Off…MIDI CC#119]**

Назначает перепачу контроллера на вектор –Y. Параметр непоступен, если VIS Y Mode установлено в Positive. Выбор аналогичен +X.

# **Show Point [VJS, Vector EG Point 0…4]**

Возможно отображение громкости и значений СС текущей позиции векторного джойстика или любой из 5 точек огибающей. Здесь выбирается отображаемое значение.

# **CC at Show Point [%]**

Данный дисплей отображает значения громкости текущей точки вектора, выбранной параметром Show Point.

# *Timbre 01*

# **Enable Combi Vector CC** [Off, On]

Определяет — будет или нет тембр принимать Vector СС комбинации.

Если поле отмечено (On), тембр будет принимать Vector CC, и его программа будет реагировать на них согласно ее собственным установкам AMS.

Если поле не отмечено (Off), тембр не будет принимать Vector CC. Это полезно, когда Vector CC комбинации производят нежелательную модуляцию или конфликтуют с программными Vector CC.

# **Enable Program Vector CC**

Определяет — будут активны или нет программные Vector CC.

Если поле отмечено (On), Vector CC и Vector EG программы будут работать в качестве источников AMS, как в режиме программы. СС не будут воздействовать на другие тембры, даже если их MIDI-каналы совпадают.

Иногда, Vector CC могут использоваться для модуляции эффектов программ посредством Dmod. Эта функция не переносится в рамки комбинации; вместо этого, для модуляции эффектов комбинации используйте Vector СС комбинании.

Если поле не отмечено (Off), Vector CC и Vector EG программы будут неэффективны. Это полезно, когда Vector СС комбинации конфликтуют с программными Vector СС.

# *Timbre 02–16*

Установки тембров 2–16 идентичны установкам тембра 01, как описано выше.

# 1 — 6: Команды меню страницы

Цифра перед каждой командой соответствует "горячей" клавише ENTER + цифровая кнопка. Для дополнительной информации см. "ENTER + 0-9: команда меню" в разделе "Program: Команды меню страницы".

- **0: Write Combination**. Для дополнительной информации см. "Write Combination" в разделе "Combination: Команды меню страницы".
- 1: Exclusive Solo. Для дополнительной информации см. "Exclusive Solo" в разделе "Program: Команды меню страницы".
- 2: Copy From Program. Для дополнительной информации см. "Copy From Program" в разделе "Combination: Команды меню страницы".

$$
[Off, On]
$$

# 1 — 7: Vector Envelope

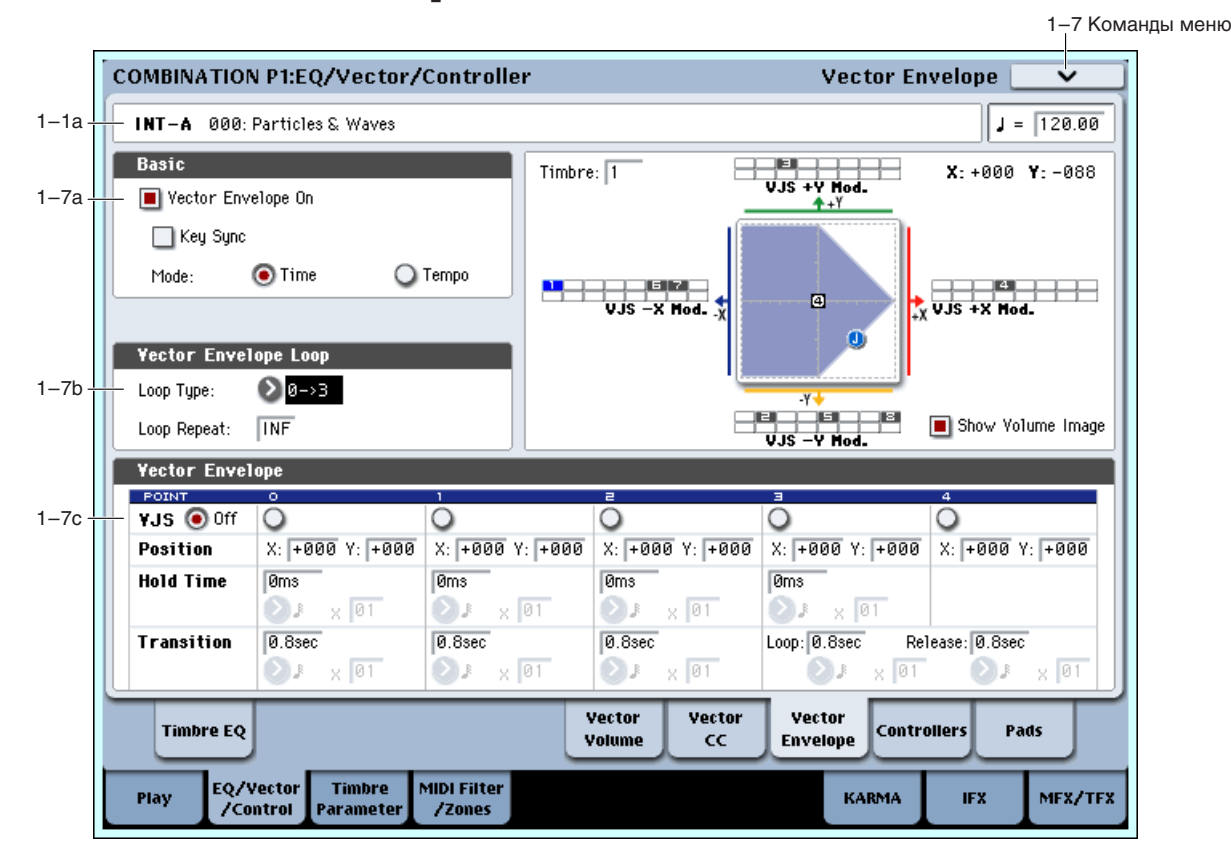

Vector Envelope (огибающая вектора) действует совместно с векторным джойстиком для управления позицией вектора. С помошью нее можно программировать источник молуляции параметров комбинации.

Vector Envelope отличается от других огибающих следующим:

- Каждая точка имеет два "уровня" один для оси Х, другой для оси Ү.
- Времена огибающей могут задаваться в секундах и миллисекундах или синхронизироваться с темпом.
- Каждая точка имеет время удержания и время перехода к следующей точке.
- Огибающая может зацикливаться между двумя точками на определенное количество повторов или на все время упержания ноты.

### Раздельные огибающие для Vector Volume и CC Control

Имеются две различные Vector EG, использующие одни параметры: одна для Volume Control, другая для СС Control.

Все ноты комбинации используют одну СС Control EG. Эта EG стартует при первом взятии ноты и продолжается все время удержания ноты. При отпускании всех нот, ЕG переходит в свою стадию восстановления.

Каждая нота имеет свою дополнительную Volume Control EG, именно на которую действует параметр Key Sync.

Если параметр Key Sync отключен, CC Control и Volume Control EG полностью синхронизированы.

Если параметр Key Sync включен, Volume Control EG для каждой ноты стартует при ее взятии и переходит в стадию восстановления после ее отпускания. Все ноты используют одну CC Control EG.

## 1 — 7a: Basic

### **Vector Envelope On [Off, On]**

**On** (отмечено): Vector EG совместно с векторным джойстиком управляет позицией вектора.

**Off** (не отмечено): Vector EG не работает. Позицией вектора управляет векторный джойстик.

## **Key Sync [Off, On]**

Параметр Key Sync доступен только для управления Vector Volume. Vector CC всегда работает, если Key Sync  $R$ 

**On** (отмечено): Vector Volume EG стартует при каждом взятии ноты, и для каждой ноты работают независимые EG. Это — установка по умолчанию.

**Off** (не отмечено): Vector Volume EG стартует с фазы, определяемой первой нотой фразы, и огибающие для всех нот синхронизированы.

**Time**: Вы можете установить времена сегментов ЕG в секундах и миллисекундах.

**Tempo**: Vector EG синхронно с темпом системы. Вы можете установить времена сегментов EG в ритмических единицах параметрами Base Note и Multiplier.

# 1 — 7b: Vector Envelope Loop

Vector EG может зацикливаться между двумя точками на определенное количество повторов или на все время удержания ноты, а также цикл может отключаться.

# Loop Type [0->3, 1->3, 2->3, 0<->3, 1<->3]

Выбор начальной и конечной точек, а также и направления цикла.

Первые три значения, 0->3, 1->3 и 2->3, дают только прямой цикл. Например, если Loop Type установлено в 1- $>3$ , EG работает следующим образом: 0, 1, 2, 3, 1, 2, 3, 1, 2, 3 и т.д.

Последние два значения, 0<->3 и 1<->3, дают прямой-обратный цикл. Например, при установке 1<->3, EG работает следующим образом: 0, 1, 2, 3, 2, 1, 2, 3 и т.д.

**Off:** Цикл EG отключен.

1–126: Цикл ЕG повторяется заданное количество раз и затем останавливается в точке 3 до отпускания ноты.

Inf: Шикл EG повторяется в течение упержания ноты и при отпускании ноты перемешается в точку 4.

# 1 — 7c: Vector Envelope

Огибающая Vector EG имеет пять точек, пронумерованных от 0 по 4.

# Сустейн (Sustain) и восстановление (Release)

Когда ЕG находится в середине цикла, точка "сустейна" отсутствует. Однако, если ЕG уже закончила выбранное количество проходов цикла, или Loop Repeat установлено в Off, она осуществляет сустейн в точке 3. После восстановления, EG всегда перемещается в точку 4.

# Удержание (Hold) и переход (Transition)

Время Hold определяет длительность удержания в каждой точке, а время Transition определяет длительность перехода к следующей точке.

Например, на графике показано поведение времен Hold и Transition, когда Loop Туре установлено в 1->3. Для упрощения, приведена только ось Ү.

Переход с точки 3 на цикл всегда использует ее время Transition, вне зависимости от Loop Type.

Времена Transition точек 0, 1 и 2 работают наоборот при обратном перемещении в прямом-обратном цикле, аналогично обратному ходу формы EG.

Например, в обратной части цикла, перемещение с точки 2 на точку 1 использует время Transition точки 1.

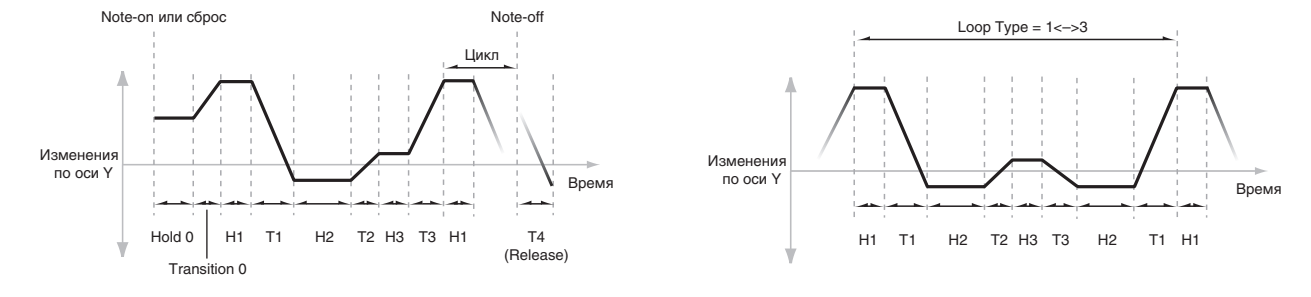

# **Mode [Time, Tempo]**

**Loop Repeat [Off, 1…126, Inf]**

Горизонтальная линия кнопок позволяет редактировать позицию X – Y выбранной точки векторным джойстиком. Нажмите кнопку и передвиньте джойстик в нужную позицию. По окончании нажмите кнопку  $\bigcap_{i=1}^{n}$ 

Если позиции X–Y не редактируются, оставьте установку в Off.

# *Точка 0*

# **Position**

Вы также можете выбирать позицию векторным джойстиком, как описано выше для VJS.

# **X [–127…+000…+127]**

Установка позиции точки по оси X.

Установка позиции точки по оси Y.

# **Hold Time**

Установка времени удержания огибающей в точке 0, перед перемещением в точку 1. можно устанавливать Hold Time в единицах времени или ритма, в зависимости от установки параметра Mode.

# **Time** *compared to the compared term in the compared term in the second compared term in the second compared term in the second compared term in the second compared term in the second compared term in the second compared*

Этот параметр позволяет установить Hold Time в секундах и миллисекундах. Он доступен только если Mode установлено в Time.

# **Base Note [Off, ,**<sup>0</sup>...<sub>0</sub>]

Этот параметр позволяет установить Hold Time в единицах ритма на основе темпа системы. Диапазон значений — от 1/32 до целой ноты, включая триоли. Параметр доступен только если Mode установлено в Tempo.

## **x** (умножение Base Note на...) [01...32]

Умножение длительности базовой ноты. Например, если Base Note установлено в 1/16, и умножение равно 3, Hold Time будет длиться до  $1/8$  с точкой.

# **Transition**

Установка времени перехода EG от точки 0 к точке 1.

Если Loop Туре установлено в 0<->3, это также устанавливает время перехода от точки 1 к точке 0 при обратном ходе цикла.

Установка времени Transition в секундах и миллисекундах. Он доступен только если Mode установлено в Time.

# **Base Note […]**

Этот параметр позволяет установить время Transition в единицах ритма на основе темпа системы. Параметр доступен только если Mode установлено в Теmpo.

# **x** (умножение Base Note на...) [01...32]

Умножение длительности базовой ноты. Например, если Base Note установлено в 1/16, и умножение равно 3, время перехода будет длиться до 1/8 с точкой.

# *Точки 1 и 2*

Точки 1 и 2 аналогичны точке 0.

# *Точка 3*

Точка 3 также аналогична точкам  $0-2$  с двумя отличиями:

# **VJS [Off, 0…4]**

## **Y [–127…+000…+127]**

# **Time** *contract to the contract of the contract of the contract of the contract of the contract of the contract of the contract of the contract of the contract of the contract of the contract of the contract of the contr*

Точка 3 всегда использует собственное время цикла, вне зависимости от его направления.

 $E$ сли Loop Repeat установлено в Off, или если Loop установлено в  $1 - 126$ , прохожление пикла окончено. огибающая остается в точке 3 до начала стадии восстановления или сброса KARMA.

## **Hold Time**

Работает аналогично Hold Time для точки 0.

## **Loop**

Задает длительность перехода от точки 3 к первой точке цикла. Его можно задавать в секундах/миллисекундах или ритмических единицах, в зависимости от значения параметра Mode — Time или Tempo. Параметры Time, Base Note и Multiplier аналогичны точке 0.

# *Точка 4*

Точка 4 является назначением сталии восстановления Vector EG. Эта установка отлична от временных установок других точек. Здесь задается время перехода от предыдущей точки к точке 4.

ЕG перемещается к точке 4 согласно стадии восстановления, независимо от тог того, что она находится раныше. Например, если EG находится в середине Hold Time точки 2 при взятии ноты, EG сразу начинает перемещение к точке 4, не ожидая истечения времени Hold Time.

### **Release**

Задает длительность перехода к точке 4 после взятия ноты. Его можно задавать в секундах/миллисекундах или ритмических единицах, в зависимости от значения параметра Mode — Time или Тетро. Параметры Time, Base Note и Multiplier аналогичны точке 0.

### Взаимодействие KARMA и Vector EG

KARMA может запускать и перезапускать Vector EG слепующими способами:

Когда KARMA включена, она всегда запускает и перезапускает СС Control EG, согласно установкам запуска KARMA.

Если "Key Sync" отключено, запуск функции KARMA также запускает/перезапускает Volume Control EG. Если "Key Sync" включено, функция KARMA не будет воздействовать на Vector Volume Control.

 $E$ сли кнопка KARMA LATCH отключена, Vector EG будет входить в стадию восстановления при снятии нот. Если кнопка KARMA LATCH включена, Vector EG будет входить в стадию восстановления при отключении кнопки LATCH.

# 1 — 7: Команды меню страницы

Цифра перед каждой командой соответствует "горячей" клавише ENTER + цифровая кнопка. Для дополнительной информации см. "ENTER + 0-9: команда меню" в разделе "Program: Команды меню страницы".

- **0: Write Combination**. См. "Write Combination" в разделе "Combination: Команды меню страницы".
- 1: Exclusive Solo. См. "Exclusive Solo" в разделе "Program: Команды меню страницы".
- **2: Сору From Program**. См. "Сору From Program" в разделе "Combination: Команды меню страницы".
- **3: Copy Vector Envelope**. См. "Copy Vector Envelope" в разделе "Program: Команды меню страницы".

# 1 — 8: Set Up Controllers

На данной странице определяются функциональное назначение кнопок SW1/SW2 и регуляторов  $5 - 8$ . Эти установки независимы для каждой комбинации.

# 1 — 8a: Panel Switch Assign

В поле устанавливается функциональное назначение кнопок SW1 и SW2.

## **SW1 EXALUST: SW1 EXALUST: SW1 EXALUST: EXALUST: EXACUST: EXACUST: EXACUST: EXACUST: EXACUST: EXACUST: EXACUST: EXACUST: EXACUST: EXACUST: EXACUST: EXACUST: EXACUST: EXACUST: EXACU**

Определяет функциональное назначение кнопки SW1. При записи комбинации состояние кнопки (вкл./выкл.) сохраняется. При назначении на SW1 новой функции автоматически устанавливается состояние "Off" (выкл.).

### **Mode [Toggle, Momentary]**

Определяет характер переключения между состояниями on/off при нажатии на переключатель SW1.

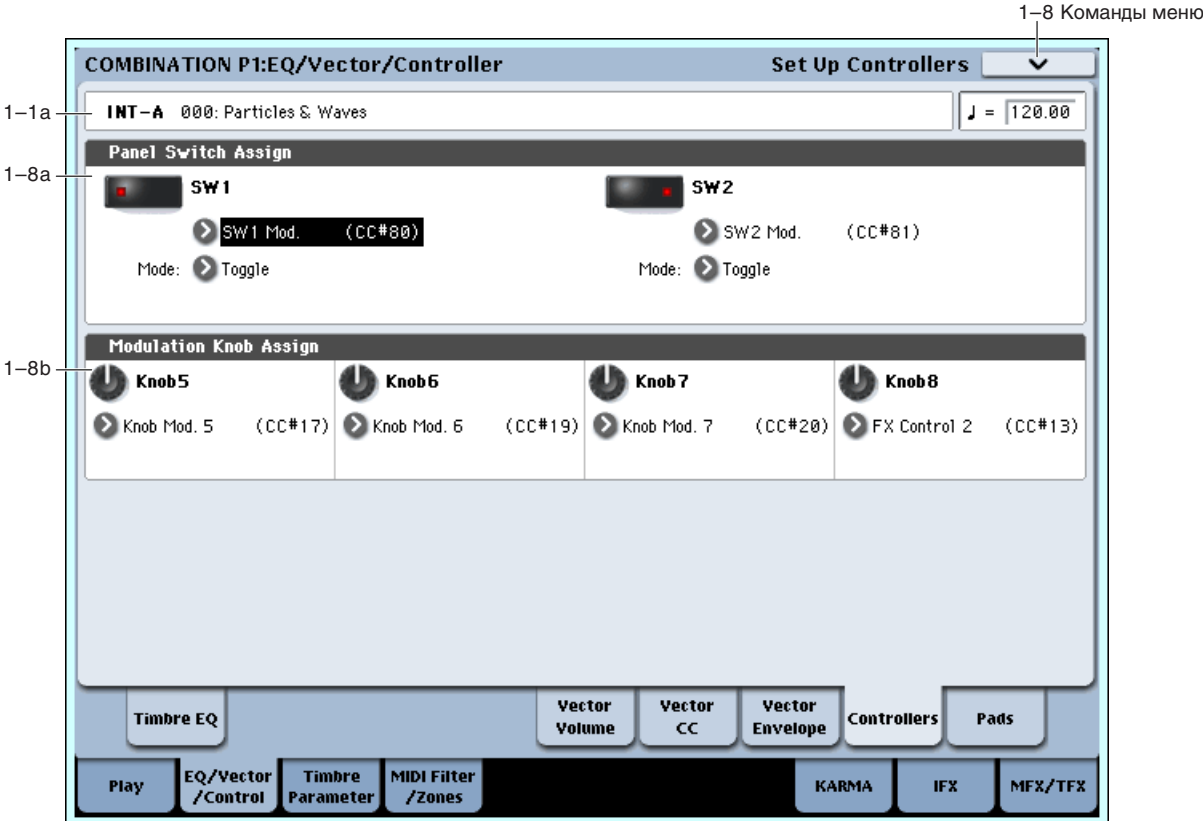

**Toggle**: переключение между состояниями on/off происходит каждый раз при нажатии на переключатель SW1.

**Momentary**: функция находится во включенном состоянии (состояние on) только при нажатом переключателе.

### **SW2** [Off, ..., After Touch Lock] **Mode [Toggle, Momentary]**

Определяет функциональное назначение кнопки SW2. На переключатель SW2 можно назначить те же функции, что и на переключатель SW1, за исключением SW2 Mod.: CC#81 (вместо SW1 Mod.: CC#80 для переключателя SW1).

# 1 — 8b: Realtime Modulation Knob Assign

Используется для назначения функций (обычно различные типы сообщений формата Control Change) регуляторов 5 — 8.

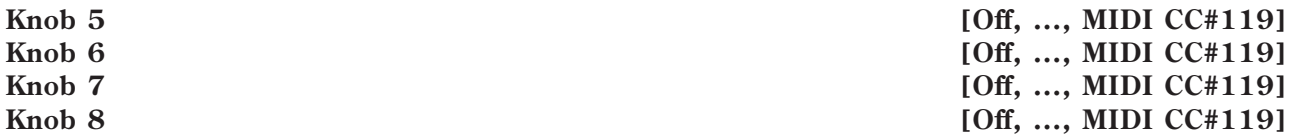

# 1 — 8: Команды меню страницы

Цифра перед каждой командой соответствует "горячей" клавише ENTER + цифровая кнопка. Для дополнительной информации см. "ENTER + 0-9: команда меню" в разделе "Program: Команды меню страницы".

- **0: Write Combination**. См. "Write Combination" в разделе "Combination: Команды меню страницы".
- 1: Exclusive Solo. См. "Exclusive Solo" в разделе "Program: Команды меню страницы".
- **2: Copy From Program**. См. "Copy From Program" в разлеле "Combination: Команлы меню страницы".

# 1 — 9: Set Up Pads

Под дисплеем расположены 8 динамических триггерных пэдов. Они выглядят аналогично пэдам ритм-машин и воспроизводят звуки назначенных на них ударных или аккордов до 8 нот. Пэды также запоминают динамику отдельных нот аккорда и могут назначаться на различные MIDI-каналы. Эти установки независимы для кажлой комбинации.

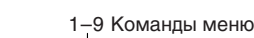

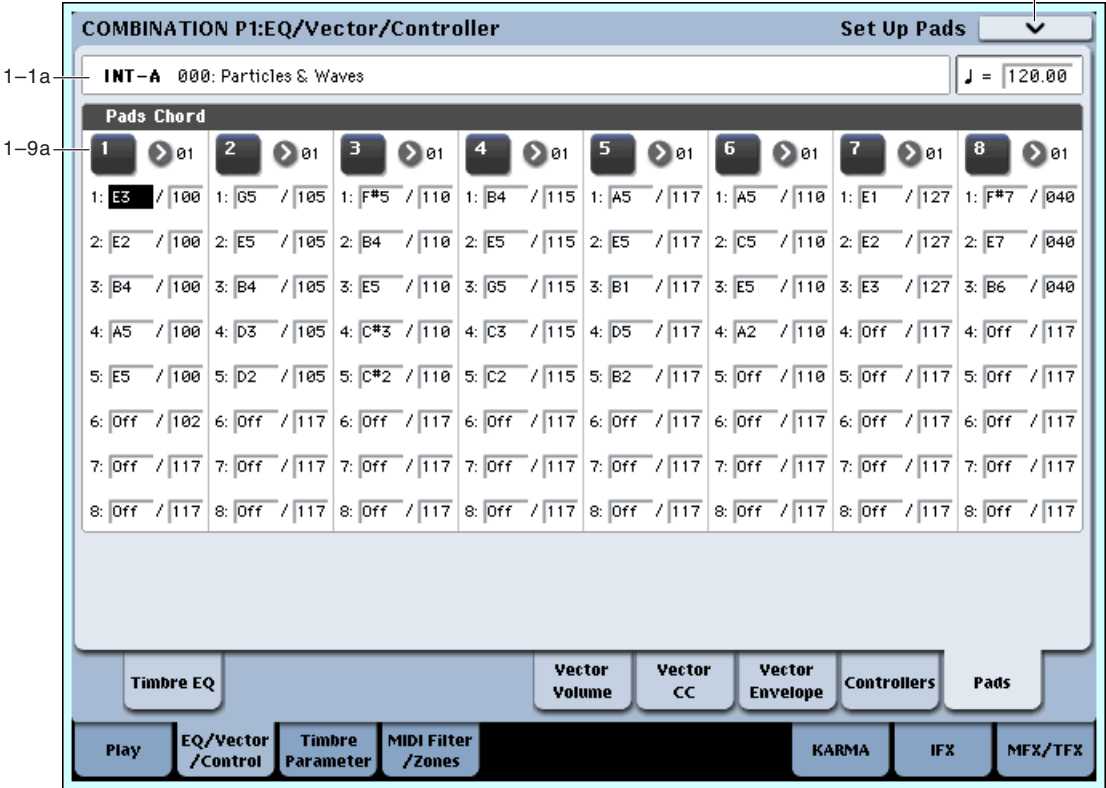

Можно назначать ноты на пэды непосредственно с клавиатуры и регулировок панели или вводить ноты и velocity с помощью параметров данной страницы. Вне зависимости от порядка назначаемых нот, здесь можно редактировать их значения. **G**ch

# 1 — 9a: Pad Chords

# *Пэд 1:*

**MIDI Channel [Ch01…Ch16, Gch]**

Устанавливает выходной MIDI-канал пэда. Вы можете использовать определенный (1–16) или глобальный MIDIканал.

С**h01...Сh16**: Используется определенный MIDI-канал. Как показано на рисунке, вы можете:

- Использовать его в совокупности с MIDI-каналом тембра для назначения пэда на конкретный тембр.
- Использовать его в совокупности с установкой Input Channel модуля KARMA для генерации фраз или других функций KARMA при нажатии на выбранный пэд.

Gch: Используется глобальный MIDI-канал. Это — установка по умолчанию.

# Notes 1–8 [Off, C–1...G9 / 001...127]

Эти параметры позволяют назначить до 8 нот на пэд с различными velocity для каждой ноты. Для отключения ненужных нот, установите для них Off.

**Off:** Нота отключена.

С-1...G9: Номер ноты.

**001...127**: Значение velocity ноты (см. ниже).

# *Пэды 2...8:*

Параметры аналогично пэлу 1.

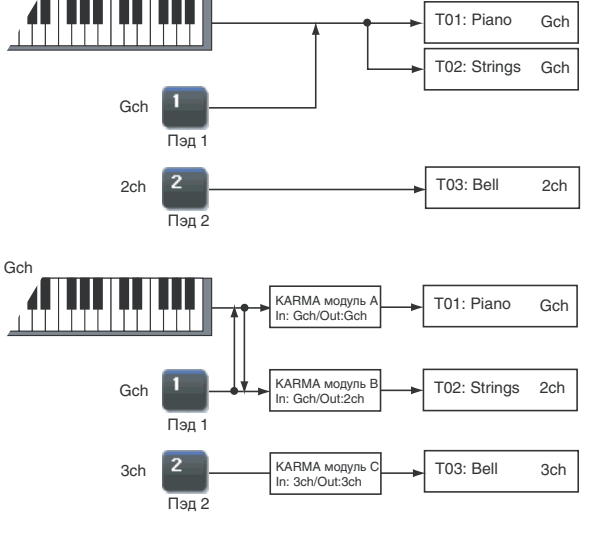

### Режимы динамики (Velocity)

Каждый пэд сохраняет значение для каждой из 8 нот. Кнопка PAD MODE справа от пэдов управляет зависимостью динамики от звукоизвлечения.

В режиме Fixed Velocity, пэлы всегда используют сохраненные значения velocity, вне зависимости от силы звукоизвлечения.

В режиме Velocity Sensitive, сильный удар производит пресетные значения velocity. При слабых ударах, значения velocity соответственно снижаются, сохраняя баланс между нотами аккорда.

### Назначение нот и аккордов на пэды

Пля этого имеется несколько способов.

### Воспроизведение нот с последующим нажатием CHORD ASSIGN

- 1. Возьмите одну ноту или аккорд до 8 нот.
- 2. Haжмите кнопку CHORD ASSIGN.
- 3. Нажмите выбранный пэд. Нота (аккорд) будет назначена на пэд.

### Нажатие CHORD ASSIGN с последующим воспроизведением нот

Данным способом можно создать аккорд из абсолютно любых нот, которые невозможно взять одновременно.

- 1. Нажмите кнопку CHORD ASSIGN.
- 2. Возьмите одну ноту или аккорд до 8 нот. При желании, можно сыграть фразу легато до 8 нот, которая при перекрытии нот булет записана в качестве одного аккорда.
- 3. Нажмите выбранный пэд. Нота (аккорд) будет назначена на пэд.

### Редакция нот и динамики с помощью дисплея

Редакцию записанных нот и динамики, а также ввод дополнительных нот можно осуществлять с помощью  $\frac{1}{2}$ 

### Копирование и объединение пэдов

Аналогично назначению нот, вы можете сперва нажимать пэд или кнопку CHORD ASSIGN. Ниже описан первый способ.

### Копирование нот между пэдами

- 1. Нажмите и отпустите пэд, нота которого копируется.
- 2. Нажмите кнопку CHORD ASSIGN.
- 3. Нажмите пэд, на который копируется нота. Нота будет назначена на новый пэд.

### Объединение нескольких пэдов

Возможно объединение нескольких пэдов с общим количеством нот до 8.

- 1. Нажмите все объединяемые пэды и затем отпустите их.
- 2. Нажмите кнопку CHORD ASSIGN.
- 3. Нажмите пэд, на который копируются ноты. Возможно использование одного из объединяемых пэдов. Ноты будут назначены на выбранный пэд.

### 1 — 9: Команды меню страницы

Цифра перед каждой командой соответствует "горячей" клавише ENTER + цифровая кнопка. Для дополнительной информации см. "ENTER + 0-9: команда меню" в разделе "Program: Команды меню страницы".

- **0: Write Combination**. См. "Write Combination" в разделе "Combination: Команды меню страницы".
- **1: Exclusive Solo**. См. "Exclusive Solo" в разделе "Program: Команды меню страницы".
- **2: Сору From Program**. См. "Сору From Program" в разделе "Combination: Команды меню страницы".
- 3: Copy Pad Setup. См. "Copy Pad Setup" в разделе "Program: Команды меню страницы".

# Combination P2: Timbre Parameters

# $2 - 1: MIDI$

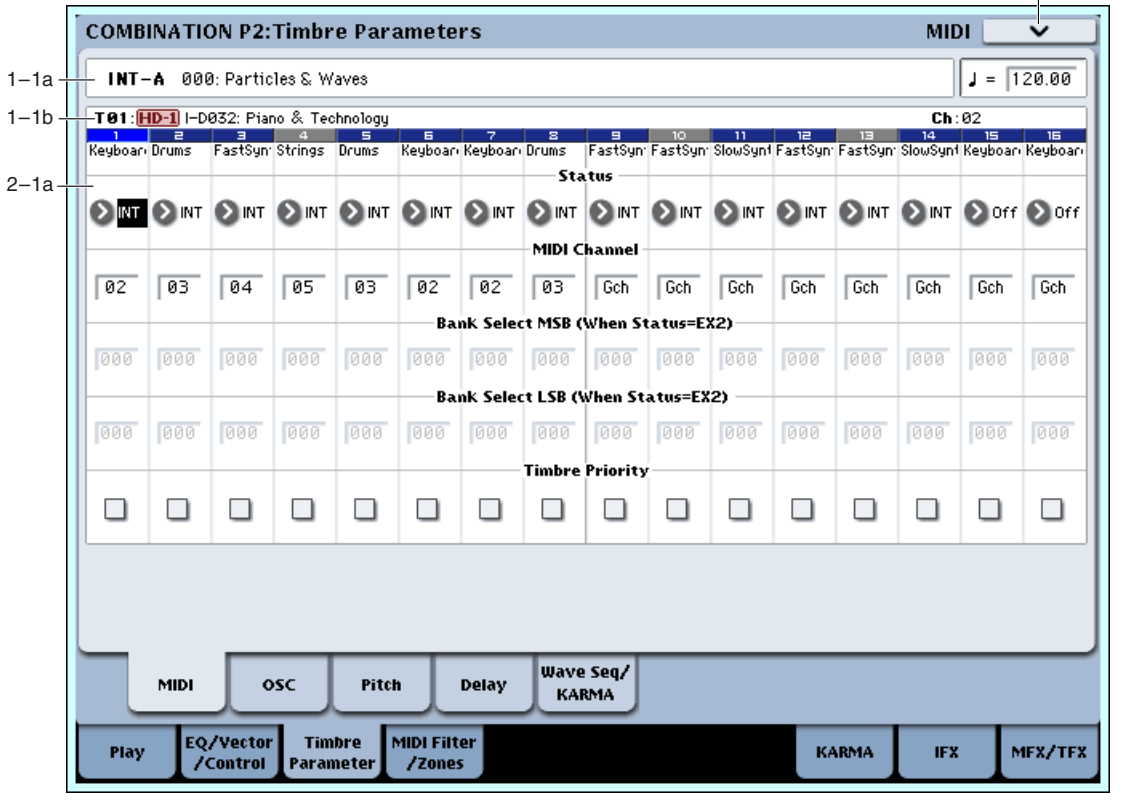

Здесь определяются MIDI-установки каждого из тембров.

# $2 - 1a$ : MIDI

# *Timbre 01:*

Определяет состояние MIDI для внутреннего тон-генератора. Параметр Status также может быть установлен на странице P0: Program Select.

# **MIDI Channel [01…16, Gch]**

Определяет канал, по которому будут приниматься и передаваться MIDI-сообщения для каждого тембра.

Gch: тембр использует канал, который был выбран в качестве глобального MIDI-канала, параметр "MIDI Channel" (Global 1 — 1à).

Если "Status" установлен в INT, то MIDI-сообщения принимаются по каналу, номер которого определяется параметрју "MIDI Channel". Если номер канала тембра совпадает с номером глобального MIDI-канала, то генератор OASYS воспроизводит звук в соответствии со своими внутренними установками. Если "Status" установлен в EXT или EX2, то при игре на клавиатуре OASYS, MIDI-сообщения генерируются и передаются по каналу, номер которого определяется параметhjv "MIDI Channel" (и так же по глобальному MIDI-каналу).

# **Bank Select MSB (When Status = EX2)** [000...127]

## **Bank Select LSB (When Status = EX2)** [000...127]

Определяет номер сообщения Bank Select, которое передается, когда параметр Status установлен в EX2.

Если "Status" принимает отличные от EX2 значения, то эти установки неэффективны.

## **Timbre Priority** *comparison in the priority comparison in the priority <b>and f*  $[0 \text{ff}, 0 \text{h}]$

Определяет приоритет голосов тембра.

# **Status [Off, INT, EXT, EX2]**

2–1 Команды меню

On (отмечено): Тембры, для которых это поле отмечено, имеют приоритет. Если новая взятая нота превышает доступное количество голосов, в настоящий момент звучащий голос обычно отключается, высвобождая резерв для звучания новой ноты. При этом, тембры, для которых отмечено поле "Timbre Priority" будут отключаться в последнюю очередь.

Например, при наслоении нескольких тембров вы можете отметить эту опцию для основных тембров (типа ударных или баса), чтобы максимально исключить "выпадения" их нот. Однако, эта установка не имеет практической ценности, если ей отмечено большинство тембров.

# *Timbre 02…16:*

Здесь определяются MIDI-установки тембров 2— 16. Они аналогичны установкам для тембра 1 (см. выше).

# 2 — 1: Команды меню страницы

Цифра перед каждой командой соответствует "горячей" клавише ENTER + цифровая кнопка. Для дополнительной информации см. "ENTER + 0-9: команда меню" в разделе "Program: Команды меню страницы".

- **0: Write Combination**. См. "Write Combination" в разделе "Combination: Команды меню страницы".
- **1: Exclusive Solo**. См. "Exclusive Solo" в разделе "Program: Команды меню страницы".
- **2: Copy From Program**. См. "Copy From Program" в разделе "Combination: Команды меню страницы".

# $2 - 2:$  OSC

Данные установки определяют характер звучания тембра.

# 2 — 2a: OSC

# *Timbre 01:*

Определяет значения Voice Assign Mode для программ, назначенных на тембры.

**PRG**: используются установки программы — для HD-1 "1–1c: Voice Assign Mode", для EXi "Common 4–1c".

**Poly**: назначается полифонический режим работы, независимо от установок программы.

**MN** (Мопо): назначается монофонический режим работы, независимо от установок программы.

LGT (Legato): назначается режим работы легато, согласно установке Mode программы.

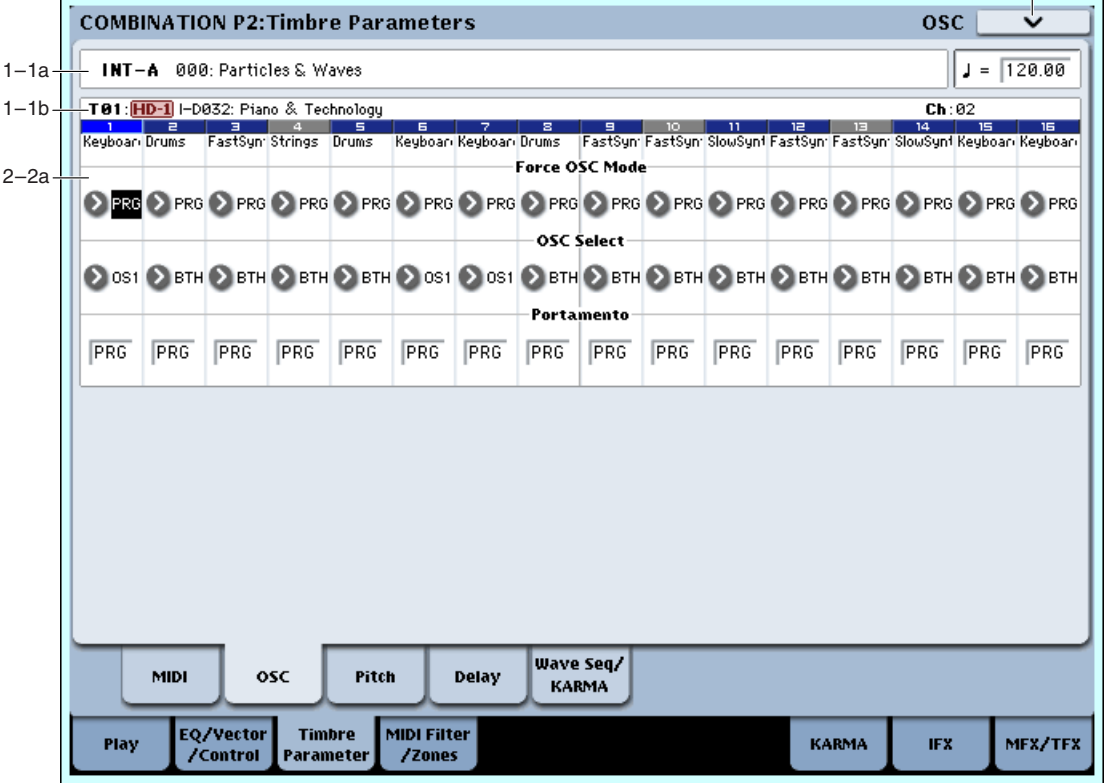

**Force OSC Mode** [PRG, Poly, MN, LGT]

2–2 Команды меню

Если параметр принимает значения MN или LGT, приоритет воспроизведения двух одновременно взятых нот определяется параметром программы "Priority" (Program  $1 - 1c$ ).

*Ïðîãðàììû EXi èãíîðèðóþò ýòó óñòàíîâêó, åñëè ïðîãðàììà íå ïîääåðæèâàåò Voice Assign Mode, определенный для выбранного типа инструмента:* 

*AL-1: поддерживаются Poly, MN и LGT.* 

CX-3: поддерживаются Poly и MN (LGT работает, как MN).

*Åñëè â êà÷åñòâå EXi1 è 2 âûáðàíû ðàçëè÷íûå òèïû èíñòðóìåíòîâ, óñòàíîâêè MN (Mono) è LGT (Legato) áóäóò äîïóñòèìû òîëüêî äëÿ èíñòðóìåíòà, êîòîðûé ïîääåðæèâàåò è òó è äðóãóþ.*

## **OSC Select [BTH, OS1, OS2]**

Определяет режим работы генератора для программ, назначенных на каждый из тембров. Если параметр "Oscillator Mode" (Program 1– 1b) для программ HD-1 установлен в Double, то имеется возможность определить сколько генераторов будет звучать — один или два. Для программ Exi, в которых EXi1 и EXi2 не отключены (EXi Common 4–1), эта установка позволяет определить сколько инструментов будет звучать один или два.

**BTH** (Both): Воспроизводится звук генераторов OSC1 и 2 (EXi1, 2). При этом используются установки программы.

**OS1**: Звучит только OSC1 (EXi1).

**OS2**: Звучит только OSC2 (EXi2). Если "Oscillator Mode" программ HD-1 установлен в Single или Drums, то звук не воспроизводится. Программы EXi не звучат, если EXi2 отключен в Instrument Type (Common 1–1b).

Определяет установки эффекта портаменто для тембра.

**PRG**: Эффект портаменто определяется установками программы.

**Off**: Эффект портаменто выключен, независимо от установок программы.

001...127: Определяет скорость эффекта портаменто, независимо от установок программы.

*Ïðîãðàììû EXi èãíîðèðóþò ýòó óñòàíîâêó, åñëè îíà íå ïîääåðæèâàåòñÿ îïðåäåëåííûì òèïîì èíñòðóìåíòà:*

*AL-1, STR-1, MS-20EX u MOD-7: "Portamento" noddep* was ann.

*CX-3 и PolysixEX: "Portamento" не поддерживают.* 

*Если параметр "Status" установлен в INT, то для состоянием и скоростью эффекта портаменто можно*  $j$ иравлять с помощью принимаемых MIDI-сообщений: СС#05 (скорость портаменто) и СС#65 (состояние).  $E$ сли "Portamento" установлен в PRG, то MIDI-сообщения СС#05 (скорость портаменто) игнорируются.

По умолчанию устанавливается **Dynamic**. При этом, максимальное количество голосов ограничено только системой

**1-16** позволяет ограничить максимальное количество воспроизволимых программой нот. Голоса булут распределяться динамически, вплоть до их максимального количества. Это используется для:

• Моделирования лидирующих классических синтезаторов, типа Polysix.

• Управления ресурсами, требующихся для тембра.

Параметр Max # of Notes доступен только если параметр Voice Assign Mode или Force Osc Mode установлен в Poly. При выборе Mono, этот параметр недоступен.

Данная установка не накладывает ограничений на параметр Unison Number of Voices. Например, если Max # of Notes установить в 6, а Unison Number of Voices установить в 3, вы сможете воспроизводить до 6 нот, каждая из которых будет иметь 3 голоса унисона.

Если программа установлена в Double, Max # of Notes в равной степени возлействует на оба генератора или EXi. Например, если Max # of Notes установить в 4, вы сможете воспроизводить до 4 нот каждого генератора/EXi.

# *Chord*

**Chord [PRG, Off, Bsc, Adv]**

**Max # of Notes [Dynamic, 1... 16]**

**Portamento** [PRG, Off, 001...127]

**PRG** использует установку программы. Если программа отключена, Chord SW не дает эффекта.

**Off** отключает режим Chord.

**Bsc** (Basic) воссоздает режим аккорда оригинального Polysix. При каждом взятии нового аккорда, звучание предыдущего прерывается. Эта опция игнорирует установки Voice Assign.

Adv (Advanced) использует параметры Voice Assign программы, которые применяются к отдельной ноте, и высота каждой ноты аккорда создается набором дополнительных транспонированных генераторов.

Действительны установки Poly, Poly Legato, Single Trigger, Mono, Mono Legato, Legato Offset, Mono Priority, Mono и Poly Unison.

Можно добиться эффекта, аналогичного Basic, установкой Chord в Advanced, Voice Assign в Mono, Priority в Last Note *u* Legato *B* Off.

### **Source Pad [PRG, 1...8]**

Режим Chord использует назначенные на пэды аккорды, и здесь выбирается используемый пэд. Также можно выбрать аккорд посредством самого пэда.

**PRG** использует ноты аккорда, хранящегося в программе тембра, вместо аккордов комбинации. Это упрощает использование режима Chord для создания спецэффектов, типа октавера, наслоенных квинт и так далее. При установке PRG, тембр не меняет аккорды соответственно пэдам.

# *Timbre 02…16:*

Здесь определяются установки тембров 2 — 16. Они аналогичны установкам для тембра 1 (см. выше).

## 2 — 2: Команды меню страницы

 $I$ ифра перел кажлой команлой соответствует "горячей" клавише  $ENTER + n$ ифровая кнопка. Для дополнительной информации см. "ENTER + 0-9: команда меню" в разделе "Program: Команды меню страницы".

- **0: Write Combination**. См. "Write Combination" в разделе "Combination: Команды меню страницы".
- **1: Exclusive Solo**. См. "Exclusive Solo" в разлеле "Program: Команды меню страницы".
- 2: Сору From Program. См. "Сору From Program" в разделе "Combination: Команды меню страницы".

# 2 — 3: Pitch

На ярлыке определяются установки каждого из тембров, связанные с высотой тона.

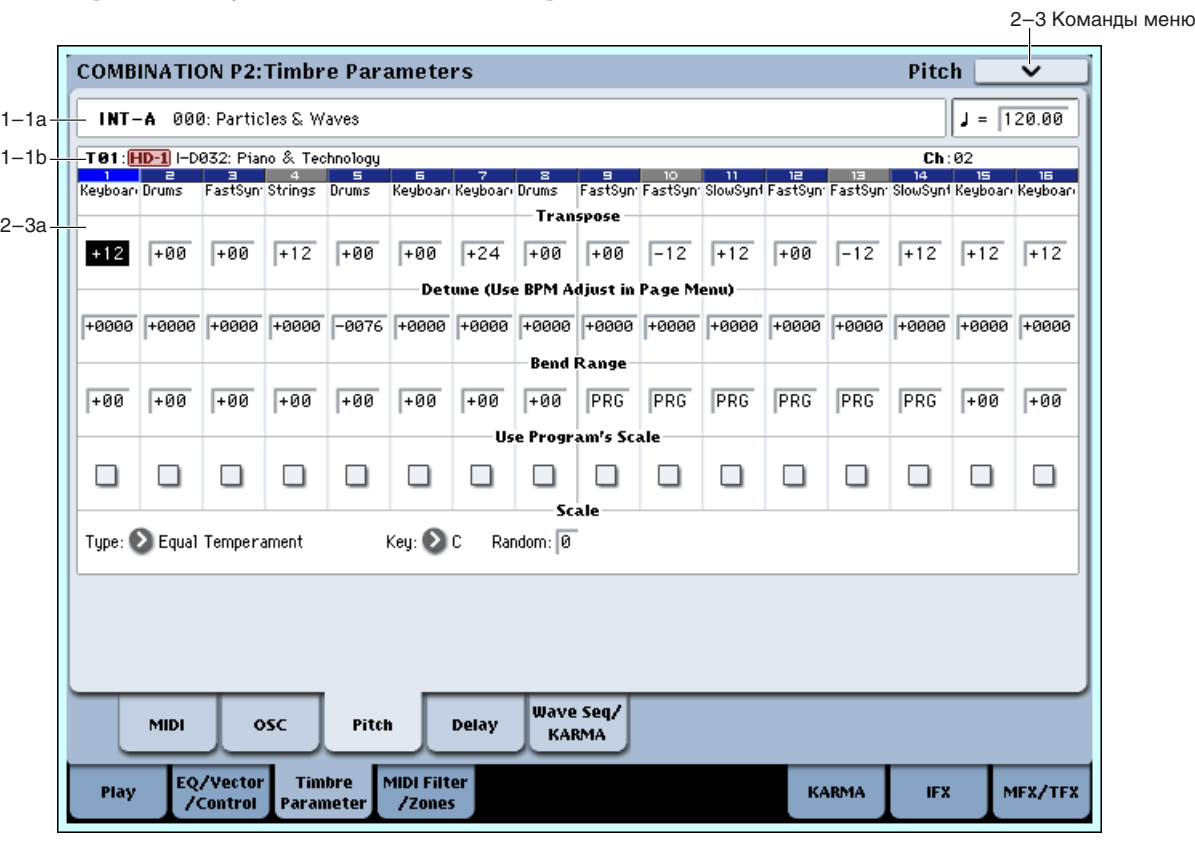

# 2 — 3a: Pitch

# *Timbre 01:*

Определяет высоту тона каждого тембра в полутонах. 12 единиц равны 1 октаве.

*Åñëè "Status" (0–1b, 2–1a) óñòàíîâëåí â INT, òî ïàðàìåòð äåéñòâóåò íà âûñîòó òîíà íîò, âîñïðîèçâîäèìûõ OASYS, åñëè â EXT — òî íà íîìåðà íîò ïåðåäàâàåìûõ MIDI-ñîîáùåíèé.*

*Äîïóñòèì äëÿ òåìáðîâ, ó êîòîðûõ "Status" ðàâåí EXT, óñòàíîâëåíû çíà÷åíèÿ ïàðàìåòðà "Transpose" +04 è* +07. В этом случае, если на клавиатуре инструмента берется нота "С", то по глобальному MIDI-каналу лередается MIDI-сообщение с номером ноты "С", а по каналам, на которые назначены эти тембры — MIDI*ñîîáùåíèÿ ñ íîìåðàìè íîò "E" è "G" ñîîòâåòñòâåííî.*

### **Detune (Use BPM Adj. в меню страницы)** [–1200...+0000...+1200]

Определяет высоту каждого из тембров в сотых долях полутона. Значение +0000 соответствует стандартной.

Для определения расстройки тембра в единицах темпа ВРМ (число ударов в минуту) можно использовать  $k$ *оманду меню страницы "Detune BPM Adjust"*.

*Ïàðàìåòðû "Transpose" è "Detune" ìîæíî èçìåíÿòü ñ ïîìîùüþ MIDI-ñîîáùåíèé RPN. Íþàíñû óïðàâëåíèÿ çàâèñÿò îò óñòàíîâîê ïðîãðàìì "Oscillator Mode", íàçíà÷åííûõ íà òåìáðû.*

*Ecau "Oscillator Mode" установлен в Single или Double, для изменения установок "Transpose" используются MIDI-сообщения RPN Coarse Tune, а для модификации "Detune" — сообщения RPN Fine Tune.* 

 $E$ *chu "Oscillator Mode" установлен в Drums, mo MIDI-сообщения RPN Coarse Tune и RPN Fine Tune изменяют* **значение параметра "Detune". Диапазон транспонирования равен ±1 октаве.** 

### **Bend Range [PRG, –24...+00...+24]**

Определяет с точностью до полутона диапазон изменения высоты при манипуляциях с джойстиком.

**PRG**: диапазон определяется установками программы.

 $-24 - 24$ : диапазон определяется значением параметра "Bend Range", независимо от установок программы.

*Äëÿ èçìåíåíèÿ ýòîãî ïàðàìåòðà ìîæíî èñïîëüçîâàòü MIDI-ñîîáùåíèÿ RPN Pitch Bend Change. Ýòè ñîîáùåíèÿ* npuнимаются по каналу, определяемому параметром "MIDI Channel" для каждого из тембров.

### **Use Program's Scale [Off, On]**

Каждый из тембров может использовать свой строй, определяемый значением "Scale" (Program 1-1c).

Поле отмечено: используется строй, определяемый установками программы.

**Поле не отмечено**: строй определяется значением параметра Scale (2–3b).

# *Timbre 02…16:*

Злесь опрелеляются установки тембров 2 — 16. Они аналогичны установкам для тембра 1 (см. выше).

# 2 — 3b: Combination's Scale

### *Scale:*

Определяет строй, который использует комбинация.

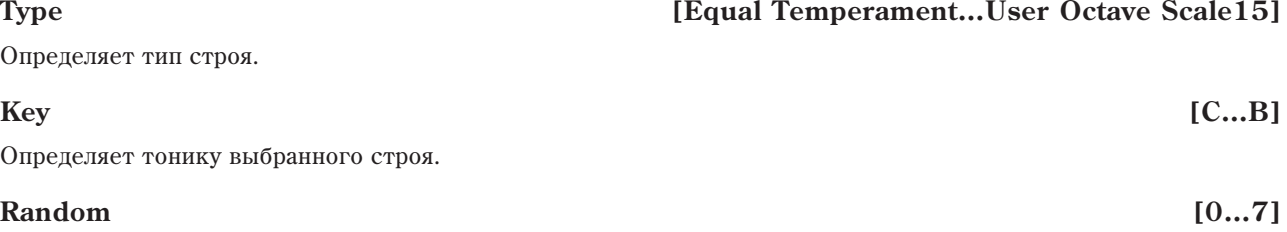

Определяет расстройку высоту при взятии ноты (событие note-on). Расстройка изменяется случайным образом. С ростом параметра увеличивается диапазон изменения высоты.

*Åñëè "Status" (0–1b, 2–1a) óñòàíîâëåí â INT, òî ïàðàìåòð äåéñòâóåò íà âûñîòó òîíà íîò, âîñïðîèçâîäèìûõ* OASYS, если в *EXT — то на номера нот передаваемых MIDI-сообщений*.

### **Transpose [–60…+00…+60]**

## 2 — 3: Команды меню страницы

Цифра перед каждой командой соответствует "горячей" клавише ENTER + цифровая кнопка. Для дополнительной информации см. "ENTER + 0-9: команда меню" в разделе "Program: Команды меню страницы".

- 0: Write Combination. См. "Write Combination" в разлеле "Combination: Команлы меню страницы".
- 1: Exclusive Solo. См. "Exclusive Solo" в разделе "Program: Команды меню страницы".
- **2: Сору From Program**. См. "Сору From Program" в разделе "Combination: Команды меню страницы".
- **3: Detune BPM Adjust**. См. "Detune BPM Adjust" в разделе "Combination: Команды меню страницы".

# 2 — 4: Delay

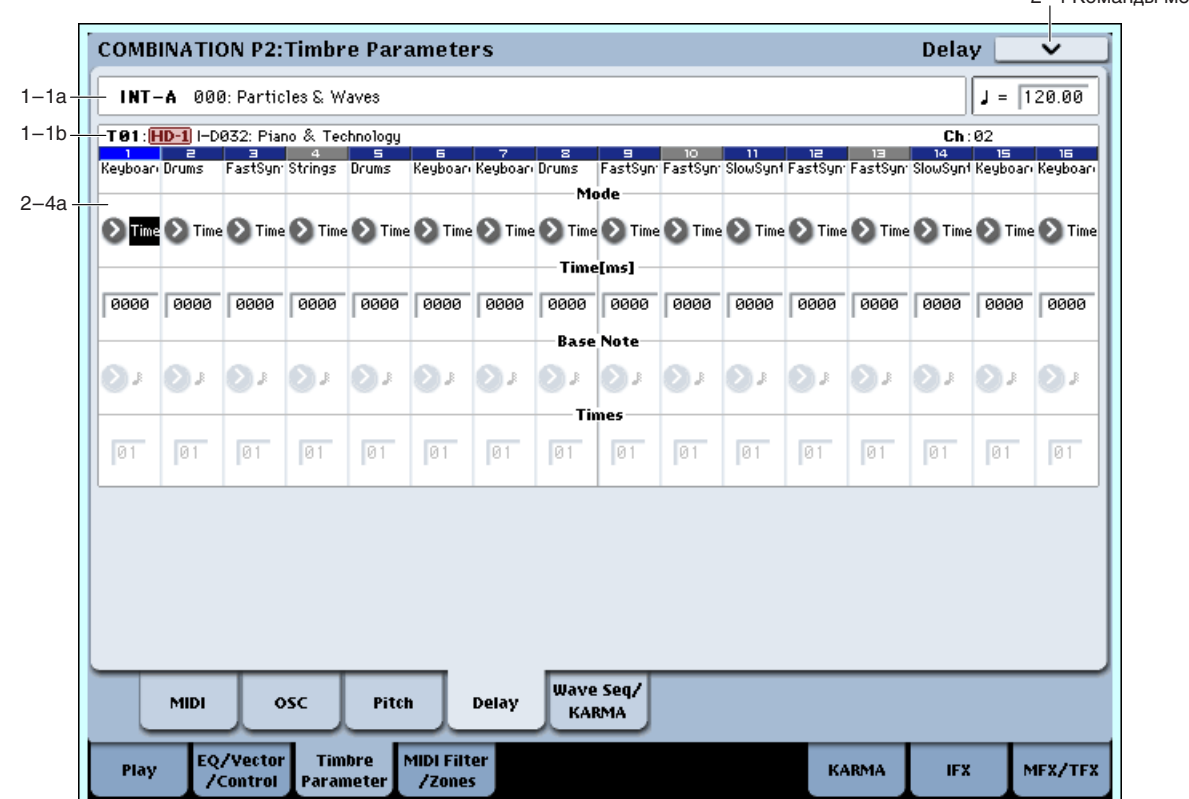

Определяет для каждого из тембров время задержки, определяющее интервал времени с момента взятия ноты (событие note-on) и до момента начала ее воспроизведения.

# $2 - 4a$ : Delay

# *Timbre 01:*

### **Mode [Time, Tempo]**

Выбор единиц времени задержки.

**Time**: Время задержки измеряется в миллисекундах (1 мс = 1/1000 секунды).

**Tempo**: Время задержки измеряется в единицах темпа, определенными параметрами "Base Note" и "Times". Например, если "Base Note" = , "Times" = 01 и "Tempo" = 60 BPM, время задержки будет равно 1000 мс.

Определяет для тембра время задержки (в мс), определяющее интервал времени с момента взятия ноты (событие note-on) и до момента начала ее воспроизведения. Установка доступна при установке Mode в Time.

KeyOff: нота начинается воспроизводиться в момент ее снятия (событие note-off). В этом случае нота звучит бесконечно долго, если значение сустейна огибающей амплитуды программы отлично от нуля. Установка используется при построении программ, моделирующих звук клавесина.

Стандартно параметр устанавливается в значение 0000.

### **Time [ms] [0000…6000ms, KeyOff]**

2–4 KOMSHELL MAHO

Установки доступны при установке Mode в Тетро, и время задержки измеряется в единицах темпа. Задержка равна значению длительности ноты "Base Note", умноженному на значение "Times",

Например, если установить "Base Note" в четверти (J) и "Times" в 02, задержка будет равна половине ноты note  $\left( \int \right)$ . Даже при смене темпа (0–1a), задержка останется прежней.

# *Timbre 02…16:*

Здесь определяются установки тембров 2 — 16. Они аналогичны установкам для тембра 1 (см. выше).

## 2 — 4: Команды меню страницы

Цифра перед каждой командой соответствует "горячей" клавише ENTER + пифровая кнопка. Для дополнительной информации см. "ENTER + 0-9: команда меню" в разделе "Program: Команды меню страницы".

- **0: Write Combination**. Для дополнительной информации см. "Write Combination" в разделе "Combination: Команлы меню страницы".
- 1: Exclusive Solo. Для дополнительной информации см. "Exclusive Solo" в разделе "Program: Команды меню страницы".
- **2: Copy From Program.** Для пополнительной информации см. "Copy From Program" в разделе "Combination: Команды меню страницы".

# 2 — 5: Wave Sequence/KARMA

Здесь производятся установки волновых секвенций и КАRMA для каждого тембра.

# 2 — 5a: Wave Sequence/KARMA

# *Timbre 01:*

## **Wave Sequence Key Sync [PRG, Off, On]**

Определяет установку "Key Sync" (Program 1–1e) выбранной для тембра программы. Она доступна для программ, использующих волновую секвенцию.

**PRG**: Используется установка программы.

**Off**: Волновые секвенции всех нот будут синхронизированы на каждом шаге.

**On:** Каждая нотная волновая секвенция работает независимо и на разных шагах ведет себя индивидуально.

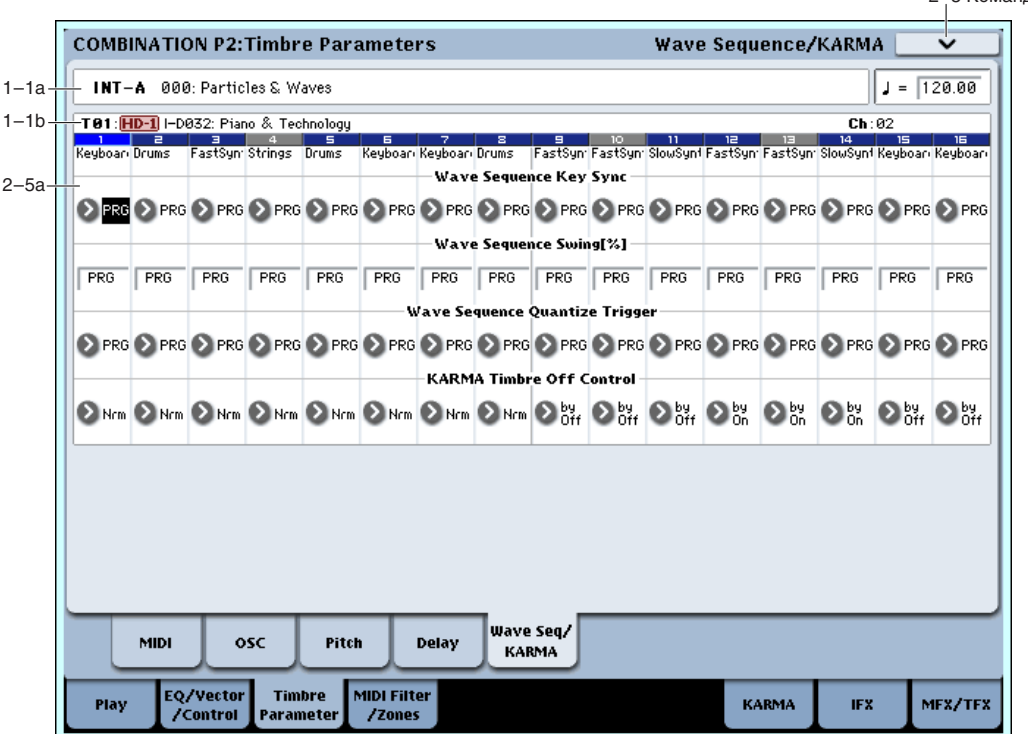

2–5 Команды меню

Определяет установку "Swing" (Program 1–1e) выбранной для тембра программы. Она доступна для программ, использующих волновую секвенцию.

**PRG**: Используется установка программы.

**–300...+300**: Заданное здесь значение используется независимо от установки "Swing" программы.

### **Wave Sequence Quantize Trigger [PRG, Off, On]**

Определяет установку "Quantize Trigger" (Program 1–1e) выбранной для тембра программы. Она доступна для программ, использующих волновую секвенцию. Триггеры квантования позволяют принудительно синхронизировать ноты большинства темпозависимых волновых секвенций пля их апаптации к пругим ритмическим элементам.

Параметр Quantize Trigger доступен только для волновых секвенций, параметр Mode которых установлен в Tempo.

**PRG**: Используется установка программы.

**Off**: Волновая секвенция синхронизируются с событиями note-on.

**On**: Волновая секвенция синхронизируются с 1/8 нотами относительно текущего темпа.

## **KARMA Timbre Off Control [Normal, Timbre Off by KARMA Off, Timbre Off by KARMA On]**

Nrm (Normal): Кнопка KARMA ON/OFF не управляет звучанием тембра. Это — стандартное значение.

**by Off** (Timbre Off by KARMA Off): Тембр звучит стандартно при включенной кнопке KARMA ON/OFF и не звучит при отключенной. Это используется при установке выделенных тембров на один MIDI-канал и их заглушения только при отключенной KARMA.

**by On** (Timbre Off by KARMA On): Тембр звучит стандартно при выключенной кнопке KARMA ON/OFF и не звучит при включенной. Это используется при использовании модуля KARMA для управления несколькими тембрами, установленными на один MIDI-канал, и их заглушения только при включенной KARMA. Например, это удобно для игры двухтембровым слоем с клавиатуры при отключенной KARMA и использовании одного тембра при включенной KARMA.

Åñëè Status (0–1b) êàæäîãî òåìáðà óñòàíîâëåí â INT, âû ìîæåòå èñïîëüçîâàòü óñòàíîâêó Timbre Off Control для останова звука генератора каждого тембра.

# *Timbre 02…16:*

Здесь определяются установки тембров 2 — 16. Они аналогичны установкам для тембра 1 (см. выше).

# 2 — 5: Команды меню страницы

Цифра перед каждой командой соответствует "горячей" клавише ENTER + цифровая кнопка. Для дополнительной информации см. "ENTER + 0-9: команда меню" в разделе "Program: Команды меню страницы".

- **0: Write Combination**. См. "Write Combination" в разлеле "Combination: Команлы меню страницы".
- **1: Exclusive Solo**. См. "Exclusive Solo" в разделе "Program: Команды меню страницы".
- 2: Сору From Program. См. "Сору From Program" в разделе "Combination: Команды меню страницы".

# 2 — 6: EXi Audio Input

Данные параметры позволяют пропускать аудиосигналы через инструменты ЕХі, поддерживающие аудиовход, типа STR-1. Это можно использовать для создания петель обратной связи или обработки входного или записанного сигнала алгоритмами синтеза EXi. EXi, не поддерживающие аудиовход, игнорируют эти установки. Дополнительная информация находится в главе "STR-1", раздел "4 — 8с: Feedback".

# 2 — 6a: EXi 1

**Input Source [PRG, Off, Audio Input 1 /2...3/4, S/P DIF Input L/R, L/R Output, Indiv. Output 1/2...7/8, REC 1/2, 3/4, FX Control 1, 2, IFX 1...12, MFX 1, 2, TFX 1, 2]**

Здесь выбирается входной источник для EXi 1. Это можно использовать для создания петли обратной связи.

**PRG** использует установки программы. См<sup>и</sup>4 — 2: EXi Audio Input<sup>n</sup> для режима программы.

Off отключает вход.

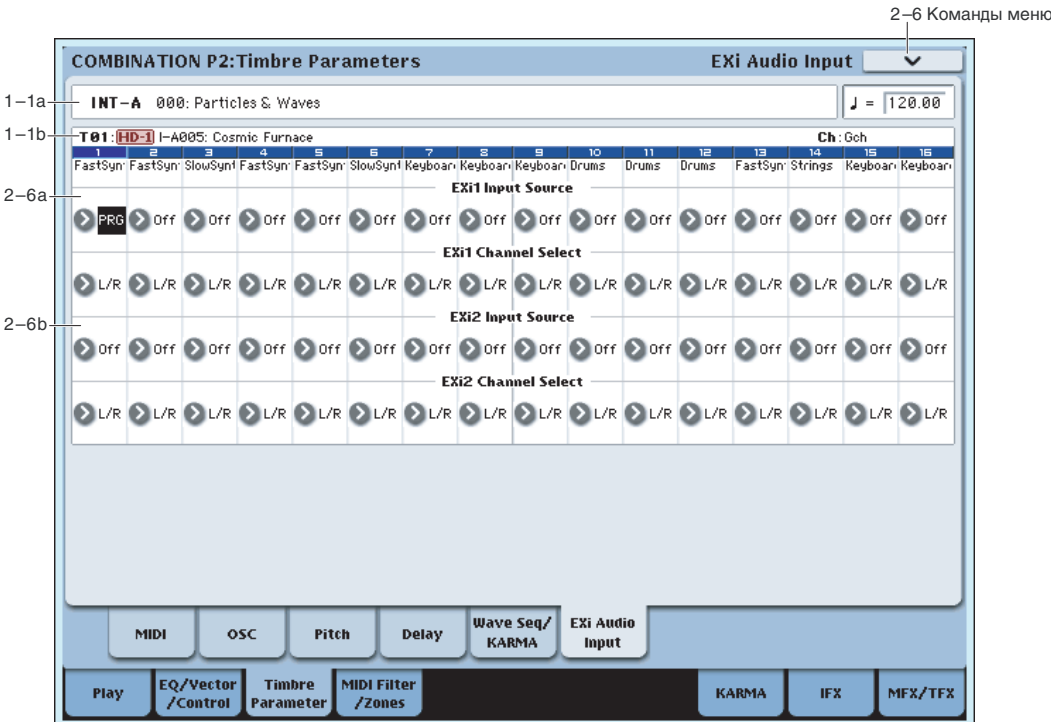

Audio Input 1/2...3/4 *k* S/P DIF Input L/R *kchonsylotca hja hohava cheñana c выбранного аудиовхода.* 

 $L/R$  Output *и Indiv. Output 1/2...7/8* используются для подачи сигнала с выбранного выхода (классическая обратная связь).

**REC 1/2...3/4 и FX Control 1, 2** используются для подачи сигнала с выбранной шины.

**IFX 1...12, MFX 1, 2**  $\mu$  **TFX 1, 2** используются для подачи сигнала с выбранного эффекта.

## Channel Select **[Stereo/L+R, Left, Right]**

Stereo/L+R: Направляет стереосигнал на EXi со стереовходами или сумму каналов L+R на EXi с моновходами.

Left, Right: Использует только моносигнал выбранного канала.

# $2 - 6b$ : EXi 2

Параметры EXi 2 аналогичны EXi 1.

# Combination P3: MIDI Filter/Zones

# 3 — 1: MIDI Filter1

На странице определяются установки фильтров для принимаемых и передаваемых MIDI-данных по каждому из тембров 1 — 16. Например, если два тембра назначены на один и тот же канал, то можно определить установки таким образом, что демпферная педаль будет управлять только одним из них.

**Поле отмечено**: разрешается прием/передача MIDI-данных соответствующего типа. Если "Status" установлен в INT (0–1b, 2–1a), то манипуляции со встроенными контроллерами или принимаемые MIDI-данные оказывают влияние на программу соответствующего тембра. На функцию динамической модуляции эти установки влияния не оказывают. Если "Status" установлен в EXT или EX2, то при манипуляциях со встроенными контроллерами по каналу тембра перелаются ланные соответствующих типов. Установки, определяющие режим приема/передачи MIDI-данных для всего инструмента в целом задаются в "MIDI Filter" (Global 1 — 1c).

Ярлыки MIDI Filter2 и 3 определяют установки MIDI-фильтров для программируемых контроллеров (функциональное назначение контроллеров определяется пользователем). И если контроллер назначен на MIDI-сообщение Control Change, то установки фильтра применяются к MIDI-сообщению Control Change с соответствующим номером. В этом случае, если программируемые контроллеры используют сообщения Control Change с номерами, которые есть на ярлыках MIDI Filter1 и 2, то установки послелних являются более приоритетными. Также, если на сообщение Control Change с опрелеленным номером в ярлыках MIDI Filter1 и 2 назначено несколько контроллеров, то для разрешения приема/передачи сообщения Control Change с этим номером постаточно отметить соответствующее поле хотя бы опного контроллера.

3–1 Команды меню

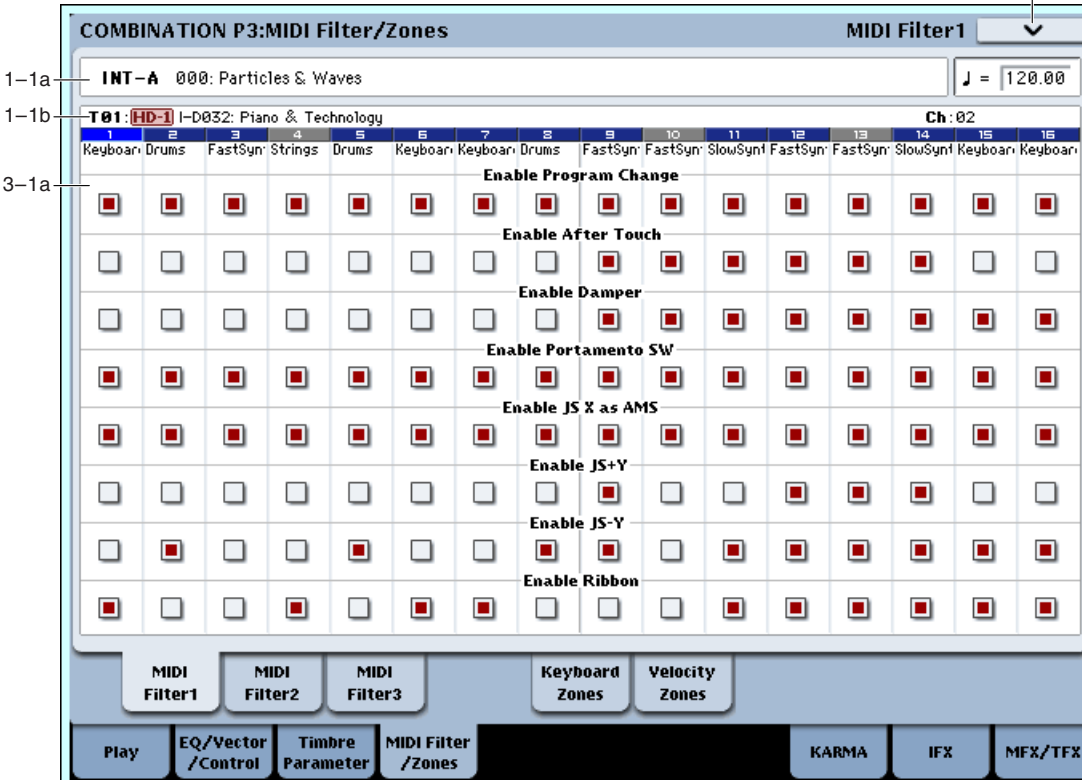

Поле не отмечено: MIDI-данные не принимаются и не передаются.

*MIDI CC*# = номеру сообщения MIDI Control Change.

# 3 — 1a: MIDI Filter1

# *Timbre 01 (Номер тембра):*

## **Enable Program Change 6. The Second Second Second Second Second Second Second Second Second Second Second Second Second Second Second Second Second Second Second Second Second Second Second Second Second Second Second Sec**

Определяет — будут приниматься и дередаваться MIDI-сообщения выбора программы Program Change или íåò.

# **Enable After Touch** *contract to the contract of the contract of the contract of the contract of the contract of the contract of the contract of the contract of the contract of the contract of the contract of the contrac*

Определяет — будут приниматься и передаваться MIDI-сообщения послекасания After Touch или нет.

## **Enable Damper** *[Off, On] <b>Enable Damper p*

Определяет — будут приниматься и передаваться MIDI-сообщения нажатия на демпферную педаль СС#64 или Het.

## **Enable Portamento SW [Off, On]**

Определяет — будут приниматься и передаваться MIDI-сообщения управления состоянием эффекта портаменто (включен/выключен) СС#65 или нет.

# **Enable JS X as AMS** *[Off, On] <i>Complement* **<b>***COMP COMP COMP COMP COMP COMP COMP COMP COMP COMP COMP COMP COMP COMP COMP COMP COMP COMP COMP*

Определяет — будут или не будут приниматься MIDI-сообщения Pitch Bend (перемещение джойстика OASYS вдоль горизонтальной оси X) для управления эффектом AMS, который назначен на JS X. Параметр не является фильтром сообщений Pitch Bend.

## **Enable JS+Y [Off, On]**

Определяет — будут или не будут приниматься или передаваться MIDI-сообщения СС#1 (перемещение джойстика OASYS вдоль вертикальной оси Y в положительном направлении, т.е. "от себя"; или манипуляции с регуляторами управления в режиме реального времени).

## **Enable JS–Y [Off, On]**

Определяет — будут или не будут приниматься или передаваться MIDI-сообщения СС#2 (перемещение джойстика OASYS вдоль вертикальной оси Y в отрицательном направлении, т.е. "на себя"; или манипуляции с регуляторами управления в режиме реального времени).

## **Enable Ribbon [Off, On]**

Определяет — будут или не будут приниматься или передаваться MIDI-сообщения СС#16 (ленточный контроллер OASYS; или регуляторы управления в режиме реального времени, назначенные на эту функцию).

# *Timbre 02…16 (Номер тембра):*

Здесь определяются установки тембров 2 — 16. Они аналогичны установкам для тембра 1 (см. выше).

# 3 — 1: Команды меню страницы

Цифра перед каждой командой соответствует "горячей" клавише ENTER + цифровая кнопка. Для дополнительной информации см. "ENTER + 0-9: команда меню" в разделе "Program: Команды меню страницы".

- **0: Write Combination**. Для дополнительной информации см. "Write Combination" в разделе "Combination: Команды меню страницы".
- **1: Exclusive Solo**. Для дополнительной информации см. "Exclusive Solo" в разделе "Program: Команды меню страницы".
- 2: Copy From Program. Для дополнительной информации см. "Copy From Program" в разделе "Combination: Команды меню страницы".

# 3 — 2: MIDI Filter2

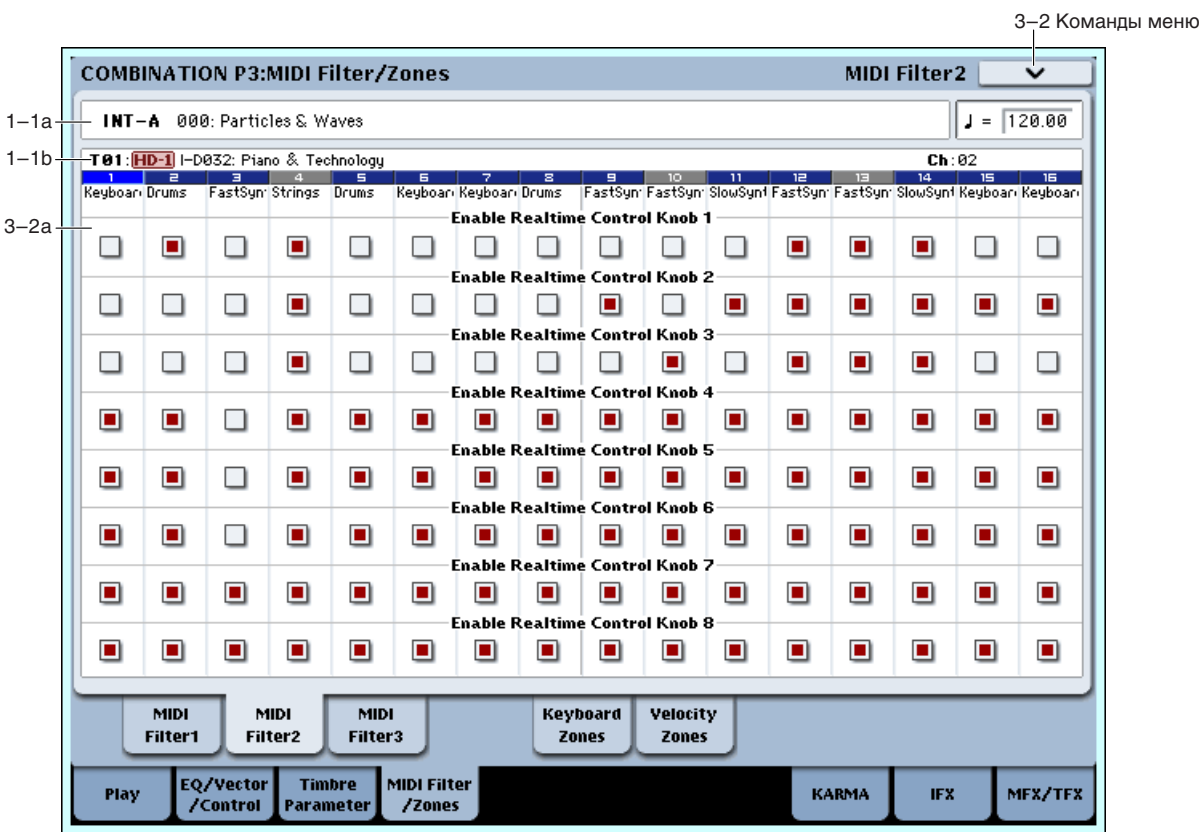

# 3 — 2a: MIDI Filter2

# *Timbre 01 (Номер тембра):*

## **Enable Realtime Control Knob 1** *Control Knob 1* **<b>***Control Knob 1 Control Knob 1 Control Knob 1 Control Knob 1 Control Knob 1* **<b>***Control Knob 1 Control Knob 1 Control Knob 1 Control Knob 1*

Определяет — будут или не будут приниматься или передаваться MIDI-сообщения СС#74, соответствующие регулятору 1 (граничная частота обрезного фильтра OASYS).

## **Enable Realtime Control Knob 2** [Off, On]

Определяет — будут или не будут приниматься и передаваться MIDI-сообщения СС#71, соответствующие регулятору 2 (резонанс обрезного фильтра OASYS).

## **Enable Realtime Control Knob 3** [Off, On]

Определяет — будут или не будут приниматься и передаваться MIDI-сообщения СС#79, соответствующие  $\chi$ вегулятору 3 (глубина молуляции огибающей фильтра OASYS).

## **Enable Realtime Control Knob 4 [Off, On]**

Определяет — будут или не будут приниматься и передаваться MIDI-сообщения СС#72, соответствующие регулятору 4 (время затухания огибающих фильтра и амплитуды OASYS).

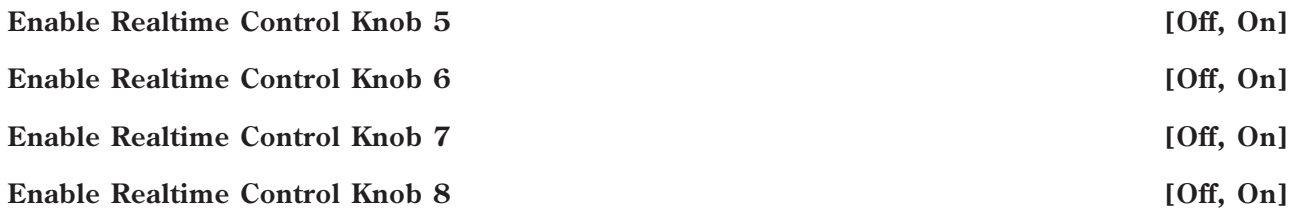

Определяет — будут или не будут приниматься и передаваться MIDI-сообщения, соответствующие регуляторам  $5 - 8$ .

# *Timbre 02…16 (Номер тембра):*

Здесь определяются установки тембров 2 — 16. Они аналогичны установкам для тембра 1 (см. выше).

## 3 — 2: Команды меню страницы

 $\overline{\text{U}}$ ифра перел кажлой команлой соответствует "горячей" клавише ENTER + пифровая кнопка. Лля дополнительной информации см. "ENTER + 0-9: команда меню" в разделе "Program: Команды меню страницы".

- **0: Write Combination**. См. "Write Combination" в разделе "Combination: Команды меню страницы".
- **1: Exclusive Solo**. См. "Exclusive Solo" в разделе "Program: Команды меню страницы".
- **2: Сору From Program**. См. "Сору From Program" в разделе "Combination: Команды меню страницы".

# 3 — 3: MIDI Filter3

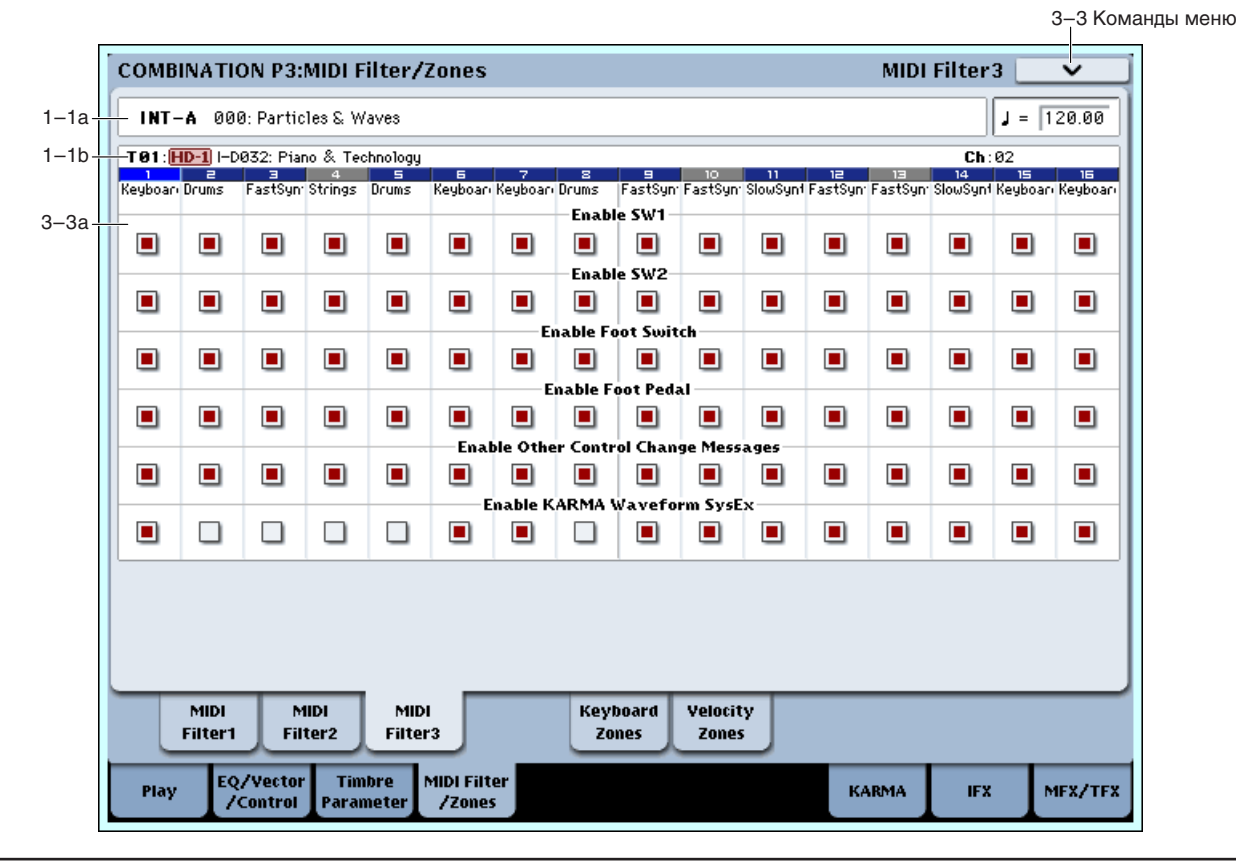

# 3 — 3a: MIDI Filter3

# *Timbre 01 (Номер тембра):*

## **Enable SW1 [Off, On]**

## **Enable SW2 [Off, On]**

Определяет — будут или не будут приниматься и передаваться MIDI-сообщения, соответствующие кнопкам SW1 и SW2. Функциональное назначение этих кнопок определяется на странице P1: Set Up Controllers. Установки фильтра лействуют при значениях SW1 Mod. (CC#80), SW2 Mod. (CC#81) или Portamento SW (CC#65).

## **Enable Foot Switch [Off, On]**

Определяет — будут или не будут приниматься и передаваться MIDI-сообщения, соответствующие ASSIGNA-BLE SWITCH. Функциональное назначение контроллера определяется на странице Global P2: Controller. Установки фильтра действительны, если контроллер назначен работу с сообщениями MIDI Control Change.

## **Enable Foot Pedal [Off, On]**

Определяет — будут или не будут приниматься и передаваться MIDI-сообщения, соответствующие ASSIGNA-BLE PEDAL. Функциональное назначение контроллера определяется на странице Global P2: Controller. Установки фильтра действительны, если контроллер назначен работу с сообщениями MIDI Control Change.

# **Enable Other Control Change Messages [Off, On] Enable Other Control Change Messages**

Определяет — будут или не будут приниматься и передаваться MIDI-сообщения, отличные от описанных в прелылуших ярлыках MIDI Filter.

# **Enable KARMA Waveform SysEx State of the Conduct of Conduction**  $[Off, On]$

Позволяет включать/отключать сообщения System Exclusive, используемые волновыми секвенциями KARMA.

# *Timbre 02…16 (Номер тембра):*

Здесь определяются установки тембров 2 — 16. Они аналогичны установкам для тембра 1 (см. выше).

## 3 — 3: Команды меню страницы

Цифра перед каждой командой соответствует "горячей" клавише ENTER + цифровая кнопка. Для дополнительной информации см. "ENTER + 0-9: команда меню" в разделе "Program: Команды меню страницы".

- **0: Write Combination**. Для дополнительной информации см. "Write Combination" в разделе "Combination: Команлы меню страницы".
- 1: Exclusive Solo. Для дополнительной информации см. "Exclusive Solo" в разделе "Program: Команды меню страницы".
- **2: Сору From Program.** Для дополнительной информации см. "Сору From Program" в разделе "Combination: Команды меню страницы".

# 3 — 5: Keyboard Zones

Установки страницы определяют диапазоны клавиатуры для каждого из тембров.

Параметры "Top/Bottom Key" определяют диапазон звучания каждого из тембров  $1 - 16$ , а параметры "Top/Bottom Slope" — протяженность переходного диапазона, в рамках которого громкость тембра достигает установленного значения.

**Key Split**: Если установить для различных тембров неперекрывающиеся диапазоны, то можно играть различными звуками в разных частях клавиатуры.

Layer: Если диапазоны тембров перекрываются, то в этих местах одна нота звучит несколькими тембрами.

Positional Cross-fade: Если диапазоны, определяемые параметрами "Top/Bottom Slope" перекрываются, то звук одного тембра постепенно переходит в звук другого в зависимости от высоты взятой ноты (позиционный кроссфейд).

# 3 — 5a: Карта диапазонов

Представляет графическое отображение диапазонов нот и velocity (скорость нажатия) каждого из тембров.

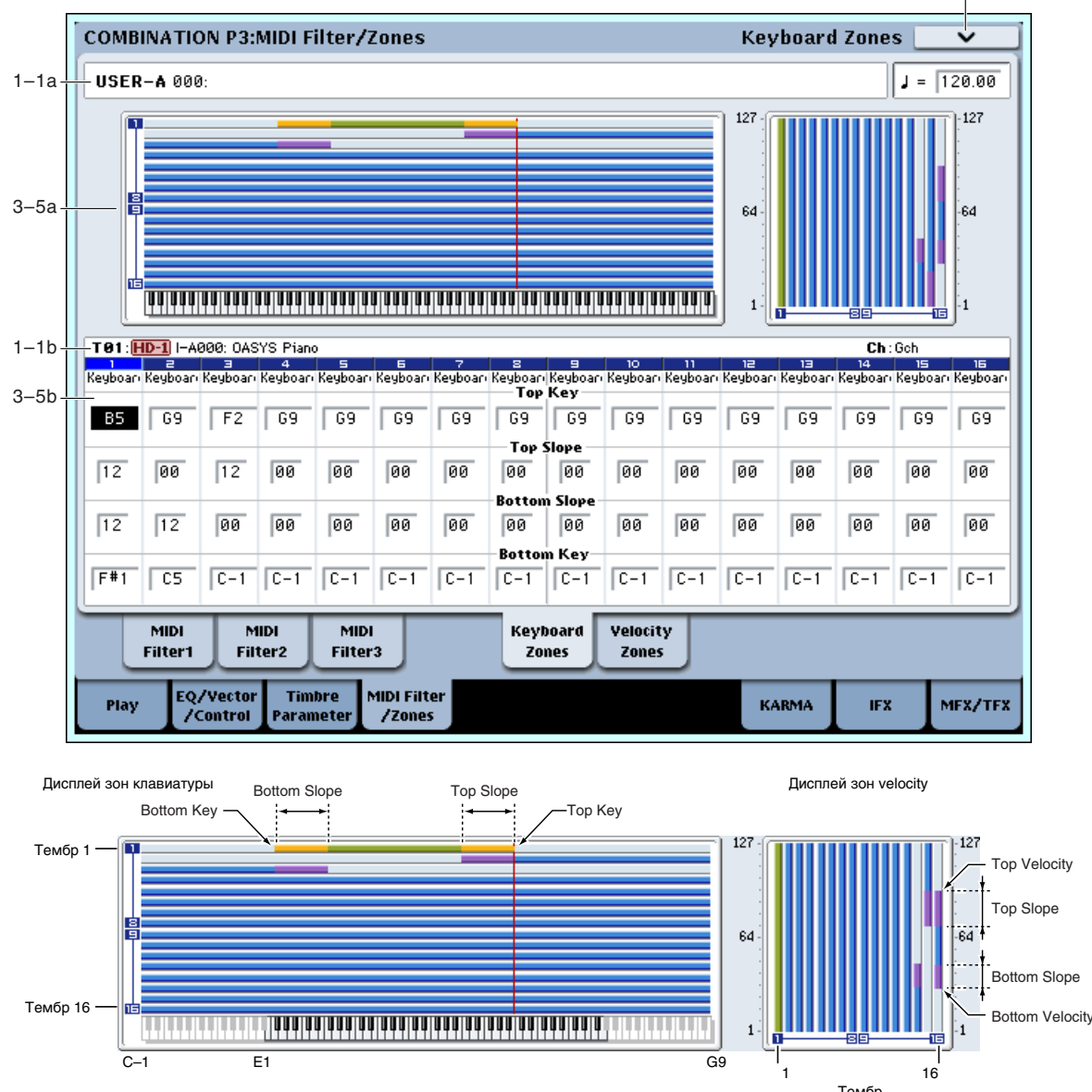

# 3 — 5b: Keyboard Zones

# *Timbre 01 (Номер тембра):*

# **Top Key [C–1…G9]**

Определяет верхнюю границу диапазона каждого из тембров.

# **Top Slope** [00, 01, 02, 03, 04, 06, 08, 10, 12, 18, 24, 30, 36, 48, 60, 72]

Определяет протяженность переходного диапазона в полутонах. Внутри него громкость увеличивается до vстановленной, начиная с ноты, запанной параметром "Top Key".

**0**: Переходной диапазон отсутствует.

12: При движении по клавиатуре вниз громкость постепенно увеличивается и достигает установленного значения на октаву ниже ноты, запанной параметром "Top Key".

72: При движении по клавиатуре вниз громкость постепенно увеличивается и достигает установленного значения на 6 октав ниже ноты, заданной параметром "Тор Кеу".

**Bottom Slope [00, 01, 02, 03, 04, 06, 08, 10, 12, 18, 24, 30, 36, 48, 60, 72]**

Определяет протяженность переходного диапазона в полутонах. Внутри него громкость увеличивается до установленной, начиная с ноты, заданной параметром "Bottom Key".

**0:** Переходной диапазон отсутствует.

3–5 Команды меню

12: При движении по клавиатуре вверх громкость постепенно увеличивается и достигает установленного значения на октаву выше ноты, заданной параметром "Bottom Key".

**72**: При движении по клавиатуре вниз громкость постепенно увеличивается и достигает установленного значения на 6 октав выше ноты, заданной параметром "Bottom Key".

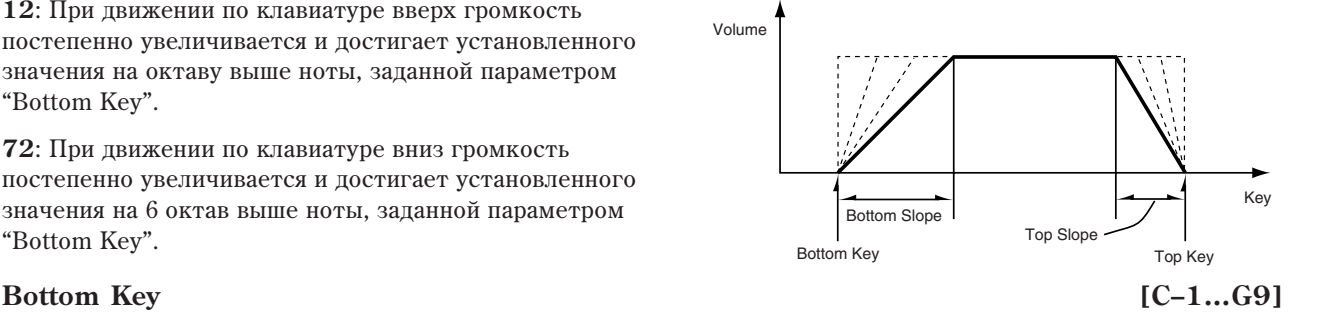

Опрелеляет нижнюю границу диапазона каждого из тембров.

Параметры "Top Key" и "Bottom Key" можно установить, нажав на соответствующую ноту клавиатуры **инструмента при нажатой кнопке ENTER.** 

*Äëÿ îäíîãî è òîãî æå òåìáðà íåâîçìîæíî óñòàíîâèòü íèæíþþ ãðàíèöó äèàïàçîíà íàä âåðõíåé. Àíàëîãè÷íî, íåâîçìîæíî çàäàòü ïàðàìåòðû òàêèì îáðàçîì, ÷òîáû ïåðåêðûâàëèñü ïåðåõîäíûå äèàïàçîíû îäíîãî è òîãî* же *тембра*.

# *Timbre 02…16 (Номер тембра):*

Здесь определяются установки тембров 2 — 16. Они аналогичны установкам для тембра 1 (см. выше).

### 3 — 5: Команды меню страницы

Цифра перед каждой командой соответствует "горячей" клавише ENTER + цифровая кнопка. Для пополнительной информации см. "ENTER + 0-9: команда меню" в разделе "Program: Команды меню страницы".

- **0: Write Combination**. Для дополнительной информации см. "Write Combination" в разделе "Combination: Команды меню страницы".
- **1: Exclusive Solo**. Для дополнительной информации см. "Exclusive Solo" в разделе "Program: Команды меню страницы".
- **2: Copy From Program.** Для дополнительной информации см. "Copy From Program" в разделе "Combination: Команды меню страницы".

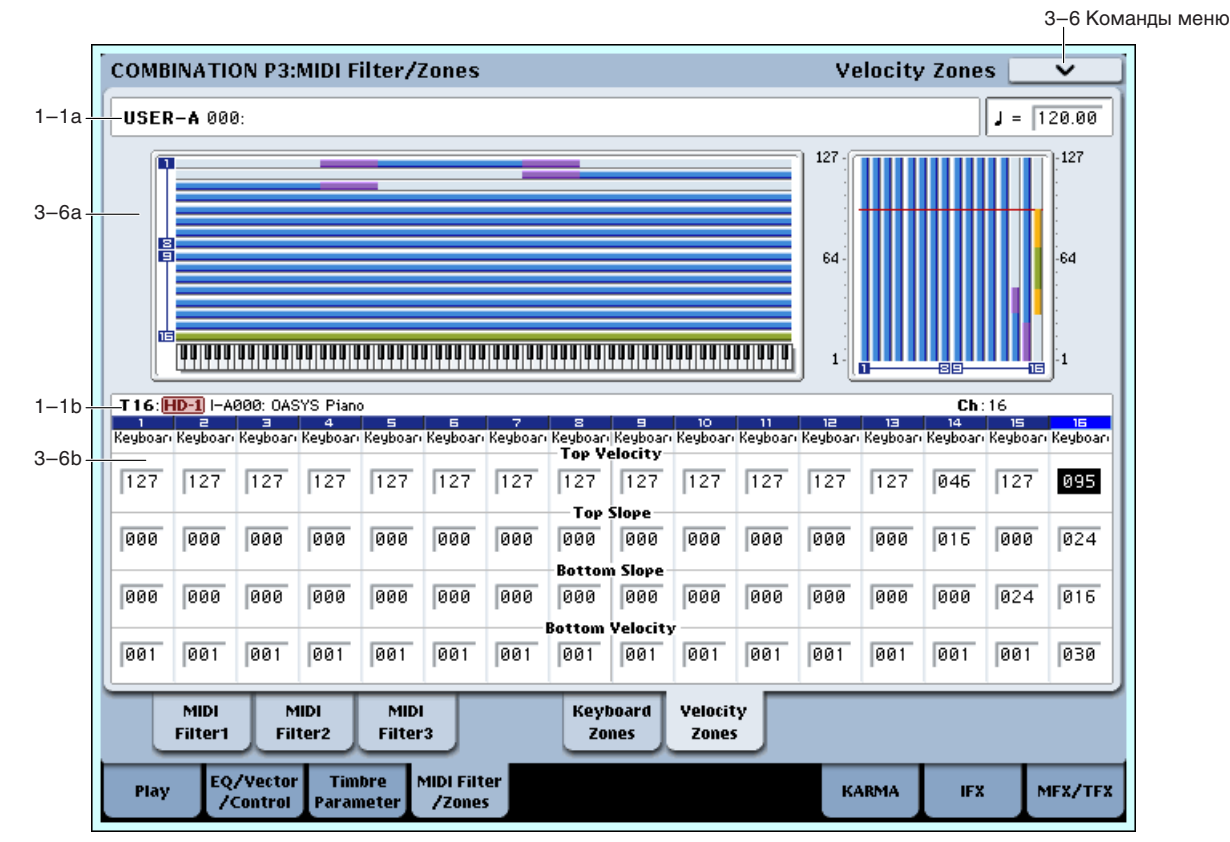

# 3 — 6: Velocity Zones

Параметры "Top/Bottom Velocity" определяют диапазон velocity (скорость нажатия), в котором воспроизводится каждый из тембров  $1 - 16$ , а параметры "Top/Bottom Slope" — протяженность переходного диапазона, в рамках которого громкость достигает установленного значения.

Bottom Velocity **Top Velocity** Top Velocity Velocity Volume Bottom Slope Top Slope

Velocity Switch: Если установить для различных тембров неперекрывающиеся диапазоны velocity, то переключением тембров можно управлять с помощью динамики исполнения.

Layer: Если диапазоны velocity нескольких тембров перекрываются, то одна нота звучит несколькими тембрами.

Velocity Cross-fade: Если диапазоны, определяемые параметрами "Top/Bottom Slope" перекрываются, то звук одного тембра постепенно переходит в звук другого в зависимости от динамики исполнения.

Для одного и того же тембра невозможно установить нижнюю границу диапазона над верхней. Аналогично, *íåâîçìîæíî çàäàòü ïàðàìåòðû òàêèì îáðàçîì, ÷òîáû ïåðåêðûâàëèñü ïåðåõîäíûå äèàïàçîíû îäíîãî è òîãî* же тембра.

## 3 — 6a: Карта диапазонов

Представляет графическое отображение диапазонов нот и velocity (скорость нажатия) каждого из тембров.

# 3 — 6b: Velocity Zones

# *Timbre 01 (Номер тембра):*

### **Top Velocity [1…127]**

Определяет максимальное значение velocity, при которым воспроизводится каждый из тембров.

### **Top Slope [0…120]**

Определяет протяженность переходного диапазона (число шагов velocity). Внутри него громкость увеличивается до установленной, начиная с velocity, заданной параметром "Top Velocity".

**0**: Переходной диапазон отсутствует.

**120**: Громкость уменьшается до установленной параметром "Top Velocity".

### **Bottom Slope [0…120]**

Определяет протяженность переходного диапазона (число шагов velocity). Внутри него громкость увеличивается до установленной, начиная с velocity, заданной параметром "Velocity".

**0**: Переходной диапазон отсутствует.

**120**: Громкость уменьшается до установленной параметром "Bottom Velocity".

### **Bottom Velocity [1…127]**

Определяет минимальное значение velocity, при которым воспроизводится каждый из тембров.

*Ïàðàìåòðû "Top Velocity" è "Bottom Velocity" ìîæíî óñòàíîâèòü, íàæàâ ñ ñîîòâåòñòâóþùåé ñêîðîñòüþ (veloci*ty) на ноту клавиатуры инструмента, при нажатой кнопке ENTER.

# *Timbre 02…16 (Номер тембра):*

Здесь определяются установки тембров 2 — 16. Они аналогичны установкам для тембра 1 (см. выше).

## 3 — 6: Команды меню страницы

Цифра перед каждой командой соответствует "горячей" клавише ENTER + цифровая кнопка. Для дополнительной информации см. "ENTER + 0-9: команда меню" в разделе "Program: Команды меню страницы".

- **0: Write Combination**. См. "Write Combination" в разделе "Combination: Команды меню страницы".
- **1: Exclusive Solo.** См. "Exclusive Solo" в разделе "Program: Команды меню страницы".
- 2: Сору From Program. См. "Сору From Program" в разделе "Combination: Команды меню страницы".

# Combination P7: KARMA

На данных страницах определяются установки KARMA, используемые комбинацией. В режиме комбинации доступны 4 модуля KARMA ([A], [B], [C], [D]).

Для включения/выключения функции KARMA используется кнопка KARMA ON/OFF. Временное отключение KARMA для всех программ, комбинаций и песен достигается глобальным параметром All KARMA Off.

## Связь установок KARMA с комбинацией

Вместе с комбинацией сохраняются экранные параметры, а также состояния кнопок, регуляторов и слайдеров секции KARMA.

Обычно, при выборе новой комбинации, автоматически восстанавливаются установки KARMA, сохраненные вместе с ней. Но иногда требуется сохранение текущих установок KARMA при смене комбинаций. Это достигается с помощью параметров Load KARMA Settings when changing страницы Global Basic. Эти установки раздельны для программ, комбинаций и песен.

- 1. Перейдите на страницу Global Basic.
- 2. В секции "Load KARMA setting when changing" установите нужный флажок "Combinations".

Если поле отмечено, будут загружены индивидуальные установки KARMA комбинации.

Если поле не отмечено, при смене комбинаций установки KARMA не будут изменяться.

# 7 — 1: GE Setup/Key Zones

Ярлык используется для выбора GE (сгенерированного эффекта), который будет использоваться каждым молулем KARMA, а также для опредения установок его диапазона (Key Zone) и MIDI.

# 7 — 1a: Combination Name, Load GE Options, KARMA T.Sig, Tempo

```
Bank [INT-A...G, USER-A...G]
```
# **Combination [0...127]**

## **Tempo (** , ) [040.00…240.00, EXT]

Злесь отображаются банк, номер, имя текушей комбинации и темп (см. "1 — 1а: Combination Name").

7–1 Команлы меню **COMBINATION P7:KARMA GE Setup/Key Zones** Load GE Options Auto RTC Setup KARMA > GE/TS 7–1a INT-A 000: Particles & Waves  $1 = 129.99$ Module A KarmaCategory00 **ROOM** 2010: Vocoder Perc WS RTC Model: DM1 - Drum Melodic 1 GE Setup D Run Solo >KarmaC A Run Solo >KarmaC B Run Solo >KarmaC C Run Solo >KarmaC  $7-1h$ > 2010: Vocoder Perc WS > 1685: Machine Groove [All Ki > 1050: Simple Bass 2 8044: Pad Helper/Arp Zone Btm:  $C-1$  Top: B3 Zone Btm:  $C-1$  Top:  $B3$ **Zone** Btm:  $C-1$  Top:  $\overline{B3}$ Zone Btm:  $C-1$  Top:  $B3$ Thru In Z Trans: +00 Thru In Z Trans: +00 Thru In Z Trans: +00 Thru In Z Trans: +00 Thru Out Z Trans: +00 Thru Out Z Trans: +00 Thru Out Z Trans: +00 Thru Out Z Trans: +00  $MID11/0$  $7-1c$ Input Ch. Gch Also - Output Ch <mark>In</mark>l **Timbre Thru**  $016$  $\sqrt{02}$ П  $\mathbf{A}$  $R$  $\sqrt{01G}$  $\sqrt{03}$ П n  $\mathbf{c}$  $\sqrt{01G}$  $\blacksquare$  $\triangleright$  04  $\Box$  $\sqrt{05}$  $\sqrt{0.16}$ П  $n -$ GE Setup/ MIDI Filter **Dynamic Bandom** Namo/ Control **GF RTP** Porf RTP Trinner .<br>MIDI **Key Zones** CC Offset Note Map Soods EQ/Vector Timbre MIDI Filter Play **KARMA IEY** MFX/TFX **ZControl** Paramete

# Load GE Options **[**avail of **a**]

Эти опции позволяют задать значения и назначения кнопок и слайдеров KARMA, актуальные при выборе GE.

## **KARMA T.Sig (Time Signature) [GE/TS, 1/4...16/4, 1/8...16/8, 1/16...16/16]**

Параметр задает музыкальный размер фразы или паттерна, генерируемого КАRMA.

# *Информация о выбранном модуле KARMA:*

**GE No., GE Name [Preset 0000...2047, USER-A...L000...127]**

## **RTC Model [cписок моделей RTC]**

Отображает модель RTC, заданную внутри каждого пресетного GE.

# *Дисплей диапазона модуля:*

Установки диапазонов клавиатуры каждого из 4 модулей KARMA отображаются сплошной синей линией. См. Program P7: KARMA (7 - 1a).

H

# 7 — 1b: GE Setup/Key Zones

# *GE:*

**Run [Off, On] Solo [Off, On] GE Bank Select [Preset...USER-L]** GE Category Select [Arpeggio...Real-Time]<br>GE Select [Preset 0000...2047. USER-A...L000...127] **[Preset 0000...2047, USER-A...L000...127]** 

 $C_M$ . (0 — 6b: GE Select)

# *Key Zones:*

**Bottom (Key Zone Bottom)** [C–1…G9] **Top (Key Zone Top) [C–1…G9]**

См. Program P7: KARMA (7 — 1a).

*В* режиме комбинации, данные MIDI каждого модуля KARMA передаются и принимаются со *êàíàëàì "Input Channel" è "Output Channel" (7–1c), îïðåäåëåííûì äëÿ êàæäîãî ìîäóëÿ.*

# *Transpose:*

**Thru In Z (Thru In Zone) [Off, On] Trans (Transpose In Zone) [–36…+36] Thru Out Z (Thru Out Zone)** [Off, On] **Trans (Transpose Out Zone) [–36…+36]**

См. Program P7: KARMA (7 — 1а).

# 7 — 1c: MIDI I/O

На ярлыке определяются входные/выходные MIDI-каналы четырех модулей KARMA, используемых в комбинании.

# **Input Channel [01…16, Gch]**

Параметр определяет входные MIDI-каналы каждого из модулей KARMA. На вход модуля KARMA попадают MIDI-данные с клавиатуры инструмента или со входа MIDI IN (данные от внешнего MIDI-оборудования) только по тому каналу, на который он настроен (см. блок-схему).

**Gch**: Номер MIDI-канала всегда совпадает с номером глобального MIDI-канала, который задается параметром "MIDI Channel" (Global 1 — 1а). Если в режиме комбинации модуль KARMA управляется от клавиатуры инструмента, то стандартно выбирают эту установку.

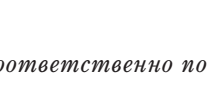

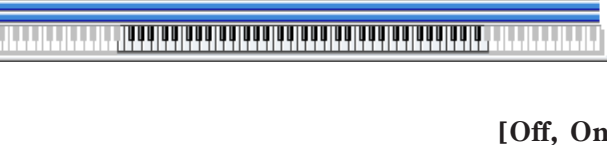

**GE Category [Arpeggio...Real-Time]**

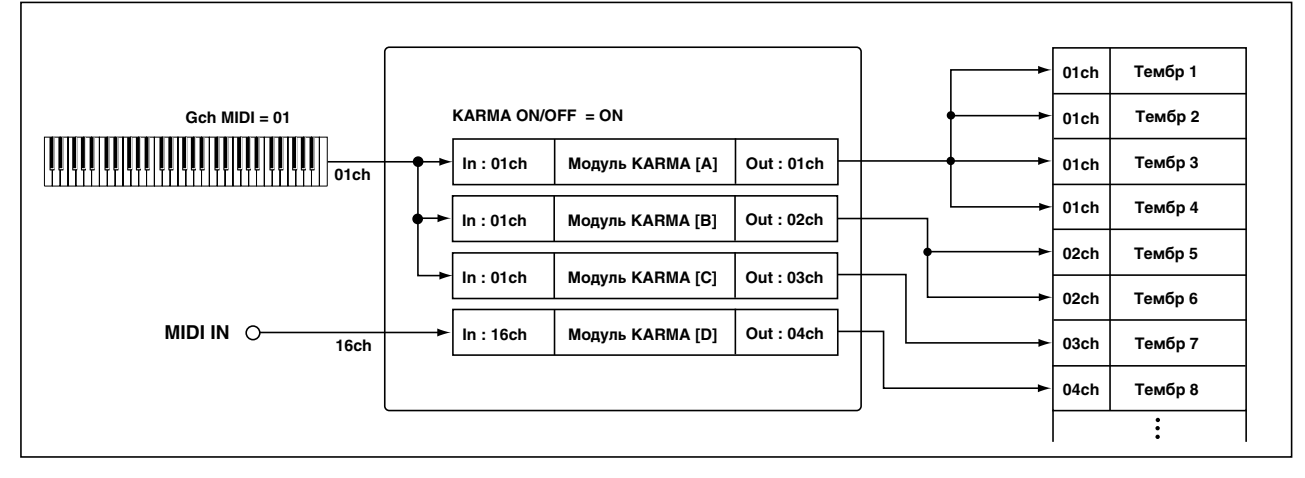

## **Gch Also [Off, On]**

Определяет, будет ли вход глобального канала также использоваться для выбранного модуля, в дополнение к каналу, выбранного параметром "Input Channel".

**Off** (не отмечено): Выбранный модуль будет принимать данные канала, определенного параметром "Input Channel", и не будет принимать данные глобального входного канала.

**On** (отмечено): Выбранный молуль булет принимать данные канала, определенного параметром "Input Channel", и данные глобального входного канала.

Это полезно при использовании пэда на определенном MIDI-канале для подачи данных в модуль. Включение "Gch Also" также позволяет управлять тем же модулем от клавиатуры.

*Параметр недоступен, если "Input Channel" модуля установлен в отличное от Gch значение.* 

# **Output Channel [01…16, Gch]**

Параметр определяет выходные MIDI-каналы каждого из модулей KARMA. MIDI-данные, генерируемые модулем KARMA, передаются на его выход и управляют тембрами, которые настроены на его выходной MIDIканал.

**Gch**: номер канала всегда совпадает с номером глобального MIDI-канала, который задается параметром "MIDI Channel" (Global 1 — 1a).

# **Timbre Thru (если KARMA Off)** [Off, On]

Установки входных/выходных MIDI-каналов модуля KARMA (параметры "Input Channel" и "Output Channel") в общем случае актуальны только тогда, когда включена функция KARMA, т.е. горит светодиод кнопки KARMA ON/OFF. Однако существует исключение из этого правила. Параметр "Timbre Thru" позволяет определить режим работы, в котором MIDI-данные модуля KARMA поступают на вход тембров при отключенной функции KARMA.

**On** (отмечено): Если функция KARMA отключена, то MIDI-данные, проходящие через модуль KARMA, передаются на тембры, которые настроены на его выходной канал (параметр "Output Channel").

**Off** (не отмечено): Если функция KARMA отключена, то MIDI-данные, проходящие через модуль KARMA, не передаются на тембры, которые настроены на его выходной канал (параметр "Output Channel").

Ниже рассматриваются примеры различных установок.

## *Ïðèìåð 1*

- 1) Установите глобальный MIDI-канал "MIDI Channel" (Global  $1 1$ а) в 01.
- 2) Определите для тембра 1 следующие установки.

"Program Select": Bass

"MIDI Channel" (2 — 1): Gch

3) Определите для тембра 2 следующие установки.

"Program Select": Piano

"MIDI Channel"  $(2 - 1)$ : 02

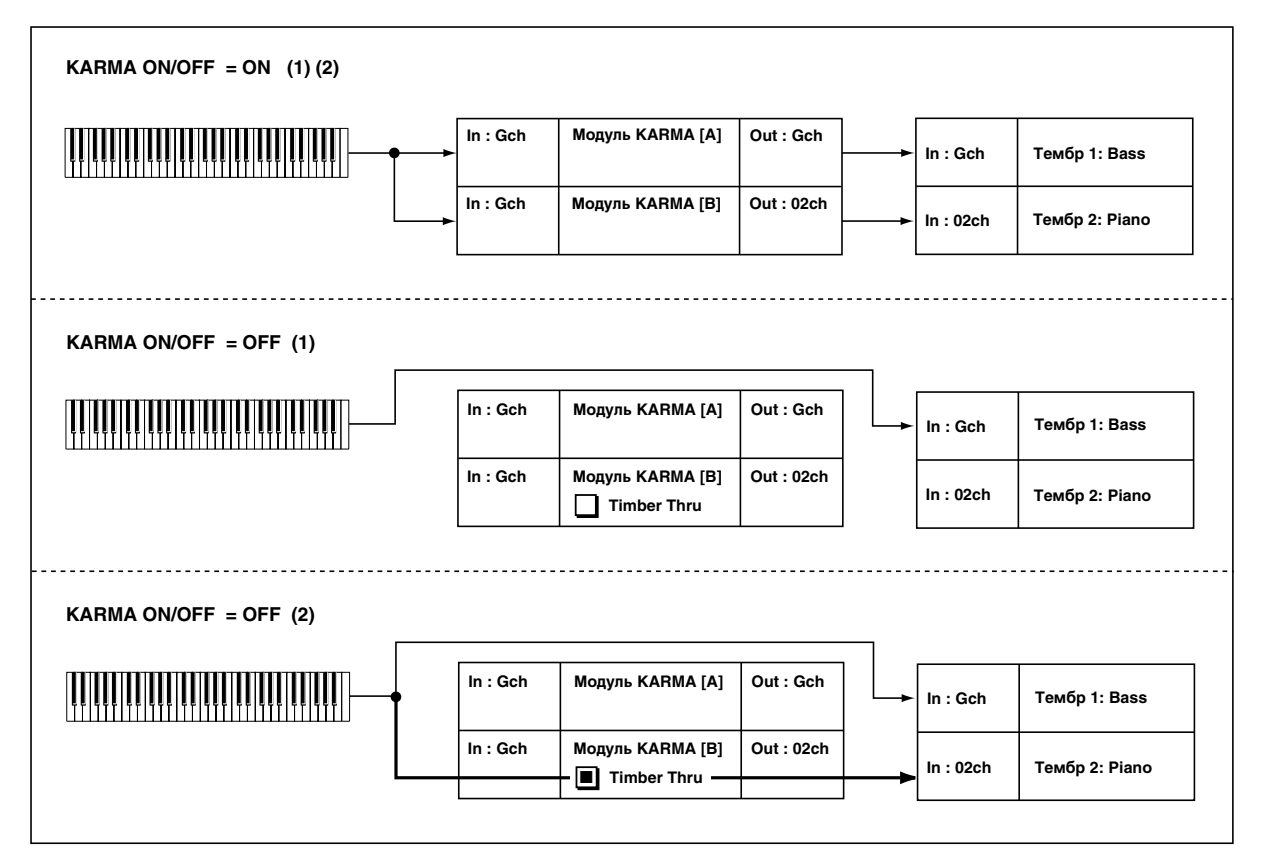

4) Определите для модуля KARMA [A] следующие установки.

"GE Select": риф сгенерированного эффекта GE из группы Bass

"Input Channel": Gch

"Output Channel": Gch

"Timbre Thru": Off

5) Определите для модуля KARMA [B] следующие установки.

"GE Select": риф сгенерированного эффекта GE из группы Keyboard

"Input Channel": Gch

"Output Channel": 02

"Timbre Thru": Off

6) Нажмите кнопку KARMA ON/OFF, чтобы загорелся ее светодиод.

При игре на клавиатуре инструмента модуль KARMA [A] будет воспроизводиться басовой программой тембра 1, модуль KARMA [B] — программой рояля тембра 2 (см. рис. "KARMA ON/OFF = ON (1)(2)").

7) Нажмите кнопку KARMA ON/OFF, чтобы ее светодиод погас.

При игре на клавиатуре инструмента будет воспроизводиться басовая программа тембра 1, MIDI-канал которого настроен на Gch (глобальный MIDI-канал). Поскольку тембр 2 настроен на канал 2, при игре на клавиатуре инструмента он воспроизводиться не будет (см. рис. "KARMA ON/OFF = OFF (1)").

## *Ïðèìåð 2*

- 1) Произведите установки, как и в пунктах "1)" "3)" примера 1.
- 2) Определите для модуля KARMA [A] следующие установки.

"GE Select": риф сгенерированного эффекта GE из группы Bass

"Input Channel": Gch

"Output Channel": Gch

"Timbre Thru": Off

3) Определите для модуля KARMA [B] следующие установки.

"GE Select": риф сгенерированного эффекта GE из группы Keyboard

"Input Channel": Gch

"Output Channel": 02

"Timbre Thru": On

4) Нажмите кнопку KARMA ON/OFF, чтобы загорелся ее светодиод.

При игре на клавиатуре инструмента будут воспроизводиться те же тембры, что и в шаге 6 рассмотренного выше примера 1 (см. рис. "KARMA ON/OFF = ON  $(1)(2)$ ").

5) Нажмите кнопку KARMA ON/OFF, чтобы ее светодиод погас.

При игре на клавиатуре инструмента будет воспроизводиться басовая программа тембра 1, MIDI-канал которого настроен на Gch (глобальный MIDI-канал). Кроме того, будет воспроизводиться программа рояля тембра 2, поскольку для модуля KARMA [B] выбрана установка "Timbre Thru" ON (см. рис. "KARMA  $ON/OFF = OFF (2)$ ").

# *MIDI[дисплей тембров модулей:*

Здесь отображаются тембры, на которые настроен тот или иной модуль KARMA. Тембр воспроизводит MIDIданные модуля KARMA только в том случае, если номер его MIDI-канала (2 — 1а) совпадает с номером выхопного MIDI-канала молуля KARMA.

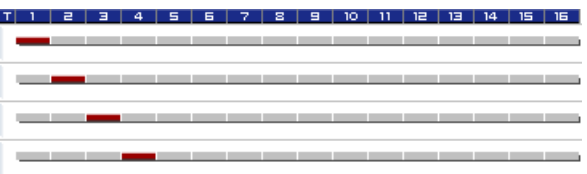

## 7 — 1: Команды меню страницы

Цифра перед каждой командой соответствует "горячей" клавише ENTER + пифровая кнопка. Для дополнительной информации см. "ENTER + 0-9: команда меню" в разделе "Program: Команды меню страницы".

- **0: Write Combination**. Ссм. "Write Combination" в разделе "Combination: Команды меню страницы".
- **1: Exclusive Solo**. См. "Exclusive Solo" в разделе "Program: Команды меню страницы".
- **2: Copy KARMA Module**. См. "Copy KARMA Module" в разделе "Combination: Команды меню страницы".
- **3: Initialize KARMA Module**. См. "Initialize KARMA Module" в разделе "Combination: Команды меню  $c$ транишы".
- 4: Copy Scene. См. "Copy Scene" в разделе "Combination: Команды меню страницы".
- **5: Swap Scene**. См. "Swap Scene" в разделе "Combination: Команды меню страницы".
- **6: Capture Random Seed**. См. "Capture Random Seed" в разделе "Combination: Команды меню страницы".
- 7: Copy From Program. См. "Copy From Program" в разделе "Combination: Команды меню страницы".

# 7 — 2: MIDI Filter/CC Offset

# 7 — 2a: MIDI Filter

# *Receive MIDI Filter:*

Определяет установки фильтрации MIDI-данных, поступающих на каждый из модулей KARMA.

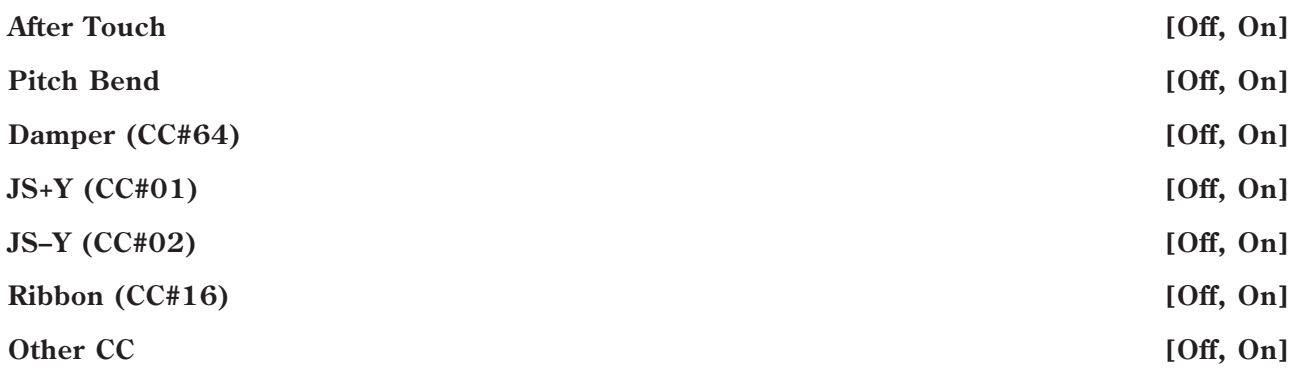

См. "Receive MIDI Filter:"  $(7 - 2b)$  для режима программы.

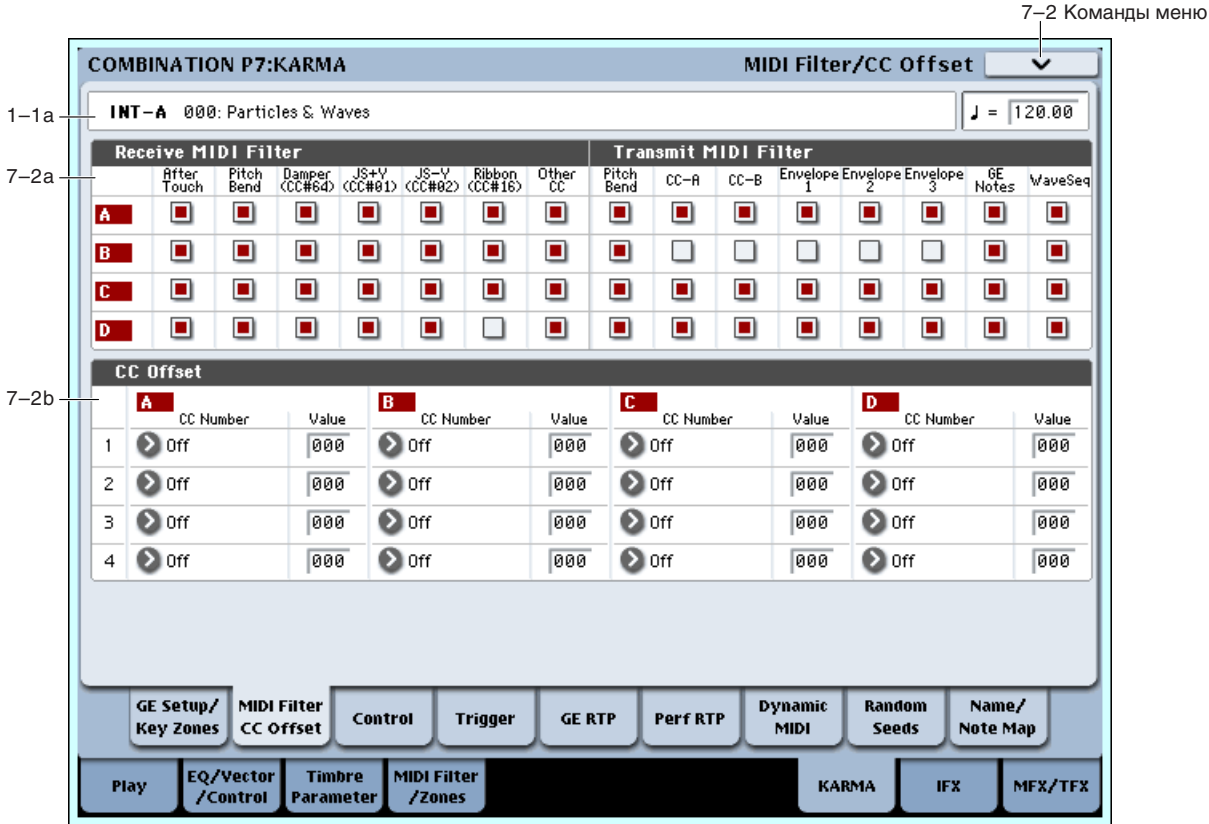

# *Transmit MIDI Filter:*

Определяет для каждого из модулей KARMA установки фильтрации MIDI-данных, генерируемых GE.

## **Pitch Bend [Off, On]**

См. "Transmit MIDI Filter:"  $(7 - 2b)$  для режима программы.

*Åñëè ôóíêöèÿ KARMA âêëþ÷åíà è ìîäóëü KARMA ãåíåðèðóåò äàííûå òðàíñïîíèðîâàíèÿ Pitch Bend, òî* диапазон транспонирования тембра Bend Range (2 — 3a) определяется следующим образом. Данные диапазона транспонирования, определенные в рамках сгенерированного эффекта KARMA GE, передаются из лодуля KARMA, чтобы принудительно установить соответствующий диапазон для тембра. Это *аарантирует адекватную отработку данных транспонирования Pitch Bend, генерируемых GE. Вместе с этим* а большинстве случаев данные транспонирования, генерируемые в результате манипуляций с джойстиком *èíñòðóìåíòà, àâòîìàòè÷åñêè íàñòðàèâàþòñÿ íà ýôôåêò, ñîîòâåòñòâóþùèé âûêëþ÷åííîìó ñîñòîÿíèþ*  $\phi$ ункции KARMA. Если один и тот же модуль KARMA управляет работой нескольких тембров, то *используются установки тембра с наименьшим порядковым номером.* 

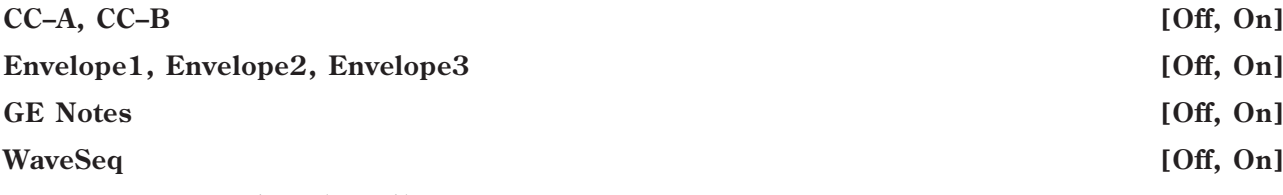

См. "Transmit MIDI Filter:"  $(7 - 2b)$  для режима программы.

# 7 — 2b: CC Offset

При включенной функции KARMA, сообщения MIDI Control Change могут передаваться на тон-генератор. Эти установки служат для управления ими звука, эффектов и т.д. программы. На каждый модуль KARMA можно назначить до 4 сообщений MIDI Control Change, которые передаются по каналу "Output Channel" (7–1c) модуля KARMA.

# *1…4:*

**CC Number [Off, MIDI CC#00…CC#95]**

**Value [000…127]**

См. " $7 - 2c$ : СС Offset" для режима программы.

## 7 — 2: Команды меню страницы

Цифра перед каждой командой соответствует "горячей" клавише ENTER + цифровая кнопка. Для дополнительной информации см. "ENTER + 0-9: команда меню" в разделе "Program: Команды меню страницы".

- **0: Write Combination**. См. "Write Combination" в разделе "Combination: Команды меню страницы".
- 1: Exclusive Solo. См. "Exclusive Solo" в разделе "Program: Команды меню страницы".
- **2: Сору KARMA Module**. См. "Сору KARMA Module" в разделе "Combination: Команды меню страницы".
- **3: Initialize KARMA Module**. См. "Initialize KARMA Module" в разделе "Combination: Команды меню страницы".
- **4: Сору Scene**. См. "Copy Scene" в разделе "Combination: Команды меню страницы".
- 5: Swap Scene. См. "Swap Scene" в разделе "Combination: Команды меню страницы".
- 6: Capture Random Seed. См. "Capture Random Seed" в разделе "Combination: Команды меню страницы".
- **7: Сору From Program**. См. "Сору From Program" в разделе "Combination: Команды меню страницы".

# 7 - 3: Module Parameters-Control

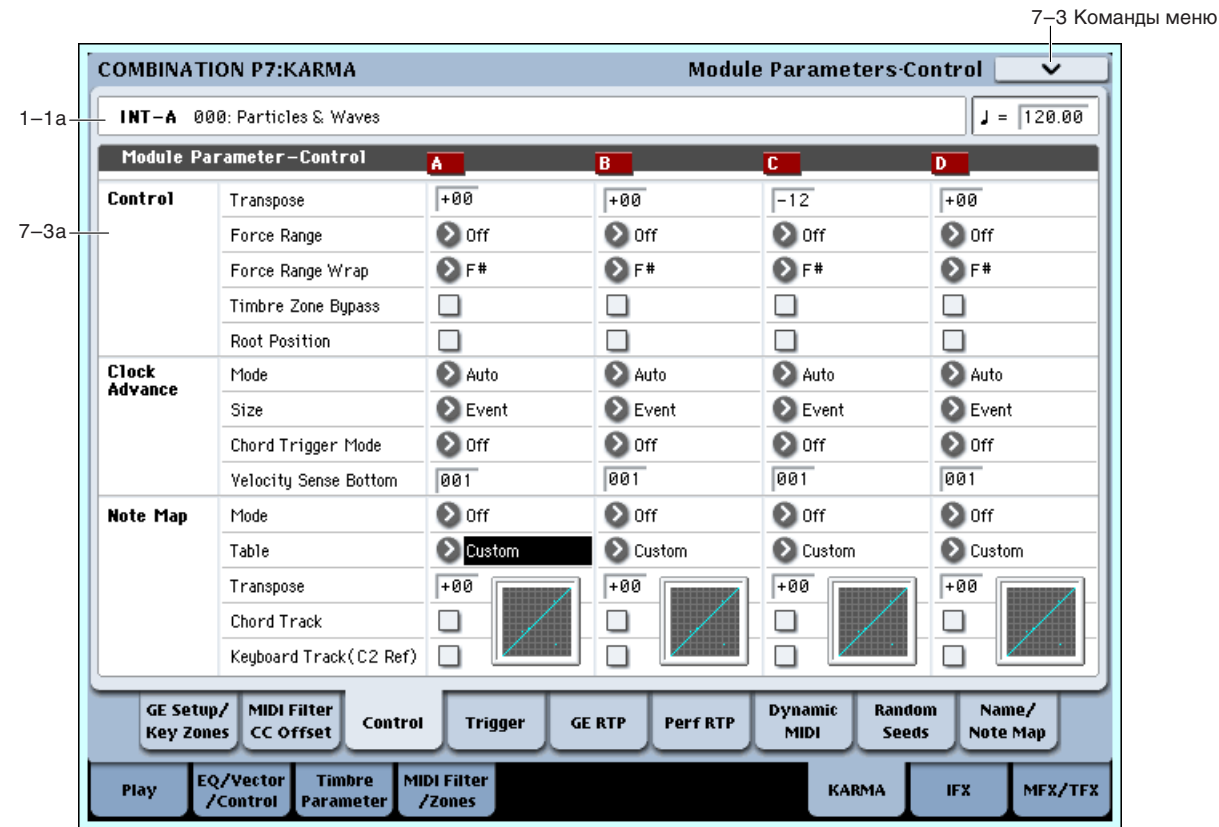

Ярлык используется для определения параметров модуля KARMA. В режиме комбинации можно использовать до четырех модулей KARMA ([A], [B], [C], [D]) одновременно.

# 7 - 3a: Module Parameter-Control

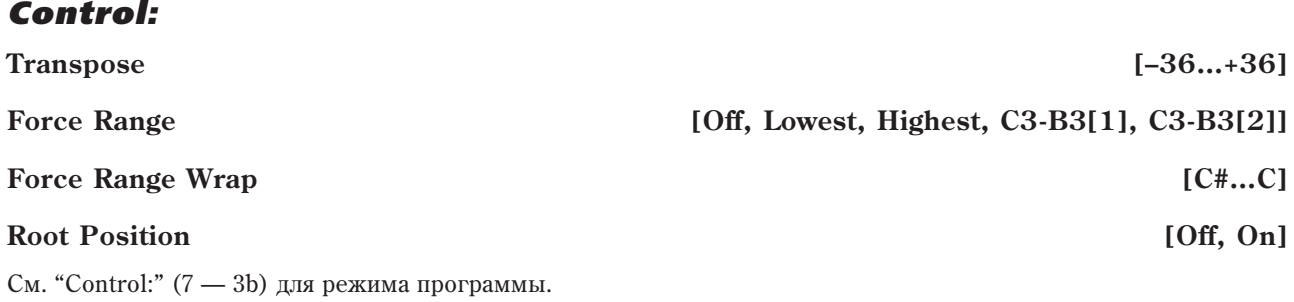
#### **Timbre Zone Bypass [Off, On]**

Параметр определяет — будут ли установки диапазона нот  $(3 - 5)$  и диапазона velocity  $(3 - 6)$  данного тембра применяться к данным фразы или паттерна, которые генерируются модулем KARMA.

**On** (опция отмечена): Установки диапазона нот и диапазона velocity данного тембра игнорируются.

**Off** (опция не отмечена): К данным фразы или паттерна, которые генерируются модулем KARMA, применяются установки диапазонов нот и velocity данного тембра. Если генерируемые модулем KARMA ноты выхопят за рамки этих пиапазонов, то они панным тембром не воспроизвопятся.

### *Clock Advance:*

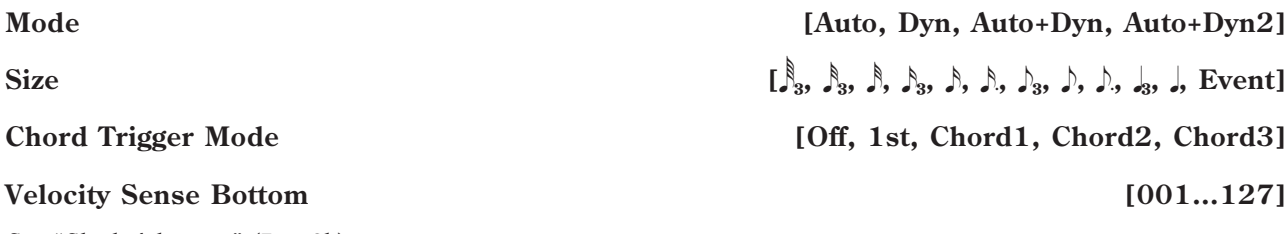

См. "Clock Advance:"  $(7 - 3b)$  для режима программы.

### *Note Map:*

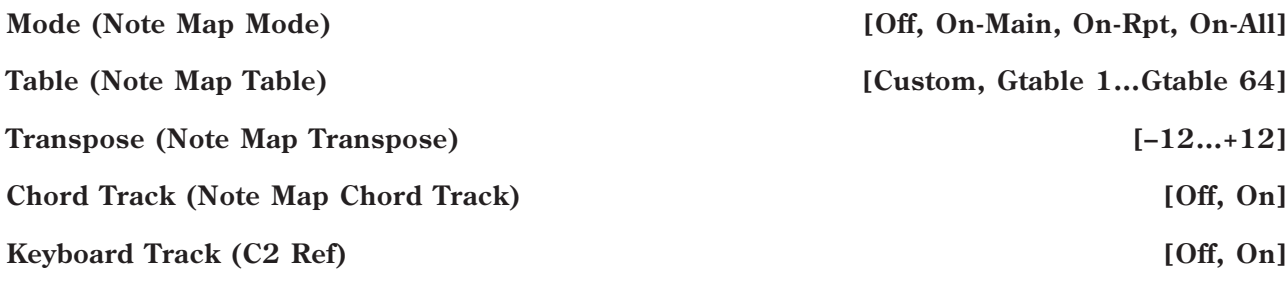

#### **Note Map Table Display**

См. "Note Map:"  $(7 - 3b)$  для режима программы.

### 7 — 3: Команды меню страницы

Цифра перед каждой командой соответствует "горячей" клавише ENTER + цифровая кнопка. Для дополнительной информации см. "ENTER + 0-9: команда меню" в разделе "Program: Команды меню страницы".

- **0: Write Combination**. Для дополнительной информации см. "Write Combination" в разделе "Combination: Команды меню страницы".
- **1: Exclusive Solo**. Для дополнительной информации см. "Exclusive Solo" в разделе "Program: Команды меню страницы".
- 2: Copy KARMA Module. Для дополнительной информации см. "Copy KARMA Module" в разделе "Combination: Команды меню страницы".
- **3: Initialize KARMA Module**. Для дополнительной информации см. "Initialize KARMA Module" в разделе "Combination: Команды меню страницы".
- **4: Copy Scene**. Для дополнительной информации см. "Copy Scene" в разделе "Combination: Команды меню страницы".
- 5: Swap Scene. Для дополнительной информации см. "Swap Scene" в разделе "Combination: Команды меню страницы".
- **6: Capture Random Seed.** Для дополнительной информации см. "Capture Random Seed" в разделе "Combination: Команды меню страницы".
- 7: Copy From Program. Для дополнительной информации см. "Copy From Program" в разделе "Combination: Команды меню страницы".

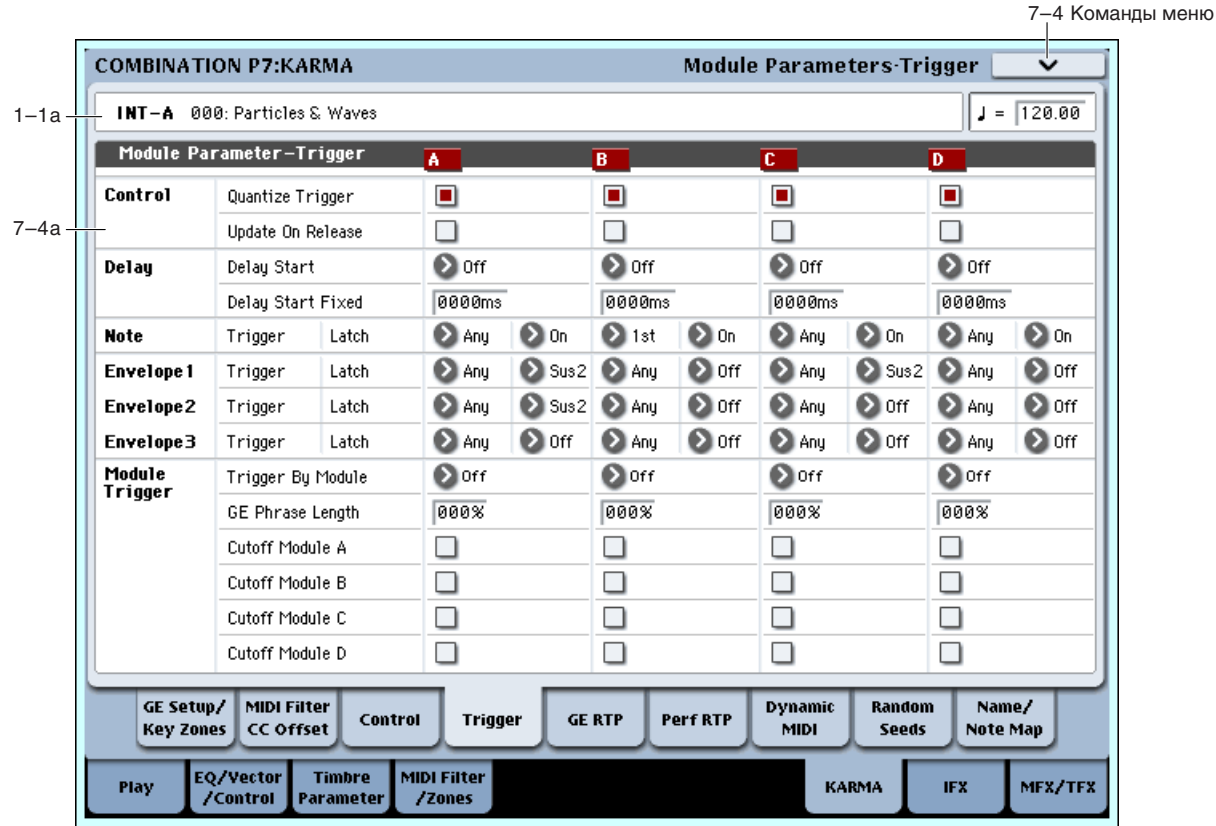

# 7 - 4: Module Parameters-Trigger

Установки определяют условия запуска и фиксации (удержания) воспроизведения сгенерированного эффекта каждого из модулей KARMA  $[A]$  — [D].

## 7 - 4a: Module Parameter-Trigger

## *Control:*

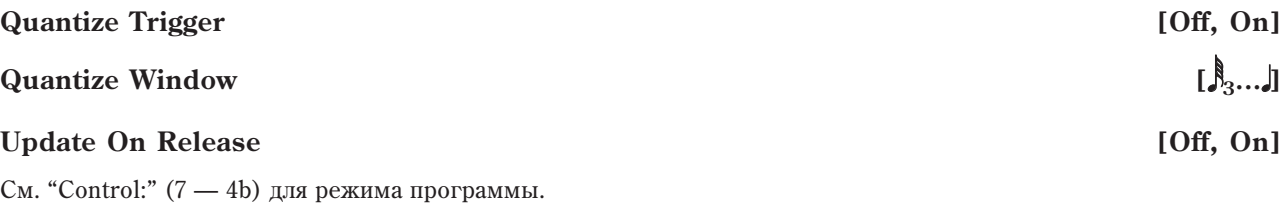

## *Delay:*

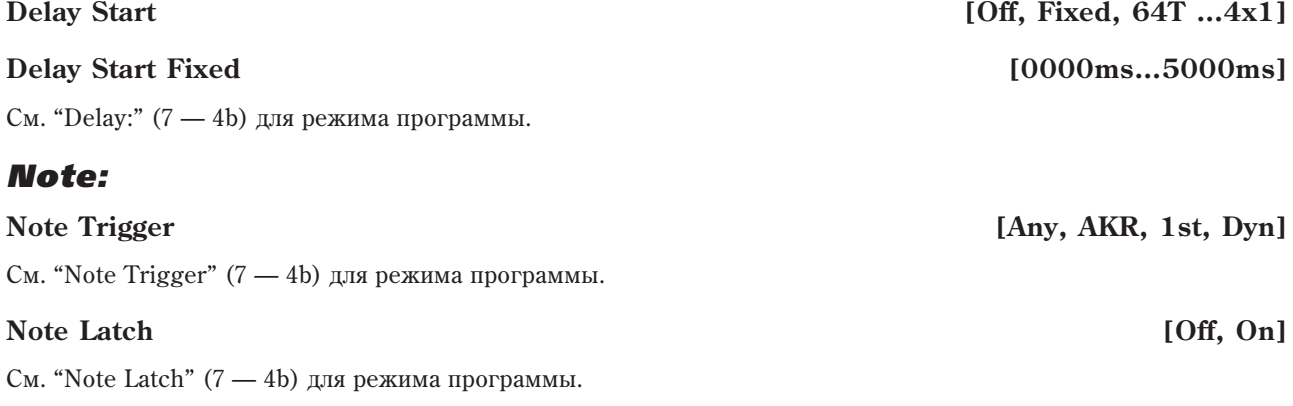

 $B$  режиме комбинации эту установку модно определить для каждого модуля KARMA отдельно. Для тех *ìîäóëåé, ó êîòîðûõ ïàðàìåòð "Note Latch" óñòàíîâëåí â On, óñòàíîâêè ôèêñàöèè âñòóïàþò â ñèëó ïðè* **включенной кнопке LATCH, т.е. когда горит ее светодиод.** 

## *Envelope1, Envelope2, Envelope3:*

#### **Latch [Off, Sus1, Rel1, Sus2, Rel2]**

См. "Envelope1, Envelope2, Envelope3:"  $(7 - 4b)$  для режима программы.

## *Module Trigger:*

Запуском нот и огибающей одного модуля KARMA можно управлять с помощью другого модуля KARMA.

### **Trigger By Module** *Company* **Company Company Company Company Company Company Company Company Company Company Company Company Company Company Company Company Company Company Company**

Если длина сгенерированной фразы или паттерна для определенного здесь модуля KARMA достигает величины, задаваемой с помощью параметра "GE Phrase Length", то автоматически запускается фраза или паттерн данного модуля KARMA.

Например, можно задать установки таким образом, что фразы глиссандо арфы будут запускаться для каждого из модулей в последовательном порядке. Или же с помощью этих установок можно установить режим циклического воспроизведения четырех модулей KARMA.

### **GE Phrase Length [000…100%]**

Определяет процентное содержание от общей длительности фразы GE модуля, необходимое для запуска данного модуля.

*Óñòàíîâêà äåéñòâèòåëüíà òîëüêî â òîì ñëó÷àå, åñëè ïàðàìåòð "Trigger by Module" íå óñòàíîâëåí â Off.*

*Óñòàíîâêà çàïóñêà ìîäóëÿ îò åãî ñîáñòâåííîé ôðàçû íå äàåò ýôôåêòà.*

Общая длительность фразы GE модуля определяется количеством шагов фазового паттерна, режимом длины фазы и другими внутренними установками GE.

### **Cutoff Module A, B, C, D** [Off, On]

Определяет будут ли фразы или паттерны, генерируемые другими модулями KARMA, автоматически останавливаться при запуске данного модуля KARMA. Установка используется при последовательном запуске модулей KARMA, когда необходимо избежать наложения друг на друга генерируемых фраз или паттернов.

## 7 — 4: Команды меню страницы

Цифра перед каждой командой соответствует "горячей" клавише ENTER + цифровая кнопка. Для дополнительной информации см. "ENTER + 0-9: команда меню" в разделе "Program: Команды меню страницы".

- **0: Write Combination**. Для дополнительной информации см. "Write Combination" в разделе "Combination: Команды меню страницы".
- 1: Exclusive Solo. Для дополнительной информации см. "Exclusive Solo" в разделе "Program: Команды меню страницы".
- **2: Сору KARMA Module**. Для дополнительной информации см. "Copy KARMA Module" в разделе "Combination: Команды меню страницы".
- **3: Initialize KARMA Module**. Для дополнительной информации см. "Initialize KARMA Module" в разделе "Combination: Команды меню страницы".
- 4: Copy Scene. Для дополнительной информации см. "Copy Scene" в разделе "Combination: Команды меню страницы".
- **5: Swap Scene**. Для дополнительной информации см. "Swap Scene" в разделе "Combination: Команды меню страницы".
- **6: Capture Random Seed.** Для дополнительной информации см. "Capture Random Seed" в разделе "Combination: Команды меню страницы".
- 7: Copy From Program. Для дополнительной информации см. "Copy From Program" в разделе "Combination: Команды меню страницы".

#### **Trigger [Any, AKR, 1st, Dyn]**

# **7 – 5: GE Real-Time Parameters**

7–5 Команды меню

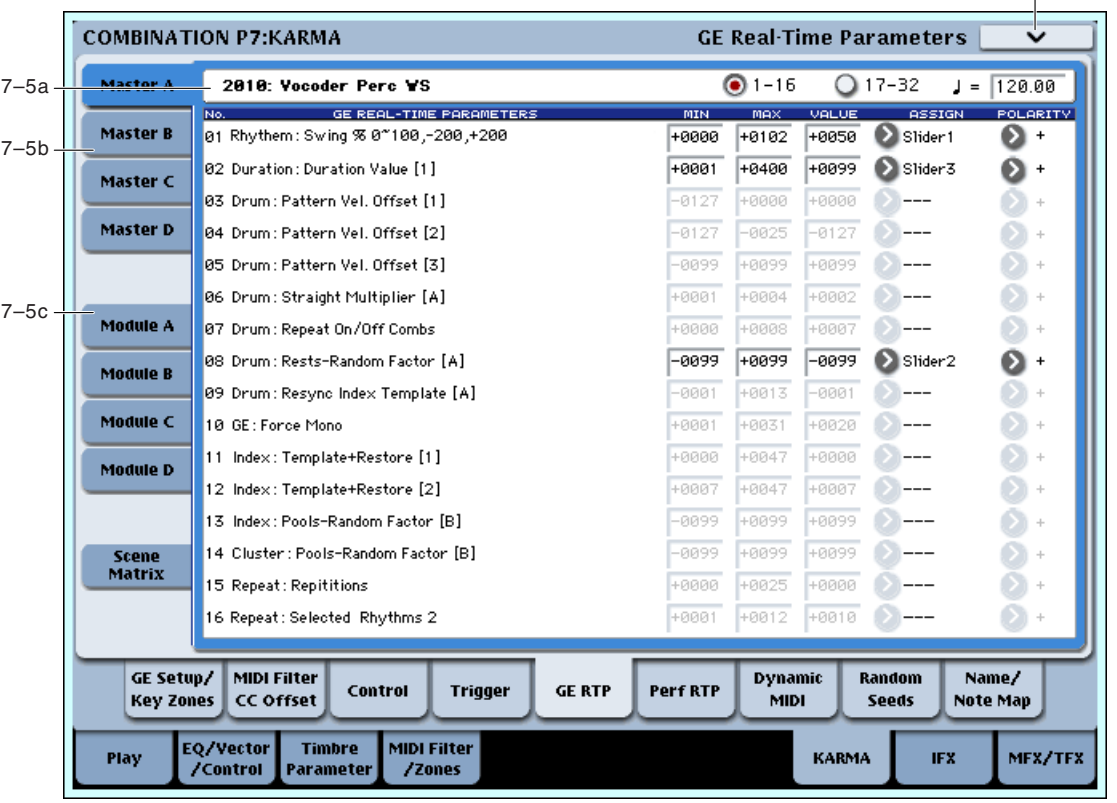

Страница используется для определения установок GE, назначенных на каждый из модулей KARMA [A] — [D]. Кроме того, здесь можно назначить параметры GE на регуляторы секции KARMA Realtime Controls и управлять сгенерированными эффектами в режиме реального времени.

## 7 — 5a: GE Number & Name, RTC Select, Tempo

**GE Number & Name [0000: Arp Model 01 Up/Dn... 2047: Tempo Env Repeats] RTC Select [1-16,17-32] Tempo (**, ) [040.00…240.00, EXT]

См. "7 — 5а: GE Number&Name, RTC Select, Тетро" для режима программы.

## 7 - 5b: GE Real-Time Parameters (Module Control = Master)

Module Control = Master позволяет использовать один контроллер (например, слайдер 1) для одновременного управления несколькими модулями KARMA, или одновременно управлять отдельными параметрами разных модулей.

## *GE Real[Time Parameters 01…32:*

Здесь можно редактировать параметры GE и назначать их на регуляторы реального времени KARMA и так далее для использования при условии Module Control = Master.

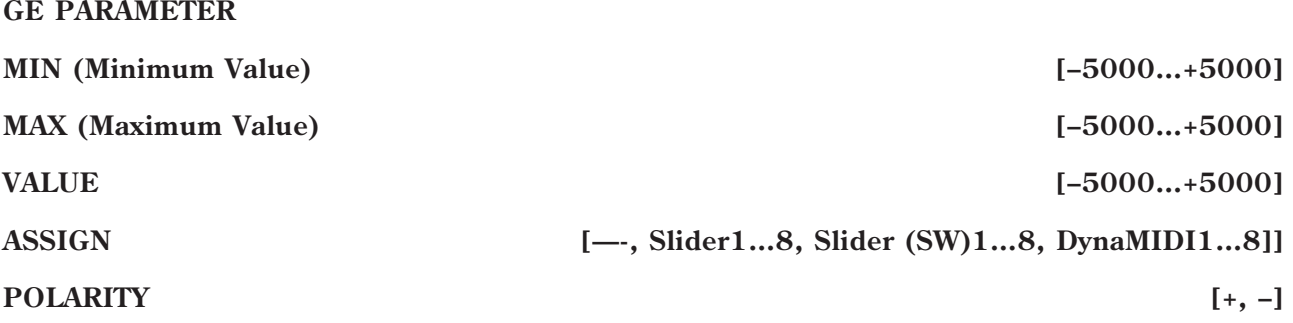

См. "7 — 5b: GE Real-Time Parameters" для режима программы.

*Îáû÷íî, ïàðàìåòðû "MIN", "MAX", "VALUE" è "POLARITY" êàæäîãî ìîäóëÿ îïðåäåëÿþòñÿ â ìîäóëå A, B, C è D.* Эти установки доступны, если определить "ASSIGN" в Master A, B, C и D.

*Íàïðèìåð, åñëè èñïîëüçîâàòü ñëàéäåð 1 äëÿ óïðàâëåíèÿ GE REALTIME PARAMETER No.1 ìîäóëåé A, B, C è D* npu ycmanoвке Module Control в Master, нужно установить GE REALTIME PARAMETER No.01 "ASSIGN" для *Master, A, B, C и D в слайдер 1. при установке в "ASSIGN", вы сможете редактировать параметры "MIN"*, "MAX", "VALUE" *u* "POLARITY" для Master, A, B, C *u* D.

*Òàêèì îáðàçîì, ìîæíî ïðîèçâîäèòü óñòàíîâêè ïàðàìåòðîâ GE íåçàâèñèìî äëÿ ìîäóëåé A, B, C è D.*

## 7 - 5c: GE Real-Time Parameters (Module Control = A, B, C, D)

Module Control = A, B, C и D позволяет независимо управлять параметрами GE Real-Time для соответствующего молуля KARMA.

### *GE Real[Time Parameters 01…32:*

Злесь можно релактировать параметры GE кажлого молуля KARMA и назначать их на регуляторы реального  $\alpha$ времени KARMA и так далее для использования при условии Module Control = Master, A, B, C и D.

См. "GE RTParm 01...32:" (7 — 5b) для режима программы.

#### 7 — 5d: Module Control Scene Matrix

Злесь можно олновременно просматривать и редактировать выбранные сцены каждого из 5 уровней вложений Module Control. Здесь также можно задать окно Scene Change Quantize Window, управляющее временным интервалом смены сцен и отображающее информацию о грядущих изменениях спены.

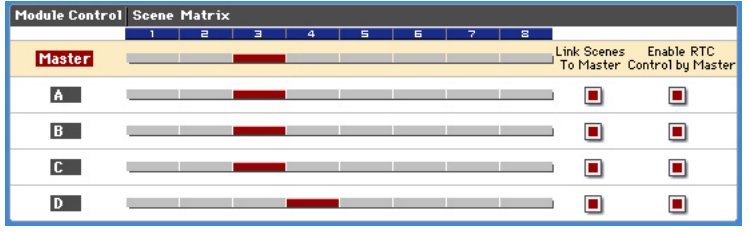

#### **Scene Change Quantize Window [** $\beta$ <sup>3</sup>, 1 Bar...4 Bars]

Определяет метр, с которым квантуется смена спен. В зависимости от установки, возможна задержка смены сцены до следующей доли, такта или нескольких тактов.

 $\mathcal{S}_3$ : Определяет время в нотных интервалах относительно темпа. Для триольных паттернов, во избежание запуска "между долями", может потребоваться выбрать одну из триольных установок.

1 Bar...4 Bars: Определяет время в единицах тактов относительно темпа и размера перформанса или GE модуля.

Если KARMA T.Sig (Time Signature) установлено в отличное от "0 GE/TS" значение, то выбранная здесь величина Time Signature будет использоваться для вычисления длины тактов. Если KARMA T.Sig установлено в "0 GE/TS", плина такта основывается на встроенном размере GE молуля.

При получении события смены сцен, которое отстоит от базового темпа менее чем на одну тридцать вторую ноту, сцена меняется немедленно (желтый цвет на рисунке). Если событие запуска поступает позже, то сцена меняется со следующей ноты, соответствующей метру Scene Change Quantize Window (розовый цвет на рисунке).

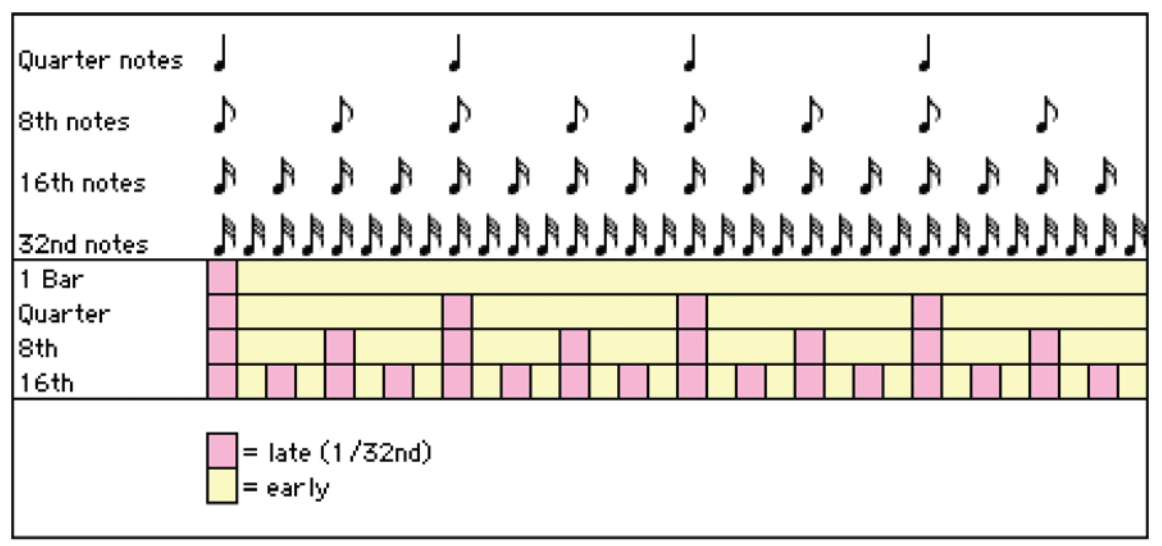

## *Выбор сцен*

На экране отображаются линии для каждого модуля, верхняя линия соответствует установке Master. Каждая линия имеет 8 кнопок, соответствующих 8 кнопкам Scene лицевой панели. Следовательно, вы можете выбирать любую спену любого уровня без изменения установки Module Control. Сетка отображает выбор спен любого уровня в соответствующее время.

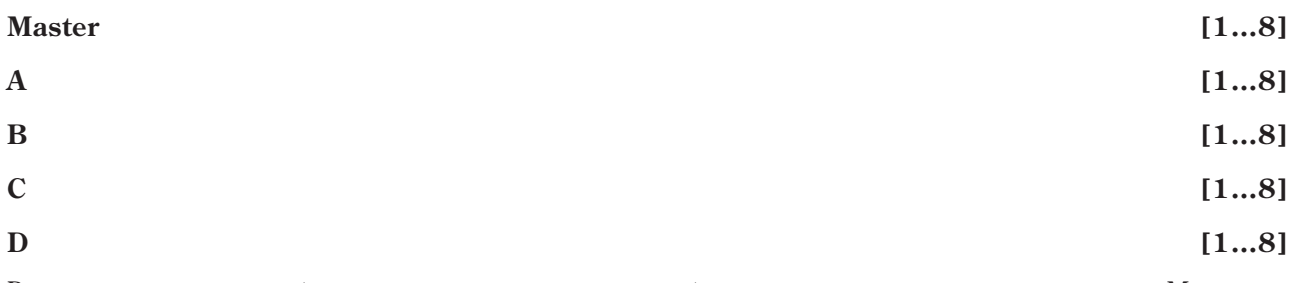

Вы можете нажимать любую линию и изменять сцены в любом модуле или изменять сцены в уровне Master и других уровнях, если они связаны (если отмечено поле "Link Scenes To Master").

Нажатием ярлыка в левой части вы можете изменять установку "Module Control" на выбранный уровень, и оранжевая линия будет индицировать текущую установку Module Control.

#### *Link Scenes To Master:*

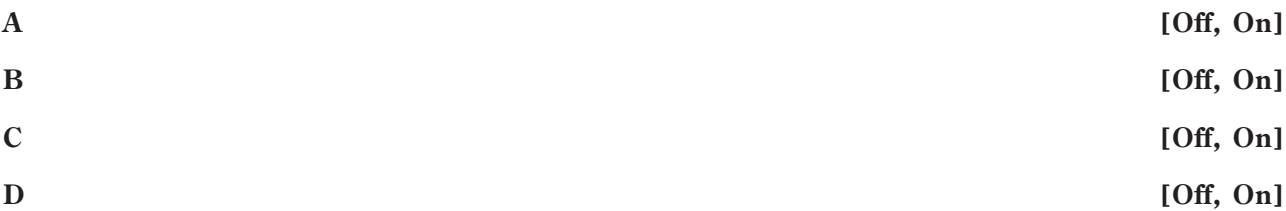

**On** (отмечено): Смена сцены в уровне Master выбирает новую сцену для связанного уровня модуля. Все 4 модуля независимо хранят их текущие сцены в сцене Master верхнего уровня. Для каждого связанного модуля это может быть одна или различные сцены. Это позволяет гибко использовать сцены модулей в комбинациях.

Это — основной режим для комбинации, подходящий для воспроизведения в реальном времени и для yстановки "Song Templates" (шаблоны песен). Например, если выбран мастер-буфер 1, модуль А (паттерн ударных) может быть переключен на сцену 5, а модуль В (басовый рифф) — на сцену 8.

**Off** (не отмечено): Смена сцены в уровне Master только меняет параметры модуля, назначенные на слайдеры и кнопки KARMA в уровне Master. Уровни модулей не меняют сцен.

Каждый уровень независим — этот режим обычно используется в секвенсере при одновременном копировании 4 несвязанных GE для использования их в песне. При этом, их обычно связывать не требуется.

#### *Enable RTC By Master:*

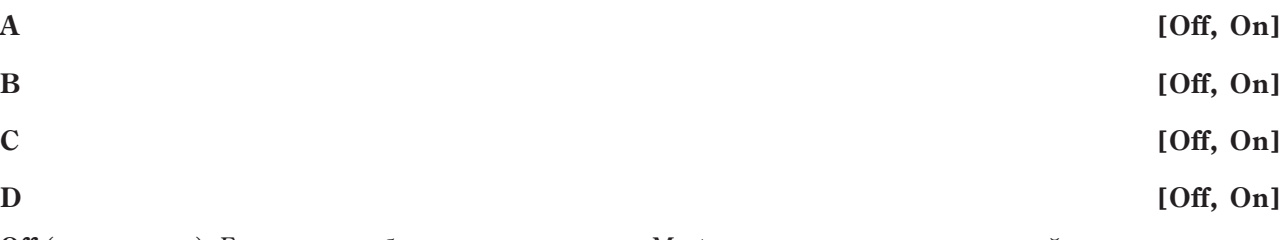

**Off** (не отмечено): Если какие-либо регулировки уровня Master назначены на определенный модуль, манипуляции с ними или смена сцен уровня Master не будут действовать на параметры модуля. Это позволяет "отключить" уровень модуля от мастера, сохранив его звук неизменным (совместно с отключением параметра Link Scenes To Master.)

**On** (отмечено): Если какие-либо регулировки уровня Master назначены на определенный модуль, манипуляции с ними или смена сцен уровня Master будут действовать на параметры и звук модуля.

*Äëÿ ïîëíîãî îòêëþ÷åíèÿ ìîäóëÿ îò óðîâíÿ Master íåîáõîäèìî ñíÿòèå îáîèõ ôëàæêîâ, "Link Scenes To Master" è* <sup>"</sup>Enable RTC By Master". Если отключить только Link Scenes To Master, установки мастер-сцен будут **а**оздействовать на модули. Естественно, любые параметры модуля, назначенные на уровень Master для этого *ìîäóëÿ, áóäóò òàêæå èçìåíÿòüñÿ ìàñòåð-ñöåíàìè, åñëè îòìå÷åíî ïîëå "Enable RTC By Master".*

Когда поле "Enable RTC By Master" отключено, любые параметры, назначенные на управление в уровнях Master и модуля, могут меняться, поскольку значения для уровня модуля будут передаваться вне зависимости от выбранной сцены в уровне модуля.

Например, если Duration % (Gate) назначено на оба уровня слайдера, и он последним перемещался в уровне Master, GE будет воспроизводить соответствующую установку уровня Master. Если отключить уровень Master, будет передано значение Duration, индицируемое уровнем модуля. Вы можете настроить параметр Duration % (Gate) уровня модуля для сохранения звука неизменным.

Включение поля "Enable RTC By Master" снова перепаст установку Duration уровня Master, если она булет последним перемещенным контроллером в данной мастер-сцене.

## *Scene Status*

Отображает информацию, относящуюся к грядущим изменениям сцены. При использовании Scene Change Quantize Window с большими значениями, типа 1, 2 или 4 такта, можно выбрать смену сцен за несколько долей или больше. Панель управления и матрица сцен меняют состояние на новое моментально, но внутрисхемно сцена не меняется до момента истечения заданного интервала времени. Область Scene Status отображает состояние перехода от текущей сцены к новой. Это можно использовать для отмены переключения сцен. Например, если текущей является сцена 2, и вы выбрали сцену 8, отображается сообщение "2 -> 8". Панель управления и матрица сцен моментально переключатся в состояние сцены 8, но реальное переключение сцен еще не произойдет. Вы можете снова выбрать сцену 2, отменив этим операцию смены сцен.

 $B$  проиессе ожидания переключения сиен, панель управления и странииы редакиии, типа КАRMA GE 0-6 и *Control Surface RT/KARMA 0-9d áóäóò îòîáðàæàòü ïàðàìåòðû íîâîé ñöåíû. Ðåäàêöèÿ èõ â ïåðèîä îæèäàíèÿ ñìåíû ñöåí ðåàëüíî áóäåò ìåíÿòü ãðÿäóùóþ ñöåíó, íî âû íå óñëûøèòå èçìåíåíèé äî ìîìåíòà ðåàëüíîé ñìåíû ñöåí.*

### 7 — 5: Команды меню страницы

 $I$ ифра перед каждой командой соответствует "горячей" клавише ENTER + пифровая кнопка. Для дополнительной информации см. "ENTER + 0-9: команда меню" в разделе "Program: Команды меню страницы".

- **0: Write Combination**. Для дополнительной информации см. "Write Combination" в разделе "Combination: Команлы меню страницы".
- **1: Exclusive Solo**. Для дополнительной информации см. "Exclusive Solo" в разделе "Program: Команды меню страницы".
- **2: Copy KARMA Module**. Для дополнительной информации см. "Copy KARMA Module" в разделе "Combination: Команды меню страницы".
- **3: Initialize KARMA Module**. Для дополнительной информации см. "Initialize KARMA Module" в разделе "Combination: Команды меню страницы".
- **4: Copy Scene**. Для дополнительной информации см. "Copy Scene" в разделе "Combination: Команды меню страницы".
- **5: Swap Scene**. Для дополнительной информации см. "Swap Scene" в разделе "Combination: Команды меню страницы".
- **6: Capture Random Seed.** Для дополнительной информации см. "Capture Random Seed" в разделе "Combination: Команды меню страницы".
- **7: Copy From Program**. Для дополнительной информации см. "Copy From Program" в разделе "Combination: Команды меню страницы".

# 7 – 6: Perf Real-Time Parameters

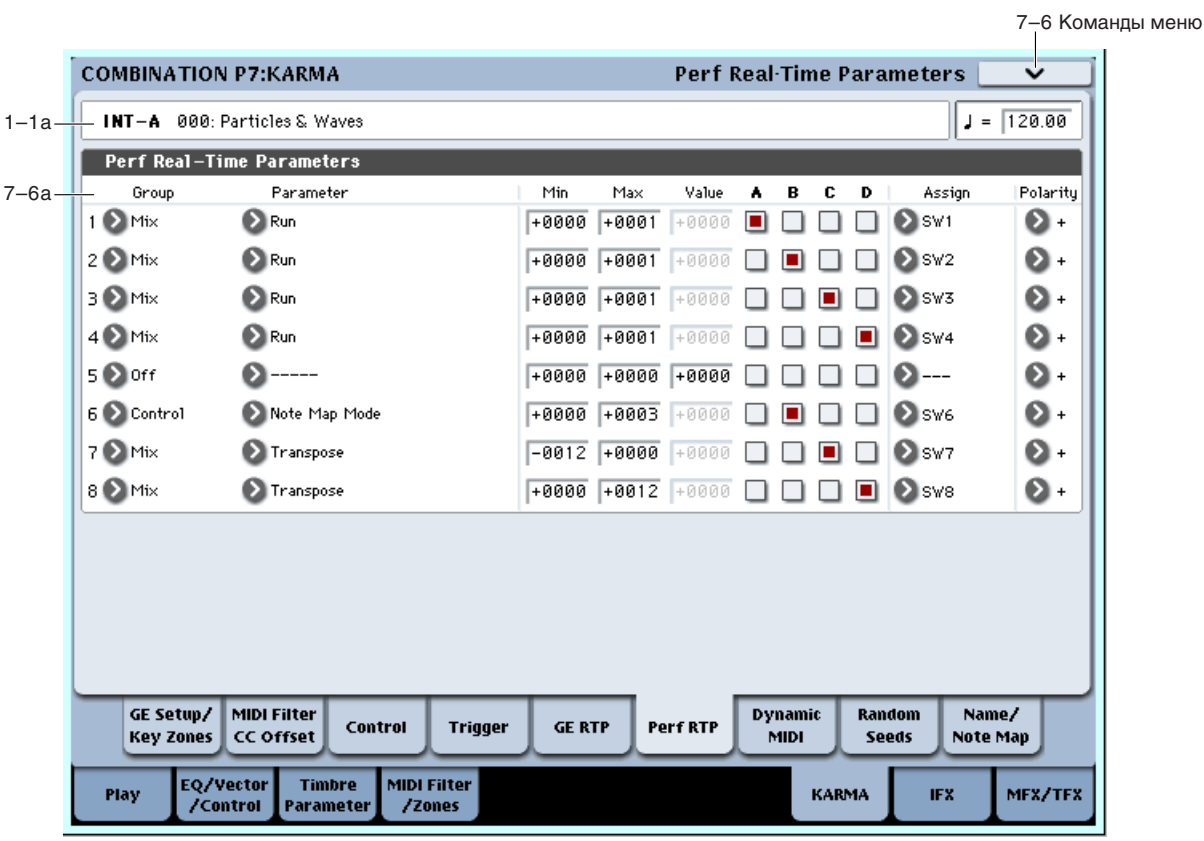

На странице производятся установки назначения контроллеров на параметры реального времени перформанса (Perf. RTP) модуля KARMA, не относящиеся к внутренним установкам GE, в частности параметры KARMA Key Zone (Combination 7–1b) или KARMA Control и Trigger (Combination 7–3, 7–4). См. "7 — 6: Perf Real-Time Parameters" для режима программы.

### 7 – 6a: Perf Real-Time Parameters (1...8)

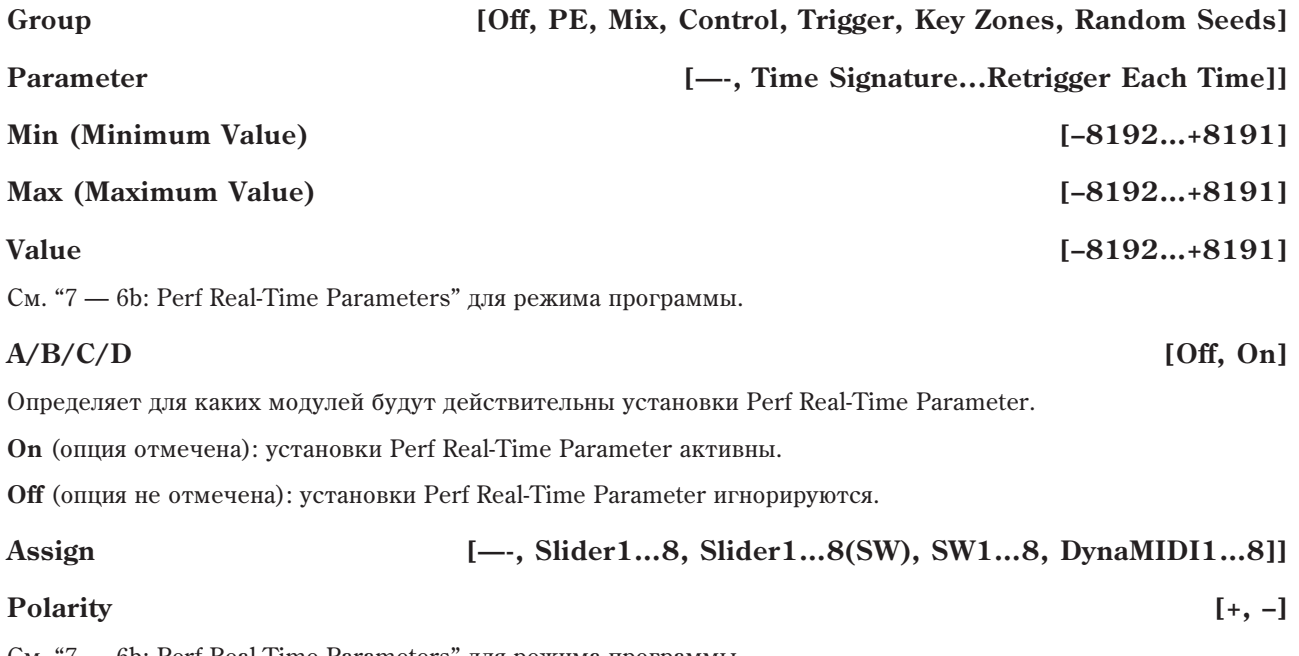

См. "7 — 6b: Perf Real-Time Parameters" для режима программы.

## *Group: PE (Performance)*

См. "7 — 6b: Perf Real-Time Parameters" для режима программы.

## *Group: Mix*

См. "7 — 6b: Perf Real-Time Parameters" для режима программы.

Назначает функцию "Run" (0 — 6b).

**+0000**: Off

**+0001**: Run

 $C_M$ . (0 — 6b: GE Select)

## *Group: Control*

См. "7 — 6b: Perf Real-Time Parameters" для режима программы.

## *Group: Trigger*

См. "7 — 6b: Perf Real-Time Parameters" для режима программы.

### Trigger By Module *I*  $[+0000...+0004]$

Назначает функцию "Trigger By Module" (7 — 4a).

**+0000**: Off

**+0001**: A

**+0002**: B

**+0003**: C

**+0004**: D

См. "7 — 4a: Module Parameter-Trigger".

### GE Phrase Length **being the contract of the contract of the contract of the contract of the contract of the contract of the contract of the contract of the contract of the contract of the contract of the contract of the co**

Назначает функцию "GE Phrase Length" (7–4a).

См. "7 — 4a: Module Parameter-Trigger".

## *Group: Key Zones*

См. "7 — 6b: Perf Real-Time Parameters" для режима программы.

## *Group: Random Seeds*

См. "7 — 6b: Perf Real-Time Parameters" для режима программы.

### 7 — 6: Команды меню страницы

Цифра перед каждой командой соответствует "горячей" клавише ENTER + цифровая кнопка. Для дополнительной информации см. "ENTER + 0-9: команда меню" в разделе "Program: Команды меню страницы".

- **0: Write Combination**. См. "Write Combination" в разделе "Combination: Команды меню страницы".
- **1: Exclusive Solo**. См. "Exclusive Solo" в разделе "Program: Команды меню страницы".
- 2: Сору КАRMA Module. См. "Сору КАRMA Module" в разделе "Combination: Команды меню страницы".
- 3: Initialize KARMA Module. См. "Initialize KARMA Module" в разделе "Combination: Команды меню страницы".
- **4: Сору Scene**. См. "Copy Scene" в разделе "Combination: Команды меню страницы".
- **5: Swap Scene**. См. "Swap Scene" в разделе "Combination: Команды меню страницы".
- **6: Capture Random Seed**. См. "Capture Random Seed" в разделе "Combination: Команды меню страницы".
- **7: Сору From Program**. См. "Сору From Program" в разделе "Combination: Команды меню страницы".

**Run [+0000, +0001]**

# 7 — 7: Dynamic MIDI

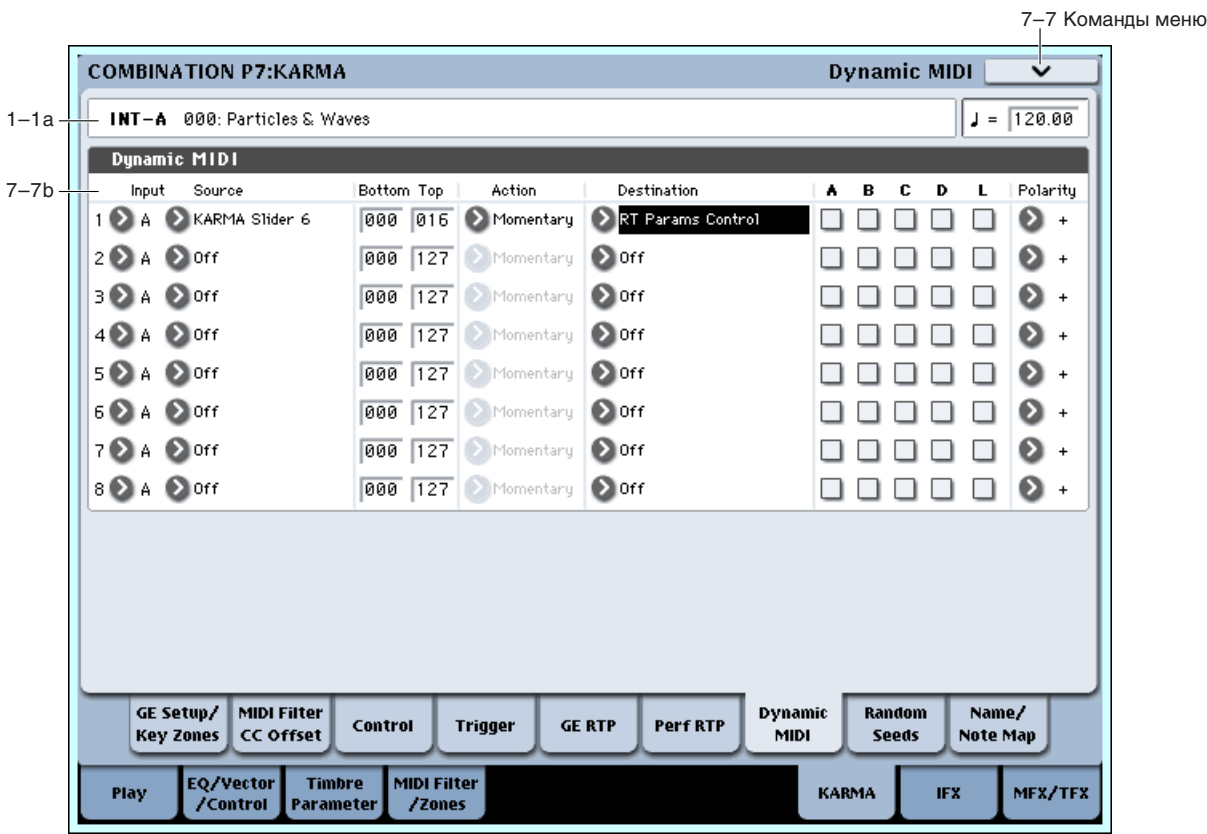

Динамическая модуляция (Dynamic MIDI) позволяет использовать для управления функцией KARMA контроллеры инструмента и MIDI-сообщения. См. "7 — 7: Dynamic MIDI" для режима программы.

# 7 — 7a: Dynamic MIDI

## *Dynamic MIDI 1…8:*

## **Input (Dynamic MIDI Input Module)** [A...D]

Определяет модуль KARMA [A], [B], [C] или [D], который будет выступать в роли источника функции динамической модуляции.

В качестве источника динамической модуляции (параметр "Source") используются управляющие MIDIсообщения канала "Input Channel" (7–1d) модуля KARMA, выбранного с помощью этой установки. Если "Source" установлен в Note In Zone или Note Out Zone (7–1c), то в качестве диапазона используется диапазон выбранного злесь молуля KARMA.

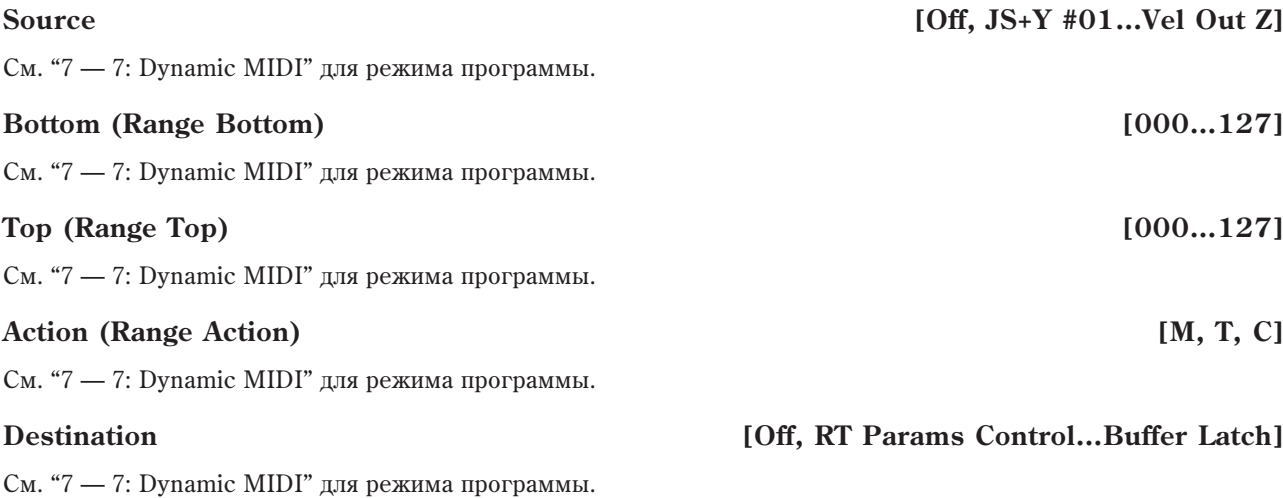

Определяет модули, для которых действительны установки Dynamic MIDI.

**On** (отмечено): Установки Dynamic MIDI действительны.

**Off** (не отмечено): Установки Dynamic MIDI игнорируются.

#### **L (Last Triggered) [Off, On]**

Установки Dynamic MIDI распространяются на молуль KARMA [A], [B], [C] или [D], который был запушен последним. Например, это позволяет назначить разные модули на запуск от разных зон клавиатуры, назначать эффект Dynamic MIDI и так далее.

### Polarity (Dynamic MIDI Polarity)  $[+, -, +/-, -/+]$

См. "7 — 7: Dynamic MIDI" для режима программы.

#### 7 — 7: Команды меню страницы

Цифра перед каждой командой соответствует "горячей" клавише ENTER + цифровая кнопка. Для пополнительной информации см. "ENTER + 0-9: команда меню" в разделе "Program: Команды меню страницы".

- **0: Write Combination**. См. "Write Combination" в разделе "Combination: Команды меню страницы".
- **1: Exclusive Solo**. См. "Exclusive Solo" в разделе "Program: Команды меню страницы".
- **2: Copy KARMA Module**. См. "Copy KARMA Module" в разлеле "Combination: Команлы меню страницы".
- 3: Initialize KARMA Module. См. "Initialize KARMA Module" в разделе "Combination: Команды меню страницы".
- **4: Сору Scene**. См. "Сору Scene" в разделе "Combination: Команды меню страницы".
- **5: Swap Scene**. См. "Swap Scene" в разделе "Combination: Команды меню страницы".
- **6: Capture Random Seed**. См. "Capture Random Seed" в разделе "Combination: Команды меню страницы".
- **7: Copy From Program.** См. "Copy From Program" в разделе "Combination: Команды меню страницы".

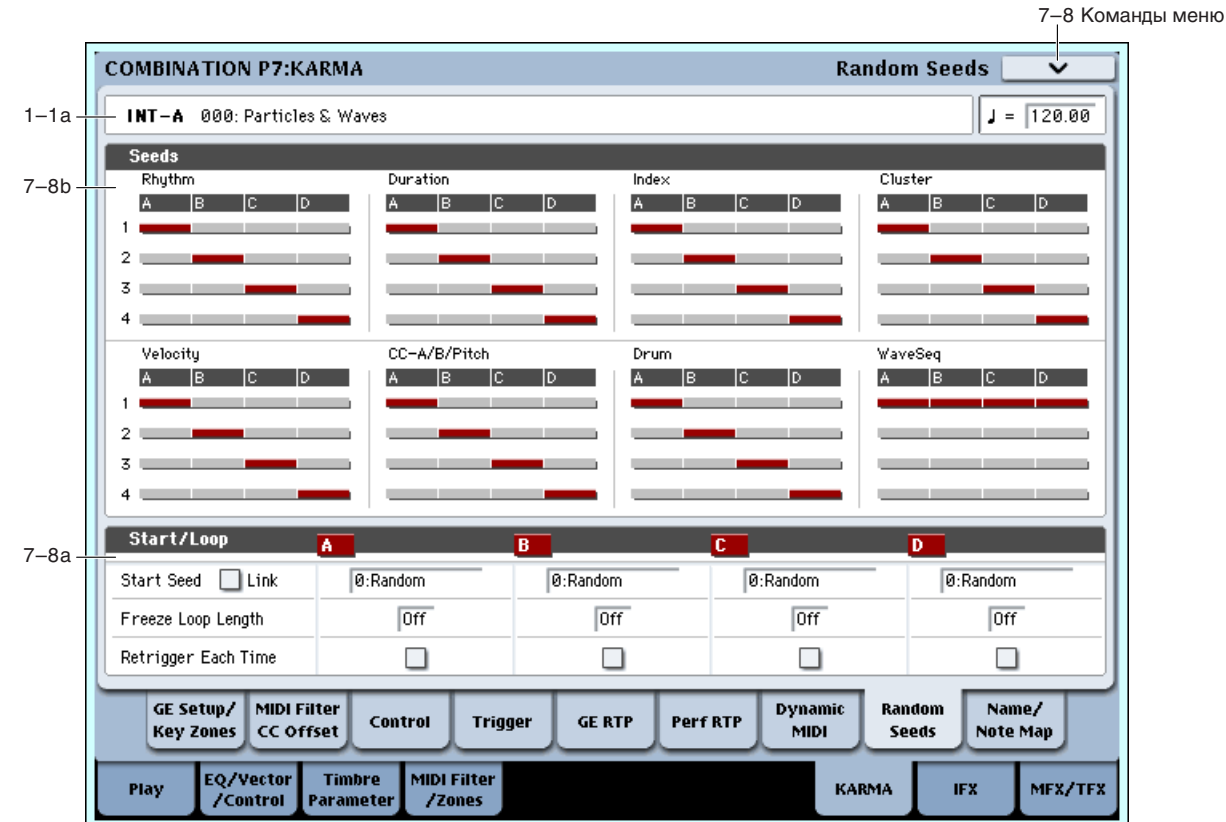

# 7 — 8: Random Seeds

Данная страница позволяет управлять случайными характеристиками (рэндомизацией) GE модуля. Благодаря этой возможности, доступно бесконечное число вариаций фраз, генерируемых KARMA. См. "7 — 8: Random Seeds" для режима программы.

## 7 — 8a: Seed

# *Rhythm (Rhythm Seed):*

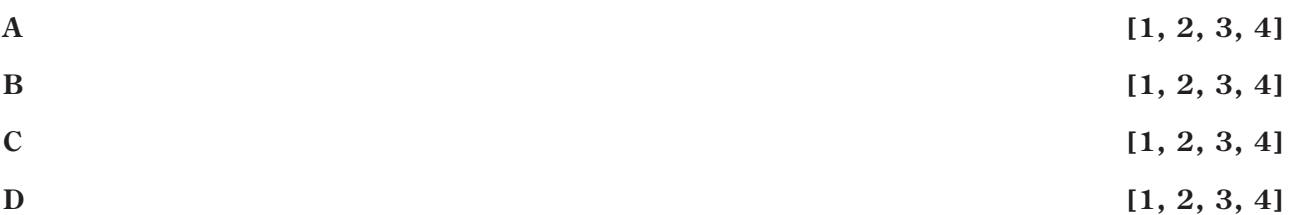

Позволяет использовать одни и те же случайные ритмические характеристики разными модулями с одинаковым GE. Для выбранного в каждом модуле GE, часто возможно установка степени рэндомизации различных групп параметров, типа ритма, длительности, velocity и так далее. Вычисления случайностей производятся на основе начальных значений, "seeds".

Например, если для всех 4 модулей KARMA выбрано Rhythm Seed 1, запуск одинаковых GE с одинаковыми условиями приводит к идентичной рэндомизации ритма. Если используется много типов рэндомизации, типа длительности, velocity и так далее, установка одинаковых всех начальных значений внутри каждой группы выдает идентичные фразы.

Если для 4 модулей KARMA выбрано соответственно Rhythm Seed 1, 2, 3 и 4, и запущены одинаковые GE с одинаковыми условиями, рэндомизации ритма будут различны. Если используется много типов, типа длительности, velocity и так далее, установка различных начальных значений внутри каждой группы выдает абсолютно различные фразы.

Обычно выбираются различные значения, типа [A]: 1, [B]: 2, [C]: 3, [D]: 4.

Выбирайте идентичные значения, если требуется воспроизведение двумя и более модулями KARMA одинаковых рэндомизированных GE для получения унисона или гармонии с одинаковыми рэндомизациями.

Изменение этих значений не дает эффекта для GE, не поддерживающих рэндомизацию.

## *Duration (Duration Seed):*

Управляет характеристиками рэндомизации для группы Duration, как описано выше в параграфе "Rhythm (Rhythm Seed):". Для дополнительной информации см. "Duration Group" в главе "KARMA".

# *Index (Index Seed):*

Управляет характеристиками рэнломизации для группы Index, как описано выше в параграфе "Rhythm" (Rhythm Seed):". Для дополнительной информации см. "Index Group" в главе "KARMA".

# *Cluster (Cluster Seed):*

Управляет характеристиками рэндомизации для группы Cluster, как описано выше в параграфе "Rhythm (Rhythm Seed):". Для дополнительной информации см. "Cluster Group" в главе "KARMA".

# *Velocity (Velocity Seed):*

Управляет характеристиками рэндомизации для группы Velocity, как описано выше в параграфе "Rhythm (Rhythm Seed):". Для дополнительной информации см. "Velocity Group" в главе "KARMA".

# *CC–A/B (CC–A/B Seed):*

Управляет характеристиками рэндомизации для группы CCs/Pitch, как описано выше в параграфе "Rhythm (Rhythm Seed):". Для дополнительной информации см. "CCs/Pitch Group" в главе "KARMA".

## *Drum (Drum Seed):*

Управляет характеристиками рэндомизации для группы Drum, как описано выше в параграфе "Rhythm (Rhythm Seed):". Для дополнительной информации см. "Drum Group" в главе "KARMA".

## *WaveSeq (WaveSeq Seed):*

Управляет характеристиками рэндомизации для группы WaveSeq, как описано выше в параграфе "Rhythm (Rhythm Seed):". Для дополнительной информации см. "WaveSeq Group" в главе "KARMA".

### 7 — 8b: Start/Loop

#### **Link to Start Seed [Off, On]**

При включении (On), если выбрать значение "Start Seed" для одного из активных модулей KARMA, параметр "Start Seed" всех других активных модулей перформанса будет установлен в то же значение. Это удобно при быстром одновременном прослушивании новых установок всех модулей.

*Ïàðàìåòð èãíîðèðóåòñÿ ïðè âûïîëíåíèè êîìàíäû "Random Capture".*

**Start Seed [–2147483648…0: Random…+2147483647]**

**Freeze** Loop Length *Company Company Company Company Company Company Company Company Company Company Company Company Company Company Company Company Company* 

**Retrigger Each Time [Off, On]**

См. "7 — 8b: Start" для режима программы.

#### 7 — 8: Команды меню страницы

Цифра перед каждой командой соответствует "горячей" клавише ENTER + цифровая кнопка. Для дополнительной информации см. "ENTER + 0-9: команда меню" в разделе "Program: Команды меню страницы".

- **0: Write Combination**. См. "Write Combination" в разделе "Combination: Команды меню страницы".
- **1: Exclusive Solo**. См. "Exclusive Solo" в разделе "Program: Команды меню страницы".
- 2: Сору KARMA Module. См. "Сору KARMA Module" в разделе "Combination: Команды меню страницы".
- 3: Initialize KARMA Module. См. "Initialize KARMA Module" в разделе "Combination: Команды меню страницы".
- **4: Сору Scene**. См. "Сору Scene" в разделе "Combination: Команды меню страницы".
- **5: Swap Scene**. См. "Swap Scene" в разделе "Combination: Команды меню страницы".
- **6: Capture Random Seed**. См. "Capture Random Seed" в разделе "Combination: Команды меню страницы".
- 7: Copy From Program. См. "Copy From Program" в разделе "Combination: Команды меню страницы".

# 7 — 9: Name/Note Map

 $\blacksquare$ 

Здесь отображаются имена слайдеров и переключателей секции КАRMA, глобальные таблицы нот и релактируются пользовательские таблины нот, сохраняемые в комбинации.

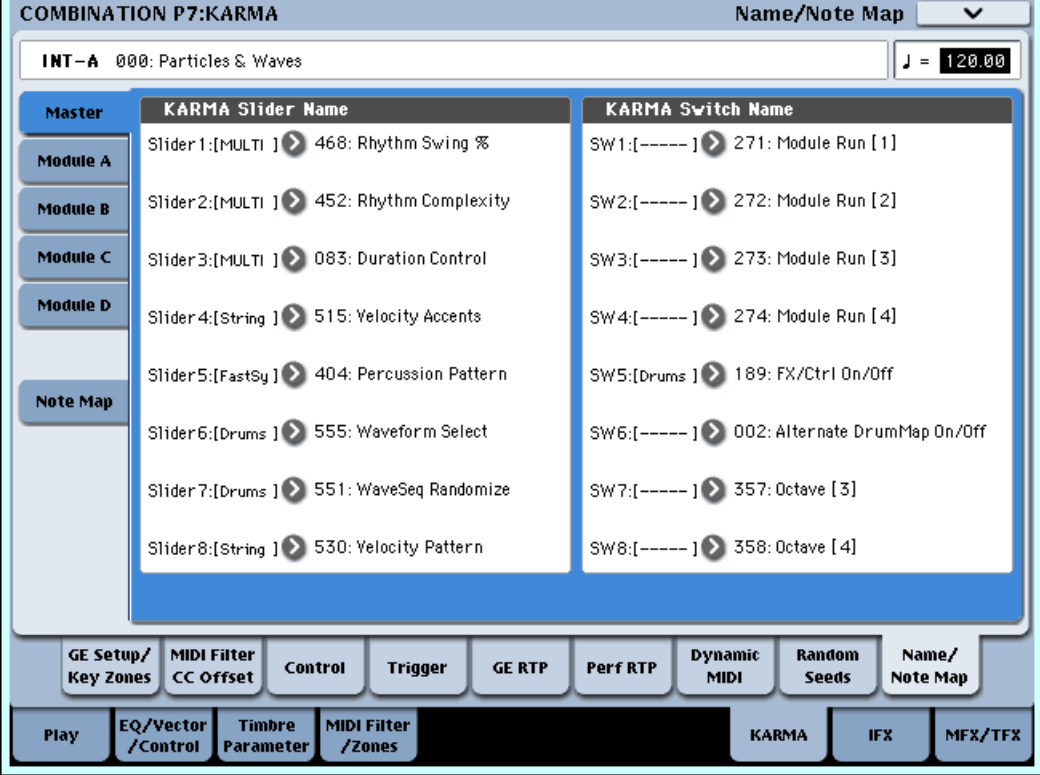

### 7 — 9a: Name

Каждый уровень Module Control имеет собственный набор имен слайдеров  $1 - 8$ и кнопок  $1 - 8$  секции KARMA.

### *Master, Module A…D:*

#### **Slider1…8 [000 (no name)…571: Waveform Select [16]] Switch1…8 [000 (no name)…571: Waveform Select [16]]**

## 7 — 9b: Note Map

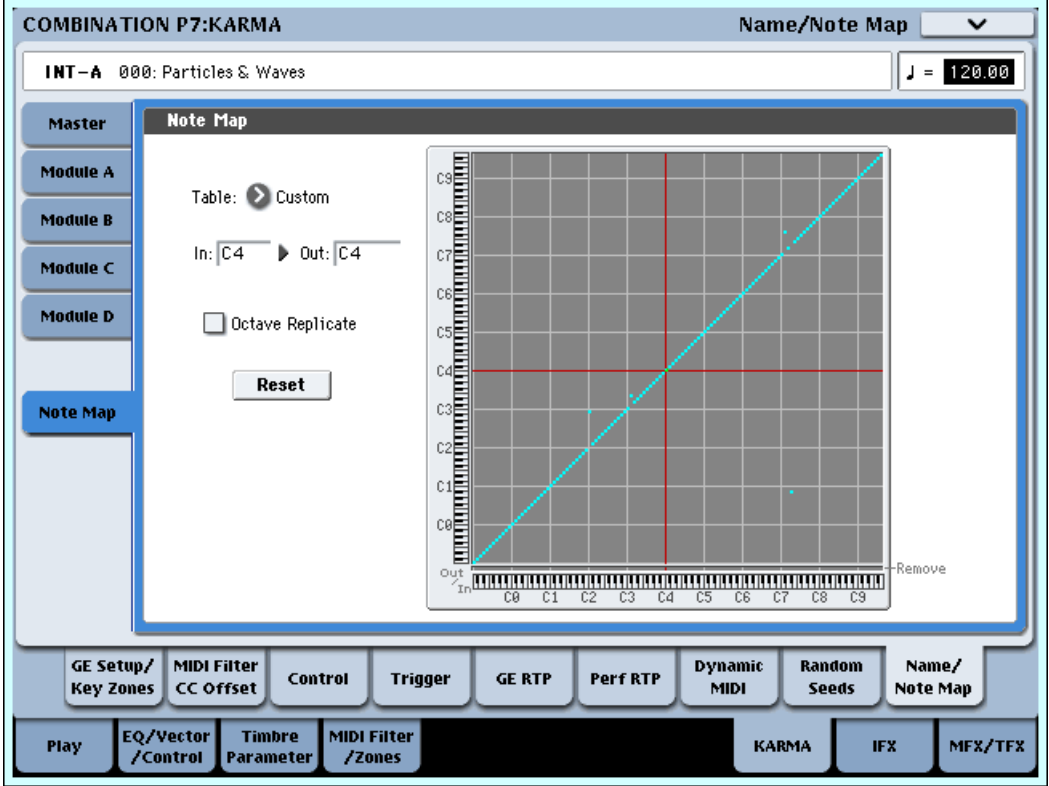

**Table [Custom, Global 1...64] Octave Replicate Reset**

**Note In [C–1…G9] Note Out** [Remove, C–1…G9]<br> **Octave Replicate** [Off, On]

См. "7 — 9b: Note Map" для режима программы.

#### **Display Module [A, B, C, D]**

При выборе Custom, здесь можно выбрать модуль KARMA для редакции и просматривать таблицу нот.

#### 7 — 9: Команды меню страницы

Цифра перед каждой командой соответствует "горячей" клавише ENTER + цифровая кнопка. Для дополнительной информации см. "ENTER + 0-9: команда меню" в разделе "Program: Команды меню страницы".

- **0: Write Combination**. См. "Write Combination" в разделе "Combination: Команды меню страницы".
- **1: Exclusive Solo**. См. "Exclusive Solo" в разделе "Program: Команды меню страницы".
- 2: Сору КАRMA Module. См. "Сору КАRMA Module" в разделе "Combination: Команды меню страницы".
- **3: Initialize KARMA Module**. См. "Initialize KARMA Module" в разделе "Combination: Команды меню страницы".
- **4: Сору Scene**. См. "Сору Scene" в разделе "Combination: Команды меню страницы".
- **5: Swap Scene**. См. "Swap Scene" в разделе "Combination: Команды меню страницы".
- **6: Capture Random Seed**. См. "Capture Random Seed" в разделе "Combination: Команды меню страницы".

- **7: Auto Assign KARMA RTC Name**. Cm. "Auto Assign KARMA RTC Name" в разделе "Combination: Команлы меню страницы".
- **8: Сору From Program**. См. "Сору From Program" в разделе "Combination: Команды меню страницы".

# Combination P8: Insert Effect

Здесь осуществляются установки разрыв-эффектов для каждого из тембров 1–16, в частности:

- Посыл с тембра на разрыв-эффект.
- Подача звука на разрыв-эффект.
- Детальные установки разрыв-эффектов.
- Установки общего LFO для эффектов.

Для дополнительной информации см. главу "Управление эффектами".

## 8 — 1: Routing1

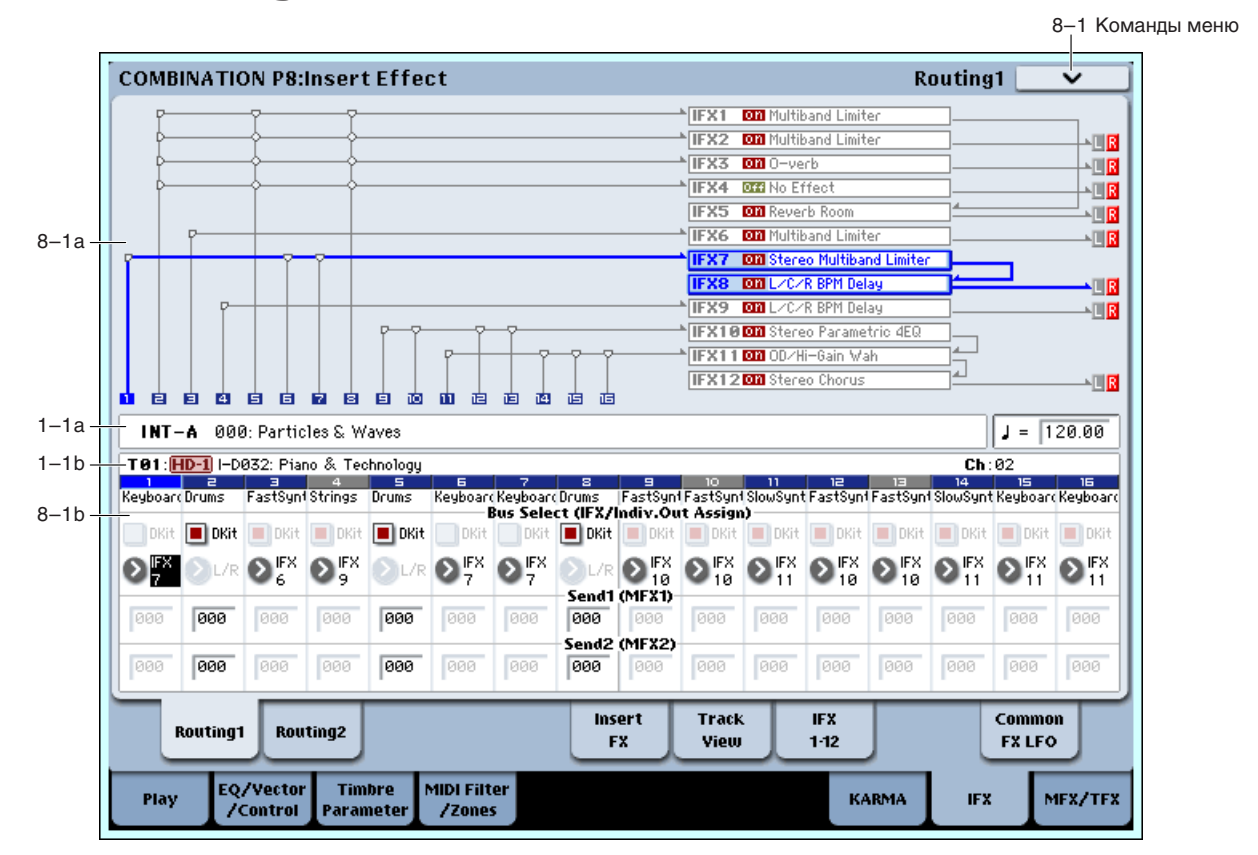

На этой странице определяется выходная шина для каждого из тембров 1 —16. Также доступна установка уровней посылов на мастер-эффекты.

## 8 — 1a: Routing Map

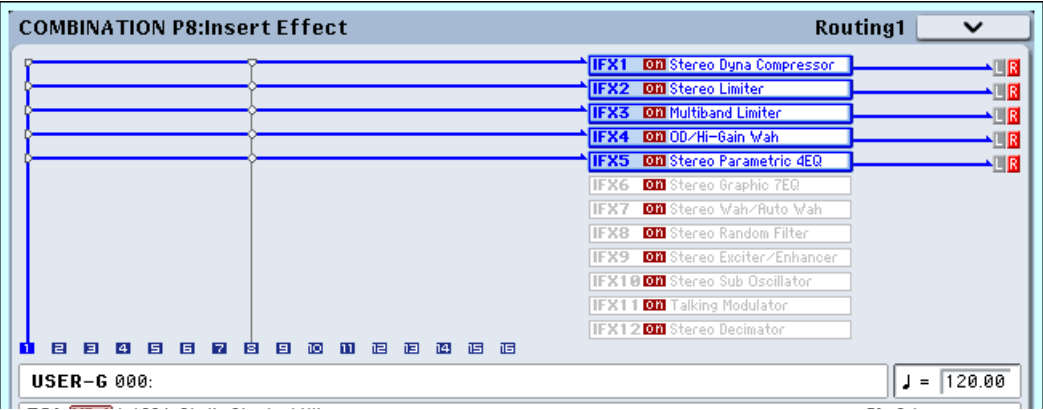

Отображается состояние разрывов. Для каждого из разрывов определяется маршрутизация, имя назначенного на разрыв эффекта, состояние (включен/выключен) и тип коммутации. Тип эффекта, состояние и вид коммутации можно определить на странице P8: Insert FX.

## 8 — 1b: Routing1

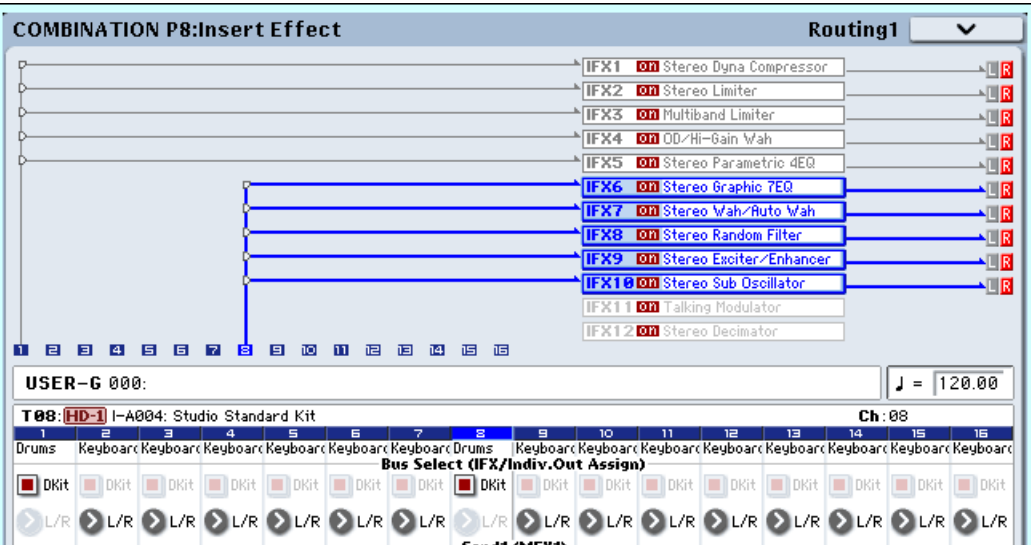

## *Timbre 01 (Номер тембра):*

#### Bus Select (IFX/Indiv. Out Assign) Dkit (Off, On

Опция доступна, если Oscillator Mode установлено в Drums. Этот параметр также можно установить на странице P8: Routing 2.

Поле отмечено: Для каждой из нот набора ударных действуют установки Bus Select, FX Control Bus, Send 1 и Send 2, задаваемые на странице Global 5 — 3b. Эта опция используется, когда необходимо обработать эффектом отдельные инструменты набора ударных, или назначить выходы некоторых из них на определенные шины AUDIO OUTPUT (INDIVIDUAL).

 *áîëüøèíñòâå çàâîäñêèõ íàáîðîâ óäàðíûõ îòäåëüíûå èíñòðóìåíòû èìåþò ñõîäíûå óñòàíîâêè Bus Select, ñîîòâåòñòâóþùèå èõ òèïó:*

*Ìàëûå áàðàáàíû: IFX1*

*<i>K*<sup>*o*</sup>*IFX2* 

*Òîìû: IFX3*

*Òàðåëêè: IFX4*

*Ïåðêóññèÿ è îñòàëüíûå: IFX5.*

*Äàííûå óñòàíîâêè ìîæíî èçìåíèòü êîìàíäîé ìåíþ "Drum Kit IFX Patch".*

Поле не отмечено: Описанные ниже установки BUS Select, FX Control Bus, Send 1/2 (Global 5–3b) применяются ко всему набору ударных. Все инструменты направляются на выбранную шину.

## DrumKit IFX Patch Timbre02 DrumKit IFX1  $\rightarrow$  2 IFX1 IFX7  $\rightarrow$  2 IFX7 IFX2  $\rightarrow$  **O** IFX2 IFX8  $\rightarrow$  **O** IFX8  $IFX3 \rightarrow$  **D** IFX3  $IFX9 \rightarrow$  **D** IFX9 IFX4  $\rightarrow$  **O** IFX4 IFX10  $\rightarrow$  **O** IFX10 IFX5  $\rightarrow$  **Q IFX5** IFX11  $\rightarrow$  **Q** IFX11 IFX6  $\rightarrow$  **D** IFX6 IFX12  $\rightarrow$  **D** IFX12 Reset |  $Cancel$ 0K

## **Bus Select (IFX/Indiv.Out Assign) [L/R, IFX1…12, 1…8, 1/2...7/8, Off]**

Определяет шину, на которую подается сигнал с выходов тембров. Этот параметр также можно установить на странице P8: Routing 2.

 $L/R$ : Сигнал полается на шину  $L/R$ .

**IFX1...12**: Сигнал попается на шины IFX1–12.

**1...8**: Сигнал направляется в моно на аудиовыходы AUDIO OUTPUT (INDIVIDUAL) 1, 2, 3, 4, 5, 6, 7 или 8.

**1/2...7/8**: Сигнал через установку панорамы направляется в стерео на пары аудиовыходов AUDIO OUTPUT (INDIVIDUAL) 1/2, 3/4, 5/6 или 7/8.

**Off**: Сигнал не направляется на шины L/R, IFX1–12 или Individual 1–8. Эта установка используется для подачи сигнала тембра на мастер-эффект. Уровни посыла устанавливаются параметрами "Send 1 (to MFX1)" и "Send 2 (to MFX2)".

*Ìîæíî ñîçäàâàòü ðàçëè÷íûå ìàðøðóòèçàöèè ïàðàìåòðàìè òåìáðîâ Bus Select, "Chain to" è "Chain" (5–5a).*

*Ïðèìåð: Èñïîëüçîâàíèå îäíîãî IFX íåñêîëüêèìè òåìáðàìè*

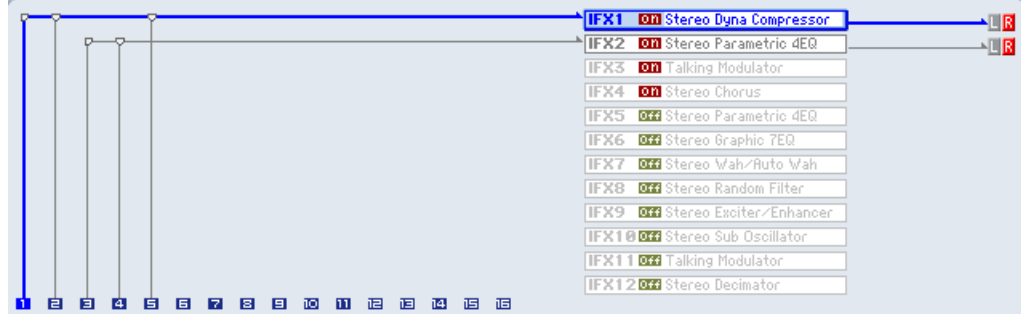

*Ïðèìåð: Èñïîëüçîâàíèå ðàçäåëüíûõ IFX ðàçíûìè òåìáðàìè ïðè ïîäà÷å ðåçóëüòàòà íà îòäåëüíûé IFX*

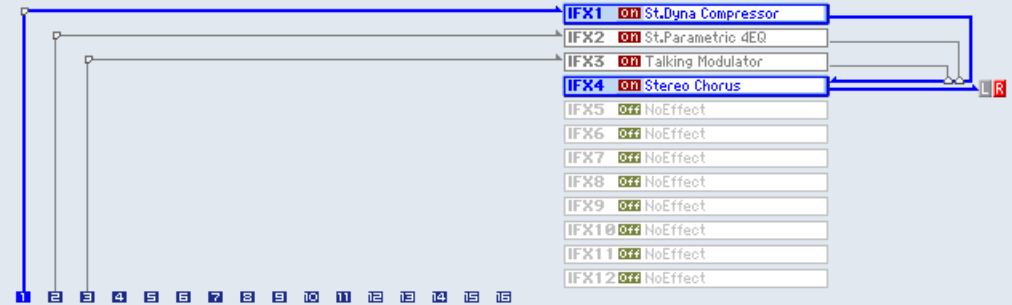

#### *Ïðèìåð: Èñïîëüçîâàíèå ÷àñòè öåïî÷êè IFX îäíîãî òåìáðà äðóãèì òåìáðîì*

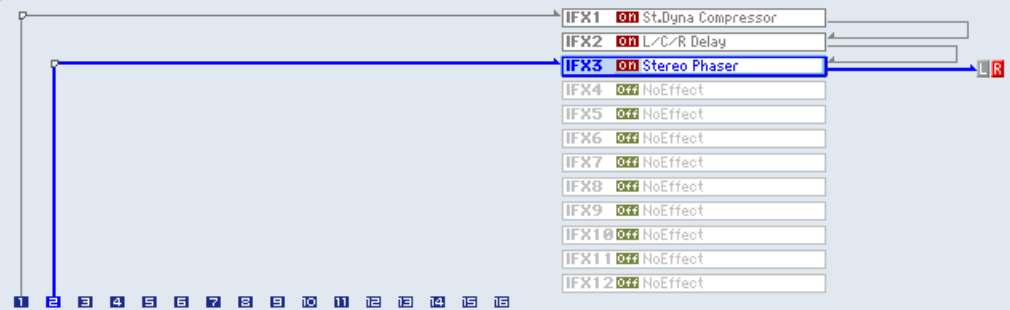

#### **Send1 (MFX1) [000…127]**

#### **Send2 (MFX2) [000…127]**

Параметры определяют уровни посылов (сигнала с выхода программы) на мастер-эффекты для каждого из тембров. Установки действительны, если "BUS Select" равен L/R или Off. Если же выбрано любое из значений IFX 1–12, то уровни посылов (уровень сигнала, прошедшего через разрыв) на мастер-эффекты 1 и 2 определяются значениями параметров "Send1" и "Send2", расположенных на ярлыке Insert FX.

Если "BUS Select" равен 1, 2, 3, 4, 5, 6, 7, 8, 1/2, 3/4, 5/6 или 7/8, эти установки игнорируются.

Для управления уровнями посылов и модификации соответствующих установок можно использовать MIDI $cooó$ щения Control Change с номерами #93 (для посыла Send1) и #91 (для посыла Send2). Сообщения *принимаются по MIDI-каналу, назначенному на каждый из тембров (см. ярлык Р2: MIDI Channel).* 

Окончательное значение уровня посыла определяется в результате перемножения этих величин и величин "Send1" и "Send2" (Program P8:  $8 - 1$ f) для каждого из генераторов программы, назначенной на тембр.

## *Timbre 02…16 (Номер тембра):*

Эти параметры определяют для тембров 2 — 16 выходную шину и уровни сигналов программ, поступающих на входы мастер-эффектов 1 и 2. Они аналогичны тембру 1, см. "Timbre 01".

Для управления посылами Send1 и Send2 можно использовать панель управления, секцию микшера лицевой панели или страницу P0: Control Surface. Приведем процедуру управления с лицевой панели.

- 1. Нажмите кнопку CONTROL ASSIGN MIXER TIMBRE/TRACK для выбора группы тембров 1–8 или 9–16.
- 2. Нажимайте кнопку MIXER KNOBS до момента загорания индикатора CHANNEL STRIP.
- 3. Кнопками MIXER SELECT  $1/9 8/16$  выберите регулируемый тембр.
- 4. Регуляторами MIX CHANNEL STRIP "FX SEND 1" (7) и "FX SEND 2" (8) установите посылы на эффекты.

*Åñëè Bus Select (IFX/Indiv. Out Assign) óñòàíîâëåíî â L/R èëè OFF, áóäóò ðåãóëèðîâàòüñÿ óðîâíè "OSC1 Send1 (to MFX1)" — "OSC2 Send2 (to MFX2)". Åñëè Bus Select (IFX/Indiv. Out Assign) óñòàíîâëåíî â IFX1–12, áóäóò*  $p$ егулироваться уровни Send1 и Send2 (страница P8: Insert FX).

#### 8 — 1: Команды меню страницы

Цифра перед каждой командой соответствует "горячей" клавише ENTER + цифровая кнопка. Для дополнительной информации см. "ENTER + 0-9: команда меню" в разделе "Program: Команды меню страницы".

- **0: Write Combination**. Для дополнительной информации см. "Write Combination" в разделе "Combination: Команды меню страницы".
- **1: Exclusive Solo**. Для дополнительной информации см. "Exclusive Solo" в разделе "Program: Команды меню страницы".
- **2: Copy Insert Effect**. Для дополнительной информации см. "Copy Insert Effect" в разделе "Program: Команды меню страницы".
- 3: Swap Insert Effect. Для дополнительной информации см. "Swap Insert Effect" в разделе "Program: Команды меню страницы".
- 4: Drum Kit IFX Patch. Для дополнительной информации см. "Drum Kit IFX Patch" в разделе "Combination: Команды меню страницы".

# 8 — 2: Routing2

На этой странице определяется выходная шина для генератора программы, шина управления и шина REC для каждого из тембров  $1 - 16$ .

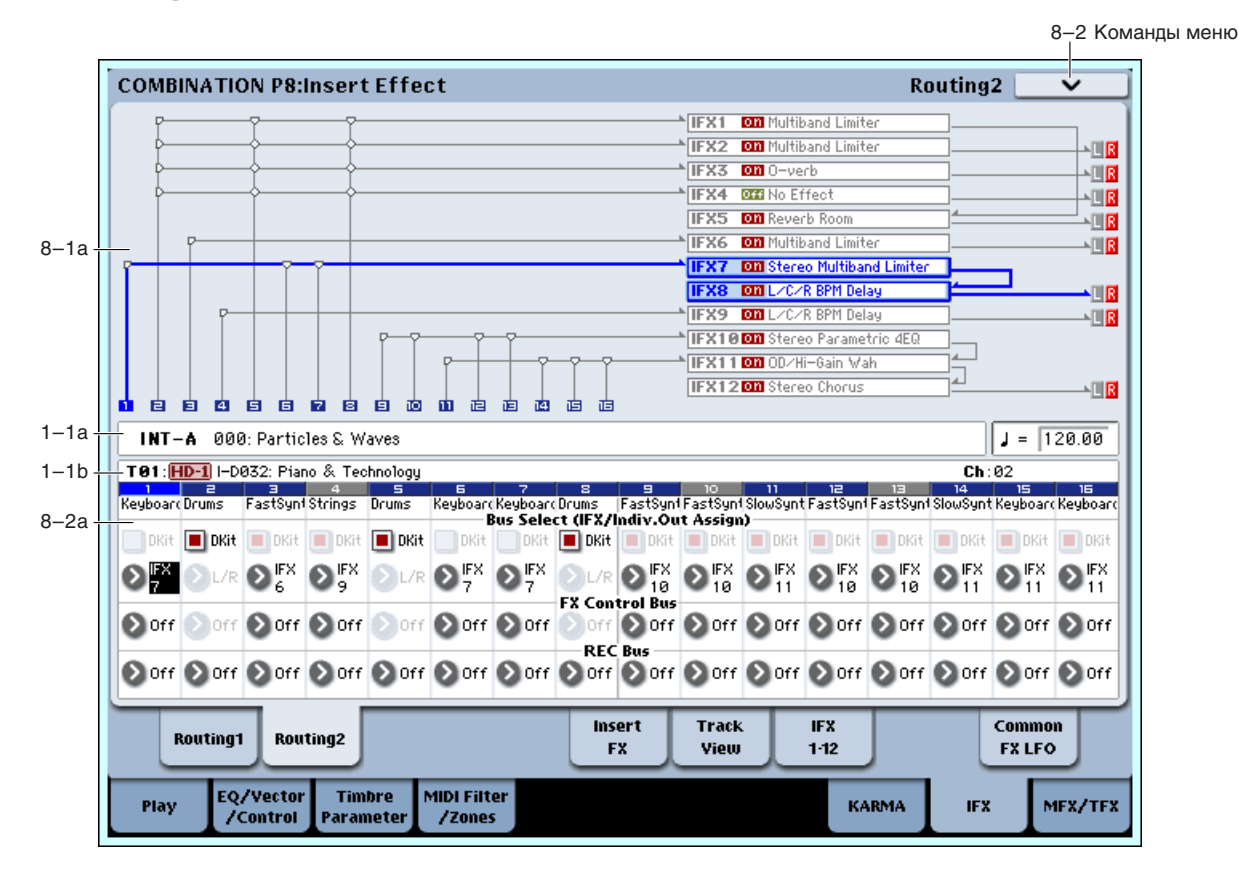

### 8 — 2a: Routing2

## *Timbre 01 (Номер тембра):*

### **Bus Select (IFX/Indiv. Out Assign) Dkit** *Out Complete and Complete and Complete and Complete and Complete and Complete and Complete and Complete and Complete and Complete and Complete and Complete and Complete and Compl*

Опция доступна, если Oscillator Mode установлено в Drums. См. "8 — 1b: Routing1".

#### **Bus Select (IFX/Indiv.Out Assign) [L/R, IFX1…12, 1…8, 1/2, 3/4, 5/6, 7/8, Off]**

Определяет шину, на которую подается сигнал с выходов генераторов программ. Этот параметр также можно  $\gamma$ становить на странице P8: Routing1. Текущие значения отображаются в области Routing Map. См. "8 — 1b: Routing1".

### **FX** Control Bus *p loging loging* **<b>***loging loging loging loging* **<b>***loging loging loging loging* **<b>***loging loging loging* **<b>***loging loging loging* **<b>***loging loging logi*

Данная шина направляет сигнал тембра на шину FX Control (стерео, двухканальную FX Ctrl1 или 2).

Используйте эти шины для независимого прослушивания сигнала на входе эффекта. Доступны две шины FX Control.

#### **REC Bus (All OSCs to)** [Off, 1, 2, 3, 4, 1/2, 3/4]

Направляет сигнал тембра на шины REC (4 моноканала: 1, 2, 3, 4), использующиеся для сэмплирования или записи аудиотреков в секвенсер. В режиме комбинации, вы можете ресэмплировать исполнение на клавиатуре или KARMA, а также сэмплировать внешний аудиосигнал со входов AUDIO INPUT. Для записи с них, vстановите Source Bus  $(0 - 8c)$  в REC.

Обычно Source Bus установлено в L/R для записи сигналов шины L/R. Но можно использовать шину REC для сэмплирования только сигнала аудиовхода при прослушивании исполнения на клавиатуре или KARMA через выходы L и R. На шине REC можно микшировать несколько сигналов — только с аудиовходов или с аудиовходов и после обработки эффектами.

**Off**: Сигнал не направляется на шины REC. Обычно используется эта установка.

**1, 2, 3, 4**: Сигнал тембра направляется на выбранную шину REC в моно. Установка Pan (0–1b) игнорируется.

**1/2,**  $3/4$ : Сигнал тембра через установку Pan (0–1b) направляется на пару шин REC в стерео. Установка Pan распределяет сигнал между шинами 1 и 2 или 3 и 4.

## *Timbre 02…16 (Номер тембра):*

Эти параметры определяют для тембров 2 — 16 выходную шину генераторов программ, шину управления и шину REC. Они аналогичны тембру 1, см. "Timbre 01".

#### 8 — 2: Команды меню страницы

Цифра перед каждой командой соответствует "горячей" клавише ENTER + пифровая кнопка. Пля дополнительной информации см. "ENTER + 0-9: команда меню" в разделе "Program: Команды меню страницы".

- **0: Write Combination**. См. "Write Combination" в разделе "Combination: Команды меню страницы".
- **1: Exclusive Solo.** См. "Exclusive Solo" в разделе "Program: Команды меню страницы".
- **2: Copy Insert Effect**. См. "Copy Insert Effect" в разделе "Program: Команды меню страницы".
- **3: Swap Insert Effect**. См. "Swap Insert Effect" в разделе "Program: Команды меню страницы".
- **4: Drum Kit IFX Patch**. См. "Drum Kit IFX Patch" в разделе "Combination: Команды меню страницы".

# 8 — 5: Insert FX

## 8 — 5a: IFX

На ярлыке определяется тип эффекта, назначенного на каждый разрыв, состояние разрыва (включен/выключен), коммутация разрывов и установки микшера после разрывов. Прямой сигнал (Dry) разрыв-эффекта по входу и выходу всегда стереофонический. Тип входа и выхода обработанного (Wet) сигнала зависит от используемого эффекта.

Параметры аналогичны режиму программы (см. "8 — 5b: IFX"). Однако, в отличие от режима программы, динамическая модуляция (Dmod) эффектов и параметры после IFX "Pan (CC#8)", "Send 1" и "Send 2" управляются по MIDI-каналу, выбранного параметром "Ch" (8–7а). Используемые контроллеры аналогичны режиму программы.

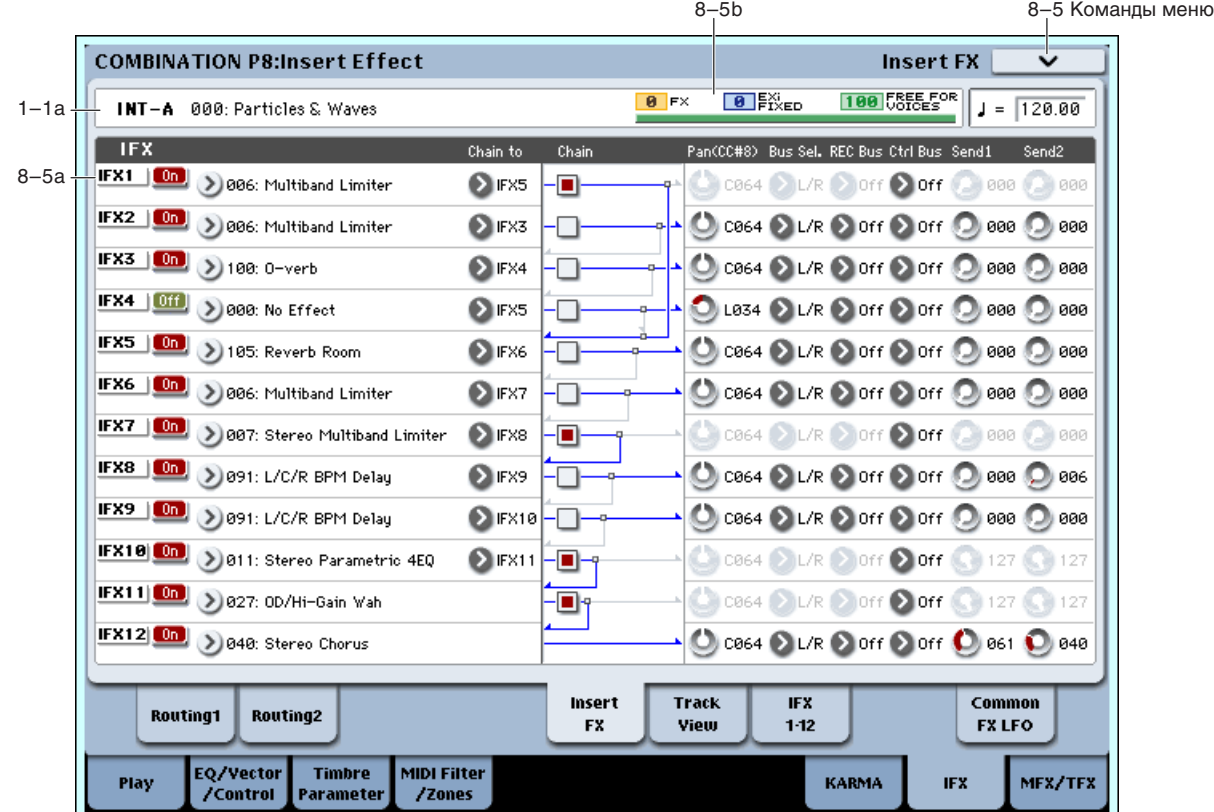

## *IFX1*

**IFX1 [000…185] IFX1 On/Off [Off, On]** Chain to *IIFX2***…IFX12 Chain [Off, On]** Pan(CC#8) (Post IFX Pan) [L000...C064...R127] Bus Sel. (Bus Select) [L/R, 1...8, 1/2...7/8, Off] **Ctrl Bus (FX Control Bus) [Off, 1, 2] REC Bus [Off, 1...4, 1/2, 3/4] Send1 [000…127] Send2 [000…127]**

*Äëÿ óïðàâëåíèÿ óðîâíÿìè ïîñûëîâ Send1 è Send2 ìîæíî èñïîëüçîâàòü ïàíåëü óïðàâëåíèÿ (ñì. "Send1 (MFX1)").*

## *IFX2…12*

На этих ярлыках определяются значения параметров эффектов, назначенных на разрывы IFX2 — 12. За исключением "Chain to" и "Chain", они сходны с параметрами IFX1. См. "IFX1:" для режима программы.

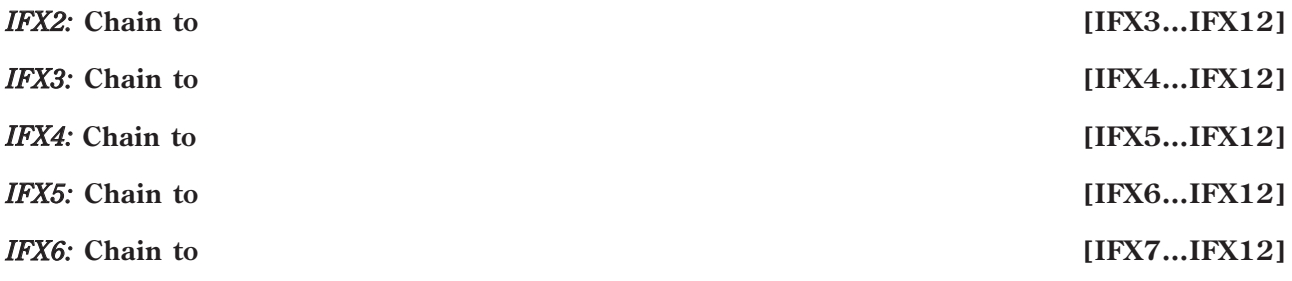

*IFX7:* **Chain to [IFX8…IFX12]**

### 8 — 5b: Effect/EXi Fixed Resource Meter

**FX**

**EXi FIXED**

### **FREE FOR VOICES**

Доступное количество голосов зависит от использования эффектов и ЕХі. Индикатор ресурсов отображает использование потребляемой вычислительной мощности OASYS в процентном отношении к общей доступной мощности. См. "8 — 5b" режима программы.

### 8 — 5: Команды меню страницы

Цифра перед каждой командой соответствует "горячей" клавише ENTER + цифровая кнопка. Для дополнительной информации см. "ENTER + 0-9: команда меню" в разделе "Program: Команды меню страницы".

- **0: Write Combination**. См. "Write Combination" в разделе "Combination: Команды меню страницы".
- 1: Exclusive Solo. См. "Exclusive Solo" в разделе "Program: Команды меню страницы".
- 2: Copy Insert Effect. См. "Copy Insert Effect" в разделе "Program: Команды меню страницы".
- **3: Swap Insert Effect**. См. "Swap Insert Effect" в разделе "Program: Команды меню страницы".
- **4: Insert IFX Slot**. См. "Insert IFX Slot" в разделе "Program: Команды меню страницы".
- **5: Cut IFX Slot**. См. "Cut IFX Slot" в разделе "Program: Команды меню страницы".
- 6: Clean Up IFX Routings. Мм. "Clean Up IFX Routings" в разделе "Program: Команды меню страницы".

# 8 — 6: Track View

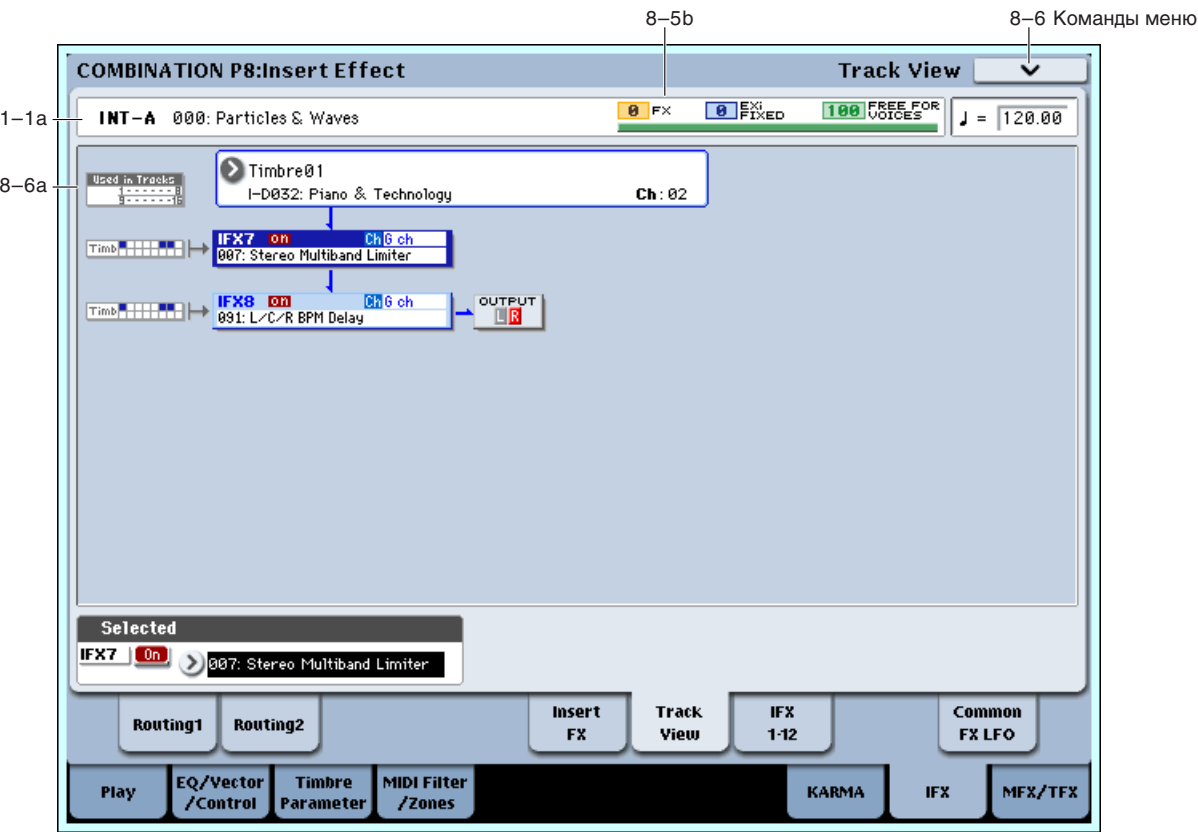

*IFX8:* **Chain to [IFX9…IFX12]** *IFX9:* **Chain to [IFX10…IFX12]** *IFX10:* **Chain to [IFX11…IFX12]** *IFX11:* **Chain to [IFX12]**

## 8 — 6a: Track View

Здесь отображаются выходы тембров и маршрутизация разрыв-эффектов.

#### **Used in Tracks**

Верхняя и нижняя строки, по 8 квадратиков в каждой, индицируют тембры, посылающие сигналы на соответствующий разрыв-эффект (восемь верхних квадратиков соответствуют тембрам 1–8, а восемь нижних — тембрам 9–16). В приведенном примере видно, что IFX7 и 8 используются тембрами 6 и 7, а также тембром 1. Поэтому, любые изменения этих эффектов воздействуют на все три тембра.

**Timbre Select** *Timbre 01...Timbre 16]* 

Здесь выбирается тембр, отображаемый на ярлыке Track View. Нижняя линия отображает имя программы и MIDI-канал тембра. На экране отображаются разрыв-эффекты, используемые выбранным тембром.

### **Slot [IFX1...IFX12]**

Отображает номер слота, тип эффекта, состояние эффекта (включен/выключен), а также боковой канал для разрыв эффектов.

Выбранный слот отображается темно-синим цветом. В области "Selected", ниже, вы можете задать "Effect Type" и состояние "On/Off". Команды меню страницы "Insert IFX Slot" и "Cut IFX Slot" будут относиться к выбранному здесь слоту.

При переходе с данной страницы на страницу Р8: IFX1–12, выбирается актуальный здесь IFX.

На приведенном рисунке, если выбрать тембр 03, будут отображены только разрыв-эффекты. относящиеся к тембру 3.

"OUTPUT" обозначает установку Bus Select после разрыв-эффектов, то есть назначение аудиосигнала на шину.

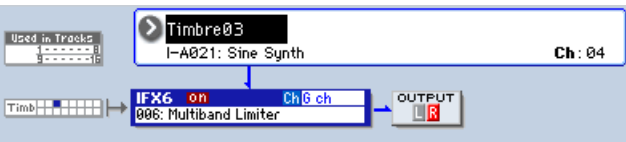

## 8 — 6b: Selected

Здесь можно определить параметры "Effect Type" и "On/Off" слота разрыв-эффекта, выбранного в Track Select ("8 — 6a: Track View").

### 8 — 6: Команды меню страницы

Цифра перед каждой командой соответствует "горячей" клавише ENTER + цифровая кнопка. Для дополнительной информации см. "ENTER + 0-9: команда меню" в разделе "Program: Команды меню страницы".

- **0: Write Combination**. См. "Write Combination" в разделе "Combination: Команды меню страницы".
- **1: Exclusive Solo**. См. "Exclusive Solo" в разделе "Program: Команды меню страницы".
- **2: Сору Insert Effect**. См. "Copy Insert Effect" в разделе "Program: Команды меню страницы".
- **3: Swap Insert Effects**. См. "Swap Insert Effect" в разделе "Program: Команды меню страницы".
- 4: Insert IFX Slot. См. "Insert IFX Slot" в разделе "Program: Команды меню страницы".
- **5: Cut IFX Slot**. См. "Cut IFX Slot" в разделе "Program: Команды меню страницы".
- **6: Clean Up IFX Routings.** См. "Clean Up IFX Routings" в разделе "Program: Команды меню страницы".

# 8 — 7: IFX 1–12

### 8 — 7a: IFX1

Здесь можно редактировать параметры разрыв-эффекта, выбранного на странице P8: Insert FX. Ярлыками слева выбираются эффекты IFX1 — 12.

#### Модуляция эффектов посредством Dmod

Рядом параметров эффектов можно управлять в реальном времени посредством динамической модуляции (Dmod).

*Äëÿ óïðàâëåíèÿ îò Dmod êàæäûì ýôôåêòîì ìîæíî èñïîëüçîâàòü ðàçëè÷íûå MIDI-êàíàëû, âûáðàííûå ïàðàìåòðîì Ch (Control Channel).*

#### **COMBINATION P8:Insert Effect IFX 1-12** 8–7a IFX1 **Multiband Limiter On Ch** 2 Gch  $P$  $\Omega$ - $8 - 7b$ **LIMITER** IFY2 Ratio:  $35:1$ Gain Adjust [dB]: +10 IFX3 Threshold [dB]: -25 Source: 2 Off Amount:  $\boxed{+0}$ IFX4 Attack: 20 IFX5 Release: 50  $-5a$ IFX6 HIGH-IFX7 **LOW** MID-Offset [dB]: 0 Offset [dB]:  $\boxed{-6}$ Offset [dB]:  $\boxed{-11}$ IFX8 **IEVA IFX10 IFX11 OUTPUT**  $\blacktriangleright$  Source:  $\bigcirc$  Off Amount:  $F$ **IFX12** Wet/Dry: Wet Insert Track **IFX** Common **Routina1** Routing2 **FX** View  $1-12$ **FXIFO** EQ/Vector Timbre **MIDI Filter** Play **KARMA IFX MEX/TEX ZControl** Paramete /Zones

## **IFX1 On/Off** *IOff, Only*

Определяет состояние эффекта разрыва (включен/выключен). Установка связана с аналогичной на странице P8: Insert FX.

## **Ch (Control Channel)** [Ch01...16, G ch, All Routed] **Ch**  $\Theta$  G ch

Параметр определяет MIDI-канал, используемый для динамической модуляции (Dmod) эффекта, панораму после разрыв-эффекта (CC#8), Send 1 и Send 2.

Номер канала тембра, проходящего через данный IFX, имеет звездочку "\*" справа от Ch01–16. Если через опин IFX прохопят несколько тембров с разными MIDI-каналами, панный параметр определяет канал. используемый пля управления эффектом.

**G ch**: Для управления эффектом используется глобальный MIDI-канал (Global 1–1a). Это — стандартная vстановка.

All Routed: Для управления эффектом используется канал любого тембра, проходящего через данный эффект (каналы каждого проходящего тембра индицируются звездочкой "\*").

 $E$ сли отмечено поле "Bus Select (IFX/Indiv. Out Assign) DKit" (8–1b) для использующего программу ударных *òåìáðà, MIDI-êàíàë ýòîãî òåìáðà áóäåò äîñòóïåí, åñëè ëþáîé èç IFX1–12 óñòàíîâëåí â All Routed, âíå çàâèñèìîñòè îò óñòàíîâîê Bus Select (Global 5–3b) èëè êîìàíäû ìåíþ "Drum Kit IFX Patch".*

Пресеты эффектов позволяют сохранять и загружать установки отдельных эффектов. Для каждого типа эффекта поступны 15 перезаписываемых заволских пресетов, кроме этого возможно сохранение по 16 пользовательских пресетов. Этот набор пресетов доступен во всех режимах (программы, комбинации, секвенсера и сэмплирования), и наборы пресетов можно сохранять на диск и загружать с него.

Имейте в виду, что редакция параметров эффекта автоматически сохраняется с комбинацией, поэтому не требуется сохранять их в качестве пресетов. Пресеты только помогают удобно организовать любимые установки. Например, можно сохранить пресет эффектов для работы с определенной комбинацией, а затем использовать его при работе с другой программой, комбинацией или песней.

**P00: Initial Set**: Это — начальные установки, загружаемые при выборе типа эффекта на странице Insert FX. Сюда нельзя сохранить пользовательские установки.

### **P (Effect Preset) [P00, P01…15, U00…15, --------------]**

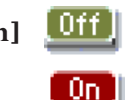

**P01…P15**: Здесь содержатся пресетные данные, планируемые использовать в будущем. Рекомендуется сохранять пользовательские установки в ячейки  $U00 - U15$ .

U00...U15: Это — ячейки для сохранения пользовательских установок.

---------------: Это отображает, что пресет эффектов не выбран. Такая ситуация возможно сразу после выбора эффекта, записи или смены комбинации. Выбор этой установки в меню неэффективен.

*Õîòÿ êîìáèíàöèè ñîõðàíÿþò ïàðàìåòðû ýôôåêòîâ, íî îíè íå ñîõðàíÿþò íîìåð âûáðàííîãî ïðåñåòà ýôôåêòîâ. Åñëè âû âûáåðèòå ïðåñåò ýôôåêòîâ è çàòåì ñîõðàíèòå êîìáèíàöèþ, óñòàíîâêà ïðåñåòà ýôôåêòîâ âåðíåòñÿ â "---------------".*

#### Параметры **IFX1**

Злесь можно редактировать параметры разрыв-эффекта, выбранного на странице P8: Insert FX.

#### 8 — 7b: IFX2...12

Злесь можно редактировать параметры разрыв-эффектов, выбранных на странице P8: Insert FX. Параметры IFX2 — IFX12 аналогичны IFX1. См. "8 — 7а: IFX1".

#### 8–7: Команды меню страницы

Цифра перед каждой командой соответствует "горячей" клавише ENTER + цифровая кнопка. Для дополнительной информации см. "ENTER + 0-9: команда меню" в разделе "Program: Команды меню страницы".

- **0: Write Combination**. Для дополнительной информации см. "Write Combination" в разделе "Combination: Команды меню страницы".
- **1: Exclusive Solo**. Для дополнительной информации см. "Exclusive Solo" в разделе "Program: Команды меню страницы".
- **2: Сору Insert Effect**. Для дополнительной информации см. "Copy Insert Effect" в разделе "Program: Команды меню страницы".
- 3: Swap Insert Effects. Для дополнительной информации см. "Swap Insert Effect" в разделе "Program: Команды меню страницы".
- 4: Write FX Preset. Для дополнительной информации см. "Write FX Preset" в разделе "Program: Команды меню страницы".

#### 8–9 Команды меню **COMBINATION P8:Insert Effect Common FX LFO** INT-A 000: Particles & Waves  $J = 120.00$ Common FX LF01 8–9a Sync(Reset) Source: 200ff  $Ch$   $\odot$  G ch Frequency [Hz]: 0.02 MIDI/Tempo Sunc. BPM: MIDI Base Note: 2018 Times: 01 Common FX LF02 8–9b $Ch$   $\odot$  G ch Sync (Reset) Source: 20ff Frequency [Hz]: 0.02 MIDI/Tempo Sunc. BPM: MIDI Base Note: Di B Times: 01 Track Insert **IFX** Common Routing1 Routing2 FX View  $1-12$ **FXIFO MIDI Filter** EO/Vector Timbre Play **KARMA IEY MFX/TFX ZControl** Paramete /Zones

# 8 — 9: Common FX LFO

**530 Коrg OASYS версии 1.3. Установка параметров** 

Здесь осуществляются установки для Common FX LFO 1 и 2, используемых модуляционными эффектами.

Если параметр "LFO Type" (Individual, Common1, Common2) эффекта установлен в Common1 или Common2, модуляция будет происходить согласно произведенным здесь установкам Common LFO, имея приоритет над LFO самих эффектов.

Вы можете задать условия сброса и скорость каждого из Common FX LFO. Для каждого эффекта можно определить форму волны и фазу LFO, основанную на Common FX LFO. При двух и более модуляционных эффектах (типа флэнжера, фейзера или автопанорамы), использующих один Common FX LFO, вы можете vправлять ими синфазно. Поскольку пля каждого эффекта можно независимо определить форму волны и фазу LFO, можно создавать комбинации из нескольких эффектов.

## 8 — 9a: Common FX LFO1

## **Ch (Control Channel) [Ch01…Ch16, G ch]**

Определяет MIDI-канал для управления динамической модуляцией (Dmod) для Common LFO 1 и 2.

**G ch**: Глобальный MIDI-канал. Это — установка по умолчанию.

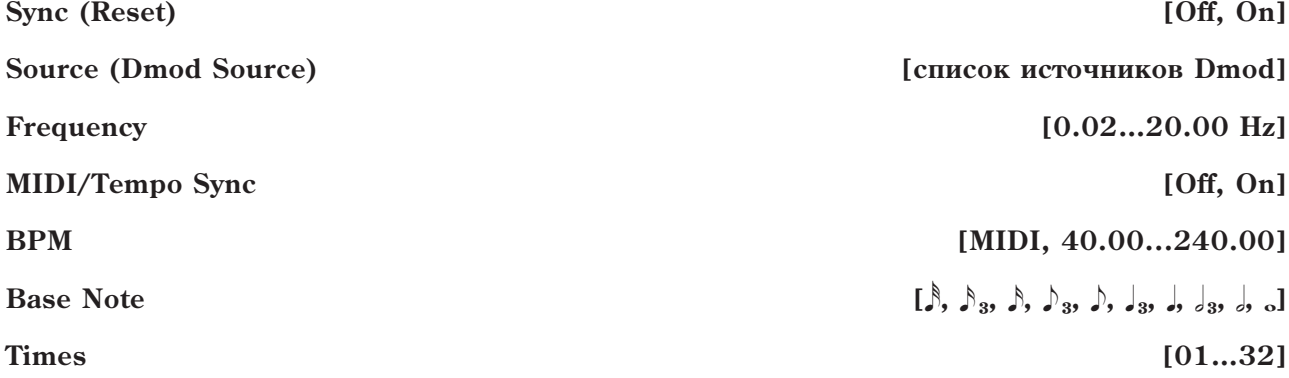

Эти параметры аналогичны режиму программы (см. "8 — 9а: Common FX LFO1").

## 8 — 9b: Common FX LFO2

Параметры идентичны Common FX LFO1, как описано выше.

### 8 — 9: Команды меню страницы

Цифра перед каждой командой соответствует "горячей" клавише ENTER + цифровая кнопка. Для дополнительной информации см. "ENTER + 0-9: команда меню" в разделе "Program: Команды меню страницы".

- **0: Write Program**. Для пополнительной информации см. "Write Program" в разлеле "Program: Команлы меню страницы".
- **1: Exclusive Solo**. Для дополнительной информации см. "Exclusive Solo" в разделе "Program: Команды меню страницы".
- 2: Copy Insert Effect. Для дополнительной информации см. "Copy Insert Effect" в разделе "Program: Команды меню страницы".
- 3: Swap Insert Effects. Для дополнительной информации см. "Swap Insert Effect" в разделе "Program: Команлы меню страницы".

# Combination P9: Master/Total Effect

Здесь осуществляются установки мастер- и общих эффектов, в частности:

- Подача звука на мастер- и общий эффект.
- Детальные установки мастер- и общих эффектов.

Для дополнительной информации см. главу "Управление эффектами".

# 9 — 1: Routing

Здесь можно задать тип мастер- и общих эффектов и их состояние (включен/выключен). Мастер-эффекты подают сигналы в шину L/R. Общие эффекты являются разрывами шины L/R. Эти параметры аналогичны режиму программы " $9 - 1$ : Routing".

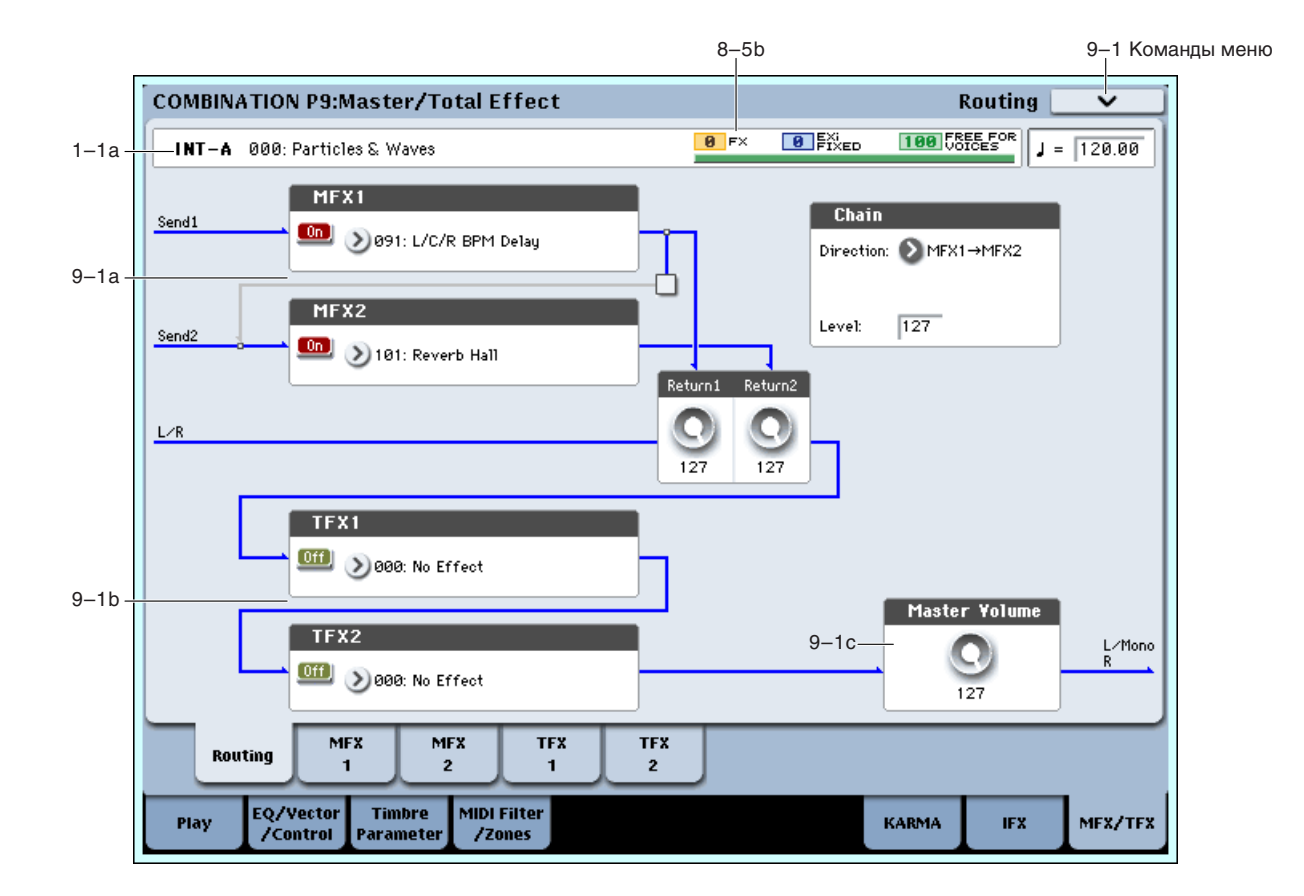

## 9 — 1a: MFX1, 2

### *MFX1:*

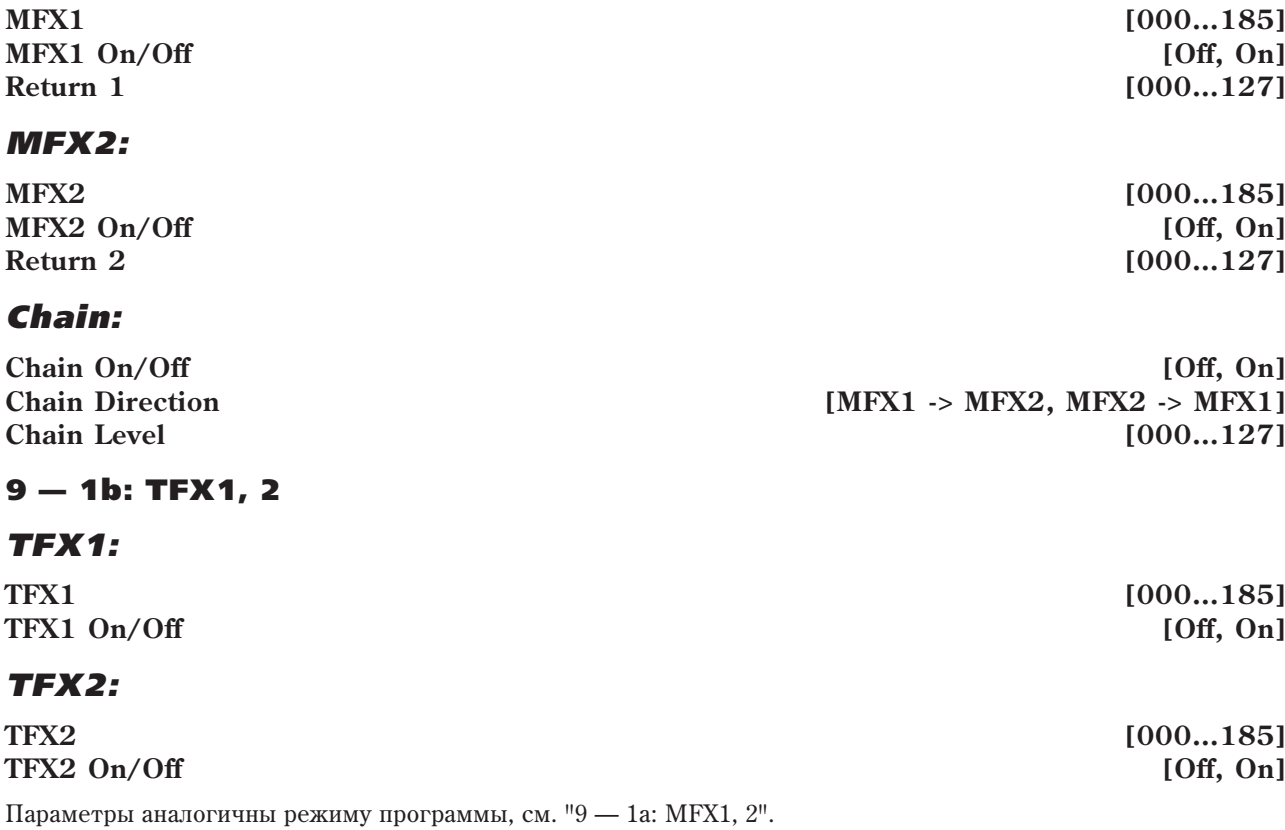

## 9 — 1c: Master Volume

#### **Master Volume [000...127]**

9 — 2: MFX1

#### 9 — 1: Команды меню страницы

Цифра перед каждой командой соответствует "горячей" клавише ENTER + цифровая кнопка. Для дополнительной информации см. "ENTER + 0-9: команда меню" в разделе "Program: Команды меню страницы".

- **0: Write Program**. Для дополнительной информации см. "Write Program" в разделе "Program: Команды меню страницы".
- **1: Exclusive Solo**. Для дополнительной информации см. "Exclusive Solo" в разделе "Program: Команды меню страницы".
- 2: Сору МFX/TFX. Для дополнительной информации см. "Сору МFX/TFX" в разделе "Program: Команды меню страницы".
- 3: Swap MFX/TFX. Для дополнительной информации см. "Swap MFX/TFX" в разделе "Program: Команды меню страницы".

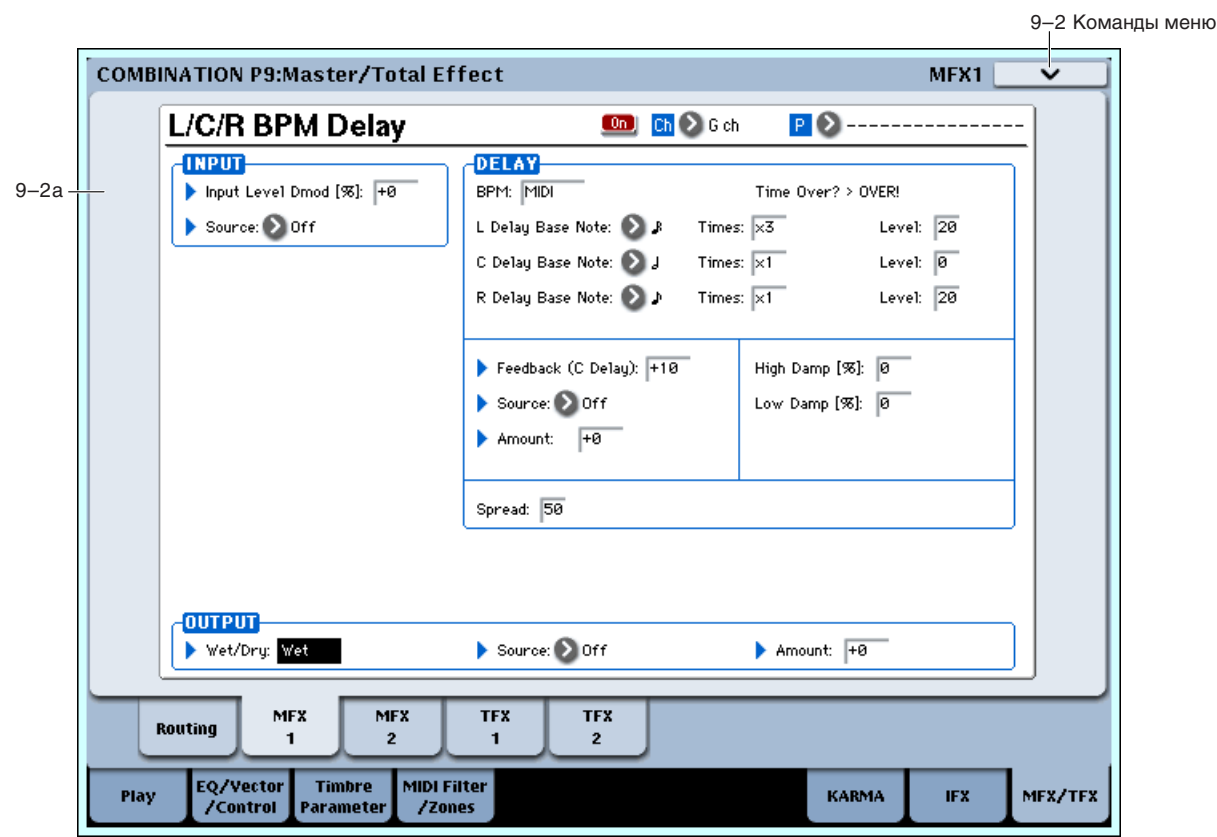

Здесь можно редактировать параметры мастер-эффекта MFX1, выбранного на странице Р9: Routing.

## 9 — 2a: MFX1

#### **MFX1 On/Off [Off, On]**

Определяет состояние мастер-эффекта 1 (включен/выключен). Установка связана с аналогичной на странице P9: Routing.

#### **Ch (Control Channel)** [Ch01...16, G ch] **Ch** G ch

Параметр определяет MIDI-канал, используемый для динамической модуляции (Dmod) мастер-эффекта.

С**h01...**Ch16: Выбранный MIDI-канал.

G ch: Глобальный MIDI-канал (Global 1–1a). Это — стандартная установка.

OASYS может сохранять установки параметров для каждого из эффектов во внутренней памяти или на диск. Эти установки называются пресетами эффектов и доступны из любого режима. Для каждого эффекта можно сохранять следующие пресеты.

**P00: Initial Set**: Это — начальные установки, загружаемые при выборе типа эффекта на странице Р9: Routing. Сюда нельзя сохранить пользовательские установки.

P01…P15: Здесь содержатся пресетные данные, планируемые использовать в будущем. Рекомендуется сохранять пользовательские установки в ячейки U00 — U15.

**U00...U15**: Это — ячейки для сохранения пользовательских установок.

----------------; Это отображает, что пресет эффектов не выбран. Такая ситуация возможно сразу после выбора эффекта, записи или смены комбинации. Выбор этой установки в меню неэффективен.

#### Параметры MFX1

Здесь можно редактировать параметры мастер-эффекта, выбранного на странице Р9: Routing.

#### 9 — 2: Команды меню страницы

 $I$ ифра перед каждой командой соответствует "горячей" клавише ENTER + пифровая кнопка. Для пополнительной информации см. "ENTER + 0-9: команда меню" в разделе "Program: Команды меню страницы".

- **0: Write Program**. Для дополнительной информации см. "Write Program" в разделе "Program: Команды меню страницы".
- **1: Exclusive Solo**. Для дополнительной информации см. "Exclusive Solo" в разделе "Program: Команды меню страницы".
- 2: Сору МFX/TFX. Для дополнительной информации см. "Сору МFX/TFX" в разделе "Program: Команды меню страницы".
- **3: Swap MFX/TFX**. Для пополнительной информации см. "Swap MFX/TFX" в разлеле "Program: Команлы меню страницы".
- **4: Write FX Preset**. Для дополнительной информации см. "Write FX Preset" в разделе "Program: Команды меню страницы".

# 9 — 3: MFX2

## $9 - 4:$  TFX1

# $9 - 5:$  TFX2

Здесь можно редактировать параметры мастер-эффекта 2 и общих эффектов 1 и 2, выбранных на странице Р9: Routing. Параметры MFX2, TFX1 и TFX2 аналогичны MFX1. См. "9 — 2: MFX1".

# Combination: Команды меню страницы

## ENTER + 0–9: "Горячие клавиши"

Каждая страница имеет набор команд меню, дающих доступ к различным утилитам, операциям и опциям, зависящим от конкретной страницы. Их можно использовать нажатием кнопки меню в верхнем правом углу экрана и выбором в ниспадающем меню нужного пункта. Хотя каждая страница имеет уникальный набор команд меню, они максимально стандартизованы. Например, WRITE всегда является первым пунктом меню в режимах комбинации, комбинации и секвенсера.

Также можно выйти на одну из 10 команд меню с помощью "горячих клавиш":

- 1. Нажмите и удерживайте кнопку ENTER.
- 2. Нажмите цифровую кнопку (0–9), соответствующую нужной команде, начиная с 0.

Например, 0 соответствует первой команде меню,  $1$  — второй и так далее.

Если команда меню представляет собой опцию с вариантами включено/отключено (типа Exclusive Solo), то "горячая клавиша" изменяет ее состояние. Если команда вызывает диалоговое окно, оно выводится на экран, и вы продолжаете работу в его рамках.

# Write Combination

Команда используется для записи отредактированной комбинации во внутреннюю память инструмента и доступна на каждой странице режима комбинации.

Она позволяет:

- Сохранить результаты редакции.
- Переименовать комбинацию.
- Назначить комбинацию в группу.
- Пометить комбинацию в качестве "любимой".
- Скопировать комбинацию в другой банк и под другим номером.

 $\partial$ my операцию следует выполнить до отключения питания инструмента или до момента загрузки другой  $k$ <sub>*c*</sub>*om*<sup>6</sup>*u*<sub>H</sub>*au*<sub>*u*</sub>*uu*. **Write Combination** 

I-A000: T Particles & Waves

Combination: > 1-A000: Particles & Waves

Cancel

Category: 2 Sunth SubCategory: Bright

Для дополнительной информации см. "Write Program" в разлеле "Program: Команлы меню страницы".

Если для определения группы записываемой комбинации используются "Category" или 'Sub Category", их можно определить на странице Combination P0: Play.

*Âû ìîæåòå îòðåäàêòèðîâàòü èìåíà ãðóïï â îêíå "Combi Category" (Global 3 — 2).*

*Åñëè íàæàòü êíîïêó SEQUENCER REC/WRITE,*

*îòêðîåòñÿ äèàëîãîâîå îêíî. Îíî òàêæå ìîæåò áûòü èñïîëüçîâàíî äëÿ çàïèñè çàãðóæåííîé âî âíóòðåííþþ*  $n$ <sup>*n*</sup>амять комбинации.

# Exclusive Solo

Команда доступна на всех страницах режима комбинации. Параметр Exclusive Solo позволяет одновременно солировать только один тембр для упрощения переключения между солированными тембрами.

Для дополнительной информации см. "Exclusive Solo" в разделе "Program: Команды меню страницы".

# Copy From Program

Команда доступна на всех страницах режима комбинации. Она копирует установки из определенной программы в текущую комбинацию.

- 1. Выберите "Copy From Program" для открытия диалогового окна.
- 2. С помощью "Program" выберите программуисточник копирования.
- 3. Выберите опциями "IFX-All", "IFX-All Used", "MFXs" и "TFXs" копируемые установки программы.

**IFX-All**: Выбор всех установок разрыв-эффектов  $($ содержимого страницы Insert FX и параметров IFX1-12) программы-источника.

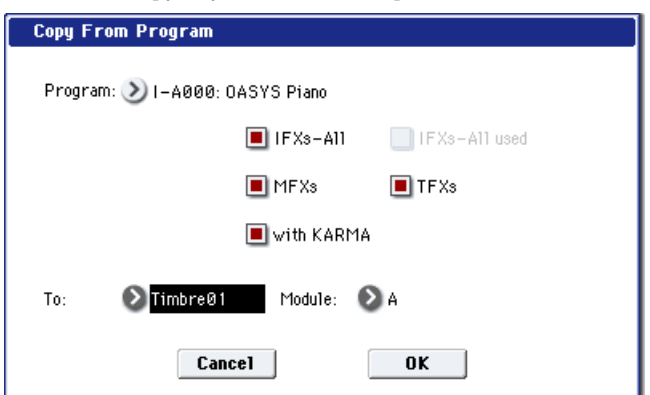

Tn

 $\overline{\mathbf{a}}$ 

**IFX-All used**: Выбор только используемых в программе-источнике разрыв-эффектов. Копируемые установки помещаются в свободные слоты (т.е., слоты с 000: No Effect, кроме случаев их использования в составе цепочек).

*Êîïèðîâàíèå îäíîãî ýôôåêòà â "000: No Effect" íå äåéñòâóåò: äàííûå íå êîïèðóþòñÿ. Åñëè âûáðàíî All èëè All* used, и "000: No Effect" находится внутри цепочки, копирование происходит.

**MFXs**: Выбор всех установок мастер-эффектов программы-источника.

**TFXs**: Выбор всех установок общих эффектов программы-источника.

- Вне зависимости от установки "IFX-All", "IFX-All used", "MFXs" и "TFXs", Bus Select будет установлено в Dkit, если в программе-источнике отмечена опция "Use DKit Setting". Согласно этому, установка "Drum Kit IFX Patch" будет сброшена в значение по умолчанию.
- Если отмечено "IFX-All", копируется установка Bus Select программы-источника. Если в тембре-назначении параметр Bus Select был установлен в IFX1–IFX12, он автоматически установится в  $L/R$ . Если отмечено "IFX-All used", маршрутизация автоматически установится согласно программе-источнику.
- Если "IFX-All" и "IFX-All used" не отмечены, установка программы-источника Bus Select игнорируется. Если параметр Bus Select программы-источника и тембра-назначения установлены в IFX1–IFX12, он автоматически установится в L/R.
- 4. Если отмечено "with KARMA", будут скопированы установки KARMA программы-источника. При этом, vстановки молуля KARMA программы-источника булут скопированы в молуль KARMA Module, выбранный в шаге 6. Установки Set Up Pads также копируются.

В режиме комбинации, параметр "Input Channel" модуля KARMA будет установлен в Gch, параметр "Output Channel" будет установлен на MIDI-канал определенного в шаге 5 тембра, а "Track Thru" будет включено.

- 5. В поле "То" определите тембр-назначение. Параметры каждого тембра инициализируются. Программаисточник будет назначена на "Program" (" $0 - 1$ b: Timbre Program Select").
- Установка MIDI Channel (2–1а) не изменится, если отмечено поле "with KARMA". Если "with KARMA" не отмечено, MIDI Channel автоматически установится в G ch.
- Установка "Bank Select (When Status=EX2") (2–1a) не изменится.
- Параметр Status (2–1a) автоматически установится в INT.
- Установки страницы P1: Set Up Controller скопируются из программы-источника.
- 6. В поле "Module" задайте модуль-приемник KARMA: А, В, С или D.
- 7. Для выполнения команды нажмите кнопку ОК, для отказа кнопку Cancel.

# Optimize RAM

Команда доступна на ярлыке Audio In/Sampling страницы Play и используется для оптимизации сэмплерной памяти (RAM). При оптимизации все свободные участки памяти объединяются, создавая один доступный для записи блок. См. "Optimize RAM" в разделе "Program: Команды меню страницы".

# Select Sample No.

Команда доступна на ярлыке Audio In/Sampling страницы Play и при установке "Save to" в RAM, она определяет банк сэмплерной памяти (RAM), и номер, под которым будет записан сэмпл, а также возможность преобразования сэмпла в программу. См. "Select Sample No." в разделе "Program: Команды меню страницы".

# Select Directory

Команда доступна на ярлыке Audio In/Sampling страницы Play и используется для выбора местоположения записываемого WAVE-файла. Она доступна при установке параметра "Save to" в DISK. См. "Select Directory" в разделе "Program: Команды меню страницы".

# Auto Sampling Setup

Команда доступна на ярлыке Audio In/Sampling страницы Play, она автоматически устанавливает параметры сэмплирования в режиме комбинации, упрощая процесс установок. Команду также можно использовать для инициализации этих установок.

- **Initialize**: Сбрасывает параметры сэмплирования на значения по умолчанию.
- Resample Combination Play: Устанавливает параметры сэмплирования для воспроизведения комбинации и ресэмплирования исполнения.

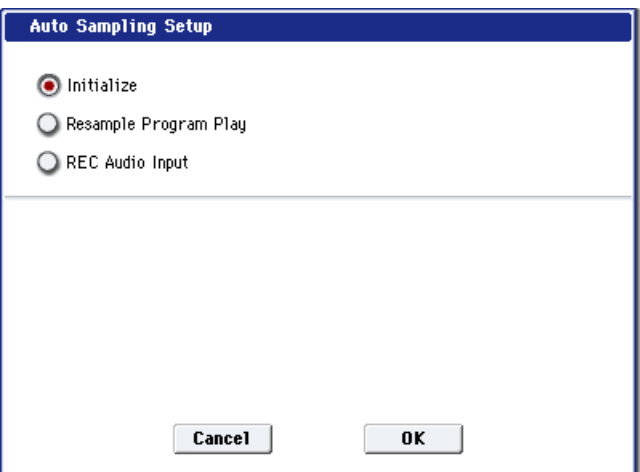

• **REC Audio Input:** Устанавливает параметры сэмплирования для записи сигнала с аудиовходов при прослушивании исполнения комбинации.

Для дополнительной информации см. "Auto Sampling Setup" в разделе "Program: Команды меню страницы".

# Copy Tone Adjust

Команда копирует установки Tone Adjust выбранной программы, тембра комбинации или MIDI-трека песни. Она доступна, если на странице Control Surface CONTROL ASSIGN установлено в TONE ADJUST.

 $B$ ы можете выбрать тембр или трек, удерживая нажатой кнопку TONE *ADJUST è íàæàâ îäíó èç êíîïîê MIXER PLAY/MUTE èëè MIX SELECT.*

- 1. Выберите "Copy Tone Adjust" для доступа к диалоговому окну.
- 2. В поле "From" выберите режим, банк и номер источника копирования. Для выбора банка можно нажать кнопку BANK.
- 3. В поле Timbre (при выборе комбинации) или Track (при выборе песни) определите тембр или трек в качестве источника копирования.
- 4. Выберите All или Assignments Only для определения копируемых параметров Tone Adjust.

**All**: Назначения параметров Tone Adjust копируются вместе с их значениями.

Assignments Only: Копируются только назначения параметров Tone Adjust.

Copy Tone Adjust

 $\sum$  Combination

Timbre:  $\overline{1}$  $\odot$  All

Cancel

> I-A000: Particles & Waves

From:

5. Нажмите ОК для выполнения команды или Cancel для отмены.

# Reset Tone Adjust

Команда сбрасывает установки Tone Adjust регуляторов, кнопок и слайдеров на их начальные значения. Она доступна, если на странице Control Surface CONTROL ASSIGN установлено в TONE ADJUST.

 $B$ ы можете выбрать тембр или трек, удерживая нажатой кнопку TONE *ADJUST è íàæàâ îäíó èç êíîïîê MIXER PLAY/MUTE èëè MIX SELECT.*

- 1. Выберите "Reset Tone Adjust" для доступа к диалоговому окну.
- 2. В поле "То" выберите вариант сброса параметров.

**All Off:** Все сбрасывается в Off.

**Default Setting:** Параметры сбрасываются на их начальные значения, соответствующие типу программы (HD-1, AL-1, CX-3).

3. Нажмите ОК для выполнения команды или Cancel для отмены.

# Show EQ Graphic

Команда доступна на ярлыке Timbre EQ страницы EQ/Vector/Controller и вызывает всплывающее окно, содержащее графическое представление установок эквалайзера выбранного тембра. Вы можете оставить это окно открытым при работе с эквалайзером или смене тембров, график будет обновляться соответственно.

Окно перекрывает параметры некоторых тембров в левой и правой частях дисплея. При выборе одного из таких тембров, окно автоматически переместится в другую часть дисплея.

# Copy Vector Envelope

Команда доступна на ярлыке Vector Envelope страницы EQ/Vector/Controller и используется для копирования установок векторной огибающей из программы, тембра или песни. См. "Copy Vector Envelope" в разделе "Program: Команды меню страницы".

# Copy Pad Setup

Команца поступна на ярлыке Pads страницы EQ/Vector/Controller и используется пля копирования установок пэдов из программы, тембра или песни. См. "Copy Pad Setup" в разделе "Program: Команды меню страницы".

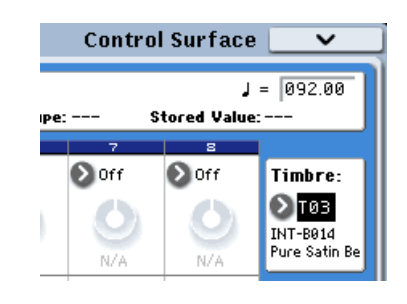

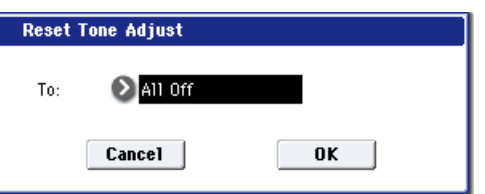

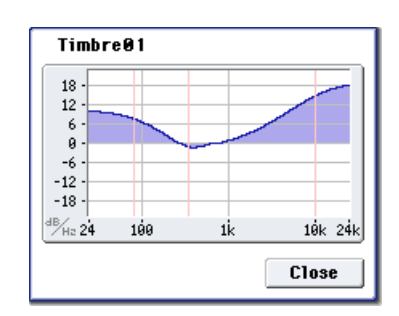

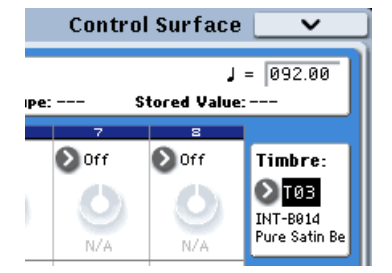

Assignments Only

 $0K$ 

# Detune BPM Adjust

Команда доступна на ярлыке Pitch страницы Timbre Parameters и используется при необходимости изменить темп цикла изменением параметра Detune тембра. Эта команда изменяет темп, модифицируя высоту, а не структуру сэмпла, и в первую очерель предназначена для обработки перкуссионных пиклов.

*Êîìàíäà Detune BPM Adjust ïåðåïèñûâàåò ïðåäûäóùåå çíà÷åíèå ïàðàìåòðà Detune.*

- 1. Перейдите на ярлык Pitch страницы Timbre Parameters.
- 2. Выберите параметр Detune для нужного тембра.

 $K$ оманда Detune BPM Adjust доступна в меню только при выборе *ïàðàìåòðà Detune.* 

3. Выберите команду "Detune BPM Adjust". Откроется диалоговое окно.

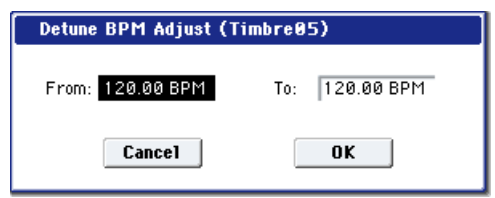

- 4. В поле "From" указывается оригинальное значение величины BPM, а в поле "То" требуемое. Соответствующее значение параметра "Detune" вычисляется автоматически на основе этих двух аргументов. Например, если "From" равно 60 bpm, а "To" — 120 bpm, то параметр "Detune" устанавливается в +1200 (транспонирование на одну октаву вверх).
- 5. Для выполнения команды нажмите кнопку ОК, для отказа кнопку Cancel.

*Ïîñêîëüêó äàííàÿ êîìàíäà íå çàòðàãèâàåò ñàìèõ ñýìïëåðíûõ äàííûõ, ïåðåïèñûâàÿ òîëüêî ïðåäûäóùåå* значение Detune, ее последовательные применения не суммируются.

# Copy KARMA Module

Команда предназначена для копирования установок молуля KARMA, используемого отдельной программой, комбинацией или песней.

- 1. Выберите команду "Сору KARMA Module". Откроется пиалоговое окно.
- 2. С помощью параметров поля "From" выберите режим, банк и номер.

Лля выбора банка можно использовать кнопки BANK SELECT A — G.

- Copy KARMA Module From: **D** Program >1-A000: 0ASYS Piano  $>$  A GE RTP Control Settings & Scenes Perf. RTP & Panel Settings  $\Box$  Pads **0** 4 To: Cancel  $0<sup>K</sup>$
- 3. Если в качестве источника выступает комбинация или песня, то можно задать также номер модуля KARMA, установки которого необходимо скопировать.
- 4. Для выбора параметров копирования отметьте опцию "GE RTP Control Setting & Scenes".
- 5. Для копирования параметров реального времени, Dynamic MIDI и установок лицевой панели, отметьте опцию "Perf. RTP & Panel Settings".
- 6. Для копирования нот и velocity пэдов 1–8, отметьте опцию "Pads".
- 7. В поле "То" определите модуль-назначение KARMA.
- 8. Нажмите кнопку ОК для выполнения команды или Cancel для отказа.

#### Копируемые командой "Copy KARMA Module" установки

#### Копирование из программы

**Если опции "GE RTP Control Setting & Scenes" и "Perf. RTP & Panel Settings" не отмечены:** 

- Выбранный GE копируемого модуля KARMA.
- Установки параметров модуля KARMA  $(7 3)$ : Module Parameter-Trigger,  $7 4$ : Module Parameter-Control).
- Установки "MIN", "MAX" и "VALUE" страницы  $7 5$ : GE RTP.

#### **Если опция "GE RTP Control Setting & Scenes" отмечена:**

Кроме установок, копируемых при не отмеченной опшии "GE RTP Control Setting & Scenes", копируются следующие:

• Установки "ASSIGN" и "POLARITY" страницы 7 — 5: GE RTP.

- Сцена, выбранная в мастер-буфере (А), слайдер и кнопка КАRMA каждой сцены (установки  $0 6d$ : Realtime Controls  $H_0 - 9f$ : R.Time Knobs/KARMA).
- Установки имен контроллеров  $7 8$ : Name/Note Map.

#### **Если опция "Perf. RTP & Panel Setting" отмечена:**

Кроме установок, копируемых при не отмеченной опции "Perf. RTP & Panel Settings", копируются следующие:

- Установка "Тетро".
- Установка "Time Signature".
- Установка кнопки KARMA ON/OFF.
- Установка кнопки KARMA LATCH.
- Установки страницы  $7 6$ : Perf Real–Time Parameters.
- Установки страницы  $7 7$ : Dynamic MIDI.

#### Копирование из комбинации или песни

#### **Если опции "GE RTP Control Setting & Scenes" и "Perf. RTP & Panel Settings" не отмечены:**

- Выбранный GE копируемого модуля KARMA (включая параметры реального времени GE).
- Установки параметров модуля KARMA  $(7 3)$ : Module Parameter-Trigger,  $7 4$ : Module Parameter-Control).
- Установки "MIN", "MAX" и "VALUE" страницы  $7 5$ : GE RTP.

#### **Если опция "GE RTP Control Setting & Scenes" отмечена:**

Кроме установок, копируемых при не отмеченной опции "GE RTP Control Setting & Scenes", копируются следующие:

- Установки "ASSIGN" и "POLARITY" страницы 7 5: GE RTP.
- Слайдер и кнопка KARMA каждой спены в буфере копирования и текушая спена.
- Установки имен контроллеров  $7 8$ : Name/Note Map.

#### **Если опция "Perf. RTP & Panel Setting" отмечена:**

Кроме установок, копируемых при не отмеченной опции "Perf. RTP & Panel Settings", копируются следующие:

- Установка "Тетро".
- Установка "Time Signature".
- Установка кнопки KARMA ON/OFF.
- $\bullet$  V $\circ$ тановка кнопки KARMA LATCH
- Установка переключателя KARMA Module Control.
- Установки страницы  $7 6$ : Perf Real–Time Parameters.
- Установки страницы  $7 7$ : Dynamic MIDI.

*Установки "Input Channel" и "Output Channel" (Combination/Sequencer P7 — 1) комбинации или песни не*  $k$ *onupyromca*.

# Initialize KARMA Module

Команда используется для инициализации установок модуля KARMA.

*Выбор GE не инициализируется. Параметры GE устанавливаются в значения, принятые по умолчанию для* данного сгенерированного эффекта.

- 1. Выберите команду "Initialize KARMA Module". Откроется пиалоговое окно.
- 2. В поле "То" выберите модуль KARMA, установки которого необходимо проинициализировать. Если выбрать опцию All, то булут проинициализированы все молули KARMA (A, B, C и D).

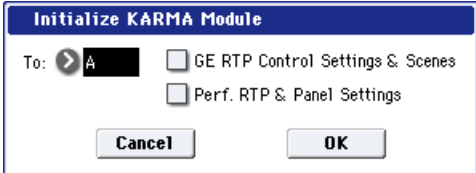

3. Для выбора инициализируемых параметров отметьте опции "GE RTP Control Setting & Scenes" и/или "Pref. RTP & Panel Setting".

Для дополнительной информации см. "Initialize KARMA Module" в разделе "Program: Команды меню странины".

*Óñòàíîâêè è èìåíà ñëàéäåðîâ è êíîïîê KARMA â êàæäîì ìàñòåð-áóôåðå èíèöèàëèçèðóþòñÿ ïðè îòìå÷åííîé*  $on$ uu "Pref. RT & Panel Setting".

4. Нажмите кнопку ОК для выполнения команды или Cancel для отказа.

# Copy Scene

Для дополнительной информации см. "Copy Scene" в разделе "Program: Команды меню страницы".

# Swap Scene

Для дополнительной информации см. "Swap Scene" в разделе "Program: Команды меню страницы".

# Capture Random Seed

Для дополнительной информации см. "Capture Random Seed" в разделе "Program: Команды меню страницы".

## Auto Assign KARMA RTC Name

Данная команда доступна на ярлыках KARMA GE страницы Play и Name/Note Мар страницы KARMA.

Пля пополнительной информации см. "Auto Assign KARMA RTC Name" в разлеле "Program: Команлы меню страницы".

# Copy Note Map

Для дополнительной информации см. "Copy Note Map" в разделе "Program: Команды меню страницы".

# Copy Insert Effect

Команда используется для копирования установок эффектов разрывов из других программ, комбинаций, песен или установок сэмплирования.

Пля пополнительной информации см. "Copy Insert Effect" в разделе "Program: Команды меню страницы".

 $Y$ правляющий MIDI-канал слота, определенный параметром Ch страниц IFX1–12, не копируется.

# Swap Insert Effect

Команда доступна на всех страницах IFX и используется для обмена установками между двумя слотами IFX.

Для дополнительной информации см. "Swap Insert Effect" в разделе "Program: Команды меню страницы".

*Óïðàâëÿþùèé MIDI-êàíàë ñëîòà, îïðåäåëåííûé ïàðàìåòðîì Ch ñòðàíèö IFX1–12, êîìàíäîé íå*  $o$ брабатывается.

# Insert IFX Slot

Для дополнительной информации см. "Insert IFX Slot" в разделе "Program: Команды меню страницы".

# Cut IFX Slot

Для дополнительной информации см. "Cut IFX Slot" в разделе "Program: Команды меню страницы".

# Clean Up IFX Routings

Для дополнительной информации см. "Clean Up IFX Routings" в разделе "Program: Команды меню страницы".

# Drum Kit IFX Patch

Команда используется для временного переопределения установок разрывов "BUS Select" нот набора ударных. Она поступна только в том случае, если программа тембра определена как "DKit" или когда параметры нот набора ударных BUS Select (Global 5 — 3b) установлены â IFX1–12.

- 1. На странице Routing1 или Routing2 выберите тембр.
- 2. Выберите команду "Drum Kit IFX Patch". Откроется пиалоговое окно.
- 3. Из ниспадающего меню "DrumKit IFX" выберите выходную шину, которая будет использоваться вместо оригинальной: разрыв-эффект, L/R, 1–8,  $1/2-7/8$  или Off.
- DrumKit IFX1  $\rightarrow$  2 IFX1  $IFX7 \rightarrow$  **2** IFX7  $IFX2 \rightarrow$  **D** IFX2  $IFX8 \rightarrow$  **D** IFX8  $IFX3 \rightarrow$  **D** IFX3  $IFX9 \rightarrow$  **D** IFX9 IFX4  $\rightarrow$  D IFX4  $IFX10 \rightarrow$  **D** IFX10  $IFX5 \rightarrow \Box IFXS5$ IFX11  $\rightarrow$  **D** IFX11  $IFX6 \rightarrow \Box IFX6$ IFX12  $\rightarrow$  IFX12 Reset Cancel | **nk**

**DrumKit IFX Patch Timbre02** 

4. Нажмите кнопку ОК для выполнения команды или Cancel для отказа.

*Äëÿ âîçâðàòà ê îðèãèíàëüíûì óñòàíîâêàì âûïîëíèòå êîìàíäó, ïðåäâàðèòåëüíî îïðåäåëèâ ñëåäóþùåå ñîîòâåòñòâèå ðàçðûâîâ: IFX1 -> IFX1, IFX2 -> IFX2, IFX3 -> IFX3, IFX4 -> IFX4 è IFX5 -> IFX5, IFX6 -> IFX6, IFX7 -> IFX7, IFX8 -> IFX8, IFX9 -> IFX9, IFX10 -> IFX10, IFX11 -> IFX11 u IFX12 -> IFX12, Takme, для*  $\emph{socc}$ тановления этих установок, можно нажать кнопку Reset.

# Copy MFX/TFX

Команда используется для копирования установок эффектов из режимов программы, комбинации, секвенсера или сэмплирования.

Для дополнительной информации см. "Copy MFX/TFX" в разделе "Program: Команды меню страницы".

*Óïðàâëÿþùèé MIDI-êàíàë ñëîòà, îïðåäåëåííûé ïàðàìåòðîì Ch ñòðàíèö MFX 1–2 è TFX 1–2, íå êîïèðóåòñÿ.*

# Swap MFX/TFX

Команда используется для обмена установками между MFX1, MFX2, TFX1 и TFX2.

Пля пополнительной информации см. "Swap MFX/TFX" в разлеле "Program: Команлы меню страницы".

*Óïðàâëÿþùèé MIDI-êàíàë ñëîòà, îïðåäåëåííûé ïàðàìåòðîì Ch ñòðàíèö MFX 1–2 è TFX 1–2, íå êîïèðóåòñÿ.*

# Write FX Preset

Для дополнительной информации см. "Write FX Preset" в разделе "Program: Команды меню страницы".
# Режим секвенсера

# Обзор секвенсера

Секвенсер OASYS состоит из 16-трекового MIDI-секвенсера и 16-трекового хард-диск рекордера.

Вы можете использовать 16 MIDI-треков и один мастер-трек (содержащий темп, и т. д.) для записи/воспроизвеления MIDI-данных с внутреннего или внешних тон-генераторов, а также 16 аудиотреков хард-диск рекордера для записи/воспроизведения аудиосигналов (одновременно до 16 аудиотреков воспроизведения и до 4 аудиотреков записи). На аудиотреки можно записывать сигналы внешних источников, типа вокала и гитары, а также внутреннего тон-генератора OASYS с автоматизацией громкости и панорамы.

Созданную песню можно ресэмплировать в файл WAVE и записать совокупность таких файлов на аудио CD. Это позволяет работать с OASYS без дополнительного внешнего оборудования.

Благодаря наличию таких возможностей, как функции In-Track Sampling, Time Stretch/Slice, KARMA, высококачественным эффектам и набору контроллеров, OASYS представляет собой идеальный инструмент для создания музыки.

*Ïðè îòêëþ÷åíèè ïèòàíèÿ èíñòðóìåíòà óñòàíîâêè, ïðîèçâåäåííûå â ðåæèìå ñåêâåíñåðà, äàííûå ïåñåí, ñïèñêà воспроизведения песен, пользовательских паттернов и записанный в секвенсер музыкальный материал стираются. Для того, чтобы впоследствии можно было использовать эти данные, их необходимо сохранить* до отключения питания инструмента. Это можно сделать, записав их на любой носитель или сохранить их *íà âíåøíåì îáîðóäîâàíèè â âèäå MIDI-äàìïà.*

В шаблон песни можно сохранить параметры программ, треков и эффектов, Для этого необходимо *âûïîëíèòü êîìàíäó "Save Template Song" ìåíþ ñòðàíèöû.*

*Ñðàçó ïîñëå âêëþ÷åíèÿ ïèòàíèÿ OASYS â åãî ïàìÿòè íå ñîäåðæèòñÿ äàííûõ ïåñåí. Òàêèì îáðàçîì, åñëè íåîáõîäèìî çàïóñòèòü âîñïðîèçâåäåíèå ïåñíè ñåêâåíñåðà, ñëåäóåò ñíà÷àëà çàãðóçèòü äàííûå ñ íîñèòåëÿ èëè MIDI-дамп с внешнего MIDI-vстройства.* 

*Åñëè "MIDI Clock" óñòàíîâëåí íå â Internal, çàïèñü àóäèîòðåêîâ íåâîçìîæíà.* 

## **MIDI-секвенсер**

- Секвенсер поддерживает до 200 песен, 400000 MIDI-событий (или 300000 аудиособытий) и 999 тактов на песню.
- Максимальное временное разрешение равно  $1/192$ .
- Доступны 16 MIDI-треков и один мастер-трек, содержащий темп и размер.
- При воспроизведении или записи можно использовать функцию KARMA.
- При воспроизведении или записи можно использовать функцию RPPR (запись/воспроизведение паттернов в режиме реального времени).
- 18 встроенных шаблонов песен, а также программы и установки эффектов, предназначенные для работы в самых разнообразных музыкальных стилях. До 16 оригинальных шаблонов можно использовать в качестве пользовательских.
- Функция зацикливания воспроизведения треков позволяет независимо определять установки цикла для кажлого трека.
- 156 пресетных паттернов, идеальных для треков ударных. Кроме того, для каждой песни можно создать до 100 пользовательских паттернов. Их можно использовать в качестве музыкальных данных в песне или воспроизводить с помощью функции RPPR.

## Возможности записи MIDI

- Различные способы записи: запись в режиме реального времени (запись происходит при игре на клавиатуре, при этом записываются манипуляции с контроллерами, включая управляющие MIDI-события); запись в пошаговом режиме (для любой из нот ее положение внутри такта, длительность и velocity определяются с помощью экрана сенсорного дисплея).
- Разнообразные режимы редактирования записанных музыкальных данных и управляющих событий.
- Эксклюзивные сообщения MIDI (SysEx) с внешнего MIDI-оборудования или изменения параметров треков могут записываться на любой трек в реальном времени.

### Возможности регулировки параметров

- Если состояние трека (параметр Status") установлено в INT или BTH, OASYS может использоваться в качестве мультитембрального генератора звуков. Если состояние трека установлено в ВТН, EXT или EX2, секвенсер может использоваться для управления работой внешнего генератора звуков.
- Параметр "Tone Adjust" позволяет производить временную перестройку звука программы трека в реальном времени, без воздействия на оригинальную программу.
- Функция AMS (вторичная модуляция) позволяет модулировать источники модуляции. Функция MIDI Sync позволяет синхронизировать частоту LFO с темпом воспроизведения.
- Функция Dmod (динамическая модуляция) позволяет управлять параметрами эффекта в режиме реального времени. Функция MIDI Sync позволяет синхронизировать время залержки с темпом воспроизвеления.

### Возможности редакции и работы

- Функция Auto Song Setup позволяет использовать установки программы или комбинации в песне, поэтому запись можно начать простым нажатием кнопки SEQUENCER START/STOP без потери времени.
- Копирование в песню установок программы и комбинации.
- Сохранение данных песен секвенсера в формате OASYS или в виде MIDI-дампа.
- Возможность загрузки и сохранения песен в формате SMF (Standard MIDI File).
- Кнопки "Play/Rec/Mute" и "Solo" позволяют оперативно управлять воспроизведением/мьютированием òðåêîâ.
- Быстрая перемотка вперед/назад во время воспроизведения.

### Возможности сэмплирования

- Созданные мультисэмплы могут воспроизводиться параллельно с внутренними программами. Функция Time Slice автоматически разбивает сэмпл на отдельные составляющие, автоматически формируя паттерн, соответствующий выпеленным сэмплам. Его можно использовать в режиме секвенсера пля воспроизведения и установки требуемого темпа без изменения высоты.
- Функция In-Track Sampling, позволяющая сэмплировать внешний аудиосигнал в процессе воспроизведения песни и создавать нотные данные для запуска сэмпла в нужное время.

## Хард-диск рекордер

- Секвенсер поллерживает ло 200 песен, 300000 аулиособытий (или 400000 MIDI-событий) и 999 тактов на  $n$ есню
- Доступны 16 треков, каждый из которых использует линейную 16-битную запись РСМ с максимальной длительностью до 80 за один проход.
- Запись событий автоматизации (громкость, панорама, эквализация, посылы  $1/2$ ) в каждый трек.
- Одновременные воспроизведение 16 треков, запись 4 треков.
- Функция Stereo Pair позволяет управлять двумя соседними треками с помощью регулировок нечетного трека для работы со стереосигналами.
- В качестве источников записи доступен широкий выбор внутренних шин: Audio Input 1–4, S/P DIF, L/R, REC 1-4 или Individual 1-8 с возможностью обработки записываемых сигналов разрыв-эффектами.
- При записи в реальном времени создаются аудиособытия и регионы. Данные регионов связаны с файлами WAVE (аудиоданные) хард-диска. Эти данный можно редактировать различными способами, типа изменения позиции аудиособытия или редакции/замещения данных региона файла WAVE.
- Доступен набор команд редакции регионов и времени аудиособытий.
- Редакция регионов позволяет управлять выбором файлов WAVE и устанавливать начальные/конечные точки файла WAVE с точностью до сэмпла.
- Возможен выбор региона файла WAVE (48 кГц, моно) для размещения его в треке с поддержкой ресэмплирования из 44.1 в 48 кГц. Также предусмотрены операции редакции файлов WAVE, типа Volume Ramp и Normalize.
- Функция Time Stretch позволяет изменять темп записанной фразы для "подгонки" его к темпу песни.
- Функция Anchor облегчает размещение фразы в заданной позиции песни.
- Доступны автоматическая и ручная врезки.
- Функция Rehearsal позволяет опытным путем устанавливать точки врезки без осуществления реальной записи.

## Общая секция

- Синхронизация воспроизведения с работой внешнего MIDI-оборудования.
- В каждой песне можно использовать трехполосный эквалайзер на каждом MIDI- и аудиотреке.
- В каждой песне можно использовать 12 стерео разрыв-эффектов, два стерео мастер-эффекта и два стерео общих эффекта.
- При создании песен, вы можете ресэмплировать их в файлы WAVE хард-диска, а затем в режиме работы с диском "нарезать" их на аудио CD.
- Можно задавать имена песен, паттернов, треков и регионов.
- Для быстрого перехода в требуемую позицию песни можно использовать кнопку LOCATE.

## Начальные установки/Музыкальные данные

Каждая песня состоит из МIDI-треков 1 — 16, мастер-трека, аудиотреков 1 — 16, параметров песни (таких как имя песни, параметры эффектов, KARMA и RPPR) и 100 пользовательских паттернов. В секвенсер можно записать до 200 таких песен. Треки MIDI и аудио  $1 - 16$  состоят из начальных установок и музыкальных данных. Мастер трек содержит данные темпа и размера.

## Треки MIDI 1–16

### Начальные установки

Bank/Program No.\*, Play/Rec/Mute, Pan\*, Volume\*

Track Play Loop, Loop Start Measure, Loop End Measure, Play Intro, EQ (Bypass, Low Gain, Mid Frequency, Mid Gain, High Gain) Status, MIDI Channel, Bank Select (When Status=EX2), Track Priority, Force OSC Mode, OSC Select, Portamento\*, Transpose\*\*, Detune\*\*, Bend Range\*\*, Use Program's Scale, Delay (Mode, Time, Base Note, Times), Wave Sequence (Key Sync, Swing, Quantize Trigger), KARMA Track On/Off Control, MIDI Filter, Key Zone, Velocity Zone, Track Name, IFX/Indiv.Out Bus, FX Control Bus, Rec Bus, Send1(MFX1)\*, Send2(MFX2)\*, DKit, Drum Kit IFX Patch

### Музыкальные данные

Note On/Off Program Change (включая Bank Select) Pitch Bend After Touch (Poly After) Control Change Pattern No. Exclusive Message (SysEx)

### Автоматизация параметров MIDI

Большинство параметров можно автоматизировать их сменой при записи в трек MIDI в реальном времени. Смена параметра передает сообщение MIDI, а когда это MIDI-сообщение воспроизводится, соответственно изменяется параметр.

Параметры, отмеченные звездочкой (\*), передают и принимают соответствующие MIDI-сообщения, типа СС.

Параметры, отмеченные двумя звездочками (\*\*), соответствуют сообщениям MIDI RPN, а также передают и принимают MIDI-сообщения System Exclusive.

Остальные параметры передают и принимают MIDI-сообщения System Exclusive.

## Мастер-трек

### Начальные установки/Музыкальные данные

Time signature, Tempo

Данные параметры можно автоматизировать их сменой при записи в реальном времени. Все изменения записываются в мастер-трек.

## Аудиотрек

### Начальные установки

Rec Source, Play/Rec/Mute, Pan\*\*\*, Volume\*\*\* EQ (Bypass\*\*\*, Low Gain\*\*\*, Mid Frequency\*\*\*, Mid Gain\*\*\*, High Gain\*\*\*), Delay (Mode, Time, Base Note, Times), Track Name, IFX/Indiv.Out Bus, FX Control Bus, Rec Bus, Send1(MFX1)\*\*\*, Send2(MFX2)\*\*\*

### Музыкальные данные

Аудиособытия, события автоматизации

### Автоматизация аудиопараметров

Большинство аудиопараметров можно автоматизировать их сменой при записи в реальном времени. Одни из них используют данные аудио автоматизации, другие — MIDI-сообщения System Exclusive.

Параметры, отмеченные тремя звездочками (\*\*\*), генерируют и принимают данные аудио автоматизации. Их изменения можно записывать в аудиотреки в реальном времени. Остальные параметры передают и принимают MIDI-сообщения System Exclusive. Эти параметры можно изменять в процессе записи и записывать результирующие MIDI-сообщения System Exclusive в трек MIDI.

## Файл WAVE, регион и аудиособытие

Записанные на аудиотрек данные содержатся в файле WAVE; воспроизводится "регион", содержащий информацию о соответствующей секции файла WAVE; "аудиособытие" содержит данные о позициях в песне, соответствующих началу и концу региона.

Бульте внимательны, поскольку аулиособытия и регионы можно улалить соответствующими команлами редакции, и после отключения питания до их сохранения, они будут утеряны. Если на хард-диске остается только файл WAVE, он попросту занимает своболное место, поэтому рекомендуется командой "Delete Unused WAV Files" меню страницы Disk Utility удалять такие файлы. При отключении инструмента без удаления таких файлов WAVE, при следующем включении отобразится диалоговое окно следующего содержания.

There are un-saved audio files from your previous recording session.

Do you want to restore these files, or delete them from the disk? [Restore] [Delete]

 $\text{I}$ ля упаления файлов нажмите кнопку Delete, пля сохранения — Restore. Рекоменлуется упалять неиспользуемые файлы WAVE для высвобождения дискового пространства.

# Auto Song Setup

В режимах программы или комбинации вы можете использовать функцию Auto Song Setup для автоматической установки песни с текущими параметрами программы или комбинации. Поэтому запись можно моментально начать простым нажатием кнопки SEQUENCER START/STOP без лишних затрат времени.

Использование данной функции будет объяснено на примере комбинации.

- 1. Войдите в режим комбинации.
- 2. На странице P0: Prog Select/Mixer выберите комбинацию и отредактируйте ее установки.

*Ïðè ñìåíå ëþáûõ óñòàíîâîê êîìáèíàöèè, òèïà ãðîìêîñòè, ïàíîðàìû, ýôôåêòîâ è KARMA, âû äîëæíû ñïåðâà ñîõðàíèòü èçìåíåíèÿ êîìàíäàìè "Update Combination" èëè "Write Combination".*

- 3. Удерживая кнопку ENTER, нажмите кнопку SEQUENCER REC/WRITE. Откроется диалоговое окно "Setup to Record".
- 4. Нажмите ОК для выполнения функции Auto Song Setup. OASYS автоматически переключится в режим секвенсера, и новая песня получит установки комбинации. Новой будет первая неиспользованная песня.

### Автоматически копируемые из комбинации установки

Данные установки аналогичны установкам, копируемым командой меню "Copy From Combination" и создают следующие параметры диалогового окна.

- Поля "IFXs-All", "MFXs" и "TFXs" отмечены.
- Поле "Multi REC Standby" отмечено.

### Автоматически копируемые из программы установки

Данные установки аналогичны установкам, копируемым командой меню "Copy From Program" и создают следующие параметры диалогового окна.

- Поля "IFXs-All", "MFXs" и "TFXs" отмечены.
- $\Box$  To  $\Box$  e "with KARMA"  $\Box$   $\Box$   $\Box$
- Поле "То" установлено в MIDI Track 01.
- Поле "KARMA Module" установлено в А.
- 5. Прибор автоматически перейлет в режим готовности к записи, а метроном начнет звучать согласно установкам страницы Sequencer 0–5d.
- 6. Нажмите кнопку SEQUENCER START/STOP, и начнется запись в реальном времени. По окончании записи нажмите кнопку START/ STOP еще раз.

# Sequencer P0: Play/REC

# 0 — 1: MIDI Track Prog Select/Mixer

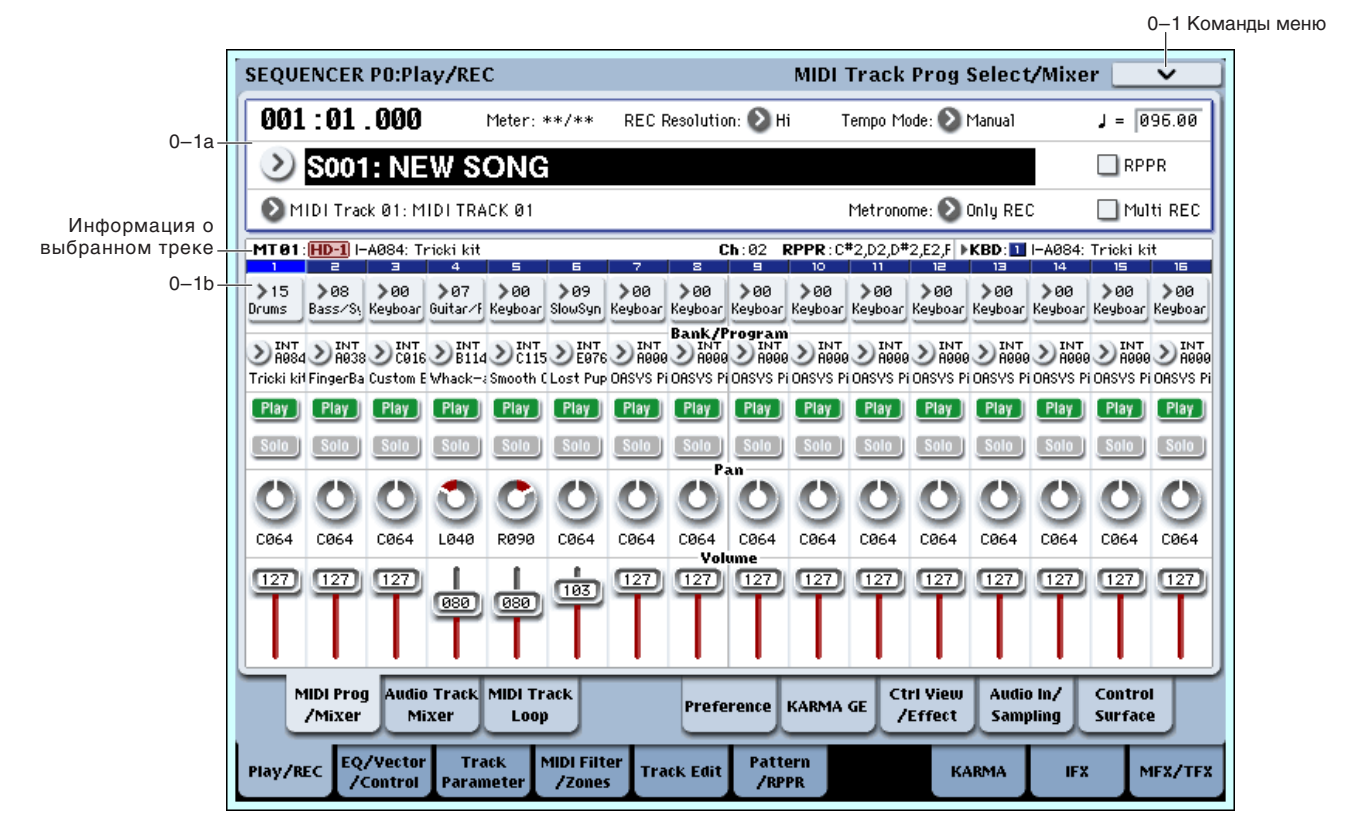

Ярлыки используются для определения основных параметров записи/воспроизведения песен и выбора программ для каждого из треков.

## 0 — 1a: Location, Song/Track Select

### **Location** [001:01.000...999:16.191]

Определяет координаты указателя песни в следующем формате (слева направо): номер такта (001–999), доля такта (01–16), "тик" (000–191) (число интервалов, на которые разбивается поля; опрелеляется разрешающей способностью секвенсера). При редактировании этих величин соответствующим образом изменяется и положение указателя песни.

 $E$ сли параметр "MIDI Clock" (Global 1 — 1a) установлен в Internal, то при изменении координат указателя nесни по MIDI передаются соответствующие сообщения формата Song Position Pointer. Если же этот naþamemp paeen External MIDI, *u eknoveno none "Receive Ext. Realtime Commands" (Global 1 — 1a), mo npu* ñолучении по MIDI сообщений Song Position Pointer соответствующим образом модифицируются координаты **указателя песни. При выборе Auto и получении данных MIDI Clock с разъема MIDI IN, происходит** *àâòîìàòè÷åñêîå ïåðåêëþ÷åíèå â ðåæèì, àíàëîãè÷íûé âûáîðó External MIDI. Åñëè äàííûå MIDI Clock íå* лринимаются, действие Auto соответствует режиму Internal.

*Äèàïàçîí èçìåíåíèÿ äîëåé òàêòà è "òèêîâ" çàâèñèò îò âûáðàííîãî ðàçìåðà òàêòà.*

Определяет размер такта в текущей позиции песни и может меняться от такта к такту.

\*\*/\*\*: Эти символы выводятся при нажатии на кнопку SEQUENCER REC/WRITE. Опция используется при записи, если нет необходимости изменять уже существующий размер.

**1/4 — 16/4, 1/8 — 16/8, 1/16 — 16/16**: Указывает размер такта в текущей позиции песни.

После нажатия кнопки SEQUENCER REC/WRITE задайте требуемый размер. Для запуска процесса записи нажмите кнопку SEQUENCER START/STOP. Выбранный размер запишется на мастер-трек и будет использоваться для ранее записанных треков. Помните о том, что если во время предварительного отсчета

была нажата кнопка SEQUENCER START/STOP, процесс записи отменяется, и вновь определенный размер на мастер-трек не записывается.

Обычно размер устанавливается при записи первого трека, а пля всех послепующих выбирается значение  $***$ /\*\*".

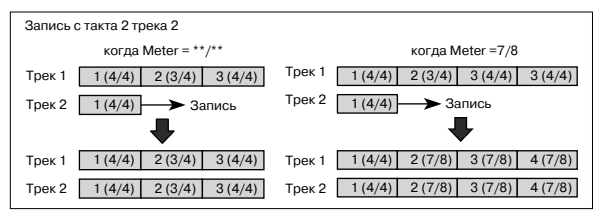

### Изменение размера внутри песни

Если заранее известно место, в котором необходимо изменить размер внутри такта, то с помощью команды "Insert Measure" определите и вставьте в нужное место такт требуемого размера, а затем записывайте музыкальные данные.

Если необходимо изменить размер внутри уже записанной песни, содержащей музыкальные данные, командой "Track Select" выберите мастер-трек Master Track (или любой трек Track01 — 16, содержащий данные) и командой "MIDI Event Edit" отредактируйте размер события "Bar". Это также можно произвести выбором аудиотрека и использованием команды "Automation Edit".

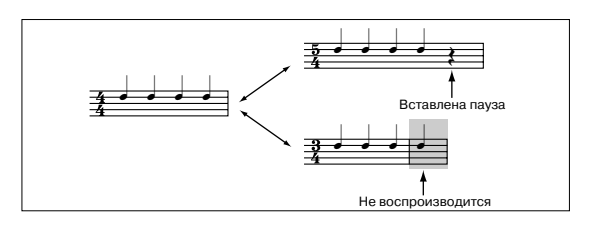

<del>, , , , , , , , , , , , , , , , ,</del>

Если при изменении размера количество полей такта увеличивается, то в отрепактированный такт добавляются паузы соответствующих длительностей. И наоборот, при уменьшении количества долей такта ноты, выходящие за его пределы, не воспроизводятся. Однако, если восстановить первоначальные установки размера такта, "пропавшие" ноты начинают воспроизволиться (ланные сами по себе не уничтожаются).

## **REC** Resolution  $[\text{Hi}, \, \frac{1}{23}, \, \frac{1}{23}, \, \frac{1}{2$

Определяет точность квантования данных, записываемых в режиме реального времени на MIDI трек (не влияет на ранее записанные данные). Dou vetahoake<sup>}</sup>

**Hi**: Ланные не квантуются и записываются с максимальным разрешением  $(1/192)$ .

**Å** –  $\cdot$  Записываемые данные квантуются по интервалам, длительность которых определяется значением этого параметра. Например, при значении  $\int_{3}^{8}$ , данные

перемещаются к ближайшей 1/32 ноте. Если выбрать, то данные квантуются по четвертным нотам.

*Ïðè çàïèñè â ðåàëüíîì âðåìåíè äàííûõ íà àóäèîòðåê, îíè çàïèñûâàþòñÿ ñ ìàêñèìàëüíûì (íå êâàíòîâàííûì) ðàçðåøåíèåì.*

Поскольку при записи в соответствии с заданным интервалом квантуются все данные MIDI и автоматизации, то при достаточно большом значении этого параметра данные непрерывных контроллеров (например, колеса настройки частоты Pitch Bend) могут записаться "ступенчато". В этих случаях при записи рекомендуется выбирать значение Ні и с помощью команды "Quantize" квантовать данные только определенных типов (ноты ит. $\mathbf{I}$ .).

## **Tempo Mode** *Mode Contract <b>CO <i>CO CO CO CO CO CO CO CO CO CO CO CO*

**Auto**: Значение темпа устанавливается в соответствии со значениями мастер-трека. Темп на мастер-треке определяется с помощью "MIDI Event Edit" при "Track Select", установленном в Master Track, или с помощью описанной ниже оппии REC. Если выбрано значение Auto, то параметр темпа "," во время воспроизвеления или записи песни (или в режиме ожидания записи) изменить невозможно.

**Manual**: Для определения темпа используется значение параметра "...

**REC**: Изменения темпа записываются на мастер-трек.

₽

Определяет темп воспроизведения песни, KARMA и т.д.

040.00...240.00: Если параметр "Tempo Mode" установлен в Manual, то выбранный здесь темп используется при записи и воспроизведении. Если "Tempo Mode" установлен в REC, то значения темпа записывается в мастер-трек.

**EXT**: Значение доступно, если параметр "MIDI Clock" (Global 1 — 1а) установлен в External MIDI или Auto. В этом случае темп встроенного секвенсера синхронизируется от сообщений MIDI Clock, принимаемых с внешнего секвенсера или аналогичного оборудования, в диапазоне от 40 до 240 BPM.

Если "MIDI Clock" установлен в Internal, то используется темп, определяемый этим параметром (040.00–240.00). При выборе Auto, происходит автоматическое переключение между Internal и External в зависимости от наличия данных MIDI Clock на входе MIDI IN.

 $T$ емп также можно установить регулятором TEMPO или нажатиями кнопки TAP TEMPO с нужными *èíòåðâàëàìè.*

*Åñëè ïàðàìåòð âûáðàí â êà÷åñòâå èñòî÷íèêà àëüòåðíàòèâíîé ìîäóëÿöèè, òî â êà÷åñòâå áàçîâîãî çíà÷åíèÿ используется ■* = 120.00.

### Запись изменений темпа

Установите "Track Select" в MIDI Track. Нажмите кнопку SEQUENCER REC/WRITE для включения готовности к записи.

Установите "Tempo Mode" в REC, начните запись и изменяйте значение темпа "," регулятором ТЕМРО или ввелите его нифровыми кнопками 0–9 и нажмите кнопку ENTER. Также можно вволить темп кнопкой TAP ТЕМРО. Изменения темпа будут записываться.

*Äàííàÿ ïðîöåäóðà íåîñóùåñòâèìà, åñëè íà ñòðàíèöå Preferences ïàðàìåòð "Recording Setup" óñòàíîâëåí â Loop All Tracks.*

*Ïðè çàïèñè àóäèîòðåêîâ èçìåíÿòü òåìï íåâîçìîæíî.*

Изменения темпа также можно создать с помощью команд меню "MIDI Event Edit" или "Create Control Data".

 $E$ сли необходимо записать только изменения темпа на мастер-трек, не затрагивая других музыкальных *äàííûõ, óñòàíîâèòå ïàðàìåòð "Recording Setup" (0 — 5à) â Overdub.*

### **Song Select** [000...199]

Определяет песню, которую необходимо записать или воспроизвести. При создании новой песни можно выбрать номер, соответствующий незаписанной песне, из ниспадающего меню, или задать его непосредственно с помощью цифровых кнопок 0-9 и нажать кнопку ENTER (откроется диалоговое окно), а затем кнопку ОК.

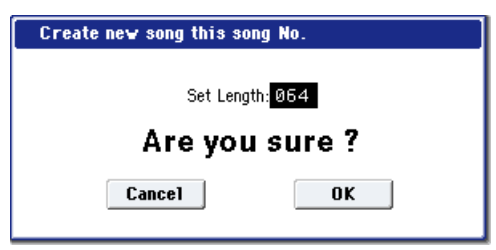

Для изменения длительности песни после ее создания выполните команду "Set Song Length".

*Ecnu napamemp "MIDI Clock" (Global 1 — 1a) установлен в Internal, то при выборе песни по MIDI передаются*  $coof$ щения форматов Song Select (выбор песни) и Song Position Pointer (положение указателя песни). Если *"MIDI Clock" ðàâåí External MIDI èëè Auto, òî äëÿ çàãðóçêè íîâîé ïåñíè ìîæíî èñïîëüçîâàòü ñîîáùåíèÿ Song* Select, принимаемые от внешних источников.

*При загрузке песни по каналам треков, Status которых установлено в EXT, EX2 или ВОТН, передаются ñîîáùåíèÿ Bank Select, Program Change, Volume, Pan, Portamento, Send 1/2, Post IFX Pan è Post IFX Send 1/2.*

## **Track Select [MIDI Track01...MIDI Track16, Master Track, Audio Track01...Audio Track16]**

**MIDI Track 01 — MIDI Track 16:** Определяет MIDI трек для записи. Этот выбор также можно осуществить при редакции на странице P4: Track Edit.

Если поле Multi Rec не отмечено, данные будут записаны на трек, указанный в этом поле.

Если поле Multi Rec (0-1a) отмечено, то для выбора записываемых треков используются кнопки Play/Rec/Mute (0–1b, 0–2a), вне зависимости от установки Track Select.

Имя трека задается параметром Track Name (P4).

*Ïðè èãðå íà êëàâèàòóðå OASYS è ìàíèïóëÿöèÿõ ñ åãî êîíòðîëëåðàìè, âñòðîåííûé ãåíåðàòîð âîñïðîèçâîäèò çâóê â ñîîòâåòñòâèè ñ óñòàíîâêàìè òðåêîâ (ïðîãðàììà, óðîâåíü è ò.ä.), âûáðàííûõ â ýòîì ïîëå (åñëè*

*naþamemp* "Status" установлен в INT или BOTH). Одновременно воспроизводится звук треков (у которых *"Status" ðàâåí INT èëè BOTH), íàñòðîåííûõ íà òå æå MIDI-êàíàëû, ÷òî è ýòè òðåêè. Êðîìå òîãî, ïî MIDIêàíàëàì ýòèõ òðåêîâ ïåðåäàþòñÿ ñîîáùåíèÿ, åñëè èõ ñîñòîÿíèÿ óñòàíîâëåíû â EXT, EX2 èëè BOTH.*

При выборе Master Track или Audio Track 01–16, используются установки выбранного последним MIDI трека.

**Master Track**: Мастер-трек выбирается при необходимости использования команд меню страницы P5: Track Edit для редактирования данных темпа трека. Отдельно сам по себе мастер трек записать невозможно ни в режиме реального времени, ни в режиме пошагового редактирования.

**Audio Track 01...Audio Track 16:** Определяет аудиотрек для записи. Этот выбор также можно осуществить при редакции на страницах P4: Track Edit и т.д.

Аналогично MIDI трекам, данные записываются на выбранной трек при однотрековой записи. Для мультитрековой записи, отметьте поле Multi REC (0–1a) и выбирайте треки записи кнопками Play/Rec/Mute  $(0-1b, 0-2a)$ .

*Âîçìîæíà îäíîâðåìåííàÿ çàïèñü äî 4 àóäèîòðåêîâ.*

## **RPPR On/Off [Off, On]**

Поле используется для управления состоянием функции RPPR (запись/воспроизведение паттернов в режиме реального времени). Эта функция позволяет назначать на любые клавиши свои паттерны таким образом, что при нажатии на них будут воспроизводиться (или записываться) соответствующие паттерны.

**Поле отмечено:** функция RPPR включена. Если на клавишу назначен паттерн (P5: RPPR Setup), то при нажатии на нее будет исполняться соответствующий паттерн (см. 5 — 3: RPPR Setup).

## **Metronome** [Only REC, REC & Play, Off]

**Only REC**: Метроном звучит только во время записи.

**REC & PLAY**: Метроном звучи во время записи и воспроизведения.

**Off**: Метроном звучит только во время предварительного отсчета перед началом записи.

## **Multi REC [Off, On]**

Поле отмечено: Выбирается режим мультитрековой записи. Режим используется если необходимо записывать несколько треков одновременно.

Если это поле отмечено, то кнопки "PLAY/MUTE/REC" для всех треков устанавливаются в состояние REC. Если нажимать на них, то их состояние будет меняться по кругу: REC -> PLAY -> MUTE -> REC и т.д. Установите значение REC для тех треков, которые необходимо записать. Затем запустите режим записи.

Режим можно использовать для записи данных внешнего мультитрекового секвенсера в секвенсер OASYS за один проход. Данные принимаются по нескольким MIDI-каналам и записываются на различные треки. В этом случае, независимо от установки "Track select" записываются треки, настроенные на каналы, по которым передаются MIDI-данные от внешнего секвенсера. Кроме того, чтобы принимаемые данные были записаны на трек, необходимо установить его состояние в REC.

Можно установить "MIDI Clock" (Global 1 — 1а) в External MIDI, чтобы синхронизироваться от внешнего секвенсера. Однако данные темпа в секвенсер OASYS не записываются.

Поле не отмечено: Выбирается режим записи одного трека. Запись ведется по треку, выбранному в "Track select".

Это поле недоступно, если "Recording Mode" установлено в Loop All Tracks.

## 0 — 1b: Track Program Select

## *Информационная строка:*

Отображает справочную информацию о выбранном треке. При выборе MIDI трека, слева направо отображаются: номер трека, банк, номер и имя программы, назначенной на трек (T:), номер MIDI-канала (Ch:), номера нот, запускающие RPPR-паттерн (RPPR (Assign)), назначенный на трек, номер трека, банк, номер и имя воспроизводимой с клавиатуры программы (KBD:). Полный перечень назначений RPPR находится в ярлыке P6: Pattern Edit.

При выборе аудиотрека, здесь отображается: номер региона и номер/имя первого аудиособытия (AT:), состояние стереопары ([STEREO]:), назначенный на трек, номер трека, банк, номер и имя воспроизводимой с клавиатуры программы (KBD:).

### Серый цвет и сообщение [Inactive]

Обычно, цифры для неактивных треков имеют темно-синий фон, который становится светло-синим при выборе тембра. Если фон серый, это означает, что достигнуто максимальное количество фиксированных ресурсов EXi, и назначенная на трек программа EXi замьютирована и непоступна. В этом случае, после имени программы отображается сообщение [Inactive].

## *Track 01 (номер трека):*

Номер трека. Параметры, ниже номера трека, относятся именно к нему.

### **Track Category** *contract Category contract Category* **<b>***contract Category contract Category contract Category contract Category contract Category contract Category contract Category* **<b>***contrac*

Для назначения программы на MIDI трек можно использовать 18 групп, по 8 подгрупп в каждой. Нажмите на кнопку входа в ниспадающее меню. Откроется диалоговое окно "Category/Program Select" (см. Program 0 — 1а), в котором программы сортируются по различным группам. Выберите необходимую программу.

## **Program Select [INT–A...F, USER–A...G: 000...127, G, g(1)...g(9), g(d): 001...128]**

Используется пля выбора программ MIDI треков. Нижняя отображает часть имени программы.

Назначенная на трек программа используется при записи и воспроизведении песни с ее начала. Если во время записи на трек назначается другая программа, то в соответствующее место трека вместе с музыкальными данными записывается событие Program Change (смена программы). В дальнейшем, если при воспроизведении песни на треке встречается событие Program Change, то загружается соответствующая программа. Назначение программы на трек можно изменить вручную во время воспроизведения. Однако, если на трек вместе с музыкальными данными уже были записаны сообщения Program Change, то в этой точке будет загружаться соответствующая программа.

*Åñëè ïàðàìåòð "Status" (2–1a) óñòàíîâëåí â INT èëè BTH, òî ñìåíîé ïðîãðàìì ìîæíî óïðàâëÿòü ïî MIDI ñ ïîìîùüþ ñîîáùåíèé Program Change. Ïðè çàãðóçêå ïåñíè èëè ïåðåõîäå â åå íà÷àëî ïî êàíàëàì òðåêîâ, naþamemb "Status" которых установлен в EXT, EX2 или BTH, передаются MIDI-сообщения с ñîîòâåòñòâóþùèìè íîìåðàìè áàíêîâ è ïðîãðàìì. Åñëè ïàðàìåòð òðåêà "Status" óñòàíîâëåí â EX2, òî â ïîëå èìåíè áàíêà îòîáðàæàåòñÿ ñèìâîë "-" è ïî ñîîòâåòñòâóþùåìó êàíàëó ïåðåäàåòñÿ MIDI-ñîîáùåíèå ñ íîìåðîì áàíêà, ðàâíûì çíà÷åíèþ ïàðàìåòðà "Bank Select" (2–1a).*

Лля выбора программ треков можно использовать различные способы:

- Выберите "Program Select", кнопками 0–9 ввелите номер программы и нажмите кнопку ENTER.
- Выберите "Program Select" и колесом VALUE или кнопками курсора введите номер программы.
- При выборе "Program Select", кнопки BANK INT  $A$  USER G отобразят банк программы выбранного трека. (При выборе "Program Bank", индикатор соответствующей кнопки BANK загорится.)
- Выберите программу из банка в меню Bank/Program Select.
- Выберите программу из группы в меню Category/Program Select.
- B меню Bank/Program Select или Category/Program Select используйте кнопку Favorite для выбора одной из "любимых" программ.
- Передайте сообщение MIDI Program Change с внешнего устройства MIDI (если "Status" = INT или BTH).
- Все вышеперечисленные способы можно использовать в процессе воспроизведения песни. Если переключить программу при записи, запишутся данные Program Change, и в этой точке будет происходить переключение программ при воспроизведении. Для вставки данных Program Change в трек можно использовать команду меню "MIDI Event Edit".

*Ïðè ñòå÷åíèè ðÿäà îáñòîÿòåëüñòâ, âîçìîæíû îãðàíè÷åíèÿ â îäíîâðåìåííîì èñïîëüçîâàíèè îïðåäåëåííûõ ïðîãðàìì, âûçâàííîå èñïîëüçîâàíèåì ðåñóðñîâ CX-3.*

### **Play/Rec/Mute [Play, Rec, Mute]**

Используется для мьютирования и для выбора треков в режиме мультитрековой записи. Во время воспроизведения или однотрековой записи можно выбрать только установки Play и Mute для воспроизводящихся треков, но не для трека, по которому идет запись. В режиме мультитрековой записи доступны все три установки Play, Mute или Rec. Значение параметра изменяется при каждом нажатии на клавишу Play/Mute/Rec.

**Play**: Трек воспроизводится.

**Rec**: Отображается в режиме однотрековой записи и изменению не подлежит. Во время мультитрековой записи (отмечено поле "Multi REC" ярлыка Preferences) установите значение REC для записываемых треков. **Mute**: Трек мьютируется (не воспроизводится).

 $\overline{\text{I}}$ ля управления состоянием Play/Rec/Mute можно воспользоваться панелью управления, а также страницей P0: Control Surface.

- 1. Нажмите кнопку TIMBRE/TRACK в секции CONTROL ASSIGN, чтобы загорелись индикаторы 1-8 или 9-16.
- 2. Кнопками MIX PLAY/MUTE  $1/9 8/16$  переключайте состояние Play/Rec/Mute каждого трека. (ля однотрековой записи REC выбрать невозможно.)

## **Solo On/Off [On, Off]**

Определяет состояние функции соло (включена/выключена). Если для одного из треков включить функцию солирования (установить параметр в Solo On), то будет звучать только он, все остальные треки мьютируются. Воспроизводятся только треки, у которых этот параметр установлен в Solo On. Операция зависит от установки опции "Exclusive Solo" в меню команд страниц.

**Exclusive Solo off:** Возможно одновременно солировать несколько треков. Состояние трека меняется при каждом нажатии его кнопки Solo On/Off.

**Exclusive Solo on**: При нажатии кнопки Solo On/Off, солируется только соответствующий трек.

Cостоянием Solo On/Off можно управлять из секции микшера лицевой панели или со страницы P0: Control Surface экрана.

- 1. Нажмите кнопку TIMBRE/TRACK в секции CONTROL ASSIGN, чтобы загорелись индикаторы 1-8 или 9-16.
- 2. Нажмите кнопку SOLO.
- 3. Кнопками MIX SELECT  $1/9-8/16$  переключайте состояние Solo кажлого трека.

Solo deŭcmøyem na øce mpeku: MIDI-mpeku  $1 - 16$ , ayduompeku  $1 - 16$  u ayduo $\alpha$ zodbi (1, 2, 3, 4, S/P DIF L, R).

При солировании даже одного трека, индикатор кнопки SOLO будет мигать.

Для отмены солирования всех треков, удерживая нажатой кнопку RESET CONTROLS нажмите мигаюшую *êíîïêó SOLO.*

Если MIDI треки, у которых параметр "Status"  $(2 - 1a)$  установлен в ВТН, EXT или EX2 мьютируется с помощью только что описанных функций Mute или Solo, то по MIDI-каналам, выделенным для этих треков, сообщения note-on/off не передаются.

 $Y$ *становка* "SOLO" не сохраняется в песне.

### Запись панорамы и громкости MIDI трека

Произведенные здесь установки действуют при записи/воспроизведении с начала песни. Если во время записи отредактировать их, то изменения записываются на трек вместе с музыкальными данными. Впоследствии, при воспроизведении этого участка песни, будут устанавливаться соответствующие значения панорамы и

громкости. Панораму и громкость можно отредактировать и во время воспроизведения песни, однако, если на треке есть события управления панорамой и громкостью, то при достижении этой точки они соответствующим образом модифицируются.

## **Pan [RND, L001...C064...R127]**

Определяет панораму MIDI треков.

L001...С064...R127: Значение L001

соответствует крайнему левому положению в стерео поле, R127 — крайнему правому. Если выбрано значение С064, то панорама определяется установками генератора, произведенными в режиме программы.

Если на разрыв назначен монофонический эффект, то установки панорамы игнорируются. В этом случае панораму звука, на выходе эффекта определяет параметр "Pan (СС#8)" ярлыка P8: Insert FX.

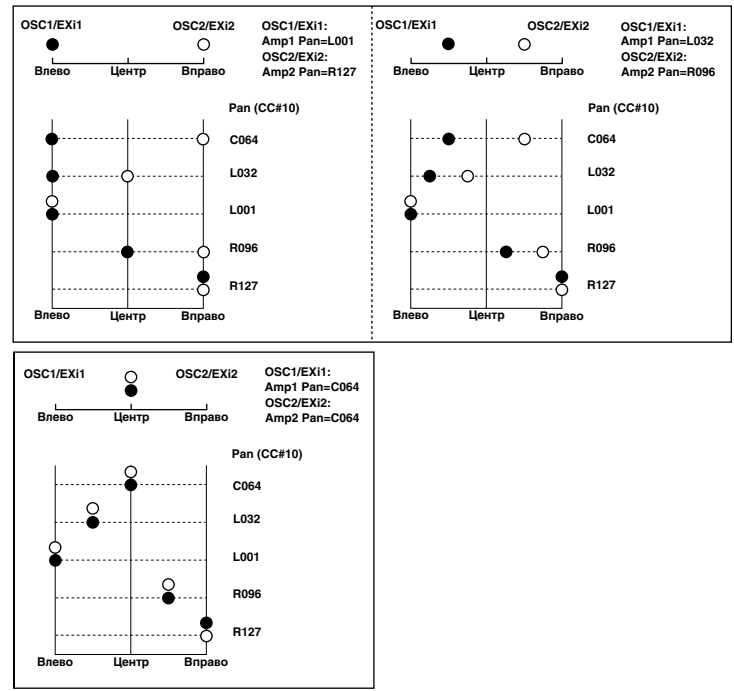

**RND**: Панорама звука изменяется случайным образом при каждом взятии ноты (событие note-on).

Панорамой можно управлять из секции микшера лицевой панели или со страницы P0: Control Surface экрана.

- 1. Нажмите кнопку TIMBRE/TRACK в секции CONTROL ASSIGN, чтобы загорелись индикаторы 1-8 или 9-16.
- 2. Для осуществления регулировок одного трека, нажмите кнопку MIXER KNOBS для выбора CHANNEL STRIP. Затем нажмите кнопку MIX SELECT  $1/9 - 8/16$  нужного трека. Для совместной регулировки панорам треков 1–8 или 9–16, нажмите кнопку MIXER KNOBS для выбора INDIVIDUAL PAN.
- 3. При выборе CHANNEL STRIP, MIX CHANNEL STRIP "PAN" (регулятор 1) будет управлять панорамой.

Ïðè âûáîðå INDIVIDUAL PAN, ïàíîðàìàìè òðåêîâ 1–8 èëè 9–16 áóäóò óïðàâëÿòü ðåãóëÿòîðû MIX CHAN-NEL STRIP.

*Óñòàíîâêó RND âûáðàòü âîçìîæíî òîëüêî íà ýêðàíå.*

*Åñëè ïàðàìåòð "Status" óñòàíîâëåí â INT èëè BTH, òî ïàíîðàìîé òðåêà ìîæíî óïðàâëÿòü ñ ïîìîùüþ MIDIñîîáùåíèé CC#10, ïðèíèìàåìûõ îò âíåøíåãî MIDI-îáîðóäîâàíèÿ. Ñîîáùåíèÿ CC#10 ñî çíà÷åíèÿìè 0 è 1 ïàíîðàìèðóþò çâóê äî óïîðà âëåâî, ñî çíà÷åíèåì 127 — äî óïîðà âïðàâî. Çíà÷åíèå 64 ñîîòâåòñòâóåò öåíòðàëüíîìó ïîëîæåíèþ. Ïðè çàãðóçêå ïåñíè èëè ïåðåõîäó â åå íà÷àëî ïî êàíàëàì òðåêîâ, ïàðàìåòð "Status" êîòîðûõ óñòàíîâëåí â EXT, EX2 èëè BTH, ïåðåäàþòñÿ MIDI-ñîîáùåíèÿ ñî çíà÷åíèÿìè ïàíîðàìû, êîòîðûå определяются установками этих параметров (кроме значения RND).* 

**Volume [000...127]**

Определяет громкость MIDI треков  $1 - 16$ .

Громкостью можно управлять из секции микшера лицевой панели или со страницы P0: Control Surface экрана.

- 1. Нажмите кнопку TIMBRE/TRACK в секции CONTROL ASSIGN, чтобы загорелись индикаторы 1-8 или 9-16.
- 2. Слайдерами MIX VOLUMES  $1/9 8/16$  установите громкости.

*Åñëè ïàðàìåòð "Status" óñòàíîâëåí â INT èëè BTH, òî ãðîìêîñòüþ òðåêà ìîæíî óïðàâëÿòü ñ ïîìîùüþ MIDI* $i$ <sup>*cобщений Control Change #7, принимаемых от внешнего MIDI-оборудования. Окончательная громкость трека*</sup> *определяется в результате перемножения величин Volume (CC#7) и Expression (CC#11). При загрузке песни èëè ïåðåõîäó â åå íà÷àëî ïî êàíàëàì òðåêîâ, ïàðàìåòð "Status" êîòîðûõ óñòàíîâëåí â EXT, EX2 èëè BTH,* лередаются MIDI-сообщения со значениями громкости, которые определяются установками этих *ïàðàìåòðîâ.*

## *Track 02...16 (номер трека):*

См. предыдущий параграф "Track 01 (номер трека):".

### 0 — 1: Команды меню страницы

Цифра перед каждой командой соответствует "горячей" клавише ENTER + цифровая кнопка. Для дополнительной информации см. "ENTER + 0-9: команда меню" в разделе "Program: Команды меню страницы".

- **0: Memory Status**. См. "Memory Status" в разделе "Sequencer: Команды меню страницы".
- **1: Exclusive Solo**. См. "Exclusive Solo" в разделе "Program: Команды меню страницы".
- 2: Rename Song. См. "Rename Song" в разделе "Sequencer: Команды меню страницы".
- 3: Delete Song. См. "Delete Song" в разделе "Sequencer: Команды меню страницы".
- 4: Copy From Song. См. "Copy From Song" в разделе "Sequencer: Команды меню страницы".
- **5: Load Template Song**. См. "Load Template Song" в разделе "Sequencer: Команды меню страницы".
- **6: Save Template Song**. См. "Save Template Song" в разделе "Sequencer: Команды меню страницы".
- **7: FF/REW Speed**. См. "FF/REW Speed" в разделе "Sequencer: Команды меню страницы".
- 8: Set Location for Locate Key. См. "Set Location for Locate Key" в разделе "Sequencer: Команды меню страницы".
- 9: GM Initialize. См. "GM Initialize" в разделе "Sequencer: Команды меню страницы".
- **10: Copy From Combination**. См. "Copy from Combination" в разделе "Sequencer: Команды меню странины".
- **11: Сору From Program**. См. "Сору From Program" в разделе "Sequencer: Команды меню страницы".

**SEQUENCER PO:Play/REC Audio Track Mixer**  $001:01.000$ Tempo Mode: 2 Manual Meter: \*\*/\*\* REC Resolution: 2 Hi  $J = 096.00$  $\langle \rangle$ **IS001: NEW SONG** RPPR  $0-1a$ MIDI Track 01: MIDI TRACK 01 Metronome: 200nly REC Multi REC  $0 - 1h$ **MT01: HD-1** I-A084: Tricki kit Ch:02 RPPR:C#2,D2,D#2,E2,F MBD:1 H-A084: Tricki kit REC Source  $[$  Play  $]$  $[$  Play  $]$  $[$  Play  $]$  $[$  Play  $]$  $[$  Play  $]$  $[$  Play  $]$ Play Play Play Play Play  $[$  Play  $]$  $[$  Play  $]$  $[$  Play  $]$  $[$  Play  $]$  $[$  Play  $]$  $Play$ Solo<sup>1</sup> 0–2a CASA CR64 CR64 CR64 CR64 CR64 CR64 CR64 CR64 CR64 CR64 CR64 CR64 CR64 CR64 CR64  $\overline{100}$  $\overline{100}$  $\overline{100}$  $\overline{100}$  $\sqrt{100}$  $(100)$  $\overline{100}$  $\overline{100}$  $100$  $100$  $\overline{100}$  $(100)$  $\sqrt{100}$  $\sqrt{100}$ ான  $\sqrt{100}$ **MIDI Prog** Audio Track MIDI Track Ctrl View Audio In/ Control **Proforonco KARMA GF** /Mixer Mixer Loop /Effect Sampling Surface MIDI Filter FO/Vector Track Pattern Play/REC **Track Edit** KARMA **IFX** MFX/TFX  $\overline{f}$ control Paramoto **/RPPR** 

0–2 Команлы меню

0 — 2: Audio Track Mixer

Здесь осуществляются установки для записи и воспроизведения аудиотреков: источник записи, состояние Play/Mute и Solo, панорама и громкость воспроизвеления.

## 0 — 2a: Audio Track Select

## *Информация о выбранном треке:*

 $C_M$ . " $0 - 1b$ ".

## *Track 01 (номер трека):*

Отображает номер аудиотрека. Параметры ниже относятся к этому треку.

/Zones

## **REC Source [(Stereo Pair Off): Audio Input1...4, S/P DIF-L, S/P DIF-R, L, R, REC1...4, Indiv.1...8]**

**[(Stereo Pair On): Audio Input1/2...3/4, S/P DIF L/R, L/R, REC1/2....3/4, Indiv.1/2...7/8]**

Выбор источника записи на трек. Доступные установки зависят от параметра Stereo Pair.

Audio Input 1...4, Audio Input 1/2, Audio Input 3/4: Установки для аналоговых входов 1–4. Входной сигнал записывается непосредственно с них, минуя шины эффектов и входной микшер. См. рис. "REC Source = Audio Input 1, REC Source = Audio Input 1, 2".

Если Stereo Pair включено, входы 1 и/или 3 подаются на нечетные треки, входы 2 и/или 4 — на четные.

S/P DIF L, R, S/P DIF L/R: Установки для цифровых входов S/P DIF. Входной сигнал записывается непосредственно с них, минуя шины L/R, REC или Individual. Вход S/P DIF L, R подключается непосредственно, вне зависимости от установок Audio Input (0–8a) "Pan", "Level", "Solo" и "Play/Mute". См. рис. "REC Source =  $S/P$  DIF L, R".

Если Stereo Pair включено, вход S/P DIF L подается на нечетные треки, а вход S/P DIF IN R — на четные.

**L, R, L/R**: Записываются сигналы шины L/R. Выбирается при записи исполнения OASYS через эффекты TFX 1 и 2 с другими сигналами шины L/R. См. рис. "REC Source = L, R".

Если Stereo Pair включено, шина L подается на нечетные треки, а шина R — на четные.

**REC 1, 2, 1/2, REC 3, 4, 3/4**: Записываются сигналы шин REC 1/2 или REC 3/4. Выбирается для записи только входных сигналов при прослушивании исполнения OASYS через выходы L/R. Также на шине REC можно микшировать несколько сигналов — только с аудиовходов или с аудиовходов и после обработки эффектами. См. рис. "REC Source = REC Bus 1, (2)".

Если Stereo Pair включено. REC Bus 1 (3) полается на нечетные треки. REC Bus 2 (4) — на четные.

**Indiv.1...8, Indiv.1/2, Indiv.3/4, Indiv.5/6, Indiv.7/8**: Записываются сигналы шин Indiv.1/2 — Indiv.7/8. используется аналогично шинам REC. См. рис. "REC Source = Indiv. 1, 2 (3, 4, 5, 6, 7, 8)".

Если Stereo Pair включено и выбрано Indiv.1/2, шина Indiv. 1 подается на нечетные треки, а шина Indiv. 2 — на четные.

## **STEREO**

Отображается, когда "Stereo Pair" включено.

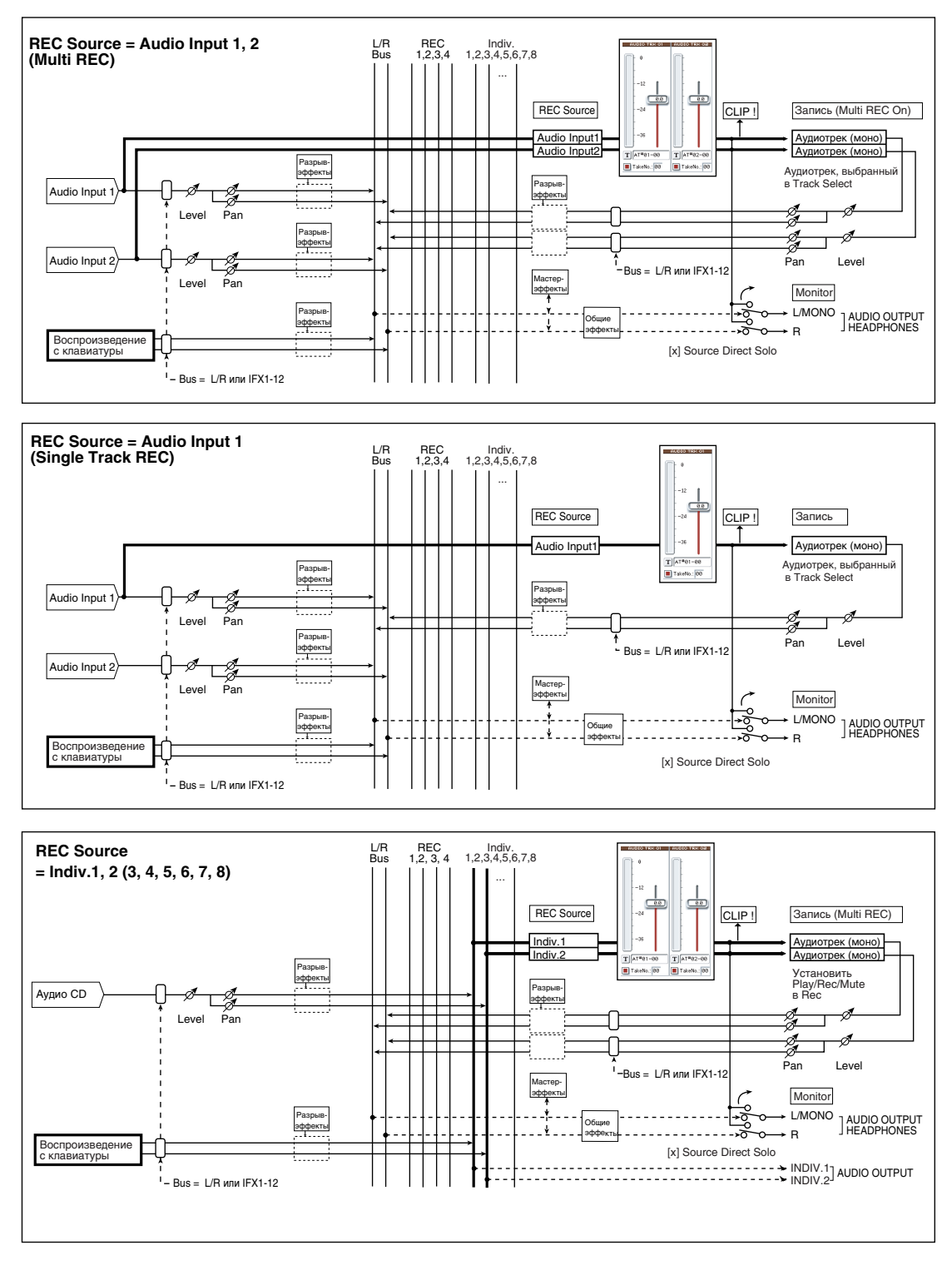

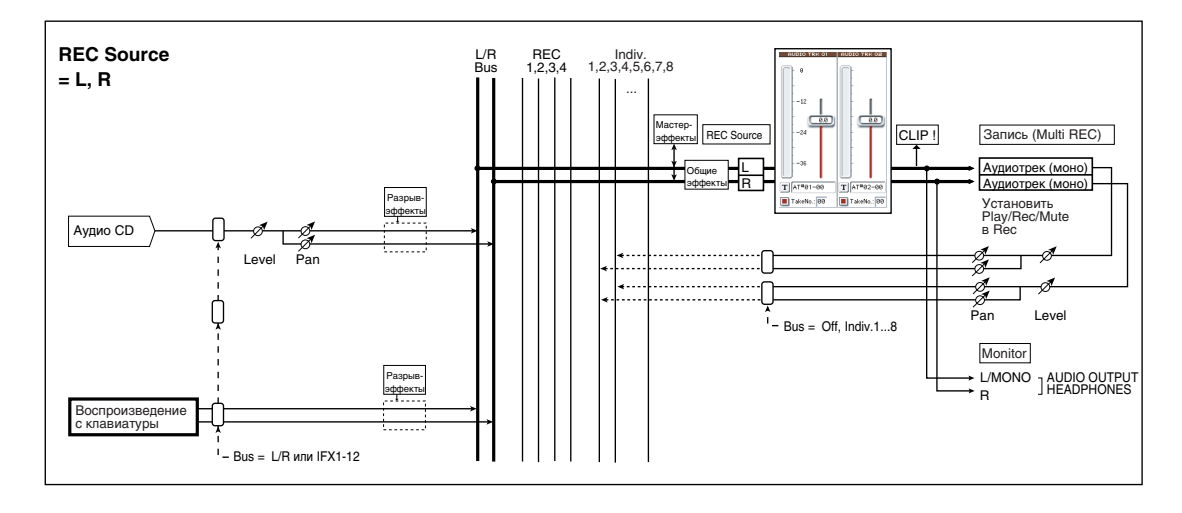

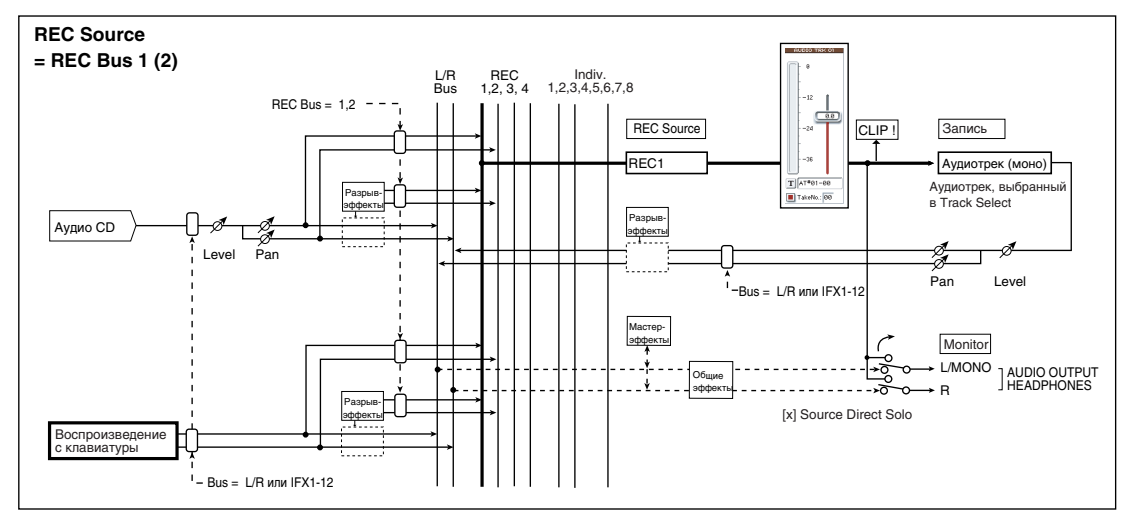

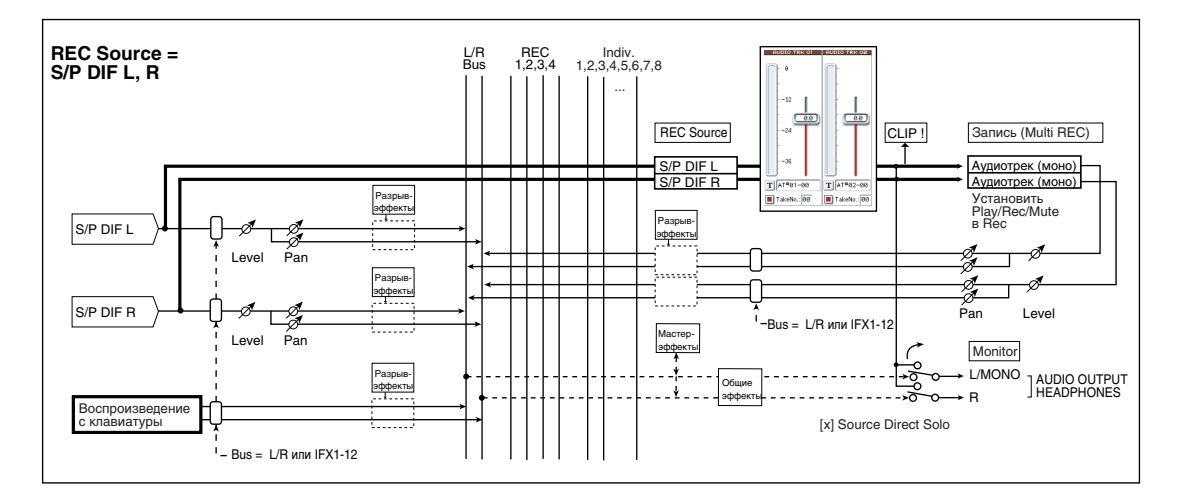

## **Play/Rec/Mute [Play, Rec, Mute]**

Используйте эту установку для мьютирования треков или выбора треков записи при мультитрековой записи. В процессе воспроизведения или однотрековой (обычной) записи возможен выбор только Play или Mute для треков воспроизведения (на которые запись не производится). Для мультитрековой записи, треки могут устанавливаться в Play, Mute или Rec. Установка циклично переключается при каждом нажатии кнопки Play/Rec/Mute.

Рlay: Трек воспроизводится.

**Rec**: Отображается в режиме однотрековой записи (стандартный режим) и изменению не подлежит. Во время мультитрековой записи (включен параметр "Multi REC" ярлыка Preferences) установите значение REC для треков, которые будут записываться.

**Mute**: Трек мьютируется (не воспроизводится).

 $\overline{\text{I}}$ ля управления состоянием Play/Rec/Mute можно воспользоваться панелью управления, а также страницей P0: Control Surface.

- 1. Нажмите кнопку TIMBRE/TRACK в секции CONTROL ASSIGN, чтобы загорелись индикаторы 1-8 или 9-16.
- 2. Кнопками MIX PLAY/MUTE 1/9 8/16 переключайте состояние Play/Rec/Mute каждого трека. (Для однотрековой записи REC выбрать невозможно.)

### **Solo On/Off [On, Off]**

Определяет состояние функции соло (включена/выключена). Если для одного из треков включить функцию солирования (установить параметр в Solo On), то будет звучать только он, все остальные треки мьютируются. Воспроизводятся только треки, у которых этот параметр установлен в Solo On. Операция зависит от установки опции "Exclusive Solo" в меню команд страниц.

**Exclusive Solo off:** Возможно одновременно солировать несколько треков. Состояние трека меняется при каждом нажатии его кнопки Solo On/Off.

**Exclusive Solo on**: При нажатии кнопки Solo On/Off, солируется только соответствующий трек.

Cостоянием Solo On/Off можно управлять из секции микшера лицевой панели или со страницы P0: Control Surface экрана.

- 1. Нажмите кнопку TIMBRE/TRACK в секции CONTROL ASSIGN, чтобы загорелись индикаторы 1-8 или 9-16.
- 2. Нажмите кнопку SOLO.
- 3. Кнопками MIX SELECT  $1/9-8/16$  переключайте состояние Solo каждого трека.

Solo действует на все треки: MIDI-треки  $1 - 16$ , аудиотреки  $1 - 16$  и аудиовходы (1, 2, 3, 4, S/P DIF L, R).

При солировании даже одного трека, индикатор кнопки SOLO будет мигать.

Для отмены солирования всех треков, удерживая нажатой кнопку RESET CONTROLS нажмите мигающую *êíîïêó SOLO.*

 $Y$ *становка* "SOLO" не сохраняется в песне.

### Запись панорамы и громкости аудиотрека

Произведенные здесь установки действуют при записи/воспроизведении с начала песни. Если во время записи отредактировать их, то изменения (события автоматизации) записываются на трек вместе с аудиоданными. Впоследствии, при воспроизведении этого участка песни, будут устанавливаться соответствующие значения панорамы и громкости. Панораму и громкость можно отредактировать и во время воспроизведения песни, однако, если на треке есть события управления панорамой и громкостью, то при достижении этой точки они соответствующим образом модифицируются.

### **Pan [L000...C064...R127]**

Определяет панораму аудиотрека.

 $L000...C064...R127:$  Значение  $L001$  соответствует крайнему левому положению в стерео поле, R127 крайнему правому.

Если на разрыв назначен монофонический эффект, то установки панорамы игнорируются. В этом случае панораму звука, на выходе эффекта определяет параметр "Pan (CC#8)" ярлыка P8: Insert FX.

Панорамой можно управлять из секции микшера лицевой панели или со страницы P0: Control Surface экрана.

- 1. Нажмите кнопку TIMBRE/TRACK в секции CONTROL ASSIGN, чтобы загорелись индикаторы 1-8 или 9-16.
- 2. Для осуществления регулировок одного трека, нажмите кнопку MIXER KNOBS для выбора CHANNEL STRIP. Затем нажмите кнопку MIX SELECT  $1/9 - 8/16$  нужного трека. Для совместной регулировки панорам треков 1–8 или 9–16, нажмите кнопку MIXER KNOBS для выбора INDIVIDUAL PAN.
- 3. При выборе CHANNEL STRIP, MIX CHANNEL STRIP "PAN" (регулятор 1) будет управлять панорамой.

При выборе INDIVIDUAL PAN, панорамами треков 1–8 или 9–16 будут управлять регуляторы MIX CHAN-NEL STRIP.

*Äëÿ ïàðíûõ àóäèîòðåêîâ, âûøåïðèâåäåííûå ïàðàìåòðû óñòàíàâëèâàþòñÿ â íå÷åòíîì òðåêå è íå çàâèñÿò îò ìàíèïóëÿöèé â ÷åòíîì òðåêå. Îäíàêî, åñëè â îïöèè Stereo Pair ìåíþ ñòðàíèöû óñòàíîâèòü Pan Mode â Indiviual, панорама четных треков будет доступна.* 

Определяет громкость аудиотреков 1 — 16.

Громкостью можно управлять из секции микшера лицевой панели или со страницы P0: Control Surface экрана.

1. Нажмите кнопку TIMBRE/TRACK в секции CONTROL ASSIGN, чтобы загорелись индикаторы 1-8 или 9-16.

2. Слайдерами MIX VOLUMES  $1/9 - 8/16$  установите громкости.

*Äëÿ ïàðíûõ àóäèîòðåêîâ, âûøåïðèâåäåííûå ïàðàìåòðû óñòàíàâëèâàþòñÿ â íå÷åòíîì òðåêå è íå çàâèñÿò îò манипуляций в четном треке.* 

## *Track 02...16 (номер трека):*

См. прелылуший параграф "Track 01 (номер трека):".

## 0 — 2: Команды меню страницы

Цифра перед каждой командой соответствует "горячей" клавише ENTER + пифровая кнопка. Для дополнительной информации см. "ENTER + 0-9: команда меню" в разделе "Program: Команды меню страницы".

- 0: Memory Status. См. "Memory Status" в разделе "Sequencer: Команды меню страницы".
- **1: Exclusive Solo**. См. "Exclusive Solo" в разделе "Program: Команды меню страницы".
- 2: Rename Song. См. "Rename Song" в разделе "Sequencer: Команды меню страницы".
- **3: Delete Song**. См. "Delete Song" в разделе "Sequencer: Команды меню страницы".
- **4: Copy From Song**. См. "Copy From Song" в разделе "Sequencer: Команды меню страницы".
- **5: Load Template Song**. См. "Load Template Song" в разделе "Sequencer: Команды меню страницы".
- 6: Save Template Song. См. "Save Template Song" в разделе "Sequencer: Команды меню страницы".
- **7: FF/REW Speed.** См. "FF/REW Speed" в разделе "Sequencer: Команды меню страницы".
- **8: Set Location for Locate Key.** См. "Set Location for Locate Key" в разделе "Sequencer: Команды меню странины".
- 9: GM Initialize. См. "GM Initialize" в разделе "Sequencer: Команды меню страницы".
- **10: Сору From Combination**. См. "Copy from Combination" в разделе "Sequencer: Команды меню страницы".
- **11: Copy From Program**. См. "Copy From Program" в разлеле "Sequencer: Команлы меню страницы".
- 12: Stereo Pair. См. "Stereo Pair" в разделе "Sequencer: Команды меню страницы".
- **13: Auto HDR/Sampling Setup**. См. "Auto HDR/Sampling Setup" в разделе "Sequencer: Команды меню страницы".

# 0 — 3: MIDI Track Loop

При записи или воспроизведении песни вы можете независимо зацикливать воспроизводимые MIDI-треки.

## 0 — 3a: Track Select

## *Информация о выбранном треке:*

 $C_M$ . " $0 - 1b$ ".

## *Track 01 (номер трека):*

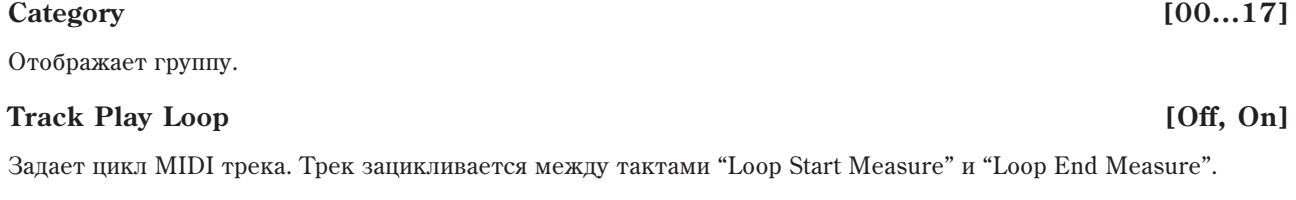

## **Loop Start Measure [001...999]**

Задает первый такт цикла.

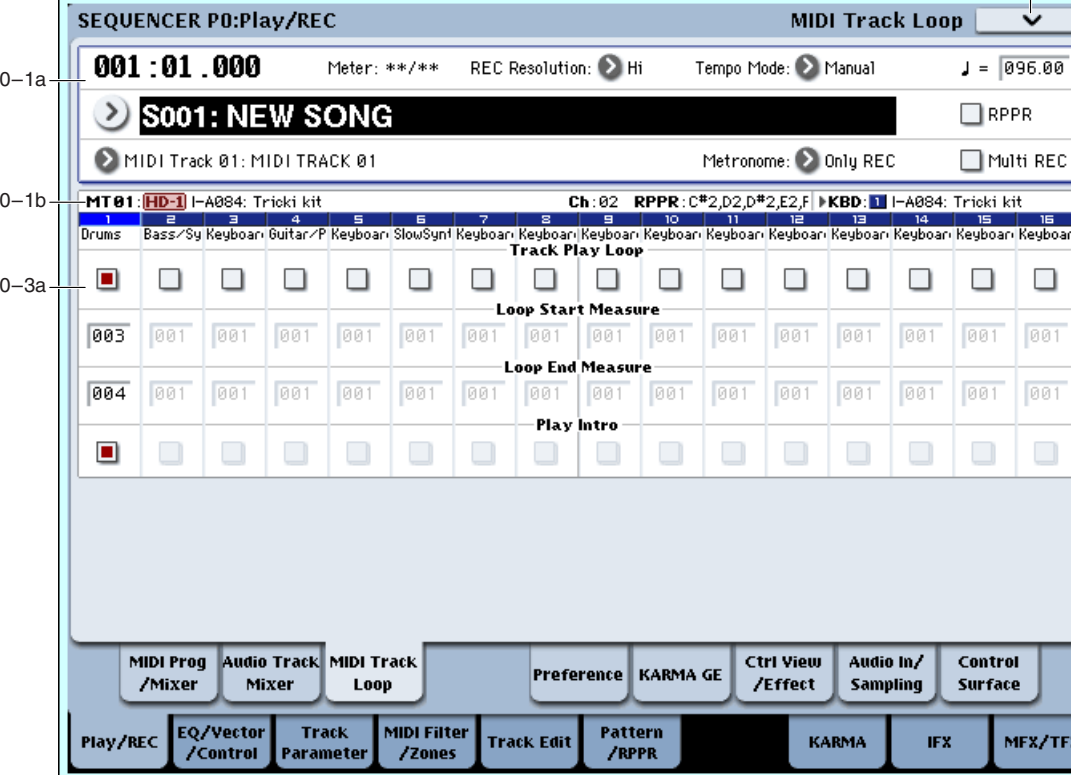

## **Loop End Measure [001...999]**

Задает последний такт цикла.

## **Play Intro [Off, On]**

**On** (отмечено): Перед началом цикла "Loop Start Measure" – "Loop End Measure" будет воспроизводиться несколько тактов.

**Off** (не отмечено): Начиная с такта "Loop Start Measure", выбранный диапазон тактов будет повторяться.

 $\partial$ то допустимо, если поле "Track Play Loop" отмечено, и "Loop Start Measure" отлично от 001.

## Пример

### Поле "Play Intro" отмечено

Цикл будет следующим:

 $M001 - M002 - M003 - M004 - M003 - M004 - M003 - M004...$ 

## Поле "Play Intro" не отмечено

Цикл будет следующим:

M003 – M004 – M003 – M004 – M003 – M004 – M003 – M004...

## *Track 02...16 (номер трека):*

См. предыдущий параграф "Track 01 (номер трека):".

## 0 — 3: Команды меню страницы

Цифра перед каждой командой соответствует "горячей" клавише ENTER + цифровая кнопка. Для дополнительной информации см. "ENTER + 0-9: команда меню" в разделе "Program: Команды меню страницы".

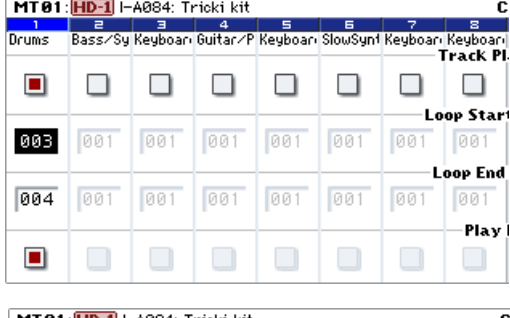

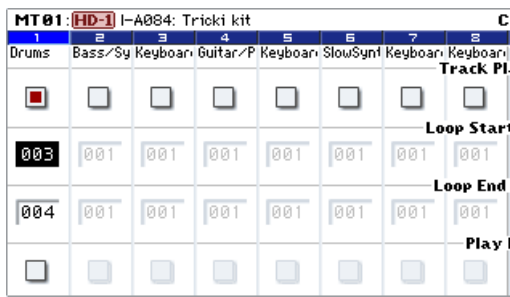

- 0: Memory Status. Для дополнительной информации см. "Memory Status" в разделе "Sequencer: Команды меню страницы".
- 1: Exclusive Solo. Для дополнительной информации см. "Exclusive Solo" в разделе "Program: Команды меню страницы".
- **2: Rename Song**. Для дополнительной информации см. "Rename Song" в разделе "Sequencer: Команды меню страницы".
- **3: Delete Song**. Для дополнительной информации см. "Delete Song" в разделе "Sequencer: Команды меню страницы".
- **4: Copy From Song**. Для дополнительной информации см. "Copy From Song" в разделе "Sequencer: Команды меню страницы".
- **5: Load Template Song.** Для дополнительной информации см. "Load Template Song" в разделе "Sequencer: Команды меню страницы".
- **6: Save Template Song**. Для дополнительной информации см. "Save Template Song" в разделе "Sequencer: Команлы меню страницы".
- 7: FF/REW Speed. Для дополнительной информации см. "FF/REW Speed" в разделе "Sequencer: Команды меню странины".
- 8: Set Location for Locate Key. Для дополнительной информации см. "Set Location for Locate Kev" в разделе "Sequencer: Команды меню страницы".
- 9: GM Initialize. Для дополнительной информации см. "GM Initialize" в разделе "Sequencer: Команды меню страницы".
- 10: Copy From Combination. Для дополнительной информации см. "Copy from Combination" в разделе "Sequencer: Команды меню страницы".
- **11: Copy From Program**. Для дополнительной информации см. "Copy From Program" в разделе "Sequencer: Команды меню страницы".

## 0 — 5: Preferences

Здесь определяются установки метронома и режим записи в реальном времени.

## *Информация о выбранном треке:*

 $C_M$ . " $0 - 1b$ ".

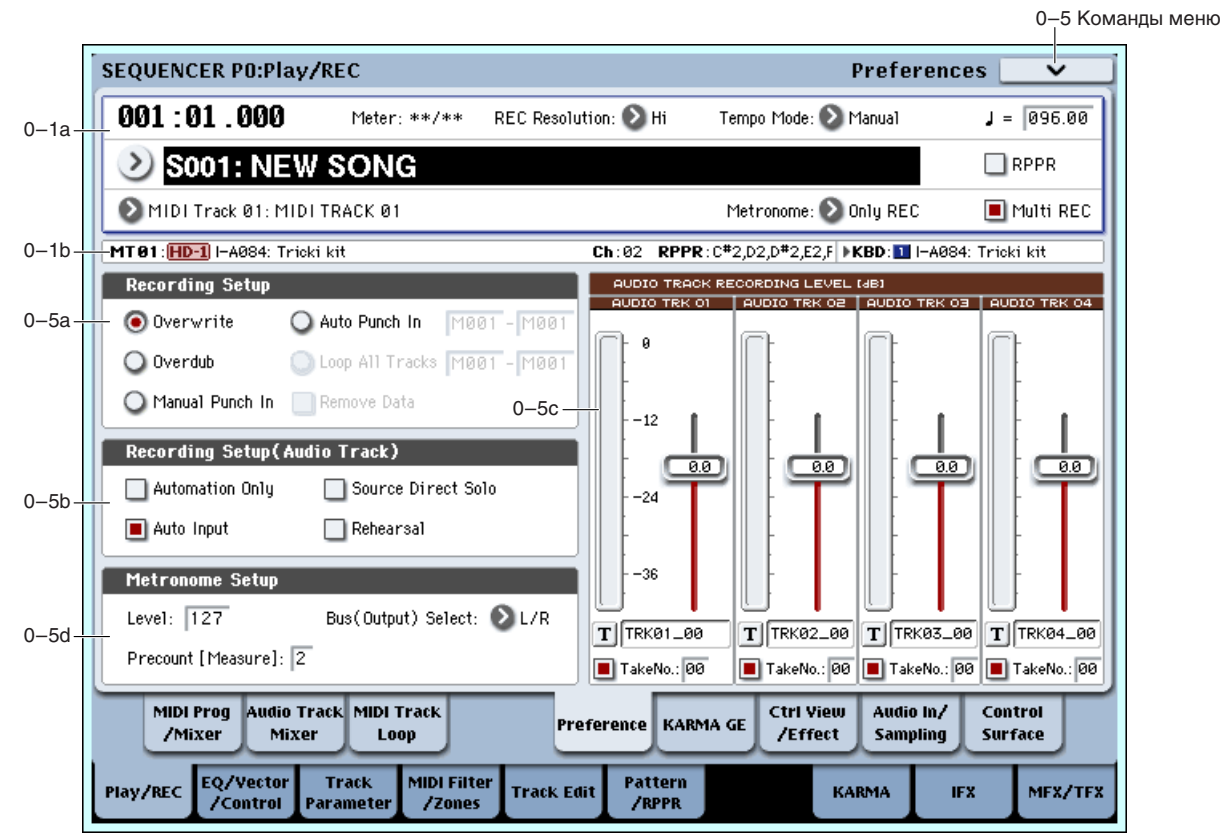

## 0 — 5a: Sampling Setup

Определяет режим записи в реальном времени.

Подробные инструкции описаны в разделе "Запись MIDI треков" Основного Руководства.

### **Overwrite**

При первом сеансе записи обычно выбирают этот режим.

Äëÿ çàïóñêà ïðîöåññà çàïèñè íàæìèòå ñíà÷àëà êíîïêó SEQUENCER REC/WRITE, à çàòåì — SEQUENCER START/STOP. Для останова записи нажмите еще раз кнопку SEQUENCER START/STOP.

При использовании этого режима записи на трек, который уже содержит записанные данные, результат зависит от типа трека.

**MIDI треки, события автоматизации аудиотрека**: Стираются все события, следующие за точкой входа в запись

**Аудиособытия аудиотрека:** Переписываются только записываемые события: данные последующих событий остаются неизменными.

### **Overdub**

Этот способ обычно выбирается для добавления событий автоматизации к ранее записанному треку.

Для старта записи нажмите кнопку SEQUENCER REC/ WRITE и затем кнопку SEQUENCER START/ STOP. Для останова записи повторно нажмите кнопку SEQUENCER START/STOP.

При использовании этого режима записи на трек, который уже содержит записанные данные, результат зависит от типа трека.

**MIDI треки, события автоматизации аудиотрека**: Ранее записанные события сохраняются, и добавляются новые записанные данные.

Аудиособытия аудиотрека: Аналогично Overwrite, переписываются только записываемые события; данные послепующих событий остаются неизменными.

### **Manual Punch In**

Запустите воспроизведение песни, нажав кнопку SEQUENCER START/STOP. Как только воспроизведение дойдет до места, которое необходимо переписать, нажмите кнопку SEQUENCER REC/WRITE или на ножной переключатель. При этом запустится процесс записи. Для его останова нажмите еще раз кнопку SEQUENCER REC/WRITE или на ножной переключатель.

## **Auto Punch In**

Этот способ обычно выбирается при использовании кнопки SEQUENCER REC/WRITE или ножного переключателя для автоматической перезаписи части ранее записанного трека.

Прежде чем приступить к записи, в полях "M\*\*\* — M\*\*\* (Auto Punch In Start Measure — Auto Punch In End Measure)", расположенных справа от параметра "Auto Punch In", определите часть трека, которую необходимо переписать.

Нажмите сначала кнопку SEQUENCER REC/WRITE, а затем — SEQUENCER START/STOP. Запустится воспроизведение. Как только воспроизведение дойдет до такта, номер которого был задан в первом из полей, запустится процесс записи. При достижении такта, номер которого был задан во втором поле, запись  $0$ TKTIOUAeTCS

### **Auto Punch In Start Measure [M001...M999]**

### **Auto Punch In End Measure [M001...M999]**

Определяет номер первого и последнего такта переписываемой части трека в режиме Auto Punch In.

### **Loop All Tracks**

Этот способ обычно выбирается пля пикличной записи событий автоматизации трека в выбранном регионе. побавляющей данные в каждом цикле. Записываются только события автоматизации.

Прежде чем приступить к записи, в полях "M\*\*\* — M\*\*\* (Loop Start Measure — Loop End Measure)", расположенных справа от параметра "Loop All Tracks", определите часть трека, которую необходимо записать.

Нажмите сначала кнопку SEQUENCER REC/WRITE, а затем — SEQUENCER START/STOP. Запустится воспроизведение. Как только воспроизведение дойдет до такта, номер которого был задан в первом из полей, запустится процесс записи. После того, как будет проигран такт, номер которого был определен во втором поле, процесс записи продолжится с такта, номер, которого был задан в первом поле. Новые данные добавляются к уже существующим, не стирая их. Это воздействует только на данные MIDI.

Для того, чтобы удалить ненужные данные записываемой части трека, отметьте поле "Remove Data".

*Àóäèîñîáûòèÿ çàïèñàòü íåâîçìîæíî. Ýòî îçíà÷àåò, ÷òî åñëè "Track Select" óñòàíîâëåíî â Audio Track è отключено поле "Automation Only" (0–5b), запись начать невозможно. Для удаления событий автоматизации используйте команду "Remove Data".* 

 $B$  режиме мультитрековой записи (отмечено поле "Multi REC") опция "Loop All Tracks" недоступна.

## **Loop Start Measure [M001...M999]**

## **Loop End Measure [M001...M999]**

Определяет номер первого и последнего такта части трека, записываемой в режиме "Loop All Tracks".

## **Remove Data [Off, On]**

Параметр доступен только в режиме" Loop All Tracks" и позволяет стереть ненужные данные MIDI и события автоматизации.

В процессе записи (при отмеченной опции Loop All Tracks) нажмите на клавишу, соответствующую ноте, которую необходимо стереть. Стираются ноты, которые встретились в записываемой части трека, при нажатой клавише. Аналогичным образом стираются контроллерные данные. Например, если переместить джойстик по горизонтальной оси X, то будут уничтожены данные подстройки высоту (bender), если надавить на клавишу — то данные послекасания (after touch).

Если удерживать нажатой кнопку SEQUENCER REC/WRITE, то будут уничтожаться все данные MIDI. Размер стираемой части трека определяется длительностью интервала, в течении которого удерживается нажатой **кнопка SEQUENCER REC/WRITE.** 

Для удаления событий автоматизации, отметьте поле "Automation Only" (0–5b), выберите Loop All Tracks и начните запись. Затем отметьте поле "Remove Data" (0–5а) и удерживайте нажатой кнопку SEQUENCER REC/WRITE в течение интервала стирания событий автоматизации.

## 0 — 5b: Recording Setup (Audio Track)

## **Automation Only [Off, On]**

Если поле отмечено, записываются только события автоматизации.

Если поле не отмечено, записываются и аудиособытия, и события автоматизации.

## **Auto Input [Off, On]**

Данный параметр управляет мониторингом при записи. Он автоматически переключает все выбранные в "Track Select" треки между мониторингом входа записи и воспроизведением трека, согласно состоянию процесса записи. Это позволяет прослушивать ранее записанный материал при работе с врезкой без отключения режима готовности к записи.

Если Multi REC отключено, этим треком является REC Track (выбранный в "Track Select"). Если "Multi REC" включено, это воздействует на все треки, состояние "Play/Rec/Mute" которых установлено в Rec.

**Поле отмечено:** При работе с врезкой, мониторинг аулиотреков, выбранных в "Track Select", происхолит через их "REC Source" при записи, и слышно их воспроизведение при отсутствии записи.

Для аудиотреков, не выбранных в "Track Select", всегда слышно их воспроизведение.

При работе с врезкой и отмеченным полем "Multi REC", аудиотреки, у которых "Play/Rec/Mute" установлено в REC, слышны через "REC Source" при записи и автоматически переключаются на мониторинг воспроизведения при отсутствии записи.

Для аудиотреков, не находящихся в режиме REC, всегда слышно их воспроизведение.

Поле не отмечено: Мониторинг аудиотреков, выбранных в "Track Select", всегда происходит через их "REC Source".

Для аудиотреков, не выбранных в "Track Select", всегда слышно их воспроизведение.

Если поле "Multi REC" отмечено, аудиотреки, у которых "Play/Rec/Mute" установлено в REC, всегда слышны ÷åðåç "REC Source".

Для аудиотреков, не находящихся в режиме REC, всегда слышно их воспроизведение.

 $M$ ониторинг аудиотреков (Line: REC Source, Track: воспроизведение трека)

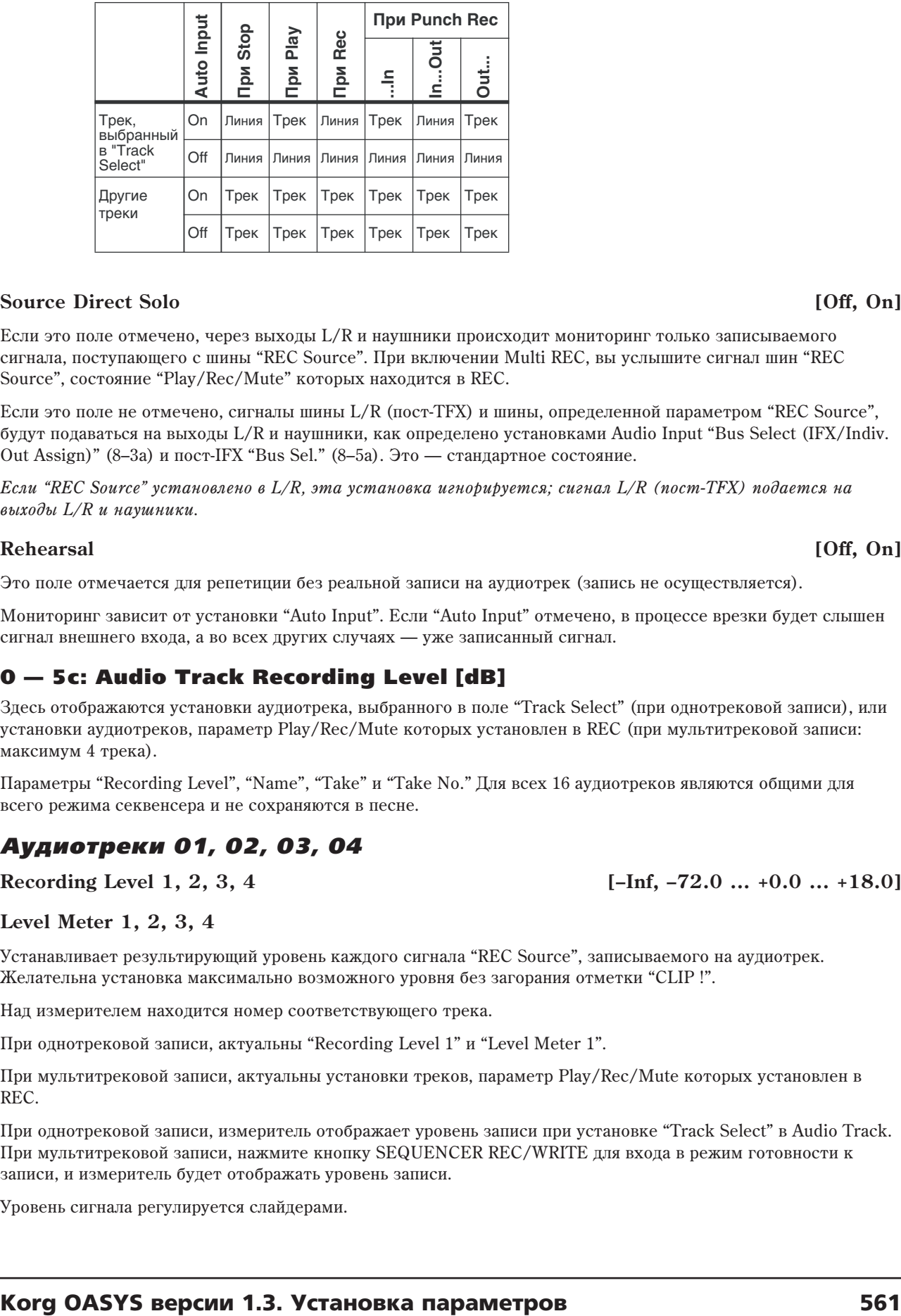

### **Source Direct Solo** *contract Solo* **<b>***source Direct Solo l* **Off, Onl <b>***l*  $[Of$ , Onl *l*  $[Of$ , Onl  $[Of$ , Onl  $[Of$ , Onl  $[Of$ , Onl  $[Of]$ , Onl  $[Of$ , Onl  $[Of]$ , Onl  $[Of$ , Onl  $[Of]$ , Onl  $[Of]$ , Onl  $[Of]$ , Onl  $[Of]$ , Onl

 $E$ сли это поле отмечено, через выходы  $L/R$  и наушники происходит мониторинг только записываемого сигнала, поступающего с шины "REC Source". При включении Multi REC, вы услышите сигнал шин "REC Source", состояние "Play/Rec/Mute" которых находится в REC.

Если это поле не отмечено, сигналы шины L/R (пост-ТFX) и шины, определенной параметром "REC Source", будут подаваться на выходы L/R и наушники, как определено установками Audio Input "Bus Select (IFX/Indiv. Out Assign)"  $(8-3a)$  и пост-IFX "Bus Sel."  $(8-5a)$ . Это — стандартное состояние.

*Åñëè "REC Source" óñòàíîâëåíî â L/R, ýòà óñòàíîâêà èãíîðèðóåòñÿ; ñèãíàë L/R (ïîñò-TFX) ïîäàåòñÿ íà âûõîäû L/R è íàóøíèêè.*

### **Rehearsal [Off, On]**

Это поле отмечается для репетиции без реальной записи на аудиотрек (запись не осуществляется).

Мониторинг зависит от установки "Auto Input". Если "Auto Input" отмечено, в процессе врезки будет слышен сигнал внешнего входа, а во всех других случаях — уже записанный сигнал.

## 0 — 5c: Audio Track Recording Level [dB]

Здесь отображаются установки аудиотрека, выбранного в поле "Track Select" (при однотрековой записи), или vстановки аулиотреков, параметр Play/Rec/Mute которых установлен в REC (при мультитрековой записи: максимум 4 трека).

Параметры "Recording Level", "Name", "Take" и "Take No." Для всех 16 аудиотреков являются общими для всего режима секвенсера и не сохраняются в песне.

## *Аудиотреки 01, 02, 03, 04*

**Recording Level 1, 2, 3, 4 [–Inf, –72.0 ... +0.0 ... +18.0]**

### **Level Meter 1, 2, 3, 4**

Устанавливает результирующий уровень каждого сигнала "REC Source", записываемого на аудиотрек. Желательна установка максимально возможного уровня без загорания отметки "CLIP !".

Над измерителем находится номер соответствующего трека.

При однотрековой записи, актуальны "Recording Level 1" и "Level Meter 1".

При мультитрековой записи, актуальны установки треков, параметр Play/Rec/Mute которых установлен в REC.

При однотрековой записи, измеритель отображает уровень записи при установке "Track Select" в Audio Track. При мультитрековой записи, нажмите кнопку SEQUENCER REC/WRITE для входа в режим готовности к записи, и измеритель будет отображать уровень записи.

Уровень сигнала регулируется слайдерами.

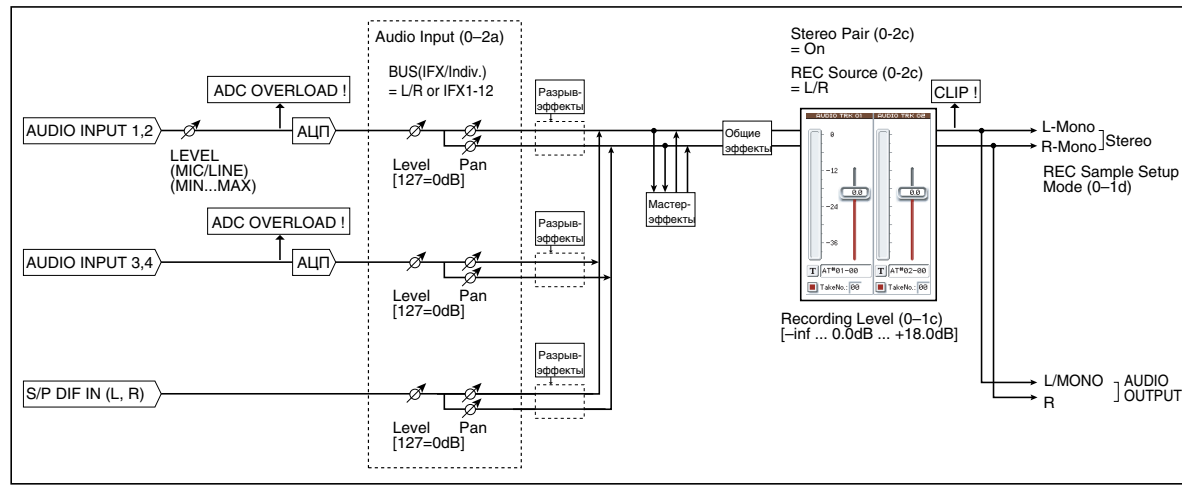

## $Co$ общение С**LIP** !

Если измеритель отобразит "CLIP !", слайдером уменьшите уровень записи.

См. "0 — 8b: Recording Level  $[dB]$ !" для режима программы.

## Сообщение ADC OVERLOAD !

См. "Сообщение СLIP !", выше.

Здесь можно задать имена регионам и файлам WAVE, которые будут созданы при записи аудиотреков. Поступен ввод до 8 символов. Если справа отметить поле "Take", двумя последними символами имени будет номер дубля (см. "Take", ниже).

### **Take [Off, On]**

### Номер дубля, указанный параметром "Take No.", будет автоматически добавляться в качестве двух последних символов имени сохраняемого региона или файла WAVE. После записи номер автоматически увеличивается на единицу. При повторной записи, номера дублей облегчают поиск нужного.

Если поле "Take" не отмечено, вы можете ввести до 8 символов для имени файла. Если поле "Take" отмечено, вы можете ввести до 6 символов. Номер дубля не включается в имя следующих записанных регионов и файлов WAVE.

## **Take No. [00...99]**

Определяет номер дубля, используемый при отмеченном поле "Take". После каждой записи этот номер автоматически увеличивается на единицу, по сравнению с предыдущим дублем.

## 0 — 5d: Metronome Setup

Здесь определяются установки метронома.

Устанавливает громкость метронома.

## **Bus (Output) Select [L/R, L, R, 1, 2, 3, 4, 5, 6, 7, 8, 1/2, 3/4, 5/6, 7/8]**

Определяет выходную шину метронома.

**L/R, L, R:** Звук метронома направляется на OUTPUT (MAIN) L/Mono и/или R.

**1, 2, 3, 4, 5, 6, 7, 8, 1/2, 3/4, 5/6, 7/8**: Звук метронома направляется на OUTPUT (INDIVIDUAL) 1–8 соответственно.

## **Precount [Measure] [0...2]**

Определяет длительность предварительного отсчета в тактах.

Если выбрано значение 0, то запись начинается без прелварительного отсчета сразу же после того, как была нажата кнопка SEQUENCER START/STOP (предварительно необходимо нажать кнопку SEQUENCER REC/WRITE).

### **Name 1, 2, 3, 4**

**Level [000...127]**

## 0 — 5: Команды меню страницы

Цифра перед каждой командой соответствует "горячей" клавише ENTER + цифровая кнопка. Для дополнительной информации см. "ENTER + 0-9: команда меню" в разделе "Program: Команды меню страницы".

- 0: Memory Status. См. "Memory Status" в разделе "Sequencer: Команды меню страницы".
- **1: Exclusive Solo**. См. "Exclusive Solo" в разделе "Program: Команды меню страницы".
- **2: Rename Song**. См. "Rename Song" в разделе "Sequencer: Команды меню страницы".
- **3: Delete Song**. См. "Delete Song" в разделе "Sequencer: Команды меню страницы".
- **4: Copy From Song**. См. "Copy From Song" в разделе "Sequencer: Команды меню страницы".
- **5: Load Template Song**. См. "Load Template Song" в разделе "Sequencer: Команды меню страницы".
- **6: Save Template Song**. См. "Save Template Song" в разделе "Sequencer: Команды меню страницы".
- **7: FF/REW Speed**. См. "FF/REW Speed" в разделе "Sequencer: Команды меню страницы".
- **8: Set Location for Locate Key.** Мм. "Set Location for Locate Key" в разделе "Sequencer: Команды меню страницы".
- 9: GM Initialize. См. "GM Initialize" в разделе "Sequencer: Команды меню страницы".
- **10: Сору From Combination**. См. "Сору from Combination" в разделе "Sequencer: Команды меню страницы".
- **11: Сору From Program**. См. "Сору From Program" в разделе "Sequencer: Команды меню страницы".
- **12: Stereo Pair**. См. "Stereo Pair" в разделе "Sequencer: Команды меню страницы".
- **13: Auto HDR/Sampling Setup**. См. "Auto HDR/Sampling Setup" в разделе "Sequencer: Команды меню страницы".

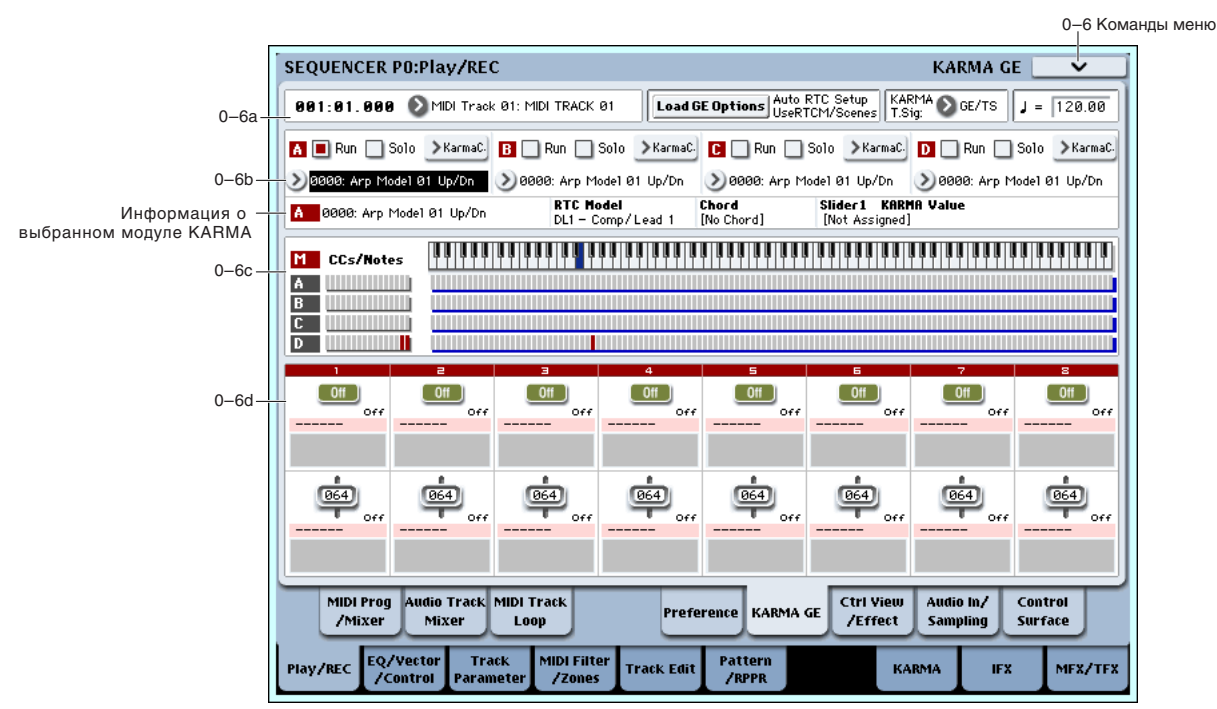

0 — 6: KARMA GE

Здесь осуществляются основные установки KARMA для 4 модулей KARMA ([A], [B], [C] и [D]). Подробности редакции параметров KARMA изложены в главе "Sequencer P7: KARMA".

Состояния кнопок KARMA ON/OFF и LATCH, выбранной сцене KARMA, переключателей и слайдеров KARMA 1–8 независимо сохраняются в каждой песне.

## **564** Коrg OASYS версии 1.3. Установка параметров

## 0 — 6a: Location, Track Select, Load GE Options, KARMA T.Sig, Tempo

**Track Select [MIDI Track01...MIDI Track16, Master Track, Audio Track01...Audio Track16]**

Load GE Options **<b>***particularly see also see also see also see also see also see also see also see also see also see also see also see also see also see also see also see also see also see also see also see also see also s* 

**KARMA T.Sig (KARMA Time Signature) [GE/TS, 1/4 16/4, 1/8 16/8, 1/16 16/16]**

Злесь выбирается трек, опрелеляется темп KARMA и осуществляются установки лля "Load GE Options" и "KARMA T.Sig". Лля пополнительной информации см. "0–1a: Location, Song/Track Select", "Load GE Options" и "KARMA T.Sig (KARMA Time Signature)" в главе "Режим программы: HD-1".

## 0 — 6b: GE Select

# *A, B, C, D (Модуль A, B, C, D):* **Run [Off, On] Solo [Off, On] GE Bank Select [Preset...USER-L]** GE Category Select *GE* Category Select *GE* Category Select *GE* Category Select *GE* Category Select *GE* **GE Select [Preset 0000...2047, USER-A...L000...127]**

Для дополнительной информации см. "GE Select" в главе "Режим комбинации".

## *Информация о модуле KARMA:*

**Номер и имя GE** 

**RTC Model [список моделей RTC]** 

**Chord**

## **KARMA Value**

Для дополнительной информации см. "Информация о модуле KARMA:" в главе "Режим комбинации".

## 0 — 6c: Note/CC Activity

**S (ñöåíà) [1...8]**

Синий прямоугольник в верхней левой части секции отображает текущую сцену выбранного модуля KARMA.

Цифра в скобках является номером начальной сцены.

В режиме секвенсора, действие начальной сцены отлично от режимов программы и комбинации. При входе в режим секвенсора или при выборе песни, начальной становится текущая сцена. Это сохраняется до момента смены песни или выхода из режима секвенсора.

Если после выбора сцены сменить песню или режим, а затем снова вернуться в оригинальную песню, начальной станет выбранная последней сцена.

## **Module [M, A...D]**

**Module СС/Ноты и Scan Zone** 

См. "0 — 6с: Note/CC Activity" для режима комбинации.

## 0 — 6d: Realtime Controls

## *Кнопки KARMA 1...8*

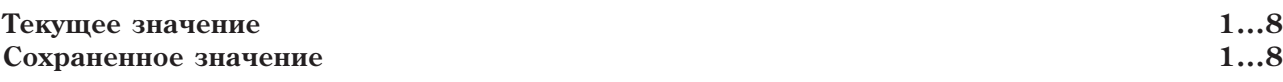

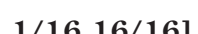

**Tempo ( )** [040.00...240.00, EXT]

**Location** [001:01.000...999:16.191]

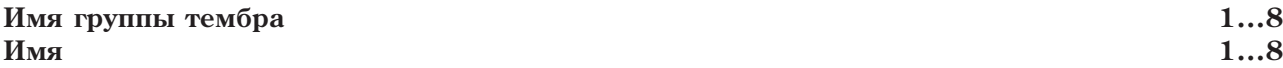

*Слайдеры KARMA 1...8*

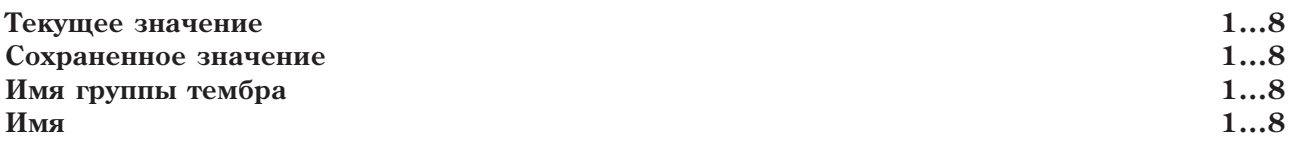

Для дополнительной информации см. "0–6с: RealTime Controls" в главе "Режим комбинации".

## 0 — 6: Команды меню страницы

Цифра перед каждой командой соответствует "горячей" клавише ENTER + цифровая кнопка. Для дополнительной информации см. "ENTER + 0-9: команда меню" в разделе "Program: Команды меню страницы".

- 0: Memory Status. Для дополнительной информации см. "Memory Status" в разделе "Sequencer: Команды меню страницы".
- **1: Exclusive Solo**. Для дополнительной информации см. "Exclusive Solo" в разделе "Program: Команды меню страницы".
- 2: Rename Song. Для дополнительной информации см. "Rename Song" в разделе "Sequencer: Команды меню страницы".
- **3: Delete Song**. Для дополнительной информации см. "Delete Song" в разделе "Sequencer: Команды меню страницы".
- **4: Copy From Song**. Для дополнительной информации см. "Copy From Song" в разделе "Sequencer: Команлы меню страницы".
- **5: Load Template Song**. Для дополнительной информации см. "Load Template Song" в разделе "Sequencer: Команды меню страницы".
- **6: Save Template Song**. Для дополнительной информации см. "Save Template Song" в разделе "Sequencer: Команды меню страницы".
- **7: FF/REW Speed**. Для дополнительной информации см. "FF/REW Speed" в разделе "Sequencer: Команды меню страницы".
- 8: Set Location for Locate Key. *Для дополнительной информации* см. "Set Location for Locate Key" в разделе "Sequencer: Команды меню страницы".
- 9: GM Initialize. Для дополнительной информации см. "GM Initialize" в разделе "Sequencer: Команды меню страницы".
- **10: Copy From Combination**. Для дополнительной информации см. "Copy from Combination" в разделе "Sequencer: Команды меню страницы".
- **11: Copy From Program**. Для дополнительной информации см. "Copy From Program" в разделе "Sequencer: Команды меню страницы".
- **12: Сору KARMA Module**. Для дополнительной информации см. "Сору KARMA Module" в разделе "Combination: Команды меню страницы".
- 13: Initialize KARMA Module. Для дополнительной информации см. "Initialize KARMA Module" в разделе "Combination: Команды меню страницы".
- 14: Copy Scene. Для дополнительной информации см. "Copy Scene" в разделе "Combination: Команды меню страницы".
- 15: Swap Scene. Для дополнительной информации см. "Swap Scene" в разделе "Combination: Команды меню страницы".
- 16: Capture Random Seed. Для дополнительной информации см. "Capture Random Seed" в разделе "Combination: Команды меню страницы".
- 17: Auto Assign KARMA RTC Name. Для дополнительной информации см. "Auto Assign KARMA RTC Name" в разделе "Combination: Команды меню страницы".

# 0 — 7: Controller View/Effect

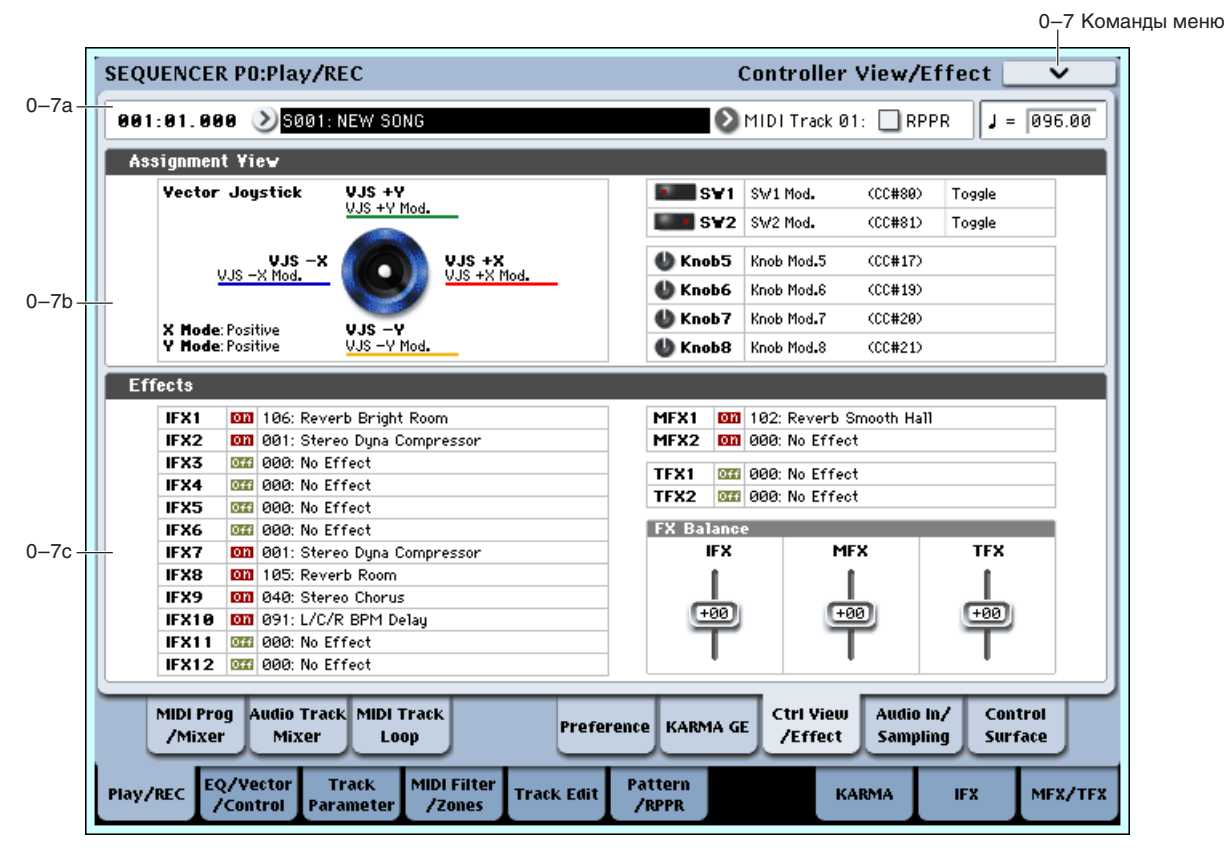

На данной странице отображаются функции, назначенные на физические контроллеры, включая джойстик, кнопки SW1 и 2, а также регуляторы 5–8. Зпесь также поступен обзор всех эффектов и возможность раздельной установки их балансов.

## 0 — 7a: Location, Song/Track Select

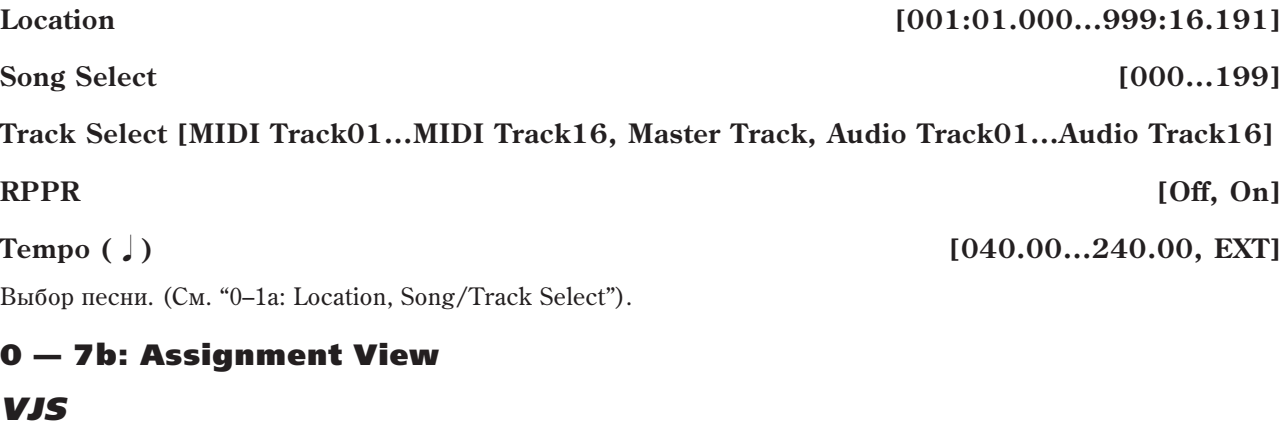

Здесь отображается информация о векторном джойстике.

**X Mode, Y Mode**: Индицирует назначения СС вектора на оси Х и Ү.

**VJS +X, VJS -X, VJS +Y, VJS -Y**: Индицирует передачу контроллеров по направлениям +X, -X, +Y и -Y.

## *SW1, SW2, Knob5...8*

**SW1, SW2**: Индицирует назначения кнопок SW1 и 2.

**Knob5...8**: Индицирует назначения регуляторов 5–8. (См. "1 — 8: Set Up Controllers".)

## 0 — 7c: Effects

IFX1...12, MFX1, 2, TFX1, 2: Здесь отображаются назначения каждого разрыв-, мастер- и общего эффекта, а также их состояние вкл./выкл.

## *FX Balance*

IFX: Управляет балансом "Wet/Dry" всех разрыв-эффектов. Установка +10 соответствует Wet или -Wet, vстановка +0 соответствует записанному в комбинации значению, а установка –10 соответствует Dry.

**MFX**: Управляет параметром "Return" мастер-эффектов 1 и 2. Установка +10 соответствует 127, установка +0 соответствует записанному в комбинации значению, а установка -10 соответствует 000.

**TFX**: Управляет балансом "Wet/Dry" общих эффектов 1 и 2. Установка +10 соответствует Wet или –Wet, vстановка +0 соответствует записанному в комбинации значению, а установка –10 соответствует Dry.

 $\Pi$ ри редакции этих установок, изменения звука происходят моментально, но значения оригинальных значений песни не изменяются до ее сохранения.

## 0 — 7: Команды меню страницы

Цифра перед каждой командой соответствует "горячей" клавише ENTER + цифровая кнопка. Для дополнительной информации см. "ENTER + 0-9: команда меню" в разделе "Program: Команды меню страницы".

- **0: Memory Status**. Для дополнительной информации см. "Memory Status" в разделе "Sequencer: Команды меню страницы".
- **1: Exclusive Solo**. Для дополнительной информации см. "Exclusive Solo" в разделе "Program: Команды меню страницы".
- 2: Rename Song. Для дополнительной информации см. "Rename Song" в разделе "Sequencer: Команды меню страницы".
- **3: Delete Song**. Для дополнительной информации см. "Delete Song" в разделе "Sequencer: Команды меню страницы".
- **4: Copy From Song**. Для дополнительной информации см. "Copy From Song" в разделе "Sequencer: Команды меню страницы".
- **5: Load Template Song**. Для дополнительной информации см. "Load Template Song" в разделе "Sequencer: Команлы меню страницы".
- **6: Save Template Song**. Для дополнительной информации см. "Save Template Song" в разделе "Sequencer: Команды меню страницы".
- **7: FF/REW Speed**. Для дополнительной информации см. "FF/REW Speed" в разделе "Sequencer: Команды меню страницы".
- 8: Set Location for Locate Key. Для дополнительной информации см. "Set Location for Locate Key" в разлеле "Sequencer: Команлы меню страницы".
- 9: GM Initialize. Для дополнительной информации см. "GM Initialize" в разделе "Sequencer: Команды меню страницы".
- **10: Copy From Combination**. Для дополнительной информации см. "Copy from Combination" в разделе "Sequencer: Команды меню страницы".
- **11: Copy From Program**. Для дополнительной информации см. "Copy From Program" в разделе "Sequencer: Команды меню страницы".

# 0 — 8: Audio In/Sampling

Здесь производятся установки входных сигналов (AUDIO INPUT, S/P DIF) и установки сэмплирования. В режиме секвенсера сигналы выбранного здесь аудиоисточника можно записывать на аудиотреки или сэмплировать. Возможно сэмплирование исполнения на OASYS или использование OASYS в качестве эффектпроцессора с 6 входами / 10 выходами.

*Ïðè ñýìïëèðîâàíèè çàïèñü â ðåàëüíîì âðåìåíè ïåñíè èëè ïàòòåðíà íåâîçìîæíà.*

### Использование панели управления

Панель управления позволяет настроить ряд параметров микшера, в частности Audio Input "Send1 (to MFX1)", "Send2 (to MFX2)", "Play/Rec/Mute", "Solo On/Off", "Pan" и "Level".

Для дополнительной информации см. "0 — 9с: Audio Inputs" в главе "Режим программы: HD-1".

*Èñïîëüçîâàíèå ïàíåëè óïðàâëåíèÿ âîçìîæíî ïðè óñòàíîâêå â ãëîáàëüíîì ðåæèìå ïàðàìåòðà "Use Global*  $Setting<sup>"</sup>ø On (ommeweno).$ 

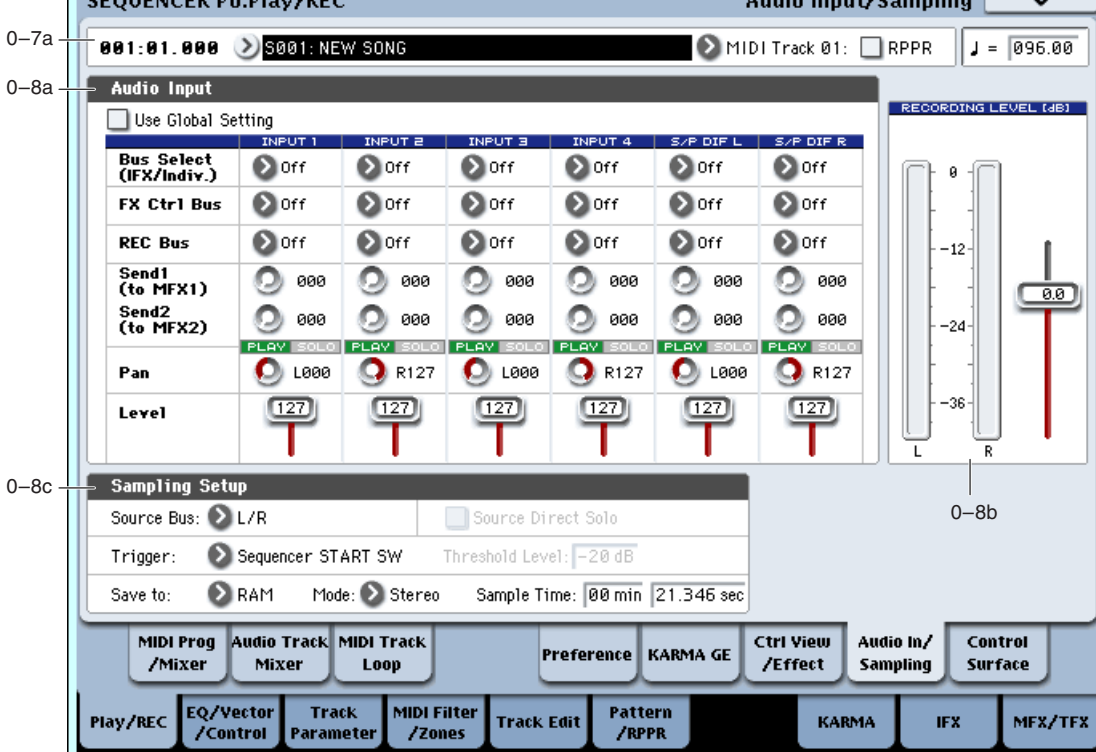

## 0 — 8a: Audio Input

 $\frac{1}{2}$ 

## **Use Global setting [Off, On]**

Если Use Global Settings установлено в On, песня использует глобальные установки Audio Input (Input1, Input2, Input3, Input4, S/P DIF L, S/P DIF R) страницы Global P0: Audio. Это — установка по умолчанию, позволяющая переключать песни без воздействия на аудиовходы.

Для сохранения индивидуальных настроек в конкретной песне, установите Use/Edit Global Setup в Off, и аудиовходы будут использовать пользовательские настройки.

# *Input1, Input2, Input3, Input4*

## *S/P DIF L, S/P DIF R*

**Bus Select (IFX/Indiv.) [L/R, IFX1…12, 1…8, 1/2, 3/4, 5/6, 7/8, Off] FX Ctrl Bus (FX Control Bus) [Off, 1, 2] REC Bus [Off, 1, 2, 3, 4, 1/2, 3/4] Send1 (to MFX1) [000…127] Send2 (to MFX2) [000…127] PLAY/MUTE [Off, On] Solo ON/OFF [Off, On] Pan [L000…C064…R127] Level [000…127]**

## 0 — 8b: Recording Level [dB]

Эти параметры аналогичны установкам режима программы на странице Program P0: Audio Input/Sampling ("0 — 8b: Recording Level [dB]").

Установка "Recording Level" используется всеми песнями.

0-8 Команды меню

**Recording Level** [–Inf, –72.0 ... +0.0 ... +18.0]

## 0 — 8c: Sampling Setup

Здесь выбирается источник и способ запуска сэмплирования.

За исключением "Trigger", эти параметры аналогичны установкам режима программы на странице Program P0: Audio Input/Sampling (см. "0 — 8с: Sampling Setup").

Установки "Sampling Setup" используется всеми песнями.

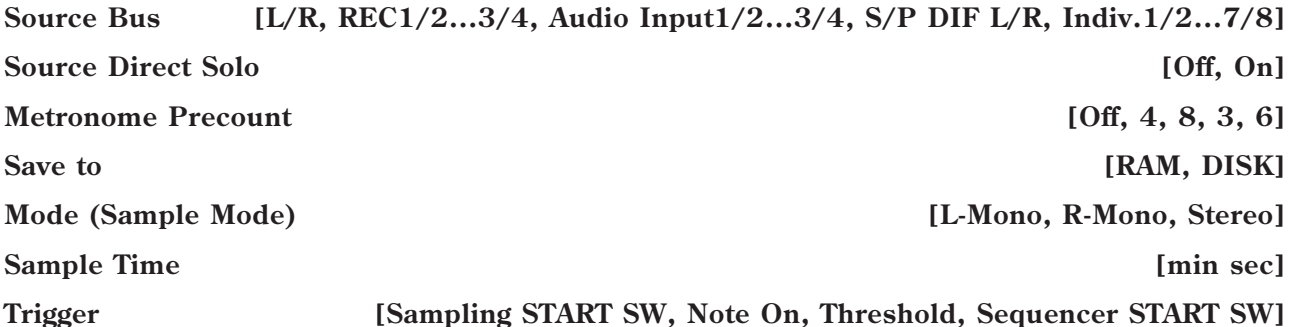

Определяет режим запуска сэмплирования.

**Sampling START SW**: Когда вы нажмете кнопку SAMPLING REC, инструмент перейдет в режим готовности к записи, а сэмплирование начнется после нажатия кнопки SAMPLING START/STOP.

Note On: Когда вы нажмете кнопку SAMPLING REC, а затем кнопку SAMPLING START/STOP, инструмент перейдет в режим готовности к записи, а сэмплирование начнется после начала игры на клавиатуре.

 $C$ эмплирование также начинается по приеме MIDI-сообшения note-on (вместо игры на клавиатуре).

**Threshold**: Сэмплирование начнется автоматически, когда входной уровень превысит порог, заданный параметром Level.

Sequencer START SW: KOTIA BEJ HAXMETE KHOIKV SAMPLING REC, a 3ATEM KHOIKV SAMPLING START/STOP, инструмент перейдет в режим готовности к записи, а сэмплирование начнется после нажатия кнопки SAM-PLING START/STOP. Это используется для ресэмплирования воспроизведения песни.

Повторное нажатие кнопки SAMPLING START/STOP прекрашает сэмплирование. Также сэмплирование прекращается по истечении времени, определенного параметром "Sampling Time".

### **Threshold Level Fig. 2 Fig. 2 Fig. 2 Fig. 2 Fig. 2 Fig. 2 Fig. 2 Fig. 2 Fig. 2 Fig. 2 Fig. 2 Fig. 2 Fig. 2 Fig. 2 Fig. 2 Fig. 2 Fig. 2 Fig. 2 Fig. 2 Fig. 2 Fig. 2 Fig. 2 Fig.**

При установке Trigger в Threshold, здесь определяется входной уровень начала сэмплирования.

## 0 — 8: Команды меню страницы

 $\overline{\text{U}}$ ифра перел кажлой команлой соответствует "горячей" клавише ENTER + пифровая кнопка. Лля дополнительной информации см. "ENTER + 0-9: команда меню" в разделе "Program: Команды меню страницы".

- **0: Memory Status**. Для дополнительной информации см. "Memory Status" в разделе "Sequencer: Команды меню страницы".
- **1: Exclusive Solo**. Для дополнительной информации см. "Exclusive Solo" в разделе "Program: Команды меню страницы".
- 2: Rename Song. Для дополнительной информации см. "Rename Song" в разделе "Sequencer: Команды меню страницы".
- 3: Delete Song. Для дополнительной информации см. "Delete Song" в разделе "Sequencer: Команды меню страницы".
- **4: Copy From Song**. Для дополнительной информации см. "Copy From Song" в разделе "Sequencer: Команды меню страницы".
- **5: Load Template Song**. Для дополнительной информации см. "Load Template Song" в разделе "Sequencer: Команлы меню страницы".
- **6: Save Template Song**. Для дополнительной информации см. "Save Template Song" в разделе "Sequencer: Команды меню страницы".
- 7: FF/REW Speed. Для дополнительной информации см. "FF/REW Speed" в разделе "Sequencer: Команды меню страницы".
- 8: Set Location for Locate Key. Для дополнительной информации см. "Set Location for Locate Key" в разлеле "Sequencer: Команлы меню страницы".
- 9: GM Initialize. Для дополнительной информации см. "GM Initialize" в разделе "Sequencer: Команды меню странины".
- 10: Copy From Combination. Для дополнительной информации см. "Copy from Combination" в разделе "Sequencer: Команды меню страницы".
- 11: Copy From Program. Для дополнительной информации см. "Copy From Program" в разделе "Sequencer: Команды меню страницы".
- 12: Optimize RAM. Для дополнительной информации см. "Optimize RAM" в разделе "Program: Команды меню страницы".
- **13: Select Sample No**. This applies only when Save to is set to RAM. Для дополнительной информации см. "Select Sample No." в разделе "Program: Команды меню страницы".
- **13: Select Directory**. This applies only when Save to is set to Disk. Для дополнительной информации см. "Select Directory" в разделе "Program: Команды меню страницы".
- 14: Auto HDR/Sampling Setup. Для дополнительной информации см. "Auto HDR/Sampling Setup" в разделе "Sequencer: Команды меню страницы".
- 15: Bounce All Tracks To Disk. Для дополнительной информации см. "Bounce All Tracks To Disk" в разделе "Sequencer: Команды меню страницы".

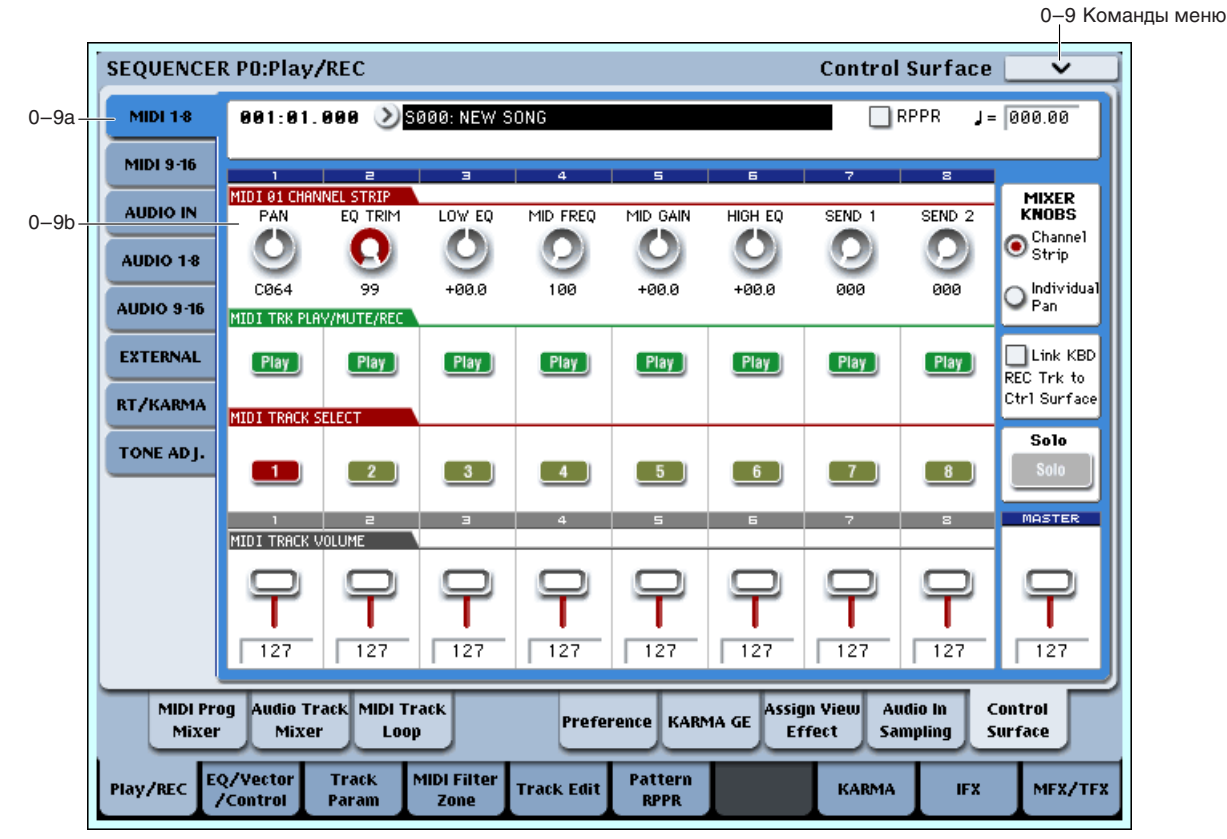

0 — 9: Control Surface

На панели управления расположены 8 регуляторов, 9 слайдеров и 16 кнопок. Они используются для различных пелей:

- Установка громкости и панорамы всех 16 MIDI- и аудиотреков.
- Управление эквализацией, посылами на эффекты.
- Модуляция звуков и эффектов.
- Управление KARMA.
- Управление функциями и параметрами Tone Adjust.
- Выбор трека клавиатуры и аудиотрека записи HDR.

### Local Control On/Off и панель управления

Панель управления генерирует и принимает сообщения MIDI CC и System Exclusive, поэтому можно записывать перемещения всех ее органов управления в секвенсер. При этом становится важна установка Local Control глобального режима:

- $E$ сли Local Control включено (On), регулировки панели управления будут работать корректно, пока сигналы MIDI не поступают обратно в OASYS.
- Если Local Control выключено (Off), для корректной работы панели управления вы должны подавать сигналы MIDI обратно в OASYS.
- Вне зависимости от установки Local Control, вы всегда сможете редактировать параметры панели управления с помошью сенсорного писплея.

### Назначение контроллеров

Переключение функций панели управления осуществляется ярлыками страницы Control Surface или кнопками Control Assign лицевой панели. Действие ярлыков и кнопок синхронно; при переключении одного из них, второй переключается аналогично.

В режиме секвенсера доступен выбор одной из 6 функций:

**TIMBRE/TRACK** позволяет установить громкость, панораму, уровни посылов и эквалайзер для каждого MIDIтрека, группами по 8. Индикаторы справа от кнопки TIMBRE/TRACK отображают выбранную группу треков 1–8 или 9–16. При переключении в другой режим Control Assign и возврате обратно в TIMBRE/TRACK, автоматически будет установлена ранее выбранная группа (1–8 или 9–16).

AUDIO позволяет управлять аудиотреками HDR и аудиовходами. Индикаторы справа от кнопки отображают выбранную группу треков 1–8, 9–16 или аудиовходы; последовательное нажатие кнопки AUIDIO циклично переключает эти три опции. Аналогично TIMBRE/TRACK, панель управления запоминает последний выбор режима AUDIO. При переключении в другой режим Control Assign и возврате обратно в AUDIO, автоматически будет установлена ранее выбранная группа.

**AUDIO HDR 1–8 и HDR 9–16** позволяет установить громкость, панораму, эквализацию и уровни посылов для каждого из 16 аудиотреков хард-диск рекордера, по 8 одновременно.

**AUDIO INPUTS** позволяет установить громкость, панораму и уровни посылов для аналоговых и S/P DIF аудиовходов.

**EXTERNAL** позволяет передавать MIDI-сообщения во внешнее MIDI-устройство.

**R.TIME KNOBS/KARMA** позволяет молулировать звуки и эффекты регуляторами, а также управлять KARMA слайдерами и кнопками.

**TONE ADJUST** дает доступ к редакции звуков программ в контексте песни посредством регуляторов, слайдеров и кнопок.

Вы можете переключать эти функции без потери результатов редакции.

### 0 — 9a: Song Select & Tempo

Здесь отображается информация о песне, аналогично главной странице Play.

Текущая песня.

Темп песни.

## 0 — 9b: MIDI Tracks 1–8/9–16

Эти установки панели управления позволяют регулировать громкость, панораму, эквализацию и посылы на эффекты MIDI треков 1–16.

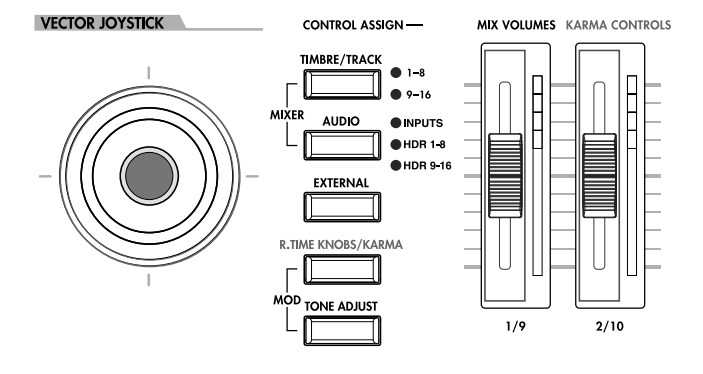

**Song [000...127]**

**Tempo (**, ) [040.00…240.00, EXT]

## **Mixer Knobs [Channel Strip, Individual Pan]**

Кнопка Mixer Knobs лицевой панели дублирует установки дисплея. Восемь регуляторов могут управлять двумя наборами параметров, в зависимости от установки этой кнопки.

**Channel Strip**: Восемь регуляторов управляют установками панорамы, эквализации и посылов на эффекты выбранного трека. Кнопкой TIMBRE/TRACK выбирается группа из 8 треков (1–8 или 9–16), а кнопками SELECT производится выбор конкретного трека.

Individual Pan: Первый регулятор управляет панорамой трека 1 (или 9), второй — трека 2 (или 10) и так далее.

## *Регуляторы 1–8, Channel Strip*

Когда кнопка Mixer Knobs установлена в Channel Strip, регуляторы дают быстрый доступ к параметрам Pan, EQ и FX Send. Параметры Pan и EQ, а также их изменения, дублируются на страницах редакции песни.

Управляет панорамой выбранного трека. Значение L001 соответствует крайнему левому положению, C064 пентральному.  $R127 -$  крайнему правому.

Если значение параметра "Pan" установлено в Random (доступно только на экране), панорама изменяется случайным образом при каждом событии note-on (взятие ноты).

*Äëÿ íåêîòîðûõ èíñòðóìåíòîâ EXi, òèïà CX-3, íîòû íå ïàíîðàìèðóþòñÿ íåçàâèñèìî. Äëÿ òàêèõ EXi, çíà÷åíèå Random óñòàíàâëèâàåò ïàíîðàìó âñåõ íîò ñëó÷àéíûì îáðàçîì ïðè êàæäîì âçÿòèè íîòû.*

## **EQ TRIM [00…99]**

Устанавливает входной уровень эквалайзера.

Завышенные значения Low, Mid и High Gain могут привести к повышению общего уровня. Его можно снизить данной регулировкой.

 $E$ сли на странице EQ параметр EQ Bypass установлен в On, параметры EQ будут неэффективны.

Управляет уровнем полочного низкочастотного эквалайзера 80 Гц с шагом 0.5 дБ.

Устанавливает центральную частоту среднечастотного параметрического эквалайзера.

Управляет уровнем среднечастотного параметрического эквалайзера с шагом 0.5 дБ.

Управляет уровнем полочного высокочастотного эквалайзера 10 кГц с шагом 0.5 дБ.

Управляет уровнем посыла на FX Send 1. Если параметр трека Output Bus установлен в L/R или OFF, он управляет уровнями посыла генератора. Если Output Bus установлено в IFX 1–12, он непосредственно управляет уровнями посыла после IFX.

Управляет уровнем посыла на FX Send 2, аналогично "Send 1".

## *Регуляторы 1–8, Individual Pan*

Когда кнопка Mixer Knobs установлена в Individual Pan, регуляторы управляют панорамами треков текущей группы. Первый регулятор управляет панорамой трека 1 (или 9), второй — трека 2 (или 10) и так далее. Параметры Pan, а также их изменения, публируются на странице Track Pan.

# FX SEND 2 X SEND 1 USER 4 C CHANNEL STRIP **O** INDIVIDUAL PAN **MIXER KNOBS** SOLO

**PAN** *PAN PAN PAN PAN PAN PAN PAN PAN PAN PAN PAN PAN PAN PAN PAN PAN PAN PAN PAN PAN PAN PAN PAN PAN PAN PAN PAN*

**Low EQ [–18.0…+00.0…+18.0dB]**

**Mid EQ Gain [–18.0…+00.0…+18.0dB]**

**High EQ [–18.0…+00.0…+18.0dB]**

## **Send 1 [00…127]**

**Send 2** *l***<sub>0</sub>0...127]** 

**Mid EQ Freq [100Hz…10kHz]**

## **Korg OASYS версии 1.3. Установка параметров база** 573

### **Pan 1/9 Pan 1/9** *Pan 1/9 Pan 1/9* **<b>***Pan 1/9 Pan 1/9 Pan 1/9 Pan 1/9 Pan 1/9 Pan 1/9 Pan 1/9 Pan 1/9 Pan 1/9 Pan 1/9 Pan 1/9 Pan 1/9 Pan 1/9 Pan 1/9 Pan 1/9*

Определяет панораму трека 1 (или 9), в зависимости от установки кнопки TIMBRE/TRACK в 1-8 или 9-16. Значение L001 соответствует крайнему левому положению, C064 — центральному, R127 — крайнему правому.

Если значение параметра "Pan" установлено в Random (доступно только на экране), панорама изменяется случайным образом при каждом взятии ноты.

*Äëÿ íåêîòîðûõ èíñòðóìåíòîâ EXi, òèïà CX-3, íîòû ïàíîðàìèðóþòñÿ âñå âìåñòå.*

### **Pan 2/10–8/16 [Random, L001…C064…R127]**

Определяет панораму треков 2–8 или 10–16, в зависимости от установки кнопки TIMBRE/TRACK (см. прелылуший параметр).

## *Кнопки Play/Mute 1/9 — 8/16*

Верхняя линия кнопок позволяет включать/отключать каждый трек.

## **Play/Mute 1/9 [Off, On]**

Когла кнопка включена (инликатор горит), звучит трек 1 (или 9), в зависимости от установки кнопки ТІМ-BRE/TRACK в 1–8 или 9–16. Когда кнопка выключена (индикатор не горит), трек 1 отключен.

### **Play/Mute 2/10–8/16** [Off, On]

Определяет состояние включен/отключен треков 2–8 или 10–16, в зависимости от установки кнопки ТІМ-BRE/TRACK (см. предыдущий параметр).

## *Кнопки Solo и Select 1/9 — 8/16*

Соло позволяет независимо прослушивать звук одного или нескольких MIDI- аудиотреков или аудиовходов временным мьютированием остальных. Кнопки Select могут отображать и управлять выбранным или солированными треками. Главная кнопка Solo позволяет переключать эти дисплеи.

Когда соло отключено (индикатор не горит), кнопки Select выбирают текущий трек; когда соло включено (индикатор горит или мигает), кнопки Select позволяют солировать один или несколько треков.

Когда соло включено, один или несколько треков и аудиовходов солировано, а индикатор Solo мигает.

Главная кнопка Solo изменяет общую функцию кнопок Select/Solo. Она не позволяет сбросить отдельные **установки соло.** 

Можно отменить все соло удержанием нажатой кнопки RESET CONTROLS и нажатием кнопки SOLO.

### Exclusive Solo

Обычно, функция Solo работает в режиме "Exclusive Solo Off", позволяющем одновременно солировать несколько треков и входов. Наоборот, режим "Exclusive Solo On" позволяет одновременно солировать только один трек.

Вы можете включать/отключать Exclusive Solo удержанием нажатой кнопки ENTER и нажатием цифровой кнопки 1 (на большинстве страниц).

## **Select 1/9–8/16 [Off, On]**

Данные кнопки выбирают или солируют трек, в зависимости от состояния кнопки Solo (см. выше).

Вы можете связать эти кнопки Select с выбором Keyboard Track, так что переключение между игрой на различных треках клавиатуры будет осуществляться нажатием соответствующих кнопок лицевой панели. Для дополнительной информации см. "Link KBD/REC Trk to Ctrl Surface", ниже.

## Link KBD/REC Trk to Ctrl Surface *Company Service Company Service Company Service**Company Service <b>EXEC 2019*

Это экранное поле связывает кнопки Select с треком клавиатуры Keyboard Track (для треков MIDI) и треком записи (для аудиотреков HDR).

Если поле отмечено, и CONTROL SELECT установлено в TIMBRE/TRACK, нажатие кнопок Select изменяет трек клавиатуры, и наоборот. Также, когда CONTROL SELECT установлено в AUDIO HDR 1–8 или 9–16, нажатие кнопок Select изменяет записываемый аудиотрек, и наоборот.

## **Solo [Off, On]**

## *Слайдеры 1/9 — 8/16*

Данные слайдеры устанавливают общий выходной уровень треков.

## **Volume 1/9 [000…127]**

Данный слайдер устанавливает уровень трека 1 (или 9), в зависимости от установки кнопки TIMBRE/TRACK в 1–8 или 9–16.

> Слайлер Master Volume

**Volume 2/10-8/16** [000...127]

Данные слайдеры устанавливают уровни треков 2–8 или 10-16, в зависимости от установки кнопки TIMBRE/TRACK в 1-8 или 9-16.

## *Слайдер Master*

0 — 9c: Audio Inputs

Данный слайдер устанавливает уровень на главных стереовыходах после общих эффектов. Он не действует на индивидуальные выходы 1–8.

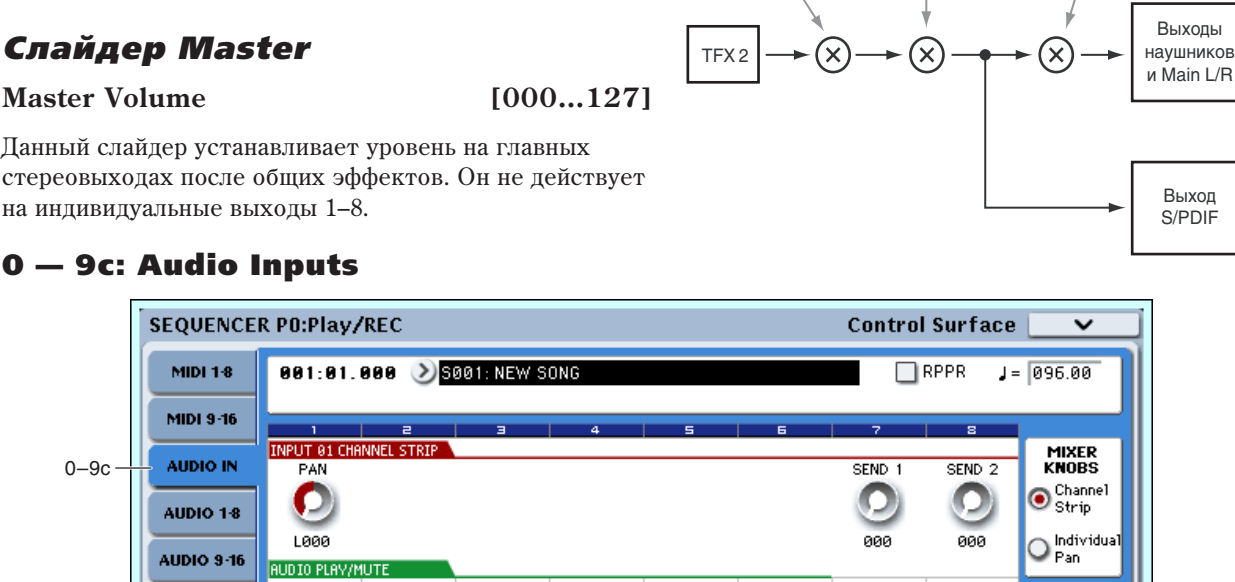

панели управления (От регуляторов, педалей,<br>МIDI или секвенсера)

Universal Exclusive Master Volume

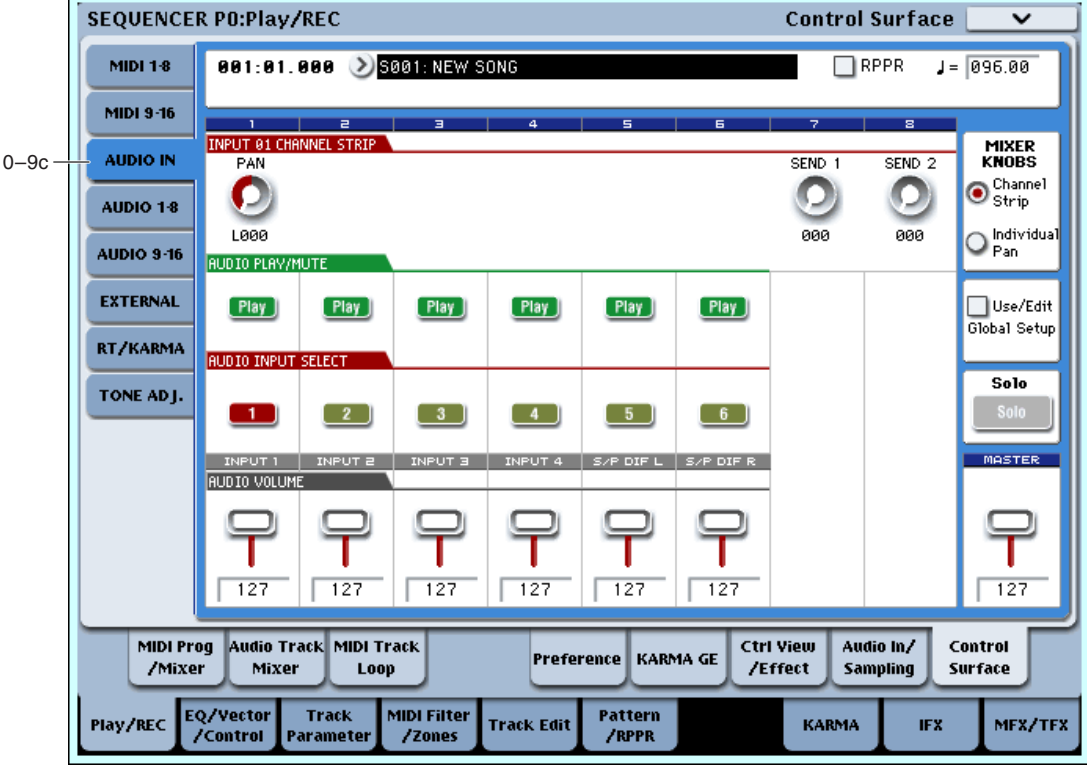

Эти установки панели управления позволяют регулировать громкость, панораму и посылы на эффекты 6 аудиовыходов: Analog  $1 - 4$  и левый/правый каналы S/P DIF.

На этой странице можно организовывать выходной микс других сигналов OASYS, например, с встроенного субмикшера.

## **Use/Edit Global Setup [Off, On]**

Песня может использовать общие установки глобального режима или собственные.

Если Use/Edit Global Setup установлено в On, песня использует глобальные установки. Это — установка по умолчанию, позволяющая переключать программы и песни без воздействия на аудиовходы.

Также, любые модификации на этой странице будут воздействовать на глобальную установку и, следовательно, на использующие ее другие программы, комбинации или песни.

С другой стороны, иногда удобно сохранять индивидуальные настройки в конкретной песне. Например, можно настроить субмикшер или обработку аудиовхода эффектом. В этом случае, установите Use/Edit Global Setup в

Слайлер Analog Volume nalieroй nahena

### Off, и аудиовходы будут использовать пользовательские настройки песни.

Кнопка Mixer Knobs лицевой панели переключает отображение панорам всех 6 входов одновременно (Individual Pan) или панораму и уровни посылов на эффекты шля выбранного входа (Channel Strip).

## *Регуляторы 1–8, Channel Strip*

Когла кнопка Mixer Knobs установлена в Channel Strip, регуляторы дают быстрый доступ к параметрам Рап и FX Send аудиовходов.

## **Pan [L000…C064…R127]**

Управляет панорамой выбранного входа. Значение L000 соответствует крайнему левому положению, C064 центральному, R127 — крайнему правому.

## **Send 1 [00…127]**

Управляет уровнем посыла на FX Send 1. Если параметр входа Output Bus установлен в L/R или OFF, он управляет уровнями посыла. Если Output Bus установлено в IFX 1–12, он непосредственно управляет уровнями посыла после IFX.

Управляет уровнем посыла на FX Send 2, аналогично "Send 1".

## *Регуляторы 1–6, Individual Pan*

Когда кнопка Mixer Knobs установлена в Individual Pan, регуляторы 1–4 управляют панорамами аналоговых входов 1–4 соответственно, а регуляторы 5–6 управляют панорамами левого и правого каналов входа S/P DIF. Регуляторы 7 и 8 неэффективны.

## **Audio Input Pan (1–6) [L000…C064…R127]**

Управляют панорамами входов. Значение L000 соответствует крайнему левому положению, C064 центральному, R127 — крайнему правому.

## *Кнопки Play/Mute 1–6*

Верхняя линия кнопок позволяет включать/отключать все аудиовходы.

## **Play/Mute (1–6) [Off, On]**

Когда кнопка включена (индикатор горит), вход доступен. Когда кнопка выключена (индикатор не горит), вход замьютирован.

## *Кнопки Solo и Select 1–6*

Соло позволяет независимо прослушивать звук одного или нескольких треков и аудиовходов временным мьютированием остальных. Кнопки Select могут отображать и управлять выбранным или солированными входами. Главная кнопка Solo позволяет переключать эти дисплеи.

Когда соло отключено (индикатор не горит), кнопки Select выбирают текущий вход; когда соло включено (индикатор горит или мигает), кнопки Select позволяют солировать один или более входов.

Когда соло включено, один или несколько треков и аудиовходов солировано, а индикатор Solo мигает.

 $I$ лавная кнопка Solo изменяет общую функцию кнопок Select/Solo. Она не позволяет сбросить отдельные *<u>v</u><i>становки соло.* 

## **Select (1–6) [Off, On]**

Данная кнопка выбирает или солирует вход, в зависимости от установки переключателя Solo (см. выше).

## *Слайдеры 1–6*

## **Audio Input Volume (1–6) [000…127]**

Данные слайдеры устанавливают уровни на аудиовходах.

## **Solo [Off, On]**

## **Mixer Knobs [Channel Strip, Individual Pan]**

## **Send 2 [00…127]**

# *Слайдер Master*

## **Master Volume [000…127]**

Данный слайдер устанавливает уровень на главных стереовыходах после общих эффектов. Он не действует на индивидуальные выходы 1–8.
### 0 — 9d: Audio HDR 1–8/HDR 9–16

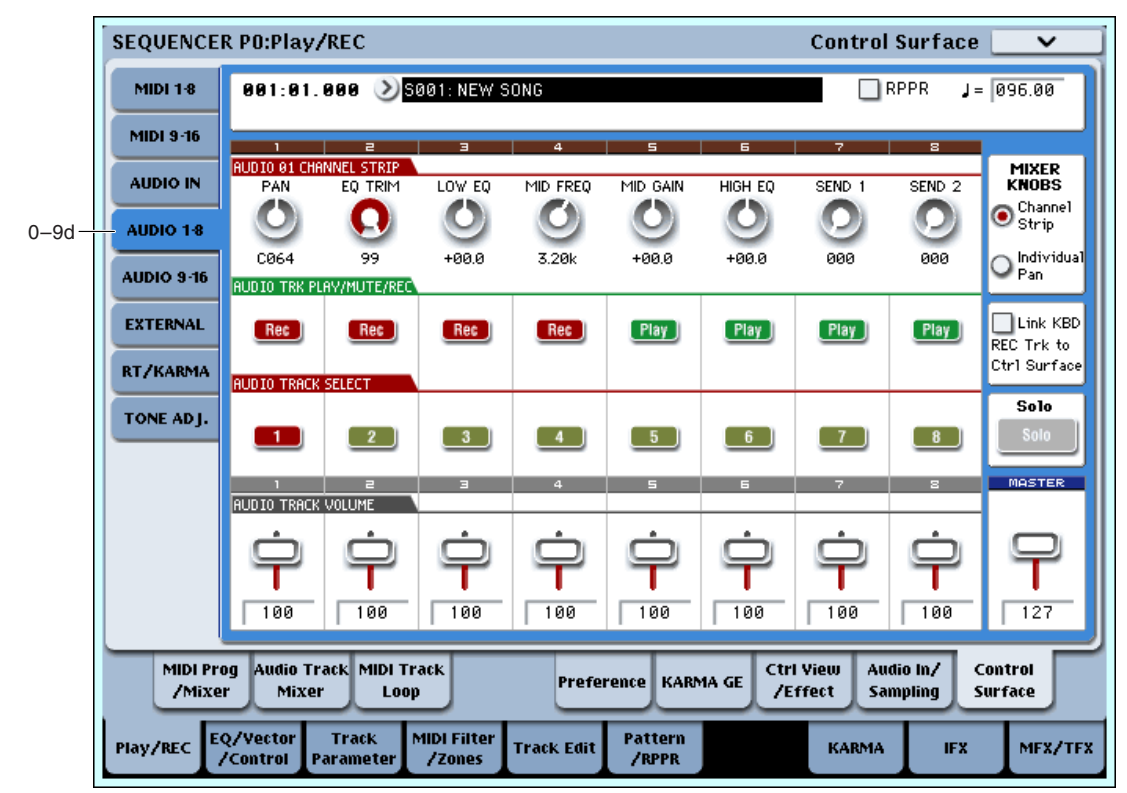

Эти установки панели управления позволяют регулировать громкость, панораму, эквализацию и посылы на эффекты аудиотреков 1–16, по 8 одновременно.

Кроме панорамы, микшер аудиотреков функционирует идентично микшеру MIDI треков (см. "0–9b: MIDI Tracks 1-8/9-16"). Регулировка панорамы несколько отлична: крайнее левое положение соответствует значению L000 (в противоположность L001), и установка Random недоступна.

### 0 — 9e: External

Данные установки панели управления позволяют отправлять MIDI-сообщения во внешнее устройство. Каждый слайдер, регулятор и кнопка могут быть назначены на отдельный MIDI-контроллер или MIDI-канал. Восемь пэдов также имеют раздельные установки, действующие только при установке Control Assign в External.

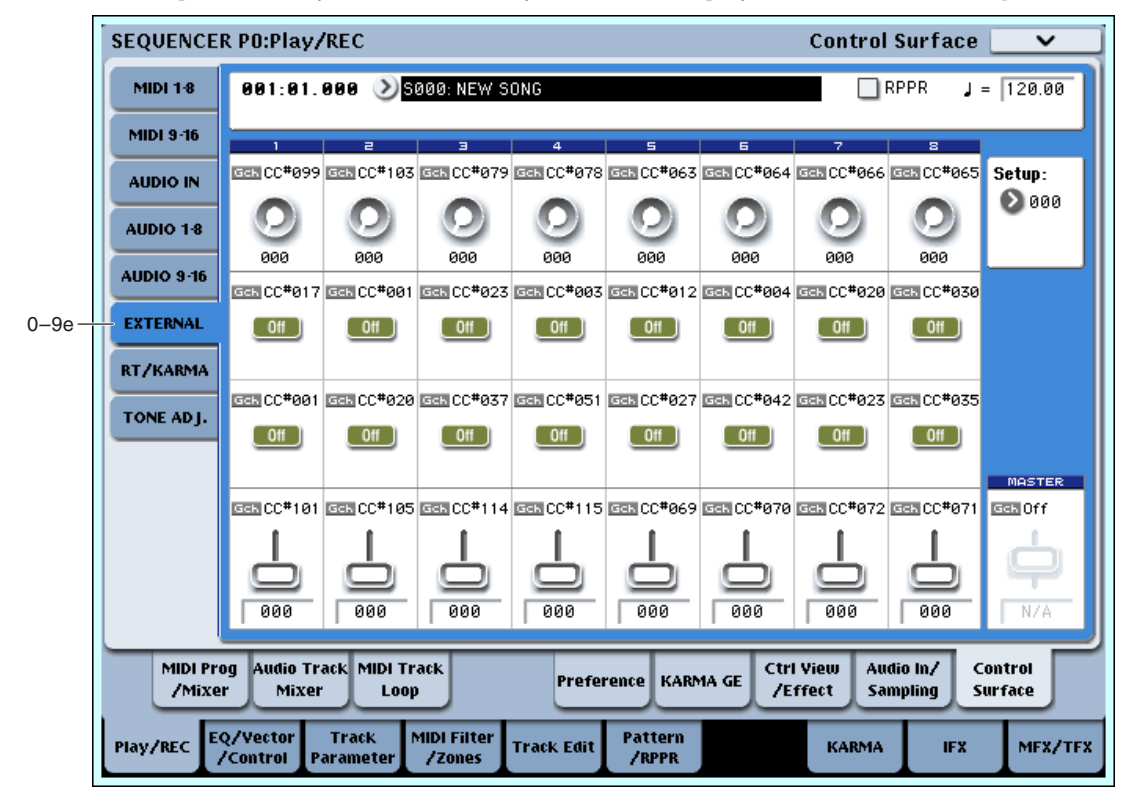

В глобальном режиме можно создать до 128 различных установок External. Например, одну установку — для управления сценическим MIDI-оборудованием, другую — для управления программным синтезатором (типа Korg Legacy Collection), и так далее.

Данные установки External не зависят от песни.

При выборе установки External, она остается активной даже при смене программ или переключении режимов. Это облегчает выбор различных звуков OASYS без нарушения работы с внешним MIDI-оборудованием, и наоборот.

### **Setup [000…127]**

Выбор глобальной установки для регуляторов, слайдеров, кнопок и пэдов.

*Äàííàÿ óñòàíîâêà íå ñîõðàíÿåòñÿ â ïåñíå.*

## *Регуляторы 1–8*

### **MIDI Channel (1–8)** [01…16, Gch]

Этот нередактируемый параметр отображает MIDI-канал, назначенный на регулятор. Доступен выбор любого канала.

Gch означает, что регулятор передает по общему MIDI-каналу, установленному в глобальном режиме. Это позволяет одновременно перенаправить любое количество регуляторов, слайдеров, кнопок и пэдов на другой канал без их индивидуальной редакции.

### **CC#** Assign (1–8) [Off, 000...119]

Этот нередактируемый параметр отображает контроллер MIDI CC, передаваемый регулятором.

**Value (1–8) [000…127]** Текущее значение контроллера MIDI CC.

## *Кнопки 1–16*

**MIDI Channel (1–16)** [01…16, Gch]

Этот нередактируемый параметр отображает MIDI-канал, назначенный на кнопку. Доступен выбор любого êàíàëà.

Gch означает, что кнопка передает по общему MIDI-каналу, установленному в глобальном режиме.

**CC#** Assign (1–16) [Off, 000...119]

Этот нередактируемый параметр отображает контроллер MIDI CC, передаваемый кнопкой.

### **Switch On/Off (1–16) [Off, On]**

Когда кнопка нажата, передается значение 127; когда отжата — 0.

## *Слайдеры 1–8 и слайдер Master*

### **MIDI Channel (1–8) [01…16, Gch]**

Этот нередактируемый параметр отображает MIDI-канал, назначенный на слайдер. Доступен выбор любого канала

Gch означает, что слайдер передает по общему MIDI-каналу, установленному в глобальном режиме.

### **CC# Assign (1–8) [Off, 000…119]**

Этот нередактируемый параметр отображает контроллер MIDI CC, передаваемый слайдером.

Текущее значение контроллера MIDI CC.

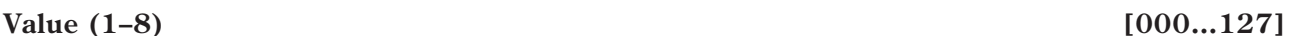

### 0 – 9f: RT (Real Time Knobs)/KARMA

001:01.000 > S001: NEW SONG

**SEQUENCER PO:Play/REC** 

**MIDI 1-8** 

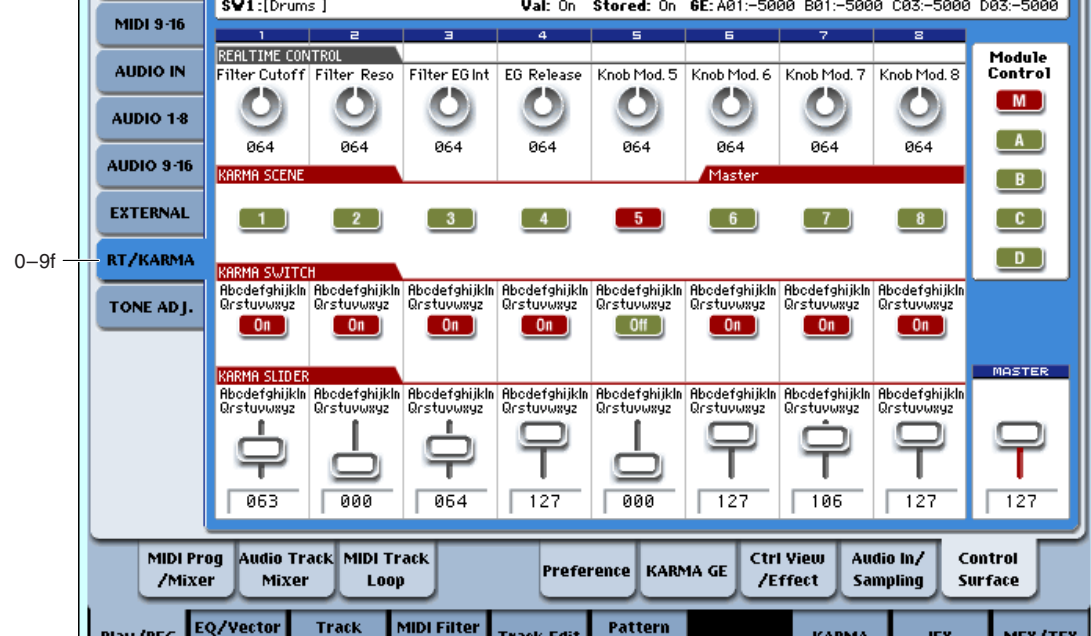

**Control Surface** 

 $\Box$ RPPR

 $J = 096.00$ 

Данные установки панели управления позволяют модулировать параметры программы и эффектов 8 регуляторами и управлять KARMA кнопками и слайдерами.

/RPPR

/Zones

### *Информация о выбранном параметре*

Parameter

При выборе слайдера или кнопки KARMA, в данной области отображается детальная информация о назначении параметров KARMA.

#### **Control [SW1…8, SL1…8]**

Здесь отображается текущий выбор кнопки или слайдера.

/Control

#### **Assignment [Èìÿ]**

Каждые слайдер или кнопка KARMA могут одновременно управлять несколькими внутренними параметрами. Группе параметров можно дать одно имя. Для дополнительной информации см. " $7 - 9$ : Name/Note Map".

#### **Module and Parameter [A…D 01…32, P 01…08]**

Этот дисплей отображает параметры KARMA, назначенные на слайдер или кнопку.

**A, B, C и D** означает, что слайдер или кнопка управляют параметром GE Real-Time от соответствующего модуля KARMA. Последующий номер идентифицирует конкретный параметр модуля. Например, A22 является параметром 22 модуля А.

**P** означает, что кнопка управляет параметром Performance Real-Time.

На один слайдер или кнопку можно назначить несколько параметров. Однако, здесь отображаются только первые 4 параметра. Для вывода на экран остальных используйте символ ">" после четвертого параметра.

Для изменения назначений параметров используйте страницы KARMA GE RTP и Perf RTP. Для дополнительной информации см. " $7 - 5$ : GE Real-Time Parameters" и " $7 - 6$ : Perf Real-Time Parameters".

#### Parameter Value *Parameter Value Parameter Value* **<b>***C*

Отображает значения параметров реального времени GE или Performance, назначенных на выбранные слайдер или кнопку. Лиапазон зависит от конкретного параметра.

## *KARMA Module Control*

При использовании для управления KARMA, слайдеры и кнопки панели управления имеют 5 уровней вложений: по одному на каждый из модулей (A — D) и мастер, управляющий выбранными параметрами всех модулей одновременно. На каждом уровне имеются свои установки слайдеров, кнопок и сцен.

Kнопки Module Control (и кнопка лицевой панели MODULE CONTROL) позволяют производить переключение этих 5 уровней.

Для выбора другого уровня нажмите экранную кнопку или нажимайте кнопку лицевой панели MODULE CON-TROL для пошагового переключения уровней. При этом, все слайдеры, кнопки и сцены KARMA будут изменять значения согласно выбранному уровню.

## *Регуляторы 1–8*

Регуляторы 1–4 имеют выделенные функции, соответствующие MIDI CC. Регуляторы 5–8 могут назначаться на разные функции, многие из которых также соответствуют MIDI CC.

При перемешении регулятора, он передает соответствующий MIDI CC. Также, при приеме СС по MIDI ил от KARMA, значение регулятора изменяется согласно значению СС.

Изменяются значения контроллеров следующим образом: запрограммированное значение соответствует 64, минимальное — 0, максимальное — 127.

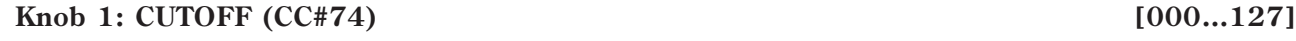

Управляет частотой среза фильтров А и В и передает/принимает MIDI CC#74.

#### **Knob 2: RESONANCE (CC#71)** [000...127]

Управляет резонансом фильтров А и В и передает/принимает MIDI CC#71.

#### **Knob 3: Filter EG Intensity (CC#79)** [000...127]

Управляет эффектом огибающей фильтра для частоты среза фильтров А и В и передает/принимает MIDI CC#79.

#### **Knob 4: EG Release (CC#72)** [000...127]

Управляет временем восстановления огибающей фильтра и усиления и передает/принимает MIDI CC#72.

#### **Knobs 5–8 [000…127]**

Текущее значение регулятора и его MIDI CC.

Установка регуляторов 5–8 на различные функции осуществляется на странице Controller Setup (P1 — 8).

Многие функции изменяют определенный набор параметров песни. Все эти установки также соответствуют сообщениям MIDI — обычно СС.

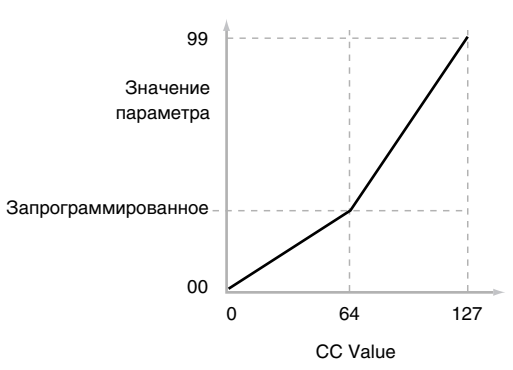

## *Сцены KARMA 1–8*

### **KARMA Scenes [1…8]**

Спена KARMA включает в себя установки всех слайлеров и кнопок KARMA. Кажлая песня может солержать до 8 сцен.

Для выбора сцены нажмите ее кнопку и вы увидите переустановку всех слайдеров и кнопок KARMA согласно новым значениям.

## *Кнопки KARMA 1–8*

### **KARMA Switches [Off, On]**

Управляют параметрами KARMA Performance или GE, назначенными на страницах KARMA Perf RTP и GE RTP. Они отображают текущее состояние включено/отключено. Назначенные на кнопки и их состояние параметры можно редактировать на страницах GE RTP или KARMA Perf RTP.

## *Слайдеры KARMA 1–8*

### **KARMA Sliders [000…127]**

Управляют параметрами KARMA Performance или GE, назначенными на страницах KARMA Perf RTP и GE RTP. Текущее значение отображается под слайдером. Назначенные на слайдеры и их значения параметры можно редактировать на страницах GE RTP или KARMA Perf RTP.

## *Слайдер Master*

0 — 9g: Tone Adjust

#### **Master Volume [000…127]**

Данный слайдер устанавливает уровень на главных стереовыходах после общих эффектов. Он не действует на индивидуальные выходы 1–8.

#### **SEQUENCER PO:Play/REC Control Surface MIDI 1-8** 001:01.000 > S001: NEW SONG  $\Box$ RPPR  $J = \sqrt{996.99}$ Информация о Knob1 : [OSC1&2] Pitch Stretch Value: +0 Type: Absolute Stored Value: выбранном параметре **MIDI 9-16** Pitch<br>Stretch Pitch LEO1 Int ELEO1 Int D LEO1 Int D LEO1  $\bigcirc$   $\frac{[1] \text{ LFO1}}{ \text{Wave}} \bigcirc$  Amp  $\overline{\bigcirc_{\text{Drive}}^{\text{H}} }$ Track: **AUDIO IN**  $\Omega$ TA1 O O  $\bullet$ O  $\mathbf C$ С AUDIO 1-8 **INT-8884** am noon<br>Tricki kit нā +йй +aa +00 +00 Square +aa 88 **AUDIO 9-16**  $\bigodot$   $\frac{[2]}{Trans}$  $\bigcirc$  Reverse  $\bigcirc$   $\bigcirc$   $\bigcirc$   $\bigcirc$  $\bigcirc$   $\left[\begin{smallmatrix} 2 \\ 2 \end{smallmatrix}\right]$  Filtr $\bigcirc$   $\left[\begin{smallmatrix} 2 \\ 2 \end{smallmatrix}\right]$  Amp  $\bigcirc$ <sup>[1]</sup><sub>Trans</sub>  $\bigcirc$  [1] MS/<br>  $\vee$ S/DKit  $\bigotimes_{\text{Driva}}^{[2]}$  $\blacksquare$  Auto Load Prog **EXTERNAL**  $[$  Off  $]$  $[$  Off  $]$  $[$  Off  $]$  $\boxed{0}$ ff  $\boxed{1}$  $[$  Off  $]$  $[$  Off  $]$  $[$  Off  $]$  $[$  Off  $]$ m  $+9010$  $\sqrt{410}$  $+20$  $\sqrt{412}$  $\sqrt{487}$  $\overline{139}$ 50 **RT /KARMA** ● Filter<br>Reso  $\sum_{\text{Cutoff}}$ EG Int **D**off **D**off  $\bigcirc$  of f **D**off **D**off 0–9g TONE AD I.  $\boxed{0}$ ff  $\boxed{0}$ ff  $[$  Off  $]$  $-0$ ff  $[$  Off  $]$  $-0$ ff  $0<sup>th</sup>$  $+10$  $\sqrt{40}$  $+10$  $N/A$  $NZ$  $N/A$  $N/A$  $N/A$ **MOSTER** S Filter EG S Filter EG S Filter EG S Filter EG Amp EG<br>Decay  $\bigcirc$  Amp EG Amp EG Amp EG<br>Sustain  $\Omega$  of f ۔۔۔۔۔۔<br>نامج<del>ا</del> . ...... –<br>Sustain . ......<br>Peless ٥ ı +00  $+00$  $F90$  $+00$  $+99$  $-05$  $F90$  $-90$ NZA Audio Track MIDI Track **Ctrl View MIDI Prog** Audio In/ Control Preference KARMA GE /Mixer Mixer Loop **/Effect** Sampling Surface EQ/Vector Track MIDI Filter Pattern Play/REC -<br>Track Edit **KARMA** MFX/TFX **IFX ZControl** Paramete /Zones **/RPPR**

Данная страница позволяет использовать все слайдеры, регуляторы и кнопки панели управления для редакции параметров, аналогично аналоговому синтезатору. Они позволяют модифицировать программы в рамках выбранной песни, не изменяя оригинальных значений программы.

#### Сохранение модификаций Tone Adjust

Все модификации Tone Adjust сохраняются в песне; сама программа не изменяется. Это позволяет использовать модифицированную версию программы только в конкретной песне.

## *Track select*

Выбирает трек, параметры Tone Adjust которого отображаются на экране и в панели управления. Возможно переключение между треками без потерь результатов редакции.

Данный параметр аналогичен выбору трека в режиме TIMBRE/TRACK, кроме одного отличия. Вы можете использовать быстрый доступ к треку с панели управления, не выходя из режима Tone Adjust:

- 1. Нажмите и удерживайте кнопку TONE ADJUST.
- 2. Нажмите кнопку PLAY/MUTE или SELECT выбранного трека. Кнопки PLAY/MUTE выбирают треки 1–8, кнопки SELECT выбирают треки 9–16.
- 3. Отпустите кнопку TONE ADJUST. Панель управления и экран отобразят параметры Tone Adjust для нового трека.

#### **Auto Load PRG [Off, On]**

При первой загрузке программы в трек, этот параметр определяет загрузку установок Tone Adjust вместе с программой. К таким установкам относятся назначения всех слайдеров, регуляторов и кнопок, а также состояния переключателей, назначенных на абсолютные параметры.

Имейте в вилу, что все молификании Tone Adjust, произвеленные в режиме программы, уже сохранены в параметры программы. То есть, программа булет звучать точно так же, вне зависимости от загрузки vстановок Tone Adjust.

После загрузки программы можно модифицировать любые установки Tone Adjust, включая назначения и значения, с дальнейшем сохранением в песню без изменения оригинальной программы.

Если Auto Load PRG отмечено (On), установки Tone Adjust автоматически загружаются вместе с программой.

Если Auto Load PRG не отмечено (Off), результат будет определять соотношение между типами старой и новой программ, как указано ниже.

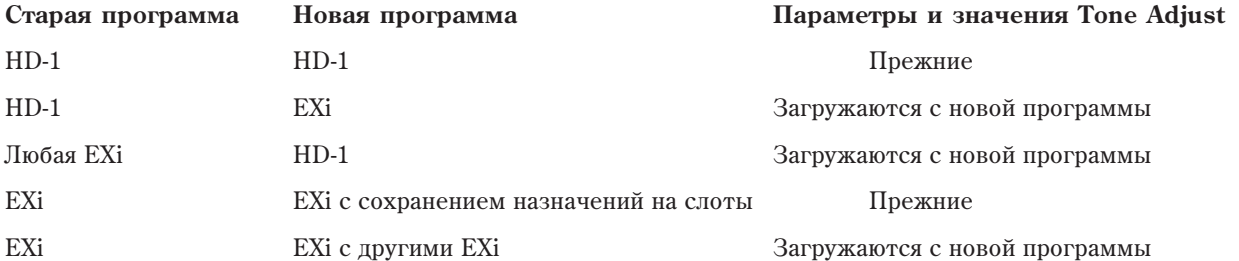

### *Информация о выбранном параметре*

Эта линия состояния отображает нередактируемую информацию о текущем параметре Tone Adjust.

**Control [Knob1…8, SW1…16, Slider1…8, Slider M]**

 $\Theta$ то — физические контроллеры, назначенные на параметр Tone Adjust. Slider M — слайдер Master.

#### **Assignment** [полное имя параметра]

Отображает полное имя параметра, назначенного на контроллер. Его можно изменить параметром "Assign", ниже.

#### **Value [òåêóùåå çíà÷åíèå ïàðàìåòðà]**

Отображает текущее значение параметра. Диапазон значений зависит от назначенного параметра.

#### **Type [Relative, Absolute, Meta]**

#### Отображает тип параметра. Для дополнительной информации см. выше "Параметры Absolute, Relative и Meta".

Отображает оригинальное значение параметра, до его редакции с помощью Tone Adjust. Это действует только на параметры Tone Adjust, управляющие одним параметром программы.

Stored Value *Stored Value* **i** 

Если вы переназначите параметр с контроллера, он вернется к этому значению.

## *Регуляторы 1–8*

Позволяет назначить параметр Tone Adjust на регулятор. Полный перечень возможностей приведен в разделе "Общие параметры Tone Adjust".

Каждый контроллер можно назначить только на один параметр, и каждый параметр можно назначить только на один контроллер. Для перемещения параметра с одного контроллера на другой, необходимо сперва отменить назначение старого контроллера, а затем произвести назначение на новый.

#### **Value** *Malue* **<b>i** *l* **i** *sabacur or napamerpa*]

Отображает текущее значение параметра. Диапазон значений зависит от назначенного параметра.

## *Кнопки 1–16*

Действие кнопок Tone Adjust несколько отлично от действия регуляторов и слайдеров.

Когда кнопка назначена на параметр Relative или на Absolute с более чем двумя состояниями:

Кнопка нажата = On Value (см. далее).

Кнопка отжата = Сохраненное в программе значение.

Когда кнопка назначена на параметр Absolute с двумя состояниями, типа Hold, состояние кнопки непосрепственно влияет на значение параметра:

Кнопка нажата = Включен.

Кнопка отжата = Выключен.

#### **Assign [ñïèñîê íàçíà÷åíèé Tone Adjust]**

Позволяет назначить параметр Tone Adjust на кнопку.

Параметр устанавливается в это значение при нажатой кнопке.

Когда кнопка назначена на параметр Absolute с двумя состояниями, типа Hold, ее состояние всегда совпадает с Switch Status (см. ниже).

#### **Switch Status [Off, On]**

Отображает состояние кнопки, которое также индицируется светодиодами лицевой панели.

## *Слайдеры 1–8 и слайдер Master*

Действуют аналогично регуляторам 1–8, как описано выше.

#### 0 — 9: Команды меню страницы

Цифра перед каждой командой соответствует "горячей" клавише ENTER + цифровая кнопка. Для дополнительной информации см. "ENTER + 0-9: команда меню" в разделе "Program: Команды меню страницы".

- **0: Memory Status**. Для дополнительной информации см. "Memory Status" в разделе "Sequencer: Команды меню страницы".
- **1: Exclusive Solo**. Для дополнительной информации см. "Exclusive Solo" в разделе "Program: Команды меню страницы".
- 2: Rename Song. Для дополнительной информации см. "Rename Song" в разделе "Sequencer: Команды меню страницы".
- **3: Delete Song.** Для дополнительной информации см. "Delete Song" в разделе "Sequencer: Команды меню страницы".
- **4: Copy From Song**. Для дополнительной информации см. "Copy From Song" в разделе "Sequencer: Команды меню страницы".
- **5: Load Template Song**. Для дополнительной информации см. "Load Template Song" в разделе "Sequencer: Команды меню страницы".

### **Assign [ñïèñîê íàçíà÷åíèé Tone Adjust]**

### **On Value Contract Contract Contract Contract Contract Contract Contract Contract Contract Contract Contract Contract Contract Contract Contract Contract Contract Contract Contract Contract Contract Contract Contract Contr**

- **6: Save Template Song**. Для дополнительной информации см. "Save Template Song" в разделе "Sequencer: Команлы меню страницы".
- 7: FF/REW Speed. Для дополнительной информации см. "FF/REW Speed" в разделе "Sequencer: Команды меню страницы".
- 8: Set Location for Locate Key. Для дополнительной информации см. "Set Location for Locate Key" в разделе "Sequencer: Команды меню страницы".
- 9: GM Initialize. Для дополнительной информации см. "GM Initialize" в разделе "Sequencer: Команды меню страницы".
- **10: Copy From Combination**. Для дополнительной информации см. "Copy from Combination" в разделе "Sequencer: Команды меню страницы".
- 11: Copy From Program. Для дополнительной информации см. "Copy From Program" в разделе "Sequencer: Команды меню страницы".
- **12: Copy Tone Adjust**. Доступно только если Control Assign установлено в TONE ADJUST. Для дополнительной информации см. "Copy Tone Adjust" в разделе "Program: Команды меню страницы".
- **13: Reset Tone Adjust**. Доступно только если Control Assign установлено в TONE ADJUST. Для дополнительной информации см. "Reset Tone Adjust" в разделе "Program: Команды меню страницы".
- 14: Copy Scene. Доступно только если Control Assign установлено в RT KNOBS/KARMA. Для дополнительной информации см. "Copy Scene" в разделе "Program: Команды меню страницы".
- 15: Swap Scene. Доступно только если Control Assign установлено в RT KNOBS/KARMA. Для дополнительной информации см. "Swap Scene" в разделе "Program: Команды меню страницы".

## Эта область отображает информацию о выбранном MIDI треке — Т: номер/банк программы/номер/имя

трека; Ch: МIDI-канал; RPPR (Assign): номер ноты, запускающей назначенный на трек RPPR; KBD: банк/номер/имя программы, звучащей при игре на клавиатуре.

При выборе аудиотрека, здесь отображается — AT: номер трека/номер региона и имя первого аудиособытия;  $[STEREO]$ : состояние включения/отключения стереопары; KBD: банк/номер/имя программы, звучащей при игре на клавиатуре.

RPPR (Assign) не отображает все назначения RPPR при большом их количестве. Для их просмотра используйте страницу P5: Pattern Edit.

### *Номер трека:*

Отображает номер MIDI трека и соответствующие параметры под ним.

Здесь производятся установки трехполосного эквалайзера с перестраиваемой серединой для всех 16 MIDI треков песни.

**Track Edit** 

## 1 — 1a: Location, Song/Track Select

Track

Paramete

**MIDI Filter** 

/Zones

EQ/Vector<br>/Control

Play/REC

 $1-1a$ 

**Song Select [000...199]**

**Track Select [MIDI Track0...MIDI Track16, Master Track, Audio Track01...Audio Track16]**

См. "0–1а: Location, Song/Track Select".

## 1 — 1b: 3 Band Parametric EQ

## *Информация о выбранном треке:*

**Location [001:01.000...999:16.191]**

**KARMA** 

**RPPR [Off, On]**

**Tempo (** , ) [040.00...240.00, EXT]

Информация о треке **MT01: <mark>HD-1</mark> I-**A084: Tricki kit Номер трека - 1 2 3 4<br>.<mark>Drums Bass/Sy Keyboar: Guitar/P</mark> Группа трека <sup>•</sup>

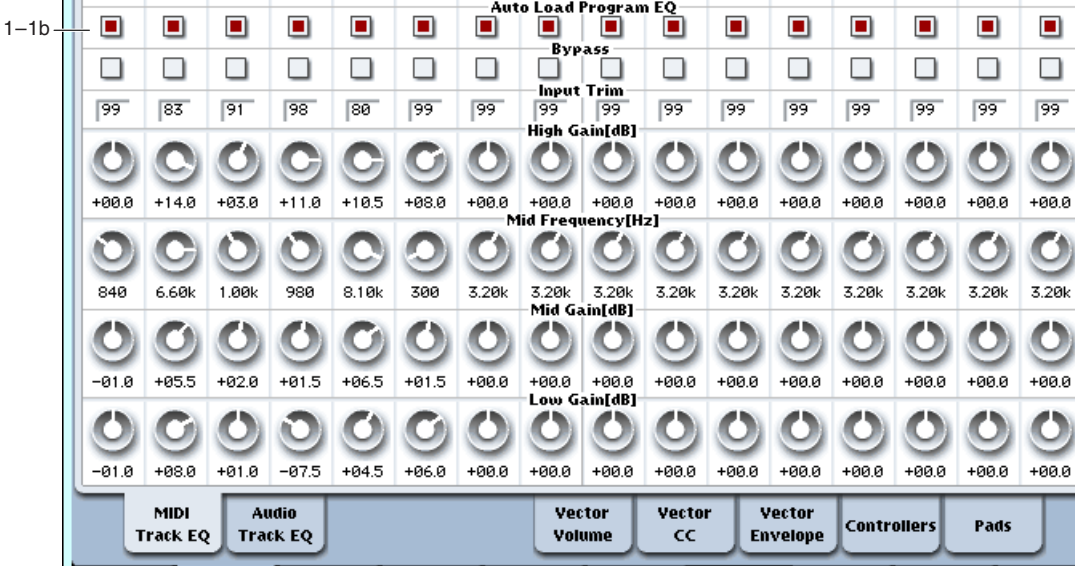

л 2 3 4 5 6 7 8 9 10 11 12 13 14 15 16<br>- Drums Bass/Su Keuboari Guitar/P Keuboari SlowSunt Keuboari Keuboari Keuboari Keuboari Keuboari Keuboari Keuboari Keuboari

Sequencer P1: EQ/Vector/Controller

## 1 — 1: MIDI Track EQ

MT01:HD-1 I-A084: Tricki kit

SEQUENCER P1:EQ/Vector/Controller

 $-001:01.000$   $>$   $5001:$  NEW SONG

**Korg OASYS âåðñèè 1.3. Óñòàíîâêà ïàðàìåòðîâ 585**

1–1 Команлы меню

 $J = 096.00$ 

.0

MFX/TFX

**IFX** 

**MIDI Track EQ** 

 $\bigcirc$  MIDI Track 01:  $\bigcap$  RPPR

Ch:02 RPPR:C#2,D2,D#2,E2,F | KBD: 1 | 1-A084: Tricki kit

**Pattern** 

**/RPPR** 

### **Track Category** *contract Category contract Category* **<b>***contract Category contract Category contract Category contract Category contract Category contract Category contract Category* **<b>***contrac*

Отображает аббревиатуру группы программы, выбранной для текущего трека.

## *Track 01 (номер трека):*

### **Auto Load Prog EQ [Off, On]**

При первой загрузке программы в трек, этот параметр определяет необходимость загрузки установок ее эквализации. После загрузки программы вы можете производить любые изменения эквализации. Все эти изменения будут сохранены в песни без воздействия на оригинальную программу.

Вне зависимости от этой установки, дальнейшие модификации программы в режиме программы не будут влиять на песню.

**On**: Установки эквализации загружаются вместе с программой. Это — значение по умолчанию.

**Off**: Установки эквализации не загружаются. Используйте это для создания специфической эквализации, которая может использоваться с другими программами.

#### **Bypass [On, Off]**

Если отмечено Bypass, секция эквалайзера отключена, включая параметр Input Trim. Это удобно для сравнения обработанного и исходного звуков.

#### **Input Trim [00…99]**

Устанавливает входной уровень эквалайзера. Данный параметр использует линейную шкалу; 50 соответствует  $-6$  aB, 25 соответствует  $-12$  aB, и так палее.

Высокие установки Low, Mid и High Gain могут существенно завысить общий уровень. Это можно компенсировать снижением данного значения.

### **High Gain [–18.0…+00.0…+18.0dB]**

Устанавливает усиление полочного эквалайзера ВЧ на частоте 10 кГц с шагом 0.5 дБ.

#### **Mid Frequency [100Hz…10.00kHz]**

Устанавливает центральную частоту диапазона СЧ.

#### **Mid Gain [–18.0…+00.0…+18.0dB]**

Устанавливает усиление диапазона СЧ с шагом 0.5 дБ.

#### **Low Gain [–18.0…+00.0…+18.0dB]**

Устанавливает усиление полочного эквалайзера НЧ на частоте 80 Гц с шагом 0.5 дБ.

Кроме экранных параметров, вы можете произвести установки эквализации с панели управления (кроме Bypass):

- 1. Нажмите кнопку CONTROL ASSIGN MIXER TIMBRE/TRACK для выбора группы треков 1–8 или 9–16.
- 2. Кнопками МІХ SELECT  $1/9 8/16$  выберите трек.
- 3. Нажимайте кнопку MIXER KNOBS до момента загорания индикатора CHANNEL STRIP.
- 4. Регуляторами MIX CHANNEL STRIP 2 6 установите значения Trim, Low Gain, Mid Freq, Mid Gain и High Gain.

## *Track 02...16 (номер трека):*

Данные параметры производят эквализацию для MIDI треков 2 — 16. Они аналогичны треку 1 (см. выше)

#### 1 — 1: Команды меню страницы

Цифра перед каждой командой соответствует "горячей" клавише ENTER + цифровая кнопка. Для дополнительной информации см. "ENTER + 0-9: команда меню" в разделе "Program: Команды меню страницы".

- **0: Memory Status**. См. "Memory Status" в разделе "Sequencer: Команды меню страницы".
- **1: Exclusive Solo.** См. "Exclusive Solo" в разделе "Program: Команды меню страницы".
- 2: Rename Song. См. "Rename Song" в разделе "Sequencer: Команды меню страницы".

- 3: Delete Song. См. "Delete Song" в разделе "Sequencer: Команды меню страницы".
- **4**: Copy From Song. См. "Copy From Song" в разделе "Sequencer: Команды меню страницы".
- 5: Load Template Song. См. "Load Template Song" в разделе "Sequencer: Команды меню страницы".
- **6: Save Template Song**. См. "Save Template Song" в разделе "Sequencer: Команды меню страницы".
- **7: FF/REW Speed**. См. "FF/REW Speed" в разлеле "Sequencer: Команлы меню страницы".
- **8: Set Location for Locate Key**. См. "Set Location for Locate Key" в разделе "Sequencer: Команды меню страницы".
- 9: GM Initialize. См. "GM Initialize" в разделе "Sequencer: Команды меню страницы".
- **10: Сору From Combination**. См. "Сору from Combination" в разделе "Sequencer: Команды меню страницы".
- 11: Copy From Program. См. "Copy From Program" в разделе "Sequencer: Команды меню страницы".
- **12: Show EQ Graphic**. См. "Show EQ Graphic" в разделе "Combination: Команды меню страницы".

#### 1–2 Команды меню SEQUENCER P1:EQ/Vector/Controller **Audio Track EO** 1–1a 001:01.000 S001: NEW SONG MIDI Track 01: RPPR  $J = 096.00$  $1-1<sub>b</sub>$ **-MT01: <mark>HD-1</mark> I-A084: Tricki kit** Ch:02 RPPR:C#2,D2,D#2,E2,F | KBD: 1 | - A084: Tricki kit 1–2a  $\Box$  $\Box$  $\Box$  $\Box$  $\Box$  $\Box$  $\Box$  $\Box$  $\Box$  $\Box$  $\Box$  $\Box$  $\Box$  $\Box$  $\Box$  $\Box$  $\frac{1}{10}$ ut Trim<br>199 | 199 99 |99 |99 99  $\sqrt{99}$ |99 |99  $\sqrt{99}$  $\sqrt{99}$ 99 99 99  $\overline{99}$  $\overline{99}$ .<br>High Gain[dB] O  $+99.9$  $+00.0$  $+00.0$  $+00.0$  $+00.0$  $+00.0$  $+00.0$ ) +00.0 +00.0 +<br>Mid Frequency[Hz]  $+00.0$  $+00.0$  $+00.0$  $+00.0$  $+00.0$  $+00.0$  $+00.0$ O  $3.20$ 3.20k 3.20k  $3.20k$ 3.20k 3.20k 3.20k 3.20k 3.20k 3.20k  $3.20k$ 3.20k 3.20<sub>k</sub> 3.20k 3.20k 3.20k Mid Gain[dB]  $+99.8$  $+99.8$  $+00.0$  $+00.0$  $+00.0$  $+00.0$  $+00.0$  $+90.0$  $+99.9$  $+00.0$  $+00.0$  $+00.0$  $+00.0$  $+00.0$  $+00.0$  $+00.0$ Low Gain[dB]  $+00.0$  $+00.0$  $+00.0$  $+99.0$  $+00.0$  $+00.0$  $+00.0$  $+00.0$  $+00.0$  $+00.0$  $+00.0$  $+00.0$  $+00.0$  $+00.0$  $+00.0$  $+99.9$ MIDI Vector Vector Vector Audio Controllers Pads **Track EQ Track EQ** Volume Envelope CC EQ/Vector Track MIDI Filter Pattern Play/REC **Track Edit KARMA IFX** MFX/TFX **ZRPPR** /Control Paramete /Zones

## $-$  2: Audio Track EQ

Здесь производятся установки трехполосного эквалайзера с перестраиваемой серединой для аудиотрека.

## 1 — 2a: 3 Band Parametric EQ

### *Track 01...16 (номер трека):*

#### **STEREO**

Отображается при включении стереопары.

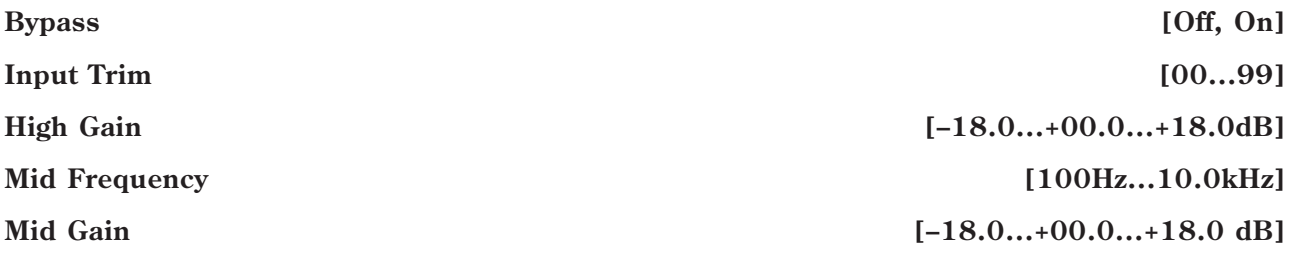

Здесь производятся установки трехполосного эквалайзера с перестраиваемой серединой для всех 16 аудиотреков песни (см. выше "1 — 1b: 3 Band Parametric EQ".

#### Запись эквализации аудиотрека

Установки "Bypass", "Input Trim", "High Gain", "Mid Frequency", "Mid Gain" и "Low Gain" используются при воспроизведении или записи с начала песни. Если установки, отличные от "Bypass", модифицируются в процессе записи, эти изменения записываются на аудиотрек в виде событий автоматизации и происходят в процессе воспроизведения.

Эти установки можно молифицировать и во время воспроизвеления. Олнако, если изменяются данные эквализации, установки изменяются согласно записанным данным.

Кроме экранных параметров страницы P0: Control Surface, вы можете произвести установки эквализации с панели управления (кроме Bypass):

- 1. Нажмите кнопку CONTROL ASSIGN MIXER AUDIO для выбора группы треков 1–8 или 9–16.
- 2. Нажимайте кнопку MIXER KNOBS до момента загорания индикатора CHANNEL STRIP.
- 3. Кнопками МІХ SELECT  $1/9 8/16$  выберите трек.
- 4. Регуляторами MIX CHANNEL STRIP 2 6 установите значения "EQ TRIM", "LOW GAIN", "MID FREQ", "MID EQ" è "HIGH EQ".

*Äëÿ âõîäÿùèõ â ñòåðåîïàðó òðåêîâ, ýêâàëàéçåð íå÷åòíîãî êàíàëà óïðàâëÿåò îáîèìè òðåêàìè. Ðåãóëèðîâêè* **четного трека неэффективны.** 

#### 1 — 2: Команды меню страницы

Цифра перед каждой командой соответствует "горячей" клавише ENTER + цифровая кнопка. Для дополнительной информации см. "ENTER + 0-9: команда меню" в разделе "Program: Команды меню страницы".

- **0: Memory Status.** См. "Метогу Status" в разлеле "Sequencer: Команлы меню страницы".
- **1: Exclusive Solo**. См. "Exclusive Solo" в разделе "Program: Команды меню страницы".
- **2: Rename Song**. См. "Rename Song" в разделе "Sequencer: Команды меню страницы".
- **3: Delete Song**. См. "Delete Song" в разделе "Sequencer: Команды меню страницы".
- **4: Сору From Song**. См. "Copy From Song" в разделе "Sequencer: Команды меню страницы".
- **5: Load Template Song**. См. "Load Template Song" в разделе "Sequencer: Команды меню страницы".
- **6: Save Template Song**. См. "Save Template Song" в разделе "Sequencer: Команды меню страницы".
- 7: FF/REW Speed. См. "FF/REW Speed" в разделе "Sequencer: Команды меню страницы".
- **8: Set Location for Locate Key**. Cm. "Set Location for Locate Key" в разделе "Sequencer: Команды меню  $c$ транины".
- **9: GM Initialize**. См. "GM Initialize" в разделе "Sequencer: Команды меню страницы".
- **10: Copy From Combination**. Cm. "Copy from Combination" в разделе "Sequencer: Команды меню страницы".
- **11: Сору From Program**. См. "Сору From Program" в разделе "Sequencer: Команды меню страницы".
- **12: Show EQ Graphic**. См. "Show EQ Graphic" в разделе "Combination: Команды меню страницы".
- **13: Stereo Pair**. См. "Stereo Pair" в разделе "Sequencer: Команды меню страницы".

## 1 — 5: Vector Volume Control

Векторный синтез позволяет управлять громкостью треков и параметрами программы и эффектов перемещением векторного джойстика, использованием векторной огибающей или их комбинацией.

В режиме секвенсера, каждая программа трека использует собственную огибающую вектора (Vector EG), управляющую громкостью и СС, как и в режиме программы. Вы можете независимо отключать управление Vector Volume и СС для каждого трека.

Также имеется отдельная огибающая вектора песни со своими установками управления Vector Volume и CC, которые также можно независимо отключать для каждого трека. Отметьте, что Vector СС песни влияет на треки и эффекты только по глобальному MIDI-каналу.

**Center Volume** .<br>Enable P ogram Vector .<br>Volu  $\Box$ П ∩  $\Box$ П  $\blacksquare$  $\blacksquare$  $\blacksquare$  $\blacksquare$  $\blacksquare$  $\Box$ ▣  $\blacksquare$  $\blacksquare$  $\blacksquare$  $\blacksquare$ -**Volume at Show Point [2]**<br>100 | 100 | 100 | 100 071 100 092 100 100 092 100 100 100 100 100 100 **MIDI** Audio Vector Vector Vector **Controllers** Pads **Track EQ Track EQ** Volume Envelope cc EQ/Vector Track **MIDI Filter** Pattern

/RPPR

Drums Bass/Sy Keyboari Guitar/P Keyboari SlowSynt Keyboari Keyboari Keyboari Keyboari Keyboari Keyboari Keyboari Keyboari Keyboari Keyboari Keyboari Keyboari Keyboari Keyboari Keyboari Keyboari Keyboari Keyboari Keyboari K egpvarinegpv.<br>VJS Assign 

VJS -X Mod.

 $1-5h$ 

/Zones

Track:  $\Box$ 

SEQUENCER P1:EQ/Vector/Controller

001:01.000 > S001: NEW SONG

Show Point: Yector Joystick

MT81:HD-1 I-A084: Tricki kit

**Yector Volume Control** 

Enable Volume Control Equal Amount

В режиме программы, Vector Volume организует фейд между двумя генераторами. Громкость генератора 1 всегда максимальна при крайнем левом положении вектора (-X), а громкость генератора Oscillator 2 всегда максимальна при крайнем правом положении вектора (+X).

Track Edit

В режиме же секвенсера, Vector Volume организует фейд между всеми 16 треками. Вы можете назначить каждый из треков на управление по одной из 4 осей вектора  $(+X, -X, +Y, -Y)$  или отменить управление. Это позволяет организовывать сложные переходы между различными программами, включая инструменты HD-1 и EXi.

## 1 — 5а: Vector Volume Control

**ZControl** 

aramet

Vector Volume Control позволяет регулировать относительные громкости всех 16 треков перемещением векторного джойстика (или векторной огибающей) по осям Х и Y.

Поле Equal Amount позволяет создавать плавный фейдинг между треками, а параметры Center Volume позволяют создавать более сложные кривые фейдингов.

## **Enable Volume Control** *Control* **<b>Enable Volume Control** *Control Control* **<b>***Control Control Control Control* **<b>***Control Control Control Control Control* **<b>***Control Control Control*

Play/REC

Когда это поле отмечено, позиция вектора управляет громкостями всех 16 треков, параметр VJS Assign которых не установлен в Off.

Когда это поле не отмечено, позиция вектора непосредственно не воздействует на громкость, кроме случаев управления посредством Vector CC и AMS в программе.

### **Equal Amount [Off, On]**

1–5a

Доступно только если Enable Volume Control установлено в On.

Когда это поле отмечено, вектор создает фейдинг между четырьмя осями на основе кривой равной мощности. Это дает плавный переход между двумя звуками и классическую векторную регулировку. При этом, параметры Center Volume для треков недоступны, поскольку Equal Amount задает центральные значения автоматически.

Когда это поле не отмечено, параметры Center Volume для треков определяют способ воздействия позиции вектора на громкость.

 $J = 096.00$ 

 $X: -003 Y: +039$ 

**Bis Avenuel & &** 

Show Volume Image

MFX/TFX

**Vector Volume Control** 

 $\bigcirc$  MIDI Track 01:  $\bigcap$  RPPR

**RAISE** 

비행 49 Mod

 $\overline{a}$ 

 $\overrightarrow{\text{VJS}}$  –  $\overrightarrow{\text{Mod}}$ 

Ch:02 RPPR:C#2,D2,D#2,E2,F | KBD: 1 | I-A084: Tricki kit

**KARMA** 

**IFX** 

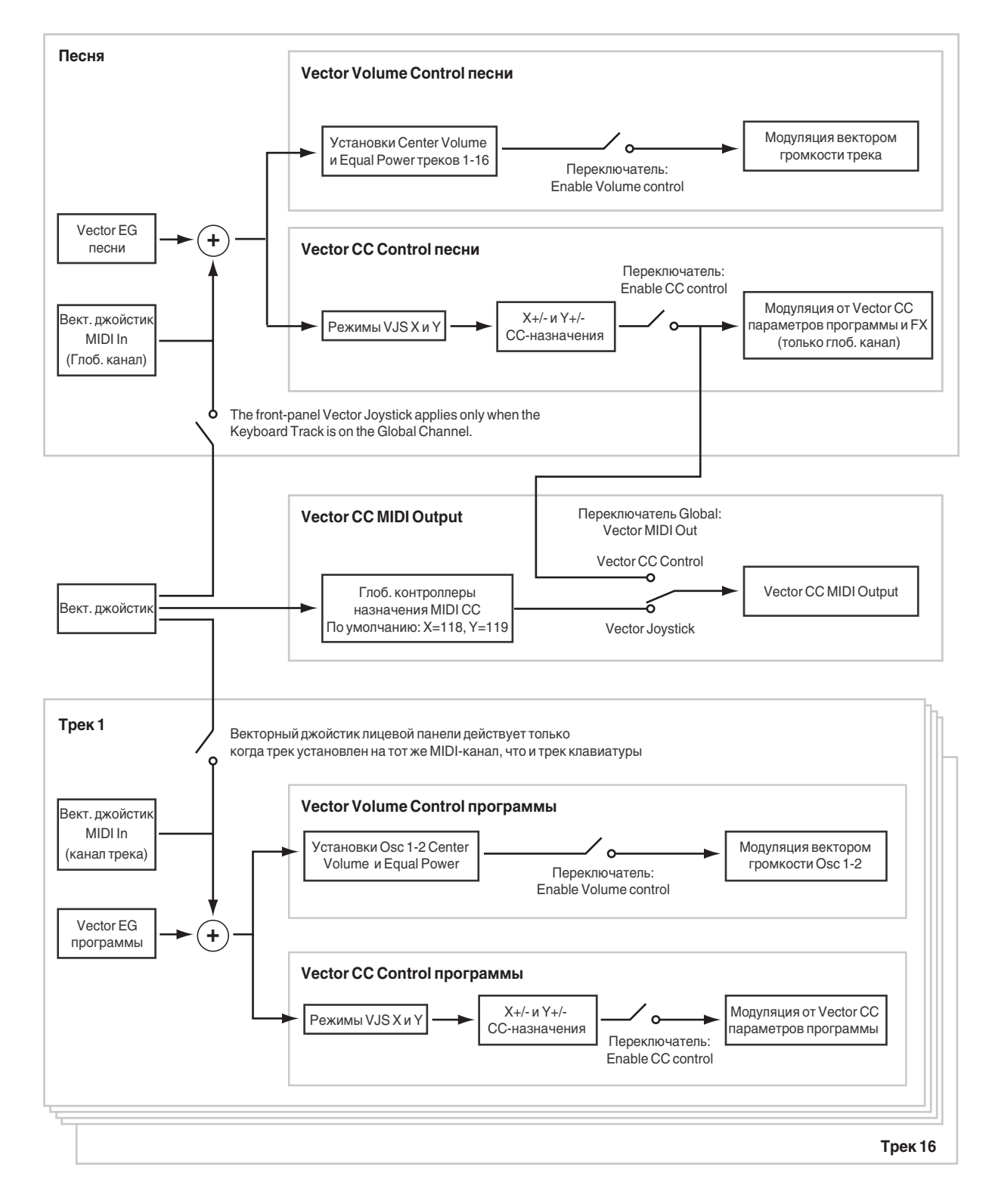

## 1 — 5b: Vector Graphic

#### **Vector Graphic**

Это — векторный график, включающий в себя 5 точек огибающей вектора Vector EG  $(0 - 4)$  и текущую позицию векторного джойстика (J).

Переходы между точками EG обозначены черными линиями, а циклический переход — серой.

#### **Show Volume Image [Off, On]**

Векторный график включает в себя изображение текущих установок Vector Volume Control. С помощью данного поля можно включать/отключать вывод на экран данного изображения.

### **Track Select [01…16]**

#### **Show Point [VJS, Vector EG Point 0…4]**

Можно отображать значения громкости и СС для текущей позиции векторного джойстика или любых 5 точек EG.

### **Track Volume & CC Display**

Данный дисплей отображает значения громкости и СС текущей точки вектора, выбранной параметром Show Point.

## *Track 01*

**VJS Assign [Off, +X, –X, +Y, –Y]**

Назначает ось вектора на управление громкостью трека.

**Off** означает, что позиция вектора не влияет на громкость трека.

**–X**

 $+127$ 

**–Y**

 $-127$ 

 $\Omega$ 

#### **Center Volume** [0, 25, 50, 75, 100%]

**+X**

+127

**+Y**

 $-127$ 

 $\Omega$ 

Устанавливает громкость трека 1 в центральную точку и доступно только при установке Equal Amount в Off. Громкости на краях осей фиксированы.

Например, если VJS Assign установлено в –X, трек всегда будет иметь громкость 100% в левом положении и 0%  $(he$  звучать $)$  — в правом.

Данный параметр актуален только для управления Vector Volume песни и не влияет на установки Vector Volume программы.

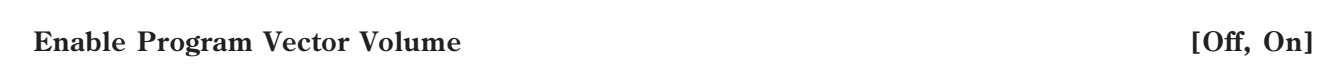

0%

100%

 $-127$  0  $+127$ 

0% 100%

Если параметр включен (**On**), управление Vector Volume программы будет функционировать как в режиме программы, осуществляя кроссфейд между генераторами 1 и 2. Кроссфейд будет управляться совокупностью векторных огибающей и джойстика программы, не реагируя на векторную огибающую песни.

Если параметр отключен (Off), управление Vector Volume программы будет отключено.

100%

 $0%$ 

## *Tracks 02–16*

Параметры для треков 2–16 идентичны параметрам трека 01, как описано выше.

### 1 — 5: Команды меню страницы

Цифра перед каждой командой соответствует "горячей" клавише ENTER + цифровая кнопка. Для дополнительной информации см. "ENTER + 0-9: команда меню" в разделе "Program: Команды меню страницы".

- **0: Memory Status**. См. "Memory Status" в разделе "Sequencer: Команды меню страницы".
- 

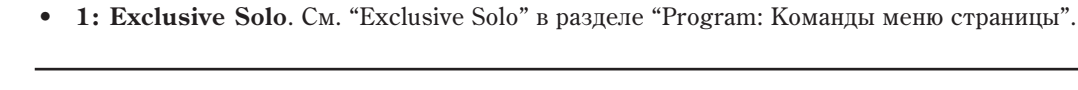

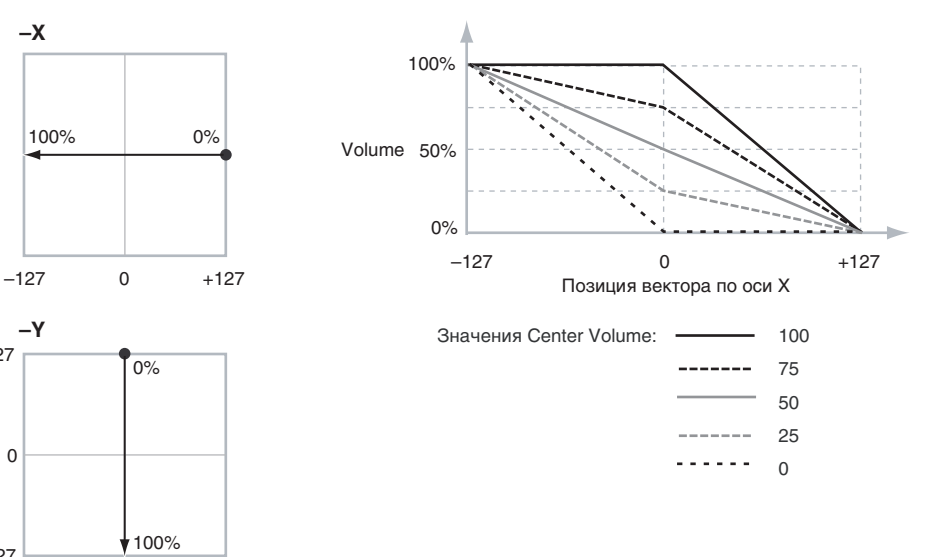

- 2: Rename Song. См. "Rename Song" в разделе "Sequencer: Команды меню страницы".
- **3: Delete Song**. См. "Delete Song" в разделе "Sequencer: Команды меню страницы".
- 4: Copy From Song. См. "Copy From Song" в разделе "Sequencer: Команды меню страницы".
- 5: Load Template Song. См. "Load Template Song" в разделе "Sequencer: Команды меню страницы".
- **6: Save Template Song**. См. "Save Template Song" в разделе "Sequencer: Команды меню страницы".
- **7: FF/REW Speed.** См. "FF/REW Speed" в разделе "Sequencer: Команды меню страницы".
- **8: Set Location for Locate Key.** См. "Set Location for Locate Key" в разделе "Sequencer: Команды меню  $c$ транишы".
- **9: GM Initialize**. См. "GM Initialize" в разделе "Sequencer: Команды меню страницы".
- **10: Copy From Combination**. Cm. "Copy from Combination" в разделе "Sequencer: Команды меню страницы".
- **11: Сору From Program**. См. "Сору From Program" в разделе "Sequencer: Команды меню страницы".

## - 6: Vector CC Control

## 1 — 6a: Vector CC Control

Vector CC Control позволяет использовать совокупность векторных джойстика и огибающей (Vector EG) для модуляции эффектов песни.

Каждое из 4 направлений вектора, включая левое  $(-X)$ , правое  $(+X)$ , верхнее  $(+Y)$  и нижнее  $(-Y)$ , может передавать раздичные MIDI CC. Паттерны для 4 направлений можно выбирать дараметрами VIS X Mode и VIS Y Mode.

Vector СС передаются по всем глобальным каналам треков. Ими можно модулировать параметры программы, аналогично лругим MIDI CC, в зависимости от установок конкретных программ.

Глобальным параметром можно включать/отключать MIDI-выход для СС. По умолчанию он отключен.

#### Работа векторов в программе и песне

 $B$  режиме секвенсера, каждая программа трека использует собственную огибающую вектора (Vector EG), управляющую громкостью и СС, как и в режиме программы. Вы можете независимо отключать управление Vector Volume и СС для каждого трека. Vector СС для программы действует только в рамках своей программы, даже если другие треки назначены на тот же MIDI-канал.

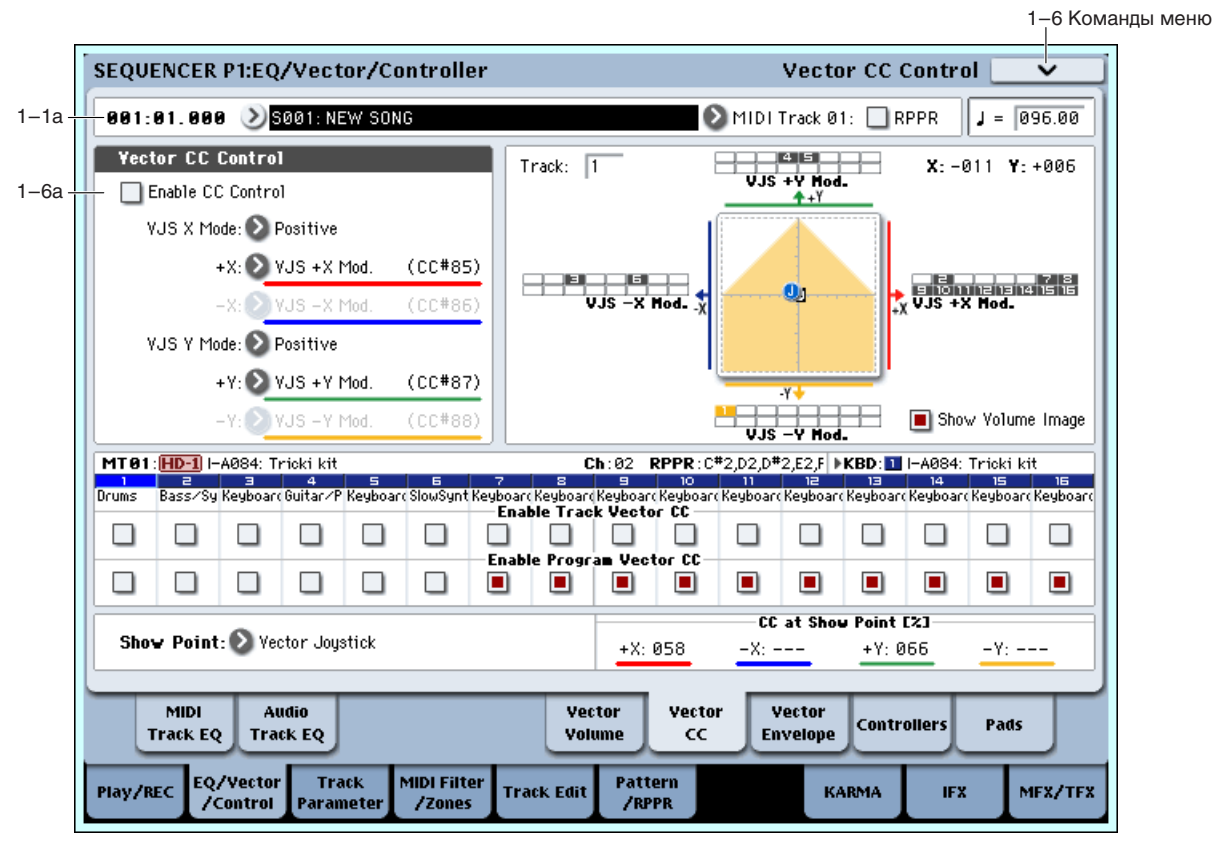

Также имеется отдельная огибающая вектора песни со своими установками управления Vector Volume и CC, которые также можно независимо отключать для каждого трека.

#### Вектор и MIDI

Вектор взаимодействует с MIDI двумя способами: посредством векторного джойстика и посредством управления по СС.

Векторный джойстик передает и принимает два MIDI-контроллера: один для оси X, другой для оси Y. В глобальном режиме вы можете назначить их на любые номера MIDI CC. По умолчанию предусмотрено: CC#118 для оси X и CC#119 для оси Y.

Векторный джойстик и соответствующие СС управляют позицией вектора в совокупности с векторной огибающей (Vector EG).

Управляющие контроллеры (Vector CC Control), с другой стороны, генерируются позицией вектора. Обычно, это действует только на внутренние звуки и эффекты. Однако можно глобальным параметром разрешить перелачу этих сгенерированных СС во внешнее MIDI-устройство.

В режиме секвенсера, во внешнее MIDI-устройство можно передавать только управляющие контроллеры Vector СС песни; используются только внутри самого инструмента.

#### **Enable CC Control [Off, On]**

Когда это поле отмечено, позиция вектора управляет СС, назначенными на +X, –X, +Y и –Y. Отметьте, что Vector СС песни влияет на треки и эффекты только по глобальному MIDI-каналу.

Когда это поле не отмечено, позиция вектора не действует на эти СС. Однако, джойстик передает и принимает его собственные MIDI CC, аналогично другим физическим контроллерам. См. "Вектор и MIDI".

Данный параметр действует только на Vector CC песни. Если он отключен, векторные контроллеры программы функционируют обычным образом.

#### **VJS X Mode [Positive, Negative, Xfade, Split]**

Вы можете сконфигурировать вектор для передачи СС в разных паттернах. На рисунке показано управление для оси Х. Данная установка действует только на CC Control, а не на Volume Control. Также она актуальна только для Vector CC песни и не влияет на Vector CC отдельных программ.

**Positive** передает только +X, начиная от 0 слева и до 127 направо. При этом, –X недоступно.

**Negative** передает только –X, начиная от 0 слева и до 127 направо. При этом, +X недоступно.

**Xfade** передает оба +X и –X с перекрытием. Когда одно значение увеличивается, другое уменьшается.

**Split** передает оба +X и –X с разделением в центре. +X передается при перемещении вправо от центра, а – X передается при перемещении влево от центра.

### **+X [Off…MIDI CC#119]**

Назначает передачу контроллера на вектор +X. Это можно использовать в качестве источника AMS для модуляции параметров программы или источника Dmod для модуляции эффектов. Параметр недоступен, если VJS X Mode установлено в Negative.

В пополнение к станлартному списку MIDIконтроллеров, также можно назначить вектор +X для дублирования функций нескольких контроллеров лицевой панели, включая JS X, JS+X, JS-X, регуляторы 5-8 и SW 1-2.

Например, если назначить +X на Knob 6, +X вектора будет использовать назначенный на регулятор 6 контроллер на странице Controller Assign.

Наконец, также можно назначить +X на управление Master Volume.

### **–X [Off…MIDI CC#119]**

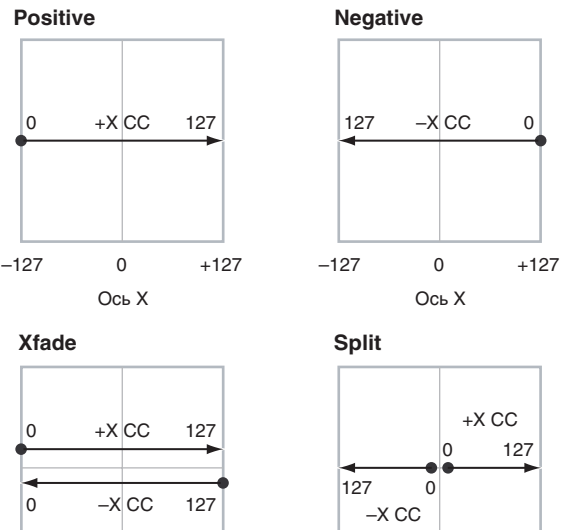

Назначает передачу контроллера на вектор –X. Параметр недоступен, если VJS X Mode установлено в Positive. Выбор аналогичен +X.

 $-127$  0  $+127$  $OCHX$ 0

 $-127$  0  $+127$ O<sub>Ch</sub> X 0

Управляет паттерном Vector CC для оси Y. См. VJS X Mode.

### **+Y [Off…MIDI CC#119]**

Назначает передачу контроллера на вектор +Y. Параметр недоступен, если VJS Y Mode установлено в Negative.

Выбор аналогичен +X.

Назначает перепачу контроллера на вектор –Y. Параметр непоступен, если VIS Y Mode установлено в Positive.

Выбор аналогичен +X.

### **Show Point [VJS, Vector EG Point 0…4]**

Возможно отображение громкости и значений СС текущей позиции векторного джойстика или любой из 5 точек огибающей. Здесь выбирается отображаемое значение.

### **CC at Show Point [%]**

Данный дисплей отображает значения громкости текущей точки вектора, выбранной параметром Show Point.

## *Track 01*

### **Enable Song Vector CC** [Off, On]

Определяет — будет или нет трек принимать Vector СС песни.

Если поле отмечено (On), трек будет принимать Vector CC, и его программа будет реагировать на них согласно ее собственным установкам AMS.

Если поле не отмечено (Off), трек не будет принимать Vector CC. Это полезно, когда Vector СС песни производят нежелательную модуляцию или конфликтуют с программными Vector CC.

### **Enable Program Vector CC** *CC CC COH, On***]</u>**

Определяет — будут активны или нет программные Vector CC.

Если поле отмечено (**On**), Vector CC и Vector EG программы будут работать в качестве источников AMS, как в режиме программы. СС не будут воздействовать на другие треки, даже если их MIDI-каналы совпадают.

Иногда, Vector CC могут использоваться для модуляции эффектов программ посредством Dmod. Эта функция не переносится в рамки песни; вместо этого, для модуляции эффектов песни используйте Vector CC песни.

Если поле не отмечено (Off), Vector CC и Vector EG программы будут неэффективны. Это полезно, когда Vector CC песни конфликтуют с программными Vector CC.

## *Tracks 02–16*

Установки треков 2–16 идентичны установкам трека 01, как описано выше.

### 1 — 6: Команды меню страницы

Цифра перед каждой командой соответствует "горячей" клавише ENTER + цифровая кнопка. Для дополнительной информации см. "ENTER + 0-9: команда меню" в разделе "Program: Команды меню страницы".

- 0: Memory Status. Для дополнительной информации см. "Memory Status" в разделе "Sequencer: Команды меню страницы".
- **1: Exclusive Solo**. Для дополнительной информации см. "Exclusive Solo" в разделе "Program: Команды меню страницы".
- 2: Rename Song. Для дополнительной информации см. "Rename Song" в разделе "Sequencer: Команды меню страницы".
- 3: Delete Song. Для дополнительной информации см. "Delete Song" в разделе "Sequencer: Команды меню страницы".
- 4: Copy From Song. Для дополнительной информации см. "Copy From Song" в разделе "Sequencer: Команды меню страницы".

## **–Y [Off…MIDI CC#119]**

- **5: Load Template Song**. Для дополнительной информации см. "Load Template Song" в разделе "Sequencer: Команлы меню страницы".
- **6: Save Template Song**. Для дополнительной информации см. "Save Template Song" в разделе "Sequencer: Команды меню страницы".
- **7: FF/REW Speed**. Для дополнительной информации см. "FF/REW Speed" в разделе "Sequencer: Команды меню страницы".
- 8: Set Location for Locate Key. Для дополнительной информации см. "Set Location for Locate Key" в разлеле "Sequencer: Команлы меню страницы".
- 9: GM Initialize. Для дополнительной информации см. "GM Initialize" в разделе "Sequencer: Команды меню страницы".
- 10: Copy From Combination. Для дополнительной информации см. "Copy from Combination" в разделе "Sequencer: Команды меню страницы".
- **11: Copy From Program**. Для дополнительной информации см. "Copy From Program" в разделе "Sequencer: Команды меню страницы".

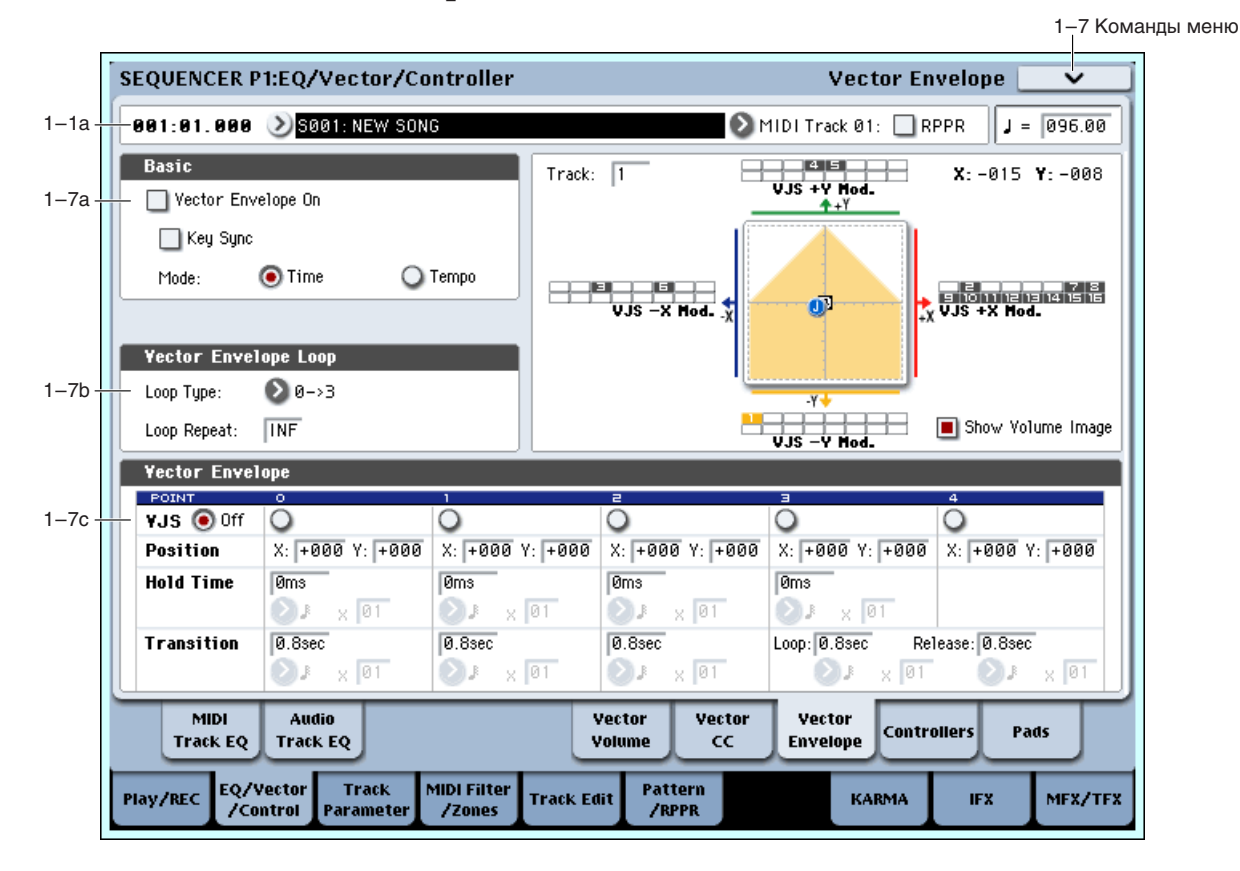

## 1 — 7: Vector Envelope

Vector Envelope (огибающая вектора) действует совместно с векторным джойстиком для управления позицией вектора. С помощью нее можно программировать источник модуляции параметров песни.

Vector Envelope отличается от других огибающих следующим:

- Каждая точка имеет два "уровня" один для оси Х, другой для оси Ү.
- Времена огибающей могут задаваться в секундах и миллисекундах или синхронизироваться с темпом.
- Каждая точка имеет время удержания и время перехода к следующей точке.
- Огибающая может зацикливаться между двумя точками на определенное количество повторов или на все время удержания ноты.

#### Раздельные огибающие для Vector Volume и CC Control

Имеются две различные Vector EG, использующие одни параметры: одна для Volume Control, другая для СС Control.

Все ноты песни используют одну СС Control EG. Эта EG стартует при первом взятии ноты и продолжается все время удержания ноты. При отпускании всех нот, ЕG переходит в свою стадию восстановления.

Каждая нота имеет свою дополнительную Volume Control EG, именно на которую действует параметр Key Sync.

Если параметр Key Sync отключен, CC Control и Volume Control EG полностью синхронизированы.

Если параметр Key Sync включен, Volume Control EG для каждой ноты стартует при ее взятии и переходит в стадию восстановления после ее отпускания. Все ноты используют одну CC Control EG.

## 1 — 7a: Basic

## **Vector Envelope On [Off, On]**

**On** (отмечено): Vector EG совместно с векторным пжойстиком управляет позицией вектора.

**Off** (не отмечено): Vector EG не работает. Позицией вектора управляет векторный джойстик.

## **Key Sync [Off, On]**

Параметр Key Sync доступен только для управления Vector Volume. Vector CC всегда работает, если Key Sync включен.

**On** (отмечено): Vector Volume EG стартует при каждом взятии ноты, и для каждой ноты работают независимые EG. Это — установка по умолчанию.

**Off** (не отмечено): Vector Volume EG стартует с фазы, определяемой первой нотой фразы, и огибающие для всех нот синхронизированы.

**Time**: Вы можете установить времена сегментов EG в секундах и миллисекундах.

**Tempo**: Vector EG синхронно с темпом системы. Вы можете установить времена сегментов EG в ритмических единицах параметрами Base Note и Multiplier.

## 1 — 7b: Vector Envelope Loop

Vector EG может зацикливаться между двумя точками на определенное количество повторов или на все время удержания ноты, а также цикл может отключаться.

### Loop Type **[0->3, 1->3, 2->3, 0<->3, 1<->3**]

Выбор начальной и конечной точек, а также и направления цикла.

Первые три значения, 0->3, 1->3 и 2->3, дают только прямой цикл. Например, если Loop Type установлено в 1- $>3$ , EG работает следующим образом: 0, 1, 2, 3, 1, 2, 3, 1, 2, 3 и т.д.

Последние два значения, 0<->3 и 1<->3, дают прямой-обратный цикл. Например, при установке 1<->3, EG работает следующим образом: 0, 1, 2, 3, 2, 1, 2, 3 и т.д.

**Off:** Цикл EG отключен.

**1–126**: Цикл ЕG повторяется заданное количество раз и затем останавливается в точке 3 до отпускания ноты.

Inf: Цикл EG повторяется в течение удержания ноты и при отпускании ноты перемещается в точку 4.

## 1 — 7c: Vector Envelope

Огибающая Vector EG имеет пять точек, пронумерованных от 0 до 4.

#### Сустейн (Sustain) и восстановление (Release)

Когда EG находится в середине цикла, точка "сустейна" отсутствует. Однако, если EG уже закончила выбранное количество проходов цикла, или Loop Repeat установлено в Off, она осуществляет сустейн в точке 3. После восстановления, EG всегда перемещается в точку 4.

#### Удержание (Hold) и переход (Transition)

Время Hold определяет длительность удержания в каждой точке, а время Transition определяет длительность перехода к следующей точке.

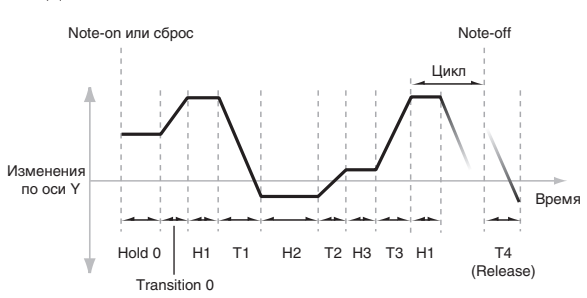

### **Mode [Time, Tempo]**

**Loop Repeat [Off, 1…126, Inf]**

Например, на графике показано поведение времен Hold и Transition, когда Loop Туре установлено в 1->3. Для упрощения, приведена только ось Ү.

Переход с точки 3 на цикл всегда использует ее время Transition, вне зависимости от Loop Type.

Времена Transition точек 0, 1 и 2 работают наоборот при обратном перемещении в прямом-обратном цикле, аналогично обратному ходу формы EG. Например, в

обратной части цикла, перемещение с точки 2 на точку 1 использует время Transition точки 1.

### **VJS [Off, 0…4]**

Горизонтальная линия кнопок позволяет редактировать позицию X – Y выбранной точки векторным джойстиком. Нажмите кнопку и передвиньте джойстик в нужную позицию. По окончании нажмите кнопку Off. Если позиции X–Y не редактируются, оставьте установку в Off.

## *Точка 0*

### **Position**

Вы также можете выбирать позицию векторным джойстиком, как описано выше для VJS.

### **X [–127…+000…+127]**

Установка позиции точки по оси X.

## **Y [–127…+000…+127]**

Установка позиции точки по оси Ү.

#### **Hold Time**

Установка времени удержания огибающей в точке 0, перед перемещением в точку 1. можно устанавливать Hold Time в единицах времени или ритма, в зависимости от установки параметра Mode.

#### **Time** *compared <b>[0ms...60sec] compared compared forms...60sec] forms...60sec]*

Этот параметр позволяет установить Hold Time в секундах и миллисекундах. Он доступен только если Mode установлено в Time.

## **Base Note [Off, …]**

Этот параметр позволяет установить Hold Time в единицах ритма на основе темпа системы. Диапазон значений равен от 1/32 до целой ноты, включая триоли. Параметр доступен только если Mode установлено в Теmpo.

### **x** (умножение Base Note на...) [01...32]

Умножение длительности базовой ноты. Например, если Base Note установлено в 1/16, и умножение равно 3, Hold Time будет длиться до 1/8 с точкой.

#### **Transition**

Установка времени перехода EG от точки 0 к точке 1.

Если Loop Type установлено в 0<->3, это также устанавливает время перехода от точки 1 к точке 0 при обратном ходе цикла.

Установка времени Transition в секундах и миллисекундах. Он доступен только если Mode установлено в Time.

## **Base Note […]**

Этот параметр позволяет установить время Transition в единицах ритма на основе темпа системы. Параметр доступен только если Mode установлено в Теmpo.

#### **x** (умножение Base Note на...) [01...32]

Умножение длительности базовой ноты. Например, если Base Note установлено в 1/16, и умножение равно 3, время перехода будет длиться до 1/8 с точкой.

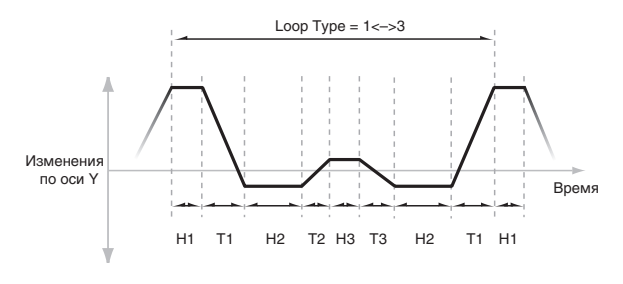

### **Time** *compared to the compared term in the compared term in the compared term in the second term in the compared term in the compared term in the compared term in the compared term in the compared term in the compared t*

## *Точки 1 и 2*

Точки 1 и 2 аналогичны точке 0.

## *Точка 3*

Точка 3 также аналогична точкам  $0-2$  с двумя отличиями:

Точка 3 всегда использует собственное время цикла, вне зависимости от его направления.

Если Loop Repeat установлено в Off, или если Loop установлено в  $1 - 126$ , прохождение цикла окончено, огибающая остается в точке 3 до начала стадии восстановления или сброса KARMA.

### **Hold Time**

Работает аналогично Hold Time для точки 0.

### **Loop**

Задает длительность перехода от точки 3 к первой точке цикла. Его можно задавать в секундах/ миллисекундах или ритмических единицах, в зависимости от значения параметра Mode — Time или Теmpo.

Параметры Time, Base Note и Multiplier аналогичны точке 0.

## *Точка 4*

Точка 4 является назначением сталии восстановления Vector EG. Эта установка отлична от временных установок других точек. Здесь задается время перехода от предыдущей точки к точке 4.

ЕG перемещается к точке 4 согласно стадии восстановления, независимо от тог того, что она находится раньше. Например, если EG находится в середине Hold Time точки 2 при взятии ноты, EG сразу начинает перемещение к точке 4, не ожидая истечения времени Hold Time.

#### **Release**

Задает длительность перехода к точке 4 после взятия ноты. Его можно задавать в секундах/миллисекундах или ритмических единицах, в зависимости от значения параметра Mode — Time или Tempo.

Параметры Time, Base Note и Multiplier аналогичны точке 0.

#### Взаимодействие KARMA и Vector EG

KARMA может запускать и перезапускать Vector EG следующими способами:

Когда KARMA включена, она всегда запускает и перезапускает СС Control EG, согласно установкам запуска KARMA.

Если "Key Sync" отключено, запуск функции KARMA также запускает/перезапускает Volume Control EG.

Если "Key Sync" включено, функция KARMA не будет воздействовать на Vector Volume Control.

Если кнопка KARMA LATCH отключена, Vector EG будет входить в стадию восстановления при снятии нот.

Если кнопка KARMA LATCH включена, Vector EG будет входить в стадию восстановления при отключении кнопки LATCH.

### 1 — 7: Команды меню страницы

Цифра перед каждой командой соответствует "горячей" клавише ENTER + цифровая кнопка. Для дополнительной информации см. "ENTER + 0-9: команда меню" в разделе "Program: Команды меню страницы".

- **0: Memory Status**. Для дополнительной информации см. "Memory Status" в разделе "Sequencer: Команды меню страницы".
- **1: Exclusive Solo**. Для дополнительной информации см. "Exclusive Solo" в разделе "Program: Команды меню страницы".
- 2: Rename Song. Для дополнительной информации см. "Rename Song" в разделе "Sequencer: Команды меню страницы".
- 3: Delete Song. Для дополнительной информации см. "Delete Song" в разделе "Sequencer: Команды меню страницы".
- **4: Copy From Song**. Для дополнительной информации см. "Copy From Song" в разделе "Sequencer: Команды меню страницы".
- **5: Load Template Song**. Для дополнительной информации см. "Load Template Song" в разделе "Sequencer: Команлы меню страницы".
- 6: Save Template Song. Для дополнительной информации см. "Save Template Song" в разделе "Sequencer: Команды меню страницы".
- **7: FF/REW Speed**. Для дополнительной информации см. "FF/REW Speed" в разделе "Sequencer: Команды меню страницы".
- 8: Set Location for Locate Key. Для дополнительной информации см. "Set Location for Locate Key" в разделе "Sequencer: Команды меню страницы".
- 9: GM Initialize. Для дополнительной информации см. "GM Initialize" в разделе "Sequencer: Команды меню страницы".
- 10: Copy From Combination. Для дополнительной информации см. "Copy from Combination" в разделе "Sequencer: Команды меню страницы".
- **11: Copy From Program**. Для дополнительной информации см. "Copy From Program" в разделе "Sequencer: Команды меню страницы".
- **12: Copy Vector Envelope**. Для дополнительной информации см. "Copy Vector Envelope" в разделе "Program: Команды меню страницы".

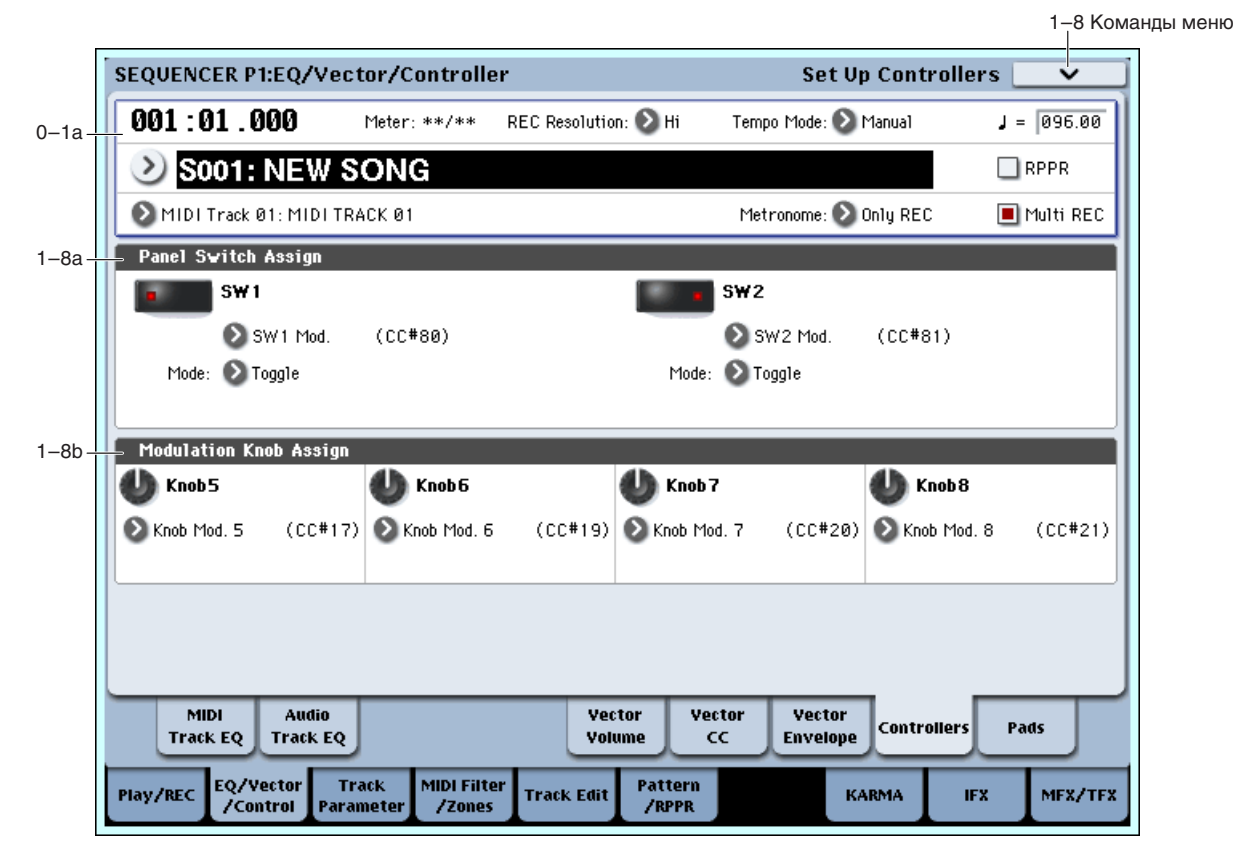

На данной странице определяются функциональное назначение кнопок SW1/SW2 и регуляторов 5 — 8. Эти установки независимы для каждой песни. При оперировании этими регулировками в процессе записи, соответствующие им MIDI-сообщения записываются.

1 — 8: Set Up Controllers

В поле устанавливается функциональное назначение кнопок SW1 и SW2.

#### **SW1** [Off, ..., After Touch Lock]

Определяет функциональное назначение кнопки SW1. При записи песни сохраняется состояние переключателя (вкл./выкл.). При назначении на переключатель новой функции автоматически устанавливается состояние "Off" (выкл.).

## 1 — 8a: Panel Switch Assign

### **Mode [Toggle, Momentary]**

Определяет характер переключения между состояниями on/off при нажатии на переключатель SW1.

**Toggle**: переключение между состояниями on/off происходит каждый раз при нажатии на переключатель SW1.

**Momentary**: функция находится во включенном состоянии (состояние on) только при нажатом переключателе.

### **SW2 Example 2 EXAMPLE 2018 CONSUMPTER 2018 CONSUMPTER 2018 CONSUMPTER 2018 CONSUMPTER 2019 CONSUMPTER 2019 CONSUMPTER 2019 CONSUMPTER 2019 CONSUMPTER 2019 CONSUMPTER 2019 CONSUMPTER 2019 CONSUMPT**

#### **Mode [Toggle, Momentary]**

Определяет функциональное назначение кнопки SW2. На переключатель SW2 можно назначить те же функции, что и на переключатель SW1, за исключением SW2 Mod.: CC#81 (вместо SW1 Mod.: CC#80 для переключателя SW1).

### 1 — 8b: Modulation Knob Assign

Используется для назначения функций (обычно различные типы сообщений формата Control Change) регуляторов $5 - 8$ .

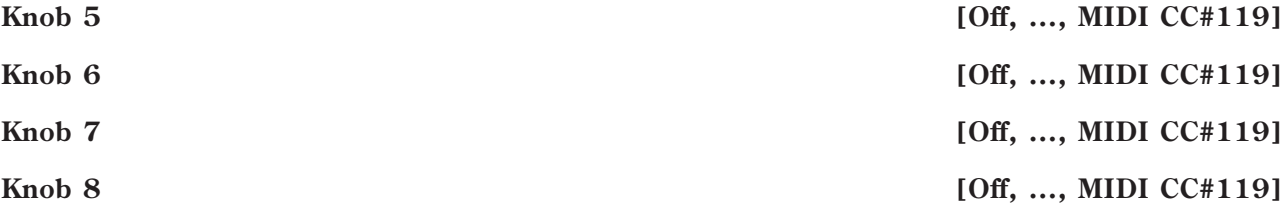

#### 1 — 8: Команды меню страницы

 $\overline{\text{U}}$ ифра перел кажлой команлой соответствует "горячей" клавише ENTER + пифровая кнопка. Лля дополнительной информации см. "ENTER + 0-9: команда меню" в разделе "Program: Команды меню страницы".

- **0: Memory Status**. Для дополнительной информации см. "Memory Status" в разделе "Sequencer: Команды меню страницы".
- **1: Exclusive Solo**. Для дополнительной информации см. "Exclusive Solo" в разделе "Program: Команды меню страницы".
- 2: Rename Song. Для дополнительной информации см. "Rename Song" в разделе "Sequencer: Команды меню страницы".
- 3: Delete Song. Для дополнительной информации см. "Delete Song" в разделе "Sequencer: Команды меню страницы".
- **4: Copy From Song**. Для пополнительной информации см. "Copy From Song" в разделе "Sequencer: Команды меню страницы".
- 5: Load Template Song. Для дополнительной информации см. "Load Template Song" в разделе "Sequencer: Команлы меню страницы".
- **6: Save Template Song**. Для дополнительной информации см. "Save Template Song" в разделе "Sequencer: Команды меню страницы".
- **7: FF/REW Speed**. Для дополнительной информации см. "FF/REW Speed" в разделе "Sequencer: Команды меню страницы".
- 8: Set Location for Locate Key. Для дополнительной информации см. "Set Location for Locate Key" в разделе "Sequencer: Команды меню страницы".
- 9: GM Initialize. Для дополнительной информации см. "GM Initialize" в разделе "Sequencer: Команды меню страницы".
- **10: Copy From Combination**. Для дополнительной информации см. "Copy from Combination" в разделе "Sequencer: Команды меню страницы".
- 11: Copy From Program. Для дополнительной информации см. "Copy From Program" в разделе "Sequencer: Команды меню страницы".

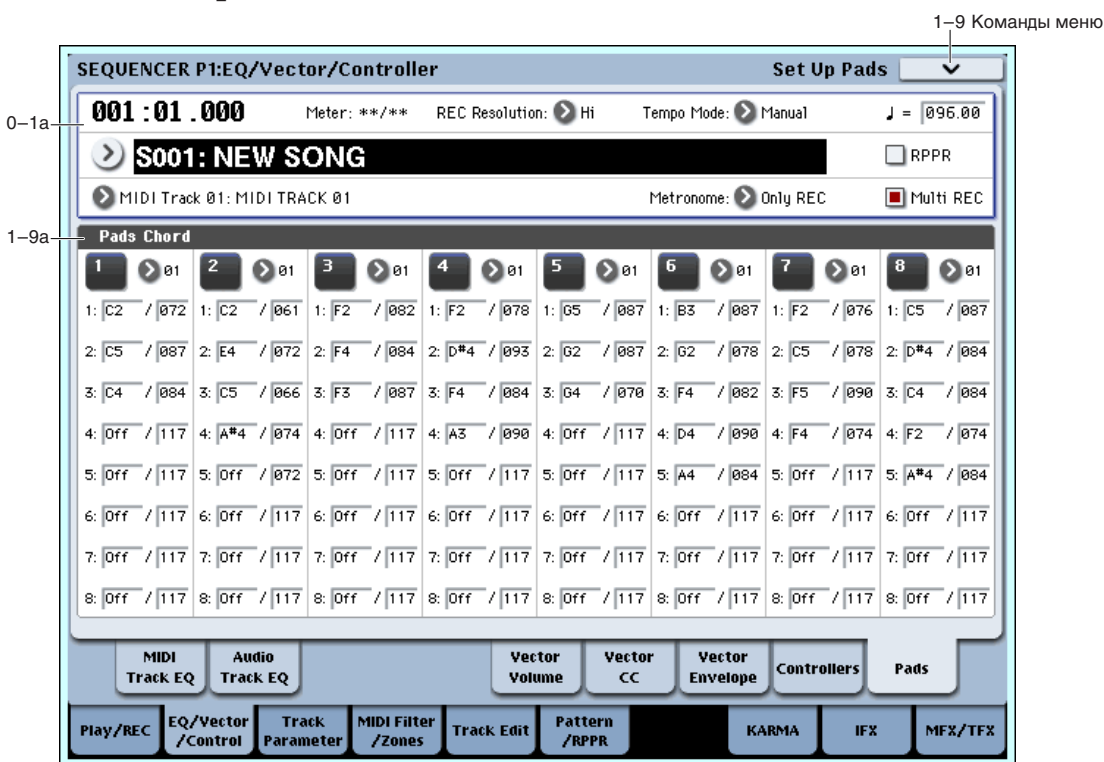

Под дисплеем расположены 8 динамических триггерных пэдов. Они выглядят аналогично пэдам ритм-машин и воспроизводят звуки назначенных на них ударных или аккордов до 8 нот. Пэды также запоминают динамику отдельных нот аккорда и могут назначаться на различные MIDI-каналы. Эти установки независимы для кажлой песни.

Можно назначать ноты на пэды непосредственно с клавиатуры и регулировок панели или вводить ноты и velocity с помощью параметров данной страницы. Вне зависимости от порядка назначаемых нот, здесь можно редактировать их значения.

## 1 — 9a: Pad Chords

## *Пэд 1:*

**MIDI Channel [Ch01...Ch16, Tch]** 

Устанавливает выходной MIDI-канал пэда. Вы можете использовать определенный (1-16) или MIDI-канал выбранного трека.

**Ch01...Ch16**: Используется определенный MIDI-канал. Как показано на рисунке, вы можете:

- Использовать его в совокупности с MIDI-каналом трека для назначения пэда на конкретный трек.
- Использовать его в совокупности с установкой Input Channel модуля KARMA для генерации фраз или других функций KARMA при нажатии на выбранный пэд.

Тch: Используется MIDI-канал выбранного трека.

### **Notes 1–8 [Off, C–1...G9 / 001...127]**

Эти параметры позволяют назначить до 8 нот на пэд с различными velocity для каждой ноты. Для отключения ненужных нот, установите для них Off.

**Off:** Нота отключена.

С-1...G9: Номер ноты.

**001...127**: Значение velocity ноты (см. ниже).

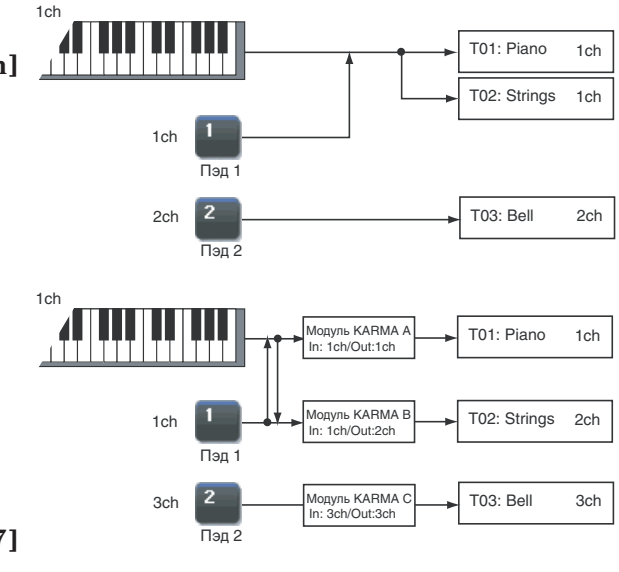

## *Пэды 2...8:*

Параметры аналогично пэду 1.

#### Режимы динамики (Velocity)

Каждый пэд сохраняет значение для каждой из 8 нот. Кнопка PAD MODE справа от пэдов управляет зависимостью динамики от звукоизвлечения.

В режиме Fixed Velocity, пэлы всегда используют сохраненные значения velocity, вне зависимости от силы звукоизвлечения.

В режиме Velocity Sensitive, сильный удар производит пресетные значения velocity. При слабых ударах, значения velocity соответственно снижаются, сохраняя баланс между нотами аккорда.

#### Назначение нот и аккордов на пэды

Пля этого имеется несколько способов.

#### Воспроизведение нот с последующим нажатием CHORD ASSIGN

- 1. Возьмите одну ноту или аккорд до 8 нот.
- 2. Нажмите кнопку CHORD ASSIGN.
- 3. Нажмите выбранный пэд.

Нота (аккорд) будет назначена на пэд.

#### Нажатие CHORD ASSIGN с последующим воспроизведением нот

Данным способом можно создать аккорд из абсолютно любых нот, которые невозможно взять одновременно.

- 1. Нажмите кнопку CHORD ASSIGN.
- 2. Возьмите одну ноту или аккорд до 8 нот.

При желании, можно сыграть фразу легато до 8 нот, которая при перекрытии нот будет записана в качестве одного аккорда.

3. Нажмите выбранный пэд.

Нота (аккорд) будет назначена на пэд.

#### Редакция нот и динамики с помощью дисплея

Редакцию записанных нот и динамики, а также ввод дополнительных нот можно осуществлять с помощью дисплея.

#### Копирование и объединение пэдов

Аналогично назначению нот, вы можете сперва нажимать пэд или кнопку CHORD ASSIGN. Ниже описан первый способ.

#### Копирование нот между пэдами

- 1. Нажмите и отпустите пэд, нота которого копируется.
- 2. Нажмите кнопку CHORD ASSIGN.
- 3. Нажмите пэп. на который копируется нота.

Нота будет назначена на новый пэд.

#### Объединение нескольких пэдов

Возможно объединение нескольких пэдов с общим количеством нот до 8.

- 1. Нажмите все объединяемые пэды и затем отпустите их.
- 2. Нажмите кнопку CHORD ASSIGN.
- 3. Нажмите пэд, на который копируются ноты.

Возможно использование одного из объединяемых пэдов. Ноты будут назначены на выбранный пэд.

#### 1 — 9: Команды меню страницы

Цифра перед каждой командой соответствует "горячей" клавише ENTER + цифровая кнопка. Для дополнительной информации см. "ENTER + 0-9: команда меню" в разделе "Program: Команды меню страницы".

- **0: Memory Status**. См. "Memory Status" в разделе "Sequencer: Команды меню страницы".
- **1: Exclusive Solo**. См. "Exclusive Solo" в разделе "Program: Команды меню страницы".
- 2: Rename Song. См. "Rename Song" в разделе "Sequencer: Команды меню страницы".
- 3: Delete Song. См. "Delete Song" в разделе "Sequencer: Команды меню страницы".
- **4: Copy From Song**. См. "Copy From Song" в разделе "Sequencer: Команды меню страницы".
- **5: Load Template Song**. См. "Load Template Song" в разделе "Sequencer: Команды меню страницы".
- **6: Save Template Song.** См. "Save Template Song" в разделе "Sequencer: Команды меню страницы".
- **7: FF/REW Speed**. См. "FF/REW Speed" в разделе "Sequencer: Команды меню страницы".
- 8: Set Location for Locate Key. См. "Set Location for Locate Key" в разделе "Sequencer: Команды меню страницы".
- 9: GM Initialize. См. "GM Initialize" в разделе "Sequencer: Команды меню страницы".
- **10: Сору From Combination**. См. "Сору from Combination" в разделе "Sequencer: Команды меню страницы".
- **11: Сору From Program**. См. "Сору From Program" в разделе "Sequencer: Команды меню страницы".
- **12: Сору Pad Setup**. См. "Сору Pad Setup" в разделе "Program: Команды меню страницы".

## Sequencer P2: Track Parameters

## 2 — 1: MIDI

Здесь определяются MIDI-установки каждого из треков.

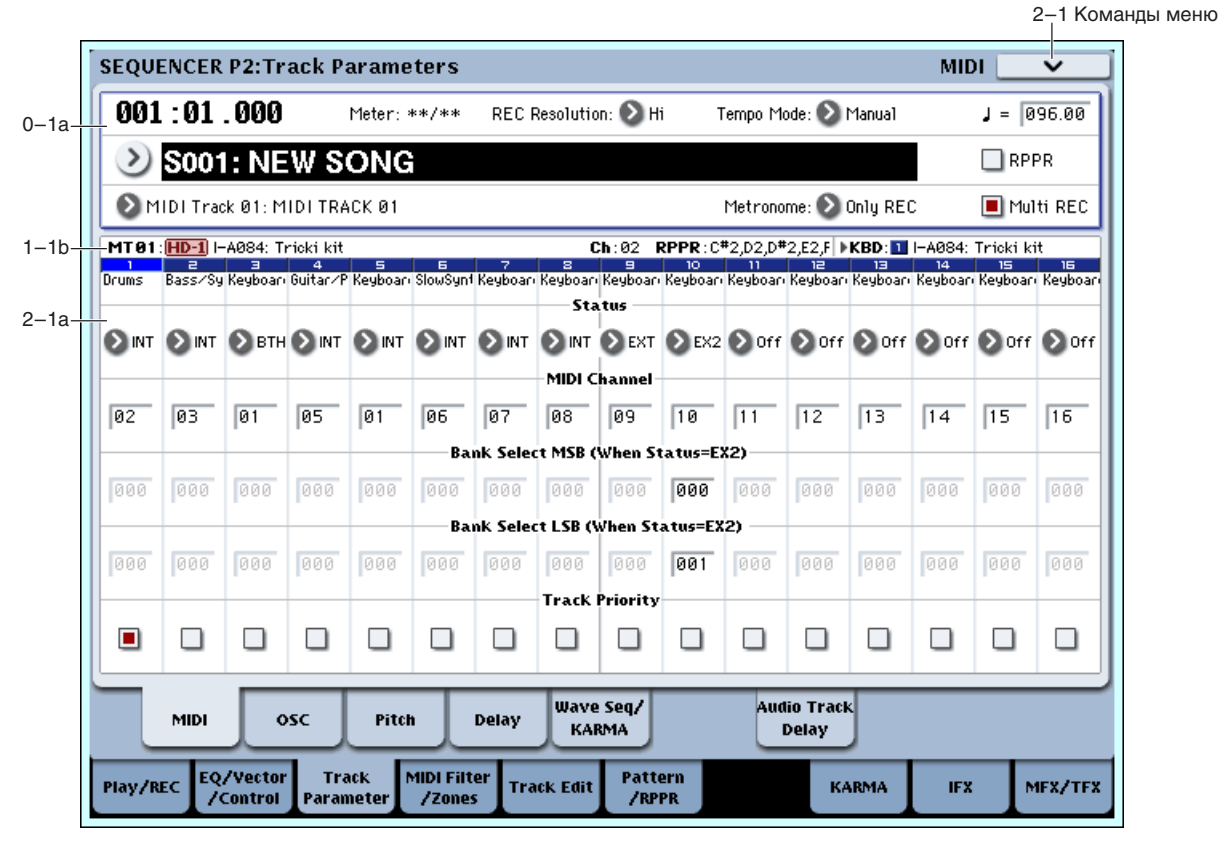

### 2 — 1a: MIDI

## *Track 01 (номер трека):*

#### **Status** [Off, INT, BTH, EXT, EX2]

Определяет состояние MIDI и внутреннего генератора каждого трека. При управлении внешними MIDIустройствами, он позволяет использовать внутренние номера Bank Select (соответствующие кнопкам лицевой панели) или пользовательские установки Bank Select для согласования с внешним устройством.

**Off**: Трек отключается, его программа не звучит, и MIDI-данные не передаются. Также освобождаются все ресурсы EXi, используемые этой программой.

**INT**: При воспроизведении данных трека, или когда с помощью "Track Select" (0 — 1а) выбирается трек, состояние которого установлено в INT и производятся манипуляции с клавиатурой и контроллерами, звучит внутренний генератор OASYS. При этом MIDI-данные на внешнее оборудование не передаются.

**BTH**: Выполняются действия обеих установок — INT и EXT. При воспроизведении данных трека, или когда с помощью "Track Select" выбирается трек, состояние которого установлено в ВТН и производятся манипуляции с клавиатурой и контроллерами контроллерами, звучит внутренний генератор OASYS. При этом на внешнее оборудование передаются соответствующие MIDI-данные.

**EXT**: При воспроизведении данных трека, или когда с помощью "Track Select" выбирается трек, состояние которого установлено в ЕХТ и производятся манипуляции с клавиатурой и контроллерами, внутренний генератор OASYS не звучит, однако на внешнее оборудование передаются соответствующие MIDI-данные.

При переходе в начало песни или выборе новой, по трекам, состояние которых установлено в EXT передаются MIDI-сообщения Program Change, Volume, Panpot, Portamento, Send 1/2, Post IFX Pan и Post IFX Send 1/2.

**EX2**: Становятся доступными параметры Bank Select MSB и LSB (When Status = EXT2). При выборе банков, по MIDI передаются сообщения Bank Select не с номером загружаемого банка, а с номером, определяемым параметрами "Bank Select (Status=EX2)". Во всех пругих отношениях это значение аналогично значению EXT.

*MIDI-äàííûå ïåðåäàþòñÿ è ïðèíèìàþòñÿ ïî MIDI-êàíàëó, íîìåð êîòîðîãî îïðåäåëÿåòñÿ ïàðàìåòðîì "MIDI Channel" для каждого трека.* 

### **MIDI Channel [01...16]**

Определяет MIDI-канал, который будет использоваться треком для приема и передачи музыкальных данных. Заданный здесь MIDI-канал будет принимающим, если "Status" установлен в INT; передающим — если в EXT или EX2; или принимающим и передающим одновременно, если "Status" равен ВТН.

### **Bank Select MSB (When Status = EX2)** [000...127]

### **Bank Select LSB (When Status = EX2)** [000...127]

Определяет номер сообщения Bank Select, которое передается, когда параметр Status установлен в EX2.

Если "Status" принимает отличные от EX2 значения, то эти установки неэффективны.

### **Track Priority [Off, On]**

Определяет приоритет голосов трека.

**On** (отмечено): Треки, для которых это поле отмечено, имеют приоритет. Если новая взятая нота превышает доступное количество голосов, в настоящий момент звучащий голос обычно отключается, высвобождая резерв для звучания новой ноты. При этом, треки, для которых отмечено поле "Track Priority", будут отключаться в последнюю очередь.

Например, при наслоении нескольких треков вы можете отметить эту опцию для основных треков (типа ударных или баса), чтобы максимально исключить "выпадения" их нот. Однако, эта установка не имеет практической ценности, если ей отмечено большинство треков.

## *Track 02...16 (номер трека):*

Здесь определяются MIDI-установки треков 2 — 16. Они аналогичны установкам для трека 1 (см. выше).

### 2 — 1: Команды меню страницы

Цифра перед каждой командой соответствует "горячей" клавише ENTER + цифровая кнопка. Для дополнительной информации см. "ENTER + 0-9: команда меню" в разделе "Program: Команды меню страницы".

- **0: Memory Status**. Для дополнительной информации см. "Memory Status" в разделе "Sequencer: Команды меню страницы".
- 1: Exclusive Solo. Для дополнительной информации см. "Exclusive Solo" в разделе "Program: Команды меню страницы".
- 2: Rename Song. Для дополнительной информации см. "Rename Song" в разделе "Sequencer: Команды меню страницы".
- **3: Delete Song**. Для дополнительной информации см. "Delete Song" в разделе "Sequencer: Команды меню страницы".

$$
\begin{array}{c}\n0.00 \\
0.00\n\end{array}
$$

- **4: Copy From Song**. Для дополнительной информации см. "Copy From Song" в разделе "Sequencer: Команлы меню страницы".
- **5: Load Template Song**. Для дополнительной информации см. "Load Template Song" в разделе "Sequencer: Команды меню страницы".
- **6: Save Template Song**. Для дополнительной информации см. "Save Template Song" в разделе "Sequencer: Команды меню страницы".
- **7: FF/REW Speed**. Для дополнительной информации см. "FF/REW Speed" в разделе "Sequencer: Команды меню страницы".
- 8: Set Location for Locate Key. Для дополнительной информации см. "Set Location for Locate Key" в разделе "Sequencer: Команды меню страницы".
- 9: GM Initialize. Для дополнительной информации см. "GM Initialize" в разделе "Sequencer: Команды меню страницы".
- **10: Copy From Combination**. Для дополнительной информации см. "Copy from Combination" в разделе "Sequencer: Команды меню страницы".
- **11: Copy From Program**. Для дополнительной информации см. "Copy From Program" в разделе "Sequencer: Команды меню страницы".

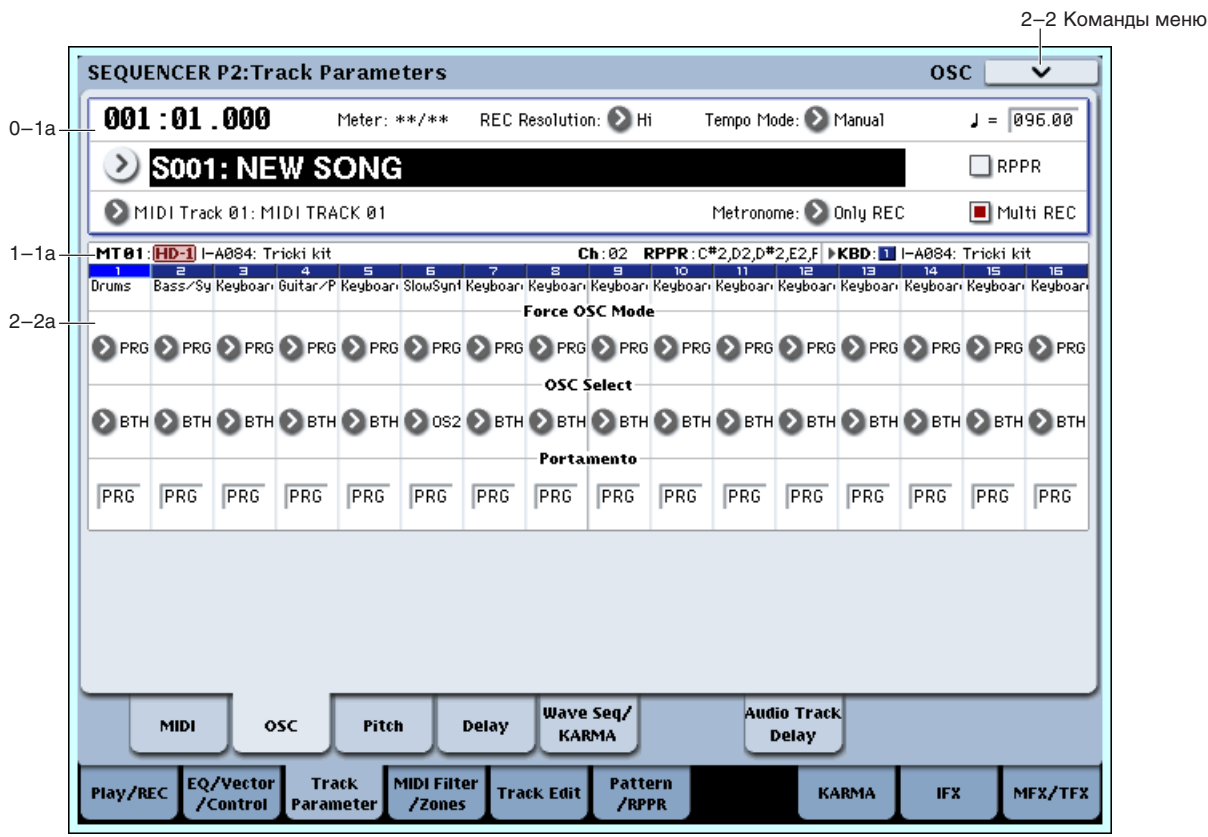

 $2 - 2:$  OSC

Данные установки определяют характер звучания MIDI трека.

### 2 — 2a: OSC

## *Track 01 (номер трека):*

### **Force OSC Mode** *Force OSC Mode PRG, Poly, MN, LGT*

Определяет значения Voice Assign Mode для программ (Program 1–1c), назначенных на MIDI треки. См. "Force OSC Mode" для режима комбинации.

#### **OSC Select [BTH, OS1, OS2]**

Определяет режим работы генератора для программ, назначенных на каждый из треков. Если параметр "Oscillator Mode" (Program 1– 1b) установлен в Double, то имеется возможность определить сколько

генераторов будет звучать — один или два. Для программ Exi, в которых EXi1 и EXi2 не отключены, эта установка позволяет определить сколько инструментов будет звучать — один или два. См. "OSC Select" для режима комбинации.

### **Portamento [PRG, Off, 001...127]**

Определяет установки эффекта портаменто для каждого из треков. См. "Portamento" для режима комбинации.

Эти установки используются при воспроизведении или записи песни, начиная с ее начала. Если в процессе записи были изменены параметры эффекта портаменто, то они записываются на трек в качестве музыкальных данных. (Если была выбрана опция PRG, то эти события не записываются.) Можно отредактировать установки портаменто и во время воспроизведения, однако если на треке встретятся данные, управляющие состоянием (Portamento On/Off) или скоростью (Portamento Time) эффекта, результаты редактирования соответствующим образом модифицируются.

Если параметр трека "Status" установлен в INT или BTH, то установками эффекта можно управлять по MIDI с помощью сообщений Control Change (СС#5) (Portamento Time) и СС#65 (Portamento Switch). (Если была выбрана опция PRG, то эти сообщения игнорируются.)

По трекам, у которых "Status" установлен в ВТН, EXT или EX2, при загрузке новой песни или переходе в ее начало по MIDI передаются соответствующие сообщения. Если параметр "Portamento" установлен в Off, то передается сообщение СС#65 со значением 0. Если выбирается значение из диапазона 000 — 127, то передаются сообщения СС#65 со значением 127 и СС#05 со значениями  $1 - 127$ . Если "Portamento" равен PRG, то сообщения не передаются. Все эти данные передаются по MIDI-каналу, номер которого для каждого из треков определяется значением параметра "MIDI Channel".

По умолчанию устанавливается **Dynamic**. При этом, максимальное количество голосов ограничено только системой

**1-16** позволяет ограничить максимальное количество воспроизволимых треком нот. Голоса булут распределяться динамически, вплоть до их максимального количества. Это используется для:

- Моделирования лидирующих классических синтезаторов, типа Polysix.
- Управления ресурсами, требующихся для трека.

Параметр Max # of Notes доступен только если параметр Voice Assign Mode или Force Osc Mode установлен в Poly. При выборе Mono, этот параметр недоступен.

Панная установка не наклалывает ограничений на параметр Unison Number of Voices. Например, если Max # of Notes установить в 6, a Unison Number of Voices установить в 3, вы сможете воспроизводить до 6 нот, каждая из которых будет иметь 3 голоса унисона.

Если программа установлена в Double, Max # of Notes в равной степени воздействует на оба генератора или EXi. Например, если Max # of Notes установить в 4, вы сможете воспроизводить до 4 нот каждого rенератора/EXi.

**PRG** использует установку программы. Если программа отключена, Chord SW не дает эффекта.

**Off** отключает режим Chord.

**Bsc** (Basic) воссоздает режим аккорда оригинального Polysix. При каждом взятии нового аккорда, звучание предыдущего прерывается. Эта опция игнорирует установки Voice Assign.

**Adv** (Advanced) использует параметры Voice Assign программы, которые применяются к отдельной ноте, и высота каждой ноты аккорда создается набором дополнительных транспонированных генераторов.

Действительны установки Poly, Poly Legato, Single Trigger, Mono, Mono Legato, Legato Offset, Mono Priority, Mono и Poly Unison.

Можно добиться эффекта, аналогичного Basic, установкой Chord в Advanced, Voice Assign в Mono, Priority в Last Note *u* Legato *B* Off.

### **Source Pad [PRG, 1...8]**

Режим Chord использует назначенные на пэды аккорды, и здесь выбирается используемый пэд. Также можно выбрать аккорд посредством самого пэда.

#### **Chord** *Chord Chord Chord Chord Chord Chord Chord Chord Chord Chord Chord Chord Chord Chord Chord Chord Chord Chord Chord Chord Chord Ch*

### **Max # of Notes [Dynamic, 1... 16]**

**PRG** использует ноты аккорда, хранящегося в программе трека, вместо аккордов комбинации. Это упрощает использование режима Chord для создания спецэффектов, типа октавера, наслоенных квинт и так далее. При установке PRG, трек не меняет аккорды соответственно пэдам.

## *Track 02...16 (номер трека):*

Здесь определяются установки треков 2 — 16. Они аналогичны установкам для трека 1 (см. выше).

### 2 — 2: Команды меню страницы

Цифра перед каждой командой соответствует "горячей" клавише ENTER + цифровая кнопка. Для дополнительной информации см. "ENTER + 0-9: команда меню" в разделе "Program: Команды меню страницы".

- **0: Memory Status**. Для пополнительной информации см. "Memory Status" в разделе "Sequencer: Команды меню страницы".
- **1: Exclusive Solo**. Для дополнительной информации см. "Exclusive Solo" в разделе "Program: Команды меню страницы".
- 2: Rename Song. Для дополнительной информации см. "Rename Song" в разделе "Sequencer: Команды меню страницы".
- **3: Delete Song**. Для пополнительной информации см. "Delete Song" в разделе "Sequencer: Команды меню страницы".
- **4: Copy From Song**. Для дополнительной информации см. "Copy From Song" в разделе "Sequencer: Команды меню страницы".
- 5: Load Template Song. Для дополнительной информации см. "Load Template Song" в разделе "Sequencer: Команды меню страницы".
- **6: Save Template Song**. Для пополнительной информации см. "Save Template Song" в разделе "Sequencer: Команлы меню страницы".
- **7: FF/REW Speed**. Для дополнительной информации см. "FF/REW Speed" в разделе "Sequencer: Команды меню страницы".
- 8: Set Location for Locate Key. Для дополнительной информации см. "Set Location for Locate Key" в разделе "Sequencer: Команды меню страницы".
- 9: GM Initialize. Для пополнительной информации см. "GM Initialize" в разлеле "Sequencer: Команды меню странины".
- **10: Copy From Combination**. Для дополнительной информации см. "Copy from Combination" в разделе "Sequencer: Команды меню страницы".
- **11: Copy From Program**. Для дополнительной информации см. "Copy From Program" в разделе "Sequencer: Команды меню страницы".

## $2 - 3$ : Pitch

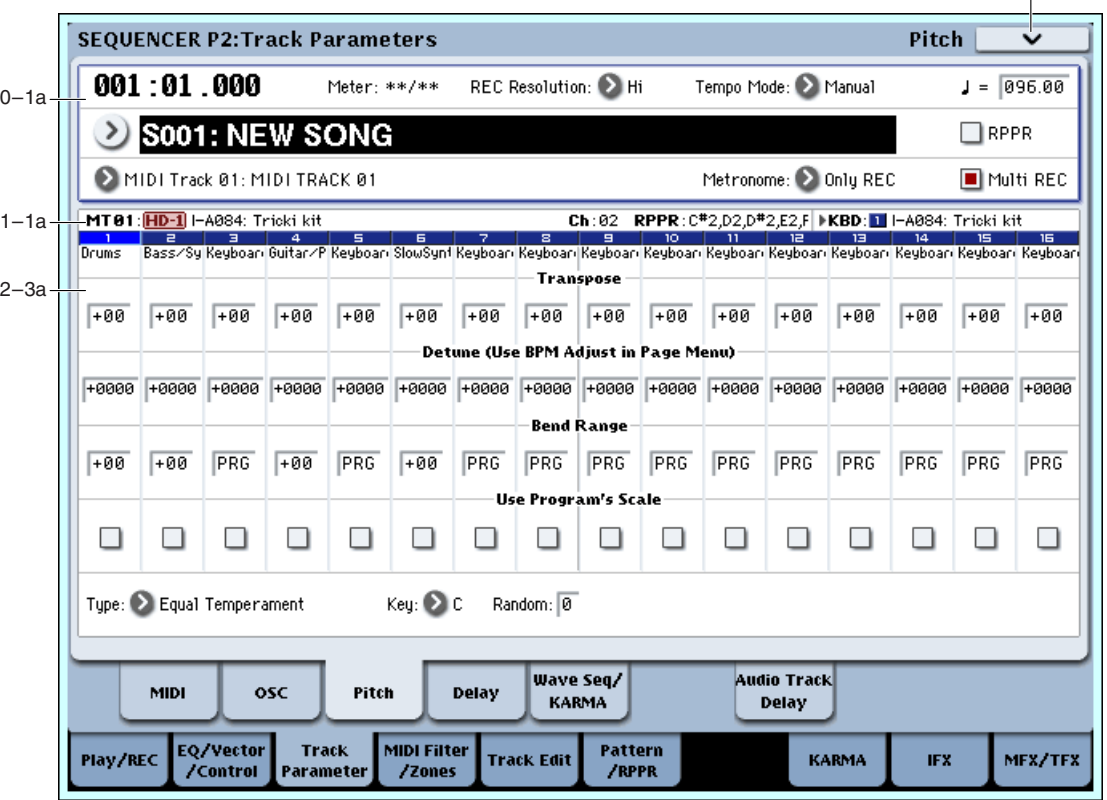

На ярлыке определяются установки каждого из MIDI треков, связанные с высотой тона.

### 2 — 3a: Pitch

## *Track 01 (номер трека):*

Опрепеляет высоту тона каждого трека в полутонах. 12 единиц равны 1 октаве.

#### **Detune (Use BPM Adj. в меню страницы)** [–1200...+0000...+1200]

Определяет высоту каждого из треков в сотых долях полутона. Значение +0000 соответствует стандартной высоте.

*Äëÿ îïðåäåëåíèÿ ðàññòðîéêè òðåêà â åäèíèöàõ òåìïà BPM (÷èñëî óäàðîâ â ìèíóòó) ìîæíî èñïîëüçîâàòü êîìàíäó ìåíþ ñòðàíèöû "Detune BPM Adjust".*

*Ïàðàìåòðû Transpose è Detune íå äåéñòâóþò íà íîòû, ïåðåäàâàåìûå íà ðàçúåì MIDI Out.* 

Параметры "Transpose" и "Detune" можно изменять с помощью MIDI-сообщений RPN. Нюансы управления зависят от установок программ "Oscillator Mode", назначенных на треки.

Если "Oscillator Mode" установлен в Single или Double, для изменения установок "Transpose" используются MIDI-сообщения RPN Coarse Tune, а для модификации "Detune" — сообщения RPN Fine Tune.

Если "Oscillator Mode" установлен в Drums, то MIDI-сообщения RPN Coarse Tune и RPN Fine Tune изменяют значение параметра "Detune". Диапазон транспонирования равен  $\pm 1$  октаве.

Определяет с точностью до полутона диапазон изменения высоты при манипуляциях с джойстиком.

**PRG**: диапазон определяется установками программы.

-24 — +24: диапазон определяется значением параметра "Bend Range", независимо от установок программы.

*Äëÿ èçìåíåíèÿ ýòîãî ïàðàìåòðà ìîæíî èñïîëüçîâàòü MIDI-ñîîáùåíèÿ RPN Pitch Bend Change. Ýòè ñîîáùåíèÿ* nbunumawmca no каналу, определяемому параметром "MIDI Channel" для каждого из треков,

### **Transpose [–60…+00…+60]**

2–3 Команды меню

**Bend Range [PRG, –24...+00...+24]**

#### **Use Program's Scale [Off, On]**

Каждый из треков может использовать свой строй, определяемый значением параметра "Scale" (Program 1–1f).

Поле отмечено: используется строй, определяемый установками программы.

**Поле не отмечено**: строй определяется значением параметра Scale (2–3b).

## *Track 2...16 (номер трека):*

Здесь определяются установки треков МIDI 2 — 16. Они аналогичны установкам для трека 1 (см. выше).

### $2 - 3b$ : Scale

### *Scale:*

Определяет строй, который использует песня. См. "1-1f: Scale" для режима программы.

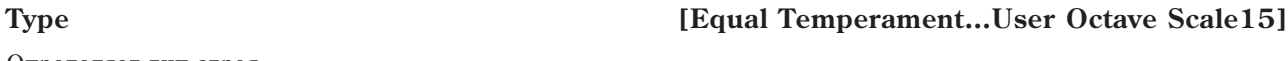

Определяет тип строя.

#### **Key [C…B]**

Определяет тонику выбранного строя.

#### **Random [0…7]**

Определяет расстройку высоту при взятии ноты (событие note-on). Расстройка изменяется случайным образом. С ростом параметра увеличивается диапазон изменения высоты.

*Åñëè "Status" (2–1a) óñòàíîâëåí â INT, òî ïàðàìåòð äåéñòâóåò íà âûñîòó òîíà íîò, âîñïðîèçâîäèìûõ OASYS, åñëè â EXT — òî íà íîìåðà íîò ïåðåäàâàåìûõ MIDI-ñîîáùåíèé.*

### 2 — 3: Команды меню страницы

Цифра перед каждой командой соответствует "горячей" клавише ENTER + цифровая кнопка. Для пополнительной информации см. "ENTER + 0-9: команда меню" в разделе "Program: Команды меню страницы".

- 0: Memory Status. Для дополнительной информации см. "Memory Status" в разделе "Sequencer: Команды меню страницы".
- **1: Exclusive Solo**. Для дополнительной информации см. "Exclusive Solo" в разделе "Program: Команды меню страницы".
- 2: Rename Song. Для дополнительной информации см. "Rename Song" в разделе "Sequencer: Команды меню страницы".
- **3: Delete Song**. Для дополнительной информации см. "Delete Song" в разделе "Sequencer: Команды меню страницы".
- **4: Copy From Song**. Для пополнительной информации см. "Copy From Song" в разлеле "Sequencer: Команды меню страницы".
- **5: Load Template Song**. Для дополнительной информации см. "Load Template Song" в разделе "Sequencer: Команды меню страницы".
- **6: Save Template Song**. Для дополнительной информации см. "Save Template Song" в разделе "Sequencer: Команды меню страницы".
- **7: FF/REW Speed**. Для дополнительной информации см. "FF/REW Speed" в разделе "Sequencer: Команды меню страницы".
- 8: Set Location for Locate Key. *Для дополнительной информации* см. "Set Location for Locate Key" в разделе "Sequencer: Команды меню страницы".
- 9: GM Initialize. Для дополнительной информации см. "GM Initialize" в разделе "Sequencer: Команды меню страницы".
- **10: Copy From Combination**. Для дополнительной информации см. "Copy from Combination" в разделе "Sequencer: Команды меню страницы".
- **11: Copy From Program**. Для дополнительной информации см. "Copy From Program" в разделе "Sequencer: Команды меню страницы".
- 12: Detune BPM Adjust. Для дополнительной информации см. "Detune BPM Adjust" в разделе "Sequencer: Команлы меню страницы".

## **610 Кorg OASYS версии 1.3. Установка параметров**

# 2 — 4: Delay

 $001:01.000$ 

**SEQUENCER P2: Track Parameters** 

**IS001: NEW SONG** MIDI Track 01: MIDI TRACK 01

Meter: \*\*/\*\*

 $0 - 1a$ 

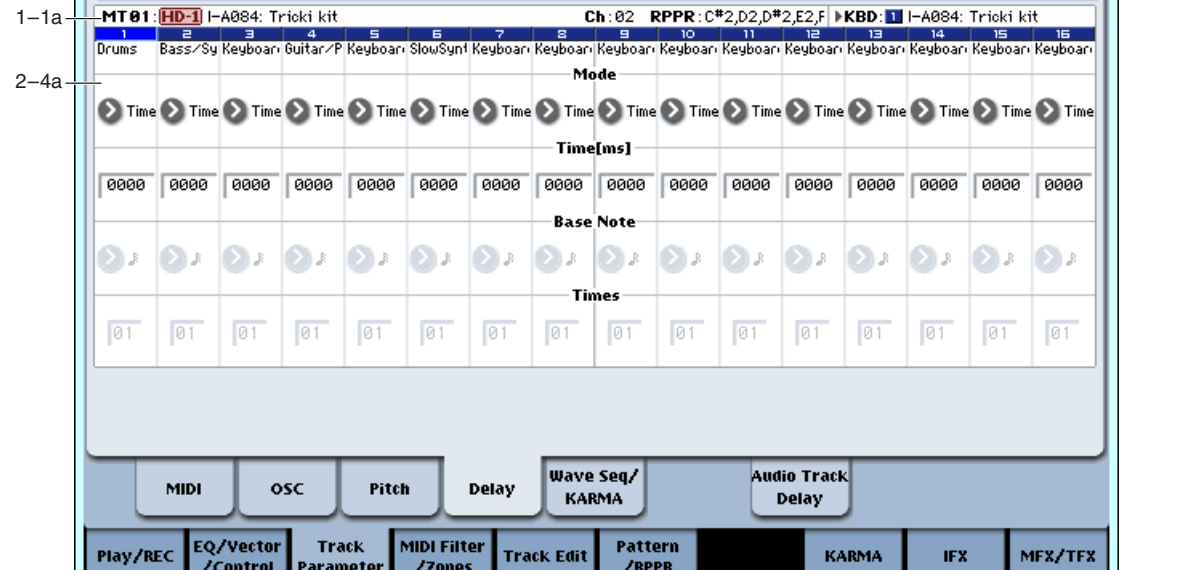

REC Resolution: 2 Hi

Определяет для каждого из MIDI треков время задержки, определяющее интервал времени с момента взятия ноты (событие note-on) и до момента начала ее воспроизведения.

## $2 - 4a$ : Delay

## *Track 01 (номер трека):*

Выбор единиц времени задержки.

**Time**: Время задержки измеряется в миллисекундах (1 мс = 1/1000 секунды).

**Tempo**: Время задержки измеряется в единицах темпа, определенными параметрами "Base Note" и "Times". Например, если "Base Note" = , "Times" = 01 и "Tempo" = 60 BPM, время задержки будет равно 1000 мс.

### **Time [ms] [0000…6000ms, KeyOff]**

Определяет для трека время задержки (в мс), определяющее интервал времени с момента взятия ноты (событие note-on) и до момента начала ее воспроизведения. Установка доступна при установке Mode в Time.

KeyOff: нота начинается воспроизводиться в момент ее снятия (событие note-off). В этом случае нота звучит бесконечно долго, если значение сустейна огибающей амплитуды программы отлично от нуля. Установка используется при построении программ, моделирующих звук клавесина.

Стандартно параметр устанавливается в значение 0000.

## **Base Note**  $\begin{bmatrix} \frac{1}{2} & \frac{1}{2} & \frac$

#### **Times [01…32]**

Установки доступны при установке Mode в Тетро, и время задержки измеряется в единицах темпа. Задержка равна значению длительности ноты "Base Note", умноженному на значение "Times",

Например, если установить "Base Note" в четверти (J) и "Times" в 02, задержка будет равна половине ноты ( )). Даже при смене темпа (0–1a), задержка останется прежней.

## *Track 02...16 (номер трека):*

Здесь определяются установки MIDI треков 2 — 16. Они аналогичны установкам для трека 1 (см. выше).

### **Mode [Time, Tempo]**

и

2–4 Команды меню

Delay

 $J = 096.00$ **ORPPR** 

Multi REC

Tempo Mode: 2 Manual

Metronome: 2 Only REC

### 2 — 4: Команды меню страницы

Цифра перед каждой командой соответствует "горячей" клавише ENTER + цифровая кнопка. Для дополнительной информации см. "ENTER + 0-9: команда меню" в разделе "Program: Команды меню страницы".

- **0: Memory Status**. Для пополнительной информации см. "Memory Status" в разделе "Sequencer: Команды меню страницы".
- **1: Exclusive Solo**. Для пополнительной информации см. "Exclusive Solo" в разлеле "Program: Команлы меню страницы".
- 2: Rename Song. Для дополнительной информации см. "Rename Song" в разделе "Sequencer: Команды меню страницы".
- **3: Delete Song**. Для дополнительной информации см. "Delete Song" в разделе "Sequencer: Команды меню страницы".
- **4: Copy From Song**. Для дополнительной информации см. "Copy From Song" в разделе "Sequencer: Команды меню страницы".
- **5: Load Template Song**. Для дополнительной информации см. "Load Template Song" в разделе "Sequencer: Команлы меню страницы".
- **6: Save Template Song**. Для дополнительной информации см. "Save Template Song" в разделе "Sequencer: Команлы меню страницы".
- **7: FF/REW Speed**. Для дополнительной информации см. "FF/REW Speed" в разделе "Sequencer: Команды меню страницы".
- **8: Set Location for Locate Key.** Для пополнительной информации см. "Set Location for Locate Key" в разлеле "Sequencer: Команлы меню страницы".
- 9: GM Initialize. Для дополнительной информации см. "GM Initialize" в разделе "Sequencer: Команды меню страницы".
- **10: Copy From Combination**. Для дополнительной информации см. "Copy from Combination" в разделе "Sequencer: Команды меню страницы".
- **11: Copy From Program**. Для дополнительной информации см. "Copy From Program" в разделе "Sequencer: Команды меню страницы".

## 2 — 5: Wave Sequence/KARMA

Здесь производятся установки волновых секвенций и KARMA для каждого MIDI трека.

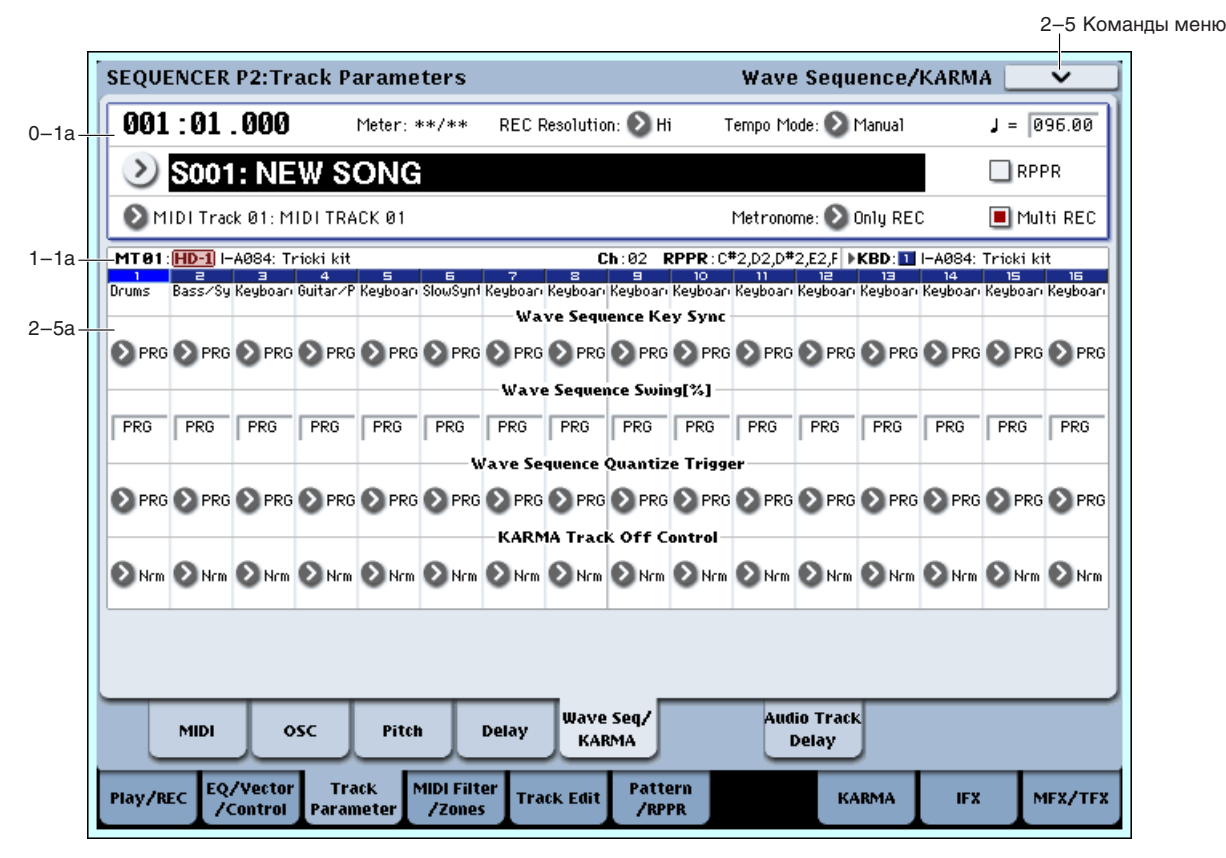

### 2 — 5a: Wave Sequence/KARMA

## *Track 01 (номер трека):*

#### **Wave Sequence Key Sync [PRG, Off, On]**

Определяет установку "Key Sync" (Program 1–1e) выбранной для трека программы. Она доступна для программ, использующих волновую секвенцию.

**PRG**: Используется установка программы.

**Off**: Волновые секвенции всех нот будут синхронизированы на каждом шаге.

**On**: Каждая нотная волновая секвенция работает независимо и на разных шагах ведет себя индивидуально.

#### **Wave Sequence Swing [%] [PRG, –300…+000…+300]**

Определяет установку "Swing" (Program 1–1e) выбранной для трека программы. Она доступна для программ, использующих волновую секвенцию.

**PRG**: Используется установка программы.

**–300…+300**: Заданное здесь значение используется независимо от установки "Swing" программы.

#### **Wave Sequence Quantize Trigger [PRG, Off, On]**

Определяет установку "Quantize Trigger" (Program 1–1e) выбранной для трека программы. Она доступна для программ, использующих волновую секвенцию. Триггеры квантования позволяют принудительно синхронизировать ноты большинства темпозависимых волновых секвенций для их адаптации к другим ритмическим элементам.

Параметр Quantize Trigger доступен только для волновых секвенций, параметр Mode которых установлен в Tempo.

**PRG**: Используется установка программы.

**Off**: Волновая секвенция синхронизируются с событиями note-on.

**On**: Волновая секвенция синхронизируются с 1/8 нотами относительно текущего темпа.

#### **KARMA Track Off Control [Normal, Track Off by KARMA Off, OSC Off by KARMA On]**

Nrm (Normal): Кнопка KARMA ON/OFF не управляет звучанием трека. Это — стандартное значение.

**by Off** (Track Off by KARMA Off): Трек звучит стандартно при включенной кнопке KARMA ON/OFF и не звучит при отключенной. Это используется при установке выпеленных треков на опин MIDI-канал и их заглушения только при отключенной KARMA.

**by On** (OSC Off by KARMA On): Трек звучит стандартно при выключенной кнопке KARMA ON/OFF и не звучит при включенной. Это используется при использовании модуля KARMA для управления несколькими треками, установленными на один MIDI-канал, и их заглушения только при включенной KARMA. Например, это удобно для игры двухтрековым слоем с клавиатуры при отключенной KARMA и использовании одного трека при включенной KARMA.

 $E$ сли Status (0–1b) каждого трека установлен в INT, вы можете использовать установку "Track Off Ctrl" для останова звука генератора каждого трека.

Если установить "OSC On/Off Ctrl" в by Off или в by On и при записи песни оперировать кнопкой KARMA ON/OFF, имейте в виду следующее.

- Для управления этим параметром при воспроизведении, манипуляции кнопкой KARMA ON/OFF должны быть записаны в реальном времени.
- Установите "KARMA ON/OFF" (Global 2–1b) в MIDI CC#14 для возможности записи манипуляций кнопкой KARMA ON/OFF в реальном времени (См. "2-1b: MIDI CC# Assign — KARMA Controllers").
- Манипуляции также запишутся при назначении этой кнопки на MIDI CC#00–95, но во избежание возможных конфликтов с принимаемыми СС#, желательно использовать СС#14.
- "KARMA ON/OFF" (Global 2–1b) òàêæå óñòàíîâèòñÿ â MIDI CC#14 ïðè âûïîëíåíèè êîìàíäû ìåíþ "Reset Controller MIDI Assign", если в поле "То:" установлено Default Setting. После ее выполнения, для не записываемых MIDI CC# Assign – KARMA Controllers установите назначение в Off.

## *Track 02...16 (номер трека):*

Злесь опрелеляются установки MIDI треков 2 — 16. Они аналогичны установкам для трека 1 (см. выше).
## 2 — 5: Команды меню страницы

Цифра перед каждой командой соответствует "горячей" клавише ENTER + цифровая кнопка. Для дополнительной информации см. "ENTER + 0-9: команда меню" в разделе "Program: Команды меню страницы".

- **0: Memory Status**. Для пополнительной информации см. "Memory Status" в разделе "Sequencer: Команды меню страницы".
- **1: Exclusive Solo**. Для пополнительной информации см. "Exclusive Solo" в разлеле "Program: Команлы меню страницы".
- 2: Rename Song. Для дополнительной информации см. "Rename Song" в разделе "Sequencer: Команды меню страницы".
- 3: Delete Song. Для дополнительной информации см. "Delete Song" в разделе "Sequencer: Команды меню страницы".
- **4: Copy From Song**. Для дополнительной информации см. "Copy From Song" в разделе "Sequencer: Команды меню страницы".
- **5: Load Template Song**. Для дополнительной информации см. "Load Template Song" в разделе "Sequencer: Команлы меню страницы".
- **6: Save Template Song**. Для дополнительной информации см. "Save Template Song" в разделе "Sequencer: Команлы меню страницы".
- **7: FF/REW Speed**. Для дополнительной информации см. "FF/REW Speed" в разделе "Sequencer: Команды меню страницы".
- **8: Set Location for Locate Key.** Для пополнительной информации см. "Set Location for Locate Key" в разлеле "Sequencer: Команды меню страницы".
- 9: GM Initialize. Для дополнительной информации см. "GM Initialize" в разделе "Sequencer: Команды меню страницы".
- **10: Copy From Combination**. Для дополнительной информации см. "Copy from Combination" в разделе "Sequencer: Команды меню страницы".
- **11: Copy From Program**. Для дополнительной информации см. "Copy From Program" в разделе "Sequencer: Команды меню страницы".

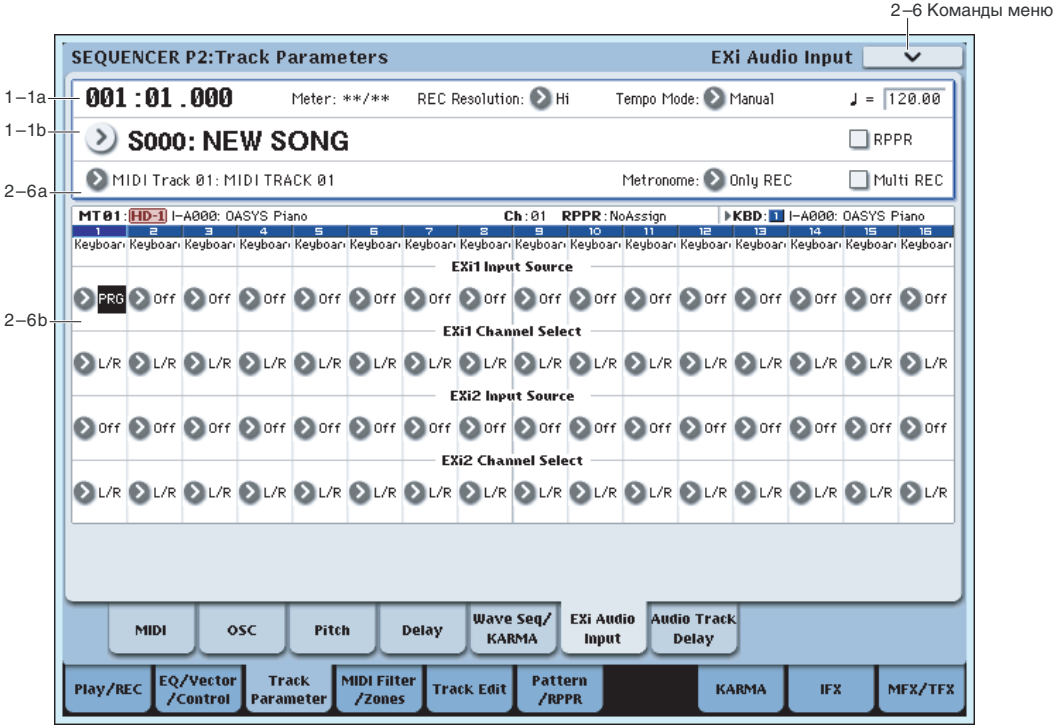

# 2 — 6: EXi Audio Input

Данные параметры позволяют пропускать аудиосигналы через инструменты EXi, поддерживающие аудиовход, типа STR-1. Это можно использовать для создания петель обратной связи или обработки входного или записанного сигнала алгоритмами синтеза EXi.

EXi, не поддерживающие аудиовход, игнорируют эти установки. Дополнительная информация находится в главе "STR-1", разлел "4 — 8с: Feedback".

# 2 — 6a: EXi 1

### **Input Source [PRG, Off, Audio Input 1 /2...3/4, S/P DIF Input L/R, L/R Output, Indiv. Output 1/2...7/8, REC 1/2, 3/4, FX Control 1, 2, IFX 1...12, MFX 1, 2, TFX 1, 2]**

Здесь выбирается входной источник для EXi 1. Это можно использовать, например, для создания петли обратной связи.

PRG использует установки программы. Это может оказаться удобным при использовании сообщений Program Change для переключения двух программ ЕХі, у одной из которых вход доступен, а у другой — нет. См "4 — 2: EXi Audio Input" для режима программы.

**Off** отключает вход.

Audio Input 1/2...3/4 и S/P DIF Input L/R используются для подачи сигнала с выбранного аудиовхода.

**L/R Output**  $\mu$  **Indiv. Output**  $1/2...7/8$  используются для подачи сигнала с выбранного выхода (классическая обратная связь).

**REC 1/2...3/4 и FX Control 1, 2** используются для подачи сигнала с выбранной шины.

**IFX 1...12, MFX 1, 2 и TFX 1, 2** используются для подачи сигнала с выбранного эффекта.

### **Channel Select** *Channel Select* **<b>***Channel Select Channel Select Channel Select Channel Select Channel Select Channel Select Channel Select Channel Select Channel Select Channel Select*

Stereo/L+R: Направляет стереосигнал на EXi со стереовходами или сумму каналов L+R на EXi с моновходами.

Left. Right: Использует только моносигнал выбранного канала.

# $2 - 6b$ : EXi 2

Параметры EXi 2 аналогичны EXi 1.

# 2 — 7: Audio Track Delay

Определяет для аудиособытий каждого аудиотрека время задержки, относительно его позиции "Location".

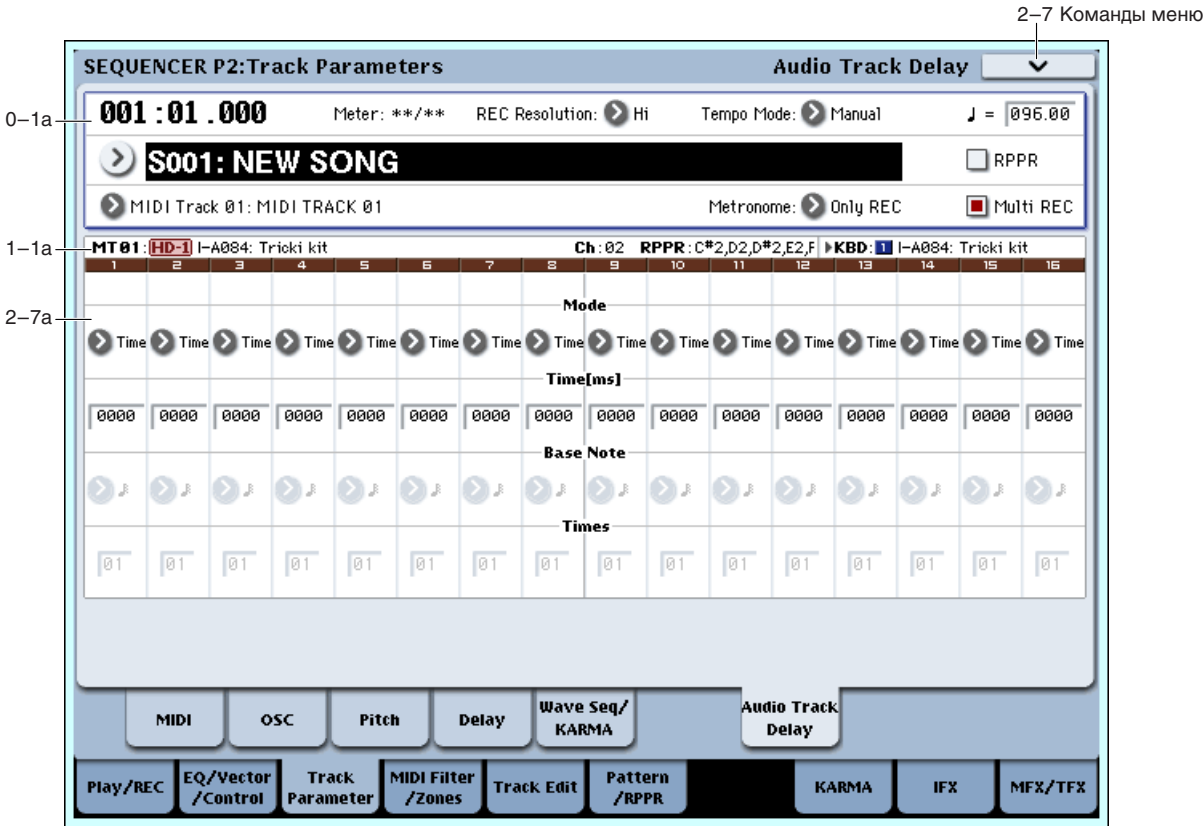

# 2 — 7a: Delay

# *Track 01 — 16 (номер трека):*

### **STEREO**

Отображается при включении стереопар.

**Mode [Time, Tempo]**

См. параграф "2-4а: Delay", выше.

### 2 — 7: Команды меню страницы

Цифра перед каждой командой соответствует "горячей" клавише ENTER + цифровая кнопка. Для дополнительной информации см. "ENTER + 0-9: команда меню" в разделе "Program: Команды меню страницы".

- **0: Memory Status**. Для дополнительной информации см. "Memory Status" в разделе "Sequencer: Команды меню страницы".
- **1: Exclusive Solo**. Для дополнительной информации см. "Exclusive Solo" в разделе "Program: Команды меню страницы".
- 2: Rename Song. Для дополнительной информации см. "Rename Song" в разделе "Sequencer: Команды меню страницы".
- 3: Delete Song. Для дополнительной информации см. "Delete Song" в разделе "Sequencer: Команды меню страницы".
- **4: Copy From Song**. Для пополнительной информации см. "Copy From Song" в разлеле "Sequencer: Команды меню страницы".
- **5: Load Template Song**. Для дополнительной информации см. "Load Template Song" в разделе "Sequencer: Команлы меню страницы".
- **6: Save Template Song**. Для дополнительной информации см. "Save Template Song" в разделе "Sequencer: Команды меню страницы".
- **7: FF/REW Speed**. Для дополнительной информации см. "FF/REW Speed" в разделе "Sequencer: Команды меню страницы".
- 8: Set Location for Locate Key. Для дополнительной информации см. "Set Location for Locate Key" в разделе "Sequencer: Команды меню страницы".
- 9: GM Initialize. Для дополнительной информации см. "GM Initialize" в разделе "Sequencer: Команды меню странины".
- **10: Сору From Combination**. Для дополнительной информации см. "Copy from Combination" в разделе "Sequencer: Команды меню страницы".
- **11: Copy From Program**. Для дополнительной информации см. "Copy From Program" в разделе "Sequencer: Команды меню страницы".

**Base Note**  $\begin{bmatrix} \int_{0}^{3} \int_{0}^{3} \int$ 

**Times [01...32]**

# Sequencer P3: MIDI Filter/Zones

# 3 — 1: MIDI Filter1

**SEQUENCER P3:MIDI Filter/Zones MIDI Filter1**  $.001:01.000$   $\bigcirc$  s001: New song  $\Box$  MIDI Track 01:  $\Box$  RPPR  $J = 096.00$  $1 - 1a$ **MT81: HD-1** I-A084: Tricki kit Ch: 02 RPPR: C#2,D2,D#2,E2,F | KBD: 1 | I-A084: Tricki kit  $1-1<sub>b</sub>$ рения от современность с производительность и представительность и представительность и представительность и п<br>- Drums Bass/Sy Keyboari Guitar/P Keyboari SlowSynt Keyboari Keyboari Keyboari Keyboari Keyboari Keyboari Keyb **Fnable Program Change** 3–1a  $\blacksquare$  $\blacksquare$  $\blacksquare$  $\blacksquare$  $\blacksquare$  $\blacksquare$  $\blacksquare$  $\blacksquare$  $\blacksquare$  $\blacksquare$  $\blacksquare$  $\blacksquare$  $\blacksquare$  $\blacksquare$  $\blacksquare$  $\blacksquare$ **Enable After Touch**  $\blacksquare$  $\blacksquare$  $\blacksquare$  $\blacksquare$  $\blacksquare$  $\blacksquare$  $\blacksquare$  $\blacksquare$  $\blacksquare$  $\blacksquare$  $\blacksquare$  $\blacksquare$  $\blacksquare$  $\blacksquare$  $\blacksquare$  $\blacksquare$ .<br>Enable Damper  $\blacksquare$  $\blacksquare$  $\blacksquare$  $\blacksquare$  $\blacksquare$  $\blacksquare$  $\blacksquare$  $\blacksquare$  $\blacksquare$  $\blacksquare$  $\Box$  $\blacksquare$  $\blacksquare$  $\Box$  $\blacksquare$  $\Box$ **Enable Portamento SW**  $\blacksquare$  $\blacksquare$  $\blacksquare$  $\blacksquare$  $\blacksquare$  $\blacksquare$  $\blacksquare$  $\blacksquare$  $\blacksquare$  $\blacksquare$  $\blacksquare$  $\blacksquare$  $\blacksquare$  $\Box$  $\Box$  $\blacksquare$ Enable JS X as AMS  $\blacksquare$  $\blacksquare$  $\blacksquare$  $\blacksquare$  $\blacksquare$  $\blacksquare$  $\blacksquare$  $\blacksquare$  $\blacksquare$  $\Box$  $\blacksquare$  $\blacksquare$  $\blacksquare$  $\blacksquare$  $\blacksquare$  $\blacksquare$ Enable IS +Y  $\blacksquare$  $\Box$  $\blacksquare$  $\Box$  $\blacksquare$  $\blacksquare$  $\blacksquare$  $\blacksquare$  $\blacksquare$  $\blacksquare$  $\blacksquare$  $\blacksquare$  $\blacksquare$  $\blacksquare$  $\blacksquare$  $\blacksquare$ Enable JS -Y  $\Box$  $\blacksquare$  $\blacksquare$  $\blacksquare$  $\blacksquare$  $\blacksquare$  $\Box$  $\blacksquare$  $\blacksquare$  $\blacksquare$  $\blacksquare$  $\blacksquare$  $\blacksquare$  $\blacksquare$  $\blacksquare$  $\blacksquare$ **Enable Ribbon**  $\blacksquare$  $\blacksquare$  $\blacksquare$  $\blacksquare$  $\blacksquare$  $\blacksquare$  $\blacksquare$  $\blacksquare$  $\blacksquare$  $\blacksquare$  $\blacksquare$  $\blacksquare$  $\blacksquare$  $\blacksquare$  $\blacksquare$  $\blacksquare$ **MIDI MIDI** MIDI Keyboard Velocity Filter <sup>.</sup> Filter<sub>2</sub> Filter 3 **Zones** Zones EO/Vector Track **MIDI Filter** Pattern Play/REC **Track Edit KARMA IFX** MFX/TFX /Control Parameter /RPPR /Zones

3–1 Команлы меню

На странице определяются установки фильтров для принимаемых и передаваемых MIDI-данных по каждому из MIDI треков 1 — 16. Например, если пва трека назначены на олин и тот же канал, то можно опрелелить установки таким образом, что демпферная педаль будет управлять только одним из них.

*Äåéñòâèå MIDI-ôèëüòðîâ íà ñîáûòèÿ, óæå çàïèñàííûå íà òðåê, íå ðàñïðîñòðàíÿþòñÿ.*

*Óñòàíîâêè MIDI-ôèëüòðîâ íå èçìåíÿþò ðåæèì ïåðåäà÷è MIDI-ñîîáùåíèé óæå çàïèñàííûõ íà òðåê. Îíè âëèÿþò íà ïåðåäà÷ó MIDI-ñîîáùåíèé, ãåíåðèðóåìûõ ïðè ñìåíå ïðîãðàìì, ðåãóëèðîâêå ïàðàìåòðîâ ïàíîðàìû,*  $\epsilon$ ромкости, портаменто и посылов треков, если параметр "Status" (2-1а) установлен в ВТН, EXT, или EX2.

Поле отмечено: разрешается прием/передача MIDI-данных соответствующего типа. Если "Status" установлен в INT (2–1а), то манипуляции со встроенными контроллерами или принимаемые MIDI-данные оказывают влияние на программу соответствующего трека. На функцию динамической модуляции эти установки влияния не оказывают. Установки, определяющие режим приема/передачи MIDI-данных для всего инструмента в целом задаются в "MIDI Filter" (Global 1 — 1с).

Ярлыки MIDI Filter2 и 3 определяют установки MIDI-фильтров для программируемых контроллеров (функциональное назначение контроллеров определяется пользователем). И если контроллер назначен на MIDI-сообщение Control Change, то установки фильтра применяются к MIDI-сообщению Control Change с соответствующим номером. В этом случае, если программируемые контроллеры используют сообщения Control Change с номерами, которые есть на ярлыках MIDI Filter1 и 2, то установки последних являются более приоритетными. Также, если на сообщение Control Change с определенным номером в ярлыках MIDI Filter1 и 2 назначено несколько контроллеров, то для разрешения приема/передачи сообщения Control Change с этим номером достаточно отметить соответствующее поле хотя бы одного контроллера.

Поле не отмечено: MIDI-данные не принимаются.

*MIDI CC*# = номеру сообщения MIDI Control Change.

# 3 — 1a: MIDI Filter1

# *Track 01 (номер трека):*

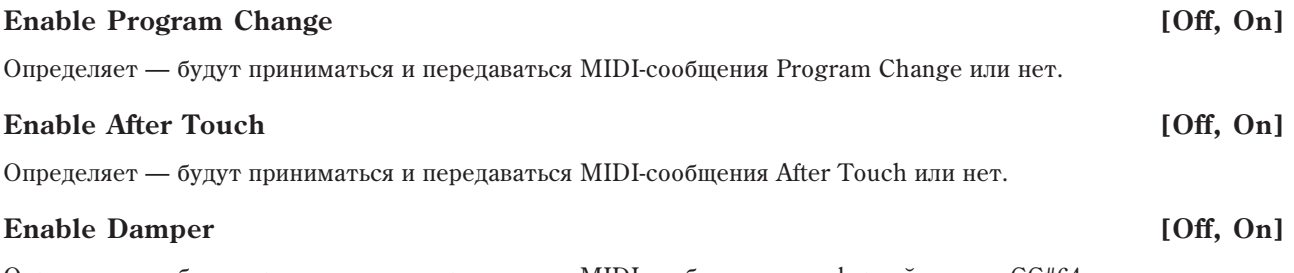

Определяет — будут приниматься и передаваться MIDI-сообщения демпферной педали СС#64 или нет.

### **Enable Portamento SW** [Off, On]

Определяет — будут приниматься и передаваться MIDI-сообщения портаменто СС#65 или нет.

### **Enable JS X as AMS** *Dependent of the COS COS COS COS COS COS COS COS COS COS COS COS COS COS COS COS COS COS COS COS COS COS COS*

 $\Omega$ прелеляет — булут ли приниматься MIDI-сообщения Pitch Bend (перемещение лжойстика влоль оси X) для vправления эффектом AMS, который назначен на JS X. Параметр не является фильтром сообщений Pitch Bend.

### **Enable JS+Y [Off, On]**

Определяет — будут ли приниматься или передаваться MIDI-сообщения СС#1 (перемещение джойстика вдоль вертикальной оси Ү в положительном направлении, т.е. "от себя"; или манипуляции с регуляторами управления в режиме реального времени).

### **Enable JS–Y [Off, On]**

Определяет — будут ли приниматься или передаваться MIDI-сообщения СС#2 (перемещение джойстика вдоль вертикальной оси Y в отрицательном направлении, т.е. "на себя"; или манипуляции с регуляторами управления в режиме реального времени).

### **Enable Ribbon [Off, On]**

Определяет — будут ли приниматься или передаваться MIDI-сообщения СС#16 (ленточный контроллер; или регуляторы управления в режиме реального времени, назначенные на эту функцию).

# *Track 02...16 (номер трека):*

Здесь определяются установки МIDI треков 2 — 16. Они аналогичны установкам для трека 1 (см. выше).

### 3 — 1: Команды меню страницы

 $I$ ифра перел кажлой команлой соответствует "горячей" клавише  $ENTER + n$ ифровая кнопка. Для дополнительной информации см. "ENTER + 0-9: команда меню" в разделе "Program: Команды меню страницы".

- 0: Memory Status. См. "Memory Status" в разделе "Sequencer: Команды меню страницы".
- **1: Exclusive Solo**. См. "Exclusive Solo" в разделе "Program: Команды меню страницы".
- 2: Rename Song. См. "Rename Song" в разделе "Sequencer: Команды меню страницы".
- 3: Delete Song. См. "Delete Song" в разделе "Sequencer: Команды меню страницы".
- **4: Copy From Song**. См. "Copy From Song" в разделе "Sequencer: Команды меню страницы".
- 5: Load Template Song. См. "Load Template Song" в разделе "Sequencer: Команды меню страницы".
- **6: Save Template Song**. См. "Save Template Song" в разделе "Sequencer: Команды меню страницы".
- **7: FF/REW Speed**. См. "FF/REW Speed" в разделе "Sequencer: Команды меню страницы".
- 8: Set Location for Locate Key. См. "Set Location for Locate Key" в разделе "Sequencer: Команды меню страницы".
- 9: GM Initialize. См. "GM Initialize" в разделе "Sequencer: Команды меню страницы".
- **10: Сору From Combination**. См. "Сору from Combination" в разделе "Sequencer: Команды меню страницы".
- **11: Сору From Program**. См. "Сору From Program" в разделе "Sequencer: Команды меню страницы".

# 3 — 2: MIDI Filter2

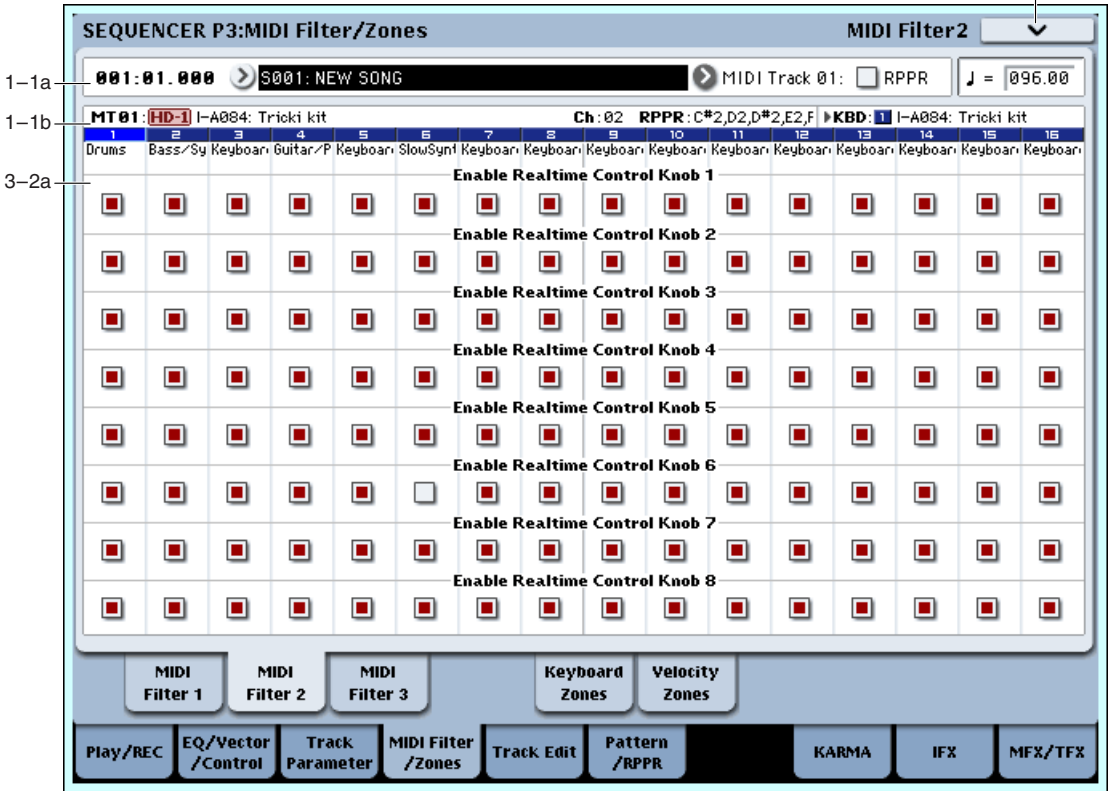

Здесь устанавливается доступность передачи для регуляторов REALTIME CONTROLS 1–8. MIDI-контроллеры регуляторов 1–4 фиксированы. Функции регуляторов 5–8 можно назначить на странице P1: Set Up Controller.

# 3 — 2a: MIDI Filter2

# *Track 01 (номер трека):*

### **Enable Realtime Control Knob 1 Control Knob 1 Control Knob 1 Control Knob 1 Control Knob 1**

Определяет — будут или не будут передаваться MIDI-сообщения СС#74, соответствующие регулятору 1 (граничная частота обрезного фильтра OASYS).

# **Enable Realtime Control Knob 2** [Off, On]

Определяет — будут или не будут передаваться MIDI-сообщения СС#71, соответствующие регулятору 2 (резонанс обрезного фильтра OASYS).

# **Enable Realtime Control Knob 3** [Off, On]

Определяет — будут или не будут передаваться MIDI-сообщения СС#79, соответствующие регулятору 3 (глубина модуляции огибающей фильтра OASYS).

### **Enable Realtime Control Knob 4** [Off, On]

Определяет — будут или не будут передаваться MIDI-сообщения СС#72, соответствующие регулятору 4 (время затухания огибающих фильтра и амплитуды OASYS).

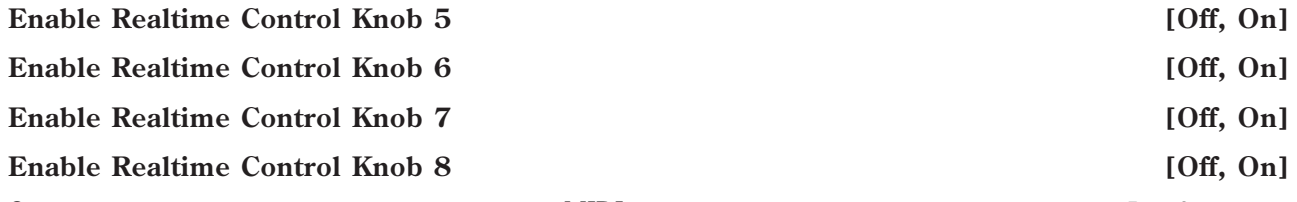

Определяет — будут или не будут передаваться MIDI-сообщения, соответствующие регуляторам 5 — 8.

# *Track 02...16 (номер трека):*

Здесь определяются установки MIDI треков 2 — 16. Они аналогичны установкам для трека 1 (см. выше).

3–2 Команды меню

### 3 — 2: Команды меню страницы

Цифра перед каждой командой соответствует "горячей" клавише ENTER + цифровая кнопка. Для дополнительной информации см. "ENTER + 0-9: команда меню" в разделе "Program: Команды меню страницы".

- 0: Memory Status. См. "Memory Status" в разделе "Sequencer: Команды меню страницы".
- 1: Exclusive Solo. См. "Exclusive Solo" в разделе "Program: Команды меню страницы".
- **2: Rename Song**. См. "Rename Song" в разделе "Sequencer: Команды меню страницы".
- **3: Delete Song**. См. "Delete Song" в разделе "Sequencer: Команды меню страницы".
- **4: Copy From Song**. См. "Copy From Song" в разделе "Sequencer: Команды меню страницы".
- 5: Load Template Song. См. "Load Template Song" в разделе "Sequencer: Команды меню страницы".
- **6: Save Template Song**. См. "Save Template Song" в разделе "Sequencer: Команды меню страницы".
- **7: FF/REW Speed**. См. "FF/REW Speed" в разделе "Sequencer: Команды меню страницы".
- **8: Set Location for Locate Key.** См. "Set Location for Locate Key" в разделе "Sequencer: Команды меню страницы".
- 9: GM Initialize. См. "GM Initialize" в разделе "Sequencer: Команды меню страницы".
- **10: Copy From Combination**. См. "Copy from Combination" в разделе "Sequencer: Команды меню страницы".
- 11: Copy From Program. См. "Copy From Program" в разделе "Sequencer: Команды меню страницы".

# $3 - 3$ : MIDI Filter3

# 3 — 3a: MIDI Filter3

# *Track 01 (номер трека):*

### **Enable SW1 [Off, On]**

### **Enable SW2 [Off, On]**

Определяет — будут или не будут приниматься и передаваться MIDI-сообщения, соответствующие кнопкам SW1 и SW2. Функциональное назначение этих кнопок определяется на странице P1: Set Up Controllers. Установки фильтра действуют при значениях SW1 Mod. (CC#80), SW2 Mod. (CC#81) или Portamento SW (CC#65).

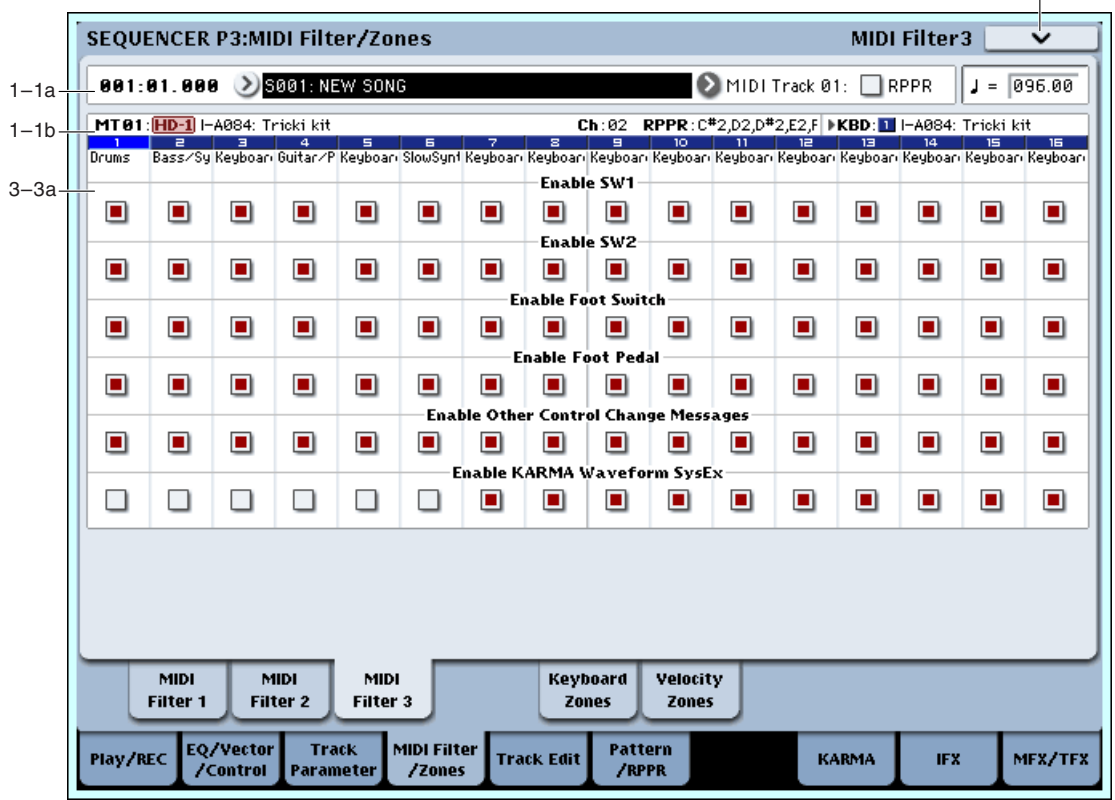

### **Korg OASYS версии 1.3. Установка параметров б19**

3-3 Команды меню

### **Enable Foot Switch [Off, On]**

### Определяет — будут или не будут приниматься и передаваться MIDI-сообщения, соответствующие ASSIGNA-BLE SWITCH. Функциональное назначение контроллера определяется на странице Global P2: Controller. Установки фильтра действительны, если контроллер назначен работу с сообщениями MIDI Control Change.

## **Enable Foot Pedal [Off, On]**

Определяет — будут или не будут приниматься и передаваться MIDI-сообщения, соответствующие ASSIGNA-BLE PEDAL. Функциональное назначение контроллера определяется на странице Global P2: Controller. Установки фильтра действительны, если контроллер назначен работу с сообщениями MIDI Control Change.

### **Enable Other Control Change Messages [Off, On]**

Определяет — будут или не будут приниматься и передаваться MIDI-сообщения, отличные от описанных в предыдущих ярлыках MIDI Filter.

# **Enable KARMA Waveform SysEx** [Off, On]

Позволяет включать/отключать сообщения System Exclusive, используемые волновыми секвенциями KARMA.

# *Track 02...16 (номер трека):*

Здесь определяются установки MIDI треков 2 — 16. Они аналогичны установкам для трека 1 (см. выше).

### 3 — 3: Команды меню страницы

Цифра перед каждой командой соответствует "горячей" клавише ENTER + пифровая кнопка. Для дополнительной информации см. "ENTER + 0-9: команда меню" в разделе "Program: Команды меню страницы".

- 0: Memory Status. Для дополнительной информации см. "Memory Status" в разделе "Sequencer: Команды меню страницы".
- **1: Exclusive Solo**. Для дополнительной информации см. "Exclusive Solo" в разделе "Program: Команды меню страницы".
- 2: Rename Song. Для дополнительной информации см. "Rename Song" в разделе "Sequencer: Команды меню страницы".
- **3: Delete Song**. Для дополнительной информации см. "Delete Song" в разделе "Sequencer: Команды меню страницы".
- **4: Copy From Song**. Пля пополнительной информации см. "Copy From Song" в разделе "Sequencer: Команды меню страницы".
- **5: Load Template Song**. Для дополнительной информации см. "Load Template Song" в разделе "Sequencer: Команды меню страницы".
- **6: Save Template Song**. Для дополнительной информации см. "Save Template Song" в разделе "Sequencer: Команды меню страницы".
- **7: FF/REW Speed**. Для дополнительной информации см. "FF/REW Speed" в разделе "Sequencer: Команды меню страницы".
- 8: Set Location for Locate Key. Для дополнительной информации см. "Set Location for Locate Key" в разделе "Sequencer: Команды меню страницы".
- 9: GM Initialize. Для дополнительной информации см. "GM Initialize" в разделе "Sequencer: Команды меню странины".
- **10: Сору From Combination**. Для дополнительной информации см. "Copy from Combination" в разделе "Sequencer: Команды меню страницы".
- **11: Copy From Program**. Для дополнительной информации см. "Copy From Program" в разделе "Sequencer: Команды меню страницы".

# 3 — 5: Keyboard Zones

Установки страницы определяют диапазоны клавиатуры для каждого из треков. Параметры "Top/Bottom Key" определяют диапазон звучания каждого из треков  $1 - 16$ , а параметры "Top/Bottom Slope" — протяженность переходного диапазона, в рамках которого громкость достигает установленного значения.

*Óñòàíîâêè íå âëèÿþò íà ïðîöåññû ïðèåìà/ïåðåäà÷è MIDI-èíôîðìàöèè. Íåçàâèñèìî îò ýòèõ óñòàíîâîê, âñå принимаемые ноты записываются в секвенсер OASYS, и все ноты встроенного секвенсера передаются.* 

### **SEQUENCER P3:MIDI Filter/Zones Keyboard Zones**  $\bigcirc$  MIDI Track 01:  $\Box$  RPPR 001:01.000 > S001: NEW SONG  $J = 0.96,00$  $1 - 1a$  $127$ 127 3–5a 똠 Ŕđ **MT01: <mark>HD-1</mark> I-A084: Tricki kit** Ch:02 RPPR:C#2,D2,D#2,E2,F | KBD: 1 | I-A084: Tricki kit  $1-1b$ Drums Bass/Sy Keyboar Guitar/P Keyboar SouSynt Keyboar Keyboar Keyboar Keyboar Keyboar Keyboar Keyboar Keyboar<br>Top Key Keyboar SouSynt Keyboar Keyboar Keyboar Keyboar Keyboar Keyboar Keyboar Keyboar Keyboar Keyboar Keyboar **B5**  $\sqrt{69}$  $F2$  $\sqrt{69}$  $\sqrt{69}$  $\sqrt{69}$  $\sqrt{169}$  $\sqrt{69}$  $\sqrt{69}$  $\sqrt{169}$  $\sqrt{69}$  $\sqrt{69}$  $\sqrt{69}$  $\sqrt{69}$  $\sqrt{1.69}$  $\sqrt{169}$  $3-5<sub>b</sub>$ Top Slope  $\overline{12}$ **l**øø laa  $\overline{\mathsf{B}}\overline{\mathsf{B}}$  $\overline{12}$ løø laa **l**øø løø **l**øø løø løø **D** løø **l**øø løø Bottom Slope  $\sqrt{12}$  $\sqrt{12}$ 00 00 00 00 **l**oo 00  $\boxed{00}$  $\boxed{00}$ **l**oo 00 00  $\boxed{00}$ **l**oo 00 **Bottom Key**  $\overline{C-1}$   $\overline{C-1}$  $C-1$   $C-1$   $C-1$   $C-1$   $C-1$   $C-1$   $C-1$   $C-1$  $F#1$   $C5$  $|C-1|$   $|C-1|$   $|C-1|$   $|C-1|$   $|C-1|$ MIDI MIDI MIDI Keyboard Velocity Filter<sub>1</sub> Filtor<sub>2</sub> Filter 3 **Zonos** Zones EQ/Vector Track MIDI Filter Pattern Play/REC **Track Edit KARMA** IFX MFX/TFX **ZControl** .<br>Paramete /Zones /RPPR

# 3 — 5a: Карта диапазонов

Представляет графическое отображение диапазонов нот и velocity (скорость нажатия) каждого из MIDI треков.

# 3 — 5b: Keyboard Zones

# *Track 01 (номер трека):*

Опрелеляет верхнюю границу лиапазона кажлого из MIDI треков.

# **Top Slope [00, 01, 02, 03, 04, 06, 08, 10, 12, 18, 24, 30, 36, 48, 60, 72]**

Определяет протяженность переходного диапазона в полутонах. Внутри него громкость увеличивается до установленной, начиная с ноты, заданной параметром "Тор Key".

**0**: Переходной диапазон отсутствует.

12: При движении по клавиатуре вниз громкость постепенно увеличивается и достигает установленного значения на октаву ниже ноты, заданной параметром "Тор Кеу".

72: При движении по клавиатуре вниз громкость постепенно увеличивается и достигает установленного значения на 6 октав ниже ноты, заданной параметром "Тор Кеу".

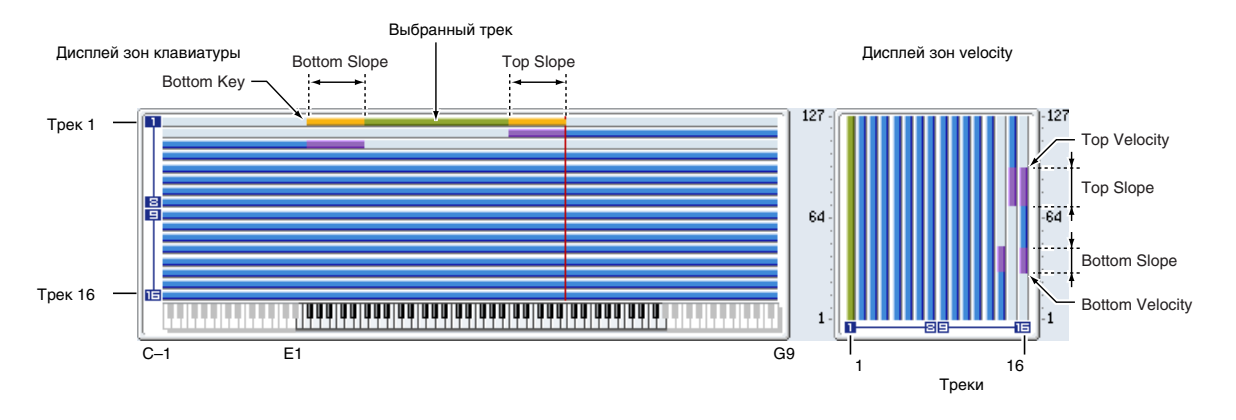

**Top Key [C–1…G9]**

Определяет протяженность переходного диапазона в полутонах. Внутри него громкость увеличивается до установленной, начиная с ноты, заданной параметром "Bottom Key".

**0**: Переходной диапазон отсутствует.

12: При движении по клавиатуре вверх громкость постепенно увеличивается и достигает установленного значения на октаву выше ноты, запанной параметром "Bottom Key".

72: При движении по клавиатуре вниз громкость постепенно увеличивается и достигает установленного значения на 6 октав выше ноты, заданной параметром "Bottom Key".

# **Bottom Key [C–1…G9]**

Определяет нижнюю границу диапазона каждого из треков.

*Параметры "Top Key" и "Bottom Key" можно установить, нажав на соответствующую ноту клавиатуры* **инструмента при нажатой кнопке ENTER.** 

Для одного и того же трека невозможно установить нижнюю границу диапазона над верхней. Аналогично, *íåâîçìîæíî çàäàòü ïàðàìåòðû òàêèì îáðàçîì, ÷òîáû ïåðåêðûâàëèñü ïåðåõîäíûå äèàïàçîíû îäíîãî è òîãî* же *трека*.

# *Track 02...16 (номер трека):*

Здесь определяются установки треков 2 — 16. Они аналогичны установкам для трека 1 (см. выше).

### 3 — 5: Команды меню страницы

Цифра перед каждой командой соответствует "горячей" клавише ENTER + цифровая кнопка. Для дополнительной информации см. "ENTER + 0-9: команда меню" в разделе "Program: Команды меню страницы".

- **0: Memory Status**. Для дополнительной информации см. "Memory Status" в разделе "Sequencer: Команды меню страницы".
- **1: Exclusive Solo**. Для дополнительной информации см. "Exclusive Solo" в разделе "Program: Команды меню страницы".
- 2: Rename Song. Для дополнительной информации см. "Rename Song" в разделе "Sequencer: Команды меню страницы".
- 3: Delete Song. Для дополнительной информации см. "Delete Song" в разделе "Sequencer: Команды меню страницы".
- 4: Copy From Song. Для дополнительной информации см. "Copy From Song" в разделе "Sequencer: Команды меню страницы".
- **5: Load Template Song**. Для дополнительной информации см. "Load Template Song" в разделе "Sequencer: Команды меню страницы".
- 6: Save Template Song. Для дополнительной информации см. "Save Template Song" в разделе "Sequencer: Команды меню страницы".
- **7: FF/REW Speed**. Для дополнительной информации см. "FF/REW Speed" в разделе "Sequencer: Команды меню страницы".
- 8: Set Location for Locate Key. Для дополнительной информации см. "Set Location for Locate Key" в разделе "Sequencer: Команды меню страницы".
- 9: GM Initialize. Для дополнительной информации см. "GM Initialize" в разделе "Sequencer: Команды меню страницы".
- **10: Сору From Combination**. Для дополнительной информации см. "Copy from Combination" в разделе "Sequencer: Команды меню страницы".
- 11: Copy From Program. Для дополнительной информации см. "Copy From Program" в разделе "Sequencer: Команды меню страницы".

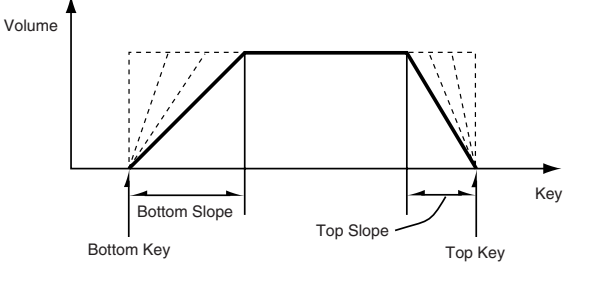

# 3 — 6: Velocity Zones

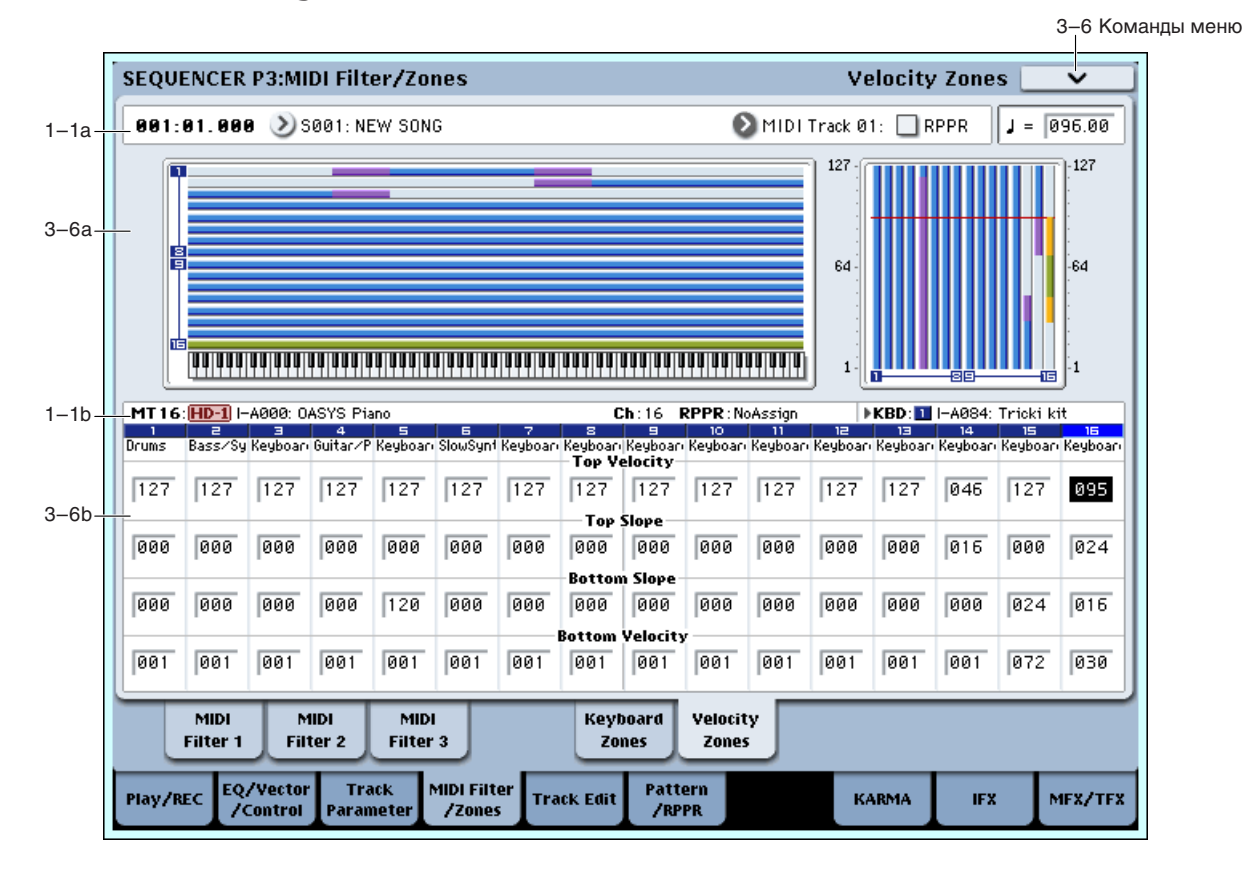

Параметры "Top/Bottom Velocity" определяют диапазон velocity (скорость нажатия), в котором воспроизводится каждый из MIDI треков  $1 - 16$ , а дараметры "Top/Bottom Slope" — протяженность переходного диапазона, в рамках которого громкость достигает установленного значения.

*Óñòàíîâêè íå âëèÿþò íà ïðîöåññû ïðèåìà/ïåðåäà÷è MIDI-èíôîðìàöèè. Íåçàâèñèìî îò ýòèõ óñòàíîâîê, âñå принимаемые ноты записываются в секвенсер OASYS, и все ноты встроенного секвенсера передаются.* 

Для одного и того же трека невозможно установить нижнюю границу диапазона над верхней. Аналогично, *íåâîçìîæíî çàäàòü ïàðàìåòðû òàêèì îáðàçîì, ÷òîáû ïåðåêðûâàëèñü ïåðåõîäíûå äèàïàçîíû îäíîãî è òîãî* же *трека*.

# 3 — 6a: Карта диапазонов

Представляет графическое отображение диапазонов нот и velocity (скорость нажатия) каждого из MIDI треков.

# 3 — 6b: Velocity Zones

# *Track 01 (номер трека):*

### **Top Velocity [1…127]**

Определяет максимальное значение velocity, при которым воспроизводится каждый из треков.

### **Top Slope [0…120]**

Определяет протяженность переходного диапазона (число шагов velocity). Внутри него громкость увеличивается до установленной, начиная с velocity, заданной параметром "Top Velocity".

**0**: Переходной диапазон отсутствует.

120: Громкость уменьшается до установленной параметром "Top Velocity".

### **Bottom Slope [0…120]**

Определяет протяженность переходного диапазона (число шагов velocity). Внутри него громкость увеличивается до установленной, начиная с velocity, заданной параметром "Velocity".

**0**: Переходной диапазон отсутствует.

120: Громкость уменьшается до установленной параметром "Bottom Velocity".

### **Bottom Velocity** [1...127]

Опрелеляет минимальное значение velocity, при которым воспроизводится каждый из треков.

*Параметры "Top Velocity" и "Bottom Velocity" можно óñòàíîâèòü, íàæàâ ñ ñîîòâåòñòâóþùåé ñêîðîñòüþ (veloci*ty) на ноту клавиатуры инструмента, при нажатой *êíîïêå ENTER.*

# *Track 02...16 (номер трека):*

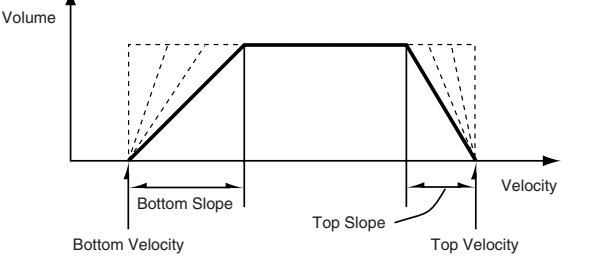

Здесь определяются установки MIDI треков 2 — 16. Они аналогичны установкам для трека 1 (см. выше).

### 3 — 6: Команды меню страницы

Цифра перед каждой командой соответствует "горячей" клавише ENTER + цифровая кнопка. Для дополнительной информации см. "ENTER + 0-9: команда меню" в разделе "Program: Команды меню страницы".

- **0: Memory Status**. Для дополнительной информации см. "Memory Status" в разделе "Sequencer: Команды меню страницы".
- **1: Exclusive Solo**. Для пополнительной информации см. "Exclusive Solo" в разлеле "Program: Команлы меню страницы".
- 2: Rename Song. Для дополнительной информации см. "Rename Song" в разделе "Sequencer: Команды меню страницы".
- 3: Delete Song. Для дополнительной информации см. "Delete Song" в разделе "Sequencer: Команды меню страницы".
- **4: Copy From Song**. Для пополнительной информации см. "Copy From Song" в разпеле "Sequencer: Команды меню страницы".
- **5: Load Template Song**. Для дополнительной информации см. "Load Template Song" в разделе "Sequencer: Команлы меню страницы".
- **6: Save Template Song**. Для дополнительной информации см. "Save Template Song" в разделе "Sequencer: Команды меню страницы".
- **7: FF/REW Speed.** Для пополнительной информации см. "FF/REW Speed" в разделе "Sequencer: Команды меню страницы".
- 8: Set Location for Locate Key. Для дополнительной информации см. "Set Location for Locate Key" в разлеле "Sequencer: Команлы меню страницы".
- 9: GM Initialize. Для дополнительной информации см. "GM Initialize" в разделе "Sequencer: Команды меню страницы".
- **10: Copy From Combination**. Для дополнительной информации см. "Copy from Combination" в разделе "Sequencer: Команды меню страницы".
- 11: Copy From Program. Для дополнительной информации см. "Copy From Program" в разделе "Sequencer: Команды меню страницы".

# Sequencer P4: Track Edit

# 4 — 1: Track Edit

Страница используется для редактирования установок MIDI-, аудиотреков и мастер-трека, записанных на него данных, а также для записи в пошаговом режиме.

 $\Pi$ режде чем приступить к редактированию данных или к пошаговой записи, выберите сначала трек и *ïàðàìåòðàìè "From Measure" è "To End of Measure" îïðåäåëèòå â íåì îáëàñòü, êîòîðàÿ áóäåò ìîäèôèöèðîâàòüñÿ, à çàòåì âûïîëíèòå ñîîòâåòñòâóþùóþ êîìàíäó ìåíþ ñòðàíèöû (ñì. "Sequencer:*  $K$ оманды меню страницы").

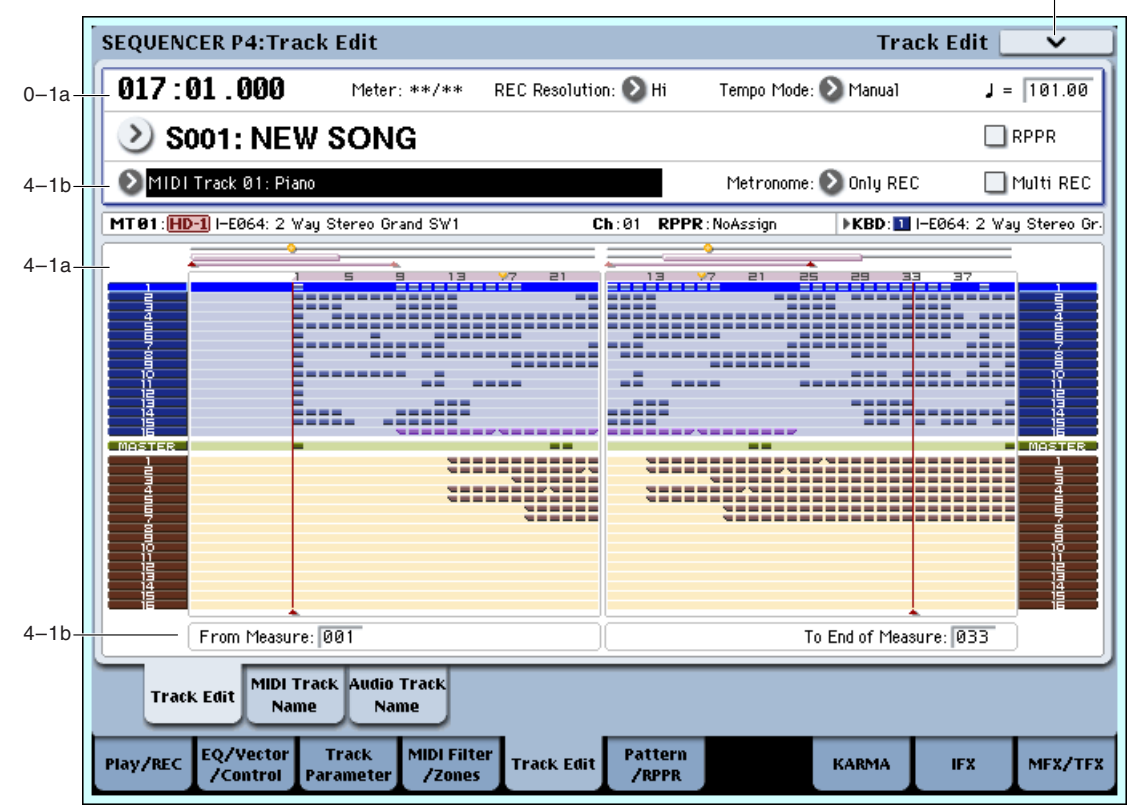

### 4 — 1a: Карта данных трека

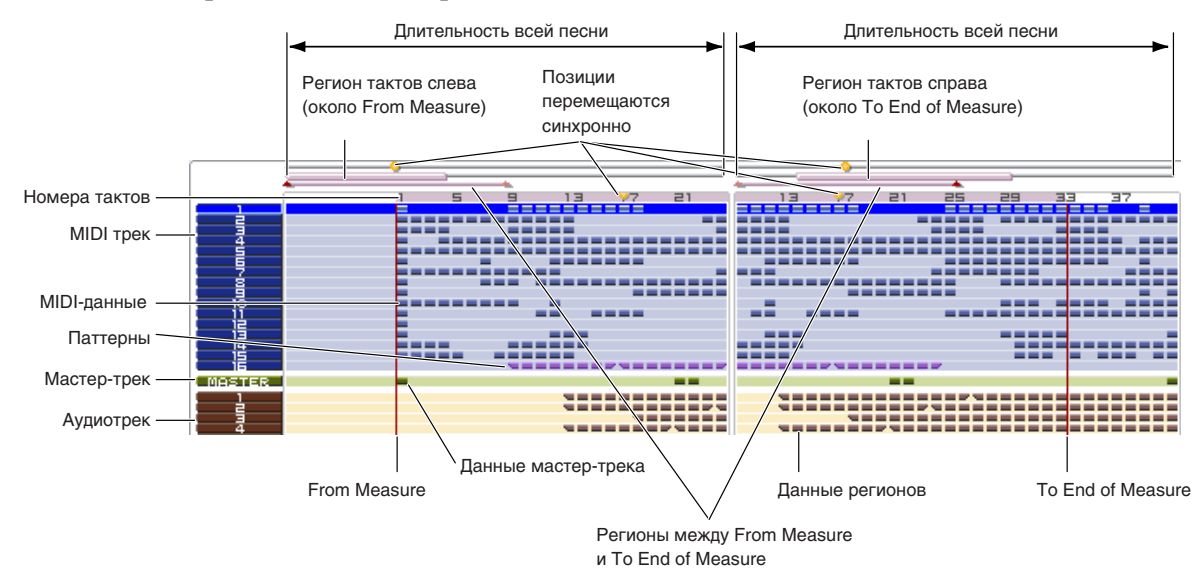

Здесь отображается присутствие или отсутствие данных, регион редакции и т.д. Трек, выбранный в "Track Select", подсвечен.

### 4 — 1b: Track Select, From Measure, To End of Measure

### **Track Select [MIDI Track01...MIDI Track16, Master Track, Audio Track01...Audio Track16]**

Определяет трек, который необходимо отредактировать, данные которого необходимо скопировать, или который необходимо записать.

Если необходимо выбрать все треки, то здесь ничего задавать не надо (отметьте "All Tracks" в диалоговом окне команды меню страницы).

**MIDI Track 01...16**: Выбор MIDI трека.

**Master Track**: Выбор мастер-трека.

### Audio Track 01...16: Выбор аудиотрека.

При выборе аупиотрека, входящего в стереопару, и выполнении его редакции, результат редакции скажется на втором треке стереопары. Однако, редакция автоматизации выполняется только для одного трека.

*Äîñòóïíûå êîìàíäû ìåíþ ñòðàíèöû çàâèñÿò îò òèïà âûáðàííîãî äëÿ ðåäàêöèè òðåêà: MIDI-, àóäèî- èëè ìàñòåð-òðåêà.*

### **From Measure** *contract <b>[001...999]*

Определяет первый такт диапазона.

### **To End of Measure [001...999]**

Опрелеляет послелний такт лиапазона.

### 4 — 1: Команды меню страницы

Доступные команды меню страницы зависят от типа выбранного для редакции трека, как указано ниже.

Цифра перед каждой командой соответствует "горячей" клавише ENTER + цифровая кнопка. Для дополнительной информации см. "ENTER + 0-9: команда меню" в разделе "Program: Команды меню страницы".

### Команды редакции MIDI трека

- **0: Memory Status**. Для дополнительной информации см. "Memory Status" в разделе "Sequencer: Команды меню страницы".
- 1: Exclusive Solo. Для дополнительной информации см. "Exclusive Solo" в разделе "Program: Команды меню страницы".
- 2: MIDI Step Recording. Для дополнительной информации см. "MIDI Step Recording" в разделе "Sequencer: Команды меню страницы".
- 3: MIDI Event Edit. Для дополнительной информации см. "MIDI Event Edit" в разделе "Sequencer: Команлы меню страницы".
- **4: Set Song Length**. Для дополнительной информации см. "Set Song Length" в разделе "Sequencer: Команды меню страницы".
- **5: Erase Track**. Для дополнительной информации см. "Erase Track" в разделе "Sequencer: Команды меню страницы".
- **6: Copy Track**. Для дополнительной информации см. "Copy Track" в разделе "Sequencer: Команды меню  $c$ транишы".
- 7: Bounce Track. Для дополнительной информации см. "Bounce Track" в разделе "Sequencer: Команды меню страницы".
- 8: Erase Measure. Для дополнительной информации см. "Erase Measure" в разделе "Sequencer: Команды меню страницы".
- 9: Delete Measure. Для дополнительной информации см. "Delete Measure" в разделе "Sequencer: Команды меню страницы".
- 10: Insert Measure. Для дополнительной информации см. "Insert Measure" в разделе "Sequencer: Команды меню страницы".
- 11: Repeat Measure. Для дополнительной информации см. "Repeat Measure" в разделе "Sequencer: Команды меню страницы".
- **12: Copy Measure**. Для дополнительной информации см. "Copy Measure" в разделе "Sequencer: Команды меню страницы".
- 13: Move Measure. Для дополнительной информации см. "Move Measure" в разделе "Sequencer: Команды меню страницы".
- **14: Create Control Data**. Для дополнительной информации см. "Create Control Data" в разделе "Sequencer: Команды меню страницы".
- **15: Erase Control Data**. Для дополнительной информации см. "Erase Control Data" в разделе "Sequencer: Команды меню страницы".
- 16: Quantize. Для дополнительной информации см. "Quantize" в разделе "Sequencer: Команды меню страницы".

- **17: Shift/Erase Note**. Для дополнительной информации см. "Shift/Erase Note" в разделе "Sequencer: Команлы меню страницы".
- **18: Modify Velocity**. Для дополнительной информации см. "Modify Velocity" в разделе "Sequencer: Команды меню страницы".
- **19: FF/REW Speed**. Для дополнительной информации см. "FF/REW Speed" в разделе "Sequencer: Команды меню страницы".
- **20: Set Location for Locate Key**. Для дополнительной информации см. "Set Location for Locate Key" в разделе "Sequencer: Команды меню страницы".

### Команды редакции аудиотрека

- **0: Memory Status**. Для дополнительной информации см. "Memory Status" в разделе "Sequencer: Команды меню страницы".
- 1: Exclusive Solo. Для дополнительной информации см. "Exclusive Solo" в разделе "Program: Команды меню страницы".
- 2: Audio Event Edit. Для дополнительной информации см. "Audio Event Edit" в разделе "Sequencer: Команды меню страницы".
- 3: Audio Automation Edit. Для дополнительной информации см. "Audio Automation Edit" в разделе "Sequencer: Команды меню страницы".
- 4: Set Song Length. Для дополнительной информации см. "Set Song Length" в разделе "Sequencer: Команды меню страницы".
- **5: Erase Track**. Для дополнительной информации см. "Erase Track" в разделе "Sequencer: Команды меню страницы".
- **6: Сору Track**. Для дополнительной информации см. "Сору Track" в разделе "Sequencer: Команды меню страницы".
- **7: ---------**
- 8: Erase Measure. Для пополнительной информации см. "Erase Measure" в разделе "Sequencer: Команды меню страницы".
- 9: Delete Measure. Для дополнительной информации см. "Delete Measure" в разделе "Sequencer: Команды меню страницы".
- **10: Insert Measure**. Для дополнительной информации см. "Insert Measure" в разделе "Sequencer: Команды меню страницы".
- **11: Repeat Measure**. Для дополнительной информации см. "Repeat Measure" в разделе "Sequencer: Команды меню страницы".
- **12: Copy Measure**. Для дополнительной информации см. "Copy Measure" в разделе "Sequencer: Команды меню страницы".
- 13: Move Measure. Для дополнительной информации см. "Move Measure" в разделе "Sequencer: Команды меню страницы".
- 14: Region Edit. Для дополнительной информации см. "Region Edit" в разделе "Sequencer: Команды меню страницы".
- 15: Volume Ramp. Для дополнительной информации см. "Volume Ramp" в разделе "Sequencer: Команды меню страницы".
- 16: Copy Song's Tempo to Region. Для дополнительной информации см. "Copy Song's Tempo to Region" в разделе "Sequencer: Команды меню страницы".
- **17: Adjust Song's Tempo to Region**. Для дополнительной информации см. "Adjust Song's Tempo to Region" в разделе "Sequencer: Команды меню страницы".
- 18: Adjust Region to Song's Tempo (Time Stretch). Для дополнительной информации см. "Adjust Region to Song's Tempo (Time Stretch)" в разделе "Sequencer: Команды меню страницы".
- **19: FF/REW Speed**. Для дополнительной информации см. "FF/REW Speed" в разделе "Sequencer: Команды меню страницы".
- **20: Set Location for Locate Key**. Для дополнительной информации см. "Set Location for Locate Key" в разделе "Sequencer: Команды меню страницы".

# 4 — 2: MIDI Track Name

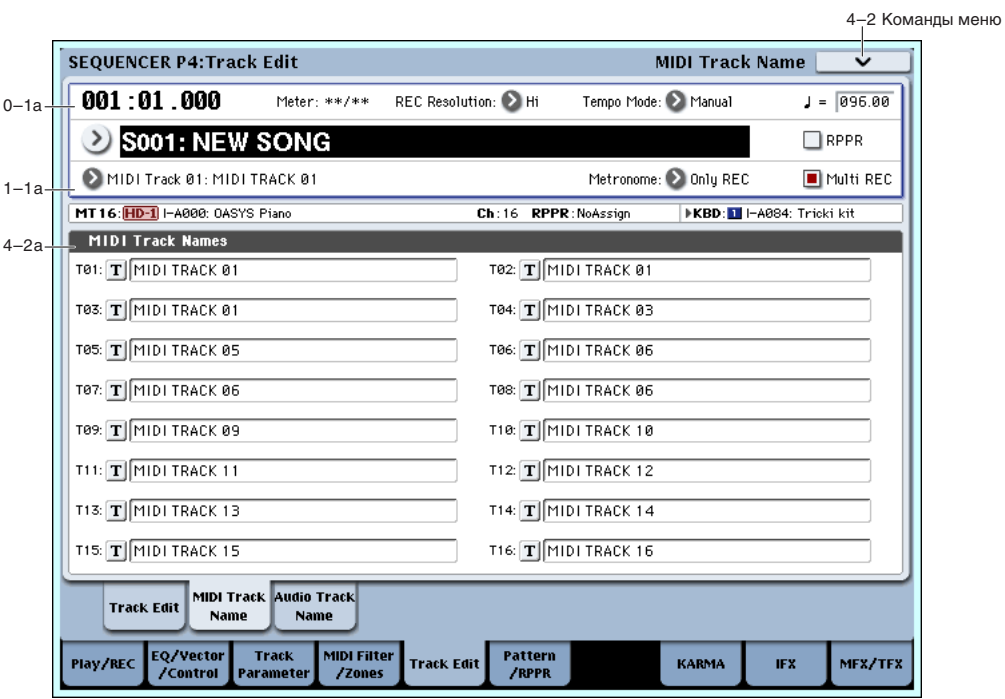

На ярлыке определяются имена каждого из MIDI треков.

# 4 — 2a: Имя трека MIDI

В поле задается имя трека (максимум 24 символа). Его можно отредактировать в диалоговом окне после нажатия текстовой кнопки.

# 4 — 2: Команды меню страницы

Доступные команды меню страницы зависят от типа выбранного для редакции трека, как указано в предыдущем параграфе "Команды редакции MIDI трека" и "Команды редакции аудиотрека".

# 4 — 3: AUDIO Track Name

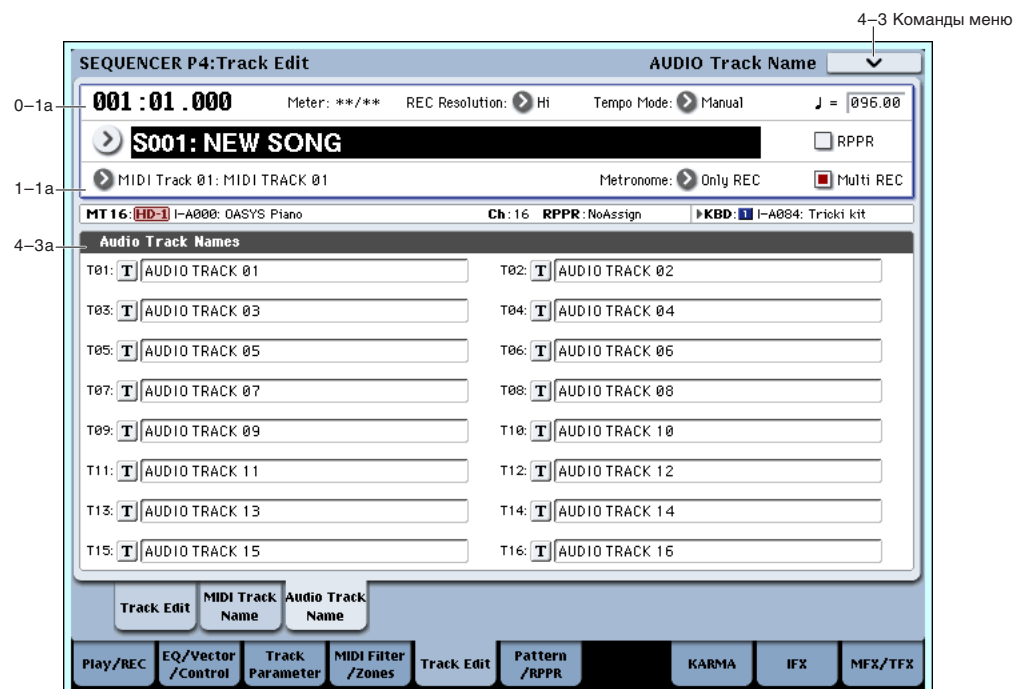

На ярлыке определяются имена каждого из аудиотреков.

# **628 Коrg OASYS версии 1.3. Установка параметров**

# **Т01...T16 [Имя трека MIDI]**

# 4 — 3a: Имя аудиотрека

В поле запается имя трека (максимум 24 символа). Его можно отрепактировать в пиалоговом окне после нажатия текстовой кнопки.

### 4 — 3: Команды меню страницы

Доступные команды меню страницы зависят от типа выбранного для редакции трека, как указано в предыдущем параграфе "Команды редакции MIDI трека" и "Команды редакции аудиотрека".

# Sequencer P5: Pattern/RPPR

OASYS позволяет использовать 155 пресетных (P00 — 155) и 100 пользовательских (U00 — 99) паттернов. Песня может состоять максимум из ста пользовательских паттернов. Нахоляшиеся в памяти пресетные паттерны используются обычно для треков ударных. Их можно выбрать из любой песни. Пользовательские паттерны можно создавать в режиме реального времени с помощью команды "Put To MIDI Track" или êîìàíäû "Copy To MIDI Track Copy Pattern".

С помощью функции RPPR (запись/воспроизведение паттерна в режиме реального времени) паттерны можно назначать на любые клавиши. При нажатии на такую клавишу воспроизводится паттерн, и результат его исполнения можно записать в секвенсер (см. ярлык RPPR Setup).

# 5 — 1: Pattern Edit

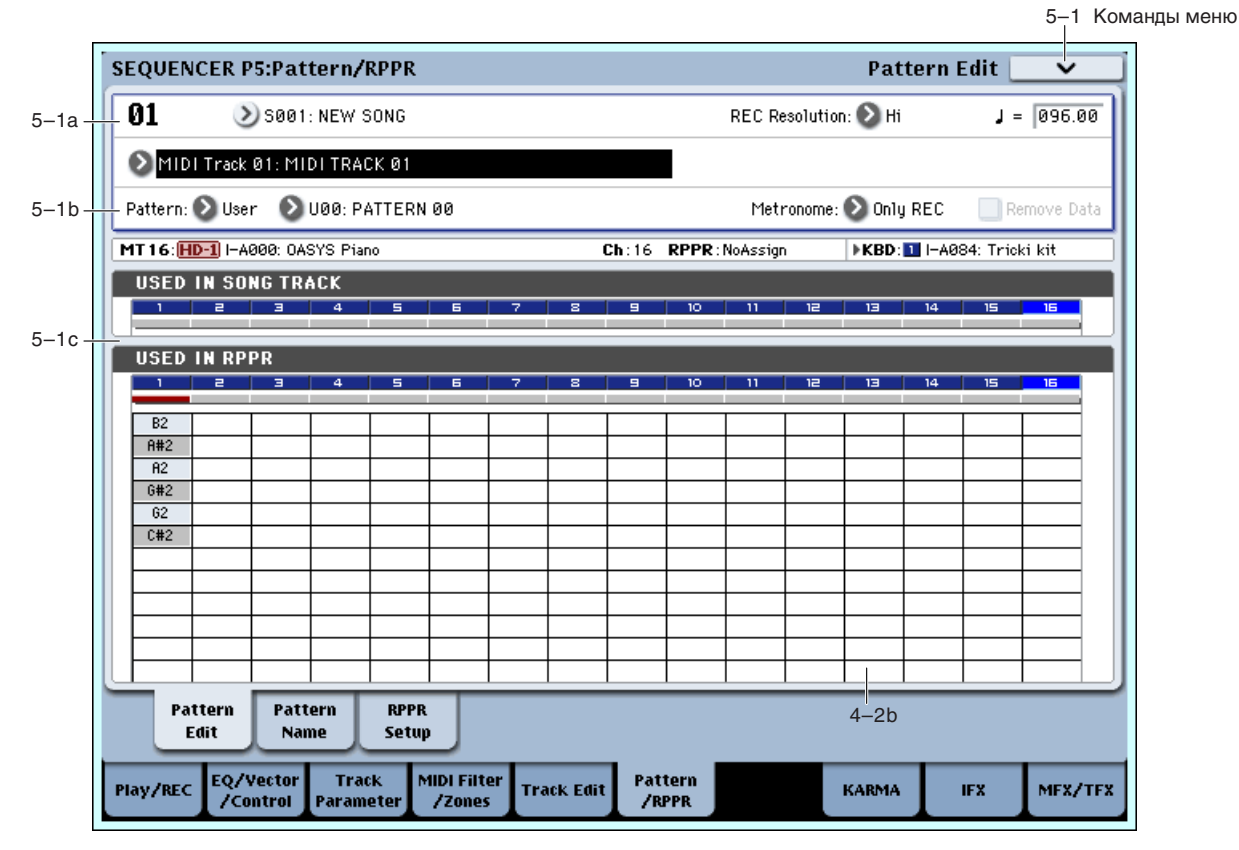

Ярлык используется для записи, редактирования и назначения паттерна на трек песни.

Пользовательские паттерны можно создавать в режиме реального времени (включая запись с использованием KARMA), в режиме пошаговой записи, вставлять с помощью команды "Get From MIDI Track" (данные берутся из трека) или с помощью команды "Copy Pattern" (данные берутся из другого паттерна). Пресетные паттерны не редактируются. Однако их можно копировать в пользовательские и соответствующим образом модифицировать.

# 5 — 1a: Location, Resolusion, Tempo, Song/Track Select

### **Location [01...99]**

Определяет текущую позицию (номер такта в треке) выбранного паттерна.

### **Song Select [000...199: µM3]**

### Выбор песни.

# **Resolution [Hi,** 3**…]**

Определяет точность квантования данных, записываемых в режиме реального времени.

### **Tempo (** , ) [040.00...240.00, EXT]

Определяет темп паттерна.

### **Track Select [MIDI Track01...MIDI Track16, Master Track, Audio Track01...Audio Track16]**

Выбор трека для записи/воспроизведения паттерна. Здесь отображаются банк, номер и имя программы для выбранного трека.

*Установки Master Track и Audio Track 01–16 игнорируются. При их выборе, здесь отображается последний используемый MIDI трек 01-16.* 

# 5 — 1b: Pattern, Pattern Select, Metronome, Remove Data

Запись пользовательского паттерна

- 1) В поле "Song Select" выберите песню для создания паттерна.
- 2) В поле "Track Select" выберите записываемый звук.

Записанный паттерн будет звучать согласно выбору в поле "Track Select".

- 3) С помощью "Pattern Bank" и "Pattern Select" выберите пользовательский паттерн и нужный номер.
- 4) Выберите команду меню "Pattern Parameter" и в диалоговом окне определите количество тактов и размер паттерна.
- 5) Установите темп в ".".
- 6) Для записи в реальном времени, параметром "Resolution" определите разрешение и нажмите кнопку SEQUENCER REC/WRITE, а затем START/STOP для начала записи.

По окончании записи в такте, определенном в "Pattern Parameter", вы вернетесь в первый такт и сможете продолжать запись дополнительного материала.

Для пошаговой записи, выберите команду меню "Step Recording (Loop Type)" для доступа к диалоговому окну и произведите запись.

### **Pattern (Pattern Bank) [Preset, User]**

Определяет тип паттерна. Пресетные паттерны (Preset) отредактировать невозможно. Лля них доступны команды меню страницы: "Copy Pattern", "Bounce Pattern" и "Copy to MIDI Track" и "Copy To MIDI Track".

### **Pattern Select** [P000...149, U00...U99]

Используется для выбора паттерна. Имена пользовательских паттернов можно редактировать на ярлыке Р5: Pattern Name.

Определяет — будет ли звучать метроном во время записи и воспроизведения (см. "0–5d: Metronome Setup").

### **Remove Data** *p Conserversion* **<b>***Remove Data Conserversion Conserversion Conserversion* **<b>***Conserversion Conserversion Conserversion Conserversion Conserversion Conserversion Conser*

Поле отмечено: опция позволяет удалять записанные данные. Процедура аналогична выполнению команды "Remove Data" для Loop All Tracks.

# 5 — 1c: USED IN SONG TRACK, USED IN RPPR

### **USED IN SONG TRACK**

В поле отображаются треки песни, которые используют выбранный паттерн.

# **USED IN RPPR**

В поле отображаются RPPR, которые используют выбранный паттерн. Показывается связанная с паттерном нота и трек.

# **Metronome** *Metronome Metronome Metronome Metronome Metronome Metronome Metronome Metronome Metronome Metronome Metronome Metronome Metronome Metronome Metronome*

### 5 — 1: Команды меню страницы

Цифра перед каждой командой соответствует "горячей" клавише ENTER + цифровая кнопка. Для дополнительной информации см. "ENTER + 0-9: команда меню" в разделе "Program: Команды меню страницы".

- **0: Memory Status**. См. "Memory Status" в разделе "Sequencer: Команды меню страницы".
- **1: Step Recording (Loop Type)**. См. "Step Recording (Loop Type)" в разделе "Sequencer: Команды меню страницы".
- **2: Event Edit**. См. "Event Edit" в разлеле "Sequencer: Команлы меню страницы".
- 3: Pattern Parameter. См. "Pattern Parameter" в разделе "Sequencer: Команды меню страницы".
- **4: Erase Pattern**. См. "Erase Pattern" в разделе "Sequencer: Команды меню страницы".
- **5: Сору Pattern**. См. "Сору Pattern" в разделе "Sequencer: Команды меню страницы".
- **6: Bounce Pattern**. См. "Bounce Pattern" в разделе "Sequencer: Команды меню страницы".
- **7: Get From MIDI Track**. См. "Get From MIDI Track" в разделе "Sequencer: Команды меню страницы".
- 8: Put To MIDI Track. См. "Put To MIDI Track" в разделе "Sequencer: Команды меню страницы".
- 9: Сору То MIDI Track. См. "Сору То MIDI Track" в разделе "Sequencer: Команды меню страницы".
- **10: FF/REW Speed**. См. "FF/REW Speed" в разделе "Sequencer: Команды меню страницы".

# 5 — 2: Pattern Name

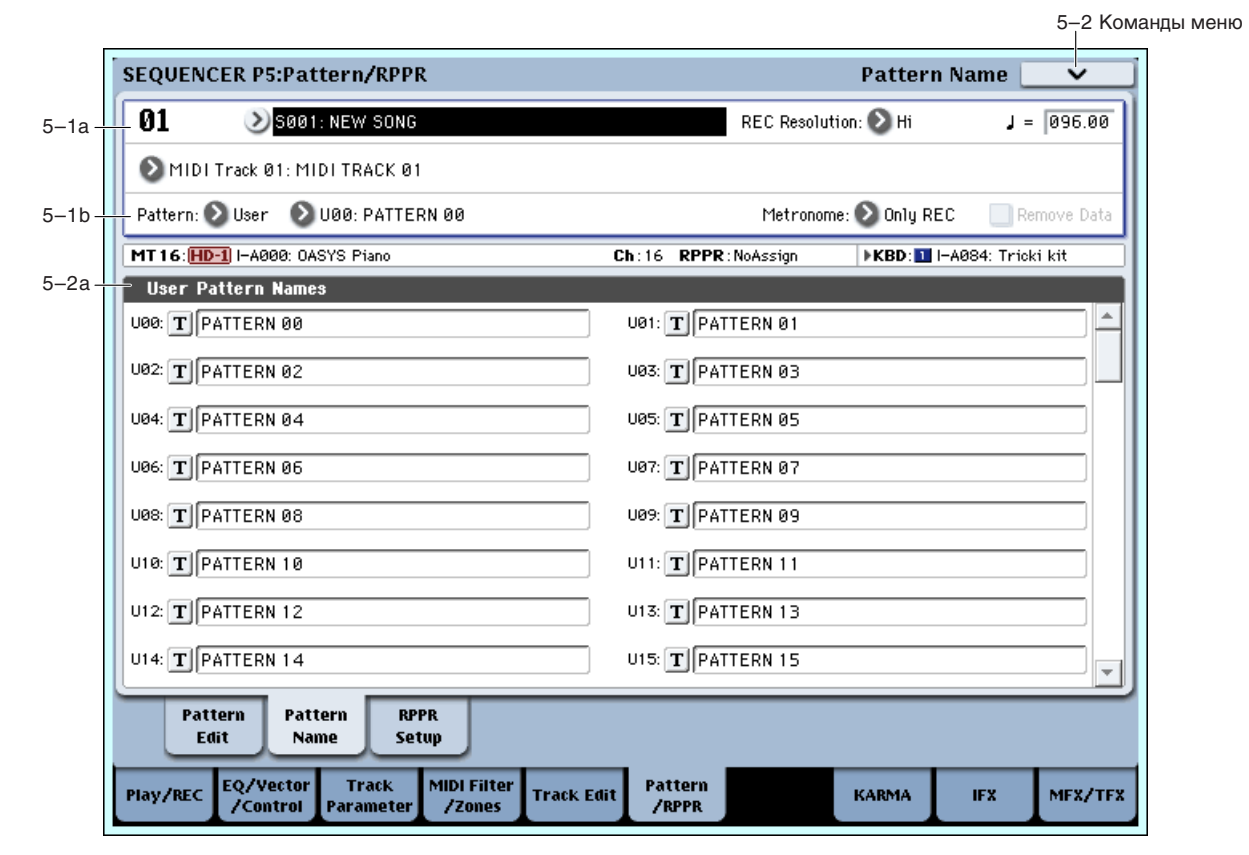

### 5 — 2a: User Pattern Names

### **Pattern name [U00...U99]**

В этом поле можно отредактировать имя паттерна (максимум 24 символа).

### 5 — 2: Команды меню страницы

Цифра перед каждой командой соответствует "горячей" клавише ENTER + цифровая кнопка. Для дополнительной информации см. "ENTER + 0-9: команда меню" в разделе "Program: Команды меню страницы".

0: Memory Status. Для дополнительной информации см. "Memory Status" в разделе "Sequencer: Команды меню страницы".

- 1: Step Recording (Loop Type). Для дополнительной информации см. "Step Recording (Loop Type)" в разделе "Sequencer: Команды меню страницы".
- 2: Event Edit. Для дополнительной информации см. "Event Edit" в разделе "Sequencer: Команды меню странины".
- 3: Pattern Parameter. Для дополнительной информации см. "Pattern Parameter" в разделе "Sequencer: Команды меню страницы".
- 4: Erase Pattern. Для дополнительной информации см. "Erase Pattern" в разделе "Sequencer: Команды меню страницы".
- **5: Сору Pattern**. Для дополнительной информации см. "Copy Pattern" в разделе "Sequencer: Команды меню странины".
- 6: Bounce Pattern. Для дополнительной информации см. "Bounce Pattern" в разделе "Sequencer: Команды меню страницы".
- **7: Get From MIDI Track**. Для дополнительной информации см. "Get From MIDI Track" в разделе "Sequencer: Команды меню страницы".
- 8: Put To MIDI Track. Для дополнительной информации см. "Put To MIDI Track" в разделе "Sequencer: Команды меню страницы".
- 9: Copy To MIDI Track. Для дополнительной информации см. "Copy To MIDI Track" в разделе "Sequencer: Команды меню страницы".
- **10: FF/REW Speed**. Для дополнительной информации см. "FF/REW Speed" в разделе "Sequencer: Команлы меню страницы".

# 5 — 3: RPPR Setup

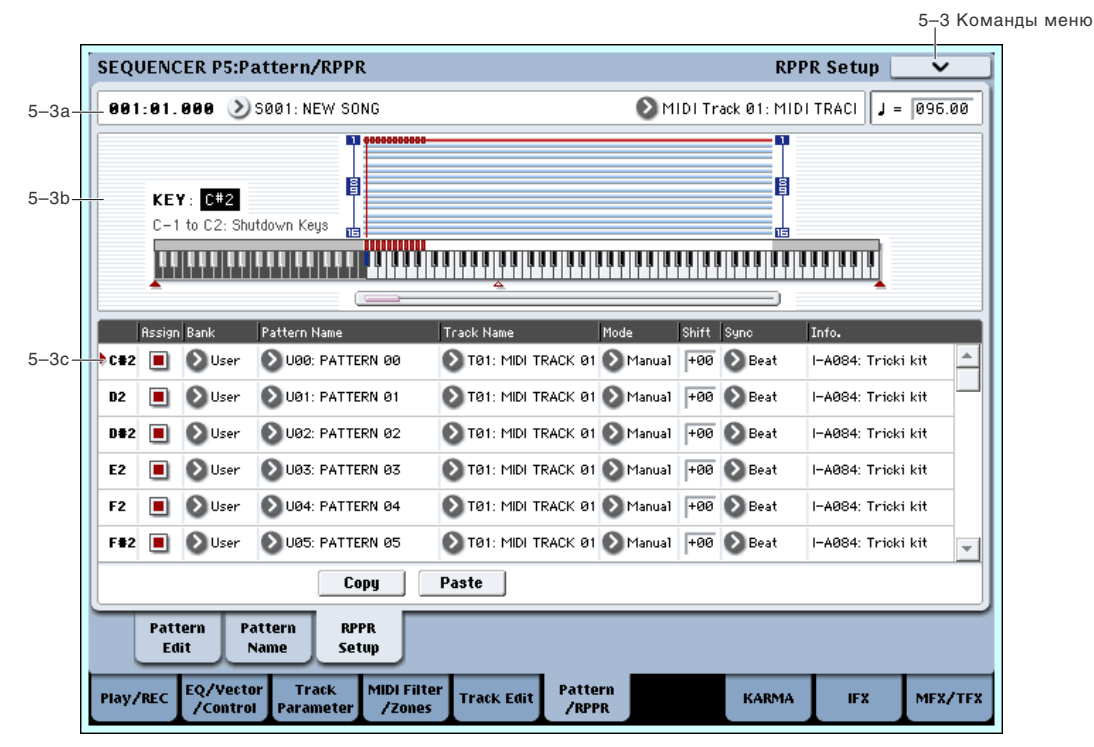

Ярлык используется для определения установок функции RPPR (воспроизведение/запись паттернов в режиме реального времени). В рамках функции можно назначить паттерн песни на любую клавишу и с помощью нее управлять его воспроизведением. Результат исполнения паттерна можно записать на трек.

В каждой песне на любую из 72 клавиш из диапазона  $C#2 - C8$  можно назначить пресетный или пользовательский паттерн. Для каждой клавиши определяются следующие установки: паттерн, номер трека и режим воспроизведения паттерна.

 $\Phi$ ункция KARMA не управляется от паттернов, которые воспроизводятся функцией RPPR. Если функция RPPR находится в активном состоянии, то при нажатии на клавиши, на которые не назначены паттерны, аоспроизводится звук выбранного трека. Одновременно с этим будет воспроизводиться KARMA, если на этот *mрек назначен модуль A, B, C или D, и функция KARMA включена. Паттерны функции RPPR от KARMA не* запускаются.

*Ecau режим Local Control выключен ("Local Control On" Global 1 — 1a), то паттерны RPPR при игре на êëàâèàòóðå íå âîñïðîèçâîäÿòñÿ. ýòîì ñëó÷àå èõ èñïîëíåíèåì óïðàâëÿþò ñîîáùåíèÿ íà âõîäå MIDI IN, принимаемые по каналу выбранного трека. Если на внешний секвенсер были записаны только ноты* лереключения (запуск воспроизведения) паттернов и внешний секвенсер используется для управления **аоспроизведением OASYS**, необходимо использовать именно такой режим (Local Control выключен).

*Äëÿ çàïèñè íîò ïàòòåðíîâ, ãåíåðèðóåìûõ ôóíêöèåé RPPR, íà âíåøíèé ñåêâåíñåð, âêëþ÷èòå ðåæèì Local Control è îòêëþ÷èòå ýõî-ôóíêöèþ (ïåðåäà÷à íà âûõîä MIDI OUT ñîîáùåíèé, ïîñòóïàþùèõ íà âõîä MIDI IN) íà âíåøíåì ñåêâåíñåðå.*

*На ярлыке RPPR Setup функция RPPR включается автоматически. Результат эквивалентен тому, как будто íà äðóãèõ ÿðëûêàõ áûëî îòìå÷åíî ïîëå RPPR.*

# 5 — 3a: Song Select, Track Select, Tempo

**Song Select [00...199: µM3]** 

Определяет песню для работы с RPPR.

### **Track Select [MIDI Track01...MIDI Track16, Master Track, Audio Track01...Audio Track16]**

Определяет трек, который будет использоваться для управления запуском RPPR. Здесь отображаются банк программы, номер и имя выбранного трека.

Кажлый паттерн RPPR запускается при нажатии назначенной клавиши, вне зависимости от установки "Track Select". Он будет звучать на основе установок трека, выбранного в "Имя трека MIDI" (4–2а).

*Установки Master Track и Audio Track 01–16 игнорируются. При их выборе, здесь отображается последний используемый MIDI трек 01–16.* 

**Tempo ( )** [040.00...240.00, EXT]

Определяет темп воспроизведения паттернов (0–1a).

# 5 — 3b: KEY, Информационное окно

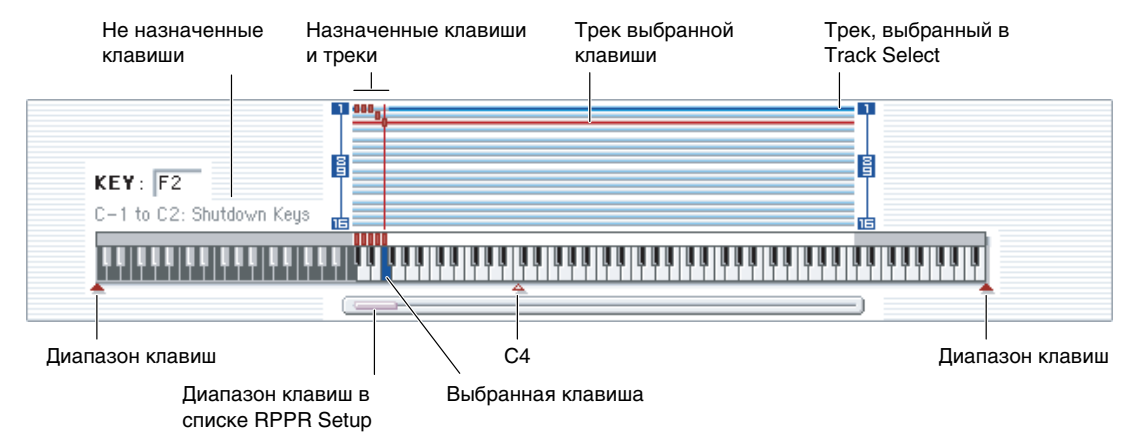

**KEY [C#2...C8]**

Определяет клавишу, которая выбирается для назначения паттерна RPPR. Тоже самое можно сделать, нажав соответствующую клавишу клавиатуры OASYS при нажатой кнопке ENTER.

### **Информационное окно**

Графическое представление выбранной клавиши и клавиш, на которые были назначены паттерны RPPR.

### 5 — 3c: RPPR Setup

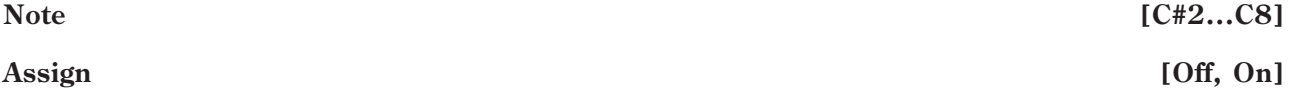

# **Поле отмечено**: при нажатии на клавишу, номер которой совпадает со значением параметра "KEY", воспроизводится паттерн, заданный в поле "Pattern".

**Поле не отмечено:** при нажатии на эту клавишу (см. выше), воспроизволится звук выбранного трека, как в стандартном режиме секвенсера.

# **Pattern Bank [Preset, User]**

# **Pattern [P000...149, U00...99]**

### Параметры определяют паттерн для клавиши, номер которой запается параметром "КЕҮ". Если пользовательский паттерн не содержит музыкальных данных, то при нажатии на клавишу, назначенную на этот паттерн, звук не воспроизводится.

### **Track [MIDI Track 01... MIDI Track16]**

Определяет трек, по которому будет воспроизводиться паттерн, выбранный для "КЕҮ". При нажатии на клавишу, определяемую параметром "КЕҮ", воспроизводится паттерн в соответствии с установками трека, номер которого задается параметром "Track". Установки трека производятся на страницах P0: Play/REC — P3: MIDI Filter/Zones. При записи в режиме реального времени и включенной функции RPPR запись производится на этот трек.

### **Mode [Once, Manual, Endless]**

Определяет режим воспроизведения паттерна, назначенного на "KEY".

**Once**: Паттерн воспроизводится с начала и до конца один раз.

**Manual**: Паттерн воспроизводится до тех пор, пока не будет отпущена соответствующая клавиша.

**Endless**: Паттерн воспроизводится даже после

отпускания соответствующей клавиши. Для останова его воспроизведения возьмите любую ноту, расположенную ниже ноты С2, или нажмите клавишу, с помощью которой паттерн был запущен, еще раз.

### **Shift [–12...+12]**

Транспонирует с точностью до полутона высоту воспроизведения паттерна, назначенного на "КЕҮ". Если выбрано значение 0, то высота воспроизведения паттерна не изменяется.

### **Sync [Off, Beat, Measure, SEQ]**

Определяет синхронизацию события нажатия на клавишу и события воспроизведения соответствующего паттерна.

**Off**: Воспроизведение паттерна запускается в момент нажатия на клавишу.

**Beat**: Каждый последующий паттерн синхронизируется с долями паттерна, запущенного первым (если он воспроизводится до настоящего момента).

**Measure**: Каждый последующий паттерн синхронизируется с началом такта паттерна, запушенного первым (если он воспроизволится ло настоящего момента).

**SEQ**: Паттерны синхронизируются с началом тактов песни секвенсера.

- Если используются значения Beat или Measure, то первый паттерн запускается при нажатии на клавишу. Второй и последующие паттерны синхронизируются от паттерна, запущенного первым. В первом случае (Beat) шаг синхронизации определяется длительностью доли паттерна, который был запущен первым, а во втором (Measure) — метром (размером такта).
- Если используется значение SEQ, то паттерны синхронизируются с началом тактов песни секвенсера. Поэтому, прежде чем приступить к использованию функции RPPR, сначала запустите воспроизведение песни секвенсера.

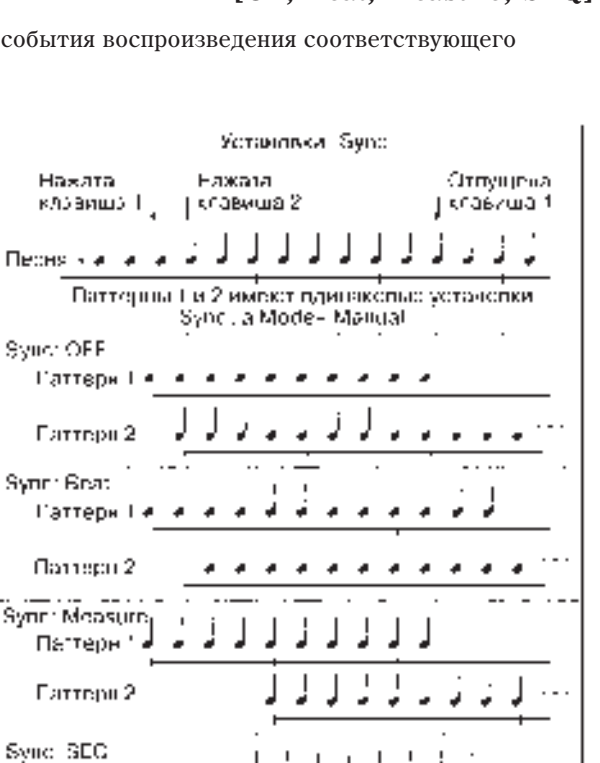

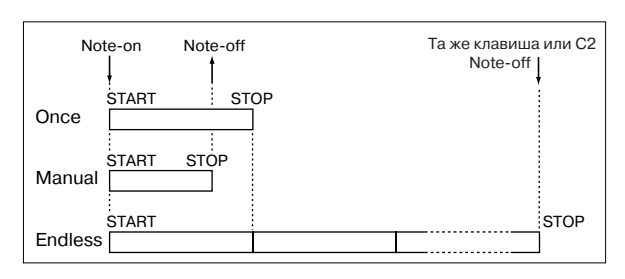

Паттерн Г Oartepu 2 • В любом из режимов синхронизации (Beat, Measure или SEQ) для немедленного запуска паттерна необходимо нажать на клавишу либо точно в момент наступления синхронизирующего события (доля запущенного паттерна, такт запущенного паттерна, такт песни секвенсера), либо за одну тридцать вторую ноты до него. Если нажать на клавишу позже, то паттерн запустится только при наступлении следующего синхронизирующего события.

### **Информация**

Злесь отображаются банк, имя и номер программы, выбранной для трека.

### Останов воспроизведения паттерна RPPR

Если нажать клавишу, соответствующую ноте С2 или ниже, то остановится воспроизведения всех паттернов функции RPPR.

Паттерны, у которых параметр "Sync" установлено в Off, останавливаются сразу. В противном случае паттерн проигрывается до следующего синхронизирующего события (доля паттерна, начало такта паттерна, начало такта песни секвенсера). Для немедленной остановки всех паттернов необходимо нажать два раза подряд на клавишу, соответствующую ноте С2 или ниже.

### **Copy**

Копирует установки "Assign", "Pattern Bank", "Pattern", "Track", "Mode", "Shift" и "Sync" выбранной клавиши "KEY" в буфер.

### **Paste**

Помещает установки из буфера (после выполнения команды "Сору") в клавишу "КЕҮ" выбранного параметра.

### Пример: использование RPPR для назначения на "KEY" пресетных паттернов РО0, РО1 и РО2

Прежде чем приступить к назначению паттернов на ноты, выберите для MIDI трека 1 программу ударных.

1) Установите параметр "KEY" в C#2. Отметьте поле "Assign" и определите значения параметров "Pattern Bank" и "Pattern Select". При выборе параметра С#2, нажмите "Сору".

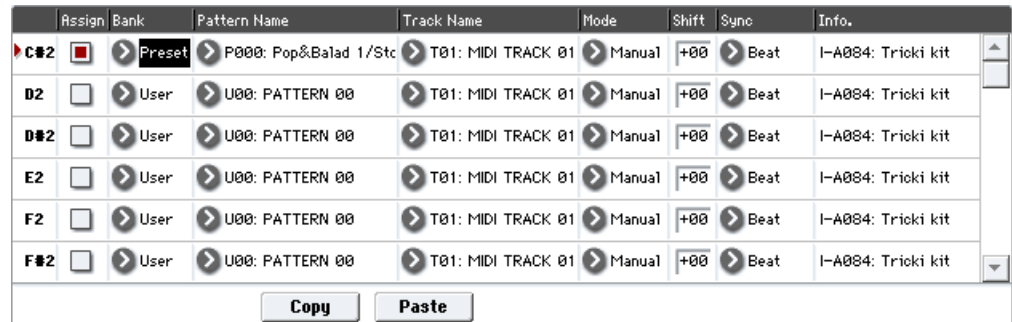

- 2) Установите параметр "KEY" в D2 и нажмите кнопку Paste.
- 3) При этом для ноты D2 автоматически скопируются параметры установки "Assign", "Pattern Bank", "Pattern", "Track", "Mode", "Shift" и "Sync", установленные на шаге 1).
- 4) Измените значение только параметра "Pattern Select", например P01.
- 5) Установите параметр "КЕУ" в D#2 и нажмите кнопку Paste. При этом для ноты D#2 автоматически скопируются параметры установки "Assign", "Pattern Bank", "Pattern", "Track", "Mode", "Shift" и "Sync", установленные на шаге 1).
- 6) Так же как это было сделано в пункте 4), установите "Pattern Select" в Р02.

Таким образом можно достаточно эффективно с помощью кнопок Сору и Paste назначать параметры "Pattern Bank", "Pattern Select" и "Track" на каждую из нот (параметр "КЕҮ"). Это особенно удобно, если используется один и тот же трек и паттерны, которые назначаются на клавиши, расположены последовательно или, по крайней мере, недалеко друг от друга, как это имело место в рассмотренном выше примере.

### 5 — 3: Команды меню страницы

Цифра перед каждой командой соответствует "горячей" клавише ENTER + цифровая кнопка. Для дополнительной информации см. "ENTER + 0-9: команда меню" в разделе "Program: Команды меню страницы".

• **0: Memory Status**. м. "Memory Status" в разделе "Sequencer: Команды меню страницы".

# Sequencer P7: KARMA

На данных страницах определяются установки KARMA, используемые в режиме секвенсера. Здесь доступны 4 модуля KARMA ([A], [B], [C], [D]).

В режиме секвенсера можно записать музыкальные данные, генерируемые KARMA во время записи трека песни или паттерна в режиме реального времени. В процессе записи можно манипулировать кнопками SCENE, кнопками и слайдерами KARMA 1–8. При воспроизведении песни или паттерна, можно использовать KARMA при игре на клавиатуре в режиме реального времени или совместно с функцией RPPR.

*Äàííûå âñòðîåííîãî ñåêâåíñåðà íå ïîñòóïàþò íà ìîäóëè KARMA, ïîýòîìó íîòàìè âñòðîåííîãî ñåêâåíñåðà çàïóñê ôóíêöèè KARMA íåâîçìîæåí.*

Вместе с песней сохраняются состояния переключателей ОN/OFF, LATCH, SCENE, пэдов, регуляторов и слайдеров 1 — 8 секции KARMA.

Командой меню "Copy KARMA Module" вы можете копировать установки модуля KARMA программы или комбинации. Это удобно при записи в секвенсер фраз или паттернов KARMA режима программы.

Команлой меню "Copy From Combination" вы можете копировать все установки комбинации и записывать в реальном времени исполнение, использующее функцию KARMA (Multi REC).

Функция Auto Song Setup автоматически передает установки программы или комбинации в песню, после чего запись можно начать моментально нажатием кнопки START/STOP, что позволяет избежать затрат времени на настройки при возникшей внезапно музыкальной илее.

*Òåìï KARMA íåçàâèñèìî îò òåìïà ñåêâåíñåðà óñòàíîâèòü íåëüçÿ.*

Если параметр "MIDI Clock" (Global 1–1a) установлен в Internal, то модуль KARMA можно синхронизировать от встроенного секвенсера.

- Когда KARMA включена и нажимается кнопка SEQUENCER SATRT/STOP, то KARMA синхронизируется от секвенсера.
- При нажатии на кнопку SEQUENCER SATRT/STOP останавливается воспроизведение KARMA и секвенсера. Если необходимо остановить только KARMA, нажмите кнопку KARMA ON/OFF.

*Åñëè ïàðàìåòð "MIDI Clock" óñòàíîâëåí â External MIDI, òî ðàáîòîé KARMA óïðàâëÿþò ñîîáùåíèÿ MIDI Clock, ïîñòóïàþùèå ñ âíåøíåãî ñåêâåíñåðà íà âõîä MIDI IN.* 

# 7 — 1: GE Setup/Key Zones

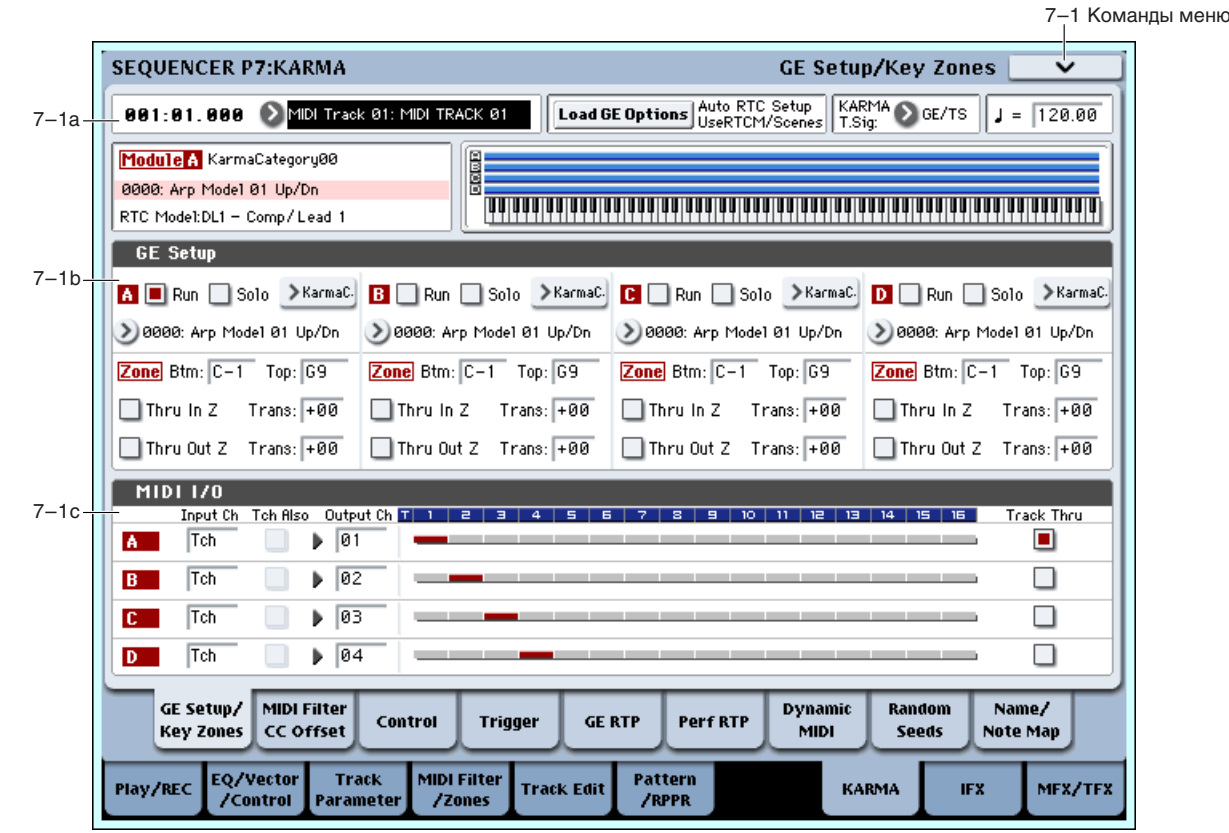

**Korg OASYS версии 1.3. Установка параметров б37** 

Ярлык используется для выбора GE (сгенерированного эффекта), который будет использоваться каждым модулем KARMA, а также для определения установок его диапазона (Key Zone) и MIDI.

## 7 — 1a: Location, Track Select, Load GE Options, KARMA T.Sig, Tempo

**Track Select [MIDI Track 01...MIDI Track 16, Master Track, Audio Track 01...Audio Track 16]**

**Tempo ( , )** [040.00…240.00, EXT]

Для дополнительной информации см. "0–1a: Location, Song/Track Select".

# Load GE Options **[**avail of **a**]

Эти опции позволяют задать значения и назначения кнопок и слайдеров KARMA, актуальные при выборе GE.

**KARMA T.Sig (KARMA Time Signature) [GE/TS, 1/4…16/4, 1/8…16/8, 1/16…16/16]**

См. "KARMA T.Sig (KARMA Time Signature)" (0 — 1a).

# *Информация о выбранном модуле KARMA:*

**GE Number & Name**

### **RTC Model** [список моделей RTC]

Для дополнительной информации см. "Информация о выбранном модуле KARMA:" для режима комбинации.

# *Дисплей диапазона модуля:*

Установки диапазонов клавиатуры каждого из 4 модулей KARMA отображаются сплошной синей линией. См. Program P7: KARMA (7 — 1a).

# 7 — 1b: GE Setup

# *GE:*

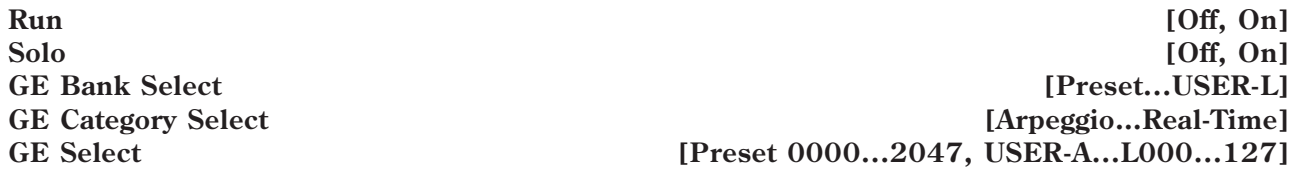

См. (0 — 6b: GE Select) для режима комбинации.

# *Key Zones:*

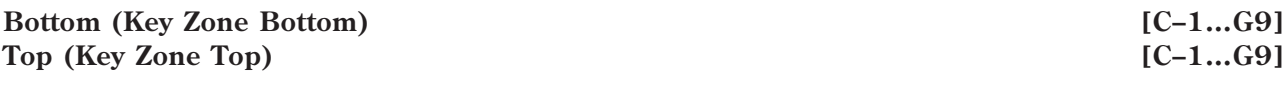

См. Program P7: KARMA (7 — 1a).

 $B$  режите секвенсера, данные MIDI каждого тодуля KARMA передаются и принитаются соответственно по *êàíàëàì "Input Channel" è "Output Channel" (7–1c), îïðåäåëåííûì äëÿ êàæäîãî ìîäóëÿ.*

# *Transpose:*

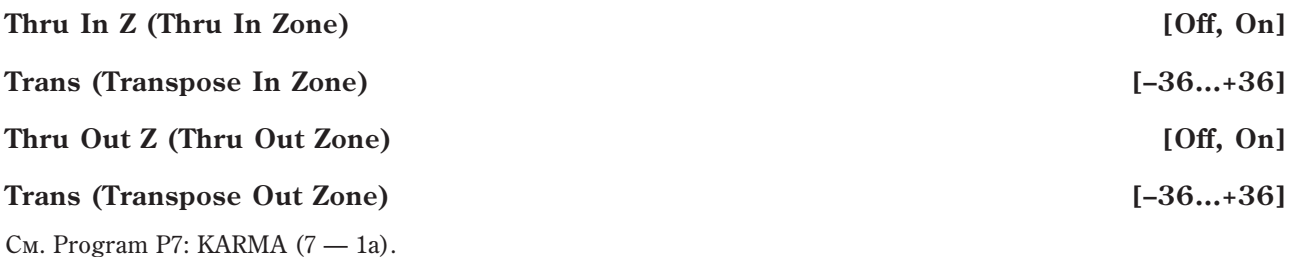

# 7 — 1c: MIDI I/O

На ярлыке определяются входные/выходные MIDI-каналы четырех модулей KARMA, используемых в песне.

**Location** [001:01.000...999:16.191]

**638 Коrg OASYS версии 1.3. Установка параметров** 

Эти установки позволяют использовать несколько модулей KARMA, и одновременно воспроизводить несколько *треков по разным MIDI-каналам. Для записи в реальном времени используйте установки мультитрековой çàïèñè (Sequencer 0–1a: Multi REC).*

# **Input Channel [01…16, Tch]**

Параметр определяет входные MIDI-каналы каждого из модулей KARMA. На вход модуля KARMA попадают MIDI-данные с клавиатуры инструмента или со входа MIDI IN только по тому каналу, на который он настроен (см. блок-схему).

**Tch**: Автоматически выбирается MIDI-канал (Sequencer 2–1a) трека, выбранного в "Track Select" (Sequencer  $(0-1a)$ .

# **Tch Also [Off, On]**

Определяет, будет ли вход MIDI-канала трека, выбранного в "Track Select" также использоваться для выбранного модуля, в дополнение к каналу, выбранного параметром "Input Channel".

**Off** (не отмечено): Выбранный модуль будет принимать только данные канала, определенного параметром "Input Channel".

**On** (отмечено): Выбранный модуль будет принимать данные канала, определенного параметром "Input Channel", и данные MIDI-канала трека, выбранного в "Track Select".

Это полезно при использовании клавиатуры на определенном MIDI-канале для подачи данных в модуль.

*Ïðè âûáîðå â êà÷åñòâå "Track Select" ìàñòåð-òðåêà èëè àóäèîòðåêà, èñïîëüçóåòñÿ MIDI-êàíàë MIDI òðåêà, îòîáðàæåííîãî â ïîëå "Èíôîðìàöèÿ î âûáðàííîì òðåêå:".*

*Параметр недоступен, если "Input Channel" модуля установлен в отличное от Tch значение.* 

### **Output Channel [01...16, Tch]**

Параметр определяет выходные MIDI-каналы каждого из модулей KARMA. MIDI-данные, генерируемые модулем KARMA, передаются на его выход и управляют треками, которые настроены на его выходной MIDIканал.

**Tch**: Автоматически выбирается MIDI-канал (Sequencer 2–1a) трека, выбранного в "Track Select" (Sequencer  $0-1a$ ).

### Пример 1

В соответствии с данными установками, выбор нового трека (параметр "Track Select") сопровождается переключением на другой модуль KARMA и на другую программу (см. блок-схему для примера 1).

1) Произведите для MIDI трека 1 следующие установки.

"Program Select": группа программ Guitar

"MIDI Channel": 01

2) Произведите для MIDI трека 2 следующие установки.

"Program Select": группа программ Bass

"MIDI Channel": 02

### **MIDI IN Track Select = Track01 16ch** Thek 02 **Трек 03 Трек 04 Трек 05 Трек 06 02ch 03ch 04ch 05ch 06ch 01ch KARMA ON/OFF = ON In : 01ch | Модуль КАRMA [A] | Out : 01ch In : 01ch Monyos KARMA [B]** Out : 02ch **In : 01ch Ìîäóëü KARMA [C] Out : 03ch In : 16ch Ìîäóëü KARMA [D] Out : 04ch**

**01ch** Tpek 01

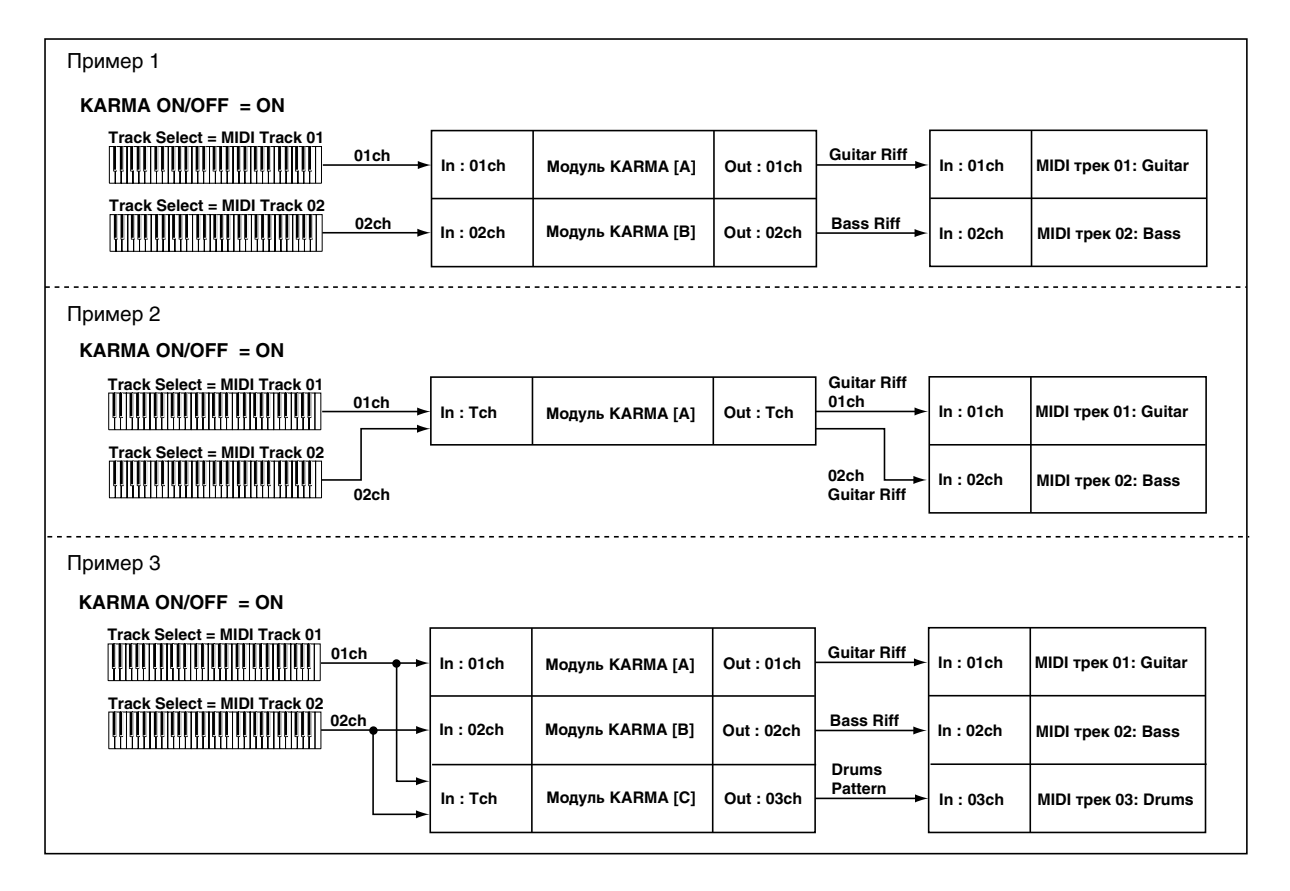

3) Произведите для модуля KARMA [A] следующие установки.

```
"GE Select": риф из группы сгенерированных эффектов Guitar
```
"Input Channel": 01

"Output Channel" 01

4) Произведите для модуля KARMA [B] следующие установки.

"GE Select": риф из группы сгенерированных эффектов Bass

"Input Channel": 02

"Output Channel" 02

5) С помощью параметра "Track Select" выберите Track01 и играйте на клавиатуре инструмента.

(Включите функцию KARMA)

Модуль KARMA [A] будет воспроизводить гитарный риф программой гитары.

6) С помощью параметра "Track Select" выберите Track02 и играйте на клавиатуре инструмента.

(Включите функцию KARMA)

Модуль KARMA [B] будет воспроизводить бас-гитарный риф программой бас-гитары.

### Пример 2

В соответствии с данными установками выбор нового трека (параметр "Track Select") сопровождается сменой программы, а не переключением на другой модуль KARMA, как в предыдущем примере (см. блок-схему для примера 2).

1) Произведите для MIDI трека 1 следующие установки.

"Program Select": группа программ Guitar

"MIDI Channel": 01

2) Произведите для MIDI трека 2 следующие установки.

"Program Select": группа программ Bass

"MIDI Channel": 02

3) Произведите для модуля KARMA [A] следующие установки.

"GE Select": риф из группы сгенерированных эффектов Guitar

"Input Channel": Tch

"Output Channel" Tch

4) С помошью параметра "Track Select" выберите Track01 и играйте на клавиатуре инструмента.

Модуль KARMA [A] будет воспроизводить гитарный риф.

5) С помощью параметра "Track Select" выберите Track02 и играйте на клавиатуре инструмента.

Модуль KARMA [A] будет воспроизводить бас-гитарный риф.

### Пример 3

В соответствии с данными установками выбор нового трека (параметр "Track Select") сопровождается переключением на другой модуль KARMA и на другую программу. Независимо от этих переключений трек vдарных остается настроенным на один и тот же модуль KARMA (см. блок-схему для примера 3).

1) Произведите для MIDI трека 1 следующие установки.

"Program Select": группа программ Guitar

"MIDI Channel": 01

2) Произведите для MIDI трека 2 следующие установки.

"Program Select": группа программ Bass

"MIDI Channel": 02

- 3) Произведите для трека 3 следующие установки.
	- "Program Select": группа программ Drums

"MIDI Channel": 03

4) Произвелите для молуля KARMA [A] слелующие установки.

"GE Select": риф из группы сгенерированных эффектов Guitar

"Input Channel": 01

- "Output Channel" 01
- 5) Произведите для модуля KARMA [B] следующие установки.

"GE Select": риф из группы сгенерированных эффектов Bass

"Input Channel": 02

"Output Channel" 02

6) Произведите для модуля KARMA [C] следующие установки.

"GE Select": риф из группы сгенерированных эффектов Drums

"Input Channel": Tch

"Output Channel" 03

7) С помощью параметра "Track Select" выберите Track01 и играйте на клавиатуре инструмента.

(Включите функцию KARMA)

Модуль KARMA [A] будет воспроизводить гитарный риф программой гитары.

Модуль KARMA [C] будет воспроизводиться по треку ударных.

8) С помощью параметра "Track Select" выберите Track02 и играйте на клавиатуре инструмента.

(Включите функцию KARMA)

Модуль KARMA [B] будет воспроизводить бас-гитарный риф программой бас-гитары.

Модуль KARMA [C] будет воспроизводиться по треку ударных.

### Track Thru (when KARMA Off) *Calculara Construction Construction Construction Construction Construction Construction Construction Construction Construction Construction Construction Construction Construction Construction*

Обычно установки "Input Channel" и "Output Channel" имеют значение только при включенной функции KARMA. Исключение составляют модули KARMA с отмеченной опцией "Track Thru".

**Опция отмечена:** MIDI-данные, поступившие на вход модуля KARMA, передаются на его выход даже при отключенной функции KARMA.

**Опция не отмечена**: Стандартный режим, в котором MIDI-данные, поступившие на вход модуля KARMA, перепаются на его выхоп только при включенной функции KARMA.

Примеры использования установки приведены в главе "Режим комбинации", параграф "Timbre Thru (when KARMA Off)".

# *MIDI]дисплей модулей треков:*

Здесь отображаются MIDI треки, на которые настроен тот или иной модуль KARMA. Трек воспроизводит MIDI-данные модуля KARMA только в том случае, если íîìåð åãî MIDI-êàíàëà (Sequencer 2–1b: "MIDI Channel") совпадает с номером выходного MIDI-канала молуля KARMA.

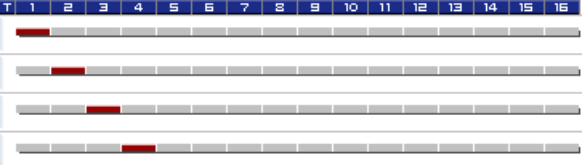

# 7 — 1: Команды меню страницы

Цифра перед каждой командой соответствует "горячей" клавише ENTER + цифровая кнопка. Для дополнительной информации см. "ENTER + 0-9: команда меню" в разделе "Program: Команды меню страницы".

- **0: Memory Status**. См. "Memory Status" в разделе "Sequencer: Команды меню страницы".
- **1: Exclusive Solo**. См. "Exclusive Solo" в разделе "Program: Команды меню страницы".
- 2: Сору KARMA Module. См. "Сору KARMA Module" в разделе "Combination: Команды меню страницы".
- **3: Initialize KARMA Module**. Cm. "Initialize KARMA Module" в разлеле "Combination: Команлы меню страницы".
- **4: Сору Scene**. Мм. "Сору Scene" в разделе "Combination: Команды меню страницы".
- **5: Swap Scene**. Мм. "Swap Scene" в разделе "Combination: Команды меню страницы".
- **6: Capture Random Seed**. См. "Capture Random Seed" в разделе "Combination: Команды меню страницы".
- 7: FF/REW Speed. См. "FF/REW Speed" в разделе "Sequencer: Команды меню страницы".
- **8: Set Location for Locate Key**. Cm. "Set Location for Locate Key" в разделе "Sequencer: Команды меню странины".
- 9: Сору From Program. Мм. "Сору From Program" в разделе "Sequencer: Команды меню страницы".

# 7 — 2: MIDI Filter/CC Offset

# 7 — 2a: MIDI Filter

### *Receive MIDI Filter:*

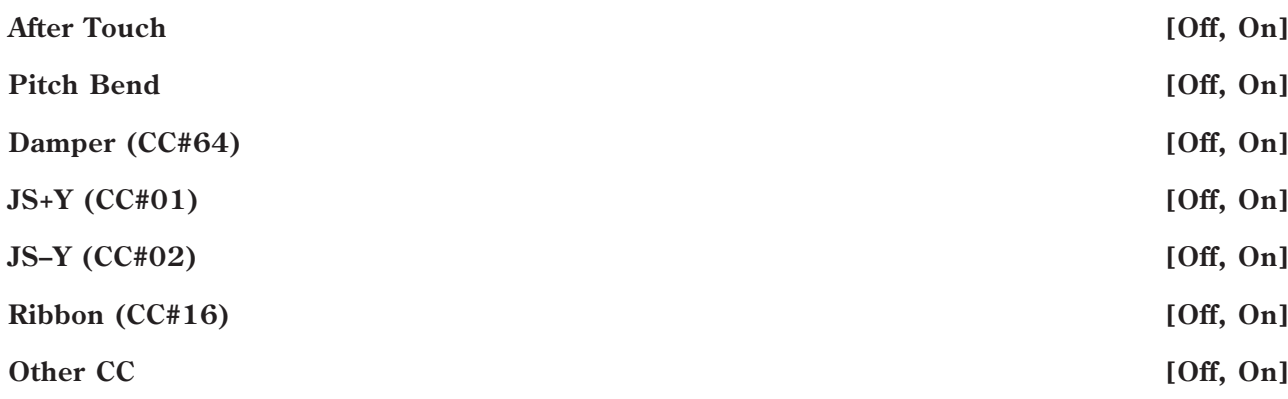

См. "Receive MIDI Filter:"  $(7 - 2b)$  для режима программы.

7–2 Команды меню

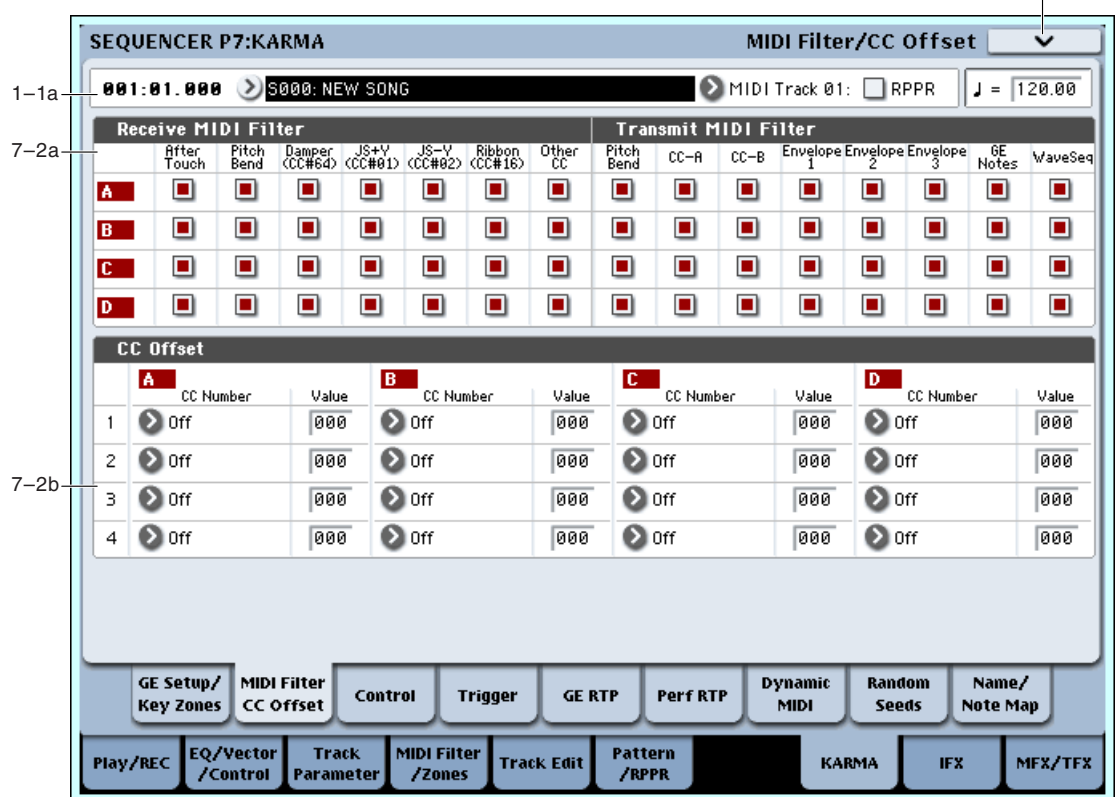

# *Transmit MIDI Filter:*

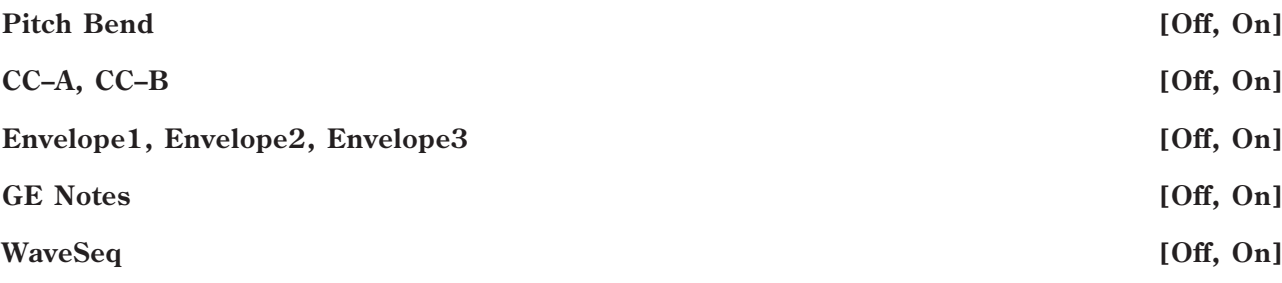

См. "Transmit MIDI Filter:"  $(7 - 2b)$  для режима программы.

# 7 — 2b: CC Offset

При включенной функции KARMA, сообщения MIDI Control Change могут передаваться на тон-генератор. Эти установки служат для управления ими звука, эффектов и т.д. программы. На каждый модуль KARMA можно назначить до 4 сообщений MIDI Control Change, которые передаются по каналу "Output Channel" (Sequencer 7-1c) модуля KARMA.

*Åñëè GE òàêæå ãåíåðèðóåò àíàëîãè÷íûå îïðåäåëåííûì çäåñü ñîîáùåíèÿ Control Change, òî îíè áóäóò èìåòü ïðèîðèòåò.*

# *1, 2, 3, 4:*

**CC Number [Off, MIDI CC#00…CC#95]**

**Value [000…127]**

См. " $7 - 2c$ : СС Offset" для режима программы и комбинации.

### 7 — 2: Команды меню страницы

Цифра перед каждой командой соответствует "горячей" клавише ENTER + цифровая кнопка. Для дополнительной информации см. "ENTER + 0-9: команда меню" в разделе "Program: Команды меню страницы".

- 0: Memory Status. См. "Memory Status" в разделе "Sequencer: Команды меню страницы".
- **1: Exclusive Solo**. См. "Exclusive Solo" в разделе "Program: Команды меню страницы".
- 2: Сору KARMA Module. См. "Copy KARMA Module" в разделе "Combination: Команды меню страницы".
- **3: Initialize KARMA Module**. Cm. "Initialize KARMA Module" в разлеле "Combination: Команлы меню страницы".
- 4: Copy Scene. См. "Copy Scene" в разделе "Combination: Команды меню страницы".
- **5: Swap Scene**. См. "Swap Scene" в разделе "Combination: Команды меню страницы".
- **6: Capture Random Seed**. См. "Capture Random Seed" в разделе "Combination: Команды меню страницы".
- **7: FF/REW Speed.** См. "FF/REW Speed" в разделе "Sequencer: Команды меню страницы".
- **8: Set Location for Locate Key.** Cm. "Set Location for Locate Key" в разделе "Sequencer: Команды меню страницы".
- 9: Сору From Program. См. "Сору From Program" в разделе "Sequencer: Команды меню страницы".

### 7–3 Команлы меню **SEQUENCER P7:KARMA Module Parameters Control**  $J = \sqrt{120.00}$ 881:81.888 > \$800.NEW SONG MIDI Track 01: RPPR  $1-1a$ Module Parameter-Control  $\overline{\mathbf{B}}$  $\overline{\mathbf{r}}$ Control Transpose  $+00$  $+00$  $+00$  $+00$ **D** off  $\bullet$  off **D** off  $\odot$  off Force Range Force Range Wrap  $\mathbf{O}$ F<sup>#</sup>  $\mathbf{O}$ F<sup>#</sup>  $\mathbf{O}$ F<sup>#</sup>  $\mathbf{O}$ F<sup>#</sup> Timbre Zone Bypass  $\Box$  $\Box$  $\Box$  $\Box$ 7–3a  $\Box$  $\Box$  $\Box$  $\Box$ **Root Position** Auto Clock<br>Advance Auto Auto auto Mode Size **D** Event **D** Event **D** Event Event  $\bullet$  off **O** off **O** off Chord Trigger Mode **D** off Velocity Sense Bottom  $\sqrt{127}$  $\sqrt{127}$  $127$  $\overline{127}$ Note Map Mode  $\bullet$  off  $\bullet$  off **D** off **D** off Table Custom Custom Custom Custom  $+00$  $+00$  $+00$  $+00$ Transpose Chord Track  $\Box$  $\Box$  $\Box$  $\Box$ Keyboard Track (C2 Ref)  $\Box$  $\Box$ П П GE Setup/ **MIDI Filter Dynamic** Random Name/ Control **Trigger GE RTP** Perf RTP **Key Zones** CC Offset .<br>MIDI Note Map Seeds **MIDI Filter** EQ/Vector Track Pattern Play/REC **Track Edit KARMA** MFX/TFX **IFX** /RPPR /Control Paramete /Zones

# 7 - 3: Module Parameters-Control

Ярлык используется пля опредения параметров модуля KARMA. В режиме секвенсера можно использовать 4 модуля KARMA  $([A], [B], [C], [D])$ .

# 7 - 3a: Module Parameter-Control

### *Control:*

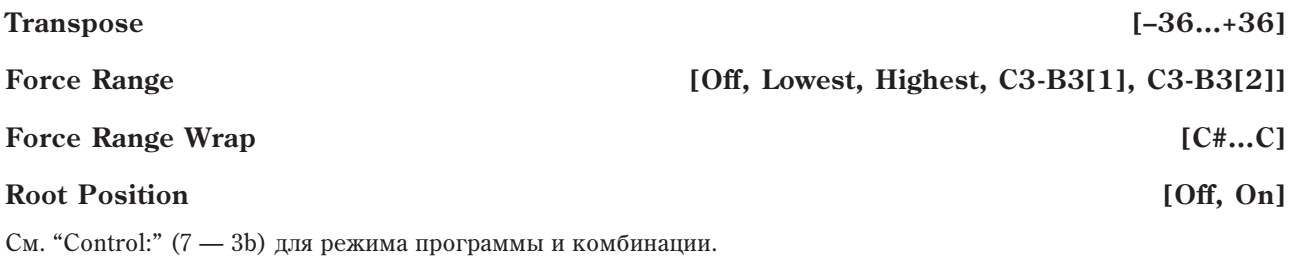

# *Clock Advance:*

**Mode [Auto, Dyn, Auto+Dyn, Auto+Dyn2]**

**Size [**3**,** 3**, ,** 3**, , .,** 3**, , .,** 3**, , Event]**

**Chord Trigger Mode [Off, 1st, Chord1, Chord2, Chord3]**

**Velocity Sense Bottom [001…127]**

См. "Clock Advance:"  $(7 - 3b)$  для режима программы.

# *Note Map:*

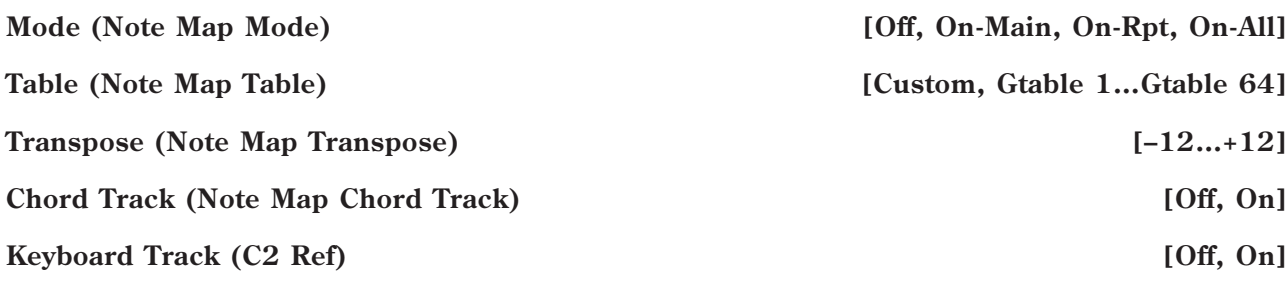

### **Note Map Table Display**

См. "Note Map:"  $(7 - 3b)$  для режима программы.

### 7 — 3: Команды меню страницы

Цифра перед каждой командой соответствует "горячей" клавише ENTER + цифровая кнопка. Для пополнительной информации см. "ENTER + 0-9: команда меню" в разделе "Program: Команды меню страницы".

- **0: Memory Status**. Ссм. "Memory Status" в разделе "Sequencer: Команды меню страницы".
- **1: Exclusive Solo**. См. "Exclusive Solo" в разделе "Program: Команды меню страницы".
- **2: Copy KARMA Module**. См. "Copy KARMA Module" в разлеле "Combination: Команлы меню страницы".
- **3: Initialize KARMA Module**. См. "Initialize KARMA Module" в разделе "Combination: Команды меню страницы".
- **4: Copy Scene**. См. "Copy Scene" в разделе "Combination: Команды меню страницы".
- **5: Swap Scene**. См. "Swap Scene" в разделе "Combination: Команды меню страницы".
- **6: Capture Random Seed**. См. "Capture Random Seed" в разделе "Combination: Команды меню страницы".
- **7: FF/REW Speed**. См. "FF/REW Speed" в разделе "Sequencer: Команды меню страницы".
- 8: Set Location for Locate Key. См. "Set Location for Locate Key" в разделе "Sequencer: Команды меню страницы".
- 9: Copy From Program. См. "Copy From Program" в разделе "Sequencer: Команды меню страницы".

# 7 - 4: Module Parameters-Trigger

Установки определяют условия запуска и фиксации (удержания) воспроизведения каждого из модулей KARMA  $[A] - [D].$ 

# 7 - 4a: Module Parameter-Trigger

# *Control:*

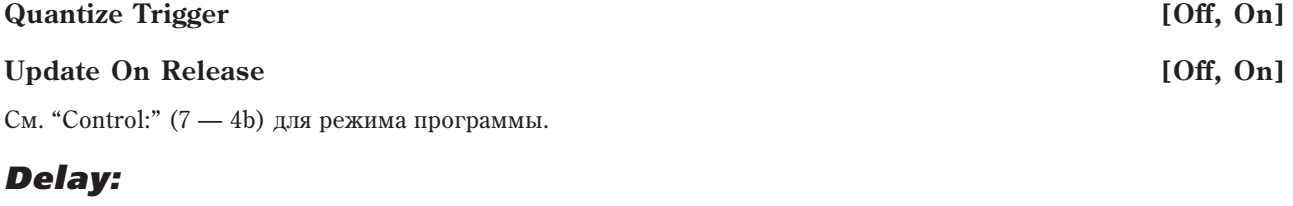

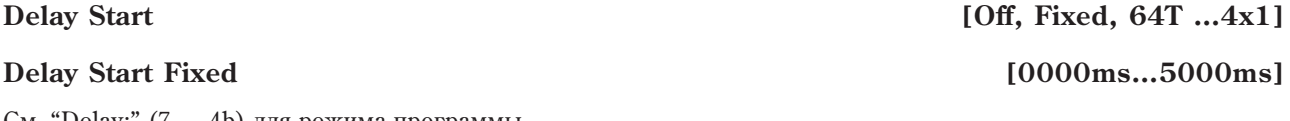

 $C_{M}$ . "Delay:" (7 — 4b) для режима программы.

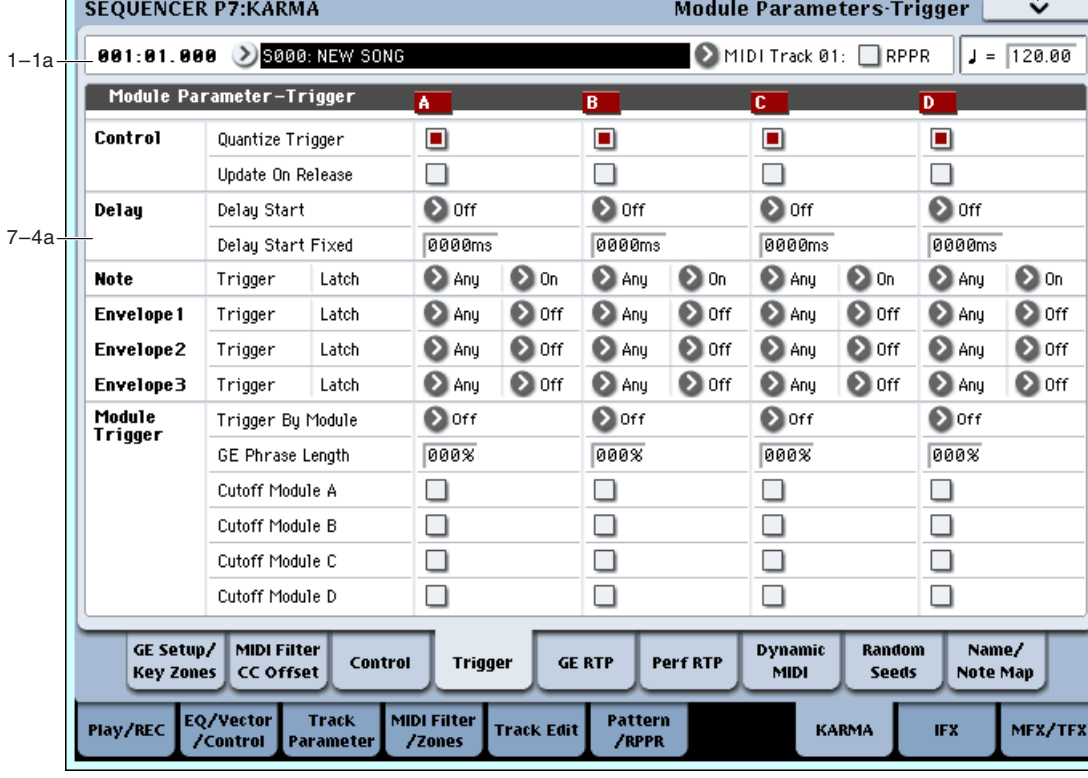

# *Note:*

г.

См. "Note Trigger"  $(7 - 4b)$  для режима программы.

**Note Latch [Off, On]**

См. "Note Latch"  $(7 - 4b)$  для режима программы.

# *Envelope1, Envelope2, Envelope3:*

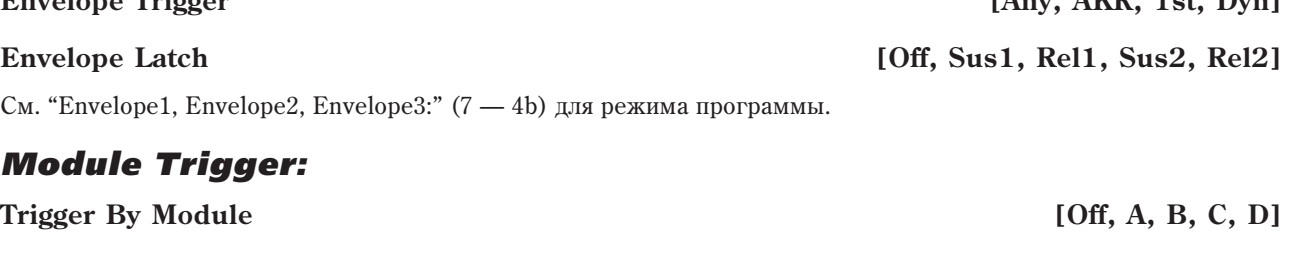

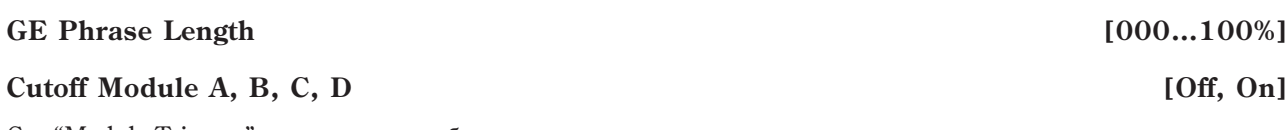

См. "Module Trigger:" для режима комбинации.

# 7 — 4: Команды меню страницы

Цифра перед каждой командой соответствует "горячей" клавише ENTER + цифровая кнопка. Для дополнительной информации см. "ENTER + 0-9: команда меню" в разделе "Program: Команды меню страницы".

- **0: Memory Status**. См. "Memory Status" в разделе "Sequencer: Команды меню страницы".
- **1: Exclusive Solo**. См. "Exclusive Solo" в разделе "Program: Команды меню страницы".
- 2: Сору КАRMA Module. См. "Сору КАRMA Module" в разделе "Combination: Команды меню страницы".
- **3: Initialize KARMA Module**. См. "Initialize KARMA Module" в разделе "Combination: Команды меню страницы".

Note Trigger [Any, AKR, 1st, Dyn]

**Envelope Trigger [Any, AKR, 1st, Dyn]**

- **4: Сору Scene**. См. "Сору Scene" в разделе "Combination: Команды меню страницы".
- **5: Swap Scene**. См. "Swap Scene" в разделе "Combination: Команды меню страницы".
- 6: Capture Random Seed. См. "Capture Random Seed" в разделе "Combination: Команды меню страницы".
- 7: FF/REW Speed. См. "FF/REW Speed" в разделе "Sequencer: Команды меню страницы".
- **8: Set Location for Locate Key.** Cm. "Set Location for Locate Key" в разделе "Sequencer: Команды меню страницы".
- 9: Copy From Program. См. "Copy From Program" в разделе "Sequencer: Команды меню страницы".

# 7 - 5: GE Real-Time Parameters

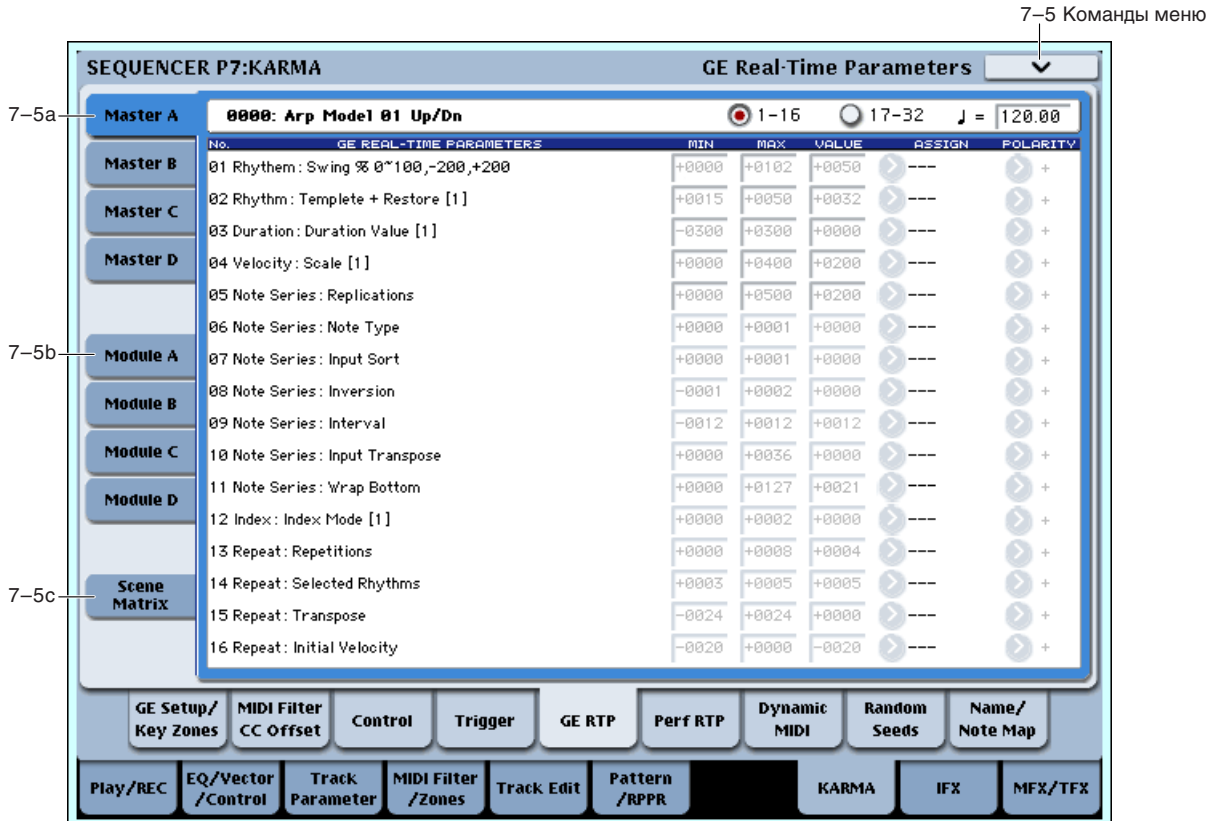

Страница используется для определения установок GE, назначенных на каждый из модулей KARMA [A] — [D]. Кроме того, здесь можно назначить параметры GE на регуляторы секции KARMA Realtime Controls и управлять сгенерированными эффектами в режиме реального времени.

# 7 — 5a: GE Number & Name, GE RTC Select, Tempo

### **GE Number & Name**

**GE RTC Select**

**GE PARAMETER**

**Tempo ( , )** [040.00…240.00, EXT]

См. "7 — 5а: GE Number&Name, GE RTC Select, Тетро" для режима программы.

# 7 - 5b: GE Real-Time Parameters (Module Control = Master)

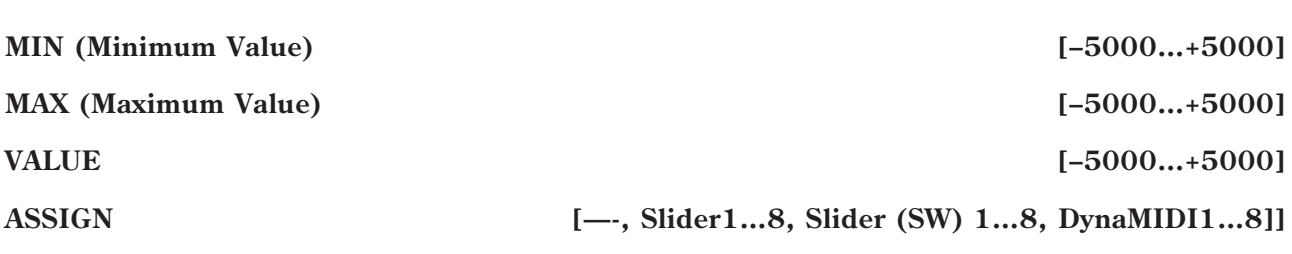

### **POLARITY [+, –]**

*Íàïðèìåð, åñëè èñïîëüçîâàòü ñëàéäåð 1 äëÿ óïðàâëåíèÿ GE REALTIME PARAMETER No.1 ìîäóëåé A, B, C è D* nbu ycmaновке Module Control в Master, нужно установить GE REALTIME PARAMETER No.01 "ASSIGN" для *Master, A, B, C è D â ñëàéäåð 1. ïðè óñòàíîâêå â "ASSIGN", âû ñìîæåòå ðåäàêòèðîâàòü ïàðàìåòðû "MIN",* "MAX", "VALUE" *u* "POLARITY" для Master, A, B, C *u* D.

*Òàêèì îáðàçîì, ìîæíî ïðîèçâîäèòü óñòàíîâêè ïàðàìåòðîâ GE íåçàâèñèìî äëÿ ìîäóëåé A, B, C è D.*

# 7 - 5c: GE Real-Time Parameters (Module Control = A, B, C, D)

См. "(7 — 5b)" для режимов программы и комбинации.

# 7 — 5d: Scene Matrix

Для дополнительной информации см. "7–5d: Module Control Scene Matrix" для режима комбинации.

### 7 — 5: Команды меню страницы

Цифра перед каждой командой соответствует "горячей" клавише ENTER + цифровая кнопка. Для дополнительной информации см. "ENTER + 0-9: команда меню" в разделе "Program: Команды меню страницы".

- **0: Memory Status**. См. "Memory Status" в разделе "Sequencer: Команды меню страницы".
- **1: Exclusive Solo**. См. "Exclusive Solo" в разделе "Program: Команды меню страницы".
- **2: Сору KARMA Module**. См. "Copy KARMA Module" в разлеле "Combination: Команлы меню страницы".
- **3: Initialize KARMA Module**. См. "Initialize KARMA Module" в разделе "Combination: Команды меню страницы".
- **4: Сору Scene**. См. "Сору Scene" в разделе "Combination: Команды меню страницы".
- **5: Swap Scene**. См. "Swap Scene" в разделе "Combination: Команды меню страницы".
- **6: Capture Random Seed**. См. "Capture Random Seed" в разделе "Combination: Команды меню страницы".
- **7: FF/REW Speed**. См. "FF/REW Speed" в разделе "Sequencer: Команды меню страницы".
- **8: Set Location for Locate Key**. Cm. "Set Location for Locate Key" в разделе "Sequencer: Команды меню страницы".
- 9: Copy From Program. См. "Copy From Program" в разделе "Sequencer: Команды меню страницы".

# **7 – 6: Perf Real-Time Parameters**

На странице производятся установки назначения контроллеров на параметры реального времени перформанса (Perf. RTP) модуля KARMA, не относящиеся к внутренним установкам GE, в частности параметры KARMA Key Zone (Combination 7–1b) или KARMA Control и Trigger (Combination 7–3, 7–4). См. "7 — 6 $a:$  Perf Real-Time Parameters" для режима комбинации.

# **7 – 6a: Perf Real-Time Parameters**

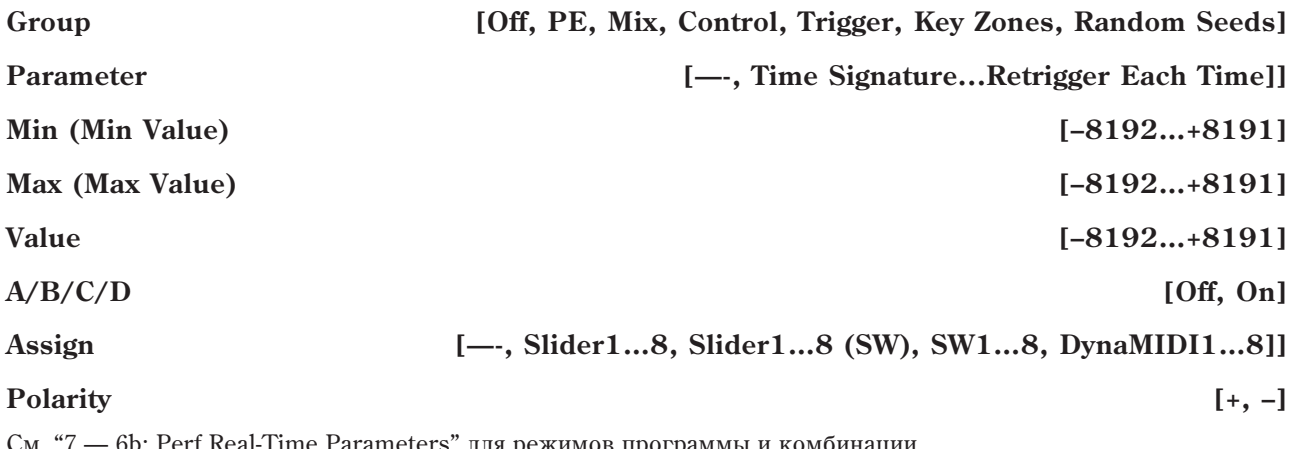

6b: Perf Real-Time Parameters" для режимов программы и комбинац

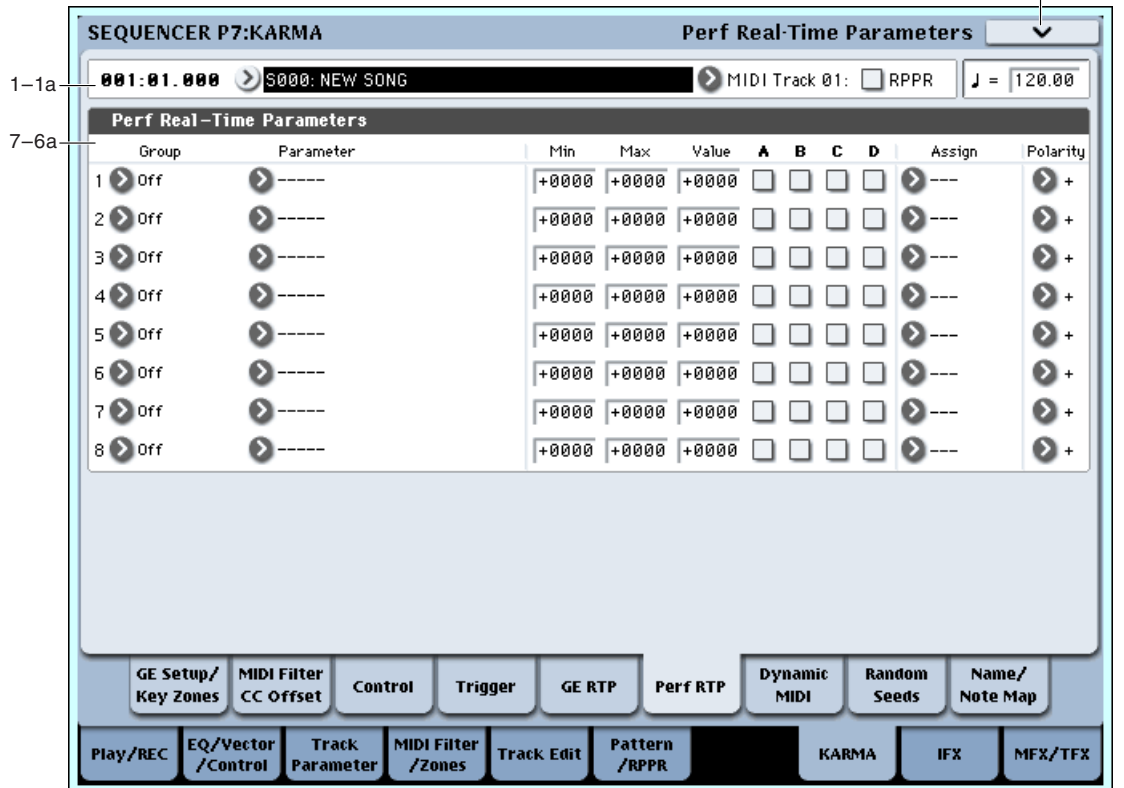

### 7 — 6: Команды меню страницы

Цифра перед каждой командой соответствует "горячей" клавише ENTER + цифровая кнопка. Для пополнительной информации см. "ENTER + 0-9: команда меню" в разделе "Program: Команды меню страницы".

- **0: Memory Status**. Для дополнительной информации см. "Memory Status" в разделе "Sequencer: Команды меню страницы".
- **1: Exclusive Solo.** Для пополнительной информации см. "Exclusive Solo" в разлеле "Program: Команлы меню страницы".
- 2: Copy KARMA Module. Для дополнительной информации см. "Copy KARMA Module" в разделе "Combination: Команды меню страницы".
- 3: Initialize KARMA Module. Для дополнительной информации см. "Initialize KARMA Module" в разделе "Combination: Команды меню страницы".
- **4: Copy Scene**. Для дополнительной информации см. "Copy Scene" в разделе "Combination: Команды меню страницы".
- **5: Swap Scene**. Для дополнительной информации см. "Swap Scene" в разделе "Combination: Команды меню  $c$ транишы".
- 6: Capture Random Seed. Для дополнительной информации см. "Capture Random Seed" в разделе "Combination: Команды меню страницы".
- **7: FF/REW Speed.** Для пополнительной информации см. "FF/REW Speed" в разделе "Sequencer: Команды меню страницы".
- 8: Set Location for Locate Key. Для дополнительной информации см. "Set Location for Locate Key" в разделе "Sequencer: Команды меню страницы".
- 9: Copy From Program. Для дополнительной информации см. "Copy From Program" в разделе "Sequencer: Команды меню страницы".
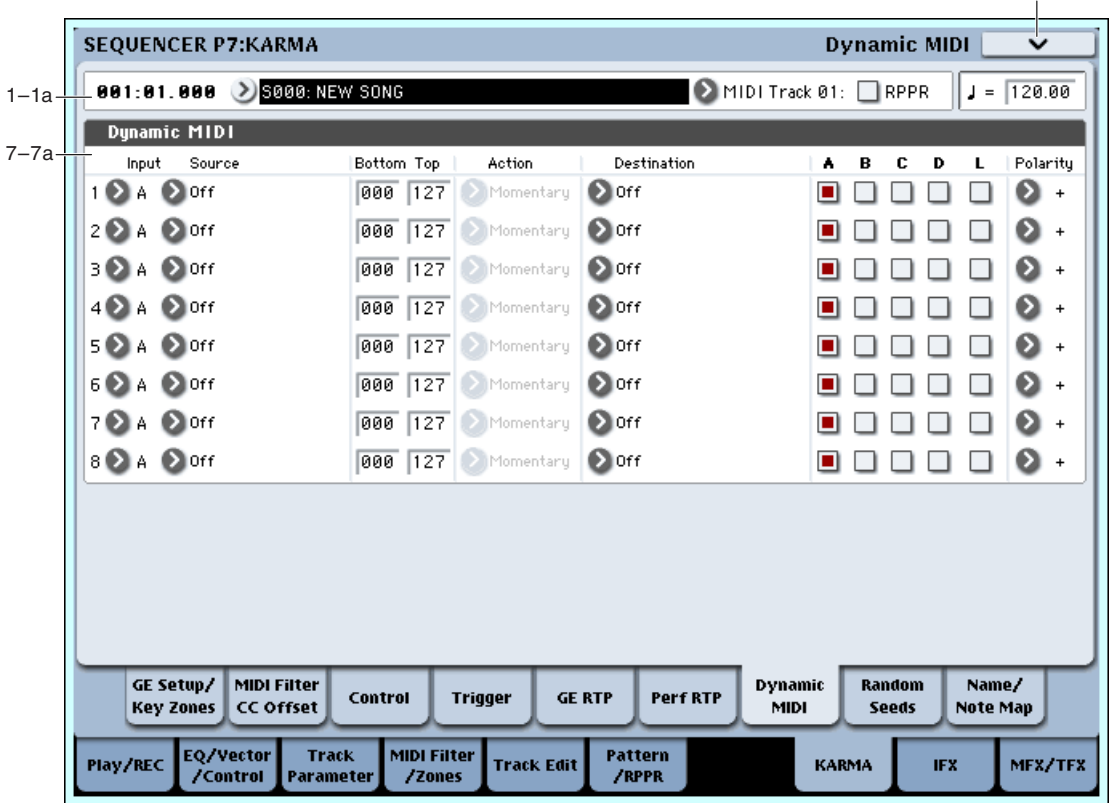

Динамическая модуляция (Dynamic MIDI) позволяет использовать для управления функцией KARMA контроллеры инструмента и MIDI-сообщения. См. "7 — 7: Dynamic MIDI" пля режимов программы и комбинании.

## 7 — 7a: Dynamic MIDI

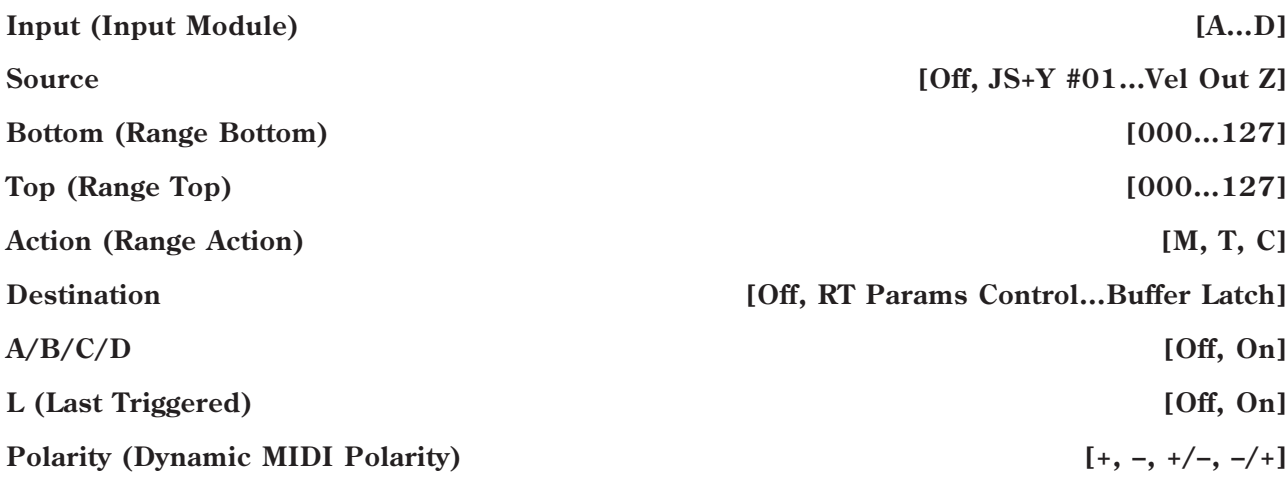

См. "7-7: Dynamic MIDI" для режимов программы и комбинации.

## 7 — 7: Команды меню страницы

Цифра перед каждой командой соответствует "горячей" клавише ENTER + цифровая кнопка. Для дополнительной информации см. "ENTER + 0-9: команда меню" в разделе "Program: Команды меню страницы".

- 0: Memory Status. См. "Memory Status" в разделе "Sequencer: Команды меню страницы".
- 1: Exclusive Solo. См. "Exclusive Solo" в разделе "Program: Команды меню страницы".
- **2: Сору KARMA Module**. См. "Сору KARMA Module" в разделе "Combination: Команды меню страницы".
- **3: Initialize KARMA Module**. См. "Initialize KARMA Module" в разделе "Combination: Команды меню страницы".

7–7 Команды меню

- **4: Сору Scene**. См. "Copy Scene" в разделе "Combination: Команды меню страницы".
- **5: Swap Scene**. См. "Swap Scene" в разлеле "Combination: Команлы меню страницы".
- 6: Capture Random Seed. См. "Capture Random Seed" в разделе "Combination: Команды меню страницы".
- **7: FF/REW Speed**. См. "FF/REW Speed" в разделе "Sequencer: Команды меню страницы".
- **8: Set Location for Locate Key.** Cm. "Set Location for Locate Key" в разделе "Sequencer: Команды меню страницы".
- **9: Copy From Program**. См. "Copy From Program" в разделе "Sequencer: Команды меню страницы".

# 7 — 8: Random Seeds

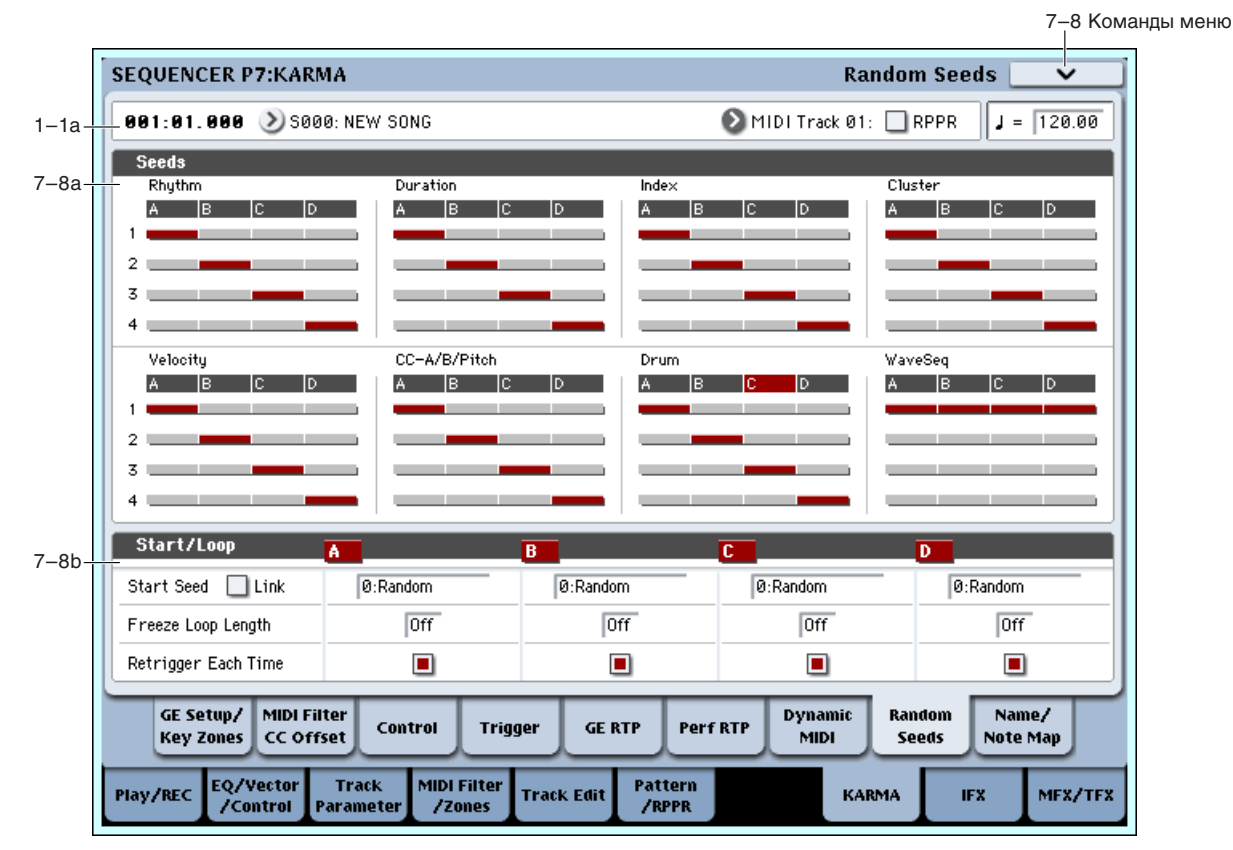

Данная страница позволяет управлять случайными характеристиками (рэндомизацией) GE модуля. Благодаря этой возможности, доступно бесконечное число вариаций фраз, генерируемых KARMA.

## 7 — 8a: Seed

## *Rhythm, Duration, Index, Cluster, Velocity, CC]A/B, Drum, WaveSeq:* **A [1, 2, 3, 4]**

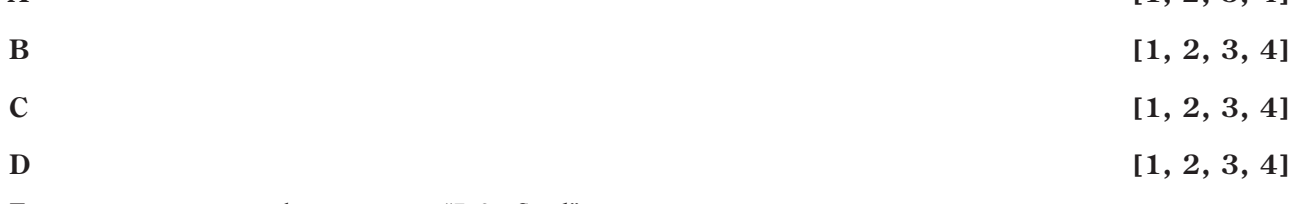

Для дополнительной информации см. "7-8a: Seed" для режима комбинации.

## 7 — 8b: Start/Loop

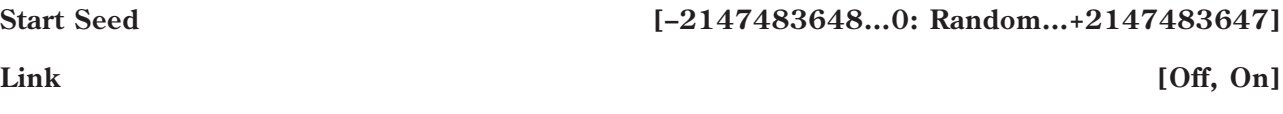

Для дополнительной информации см. "Link to Start Seed" для режима комбинации.

### **Retrigger Each Time [Off, On]**

 $C_M$ . "7 — 8b: Start" пля режима программы.

### 7 — 8: Команды меню страницы

Цифра перед каждой командой соответствует "горячей" клавише ENTER + цифровая кнопка. Для дополнительной информации см. "ENTER + 0-9: команда меню" в разделе "Program: Команды меню страницы".

- **0: Memory Status**. Для дополнительной информации см. "Memory Status" в разделе "Sequencer: Команды меню страницы".
- **1: Exclusive Solo**. Для дополнительной информации см. "Exclusive Solo" в разделе "Program: Команды меню страницы".
- 2: Copy KARMA Module. Для дополнительной информации см. "Copy KARMA Module" в разделе "Combination: Команды меню страницы".
- **3: Initialize KARMA Module**. Для дополнительной информации см. "Initialize KARMA Module" в разделе "Combination: Команды меню страницы".
- **4: Copy Scene**. Для дополнительной информации см. "Copy Scene" в разделе "Combination: Команды меню странины".
- **5: Swap Scene**. Для дополнительной информации см. "Swap Scene" в разделе "Combination: Команды меню страницы".
- **6: Capture Random Seed**. Для дополнительной информации см. "Capture Random Seed" в разделе "Combination: Команды меню страницы".
- **7: FF/REW Speed**. Для дополнительной информации см. "FF/REW Speed" в разделе "Sequencer: Команды меню страницы".
- 8: Set Location for Locate Key. Для дополнительной информации см. "Set Location for Locate Key" в разделе "Sequencer: Команды меню страницы".
- 9: Copy From Program. Для дополнительной информации см. "Copy From Program" в разделе "Sequencer: Команлы меню страницы".

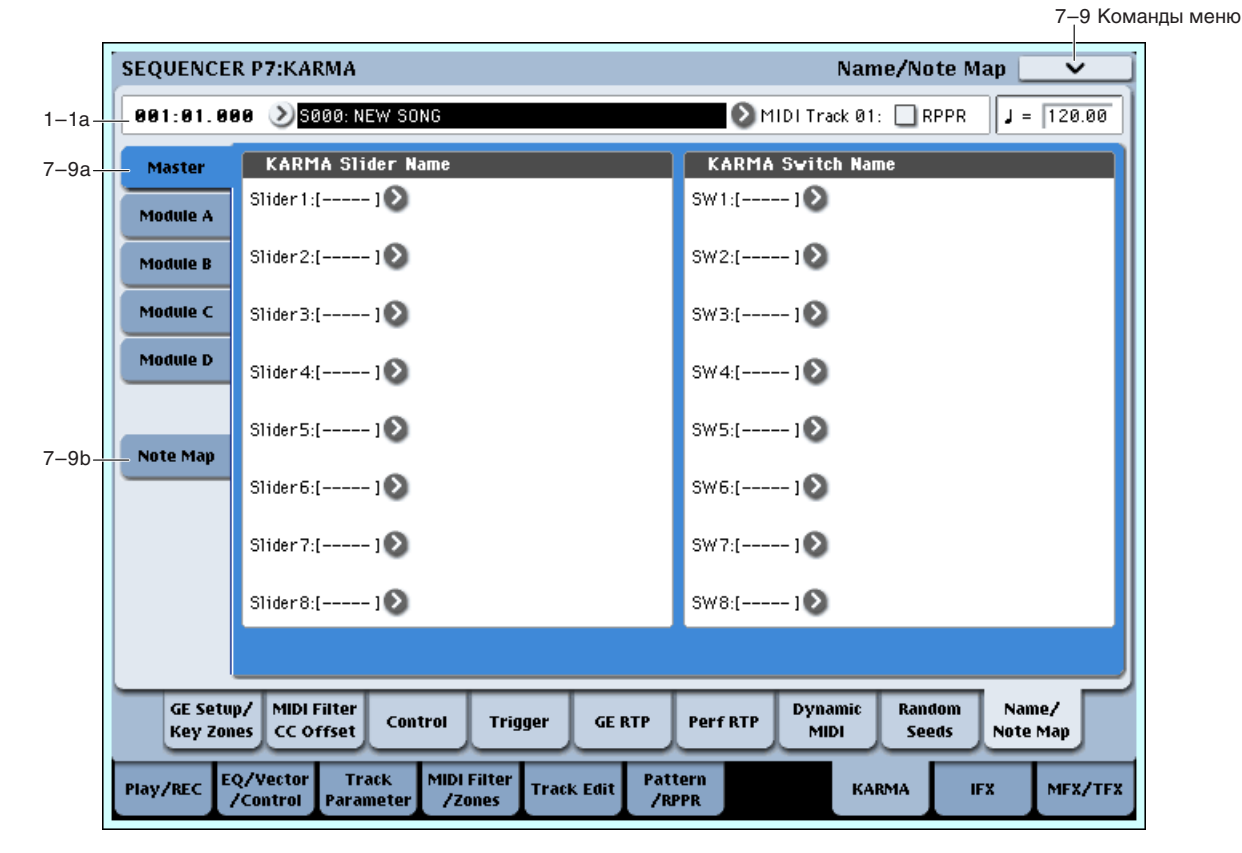

# 7 — 9: Name/Note Map

Здесь назначаются имена слайдеров и переключателей секции KARMA, глобальные таблицы нот и редактируются пользовательские таблицы нот, сохраняемые в песни.

## 7 — 9a: Name

## *Master, Module A…D:*

**Slider1…8 [000 (no name)…571: Waveform Select [16]] Switch1…8 [000 (no name)…571: Waveform Select [16]]**

См. "7 — 9b: Name" для режима программы.

## 7 — 9b: Note Map (Custom)

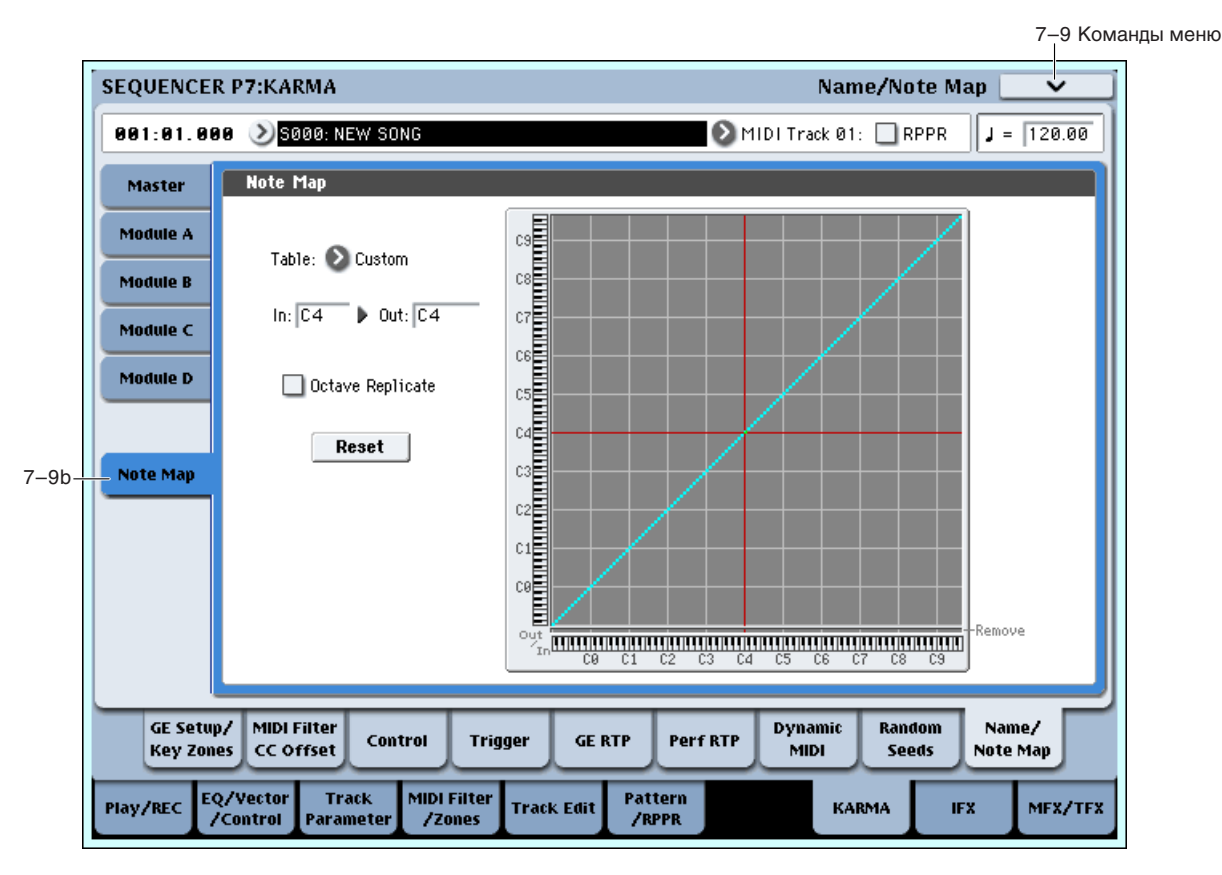

**Reset**

**Table [Custom, Global 1...64] Note In [C–1…G9] Note Out [Remove, C–1…G9] Octave Replicate [Off, On]**

См. "7 — 9с: Note Map" для режима программы.

#### **Display Module**

Здесь можно выбрать модуль KARMA для редакции и просматривать таблицу нот.

#### 7 — 9: Команды меню страницы

Цифра перед каждой командой соответствует "горячей" клавише ENTER + цифровая кнопка. Для дополнительной информации см. "ENTER + 0-9: команда меню" в разделе "Program: Команды меню страницы".

- 0: Memory Status. Для дополнительной информации см. "Memory Status" в разделе "Sequencer: Команды меню страницы".
- **1: Exclusive Solo**. Для дополнительной информации см. "Exclusive Solo" в разделе "Program: Команды меню страницы".
- 2: Copy KARMA Module. Для дополнительной информации см. "Copy KARMA Module" в разделе "Combination: Команды меню страницы".
- **3: Initialize KARMA Module**. Для дополнительной информации см. "Initialize KARMA Module" в разделе "Combination: Команды меню страницы".
- **4: Сору Scene**. Для дополнительной информации см. "Сору Scene" в разделе "Combination: Команды меню странины".
- **5: Swap Scene**. Для дополнительной информации см. "Swap Scene" в разделе "Combination: Команды меню страницы".
- **6: Capture Random Seed.** Для дополнительной информации см. "Capture Random Seed" в разделе "Combination: Команды меню страницы".
- **7: Auto Assign KARMA RTC Name**. Для дополнительной информации см. "Auto Assign KARMA RTC Name" в разделе "Combination: Команды меню страницы".
- 8: FF/REW Speed. Для дополнительной информации см. "FF/REW Speed" в разделе "Sequencer: Команды меню страницы".
- 9: Set Location for Locate Key. Для дополнительной информации см. "Set Location for Locate Key" в разделе "Sequencer: Команды меню страницы".
- **10: Copy From Program**. Для дополнительной информации см. "Copy From Program" в разделе "Sequencer: Команды меню страницы".

# Sequencer P8: Insert Effect

Здесь осуществляются установки разрыв-эффектов для каждого из MIDI- и аудиотреков 1–16, в частности:

- Посыл с трека на разрыв-эффект.
- Подача звука на разрыв-эффект.
- Детальные установки разрыв-эффектов.
- Установки общего LFO для эффектов.

Для дополнительной информации см. главу "Управление эффектами".

## 8 — 1: MIDI Routing1

На этой странице определяется выходная шина для каждого из MIDI треков 1 —16. Также доступна установка уровней посылов на мастер-эффекты.

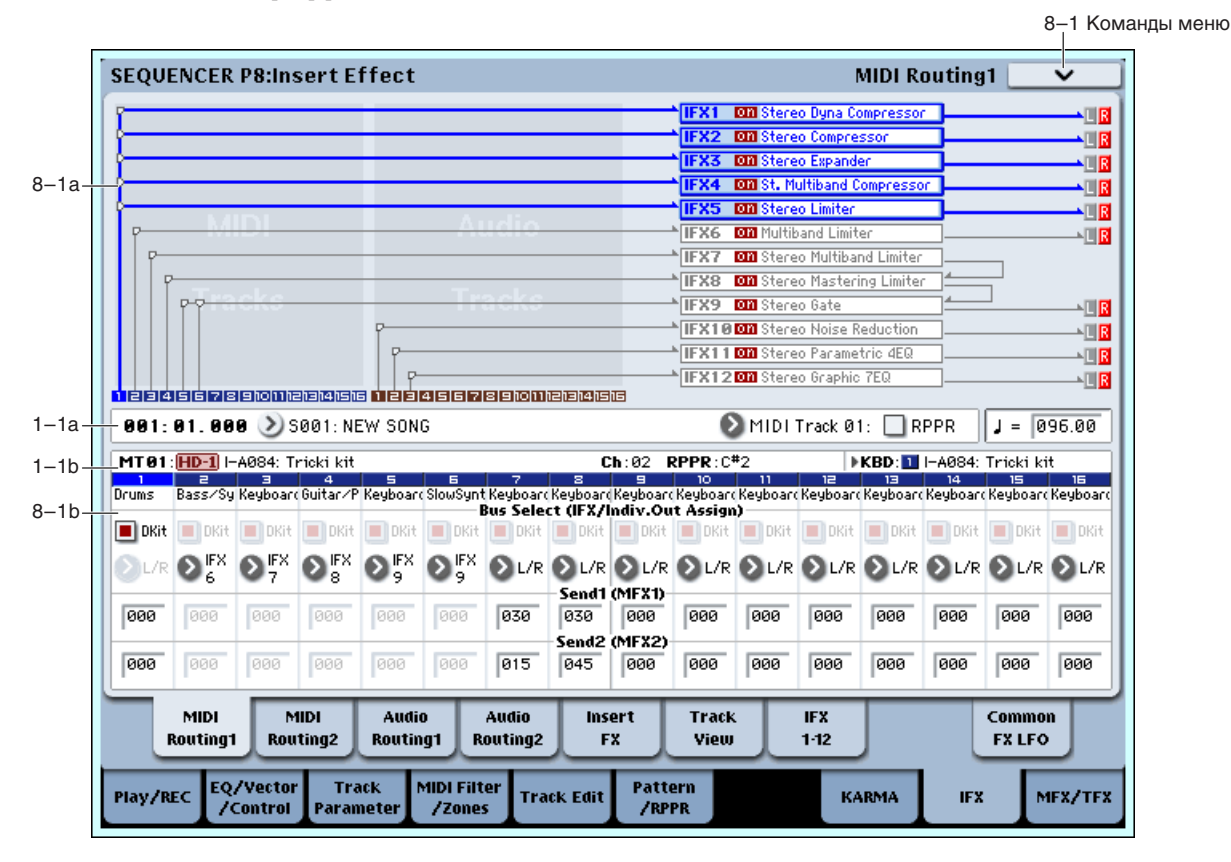

## 8 — 1a: Routing Map

Отображается состояние разрывов. Для каждого из разрывов определяется маршрутизация, имя назначенного на разрыв эффекта, состояние (включен/выключен), выходная шина и тип коммутации. Тип эффекта, состояние и вил коммутации можно опреледить на странице P8: Insert FX.

## 8 — 1b: MIDI Routing1

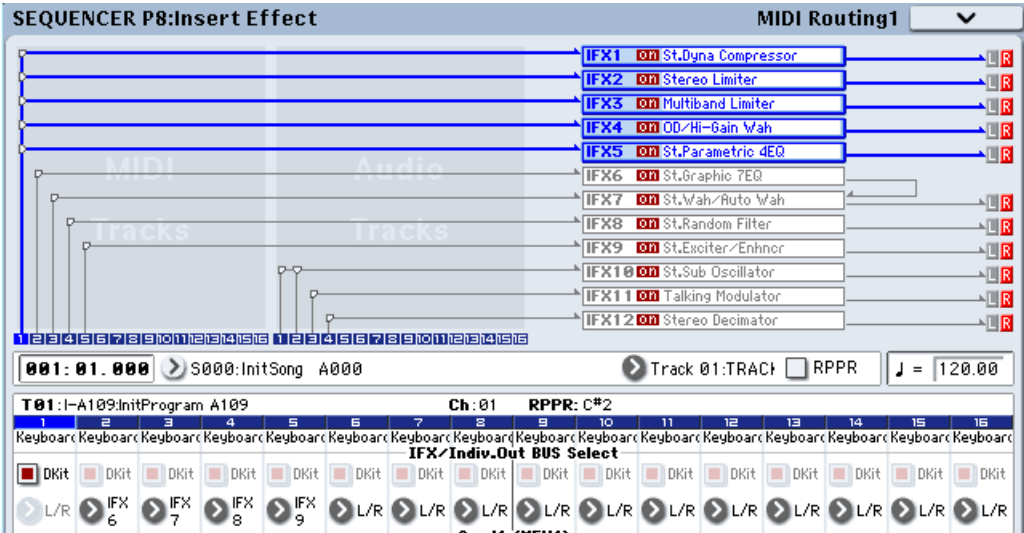

## *Track 01 (номер трека):*

### **Bus Select (IFX/Indiv. Out Assign) Dkit** *Out Company* **<b>EXECUTE:** [Off, On]

Опция доступна, если Oscillator Mode установлено в Drums. Этот параметр также можно установить на странице P8: MIDI Routing 2.

Поле отмечено: Для каждой из нот набора ударных действуют установки Bus Select, FX Control Bus, Send 1 и Send 2, задаваемые на странице Global 5 — 3b. Эта опция используется, когда необходимо обработать эффектом отдельные инструменты набора ударных, или назначить выходы некоторых из них на определенные шины AUDIO OUTPUT (INDIVIDUAL).

 *áîëüøèíñòâå çàâîäñêèõ íàáîðîâ óäàðíûõ îòäåëüíûå èíñòðóìåíòû èìåþò ñõîäíûå óñòàíîâêè Bus Select, ñîîòâåòñòâóþùèå èõ òèïó:*

*Ìàëûå áàðàáàíû: IFX1*

*<i><u><i><b><i>K K*<sup>2</sup></del></u>

*Òîìû: IFX3*

*Òàðåëêè: IFX4*

*Ïåðêóññèÿ è îñòàëüíûå: IFX5.*

*Äàííûå óñòàíîâêè ìîæíî èçìåíèòü êîìàíäîé ìåíþ "Drum Kit IFX Patch".*

Поле не отмечено: Установки BUS Select, FX Control Bus, Send 1/2 применяются ко всему набору ударных. Все инструменты направляются на выбранную шину.

**Bus Select (IFX/Indiv.Out Assign) [L/R, IFX1…12, 1…8, 1/2...7/8, Off]**

Определяет шину, на которую подается сигнал с выходов треков. Этот параметр также можно установить на странице P8: MIDI Routing 2.

**L/R**: Сигнал подается на шину L/R.

**IFX1...12**: Сигнал подается на шины IFX1–12.

**1...8**: Сигнал направляется в моно на аудиовыходы AUDIO OUTPUT (INDIVIDUAL) 1, 2, 3, 4, 5, 6, 7 или 8.

**1/2...7/8**: Сигнал через установку панорамы направляется в стерео на пары аудиовыходов AUDIO OUTPUT (INDIVIDUAL) 1/2, 3/4, 5/6 или 7/8.

**Off**: Сигнал не направляется на шины L/R, IFX1–12 или Individual 1–8. Эта установка используется пля попачи сигнала трека на мастер-эффект. Уровни посыла устанавливаются параметрами "Send 1 (to MFX1)" и "Send 2 (to MFX2)".

*Âû ìîæåòå ñîçäàâàòü ðàçëè÷íûå ìàðøðóòèçàöèè, èñïîëüçóÿ ïàðàìåòðû òðåêîâ Bus Select, "Chain to" è "Chain" (8–5a).*

## **Send1 (MFX1) [000…127]**

## **Send2 (MFX2) [000…127]**

Параметры определяют уровни посылов на мастер-эффекты для каждого из треков. Установки действительны, если "BUS Select" установлено в L/R или Off. Если же выбрано любое из значений IFX 1–12, то уровни посылов на мастер-эффекты 1 и 2 определяются значениями параметров "Send1" и "Send2", расположенных на ярлыке Insert FX.

Если "BUS Select" установлено в 1, 2, 3, 4, 5, 6, 7, 8, 1/2, 3/4, 5/6 или 7/8, эти установки игнорируются.

Установки уровней посылов Send 1 и 2, определенные здесь, применяются к началу песни. Если в процессе записи они были отредактированы, то эти изменения сохраняются на треке в виде музыкальных данных. Теперь, когда воспроизведение достигнет этой точки, уровни посылов соответствующим образом модифицируются. Можно изменять уровни посылов на мастер-эффекты и во время воспроизведения песни. Однако, если на треке есть музыкальные данные, управляющие уровнем посыла на мастер-эффект, то при их воспроизведении установки "Send1 (MFX1)" и "Send2 (MFX2)" соответствующим образом корректируются.

Для управления посылами Send1 и Send2 можно использовать панель управления, секцию микшера лицевой панели или страницу P0: Control Surface. Приведем процедуру управления с лицевой панели.

- 1. Нажмите кнопку CONTROL ASSIGN MIXER TIMBRE/TRACK для выбора группы треков 1–8 или 9–16.
- 2. Нажимайте кнопку MIXER KNOBS до момента загорания индикатора CHANNEL STRIP.
- 3. Кнопками MIXER SELECT  $1/9 8/16$  выберите регулируемый трек.
- 4. Регуляторами MIX CHANNEL STRIP "FX SEND 1" (регулятор 7) и "FX SEND 2" (регулятор 8) установите посылы на эффекты.

Если Bus Select (IFX/Indiv. Out Assign) установлено в L/R или OFF, будут регулироваться уровни "Send1 (MFX1)" — "Send2 (MFX2)". Если Bus Select (IFX/Indiv. Out Assign) установлено в IFX1–12, будут регулироваться уровни Send1 и Send2 (страница P8: Insert FX).

 $E$ сли "Status" установлен в INT или BTH, то для управления уровнями посылов и модификации  $coom$ е́*етствующих установок можно использовать MIDI-сообшения Control Change с номерами #93 (для nосыла Send1) и #91 (для посыла Send2). Если "Status" установлен в EXT, EX2 или BTH, то при смене песни èëè ïåðåõîäå â åå íà÷àëî ýòè óñòàíîâêè ïåðåäàþòñÿ ïî MIDI. Äàííûå ïàðàìåòðîâ "Send1 (MFX1)" è "Send2 (MFX2)" передаются для каждого из треков. Номер MIDI-канала определяется значением "MIDI Channel". Îêîí÷àòåëüíîå çíà÷åíèå óðîâíÿ ïîñûëà îïðåäåëÿåòñÿ â ðåçóëüòàòå ïåðåìíîæåíèÿ ýòèõ âåëè÷èí (ïîñûëû mpeka) и величин "Send1" и "Send2" (Program P8: 8 — 1d) генератора (ов) программ, назначенных на каждый èç òðåêîâ.*

## *Track 02...16 (номер трека):*

Эти параметры определяют для MIDI треков 2 — 16 выходную шину и уровни сигналов программ, поступающих на входы мастер-эффектов 1 и 2. Они аналогичны треку 1, см. "Track 01".

#### 8 — 1: Команды меню страницы

Цифра перед каждой командой соответствует "горячей" клавише ENTER + цифровая кнопка. Для дополнительной информации см. "ENTER + 0-9: команда меню" в разделе "Program: Команды меню страницы".

- **0: Memory Status**. См. "Memory Status" в разделе "Sequencer: Команды меню страницы".
- **1: Exclusive Solo**. См. "Exclusive Solo" в разделе "Program: Команды меню страницы".
- **2: Сору Insert Effect**. См. "Copy Insert Effect" в разделе "Program: Команды меню страницы".
- 3: Swap Insert Effect. См. "Swap Insert Effect" в разделе "Program: Команды меню страницы".
- **4: Drum Kit IFX Patch**. См. "Drum Kit IFX Patch" в разделе "Combination: Команды меню страницы".
- **5: Put Effect Setting To Track**. Cm. "Put Effect Setting to Track" в разделе "Sequencer: Команды меню страницы".
- **6: FF/REW Speed**. См. "FF/REW Speed" в разделе "Sequencer: Команды меню страницы".
- **7: Set Location for Locate Key.** Cm. "Set Location for Locate Key" в разделе "Sequencer: Команды меню страницы".

# 8 — 2: MIDI Routing2

**SEQUENCER P8:Insert Effect** 

8–1a

**IFX11 DI Stereo Parametric 4E LUR**  $\overline{D}$ FIFX1200 Stereo Graphic 7EQ AT R Iddiddaaanomeeraas Addaaaaaanomeeraas  $1 - 1a$ MIDI Track 01: RPPR  $\sqrt{1} = 096.00$  $991: 91. 999$   $\rightarrow$  S001: NEW SONG  $Ch: 02$  RPPR:  $C#2$ **EKBD: 1 1-A084: Tricki kit**  $1 - 1<sub>b</sub>$ **11 2** 14 15 16<br>Drums Bass/Sy Reyboart Guitar/P Reyboart SolwSynt Reyboart Reyboart Reyboart Reyboart Reyboart Reyboart Reyboart Reyboart Reyboart Reyboart Reyboart Reyboart Reyboart Reyboart Reyboart Reyboart Reyboart Rey 8–2a DKit DKit DKit DKit DKit DKit DKit DKit  $\Box$ DKi  $\Box$ DKit  $\Box$  DKit  $\blacksquare$ DKit **FX Control Bus REC Bus** 2 off 2 off 2 off 2 off 2 off 2 off 2 off 2 off 2 off 2 off 2 off 2 off 2 off 2 off 2 off 2 off 2 off MIDI MIDI Audio **Audio** Insert Track **IFX** Common Routina<sup>1</sup> Routing2 Routina1 Routing2 **FX** View  $1-12$ **FXLFO** EQ/Vecto Track **MIDI Filte Pattern** KARMA MFX/TFX Play/REC **Track Edit IFX** /Control **Paramete** /Zones /RPPR

На этой странице определяется выходная шина для генератора программы, шина управления и шина REC для каждого из MIDI треков  $1 - 16$ .

## 8 — 2a: MIDI Routing2

## *Track 01 (номер трека):*

## Bus Select (IFX/Indiv. Out Assign) Dkit [Off, On]

Опция доступна, если Oscillator Mode установлено в Drums. См. "8 — 1b: MIDI Routing1". Этот параметр также можно установить на странице Insert Effect: Routing1.

## **Bus Select (IFX/Indiv.Out Assign) [L/R, IFX1…12, 1…8, 1/2, 3/4, 5/6, 7/8, Off]**

Определяет шину, на которую подается сигнал с выходов генераторов программ. Этот параметр также можно  $\gamma$ становить на странице P8: MIDI Routing1. Текущие значения отображаются в области Routing Map. См. "8 — 1b: MIDI Routing1".

## **FX Control Bus [Off, 1, 2]**

Данная шина направляет сигнал трека на шину FX Control (стерео, двухканальную FX Ctrl1 или 2).

Используйте эти шины для независимого прослушивания сигнала на входе эффекта. Доступны две шины FX Control.

## **REC Bus (All OSCs to)** [Off, 1, 2, 3, 4, 1/2, 3/4]

Направляет сигнал трека на шины REC (4 моноканала: 1, 2, 3, 4), использующиеся для сэмплирования или записи аудиотреков в секвенсер.

В режиме секвенсера, вы можете записывать исполнение на клавиатуре или KARMA. Используйте установки REC Bus для подачи нужных треков на шины REC и выбирайте REC1–4 (REC 1/2, 3/4) в качестве "REC Source" (0-2a) для записи сигналов шин REC. Также можно использовать обычную запись на аудиотреки сигналов со входов AUDIO INPUT параллельно с записью исполнения на клавиатуре, воспроизводящихся MIDI треков или KARMA.

Можно использовать шину REC для ресэмплирования (микса) воспроизводящейся песни на хард-диск в стереофайл WAVE или сэмплирования внешнего аудиосигнала со входов AUDIO INPUT в RAM (In-Track

8–2 Команды меню

UB.

**JTIB** 

**JTIB** 

**LIB** 

**TIB** 

地图

∸⊡ B

∼⊡ B

**MIDI Routing2** 

**IFX1 DD** Stereo Duna Co

IFX3 DDD Stereo Expan

**IFX5 DDD** Stereo Limiter

IFX6 **on** Multiband

**IFX2 DDD** Stereo Compressor

**IFX4 DI** St. Multiband Compressor

FX7 M Stereo Multiband Limiter **IFX8 Mi** Stereo Mastering Limiter **IFX9 00 Stereo Gate** 

**IFX10 On** Stereo Noise Reduction

Sampling). Используйте установки REC Bus для подачи треков или аудиовходов на шины REC для сэмплирования èëè ðåñýìïëèðîâàíèÿ è óñòàíîâèòå Source Bus (P0: Audio Input/Sampling 0-8c) â REC1/2 èëè 3/4.

**Off**: Сигнал не направляется на шины REC. Обычно используется эта установка.

1, 2, 3, 4: Сигнал трека направляется на выбранную шину REC в моно. Установка Pan (0–1b) игнорируется.

1/2, 3/4: Сигнал трека через установку Pan (0–1b) направляется на пару шин REC в стерео. Установка Pan распределяет сигнал между шинами 1 и 2 или 3 и 4.

## *Track 02...16 (номер трека):*

Эти параметры определяют для MIDI треков 2 — 16 выходную шину генераторов программ, шину управления и шину REC. Они аналогичны треку 1, см. "Track 01".

#### 8 — 2: Команды меню страницы

Цифра перед каждой командой соответствует "горячей" клавише ENTER + цифровая кнопка. Для дополнительной информации см. "ENTER + 0-9: команда меню" в разделе "Program: Команды меню страницы".

- **0: Memory Status**. См. "Memory Status" в разделе "Sequencer: Команды меню страницы".
- **1: Exclusive Solo**. См. "Exclusive Solo" в разделе "Program: Команды меню страницы".
- **2: Сору Insert Effect**. См. "Сору Insert Effect" в разделе "Program: Команды меню страницы".
- 3: Swap Insert Effect. См. "Swap Insert Effect" в разделе "Program: Команды меню страницы".
- **4: Drum Kit IFX Patch**. См. "Drum Kit IFX Patch" в разделе "Combination: Команды меню страницы".
- **5: Put Effect Setting To Track**. Cm. "Put Effect Setting to Track" в разлеле "Sequencer: Команлы меню страницы".
- **6: FF/REW Speed**. См. "FF/REW Speed" в разделе "Sequencer: Команды меню страницы".
- **7: Set Location for Locate Key.** См. "Set Location for Locate Key" в разлеле "Sequencer: Команлы меню страницы".

## 8 — 3: Audio Routing1

На этой странице определяется выходная шина для каждого из аудиотреков  $1 - 16$  и доступна установка уровней посылов на мастер-эффекты. Все аудиотреки могут обрабатываться разрыв-, мастер- и обшими  $\beta$ аффектами, а также направляться на различные шины, аналогично MIDI трекам 1 — 16.

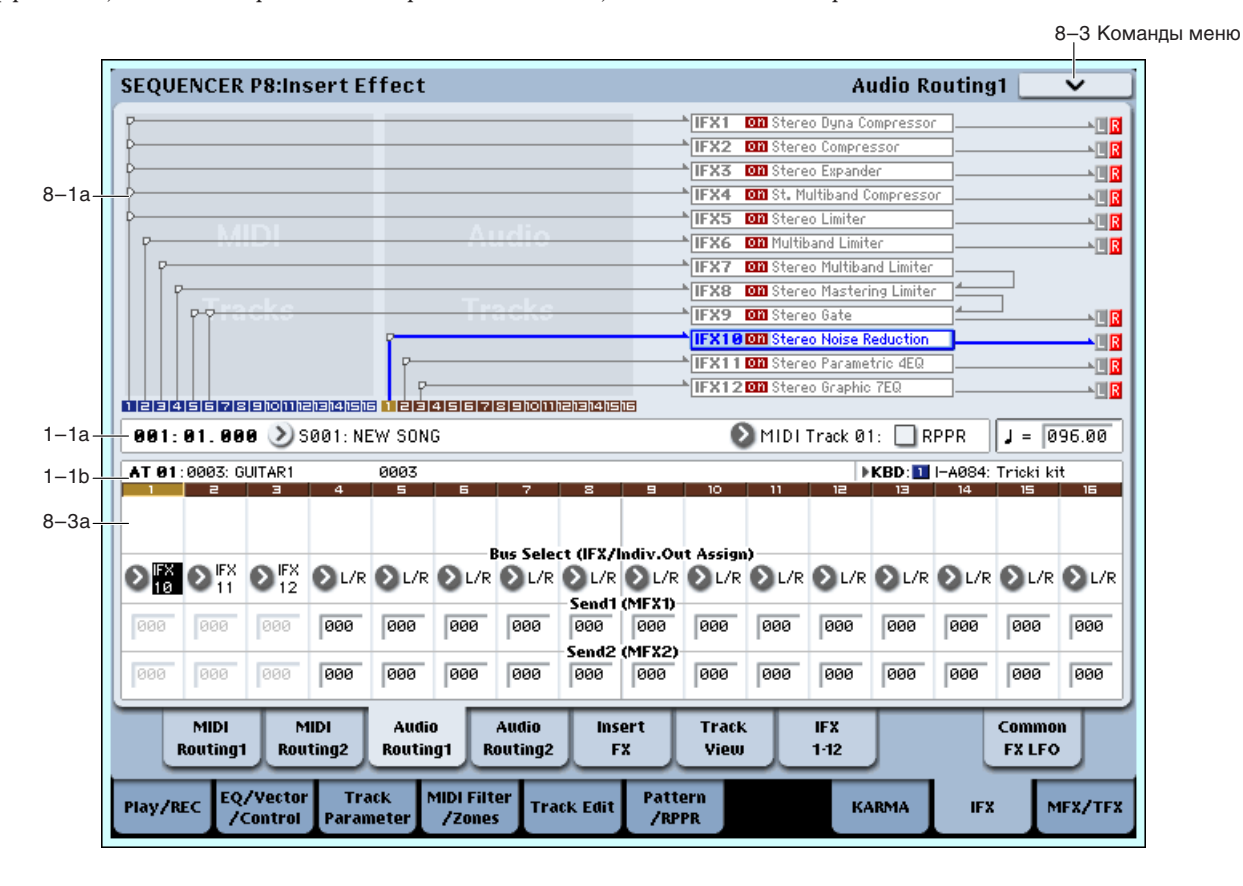

## 8 — 3a: Audio Routing1

## *Track 01 (номер трека):*

## **STEREO**

Отображается при включении стереопар.

**Bus Select (IFX/Indiv. Out Assign) [L/R, IFX1...12, 1...8, 1/2, 3/4, 5/6, 7/8, Off]**

Определяет шину для каждого аудиотрека. Текущая установка отображается на ярлыке Routing Map. Этот параметр также можно установить на странице P8: Audio Routing 2. См. "8 — 1b: MIDI Routing1".

## **Send1 (MFX1) [000…127]**

### **Send2 (MFX2) [000…127]**

Параметры опрелеляют уровни посылов (сигнала с выхола программы) на мастер-эффекты пля кажлого из аудиотреков. Установки действительны, если "BUS Select" равен L/R или Off. Если же выбрано любое из значений IFX 1–12, то уровни посылов на мастер-эффекты 1 и 2 определяются значениями параметров "Send1" и "Send2", расположенных на ярлыке Insert FX.

Если "BUS Select" равен 1, 2, 3, 4, 5, 6, 7, 8, 1/2, 3/4, 5/6 или 7/8, эти установки игнорируются.

Установки уровней посылов Send 1 и 2, определенные здесь, применяются к началу песни. Если в процессе записи они были отредактированы, то эти изменения сохраняются на треке в виде событий автоматизации, и когда воспроизведение достигнет соответствующей позиции, уровни посылов соответствующим образом модифицируются. Можно изменять уровни посылов на мастер-эффекты и во время воспроизведения песни. Однако, если данные Send 1 и 2 записаны, то при их воспроизведении установки "Send1 (MFX1)" и "Send2 (MFX2)" соответствующим образом корректируются.

Для управления посылами Send1 и Send2 можно использовать панель управления, секцию микшера лицевой панели или страницу P0: Control Surface. Приведем процедуру управления с лицевой панели.

- 1. Нажмите кнопку CONTROL ASSIGN MIXER TIMBRE/TRACK для выбора группы треков 1–8 или 9–16.
- 2. Нажимайте кнопку MIXER KNOBS до момента загорания индикатора CHANNEL STRIP.
- 3. Кнопками MIXER SELECT  $1/9 8/16$  выберите регулируемый трек.
- 4. Регуляторами MIX CHANNEL STRIP "FX SEND 1" (регулятор 7) и "FX SEND 2" (регулятор 8) установите посылы на эффекты.

Если Bus Select (IFX/Indiv. Out Assign) установлено в L/R или OFF, будут регулироваться уровни "Send1 (MFX1)" — "Send2 (MFX2)". Если Bus Select (IFX/Indiv. Out Assign) установлено в IFX1–12, будут регулироваться уровни Send1 и Send2 (страница P8: Insert FX).

## *Track 02...16 (номер трека):*

Эти параметры определяют для аудиотреков 2 — 16 выходную шину и уровни сигналов, поступающих на входы мастер-эффектов 1 и 2. Они аналогичны треку 1, см. "Track 01".

## 8 — 3: Команды меню страницы

Цифра перед каждой командой соответствует "горячей" клавише ENTER + цифровая кнопка. Для дополнительной информации см. "ENTER + 0-9: команда меню" в разделе "Program: Команды меню страницы".

- **0: Memory Status**. См. "Memory Status" в разделе "Sequencer: Команды меню страницы".
- **1: Exclusive Solo**. См. "Exclusive Solo" в разделе "Program: Команды меню страницы".
- 2: Copy Insert Effect. См. "Copy Insert Effect" в разделе "Program: Команды меню страницы".
- **3: Swap Insert Effect**. См. "Swap Insert Effect" в разделе "Program: Команды меню страницы".
- **4: Stereo Pair**. См. "Stereo Pair" в разделе "Sequencer: Команды меню страницы".
- **5: Put Effect Setting To Track**. См. "Put Effect Setting to Track" в разделе "Sequencer: Команды меню страницы".
- **6: FF/REW Speed**. См. "FF/REW Speed" в разделе "Sequencer: Команды меню страницы".
- **7: Set Location for Locate Key**. См. "Set Location for Locate Key" в разделе "Sequencer: Команды меню страницы".

# 8 — 4: Audio Routing2

**SEQUENCER P8:Insert Effect** 

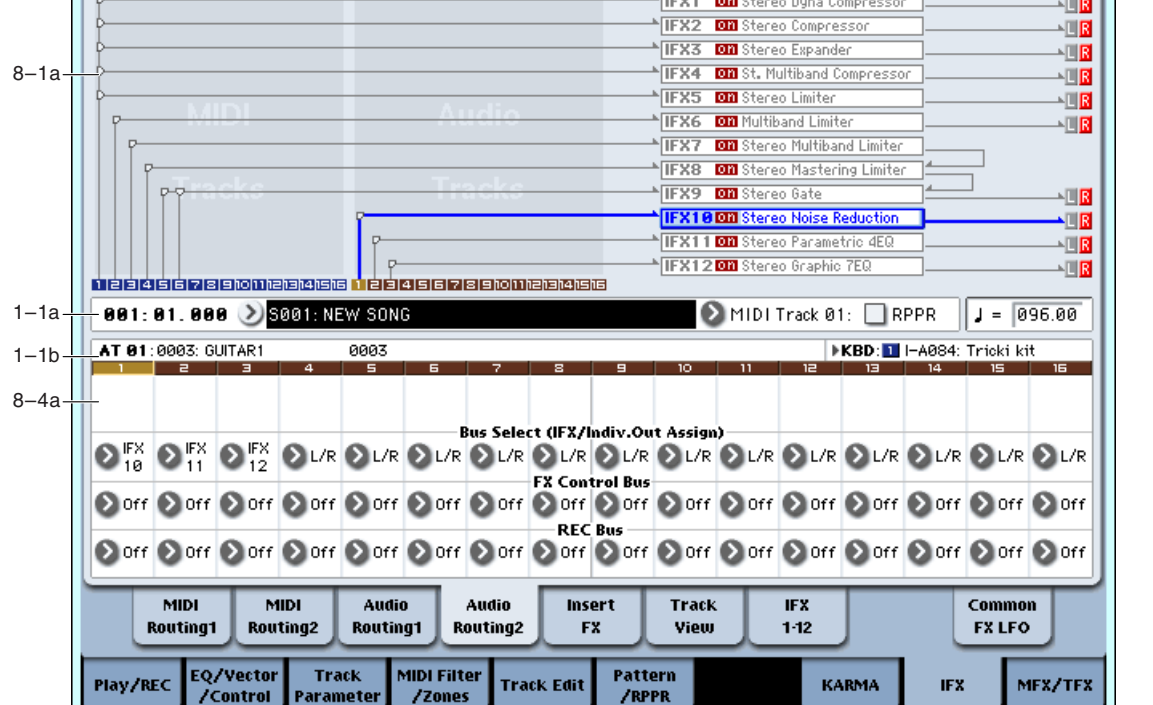

На этой странице определяются выходные шины, шина управления и шина REC для каждого из аудиотреков 1 —16.

## 8 — 4a: Audio Routing2

## *Track 01 (номер трека):*

## **STEREO**

Отображается при включении стереопар.

#### **Bus Select (IFX/Indiv. Out Assign) [L/R, IFX1...12, 1...8, 1/2, 3/4, 5/6, 7/8, Off]**

Определяет шину для каждого аудиотрека. Текущая установка отображается на ярлыке Routing Map. Этот параметр также можно установить на странице P8: Audio Routing 1. См. "8 — 1b: MIDI Routing 1".

## **FX** Control Bus *p l* **<b>f** *c <i>l c l c <i>c l c f c f c f <i>c f c f <i>c <i>f c f c <i><i>c***</del>** *<b><i><i>c f*</del> *c <i>f c <i>c f c <i>c*</del>

Данная шина направляет сигнал трека на шину FX Control (стерео, двухканальную FX Ctrl1 или 2). См. "8 — 2а: MIDI Routing2".

#### **REC Bus** [Off, 1, 2, 3, 4, 1/2, 3/4]

Направляет сигнал трека на шины REC (4 моноканала: 1, 2, 3, 4). См. "8 — 2а: MIDI Routing2".

## *Track 02...16 (номер трека):*

Эти параметры определяют для аудиотреков 2 — 16 выходную шину, шину управления и шину REC. Они аналогичны треку 1, см. "Track 01".

## 8 — 4: Команды меню страницы

Цифра перед каждой командой соответствует "горячей" клавише ENTER + цифровая кнопка. Для дополнительной информации см. "ENTER + 0-9: команда меню" в разделе "Program: Команды меню страницы".

- **0: Memory Status**. См. "Memory Status" в разделе "Sequencer: Команды меню страницы".
- **1: Exclusive Solo**. См. "Exclusive Solo" в разделе "Program: Команды меню страницы".

8-4 Команды меню

**Audio Routing2** 

- **2: Copy Insert Effect**. См. "Copy Insert Effect" в разделе "Program: Команды меню страницы".
- **3: Swap Insert Effect**. См. "Swap Insert Effect" в разделе "Program: Команды меню страницы".
- 4: Stereo Pair. См. "Stereo Pair" в разделе "Sequencer: Команды меню страницы".
- **5: Put Effect Setting To Track**. См. "Put Effect Setting to Track" в разделе "Sequencer: Команды меню страницы".
- **6: FF/REW Speed**. См. "FF/REW Speed" в разделе "Sequencer: Команды меню страницы".
- **7: Set Location for Locate Key.** См. "Set Location for Locate Key" в разделе "Sequencer: Команды меню страницы".

# 8 — 5: Insert FX

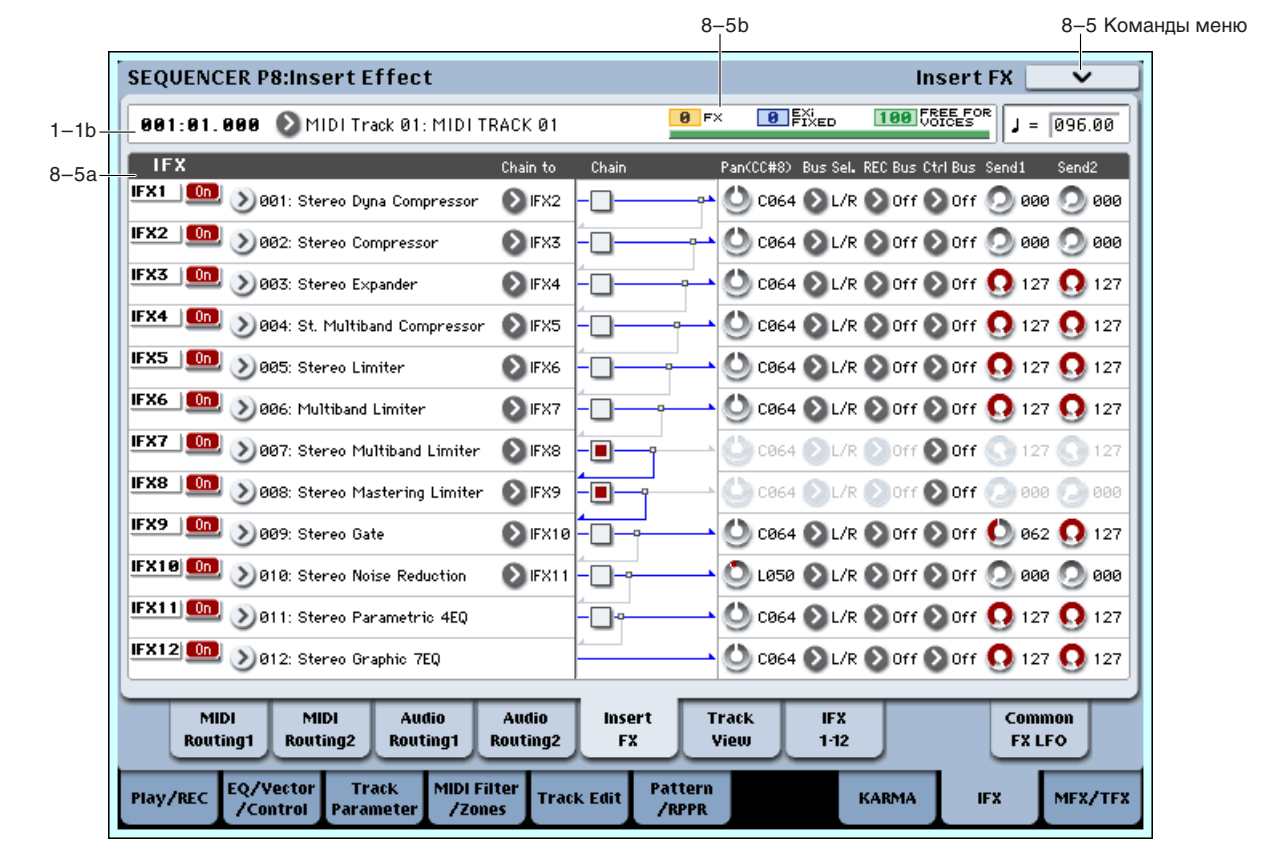

## 8 — 5a: IFX

Здесь определяется тип эффекта, назначенного на каждый разрыв, состояние разрыва (включен/выключен), коммутация разрывов и установки микшера после разрывов. Прямой сигнал (Dry) разрыв-эффекта по входу и выходу всегда стереофонический. Тип входа и выхода обработанного (Wet) сигнала зависит от используемого эффекта.

Параметры аналогичны режиму программы (см. "8 — 5а: IFX". Однако, в отличие от режима программы, динамическая модуляция (Dmod) эффектов и параметры после IFX "Pan (CC#8)", "Send 1" и "Send 2" управляются по MIDI-каналу, выбранного параметром "Ch" (8–7а). Используемые контроллеры аналогичны режиму программы.

Установки панорамы "Pan(CC#8)" и уровней посылов на мастер-эффекты "Send1" и "Send2 применяются к началу песни. Если в процессе записи они были отредактированы, то эти изменения сохраняются на треке в виде музыкальных данных, и когда воспроизведение достигает соответствующей точки, установки посылов соответствующим образом будут модифицированы. Можно изменять эти установки и во время воспроизведения песни. Однако, если на треке есть музыкальные данные, управляющие панорамой и уровнем посыла на мастер-эффект, то при их воспроизведении установки "Pan(CC#8)", "Send1" и "Send2" соответствующим образом корректируются.

*Åñëè "Status" óñòàíîâëåí â INT èëè BTH, òî äëÿ óïðàâëåíèÿ ïàíîðàìîé è óðîâíÿìè ïîñûëîâ (à òàêæå äëÿ лодификации соответствующих установок*) можно использовать MIDI-сообщения Control Change с номерами CC#8 (для панорамы сигнала на выходе эффекта), #93 (для посыла Send1) и #91 (для посыла Send2). Если *"Status" óñòàíîâëåí â EXT, EX2 èëè BTH, òî ïðè ñìåíå ïåñíè èëè ïåðåõîäå â åå íà÷àëî ýòè óñòàíîâêè*

передаются по MIDI. Данные Номер MIDI-канала, который используется каждым из разрывов для *ïðèåìà/ïåðåäà÷è MIDI-ñîîáùåíèé, îïðåäåëÿåòñÿ íà ñîîòâåòñòâóþùåì ÿðëûêå IFX 1–12 (8-7).*

## *IFX1:*

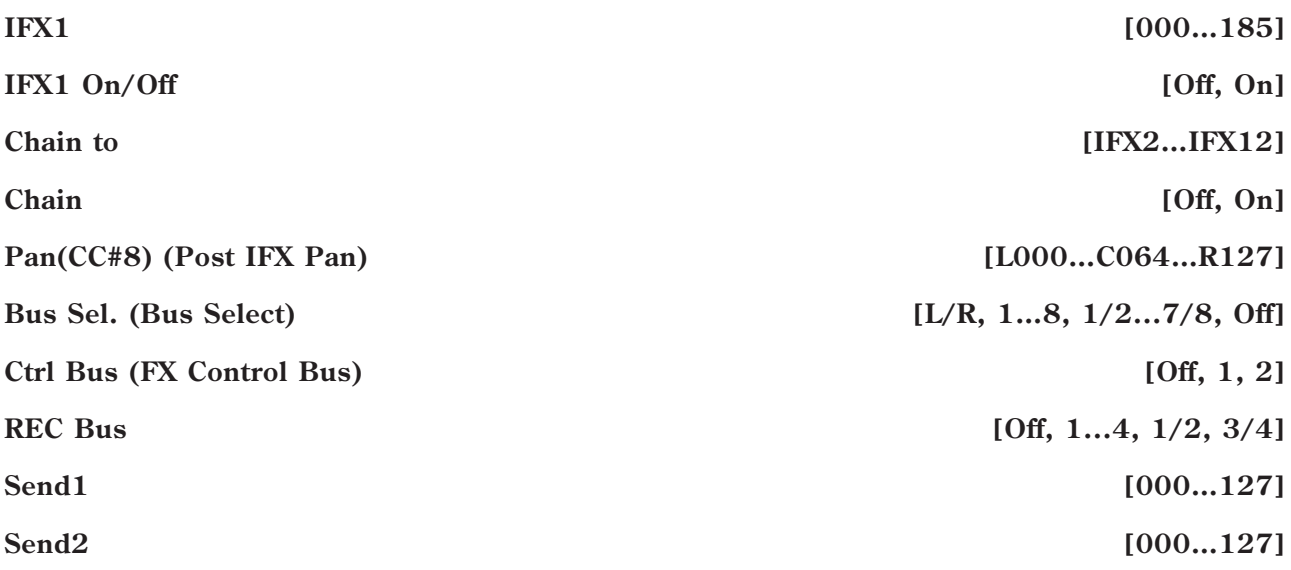

## *IFX2…12*

На этих ярлыках определяются значения параметров эффектов, назначенных на разрывы IFX2 — 12. За исключением "Chain to" и "Chain", они сходны с параметрами IFX1. См. "IFX1:" для режима программы.

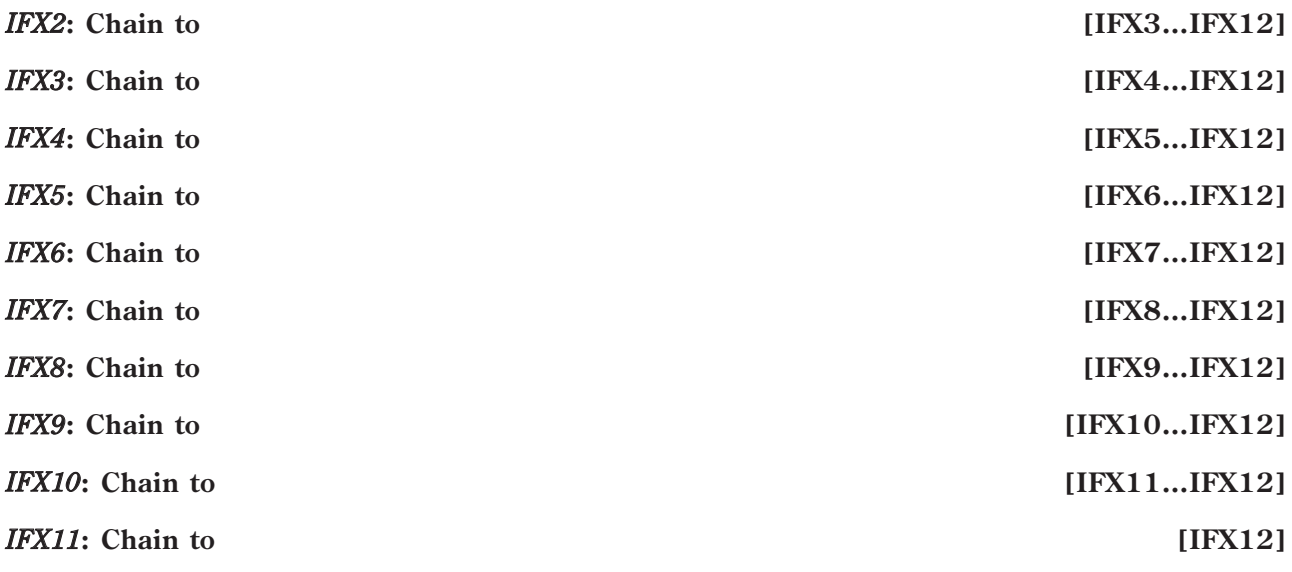

## 8 — 5b: Effect/EXi Fixed Resource Meter

## **FX**

## **EXi FIXED**

## **FREE FOR VOICES**

Доступное количество голосов зависит от использования эффектов и ЕХі. Индикатор ресурсов отображает использование потребляемой вычислительной мощности OASYS в процентном отношении к общей доступной мошности.

Для дополнительной информации см. "8 — 5b" для режима программы.

## 8 — 5: Команды меню страницы

Цифра перед каждой командой соответствует "горячей" клавише ENTER + цифровая кнопка. Для дополнительной информации см. "ENTER + 0-9: команда меню" в разделе "Program: Команды меню страницы".

- **0: Memory Status**. Для дополнительной информации см. "Memory Status" в разделе "Sequencer: Команды меню страницы".
- 1: Exclusive Solo. Для дополнительной информации см. "Exclusive Solo" в разделе "Program: Команды меню страницы".
- 2: Copy Insert Effect. Для дополнительной информации см. "Copy Insert Effect" в разделе "Program: Команды меню страницы".
- 3: Swap Insert Effect. Для дополнительной информации см. "Swap Insert Effect" в разделе "Program: Команлы меню страницы".
- **4: Insert IFX Slot**. Для дополнительной информации см. "Insert IFX Slot" в разделе "Sequencer: Команды меню страницы".
- 5: Cut IFX Slot. Для дополнительной информации см. "Cut IFX Slot" в разделе "Sequencer: Команды меню страницы".
- **6: Clean Up IFX Routings**. Для дополнительной информации см. "Clean Up IFX Routings" в разделе "Sequencer: Команлы меню страницы".
- **7: Put Effect Setting To Track**. Для дополнительной информации см. "Put Effect Setting to Track" в разделе "Sequencer: Команды меню страницы".
- 8: FF/REW Speed. Для дополнительной информации см. "FF/REW Speed" в разделе "Sequencer: Команды меню страницы".
- 9: Set Location for Locate Key. Для дополнительной информации см. "Set Location for Locate Key" в разделе "Sequencer: Команды меню страницы".

8 — 6: Track View

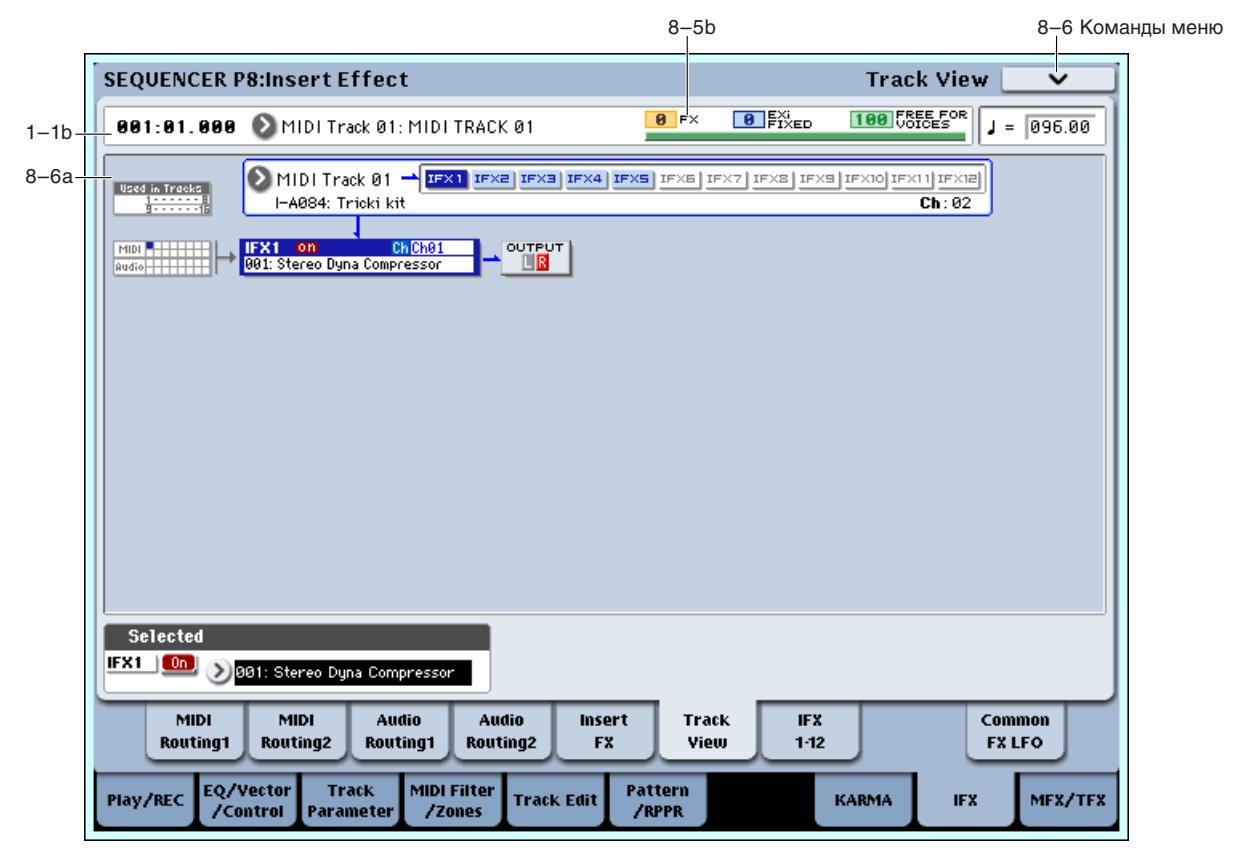

## 8 — 6a: Track View

Здесь отображаются выходы треков и маршрутизация разрыв-эффектов.

## **Used in Tracks**

Верхняя и нижняя строки, по 8 квадратиков в каждой, индицируют треки, посылающие сигналы на соответствующий разрыв-эффект (восемь верхних квадратиков соответствуют трекам 1–8, а восемь нижних трекам 9–16).

Здесь выбирается MIDI- и аудиотреки, отображаемые на ярлыке Track View. На экране отображаются разрывэффекты, используемые выбранным треком.

#### **Slot [IFX1...IFX12]**

Отображает номер слота, тип эффекта, состояние эффекта (включен/выключен), а также боковой канал для разрыв эффектов.

Выбранный слот отображается темно-синим цветом. В области "Selected", ниже, вы можете задать "Effect Type" и состояние "On/Off". Команды меню страницы "Insert IFX Slot" и "Cut IFX Slot" будут относиться к выбранному здесь слоту.

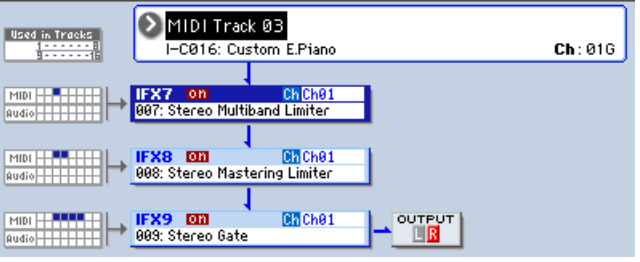

При переходе с данной страницы на страницу Р8: IFX1–12, выбирается актуальный здесь IFX. На приведенном рисунке, если выбрать трек 03, будут отображены только разрыв-эффекты, относящиеся к треку 3.

"OUTPUT" обозначает установку Bus Select после разрыв-эффектов, то есть назначение аудиосигнала на шину.

## 8 — 6b: Selected

Злесь можно опрелелить параметры "Effect Type" и "On/Off" слота разрыв-эффекта, выбранного в Track Select ("8 — 6a: Track View").

## 8 — 6: Команды меню страницы

Цифра перед каждой командой соответствует "горячей" клавише ENTER + цифровая кнопка. Для дополнительной информации см. "ENTER + 0-9: команда меню" в разделе "Program: Команды меню страницы".

- **0: Memory Status**. См. "Memory Status" в разделе "Sequencer: Команды меню страницы".
- **1: Exclusive Solo**. См. "Exclusive Solo" в разделе "Program: Команды меню страницы".
- 2: Copy Insert Effect. См. "Copy Insert Effect" в разделе "Program: Команды меню страницы".
- 3: Swap Insert Effect. См. "Swap Insert Effect" в разделе "Program: Команды меню страницы".
- **4: Insert IFX Slot**. См. "Insert IFX Slot" в разделе "Sequencer: Команды меню страницы".
- **5: Cut IFX Slot**. См. "Cut IFX Slot" в разделе "Sequencer: Команды меню страницы".
- **6: Clean Up IFX Routings.** См. "Clean Up IFX Routings" в разлеле "Sequencer: Команлы меню страницы".
- **7: Put Effect Setting To Track**. См. "Put Effect Setting to Track" в разделе "Sequencer: Команды меню страницы".
- 8: FF/REW Speed. См. "FF/REW Speed" в разлеле "Sequencer: Команлы меню страницы".
- 9: Set Location for Locate Key. См. "Set Location for Locate Key" в разделе "Sequencer: Команды меню странины".

# 8 — 7: IFX 1–12

## 8 — 7a: IFX1

Здесь можно редактировать параметры разрыв-эффекта, выбранного на странице P8: Insert FX. Ярлыками слева выбираются эффекты IFX1 — 12.

## **IFX1 On/Off [Off, On]**

Определяет состояние эффекта разрыва (включен/выключен). Установка связана с аналогичной на странице P8: Insert FX.

# :0n

0ff

**Ch (Control Channel)** [Ch01...16, All Routed] **Ch** C G ch

Параметр определяет MIDI-канал, используемый для динамической модуляции (Dmod) эффекта, панораму после разрыв-эффекта (CC#8), Send 1 и Send 2.

Номер канала MIDI трека, проходящего через данный IFX, имеет звездочку "\*" справа от Ch01–16. Если через один IFX проходят несколько треков с разными MIDI-каналами, данный параметр определяет канал, используемый для управления эффектом.

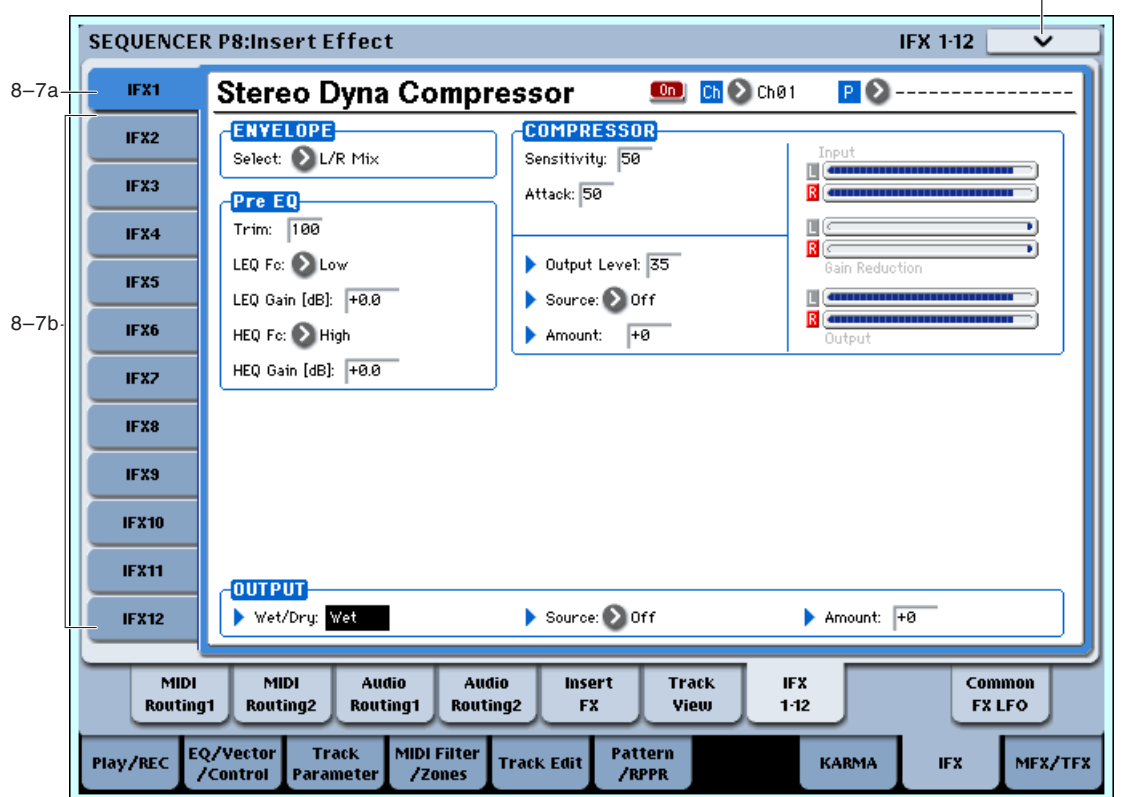

All Routed: Для управления эффектом используется канал любого трека, проходящего через данный эффект (каналы каждого проходящего трека индицируются звездочкой "\*").

*Ecnu отмечено поле "Bus Select (IFX/Indiv. Out Assign) DKit" (8–1b) для использующего программу ударных mрека, MIDI-канал этого трека будет доступен, если любой из IFX1–12 установлен в All Routed, вне çàâèñèìîñòè îò óñòàíîâîê Bus Select (Global 5–3b) èëè êîìàíäû ìåíþ "Drum Kit IFX Patch".*

При необходимости управления IFX, на который назначен аудиотрек, используйте MIDI трек, канал которого совпадает с "Ch (Control Channel)" управляемого эффекта.

**P** (Effect Preset) [P00, P01...15, U00...15, ----------------] **P** 

Пресеты эффектов позволяют сохранять и загружать установки отдельных эффектов. Для каждого типа эффекта доступны 15 перезаписываемых заводских пресетов, кроме этого возможно сохранение до 16 пользовательских пресетов. Этот набор пресетов доступен во всех режимах (программы, комбинации, секвенсера и сэмплирования), и наборы пресетов можно сохранять на диск и загружать с него.

Имейте в виду, что редакция параметров эффекта автоматически сохраняется с песней, поэтому не требуется сохранять их в качестве пресетов. Пресеты только помогают удобно организовать любимые установки. Например, можно сохранить пресет эффектов для работы с определенной песней, а затем использовать его при работе с другой программой, комбинацией или песней.

**P00: Initial Set**: Это — начальные установки, загружаемые при выборе типа эффекта на странице Insert FX. Сюда нельзя сохранить пользовательские установки.

**P01…P15**: Здесь содержатся пресетные данные, планируемые использовать в будущем. Рекомендуется сохранять пользовательские установки в ячейки U00 — U15.

U00...U15: Это — ячейки для сохранения пользовательских установок.

---------------: Это отображает, что пресет эффектов не выбран. Такая ситуация возможно сразу после выбора эффекта, записи программы или смены песни. Выбор этой установки в меню неэффективен.

*Õîòÿ ïåñíè ñîõðàíÿþò ïàðàìåòðû ýôôåêòîâ, íî îíè íå ñîõðàíÿþò íîìåð âûáðàííîãî ïðåñåòà ýôôåêòîâ. Åñëè âû âûáåðèòå ïðåñåò ýôôåêòîâ è çàòåì ñîõðàíèòå ïåñíþ, óñòàíîâêà ïðåñåòà ýôôåêòîâ âåðíåòñÿ â "-------- -------".*

#### Параметры **IFX1**

Здесь можно редактировать параметры разрыв-эффекта, выбранного на странице P8: Insert FX.

## 8 — 7b: IFX2...12

Здесь можно редактировать параметры разрыв-эффектов, выбранных на странице P8: Insert FX. Параметры IFX2 — IFX12 аналогичны IFX1. См. "8 — 7а: IFX1".

### 8–7: Команды меню страницы

Цифра перед каждой командой соответствует "горячей" клавише ENTER + цифровая кнопка. Для дополнительной информации см. "ENTER + 0-9: команда меню" в разделе "Program: Команды меню страницы".

- 0: Memory Status. Для дополнительной информации см. "Memory Status" в разделе "Sequencer: Команды меню страницы".
- **1: Exclusive Solo**. Для пополнительной информации см. "Exclusive Solo" в разлеле "Program: Команлы меню страницы".
- **2: Сору Insert Effect**. Для дополнительной информации см. "Copy Insert Effect" в разделе "Program: Команды меню страницы".
- 3: Swap Insert Effect. Для дополнительной информации см. "Swap Insert Effect" в разделе "Program: Команды меню страницы".
- **4: Write FX Preset**. Для дополнительной информации см. "Write FX Preset" в разделе "Program: Команды меню страницы".
- **5: Put Effect Setting To Track**. Для дополнительной информации см. "Put Effect Setting to Track" в разделе "Sequencer: Команды меню страницы".
- **6: FF/REW Speed**. Для дополнительной информации см. "FF/REW Speed" в разделе "Sequencer: Команды меню страницы".
- **7: Set Location for Locate Key**. Для дополнительной информации см. "Set Location for Locate Key" в разделе "Sequencer: Команды меню страницы".

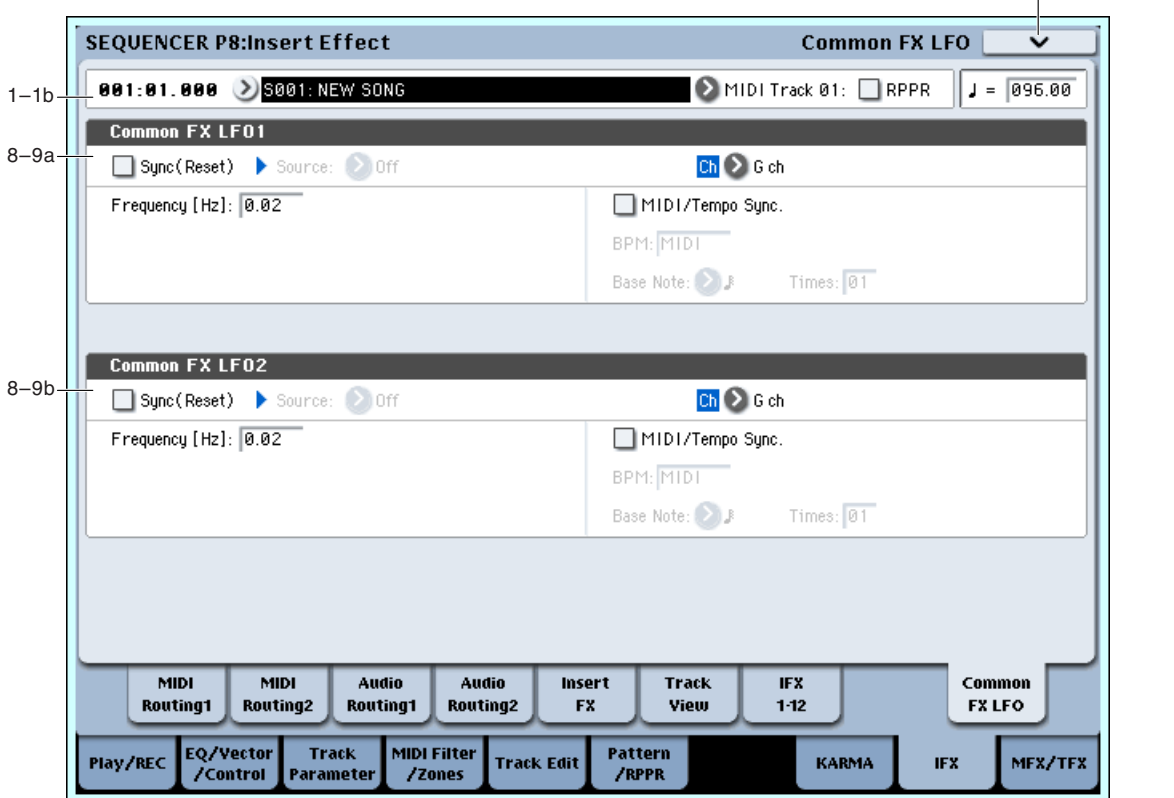

# 8 — 9: Common FX LFO

Злесь осушествляются установки для Common FX LFO 1 и 2, используемых молуляционными эффектами.

Если параметр "LFO Type" (Individual, Common 1, Common 2) эффекта установлен в Common 1 или Common 2, модуляция будет происходить согласно произведенным здесь установкам Common LFO, имея приоритет над LFO самих эффектов.

8–9 Команды меню

**666 Коrg OASYS версии 1.3. Установка параметров** 

Вы можете задать условия сброса и скорость каждого из Common FX LFO. Для каждого эффекта можно определить форму волны и фазу LFO, основанную на Common FX LFO. При двух и более модуляционных эффектах (типа флэнжера, фейзера или автопанорамы), использующих один Common FX LFO, вы можете управлять ими синфазно. Поскольку для каждого эффекта можно независимо определить форму волны и фазу LFO, можно создавать комбинации из нескольких эффектов.

## 8 — 9a: Common FX LFO1

## **Ch (Control Channel) [Ch01…Ch16, G ch]**

Определяет MIDI-канал для управления динамической модуляцией (Dmod) для Common LFO 1 и 2.

**G ch**: Глобальный MIDI-канал. Это — установка по умолчанию.

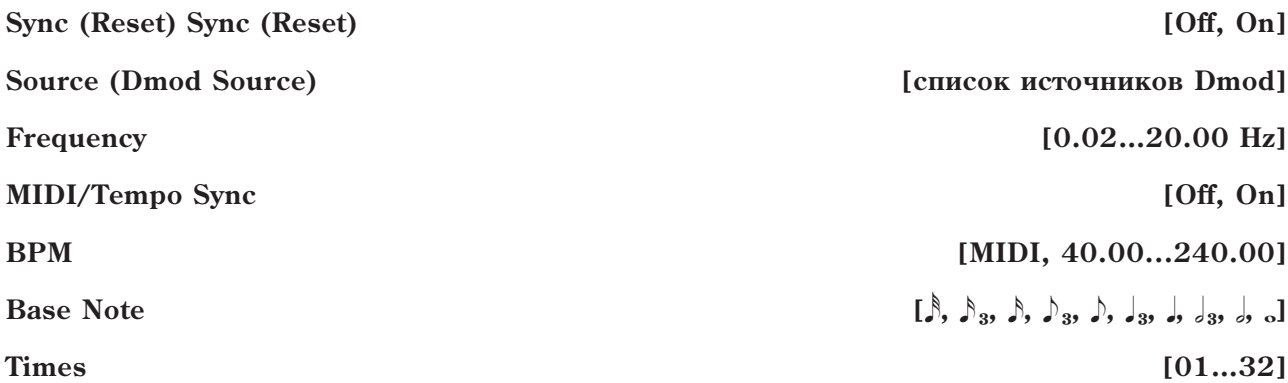

Эти параметры аналогичны режиму программы (см. "8 — 9а: Common FX LFO1").

## 8 — 9b: Common FX LFO2

Параметры идентичны Common FX LFO1, как описано выше.

## 8 — 9: Команды меню страницы

Цифра перед каждой командой соответствует "горячей" клавише ENTER + цифровая кнопка. Для дополнительной информации см. "ENTER + 0-9: команда меню" в разделе "Program: Команды меню страницы".

- **0: Memory Status**. Для дополнительной информации см. "Memory Status" в разделе "Sequencer: Команды меню страницы".
- **1: Exclusive Solo**. Для дополнительной информации см. "Exclusive Solo" в разделе "Program: Команды меню страницы".
- 2: Copy Insert Effect. Для дополнительной информации см. "Copy Insert Effect" в разделе "Program: Команлы меню страницы".
- 3: Swap Insert Effect. Для дополнительной информации см. "Swap Insert Effect" в разделе "Program: Команлы меню страницы".
- **4: Put Effect Setting To Track**. Для дополнительной информации см. "Put Effect Setting to Track" в разделе "Sequencer: Команды меню страницы".
- 5: FF/REW Speed. Для дополнительной информации см. "FF/REW Speed" в разделе "Sequencer: Команды меню страницы".
- **6: Set Location for Locate Key**. Для дополнительной информации см. "Set Location for Locate Key" в разделе "Sequencer: Команды меню страницы".

# Sequencer P9: Master/Total Effect

Здесь осуществляются установки мастер- и общих эффектов. Для дополнительной информации см. главу "Управление эффектами".

# 9 — 1: Routing

Здесь можно задать тип мастер-эффектов и их состояние (включен/выключен). Мастер-эффекты подают сигналы в шину L/R. Общие эффекты являются разрывами шины L/R. Эти параметры аналогичны режиму программы "9 — 1: Routing".

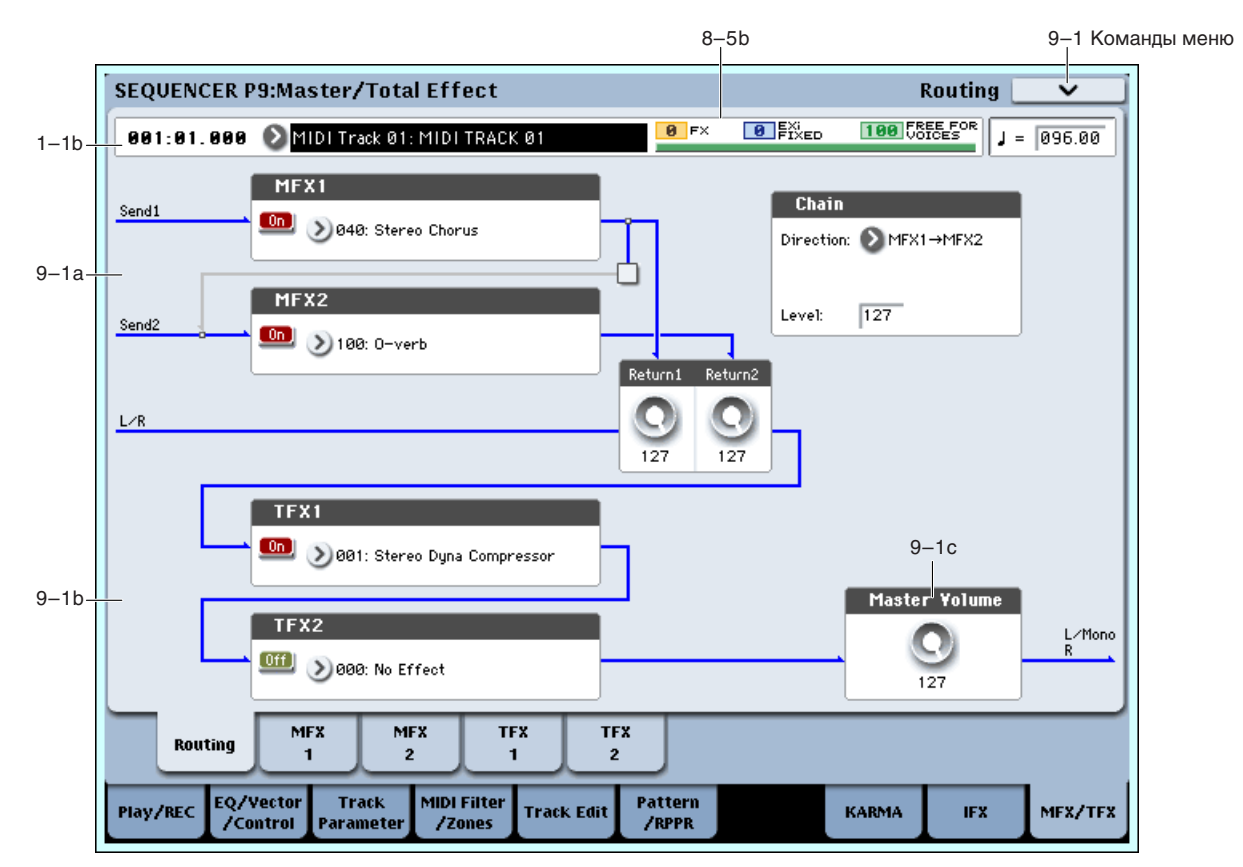

## 9 — 1a: MFX1, 2

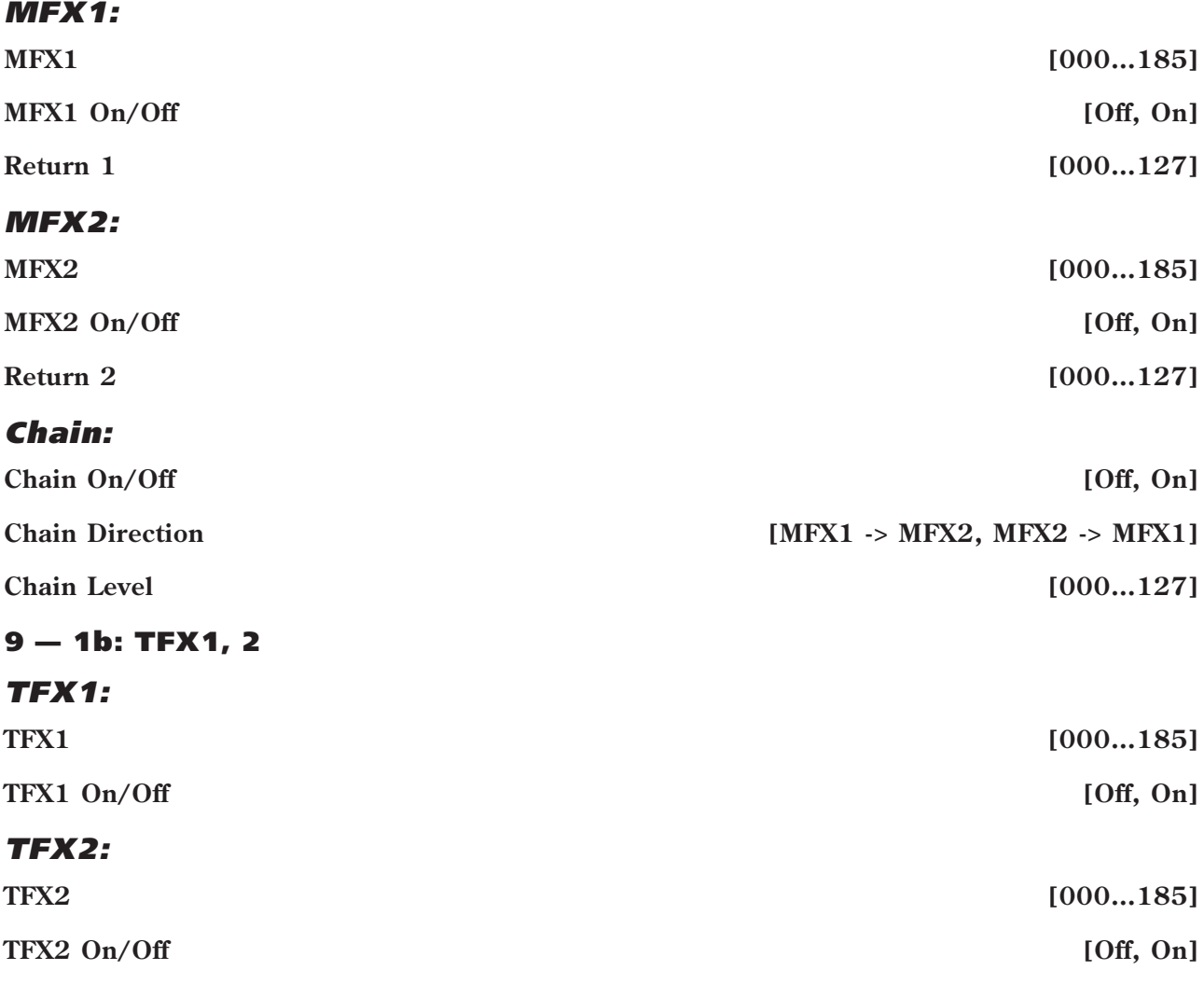

## 9 — 1c: Master Volume

#### **Master Volume [000...127]**

### 9 — 1: Команды меню страницы

Цифра перед каждой командой соответствует "горячей" клавише ENTER + цифровая кнопка. Для пополнительной информации см. "ENTER + 0-9: команда меню" в разделе "Program: Команды меню страницы".

- **0: Memory Status**. Для дополнительной информации см. "Memory Status" в разделе "Sequencer: Команды меню страницы".
- **1: Exclusive Solo**. Для дополнительной информации см. "Exclusive Solo" в разделе "Program: Команды меню страницы".
- 2: Сору МFX/TFX. Для дополнительной информации см. "Сору МFX/TFX" в разделе "Program: Команды меню страницы".
- 3: Swap MFX/TFX. Для дополнительной информации см. "Swap MFX/TFX" в разделе "Program: Команды меню страницы".
- 4: Put Effect Setting To Track. Для дополнительной информации см. "Put Effect Setting to Track" в разделе "Sequencer: Команды меню страницы".
- 5: FF/REW Speed. Для дополнительной информации см. "FF/REW Speed" в разделе "Sequencer: Команды меню страницы".
- **6: Set Location for Locate Key**. Для дополнительной информации см. "Set Location for Locate Key" в разделе "Sequencer: Команды меню страницы".

# 9 — 2: MFX1

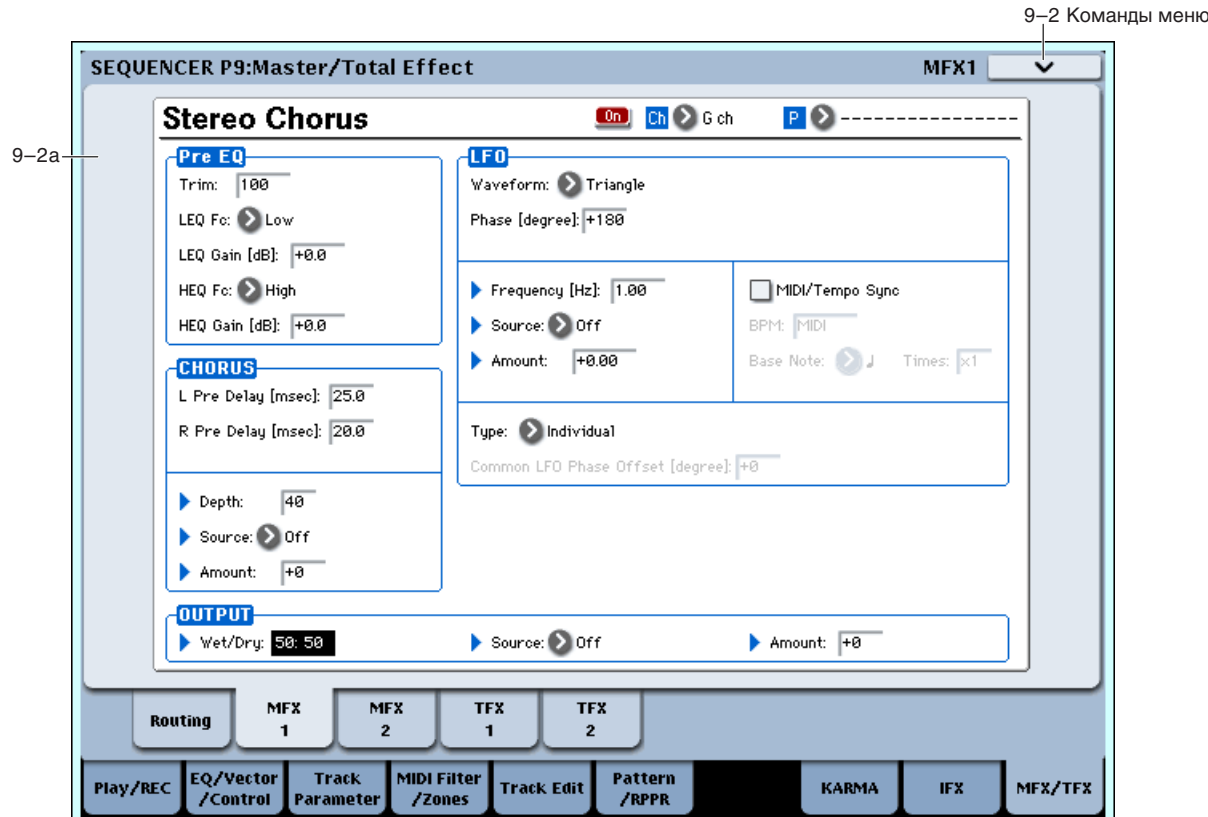

Здесь можно редактировать параметры мастер-эффекта MFX1, выбранного на странице Р9: Routing.

## 9 — 2a: MFX1

## **MFX1 On/Off [Off, On]**

Определяет состояние мастер-эффекта 1 (включен/выключен). Установка связана с аналогичной на странице P9: Routing.

## **Ch (Control Channel) [Ch01…16, G ch]**

Параметр определяет MIDI-канал, используемый для динамической модуляции (Dmod) мастер-эффекта.

С**h01...**Ch16: Выбранный MIDI-канал.

 $G$  ch: Глобальный MIDI-канал (Global 1–1a). Это — станлартная установка.

#### **P (Effect Preset) [P00, P01…15, U00…15, --------------]**

Выбирает пресет эффекта. См. "P (Effect Preset)" в параграфе "8 — 7а: IFX1".

#### Параметры MFX1

Здесь можно редактировать параметры мастер-эффекта, выбранного на странице Р9: Routing.

### 9 — 2: Команды меню страницы

Цифра перед каждой командой соответствует "горячей" клавише ENTER + пифровая кнопка. Для дополнительной информации см. "ENTER + 0-9: команда меню" в разделе "Program: Команды меню страницы".

- **0: Memory Status**. Для дополнительной информации см. "Memory Status" в разделе "Sequencer: Команды меню страницы".
- **1: Exclusive Solo**. Для дополнительной информации см. "Exclusive Solo" в разделе "Program: Команды меню страницы".
- **2: Copy MFX/TFX**. Для пополнительной информации см. "Copy MFX/TFX" в разлеле "Program: Команлы меню страницы".
- 3: Swap MFX/TFX. Для дополнительной информации см. "Swap MFX/TFX" в разделе "Program: Команды меню страницы".
- **4: Write FX Preset**. Для дополнительной информации см. "Write FX Preset" в разделе "Program: Команды меню страницы".
- **5: Put Effect Setting To Track**. Для пополнительной информации см. "Put Effect Setting to Track" в разпеле "Sequencer: Команлы меню страницы".
- **6: FF/REW Speed**. Для дополнительной информации см. "FF/REW Speed" в разделе "Sequencer: Команды меню страницы".
- **7: Set Location for Locate Key**. Для дополнительной информации см. "Set Location for Locate Key" в разделе "Sequencer: Команды меню страницы".

# 9 — 3: MFX2

# $9 - 4:$  TFX1

## 9 — 5: TFX2

Здесь можно редактировать параметры мастер-эффекта 2 и общих эффектов 1 и 2, выбранных на странице Р9: Routing. Параметры MFX2, TFX1 и TFX2 аналогичны MFX1. См. "9 — 2: MFX1".

# Sequencer: Команды меню страницы

## Memory Status

Предоставляет справочную информацию о свободной памяти секвенсера.

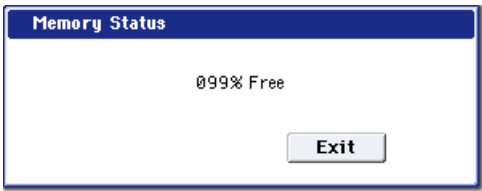

# Exclusive Solo

Параметр Exclusive Solo определяет режим работы функции Solo. Для дополнительной информации см. "Exclusive Solo" в разделе "Program: Команды меню страницы".

## Rename Song

Используется для редактирования имени выбранной песни. Имя может состоять максимум из 24 символов.

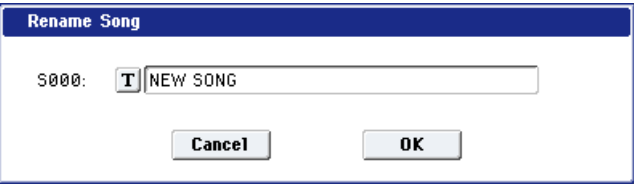

# Delete Song

Команда используется для удаления выбранной песни.

- 1. Выберите команду "Delete Song". Откроется пиалоговое окно.
- 2. Для выполнения команды нажмите кнопку ОК, для отказа — Cancel.

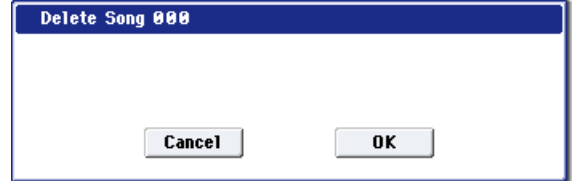

При выполнении команды стираются данные и установки песни. Файлы WAVE и их регионы не удаляются. Для их удаления выполняйте команду меню "Delete Unused WAV Files" режима работы с диском.

# Copy From Song

Команда используется для копирования установок и музыкальных данных из одной песни в другую (текущую).

- 1. Выберите команду "Copy From Song". Откроется диалоговое окно.
- 2. В поле "From" определите номер песниисточника копирования.
- 3. Определите копируемые данные.

Если выбрана опция "All", то копируются все данные песни (события трека, и т.д.), если

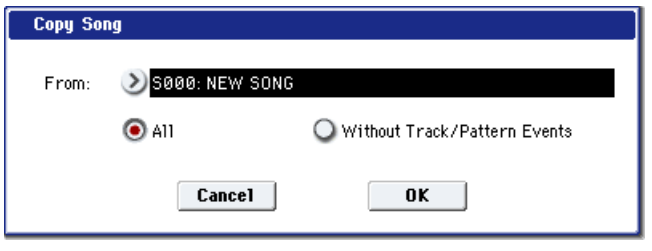

"Without Track/Pattern Events" — то только установки песни, за исключением данных "Play Loop" и "RPPR".

4. Для выполнения операции нажмите кнопку ОК, для отказа — Cancel. Помните, что если выбрана опция "All", то все данные текущей песни (музыкальные и установки) стираются и замещаются соответствующими данными песни-источника. Если же выбрана опция "Without Track/Pattern Events", то перепишутся только установки песни, за исключением данных "Play Loop" и "RPPR".

# Load Template Song

Команда загружает шаблон песни в качестве песни. Всего встроенный секвенсер имеет 18 типов пресетных песенных шаблонов, содержащих пресетные установки для программ и эффектов. Шаблоны разработаны с учетом различных музыкальных стилей. Кроме того, имеется возможность создания собственных шаблонов

песни (максимум 16), которые можно сохранять в качестве пользовательских шаблонов (U00 — 15).

- 1. Выберите команду Load Template Song. Откроется диалоговое окно.
- 2. В поле "From" определите шаблон песни, который необходимо загрузить.

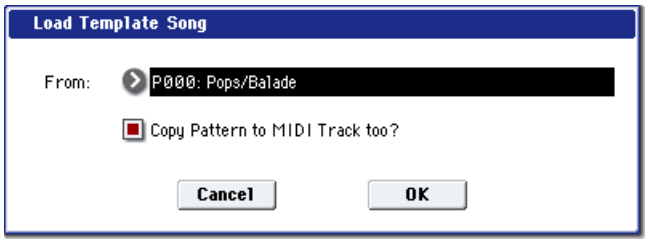

3. Если отметить поле "Copy Pattern to Track too?", после выполнения команды "Load Template Song" автоматически отобразится диалоговое окно "Copy Pattern To Track". Если поле не отмечено, загружается только шаблон песни, опреленный в шаге 2.

4. Для выполнения операции нажмите кнопку ОК, для отказа — кнопку Cancel. При выполнении команды копируются установки песни, за исключением данных Play Loop и RPPR. Если в шаге 3 отметить поле

"Copy Pattern to Track too?" и нажать кнопку ОК, откроется диалоговое окно "Copy Pattern To Track". Такое же окно открывается при вызове команды меню "Copy To MIDI Track..

5. В поле "Pattern" выберите копируемый паттерн. Если нажать кнопку SEQUENCER START/STOP, выбранный паттерн будет воспроизводиться.

В поле "To: Track" выберите трек-назначение копирования.

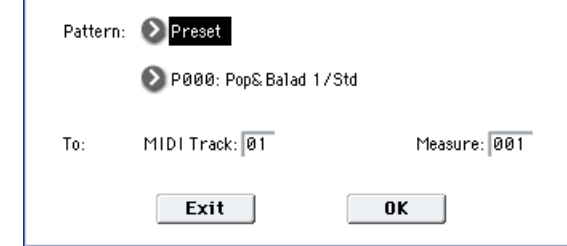

В поле "Measure" установите начальный такт копирования.

Track 1 всех пресетных шаблонов песен содержит программы группы ударных. (В пресетных шаблонах Р02, Р04, Р08 и Р15 программы группы ударных определены для нескольких треков.) Имена 156 пресетных паттернов индицируют музыкальные жанры. Загрузкой трека ударных для данного шаблона песни с соответствующими паттернами можно достичь наиболее реалистичного исполнения.

**Copy Pattern to MIDI Track** 

6. Для выполнения операции нажмите кнопку ОК. После выполнения операции автоматически установится такт, определенный в поле "Measure". Для отмены операции нажмите кнопку Exit.

# Save Template Song

Команда сохраняет назначения программ на треки, параметры треков, установки эффектов и т.д. песни в качестве пользовательского шаблона песни (U00 — 15).

- 1. Выберите команду "Save Template Song". Откроется диалоговое окно.
- 2. В поле "То" выберите пользовательский шаблон песни, в который будут копироваться данные.
- 3. Для выполнения операции нажмите кнопку ОК, пля отказа — Cancel.

Помните, что после выполнении операции, старое содержимое выбранного пользовательского шаблона песни стирается.

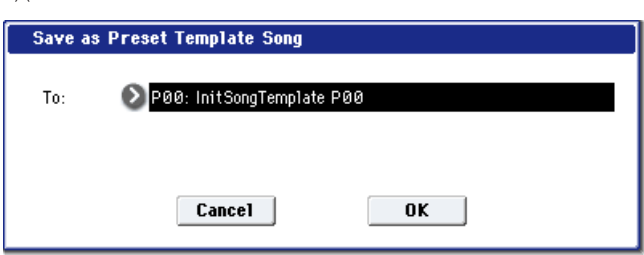

# FF/REW Speed

Команда определяет скорость перемотки вперед/назад кнопками FF и REW.

 $B$  процессе перемотки аудиотреки не звучат.

- 1. Выберите команду "FF/REW Speed". Откроется диалоговое okho.
- 2. В поле "Speed" определяется скорость (по отношению к темпу воспроизведения), с которой осуществляется перемотка вперед/назал. Если установлено значение 2, то скорость перемотки равна удвоенной скорости воспроизведения, если 3 — то утроенной и т.д.

Скорость перемотки может замедляться в частях песни, которые содержат много данных воспроизведения.

- 3. Если выбрана опния "Ignore Tempo", то перемотка осушествляется с максимально возможной скоростью (независимо от темпа воспроизведения). В разных частях песни, в зависимости от насыщенности воспроизводящихся данных, скорость перемотки может изменяться. Если это поле не отмечено, то скорость перемотки определяется значением параметра "Speed".
- 4. Для введения установок в действие нажмите кнопку ОК, для отказа кнопку Cancel.

# Set Location for Locate Key

В заданную здесь позицию курсор переходит при нажатии кнопки LOCATE.

- 1. Выберите команду "Set Location". Откроется диалоговое окно.
- 2. В поле "Location" определите координаты точки локации. Слева направо значения индицируют: такт (001–999), долю  $(01-16)$  и тик  $(000-191)$ .

Если выбрано значение 001:01.000, то при нажатии на кнопку LOCATE указатель песни переместится в ее начало.

3. Для введения установок в действие нажмите кнопку ОК, для отказа — кнопку Cancel.

*Åñëè äèàëîãîâîå îêíî íå îòêðûëîñü, âû ìîæåòå óäåðæèâàÿ êíîïêó ENTER, íàæàòü êíîïêó LOCATE äëÿ óñòàíîâêè òåêóùåé ïîçèöèè â êà÷åñòâå çíà÷åíèÿ "Set Location".*

# GM Initialize

Команда используется для переустановки параметров MIDI треков, чтобы они соответствовали стандарту GM (см. таблицу).

- 1. Выберите команду "GM Initialize". Откроется диалоговое окно.
- 2. Для введения установок в действие нажмите кнопку ОК, для отказа кнопку Cancel.

 *ðåæèìå ñåêâåíñåðà, ïðè ïðèåìå ñîîáùåíèÿ GM System On ñ âíåøíåãî óñòðîéñòâà èëè çàïèñè ñîîáùåíèÿ GM System On â äàííûå ñåêâåíöèè, èíñòðóìåíò áóäåò ïåðåâåäåí â óñòàíîâêè GM ïðè âûïîëíåíèè ýòîé êîìàíäû.*  $O$ днако, некоторые параметры страницы P9: Master/Total Effect сброшены не будут.

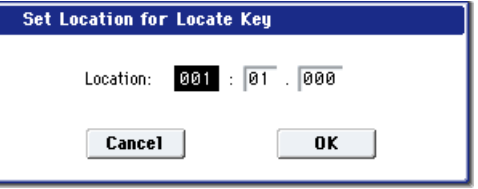

0K

**GM** Initialize

Cancel

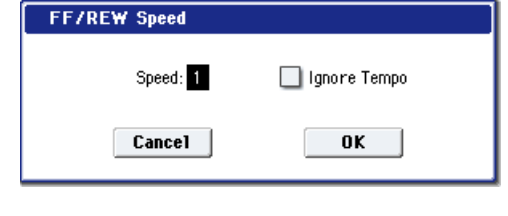

## Параметры команды "GM Initialize"

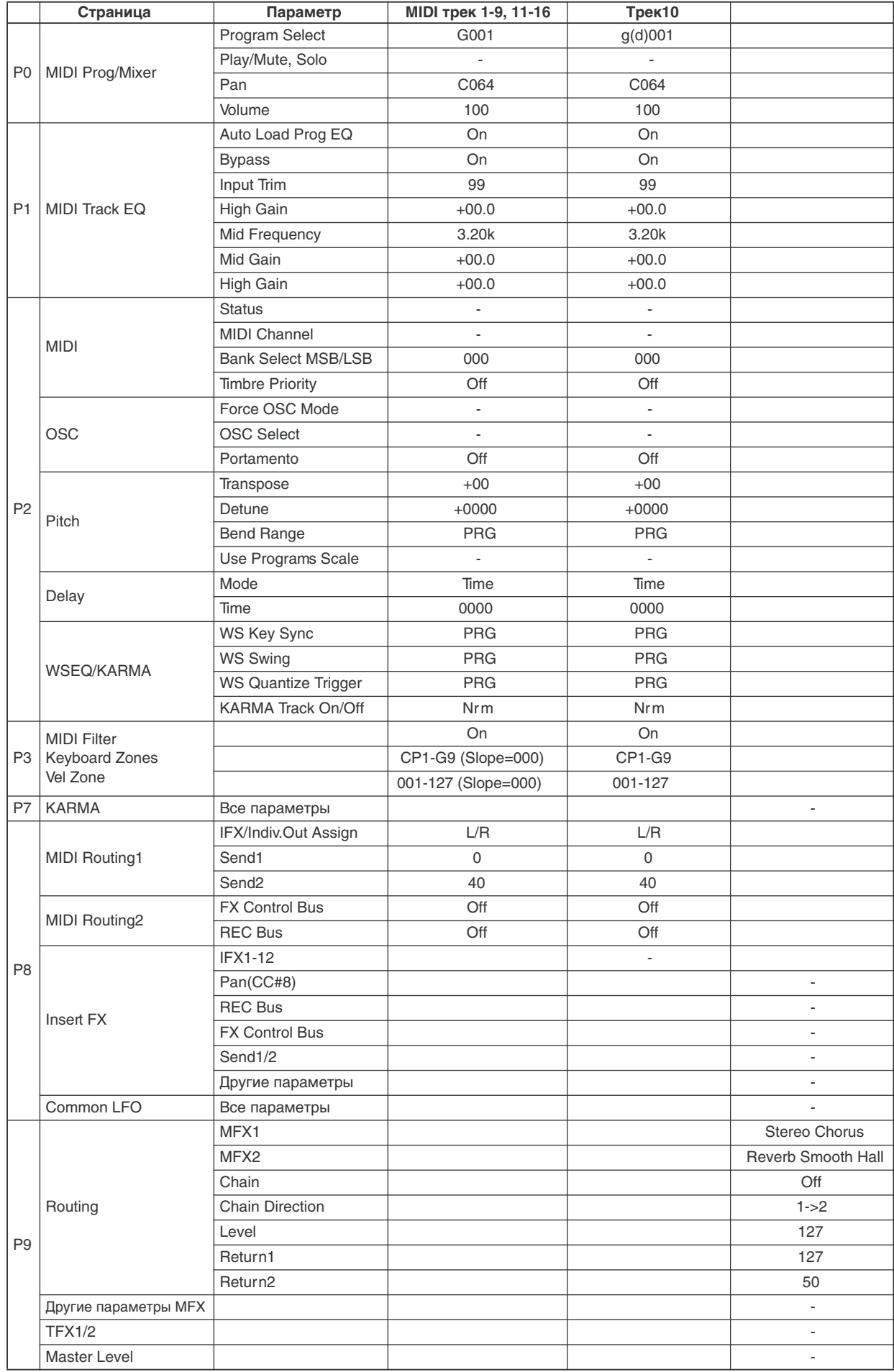

# Copy from Combination

Команда используется для копирования параметров комбинации в установки текущей песни.

*Êîïèðóþòñÿ òîëüêî èñïîëüçóåìûå â êîìáèíàöèè òåìáðû. Òåìáðû êîìáèíàöèè, ó êîòîðûõ ïàðàìåòð Status óñòàíîâëåí â Off, íå êîïèðóþòñÿ. Åñëè êàêèå-ëèáî òåìáðû óñòàíîâëåíû â Mute, ïàðàìåòð Status ñîîòâåòñòâóþùèõ òðåêîâ ïåñíè áóäåò óñòàíîâëåí â Off. Îäíàêî, åñëè íå ó îäíîãî èç òåìáðîâ êîìáèíàöèè MIDI-êàíàë íå óñòàíîâëåí â Gch, áóäåò àâòîìàòè÷åñêè âûáðàí è îïðåäåëåí MIDI òðåê, MIDI-êàíàë êîòîðîãî óñòàíîâëåí â Gch. Ïîñëå âûïîëíåíèÿ êîìàíäû, èíñòðóìåíò áóäåò ãîòîâ ê èñïîëíåíèþ â ñîñòîÿíèè, ñîîòâåòñòâóþùåì ñêîïèðîâàííîé êîìáèíàöèè.*

1. Выберите команду "Copy From Combination". Откроется диалоговое окно.

- 2. В поле "Combination" выберите комбинацию. параметры которой будут копироваться.
- 3. Выберите опшиями "IFX-All", "IFX-All Used", "MFXs" и "TFXs" копируемые установки комбинации.

IFX-All: Выбор всех установок разрыв-эффектов  $($ солержимого страницы Insert FX и параметров  $IFX1-12$ ) комбинации-источника.

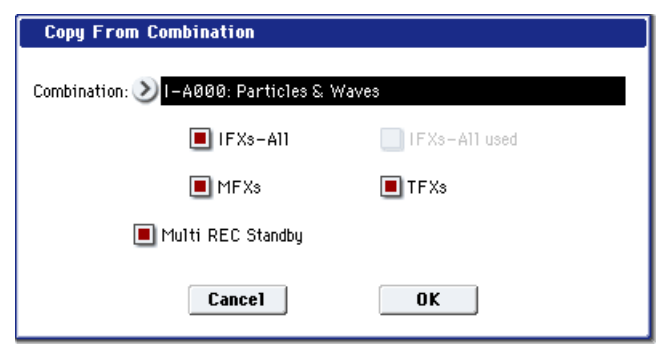

**IFX-All used**: Выбор только используемых в комбинации-источнике разрыв-эффектов. Копируемые установки помещаются в свободные слоты (т.е., слоты с 000: No Effect, кроме случаев их использования в составе цепочек).

*Êîïèðîâàíèå îäíîãî ýôôåêòà â "000: No Effect" íå äåéñòâóåò: äàííûå íå êîïèðóþòñÿ. Åñëè âûáðàíî All èëè All* used, и "000: No Effect" находится внутри цепочки, копирование происходит. Однако, если вся цепочка  $cocmoum$  из "000: No Effect", копирование не происходит.

**MFXs**: Выбор всех установок мастер-эффектов комбинации-источника.

TFXs: Выбор всех установок общих эффектов комбинации-источника.

4. Вы можете установить флажок "Multi REC Standby".

Данная функция автоматически устанавливает Status в REC для MIDI треков, соответствующих доступным тембрам комбинации. Также автоматически устанавливается флажок "Multi REC" (0–1a), a "Sampling Setup" (0–5а) устанавливается в Overwrite.

5. Пля выполнения операции нажмите кнопку ОК, для отказа — Cancel.

# Copy From Program

Команда копирует установки выбранной программы в текущую песню.

Функция аналогична команде режима комбинации "Copy From Program". Различие между ними в том, что значение "MIDI Channel" треков-назначений остается прежним выбранным для треков песни, вне зависимости от поля "with KARMA".

## Stereo Pair

Команда позволяет назначить соседние аудиотреки в качестве стереопары. При этом, эти аудиотреки будут иметь одинаковые значения следующих параметров: Volume, Pan, Send1, Send2, EQ (Bypass, Input Trim, Low Gain, Mid Cutoff, Mid Gain, High Gain), Play/Rec/Mute.

В дополнение, вы можете использовать команды меню страницы P4: Track Edit для одновременной редакции парных треков.

*Ïàðíûå êàíàëû ðåãóëèðóþòñÿ îðãàíàìè óïðàâëåíèÿ íå÷åòíûõ êàíàëîâ. Îðãàíû óïðàâëåíèÿ ÷åòíûõ êàíàëîâ íå äåéñòâóþò.*

- 1. Выберите "Stereo Pair" для открытия диалогового окна.
- 2. С помошью "Audio Track 1&2", "3&4", "5&6", "7&8", "9&10", " $11&12$ ", " $13&14$ " и " $15&16$ " определите спариваемые треки.

Для снятия пар, снимите флажки нужных аудиотреков.

3. Определите "Pan Mode".

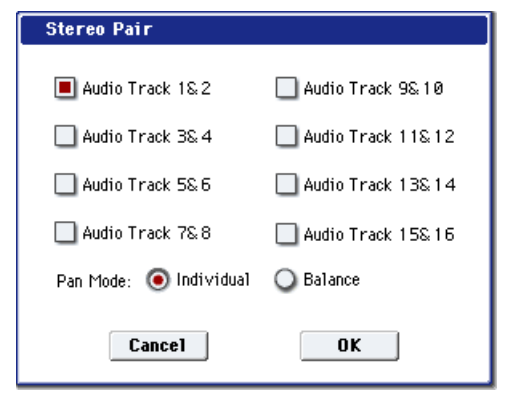

Individual: Панорамы каналов устанавливаются независимо.

**Balance**: Панорама каналов функционирует в качестве регулятора баланса.

4. Для выполнения команды нажмите кнопку ОК, для отказа — кнопку Cancel.

# Optimize RAM

Команда используется для оптимизации сэмплерной памяти (RAM). При оптимизации все свободные участки памяти объединяются, создавая один доступный для записи блок. Для дополнительной информации см. "Optimize RAM" в разделе "Program: Команды меню страницы".

# Select Sample No.

При установке "Save to" в RAM, команда определяет банк сэмплерной памяти (RAM), и номер, под которым будет записан сэмпл, а также возможность преобразования сэмпла в программу.

- 1. Выберите "Select Sample No." для доступа к пиалоговому окну.
- 2. Установите "Sample No." для определения номера, под которым будет записан сэмпл. По умолчанию, это будет наименьший вакантный номер. При выборе ——:—-No Assign— или содержащего данные номера, это будет наименьший вакантный номер. Для стереосэмпла будут созданы "Sample No.(L)" и "Sample No.(R)".
- 3. Установите "Auto +12 dB On".

Если поле отмечено, уровень воспроизведения сэмпла автоматически увеличится на +12 дБ после сэмплирования.

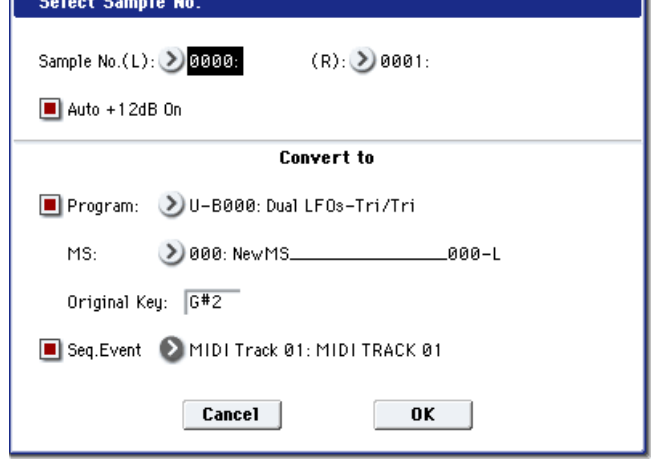

При ресэмплировании исполнения в режимах программы, комбинации или секвенсера, обычно "Recording Level" устанавливается вблизи отметки +0.0 (dB) для получения максимально возможного уровня записи без перегрузки. При ресэмплировании, сигнал полжен записываться с оптимальным уровнем пля самого процесса сэмплирования, но уровень воспроизведения результата будет ниже, чем оригинала (если +12 dB (Sampling  $2-1d$ ) отключено). В таких случаях, отметьте поле Auto +12 dB Оп при ресэмплировании, соответственно +12 dB (Sampling 2–1d) автоматически включится, выравнивая уровни воспроизведения и ресэмплирования. В этих режимах, значения по умолчанию "Recording Level" — +0.0 (dB), "Auto +12 dB On" включено.

Это поле обычно не отмечено при сэмплировании внешнего источника в режиме сэмплирования или ресэмплирования с эффектами разрыва.

Установка "Auto +12 dB On" независима для каждого из режимов: программы, комбинации, секвенсера и сэмплирования.

4. Поле "Convert to" определяет возможность преобразования сэмпла в программу. Если отмечено поле "Program", преобразование произойдет. Для этого, в полях "Program" и "MS" определите номер программы и мультисэмпла.

Определите в "Original Key" (Sampling  $0 - 1$ b) основную ноту. Мультисэмпл создастся с "Index" (Sampling  $0 - 1d$ ) для этой ноты, как "Top Key" (Sampling  $0 - 1d$ ). Значение "Original Key" будет увеличиваться на единицу после каждого последующего сэмплирования.

Если отмечено поле "Seq.Event", в треке "Track" автоматически создадутся нотные события — начала сэмпла (note-on) и его окончания (note-off). Это происходит даже при установке "Sampling Setup" в Overdub. В поле "Program Select" (0-1b) созданного трека автоматически установится программа, выбранная в "Program". Поле "Seq.Event" доступно только при отмеченном поле "Program".

При сэмплировании с отмеченным полем Seq.Event, мультисэмплы и сэмплы будут объектами функции сравнения. Для пересэмплирования можно нажать кнопку COMPARE для отмены результатов последнего сэмплирования, и ошибочные сэмплы будут удалены. Функция сравнения не действует на программу, и программа не возвращается к предыдущему состоянию.

5. Нажмите ОК для выполнения команды или Cancel для отмены.

**Individual Balance**

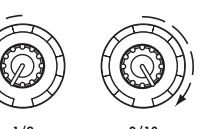

Регуляторы 1 и 2

При установке регулятора 1 в L000, регулятор 2 установится в R127. Регулятор 2 не дает эффекта.

можно устанавливать независимо.

# Select Directory

Команда используется для выбора местоположения записываемого WAVE-файла. Она доступна при установке параметра "Save to" в DISK.

Пля пополнительной информации см. "Select Directory" в разлеле "Program: Команлы меню страницы".

# Auto HDR/Sampling Setup

Данная команда автоматически устанавливает ряд параметров для режима секвенсера (сэмплирования в трек и т.д.) и двухканального микширования для хард-дисковой записи и создания аудио CD.

*Ïðè âûïîëíåíèè äàííîé îïåðàöèè, ñîîòâåòñòâóþùèå ïàðàìåòðû óñòàíàâëèâàþòñÿ àâòîìàòè÷åñêè. Äëÿ âîçâðàòà â ïðåäûäóùåå ñîñòîÿíèå íåâîçìîæíî èñïîëüçîâàòü êíîïêó COMPARE.*

Установки создаются для типовых приложений. *Ïîñëå âûïîëíåíèÿ îïåðàöèè, âîçìîæíà êîððåêöèÿ óñòàíîâîê.*

- 1. Выберите "Auto HDR/Sampling Setup" для доступа к диалоговому окну.
- 2. Кнопками выбора определите тип автоматических установок.

**Initialize**: Значения по умолчанию.

**HDR (Audio Track Recording)**: Установки для записи внешних сигналов с аудиовходов на аудиотреки.

Bounce Audio Track: Установки для записи с суммированием аудиотреков.

**2ch Mix to Disk: Ресэмплирование всей** песни пля созлания 2-канального стереофайла WAVE. Это необходимо для дальнейшей записи его на аудио CD.

**Resample SEQ Play**: Ресэмплирование клавиатурного исполнения в режиме секвенсера.

**In-Track Sampling**: Сэмплирование только внешнего аудиосигнала с помощью функции In-Track Sampling.

3. Определите нужные условия. Данная опция зависит от выбора в шаге 2.

## При выборе Initialize:

Нажмите ОК для выполнения команды или Cancel для отмены.

## При выборе HDR (Audio Track Recording):

1. В поле "Source Audio" выберите аудиовход источника сигнала.

Если аудиоисточник монофонический:

Audio Input1 (Mono)...4 (Mono): Выбор аналоговых сигналов микрофона, музыкальных инструментов и т.д., подключенных ко входам AUDIO INPUT 1-4.

 $S/P$  DIF L(Mono), R(Mono): Выбор цифровых сигналов инструментов, DAT и т.д., подключенных ко входу S/P DIF.

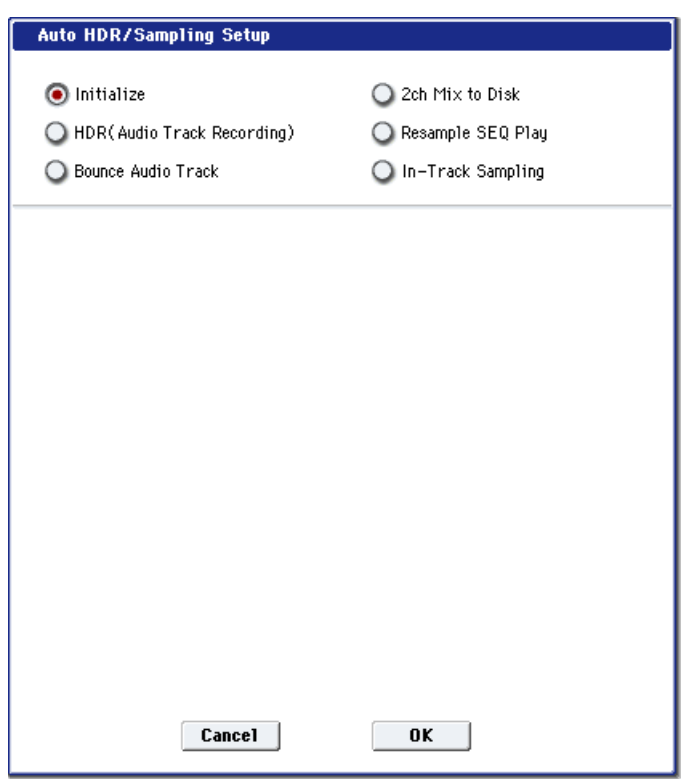

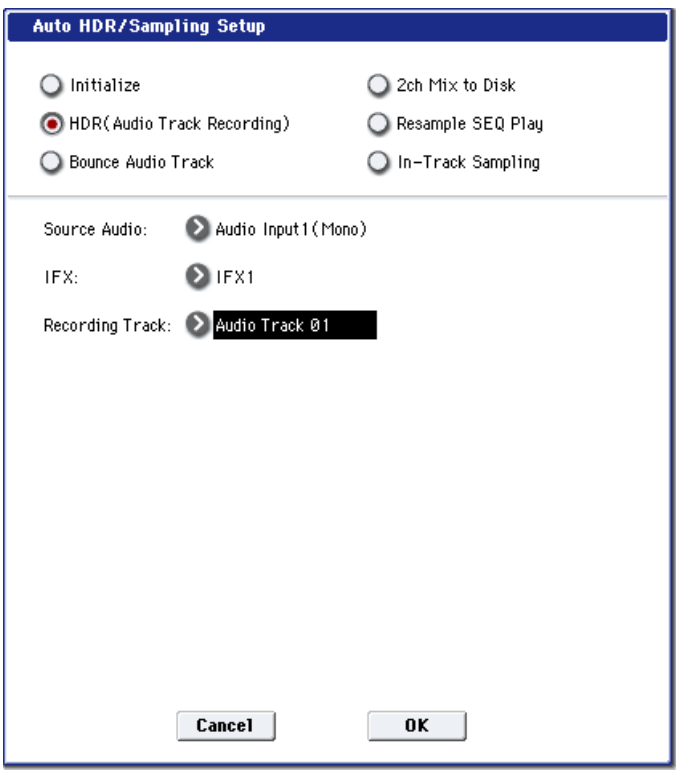

Если аудиоисточник стереофонический:

**Audio Input1/2(Stereo)...3/4(Stereo)**: Выбор аналоговых сигналов музыкальных инструментов и т.л., подключенных ко входам AUDIO INPUT1/2 и 3/4.

S/P DIF L/R(Stereo): Выбор цифровых сигналов инструментов, DAT и т.д., подключенных ко входу S/P DIF.

При установке "Source Audio" в S/P DIF, измените установку "System Clock" (Global 0–1d).

2. В поле "IFX" определите наличие обработки разрыв-эффектами входного сигнала перед записью. Выберите разрыв-эффект. Если обработка не нужна, выберите Off.

 $\Pi$ ри использовании нескольких разрыв-эффектов, на странице Insert FX произведите установки Chain после *âûïîëíåíèÿ êîìàíäû Auto HDR/Sampling Setup. Äëÿ ïîñëåäíåãî ðàçðûâ-ýôôåêòà â öåïî÷êå óñòàíîâèòå REC Bus в 1 (для моно источника) или в 1/2 (для стерео источника). (При этом, обычно Bus Select*  $y$ *станавливается в Off, но необязательно.*)

*Òàêæå ìîæíî çàïèñàòü âíåøíèé ñèãíàë íà àóäèîòðåê áåç îáðàáîòêè ýôôåêòîì, à çàòåì íàïðàâèòü âûõîä àóäèîòðåêà íà ðàçðûâ-ýôôåêò ïàðàìåòðîì Bus Select ñòðàíèöû P8: Audio Routing 1.*

3. В поле "Recording Track" определите трек для записи.

Если "Source Audio" установлено в Audio Input 1 (Mono) — Audio Input 4 (Mono), S/P DIF L (Mono) или R (Mono), выбирайте Audio Track 1-16.

Если "Source Audio" установлено в Audio Input 1/2 (Stereo), Audio Input 3/4 (Stereo) или S/P DIF L/R (Stereo), выбирайте Audio Tracks  $1&2 - 15&16$ . после выполнения команды, автоматически будет произведена установка "Stereo Pair" меню команд.

4. Нажмите ОК для выполнения команды или Cancel для отмены.

#### Запись на аудиотреки после выполнения команды

- 1. Подключите источник аудиосигнала к разъему AUDIO INPUT, выбранному в поле "Source Audio", и с помощью "Audio Track Recording Level" установите уровень записи.
- 2. В поле "Location" установите позицию начала записи.
- 3. Нажмите кнопку SEQUENCER REC/WRITE и затем кнопку SEQUENCER START/STOP. Начнется запись.
- 4. По окончании записи, нажмите кнопку SEQUENCER START/STOP. Запись остановится. Нажмите кнопку SEQUENCER START/STOP для прослушивания результата.

#### При выборе Bounce Audio Track:

1. В поле "Mode" определите режим суммирования.

**Mono**: Треки, выбранный в полях "From", будут суммироваться в моно на один аудиотрек.

Stereo: Треки, выбранный в полях "From", будут суммироваться в стерео на два аудиотрека.

2. В полях "From" определите исходные треки для суммирования.

 *выборе режима Мопо, поля "From" не могут ñîäåðæàòü áîëåå 15 àóäèîòðåêîâ. Ïðè âûáîðå*  $p$ ежима Stereo, поля "From" не могут содержать более 14 аудиотреков.

3. В поле "То" определите треки-назначения для суммирования.

При выборе режима Mono, выбирайте Audio Track  $1 - 16$ .

При выборе режима Stereo, выбирайте Audio Track 1&2 — 15&16.

4. Нажмите ОК для выполнения команды или Cancel для отмены.

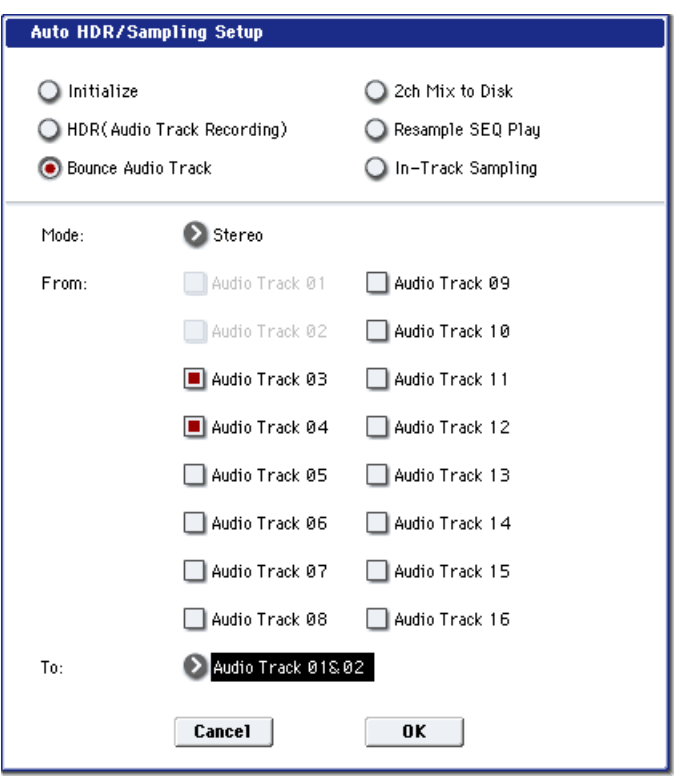

#### Запись результата после выполнения команды

- 1. Нажмите кнопку SEQUENCER REC/WRITE и затем кнопку SEQUENCER START/STOP. Будут воспроизводиться только аудиотреки, выбранные в полях "From", и начнется их запись с суммированием.
- 2. По окончании записи, нажмите кнопку SEQUENCER START/STOP. Запись остановится.
- 3. Включите SOLO ON для аудиотрека, выбранного в поле "To".
- 4. Нажмите кнопку SEQUENCER START/STOP для прослушивания результата.

Если после выполнения команды установки не изменяются, все эффекты игнорируются, и аудиосигналы треков суммируются непосредственно. Даже если IFX1 назначен на выход аудиотреков 1 и 2, как показано ниже, IFX1 не влияет на записываемый с суммированием сигнал.

Audio Track 01: Side Guitar -> IFX1: Guitar Amp

Audio Track 02: Side Guitar -> IFX1: Guitar Amp

Audio Track 03 = Audio Track 01 + Audio Track 02

Для обработки эффектом аудиотрека 03, с помощью установки Bus Select (8–3а) выберите посыл его выхода на IFX1.

#### Пример изменения установок

Для суммирования обработанных эффектом аудиотреков необходимо изменить установки REC Bus или "REC Source".

Для суммирования аудиотреков после их обработки разрыв-, мастер- или общими эффектами, направьте сигнал после эффекта на шину REC и выберите REC Bus в качестве назначения записи "REC Source".

Audio Track 01 -> IFX1 -> "REC Bus" 1

Audio Track 02 -> IFX1 -> "REC Bus" 1

Audio Track 03: "REC Source" -> REC 1

При суммировании, на аудиотрек 03 будет записываться обработанный IFX1 аудиосигнал.

• Для суммирования обработанных общим эффектом аудиотреков, установите "REC Source" аудиотреканазначения в L/R и направьте сигнал после эффекта на аудиотрек-назначение.

Audio Track 01 -> Solo On -> IFX1 -> MFX/TFX

Audio Track 02 -> Solo On -> IFX1 -> MFX/TFX

Audio Track 03: "REC Source" -> L

При суммировании, на аудиотрек 03 будет записываться обработанный IFX1 и MFX/TFX аудиосигнал.

#### При выборе 2ch MIX to Disk:

1. Нажмите ОК для выполнения команды или Cancel для отмены.

После выполнения команды, проделайте следующую процедуру для преобразования песни в 2-канальный стереофайл WAVE.

- 2. Выберите песню.
- 3. Нажмите кнопку SAMPLING REC, а затем кнопку START/ STOP (режим готовности к сэмплированию).
- 4. Нажмите кнопку SEQUENCER START/STOP. Песня начнет воспроизводиться, и одновременно начнется ресэмплирование.
- 5. По окончании воспроизведения, ресэмплирование остановится, и будет создан файл WAVE.

Даже при нажатии кнопки SEQUENCER START/STOP в процессе воспроизведения, воспроизведение и ресэмплирование прекратятся, но файл WAVE будет создан.

Для прослушивания созданного файла WAVE, воспользуйтесь командой меню "Select Directory".

*Используйте команду меню "Select Directory" для определения местоположения создаваемого файла WAVE.* 

## При выборе Resample SEQ Play:

- 1. Используйте "Save to" для выбора RAM или DISK в качестве назначения записи. При выборе RAM, данные запишутся в сэмплерную память (RAM). При выборе DISK, данные запишутся на хард-диск в качестве WAVE**файла**.
- 2. При установке "Save to" в RAM, вы можете определить необходимость автоматического преобразования данных в программу после сэмплирования. Для преобразования отметьте поле "Convert to Program" и в поле "Program" укажите программу-назначение.
- 3. Нажмите ОК для выполнения команды или Cancel для отмены.

#### Ресэмплирование после выполнения данной команды

1. Для ресэмплирования нажмите SAMPLING REC, нажмите SAMPLING START/ STOP, а затем играйте на клавиатуре.

Поскольку "Trigger" (0–8с) установлен в Note On, сэмплирование начнется при взятии первой ноты.

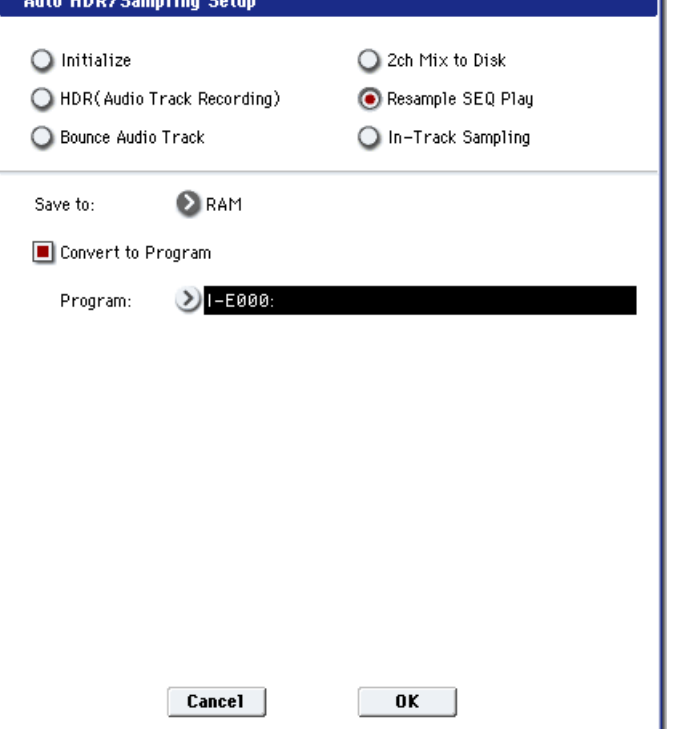

По окончании, нажмите SAMPLING START/ STOP для останова сэмплирования.

*Ири выполнении Resample SEQ Play с выбором "Save to" RAM и флажком "Convert to Program", вы сможете*  $i$ йодолжать сэмплирование без смены установок, при этом сэмплы автоматически будут назначаться на *иоты С#2, D2, ... и т.д.* 

- 2. Прослушайте результат.
- При установке "Save to" в RAM и установке флажка "Convert to Program", перейдите в режим программы, выберите нужную программу и нажмите клавишу С2 для прослушивания сэмпла. Если поле "Convert to Program" не отмечено, выберите и прослушайте сэмпл в режиме сэмплирования.
- При установке "Save to" в DISK, для прослушивания сэмпла воспользуйтесь командой "Select Directory".

Для смены номера сэмпла (при установке "Save to" в RAM), воспользуйтесь командой меню "Select Sample No.". Для смены места сохранения WAVEфайла (при установке "Save to" в DISK), воспользуйтесь командой меню "Select Directory".

- Для смены способа запуска сэмплирования, измените установку "Trigger".
- Для совместного сэмплирования внешнего аудиосигнала и исполнения на инструменте, на странице Sampling для Input 1–4 и S/P DIF установите параметр "BUS (INF/Indiv.) Select" â L/R è "Source BUS" — â L/R.

## При выборе In-Track Sampling:

1. Используйте "Source Audio" для выбора внешнего аудиоисточника.

При выборе Audio Input  $1/2$  или  $3/4$ , будет сэмплироваться сигнал аналоговых входов AUDIO INPUT 1, 2, 3, 4.

При выборе S/P DIF, будет сэмплироваться сигнал цифрового входа S/P DIF IN (0–8a "Audio Input").

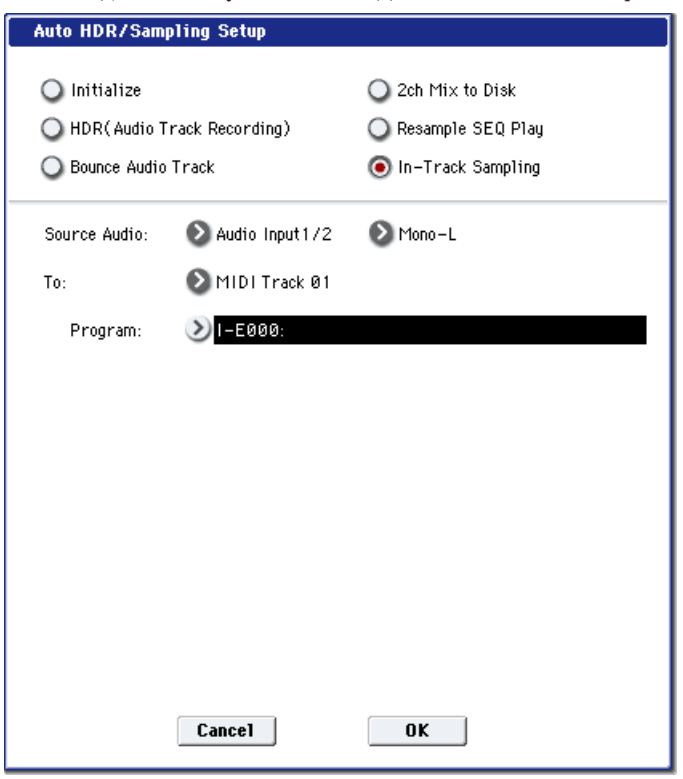

2. Используйте "Mono-L/Mono-R/Stereo" для выбора входного источника и количества каналов.

Установка Mono-L сэмплирует с Audio Input1, 3 и S/P DIF L на L-MONO; Mono-R — с Audio Input2, 4 и S/P DIF R на R-MONO; Stereo — c Audio Input  $1/2$ ,  $3/4$   $\mu$  S/P DIF L/R  $\mu$  crepeo.

- 3. Используйте поле "То" для выбора трека под функцию In-Track Sampling. Нотные данные будут автоматически записываться на выбранный трек.
- 4. Используйте поле "Program" для выбора программы, в которую будет преобразован сэмпл. По окончании сэмплирования, весь процесс создания мультисэмпла, преобразования его в программу и назначения ее на трек булет пролелан автоматически.
- 5. Нажмите ОК для выполнения команды или Cancel для отмены.

#### Сэмплирование в трек после выполнения данной команды

- 1. Используйте "Location" для определения позиции начала воспроизведения песни.
- 2. Нажмите кнопку SAMPLING REC для входа в режим готовности к сэмплированию.
- 3. Нажмите кнопку SEQUENCER START/STOP для начала воспроизведения.
- 4. В точке начала сэмплирования нажмите кнопку SAMPLING START/STOP. Начнется In-Track Sampling.
- 5. Играйте на инструменте и т.д., подключенном к входу AUDIO INPUT, выбранному установкой "Source Audio".
- 6. По окончании игры нажмите кнопку SAMPLING START/STOP для прекращения только сэмплирования. При нажатии кнопки SEQUENCER START/STOP прекратятся сэмплирование и воспроизведение.

*При продолжении сэмплирования после выполнения In-Track Sampling, последующие сэмплы автоматически áóäóò íàçíà÷àòüñÿ íà íîòû C#2, D2, ... è ò.ä. îäíàêî, åñëè âû ñíîâà âûïîëíèòå êîìàíäó Auto HDR/Sampling* Setup и продолжите сэмплирование, сэмплы будут создаваться в новом мультисэмпле.

7. Для прослушивания записанных данных, установите "Location" в нужную точку и нажмите кнопку SEQUENCER START/ STOP для воспроизведения песни. Или используйте "Track Select" (0–1a) для выбора трека, выбранного в поле "То", и возьмите ноту С2 на клавиатуре.

#### Пример изменения установок

- Для обработки разрыв-эффектом входного сигнала, перейдите на страницу Sequencer P0: Audio In/Sampling и установите "BUS (IFX/Indiv.) Select" в IFX1 — IFX12. Установите "BUS Select" для выбранного разрывэффекта в REC 1/2.
- Для смены способа запуска сэмплирования, измените установку "Trigger". Используйте команду меню "Select Sample No." для выбора назначения в сэмплерной памяти (RAM).
- Если в "Source Audio" выбрано S/P DIF, параметром "System Clock" установите корректную частоту дискретизации.

#### Автоматически устанавливаемые параметры и их значения

#### Примечания к таблице следующей страницы:

–: Автоматически не устанавливается.

- [ ]: Установки, заключенные в скобки, производятся автоматически согласно параметрам диалогового окна.
- \*1 [ ] Пользовательская глобальная установка: редакция параметров песни. [x] Пользовательская глобальная установка: редакция глобальных параметров.
- \*2 Устанавливается входной источник, заданный в поле Source Audio.
- \*3 L-Mono  $\eta$ ph Source Audio = Mono-L, R-Mono  $\eta$ ph = Mono-R  $\eta$  Stereo  $\eta$ ph = Stereo.
- $*4$  Если Save to = RAM
- \*5 Ecли Save to = RAM  $\mu$  Convert to Program = On
- \*6 Если IFX = Off, устанавливается в [Source Audio]. Если Stereo, стереопара отключается. Если IFX = IFX1 12, устанавливается в REC1/2 (Stereo) или REC1 (Mono).
- $*7$  Если IFX = IFX1 12, определяет Bus Select соответствующего IFX1 12. При цепочном включении эффектов, определяет последний IFX в цепочке.
- \*8 Если Mode = Stereo, Multi REC устанавливается в On, и стереопара устанавливается в REC, как в треке То. В треке From параметр "REC Bus" устанавливается в REC1/2.

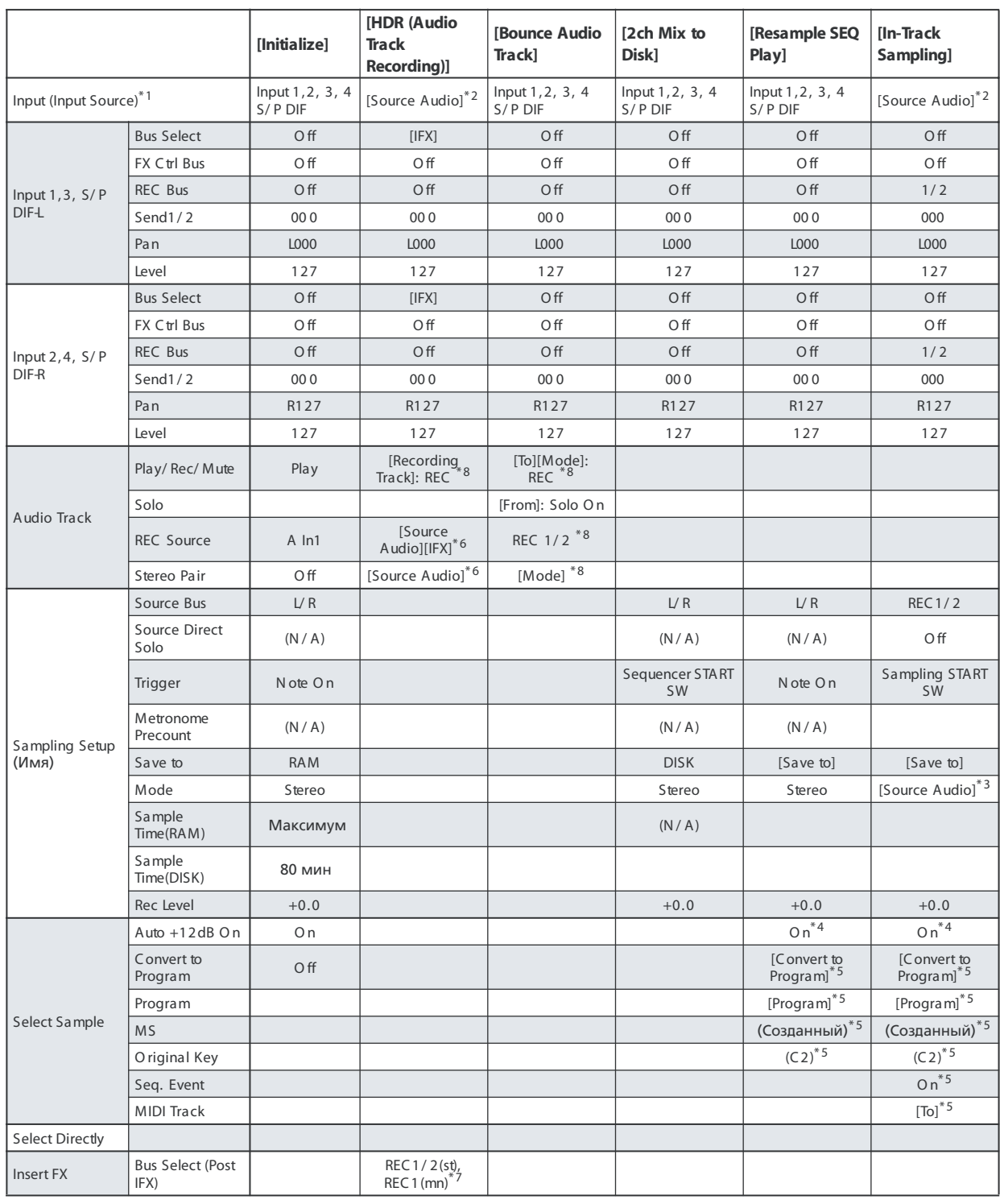

## Bounce All Tracks To Disk

Команда производит запись с суммированием всех треков песни в один стереофайл WAVE на хард-диск.

В диалоговом окне выберите песню для записи с суммированием, имя создаваемого файла и нажмите ОК. Файл WAVE созластся автоматически.

- 1. С помощью "Song Select" выберите песню для записи с суммированием.
- 2. Выберите "Bounce All Tracks To Disk" для доступа к диалоговому окну.
- 3. С помощью "Drive Select", "Open" и "Up" выберите директорию для сохранения файла WAVE.
- 4. В поле "Name" задайте имя сохраняемого файла WAVE.
- 5. Нажмите ОК для выполнения команды или Cancel для отмены.

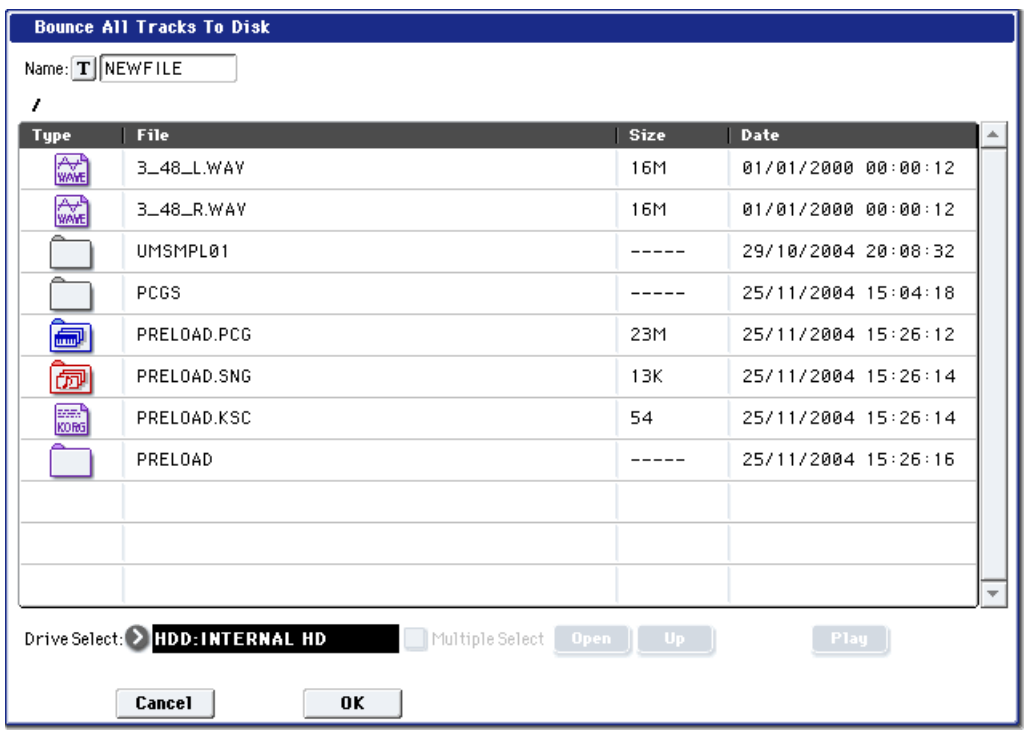

Выбранная песня начнет воспроизводиться, и одновременно будет происходить запись. По окончании воспроизведения, запись с суммированием закончится.

*"Recording Level" àâòîìàòè÷åñêè óñòàíàâëèâàåòñÿ â +0.0 [dB].*

# Copy Tone Adjust

Для дополнительной информации см. "Copy Tone Adjust" в разделе "Program: Команды меню страницы".

# Reset Tone Adjust

Для дополнительной информации см. "Reset Tone Adjust" в разделе "Program: Команды меню страницы".

# Show EQ Graphic

Команда вызывает всплывающее окно, содержащее графическое представление установок эквалайзера выбранного трека. Вы можете оставить это окно открытым при работе с эквалайзером или смене треков, график будет обновляться соответственно.

Окно перекрывает параметры некоторых треков в левой и правой частях дисплея. При выборе одного из таких треков, окно автоматически переместится в другую часть дисплея.

# Copy Vector Envelope

Для дополнительной информации см. "Copy Vector Envelope" в разделе "Program: Команды меню страницы".

# Copy Pad Setup

Для дополнительной информации см. "Copy Pad Setup" в разделе "Program: Команды меню страницы".

# Detune BPM Adjust

Команда используется при необходимости изменить темп фразы или ритмического паттерна, которые построены на фразовых или ритмических циклических сэмплах/мультисэмплах, созданных в режиме сэмшлирования или загруженных в режиме работы с лиском. Эта команла изменяет ВРМ, молифицируя высоту. Если выбран параметр трека "Detune", то команда применяется к выбранному треку. При этом устанавливается значение параметра "Detune".

Пля пополнительной информации см. "Detune BPM Adjust" в разделе "Combination: Команды меню страницы".

# MIDI Step Recording

Пошаговый режим записи используется для определения длительности и velocity (динамики нажатия) нот с помощью цифр и ввода высоты ноты с помощью клавиатуры. Кнопки Rest и Tie используются для вставки пауз й увеличения плительности нот соответственно.

*Ïðè çàïèñè òðåêà â ïîøàãîâîì ðåæèìå äàííûå òàêòà, íîìåð êîòîðîãî îïðåäåëÿåòñÿ ïàðàìåòðîì "From Measure", и всех последующих стираются.* 

Для ввода данных контроллеров непрерывного типа, например, Pitch Bend, рекомендуется использовать команду "Create Control Data". Для ввода отдельных событий, таких как Program Change, используйте команду "MIDI Event Edit".

- 1. В поле выбора трека определите трек, на который булут записываться данные. Затем с помошью параметра "From Measure" (4–1b) определите номер первого такта модифицируемой части трека.
- 2. При выборе команды MIDI Step Recording открывается диалоговое окно следующего вида.

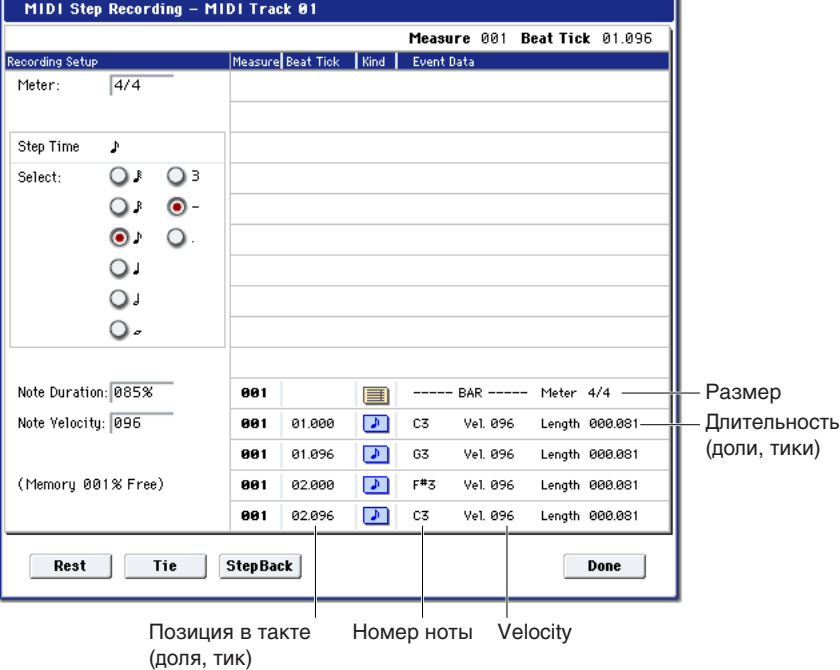

- 3. В поле "Meter" отображается размер такта. Он равен установленному ранее значению. При изменении этого параметра соответствующим образом изменяется метр тактов, которые булут записываться. Кроме того, в новое значение также будет переустановлен размер тактов всех треков.
- 4. Параметр "Step Time" определяет величину шага в терминах длительности ноты. В приведенной таблице указывается количество "тиков" (определяется разрешающей способностью секвенсера) для каждой из нот.
- 5. Параметр "Note Duration" определяет реальную длительность ноты в процентном выражении от значения величины шага (параметр "Step Time"). При 100% ноты воспроизводятся легато, при 50% ñòàêêàòî.
- 6. Параметр "Note Velocity" определяет скорость нажатия на клавиатуру (velocity) для нотных данных. Если нажата кнопка PAUSE, то значение параметра можно задать, нажав с соответствующей скоростью (velocity) на клавиатуру OASYS, удерживая нажатой KHOIIKV ENTER.

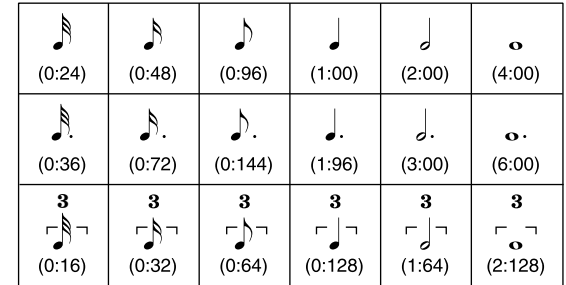

- 7. Для ввода событий нот используется клавиатура OASYS или кнопки, расположенные в нижней части пиалогового окна.
- Ввод нот

При нажатии на клавишу OASYS вводится нота с соответствующим номером и длительностью, определяемой значением параметра "Step Time" (пункт 4). Для ввода аккорда нажмите несколько клавиш одновременно. Если нажать на одну клавишу, а затем (не отпуская первую) — на другую, то обе они будут помещены на один и тот же шаг. Поэтому, даже если ноты аккорда берутся не одновременно, все равно они будут записаны в один и тот же шаг. Каждый раз при отпускании всех нажатых клавиш происходит переход к следующему шагу, интервал которого определяется параметром "Step Time" (пункт 4).

#### • Ввол пауз

Нажмите кнопку Rest. В текущий шаг будет вставлена пауза, длительность которой определяется определяемой значением параметра "Step Time" (пункт 4).

#### • Ввод лигованной ноты

Если нажать кнопку Тіе, не нажимая клавиши OASYS, то в следующий шаг записывается нота, номер которой (высота) равен номеру последней введенной. Ноты лигуются. Таким образом, длительность последней введенной ноты предыдущего шага удваивается.

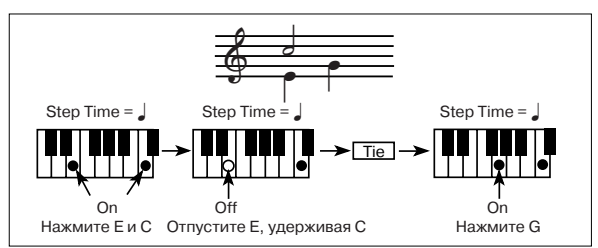

Если нажать кнопку Тіе при нажатой ноте, то удваивается длительность именно этой ноты.

На рисунке приведен пример записи нот.

#### • Стирание ноты или паузы

Нажмите кнопку StepBack. При этом данные текущего шага сотрутся и произойдет переход на один шаг назад.

#### • Прослушивание вводимой ноты перед записью

Нажмите кнопку PAUSE (загорится ее индикатор). Теперь при нажатии на клавишу OASYS воспроизводится взятая нота, однако в секвенсер она не записывается. Для отмены прослушивания ноты нажмите кнопку PAUSE еще раз (индикатор кнопки погаснет).

8. После того, как все необходимые данные были записаны, нажмите кнопку Done. Если нажать кнопку COMPARE, то данные трека вернутся в состояние, в котором они находились до начала пошаговой записи.

## MIDI Event Edit

Команда используется для редактирования отдельных событий введенных MIDI-данных.

1. В поле выбора трека определите трек, данные которого будут редактироваться. Затем с помощью параметра "From Measure" определите номер первого такта модифицируемой части трека.

Если выбрать MIDI Track01 — 16, то при выполнении команды открывается диалоговое окно Set Event Filters. В нем определяются типы событий (музыкальных данных), которые будут появляться и модифицироваться в окне редактирования событий.

Для нотных событий ("Note") параметры "Bottom" и "Тор" определяют нижнюю и верхнюю границу диапазона нот, которые будут отображаться в окне редактирования событий. Эти установки можно определить, нажимая на соответствующие клавиши клавиатуры OASYS при нажатой кнопке ENTER. Обычно оставляют установки  $C-1 - G9$ (полный диапазон).

Параметр "Control Change" позволяет определить MIDIсообщения этого типа, которые будут отображаться в окне редактирования событий. Обычно оставляют установку ALL (все типы сообщений Control Change).

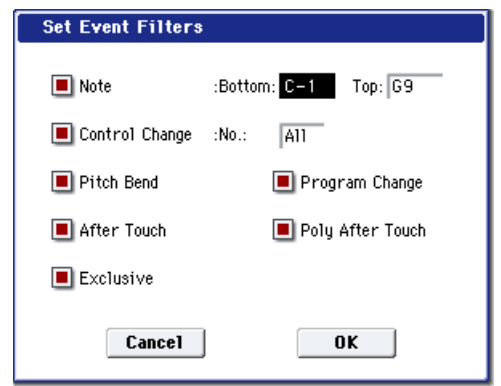

Также можно выбирать события других типов ("Pitch Bend", "Program Change", "After Touch", "Poly After Touch" и "Exclusive").

Если выбрать Master Track, то это диалоговое окно не выводится.

- 2. Нажмите кнопку ОК. Откроется окно редактирования событий.
- 3. В верхней строке диалогового окна находятся параметры "Measure" и "Index", отображающие номер редактируемого такта и номера индексов событий внутри него.

Для перехода к событию, которое необходимо отредактировать, можно использовать строку прокрутки, расположенную в правой части окна.

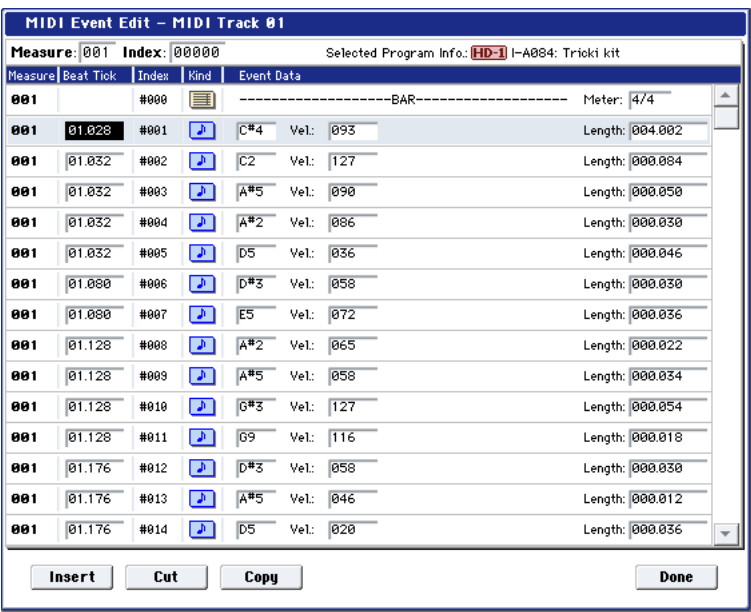

- 4. Выберите событие, которое необходимо отредактировать, и с помощью контроллеров VALUE отредактируйте его параметры.
- Параметр "Beat Tick" (доля, тик) определяет положение события внутри такта.
- Можно отредактировать значения любого из событий. При выборе нотного события воспроизводится звук соответствующей ноты.
- 5. Для редактирования событий можно использовать кнопки, расположенные в нижней части окна.

#### **Вставка события**

Запайте позицию "Beat Tick", в которую необходимо вставить событие, и нажмите кнопку Insert.

#### • Удаление события

Выберите событие, которое необходимо стереть, и нажмите кнопку Cut.

#### • Перемешение события

Для выполнения этой операции можно воспользоваться комбинацией клавиш Cut и Insert. Сначала событие стирается (кнопка Cut), а затем — вставляется в нужное место (кнопка Insert). То же самое можно слелать, отрелактировав значение параметра события "Beat Tick".

#### • Копирование события

Выберите событие, которое необходимо скопировать, и нажмите кнопку Сору. Определите место, куда необходимо вставить скопированное событие, и нажмите кнопку Insert.

#### • Прослушивание события

Если нажать кнопку Play, откроется диалоговое окно, и песня начнет воспроизводиться с начала такта, содержащего выбранное событие. Если таковое отсутствует, воспроизвеление начнется такта, определенного установкой Measure песни, аналогично странице P0: Play/REC.

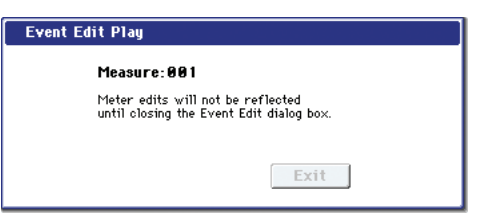

Для прослушивания только отредактированного трека, солируйте его или мьютируйте остальные треки с панели управления.

Воспроизведение начнется такта, определенного установкой Measure.

При редакции параметра Meter, изменения будут слышны после выхода из команды Event Edit.

При нажатии кнопки Exit, воспроизведение остановится, и вы вернетесь в диалоговое окно Event Edit.

6. После того, как процесс редактирования был завершен, нажмите кнопку Done. Если нажать кнопку СОМ-PARE, то данные трека вернутся в состояние, в котором они находились до начала редактирования. В таблице приведен церечень событий, которые можно редактировать с помощью этой опции, и диапазон изменения параметров каждого из них.
### BAR (такт) Meter: 1/4...16/16\*1 (размер)

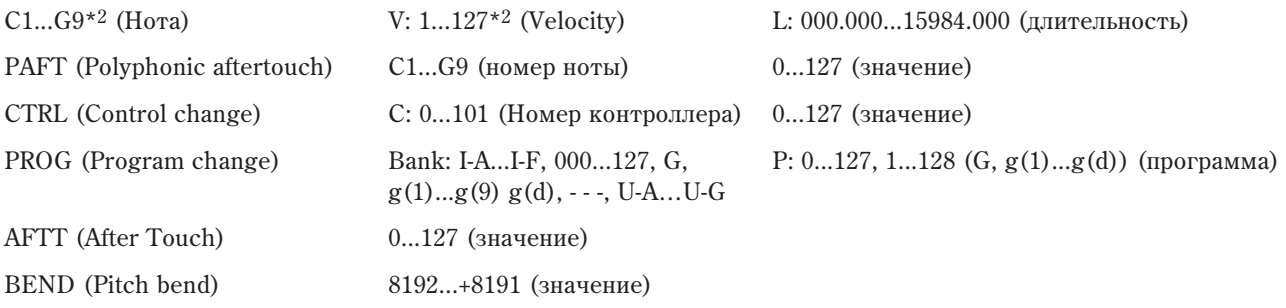

EXCL\*3 (Exclusive)

- \*1: Если при редактировании любого из треков изменить значение метра, записанного в мастер-треке, то новое значение будет использоваться для всех треков секвенсера (они будут воспроизводиться в соответствии с этим значением размера такта).
- \*2: Значения номеров нот и их velocity (скорость нажатия) можно определить, нажимая клавиши OASYS при нажатой кнопке ENTER.
- \*3: Невозможно заменять события Exclusive на другие типы событий (нотные или контроллерные) и наоборот.

Номера паттернов отображаются в тех позициях, в которые они были помещены. Окончание трека обозначается как Track End.

## Audio Event Edit

Команда используется для редактирования отдельных аудиособытий записанных аудиоданных или сокращения длительности региона аудиособытий с точностью до сэмпла.

Пля переименования региона после записи используйте пиалоговое окно Select Region.

*Êîãäà ìàñòåð-òðåê ñîäåðæèò äàííûå, âû ìîæåòå îòêðûòü îêíî ðåäàêöèè àóäèîñîáûòèé äàæå äëÿ ïóñòîãî*  $ay\partial u$ *отрека*.

- 1. В поле выбора трека определите трек, данные которого будут редактироваться. Затем с помощью параметра "From Measure" определите номер первого такта модифицируемой части трека.
- 2. Выберите команду "Audio Event Edit" для открытия диалогового окна.
- 3. В верхней строке диалогового окна находятся параметры "Measure" и "Index", отображающие номер редактируемого такта и номера индексов событий внутри него.

Для перехода к событию, которое необходимо отредактировать, можно использовать строку прокрутки, расположенную в правой части окна.

Для прослушивания аудиособытия, выберите его и нажмите кнопку Play. Это — стандартный способ оценки внесенных изменений.

4. Выберите событие, которое необходимо отредактировать, и с помощью контроллеров VALUE отредактируйте его параметры.

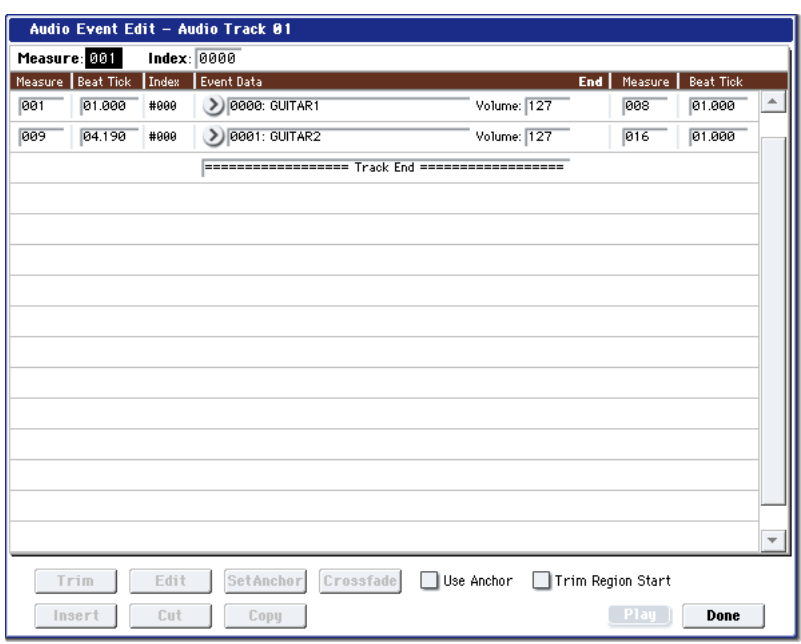

• Для перемещения события используйте Location "Measure" и "Beat Tick". Однако, в одну позицию нельзя поместить более одного события.

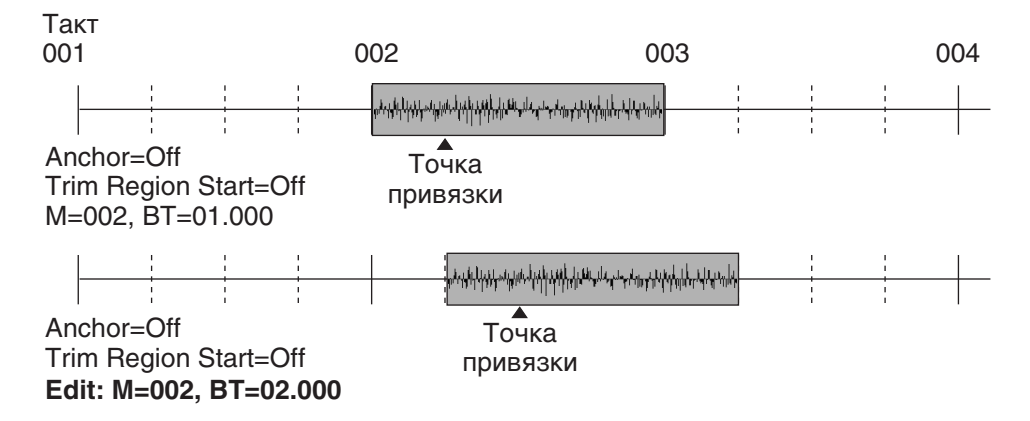

• Если отметить поле "Use Anchor", в "Measure" и "Beat Tick" будет отображаться положение точки привязки, и вы сможете задавать позицию, используя точку привязки в качестве опорной. Это стандартный способ привязки точки внутри региона к выбранной позиции.

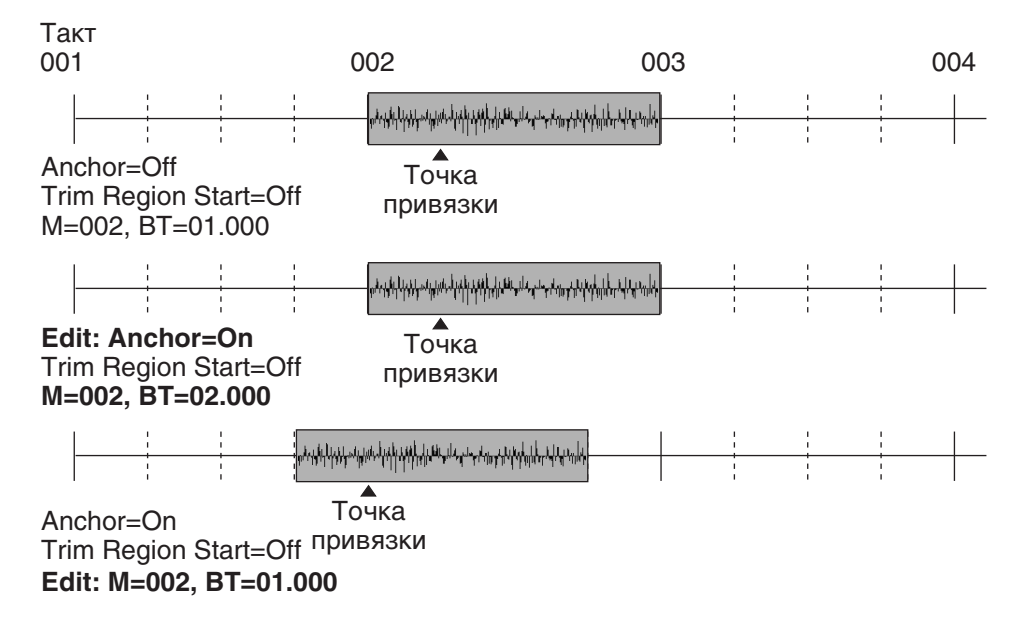

• Если отметить поле "Trim Region Start" и производить редакцию, одновременно будет подстраиваться положение начальной позиции "Start" региона. Это удобно для изменения длительности без изменения общего положения.

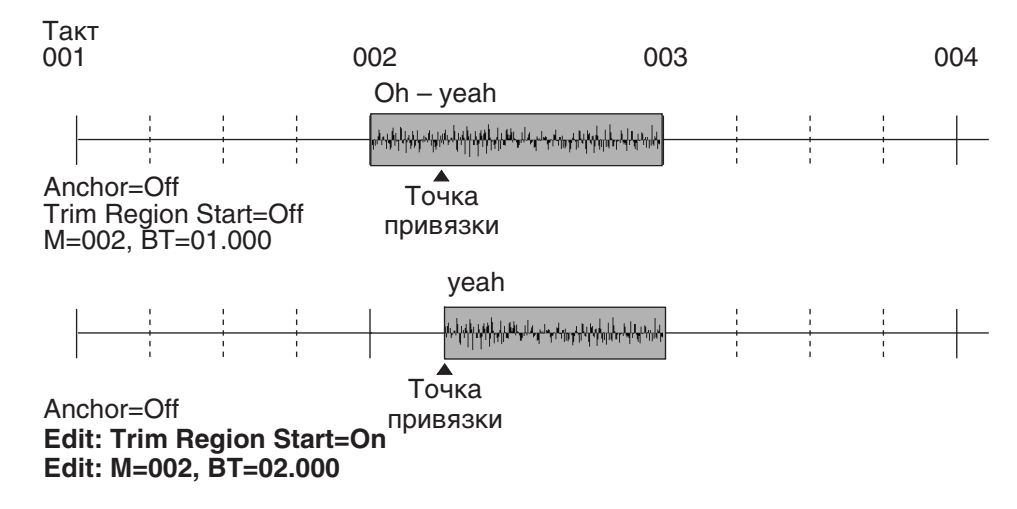

• "Volume" определяет громкость аудиособытия.

 $\Gamma$ ромкость аудиотрека определяется этой величиной, умноженной на громкость аудиотрека в микшере.

- Для изменения позиции окончания аудиособытия, редактируйте параметры End "Measure" и "Beat Tick". Это изменяет конечную точку "End" региона. Однако, ее нельзя вывести за пределы соответствующего файла WAVE.
- 5. Нажмите кнопку Select Region для смены региона. Отобразится диалоговое окно Select Region.

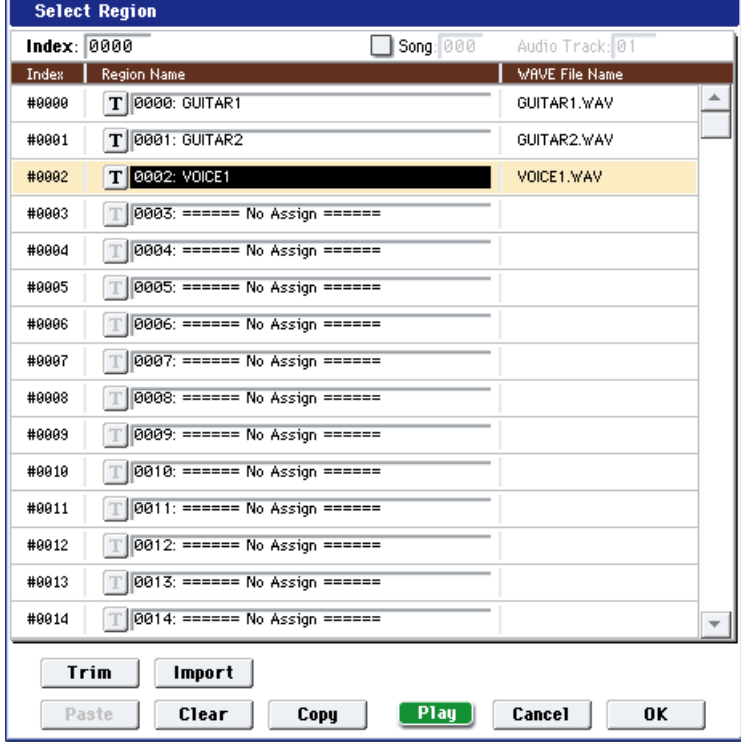

Процедура аналогична "Region Edit". Регион изменяется после нажатия кнопки ОК. Кнопка Cancel отменяет операцию.

Если для стерео аудиособытия включена стереопара, диалоговое окно отображается дважды. Во втором диалоговом окне выбирайте регион для другого трека пары.

6. Для редактирования событий можно использовать кнопки, расположенные в нижней части окна.

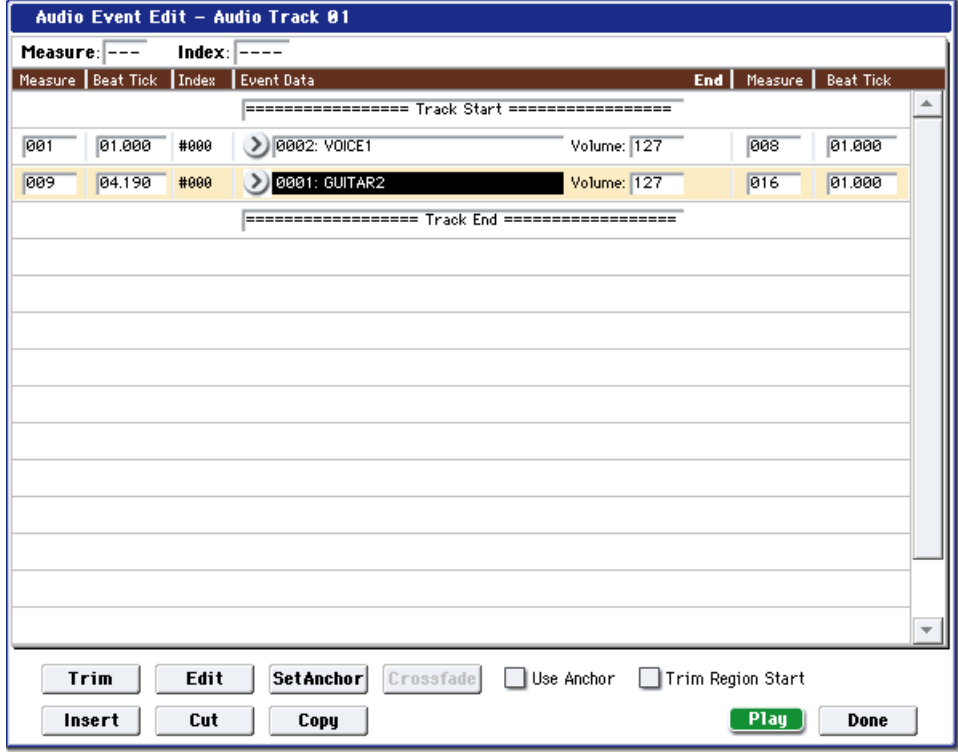

#### **Вставка события**

Залайте событие, после позиции, в которую необходимо вставить событие, и нажмите кнопку Insert. Если буфер копирования пуст (ранее не были нажаты кнопки Copy или Cut), появляется только первое диалоговое окно Select Region; выберите вставляемый регион, как описано в шаге 5, и нажмите кнопку ОК пля выполнения или Cancel — пля отмены.

#### • Удаление события

Выберите событие, которое необходимо стереть, и нажмите кнопку Cut.

#### • Перемешение события

Для выполнения этой операции можно воспользоваться комбинацией клавиш Cut и Insert. Сначала событие стирается (кнопка Cut), а затем — вставляется в нужное место (кнопка Insert).

#### • Копирование события

Выберите событие, которое необходимо скопировать, и нажмите кнопку Сору. Определите место, куда необходимо вставить скопированное событие, и нажмите кнопку Insert.

7. Выберите регион и нажмите кнопку Trim для открытия диалогового окна Trim.

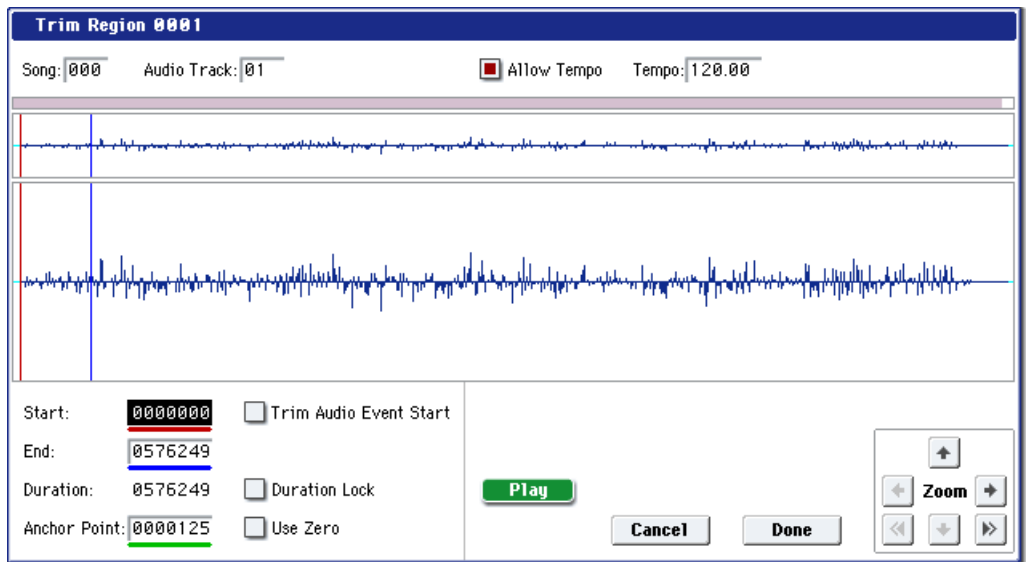

Функции и операции аналогичны "Region Edit", за исключением "Trim Audio Event Start". Если отметить поле "Trim Audio Event Start", редакция значения "Start" одновременно изменяет позицию ("Measure" и "Beat Tick") аудиособытия. Это удобно для изменения длительности без смены позиции звучания всего события. Работа осуществляется, как при отмеченном поле "Trim Region Start" в шаге 4.

Для выполнения операции нажмите кнопку Done, для отмены — Cancel.

8. Выберите событие региона в качестве точки привязки и нажмите кнопку Set Anchor (см. шаг 4).

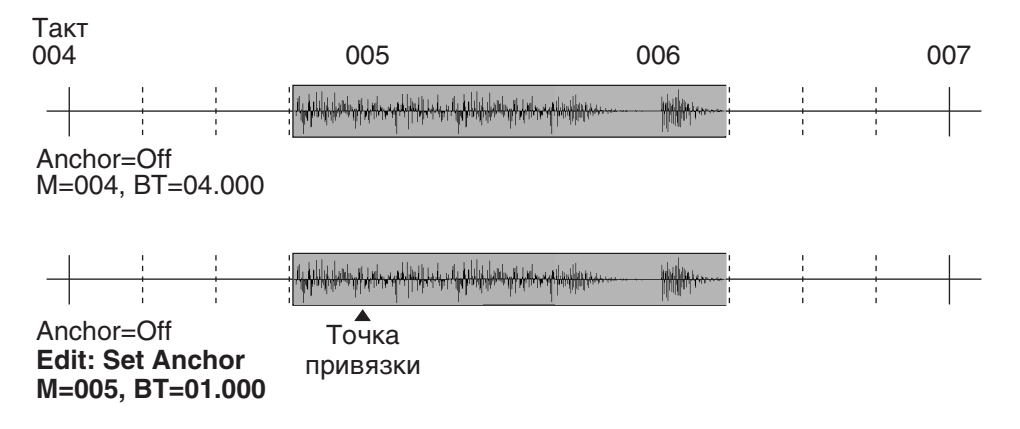

*Äëÿ ðåäàêöèè òî÷êè ïðèâÿçêè, àâòîìàòè÷åñêè óñòàíîâëåííîé çäåñü, èñïîëüçóéòå TRIM äëÿ ðåäàêöèè ñ òî÷íîñòüþ äî ñýìïëà. Íàïðèìåð, âû ìîæåòå óêàçàòü òî÷êó ïðèâÿçêè â êà÷åñòâå ñòàðòîâîé ïîçèöèè ôðàçû* записанных в реальном времени тактов. Затем включите "Use Anchor" и поместите эту фразу в начало  $\partial$ *byzozo makma.* 

9. Выберите событие редактируемого региона и нажмите кнопку Edit для открытия диалогового окна релакции.

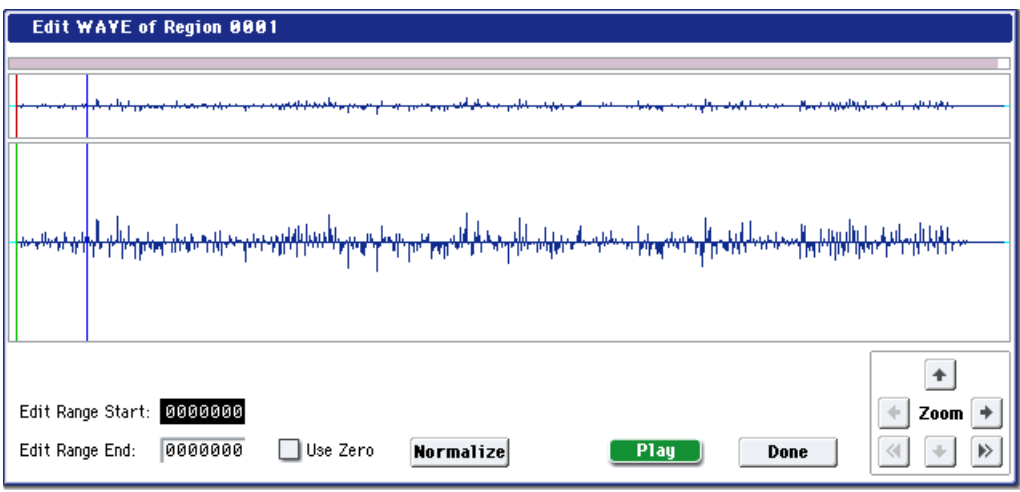

### Дисплей формы волны, ZOOM

Здесь отображается форма волны файла WAV, назначенного на регион. Данный дисплей и кнопки ZOOM работают аналогично режиму сэмплирования, за исключением того, что здесь отображается содержимое файла WAVE. См. главу "Режим сэмплирования".

#### **Edit Range Start [0000000...230399998]**

### **Edit Range End** [0000001...230399999]

"Edit Range Start" и "Edit Range End" определяют стартовую и конечную позиции редактируемой волны. Определенный здесь диапазон подсвечивается на дисплее файла WAVE. Для прослушивания выбранного здесь региона нажмите кнопку Play или SAMPLING START/STOP.

### **Use Zero [Off, On]**

**On**: Определяет использование в качестве опорных точки с переходом формы волны через ноль (центральную линию). При оперировании контроллерами VALUE вы будете перемещаться по таким "нулевым" точкам. При вводе значения с цифровых кнопок 0–9, вы попадете в нулевую точку с ближайшим значением.

**Off**: Вы можете устанавливать "Edit Range Start" и "Edit Range End" с точностью до 1. Это — стандартный режим работы.

#### **Normalize**

Эта команда аналогична команде меню "Normalize/Level Adj." страницы Sampling P1: Sample Edit. Она максимально увеличивает громкость всего выбранного точками "Edit Range Start" и "Edit Range End" пиапазона без перегрузки. Уровень можно устанавливать параметром Level.

10. Отредактируйте события событий так, чтобы они перекрывались. Затем выберите их и нажмите кнопку Crossfade для открытия диалогового окна.

Параметром "Curve" определите изменение громкости в пределах кроссфейда.

**Linear**: Громкость изменяется линейно.

**Power**: Громкость изменяется согласно нелинейной кривой мощности. Иногда, использование установки

Linear дает кажущийся провал громкости в середине кроссфейда. Тогда используйте установку Power.

Нажмите кнопку ОК для выполнения операции или Cancel — для отмены.

11. По окончании редакции нажмите кнопку Done.

Нажатием кнопки COMPARE вы можете вернуться к состоянию, предшествующему редакции.

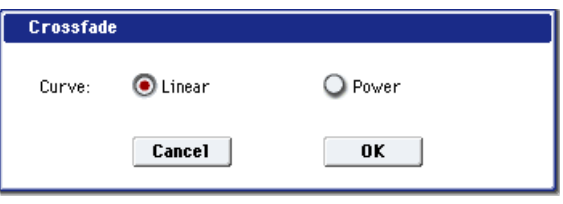

# Audio Automation Edit

Команда используется для редактирования отдельных событий данных автоматизации. Она выполняется только на одном выбранном аудиотреке, вне зависимости от состояния стереопары.

1. В поле выбора трека определите трек, данные которого будут редактироваться. Затем с помощью параметра "From Measure" определите номер первого такта модифицируемой части трека.

Если выбрать Audio Track01 — 16, то при выполнении команды открывается диалоговое окно Set Event Filters. В нем определяются типы событий автоматизации, которые будут появляться и модифицироваться в окне редактирования событий.

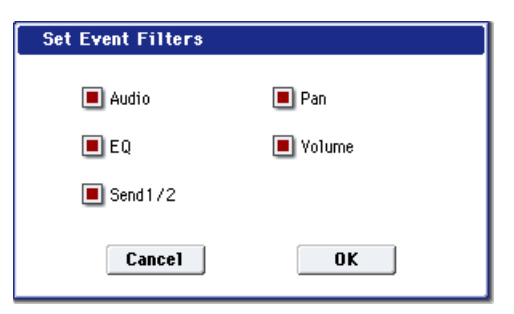

Выберите нужный тип событий ("Audio", "Pan", "EQ", "Volume", "Send 1/2").

Отображаемые здесь аудиособытия приводятся для наглядности, а не для редакции. Они редактируются  $k$ *омандой "Audio Event Edit".* 

2. Нажмите кнопку ОК. Откроется окно Automation Edit.

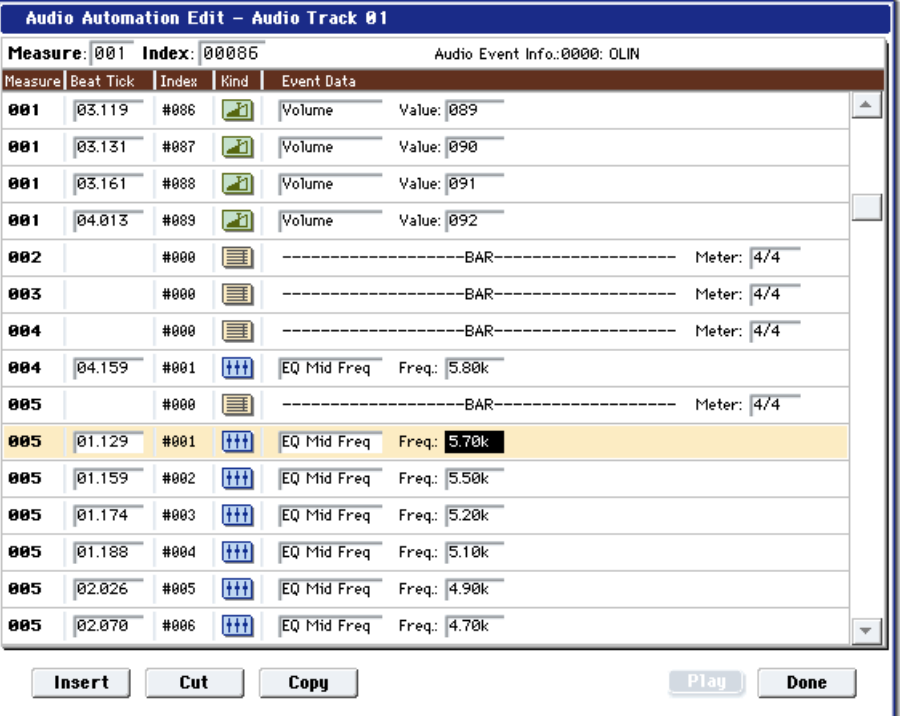

3. В верхней строке диалогового окна находятся параметры "Measure" и "Index", отображающие номер редактируемого такта и номера индексов событий внутри него.

Для перехода к событию, которое необходимо отредактировать, можно использовать строку прокрутки, расположенную в правой части окна.

- 4. Выберите событие, которое необходимо отредактировать, и с помощью контроллеров VALUE отредактируйте его параметры.
- Параметр "Beat Tick" (доля, тик) определяет положение события внутри такта.
- Можно отредактировать значения любого из событий.
- 5. Для редактирования событий можно использовать кнопки, расположенные в нижней части окна.
- Вставка события

Задайте позицию "Beat Tick", в которую необходимо вставить событие, и нажмите кнопку Insert.

• Удаление события

Выберите событие, которое необходимо стереть, и нажмите кнопку Cut.

#### • Перемещение события

Для выполнения этой операпии можно воспользоваться комбинапией клавиш Cut и Insert. Сначала событие стирается (кнопка Cut), а затем — вставляется в нужное место (кнопка Insert).

То же самое можно сделать, отредактировав значение параметра события "Beat Tick".

#### • Копирование события

Выберите событие, которое необходимо скопировать, и нажмите кнопку Сору. Определите место, куда необходимо вставить скопированное событие, и нажмите кнопку Insert.

6. Для воспроизведения аудиособытия нажмите кнопку Play. При воспроизведении отображается кнопка "Stop", нажатие которой останавливает воспроизведение. Останов воспроизведения также происходит по окончании аудиособытия.

Это доступно только при выборе аудиособытия.

7. После того, как процесс редактирования был завершен, нажмите кнопку Done. Если нажать кнопку СОМ-PARE, то данные трека вернутся в состояние, в котором они находились до начала редактирования. Ниже приведены типы событий автоматизации и диапазоны их значений.

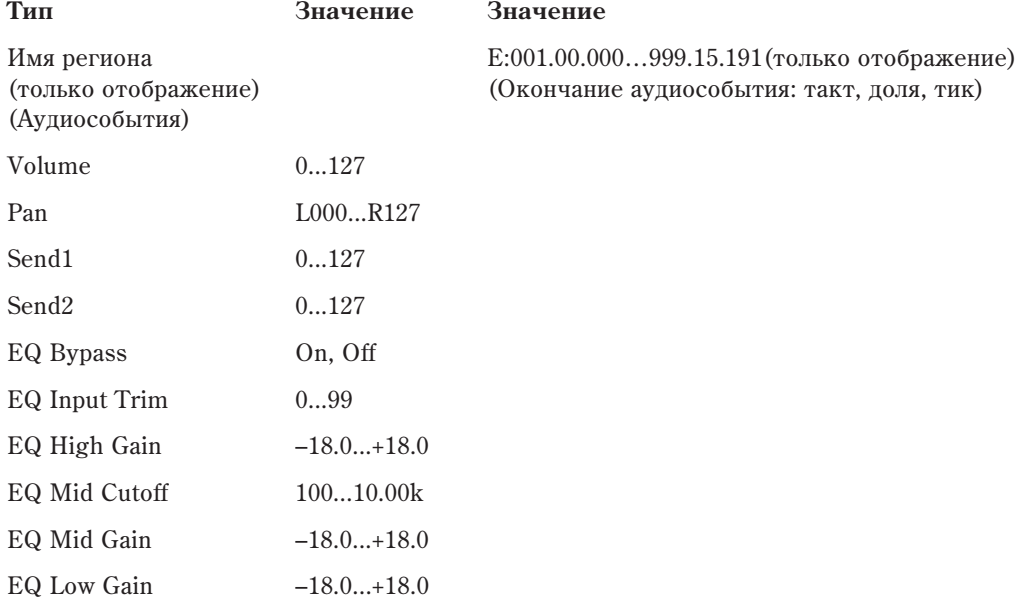

## Set Song Length

Команда изменяет длительность выбранной песни. После ее выполнения длительность мастер-трека и количество тактов изменяются.

- 1. Выберите команду "Set Song Length" для доступа к диалоговому окну.
- 2. В поле "Length" определите длительность песни.
- 3. Для выполнения команды нажмите кнопку ОК, для отказа кнопку Cancel.

*Имейте в виду, что при сокращении песни данные удаляются и из остальных треков. Если в удаляемый*  $y$ часток попадают аудиособытия, автоматически вводится новый регион файла WAVE. Сам по себе файл *WAVE не удаляется.* 

## Erase Track

Команда используется для стирания данных трека. Мастер-трек, как таковой, стереть нельзя.

- 1. В поле выбора трека определите трек, данные которого необходимо стереть.
- 2. Выберите команду "Erase Track". Откроется диалоговое окно.

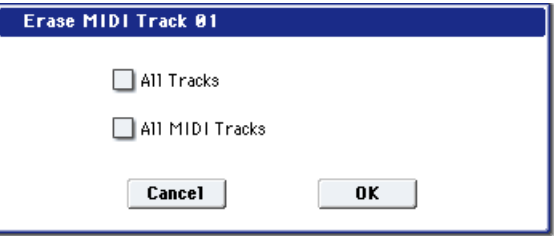

Length: 064

 $0K$ 

**Set Song Length** 

**Cancel** 

Если не отмечена ни одна из опций, стираются только данные воспроизведения выбранного трека.

Если отмечена опция "All Tracks", то стираются все данные всех треков.

Если отмечена опция "All MIDI Tracks" (при выборе MIDI Track 01–16), стираются данные воспроизведения всех MIDI треков (MIDI Track 01–16).

Если отмечена опция "All Audio Tracks" (при выборе Audio Track 01–16), стираются данные воспроизведения всех аудиотреков (Audio Track 01–16).

Регионы и файлы WAVE не стираются.

3. Для выполнения команды нажмите кнопку ОК, для отказа — кнопку Cancel.

# Copy Track

Команда используется для копирования музыкальных данных одного трека в другой.

 $E$ удьте внимательны! В результате выполнения команды все данные трека-приемника стираются и замешаются данными источника.

- 1. В поле выбора трека определите трек (MIDI Track  $01-16$  или Audio Track  $01-16$ ), данные которого необходимо скопировать.
- 2. Выберите команду "Copy Track". Откроется диалоговое  $\alpha$ kho
- 3. В поле "From" определите трек-источник, данные которого необходимо скопировать. В поле "То" определите трек, в который будут копироваться данные источника. По умолчанию в качестве трека-источника выступает выбранный трек.

При копировании аудиотрека, копируются только события аудио и автоматизации; файлы WAVE и регионы не копируются.

*Êîïèðîâàíèå ìåæäó MIDI è àóäèîòðåêàìè íåâîçìîæíî.*

4. Для выполнения команды нажмите кнопку ОК, для отказа — кнопку Cancel.

## Bounce Track

Команда используется для слияния треков. При ее выполнении объединяются музыкальные данные трекаисточника и трека-приемника. Результат слияния записывается в трек-приемник. Все музыкальные данные трека-источника обнуляются.

Если трек-источник и трек-приемник содержат управляющие MIDI-данные (Control Change, After Touch, Pitch Bend), то при воспроизведении трека, сформированного с помощью команды слияния, могут возникнуть различного рода недоразумения. В этом случае, прежде чем выполнить команду "Bounce Track", рекомендуется отредактировать управляющие MIDI-данные (команда "MIDI Event Edit") или удалить их (команда Erase Control Data").

- 1. В поле выбора трека определите MIDI трек-источник (Track 01–16).
- 2. Выберите команду "Bounce Track". Откроется пиалоговое окно.
- 3. В поле "From" выберите трек-источник, в поле "То" трек-приемник. По умолчанию в качестве трекаисточника выступает выбранный трек.
- 4. Для выполнения команды нажмите кнопку ОК, для отказа — кнопку Cancel.

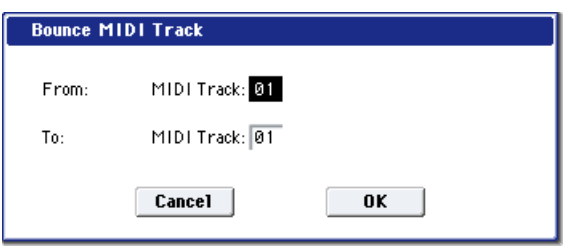

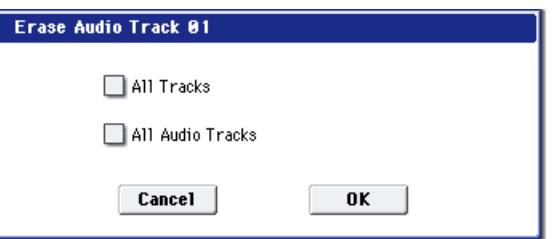

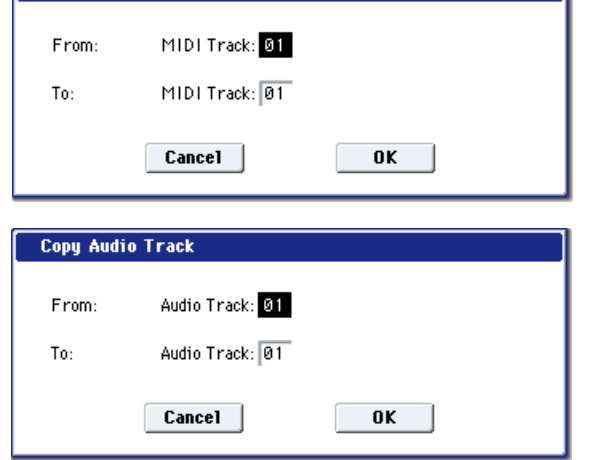

Copy MIDI Track

## Erase Measure

Команда используется для стирания данных различных типов из выбранной части трека. В отличии от команды стирания тактов "Delete Measure", при выполнении команды "Erase Measure" музыкальные данные, расположенные правее стираемой области трека, влево не перемешаются.

- 1. В поле выбора трека определите трек, на котором будут стираться данные: MIDI Track 01–16, мастер-трек èëè Audio Track 01–16.
- 2. Выберите команду "Erase Measure". Откроется диалоговое окно.
- 3. Определите границы диапазона трека, внутри которого будут стираться данные. Значение параметра "From

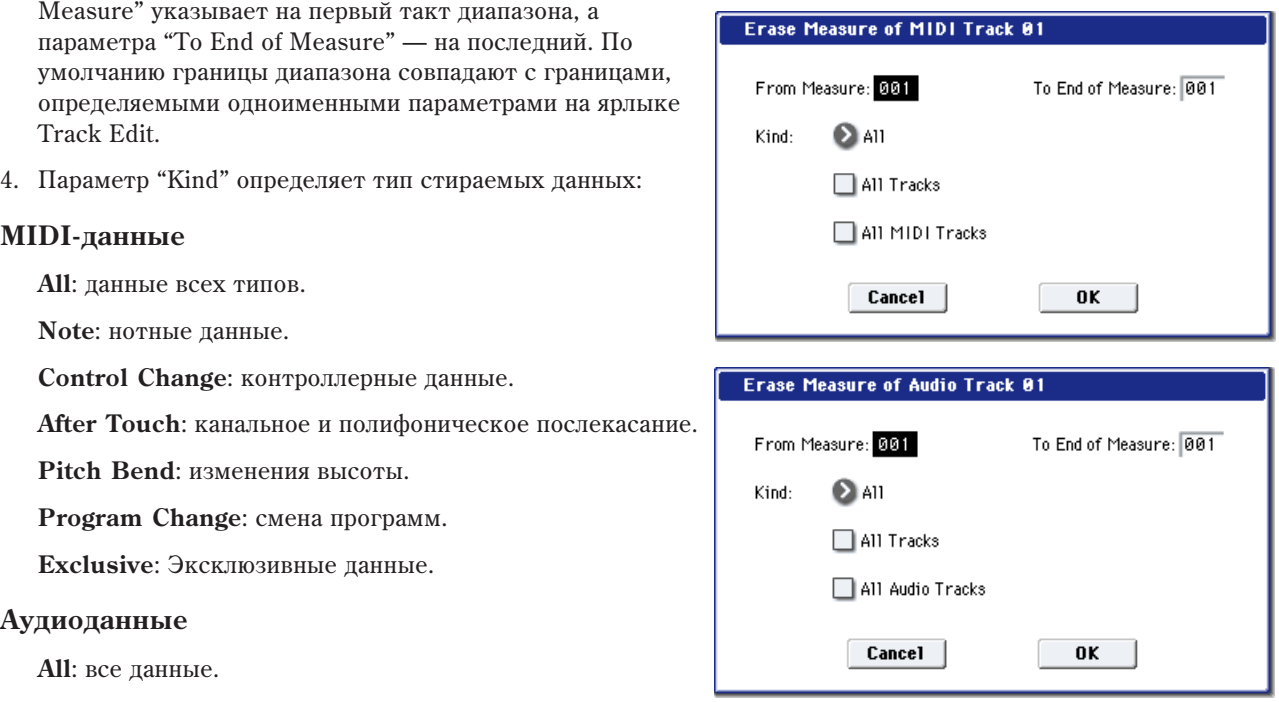

**Audio Event**: аудиособытия.

Automation Event: события автоматизации (EQ, Send 1/2, Pan, Volume).

**EQ**: только данные EQ (Bypass, Input Trim, High Gain, Mid Cutoff, Mid Gain, Low Gain).

Send 1/2: только данные Send 1 и Send 2.

Рап: только панные панорамы.

Volume: только данные громкости.

5. Если опции "All Tracks", "All MIDI Tracks" и "All Audio Tracks" не отмечены, отмеченные в "Kind" данные стираются только из трека, выбранного в "Track Select".

Если отмечена опция "All Tracks", то стираются данные заданного типа на всех треках.

Если отмечена опция "All MIDI Tracks", то стираются данные заданного типа на всех MIDI треках.

Если отмечена опция "All Audio Tracks", то стираются данные заданного типа на всех аудиотреках.

6. Для выполнения команды нажмите кнопку ОК, для отказа — кнопку Cancel.

*Åñëè óïðàâëÿþùèå MIDI-äàííûå íà÷èíàþòñÿ â*  $c$ тираемой части трека, а заканчиваются в *остающейся без изменения (или наоборот), то при* **выполнении команды "Erase Measure" стираются** *òîëüêî äàííûå, ðàñïîëîæåííûå â ñòèðàåìîé ÷àñòè òðåêà.* 

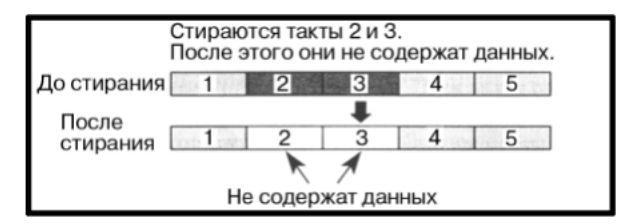

 $E$ сли нотные данные выходят за пределы одного

*maкта (допустим, нота берется в одном такте, а снимается — в следующем), то при стирании хотя бы*  $\partial \partial n$ ого из них, соответствующие события удаляются и из всех смежных.

*Нотные данные можно стереть также с помощью команды "Shift/Erase Note". Она используется, когда íåîáõîäèìî óäàëèòü íîòû èç îïðåäåëåííîãî âûñîòíîãî äèàïàçîíà, èëè èç îïðåäåëåííûõ ïîçèöèé òàêòà.* *Óïðàâëÿþùèå MIDI-äàííûå Control Chage ìîæíî ñòåðåòü òàêæå ñ ïîìîùüþ êîìàíäû "Erase Control Data". Îíà èñïîëüçóåòñÿ, êîãäà íåîáõîäèìî ñòåðåòü êîíòðîëëåðíûå äàííûå ñ îïðåäåëåííûì íîìåðîì èëè èç îïðåäåëåííûõ* позиций такта.

 $\Pi$ ри стирании части аудиоданных, располагающихся на нескольких тактах, создается новый регион файла *WAVE. Файл WAVE не удаляется*.

## Delete Measure

Команда используется для стирания тактов трека. При ее выполнении музыкальные данные, расположенные правее стираемой области трека, перемещаются влево. Величина перемещения определяется количеством удаляемых тактов.

- 1. В поле выбора трека определите трек, на котором будут стираться такты.
- 2. Выберите команду "Delete Measure". Откроется диалоговое окно.
- 3. Определите границы диапазона трека, внутри которого будут стираться такты. Значение параметра "From Measure" указывает на первый такт диапазона, а параметра "To End of Measure" — на послепний. По умолчанию границы диапазона совпадают с границами, определяемыми одноименными параметрами на ярлыке Track Edit.
- 4. Если опции "All Tracks", "All MIDI Tracks" и "All Audio Tracks" не отмечены, отмеченные в "Kind" данные удаляются только из трека, выбранного в "Track Select".

Если отмечена опция "All Tracks", то удаляются данные заданного типа на всех треках.

Если отмечена опция "All MIDI Tracks", то упаляются данные заданного типа на всех MIDI треках.

Если отмечена опция "All Audio Tracks", то удаляются панные запанного типа на всех аудиотреках.

- Delete Measure of MIDI Track 01 From Measure: 001 To End of Measure: 001  $\Box$  All Tracks  $\Box$  All MIDI Tracks **Cancel** 0K **Delete Measure of Audio Track 01** From Measure: 001 To End of Measure: 001  $\Box$  All Tracks All Audio Tracks Cancel  $0K$
- 5. Для выполнения команды нажмите кнопку ОК, для отказа кнопку Cancel.

 $E$ сли в пункте 4 опция "All Tracks" не отмечена, то *äåéñòâèå êîìàíäû íà ìàñòåð-òðåê íå*  $\mathit{b}$ аспространяется. Данные размера такта и темпа  $o$ *стаются неизменными. В некоторых случаях это может привести к тому, что может измениться*  $p$ азмер и/или темп сдвигаемой в результате выполнения команды части трека.

 $E$ сли включена опция "All Tracks", то действие **команды распространяется на все треки, включая** *ìàñòåð-òðåê.*

 $E$ сли нотные данные выходят за пределы одного *maкта (допустим, нота берется в одном такте, а ñíèìàåòñÿ — â ñëåäóþùåì), òî ïðè ñòèðàíèè õîòÿ áû*  $\partial \partial$ ного из них, соответствующие события удаляются и *èç âñåõ ñìåæíûõ.*

Такты 3-5 из трека удаляются. а такты 6-8 сдвигаются влево. Ло  $\blacksquare$ После Г Стираются такты 2 и 3 (размер 3/4). Такты 4 и 5 смещаются влево и их размер изменяется на 3/4. Tpek 1  $[1(4/4)]2(3/4)]3(3/4)[4(4/4)]5(4/4)$ До стирания Tpek 2  $[1(4/4)$   $2(3/4)$  3(3/4)  $4(4/4)$  5(4/4) Tpek 2  $\frac{1}{(1(4/4))2(3/4)[3(4/4)]}$ После стирания Tpek 1  $\left[ \frac{1(4/4)}{2(3/4)} \right] 3(3/4) \left[ \frac{4(4/4)}{5(4/4)} \right]$ 

 $\Pi$ ри стирании части аудиоданных, располагающихся на нескольких тактах, создается новый регион файла *WAVE.* Файл WAVE не удаляется.

## Insert Measure

Команда используется для вставки в трек тактов. При ее выполнении музыкальные данные, расположенные правее точки вставки, перемещаются вправо. Величина перемещения определяется количеством вставляемых тактов.

Если музыкальные данные вставляются между тактами, в которых ноты переходят из одного такта в другой, то перед вставляемым тактом записываются сообщения снятия нот (note-off).

- 1. В поле выбора трека определите трек, в который будут вставляться такты.
- 2. Выберите команду "Insert Measure". Откроется диалоговое окно.
- 3. Параметр "At Measure" определяет координаты точки вставки (номер такта, с которого начинают вставляться такты). По умолчанию координаты точки вставки совпалают со значением параметра "From Measure" ярлыка Track Edit.
- 4. Параметр "Length" определяет количество вставляемых тактов.
- 5. Параметр "Meter" определяет размер (метр) вставляемых тактов. Если необходимо чтобы метр вставляемых тактов совпадал с метром существующих, выберите значение \*\*/\*\*. В противном случае метр вставляемых тактов применяется к соответствующим тактам всех треков, возможно изменяя их.
- 6. Если опции "All Tracks", "All MIDI Tracks" и "All Audio Tracks" не отмечены, такты вставляются в трек. выбранный в "Track Select". При этом, данные тактов, расположенных за точкой вставки, сдвигаются вправо, такты мастер-трека остаются на месте. Величина сдвига определяется количеством вставляемых òàêòîâ.

Если отметить поле "All Tracks", то такты вставляются во все треки, включая управляющий мастер-трек. В этом случае характер воспроизведения музыкальных данных тактов, следующих за вставленными, не изменяется.

Если отмечена опция "All MIDI Tracks", то такты вставляются во все MIDI треки.

Если отмечена опция "All Audio Tracks", то такты вставляются во все аудиотреки.

7. Для выполнения команды нажмите кнопку ОК, для отказа — кнопку Cancel.

*Ïðè âûïîëíåíèè êîìàíäû â ïîçèöèè ñåðåäèíû àóäèîñîáûòèÿ, çàíèìàþùåãî íåñêîëüêî òàêòîâ,* **относительно точки вставки будут созданы два новых**  $\boldsymbol{b}$ егиона. Файл WAVE не модифицируется.

## Repeat Measure

Команда используется для повторения частей трека. При этом координаты точки вставки определяются параметром "To End of Measure", а музыкальные данные, следующие за точкой вставки, сдвигаются вправо. Опция удобна при работе с песнями, использующими режим циклического воспроизведения треков (параметр "Track Play Loop"). Она позволяет реализовать этот режим с помощью музыкальных данные.

- 1. В поле выбора трека определите трек.
- 2. Выберите команду "Repeat Measure". Откроется диалоговое окно.
- 3. С помощью параметров "From Measure" и "To End Measure" определите часть трека, которая будет повторяться. По умолчанию они устанавливаются в значения, определяемые одноименными параметрами ярлыка Track Edit.
- 4. Параметр "Times" определяет число повторов.

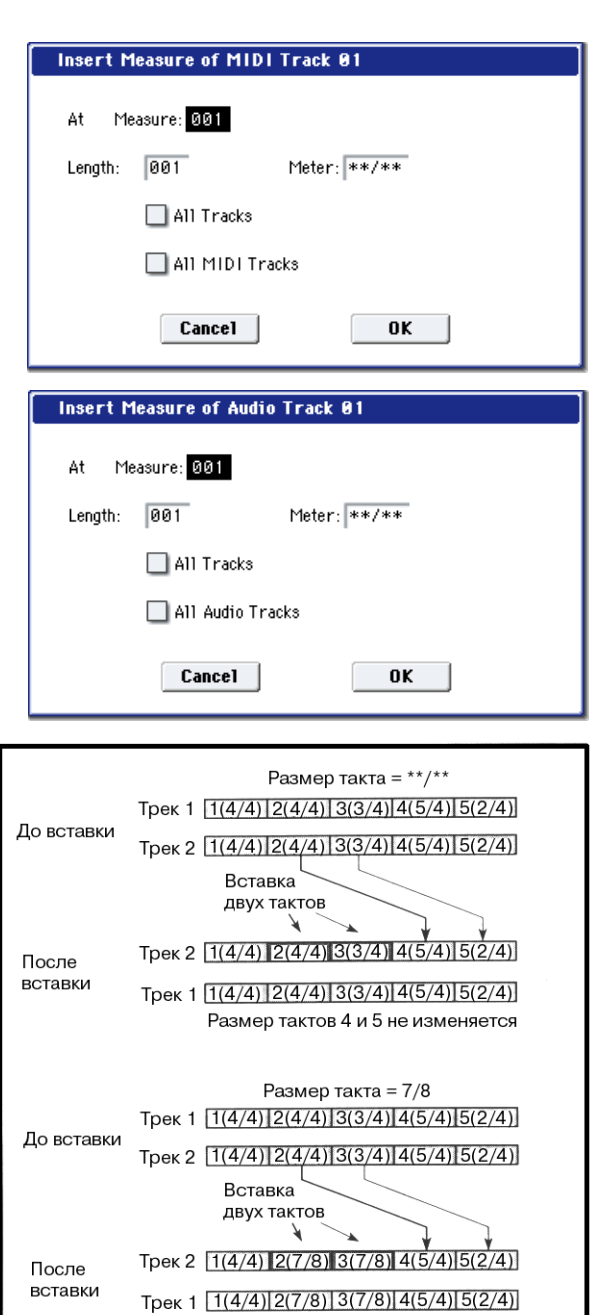

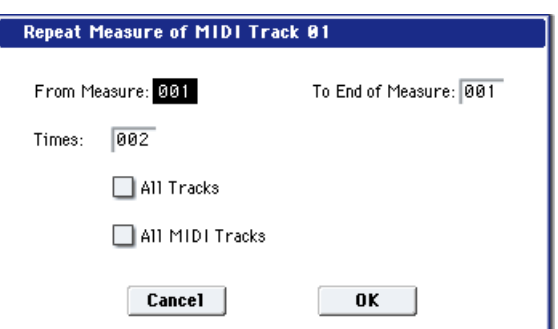

Такты 2 и 3 меняют размер на 7/8, размер тактов 4 и 5 не изменяется. 5. Если опции "All Tracks", "All MIDI Tracks" и "All Audio Tracks" не отмечены, такты вставляются в трек, выбранный в "Track Select". При этом, данные тактов, расположенных за точкой вставки, сдвигаются вправо, такты мастер-трека остаются на месте. Величина сдвига определяется количеством вставляемых тактов.

Если отмечено поле "All Tracks", то повторяются соответствующие такты всех треков (включая мастер-трек).

Если отмечена опция "All MIDI Tracks", то такты вставляются во все MIDI треки.

Если отмечена опция "All Audio Tracks", то такты вставляются во все аудиотреки.

6. Для выполнения команды нажмите кнопку ОК, для отказа — кнопку Cancel.

*Ïðè âûïîëíåíèè êîìàíäû â ïîçèöèè ñåðåäèíû àóäèîñîáûòèÿ, çàíèìàþùåãî íåñêîëüêî òàêòîâ, îòíîñèòåëüíî* точки вставки будут созданы два новых региона. Файл WAVE не модифицируется.

# Copy Measure

Команда используется для копирования части трека из одной песни в другую. При этом соответствующая часть трека песни-приемника стирается и замещается копируемыми данными.

- 1. Выберите песню, такты которой будут копироваться.
- 2. Выберите команду "Сору Measure". Откроется диалоговое окно.
- 3. В поле "From: Track" или "Audio Track" определите трек, содержащий такты, которые необходимо скопировать. По умолчанию устанавливается трек, выбранный в песне-источнике.

Если опции "All Tracks", "All MIDI Tracks" и "All Audio Tracks" не отмечены, данные воспроизвеления копируются с трека, выбранного в "Track Select". При этом, данные назначения переписываются, но мастертрек не изменяется.

Если отмечено "All Tracks", копируются данные воспроизведения и мастер-трек.

Если отмечено "All MIDI Tracks", копируются все MIDI треки.

Если отмечено "All Audio Tracks", копируются все аудиотреки.

- 4. С помощью параметров "From Measure" и "To End Measure" (первый и последний такт копируемой области трека) определите часть трека, которая будет копироваться. По умолчанию они устанавливаются в значения, определяемые одноименными параметрами ярлыка Track Edit.
- 5. В поле "To: Song" выберите песню-приемник, в которую необходимо скопировать такты. В поле "To: Track" или "Audio Track" (если не отмечены опции "All Tracks", "All MIDI Tracks" или "All Audio Tracks") определите трек, куда будут копироваться такты, а в поле "Measure" точку вставки копируемой области.

*Êîïèðîâàíèå ìåæäó MIDI è àóäèî íåâîçìîæíî.*

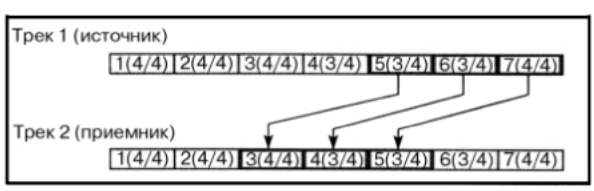

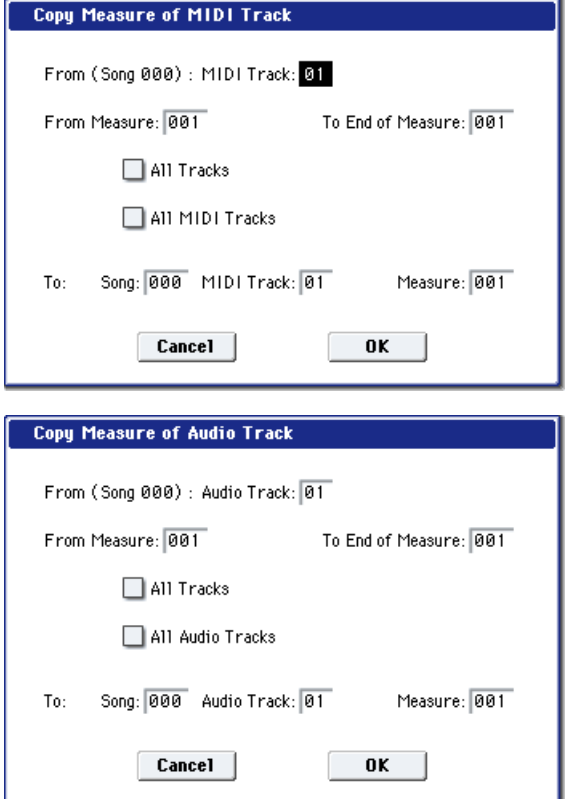

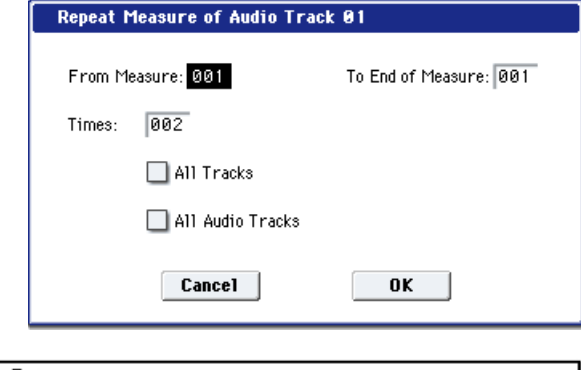

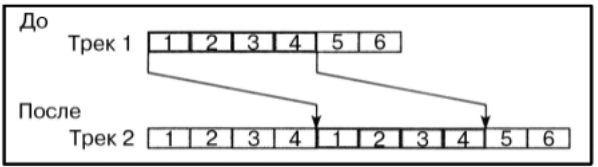

#### 6. Для выполнения команды нажмите кнопку ОК, для отказа — кнопку Cancel.

*Ïðè âûïîëíåíèè êîìàíäû â ïîçèöèè ñåðåäèíû àóäèîñîáûòèÿ, çàíèìàþùåãî íåñêîëüêî òàêòîâ, áóäåò ñîçäàí íîâûé ðåãèîí. Ôàéë WAVE íå ìîäèôèöèðóåòñÿ.*

## Move Measure

Команда используется для перемещения части трека из одного места в другое. При этом перемещаемая часть трека-источника из него удаляется и оставшаяся часть сдвигается влево, а такты трека-приемника, расположенные за точкой вставки, слвигаются вправо.

- 1. Выберите песню-источник.
- 2. Выберите команду "Move Measure". Откроется пиалоговое окно.
- 3. В поле "From: Track" или "Audio Track" определите трек, содержащий такты, которые необходимо переместить. По умолчанию устанавливается трек, выбранный в "Track Select".

Если опции "All Tracks", "All MIDI Tracks" и "All Audio Tracks" не отмечены, данные воспроизведения перемещаются с трека, выбранного в "Track Select".

Если отмечено "All Tracks", перемещаются данные воспроизведения и мастер-трека.

Если отмечено "All MIDI Tracks", перемещаются все MIDI треки.

Если отмечено "All Audio Tracks", перемещаются все аудиотреки.

4. С помощью параметров "From Measure" и "To End Measure" (первый и последний такт перемещаемой области трека) определите часть трека, которая будет перемещаться. По умолчанию они устанавливаются в значения, определяемые одноименными параметрами ярлыка Track Edit.

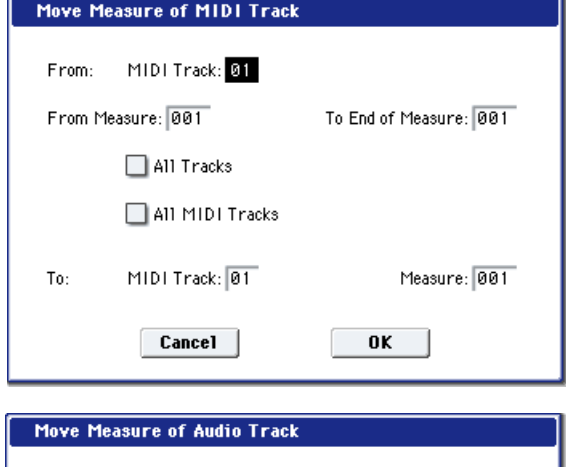

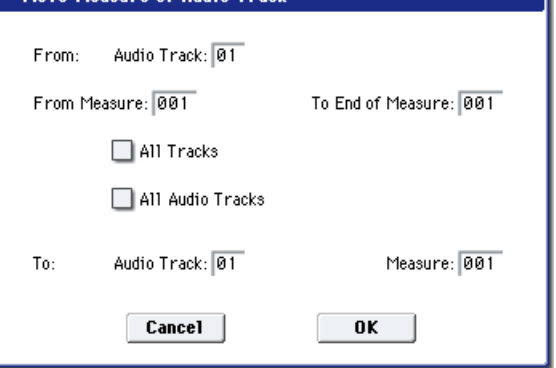

5. В поле "To: Track" или "Audio Track" (если не отмечены опции "All Tracks", "All MIDI Tracks" или "All Audio Tracks") определите трек, куда будут перемещаться такты, а в поле "Measure" — точку вставки перемещаемой области.

*Ïåðåìåùåíèå ìåæäó MIDI è àóäèî íåâîçìîæíî.*

6. Для выполнения команды нажмите кнопку ОК, для отказа — кнопку Cancel.

*Ïðè âûïîëíåíèè êîìàíäû â ïîçèöèè ñåðåäèíû àóäèîñîáûòèÿ, çàíèìàþùåãî íåñêîëüêî òàêòîâ, áóäåò ñîçäàí íîâûé ðåãèîí. Ôàéë WAVE íå ìîäèôèöèðóåòñÿ.*

# Create Control Data

Команда используется для вставки в определенную часть MIDI или мастер-трека данных контроллеров (Control Change, After Touch, Pitch Bend, Tempo).

- 1. В поле выбора трека определите трек, в который необходимо вставить данные контроллеров. Для вставки данных темпа необходимо выбрать мастер-трек (Master Track). В этом случае в поле "Kind" (см. пункт 4 появляется опция "Tempo".
- 2. Выберите команду "Create Control Data". Откроется диалоговое окно.

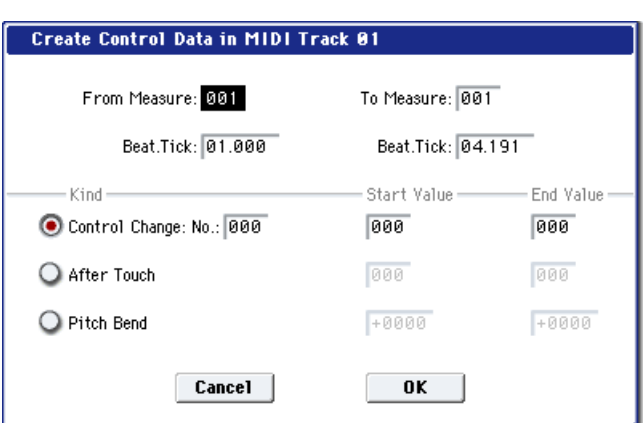

3. Определите внутри трека диапазон, в который вволятся ланные контроллеров. Значение параметра "From Measure" указывает на первый такт лиапазона. а параметра "To End of Measure" — на последний. По умолчанию границы диапазона совпадают с границами, определяемыми одноименными параметрами на ярлыке Track Edit.

- 4. В поле "Kind" определяется тип вставляемых музыкальных данных (событий): Control Change, After Touch, Pitch Bend или Tempo. Для сообщений Control Change имеется также возможность определить его номер.
- 5. Параметр "Start Value" определяет начальное значение управляющих данных, параметр "End Value" конечное. По умолчанию в качестве значения "Start Value" выбирается значение MIDI-данных этого типа в

точке вставки. Поэтому, если необходимо добиться плавного перехода между уже существующими и вновь вставляемыми управляющими MIDI-данными непрерывного типа, оставьте параметр без изменения и определите значение только параметра "End Value".

6. Для выполнения команды нажмите кнопку ОК, для отказа — кнопку Cancel.

#### *Ïðè âûïîëíåíèè êîìàíäû "Create Control Data"*  $i$ создается большое количество данных. Поэтому

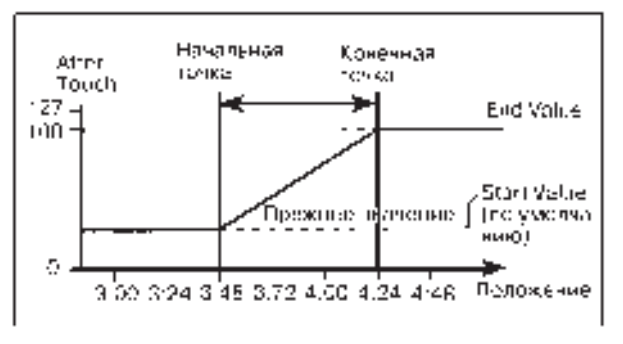

*èíîãäà, âñëåäñòâèå íåäîñòàòî÷íîãî êîëè÷åñòâà ñâîáîäíîé ïàìÿòè, âûïîëíèòü êîìàíäó íå ïðåäñòàâëÿåòñÿ* **аозможным. В этом случае удалите ненужные управляющие данные с помощью команды "Quantize". В качестве** *àëüòåðíàòèâíîãî âàðèàíòà ìîæíî êâàíòîâàòü äàííûå, ãåíåðèðóåìûå êîìàíäîé "Create Control Data".*

## Erase Control Data

Команда используется для стирания данных Control Change, After Touch, Pitch Bend или Теmpo части трека.

- 1. В поле выбора трека определите трек, в на котором необходимо стереть данные непрерывного типа. Для удаления данных темпа необходимо выбрать мастер-трек (Master Track). В этом случае в поле "Kind" (см. пункт 4) появляется опция "Tempo".
- 2. Выберите команду "Ease Control Data". Откроется диалоговое окно.
- 3. Определите внутри трека диапазон, в котором стираются данные непрерывного типа. Значение параметра "From Measure" указывает на первый такт диапазона, а параметра "To End of Measure" — на последний. По умолчанию границы диапазона совпадают с границами, определяемыми одноименными параметрами на ярлыке Track Edit.

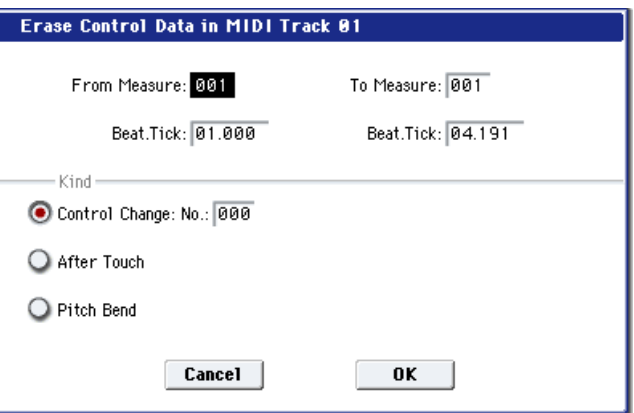

4. В поле "Kind" определяется тип стираемых музыкальных данных (событий): Control Change,

After Touch, Pitch Bend или Tempo. Для сообщений Control Change имеется также возможность определить его номер.

5. Для выполнения команды нажмите кнопку ОК, для отказа — кнопку Cancel.

*Äëÿ ñòèðàíèÿ äàííûõ Control Change ìîæíî âûïîëíèòü êîìàíäó "Erase Measure" ïðè "Kind", ðàâíîì Control Change. Однако для нее нельзя определить номер стираемых сообщений Control Change и задать границы* диапазона таким образом, чтобы они располагались внутри такта.

# **Ouantize**

Команда используется для привязки записанных музыкальных данных к задаваемой временной сетке. В результате выполнения команды квантования музыкальные данные модифицируются следующим образом:

- При применении команды "Quantize" к нотным данным квантуются события note-on (взятие ноты), однако длительность нот остается прежней.
- Если интервал квантования установлен в Hi, то его величина устанавливается равной разрешающей способности секвенсера (1/192). Поэтому положение нотных данных не изменяется. Однако данные контроллеров непрерывного типа (например, данные джойстика или послекасания), требующие для своего размещения большого объема памяти секвенсера, могут располагаться внутри базового интервала (длительность базового интервала определяется разрешающей способностью секвенсера). Поэтому после выполнения операции квантования они объединяются в одно MIDI-событие. Это позволяет высвободить часть памяти секвенсера OASYS.
- 1. В поле выбора трека определите трек, данные которого необходимо отквантовать.
- 2. Выберите команду "Quantize". Откроется пиалоговое окно.
- 3. Определите внутри трека диапазон, данные которого необходимо отквантовать. Значение параметра "From Measure" указывает на первый такт диапазона, а параметра "To End of Measure" — на последний. По умолчанию границы диапазона совпадают с границами, определяемыми одноименными параметрами на ярлыке Track Edit.
- 4. В поле "Kind" определяется тип квантуемых музыкальных данных (событий).

**All**: Все данные MIDI.

Quantize in MIDI Track 01 To Measure: 001 From Measure: 001 Beat.Tick: 01.000 Beat.Tick: 04.191 Bottom:  $C-1$ G9 Kind:  $\bullet$  All Ton No. A11 Offset:  $\sqrt{4000}$ Intensity: 100 Resolution: B Hi Swing: +000% Cancel  $0K$ 

**Note**: Нотные данные. Возможно определить

границы диапазона "Bottom" (нижняя нота диапазона) и "Тор" (верхняя нота диапазона), ноты которого квантуются. Это удобно, если необходимо отквантовать только ноты определенной высоты (например ноты малого барабана в барабанном треке). Если требуется отквантовать все ноты, то необходимо установить параметры "Bottom" и "Тор" в С-1 и G9 соответственно. Значения этих параметров можно определить, нажимая на клавишу клавиатуры OASYS при нажатой кнопке ENTER.

Control Change: контроллеров. Возможно определить диапазон, соответствующий номерам этих сообщений. При этом квантуются только те события Control Change, номера которых находятся внутри этого диапазона.

**After Touch**: Данные канального и полифонического послекасания.

Pitch Bend: Данные смены высоты тона.

**Program Change**: Данные смены программ.

- 5. Параметр "Resolution" определяет величину квантования (длительность интервала временной сетки, к которой привязываются события). Чем больше значение параметра, тем экономнее расходуется память секвенсера.
- 6. Параметр "Offset" определяет число "тиков", на которые слвигаются события вперед/назал относительно временной сетки, заданной стандартным образом. При положительных значениях параметра события сдвигаются влево (отрабатываются раньше), а при отрицательных — вправо (отрабатываются позже).

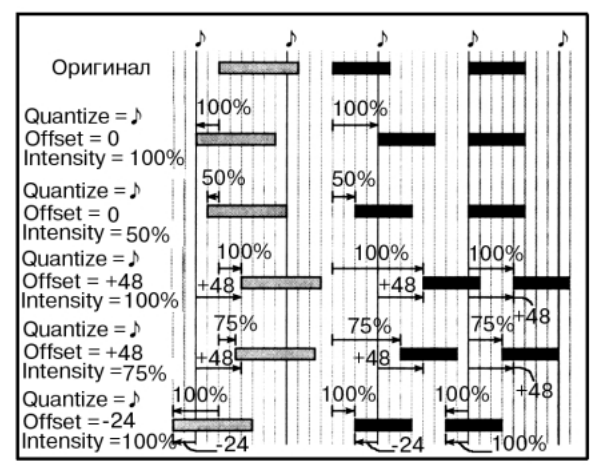

Эта опция позволяет моделировать неточность попадания в доли такта при живом исполнении.

- 7. Параметр "Intensity" определяет насколько близко в конечном итоге будут расположены события к интервалам, значение которых было определено параметрами пунктов 5 и 6. Если параметр установлен в 0, то события не квантуются (остаются на прежних местах), если в  $100 -$ то располагаются строго по интервалам, значения которых были определены в пунктах 5 и 6.
- 8. Параметр "Swing" добавляет некоторый свинг к ритму.

Отличные от 0% значения добавляют свинг сдвигом позиции нот на четных долях относительно заданного параметром "Resolution" значения. При установке +100%, ноты перемещаются вперед на треть интервала, заданного параметром "Resolution". При

установке +300%, ноты четных долей перемещаются на следующие доли.

9. Для выполнения команды нажмите кнопку ОК, для отказа — кнопку Cancel.

На первом рисунке приведены результаты квантования при различных значениях параметров "Offset" и "Intensity".

На втором рисунке приведены результаты квантования при различных значениях параметра "Swing".

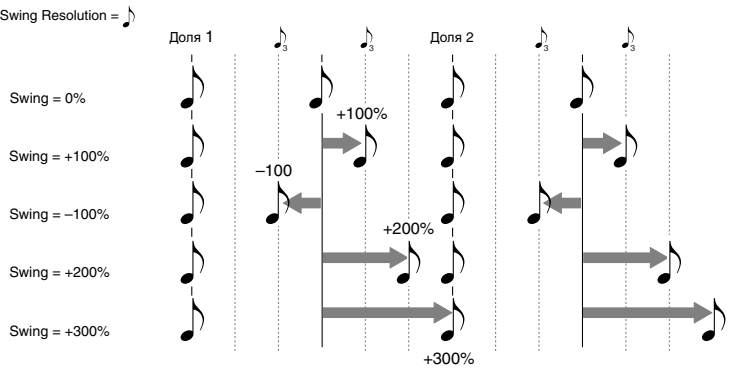

# Shift/Erase Note

Команда используется для транспонирования/стирания нот заданного высотного диапазона из определенной части трека.

- 1. В поле выбора трека определите MIDI трек, ноты в котором необходимо транспонировать или стереть.
- 2. Выберите команду "Shift/Erase Note". Откроется диалоговое окно.
- 3. Определите внутри трека диапазон, ноты которого необходимо транспонировать или стереть. Значение параметра "From Measure" указывает на первый такт пиапазона, а параметра "To End of Measure" — на последний. По умолчанию границы диапазона совпадают с границами, определяемыми одноименными параметрами на ярлыке Track Edit.
- 4. Задайте высотный диапазон нот, которые необходимо транспонировать или стереть. Значение параметра "Note Range: Bottom"

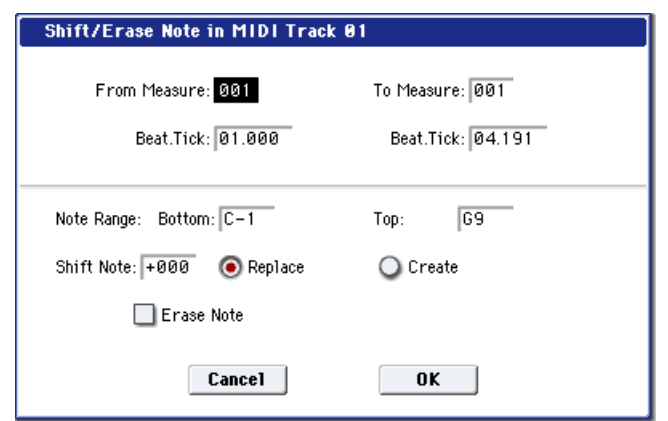

определяет нижнюю ноту диапазона, а параметра "Тор" — верхнюю. Если необходимо отредактировать ноты всего высотного диапазона, установите параметры "Note Range: Bottom" и "Тор" в С-1 и G9 соответственно. Значения параметров можно определить, нажимая соответствующую клавишу клавиатуры OASYS при нажатой кнопке ENTER.

### Транспонирование нот

- 5. Интервал транспонирования определяется в полутонах значением параметра "Shift Note" (-127 +127).
- 6. Для транспонирования нот выберите "Replace", для создания новых "Create". Например, при редактировании программы ударных можно выбрать "Replace", чтобы изменить звук одного малого барабана на звук другого; или для добавления нот в октаву к гитарным рифам — опцию "Create".
- 7. Пля выполнения команлы нажмите кнопку ОК, для отказа кнопку Cancel.

#### Стирание нот

- 8. Отметьте поле "Erase Note". Для стирания всех нотных данных выбранной части трека можно выполнить команду "Erase Measure" при "Kind" равном Note. Однако для нее нельзя определить высотный диапазон стираемых нот и задать границы диапазона трека таким образом, чтобы они располагались внутри такта.
- 9. Пля выполнения команлы нажмите кнопку ОК, пля отказа кнопку Cancel.

## Modify Velocity

Команда используется для модификации velocity (скорость нажатия) нот выбранной части трека с помощью огибающей.

- 1. В поле выбора трека определите трек, в котором необходимо модифицировать velocity H<sub>OT</sub>.
- 2. Выберите команду "Modify Velocity". Откроется пиалоговое окно.
- 3. Определите внутри трека диапазон, velocity нот которого необходимо модифицировать. Значение параметра "From Measure" указывает на первый такт диапазона, а параметра "To End of Measure" — на последний. По умолчанию границы диапазона совпадают с границами, опрелеляемыми олноименными параметрами на ярлыке Track Edit.

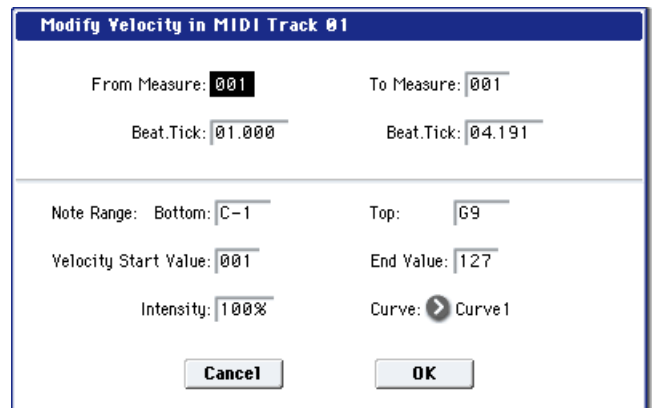

4. Задайте высотный диапазон нот, velocity нот которого необходимо модифицировать. Значение параметра "Note Range: Bottom" определяет нижнюю ноту диапазона, а параметра "Тор" — верхнюю. Если необходимо модифицировать velocity нот всего высотного диапазона, установите параметры "Note Range: Bottom" и "Тор" в С-1 и G9 соответственно. Значения параметров можно определить, нажимая соответствующую клавишу клавиатуры OASYS при нажатой кнопке ENTER.

- 5. Параметр "Velocity Start Value" определяет начальное значение velocity огибающей, а параметр "Velocity End Value" — конечное. Значения параметров можно задавать с помощью клавиатуры OASYS. Для этого необходимо нажать на клавишу клавиатуры инструмента с требуемой скоростью нажатия (velocity) при нажатой кнопке ENTER.
- 6. Параметр "Intensity" определяет глубину модуляции velocity нот выбранного диапазона с помощью огибающей. Если "Intensity" установлен в 0%, то скорость нажатия не модулируется, если в 100% полностью определяется огибающей.
- 7. Параметр "Curve" используется для выбора одной из шести огибающих velocity.

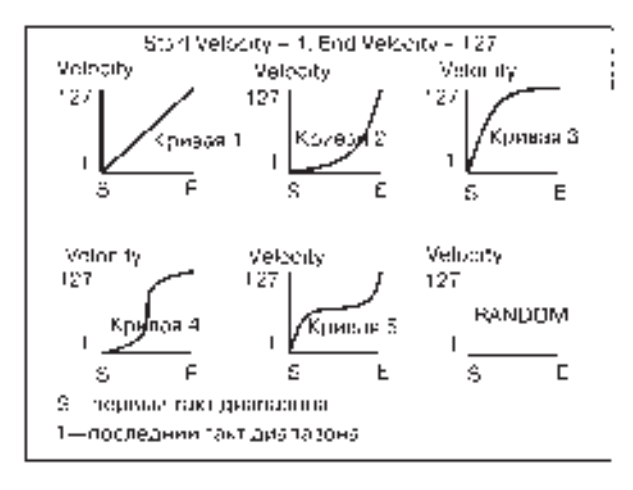

8. Для выполнения команды нажмите кнопку ОК, для отказа — кнопку Cancel.

На рисунке показаны огибающие velocity, которые можно использовать в команде "Modify Velocity".

## Region Edit

Команда используется для редактирования регионов аудиотрека. Кроме импорта и вставки региона, доступно пиалоговое окно Trim, позволяющее определить воспроизволимую часть файла WAVE.

Редакция региона воздействует на все аудиотреки песни. Будьте внимательны при редакции регионов, *использующихся различными аудиотреками.* 

- 1. В поле выбора трека определите аудиотрек.
- 2. Выберите команду "Region Edit" для открытия диалогового окна.
- 3. В верхней строке диалогового окна находится параметр "Index", отображающий номер редактируемого региона.

Для перехода к нужному региону можно использовать строку прокрутки, расположенную в правой части окна.

Если отметить поле "Song", отобразятся только те регионы, которые соответствуют выбранному номеру песни и аудиотрека. Это облегчает поиск конкретного региона при большом их количестве. Номера песни и аудиотрека задаются при записи региона. Их также можно модифицировать в окне Trim (шаг 6).

4. Для переименования региона нажмите кнопку ввода текста. Откроется диалоговое окно ввода текста, где задается имя региона (до 24 символов).

Регионы с названием "=No Assign=" являются пустыми. Их имена редактировать невозможно.

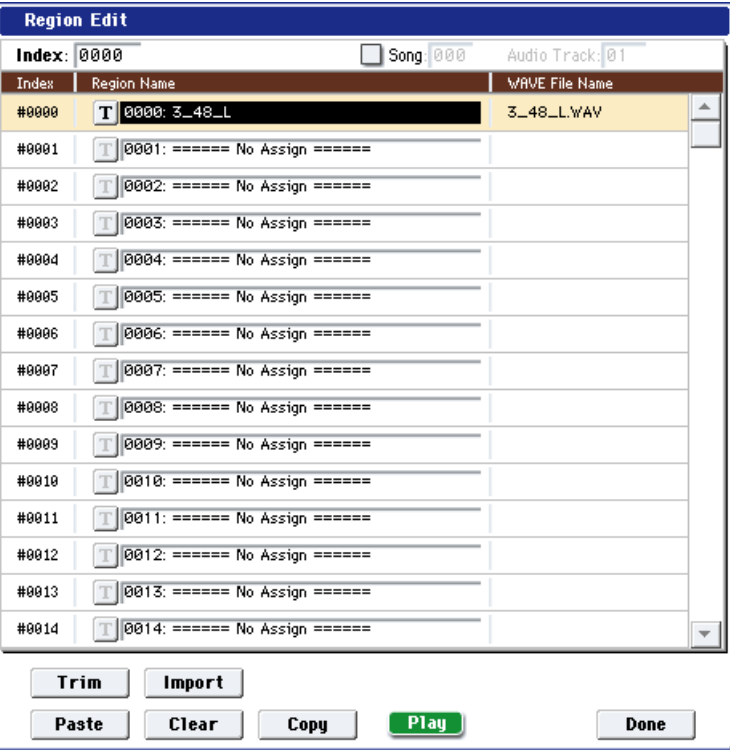

5. Выберите регион и кнопками внизу окна произведите его редакцию. Доступные кнопки зависят от состояния поля "Song".

#### • Импорт региона

Вы можете скопировать регион из файла .SNG или создать регион из файла WAVE.

Выберите регион и нажмите кнопку Import. Отобразится диалоговое окно Import.

Кнопками "Drive Select", "Open" и "Up" выберите директорию и файл и нажмите ОК. После выбора файла, для переименования региона можно использовать "Name" в верхней строке.

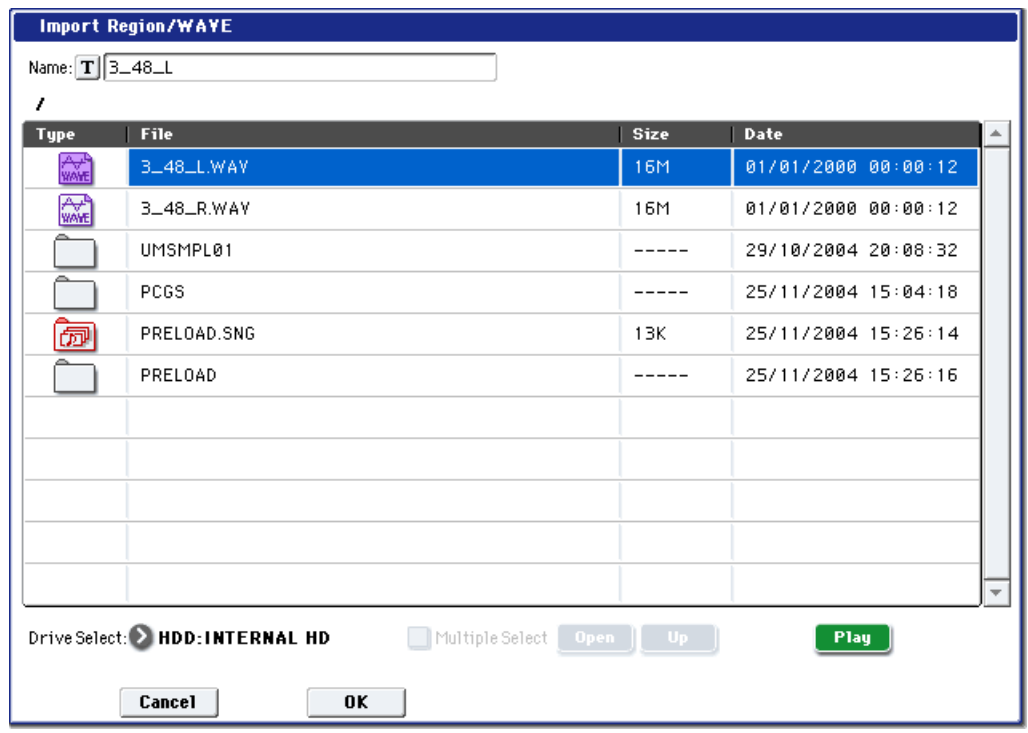

 $B$ ы можете непосредственно импортировать файлы WAVE со встроенного хард-диска. Для работы с  $\phi$ айлами, находящимися на CD или внешнем USB-устройстве, сперва их необходимо скопировать на *âíóòðåííèé õàðä-äèñê, à çàòåì èìïîðòèðîâàòü â ïåñíþ.*

Возможен импорт монофонических файлов WAVE с частотой пискретизации 48 кГц и плительностью не более 80 минут. Если частота дискретизации файла WAVE равна 44.1 кГц, перед импортом используйте команду режима работы с диском "Rate Convert" для преобразования ее в 48 кГц.

При выборе файла WAVE вы можете нажать кнопку Play для его прослушивания. Кнопка Play доступна только для файла 48 кГц.

• Копирование региона

Выберите регион, который необходимо скопировать, и нажмите кнопку Сору. Определите место, куда необходимо поместить скопированный регион, и нажмите кнопку Paste или Insert.

#### Доступные команды, когда поле "Song" не отмечено

• Вставка региона с перезаписью

Выберите регион и нажмите Paste для его перезаписи.

• Очистка региона

Выберите регион и нажмите Clear для его очистки.

#### Доступные команды, когда поле "Song" отмечено

• Вставка региона без перезаписи

Выберите регион и нажмите Insert для его вставки.

• Удаление региона

Выберите регион и нажмите Cut для его удаления.

- 6. Выберите регион и нажмите кнопку Play для его воспроизведения от точки "Start" до "End". При воспроизведении, кнопка Play сменяется кнопкой Stop. Нажмите Stop для останова воспроизведения.
- 7. Выберите регион и нажмите кнопку Trim для открытия диалогового окна Trim.

#### Дисплей формы волны, ZOOM

Здесь отображается форма волны файла WAV, назначенного на регион. Данный дисплей и кнопки ZOOM работают аналогично режиму сэмплирования, за исключением того, что здесь отображается содержимое файла WAVE. См. главу "Режим сэмплирования".

## **End [0000001...230399999]**

"Start" и "End" определяют стартовую и конечную позиции воспроизводимой волны. Определенный здесь диапазон подсвечивается на дисплее файла WAVE.

## **Duration**

Отображает длительность региона между точками "Start" и "End" (параметр не редактируется).

## **Anchor Point [0000000...230399999]**

Опрелеляет точку привязки, используемую при перемешении аулиособытий (значение отображается в сэмплах). См. "Audio Event Edit" в разлеле "Sequencer: Команлы меню страницы".

Поле отмечено: параметры "Start", "End" и "Anchor Point" можно установить только в адреса, совпадающие с волной нулевого уровня (то есть где волновая форма пересекает горизонтальную ось абсцисс). При оперировании контроллерами VALUE вы будете перемещаться по таким "нулевым" точкам. При вводе значения с цифровых кнопок 0–9, вы попадете в нулевую точку с ближайшим значением.

Поле не отмечено: стандартный режим, при котором значения параметров "Start", "End" и "Anchor Point" определяются с точностью до сэмпла.

### **Duration Lock [Off, On]**

Если поле отмечено (On), то при редакции точек "Start" или "End", их позиции будут автоматически перестраиваться с учетом сохранения существующей плительности между "Start" и "End".

### **Allow Tempo [Off, On]**

Определяет использования темпа региона (см. "Тетро  $[40.00...240.00]$ ", ниже) при выполнении команд меню "Adjust Region to Song's Tempo (Time Stretch)" или "Adjust Song's Tempo to Region".

Обычно это поле включено, оно отключается только при работе с "однократными" сэмплами, типа ритмических инструментов, длительность которых менять не требуется даже при смене темпа. Опция включается при запаси или импорте.

#### **Tempo [40.00...240.00]**

Задает темп региона. Он используется при выполнении команд меню "Adjust Region to Song's Tempo (Time Stretch)" или "Adjust Song's Tempo to Region". При записи, темп устанавливается согласно длительности записи. При импорте аудиофайлов, темп устанавливается в 120.00.

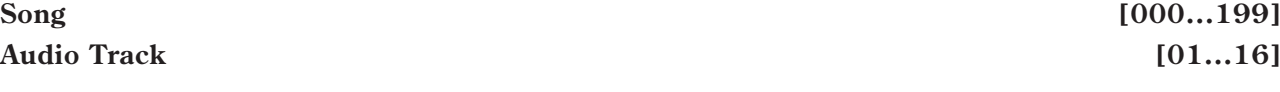

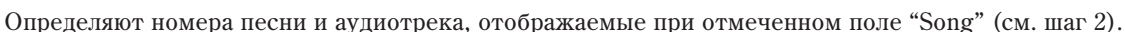

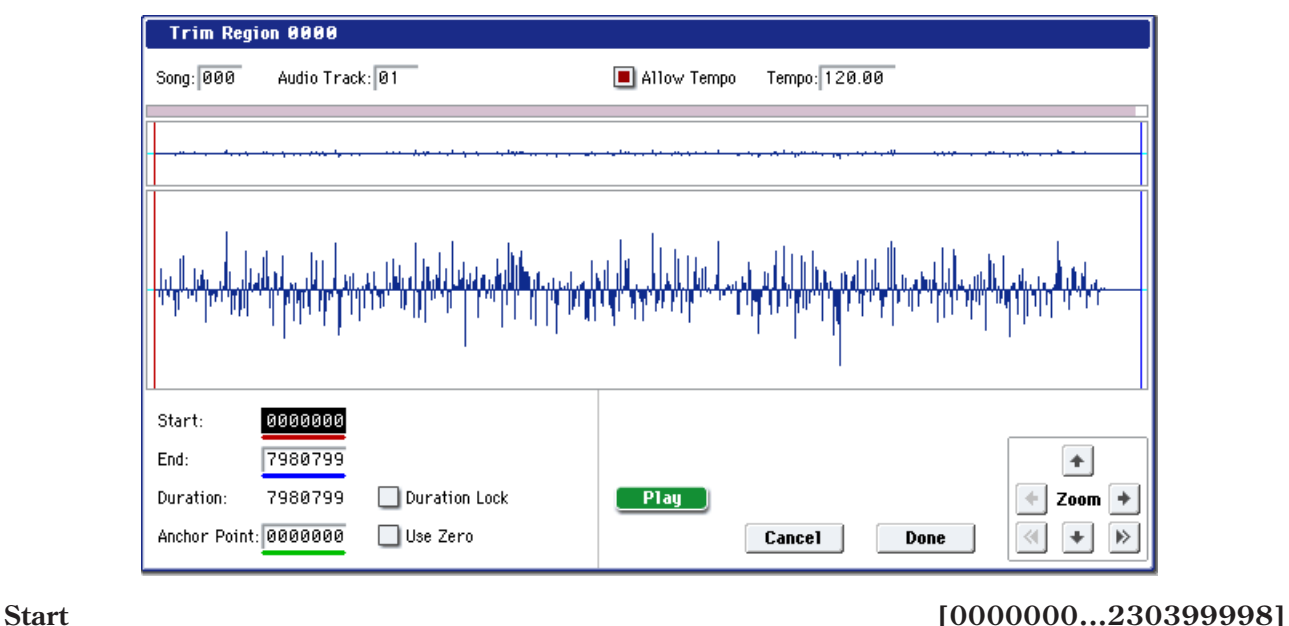

## **Use Zero [Off, On]**

## **Play/Stop**

При нажатии кнопки Play, воспроизводится область между "Start" и "End", позволяя прослушать результаты редакции. При воспроизведении, кнопка Play сменяется кнопкой Stop. Нажмите Stop для останова воспроизвеления.

- 8. По окончании редакции в окне Trim нажмите кнопку Done. Нажатием кнопки Cancel вы можете вернуться к состоянию, предшествующему редакции в окне Trim.
- 9. По окончании репакции региона нажмите кнопку Done.

## Volume Ramp

Команда используется для плавного изменения уровня (громкости) выделенной области данных. Уровень можно как повышать (Fade In), так и понижать (Fade Out).

- 1. Выберите аупиотрек и пля определения диапазона редактирования задайте значения параметров "From Measure" и "To End of Measure".
- 2. Выберите команду "Volume Ramp". Откроется диалоговое окно.
- 3. Определите внутри трека модифицируемый диапазон. Значение параметра "From Measure" указывает на первый такт диапазона, параметра "To End of Measure" — на последний, а доля и тик определяются в поле "Beat.Tick.". По умолчанию границы пиапазона совпалают с границами, определяемыми одноименными параметрами на ярлыке Track Edit.
- 4. С помощью взаимоисключающих кнопок выберите направление изменение громкости.

**Fade In**: громкость постепенно возрастает, начиная с начала диапазона, и выходит на установленный уровень в точке конца пиапазона.

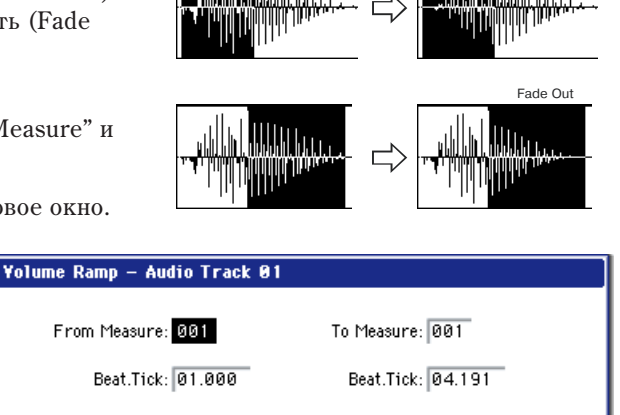

Fade In

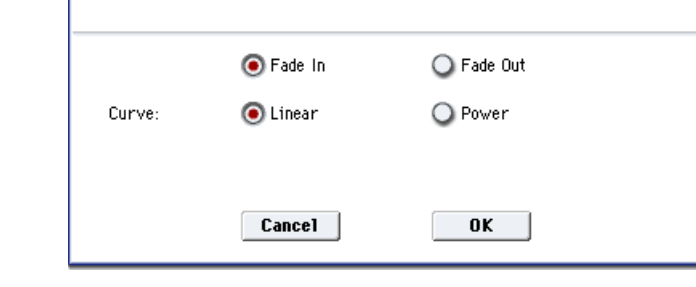

**Fade Out**: громкость постепенно падает, начиная с начала диапазона, и в точке конца диапазона устанавливается в ноль.

5. Параметр "Curve" определяет огибающую, по которой изменяется громкость.

**Linear**: Громкость изменяется во времени по линейному закону. Это станлартная кривая фейлирования.

**Power:** Громкость изменяется во времени нелинейно. Если необходимо организовать кроссфейд между двумя волнами, их данные микшируются с помощью команды "Mix". Предварительно соответствующие области необходимо отредактировать, чтобы громкость одного постепенно уменьшалась, а другого увеличивалась. Если использовалась кривая Linear, то может появиться ощущение, что в середине перехода уровень звука падает. В подобных ситуациях используется кривая фейдирования Power.

6. Для выполнения команды нажмите кнопку ОК, для отказа — кнопку Cancel.

*Ïîñëå âûïîëíåíèÿ äàííîé êîìàíäû ñîçäàþòñÿ àâòîìàòè÷åñêè íàèìåíîâàííûå íîâûå ðåãèîí è ôàéë WAVE.* Также обновляются аудиособытия. События автоматизации не обрабатываются.

## Copy Song's Tempo to Region

Команда используется для изменения темпа выбранных регионов, чтобы темп соответствующих аудиособытий совпадал с темпом песни в позиции воспроизведения региона. Если темп аудиотрека совпадает с темпом MIDI треков, выполнение данной команды обуславливает корректность выполнения команд "Adjust Region to Song's Tempo (Time Stretch)" или "Adjust Song's Tempo to Region".

*Òåìï ðåãèîíà çàäàåòñÿ ïðè çàïèñè. Åãî ìîæíî ìîäèôèöèðîâàòü â îêíå Trim êîìàíäû "Audio Event Edit".*

 $T$ емп не копируется, если поле "Allow Tempo" (окно Trim) отключено.

- 1. Выберите трек, с которого копируется темп.
- 2. Выберите команду "Copy Song's Tempo to Region". Откроется диалоговое окно.
- 3. Определите внутри трека диапазон копируемого темпа. Значение параметра "From Measure" указывает на первый такт диапазона, параметра "To End of Measure" — на последний. По умолчанию границы диапазона совпадают с границами, определяемыми одноименными параметрами на ярлыке Track Edit.
- 4. Для копирования темпа секвенсера на все аудиотреки, отметьте поле "All Audio Tracks". Иначе, данные темпа копируются на трек, определенный в поле выбора трека.
- 5. Для выполнения команды нажмите кнопку ОК, для отказа кнопку Cancel.

*Âûïîëíåíèå äàííîé êîìàíäû ìîäèôèöèðóåò ðåãèîíû è, ñîîòâåòñòâåííî, àóäèîòðåêè âñåé ïåñíè. Áóäüòå âíèìàòåëüíû ïðè ðåäàêöèè ðåãèîíîâ, èñïîëüçóþùèõñÿ ðàçëè÷íûìè àóäèîòðåêàìè.*

*Äàííàÿ êîìàíäà íå âîçäåéñòâóåò íà àóäèîñîáûòèÿ, ñîáûòèÿ àâòîìàòèçàöèè è ôàéëû WAVE.*

## Adjust Song's Tempo to Region

Команда создает события темпа в мастер-треке, совпадающие с темпом регионов, используемых аудиособытиями выбранного диапазона. Это удобно при создании аудиотрека с ранее записанным регионом и необходимости совместить темп всех остальных треков (включая MIDI треки) с темпом данного региона.

*Òåìï ðåãèîíà çàäàåòñÿ ïðè çàïèñè. Åãî ìîæíî ìîäèôèöèðîâàòü â îêíå Trim êîìàíäû "Audio Event Edit".*

 $Co$ бытия темпа не создаются, если поле "Allow Tempo" (окно Trim) отключено.

- 1. Выберите трек, темп которого является задающим.
- 2. Выберите команду "Adjust Song's Tempo to Region". Откроется диалоговое окно.
- 3. Определите диапазон создания событий темпа. Значение параметра "From Measure" указывает на первый такт диапазона, параметра "To End of Measure" — на последний. По умолчанию границы диапазона совпадают с границами, определяемыми одноименными параметрами на ярлыке Track Edit.
- 4. Для создания событий темпа на основе всех аудиотреков, отметьте поле "All Audio Tracks". Иначе, данные темпа копируются с трека, определенного в поле выбора трека.
- 5. Для выполнения команды нажмите кнопку ОК, для отказа кнопку Cancel.

## Adjust Region to Song's Tempo (Time Stretch)

Если темп регионов, используемых аудиособытиями выбранного диапазона, отличается от темпа песни в позициях воспроизведения данного региона, можно командой Time Stretch (Sustaining) создать новый файл WAVE и регионы. Аудиособытия вновь созданных регионов также создаются автоматически.

Для смены уже созданной песни, сперва выполните команду "Copy Song's Tempo to Region" для совмещения темпов мастер-трека, песни и региона. Затем создайте аудиотрек с новым темпом.

*Òåìï ðåãèîíà çàäàåòñÿ ïðè çàïèñè. Åãî ìîæíî ìîäèôèöèðîâàòü â îêíå Trim êîìàíäû "Audio Event Edit".*

*Äàííàÿ êîìàíäà íå âûïîëíÿåòñÿ, åñëè ïîëå "Allow Tempo" (îêíî Trim) îòêëþ÷åíî.*

- 1. Выберите трек для которого выполняется команда.
- 2. Выберите команду "Adjust Region to Song's Tempo (Time Stretch)". Откроется диалоговое окно.
- 3. Определите диапазон, для которого выполняется команда. Значение параметра "From Measure" указывает на первый такт диапазона, параметра "To End of Measure" — на последний. По умолчанию границы диапазона совпадают с границами, определяемыми одноименными параметрами на ярлыке Track Edit.
- 4. Для выполнения команды для всех аудиотреков, отметьте поле "All Audio Tracks". Иначе, команда выполняется для трека, определенного в поле выбора трека.
- 5. Параметром "Quality" определите качество результата обработки командой Time Stretch. Доступен диапазон значений 0–7. Результат зависит от исходного сэмпла, но чем выше значение, тем лучше результат, хотя время выполнения команды при этом увеличивается. Поскольку возможна отмена команды, начните со значения 4 и увеличивайте его при необходимости.
- 6. Для выполнения команды нажмите кнопку ОК, для отказа кнопку Cancel.

*Ïîñëå âûïîëíåíèÿ äàííîé êîìàíäû ñîçäàþòñÿ àâòîìàòè÷åñêè íàèìåíîâàííûå íîâûå ðåãèîíû è ôàéëû WAVE.*  $T$ акже модифицируются аудиособытия. События автоматизации не обрабатываются.

# Step Recording (Loop Type)

Команда используется для редактирования паттерна в пошаговом режиме. Опция доступна только для пользовательских паттернов.

- 1. С помощью параметров "Pattern" и "Pattern Select" выберите необходимый паттерн. По умолчанию длина паттерна устанавливается равной одному такту. Для изменения длины паттерна используется команда "Pattern Parameter".
- 2. Выберите "Step Recording (Loop Type)" для доступа в диалоговое окно.

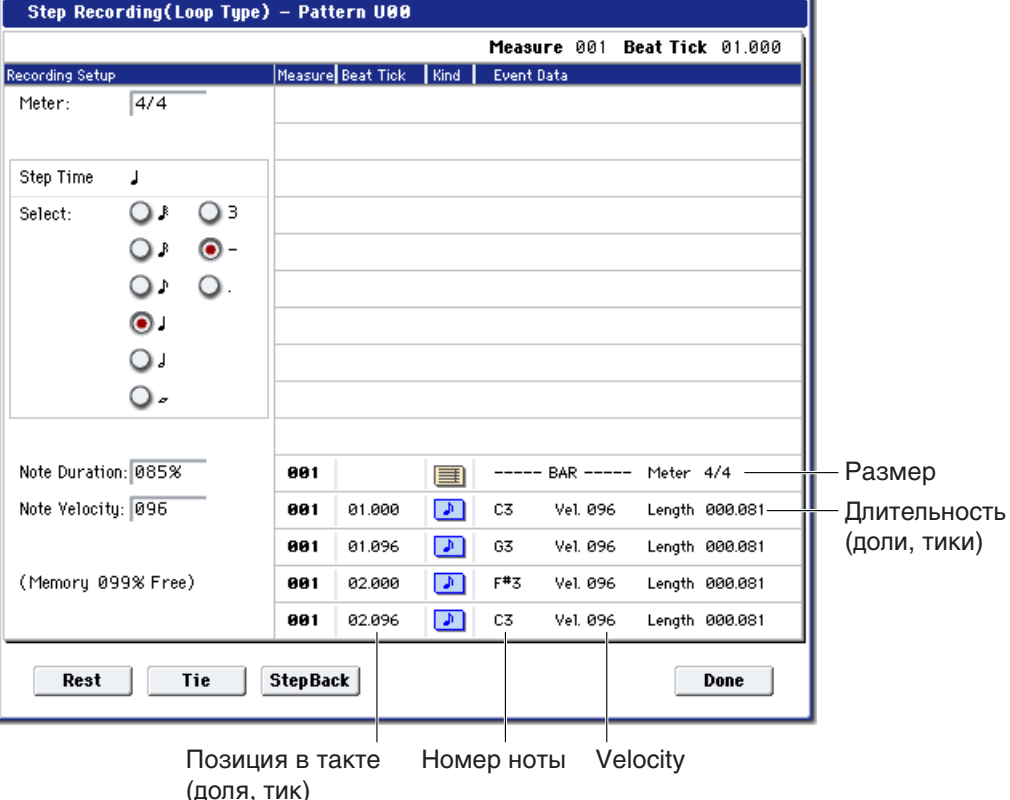

3. Последующие шаги процедуры записи паттерна в пошаговом режиме аналогичны описанным для записи трека (см. команду "MIDI Step Recording"). Отличие проявляется в том, что запись паттерна осуществляется в циклическом режиме. Это означает, что при достижении конца паттерна запись продолжается с его начала. Данные, записанные на каждом таком проходе, прибавляются к уже существующим.

## Event Edit

Команда используется для редактирования отдельных событий музыкальных данных паттерна. С помощью параметров "Pattern" и "Pattern Select" выберите необходимый паттерн и выполните эту команду. Последующие шаги аналогичны описанным для трека (см. команду "MIDI Event Edit").

## Pattern Parameter

Команда используется для определения длины и размера такта выбранного паттерна.

- 1. С помощью параметров "Pattern" и "Pattern Select" выберите необходимый паттерн.
- 2. Выберите команду "Pattern Parameter". Откроется диалоговое окно.
- 3. Параметр "Length" используется для определения длины паттерна в тактах.
- 4. Параметр "Meter" определяет размер такта (метр). Это "временный" параметр. При помещении паттерна на трек, он воспроизводится в соответствии с метром песни.

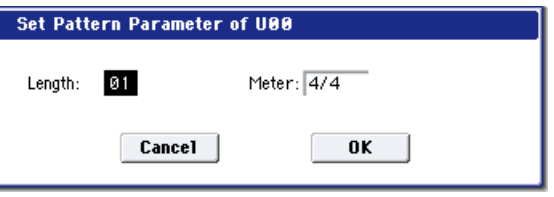

5. Для выполнения команды нажмите кнопку ОК, для отказа — кнопку Cancel.

## Erase Pattern

Команда используется для стирания музыкальных данных выбранного паттерна.

- 1. С помощью параметров "Pattern" и "Pattern Select" выберите необходимый паттерн.
- 2. Выберите команду "Erase Pattern". Откроется диалоговое окно.
- 3. Если отмечено поле "All Pattern", то стираются все пользовательские паттерны песни, в противном случае — паттерн, выбранный в пункте 1.
- 4. Для выполнения команды нажмите кнопку ОК, для отказа кнопку Cancel.

# Copy Pattern

Команда используется для копирования установок и музыкальных данных выбранного паттерна в другой паттерн.

Пользовательский паттерн является частью песни. Однако с помощью команды "Copy Pattern" его можно скопировать в пользовательский паттерн другой песни. Пресетные паттерны отредактировать невозможно. Олнако можно скопировать пресетный паттерн в пользовательский, необхолимым образом молифицировать его и сохранить в пользовательский. Будьте внимательны! При выполнении команды копирования установки и

музыкальные данные паттерна-приемника стираются.

- 1. Выберите команду "Copy Pattern". Откроется диалоговое окно.
- 2. Параметр From (Song\*\*\*): "Pattern" определяет паттерн-источник. По умолчанию устанавливаются песня и паттерн, выбранные на странице Pattern Edit.

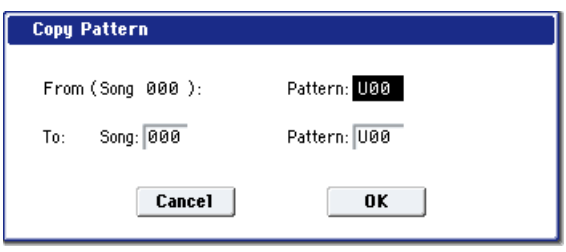

- 3. Параметры To: "Song" и "Pattern" определяют песню и паттерн-приемник. В качестве "Pattern" можно выбрать только пользовательский паттерн U00 — U99.
- 4. Для выполнения команды нажмите кнопку ОК, для отказа кнопку Cancel.

## Bounce Pattern

Команда используется для слияния музыкальных данных паттерна-источника и паттерна-приемника. Результат такого объединения паттернов записывается в паттерн-приемник. Размер такта и длина паттерна после выполнения команды определяется соответствующими параметрами паттерна-приемника. В отличии от команды слияния треков Track Bounce, музыкальные данные паттерна-источника не стираются.

Если паттерн-источник и паттерн-приемник содержат управляющие MIDI-данные, то при воспроизведении паттерна, сформированного с помощью команды слияния, могут возникнуть различного рода недоразумения. В этом случае, прежде чем выполнить команду "Bounce Pattern", рекомендуется отредактировать управляющие MIDI-данные командой "MIDI Event Edit".

- 1. С помошью параметров "Pattern" и "Pattern Select" выберите необходимый паттерн.
- 2. Выберите команду "Bounce Pattern". Откроется пиалоговое окно.
- 3. Параметр From (Song\*\*\*): "Pattern" определяет паттерн-источник. По умолчанию устанавливаются песня и паттерн, выбранные на странице Pattern Edit.
- 4. Параметры To: "Song" и "Pattern" определяют песню и паттерн-приемник. В качестве "Pattern" можно выбрать только пользовательский паттерн U00 — U99.

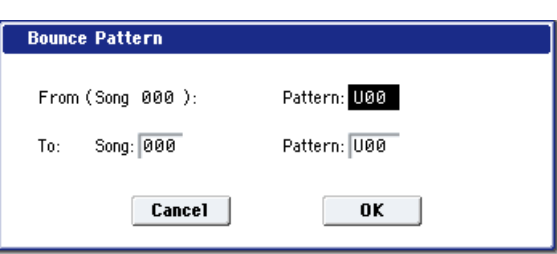

5. Для выполнения команды нажмите кнопку ОК, для отказа — кнопку Cancel.

## Get From MIDI Track

Команда используется для копирования музыкальных данных из MIDI трека в паттерн.

- 1. С помощью параметров "Pattern" и "Pattern Select" выберите необходимый паттерн.
- 2. С помощью команды "Pattern Parameter" определите длину и метр паттерна-приемника.
- 3. Выберите команду "Get From MIDI Track". Откроется пиалоговое окно.
- 4. Параметр "Song" определяет песню, содержащую исходные данные.
- 5. Параметр "Track" определяет MIDI трек, содержащий исходные данные.

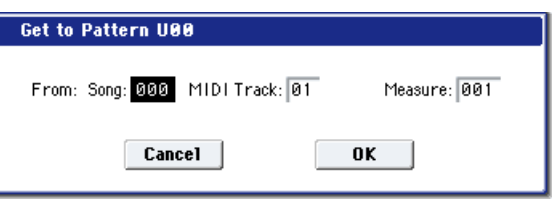

- 6. Параметр "Measure" определяет номер первого такта, который будет копироваться в паттерн.
- 7. Пля выполнения команлы нажмите кнопку ОК, пля отказа кнопку Cancel.

## Put To MIDI Track

Команда используется для помещения паттерна в MIDI трек. В отличии от команды "Сору То MIDI Track", музыкальные данные на трек не переносятся. Просто на паттерн лелается ссылка и когла воспроизвеление достигает точки, куда был "помещен" паттерн, он воспроизводится. Это позволяет экономить память

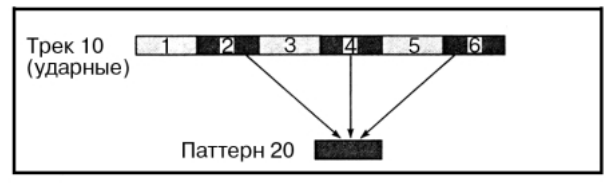

секвенсера, если в песне используются часто повторяющиеся фразы.

 $E$ удьте внимательны! При редактировании паттерна-источника соответствующим образом изменяется а*оспроизведение всех его включений в трек*.

При выполнении команды "Put To MIDI Track" музыкальные данные модифицируются следующим образом.

- Музыкальные данные, которые располагались ранее в области "вставки", стираются.
- Паттерн воспроизводится в соответствии с установками размера такта трека, на который он был "помешен".
- Управляющие данные, например, Pitch Bend и т.д. (за исключением данных громкости Volume), располагающиеся ранее на треке, сбрасываются перед тактом, в который "помещается" паттерн. Если в области, куда "помещается" паттерн, необходимо использовать управляющие данные, то их необходимо предварительно записать в паттерн.

Для стирания "помещенного" на трек паттерна можно воспользоваться командой "Erase Measure", соответствующим образом определив координаты области "вставленного" паттерна и установив параметр "Kind" â All.

1. Выберите команду "Put To MIDI Track". Откроется пиалоговое окно.

Если при этом нажать кнопку SEQUENCER START/STOP, выбранный паттерн будет воспроизводиться.

2. С помощью параметров "Pattern" и "Pattern Select" выберите необходимый паттерн-источник. По умолчанию устанавливается паттерн, выбранный на странице Pattern Edit.

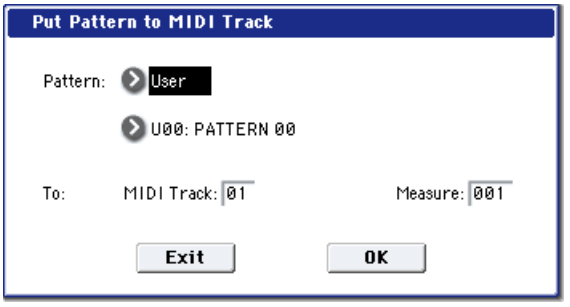

- 3. Параметр То: "Track" определяет MIDI трек, на который необходимо поместить выбранный паттерн.
- 4. Параметр "Measure" определяет номер такта, начиная с которого будет "размещен" паттерн-источник.
- 5. Пля выполнения команлы нажмите кнопку ОК. При этом автоматически изменяется значение параметра "Measure" (счетчик таков передвигается вперед на величину "вставленного" паттерна). При необходимости продолжите процедуру размещения паттернов на треке. Для выхода из команды нажмите **KHOIIKV Exit.**

# Copy To MIDI Track

Команда используется для копирования музыкальных данных выбранного паттерна на MIDI трек. В отличии от только что описанной команлы "Put To MIDI Track", в данном случае данные действительно копируются на трек и их можно впоследствии отредактировать. В данном случае изменение данных

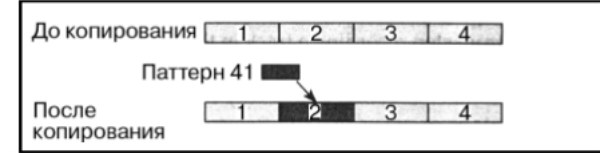

паттерна-источника никак не отражается на воспроизведении песни.

При выполнении команды "Copy To MIDI Track" музыкальные данные модифицируются следующим образом.

- Музыкальные данные, которые ранее располагались в области, в которую копируются данные паттернаисточника, стираются.
- Скопированные музыкальные данные воспроизводятся в соответствии с метром соответствующего такта òðåêà.

Процедура копирования паттерна на трек аналогична только что описанной для команды "помещения" паттерна на трек (см. "Put To MIDI Track").

## Copy KARMA Module

Для дополнительной информации см. "Copy KARMA Module" в разделе "Combination: Команды меню  $c$ транишы".

# Initialize KARMA Module

Лля пополнительной информации см. "Initialize KARMA Module" в разделе "Combination: Команды меню страницы".

# Copy Scene

Для дополнительной информации см. "Copy Scene" в разделе "Program: Команды меню страницы".

# Swap Scene

Для дополнительной информации см. "Swap Scene" в разделе "Program: Команды меню страницы".

# Capture Random Seed

Для дополнительной информации см. "Capture Random Seed" в разделе "Program: Команды меню страницы".

## Auto Assign KARMA RTC Name

Для дополнительной информации см. "Auto Assign KARMA RTC Name" в разделе "Program: Команды меню страницы".

## Copy Note Map

Для дополнительной информации см. "Copy Note Map" в разделе "Program: Команды меню страницы".

# Copy Insert Effect

Для дополнительной информации см. "Copy Insert Effect" в разделе "Program: Команды меню страницы". *Óïðàâëÿþùèé MIDI-êàíàë ñëîòà, îïðåäåëåííûé ïàðàìåòðîì Ch ñòðàíèö IFX1–12, íå êîïèðóåòñÿ.*

## Swap Insert Effect

Для дополнительной информации см. "Swap Insert Effect" в разделе "Program: Команды меню страницы".

*Óïðàâëÿþùèé MIDI-êàíàë ñëîòà, îïðåäåëåííûé ïàðàìåòðîì Ch ñòðàíèö IFX1–12, êîìàíäîé íå*  $o$ брабатывается.

## Insert IFX Slot

Для дополнительной информации см. "Insert IFX Slot" в разделе "Program: Команды меню страницы".

# Cut IFX Slot

Для дополнительной информации см. "Cut IFX Slot" в разделе "Program: Команды меню страницы".

## Clean Up IFX Routings

Для дополнительной информации см. "Clean Up IFX Routings" в разделе "Program: Команды меню страницы".

## Drum Kit IFX Patch

Пля пополнительной информации см. "Drum Kit IFX Patch" в разделе "Combination: Команды меню страницы".

# Copy MFX/TFX

Для дополнительной информации см. "Сору МFX/TFX" в разделе "Program: Команды меню страницы".

*Óïðàâëÿþùèé MIDI-êàíàë ñëîòà, îïðåäåëåííûé ïàðàìåòðîì Ch ñòðàíèö MFX 1–2, íå êîïèðóåòñÿ.*

## Swap MFX/TFX

Для дополнительной информации см. "Swap MFX/TFX" в разделе "Program: Команды меню страницы".

Управляющий MIDI-канал слота, определенный параметром Ch страниц MFX 1–2, не копируется.

## Write FX Preset

Пля пополнительной информации см. "Write FX Preset" в разлеле "Program: Команлы меню страницы".

# Put Effect Setting to Track

Команда вставляет установки эффектов в трек в виде эксклюзивных событий. Она удобна для переключения установок эффектов в процессе песни.

Когда происходит прием эксклюзивных MIDI-событий, на смену эффектов требуется определенное время. *Òàêæå ïðè çâó÷àíèè íîò, çâóê ìîæåò ðåçêî ìåíÿòüñÿ. Ýòî íàäî èìåòü â âèäó ïðè âûáîðå ïîçèöèè*  $b$ азмещения соответствующих эксклюзивных событий.

При переключении эффектов в процессе песни, вы должны также использовать данную команду для вставки смены эффектов в начале трека ("Measure" 001, "Beat.Tick" 01.000) для выбора использующегося с начала эффекта.

1. Используйте страницы P8: Insert Effect или P9: Master/Total Effect для редакции установок вставляемых эффектов (IFX1 -IFX12, MFX1, 2, TFX 1, 2), а также для определения песни, трека, такта, доли и тика места вставки эксклюзивного события.

На рисунке показан пример смены эффекта IFX6 (на треке 3) в начале такта 9.

- 2. Выберите "Put Effect Setting to Track" для открытия диалогового окна.
- 3. Используйте "Effect" для выбора эффекта.
- 4. Используйте To: "Song" для определения песни, "Track" для определения трека, "Measure" для определения такта и "Beat.Tick" для определения доли и тика âñòàâêè.
- 5. Нажмите ОК для выполнения команды или Cancel для отмены.

*Âñòàâëåííûå ñîáûòèÿ ñîäåðæàò òîëüêî òèï è ïàðàìåòðû ýôôåêòà. Óñòàíîâêè òèïà* <sup>*аключения/отключения эффекта и так далее должны записываться в реальном времени.*</sup>

Вы также можете использовать команду "MIDI Event Edit" меню страницы P4: Track Edit для проверки вставленного эксклюзивного (Exclusive) события.

### Использование "Put Effect Setting to Track" для переключения эффектов

Команда меню "Put Effect Setting to Track" помещает установки эффектов в трек в качестве эксклюзивных сообщений. Например, организуем переключение разрыв-эффекта IFX3 для MIDI трека 3 с 051: Stereo Phaser на 048: Stereo Flanger в начале такта 9 двумя способами.

Произведем следующие установки.

• На странице P0: MIDI Track Prog Select/Mixer в поле "Program Select" выберем программу для MIDI трека 03.

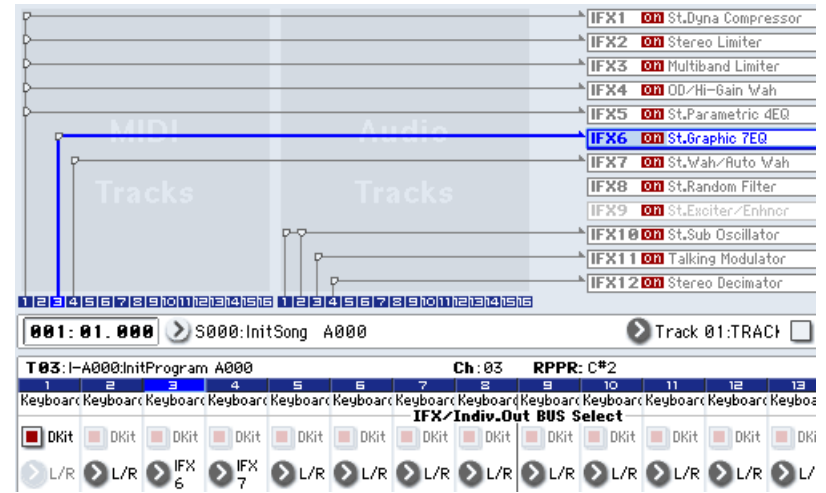

Effect: 2 IFX6 Song: 000

Measure: 009

Cancel

 $T_0$ 

Put Effect Setting(MIDI Exclusive) to MIDI Track

MIDI Track: 03

Beat.Tick: 01.000

 $0K$ 

• На странице P8: MIDI Routing 1 установим для MIDI трека 03 параметр "Bus Select (IFX/Indiv. Out Assign)" в IFX3. Затем на странице P8: Insert FX для IFX3 выберем 051: Stereo Phaser.

*Äàííàÿ êîìàíäà îñóùåñòâëÿåòñÿ âñòàâêîé ýêñêëþçèâíûõ ñîîáùåíèé ñìåíû ïàðàìåòðà íåïîñðåäñòâåííî â трек секвенсера. Поскольку это требует нескольких тактов для чтения и обработки, переключение эффектов çàíèìàåò íåêîòîðîå âðåìÿ. Âîçìîæíî ïîòðåáóåòñÿ íåñêîëüêî ðàííÿÿ ïî âðåìåíè óñòàíîâêà äàííîãî ñîáûòèÿ. Òàêæå èìåéòå â âèäó, ÷òî íåïðåðûâíûé çâóê ìîæåò ïðåðûâàòüñÿ.*

*Вставляться могут только параметры и типы эффектов. Для остальных установок используйте запись в реальном времени.* 

#### Вставка установок эффектов в начало и в середину песни

Для разрыв-эффекта (IFX3) MIDI трека 3 будем использовать 051: Stereo Phaser для тактов  $1 - 8$ , а затем переключать его на 048: Stereo Flanger, начиная с такта 9, вставляя эксклюзивные сообщения команлой меню "Put Effect Setting to Track".

1. Выберите программу для MIDI трека 3 и направьте его на IFX3.

"Track Select": MIDI Track 03 (P0)

"Bus Select (IFX/Indiv. Out Assign)": IFX3 (P8)

- 2. В поле "Track Select" выберите MIDI Track 03 и произведите нужную маршрутизацию.
- 3. На странице P8: Insert Effect выберите команду меню "Put Effect Setting to Track" для открытия диалогового окна.
- 4. Определите эффект и позицию вставки соответствующего эксклюзивного сообщения.

"Effect": IFX3

To: "Song": 000

"Track": 03

"Measure": 001

"Beat.Tick": 01.000

- 5. Haжмите OK.
- 6. Определите эффект для такта 9 и последующих.

На странице P8: Insert FX установите IFX3 в 048: Stereo Flanger.

- 7. На странице P8: IFX1–12, IFX3 установите нужные параметры.
- 8. На странице P8: Insert FX выберите команду меню "Put Effect Setting to Track" для открытия диалогового окна.
- 9. Определите эффект для соответствующего эксклюзивного сообщения.

"Effect": IFX3

To: "Song": 000

"Track": 03

"Measure": 009

"Beat.Tick": 01.000

10. Нажмите ОК.

Теперь при воспроизведении песни, эффект трека 3 переключится на 048: Stereo Flanger, начиная с такта 9.

11. Если вы нажмете кнопку COMPARE (она засветится) и начнете воспроизведение, вы услышите состояние трека до выполнения команды "Put Effect Setting to Track".

Используйте кнопку COMPARE для оценки результатов операции.

12. На странице P4: Track Edit установите "Track Select" в Track 03. Затем выберите команду меню "MIDI Event Edit" для доступа к экрану редакции событий. (В диалоговом окне Set Event Filters отметьте поле "Exclusive".)

Убедитесь, что эксклюзивное сообщение вставлено в начале такта 9 трека 3.

#### Использование эффекта песни с начала песни и вставка установок эффекта другой песни в серелину песни

Для разрыв-эффекта (IFX3) трека 3 будем использовать 051: Stereo Phaser с начала песни, а затем переключать его на 048: Stereo Flanger, начиная с такта 9, вставляя эксклюзивные сообщения из другой песни.

1. Выберите программу для MIDI трека 3 и направьте его на IFX3.

"Track Select": MIDI Track 03 (P0)

- "Bus Select (IFX/Indiv. Out Assign)": IFX3 (P8)
- 2. В поле "Track Select" выберите MIDI Track 03 и запишите исполнение.
- 3. Произведите установки эффекта для второй части песни в другой (скопированной) песне.
- Создайте песню  $S001$ .
- Командой меню "Copy From Song" скопируйте в нее песню Song 000.

В песне 001 произведите установки эффекта для такта 9 и далее. На странице P8: Insert FX выберите 048: Stereo Flanger una IFX3.

- 4. На странице P8: Insert Effect, IFX3 установите нужные параметры.
- 5. Выберите "Put Effect Setting to Track" для открытия диалогового окна.
- 6. Вставьте установки эффекта из песни 001 в песню 000.

"Effect": IFX3

To: "Song": 000

"Track": 03

"Measure": 009

"Beat.Tick": 01.000

7. Нажмите ОК.

Теперь при воспроизведении песни 000, эффект трека 3 переключится на 048: Stereo Flanger, начиная с такта 9.

8. Если вы нажмете кнопку COMPARE (она засветится) и начнете воспроизведение, вы услышите состояние песни до выполнения команды "Put Effect Setting to Track".

Используйте кнопку COMPARE для оценки результатов операции.

9. На странице P4: Track Edit песни 000 установите "Track Select" в Track 03. Затем выберите команду меню "MIDI Event Edit" для доступа к экрану редакции событий. (В диалоговом окне Set Event Filters отметьте поле "Exclusive".)

Убедитесь, что эксклюзивное сообщение вставлено в начале такта 9 трека 3.

# Эксклюзивные сообщения в режиме секвенсера

Запись системных эксклюзивных сообщений позволяет редактировать и затем воспроизводить любые функции секвенсера в реальном времени. Возможна запись следующих эксклюзивных сообщений.

- Эксклюзивные сообщения с внешнего MIDI-устройства.
- Изменения параметров в режиме секвенсера (см. табл.).
- Универсальные эксклюзивные сообщения Master Volume, назначенные на ножную педаль или регулятор.

### Сообщения изменения параметров

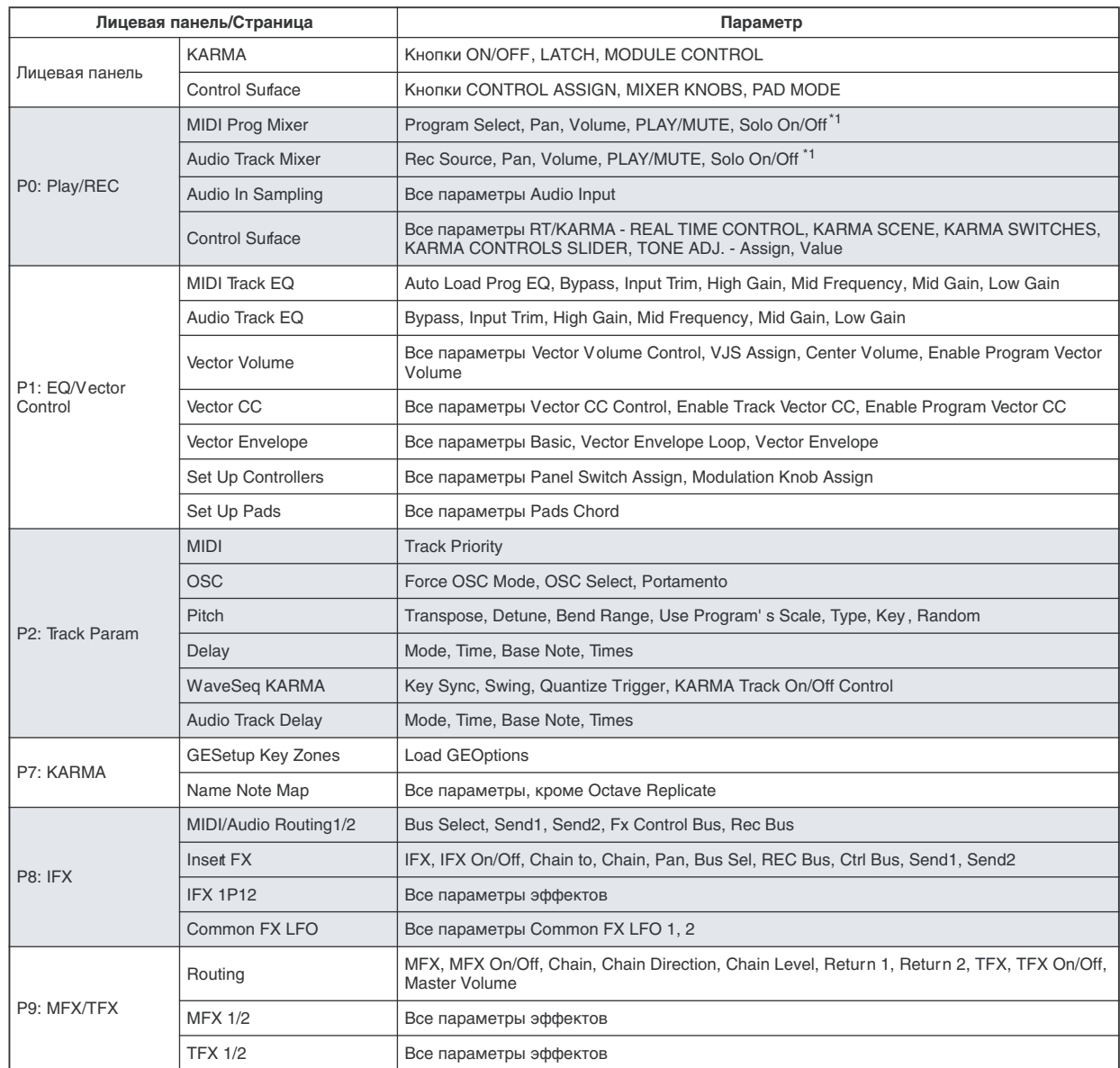

 $*1:$  "SOLO ON/OFF" всегда управляется событиями трека, вне зависимости от состояния воспроизведение/мьют самого трека.

*Ìàêñèìàëüíî âîçìîæíîå êîëè÷åñòâî îäíîâðåìåííî çàïèñàííûõ ýêñêëþçèâíûõ ñîîáùåíèé ñîñòàâëÿåò приблизительно 320 Кб. Данная величина уменьшается при наличии в том же такте других событий.* 

*Âû íå ìîæåòå îäíîâðåìåííî çàïèñûâàòü ýêñêëþçèâíûå ñîîáùåíèÿ ñ âíåøíåãî MIDI-îáîðóäîâàíèÿ è производимые изменения параметров.* 

 $E$ сли записываются назначения параметров на контроллер, типа "Рап", при отмеченных глобальных *óñòàíîâêàõ "Enable Control Change" è "Enable Exclusive" íà ÿðëûêå Global P1: MIDI, MIDI Filter, ðåçóëüòàò*  $b$ едакции при записи будет сохраняться в качестве данных смены и контроллеров, и параметров. Эти записанные события могут действовать некорректно при перемотке вперед-назад в процессе *âîñïðîèçâåäåíèÿ. Äëÿ çàïèñè òàêèõ ñîáûòèé îòìå÷àéòå òîëüêî îäíî èç äâóõ ïîëåé "Enable" íà ÿðëûêå MIDI Filter.*

# Режим сэмплирования

# Обзор режима сэмплирования

OASYS может сэмплировать внешние аудиосигналы с аналоговых или S/P DIF входов с разрешением 16 бит/48 кГц в моно или стерео. Сэмплы можно записывать в память RAM или непосредственно на диск.

Поступен внутренний ресэмплинг исполнения в режимах программы, комбинации или секвенсера с эффектами и событиями данных KARMA. Аудиоданные можно сэмплировать с аудио CD в цифровом формате ("сграбливание").

При загрузке сэмпла в RAM, его можно непосрелственно использовать в наборах уларных или помешать в мультисэмпл для использования в качестве мультисэмпла ROM, типа программ или волновых секвенций HD-1.

## Сэмплирование в RAM

OASYS имеет объем RAM, равный 1 Гб, который можно расширить до 2 Гб модулями памяти DIMM . Эта память распределяется между операционной системой, сэмплами ROM, EXs и RAM. Объем загруженных сэмплов EXs уменьшает доступный объем сэмплерной памяти RAM. Чем больше места занято сэмплами EXs, тем меньше его остается для сэмплов RAM. Доступен выбор загружаемых EXs командой меню Expansion Sample Setup на странице Basic Setup глобального режима.

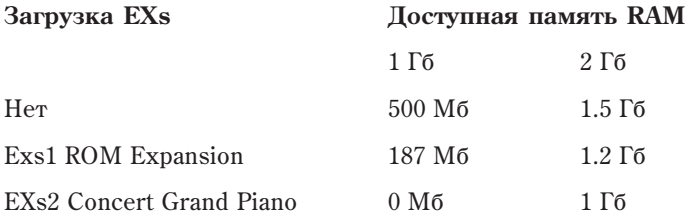

*Äëÿ ïðîâåðêè äîñòóïíîé ïàìÿòè RAM èñïîëüçóåòñÿ êîìàíäà ìåíþ "0 — 1f: Free Sample Memory/Locations".*

Зависимость времени сэмплирования зависит от объема поступной памяти RAM слепуюшим образом:

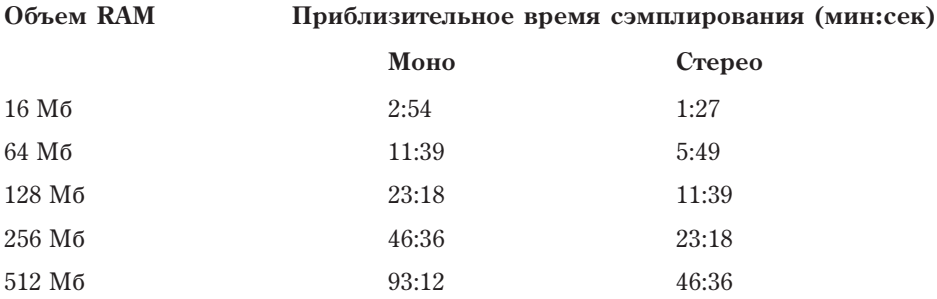

## Установка дополнительной памяти RAM

Возможна установка дополнительной памяти RAM до 2 Гб.

## Сэмплирование на диск

При непосредственном сэмплировании на диск создается файл WAVE. Это позволяет записать до 80 минут одного файла сэмпла в моно или стерео (моно: примерно 440 Мб, стерео: примерно 879 Мб). При загрузке такого сэмпла (файла WAVE) в память RAM, он может использоваться в наборах ударных, программах или волновых секвенциях HD-1. Файлы WAVE также можно использовать в аудиотреках секвенсера или записываться на аудио CD.

## Возможности сэмплирования

В OASYS используется открытая система сэмплирования, позволяющая осуществлять сэмплирование/ ресэмплирование в режимах программы, комбинации и секвенсера.

- 16-битное сэмплирование в режимах стерео/моно с частотой 48 kHz.
- Максимальное количество мультисэмплов 1000, сэмплов 4000.
- Загрузка сэмплерных данных форматов Korg или AKAI (S1000/S3000) и файлов форматов AIFF и WAVE. После загрузки данных в OASYS они рассматриваются как сэмплерные данные формата Korg. Сэмплерные ланные, сформированные в OASYS, можно экспортировать как сэмплерные файлы форматов AIFF или WAVE.

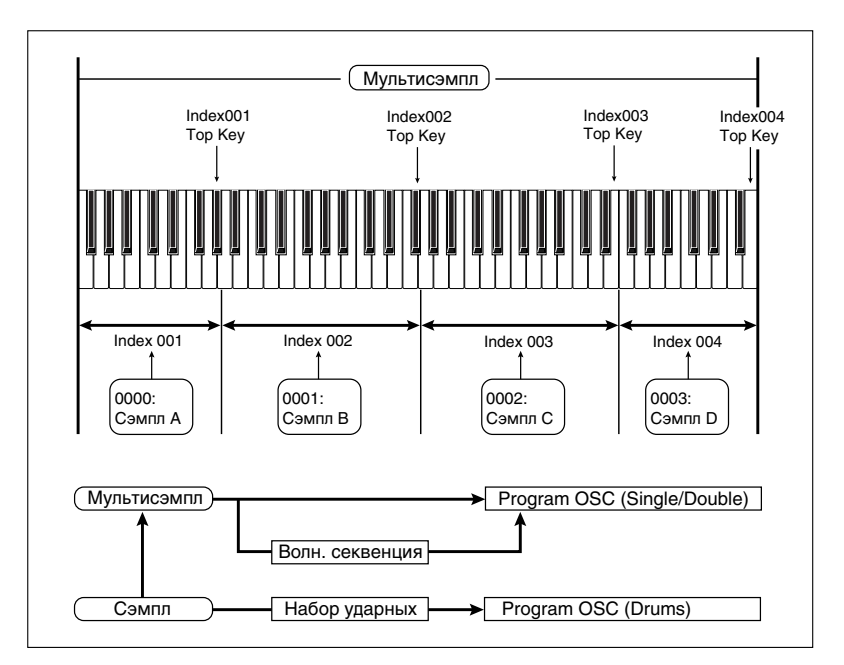

- В тракте обработки звука внешнего источника в процессе сэмплирования можно использовать 12 разрывэффектов. 2 мастер-эффекта и 2 общих эффекта. В качестве эффектов могут выступать: компрессор. эквалайзер, фильтр и т.д. Параметры LFO и время задержки можно задавать в BPM (количество ударов в минуту). Это эффективно при сэмплировании циклов.
- Сэмплирование запускается кнопкой SAMPLING START/STOP, нотой, порогом или кнопкой SEQUENCER START/STOP (в зависимости от режима). Процесс записи может включаться автоматически при превышении входным сигналом порогового уровня. Также можно определять установки "опережающего" предварительного сэмплирования (pre-trigger).
- Возможна работа с микрофонными и линейными уровнями аналоговых входных сигналов, а также поддержка частот дискретизации 96 и 48 кГц с цифрового входа S/P DIF IN.
- Аудиоданные можно сэмплировать с аудио CD со встроенного или внешнего привода CD-R/RW посрепством приема нифрового сигнала ("сграбливание").
- Доступна операция преобразования сэмпла в программу HD-1, позволяющая использовать ее, как любую другую программу с фильтрами и эффектами. Возможно даже ее ресэмплирование бесконечное множество раз.
- Мультисэмплы можно использовать в волновой секвенции. Отдельные сэмплы можно использовать в наборах ударных.

*При отключении питания, содержимое сэмплерной памяти RAM mebяется. Поэтому, прежде чем сделать ýòî, ñîõðàíèòå íåîáõîäèìûå äàííûå íà äèñê. Ïîñëå âêëþ÷åíèÿ ïèòàíèÿ, ñýìïëåðíàÿ ïàìÿòü íå ñîäåðæèò* данных. Поэтому, прежде чем приступить к редактированию или воспроизведению мультисэмплов или  $c$ эмплов, их предварительно необходимо загрузить.

*При включенной функции "Auto Optimize RAM" (Global 0–1d) сэмплерные данные памяти автоматически*  $on m$ *umusupyromca nocae ux sanucu.* 

### Редакция в режиме сэмплирования

- Сэмплы, записанные в режиме сэмплирования или загруженные с носителя, можно назначать на индексы. Это позволяет создавать мультисэмплы, состоящие из множества индексов.
- Поступен просмотр волновой формы на экране писплея и ее редактирование с помошью различных команд. среди которых конвертирование частоты сэмплирования и реверсивное воспроизведение.
- Предусмотрено задание положения начала, начала и конца цикла в единицах одного сэмпла. Поддерживаются функции настройки высоты, реверсивного воспроизведения и фиксации (loop lock).
- Функция определения точек перехода нуля в автоматическом режиме Use Zero. Эта опция позволяет легко и корректно определить положения нулевой и конечной точек сэмпла.
- Опрелеление пены леления масштабной сетки экрана в елиницах ВРМ (количество ударов в минуту). Это удобно при создании циклов или редактировании волновых форм, которые должны соответствовать параметру темпа ВРМ.
- Каждый из мультисэмплов может состоять из 128 индексов, которые хранит информацию назначения сэмпла, диапазона клавиатуры, основной ноты, высоты воспроизведения и установок, таких как громкость.
- Отображение на экране дисплея "Keyboard & Pad" информации о мультисэмпле. Можно редактировать назначения и диапазон каждого из сэмплов.
- Поддерживаются 16-символьные имена сэмплов и мультисэмплов. Их можно просматривать также и в режиме диска.
- Функция Time Slice автоматически определяет начало звуков бочки, малого барабана и т.д. в сэмпле ритмического цикла (зацикленный паттерн ударных и т.д.) и разбивает его на звуки отдельных инструментов. Автоматически формируется паттерн, соответствующий выделенным сэмплам. Таким образом его можно использовать в функции RPPR для воспроизведения паттерна и установки требуемого темпа без изменения высоты (частоты). Также можно, например, изменять высоту только малого барабана, заменяя его другим сэмплом, или модифицируя темп воспроизведения секвенсера. Поддерживается работа со стереофоническими сэмплами.
- Функция Time Stretch позволяет модифицировать темп без изменения частоты сэмпла. Имеется возможность выбора между Sustaining (используется для инструментов сустейнового типа, например, струнных или вокала) и Slice (используется для ритмических циклов, например, ударные). Поддерживается работа со стереофоническими сэмплами.
- Очень важная функция Crossfade Loop, позволяет сгладить неравномерность длинных циклов со сложным исходным материалом. Функция Crossfade Loop позволяет решить эту проблему, а также помогает повысить реалистичность имитации звука живого инструмента.
- Функция Link (с кроссфейдом) объединяет два сэмпла в один. Одновременно можно организовать кроссфейд перекрывающихся областей сэмплов. При этом громкость в кроссфейдерной зоне изменяется плавно, что помогает лостичь более естественного звучания.
- Функция BPM Adjust определяет высоту воспроизведения каждого из индексов в соответствии с темпом.
- Возможно автоматическое ресэмплирование с эффектами для создания нового сэмпла.
- Мультисэмпл можно преобразовать в программу (команда меню "Convert MS To Program").
- Выбранный мультисэмпл или сэмпл звучит при игре на клавиатуре, позволяя прослушать результат редакции на каждой странице.

#### Сэмплирование в режимах программы, комбинации и секвенсера

- Доступен внутренний ресэмплинг исполнения в режимах программы, комбинации или секвенсера в цифровой форме с фильтрами, KARMA, данными секвенции и т.д.
- Возможно сэмплирование внешних аудиосигналов в процессе исполнения на OASYS при обработке сэмплированного сигнала эффектами инструмента.
- В режиме секвенсера сэмплирование внешних аулиосигналов в процессе воспроизвеления песни с созданием нотных данных в треке. Это — функция "In-Track Sampling", позволяющая записывать вокал или гитару в секвенсер.
- Можно ресэмплировать песни в режиме секвенсера на писк с пальнейшим созланием из них аулио CD.

#### Изменение velocity клавиатуры или пэдов

В режиме сэмплирования невозможно использовать velocity клавиатуры или пэдов (если PAD MODE установлено в VELOCITY SENSITIVE) для управления громкостью звука. Однако, с помощью velocity можно vправлять эффектами при выборе Velocity в качестве источника Dmod.

Например, возможно произвести следующие установки.

- Bus Select "All OSC to": IFX1 (P8: Routing)
- IFX1: 005: Stereo Limiter, On (P8: Insert FX)

Stereo Limiter: Ratio = 1.0:1; Gain Adjust  $[dB] = -Inf$ ; Source = Velocity  $\mu$ ли Exponential Velocity; Amount = +40

После конвертирования мультисэмпла в программу вы можете увеличить значение "Velocity Intensity" на странице P4: Amp/EQ: Amp1/2 Modulation до нужного значения.

#### Частота сэмплирования и разрешение

В процессе сэмплирования уровень аналогового сигнала замеряется через равные промежутки времени и сохраняется в памяти в виде цифровой информации (см. рис.).

Фиксированные интервалы времени, через которые происходит измерение уровня входного сигнала называются частотой сэмплирования. При частоте 48 кГц измерения производятся 48000 раз в секунду. Таким образом, величина интервала оказывается равной  $1/48000$  секунды, что составляет приблизительно 0.00002083 с или 0.02803 мс.

Чем выше частота сэмплирования, тем точнее отображается в цифровом виде оригинальный аналоговый сигнал.

Уровень сигнала считывается через интервалы времени, определяемые частотой сэмплирования, и сохраняется в памяти в пифровом формате. Бесконечное количество уровней аналогового сигнала конвертируется в конечное множество цифрового формата. Разрешение 16 бит озна-

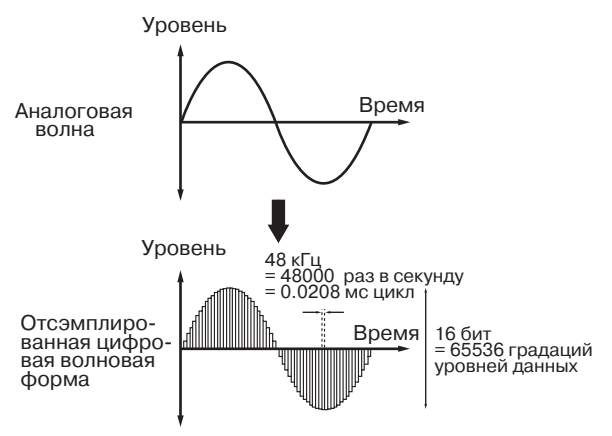

чает, что для отображения уровня сигнала в цифровом формате будет использовано 65536 градаций. Чем больше разрешение, тем более точно отображается в цифровом виде оригинальная версия аналогового сигнала.

Сэмплирование с 16-битным разрешением на частоте 48 кГц обеспечивает качество профессионального цифрового магнитофона DAT. К примеру, CD-проигрыватель использует формат 44.1 кГц / 16 бит.

# Sampling P0: Recording

Страница используется для определения уровня входного сигнала и основных установок сэмплирования:

- Создание и редакция мультисэмплов и индексов.
- Опреленение назначения записи сэмпла и режима моно/стерео.
- Определение длительности сэмплирования, цикла и усиления +12 dB.
- Определение назначения на внешние аудиовыходы.
- Выбор источника сэмплирования.
- Установка уровня записи.

## 0 — 1: Recording

Страница используется для выбора мультисэмпла, который будет записываться, определения индекса сэмпла, и установок, задания банка памяти и окончательной регулировки уровня входного сигнала.

*Îáû÷íî, ñýìïëèðîâàíèå íà÷èíàåòñÿ ñ ýòîé ñòðàíèöû. Óñòàíîâêè àóäèîâõîäîâ ìîæíî ïðîèçâåñòè íà ñòðàíèöå P0: Audio Input.*

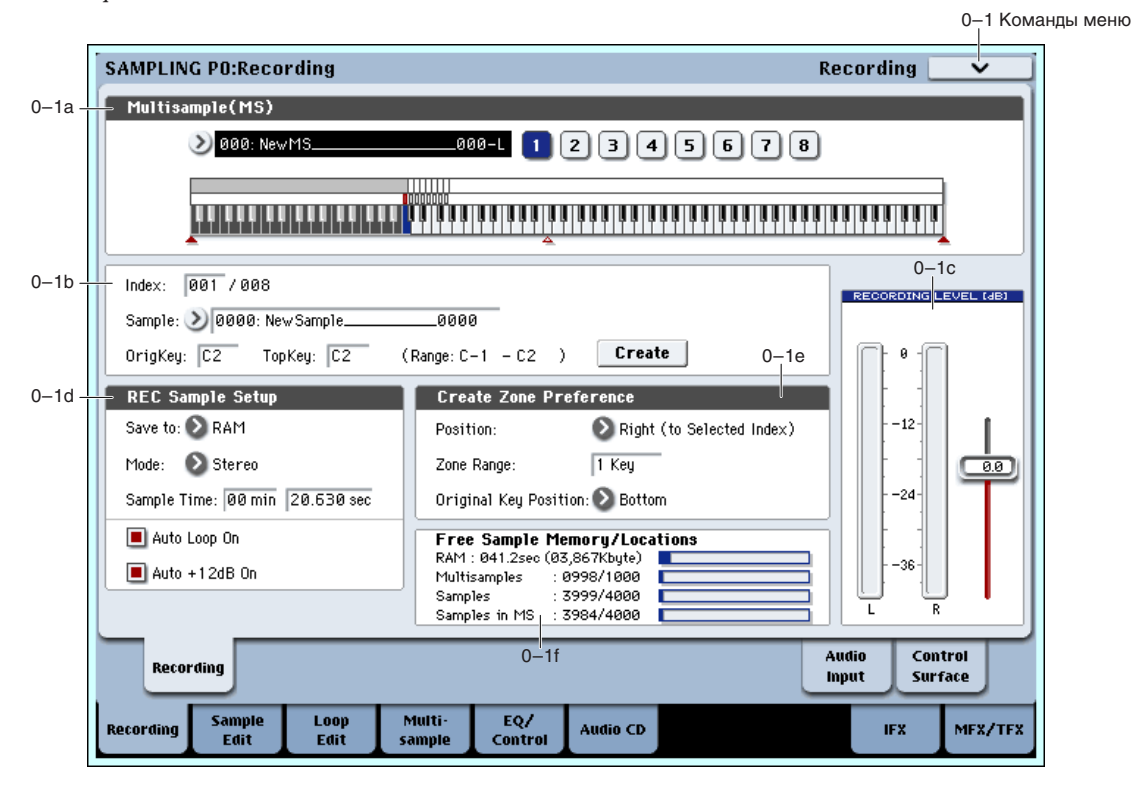

## 0 — 1a: Multisample Select (MS)

## **Multisample Select (MS)** [000...999]

Используется шя выбора мультисэмша. Мультисэмшл состоит из индексов, на каждый из которых назначен сэмпл. Фактически индекс — это диапазон клавиатуры, связанный с определенным сэмплом.

Параметр "MS" связан с одноименными параметрами, расположенными на страницах P1 — P3.

Ниже описана процепура создания мультисэмпла.

- 1. В ниспадающем меню "Multisample Select" выберите свободный мультисэмпл или введите его номер с помощью цифровых кнопок 0 — 9 и нажмите кнопку ENTER. Откроется пиалоговое окно "Create New Multisample".
- 2. Если создается стереофонический мультисэмпл, отметьте поле "Stereo".
- 3. Для создания мультисэмпла нажмите кнопку ОК, для отказа кнопку Cancel.

При этом будет сформирован мультисэмпл следующего вида.

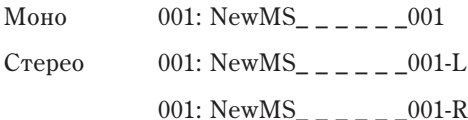

#### Клавиатура и пэды

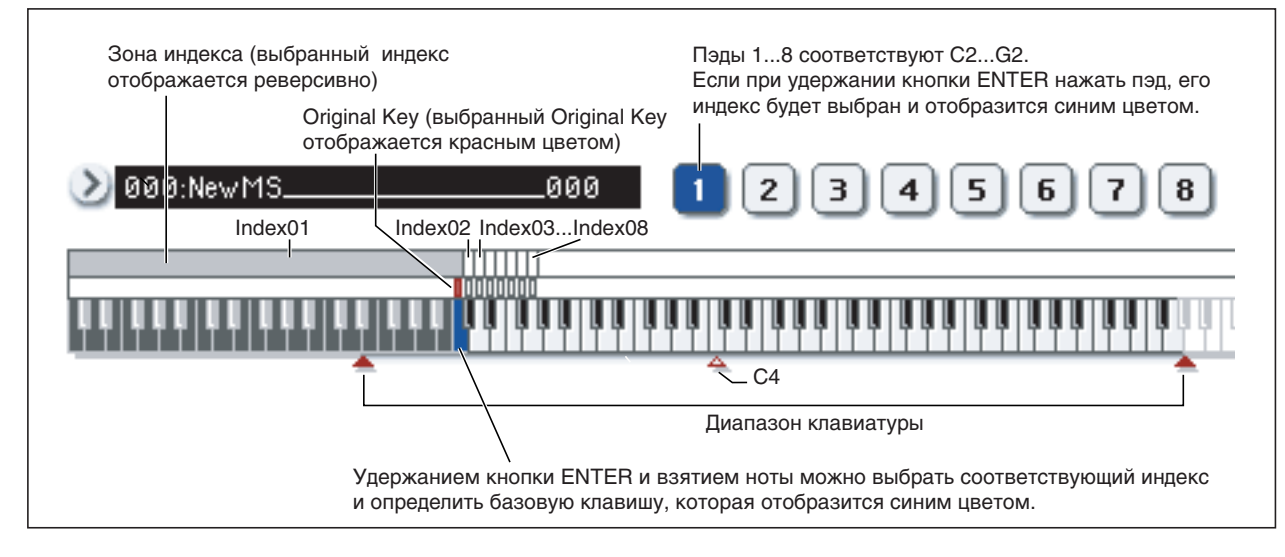

**Клавиатура**: Графическое отображение диапазона и базовой ноты выбранного индекса. Красными треугольниками обозначается пиапазон клавиатуры. Белый треугольник указывает положение ноты С4.

**Базовая нота индекса** (отображается синим цветом).

- Если, находясь на странице P1: Sample Edit, нажать кнопку SAMPLING START/STOP, то воспроизведется сэмпл выбранного индекса. Сэмпл воспроизводится один раз между точками "Start" и "End". При этом высота воспроизведения определяется высотой базовой ноты индекса.
- Интервал сетки волновой формы сэмпла определяется в соответствии с высотой базовой ноты и выбранным темпом BPM/Resolution (страницы P1 и P2).
- Команда меню "Pitch BPM Adjust" вычисляет результат относительно высоты базовой ноты.

Пэды: По умолчанию, пэды 1–8 назначены на ноты C2 — G2. При выборе назначенного на пэд индекса, он отображается синим цветом. Диапазон индексов и базовая нота пэдов отображаются и редактируются на дисплее клавиатуры или в поле 0-1b.

## 0 — 1b: Index, Sample Select, Original Key, Top Key, Create

Здесь выбирается сэмпл, исходная нота сэмпла и диапазон выбранного индекса.

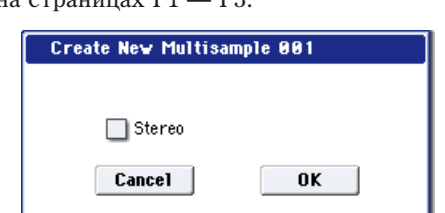

Используется для выбора индекса, который необходимо отредактировать. Индекс — это диапазон клавиатуры, связанный с определенным сэмплом. Например для 76-нотной версии OASYS можно разделить весь диапазон на 7 октав и определить их в качестве индекса. На каждый из индексов назначается свой сэмпл.

#### **xxx**: Выбранный индекс.

**vvv**: Общее число индексов мультисэмпла.

Для выбора индекса можно удерживая нажатой кнопку ENTER, нажать клавишу или пэд. В этом случае будет выбран индекс, которому принадлежит взятая нота. Нота, соответствующая нажатой клавише, становится базовой нотой индекса. В поле "Клавиатура и пэды" она обозначается синим цветом.

Параметр связан с одноименными, расположенными на страницах P1–P3: Multisample.

Непосредственно после включения питания параметр устанавливается в 001/008. Это означает, что имеется 8 индексов и выбран первый из них. Для создания новых индексов используется кнопка ярлыка Create. Каждый раз при нажатии на эту кнопку создается новый индекс (002/002, 003/003,...). Начальные установки нового индекса определяются в Create Zone Preference (0–1e, 3–1c). В дальнейшем их можно соответствующим образом отредактировать.

### **Sample Select** [----:  $\cdot$ --No Assign----, 0000...3999]

Используется для выбора сэмпла (записанного или загруженного в режиме работы с диском) и воспроизведения ноты (для прослушивания) внутри индекса. Параметр связан с одноименными параметрами, расположенными на страницах Р1 — Р3. Операции сэмплирования и редактирования, выполняемые на этой странице, относятся к сэмплу, выбранному с помощью этого параметра.

**----: ---No Assign----**: На индекс не назначен ни один из сэмплов. При игре на клавиатуре в диапазоне индекса звук не воспроизводится.

Для записи сэмпла выберите пустой, например, "0000:". Результаты сэмплирования записываются в выбранный здесь сэмпл. Номеру сэмпла предшествует его имя (например, NewSample\_0000). Для редактирования имени сэмпла используется команда меню страницы "Rename Sample".

Сэмпл можно записать, даже если выбрано ---: -- No Assign---. В этом случае номер сэмпла, в который будут загружены результаты записи, определяется автоматически.

Если выбрать сэмпл, уже содержащий данные, то при сэмплировании он не перезаписывается. Просто при записи автоматически выбирается пустой сэмпл, который после окончания сэмплирования назначается на текуший индекс. Для стирания сэмпла используется команда меню страницы "Delete Sample".

## **Original Key [C–1...G9]**

Определяет исходную ноту индекса. При нажатии на клавишу, соответствующую исходной ноте, сэмпл воспроизводится с оригинальной высотой (с которой он был записан). Высота воспроизведения сэмпла изменяется в полутонах, относительно исходной ноты.

Допустим, сэмпл был записан при Original Key равном F2. Если диапазон индекса определен как C2 — B2, то при нажатии на клавишу, соответствующую ноте F2, сэмпл воспроизводится с высотой, с которой он был записан. Если нажать на клавишу F#2, то сэмпл воспроизведется на полтона выше, если на Е2 — на полтона ниже. И так для всего диапазона индекса. Позиция исходной ноты индекса отображается в поле "Клавиатура и пэды".

*Åñëè îòìå÷åíà îïöèÿ "Constant Pitch (3 — 1b), ñýìïë âîñïðîèçâîäèòñÿ ñ îðèãèíàëüíîé âûñîòîé íà âñåì*  $∂uanазоне ин∂екca.$ 

### **Top Key [C–1...G9]**

Определяет верхнюю границу диапазона индекса. Диапазон задается именно эти параметром.

Например, параметр "ТорКеу" индекса 001/002 установлен в В2, а "ТорКеу" индекса 002/002 — в В3. В этом случае диапазон индекса 001 начинается с самой низкой ноты (C-1) и заканчивается нотой В2, а диапазон индекса 002 заключен между нотами СЗ и ВЗ (включая их).

#### **Range**

В поле отображаются номера нот диапазона, который был определен параметром Тор Кеу. Диапазон индекса отображается в графическом виде в поле "Клавиатура и пэды".

## **Create**

Кнопка используется для создания нового индекса, то есть для добавления сэмплов в мультисэмпл. Установки вновь создаваемого индекса определяются в соответствии с параметрами "Position", "Zone Range" и "Original Key Position" поля Create Zone Preference (0–1e, 3–1c). Для уничтожения, копирования и вставки индексов используется страница P3: Multisample Edit.

Если невозможно создать новый индекс с помощью команды Create (0–1b, 3–1b) или Insert (3–1b) в соответствии с установками Create Zone Preference, то открывается одно из диалоговых окон, описанных ниже.

- Set Top Key: Установите "Index" в 001, установите "Position"  $(0-1e, 3-1c)$  в Left (to Selected Index) и выполните команду "Create" или "Insert". Для того, чтобы создать индекс слева от индекса 1, переопределите значение параметра "Тор Key" и нажмите кнопку ОК.
- **Set Zone Range:** Если при выполнении команды "Create" невозможно создать индекс с установками, определенными в Create Zone Preference, то открывается другое диалоговое окно. Оно выводится также в том случае, если при выполнении команды "Insert" невозможно создать новый индекс, в соответствии с данными, полученными в результате выполнения команд "Cut" или "Copy" (3–1b). Переопределите значение "Zone" Range" (0–1e, 3–1c) и нажмите кнопку ОК.

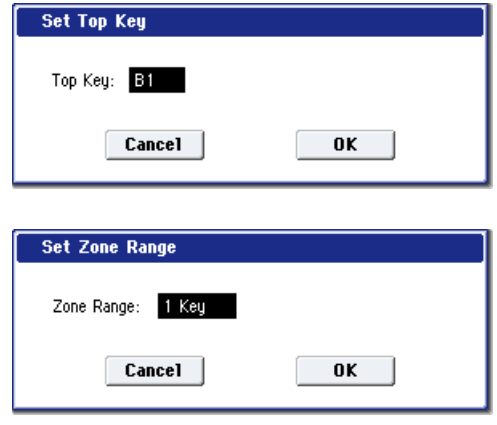

### **Stereo**

В этом поле выводится значение Stereo, если был выбран стереофонический мультисэмпл или сэмпл, или если был записан сэмпл при "Mode" (0–1d) равном Stereo.

#### Стереофонические мультисэмплы и сэмплы

Стереофонические мультисэмплы: Два мультисэмпла образуют стереофонический мультисэмпл при следующих условиях.

- При создании мультисэмпла отмечено поле "Stereo" (т.е. выбран новый мультисэмпл в Multisample Select  $(0 - 1a)$ .
- Выполнена команда преобразования мультисэмпла в стереофонический мультисэмпл "MS Mono To Stereo".
- Сэмплирование проводилось при "Mode"  $(0-1d)$  установленном в Stereo.

В этих случаях автоматически формируется стерео мультисэмпл, удовлетворяющий следующим условиям.

- 1. К именам мультисэмплов, которые образуют стереофонический мультисэмпл, добавляются "-L" и "-R". В остальном имена мультисэмплов стерео пары ничем не отличаются друг от друга.
- 2. Два мультисэмпла, образующих стереофонический мультисэмпл, имеют одинаковое число индексов и одинаковые установки диапазонов.

Стереофонические сэмплы: Два сэмпла образуют стереофонический сэмпл при следующих условиях.

- Сэмплирование проволилось при "Mode" (0–1d) установленном в Stereo.
- Выполнена команда преобразования сэмпла в стереофонический сэмпл "Sample Mono To Stereo".

В этих случаях автоматически формируется стерео сэмпл, удовлетворяющий следующим условиям.

- 1. К именам сэмплов, которые образуют стереофонический сэмпл, добавляются "-L" и "-R". В остальном имена этих сэмплов ничем не отличаются друг от друга.
- 2. Выбираются два сэмпла, удовлетворяющие условию "1.", определенному для мультисэмплов.

Имена стереофонических мультисэмплов и сэмплов отличаются принципом формирования их имен. Эту *особенность необходимо учитывать при редактировании имени мультисэмпла или сэмпла ("Rename MS" или "Rename Sample").*

Сэмплы, образующие стереофонический сэмпл, должны иметь одинаковую частоту сэмплирования. Для изменения этого параметра используется команда меню "Rate Convert". Будьте внимательны! Если с помощью этой команды была изменена частота сэмплирования одного из сэмплов стерео пары, то они уже не образуют стереофонический сэмпл.
### **ADC OVERLOAD !**

Предупреждающее сообщение "ADC OVERLOAD !" выводится, если сигнал на входах AUDIO INPUT 1-4 превысил максимально допустимый уровень. Если это произошло, измените уровень переключателем MIC/LINE, регулятором LEVEL (только для AUDIO INPUT 1 и 2) или уменьшите сигнал на выходе внешнего источника.

## 0 — 1c: Recording Level [dB]

**Recording Level** [–Inf, –72.0 ... +0.0 ... +18.0]

Устанавливает результирующий уровень сэмплируемого сигнала.

См. "0 — 8b: Recording Level  $[dB]$ !" для режима программы.

### **Измеритель**

Отображает уровень результирующего сигнала сэмплирования. Эта установка также может быть осуществлена на странице P0: Audio Input.

Измеритель активен только в режиме ожидания записи (после нажатия кнопки SAMPLING REC) и при записи.

### **CLIP !**

При превышении сигналом порога 0 дБ, дисплей отобразит "CLIP !". Слайдером уменьшите уровень записи.

*Åñëè óðîâåíü ñýìïëèðóåìîãî ñèãíàëà ñëèøêîì íèçêèé, òî äëÿ åãî óâåëè÷åíèÿ ìîæíî èñïîëüçîâàòü êîìàíäó "Normilize/Level Adj.".*

### 0 — 1d: REC Sample Setup

Определяет местоположение записанного сэмпла.

**RAM**: Сэмпл запишется в сэмплерную память (RAM). Такой сэмпл может быть моментально прослушан в режиме сэмплирования.

*Îáúåì äîñòóïíîé ïàìÿòè RAM îòîáðàæàåòñÿ â ïîëå Free Sample Memory/Locations (Sampling 0–1f).* 

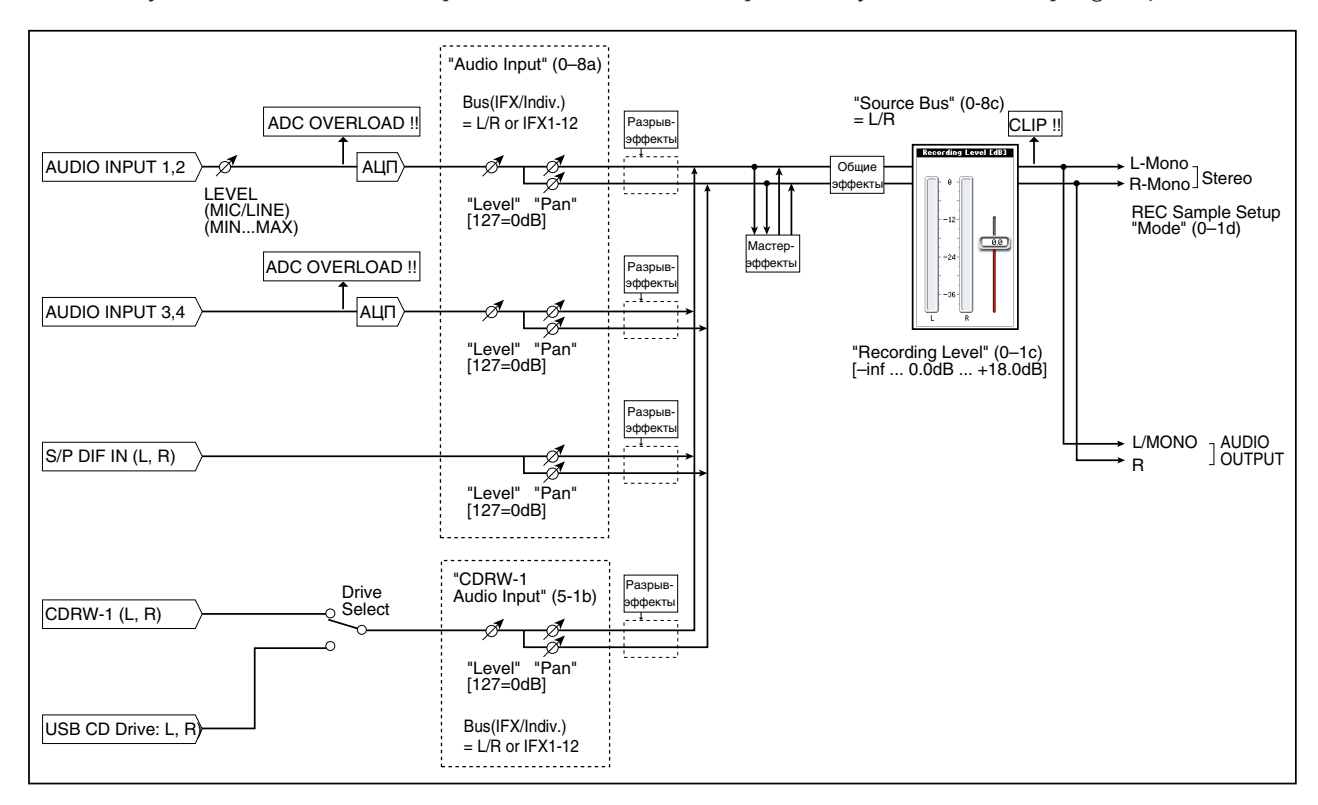

### Save to **[RAM, DISK]**

*Îáúåì äîñòóïíîé ïàìÿòè çàâèñèò îò îáúåìà óñòàíîâëåííîé RAM è êîëè÷åñòâà çàãðóæåííûõ áàíêîâ EXs.*

*Несохраненные данные RAM-памяти теряются после отключения питания.* 

**DISK**: Сэмпл записывается на внутренний или USB хард-диск в файл WAVE. При этом необходимо определить накопитель командой "Drive Select" и директорию командой "Select Directory" меню страницы.

Для прослушивания полученного сэмпла используйте режим работы с диском для загрузки сэмпла в RAM или командами "h: Select Directory" и т.д. выберите фал и нажмите кнопку Play или SAMPLING START/STOP.

Сэмпл с диска (файл WAVE) не загружается, если памяти RAM недостаточно.

**Mode [L-Mono, R-Mono, Stereo]**

Определяет сэмплируемые каналы (для моно или стерео сэмпла).

L-Mono: Сигнал заданного параметром "Source Bus" левого канала сэмплируется в моно.

**R-Mono**: Сигнал заданного параметром "Source Bus" правого канала сэмплируется в моно.

**Stereo:** Сигнал заданных параметром "Source Bus" левого и правого каналов сэмплируется в стерео.

### Пример 1: Сэмплирование монофонического источника, скоммутированного со входом AUDIO **INPUT 1 без обработки внутренними эффектами.**

Использование аудиовхода:

Source Bus: Audio Input 1/2 (0–8c)

Resample: Manual (0–8c)

Recording Level [dB]: по необходимости (0–1c)

Mode: L-Mono (0–1d)

(см. рис. 0–8с: Source Bus = Audio Input  $1/2$ )

Использование шины L/R:

Input1 Bus Select (IFX/Indiv.): L/R (0–8a)

Input1 Pan: L000 (0–8a)

Input1 Level: 127 (0–8a)

Source Bus: L/R (0–8c)

Resample: Manual (0–8c)

Recording Level  $[dB]$ : по необходимости (0–1c)

Mode: L–Mono (0–1d)

(см. рис. 0–8с: Source Bus =  $L/R$ )

### Пример 2: Сэмплирование в стерео монофонического источника, скоммутированного со входом AUDIO INPUT 1, обработанного эффектом IFX1 101: Reverb Hall.

Input1 Bus Select (IFX/Indiv.): IFX1 (0–8a)

Input1 Pan: C064 (0–8a)

Input1 Level: 127 (0–8a)

Source Bus: L/R (0–8c)

Resample: Manual (0–8c)

IFX1: 101: Reverb Hall (P8)

Recording Level  $[dB]$ : по необходимости (0–1c)

Mode: Stereo (0–1d)

(см. рис. 0–8с: Source Bus =  $L/R$ )

Пример 3: Сэмплирование сигнала стереофонического источника, скоммутированного со входами AUDIO INPUT 1 и 2 без обработки внутренними эффектами.

Использование аудиовхода:

Source Bus: Audio Input1/2 (0–8c)

Resample: Manual (0–8c)

Recording Level  $[dB]$ : по необходимости (0–1c)

Mode: Stereo (0–1d)

(cm. p $nc. 0-8c$ : Source Bus = Audio Input1/2)

Использование шины L/R:

Input1 Bus Select (IFX/Indiv.): L/R (0–8a)

Input1 Pan: L000 (0–8a)

Input1 Level: 127 (0–8a)

Input2 Bus Select (IFX/Indiv.): L/R (0–8a)

Input2 Pan: R127 (0–8a)

Input2 Level: 127 (0–8a)

Source Bus: L/R (0–8c)

Resample: Manual (0–8c)

Recording Level [dB]: по необходимости (0-1c)

Mode: Stereo (0–1d)

(см. рис. 0–8c: Source Bus =  $L/R$ )

### Пример 4: Сэмплирование в стерео сигнала стереофонического источника, скоммутированного со входами AUDIO INPUT 1 и 2 и обработанного эффектом IFX1 012: St.Graphic 7EQ.

Input1 Bus Select (IFX/Indiv.): IFX1 (0–8a)

Input1 Pan: L000 (0–8a)

Input1 Level: 127 (0–8a)

Input2 Bus Select (IFX/Indiv.): IFX1 (0–8a)

Input2 Pan: R127 (0–8a)

Input2 Level: 127 (0–8a)

Source Bus: L/R (0–8c)

Resample: Manual (0–8c)

IFX1: 012: St.Graphic 7EQ (P8)

Recording Level [dB]: по необходимости (0–1c)

Mode: Stereo (0–1d)

(см. рис. 0–8с: Source Bus =  $L/R$ )

### Пример 5: Сэмплирование цифрового сигнала, скоммутированного со входом S/P DIF без **обработки внутренними эффектами.**

Source Bus: S/P DIF L/R (0–8c)

Resample: Manual (0–8c)

Recording Level [dB]: по необходимости (0-1c)

Mode: Stereo (0–1d)

(см. рис. 0–8с: Source Bus =  $S/P$  DIF  $L/R$ )

*Óñòàíîâêè äëÿ ðåñýìïëèíãà îñóùåñòâëÿþòñÿ íà ÿðëûêå Resample (0–8c).*

### **Sample Time** *comple Time min sec] min sec]*

Поле "Sample Time" определяет длительность сэмпла с точностью до 0.001 секунды. Сразу после включения питания, этот параметр отображает объем свободной памяти RAM выбранного банка (доступное время сэмплирования). При записи сэмпла последовательностью ([REC] -> [START] -> [STOP]), изменения длительности отображаются автоматически.

При записи на накопитель (DISK) максимальная длительность определяется свободным дисковым пространством.

*Åñëè èìååòñÿ äîñòàòî÷íûé îáúåì ïàìÿòè, òî óäîáíåå óñòàíîâèòü èçáûòî÷íîå âðåìÿ ñýìïëèðîâàíèÿ, à* затем удалить ненужные данные с помощью команды меню "Truncate". Кроме того, процесс сэмплирования *ìîæíî îñòàíîâèòü â òðåáóåìîì ìåñòå, íàæàâ êíîïêó SAMPLING START/STOP.*

*Åñëè ïàðàìåòð "Save to" óñòàíîâëåí â RAM è íå îòìå÷åíî ïîëå "Auto Optimize RAM" (Global 0–1d), íåèñïîëüçóåìûå ñýìïëû RAM óìåíüøàþò äîñòóïíûé îáúåì ïàìÿòè. Âî èçáåæàíèå ýòîãî, âûïîëíèòå êîìàíäó ìåíþ ñòðàíèöû "Optimize RAM".*

Объем свободной сэмплерной памяти определяется на странице Sampling 0–1f командой "Free Sample Memory/Locations".

Объем свободной сэмплерной памяти зависит от следующих факторов.

- Объем установленной памяти.
- Объем загруженных EXs.
- Тип сэмпла (стерео или моно). Для записи стереофонического сэмпла (параметр "Mode" (0–1d) установлен в Stereo) требуется вдвое больше памяти.
- Из объема свободной сэмплерной памяти вычитается значение, соответствующее "Pre Trigger REC" (0–8с: функция предварительного сэмплирования).

### **Auto Loop On [Off, On]**

Поле отмечено: записанный сэмпл воспроизводится в циклическом режиме (см. "Loop" (2-1d)).

### **Auto +12dB On [Off, On]**

Используется только при установке "Save to" (0–1d) в RAM.

Если отмечено поле "Auto +12 dB On", уровень воспроизведения сэмпла автоматически увеличится на +12 дБ после сэмплирования.

Это поле обычно не отмечено при сэмплировании внешнего источника в режиме сэмплирования или ресэмплирования с эффектами разрыва.

При сэмплировании нескольких аудиоисточников установите "Recording Level" примерно на -0.0 (dB) для оптимизации уровня без перегрузки. Для воспроизведения сэмпла с нормальным уровнем отметьте поле "Auto +12 dB On" при ресэмплировании, и установка "+12 dB" (2-1d) включится.

*Óñòàíîâêà "Auto +12 dB On" ðàçëè÷íà äëÿ ðåæèìîâ ïðîãðàììû, êîìáèíàöèè, ñåêâåíñåðà è ñýìïëèðîâàíèÿ.*

### 0 — 1e: Create Zone Preference

Установки определяют начальные состояния индексов, создаваемых с помощью кнопки Create (0–1b, 3–1b).

### **Position Example 2 EXECUTE:** [Right (to Selected Index), Left (to Selected Index)]

Определяет, где будет располагаться новый индекс — справа или слева от выбранного.

Right: новый индекс создается справа от выбранного.

Left: новый индекс создается слева от выбранного.

### **Zone Range [1 Key...127 Keys]**

Определяет диапазон создаваемого индекса.

1 Key: Каждой ноте клавиатуры присваивается свой индекс. Сэмпл индекса звучит на высоте исходной ноты.

**2 Keys — 127 Keys:** При перемещении по диапазону индекса высота воспроизводимого сэмпла изменяется на полтона между двумя соседними нотами. Номер ноты, высота которой совпадает с оригиналом, определяется параметром "OrigKey" (0 — 1b, 3 — 1b). Если отмечено поле "Constant Pitch" (3 — 1b), то высота воспроизведения сэмпла на всем диапазоне индекса не изменяется.

Определяет положение исходной ноты индекса внутри его диапазона (определенного Zone Range).

**Bottom**: исходная нота индекса является самой нижней нотой его диапазона.

**Center**: исходная нота располагается в середине диапазона индекса.

Тор: исходная нота индекса является самой верхней нотой его диапазона.

### 0 — 1f: Free Sample Memory/Locations

### **RAM [000.0...999.9 sec]**

Отображает объем своболной памяти (поступное время сэмплирования; размер сэмплерных файлов, которые можно загрузить в режиме диска или объем доступной для редактирования памяти). Эти величины отображаются в секундах и байтах. На графике, свободная память отображается белым цветом, а занятая — синим.

Количество доступной памяти сильно зависит от объема установленной RAM и загруженных банков EXs.

**Multisamples [0000...0999/1000] Samples [0000...4000/4000] Samples in MS** [0000...3999/4000]

Отображает число сэмплов и мультисэмплов в RAM. На графике, свободный объем отображается белым цветом, а занятый — синим.

### 0 — 1: Команды меню страницы

Цифра перед каждой командой соответствует "горячей" клавише ENTER + цифровая кнопка. Для дополнительной информации см. "ENTER + 0-9: команда меню" в разделе "Program: Команды меню страницы".

- 0: Delete Sample. См. "Delete Sample" в разделе "Sampling: Команды меню страницы".
- **1: Copy Sample**. См. "Copy Sample" в разделе "Sampling: Команды меню страницы".
- 2: Rename Sample. См. "Rename Sample" в разделе "Sampling: Команды меню страницы".
- **3: Move Sample**. См. "Move Sample" в разделе "Sampling: Команды меню страницы".
- **4: Sample Mono To Stereo.** Cm. "Sample Mono To Stereo (Change Sample Type)" в разделе "Sampling: Команды меню страницы".
- 5: Delete MS. См. "Delete MS (Delete Multisample)" в разделе "Sampling: Команды меню страницы".
- 6: Сору MS. См. "Сору Sample" в разделе "Sampling: Команды меню страницы".
- **7: Rename MS**. См. "Rename MS (Rename Multisample)" в разделе "Sampling: Команды меню страницы".
- 8: Move MS. См. "Move MS (Move Multisample)" в разделе "Sampling: Команды меню страницы".
- 9: Convert MS To Program. Cm. "Convert MS To Program (Convert Multisample To Program)" в разделе "Sampling: Команды меню страницы".
- **10: MS Mono To Stereo**. Доступно только если текущий MS является Mono. См. "MS Mono To Stereo/MS Stereo To Mono (Change Multisample Type)" в разделе "Sampling: Команды меню страницы".
- **10: MS Stereo To Mono**. Лоступно только если текуший MS является Stereo. См. "MS Mono To Stereo/MS Stereo To Mono (Change Multisample Type)" в разделе "Sampling: Команды меню страницы".
- **11: Optimize RAM**. См. "Optimize RAM" в разделе "Program: Команды меню страницы".
- **12: Select Directory**. Доступно только при установке Save to в Disk. См. "Select Directory" в разделе "Program: Команды меню страницы".
- **13: Auto Sampling Setup**. См. "Auto Sampling Setup" в разделе "Sampling: Команды меню страницы".

# 0 — 8: Audio Input

Здесь производятся установки входных сигналов, а также установки сэмплирования и метронома.

### Использование панели управления

Панель управления позволяет настроить ряд параметров микшера, в частности Audio Input "Send1 (to MFX1)", "Send2 (to MFX2)", "Play/Rec/Mute", "Solo On/Off", "Pan" и "Level". Для дополнительной информации см. "0 — 9c: Audio Inputs".

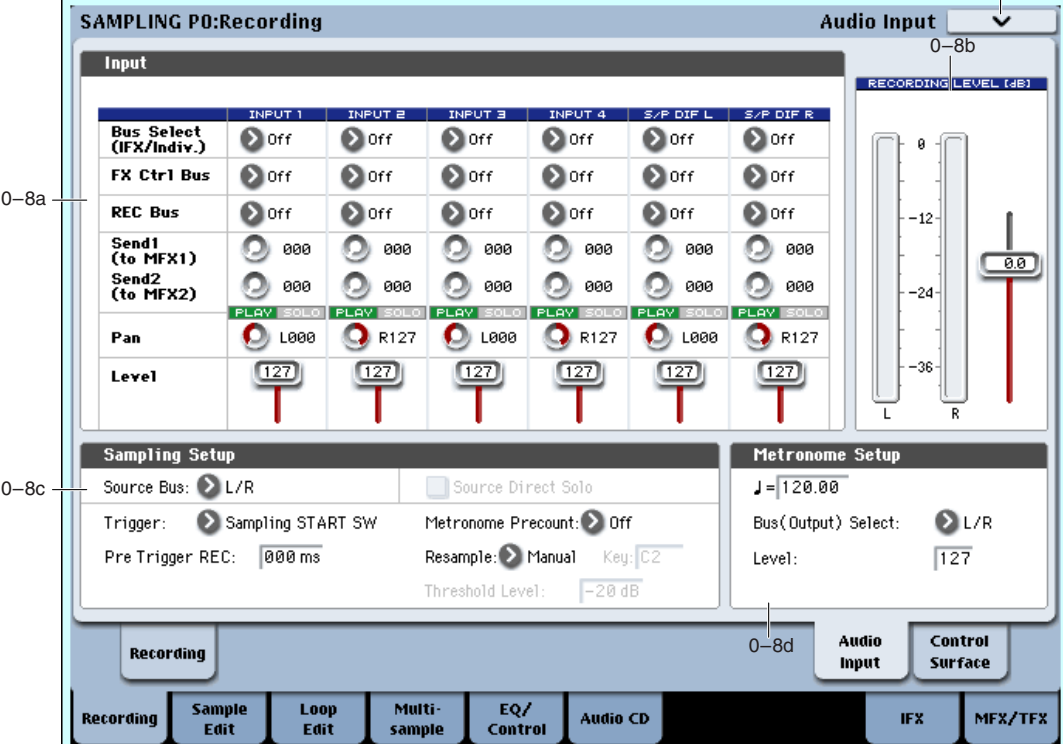

### 0 — 8a: Input

## *Input1, Input2, Input3, Input4:*

Это — установки для аналоговых входов  $1/4$ . Входы  $1/2$  являются микрофонными/линейными; входы 3–4 являются только линейными.

# *S/P DIF L, S/P DIF R:*

Это — установки для цифрового входа S/P DIF.

OASYS поддерживает по входу S/P DIF частоты дискретизации 48 или 96 кГц, выбираемые в глобальном режиме параметром S/P DIF Sample Rate. Данные 96 кГц преобразуются в данные 48 кГц для сэмплирования.

*Ïðè ñýìïëèðîâàíèè ñ S/P DIF, êîððåêòíî óñòàíàâëèâàéòå ïàðàìåòð System Clock ãëîáàëüíîãî ðåæèìà.*

Входные установки для сэмплирования с аудио CD производятся на странице P5: Audio CD.

### **Bus Select (IFX/Indiv.) [L/R, IFX1…12, 1...8, 1/2...7/8, Off]**

Определяет шину, на которую подаются сигналы аудиовходов.

 $L/R$ : Вхолной сигнал полается на шину  $L/R$ .

**IFX1...12**: Входной сигнал направляется на разрывы эффектов IFX1–12. Выбирается при обработке записываемого сигнала разрыв-эффектами.

**1...8**: Входной сигнал направляется на аудиовыходы INDIVIDUAL 1, 2, 3, 4, 5, 6, 7, 8 в моно.

**1/2, 3/4, 5/6, 7/8**: Входной сигнал через установку "Рап" направляется на аудиовыходы INDIVIDUAL 1 и 2, 3 и 4, 5 и 6 или 7 и 8 в стерео.

**Off**: Входной сигнал не направляется на выходы или эффекты. Однако, его можно направить на шину FX Control или REC.

### **FX Control Bus [Off, 1, 2]**

Данная шина направляет внешний аудиосигнал на шину FX Control (стерео, двухканальную (FX Ctrl1, 2)).

**REC Bus [Off, 1...4, 1/2, 3/4]**

Направляет входной аудиосигнал на специальные шины REC (4 моноканала: 1, 2, 3, 4). Например, на шине REC можно микшировать несколько сигналов — только со входов или со входов и после обработки эффектами.

На шины REC можно подавать сигналы отдельных программ, тембров комбинаций, треков секвенсера (MIDI и аудио), аудиовходов и разрыв-эффектов. Эти сигналы можно сэмплировать установкой "Source Bus" (0–8c) в REC.

**Off**: Входной сигнал не направляется на шины REC. Обычно используется эта установка.

**1, 2, 3, 4**: Входной сигнал направляется на выбранную шину REC в моно. Установка "Pan" игнорируется.

1/2, 3/4: Входной сигнал через установку "Pan" направляется на пару шин REC в стерео. Установка "Pan" распределяет сигнал между шинами 1 и 2 или 3 и 4.

### **Send1 (to MFX1) [000...127] Send2 (to MFX2) [000...127]**

Эти параметры определяют уровни сигналов, поступающих с аудиовходов на входы мастер-эффектов.

**Send1 (to MFX1):** Посыл на мастер-эффект 1.

**Send2** (to MFX2): Посыл на мастер-эффект 2.

Если параметр "Bus Select (IFX/Indiv.)" определен как IFX1 — 12, уровни посылов на мастер-эффекты определяются параметрами "Send 1" и "Send 2" (8–5а).

*Äàííûå ïàðàìåòðû ìîæíî èçìåíÿòü ñ ïàíåëè óïðàâëåíèÿ.*

### **PLAY/MUTE [Off, On]**

Индицирует состояние внешнего аудиосигнала — PLAY или MUTE. Для его изменения используйте кнопки MIX PLAY/MUTE 1–6.

**Mute**: Входной сигнал мьютирован (не слышен).

**Play**: Входной сигнал слышен.

*Äàííûå ïàðàìåòðû ìîæíî èçìåíÿòü ñ ïàíåëè óïðàâëåíèÿ.* 

### **SOLO On/Off**

Индицирует состояние SOLO каждого входа внешнего аудиосигнала. Для его изменения используйте кнопки MIX SELECT 1-6. Сигнал будет присутствовать только в тех каналах, для которых SOLO включено. Сэмплы и мультисэмплы мьютируются.

Для выбора режима функции Solo используется команда меню "Exclusive Solo".

**Exclusive Solo off:** Возможно одновременно солировать несколько входов. Состояние входа меняется при каждом нажатии его кнопки Solo On/Off.

**Exclusive Solo on**: При нажатии кнопки Solo On/Off, солируется только соответствующий вход.

 $Y$ *становка* "SOLO" не сохраняется.

Вы можете включать/отключать Exclusive Solo удержанием нажатой кнопки ENTER и нажатием цифровой  $K$ <sub> $H$ </sub> $O$  $H$  $K$  $H$  $1$ 

Данные параметры можно изменять с панели управления.

Определяет панораму сигналов аудиовходов. Если на входы подается сигнал стереофонического источника, то рекомендуется установить Input 1 в L000, а Input  $2 - B R127$ .

*Äàííûå ïàðàìåòðû ìîæíî èçìåíÿòü ñ ïàíåëè óïðàâëåíèÿ.* 

### **Level [0...127]**

Определяет уровень усиления сигналов, поступающих с аудиовходов. Обычно устанавливается в 127.

*Äàííûå ïàðàìåòðû ìîæíî èçìåíÿòü ñ ïàíåëè óïðàâëåíèÿ.* 

### **ADC OVERLOAD !**

Предупреждающее сообщение "ADC OVERLOAD!!" выводится, если сигнал на входах AUDIO INPUT 1–4 превысил максимально допустимый уровень. Если это произошло, измените уровень переключателем MIC/LINE, регулятором LEVEL (только для AUDIO INPUT 1 и 2) или уменьшите сигнал на выходе внешнего источника.

# **Pan [L000...C064...R127]**

## 0 — 8b: Recording Level [dB]

### **Измеритель**

### **CLIP !**

См. " $0 - 1c$ : Recording Level [dB]".

### 0 — 8c: Sampling Setup

### **Source Bus [L/R, REC1/2 & 3/4, Audio Input1/2 & 3/4, S/P DIF L/R, Indiv.1/2...7/8]**

Злесь выбирается сэмплируемый источник.

При сэмплировании в стерео, нечетные каналы  $(1, 3, 5, 7)$  соответствуют левому каналу, а четные  $(2, 4, 6, 8)$  ïðàâîìó.

**L/R**: Будет сэмплироваться сигнал шины L/R после TFX1 и 2, то есть полный сигнал на выходе инструмента. Это — стандартная установка. Для дополнительной информации см. рис. "Source Bus = L/R".

**REC1/2, REC3/4:** Будет сэмплироваться сигнал шин REC1/2 или REC3/4. В режиме сэмплирования, на шине REC можно микшировать несколько сигналов — только с аудиовходов или с аудиовходов и после обработки эффектами. Для дополнительной информации см. рис. "Source Bus = REC Bus  $1/2$ ".

Audio Input 1/2, Audio Input 3/4: Булет сэмплироваться сигнал непосредственно со входов AUDIO INPUT 1–4 без прохождения через какие-либо шины и входной микшер. Лля дополнительной информации см. рис. "Source Bus = Audio Input 1/2".

S/P DIF L/R: Будет сэмплироваться сигнал непосредственно со входа S/P DIF без прохождения через какиелибо шины и входной микшер. Для дополнительной информации см. рис. "Source Bus = S/P DIF L/R".

**Indiv.1/2...7/8**: Будет сэмплироваться сигнал индивидуальных выходных шин Indiv.1/2– Indiv.7/8. Для дополнительной информации см. рис. "Source Bus = Indiv. 1/2".

### **Source Direct Solo** *contract Solo* **<b>***l Contract Solo l* **<b>***Contract Solo l* **<b>***Contract Solo l Contract Solo l Contract Solo l Contract Solo l* **<b>***Contract Solo l Contract So*

Если поле отмечено, только сигнал шины, определенной параметром "Source Bus", будут выводиться через разъемы  $L/R$ и наушников. Отметьте поле пля мониторинга только записываемого сигнала.

Если поле не отмечено, сигнал шины L/R (пост-ТFX) и сигнал шины, определенной параметром "Source Bus", будут выводиться через разъемы L/R и наушников согласно установкам Audio Input "Bus Select (IFX/Indiv.)" и пост-IFX Bus Sel. Это — стандартная установка.

*Åñëè ïàðàìåòð "Source Bus" óñòàíîâëåí â L/R, îí èãíîðèðóåòñÿ, è ñèãíàë L/R (ïîñò-TFX) âñåãäà áóäåò*  $\alpha$ <sub>6</sub>ыводиться через разъемы  $L/R$  и наушников.

### **Pre Trigger REC [000...500ms]**

Определяет насколько раньше запустится процесс сэмплирования, по сравнению со стандартным режимом.

При сэмплировании с установкой "Trigger" в Threshold запись запускается при превышении сигналом порогового уровня, определяемого параметром "Level". Однако, в зависимости от значения параметра "Level", начальная стадия сигнала может засэмплироваться не полностью. В этом случае можно выправить ситуацию, подобрав необходимое значение "Pre Trigger REC".

При сэмплировании с установкой "Trigger" в Sampling START SW необходимо воспроизводить сэмплируемую ноту точно в долю, или чуть позже. В противном случае начало звука взятой ноты засэмплировано не будет. Эту проблему можно решить, установив требуемое значение "Pre Trigger REC".

*Åñëè óâåëè÷èòü çíà÷åíèå ýòîãî ïàðàìåòðà, òî áóäåò ñýìïëèðîâàòüñÿ áîëüøå äàííûõ, ÷åì ýòî íà ñàìîì äåëå*  $i$ необходимо, Обычно устанавливают этот параметр в 000 ms, а затем (в случае необходимости) — в *минимально возможное значение.* 

Определяет условия запуска сэмплирования.

**Sampling START SW**: Когда вы нажмете кнопку SAMPLING REC, инструмент перейдет в режим готовности к записи, а сэмплирование начнется после нажатия кнопки SAMPLING START/STOP.

- 1. Нажмите кнопку SAMPLING REC для входа в режим готовности к записи.
- 2. Установите уровень записи слайдером "Recording Level [dB]".
- 3. Сэмплирование начнется при нажатии кнопки SAMPLING START/STOP.

(При использовании функции Metronome Precount, нажатие кнопки SAMPLING START/STOP начнет сэмплирование по истечении предварительного отсчета. Если Metronome Setup Bus (Output) Select (0-8d) vстановлено в L/R, метроном остановится при начале сэмплирования.)

4. Для прекращения сэмплирования повторно нажмите кнопку START/STOP.

Сэмплирование также прекратится по истечении времени "Sample Time" (0–1d).

Для обработки существующего сэмпла эффектами и т.д. и ресэмплирования его в новый сэмпл, установите Trigger в Sampling START SW и установите Resample (0–8с) в Auto.

Note On: Когда вы нажмете кнопку SAMPLING REC, а затем кнопку SAMPLING START/STOP, инструмент перейлет в режим готовности к записи, а сэмплирование начнется после начала игры на клавиатуре.

 $C$ эмплирование также начинается по приеме MIDI-сообщения поtе-оп (вместо игры на клавиатуре).

- 1. Выполните шаги 1 и 2 вышеописанной процедуры.
- 2. Нажмите кнопку SAMPLING START/STOP.
- 3. Сэмплирование начнется после начала игры на клавиатуре или по приеме MIDI-сообщения note-on.
- 4. Для прекращения сэмплирования выполните шаг 4 вышеописанной процедуры.

Threshold: Сэмплирование начнется автоматически, когда входной уровень превысит порог, заданный параметром Level.

- 1. Нажмите кнопку SAMPLING REC для входа в режим готовности к записи.
- 2. Установите уровень записи слайдером "Recording Level [dB]".
- 3. Произведите установку "Level". Значение "Level" индицируется красными треугольниками с обоих сторон измерителя "Recording Level [dB]".

Желательна установка минимально возможного уровня, превышающего уровень шумов.

- 4. Нажмите кнопку SAMPLING START/STOP. При превышении уровнем сигнала значения "Level", сэмплирование начнется автоматически.
- 5. Для прекращения сэмплирования повторно нажмите кнопку START/STOP.

Сэмплирование также прекратится по истечении времени "Sample Time" (0–1d).

### **Metronome Precount Metronome Precount** *Metronome Precount Metronome Precount*

При установке "Trigger" в Sampling START SW, параметр определяет длительность предварительного отсчета.

**Off**: Сэмплирование начинается сразу же после нажатия кнопки SAMPLING START/STOP.

4, 8, 3, 6: Определяет количество долей предварительного отсчета перед запуском процесса сэмплирования (после того, как в режиме ожидания была нажата кнопка SAMPLING START/STOP). Темп предварительного отсчета определяется параметром "Тетро (  $\int$ )". Если выбрано значение 4, то запись начинается с доли "0": 4  $-3-2-1-0$ .

Выходная шина и громкость метронома определяются параметром Metronome Setup (0–8d). Если "BUS (Output) Select" установлено в L/R, метроном отключается при начале сэмплирования.

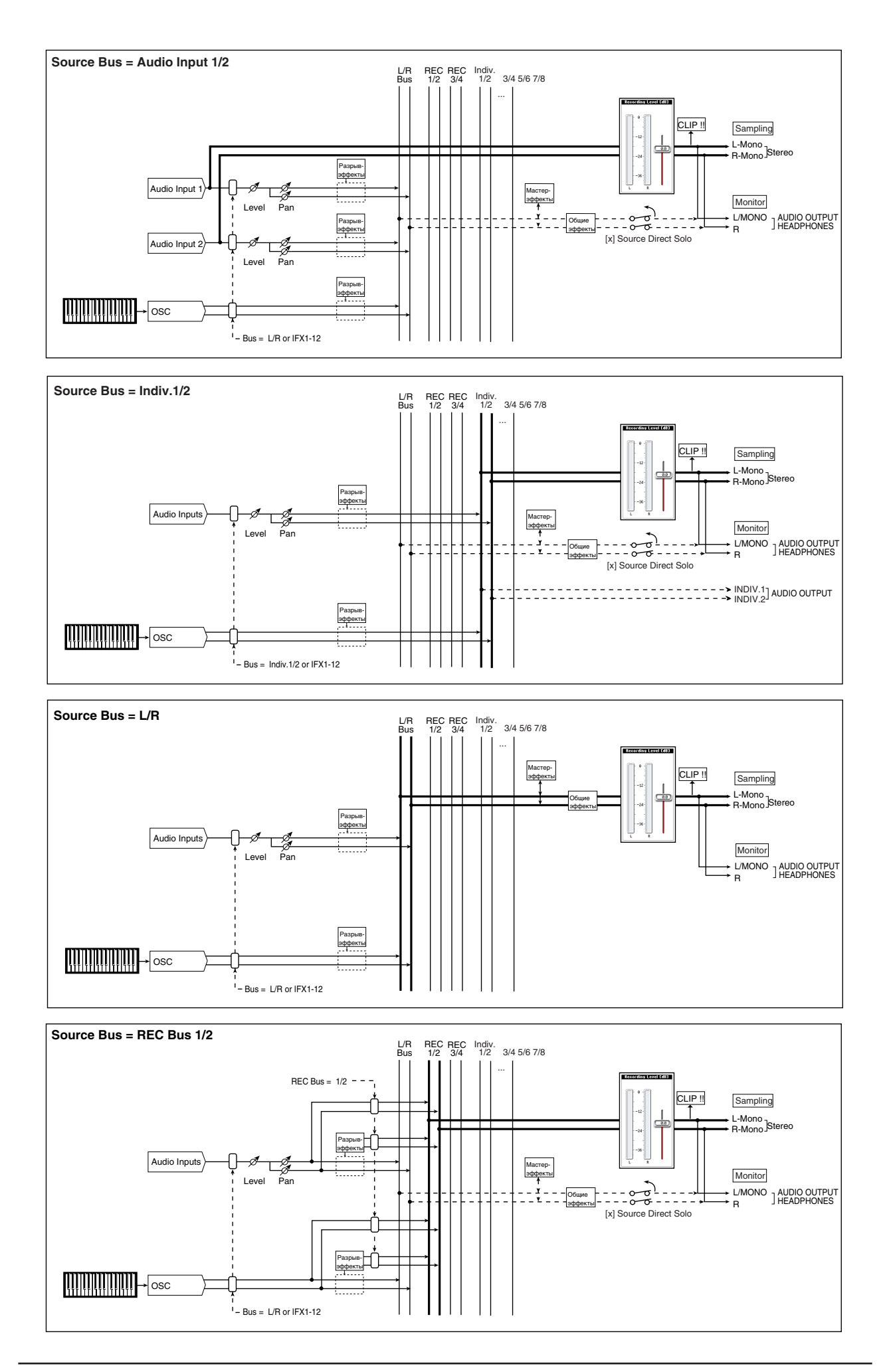

### **Resample [Manual, Auto]**

**Source Bus = S/P DIF L/R**

Определяет режим запуска процесса сэмплирования. Поле доступно только при установке "Trigger" в Sampling START SW. Процесс сэмплирования сэмпла (или сэмплов) называется "ресэмплированием". Можно ресэмплировать обработанный эффектами сэмпл или воспроизводимые с клавиатуры сэмплы.

**Manual**: Стандартный способ при записи со входов. Если сэмпл уже назначен, он воспроизведется с клавиатуры и будет ресэмплирован вместе с сигналом внешнего источника.

**Auto**: Назначенный на индекс сэмпл ресэмплируется автоматически. Это используется для ресэмплирования существующего сэмпла с эффектом.

1. Установите "Кеу" соответственно выбранному сэмплу.

Для не назначенных клавиш ресэмплирование невозможно.

2. Для выбора эффекта перейдите на страницу P8: Routing и установите "BUS Select"  $(8 - 1b)$  в IFX1-12 и выберите разрыв-эффект.

*Äëÿ ñýìïëèðîâàíèÿ ÷åðåç ìàñòåð-ýôôåêò, íà ñòðàíèöå P8: Routing ïàðàìåòðàìè (OSC MFX Send) Send1 è* Send2 установите уровни посылов, а на странице Р9: MFX/TFX выберите мастер-эффекты. Для обработки *ñèãíàëà îáùèìè ýôôåêòàìè, âûáåðèòå èõ íà ñòðàíèöå P9: MFX/TFX.*

- 3. Установите "Source BUS" (0–8с) в L/R.
- 4. Нажмите кнопку SAMPLING REC для входа в режим готовности к записи.
- 5. После нажатия кнопки SAMPLING START/STOP ресэмплирование начнется автоматически. Если при этом играть на клавиатуре, воспроизводимый звук будет ресэмплирован совместно с исходным сэмплом.
- 6. Когда назначенный на "Кеу" сэмпл будет полностью воспроизведен, ресэмплирование автоматически закончится. Также можно остановить процесс нажатием кнопки SAMPLING START/STOP.

 $\bar{a}$ й окончании процесса, установка "BUS Select" (8 — 1b) автоматически сбросится в L/R. При этом  $y$ становки MFX1 On/Off, MFX2 On/Off, TFX1 On/Off и TFX2 On/Off ("9–1: Routing") автоматически *отключатся, чтобы повторно не обрабатывать ресэмплированный сэмпл. Параметры нового сэмпла* **автоматически установятся аналогично исходному.** 

Когда параметр "Resample" установлен в Auto, здесь определяется нота, на которую назначится ресэмплируемый сэмпл. Установка доступна только для режиме "Trigger": Sampling START SW.

### **Threshold Level Figure 1.1 and 2.1 and 2.1 and 2.1 and 2.1 and 2.1 and 2.1 and 2.1 and 2.1 and 2.1 and 2.1 and 2.1 and 2.1 and 2.1 and 2.1 and 2.1 and 2.1 and 2.1 and 2.1 and 2.1 and 2.1 and 2.1 and 2.1 and 2.1 and 2.1**

При установке Trigger в Threshold, здесь определяется входной уровень начала сэмплирования.

### 0 — 8d: Metronome Setup

### **Tempo (** , ) [040.00...240.00]

Устанавливает темп предварительного отсчета метронома при использовании Metronome Precount.

Данный темп используется эффектами, темпозависимыми задержками и LFO. Его также можно задать регулятором ТЕМРО или кнопкой ТАР ТЕМРО.

### Indiv.<br>1/2 L/R REC REC<br>Bus 1/2 3/4 L/R 1/2 3/4 5/6 7/8 ... **Sampling** CLIP !! L-Mono<br>R-Mono <sup>]</sup>Stereo Разрыв-<br>эффекты S/P DIF L Мастер-<br>эффекты MonitorLevel Pan L/MONO ] AUDIO OUTPUT<br>R Разрыв-Общие эффекты эффекты [x] Source Direct Solo S/P DIF R т Pan Разры эффекты **AUTOTOTOTOTI**  $\overline{\mathsf{S}}$ osc  $-Bus = L/R$  or  $IFX1-12$

### **Key [C–1...G9]**

### **Bus (Output) Select [L/R, L, R, 1...8]**

Устанавливает аудиовыход звука метронома.

 $L/R$ : Главные стереовыходы (L/Mono и R), S/P DIF и наушники.

**Indiv.1...8**: Индивидуальный выход.

Громкость звука метронома.

### 0 — 8: Команды меню страницы

Цифра перед каждой командой соответствует "горячей" клавише ENTER + пифровая кнопка. Для дополнительной информации см. "ENTER + 0-9: команда меню" в разделе "Program: Команды меню страницы".

- **0: Delete Sample**. Для дополнительной информации см. "Delete Sample" в разделе "Sampling: Команды меню страницы".
- 1: Copy Sample. Для дополнительной информации см. "Copy Sample" в разделе "Sampling: Команды меню страницы".
- **2: Rename Sample**. Для пополнительной информации см. "Rename Sample" в разделе "Sampling: Команды меню страницы".
- 3: Move Sample. Для дополнительной информации см. "Move Sample" в разделе "Sampling: Команды меню страницы".
- 4: Sample Mono To Stereo. Для дополнительной информации см. "Sample Mono To Stereo (Change Sample Туре)" в разделе "Sampling: Команды меню страницы".
- **5: Delete MS**. Для пополнительной информации см. "Delete MS (Delete Multisample)" в разделе "Sampling: Команлы меню страницы".
- 6: Copy MS. Для дополнительной информации см. "Copy Sample" в разделе "Sampling: Команды меню странины".
- 7: Rename MS. Для дополнительной информации см. "Rename MS (Rename Multisample)" в разделе "Sampling: Команды меню страницы".
- **8: Move MS.** Для пополнительной информации см. "Move MS (Move Multisample)" в разделе "Sampling: Команды меню страницы".
- 9: Convert MS To Program. Для дополнительной информации см. "Convert MS To Program (Convert Multisample To Program)" в разделе "Sampling: Команды меню страницы".
- **10: MS Mono To Stereo**. Доступно только если текущий MS является Mono. Для дополнительной информации см. "MS Mono To Stereo/MS Stereo To Mono (Change Multisample Type)" в разделе "Sampling: Команды меню страницы".
- **10: MS Stereo To Mono.** Доступно только если текущий MS является Stereo. Для дополнительной информации см. "MS Mono To Stereo/MS Stereo To Mono (Change Multisample Type)" в разделе "Sampling: Команды меню страницы".
- **11: Optimize RAM**. Для дополнительной информации см. "Optimize RAM" в разделе "Program: Команды меню страницы".
- 12: Select Directory. Доступно только при установке Save to в Disk. Для дополнительной информации см. "Select Directory" в разделе "Program: Команды меню страницы".
- 13: Auto Sampling Setup. Для дополнительной информации см. "Auto Sampling Setup" в разделе "Sampling: Команды меню страницы".

# 0 — 9: Control Surface

На панели управления расположены 8 регуляторов, 9 слайдеров и 16 кнопок. Они имеют следующие цели:

- Установка громкости и панорамы мультисэмплов генераторов 1 и 2.
- Управление эквализацией, посылами на эффекты мультисэмплов генераторов.
- Модуляция и редакция мультисэмплов генераторов регуляторами Real Time.
- Использование слайдеров и кнопок для управления внешними MIDI-устройствами.

**Level [000...127]**

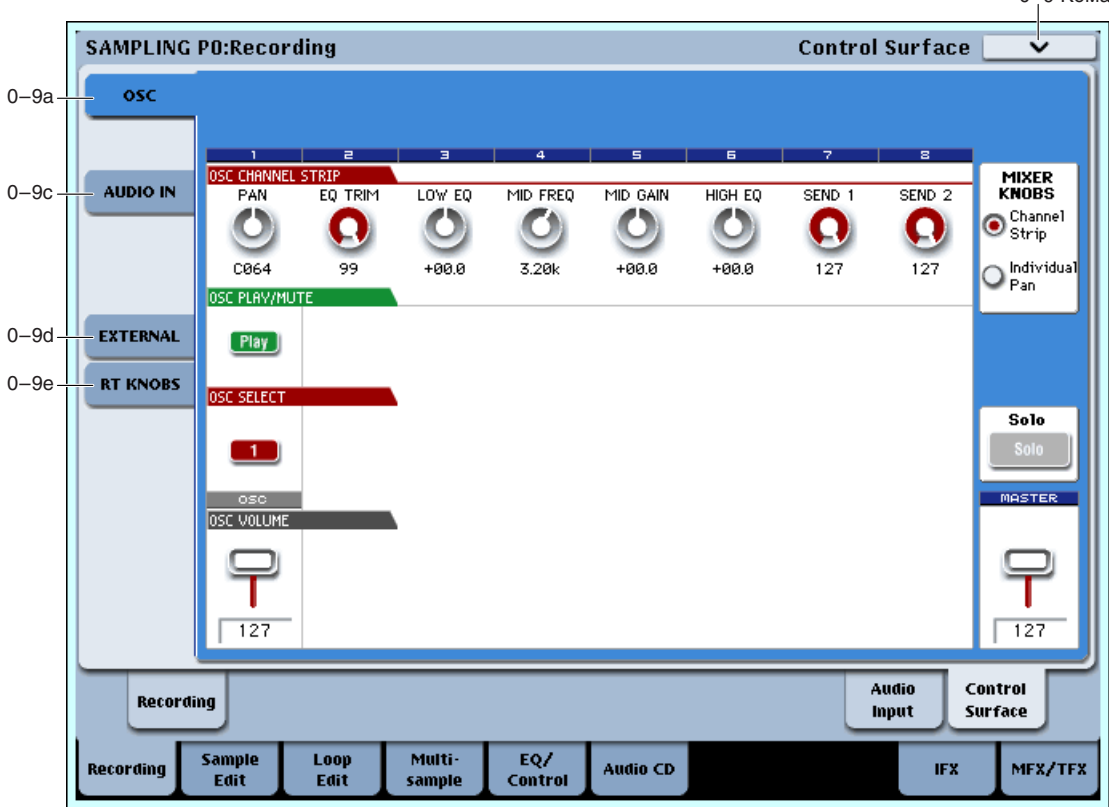

Переключение функций панели управления осуществляется ярлыками страницы Control Surface или кнопками Control Assign лицевой панели. Действие ярлыков и кнопок синхронно; при переключении одного из них, второй переключается аналогично. **VECTOR JOYSTICK** CONTROL ASSIGN MIX VOLUMES KARMA CONTROLS

В режиме сэмплирования доступна одна из 5 функций:

**TIMBRE/TRACK** позволяет установить громкость, панораму, эквалайзер и уровни посылов для мультисэмплов генераторов.

**AUDIO INPUTS** позволяет установить громкость, панораму и уровни посылов для аналоговых и S/P DIF аудиовходов.

**EXTERNAL** позволяет передавать MIDI-сообщения во внешнее MIDI-устройство.

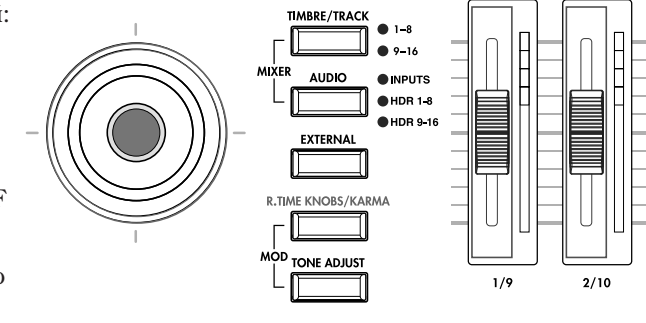

**R.TIME KNOBS/KARMA** позволяет модулировать звуки и эффекты регуляторами.

### Индикаторы регуляторов и слайдеров

Каждый регулятор имеет кольцо светодиодов, отображающих текущее значение соответствующего параметра. Аналогично, каждый слайдер имеет линейку светодиодов. При выборе других кнопок CONTROL ASSIGN, показания всех индикаторов изменятся, отображая значения для нового выбранного режима.

Регуляторы и слайдеры имеют более широкие диапазоны значений, чем количество соответствующих светодиодов, поэтому отображение значений приблизительное.

### Jump/Catch

При смене установки Control Assign, физическое положение регулятора или слайдера может не совпадать с реальным значением параметра, отображаемым светодиодами.

Параметр Knob/Slider Mode в области System Preferences страницы Basic глобального режима определяет поведение регулятора или слайдера при начале редакции значения параметра.

При установке Jump, параметр перейдет в соответствие с физической позицией регулятора или слайдера.

При установке Catch, необходимо переместить регулятор или слайдер для "захвата" параметра прохождением через его текущее значение. До момента захвата, перемещение регулятора или слайдера будет неэффективно для параметра.

### Сброс контроллеров

Кнопка RESET CONTROLS позволяет восстановить сохраненные значения каждого регулятора, слайдера и кнопки панели управления. Для этого:

- 1. Нажмите и уперживайте кнопку RESET CONTROLS.
- 2. Переместите регулятор, слайдер или нажмите кнопку панели управления.

Для выбранного регулятора, слайдера или кнопки восстановится начальное значение.

3. OTHYCTHTE KHOHKY RESET CONTROLS.

Для одновременного сброса группы контроллеров:

- 1. Нажмите и удерживайте кнопку RESET CONTROLS.
- 2. Нажмите одну из кнопок Control Assign.

Для всех контроллеров данной группы Control Assign восстановятся начальные значения.

Также можно сбросить все фейдеры и кнопки модуля KARMA удержанием нажатой кнопки RESET CONTROLS и нажатием кнопки KARMA MODULE CONTROL. Аналогично, пля сброса опной спены KARMA, уперживайте нажатой кнопку RESET CONTROLS и нажмите одну из кнопок SCENE.

### 0 — 9a: OSC

Эти установки панели управления позволяют регулировать громкость, панораму и посылы на эффекты генераторов 1 и 2, а также эквализацию программы. Для сохранения отредактированного здесь звука, его можно ресэмплировать.

### **MIXER KNOBS** [Channel Strip, Individual Pan]

Кнопка Mixer Knobs лицевой панели дублирует установки дисплея. Восемь регуляторов могут управлять двумя наборами параметров, в зависимости от установки этой кнопки.

**Channel Strip**: Восемь регуляторов управляют установками панорамы, эквализации и посылов на эффекты выбранного генератора.

**Individual Pan**: Первый регулятор управляет панорамой генератора, остальные регуляторы не задействованы.

### *Регуляторы 1–8, Channel Strip*

Когда кнопка Mixer Knobs установлена в Channel Strip, регуляторы дают быстрый доступ к параметрам Pan, EQ и FX Send. Параметры Pan и EQ, а также их изменения, дублируются на страницах редакции программы. "FX Send" отображается на соответствующих страницах MFX Send 1 и 2.

Управляет панорамой выбранного генератора. Значение L001 соответствует крайнему левому положению. C064 — центральному, R127 — крайнему правому.

Если значение параметра "Pan" установлено в Random (доступно только на экране), панорама изменяется случайным образом при каждом событии note-on (взятие ноты).

### **EQ TRIM [00…99]**

Устанавливает входной уровень эквалайзера.

Завышенные значения Low, Mid и High Gain могут привести к повышению общего уровня. Его можно снизить данной регулировкой.

 $E$ сли на странице EQ параметр EQ Bypass установлен в On, параметры EQ будут неэффективны.

### **LOW EQ [–18.0…+00.0…+18.0dB]**

Управляет уровнем полочного низкочастотного эквалайзера 80 Гц с шагом 0.5 дБ.

Устанавливает центральную частоту среднечастотного параметрического эквалайзера.

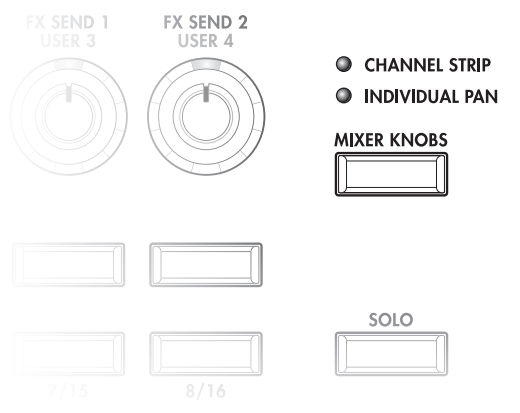

**PAN** [Random, L001...C064...R127]

**MID FREQ [100Hz…10.00kHz]**

### Управляет уровнем среднечастотного параметрического эквалайзера с шагом 0.5 дБ.

Управляет уровнем полочного высокочастотного эквалайзера 10 кГц с шагом 0.5 дБ.

### **SEND 1** [000...127]

Управляет уровнем посыла на FX Send 1. Если параметр программы Output Bus установлен в L/R или OFF, он управляет уровнями посыла генератора. Если Output Bus установлено в IFX 1–12, он непосредственно управляет уровнями посыла после IFX.

Управляет уровнем посыла на FX Send 2, аналогично "SEND 1".

### *Регуляторы 1–2, Individual Pan*

Когда кнопка Mixer Knobs установлена в Individual Pan, регуляторы 1 и 2 управляют панорамами генераторов 1 и 2 соответственно. Остальные регуляторы неэффективны. Параметры Рап, а также их изменения, дублируются на страницах Amp.

### **Pan** [Random, L001...C064...R127]

Определяет панораму генератора. Значение L001 соответствует крайнему левому положению, С064 —

Если значение параметра "Pan" установлено в Random (доступно только на экране), панорама изменяется случайным образом при каждом событии note-on (взятие ноты).

### *Кнопки MIX PLAY/MUTE 1*

пентральному.  $R127 -$  крайнему правому.

Верхняя линия кнопок позволяет включать/отключать генератор 1.

### **Play/Mute [Play, Mute]**

Когда кнопка включена (горит), генератор звучит. Когда кнопка выключена (не горит), генератор отключен.

# *Кнопки Solo и MIX SELECT 1*

### **Solo [Off, On]**

Соло позволяет независимо прослушивать звук генератора и одного или нескольких аудиовходов временным мьютированием остальных. Когда соло отключено (индикатор не горит), кнопки MIX SELECT выбирают текущий генератор; когда соло включено (индикатор горит или мигает), кнопки MIX SELECT позволяют солировать один или два генератора.

Когда соло включено, один или несколько генераторов и аудиовходов солировано, а индикатор Solo мигает.

 $I$ лавная кнопка Solo изменяет общую функцию кнопок Select/Solo. Она не позволяет сбросить отдельные  $y$ *становки соло*.

Можно отменить все соло удержанием нажатой кнопки RESET CONTROLS и нажатием кнопки SOLO.

### Exclusive Solo

Обычно, функция Solo работает в режиме "Exclusive Solo off", позволяющем одновременно солировать несколько генераторов и входов. Наоборот, режим "Exclusive Solo on" позволяет одновременно солировать только один генератор. Для переключения Exclusive Solo можно удерживать нажатой кнопку ENTER и нажать цифровую кнопку 1.

### **OSC Select/Solo [Off, On]**

Данная кнопка выбирает или солирует генератор, в зависимости от состояния кнопки Solo (см. выше).

### *Слайдеры MIX VOLUMES 1*

Данные слайдеры устанавливают общий выходной уровень генераторов.

### **OSC Volume [000…127]**

Ланный слайдер устанавливает уровень генератора.

### **MID EQ [–18.0…+00.0…+18.0dB]**

# **HIGH EQ [–18.0…+00.0…+18.0dB]**

### **SEND 2** [000...127]

# *Слайдер Master*

### **Master Volume** [0...127]

Панный слайдер устанавливает уровень на главных стереовыходах после общих эффектов. Он не действует на индивидуальные выходы 1–8.

# 0 — 9c: Audio Inputs

Эти установки панели управления позволяют регулировать громкость, панораму и посылы на эффекты 6 аудиовыходов: Analog 1 — 4 и левый/правый каналы S/P DIF.

# **Mixer Knobs [Channel Strip, Individual Pan]**

Кнопка Mixer Knobs лицевой панели переключает отображение панорам всех 6 входов одновременно (Individual Pan) или панораму и уровни посылов на эффекты для выбранного входа (Channel Strip).

# *Регуляторы 1–8, Channel Strip*

Когда кнопка Mixer Knobs установлена в Channel Strip, регуляторы дают быстрый доступ к параметрам Pan, EQ и FX Send аудиовходов.

### **Pan [L000…C064…R127]**

Управляет панорамой выбранного входа. Значение L000 соответствует крайнему левому положению, C064 центральному, R127 — крайнему правому.

### **SEND 1 [000...127]**

Управляет уровнем посыла на FX Send 1. Если параметр Bus Select (IFX/Indiv.) установлен в L/R или OFF, он управляет уровнями посыла. Если Bus Select (IFX/Indiv.) установлено в IFX 1–12, он непосредственно управляет уровнями посыла после IFX.

Управляет уровнем посыла на FX Send 2, аналогично "SEND 1".

# *Регуляторы 1–6, Individual Pan*

Когда кнопка Mixer Knobs установлена в Individual Pan, регуляторы 1–4 управляют панорамами аналоговых входов 1–4 соответственно, а регуляторы 5–6 управляют панорамами левого и правого каналов входа S/P DIF.

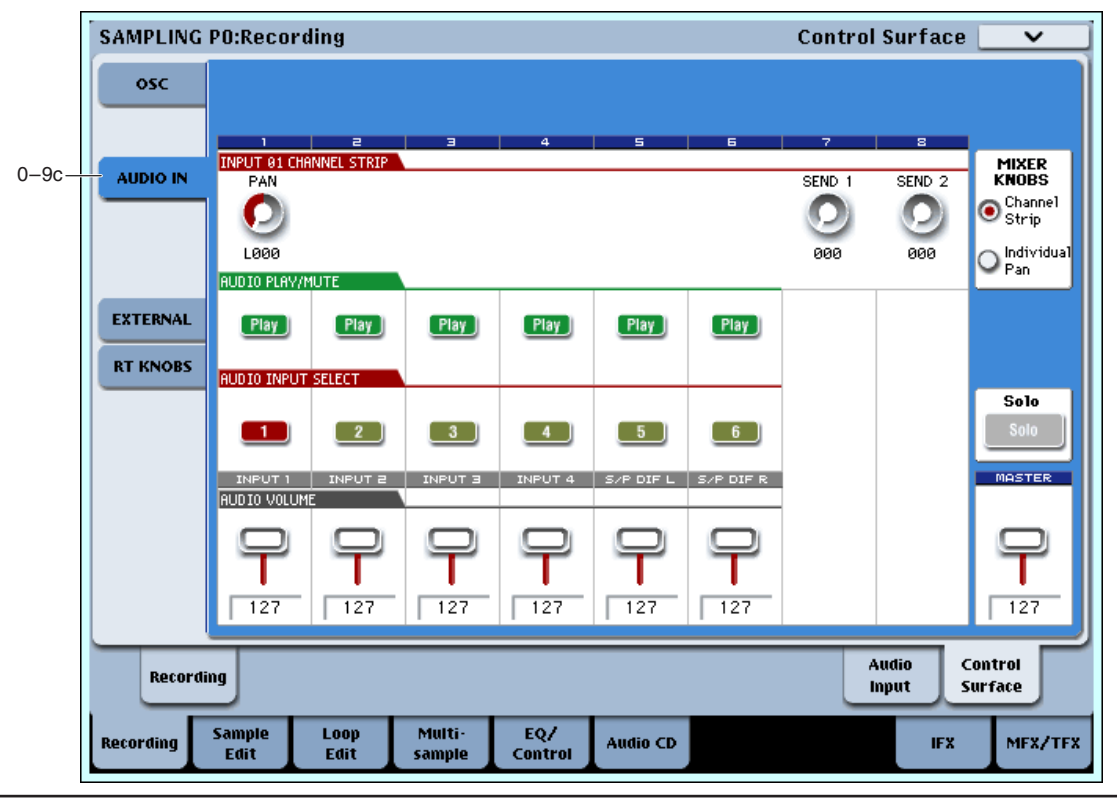

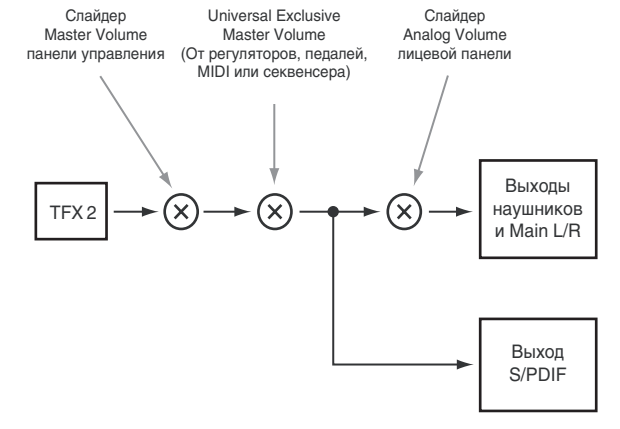

**SEND 2 [000…127]**

### **Audio Input Pan (1–6) [L000…C064…R127]**

Управляют панорамами входов. Значение L000 соответствует крайнему левому положению, С064 центральному, R127 — крайнему правому.

### *Кнопки MIX PLAY/MUTE 1–6*

Верхняя линия кнопок позволяет включать/отключать все аудиовходы.

### **Play/Mute (1–6) [Play, Mute]**

Когда кнопка включена (индикатор горит), вход доступен. Когда кнопка выключена (индикатор не горит), вход замьютирован.

## *Кнопки Solo и Select 1–6*

### **Solo [Off, On]**

Кнопка SOLO определяет действие кнопок MIX SELECT.

- Выбор управляемого аудиовхода.
- Включение/отключение Solo для каждого аудиовхода.

Когда кнопка SOLO отключена (индикатор не горит), кнопки MIX SELECT 1–6 выбирают текущий вход; когда кнопка SOLO включена (индикатор горит), кнопки MIX SELECT 1–6 позволяют солировать один или более входов.

Когда соло включено, один или несколько генераторов и аудиовходов солировано, а индикатор SOLO мигает.

*Kнопка Solo изменяет общую функцию кнопок Select/Solo. Она не позволяет сбросить отдельные установки ñîëî.*

### **Select/Solo (1–6) [Off, On]**

Данная кнопка выбирает или солирует вход, в зависимости от установки переключателя SOLO (см. выше).

## *Слайдеры MIX VOLUMES 1–6*

**Audio Input Volume (1–6) [000…127]**

Данные слайдеры устанавливают уровни на аудиовходах.

# *Слайдер Master*

### **Master Volume [000…127]**

Данный слайдер устанавливает уровень на главных стереовыходах после общих эффектов. Он не действует на индивидуальные выходы  $1-8$ .

### 0 — 9d: External

Данные установки панели управления позволяют отправлять MIDI-сообщения во внешнее устройство. Каждый слайдер, регулятор и кнопка могут быть назначены на отдельный MIDI-контроллер или MIDI-канал. Восемь пэдов также имеют раздельные установки, действующие только при установке Control Assign в External.

В глобальном режиме можно создать до 128 различных установок External. Например, одну установку — для управления сценическим MIDI-оборудованием, другую — для управления программным синтезатором (типа Korg Legacy Collection), и так далее.

Данные установки External не зависят от программы.

При выборе установки External, она остается активной даже при смене программ или переключении режимов. Это облегчает выбор различных звуков OASYS без нарушения работы с внешним MIDI-оборудованием, и наоборот.

Выбор глобальной установки для регуляторов, слайдеров, кнопок и пэдов.

*Äàííàÿ óñòàíîâêà íå ñîõðàíÿåòñÿ â ïðîãðàììå.*

**Setup [000…127]**

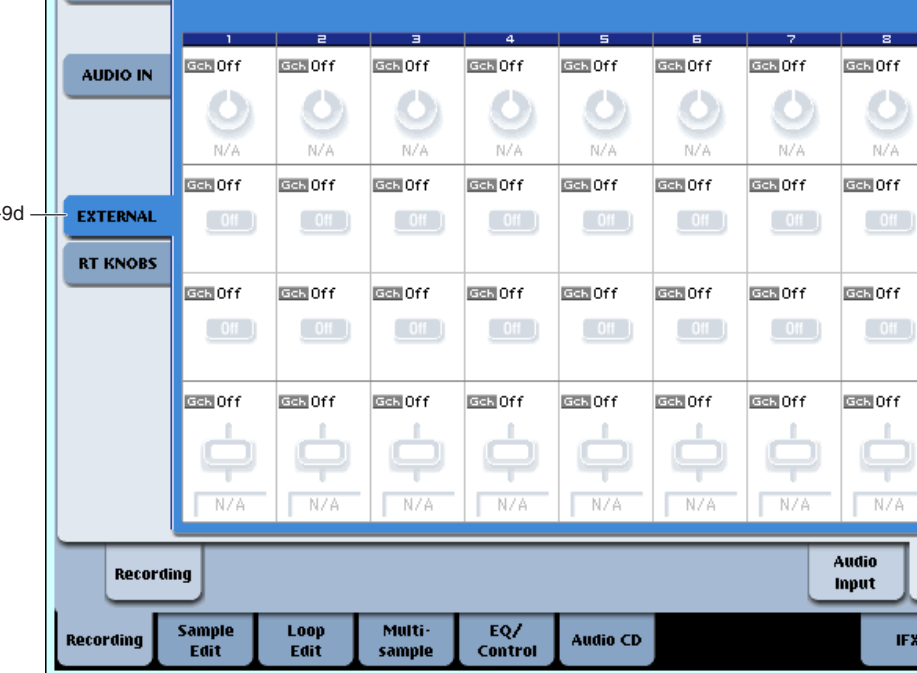

# *Регуляторы 1–8*

# **MIDI Channel (1–8) [01…16, Gch]**

 $\Omega$ 

**SAMPLING PO:Recording** 

 $\alpha$ 

Этот нередактируемый параметр отображает MIDI-канал, назначенный на регулятор. Доступен выбор любого канала.

Gch означает, что регулятор передает по общему MIDI-каналу, установленному в глобальном режиме. Это позволяет одновременно перенаправить любое количество регуляторов, слайдеров, кнопок и пэдов на другой канал без их индивидуальной редакции.

# **CC#** Assign (1–8) [Off, 000...119]

Этот нередактируемый параметр отображает контроллер MIDI CC, передаваемый регулятором.

# **Value (1–8) [000…127]**

Текущее значение контроллера MIDI CC.

# *Кнопки 1–16*

# **MIDI Channel (1–16) [01…16, Gch]**

Этот нерелактируемый параметр отображает MIDI-канал, назначенный на кнопку. Поступен выбор любого канала.

Gch означает, что кнопка передает по общему MIDI-каналу, установленному в глобальном режиме.

# **CC#** Assign (1–16) **[Off, 000...119]**

Этот нередактируемый параметр отображает контроллер MIDI CC, передаваемый кнопкой.

# **Switch On/Off (1–16) [Off, On]**

Когда кнопка нажата, передается значение 127; когда отжата — 0.

# *Слайдеры 1–8 и слайдер Master*

# **MIDI Channel (1–8)** [01…16, Gch]

Этот нередактируемый параметр отображает MIDI-канал, назначенный на слайдер. Доступен выбор любого канала.

**Gch** означает, что слайдер передает по общему MIDI-каналу, установленному в глобальном режиме.

**Control Surface** 

 $\overline{\mathbf{v}}$ 

Setup:  $\bullet$  000

**MASTER** 

N74

MFX/TFX

Control Surface

**IFX** 

**EGE** Off

### **CC#** Assign (1–8) [Off, 000...119]

### **Value (1–8) [000…127]**

Текущее значение контроллера MIDI CC.

Управляет временем восстановления огибающей фильтра и усиления и передает/принимает MIDI CC#72.

Управляет эффектом огибающей фильтра для частоты среза фильтров А и В и передает/принимает MIDI CC#79.

Управляет частотой среза фильтров А и В и передает/принимает MIDI CC #74.

Управляет резонансом фильтров А и В и передает/принимает MIDI CC #71.

**0 — 9e: RT (Real Time Knobs)** *MMSource* 

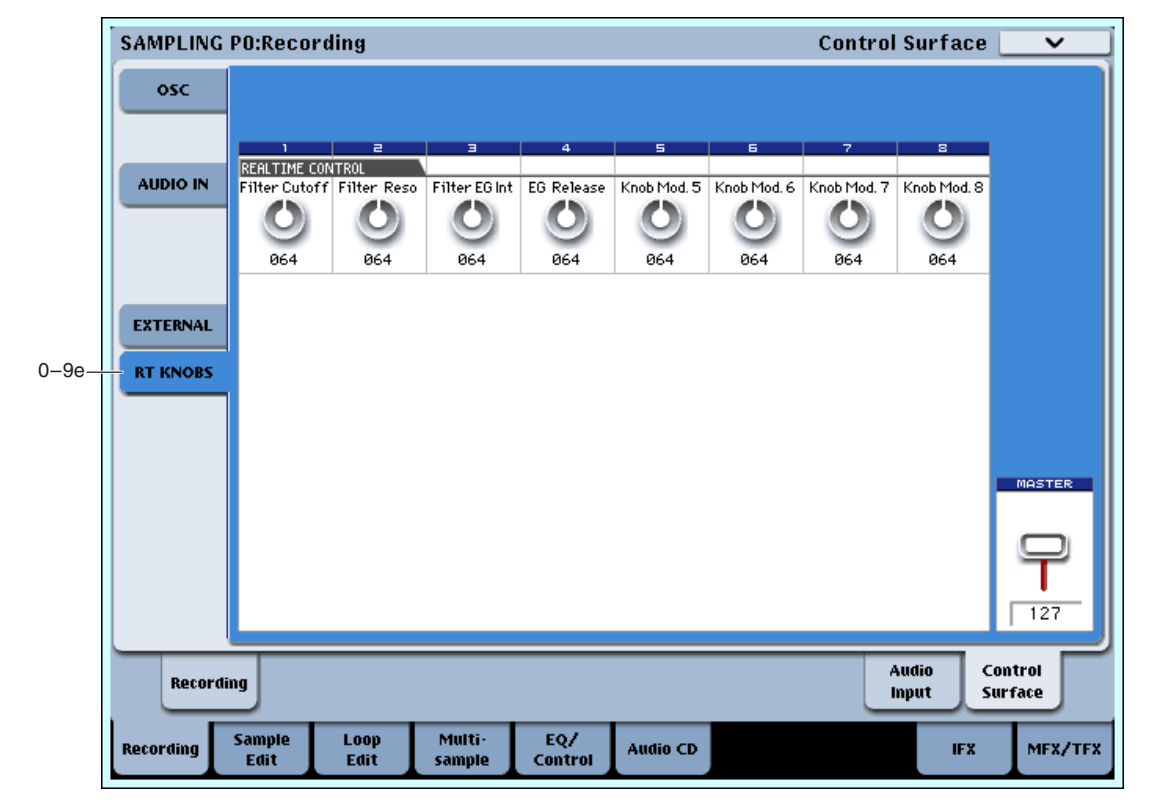

Данные установки панели управления позволяют модулировать параметры генераторов и эффектов 8 регуляторами. Для их сохранения выполните команду меню "Convert MS to Program".

# *Регуляторы 1–8*

MIDI CC.

Регуляторы 1–4 имеют выделенные функции,

запрограммированное значение соответствует 64,

минимальное — 0, максимальное — 127.

соответствующие MIDI CC. Регуляторы 5–8 могут назначаться на разные функции, многие из которых также соответствуют

При перемещении регулятора, он передает соответствующий MIDI CC. Также, при приеме СС по MIDI ил от KARMA, значение регулятора изменяется согласно значению СС. Изменяются значения контроллеров следующим образом:

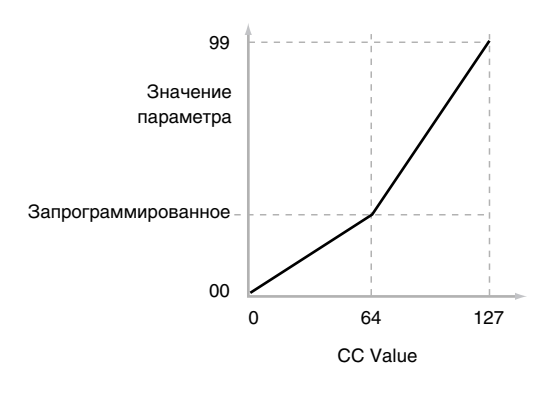

**Knob 1: CUTOFF (CC#74)** [000...127]

### **Knob 2: RESONANCE (CC#71)** [000...127]

# **Knob 3: Filter EG Intensity (CC#79)** [000...127]

Текущее значение регулятора и его MIDI CC.

Установка регуляторов 5–8 на различные функции осуществляется на странице P1: Set Up Controller.

Многие функции изменяют определенный набор параметров программы. Все эти установки также соответствуют сообщениям MIDI — обычно СС.

### 0 — 9: Команды меню страницы

Цифра перед каждой командой соответствует "горячей" клавише ENTER + цифровая кнопка. Для дополнительной информации см. "ENTER + 0-9: команда меню" в разделе "Program: Команды меню страницы".

- 0: Delete Sample. Для дополнительной информации см. "Delete Sample" в разделе "Sampling: Команды меню страницы".
- **1: Copy Sample**. Для дополнительной информации см. "Copy Sample" в разделе "Sampling: Команды меню странины".
- 2: Rename Sample. Для дополнительной информации см. "Rename Sample" в разделе "Sampling: Команды меню страницы".
- 3: Move Sample. Для дополнительной информации см. "Move Sample" в разделе "Sampling: Команды меню страницы".
- **4: Sample Mono To Stereo**. Для дополнительной информации см. "Sample Mono To Stereo (Change Sample Type)" в разделе "Sampling: Команды меню страницы".
- **5: Delete MS**. Для дополнительной информации см. "Delete MS (Delete Multisample)" в разделе "Sampling: Команды меню страницы".
- **6: Сору MS**. Для дополнительной информации см. "Copy Sample" в разделе "Sampling: Команды меню страницы".
- **7: Rename MS.** Для дополнительной информации см. "Rename MS (Rename Multisample)" в разделе "Sampling: Команлы меню страницы".
- 8: Move MS. Для дополнительной информации см. "Move MS (Move Multisample)" в разделе "Sampling: Команды меню страницы".
- 9: Convert MS To Program. Для дополнительной информации см. "Convert MS To Program (Convert Multisample To Program)" в разделе "Sampling: Команды меню страницы".
- **10: MS Mono To Stereo**. Доступно только если текущий MS является Mono. Для дополнительной информации см. "MS Mono To Stereo/MS Stereo To Mono (Change Multisample Type)" в разделе "Sampling: Команды меню страницы".
- 10: MS Stereo To Mono. Доступно только если текущий MS является Stereo. Для дополнительной информации см. "MS Mono To Stereo/MS Stereo To Mono (Change Multisample Type)" в разделе "Sampling: Команды меню страницы".
- 11: Optimize RAM. Для дополнительной информации см. "Optimize RAM" в разделе "Program: Команды меню страницы".
- **12: Select Directory**. Доступно только при установке Save to в Disk. Для дополнительной информации см. "Select Directory" в разделе "Program: Команды меню страницы".
- **13: Auto Sampling Setup**. Для дополнительной информации см. "Auto Sampling Setup" в разделе "Sampling: Команды меню страницы".

# Sampling P1: Sample Edit

Страница используется для редактирования сэмплерных данных (волновой формы).

При выполнении операций редактирования (например, стирание ненужных участков волновой формы, уменьшение частоты сэмплирования или проигрывание волновой формы в обратном направлении) на экране дисплея отображается волновая форма. При выполнении такого рода операций, вы можете автоматически определять "нулевые" точки или выводить на экран вертикальную сетку для редакции согласно значениям темпа.

# 1 — 1: Sample Edit

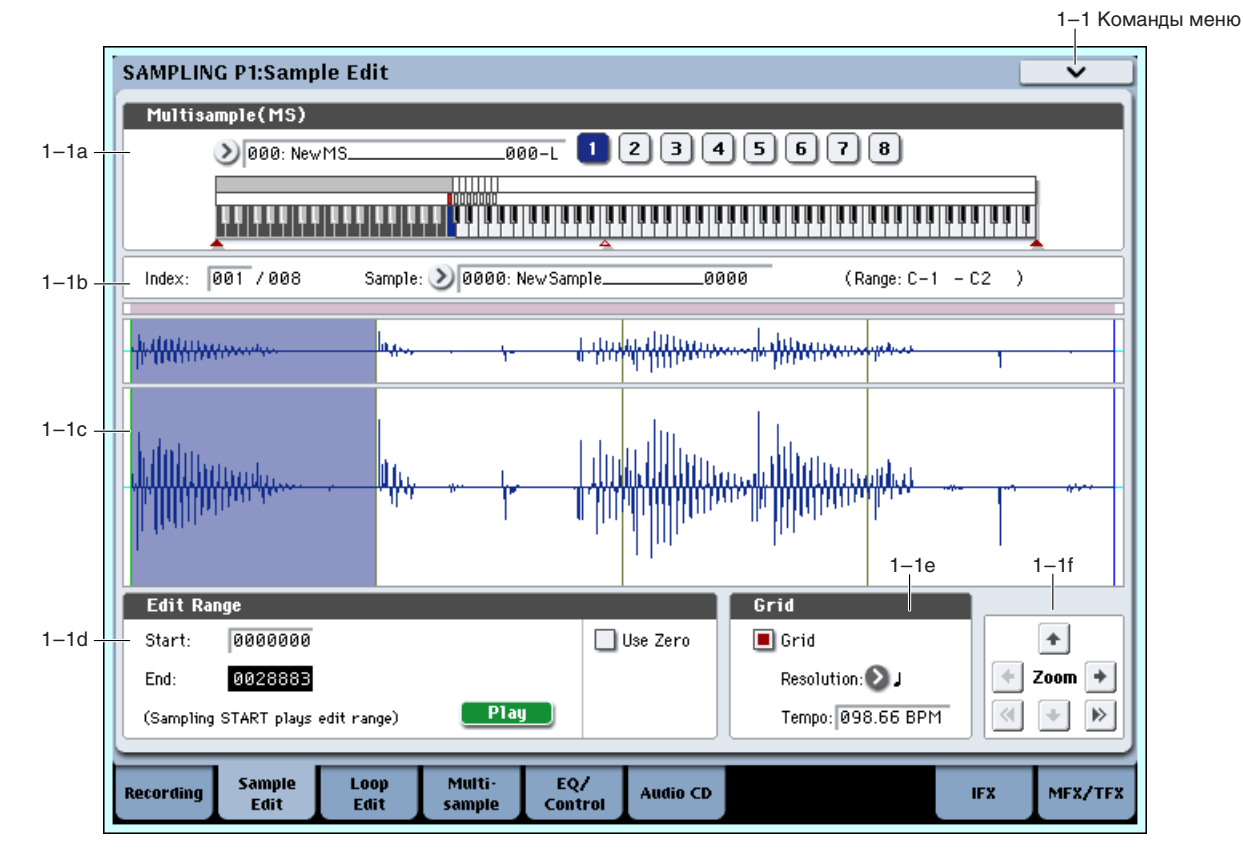

## 1 — 1a: Multisample Select (MS)

### **Multisample Select [000...999]**

Используется для выбора мультисэмпла, содержащего сэмпл, который необходимо отредактировать.

### Клавиатура и пэды

Связан с параметром "Клавиатура и пэлы" (0 — 1а).

### 1 — 1b: Index, Sample Select, Range

**Index** [xxx (001...128)/yyy (001...128)]

Определяет индекс сэмпла, который будет редактироваться. Операции редактирования будут применяться к сэмплу, определяемому значением этого параметра. Его волновая форма отображается на экране дисплея.

Для выбора индекса можно удерживая нажатой кнопку ENTER, нажать клавишу клавиатуры или пэд. В этом *ñëó÷àå áóäåò âûáðàí èíäåêñ, êîòîðîìó ïðèíàäëåæèò âçÿòàÿ íîòà. Íîòà, ñîîòâåòñòâóþùàÿ íàæàòîé êëàâèøå, ñòàíîâèòñÿ áàçîâîé íîòîé èíäåêñà. ïîëå "Êëàâèàòóðà è ïýäû" îíà îáîçíà÷àåòñÿ ñèíèì öâåòîì*  $(cm.$  "Клавиатура и пэды"  $0 - 1a$ ).

## **Sample Select** [----:  $\cdot$ --No Assign----, 0000...3999]

### **Range [C–1...B9 – C–1...B9)**

Отображают номер сэмпла, имя выбранного индекса, и его диапазон. При изменении параметра Sample Select, изменяется сэмпл, назначенный на индекс (0 — 1b). Диапазон индекса отображается справа.

### 1 — 1c: Волновая форма сэмпла

### Дисплей формы волны сэмпла

Отображает волновую форму выбранного сэмпла. Горизонтальная ось соответствует времени, вертикальная **уровню сэмпла.** 

На рисунке, окно "а" инпицирует весь сэмпл, а окно "b" — местоположение части сэмпла, отображаемой в окне "с". Это отображение стандартно используется при растягивании обзора волны сэмпла по оси времени.

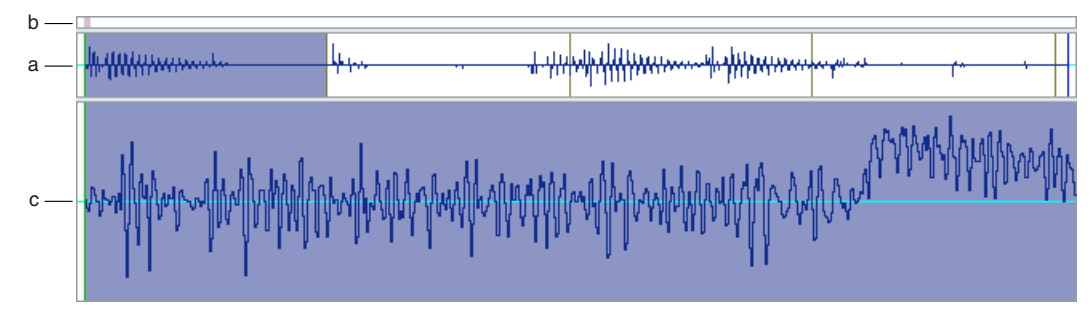

Размеры окна "с" изменяются кнопками ZOOM.

Если выбран стереофонический мультисэмпл или сэмпл, то сэмплерные данные канала "L" отображаются в верхней части, а канала "R" — в нижней.

### 1 — 1d: Edit Range

### **Start [0000000000...]**

**End [000000000...]**

Параметры определяют границы диапазона (начальный и конечный адрес) сэмпла, данные которого будут модифицироваться с помощью команд меню страницы. В качестве единицы измерения используется сэмплерное событие. Выбранный диапазон отображается в инверсном цвете.

Для прослушивания выбранного диапазона сэмпла нажмите кнопку SAMPLING START/STOP. При этом воспроизведется часть волновой формы, соответствующая диапазону. Скорость воспроизведения определяется высотой выбранной ноты (отображается синим цветом) (см. "Клавиатура и пэды" 0 — 1а).

Поле отмечено: Границы диапазона (параметры "Start" и "End") можно определить только в местах пересечения волновой формы с осью "X" (соответствует нулевому уровню волновой формы). Для автоматического поиска подобных адресов сэмпла можно использовать контроллеры VALUE. При использовании цифровых кнопок осуществляется поиск ближайшей "нулевой" точки.

Поле не отмечено: Границы диапазона определяются с точностью до одного сэмплерного события. Это стандартная установка.

### **Edit Range PLAY/STOP**

Диапазон редакции будет воспроизводиться при нажатии кнопки Play. В процессе воспроизведения, она отображается в виде STOP.

### 1 — 1e: Grid

### **Grid [Off, On]**

Если поле отмечено, вертикальные линии, появляющиеся на дисплее волновой формы сэмпла, соответствуют длительности и темпу. Эта опция позволяет облегчить процесс редакции сэмплерных данных, основываясь на панных темпа и полях такта.

Расстояние между линиями сетки определяется значением этого параметра и параметром "Resolution", взятых относительно высоты воспроизведения базовой ноты индекса (синяя клавиша в поле "Клавиатура и пэды" 0 — 1а). Линии сетки начинаются с адреса "Start" (режим циклического воспроизведения сэмпла отключен), либо с "Loop Start" (включен режим циклического воспроизведения сэмпла) (P2: Loop Edit.)

# **Resolution [**-

Определяет разрешение линий сетки в единицах длительности нотных интервалов.

Определяет расстояние между линиями сетки. Темп можно задать нажатиями кнопки TAP TEMPO.

 $E$ сли темп сэмпла неизвестен, задайте его несколькими нажатиями кнопки TAP TEMPO в ритме  $\emph{a}$ *аоспроизведения сэмпла*.

 $K$ нопкой TAP TEMPO можно задать максимальный темп 240.00.

**,** - 3**, ,**  3**, ,**  3**, ,**  3**, ]**

**Use Zero [Off, On]**

### **Tempo [040.00...480.00]**

### 1 — 1f: ZOOM

### **ZOOM**

Кнопки используются для увеличения/уменьшения изображения волновой формы по горизонтальной (адреса сэмплерных событий) и вертикальной (уровень сэмпла) осям.

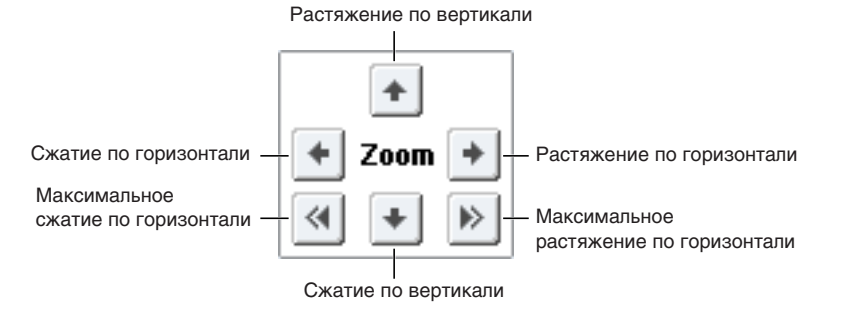

В горизонтальном направлении можно увеличивать изображение в 2 и 4 раза.

При отображении волновой формы без увеличения (с коэффициентом 1) разрешение дисплея совпадает с единицей адреса события сэмпла. Это означает, что при изменении адреса на единицу, вертикальная линия на дисплее (указывает на текущий адрес события сэмпла) перемещается на один пиксел. По вертикали можно увеличить изображение в 512 (или в 1024 раза для стереофонического сэмпла) раз.

Операция увеличения уменьшения происходит начиная с границ диапазонов (параметры "Start" или "End"). Если в этот момент выбран другой параметр, то увеличение/уменьшение основывается на координатах точки, выбранной в последний раз. При изменении "Start" или "End" изменяется диапазон отображаемой части волновой формы таким образом, чтобы была видна выбранная точка.

*Åñëè êîýôôèöèåíò óâåëè÷åíèÿ íåáîëüøîé (1Õ èëè ìåíüøå), òî âûâîäèìûå íà äèñïëåé âîëíîâûå ôîðìû, ñîîòâåòñòâóþùèå ñýìïëàì äî è ïîñëå ðåäàêòèðîâàíèÿ, ìîãóò íåìíîãî îòëè÷àòüñÿ äðóã îò äðóãà. Îäíàêî ýòî íå âëèÿåò íà âîñïðîèçâåäåíèå. Åñëè ýòî ïðîèçîøëî, òî ìîæíî âûáðàòü áîëüøèé êîýôôèöèåíò óâåëè÷åíèÿ.*

### 1 — 1: Команды меню страницы

Цифра перед каждой командой соответствует "горячей" клавише ENTER + цифровая кнопка. Для пополнительной информации см. "ENTER + 0-9: команда меню" в разделе "Program: Команды меню страницы".

- **0: Delete Sample**. Для дополнительной информации см. "Delete Sample" в разделе "Sampling: Команды меню страницы".
- 1: Copy Sample. Для дополнительной информации см. "Copy Sample" в разделе "Sampling: Команды меню страницы".
- 2: Rename Sample. Для дополнительной информации см. "Rename Sample" в разделе "Sampling: Команды меню страницы".
- 3: Move Sample. Для дополнительной информации см. "Move Sample" в разделе "Sampling: Команды меню страницы".
- **4: Sample Mono To Stereo**. Для дополнительной информации см. "Sample Mono To Stereo (Change Sample Type)" в разделе "Sampling: Команды меню страницы".
- **5: Delete MS**. Для дополнительной информации см. "Delete MS (Delete Multisample)" в разделе "Sampling: Команды меню страницы".
- 6: Copy MS. Для дополнительной информации см. "Copy Sample" в разделе "Sampling: Команды меню страницы".
- 7: Rename MS. Для дополнительной информации см. "Rename MS (Rename Multisample)" в разделе "Sampling: Команды меню страницы".
- 8: Move MS. Для дополнительной информации см. "Move MS (Move Multisample)" в разделе "Sampling: Команлы меню страницы".
- 9: Convert MS To Program. Для дополнительной информации см. "Convert MS To Program (Convert Multisample To Program)" в разделе "Sampling: Команды меню страницы".
- **10: MS Mono To Stereo**. Доступно только если текущий MS является Mono. Для дополнительной информации см. "MS Mono To Stereo/MS Stereo To Mono (Change Multisample Type)" в разделе "Sampling: Команды меню страницы".
- **10: MS Stereo To Mono**. Лоступно только если текуший MS является Stereo. Лля пополнительной информации см. "MS Mono To Stereo/MS Stereo To Mono (Change Multisample Type)" в разделе "Sampling: Команды меню страницы".
- 11: Optimize RAM. Для дополнительной информации см. "Optimize RAM" в разделе "Program: Команды меню страницы".
- **13: Auto Sampling Setup**. Для дополнительной информации см. "Auto Sampling Setup" в разделе "Sampling: Команды меню страницы".
- 14: Truncate. Для дополнительной информации см. "Truncate (for Sample Edit)" в разлеле "Sampling: Команды меню страницы".
- 15: Cut. Для дополнительной информации см. "Cut" в разделе "Sampling: Команды меню страницы".
- **16: Clear**. Для пополнительной информации см. "Clear" в разделе "Sampling: Команды меню страницы".
- 17: Сору. Для дополнительной информации см. "Сору" в разделе "Sampling: Команды меню страницы".
- 18: Insert. Для дополнительной информации см. "Insert" в разделе "Sampling: Команды меню страницы".
- **19: Mix**. Пля пополнительной информации см. "Mix" в разлеле "Sampling: Команлы меню страницы".
- **20: Paste**. Для дополнительной информации см. "Paste" в разделе "Sampling: Команды меню страницы".
- **21: Insert Zero**. Для дополнительной информации см. "Insert Zero" в разделе "Sampling: Команды меню  $c$ транишы".
- 22: Normalize/Level Adjust. Для дополнительной информации см. "Normalize/Level Adjust" в разделе "Sampling: Команды меню страницы".
- **23: Volume Ramp**. Для дополнительной информации см. "Volume Ramp" в разделе "Sampling: Команды меню страницы".
- 24: Rate Convert. Для дополнительной информации см. "Rate Convert" в разделе "Sampling: Команды меню  $c$ транишы".
- 25: Reverse. Для дополнительной информации см. "Reverse" в разделе "Sampling: Команды меню страницы".
- **26: Link**. Для пополнительной информации см. "Link" в разлеле "Sampling: Команлы меню страницы".

# Sampling P2: Loop Edit

На странице определяется часть сэмпла, которая будет воспроизводиться и параметры цикла. Можно выполнять пошаговое редактирование сэмпла, имея перед глазами полную волновую форму. Здесь выполняются следующие операции:

- Определение точек адресации (начало сэмпла, начало цикла, конец сэмпла).
- Обрезка (удаление лишних регионов), копирование, вставка, перемещение.
- При выполнении операции редакции можно автоматически определять "нулевые" точки или отображать вертикальную сетку, соответствующую темпу и размеру.
- Установка реверсивного (задом наперед) воспроизведения.
- Использование функций Time Slice или Time Stretch для подгонки сэмпла под нужный темп или размер.

# 2 — 1: Loop Edit

### 2 — 1a: Multisample Select (MS)

### **Multisample Select [000...999]**

Используется для выбора мультисэмпла для редакции.

### Клавиатура и пэды

См. "0 — 1а: Multisample Select (MS)".

сэмпла отображается на экране  $(0 - 1a)$ .

### 2 — 1b: Index, Sample Select, Range

**Index** [xxx (001...127)/yyy (001...127)]

Используется для выбора индекса, параметры цикла (и другие) которого необходимо отредактировать. Операции редактирования будут проводиться над сэмплом, который назначен на этот индекс. Волновая форма

### . Index: 001 /008 Sample: > 0000. "One" - "Two  $(Ranae: C-1 - C2)$ ┞╄┦╏╟╟┧┧┧┥╌╻┞╌┶╍┶ ┡┅<mark>┆┞</mark>╜╏╏┞┢**┢┢┢┞┽┼┍╀╊**┧┤┦┦┵┹┹╃┵┵╾┙ 2–1e 2–1f Sample Setup Start: 0000000  $\Box$  Reverse  $\Box$ +12dB Use Zero  $\Box$  Grid Loop Start: 0022234  $\Box$  Loop Loop Tune: +00 □ Loop Lock Resolution: > J 0044878 Tempo: 120.00 BPM End Sample Multi EQ/ Loop Recording **Audio CD**

 $999 - L$ 

Для выбора индекса можно удерживая нажатой кнопку ENTER, нажать клавишу или пэд. В этом случае будет выбран индекс, которому принадлежит взятая нота. Нота, соответствующая нажатой клавище, становится базовой нотой индекса. В поле "Клавиатура и пэды" она обозначается синим цветом (0–1а).

Contro

2–1a

**SAMPLING P2:Loop Edit** Multisample(MS)

 $\geq$  000: Net

 $2 - 1b$ 

 $2 - 1c$ 

2–1d

**Range (C–1...G9 – C–1...G9)** Отображаются: номер и имя сэмпла, диапазон выбранного индекса. Параметр "Sample" (0–1b) определяет сэмпл, назначенный на выбранный индекс. Волновая форма этого сэмпла отображается на экране дисплея.

 $123145678$ 

# 2 — 1c: Волновая форма сэмпла

Edit

Edit

sample

Диапазон индексов отображается справа.

### Волновая форма сэмпла

В этой части дисплея отображается волновая форма сэмпла, назначенного на выбранный индекс (см. 1 — 1с).

# 2 — 1d: Sample Setup

### **Start (Start Address)** [0000000000...]

Определяет адрес, с которого начинается воспроизведение сэмпла. В качестве единицы измерения используется сэмплерное событие.

### **Loop Start (Loop Start Address) [000000000...]**

Определяет адрес точки начала цикла в единицах сэмплерного события. Опция доступна, если Loop = On. Точка Loop Start должна находиться между точками Start и End. См. "Start Offset" Program P1:  $1 - 2a$ ).

### **End (End Address)** [000000000...]

Определяет конечную точку воспроизведения сэмпла. Когда Loop = On, она совпадает с конечной точкой цикла.

### **Loop (Loop On) [Off, On]**

Определяет состояние циклического режима воспроизведения сэмпла (включен/выключен).

**Поле отмечено:** Сэмпл воспроизволится в пикле, начиная с "Loop Start" и по "End". То есть волновая форма воспроизводится по следующей схеме: "Start" -> "End" -> "Loop Start" -> "End" -> "Loop Start" ->...

# **Sample Select** *Comple Select* **<b>***Comple Select Comple Select Complement* **<b>***Complement Complement Complement Complement Complement Complement Complement Complement Complement Co*

 $\spadesuit$ 

Zoom  $\rightarrow$ 

MFX/TFX

 $\leftarrow$ 

 $\left| \alpha \right|$  $\Phi$  $\blacktriangleright$ 

**IFX** 

2–1 Команды меню

 $\rightarrow$ 

Поле не отмечено: Сэмпл воспроизводится один раз от начала и до конца: "Start" -> "End".

Если сэмпл был записан при отмеченной опшии "Auto Loop On"  $(0-1d)$ , to none "Loop On" abromatuyecku otmeyaetca.

Поле отмечено: сэмпл воспроизволится в обратном направлении, начиная от "End" и заканчивая "Loop Start".

### **+12dB [Off, On]**

Поле отмечено: Уровень воспроизведения сэмпла увеличивается на +12 дБ.

Поле не отмечено: Нормальный уровень воспроизведения сэмпла. Это — стандартная установка для воспроизведения барабанных сэмплов и мультисэмплов ROM.

Данная установка автоматически включается, если отметить поле "Auto +12 dB On" (Sampling: 0–1d, Program, Combination, Sequencer: "Select Sample No.") при сэмплировании. Смена установки не влияет на отображение волны на дисплее.

 $\partial$ *mom параметр уникален для OASYS и TRITON STUDIO. Установка игнорируется при записи сэмплерных äàííûõ â ôîðìàòå KORG (.KSC, .KMP, .KSF). Òàêæå, "+12 dB" îòêëþ÷àåòñÿ ïðè çàãðóçêå ñýìïëîâ AKAI, AIFF èëè WAVE â ðåæèìå äèñêà è èãíîðèðóåòñÿ ïðè ýêñïîðòå ôàéëîâ AIFF èëè WAVE êîìàíäîé "Export Smples as AIF/WAV".*

 $\blacksquare$  Loop

Loop

### **Loop Tune [–99...+99]**

При циклическом режиме воспроизведения сэмпла (отмечено поле "Loop") можно регулировать высоту воспроизведения части сэмпла, расположенной между "Loop Start" и "End" с точностью до сотых долей полутона. При зацикливании данных засэмплированных музыкальных инструментов высота воспроизведения зацикленной области может оказаться некорректной. В этом случае в целях коррекции используется параметр "Loop Tune".

### **Use Zero [Off, On]**

**Поле отмечено:** Параметры "Start", "End" и "Loop Start" можно установить только в адреса, совпадающие с событиями сэмпла нулевого уровня (то есть где волновая форма сэмпла пересекает горизонтальную ось абсцисс  $(1-1d)$ ).

Поле не отмечено: Стандартный режим, при котором значения параметров "Start", "End" и "Loop Start" определяются с точностью до события.

### **Loop Lock [Off, On]**

Используется для фиксации длительности цикла.

Поле отмечено: При редактировании одного из параметров "Loop Start" или "End", соответствующим образом редактируется значение другого. В этом случае между ними сохраняется прежний интервал (количество сэмплерных событий). Опция удобна при создании ритмических циклов, которые должны соответствовать заданному темпу.

### 2 — 1e: Grid

### **Grid [Off, On]**

Поле Grid отмечено: На дисплее формы волны отображается вертикальная сетка. Масштаб ее определяется значениями Resolution и Tempo (1–1e).

**Resolution [**-

# Start **End** End Loop Start **End** Reverse [Off, On]  $\Box$  Loop "One" - "Two" - "Two" - "Two" - ... Loop "One" - "Two" بالبابابابابابديد "One" "Two" **Start** Loop Start

<u> Innilaan</u>

"One" - "Two"

"One" "Two"

بالالداد والمعاملين

"One" - "Two" - "One" - "Two" - "One" - "Two" - ...

End

# **,** - 3**, ,**  3**, ,**  3**, ,**  3**, ]**

**Tempo [040.00...480.00]**

### 2 — 1f: ZOOM

### **ZOOM**

Используется шля увеличения/уменьшения изображения волновой формы сэмпла на экране писплея в горизонтальном/вертикальном направлении (1–1f).

### 2 — 1: Команды меню страницы

Цифра перед каждой командой соответствует "горячей" клавише ENTER + цифровая кнопка. Для дополнительной информации см. "ENTER + 0-9: команда меню" в разделе "Program: Команды меню страницы".

- 0: Delete Sample. Для дополнительной информации см. "Delete Sample" в разделе "Sampling: Команды меню страницы".
- 1: Copy Sample. Для дополнительной информации см. "Copy Sample" в разделе "Sampling: Команды меню страницы".
- **2: Rename Sample**. Для дополнительной информации см. "Rename Sample" в разделе "Sampling: Команды меню страницы".
- **3: Move Sample**. Для пополнительной информации см. "Move Sample" в разделе "Sampling: Команды меню страницы".
- 4: Sample Mono To Stereo. Для дополнительной информации см. "Sample Mono To Stereo (Change Sample Type)" в разделе "Sampling: Команды меню страницы".
- 5: Delete MS. Для дополнительной информации см. "Delete MS (Delete Multisample)" в разделе "Sampling: Команды меню страницы".
- **6: Copy MS**. Для пополнительной информации см. "Copy Sample" в разлеле "Sampling: Команлы меню страницы".
- 7: Rename MS. Для дополнительной информации см. "Rename MS (Rename Multisample)" в разделе "Sampling: Команды меню страницы".
- 8: Move MS. Для дополнительной информации см. "Move MS (Move Multisample)" в разделе "Sampling: Команды меню страницы".
- 9: Convert MS To Program. Для пополнительной информации см. "Convert MS To Program (Convert Multisample To Program)" в разделе "Sampling: Команды меню страницы".
- **10: MS Mono To Stereo**. Доступно только если текущий MS является Mono. Для дополнительной информации см. "MS Mono To Stereo/MS Stereo To Mono (Change Multisample Type)" в разделе "Sampling: Команды меню страницы".
- **10: MS Stereo To Mono**. Доступно только если текущий MS является Stereo. Для дополнительной èíôîðìàöèè ñì. "MS Mono To Stereo/MS Stereo To Mono (Change Multisample Type)" â ðàçäåëå "Sampling: Команды меню страницы".
- 11: Optimize RAM. Для дополнительной информации см. "Optimize RAM" в разделе "Program: Команды меню страницы".
- 12: Select Directory. Доступно только при установке Save to в Disk. Для дополнительной информации см. "Select Directory" в разделе "Program: Команды меню страницы".
- 13: Auto Sampling Setup. Для дополнительной информации см. "Auto Sampling Setup" в разделе "Sampling: Команды меню страницы".
- **14: Truncate**. Для дополнительной информации см. "Truncate (for Sample Edit)" в разделе "Sampling: Команды меню страницы".
- **15: Time Slice**. Для дополнительной информации см. "Time Slice" в разделе "Sampling: Команды меню страницы".
- 16: Time Stretch. Для дополнительной информации см. "Time Stretch" в разделе "Sampling: Команды меню страницы".
- 17: Crossfade Loop. Для дополнительной информации см. "Crossfade Loop" в разделе "Sampling: Команды меню страницы".

# Sampling P3: Multisample Edit

Страница используется для определения установок мультисэмплов. Здесь можно создавать новые индексы и назначать на них сэмплы. Кроме того, на странице имеются опции, позволяющие стирать, копировать или вставлять индексы, а также выполнять операции редактирования по установке уровня и высоты сэмпла для каждого из индексов.

# 3 — 1: Multisample Edit

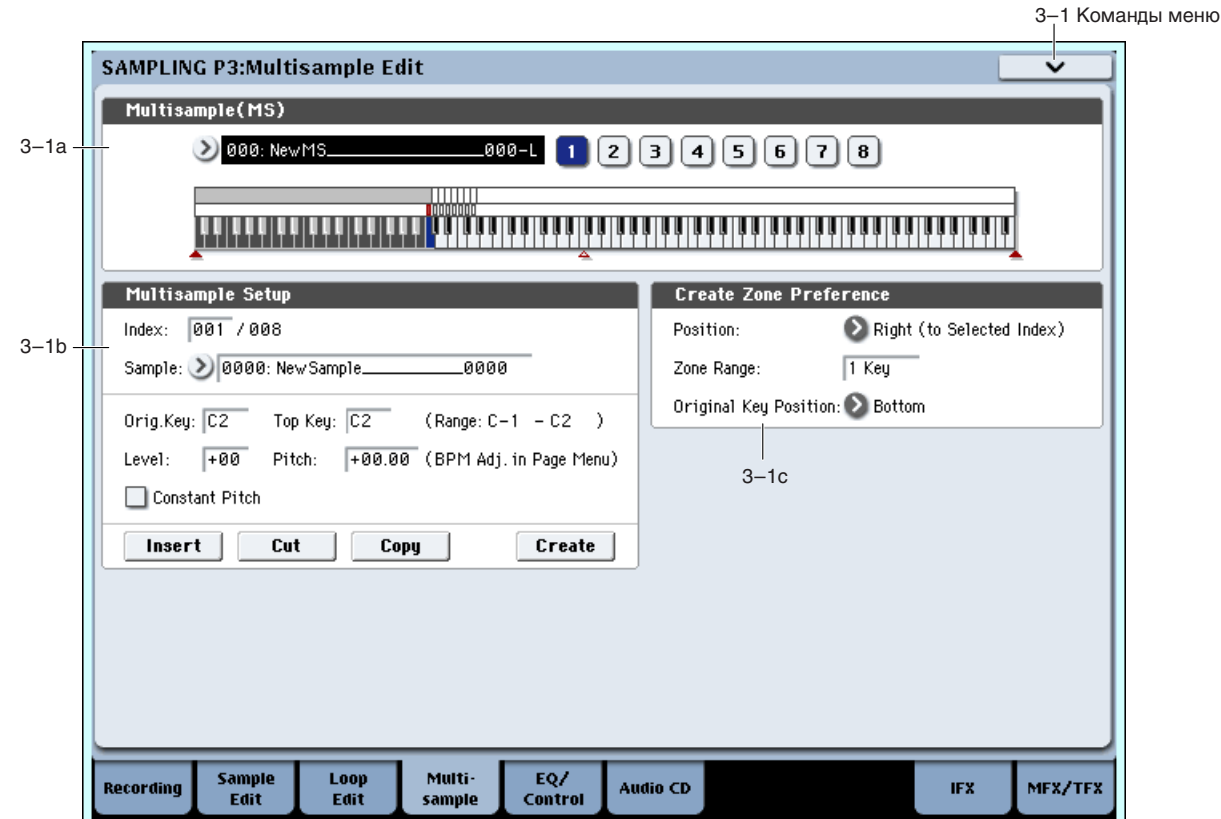

### 3 — 1a: Multisample Select (MS)

### **Multisample Select [000...999]**

Используется для выбора мультисэмпла для редакции.

### Клавиатура и пэды

См. "0 — 1a: Multisample Select (MS)".

### 3 — 1b: Multisample Setup

Используется для выбора индекса, который будет редактироваться. Для выбора индекса можно удерживая нажатой кнопку ENTER, нажать клавишу клавиатуры. В этом случае будет выбран индекс, которому принадлежит взятая нота. Нота, соответствующая нажатой клавише, становится базовой нотой индекса. В поле "Клавиатура и пэды" она обозначается синим цветом

### **Sample Select** *Comple Select* **<b>***Comple Select Comple Select Complement* **<b>***Complement Complement Complement Complement Complement Complement Complement Complement Complement Co*

Отображает номер и имя сэмпла, назначенного на выбранный индекс. Здесь же можно выбрать новый сэмпл для индекса (0 — 1b).

### **Stereo**

В этом поле выводится сообщение "Stereo" (0–1b), если был выбран стереофонический мультисэмпл или сэмпл, а также когда установлен стереофонический режим сэмплирования (параметр "Mode" (0–1d) установлен в Stereo).

# **Index** [xxx (001...128)/yyy (001...128)]

### **Original Key [C–1...G9]**

Определяет исходную ноту сэмпла (0 — 1b).

### **Top Key [C–1...G9]**

Определяет номер верхней ноты диапазона индекса (0 — 1b).

### **Range [C–1...G9]**

Отображает диапазон индекса, определяемый значением параметра "Тор Кеу". Диапазон индекса отображается также в поле "Клавиатура и пэды"  $(0 - 1a)$ .

Определяет уровень (громкость) воспроизведения сэмпла. Используется обычно при регулировке громкостного баланса сэмплов в мультисэмпле.

**0**: Уровень не изменяется.

-: Уровень понижается.

+: Уровень увеличивается.

*Ïîñêîëüêó â ðåæèìå ñýìïëèðîâàíèÿ óðîâåíü âîñïðîèçâåäåíèÿ ñ êîýôôèöèåíòîì óñèëåíèÿ 1 îáû÷íî ñîîòâåòñòâóåò ìàêñèìàëüíîìó óðîâíþ, òî óñòàíîâêà ýòîãî ïàðàìåòðà â ïîëîæèòåëüíîå çíà÷åíèå íèêàêîãî* <sup>*уффекта не оказывает. Если на ASSIGNABLE PEDAL или REALTIME CONTROLS 5 — 8 назначены Volume*</sup> (CC#07) или Expression (CC#11), то при манипуляциях с ними (или получении соответствующих MIDI*ñîîáùåíèé) ãðîìêîñòü âîñïðîèçâåäåíèÿ ñýìïëà ìîæåò áûòü óìåíüøåíà.* 

 $Ia$  уровень воспроизведения также влияет установка +12 dB (2–1d). Если она включена, сэмпл звучит на +12 *äÁ ãðîì÷å.*

### Pitch (команда меню ВРМ Adj.) [–64.00...+63.00]

Определяет высоту воспроизведения сэмпла с точностью до полутона.

**0**: Высота воспроизведения сэмпла равна оригинальной, то есть высоте, с которой он записывался.

**-**: Âûñîòà óìåíüøàåòñÿ. Çíà÷åíèå -12 ñîîòâåòñòâóåò ïîíèæåíèþ âûñîòû íà îäíó îêòàâó âíèç.

+: Высота увеличивается. Значение +12 соответствует повышению высоты на одну октаву вверх.

Параметр "Pitch" можно использовать для регулировки длины ритмического цикла. Например, установив его в значение +12, можно увеличить скорость воспроизведения ритмического цикла вдвое (то есть в два раза сократить время его воспроизведения).

 $C$  помощью команды меню страницы "Pitch BPM Adjust" можно задавать время воспроизведения в единицах  $BPM$  (число ударов в минуту).

### **Constant Pitch**

Поле отмечено: все ноты из диапазона индекса воспроизводятся с одной и той же высотой, соответствующей высоте исходной ноты. Эта установка используется при сэмплировании звуков ударных или ритмических **TIVETOR** 

Поле не отмечено: высота изменяется по полутонам, относительно исходной ноты сэмпла. Эта установка используется при сэмплировании звуков музыкальных инструментов, которые будут воспроизводиться с помощью клавиатуры OASYS.

### **Insert**

При нажатии на кнопку Insert создается новый индекс в соответствии с установками "Position" (0–1e, 3–1c). Одновременно с этим ему присваиваются установки, записанные в буфер при выполнении операций вырезания ("Cut") или копирования ("Copy") (то есть "Zone Range", "Original Key Position", "Level" и "Pitch"). (Сэмпл автоматически копируется или назначается на другой номер).

 $E$ сли создание нового индекса невозможно, то открывается диалоговое окно "Create" или "Insert". В этом  $i$ *случае следуйте выполните действия, описанные в "Create" (0 — 1b).* 

*Åñëè áóôåð ïóñò (ïîñëå âêëþ÷åíèÿ ïèòàíèÿ íå âûïîëíÿëèñü îïåðàöèè "Cut" èëè "Copy"), òî íîâûé èíäåêñ ñîçäàåòñÿ â ñîîòâåòñòâèè ñ óñòàíîâêàìè Create Zone Preferences (0–1e, 3–1c) ("Position", "Zone Range" è "Original Key Position").*

**Level [–99...+99]**

### **Cut**

При нажатии на кнопку Cut выбранный индекс стирается. Одновременно с этим его содержимое переписывается в буфер, используемый командой "Insert".

### **Copy**

При нажатии на кнопку Сору содержимое выбранного индекса копируется в буфер, используемый командой "Insert".

### **Create**

При нажатии на кнопку Create созпается новый инпекс в соответствии с установками "Position", "Zone Range" и "Original Key Position" (3–1c, 0–1e) (см. 0 — 1b).

### 3 — 1c: Create Zone Preference

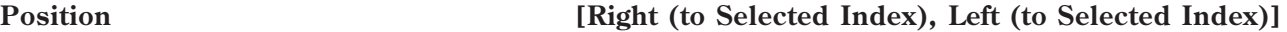

### **Zone Range [1] Key...127 Keys]**

### **Original Key Position Center, Top** *Bottom, Center, Top*

На ярлыке определяются пресетные установки, которые присваиваются индексам, создаваемым с помощью опции "Create" (3–1b, 0–1b). В дальнейшем установки индекса можно надлежащим образом отредактировать. Кроме того, опреденное здесь значение параметра "Position" используется при вставке индекса с помошью êîìàíäû "Insert" (3–1b). Ïàðàìåòð ñâÿçàí ñ "Create Zone Preference" (0–1e).

### 3 — 1: Команды меню страницы

Цифра перед каждой командой соответствует "горячей" клавише ENTER + цифровая кнопка. Для дополнительной информации см. "ENTER + 0-9: команда меню" в разделе "Program: Команды меню страницы".

- **0: Delete Sample**. См. "Delete Sample" в разделе "Sampling: Команды меню страницы".
- **1: Сору Sample**. См. "Copy Sample" в разделе "Sampling: Команды меню страницы".
- **2: Rename Sample**. См. "Rename Sample" в разделе "Sampling: Команды меню страницы".
- **3: Move Sample**. См. "Move Sample" в разделе "Sampling: Команды меню страницы".
- **4: Sample Mono To Stereo.** Cm. "Sample Mono To Stereo (Change Sample Type)" в разделе "Sampling: Команды меню страницы".
- **5: Delete MS.** См. "Delete MS (Delete Multisample)" в разделе "Sampling: Команды меню страницы".
- 6: Сору MS. См. "Copy Sample" в разделе "Sampling: Команды меню страницы".
- **7: Rename MS**. См. "Rename MS (Rename Multisample)" в разделе "Sampling: Команды меню страницы".
- **8: Move MS.** Cm. "Move MS (Move Multisample)" в разделе "Sampling: Команды меню страницы".
- **9: Convert MS To Program.** Cm. "Convert MS To Program (Convert Multisample To Program)" в разделе "Sampling: Команды меню страницы".
- **10: MS Mono To Stereo**. Доступно только если текущий MS является Mono. Для дополнительной информации см. "MS Mono To Stereo/MS Stereo To Mono (Change Multisample Type)" в разделе "Sampling: Команды меню страницы".
- 10: MS Stereo To Mono. Доступно только если текущий MS является Stereo. Для дополнительной информации см. "MS Mono To Stereo/MS Stereo To Mono (Change Multisample Type)" в разделе "Sampling: Команды меню страницы".
- 11: Optimize RAM. См. "Optimize RAM" в разделе "Program: Команды меню страницы".
- 12: Select Directory. Доступно только при установке Save to в Disk. Для дополнительной информации см. "Select Directory" в разделе "Program: Команды меню страницы".
- **13: Auto Sampling Setup**. См. "Auto Sampling Setup" в разделе "Sampling: Команды меню страницы".
- **14: Pitch BPM Adjust**. См. "Pitch BPM Adjust" в разделе "Sampling: Команды меню страницы".

# Sampling P4: EQ/Controller

Здесь производятся установки трехполосного эквалайзера с перестраиваемой серединой на выходе мультисэмпла, а также определяются функциональное назначение кнопок SW1/SW2, регуляторов 5 — 8 номеров нот и velocity для пэдов 1–8.

# $4 - 1: E0$

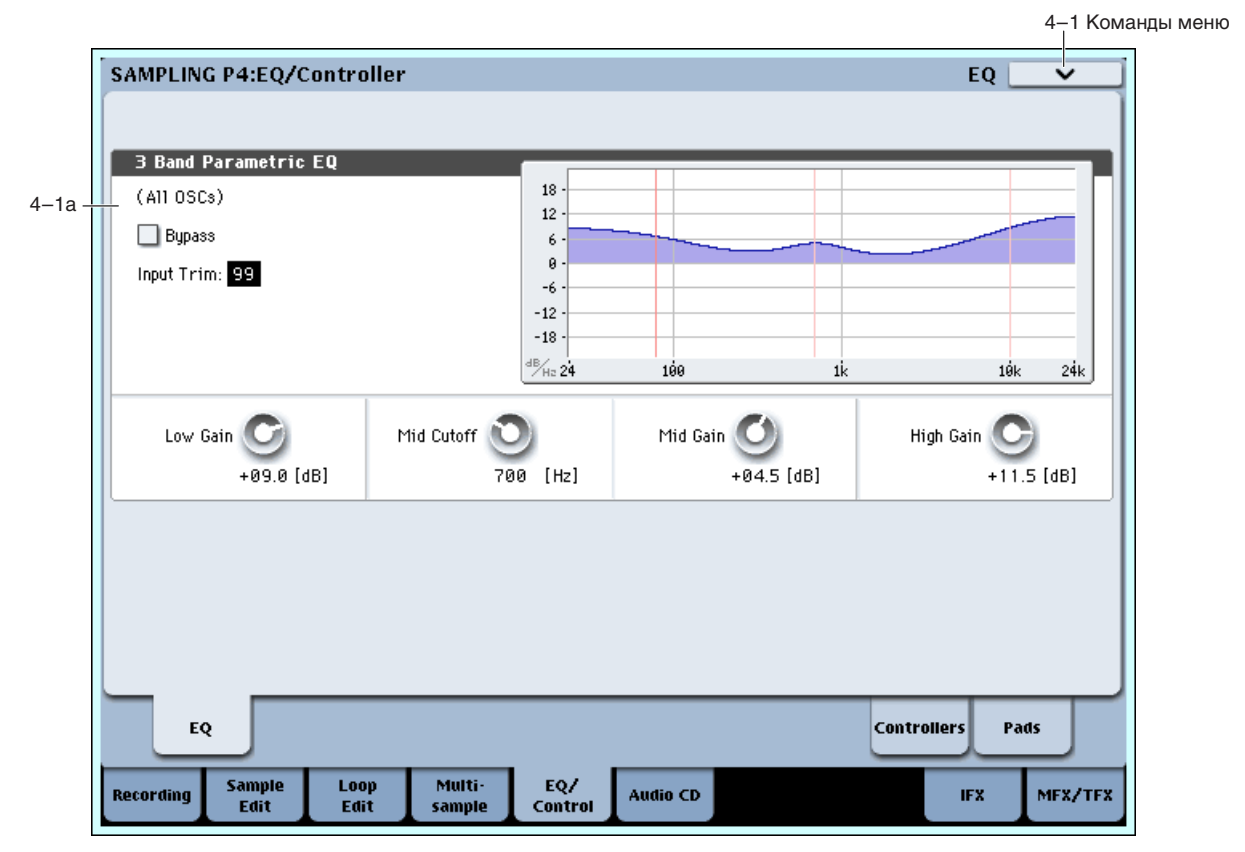

Здесь производятся установки трехполосного эквалайзера с перестраиваемой серединой на выходе мультисэмпла.

# 4 — 1a: 3 Band Parametric EQ

Кроме экранных параметров страницы P0: Control Surface, вы можете произвести установки эквализации с панели управления (кроме Bypass):

- 1. Нажмите кнопку CONTROL ASSIGN MIXER TIMBRE/TRACK для выбора группы 1–8.
- 2. Нажимайте кнопку MIXER KNOBS до момента загорания индикатора CHANNEL STRIP.
- 3. Регуляторами MIX CHANNEL STRIP 2 6 установите значения "EQ TRIM", "LOW EQ", "MID FREQ", "MID EQ" и "HIGH EQ".

### **Bypass [On, Off]**

Если отмечено Bypass, секция эквалайзера отключена, включая параметр Input Trim. Это удобно для сравнения обработанного и исходного звуков.

### **Input Trim [00…99]**

Устанавливает входной уровень эквалайзера. Данный параметр использует линейную шкалу; 50 соответствует  $-6$   $\mu$ Б, 25 соответствует  $-12$   $\mu$ Б, и так далее.

Высокие установки Low, Mid и High Gain могут существенно завысить общий уровень. Это можно компенсировать снижением данного значения.

Устанавливает усиление полочного эквалайзера НЧ на частоте 80 Гц с шагом 0.5 дБ.

### **Low Gain [–18.0…+00.0…+18.0dB]**

Устанавливает центральную частоту диапазона СЧ.

### **Mid Gain [–18.0…+00.0…+18.0dB]**

Устанавливает усиление пиапазона СЧ с шагом 0.5 пБ.

### **High Gain [–18.0…+00.0…+18.0dB]**

Устанавливает усиление полочного эквалайзера ВЧ на частоте 10 кГц с шагом 0.5 дБ.

### 4 — 1: Команды меню страницы

Цифра перед каждой командой соответствует "горячей" клавише ENTER + цифровая кнопка. Для дополнительной информации см. "ENTER + 0-9: команда меню" в разделе "Program: Команды меню страницы".

- 0: Delete Sample. Для дополнительной информации см. "Delete Sample" в разделе "Sampling: Команды меню страницы".
- 1: Copy Sample. Для дополнительной информации см. "Copy Sample" в разделе "Sampling: Команды меню страницы".
- **2: Rename Sample**. Для пополнительной информации см. "Rename Sample" в разделе "Sampling: Команды меню страницы".
- 3: Move Sample. Для дополнительной информации см. "Move Sample" в разделе "Sampling: Команды меню страницы".
- 4: Sample Mono To Stereo. Для дополнительной информации см. "Sample Mono To Stereo (Change Sample Type)" в разделе "Sampling: Команды меню страницы".
- **5: Delete MS**. Для пополнительной информации см. "Delete MS (Delete Multisample)" в разделе "Sampling: Команлы меню страницы".
- **6: Сору MS**. Для дополнительной информации см. "Copy Sample" в разделе "Sampling: Команды меню страницы".
- **7: Rename MS.** Для дополнительной информации см. "Rename MS (Rename Multisample)" в разделе "Sampling: Команды меню страницы".
- 8: Move MS. Для дополнительной информации см. "Move MS (Move Multisample)" в разделе "Sampling: Команды меню страницы".
- 9: Convert MS To Program. Для дополнительной информации см. "Convert MS To Program (Convert Multisample To Program)" в разделе "Sampling: Команды меню страницы".
- **10: MS Mono To Stereo**. Доступно только если текущий MS является Mono. Для дополнительной информации см. "MS Mono To Stereo/MS Stereo To Mono (Change Multisample Type)" в разделе "Sampling: Команлы меню страницы".
- **10: MS Stereo To Mono.** Доступно только если текущий MS является Stereo. Для дополнительной информации см. "MS Mono To Stereo/MS Stereo To Mono (Change Multisample Type)" в разделе "Sampling: Команды меню страницы".
- 11: Optimize RAM. Для дополнительной информации см. "Optimize RAM" в разделе "Program: Команды меню страницы".
- **12: Select Directory**. Доступно только при установке Save to в Disk. Для дополнительной информации см. "Select Directory" в разделе "Program: Команды меню страницы".
- 13: Auto Sampling Setup. Для дополнительной информации см. "Auto Sampling Setup" в разделе "Sampling: Команды меню страницы".

# 4 — 8: Set Up Controllers

На данной странице определяются функциональное назначение кнопок SW1/SW2 и регуляторов 5 — 8.

 $\,B\,$ режиме сэмплирования для управления параметрами использовать источники альтернативной модуляции *AMS невозможно.* 

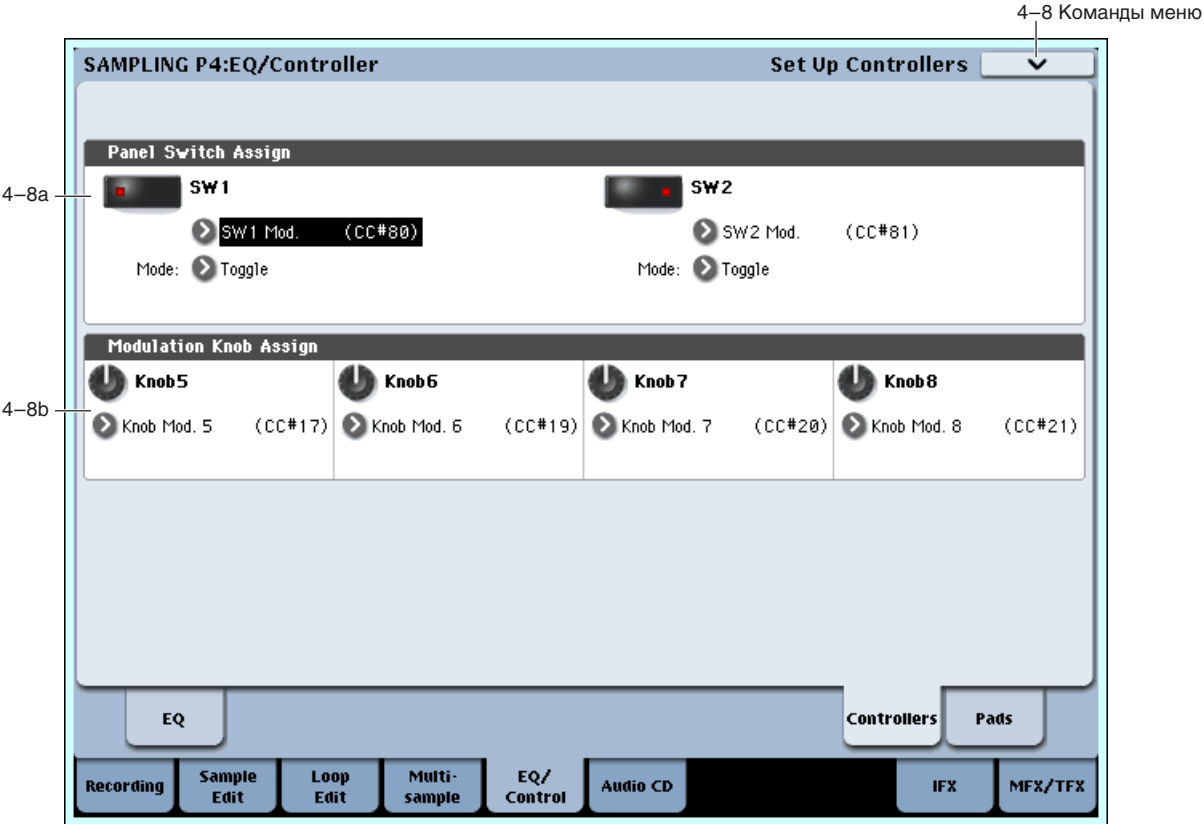

### 4 — 8a: Panel Switch Assign

Здесь устанавливается функциональное назначение кнопок SW1 и SW2.

### **SW1 EXALUST: EXALUST: EXALUST: EXALUST: EXALUST: EXACUST: EXACUST: EXACUST: EXACUST: EXACUST: EXACUST: EXACUST: EXACUST: EXACUST: EXACUST: EXACUST: EXACUST: EXACUST: EXACUST: EXACUS**

Определяет функциональное назначение кнопки SW1. При записи сохраняется состояние переключателя (вкл./выкл.). При назначении на переключатель новой функции автоматически устанавливается состояние "О $f$ [" (выкл.).

### **Mode [Toggle, Momentary]**

Определяет характер переключения между состояниями on/off при нажатии на переключатель SW1.

**Toggle**: Переключение между состояниями on/off происходит каждый раз при нажатии на переключатель SW1.

**Momentary:** Функция находится во включенном состоянии (состояние оп) только при нажатом переключателе.

# **SW2** [Off, ..., After Touch Lock]

### **Mode [Toggle, Momentary]**

Определяет функциональное назначение кнопки SW2. На переключатель SW2 можно назначить те же функции, что и на переключатель SW1, за исключением SW2 Mod.: СС #81 (вместо SW1 Mod.: СС #80 для переключателя SW1).

# 4 — 8b: Modulation Knob Assign

Используется для программирования функций (обычно различные типы сообщений формата Control Change) регуляторов $5 - 8$ .

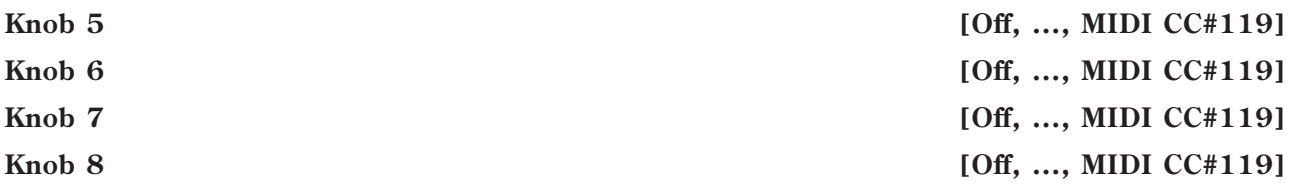

В процессе сэмплирования эти контроллеры можно использовать для управления в режиме реального времени функциями динамической модуляции эффекта.

### Пример установок

В рассматриваемом примере регулятор 5 используется для управления балансом прямого и обработанного сигналов ("Wet/Dry") эффекта 079: Stereo/Cross Delay, назначенного на разрыв IFX1. Регулятор 6 используется пля управления панорамой ("Pan") сигнала на выхоле разрыва. Все пропессы происхолят в режиме реального времени.

- 1. Установите "BUS Select (IFX/Indiv.)" (0 8а) в IFX1.
- 2. Выберите для "IFX1" 079: Stereo/Cross Delay.
- 3. На ярлыке IFX1 установите параметр "Wet/Dry" в Dry, "Source" в Knob Mod.5[+], и "Amt" в +50.
- 4. В поле "Modulation Knob Assign" установите "Knob5" в Knob Mod.5 (СС#17), а "Knob6" в Post IFX Pan (CC#08).
- 5. При манипуляциях с регуляторами 5 и 6 будет изменяться панорама сигнала внешнего источника и задержка. При этом сигнал внешнего источника можно сэмплировать.

### 4 — 8: Команды меню страницы

Цифра перед каждой командой соответствует "горячей" клавише ENTER + цифровая кнопка. Для дополнительной информации см. "ENTER + 0-9: команда меню" в разделе "Program: Команды меню страницы".

- **0: Delete Sample**. Для дополнительной информации см. "Delete Sample" в разделе "Sampling: Команды меню страницы".
- 1: Copy Sample. Для дополнительной информации см. "Copy Sample" в разделе "Sampling: Команды меню страницы".
- 2: Rename Sample. Для дополнительной информации см. "Rename Sample" в разделе "Sampling: Команды меню страницы".
- **3: Move Sample**. Для дополнительной информации см. "Move Sample" в разделе "Sampling: Команды меню странины".
- 4: Sample Mono To Stereo. Для дополнительной информации см. "Sample Mono To Stereo (Change Sample Type)" в разделе "Sampling: Команды меню страницы".
- 5: Delete MS. Для дополнительной информации см. "Delete MS (Delete Multisample)" в разделе "Sampling: Команлы меню страницы".
- 6: Copy MS. Для дополнительной информации см. "Copy Sample" в разделе "Sampling: Команды меню странины".
- **7: Rename MS**. Для дополнительной информации см. "Rename MS (Rename Multisample)" в разделе "Sampling: Команды меню страницы".
- 8: Move MS. Для дополнительной информации см. "Move MS (Move Multisample)" в разделе "Sampling: Команды меню страницы".
- 9: Convert MS To Program. Для дополнительной информации см. "Convert MS To Program (Convert Multisample To Program)" в разделе "Sampling: Команды меню страницы".
- 10: MS Mono To Stereo. Доступно только если текущий MS является Mono. Для дополнительной информации см. "MS Mono To Stereo/MS Stereo To Mono (Change Multisample Type)" в разделе "Sampling: Команды меню страницы".
- **10: MS Stereo To Mono**. Доступно только если текущий MS является Stereo. Для дополнительной информации см. "MS Mono To Stereo/MS Stereo To Mono (Change Multisample Type)" в разделе "Sampling: Команды меню страницы".
- 11: Optimize RAM. Для дополнительной информации см. "Optimize RAM" в разделе "Program: Команды меню страницы".
- 12: Select Directory. Доступно только при установке Save to в Disk. Для дополнительной информации см. "Select Directory" в разделе "Program: Команды меню страницы".
- **13: Auto Sampling Setup**. Для дополнительной информации см. "Auto Sampling Setup" в разделе "Sampling: Команды меню страницы".

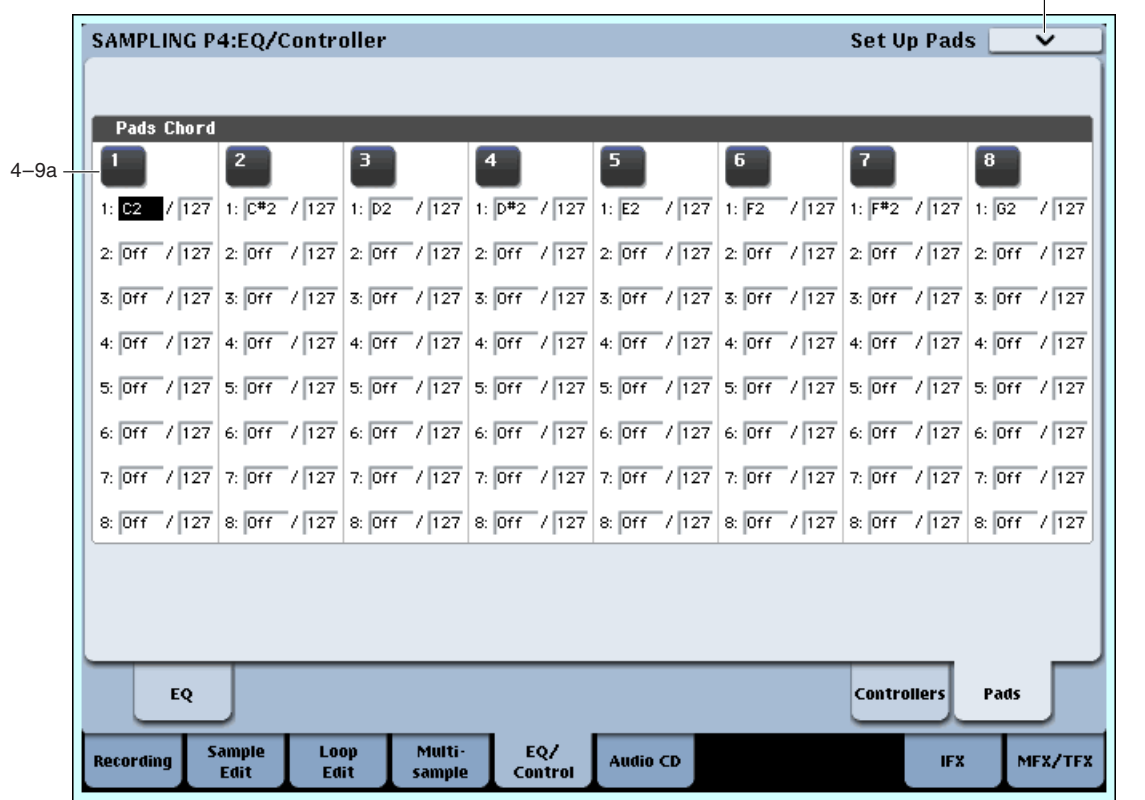

Здесь можно определить номера нот и их динамику для пэдов 1–8 в режиме сэмплирования. На каждый пэд  $M$ ожно назначить по 8 нот.

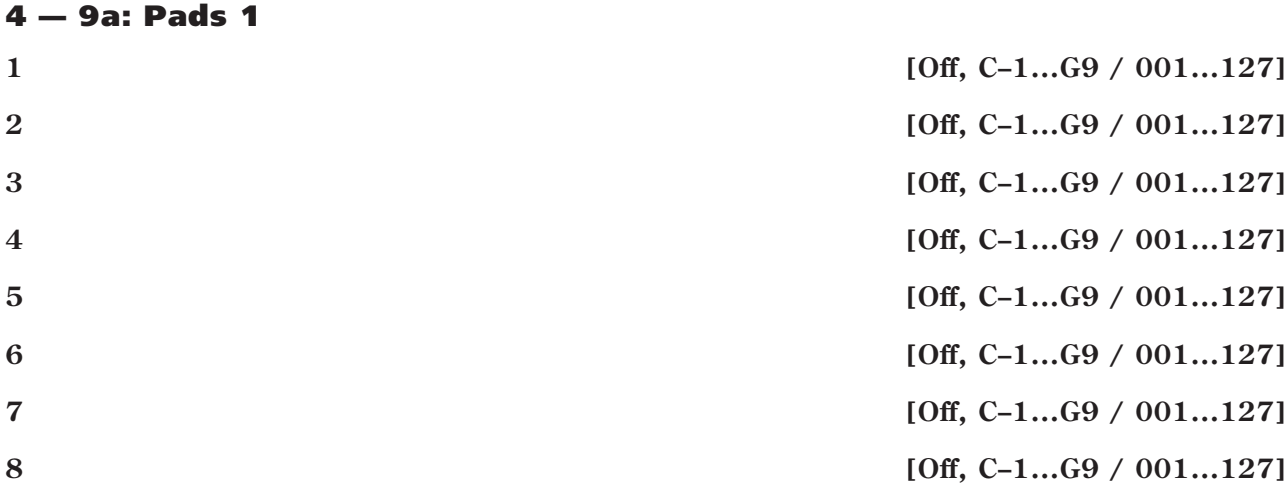

Эти параметры позволяют назначить до 8 нот на пэд с различными velocity для каждой ноты. Для отключения ненужных нот, установите для них Off.

**Off:** Нота отключена.

**C-1...G9**: Номер ноты.

001...127: Значение velocity ноты.

### 4 — 9b: Pads 2...8

Параметры аналогично пэду 1, как описано выше.

### 4 — 9: Команды меню страницы

Цифра перед каждой командой соответствует "горячей" клавише ENTER + цифровая кнопка. Для дополнительной информации см. "ENTER + 0-9: команда меню" в разделе "Program: Команды меню страницы".

4–9 Команды меню

- **0: Delete Sample**. См. "Delete Sample" в разделе "Sampling: Команды меню страницы".
- **1: Copy Sample**. См. "Copy Sample" в разделе "Sampling: Команды меню страницы".
- 2: Rename Sample. См. "Rename Sample" в разделе "Sampling: Команды меню страницы".
- 3: Move Sample. См. "Move Sample" в разделе "Sampling: Команды меню страницы".
- **4: Sample Mono To Stereo.** Cm. "Sample Mono To Stereo (Change Sample Type)" в разнеле "Sampling: Команлы меню страницы".
- **5: Delete MS.** См. "Delete MS (Delete Multisample)" в разделе "Sampling: Команды меню страницы".
- **6: Copy MS**. См. "Copy Sample" в разделе "Sampling: Команды меню страницы".
- **7: Rename MS**. См. "Rename MS (Rename Multisample)" в разделе "Sampling: Команды меню страницы".
- 8: Move MS. См. "Move MS (Move Multisample)" в разделе "Sampling: Команды меню страницы".
- **9: Convert MS To Program.** Cm. "Convert MS To Program (Convert Multisample To Program)" в разделе "Sampling: Команды меню страницы".
- 10: MS Mono To Stereo. Доступно только если текущий MS является Mono. Для дополнительной информации см. "MS Mono To Stereo/MS Stereo To Mono (Change Multisample Type)" в разделе "Sampling: Команды меню страницы".
- **10: MS Stereo To Mono**. Доступно только если текущий MS является Stereo. Для дополнительной информации см. "MS Mono To Stereo/MS Stereo To Mono (Change Multisample Type)" в разделе "Sampling: Команды меню страницы".
- **11: Optimize RAM**. См. "Optimize RAM" в разлеле "Program: Команлы меню странилы".
- **12: Select Directory**. Доступно только при установке Save to в Disk. Для дополнительной информации см. "Select Directory" в разделе "Program: Команды меню страницы".
- 13: Auto Sampling Setup. См. "Auto Sampling Setup" в разделе "Sampling: Команды меню страницы".

# Sampling P5: Audio CD

Здесь производится сэмплирование данных с аудио CD, которое может осуществляться двумя путями — в аналоговом формате или в цифровом (сграбливание). Можно использовать внутренний или скоммутированный по USB внешний привод CD-R/RW.

В случае аналогового сэмплирования, процелура аналогична записи со вхолов AUDIO INPUT через разрывили мастер-эффекты на шины REC и FX Control с раздельным управлением панорамой каналов. Обычно vстанавливаются следующие параметры: для CD-R/RW Drive Audio Input Bus (IFX/Indiv.) в L/R (или IFX1–12 при обработке разрыв-эффектами), а Source Bus — в  $L/R$  (0–8c).

Сграбливание осуществляется напрямую командой меню "Destination".

Некоторые приводы CD-R/RW не поддерживают сграбливание. При этом, дисплей отображает "Error in read*ing from medium".*

 $\Pi$ ри работе привода CD-R/RW старайтесь избегать лишних манипуляций с инструментом во избежание повышения вибраций, могущих привести к ошибкам в считываемых данных.

Кнопки SEQUENCER используются для воспроизведения аудио CD следующим образом.

START/STOP: Старт/Стоп

FF>>: Перемотка вперед

<<REW: Перемотка назад

PAUSE: Пауза

LOCATE: Возврат к началу трека.

Если курсор находится в позиции Range Start или Range End, воспроизводится диапазон только между этими двумя точками.
# 5 — 1: Audio CD

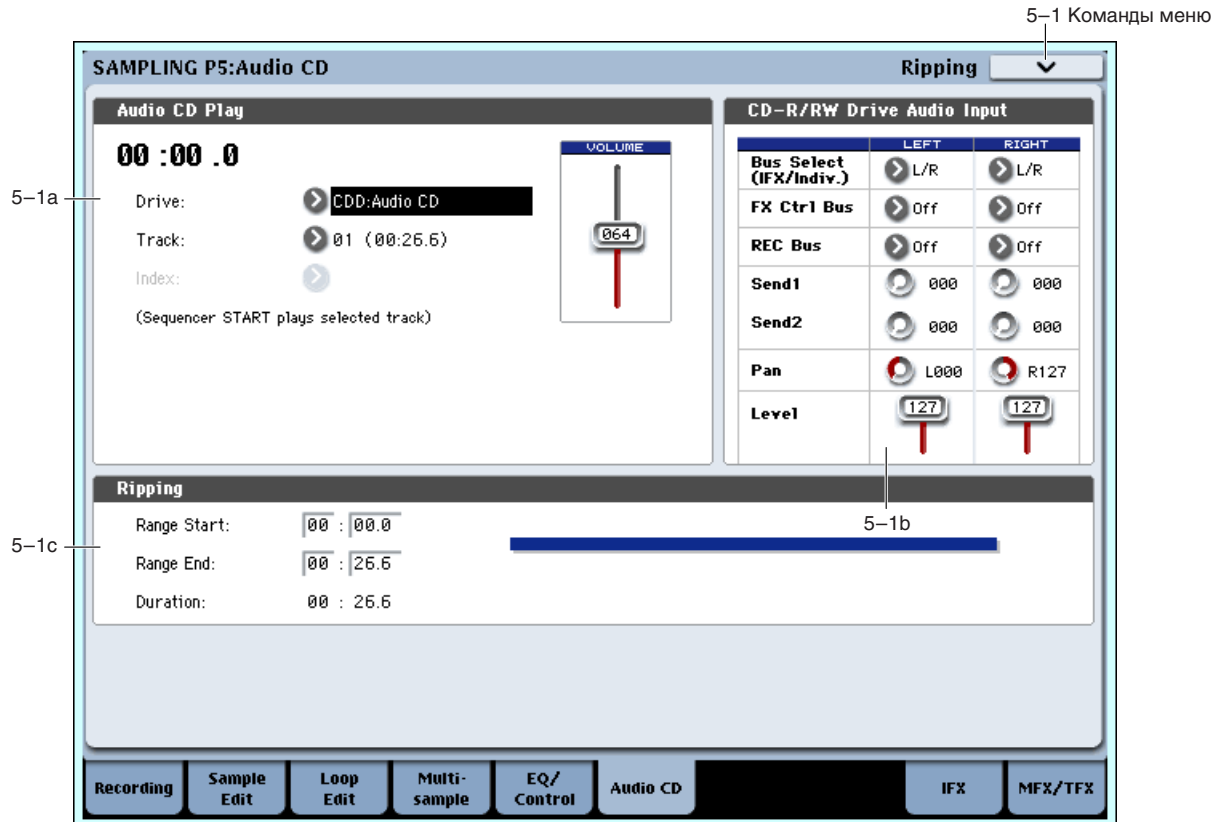

## 5 — 1a: Audio CD Play

### **Location [(00:00.0...)]**

Индицирует текущую позицию трека (Track). При обновлении установок "Track" или "Index" сбрасывается в 00:00.0.

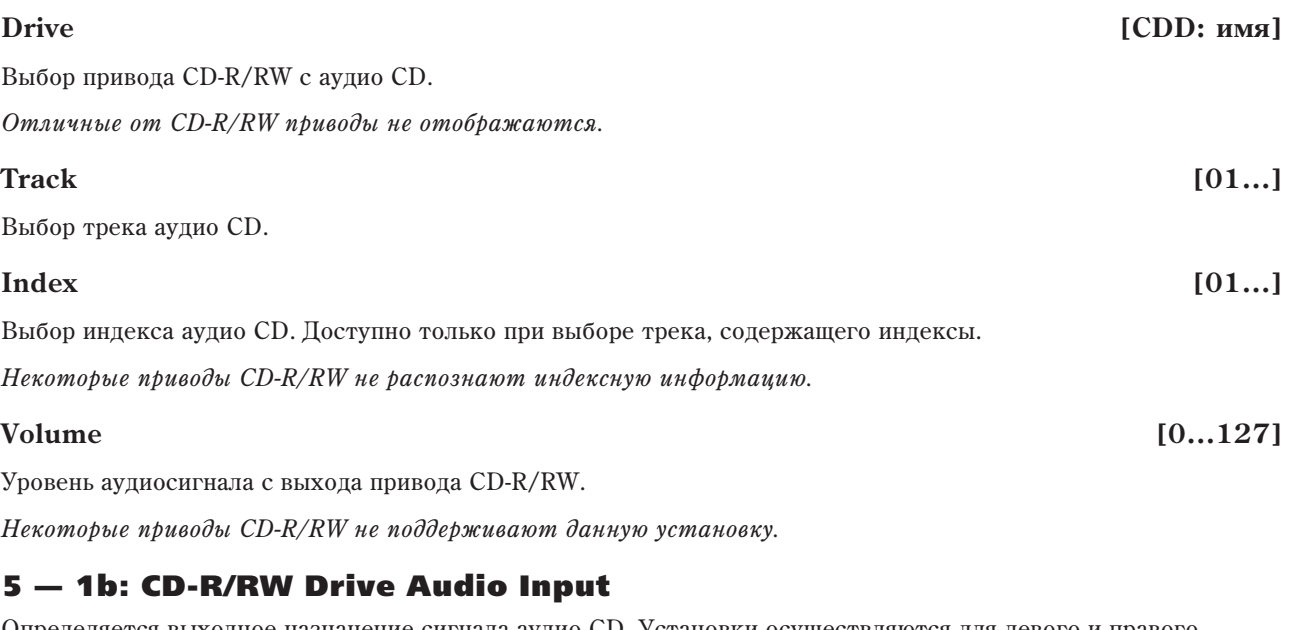

Определяется выходное назначение сигнала аудио CD. Установки осуществляются для левого и правого каналов.

*Óñòàíîâêè CD-R/RW Drive Audio Input ñâÿçàíû ñ óñòàíîâêàìè ðåæèìà ðàáîòû ñ äèñêîì "1 — 2b: CD-R/RW Drive Audio Input".*

## *RIGHT:*

### **Bus Select (IFX/Indiv.)** [L/R, IFX1...12, 1...8, 1/2, 3/4, 5/6, 7/8, Off]

Определяет шину, на которую подается сигнал с выходов привода CD-R/RW.

 $L/R$ : Сигнал подается на шину  $L/R$ . это — стандартная установка, при которой мониторинг сигнала осуществляется с выходов L/R и в наушниках.

 $IFX1...12$ : Сигнал подается на шины IFX1–12. выбирается при обработке сигнала разрыв-эффектом.

**1, 2, 3, 4, 5, 6, 7, 8**: Сигнал направляется в моно на аулиовыхолы AUDIO OUTPUT (INDIVIDUAL) 1, 2, 3, 4, 5, 6, 7 или 8.

 $1/2$ ,  $3/4$ ,  $5/6$ ,  $7/8$ : Сигнал через установку панорамы направляется в стерео на пары аудиовыходов AUDIO OUTPUT (INDIVIDUAL) 1/2, 3/4, 5/6 kJH 7/8.

**Off**: Сигнал CD-R/RW не направляется на выходы или эффекты. Однако, его можно направить на шину FX Control или REC.

## **FX Ctrl Bus (FX Control Bus)** [Off, 1, 2]

Данная шина направляет сигнал на шину FX Control (стерео, двухканальную FX Ctrl1 или 2). См. FX Control Bus (0–8a).

## **REC Bus** [Off, 1, 2, 3, 4, 1/2, 3/4]

Направляет сигнал с привола CD-R/RW на шины REC (4 моноканала: 1, 2, 3, 4), использующиеся пля сэмплирования. Для записи с них, установите Source Bus  $(0 - 8c)$  в REC  $1/2$  или REC  $3/4$ .

**Off**: Сигнал не направляется на шины REC. Обычно используется эта установка.

**1, 2, 3, 4**: Сигнал направляется на выбранную шину REC в моно. Установка Рап игнорируется.

**1/2, 3/4**: Сигнал через установку Рап направляется на пару шин REC в стерео. Установка Рап распределяет сигнал между шинами 1 и 2 или 3 и 4.

## **Send1 (to MFX1) [0...127]**

## **Send2 (to MFX2) [0...127]**

Эти параметры определяют уровни сигналов, поступающих с привода CD-R/RW на входы мастер-эффектов.

**Send1 (to MFX1):** Посыл на мастер-эффект 1.

Send2 (to MFX2): Посыл на мастер-эффект 2.

Если параметр "Bus Select (IFX/Indiv.)" определен как IFX1 — 12, уровни посылов на мастер-эффекты определяются параметрами "Send 1" и "Send 2" (8–5a).

Определяет панораму сигналов, поступающих с привода CD-R/RW. Если на входы подается сигнал стереофонического источника, то рекомендуется установить Left в L000, а Right — в R127.

## **Level [0...127]**

Определяет уровень усиления сигналов, поступающих с привода CD-R/RW. Обычно устанавливается в 127.

## 5 — 1c: Ripping

Здесь производятся установки сграбливания с аудио CD.

Если курсор находится в позиции Range Start или Range End, воспроизводится диапазон только между этими двумя точками.

Сграбливание выполняется командой меню "Destination".

## **Range Start** *loose Start loose Start loose Start loose Start* **<b>***loose Start loose Start loose Start* **<b>***loose Start loose Start loose Start loose Start* **<b>***loose Start loose Start* **<b>***lo*

Определяет начальную точку сграбливания. При обновлении установок "Track" или "Index" сбрасывается в 00:00.0.

## **Pan [L000...C064...R127]**

 $E$ сли поле Range Start или Range End подсвечено, в процессе воспроизведения нажмите кнопку ENTER в точках *íà÷àëà è îêîí÷àíèÿ ñãðàáëèâàíèÿ. Ïîñëå ýòîãî óñòàíîâÿòñÿ ïàðàìåòðû "Range Start" è "Range End". Åñëè âû íàæìåòå êíîïêó ENTER òðè è áîëåå ðàç, "Range Start" è "Range End" ñîîòâåòñòâåííî óñòàíîâÿòñÿ ïðè íàæàòèè (íà÷àëî) è ïðè îòïóñêàíèè (îêîí÷àíèå) êëàâèøè. Ýòî óäîáíî â ñëó÷àå, êîãäà ïîëîæåíèå êóðñîðà íå*  $i$ *coвпадает с точками "Range Start" или "Range End". Если положение курсора совпадает с точками "Range* Start" или "Range End", эти установки будут сбрасываться при каждом нажатии кнопки ENTER и регион *ìåæäó íèìè áóäåò âîñïðîèçâîäèòüñÿ.*

### **Range End** [00:00.0...]

Определяет конечную точку сграбливания. При обновлении установок "Track" или "Index" сбрасывается в конечное время трека или индекса.

### **Duration** [00:00.0...]

Отображает время между "Range Start" и "Range End".

#### График диапазона сграбливания

Отображает выбранный параметрами Range Start и Range End диапазон в пределах текущего трека и индекса.

#### 5 — 1: Команды меню страницы

Цифра перед каждой командой соответствует "горячей" клавише ENTER + цифровая кнопка. Для дополнительной информации см. "ENTER + 0-9: команда меню" в разделе "Program: Команды меню страницы".

• **0: Destination**. Для дополнительной информации см. "Destination" в разделе "Sampling: Команды меню страницы".

# Sampling P8: Insert Effect

На странице определяются установки разрывов эффектов, которые будут использоваться в режиме сэмплирования. Для обработки сэмплируемого сигнала разрыв-эффектом IFX1–12, выберите IFX1–12 в качестве назначения параметра Bus Select (IFX/Indiv.) (0–8a) для Input1–4 или S/P DIF L, R, а затем установите параметры эффекта.

Для обработки эффектами существующего или загруженного сэмпла с ресэмплированием результата, на странице P8: Insert Effect установите параметр Bus Select (All OSCs to) (8–1b) в IFX1–12, а затем установите параметры эффекта (Resample 0–8c).

Здесь осуществляются установки разрыв-эффектов, в частности:

- Посыл с мультисэмпла на разрыв-эффект.
- Подача звука на разрыв-эффект.
- Детальные установки разрыв-эффектов.
- Установки общего LFO для эффектов.

Для дополнительной информации см. главу "Управление эффектами".

*Óñòàíîâêè ðàçðûâîâ â ðåæèìå ñýìïëèðîâàíèÿ ïðè îòêëþ÷åíèè ïèòàíèÿ ñáðàñûâàþòñÿ. Äëÿ èõ ñîõðàíåíèÿ необходимо выполнить команду "Copy Insert Effect".* 

Например, можно скопировать установки разрыв-эффектов из режима сэмплирования в программу или *êîìáèíàöèþ. Çàòåì ýòó ïðîãðàììó èëè êîìáèíàöèþ ñëåäóåò çàïèñàòü âî âíóòðåííþþ ïàìÿòü OASYS.* Впоследствии в режиме сэмплирования можно скопировать установки разрывов эффектов программы или *êîìáèíàöèè â óñòàíîâêè ðàçðûâîâ ýôôåêòîâ ðåæèìà ñýìïëèðîâàíèÿ. Äëÿ ýòîãî èñïîëüçóåòñÿ êîìàíäà "Copy Insert Effect".*

 $C$  помощью команды меню "Save to User Preset" можно сохранять эффекты индивидуально.

## 8 — 1: Routing

#### 8 — 1a: Карта маршрутизации

Отображает состояние разрыв-эффектов: маршрутизацию, имя назначенного эффекта, состояние включен/выключен, соединение в цепочку и выходную шину. Тип разрыв-эффекта, состояние включен/выключен и установки цепочки можно редактировать на странице P8: Insert FX.

#### **SAMPLING P8:Insert Effect** Routing **IFX1 DDD** Stereo Choru 川関 **on IFX3 DIN** Stereo Buna Off No Effer<br>Off No Effer IFX4 8–1a **IFX5** IFX6 DH No Effec **IFX7** 044 No IFX8 DE No Effer IFX9 DOG No Effec IFX11000 No Effec IFX120# No Effect 8–1c 8–1d  $J = 120.00$ **Bus Select FX Control Bus REC Bus**  $8-1h$ All OSCs to: 2 FX1 All OSCs to: 2 Off All OSCs to: 2 Off 0SC MFX Send OSC1 Send1 (To MFX1): 127 Send2 (To MFX2): 127 Common Insert Track **IFX** Routing **FX** View  $1-12$ **EXIFO** Multi EQ/ Sample Loop Recording **Audio CD IFX** MFX/TFX Control Fdit Fdit sample

## 8 — 1b: Bus Select

**Bus Select (All OSCs to)** [L/R, IFX1...12, 1...8, 1/2, 3/4, 5/6, 7/8, Off]

Выбор шины. Для обработки сэмпла (мультисэмпла) эффектом выберите IFX1–12 (Resample 0–8c).

*Ïîñëå ðåñýìïëèðîâàíèÿ çäåñü àâòîìàòè÷åñêè óñòàíîâèòñÿ L/R.* 

## 8 — 1c: FX Control Bus

#### **FX Control Bus [Off, 1, 2]**

Данная шина направляет сигнал генератора на шину FX Control (стерео, двухканальную FX Ctrl1 или 2). Используйте эти шины для независимого прослушивания сигнала на входе эффекта. Доступны две шины FX Control.

## 8 — 1d: REC Bus

Направляет сигнал генератора на шины REC (4 моноканала: 1, 2, 3, 4), использующиеся для сэмплирования или записи аудиотреков в секвенсер. Для записи с них, установите Source Bus в REC1/2 или REC3/4.

**Off**: Сигнал генератора не направляется на шины REC. Обычно используется эта установка.

**1, 2, 3, 4**: Сигнал генератора направляется на выбранную шину REC в моно.

 $1/2$ ,  $3/4$ : Сигнал генератора направляется на пару шин REC в стерео.

### 8 — 1e: OSC MFX Send

**Send1 (to MFX1) [000...127]**

#### **Send2 (to MFX1) [000...127]**

Параметры определяют уровни посылов на мастер-эффекты для генератора. Установки действительны, если "BUS Select" ðàâåí L/R.

Для управления уровнями посылов и модификации соответствующих установок можно использовать MIDI $coofu$ ения Control Change с номерами #93 (для посыла Send1) и #91 (для посыла Send2). Сообшения принимаются по глобальному MIDI-каналу (Global 1–1a).

## **REC Bus (All OSCs to)** [Off, 1, 2, 3, 4, 1/2, 3/4]

## 8 — f: Tempo

Это — общий темп системы.

#### 8 — 1: Команды меню страницы

Цифра перед каждой командой соответствует "горячей" клавише ENTER + пифровая кнопка. Для дополнительной информации см. "ENTER + 0-9: команда меню" в разделе "Program: Команды меню страницы".

- **0: Copy Insert Effect**. Для дополнительной информации см. "Copy Insert Effect" в разделе "Program: Команды меню страницы".
- 1: Swap Insert Effect. Для дополнительной информации см. "Swap Insert Effect" в разделе "Program: Команды меню страницы".

Для дополнительной информации см. "Sampling: Команды меню страницы".

## 8 — 5: Insert FX

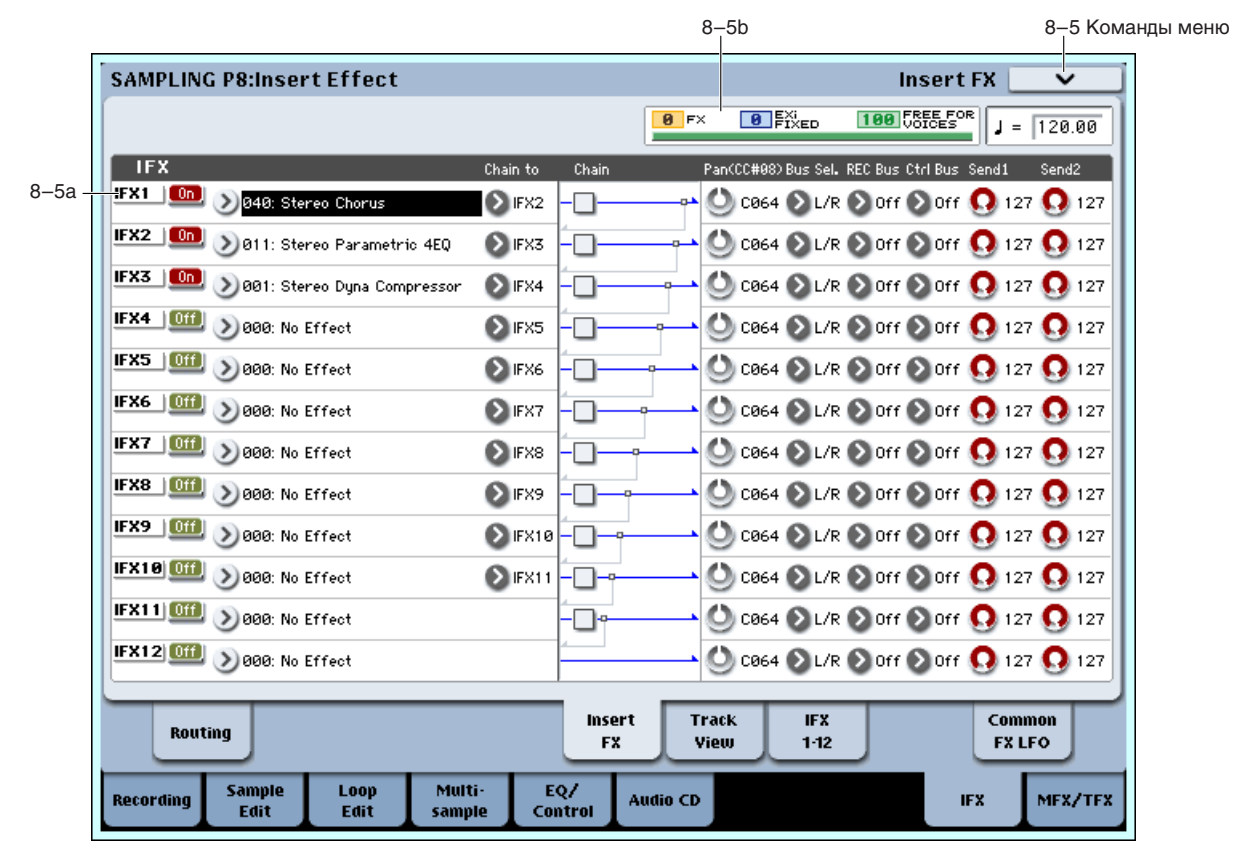

### 8 — 5a: IFX

На ярлыке определяется тип эффекта каждого разрыва, состояние разрыва (включен/выключен), коммутация разрывов и установки микшера после разрывов. Прямой сигнал (Dry) разрыв-эффекта по входу и выходу всегда стереофонический. Тип входа и выхода обработанного (Wet) сигнала зависит от используемого эффекта.

## *IFX1:*

**IFX1 [000...185]**

Определяет тип разрыв-эффекта 1.

#### Меню "Category/IFX Select"

Если нажать кнопку входа в ниспадающее меню, то выводится диалоговое окно "Category/IFX Select", позволяющее определять тип эффекта разрыва с помощью групп. Каждой группе соответствует свой ярлык. Для выполнения операции выбора эффекта нажмите кнопку ОК, для отказа — кнопку Cancel.

## **IFX1 On/Off [Off, On]**

Определяет состояние разрыва: включен (ON), выключен (OFF). Если разрыв отключен, то сигнал проходит через него без изменения (такого же результата можно достигнуть, выбрав в качестве разрыва эффекта 000: No Effect). При каждом нажатии на кнопку происходит переключение между этими двумя состояниями.

*Независимо от установок ОN/OFF, состоянием разрыва можно управлять по MIDI с помощью сообщений CC#92. Ïðè ïîëó÷åíèè ýòîãî ñîîáùåíèÿ ñî çíà÷åíèåì 0, âñå ðàçðûâû ýôôåêòîâ îòêëþ÷àþòñÿ, à ñî* значениями 1 — 127 включаются. Сообшения принимаются по глобальному MIDI-каналу, определяемому *ïàðàìåòðîì "MIDI Channel" (Global 1 — 1à).*

Переключатель определяет взаимную коммутацию разрывов эффектов. Отметьте поле "Chain" для последовательного соединения IFX1 с IFX, выбранного значением "Chain to". Эффекты соединяются в возрастающем порядке; например, IFX1 можно соединить с эффектами IFX2 — IFX12, а IFX2 — с эффектами IFX3 — IFX12.

IFX1 и IFX2 будут соединены последовательно. Если Bus Select (8 – 1c) установлено в IFX1, сигнал генератора будет проходить через IFX1 и затем IFX2. В общей сложности можно соединить последовательно 12 разрывов эффектов (IFX1 — IFX12). В случае последовательного соединения разрывов параметры Pan (CC#8), Bus Select, REC Bus, Send 1 и Send 2 определяются значениями соответствующих параметров последнего эффекта разрыва цепочки.

## **Chain [Off, On]**

Определяет наличие последовательной коммутации разрывов эффектов. Если поле "Chain" отмечено, данный разрыв-эффект будет последовательно соединен с разрыв-эффектом, определенном параметром "Chain to".

## **Pan (CC#8) (Post IFX Pan) [L000...C064...R127]**

Определяет панораму сигнала после его прохождения через разрыв-эффект.

Значение параметра можно изменить с помощью MIDI-сообщений СС#8.

## **Bus Sel. (Bus Select) [L/R, 1...8, 1/2...7/8, Off]**

Определяет шину, на которую направляется сигнал с выхода разрыва эффекта.

**L/R:** Сигнал подается на шину L/R, проходит через TFX 1 и 2 и затем поступает на выходы AUDIO OUTPUT L/R. Это — значение по умолчанию.

1, 2, 3, 4, 5, 6, 7, 8: Сигнал направляется в моно на аудиовыходы AUDIO OUTPUT (INDIVIDUAL) 1, 2, 3, 4, 5, 6, 7 или 8.

 $1/2$ ,  $3/4$ ,  $5/6$ ,  $7/8$ : Сигнал через установку Pan (СС#8) направляется в стерео на пары аудиовыходов AUDIO OUTPUT (INDIVIDUAL) 1/2, 3/4, 5/6 или 7/8.

**Off**: Сигнал не направляется на шины L/R или Individual 1–8. Эта установка используется для подачи сигнала на мастер-эффект через посылы Send 1 или 2.

## **FX Control Bus [Off, 1, 2]**

Направляет сигнал после IFX на шины FX Control. Для дополнительной информации см. "8 — 1d: REC Bus".

### **REC Bus** [Off, 1, 2, 3, 4, 1/2, 3/4]

Направляет сигнал после IFX на шины REC. Для дополнительной информации см. "8 — 1d: REC Bus". Для ресэмплирования через шины REC, установите Source Bus  $(0 - 8c)$  в REC  $1/2$  или REC  $3/4$ .

### **Send1 [000...127]**

Определяют уровни посылов с разрыв-эффектов на мастер-эффекты 1 и 2. Установки действительны в том случае, если параметр Bus Select (8 — 5а) установлен в L/R или Off.

*Äëÿ óïðàâëåíèÿ óðîâíåì ïîñûëà Send1 ìîæíî èñïîëüçîâàòü MIDI-ñîîáùåíèÿ Control Change #93, à äëÿ óïðàâëåíèÿ óðîâíåì ïîñûëà Send2 — Control Change #91. Ñîîáùåíèÿ ïðèíèìàþòñÿ ïî ãëîáàëüíîìó MIDIêàíàëó, îïðåäåëÿåìîìó ïàðàìåòðîì "MIDI Channel" (Global 1 — 1à).*

## **Chain to** *IIFX2...IFX121*

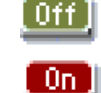

### **Send2 [000...127]**

## *IFX2...12*

На этих ярлыках определяются значения параметров эффектов, назначенных на разрывы IFX2 — 12. за исключением "Chain to" и "Chain", они сходны с параметрами IFX1.

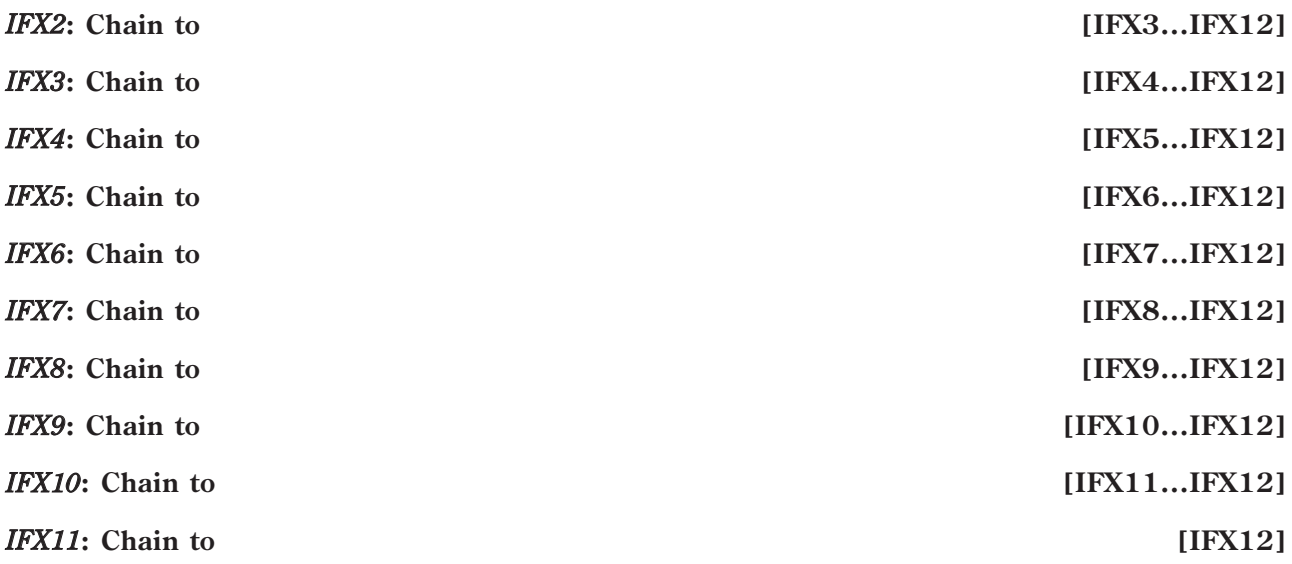

Определяют назначение цепочного включения для каждого разрыв-эффекта. Если поле "Chain" отмечено, разрыв-эффект последовательно соединяется с IFX, определенном в поле "Chain to".

### 8 — 5b: Resource Meter/Tempo

#### **FX**

### **EXi FIXED**

#### **FREE FOR VOICES**

Поступное количество голосов зависит от использования эффектов и ЕХі. Инпикатор ресурсов отображает использование потребляемой вычислительной мощности OASYS в процентном отношении к общей доступной мошности.

Для дополнительной информации см. "8 — 5b" для режима программы.

**Tempo (** , ) [040.00...240.00, EXT]

Определяет общий темп системы.

#### 8 — 5: Команды меню страницы

Цифра перед каждой командой соответствует "горячей" клавише ENTER + цифровая кнопка. Для дополнительной информации см. "ENTER + 0-9: команда меню" в разделе "Program: Команды меню страницы".

- **0: Copy Insert Effect**. Для дополнительной информации см. "Copy Insert Effect" в разделе "Program: Команды меню страницы".
- 1: Swap Insert Effect. Для дополнительной информации см. "Swap Insert Effect" в разделе "Program: Команды меню страницы".
- **2: Insert IFX Slot**. Для дополнительной информации см. "Insert IFX Slot" в разделе "Program: Команды меню страницы".
- **3: Cut IFX Slot**. Для дополнительной информации см. "Cut IFX Slot" в разделе "Program: Команды меню страницы".
- **4: Clean Up IFX Routings**. Для дополнительной информации см. "Clean Up IFX Routings" в разделе "Program: Команды меню страницы".

# 8 — 6: Track View

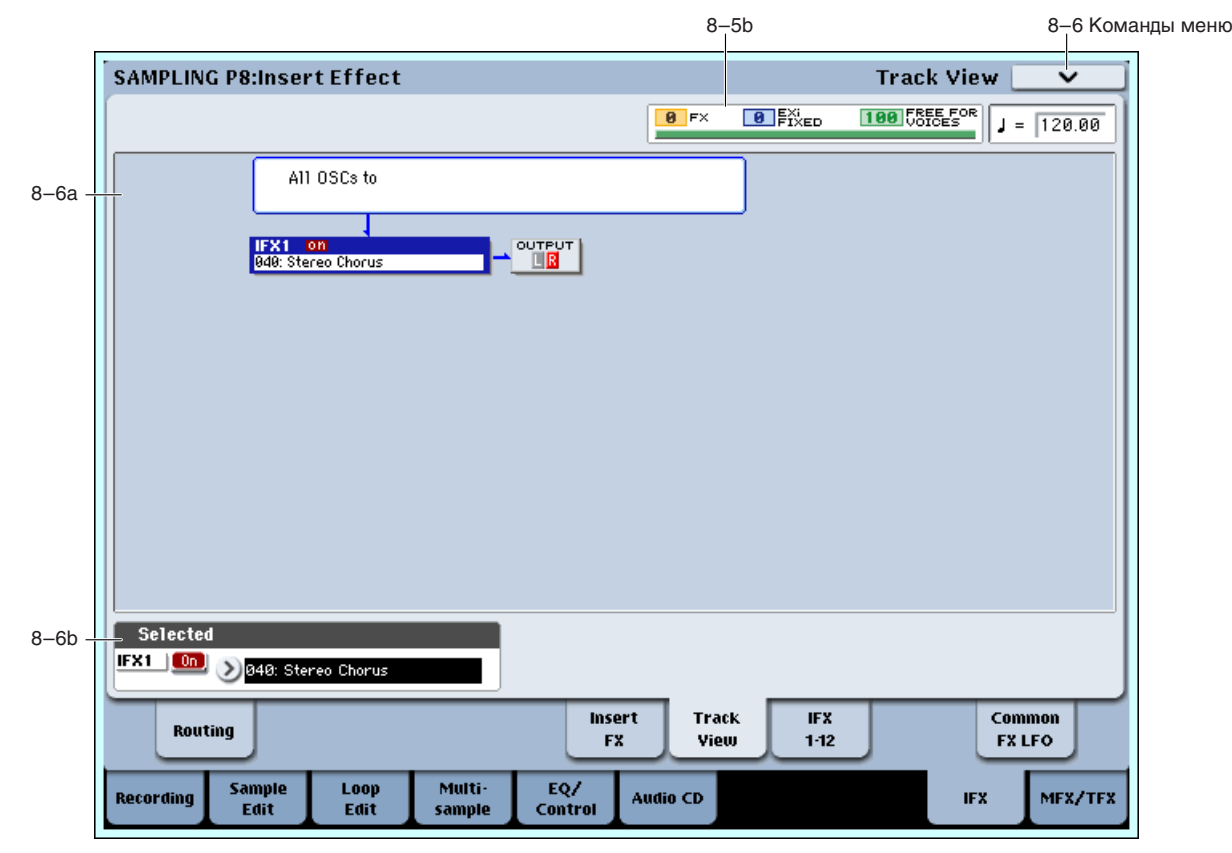

## 8 — 6a: Track View

Здесь отображаются выход генератора и маршрутизация разрыв-эффектов.

Выбранный слот отображается темно-синим цветом. В области "Selected", ниже, вы можете задать "Effect Type" и состояние "On/Off". Команлы меню странилы "Insert IFX Slot" и "Cut IFX Slot" булут относиться к выбранному здесь слоту.

При переходе с данной страницы на страницу Р8: IFX1–12, выбирается актуальный здесь IFX.

## 8 — 6b: Selected

Здесь можно определить параметры "Effect Type" и "On/Off" слота разрыв-эффекта, выбранного в Track Select ("8 — 6a: Track View").

#### 8 — 6: Команды меню страницы

 $I$ ифра перел кажлой команлой соответствует "горячей" клавише  $ENTER +$ пифровая кнопка. Лля дополнительной информации см. "ENTER + 0-9: команда меню" в разделе "Program: Команды меню страницы".

- **0: Copy Insert Effect**. Для дополнительной информации см. "Copy Insert Effect" в разделе "Program: Команды меню страницы".
- **1: Swap Insert Effect**. Для дополнительной информации см. "Swap Insert Effect" в разделе "Program: Команды меню страницы".
- **2: Insert IFX Slot**. Для дополнительной информации см. "Insert IFX Slot" в разделе "Program: Команды меню страницы".
- 3: Cut IFX Slot. Для дополнительной информации см. "Cut IFX Slot" в разделе "Program: Команды меню страницы".
- **4: Clean Up IFX Routings**. Для дополнительной информации см. "Clean Up IFX Routings" в разделе "Program: Команды меню страницы".

## 8 — 7: IFX 1–12

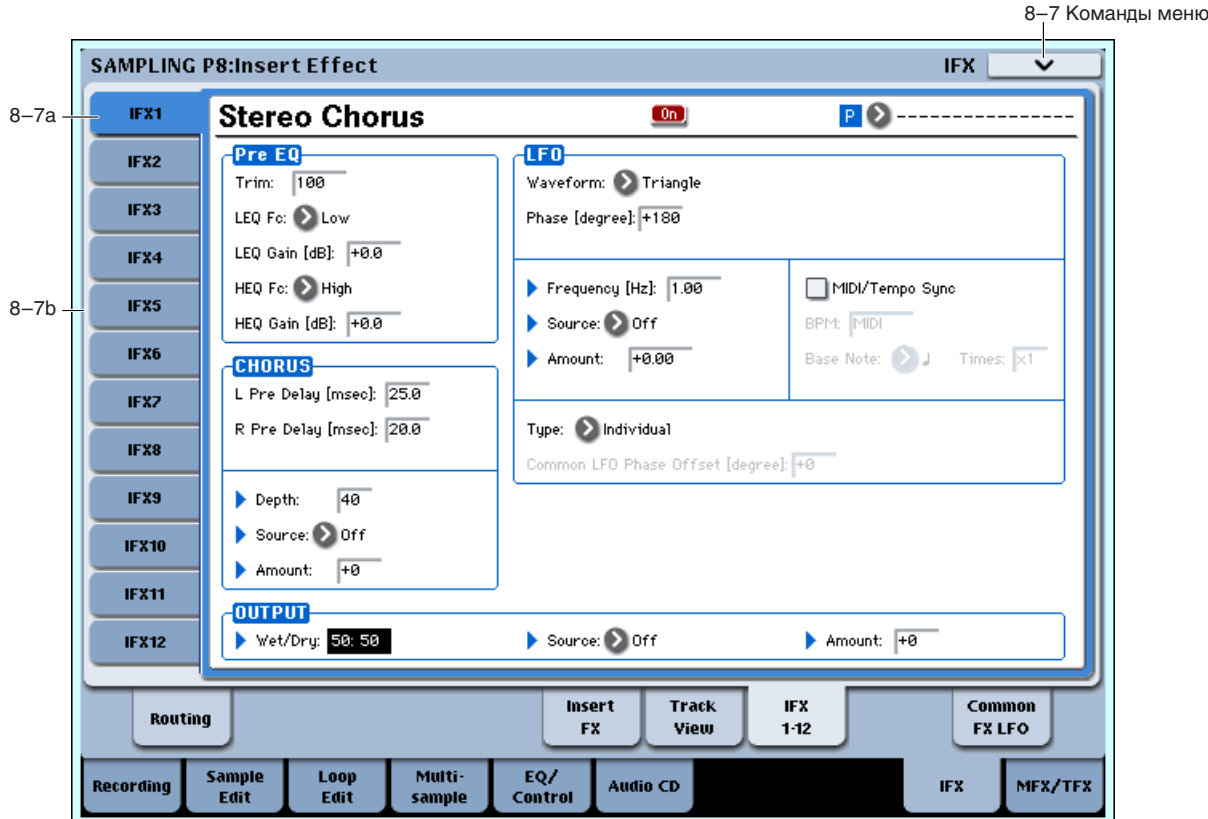

Здесь можно редактировать параметры разрыв-эффектов, выбранных на странице P8: Insert FX. Ярлыками слева выбираются эффекты IFX1 — 12.

## 8 — 7a: IFX1

*Äèíàìè÷åñêîé ìîäóëÿöèåé (Dmod) ýôôåêòà ìîæíî óïðàâëÿòü ïî ãëîáàëüíîìó MIDI-êàíàëó (Global 1 — 1a).* 

### **IFX1 On/Off [Off, On]**

Определяет состояние эффекта разрыва (включен/выключен). Установка связана с аналогичной на странице Insert FX.

**P** (Effect Preset) [P00, P01...15, U00...15, ---------------]

Пресеты эффектов позволяют сохранять и загружать установки отдельных эффектов. Для каждого типа эффекта доступны 15 перезаписываемых заводских пресетов, кроме этого возможно сохранение до 16 пользовательских пресетов. Этот набор пресетов доступен во всех режимах (программы, комбинации, секвенсера и сэмплирования), и наборы пресетов можно сохранять на диск и загружать с него.

Имейте в виду, что редакция параметров эффекта автоматически сохраняется с программой, поэтому не требуется сохранять их в качестве пресетов. Пресеты только помогают удобно организовать любимые установки. Например, можно сохранить пресет эффектов для работы с определенной программой, а затем использовать его при работе с другой программой, комбинацией или песней.

**P00: Initial Set**: Это — начальные установки, загружаемые при выборе типа эффекта на странице Insert FX. Сюда нельзя сохранить пользовательские установки.

**P01…P15**: Здесь содержатся пресетные данные, планируемые использовать в будущем. Рекомендуется сохранять пользовательские установки в ячейки  $U00 - U15$ .

U00...U15: Это — ячейки для сохранения пользовательских установок.

---------------: Это отображает, что пресет эффектов не выбран. Такая ситуация возможно сразу после выбора эффекта, записи или смены программы. Выбор этой установки в меню неэффективен.

*Õîòÿ ïðîãðàììû ñîõðàíÿþò ïàðàìåòðû ýôôåêòîâ, íî îíè íå ñîõðàíÿþò íîìåð âûáðàííîãî ïðåñåòà ýôôåêòîâ. Åñëè âû âûáåðèòå ïðåñåò ýôôåêòîâ è çàòåì ñîõðàíèòå ïðîãðàììó, óñòàíîâêà ïðåñåòà ýôôåêòîâ âåðíåòñÿ â "---------------".*

[ Off]

### Параметры **IFX1**

Здесь можно редактировать параметры разрыв-эффекта, выбранного на странице P8: Insert FX.

### 8 — 7b: IFX2...12

Здесь можно редактировать параметры разрыв-эффектов, выбранных на странице P8: Insert FX. Параметры IFX2 — IFX12 аналогичны IFX1. См. "8 — 7а: IFX1".

#### 8–7: Команды меню страницы

Цифра перед каждой командой соответствует "горячей" клавише ENTER + цифровая кнопка. Для пополнительной информации см. "ENTER + 0-9: команда меню" в разделе "Program: Команды меню страницы".

- **0: Сору Insert Effect**. См. "Сору Insert Effect" в разделе "Program: Команды меню страницы".
- **1: Swap Insert Effect**. См. "Swap Insert Effect" в разделе "Program: Команды меню страницы".
- **2: Write FX Preset**. См. "Write FX Preset" в разделе "Program: Команды меню страницы".

## 8 — 9: Common FX LFO

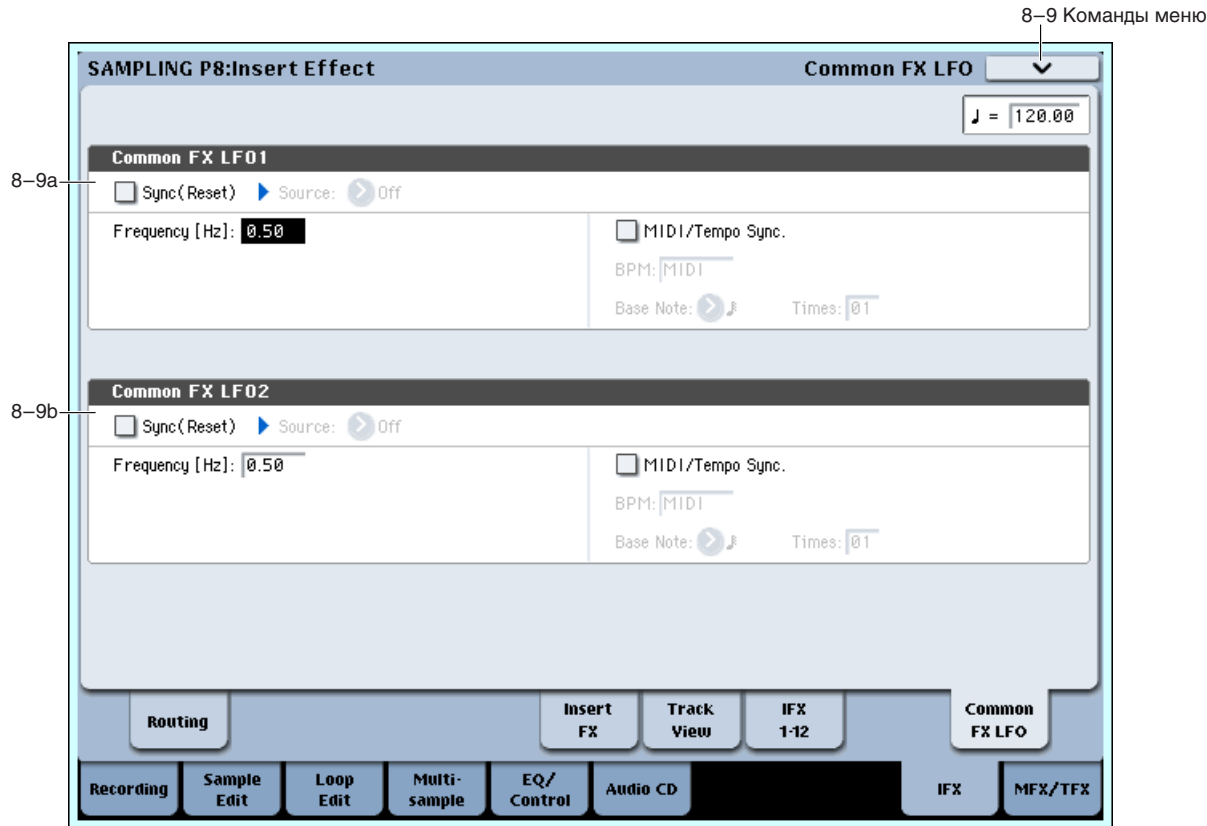

Здесь осуществляются установки для Common FX LFO 1 и 2, используемых модуляционными эффектами.

Если параметр "LFO Type" (Individual, Common1, Common2) эффекта установлен в Common1 или Common2, модуляция будет происходить согласно произведенным здесь установкам Common LFO, имея приоритет над LFO самих эффектов.

Вы можете задать условия сброса и скорость каждого из Common FX LFO. Для каждого эффекта можно определить форму волны и фазу LFO, основанную на Common FX LFO. При двух и более модуляционных эффектах (типа флэнжера, фейзера или автопанорамы), использующих один Common FX LFO, вы можете управлять ими синфазно. Поскольку для каждого эффекта можно независимо определить форму волны и фазу LFO, можно создавать комбинации из нескольких эффектов.

*Äèíàìè÷åñêàÿ ìîäóëÿöèÿ Dmod óïðàâëÿåòñÿ ïî ãëîáàëüíîìó MIDI-êàíàëó.*

**Tempo ( )** [040.00…240.00, EXT]

Определяет общий темп системы.

## 8 — 9a: Common FX LFO1

**Sync (Reset) [Off, On]** Source (Dmod Source) *Source (Dmod Source) noil* **Frequency** [0.02...20.00 (Hz)] **MIDI/Tempo Sync [Off, On] BPM [MIDI, 40.00…240.00] Base Note**  $\left[ \int_0^1, \int_0^1, \int_0^1, \int_0^1, \int_0^1, \int_0^1, \int_0^1, \int_0^1, \int_0^1, \int_0^1, \int_0^1, \int_0^1, \int_0^1, \int_0^1, \int_0^1, \int_0^1, \int_0^1, \int_0^1, \int_0^1, \int_0^1, \int_0^1, \int_0^1, \int_0^1, \int_0^1, \int_0^1, \int_0^1, \int_0^1, \int_0^1, \int_0^1, \int$ **Times [01...32]** Эти параметры аналогичны режиму программы (см. "8 — 9а: Common FX LFO1").

8 — 9b: Common FX LFO2

Параметры идентичны Common FX LFO1, как описано выше.

### 8 — 9: Команды меню страницы

Цифра перед каждой командой соответствует "горячей" клавише ENTER + цифровая кнопка. Для дополнительной информации см. "ENTER + 0-9: команда меню" в разделе "Program: Команды меню страницы".

- **0: Сору Insert Effect**. См. "Сору Insert Effect" в разделе "Program: Команды меню страницы".
- **1: Swap Insert Effect**. См. "Swap Insert Effect" в разделе "Program: Команды меню страницы".

# Sampling P9: Master/Total Effect

Здесь осуществляются установки мастер- и общих эффектов. Мастер-эффекты подают сигналы в шину L/R. Общие эффекты являются разрывами шины L/R. Для дополнительной информации см. главу "Управление эффектами".

*При сэмплировании, MFX1 On/Off, MFX2 On/Off, TFX1 On/Off и TFX2 On/Off автоматически отключаются*, *âî èçáåæàíèå ïîâòîðíîãî èõ èñïîëüçîâàíèÿ ïðè ðåñýìïëèðîâàíèè, àíàëîãè÷íî ïàðàìåòðó Bus Select (All OSCs*  $to)$ , автоматически устанавливающемуся в L/R.

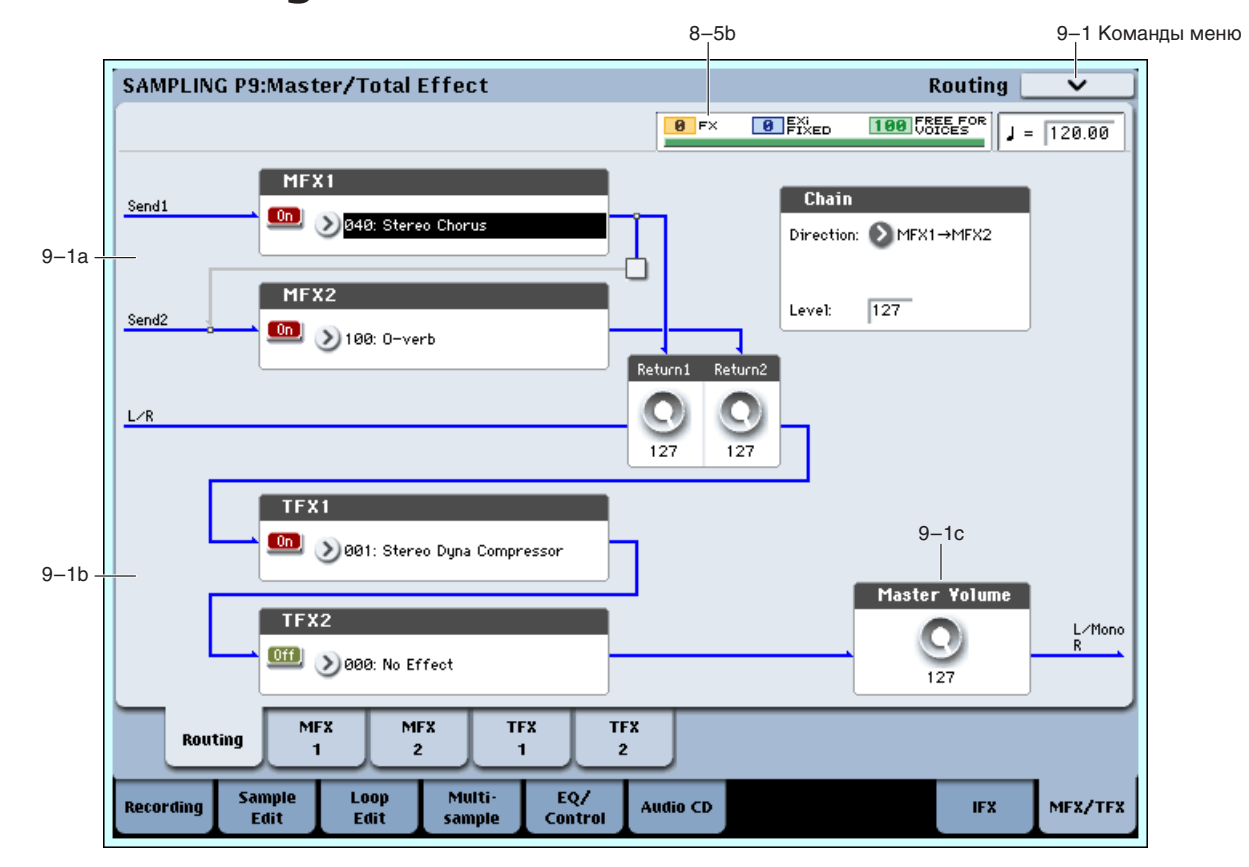

# 9 — 1: Routing

## 9 — 1a: MFX

#### На выходе мастер-эффектов прямой сигнал (Dry) отсутствует. Уровни возвратов на шину L/R для микширования с остальными сигналами определяются регулировками "Return 1" и "Return 2". Мастер-эффекты ймеют стереовход/стереовыход, но в зависимости от типа эффекта, сигнал на выходе может быть монофоническим.

# *MFX1:*

## Меню "Category/MFX Select"

Effect, выход мастер-эффекта мьютируется.

Если нажать кнопку входа в ниспадающее меню, то откроется диалоговое окно "CategoryMFX Select", позволяющее определять тип мастер-эффекта с помощью групп. Каждой группе соответствует свой ярлык. Для выполнения операции выбора эффекта нажмите кнопку ОК, для отказа — кнопку Cancel.

Определяет тип мастер-эффекта 1. Поступны все возможные эффекты, без ограничения. При выборе 000: No

## **MFX1 On/Off [Off, On]**

Переключатель определяет состояние мастер-эффектов: включен (ON), выключен (OFF). Если мастер-эффект отключен, то выходной сигнал мьютируется. При каждом нажатии на кнопку происходит переключение между этими двумя состояниями.

*Íåçàâèñèìî îò óñòàíîâîê ON/OFF, ñîñòîÿíèåì ìàñòåð-ýôôåêòà 1 ìîæíî óïðàâëÿòü ïî MIDI ñ ïîìîùüþ ñîîáùåíèé CC#94. Ïðè ïîëó÷åíèè ýòîãî ñîîáùåíèÿ ñî çíà÷åíèåì 0, ìàñòåð-ýôôåêò 1 îòêëþ÷àåòñÿ, à ñî* значениями 1 — 127 — включается. Сообщения принимаются по глобальному MIDI-каналу, определяемому *ïàðàìåòðîì "MIDI Channel" (Global 1 — 1à).* 

Параметр определяет уровень сигнала на выходах мастер-эффекта, которые подаются на шины L/R (после прохождения через TFX1 и 2 они попадают основной выход L/MONO, R).

## *MFX2:*

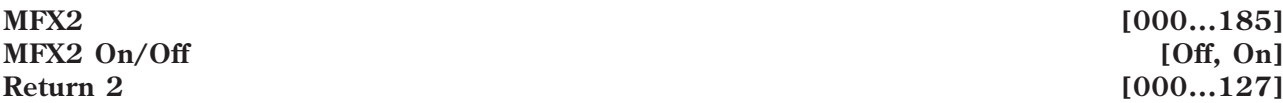

Параметры определяют тип мастер-эффекта 2, его состояние (включен/выключен) и возврат с него на шину L/R. См. "МFX1:" выше.

## *Chain:*

**Chain On/Off [Off, On]**

Поле отмечено: Мастер-эффекты MFX1 и MFX2 коммутируются последовательно.

Определяет порядок последовательной коммутации мастер-эффектов.

**MFX1 -> MFX2**: Выход MFX1 направляется на вход MFX2.

 $MFX2 \rightarrow MFX1$ : Выход МFX2 направляется на вход МFX1.

### **Chain Level 000...127]**

Если мастер-эффекты скоммутированы последовательно (отмечено поле "Chain", см. выше), то параметр определяет уровень сигнала, поступающего с выхода первого мастер-эффекта на вход второго.

## 9 — 1b: TFX1, 2

Здесь можно задать параметры общих эффектов 1 и 2. После прохождения через них, сигналы проходят на выходы AUDIO OUTPUT (MAIN OUT) L/MONO и R. Для общих эффектов прямой сигнал (Dry) всегда имеет стереовход/стереовыход. Конфигурация входа/выхода обработанного сигнала (Wet) зависит от типа эффекта.

Общие эффекты имеют стереовход/стереовыход, но в зависимости от типа эффекта, сигнал на выходе может быть монофоническим.

### **MFX1 [000...185]**

## **Return 1** [000...127]

Chain Direction **MFX1** -> MFX2, MFX2 -> MFX1

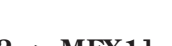

-On

0ff

## *TFX1:*

Определяет тип общего эффекта 1. Лоступны все возможные эффекты.

#### Меню "Category/TFX Select"

Если нажать кнопку входа в ниспадающее меню, то откроется диалоговое окно "Category /TFX Select", позволяющее определять тип общего эффекта с помощью групп. Каждой группе соответствует свой ярлык. Для выполнения операции выбора эффекта нажмите кнопку ОК, для отказа — кнопку Cancel.

## **TFX1 On/Off [Off, On]**

Переключатель определяет состояние общего эффекта: включен (ON), выключен (OFF). Если общий эффект отключен, то сигнал проходит через него без изменений. При каждом нажатии на кнопку происходит [Off] переключение между этими двумя состояниями.

*Íåçàâèñèìî îò óñòàíîâîê ON/OFF, ñîñòîÿíèåì îáùèõ ýôôåêòîâ ìîæíî óïðàâëÿòü ïî MIDI ñ* ломощью сообщений СС#95. При получении этого сообщения со значением 0, эффекты отключаются, *à ñî çíà÷åíèÿìè îò 1 äî 127 — âêëþ÷àþòñÿ. Ñîîáùåíèÿ ïðèíèìàþòñÿ ïî ãëîáàëüíîìó MIDI-êàíàëó, <i>onpeделяемому параметром "MIDI Channel" (Global 1 — 1а).* 

## *TFX2:*

## **TFX2 On/Off [Off, On]**

Параметры определяют тип общего эффекта 2 и его состояние (включен/выключен). См. "ТFX1:" выше.

## 9 — 1c: Master Volume

### **Master Volume [000...127]**

Определяет окончательный уровень на аудиовыходах AUDIO OUTPUT (MAIN OUT) L/MONO и R после общих эффектов.

Вы можете регулировать мастер-громкость с панели управления или на странице P0: Control Surface.

- 1. Нажмите кнопку CONTROL ASSIGN MIXER AUDIO для ее включения (светодиод горит).
- 2. Слайлером MASTER установите уровень.

### 9 — 1: Команды меню страницы

Цифра перед каждой командой соответствует "горячей" клавише ENTER + цифровая кнопка. Для дополнительной информации см. "ENTER + 0-9: команда меню" в разделе "Program: Команды меню страницы".

- **0: Сору МFX/TFX**. См. "Сору МFX/TFX" в разделе "Program: Команды меню страницы".
- **1: Swap MFX/TFX**. См. "Swap MFX/TFX" в разделе "Program: Команды меню страницы".

## $9 - 2: MFX1$

## 9 — 2a: MFX1

Здесь можно редактировать параметры мастер-эффекта MFX1, выбранного на странице Р9: Routing.

 $\bar{A}$ инамической модуляцией (Dmod) эффекта можно управлять по глобальному MIDI-каналу (Global 1 — 1a).

### **MFX1 On/Off [Off, On]**

Определяет состояние мастер-эффекта 1 (включен/выключен). Установка связана с аналогичной на странице P9: Routing.

### **P** (Effect Preset) [P00, P01...15, U00...15, ---------------]

Выбор пресета эффектов. Для дополнительной информации см. "Р (Effect Preset)" (8 — 7a: IFX1).

### Параметры MFX1

Здесь можно редактировать параметры мастер-эффекта, выбранного на странице Р9: Routing.

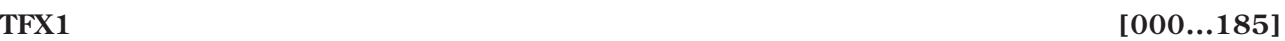

### **TFX2 [000...185]**

:0n

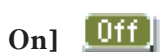

0n.

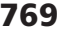

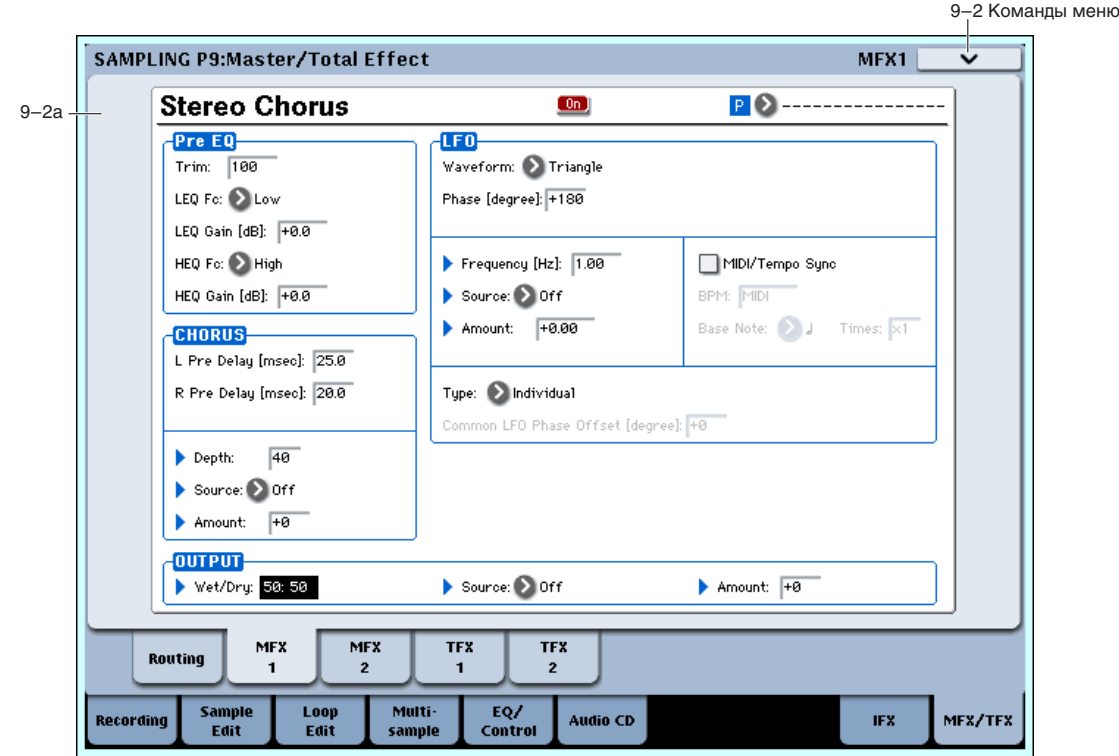

## 9 — 2: Команды меню страницы

Цифра перед каждой командой соответствует "горячей" клавише ENTER + цифровая кнопка. Для дополнительной информации см. "ENTER + 0-9: команда меню" в разделе "Program: Команды меню страницы".

- **0: Сору МFX/TFX**. См. "Сору МFX/TFX" в разделе "Program: Команды меню страницы".
- **1: Swap MFX/TFX**. См. "Swap MFX/TFX" в разделе "Program: Команды меню страницы".
- **2: Write FX Preset**. См. "Write FX Preset" в разделе "Program: Команды меню страницы".

## 9 — 3: MFX2

 $9 - 4:$  TFX1

# $9 - 5:$  TFX2

Здесь можно редактировать параметры мастер-эффекта 2 и общих эффектов 1 и 2, выбранных на странице Р9: Routing. Параметры MFX2, TFX1 и TFX2 аналогичны MFX1. См. "9 — 2: MFX1".

# Sampling: Команды меню страницы

## ENTER + 0–9: "Горячие клавиши"

Каждая страница имеет набор команд меню, дающих доступ к различным утилитам, операциям и опциям, зависящим от конкретной страницы. Их можно использовать нажатием кнопки меню в верхнем правом углу экрана и выбором в ниспадающем меню нужного пункта. Хотя каждая страница имеет уникальный набор команд меню, они максимально стандартизованы. Например, WRITE всегда является первым пунктом меню в режимах комбинации, комбинации и секвенсера.

Также можно выйти на одну из 10 команд меню с помощью "горячих клавиш":

- 1. Нажмите и удерживайте кнопку ENTER.
- 2. Нажмите пифровую кнопку (0–9), соответствующую нужной команде, начиная с 0.

Например, 0 соответствует первой команде меню, 1 — второй и так далее.

 $E$ сли команда меню представляет собой опцию с вариантами включено/отключено (типа Exclusive Solo), то "горячая клавиша" изменяет ее состояние. Если команда вызывает диалоговое окно, оно выводится на экран, и вы продолжаете работу в его рамках.

#### Редакция стереосэмплов **Stereo**

- Для стерео сэмпла левый и правый каналы ("L" и "R") редактируются одновременно. В случае необходимости раздельного редактирования, выберите монофонический мультисэмпл, а затем в нем левый или правый канал.
- Для стерео сэмплов дисплей отображает "Save to No.(L)" и "(R)", что соответствует номерам сэмпловназначений для левого ("L") и правого ("R") каналов.
- Если при выполнении операции копирования "Сору" в буфер сэмплерных данных был записан стереофонический сэмпл, и затем выполнить команду "Insert", "Mix" или "Paste" для моно сэмпла, то данные левого и правого каналов сначала микшируются, а затем помещаются в сэмпл. В результате формируется монофонический сэмпл.

Если при выполнении операции копирования "Сору" в буфер редактирования был записан монофонический сэмпл, и затем выполнить команду "Insert", "Mix" или "Paste" для стерео сэмпла, то данные сэмпла-источника перемещаются в оба канала ("L" и "R"). В результате формируется стереофонический сэмпл.

Эти команды можно использовать для монофонического микширования стерео сэмпла, а затем использовать его как монофонический. Однако необходимо понимать, что в дальнейшем будет невозможно преобразовать полученный таким образом монофонический сэмпл в стереофонический.

## Установки "Start" и "End"

Перед выполнением команд "Truncate" — "Volume Ramp" необходимо сначала определить значения параметров "Start" и "End", определяющих размер и положение редактируемой области сэмпла.

*Ôóíêöèÿ ñðàâíåíèÿ, ïîçâîëÿþùàÿ âåðíóòüñÿ ê îðèãèíàëüíîé âåðñèè ñýìïëà, íåäîñòóïíà. Åñëè íåîáõîäèìî* сохранить неотредактированную версию сэмпла, то перед выполнением команды меню страницы необходимо *â ñîîòâåòñòâóþùåì äèàëîãîâîì îêíå îòìåíèòü âûäåëåíèå ïîëÿ "Overwrite".*

Для редактирования значений параметров "Start" (начальный адрес, с которого сэмпл начинает *âîñïðîèçâîäèòüñÿ), Loop Start" (íà÷àëî öèêëà) èëè "End" (êîíåö öèêëà), èñïîëüçóåòñÿ ñòðàíèöà P2: Loop Edit. Åñëè ýòè ïàðàìåòðû ðàñïîëîæåíû â îáëàñòè, êîòîðàÿ ïðè ðåäàêòèðîâàíèè óíè÷òîæàåòñÿ èëè ïåðåìåùàåòñÿ, òî îíè àâòîìàòè÷åñêè ïåðåìåùàþòñÿ.*

 $\Gamma$ раницы цикла (параметры "Loop Start" и "End" (2 — 1d)) должны находиться на расстоянии по крайней *ìåðå â âîñåìü ñîáûòèé ñýìïëà äðóã îò äðóãà. Åñëè â ðåçóëüòàòå âûïîëíåíèÿ êîìàíä "Truncate", "Cut" èëè "Rate* Convert" mouku nauana u konua uukna (napamempu "Loop Start" u "End Adress") будут находиться друг от *äðóãà íà ðàññòîÿíèè ìåíüøåì ÷åì 8 ñýìïëåðíûõ ñîáûòèé, òî íà äèñïëåé âûâîäèòñÿ ñîîáùåíèå "Sample length* is shorter than minimum" (длина сэмпла меньше минимально допустимой). В этом случае необходимо *ñîîòâåòñòâóþùèì îáðàçîì îòêîððåêòèðîâàòü çíà÷åíèÿ ïàðàìåòðîâ "Start" è "End".*

### Поле "Overwrite"

Поле не отмечено: При выполнении команды отредактированная версия сэмпла записывается в сэмпл с другим номером. Таким образом сохраняется возможность вернуться к оригинальной версии сэмпла.

Поле отмечено: При выполнении команды отредактированная версия сэмпла записывается в сэмпл с тем же номером. Таким образом возможность вернуться к оригинальной версии сэмпла теряется.

*Îáû÷íî ïàðàìåòð "Save to No." îñòàâëÿåòñÿ â çíà÷åíèè ïî óìîë÷àíèþ è êîìàíäû âûïîëíÿþòñÿ áåç ôëàæêà "Overwrite". Ïîñëå âûïîëíåíèÿ ñîõðàíÿþòñÿ äàííûå ðåäàêöèè è îðèãèíàëüíûå, è íîìåð îòðåäàêòèðîâàííîãî ñýìïëà íàçíà÷àåòñÿ íà ýòîò èíäåêñ.*

# Delete Sample

Команда используется для уничтожения всех сэмплов, текущего сэмпла или сэмплов, которые не назначены на мультисэмпл (неиспользуемые сэмплы).

- 1. Выберите команды "Delete Sample". Откроется диалоговое окно.
- 2. С помошью взаимоисключающих кнопок выберите тип сэмплов, которые будучи уничтожаться.

Selected: Удаляется текущий выбранный сэмпл. При этом параметр назначения сэмпла на индекс "Index"  $(0 - 1b)$ изменится на --No Assign---.

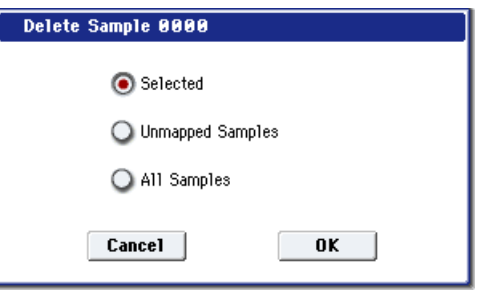

Unmapped Samples: Уничтожаются неиспользуемые сэмплы, то есть сэмплы, не назначенные на мультисэмпл.

All Samples: Стираются все сэмплы, находящиеся в памяти. При этом параметры назначения для всех мультисэмплов изменяются на --No Assign---.

3. Для выполнения команды нажмите кнопку ОК, для отказа — кнопку Cancel.

 $E$ ли сэмплерные данные (волновая форма) стираемого сэмпла используется другим сэмплом, то они не  $y$ ничтожаются. В этом случае стирается только сам сэмпл.

# Copy Sample

Команда используется для копирования текущего выбранного сэмпла в другой сэмпл.

Номер сэмпла-приемника автоматически включается в имя сэмпла-приемника. Для изменения имени сэмпла *используется команда* "Rename Sample". При редактировании имени сэмпла будьте внимательны, чтобы не задать имя уже существующего. Имена сэмплов используются для идентификации стереофонических сэмплов *(см. выше).* 

- 1 Выберите команду "Copy Sample". Откроется диалоговое окно.
- 2 Задайте номер сэмпла-приемника. При копировании стерео сэмпла определяются оба канала (L и R) сэмпла-приемника.
- 3. Если отмечено поле "with Sample Data", то в процессе выполнения команды копируются сэмплерные данные (волновая форма) сэмпла-источника. Сэмпл-источник и сэмплприемник становятся при этом независимыми сэмплами. Эта опция используется, когда необходимо создать новый сэмпл на базе сушествующего (для редактирования сэмпла используется страница P1: Sample Edit).

Если поле "with Sample Data" не отмечено, то сэмплерные данные не копируются. При этом оба сэмпла совместно используют одну и туже волновую форму. Опцию можно использовать, когда необходимо использовать Р2: Loop Edit пля созпания пвух и более версий опной и той же волновой формы с различными значениями точек цикла. Если с помощью P1: Sample Edit отредактировать волновую форму, то это соответствующим образом повлияет на все сэмплы, которые ее используют.

4. Для выполнения команды нажмите кнопку ОК, для отказа — кнопку Cancel.

# Rename Sample

Команда используется для редактирования имени выбранного сэмпла.

- 1. Выберите команду "Rename Sample". Откроется пиалоговое окно.
- 2. Нажмите на кнопку входа в диалоговое окно редактирования текста и введите требуемое имя (до 24 символов).

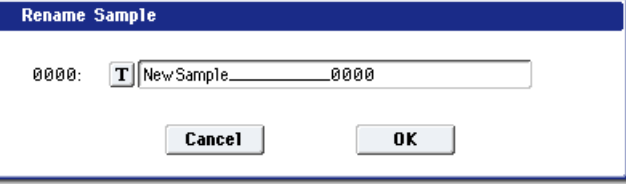

Если мультисэмпл стереофонический и выбран стерео сэмпл, то в длина имени уменьшается до 22 символов. Это происходит в силу того, что последние две позиции имени резервируются за символами "-L" и "-R". При изменении имени сэмпла одного из каналов (L или R), соответствующим образом в автоматическом режиме модифицируется имя другого.

3. Для выполнения команды нажмите кнопку ОК, для отказа — кнопку Cancel.

## Move Sample

Команда используется для перемещения выбранного сэмпла в сэмпл с другим номером, т.е. для изменения номера сэмпла. Ее можно также применять пля переупорялочивания сэмплов таким образом, чтобы их нумерация начиналась с 0000 после того, как их непрерывное расположение в памяти было нарушено в результате выполнения операций создания или редактирования сэмплов (см. рисунок).

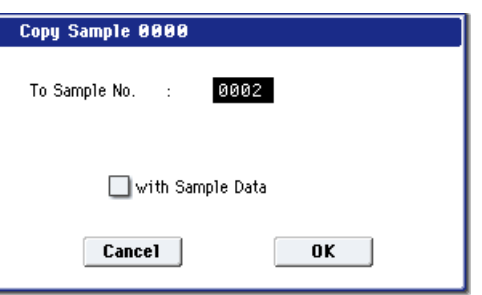

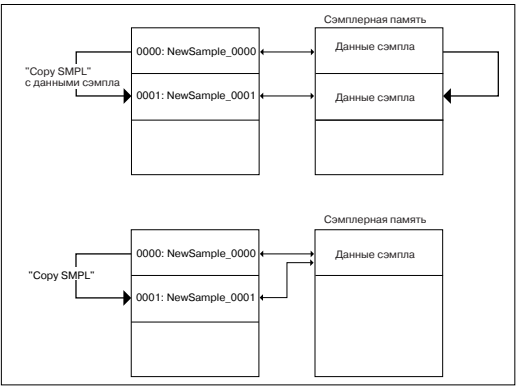

При переупорядочивании номеров сэмплов автоматически перенастраиваются номера в мультисэмплах и наборах ударных, которые их используют.

- 1. С помощью параметра "Sample Select"  $(0 1b)$ выберите сэмпл-источник.
- 2. Выберите команду "Move Sample". Раскроется диалоговое окно.
- 3. С помощью параметра "То" выберите сэмплприемник.

При перемещении стереофонического сэмпла обе его части необходимо перемешать отдельно.

Если необходимо переупорядочить (упаковать) сэмплы, чтобы они нахолились в памяти непрерывным массивом, начиная с 0000, отметьте поле "Optimize Empty Sample No.".

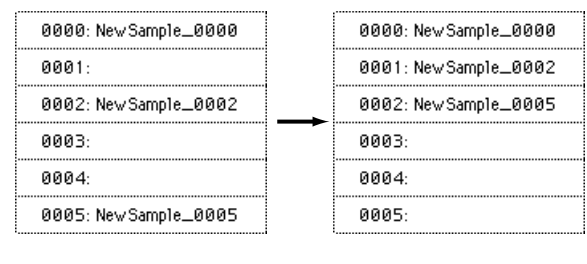

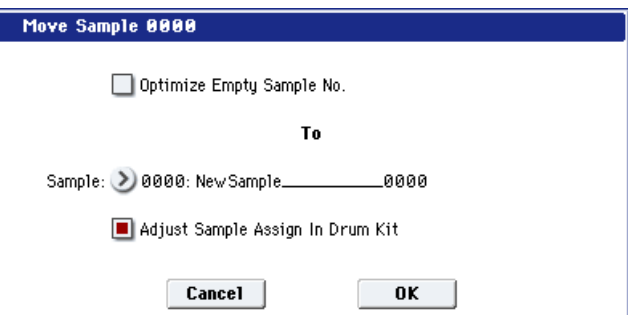

4. Если отмечено поле "Adjust Sample Assign in Drum Kit", и были перемещены сэмплы, назначенные на набор ударных, то их номера сэмплов автоматически перенастраиваются. Стандартно эту опцию оставляют отмеченной.

Номера сэмплов, используемых мультисэмплами, модифицируются автоматически, независимо от этой установки.

5. Для выполнения команды нажмите кнопку ОК, пля отказа — кнопку Cancel.

Если сэмпл-приемник содержит сэмплерные данные, то они не перезаписываются. Вместо этого его номер и номера последующих сэмплов увеличиваются на 1.

Если свободных сэмплов нет и невозможно сдвинуть их вниз, увеличив номера на 1, то они перемещаются в обратном направлении (их номера уменьшаются на 1).

# Sample Mono To Stereo

0000: New Sample\_0000 0000: New Sample\_0000 0001: New Sample\_0001 0001: New Sample\_0003 **иии2-**0002: New Sample\_0001 0003: New Sample\_0003 0003:

Move 0003 to 0001

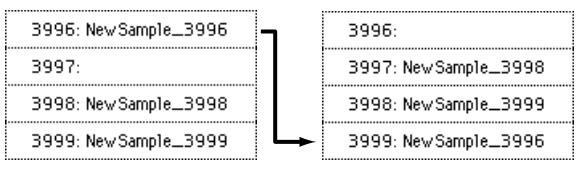

Move 3996 to 3999

Команда используется для преобразования монофонического сэмпла в стереофонический. Команда доступна в том случае, если выбран монофонический сэмпл.

- 1. Выберите команду "Sample Mono To Stereo". Откроется  $\frac{1}{2}$
- 2. Лля выполнения команлы нажмите кнопку ОК, для отказа кнопку Cancel.

После выполнения команды сэмпл изменяется следующим образом.

- Выбранный сэмпл преобразуется в стереофонический. К его имени добавляются символы "-L".
- Создается одноименный сэмпл, в имени которого последние два символа равны "-R".
- К имени мультисэмпла добавляются символы "-L".
- Создается новый мультисэмпл с идентичным именем. За исключением того, что последние два символа в имени устанавливаются в "-R".
- Происходит автоматическое назначение стерео сэмпла.

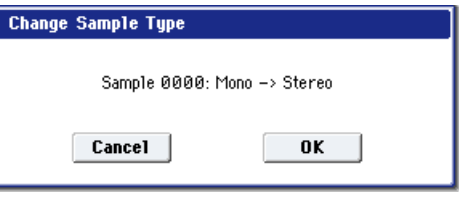

# Delete MS

Команда используется для стирания выбранного мультисэмпла или всех мультисэмплов.

- 1. Выберите команду "Delete MS". Откроется диалоговое окно.
- 2. All Multisamples: Если это поле отмечено, то стираются все мультисэмплы.
- 3. **Delete Samples too?**: Если поле отмечено, то вместе с мультисэмплом стираются и составляющие его сэмплы.
- 4. Для выполнения команды нажмите кнопку ОК, для отказа кнопку Cancel.

*Åñëè áûëà âûáðàíà îïöèÿ ñòèðàíèÿ âìåñòå ñ ìóëüòèñýìïëîì è ñîñòàâëÿþùèõ åãî ñýìïëîâ, òî âîëíîâûå* формы сэмплов, которые используются совместно с другими сэмплами, не уничтожаются. Стираются  $m$ олько сами сэмплы.

# Copy MS

Команда используется для копирования текущего выбранного мультисэмпла в другой мультисэмпл.

Номер мультисэмпла-приемника автоматически включается в имя мультисэмпла-приемника. Для изменения *èìåíè ìóëüòèñýìïëà èñïîëüçóåòñÿ êîìàíäà "Rename MS". Ïðè ðåäàêòèðîâàíèè èìåíè ìóëüòèñýìïëà áóäüòå* **внимательны, чтобы не задать имя уже существующего. Имена мультисэмплов используются для** *èäåíòèôèêàöèè ñòåðåîôîíè÷åñêèõ ìóëüòèñýìïëîâ (ñì. âûøå).*

- 1. Выберите команду "Сору MS". Откроется диалоговое окно.
- 2. Задайте номер мультисэмпла-приемника. При копировании cтереофонического мультисэмпла опрелеляются оба канала (L и R) мультисэмпла-приемника.

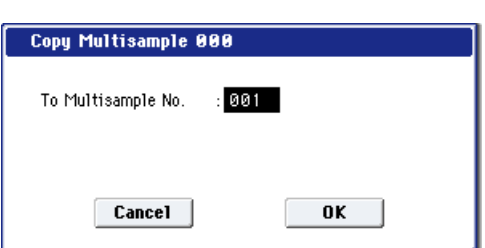

3. Для выполнения команды нажмите кнопку ОК, для отказа кнопку Cancel.

 $\Pi$ ри копировании мультисэмпла копируются и связанные с ним сэмплы. При этом им автоматически присваиваются номера вакантных сэмплов. Сэмплерные данные (волновые формы) совместно используются  $\emph{c}$ змплами-источниками и сэмплами-приемниками (под сэмплы-приемники память дополнительно не *âûäåëÿåòñÿ).*

## Rename MS

Команда используется для редактирования имени текущего выбранного мультисэмпла.

1. Выберите команду "Rename MS". Откроется диалоговое окно.

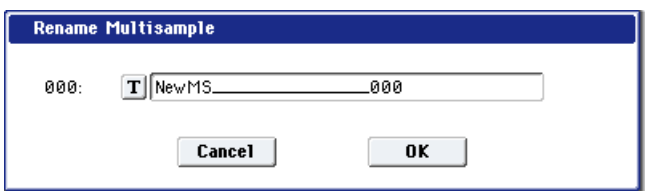

2. Нажмите на кнопку входа в диалоговое окно редактирования текста и введите требуемое имя (по 24 символов).

Если мультисэмпл стереофонический, то в длина имени уменьшается до 22 символов. Это происходит в силу того, что последние две позиции имени резервируются за символами "-L" и "-R". При изменении имени мультисэмпла одного из каналов (L или R), соответствующим образом в автоматическом режиме модифицируется имя другого.

3. Для выполнения команды переименования мультисэмпла нажмите кнопку ОК, для отказа — кнопку Cancel.

## Move MS

Команда используется для перемещения выбранного мультисэмпла в мультисэмпл с другим номером, т.е. для изменения номера мультисэмпла. Ее можно также применять для переупорядочивания мультисэмплов таким образом, чтобы их нумерация начиналась с 000 после того, как их непрерывное расположение в памяти было нарушено в результате выполнения операций создания или редактирования мультисэмплов (см. рисунок).

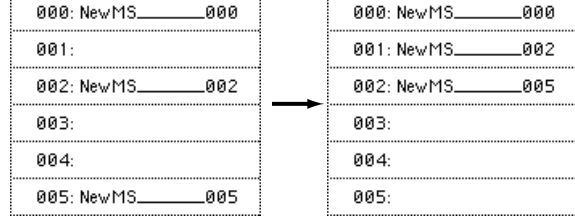

При переупорядочивании номеров мультисэмплов автоматически перенастраиваются номера в программах, которые их используют.

- 1. С помощью параметра "Multisample Select (MS)" (0 — 1а) выберите мультисэмпл-источник.
- 2. Выберите команду "Move MS". Раскроется диалоговое окно.
- 3. С помощью параметра "То" задайте номер мультисэмпла-приемника.

При перемещении стереофонического мультисэмпла обе его части необходимо перемешать отпельно.

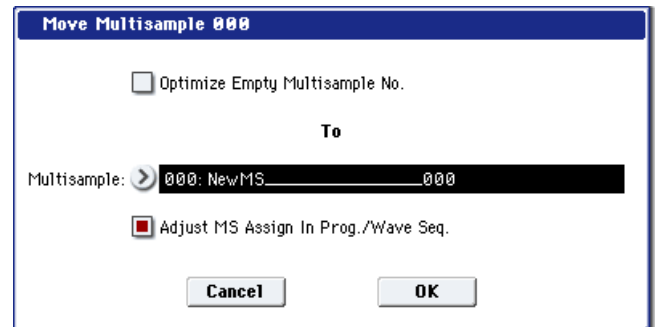

Если необходимо переупорядочить (упаковать) мультисэмплы, чтобы они находились в памяти непрерывным массивом, начиная с 000, отметьте поле "Optimize Empty Multisample No.".

- 4. Если отмечено поле "Adjust Multisample Assign in Drum Program" и были перемещены мультисэмплы, используемые другой программой, то номера мультисэмплов этой программы автоматически перенастраиваются. Стандартно эту опцию оставляют отмеченной.
- 5. Для выполнения команды нажмите кнопку ОК, для отказа — кнопку Cancel.

Если мультисэмпл-приемник не пустой, то он не перезаписывается. Вместо этого его номер и номера всех последующих мультисэмплов увеличиваются на 1.

Если свободных мультисэмплов нет и невозможно сдвинуть их вниз, увеличив номера на 1, то они перемещаются в обратном направлении (их номера уменьшаются на 1).

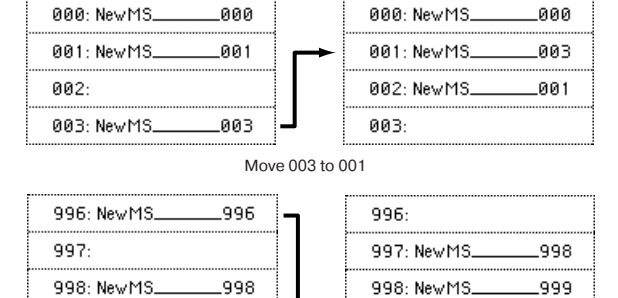

Move 996 to 999

999: New MS.

996

999

## Convert MS To Program

Команда используется для преобразования мультисэмпла в программу.

Если был записан сэмпл или создан мультисэмпл и необходимо воспроизводить его в режиме программы, комбинации или секвенсера, необходимо создать программу, которая использует для работы генераторов мультисэмпл.

999: New MS

В режиме программы можно установить параметры Туре (Program 2–1c) в Multisample и Bank (Program 2–1c) в RAM Mono или RAM Stereo, чтобы созданный в режиме сэмплирования мультисэмпл использовался программой. Затем запайте установки программы, определяющие режим воспроизведения мультисэмцла.

Команда "Convert MS To Program" позволяет автоматически преобразовать установки режима сэмплирования в программу. Это позволит существенно сократить время, необходимое для определения соответствующих установок режима программы (см. выше).

- 1. Выберите команду "Convert MS To Program". Откроется диалоговое окно.
- 2. Нажмите на кнопку входа в диалоговое окно редактирования текста и введите имя мультисэмпла (до 24 символов). Определенное здесь имя становится именем программы.
- 3. Если поле "Use Destination Program Parameters" не отмечено, мультисэмпл программыприемника замещается текущим (выбранным)

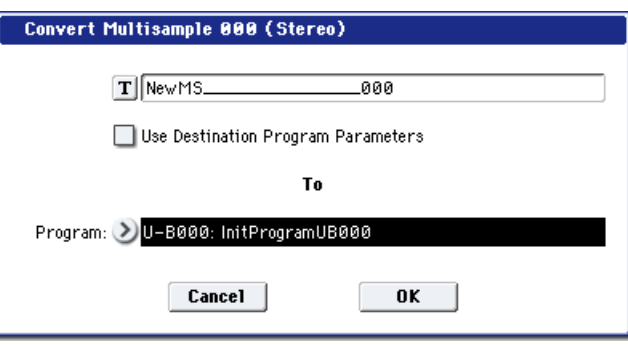

мультисэмплом. При этом происходит модификация установок программы таким образом, что программа звучит точно также, как и мультисэмпл в режиме сэмплирования.

Монофонические мультисэмплы преобразуются в программу с "Oscillator Mode" (Program 1–1b) равным Single, стереофонические — в программу с "Oscillator Mode" равным Double.

Если поле "Use Destination Program Parameters" отмечено мультисэмпл программы-приемника замещается текущим (выбранным) мультисэмплом. При этом установки программы не изменяются. Эта опция используется в случае необходимости использования установок пресетных программ и т.п.

*Åñëè îòìå÷åíî ïîëå "Use Destination Program Parameters", òî íåîáõîäèìî ïðèíèìàòü â ðàñ÷åò ñëåäóþùåå: êîãäà â ïðîãðàììó ïðåîáðàçóåòñÿ ìîíîôîíè÷åñêèé ìóëüòèñýìïë, òî ïàðàìåòð "Oscillator Mode" ïðîãðàììûприемника должен быть установлен в Single. Аналогично, если в программу преобразуется стереофонический ìóëüòèñýìïë, òî ïàðàìåòð "Oscillator Mode" ïðîãðàììû-ïðèåìíèêà äîëæåí áûòü óñòàíîâëåí â Double. Â ïðîòèâíîì ñëó÷àå ïðè ïîïûòêå âûïîëíèòü êîìàíäó âûâîäèòñÿ ñîîáùåíèå "Oscillator Mode conflicts" (íåñîîòâåòñòâèå ðåæèìà ðàáîòû ãåíåðàòîðà ïðîãðàììû è òèïà ìóëüòèñýìïëà). Åñëè ýòî ïðîèçîøëî, èçìåíèòå çíà÷åíèå ïàðàìåòðà ïðîãðàììû "Oscillator Mode".*

4. Параметр "То Program" определяет программу-приемник. Если выбрано это поле, то для определения имени программы можно использовать кнопки  $0-9$ , колесо VALUE, слайдер VALUE или кнопки курсора. Если нажать кнопку входа в ниспадающее меню, то откроется диалоговое окно Bank/Program Select. В нем программы рассортированы по банкам.

Для программ, формируемых на основе мультисэмплов, рекомендуется использовать банк USER-B.

5. Для выполнения команды нажмите кнопку ОК, для отказа — кнопку Cancel.

# MS Mono To Stereo/MS Stereo To Mono

Команда используется для преобразования монофонических мультисэмплов в стереофонические и наоборот. Если выбран монофонический сэмпл, то открывается диалоговое окно "MS Mono To Stereo", если стереофонический — то "MS Stereo To Mono". **Change Multisample Type** 

- 1. Выберите команду "MS Mono To Stereo" или "MS Stereo To Mono". Откроется диалоговое окно.
- 2. Для выполнения команды нажмите кнопку ОК, для отказа кнопку Cancel.

При выполнении команды следующим образом изменяются тип мультисэмпла и назначения сэмплов.

#### MS Mono To Stereo

- Выбранный мультисэмпл преобразуется в стереофонический. Послелние лва символа имени мультисэмпла устанавливаются в "-L".
- Создается новый мультисэмпл, аналогичный оригинальному, за исключением последних двух букв имени, они устанавливаются в "-R".
- Монофонические сэмплы мультисэмпла-оригинала назначаются на оба мультисэмпла "-L" и "-R".
- Если сэмплы исходного мультисэмпла являются составными частями пары стереофонических сэмплов, то сэмплы "-L" и "-R" назначаются на мультисэмплы "-L" и "-R".

#### MS Stereo To Mono

- Выбранный мультисэмпл преобразуется в монофонический. Из его имени убираются символы "-L" и "-R".
- Мультисэмплы, являющиеся стереофоническими парами, уничтожаются.

# Optimize RAM

Команда используется для оптимизации сэмплерной памяти (RAM). При оптимизации все свободные участки памяти объединяются, создавая один доступный для записи блок.

- 1. Выберите "Optimize RAM" для доступа к диалоговому окну.
- 2. Нажмите ОК для выполнения команды или Cancel для отмены.

*Åñëè îòìå÷åíî ïîëå "Auto Optimize RAM" (Global P0: 0 — 1d),*  $\delta$ *onmumusayus namamu RAM npoucxodum aemomamuyecku.* 

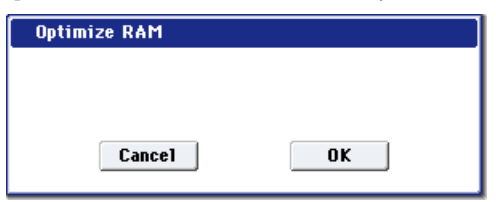

Multisample 000: Mono -> Stereo

0K

Cancel

# Select Directory

Команда используется для выбора местоположения записываемого или воспроизводимого WAVE-файла. Она доступна при установке параметра "Save to" в DISK.

#### Запись файла

- 1. Выберите "Save Directory" для доступа к диалоговому окну.
- 2. В поле "Drive Select" выберите лиск.
- 3. Кнопками Open и Up перемещайтесь между директориями.

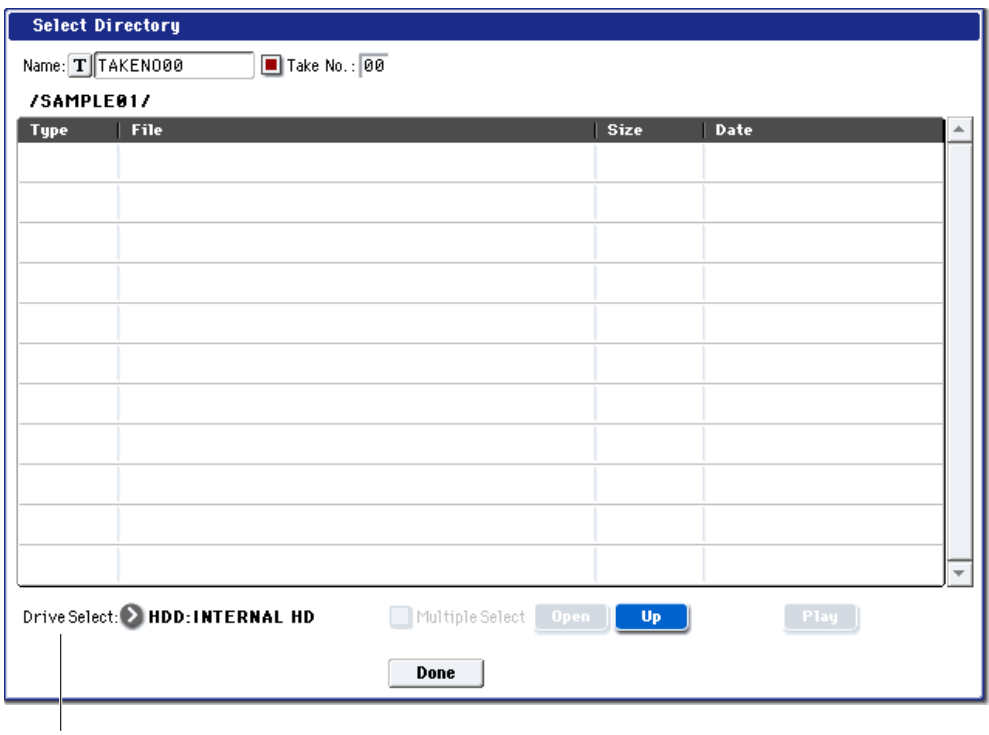

### Drive Select

- 4. В поле "Name" определите имя записываемого WAVE-файла. Если отмечено поле "Take No.", в конце имени файла будут добавлены две цифры "номер дубля". При каждом последующем сэмплировании номер будет увеличиваться на единицу. Если поле "Take No." не отмечено, в имени файла можно использовать до 8 символов, в противном случае — по 6.
- 5. Для окончания установок нажмите кнопку Done.

#### Воспроизведение файла

- 1. Выберите "Select Directory" для доступа к диалоговому окну.
- 2. С помощью "Drive Select", кнопок Open и Up выберите привод, директорию и файл.
- 3. Нажмите кнопку SAMPLING START/STOP для воспроизвеления файла.
- 4. Нажмите кнопку SAMPLING START/STOP еще раз для останова.

Можно воспроизводить только файлы WAVE с частотой дискретизации 48 кГц.

## Auto Sampling Setup

Данная команда автоматически устанавливает ряд параметров для режима сэмплирования. Данная команда полезна при сэмплировании внешних аулиосигналов, ресэмплировании их с эффектами или инипиализации установок.

*Ïðè âûïîëíåíèè äàííîé îïåðàöèè, ñîîòâåòñòâóþùèå ïàðàìåòðû óñòàíàâëèâàþòñÿ àâòîìàòè÷åñêè. Äëÿ âîçâðàòà â ïðåäûäóùåå ñîñòîÿíèå íåâîçìîæíî èñïîëüçîâàòü êíîïêó COMPARE.*

Установки создаются для типовых приложений. *Ïîñëå âûïîëíåíèÿ îïåðàöèè, âîçìîæíà êîððåêöèÿ*  $y$ *становок*.

- 1. Выберите "Auto Sampling Setup" для доступа к диалоговому окну.
- 2. Кнопками выбора определите тип автоматических установок.

**Initialize**: Значения по умолчанию.

REC Audio Input: Сэмплирование внешнего аулиосигнала.

**Auto Resample through IFX: Сэмплирование и** ресэмплирование сигнала с эффектами.

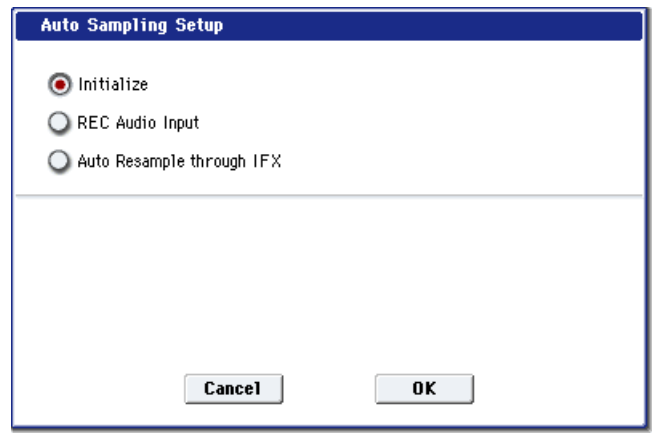

3. Определите нужные условия. Данная опция зависит от выбора в шаге 2.

#### При выборе Initialize:

Нажмите ОК для выполнения команды или Cancel для отмены.

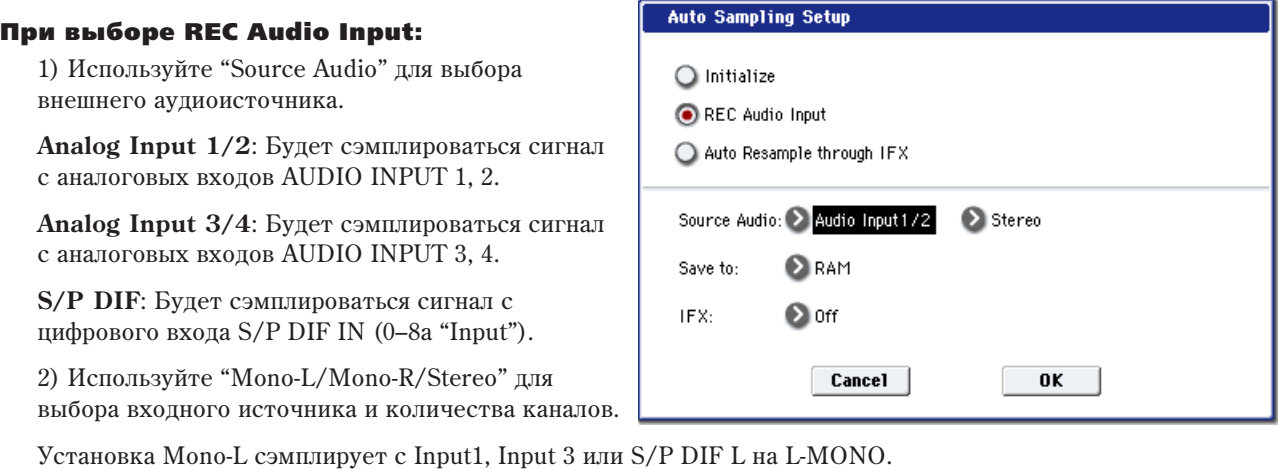

Установка Mono-R сэмплирует с Input2, Input 4 или S/P DIF R на R-MONO.

Установка Stereo сэмплирует с Input 1/2, 3/4 или S/P DIF L/R в стерео.

3) Используйте "Save to" пля выбора назначения записи. При выборе RAM, панные запишутся в сэмплерную память (RAM). При выборе DISK, данные запишутся на носитель в качестве WAVE-файла.

4) Для обработки разрыв-эффектом входного сигнала, используйте "IFX" для выбора разрыв-эффекта. Для отказа от использования разрыв-эффекта выберите Off.

5) Нажмите ОК для выполнения команды или Cancel для отмены.

*Äëÿ ñòàðòà ñýìïëèðîâàíèÿ (ïîñëå âûïîëíåíèÿ êîìàíäû REC Audio Input) íàæìèòå êíîïêó SAMPLING REC è çàòåì êíîïêó SAMPLING START/STOP (ïîñêîëüêó "Trigger" óñòàíîâëåí â Sampling START SW). Ïî îêîí÷àíèè, нажмите SAMPLING START/ STOP для останова сэмплирования.* 

*Ïðè óñòàíîâêå "Save to" â RAM, íàæìèòå êëàâèøó C2 äëÿ ïðîñëóøèâàíèÿ ñýìïëà. Ïðè óñòàíîâêå "Save to" â* DISK, для прослушивания сэмпла воспользуйтесь командой меню "Select Directory".

*Äëÿ ñìåíû ñïîñîáà çàïóñêà ñýìïëèðîâàíèÿ, èçìåíèòå óñòàíîâêó "Trigger".*

*Åñëè äëÿ "Source Audio" âûáðàíî S/P DIF, ïàðàìåòðîì "System Clock" (Global P0: 0–1d) ìîæíî ìåíÿòü*  $cu$ *стемную тактовую частоту*.

#### При выборе Auto Resample through IFX:

- 1. Параметром "IFX" выберите разрыв-эффект.
- 2. Нажмите ОК для выполнения команды или Cancel для отмены.

После выполнения команды Auto Resample through IFX, проделайте следующую процедуру.

1) Используйте "Key" (0–8с) для назначения ноты на результат ресэмплирования.

2) Используйте P8: Insert Effect для установок эффектов. Для прослушивания результата, возьмите определенную в "Кеу" ноту.

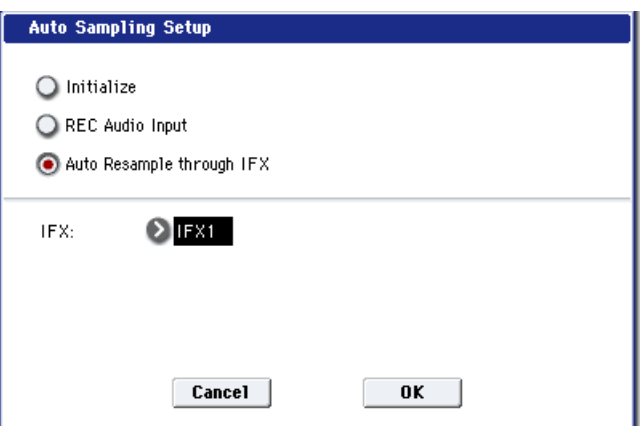

3) Для старта ресэмплирования нажмите кнопку SAMPLING REC и затем кнопку SAMPLING START/STOP (поскольку "Trigger" установлен в Sampling START SW). По окончании воспроизведения, ресэмплирование окончится.

Для прослушивания результата, возьмите определенную в "Key" ноту.

*Âî èçáåæàíèå "äóáëèðîâàíèÿ" ðàçðûâ-ýôôåêòà ïðè ïðîñëóøèâàíèè ðåçóëüòàòà, ïî îêîí÷àíèè ðåñýìïëèðîâàíèÿ napamemp Bus Select "All OSCs to" (8–1b) автоматически устанавливается в L/R. Для повторного*  $p$ есэмплирования с эффектом необходимо восстановить данную установку с тем же IFX.

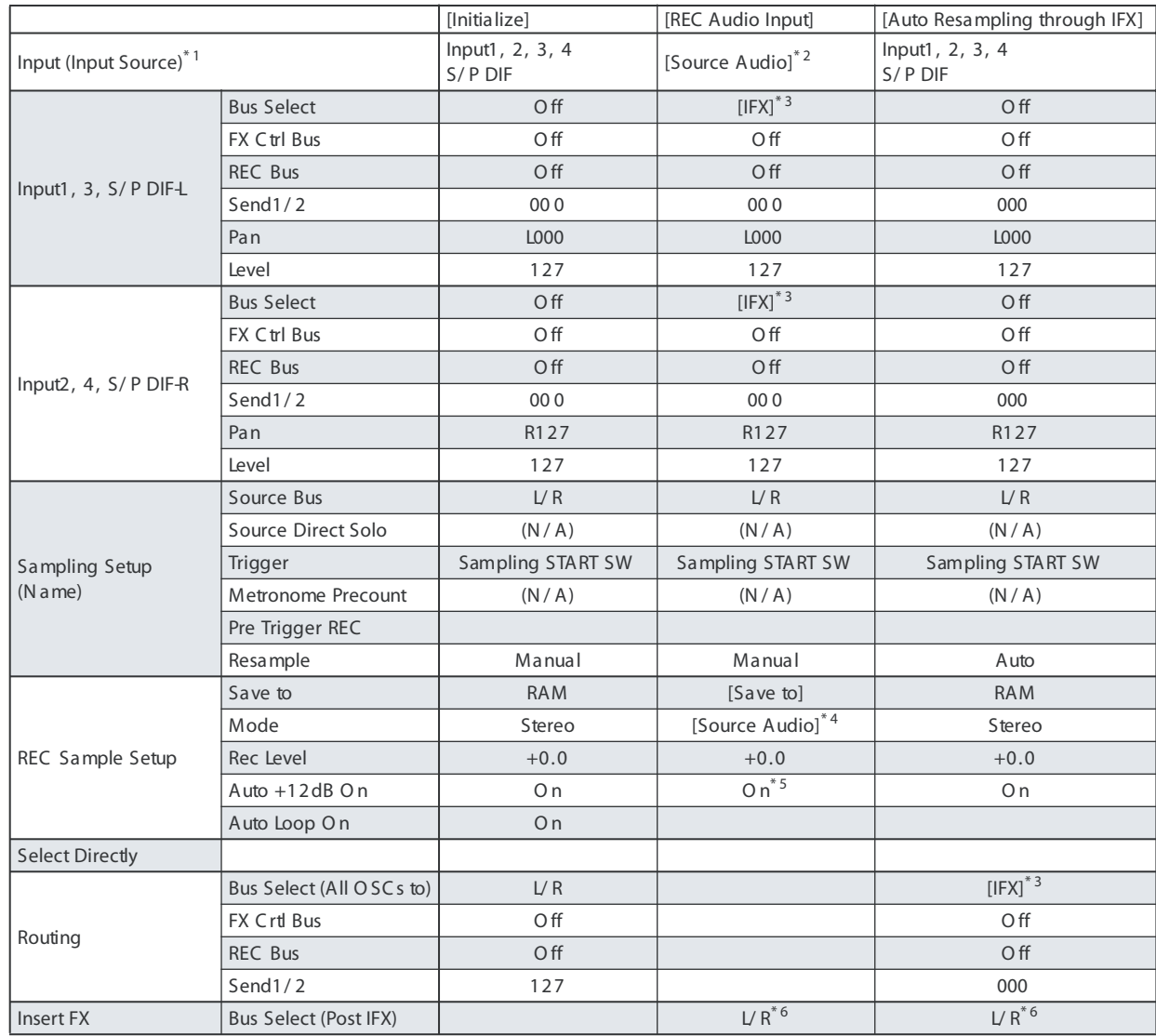

#### Автоматически устанавливаемые параметры и их значения

-: Автоматически не устанавливается.

- [ ]: Установки, заключенные в скобки, устанавливаются автоматически согласно параметрам диалогового окна.
- $*$ 1: Редактируемые в режиме сэмплирования параметры.
- \*2: Входные параметры, определенные в поле "Source Audio" диалогового окна, устанавливаются автоматически.
- \*3: Если "IFX" установлено в Off, здесь будет L/R. Если выбрано IFX1...12, здесь будет IFX1...12.
- \*4: Если в поле "Source Audio" установлено Mono-L, это соответствует L-Mono, если Mono-R R-Mono, если Stereo — Stereo.
- $*5$ :  $\Pi$ pu Save to = RAM.
- \*6 Определяет Bus Select эффекта IFX1...12. если эффекты соединены последовательно, определяет последний IFX в цепочке.

## Truncate (for Sample Edit)

Команда стирает данные, расположенные за пределами диапазона, границы которого задаются параметрами "Start" и "End". Ее можно использовать для удаления пауз в начале сэмпла.

*Åñëè íåîáõîäèìî ñòåðåòü ñýìïëåðíûå äàííûå ïîñëå òîãî,* **как были определены значения начала воспроизведения** сэмпла, адреса начала и конца цикла, используйте  $k$ оманду "Truncate" меню страницы Р2: Loop Edit.

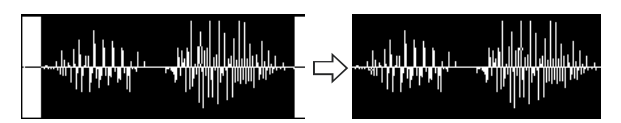

- 1. Для определения диапазона редактирования задайте значения параметров "Start" и "End". Для прослушивания удаляемых данных нажмите кнопку SAMPLING SATRT/STOP.
- 2. Выберите команду "Truncate". Откроется диалоговое окно.
- 3. Редактируемый диапазон отображается в полях "Start" и "End".
- 4. С помощью взаимоисключающих кнопок определите часть сэмпла, которая будет редактироваться.

**Front & End**: Стираются сэмплерные данные, расположенные до "Start" и после "End".

Front: Стираются сэмплерные данные, расположенные до "Start".

**End**: Стираются сэмплерные данные, расположенные за "End".

5. В поле "Save to No." определяется номер сэмпла-приемника. По умолчанию выбирается неиспользуемый сэмпл. Если отмечено поле "Overwrite", то это значение задать невозможно.

Для стереофонического сэмпла в диалоговом окне выводятся два параметра: "Save to No.(L)" и "(R)". Они определяют номера сэмплов-приемников для левого ("L") и правого каналов ("R") соответственно.

6. Для выполнения команды нажмите кнопку ОК, для отказа — кнопку Cancel.

## Cut

Команда вырезает сэмплерные данные, расположенные между "Start" и "End". При этом данные, расположенные за областью вырезания, слвигаются влево к началу сэмпла.

- 1. Для определения диапазона редактирования задайте значения параметров "Start" и "End". Для прослушивания вырезаемых данных сэмпла нажмите кнопку SAMPLING START/STOP.
- 2. Выберите команду "Cut". Откроется диалоговое окно.
- 3. Редактируемый диапазон отображается в полях "Start" и "End".
- 4. В поле "Save to No." определяется номер сэмпла-приемника. По умолчанию выбирается неиспользуемый сэмпл. Если отмечено поле "Overwrite", то это значение задать невозможно.

Для стереофонического сэмпла в диалоговом окне выводятся два параметра: "Save to No.(L)" и "(R)". Они определяют номера сэмплов-приемников для левого ("L") и правого каналов ("R") соответственно.

5. Пля выполнения команлы нажмите кнопку ОК, пля отказа — кнопку Cancel.

# Clear

Команда устанавливает данные, расположенные между "Start" и "End", в нулевые значения. Сэмплерные данные, которые находятся до и после области редактирования, остается на своих местах и не перемещаются.

- 1. Для определения диапазона редактирования задайте значения параметров "Start" и "End". Для прослушивания данных сэмпла, которые в результате выполнения команды будут установлены в нулевые значения, нажмите кнопку SAMPLING START/STOP. Clear Sample 0000
- 2. Выберите команду "Clear". Откроется диалоговое окно.
- 3. Редактируемый диапазон отображается в полях "Start" и "End".
- 4. В поле "Save to No." определяется номер сэмпла-приемника. По умолчанию выбирается неиспользуемый сэмпл. Если отмечено поле "Overwrite", то это значение задать невозможно.

Для стереофонического сэмпла в диалоговом окне выводятся два параметра: "Save to No.(L)" и "(R)". Они определяют номера сэмплов-приемников для левого ("L") и правого каналов ("R") соответственно.

5. Для выполнения команды нажмите кнопку ОК, для отказа — кнопку Cancel.

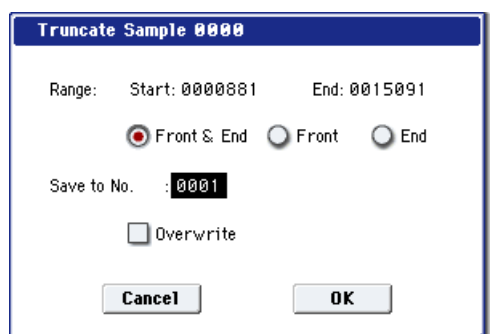

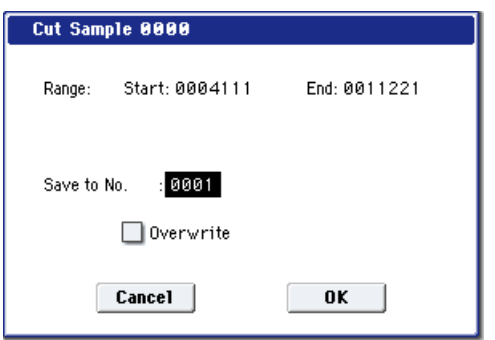

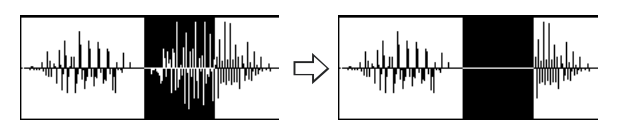

Start: 0007478

 $0001$  $\Box$  Overwrite

Cancel

End: 0011403

0K

Range:

Save to No.

# **Copy**

Команда используется для копирования данных, расположенных между "Start" и "End", в буфер сэмплерных данных. В дальнейшем содержимое этого буфера используется командами "Insert", "Mix" или "Paste".

*Ïðè âûïîëíåíèè êîìàíäû "Copy", äàííûå â áóôåð íå çàãðóæàþòñÿ. Âìåñòî ýòîãî îïðåäåëÿþòñÿ ññûëêè íà* соответствующие данные оригинального сэмпла. Поэтому после выполнения команды копирования нельзя *ìîäèôèöèðîâàòü äàííûå èñòî÷íèêà äî òåõ ïîð, ïîêà íå áóäóò âûïîëíåíû òðåáóåìûå îïåðàöèè "Insert", "Mix" èëè "Paste". ïðîòèâíîì ñëó÷àå ðåçóëüòàò ðåäàêòèðîâàíèÿ îêàæåòñÿ íåêîððåêòíûì.*

1. Для определения диапазона редактирования задайте значения параметров "Start" и "End".

Пля прослушивания панных сэмпла, которые в результате выполнения команды копируются в буфер, нажмите кнопку SAMPLING START/STOP.

- 2. Выберите команду "Сору". Откроется диалоговое окно.
- 3. Редактируемый диапазон отображается в полях "Start" и "End".
- 4. Для выполнения команды нажмите кнопку ОК, для отказа кнопку Cancel.

## Insert

Команда используется для вставки сэмплерных данных, скопированных в буфер с помощью команды "Сору", в сэмпл, начиная с адреса "Start". Расположенные ранее в этой части сэмпла данные сдвигаются вправо к концу сэмпла.

- 1. С помощью параметра "Start" определите координаты места вставки (значение параметра "End" на выполнение команды действия не оказывает).
- 2. Выберите команду "Insert". Откроется диалоговое окно.
- 3. В поле "Start" отображаются координаты точки, начиная с которой будут вставляться данные из буфера сэмплерных данных.
- 4. В поле "Save to No." определяется номер сэмпла-приемника. По умолчанию выбирается неиспользуемый сэмпл. Если отмечено поле "Overwrite", то это значение задать невозможно.

Для стереофонического сэмпла в диалоговом окне выводятся два параметра: "Save to No.(L)" и "(R)". Они определяют номера

сэмплов-приемников для левого ("L") и правого каналов ("R") соответственно.

5. Для выполнения команды нажмите кнопку ОК, для отказа — кнопку Cancel.

*Åñëè áóôåð ñýìïëåðíûõ äàííûõ ïóñò, òî íà äèñïëåé âûâîäèòñÿ ñîîáùåíèå "Source sample is empty".*

## Mix

Команда используется для микширования (слияния) данных сэмпла и буфера (данные записываются в буфер при выполнении команды "Сору"). Микширование начинается с точки, координаты которой задаются параметром "Start".

- 1. С помощью параметра "Start" определите координаты точки, с которой начинается микширование (значение параметра "End" на выполнение команды действия Mix Sample 0000 не оказывает).
- 2. Выберите команду "Mix". Откроется диалоговое окно.
- 3. В поле "Start" отображаются координаты точки, начиная с которой будут микшироваться данные буфера и сэмплаисточника.
- 4. В поле "Save to No." определяется номер сэмпла-приемника. По умолчанию выбирается неиспользуемый сэмпл. Если отмечено поле "Overwrite", то это значение задать

# **Insert Sample 0000** To: Start: 0006855  $: 0001$ Save to No.  $\Box$  0verwrite

0K

**Cancel** 

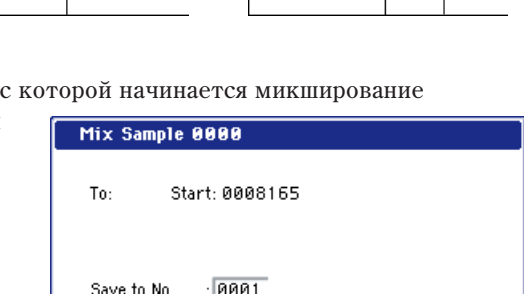

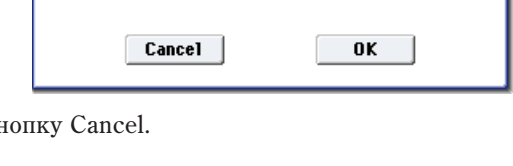

Start: 0000739

Copy Sample 0000

Range:

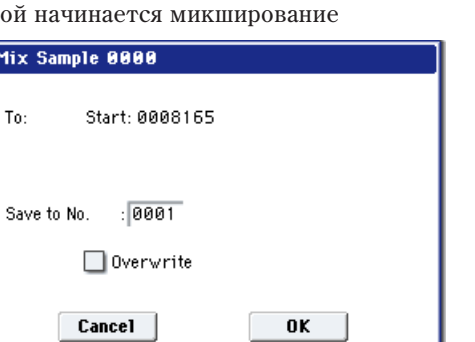

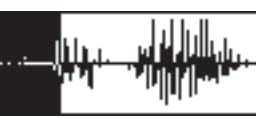

**Из буфера** 

End: 0003977

Из буфера

Это удобно, если необходимо сформировать новый сэмпл на основе уже существующего.

### Вставка в сэмпл, содержащий данные

- 1. С помощью параметра "Start" определите координаты точки сэмпла, с которой начинается замена (значение параметра "End" на выполнение команды действия не оказывает).
- 2. Выберите команду "Paste". Откроется диалоговое окно.
- 3. В поле "Start" отображаются координаты точки сэмпла, начиная с которой будут вставляться данные из буфера.
- 4. В поле "Save to No." определяется номер сэмпла-приемника. По умолчанию выбирается неиспользуемый сэмпл. Если отмечено поле "Overwrite", то это значение задать невозможно. Для стереофонического сэмпла в диалоговом окне выводятся два параметра: "Save to No.(L)" и "(R)". Они определяют номера сэмплов-приемников для левого ("L") и правого каналов ("R") соответственно.

5. Для выполнения команды нажмите кнопку ОК, для отказа — кнопку Cancel.

*Åñëè áóôåð ñýìïëåðíûõ äàííûõ ïóñòîé, òî íà äèñïëåé âûâîäèòñÿ ñîîáùåíèå "Source sample is empty".*

#### Вставка в пустой сэмпл

- 1. Выберите сэмпл. не содержащий данных. Если установить дараметр "Sample Select" в ——:——No Assign— —, а затем войти в пиалоговое окно этой команлы, то пустой
- сэмпл булет выбран автоматически. Установки "Start" и "End" йгнорируются и влияние на выполнение команды не оказывают. Начало сэмпла размещается по адресу 0.
- 2. Выберите команду "Paste". Раскроется диалоговое окно.
- 3. С помощью параметра "Save to No." при необходимости можно изменить номер сэмпла-приемника. Если с помощью команды "Сору" в буфер были скопированы данные стерео сэмпла, то для определения левого ("L") и правого ("R") каналов сэмплаприемника используются параметры "Save to No.(L)" и "(R)" соответственно.
- 4. Для выполнения команды нажмите кнопку ОК, для отказа кнопку Cancel.

# Insert Zero

Команда используется для вставки в сэмпл данных нулевого уровня (пауза). Вставка начинается с точки, координаты которой задаются параметром "Start".

Данные, расположенные в этом месте сэмпла сдвигаются вправо.

- 1. С помощью параметра "Start" определите координаты точки сэмпла, с которой начинается вставка данных с нулевым уровнем (значение параметра "End" на выполнение команлы лействия не оказывает).
- 2. Выберите команду "Insert Zero". Откроется диалоговое окно.
- 3. В поле "Start" отображаются координаты точки сэмпла, начиная с которой будут вставляться данные нулевого уровня.

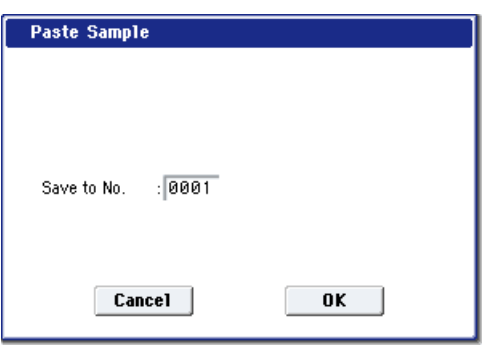

 $0K$  |

Из буфера

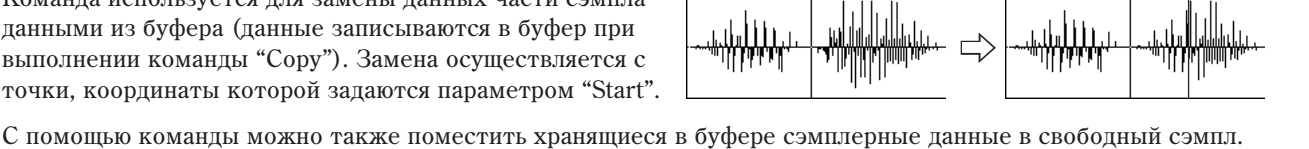

Start: 0007478

 $: 0001$ 

 $\Box$  0verwrite

 $Cancel$ 

Paste Sample 0000

Tn:

Save to No.

Из буфера

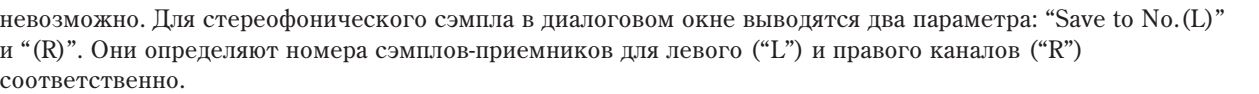

5. Для выполнения команды нажмите кнопку ОК, для отказа — кнопку Cancel.

*Åñëè áóôåð ñýìïëåðíûõ äàííûõ ïóñòîé, òî íà äèñïëåé âûâîäèòñÿ ñîîáùåíèå "Source sample is empty".*

# Paste

Команда используется для замены данных части сэмпла данными из буфера (данные записываются в буфер при выполнении команды "Сору"). Замена осуществляется с точки, координаты которой задаются параметром "Start".

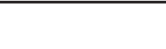

- 4. В поле "Size" задается длина вставляемой области.
- 5. В поле "Save to No." определяется номер сэмпла-приемника. По умолчанию выбирается неиспользуемый сэмпл. Если отмечено поле "Overwrite", то это значение задать невозможно. Для стереофонического сэмпла в диалоговом окне выводятся два параметра: "Save to No.(L)" и "(R)". Они определяют номера сэмплов-приемников для левого ("L") и правого каналов ("R") соответственно.
- 6. Для выполнения команды нажмите кнопку ОК, для отказа кнопку Cancel.

# Normalize/Level Adjust

Команда используется для пропорционального изменения уровня (громкости) данных сэмпла, расположенных между точками "Start" и "End". Опция "Normalize" позволяет увеличить уровень до максимально возможного, при котором отсутствуют искажения. Если уровень записанного сэмпла слишком мал, то эта команда позволит расширить его динамический диапазон. Опция "Level" позволяет изменять уровень с выбранным коэффициентом усиления.

1. Для определения диапазона редактирования задайте значения параметров "Start" и "End".

Для прослушивания данных сэмпла, уровень которых в результате выполнения команды будет отредактирован, нажмите кнопку SAMPLING START/STOP.

- 2. Выберите команду "Normalize/Level Adj.". Откроется диалоговое окно.
- 3. Редактируемый диапазон отображается в полях "Start" и "End".
- 4. Если отмечено поле "Normilize", то сэмплерные данные нормализуются (уровень пропорционально увеличивается до максимально возможного, при котором отсутствуют искажения). В этом случае установки поля "Level" игнорируются.

Если необходимо использовать опцию "Level", то следует отменить выпеление поля "Normilize".

Увеличение значения параметра "Level" на +6 dB соответствует увеличению высоты волновой формы, отображаемой на дисплее, приблизительно в 2 раза; увеличение на +12 dB — примерно в 4 раза, а на +18 dB — в 8 раз. Аналогично, уменьшение значения параметра "Level" на -6 dB соответствует уменьшению высоты волновой формы, отображаемой на дисплее, приблизительно в 2 раза; уменьшение на -12 dB примерно в 4 раза, а на -18 dB — в 8 раз. Выполнение команды при положительных значениях параметра "Level" может привести к искажению звука (уровень сигнала превышает максимально допустимый). Если теперь выполнить команду при отрицательном значении "Level", то общий уровень сигнала понизится, однако искажения не пропадут, поскольку теперь сама волновая форма (данные сэмпла) соответствует перегруженному (искаженному) сигналу. Рассмотрим обратную ситуацию. Допустим команда была выполнена при отрицательном значении "Level". Если уровень сэмплерных данных был достаточно мал (или абсолютное значение "Level" слишком большое), то некоторые из них устанавливаются в нулевое состояние. Теперь, если выполнить команду при положительном значении "Level", эти данные не восстановятся и останутся на нулевом уровне.

5. В поле "Save to No." определяется номер сэмпла-приемника. По умолчанию выбирается неиспользуемый сэмпл. Если отмечено поле "Overwrite", то это значение задать невозможно. Для стереофонического сэмпла в диалоговом окне выводятся два параметра: "Save to No.(L)" и "(R)". Они определяют номера сэмплов-приемников для левого ("L") и правого каналов ("R") соответственно.

6. Для выполнения команды нажмите кнопку ОК, для отказа — кнопку Cancel.

*Ïðè íîðìàëèçàöèè ñýìïëåðíûõ äàííûõ âìåñòå ñ ïîëåçíûì ñèãíàëîì óñèëèâàåòñÿ è øóì. Ýòî îáñòîÿòåëüñòâî íåîáõîäèìî ó÷èòûâàòü ïðè ïðèìåíåíèè êîìàíäû ê ñýìïëåðíûì äàííûì ñ íèçêèì óðîâíåì.*

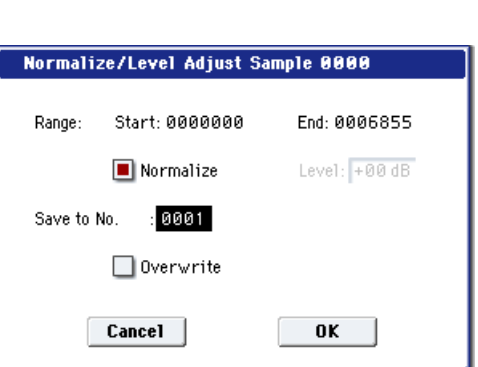

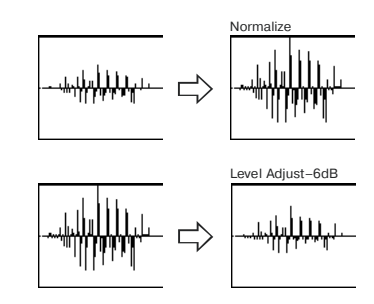

 $0K$ 

**Insert Zero Sample 0000** 

Start: 0006855 Size: 0003000  $: 0001$ 

 $\Box$  Overwrite

Cancel

To:

Save to No.

# Volume Ramp

Команда используется для плавного изменения уровня (громкости) сэмплерных данных, заключенных между точками "Start" и "End". Уровень можно как повышать, так и понижать.

1. Для определения диапазона редактирования задайте значения параметров "Start" и "End".

Для прослушивания данных сэмпла, уровень которых в результате выполнения команды будет отредактирован, кнопку SAMPLING START/STOP.

- 2. Выберите команду "Volume Ramp". Откроется диалоговое окно.
- 3. Редактируемый диапазон отображается в полях "Start" и "End".
- 4. С помощью взаимоисключающих кнопок выберите направление изменение громкости.

**Fade In**: Громкость постепенно возрастает, начиная с нуля (точка "Start"), и выходит на установленный уровень в точке "End".

**Fade Out:** Громкость постепенно падает, начиная с точки "Start", и в точке "End" устанавливается в ноль.

5. Параметр "Curve" определяет огибающую, по которой изменяется громкость.

**Linear**: Громкость изменяется во времени по линейному закону. Это стандартная кривая фейдирования.

**Power:** Громкость изменяется во времени нелинейно. Допустим необходимо организовать переход (кроссфейл) между двумя сэмплами. Для этого их данные микшируются с помощью команды "Mix". Предварительно соответствующие области сэмплов необходимо отредактировать, чтобы громкость одного постепенно уменьшалась, а другого — увеличивалась. Если использовалась кривая фейдирования Linear, то может появиться ощущение, что в середине перехода звук пропадает (его уровень падает). В подобных ситуациях используется кривая фейдирования Power.

- 6. В поле "Save to No." определяется номер сэмпла-приемника. По умолчанию выбирается неиспользуемый сэмпл. Если отмечено поле "Overwrite", то это значение задать невозможно. Для стереофонического сэмпла в диалоговом окне выводятся два параметра: "Save to No.(L)" и "(R)". Они определяют номера сэмплов-приемников для левого ("L") и правого каналов ("R") соответственно.
- 7. Пля выполнения команлы нажмите кнопку ОК, пля отказа кнопку Cancel.

## Rate Convert

Команда используется для уменьшения частоты сэмплирования с коэффициентами  $2/3$ ,  $1/2$ ,  $1/3$ ,  $1/4$  или  $1/6$ . Команда преобразует частоту сэмплирования для всего сэмпла, независимо от установок "Start" и "End".

- 1. Выберите команду "Rate Convert". Откроется диалоговое  $\alpha$ kho
- 2. В поле "Rate" отображается текущее значение частоты сэмплирования. Значение, расположенное справа от стрелки "- $>$ ", определяет коэффициент преобразования:  $2/3$ ,  $1/2$ ,  $1/3$ ,  $1/4$ или 1/6. Далее приводится значение частоты сэмплирования в герцах после того, как команда будет выполнена.

3. В поле "Save to No." определяется номер сэмпла-приемника.

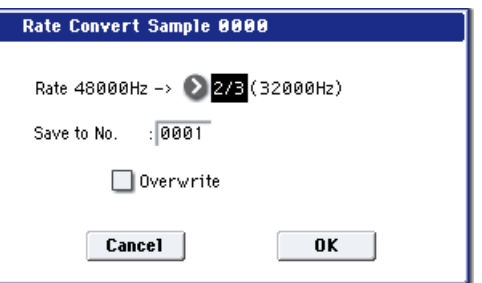

- По умолчанию выбирается неиспользуемый сэмпл. Если отмечено поле "Overwrite", то это значение задать невозможно. Для стереофонического сэмпла в диалоговом окне выводятся два параметра: "Save to No.(L)" и "(R)". Они определяют номера сэмпловприемников для левого ("L") и правого каналов ("R") соответственно.
- 4. Для выполнения команды нажмите кнопку ОК, для отказа кнопку Cancel.

Команду нельзя применить к сэмплу, у которого частота сэмплирования равна 192 Гц или меньше.

Стереофонические сэмплы должны иметь одинаковую частоту сэмплирования. Хотя и возможно назначить *íà ëåâûé ("L") è ïðàâûé ("R") êàíàëû ìîíîôîíè÷åñêèå ñýìïëû è óñòàíîâèòü äëÿ íèõ ðàçëè÷íóþ ÷àñòîòó* сэмплирования, они не будут образовывать стерео пару.

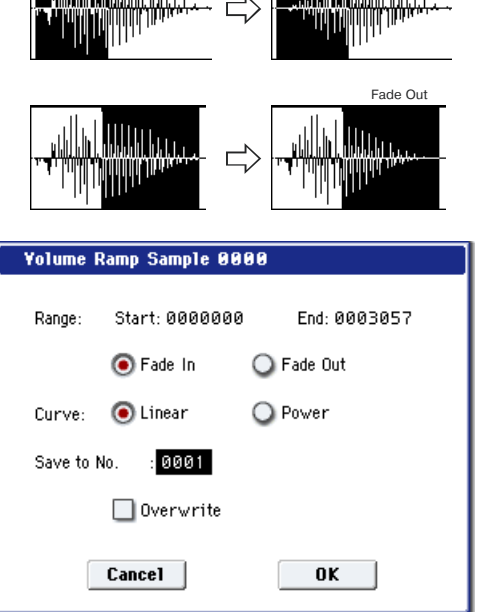

Fade In

այքիններ,

alle Luna

## Reverse

Команда используется для изменения порядка следования данных сэмпла. Фактически меняются местами начало и окончание сэмпла. Команца применяется ко всему сэмплу, независимо от установок "Start" и "End".

- 1. Выберите команду "Reverse". Откроется диалоговое окно.
- 2. В поле "Save to No." определяется номер сэмпла-приемника. По умолчанию выбирается неиспользуемый сэмпл. Если отмечено поле "Overwrite", то это значение задать невозможно.

Для стереофонического сэмпла в диалоговом окне выводятся два параметра: "Save to No.(L)" и "(R)". Они определяют номера сэмплов-приемников для левого ("L") и правого каналов ("R") соответственно.

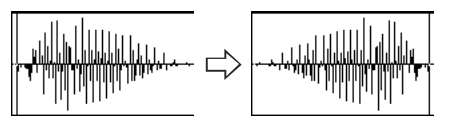

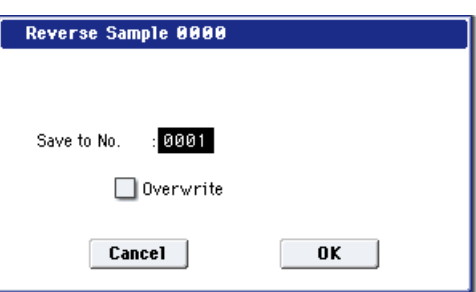

3. Для выполнения команды нажмите кнопку ОК, для отказа — кнопку Cancel.

*Ïðè âûïîëíåíèè êîìàíäû âñå ñýìïëåðíûå äàííûå ïåðåïèñûâàþòñÿ â îáðàòíîì ïîðÿäêå. Íà ñòðàíèöå P2: Loop Edit maкже есть команда "Reverse" (2–1d), которая используется для воспроизведения данных сэмпла в îáðàòíîì íàïðàâëåíèè. ýòîì ñëó÷àå ìåñòîïîëîæåíèå ñýìïëåðíûõ äàííûõ îñòàåòñÿ íåèçìåííûì.*

# Link

Команда используется для соединения выбранного сэмпла с другим. Громкость сэмплов в области перехода можно плавно изменять. Этот процесс называется кроссфейдом. Он помогает добиваться более плавного и естественного перехода от одного сэмпла к другому.

Команда "Link" применяется ко всем данным сэмпла, независимо от установок параметров "Start" и "End".

- 1. С помощью параметра "Sample Select" выберите сэмпл, который будет первым в формируемой паре.
- 2. Выберите команду "Link". Раскроется диалоговое окно.

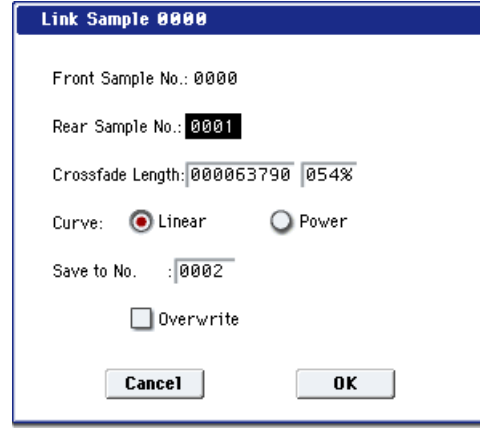

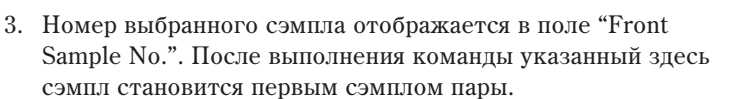

Если был выбран сэмпл, являющийся сэмплом стерео пары, то в операции объединения двух сэмплов будет vчаствовать и вторая его часть.

Если первый сэмпл пары монофонический (определяется параметром "Front"), а второй (определяется параметром "Rear") — стереофонический, то перед выполнением команды стереофонический сэмпл микшируется в монофонический.

Если первый сэмпл стереофонический, а второй — монофонический, то перед выполнением команды монофонический сэмпл преобразуется в стереофонический с помощью дублирования каналов "L" и "R".

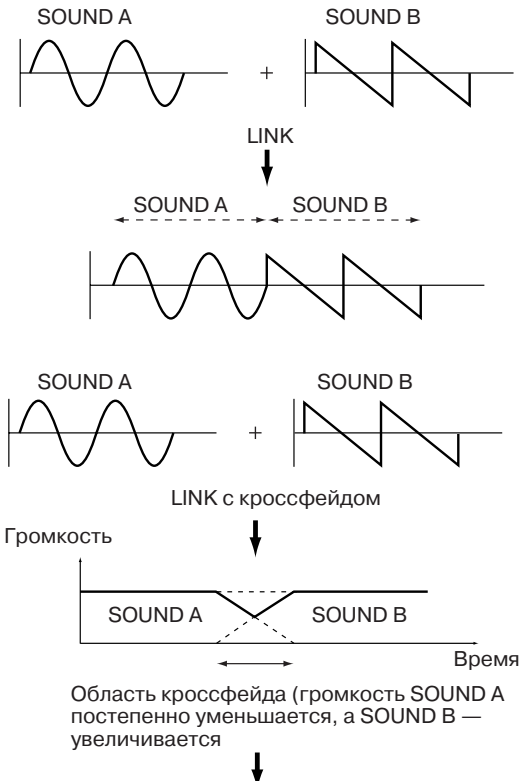

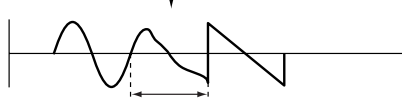

Кроссфейдерная зона. Ее длина опрелеляется с помощью "Croosfade Length"

- 4. Параметр "Rear Sample No." используется для определения сэмпла, который будет присоединяться к первому.
- 5. Ilapamerp "Crossfade Length" определяет размер области кроссфейда. Значение этого параметра в процентах определяется относительно размера сэмпла, определенного с помощью "Front".

*Äëèíà îáëàñòè êðîññôåéäà íå ìîæåò ïðåâûøàòü äëèíû âòîðîãî ñýìïëà, ò.å. ñýìïëà, îïðåäåëåííîãî ñ ïîìîùüþ ïàðàìåòðà "Rear".*

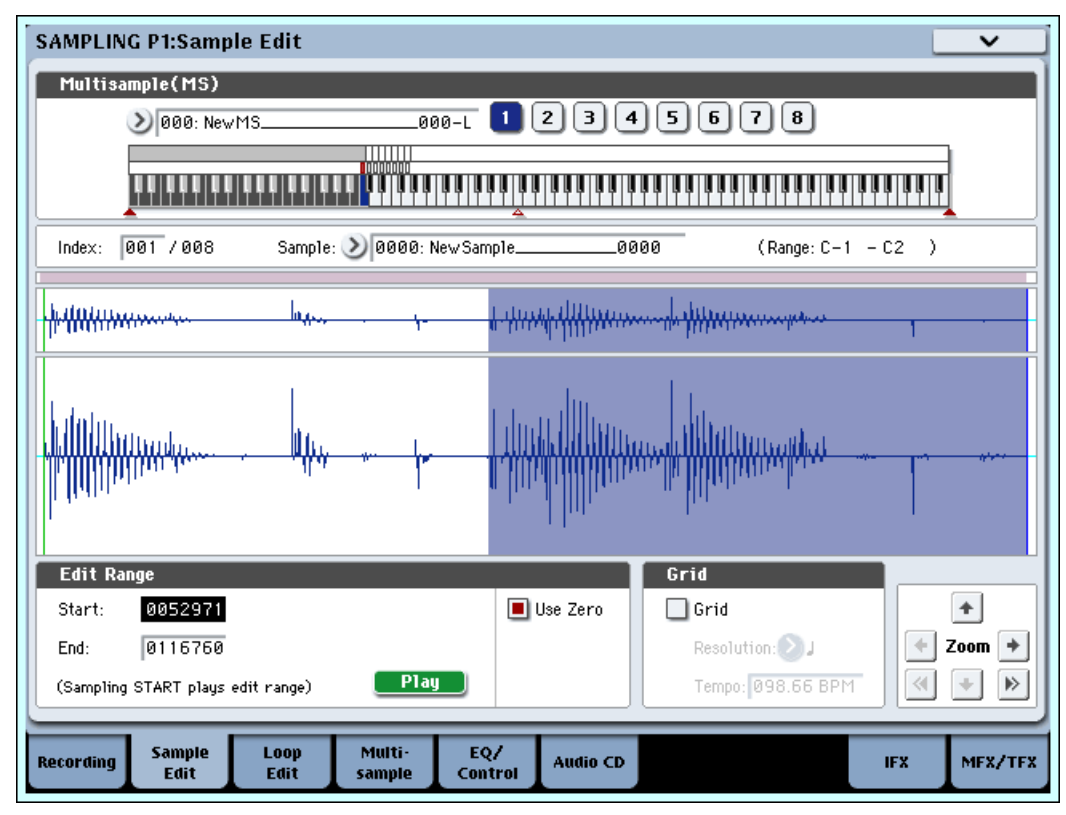

После выбора сэмпла в шаге 1 можно установить значение параметра "Start" и определить начало зоны кроссфейда, просматривая графическое представление волновой формы. Установите "End" на конец сэмпла. При этом параметр "Crossfade Length" булет отображать длину зоны, определенной с помошью "Start" и "End".

6. Параметр "Curve" используется для выбора огибающей, которая будет управлять громкостью сэмплов в кроссфейлерной зоне.

**Linear**: Громкость изменяется по линейному закону.

**Power**: Огибающая громкости в области кроссфейда отлична от прямой. В ряде случаев при выборе установки "Linear" в середине кроссфейдерной области может ощущаться "провал" громкости. В этом случае рекомендуется выбирать установку "Power".

- 7. В поле "Save to No." определяется номер сэмпла-приемника. По умолчанию выбирается неиспользуемый сэмпл. Если отмечено поле "Overwrite", то это значение задать невозможно. Для стереофонического сэмпла в диалоговом окне выводятся два параметра: "Save to No.(L)" и "(R)". Они определяют номера сэмплов-приемников для левого ("L") и правого каналов ("R") соответственно.
- 8. Для выполнения команды нажмите кнопку ОК, для отказа кнопку Cancel.

 $E$ сли в качестве операндов команды используются сэмплы с разными частотами сэмплирования, то *ðåçóëüòèðóþùèé ñýìïë áóäåò èìåòü ÷àñòîòó ñýìïëèðîâàíèÿ ðàâíîé ÷àñòîòå ñýìïëèðîâàíèÿ ñýìïëà "Front" (ïåðâûé ñýìïë îáðàçóþùåéñÿ ïàðû).*

Для выполнения команды "Link" необходим один свободный сэмпл. В противном случае произойдет сбой.

# Truncate (for Loop Edit)

Команда используется для стирания данных сэмпла, расположенных за пределами диапазона, границы которого задаются параметрами "Satrt", "Loop Start" и

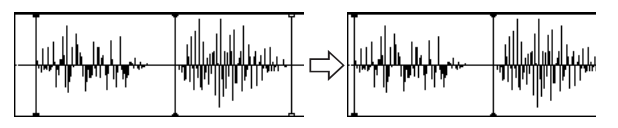

"End"  $(2-1d)$ . Прежде чем выполнить команду, необходимо определить значения этих параметров.

- 1. Выберите команду "Truncate". Откроется диалоговое окно.
- 2. Репактируемый пиапазон отображается в полях "Start" и "End".
- 3. С помощью взаимоисключающих кнопок определите часть сэмпла, которая будет редактироваться.

**Front & End:** Стираются сэмплерные данные, расположенные до "Start" (начало сэмпла или начало цикла) и после "End" (конец сэмпла или цикла).

**Front**: Стираются сэмплерные данные, расположенные до "Start".

**End**: Стираются сэмплерные данные, расположенные за "End".

- 4. В поле "Save to No." определяется номер сэмпла-приемника. По умолчанию выбирается неиспользуемый сэмпл. Если отмечено поле "Overwrite", то это значение задать невозможно. Для стереофонического сэмпла в диалоговом окне выводятся два параметра: "Save to No.(L)" и "(R)". Они определяют номера сэмплов-приемников для левого ("L") и правого каналов ("R") соответственно.
- 5. Для выполнения команды нажмите кнопку ОК, для отказа кнопку Cancel.

# Time Slice

Команда "Time Slice" определяет атаки (например, звуки басового и малого барабанов) внутри сэмпла барабанного цикла (сэмпла, в котором зациклен паттерн ударных и т.д.) и автоматически разбивает сэмпл на ноты, соответствующие отдельным ударным инструментам. Для них формируются индивидуальные сэмплы, которые автоматически назначаются на мультисэмпл и программу. Также генерируются данные песни, соответствующие отдельным сэмплам. Это позволяет варьировать темп песни в режиме секвенсера, изменяя только темп барабанного пикла и не влияя на его частоту. Полученные панные песни используют ноты D2 и выше. Они соответствуют вновь создаваемым сэмплам отдельных ударных инструментов.

Кроме возможности изменять темп, не влияя на частоту барабанного цикла, можно изменять номера нот, их положение в такте или редактировать секвенсерные данные. Все это позволяет достаточно легко воссоздавать оригинальный барабанный цикл.

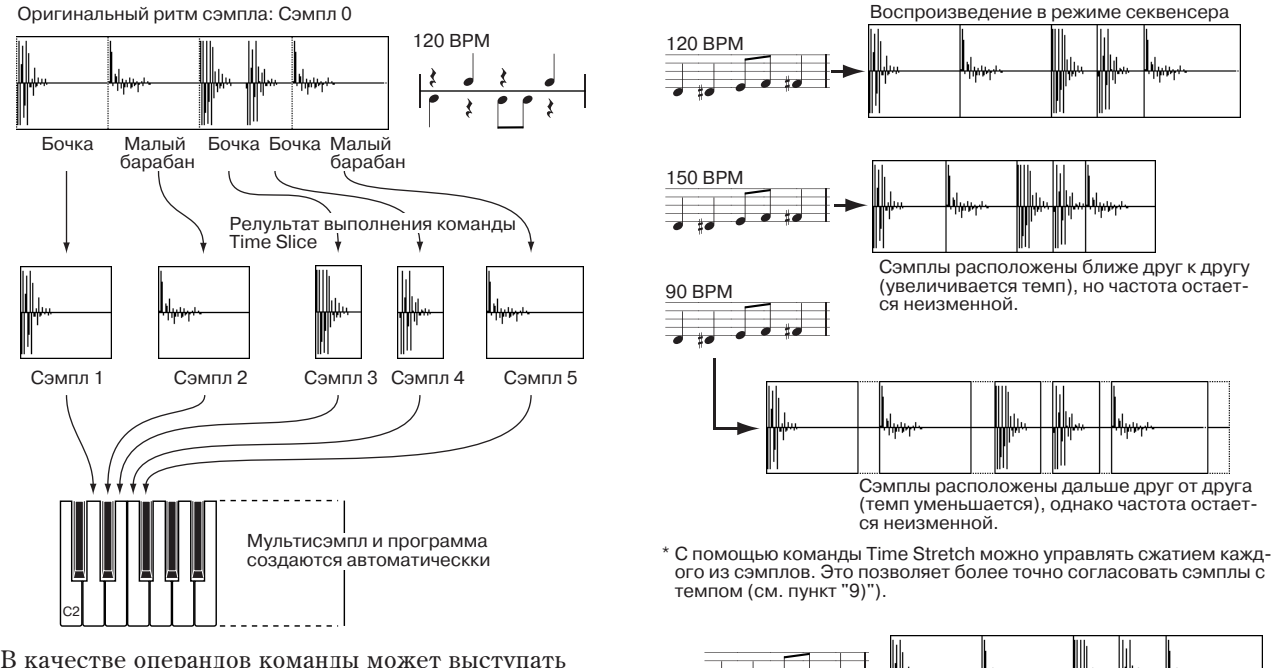

В качестве операндов команды может выступать стереофонический сэмпл.

*В* качестве альтернативы для изменения темпа *áàðàáàííîãî öèêëà è ò.ï. ìîæíî èñïîëüçîâàòü êîìàíäó* <sup>"</sup>Time Stretch". Это удобно, если нет необходимости  $a$ азбивать сэмпл на части и создавать данные песни для *îòäåëüíûõ ñýìïëîâ.*

1. С помощью параметра "Sample Select"  $(2 - 1b)$ выберите сэмпл, для обработки командой "Time Slice".

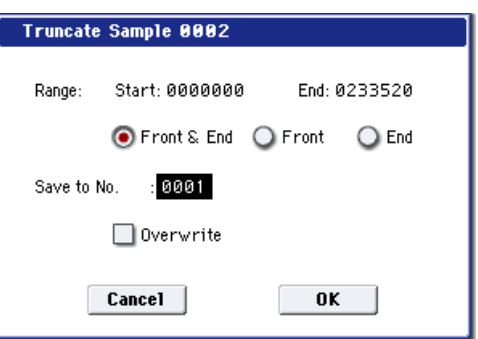

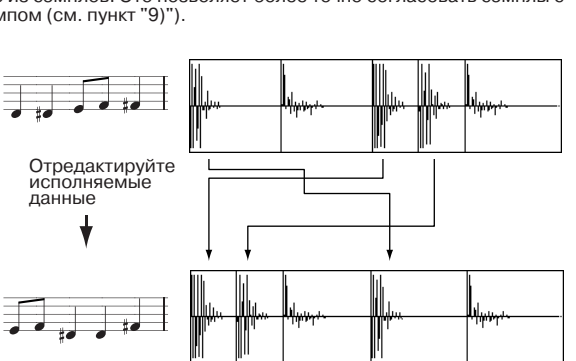

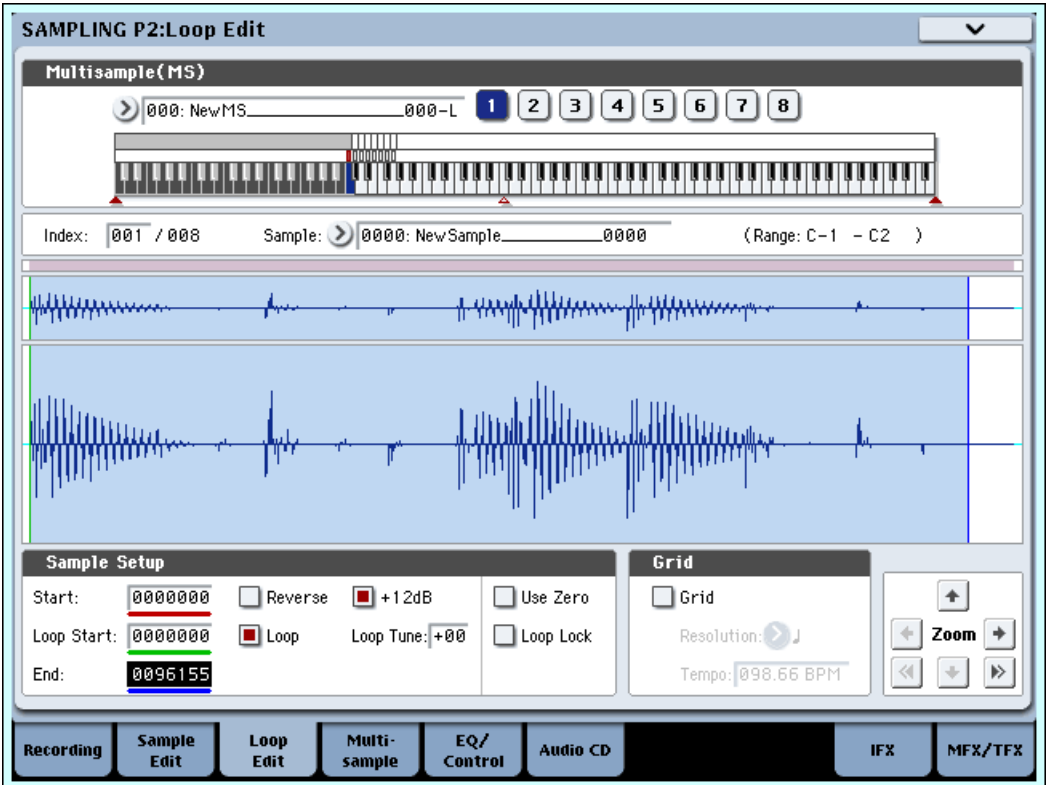

- 2. Выберите команду "Time Slice". Раскроется диалоговое окно.
- 3. Задайте число четвертных долей и темп выбранного сэмпла. Если известен темп исходного сэмпла, то задайте его в поле "Source BPM". В противном случае определите значение поля "Beat", тогда темп вычисляется автоматически. Установленное здесь значение является величиной, относительно которой будет определяться атака при выполнении функции "Time Stretch" (шаг 9б), и при сохранении данных паттерна в шаге 10.

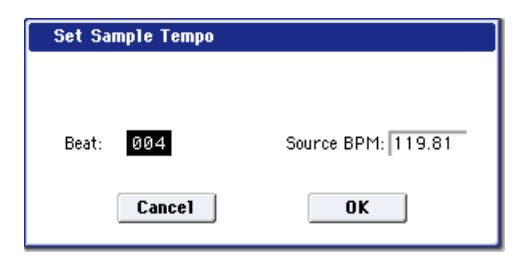

**Beat**: Опрелеляет число четвертных лолей. При залании этого параметра в поле "Source BPM" отображается темп, соответствующий исхолной ноте сэмпла. Значение темпа вычисляется автоматически на основе значений адресов начала выбранного сэмпла и его окончания (режим зацикливания отключен) или адресов начала цикла выбранного сэмпла и его окончания (режим зацикливания включен). Если темп известен и его значение отлично от того, которое выводится в поле "Source BPM", соответствующим образом откорректируйте его.

Например, если темп однотактного сэмпла размерностью  $4/4$  равен 120 BPM (число ударов в минуту), vстановите "Beat" в 4. Значение параметра "Source BPM" вычислится автоматически. Если значение темпа отлично от 120 (это может произойти вслелствие погрешности при вычислении алресов начала сэмпла или начала его цикла и адреса окончания сэмпла), установите значение "Source BPM" в 120.

Source BPM: Определяет темп для исходной ноты сэмпла.

4. Для выполнения команды "Time Slice" нажмите кнопку ОК, для отказа — кнопку Cancel. Если была нажата кнопка ОК, то определяются атаки, сэмпл автоматически разбивается на части и открывается диалоговое okho.

Если в качестве операнда команды используется стереофонический сэмпл и составляющие его сэмплы имеют различную длину, то происходит автоматическое выравнивание за счет добавления в конец более короткого сэмпла паузы соответствующей длительности.

 $E$ сли необходимо переустановить значения параметров "Beat" и "Source BPM" после того, как была нажата  $k$ нопка ОК, это можно сделать на шаге 9а).

5. Прослушайте сэмплы, которые были образованы путем разбиения оригинального на основе анализа атаки. Перед тем как сэмпл будет разбит на части, он назначается на ноту клавиатуры С2. Сэмплы, образуемые в процессе разбиения, назначаются на ноты D2 и выше. При изменении значения параметра "Index" подсвечивается соответствующая область дисплея, позволяя просматривать волновые формы вновь сформированных сэмплов.

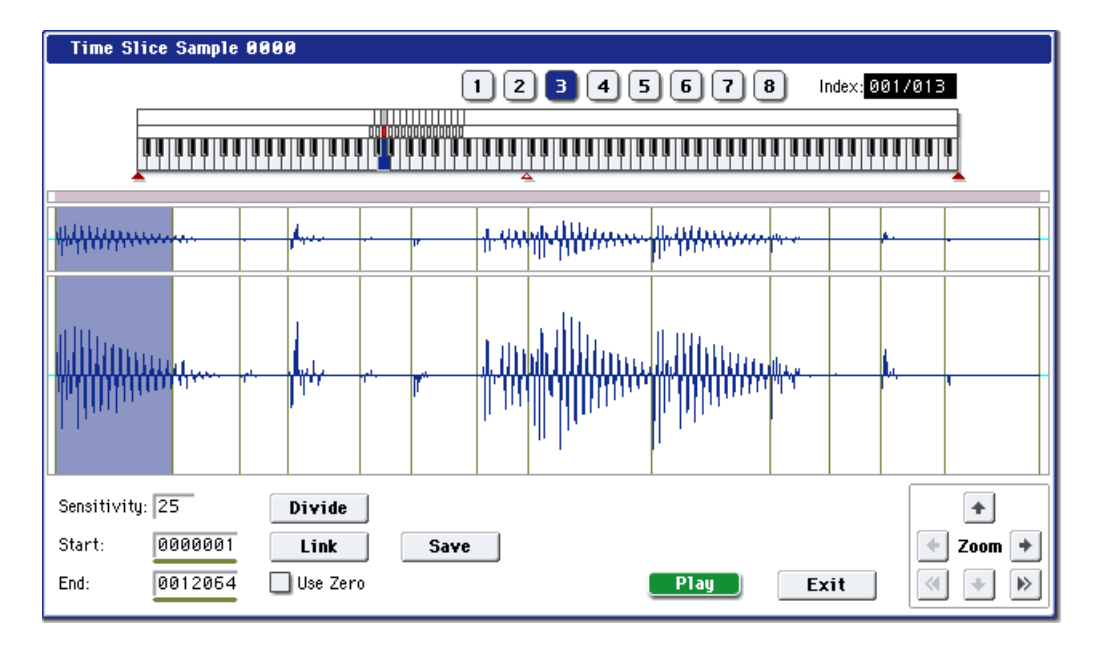

Для выбора индекса можно нажать клавишу при нажатой кнопке ENTER. При этом будет выбран индекс, диапазону которого принадлежит взятая нота.

Сэмплы, образованные в результате разбиения исходного сэмпла на части, можно прослушивать нажимая соответствующую клавишу. В качестве альтернативного варианта можно выбрать необходимый индекс и нажать кнопку SAMPLING START/STOP. Во втором случае высота тона воспроизведения определяется высотой исходной ноты. Воспроизводятся сэмплерные данные, расположенные в диапазоне, который ограничен значениями параметров "Start" и "End".

**Keyboard & Pads**: Отображает временно используемый в диалоговом окне мультисэмпл. При игре на клавиатуре, звучит данный мультисэмпл, аналогично обычным страницам (типа Recording (0–1a)).

В случае стереосэмпла, временно используется стерео мультисэмпл. Сэмпл каждого индекса звучит в crepeo.

**Index Source [xxx(001...090)/vvv(001...090)]:** Используется для выбора индекса. Если определена опция Source, то выбирается оригинальная волновая форма (волновая форма до разбиения сэмпла).

В поле ххх отображается выбранный сэмпл, а в поле ууу — общее число сэмплов, на которые был разбит оригинальный. На клавиатуру можно назначить максимум 90 сэмплов. Если в результате разбиения оригинального сэмпла получилось более 90 сэмплов, то в поле отображается цифра 90.

**Дисплей волновой формы:** Вертикальные серые линии соответствуют точкам, в которых был разрезан оригинальный сэмпл. Положение красных и синих линий соответствуют координатам точек "Start" и "End". Если параметр "Index" установлен в xxx/ууу, то выбранный сэмпл подсвечивается (выделяется инверсным цветом). Для стерео сэмпла, левый канал L отображается вверху, а правый  $R$  — внизу.

**ZOOM**: Кнопки, управляющие увеличением/уменьшением представленной на экране волновой формы сэмпла в вертикальном и горизонтальном направлениях (1–1f).

6. Если точки разбиения сэмпла определяются недостаточно корректно, то с помощью параметра "Sensitivity" можно изменить чувствительность, с которой определяется атака звуков ударных исходного сэмпла.

**Sensitivity [00...30]:** Задает чувствительность определения атаки. Чем больше значение этого параметра, тем при более низких значениях уровня сигнала идентифицируется атака. Таким образом оригинальный сэмпл может быть разбит на более мелкие составляющие.

В этом случае "уровень" не имеет непосредственной связи с "уровнем волновой формы".

В зависимости от сэмпла, получаемое разбиение может не соответствовать требуемому даже при увеличении значения параметра "Sensitivity". Это может происходить, если атаки двух соседних сэмплов накладываются друг на друга или сэмпл состоит из двух звуков. Для решения этой проблемы произведите vстановки, описанные в шаге 7.

7. Следующие установки необходимы, если определение атаки в автоматическом режиме не приводит к требуемому разбиению сэмпла. С помощью параметра "Index" выберите сэмпл, который необходимо модифицировать. С помощью параметров "Start" и "End" и команд "Divide" или "Link" определите требуемое разбиения сэмпла на части.

**Start**: Определяет начальный адрес сэмпла, выбранного с помощью параметра "Index". Одновременно соответствующим образом корректируется адрес окончания сэмпла, который предшествует выбранному.

**End**: Определяет адрес окончания сэмпла, выбранного с помощью параметра "Index". Одновременно устанавливается начальный адрес для сэмпла, следующего за выбранным.

Для более точного определения адресов "Start" и "End" рекомендуется использовать функцию увеличения представления волновой формы на экране дисплея "ZOOM".

*Écли "Index" установлен в Source, то модифицируется начальный адрес оригинального сэмпла. При изменении*  $a$ дреса начала сэмпла корректируется адрес начала цикла.

Use Zero  $(1 - 1d)$ : Изменение значений параметров "Start" или "End" рекомендуется производить при отмеченной опции "Use Zero". В большинстве случаев это позволит избежать щелчков, особенно в конце сэмпла.

**Divide**: Используется для того, чтобы разрезать в требуемом месте сэмпл, выбранный с помощью параметра "Index" на две части. Для определения точки разбиения используются параметры "End" или "Start".

**Link**: Объединяет сэмпл, выбранный с помощью параметра "Index", с сэмплом следующего индекса. Используется для склейки двух соседних сэмплов (фактически для удаления точки разбиения).

При разбиении сэмпла барабанного цикла с помощью команды "Time Slice" качество воспроизведения паттерна в режиме секвенсера определяется в основном точностью "выделения" каждого инструмента ударных.

*Ïîìíèòå î òîì, ÷òî åñëè ïàðàìåòð "Sensitivity" áûë èçìåíåí ïîñëå òîãî, êàê óæå áûëè îïðåäåëåíû* координаты точек разбиения, то сэмпл автоматически подвергается повторному разбиению (с учетом *íîâîãî çíà÷åíèÿ ïàðàìåòðà "Sensitivity").*

#### Рекомендации по разбиению сэмпла на составляющие

#### **À. Ðàçäåëÿéòå íîòû èíñòðóìåíòîâ óäàðíûõ íàñòîëüêî òî÷íî, íàñêîëüêî ýòî âîçìîæíî.**

Рассмотрим пример, в котором необходимо разделить атаки бочки и открытого хэта, причем затухание бочки накладывается на атаку хэта. Если оставить звуки этих упарных в одном сэмпле, то при его воспроизведении в различном темпе могут возникать разного рода несоответствия.

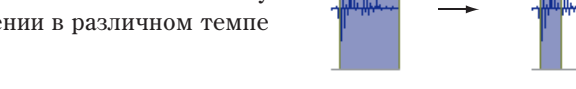

Если сэмпл не разделяется должным образом даже после того, как был отрегулирован параметр "Sensitivity", используйте "Divide", предварительно определив значения параметров "End" и "Start".

#### Б. Убедитесь, что сэмплы, сформированные в результате разбиения, имеют четкую атаку.

Фаза атаки играет самую важную роль в формировании звука ударных. Определяйте точку разбиения таким образом, чтобы атака воспроизводилась наиболее четко.

#### В. Убирайте шумы, которые могут возникнуть в конце сэмпла.

В приведенном выше примере в конце сэмпла бочки может появиться шум. Уберите его, насколько это возможно, установив соответствующим образом координаты окончания сэмпла.

В рассматриваемом примере адрес конца сэмпла бочки влияет на адрес начала сэмпла открытого хэта. Прослушивая воспроизведение обоих сэмплов, установите координаты так, чтобы максимально убрать шум в конце сэмпла бочки и чтобы при этом была четкая атака сэмпла открытого хэта.

Эти моменты необходимо принимать во внимание и при регулировки параметра "Sensitivity". По мере надобности используйте описанные выше методы для редактирования каждого из формируемых сэмплов.

Шум, возникающий в конце сэмпла, описанный в параграфе "В", автоматически снижается при выполнении шага 8 и следующих за ним. При выборе значения параметра "Sensitivity" принимайте во внимания соображения, высказанные в параграфах "А" и "Б", а затем выполните шаг 9. Если после этого шум не пропадет, установите соответствующим образом адрес окончания сэмпла.

- 8. Сохраните сформированные в результате разбиения сэмплы в мультисэмпл. При нажатии на кнопку Save открывается диалоговое окно "Save Samples & MS".
- 9. С помощью "Time Stretch" установите длину "нарезанных" сэмплов. При нажатии на кнопку Stretch функция "Time Stretch" (уменьшает или увеличивает длину сэмпла без изменения его частоты) применяется к сэмплу, сформированному в результате разбиения оригинального.

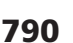

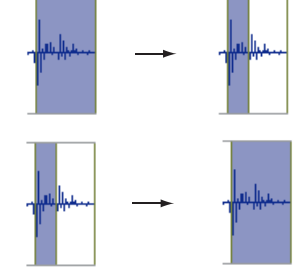

Если необходимо просто сохранить сэмпл каким он получился в результате выполнения команды разбиения, перейдите к шагу 10, не выполняя команды "Time Stretch"

В некоторых случаях при воспроизведении "нарезанного" сэмпла в режиме секвенсера в более медленном темпе, может стать заметной пауза между сэмплами, или в этом месте могут возникнуть шумы. Для того, чтобы избежать этого, используйте команду "Time Stretch", изменяющую длину отдельных сэмплов. Длина сэмпла автоматически устанавливается оптимальным образом в соответствии с установками параметров "Ratio" и "New BPM".

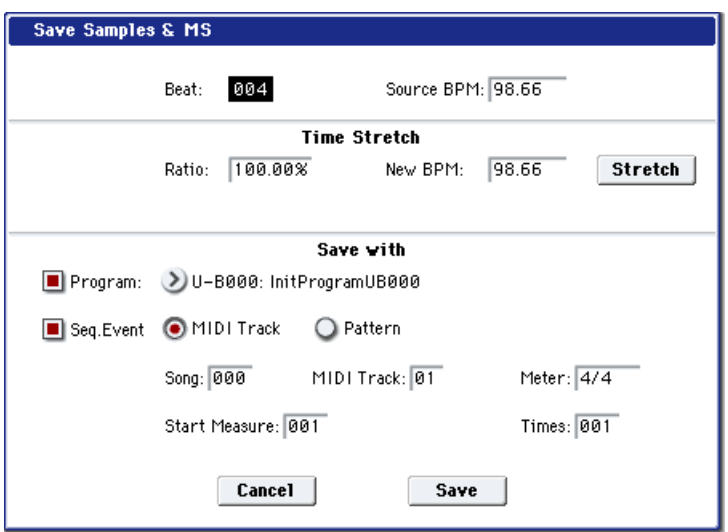

Если выполнить команду "Time Stretch" с установкой 100%, то длина сэмпла не изменяется, однако его окончание фейдируется. В результате этого уровень сэмпла в конце понижается, что способствует нивелированию шума.

а) Установите значения параметров "Beat" и "Source BPM". При этом руководствуйтесь соображениями, приведенными в шаге 3. Здесь можно изменить значения этих параметров, определенных ранее в шаге 3.

б) Определите длину сэмпла, формируемого с помощью команды "Time Stretch".

#### • Определение длины через соотношение

Задайте значение параметра "Ratio". Он изменяется в диапазоне 50.00 — 200.00%. Если выбрать значение 50.00%, то длина сэмпла сокращается в два раза (темп увеличивается в два раза). Для увеличения длины сэмпла в два раза выберите значение 200.00% (темп уменьшается в два раза).

#### • Согласование темпа с текущим темпом ВРМ

С помощью параметра "New BPM" задайте темп формируемого сэмпла. Значение параметра "Ratio" вычисляется автоматически на основе величин параметров "Source BPM" и "New BPM".

*Íåâîçìîæíî çàäàòü óñòàíîâêè òàêèì îáðàçîì, ÷òîáû çíà÷åíèÿ ïàðàìåòðîâ "Source BPM" è "New BPM" âûõîäèëè çà ðàìêè äèàïàçîíà 40 — 480. Íåâîçìîæíî çàäàòü óñòàíîâêè òàêèì îáðàçîì, ÷òîáû çíà÷åíèå ïàðàìåòðà "Ratio" ëåæàëî âíå äèàïàçîíà 50.00 — 200.00.*

Для выполнения функции изменения длины сэмпла "Time Stretch" нажмите кнопку Stretch. При этом сэмплы, к которым применяется данная команда, автоматически назначаются на ноты D2 и выше, позволяя прослушивать их с помощью игры на клавиатуре. Можно также откорректировать значения параметров "Ratio" è "New BPM".

Сэмплы, полученные в результате выполнения команды "Time Stretch", будут звучать так, как это будет происходить в режиме секвенсера. Если при воспроизведении этих сэмплов возникают шумы или они не обладают четкой атакой, вернитесь к шагу 7 и отрегулируйте значения параметров "Start" и "End" и т.д.

10. При выполнении команды сохранения используйте поле "Save with", позволяющее определить данные, которые будут формироваться одновременно с сохранением сэмпла.

**Program**: Если отмечено это поле, то при сохранении мультисэмпл преобразуется в программу. Задайте номер программыприемника.

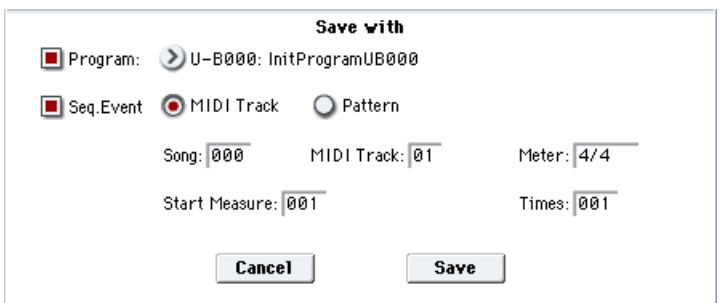

**Seq.Event**: Если отмечено это поле, то

при выполнении команлы сохранения генерируются секвенсерные ланные трека или паттерна. позволяющие воспроизводить сэмплы, которые были сформированы в результате разбиения оригинального.

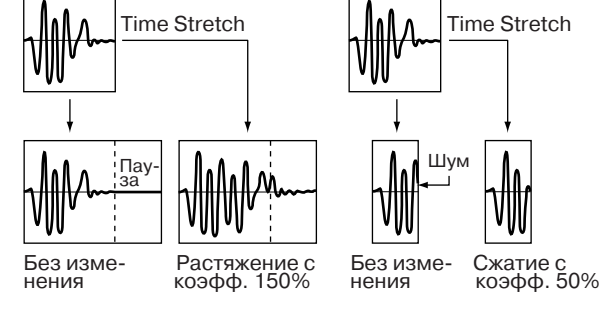

При выборе альтернативной кнопки Track создаются данные трека. Задайте значения параметров "Song", "Track" и "Meter", определяющих номер песни, номер трека и размер такта соответственно. События будут созданы, начиная с такта "Start Measure", и продолжатся до такта, определенного параметром "Time". Все ранее находившиеся в этой области данные будут уничтожены. Данные вне этой области сохраняются

При отмеченных полях "Program" и "Seq.Event" и выборе Track, параметр песни "Program Select" (Sequencer 0 — 1b) автоматически определит "Start Measure" в 001. В режиме секвенсера можно сразу прослушать результат. Обычно, эти поля отмечены.

При выборе альтернативной кнопки Pattern создаются данные паттерна. Задайте значения параметров "Song",

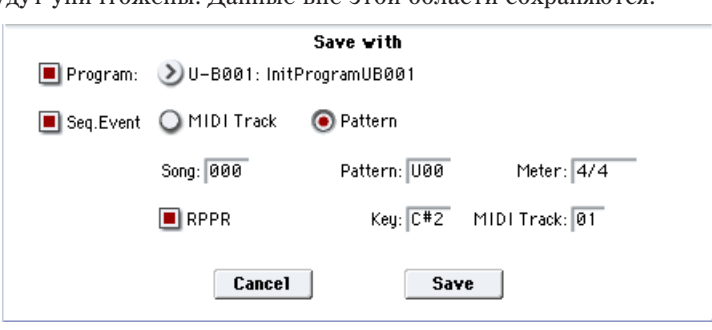

"Pattern" и "Meter", определяющих номер песни, номер паттерна и размер такта соответственно.

**RPPR**: Если отмечено это поле, данные паттерна будут назначены на RPPR. Используйте "Key" и "Track" для определения ноты и трека.

При отмеченных полях "Program", "Seq.Event" и "RPPR", параметры песни "Program Select" (Sequencer 0 — 1b) и "RPPR ОN/ОFF" (Sequencer 0 — 1a) будут установлены автоматически. "RPPR ОN/ОFF" будет включено. В режиме секвенсера можно сразу прослушать результат. Обычно, эти поля отмечены.

*Иногда, значение End и m.д. могут увеличить количество тактов паттерна, искажая цикл. В таком случае, ïåðåîïðåäåëèòå çíà÷åíèå "Length" â ðåæèìå ñåêâåíñåðà "Pattern Parameter".*

 $I$ *ј* $b$ *и использовании "Sea.Event" и "Start Measure" 001, паралетр "Tempo" (0 — 1c) данных трека или* nammepna onpedeляется параметром "New BPM". Если не выполнять команду Time Stretch, темп *определяется параметром "Source BPM".* 

*Ïðè ñîõðàíåíèè â ïåñíþ, ñîäåðæàùóþ äàííûå, ïðè ðàçíûõ ìåòðàõ òàêòà, çâó÷àíèå ñýìïëîâ ìîæåò îòëè÷àòüñÿ îò îðèãèíàëüíîãî. Ïîýòîìó ñëåäóåò óñòàíîâèòü ñîîòâåòñòâèå ìåòðà â ìàñòåð-òðåêå.*

11. Для выполнения операции сохранения нажмите кнопку Save, для отказа — кнопку Cancel. При сохранении сэмплы и мультисэмплы автоматически записываются в пустые сэмплы и мультисэмплы.

В случае стереофонических сэмплов, сэмплы и мультисэмплы сохраняются в режиме стерео.

12. Повторяя шаги 6 — 11, можно сформировать необходимое число сэмплов и мультисэмплов.

13. Для выхода из режима работы команды "Time Slice" нажмите кнопку Exit.

*Åñëè âûéòè èç êîìàíäû "Time Slice", ïðåäâàðèòåëüíî íå ñîõðàíèâ ñôîðìèðîâàííûå â ïðîöåññå ðàáîòû ñ íåé*  $c$ эмплы и мультисэмплы ("Save"), то они будут потеряны.

*При применении команды "Time Slice" к длинным сэмплам их рекомендуется предварительно разделить на*  $i$ улилы по тактам. В некоторых случаях назначить сэмпл на ноту или сформировать данные паттерна *ìîæåò îêàçàòüñÿ íåâîçìîæíûì.*

*Äëÿ âûïîëíåíèÿ êîìàíäû "Time Slice" òðåáóþòñÿ ïóñòûå ñýìïëû, ìóëüòèñýìïëû è ñîîòâåòñòâóþùèå* лараметры. Перед ее выполнением необходимо убедиться в наличии достаточного объема свободной памяти.  $B$  противном случае может произойти сбой.

 $E$ ли войти в диалоговое окно команды "Time Slice" для того же сэмпла, то он будет разбит точно таким же *образом. Таким образом можно выполнять команду "Time Stretch", не определяя повторно эти установки.* 

 $E$ сли необходимо переопределить атаки, то измените значение параметра "Sensitivity" после того, как  $\boldsymbol{b}$ аскроется диалоговое окно.

## Time Stretch

Команда "Time Stretch" изменяет темп, удлиняя или укорачивая сэмпл, не влияя на его высоту. Опция удобна, когда необходимо согласовать темп ритмического цикла (ударные) или мелодического сэмпла (например, вокал, струнные, духовые) с темпом другого сэмпла, паттерна или с темпом внешнего MIDI-секвенсера. OASYS предоставляет два способа выполнения этой функции. В качестве операндов команды можно использовать стереофонические сэмплы.
### Sustaining

Этот метод используется для звуков, основанных на сустейне (вокал или др. инструменты). Он хорош также для изменения темпа гитарных или клавишных фраз.

### Slice

Этот метод применяется к звукам, для которых характерно быстрое затухание (звуки ударных). В этом случае темп барабанных или перкуссионных пиклов изменяется с минимальным возлействием на атаку звука.

*Íàðÿäó ñ ýòîé îïöèåé ñóùåñòâóåò âîçìîæíîñòü èçìåíåíèÿ ÷àñòîòû ñýìïëà áàðàáàííîãî öèêëà ïðè èçìåíåíèè åãî òåìïà ("Pitch BPM Adjust", "Detune BPM Adjust"). Ìîæíî äîáèòüñÿ èíòåðåñíûõ ýôôåêòîâ, èçìåíÿÿ âûñîòó çâó÷àíèÿ èíñòðóìåíòîâ óäàðíûõ è ò.ä.*

## Использование Time Stretch (Sustaining)

1. Выберите сэмпл, который необходимо обработать командой "Time Stretch" в режиме Sustaining.

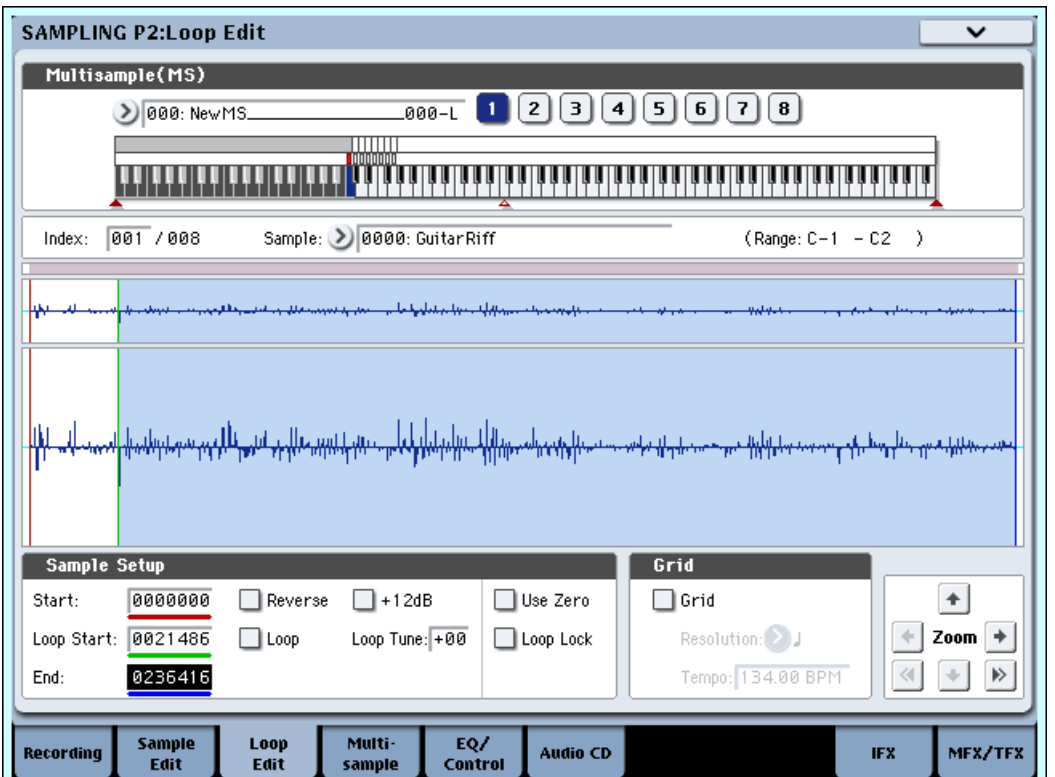

- 2. Выберите команду "Time Stretch". Раскроется диалоговое  $\alpha$ kho
- 3. Выберите опцию Sustaining. Для подтверждения выбранной опции нажмите кнопку ОК, для отказа — кнопку Cancel.

 $E$ сли в качестве операнда команды используется стереофонический сэмпл и составляющие его сэмплы имеют  $pa$ зличную длину, то происходит автоматическое выравнивание за счет добавления в конец более короткого сэмпла паузы соответствующей длительности.

- 4. Раскроется диалоговое окно, позволяющее определить параметры команды "Time Stretch".
- 5. С помощью параметра "Quality" определите качество  $(0 7)$ сэмпла, получаемого в результате выполнения команды "Time Stretch". Хотя это в конечном итоге зависит от сэмпла, но в общем случае чем больше значение этого параметра, тем выше качество. Однако с ростом значения "Quality" увеличивается время, необходимое для выполнения команды. Поскольку операцию можно выполнять столько раз. сколько это необходимо, рекомендуется начинать со значения 4 и постепенно увеличивать его.
- **Time Stretch (Sustaining)** Quality: 7 008 Source BPM: 97.46 Beat: Ratio: 100.00% New BPM: 97.46 Cancel 0K

 $0K$ 

**Select Time Stretch Method** 

Cancel

Sustaining O Slice

- 
- 6. Определите длину, которую будет иметь сэмпл в результате выполнения команды "Time Stretch".

### • Определение длины через соотношение

Залайте значение параметра "Ratio". Он изменяется в лиапазоне 50.00 — 200.00%. Если выбрать значение 50.00%, то длина сэмпла сокращается в два раза (темп увеличивается в два раза). Для увеличения длины сэмпла в два раза выберите значение 200.00% (темп уменьшается в два раза).

### • Согласование с темпом ВРМ

С помощью параметра "Beat" определите число четвертных нот. При этом автоматически пересчитается значение параметра "Source BPM".

Параметр "Source BPM" определяет темп воспроизведения сэмпла на исходной ноте. Значение темпа вычисляется автоматически на основе значений адресов начала выбранного сэмпла и его окончания (режим зацикливания отключен) или адресов начала цикла выбранного сэмпла и его окончания (режим зацикливания включен). Если темп заранее известен и его значение отлично от того, которое выводится в поле "Source BPM", откорректируйте его соответствующим образом.

С помощью параметра "New BPM" задайте темп формируемого сэмпла. Значение параметра "Ratio" вычисляется автоматически на основе величин параметров "Source BPM" и "New BPM".

Например, если выбран сэмпл длиной в один такт размером 4/4 и темп изменяется с 120 BPM (число ударов в минуту) на 150 BPM, следует установить параметр "Beat" в 4. При этом автоматически вычислится значение параметра "Source BPM". Если оно отлично от 120 (вследствие неточности вычисления адреса начала сэмпла (или адреса начала цикла) или адреса окончания сэмпла), установите значение параметра "Source BPM" в 120. Затем установите значение параметра "New BPM" в 150. Значение параметра "Ratio" вычислится автоматически.

*Íåâîçìîæíî çàäàòü óñòàíîâêè òàêèì îáðàçîì, ÷òîáû çíà÷åíèÿ ïàðàìåòðîâ "Source BPM" è "New BPM" âûõîäèëè çà ðàìêè äèàïàçîíà 40 — 480.*

*Íåâîçìîæíî çàäàòü óñòàíîâêè òàêèì îáðàçîì, ÷òîáû çíà÷åíèå ïàðàìåòðà "Ratio" ëåæàëî âíå äèàïàçîíà 50.00 — 200.00.*

 $B$  некоторых случаях, вследствие ограниченной точности математических вычислений, реальная длина  $i$ змпла может отличаться от заданной с помощью этих параметров.

7. Для выполнения команды "Time Stretch" нажмите кнопку ОК, для отказа — кнопку Cancel. Если была нажата кнопка ОК, раскрывается диалоговое окно команды "Time Stretch".

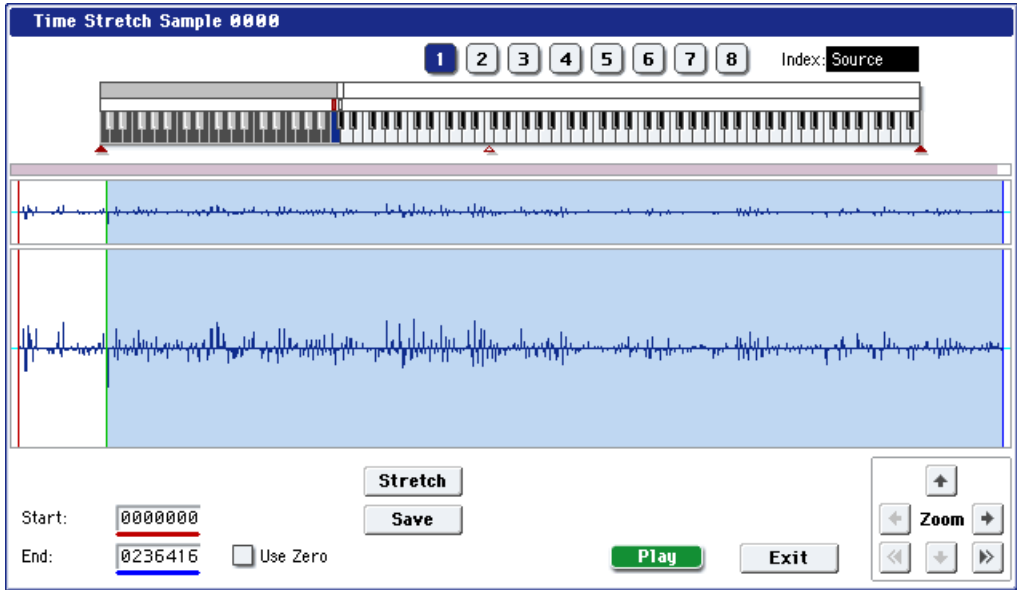

8. Прослушайте воспроизведение сэмпла, созданного с помощью команды "Time Stretch". Перед выполнением команды оригинальный сэмпл назначается на ноту С2, а вновь сформированный — на ноту С#2. Изменив значение параметра "Index" можно просмотреть волновую форму требуемого сэмпла.

Keyboard & Pads: Отображает временно используемый в диалоговом окне мультисэмпл. При игре на клавиатуре, звучит данный мультисэмпл, аналогично обычным страницам (типа Recording (0–1a)).

В случае стереосэмпла, временно используется стерео мультисэмпл. Сэмпл каждого индекса звучит в стерео.

Index [Source, Result]: Используется пля выбора индекса сэмпла, волновая форма которого булет отображена на экране дисплея.

Если установлено значение Source, то выбирается оригинальная волновая форма (волновая форма до изменения плины сэмпла).

Если установлено значение Result, то выбирается волновая форма сэмпла, полученного в результате выполнения команды.

*Äëÿ âûáîðà èíäåêñà ìîæíî íàæàòü êëàâèøó ïðè íàæàòîé êíîïêå ENTER. Ïðè ýòîì áóäåò âûáðàí èíäåêñ,* диапазону которого принадлежит взятая нота.

Дисплей волновой формы: Отображает волновую форму выбранного сэмпла. Также как и на странице 2-1: Loop Edit, адреса "Start" (начало сэмпла), "Loop Start" (начало цикла) и "End" (окончание сэмпла) обозначаются сплошными вертикальными линиями. В случае стерео сэмпла, левый канал L отображается сверху, а правый R — снизу.

**ZOOM**: Управляют увеличением/уменьшением представленной на экране волновой формы сэмпла в вертикальном и горизонтальном направлениях

**Start, End**: Определяют адреса начала и окончания сэмпла, выбранного индекса "Index".

При выполнении команды "Time Stretch" эти адреса вычисляются автоматически. Однако при воспроизведении могут возникать некоторые отклонения, вызванные неточностью определения адреса окончания сэмпла и т.д. В этом случае необходимо откорректировать значение этих адресов вручную.

*Ïðè èçìåíåíèè àäðåñà íà÷àëà ñýìïëà àâòîìàòè÷åñêè ïåðåñ÷èòûâàåòñÿ çíà÷åíèå àäðåñà íà÷àëà öèêëà. Åñëè âîçíèêëà ïîòðåáíîñòü íåçàâèñèìîé êîððåêòèðîâêè ýòèõ àäðåñîâ, òî ñîõðàíèòå äàííûå (ñì. øàã 10) è çàòåì произведите необходимые установки на странице Р2: Loop Edit.* 

Пля воспроизвеления звука выбранной части сэмпла можно воспользоваться клавиатурой или слелать это с помощью кнопки SAMPLING START/STOP. Во втором случае сэмпл воспроизводится с высотой, соответствующей высоте исходной ноты. Воспроизводятся сэмплерные данные, расположенные в пиапазоне, который ограничен значениями параметров "Start" и "End".

Use Zero: (cm. 1-1d).

- 9. Если нажать кнопку Stretch, то откроется диалоговое окно команды "Time Stretch", позволяющее выполнить ее еще раз (шаг 6).
- 10. Для сохранения созданного сэмпла нажмите кнопку Save. Раскроется диалоговое окно.

В поле "To Sample No." задается номер сэмпла-приемника. По умолчанию выбирается пустой сэмпл. Если отмечена опция "Overwrite", то этот параметр недоступен. В случае стереофонического сэмпла в диалоговом окне появляются параметры "To Sample No.(L)" и "To Sample No.(R)", в которых определяются номера сэмплов-приемников для левого и правого каналов стерео пары соответственно.

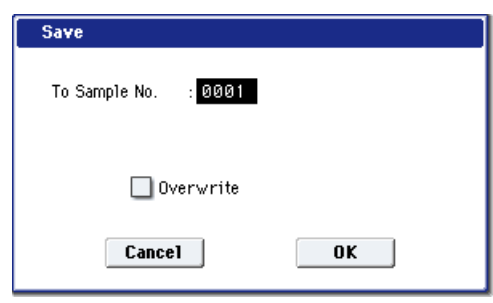

Для выполнения операции сохранения нажмите кнопку ОК, для отказа — кнопку Cancel.

- 11. Повторяя шаги 9 10, можно создать необходимое число сэмплов.
- 12. Для выхода из режима работы команды "Time Stretch" нажмите кнопку Exit. В поле "Index" будет отображаться номер последнего сохраненного сэмпла.

 $E$ сли необходимо использовать сохраненный сэмпл в режиме программы или секвенсера, то необходимо либо  $a$ διποληματικό κοπαλύγ "Convert MS to Program", λαδο c nomoщью napamempa "MS1" — "M4" διώδραση Μγλιππικοληλ *è ñîçäàòü ïðîãðàììó â ðåæèìå ïðîãðàììû ("2–1c: OSC1 Multisample/Wave Sequence" èëè "2–5: OSC2 Basic".*

*Áóäüòå âíèìàòåëüíû. Åñëè âûéòè èç êîìàíäû "Time Stretch", ïðåäâàðèòåëüíî íå ñîõðàíèâ ñôîðìèðîâàííûå â процессе работы с ней сэмплы ("Save"), то они будут потеряны.* 

*Äëÿ âûïîëíåíèÿ êîìàíäû "Time Stretch" òðåáóþòñÿ ïóñòûå ñýìïëû, ìóëüòèñýìïëû è ñîîòâåòñòâóþùèå* лараметры. Перед ее выполнением необходимо убедиться в наличии достаточного объема свободной памяти.  $B$  противном случае может произойти сбой.

## Использование Time Stretch (Slice)

- 1. Выберите сэмпл, который необходимо обработать командой "Time Stretch" в режиме Slice.
- 2. Выберите команду "Time Stretch". Откроется диалоговое окно, позволяющее определить режим выполнения команды "Time Stretch".

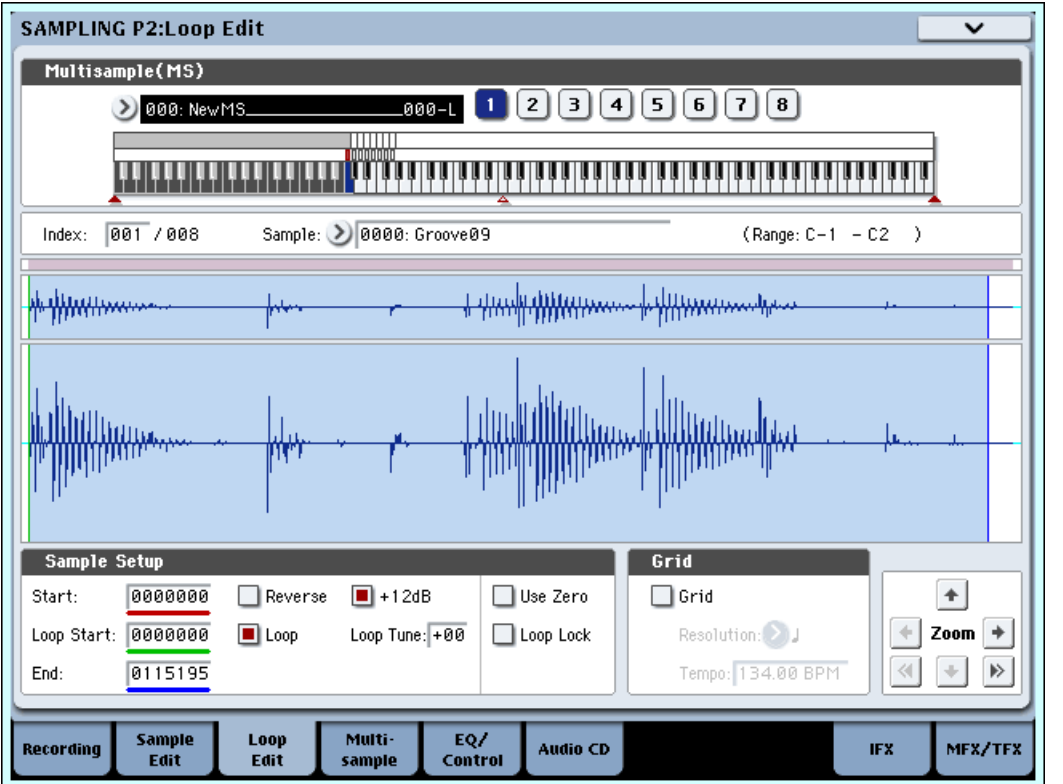

3. Выберите опцию Slice. Для подтверждения нажмите кнопку ОК, для отказа — кнопку Cancel.

Если в качестве операнда команды используется стереофонический сэмпл и составляющие его сэмплы имеют различную длину, то происходит автоматическое выравнивание за счет добавления в конец более короткого сэмпла паузы соответствующей длительности.

- 4. Раскроется диалоговое окно, позволяющее определить параметры команды "Time Stretch".
- 5. Определите количество четвертных долей и темп выбранного сэмпла. Если темп заранее известен, установите соответствующее значение параметра "Source BPM". В противном случае запайте значение параметра "Beat", а темп вычислится автоматически. Произвеленные злесь установки йспользуются в качестве относительных величин при опреденении атак, на основе которых разбивается сэмпл.

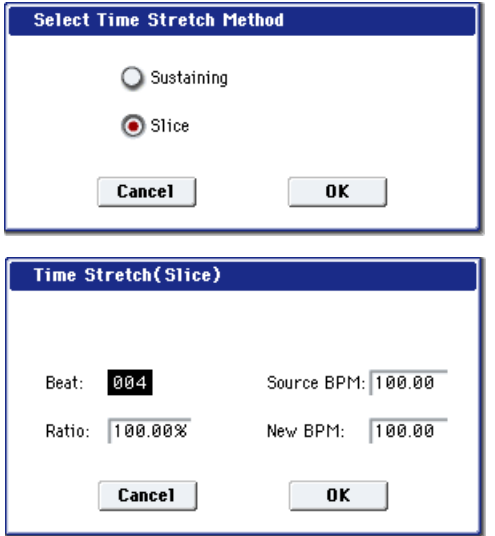

Beat: Параметр используется для задания количества четвертных долей. При изменении значения "Beat" автоматически пересчитывается значение параметра "Source BPM", которое равно темпу воспроизведения сэмпла на частоте исхолной ноты. Значение темпа опрелеляется на основе значений алресов начала и окончания сэмпла (режим зацикливания отключен) или значений адресов начала цикла и окончания сэмпла (режим зацикливания включен). Если значение темпа заранее известно и оно не совпадает с вычисленным, то откорректируйте соответствующим образом параметр "Source BPM".

Например, если имеется сэмпл длиной в один такт размером 4/4 и темп равен 120 BPM (число ударов в минуту), то установите параметр "Beat" в 4. Если при этом параметр "Source BPM" установится в значение отличное от 120 (это может произойти вследствие неточности вычисления адресов начала сэмпла (или начала цикла) или окончания сэмпла), задайте значение 120 вручную.

Source BPM: Определяет темп, соответствующий исходной ноте оригинальной волновой формы.

*Íåâîçìîæíî çàäàòü óñòàíîâêè òàêèì îáðàçîì, ÷òîáû çíà÷åíèå ïàðàìåòðà "Source BPM" âûõîäèëî çà ðàìêè äèàïàçîíà 40 — 480.*

6. Определите длину, которую будет иметь сэмпл в результате выполнения команды "Time Stretch".

### • Определение длины через соотношение

Залайте значение параметра "Ratio". Он изменяется в диапазоне 50.00 — 200.00%. Если выбрать значение 50.00%, то длина сэмпла сокращается в два раза (темп увеличивается в два раза). Для увеличения длины сэмпла в два раза выберите значение 200.00% (темп уменьшается в два раза). Темп создаваемого сэмпла вычисляется автоматически на основе значений параметров "Ratio" и "Source BPM", и отображается в поле "New BPM".

### • Согласование темпа с текущим темпом ВРМ

С помощью параметра "New BPM" задайте темп формируемого сэмпла. Значение параметра "Ratio" вычисляется автоматически на основе величин параметров "Source BPM" и "New BPM".

*Íåâîçìîæíî çàäàòü óñòàíîâêè òàêèì îáðàçîì, ÷òîáû çíà÷åíèå ïàðàìåòðà "New BPM" âûõîäèëî çà ðàìêè* диапазона 40 — 480. Аналогично, невозможно задать установки таким образом, чтобы значение параметра *"Ratio" âûøëî èç äèàïàçîíà 50.00 — 200.00.*

7. Для выполнения команды "Time Stretch" нажмите кнопку ОК, для отказа — кнопку Cancel. Если была нажата кнопка ОК, определяются атаки и сэмпл автоматически разбивается на части, выполняется функция изменения длины сэмпла и раскрывается диалоговое окно Time Stretch.

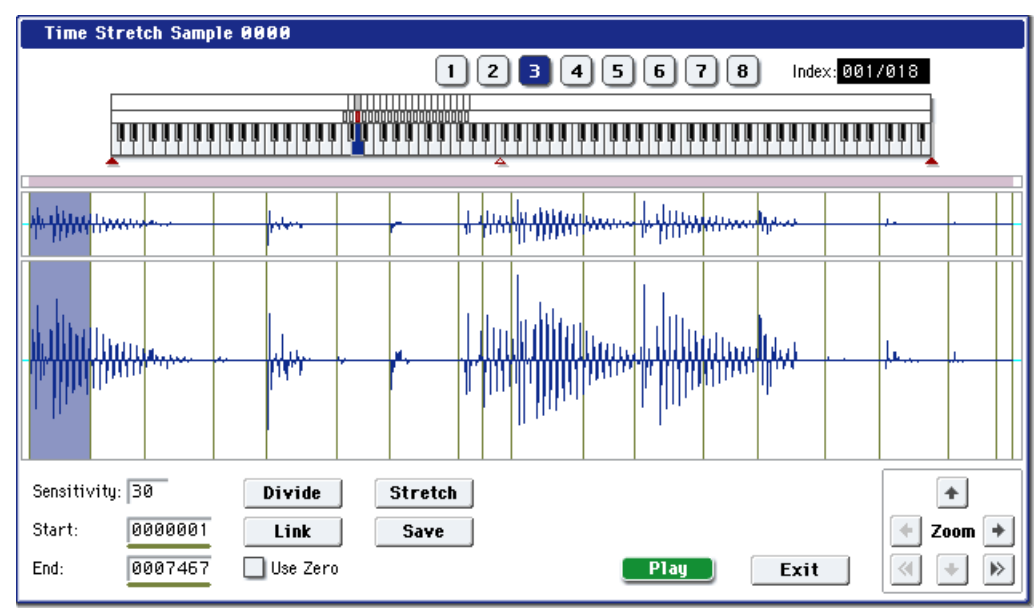

8. Прослушайте воспроизведение сэмпла, созданного с помощью команды "Time Stretch". Перед выполнением команды оригинальный сэмпл назначается на ноту С2, а вновь сформированный — на ноту С#2. Сэмплы, полученные в результате разбиения оригинального, назначаются на ноты D2 и выше.

**Index [Source, Result, xxx(001...090)/ууу(001...090)]**: Используется для выбора индекса сэмпла, волновая форма которого будет отображаться на экране дисплея.

Если определена опция Source, то выбирается оригинальная волновая форма (волновая форма до изменения длины сэмпла).

Если определена опция Result, то выбирается волновая форма сэмпла, полученного в результате выполнения команды изменения длины сэмпла.

Если задать значения xxx/yyy, то выбирается один из сэмплов, полученных в результате разбиения оригинального на части. В поле xxx определяется индекс, а в поле ууу отображается общее число сэмплов, полученных в результате выполнения команды. На клавиатуру можно назначить максимум 90 сэмплов. Если в результате разбиения оригинального сэмпла получилось более 90 сэмплов, то в поле отображается цифра 90.

Для выбора индекса можно нажать клавишу при нажатой кнопке ENTER. При этом будет выбран индекс, диапазону которого принадлежит взятая нота.

 $\Pi$ ри выполнении команды "Time Stretch" адреса вычисляются автоматически. Однако при воспроизведении *ìîãóò âîçíèêàòü íåêîòîðûå îòêëîíåíèÿ, âûçâàííûå íåòî÷íîñòüþ îïðåäåëåíèÿ àäðåñà îêîí÷àíèÿ ñýìïëà è m.д. В этом случае установите параметр* "Index" в Result и откорректируйте должным образом значения *ïàðàìåòðîâ "Start" è "End".*

**Keyboard & Pads**: Отображает временно используемый в диалоговом окне мультисэмпл. При игре на клавиатуре, звучит данный мультисэмпл, аналогично обычным страницам (типа Recording).

В случае стереосэмпла, временно используется стерео мультисэмпл. Сэмпл каждого индекса звучит в crepeo.

**Дисплей волновой формы:** На дисплей выводится волновая форма выбранного сэмпла. Если значение "Index" отлично от Result, то серые линии соответствуют точкам, в которых был разрезан оригинальный сэмпл. Если параметр "Index" установлен в xxx/ууу, то сэмпл выбранного индекса подсвечиваются. Если значение "Index" отлично от xxx/ууу, то красный, зеленый и синий цвета линий соответствует координатам точек "Start", "Loop Start" и "End". В случае стерео сэмпла, левый канал L отображается сверху, а правый R — снизу.

**ZOOM**: Кнопки, управляюшие увеличением/уменьшением представленной на экране волновой формы сэмпла в вертикальном и горизонтальном направлениях.

9. Если точки разбиения сэмпла определяются недостаточно корректно, то с помощью параметра "Sensitivity" можно изменить чувствительность, с которой определяется атака звуков исходного сэмпла. При этом корректируется координаты точек разбиения сэмпла.

### **Sensitivity [00...30]:**

См. описание шагов 6 и 7 процедуры, описывающей выполнение команды "Time Slice".

- 10. Если нажать кнопку Stretch, откроется диалоговое окно "Time Stretch", позволяющее выполнить команду с новыми установками. Некорректное определение точек разбиения исходного сэмпла оказывает влияние на результат выполнения команды "Time Stretch". Более детально проблема определения координат точек разбиения оригинального сэмпла на части обсуждалась при описании процедуры выполнения команды "Time Slice" ( $\mu$ аги 6 и 7).
- 11. Для сохранения созданного сэмпла нажмите кнопку Save. Раскроется диалоговое окно.

В поле "То Sample No." задается номер сэмпла-приемника. По умолчанию выбирается пустой сэмпл. Если отмечена опция "Overwrite", то этот параметр недоступен. При выполнении команды с отмеченной опцией "Overwrite" данные оригинального сэмпла стираются и замещаются данными сэмпла, полученного в результате выполнения команды. Таким образом в диалоговом окне, открывающемся после выполнения

команды "Time Stretch", отображаются данные отредактированного сэмпла с установленными атаками и

точками разбиения.

В случае стереофонического сэмпла, в диалоговом окне появляются параметры "To Sample No.(L)" и "To Sample No.(R)", в которых определяются номера сэмплов-приемников для левого и правого каналов стерео пары соответственно.

Для выполнения операции сохранения нажмите кнопку ОК, для отказа — кнопку Cancel.

- 12. Повторяя шаги  $10 11$ , можно создать необходимое число сэмплов.
- 13. Для выхода из режима работы команды "Time Stretch" нажмите кнопку Exit. В поле "Index" будет отображаться номер последнего сохраненного сэмпла.

Если необходимо использовать сохраненный сэмпл в режиме программы или секвенсера, то необходимо либо выполнить команду "Convert MS to Program", либо в режиме программы с помощью параметров "MS1" — "M4" ("2-1c: OSC1 Multisample/ Wave Sequence" или "2-5: OSC2 Basic") выбрать мультисэмпл и создать программу.

*Åñëè âûéòè èç ðåæèìà ðàáîòû êîìàíäû "Time Stretch", ïðåäâàðèòåëüíî íå ñîõðàíèâ ñîçäàííûé ñýìïë ("Save"), то он будет потерян.* 

Перед тем, как применить команду "Time Stretch" к длинному сэмплу, его следует разбить на сэмплы по тактам. В некоторых случаях может оказаться невозможным назначить сэмпл на ноту или отредактировать координаты точек разбиения.

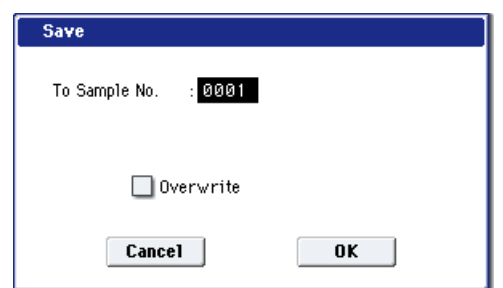

Для выполнения команды "Time Stretch" требуются пустые сэмплы, мультисэмплы и соответствующие параметры. Перед ее выполнением необходимо убедиться в наличии достаточного объема свободной памяти. В противном случае может произойти сбой.

Если войти в диалоговое окно Slice (разбиение сэмпла) и применить операцию к этому же сэмплу, то он булет разбит точно таким же образом. При выполнении команлы "Time Slice" для разбиения булут использоваться точки с теми же координатами.

Если необходимо переопределить атаки, то измените значение параметра "Sensitivity" после того, как раскроется пиалоговое окно команлы.

# Crossfade Loop

При зацикливании инструментального сэмпла с большим числом обертонов (например, звук струнных или духовых) с целью организации сустейна становится заметным переход от конца сэмпла к точке начала цикла. Поэтому возникает проблема сведения к минимуму **3BVK** 

различий звучания этого перехода.

Команда "Crossfade Loop" обеспечивает плавный переход от конца сэмпла к началу цикла.

На самом леле, суть процесса заключается в слепующем. Часть сэмпла определенной длины (задается с помощью параметра "Crossfade Length"), расположенная непосредственно перед началом цикла, микшируется с волновыми данными конца сэмпла.

Одновременно с этим, при микшировании двух частей vровень панных области сэмпла, расположенной перед его окончанием (ее размер также определяется значением параметра "Crossfade Length"), постепенно уменьшается, а vровень данных области сэмпла, расположенной перед началом цикла — постепенно увеличивается.

- 1. Выберите сэмпл, для которого организуется кроссфейд.
- 2. Выберите команду "Crossfade Loop". Раскроется диалоговое okho.
- 3. В поле "Crossfade Length" определяется длина области сэмпла, которая будет участвовать в кроссфейде.

Длину области кроссфейда можно задать в процентах по отношению к длине цикла. В этом случае абсолютное значение параметра "Crossfade Length" вычисляется автоматически. Например, если выбрать значение 50%, то кроссфейд начинается со второй половины цикла сэмпла.

Циклическое вос-Воспроиз<u>-</u><br>ведение произвеление (первая половина и ё́ворая половина)<br>Пикла) ́шикла) Плавный переход к<br>первой половине Начало Конец<br>Пикла Ейкла Ейнова Гикла Ейкла цикла цикла цикла цикла Äëèíà области<br>кроссфейда Crossfade Loop Sample 0002 Crossfade Length: 0016204 086% Curve: CLinear ∩ Power  $: 0001$ Save to No.  $\Box$  Overwrite Cancel |  $n**k**$ 

*Åñëè ÷àñòü ñýìïëà, ðàñïîëîæåííàÿ ìåæäó òî÷êàìè åãî íà÷àëà è íà÷àëà öèêëà, êîðî÷å äëèíû öèêëà (äëèíà*  $i$ икла определяется расстоянием между точками начала цикла и окончания сэмпла), то максимальная длина области кроссфейда ограничивается длиной области, расположенной между точками начала сэмпла и *íà÷àëà öèêëà. ýòîì ñëó÷àå íåâîçìîæíî óñòàíîâèòü äëèíó îáëàñòè êðîññôåéäà ðàâíîé 100%.*

4. Параметр "Curve" определяет огибающую громкости области кроссфейда.

**Linear**: Громкость изменяется по линейному закону.

**Power**: В некоторых случаях при выборе кривой "Linear" может проявляться эффект "падения" громкости в середине кроссфейда. В этом случае используйте кривую кроссфейда "Power".

5. В поле "Save to No." задается номер сэмпла-приемника. По умолчанию выбирается пустой сэмпл. Если отмечена опция "Overwrite", то этот параметр недоступен.

В случае стереофонического сэмпла в диалоговом окне появляются параметры "To Sample No.(L)" и "То Sample No.(R)", в которых определяются номера сэмплов-приемников для левого и правого каналов стерео пары соответственно.

6. Для выполнения команды нажмите кнопку ОК, для отказа — кнопку Cancel.

# Pitch BPM Adjust

Команда устанавливает параметр высоты "Pitch" (3–1b) выбранного индекса в терминах темпа BPM (число ударов в минуту). Увеличение высоты воспроизведения сэмпла увеличивает скорость его воспроизведения. При уменьшении высоты скорость падает. Этот факт используется при согласовании длины пикла сэмпла с необходимым темпом ВРМ.

- 1. Выберите команду "Pitch BPM Adjust". Откроется диалоговое  $\alpha$ ien
- 2. Параметр "Beat" определяет количество четвертных нот.
- 3. Параметр "Current BPM" показывает значение темпа, соответствующее базовой ноте индекса (отображается на дисплее синим цветом). Его значение вычисляется

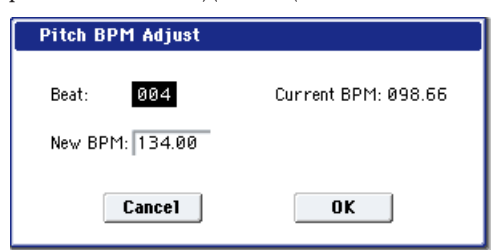

автоматически на основании данных начального адреса сэмпла (если режим зацикливания отключен) или начального адреса цикла (если режим записи включен) и адреса конца сэмпла. Например, если точки начала и конца цикла находятся на расстоянии в 2 секунды, номер базовой ноты равен номеру исходной и "Beat" установлен в 4, то значение "Current BPM" будет равно 120. Если при тех же условиях установить "Beat" в 2, то "Current BPM" изменится на 60.

 $B$ данной команде допускаются значения из диапазона 40 — 480.

- 4. В поле "New BPM" определите темп, который будет получен в результате преобразования "Current BPM".
- 5. Пля выполнения команлы нажмите кнопку ОК, пля отказа кнопку Cancel.

При выполнении команды автоматически вычисляется значение "Pitch"  $(3 - 1b)$ . Например, если увеличить темп четвертных нот с 120 BPM на 240 BPM, то высота поднимется на октаву вверх.

Эти вычисления проводятся с ограниченной точностью. Поэтому в конечном итоге могут возникнуть **иекоторые несоответствия в темпе.** 

# Destination

Производит сграбливание. Оно производится в стерео с частотой дискретизации 44.1 кГц в память (RAM) или на диск. При выборе DISK создается WAVE-файл.

### Сграбливание в память

- 1. Выберите "Destination" для доступа к диалоговому окну.
- 2. В поле "То" выберите RAM.

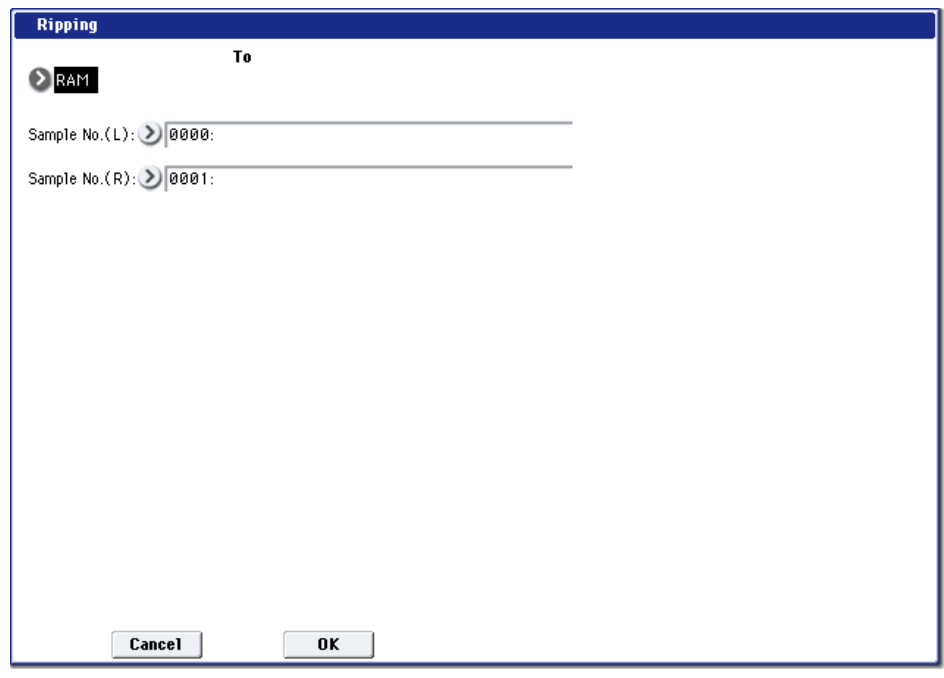

- 3. В "Sample No.(L)" и "Sample No.(R)" определите назначение для стереосэмпла. По умолчанию, отображается сэмпл с наименьшим вакантным номером.
- 4. Нажмите кнопку ОК для выполнения команды, Cancel для отмены.

### Сграбливание на диск

- 1. Выберите "Destination" для доступа к диалоговому окну.
- 2. В поле "То" выберите DISK.

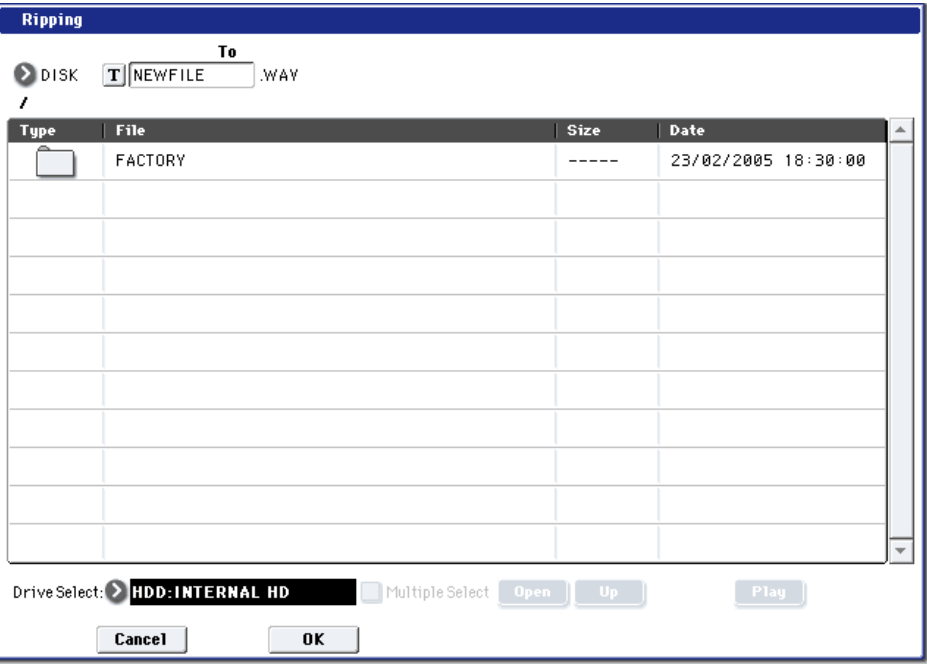

- 3. Определите имя WAVE-файла.
- 4. В поле "Drive select" выберите диск-назначение.
- 5. Кнопками Open и Up выберите директорию.
- 6. Нажмите кнопку ОК для выполнения команды, Cancel для отмены.

# Copy Insert Effect

Для дополнительной информации см. "Copy Insert Effect" в разделе "Program: Команды меню страницы".

# Swap Insert Effect

Для дополнительной информации см. "Swap Insert Effect" в разделе "Program: Команды меню страницы".

# Insert IFX Slot

Для дополнительной информации см. "Insert IFX Slot" в разделе "Program: Команды меню страницы".

# Cut IFX Slot

Для дополнительной информации см. "Cut IFX Slot" в разделе "Program: Команды меню страницы".

# Clean Up IFX Routings

Для дополнительной информации см. "Clean Up IFX Routings" в разделе "Program: Команды меню страницы".

# Copy MFX/TFX

Для дополнительной информации см. "Copy MFX/TFX" в разделе "Program: Команды меню страницы".

# Swap MFX/TFX

Для дополнительной информации см. "Swap MFX/TFX" в разделе "Program: Команды меню страницы".

# Write FX Preset

Для дополнительной информации см. "Write FX Preset" в разделе "Program: Команды меню страницы".

# Глобальный режим

В глобальном режиме определяются установки, которые действуют на весь инструмент в целом, например, высота настройки. MIDI, зашита памяти от записи). Также он используется при релактировании пользовательских строев, установок наборов ударных и паттернов волновых секвенций.

*Åñëè íåîáõîäèìî, ÷òîáû ïðîèçâåäåííûå â ãëîáàëüíîì ðåæèìå óñòàíîâêè ñîõðàíèëèñü ïîñëå îòêëþ÷åíèÿ* nитания OASYS, их необходимо записать во внутреннюю память инструмента. Для этого используются *êîìàíäû ìåíþ ñòðàíèöû "Write Global Setting", "Write Drum Kits" èëè "Write Wave Sequences".*

*Äëÿ ðåäàêòèðîâàíèÿ ãëîáàëüíûõ óñòàíîâîê ìîæíî èñïîëüçîâàòü äèàëîãîâûå îêíà "Update Global Setting",* <sup>"</sup>Update Drum Kits" или "Update Wave Sequence". Для того, чтобы открыть диалоговое окно, необходимо *íàæàòü êíîïêó SEQUENCER REC/WRITE. Îòðåäàêòèðîâàííûå òàêèì ñïîñîáîì ãëîáàëüíûå óñòàíîâêè* **аетоматически записываются в память инструмента.** 

# Global P0: Basic Setup

# 0 — 1: Basic

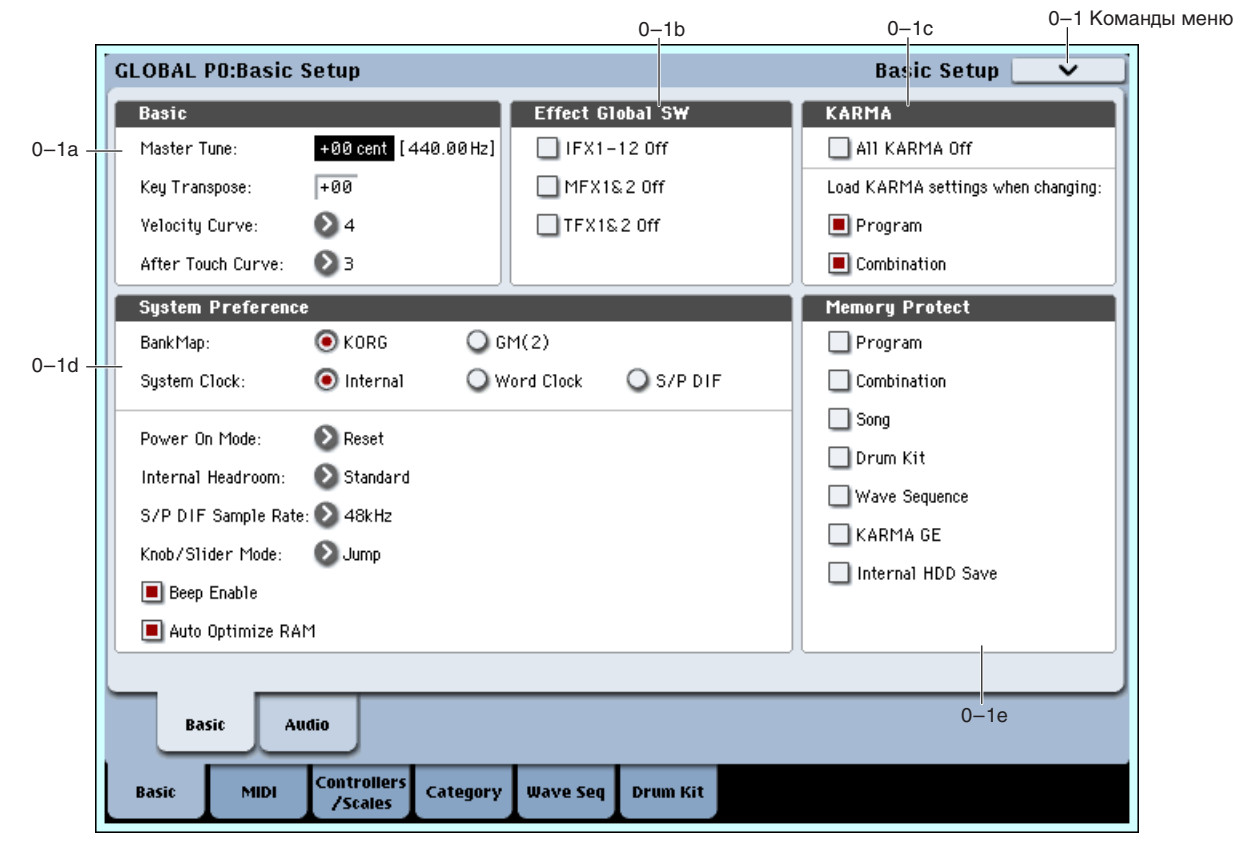

Здесь можно произвести общую настройку инструмента, включить/отключить все эффекты, а также осуществить ряд других настроек.

# 0 — 1а: Basic

# **Master Tune [–50cent (427.47Hz)...+50cent (452.89Hz)]**

Определяет высоту настройки всего OASYS в сотых долях полутона (полутон = 100 центам) в диапазоне ±50 центов. Значению 0 соответствует стандартная высота настройки (частота ноты А4 равна 440 Гц).

 $\Pi$ риведенная выше частота для ноты A4 относится к равнотемперированному строю (параметр типа *ñòðîÿ óñòàíîâëåí â Equal Temperament). Åñëè âûáðàí äðóãîé ñòðîé, òî ýòî çíà÷åíèå (÷àñòîòà A4 = 440 Ãö) может измениться.* 

**Key Transpose [–12...+00...+12]**

Определят высоту настройки OASYS с точностью до полутона в пределах ±1 октавы. Точка применения транспонирования определяется параметром "Convert Position"  $(1 - 1a)$  (PreMIDI или PostMIDI).

### Номера передаваемых по MIDI нот

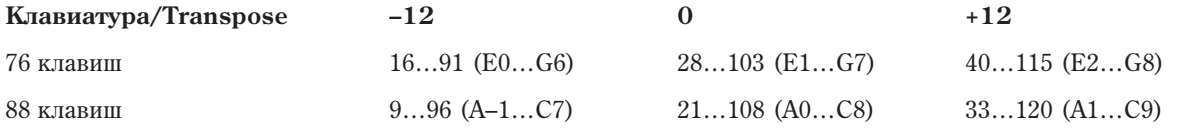

*Åñëè ïàðàìåòð "Convert Position" (1 — 1à) óñòàíîâëåí â PreMIDI, òî äèàïàçîí íîò, ïåðåäàâàåìûõ èç OASYS ïî MIDI çàâèñèò îò óñòàíîâêè "Key Transpose".*

Для изменения установки глобального режима "Master Tune" можно использовать универсальные MIDI*ñîîáùåíèÿ ôîðìàòà SysEx (System Exclusive) Master Fine Tuning (F0, 7F, nn, 04, 03, vv, mm, F7: nn= MIDIêàíàëà, vv/mm=çíà÷åíèå). Ýòè ñîîáùåíèÿ ïðèíèìàþòñÿ ïî ãëîáàëüíîìó MIDI-êàíàëó, îïðåäåëÿåìîìó ïàðàìåòðîì "MIDI Channel" (1 — 1à).*

Для изменения установки глобального режима "Key Transpose" можно использовать универсальные MIDI*ñîîáùåíèÿ ôîðìàòà SysEx (System Exclusive) Master Coarse Tuning (F0, 7F, nn, 04, 04, vv, mm, F7: nn= MIDIêàíàëà, vv/mm=çíà÷åíèå). Ýòî ñîîáùåíèå ïðèíèìàåòñÿ ïî ãëîáàëüíîìó MIDI-êàíàëó, îïðåäåëÿåìîìó naþamempom "MIDI Channel" (1 — 1а). Эти сообщения принимаются по глобальному MIDI-каналу, определяемому параметром "MIDI Channel" (1 — 1а).* 

*Ïàðàìåòð ãëîáàëüíîãî ðåæèìà "Key Transpose" ÿâëÿåòñÿ áàçîâûì çíà÷åíèåì, îòíîñèòåëüíî êîòîðîãî èçìåíÿþòñÿ óñòàíîâêè âûñîòû íàñòðîéêè ïðîãðàììû, òåìáðà (â ðåæèìå êîìáèíàöèè) èëè òðåêà (â ðåæèìå ñåêâåíñåðà) ñ ïîìîùüþ ïðèíèìàåìûõ ñîîáùåíèé MIDI RPN Coarse Tune. Â ðåæèìå ïðîãðàììû MIDI-ñîîáùåíèÿ MIDI RPN Coarse Tune ïðèíèìàþòñÿ ïî ãëîáàëüíîìó MIDI-êàíàëó, îïðåäåëÿåìîìó ïàðàìåòðîì "MIDI Channel"*  $(1 - 1a)$ . *B* других режимах они принимаются по MIDI-каналу каждого из тембров (в режиме комбинации) *èëè òðåêîâ (â ðåæèìå ñåêâåíñåðà).*

### **Velocity Curve** [1...8]

Определяет кривую velocity, то есть характер изменения громкости и/или тембра в зависимости от динамики игры на клавиатуре.

Если "Convert Position" (1 — 1а) установлено в PreMIDI, то динамика игры на клавиатуре инструмента влияет как на громкость и/или тембр воспроизведения, так и на

velocity передаваемых по MIDI данных (см. рисунок слева). Для принимаемых данных автоматически выбирается кривая velocity номер 4 (см. рисунок справа).

Если выбрана установка PostMIDI, то динамика игры и velocity принимаемых данных производят эффект, показанный на правом рисунке. Если при управлении генератором тона OASYS от внешней клавиатуры или секвенсера воспроизводится слишком яркий или наоборот — слишком мутный (глухой) звук, то можно установить параметр "Convert Position" в PostMIDI и выбрать подходящую кривую velocity. Для передаваемых данных автоматически выбирается кривая velocity с номером 4 (см. рисунок слева).

**1, 2, 3**: Эффект проявляется только для громко сыгранных нот (с большой velocity).

**4**: Стандартная кривая.

5, 6: Эффект проявляется даже если ноты играются не слишком громко.

7: Эффект проявляется даже на тихо сыгранных нотах.

8: Кривая соответствует наиболее стабильному, постоянному эффекту. Ее используют в случаях, когда нет необходимости использовать чувствительность клавиатуры к скорости нажатия, или для того, чтобы добиться ровной громкости сыгранных нот. При использовании этой кривой усложняется управление тихо сыгранными нотами.

127

0

## After Touch Curve [1...8]

Опрелеляет кривую after touch (послекасание), то есть характер изменения громкости и/или тембра в зависимости от силы давления на уже нажатую клавишу.

Если "Convert Position"  $(1 - 1a)$  установлен в

PreMIDI, то послекасание (сила давления на клавишу) влияет как на громкость и/или тембр воспроизведения, так и на after touch передаваемых по MIDI данных (см. рисунок слева).

Слабо

3 4 5

Сильно

Эффек. после-<br>касания

Makc.

 $7^{1/2}$  /  $^{2/1}$ 

PreMIDI

After Touch (KBD→ MIDI Out)

8:RANDOM

Для принимаемых данных автоматически выбирается кривая after touch номер 3 (см. рисунок справа).

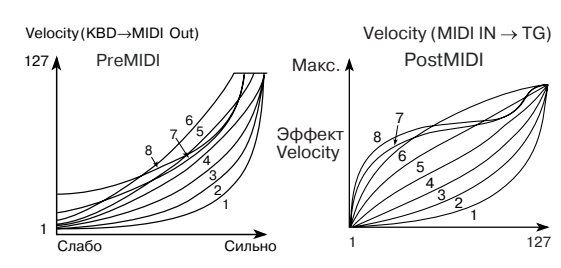

PostMIDI

8: RANDOM

0 127

AfterTouch (MIDI IN  $\rightarrow$  TG)

Если выбрана установка PostMIDI, то изменение силы давления на клавишу и after touch принимаемых данных производят эффект, показанный на правом рисунке. Для передаваемых данных автоматически выбирается кривая after touch с номером 3 (см. рисунок слева).

1, 2: Эффект проявляется только при сильном давлении на клавишу.

3: Стандартная кривая.

4, 5: Эффект проявляется даже при небольшом давлении на клавишу.

6, 7: Кривые вырождаются в ступенчатые диаграммы, имеющие 24 и 12 градаций уровня послекасания соответственно. Они обычно используются при записи данных after touch в секвенсер с пелью экономии памяти (установите "Convert Position" в PreMIDI). Кривая номер 7 имеет двенадцать уровней. Таким образом, если назначить послекасание на модуляцию частоты и выбрать диапазон изменения в одну октаву, то с помощью изменения силы давления на клавишу можно варьировать высоту ноты по полутонам.

8: Кривая, соответствующая случайному закону распределения величины. Она используется для создания спец-эффектов, а также для использования послекасания в качестве источника случайной модуляции.

*Åñëè "Convert Position" (1 — 1à) óñòàíîâëåíî â PreMIDI, òî ïðîâåäåííûå çäåñü óñòàíîâêè íà÷èíàþò* действовать сразу "после" клавиатуры. Это означает, что они модифицируют данные, передаваемые по *MIDI, îäíàêî íå îêàçûâàþò íèêàêîãî ýôôåêòà íà ïðèíèìàåìûå.*

*Åñëè âûáðàíà óñòàíîâêà PostMIDI, òî ýòè óñòàíîâêè íà÷èíàþò äåéñòâîâàòü íåïîñðåäñòâåííî ïåðåä âíóòðåííèì ãåíåðàòîðîì òîíà OASYS. Ýòî îçíà÷àåò, ÷òî îíè ìîäèôèöèðóþò äàííûå, ïðèíèìàåìûå ïî MIDI, îäíàêî íå îêàçûâàþò íèêàêîãî ýôôåêòà íà ïåðåäàâàåìûå.*

*Åñëè äëÿ óïðàâëåíèÿ âíóòðåííèì ãåíåðàòîðîì òîíà OASYS èñïîëüçóåòñÿ åãî êëàâèàòóðà, òî óñòàíîâêè* <sup>"</sup>Convert Position" не оказывает эффекта.

# 0 — 1b: Effect Global SW

## **IFX1–12 Off [Off, On]**

Поле отмечено: Все разрывы эффектов IFX1-12 отключены.

**Поле не отмечено**: Действуют установки, определенные в P8: Insert Effect для IFX1 — 12 "On/Off" в режимах программы, комбинации, секвенсера и сэмплирования.

## **MFX1&2 Off [Off, On]**

Поле отмечено: Мастер-эффекты MFX1 и 2 отключены.

Поле не отмечено: Действуют установки, определенные в Р9: Master/Total Effect для MFX1 и MFX2 "On/Off" в режимах программы, комбинации и секвенсера.

## **TFX1&2 Off [Off, On]**

Поле отмечено: Общие эффекты TFX1 и 2 отключены.

Поле не отмечено: Действуют установки, определенные в P9: Master/Total Effect для TFX1 и TFX2 "On/Off" в режимах программы, комбинации, секвенсера или сэмплирования.

 $I$ фи переключении установок "IFX1–12 On/Off", "MFX1&2 On/Off" или "TFX1&2 On/Off", передаются сообщения СС#92, СС#94 и СС#95 соответственно. Для Off (отключен) передается соответствующее *ñîîáùåíèå ñî çíà÷åíèåì 0, à äëÿ On (âêëþ÷åí) — ñî çíà÷åíèåì 127.*

# 0 — 1c: KARMA

## **All KARMA Off [Off, On]**

Поле отмечено: Все функции KARMA отключены даже при включенной кнопке KARMA ON/OFF.

Поле не отмечено: Установки функции KARMA и переключателя KARMA ON/OFF доступны в режимах программы, комбинации и секвенсера.

# *Load KARMA settings when changing:*

## **Programs [Off, On]**

Опция отмечена: При выборе новой программы автоматически загружаются установки модуля KARMA, сохраненные вместе с ней. Это — стандартная установка.

Опция не отмечена: При переключении программ установки модуля KARMA не изменяются.

Опция отмечена: При выборе новой комбинации автоматически загружаются установки модуля KARMA, сохраненные вместе с ней. Это — стандартная установка.

**Опция не отмечена**: При переключении комбинаций установки модуля KARMA не изменяются.

## 0 — 1d: System Preference

### **Bank Map [KORG, GM(2)]**

Определяет карту соответствия программ и комбинаций управляющим сообщениям Bank Select (СС#0 старший байт и СС#32 — младший байт).

Ниже перечислены сообщения Bank Select, которые принимаются (R) и передаются (T) для банков программ А — F, G, g(1)...g(9), g(d), USER-A — G и банков комбинаций INT-A — G и USER-A — G.

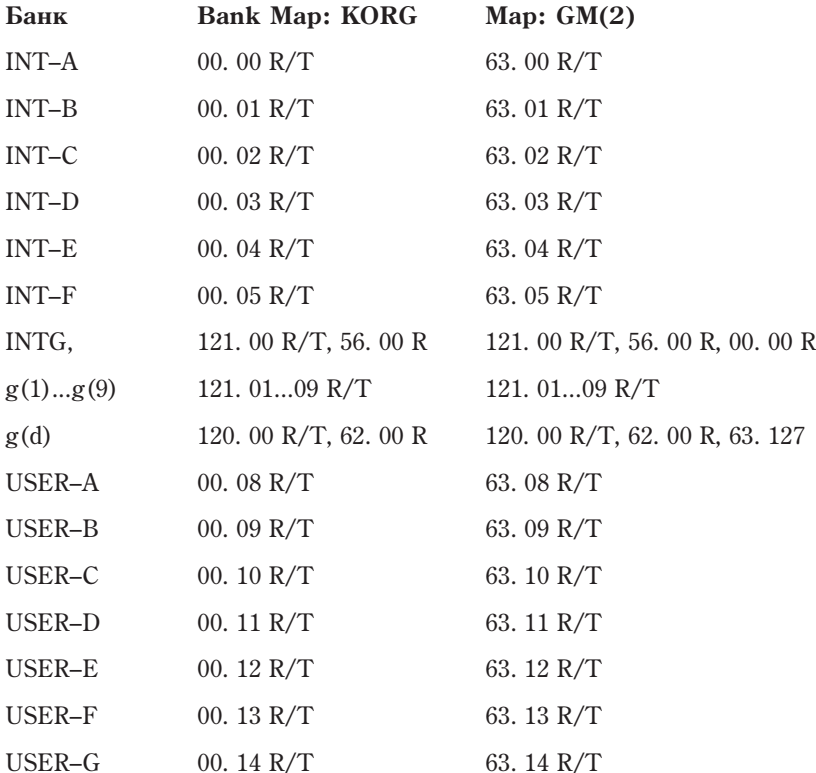

Доступны следующие типы банков.

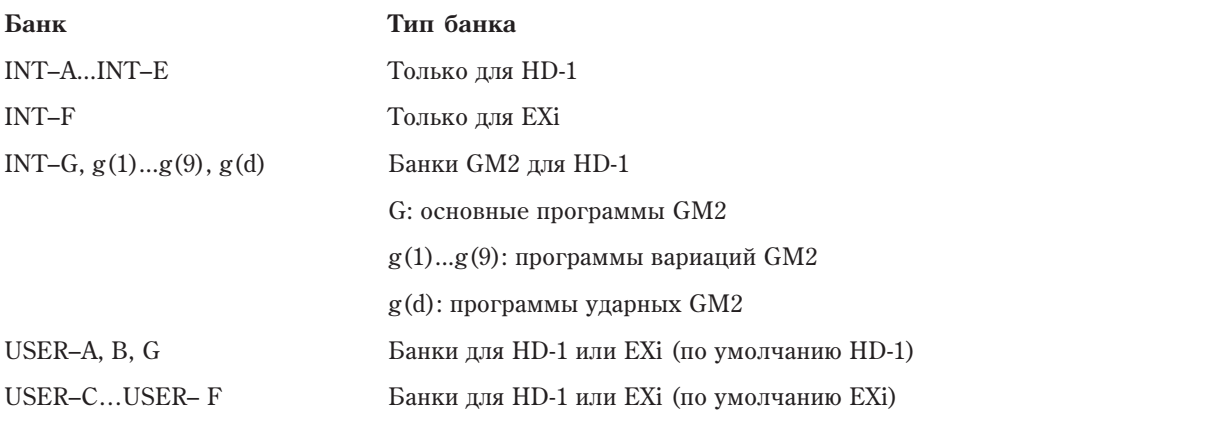

Для выбора типа банка USER- $A - G$  используйте команду меню "Set Program User-Bank Type".

*Áóäüòå âíèìàòåëüíû! Â ðåæèìå ðàáîòû ñ äèñêîì ïðè çàãðóçêå èç ôàéëà PCG äàííûõ äðóãîãî òèïà áàíêà â*  $a_n$ к USER-A — G, находящиеся в нем данные переписываются.

 $\Pi$ ри приеме дампов программ или сообщений MIDI System Exclusive, принимаются данные только совпадающих типов банков, а остальные игнорируются. Для смены типа банка используйте команду меню *"Set Program User-Bank Type".*

Определяет аудиосинхронизацию OASYS.

При цифровой коммутации приборов этот параметр очень важен, поскольку некорректная его установка вызывает искажения в передаваемом сигнале. OASYS может захватывать внешний синхросигнал или генерировать собственный.

И: Внутренняя аудиосинхронизация (стандартно).

**Word Clock**: Внешняя аудиосинхронизация с цифрового устройства через разъем WORD CLOCK IN опции ЕХВ-DI. Поддерживается входной синхросигнал с частотой дискретизации 48 кГц. Установка доступна только при установленной опции EXB-DI.

**S/P DIF**: Внешняя аудиосинхронизация с пифрового устройства через разъем S/P DIF. Поплерживается входной синхросигнал с частотой дискретизации 48 или 96 кГц, согласно установке S/P DIF Sample Rate.

 $E$ сли аудиосинхронизация по каким-либо причинам определяется некорректно или при неправильной **установке "System Clock", мигает сообщение об ошибке "CLOCK ERROR!".** 

Установка "System Clock" сохраняется утилитой "Write Global Setting".

**Power On Mode** *Power On Mode Power On Mode Reset, Memorize* 

Определяет состояние OASYS в момент включения питания.

Reset: OASYS устанавливается в режим комбинации и выбираются: P0: Play и комбинация INT–A000.

**Memorize**: Устанавливается режим, в котором нахолился OASYS в момент отключения питания и выбирается соответствующая программа или комбинация.

*Ôóíêöèÿ íå âîññòàíàâëèâàåò çíà÷åíèé îòðåäàêòèðîâàííûõ ïàðàìåòðîâ. Ïîýòîìó ïåðåä îòêëþ÷åíèåì ïèòàíèÿ óáåäèòåñü, ÷òî âñå íåîáõîäèìûå äàííûå áûëè ñîõðàíåíû íà íîñèòåëü.*

## **Internal Headroom [Standard, +12dB, +24dB, +36dB, +48dB]**

OASYS использует обработку 32 бит с плавающей запятой, что определяет пинамический диапазон 1500 дБ. Это дает неискаженную передачу внутренних сигналов с любыми уровнями громкости. С другой стороны, аудио входы и выходы используют стандартные 24-битные ЦАП и АЦП с фиксированной запятой, опрепеляющие пинамический пиапазон  $144$  пБ с максимальным уровнем 0 dBfs.

Параметр Internal Headroom помогает установить взаимодействие внутреннего динамического диапазона 1500 лБ с теоретическим динамическим диапазоном конвертеров 144 дБ. Система внутрисхемно ограничивает максимальные уровни сигналов на вхолах IFX1–12, MFX1/2 и TFX1/2. Internal Headroom устанавливает это ограничение относительно максимального уровня конвертеров 0 dBfs.

Standard: Сигналы шин FX ограничены точкой перегрузки ЦАП и АЦП. Во избежание внутренней перегрузки, вы можете ослабить выходной уровень голоса (например, параметром EQ Input Trim) или сигналы на входах/выходах отдельных эффектов.

 $+12dB$ ,  $+24dB$ ,  $+36dB$ ,  $+48dB$ : Сигналы шин FX могут превышать максимальные уровни ЦАП и АЦП. Это уменьшает возможность внутренней перегрузки, однако, перед выходным каскадом необходимо уменьшать уровень до 0 dBfs.

### **S/P DIF Sample Rate [48kHz, 96kHz (Normal), 96kHz (Hi Enhanced)]**

Определяет частоту дискретизации на входе/выходе S/P DIF.

48 kHz: Частота дискретизации цифрового сигнала равна 48 кГц. Все внутренние процессы OASYS и связь с внешними устройствами производятся на данной частоте.

96 kHz (Normal): Частота дискретизации цифрового сигнала равна 96 кГц. Внутренние сигналы 48 кГц конвертируются на выходе в 96 кГц. Входные цифровые сигналы 96 кГц конвертируются на входе в 48 кГц.

**96 kHz (Hi Enhanced)**: Частота дискретизации цифрового сигнала равна 96 кГц, аналогично установке 96 kHz (Normal). Однако, 96 kHz (Hi Enhanced) использует специальный алгоритм передачи данных, динамически расширяющий на выходе высокочастотный диапазон выше 20 кГц.

*Каналы ADAT OUT (при установленной опции EXB-DI) 1–8 соответствуют выходам Indiv.1–8. для подачи ñèãíàëà íà L/R, èñïîëüçóéòå óñòàíîâêó "L/R Bus Indiv. Assign" (0–2b).*

*Ýòà óñòàíîâêà òàêæå âîçäåéñòâóåò íà òîíàëüíûé õàðàêòåð ñèãíàëà àíàëîãîâûõ âûõîäîâ L/MONO è R, à*  $max$ е выходе на наушники.

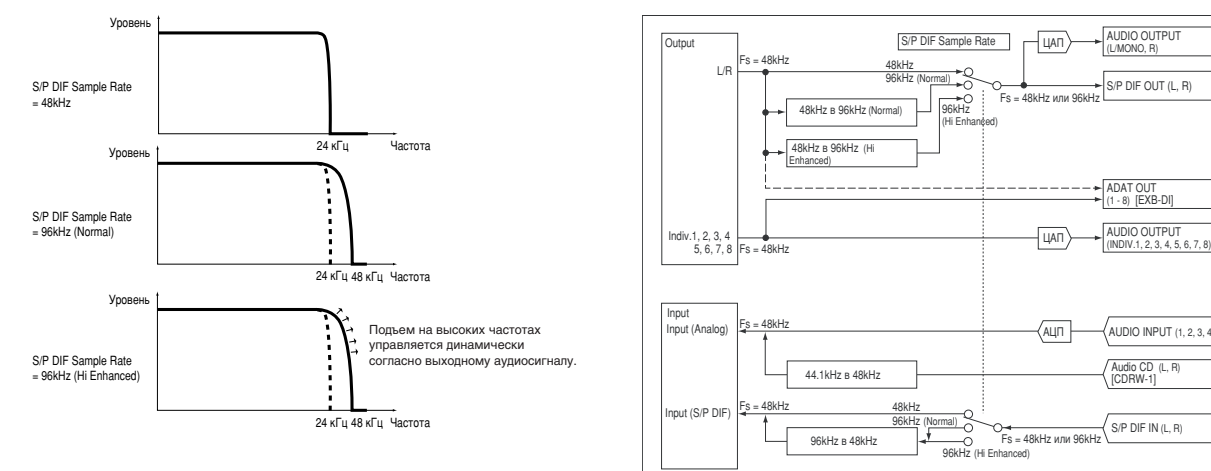

*Ïðè íåñîîòâåòñòâèè äàííîé ÷àñòîòû õàðàêòåðèñòèêàì âõîäíîãî ñèãíàëà, äèñïëåé îòîáðàæàåò "S/P DIF CLOCK ERROR!".*

### **Knob/Slider Mode** *Catch* **I**

AUDIO INPUT (1, 2, 3, 4) Audio CD (L, [CDRW-1] S/P DIF IN (L, R)

P DIF OUT (L, R)

Определяет функционирование органов управления MIXER лицевой панели: слайдеров 1–8, мастер-слайдера и регуляторов 1–8.

При переключении программ, комбинаций или песен, для слайдеров и регуляторов будут загружаться записанные или исходные значения, отображаемые светодиодными индикаторами. Аналогично, при использовании CONTROL ASSIGN для переключения функций слайдеров и регуляторов, будут загружаться и отображаться значения их функций. При этом, реальные физические положения слайдеров и регуляторов могут не совпадать с новыми значениями (отображаемыми светодиодами). Установка "Knob/Slider Mode" определяет точку, в которой при перемещении слайдера или регулятора значение начнет изменяться.

Например, вызовем комбинацию, в которой параметр "Volume" тембра 01 равен 64.

- 1. Выберите комбинацию и нажмите кнопку CONTROL ASSIGN MIXER TIMBRE/TRACK для загорания инцикатора 1–8. Установите слайцер 1 в максимум, установив цля тембра 01 цараметр "Volume" в 127.
- 2. Переключите комбинацию на выбранную для примера. В ней для тембра 01 параметр "Volume" равен 64 (индицируется светодиодом). Положение слайдера 1 в максимуме (127) не соответствует новому значению.
- 3. Установки Jump или Catch параметра "Knob/Slider Mode" определяет точку, в которой при перемещении слайдера 1 значение начнет изменяться.

**Jump**: Значение моментально перейдет в соответствие с физической позицией регулятора или слайдера. В приведенном примере, значение изменится при самом минимальном перемещении слайдера 1 (например, в 125). Недостаток этого способа в скачкообразном изменении значения, но постоинство — в моментальном согласовании.

**Catch**: Значение начнет меняться только при прохожлении контроллера через положение.  $co$ ответствующее текущему значению. В приведенном примере, параметр "Volume" начнет меняться только при переходе слайдера 1 через точку, соответствующую значению 64: при перемещении слайдера по "маршруту"  $127 \rightarrow 64 \rightarrow 0$ , значение будет меняться 64 -> 64 -> 0. То есть, необходимо переместить слайдер для "захвата" параметра. Недостаток этого способа в необходимости дополнительных манипуляций, но постоинство — в плавном изменении значения.

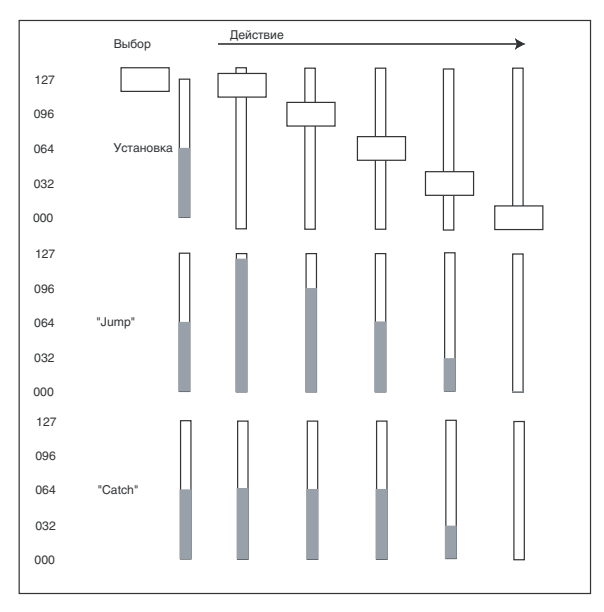

### **Beep Enable [Off, On]** *Constitution* **<b>***Constitution Constitution Constitution* **<b>***Constitution Constitution* *Constitution* *Constitution* **<b>***Constitution Constitution Constitution* *Constit*

**Поле отмечено**: при прикосновении к объекту писплея воспроизволится звуковой сигнал.

## **Auto Optimize RAM [Off, On]**

Определяет возможность автоматической оптимизации RAM-памяти после сэмплирования, которая перераспределяет неиспользуемые области памяти для их эффективного использования.

**On** (поле отмечено): Автоматическая оптимизация включена. При этой установке, память RAM всегда будет использоваться более экономно, но по окончании сэмплирования, звук будет прерываться. Воспроизводящаяся в режиме секвенсера песня будет останавливаться.

**Off** (поле не отмечено): Автоматическая оптимизация отключена. Поскольку звук не прерывается по окончании сэмплирования, эта установка предпочтительнее в случае последовательного сэмплирования разных секций аудиоматериала при воспроизведении песни или прослушивания входного источника, типа CD.

Если поле не отмечено, то в дальнейшем можно выполнить команду меню страницы "Optimize RAM" для оптимизации памяти.

*Îáúåì ñâîáîäíîé ïàìÿòè îïðåäåëÿåòñÿ íà ñòðàíèöå Sampling "0 — 1f: Free Sample Memory/Locations".* 

# 0 — 1e: Memory Protect

### **Program [Off, On]**

Используется для защиты от записи внутренней памяти программ.

Поле отмечено: Внутренняя память защищена. Невозможно выполнить следующие операции.

- Запись программы
- Получение программы с помощью MIDI-дампа
- Загрузка программы с диска

**Поле не отмечено:** Ланные могут быть записаны во внутреннюю память программы.

### **Combination [Off, On]**

Используется для зашиты от записи внутренней памяти комбинации.

Поле отмечено: Внутренняя память защищена. Невозможно выполнить следующие операции.

- $\bullet$  Запись комбинации
- Получение комбинации с помощью MIDI-дампа
- Загрузка комбинации с диска

Поле не отмечено: Данные могут быть записаны во внутреннюю память комбинации.

### **Song [Off, On]**

Используется для защиты от записи внутренней памяти песни.

Тем не менее, при отключении питания (независимо от этой установки) данные песни, находящиеся в *памяти, теряются.* 

Поле отмечено: Внутренняя память защищена. Невозможно выполнить следующие операции.

- Запись в секвенсер
- Получение данных песни с помощью MIDI-дампа
- Загрузка данных песни с диска

Поле не отмечено: Данные могут быть записаны во внутреннюю память песни.

### **Drum Kit [Off, On]**

Используется для защиты от записи внутренней памяти набора ударных.

Поле отмечено: Внутренняя память защищена. Невозможно выполнить следующие операции.

- Запись набора ударных
- Получение данных набора ударных с помощью MIDI-дампа
- Загрузка данных набора с диска

Поле не отмечено: Данные могут быть записаны во внутреннюю память набора ударных.

### **Wave Sequence [Off, On]**

Используется для защиты от записи внутренней памяти волновых секвенций.

Поле отмечено: Внутренняя память защищена. Невозможно выполнить следующие операции.

- Запись волновой секвенции
- Получение данных волновой секвенции с помощью MIDI-дампа
- Загрузка волновой секвенции с диска

Поле не отмечено: Данные могут быть записаны во внутреннюю память волновой секвенции.

### **KARMA GE [Off, On]**

Используется для защиты от записи внутренней памяти KARMA GE.

Поле отмечено: Внутренняя память защищена. Следующие операции выполнить невозможно.

- Получение данных KARMA GE с помощью MIDI-дампа
- Загрузка KARMA GE с писка

Поле не отмечено: Данные могут быть записаны во внутреннюю память KARMA GE.

### **Internal HDD Save [Off, On]**

Используется для защиты от записи хард-диска.

Поле отмечено: Хард-диск защищен от записи. Невозможно выполнить следующие операции.

- Сохранение, копирование или удаление данных диска
- Запись аудиотреков в режиме секвенсера
- Сэмплирование на диск во всех режимах
- Сграбливание аудио CD в режиме сэмплирования

Поле не отмечено: Данные могут быть записаны на хард-диск.

# 0 — 1: Команды меню страницы

Цифра перед каждой командой соответствует "горячей" клавише ENTER + цифровая кнопка. Для дополнительной информации см. "ENTER + 0-9: команда меню" в разделе "Program: Команды меню страницы".

- **0: Write Global Setting**. См. "Write Global Setting" в разделе "Global: Команды меню страницы".
- **1: Set Program User-Bank Type**. Cm. "Set Program User-Bank Type" в разделе "Global: Команды меню страницы".
- **2: Change all bank references**. См. "Change all bank references" в разделе "Global: Команды меню страницы".
- **3: Touch Panel Calibration**. См. "Touch Panel Calibration" в разделе "Global: Команды меню страницы".
- **4: Half Damper Calibration**. См. "Half Damper Calibration" в разделе "Global: Команды меню страницы".
- **5: Pad Calibration**. См. "Pad Calibration" в разделе "Global: Команды меню страницы".
- **6: LCD Setup**. См. "LCD Setup" в разделе "Global: Команды меню страницы".
- 7: Update System Software. См. "Update System Software" в разделе "Global: Команды меню страницы".
- 8: Expansion Sample Setup. См. "Expansion Sample Setup" в разделе "Global: Команды меню страницы".
- 9: Display Public ID. См. "Display Public ID" в разделе "Global: Команды меню страницы".

# 0 — 2: Audio Input

Здесь можно установить громкость, панораму, посылы на эффекты и шины для аудиовходов. Эти установки действуют в следующих ситуациях.

- 1. Когда эта страница открыта.
- 2. В режимах программы, комбинации и секвенсера при отмеченной опции "Use Global Setting" (Program, Combination, Sequencer 0–8a).

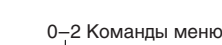

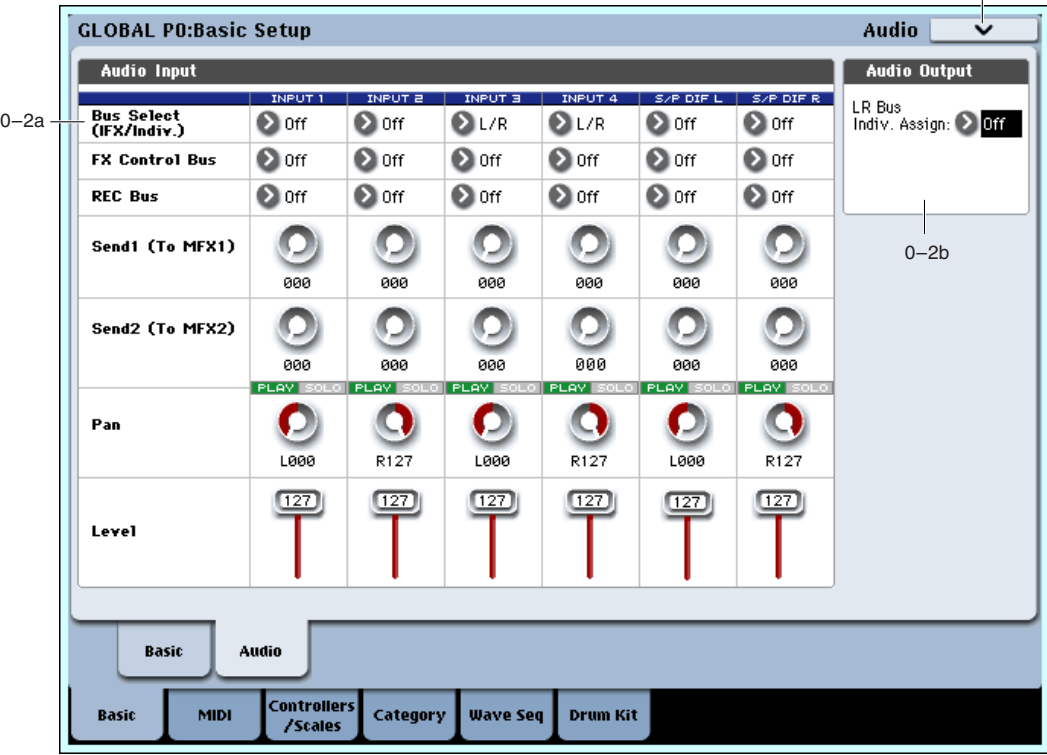

- 3. На других страницах глобального режима, если для режима, из которого был произведен переход сюда, была включена опция пункта "2".
- 4. В режиме работы с диском, если для режима, из которого был произведен переход в режим диска, была включена опция пункта "2".

# 0 — 2a: Audio Input

# *Input1, Input2, Input3, Input4:*

Это — установки для аналоговых микрофонных и линейных входов 1/4.

# *S/P DIF L, S/P DIF R:*

Это — установки для цифрового входа S/P DIF. OASYS поддерживает по входу S/P DIF частоты дискретизации 48 или 96 кГц, выбираемые параметром S/P DIF Sample Rate (0–1d).

*Ïðè ñýìïëèðîâàíèè ñ S/P DIF, êîððåêòíî óñòàíàâëèâàéòå ïàðàìåòð System Clock ãëîáàëüíîãî ðåæèìà.*

# **Bus Select (IFX/Indiv.) [L/R, IFX1…12, 1...8, 1/2...7/8, Off]**

Определяет шину, на которую подаются сигналы аудиовходов.

**L/R**: Входной сигнал подается на шину L/R.

IFX1...12: Входной сигнал направляется на разрывы эффектов IFX1–12.

**1...8**: Входной сигнал направляется на аудиовыходы INDIVIDUAL 1, 2, 3, 4, 5, 6, 7, 8 в моно.

**1/2, 3/4, 5/6, 7/8**: Входной сигнал через установку "Рап" направляется на аудиовыходы INDIVIDUAL 1 и 2, 3 и 4, 5 и 6 или 7 и 8 в стерео.

**Off**: Входной сигнал не направляется на выходы или эффекты. Однако, его можно направить на шину FX Control или REC.

Данная шина направляет внешний аудиосигнал на шину FX Control (стерео, двухканальную (FX Ctrl1, 2)).

# **FX Ctrl Bus [Off, 1, 2]**

## **REC Bus [Off, 1...4, 1/2, 3/4]**

Направляет входной аудиосигнал на специальные шины REC (4 моноканала: 1, 2, 3, 4). На шины REC можно

**Off**: Входной сигнал не направляется на шины REC. Обычно используется эта установка.

**1, 2, 3, 4**: Вхолной сигнал направляется на выбранную шину REC в моно. Установка "Pan" игнорируется.

1/2, 3/4: Входной сигнал через установку "Pan" направляется на пару шин REC в стерео. Установка "Pan" распределяет сигнал между шинами 1 и 2 или 3 и 4.

### **Send1 (to MFX1) [000...127]**

### **Send2 (to MFX2) [000...127]**

Эти параметры определяют уровни сигналов, поступающих с аудиовходов на входы мастер-эффектов.

Send1 (to MFX1): Посыл на мастер-эффект 1.

**Send2** (to MFX2): Посыл на мастер-эффект 2.

Если параметр "Bus Select (IFX/Indiv.)" определен как IFX1 — 12, уровни посылов на мастер-эффекты определяются параметрами "Send 1" и "Send 2" (Program, Combination, Sequencer 8–5a).

*Äàííûå ïàðàìåòðû ìîæíî èçìåíÿòü ñ ïàíåëè óïðàâëåíèÿ.*

*Допустим, параметр "Bus Select (IFX/Indiv.)" установлен в отличное от Off значение, а параметр "Level" — в отличное от 0. Если со входами AUDIO INPUT 1–4 не скоммутирован внешний источник сигнала, то в OASYS ÷åðåç ÀÖÏ ìîãóò ïðîíèêíóòü ïîìåõè, äàæå â ñëó÷àå, åñëè ñèãíàë íà âõîäàõ AUDIO INPUT îòñóòñòâóåò. Â çàâèñèìîñòè îò óñòàíîâîê ìàðøðóòèçàöèè, ýòè ïîìåõè ìîãóò ïåðåäàâàòüñÿ íà âûõîäû* AUDIO OUTPUT L/R и 1–8. Поэтому, если внешний источник сигнала не используется, рекомендуется **устанавливать параметр "Bus Select (IFX/Indiv.)" в Off или параметр "Level" — в 0. Это относится ко**  $a$ *sodam S/P DIF IN, wunam REC u "FX Control".* 

### **PLAY/MUTE [Off, On]**

Индицирует состояние внешнего аудиосигнала — PLAY или MUTE.

**MUTE**: Входной сигнал мьютирован (не слышен).

**PLAY**: Вхолной сигнал слышен.

*Äàííûå ïàðàìåòðû ìîæíî èçìåíÿòü ñ ïàíåëè óïðàâëåíèÿ.* 

### **SOLO ON/OFF**

Индицирует состояние SOLO каждого входа внешнего аудиосигнала. Для его изменения используйте кнопки панели управления. Сигнал будет присутствовать только в тех каналах, для которых SOLO включено. Другие каналы мьютируются. Функция соло охватывает генераторы в режиме программы, тембры в режиме комбинации и MIDI- и аудиотреки секвенсера.

Для выбора режима функции Solo используется команда меню "Exclusive Solo".

**Exclusive Solo Off**: Возможно одновременно солировать несколько каналов. Состояние канала меняется при кажлом нажатии его кнопки SOLO ON/OFF.

**Exclusive Solo On**: При нажатии кнопки SOLO ON/OFF, солируется только соответствующий канал.

*Äàííûå ïàðàìåòðû ìîæíî èçìåíÿòü ñ ïàíåëè óïðàâëåíèÿ.*

 $Y$ *становка* "SOLO" не сохраняется.

Определяет панораму сигналов аудиовходов. Если на входы подается сигнал стереофонического источника, то рекомендуется установить Input 1 в L000, а Input  $2 -$  в R127.

Данные параметры можно изменять с панели управления.

### **Level [000...127]**

Определяет уровень усиления сигналов, поступающих с аудиовходов. Обычно устанавливается в 127.

Если сигнал искажается даже при небольших значениях этого параметра, вероятнее всего проблема возникает в точке аудиотракта, расположенной до АЦП. В этом случае отрегулируйте чувствительность входа регулятором LEVEL (только для AUDIO INPUT 1 и 2) или уменьшите выходной уровень внешнего источника сигнала.

*Äàííûå ïàðàìåòðû ìîæíî èçìåíÿòü ñ ïàíåëè óïðàâëåíèÿ.*

## **Pan [L000...C064...R127]**

# 0 — 2b: Audio Output

# **L/R Bus Indiv. Assign (Assign to L/R and Indiv.Out) [Off, 1/2, 3/4, 5/6, 7/8]**

Параметр позволяет параллельно полавать сигналы шины L/R на выходы Indiv.  $1/2$ ,  $3/4$ ,  $5/6$  или  $7/8$ . С помощью данной функции возможны следующие две конфигурации:

- В студии или на концерте, с помощью этого параметра можно организовать персональный мониторинг без воздействия на главное оборудование.
- При установке опции EXB-DI, можно подать сигнал выходов L/R на любую пару выходов ADAT.

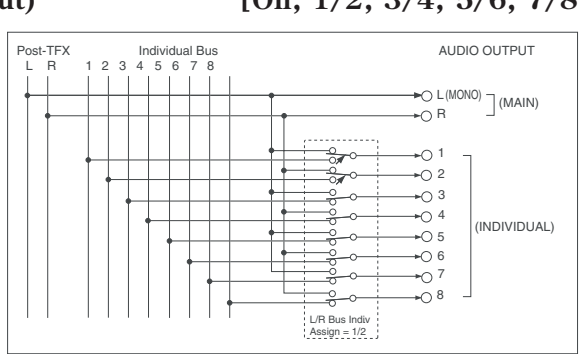

Off: Выход L/R подается только на разъемы AUDIO OUTPUT L (MONO) и R, HEADPHONE и S/P DIF OUT. Это — обычная ситуация.

**1/2, 3/4, 5/6, 7/8**: Выход L/R подается на выбранную пару разъемов INDIVIDUAL OUT 1–8, разъемы AUDIO OUTPUT L (MONO)  $\mu$  R, HEADPHONE  $\mu$  S/P DIF OUT.

### Персональный мониторинг

В студии или на концерте, зачастую производится прослушивание и редакция сигнала без его подачи в микшер или на главные мониторы. С помощью параметра  $L/R$  Bus Indiv. Assign возможно следующее:

1. Подключите выходы Individual Out  $1/2$  к микшеру или главным мониторам. Не коммутируйте главные âûõîäû L/R.

Возможно использование любой пары независимых выходов, здесь для примера использованы 1/2.

- 2. Прослушивая и релактируя сигнал, установите L/R Bus Indiv. Assign в Off.
- 3. Для прослушивания сигнала OASYS, используйте наушники или главные выходы L/R, подключенные к персональным мониторам.
- 4. Лля подачи сигнала в аудиторию, установите L/R Bus Indiv. Assign в 1/2, и стереомикс OASYS будет подан на главные мониторы.

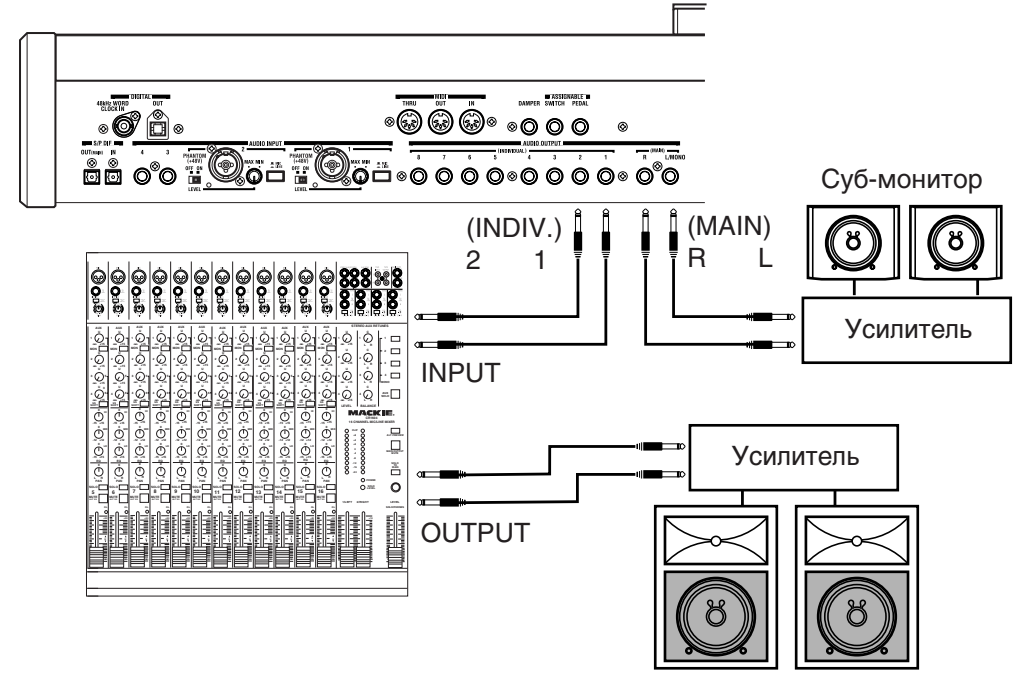

### Подача главного микса на выходы ADAT опции EXB-DI

При установке опции EXB-DI, восемь выходных каналов ADAT соответствуют выходам Individual Out 1–8. Соответственно, с помощью L/R Bus Indiv. Assign можно подать сигнал выходов L/R на любую пару выходов ADAT.

## 0 — 2: Команды меню страницы

Цифра перед каждой командой соответствует "горячей" клавише ENTER + цифровая кнопка. Для дополнительной информации см. "ENTER + 0-9: команда меню" в разделе "Program: Команды меню страницы".

- **0: Write Global Setting**. Cm. "Write Global Setting" в разделе "Global: Команды меню страницы".
- 1: Set Program User-Bank Type. См. "Set Program User-Bank Type" в разделе "Global: Команды меню страницы".
- **2: Change all bank references**. См. "Change all bank references" в разделе "Global: Команды меню страницы".
- **3: Touch Panel Calibration**. См. "Touch Panel Calibration" в разделе "Global: Команды меню страницы".
- **4: Half Damper Calibration**. См. "Half Damper Calibration" в разделе "Global: Команды меню страницы".
- **5: Pad Calibration**. См. "Pad Calibration" в разделе "Global: Команды меню страницы".
- **6: LCD Setup**. См. "LCD Setup" в разделе "Global: Команды меню страницы".
- **7: Update System Software**. См. "Update System Software" в разделе "Global: Команды меню страницы".
- 8: Expansion Sample Setup. См. "Expansion Sample Setup" в разделе "Global: Команды меню страницы".
- 9: Display Public ID. См. "Display Public ID" в разделе "Global: Команды меню страницы".

# Global P1: MIDI

# $1 - 1: M$

На странице определяются MIDI-установки, действующие на весь OASYS, а также функции контроллеров панели управления при включении кнопки CONTROL ASSIGN EXTERNAL.

# 1 — 1а: MIDI Setup

# *Basic:*

## **MIDI Channel (Global MIDI Channel) [1…16]**

Определяет номер глобального MIDI-канала. Глобальный MIDI-канал используется для приема/передачи музыкальных данных в режиме программы (Program P0: Play) или сэмплирования, выбора комбинаций по

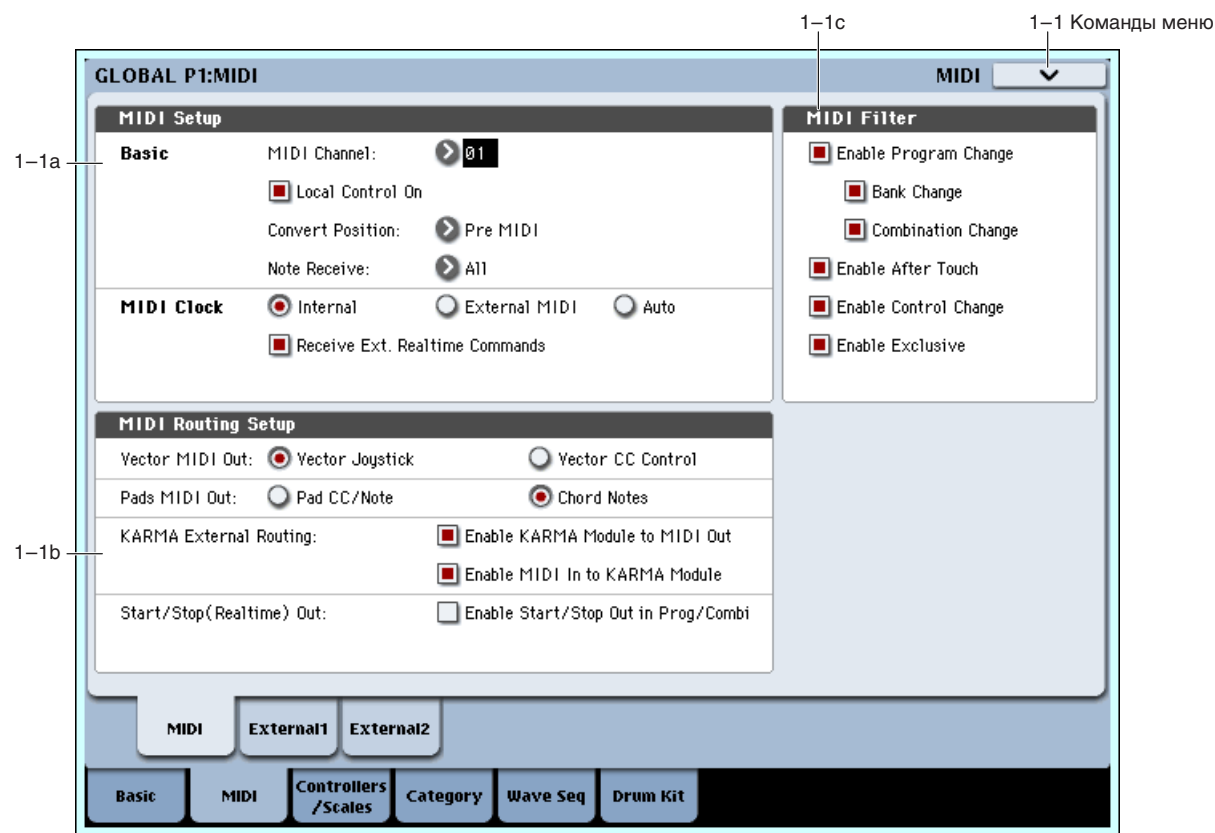

MIDI в режиме комбинаций (Combination P0: Play), в различных режимах для управления тембрами или эффектами, у которых в качестве параметра канала выбрано значение Gch, а также для приема/передачи системных сообщений формата SysEx.

## Прием сообщений по MIDI

В режиме программы (P0: Play) MIDI-данные принимаются по глобальному MIDI-каналу. В режимах комбинации (P0: Play) или секвенсера это происходит по каналу, назначенному на каждый из тембров или треков.

В режиме комбинации (P0: Play) MIDI-сообщения Program Change, принимаемые по глобальному MIDI-каналу, используются для выбора комбинации (1- 1c: MIDI Filter).

Глобальный MIDI-канал используется также пля включения/отключения IFX 1–12 (СС#92), MFX1&2 (СС#94) и TFX1&2 (CC#95).

В режимах программы или сэмплирования глобальный MIDI-канал используется для управления панорамой сигнала на выходе разрыва, посылами 1/2, мастер-эффектами и общими эффектами. В режимах комбинации или секвенсера используются каналы, определяемые отдельно параметром "Ctrl Ch" для управления IFX1–12, MFX1&2 и TFX1&2. Если установить "Ctrl Ch" в Gch, то для этих целей будет использоваться глобальный MIDI-канап

### Передача MIDI-сообщений при работе с OASYS

 $B$  режиме секвенсера музыкальные панные перепаются по каналу, назначенному на соответствующий трек (Sequencer 0–1a), если его параметр "Status" установлен в ВТН, EXT или EX2. В режиме комбинации данные передаются одновременно по глобальному MIDI-каналу и по MIDI-каналам, выделенным для тембров, у которых параметр "Status" (Combination 0–1b, 2–1a) установлен в ЕХТ или ЕХ2.

### Режим External

В каждом режиме, при включении кнопки CONTROL ASSIGN EXTERNAL, вы можете использовать слайдеры 1–8, мастер-слайдер, регуляторы 1–8 и кнопки 1–16 микшера для управления подключенными компьютером или внешним MIDI-устройством.

Сообщения MIDI CC# (Control Change) передаются по MIDI-каналу, определенному на страницах Global P1: External 1 u External 2.

Поле отмечено (Local Control On): Внутренний тонгенератор OASYS управляется от клавиатуры инструмента, джойстика, кнопок SW1 и SW2 и от ножной педали. Если OASYS используется просто для воспроизведения, оставляйте это поле отмеченным.

**Поле не отмечено** (Local Control Off): Клавиатура OASYS, его джойстик и т.д. отключаются от внутреннего тон-генератора. Это означает, что при работе с OASYS (игра на клавиатуре, использование джойстика или воспроизведение секвенсера) его внутренний генератор звуков не воспроизводит. Эта установка используется, когда под влиянием эхо-функции (передача MIDIсообщений со входа MIDI In на выход MIDI Out) внешнего секвенсера, ноты воспроизводятся дважды.

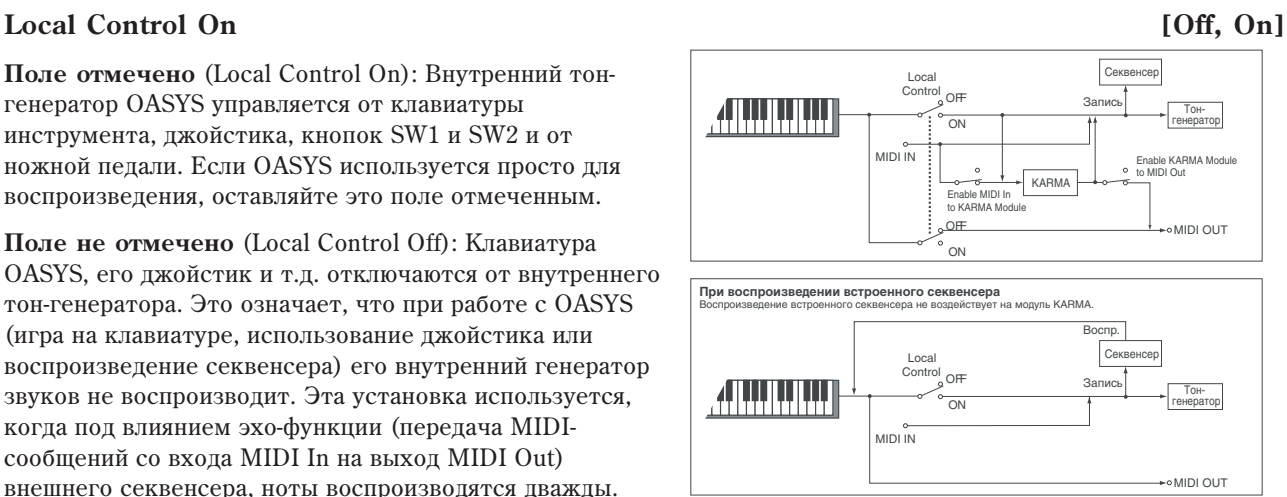

*Äàæå åñëè ýòî ïîëå íå îòìå÷åíî, OASYS ïðèíèìàåò è ïåðåäàåò MIDI-èíôîðìàöèþ â ñòàíäàðòíîì ðåæèìå. Ïðè èãðå íà åãî êëàâèàòóðå ïî MIDI ïåðåäàþòñÿ ñîîòâåòñòâóþùèå íîòíûå äàííûå, à ïðèíèìàåìûå íîòíûå* данные воспроизводят звук внутреннего генератора OASYS.

## Local Control On/Off и панель управления

Панель управления генерирует и принимает сообщения MIDI CC и System Exclusive, поэтому можно записывать перемещения всех ее органов управления в секвенсор. При этом становится важна установка Local Control глобального режима:

- Если Local Control включено (On), регулировки панели управления будут работать корректно, пока сигналы MIDI не поступают обратно в OASYS.
- Если Local Control выключено (Off), для корректной работы панели управления вы должны подавать сигналы MIDI обратно в OASYS.

• Вне зависимости от установки Local Control, вы всегда сможете редактировать параметры панели управления с помощью сенсорного дисплея.

### Режим Knob/Slider

Во избежание потенциальных проблем установки Local Control в Off, повеление большинства регуляторов и слайдеров аналогично установке режима Knob/Slider в Jump. Исключением является установка Control Assign в External.

Ниже приводится подробная информация о поведении системы внутрисхемно. Результат этих операций можно оценить только при установке Local Control в Off и при отсутствии петли MIDI, то есть, в нерекомендуемой конфигурации.

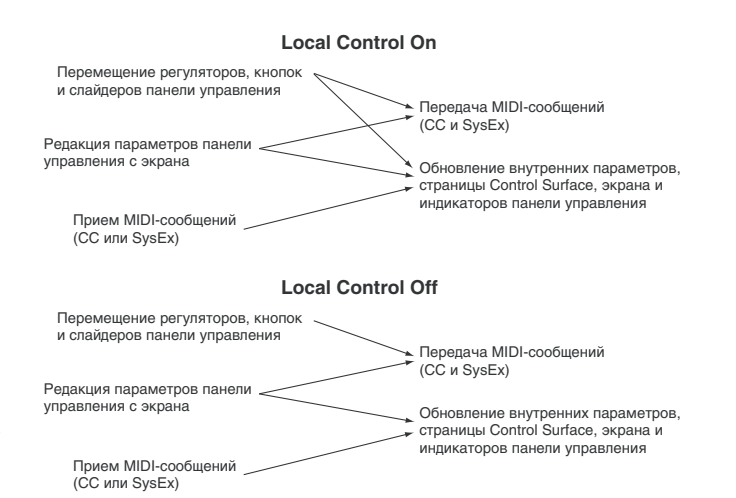

В этом случае, панель управления работает иначе, в зависимости от установки Control Assign.

Когда Control Assign установлено в Timbre/Track или Audio:

• Если Local Control установить в Off, большинство регуляторов, слайдеров и кнопок воздействуют на внутренние звуки только при наличии в OASYS петли MIDI. Исключением является кнопка Select, всегда управляющая выбором.

Когда Control Assign установлено в External:

• Панель управления функционирует корректно, вне зависимости от установки Local Control.

Когда Control Assign установлено в Real-Time Knobs/KARMA:

- Если Local Control установить в Off, регуляторы Real-Time будут воздействовать на внутренние звуки только при наличии в OASYS петли MIDI.
- Слайдеры и кнопки KARMA будут функционировать корректно, вне зависимости от установки Local Control.

Когда Control Assign установлено в Tone Adjust:

• Если Local Control установить в Off, регуляторы, слайдеры и кнопки воздействуют на внутренние звуки только при наличии в OASYS петли MIDI.

### Назначаемые педали

Когда педали запрограммированы на дубляж функций регуляторов, их действие аналогично действию физического регулятора.

### Кнопка RESET CONTROLS

Local Control не меняет взаимодействия панели управления с кнопкой RESET CONTROLS. Например, если Local Control установить в Off, удержание RESET CONTROLS и перемещение регулятора, сбросит его значение

### Остальные кнопки панели управления

Установка Local Control не влияет на работу кнопок CONTROL ASSIGN, MIXER KNOBS и SOLO.

### **Convert Position Convert Position** *Convert Position Convert Position* **<b>***Convert Position*

Определяет место, с которого начинают действовать установки "Transpose" (транспонирование), "Velocity Curve" (кривая скорости нажатия) и "After Tooch Curve" (кривая послекасания). Эти установки воздействуют на принимаемые/передаваемые MIDI-данные и на данные, записываемые во внутренний секвенсер.

Если для управления внутренним генератором OASYS используется его клавиатура, параметры "Transpose", "Velocity Curve" и "After Tooch Curve" оказывают эффект независимо от значения "Convert Position".

PreMIDI: "Transpose", "Velocity Curve" *u* "After Tooch Curve" применяются к данным сразу после того, как они были сгенерированы клавиатурой OASYS. Это означает, что их установки воздействуют на данные, передаваемые на выход MIDI OUT при игре на клавиатуре OASYS, и на данные, записываемые во внутренний секвенсер. MIDI-данные, принимаемые со входа MIDI IN или данные, воспроизводящиеся внутренним секвенсером, не изменяются.

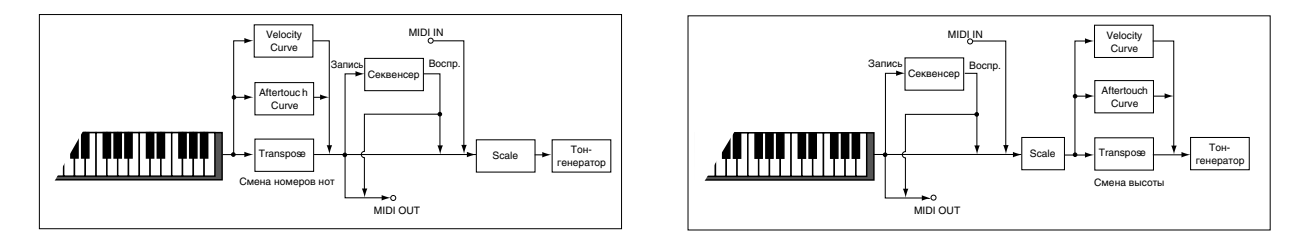

**PostMIDI**: "Transpose", "Velocity Curve" и "After Tooch Curve" применяются непосредственно перед внутренним генератором OASYS. Это означает, что их установки воздействуют на данные, посылаемые на внутренний генератор при игре на клавиатуре OASYS; на данные, воспроизводящиеся внутренним секвенсером или на данные, принимаемые со входа MIDI IN.

Установки "Transpose", "Velocity Curve" и "After Tooch Curve" не оказывают воздействия на данные, передаваемые на выход MIDI OUT или записываемые во внутренний секвенсер при игре на клавиатуре OASYS или при воспроизвелении секвенсера.

# **Note Receive (Note Receive Filter) [All, Even, Odd]**

Определяет какие ноты будут воспроизводиться при игре на клавиатуре OASYS или при получении MIDI-

сообщений с внешнего оборудования — ноты с четными номерами, с нечетными номерами или все ноты. Если скоммутировать два OASYS и пля опного установить значение Even, а пля пругого — Odd, то полифония такой системы увеличивается в два раза (ноты разделяются между двумя инструментами).

**All**: Воспроизволятся принимаемые ноты с любым номером. Это стандартный режим.

**Even**: Воспроизводятся ноты с четными номерами (С, D, E, G#, A#).

**Odd**: Воспроизводятся ноты с нечетными номерами (C#, D#, F, G, A, B).

*Óñòàíîâêà íå îêàçûâàåò âëèÿíèÿ íà ïðèíèìàåìûå MIDI-äàííûå.*

# *MIDI Clock:*

# **MIDI Clock (MIDI Clock Source) [Internal, External MIDI, Auto]**

Опция используется для синхронизации внешнего MIDI-оборудования (секвенсер, ритм-машина и т.д.) с **внутренним секвенсером OASYS или функцией KARMA.** 

Internal: Внутренний секвенсер и KARMA синхронизируются от внутреннего генератора синхроимпульсов. Опция применяется когда OASYS используется сам по себе просто для исполнения или в качестве управляющего (ведущего) оборудования. Во втором случае внешнее оборудование управляется с помощью синхронизирующих сообщений MIDI Clock, генерируемых OASYS.

**External MIDI**: Внутренний секвенсер и KARMA синхронизируются от сообщений MIDI Clock, принимаемых с внешнего оборудования, скоммутированного со входом MIDI IN.

**Auto**: Обычно, эта установка работает аналогично установке Internal. По приеме на разъем MIDI IN внешних сообщений MIDI Clock, OASYS автоматически переключается в режим, аналогичный External MIDI.

*Åñëè âûáðàòü Auto ïðè ïîäêëþ÷åííîì âíåøíåì ñåêâåíñåðå è îòñóòñòâèè ïåðåäà÷è ñ íåãî ñîîáùåíèé MIDI Clock, OASYS автоматически переключится в режим Internal, позволяя модулям KARMA работать согласно* **установкам параметров MIDI/Tempo Sync.** 

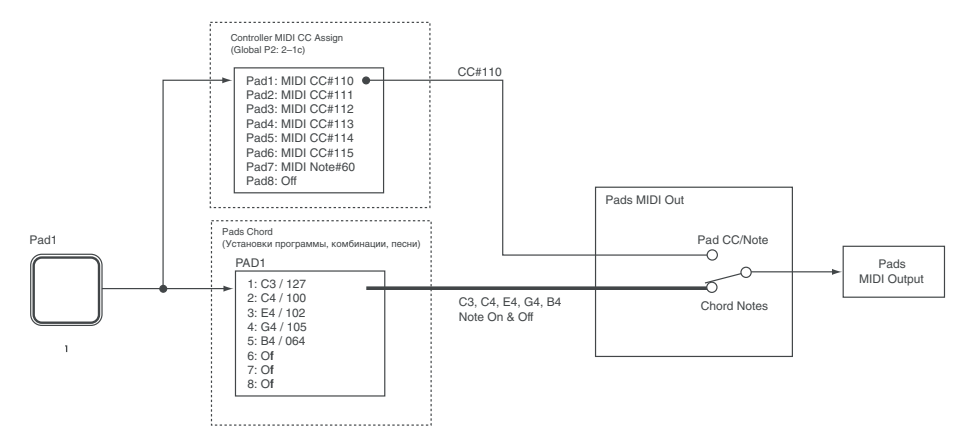

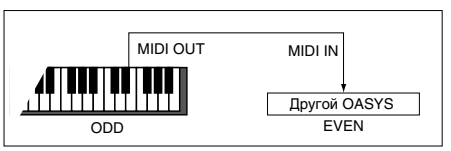

 $E$ сли после приема на вход MIDI IN сообщений MIDI Clock, Start или Continue, и отсутствии следующего  $co$ бицения MIDI Clock в течение 500 мс, а также при запуске секвенсера OASYS с лицевой панели в *отсутствие приема сообщений MIDI Clock, Start или Continue со входа MIDI IN, OASYS автоматически ïåðåêëþ÷èòñÿ â ðåæèì Internal.*

### **Receive Ext. Realtime Commands** [Off, On]

**Поле не отмечено:** Когда "MIDI Clock" установлен в External MIDI или Auto, сообщения MIDI Common и Realtime (Song Position Pointer, Start, Continue, Stop) не принимаются. (Song Select принимаются.).

*Èñïîëüçóéòå ýòó óñòàíîâêó ïðè ñáîÿõ âîñïðîèçâåäåíèÿ ïåñíè OASYS.*

Поле отмечено: Все вышеназванные сообщения принимаются.

 $\partial$ *mom nabamemb недоступен. если "MIDI Clock" установлено в Internal.* 

# 1 — 1b: MIDI Routing Setup

## **Vector MIDI Out General Controll Controll Exercise [Vector Joystick, Vector CC Controll**

Этот параметр определяет MIDI-сообщения, генерируемые векторными джойстиком или огибающей.

Vector Joystick: При перемешении векторного лжойстика перепаются пва сообшения MIDI Control Change, определяемые VECTOR "VJS X" и "VJS Y" (2-1c). По умолчанию, "VJS X" равно СС#118, а "VJS Y" равно СС#119.

Обычно используется установка Vector Joystick. При этом, векторная огибающая не производит MIDIсообщений. Используйте эту установку для управления внешним MIDI-устройством от векторного джойстика или записи его перемещений в секвенсер.

Vector CC Control: OASYS передает сообщения MIDI Control Change, определяемые установками Vector CC Control "+X", "-X", "+Y" и "-Y" каждой программы, комбинации или песни. Используйте эту установку для передачи сообщений MIDI Control Change от векторного джойстика или векторной огибающей.

Обычно эта установка используется для управления внутренним тон-генератором или эффектами, но это не запрешает передавать сообщения во внешнее MIDI-устройство или записывать эти изменения в секвенсер.

## Pads MIDI Out *Pad CC/Note, Chord Notes*

Этот параметр определяет MIDI-сообщения, генерируемые при ударе по пэлу.

Pad CC/Note: Передаются сообщения номера MIDI-ноты или MIDI Control Change, определяемые установкой Pad "Pad1" — "Pad8" (2-1c). Если установка Pad отключена, MIDI-сообщения не передаются.

**Chord Notes:** Передаются MIDI-сообщения (до 8) note-on/off (и их velocity), определяемые установкой Pad "Pad1" — "Pad8" (1–9) каждой программы, комбинации или песни. Если все ноты отключены, MIDI-сообщения не передаются.

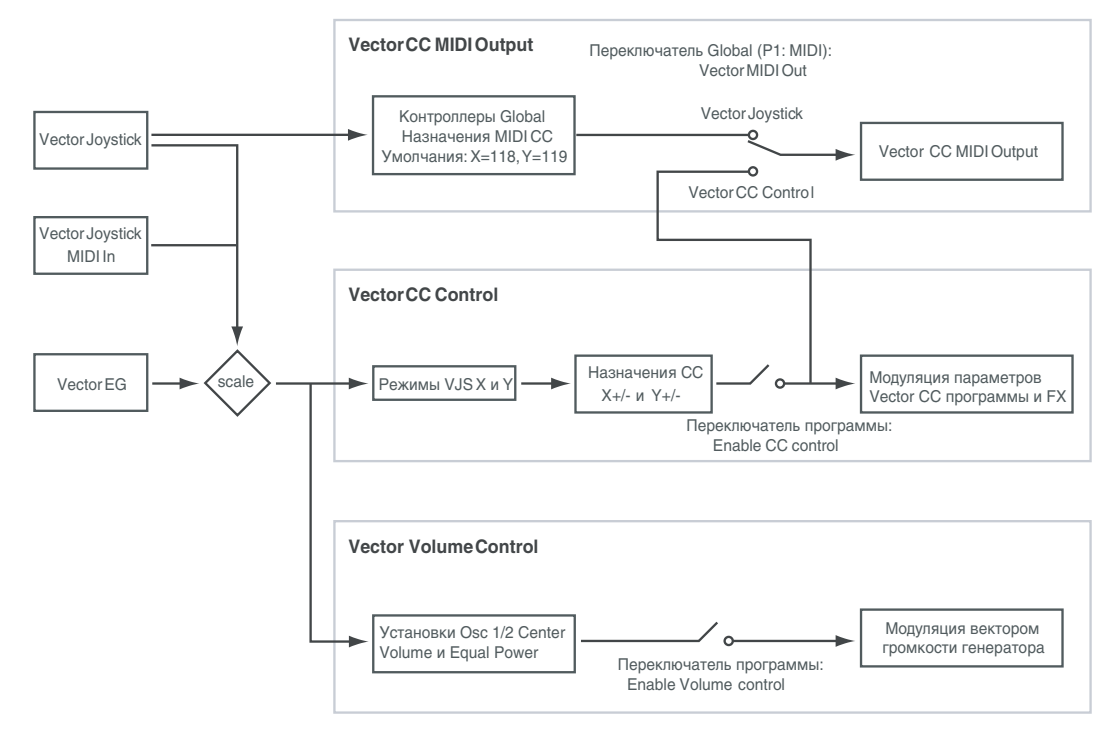

# *KARMA External Routing:*

# **Enable KARMA Module to MIDI Out CONSUMING (CONSUMING TO A)** [Off, On]

Этот параметр определяет генерацию MIDI-сообщений модулем KARMA.

Оп (отмечено): Модуль KARMA передает MIDI-сообщения.

**Off** (не отмечено): Модуль KARMA не передает MIDIсообщения. События MIDI, генерируемые молулем KARMA, запускают звучание внутреннего тонгенератора, но на выход не поступают.

# Enable MIDI In to KARMA Module [Off. On]

Этот параметр определяет подачу MIDI-сообщений со вхола MIDI IN на молуль KARMA.

Оп (отмечено): MIDI-сообщения поступают на модуль KARMA.

**Off** (не отмечено): MIDI-сообщения не поступают на модуль KARMA.

### Примеры установок

• Если необходимо передавать фразы и т.д. модуля KARMA по MIDI на внешнее MIDI-устройство или записать их во внешний секвенсер:

"Enable KARMA Module to MIDI Out" On "Enable MIDI In to KARMA Module" Off ("Local Control On" On)

- Если необходимо запускать молуль KARMA по MIDI от внешнего MIDI-устройства или:
- Если необходимо запускать модуль KARMA только от клавиатуры OASYS с передачей сгенерированных KARMA фраз во внешний секвенсер через MIDI OUT и последующим запуском модуля KARMA со входа MIDI IN:

"Enable KARMA Module to MIDI Out" Off "Enable MIDI In to KARMA Module" On ("Local Control On" Off)

Эти установки также можно произвести командой "Setup KARMA External MIDI Routing" меню страницы.

*Åñëè îòìå÷åíû îáà ïîëÿ "Enable KARMA Module to MIDI Out" è "Enable MIDI In to KARMA Module", â çàâèñèìîñòè îò óñòàíîâîê â ïîäêëþ÷åííîì óñòðîéñòâå âîçìîæíî îáðàçîâàíèå ïåòëè MIDI. òàêîì ñëó÷àå, îòêëþ÷èòå óñòàíîâêó "Echo Thru" âî âíåøíåì óñòðîéñòâå èëè îäó èç äâóõ óñòàíîâîê KARMA MIDI.*

# *Start/Stop (Realtime) Out:*

# **Enable Start/Stop Out in Prog/Combi [Off, On]**

В режимах программы и комбинации эта функция передает сообщение MIDI Start при запуске KARMA и сообщение MIDI Stop при ее отключении. Это позволяет стартовать воспроизведение внешнего секвенсера или ритм-машины синхронно с запуском KARMA.

**Off** (не отмечено): Это — стандартная **v**становка.

**On** (отмечено): В режимах программы и комбинации передаются сообщения MIDI System Realtime "Start" и "Stop". Если MIDI Clock (1-1а) установлено в Internal или Auto (работающем в режиме Internal), сообщения

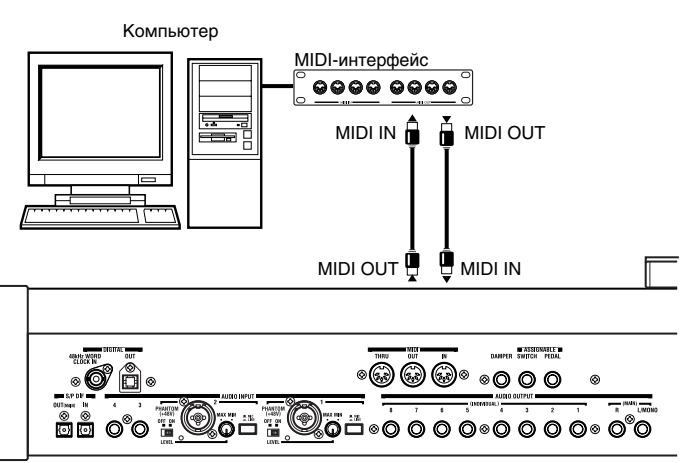

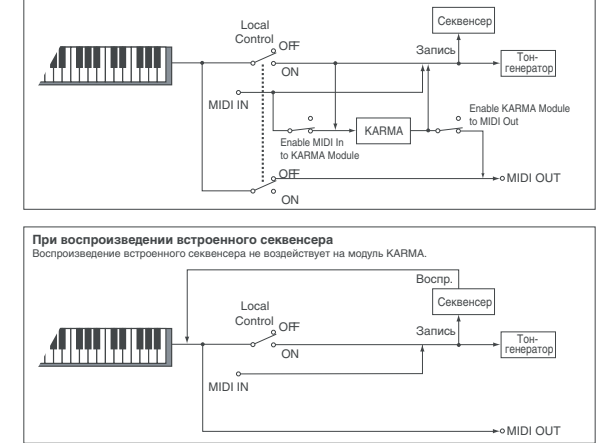

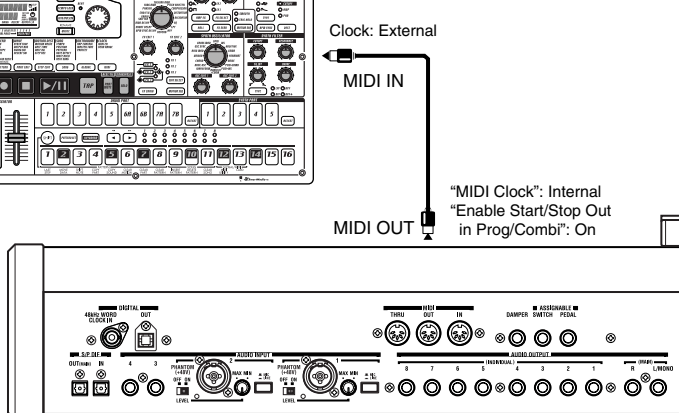

старта и останова будут передаваться при описанных далее условиях. Это позволяет стартовать воспроизведение внешнего секвенсера или ритм-машины синхронно с запуском KARMA.

Start: Если включена кнопка KARMA ON/OFF, сообщение MIDI System Realtime "Start" передается в момент нажатия клавиши или пэда 1–8 для запуска GE модуля KARMA.

*Ñîîáùåíèå "Start" ïåðåäàåòñÿ â ìîìåíò çàïóñêà ôðàçû èëè ïàòòåðíà GE, ñîãëàñíî óñòàíîâêå "KARMA Key* Zone" (Program 7–1a, Combination 7–1b) *modyna KARMA*.

Stop: Если ранее было передано сообщение "Start", сообщение MIDI System Realtime "Stop" передается в момент отключения кнопки KARMA ON/OFF.

# 1 — 1c: MIDI Filter

## **Enable Program Change 6. The set of the set of the set of the set of the set of the set of the set of the set of the set of the set of the set of the set of the set of the set of the set of the set of the set of the set o**

Поле отмечено: Принимаются и передаются сообщения Program Change.

В режиме программы (P0: Play) при получении сообщений Program Change по глобальному каналу, номер которого определяется значением параметра "MIDI Channel" (1-1a), происходит загрузка соответствующей программы. При переключении программ по глобальному MIDI-каналу передаются сообщения Program Change с соответствующими номерами.

В режиме комбинации (P0: Play) при получении сообщений Program Change по глобальному каналу происходит загрузка соответствующей комбинации. Однако можно установить параметр "Enable Combination Change" таким образом, что комбинации переключаться не будут. При получении сообщения Program Change по каналу, назначенному на тембр (параметр "MIDI Channel" (Combination 2–1a)), происходит загрузка соответствующей программы для этого тембра. Однако для каждого тембра, в свою очередь, можно определить значение параметра "Enable Program Change" (Combination P3:  $3 - 1$ а), который определяет будет изменяться программа тембра при получении по его каналу сообщения Program Change, или нет. При переключении комбинации по глобальному MIDI-каналу и по каналам тембров, у которых "Status" (Combination 0–1b, 2–1a) установлен в EXT или EX2, передаются соответствующие сообщения Program Change.

В режиме секвенсера при получении сообщения Program Change по каналу трека, у которого "Status" (Sequencer 2–1a) установлен в INT или BTH, происходит загрузка соответствующей программы для этого трека. При выборе песни или воспроизведении секвенсерных данных, сообщения Program Change передаются по каналам треков, у которых "Status" установлен в ВТН, EXT или EX2.

**Поле не отмечено:** Сообщения Program Change не принимаются и не передаются.

### **Enable Bank Change [Off, On]**

Поле отмечено: Сообщения Bank Select передаются вместе с сообщениями Program Change. Это верно, если отмечено поле "Enable Program Change".

Поле не отмечено: Сообщения Bank Select не принимаются и не передаются.

*Ïðè çàïèñè âî âíóòðåííèé ñåêâåíñåð, ñîîáùåíèÿ Bank Select çàïèñûâàþòñÿ íåçàâèñèìî îò óñòàíîâîê ïàðàìåòðà "Enable Bank Change". Òåì íå ìåíåå ïðè âîñïðîèçâåäåíèè ýòà óñòàíîâêà äåéñòâóåò.*

## **Enable Combination Change 1986** (Off, On)

Поле отмечено: В режиме комбинации на странице Combination P0: Play при получении сообщений Program Change по глобальному MIDI-каналу, номер которого определяется значением параметра "MIDI Channel" (1 — 1а), происходит переключение комбинации. Это верно, если отмечено поле "Enable Program Change". При получении сообщений Program Change по любому другому каналу происходит переключение программы тембра, назначенного на данный канал.

Поле не отмечено: При получении сообщений Program Change по глобальному MIDI-каналу происходит переключение программ тембров, у которых параметр "MIDI Channel" (Combination 2 — 1а) установлен на глобальный канал. Переключение комбинаций не происходит. Порядок приема сообщений Program Change и реакция на них в конечном итоге определяется значением параметра "Enable Program Change" (Combination 3  $-1a$ ).

## **Enable After Touch** *contract to the contract of the contract of the contract of the contract of the contract of the contract of the contract of the contract of the contract of the contract of the contract of the contrac*

Поле отмечено: MIDI-сообщения After Touch передаются и принимаются.

Поле не отмечено: MIDI-сообщения After Touch не передаются и не принимаются.

При записи звуков, не требующих этого эффекта, рекомендуется отменять выделение поля "Enable After Touch" в целях экономии секвенсерной памяти. Значение параметра не влияет на воспроизведение секвенсерных данных, имеющих данные After Touch, то есть эти сообщения будут передаваться по MIDI независимо от установки "Enable After Touch". Клавиатура OASYS генерирует только поканальные (относятся ко всему каналу) события послекасания и не может генерировать полифонических (относятся к кажлой отдельной ноте). Однако поскольку OASYS поддерживает работу с событиями After Touch полифонического типа, используя их в качестве источника альтернативной модуляции AMS, он может принимать их и управлять отлельными нотами.

# **Enable Control Change** [Off, On]

**Поле отмечено:** MIDI-сообщения Control Change перепаются и принимаются.

Поле не отмечено: MIDI-сообщения Control Change не передаются и не принимаются.

Значение параметра не влияет на воспроизведение секвенсерных данных, имеющих данные Control Change, то *åñòü ýòè ñîîáùåíèÿ áóäóò ïåðåäàâàòüñÿ ïî MIDI íåçàâèñèìî îò óñòàíîâêè "Enable Control Change".*

# **Enable Exclusive [Off, On]**

Поле отмечено: Системные данные SysEx передаются и принимаются. Опция используется, когда необходимо использовать компьютер (или другое аналогичное оборудование) для редактирования установок OASYS и наоборот.

**Поле не отмечено:** Системные ланные SysEx не перелаются и не принимаются. Обычно используется эта опция, однако для обмена по MIDI сообщениями этого типа можно использовать команды меню этой страницы: "Dump Program" — "Dump All".

# 1 — 1: Команды меню страницы

Цифра перед каждой командой соответствует "горячей" клавише ENTER + цифровая кнопка. Для дополнительной информации см. "ENTER + 0-9: команда меню" в разделе "Program: Команды меню страницы".

- **0: Write Global Setting**. См. "Write Global Setting" в разделе "Global: Команды меню страницы".
- **1: Dump Program**. См. "Dump Program" в разделе "Global: Команды меню страницы".
- **2: Dump Combination**. См. "Dump Combination" в разделе "Global: Команды меню страницы".
- **3: Dump Drum Kit.** См. "Dump Drum Kit" в разделе "Global: Команды меню страницы".
- **4: Dump Wave Sequence**. См. "Dump Wave Sequence" в разделе "Global: Команды меню страницы".
- **5: Dump Global Setting**. См. "Dump Global Setting" в разделе "Global: Команды меню страницы".
- 6: Dump Sequencer. См. "Dump Sequencer" в разделе "Global: Команды меню страницы".
- **7: Dump KARMA User GE.** См. "Dump KARMA User GE" в разделе "Global: Команды меню страницы".
- 8: Setup KARMA External MIDI Routing. Cm. "Setup KARMA External MIDI Routing" в разделе "Global: Команды меню страницы".
- 9: Reset External Setup. См. "Reset External Setup" в разделе "Global: Команды меню страницы".

# 1 — 2: External 1

Здесь производятся установки регуляторов, слайдеров и кнопок панели управления для режима EXTERNAL, в котором каждый из этих органов управления может быть назначен на выделенный контроллер и канал MIDI. Восемь пэдов также имеют раздельные настройки (см. "0 — 9d: External").

Можно создать до 128 различных установок External. Например, одну установку — для управления сценическим MIDI-оборудованием, другую — для управления программным синтезатором (типа Korg Legacy Collection), и так далее.

Данные установки External не зависят от программы.

При выборе установки External, она остается активной даже при смене программ или переключении режимов. Это облегчает выбор различных звуков OASYS без нарушения работы с внешним MIDI-оборудованием, и наоборот.

*Ïîñëå ðåäàêöèè óñòàíîâêè ñîõðàíèòå åå êîìàíäîé ìåíþ Write Global. Ýòà êîìàíäà òàêæå âûçûâàåòñÿ ïðè*  $\delta$ удержании нажатой кнопки ENTER и нажатии цифровой кнопки 0.

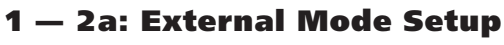

1–2a

**GLOBAL P1:MIDI** 

External Mode Setup: 2 000

Выбор глобальной установки для редакции.

# 1 — 2b: Knobs/Switches/Sliders

# *Регуляторы 1–8:*

# **MIDI Channel [1…16, Gch]**

Этот параметр назначает MIDI-канал на регулятор. Доступен выбор любого канала.

**Gch** означает, что регулятор передает по общему MIDI-каналу, установленному в глобальном режиме. Это позволяет одновременно перенаправить любое количество регуляторов, слайдеров, кнопок и пэдов на другой канал без их индивидуальной редакции.

# **CC# Assign [Off, 00…119]**

Этот параметр назначает контроллер MIDI CC, передаваемый регулятором.

# *Кнопки 1–16:*

# **MIDI Channel [1…16, Gch]**

Этот параметр назначает MIDI-канал на кнопку. Доступен выбор любого канала.

Когда кнопка нажата, передается значение 127; когда отжата — 0.

Gch означает, что кнопка передает по общему MIDI-каналу, установленному в глобальном режиме.

Этот параметр назначает контроллер MIDI CC, передаваемый кнопкой.

# *Слайдеры 1–8 и слайдер Master*

# **MIDI Channel [1…16, Gch]**

Этот параметр назначает MIDI-канал на слайдер. Доступен выбор любого канала.

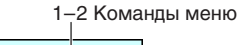

**External1** 

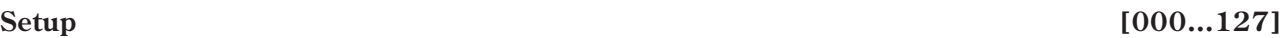

**CC# Assign [Off, 00…119]**

### Knobs / Switches / Sliders **EXNORE ENOR ENOR ENOR ENOR**  $1 - 2h$ - Channel **D** Gch **D** Gch **D** Gch **D** Gch **D** Gch **D** Gch **D** Gch **D** Gch **O** off **D** off  $\bullet$  off **O** off **O** off **D** off **D** off **D** off  $CC$ # sw. swa **SW3** sw **SW5** swa **D** Gch **D** Gch **D** Gch **D** Gch **D** Gch **D** Gch **D** Gch **D** Gch Channel **O** off CC<sup>+</sup>  $\bigcirc$  off **D** off **D** off **D** off **D** off  $\odot$  off **D** off swis **SWE**  $5010$ swi swie  $SW12$ swik **SW13** Channel C Gch **O** Gch **O** Gch **O** Gch **O** Gch **O** Gch **O** Gch **O** Gch  $\bullet$  off **D** off  $\odot$  off **D** off  $\bullet$  off **D** off **Doff Doff** cc# SLIDE SLIDER SLIDE  $SLID$ SLIDER SLIDE SLID SLIDE **D** Gch **D** Gch **D** Gch **O** Gch **D** Gch **D** Gch **O** Gch **D** Gch Channel  $CC#$  $\bullet$  off **D**off  $\bullet$  off  $\Omega$  off  $\bullet$  off  $\bullet$  off  $\Omega$  off  $\bullet$  off **MAST D** Gch Channel  $cc#$ O off **MIDI** External1 External2 Controller **MIDI** Basic Category **Wave Seq Drum Kit** /Scales

Gch означает, что слайдер передает по общему MIDI-каналу, установленному в глобальном режиме.

# **CC# Assign [Off, 00…119]**

Этот параметр назначает контроллер MIDI CC, передаваемый слайдером.

# 1 — 2: Команды меню страницы

Цифра перед каждой командой соответствует "горячей" клавише ENTER + цифровая кнопка. Для дополнительной информации см. "ENTER + 0-9: команда меню" в разделе "Program: Команды меню страницы".

- **0: Write Global Setting**. См. "Write Global Setting" в разделе "Global: Команды меню страницы".
- 1: Dump Program. См. "Dump Program" в разделе "Global: Команды меню страницы".
- 2: Dump Combination. См. "Dump Combination" в разделе "Global: Команды меню страницы".
- **3: Dump Drum Kit**. См. "Dump Drum Kit" в разделе "Global: Команды меню страницы".
- 4: Dump Wave Sequence. См. "Dump Wave Sequence" в разделе "Global: Команды меню страницы".
- **5: Dump Global Setting**. См. "Dump Global Setting" в разделе "Global: Команды меню страницы".
- **6: Dump Sequencer**. См. "Dump Sequencer" в разделе "Global: Команды меню страницы".
- **7: Dump KARMA User GE.** См. "Dump KARMA User GE" в разделе "Global: Команды меню страницы".
- 8: Setup KARMA External MIDI Routing. C<sub>M</sub>. "Setup KARMA External MIDI Routing" в разлеле "Global: Команды меню страницы".
- **9: Reset External Setup**. См. "Reset External Setup" в разделе "Global: Команды меню страницы".

# 1 — 3: External 2

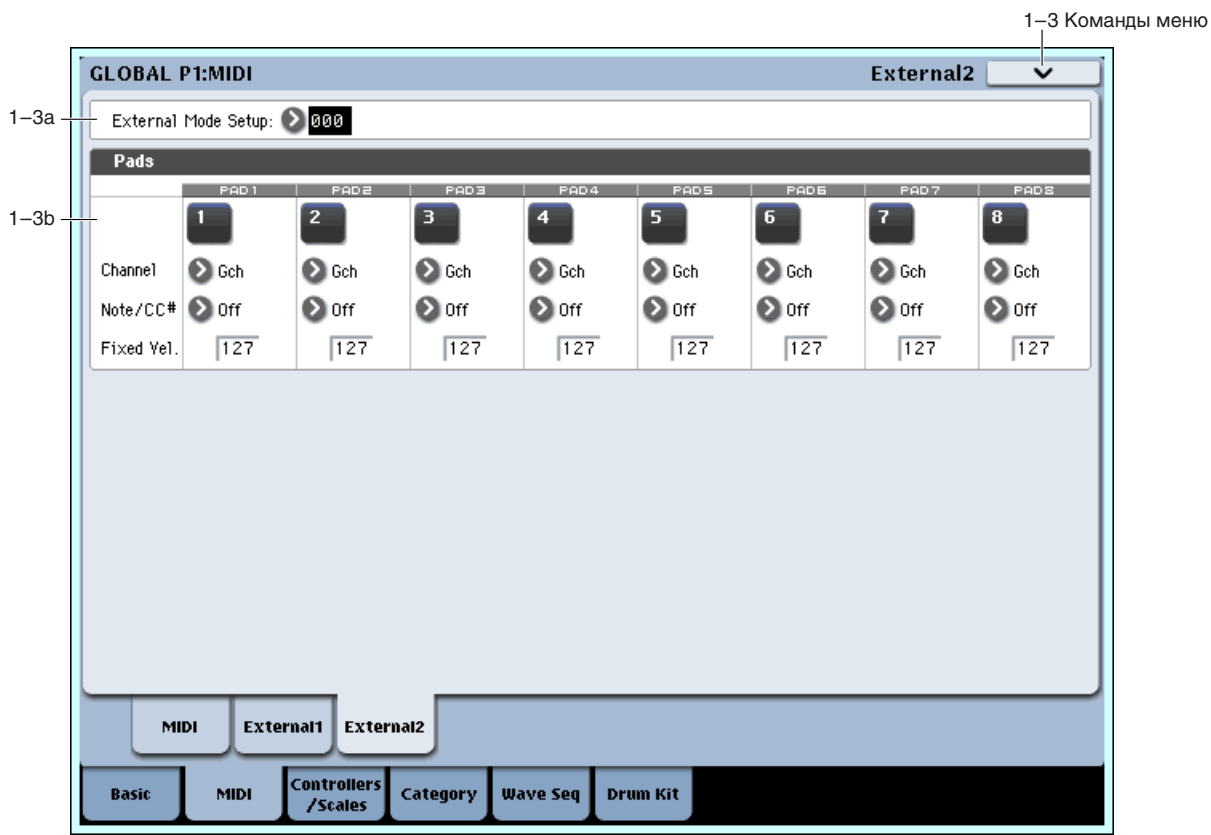

Здесь производятся назначения пэдов панели управления для режима EXTERNAL, в котором каждый из них может быть назначен на ноту или сообщение Control Change (CC), а также канал MIDI.

# 1 — 3a: External Mode Setup

**Setup [000…127]**

Выбор глобальной установки для редакции.

# 1 — 3b: Pads 1–8

## **MIDI Channel [1…16, Gch]**

Этот параметр назначает MIDI-канал на пэл. Поступен выбор любого канала.

Gch означает, что пэд передает по общему MIDI-каналу, установленному в глобальном режиме. Это позволяет одновременно перенаправить любое количество регуляторов, слайдеров, кнопок и пэдов на другой канал без их индивидуальной редакции.

## **Assign [Off, C–1…G9, CC#00…119]**

Кажлый пэл может передавать MIDI-ноту или сообщение MIDI CC. При назначении на СС, пэл передает значение 127 при нажатии и 0 при отпускании.

Кнопка PAD MODE переключает пэды между динамической чувствительностью к нажатию (громкость пропорциональна силе удара) и фиксированной velocity для каждой ноты (громкость не зависит от силы удара). Этот параметр определяет значение FIXED VELOCITY.

## 1 — 3: Команды меню страницы

Цифра перед каждой командой соответствует "горячей" клавише ENTER + пифровая кнопка. Для дополнительной информации см. "ENTER + 0-9: команда меню" в разделе "Program: Команды меню страницы".

- **0: Write Global Setting**. См. "Write Global Setting" в разделе "Global: Команды меню страницы".
- **1: Dump Program**. См. "Dump Program" в разделе "Global: Команды меню страницы".
- 2: Dump Combination. См. "Dump Combination" в разделе "Global: Команды меню страницы".
- **3: Dump Drum Kit**. См. "Dump Drum Kit" в разделе "Global: Команды меню страницы".
- 4: Dump Wave Sequence. См. "Dump Wave Sequence" в разделе "Global: Команды меню страницы".
- **5: Dump Global Setting**. См. "Dump Global Setting" в разделе "Global: Команды меню страницы".
- **6: Dump Sequencer**. См. "Dump Sequencer" в разделе "Global: Команды меню страницы".
- **7: Dump KARMA User GE.** См. "Dump KARMA User GE" в разлеле "Global: Команлы меню страницы".
- 8: Setup KARMA External MIDI Routing. Cm. "Setup KARMA External MIDI Routing" в разделе "Global: Команды меню страницы".
- 9: Reset External Setup. См. "Reset External Setup" в разделе "Global: Команды меню страницы".

# Global P2: Controllers/Scales

# 2 — 1: Controller

# 2 — 1a: Foot Switch & Pedal/Damper

### **Foot Switch Assign [Off…SW 2]**

Определяет функциональное назначение ножного переключателя (опционального PS-1), скоммутированного с гнездом ASSIGNABLE SWITCH.

## **Foot Pedal Assign Foot Pedal Assign Foot Pedal Assign Contract Pedal Assign**  *Contract Pedal Assign* *Contract Pedal Assign*  **<b>***Contract Pedal Assign*

Определяет функциональное назначение ножной педали (опциональные XVP-10 или EXP-2), скоммутированной с гнездом ASSIGNABLE PEDAL.

## **Damper Polarity Constanting to the Constanting Constanting (–) KORG Standard, (+)]**

Используется для согласования полярностей демпферной педали и входного гнезда DAMPER.

Если с этим гнездом коммутируется опциональная демпферная педаль Korg DS-1H, то полярность переключателя педали будет  $(\downarrow)$ , что соответствует значению параметра "-". Если с OASYS коммутируется с демпферной педалью, использующей положительную полярность подключения (↑), выберите "+". (↓ — педаль открывающего типа, ↑ — педаль закрывающего типа). В случае несоответствия полярности демпферная педаль работает некорректно. Если лемпферная пелаль не полключена, установите параметр в "-".

# **Velocity [001…127]**

### **GLOBAL P2:Controllers/Scales** Controller Foot Switch & Pedal / Damper 2–1a Foot Switch Assign:  $\odot$  off Foot Pedal Assign:  $\bullet$  off Damper Polarity: (-) KORG Standard Foot Switch Polarity: (2) (-) KORG Standard MIDI CC\* Assign - KARMA Controllers ONZOET Leto **CEN**  $2 - 1h$ **O** off **O** off **D** off **O** off **O** off **O** off **D** off **O** off **O** off  $\bullet$  off  $\mathbf{O}$  off  $\approx$  m  $\overline{\mathbf{S}}$  in the  $\overline{\mathbf{S}}$  to  $\approx$  11  $51, 70$  $\overline{\text{S}}$  in SL TDE  $\bullet$  off  $\bullet$  off  $\bullet$  off **O** off  $\bullet$  off **O** off  $\bullet$  off **O** off MIDI CC<sup>\*</sup> Assign - Yector Joystick / Pads  $2-1c$  $\bigcirc$  CC#118  $\bigcirc$  CC#119 PAD PAD. PAD PAD **O** off  $\mathbf{O}$  off **D** off **D** off **D** off **D** off **D** off **D** off Controller User Scale Controller: Rasic MIDI Category Wave Seq **Drum Kit** /Scales

# Foot Switch Polarity  $[(-)$  KORG Standard,  $(+)$ ]

2–1 Команды меню

Используется для согласования полярностей ножного переключателя и входного гнезда ASSIGNABLE SWITCH.

Если с этим гнездом коммутируется опциональная демпферная педаль Korg PS-1, то полярность переключателя педали будет  $(\downarrow)$ , что соответствует значению параметра "-". Если OASYS коммутируется с ножным переключателем, используюшим положительную полярность полключения (↑), выберите "+". (↓ переключатель открывающего типа, ↑ — переключатель закрывающего типа). В случае несоответствия полярности ножной переключатель работает некорректно. Если ножной переключатель не полключен. установите параметр в "-".

# 2 — 1b: MIDI CC# Assign — KARMA Controllers

Здесь назначаются сообщения Control Change на слайдеры и кнопки секции KARMA. При манипуляциях с ними на выход MIDI OUT передаются соответствующие MIDI-сообщения.

Для управления функциями, назначенными на слайдеры и кнопки секции KARMA, можно использовать MIDIсообщения, проступающие на вход инструмента MIDI IN от внешнего MIDI-оборудования.

Значения по умолчанию пля кажлого параметра привелены на рисунке экрана.

# KARMA ON/OFF [Off, MIDI CC#00...MIDI CC#119]

Параметр используется пля назначения MIDI-сообшений Control Change на кнопку KARMA ON/OFF.

# **KARMA SCENE [Off, MIDI CC#00...MIDI CC#119]**

Параметр используется для назначения MIDI-сообщений Control Change на кнопку KARMA SCENE.

# KARMA LATCH [Off, MIDI CC#00...MIDI CC#119]

Параметр используется для назначения MIDI-сообщений Control Change на кнопку KARMA LATCH.

# **KARMA Switches 1–8 [Off, MIDI CC#00...MIDI CC#119]**

Параметр используется для назначения MIDI-сообщений Control Change на кнопки KARMA SWITCHES.

# KARMA Sliders 1–8 *CHARMA* Sliders 1–8 *CHARMA*  $[Off. MIDI CC#100... MIDI CC#119]$

Параметр используется для назначения MIDI-сообщений Control Change на слайдеры KARMA CONTROL.

# 2 — 1c: MIDI CC# Assign — Vector Joystick / Pads

## **VJS X [Off, MIDI CC#00...MIDI CC#119]**

## VJS Y **VIS Y** *Off. MIDI CC#00...MIDI* **CC#119**

Параметры используются для назначения MIDI-сообщений Control Change на оси X и Y векторного джойстика  $(cM. "1 - 1b: MIDI Routing Setun").$ 

## **Pads 1–8 [Off, Note#C–1...Note#G9, MIDI CC#00...MIDI CC#119]**

Параметры используются для назначения MIDI-сообщений Control Change на пэлы 1–8.

## 2 — 1: Команды меню страницы

Цифра перед каждой командой соответствует "горячей" клавише ENTER + цифровая кнопка. Для дополнительной информации см. "ENTER + 0-9: команда меню" в разделе "Program: Команды меню страницы".

- **0: Write Global Setting**. См. "Write Global Setting" в разделе "Global: Команды меню страницы".
- **1: Reset Controller MIDI Assign**. Cm. "Reset Controller MIDI Assign" в разлеле "Global: Команлы меню страницы".

# 2 — 2: User Scale

Страница используется для создания 16 однооктавных и одного полнодиапазонного пользовательских строев. Любой из созданных здесь строев можно выбрать на следующих страницах:

- Режим программы HD-1 P1: Program Basic
- Режим программы EXi Common P1: Program Basic
- Режим комбинации P2: Pitch
- Режим секвенсера P2: Pitch

Для того, чтобы к отредактированной версии пользовательского строя можно было вернуться после *îòêëþ÷åíèÿ ïèòàíèÿ, åãî óñòàíîâêè íåîáõîäèìî ñîõðàíèòü. Äëÿ ýòîãî èñïîëüçóåòñÿ êîìàíäà ìåíþ ñòðàíèöû "Write Global Setting". êà÷åñòâå àëüòåðíàòèâíîãî âàðèàíòà äëÿ âõîäà â äèàëîãîâîå îêíî "Write Global Setting" ìîæíî íàæàòü êíîïêó SEQUENCER REC/WRITE.* 

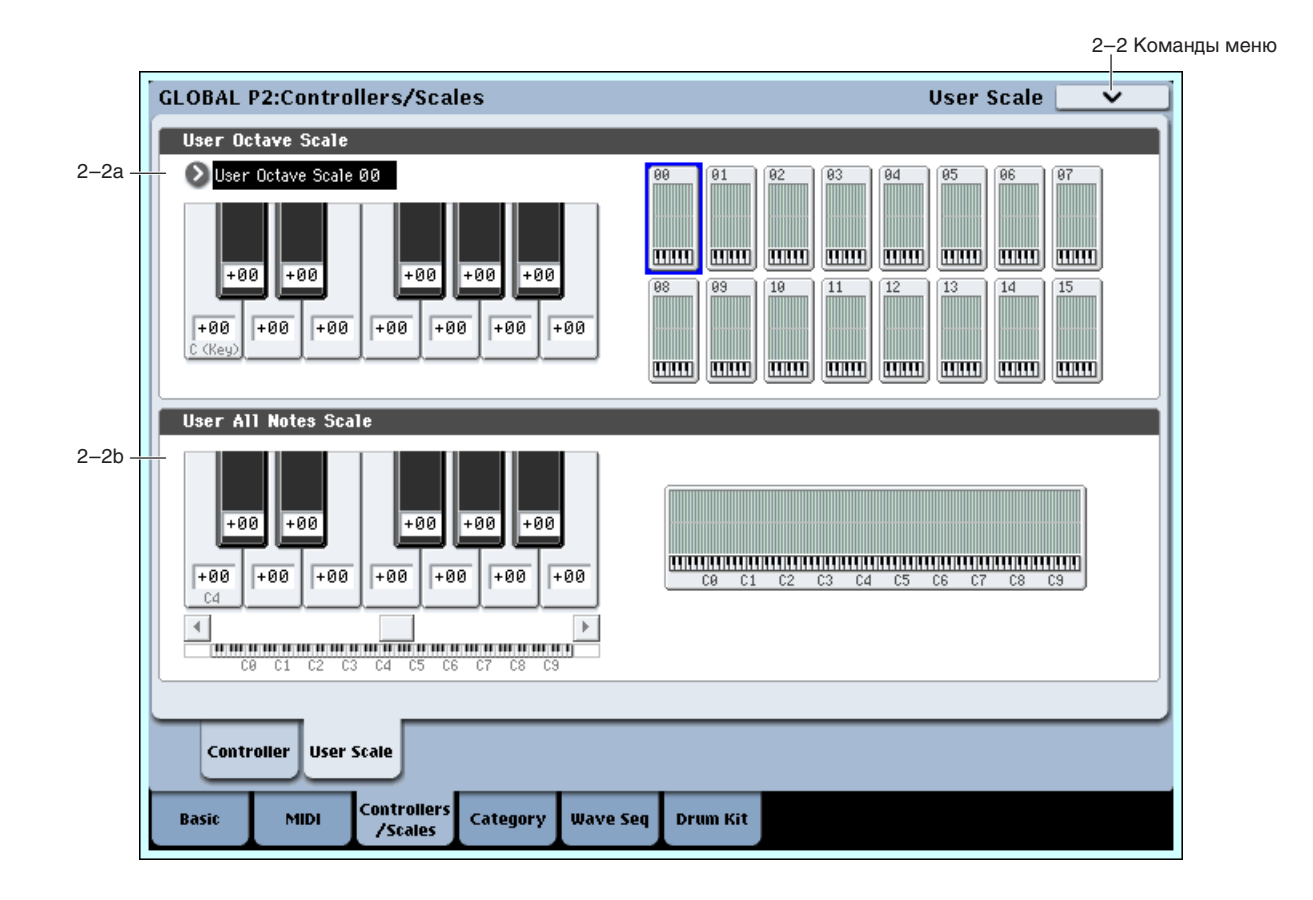

# 2 — 2a: User Octave Scale

## User Octave Scale **IVice Scale 20.15 User Octave Scale 00...15**

Выбирает один из однооктавных пользовательских строев.

**Tune [–99…+99]**

Определяет высоту каждой из нот октавы "С - В" с точностью до сотых долей полутона. Затем установки распространяются на все остальные октавы нотного диапазона инструмента. Изменения производятся относительно частоты нот равнотемперированного строя (Equal Temperament).

Если параметр ноты установлен в -99, то это соответствует понижению ее частоты примерно на полтона вниз по отношению к частоте равнотемперированного строя. Значение +99 соответствует повышению частоты ноты примерно на полтона вверх.

 $C$  помошью команды меню странииы "Copy Scale" можно скопировать установки строя.

*Ìîæíî âûáðàòü íîòó, íàæàâ ñîîòâåòñòâóþùóþ êëàâèøó êëàâèàòóðû OASYS ïðè íàæàòîé êíîïêå ENTER.*

# 2 — 2b: User All Notes Scale

**Tune [–99…+99]**

Этот строй позволяет независимо определять частоту всех 128 нот. Для перемещения по различным диапазонам клавиатуры используется строка прокрутки. Частота нот С-1 — G9 определяется с точностью до сотых долей процента по отношению к частоте нот равнотемперированного строя (Equal Temperament).

Если параметр ноты установлен в -99, то это соответствует понижению ее частоты примерно на полтона вниз по отношению к частоте равнотемперированного строя. Значение +99 соответствует повышению частоты ноты примерно на полтона вверх.

 $C$  помошью команды меню страницы "Copy Scale" можно скопировать установки строя.

*Ìîæíî âûáðàòü íîòó, íàæàâ ñîîòâåòñòâóþùóþ êëàâèøó êëàâèàòóðû OASYS ïðè íàæàòîé êíîïêå ENTER.*

# 2 — 2: Команды меню страницы

Цифра перед каждой командой соответствует "горячей" клавише ENTER + цифровая кнопка. Для дополнительной информации см. "ENTER + 0-9: команда меню" в разделе "Program: Команды меню страницы".

- **0: Write Global Setting**. См. "Write Global Setting" в разделе "Global: Команды меню страницы".
- 1: Copy Scale. См. "Copy Scale" в разделе "Global: Команды меню страницы".

# Global P3: Category Name

Программы, комбинации и KARMA GE организованы в группы и подгруппы для облегчения подбора подходящего по смыслу звука, типа клавишных, баса или ударных, а также специфических KARMA GE, типа арпеджио или гейтированных паттернов.

Кажая основная группа содержит до 8 подгрупп. Например, группа клавишных для программ содержит подгруппы акустических фортепиано, электропиано, синтезаторов и клавесинов/фисгармоний.

На любом экране, предусматривающем выбор программ, комбинаций или KARMA GE по банку и номеру, также доступен выбор из всплывающего меню групп.

При поставке с завода, имеются 16 пресетных групп программ и комбинаций, и 2 группы оставлены для нужд пользователя (наименованные User16 и User17). Также доступно 12 пресетных групп KARMA GE.

На данной странице доступно:

- Переименовывать любые группы и подгруппы, включая пресетные и пользовательские.
- Добавлять подгруппы к заводским группам (до 8).

Назначить программу или комбинацию на группу и подгруппу можно в процессе их сохранения командами меню "Write Program" или "Write Combination".

*Äëÿ òîãî, ÷òîáû ïðîèçâåäåííûå ïðàâêè ñîõðàíèëèñü ïîñëå îòêëþ÷åíèÿ ïèòàíèÿ, èõ íåîáõîäèìî çàïèñàòü âî âíóòðåííþþ ïàìÿòü OASYS. Äëÿ ýòîãî âûáåðèòå êîìàíäó ìåíþ ñòðàíèöû "Write Global Setting" èëè íàæìèòå êíîïêó SEQUENCER REC/WRITE.* 

# 3 — 1: Program Category

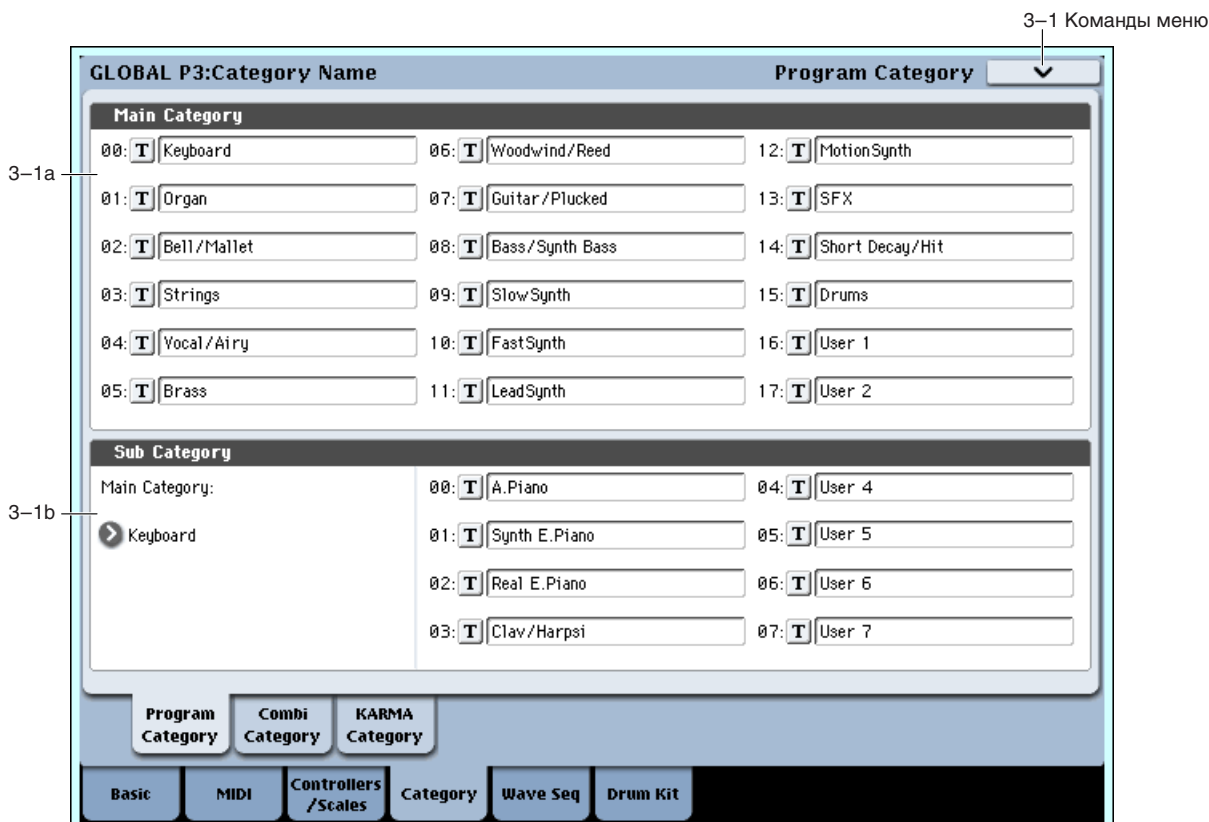

Ярлык используется для определения имен групп и подгрупп программ.

# 3 — 1a: Main Category

# *Main Category 00...17:*

### Маin Category Edit **bis and a contract of the contract of the Category Edit [Редактор текста]**

Злесь релактируются имена основных групп программ.

Для редактирования имени группы необходимо нажать кнопку входа в режим редактирования текста (всего 18 групп). Имя может состоять максимум из 24 символов.

# 3 — 1b: Sub Category

### **Main Category select [00...17]**

Здесь выбирается основная группа, имена подгрупп которой редактируются.

# *Sub Category 00...07:*

## Sub Category Edit **Category Edit Category Edit Category Edit** *Category Edit* **<b>o**

Здесь редактируются имена подгрупп программ.

С помощью "Main Category Select" выберите основную подгруппу. Затем нажмите кнопку входа в режим редактирования текста "Sub Category Select" для входа в редактор текста и введите имя (всего 8 подгрупп). Имя может состоять максимум из 24 символов.

## 3 — 1: Команды меню страницы

Цифра перед каждой командой соответствует "горячей" клавише ENTER + цифровая кнопка. Для дополнительной информации см. "ENTER + 0-9: команда меню" в разделе "Program: Команды меню страницы".

• **0: Write Global Setting**. Cm. "Write Global Setting" в разделе "Global: Команды меню страницы".

# 3 — 2: Combi Category

# 3 — 3: KARMA Category

Здесь определяются имена групп и подгрупп комбинаций и КАRMA. Можно переименовывать существующие группы KARMA, но нельзя назначать GE в другие группы. См. " $3 - 1$ : Program Category".

# Global P4: Wave Sequence

Волновые секвенции воспроизводят последовательности различных мультисэмплов для создания уникальных тембральных и ритмических эффектов. Волновые секвенции сходны с наборами ударных тем, что их можно создавать и редактировать в глобальном режиме и затем использовать в программах HD-1.

При воспроизведении волновой секвенции в глобальном режиме, она использует установки ранее выбранной программы или комбинации.

Имеются три основных типа волновых секвенций: ритмические, кросссфейдные и переключаемые по velocity.

### Ритмические волновые секвенции

Ритмические волновые секвенции используют короткие или резкие кроссфейды, поэтому переходы между мультисэмплами создают ритмическую фразу. Введение свинга, пауз и лиг позволяет создавать сложные паттерны, которые можно синхронизировать с KARMA и темпом системы.

### Кросссфейдные волновые секвенции

При использовании больших длительностей и кроссфейдов, волновые секвенции создают сложные тягучие тембры. Возможна модуляция параметров Start Step, Position и Duration, в результате чего соответствующие каждой ноте волновые секвенции будут несколько отличны друг от друга.

### Переключаемые по velocity волновые секвенции

Установкой плительности кажлого шага в GATE и послелующей молуляцией параметра Start Step от velocity, вы можете создать звук с до 64 уровнями velocity, например, для переключения между большим количеством переходов атаки.

# 4 — 1: Sequence Parameters

Данная страница содержит общие параметры выбранной волновой секвенции.

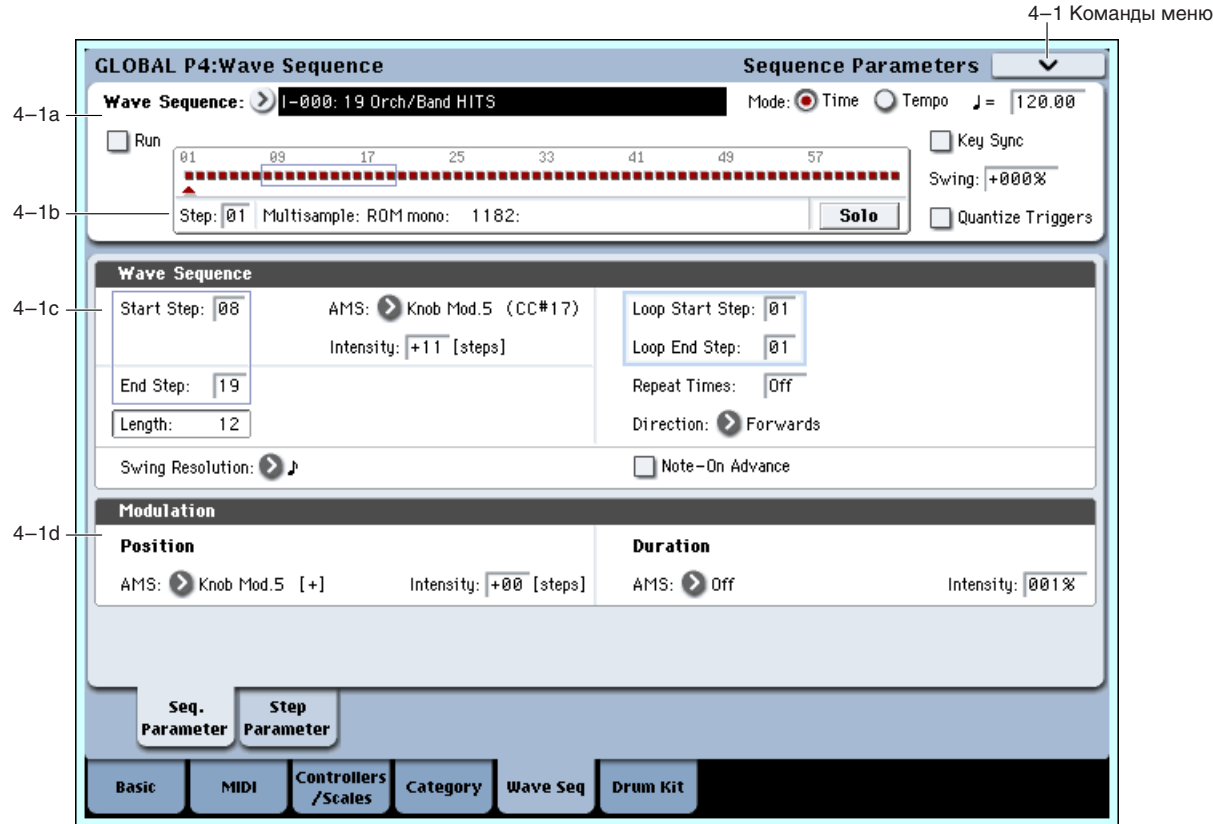
# 4 — 1a: Basic

150 волновых секвенций внутреннего банка (от I-000 до I-149) являются пресетными. Вы можете переписать их, но это изменит звучание программ и комбинаций банков INT A–E.

Банки от U–А до U–G являются пользовательскими, каждый из которых вмещает 32 волновые секвенции.

Выбор режима Time (для кросссфейдных секвенций) или Теmpo (для ритмических секвенций).

**Time**: Вы можете установить плительности шагов в секунцах и миллисекунцах.

Тетро: Длительности шагов синхронны с темпом. Вы можете установить их в ритмических единицах.

Каждый шаг хранит независимые значения для двух режимов, поэтому при переключении режимов они не теряются.

Длительности кроссфейдов всегда задаются в миллисекундах, вне зависимости от установки Mode.

# **Tempo ( )** [040.00…240.00, EXT]

В этом поле устанавливается темп системы.

Если параметр MIDI Clock установлен в Internal, темпа можно задать значениями 040.00…240.00, а также с помошью регулятора ТЕМРО или кнопки ТАР ТЕМРО.

Если параметр MIDI Clock установлен в External, здесь отображается "EXT".

Данный параметр воздействует на воспроизведение волновой секвенции при редактировании, но не  $i$ охраняется в ней. Каждая программа, комбинация и песня работают в своем сохраненном темпе.

### **Run [Off, On]**

При значении **On**, волновая секвенция автоматически проходит все шаги, согласно их установкам Duration и Crossfade.

При значении Off, волновая секвенция не проходит все шаги автоматически, а установки шагов Duration и Crossfade игнорируются. При этом, вы можете:

- Использовать Position Modulation для изменения положения шагов.
- Использовать Note-On Advance для увеличения шага с каждой новой нотой.
- Использовать Start Step AMS для воспроизведения разных шагов с каждой новой нотой посредством модуляции от velocity или других источников AMS.

### **Key Sync [On, Off]**

Когда Кеу Sync установлено в **On**, каждая нотная волновая секвенция (и) работает независимо и на разных шагах ведет себя индивидуально.

Когда Кеу Sync установлено в **Off**, все волновые секвенции будут синхронизированы на каждом шаге. Имеется одно исключение: если Duration модулируется velocity или номером ноты, волновые секвенции могут работать с разными скоростями.

*Äàííûé ïàðàìåòð âîçäåéñòâóåò íà âîñïðîèçâåäåíèå âîëíîâîé ñåêâåíöèè ïðè ðåäàêòèðîâàíèè, íî íå* сохраняется в ней. Каждая программа, комбинация и песня работают с своей установкой Key Sync.

### **Swing [–300%…+000…+300%]**

Данный параметр доступен только при установке Mode в Tempo.

Свинг добавляет ритму неравномерность ритмического исполнения. Он сдвигает позиции долей ритма согласно установке Swing Resolution волновой секвенции. Например, если Swing Resolution установлено в  $1/8$ , свинг воздействует на каждую 1/8 ноту.

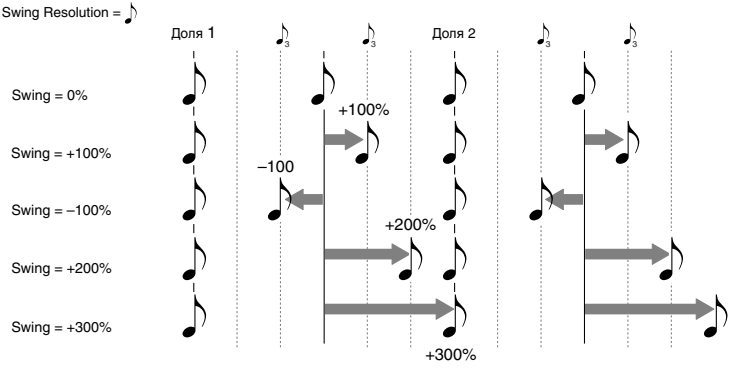

### **Wave Sequence [I–000…149, U–A00…U–G31]**

### **Mode [Time, Tempo]**

Если Swing установлено в +100%, смещаются на третью долю к следующему такту. Если Resolution равно  $1/8$ , например, +100% смещает  $1/8$  ноты в позиции  $1/8$  триолей.

При установке Swing в +300%, доля смещается в позицию следующей доли и не будет слышна.

Положительные значения сдвигают доли вперед, отрицательные — назад.

Данный параметр воздействует на воспроизведение волновой секвенции при редактировании, но не  $i$ охраняется в ней. Каждая программа, комбинация и песня работают с своей установкой Swing.

### **Quantize Triggers [Off, On]**

Данный параметр доступен только при установке Mode в Тетро.

Триггеры квантования позволяют принудительно синхронизировать ноты большинства темпозависимых волновых секвенций для их адаптации к другим ритмическим элементам.

Когда Quantize Trigger установлен в On, события note-on квантуются с  $1/8$  нотами относительно текущего темпа из различных источников, не зависящих от режима и состояния KARMA:

- В режимах программы и комбинации при отключенной KARMA, события note-on синхронизируются со звучащей волновой секвенцией.
- В режимах программы и комбинации при включенной KARMA, события note-on синхронизируются с KARMA.
- В режиме секвенсера при записи и воспроизведении, события note-on синхронизируются с секвенцией.
- В режиме секвенсера при останове секвенсера, события note-on синхронизируются с RPPR и KARMA.

Когда поле отмечено (On), события note-on квантуются.

Когда поле не отмечено (Off), события note-on не квантуются.

*Äàííûé ïàðàìåòð âîçäåéñòâóåò íà âîñïðîèçâåäåíèå âîëíîâîé ñåêâåíöèè ïðè ðåäàêòèðîâàíèè, íî íå* сохраняется в ней. Каждая программа, комбинация и *песня работают с своей установкой Quantize Triggers.* 

### Функционирование Quantize Triggers

Функция Quantize Triggers "пытается" выровнять положения взятых нот. При запаздывании ноты — в рамках  $1/32$  в 8-дольном ритме — она моментально воспроизводит ноту в пропущенной позиции.

При взятии ноты на три 1/32 раньше, она задерживает воспроизведение ноты до прихода времени следующей 1/8-дольной позиции.

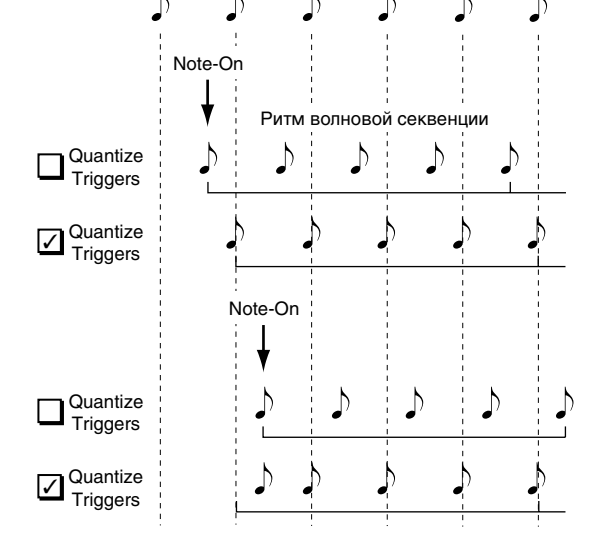

# 4 — 1b: Graphic

График волновой секвенции дает представление о следующих моментах:

- Текущий шаг обозначен красной стрелкой.
- Красные квадратики являются шагами мультисэмплов.
- Зеленые квадратики являются лигованными шагами.
- Белые квадратики являются шагами пауз.
- Длительность волновой секвенции, от Start Step до End Step, показана прямоугольником.
- Цикл подсвечен синим цветом.

### **Step [1…64]**

Выбор текущего шага. Это стандартно используется при установке шагов Start, End, Loop Start или Loop End.

Отображает банк, номер и имя мультисэмпла текущего шага.

# **Multisample [(áàíê, íîìåð è èìÿ)]**

Когда кнопка Solo включена, волновая секвенция воспроизводит только текущий шаг, включая его фейдинги.

## 4 — 1c: Wave Sequence

### **Start Step [1…64]**

Выбор начального шага. Его можно модулировать посредством AMS.

*Koгда Note-On Advance установлено в On, модуляция Start Step отключена.* 

### **AMS** *NI***niè**è è *n***è** è *n*<sup>n</sup>**è** è **è e i E** *n C n <i>CONECOR <b>AMS*

Выбор источника AMS для модуляции Start Step.

### **Intensity [–63…+63]**

Определяет глубину и направление модуляции Start Step. Отрицательные значения сдвигают Start Step в более раннюю позицию, вплоть до Step 1. Положительные значения сдвигают Start Step в более позднюю позицию, вплоть до End Step.

### **End Step [1…64]**

Установка количества шагов.

Этот нередактируемый параметр отображает общее количество шагов волновой секвенции на базе Start Step и End Step.

### Параметры цикла

Волновые секвенции можно зацикливать для повторного воспроизведения выбранных шагов, аналогично циклам сэмпла и секвенсера.

Вы можете расставлять начало и конец цикла независимо от начала и конца самой волновой секвенции. Пикл может воспроизводиться в процессе удержания ноты или повторяться заданное количество раз. Также можно выбирать направление звучания цикла.

### **Loop Start Step [1…64]**

Установка начального шага пикла.

## **Loop End Step [1…64]**

Установка конечного шага цикла. Он должен находиться после Loop Start.

### **Direction [Forwards, Backwards/Forwards, Backwards]**

Установка направления цикла.

При Forwards цикл воспроизводится от Start Step до Loop End, а затем возвращается к Loop Start.

Ïðè Backwards/Forwards öèêë âîñïðîèçâîäèòñÿ îò Start Step äî Loop End, çàòåì îò Loop End äî Loop Start, потом от Loop End и так далее.

При Backwards цикл воспроизводится от Start Step до Loop End, затем от Loop End до Loop Start, потом возвращается к Loop End и так далее.

Например, установим Repeat Times в 1, Loop Start в 2, а Loop End в 4. В этом случае, различные установки Loop Directions работают как показано ниже. Сам цикл отмечен **жирным курсивом**.

Forwards: 1, 2, 3, 4, *2, 3, 4,* 5, 6.

Backwards: 1, 2, 3, *4, 3, 2,* 5, 6.

Backwards/Forwards: 1, 2, 3, 4, *3, 2, 3, 4,* 5, 6.

### **Repeat Times** [Off, 1…127, INF]

Установка количества повторов цикла.

При значении OFF, параметры Loop Start, Loop End и Loop Direction неэффективны. Волновая секвенция воспроизводится от Start Step до End Step, а затем.

## **Length [1…64]**

При значениях от 1 до 127, цикл повторяется заданное количество раз. По окончании, он останавливается на End Step в ожилании ноты.

При значении **INF**, цикл повторяется бесконечно в течение длительности ноты.

### **Swing Resolution [r3…q]**

Установка разрешения свинга. Если программа содержит волновые секвенции с различными установками Swing Resolution, она использует более точное разрешение. Например, если она волновая секвенция  $\alpha$ становлена в 1/8, а другая — в 1/16, программа будет использовать значение 1/16.

Поскольку Swing Resolution хранится в волновой секвенции, уровень свинга устанавливается в программе, тембре комбинации или треке песни. Это позволяет использовать одну волновую секвенцию в разных программах, комбинациях и песнях с различными уровнями свинга.

# **Note-On Advance [Off, On]**

Этот параметр позволяет пошагово передвигать стартовую точку волновой секвенции при каждом новом событии note-on. Если Repeat Times не установлено в Off, Note-On Advance перемещается, учитывая направление цикла и количество повторов.

Например, допустим в волновой секвенции Start Step равен 2, а End Step равен 6. Также, Loop Start установлено в 3, Loop End — в 5 и Loop Direction — в Forward.

Если Repeat Times установлено в Off, Note-On Advance производит следующее действие волновой секвенции:

1 нота: 2, 3, 4, 5, 6 2 нота: 3, 4, 5, 6 3 нота: 4, 5, 6 4 нота: 5, 6 5 нота: 6 6 íîòà: 2, 3, 4, 5, 6 7 íîòà: 3, 4, 5, 6 8 нота: 4, 5, 6 9 нота: 5, 6 10 нота: 6 11 нота: 2, 3, 4, 5, 6 ит.д... Если Repeat Times установлено в 1, Note-On Advance производит следующее действие волновой секвенции: 1 нота: 2, 3, 4, 5, 3, 4, 5, 6 2 íîòà: 3, 4, 5, 3, 4, 5, 6 3 нота: 4, 5, 3, 4, 5, 6 4 нота: 5, 3, 4, 5, 6 5 нота: 3, 4, 5, 6 6 нота: 4, 5, 6 7 нота: 5, 6 8 нота: 6 9 íîòà: 2, 3, 4, 5, 3, 4, 5, 6 10 нота: 3, 4, 5, 3, 4, 5, 6 11 нота: 4, 5, 3, 4, 5, 6 12 нота: 5, 3, 4, 5, 6 13 нота: 3, 4, 5, 6 14 нота: 4, 5, 6 15 нота: 5, 6 и т.д...

Если Repeat Times установлено в INF, Note-On Advance производит следующее действие волновой секвенции. Имейте в виду, что волновая секвенция никогда не возвращается на начальный шаг, поскольку он лежит вне пикла:

1 íîòà: 2, 3, 4, 5, 3, 4, 5, 3, 4, 5, 3, 4, 5... 2 íîòà: 3, 4, 5, 3, 4, 5, 3, 4, 5, 3, 4, 5... 3 íîòà: 4, 5, 3, 4, 5, 3, 4, 5, 3, 4, 5... 4 íîòà: 5, 3, 4, 5, 3, 4, 5, 3, 4, 5... 5 íîòà: 3, 4, 5, 3, 4, 5, 3, 4, 5... 6 íîòà: 4, 5, 3, 4, 5, 3, 4, 5... 7 нота: 5, 3, 4, 5, 3, 4, 5... 8 нота: 3, 4, 5, 3, 4, 5... 9 íîòà: 4, 5, 3, 4, 5, 3, 4, 5... 10 нота: 5, 3, 4, 5, 3, 4, 5...  $H$  T.I...

*Koeda Note-On Advance установлено в Оп, модуляция Start Step отключена.* 

### Note-On Advance и Key Sync

Note-On Advance также зависит от параметра Key Sync.

Если Key Sync установлено в On, стартовая точка будет пошагово перемещаться для каждой ноты.

Если Key Sync установлено в Off, стартовая точка будет пошагово перемещаться для каждой новой фразы.

# 4 — 1d: Modulation

# *Position*

### **AMS** [Список источников AMS]

Выбирает источник модуляции сдвига волновой секвенции относительно текущей позиции. При этом, волновая секвенция будет продолжать воспроизводиться по всем шагам. Для ручной установки сдвига, задайте параметру "Run", выше, значение Off.

Если модуляция позиции быстро изменяется большими значениями, она может пропускать некоторые шаги.

### **Intensity [–63…+63]**

Определяет глубину и направление модуляции позиции. Отрицательные значения сдвигают позицию в более раннюю, вплоть до Step 1. Положительные значения сдвигают позицию в более позднюю, вплоть до End Step.

Модуляция позиции воздействует только на текущий шаг и не изменяет начало и конец цикла. Это означает, что она может заставить волновую секвенцию переместиться в середину цикла или выйти за его пределы.

# *Duration*

Выбирает источник модуляции длительности шагов и кроссфейдов. Вы можете ускорять или замедлять волновую секвенцию от 1% до 400% от оригинальной скорости. Это полезно для организации плавной кроссфейдной волновой секвенции.

## **Intensity [1…400%]**

Определяет глубину модуляции длительности.

1% означает, что при максимальном значении AMS, длительности шагов и кроссфейдов будут в 100 раз меньше их запрограммированных значений.

400% означает, что при максимальном значении AMS, длительности шагов и кроссфейдов будут в 4 раза больше их запрограммированных значений.

Значения ниже 100% сокращают длительность, и волновая секвенция перемещается быстрее. Значения выше 100% увеличивают длительность, и волновая секвенция перемещается медленнее.

### **AMS [Ñïèñîê èñòî÷íèêîâ AMS]**

# 834 **Korg OASYS версии 1.3. Установка параметров**

### 4 — 1: Команды меню страницы

Цифра перед каждой командой соответствует "горячей" клавише ENTER + цифровая кнопка. Для дополнительной информации см. "ENTER + 0-9: команда меню" в разделе "Program: Команды меню страницы".

 $25$   $33$   $41$   $49$ <br>**Hensikali memberikan kecamatan di Santa Bara** 

Level Duration

**127 GATE** 

 $\overline{127}$  GATE

**127 GATE** 

**127 GATE** 

**127 GATE** 

**127 GATE** 

 $\boxed{127}$  GATE

**127 GATE** 

**Drum Kit** 

Exp/Comp

• **0: Write Wave Sequence**. См. "Write Wave Sequence" в разделе "Global: Команды меню страницы".

1182

Start Rev. Trans.Tune

Deff <sub>10</sub> | +0 | +0

Deff <sup>1</sup> 19 19

Deff **F** | +0 +0

Dent | | | | +8 | +8

b off **F +0** +0

Deff | | | +0 | +0

2 off □ +12 +0

Deff <sub>10</sub> | +0 | +0

**Wave Seq** 

**Paste** 

# 4 - 2: Per-Step Parameters

**GLOBAL P4:Wave Sequence** 

 $\frac{1}{2}$ 81  $\bigcirc$  Mult  $\bigcirc$  ROM mn  $\bigcirc$  1182:

82 > Mult > ROM mn > 1184:

83 > Mult > ROM mn > 1186:

84 > Mult > ROM mn > 1187

85 > Mult > ROM mn > 1185:

Wave Sequence: > 1-000: 19 Orch/Band HITS

Step: 01 Multisample: ROM mono:

### 86 > Mult > ROM mn > 1013: 87 > Mult > ROM mn > 1192: 88 > Mult > ROM mn > 1183: Insert | Cut Copy seq. Step Parameter Parameter Controllers<br>/Scales Basic **MIDI** Category

# 4 — 2a: Basic

4–1a

 $\Box$  Run

Resources

4–2a

4–2b

Банк, номер и имя текущей волновой секвенции. См. "4 — 1a: Basic".

# **Mode [Time, Tempo]**

Выбор режима Time (для кросссфейдных волновых секвенций) или Теmpo (для ритмических волновых секвенций). См. "4 — 1а: Basic".

В этом поле устанавливается темп системы. См. "4 — 1a: Basic".

Определяет, будет или нет волновая секвенция проходить все шаги автоматически. См. "4 — 1a: Basic".

## **Key Sync [On, Off]**

Определяет, будет или нет каждая нота волновой секвенции работать независимо (Key Sync On) или все волновые секвенции будут синхронизированы на каждом шаге (Key Sync Off). См. "4 — 1a: Basic".

Свинг добавляет ритму неравномерность ритмического исполнения волновой секвенции согласно установке Resolution. Данный параметр доступен только при установке Mode в Тетро. См. "4 — 1a: Basic".

# **Wave Sequence [I–000…149, U–A00…U-G31]**

# **Swing [–300%…+000…+300%]**

# **Tempo ( )** [040.00…240.00, EXT]

4–2 Команлы меню

**Sten Parameters** 

. . . . . . . . . .

**Øms** 

**Done** 

**Dms** 

**Øms** 

**Øms** 

**Øms** 

**Øms** 

løms

Solo

Xfade Fade-In/Out

 $\sqrt{0:Lin}$   $\sqrt{0:Lin}$ 

 $\boxed{0:\mathsf{Lin}^+}$   $\boxed{0:\mathsf{Lin}^-}$ 

 $\boxed{0:\mathsf{Lin}^+}$   $\boxed{0:\mathsf{Lin}^+}$ 

0:Lin 0:Lin

0:Lin 0:Lin

 $0:Lin$   $0:Lin$ 

 $\boxed{0:\mathsf{Lin}^+ \mid 0:\mathsf{Lin}^+}$ 

 $\boxed{0:\lim}$  0:Lin  $\boxed{0}$  0

Mode:  $\bigcirc$  Time  $\bigcirc$  Tempo  $\bigcup$  = 120.00

□ Key Sync

Swing: +000%

Quantize Triggers

**AMS Out** 

 $\overline{0}$   $\overline{0}$ 

 $\overline{a} \Box a$ 

 $\overline{0}$   $\overline{0}$ 

 $\overline{B}$   $\overline{B}$  $\overline{a}$ 

 $\overline{0}$ ø

 $\overline{a}$   $\Gamma$  $\overline{a}$ 

 $\overline{0}$ 

 $\overline{6}$ 

# **Run [Off, On]**

# **Quantize Triggers [Off, On]**

# 4 — 2b: Graphic

ритмическим элементам. См. "4 — 1a: Basic".

На графике представлено визуальное отображение волновой секвенции. Он аналогичен графикам других страниц (см. "4 — 1b: Graphic"), за исключением того, что на нем присутствует полоса прокрутки для вывода отображения каждых 8 текущих шагов.

Данный параметр доступен только при установке Mode в Тетро. Он позволяет принудительно

синхронизировать ноты большинства темпозависимых волновых секвенций для их адаптации к другим

## **Step [1…64]**

Выбор текущего шага для выполнения команд Cut, Copy, Paste и Insert.

Отображает банк, номер и имя мультисэмпла текущего шага.

### **Solo [Off, On]**

Когда кнопка Solo включена, волновая секвенция воспроизводит только текущий шаг, аналогично установке Run в Off.

# 4 — 2c: Step parameters

Злесь отображены параметры одновременно 8 шагов. Для смены отображаемых шагов используйте строку прокрутки в правой части экрана.

## **Type [Multisample, Rest, Tie (From Previous)]**

Выбор типа шага.

**Multisample** означает, что шаг будет вызывать звучание нового мультисэмпла, установленного параметром Multisample Select, ниже.

Rest означает, что шаг звучать не будет.

**Tie** является альтернативным способом создания ритмических значений, который может иногда быть более удобен, чем использование параметров Base Note и x (умножение Base Note на). Установка Tie просто увеличивает длительность предыдущего шага; все параметры, кроме Duration, Crossfade и Fade-Out Shape, становятся недоступны. Также, будут неэффективны установки Crossfade и Fade-Out Shape предыдущего шага.

## **Multisample Select [ñïèñîê óñòàíîâëåííûõ ìóëüòèñýìïëîâ]**

В этом меню выбирается мультисэмпл для шага.

*Íåêîòîðûå ìóëüòèñýìïëû ìîãóò èìåòü îãðàíè÷åíèå âåðõíåé íîòû, âûøå êîòîðîé çâóê îòñóòñòâóåò.*

Это меню отображается, если параметр Туре установлен в Multisample.

Доступны три типа банков: ROM, RAM и EXs. Для каждого типа можно выбрать моно или стерео мультисэмпл. Стерео мультисэмплы будет использовать удвоенное количество голосов, по сравнению с моно.

**ROM mono, stereo**: Заводские, всегда доступные мультисэмплы.

RAM mono, stereo: Мультисэмплы из загруженных с диска файлов Akai, AIFF или WAV, а также созданные в режиме сэмплирования сэмплы.

**EXs mono, stereo**: Мультисэмплы загруженных инструментов расширений Exs, созданных специально для OASYS. Каждый банк имеет свой номер: расширение ROM — EXs1, расширение Concert Grand Piano — EXs2. в меню отображаются только загруженные банки EXs.

### **Start Offset [Off, 1st…8th]**

Мультисэмплы ROM и EXs могут иметь до 8 различных запрограммированных стартовых точек. Аналогично, мультисэмплы RAM могут воспроизводиться с начала волны или с точки начала цикла.

# **Bank (Multisample) [ROM mono…EXs stereo]**

**Multisample** [(банк, номер и имя)]

## Start Offset: Мультисэмплы ROM и EXs

Start Offset опредедяет использование стандартной стартовой точки (Off) или одной из альтернативных (1st — 8th).

Некоторые мультисэмплы ROM и EXs имеют меньше 8 запрограммированных стартовых точек, при этом могут быть выбраны только доступные.

### **Start Offset: Мультисэмплы RAM**

Доступны только Off и 1st. Off использует стандартную стартовую точку, а 1st — точку начала цикла. 2nd — 8th непоступны.

# **Rev. (Reverse) [Off, On]**

Если это поле отмечено, то мультисэмпл воспроизводится в обратном направлении без зацикливания.

 $\emph{E}$ сли отдельные сэмплы мультисэмпла уже установлены в Reverse, они будут продолжать воспроизводиться в *îáðàòíîì íàïðàâëåíèè, âíå çàâèñèìîñòè îò äàííîé óñòàíîâêè.*

Поле отмечено: Мультисэмпл воспроизволится в обратном направлении.

Поле не отмечено: Мультисэмпл воспроизводится в прямом направлении.

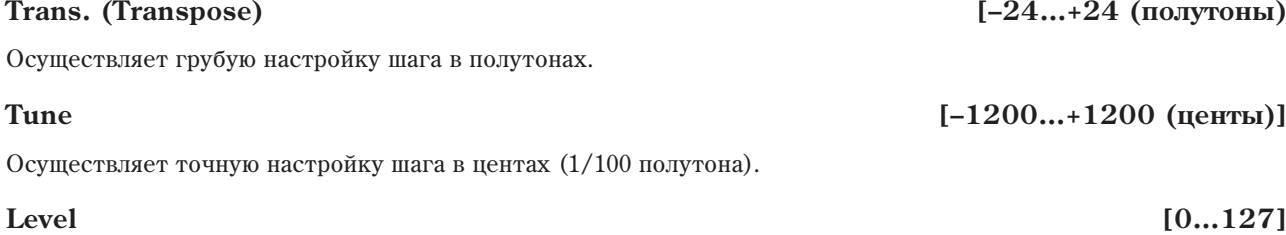

Определяет громкость воспроизведения шага.

# *Duration: Mode = Time*

Формат установки Duration зависит от параметра Mode — Time или Tempo.

## **Duration [0ms…10 sec, GATE]**

Устанавливает длительность шага в миллисекундах или секундах. В режиме Time, длительность не зависит от темпа системы.

При значении GATE, секвенция приостанавливается на шаге по снятия ноты, а затем прополжается. Можно vстановить в GATE несколько шагов для модуляции посредством Start Step AMS, Position AMS или Note-On Advance.

# *Duration: Mode = Tempo*

В этом режиме, волновая секвенция синхронизируется с темпом системы, установленным регулятором TEMPO или MIDI Clock. Длительность шага устанавливается параметрами Base Note и Times.

# **Base Note [**-

Устанавливает базовую длительность шага относительно темпа системы. Доступны значения от 1/32 до целой ноты, включая триоли.

**GATE** действует аналогично режиму Time.

## **x (Multiply Base Note by…) [01...32]**

 $\overline{\theta}$ то — множитель длительности Base Note. Например, если Base Note равно 1/16, а Times установлено в 3, длительность шага равна 1/8 с точкой.

Определяет длительность фейдинга до следующего шага. Например, кроссфейд для Step 1 определяет время фейдинга между Step 1 и Step 2. Кроссфейды измеряются в миллисекундах в обоих режимах, Time и Tempo.

*В режиме Тіте, время Xfade не может превышать общую длительность двух фейдируемых шагов; в режиме Tempo, îíî íå ìîæåò áûòü ìåíüøå äëèòåëüíîñòè äâóõ øàãîâ.*

Форма кроссфейда описывается параметрами Fade-In и Fade-Out Shape, ниже.

## **Xfade [0ms…10 sec]**

 $\mathbb{R}$  ... **...** GATE]

Задает форму выходного фейдинга первого шага в кроссфейде.

**Off** означает, что шаг продолжает звучать на полной громкости в процессе всего кроссфейда, а затем резко çàòèõàåò.

Log означает, что шаг сперва затихает медленно, а по приближении к концу кроссфейда его громкость падает быстрее. Если использовать эту кривую в выходном фейдинге первого шага и во входном фейдинге второго, можно создать кроссфейд равной мошности.

**Linear** означает, что шаг затихает с постоянным уровнем в процессе всего кроссфейда.

**Exp** означает, что шаг сперва затихает быстро, а по приближении к концу кроссфейда его громкость падает мепленнее.

Fade-In Shape [Off, Log, -126...-1, Linear, +1...126, Exp]

Задает форму входного фейдинга второго шага в кроссфейде.

**Off** означает, что шаг начинает звучать на полной громкости с началом кроссфейда.

**Log** означает, что громкость шага сперва нарастает быстро, а по приближении к концу кроссфейда его громкость возрастает медленнее.

**Linear** означает, что громкость шага нарастает с постоянным уровнем в процессе всего кроссфейда.

**Exp** означает, что громкость шага сперва нарастает медленно, а по приближении к концу кроссфейда быстрее.

## **AMS Output 1 [0...127]**

Устанавливает выход AMS первого шага. Его можно использовать в качестве источника AMS.

## **AMS Output 2 [0...127]**

Устанавливает выход AMS второго шага.

### $\pi$ лительности шагов, кроссфейдов и формы фейдингов волновой секвенции

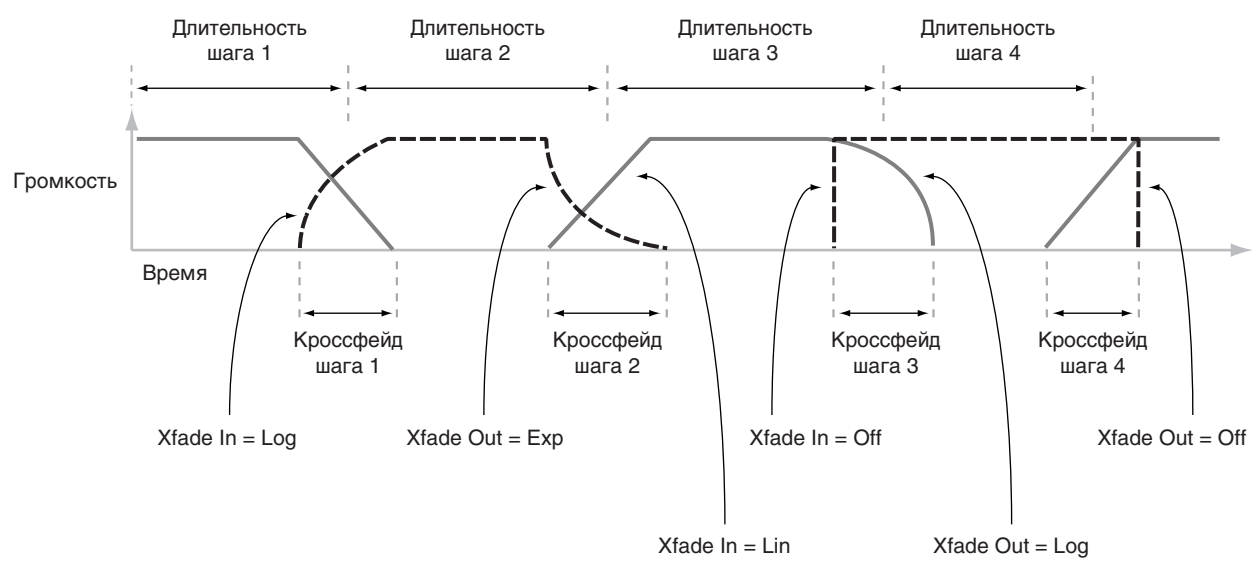

# 4 — 2d: Кнопки команд

### **Insert**

Команда вставляет шаг, обработанный командой Cut или Сору перед текущим шагом.

### **Cut**

Команда удаляет текущий шаг из секвенции, и все последующие шаги сдвинутся на освободившееся место. Удаленный шаг можно использовать в командах Paste или Insert.

### **Copy**

Команда копирует текущий шаг. Его можно использовать в командах Paste или Insert.

## **Paste**

Команда заменяет текущий шаг шагом, обработанным командой Cut или Copy.

# **Exp/Comp (Mode = Time)**

Команда доступна при установке Mode в Time. Она разворачивает диалоговое окно, позволяющее осуществить сжатие или растяжение длительностей всех шагов и кроссфейлов в заданном процентном соотношении.

# **Expand/Compress [%] [0…100, 000]**

100% означает текущие длительности всех шагов и кроссфейдов. Значения от 99 и менее сокращают их, а значения от 101 и выше — увеличивают.

Если отметить поле "Keep proportion", процентное соотношение булет ограничено значениями, с которыми растяжение/сжатие будет поддерживать соотношение длительностей и кроссфейдов для каждого шага.

### **/2 (Mode = Tempo)**

Команда доступна только при установке Mode в Тетро. Она служит для деления установок Base Note и/или Multiply на два, в результате чего  $1/4$  ноты станут  $1/8$ ,  $1/8 - 1/16$  и так далее.

### **x2 (Mode = Tempo)**

Команда доступна только при установке Mode в Тетро. Она служит для умножения установок Base Note и/или Multiply на два, в результате чего  $1/8$  ноты станут  $1/4$ ,  $1/4 - 1/2$  и так далее.

## 4 — 2: Команды меню страницы

Цифра перед каждой командой соответствует "горячей" клавише ENTER + пифровая кнопка. Для дополнительной информации см. "ENTER + 0-9: команда меню" в разделе "Program: Команды меню страницы".

• **0: Write Wave Sequence**. Для дополнительной информации см. "Write Wave Sequence" в разделе "Global: Команлы меню страницы".

# Global P5: Drum Kit

Страница используется для создания набора ударных путем назначения на каждую из клавиш звука ударного инструмента.

Набор ударных, сформированный здесь, можно выбрать в режиме программы (если "Oscillator Mode" vстановлен в Drums) в качестве данных для генератора, обработать его фильтрами и эффектами. Все происходит аналогично работе с обычным мультисэмплом (когда "Oscillator Mode" установлен в Single или Double).

Если необходимо отредактировать установки набора ударных, выполните следующую последовательность действий. Войдите в режим программы, выберите ту, которая содержит необходимый набор ударных (параметр "Oscillator Mode" этой программы установлен в Drums) и перейдите к этой странице. Эта программа уже имеет свои установки фильтров, амплитуды и эффектов, использующихся для звуков ударных.

Даже если в режиме программы выбрать программу, у которой параметр "Oscillator Mode" установлен в Single или Double, программа ударных будет использовать свои собственные установки фильтров, амплитуды и т.д. Эффекты воспроизводятся в соответствии с установками выбранной программы. Необходимо установить параметр "Octave" (Program 2–1d) в +0[8']. В противном случае нарушается соответствие между высотой ноты и воспроизводимым звуком ударных.

Редактирование набора ударных воздействует на все использующие его программы.

 $E$ сли необходимо, чтобы отредактированные установки сохранились после отключения питания, необходимо записать их в память. Для этого выберите команду меню страницы "Write Drum Kis" или нажмите кнопку SEQUENCER REC/WRITE для доступа к диалоговому окну записи.

*Åñëè îòìå÷åíî ïîëå "Enable Exclusive" (1–1c), òî äëÿ ðåäàêòèðîâàíèÿ íàáîðà óäàðíûõ ìîæíî èñïîëüçîâàòü*  $cu$ *стемные сообщения* SysEx.

# 5 — 1: Sample Setup

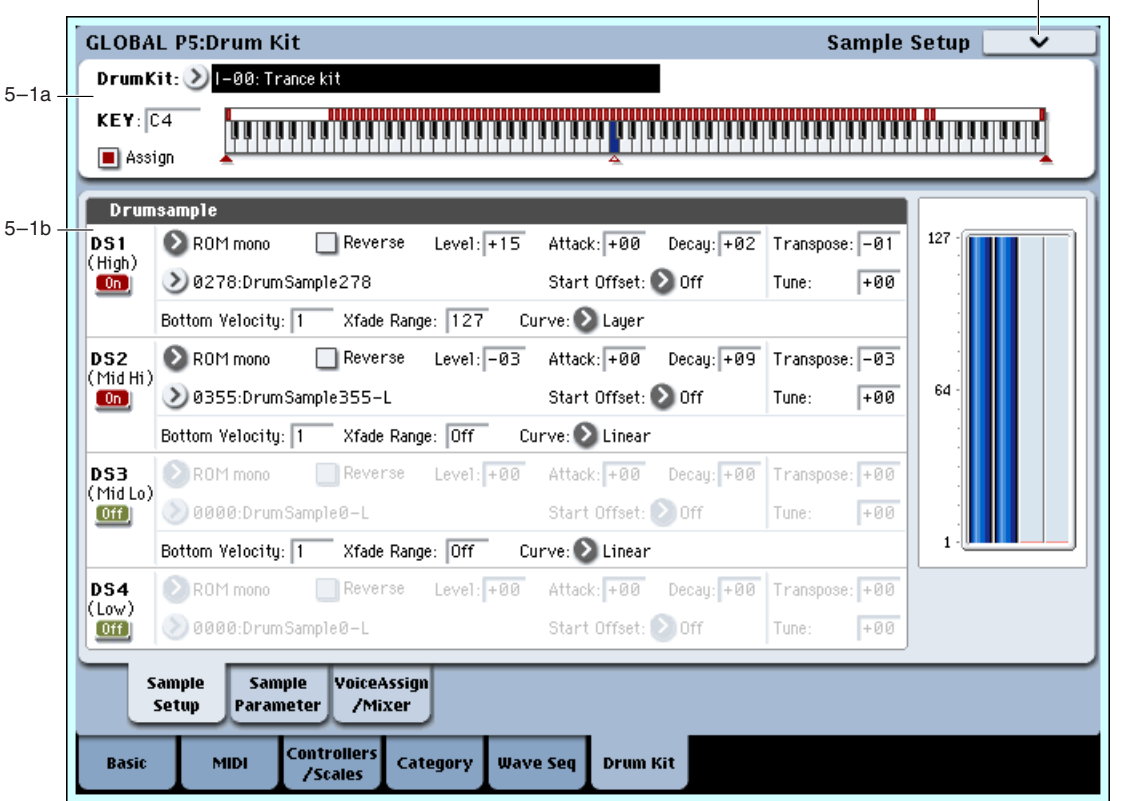

Ярлык используется для выбора набора ударных, назначения сэмплов ударных DS1–4 (Drum sample 1–4) на каждую из клавиш и для определения установок этих сэмплов.

# 5 — 1a: Drum Kit, Key Select, Assign

Определяет набор ударных, который будет редактироваться.

INT–00...INT–039: начальные наборы упарных OASYS.

USER–A00...USER–G15: Пользовательские наборы ударных.

GM0...GM8: Пресетные наборы ударных GM2.

# **KEY [C–1...G9]**

Используется для выбора клавиши (номер ноты), на которую будут назначаться сэмплы. Для определения номера ноты можно нажать соответствующую клавишу клавиатуры OASYS при нажатой кнопке ENTER. Все остальные параметры ярлыков Sample Setup относятся именно к этой клавише.

На каждую из клавиш можно назначить 4 сэмпла (DS1, 2, 3, 4). Это позволяет осуществлять velocity-зависимое переключение между ними.

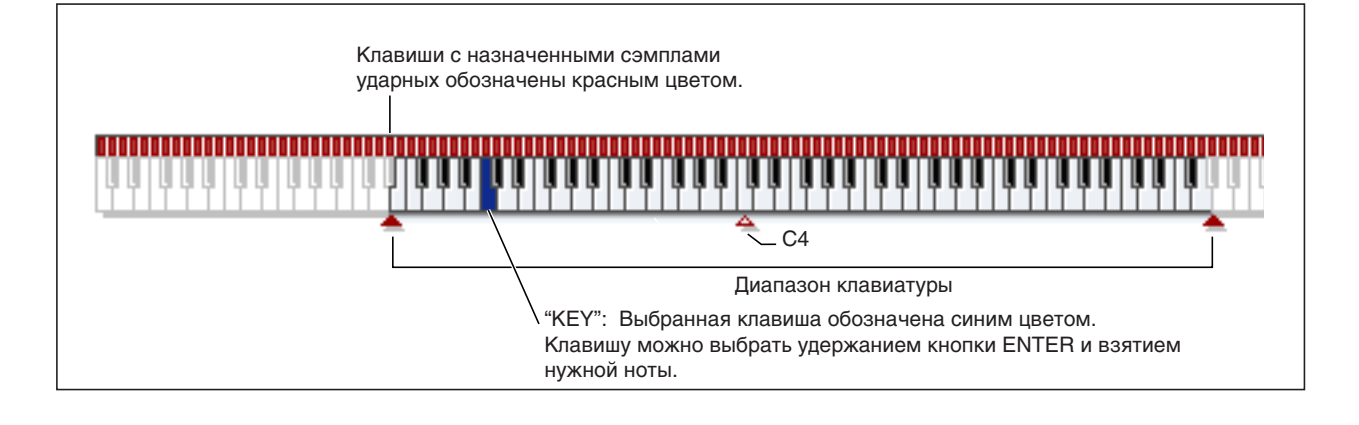

# **Drum Kit** [INT–00...USER–G15]

5–1 Команды меню

Поле отмечено: Воспроизводятся выбранные для клавиши сэмплы ударных DS1-4. Обычно используют эту установку.

Поле не отмечено: Сэмплы, назначенные на клавишу не воспроизводятся. Однако воспроизводятся сэмплы, связанные с клавишей, расположенной справа. Частота воспроизведения на полтона ниже частоты воспроизведения сэмпла клавиши, расположенной справа. Опция используется при необходимости воспроизвеления сэмплов с различной высотой.

# 5 — 1b: Drumsample

Возможен выбор до 4 сэмплов ударных. Этот процесс аналогичен установкам мультисэмплов Single или Double в режиме программы (HD-1). Параметры "Bottom Velocity" и "Xfade Range" определяют диапазоны velocity, в которых звучат DS1, 2, 3 и 4.

# *DS1 (High):*

Это — установки для первой (высшей) зоны клавиатуры.

Для создания простого звука с одним сэмплом ударных, выберите нужный DS1, а затем установите Bottom Velocity в 1 и Xfade Range в Off.

# $DS1(High)$   $On/Off$  [Off, On]

Поле отмечено: DS1 (High) используется. Выбранный сэмпл ударных звучит.

**Поле не отмечено:** DS1 (High) не используется. Сэмпл ударных не звучит.

*Îáû÷íî, ðàáîòà íà÷èíàåòñÿ ñ îïðåäåëåíèÿ ñýìïëà DS1 (äî èñïîëüçîâàíèÿ DS2–4). Åñëè ïåðåêëþ÷åíèå ñýìïëîâ*  $y$ дарных по velocity не требуется, включайте только DS1. В противном случае, произведите следующие *<u>v</u><i>cmановки*.

**Олин диапазон velocity** DS1: On, DS2: Off, DS3: Off, DS4: Off

Два диапазона velocity DS1: On, DS2: On, DS3: Off, DS4: Off

Три диапазона velocity DS1: On, DS2: On, DS3: On, DS4: Off

**×åòûðå äèàïàçîíà velocity**  DS1: On, DS2: On, DS3: On, DS4: On

# **Bank [ROM mono, ROM stereo, RAM mono, RAM stereo, EXs\* mono, EXs\* stereo]**

## **Drumsample Select [000…416, 0000…3999, 000…]**

Определяет сэмпл ударных DS1 по банку и номеру.

Имеются три основных типа банков: ROM, RAM и EXs. Для каждого типа также доступен выбор между моно и стерео мультисэмплами. Имейте в виду, что каждый стерео мультисэмпл потребляет в два раза больше голосов, чем моно мультисэмпл.

**ROM**: Стандартные пресетные сэмплы ударных OASYS.

**RAM**: Пользовательские сэмплы, созданные в режиме сэмплирования или загруженные с диска файлы KORG, Akai, AIFF или WAV.

**EXs\***: Сэмплы ударных банков установленных расширений Exs, отмеченные звездочкой (\*). Например, серия EXCD-SND с OASYS PCM Expansion Option CD. Количество сэмплов ударных в каждом Exs различно.

## Меню выбора ROM Mono, ROM Stereo

При нажатии кнопки всплывающего меню "Drumsample Select", отобразится список сэмплов ударных для выбора.

Ярлыками выберите группу и подгруппу, а затем из нее сэмпл ударных. Нажмите ОК для выполнения или Cancel для отмены.

**Отредактировать имя группы или сэмпла, а также переопределить содержимое групп невозможно.** 

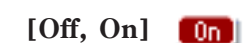

### **Åñëè "Bank" = ROM Mono:**

Отображаются моно сэмплы ударных. Каналы L или R стерео сэмплов ударных банка ROM Stereo также можно выбрать в качестве моно сэмплов ударных. При этом, к их названия прибавляются индексы -L или -R.

### **Åñëè "Bank" = ROM Stereo:**

Отображаются только стерео сэмплы ударных.

### Меню выбора RAM Mono, RAM Stereo

Выберите сэмпл ударных RAM из списка. Нажмите ОК для выполнения или Cancel для отмены.

### **Åñëè "Bank" = RAM Mono:**

Отображаются моно сэмплы ударных. Каналы L или R стерео сэмплов ударных банка ROM Stereo также можно выбрать в качестве моно сэмплов ударных. При этом, к их названия прибавляются индексы -L или -R.

### **Åñëè "Bank" = RAM Stereo:**

Отображаются только стерео сэмплы ударных.

### **Start Offset** *Start Offset Company Company Company* **<b>***Company Company Company Company Company Company Company Company Company Company Company Company Company*

Сэмплы ударных ROM и EXs могут иметь до 8 различных запрограммированных стартовых точек. Аналогично, сэмплы ударных RAM могут воспроизводиться с начала волны или с точки начала цикла.

### Сэмплы ударных ROM и EXs

Start Offset определяет использование стандартной стартовой точки (Off) или одной из альтернативных (1st — 8th).

Некоторые сэмплы ударных ROM и EXs имеют меньше 8 запрограммированных стартовых точек, при этом могут быть выбраны только доступные.

### Сэмплы ударных RAM

Доступны только Off и 1st. Off использует стандартную стартовую точку, а 1st — точку начала цикла. 2nd — 8th недоступны.

Если это поле отмечено, то сэмпл воспроизводится в обратном направлении без зацикливания.

Поле отмечено: Сэмпл воспроизводится в обратном направлении.

Позиции начала и окончания реверсивного воспроизведения уже определены для каждого сэмпла ударных. Если для сэмпла банка RAM заданы параметры "Start" и "End" (Sampling 2–1d), он будет воспроизводиться от "End" до "Start".

Поле не отмечено: Сэмпл воспроизволится в прямом направлении.

*Ýòîò ïàðàìåòð íå èçìåíÿåò íàïðàâëåíèå âîñïðîèçâåäåíèÿ ñýìïëîâ, ó êîòîðûõ îòìå÷åíî ïîëå "Reverse" (Sampling 2–1d).*

# **Level (Amp Level) [–99...+99]**

Определяет громкость.

Ноты набора ударных, для которых значение этого параметра равно +99, воспроизводятся с удвоенной громкостью, по отношению к громкости, определяемой параметром "Amp Level" для программы, использующей набор ударных. Ноты набора ударных, для которых значение этого параметра равно 0, воспроизводятся с громкостью, определяемой параметром "Amp Level" для программы, использующей набор упарных.

Если установить значение в -99, звук не воспроизводится.

## **Attack (Amp EG Attack) [–64...+63]**

Регулирует время атаки огибающей громкости. Значение времени атаки огибающей громкости для каждой из нот набора ударных определяется суммой значения этого параметра и значения параметра "EG Attack Time" программы, использующей этот набор ударных.

# **Reverse [Off, On]**

# 842 Кorg OASYS версии 1.3. Установка параметров

# **Decay (Amp EG Decay) [–64...+63]**

Регулирует время спада огибающей громкости. Значение времени спада огибающей громкости для каждой из нот набора ударных определяется суммой значения этого параметра и значения параметра "EG Decay Time" программы, использующей этот набор ударных.

# **Transpose [–64...+63]**

Определяет высоту с точностью до полутона. +12 соответствует повышению на октаву, а –12 — понижению.

Определяет высоту с точностью до сотых долей полутона. Один дент равен  $1/100$  полутона.

# **Bottom Velocity [1…127]**

Устанавливает минимальную velocity, начиная с которой начинает звучать сэмпл уларных. Bottom Velocity пля DS1 может быть равна, но не меньше, Bottom Velocity для DS2.

# **Xfade Range 12.127** [Off, 1...127]

Устанавливает диапазон velocity, в котором происходит перекрытие DS1 и DS2, с учетом Bottom Velocity. Например, если Bottom Velocity установлено в 64, и Xfade Range установлено в 20, фейдинг DS2 начнется с velocity от 84 и ниже.

Когда velocity попадают в Xfade Range, генератор использует удвоенное количество голосов.

*Äîñòóïåí îäíîâðåìåííûé ôåéäèíã òîëüêî ìåæó äâóìÿ çîíàìè.* 

Управляет кривой громкости кроссфейда. Linear и Power (сокращение от Equal Power) позволяют точно настроить микс двух сэмплов ударных. Layer позволяет наслоить два сэмпла ударных без кроссфейда.

**Linear** означает, что в середине кроссфейда громкости сэмплов ударных составляют 50% от полного значения. Если происходят скачки громкости, используйте Power.

**Power** означает, что в середине кроссфейда громкости сэмплов ударных составляют 70% от полного значения. Если происходит увеличение громкости, используйте Linear.

Layer означает, что во всем диапазоне кроссфейда сэмплы ударных накладываются друг на друга с полными громкостями.

# *DS2 (Mid Hi):*

# *DS3 (Mid Lo):*

# *DS4 (Low):*

Это — установки для второй, третьей и четвертой зон клавиатуры. Параметры для DS2 (Mid Hi) и DS3 (Mid Lo) аналогичны DS1.

Параметры для DS4 (Low) также аналогичны DS1, за исключением того, что DS4 (Low) не имеет параметров Bottom Velocity (она всегда фиксирована на 1), Xfade Range или Curve.

# 5 — 1: Команды меню страницы

Цифра перед каждой командой соответствует "горячей" клавише ENTER + цифровая кнопка. Для дополнительной информации см. "ENTER + 0-9: команда меню" в разделе "Program: Команды меню страницы".

- **0: Write Drum Kit**. См. " Write Drum Kit" в разделе "Global: Команды меню страницы".
- **1: Сору Кеу Setup**. См. " Сору Кеу Setup" в разделе "Global: Команды меню страницы".
- **2: Swap Key Setup**. См. " Swap Key Setup" в разделе "Global: Команды меню страницы".

# Curve **Curve** [Linear, Power, Layer]

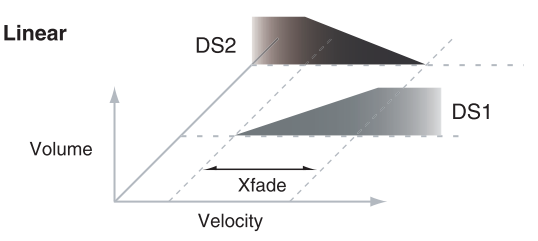

Selec

Xfade Range/Curve

> Bottom Velocity

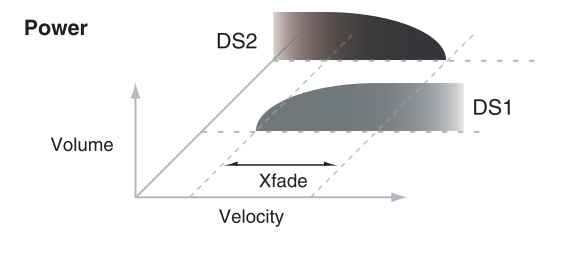

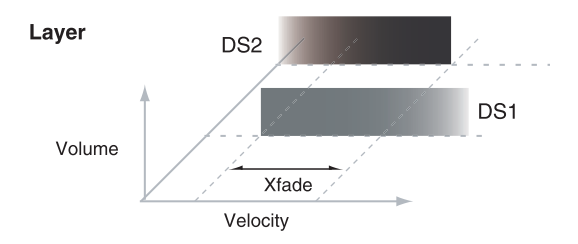

**Tune [–99...+99]**

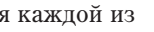

# 5 — 2: Sample Parameters

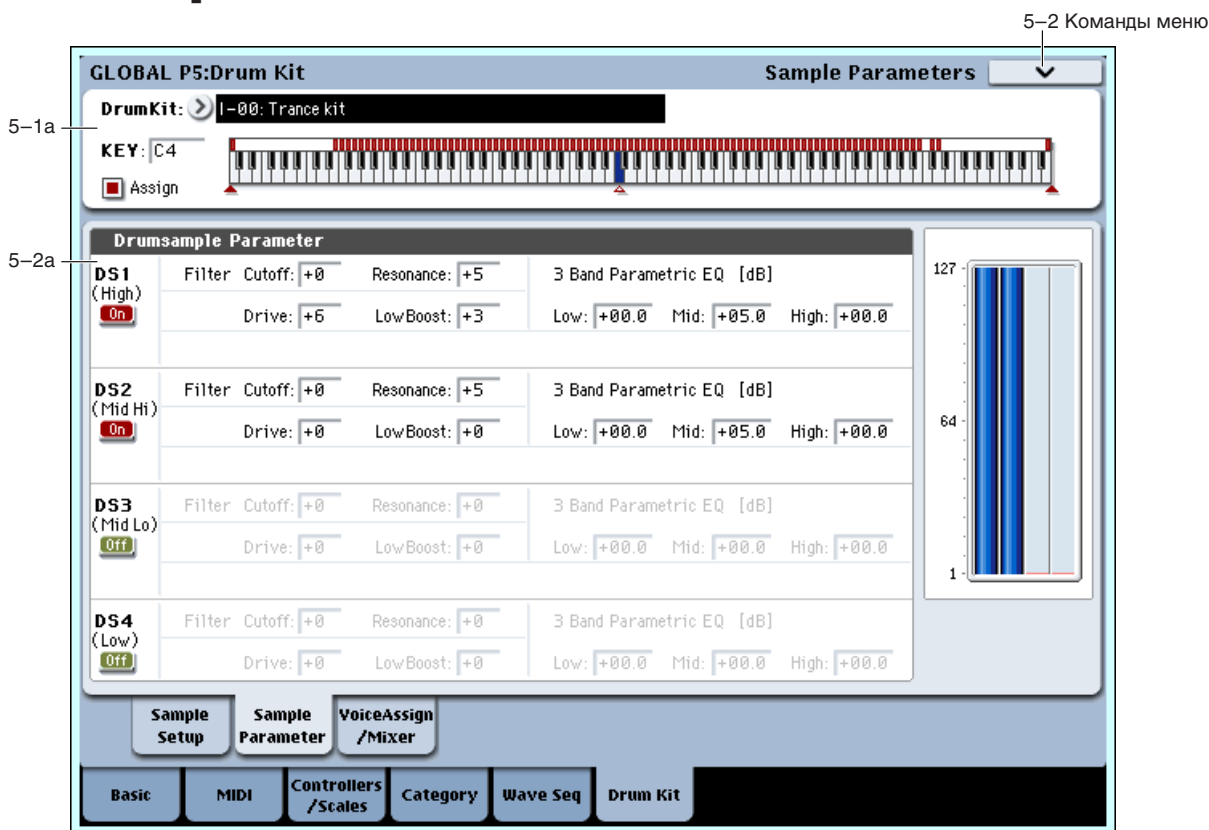

Здесь редактируются граничная частота фильтра, резонанс и трехполосный эквалайзер для каждого сэмпла vларных. Эти установки склалываются с установками программы.

# 5 — 2a: Drumsample Parameters

# *DS1 (High):*

 $DS1$  (High)  $On/Off$  [Off, On]  $On$ 

Поле отмечено: DS1 (High) используется. Выбранный сэмпл ударных звучит.

Поле не отмечено: DS1 (High) не используется. Сэмпл ударных не звучит.

# **Filter Cutoff [–64...+63]**

Определяет граничную частоту фильтра. Граничная частота фильтра для каждой из нот набора ударных опрепеляется суммой значения этого параметра и значения параметра "Frequency" (Program 3–1b) программы, использующей этот набор ударных.

Управляет резонансом фильтра. Значение резонанса фильтра для каждой из нот набора ударных определяется суммой значения этого параметра и значения параметра "Resonance" (Program 3–1b) программы, использующей этот набор ударных.

### Устанавливает уровень драйва. Значение драйва для каждой из нот набора ударных определяется суммой значения этого параметра и значения параметра "Drive" (Program 4–1a) программы, использующей этот набор ударных.

# **Low Boost (Driver Low Boost) [–99...+99]**

Устанавливает уровень подъема низких частот. Это значение для каждой из нот набора ударных определяется суммой значения этого параметра и значения параметра "Low Boost" (Program 4–1a) программы, использующей этот набор ударных.

**Resonance [–64...+63]**

### **Drive [–99...+99]**

# **3 Band Parametric EQ [dB]**

**Low [–36.0...+36.0] Mid [–36.0...+36.0] High [–36.0...+36.0]**

Эти параметры задают усиление в каждой из 3 полос параметрического эквалайзера. Эти значения для каждой из нот набора ударных определяется суммой значения этого параметра и значения соответствующего параметра "Low Gain", "Mid Gain" и "High Gain" (Program 4–9a) программы, использующей этот набор ударных.

# *DS2 (Mid Hi):*

# *DS3 (Mid Lo):*

# *DS4 (Low):*

Это — установки для второго, третьего и четвертого сэмплов ударных. Они аналогичны DS1 (High).

## 5 — 2: Команды меню страницы

Цифра перед каждой командой соответствует "горячей" клавише ENTER + цифровая кнопка. Для дополнительной информации см. "ENTER + 0-9: команда меню" в разделе "Program: Команды меню страницы".

- **0: Write Drum Kit**. См. "Write Drum Kit" в разделе "Global: Команды меню страницы".
- **1: Сору Key Setup**. См. "Сору Кеу Setup" в разделе "Global: Команды меню страницы".
- 2: Swap Key Setup. См. "Swap Key Setup" в разделе "Global: Команды меню страницы".

# 5 — 3: Voice Assign/Mixer

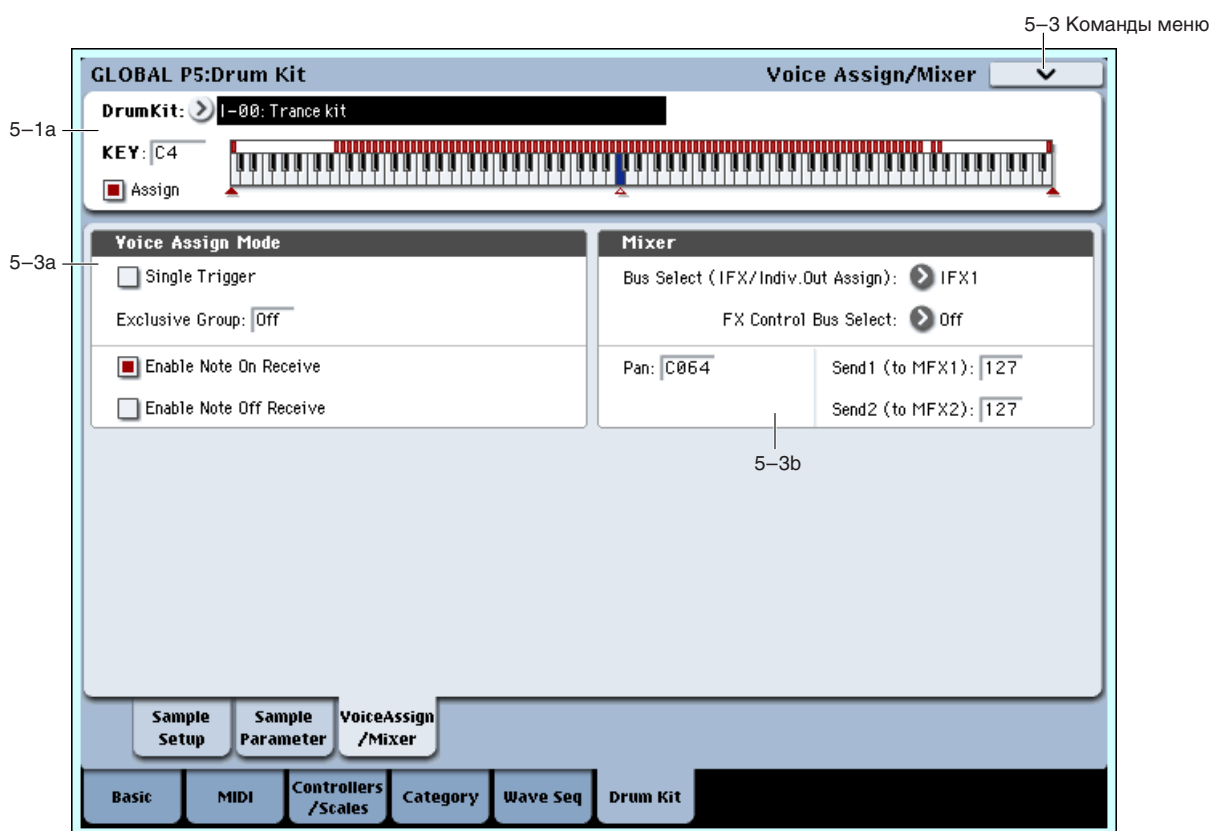

Каждой ноте набора ударных можно назначить свой голос, панораму, параметры маршрутизации и т.д.

# 5 — 3a: Voice Assign Mode

### **Single Trigger [Off, On]**

Поле отмечено: При повторном нажатии на одну и ту же ноту воспроизведение ранее взятой прерывается. Таким образом они не могут накладываться друг на друга. Стандартно оставляют эту опцию не отмеченной.

# **Exclusive Group (Exclusive Assign)** [Off, 001...127]

**001 — 127**: Определяет номер группы, которой принадлежит нота ударных. Ноты набора ударных с одинаковым значением параметра "Exclusive Group" принадлежат одной группе. Ноты одной группы могут воспроизводиться только монофонически. При чем приоритет выше у ноты, взятой по времени самой последней. Например, можно назначить на одну группу звуки открытого и закрытого хэтов, чтобы исключить возможность их одновременного звучания.

**Off**: Ноты набора упарных не группируются. Это — станлартное значение.

## **Enable Note On Receive 6 (Off, On 2) Enable Note On Receive** 6 (Off, On 2)

Поле отмечено: Сообщения Note-on (событие взятия ноты) принимаются. Стандартно это поле отмечено. Однако, если необходимо, чтобы некоторые звуки набора ударных не воспроизводились, отмените выделение  $\gamma$ ого поля

# **Enable Note Off Receive 6 and 2008 Constraining the Constraining of the Constraining of the Constraining of the Constraining of the Constraining of the Constraining of the Constraining of the Constraining of the Constrain**

Поле отмечено: Сообщения Note-off (событие снятия ноты) принимаются. Стандартно (для набора ударных) это поле оставляют неотмеченным. Параметр поступен, если отмечено поле "Hold" (Program 1–1d). Лля программ, использующих наборы ударных, поле "Hold" стандартно отмечается. В этом случае, если отмечено поле "Enable Note Off Receive", то при получении сообщения note-off (клавиша отпущена) воспроизведение ноты прерывается (отрабатывается сегмент затухания огибающей).

# 5 — 3b: Mixer

Наборы ударных используют установки программы, определенные в режиме программы. Описываемые ниже  $y$ становки применяются в том случае, если отмечено поле "Use DKit Setting" (Program 4 — 1c) или "Use DKit Setting" (Program 8 — 1b). При редактировании набора ударных необходимо помнить о том, что произведенные *çäåñü óñòàíîâêè íå ïðèìåíÿþòñÿ äî òåõ ïîð, ïîêà õîòÿ áû îäíî èç ïîëåé "Use DKit Setting" íå îòìå÷åíî.*

# **Bus Select (IFX/Indiv.Out Assign) [L/R, IFX1...12, 1...8, 1/2...7/8, Off]**

Определяет шину, на которую направляется звук каждой из нот набора ударных. Например, звук малого барабана (Snare) можно направить на разрыв IFX1, звук бочки (Kick) — на разрыв IFX2 и обработать их разными эффектами. Остальные звуки набора ударных можно направить сразу на выходные шины L/R, не обрабатывая их эффектами.

Большинство заводских наборов ударных имеют следующие установки Bus Select:

Малые барабаны: IFX1 Бочки: IFX2 Òîìû: IFX3 **Тарелки: IFX4** Перкуссия и т.п.: IFX5

# **FX** Control Bus *p l* **<b>f** *c <i>l c l c <i>c l c f <i>c f c <i>f c f c i c <i>f**f <i>f*</del> *<i>f*</del> *f <i>f a ii f <i>g ii f a ii f a ii f a*

Для каждой из нот набора ударных можно выбрать двухканальную стереошину FX Control (FX Ctrl1 или 2). Обычно, она используется для управления эффектом от выбранной ноты, например:

## **Вокодер**

026: Vocoder

## Эффекты компрессора и гейта

002: Stereo Compressor 003: Stereo Expander 005: Stereo Limiter 009: Stereo Gate

010: Stereo Noise Reduction

## *Ïðèìåð: Gated Reverb*

Данным эффектом обычно обрабатывается только звук малого барабана. Для соответствующей íîòû óñòàíîâèòå Bus Select â IFX7.

Используйте FX Control Bus для подачи сигнала на FX Control Bus 1. В IFX7: Stereo Gate выберите FX Control 1 в качестве Envelope "Source". Теперь можно использовать любой другой сигнал для управления гейтом.

### $IFX6$ KEY D3  $\begin{array}{|c|c|c|c|c|c|c|c|}\n\hline\n\text{KEY D3} & \begin{array}{|c|c|c|c|c|c|}\n\hline\n\text{I/1:} & \text{Reverb Hall} & \begin{array}{|c|c|c|c|c|}\n\hline\n\text{I/1:} & \text{Reverb} & \text{B/1:} & \text{E} & \text{E} & \text{E} & \text{E} \\
\hline\n\text{I/1:} & \text{I/1:} & \text{E} & \text{E} & \text{E} & \text{E} & \text{E} & \text{E} \\
\hline\n\text{$ IFX7 (Snare) Select : IFX6 Chain to : IFX6 FX Control Bus: 1 Envelope Source : FX Control 1 Bus Select  $\overline{L}$ (FX Control Bus1) Global P5: Drum Kit **Program P4, P8: Use DKit Setting = On**

Определяет панораму ноты набора ударных. Если выбрано значение Random, то панорама изменяется случайным образом при каждом событии note-on (взятие ноты).

# **Send1 (to MFX1) [000...127]**

## **Send2 (to MFX2) [000...127]**

Параметры определяют уровни посылов на мастер-эффекты 1 и 2 для ноты набора ударных. Эти установки действительны, если параметр "Bus Select" (5 — 3b) установлен в L/R или Off. Если "Bus Select" установлен в IFX1 — 12, то уровни посылов на мастер-эффекты 1 и 2 определяются параметрами "Send1" и "Send2" (P8: Insert FX) в режимах программы, комбинации или секвенсера. Параметры "Send1" и "Send2" определяют уровень сигнала, посылаемого с выхода разрыва эффектов IFX1 — 12 на вход соответствующего мастерэффекта.

# 5 — 3: Команды меню страницы

Цифра перед каждой командой соответствует "горячей" клавише ENTER + цифровая кнопка. Для дополнительной информации см. "ENTER + 0-9: команда меню" в разделе "Program: Команды меню страницы".

- **0: Write Drum Kit**. Для дополнительной информации см. "Write Drum Kit" в разделе "Global: Команды меню страницы".
- **1: Сору Key Setup**. Для дополнительной информации см. "Сору Key Setup" в разделе "Global: Команды меню страницы".
- 2: Swap Key Setup. Для дополнительной информации см. "Swap Key Setup" в разделе "Global: Команды меню страницы".

# **Global P6: Plug-in Info**

Данная страница позволяет управлять установленными плаг-инами EXi, Exf и EXs. Здесь доступно:

- Просматривать информацию обо всех установленных плаг-инах и их наборах.
- Авторизировать плаг-ины кодами, приобретенными на сайте www.korguser.net/oasys/exi или у дилера Korg.

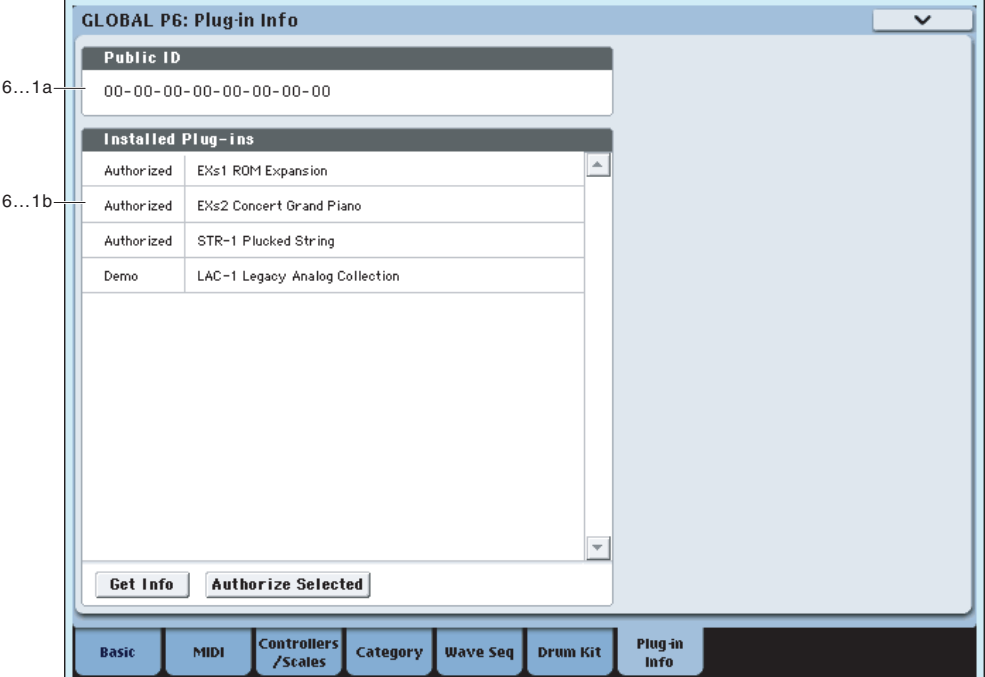

# 6 — 1a: Public ID

### **Public ID [nn nn nn nn nn nn nn nn]**

Это — уникальный илентификатор с конкретным для кажлого OASYS названием. Public ID солержит 16 символов из набора 0-9 и А-F. Данный ID необходим для регистрации на сайте korguser.net, перед приобретением плаг-инов.

# $6 - 1b$ : Installed Plug-ins

Здесь отображаются все установленные плаг-ины или их наборы, включая EXi, Exf и EXs, а также наличие их авторизации или работа в демо-режиме.

Ряд плаг-инов, типа Legacy Analog Collection, могут включать в себя несколько EXi, Exf и/или EXs. В таком случае, в списке отображается имя набора. Для просмотра содержащихся в наборе EXi, Exf и EXs, выберите в списке набор и нажмите кнопку Get Info.

Плаг-ины Demo установлены в системе, но не авторизированы. В демо-режиме, можно воспроизводить, редактировать и сохранять программы, комбинации и песни, использующие эти плаг-ины, но до авторизации, их звук булет периолически затухать (см. лалее).

Плаг-ины Authorized полностью функциональны. Ряд плаг-инов, типа EXs1, EXs2 и STR-1, авторизированы изначально.

## **Êíîïêà Get Info**

Нажатие кнопки Get Info открывает окно, содержащее информацию о выбранном плаг-ине или наборе плагинов. Например, в нем отображаются все инпивиуальные EXi, Exf и/или EXs в наборе.

### **Êíîïêà Authorize Selected**

После приобретения кола авторизации, выберите в списке плаг-ин и нажмите ланную кнопку пля ввола кола в OASYS (см. далее).

### Авторизация плаг-инов

После приобретения кода авторизации, перейдите на данную страницу. Ниже изложены все соответствующие инструкции.

- 1. Максимально точно запишите Public ID своего инструмента.
- 2. При наличии доступа к Интернет, см. "Приобретение лицензии на плаг-ин через Интернет", далее.

При отсутствии доступа к Интернет, см. "Приобретение лицензии на плаг-ин у дилера Korg", далее.

### Приобретение лицензии на плаг-ин через Интернет

- 1. Зайдите на сайт http://www.korguser.net/oasys/exi.
- 2. Зайдите под своим зарегистрированным именем.

Если это ваш первый визит, выполните регистрацию на сайте korguser.net. после этого, зарегистрируйте Bail OASYS.

3. Приобретите код авторизации для нужного плаг-ина.

После оплаты, вы получите е-мэйл от KORG с кодом авторизации. Имейте в виду, что этот код привязан к вашему Public ID и не будет работать с другими системами OASYS. При наличии нескольких OASYS, необходимо приобретение кода авторизации для каждого из них отдельно.

4. После получения кода авторизации, выполните процедуру "Авторизация плаг-инов в ОАSYS", далее.

### Приобретение лицензии на плаг-ин у дилера Korg

- 1. Запишите Public ID вашего OASYS.
- 2. Обратитесь к местному дилеру Korg за необходимой информацией.
- 3. После приобретения кода авторизации, выполните процедуру "Авторизация плаг-инов в OASYS", далее.

### Авторизация плаг-инов в OASYS

- 1. Перейдите на страницу Global Plug-in Info.
- 2. В списке установленных плаг-инов выберите авторизируемый плаг-ин.
- 3. Нажмите кнопку Authorize Selected.

Отобразится окно Authorize Selected, содержащее вверху имя выбранного плаг-ина или набора плаг-инов. Также в окне находится экранная клавиатура для ввода кода авторизации.

- 4. Введите код авторизации.
- 5. Нажмите ОК.

Если код авторизации введен корректно, данный плаг-ин или набор плаг-инов в списке будет иметь метку Authorized, и ограничения демо-режима будут сняты.

### 0 — 6: Команды меню страницы

Цифра перед каждой командой соответствует "горячей" клавише ENTER + пифровая кнопка. Для дополнительной информации см. "ENTER + 0-9: команда меню" в разделе "Program: Команды меню страницы".

**0: Write Global Setting**. Для дополнительной информации см. "Write Global Setting" в разделе "Global: Команды меню страницы".

# Global: Команды меню страницы

# Write Global Setting

Команда используется для сохранения установок глобального режима (за исключением наборов ударных и волновых секвенций).

- 1. Выберите команду "Write Global Setting". Раскроется диалоговое окно.
- 2. Для записи данных нажмите кнопку ОК, для отказа Cancel.

Также можно нажать кнопку лицевой панели SEQUENCER REC/WRITE для входа в диалоговое окно "Update Global Setting" и в нем нажать кнопку ОК.

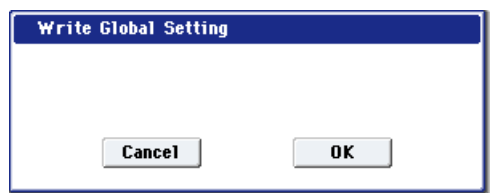

*Óñòàíîâêè íàáîðîâ óäàðíûõ è âîëíîâûõ ñåêâåíöèé ñîõðàíÿþòñÿ ñ ïîìîùüþ êîìàíä ìåíþ "Write Drum Kits" è* <sup>"</sup>Write Wave Sequences" соответственно.

# **Set Program User-Bank Type**

Команда определяет тип банка программ для банков USER-A — G. После ее выполнения, программы в банке будут инициализированы согласно выбранному типу.

*Ïåðåä âûïîëíåíèåì êîìàíäû ñíèìèòå ôëàæîê ïîëÿ Program â* области "Memory Protect" (0–1e). В противном случае отобразится  $coo6$ щение "Memory Protected" и данные не загрузятся.

- 1. Выберите команду "Set Program User-Bank Type". Раскроется диалоговое окно. В нем отображается текущий тип каждого пользовательского банка.
- 2. Определите тип для каждого банка.

**No Change**: Тип банка не изменяется. Данные не изменяются.

**HD-1**: Тип банка устанавливается в HD-1.

**EXi**: Тип банка устанавливается в ЕХі.

*Ïðè âûáîðå óñòàíîâêè, îòëè÷íîé îò No Change, âñå äàííûå áàíêà èíèöèàëèçèðóþòñÿ, äàæå ïðè âûáîðå òàêîãî æå òèïà áàíêà. Äëÿ*  $\it$ *coxbaнения* данных необходимо предварительно выполнить *команды "Save All" или "Save PCG".* 

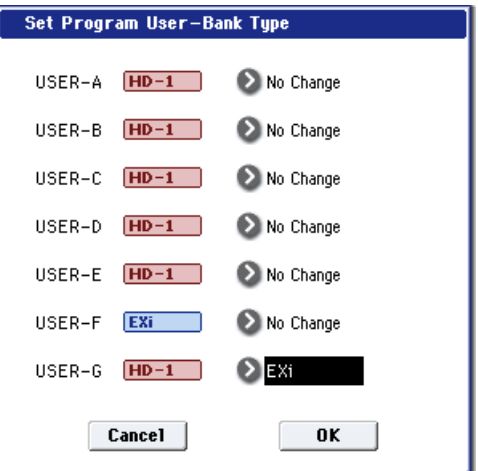

- 3. Для записи данных нажмите кнопку ОК, для отказа Cancel. Отобразится диалоговое окно с запросом полтвержления операции.
- 4. Еще раз проверьте установки. Для записи данных нажмите кнопку ОК, для отказа Cancel.

# Change all bank references

Команда используется для смены всех банков программ, определенных для тембров в комбинациях или для треков в песнях.

- 1. Выберите команду "Change all bank references". Откроется диалоговое окно.
- 2. Если изменяются ссылки на банки в комбинациях, отметьте поле "Combination", для песен — поле "Song".
- 3. В поле "Program Bank" определяется замена для каждого из банков.
- 4. Для выполнения команды нажмите кнопку ОК, для отказа кнопку Cancel.

*Åñëè äâà è áîëåå áàíêîâ èçìåíÿþòñÿ íà îäèí, òî îáðàòíàÿ* лроцедура (замена этого банка на два и более других) становится *íåâîçìîæíîé. Îáðàùàéòå âíèìàíèå íà òî, ÷òîáû áàíêè çàìåí íå* перекрывались.

# Touch Panel Calibration

Если при вводе значений с помощью сенсорного дисплея наблюдаются различного рода неполадки, или объекты редактирования выбираются даже без прикосновения к соответствующему полю дисплея, то используйте эту команду. Она позволяет откалибровать должным образом чувствительность сенсорного дисплея.

1. Выберите команду "Touch Panel Calibration". Откроется диалоговое окно.

Если выбрать команду с помощью меню страницы не удается, то удерживая нажатой кнопку ENTER, нажмите кнопку 3.

- 2. Нажмите на квадратик, расположенный в левом верхнем углу сенсорного писплея. После того, как прикосновение будет должным образом идентифицировано, он подсветится.
- 3. Нажмите на квалратик, расположенный в правом нижнем углу сенсорного дисплея. После того, как прикосновение будет должным образом идентифицировано, он подсветится.
- **Touch Panel Calibration** Touch two rectangles then press "Done Done

4. Нажмите кнопку Done.

Если прикосновение к сенсорному дисплею идентифицировано неверно, то выдается сообщение об ошибке. В этом случае выполните процедуру еще раз.

# Half Damper Calibration

Команда используется для калибровки чувствительности полудемпферной педали. Необходимость в этом возникает в случае неадекватной работы эффекта демпферной педали при использовании опциональной пелали DS-1H.

*Ïîëóäåìïôåðíàÿ ïåäàëü îáëàäàåò âûñîêîé ÷óâñòâèòåëüíîñòüþ. Ïîýòîìó ðåêîìåíäóåòñÿ èñïîëüçîâàòü îïöèîíàëüíóþ ïåäàëü DS-1H. Другие педали могут воспроизводить неадекватный эффект è èõ, âîçìîæíî, íå óäàñòñÿ îòêàëèáðîâàòü.*

- 1. Скоммутируйте полудемпферную педаль с гнездом DAMPER.
- 2. Выберите команду "Half Damper Calibration". Откроется диалоговое окно.

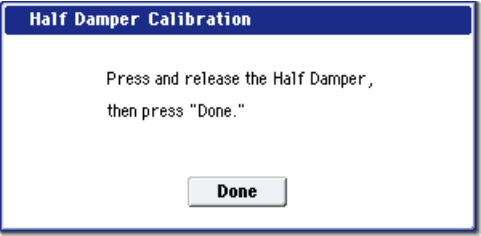

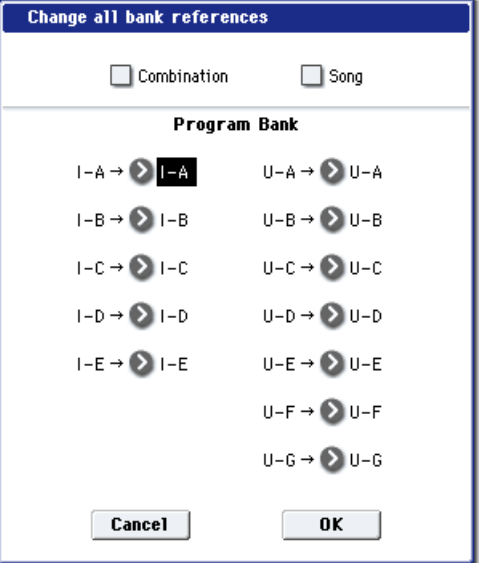

- 3. Нажмите на полудемпферную педаль, а затем снимите с нее ногу.
- 4. Нажмите кнопку Done.

Если процесс калибровки чувствительности полудемпферной педали завершился неудачно, то выдается соответствующее сообщение об ошибке. В этом случае придется еще раз повторить описанную процедуру.

# Pad Calibration

Команда используется для калибровки чувствительности пинамики пэлов.

- 1. Выберите команду "Pad Calibration". Откроется диалоговое  $\alpha$ kho
- 2. Нажмите в центр каждого пэда с наименее возможной силой.
- 3. Нажмите кнопку Done.

Если процесс калибровки завершился неудачно, то выдается соответствующее сообщение об ошибке. В этом случае придется еще раз повторить описанную процедуру.

**LCD Calibration** 

Contrast: 0 Brightness: 0 BlackLevel: 0 ColorTemp.: 2 RGB

 $\mathbf{R}$ :  $\overline{+0}$ 

Reset |

 $G: \overline{+0}$ 

**Cancel** 

 $B: \sqrt{40}$ 

 $0K$ 

# LCD Setup

Команда используется для установки цветопередачи, контраста и яркости подсветки дисплея.

- 1. Выберите команду "LCD Setup". Откроется диалоговое окно.
- 2. Настройте параметры.

Contrast: 0...255 (по умолчанию 64) Установка контраста.

Brightness: 0...63 (по умолчанию 63) Установка яркости полсветки.

Black Level:  $0...255$  (по умолчанию 0) Установка уровня черного.

Color Temp.: User-RGB, 4200K, 5000K, 5400K, 6500K, 7500K, 9300K Установка цветовой температуры, влияющей на насышенность.

User-RGB

Эти установки используются при выборе User-RGB.

R, G, B: Установка кажлого пвета в пиапазоне от  $-1024$  по  $+1023$ . (по умолчанию 255) Установка цветопередачи при выборе User-RGB.

- 3. Нажмите кнопку Reset для сброса установок в значения по умолчанию.
- 4. Для выполнения команды нажмите кнопку ОК, для отказа кнопку Cancel.

# Update System Software

*Ïåðåä îáíîâëåíèåì ñèñòåìû ñîõðàíèòå íóæíûå äàííûå íà âíåøíèé íîñèòåëü USB.*

- 1. Вложите системный диск CD-R/RW в привод CD-R/RW.
- 2. Перейдите на страницу Global P0: Basic Setup. нажатием кнопки MODE GLOBAL и последующим трехкратным нажатием кнопки EXIT.
- 3. Выберите команду "Update System Software". Откроется диалоговое окно.
- 4. Нажмите кнопку ОК для выполнения обновления. Отобразится диалоговое окно с запросом на подтверждение. Нажмите кнопку ОК для начала обновления.

 $B$  процессе обновления не прикасайтесь к кнопкам OASYS и не *отключайте питание. В противном случае, OASYS может íà÷àòü ðàáîòàòü íåàäåêâàòíî. Åñëè ýòî ïðîèçîøëî, îáðàòèòåñü â ñåðâèñíóþ ñëóæáó Korg.*

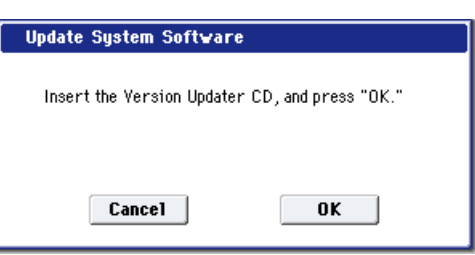

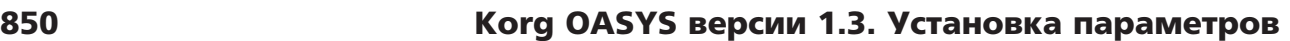

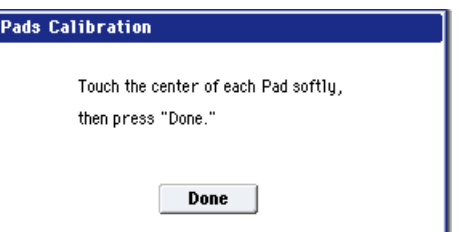

- 5. По завершении обновления отобразится следующее пиалоговое окно.
- 6. Отключите питание OASYS и по прошествии около 10 секунд снова включите его. Номер версии системы отобразится внизу слева на экране. Убедитесь, что он корректный.

The system update has now been installed. To complete the process, you must now restart the OASYS. Please turn the power off, and then on again.

# Expansion Sample Setup

Команда используется для выбора загружаемых (выгружаемых) данных EXs.

- 1. Выберите команду "Expansion Sample Setup". Откроется диалоговое окно, в котором отображаются все установленные EXs с флажками около каждого имени; в заводскую поставку включены EXs1 и EXs2.
- 2. Отметьте нужные (или ненужные) банки EXs.

Для одновременной загрузки EXs1 и EXs2, сначала необходимо расширить память RAM инструмента минимум по  $1.5 \Gamma$ б.

3. Нажмите кнопку ОК.

EXs1 ROM Expansion 313MB EXs2 Concert Grand Piano 503MB  $Cancel$  $\overline{\phantom{a}}$  ok  $\overline{\phantom{a}}$ 

После этого, моментально обновится конфигурация EXs, с загрузкой или выгрузкой соответствующих сэмплов. Загрузка сэмплов может занять значительное время.

Выбранные EXs также будут загружены при следующем включении питания.

При недостатке свободной памяти RAM, отобразится сообщение "memory full", и операция будет отменена.

# Display Public ID

Public ID является уникальным идентификатором с конкретным для каждого OASYS названием. Public ID солержит 16 символов из набора 0-9 и A-F. Данный ID необходим для приобретения и авторизации плаг-инов.

- 1. Выберите команду "Display Public ID". Откроется диалоговое окно.
- 2. Запишите 16-символьный Public ID, отображающийся на экране.
- 3. Нажмите ОК для закрытия диалогового окна.

# Dump Program

Программы всех банков, определенного банка, одна программа.

# Dump Combination

Комбинации всех банков, определенного банка, одна комбинация.

# Dump Drum Kit

Все наборы ударных, определенного банка, один набор ударных.

# Dump Wave Sequence

Все волновые секвенции, определенного банка, одна волновая секвенция.

# Dump Global

Глобальные установки (кроме наборов ударных и волновых секвенций).

# Dump Sequencer

Все данные песен и регионов.

# Dump KARMA User GE

**All**: Все пользовательские GE и шаблоны.

GE Bank: "All" передает все пользовательские GE, а USER-A – USER-L передает отдельные банки.

**GE Single**: Отдельные GE.

User Template: Пользовательские шаблоны, используемые пользовательскими GE. "All" передает все данные всех 4 пользовательских шаблонов, а USER-A...USER-D передает отдельные банки шаблонов.

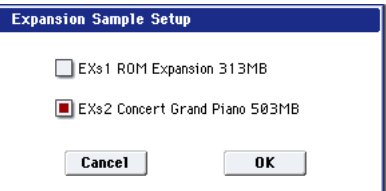

Команды позволяют передавать данные в формате SysEx с одного OASYS на другой, на устройство хранения MIDI-файлов или компьютер.

Выберите необходимую команду. Откроется диалоговое окно.

Определите тип данных, которые будут передаваться (банк, тембр и т.д.). Нажмите кнопку ОК.

# Передача дампа

*Не прикасайтесь к кнопкам и не отключайте питание OASYS во время передачи данных.* 

1. Скоммутируйте OASYS с оборудованием, которое будет принимать дамп.

Если для приема MIDI-дампа используется внешний компьютер, секвенсер или аналогичное оборудование, то скоммутируйте его вход MIDI In и выход OASYS MIDI OUT. При использовании MIDI-файлера, подключите разъем MIDI OUT на OASYS к разъему MIDI IN файлера.

- 2. Выберите Global P1: MIDI.
- 3. Выберите необходимую команду меню страницы. Откроется диалоговое окно. Определите в нем тип данных, которые необходимо передать в виде MIDI-дампа. Здесь рассматривается диалоговое окно, открывающееся при выборе команды "Dump Program". Для передачи одного банка выберите опцию "Bank", одной программы — "Single".
- 4. Для начала передачи дампа нажмите кнопку ОК. Во время процесса передачи дампа на экран выводится сообщение "Now Transmitted MIDI Data". Размер дампа и время его передачи зависят от типа передаваемых данных. Ниже указывается время передачи каждого из банков.

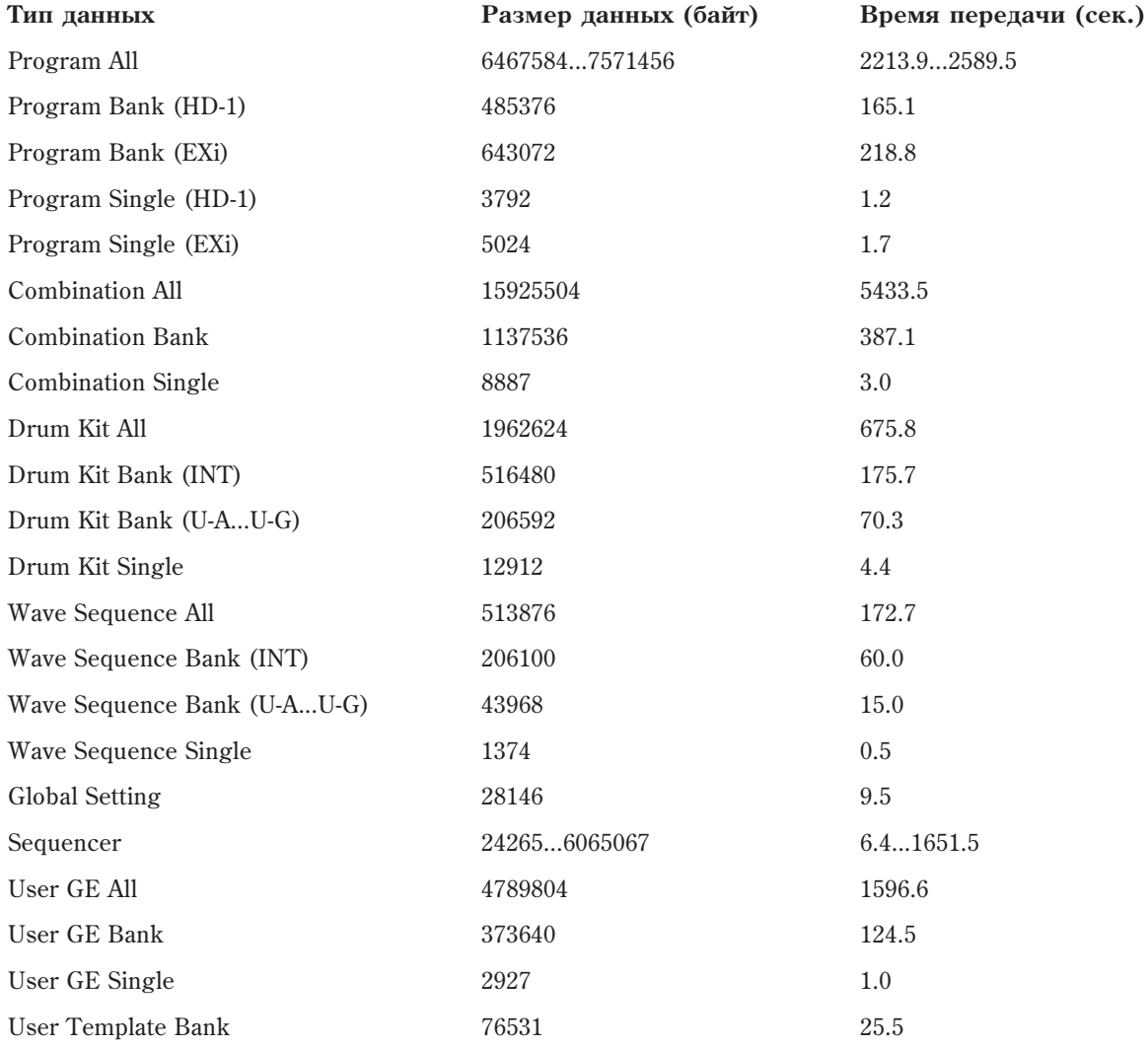

\* Если песня содержит эксклюзивные данные, требуемое время увеличивается за счет их конвертации.

*Ïðè ñîõðàíåíèè äàííûõ äàìïîâ OASYS íà MIDI-ôàéëåð, íå çàïèñûâàéòå íåñêîëüêî äàìïîâ âìåñòå. Åñëè äâà è* более дампов сохранены таким образом, то у OASYS не хватит времени, чтобы обработать данные первого дампа прежде, чем начнется передача следующего.

# Прием дампа

*Не прикасайтесь к кнопкам и не отключайте питание OASYS во время приема данных.* 

*Ïåðåä ïðèåìîì äàííûõ ðåêîìåíäóåòñÿ çàêðûòü âñå äèàëîãîâûå îêíà, ìåíþ ñòðàíèö è ñåðâèñíûå êîìàíäû (çà èñêëþ÷åíèåì äèàëîãîâîãî îêíà ðåæèìà ðàáîòû ñ äèñêîì "Save Exclusive (Receive and Save MIDI Exclusive Data").* 

*После завершения приема дампа OASYS требуется еще до 3 секунд на обработку данных и запись их в* namamь. *В* это время на дисплей выводится сообщение "Now writing into internal memory". В то время как на *äèñïëåé âûâîäèòñÿ ýòî ñîîáùåíèå, íè â êîåì ñëó÷àå íåëüçÿ îòêëþ÷àòü ïèòàíèå OASYS. Åñëè ýòî ïðîèçîéäåò, то после включения питания OASYS может работать со сбоями. В этот момент также нельзя обмениваться MIDI-данными с внешним оборудованием. При приеме нескольких дампов подряд, между*  $k$ *омандами необходимо выдерживать паузу*.

*Âî âðåìÿ çàïèñè äàííûõ â ïàìÿòü OASYS ïðèîñòàíàâëèâàåò ïåðåäà÷ó ñîîáùåíèé àêòèâíîñòè Active Sensing (FEh) íà âûõîäû MIDI OUT è USB.*

### Замечания при приеме данных программ

- При приеме дампа банка или одной программы с отличным типом принимаемого банка, отображается сообщение "Program Bank Type Conflicts", и данные не принимаются. Для банков USER- $A - G$  используйте команду меню "Set Program User-Bank Type" для выбора соответствующего банка и повторите прием панных.
- При приеме дампа All Programs, принимаются данные только совпадающих данных. При несовпадении типов банков, отображается сообщение "Program Bank Type Conflicts".

### Процедура приема дампа

1. Скоммутируйте OASYS с оборудованием, от которого OASYS будет принимать дамп.

Если для передачи MIDI-дампа используется компьютер, внешний секвенсер или аналогичное оборупование, то скоммутируйте его выхоп MIDI Out и вхоп OASYS MIDI IN. При использовании MIDIфайлера, подключите разъем MIDI IN на OASYS к разъему MIDI OUT файлера.

2. Установите MIDI-канал внешнего оборудования так, чтобы его номер совпадал с номером глобального канала OASYS (параметр MIDI Channel"  $(1 - 1a)$ ). Если необходимо, чтобы OASYS принял именно те данные, которые когда-то были переданы с него, установите номер глобального канала в тоже значение, которое было в момент записи дампа на внешнее устройство.

Процедура установки канала передающего оборудования должна быть описана в соответствующем пользовательском руководстве.

- 3. Отметьте поле "Enable Exclusive"  $(1 1c)$  или выполните одну из команд меню страницы. В последнем случае установки "Enable Exclusive" роли не играют.
- 4. Запустите процесс передачи данных с внешнего оборудования. Соответствующая процедура должна быть описана в его пользовательском руководстве. После приема дампа дисплей отобразит "Now received MIDI data".

# Setup KARMA External MIDI Routing

При использовании функции KARMA совместно с внешним секвенсером, данная команда помогает автоматически произвести соответствующие установки глобального режима "Enable KARMA Module to MIDI Out", "Enable MIDI In to KARMA Module"  $\mu$  "Local Control On" (1– 1a).

- 1. Выберите команду "Setup KARMA External MIDI Routing". Раскроется диалоговое окно.
- 2. Выберите нужную маршрутизацию.

Выберите это для того, чтобы

секвенсер.

### Подача выхода KARMA во внешний секвенсер

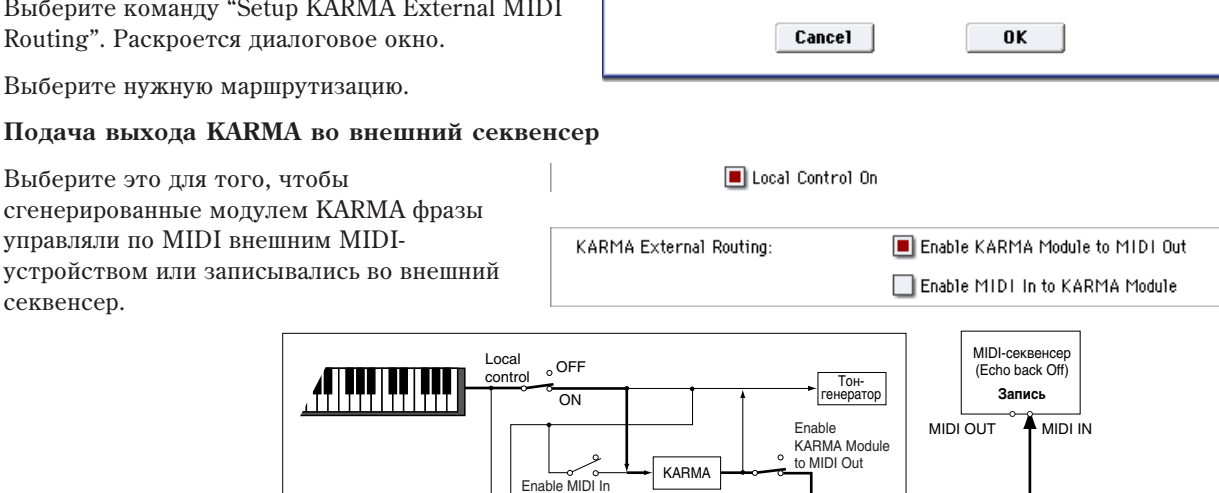

**Setup KARMA External MIDI Routing** 

Send the output of KARMA to external device/sequencer ◯ Trigger KARMA generation from external device/sequencer

◯ Both (note: possibility of MIDI feedback loop)

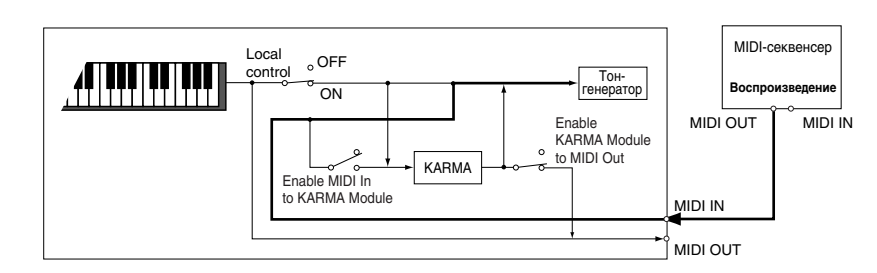

to KARMA Module

### Запуск генерации KARMA от внешнего секвенсера

Выберите это для того, чтобы модуль KARMA запускался со вхола MIDI от внешнего MIDIустройства или секвенсера.

Local Control On KARMA External Routing: Enable KARMA Module to MIDI Out Enable MIDI In to KARMA Module

MIDI IN

MIDI OUT

Эта маршрутизация подходит для того, чтобы

клавиатура OASYS передавала данные на выход MIDI для записи во внешний секвенсер, а модуль KARMA запускался только от проходящих через внешний секвенсер эхо-сигналов.

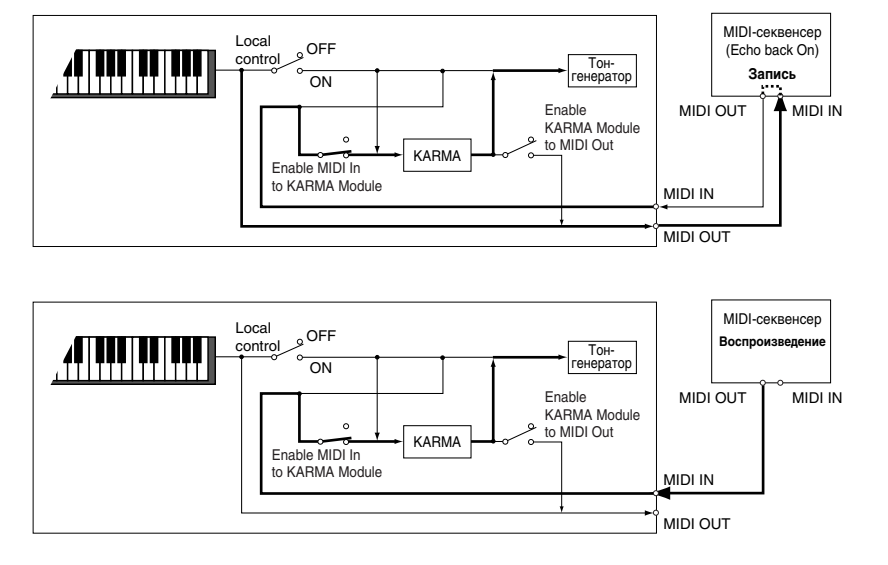

# **Korg OASYS версии 1.3. Установка параметров байо** 1.3. В 855

Выберите это пля активизации обоих вышеописанных установок.

Эта маршрутизация может вызвать

возникновение петли MIDI через внешний секвенсер — двойной запуск модуля KARMA. Во избежание этого, отключайте передачу эхо-сигналов MIDI в секвенсере.

3. Для выполнения команды нажмите кнопку ОК, для отказа — Cancel.

# Reset External Setup

Данная команда инициализирует установки внешних контроллеров.

Оба варианта (возможно возникновение петли MIDI!)

Все параметры регуляторов 1–8, кнопок 1–16, слайдеров 1–8, мастер-слайдера и пэдов Pad 1–8 выбранной установки будут инициализированы.

"Channel" = Gch "Assign" = Off Pad Only "Velocity" = 127

- 1. Выберите номер установки.
- 2. Выберите команду "Reset External Setup". Раскроется диалоговое окно.
- 3. Для выполнения команды нажмите кнопку ОК, для отказа Canc

# Reset Controller MIDI Assign

При выполнении команды, все назначения MIDI-сообщений формата Control Change на 8 пэдов, векторный лжойстик, слайлеры и кнопки секции KARMA сбрасываются (см. "2 — 1: Controller").

- 1. Выберите команду "Reset Controller MIDI Assign". Раскроется диалоговое окно.
- 2. С помощью параметра "То" выберите режим выполнения команды.

**All Off**: Установки назначений сбрасываются в Off, т.е. функции на контроллеры не назначаются.

Default Setting: Установки назначений сбрасываются в значения, принятые по умолчанию.

**CC Default**: Установки назначений сбрасываются в типовые значения, указанные в таблице.

Для записи контроллеров KARMA в секвенсер или при управлении ими внешним MIDI-оборулованием. рекомендуется использовать эту установку. Также возможно независимое назначение сообщений MIDI Control Change на контроллеры.

3. Для выполнения команды нажмите кнопку ОК, для отказа — Cancel.

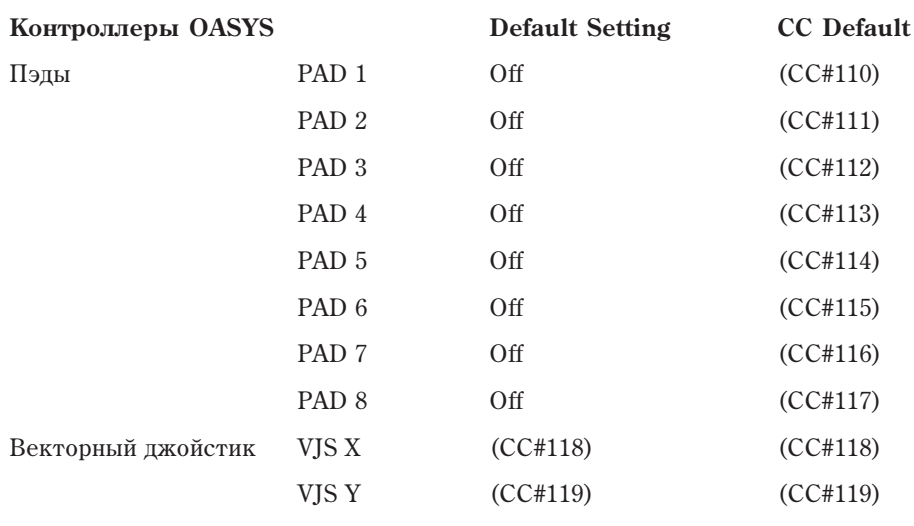

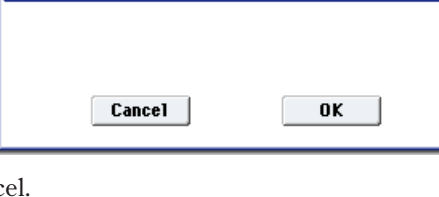

**Reset Controller MIDI Assign** 

Cancel

Default Setting

 $0K$ 

 $To:$ 

KARMA External Routing: Enable KARMA Module to MIDI Out Enable MIDI In to KARMA Module

**Reset External Setup** 

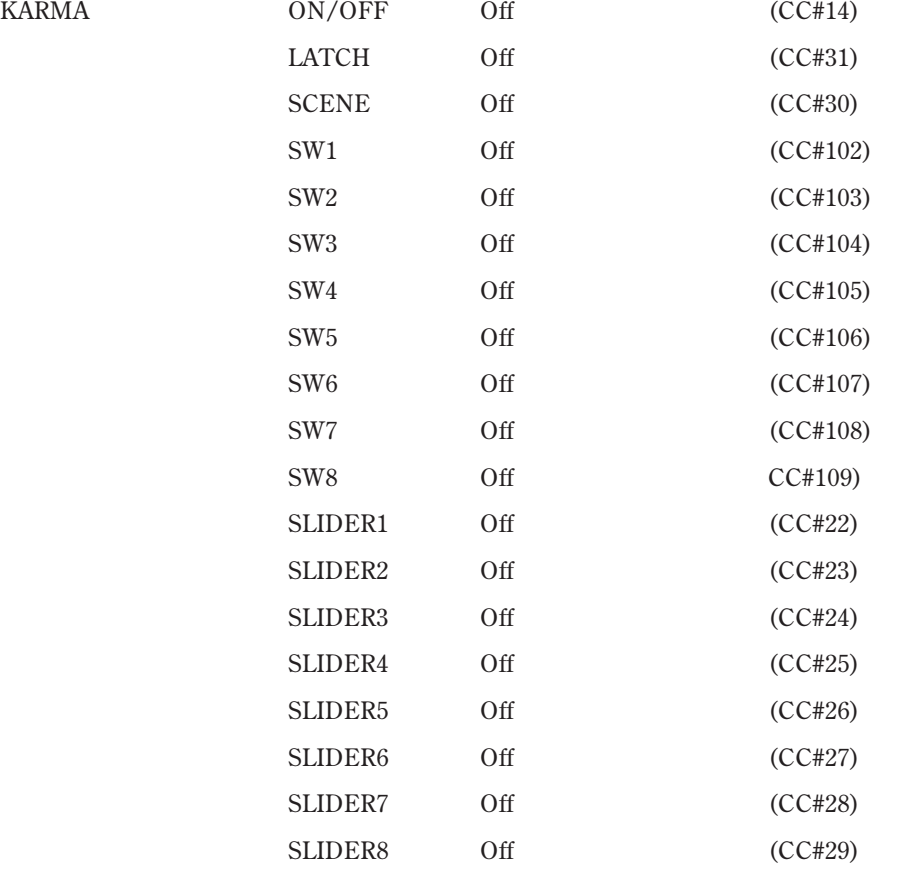

# Copy Scale

Команда используется для копирования установок пресетного строя или обмена установками между пользовательскими. Более детально пресетные строи описаны в "Type" (Program 1–1f).

- 1. Выберите команду "Copy Scale". Откроется диалоговое окно.
- 2. В поле "From" определяется строй, параметры которого будут копироваться. Правее расположена точка входа в ниспадающее меню, которая определяет значение параметра "Key" (тоника строя). Эта опция доступна, если выбраны строи Pure Major или Pure Minor. Stretch недоступно, если "То" установлено в User All Notes Scale.

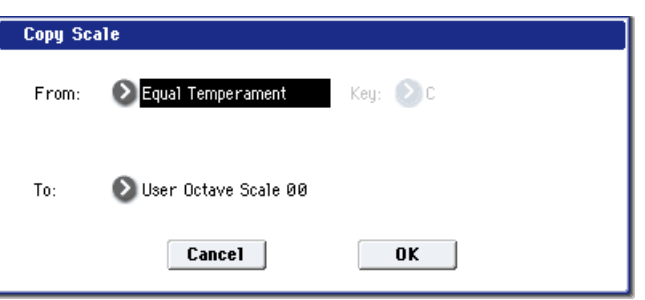

- 3. В поле "То" определяется строй, в который будут копироваться параметры источника.
- 4. Для выполнения команды нажмите кнопку ОК, для отказа кнопку Cancel.

# Write Wave Sequence

Команда используется для сохранения отредактированной волновой секвенции. Без этого, после отключения питания или выборе другой волновой секвенции результаты редакции теряются.

- 1. Выберите команду "Write Wave Sequence". Откроется диалоговое окно.
- 2. Верхняя строка отображает имя волновой секвенции. Для его редакции используйте окно редактора текста.
- 3. В строке "To Wave Sequence" выберите назначение записи.

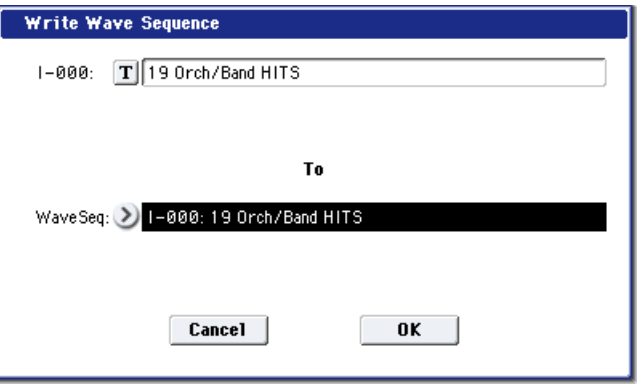

Можно выбрать назначение записи из всплывающего меню "Wave Sequence Select". В нем нажмите кнопку ОК для подтверждения или Cancel — для отмены.

4. Для выполнения команды нажмите кнопку ОК, для отмены — кнопку Cancel.

Также можно нажать кнопку лицевой панели SEQUENCER REC/WRITE для входа в диалоговое окно "Update Wave Sequence" и в нем нажать кнопку ОК. В этом случае, данные будут записаны в выбранную волновую  $ce$ *квенцию*.

# Write Drum Kit

Команда используется для сохранения отредактированного набора ударных в память. Без этого, после отключения питания или выборе другого набора ударных результаты редакции теряются.

- 1. Выберите команду "Write Drum Kit". Откроется диалоговое окно.
- 2. Верхняя строка отображает имя набора ударных. Для его редакции используйте окно редактора текста.

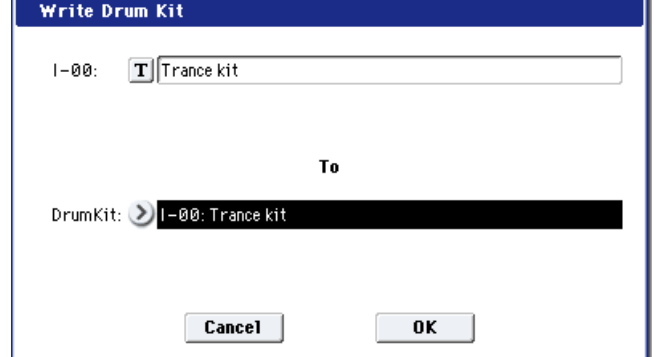

3. В строке "To Drum Kit" выберите назначение записи.

Можно выбрать назначение записи из всплывающего меню "Drum Kit Select". В нем нажмите кнопку ОК для подтверждения или Cancel — для отмены.

Запись в ячейки GM0 — GM8 невозможна. При редакции содержимого одной из них, для записи выбирайте *íàáîðû óäàðíûõ îò INT–00 äî USER–G15.*

4. Для выполнения команды нажмите кнопку ОК, для отмены — кнопку Cancel.

*Òàêæå ìîæíî íàæàòü êíîïêó ëèöåâîé ïàíåëè SEQUENCER REC/WRITE äëÿ âõîäà â äèàëîãîâîå îêíî "Update* Drum Kit" и в нем нажать кнопку ОК. В этом случае, данные будут записаны в выбранный набор ударных.

# Copy Key Setup

Команда используется для копирования установок одной ноты набора ударных в другую. Можно копировать также установки непрерывного диапазона нот.

- 1. Выберите команду "Copy Setup Key". Откроется диалоговое  $OKHO.$
- 2. В поле "From Key" выберите диапазон нот набора ударных, установки которых необходимо скопировать.
- 3. В поле "То Key" определяется нота, в которую будут копироваться установки ноты-источника. Если в поле "From Key" выбран диапазон из нескольких нот, то параметр "To Key" определяет первую (нижнюю) ноту диапазона-приемника.

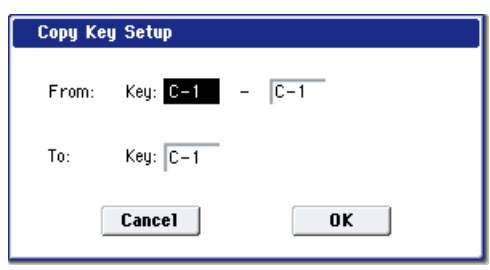

4. Для выполнения команды нажмите кнопку ОК, для отказа — кнопку Cancel.

# Swap Key Setup

Команда используется для обмена установок одной ноты набора ударных с другой.

- 1. Выберите команду "Swap Key Setup". Откроется диалоговое  $\alpha$ kho
- 2. В полях "Source1" и "Source2" определите ноты, установки которых меняются местами.
- 3. Для выполнения команды нажмите кнопку ОК, для отказа кнопку Cancel.

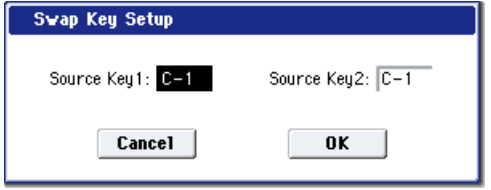

# Режим работы с диском

*Âî èçáåæàíèå îøèáîê äàííûõ íà CD-R/RW íå ïîäâåðãàéòå OASYS ôèçè÷åñêèì ñîòðÿñåíèÿì èëè âèáðàöèÿì â процессе записи или форматирования.* 

Этот режим позволяет обмениваться данными внутренней памяти с хард-диском, приводом CD-R/RW или внешним USB-оборудованием, а также выполнять ряд файловых операций и форматирование носителей. Также здесь можно создавать аудио CD из WAVE-файлов и задавать различные установки, связанные с сохранением и загрузкой.

# Типы используемых носителей

### Хард-диски, сменные диски, flash-карты USB

Формат: MS-DOS FAT16 и FAT32.

Распознаваемая емкость: FAT32 — до 2000 Гб; FAT16 — до 4 Гб.

### **CD-R/RW**

Поддерживается формат UDF дисков CD-R/RW с записью и считыванием (поддерживается пакетная запись).

Возможны запись/воспроизведение CD-DA (аудио CD) и загрузка данных формата ISO 9660 (Level 1).

# Файлы, директории и иконки

Для управления данными на дисках и других носителях информации OASYS использует иерархическую структуру файлов и директорий. Для идентификации последних используются не только имена, но и графические образы — иконки. Иконки директорий и файлов имеют различную форму.

Файлы и директории, распознаваемые OASYS как данные формата MS-DOS, UDF и ISO9660 (т.е. данные, читаемые MS-DOS-совместимым компьютером), называются DOS-файлами и DOS-директориями. Различные типы файлов DOS отличаются по их расширению, побавляемому к имени файла. Файлы DOS с перечисленными ниже расширениями рассматриваются как станлартные MIDI-файлы (SMF — Standart MIDI File).

.PCG: Программа, комбинация, набор ударных, волновая секвенция, глобальные установки (формат OASYS).

.SNG: Песня и регионы (формат OASYS).

.MID: Стандартный MIDI-файл (SMF).

.EXL: Системные MIDI-данные SysEx.

.KGE: Файл GE (сгенерированных эффектов) KARMA

.KMP: Файл параметров мультисэмпла Korg, песни и регионов (формат OASYS).

.KSF: Файл сэмпла Korg (формат Korg).

.KSC: Файл-содержание Korg (формат Korg).

.AIF: Файл AIFF.

.WAV: Файл WAVE.

.KCD: Список аудиотреков CD (формат OASYS).

.KFX: Пресет эффектов (формат OASYS).

Данным, сохраняемым на OASYS, автоматически присваиваются расширения, соответствующие их типу. Если эти расширения изменить на компьютере, то при попытке снова загрузить его в OASYS он будет определен как файл "неопознанного" типа. В дальнейшем он будет трактоваться как SMF-файл (стандартный MIDI-файл).

Структура файловой системы OASYS приведена на рисунке. Поскольку файлы ".PCG", ".SNG" и .KFX можно открыть и просмотреть их содержимое, то они отображаются иконками директорий. Различные типы файлов имеют различное цветовое представление.

### Монтирование устройств USB

Перед началом работы с устройством USB, типа хард-диска или флешки, его необходимо смонтировать:

- 1. Перейдите на страницу Media Info.
- 2. Выберите команду меню Scan device.

После этого, устройство USB отобразится в меню Drive Select.

### Поддерживаемые типы файлов

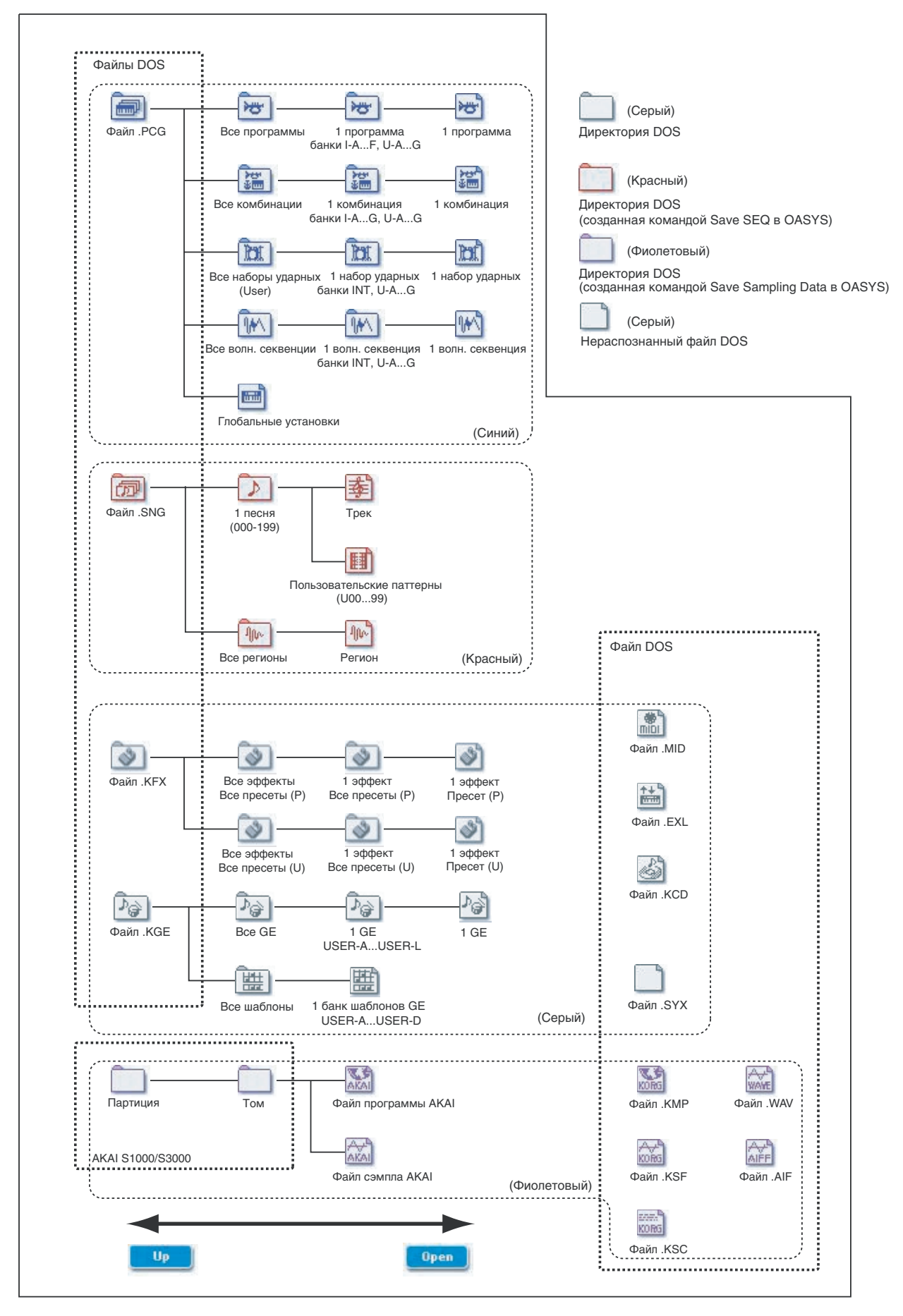

# Disk P0: File

# $0 - 1$ : Load

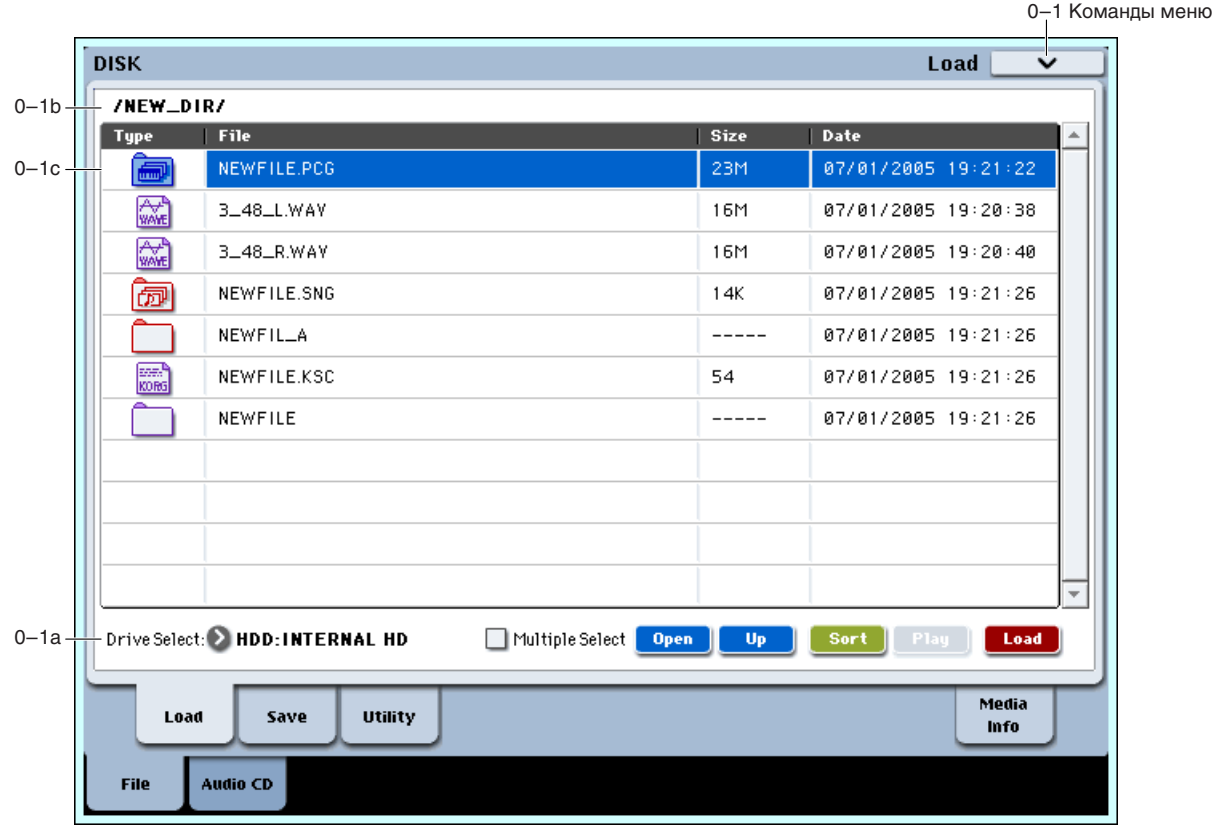

Ярлык используется для загрузки выбранного файла или директории во внутреннюю память кнопкой Load. Для перемещения по файловой структуре вверх/вниз используются кнопки Up и Open. Для выбора файла и загрузки его данных также используется команда меню страницы "Load selected".

# 0 — 1a: Выбор привода, кнопки команд

## **Drive Select** [HDD: INTERNAL HD, CDD, HDD, RDD: *iMA*]

В поле определяется привод (хард-диск, CD и т.д.), который будет использоваться в операциях загрузки или сохранения. Здесь выводится метка носителя информации.

Типы приводов:

**HDD: INTERNAL HD**: Встроенный харл-лиск.

CDD: Встроенный привод CD-R/RW или привод CD-ROM/CD-R/RW, подключенный по USB.

**HDD**: Подключенный по USB хард-диск.

**RDD**: Сменный диск (например, магнито-оптический)

Метка носителя:

No Label: Метка отсутствует.

Unformatted: Носитель не отформатирован.

No Disc: Носитель в приводе CD-ROM или CD-R/RW отсутствует.

No Media: Сменный носитель в приводе (отличном от CD-ROM или CD-R/RW) отсутствует.

Метка привода CD-R/RW зависит от конкретного диска и страницы.

**Blank Disc: Чистый носитель** 

Метка носителя: Носитель содержит данные.

Audio CD: Аудио CD.

Unfinalized: Не финализированный аудио CD.

**Audio CD или метка носителя:** Носитель солержит ланные и аулио. При этом, на страницах Make Audio CD и Play Audio CD отображается "Audio CD", а на других — метка.

## **Multiple Select and Constanting Constanting Constanting Constanting Constanting Constanting Constanting Constanting Constanting Constanting Constanting Constanting Constanting Constanting Constanting Constanting Constan**

Если это поле отмечено, доступен выбор нескольких файлов или директорий. Состояние поля изменяется при каждом нажатии на него.

### **Open**

При нажатии на кнопку Ореп, директория открывается, и текущей становится директория более низкого vоовня. Это можно слелать в том случае, если в окне лиректорий выбрана лиректория (а не файл).

### **Up**

При нажатии на кнопку Up текушая пиректория закрывается и происхопит перехоп на опин уровень вверх.

### **Sort [Off, On]**

Эта функция сортирует файлы текущей директории.

При нажатии на кнопку открывается диалоговое окно для выбора способа сортировки. Для выполнения операции нажмите кнопку ОК.

Доступны следующие способы сортировки.

**No order**: Сортировка отсутствует.

**Name (Ascending order), Directories First**: Сортировка в алфавитном порядке; сперва директории, затем файлы.

**Name (Ascending order):** Сортировка в алфавитном порядке.

Name (Descending order), Directories First: Сортировка в обратном алфавитном порядке; сперва директории, затем файлы.

Name (Descending order): Сортировка в обратном алфавитном порядке.

Size (Ascending order): Сортировка в порядке возрастания размеров.

Size (Descending order): Сортировка в порядке убывания размеров.

**Date (Ascending order):** Сортировка в порядке возрастания даты.

Date (Descending order): Сортировка в порядке убывания даты.

### Прослушивание звуков с диска

При выборе отдельных программы, комбинации, набора ударных или волновой секвенции внутри файла PCG, вы можете моментально прослушать их с клавиатуры без загрузки в память. Для этого:

- 1. Выберите на диске файл PCG.
- 2. Кнопкой OPEN откройте файл PCG для просмотра его содержимого.
- 3. Кнопкой OPEN перемещайтесь по директориям для поиска имени нужного звука.
- 4. Нажмите имя звука.
- 5. Воспроизведите звук с клавиатуры.

При прослушивании комбинации, тембры будут использовать программы, загруженные в память, поэтому звучание может отличаться от звучания программ файла PCG.

При прослушивании наборов ударных или волновых секвенций, параметры их звучания определяются установками ранее выбранных программы или комбинации — фильтров, огибающих, и т.д. Поэтому перед прослушиванием постарайтесь выбрать подходящий звук в режиме программы, затем вернитесь в дисковый режим.

При прослушивании звуков с диска, система использует только загруженные сэмплы и мультисэмплы. Если программа, набор ударных или волновая секвенция использует не загруженные в память сэмплы RAM или EXs, их звучание будет некорректным.

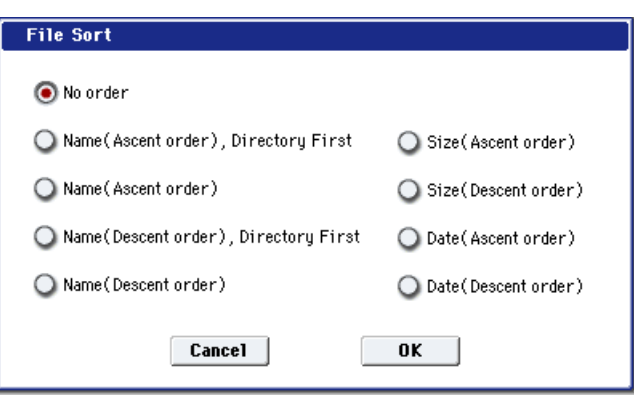

Multiple Select

**Open** 

 $-$ Up $-$ 

### Play (Прослушивание файла WAV)

Ha страницах Load, Save, Utility и в диалоговых окнах можно прослушивать WAVE-файлы 48 кГц непосредственно с диска. При выборе такого файла, становится активной кнопка PLAY; нажмите ее для прослушивания файла.

### **Load**

Загружает выбранный файл или пиректорию в память инструмента.

При нажатии кнопки Load отображается диалоговое окно. Вид окна зависит от загружаемого файла. Функция кнопки аналогична команле меню "Load selected".

# 0 — 1b: Текущая директория

Выбранная в данный момент директория называется текущей. На экране отображается полное имя (путь) данной директории. Для разделения уровней директорий используется символ "/". Для смены текущей директории используются кнопки "Open" и "Up" (0 — 1а).

# 0 — 1c: Окно директории

В этом окне отображается содержание текущей директории (файлы и директории более низкого уровня). Здесь можно выбрать либо файл, либо директорию.

### **Type**

Каждому типу файла соответствует своя иконка (см. выше).

## **Lock [Off, On]**

Файлы и директории с этим символом заблокированы, то есть защищены от перезаписи и удаления. Для  $\delta$ локировки/разблокировки используйте команлу меню "Lock/Unlock".

### **File**

В поле отображается имя файла DOS. Если отмечено поле команлы меню "Translation", то имена DOS-файлов с расширениями ".KMP" и ".KSF" заменяются именами мультисэмплов и сэмплов, которые были определены для соответствующих файлов.

### **Size**

В поле отображается размер файла в байтах.

### **Date**

В поле отображается дата и время сохранения файла в следующем формате (слева направо): день, месяц, год, часы, минуты, секунды.

OASYS имеет встроенный календарь и часы, поэтому дата и время устанавливаются автоматически. Для этого используется команда меню "Set Date/Time".

## 0 — 1: Команды меню страницы

Цифра перед каждой командой соответствует "горячей" клавише ENTER + цифровая кнопка. Для дополнительной информации см. "ENTER + 0-9: команда меню" в разделе "Program: Команды меню страницы".

- **0: Hide unknown files**. Для дополнительной информации см. "Hide unknown files" в разделе "Disk: Команды меню страницы".
- 1: Translation. Для дополнительной информации см. "Translation" в разделе "Disk: Команды меню странины".
- 2: Lock/Unlock selected. Для дополнительной информации см. "Lock/Unlock selected" в разделе "Disk: Команды меню страницы".
- **3: Load selected**. Для дополнительной информации см. "Load selected" в разделе "Disk: Команды меню странины".
- 4: Load PCG (RAM) and Samples. Для дополнительной информации см. "Load PCG (RAM) and Samples" в разделе "Disk: Команды меню страницы".

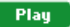

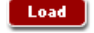

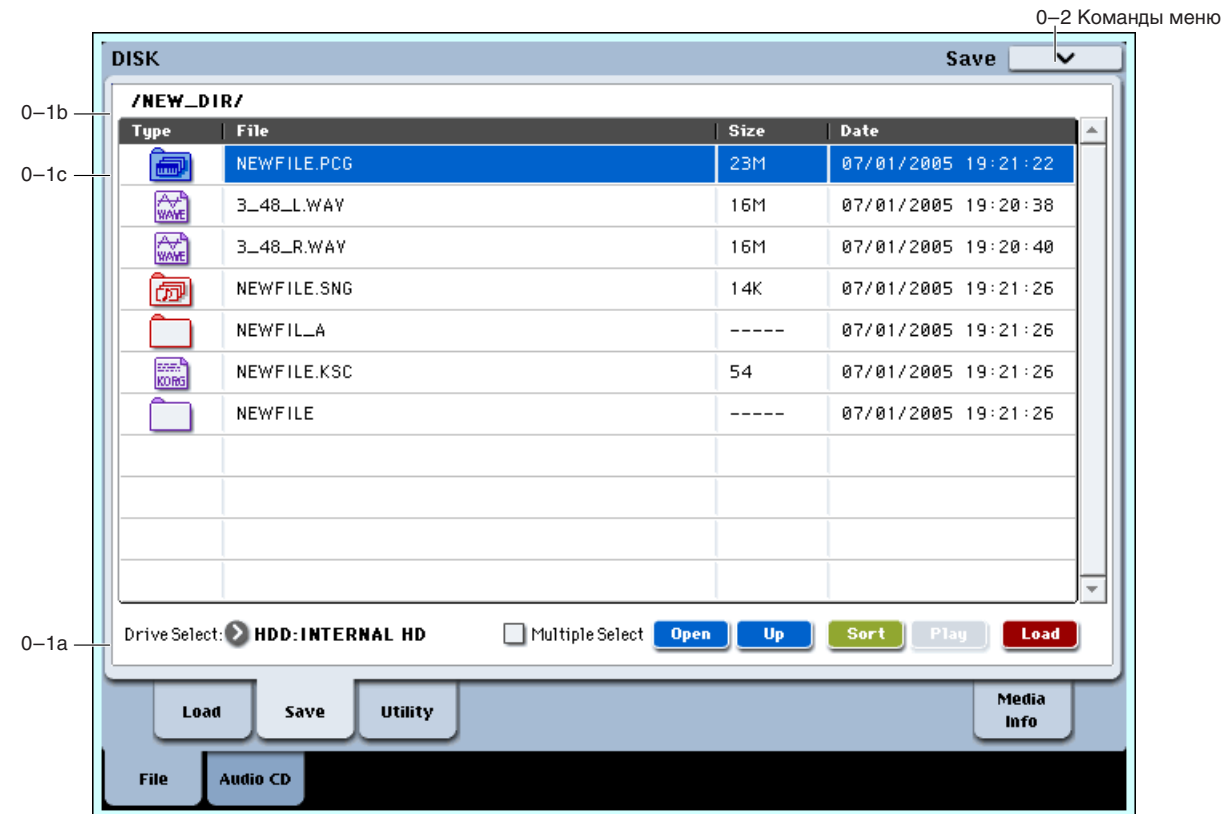

Страница используется для записи содержимого внутренней памяти на внешнее устройство хранения информации. Для перемещения по файловой структуре и выбора необходимой директории используются кнопки Ореп и Up. При выполнении операции сохранения данные записываются на уровень иерархической структуры, соответствующий уровню отображаемых в данный момент файлов.

*OASYS ñîäåðæèò âñòðîåííûé êàëåíäàðü è ÷àñû, ïîýòîìó äàòà è âðåìÿ ñîõðàíåíèÿ ôàéëîâ óñòàíàâëèâàþòñÿ àâòîìàòè÷åñêè. Äàòà è âðåìÿ îïðåäåëÿþòñÿ êîìàíäîé ìåíþ ñòðàíèöû "Set Date/Time". Ñì. ðàçäåë "Disk: Êîìàíäû ìåíþ ñòðàíèöû".*

# 0 — 2: Команды меню страницы

Цифра перед каждой командой соответствует "горячей" клавише ENTER + цифровая кнопка. Для дополнительной информации см. "ENTER + 0-9: команда меню" в разделе "Program: Команды меню страницы".

- **0: Hide unknown files**. Для дополнительной информации см. "Hide unknown files" в разделе "Disk: Команды меню страницы".
- 1: Translation. См. "Translation" в разделе "Disk: Команды меню страницы".
- **2: Lock/Unlock selected**. См. "Lock/Unlock selected" в разделе "Disk: Команды меню страницы".
- **3: Save All**. См. "Save All (PCG, SNG and KSC)" в разделе "Disk: Команды меню страницы".
- **4: Save PCG & SEQ**. См. "Save PCG & SEQ" в разделе "Disk: Команды меню страницы".
- **5: Save PCG**. См. "Save PCG" в разделе "Disk: Команды меню страницы".
- 6: Save SEQ. Мм. "Save SEQ" в разделе "Disk: Команды меню страницы".
- **7: Save Sampling Data**. См. "Save Sampling Data" в разделе "Disk: Команды меню страницы".
- **8: Save to Standard MIDI File**. См. "Save to Standard MIDI File" в разделе "Disk: Команды меню страницы".
- 9: Save Exclusive. См. "Save Exclusive" в разделе "Disk: Команды меню страницы".
- **10: Save Effect Preset**. См. "Save Effect Preset" в разделе "Disk: Команды меню страницы".
- **11: Export Samples as AIF/WAV**. Cm. "Export Samples as AIF/WAV" в разделе "Disk: Команды меню страницы".
- **12: Save Audio CD Track List**. См. "Save Audio CD Track List" в разделе "Disk: Команды меню страницы".

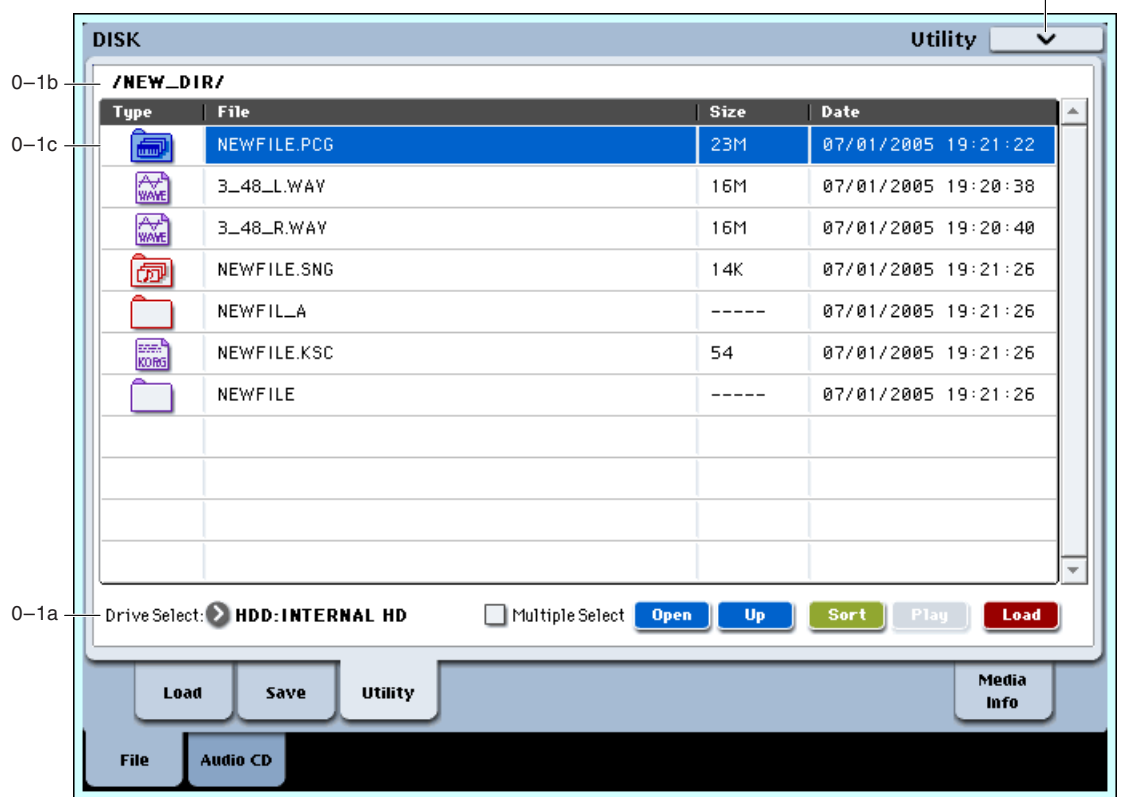

0-3 Команды меню

Страница используется для переименования, копирования или стирания информации выбранного диска или файла, а также шля созпания пиректорий и установки паты и времени. После того, как был определен нужный диск или файл, выберите требуемую команду из меню страницы.

## 0 — 3: Команды меню страницы

Цифра перед каждой командой соответствует "горячей" клавише ENTER + цифровая кнопка. Для дополнительной информации см. "ENTER + 0-9: команда меню" в разделе "Program: Команды меню страницы".

- **0: Hide unknown files**. См. "Hide unknown files" в разделе "Disk: Команды меню страницы".
- 1: Translation. См. "Translation" в разделе "Disk: Команды меню страницы".
- **2: Lock/Unlock selected**. См. "Lock/Unlock selected" в разделе "Disk: Команды меню страницы".
- **3: Rename**. См. "Rename" в разделе "Disk: Команды меню страницы".
- 4: Сору. См. "Сору" в разделе "Disk: Команды меню страницы".
- **5: Delete**. См. "Delete" в разделе "Disk: Команды меню страницы".
- **6. Delete Unused WAV Files**. См. "Delete Unused WAV Files" в разделе "Disk: Команды меню страницы".
- **7: Create Directory**. См. "Create Directory" в разделе "Disk: Команды меню страницы".
- 8: Set Date/Time. См. "Set Date/Time" в разделе "Disk: Команды меню страницы".
- 9: Format. См. "Format" в разделе "Disk: Команды меню страницы".
- **10: Convert to ISO9660 Format**. Cm. "Convert to ISO9660 Format" в разделе "Disk: Команды меню странины".
- 11: Rate Convert. См. "Rate Convert" в разделе "Disk: Команды меню страницы".
- **12: Check Medium**. См. "Check Medium" в разделе "Disk: Команды меню страницы".
# 0 — 9: Media Information

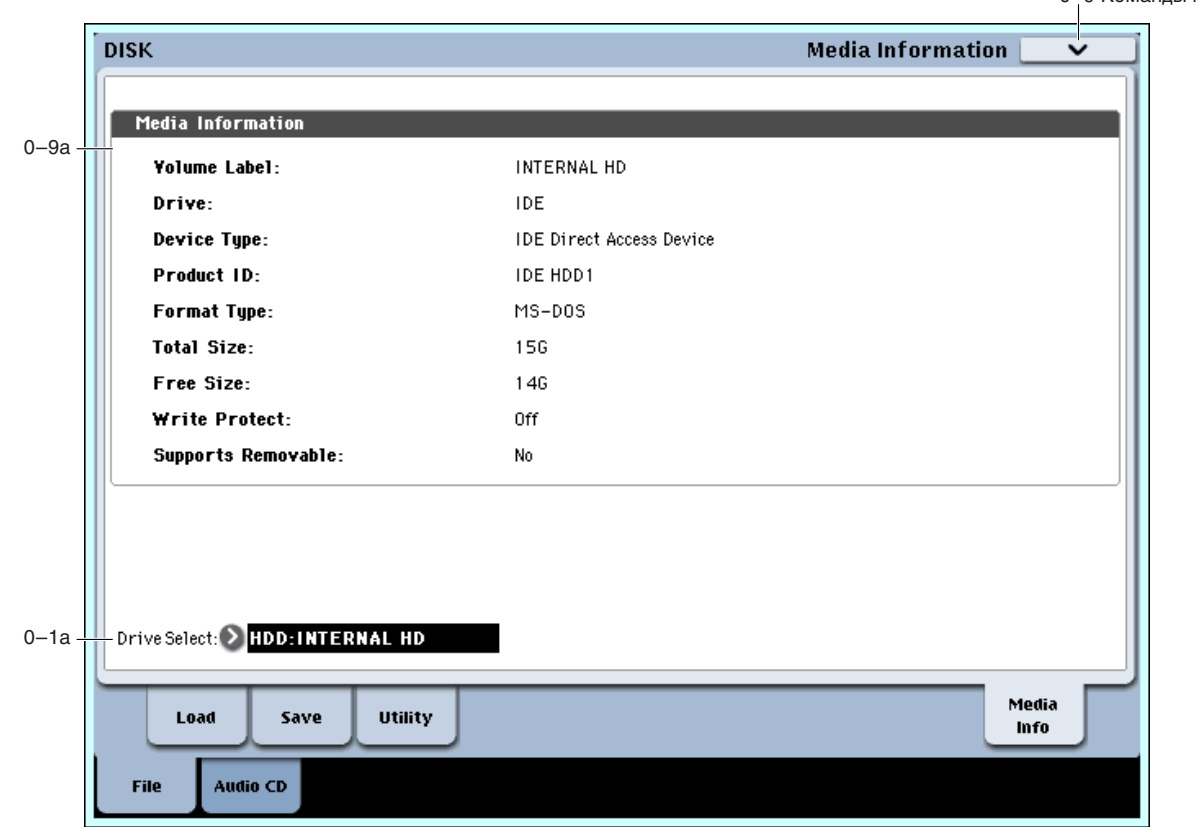

На писплей вывопится справочная информация о носителе, который выбран в поле "Drive Select" (0 — 1а).

# 0 — 9a: Media Information

**Volume Label**: Метка тома носителя информации.

**Drive**: Привод.

Device Type: Тип носителя информации.

**Product ID:** Идентификационный номер изделия, версия продукта и т.д.

**Format Type**: Тип формата. Если носитель не отформатирован, то выводится сообщение "Unformatted".

**Total Size**: Емкость носителя информации (в байтах).

**Free Size**: Объем свободного пространства носителя (в байтах).

Write Protect: Состояние защиты от записи носителя информации. Если отображается "On", защита включена, если "Off" — выключена.

Supports Removable: Для сменных носителей информации (например, CompactFlash, CD-R/RW, магнитооптический диск, сменный жесткий диск) в поле выводится "Yes", в противном случае (для фиксированных носителей информации) — "No".

#### **Drive Select**

Выбор привода (см. 0 — 1а).

#### 0 — 9: Команды меню страницы

Цифра перед каждой командой соответствует "горячей" клавише ENTER + цифровая кнопка. Для дополнительной информации см. "ENTER + 0-9: команда меню" в разделе "Program: Команды меню страницы".

**0: Scan device**. Для дополнительной информации см. "Scan device" в разделе "Disk: Команды меню страницы".

0–9 KOMSURLI MAUK

# Disk P1: Audio CD

# 1 — 1: Make Audio CD

1–1 Команды меню

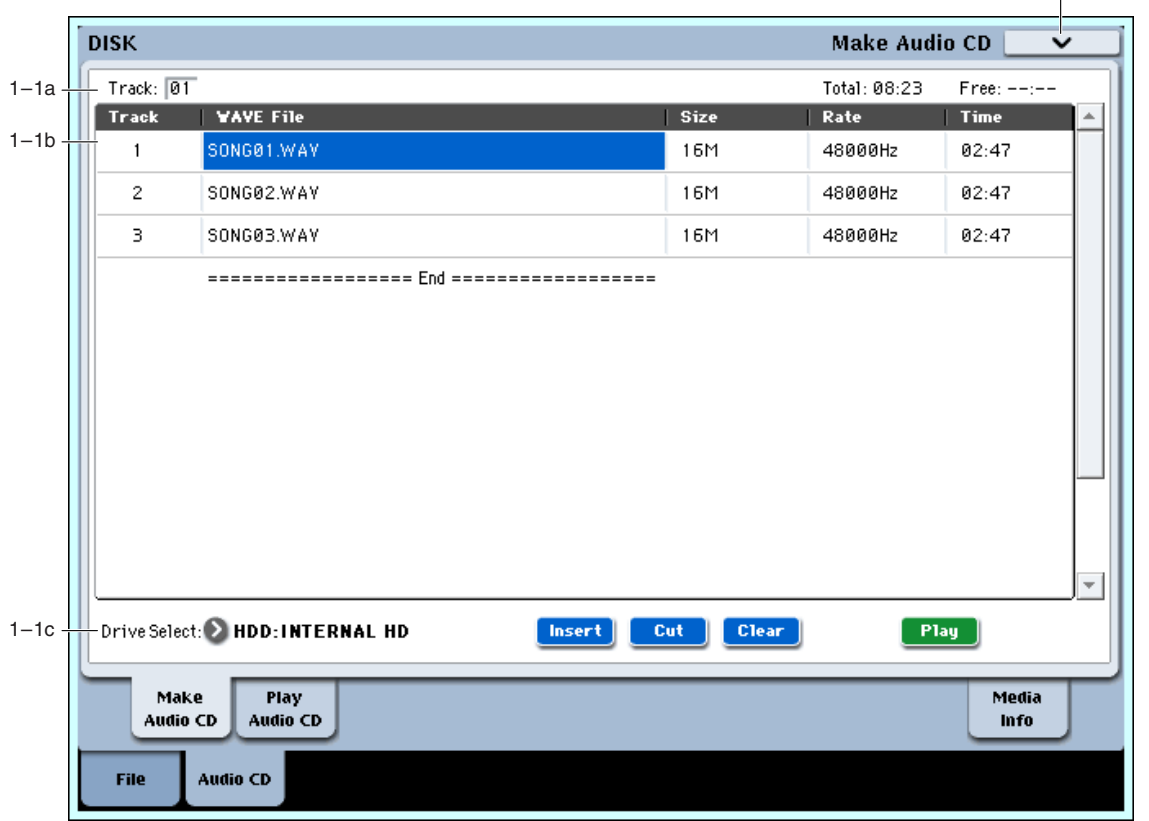

С помощью встроенного или подключенного к порту USB привода CD-R/RW возможно создание аудио CD из WAVE-файлов 44.1 или 48 кГп. записанных в процессе исполнения на OASYS.

Для создания аудио CD необходимо создать список треков CD из файлов WAVE кнопками Insert и Cut и командой меню "Write to CD" записать его на матрицу CD.

*WAVE-файлы с частотой сэмплирования 48 кГц конвертируются в 44.1 кГц перед записью на CD (при âûïîëíåíèè êîìàíäû "Write to CD").*

При выбором курсором WAVE-файла, нажатие кнопки Play или SAMPLING START/STOP воспроизводит его (только для файлов 48 кГц).

#### Относительно финализации

Для воспроизведения аудио CD на соответствующем оборудовании, его необходимо финализировать после записи всех треков. Команда "Write to CD" позволяет производить запись треков без финализации диска, оставляя возможность дальнейшего добавления треков. После финализации запись добавочной информации на диск невозможна.

# 1 — 1a: Track, Total, Free

Определяет номер трека, отображаемого вверху списка. При установке не финализированного диска это поле инцицирует номер, следующий за последним треком носителя. Например, если данные до "Track" 05 уже записаны, здесь отображается 06 и далее (до 99). Если вверху находится "WAVE-файл" ====End====, здесь отображается –. До 99 треков может регистрироваться кнопкой Insert.

Отображает общее время всех WAVE-файлов в списке.

*Åñëè çíà÷åíèå "Total" ïðåâûøàåò "Free", çàïèñü íà CD-R/RW íåâîçìîæíà.*

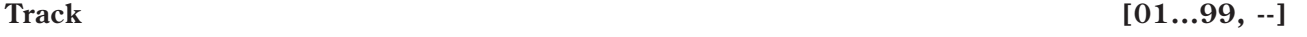

**Total [00:00...]**

Отображает оставшееся время на носителе CD-R/RW. Если привод CD-R/RW не подключен или не содержит диска, или диск уже финализирован, здесь отображается --:-.

# 1 — 1b: Список аудиотреков CD

#### **Track [01...99]**

Отображает номера треков WAVE-файлов в списке (1 — 1a "Track").

#### **WAVE File**

Отображает имена WAVE-файлов. Для добавления WAVE-файла поместите на него курсор в списке, следом за добавляемым аудиотреком и нажмите кнопку Insert. Для удаления аудиотрека поместите на него курсор и нажмите кнопку Cut.

После выбора WAVE-файла (подсвечивается) и нажатия кнопки Play или SAMPLING START/STOP, WAVEфайл начнет воспроизводиться (только для файлов 48 кГц).

#### **Size, Rate, Time**

Здесь отображается информация о WAVE-файлах в списке.

Size: размер (в байтах)

**Rate**: частота дискретизации (Гц)

**Time**: Время (минуты: секунды)

Эта информация не отображается при использовании "Load .KCD" и т.д. для загрузки списка треков аудио *CD, åñëè WAVE-ôàéë íå îïîçíàåòñÿ â âûáðàííîé äèðåêòîðèè. ýòîì ñëó÷àå, èñïîëüçóéòå êíîïêó Cut äëÿ óäàëåíèÿ àóäèîòðåêà èëè ïðîâåðüòå êîððåêòíîñòü êîììóòàöèè ïðèâîäà.*

# 1 — 1c: Выбор привода, Кнопки команд

#### **Drive Select [CDD: µWA]**

Выбирает привод CD-R/RW, содержащий создаваемый диск (0 — 1а).

*Îòëè÷íûå îò CD-R/RW ïðèâîäû çäåñü íåäîñòóïíû.*

# *Кнопки команд:*

#### **Insert**

Добавляет аудиотреки в список. Поместите курсор на WAVE-файл в списке, следом за добавляемым аудиотреком и нажмите кнопку Insert. Откроется диалоговое окно. В поле "Drive Select" выберите привод, содержащий нужный файл, кнопками Open и Up выберите директорию и выберите WAVE-файл.

**Insert**: Добавляет выбранный (подсвеченный) WAVE-файл.

*Ïðè âûáîðå îïöèè "Multiple Select" (0–1a) ìîæíî âûáðàòü íåñêîëüêî ôàéëîâ WAVE è вставить их одной операцией.* 

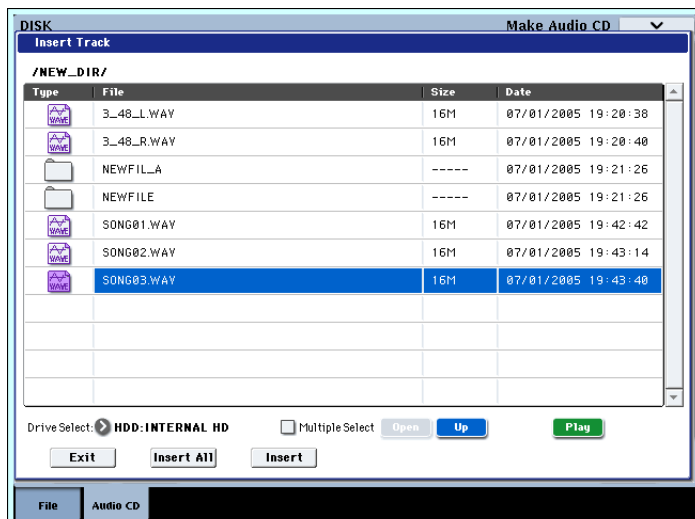

Insert All: Добавляет все WAVE-файлы выбранной директории с частотой дискретизации 44.1 или 48 кГц. Файлы добавляются в порядке отображения.

После выполнения Insert или Insert All, WAVE-файл(ы) добавятся, а последующие треки передвинутся вниз к концу списка. Если нажать кнопку Exit, диалоговое окно закроется и файлы добавляться не будут. Можно добавлять любое количество WAVE-файлов до нажатия кнопки Exit.

#### **Cut**

Упаляет аудиотрек CD. Для удаления аудиотрека поместите на него курсор и нажмите кнопку Cut. Последующие аудиотреки переместятся к началу списка.

# **Clear**

Стирает список аудиотреков.

*Äëÿ ñîõðàíåíèÿ ñïèñêà àóäèîòðåêîâ èñïîëüçóéòå êîìàíäó "Save Audio CD Track List".*

# **Play**

При выборе WAVE-файла 48 кГц и нажатии кнопки Play (или SAMPLING START/STOP), он начнет воспроизволиться.

# 1 — 1: Команды меню страницы

 $I$ ифра перел кажлой команлой соответствует "горячей" клавише  $ENTER +$ пифровая кнопка. Лля дополнительной информации см. "ENTER + 0-9: команда меню" в разделе "Program: Команды меню страницы".

- **0: Swap Track**. См. "Swap Track" в разделе "Disk: Команды меню страницы".
- **1: Write to CD.** Cm. "Write to CD" в разлеле "Disk: Команлы меню страницы".
- **2: Finalize Audio CD**. См. "Finalize Audio CD" в разделе "Disk: Команды меню страницы".
- 3: Erase CD-RW. См. "Erase CD-RW" в разделе "Disk: Команды меню страницы".

# 1 — 2: Play Audio CD

С помощью встроенного или внешнего привода CD-R/RW возможно прослушивание аудио CD. Это обычно используется для проверки записанного на странице Make Audio CD диска аудио CD.

Не финализированный аудио CD воспроизвести невозможно.

Для воспроизведения аудио CD, с помощью Drive Select выберите привод и слайдером Volume установите громкость (64 по умолчанию). Если привод этого не поддерживает, используйте раздельные регулировки для левого и правого каналов в правой части экрана.

Выберите трек в меню и используйте кнопки SEQUENCER следующим образом.

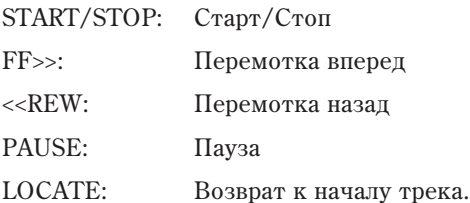

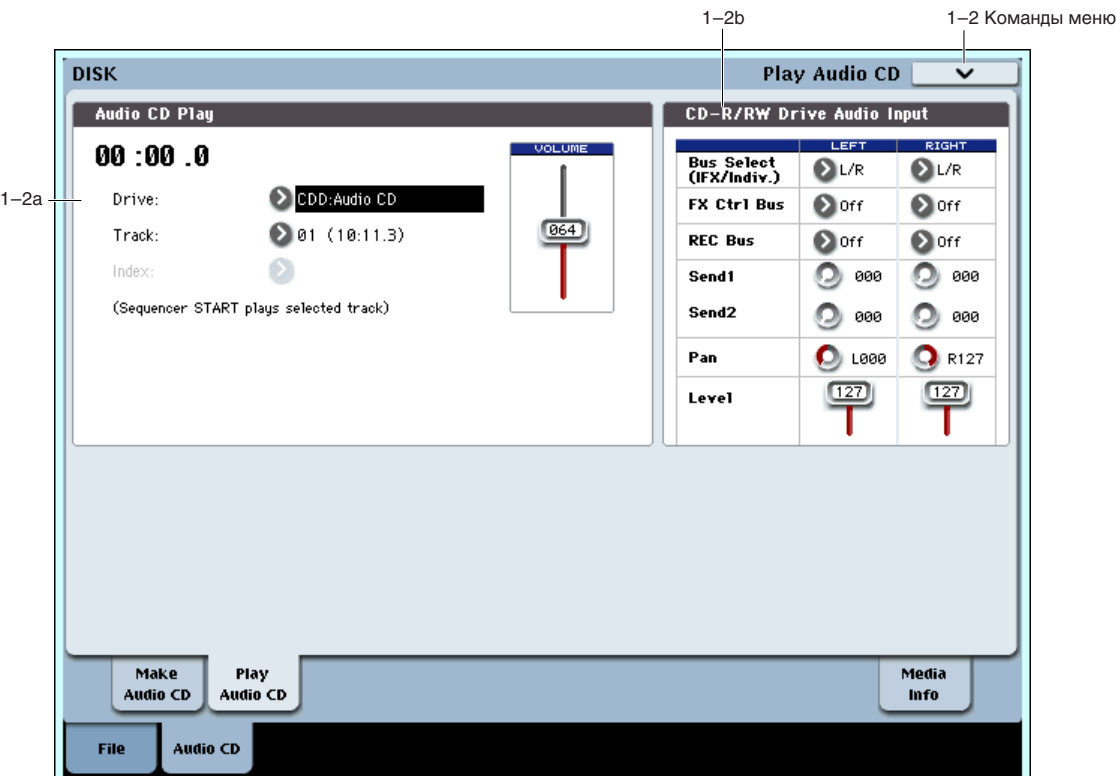

*При работе привода CD-R/RW старайтесь избегать лишних манипуляций с инструментом во избежание ïîâûøåíèÿ âèáðàöèé, ìîãóùèõ ïðèâåñòè ê îøèáêàì ïðè ñ÷èòûâàíèè äàííûõ.*

# 1 — 2a: Audio CD Play

### **Location [(00:00.0...)]**

Индицирует текущую позицию трека аудио CD. При обновлении установок "Track" или "Index" сбрасывается в 00:00.0.

# **Drive Select** *CDD: imaging CDD:*  **<b>***CDD: imaging CDD:*

Выбор привода CD-R/RW с аудио CD. Отличные от CD-R/RW приводы не отображаются.

# **Track [01...]**

Выбор трека аупио CD.

Выбор индекса аудио CD. Доступно только при выборе трека, содержащего индексы. Некоторые приводы CD-R/RW не распознают индексную информацию.

# **Volume [000...127]**

Уровень аудиосигнала с выхода привода CD-R/RW. Некоторые приводы CD-R/RW не поддерживают данную установку.

# 1 - 2b: CD-R/RW Drive Audio Input

Здесь определяется выходное назначение сигнала аудио CD. Установки осуществляются для левого и правого каналов привола CD-R/RW.

*Äàííûå óñòàíîâêè ïðîèçâîäÿòñÿ ñâÿçàíû ñ óñòàíîâêàìè ðåæèìà ñýìïëèðîâàíèÿ "5–1b: CD-R/RW Drive Audio Input".*

# *LEFT:*

# *RIGHT:*

**Bus Select (IFX/Indiv.)** [L/R, IFX1...12, 1...8, 1/2, 3/4, 5/6, 7/8, Off]

Определяет шину, на которую подается сигнал с выходов привода CD-R/RW.

 $L/R$ : Сигнал подается на шину  $L/R$ . это — стандартная установка, при которой мониторинг сигнала осуществляется с выходов L/R и в наушниках.

IFX1...12: Сигнал подается на шины IFX1–12. выбирается при обработке сигнала разрыв-эффектом.

1, 2, 3, 4, 5, 6, 7, 8: Сигнал направляется в моно на аудиовыходы AUDIO OUTPUT (INDIVIDUAL) 1, 2, 3, 4, 5, 6, 7 или 8.

**1/2, 3/4, 5/6, 7/8**: Сигнал через установку панорамы направляется в стерео на пары аудиовыходов AUDIO OUTPUT (INDIVIDUAL) 1/2, 3/4, 5/6 или 7/8.

**Off**: Сигнал с привода CD-R/RW не подается.

# **FX Ctrl Bus (FX Control Bus) [Off, 1, 2]**

Данная шина направляет сигнал на шину FX Control (стерео, двухканальную FX Ctrl1 или 2).

### **REC Bus [Off, 1, 2, 3, 4, 1/2, 3/4]**

Направляет сигнал с привода CD-R/RW на шины REC (4 моноканала: 1, 2, 3, 4), использующиеся для сэмплирования. Для записи с них, установите Source Bus  $(0 - 8c)$  в REC 1/2 или REC 3/4.

**Off**: Сигнал не направляется на шины REC. Обычно используется эта установка.

1, 2, 3, 4: Сигнал направляется на выбранную шину REC в моно. Установка Рап игнорируется.

**1/2, 3/4**: Сигнал через установку Рап направляется на пару шин REC в стерео. Установка Рап распределяет сигнал между шинами 1 и 2 или 3 и 4.

### **Index [01...]**

# **Send1 (to MFX1) [0...127]**

# **Send2 (to MFX2) [0...127]**

Эти параметры определяют уровни сигналов, поступающих с привода CD-R/RW на входы мастер-эффектов.

**Send1 (to MFX1)**: Посыл на мастер-эффект 1.

**Send2** (to MFX2): Посыл на мастер-эффект 2.

Если параметр "Bus Select (IFX/Indiv.)" определен как L/R или Off, эти установки игнорируются. Если параметр "Bus Select (IFX/Indiv.)" определен как IFX1 — 12, уровни посылов на мастер-эффекты определяются параметрами "Send 1" и "Send 2" (8–5а).

# **Pan [L000...C064...R127]**

Определяет панораму сигналов, поступающих с привода CD-R/RW. Если на входы подается сигнал стереофонического источника, то рекоменичется установить Left в L000, а Right — в R127.

**Level [0...127]**

Определяет уровень усиления сигналов, поступающих с привода CD-R/RW. Обычно устанавливается в 127. Обычно используются следующие установки:

**LEFT**: Bus Select (IFX/Indiv.) L/R, REC Bus Off, FX Ctrl Bus Off, Send1 000, Send2 000, Level 127, Pan L000.

**RIGHT**: Bus Select (IFX/Indiv.) L/R, REC Bus Off, FX Ctrl Bus Off, Send1 000, Send2 000, Level 127, Pan R127.

# 1 — 2: Команды меню страницы

Цифра перед каждой командой соответствует "горячей" клавише ENTER + цифровая кнопка. Для дополнительной информации см. "ENTER + 0-9: команда меню" в разделе "Program: Команды меню страницы".

• **0: Scan device**. См. "Scan device" в разделе "Disk: Команды меню страницы".

# 1 — 9: Media Information

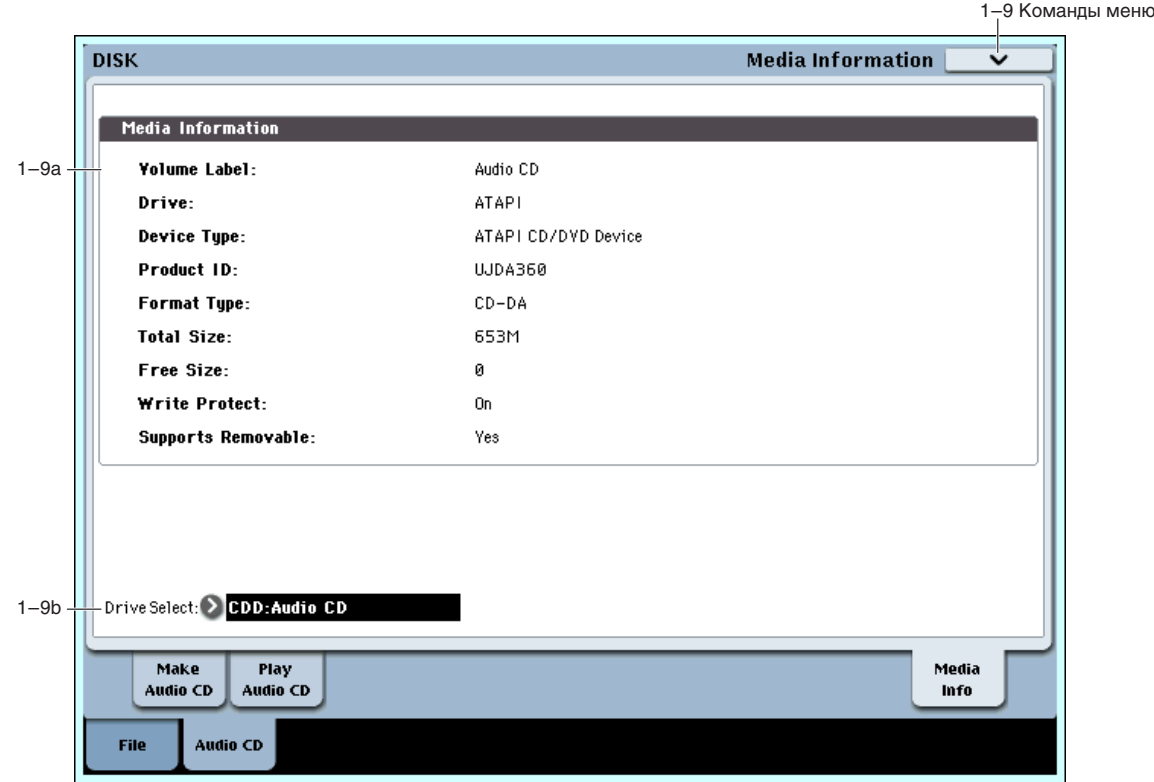

На дисплей выводится справочная информация о выбранном носителе. См. "0 — 9: Media Information".

# 1 — 9: Команды меню страницы

Цифра перед каждой командой соответствует "горячей" клавише ENTER + цифровая кнопка. Для дополнительной информации см. "ENTER + 0-9: команда меню" в разделе "Program: Команды меню страницы".

• 0: Scan device. См. "Scan device" в разделе "Disk: Команды меню страницы".

# Disk: Команды меню страницы

# Hide unknown files

Если поле отмечено, то в окне директорий "неопознанные" файлы (файлы с расширениями, неизвестными OASYS) не отображаются. Опция доступна только в том случае, если текущая директория — DOS-директория.

# Translation

Если поле отмечено, то в окне директорий имена DOS-файлов с расширениями ".KMP" (Korg Multisample Parameter — параметр мультисэмпла Korg) и ".KSF" (Korg Sample — сэмпл Korg) заменяются соответствующими именами мультисэмплов и сэмплов.

# Lock/Unlock selected

Блокирует/разблокирует файлы или директории в окне директории (0-1c). При блокировке файла или директории, отображается символ "замка", и перезапись их или удаление становится невозможным.

- 1. В окне директории (0–1с), выберите файл или директорию.
- 2. Выполните команду "Lock/Unlock", и выбранный файл или директория заблокируется или разблокируется.

# Load selected

Команда используется для загрузки в память файла или директории, которые были выбраны в окне директории  $(0 - 1c)$ .

- 1. В окне пиректории (0–1с), выберите файл или пиректорию.
- 2. Выберите команду "Load selected".

Вид диалогового окна, открывающегося при выборе этой команды, зависит от типа файла, данные которого загружаются.

3. Для загрузки данных нажмите кнопку ОК, для отказа — Cancel.

#### Файл, который необходимо загрузить, не найден или сохранен по частям на разных носителях

Когда при загрузке данных требуемый файл не может быть обнаружен в текушей директории или в ее поддиректориях появляется строка "Where is a ...". Это может произойти в следующих случаях.

- При загрузке файла ".KSC" не может быть найден используемый им файл ".KMP".
- При загрузке файла ".КМР" не может быть найден используемый им файл ".KSF".
- При загрузке файла программы формата  $$1000/S3000$  не может быть найден файл сэмпла.
- При загрузке файла ".KSF", объем которого больше емкости носителя информации. В этом случае файл сохраняется (и загружается) по частям.
- Where is a NEWFILE.PCG file /NEW\_DIR/  $12/81/2885$   $14:88:42$ NEWFILE.PCG  $9.5<sup>k</sup>$ Drive Select: D HDD: INTERNAL HD  $\mathfrak{st}^{\pm}_{\mathbb{C}}$ Open  $Play$ Skip Cancel Select
- При загрузке файла ".PCG", объем которого больше емкости носителя информации. В этом случае файл сохраняется (и загружается) по частям.
- При загрузке файла ".PCG" не может быть найден используемый им файл ".SNG".

В этом случае, в раскрывающимся диалоговом окне выполните следующие действия.

1. Поменяйте носитель и выберите на нем требуемую директорию.

*Ôàéëû ñ ðàñøèðåíèÿìè ".PCG", ".SNG" èëè ".KFX" â äèàëîãîâîì îêíå "Where is a ..." îòêðûòü íåâîçìîæíî. Äëÿ*  $\phi$ айлов этого типа кнопка Ореп недоступна.

2. Для продолжения процесса загрузки нажмите кнопку Select. Если нажать Cancel, то процесс загрузки будет прерван, если Skip — то необнаруженные файлы пропускаются и процесс загрузки продолжается.

За исключением специальных случаев, когда запрошенный файл поврежден или недоступен, нажимайте кнопку Select.

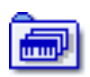

#### **Load .PCG**

Загружаются данные файла ".PCG".

- 1. Если текущая директория содержит файлы ".SNG" или ".KSC" с теми же именами, что и загружаемый файл ".PCG", то с помощью опций "Load \*\*\*\*\*\*\*\*.SNG too", " "Load \*\*\*\*\*\* .KGE too"  $\texttt{M}$  "Load \*\*\*\*\*\*\*\*.KSC too" можно выбрать эти данные. Если эти файлы находятся в другом месте, загрузите их вышеприведенной процедурой "Файл, который необходимо загрузить, не найден...".
- 2. В области ".PCG Contents" определите загружаемые данные.

**All**: все данные файла .PCG.

Bank INT-A~INT-G, USER-A~USER-G: данные выбранного банка. В этом случае, используйте "То" пля выбора банка-назначения. После выполнения

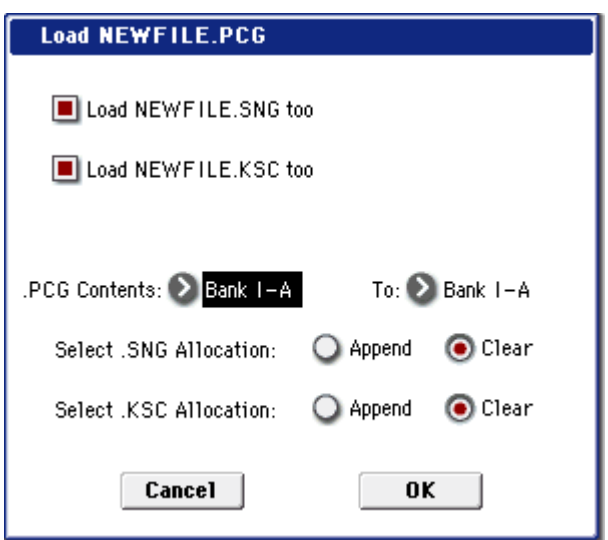

команды в него будут загружены комбинации, программы, наборы ударных и волновые секвенции только выбранного банка. Глобальные установки не загружаются.

Банк программ, используемых в комбинации, и количество наборов упарных и волновых секвенций. используемых в программах, корректируются автоматически при назначении. Аналогично, если одновременно загружается файл .SNG, банк программ, используемых треками песни, корректируется автоматически при назначении.

 $A$ анки программ INT–A — INT–E имеют тип HD-1, банк INT–F имеет тип EXi. Эти типы банков фиксированы; в поле "To" нельзя выбрать для загрузки банк другого типа.

 $B$ банки программ USER–A — USER–G можно загружать типы HD-1 и EXi. В них можно загрузить  $\phi$ айлы.PCG munoв банков, отличных от текущих в OASYS с перезаписью типа банка.

*Åñëè äàííûå âûáðàííîãî áàíêà îòñóòñòâóþò â ôàéëå .PCG, îòîáðàæàåòñÿ îøèáêà "No readable data", è операция загрузки прекращается.* 

*Åñëè äàííûå ïðîãðàìì âûáðàííîãî áàíêà îòñóòñòâóþò â ôàéëå .PCG, îíè íå óñòàíàâëèâàþòñÿ. Åñëè íàáîðû óäàðíûõ èëè âîëíîâûå ñåêâåíöèè âûáðàííîãî áàíêà îòñóòñòâóþò â ôàéëå .PCG, îíè íå óñòàíàâëèâàþòñÿ.*

3. Если отмечено поле "Load \*\*\*\*\*\* .SNG too", можно использовать "Select .SNG Allocation" для определения режима загрузки данных файла .SNG.

**Append**: данные песни загружаются непрерывным потоком, начиная с первой ячейки свободной области памяти, в которой могут находиться песни. Причем загружаются только необходимые мультисэмплы или сэмплы (те, которые используются в программе). Этот способ позволяет сохранить в памяти ранее загруженные данные.

**Clear**: перед загрузкой содержимое памяти песен стирается, а данные загружаются в память в той конфигурации, с которой они были сохранены (см. рисунок). Используйте Clear если память свободна (например, сразу после включения питания) или необходимо восстановить ее структуру на момент сохранения.

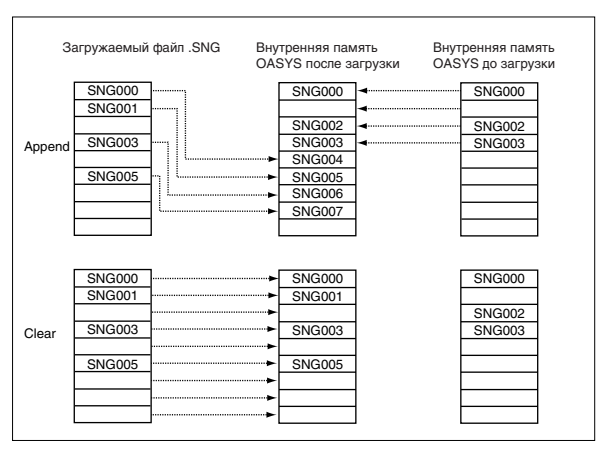

4. Опция "Select .KSC Allocation" доступна, если отмечено поле "Load \*\*\*\*\*\*\*\*.KSC too". Она определяет режим загрузки мультисэмплов и сэмплов файла ".KSC".

**Append**: сэмплы загружаются непрерывным потоком, начиная с первой ячейки свободной области сэмплерной памяти, в которой могут находиться сэмплы или мультисэмплы (ранее записанные или загруженные). Причем загружаются только необходимые мультисэмплы или сэмплы (те, которые используются в программе).

Одновременно с этим в программах файла ".PCG", в которых используются мультисэмплы файла ".KSC", соответствующим образом переписываются установки генератора таким образом, что каждая программа настраивается на свой мультисэмпл. В наборах ударных файла ".PCG", в которых используются сэмплы

файла ".KSC", автоматически перенастраиваются установки таким образом, что наборы ударных настраиваются на соответствующие сэмплы.

**Clear**: перед загрузкой содержимое сэмплерной памяти стирается, а сэмплы и мультисэмплы загружаются в память в той конфигурации, с которой они были сохранены (см. рисунок).

Если в памяти находятся мультисэмплы или сэмплы, которые предполагается использовать в дальнейшем, то при загрузке с диска дополнительных мультисэмплов или сэмплов слепует выбрать Append. Если сэмплерная память свободна (например, сразу после включения питания) или необходимо восстановить ее структуру на момент сохранения, используйте Clear.

5. Для загрузки данных нажмите кнопку ОК, для отказа — кнопку Cancel.

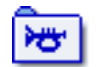

### **Load Programs**

Загружаются данные всех программ файла ".РСG"

1. Для загрузки данных нажмите кнопку ОК, для отказа кнопку Cancel.

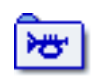

#### KMP000 KMP00<sup>-</sup> KMP005 KMP003 KMP000 KMP002 KMP003  $KMP000$ KMP002 KMP005 KMP003 KMP004 KMP000 KMP001 KMP005 **KMP003** KMP007 KMP006 KMP000<br>KMP001 KMP005 KMP003 KMP000 KMP002 KMP003 Appene Clear Загружаемый файл .KMP Внутренняя память<br>ОASYS после загрузки Внутренняя память<br>OASYS до загрузки

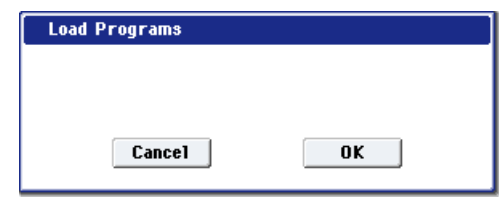

### **Load Program Bank [Bank INT-A...INT-F, Bank USER-A...USER-G]**

Все программы выбранного банка загружаются в банк, определяемый в диалоговом окне команды.

- 1. В поле "То" определяется банк, в который будут копироваться панные программ.
- Load Program Bank I-A  $To:$  $\sum$ Bank I-A Cancel  $0K$
- 2. Для загрузки данных нажмите кнопку ОК, для отказа кнопку Cancel.

 $F$ *Банки программ INT–A — INT–E имеют тип HD-1, банк INT–F èìååò òèï EXi. Ýòè òèïû áàíêîâ ôèêñèðîâàíû; â ïîëå "To" íåëüçÿ âûáðàòü äëÿ çàãðóçêè áàíê äðóãîãî òèïà.*

 $B$  банки программ USER–A — USER–G можно загружать типы HD-1 и EXi. В них можно загрузить *ôàéëû.PCG òèïîâ áàíêîâ, îòëè÷íûõ îò òåêóùèõ â OASYS ñ ïåðåçàïèñüþ òèïà áàíêà.*

Если отмечено поле Multiple Select (0–1а) и выбрано более одного банка, данные будут загружены, начиная с заданного в поле "То" банка. При этом, при попытке загрузки несовпадающего типа банка в INT-A — INT-E (фиксированы под HD-1) или INT-F (фиксированы под EXi), банки INT-A — INT-F будут пропущены, а данные будут загружены начиная с USER-A.

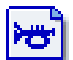

### **Load a Program**

Данные выбранной программы загружаются в программу, определяемую в диалоговом окне

команды.

1. Если необходимо загрузить данные другой программы (не той, которая выбрана), то используется поле "Program". В нем определяется программа-источник.

 $B$ ыбранную программу перед загрузкой можно *ïðîñëóøàòü ñ êëàâèàòóðû.*

2. В поле "To Program" определяются банк и

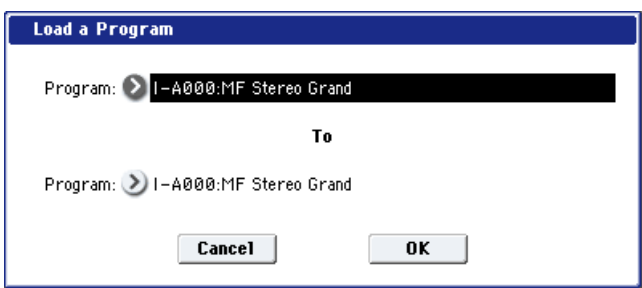

программа, в которую будут загружены данные программы-источника. Если нажать кнопку вхола в ниспалающее меню, открывается лиалоговое окно "Bank/Program Select".

 *ïîëå "To" íåâîçìîæíî âûáðàòü áàíê îòëè÷íîãî îò âûáðàííîé ïðîãðàììû òèïà.*

*Åñëè îòìå÷åíî ïîëå Multiple Select (0–1a) è âûáðàíî áîëåå îäíîé ïðîãðàììû, äàííûå áóäóò çàãðóæåíû, íà÷èíàÿ ñ çàäàííîé â ïîëå "To" ïðîãðàììû.* 

3. Для загрузки данных нажмите кнопку ОК, для отказа — кнопку Cancel.

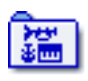

#### **Load Combinations**

Загружаются данные всех комбинаций файла ".PCG"

1. Для загрузки данных нажмите кнопку ОК, для отказа кнопку Cancel.

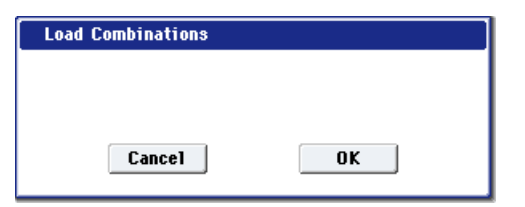

 $0K$ 

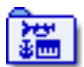

#### **Load Combination Bank [Bank INT-A...INT-G, Bank USER-A...USER-G]**

**Load Combination Bank I-A** 

Cancel

Bank I-A

To:

Все комбинации выбранного банка загружаются в банк, определяемый в диалоговом окне команды.

- 1. В поле "То" определяется банк, в который будут копироваться данные комбинаций.
- 2. Для загрузки данных нажмите кнопку ОК, для отказа кнопку Cancel.

*Åñëè îòìå÷åíî ïîëå Multiple Select (0–1a) è âûáðàíî áîëåå îäíîãî áàíêà, äàííûå áóäóò çàãðóæåíû, íà÷èíàÿ ñ* заданного в поле "То" банка.

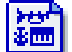

# **Load a Combination**

Данные выбранной комбинации загружаются в банк и комбинацию, определяемую в диалоговом окне команды.

1. Если необходимо загрузить данные другой комбинации (не той, которая выбрана), то используется поле "Combination". В нем определяется комбинация-источник.

*Âûáðàííóþ êîìáèíàöèþ ïåðåä çàãðóçêîé ìîæíî ïðîñëóøàòü ñ êëàâèàòóðû.*

- 2. В поле "To Combination" определяются: банк и комбинация, в которую будут загружены данные комбинации-источника. Если нажать кнопку входа в ниспадающее меню, то открывается диалоговое окно "Bank/Combination Select".
- 3. Для загрузки данных нажмите кнопку ОК, для отказа кнопку Cancel.

*Åñëè îòìå÷åíî ïîëå Multiple Select (0–1a) è âûáðàíî áîëåå îäíîé êîìáèíàöèè, äàííûå áóäóò çàãðóæåíû, íà÷èíàÿ ñ çàäàííîé â ïîëå "To" êîìáèíàöèè.* 

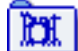

".PCG"

кнопку Cancel.

#### **Load Drum Kits**

Загружаются данные всех наборов ударных файла

1. Для загрузки данных нажмите кнопку ОК, для отказа —

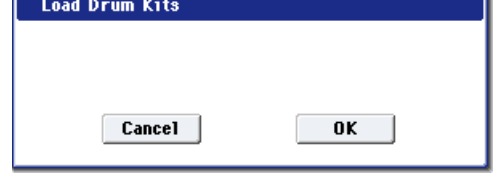

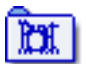

### Load Drum Kit Bank *INT, USER-A...USER-G*

Данные всех наборов ударных выбранного блока загружаются в блок наборов ударных, определяемый в диалоговом окне команды.

1. В поле "То" определяется банк наборов ударных, в который будут копироваться данные.

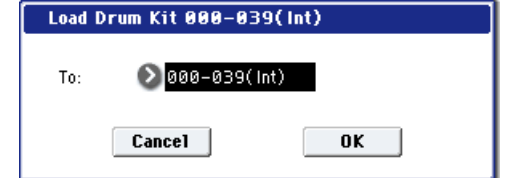

2. Для загрузки данных нажмите кнопку ОК, кнопку Cancel.

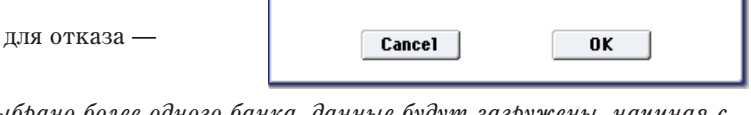

*Åñëè îòìå÷åíî ïîëå Multiple Select (0–1a) è âûáðàíî áîëåå îäíîãî áàíêà, äàííûå áóäóò çàãðóæåíû, íà÷èíàÿ ñ çàäàííîãî â ïîëå "To" áàíêà.*

*Ïðè âûáîðå äëÿ çàäàííîãî áàíêà íàáîðà óäàðíûõ (INT) â êà÷åñòâå áàíêà-íàçíà÷åíèÿ USER–A — USER–G, çàãðóçÿòñÿ íàáîðû óäàðíûõ INT–000 — INT–015.*

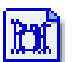

#### **Load a Drum Kit**

Данные выбранного набора ударных загружаются в набор ударных, определяемый в диалоговом окне команды.

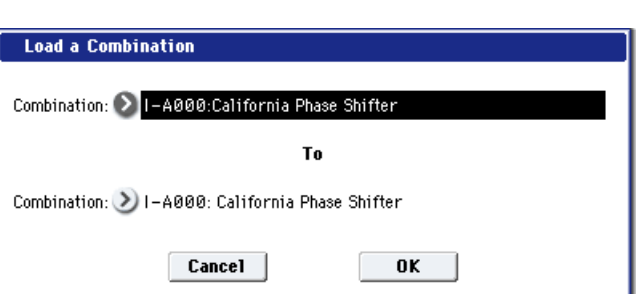

1. Если необходимо загрузить данные другого набора ударных (не того, который выбран), то используется поле "Drum Kit". В нем определяется набор ударных-источник.

*Âûáðàííûé íàáîð óäàðíûõ ïåðåä çàãðóçêîé ìîæíî* прослушать с клавиатуры.

- 2. В поле "To Drum Kit" определяется набор ударных, в который будут копироваться данные набора ударных-источника
- 3. Для загрузки данных нажмите кнопку ОК, для отказа кн

*Åñëè îòìå÷åíî ïîëå Multiple Select (0–1a) è âûáðàíî áîëåå îäíîãî áàíêà, äàííûå áóäóò çàãðóæåíû, íà÷èíàÿ ñ* заданного в поле "То" набора ударных.

Load a Drum Kit

DrumKit: 2 00:Studio Standard Kit

".PCG"

#### **Load Wave Sequences**

Загружаются данные всех волновых секвенций файла

1. Для загрузки данных нажмите кнопку ОК, для отказа кнопку Cancel.

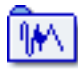

١M

# **Load Wave Sequence Bank [INT, USER-A...USER-G]**

Данные всех волновых секвенций выбранного банка загружаются в банк, определяемый в диалоговом окне команды.

- 1. В поле "То" определяется банк, в который будут загружаться данные.
- 2. Для загрузки данных нажмите кнопку ОК, для отказа кнопку Cancel.

Load Wave Seq 000-149(Int) To:  $\sum$ 000-149(Int) Cancel 0K

0K

*Åñëè îòìå÷åíî ïîëå Multiple Select (0–1a) è âûáðàíî áîëåå îäíîãî áàíêà, äàííûå áóäóò çàãðóæåíû, íà÷èíàÿ ñ* заданного в поле "То" банка.

*Ïðè âûáîðå äëÿ çàäàííîãî áàíêà âîëíîâûõ ñåêâåíöèé (INT) â êà÷åñòâå áàíêà-íàçíà÷åíèÿ USER–A — USER–G, çàãðóçÿòñÿ âîëíîâûå ñåêâåíöèè INT–000 — INT–031.*

WaveSeq: > 000.WS Touch\* JH

WaveSeq: 1-000: WS Touch\* JH

Cancel

# **Load a Wave Sequence**

Данные выбранной волновой секвенции загружаются в волновую секвенцию, определяемую в диалоговом окне команды. **Load a Wave Sequence** 

1. Если необходимо загрузить данные другой волновой секвенции (не той, которая выбрана), то используется поле "Wave Sequence". В нем определяется волновая секвенция-источник.

 $B$ ыбранную волновую секвенцию перед загрузкой *ìîæíî ïðîñëóøàòü ñ êëàâèàòóðû.*

2. В поле "To Wave Sequence" определяется волновая секвенция, в которую будут копироваться данные волновой секвенции-источника.

3. Для загрузки данных нажмите кнопку ОК, для отказа — кнопку Cancel.

*Åñëè îòìå÷åíî ïîëå Multiple Select (0–1a) è âûáðàíî áîëåå îäíîé âîëíîâîé ñåêâåíöèè, äàííûå áóäóò çàãðóæåíû, íà÷èíàÿ ñ çàäàííîé â ïîëå "To" âîëíîâîé ñåêâåíöèè.*

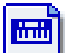

#### **Load Global Setting**

Загружаются данные глобальных установок, находящихся в файле ".PCG".

 $\partial$ *mu данные не включают в себя данные наборов ударных и âîëíîâûõ ñåêâåíöèé. Òàêæå íå çàãðóæàþòñÿ óñòàíîâêè çàùèòû ïàìÿòè è System Clock.*

1. Для загрузки данных нажмите кнопку ОК, для отказа — кнопку Cancel.

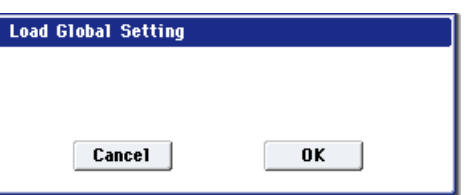

 $0K$ 

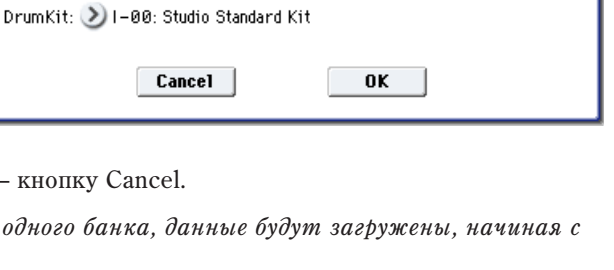

To.

**Load Wave Sequences** 

Cancel |

To

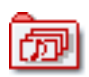

#### **Load .SNG**

Загружаются все данные файла ".SNG".

1. Используйте "Select .SNG Allocation" для определения режима загрузки данных файла .SNG.

**Append**: данные песни загружаются непрерывным потоком, начиная с первой ячейки свободной области памяти, в которой могут находиться песни. Причем загружаются только необходимые мультисэмплы или сэмплы (те, которые используются в программе). Этот способ позволяет сохранить в памяти ранее загруженные данные.

**Clear**: перед загрузкой содержимое памяти песен стирается, а данные загружаются в память в той конфигурации, с которой они были сохранены. Используйте Clear если память свободна (например, сразу после включения питания) или необходимо восстановить ее структуру на момент сохранения.

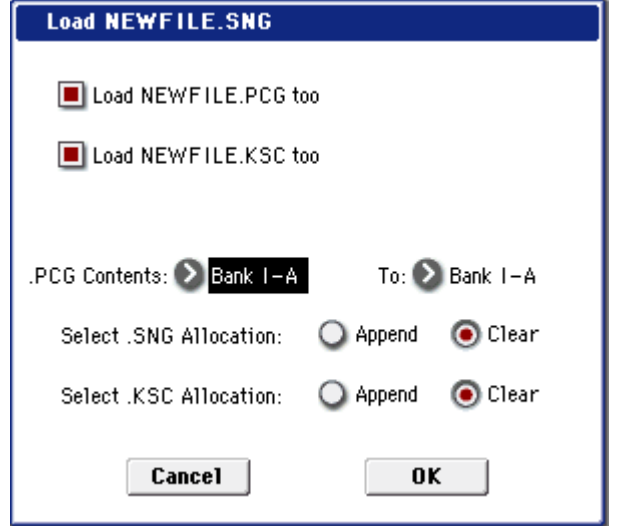

- 2. Если текущая директория содержит файлы ".PCG", ".KSC" или ".KGE" с теми же именами, что и загружаемый файл ".SNG", то с помощью опций "Load \*\*\*\*\*\*\*.PCG too", "Load \*\*\*\*\*\*\*\*.KSC too" и "Load \*\*\*\*\*\*\*\*.KGE too" можно выбрать и эти данные. См. "1) Load .PCG, шаг 1".
- Если отмечено поле "Load \*\*\*\*\*\*\*\*.PCG too", то вместе с файлом ".SNG" загружается файл ".PCG" с тем же именем. См. "1) Load .PCG. шаг 2".
- Если отмечено поле "Load \*\*\*\*\*\*\*\*.KSC too", то вместе с файлом ".SNG" загружается файл ".KSC" с тем же именем. См. "1) Load .PCG, шаг 4".
- 3). Для загрузки данных нажмите кнопку ОК, для отказа кнопку Cancel.

#### **Load a Song**

Данные выбранной песни загружаются в песню, номер которой задается в окне.

- 1. Если необходимо загрузить данные другой песни (не той, которая выбрана), то используется поле "Song". В нем определяется песня-источник.
- 2. В поле "To Song" определяется песня, в которую будут копироваться данные песни-источника.

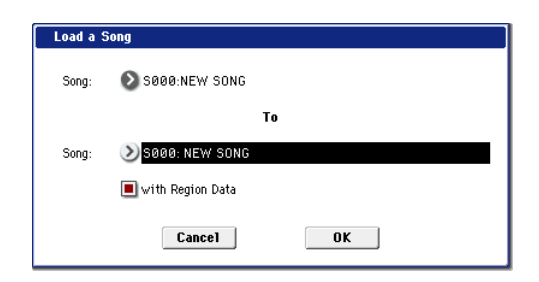

- 3. Если отмечено поле "with Region Data", данные регионов песни загружаются после последнего существующего номера региона (режим Append). При этом, номера регионов песни переназначаются для поплержания соответствия панным регионов.
- 4. Для загрузки данных нажмите кнопку ОК, для отказа кнопку Cancel.

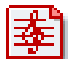

# **Load Tracks**

Данные событий всех треков выбранной песни загружаются в песню-приемник. В качестве песни-приемника может выступать только уже существующая песня.

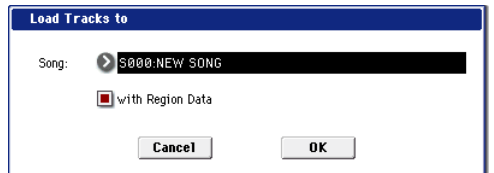

- 1. В поле "Song" определяется песня-приемник.
- 2. Если отмечено поле "with Region Data", данные регионов треков загружаются после последнего существующего номера региона (режим Append). При этом, номера регионов треков переназначаются для поддержания соответствия данным регионов.
- 3. Для загрузки данных нажмите кнопку ОК, для отказа кнопку Cancel.

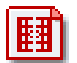

### **Load Pattern Data**

Выбранный пользовательский паттерн загружается в пользовательский паттерн песни-приемника. В качестве песни-приемника может выступать только уже существующая песня.

- 1. Если необходимо загрузить данные другого пользовательского паттерна (не того, который выбран), то используется поле "Pattern". В нем определяется пользовательский паттерн-источник.
- 2. В полях "To Song" и "Pattern" определяются песня и пользовательский паттерн-приемник.
- 3. Для загрузки данных нажмите кнопку ОК, для отказа кнопку Cancel.

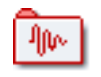

# **Load Regions**

Загружаются все данные регионов файла ".SNG".

1. Используйте "Select Regions Allocation" для определения режима загрузки данных файла .SNG.

**Append**: данные загружаются непрерывным потоком, начиная с первой ячейки свободной области памяти, в которой могут находиться регионы. Этот способ позволяет сохранить в памяти ранее загруженные данные.

**Clear**: перед загрузкой содержимое памяти регионов стирается, а данные загружаются в память в той конфигурации, с которой они были сохранены. Используйте Clear если память свободна (например, сразу после включения питания) или необходимо восстановить ее структуру на момент сохранения.

При загрузке в режиме Append, номера регионов могут не соответствовать записанным в песне, и потребуется их переназначение. Поэтому при загрузке песни обычно используются команды Load .SNG или Load a Song с отмеченным полем "with Region Data". При этом, даже в режиме Append, номера регионов песни переназначаются для поддержания соответствия данным регионов.

**Load a Region** 

Region:

 $9$   $99999 \cdot 4T$   $#91 - 99$ 

 $\sum$  плян. дт#п1-пл

2. Для загрузки данных нажмите кнопку ОК, для отказа — кнопку Cancel.

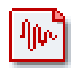

# **Load a Region**

Выбранный регион загружается в номер региона-приемника.

- 1. Если необходимо загрузить данные другого региона (не того, который выбран), то используется поле "Region". В нем определяется регион-источник.
- 2. В поле "To Region" определяется регион-приемник.
- 3. Для загрузки данных нажмите кнопку ОК, для отказа кнопку Cancel.

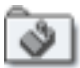

# **Load .KFX**

Загружаются все данные файла ".KFX": все пресеты (P01-1 пользовательские данные (U00–15) для всех эффектов.

1. Для загрузки данных нажмите кнопку ОК, для отказа — кнопку (

### **Load All Presets (P01–P15)**

Загружаются все пресеты (P01–15) файла ".KFX" для всех эффектов.

1. Для загрузки данных нажмите кнопку ОК, для отказа кнопку Cancel.

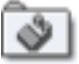

# **Load All Presets (U00–U15)**

Загружаются все пользовательские данные (U00–15) файла ".КFX" для всех эффектов.

1. Для загрузки данных нажмите кнопку ОК, для отказа — кнопку Cancel.

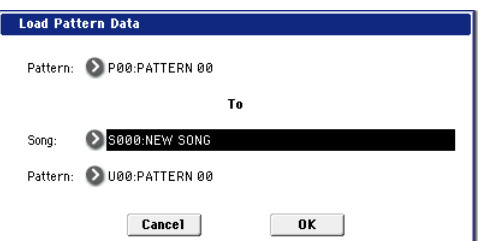

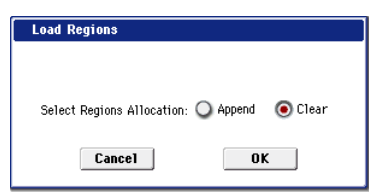

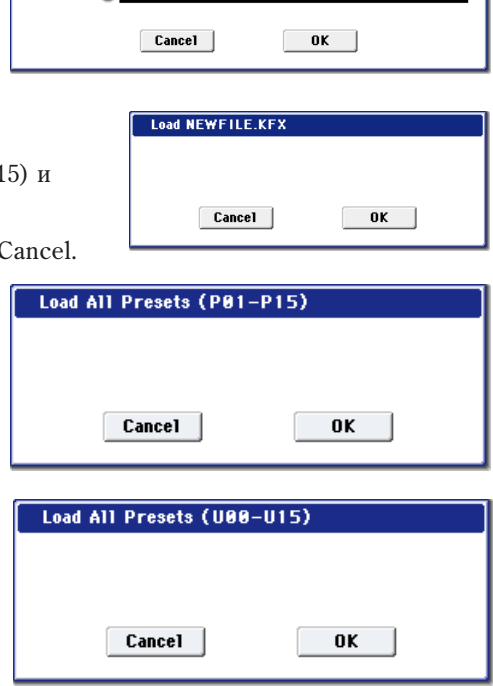

To.

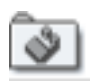

# **Load Presets (P01–15)**

Загружаются пресеты (P01–15) для выбранного эффекта.

1. Для загрузки данных нажмите кнопку ОК, для отказа — кнопку Cancel.

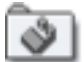

## **Load Presets (U00–15)**

Загружаются пользовательские данные (U00–15) для выбранного эффекта.

1. Для загрузки данных нажмите кнопку ОК, для отказа — кнопку Cancel.

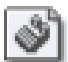

### **Load a Preset (P)**

Загружаются данные пресета (Р01–15) выбранного эффекта в выбранный номер пресета эффекта (P01-15, U00- U15).

- 1. Если необходимо загрузить данные другого пресета (не того, который выбран), то используется поле "Preset". В нем определяется пользовательский пресет-источник.
- 2. В поле "To Preset" определяется пресет-приемник.
- 3. Для загрузки данных нажмите кнопку ОК, для отказа кнопку Cancel.

*Åñëè îòìå÷åíî ïîëå Multiple Select (0–1a) è âûáðàíî áîëåå îäíîãî ïðåñåòà, äàííûå áóäóò çàãðóæåíû, íà÷èíàÿ*  $c$  заданного в поле "То" пресета.

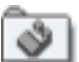

### **Load a Preset (U)**

Загружаются данные пресета (U00–15) выбранного эффекта в выбранный номер пресета эффекта (P01-15, U00- U15). Cm. "26) Load a Preset (P)".

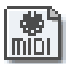

# **Load Standard MIDI File**

Выбранный SMF-файл загружается в песню-приемник, номер которой задается в диалоговом окне.

- 1. В поле "Song" определите песню-приемник.
- 2. Если поле "Exclusive" не отмечено, все системные и универсальные эксклюзивные сообщения файла SMF не загружаются. В противном случае, они загружаются в виде системных эксклюзивных событий.

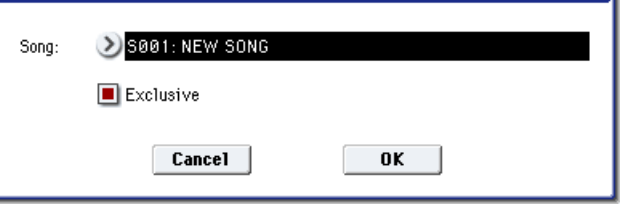

Load Standard MIDI File NEW\_SONG.MID to

#### *Êàðòû çâóêîâ è ñîîáùåíèÿ GS/XG íå*

*ïîääåðæèâàþòñÿ. Â çàâèñèìîñòè îò ñîäåðæèìîãî äàííûõ, îíè ìîãóò âîñïðîèçâîäèòüñÿ íåêîððåêòíî, íî ïðè* **отмеченном поле "Exclusive" эти данные сами по себе будут загружаться.** 

3. Для загрузки данных нажмите кнопку ОК, для отказа — кнопку Cancel.

*Åñëè âûáðàí ôàéë ñ íåèçâåñòíûì ðàñøèðåíèåì, òî ïðè âûïîëíåíèè êîìàíäû "Load Selected" îí*  $\mathit{baccm}$ атривается как файл формата SMF (стандартный MIDI-файл). При этом раскрывается диалоговое *окно "Load Standard MIDI File". При выполнении команды данные загружаются в песню, выбранной в качестве приемника. Однако, если формат загружаемого файла не соответствует стандартам SMF, то операция* загрузки завершается аварийно и на дисплей выводится сообщение об ошибке.

*Íîìåðà áàíêîâ è ïðîãðàìì, çàãðóæàåìûõ â ïåñíþ, îïðåäåëÿþòñÿ ïàðàìåòðîì "Bank Map" (Global 0–1d). Åñëè* <sup>"</sup>Bank Map" установлен в KORG, то для сообщения Bank Select 00.00 (MSB.LSB) выбирается банк А, если в *GM(2) — то банк G.* 

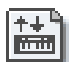

#### **Load and Transmit MIDI SysEx Data**

Загружаются все данные файла ".EXL" и передаются на MIDI OUT.

1. Если файл ".EXL" состоит из нескольких блоков, то для определения продолжительности паузы между окончанием приема одного и началом приема другого, используйте "Tramsmit Interval Time".

Если данные передаются на другой OASYS, то продолжительность необходимого интервала определяется типом загружаемых данных. Например, после передачи всех данных ".РСG" продолжительность паузы

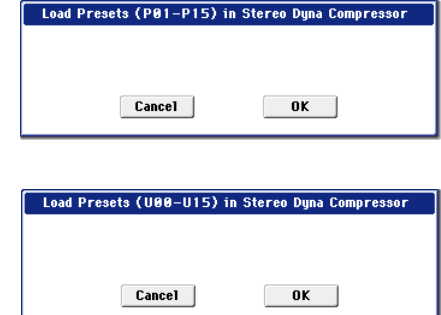

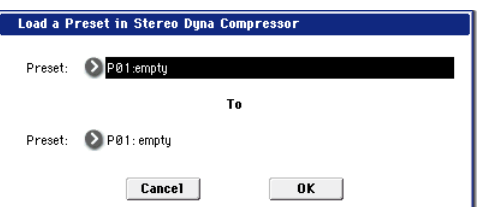

должна быть равна приблизительно 1 секунде. При работе с другим MIDI-оборудованием, ознакомьтесь с руководством на этот прибор.

 $\textit{Maxcumanino}$  можно передать до 1048576 байт.

2. Для загрузки данных нажмите кнопку ОК, для отказа кнопку Cancel.

 $B$ озможна загрузка файлов .SYX от Yamaha DX7 (см. главу *"Ñèíòåçàòîð MOD-7").*

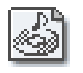

## **Load .KCD**

Загружается выбранный файл .KCD.

1. Для загрузки данных нажмите кнопку ОК, для отказа кнопку Cancel.

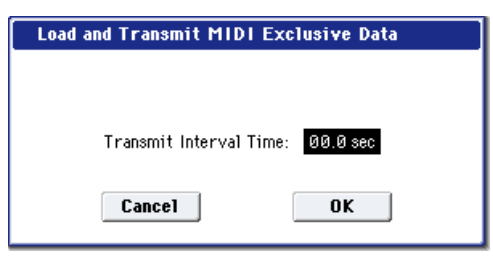

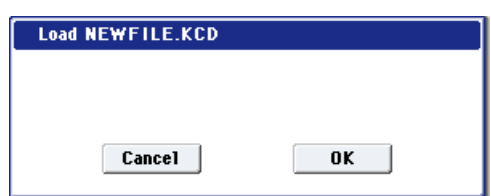

Загружаемые данные отображаются на странице Make Audio CD (1–1). После загрузки происходит проверка WAVE-файлов списка, и при их отсутствии отображается сообщение об ошибке "File/Path not found".

# Загрузка данных сэмпла

B параграфах 32) Load .KSC, 33) Load .KMP и 34) Load.KSF описываются особенности загрузки данных файла Korg формата PCM в RAM-память OASYS.

#### Сэмплерная память RAM

Объем доступной памяти RAM для сэмплов зависит от установленных расширений EXs. Имеются следующие ограничения на максимальное количество загружаемых объектов:

- Мультисэмплы: до  $1000$ .
- Сэмплы: до 4000.
- Сэмплы, используемые мультисэмплами: до 4000.

#### Файлы Korg формата PCM

#### **KSC-файлы**

Файлы с расширением ".KSC" (Korg Script) содержат списки имен фалов ".KMP" и ".KSF".

При загрузке файла ".KSC" загружаются файлы ".KMP" и ".KSF" из его списка. Этот способ применяется при необходимости загрузить несколько мультисэмплов и сэмплов одновременно. При сохранении файла ".KSC" создается одноименная директория. В нее записываются файлы ".KMP" и ".KSF".

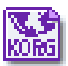

biet. ikorgi

#### **КМР-файлы**

Файлы с расширением ".KMP" (Korg Multisample Parameter) содержат параметры, образующие мультисэмпл. Кроме того, в этих файлах хранятся имена файлов ".KSF", с сэмплами, которые используются данным мультисэмплом. Таким образом вместе с файлом ".KMP" загружаются все необходимые файлы ".KSF". При сохранении файла ".KMP" создается одноименная директория. В нее записываются файлы ".KSF".

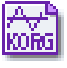

#### **KSF-файлы**

Файлы с расширением ".KSF" (Korg Sample File) содержат параметры и данные волновой формы, которые образуют сэмпл. Файл ".KSF" можно использовать как один из сэмплов мультисэмпла или как барабанный сэмпл набора ударных.

#### Загрузка нескольких файлов

С помощью шаблона из одной директории можно загружать сразу несколько файлов форматов ".KMP", ".KSF", ".AIF", ".WAV", программ или сэмплов AKAI.

*При отмеченном поле Multiple Select (0–1a) можно выбрать несколько файлов в директории и загрузить их*  $o\partial$ ной операцией.

В диалоговом окне редактирования символьной информации, используя соответствующим образом в имени файла шаблонные символы<sup>"\*</sup>" и "?", можно организовать режим, в котором будут загружаться сразу несколько файлов одного формата (с олинаковыми расширениями).

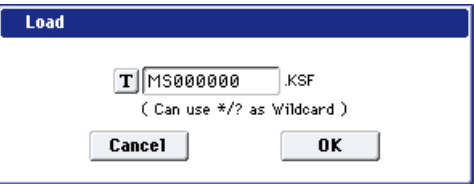

### Пример

Допустим в папке находятся следующие файлы: PIANO.WAV, SFX\_A\_00.WAV, SFX\_A\_01.WAV, SFX\_B\_00.WAV, SFX\_B\_01.WAV, SFX\_C\_00.WAV.

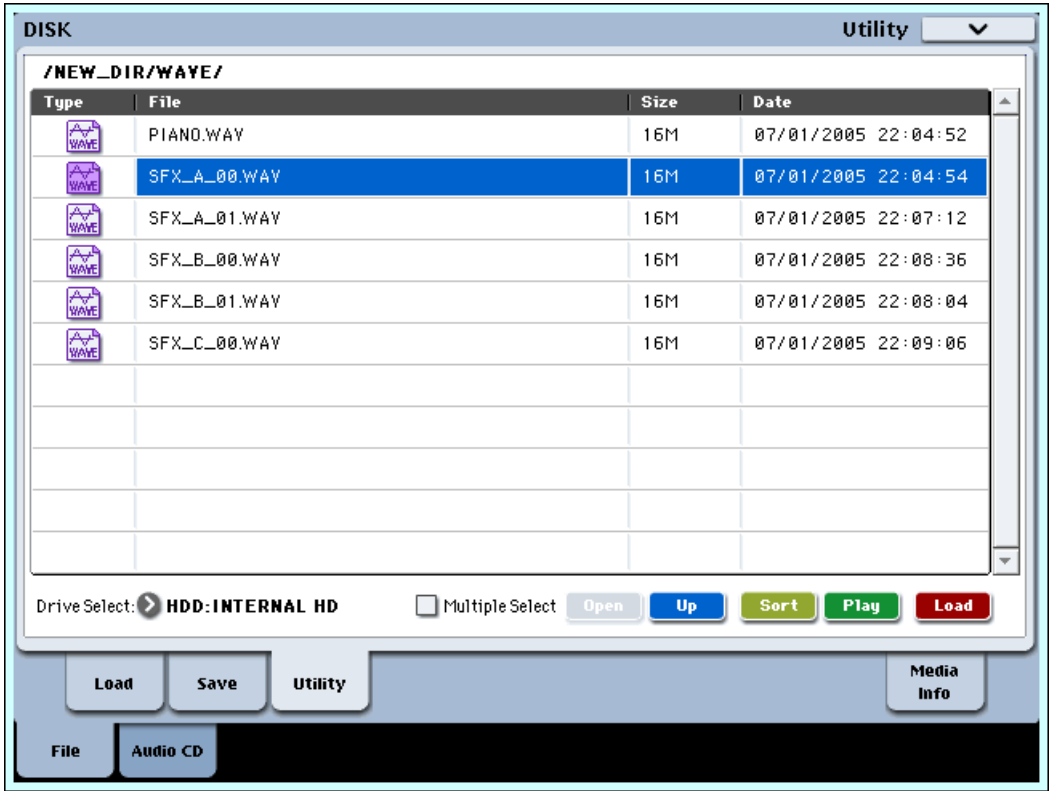

Выберите файл "SFX A 00.WAV", а затем команду меню "Load selected". Раскроется диалоговое окно. В окне редактирования символьной информации выберите шаблонный символ.

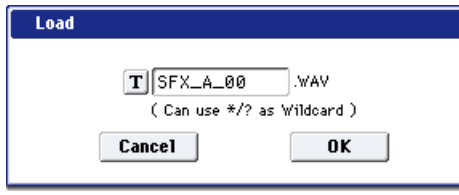

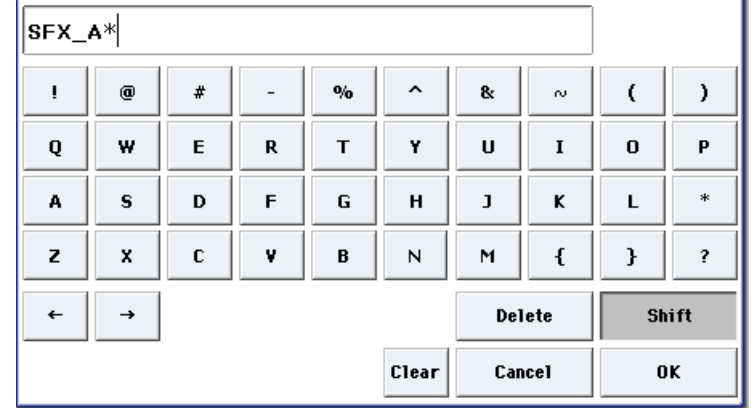

Шаблонный символ "\*" заменяет последовательность любых символов.

Шаблонный символ "?" заменяет любой одиночный символ.

- 1) Если ввести имя SFX\_A\* и выполнить команду, то загрузятся следующие файлы: SFX\_A\_00.WAV, SFX\_A\_01.WAV
- 2) Если ввести имя SFX\_?\_00 и выполнить команду, то загрузятся следующие файлы: SFX\_A\_00.WAV, SFX\_B\_00.WAV, SFX\_C\_00.WAV
- 3) Если ввести имя SFX\_\*\_00 и выполнить команду, то загрузятся следующие файлы: SFX\_A\_00.WAV, SFX\_A\_01.WAV, SFX\_B\_00.WAV, SFX\_B\_01.WAV, SFX\_C\_00.WAV
- 4) Если ввести имя \* и выполнить команду, то загрузятся все файлы с расширением ".WAV": PIANO.WAV, SFX\_A\_00.WAV, SFX\_A\_01.WAV, SFX\_B\_00.WAV, SFX\_B\_01.WAV, SFX\_C\_00.WAV

# **Load .KGE**

Команда загружает все данные файла .KGE.

- 1. Если текущая директория содержит файлы ".PCG", ".KSC" и ".SNG" с теми же именами, что и загружаемый файл ".KSC", то с помощью опций "Load \*\*\*\*\*\*\*\*.PCG too", "Load \*\*\*\*\*\*\*\*.KSC too" и "Load \*\*\*\*\*\*\*\*.SNG too" можно выбрать и эти данные. См. "1) Load .PCG, щаг 1".
- Если отмечено поле "Load \*\*\*\*\*\*\*\*.PCG too", то с помощью ".PCG Contents" определите банк внутри файла ".PCG". См. "1) Load .PCG, mar 2".
- Если отмечено поле "Load \*\*\*\*\*\* .SNG too", можно использовать "Select .SNG Allocation" для определения режима загрузки данных файла .SNG. См. "1) Load .PCG, шаг 3".
- Если отмечено поле "Load \*\*\*\*\*\*\*\*.KSC too", то с помошью "Select .KSC Allocation" определите загружаемые сэмплы и мультисэмплы внутри файла ".KSC". См. "1) Load .PCG, шаг 4".
- 2. Для загрузки данных нажмите кнопку ОК, для отказа кнопку Cancel.

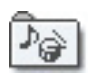

# **Load GEs**

Команда загружает все данные GE из файла .KGE.

1. Для загрузки данных нажмите кнопку ОК, для отказа кнопку Cancel.

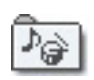

# **Load GE Bank**

Команда загружает все данные GE из файла .KGE.

- 1. В поле "То" определяется банк, в который будут загружены панные
- 2. Для загрузки данных нажмите кнопку ОК, для отказа кнопку Cancel.

*Åñëè îòìå÷åíî ïîëå Multiple Select (0–1a) è âûáðàíî áîëåå îäíîãî áàíêà, äàííûå áóäóò çàãðóæåíû, íà÷èíàÿ ñ* заданного в поле "То" банка.

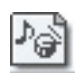

### **Load a GE**

Команда загружает выбранные данные GE в выбранный номер GE.

- 1. Для загрузки GE под отличным от выбранного номером, в поле "GE" выберите программу для загрузки. Нажмите кнопку всплывающего меню, и отобразится "GE Select".
- 2. В поле "То GE" определите банк и прогамму для копирования. Нажмите кнопку всплывающего меню, и отобразится "GE Select".

*Åñëè îòìå÷åíî ïîëå Multiple Select (0–1a) è âûáðàíî áîëåå îäíîãî GE, äàííûå áóäóò çàãðóæåíû, íà÷èíàÿ ñ çàäàííîãî â ïîëå "To" GE.*

3. Для загрузки данных нажмите кнопку ОК, для отказа — кнопку Cancel.

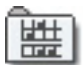

# **Load Templates**

Команда загружает все данные шаблонов из файла .KGE. Это — пользовательские шаблоны, типа ритмических паттернов и паттернов СС, используемых пользовательскими GE.

1. Для загрузки данных нажмите кнопку ОК, для отказа кнопку Cancel.

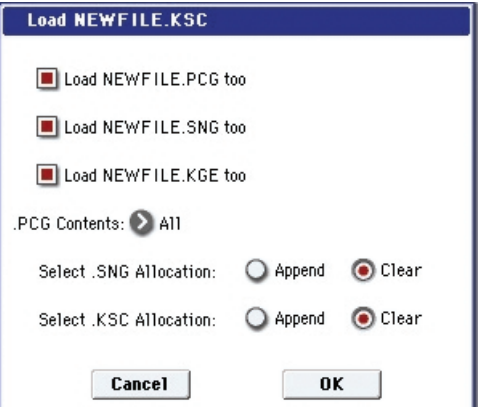

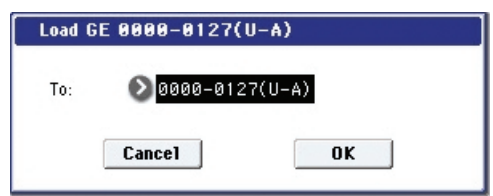

 $n**k**$ 

**Load GEs** 

Cancel

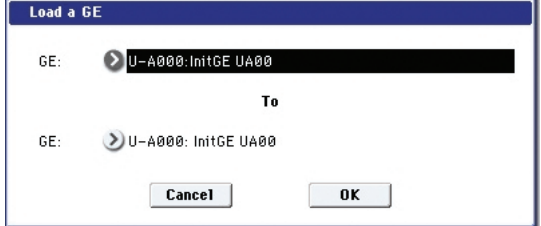

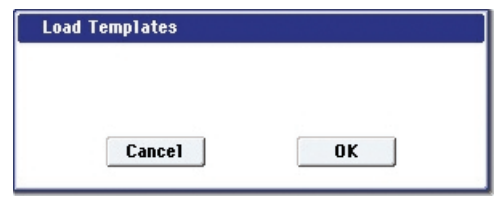

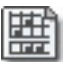

# **Load Template Bank**

Команда загружает данные шаблонов из выбранного банка в заданный банк-назначение.

1. В поле "То" определяется банк, в который будут загружаться данные.

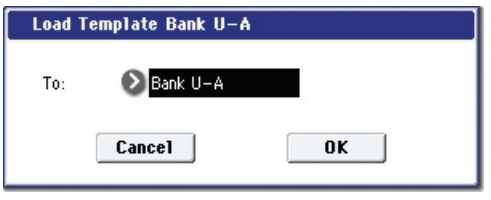

2. Для загрузки данных нажмите кнопку ОК, для отказа кнопку Cancel.

*Åñëè îòìå÷åíî ïîëå Multiple Select (0–1a) è âûáðàíî áîëåå îäíîãî áàíêà, äàííûå áóäóò çàãðóæåíû, íà÷èíàÿ ñ* заданного в поле "То" банка.

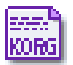

#### **Load .KSC**

Файлы ".KMP" и ".KSF", находящиеся в списке файла ".KSC", загружаются как мультисэмплы и сэмплы соответственно.

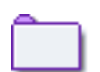

При сохранении файла ".KSC" автоматически создается одноименная директория, в которую записываются файлы ".KMP" и ".KSF", находящиеся в его списке.

1. Поле "Select .KSC Allocation" определяет режим загрузки файлов ".KSC".

**Append**: сэмплы загружаются непрерывным потоком, начиная с первой ячейки свободной области сэмплерной памяти, в которой могут находиться сэмплы или мультисэмплы (ранее записанные или загруженные). Причем загружаются только необходимые мультисэмплы или сэмплы.

Если во время загрузки этих данных отмечено поле "Load \*\*\*\*\*\*\*\*.PCG too", то в программах файла ".РСG", в которых используются мультисэмплы файла ".KSC", соответствующим образом переписываются установки генератора таким образом, что каждая программа настраивается на свой мультисэмпл. В наборах ударных файла ".РСG", в которых используются

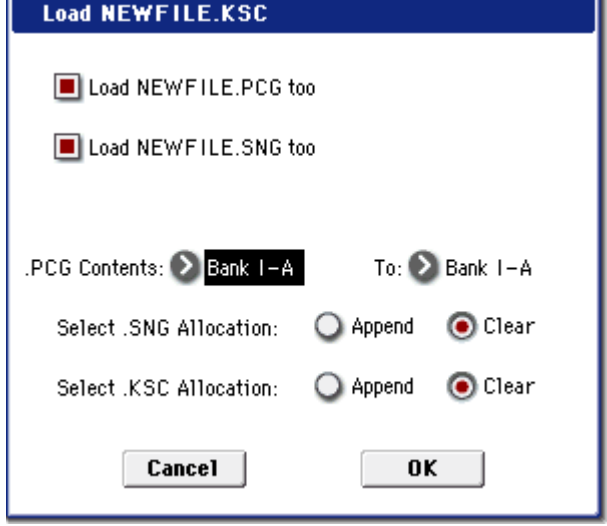

сэмплы файла ".KSC", автоматически перенастраиваются установки таким образом, что наборы ударных настраиваются на соответствующие сэмплы.

**Clear**: перед загрузкой содержимое сэмплерной памяти стирается, а сэмплы и мультисэмплы загружаются в память в той конфигурации, с которой они были сохранены.

Если в памяти находятся мультисэмплы или сэмплы, которые предполагается использовать в дальнейшем, то при загрузке с лиска лополнительных мультисэмплов или сэмплов слепует выбрать опнию Append. Если сэмплерная память свободна (например, сразу после включения питания) или необходимо восстановить ее структуру на момент сохранения, используйте опцию Clear.

- 2. Если в текущей директории находятся файлы ".PCG" или ".SNG", с тем же именем, что и загружаемый файл ".KSC", то опции "Load \*\*\*\*\*\*\*\*.PCG too", "Load \*\*\*\*\*\*\*\*.SNG too" и "Load \*\*\*\*\*\*\*\*.KGE too" позволяют определить данные, которые загружаются вместе с файлом ".KSC". См. "1) Load .PCG: шаг 1".
- Если отмечено поле "Load \*\*\*\*\*\*\*\*.PCG too", то при загрузке файла ".KSC" загружаются одноименные файлы ".PCG". См. "1) Load .PCG: шаг 2".
- Если отмечено поле "Load \*\*\*\*\*\*\*\*.SNG too", то при загрузке файла ".KSC" загружаются одноименные файлы ".SNG". См. "1) Load .PCG: шаг 3".
- 3. Для загрузки данных нажмите кнопку ОК, для отказа кнопку Cancel.

Если текущая директория или ее поддиректории не содержат файлов ".KSF", которые используются в файлах ".KMP", то открывается диалоговое окно, позволяющее определить необходимую директорию. Йспользуйте в этом случае процедуру "Файл, который необходимо загрузить не найден,...".

*Âî âðåìÿ çàãðóçêè ôàéëîâ ".KSF" îñóùåñòâëÿåòñÿ êîíòðîëü çà ïåðåïîëíåíèåì ïàìÿòè RAM.*

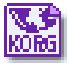

#### **Load .KMP**

Выбранный файл ".KMP" загружается как мультисэмпл. Файлы ".KSF", которые используются данным файлом ".KMP", загружаются в качестве сэмплов.

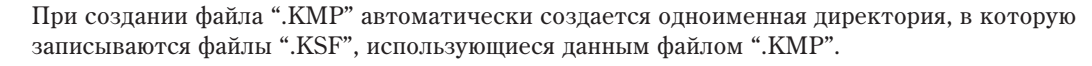

1. Для загрузки данных нажмите кнопку ОК, для отказа — кнопку Cancel.

Сэмплы загружаются непрерывным потоком, начиная с первой ячейки свободной области сэмплерной памяти, в которой могут находиться сэмплы или мультисэмплы (загрузка по принципу "присоединения"). Причем загружаются только необходимые мультисэмплы или сэмплы.

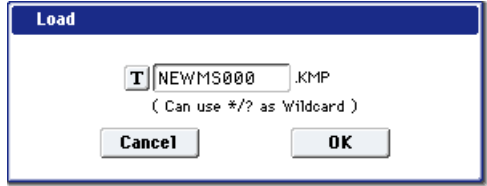

Если текущая директория или ее поддиректории не содержат файлов ".KSF", которые используются в файлах ".KMP", то открывается диалоговое окно, позволяющее определить необходимую директорию. Йспользуйте в этом случае процедуру "Файл, который необходимо загрузить не найден,...".

*Âî âðåìÿ çàãðóçêè ôàéëîâ ".KSF" îñóùåñòâëÿåòñÿ êîíòðîëü çà ïåðåïîëíåíèåì ïàìÿòè RAM.*

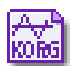

#### **Load .KSF**

Выбранный файл ".KSF" загружается в качестве сэмпла.

1. Для загрузки данных нажмите кнопку ОК, для отказа кнопку Cancel.

Сэмплы загружаются начиная с первой ячейки свободной области сэмплерной памяти, в которой могут находиться сэмплы или мультисэмплы (ранее записанные или  $a$ агруженные — загрузка в режиме Append).

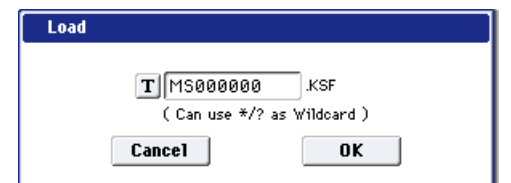

# Загрузка файлов AIFF и WAVE

OASYS поддерживает работы с файлами форматов AIFF и WAVE, которые используются для хранения аудиоданных на компьютере и другом оборудовании. Загружаемые данные используются в качестве сэмпла.

 $E$ сли расширение файла отлично от ".AIF/.WAV", то OASYS не может распознать его как файл формата AIFF/WAVE. В этом случае необходимо выполнить команду меню "Rename" ярлыка Utility, чтобы изменить *последние 4 символа имени файла на ".AIF"/".WAV".* 

*Åñëè çàãðóæåííûå â âèäå ñýìïëà äàííûå ñîäåðæàò óñòàíîâêè òî÷êè öèêëà, òî ïàðàìåòð Start Offset"* позволяет установить режим воспроизведения волновой формы с этой точки.

*Åñëè çàãðóæàþòñÿ ñýìïëû ñ äèíàìè÷åñêèì äèàïàçîíîì 8 áèò è ìåíüøå, îíè àâòîìàòè÷åñêè ïðåîáðàçóþòñÿ â* 16-битные. При этом объем внутренней памяти, необходимой для записи такого сэмпла, приблизительно адвое больше объема самого файла-источника. Увеличение размера файла вследствие преобразования его динамического диапазона может привести к тому, что его невозможно будет сохранить на носитель.

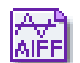

## **Load .AIF**

Выбранный файл AIFF загружается как сэмпл.

1. Для загрузки данных нажмите кнопку ОК, для отказа кнопку Cancel.

Сэмплы загружаются начиная с первой ячейки свободной области сэмплерной памяти, в которой могут находиться

**Load**  $T$ *NEWS0000* ∫.AlF ( Can use \*/? as Wildcard ) Cancel | 0K

 $T$ NEWS0000

Cancel |

l wav

0K

( Can use \*/? as Wildcard )

сэмплы или мультисэмплы (ранее записанные или загруженные — загрузка по принципу "присоединения"). Возможна загрузка нескольких файлов из одной директории. Load

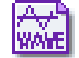

#### **Load .WAV**

Выбранный файл WAVE загружается как сэмпл.

1. Для загрузки данных нажмите кнопку ОК, для отказа кнопку Cancel.

Сэмплы загружаются начиная с первой ячейки свободной области сэмплерной памяти, в которой могут находиться сэмплы или мультисэмплы (ранее записанные или загруженные — загрузка по принципу "присоединения"). Возможна загрузка нескольких файлов из одной директории.

# Загрузка файлов сэмплов, программ и томов формата AKAI S1000/S3000

OASYS поддерживает работу с файлами сэмплов, программ и томов формата АКАI S1000/S3000. Загруженные файлы сэмплов используются как сэмплы.

- Файлы программ преобразуются в программы OASYS или программы + комбинацию.
- При загрузке тома, все входящие в него файлы программ и сэмплов загружаются вместе.
- Файлы стереофонических сэмплов и программ форматов AKAI S1000/S3000, имена которых оканчиваются на "-L" и "-R", можно загрузить в OASYS в качестве стерео сэмплов и мультисэмплов. При загрузке подобных файлов в конец имени сэмпла или мультисэмпла (23 и 24 символы) автоматически прибавляются символы "-L" и "-R". Таким образом они распознаются в OASYS как стереофонические.

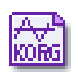

# **Load AKAI Sample File**

Выбранный файл загружается в качестве сэмпла.

1. Для загрузки данных нажмите кнопку ОК, для отказа кнопку Cancel.

 $L$ oad TINEWS0000 **WAV** (Can use \*/? as Wildcard )  $Cancel$ 0K

Сэмплы загружаются начиная с первой ячейки свободной

области сэмплерной памяти, в которой могут находиться сэмплы или мультисэмплы (ранее записанные или загруженные — загрузка по принципу "присоединения"). Если впоследствии данные сохраняются на внешний носитель информации, то для этого используется формат Korg ".KSF".

*Åñëè çàãðóæåííûå â âèäå ñýìïëà äàííûå ñîäåðæàò óñòàíîâêè òî÷êè öèêëà, òî ïàðàìåòð "Start Offset" (Program 2–1c) ïîçâîëÿåò óñòàíîâèòü ðåæèì âîñïðîèçâåäåíèÿ âîëíîâîé ôîðìû ñ ýòîé òî÷êè.*

 $B$  директорию можно загружать несколько файлов.

*Åñëè ïîñëåäíèå 2 ñèìâîëà (19 è 20 ñèìâîëû) èìåíè ñýìïëà "-L" è "-R", òî â êîíåö èìåíè ñýìïëîâ OASYS (23 è*  $24$  символы) также добавляются эти символы.

*Åñëè çàãðóçèòü äâà ôàéëà ñ îäèíàêîâûìè èìåíàìè, çà èñêëþ÷åíèåì ïîñëåäíèõ ñèìâîëîâ "-L" è "-R" è â ðåæèìå* сэмплирования назначить их на стереофонический мультисэмпл, то они распознаются как стереосэмпл.

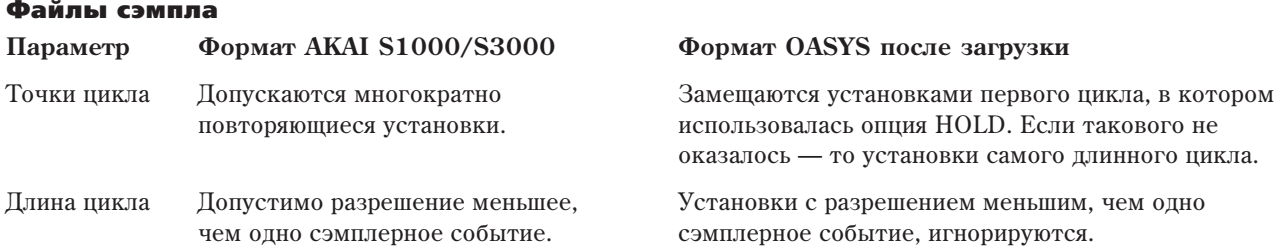

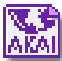

# **Load AKAI Program File**

Выбранный файл программы загружается как программа OASYS или программы + комбинация. Выбранный файл программы также можно загрузить как мультисэмплы и сэмплы.

- 1. Выберите файл программы АКАІ в окне лиректории.
- 2. Выберите команду "Load selected" для открытия диалогового окна.
- 3. В поле "Advanced Conversion Load" выберите способ загрузки программы АКАІ.

Поле отмечено: Параметры программы, типа групп клавиш, зон, генератора и т.д. будут преобразовываться в программу OASYS или программы и комбинацию.

Поле не отмечено: Файл программы загружается как мультисэмпл. Загрузятся только параметры раскладки по клавиатуре.

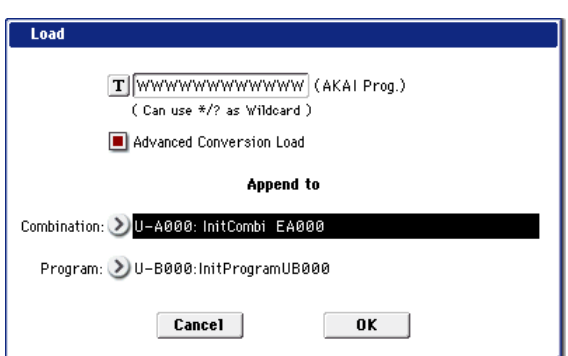

- 4. Если отмечено поле "Advanced Conversion Load", используйте "Append to: Combination" для определения банка и номера создаваемой комбинации при конвертации.
- 5. Если отмечено поле "Advanced Conversion Load", используйте "Append to: Program" для определения банка и номера создаваемой программы при конвертации.

Сэмплы загружаются начиная с первой ячейки свободной области сэмплерной памяти, в которой могут *находиться сэмплы или мультисэмплы (ранее записанные или загруженные — загрузка по принципу "ïðèñîåäèíåíèÿ").* 

*Åñëè òåêóùàÿ äèðåêòîðèÿ èëè åå ïîääèðåêòîðèè íå ñîäåðæàò ôàéëîâ ñýìïëîâ, êîòîðûå èñïîëüçóþòñÿ â* программах, то открывается диалоговое окно, позволяющее определить необходимую директорию. *Используйте в этом случае процедуру "Файл, который необходимо загрузить не найден,...*".

*Âî âðåìÿ çàãðóçêè ôàéëîâ ñýìïëîâ îñóùåñòâëÿåòñÿ êîíòðîëü çà ïåðåïîëíåíèåì ïàìÿòè PCM.*

*Åñëè íà çàãðóæåííûé ìóëüòèñýìïë íàçíà÷åíû ñýìïëû ñ îäèíàêîâûìè èìåíàìè, çà èñêëþ÷åíèåì ïîñëåäíèõ* двух символов "-L" и "-R", то последние два символа его имени (23 и 24 символы) автоматически  $y$ *станавливаются* "-L" и "-R".

*Ïðè çàãðóçêå äâóõ ìóëüòèñýìïëîâ, èìåíà êîòîðûõ îòëè÷àþòñÿ òîëüêî ïîñëåäíèìè äâóìÿ ñèìâîëàìè "-L" è "-*  $R$ ", они рассматриваются в режиме сэмплирования как стереофонические мультисэмплы.

 $B$  зависимости от структуры программы AKAI, данные при загрузке могут конвертироваться в две и более программы и одну комбинацию. При этом, количество создаваемых программ ограничено числом 16 *(максимум используемых в комбинации программ) и возникает сообщение "Exceeded 66 Programs". Обращайте íà ýòî âíèìàíèå ïðè çàãðóçêå ñëîæíûõ ïðîãðàìì AKAI.*

 $E$ сли банк и номер назначения превышает USER-G127, загрузка автоматически прекрашается.

Данные в позиции определенного банка/номера при загрузке переписываются. Для их сохранения *предварительно используйте команды "Save All" или "Save PCG".* 

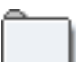

#### **Load AKAI Volume**

Вы можете одновременно загрузить программы и сэмплы из тома (Volume) с CD формата AKAI  $S1000/S3000$ . На таких CD, файлы программ и сэмплов организованы в партиции и тома.

- 1. На странице 0-1: Load с помощью "Drive Select" выберите носитель формата АКАI S1000/S3000.
- 2. В окне директории выберите том AKAI S1000/3000.
- 3. Выберите команду "Load selected" для открытия диалогового окна.
- 4. Если отмечено поле "Advanced Conversion Load", все файлы сэмплов тома загрузятся в виде сэмплов. Параметры файла программ, типа групп клавиш, зон, генератора и т.д. будут преобразовываться в программу OASYS или программы и комбинацию (мультисэмплы преобразуются при загрузке).

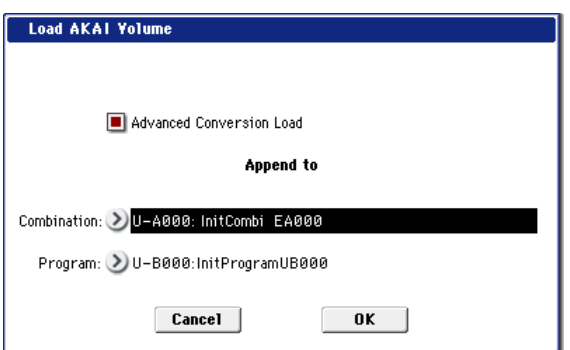

Если поле не отмечено, все файлы сэмплов тома загрузятся в виде сэмплов, файл программы

загружается как мультисэмпл. Загрузятся только параметры раскладки по клавиатуре.

- 5. Если отмечено поле "Advanced Conversion Load", используйте "Append to: Combination" для определения банка и номера создаваемой комбинации при конвертации.
- 6. Если отмечено поле "Advanced Conversion Load", используйте "Append to: Program" для определения банка и номера создаваемой программы при конвертации.

*Åñëè áàíê è íîìåð íàçíà÷åíèÿ ïðåâûøàåò USER-G127, çàãðóçêà àâòîìàòè÷åñêè ïðåêðàùàåòñÿ.*

Данные в позиции определенного банка/номера при загрузке переписываются. Для их сохранения *предварительно используйте команды "Save All" или "Save PCG".* 

# Load PCG (RAM) and Samples

Команда загружает из файла .PCG только программы, наборы ударных, волновые секвенции, комбинации и песни, использующие сэмплы RAM. Это полезно при редакции программ и комбинаций, содержащих сэмплы RAM.

Программы, волновые секвенции и наборы ударных, использующие сэмплы RAM, и комбинации или песни, использующие эти программы, загружаются из файла .PCG. также загружаются все программы, входящие в загружаемые комбинации и песни.

Программы и комбинации автоматически загружаются по порядку, начиная с выбранного банка и номера. После загрузки, номера программ и сэмплов автоматически настраиваются для корректного соответствия.

#### Загружаемое содержимое файла .PCG

- 1. Drum Kit: Наборы ударных, в которых для "Drumsample DS1, 2, 3, 4 Bank" (Global 5-1b) хотя бы для одной клавиши выбрано RAM.
- 2. Волновые секвенции, в которых для Resources "Bank (Multisample)" (4–2b) хотя бы для одного шага выбрано RAM.
- 3. Program: Программы, в которых "Oscillator Mode" (Program 1–1b) установлено в Drums, а параметры "Drum Kit" (Program 2–1f) соответствуют условиям пункта 1.
- 4. Program: Программы, в которых "Oscillator Mode" установлено в Single или Double, а "OSC 1/2 Multisample MS1, 2, 3, 4 Bank" (Program 2–1c) установлено в RAM хотя бы для одной волновой секвенции пункта 2.
- 5. Program: Программы, в которых "Oscillator Mode" установлено в Single или Double, а "OSC 1/2 Multisample MS1, 2, 3, 4 Bank" (Program 2-1c) установлено в RAM хотя бы для одной позиции.
- 6. Combination: Комбинации, в которых "Program Select" (Combination 0-1b) установлено на программу, параметры которой соответствуют условиям пунктов 3, 4 или 5.

#### Загружаемое содержимое файла .SNG

1. Song: Песни, в которых для "Program Select" (Sequencer 0-1b) используются программы, параметры которых соответствуют условиям пунктов 3, 4 или 5 параграфа "Загружаемое содержимое файла .PCG". Данные будут загружаться в свободные номера, начиная с последнего занятого номера песни.

#### Перераспределяемые после загрузки номера и ссылки данных:

- Номера сэмплов RAM, используемых мультисэмплами.
- Номера сэмплов RAM, используемых наборами ударных.
- Номера мультисэмплов RAM, используемых волновыми секвенциями.
- Номера мультисэмплов RAM, используемых программами.
- Номера волновых секвенций, используемых программами.
- Номера наборов ударных, используемых программами.
- Банки/номера программ, используемых комбинациями.
- Банки/номера программ, используемых песнями (при наличии в треке события паттерна, банки/номера программ в событии).
- 1. Выберите файл .PCG в окне пиректории.
- 2. Выберите данную команду для открытия диалогового окна.

Данная команда доступна только при выборе файла .PCG.

3. Для одновременной загрузки файла .SNG с тем же именем, что файл .PCG, отметьте поле "Load \*\*\*\*\*\*\*\*.SNG too".

*Ôàéë .KSC ñ òåì æå èìåíåì, ÷òî ôàéë .PCG,* загрузится тоже. Если файл не найден в текущей  $\partial$ иректории, используйте в этом случае процедуру *"Ôàéë, êîòîðûé íåîáõîäèìî çàãðóçèòü íå íàéäåí,...".*

4. Если отмечено поле "Load ROM-Program in Combi/Song too", ROM-базирующиеся программы комбинаций файла .PCG или песен файла .SNG будут загружены вместе с RAMбазирующимися программами.

Если поле не отмечено, загружаются только RAM-программы комбинаций файла .PCG и песен файла .SNG. Обычно, поле не отмечено.

Загружаются все ROM-базирующиеся программы, *использующиеся загружаемыми комбинациями.* 

 $I$ рограммы с типом банка EXi не загружаются.

5. Используйте "Append to: Combination" для определения банка и номера загружаемой из файла.PCG комбинации.

**DISK**  $Save$  $\ddot{ }$ /NEW\_DIR/ Type File Date o<br>@ NEWELLE SNG  $18K$ 88/81/2885 11:58:34 NEWFIL\_A 08/01/2005 11:58:34 ר 圖 08/01/2005 11:58:40 NEWELLE KSC  $54$ NEWFILE 88/81/2885 11:58:48 Drive Select: D HDD: INTERNAL HD Multiple Select Open Up | Sort Load Media<br>Info Utility Save Load

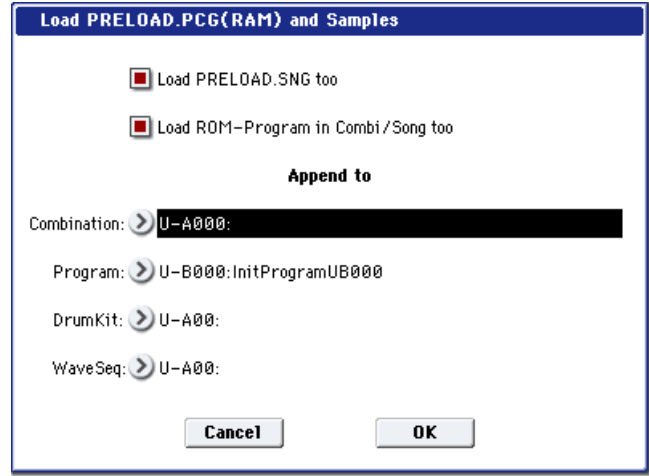

*Åñëè áàíê è íîìåð íàçíà÷åíèÿ ïðåâûøàåò USER-G127, çàãðóçêà àâòîìàòè÷åñêè ïðåêðàùàåòñÿ.*

6. Используйте "Append to: Program" для определения банка и номера загружаемой из файла.PCG программы.

*Åñëè áàíê è íîìåð íàçíà÷åíèÿ ïðåâûøàåò USER-G127, çàãðóçêà àâòîìàòè÷åñêè ïðåêðàùàåòñÿ.*

7. Используйте "Append to: Drum Kit" для определения номера загружаемого из файла.PCG набора ударных.

*Åñëè áàíê è íîìåð íàçíà÷åíèÿ ïðåâûøàåò USER-G15, çàãðóçêà àâòîìàòè÷åñêè ïðåêðàùàåòñÿ.*

8. Используйте "Append to: Wave Sequence" для определения номера загружаемой из файла.PCG волновой секвенции.

*Åñëè áàíê è íîìåð íàçíà÷åíèÿ ïðåâûøàåò USER-G31, çàãðóçêà àâòîìàòè÷åñêè ïðåêðàùàåòñÿ.*

Данные в позиции определенного банка/номера при загрузке переписываются. Для их сохранения *предварительно используйте команды "Save All" или "Save PCG".* 

9. Для загрузки данных нажмите кнопку ОК, для отказа — кнопку Cancel.

#### Относительно сохранения

 $\Pi$ ри сохранении комбинации с помощью команд "Save All", "Save PCG & SNG" или "Save PCG" можно  $i$ охранить вместе с ней программы, назначенные на каждый из тембров (в том числе волновые секвенции и *íàáîðû óäàðíûõ, èñïîëüçóåìûå â ïðîãðàììàõ). Àíàëîãè÷íî ïðè ñîõðàíåíèè ïðîãðàìì ìîæíî âìåñòå ñ íåé* записать волновую секвенцию и набор ударных, которые она использует.

 $E$ сли мультисэмплы или сэмплы, созданные в режиме сэмплирования, используются в программе или наборе *óäàðíûõ, òî äëÿ ñîõðàíåíèÿ ðåêîìåíäóåòñÿ èñïîëüçîâàòü êîìàíäó "Save All".*

Также при использовании команд "Save PCG" или "Save Sampling Data" для сохранения отдельной программы, *íàáîðà óäàðíûõ èëè ìóëüòèñýìïëà/ñýìïëà (ñîçäàííûõ â ðåæèìå ñýìïëèðîâàíèÿ), ðåêîìåíäóåòñÿ ñîõðàíÿòü äàííûå â òó æå äèðåêòîðèþ ñ òåì æå èìåíåì ôàéëà.*

*При использовании команды "Load PCG" для загрузки файла ".PCG", вместе с ним загружается одноименный* файл ".KSC". Таким образом вместе с программой (набором ударных) в память загружаются все необходимые  $c$ эмплы/мультисэмплы.

#### При сохранении данные на одном носителе не помещаются

Если при выполнении операции сохранения файлов ".PCG", ".KSC", ".KMP" или ".KSF" данные на один носитель информации не помещаются, то открывается диалоговое окно "No space available on medium".

- 1. Убедитесь, что имеется резервный накопитель, и нажмите кнопку ОК. Запустится процесс сохранения. Для отказа нажмите Cancel.
- 2. После того, как носитель будет заполнен, откроется пиалоговое окно. Вставьте резервный накопитель и для того, чтобы OASYS идентифицировал его, нажмите на экран. Если необходимо определить другое оборудование, то определите носитель информации с помощью "Drive select"  $(0 - 1a)$ .
- 3. Нажмите кнопку Select. Если нажать кнопку Cancel, то операция сохранения прервется. Если на этом этапе процесс сохранения необходимо завершить, нажмите кнопку ОК. Если нажать кнопку Skip, выбранный файл пропустится и начнет сохраняться следующий.

# Save All (PCG, SNG and KSC)

Команда используется для сохранения на выбранный носитель информации всех программ, комбинаций,

наборов ударных, волновых секвенций и глобальных установок в формате файла ".PCG". Песни и данные регионов сохраняются как файлы ".SNG", мультисэмплы и сэмплы, созданные в режиме сэмплирования, — в виде файлов ".KSC", а позовательские GE — в файлы .KGE.

Команда доступна только в том случае, если выбрана DOS-директория.

1. Выберите команду "Save All". Откроется диалоговое окно.

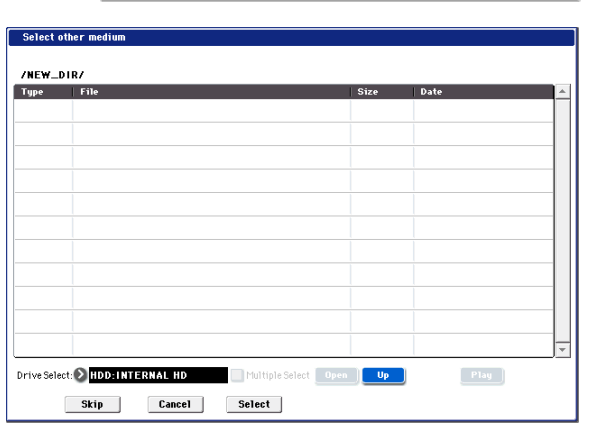

No space available on medium

Do you want to make a divided file?

0K

Cancel

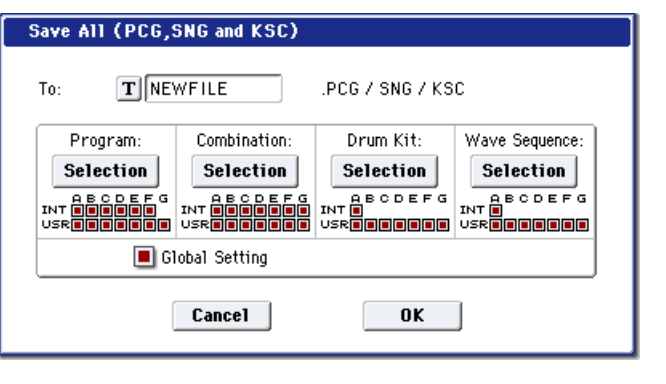

- 2. С помощью кнопки входа в режим редактирования текста откройте диалоговое окно и введите имя файла. Например, если ввести NEWFILE и выполнить команду, то на носителе информации в текущей директории будут созданы файлы NEWFILE.PCG, NEWFILE.SNG и NEWFILE.KSC.
- 3. Отметьте в диалоговом окне поля, соответствующие типам данных, которые должны сохраняться. Программы, комбинации, наборы ударных и волновые секвенции можно сохранять по банкам. Для изменения выбора нажмите кнопку Selection и в открывшемся диалоговом окне отметьте поля сохраняемых данных.

При нажатии кнопки All будут отмечены все банки.

Если нажать кнопку Nothing, отметки всех банков будут сняты.

Нажмите кнопку ОК для принятия выбора или Cancel для отмены.

Лля сохранения глобальных установок отметьте поле "Global Settings" на шаге 1.

4. Для сохранения данных нажмите кнопку ОК, для отказа — кнопку Cancel.

*Åñëè äàííûå íå ïîìåùàþòñÿ íà îäíîì íîñèòåëå èíôîðìàöèè, òî îòêðûâàåòñÿ äèàëîãîâîå îêíî "No space available on medium". В этом случае следуйте процедуре, описанной выше в параграфе "При сохранении данные на одном носителе не помещаются".* 

При выполнении команды, в текущей директории создаются файлы ".PCG", ".SNG" и ".KSC" с именами, определенными в окне редактирования текста. Кроме того, создаются еще две директории.

В первую записывается список, хранящийся в файле .KSC (фиолетовый цвет).

Вторая директория имеет имя "(NEWFILE)\_А" и содержит файлы WAVE, используемые регионами аулиотреков песни (красный цвет).

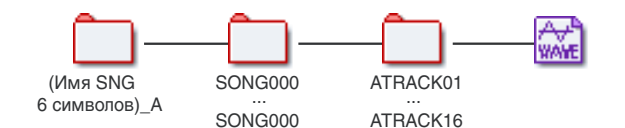

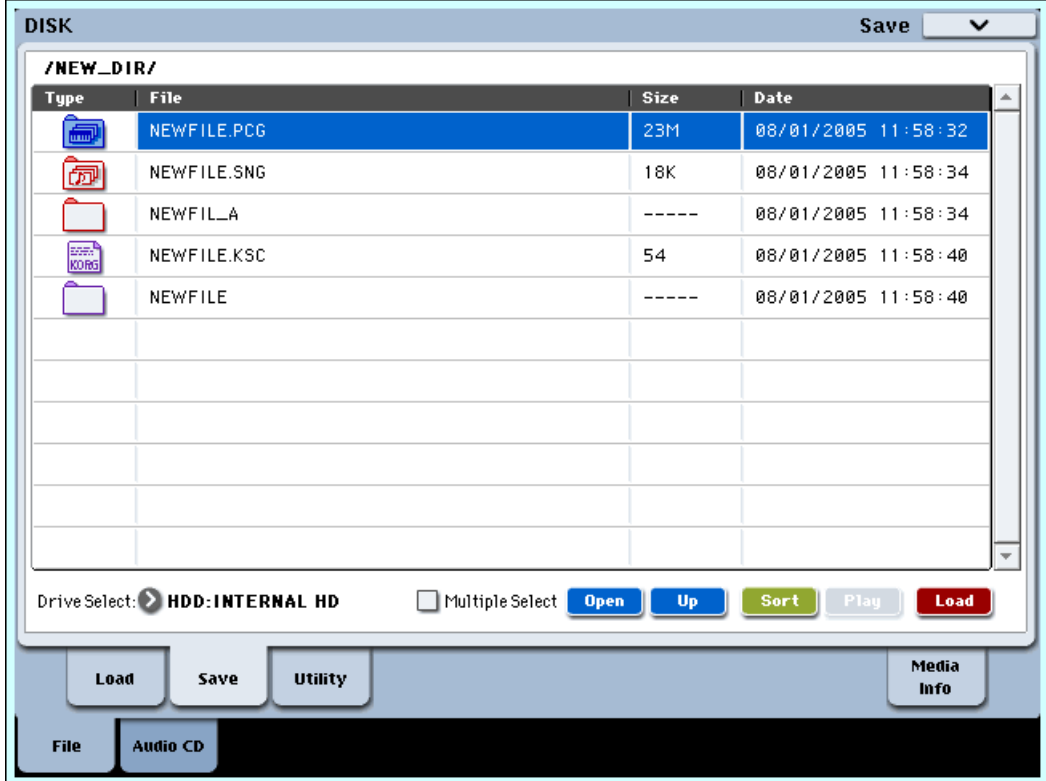

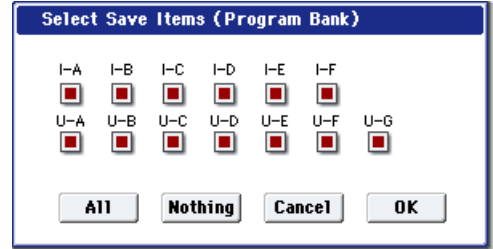

# Save PCG & SEQ

Команда используется для сохранения на выбранный носитель информации всех программ, комбинаций, наборов упарных, волновых секвенций и глобальных установок в формате файла ".PCG". Песни и регионы сохраняются как файлы ".SNG".

Команда доступна только в том случае, если выбрана DOS-директория.

- 1. Выберите команду "Save PCG & SEQ". Откроется диалоговое окно.
- 2. С помощью кнопки входа в режим редактирования текста отв Например, если ввести NEWFILE и выполнить команду, то на будут созданы файлы NEWFILE.PCG и NEWFILE.SNG.

Save PCG and SEO Data

Program:

Selection

INT **ÖÖÖÖÖG**<br>USR**OMANIA** 

 $To:$ 

 $T$ **NEWFILE** 

Combination:

**Selection** 

INT **ÖRRAS E** 

- 3. Отметьте в диалоговом окне поля, соответствующие сохраня
- 4. Для сохранения данных нажмите кнопку ОК, для отказа кн

При выполнении команды, в текушей директории создаются фай. создается еще одна директория, которая имеет имя "(NEWFILE)\_А" и содержит файлы WAVE, используемые регионами аудиотреков песни (красный цвет).

# Save PCG

Команда используется для сохранения на выбранный носитель информации всех программ, комбинаций, наборов ударных, волновых секвенций и глобальных установок в формате файла ".PCG"

Команда доступна только в том случае, если выбрана DOS-директория.

- 1. Выберите команду "Save PCG". Откроется диалоговое окно.
- 2. С помощью кнопки входа в режим редактирования текста откройте диалоговое окно и введите имя файла. Например, если ввести NEWFILE и выполнить команду, то на носителе информации в текущей директории будут создан файл NEWFILE.PCG.

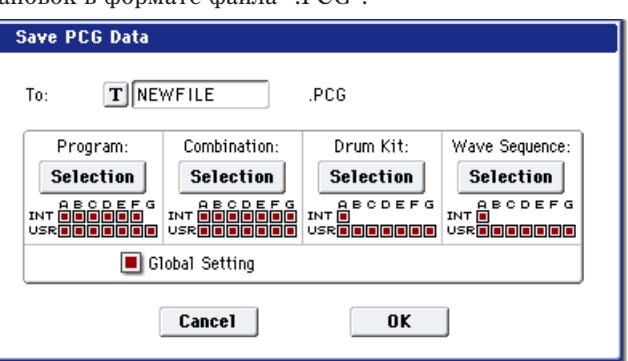

- 3. Отметьте в диалоговом окне поля, соответствующие сохраняемым банкам (см. "0-2: Save All", шаг 3).
- 4. Для сохранения данных нажмите кнопку ОК, для отказа кнопку Cancel.

# Save SEQ

Команда используется для сохранения на внешний носитель информации всех песен и регионов внутренней памяти в формате файлов ".SNG".

Команда доступна только в том случае, если выбрана DOSдиректория.

- 1. Выберите команду "Save SEQ". Откроется диалоговое окно.
- 2. С помощью кнопки входа в режим редактирования текста откройте диалоговое окно и введите имя файла. Например, если ввести NEWFILE и выполнить команду, то на носителе информации в текущей директории будут создан файл NEWFILE.SNG.
- 3. Для сохранения данных нажмите кнопку ОК, для отказа кнопку Cancel.

При выполнении команды, в текущей директории создается файл ".SNG". Кроме того, создается еще одна директория, которая имеет имя "(NEWFILE)\_А" и содержит файлы WAVE, используемые регионами аудиотреков песни (красный цвет).

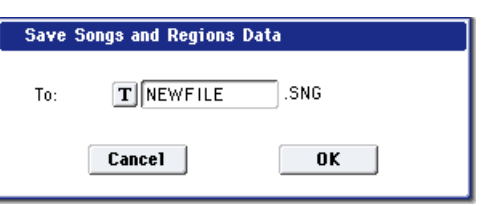

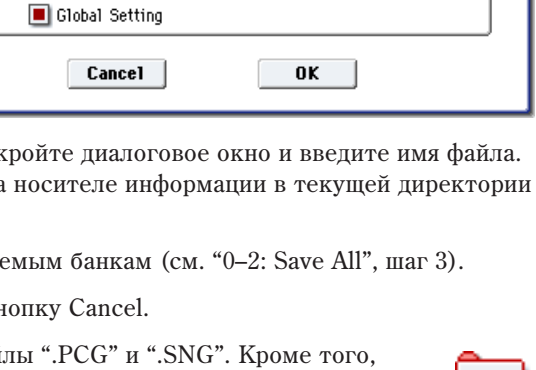

PCG / SNG

Drum Kit

**Selection** 

Wave Sequence:

Selection

# Save Sampling Data

Команда используется для сохранения мультисэмплов и сэмплов, которые находятся в памяти RAM, на внешний носитель информации. Эти данные записываются на внешнее устройство в формате файлов ".KMP" или ".KSF" (и файл ".KSC", управляющий этими двумя файлами).

Команда доступна только в том случае, если выбрана DOS-директория.

- Мультисэмплы и сэмплы, записанные или отредактированные в режиме сэмплирования.
- Мультисэмплы и сэмплы, загруженные в режиме работы с лиском.
- Мультисэмплы и сэмплы внутренней сэмплерной памяти RAM.
- 1. Выберите команду "Save Sampling Data". Откроется диалоговое окно.
- 2. С помощью кнопки входа в режим редактирования текста откройте пиалоговое окно и ввелите имя файла.
- 3. С помощью параметра "То" определите объекты, которые необходимо сохранить (все данные сохраняются в формате Korg). Для этого используются пять взаимоисключающих кнопок.

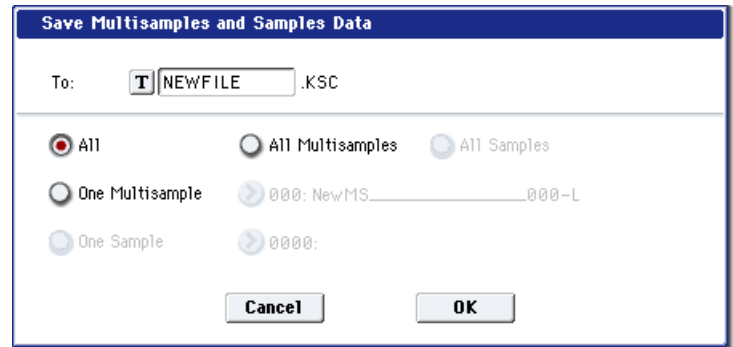

All: Все мультисэмплы и сэмплы внутренней памяти OASYS сохраняются в виде файлов ".KMP" и ".KSF". Одновременно создается файл ".KSC" и директория, в которую записываются эти файлы. Имя файла, определенное в текстовом поле диалогового окна, присваивается файлу ".KSC" и директории.

All Multisamples: Все мультисэмплы и сэмплы (т.е. сэмплы, используемые мультисэмплами) сохраняются в виде файлов ".KMP" и ".KSF". Одновременно создается файл ".KSC" и директория, в которую записываются эти файлы. Имя файла, определенное в текстовом поле диалогового окна, присваивается файлу ".KSC" и директории.

All Samples: Все сэмплы сохраняются в виде файлов ".KSF". Одновременно создается файл ".KSC" и директория, в которую записываются эти файлы. Имя файла, определенное в текстовом поле диалогового окна, присваивается файлу ".KSC" и директории.

**One Multisample**: Выбранный мультисэмпл сохраняется как файл ".KMP". Одновременно создается директория, в которую записываются все сэмплы, которые используются данным мультисэмплом. Имя файла, опрепеленное в текстовом поле пиалогового окна, присваивается файлу ".KMP" и пиректории. По умолчанию это имя формируется из первых пяти символов верхнего регистра 16-символьного имени мультисэмпла, к которым добавляется номер мультисэмпла.

#### Пример

000: NewMS\_\_\_\_\_\_000 -> NEWMS000.KMP

001: 108bpmDrLoop00 -> 108BP001.KMP

**One Sample**: Выбранный сэмпл сохраняется в виде файла ".KSF". Имя файла, определенное в текстовом поле диалогового окна, присваивается файлу ".KSF". По умолчанию это имя формируется из первых четырех символов (верхнего регистра) 16-символьного имени сэмпла, к которым добавляется номер сэмпла.

#### Пример

000: NewSample\_0000 -> NEWS000.KSF

0001: C#3-EGuitar -> C#3-0001.KSF

 $E$ сли необходимо экспортировать данные в формате AIFF (.AIF) или WAVE (.WAV), то следует выбрать  $k$ <sub>*k*</sub>omandy "Export Samples AIF/WAV".

4. Для сохранения данных нажмите кнопку ОК, для отказа — кнопку Cancel.

*Åñëè êîìàíäà ìåíþ ñòðàíèöû "Translation" íàõîäèòñÿ â àêòèâíîì ñîñòîÿíèè, òî èìåíà ñèñòåìû DOS* файлов ".KMP" и ".KSF" на экране дисплея заменяются соответствующими именами мультисэмплов и  $i$ сэмплов. Эта опция удобна при поиске файла на носителе.

# Save User GE

Команда используется для сохранения всех пользовательских GE и пользовательских шаблонов из внутренней памяти на выбранный носитель в качестве файла .KGE.

Команда доступна только в том случае, если выбрана DOS-директория.

1. Выберите команду "Save User GE". Откроется диалоговое окно.

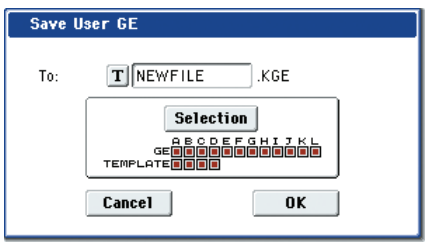

2. С помощью кнопки входа в режим редактирования текста откройте диалоговое окно и введите имя файла.

Например, если ввести NEWFILE и выполнить команду, то на носителе информации в текущей директории будет создан файл NEWFILE.KGE.

3. Выберите сохраняемые банки GE и шаблонов. См. "Save All", шаг 3.

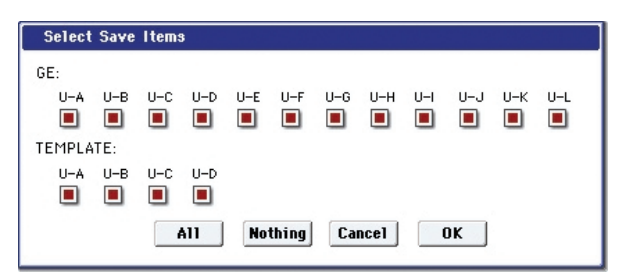

4. Для сохранения данных нажмите кнопку ОК, для отказа — кнопку Cancel.

# Save to Standard MIDI File

Команда используется для сохранения песни из внутренней памяти OASYS на внешний носитель информации в виде стандартного MIDI-файла SMF с расширением ".MID". Команда обрабатывает только данные треков MIDI. Ланные аупиотреков не сохраняются.

Команда доступна только в том случае, если выбрана DOS-директория.

- 1. Выберите команду "Save to Standard MIDI File". Откроется диалоговое окно.
- 2. В поле "Song" определите песню, которую необходимо сохранить.
- 3. Если поле "Exclusive" отмечено, системные и универсальные эксклюзивные события. находящиеся в песне, будут сохранены в виде эксклюзивных сообщений. Если данное поле не отмечено, то вышеназванные события не сохраняются.
- 4. С помощью диалогового окна редактирования текста введите имя файла. По умолчанию оно формируется из первых восьми символов (верхний регистр) имени песни.

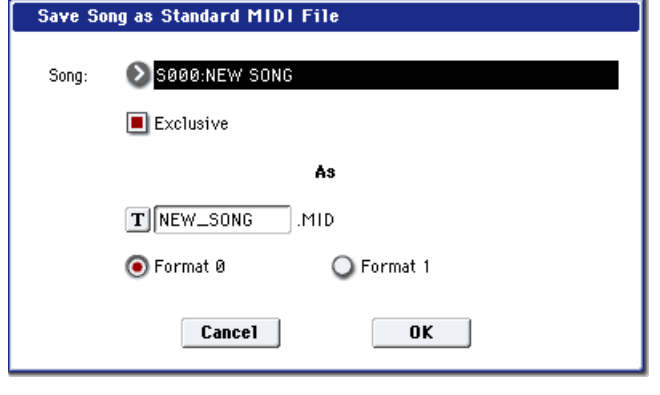

5. С помошью взаимоисключающих кнопок выберите формат файла.

**Format 0**: Все 16 треков MIDI-данных объединяются в один трек.

**Format 1**: Структура треков песни сохраняется и каждый MIDI-канал сохраняется отдельно.

6. Для сохранения данных нажмите кнопку ОК, для отказа — кнопку Cancel.

Сохраненные данные песни можно воспроизвести на любом внешнем MIDI-оборудовании, которое поддерживает работу с SMF-файлами. Однако если планируется воспроизводить данные на OASYS, то рекомендуется сохранять песню с помощью команды "Save SEQ", поскольку при этом сохраняются установки, позволяющие наиболее полно использовать конструктивные особенности инструмента.

# Save Exclusive

Команда принимает системные данные формата SysEx, буферизует их в свободной области внутренней памяти и сохраняет их на носитель информации в виде файлов ".EXL".

Команда доступна только в том случае, если выбрана DOS-директория.

- 1. Выберите команду "Save Exclusive". Откроется диалоговое окно и OASYS переходит в режим ожидания приема MIDIпанных формата SysEx.
- 2. Передайте в OASYS данные SysEx, которые необходимо запомнить.

Во время приема данных на дисплей выводится информационное сообщение "Status=RECEIVING MIDI DATA".

После окончания приема переписываются значения принятых

байт и размер свободной памяти. На дисплее появится сообщение "Status=AWATING MIDI DATA". Это говорит о том, что OASYS готов к сохранению принятых данных. Во время приема данных кнопки ОК и Cancel отключаются.

- 3. Войдите в меню редактирования текстовой информации и введите имя файла.
- 4. Для сохранения данных нажмите кнопку ОК, для отказа кнопку Cancel.

# Save Effect Preset

Команда сохраняет данные пресетов эффектов на носитель в виде файла .KFX.

Команда доступна только в том случае, если выбрана DOS-директория.

- 1. Выберите команду "Save Effect Preset". Откроется диалоговое окно.
- 2. С помощью диалогового окна редактирования текста введите имя файла. Например, при вводе NEWFILE, будет сохранен файл NEWFILE.KFX.
- 3. Определите объекты сохранения с помощью пяти взаимоисключающих кнопок.

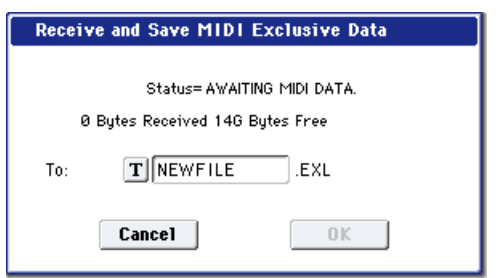

**All**: В файл .KFX сохраняются данные пресетов (P01-P15 и U00-U15) для всех эффектов.

All Preset: В файл .KFX сохраняются данные пресетов Р01–Р15 для всех эффектов.

**All User**: В файл .KFX сохраняются данные пресетов U01-U15 для всех эффектов.

**Effect**: В файл .KFX сохраняются данные пресетов только для выбранного эффекта. Если отметить Preset, сохраняются P01–P15; если отметить User, сохраняются U01–U15.

4. Пля сохранения данных нажмите кнопку ОК, для отказа — кнопку Cancel.

# Export Samples as AIF/WAV

Данные сэмплов внутренней сэмплерной памяти RAM, которые были записаны или отредактированы в режиме сэмплирования или загружены в дисковом режиме, можно экспортировать (записать) на внешний носитель информации в форматах сэмплов AIFF или WAVE.

Команда доступна только в том случае, если выбрана DOS-директория.

В обычной ситуации рекомендуется сохранять данные сэмплов в формате Korg (.KSC, .KMP, .KSF) с помощью команд "Save All" или "Save Sampling Data". Команда "Export Samples AIF/WAV" обычно применяется, когда необходимо использовать записанные или отредактированные в OASYS сэмплы в приложениях, работающих с форматами AIFF или WAVE.

Команда "Export Samples AIF/WAV" не экспортирует файлов мультисэмплов. Сэмплы, экспортированные в форматах AIFF или WAVE, можно снова загрузить в OASYS. Однако, если номер сэмпла при сохранении не совпадает с номером сэмпла при загрузке, то возможно придется переопределять различные установки, такие как назначение сэмпла на индекс мультисэмпла.

Более того, перечисленные ниже параметры режима сэмплирования при экспорте с помощью команды "Export Samples AIF/WAV" теряются:

**Export Samples as AIFF/WAYE** 

 $T$ NEWS0000

Samples in One MS @000: New MS\_

O WAVE

 $\sqcap$  . A IF

> 0000: New Sample......

 $000 - 1$ 

0000-L

0K

Format: @ AIFF

All Samples

O One Sample

 $Ta<sub>1</sub>$ 

- Имя сэмпла
- Настройка цикла (Sampling 2–1d, "Loop Tune")
- Воспроизведение в обратном направлении (Sampling 2–1d, "Reverse")
- $\bullet$  +12 dB (Sampling 2–1d)

Сэмплы, рассматриваемые OASYS как стереофонический сэмпл, экспортируются как в независимых файла L и R.

- 1. Выберите команду "Export Samples AIF/WAV". Раскроется диалоговое окно.
- 2. С помощью параметра "Format" определите формат (AIFF или WAVE), в котором будут экспортироваться данные.

Cancel 3. С помощью кнопки редакции текста войдите в диалоговое окно редактирования символьной информации и введите имя файла.

4. Параметр "То" определяет объекты, которые будут экспортироваться.

All Samples: Экспортируются все сэмплы. Имя файла задать невозможно. Оно формируется автоматически из первых 4 букв (верхний регистр) 16-символьного имени сэмпла, плюс номер сэмпла.

#### **Примеры**

0000: NewSample\_0000 -> NEWS0000.AIF 0001: C#3-EGuitar -> C#3-0001.WAV

**Samples in One MS**: Экспортируются все сэмплы выбранного мультисэмпла. В качестве имени можно ввести строку не более 5 символов. К ним автоматически добавляется трехзначный номер индекса (001 — 128). По умолчанию имя файла формируется из первых 5 символов (верхний регистр) 16-символьного имени мультисэмпла.

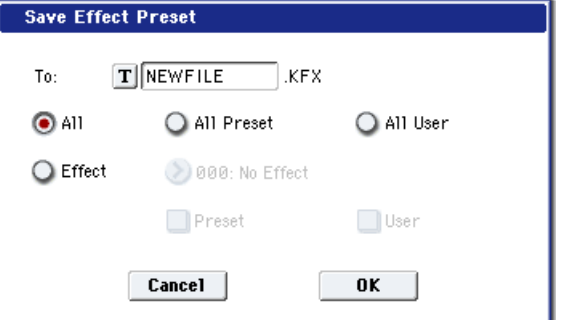

#### Примеры

000: NewMS\_\_\_000:

Сэмпл индекса 1 -> MS000001.AIF

Сэмпл индекса 2 -> MS000002.AIF

001: 108bpmDrLoop00:

Сэмпл индекса 1 -> MS001001.AIF

Сэмпл инлекса 2 -> MS001002.AIF

*Если используется опция All Samples или Samples in One MS, и данные всех сэмплов не размещаются на одном íîñèòåëå èíôîðìàöèè, òî ðàñêðûâàåòñÿ äèàëîãîâîå îêíî, ïîçâîëÿþùåå âûáðàòü äðóãîé íîñèòåëü (ñì. âûøå* параграф "При сохранении данные на одном носителе не помещаются"). В тоже время если размер одного  $i$ *сэмпла больше объема носителя информации, сэмпл экспортировать невозможно. В этом случае либо*  $a$ *åберите носитель большего объема, либо нажмите на кнопку "Skip", чтобы пропустить этот сэмпл и ïðîäîëæèòü ïðîöåññ ýêñïîðòà ñî ñëåäóþùåãî ñýìïëà.*

**One Sample**: Экспортируется опин сэмпл. Имя файла, запанное в пиалоговом окне команды, присваивается файлу ".AIF" или ".WAV". По умолчанию имя файла автоматически формируется из первых 4 букв (верхний регистр) 16-символьного имени сэмпла, плюс номер сэмпла.

 $E$ сли данные экспортируемого сэмпла не размещаются на одном носителе информации, то выполнение *êîìàíäû íåâîçìîæíî.*

5) Для экспорта данных нажмите кнопку ОК, для отмены — кнопку Cancel.

# Save Audio CD Track List

Команда сохраняет список треков, созданный на странице Make Audio CD. Он содержит местоположение на накопителе/пиректории и имена WAVE-файлов.

Команда доступна только в том случае, если выбрана DOSдиректория.

- 1. Выберите команду "Save Audio CD Track List". Откроется диалоговое окно.
- 2. С помощью кнопки редакции текста войдите в диалоговое окно редактирования символьной информации и введите имя файла.
- 3. Для сохранения данных нажмите кнопку ОК, для отказа кнопку Cancel.

# Rename

Команда используется для переименования выбранного файла или директории. Она доступна только в том случае, если выбраны DOS-файл или DOS-директория. Rename NEWFILE.PCG

- 1. Выберите команду "Rename". Откроется диалоговое окно.
- 2. Войдите в диалоговое окно редактирования текста и отредактируйте имя.
- 3. Для завершения операции нажмите кнопку ОК, для отмены кнопку Cancel.

# **Copy**

Команда используется для копирования выбранного файла или директории. Она доступна только в том случае, если выбраны DOS-файл или DOS-директория.

- 1. Выберите команду "Сору". Откроется диалоговое окно.
- 2. В поле "Сору" отображается имя выбранного файла или директории. Если его необходимо модифицировать, то войдите в диалоговое окно редактирования текста и введите имя файла (директории), который необходимо скопировать.

Сообщение "(Can use \*/? as Wildcard)\* говорит о том, что в имени файла (директории) можно использовать шаблонные символы "\*" или "?". Например, если в качестве имени файла ввести PRELOAD1.\*,

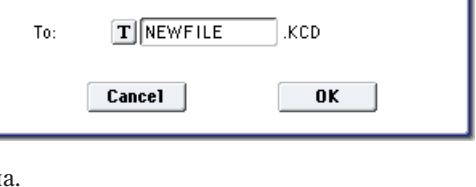

TINEWFILE.PCG

 $0K$ 

Cancel

To:

**Save Audio CD Track List** 

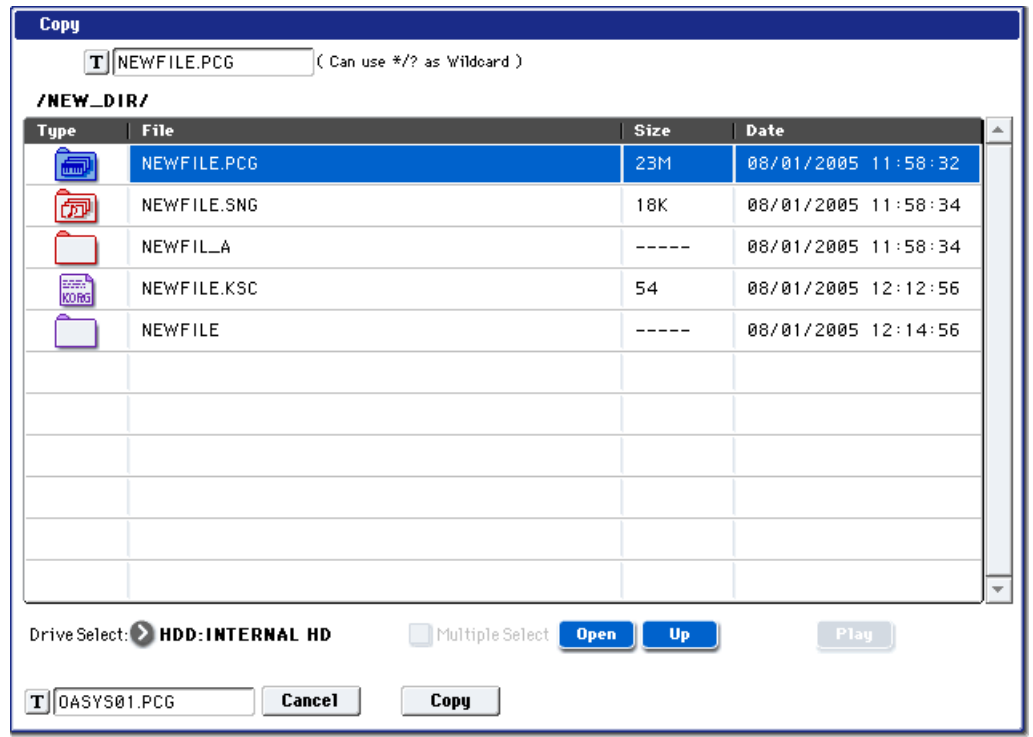

то будут копироваться файлы "PRELOAD1." с любым расширением, то есть файлы PRELOAD1.PCG, PRE-LOAD1.SNG, PRELOAD1.KSC и т.д.

#### Пример

PRELOAD1.\*: PRELOAD1.PCG, PRELOAD1.SNG, PRELOAD1.KSC,...

PRELOAD?.PCG: PRELOAD1.PCG, PRELOAD2.PCG, PRELOAD3.PCG,...

Использование шаблонных символов подразумевает, что операция копирования будет применяться только к  $a$ йлам. Директории в этом случае не копируются.

*При отмеченном поле Multiple Select (0–1a) можно выбрать несколько файлов и загрузить их одной îïåðàöèåé.*

- 3. Выберите с помощью кнопок Open и Up директорию-приемник, в которую будут копироваться файлы. Для выбора другого оборудования определите соответствующим образом значение поля "Drive Select" (0 — 1а).
- 4. Если необходимо скопировать файл или директорию под другим именем, то определите его с помощью диалогового окна редактирования текста. Кнопка входа в это окно расположена в нижней строке экрана дисплея. Если при задании имени файла-источника использовались опция Multiple Select или шаблонные символы ("\*" и "?"), то это имя отредактировать нельзя.
- 5. Для выполнения операции нажмите кнопку ОК, для отказа кнопку Cancel.

*Îïåðàöèÿ êîïèðîâàíèÿ äàííûõ íà ðàçëè÷íûå íîñèòåëè îäíîãî è òîãî æå ïðèâîäà (åñëè äèñêîâîä, âûáðàííûé â* none "Drive Select", допускает работу со сменными носителями информации (например, CD-R/RW, магнито*îïòè÷åñêèé äèñê, ñìåííûé æåñòêèé äèñê è ò.ä.), íåâîçìîæíà.* 

# Delete

Команда используется для удаления выбранного файла или директории. Команда доступна только в том случае, если выбраны DOS-файл или DOS-пиректория.

- 1. Выберите команду "Delete". Откроется диалоговое окно.
- 2. В поле "Delete" отображается имя выбранного файла или директории. Если его необходимо модифицировать, то войдите в диалоговое окно редактирования текста и введите имя файла (директории), который необходимо удалить.

Сообщение "(Can use \*/? as Wildcard)\* говорит о том, что в имени файла (пиректории) можно использовать шаблонные символы "\*" или "?". Это позволяет удалять файлы с одинаковыми именами, но различными расширениями или файлы с практически одинаковыми именами (см. "Сору", выше).

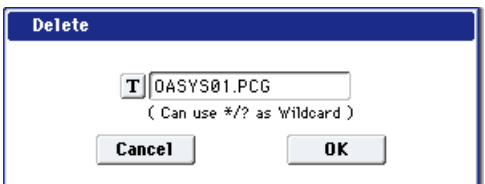

Использование шаблонных символов подразумевает, что операция стирания будет применяться только к файлам. Директории в этом случае не удаляются.

*При отмеченном поле Multiple Select (0–1a) можно выбрать несколько файлов и удалить их одной операцией.* 

3. Для выполнения операции нажмите кнопку ОК, для отказа — кнопку Cancel.

# Delete Unused WAV Files

Команда удаляет с носителей все звуковые файлы (WAVE), не использующиеся файлом .SNG, а также данные регионов файла .SNG. выполняйте ее для высвобождения дискового пространства.

- 1. Выберите файл .SNG, для которого выполняется операция.
- 2. Выберите команду "Delete Unused WAV Files". Откроется пиалоговое окно.
- 3. Для выполнения операции нажмите кнопку ОК, для отказа кнопку Cancel.

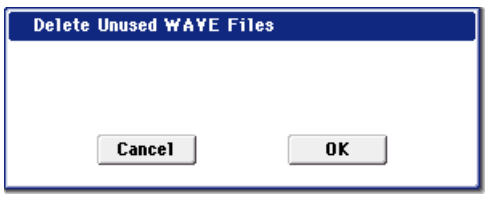

**Create Directory** 

**Cancel** 

*Ïîñëå âûïîëíåíèÿ îïåðàöèè, âîçâðàò ê ïðåäûäóùåìó ñîñòîÿíèþ êíîïêîé COMPARE íåâîçìîæåí.*

# Create Directory

Команда используется для создания поддиректории в выбранной директории.

- 1. Выберите команду "Create Directory". Откроется диалоговое okho.
- 2. Войдите в диалоговое окно редактирования текста и введите имя новой директории.
- 3. Для создания директории нажмите кнопку ОК, для отказа кнопку Cancel.

# Set Date/Time

Команда используется для установки даты и времени встроенного календаря.

- 1. Выберите команду "Set Date/Time". Откроется диалоговое окно.
- 2. Определите значения всех параметров.

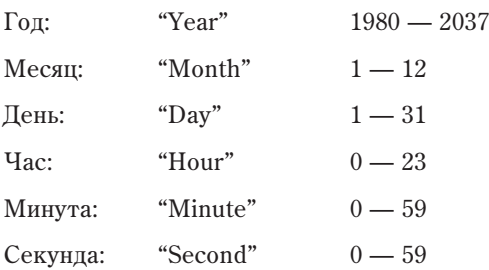

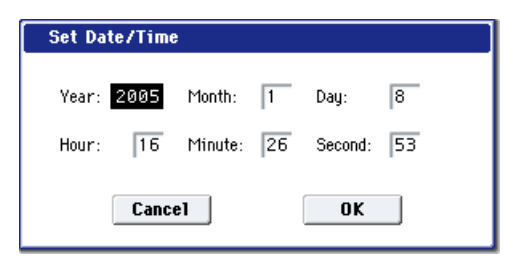

 $n**k**$ 

3. Для установки значений даты и времени нажмите кнопку ОК, для отказа — кнопку Cancel.

# Format

Команда используется для форматирования носителя информации. В команде определяется метка тома (имя форматируемого носителя информации). Метка тома отображается на дисплее в поле "Drive Select" (0 — 1а). Максимальная длина имени метки тома равна 11 символам.

 $\Pi$ ри форматировании носителя записанная на него ранее информация стирается. Если предполагается, что *â äàëüíåéøåì îíà ìîæåò ïðèãîäèòüñÿ, íåîáõîäèìî ïåðåïèñàòü åå íà äðóãîé íîñèòåëü, äî âûïîëíåíèÿ êîìàíäû*  $\phi$ орматирования.

*Ïîñëå çàâåðøåíèÿ êîìàíäû ôîðìàòèðîâàíèÿ íåâîçìîæíî* **вернуться к прежнему состоянию носителя информации с** *ïîìîùüþ êíîïêè COMPARE.*

- 1. Для форматирования носителя вставьте его в соответствующий привод.
- 2. В поле "Drive Select" выберите привод.
- 3. Выберите команду "Format". Откроется диалоговое окно.

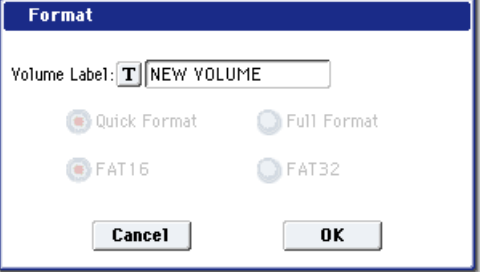

- 4. С помощью диалогового окна редактирования текста введите имя метки тома (поле "Volume Label"). В этом поле выводится метка тома, определенная ранее. Если имя метки тома не задано или носитель имеет отличный от DOS формат, то в поле метки тома выводится "NEW VOLUME".
- 5. Определите формат. Обычно выбирается Quick Format, а Full Format при возникновении ошибки "Media not Formatted".

**Quick Format**: Опцию выбирают, когда носитель информации был уже отформатирован. Поскольку в этом случае форматируется только системная область, процесс форматирования занимает меньше времени.

**Full Format**: Опцию выбирают, когда носитель информации форматируется в первый раз. Носители информации, работающие со сбоями, также рекомендуется форматировать с этой опцией.

*Äëÿ âñòðîåííîãî äèñêà äîñòóïíà òîëüêî îïöèÿ "Quick Format". Òàêæå, âûáîð ôàéëîâîé ñèñòåìû FAT16 èëè*  $FAT32$  в шаге 6 недоступен.

Если внешний носитель информации физически отформатирован с установкой 512 байт/блок, то необходимость форматировать его с опцией Full Format отпадает. Используйте для его форматирования vстановку Quick Format.

В зависимости от емкости накопителя, выполнение команды Full Format может занять длительное время.

- 6. Определите файловую систему. FAT16 поддерживает максимальную емкость 4 Гб. Поэтому при использовании больших носителей используйте формат FAT32 (теоретически до 2000 Гб).
- 7. Для выполнения операции форматирования нажмите кнопку ОК, для отказа кнопку Cancel.

Для использования диска CD-R/RW в режиме пакетной записи, его необходимо отформатировать. Для *использования его в качестве аудио CD, форматирование не требуется.* 

# Convert to ISO9660 Format

Команиа конвертирует формат UDF носителя CD-R в формат ISO9660. Команда необходима при загрузке файлов, записанных в OASYS на CD-R, в другой прибор.

Для временного хранения данных используется пространство хард-диска.

- 1. Выберите "Convert to ISO9660" для доступа в диалоговое окно.
- 2. Для выполнения операции нажмите кнопку ОК, для отказа кнопку Cancel.

Нногда, конвертированные данные могут не читаться *íåêîòîðûìè óñòðîéñòâàìè.*

# Rate Convert

Команда конвертирует частоту дискретизации WAVE-файла из 48 кГц в 44.1 кГц или наоборот. Она доступна только при выборе WAVE-файла с частотой дискретизации 44.1 кГц или 48 кГц. При использовании страницы Make Audio CD для записи WAVE-файла на аудио CD, 48 кГц автоматически преобразуется в 44.1 кГц.

- 1. Выберите файл или директорию для конвертации.
- 2. Выберите "Rate Convert" для доступа в диалоговое окно.
- 3. Кнопками Open и Up выберите директорию для сохранения.
- 4. Для смены имени сохраняемого файла войдите в окно редактирования òåêñòà.
- 5. Для выполнения операции нажмите кнопку ОК, для отказа — кнопку Cancel.

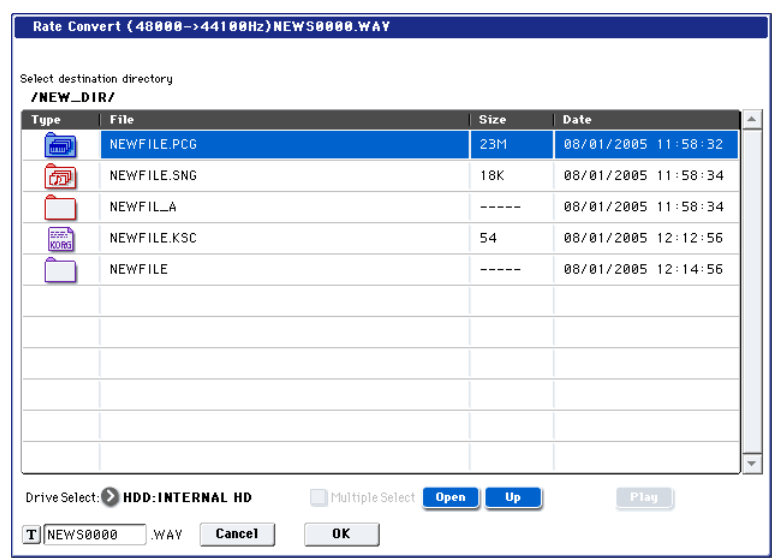

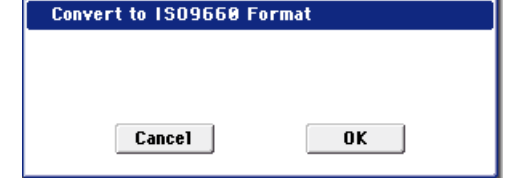

# Check Medium

Команда проверяет выбранный накопитель формата MS-DOS на ошибки и исправляет их. Команда полезна при частом получении сообщений "Error in writing to medium" или "Buffer underrun error occurred".

**Выполнение данной команды для карт SmartMedia** (но не Microdrive) неэффективно.

- 1. Используйте "Drive select" для выбора накопителя.
- 2. Выберите "Check Medium" для доступа в диалоговое окно.
- 3. Для выполнения операции нажмите кнопку ОК, для отказа кнопку Cancel.
- 4. По окончании операции отобразится отчет об ошибках.

Для остановки процесса проверки до его завершения нажмите

*êíîïêó Abort. Ïðîâåðêà çàíèìàåò ïðèáëèçèòåëüíî 80 ìèíóò äëÿ íàêîïèòåëÿ 20 Ãá (FAT32), íî òðåáóåìîå*  $\epsilon$ *аремя сильно зависит от емкости накопителя и количества ошибок.* 

# 0 — 9: Media Information

### Scan device

Команда переопределения USB-устройств.

1. Выберите "Scan device". Подключенные USB-устройства сканируются, а затем в поле "Drive Select" можно выбрать любое допустимое из подключенных USB-устройств.

# 1 — 1: Make Audio CD

# Swap Track

Команда меняет порядок двух аудиотреков CD.

- 1. Выберите "Swap Track" для доступа в диалоговое окно.
- 2. Используйте "Source1" и "Source2" для выбора двух аудиотреков CD для обмена местами.
- 3. Нажмите кнопку ОК для выполнения команды или Cancel для отмены.

# Write to CD

Команда выполняет запись файлов WAVE списка на CD. При этом можно финализировать диск.

*Äëÿ çàïèñè äèñêà, ñîäåðæàùèé WAVE-ôàéëû CD-R/RW ïðèâîä äîëæåí èìåòü ñâîáîäíîå ïðîñòðàíñòâî, ðàâíîå*  $co$ вокупности всех записываемых WAVE-файлов.

- 1. Создайте список аудиотреков, используйте "Drive select" для выбора привода CD-R/RW и вставьте в него диск.
- 2. Выберите "Write to CD" для доступа в диалоговое окно.
- 3. Используйте "Speed" для установки скорости записи. Будут отображаться поддерживаемые приводом скорости.

*Èìåéòå â âèäó, ÷òî åñëè ñèñòåìà èìååò áîëåå íèçêóþ ñêîðîñòü,* **чем выбранная, будут наблюдаться ошибки записи. Если** *ñêîðîñòü ñèñòåìû íåèçâåñòíà, âûïîëíèòå òåñò çàïèñè.*

*Åñëè ñïèñîê àóäèîòðåêîâ CD ñîäåðæèò ôàéëû WAVE, íàõîäÿùèåñÿ íà âíåøíåì õàðä-äèñêå òèïà USB 1.1, âîçìîæíî ïîÿâëåíèå îøèáîê äàæå íà ñàìûõ ìàëûõ ñêîðîñòÿõ çàïèñè. òàêîì ñëó÷àå, ñêîïèðóéòå ýòè ôàéëû íà âíóòðåííèé õàðä-äèñê è ñîîòâåòñòâåííî ñêîððåêòèðóéòå ñïèñîê àóäèîòðåêîâ CD.*

Используйте "Mode" для определения способа записи.

**Test**: Тест записи. Данные не записываются, однако весь процесс происходит в полном объеме. При возникновении ошибок дисплей отобразит "Error in writing to medium".

**Test and Write**: Сначала проходит тест записи и при его удачном завершении начинается запись. Этот метод рекомендуется для высоких скоростей записи.

Write: Запись лиска.

Write to CD

 $\Omega$ **O** Write

**Cancel** 

Execute finalize too

 $n**k**$ 

Speed:

Mode:

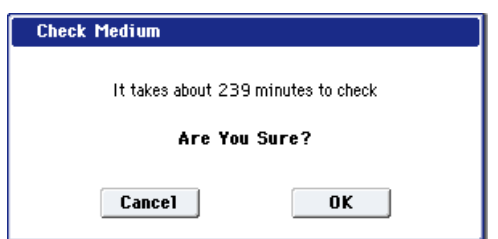

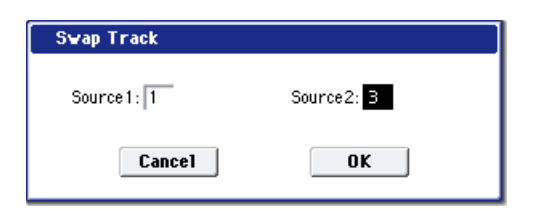
4. Определите необходимость финализации диска CD-R/RW после записи.

Если отмечено поле "Execute finalize too", диск будет финализирован, в противном случае — нет.

Для только финализации диска используйте "Finalize Audio CD".

5. Нажмите кнопку ОК для выполнения команды или Cancel для отмены.

*WAVE-файлы с частотой 48 кГц конвертируются в 44.1 кГц перед записью. Эта процедура требует* дополнительного свободного дискового пространства.

*Åñëè òðåê êîðî÷å 4 ñåêóíä, òî äëÿ äîñòèæåíèÿ íèæíåãî 4-ñåêóíäíîãî ïðåäåëà ê ôàéëó àâòîìàòè÷åñêè*  $\partial$ o*бавится тишина*.

 $K$  кониу каждого трека, кроме последнего добавляется 2-секундный промежуток.

## Finalize Audio CD

Команда выполняет финализацию диска CD-R/RW с записанными аудиотреками.

- 1). Используйте "Drive Select" для выбора привода CD-R/RW и вставьте в него диск.
- 2). Выберите "Finalize Audio CD" для поступа в диалоговое окно.
- 3. Нажмите кнопку ОК для выполнения команды или Cancel для отмены.

### **Erase CD-RW**

Команда удаляет аудиотреки с диска CD-RW.

- 1. Используйте "Drive Select" для выбора привода и вставьте в него писк.
- 2. Выберите "Erase CD-RW" для доступа в диалоговое окно.
- 3. Выберите режим стирания.

Quick Erase: Стандартная установка.

Full Erase: Полное стирание. Занимает значительное время.

После выполнения Quick Erase стирается оглавление диска, но сами данные остаются на диске до его перезаписи. Для полного уничтожения данных выберите Full Erase.

4. Нажмите кнопку ОК для выполнения команды или Cancel для отмены.

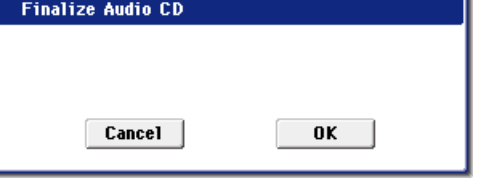

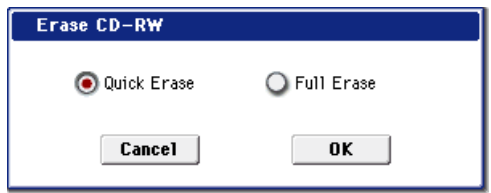

# Управление эффектами

# Обзор

Эффекторная секция OASYS состоит из 12 разрывов эффектов, двух мастер-эффектов, двух общих эффектов и микшера, определяющего взаимосвязи между этими компонентами.

Библиотека эффектов состоит из 185 типов пифровых эффектов, которые можно классифипировать по следующим группам.

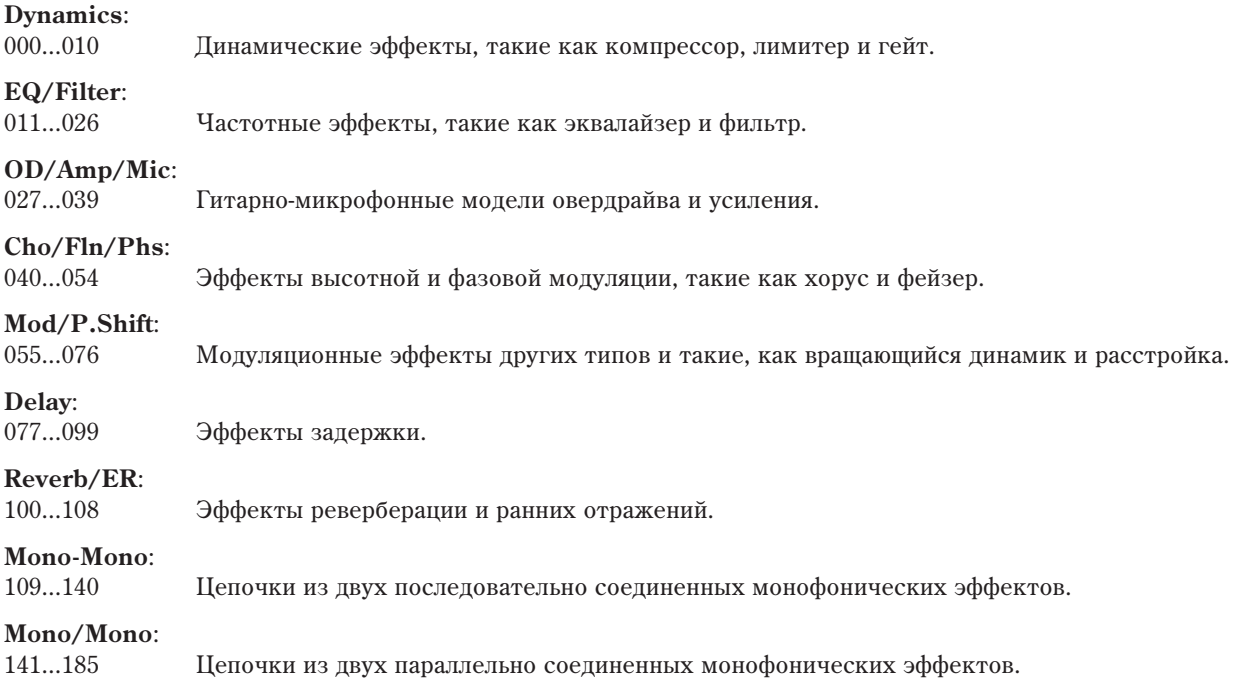

## Ресурсы эффектов

В отличие от классических аппаратных синтезаторов, OASYS не имеет фиксированного метода синтеза и распределяет вычислительную мощность между голосами и эффектами. Например, одна программа может использовать большое количество голосов в наслоениях, но мало эффектов; пругой может требоваться сложная обработка эффектами, но немного голосов. В обоих случаях, OASYS автоматически распределяет вычислительную мощность соответствующим образом.

В отличие от большинства компьютерных систем. OASYS также осушествляет мониторинг обшей вычислительной мощности, сокращая при необходимости общее количество голосов для бесперебойной передачи аудиосигналов.

Обычно, эти процессы производятся автоматически. Однако, иногда необходимо представлять себе, каким образом система перераспределяет свои ресурсы. Такую информацию предоставляет индикатор ресурсов на страницах P8: Insert Effect, Insert FX, Track View и P9: Master Effect – Routing каждого режима.

## Индикатор ресурсов

Индикатор ресурсов отображает использование

потребляемой вычислительной мощности OASYS в процентном отношении к общей доступной мощности. Он имеет три основные группы: FX, EXi Fixed и Free for Voices.

 $\theta$  FX

**O** Exiso

Отображаемые значения округляются до 1%, но внутренние значения имеют большую точность. Это *îçíà÷àåò âîçìîæíîñòü òîãî, ÷òî ïðè äîáàâëåíèè ýôôåêòà, ïîêàçàòåëè èíäèêàòîðà ðåñóðñîâ íå èçìåíÿòñÿ.*

## **FX**

Отображает процентное использование вычислительной мощности для эффектов IFX, MFX и TFX и зависит от конкретных установленных эффектов.

Если эффект назначен на IFX, МFX или ТFX, он потребляет одинаковую вычислительную мощность, даже если он отключен или находится в режиме обхода. Для высвобождения ресурсов измените выбор назначения на 000: No Effect.

**100** *BREE* FOR

### **EXi FIXED**

Отображает процентное использование вычислительной мощности для фиксированных компонентов инструментов EXi. "Фиксированное" означает, что при загрузке EXi сразу начинает потреблять ресурсы вне зависимости от взятия нот; это справедливо, в частности, для встроенных эффектов СХ-3.

Фиксированные компоненты свойственны не всем EXi; это справедливо для CX-3 и STR-1, но не для AL-1.

### **FREE FOR VOICES**

Отображает процентное соотношение вычислительной мощности, оставшееся после загрузки FX и EXi FIXED и доступное для голосов синтезатора.

Когла FREE FOR VOICES равно 100%, вы булете иметь в своем распоряжении максимальную полифонию: 172 голоса для HD-1, 96 голосов для AL-1 или 172 голоса для CX-3. При загрузке дополнительных эффектов или фиксированных компонентов ЕХі, полифония будет пропорционально уменьшаться.

*×èñëî, óêàçàííîå â ïîëå FREE FOR VOICES, ÿâëÿåòñÿ ïðèáëèçèòåëüíûì. Íàïðèìåð, åñëè FREE FOR VOICES*  $o$ тображает 98, максимальная полифония HD-1 может не соответствовать точно 172 x 0.98 (около 168).

Максимальная полифония также зависит от множества других параметров.

## Эффекты и режимы

### Режим программы

Для программ HD–1, разрывы эффектов используются как составная часть процесса формирования звука, аналогично тому, как выходной сигнал генератора обрабатывается фильтром, усилителем и т.д. Кроме разрыва эффекта, сигнал можно обработать пространственными мастер-эффектами (например, ревербератором) и общими эффектами. Все эти установки можно определить независимо в каждой из программ. Программы EXi имеют отличные структуры фильтра и усилителя для каждого типа, но их также можно использовать в качестве разрыв-, мастер- и общих эффектов для генераторов (EXi1&2), как и для программ РСМ.

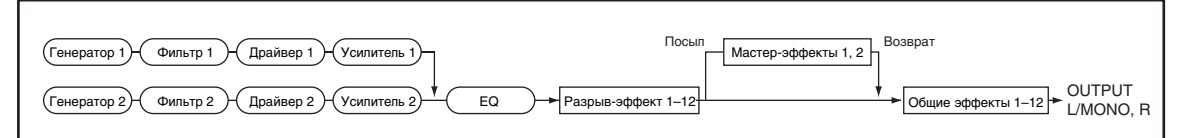

### Режимы комбинации и секвенсера

В режимах комбинации и секвенсера разрывы эффектов используются для обработки звука тембра/трека. Далее сигнал можно обработать пространственными мастер-эффектами (например, ревербератором) и общими эффектами. Режим комбинации позволяет независимо определять установки эффектов для каждой из комбинаций. В режиме секвенсера можно задать параметры эффектов любой из песен, а также записывать изменения их параметров для последующего автоматического воспроизведения.

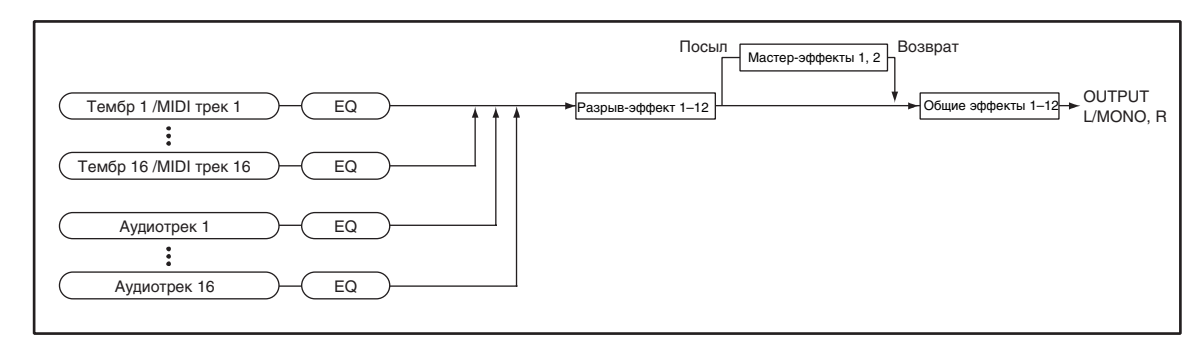

#### Режиме сэмплирования

В режиме сэмплирования, сигнал внешнего источника звука поступает на входы AUDIO INPUT 1, 2, 3, 4 или S/P DIF IN. Его можно направить на разрывы эффектов, обработать мастер-эффектами и общими эффектами. Таким образом булет сэмплироваться уже обработанный эффектами сигнал. Эти установки залаются на странице P0: Recording: Audio Input и действительны только для режима сэмплирования. Сэмплы, назначенные на мультисэмплы, также можно обработать разрыв-эффектами, мастер-эффектами и общими эффектами для последующего ресэмплирования.

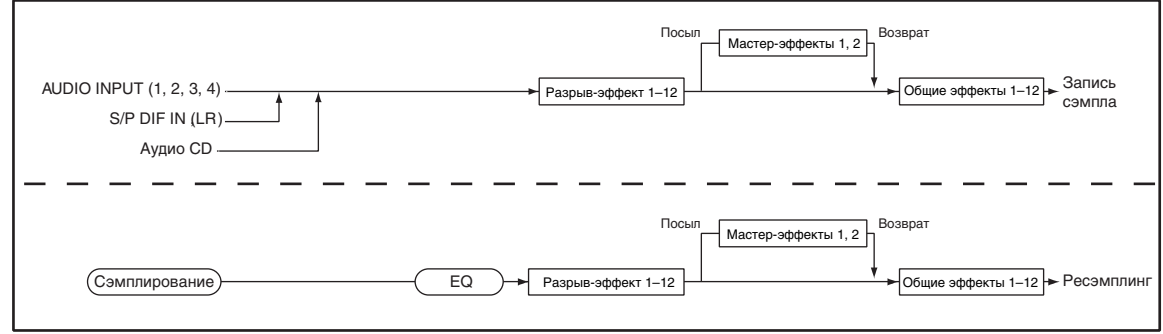

## Аудиовходы

Все внешние входы можно использовать не только в режиме сэмплирования. В режимах программы, комбинации и секвенсера сигналы внешних входов можно также направить на разрывы эффектов, мастерэффекты и общие эффекты. Это означает, что процессор эффектов OASYS имеет конфигурацию 6 входов/10 выходов. Если выбран эффект 093: Vocoder, то OASYS можно использовать как процессор эффектов типа "вокодер". При этом внутренними звуками OASYS можно управлять от внешнего сигнала, снимаемого, например, с микрофона. В режиме секвенсера эффекты также можно использовать для обработки записываемых аулиотреков.

Используйте страницу P0 – Audio Input/Sampling каждого режима для осуществления входных аудиоустановок. Иначе, можно отметить поле Use Global Setting и произвести установки в глобальном режиме на странице P0: Basic Setup – Audio. Обычно это поле отмечено. Отключайте его только для специфических случаев, типа использования программы в качестве эффекта вокодера.

*Ïðè îáðàáîòêå ýôôåêòàìè ñèãíàëîâ àóäèîâõîäîâ, ïðè èñïîëüçîâàíèè íåêîòîðûõ òèïîâ ýôôåêòîâ ìîæåò íàáëþäàòüñÿ ñàìîâîçáóæäåíèå. òàêîì ñëó÷àå, îòðåãóëèðóéòå âõîäíîé è âûõîäíîé óðîâíè èëè ïàðàìåòðû* эффекта. По возможности избегайте применения эффектов с большим внутренним усилением.

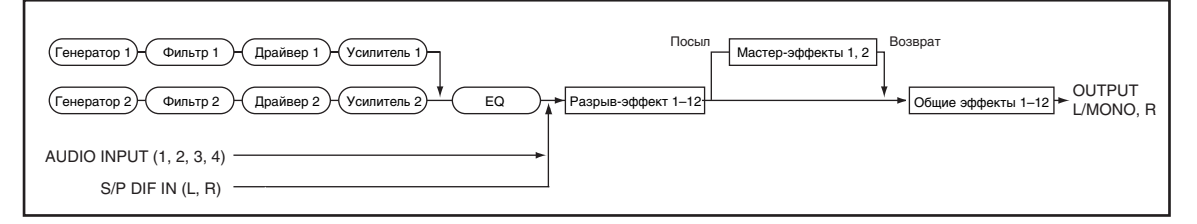

## Динамическая модуляция и синхронизация с темпом

## Динамическая модуляция (Dmod)

Функция динамической модуляции (Dmod) позволяет управлять отдельными параметрами эффектов в режиме реального времени с помощью контроллеров OASYS или MIDI-сообщений.

Эти параметры обозначаются значком рне ..

### Синхронизация с темпом

Можно синхронизировать ряд параметров эффектов, типа скорости LFO и времени задержки, с темпом системы. Это позволяет синхронизировать эффекты с LFO программы, пошаговыми секвенсерами, волновыми секвенциями, векторными огибающими, KARMA, встроенным секвенсером и внешним MIDI Clock.

Эти параметры обозначаются значком Эс°.

### Синхронизация LFO

Большинство эффектов с LFO, типа 016: Stereo Wah/Auto Wah, можно синхронизировать с темпом. Это воздействует на отдельные LFO эффектов и на Common FX LFO.

Для синхронизации LFO с темпом:

- 1. Установите MIDI/Tempo Sync в On.
- 2. Установите нужный темп ВРМ.

Для синхронизации с системным синхросигналом, установите ВРМ в МIDI.

Для установки темпа LFO, отличного от системного, установите нужный темп ВРМ (межлу 40 и 240 BPM).

3. Параметрами Base Note и Times (x) установите ритмические единицы значений LFO.

Например, если установить Base Note в 1/8 и Times (x) в 2, каждый цикл LFO будет равен 1/4 ноте (двум восьмым).

#### Синхронизация времен задержек

Задержки с символами "ВРМ" в их названии будут синхронизироваться с темпом.

Например, вы можете сконфигурировать эффект 093: Stereo BPM Delay следующим образом:

- 1. Óñòàíîâèòå L Delay Base Note â 1/8 è Times (x) â 1.
- 2. Установите R Delay Base Note в 1/16 и Times (x) в 3.

Это означает, что задержка левого канала будет кратна восьмым нотам, а правого – восьмым с точкой (трем шестнадцатым).

3. Установите нужный темп ВРМ.

Для синхронизации с системным синхросигналом, установите BPM в MIDI.

Для установки темпа задержки, отличного от системного, установите ВРМ на нужный темп (между 40 и 240 ВРМ).

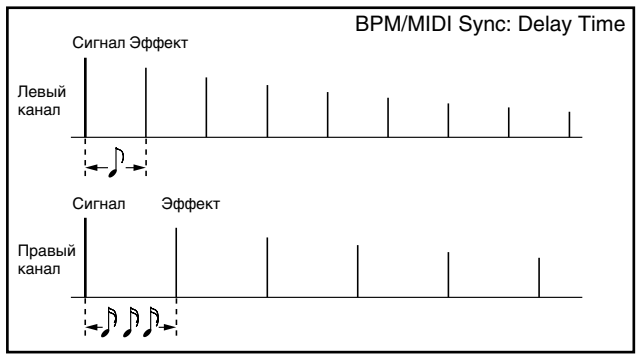

Если комбинация установок темпа, Base Note и Times (x) превышает максимальное время задержки, отобразится сообщение "Time Over? >OVER!". В этом случае, уменьшайте время задержки. Максимальное время задержки зависит от типа используемой задержки. Например, максимальная задержка для 093: Stereo BPM Delay равна 1360 мс, а для 094: Stereo BPM Long Delay – 2730 мс.

## Common FX LFO

Для эффектов модуляции доступны два Common FX LFO. На страницах P8: Common FX LFO режимов программы, комбинации, секвенсера или сэмплирования вы можете задать условия сброса и скорость Common FX LFO 1 и 2.

Обычно, LFO нескольких одновременно работающих модуляционных эффектов не синхронизированы по фазе даже при одинаковой частоте, поскольку LFO генерируются независимо. Однако, если в качестве

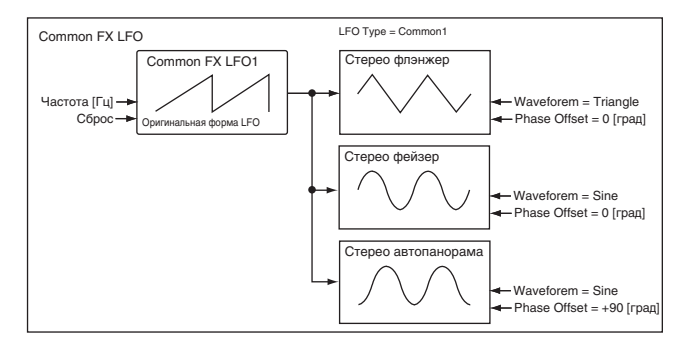

параметра LFO Туре модуляционного эффекта выбрать Common 1 или Common 2, то все одновременно работающие модуляционные эффекты будут управляться от одного Common FX LFO, что обеспечит полное совпадение фаз. Поскольку установки формы волны и сдвига фазы LFO для каждого эффекта независимы, вы сможете создавать любые комбинации эффектов.

## FX Control Bus

С помощью шин FX Control можно создавать эффекты с "боковыми каналами". Боковые каналы позволяют управлять эффектом от одного аудиосигнала (бокового канала), в то время как эффектом обрабатывается другой аудиосигнал. Это часто используется в вокодерах, компрессорах/лимитерах, гейтах и так далее.

В OASYS можно выбрать две стерео шины FX Control для работы со следующими эффектами:

#### **Вокодер**

026: Vocoder

#### Эффекты компрессора, лимитера и гейта

002: Stereo Compressor

002: Stereo Compressor 003: Stereo Expander

002: Stereo Compressor 003: Stereo Expander 005: Stereo Limiter

002: Stereo Compressor 003: Stereo Expander 005: Stereo Limiter 009: Stereo Gate

002: Stereo Compressor 003: Stereo Expander 005: Stereo Limiter 009: Stereo Gate 010: Stereo Noise Reduction

#### Пример: Gated Reverb (программа)

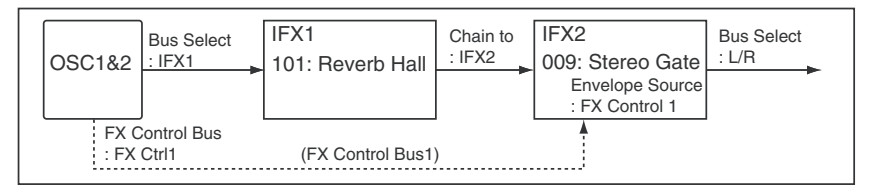

Классическая реверберация с гейтом создается с помощью бокового канала:

- Прямой сигнал проходит через ревербератор.
- Выход ревербератора управляется гейтом.
- Открывание и закрывание гейта управляется начальным прямым сигналом через боковой канал.

Для создания такого эффекта:

- 1. На странице IFX Routing установите Bus Select в IFX1.
- 2. Установите FX Control Bus в FX Control 1.
- 3. На странице IFX Insert Effects установите IFX1 в 101: Reverb Hall.
- 4. Установите IFX2 в 009: Stereo Gate.
- 5. Отметьте поле Chain для IFX1 и установите Chain To в IFX2.
- 6. Â ýôôåêòå Stereo Gate óñòàíîâèòå Envelope Source â FX Control 1.

Теперь можно использовать прямой сигнал для обработки гейтом выхода ревербератора.

#### Пример: Compressor (комбинация)

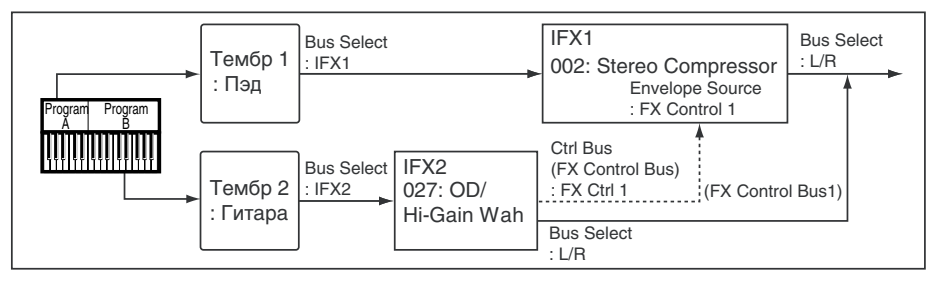

Динамические эффекты, типа компрессора, используют уровень аудиосигнала на входе для управления уровнем аудиосигнала на выходе. Для этих эффектов, источником распознавания огибающей может быть непосрепственно аупиовхоп (обычный способ) или шина FX Control 1 или 2.

Например, возьмем комбинацию с разделением, в которой уровень тембра 1 (Pad, воспроизводится в нижнем диапазоне клавиатуры) управляется тембром 2 (Guitar, с разрывом IFX2 OD/Hi-Gain Wah, воспроизводится в верхнем пиапазоне клавиатуры).

- 1. Установите Ctrl Bus для IFX2 в FX Ctrl1. Это подаст выход IFX2 на FX Control Bus 1.
- 2. В IFX1: Stereo Compressor установите Envelope Source в FX Ctrl1.

Теперь, когда воспроизводится звук гитары, автоматически снижается громкость подклада.

#### Пример: Vocoder (программа)

Эффекты вокодера производят свой неповторимый звук за счет использования одного аудиосигнала (модулятора) для модуляции другого (несущей). Выход OSC1 и 2 является несущей, а сигнал микрофона модулятором.

1. В программе установите Bus Select в IFX1. Это подаст выход программы на вокодер.

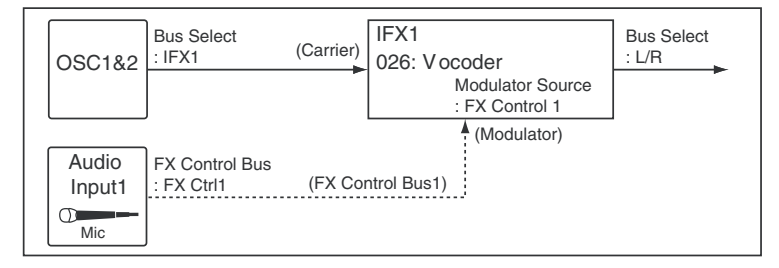

- 2. Для Audio Input установите FX Control Bus (0–8c) в FX Control 1. Это подаст сигнал аудиовхода на FX Control Bus 1.
- 3. Â IFX1: Vocoder óñòàíîâèòå Modulator Source â FX Control 1.

Теперь, аудиовход станет модулятором вокодера через шину FX Control 1.

Пример: Rhythmic Vocoder (комбинация)

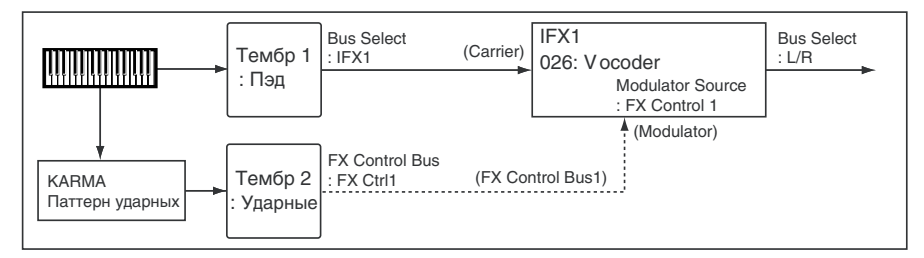

Эффекты вокодера производят свой неповторимый звук за счет использования одного аудиосигнала (модулятора) для модуляции другого (несущей). Хотя в большинстве приложение в качестве модулятора используется сигнал микрофона, вместо него можно использовать паттерн ударных или аналогичный сигнал, что создает эффект ритмического вокодера.

В привеленном примере, паттерн уларных, генерируемый KARMA, полается на шину FX Control и используется для модуляции вокодера.

- 1. Для тембра 1 (несущая) установите Bus Select в IFX1. Это подаст сигнал несущей на вокодер.
- 2. Для тембра 2 (модулятор программа ударных) установите FX Control Bus в FX Ctrl1. Это подаст сигнал с тембра 2 на шину FX Control 1.
- 3. B IFX1: Vocoder установите Modulator Source в FX Control 1.

Теперь, тембр 2 станет модулятором вокодера через шину FX Control 1.

#### Параллельные эффекты

С помощью шин FX Control можно создавать параллельные эффекты. Однако, это занимает один свободный слот IFX.

- 1. Подайте сигнал (программы, с выхода IFX, и т.д.) на выход или шину IFX, как обычно.
- 2. Также назначьте его на одни из шин FX Control.
- 3. Поместите эффект, использующий шины FX Control, типа Stereo Compressor, в любой слот IFX.
- 4. В эффекте Stereo Compressor, установите Envelope Source в FX Control Bus из шага 2.
- 5. Takike a *abbektre Stereo Compressor, ormeriste none* "Side Chain Monitor".

Когда поле "Side Chain Monitor" отмечено, то вместо выхода компрессора вы будете слышать вход шины FX Control. В этом состоянии можно сохранить эффект.

Теперь доступ к шине FX Control осуществляется через компрессор, и это можно использовать для создания цепочки параллельных эффектов.

## Вход/выход эффекта

Для повышения качества сигнала, посылаемого на эффект, необходимо устанавливать его уровень в максимально возможное значение, при котором еще не возникают искажения. Для управления уровнем сигнала на выходе эффекта используются также параметры "Wet/Dry" (для разрыв-эффектов и общих эффектов) и "Output Level" или "Return 1, 2" (для мастер-эффектов).

*OASYS íå èìååò èíäèêàòîðîâ óðîâíÿ, ïîçâîëÿþùèõ ñëåäèòü çà èçìåíåíèåì óðîâíÿ ñèãíàëà íà âõîäå ýôôåêòà. Åñëè óðîâåíü ñèãíàëà íà âõîäå ýôôåêòà ñëèøêîì ìàë, òî ñóùåñòâåííî ñíèæàåòñÿ ñîîòíîøåíèå ñèãíàë/øóì. Ñ* другой стороны, слишком высокий уровень может явиться источником искажений. На максимальный входной *óðîâåíü ýôôåêòà òàêæå âëèÿåò óñòàíîâêà "Internal Headroom" (Global 0–1d).*

Далее описываются параметры, связанные с установками уровня сигнала.

#### Режим программы (HD-1)

- Âõîä OSC1/2 MS1, 2, 3, 4 Level (P2) Filter1/2 Input Trim (P3) Filter1/2 Output Level (P3) Driver1/2 Drive (P4) Amp1/2 Amp Level (P4) EQ Input Trim (P4) Send1/2 (P8) Параметр эффекта Trim \*1 (P8, P9)
- Выход Параметр эффекта Wet/Dry (P8, P9) Return1, 2 (P9) Master Volume (P9)

#### Режим программы (EXi: Common)

- Bxon EQ Input Trim (P6) Send1/2 (P8) Параметр эффекта Trim \*1 (P8, P9)
- Выход Параметр эффекта Wet/Dry (P8, P9) Return1, 2 (P9) Master Volume (P9)

#### Режим программы (EXi: Analog)

Bxon OSC Mixer Level (OSC1, OSC2, Sub OSC, Ring Mod., Noise) (P4) Filter1/2 Input Trim (P3) Filter1/2 Output Level (P3) Driver1/2 Drive (P4) Amp1/2 Amp Level (P4)

#### Режим программы (EXi: Organ)

Bxon Drawbar (P5) Output Level (P7) Expression Minimum, Level (P4)

#### Режим комбинации/секвенсера

- Вход Volume (P0) Timbre EQ Input Trim (P1) Send1/2 (P8) Параметр эффекта Trim \*1 (P8, P9)
- Выход Параметр эффекта Wet/Dry (P8, P9) Return1, 2 (P9)

#### Режим сэмплирования

- Вход AUDIO INPUT LEVEL на тыльной панели Audio Input Level (P0, P5) Параметр эффекта Trim \*1 (P8, P9) Send1/2 (P0, P5, P8)
- Выход Параметр эффекта Wet/Dry (P8, P9) Return1, 2 (P9)

#### Аудиовход \*2

- Вход AUDIO INPUT LEVEL на тыльной панели Level (P0) Send1/2 (P0)
- \*1 Некоторые эффекты могут не иметь этих параметров.
- \*2 Этот параметр используется для регулировки уровня входного сигнала во всех режимах, за исключением режима сэмплирования. Если отмечено поле "Use Global Setting", эти установки произволятся на странице Global P0.

# Разрывы эффектов (IFX1...IFX12)

## Вход/выход

Разрывы эффектов (IFX 1–12) имеют стереофонические вход и выход. Если параметр "Wet/Dry" (P8: IFX1–12) vстановлен в Dry (эффект отключен), то стереофонический сигнал проходит без изменения на выход эффекта без всякой обработки. Если же "Wet/Dry" vстановлен в Wet (сигнал обрабатывается эффектом), то

сигнал на выходе эффекта формируется следующим образом:

## Mono Mono Parallel

### 141: P4EQ // P4EQ —185: Mt.BPM Dly // Mt.BPM Dly

Эти эффекты имеют специфическую структуру. Левый и правый каналы обеспечивают независимые моно эффекты, а каждый моно выход панорамируется в нужную позицию.

- Track1: Piano, Pan=L001, Bus Select=IFX1
- Track2: E.Piano, Pan=R127, Bus Select=IFX1

Для того, чтобы не микшировать входные сигналы, установите на странице P0: Play/REC параметр Pan соответственно в L001 и R127.

### Пример: IFX1: 148: P4EQ // Phaser

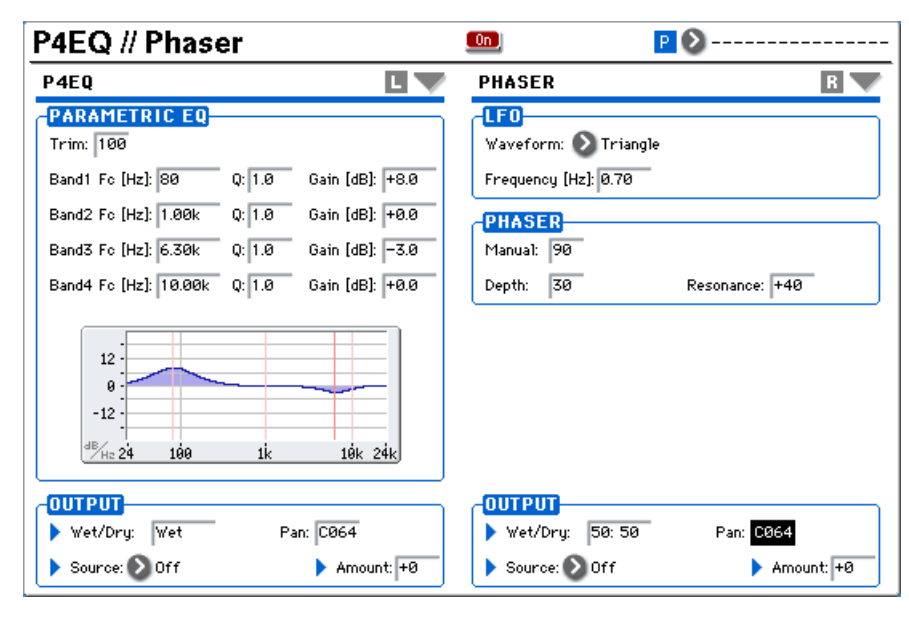

Track 1: Piano установлено в P4EQ левого канала, а Track 2: E.Piano – в Phaser правого канала. Используйте параметр Pan страницы P8: IFX для установки выходной панорамы каждого звука, например в С064.

Возможная маршрутизация стерео входов и стерео выходов эффекта указывается в левом верхнем углу его блок-схемы.

Если выбрать 000: No Effect, то стерео сигнал передается на выход (стерео) без изменения.

Состояния разрывов (включен/выключен) определяются на ярлыках P8: Insert FX всех режимов с помощью кнопки "On/Off". Каждый раз при нажатии на эту кнопку, ее состояние меняется на противоположное. Если установлено значение OFF, то стерео сигнал со входа проходит через разрыв без обработки и подается на стереовыход без изменения.

*Äëÿ óïðàâëåíèÿ ñîñòîÿíèÿìè ðàçðûâîâ OASYS IFX1 — 12 ìîæíî èñïîëüçîâàòü MIDI-ñîîáùåíèÿ Control Change CC#92. Åñëè ýòî ñîîáùåíèå ïîñòóïàåò ñî çíà÷åíèåì 0, òî ðàçðûâ îòêëþ÷àåòñÿ, åñëè ñî çíà÷åíèÿìè 1-127 âêëþ÷àåòñÿ. Êðîìå òîãî, ñîñòîÿíèå ðàçðûâîâ IFX1 — 12 ìîæíî îïðåäåëèòü â "Effect Global SW" (Global 0 — 1b). Для управления состоянием разрывов по MIDI используется глобальный MIDI-канал, номер которого îïðåäåëÿåòñÿ çíà÷åíèåì ïàðàìåòðà "MIDI Channel" (Global 1 — 1à).*

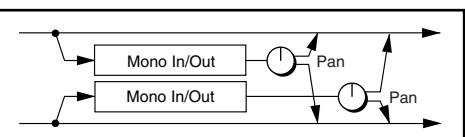

Эффект Эффект

 $\overline{\Theta}$ 

 $+$  Эффект

Stereo In - Stereo Out

Mono In - Mono Out

Mono In - Stereo Out

Wet

## Routing

В любом из режимов можно использовать 12 каналов (IFX 1, 2, 3, 4, 5, 6, 7, 8, 9, 10, 11 и 12) разрывов эффектов.

### Режим программы

Для направления сигнала с выхода генератора на шины используется параметр "BUS Select" (Program 8 — 1c).

 $L/R$ : Сигнал подается на шину  $L/R$  после ТFX1 и 2.

**IFX1...12**: Сигнал подается на разрывы IFX1–12.

**1, 2, 3, 4, 5, 6, 7, 8, 1/2, 3/4, 5/6, 7/8**: Сигнал направляется на аудиовыходы AUDIO OUTPUT (INDI-VIDUAL) 1, 2, 3, 4, 5, 6, 7 или 8.

**Off**: Сигнал не направляется на шины L/R, IFX1–12 или Individual 1–8. Эта установка используется для подачи сигнала генератора на мастер-эффект. Уровни посыла устанавливаются параметрами "Send 1 (to MFX1)" и "Send 2 (to MFX2)".

Äëÿ îïðåäåëåíèÿ óðîâíåé ïîñûëîâ íà ìàñòåð-ýôôåêòû èñïîëüçóþòñÿ ïàðàìåòðû "Send1 (to MFX1)" è "Send2 (to MFX2)" (Program 8– 1f). Их установки действительны, если "BUS Select" (Program 8–1c) установлен в L/R или Off.

 $E$ сли "BUS Select" установлен в IFX1 — 12, то уровень посыла (уровень сигнала на выходе разрыва) определяется параметрами "Send1" и "Send2" (Program 8 — 5а).

*Äëÿ óïðàâëåíèÿ ïîñûëîì 1 ìîæíî èñïîëüçîâàòü MIDI-ñîîáùåíèÿìè Control Change CC#93, à ïîñûëîì 2 — MIDI-сообщениями Control Change CC#91. В то же время окончательный уровень посыла определяется произведением значений посылов 1 и 2 для генераторов 1 и 2 и значений, полученных по МІDI.* 

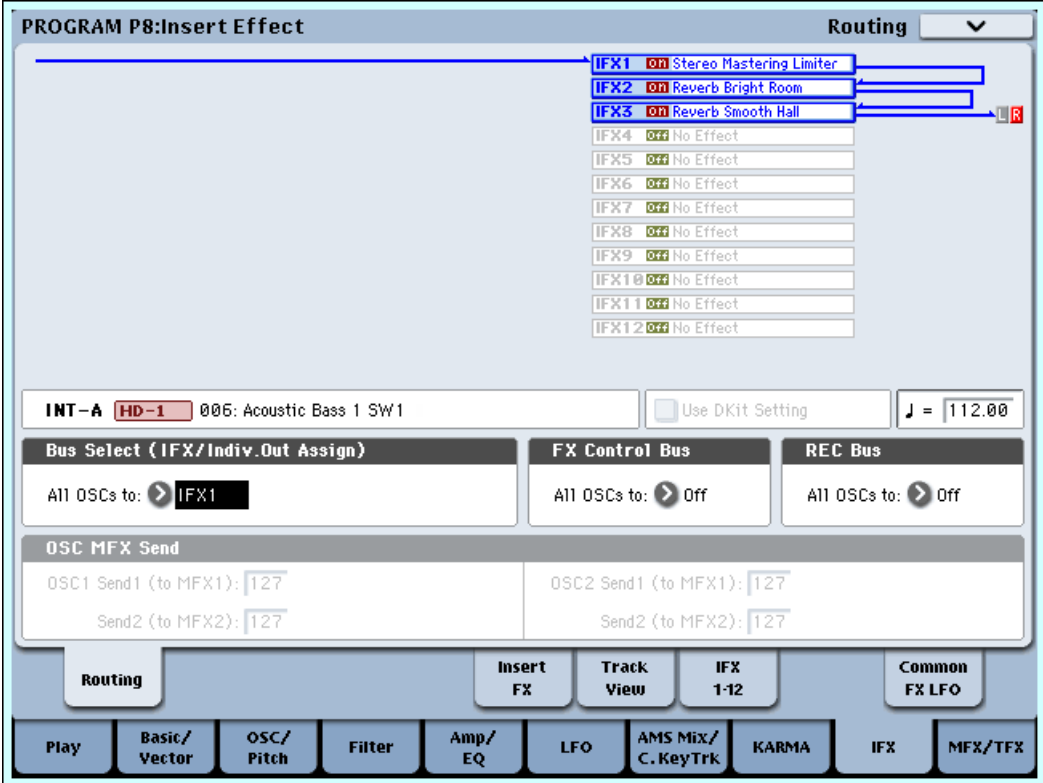

Для последовательной коммутации разрывов эффектов необходимо отметить поле "Chain" (Program 8 — 5a). Используйте поле "Chain to" (Program 8– 5a) для определения следующего в цепочке эффекта. Если отметить поле IFX1, выход IFX1 будет подан на вход IFX, определенного в поле "Chain to". Эффекты коммутируются только в порядке возрастания их номеров; например, IFX1 можно соединить с IFX2 – IFX12, а IFX2 можно соединить с IFX3 – IFX12. Цепочка может содержать до 12 разрыв-эффектов, от IFX1 до IFX12. В этом случае используются значения параметров Pan (CC#8), Bus Sel., REC Bus, Send1 и Send2 для сигнала на выходе последнего разрыва цепочки.

На следующем рисунке приведен пример цепочки эффектов IFX1 -> IFX2 -> IFX3. При этом в качестве значений "Pan (CC#8), "BUS Select", "REC Bus", "Send1" и "Send2" используются значения на выходе разрыва IFX3.

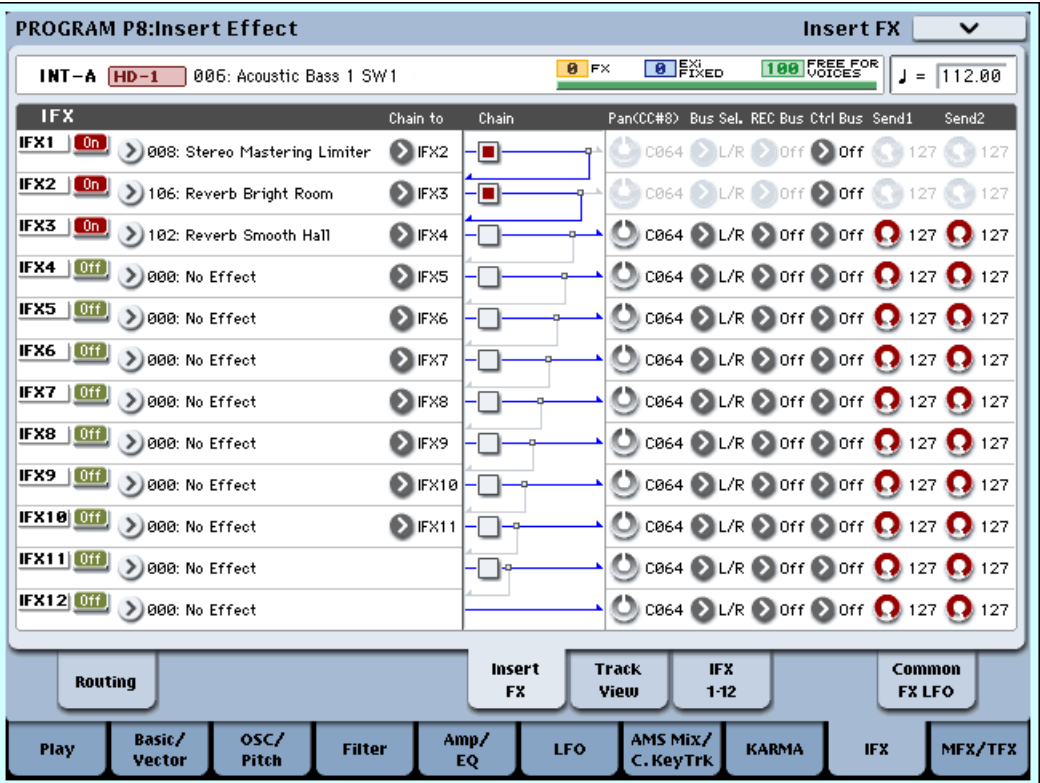

### Установки для программ ударных

Если параметр программы "Oscillator Mode" (Program 1–1b) установлен в Drums, то становится доступной ощия "Use DKit Setting" (Program 8–1b). Если отметить это поле, то для каждой из нот набора ударных становятся активными установки Bus Select, FX Control Bus, Send1 и Send2 (Global 5–3b). Например, можно направить звук малого барабана на разрыв IFX1 и обработать его гейтом (Gate), бочку — на IFX2 и обработать эквалайзером (EQ), а все остальные звуки без обработки — на выход AUDIO OUTPUT (MAIN) L/MONO и R.

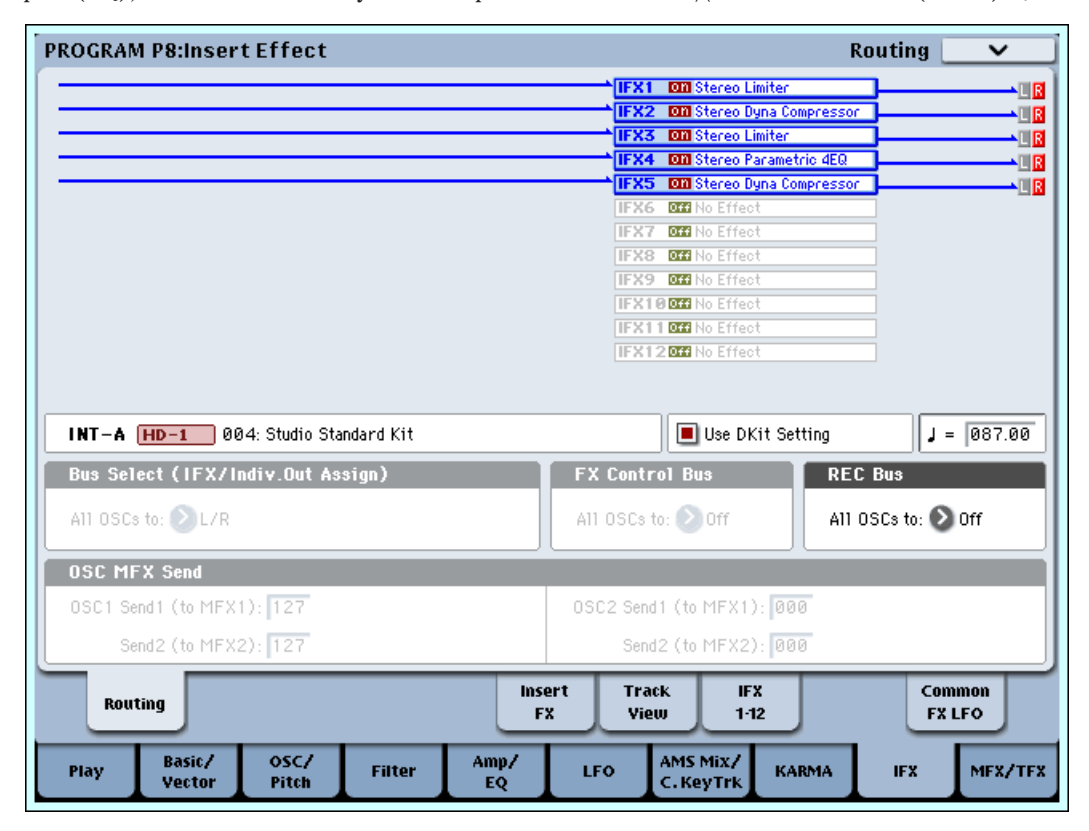

В большинстве заводских наборов ударных отдельные инструменты имеют сходные установки Bus Select, соответствующие их типу:

Малые барабаны: IFX1 Бочки: IFX2 Òîìû: IFX3 Тарелки: IFX4 Перкуссия и остальные: IFX5

Если отменить выделение поля "Use DKit Setting", то выходы инструментов ударных направляются на шины в соответствии с установками программы "Bus Select" (Program 8–1c). Для обработки всех звуков набора ударных можно использовать любой из разрывов, независимо от установок DrumKit.

### Режимы комбинации и секвенсера

Для определения разрывов, используемых для тембров (режим комбинации) или треков (режим секвенсера и воспроизведения песни) используются установки "Bus Select" ярлыков P8: Routing. Можно направить несколько тембров или треков на один и тот же разрыв. С помощью установок Bus Select, Chain to и Chain (страница P8: Insert FX каждого режима) можно создавать различные маршрутизации.

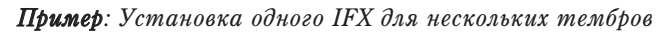

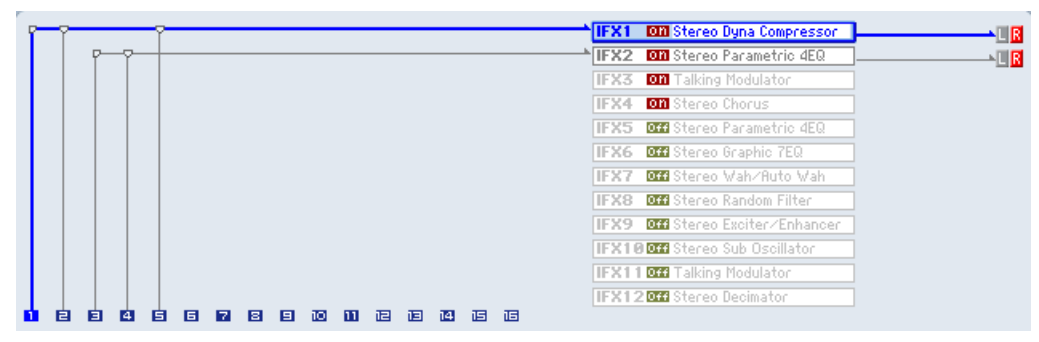

**Пример**: Установка раздельных IFX на тембры, и установка другого IFX после

|   |   |                |   |   |           |   |   |     |   |   |   |    |   |   |      | IFX1 DI St.Dyna Compressor       |  |        |     |
|---|---|----------------|---|---|-----------|---|---|-----|---|---|---|----|---|---|------|----------------------------------|--|--------|-----|
|   |   |                |   |   |           |   |   |     |   |   |   |    |   |   |      | IFX2 Dm St.Parametric 4EQ        |  |        |     |
|   |   |                |   |   |           |   |   |     |   |   |   |    |   |   |      | <b>IFX3</b> On Talking Modulator |  |        |     |
|   |   |                |   |   |           |   |   |     |   |   |   |    |   |   |      | <b>IFX4 Dill</b> Stereo Chorus   |  | $\sim$ | N R |
|   |   |                |   |   |           |   |   |     |   |   |   |    |   |   |      | IFX5 Off NoEffect                |  |        |     |
|   |   |                |   |   |           |   |   |     |   |   |   |    |   |   |      | IFX6 Off NoEffect                |  |        |     |
|   |   |                |   |   |           |   |   |     |   |   |   |    |   |   | IFX7 | <b>Off</b> NoEffect              |  |        |     |
|   |   |                |   |   |           |   |   |     |   |   |   |    |   |   | IFX8 | Off NoEffect                     |  |        |     |
|   |   |                |   |   |           |   |   |     |   |   |   |    |   |   |      | IFX9 Off NoEffect                |  |        |     |
|   |   |                |   |   |           |   |   |     |   |   |   |    |   |   |      | <b>IFX10000</b> NoEffect         |  |        |     |
|   |   |                |   |   |           |   |   |     |   |   |   |    |   |   |      | <b>IFX11 Dff</b> NoEffect        |  |        |     |
|   |   |                |   |   |           |   |   |     |   |   |   |    |   |   |      | <b>IFX120ff</b> NoEffect         |  |        |     |
| 目 | 自 | $\overline{a}$ | 目 | 固 | <b>EZ</b> | 圖 | 圓 | 10. | ш | 但 | 囸 | 14 | 囸 | 囸 |      |                                  |  |        |     |

**Пример**: Использование части цепочки IFX другим тембром

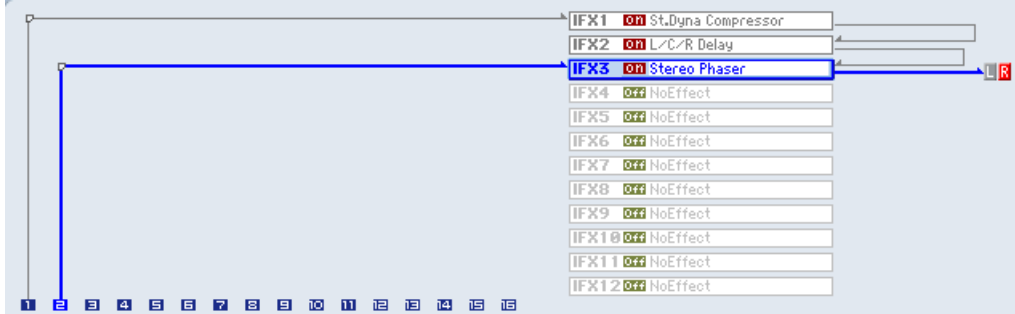

Как и в режиме программы, можно определить установки: L/R, IFX1–12, 1–8, 1/2–7/8 или Off для каждого из тембров или треков. Если выбрано значение L/R или Off, то действуют установки "Send1 (MFX1)" и "Send2 (МFX2)". Если выбрано значение IFX1–12, то для определения уровня посыла на мастер-эффект (уровня сигнала на выходе эффекта) используются параметры "Send1" и "Send2" (P8: Insert FX).

*Äëÿ óïðàâëåíèÿ ïîñûëîì 1 ìîæíî èñïîëüçîâàòü MIDI-ñîîáùåíèÿ Control Change CC#93, à ïîñûëîì — MIDI* $co$ бицениями Control Change CC#91. В то же время окончательный уровень посыла определяется произведением значений посылов 1 и 2 для генераторов 1 и 2 программ (назначенных на тембры или треки) *è çíà÷åíèé ïîñûëîâ 1 è 2, ïîëó÷åííûõ ïî MIDI.*

На рисунке приведен пример режима комбинации. В соответствии с установками "Bus Select", тембр 1 направляется на разрыв эффекта IFX1, тембр 2 — на разрыв эффекта IFX2. Остальные тембры назначены на шину L/R. Выходной сигнал тембров  $3 - 8$  проходит через TFX1 и 2 и попадает на выходы AUDIO OUTPUT (MAIN) L/MONO и R.

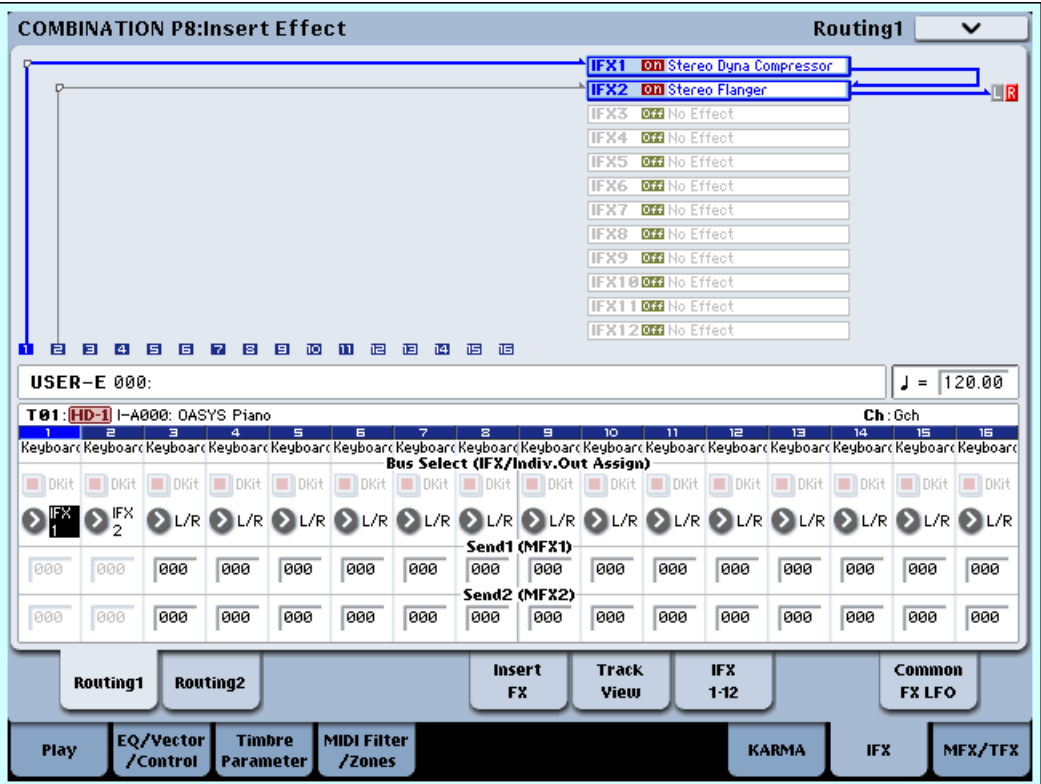

В следующем примере отмечено поле "Chain" и "Chain to" между разрывами IFX1 и IFX2. При этом сигнал с выхода разрыва IFX1 попадает на вход разрыва IFX2. Таким образом тембр 1 обрабатывается эффектами разрывов IFX1: 001: Stereo Dyna Compressor и IFX2: 048: Stereo Flanger, а тембр 2 — эффектом разрыва IFX2: 048: Stereo Flanger (см. установки Routing Map на приведенном выше рисунке). В этом примере разрывы IFX3 –  $12$  не используются.

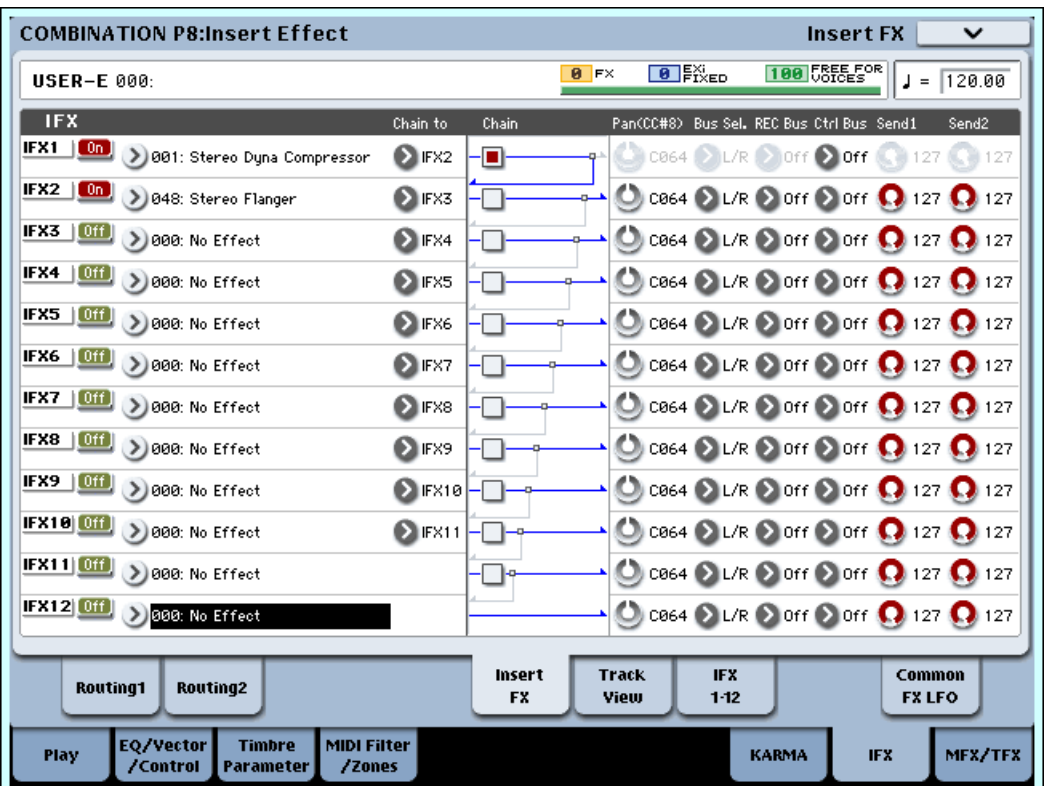

#### Установки для программы ударных

Если для тембров в режиме комбинации или для треков в режимах секвенсера выбрана программа ударных ("Oscillator Mode" = Drums), то "Bus Select" можно установить в DKit. В этом случае, звук малого барабана направляется на IFX1, бочки — на IFX2, а звуки всех остальных нот набора уларных — на L/MONO и R.

Если для "Bus Select" выбрать установку, отличную DKit, то назначения на разрывы одинаковы для всех нот набора ударных, независимо от установок DrumKit.

Если параметр "Bus Select" установлен в DKit, то из меню страницы можно выбрать команду "Drum Kit IFX Patch". Она позволяет временно переопределить назначение разрывов для набора ударных.

Допустим, в соответствии с установками набора ударных звук малого барабана направлен на разрыв IFX1, а бочки — на IFX2. Теперь, если необходимо использовать разрывы IFX1 и IFX2 для программ других тембров или треков, то с помошью опнии "Drum Kit IFX Patch" можно переназначить звуки набора уларных на разрывы IFX3 и IFX7 соответственно.

Это возможно только для нот набора ударных, у которых "Bus Select" (Global 5–3b) определен как IFX1-12. Эти установки отображаются на схеме маршрутизации разрывов. После того, как переназначение в рамках опции "Drum Kit IFX Patch" было определено, для введения установки в действие нажмите кнопку ОК. Если необходимо восстановить первоначальное состояние разрывов, установите IFX1 в IFX1, IFX2 — в IFX2, IFX3 в IFX3, и так далее, или нажмите кнопку Reset.

В приведенном ниже примере программа ударных назначена на тембр 1, а обычные программы — на тембры 2 и 3. Параметр "Bus Select" для тембра 1 установлен в DKit, для тембра 2 — в IFX1, для тембра 3 — в IFX2. Для тембра 1 действуют установки "Bus Select" (Global P5:  $5 - 3b$ ) набора ударных.

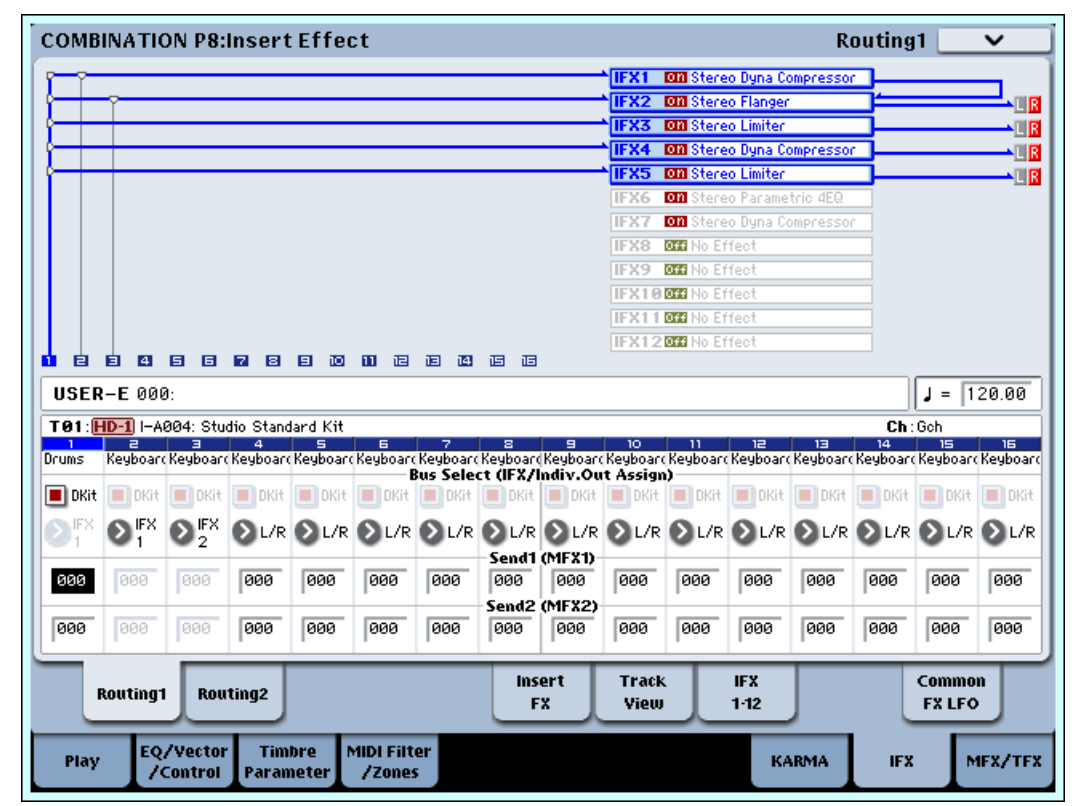

#### Диалоговое окно команды Drum Kit IFX Patch

Предположим, что возникла необходимость обработать программу ударных эффектами, отличными от эффектов, используемых для тембров 2 и 3. В этом случае выберите команду меню страницы "Drum Kit IFX Patch" и с помощью нее переназначьте для набора ударных разрыв IFX1 на IFX3, IFX2 — на IFX4, IFX3 — на IFX5, IFX4 — на IFX6, а IFX5 — на IFX7. После выполнения команды звук малого барабана будет обработан эффектом разрыва IFX3, а бочки — эффектом разрыва IFX4.

#### **DrumKit IFX Patch Timbre01**

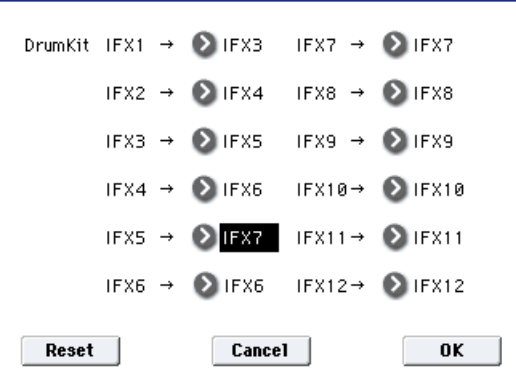

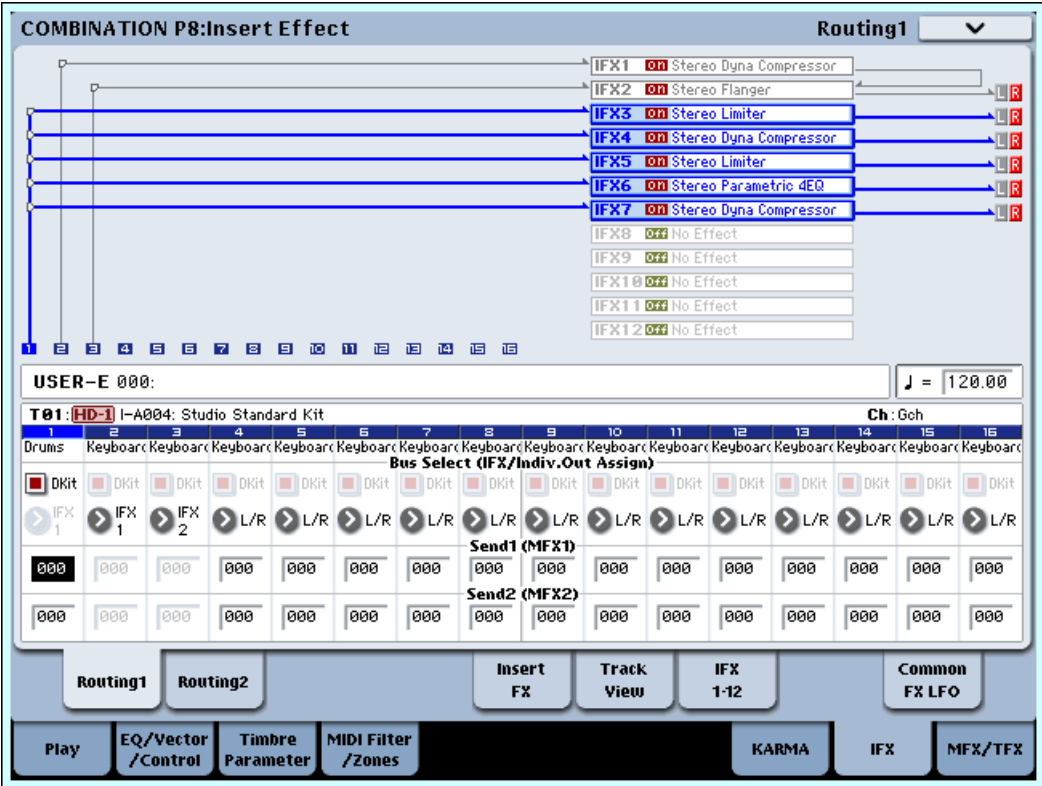

#### Режим сэмплирования

OASYS позволяет сэмплировать сигнал входов AUDIO INPUT 1, 2, 3, 4, и S/P DIF IN, предварительно обработанный эффектами разрывов. Также возможно обрабатывать эффектом сэмпл, назначенный на мультисэмпл, и ресэмплировать его. Параметр "Bus Select" страницы P0: Audio Input определяет шины, на которые передаются сигналы входов: L/R, IFX1-12, 1-8,  $1/2-7/8$  или Off. Для обработки сэмплируемого сигнала разрыв-эффектами, выбирайте IFX1-12.

Аудио CD, находящийся во встроенном или подключенном к порту USB приводе CD-R/RW, может воспроизводиться, обрабатываться эффектами и сэмплироваться. Эти установки производятся на ярлыке CD-R/RW Drive Audio Input (Sampling 5–1c) страницы P5: Audio CD-Ripping.

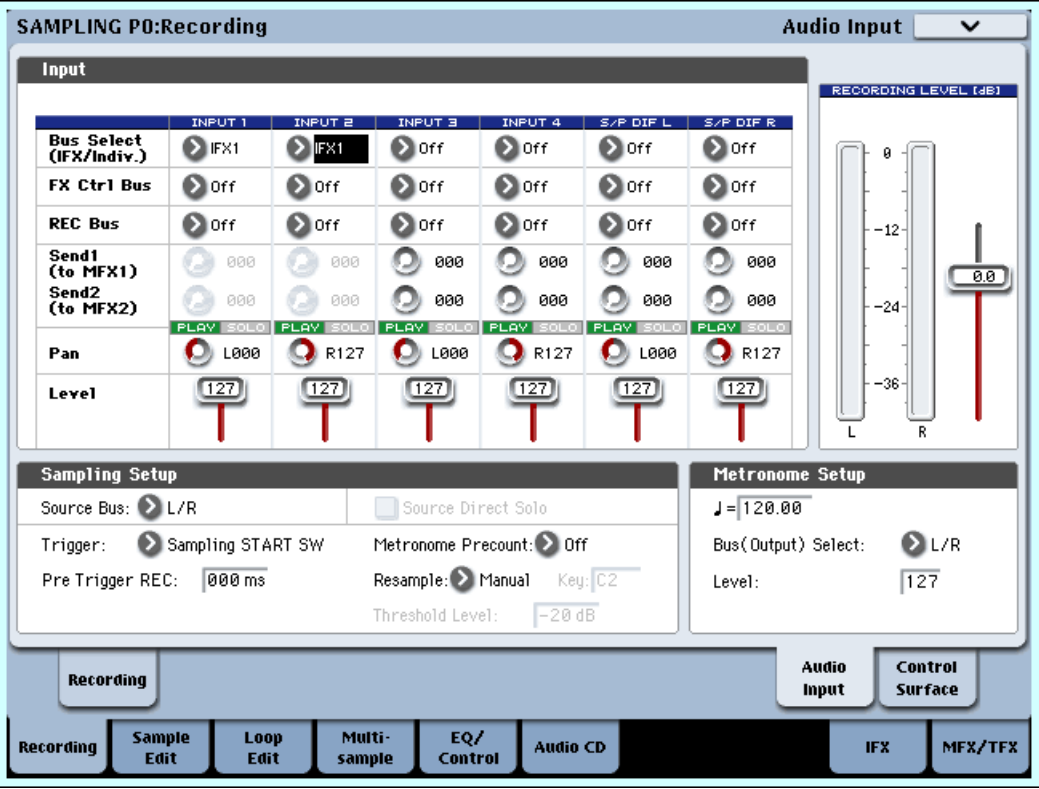

В приведенном выше примере сигналы входов AUDIO INPUT 1 и 2 направляются на разрыв эффекта IFX1. Параметры разрыва определяются на странице P8: Insert Effect. Сигналы входов 1 и 2 обрабатываются эффектом разрыва, а затем — сэмплируются.

Ниже приведен пример установок шин для обработки эффектом IFX1 ресэмплируемого сэмпла. После ресэмплирования, в качестве Bus Select (Sampling 8– 1b) автоматически устанавливается L/R.

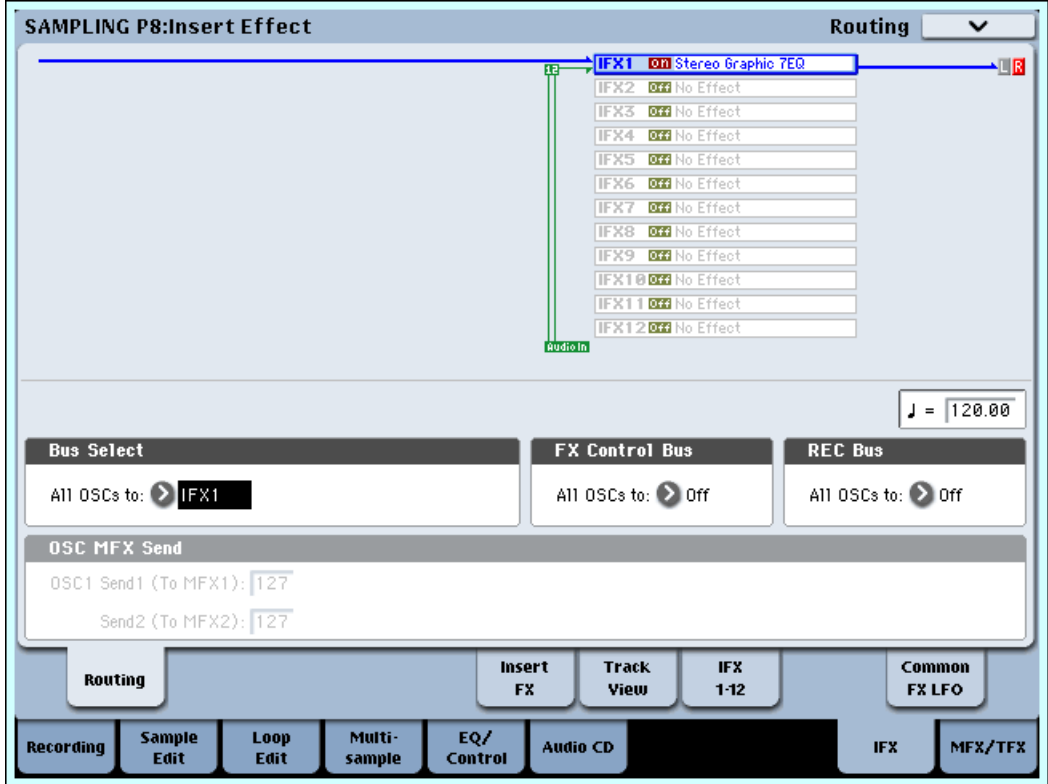

## Ярлык Audio Input, S/P DIF IN

В режимах программы, комбинации, секвенсера и диска, можно обрабатывать сигнал входов AUDIO INPUT 1,  $2, 3, 4$  и S/P DIF IN эффектами разрывов, мастер-эффектами и общими эффектами.

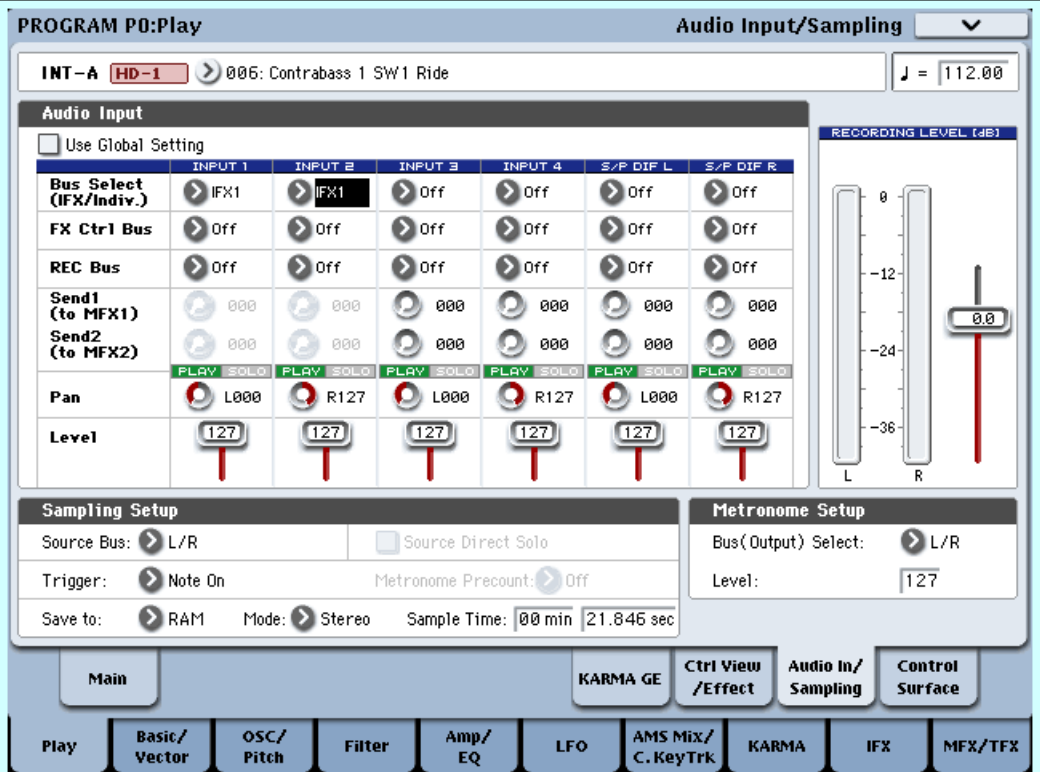

Для обработки сигналов входов можно использовать процессор эффектов OASYS (6 входов/10 выходов). Можно также объединять сигналы внешних входов с внутренними звуками OASYS. Например, в режиме программы или комбинации можно направить сигналы входов AUDIO INPUT 1 и 2 и генератора на разрыв, назначить на него эффект "026: Vocoder", и управлять внутренним звуком OASYS с помощью микрофонного входа. В режиме секвенсера можно обрабатывать эффектами записываемые на аудиотреки сигналы.

В каждом режиме, используйте "Audio Input" (страница P0: Audio Input/Sampling) для установок внешних входов AUDIO INPUT 1, 2, 3, 4 и S/P DIF IN. Альтернативно, можно отметить поле Use Global Settings и использовать установки "Audio" глобального режима.

Для определения шин, на которые передаются сигналы входов, используется параметр "Bus Select": L/R, IFX1–12, 1–8,  $1/2$ –7/8 или Off. Для обработки разрыв-эффектами, выбирайте IFX1–12.

Установки "Send1 (to MFX1)" и "Send2 (to MFX2)" действуют в том случае, если "Bus Select" установлен в L/R или Off. Если выбрано значение IFX1-12, то используются "Send1" и "Send2" (P8: Insert FX), определяющие уровень сигнала на выходе разрыва эффекта. На рисунке приведен пример, когда входы INPUT 1 и 2 панорамированы влево и вправо и полаются на разрыв-эффект 1.

 *ðåæèìå äèñêà ýôôåêòû èìåþò óñòàíîâêè, ñîîòâåòñòâóþùèå ïðåäûäóùåìó ðåæèìó.*

## Audio CD

В режиме сэмплирования, звук аулио CD, нахоляшегося во встроенном или полключенном к порту USB приволе CD-R/RW, может воспроизволиться, обрабатываться эффектами и сэмплироваться. Эти установки произволятся на ярлыке CD-R/RW Drive Audio Input (Sampling 5–1c) страницы P5: Audio CD-Ripping.

Для определения шин, на которые передаются сигналы аудио CD, используется параметр "Bus Select" страницы P5: Audio CD – Ripping. Доступен выбор L/R, IFX1–12, 1–8, 1/2– 7/8 или Off. Для обработки разрывэффектами, выбирайте IFX1-12.

Установки "Send1 (to MFX1)" и "Send2 (to MFX2)" действуют в том случае, если "Bus Select" установлен в L/R или Off. Если выбрано значение IFX1–12, то используются "Send1" и "Send2", определяющие уровень сигнала на выходе разрыва эффекта. На рисунке приведен пример, когда входы привода CD-R/RW панорамированы влево и вправо и подаются на разрыв-эффект 1.

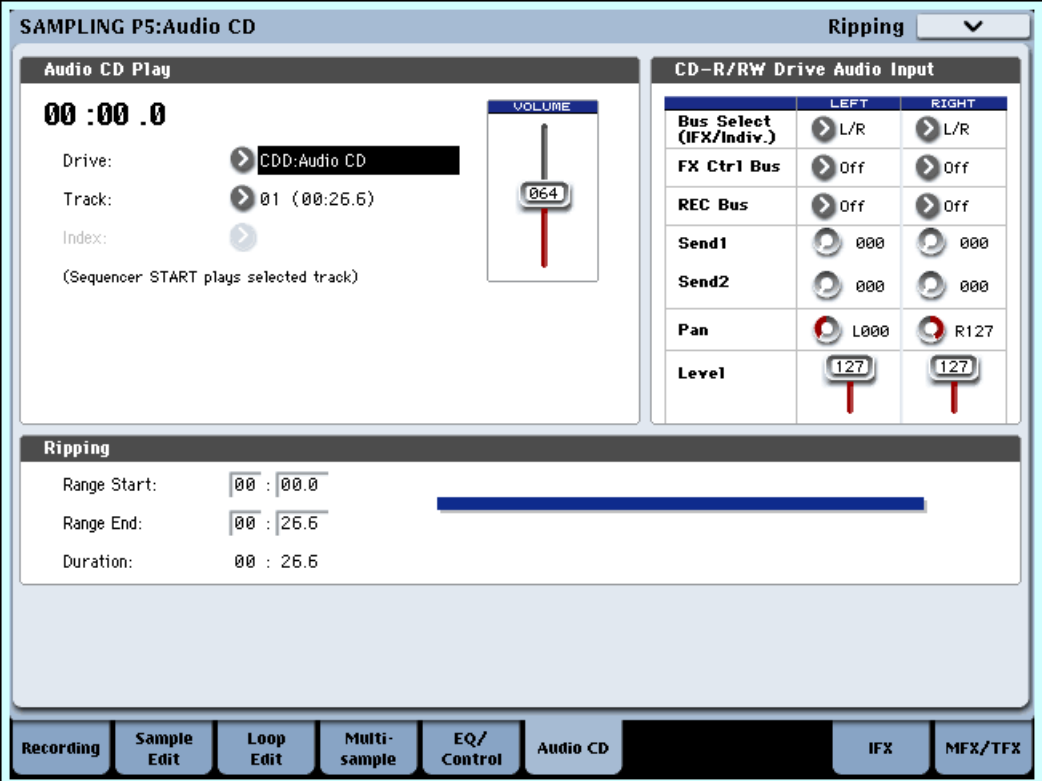

### 2 — 6. Режим работы с диском

Здесь используется страница Disk: Play Audio CD (1–2b) с установками Bus Select, Send1, Send2, FX Ctrl Bus, REC Bus, Рап и Level, связанными с аналогичными параметрами режима сэмплирования.

 $B$  режите диска эффекты имеют установки, соответствующие предыдущему режиму.

## Микшер

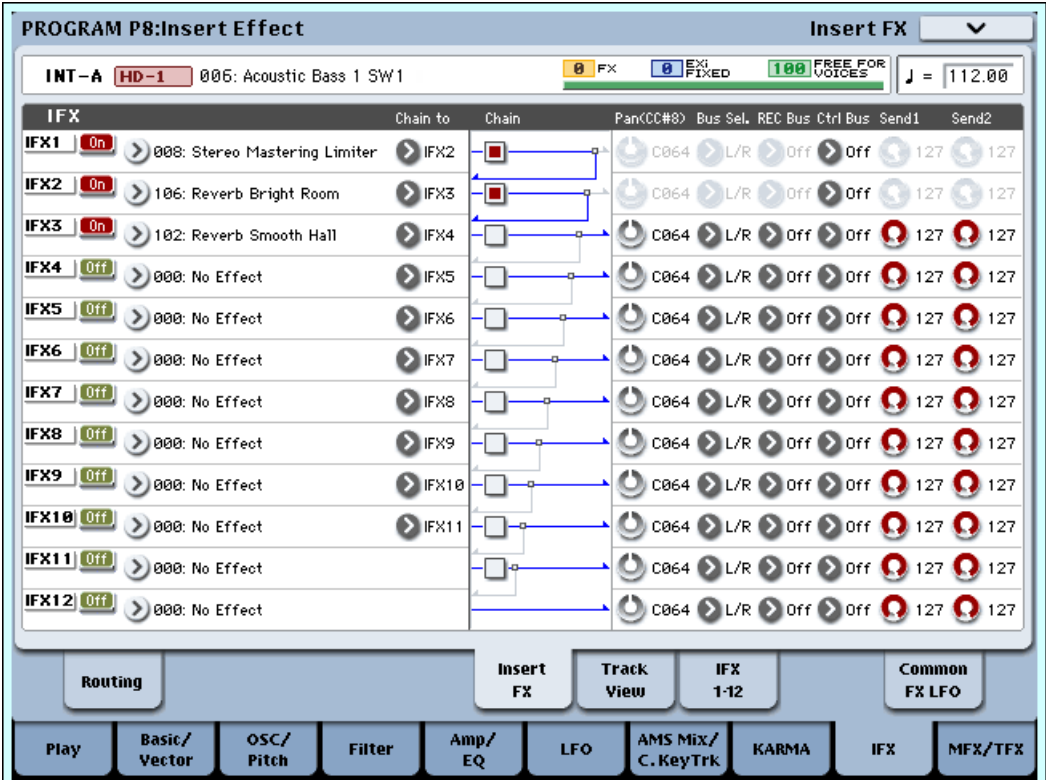

Параметры "Pan (CC#8)", "Bus Sel. (Bus Select )", "Ctrl Bus" (FX control bus), "REC Bus", "Send1" и "Send2" ярлыка P8: "Insert FX" определяют панораму, шину и уровни посылов на мастер-эффекты для сигнала на выходе разрыва во всех режимах. Если отмечено поле "Chain", то соответствующие разрывы коммутируются последовательно. В этом случае параметры действуют для выходного сигнала последнего разрыва цепочки.

## Pan (CC#8)

Параметр устанавливает панораму сигнала на выходе разрыва эффекта.

Если используется разрыв эффектов со стерео входом/стерео выходом, устанавливайте параметр в значение С064. В этом случае панорама определяется установками "Pan" для генераторов (Program 4–1c, 4–5), тембров (Combination 0– 1b), треков (Sequencer 0–1b, 0–2a) и аудиовходов (Р0: каждого режима).

Если используется разрыв эффектов с моно

входом/стерео выходом или моно входом/моно выходом, установки панорамы "Pan" для генераторов, тембров, треков и аудиовходов игнорируются. Они устанавливаются в "центр". Установите с помощью параметра "Pan (CC#8)" (ярлык P8: Insert FX) положение сигнала в стерео поле: значения L000 (полностью влево) и R127 (полностью вправо).

Этими параметрами можно управлять по MIDI с помощью сообщений Control *Change CC#8.*

## Bus Sel. (Bus Select)

Параметр позволяет определить шину, на которую направляется сигнал с

выхода разрыва эффекта. Стандартно используется значение L/R, в соответствии с которым сигнал с выхода разрыва направляется сначала на общие эффекты (TFX1, TFX2), а затем — на выходы OUTPUT (MAIN)  $L/MONO$  и R.

Для направления сигнала на выходы OUTPUT (INDIVIDUAL) 1–8, используются значения 1, 2, 3, 4, 5, 6, 7, 8,  $1/2$ ,  $3/4$ ,  $5/6$   $\mu$ ли  $7/8$ . При установке в 1–8, выхолной сигнал монофонический. При установке  $1/2-7/8$ , учитывается установка панорамы после IFX (8–5а), и выходной сигнал стереофонический.

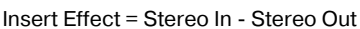

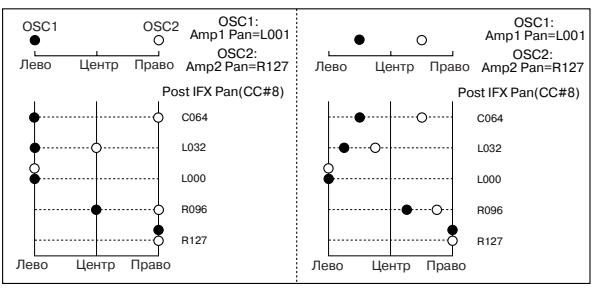

Insert Effect = Mono In - Stereo Out Mono In - Mono Out

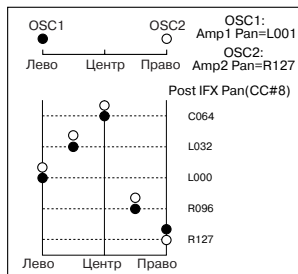

Если установлено значение Off, то сигнал с выхода разрыва на шины L/R или 1–8 не направляется. Установка Оff используется при последовательной коммутации разрывов эффектов и мастер-эффектов через посылы "Send1" и "Send2".

## Ctrl Bus (FX Control Bus)

Определяет шину FX Control, на которую подается сигнал после разрыв-эффекта. Шины FX Control (FX Control 1, 2) являются стереофоническими двухканальными. В OASYS имеется две такие шины. Они могут использоваться с эффектами вокодера, компрессора и гейта.

#### Пример: Gated Reverb

Обычно, гейт управляется необработанным сигналом. В данном примере, подадим звук генератора и т.д. на IFX1 и обработаем его эквалайзером. IFX1 подается через "Chain" на IFX2, а также через "Ctrl Bus" (FX Control Bus) на FX Control 1. Параметр Envelope "Source" IFX3: Stereo Gate установлен в FX Control 1. Это позволяет запускать гейт сигналом, отличным от его вхолного (сигнал реверберации).

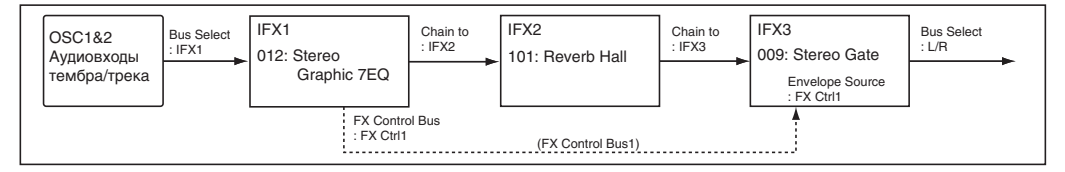

### REC Bus

OASYS имеет две стерео шины REC: REC 1/2 и REC 3/4. С их помощью можно выделить ряд сигналов для записи или сэмплирования, даже если все сигналы микшируются на главных выходах. Например, вы можете пропускать звук гитары через OASYS IFX при прослушивании фразы уларных KARMA и записывать гитару под барабаны.

На шины REC можно подавать сигналы отдельных программ, тембров, MIDI- и аудиотреков секвенсера, а также разрыв-эффектов в пополнение к их установкам главных выхопов и шин IFX. Лля отключения шин REC, установите их в Off.

Установка шины REC в 1, 2, 3 или 4 позволяет записывать одновременно до четырех моно сигналов. Установка в  $1/2$  или  $3/4$  позволяет записывать стереосигналы с учетом установки "Pan (CC#08)".

## Send1, Send2

Параметры определяют уровни посылов сигналов, направляемых на мастер-эффекты MFX1 и MFX2. Эти установки действительны только в том случае, если "Bus Select" установлен в L/R или Off.

Если разрыв эффекта отключен, то параметры "Send1" и "Send2" ярлыка P8: Routing в режимах программы, комбинации и секвенсера используются для определения уровней посылов на мастер-эффекты. Для определения уровней посылов с аудиовходов используется ярлык P0: Audio Input/Sampling.

<sup>"</sup>Send1" управляется по MIDI с помощью сообщений Control Change CC#93, а "Send2" — CC#91.

## Управление разрывами эффектов по MIDI

Функция динамической модуляции (Dmod) позволяет управлять параметрами эффекта в режиме реального времени с помощью контроллеров OASYS или внешнего MIDI-секвенсера. Аналогичным образом можно vправлять параметрами "Pan (CC#8)", "Send1" и "Send2".

### Режим программы и режим сэмплирования

Параметрами можно управлять по глобальному MIDI-каналу, номер которого определяется значением "MIDI Channel" (Global 1 — 1à).

### Режим комбинации

Параметры "Ctrl Ch" <sup>Ch</sup> страницы P8: IFX1–12 определяют номера каналов, по которым управляются разрывы IFX1–12. Выберите необходимое значение из Ch01 — 016, Gch и All Routed.

**Ch01 — 016**: Используется, если необходимо управлять параметрами разрывов эффектов по различным каналам. Справа от номера канала, назначенного на соответствующий разрыв эффекта, появляется символ "\*".

**Gch**: Для управления параметрами разрывов используется глобальный MIDI-канал, номер которого определяется значением "MIDI Channel" (Global  $1 - 1$ а).

**All Routed**: Для управления параметрами разрывов используются каналы любого из тембров, назначенных на соответствующие разрывы эффектов (к номерам каналов  $1 - 16$  справа прибавляется символ "\*").

 $E$ сли для тембра программы ударных отмечено поле "Bus Select Dkit" (8–1c), MIDI-канал этого тембра будет *àêòóàëåí, åñëè ëþáîé èç IFX1–12 óñòàíîâëåí â All Routed, âíå çàâèñèìîñòè îò óñòàíîâêè Bus Select (Global 5–3b) íàáîðà óäàðíûõ è êîìàíäû ìåíþ "Drum Kit IFX Patch".*

## Режим секвенсера

Параметры "Ch" ярлыков P8: IFX1–12 определяют номера каналов, по которым управляются разрывы IFX1–12. Выберите необходимое значение из  $Ch01 - 016$  и All Routed.

 $Ch01 - 016$ : Используется, если необходимо управлять параметрами разрывов эффектов по различным каналам. Справа от номера канала, назначенного на соответствующий разрыв эффекта, появляется символ "\*". Опция удобна, когда несколько треков, назначенных на различные каналы направляются на разрывы эффектов и необходимо управлять параметрами по каналу одного из треков.

**All Routed**: Для управления параметрами разрыва можно использовать канал любого трека, направленного на разрыв (к номерам каналов  $1 - 16$  справа прибавляется символ "\*").

 $E$ сли для тембра программы ударных отмечено поле "Bus Select Dkit" (8–1c), MIDI-канал этого тембра будет *àêòóàëåí, åñëè ëþáîé èç IFX1–12 óñòàíîâëåí â All Routed, âíå çàâèñèìîñòè îò óñòàíîâêè Bus Select (Global 5–3b) íàáîðà óäàðíûõ è êîìàíäû ìåíþ "Drum Kit IFX Patch".*

Поскольку режим секвенсера позволяет записывать/воспроизводить эксклюзивные сообщения и релактировать их события в треке, с их помошью можно переключать эффекты или молифицировать параметры эффектов в процессе воспроизведения песни.

# Мастер-эффекты (MFX1, 2)

## Вход/выход

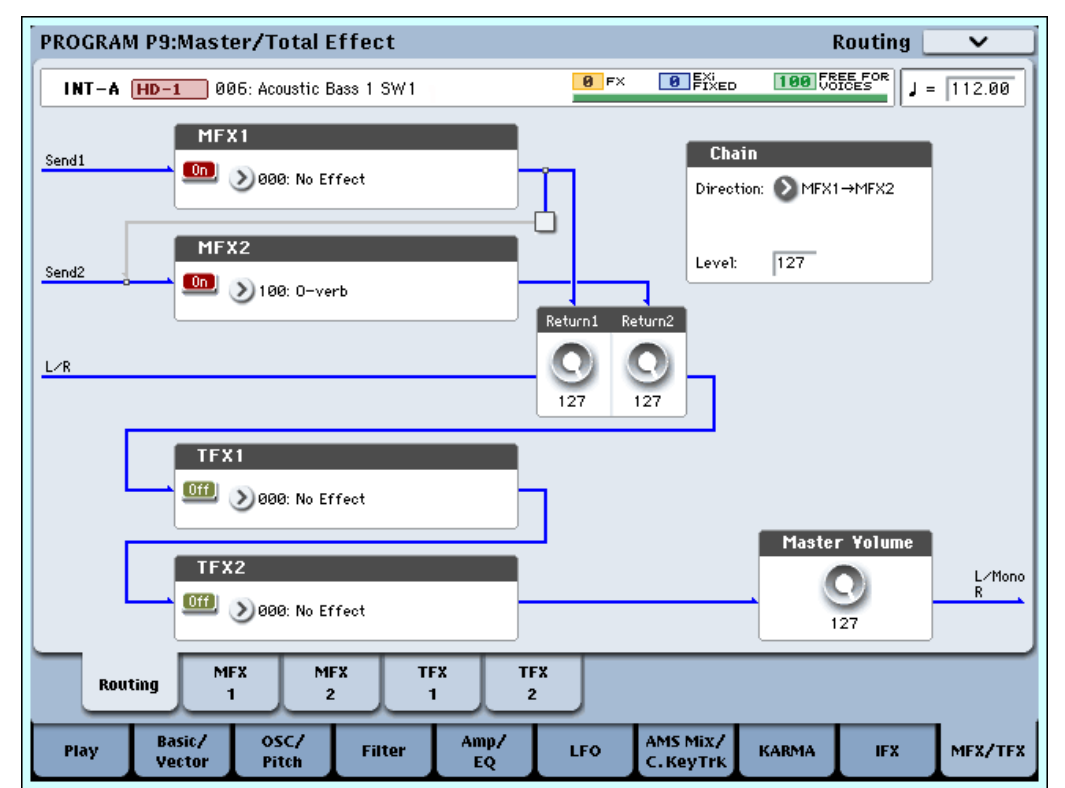

Мастер-эффекты MFX1 и MFX2 имеют стерео вход/стерео выход. Параметры "Send1" и "Send2" определяют уровни посылов на мастер-эффекты.

На выходе мастер-эффекта прямой (Dry) сигнал отсутствует. Обработанные мастер-эффектами сигналы направляется на шины L/R. Их уровни определяются

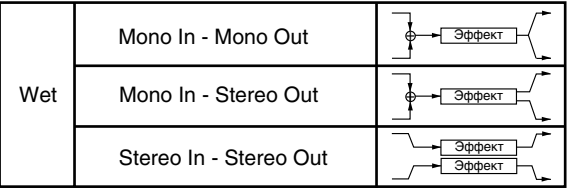

значениями параметров "Return1" и "Return2". Эти сигналы микшируются с выходными сигналами, направленными на шины  $L/R$  с помощью параметров "Bus Select" (ярлык P8: Routing в каждом из режимов) или с выходными сигналами, направленными на шины L/R с помощью параметров "Bus Select" (ярлык "Insert FX" в каждом из режимов), а затем — подаются на общие эффекты.

Если выбран эффект "000: No Effect", то выход мьютируется. Обработанный сигнал подается на выход по опной из описанных ниже схем (в соответствии с типом эффекта 001 — 185.

## Mono Mono Parallel

#### 141: P4EQ//P4EQ-185: Mt.BPM Dly//Mt.BPM Dly

Эти эффекты имеют специфическую структуру. Левый и правый каналы обеспечивают независимые моно эффекты, а каждый моно выход панорамируется в нужную позицию.

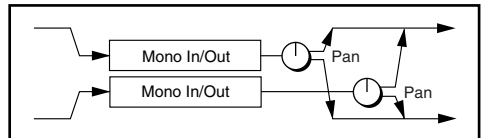

Возможная маршрутизация входов и выходов эффекта указывается в левом верхнем углу его блок-схемы.

Состояния мастер-эффектов МFX1 и 2 (включен/выключен) определяются на странице Р9: Routing с помошью кнопки "On/Off". Кажлый раз при нажатии на эту кнопку, ее состояние меняется на противоположное. Если установлено значение ОFF, выходной сигнал мьютируется.

*Äëÿ óïðàâëåíèÿ ñîñòîÿíèÿìè ìàñòåð-ýôôåêòîâ MFX1 è 2 ìîæíî èñïîëüçîâàòü MIDI-ñîîáùåíèÿ Control Change CC#94 è CC#95 ñîîòâåòñòâåííî. Åñëè ñîîáùåíèå ïîñòóïàåò ñî çíà÷åíèåì 0, òî ñîîòâåòñòâóþùèé ìàñòåð* $j$ ффект отключается, если со значениями 1-127 — включается. Кроме того, состояние мастер-эффектов *MFX1 и 2 определить в "Effect Global SW" (Global 0 — 1b). Для управления состоянием мастер-эффектов по MIDI èñïîëüçóåòñÿ ãëîáàëüíûé MIDI-êàíàë, íîìåð êîòîðîãî îïðåäåëÿåòñÿ çíà÷åíèåì ïàðàìåòðà "MIDI Channel" (Global 1 — 1à).*

## Маршрутизация

Во всех режимах для мастер-эффектов можно использовать максимум два канала (МFX1 и 2). Если в любом из режимов не используется ни один из разрывов, то уровни посылов на мастер-эффекты определяются "Send1 (MFX1)" и "Send2 (MFX2)", и устанавливаются независимо для генераторов (режим программы), тембров (режим комбинации), треков (режим секвенсера), аудиовходов (любой режим).

Например, можно обработать достаточно глубокой реверберацией звук пиано, назначенный на тембр и треки, добавить немного реверберации на звук струнных и не обрабатывать звук баса. Если используются разрывы эффектов, то уровни сигналов на их выходах определяются параметрами "Send1" и "Send2".

### Режим программы

Для определения уровней посылов на мастер-эффекты используются либо параметры "Send1 (to MFX1)" и "Send2 (to MFX2)" ярлыка P8: Routing, либо "Send1" и "Send2" ярлыка P8: Insert FX (уровни сигналов на выходах эффектов IFX1-12).

Если параметр "Bus Select" установлен в L/R или Off, то действуют установки ярлыка "Routing" "Send1 (to MFX1)" и "Send2 (to MFX2)". Параметры задаются независимо для генераторов 1 и 2.

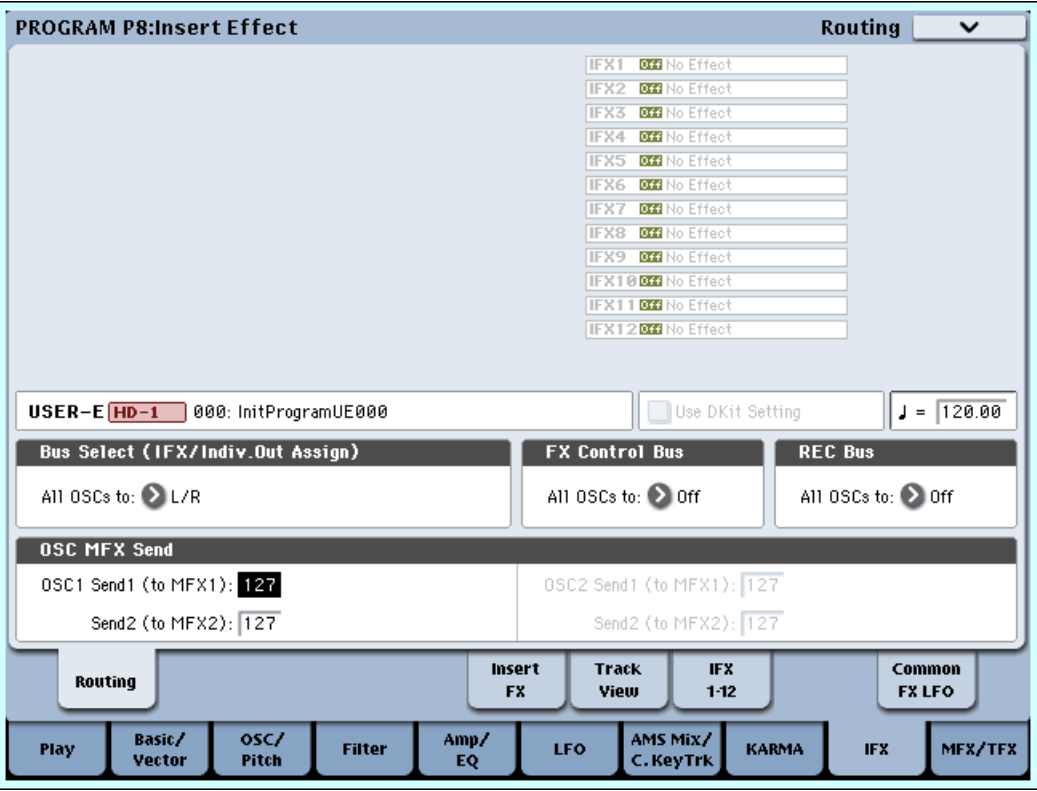

Korg OASYS версии 1.3. Установка параметров и параметров в 1921

#### *Äëÿ óïðàâëåíèÿ Send 1 è 2 ìîæíî èñïîëüçîâàòü ïàíåëü óïðàâëåíèÿ (ñì. "8 — 1f: OSC MFX Send" â ðåæèìå ïðîãðàììû).*

Если параметр "Bus Select" установлен в IFX1–12, то действуют установки "Send1" и "Send2" ярлыка "Insert FX" (уровни сигналов на выходах разрывов эффектов IFX1–12). Если разрывы соединены последовательно, то параметры "Send1" и "Send2" опрелеляют уровни сигналов на выхоле последнего эффекта пепочки.

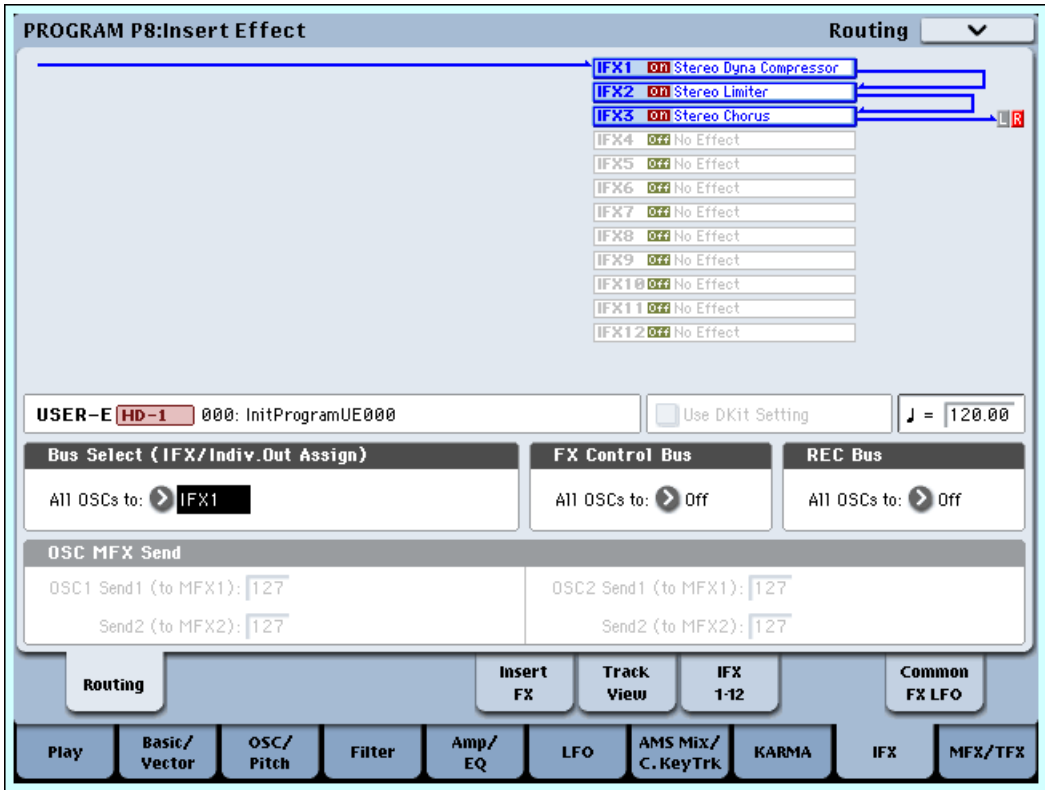

 $E$ сли "Bus Select" установлен в 1–8 или 1/2–7/8, то сигналы генераторов передаются непосредственно на выходы OUTPUT (INDIVIDUAL) 1–8. В этом случае установки "Send1" и "Send2" игнорируются и сигналы мастер-эффектами не обрабатываются.

*Äëÿ óïðàâëåíèÿ ïîñûëîì 1 ìîæíî èñïîëüçîâàòü MIDI-ñîîáùåíèÿ Control Change CC#93, à ïîñûëîì 2 — CC#91.* Сообщения принимаются по глобальному MIDI-каналу, номер которого определяется значением параметра *"MIDI Channel" (Global 1 — 1à). òî æå âðåìÿ îêîí÷àòåëüíûé óðîâåíü ïîñûëà îïðåäåëÿåòñÿ ïðîèçâåäåíèåì* значений посылов 1 и 2 для генераторов 1 и 2 и значений, полученных по MIDI.

 $E$ сли параметр программы "Oscillator Mode" (Program 1 — 1a) установлен в Drums, то становится доступной опция "Use DKit Setting" (Program 8 — 1b). Если отметить это поле, то становятся активными установки уровней посылов, определенных для каждой из нот набора ударных. Если параметр ноты набора ударных "BUS Select" (Global P5:  $5 - 3b$ ) установлен в L/R или Off, то уровни посылов определяются параметрами "Send1 (to  $MFX1$ )" и "Send2 (to MFX2)" (Global P5: 5 — 3b). Если "Bus Select" равен IFX1–12, то уровни посылов на мастер-эффекты определяются параметрами "Send1" и "Send2" (Program P8:  $8 - 5a$ ).

Если отменить выделение поля "Use DKit Setting", то действуют установки "Send1 (MFX1)" и "Send2 (MFX2)" (Program P8: 8 — 1f) ярлыка P8: "Routing" или "Send1" и "Send2" (Program P8: 8 — 5а) ярлыка P8: "Insert FX".

### Режимы комбинации и секвенсера

Уровни посылов по каждому из тембров (режим комбинации) и треков (режим секвенсера) определяются параметрами "Send1 (MFX1)" и "Send2 (MFX2)" (ярлык P8: Routing)). Также как и в режиме программы, если "Bus Select" установлен в L/R или Off, то действуют установки "Send1 (MFX1)" и "Send2 (MFX2)". Одновременно с этим, окончательные уровни посылов на мастер-эффекты определяются перемножением значений этих посылов и уровней посылов генераторов 1 и 2 ("Oscillator Mode" установлен в Double) ярлыка Program P8: "Routing".

### Уровень посыла

Например, если параметр программы "OSC1 Send1" установлен в 127, "OSC1 Send2" — в 064, "OSC2 Send1" в 064, "OSC2 Send2" — в 127; и для комбинации "Send1" равен 064, а "Send2" — 127, то реальные уровни посылов вычисляются следующим образом:

OSC1 Send1 =  $127 (100%) * 064 (50%) = 064 (50%)$ 

OSC1 Send $2 = 064$  (50%)  $*$  127 (100%) = 064 (50%)

OSC2 Send $1 = 064$  (50%)  $*$  064 (50%) = 032 (25%)

OSC2 Send2 =  $127 (100\%)$  \*  $127 (100\%)$  =  $127 (100\%)$ 

Если параметр "Bus Select" установлен в IFX1–12, то в качестве посылов используются "Send1" и "Send2" (уровень сигнала на выходе соответствующего разрыва).

Если "Bus Select" равен 1–8 или 1/2– 7/8, то установки "Send1" и "Send2" игнорируются и сигнал на мастерэффекты не полается.

*Äëÿ óïðàâëåíèÿ ïîñûëîì 1 ìîæíî èñïîëüçîâàòü MIDI-ñîîáùåíèÿ Control Change CC#93, à ïîñûëîì 2 — CC#91.*  $E$ сли для каждого из тембров/треков действуют установки "Send1 (MFX1)" и "Send2 (MFX2)" (тембр/трек *íà ðàçðûâ íå íàïðàâëÿåòñÿ), òî äëÿ óïðàâëåíèÿ ïîñûëàìè èñïîëüçóþòñÿ MIDI-êàíàëû, óñòàíîâëåííûå äëÿ ñîîòâåòñòâóþùåãî òåìáðà èëè òðåêà. Åñëè äåéñòâóþò óñòàíîâêè "Send1" è "Send2" (òåìáð/òðåê íàçíà÷åí на разрыв IFX1 — 5), то они управляются по MIDI-каналам, назначенным на IFX1 — 12.* 

*Äëÿ óïðàâëåíèÿ Send 1 è 2 ìîæíî èñïîëüçîâàòü ïàíåëü óïðàâëåíèÿ.*

В следующем примере используется режим комбинации. В соответствии с верхним рисунком установки "Bus Select" определены таким образом, что тембр 1 назначен на разрыв IFX1,  $Tem6$ р $2$  — на разрыв IFX2, тембр 3 — на разрыв IFX3, тембр 4 — на разрыв IFX4, тембры 5 и 6 — на разрыв IFX5, а тембры 7 и 8 — на щину  $L/R$ . В этом случае уровни посылов на мастер эффекты пля тембра 1 определяются уровнем сигнала на выходе разрыва IFX1 (001:St. Dyna Compressor),  $T.e.$ параметрами "Send1" и "Send2" (в данном примере они установлены в 032 и 127 соответственно). Аналогичным образом "Send1" и "Send2" определяют уровни сигналов на выходах разрывов эффектов IFX2, 3 и 4, которые являются посылами на мастер эффекты для тембров 2, 3 и 4. Параметры "Send1" и "Send2" разрыва IFX5 определяют уровни посылов на мастер-эффекты для двух тембров 5 и 6. Для тембров 7 и 8

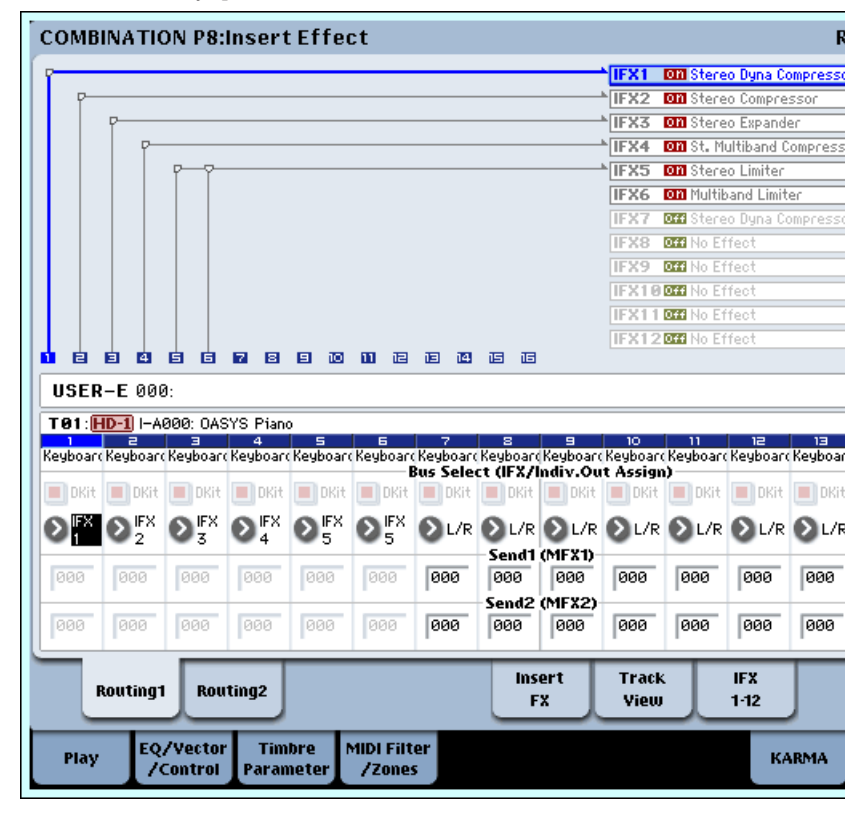

действуют установки "Send1 (MFX1)" и "Send2 (MFX2)". При этом реальный уровень посыла определяется произведением этих посылов и посылов генераторов программы, назначенной на этот тембр.

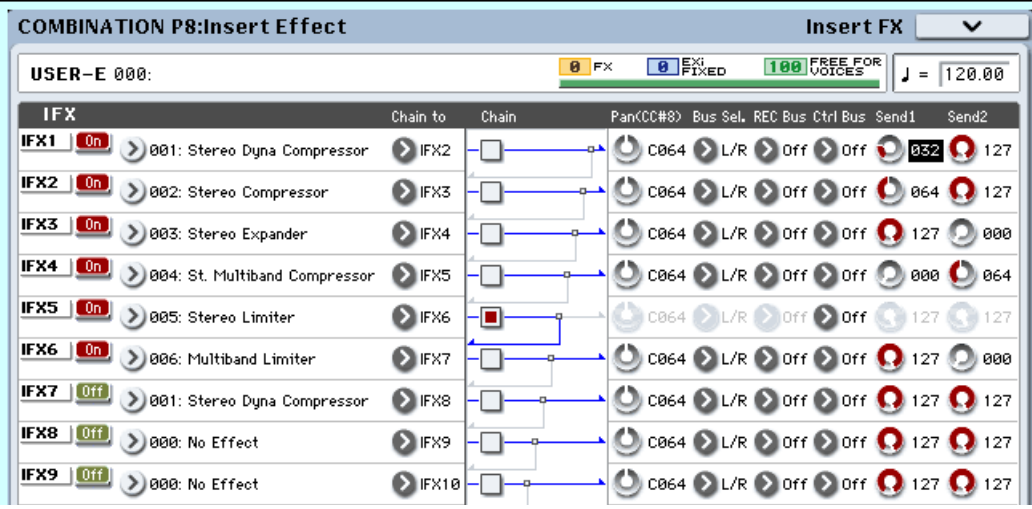

Если на тембр (режим комбинации) или трек (режимы секвенсера) назначена программа ударных, то в качестве значения параметра "BUS Select" (Global P5:  $5 - 3b$ ) можно выбрать DKit. В этом случае становятся активными установки набора ударных, определяющие маршрутизацию сигналов по шинам для каждой из его нот. При чем реальный уровень посыла на мастер-эффект определяется произведением значений посылов ноты набора ударных (определяется для каждой ноты набора ударных отдельно) и посылов тембра (режим комбинации) или трека (режимы секвенсера). Если нота набора ударных направляется на разрыв эффекта IFX1 — 12, то в качестве ее посылов используются значения "Send1" и "Send2" (уровни сигналов на выходе разрыва эффекта). Если "Bus Select" установлен в L/R или Off, то уровень посыла определяется произведением посылов тембра/трека и уровнями посылов "OSC1/OSC2 Send1 (to MFX1)" и "OSC1/OSC2 Send2 (to MFX2)" (Program P8: 8 — 1f), устанавливаемых на ярлыке Program P8: Rouiting. Если "Bus Select"  $y$ становлен в IFX1 — 12, то используются значения посылов "Send1" и "Send2" (уровни сигналов на выходе разрыва эффекта). Если "Bus Select" установлен в 1–8 или  $1/2-7/8$ , то установки уровней посылов игнорируются.

### Режим сэмплирования

OASYS позволяет сэмплировать сигнал входов AUDIO INPUT 1, 2, 3, 4, и S/P DIF IN, предварительно обработанный эффектами разрывов. Также возможно обрабатывать эффектом сэмпл, назначенный на мультисэмпл, и ресэмплировать его. Параметр "Bus Select" страницы P0: Audio Input определяет шины, на которые передаются сигналы входов: L/R, IFX1–12, 1–8, 1/2–7/8 или Off. Для обработки сэмплируемого сигнала разрыв-эффектами, выбирайте IFX1–12.

Для обработки мастер-эффектами сэмплов или мультисэмплов или последующего ресэмплирования, параметрами страницы P8: Routing Send1 (to MFX1) и Send2 (to MFX2) или страницы P8: Insert FX пост-IFX1–12 Send1 и Send2 установите уровни посылов на мастер-эффекты.

*Äëÿ óïðàâëåíèÿ ïîñûëîì 1 ìîæíî èñïîëüçîâàòü MIDI-ñîîáùåíèÿ Control Change CC#93, à ïîñûëîì 2 — CC#91. Îíè óïðàâëÿþòñÿ ïî ãëîáàëüíîìó MIDI-êàíàëó (Global 1–1a).*

*Äëÿ óïðàâëåíèÿ Send 1 è 2 ìîæíî èñïîëüçîâàòü ïàíåëü óïðàâëåíèÿ.*

## Ярлык Audio Input, S/P DIF IN

В режимах программы, комбинации, секвенсера и писка, можно обрабатывать сигнал вхолов AUDIO INPUT 1, 2, 3, 4 и S/P DIF IN эффектами разрывов, мастер-эффектами и общими эффектами.

В каждом режиме, используйте страницу P0: Audio Input/Sampling для установок внешних входов AUDIO INPUT 1, 2, 3, 4 <sup>E</sup> S/P DIF IN. Aльтернативно, можно отметить поле Use Global Settings и использовать установки "Audio" глобального режима.

Для определения шин, на которые передаются сигналы входов, используется параметр "Bus Select": L/R, IFX1–12, 1–8, 1/2– 7/8 или Off. Установки "Send1 (to MFX1)" и "Send2 (to MFX2)" действуют в том случае, если "Bus Select" установлен в L/R или Off. Если выбрано значение IFX1–12, то используются "Send1" и "Send2" (P8: Insert FX), определяющие уровень сигнала на выходе разрыва эффекта.

 *ðåæèìå äèñêà ýôôåêòû èìåþò óñòàíîâêè, ñîîòâåòñòâóþùèå ïðåäûäóùåìó ðåæèìó.*

*Äëÿ óïðàâëåíèÿ Send 1 è 2 ìîæíî èñïîëüçîâàòü ïàíåëü óïðàâëåíèÿ.*

## Audio CD

В режиме сэмплирования, звук аудио CD, находящегося во встроенном или подключенном к порту USB приводе CD-R/RW, может воспроизводиться, обрабатываться эффектами и сэмплироваться.

На странице P5: Audio CD, в поле Drive Select выберите привод с аудио CD и параметром Bus Select выберите шину для подачи его сигналов. Доступен выбор L/R, IFX1–12, 1–8, 1/2– 7/8 или Off. Установки "Send1 (to MFX1)" и "Send2 (to MFX2)" действуют в том случае, если "Bus Select" установлен в L/R или Off. Если выбрано значение IFX1-12, то используются "Send1" и "Send2", определяющие уровень сигнала на выходе разрыва эффекта. Если Bus Select установлено в 1–8 или 1/2–7/8, сигналы аудио CD на мастер-эффект не подаются.

### Режим работы с диском

Здесь используется страница Disk: Play Audio CD (1–2b) с установками Bus Select, Send1, Send2, FX Ctrl Bus, REC Bus, Pan и Level, связанными с аналогичными параметрами режима сэмплирования.

 $B$  режиме диска эффекты имеют установки, соответствующие предыдущему режиму.

## Микшер

Входные уровни мастер-эффектов определяются уровнями посылов. На странице Р9: Routing каждого режима можно установить выходной уровень и цепочное соединение двух мастер-эффектов.

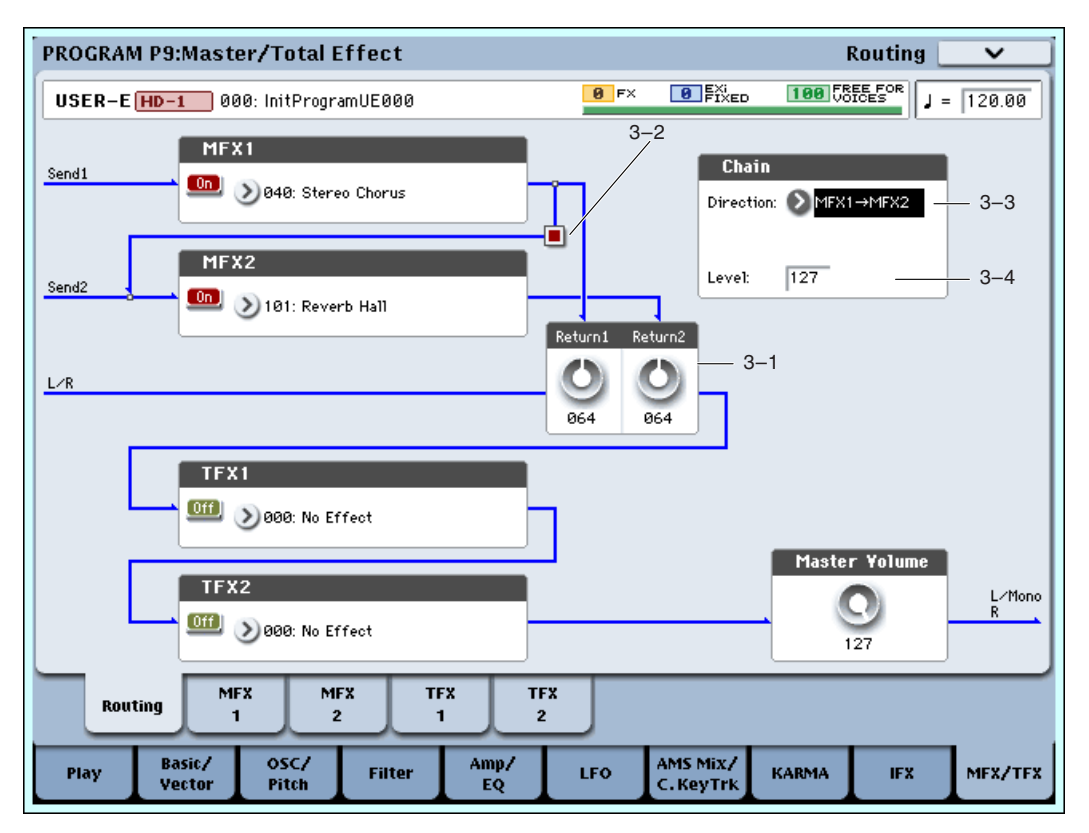

### Return1, Return2

Параметры определяют уровни выходных сигналов мастер-эффектов МFX1 и MFX2. Левое число параметра "Wet/Dry" эффекта, используемого в качестве мастер-эффекта, опрелеляет выхолной уровень. Так значение "Wet/Dry" 25:75 соответствует 25%, Wet — 100%, а Dry — 0%. Уровень сигнала, посылаемого на шину  $L/R$ определяется перемножением этих значений и значений параметров "Return1" и "Return2". Затем сигнал мастер-эффектов микшируется с сигналами источников, у которых "Bus Select" установлен в L/R, или у которых "Bus Select" на ярлыке "Insert Effect" установлен в L/R. Например, если для мастер-эффекта MFX1 "Wet/Dry" установлен в 50:50, а "Return1" — в 64 (50%), то реальный уровень эффекта будет равен 25%. Максимальный уровень эффекта (100%) достигается при "Wet/Dry" установленном в Wet и "Return1" — в 127.

## Поле Chain

Для последовательной коммутации мастер-эффектов отметьте это поле. На рисунке отображаются установки, при которых выход мастер-эффекта 1 "MFX1: 040: Stereo Chorus" направляется на вход мастер-эффекта 2 "MFX2: 101: Reverb Hall".

## Поле Chain Direction

Если отмечено поле "Chain", то этот параметр определяет порядок расположения мастер-эффектов в цепочке. Эта установка отображается на дисплее в графическом представлении.

## Chain Level

Параметр определяет уровень сигнала, поступающего с выхода одного мастер-эффекта на вход второго при послеповательном соепинении мастер-эффектов.

## Управление мастер-эффектами по MIDI

Для управления параметрами мастер-эффектов в режиме реального времени с помощью контроллеров OASYS или внешнего MIDI-секвенсера используется функция динамической модуляции (Dmod).

### Режимы программы и сэмплирования

 $\pi$ я управления параметрами мастер-эффектов используется глобальный MIDI-канал (Global 1 — 1a).

#### Режимы комбинации и секвенсера

Номер MIDI-канала, используемого для управления параметрами мастер-эффектов, определяется параметрами "Ctrl Ch" Си ярлыков "МFX1 и 2". Можно выбрать любое значение из Ch01 — 16 и Gch.

 $Ch01 - 16$ : Используется при необходимости управлять параметрами мастер-эффектов по различным каналам.

**Gch**: Используется, когда необходимо осуществлять управление параметрами мастер-эффектов по глобальному MIDI-каналу "MIDI Channel" (Global  $1 - 1a$ ). Стандартно используется это значение.

*Ïîñêîëüêó ðåæèì ñåêâåíñåðà ïîçâîëÿåò çàïèñûâàòü/âîñïðîèçâîäèòü ýêñêëþçèâíûå ñîîáùåíèÿ è ðåäàêòèðîâàòü èõ ñîáûòèÿ â òðåêå, ñ èõ ïîìîùüþ ìîæíî ïåðåêëþ÷àòü ýôôåêòû èëè ìîäèôèöèðîâàòü ïàðàìåòðû ýôôåêòîâ â ïðîöåññå âîñïðîèçâåäåíèÿ ïåñíè.*

# Общие эффекты (TFX1, 2)

## Вход/выход

Общие эффекты ТFX1 и ТFX2 имеют стерео вход/стерео выход. Составляющая прямого сигнала (Dry) параметра Wet/Dry полает вхолной сигнал непосрелственно на выход. Обработанный сигнал подается на выход в зависимости от типа эффекта.

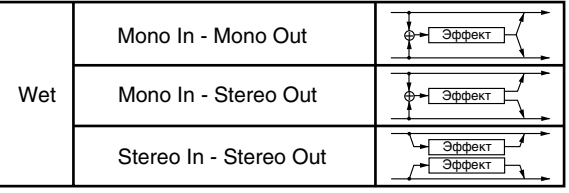

## Mono Mono Parallel

#### 141: P4EQ//P4EQ-185: Mt.BPM Dly//Mt.BPM Dly

Если выбран эффект "000: No Effect", то сигнал проходит через эффект без обработки. Возможная маршрутизация входов и выходов эффекта указывается в левом верхнем углу его блок-схемы.

Состояния мастер-эффектов ТFX1 и 2 (включен/выключен) определяются на странице Р9: Routing с помощью кнопки "On/Off". Каждый раз при нажатии на эту кнопку, ее состояние меняется на противоположное. Если установлено значение OFF, это равносильно выбору 000: No Effect.

*Äëÿ óïðàâëåíèÿ ñîñòîÿíèÿìè îáùèõ ýôôåêòîâ TFX1 è 2 ìîæíî èñïîëüçîâàòü MIDI-ñîîáùåíèå Control Change CC#95. Åñëè ñîîáùåíèå ïîñòóïàåò ñî çíà÷åíèåì 0, òî ýôôåêòû îòêëþ÷àåòñÿ, åñëè ñî çíà÷åíèÿìè 1-127 âêëþ÷àþòñÿ. Êðîìå òîãî, ñîñòîÿíèå îáùèõ ýôôåêòîâ TFX1 è 2 ìîæíî îïðåäåëèòü â "Effect Global SW" (Global 0 — 1b). Для управления состоянием общих эффектов по MIDI используется глобальный MIDI-канал, номер êîòîðîãî îïðåäåëÿåòñÿ çíà÷åíèåì ïàðàìåòðà "MIDI Channel" (Global 1 — 1à).*

## Маршрутизация

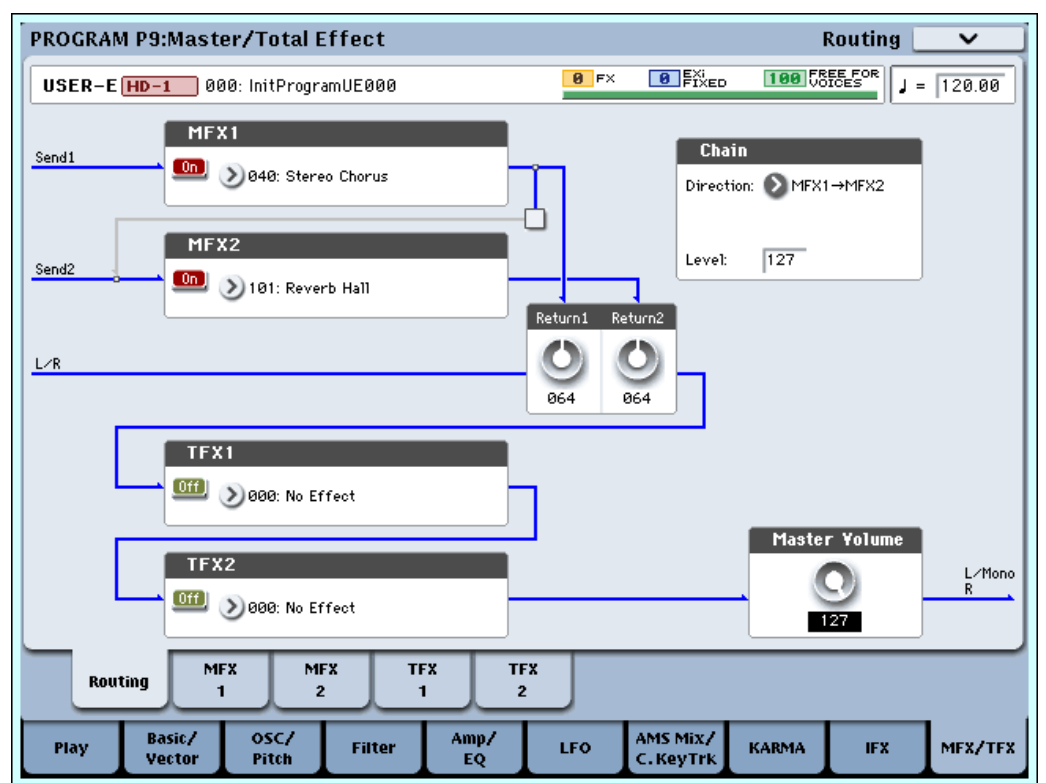

Общие эффекты TFX1 и TFX2 располагаются непосредственно перед выходами AUDIO OUTPUT (MAIN) L/MONO и R. Они лоступны во всех режимах.

Если установка Bus Select для генераторов (режим программы), тембров (режим комбинации), треков (режим секвенсера), аудиовходов (любой режим) или на выходе разрыв-эффектов равна L/R, сигнал проходит на âûõîäû AUDIO OUTPUT (MAIN) L/MONO è R.

Сигналы с MFX1 и 2 проходят через TFX1 и TFX2, а затем попадают на выходы AUDIO OUTPUT (MAIN) L/MONO и R.

## Микшер

#### Master Volume

Устанавливает окончательный уровень на выходе общих эффектов.

*Äëÿ óïðàâëåíèÿ ìàñòåð-óðîâíåì ìîæíî èñïîëüçîâàòü ïàíåëü óïðàâëåíèÿ.*

## Управление общими эффектами по MIDI

Для управления параметрами общих эффектов в режиме реального времени с помощью контроллеров OASYS или внешнего MIDI-секвенсера используется функция динамической модуляции (Dmod).

#### Режимы программы и сэмплирования

 $\Pi$ ля управления параметрами общих эффектов используется глобальный MIDI-канал (Global 1 — 1а).

#### Режимы комбинации и секвенсера

Номер MIDI-канала, используемого для управления параметрами общих эффектов, определяется параметрами "Ctrl Ch" <sup>Ch</sup> ярлыков "TFX1 и 2". Можно выбрать любое значение из Ch01 — 16 и Gch.

 $Ch01 - 16$ : Используется при необходимости управлять параметрами общих эффектов по различным каналам.

Gch: Используется, когда необходимо осуществлять управление параметрами общих эффектов по глобальному MIDI-каналу "MIDI Channel" (Global 1 — 1а).

*Ïîñêîëüêó ðåæèì ñåêâåíñåðà ïîçâîëÿåò çàïèñûâàòü/âîñïðîèçâîäèòü ýêñêëþçèâíûå ñîîáùåíèÿ è ðåäàêòèðîâàòü их события в треке, с их помощью можно переключать эффекты или модифицировать параметры эффектов â ïðîöåññå âîñïðîèçâåäåíèÿ ïåñíè.*

## Основные выходы

Главные выхолы L/MONO и R организованы на разъемах AUDIO OUTPUT (MAIN) L/MONO и R, S/P DIF OUT (MAIN) и гнезде для наушников.

## Независимые выходы

OASYS имеет 8 независимых аудиовыходов, которые можно использовать в качестве независимых моновыходов, стереопар или любой комбинации из них. На них можно направить сигналы генераторов из режимов программы, комбинации и секвенсора, каждую ноту набора ударных, выходы разрывов эффектов, аудиотреки и сигналы аудиовходов. Также данные выходы могут нести сигналы, аналогичные выходам ADAT опции EXB-DI. Такая коммутация может оказаться удобна как в студии, так и на концерте.

Если сигнал проходит через какие-либо разрыв-эффекты, на выход подается сигнал последнего IFX в цепочке через параметр Bus Select страницы P8-5 Insert Effects.

Если сигнал программы, тембра или трека не проходит через разрыв-эффекты, его выходное назначение устанавливается параметрами Bus Select страницы  $P8 - 1$  или  $8 - 2$  Routing.

Для непосредственного назначения на выходы аудиовходов используется параметр Bus Select страницы P0: Audio Input (Sampling).

Установка глобального режима "L/R Bus Indiv. Assign (Assign to L/R and Indiv.Out)" позволяет подать на пару независимых выходов сигнал стереовыхода L/R. Это удобно при создании индивидуальных миксов мониторинга или при полаче на главные выхолы ADAT-сигналов опции EXB-DI.

Уровень сигналов на независимых выходах не зависит от положения слайдера VOLUME.

## Блок-схемы эффектов/микшера

## Режим программы

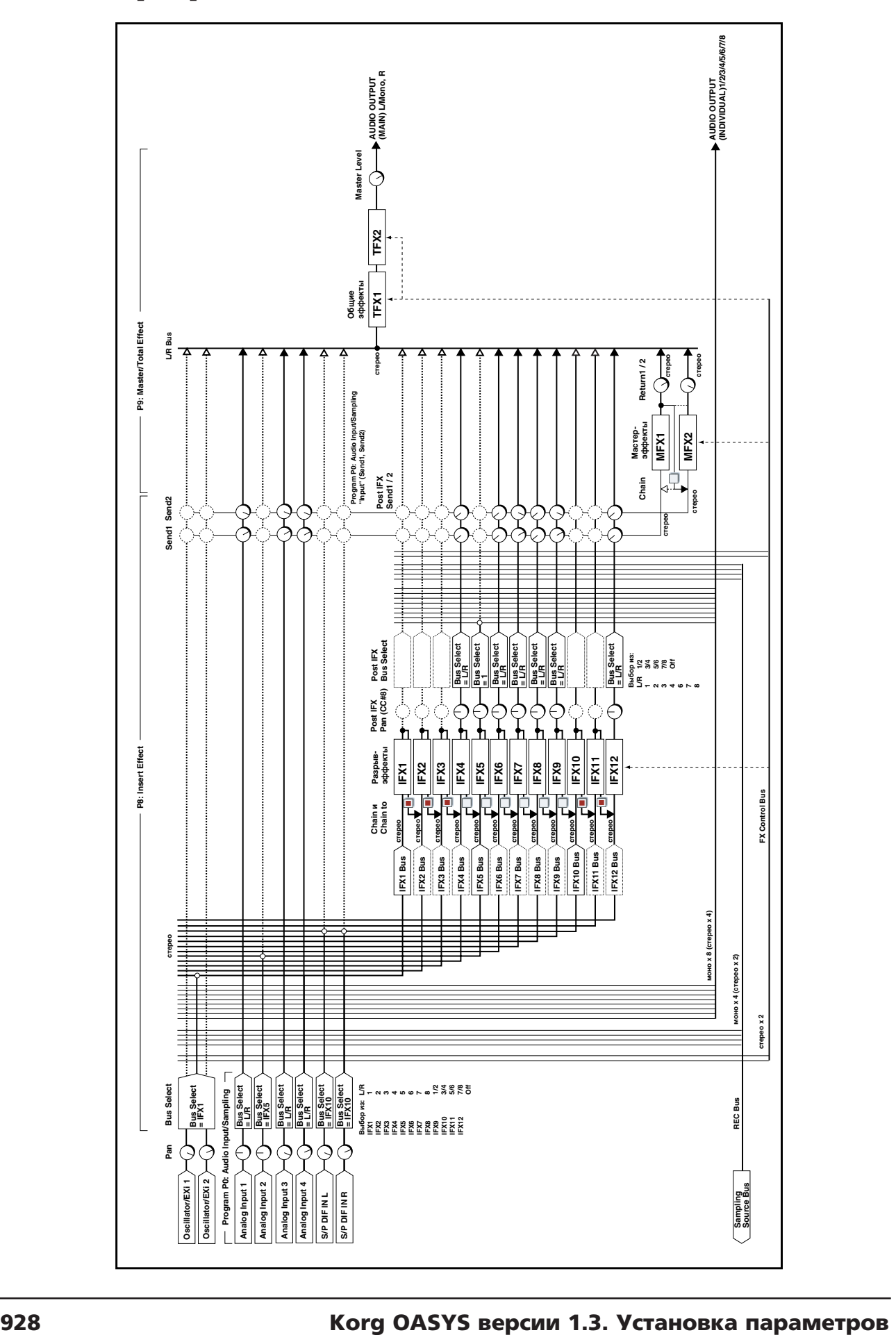

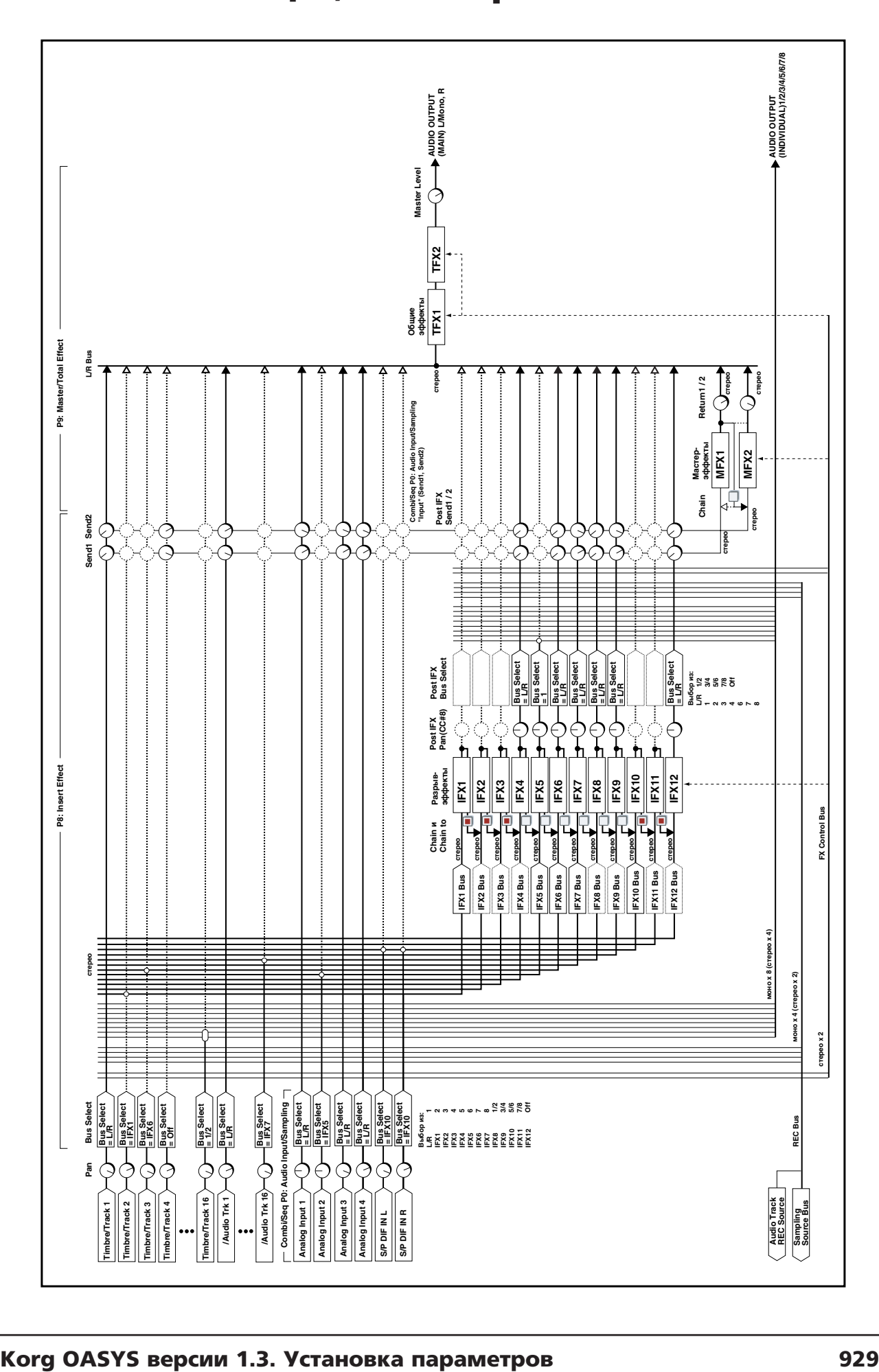

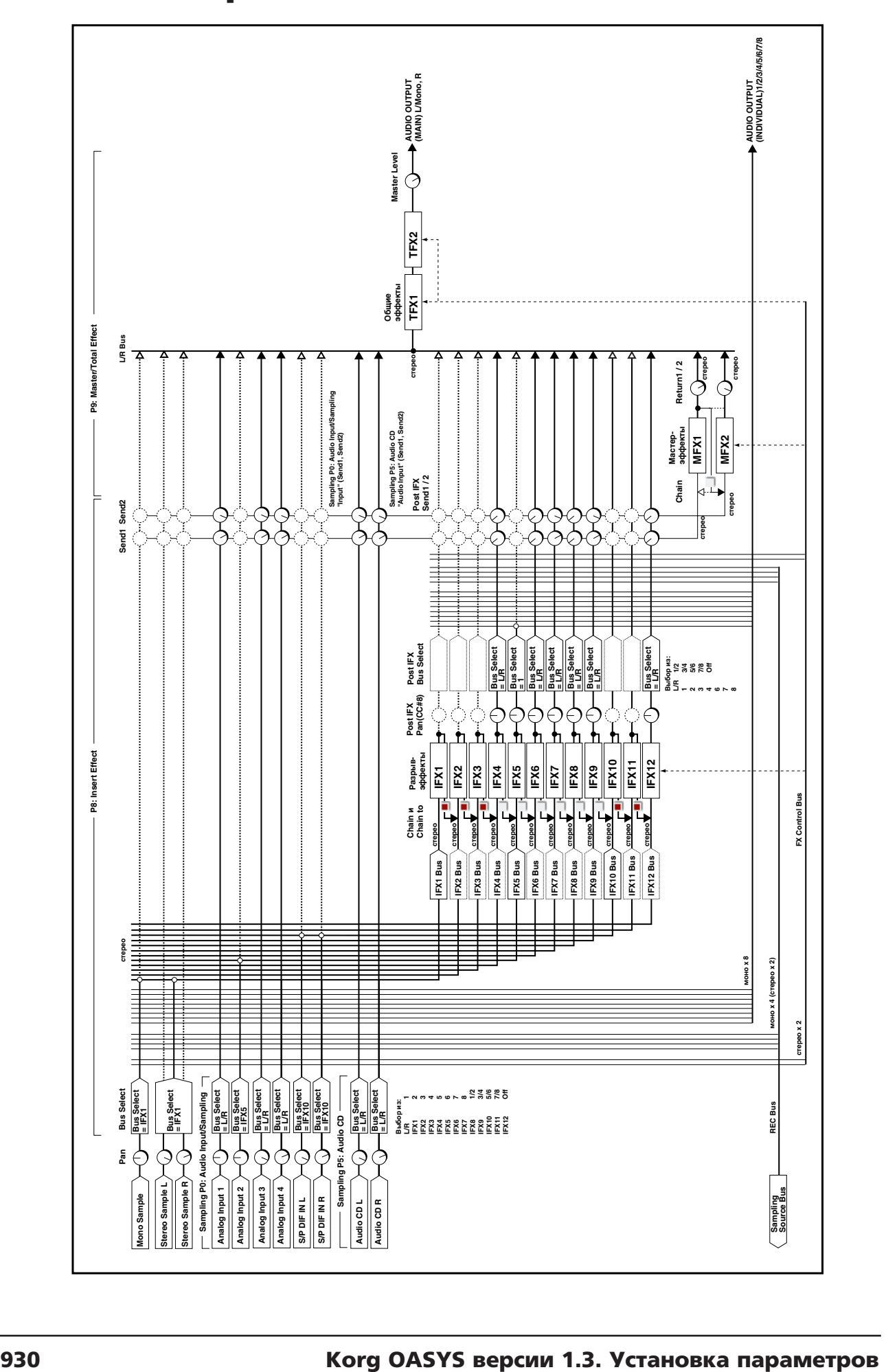

## Примеры графиков эффектов

## 012: Stereo Graphic EQ

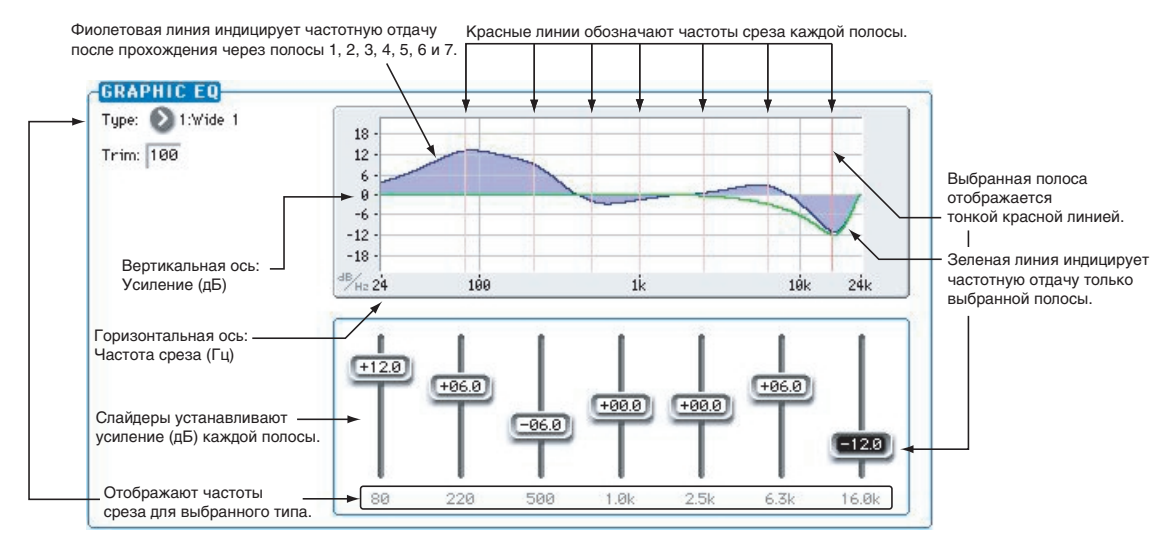

## Parametric EQ/EQ

Parametric EQ/EQ используется в 011: Stereo Parametric 4EQ, 013: Stereo Master 3EQ, 027: OD/Hi-Gain Wah, 030: Guitar Amp Model+P4EQ, и в "P4EQ" и "OD/Hi Gain" эффектов Mono — Mono Serial и Mono//Mono Parallel #109 и последующих.

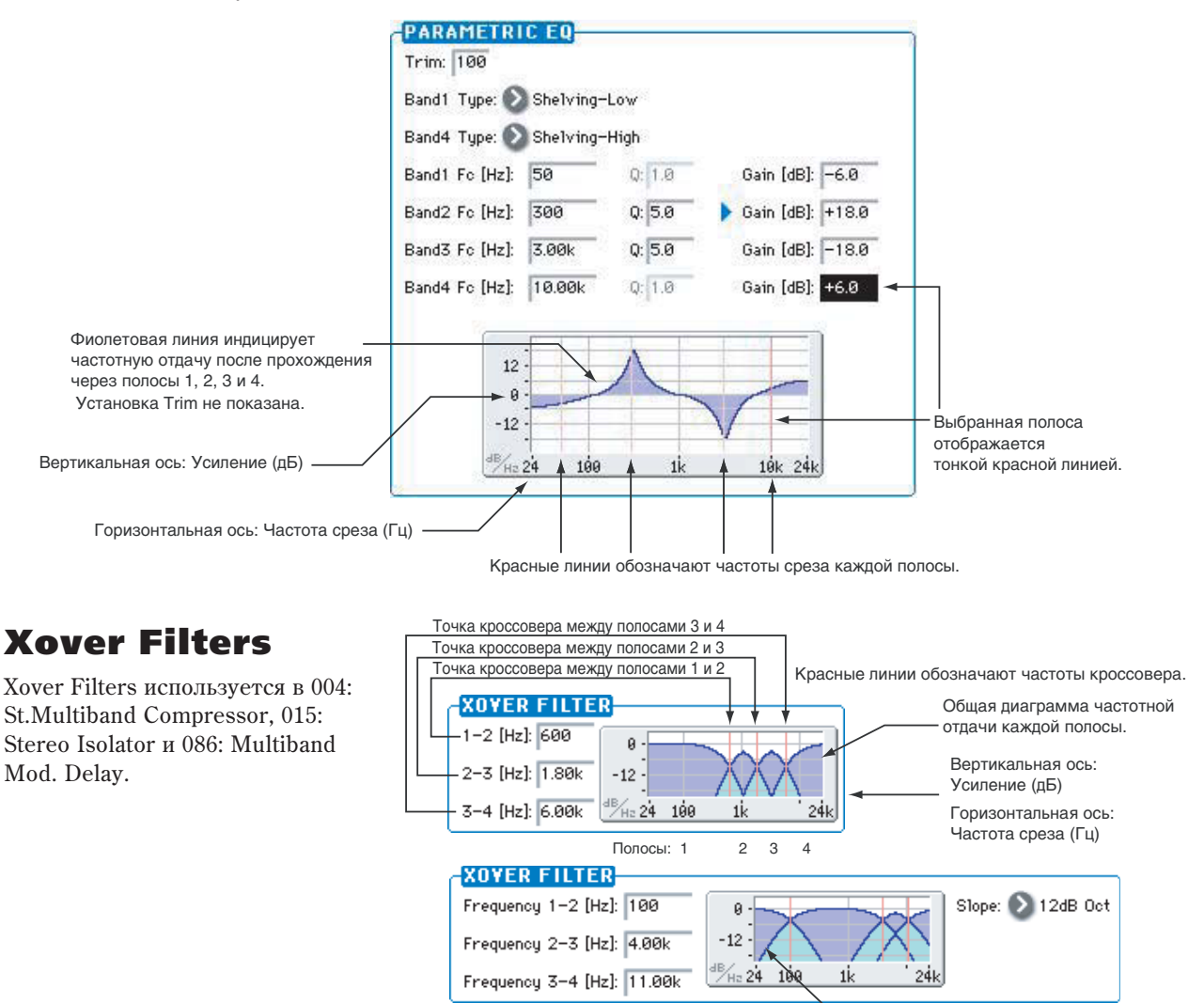

Обшая диаграмма кривой перехода.

## Limiter

Limiter используется в 005: Stereo Limiter и в "Limiter" эффектов Mono — Mono Serial и Mono//Mono Parallel #121 и последующих.

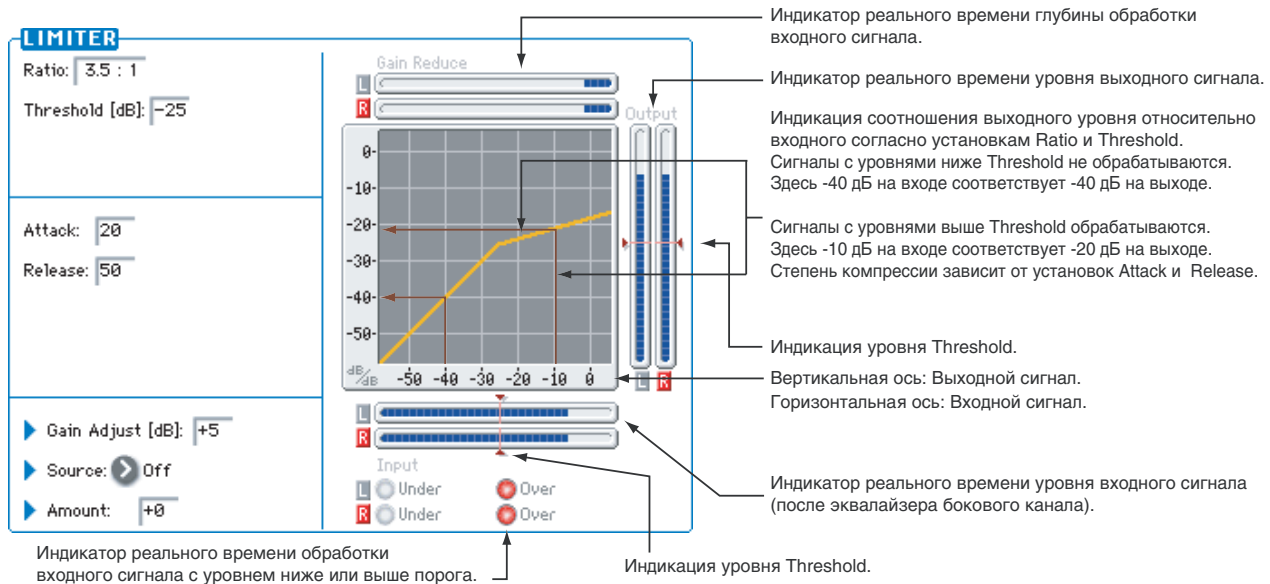

## 002: Stereo Compressor

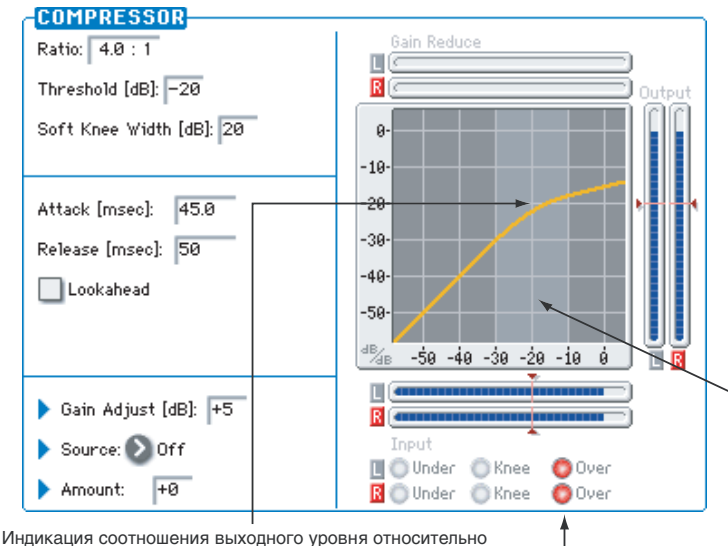

âõîäíîãî ñîãëàñíî óñòàíîâêàì Ratio, Threshold è Soft Knee Width.

003: Stereo Expander

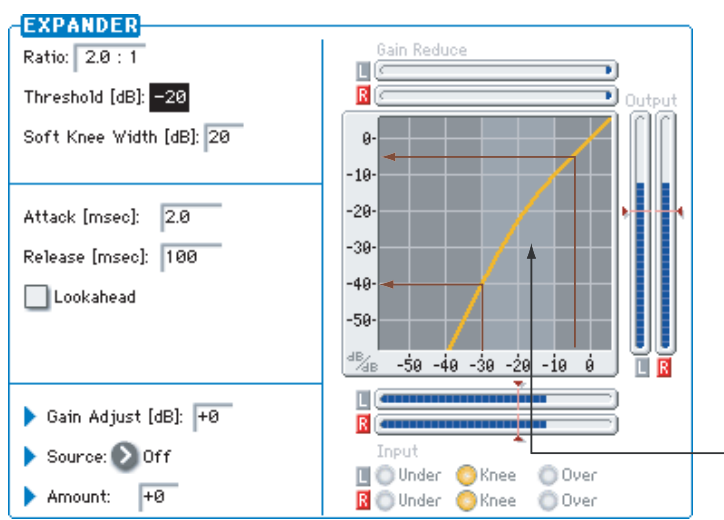

Остальные параметры аналогичны Limiter

Индицирует область действия установки Soft Knee Width.

Индикатор реального времени обработки входного сигнала с уровнем ниже или выше области Soft Knee Width.

Остальные параметры аналогичны Limiter.

Индикация отношения выходного уровня к входному согласно установкам Ratio, Threshold и Soft Knee Width. Эффект компрессирует сигнал с уровнем ниже Threshold. Здесь -30 дБ на входе соответствует -40 дБ на выходе. Степень компрессии зависит от установок Attack и Release. Сигналы с уровнями выше Threshold не обрабатываются. Здесь -5 дБ на входе соответствует -5 дБ на выходе.

## Multiband Limiter

Multiband Limiter используется в 006: Multiband Limiter и 007: Stereo Multiband Limiter.

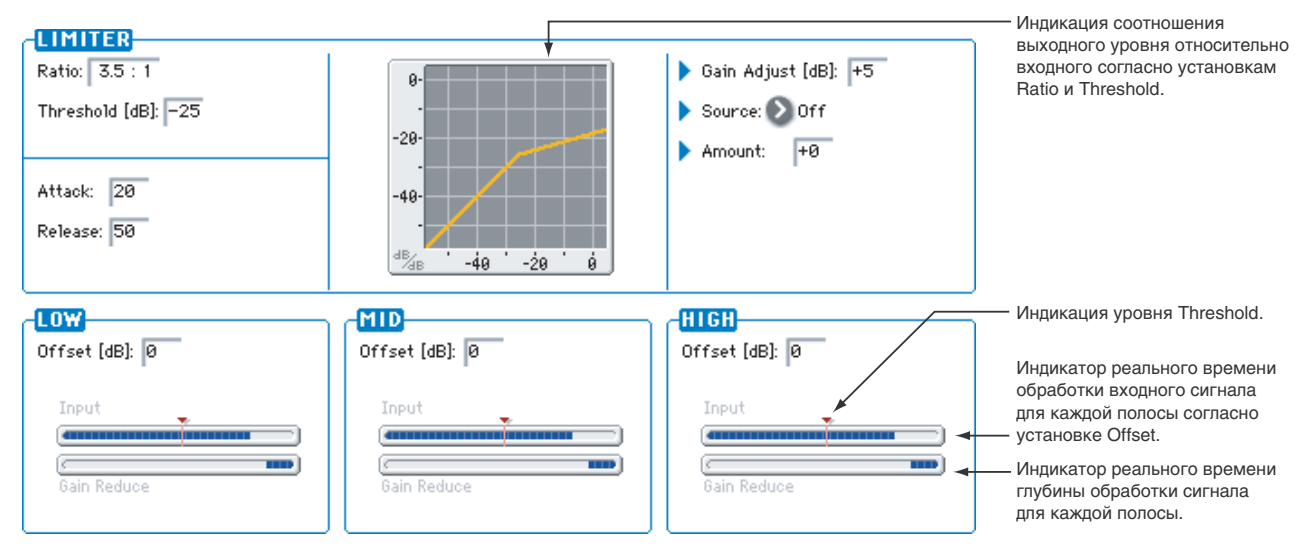

## 008: Stereo Master Limiter

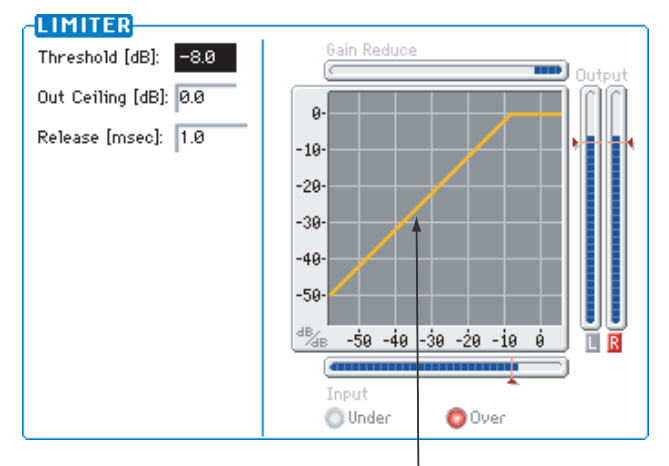

Индикация соотношения выходного уровня относительно **аќа** на такитела<br>Виодного согласно установке Threshold.

Лимитирование происходит на уровне Threshold с максимально

высокой оптимизацией выходного уровня.

## Dyna Compressor

Dyna Compressor используется в 001: Stereo Dyna Compressor и в "Comp" эффектов Mono — Mono Serial и Mono//Mono Parallel #114 и последующих.

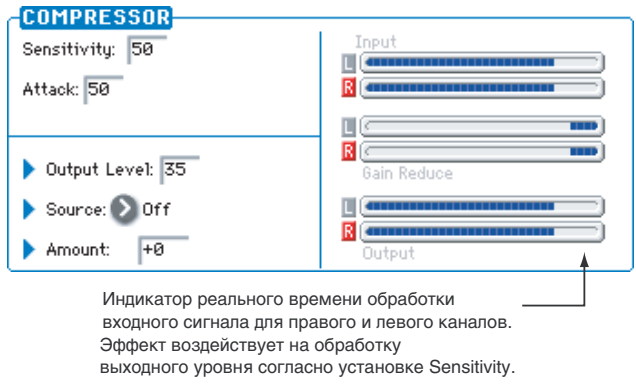

## 010: Stereo Noise Reduction

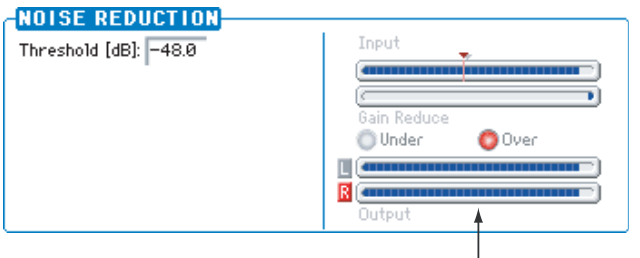

Индикатор реального времени обработки входного и выходного сигналов. Подавление шумов осуществляется ниже уровня Threshold.

## Gate

Gate используется в 009: Stereo Gate и 140: Reverb Gate.

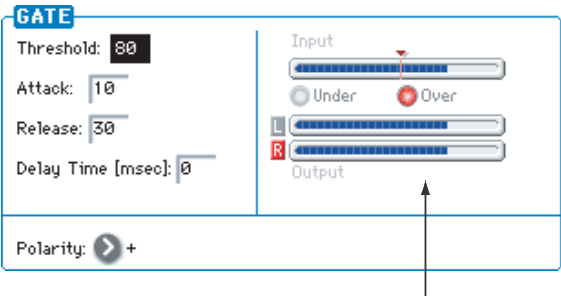

Индикатор реального времени обработки входного сигнала, согласно эквалайзеру бокового канала, и выходного уровня. Сиглавно следниловру селевого линдии, и веледного јревил.<br>Сигналы с уровнями выше Threshold проходят на выход, ниже - нет. Это также зависит от установок Attack и Release.

## 004: St Multiband Compressor

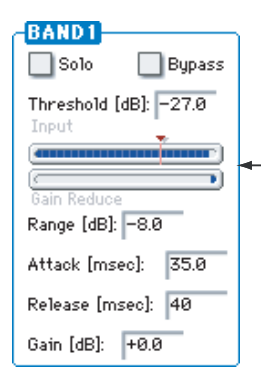

Индикатор реального времени обработки входного сигнала для каждой полосы.

Эффект воздействует на обработку выходного уровня согласно установке Range.

# Динамическая обработка

## 000: No Effect

Опция используется, когда обрабатывать сигнал эффектом не требуется. На выход разрыва подается прямой (необработанный) сигнал, а выходы мастер-эффекта мьютируются.

## 001: Stereo Dyna Compressor

Эффект компрессии уровня входного сигнала. Используется пля сужения пинамического диапазона сигнала и получения более "плотного" звука. Хорошо звучит на гитарных программах, пиано и звуках ударных. Эффект стереофонический. Левый и правый каналы можно связывать (при этом они обрабатываются олинаково) или использовать независимо лруг от друга.

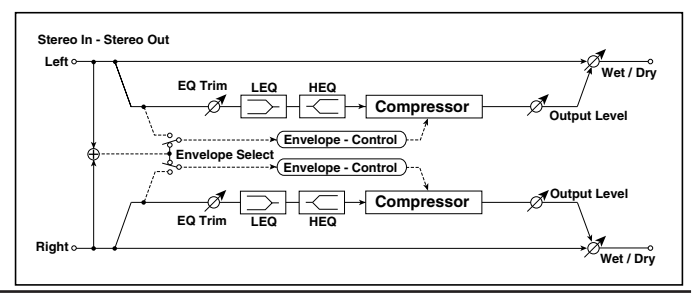

### **ENVELOPE**

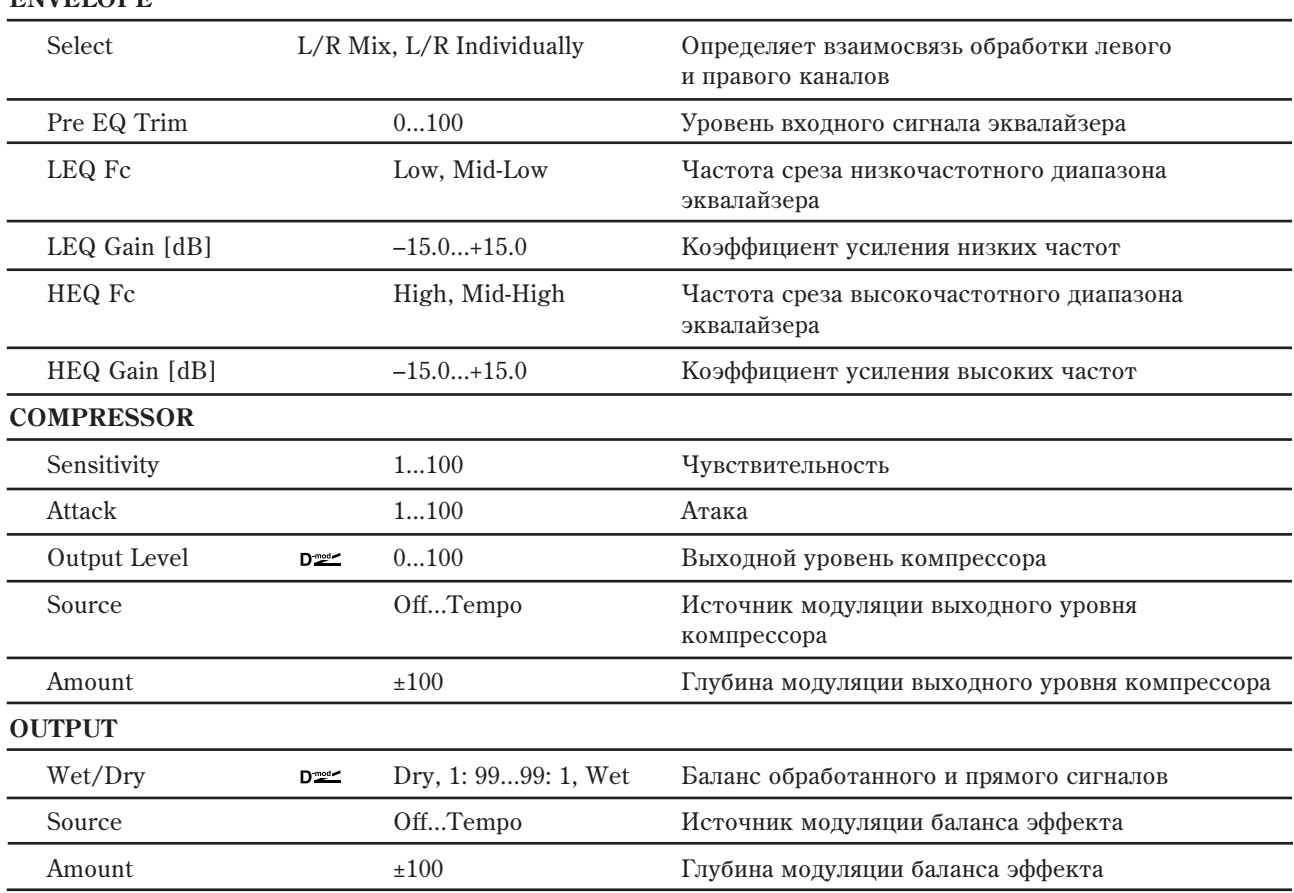

## **ENVELOPE: Select**

Определяет режим работы компрессора — стереофонический или раздельный. При стерео режиме оба канала связаны и изменение параметров по одному из них приводит к соответствующей модификации параметров другого. В раздельном режиме установки по каналам проволятся независимо.

## **COMPRESSOR: Sensitivity, Output Level, Attack**

Параметр "Sensitivity" определяет глубину компрессии. Чем больше его значение тем значительнее усиление сигналов низкого уровня. При больших значениях параметра "Sensitivity" громкость сигнала возрастает. Для установки окончательного уровня громкости сигнала на выходе эффекта используется параметр "Output Level". Параметр "Attack" определяет уровень атаки компрессора.

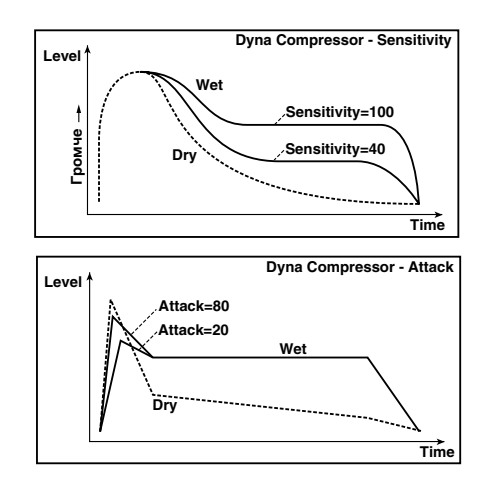

## 002: Stereo Compressor

Стандартный стереофонический компрессор.

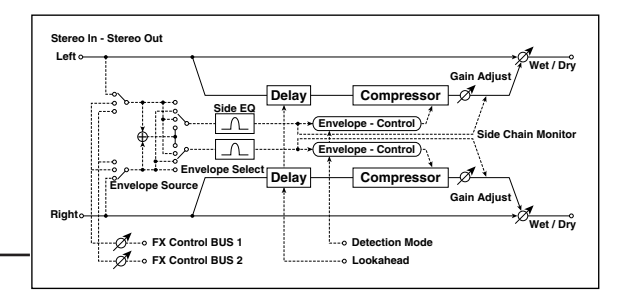

### **ENVELOPE**

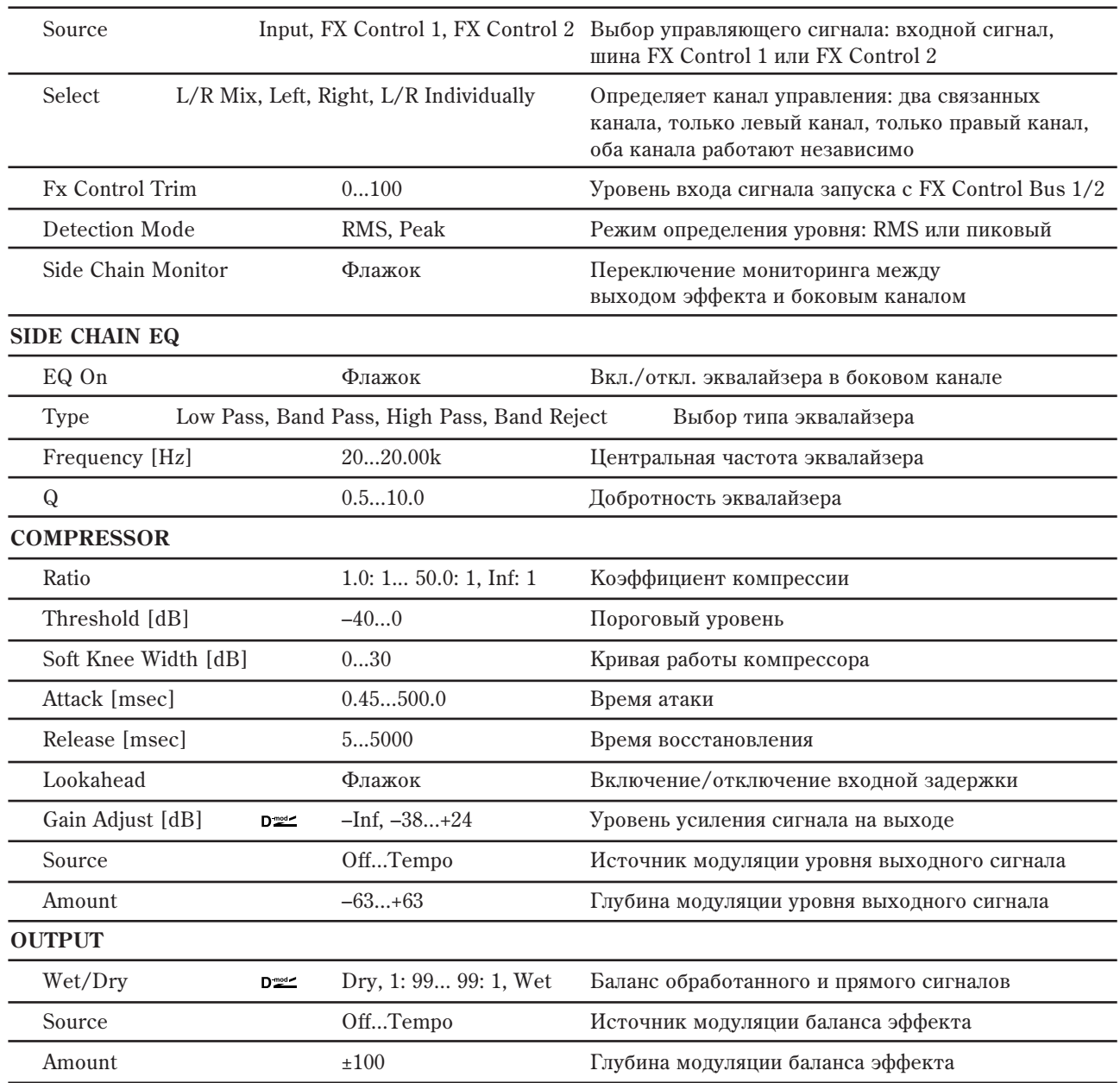

## **ENVELOPE: Source**

Выбором FX Control 1 или FX Control 2 вы можете использовать сигнал шины FX Control 1 или 2 в качестве управляющего. Например, в качестве управляющего можно использовать необработанный сигнал или сигнал другого тембра/трека.

### **ENVELOPE: Select**

Если в качестве значения выбрано L/R Mix, то каналы связаны и работой эффекта управляет микшированный сигнал обоих каналов. Если выбрана опция L Only (или R Only), то каналы связаны и для управления используется только левый (только правый) канал.

При L/R Individually левый и правый каналы управляют эффектом независимо друг от друга.
### **ENVELOPE: Detection Mode**

При установке RMS, определяется эффективное значение уровня, и компрессор не реагирует на отдельные пики. При установке Peak, компрессор реагирует на быстрые изменения уровня. Используйте RMS для поддержания неизменности общего уровня, а Peak — для защиты от пиковых сигналов.

#### **Ratio, Threshold, Gain Adjust**

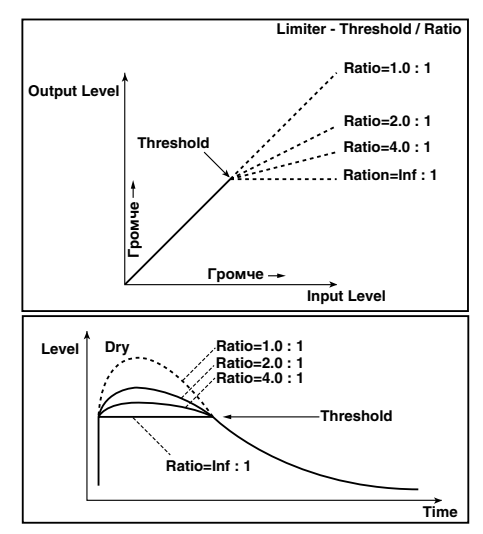

Параметр "Ratio" определяет коэффициент компрессии. Компрессируются только те сигналы, уровень которых превысил

значение, которое определяется параметром "Threshold". Во время компрессии общий уровень сигнала понижается. Для регулировки уровня сигнала на выходе эффекта используется параметр "Gain Adjust".

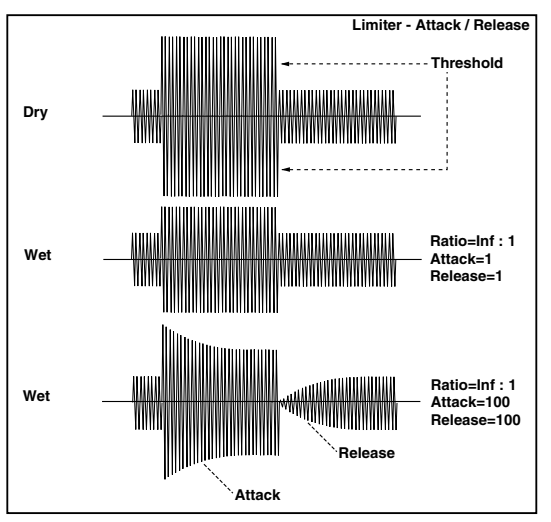

#### **Attack и Release**

Параметры опрелеляют времена атаки и восстановления соответственно. Чем больше время атаки, тем более медленно происходит изменение коэффициента компрессии.

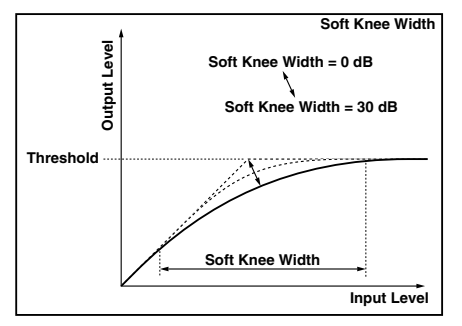

**Soft Knee Width**

Увеличение данного значения дает более плавные изменения

уровня вблизи порога "Threshold".

#### **Lookahead**

Осуществляет задержку на входе компрессора для его определения со входа управляющего канала до начала реальной обработки. Это

позволяет повысить точность отслеживания сигнала бокового канала.

# 003: Stereo Expander

Стереофонический экспандер уменьшает выходной уровень сигналов, находящихся ниже установленного порогового значения.

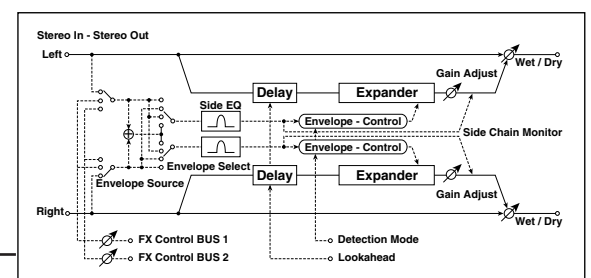

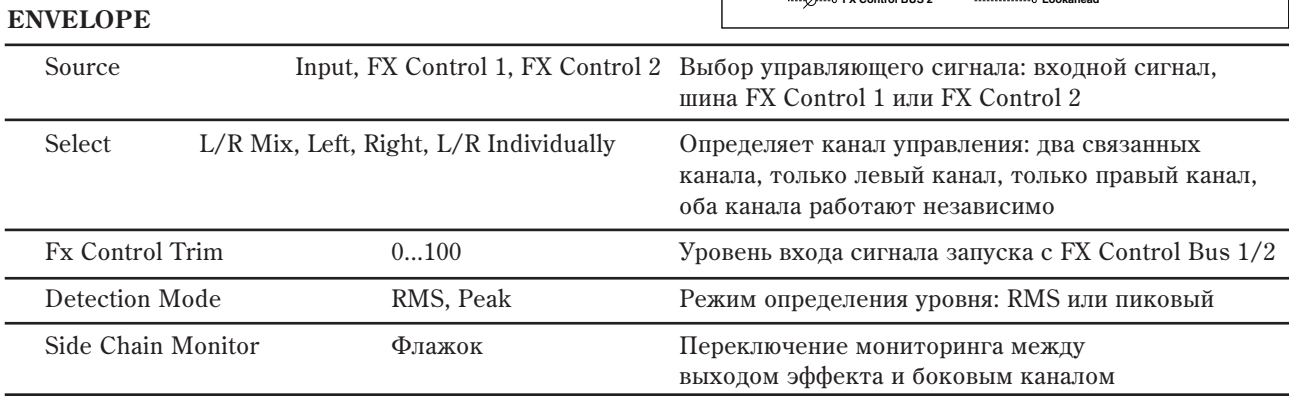

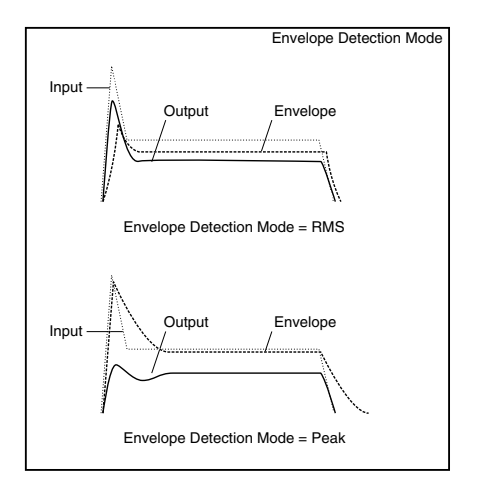

### **SIDE CHAIN EQ**

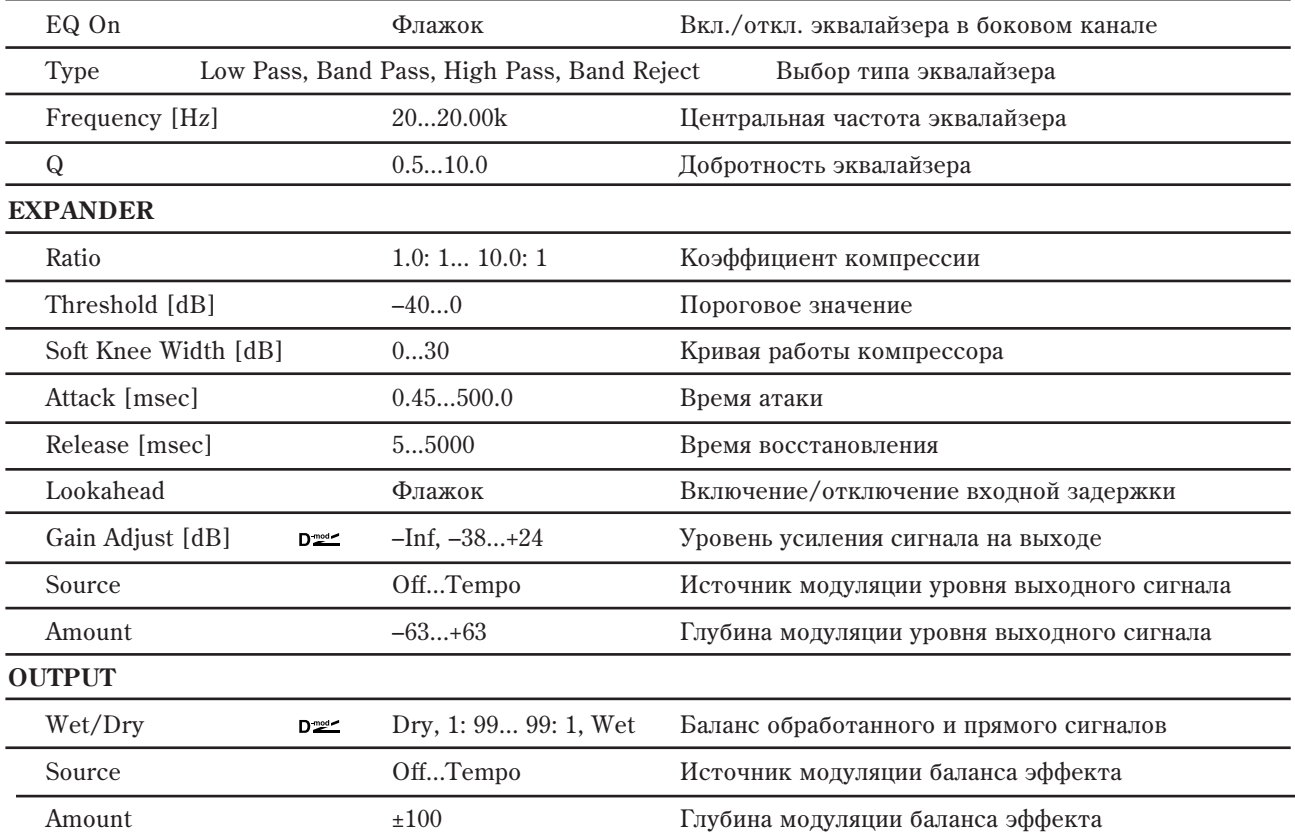

# 004: St.Multiband Compressor

Многополосный стереофонический компрессор, в котором входной сигнал разделяется на 4 частотных диапазона и каждый из них обрабатывается независимо один от другого.

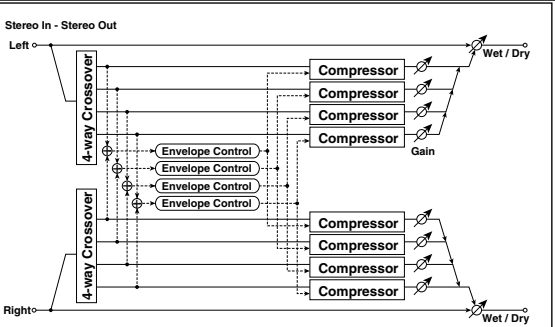

#### **XOVER FILTER**

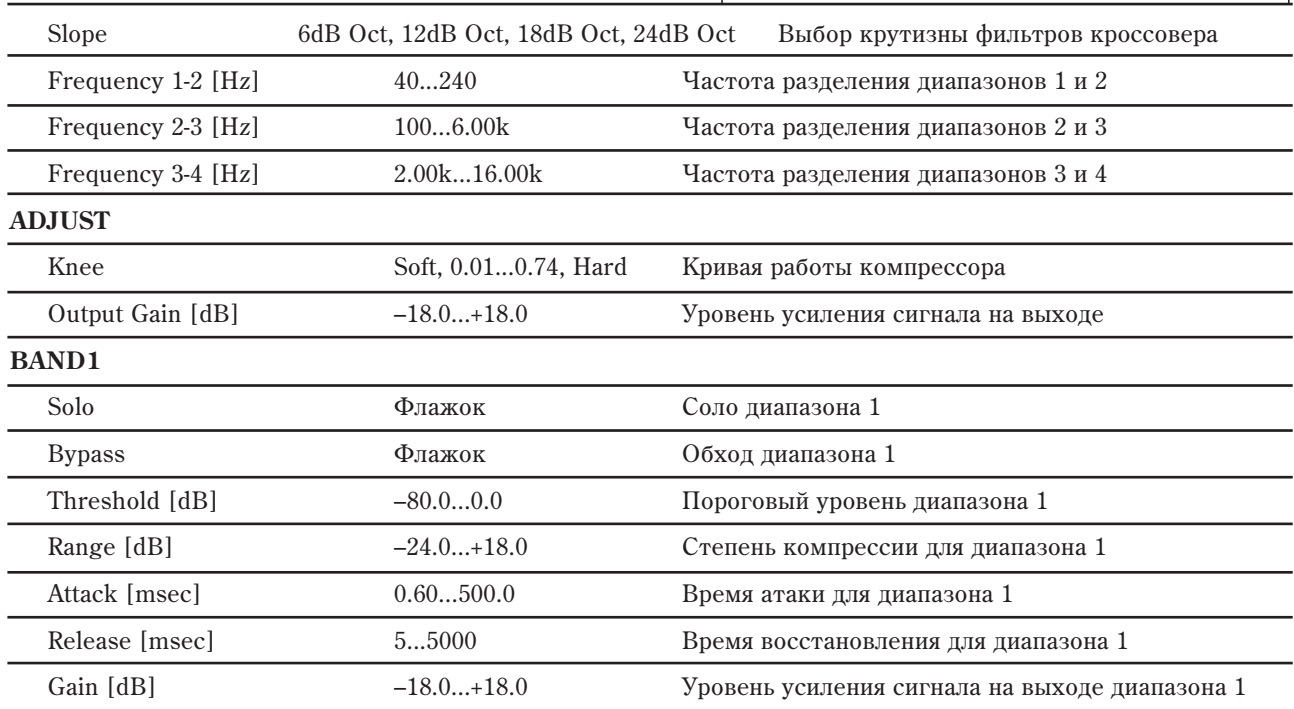

#### **BAND2**

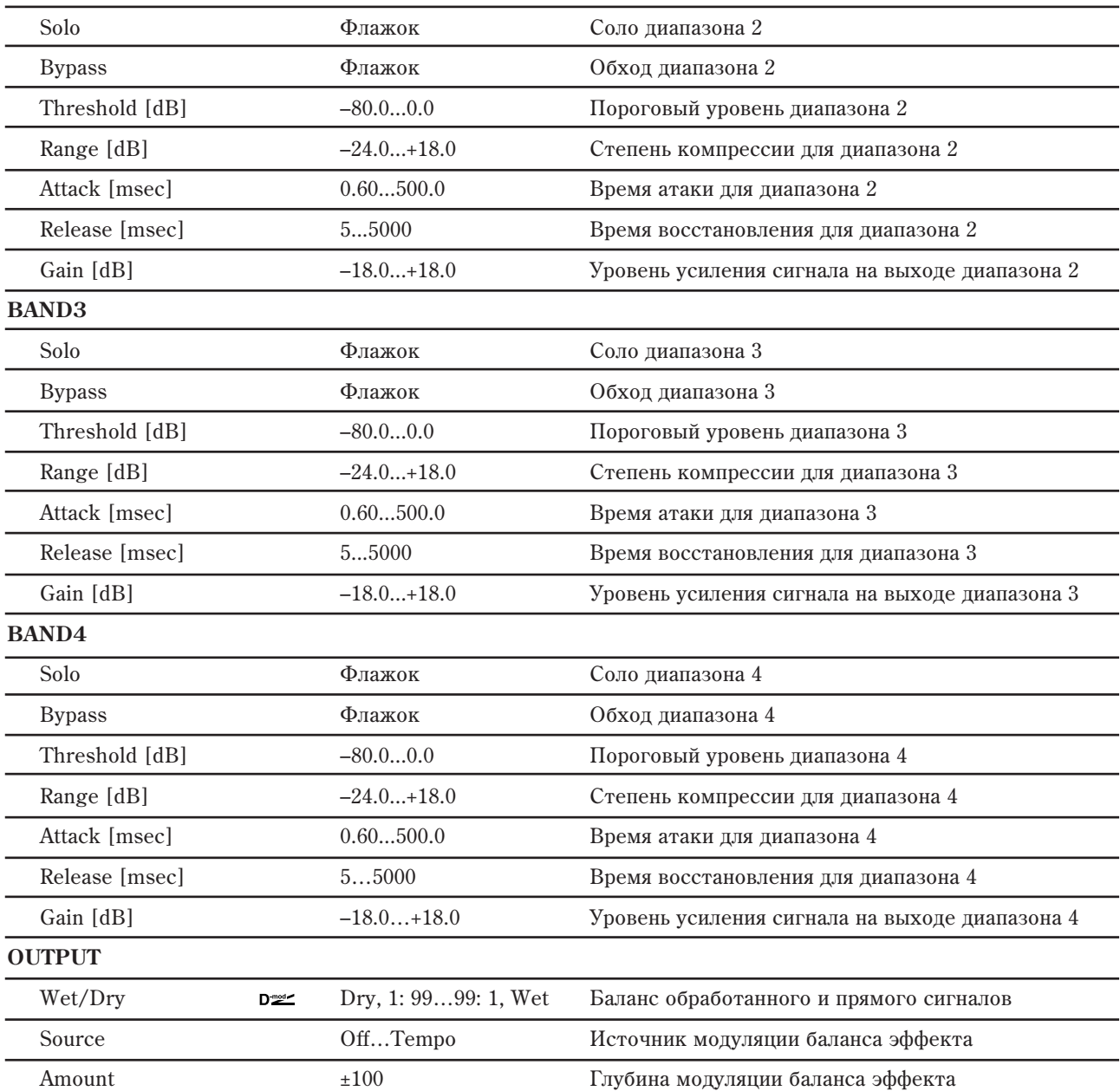

#### **Knee, BAND1...4: Range**

Эти параметры определяют степень и кривизну компрессии.

Обычно "Range" устанавливается в отрицательные (–) значения. Степень компрессии индицирует уровень ослабления сигнала, превышающего порог "Threshold". Положительные (+) значения дают обратный результат, аналогично экспандеру, усиливая сигналы, превышающие порог "Threshold".

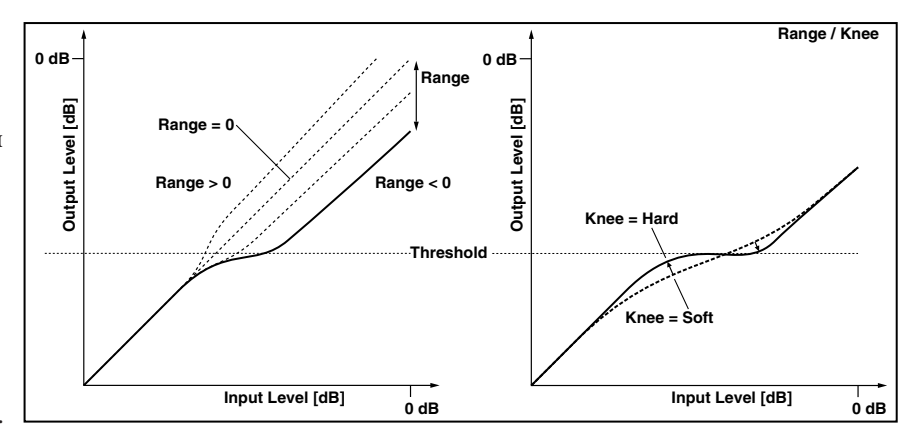

#### **BAND1...4: Solo**

Когда этот флажок установлен, выходы остальных диапазонов мьютируются. Проходят сигналы только тех диапазонов, для которых установлен этот флажок. Этот режим практически используется только в отладочных целях.

### **BAND1...4: Bypass**

Когда этот флажок установлен, на выходе присутствует необработанный сигнал.

# 005: Stereo Limiter

Лимитер ограничивает уровень входного сигнала. Его действие аналогично компрессору, за исключением того, что лимитер обрабатывает (ограничивает уровень) только те сигналы, уровень которых выше порогового значения. Лимитер использует эквалайзер пикового типа в боковом канале. Он позволяет управлять работой лимитера с помощью сигнала определенного частотного диапазона. Лимитер стереофонический. Каналы можно связывать (при этом они обрабатываются одинаково) или использовать независимо друг от друга.

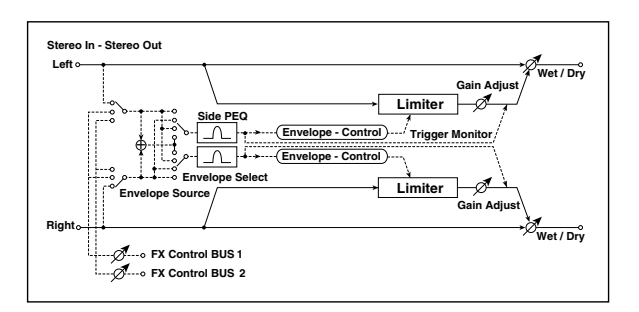

#### **ENVELOPE**

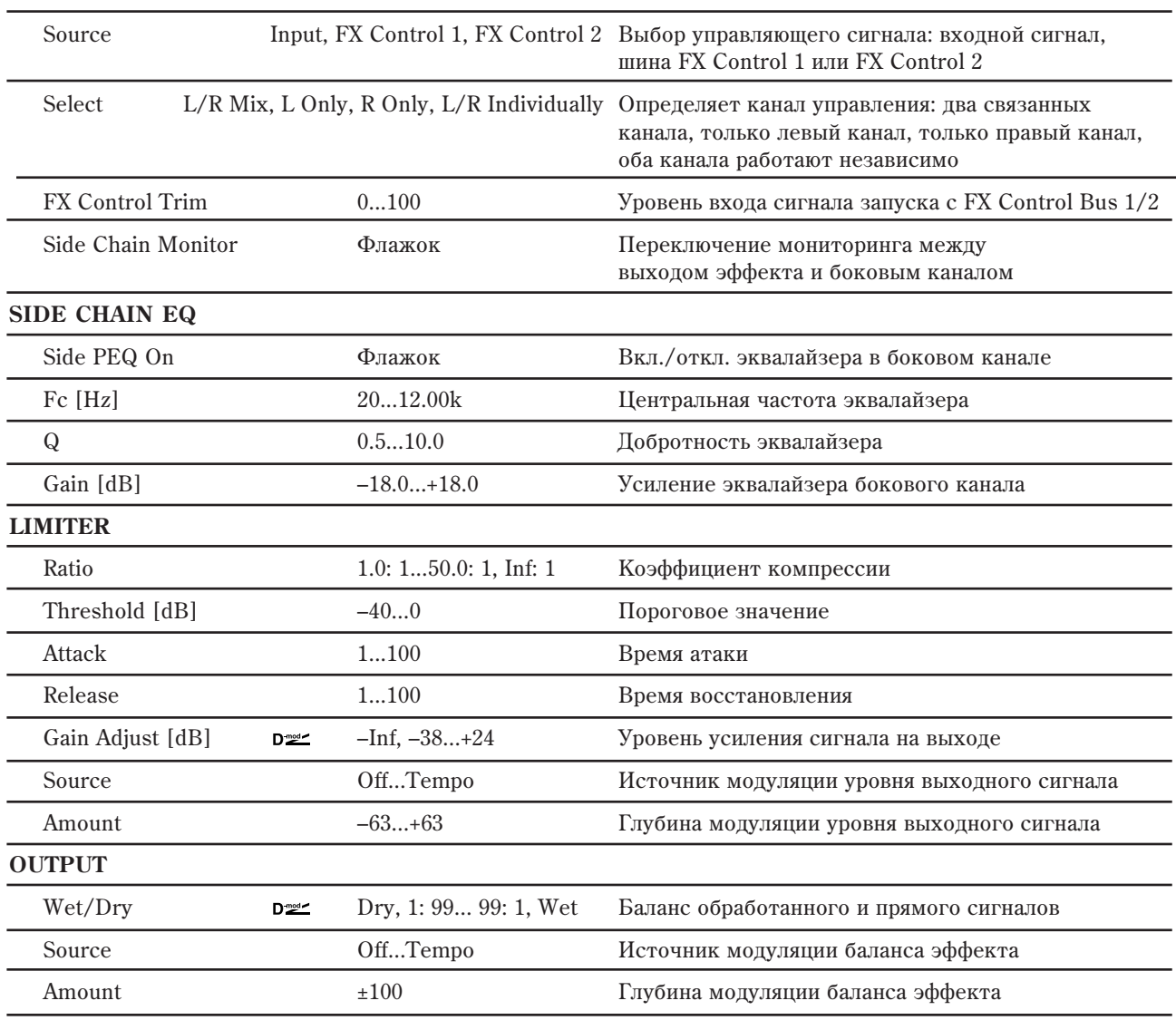

#### **ENVELOPE: Side Chain Monitor**

Если флажок установлен, то вместо эффекта на выход подается сигнал управляющего бокового канала. Опция используется при проверке правильности настройки бокового канала. Стандартно флажок снят.

#### **SIDE CHAIN EQ: Side PEQ On, Fc [Hz], Q, Gain [dB]**

Параметры определяют установки эквалайзера бокового канала. Для управления состоянием лимитера (обрабатывается сигнал или нет) используется сигнал с выхода эквалайзера. Регулируя параметры эквалайзера, можно управлять лимитером с помощью сигналов определенного частотного диапазона.

# 006: Multiband Limiter

**LIMITER**

Многополосный лимитер, в котором входной сигнал разделяется на три частотных диапазона (низко-, средне- и высокочастотный) и кажлый из них обрабатывается независимо один от другого.

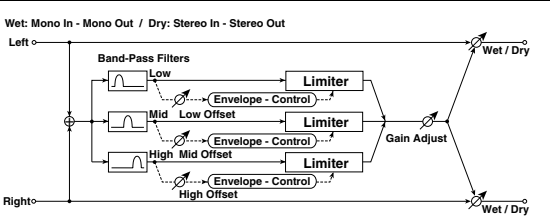

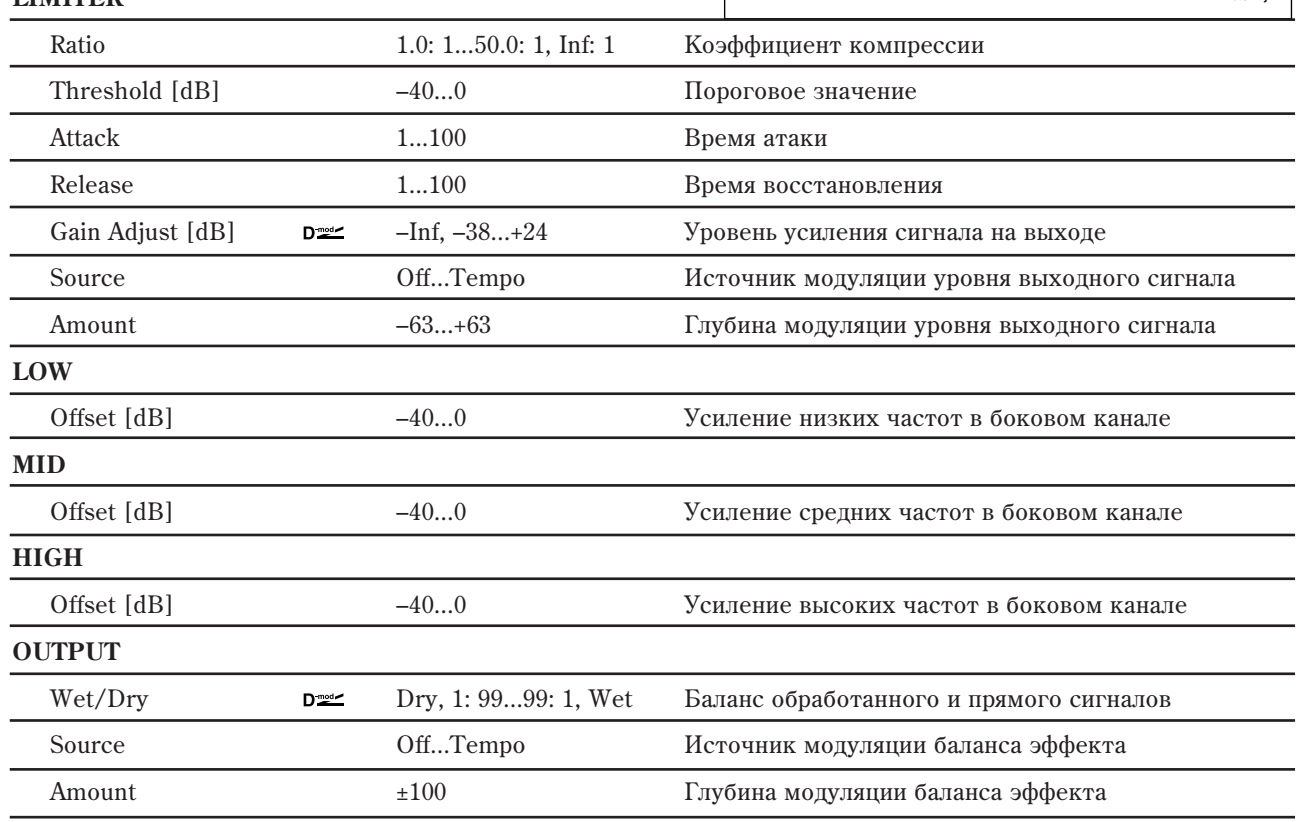

#### Low, Mid *u* High Offsets [dB]

Определяет уровень усиления управляющего сигнала.

Например, если нет необходимости компрессировать высокочастотную составляющую сигнала, то установите параметр "High Offset" настолько малым, чтобы уровень **Stereo In - Stereo Out**

управляющего сигнала высокочастотной полосы был всегда меньше значения порога (параметр "Threshold").

# 007: Stereo Multiband Limiter

Многополосный стереофонический лимитер.

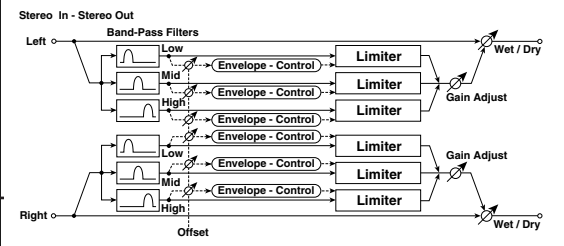

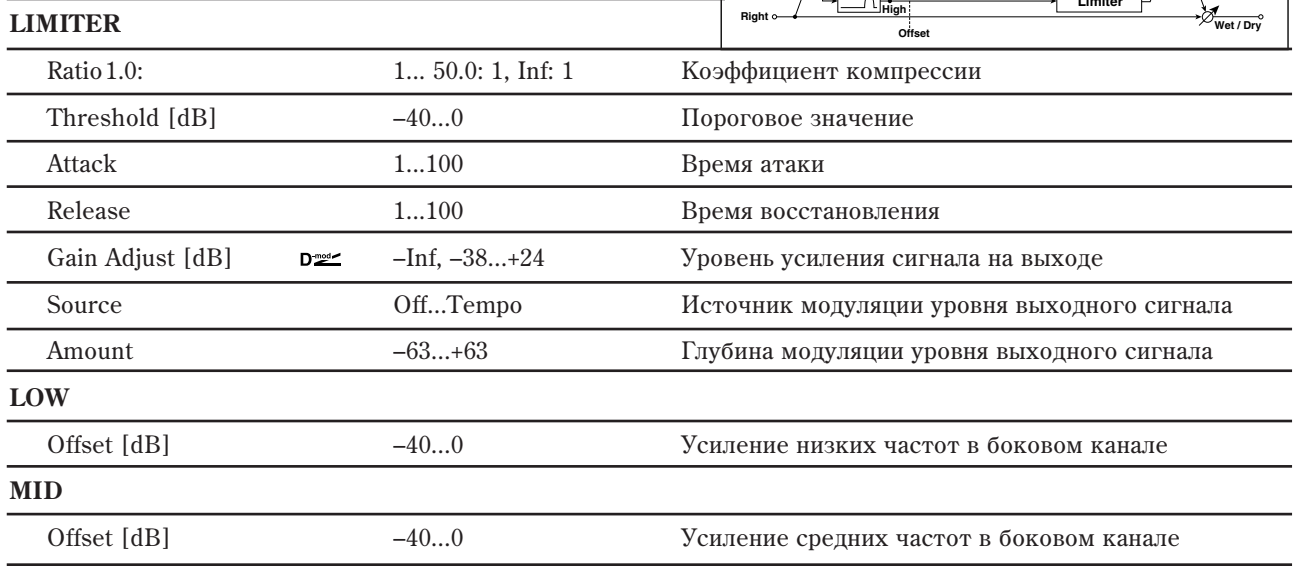

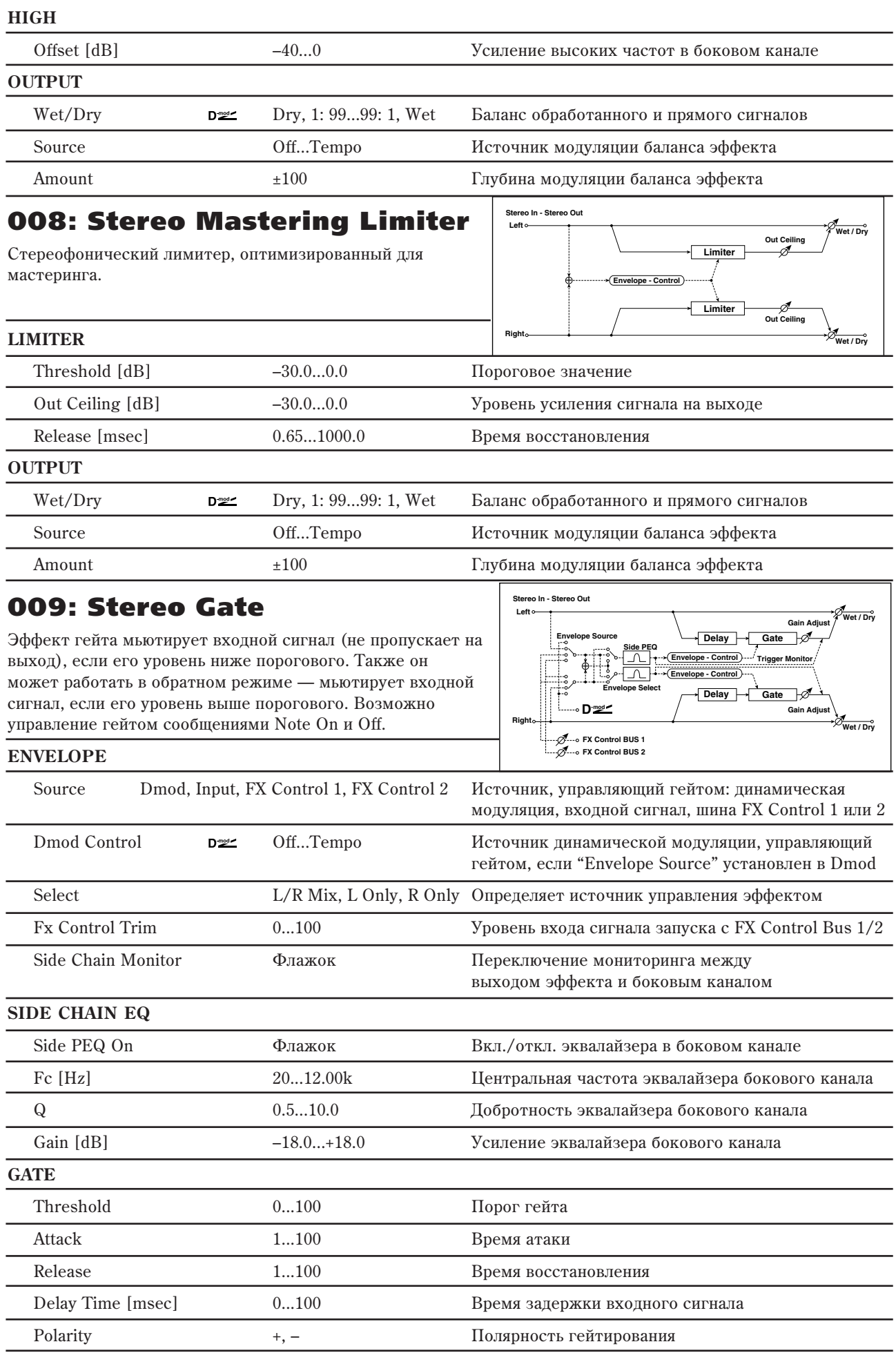

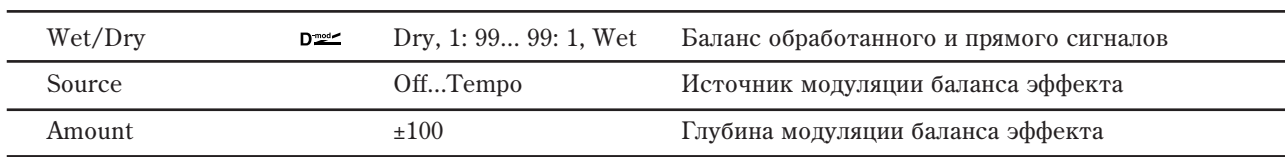

#### **GATE: Threshold, Attack, Release**

Параметр "Threshold" определяет уровень порога. Если vровень управляющего сигнала меньше порогового, то гейт закрывается (выход мьютируется). Эта установка действительна при "Envelope" установленном в L/R Mix, L Only или R Only.

Параметры "Attack" и "Release" определяют время атаки и время спада соответственно.

#### **GATE: Delay Time [msec]**

Параметр определяет время задержки входного сигнала. Если звук обладает очень быстрой атакой, то следует увеличить время задержки, чтобы сигнал попадал на вход после открытия гейта. Это позволит воспроизвести атаку звука.

#### **GATE: Polarity**

**OUTPUT**

Параметр используется для определения режима работы: обычный или реверсивный. При обычном режиме работы гейт находится в закрытом состоянии (выход мьютируется), если уровень управляющего сигнала меньше порогового (параметр "Threshold"), а в реверсивном — если больше. Реверсивный режим работы гейта распространяется и на случай использования в качестве управляющего сигнала источника модуляции.

# 010: Stereo Noise Reduction

Эффект шумоподавления, снижающий уровень сигнала при его малых значениях. Он полезен при записи сигналов гитары или микрофона, содержащих постоянную шумовую составляющую.

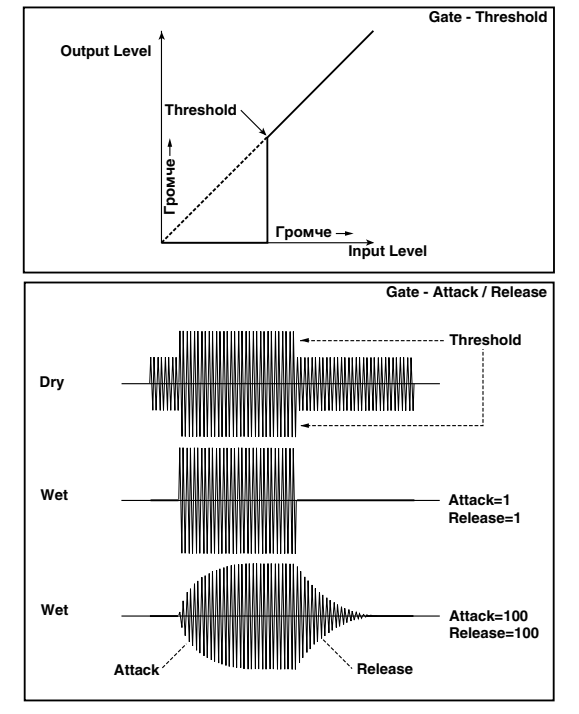

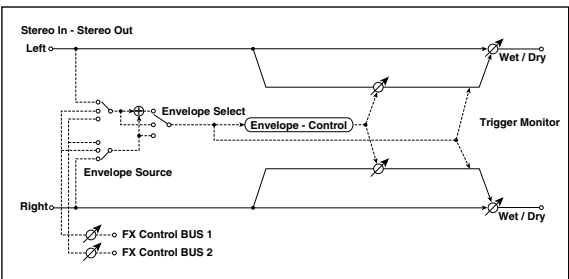

#### **ENVELOPE**

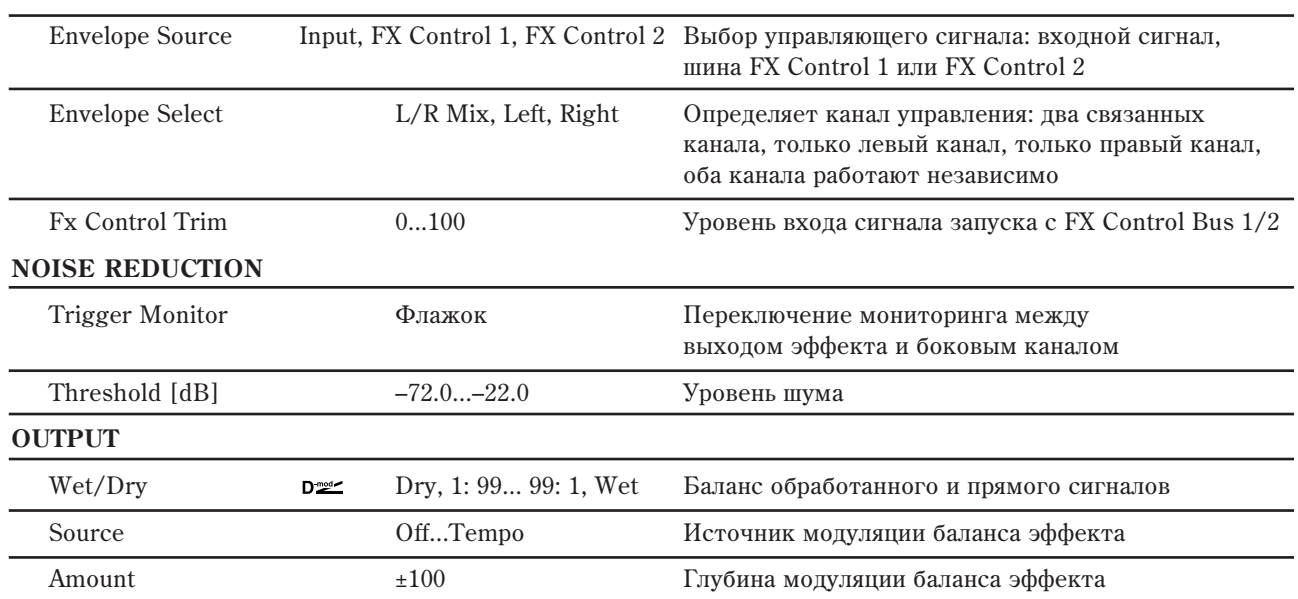

# Эквалайзеры и фильтры

# 011: Stereo Parametric 4EQ

Это — стерео 4-полосный параметрический эквалайзер. Для полос 1 и 4 можно выбрать полочный или е олокольный тип эквализации. Для управления коэффициентом усиления полосы 2 можно использовать динамическую модуляцию.

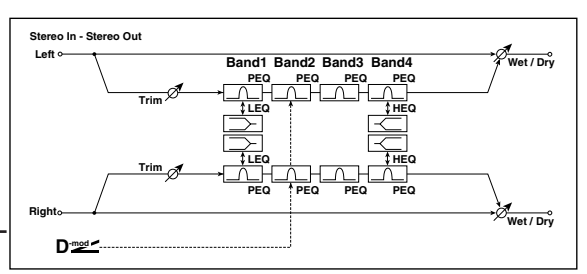

#### **PARAMETRIC EQ**

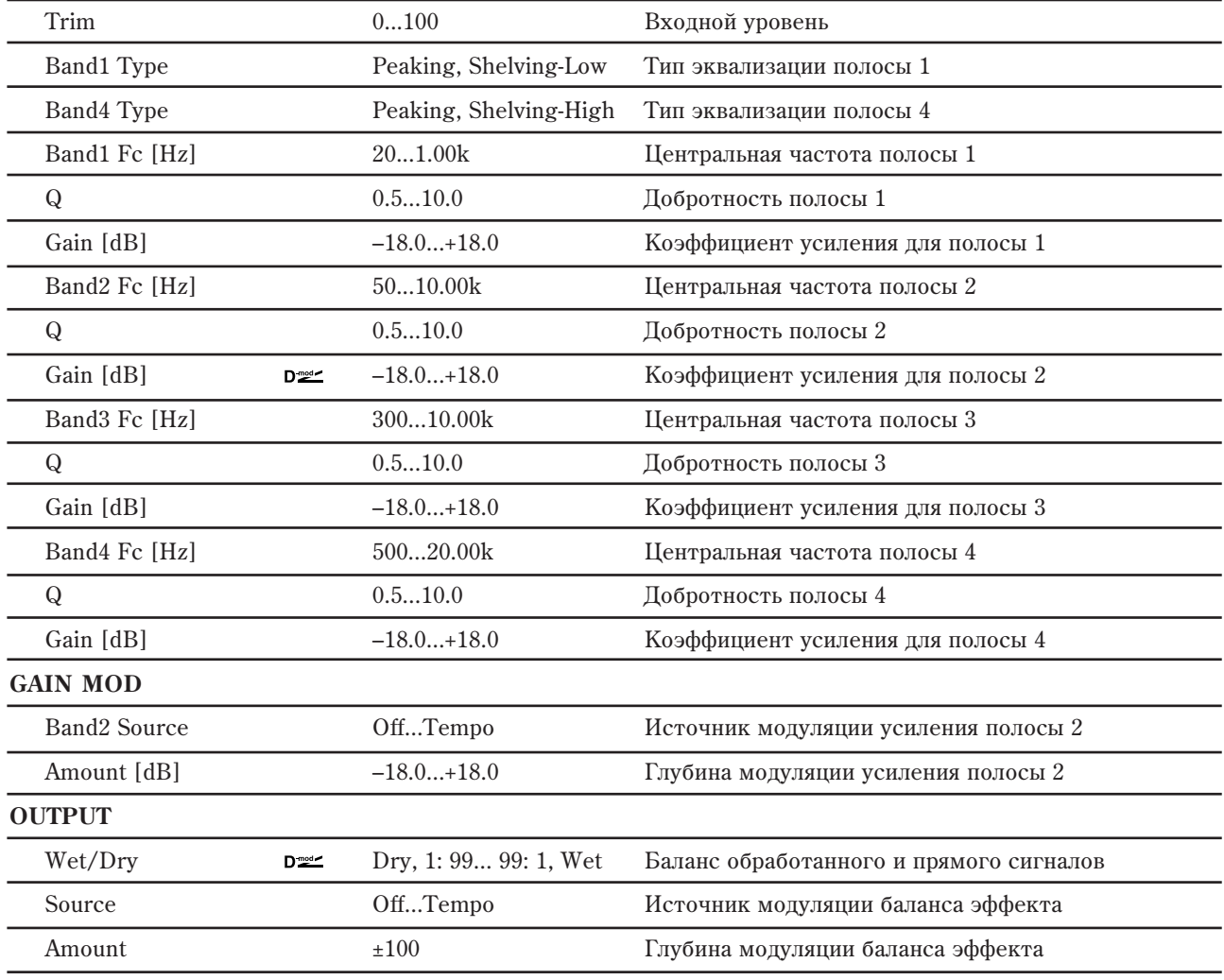

## PARAMETRIC EQ: Band1 Type **u** Band4 Type

Определяет тип фильтра, который используется для полос 1 и 4 соответственно.

### **EQ: Q**

Устанавливают ширину кажлой полосы. Чем выше значение, тем уже полоса.

### GAIN MOD: Band2 Source *u* Amount [dB]

Коэффициентом усиления полосы 2 можно управлять с помощью источника модуляции.

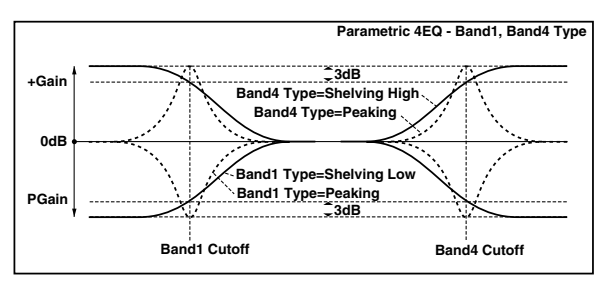

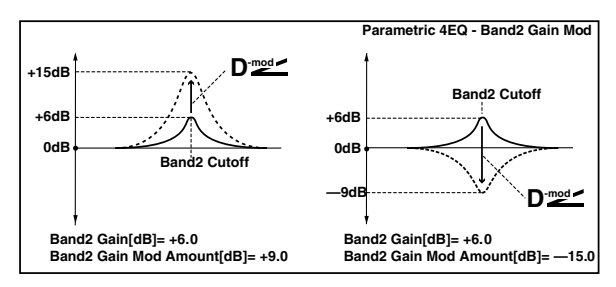

# 012: Stereo Graphic 7EQ

Это — стерео 7-полосный графический эквалайзер. Положение слайдеров, определяющих коэффициент усиления в кажлой из полос, наглялно отображает кривую эквализации. В зависимости от решаемой задачи, можно выбрать соответствующую комбинацию центральных частот полос.

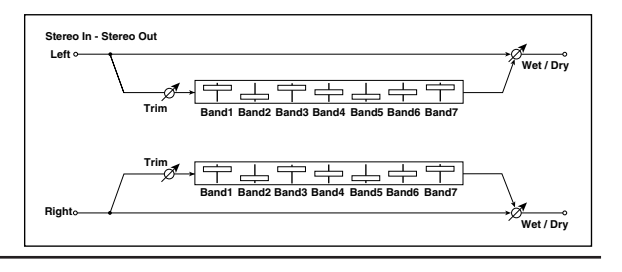

#### **GRAPHIC EQ**

Type 1:Wide 1, 2:Wide 2, 3:Wide 3, 4:Half Wide 1, 5:Half Wide 2, 6:Half Wide 3, 7:Low, 8:Wide Low, 9:Mid, 10:Wide Mid, 11:High, 12:Wide High Комбинация пентральных частот кажлой полосы

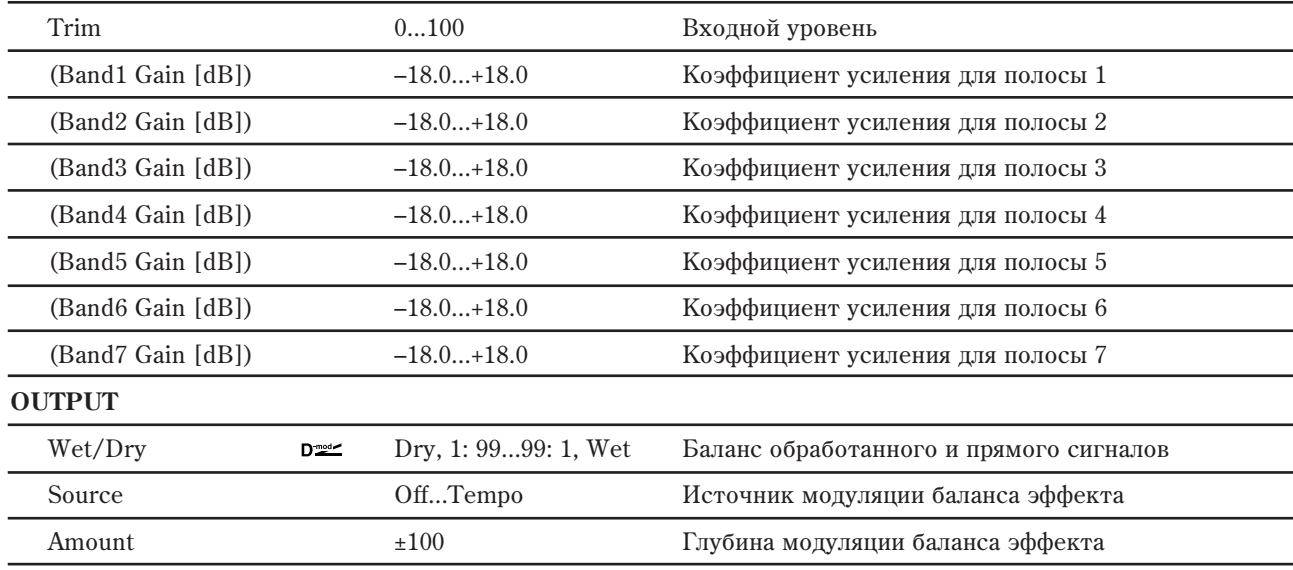

#### **GRAPHIC EQ: Type**

**PARAMETRIC EQ**

Параметр используется для выбора комбинации центральных частот для всех полос. Значение каждой из центральных частот отображается в нижней части слайдера Gain.

Вы можете сконфигурировать 21-полосный графический эквалайзер в полосе от 80 Гц до 18 кГц последовательным расположением трех алгоритмов Graphic 7Band EQ с установками 7: Low, 9: Mid и 11: High для каждого эквалайзера.

# 013: Stereo Master 3EQ

Это — стерео 3-полосный эквалайзер. Усиление полос Low EQ и High EQ может регулироваться в реальном времени. Эффект можно использовать в качестве общего эффекта для окончательной настройки звука.

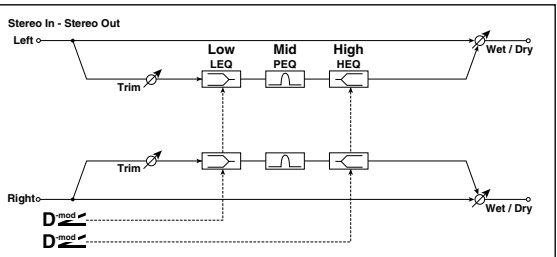

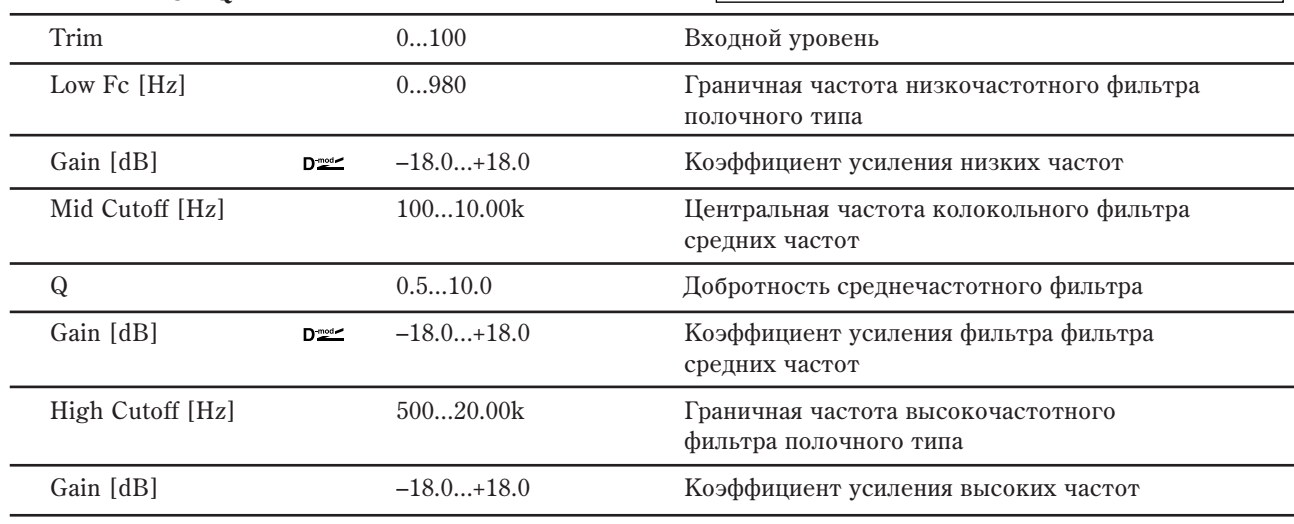

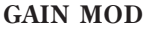

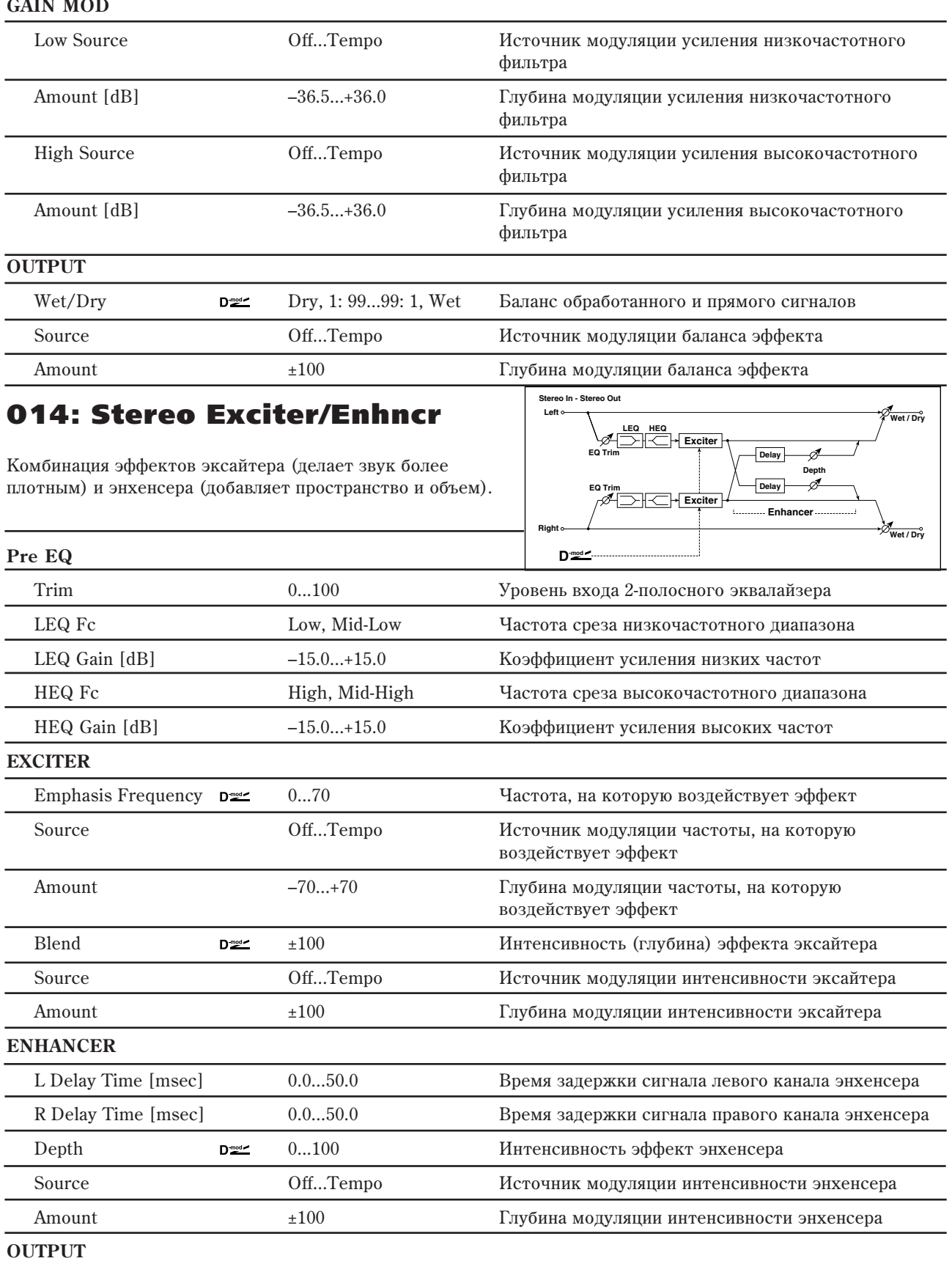

### **EXCITER: Emphasis Frequency**

Параметр определяет частоту, на которую воздействует эффект. Чем больше его значение, тем более низкие частоты обрабатываются.

#### **EXCITER: Blend**

Интенсивность эффекта эксайтера. Положительные значения определяют частотный паттерн (который полвергается возлействию), отличный от отрицательных значений.

### **ENHANCER: L è R Delay Time [msec]**

Параметры устанавливают времена задержки левого и правого каналов энхенсера. Небольшое различие во временах задержки левого и правого каналов улучшает стереофоническую картину сигнала, делают звук более "глубоким" и "широким".

# 015: Stereo Isolator

Это — стерео эффект, разделяющий сигнал на три частотных полосы с независимым управлением громкостью в каждой из них в реальном времени.

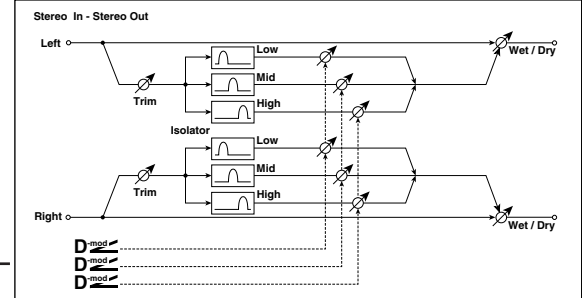

#### **XOVER FILTER**

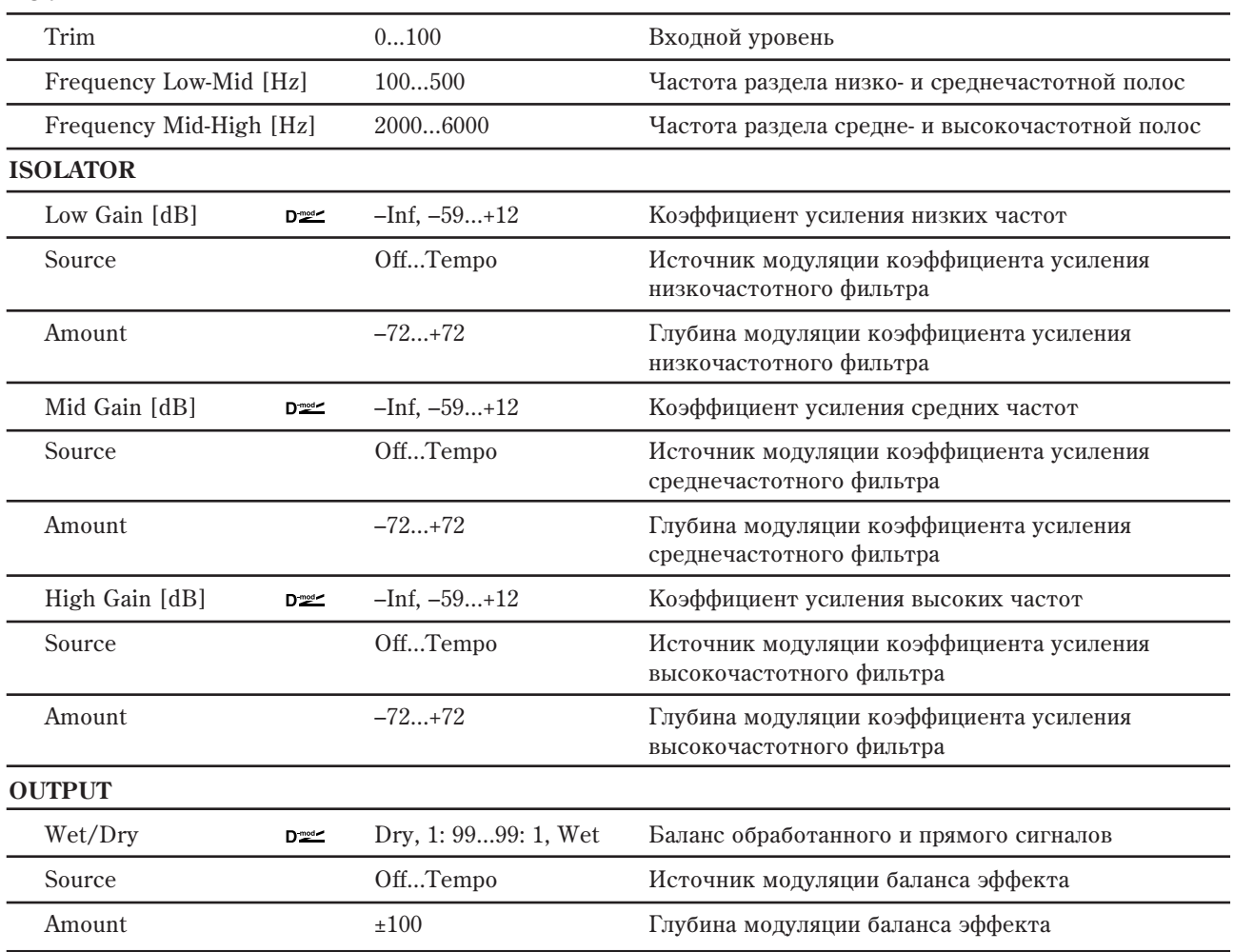

# 016: Stereo Wah/Auto Wah

Стереофонический эффект "вау-вау", моделирующий работу стандартной педали "вау-вау" для создания соответствующего эффекта.

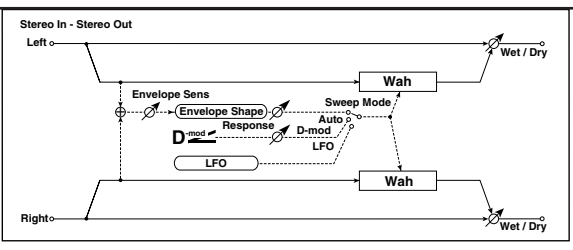

#### **CONTROL**

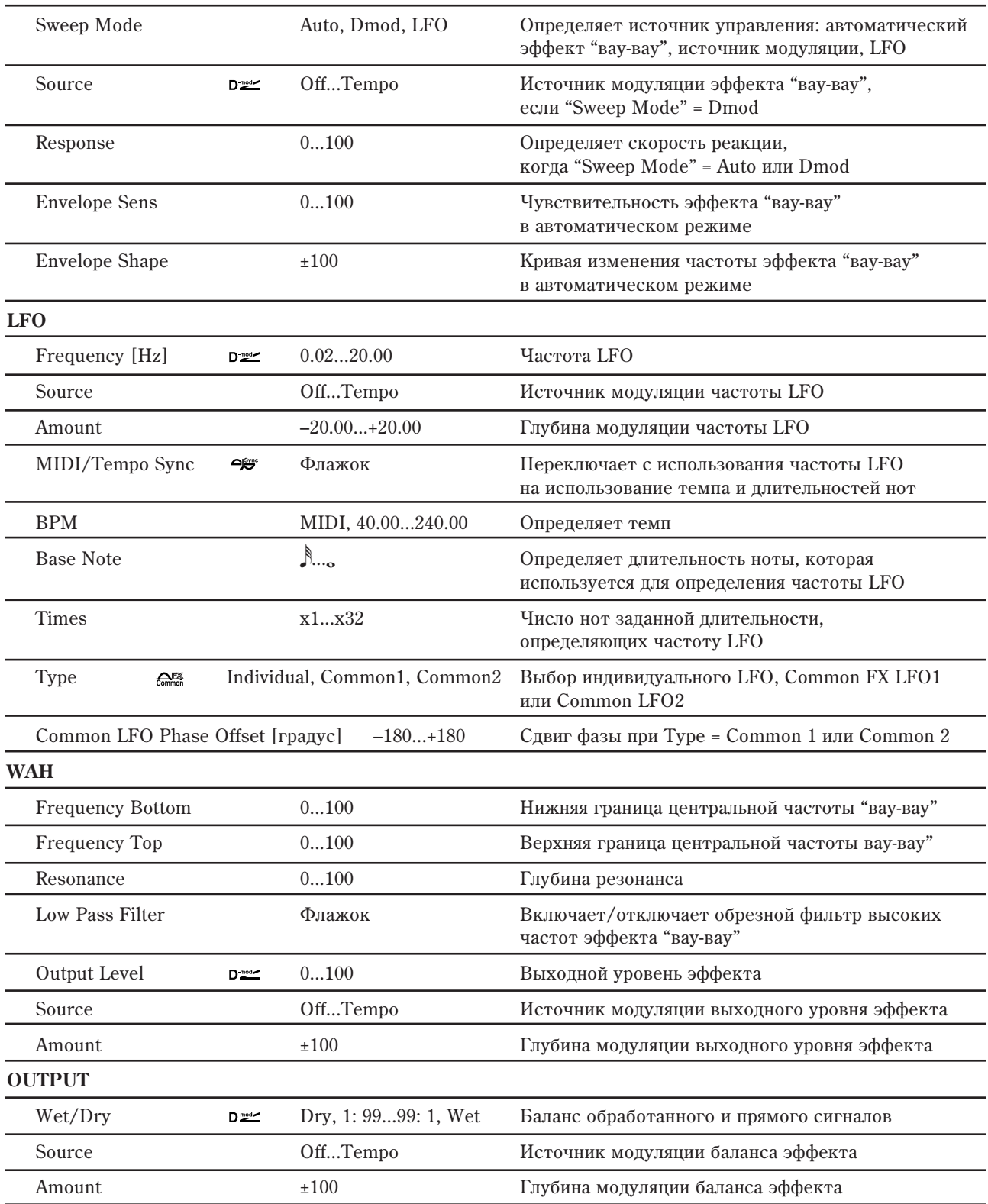

### **CONTROL: Sweep Mode**

Параметр используется для определения режима управления эффектом. Если "Sweep Mode" установлен в Auto, то выбирается автоматический режим эффекта "вау-вау", в котором изменения частоты происходят в соответствии с изменениями огибающей уровня входного сигнала. Это значение обычно используется для исполнения партий на гитаре в стиле фанк и клавесине.

Если "Sweep Mode" установлен в Dmod, то для управления фильтром используется источник модуляции, аналогично стандартной педали "вау-вау".

Если "Sweep Mode" установлен в LFO, то для циклических изменений эффекта используется LFO.

### **CONTROL: Envelope Sens**

Параметр определяет чувствительность эффекта "вау-вау". Если частота колебаний входного сигнала слишком мала, чтобы воспроизводился эффект, увеличьте значение параметра. И наоборот, если частота сигнала настолько высока, что фильтр "затыкается", то уменьшите значение этого параметра.

### **CONTROL: Envelope Shape**

Определяет огибающую при работе эффекта "вау-вау" в автоматическом режиме.

### **LFO: Frequency [Hz] è MIDI/Tempo Sync**

Если "BPM/MIDI Sync" = Off, то частота LFO определяется

значением параметра "LFO Frequency". Если "BPM/MIDI Sync" = On, то частота LFO определяется значениями параметров "BPM", "Base Note" и "Times".

### **LFO: BPM, Base Note, Times**

Частота циклов определяется произведением длительности ноты ("Base Note") и количества нот в цикле LFO ("Times"). В свою очередь, длительность ноты вычисляется на основе значения темпа ("BPM" или MIDI Clock, если "ВРМ" установлен в MIDI). **Sweep Mode=D-mod**

## **LFO: Туре и Common LFO Phase Offset [градус]**

Если "Type" установлено в Common 1 или Common 2, модуляция Common FX LFO имеет приоритет над LFO самого эффекта. Это обеспечивает синхронную модуляцию нескольких эффектов одновременно.

"Common LFO Phase Offset" определяет слвиг фазы относительно Common FX LFO.

### WAH: Frequency Bottom **u** Frequency Top

Ширина диапазона изменения центральной частоты фильтра эффекта "вау-вау" и направление определяются параметрами "Frequency Top" и "Frequency Bottom".

# 017: St. Vintage/Custom Wah

Панный эффект эмулирует тональные характеристики классической педали "вау". Возможны настройки тембра и диапазона работы.

**CONTROL**

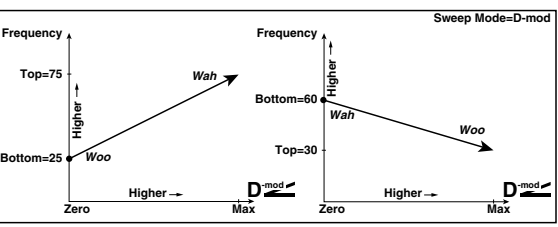

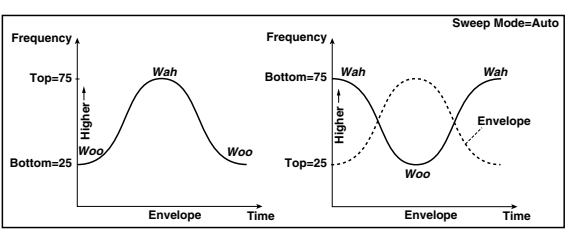

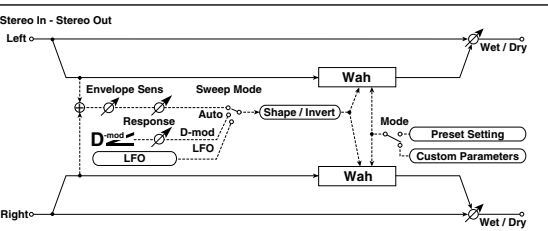

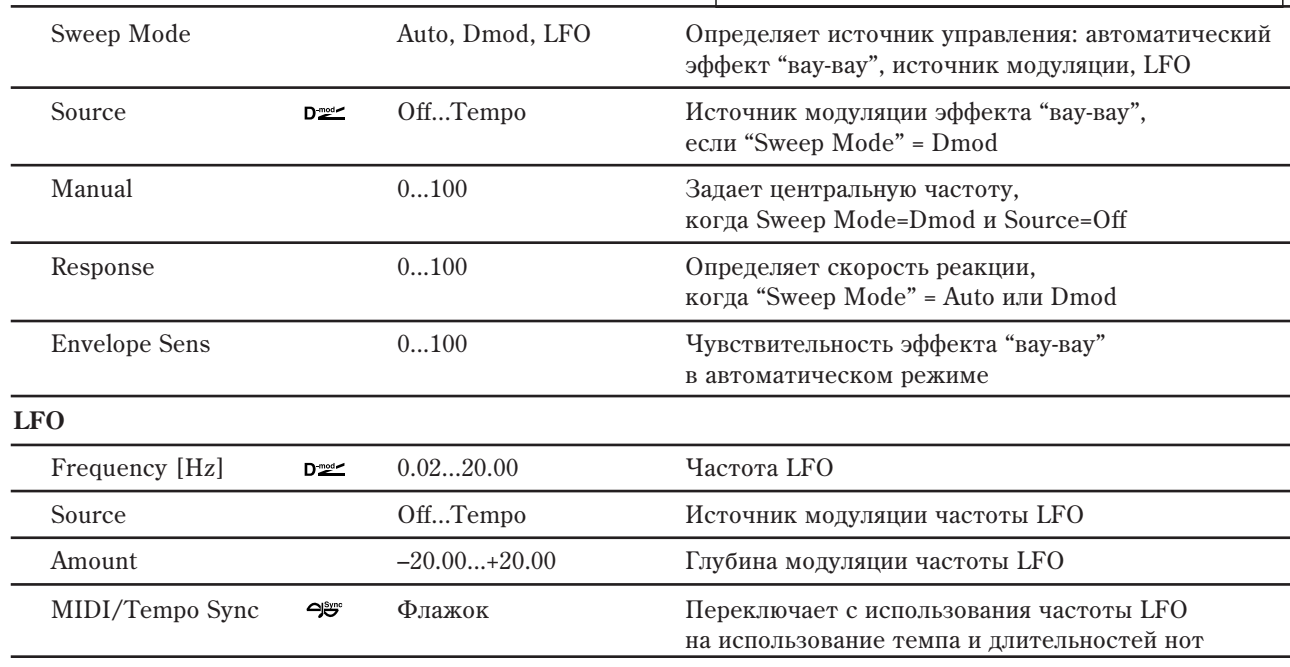

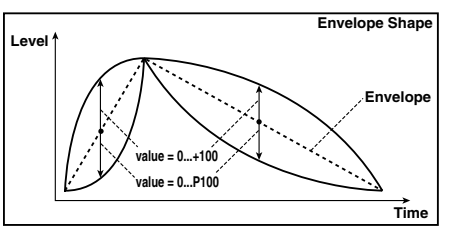

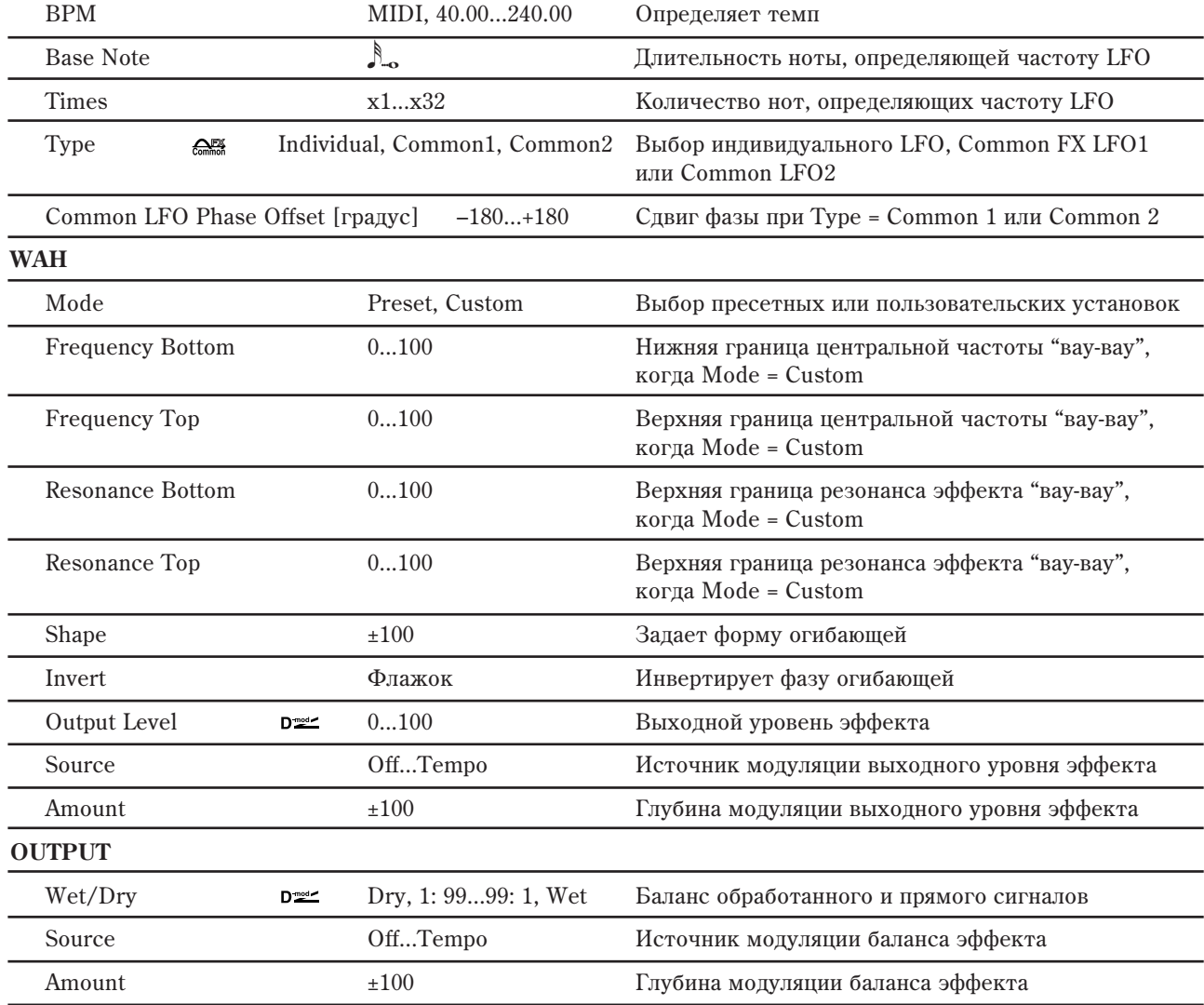

### **WAH: Shape**

**FILTER**

Параметр определяет форму огибающей "вау". Он может управляться от авто-вау, источника модуляции и LFO, позволяя настраивать нюансы эффекта "вау".

# 018: Stereo Random Filter

Для модуляции параметров стереофонического фильтра используется волновая форма "пошагового" типа и генератор LFO со случайным законом распределения частоты. Используется для создания спецэффектов.

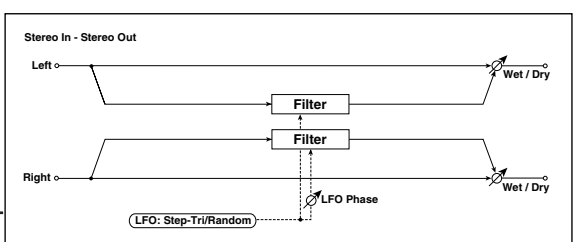

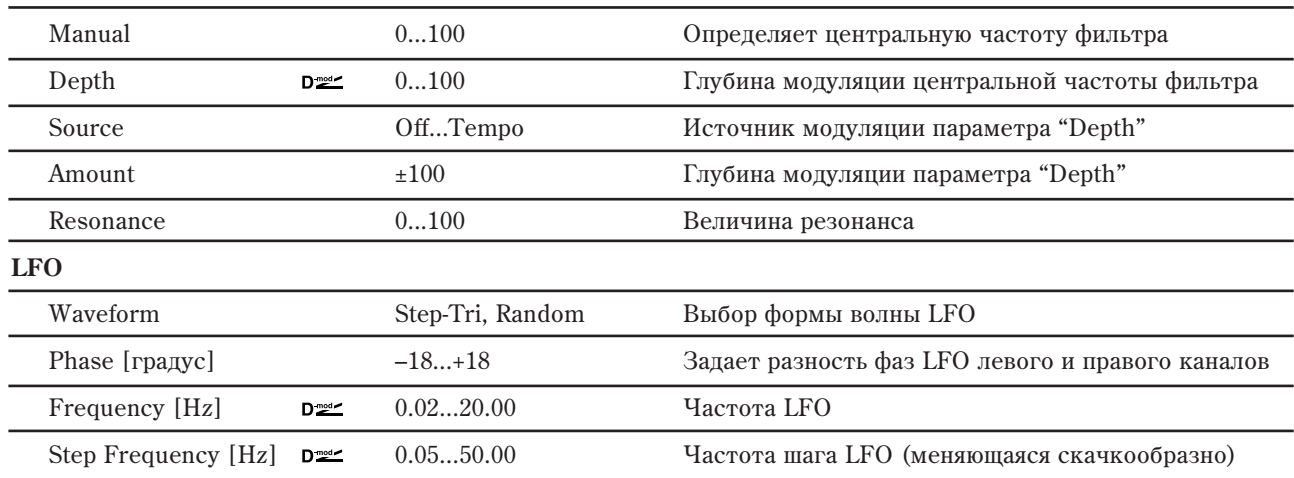

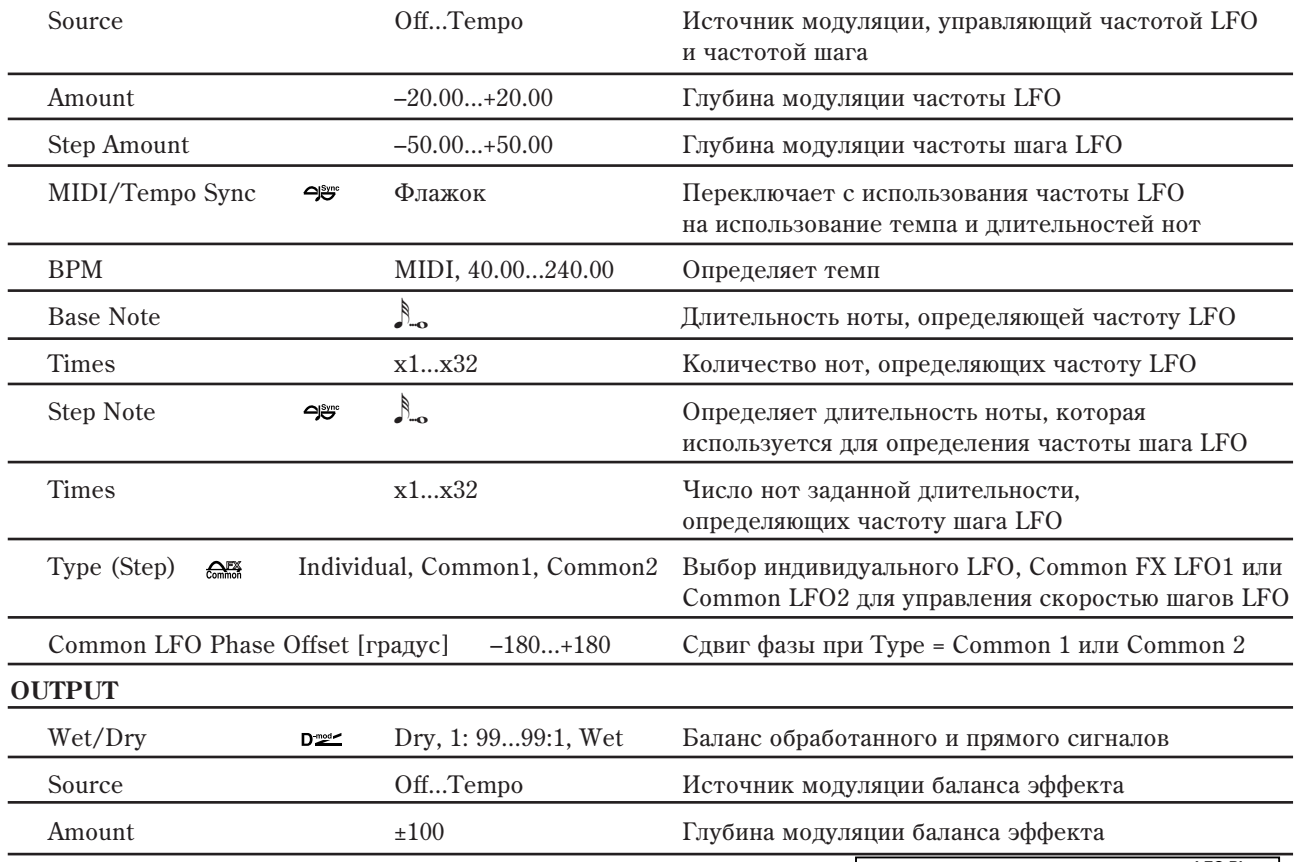

### LFO: Phase [градус]

Смешение фаз левого и правого каналов позволяет лостичь эффекта колебания звука.

### **LFO: Waveform, Frequency [Hz], Step Frequency [Hz]**

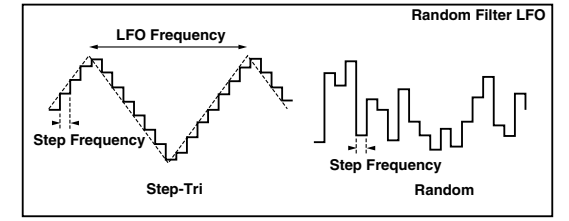

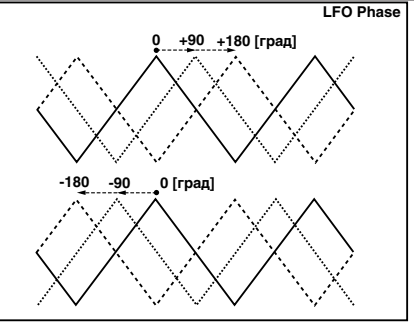

Если параметр "LFO Waveform" установлен в Step-Tri, то LFO имеет ступенчатую форму в виде треугольника. Параметр "LFO Frequency" опрелеляет оригинальную (начальную) частоту треугольной волновой формы. Параметр "LFO Step Freq" позволяет изменять ширину шага (ступеньки).

Если "LFO Waveform" установлен в Random, то "LFO Step Freq" использует LFO случайной формы.

### **LFO: BPM, Step Note, Times**

Ширина шага LFO или цикла случайной волновой формы LFO определяется произведением длительности ноты ("Base Note") и количества нот в пикле LFO ("Times"). В свою очерель, плительность ноты вычисляется на основе темпа ("BPM" или MIDI Clock, если "BPM" установлен в MIDI).

### **OUTPUT: Wet/Dry**

Для отрицательных значений -Wet...-1:99 фаза результирующего сигнала инвертируется.

# 019: Stereo Multi Mode Filter

Это — многорежимный фильтр четырех типов: низких частот, высоких частот, полосовой и режекторный. Для управления частотой среза или резонансом можно использовать LFO или динамическую модуляцию.

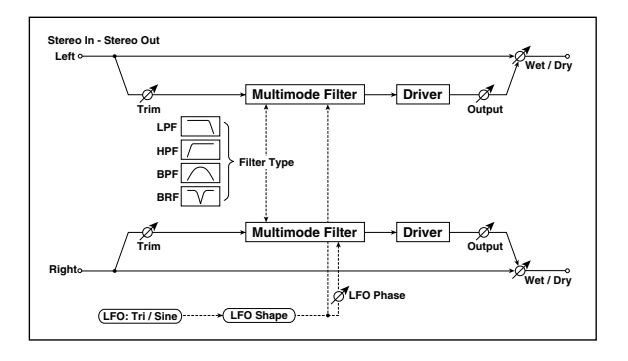

### **MULTIMODE FILTER**

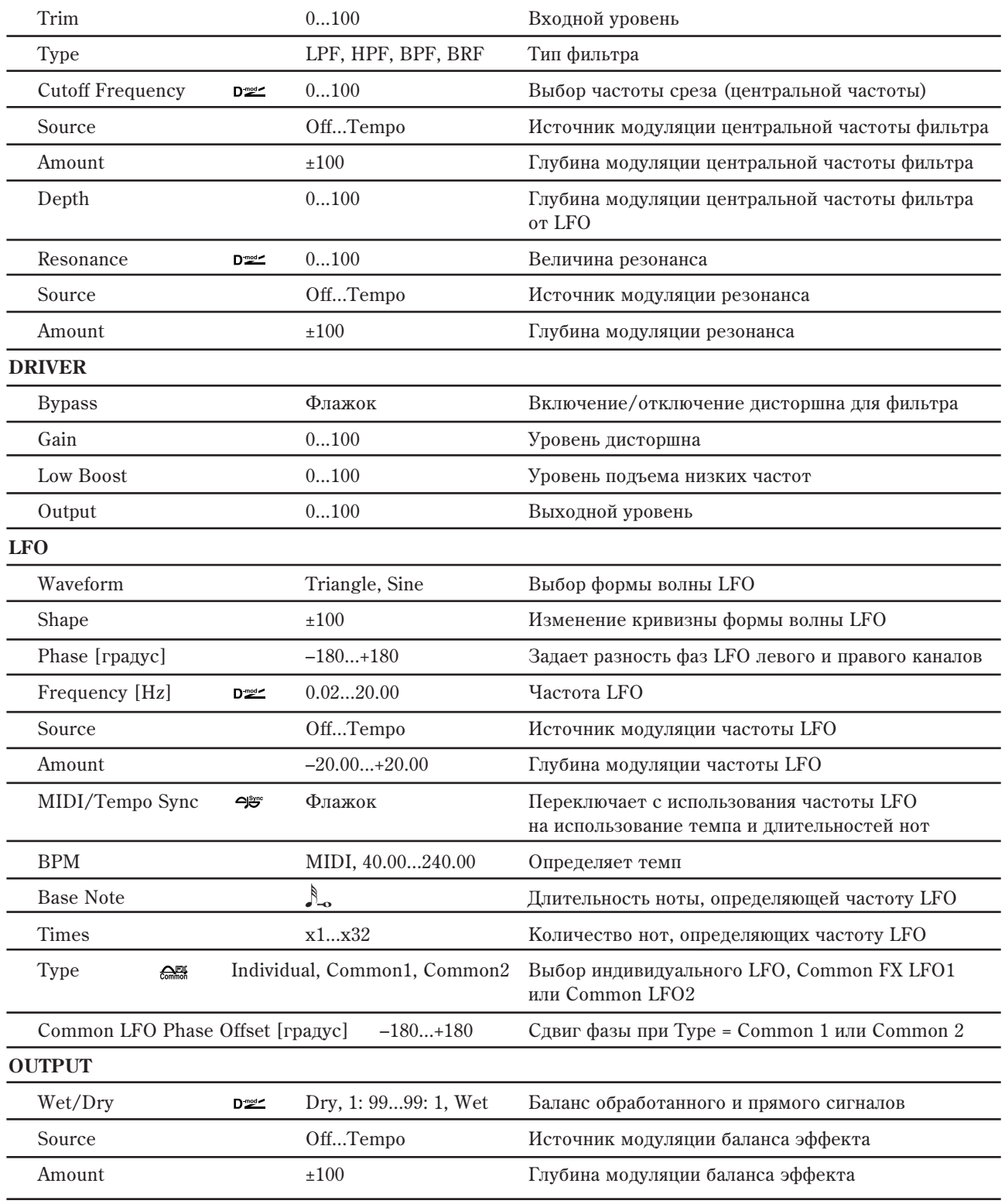

### **LFO: Shape**

Изменение кривизны формы волны LFO управляет изменением пиков эффектов модуляции.

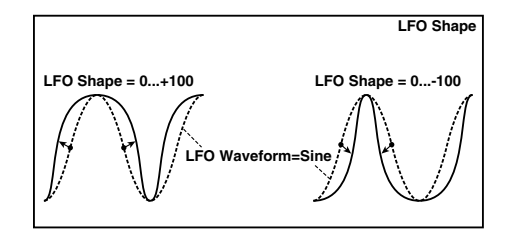

# 020: Stereo Sub Oscillator

Эффект добавляет низкие частоты. Хорошо звучит при имитации рокочущих звуков ударных или обработке мошных низкочастотных звуков. От эквализации эффект отличается тем, что он добавляет очень низкие гармоники. Можно установить частоту генератора таким бразом, чтобы она соответствовала ноте с определенным номером, например, для октавного удвоения.

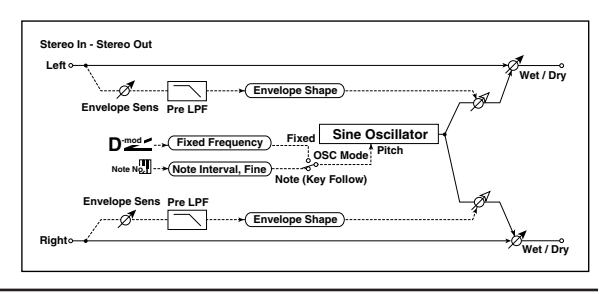

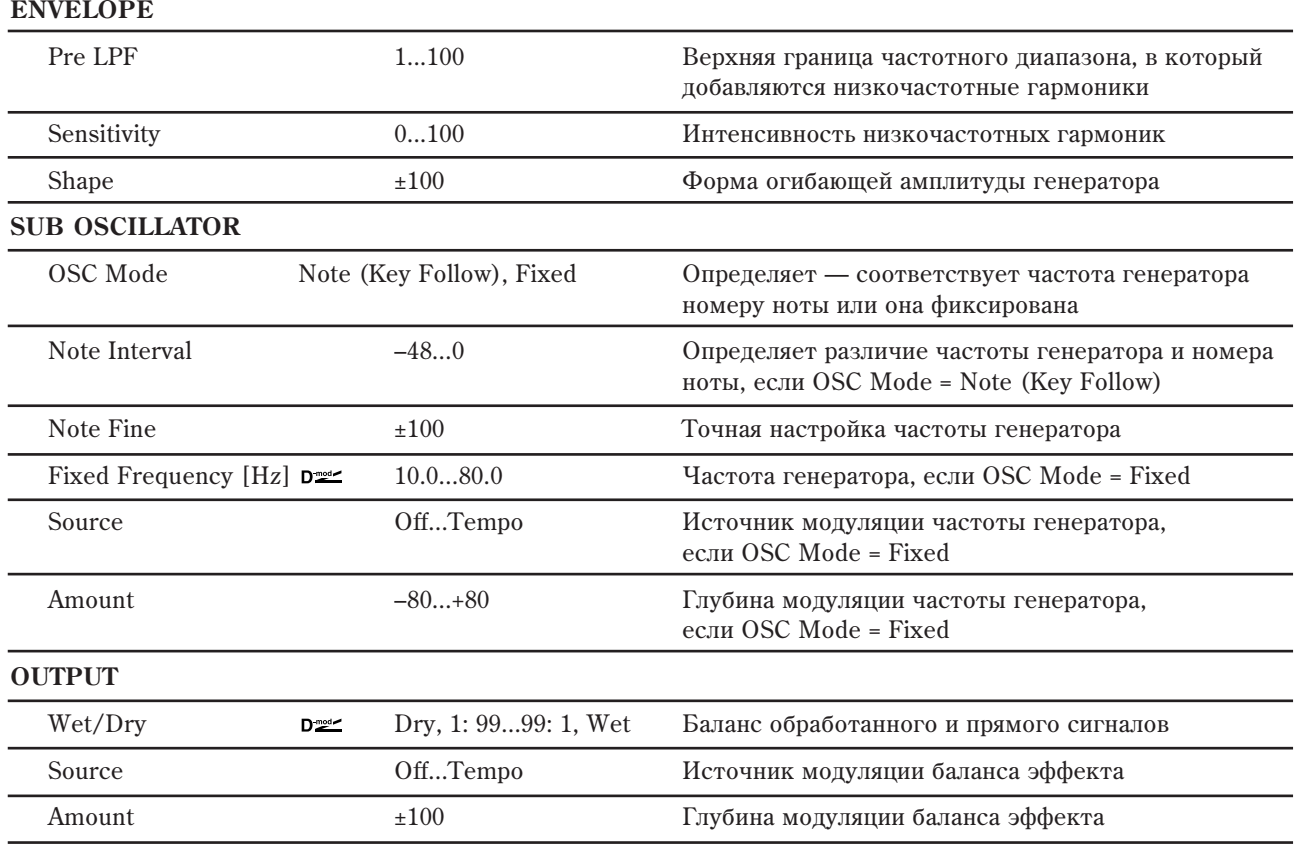

### **ENVELOPE: Pre LPF**

Параметр определяет верхнюю границу частотного диапазона, в который добавляются низкочастотные гармоники. Используется, когда необходимо ограничить частотный диапазон, на который воздействует эффект.

#### **SUB OSCILLATOR: OSC Mode, Note Interval, Note Fine**

Параметр "OSC Mode" определяет режим работы генератора. Если выбрано значение Note (Key Follow), то частота генератора определяется номером ноты (можно использовать в качестве октавера). Параметр "Note Interval" определяет смещение частоты относительно номера ноты в полутонах. Параметр "Fine" позволяет производить более точную настройку в сотых долях полутона. **Wet: Mono In - Mono Out / Dry: Stereo In - Stereo Out** 

# 021: Talking Modulator

Эффект имитирует человеческий голос. Изменение тона с помощью динамической модуляции создает ощущение "разговора" гитары или синтезатора.

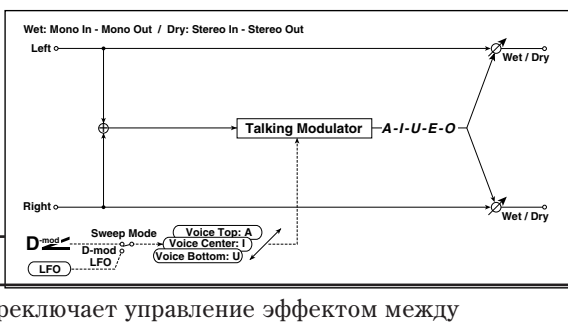

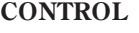

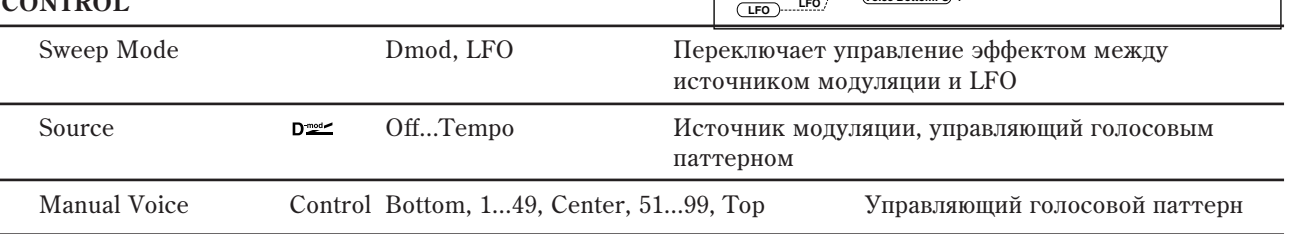

#### **TALKING MODULATOR**

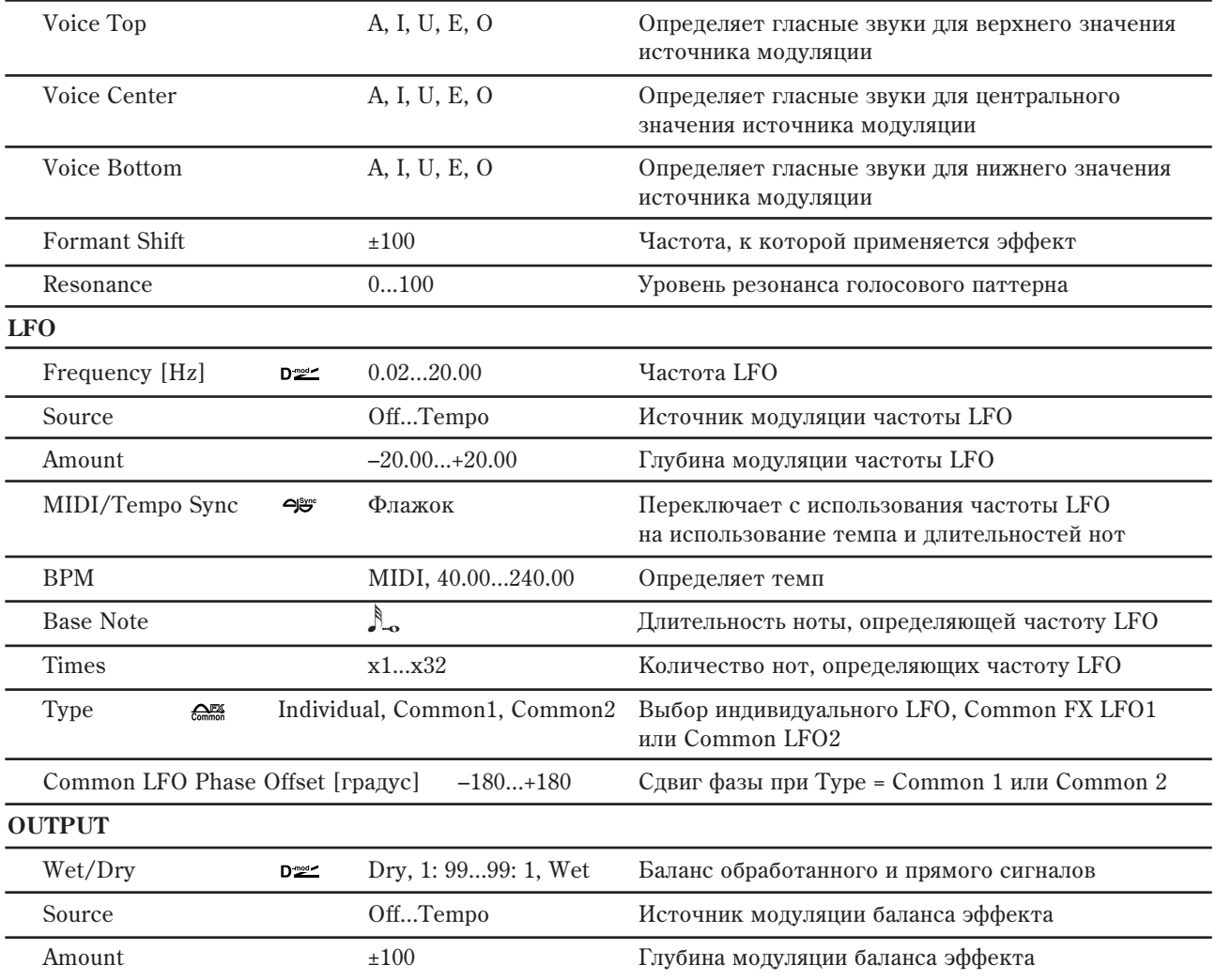

### **TALKING MODULATOR: Voice Top, Center, Bottom**

Параметры используются для назначения гласных звуков на верхнее, центральное и нижнее положение контроллера cootberctbehho.

Допустим, что "Voice Top" = A, "Voice Center" = I и "Bottom" = U. Если "Sweep Mode" установлен в D-mod и в качестве источника модуляции выбран джойстик ("Control Source" = JSX), то если переместить джойстик TRITON STUDIO из крайнего правого положения в крайнее левое, то сначала воспроизведутся звуки от "a" до "i", а затем до "u".

Если установить "Sweep Mode" в LFO, то звуки воспроизводятся циклически от "a" - "i" - "u" - "i" - ... ит. д.

#### **TALKING MODULATOR: Formant Shift**

Параметр определяет частоту, к которой применяется данный эффект. Если необходимо, чтобы он работал в верхнем диапазоне, установите большое значение параметра, если в нижнем — то малое.

#### **TALKING MODULATOR: Resonance**

Параметр определяет интенсивность (глубину) резонанса голосового паттерна. Чем больше его значение, тем более выразительный эффект.

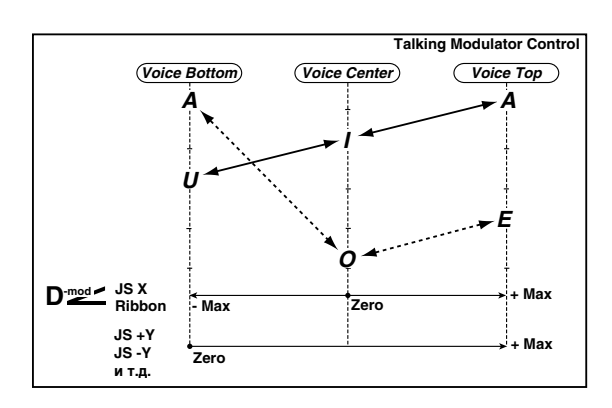

# 022: Stereo Decimator

Эффект моделирует резкий звук простого сэмплера путем понижения частоты сэмплирования и разрешения. Также с помошью этого эффекта можно имитировать шум, присуший подобному сэмплеру.

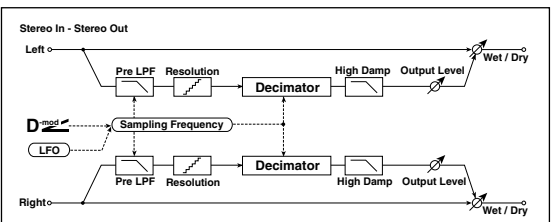

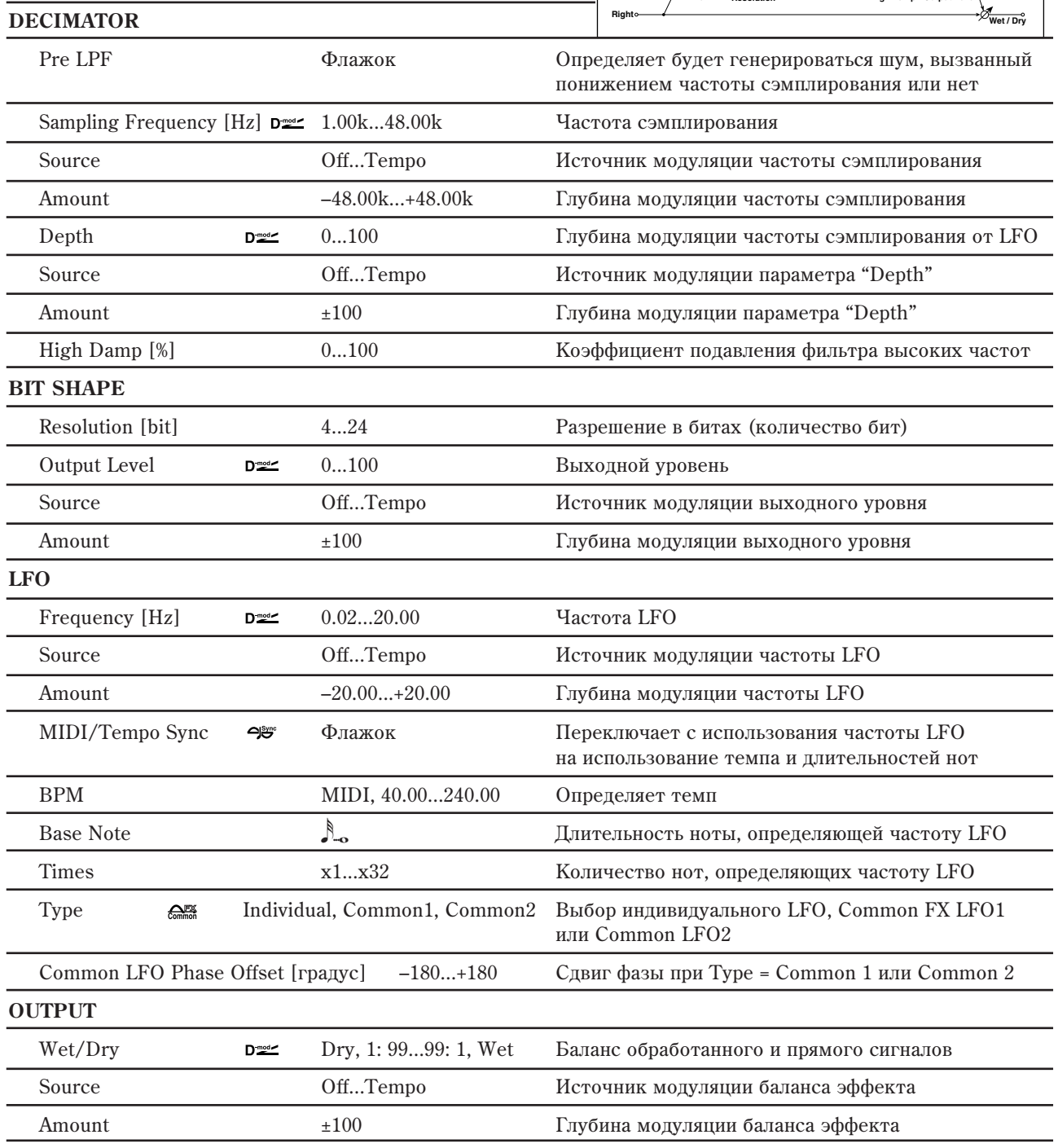

### **DECIMATOR: Pre LPF**

Если сэмплер имеет низкую частоту сэмплирования, то при получении достаточно высокого сигнала, который не слышен при воспроизведении будут генерироваться шумы, не обусловленные природой оригинального сигнала. Для того, чтобы этого не происходило, установите "Pre LPF" в ОN. Если установить "Sampling Freq" около 3 кГц, а "Pre LPF" в ОFF, Вы получите эффект, тип кольцевого модулятора.

#### **BIT SHAPE: Resolution [bit]** *u* **Output Level**

Если установить слишком маленькое значение параметра "Resolution", то могут возникнуть искажения. Также может измениться громкость сигнала. Для регулировки уровня сигнала на выходе используется параметр "Output Level".

# 023: Stereo Analog Record

Эффект моделирует шум, вызванный царапинами и пылью на магнитном носителе, используемом при аналоговой записи. Также он воспроизводит некоторые модуляции, вызванные деформацией винилового диска.

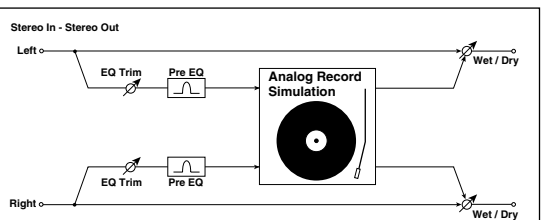

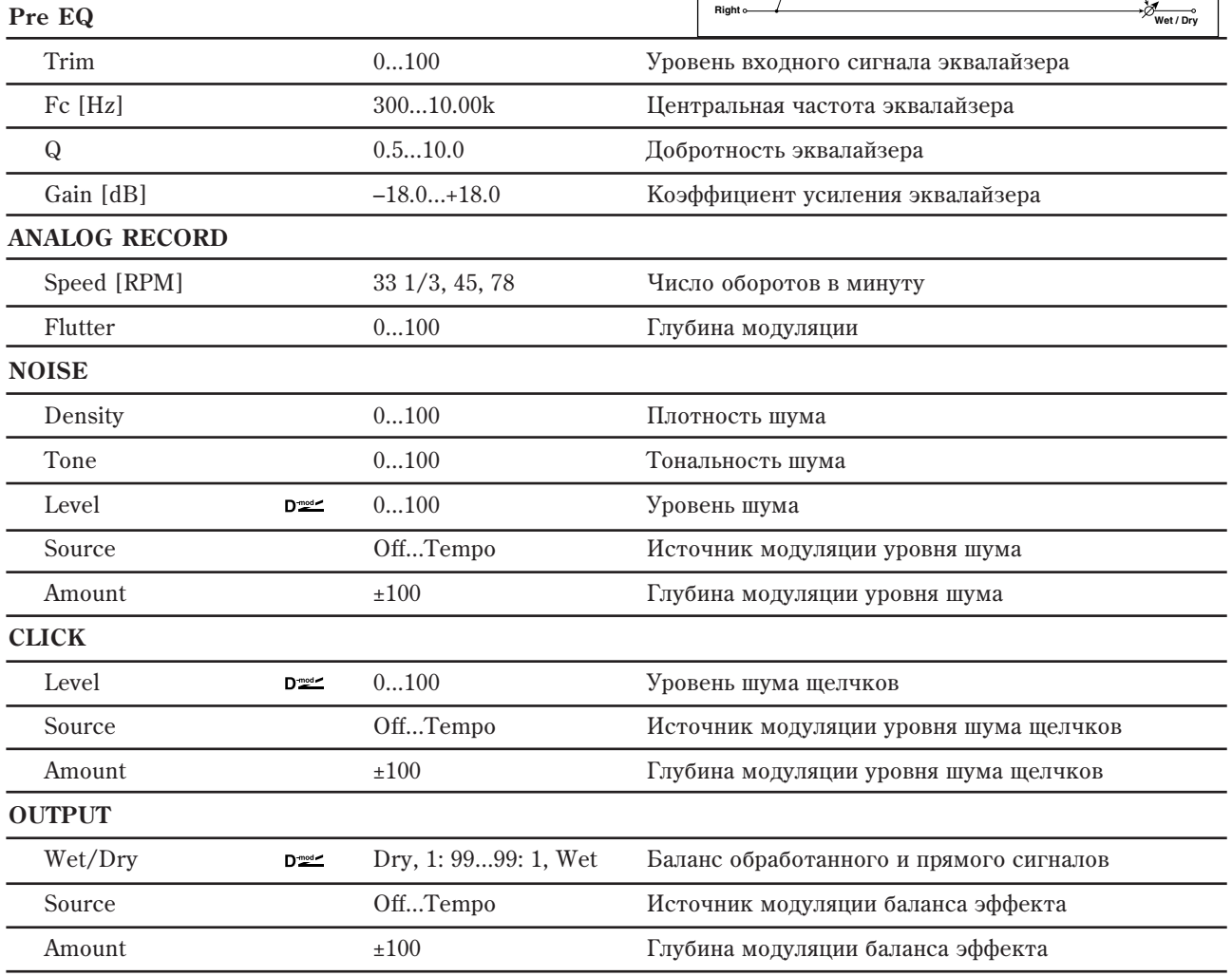

### **ANALOG RECORD: Flutter**

Параметр определяет глубину модуляции, вызванной деформациями винилового диска.

### **CLICK: Level**

Параметр позволяет регулировать уровень шума щелчков, воспроизводящихся при каждом обороте диска. При этом моделируется шум записанного материала и шум диска, когда его воспроизведение уже завершилось.

# 024: Stereo Wave Shaper

Стереофонический эффект, изменяющий форму волны входного сигнала для создания ряда гармоник, отсутствующих в оригинальном сигнале.

#### **WAVE SHAPER**

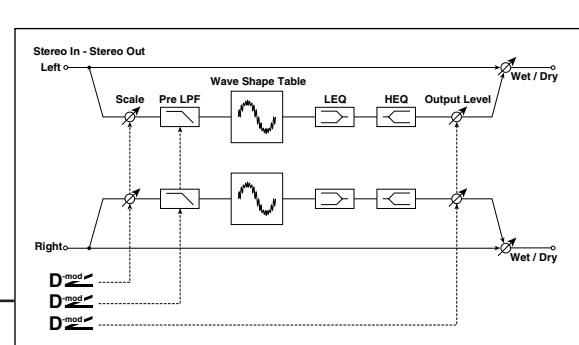

Wave Shape Table Sine...Wurly Выбор формы кривой, определяющей изменение формы волны сигнала Pre LPF **D**<sup>2</sup> **D**<sup>2</sup> 0...100 <sup>Koэффициент подавления высоких частот</sup> Source **Source** Off...Tempo **heroieñoù** *Heroinhus Montynaum подавления высоких частот* Amount  $\pm 100$   $\pm 100$   $\Gamma$ лубина модуляции подавления высоких частот

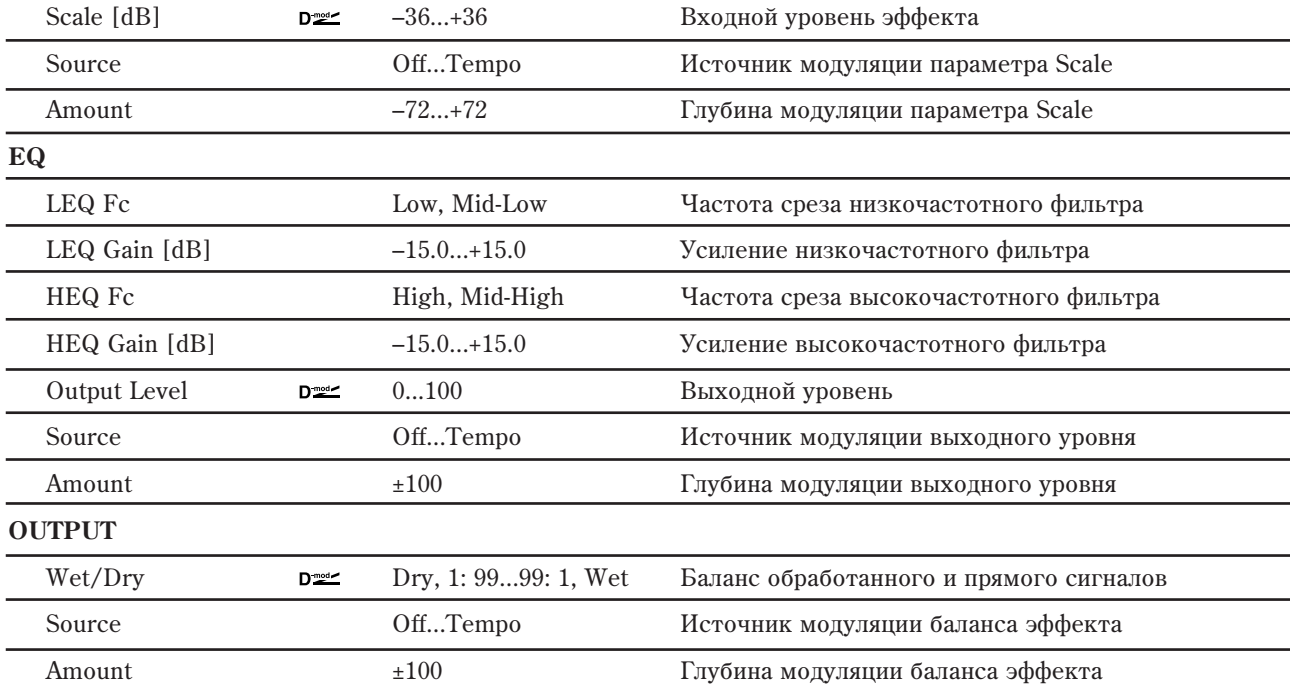

### **WAVE SHAPER: Scale [dB]**

Это — входной уровень эффекта. Для некоторых волновых форм, изменения входного уровня значительно влияют на модификацию выходной формы волны и тональный xapakrep.

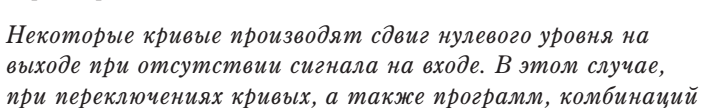

*èëè ïåñåí, èñïîëüçóþùèõ ýòîò ýôôåêò, ìîæåò íàáëþäàòüñÿ øóì. Ïîýòîìó íå îáðàáàòûâàéòå äàííûì ýôôåêòîì ñèãíàëîâ ñ áîëüøèì óðîâíåì.*

**In +1.0**

**Out**

**In**

**Out**

**-1.0 Scale** **Wave Shaper - Scale**

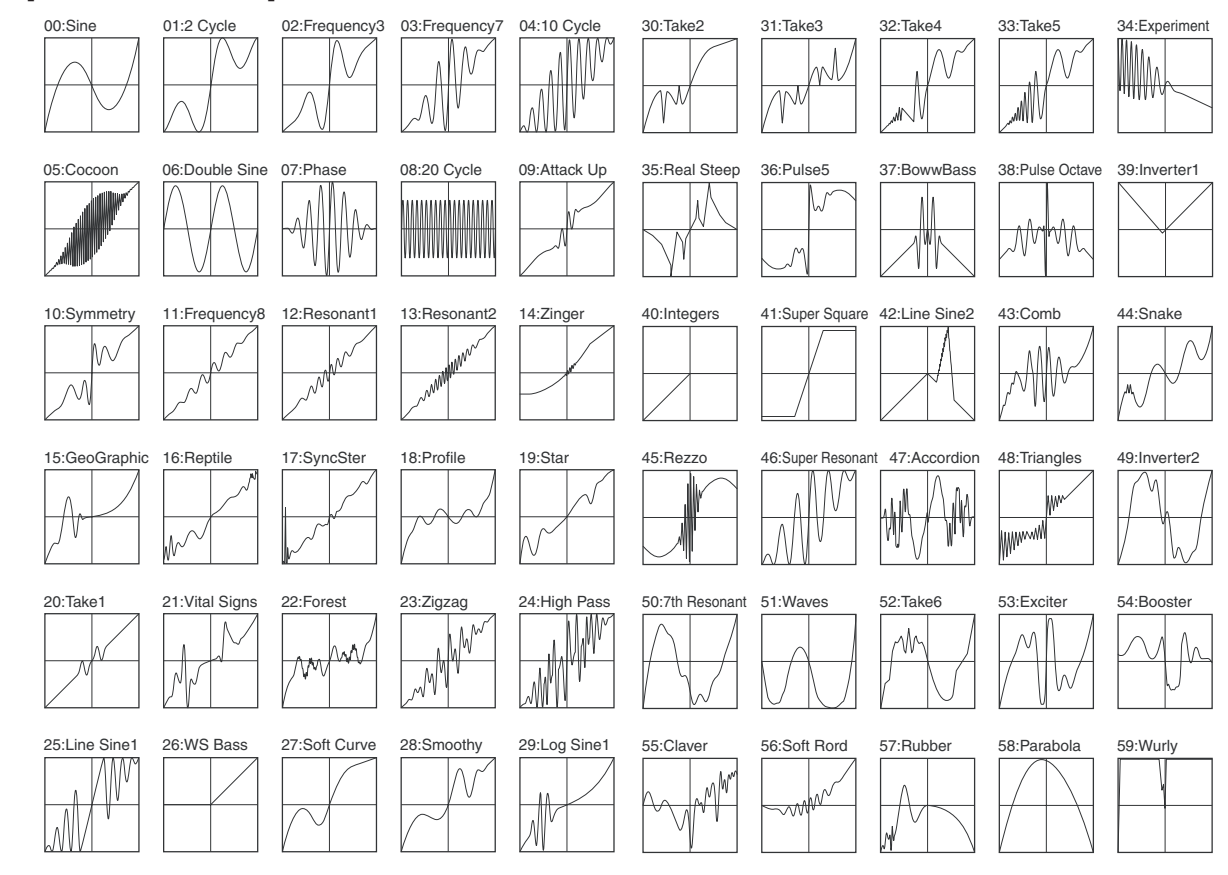

Перечень таблиц кривых

**Korg OASYS версии 1.3. Установка параметров сайта 1.3. Франция 1.3.** Установка параметров сайта 1957

# 025: Piano Body/Damper

Эффект имитирует резонанс деки фортепиано, вызванный вибрацией струн, а также резонансные колебания струн, клавиши которых не нажаты при использовании демпферной педали. Эффект производит исключительно правдоподобный звук акустического фортепиано.

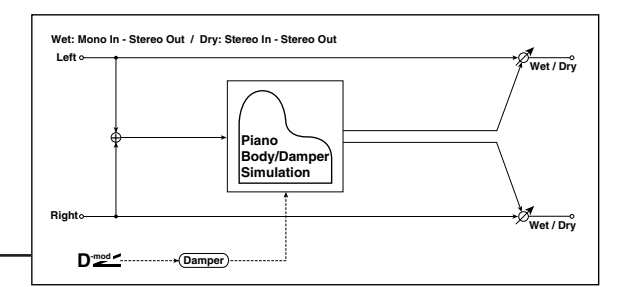

#### **SOUND BOARD**

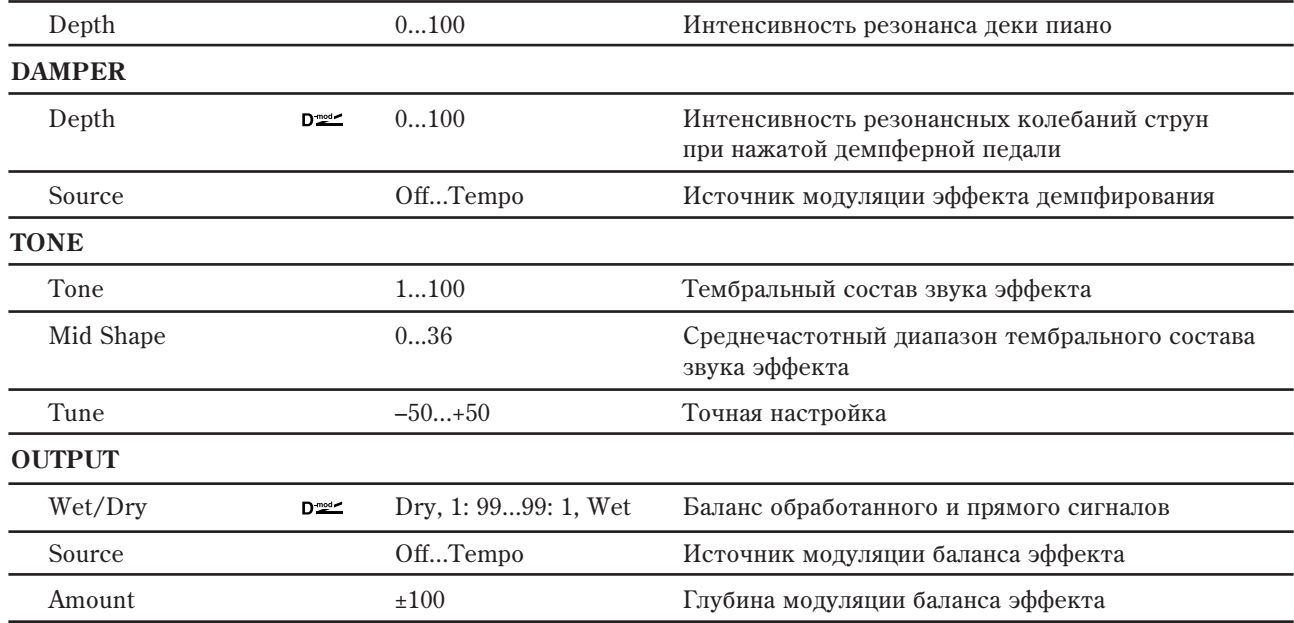

#### **SOUND BOARD: Depth**

Параметр регулирует интенсивность резонанса деки пиано.

#### **DAMPER: Depth и Source**

Параметр определяет интенсивность резонансных колебаний струн, клавиши которых не нажаты, при использовании демпферной педали. Параметр "Source" назначает источник модуляции на эффект демпфирования. Обычно выбирается Damper #64 (демпферная педаль).

*Ýôôåêò îòêëþ÷åí, åñëè çíà÷åíèå èñòî÷íèêà ìîäóëÿöèè, êîòîðûé áûë çàäàí ïàðàìåòðîì "Source", ðàâíî 63 èëè ìåíüøå, è âêëþ÷åí, åñëè åãî çíà÷åíèå ðàâíî 64 è áîëüøå.*

#### **Tone и Mid Shape**

Параметры управляют тембральным составом звука эффекта.

#### **Tune**

Поскольку эффект имитирует резонансные колебания струн, то звук зависит от частоты. Если настройка была изменена в Global P0: "Master Tine", то используйте этот параметр.

# 026: Vocoder

Эффект воколера использует правый канал (Modulator модулятор) для управления звуком левого канала (Carrier — несущего). Обычно он используется для воспроизведения звуков различных инструментов с использованием микрофона в качестве модулятора. На несущий канал обычно назначают звуки, насыщенные гармониками (струнные, дисторшновые гитарные звуки ит.д.).

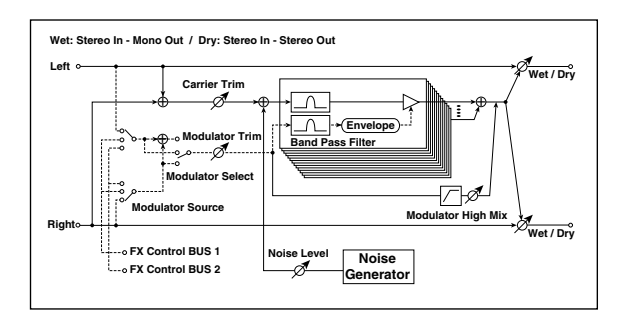

**CARRIER**

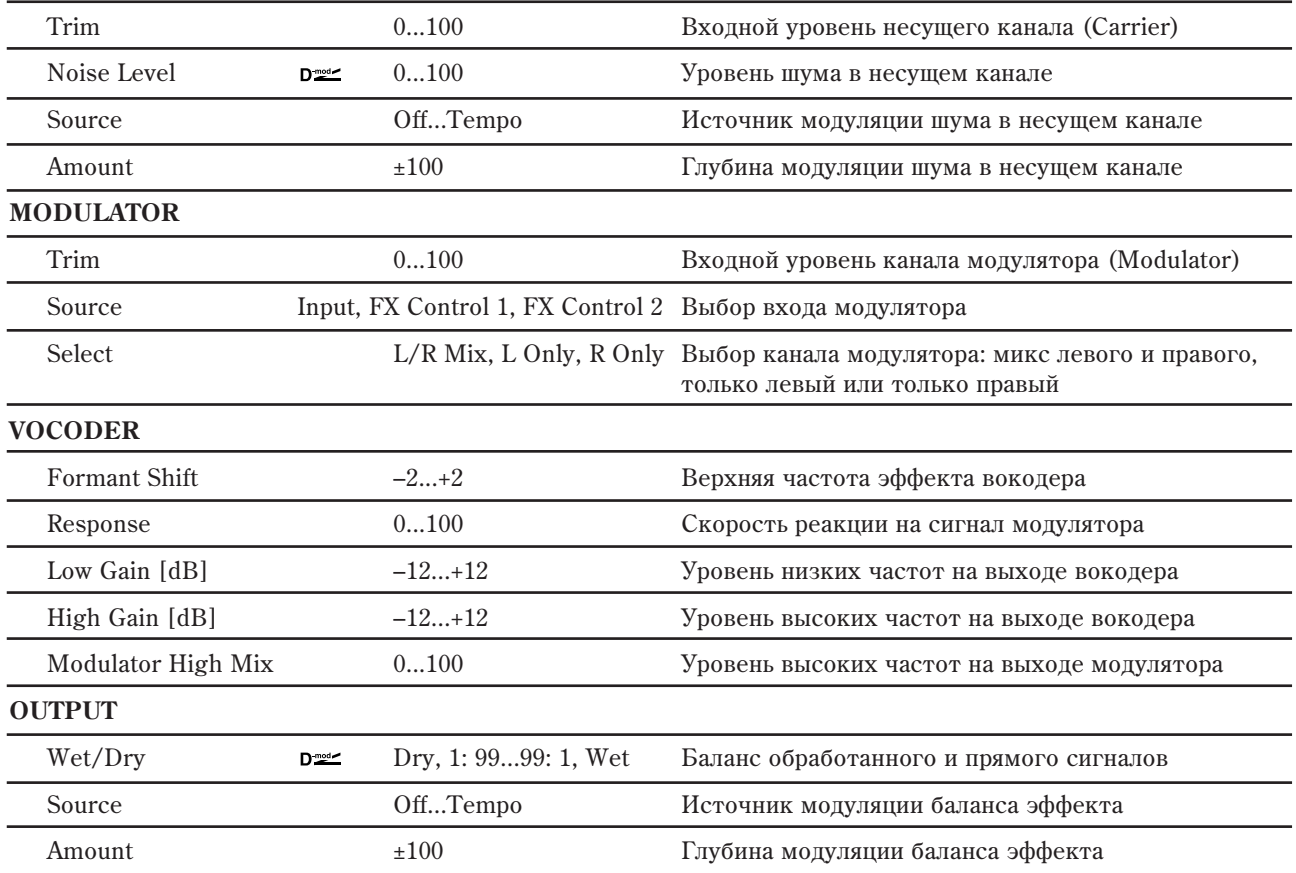

#### **CARRIER: Noise Level**

Параметр позволяет добавлять в несущий канал сигнал белого шума.

#### **VOCODER: Formant Shift**

С помощью фильтра несущего канала можно отрегулировать высоту частотного диапазона, к которому применяется эффект вокодера. При этом существенно изменяется тембральный состав сигнала.

#### **VOCODER: Modulator High Mix**

Параметр определяет уровень высокочастотной составляющей выходного сигнала канала модулятора. Если в качестве молулятора используется голос, то это позволяет более четко воспроизволить слова.

Использование голоса в качестве модулятора:

- 1. Установите "MODULATOR Source" в FX Control Bus 1.
- 2. Произвелите вхолные установки в "Audio" (Global P0: Basic Setup).
- 3. Скоммутируйте микрофон со входом AUDIO INPUT 1 или 2 и установите переключатель LEVEL в MIC.
- 4. Говорите в микрофон и с помощью регулятора LEVEL установите требуемую громкость без искажений звука.
- 5. Для "Audio Input", к которому подключен микрофон, установите "Bus Select" в Off, а "FX Ctrl Bus Select" в 1. При этом сигнал микрофона становится сигналом канала модулятора.

Таким образом можно воспроизводить звуки "разговаривающих" инструментов. Для этого необходимо говорить в микрофон во время исполнения на инструменте.

6. При искажениях звука подстройте значения "CARRIER Trim" и "MODULATOR Trim".

# Overdrive, модели Amp и Mic

# 027: OD/Hi-Gain Wah

**WAH**

Эффект дисторшна использует режимы Overdrive и Hi-Gain. Управление эффектом "вау-вау", с помощью 3полосного эквалайзера и амплитудной модуляции позволяют создавать прекрасные звуки дисторшна. Эффект хорошо звучит на программах гитары и органа.

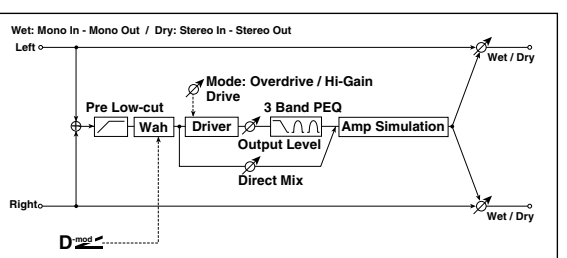

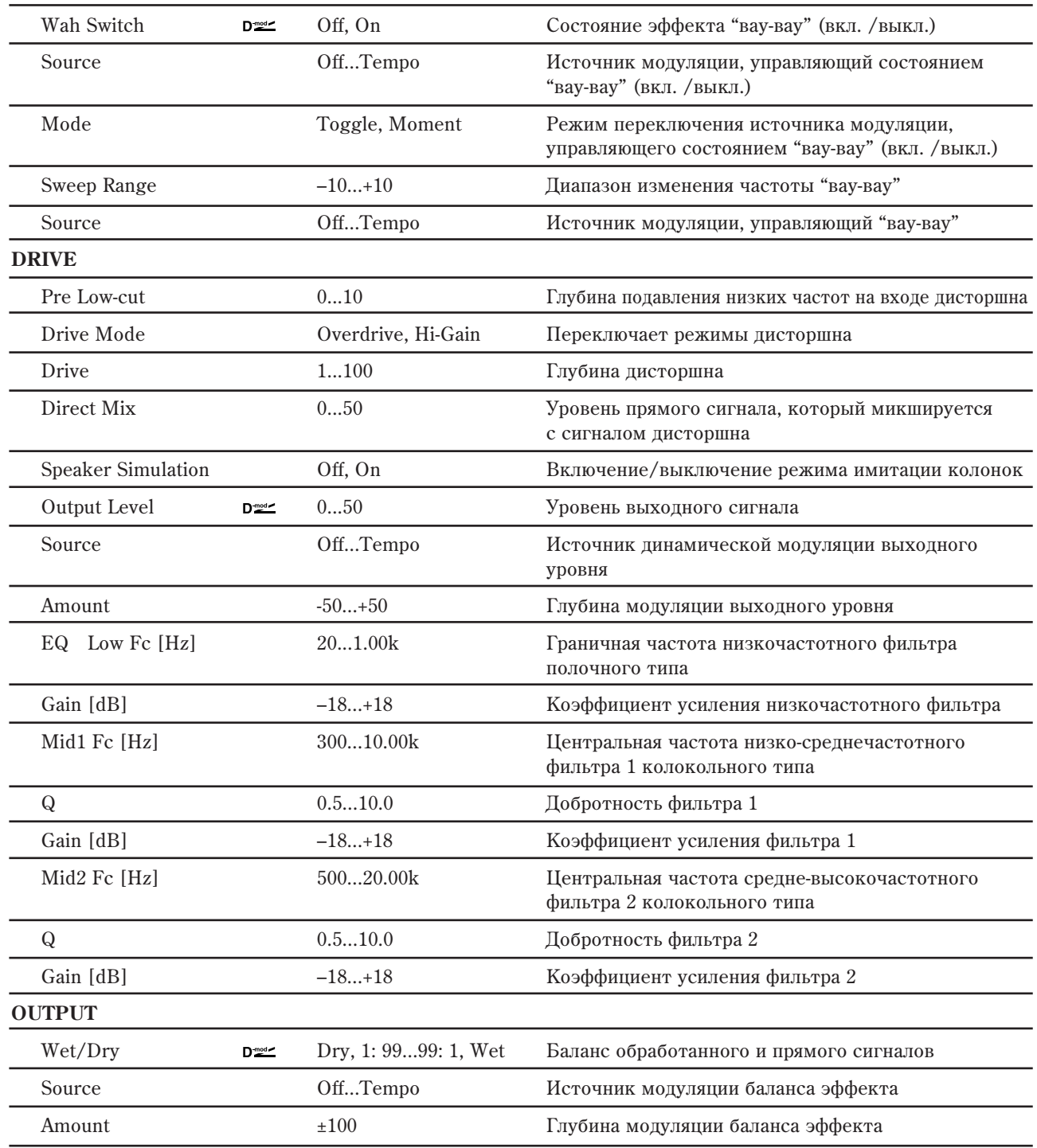

#### **WAH: Wah Switch**

Параметр определяет состояние эффекта "вау-вау" — включен или выключен.

#### **WAH: Mode**

Параметр определяет режим включения/выключения эффекта "вау-вау" при использовании источника модуляции.

Если "Sw" = Mmnt (Moment), то в штатном состоянии эффект выключен. Эффект находится во включенном состоянии, если нажата педаль или при манипуляциях с джойстиком инструмента.

*Åñëè çíà÷åíèå èñòî÷íèêà ìîäóëÿöèè ìåíüøå 64, òî ýôôåêò "âàó-âàó" âûêëþ÷àåòñÿ, åñëè áîëüøå 64, òî*  $\alpha$ *åknovaemca.* 

Если "Sw" = Tggl (Toggle), то состояние эффекта изменяется каждый раз при нажатии на педаль или манипуляциях с джойстиком.

*Ýôôåêò "âàó-âàó" èçìåíÿåò ñâîå ñîñòîÿíèå êàæäûé ðàç ïðè ïîëó÷åíèè ñîîáùåíèÿ ñî çíà÷åíèåì,* превышающим 64.

#### **WAH: Sweep Range, Source**

Параметр определяет диапазон изменения центральной частоты эффекта "вау-вау". При отрицательных значениях инвертируется направление изменения. Центральной частотой эффекта "вау-вау" можно управлять с помощью источника модуляции, который определяется параметром "Source".

#### **Pre Low-cut**

Пля того, чтобы побиться более четкого и резкого писторшна, вхопной сигнал пропускается через обрезной фильтр низких частот.

#### **Drive, Output Level**

Глубина дисторшна (искажений) определяется уровнем входного сигнала и значением параметра "Drive". При увеличении "Drive" возрастает общий уровень. Поэтому для компенсации используется параметр "Level". Олновременно с этим параметр "Level" опрелеляет уровень сигнала, поступающего на 3-полосный эквалайзер. Если в нем возникают искажения, то необхолимо соответствующим образом отрегулировать "Level".

# 028: OD/Hyper-Gain Wah

Эффект дисторшна имеет два режима работы: овердрайв и переусиление. По сравнению с эффектом нормального размера, здесь используются более высокие значения

Wet: Mono In - Mono Out / Dry: Stereo In - Ster **Left**  $\overline{\mathbf{w}}$ **Mode: Overdrive / Hyper-Gain Drive 3 Band EQ**<br>Driver **1** Driver **1 Pre Low-cut Wah** + **DriverAmp Simulation Output Level** Á **Direct Mix Right Wet / Dry D-mod**

переусиления. **WAH**

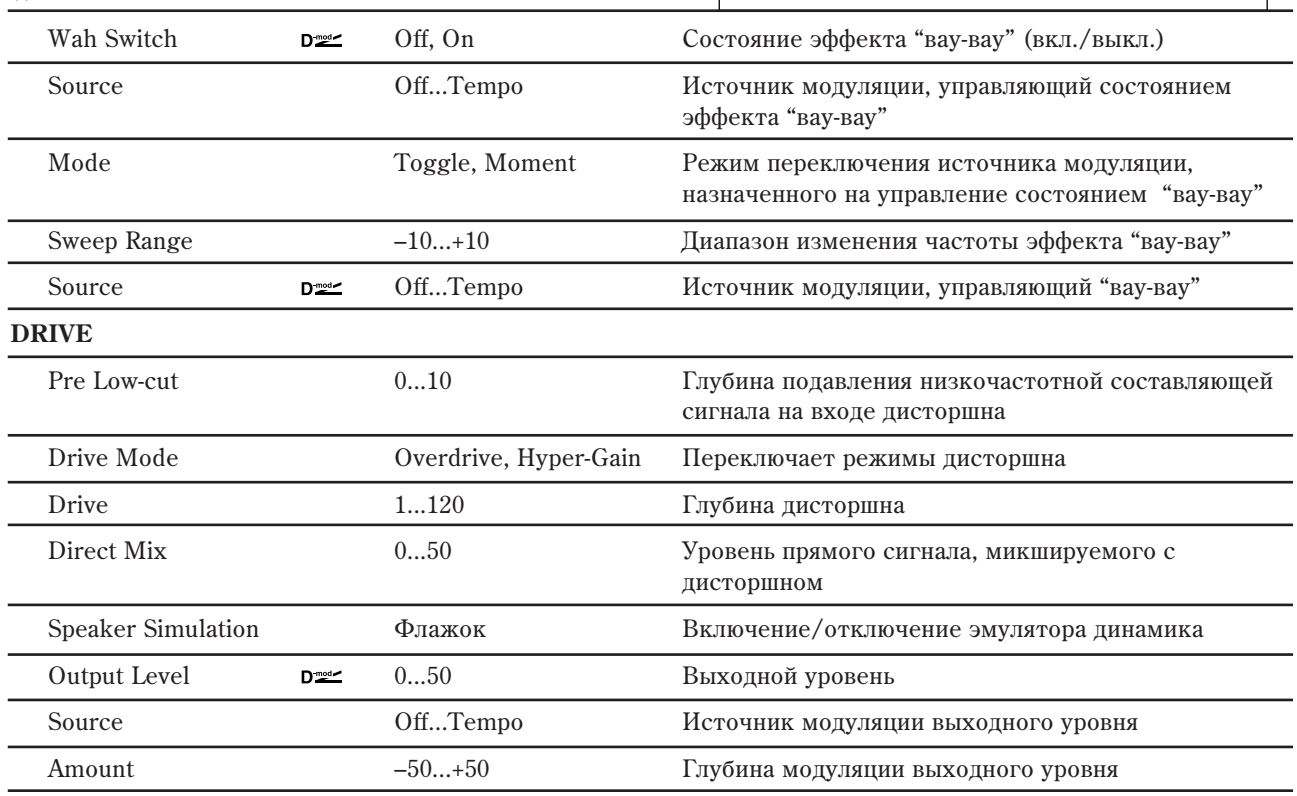

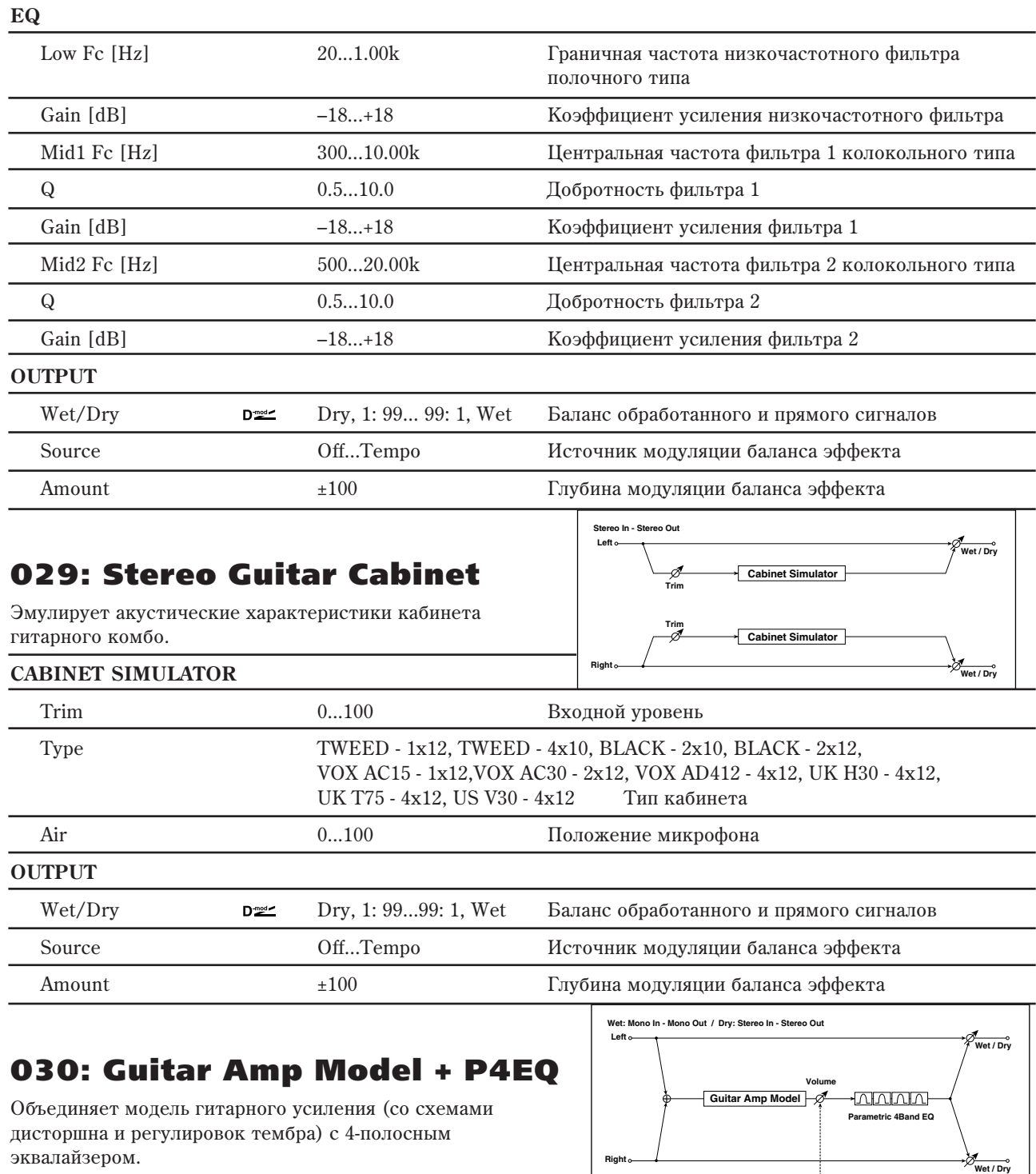

### **GUITAR AMP MODEL**

Type VOX AC15, VOX AC15TB, VOX AC30, VOX AC30TB, UK BLUES, UK 70'S, UK 80'S, UK 90'S, UK MODERN, US MODERN, US HIGAIN, BOUTIQUE OD, BOUTIQUE CL, BLACK 2x12, TWEED 1x12, TWEED 4x10 Тип усилителя

**D-mod**

**Right**

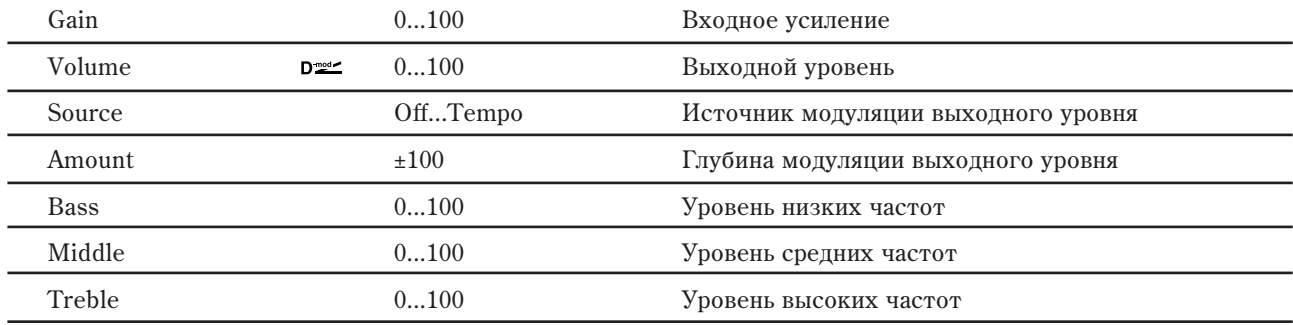

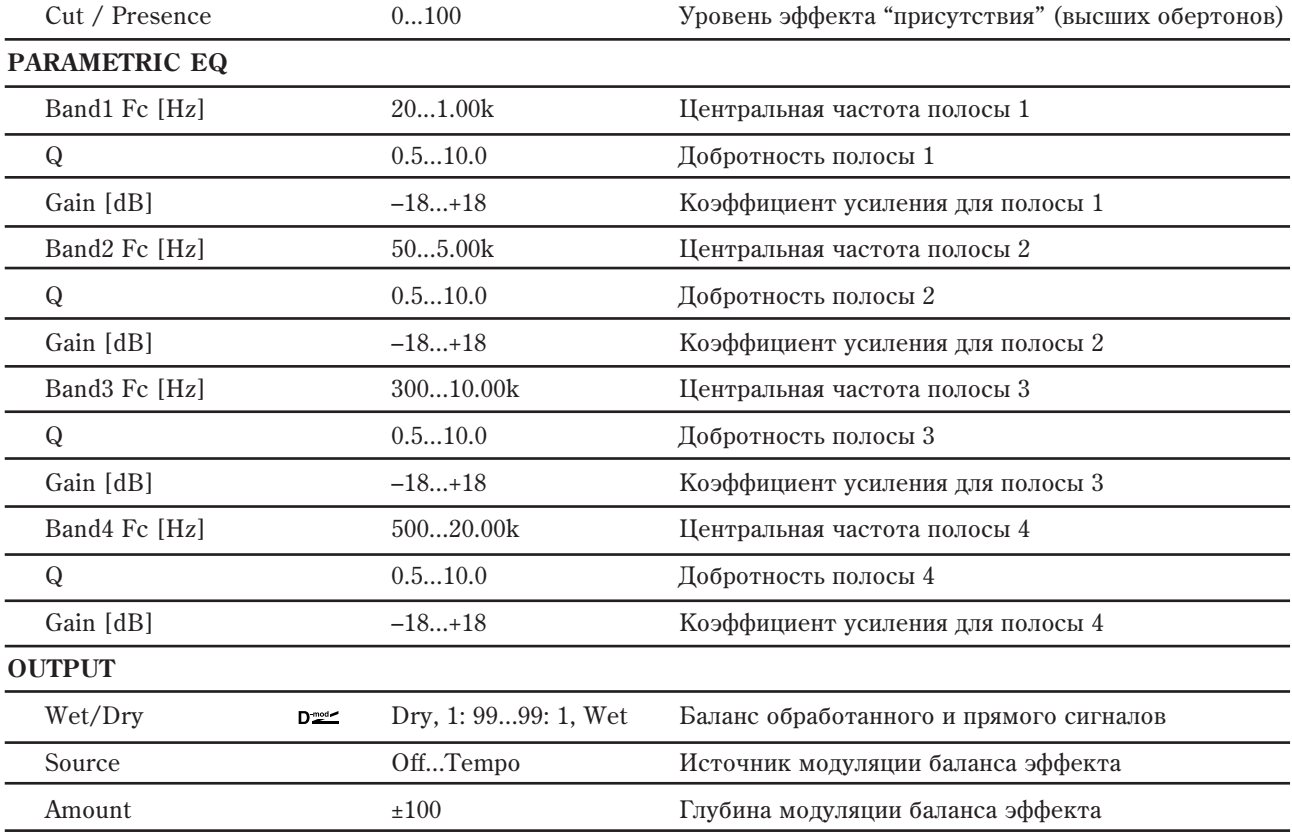

### **GUITAR AMP MODEL: Type**

## **GUITAR AMP MODEL: Cut / Presence**

Если для параметра "Туре" выбрано AC15...AC30TB, доступен параметр "Cut" (ослабление высоких частот). Для других установок "Туре", доступен параметр "Presence" (усиление высоких частот). **Wet: Mono In - Mono Out / Dry: Stereo In - Stereo Out**

# 031: Guitar Amp Model + Cabinet

Эмулирует гитарный усилитель и кабинет с динамиками.

#### **GUITAR AMP MODEL**

+ **Guitar Amp Model Left Right Wet / Dry Volume Wet / Dry D-mod Cabinet Simulator**

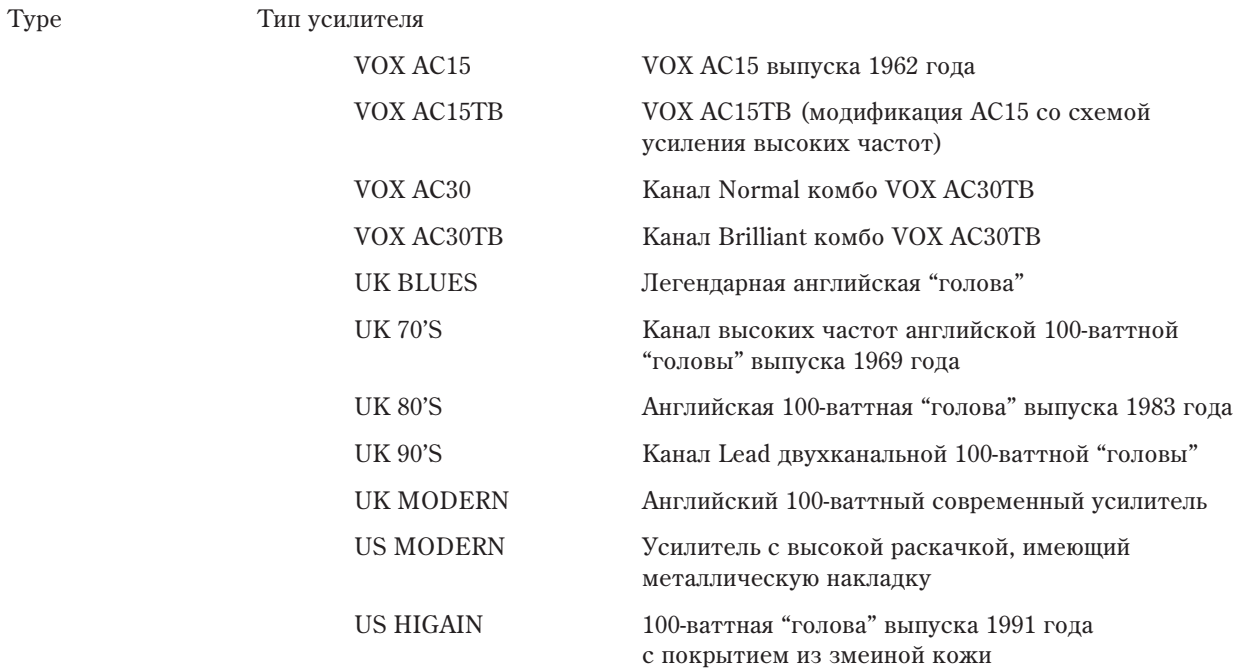

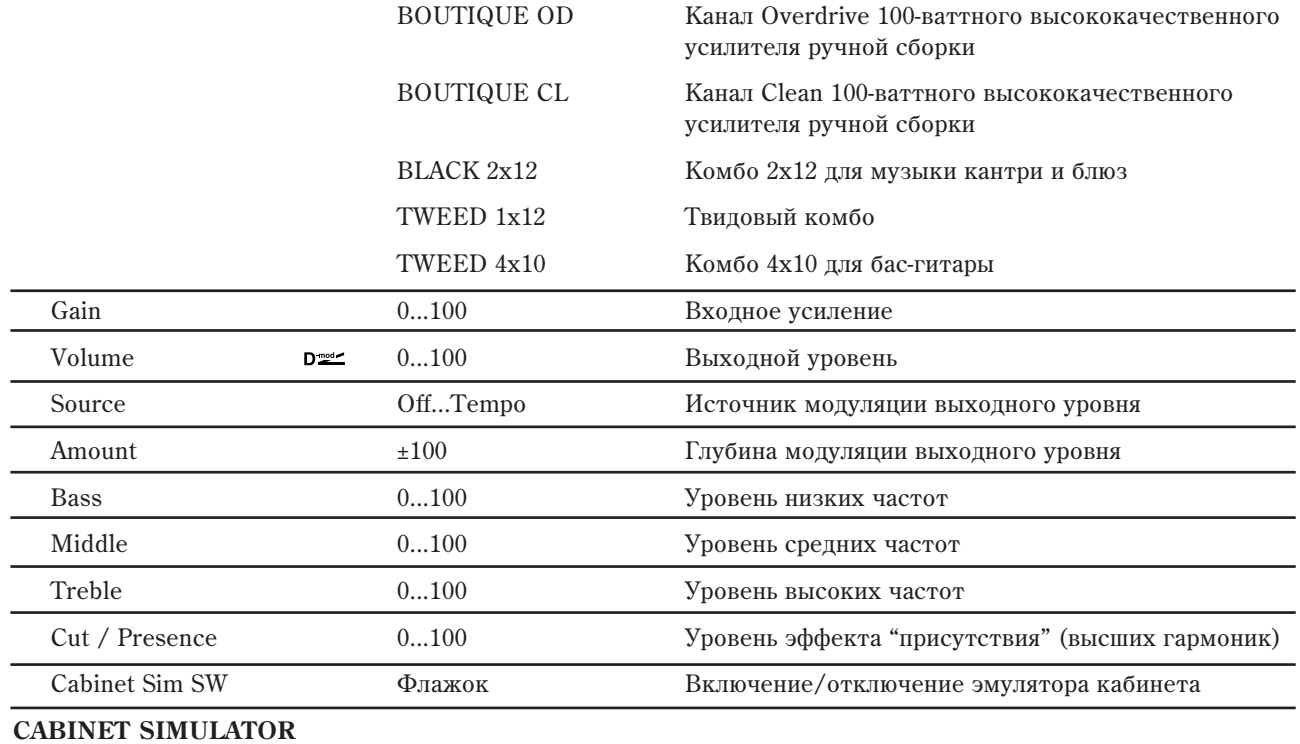

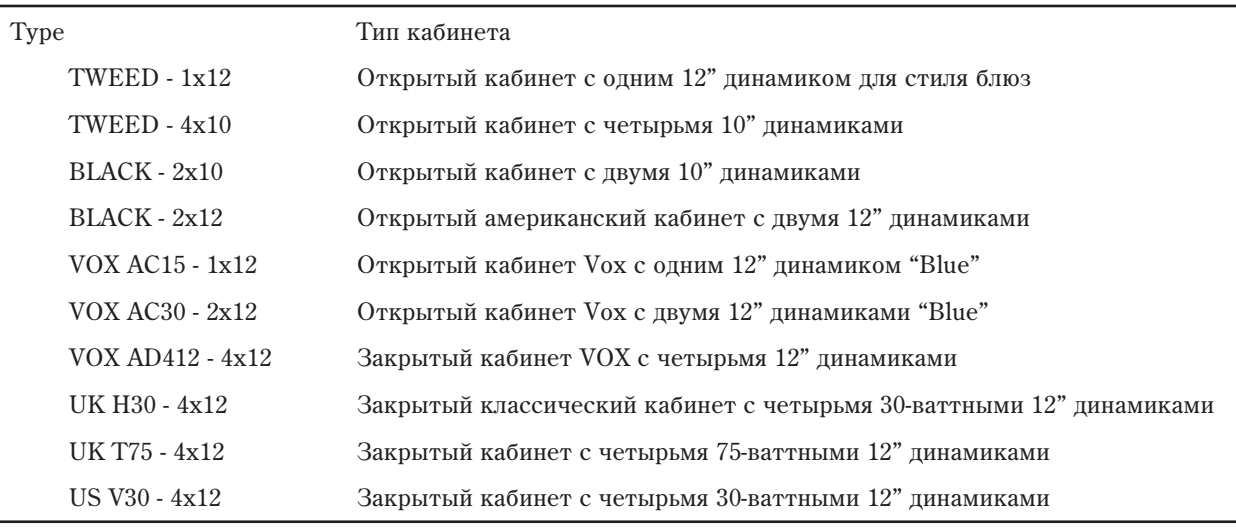

Air 0...100 Положение микрофона

## **OUTPUT**

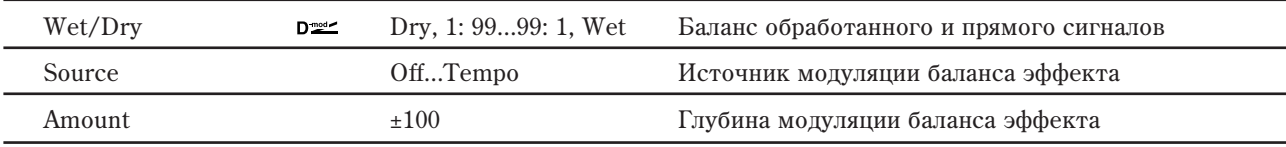

Рекомендованные комбинации моделей гитарного усиления и кабинетов:

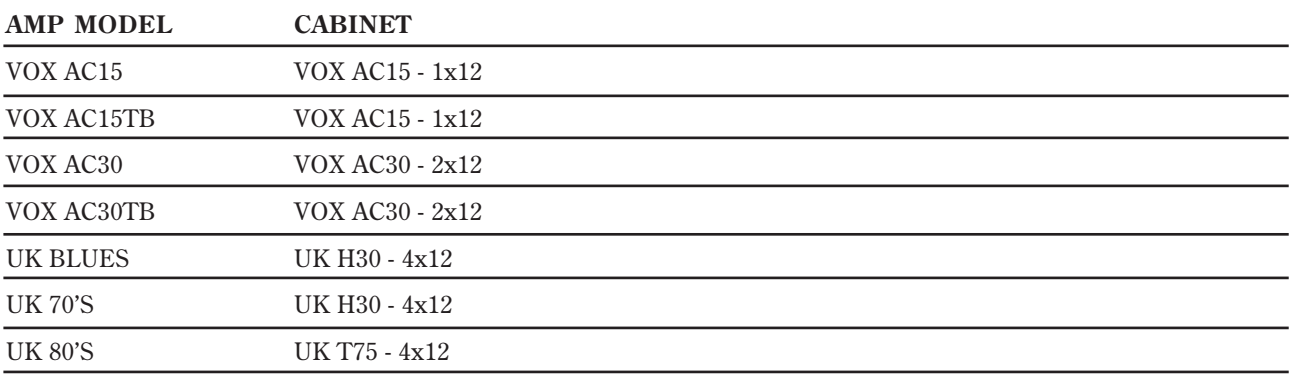

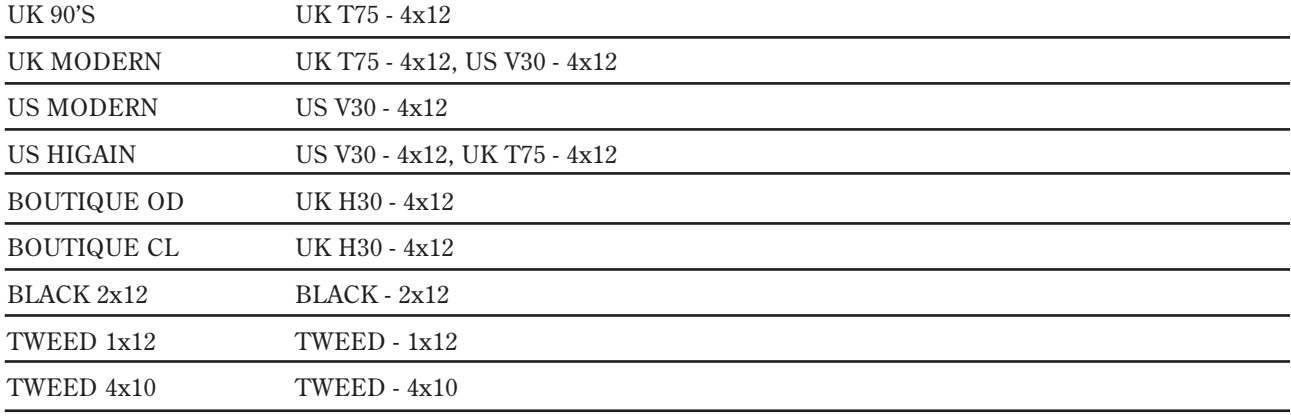

 $a$ ля сохранения полюбившихся вам комбинаций моделей усиления и кабинетов удобно записывать их в пресеты эффектов.

# 032: Stereo Bass Cabinet

Эмулирует акустические характеристики кабинета басгитарного комбо.

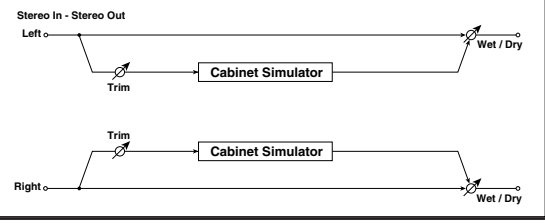

**Volume**

**CABINET SIMULATOR**

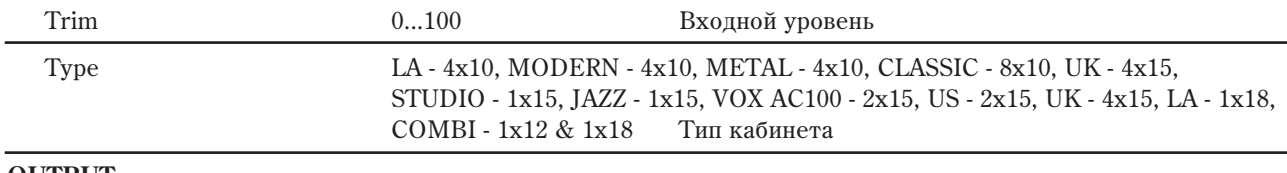

#### **OUTPUT**

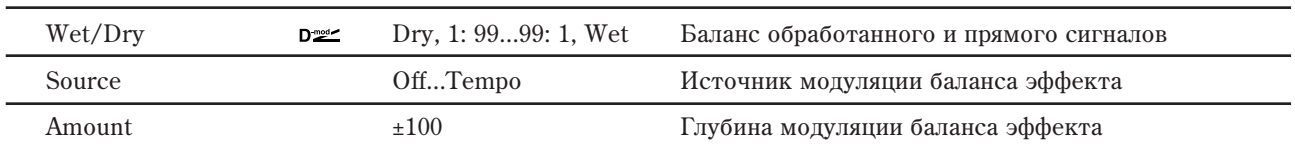

+

**D-mod**

**Wet: Mono In - Mono Out / Dry: Stereo In - Stereo Out**

**Bass Amp Model**

**Left**

**Right**

# 033: Bass Amp Model

Эмулирует усилитель бас-гитары.

### **BASS AMP MODEL**

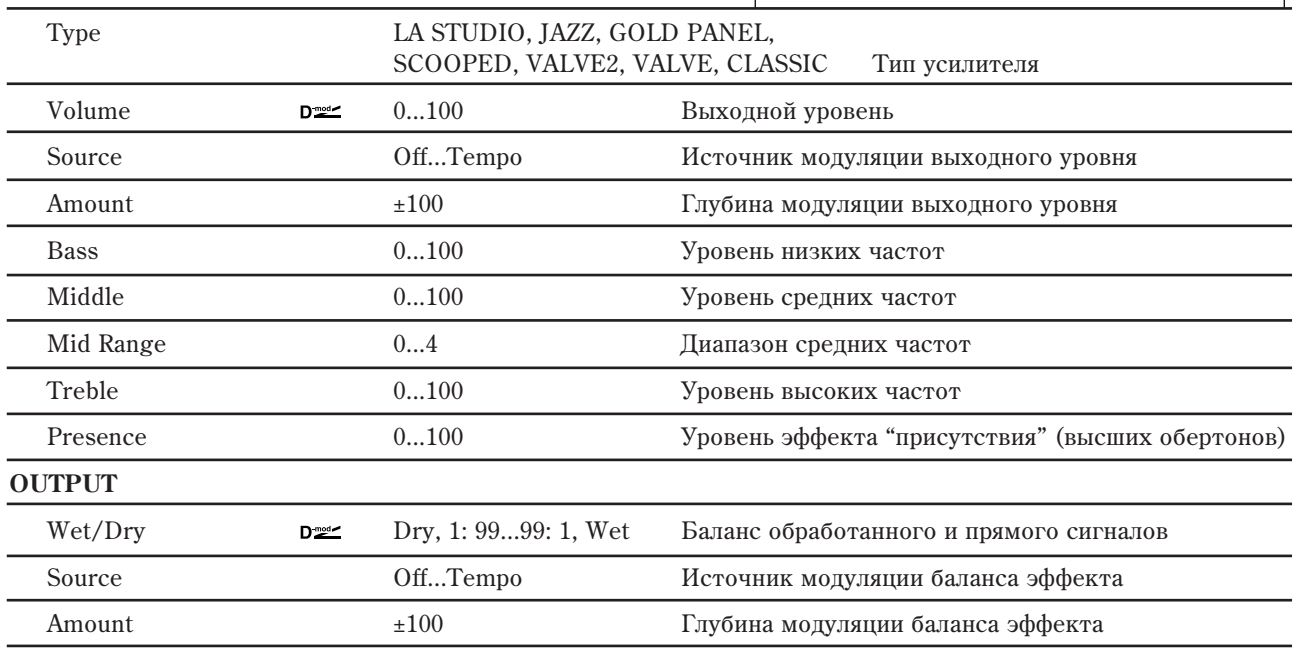

**Wet / Dry**

**Wet / Dry**

# 034: Bass Amp Model + Cabinet

Эмулирует бас-гитарный усилитель и кабинет с динамиками.

Туре Тип усилителя

## **BASS AMP MODEL**

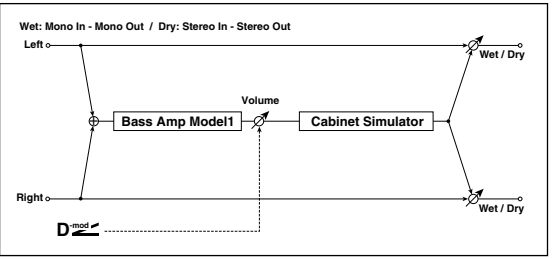

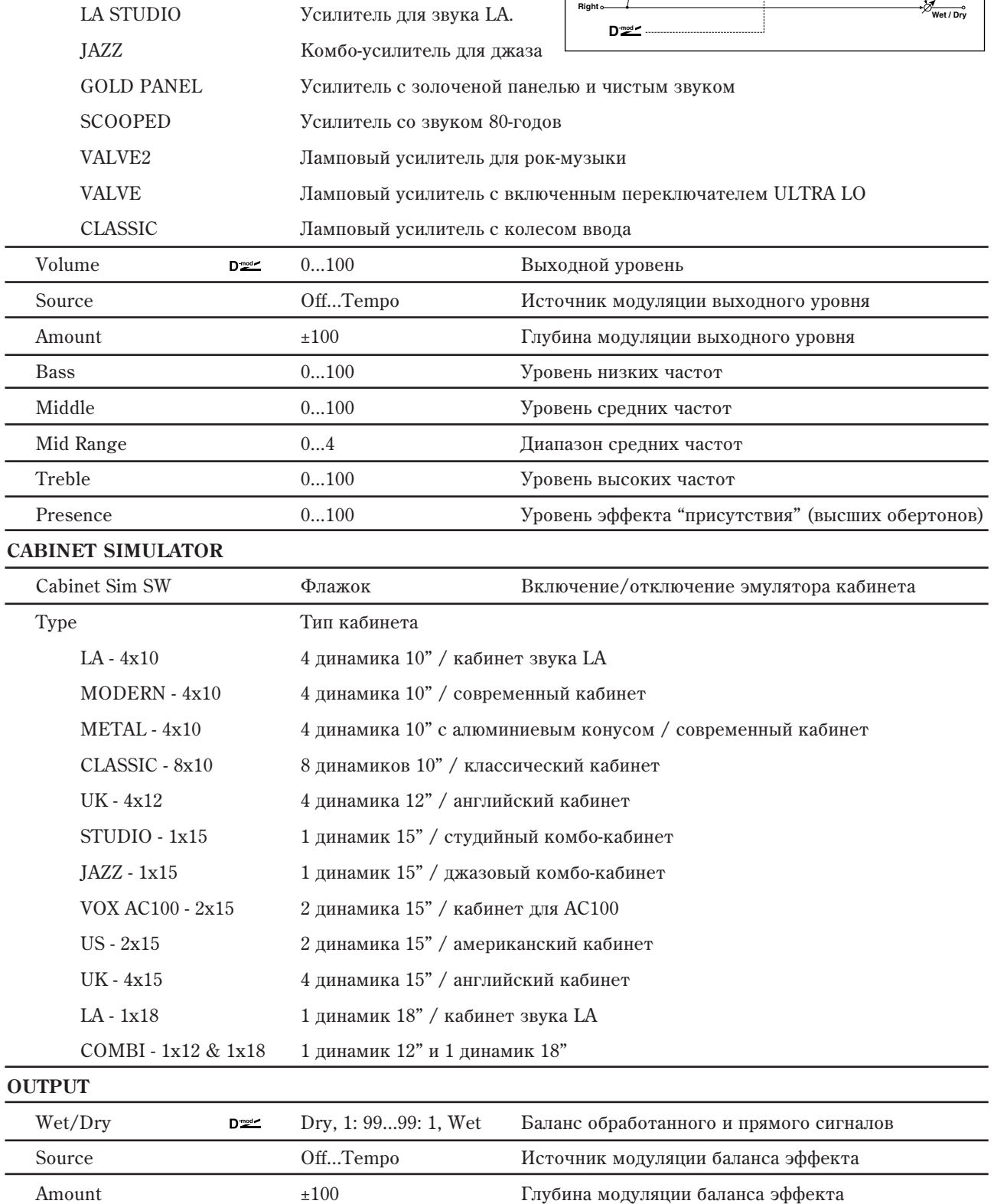

Рекомендованные комбинации моделей бас-гитарного усиления и кабинетов:

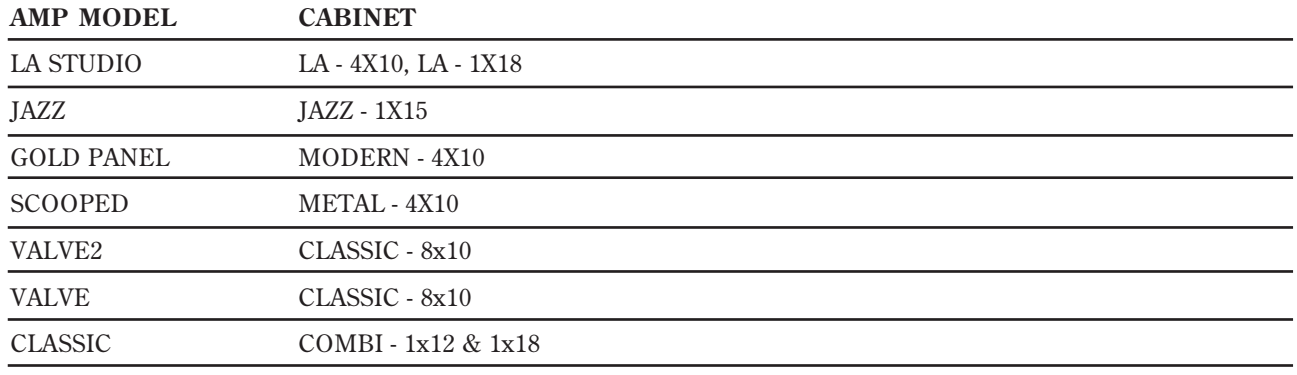

Для сохранения полюбившихся вам комбинаций моделей усиления и кабинетов удобно записывать их в пресеты эффектов.

# 035: Bass Amp TubeDrive + Cab

Эмулирует бас-гитарный усилитель (с раскачкой и драйвом) и кабинет с динамиками.

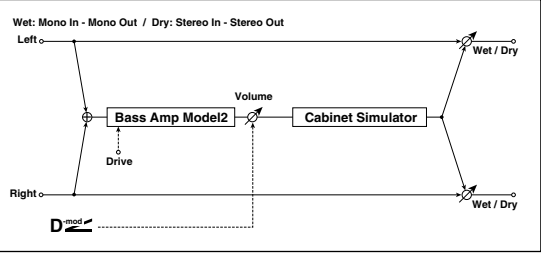

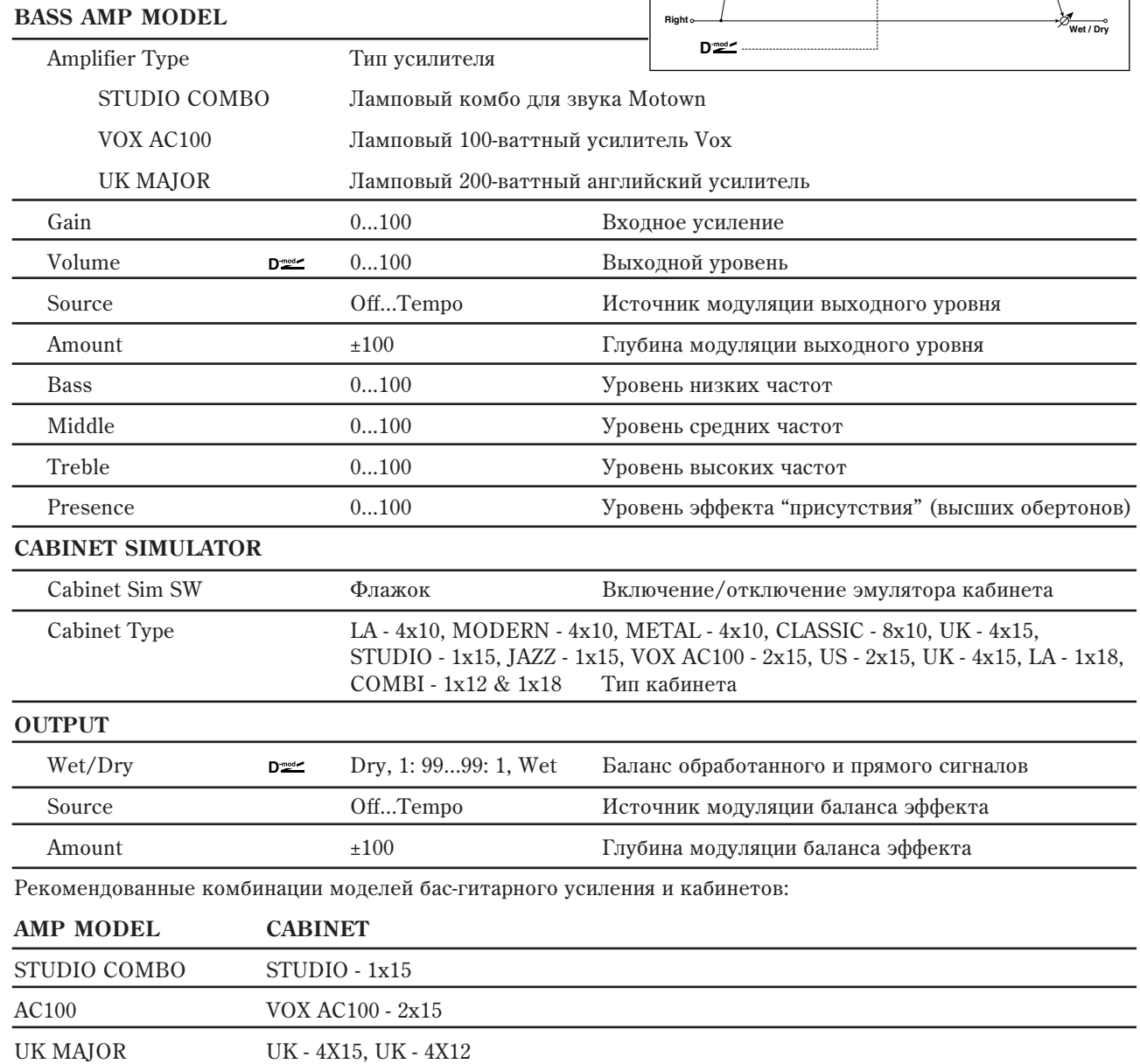

Для сохранения полюбившихся вам комбинаций моделей усиления и кабинетов удобно записывать их в пресеты эффектов.

# 036: Tube PreAmp Modeling

Этот эффект эмулирует двухкаскадный ламповый предусилитель. Доступны независимые настройки обоих послеповательно соепиненных ламповых каскапов.

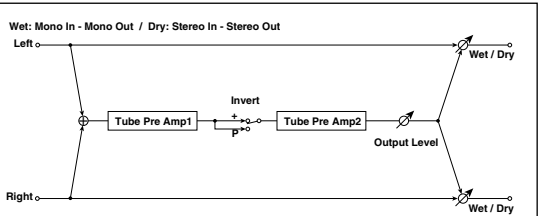

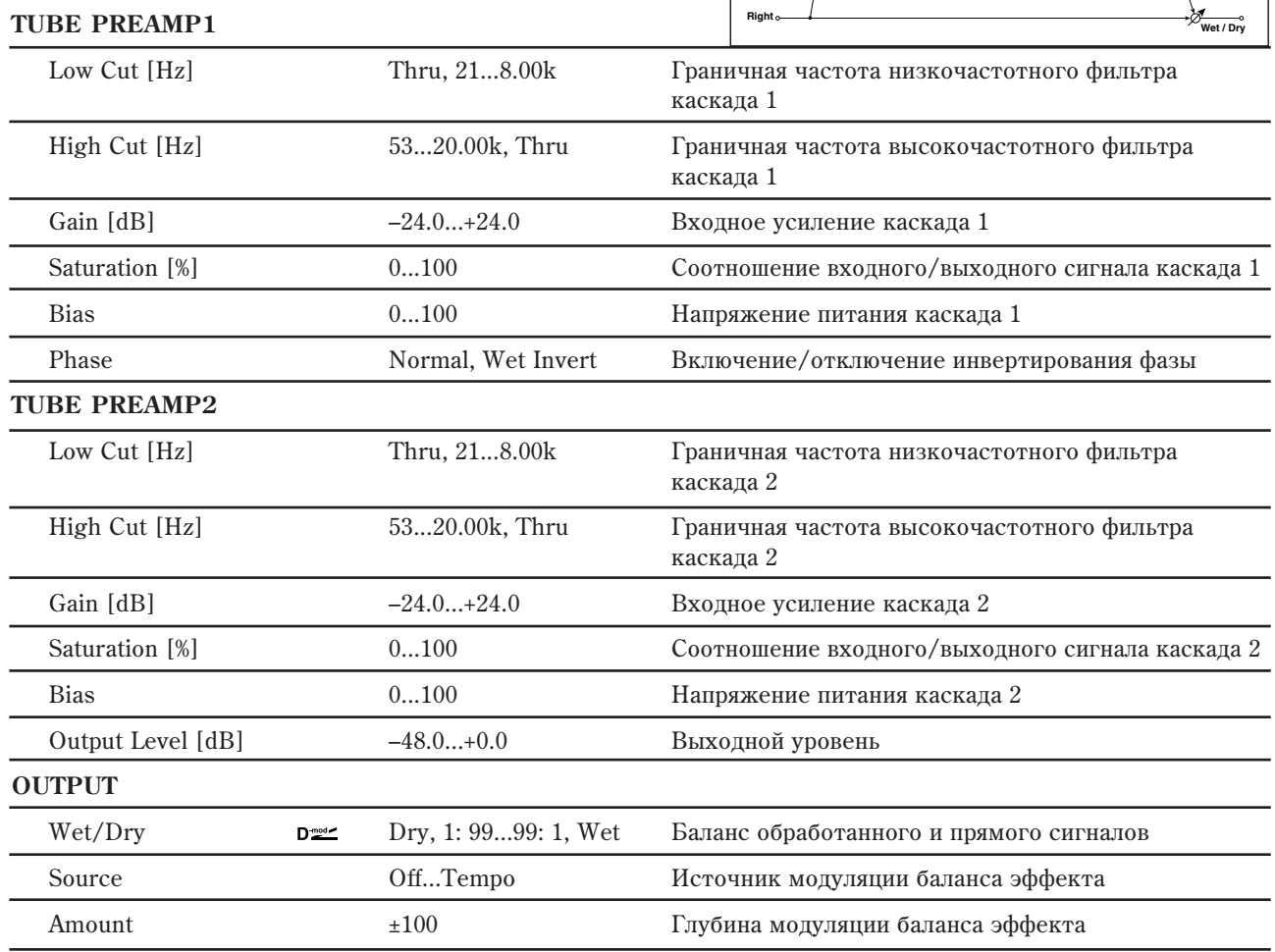

### **TUBE PREAMP1: Phase**

При установке Wet Invert, при переходе от каскада 1 к каскаду 2 фаза сигнала инвертируется. Поскольку параметр "Bias" воздействует на инвертированный сигнал в каскаде 2, это приводит к тональным изменениям.

# 037: St. Tube PreAmp Modeling

Это — эмулятор стерео лампового предусилителя (см. 036: Tube PreAmp Modeling).

# 038: Mic Modeling + PreAmp

Этот эффект эмулирует микрофон с ламповым предусилителем. Доступны различные типы микрофонов и их положения в пространстве.

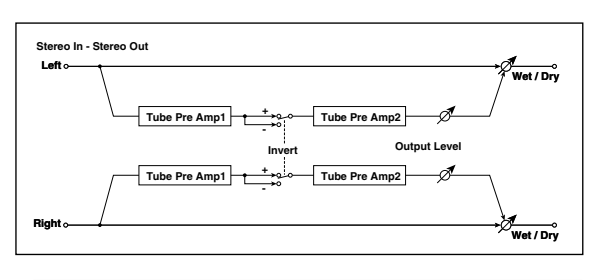

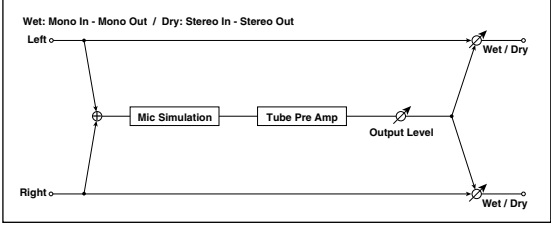

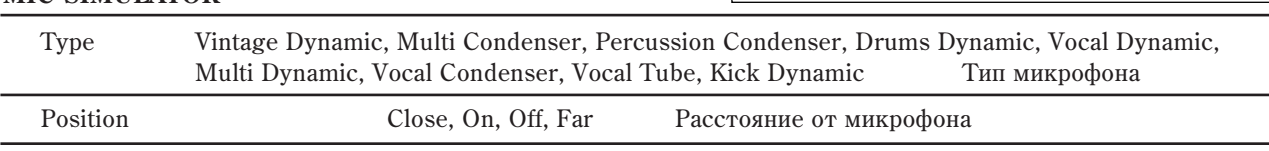

**MIC SIMULATOR**

#### **TUBE PREAMP**

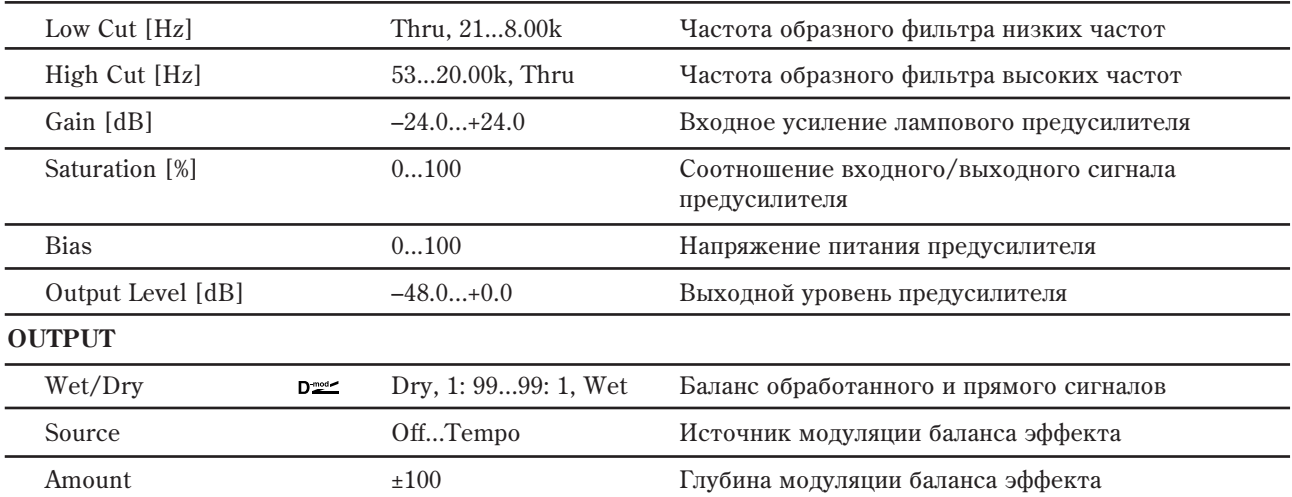

#### **MIC SIMULATOR: Position**

Параметр описывает воздействие положение микрофона на звук. Установка Close соответствует самому близкому расположению, а Far самому пальнему.

#### **TUBE PREAMP: Saturation [%]**

Чем выше значение параметра, тем больше раскачка сигнала. приводящая к искажениям. Малые значения параметра обуславливают линейную звукопередачу.

#### **TUBE PREAMP: Bias**

Параметр описывает воздействие напряжения питания лампы на искажения формы волны. Чем выше значение параметра, тем больше искажения даже при малом усилении. Это влияет на тональный характер звука.

# 039: St. Mic Modeling + PreAmp

Доступны различные типы микрофонов и их положения в пространстве.

Этот эффект эмулирует стерео микрофон с ламповым предусилителем (см. 038: Mic Modeling + PreAmp). Его можно использовать для моделирования озвучивания стерео источников, типа вращающегося динамика.

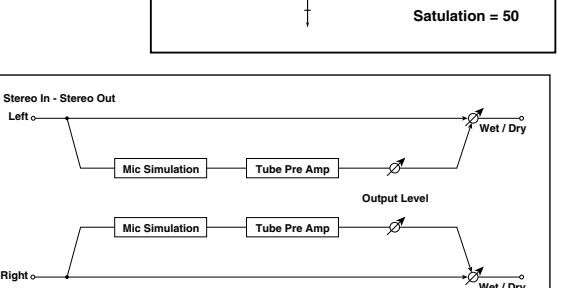

**Mic/Pre Amp - Saturation**

**Saturation = 0 Saturation = 50 Saturation = 100**

**In**

**In**

**Bias = 0**

**Bias = 0 Bias = 50 Bias = 100**

**Mic/Pre Amp - Bias**

**Out**

**Out**

# Хорус, флэнжер и фейзер

# 040: Stereo Chorus

 $P_{\text{max}}$ **EQ** 

Эффект делает звук более насыщенным и "мягким". Это происходит за счет модуляции времени задержки входного сигнала. Кроме того, можно смещать фазы левого и правого LFO друг относительно друга.

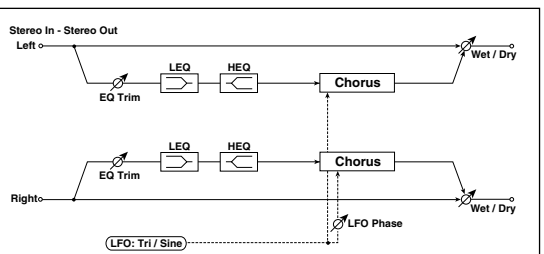

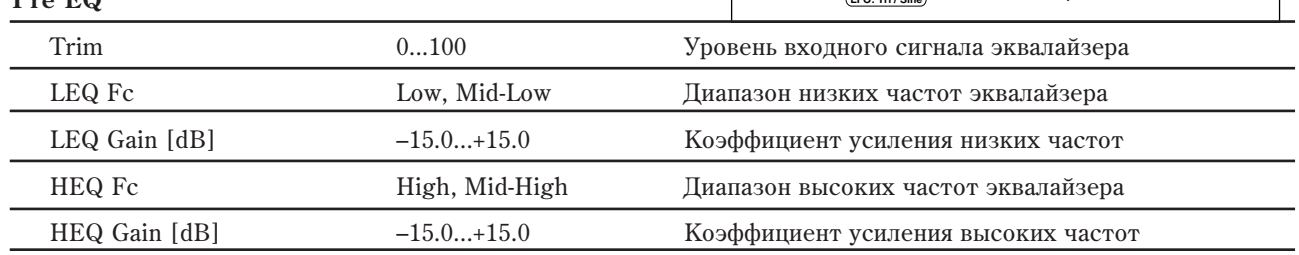

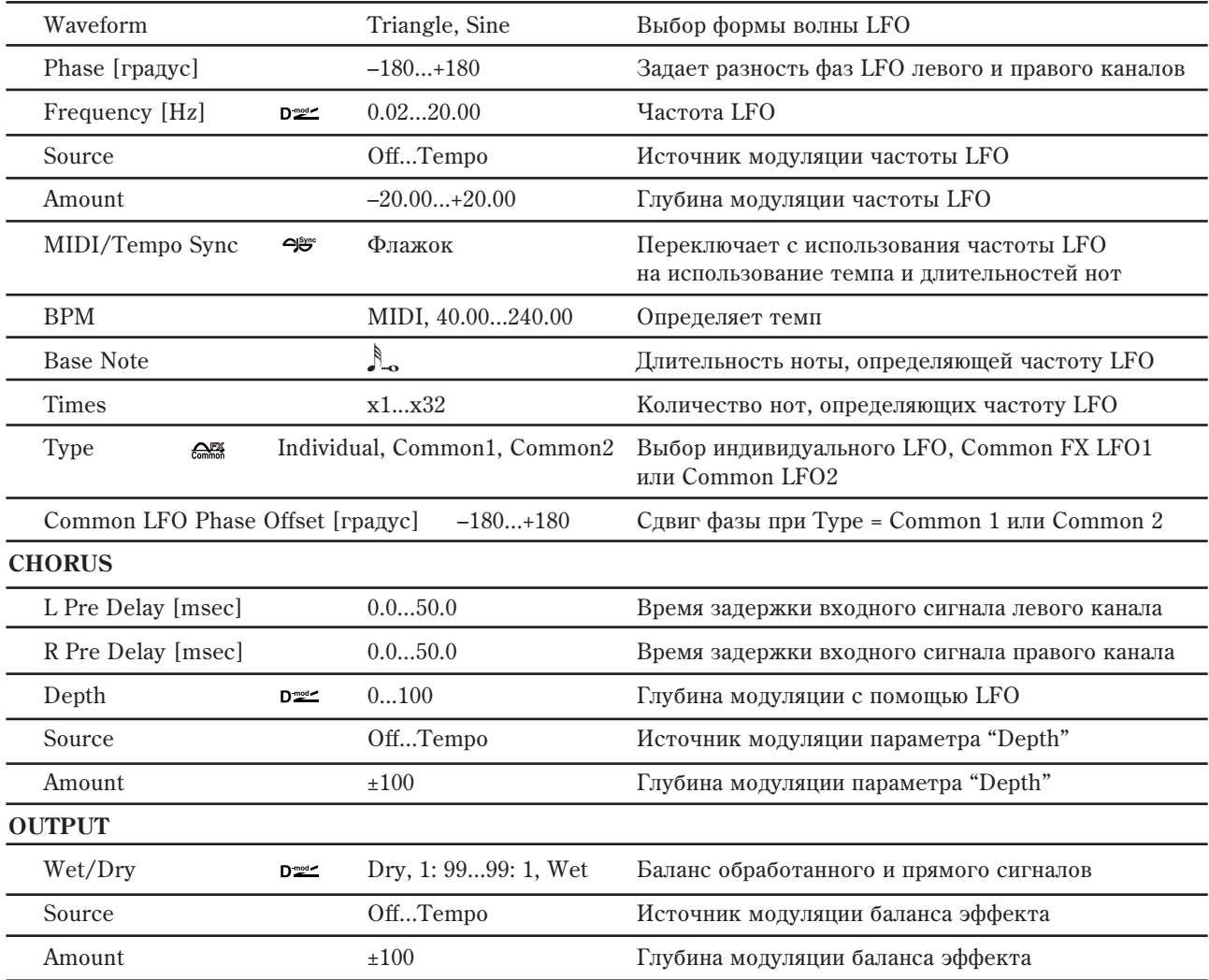

## **CHORUS: L/R Pre Delay [msec]**

Раздельные установки задержки для левого и правого каналов позволяют управлять стереоизображением.

# 041: Stereo Harmonic Chorus

Эффект обрабатывает хорусом только высокочастотную составляющую сигнала. Его можно применять для басовых звуков. При этом они не теряют низкочастотных гармоник, определяющих характерное звучание данных тембров. Также можно использовать блок хоруса с обратной связью в качестве флэнжера.

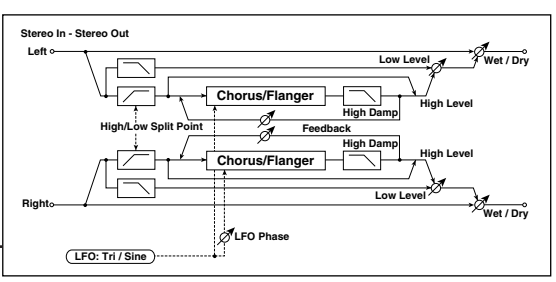

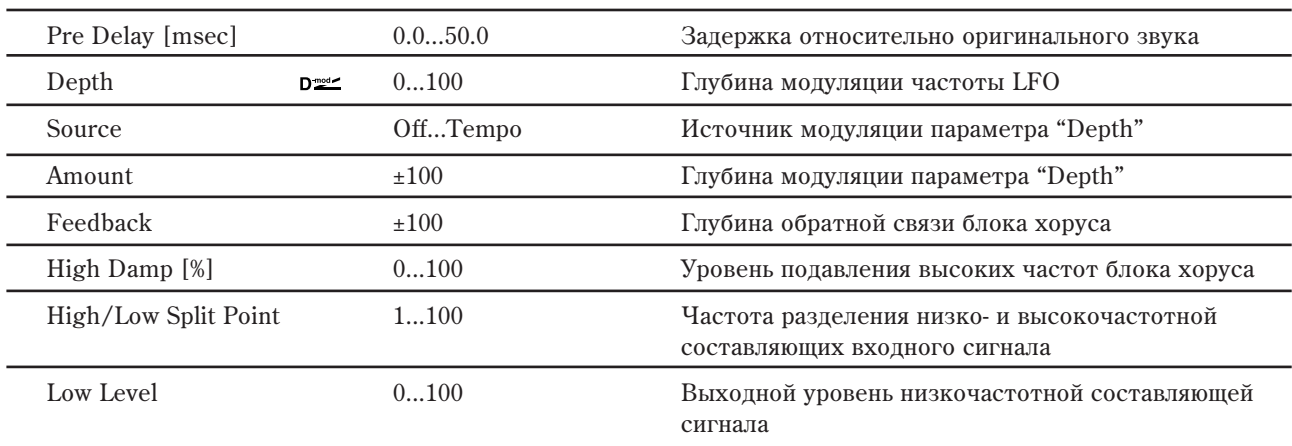

**CHORUS**

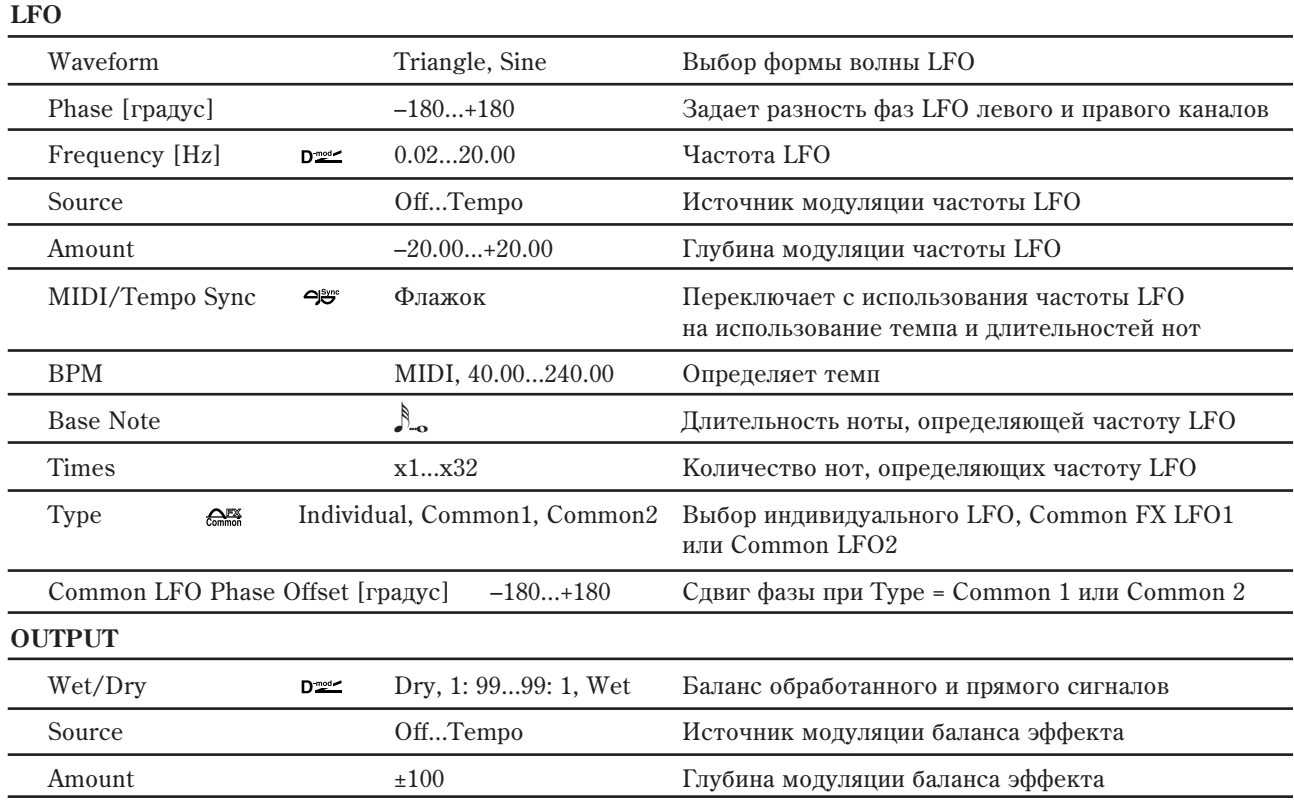

### **CHORUS: Feedback**

Параметр регулирует глубину обратной связи хоруса. Увеличение его значения позволяет использовать блок хоруса в качестве флэнжера.

### **CHORUS: High/Low Split Point**

Параметр определяет частоту разделения низко- и высокочастотной составляющих входного сигнала. Блоком хоруса обрабатывается только высокочастотная составляющая входного сигнала.

# 042: St. Bi-phase Modulation

Стереофонический эффект хоруса, суммирующий два LFO. Для каждого из них можно задавать свои значения параметров "Frequency" и "Depth". В зависимости от установок LFO можно воспроизводить сложные волновые формы аналогового типа, моделируя нестабильность звучания.

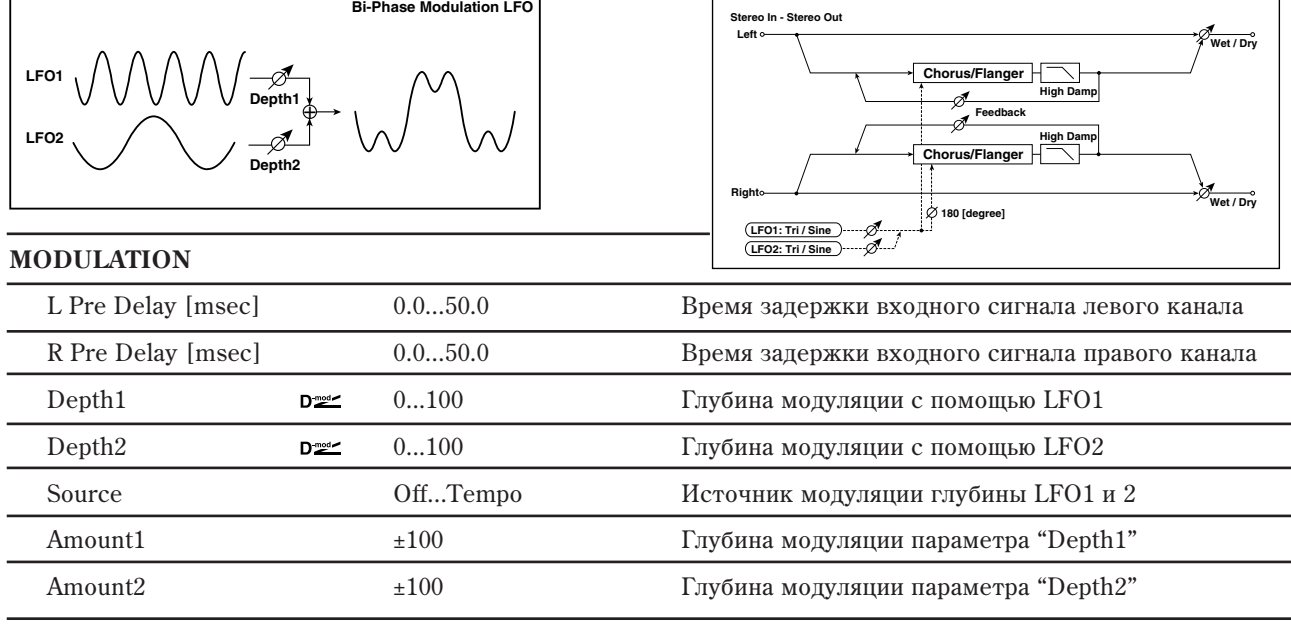

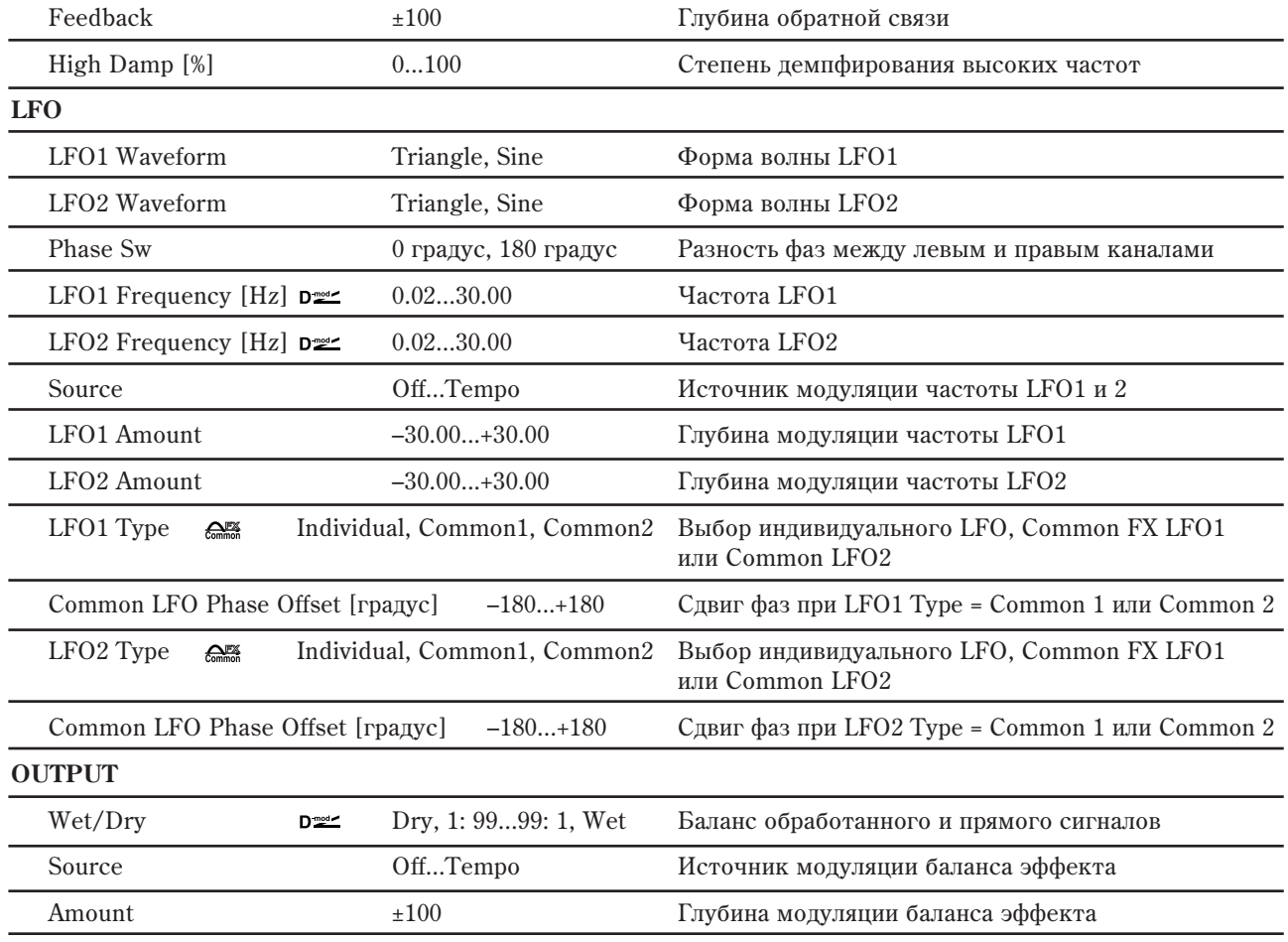

# 043: Multitap Cho/Delay 4Taps

Эффект имеет четыре блока хоруса, работающих с различными фазами LFO. Для формирования сложной стереофонической картины можно для каждого из блоков установить свои значения времени задержки, выходного уровня и панорамы. Кроме того, можно определить установки некоторых блоков хоруса таким образом, чтобы объединить в общем эффекте хорус и задержку.

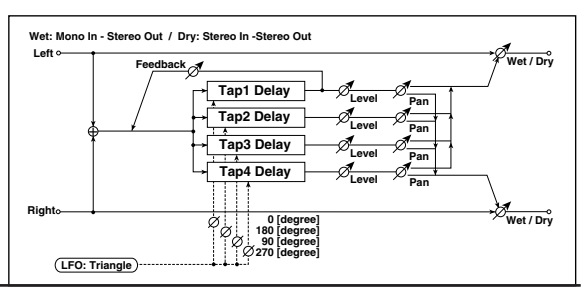

### **MOD DELAY**

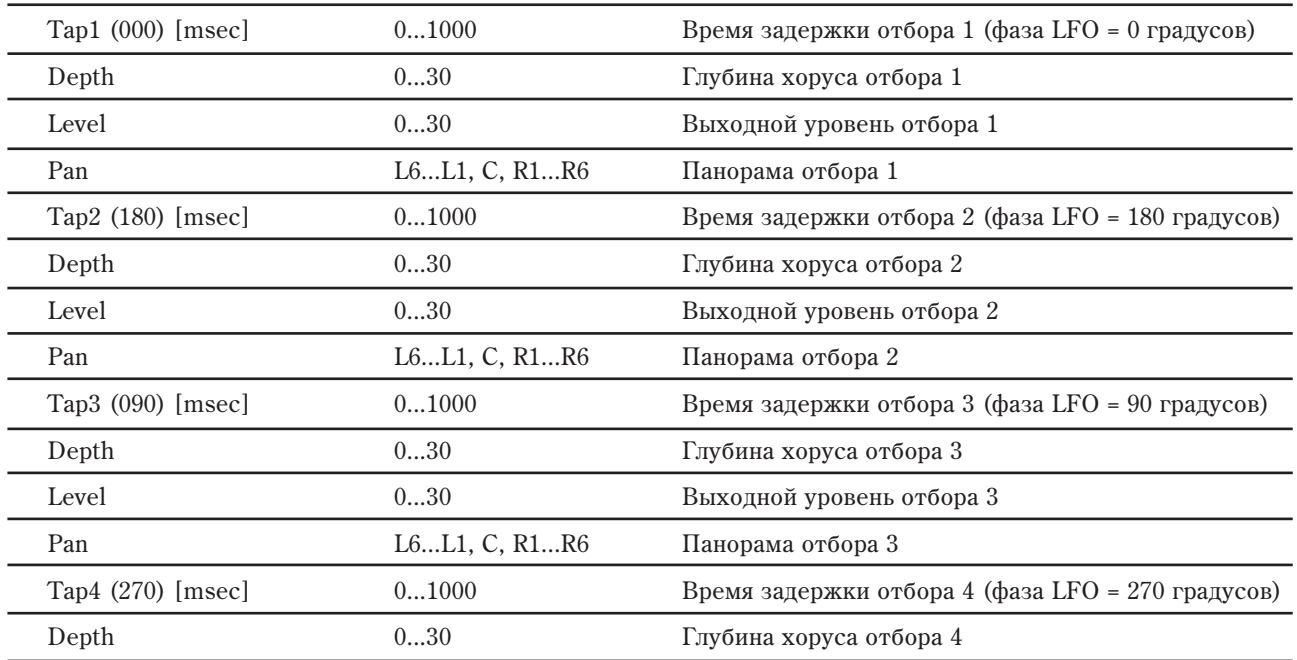
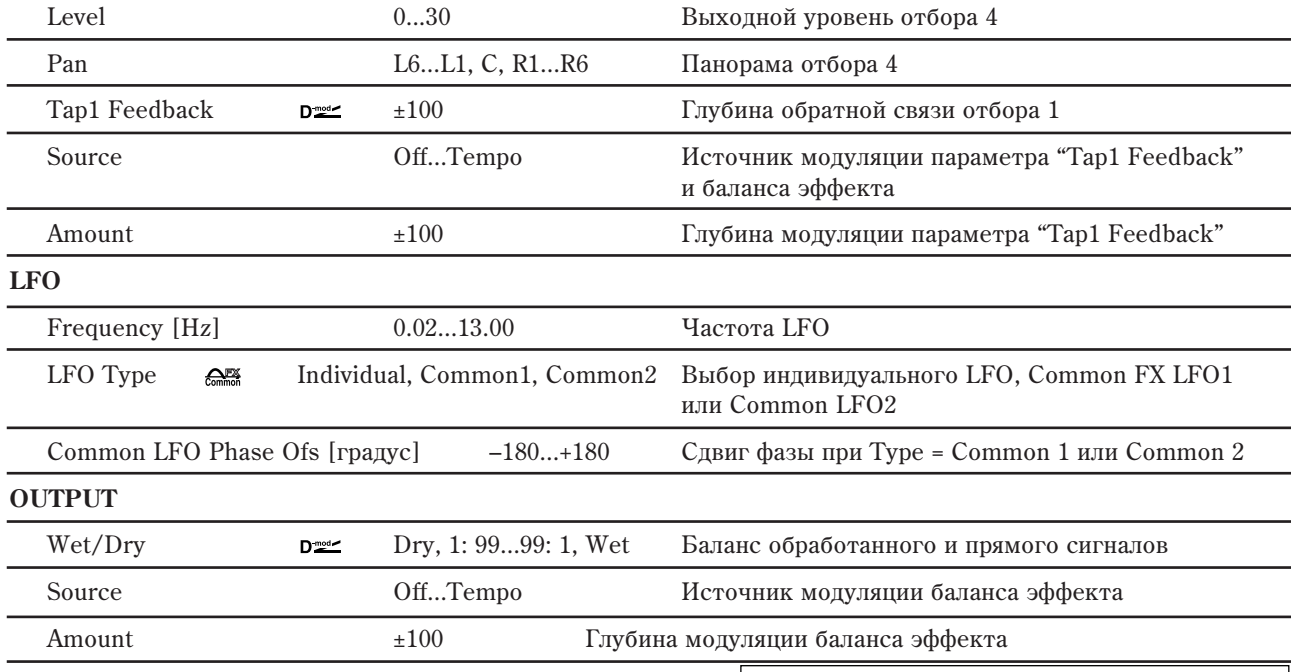

## 044: Multitap Cho/Delay 6Taps

Эффект имеет 6 блоков хоруса, работающих с различными фазами LFO. Для формирования сложной стереофонической картины можно для каждого из блоков установить свои значения времени и глубины задержки. Кроме того, можно управлять выходным уровнем задержки посредством источника модуляции.

**MODULATION DELAY**

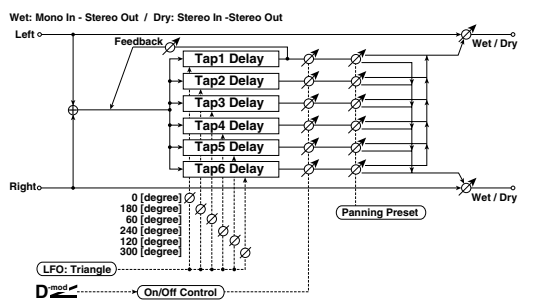

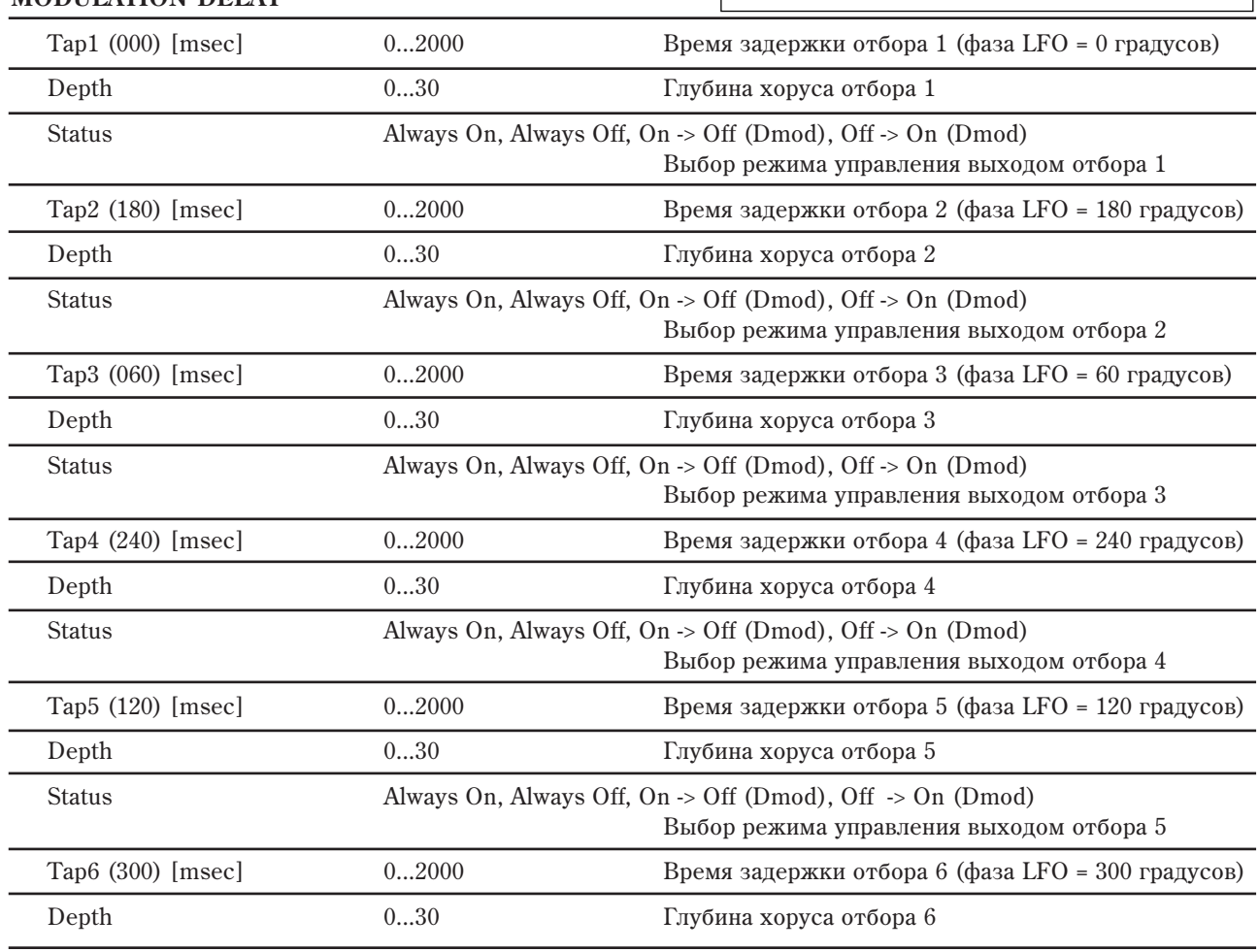

#### Status Always On, Always Off, On -> Off (Dmod), Off -> On (Dmod) Выбор режима управления выходом отбора 6

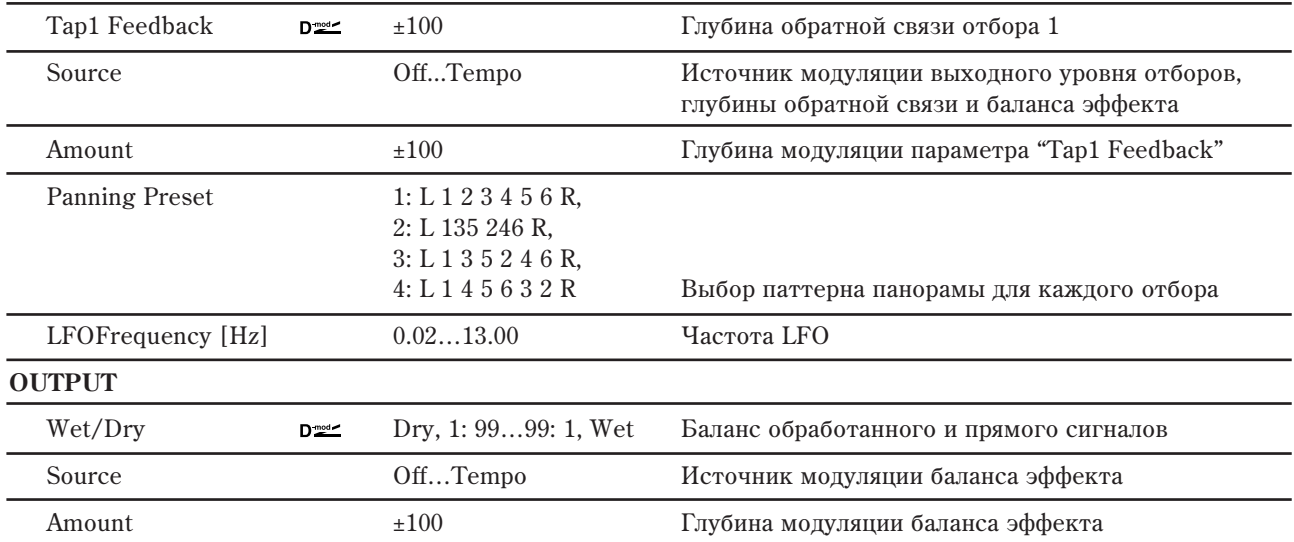

#### **MODULATION DELAY: Status**

Эти параметры устанавливают состояние выхода каждого отбора.

Always On: Выход всегда включен (модуляция отсутствует).

**Always Off**: Выход всегда выключен (модуляция отсутствует).

**On -> Off** (dm): Выход то включается, то выключается, в зависимости от источника модуляции.

**Off -> On** (dm): Выхоп то выключается, то включается, в зависимости от источника молуляции.

Комбинированием этих параметров вы можете конфигурировать эффект от 4-фазового хоруса до двухповторной задержки с кроссфейдом между ними посредством источника модуляции в процессе исполнения.

### **MODULATION DELAY: Source** *u* **Amount**

Выходной уровень отбора и глубина обратной связи управляются одновременно посредством источника модуляции.

### **MODULATION DELAY: Panning Preset**

Данным параметром выбирается комбинация стереопанорамирования выходов отборов.

## 045: Bi Chorus

Данный эффект позволяет скоммутировать два независимых блока хоруса/флэнжера последовательно или параллельно. При послеповательном соелинении, обратная связь охватывает оба блока хоруса, создавая более сложную модуляцию.

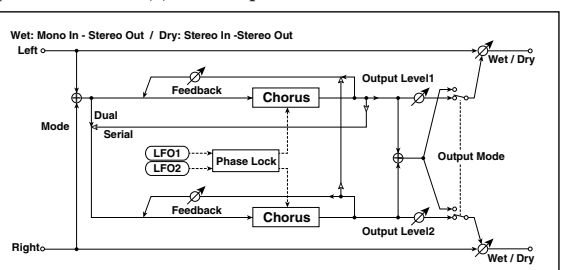

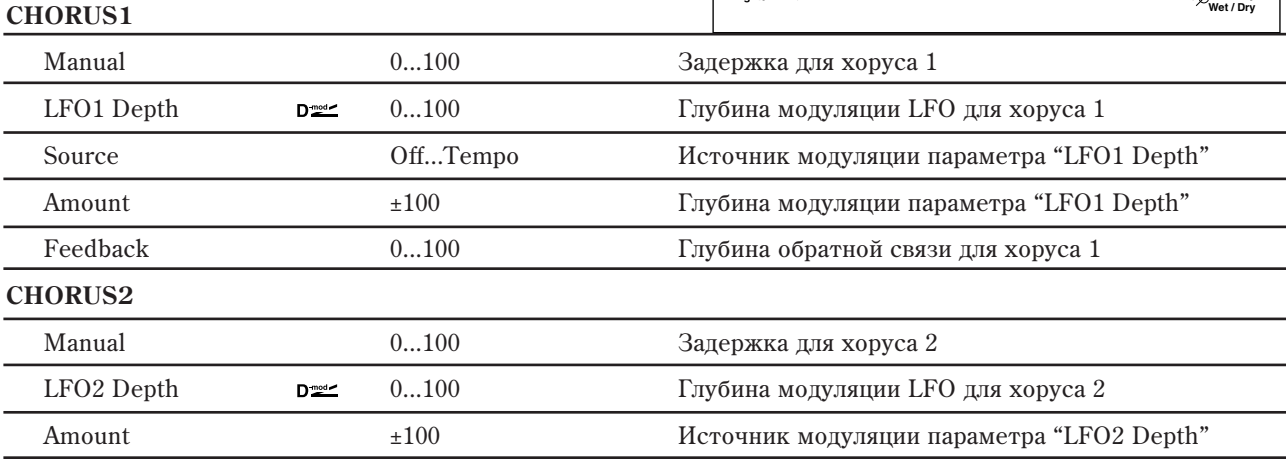

**LFO1/2**

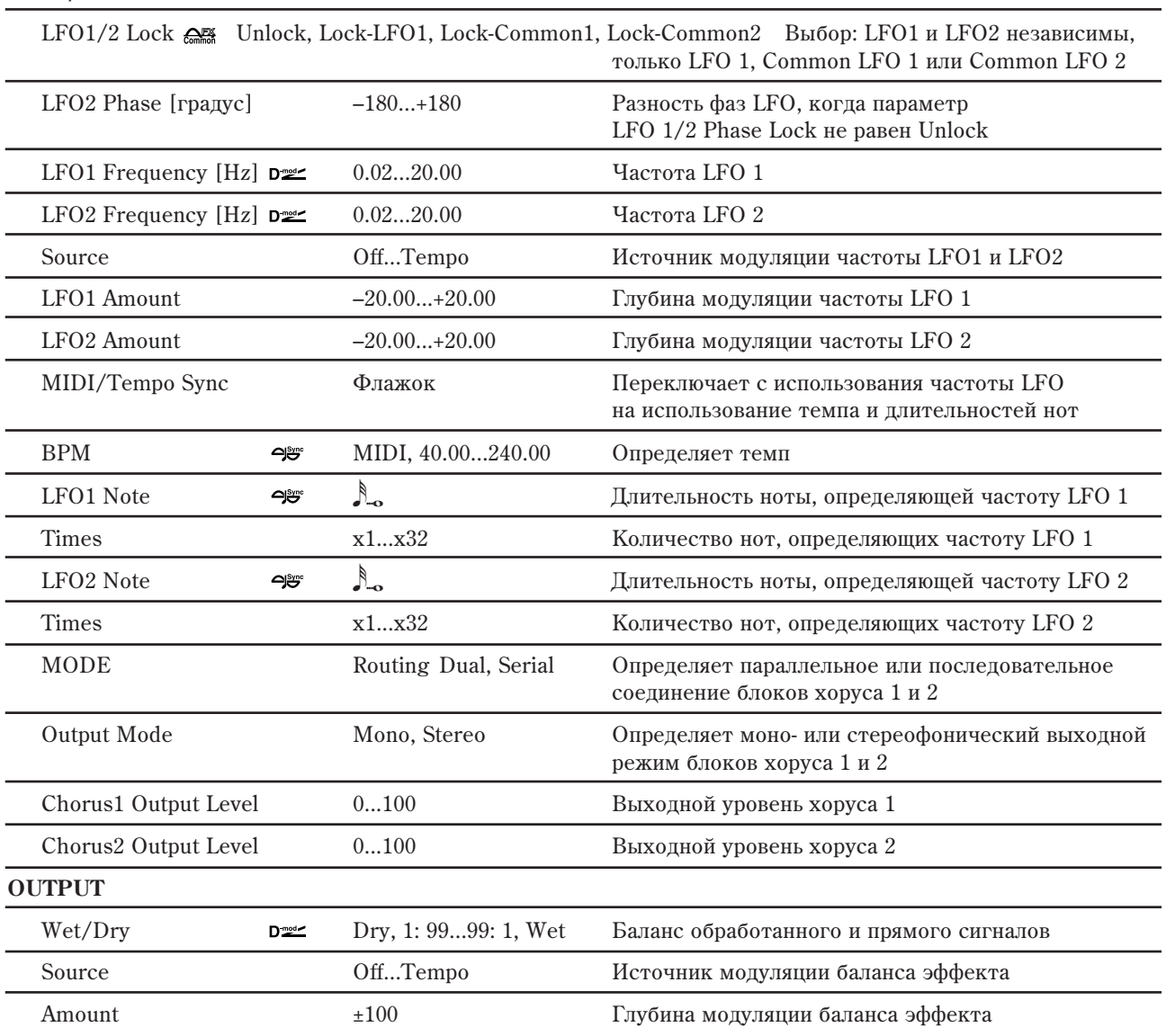

### **LFO1/2: LFO1/2 Lock è LFO2 Phase**

"LFO 1/2 Lock" выбирает LFO, используемый для хорусов  $1/2$ . При установке Unlock, LFO 1 и LFO 2 работают независимо. При установке Lock-LFO 1, используется только LFO 1. При установках Lock-Common 1 или Lock Common 2, используются FX Common LFO 1 или 2. В этом случае, параметром "Phase Offset" устанавливайте сдвиг фазы для LFO 2.

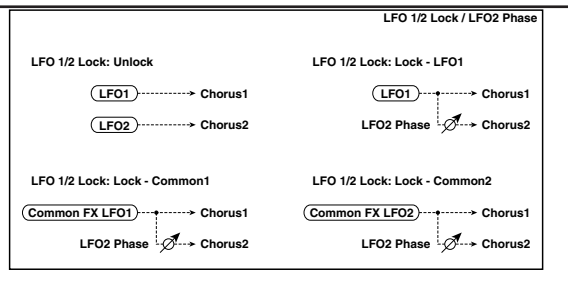

## **MODE: Routing, Output Mode, Chorus1/2 Output Level, CHORUS2: Feedback**

Хорусы 1 и 2 коммутируются и конфигурируются по выходу, как показано на рисунке.

Если "Output Mode" равно Serial, установки "Chorus 1 Output Level", "Chorus 2 Output Level" и "Chorus 2 Feedback" игнорируются.

## 046: Ensemble

Эффект имеет три блока хоруса, использующих LFO. Это позволяет увеличить "объемность" звучания, поскольку выходной сигнал перемещается в стереополе влево, вправо и в центр.

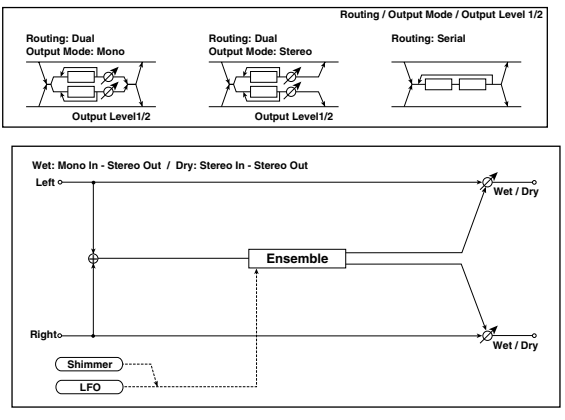

#### **ENSEMBLE**

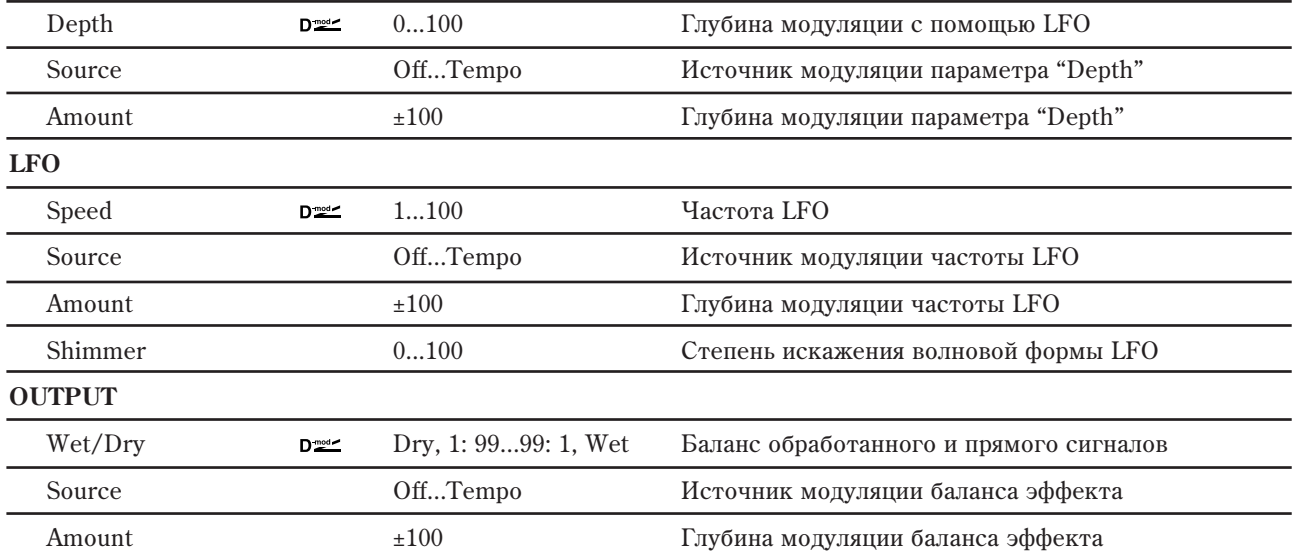

#### **LFO: Shimmer**

Параметр определяет степень искажения волновой формы LFO. С его ростом усиливаются искажения, делая эффект хоруса более сложным и насыщенным.

## 047: Polysix Ensemble

Модель эффекта ансамбля классического полифонического синтезатора Korg PolySix.

#### **POLYSIX ENSEMBLE**

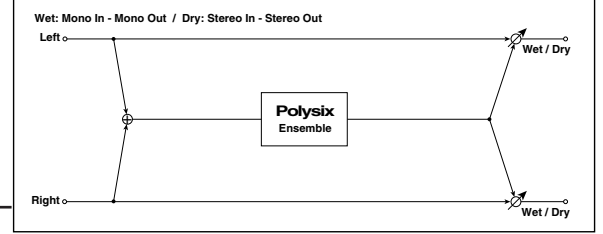

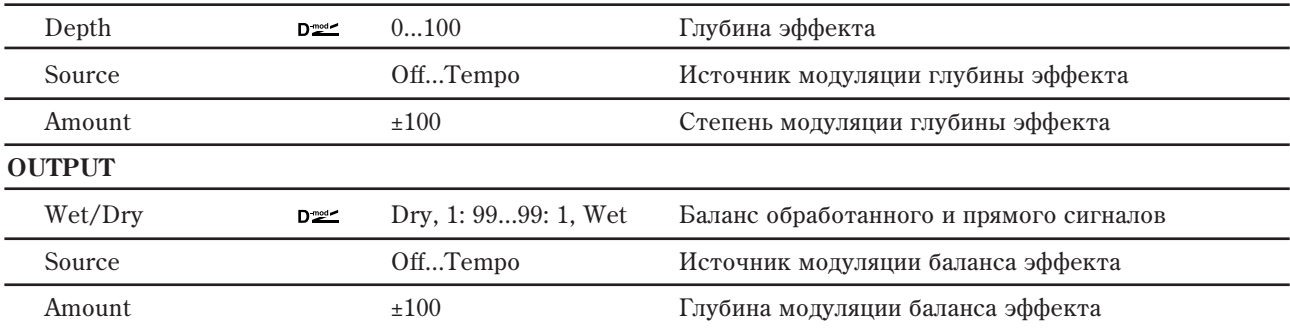

## 048: Stereo Flanger

Эффект стереофонического флэнжера производит значительные изменения частоты входного сигнала. Он наиболее эффективен при обработке звука, в котором присутствует постаточно много различных гармоник. Можно увеличивать объемность звука за счет смещения относительно друг друга фаз LFO левого и правого каналов.

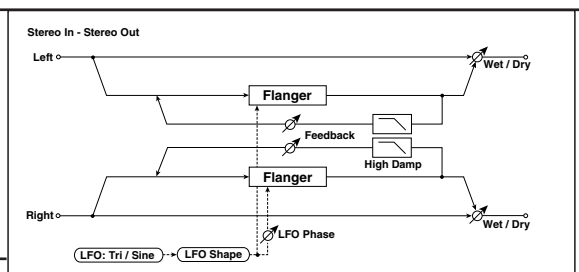

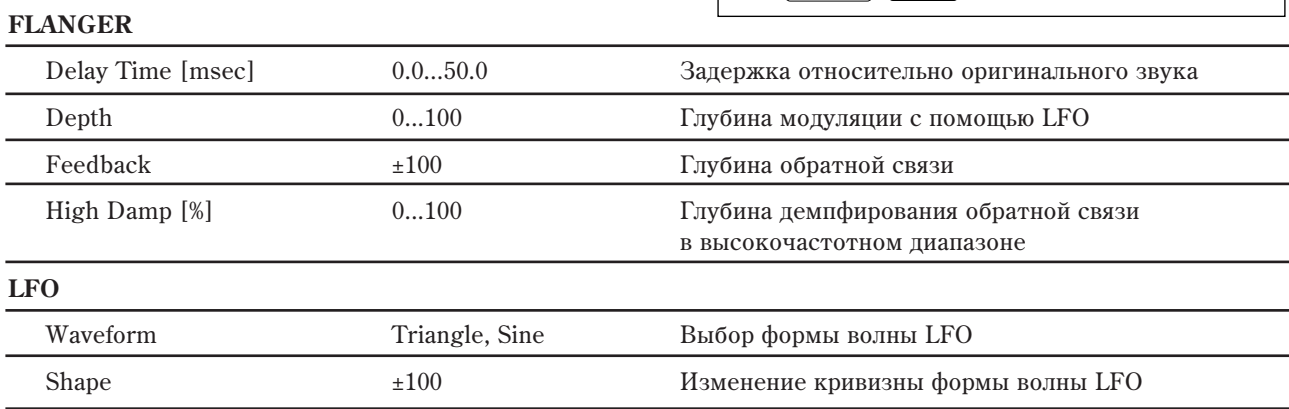

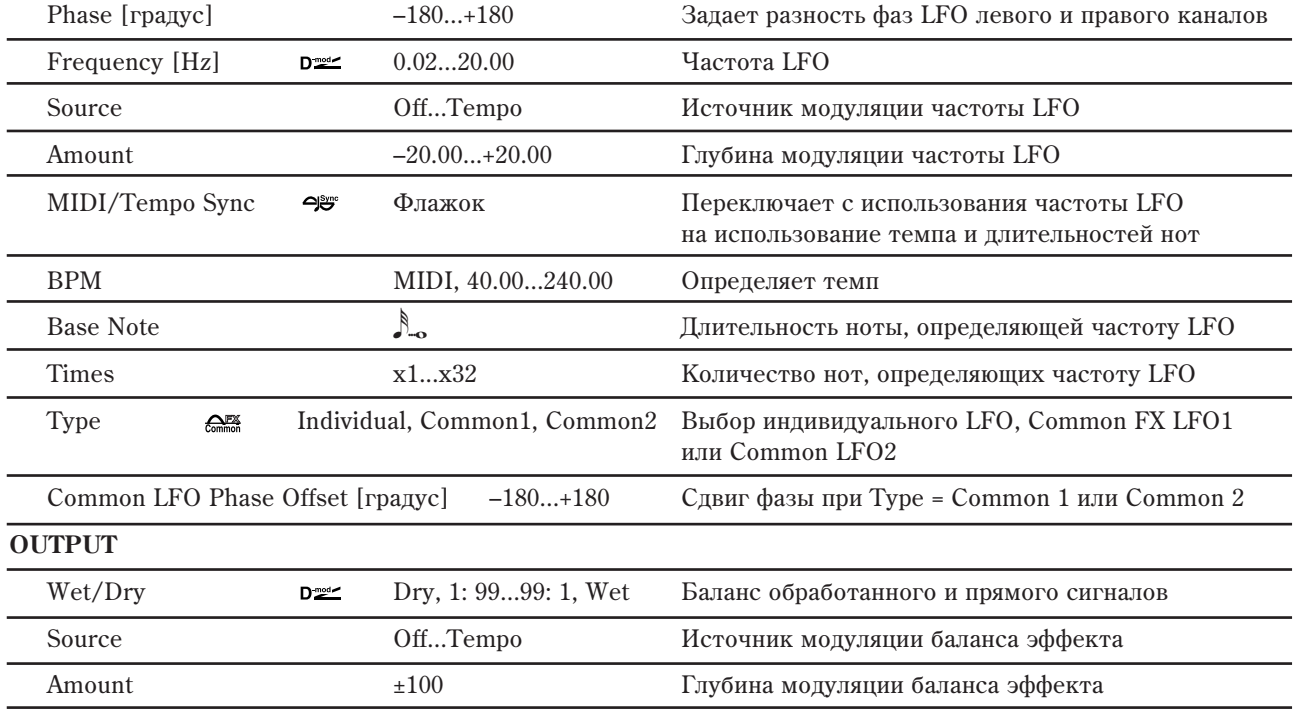

### **FLANGER: Feedback è OUTPUT: Wet/Dry**

Гармоники усиливаются на пиках при микшировании звука эффекта и прямого сигнала, если "Feedback" и "Wet/Dry" имеют один и тот же знак (плюс или минус).

### **FLANGER: High Damp [%]**

Параметр определяет глубину демпфирования обратной связи в высокочастотном диапазоне. Чем больше его значение, тем сильнее подавляются гармоники этих частот.

## 049: Stereo Random Flanger

Стереофонический эффект флэнжера использует для модуляции LFO со ступенчатой и случайной волновыми формами. Применяется для создания уникальных флэнжерных эффектов.

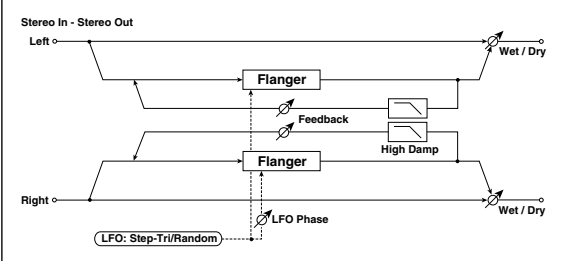

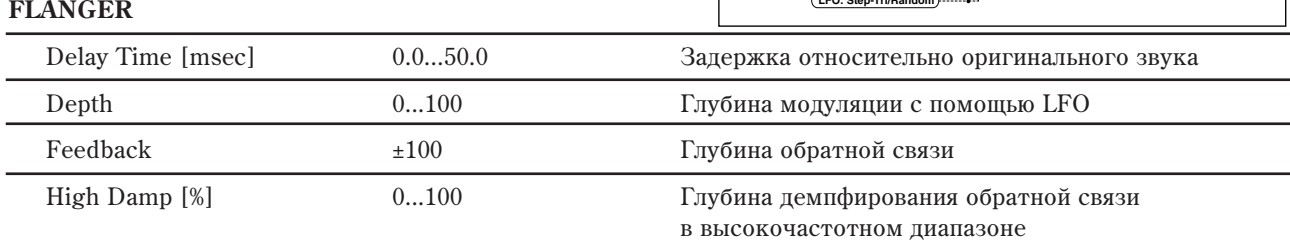

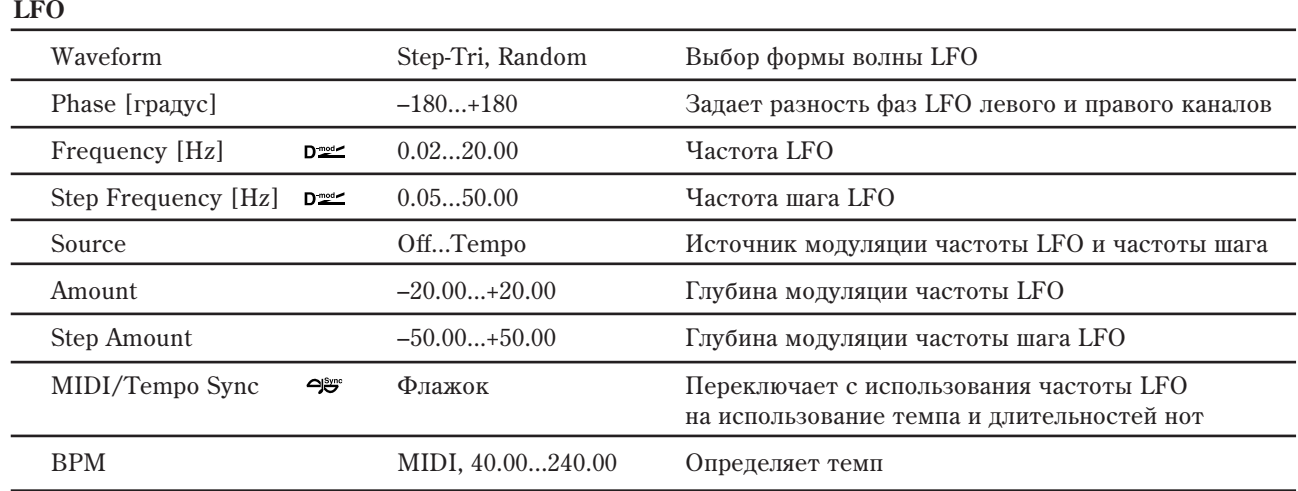

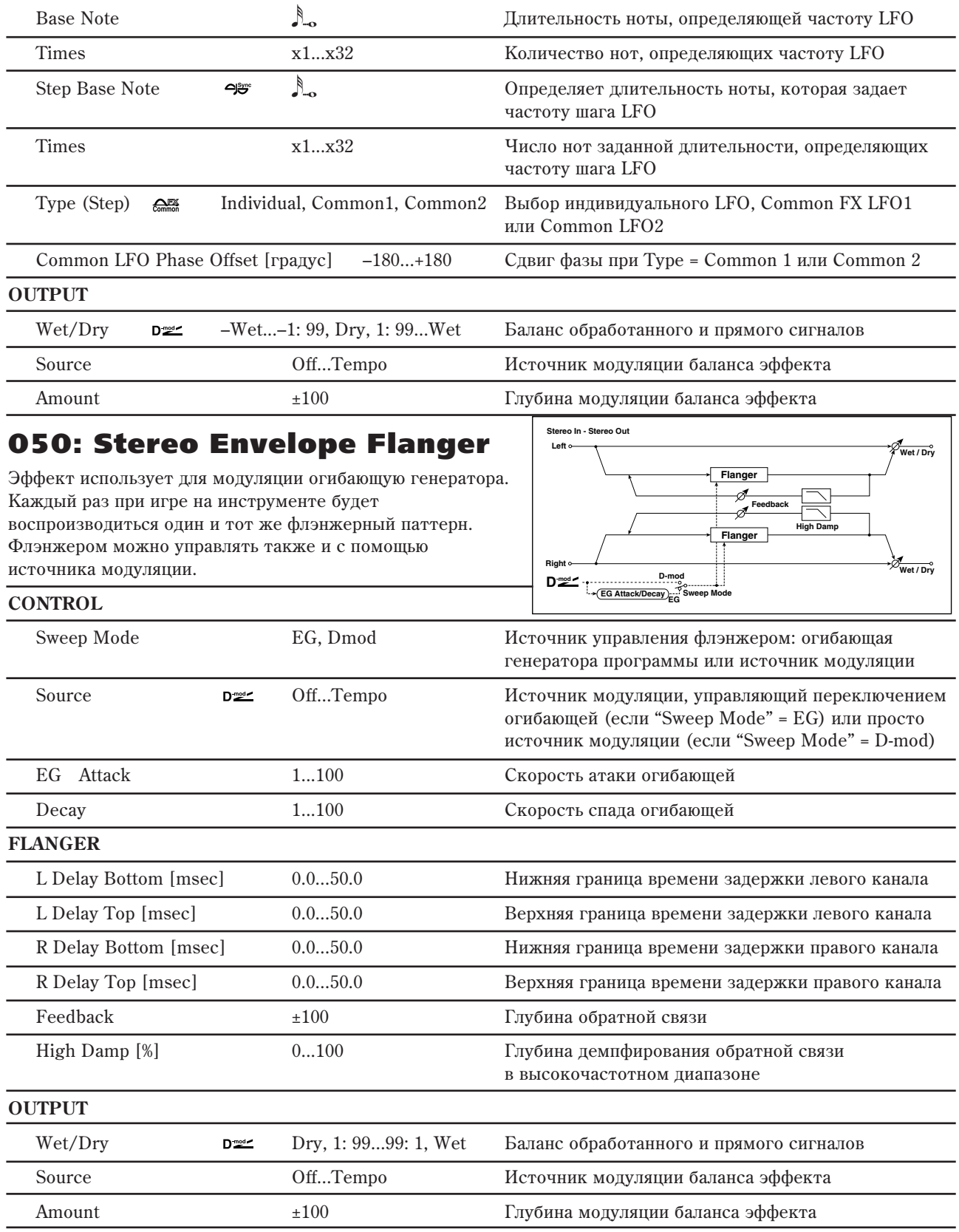

### **CONTROL: Sweep Mode** *u* **Source**

Параметр определяет источник, управляющий эффектом флэнжера. Если "Sweep Mode" = EG, то для этого используется огибающая. Она является огибающей флэнжера и ее параметры не связаны с установками огибающих частоты (Pitch EG), фильтра (Filter EG) или амплитуды (Amp EG).

Параметр "Source" определяет источник, который будет управлять запуском огибающей генератора. Например, если выбрано значение Gate, то огибающая генератора запускается при получении сообщения взятия ноты (note-on).

Если "Sweep Mode" = D-mod, то флэнжером управляет непосредственно источник модуляции. В этом случае параметр "Source" используется для его определения.

Эффект отключен, если значение источника модуляции, который был определен параметром "Source", *ìåíüøå 64 è âêëþ÷åí, åñëè åãî çíà÷åíèå ðàâíî 64 èëè áîëüøå. Îãèáàþùàÿ ãåíåðàòîðà ïåðåêëþ÷àåòñÿ åñëè* значение источника тодуляции изменяется с 63 (и меньше) на 64 (и больше).

## 051: Stereo Pl

**PHASER**

Resonance High Damp [%]

Phase [градус]

Base Note

**OUTPUT**

**LFO**

Эффект основан на слвиге d звуках электропиано. Можн счет смещения фаз LFO лев относительно друга.

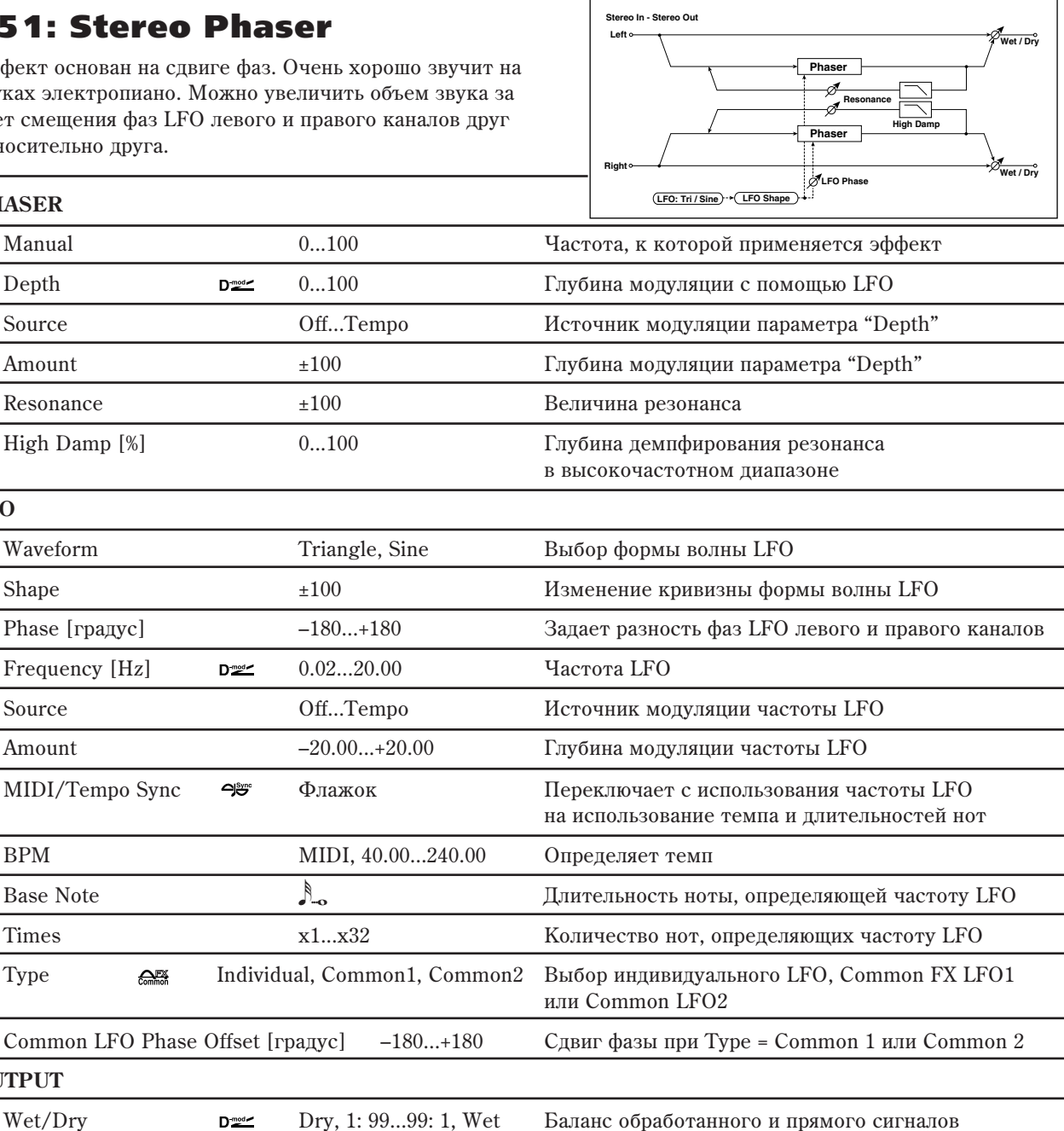

# **PHASER: Resonance и OUTPUT: Wet/Dry**

Гармоники усиливаются на пиках при микшировании звука эффекта и прямого сигнала, если "Resonance" и "Wet/Dry" имеют один и тот же знак (плюс или минус).

Source **Собойная** Оff...Tempo **Востоя Неточник молуляции баланса** эффекта Amount  $\pm 100$   $\pm 100$   $\pm \sqrt{3}$   $\sqrt{2}$   $\sqrt{3}$   $\sqrt{2}$   $\sqrt{3}$   $\sqrt{2}$   $\sqrt{3}$   $\sqrt{2}$   $\sqrt{3}$   $\sqrt{2}$   $\sqrt{3}$   $\sqrt{2}$   $\sqrt{3}$   $\sqrt{2}$   $\sqrt{3}$   $\sqrt{2}$   $\sqrt{3}$   $\sqrt{2}$   $\sqrt{3}$   $\sqrt{2}$   $\sqrt{3}$   $\sqrt{2}$   $\sqrt{3}$   $\sqrt{2}$ 

## **PHASER: High Damp [%]**

Параметр определяет глубину демпфирования резонанса в высокочастотном диапазоне. Чем больше его значение, тем сильнее подавляются гармоники этих частот.

## 052: Stereo Random Phaser

Стереофонический эффект фейзера использует для модуляции LFO со ступенчатой и случайной волновыми формами. Применяется для создания уникальных фейзерных эффектов.

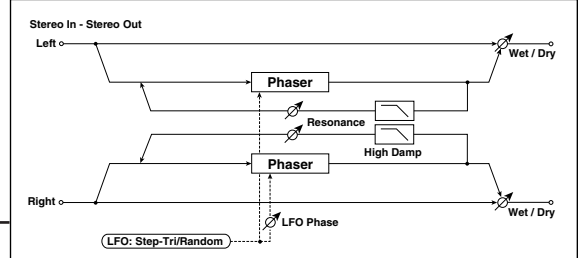

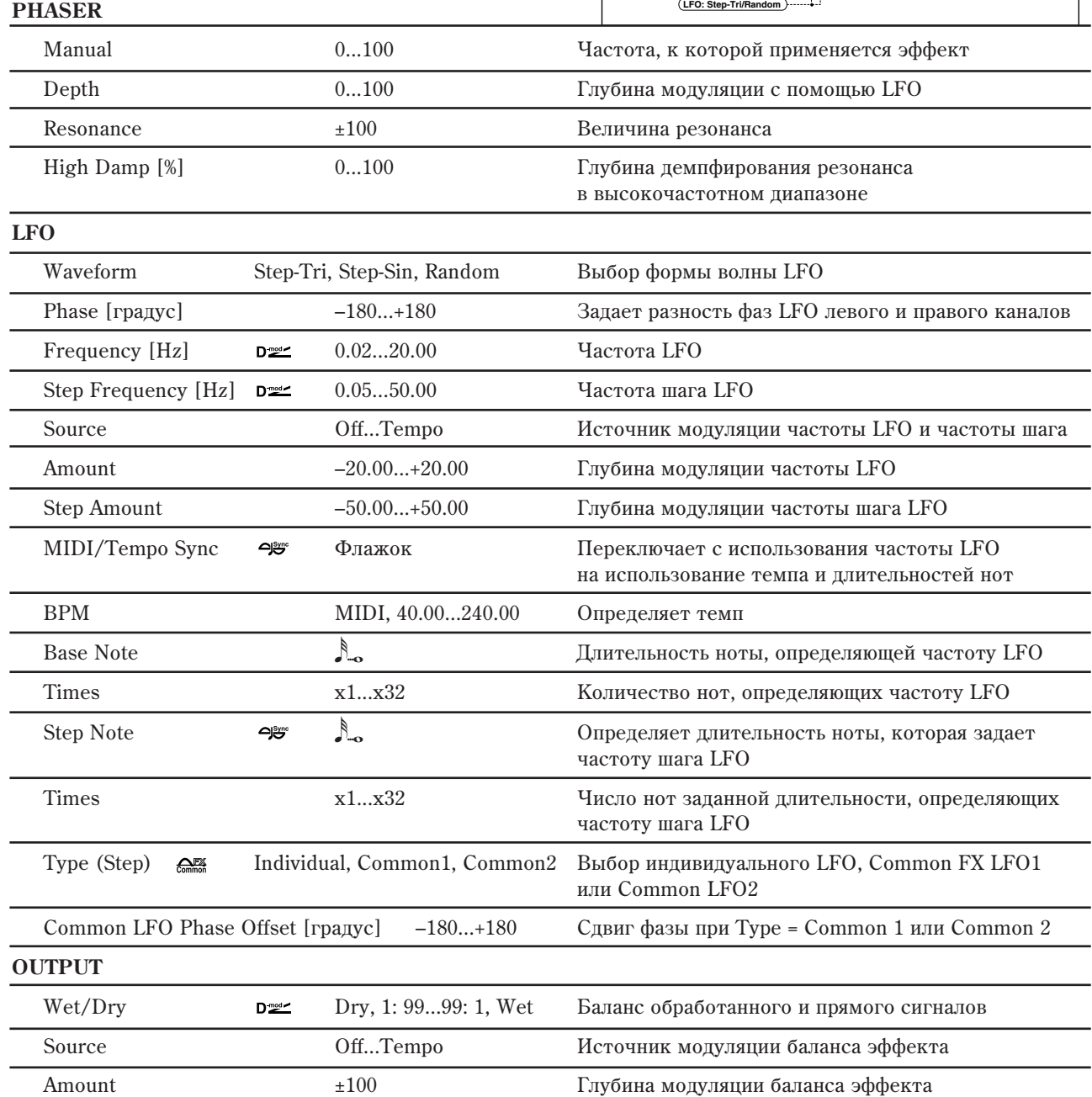

## 053: Stereo Envelope Phaser

Стереофонический фейзер, использующий для модуляции огибающую генератора. Каждый раз при игре на инструменте будет воспроизводиться один и тот же паттерн фейзера. Фейзером можно управлять также и с помощью источника модуляции.

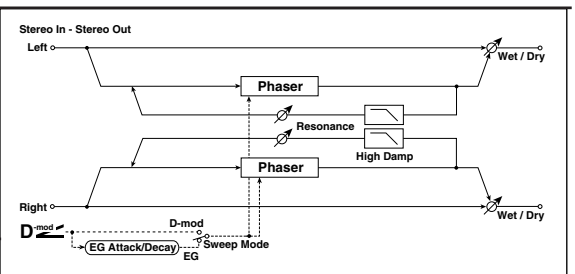

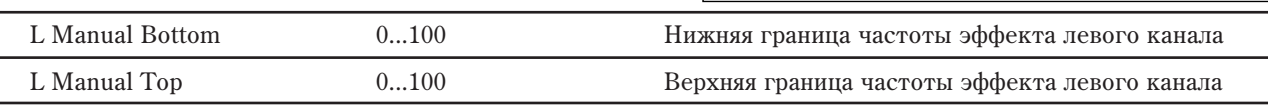

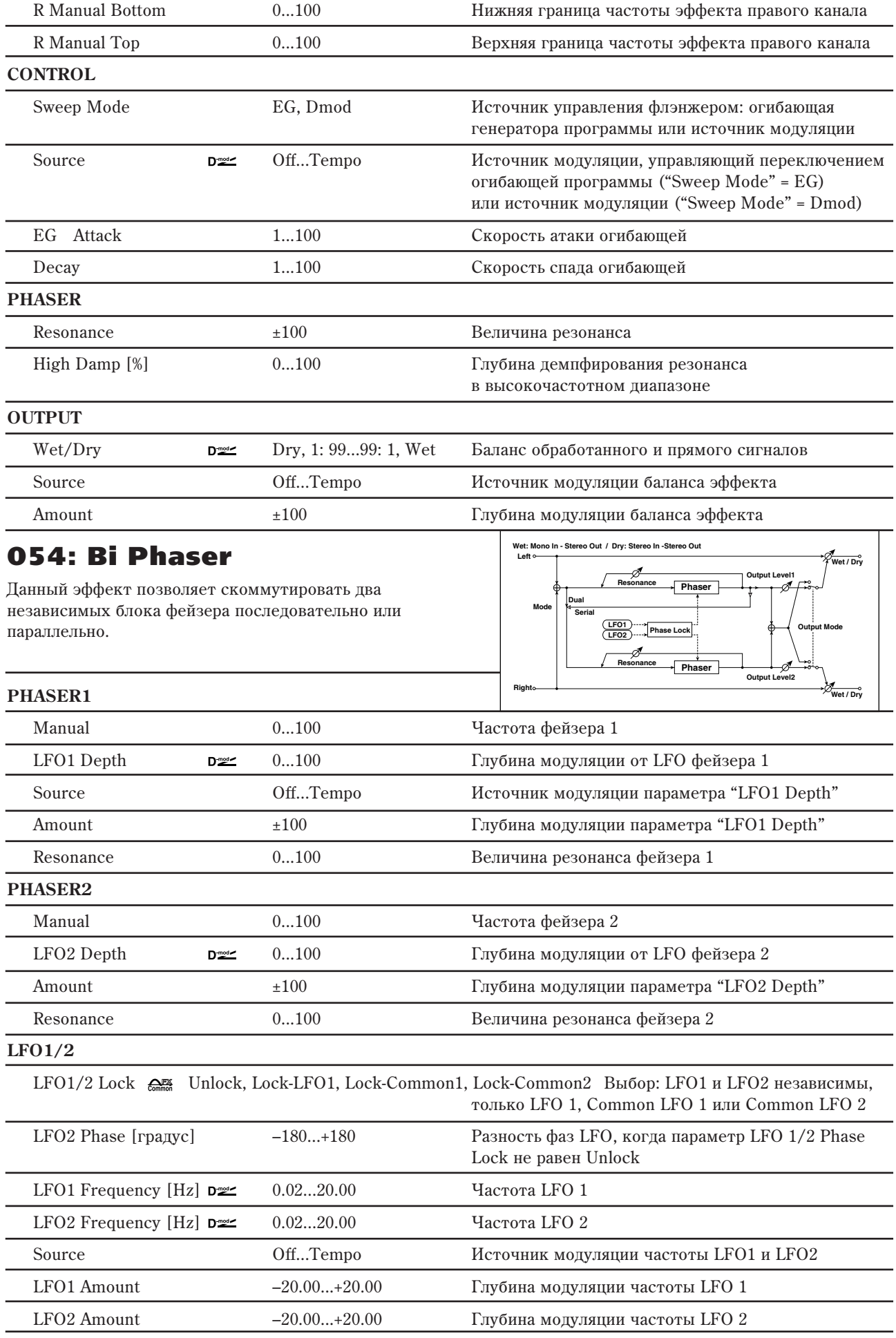

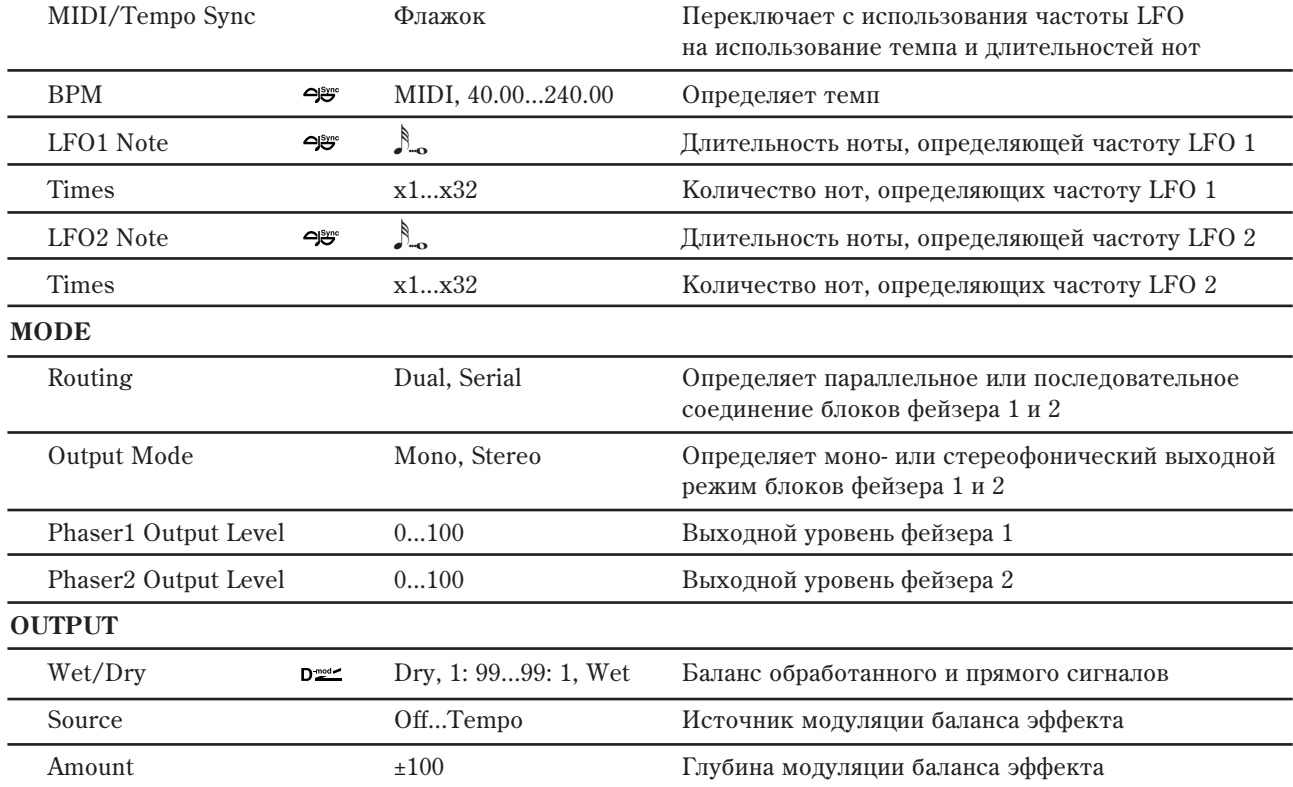

### **MODE: Routing, Output Mode, Phaser1/2 Output Level**

Фейзеры 1 и 2 коммутируются и конфигурируются по выходу, как показано на рисунке.

Если "Output Mode" равно Serial, установки "Phaser 1 Output Level" и "Phaser 2 Output Level" игнорируются.

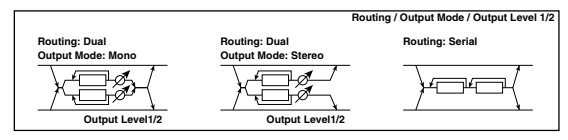

# Модуляция и сдвиг высоты тона

## 055: Stereo Vibrato

Эффект вызывает вибрацию частоты сигнала на выходе. С помощью параметра "AutoFade" можно увеличивать или уменьшать частоту вибрации.

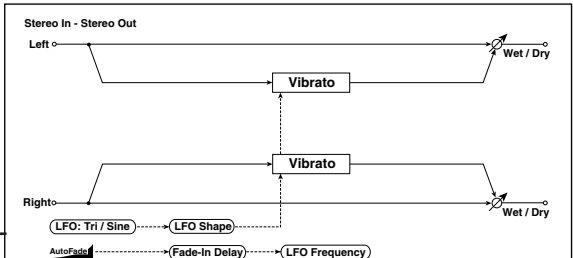

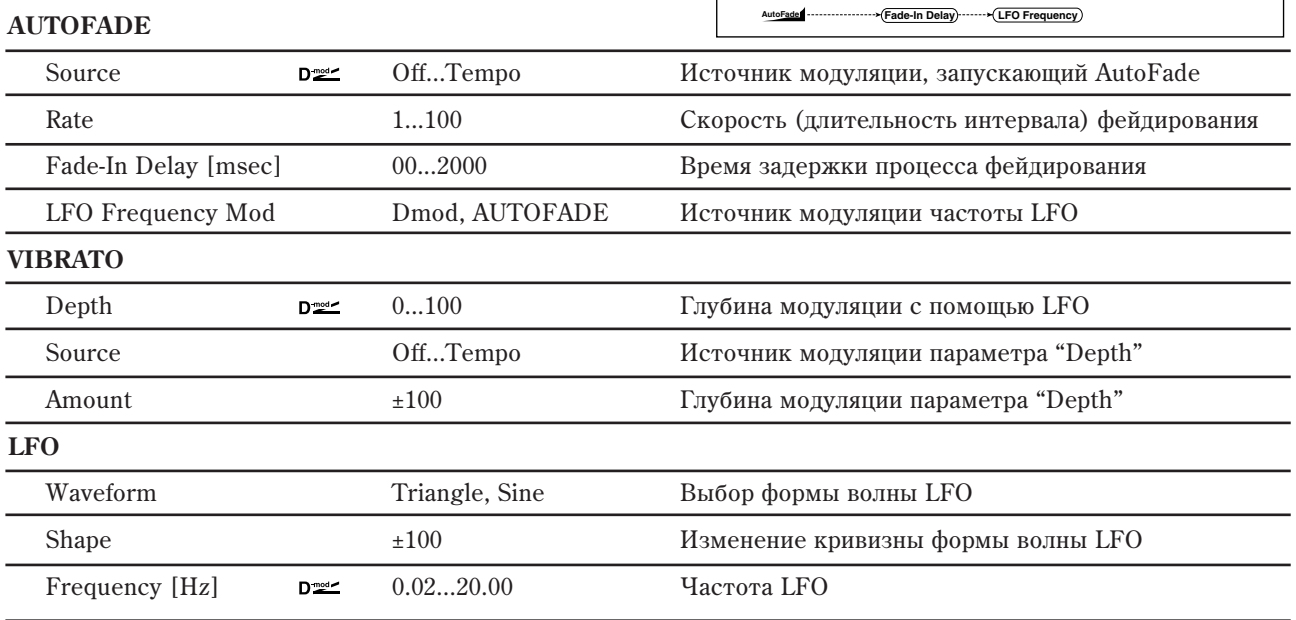

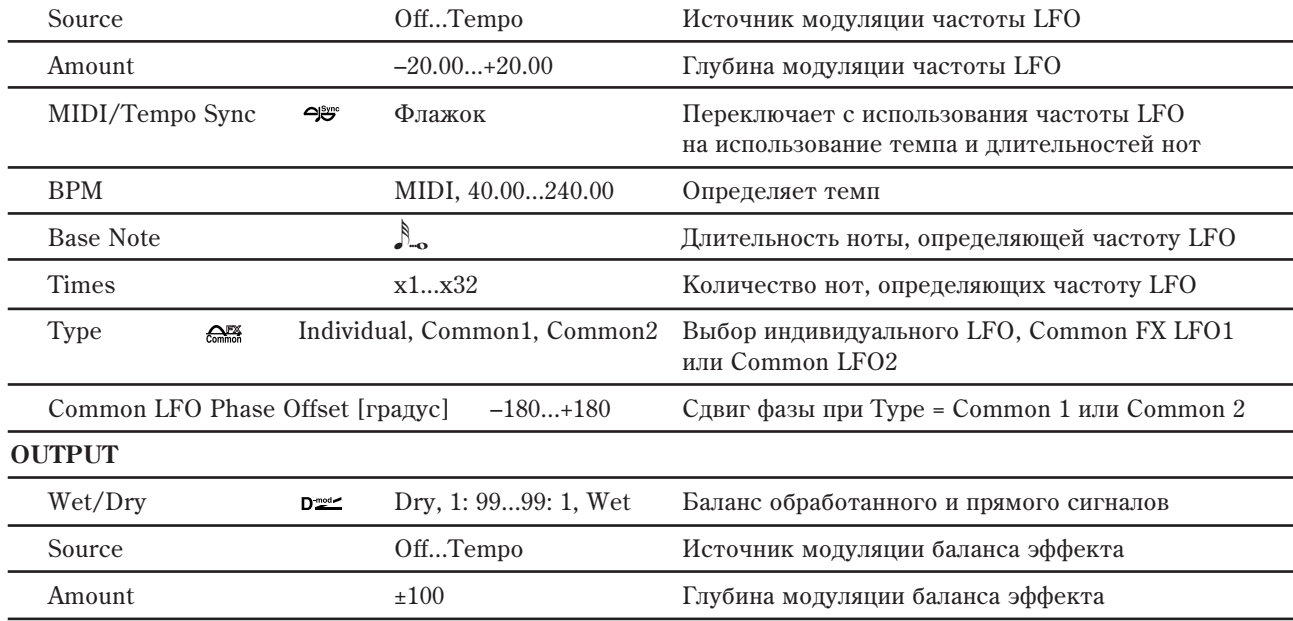

### **AUTOFADE: Source, Rate, Fade-In Delay [msec], LFO Frequency Mod**

Если "LFO Frequency Mod" установлен в AUTOFADE, то можно использовать источник молуляции, выбранный с помощью параметра "AUTO FADE Source". Он используется для плавного увеличения глубины модуляции частоты LFO (фейдирование). Эта опция недоступна, если параметр "BPM/Tempo Sync" установлен в On.

Параметр "Fade-In Rate" определяет скорость (длительность интервала) фейдирования, а "Fade-In Delay" продолжительность интервала времени между включением источника модуляции, который управляет запуском процесса фейдирования и фактическим стартом фейда.

В следующем примере в результате фейдирования частота LFO увеличивается с "1.0 Hz" до "4.0 Hz" при получении сообщения note-on.

"AUTOFADE Source" = Gate1, "LFO Frequency" = 1.0.

"LFO Frequency Mod" =  $AUTOFADE$ , "Amount" = +3.0.

Эффект отключен, если значение источника модуляции, *êîòîðûé áûë îïðåäåëåí ïàðàìåòðîì "AUTOFADE Source)", ìåíüøå 64 è âêëþ÷åí, åñëè åãî çíà÷åíèå ðàâíî 64 или больше. Функция автоматического фейдирования ïåðåêëþ÷àåòñÿ, åñëè çíà÷åíèå èñòî÷íèêà ìîäóëÿöèè* **изменяется с 63 (и меньше) на 64 (и больше).** 

## 056: Stereo Auto Fade Mod.

Стереофонический эффект хоруса/флэнжера. Позволяет управлять частотой LFO и балансом эффекта с использованием автоматического фейдирования, а также увеличивать объемность звучания за счет смещения фаз левого и правого каналов друг относительно друга.

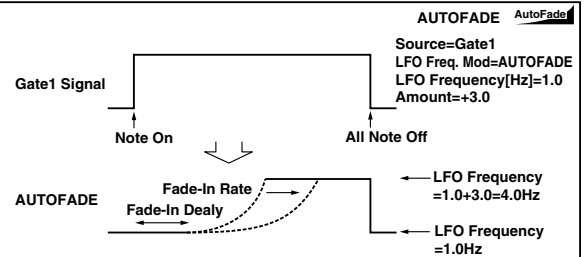

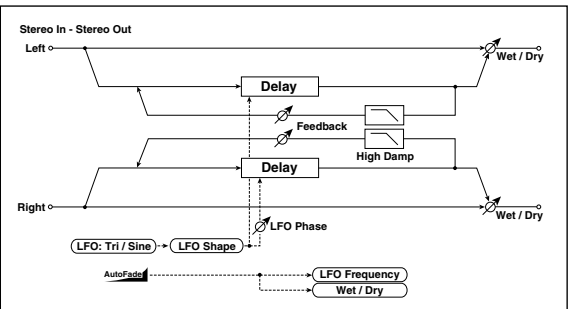

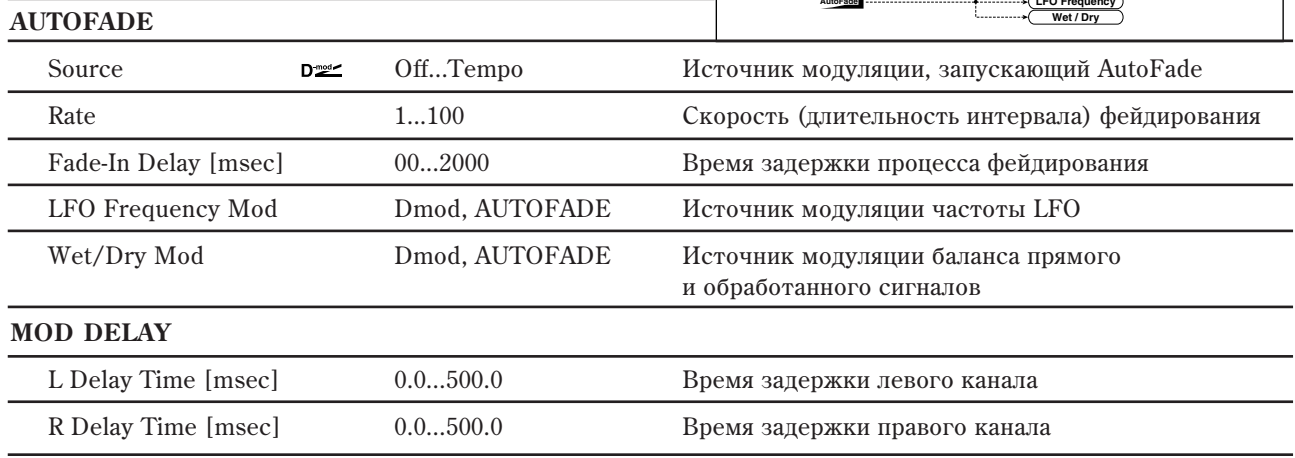

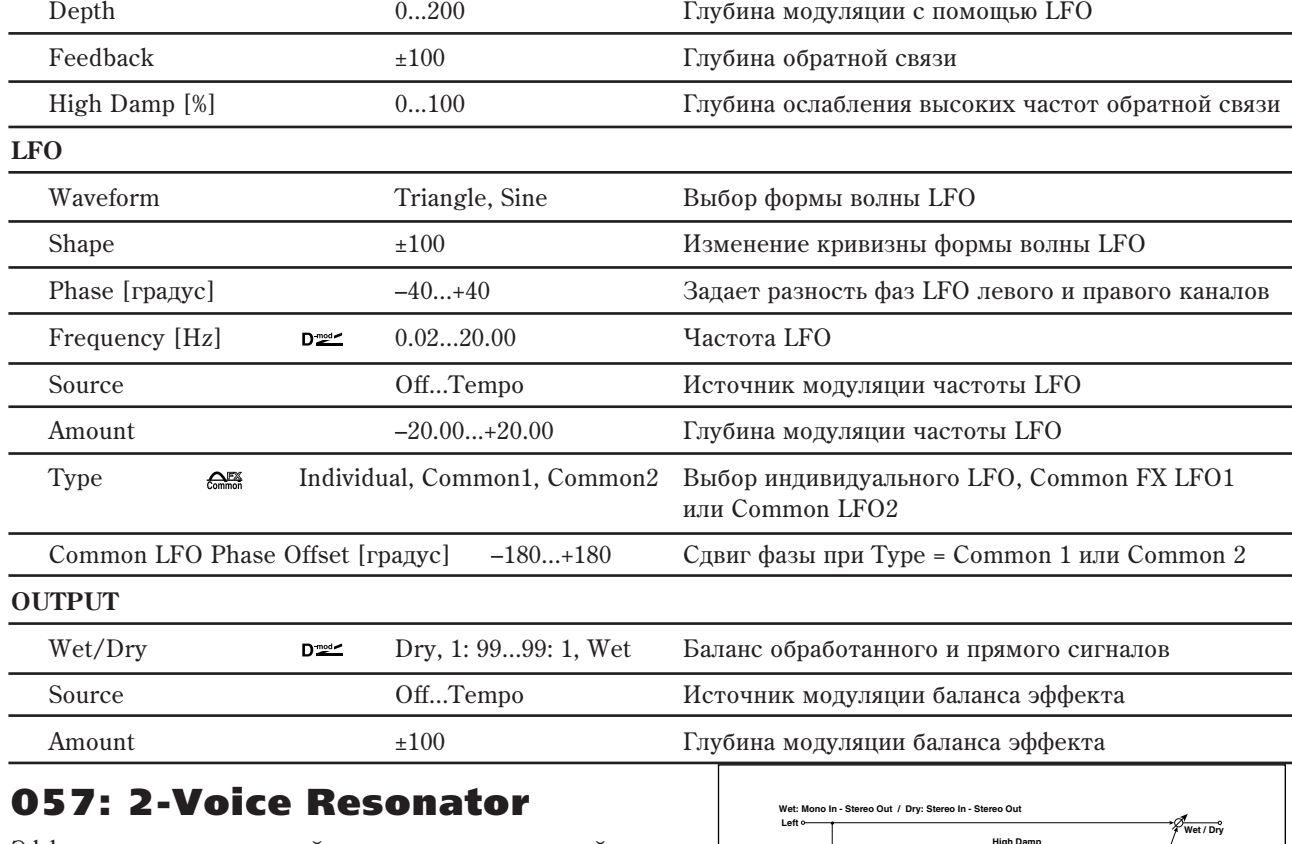

Эффект усиливает входной сигнал на определенной частоте. Имеется возможность независимой регулировки частоты, выходного уровня и панорамы двух резонансных контуров. Интенсивностью резонанса можно управлять с помощью LFO.

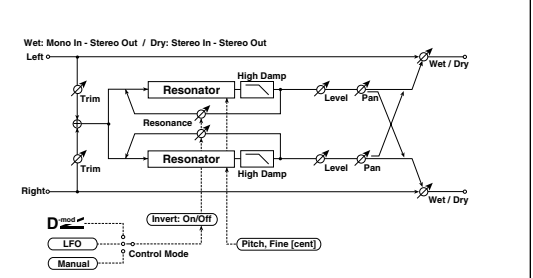

#### **CONTROL**

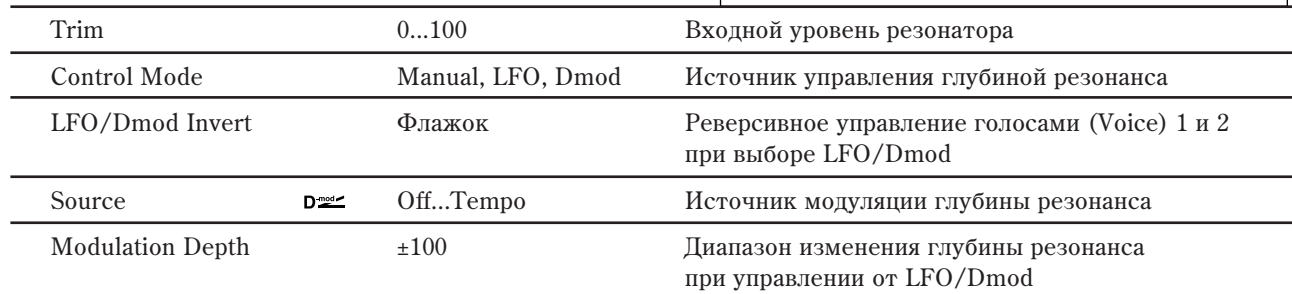

**LFO** Frequency [Hz] 0.02...20.00 Yacrora LFO МIDI/Тетро Sync → Флажок Переключает с использования частоты LFO на использование темпа и длительностей нот BPM MIDI, 40.00...240.00 Определяет темп Base Note  $\qquad \qquad \mathbb{A}_{\infty}$ Длительность ноты, определяющей частоту LFO Times  $x1...x32$  Количество нот, определяющих частоту LFO Type **EME** Individual, Common1, Common2 Выбор индивидуального LFO, Common FX LFO1 или Common LFO<sub>2</sub> Common LFO Phase Offset [градус] –180...+180 Сдвиг фазы при Туре = Common 1 или Common 2 **VOICE1** Pitch C0...B8 Высота резонируемого голоса 1 Fine [cent] –50...+50 <sup>–50...+50</sup> <sup>Точная регулировка высоты резонируемого голоса 1</sup>

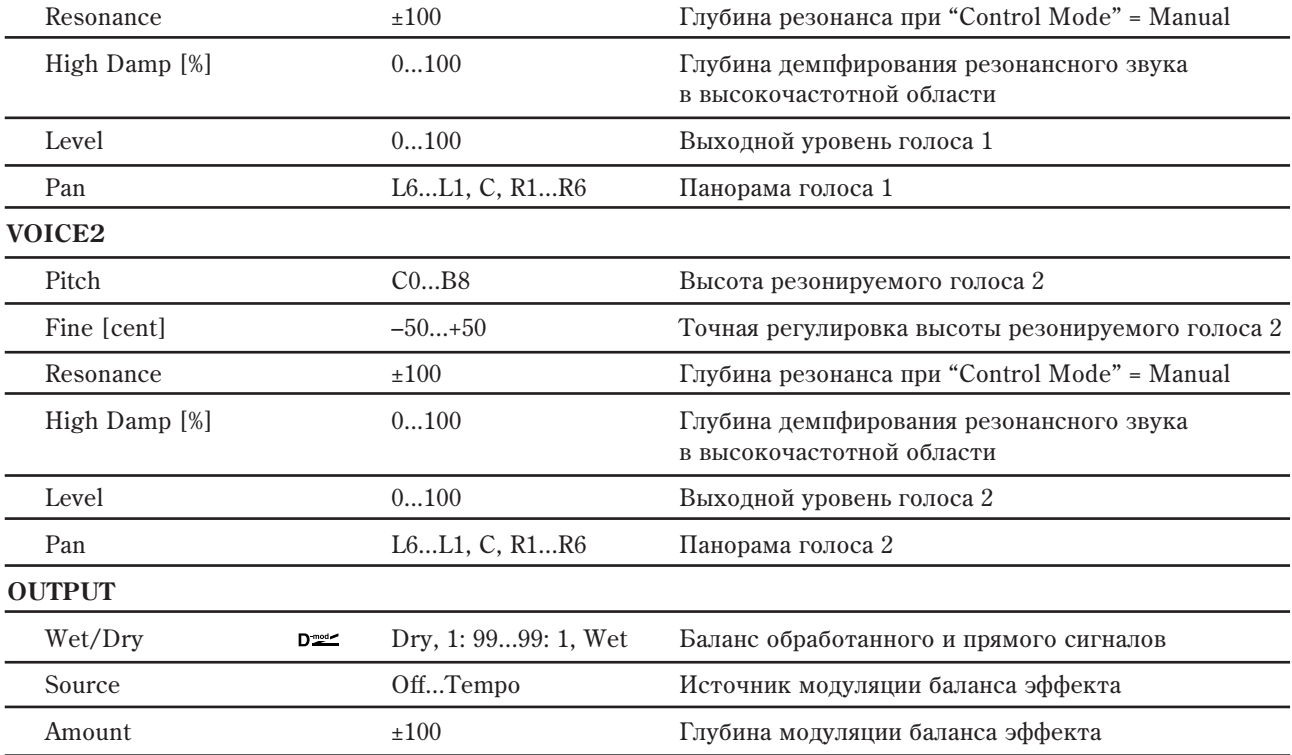

#### **Control Mode è Voice 1/2 Resonance**

Параметры определяют глубину резонанса.

Если "Control Mode" = Manual и "Resonance" установлен в отрицательное значение, то резонанс происходит на частоте на октаву ниже.

Если "Control Mode" = LFO, то глубина резонанса модулируется LFO. Поскольку LFO проходит как положительные, так и отрицательные значения, резонанс происходит на заданной частоте и на частоте на октаву ниже.

Если "Control Mode" = Dmod, то глубина резонанса контролируется источником модуляции. Если в качестве источника модуляции выбран джойстик (JS X) или ленточный контроллер, то можно резонировать также две частоты (на октаву выше/ниже), аналогично "Control Mode" = LFO.

#### **CONTROL: LFO/Dmod Invert**

Если "Control Mode" = LFO или Dmod, то инвертируется фаза голоса 1 или 2. Если резонанс голоса 1 положительный, то частота резонанса голоса 2 понижается на октаву (резонанс голоса 2 отрицательный).

#### VOICE1/2: Pitch и Fine [cents]

Параметр "Pitch" определяет частоту резонанса в терминах номера ноты. Параметр "Fine" определяет частоту с точностью до сотых долей полутона.

#### **VOICE1/2: High Damp [%]**

Параметр определяет глубину демпфирования резонансного звука в высокочастотной области. При малых значениях параметра воспроизводится "металлический" звук высокочастотных гармоник.

## 058: Doppler

Моделирование эффекта Допплера — изменение частоты при перемещении источника звука, аналогично сирене автомобиля, проезжающего мимо неподвижного наблюдателя. Микширование звука эффекта и прямого сигнала позволяет получить уникальный эффект хоруса.

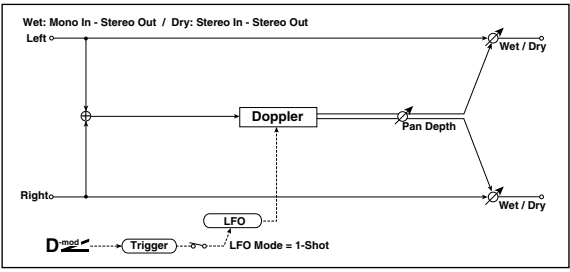

#### **DOPPLER**

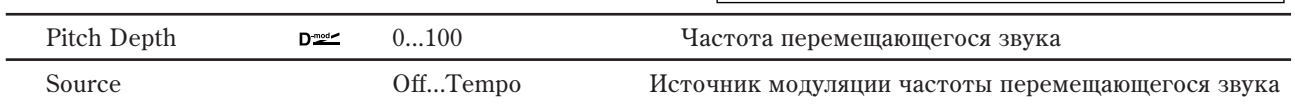

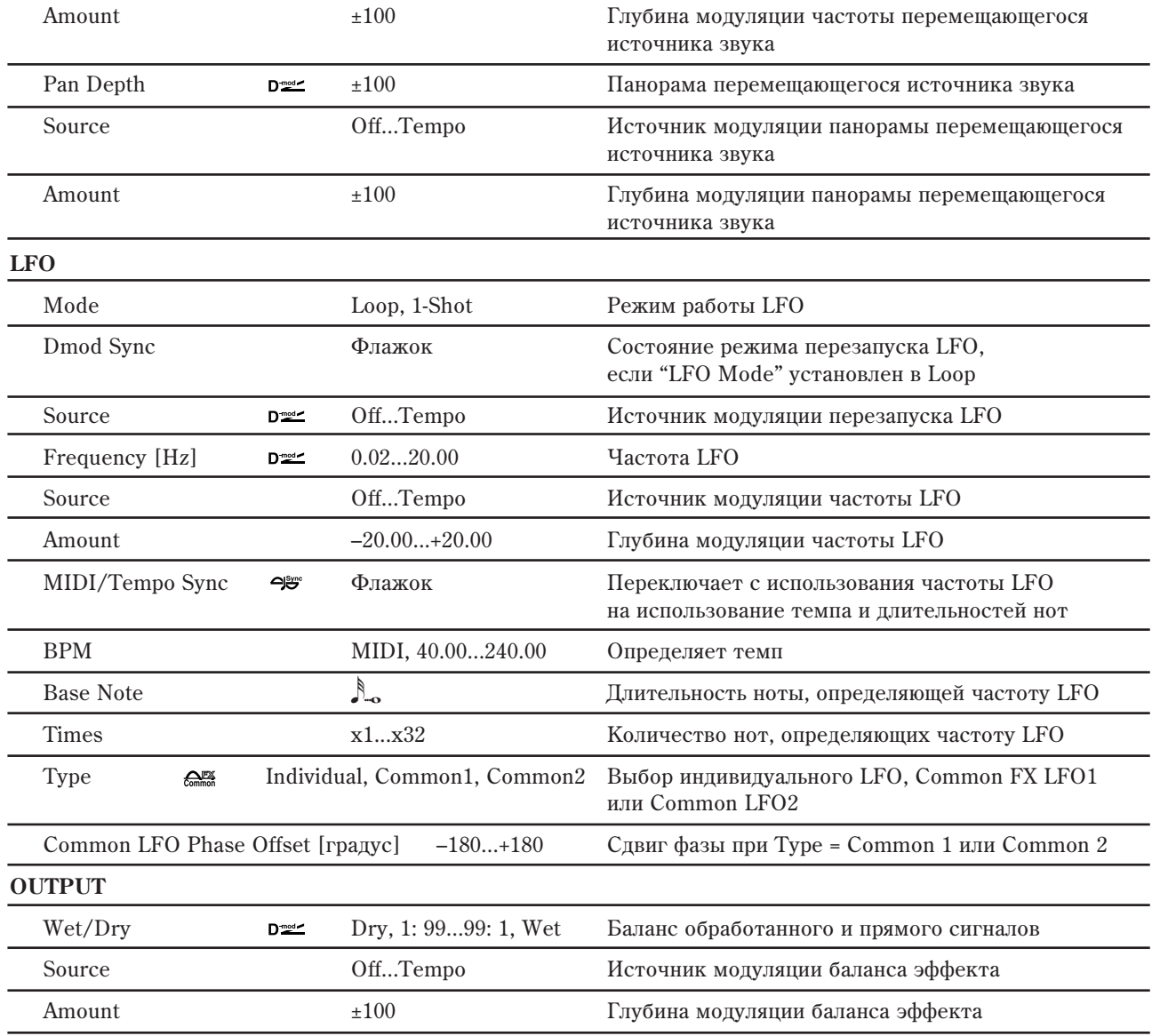

### **DOPPLER: Pitch Depth**

В эффекте Допплера частота приближающегося источника звука увеличивается, а удаляющегося vменьшается. Параметр "Pitch Depth" отражает это изменение частоты.

### **DOPPLER: Pan Depth**

Параметр определяет ширину стереофонической картины эффекта. Чем больше его значение, тем из более дальнего положения источник звука приближается или удаляется от наблюдателя. При положительных значениях "Pan Depth" звук перемещается слева направо, при отрицательных справа налево.

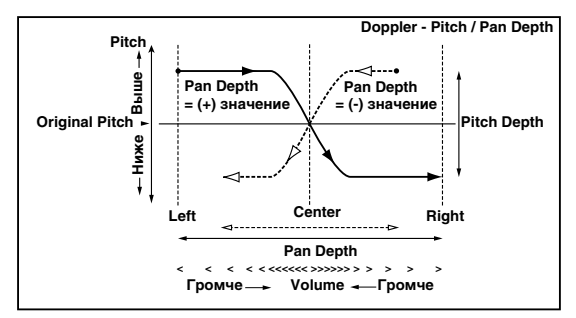

## **LFO: Mode, Dmod Sync, Source**

Параметр "LFO Mode" определяет режим работы LFO. Если он установлен в Loop, то эффект Допплера воспроизводится в цикле. Если "LFO Sync" установлен в On, то LFO переустанавливается при включении источника модуляции (определяется параметром "Source").

Если "LFO Mode" установлен в 1-Shot, то эффект Допплера воспроизводится один раз при включении источника молуляции (определяется дараметром "Source"). В то же время, если параметр "Source" не установлен, то эффект Допплера не воспроизводится и сигнал на выходе отсутствует.

 $\partial \phi$ фект отключен, если значение источника модуляции, который был определен параметром "Source", *ìåíüøå 64 è âêëþ÷åí, åñëè åãî çíà÷åíèå ðàâíî 64 èëè áîëüøå. Ýôôåêò Äîïïëåðà ïåðåêëþ÷àåòñÿ, åñëè çíà÷åíèå èñòî÷íèêà ìîäóëÿöèè èçìåíÿåòñÿ ñ 63 (è ìåíüøå) íà 64 (è áîëüøå).*

## 059: Scratch

Эффект основан на записи входного сигнала и манипуляциях с источником модуляции. Он моделирует звук повторного воспроизвеления части ланных, который может быть получен при манипуляциях с виниловым диском.

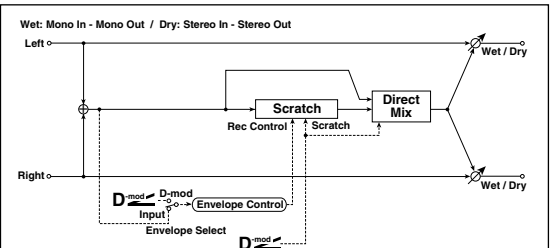

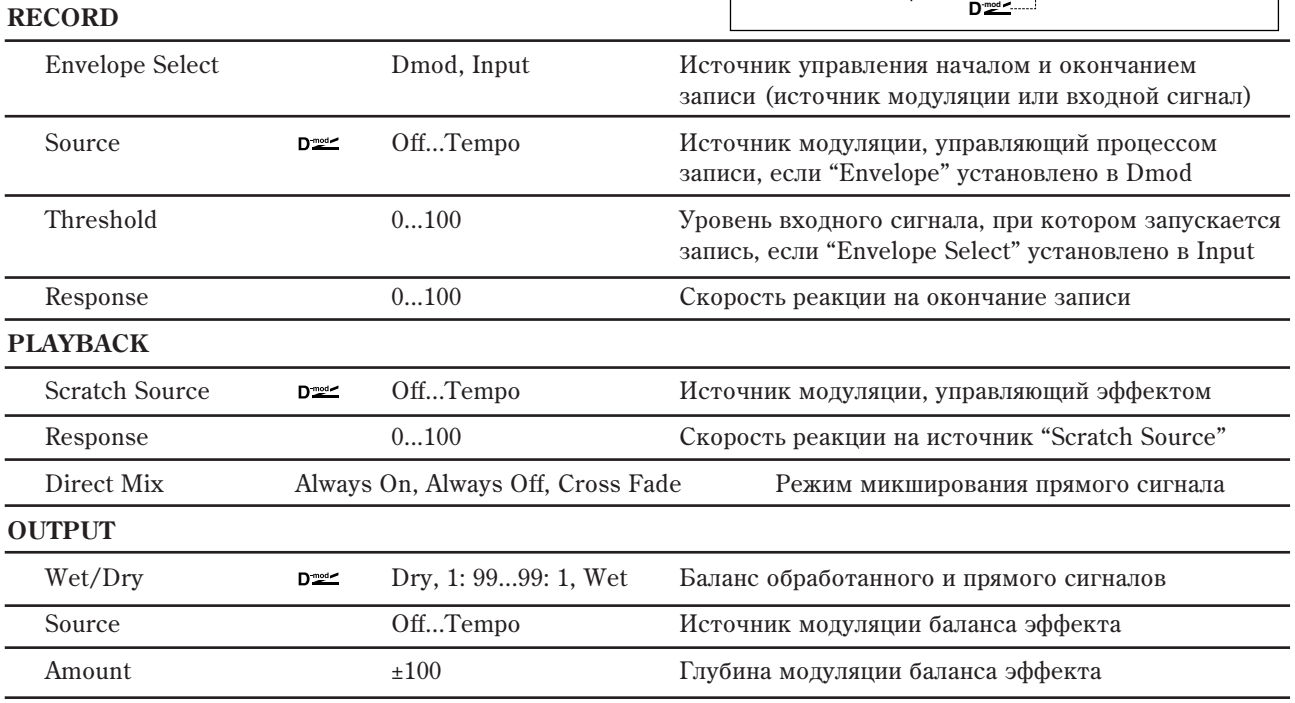

#### **RECORD: Envelope Select, Source, Threshold**

Если параметр "Envelope Select" установлен в Dmod, то запись входного сигнала начинается, когда значение источника модуляции равно или больше 64.

Если "Envelope Select" равен Input, то для того, чтобы начался процесс записи, необходимо чтобы уровень входного сигнала превысил значение порогового (параметр "Threshold").

Максимальная продолжительность записи равна 2730 мс. Если оно исчерпано, то данные записываются с начала, стирая уже существующие.

#### **RECORD: Response**

Параметр определяет скорость реакции на окончание записи. Если записывается фраза или ритмический паттерн, используйте небольшие значения этого параметра, в отличии от ситуации, когда записывается только олна нота.

#### **PLAYBACK: Scratch Source и Response**

Параметр "Scratch Source" позволяет определить источник модуляции, который будет управлять эффектом. Значение источника модуляции определяет текущую позицию воспроизведения внутри записанной области. Параметр "Response" определяет скорость реакции эффекта на изменения значения источника модуляции.

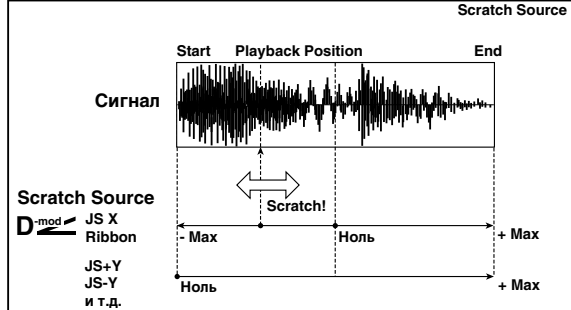

## **PLAYBACK: Direct Mix**

Если параметр установлен в Always On, то на выходе всегда присутствует прямой сигнал, если в Always Off, то прямой сигнал на выход не подается. Если же параметр "Direct Mix" установлен в Cross Fade, то прямой сигнал подается на выход и мьютируется только во время воспроизведения обработанного сигнала. Для более эффективного использования этого параметра рекомендуется устанавливать параметр "Wet/Dry" в Wet.

## 060: Grain Shifter

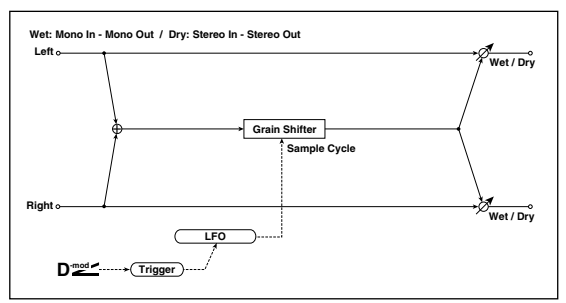

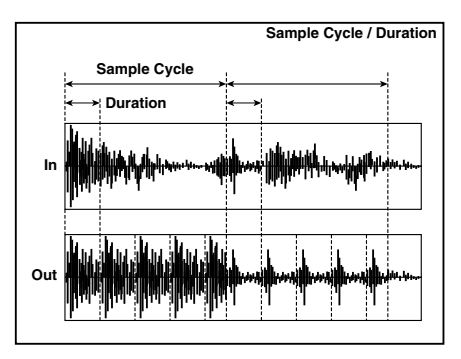

Этот эффект срезает очень короткие сэмплы ("зерна") с формы волны входного сигнала и последовательно их воспроизводит, придавая звуку механический характер.

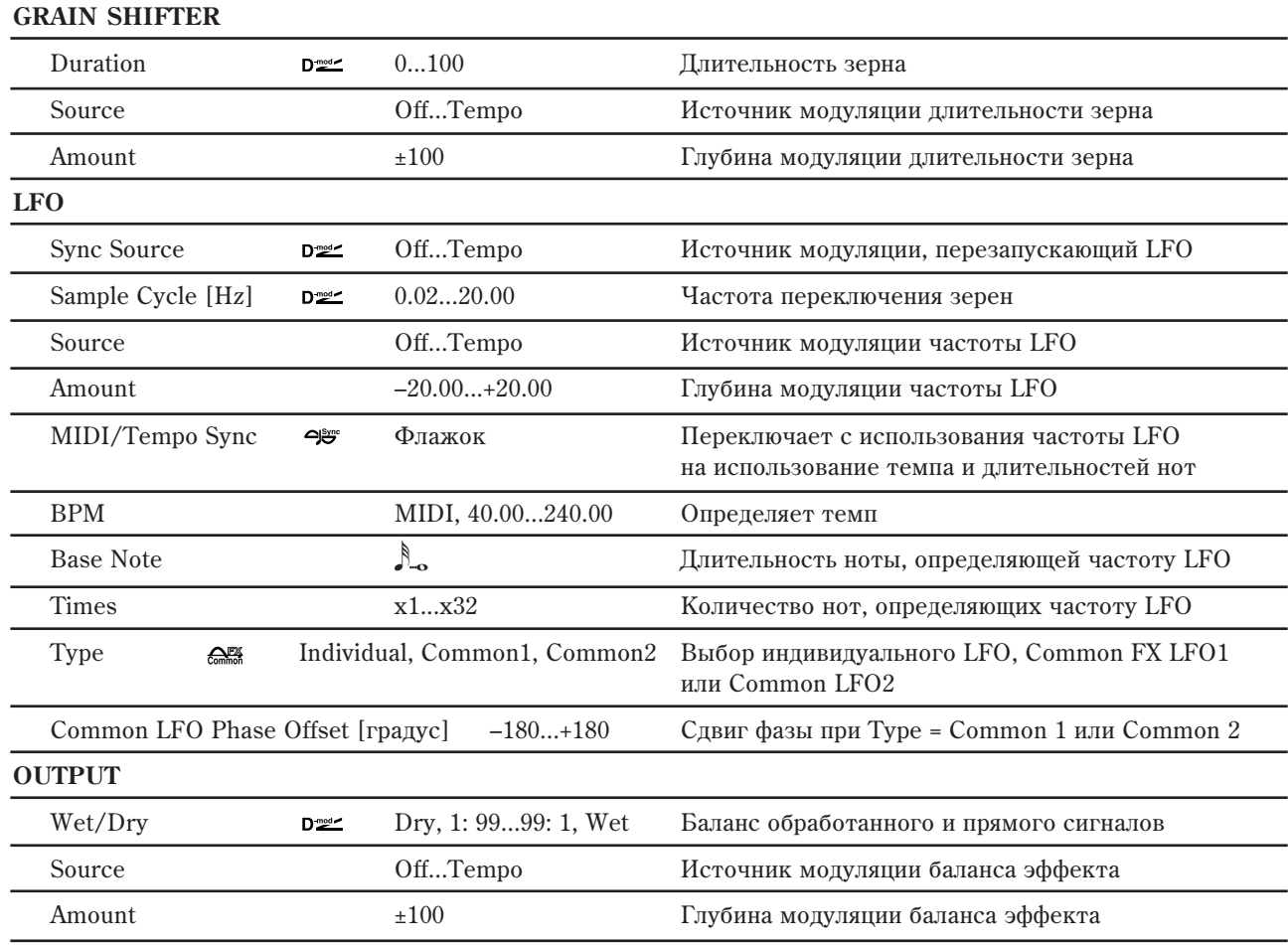

### Grain Shifter Duration **u LFO Sample Cycle**

Duration устанавливает длительность сэмплированного зерна, а LFO Sample Cycle управляет частотой сэмплирования новых зерен; между этими циклами текущее зерно непрерывно повторяется.

## 061: Stereo Tremolo

Эффект модулирует уровень громкости входного сигнала. Эффект стереофонический, в нем используется смещение фаз LFO левого и правого каналов.

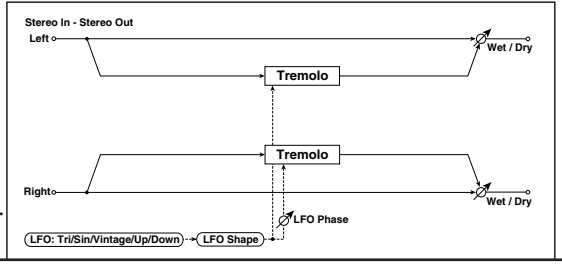

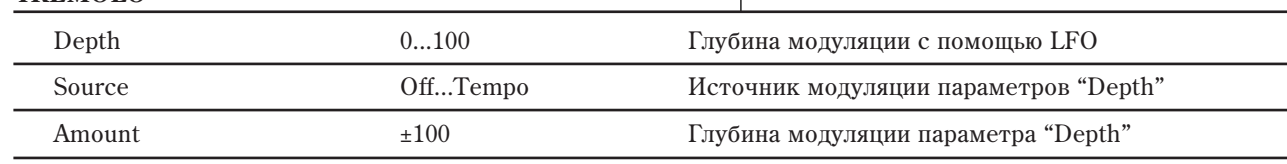

**TREMOLO**

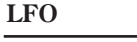

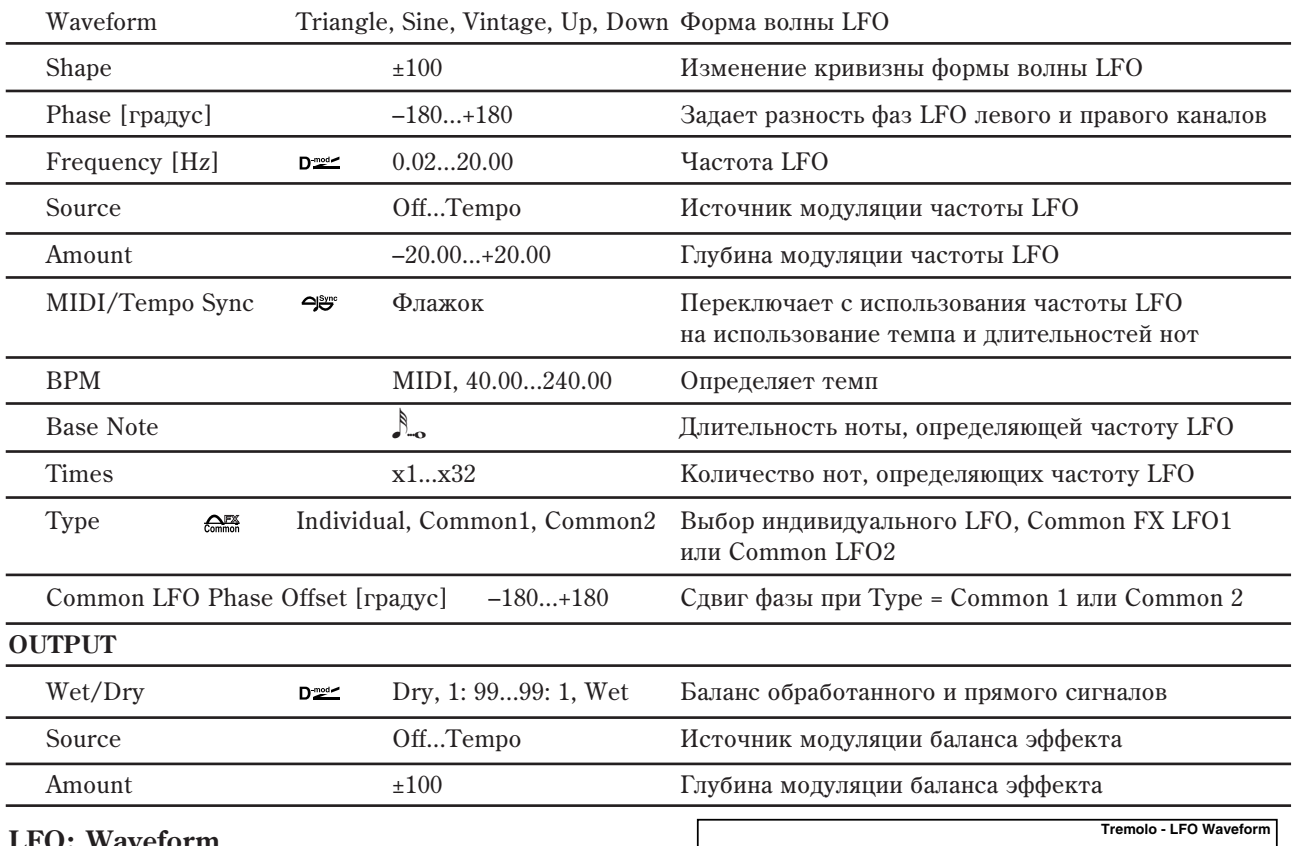

### **LFO: Waveform**

Параметр определяет форму волны LFO. При Vintage моделируются характеристики эффекта тремоло гитарного усилителя.

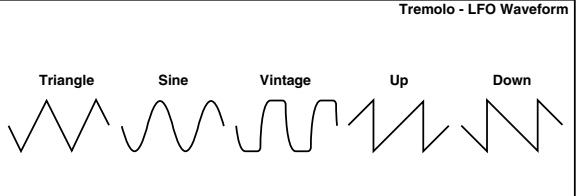

### LFO: Phase [градус]

Параметр определяет разность фаз LFO между левым и правым каналами. При высоких значениях имитируется эффект автоматического панорамирования, при котором звук перемещается слева направо и наоборот.

## 062: Stereo Envelope Tremolo

В качестве источника модуляции стереофонического эффекта тремоло используется уровень входного сигнала. Можно создать эффект тремоло, глубина которого увеличивается по мере падения уровня звука входного сигнала.

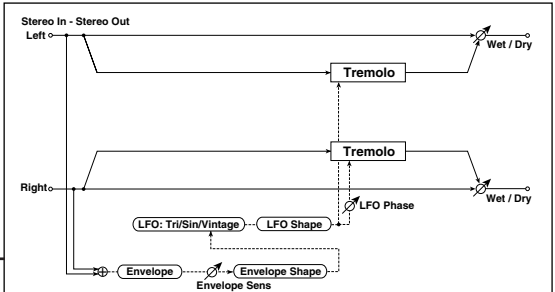

**ENVELOPE**

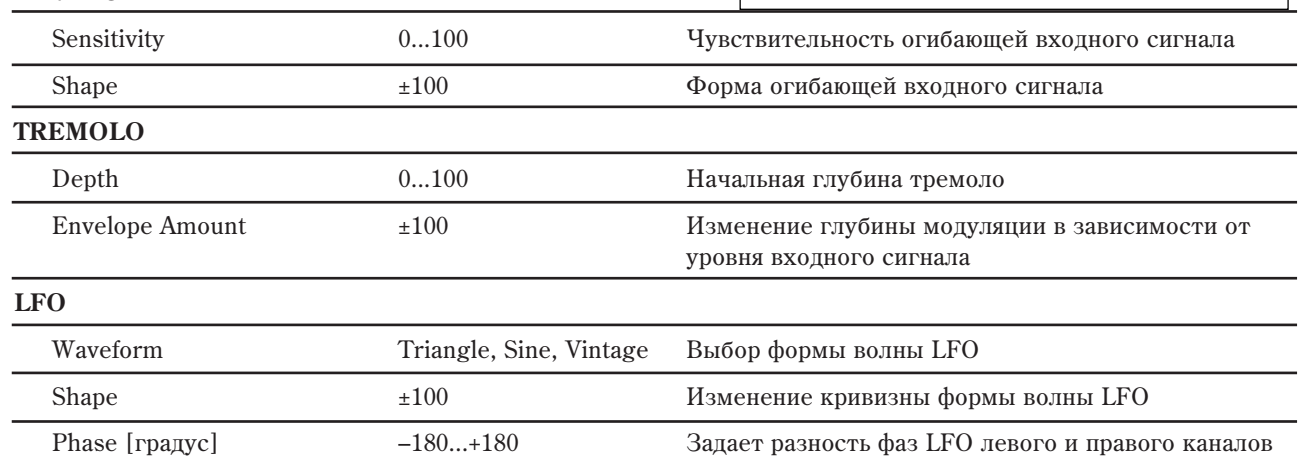

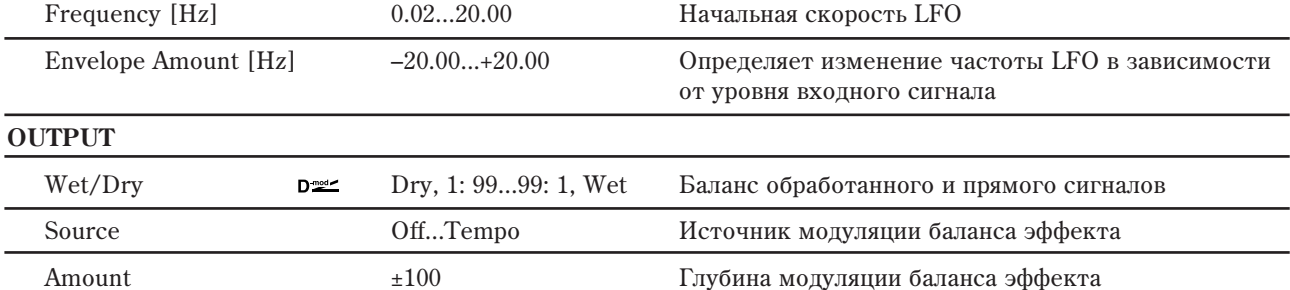

### Пример модуляции

На графике приведен пример тремоло с отрицательной модуляцией параметров Depth и Frequency. При старте ноты, входной сигнал максимален. Он снижает LFO Frequency  $K$  1.0 Hz, но также модулирует Depth до 0, и тремоло не эффективно.

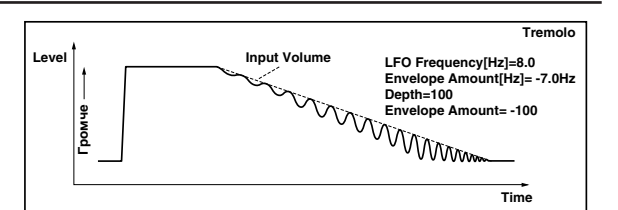

При падении уровня входного сигнала, Frequency и Depth возрастают, производя слышимый эффект тремоло. При нулевом входном уровне, Depth устанавливается в максимум (100), а Frequency — в 8 Hz.

## 063: Stereo Auto Pan

Стереофонический эффект автоматически перемещает панораму сигнала слева направо и наоборот. Он использует сдвиг фаз левого и правого LFO для управления перекрестным движением звуков левого и правого каналов.

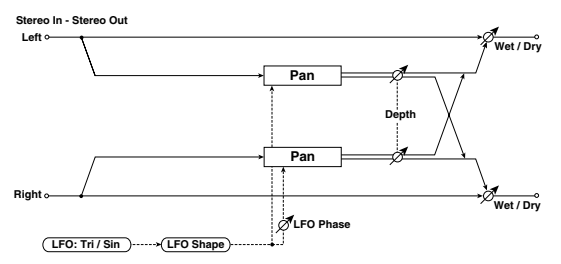

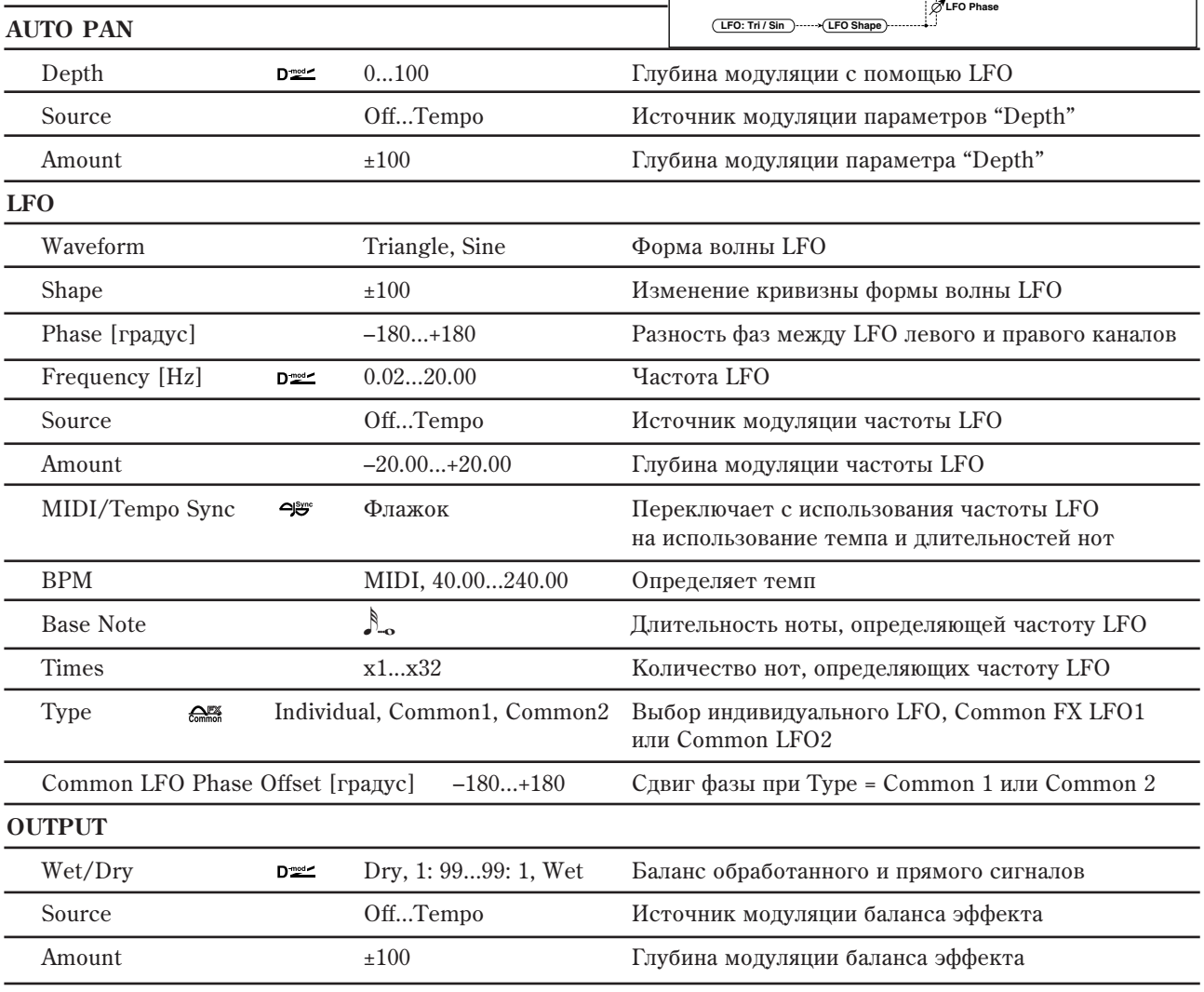

#### **LFO: Shape**

Панорамированием можно управлять за счет изменения формы волны LFO.

### LFO: Phase [градус]

Параметр определяет разницу фаз левого и правого LFO. Другими словами — максимальный разброс звуков левого и правого каналов при автоматическом панорамировании. Для максимальной выразительности параметра необходимо назначить на каждый из каналов различные звуки.

## 064: Stereo Phaser + Tremolo

Эффект объединяет стереофонический фейзер и тремоло. Эти блоки работают синхронно. Эффект хорошо звучит на звуках электропиано.

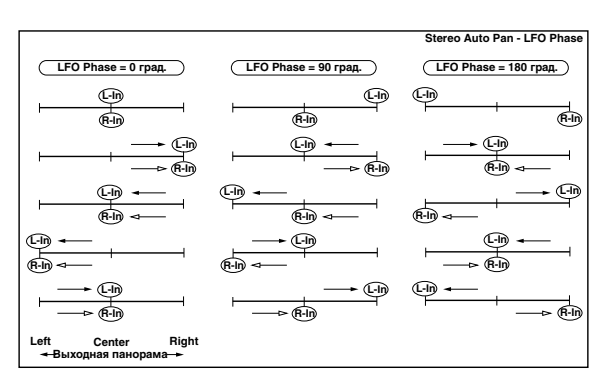

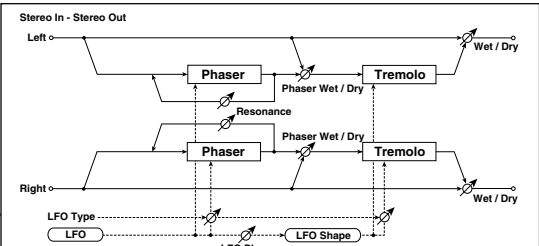

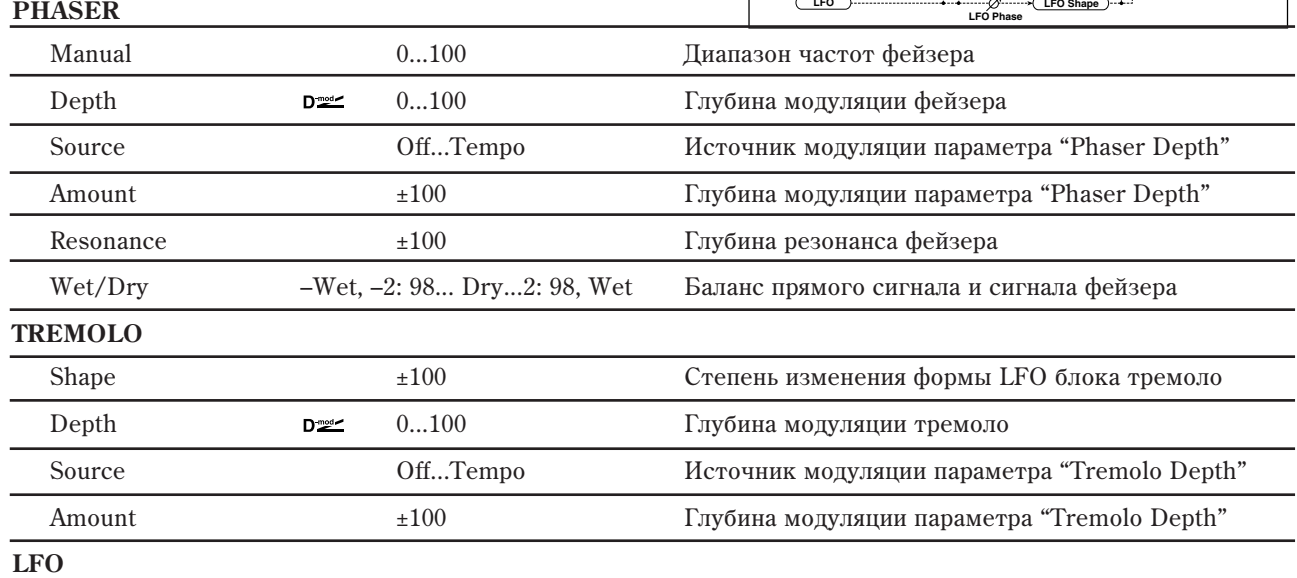

L/R Phase Type Phaser - Tremolo, Phaser - Tremolo Spin, Phaser - Tremolo LR, Phaser LR - Tremolo, Phaser LR - Tremolo Spin, Phaser LR - Tremolo LR Тип LFO блоков фейзера и тремоло

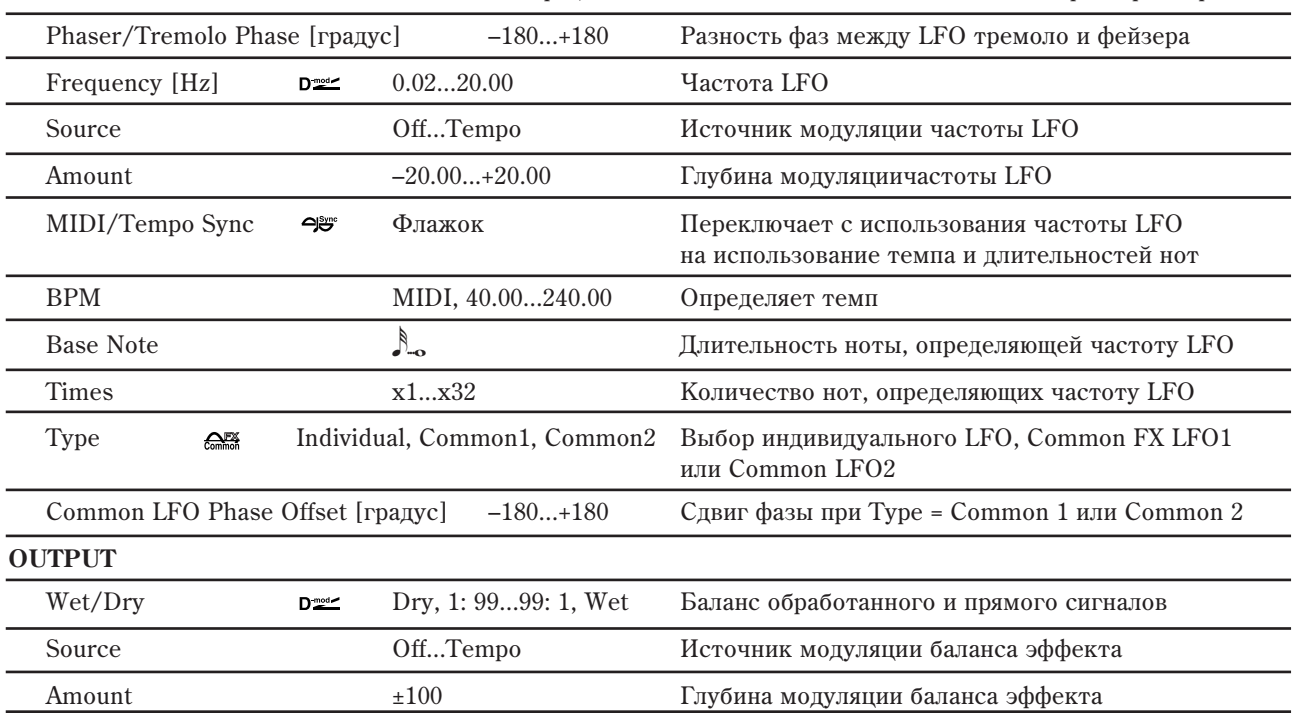

## LFO: L/R Phase Type и Phaser/Tremolo Phase [градус]

Характер звучания эффекта определяется формой волны LFO. Для выбора типа LFO фейзера и тремоло используется параметр "L/R Phase Type". Параметр "Phaser/Tremolo Phase" определяет фазовое смещение между LFO фейзера и тремоло, позволяя добиваться эффекта едва уловимого движения и "вращения" звука.

### **PHASER: Wet/Dry и OUTPUT: Wet/Dry**

Параметр "Phaser Wet/Dry" определяет баланс прямого сигнала и сигнала, обработанного блоком фейзера. Параметр "Wet/Dry" определяет общий баланс эффекта (баланс прямого сигнала и сигнала, обработанного блоком фейзера и блоком тремоло).

## 065: Stereo Ring Modulator

Входной сигнал эффекта обрабатывается генераторами, в результате чего воспроизводится металлический звук. Для усиления выразительности эффекта используйте LFO или динамическую модуляцию для модуляции параметров генератора. Можно связать частоту генератора с высотой ноты. При этом частота эффекта определяется номером взятой ноты

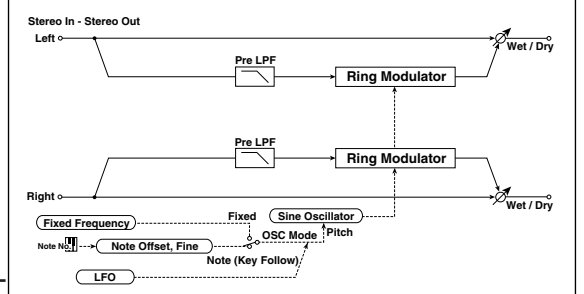

## **RING MODULATOR** Pre LPF  $0...100$   $\qquad \qquad$   $\qquad$   $\qquad$ составляющей входного сигнала модулятора OSC Mode Fixed, Note (Key Follow) Режим определения частоты генератора: параметр "Fixed Frequency [Hz]" или номер ноты Fixed Frequency [Hz] D<sup>22</sup> 0...12.00k Частота генератора, если "OSC Mode" установлен в Fixed Source **Source** <del><u>Off...Tempo</u> *Источник модуляции частоты генератора*,</del> если "OSC Mode" установлен в Fixed Amount  $-12.00k...+12.00k$   $\qquad \qquad$   $\qquad$   $\qquad$  если "OSC Mode" установлен в Fixed Note Offset –48...+48 Ñìåùåíèå ÷àñòîòû ãåíåðàòîðà îòíîñèòåëüíî высоты взятой ноты, если "OSC Mode" установлен â Note (Key Follow) Note Fine  $\pm 100$   $\pm 100$   $\pm 0.0$ <sup>7</sup> Очная регулировка частоты генератора LFO Depth **D**<sup>22</sup> 0...100 Глубина модуляции частоты генератора от LFO Source **Off...Tempo** <sup>*McTOHHK MCHXHK MCHXHK III* apamerpob "Depth"</sup>  $\text{Amount}$   $\text{±}100$   $\text{Luv6}$ ина молуляции параметра "Depth" **LFO** Frequency  $[Hz]$  **D** $\leq$  0.02...20.00  $\leq$  Частота LFO, модулирующего частоту генератора Source **Entries Off...Tempo Entries Entries ACTO LETO** *Exercise in Off...Tempo* Amount –20.00...+20.00 Глубина модуляции частоты LFO МIDI/Тетро Sync → Флажок Переключает с использования частоты LFO на использование темпа и длительностей нот BPM MIDI, 40.00...240.00 Oпределяет темп Base Note  $\mathbb{R}$ Длительность ноты, определяющей частоту LFO Times x1...x32 Êîëè÷åñòâî íîò, îïðåäåëÿþùèõ ÷àñòîòó LFO Type **EME** Individual, Common1, Common2 Выбор индивидуального LFO, Common FX LFO1 или Common LFO<sub>2</sub> Common LFO Phase Offset [градус] –180...+180 Сдвиг фазы при Туре = Common 1 или Common 2

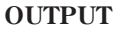

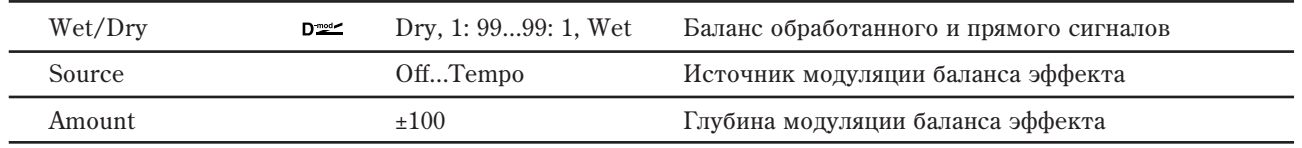

### **RING MODULATOR: Pre LPF**

Параметр позволяет определить глубину демпфирования сигнала высокочастотного диапазона, подаваемого на вход генератора эффекта. Если входной сигнал слишком насыщен гармониками, то в результате его обработки могут возникнуть искажения. Если это произошло, то необходимо подавить часть высокочастотных гармоник.

### **RING MODULATOR: OSC Mode**

Параметр определяет — будет ли частота генератора эффекта изменяться в зависимости от высоты взятой íîòû.

### **RING MODULATOR: Fixed Frequency [Hz]**

Параметр определяет частоту генератора эффекта, если "OSC Mode" установлен в Fixed.

### RING MODULATOR: Note Offset **u** Note Fine

Параметры используются, если "OSC Mode" установлен в Note (Follow Key). Параметр "Note Offset" определяет смещение частоты генератора эффекта относительно частоты взятой ноты по полутонам, а параметр "Note Fine" — с точностью до сотых долей полутона. **Left Stereo In - Stereo Out**

## 066: Stereo Frequency Shifter

Данный стереоэффект сдвигает частоту входного сигнала. Для получения разнообразных эффектов сдвига частоты можно использовать модуляцию LFO и задержку.

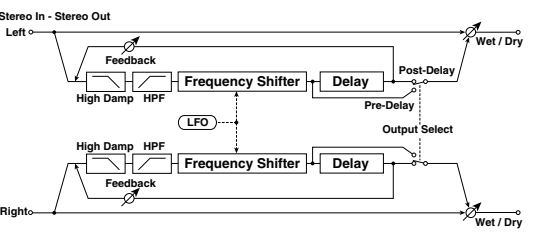

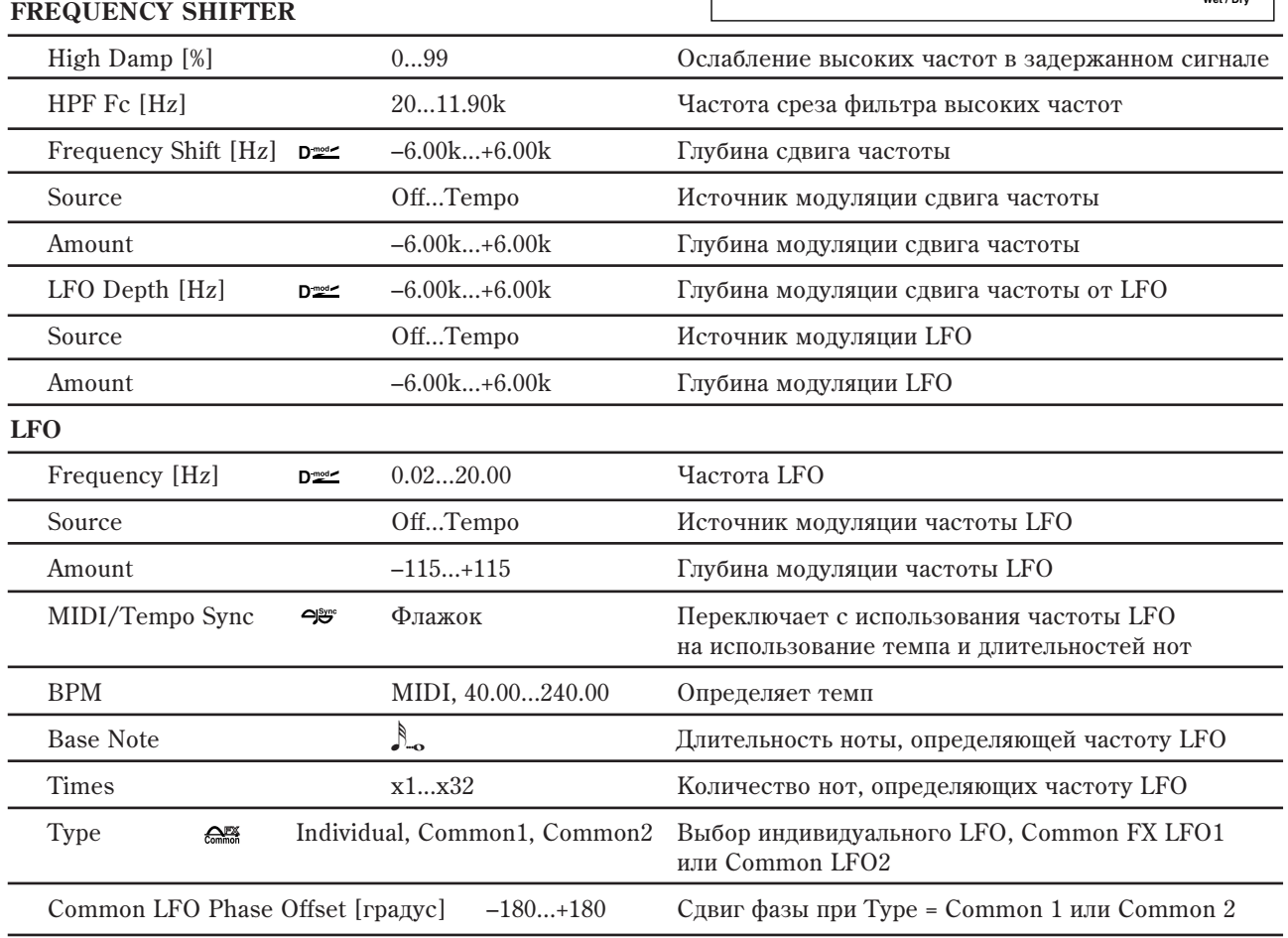

**DELAY**

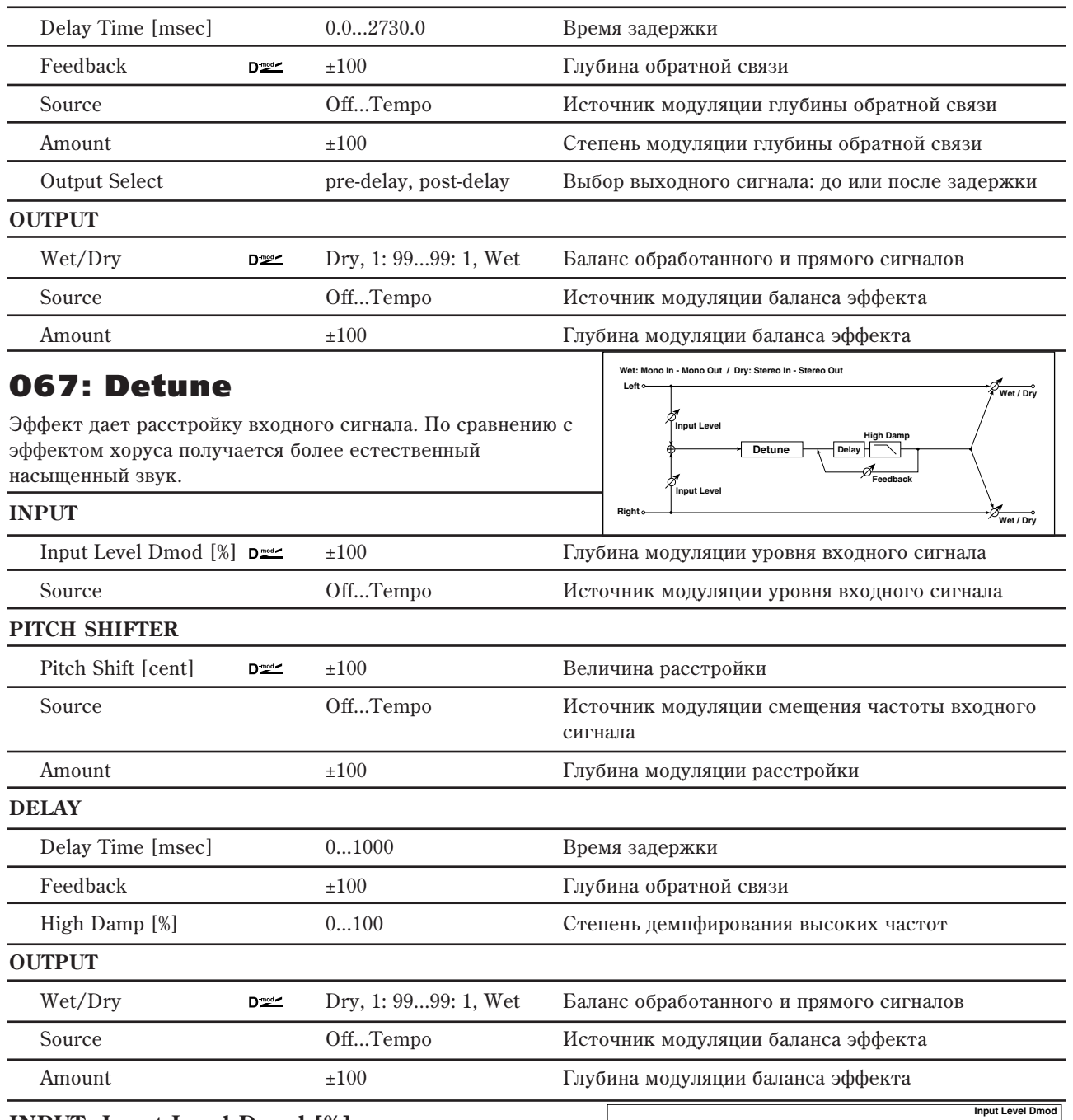

### **INPUT: Input Level Dmod [%]**

### **INPUT: Source**

Параметр управляет динамической модуляцией уровня входного сигнала.

## 068: Pitch Shifter

Эффект изменения высоты входного сигнала. Используется три режима: Fast (быстрая реакция), Medium и Slow (сохраняет качество). Можно установить режим, при котором высота будет изменяться (понижаться или повышаться) постепенно. Для этого используется задержка с обратной связью.

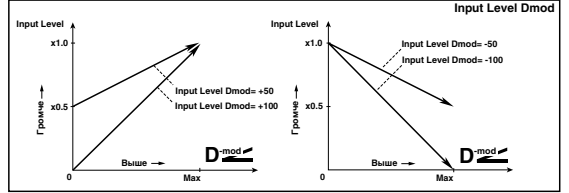

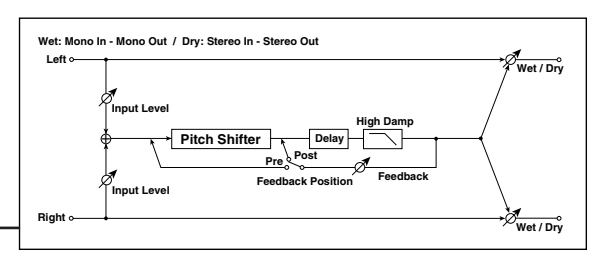

#### **INPUT**

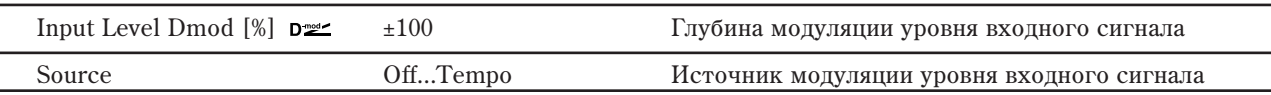

#### **PITCH SHIFTER**

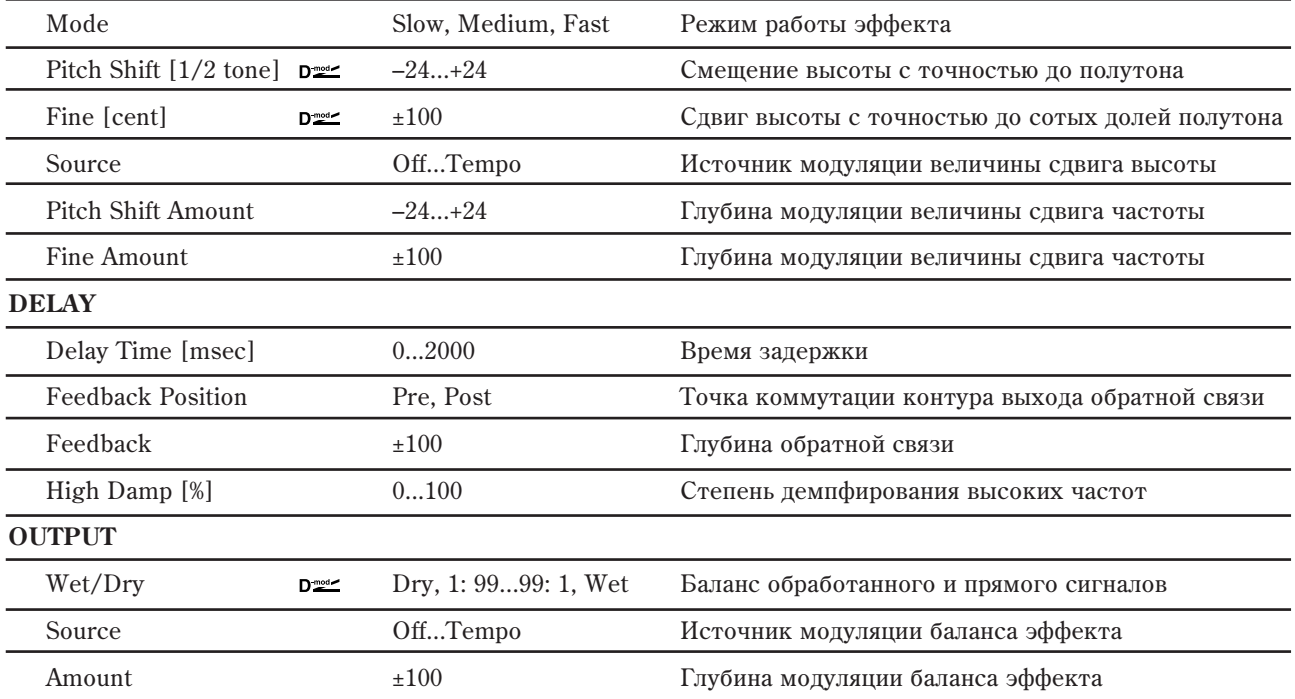

#### **PITCH SHIFTER: Mode**

Параметр определяет режим работы эффекта. Если выбрано значение Slow, то тональный состав сигнала практически не изменяется, если Fast, то тон сигнала может измениться. Значение Medium определяет усредненный (между Slow и Fast) режим работы эффекта.

#### **PITCH SHIFTER: Pitch Shift [semitone], Source, Pitch Shift Amount, Fine [cent], Fine Amount**

Величина сдвига частоты определяется суммой значений параметров "Pitch Shift" и "Fine", а глубина модуляции — суммой значений параметров "Amount". Источник модуляции изменяет значения обоих параметров: "Pitch Shift" и "Fine".

#### **DELAY: Feedback и Feedback Position**

Если параметр "Feedback Position" установлен в Pre, то сигнал с выхода эффекта снова подается на его вход и его частота изменяется снова и снова. Уровень сигнала, поступающего с выхода эффекта на его вход, определяется значением параметра "Feedback".

Если параметр "Feedback Position" установлен в Post, то сигнал с выхода эффекта на его вход не подается. Поэтому, независимо от значения параметра "Feedback", смещается частота только входного сигнала (частота сигнала обратной связи не изменяется). **Stereo In - Stereo Out**

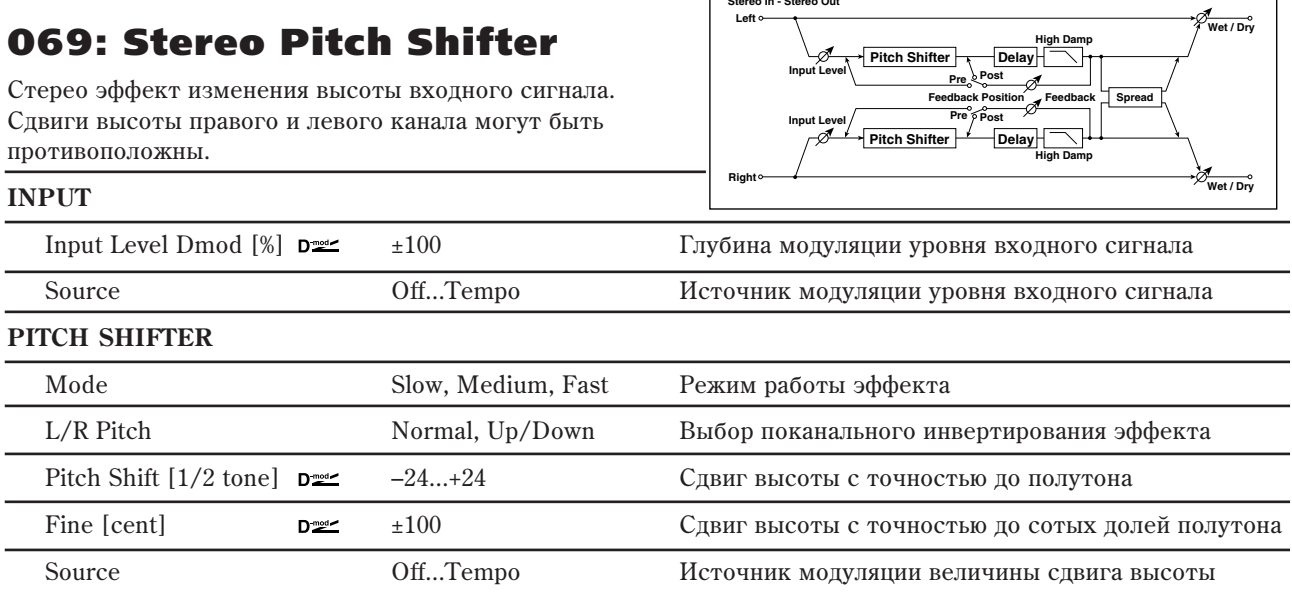

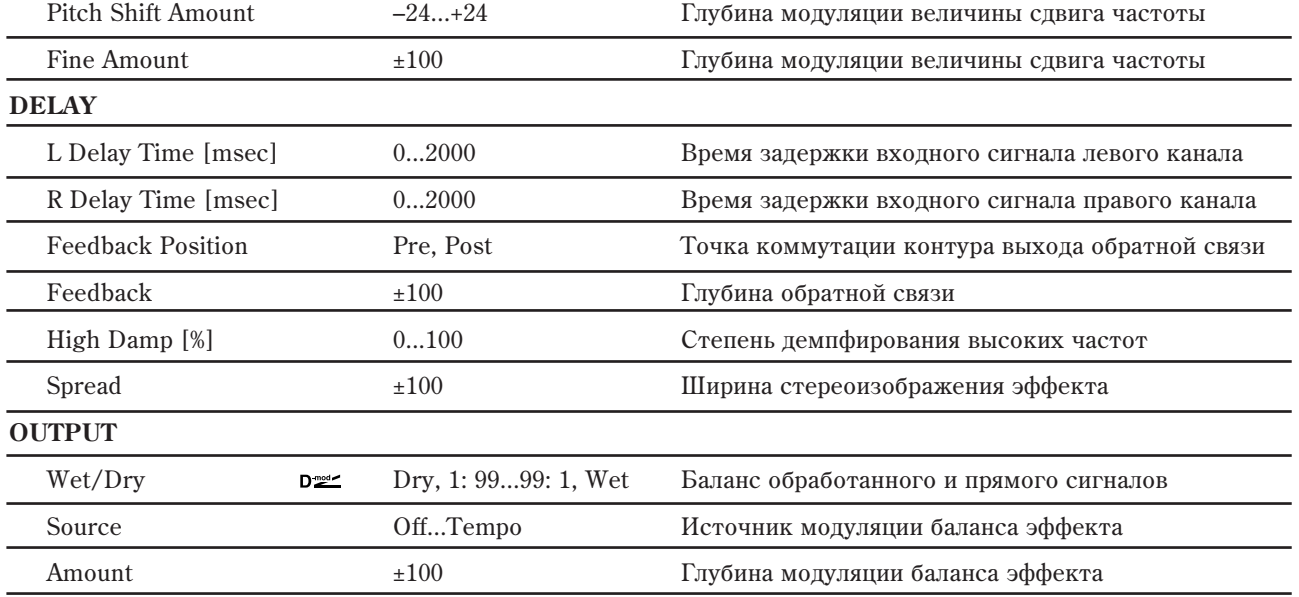

### **PITCH SHIFTER: L/R Pitch**

При выборе здесь значения Up/Down, эффект в правом канале инвертируется. Если сдвиг высоты положителен, высота в левом канале увеличивается, а в правом — падает. **Left Wet: Mono In - Mono Out / Dry: Stereo In - Stereo Out**

## 070: Pitch Shifter BPM

Данный эффект изменения высоты тона позволяет установить время задержки согласно темпу песни.

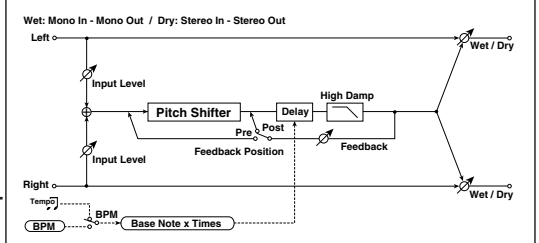

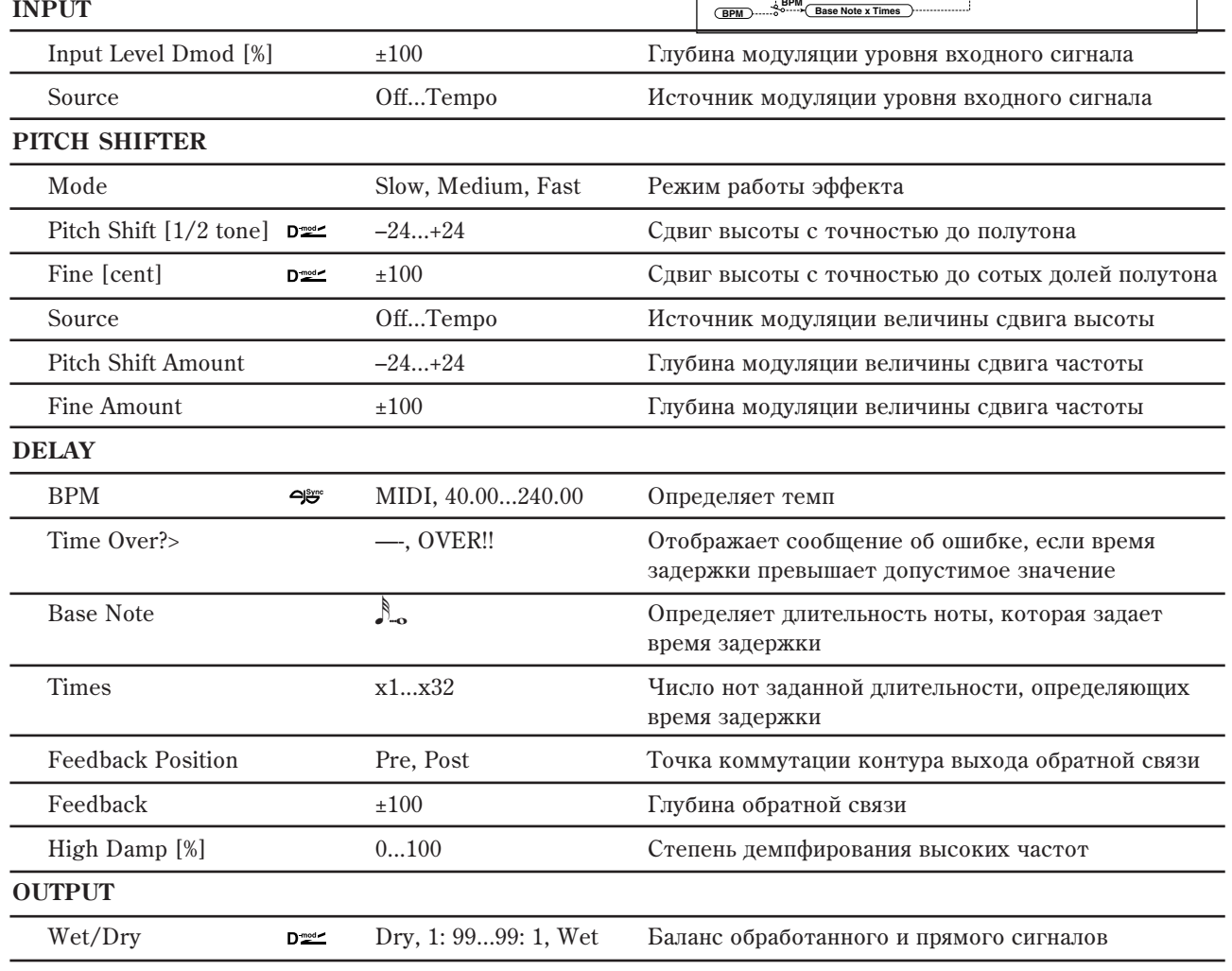

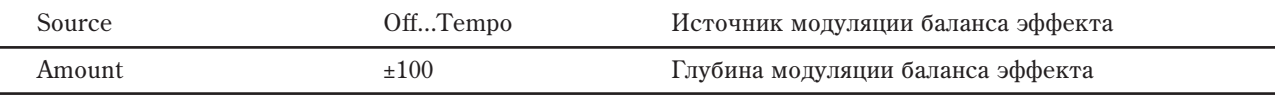

### **DELAY: BPM**

### **DELAY: Base Note**

### **DELAY: Times**

Время задержки устанавливается в соответствии с длительностью ноты, полученной в результате перемножения параметров "Base Note" и "Times", относительно темпа, который определяется параметром "ВРМ" (или MIDI Clock, если "BPM" = MIDI).

### **DELAY: Time Over?>**

Если время задержки превышает максимально допустимое значение (2000 мс), то на дисплей выводится сообщение об ошибке: "OVER!". Уменьшите время задержки, чтобы это сообщение пропало. Параметр "Time Over?>" исключительно информационный. Он только

отображается на дисплее и отредактировать его невозможно.

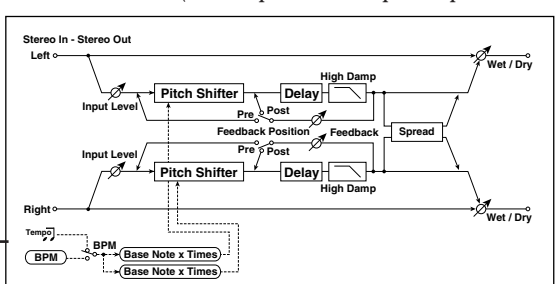

## 071: Stereo Pitch Shifter BPM

Данный стерео эффект изменения высоты тона позволяет установить время задержки согласно темпу песни.

### **INPUT**

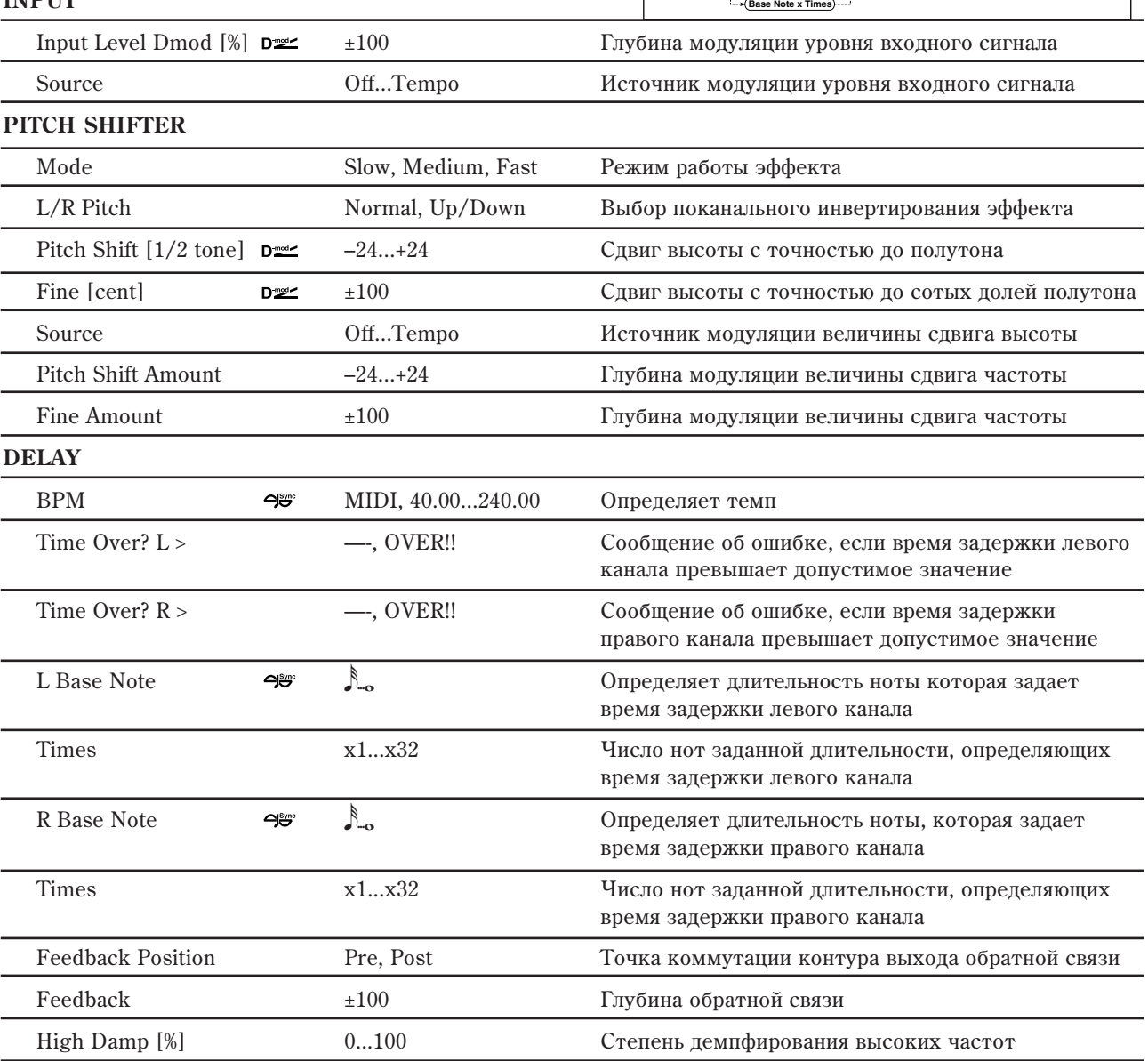

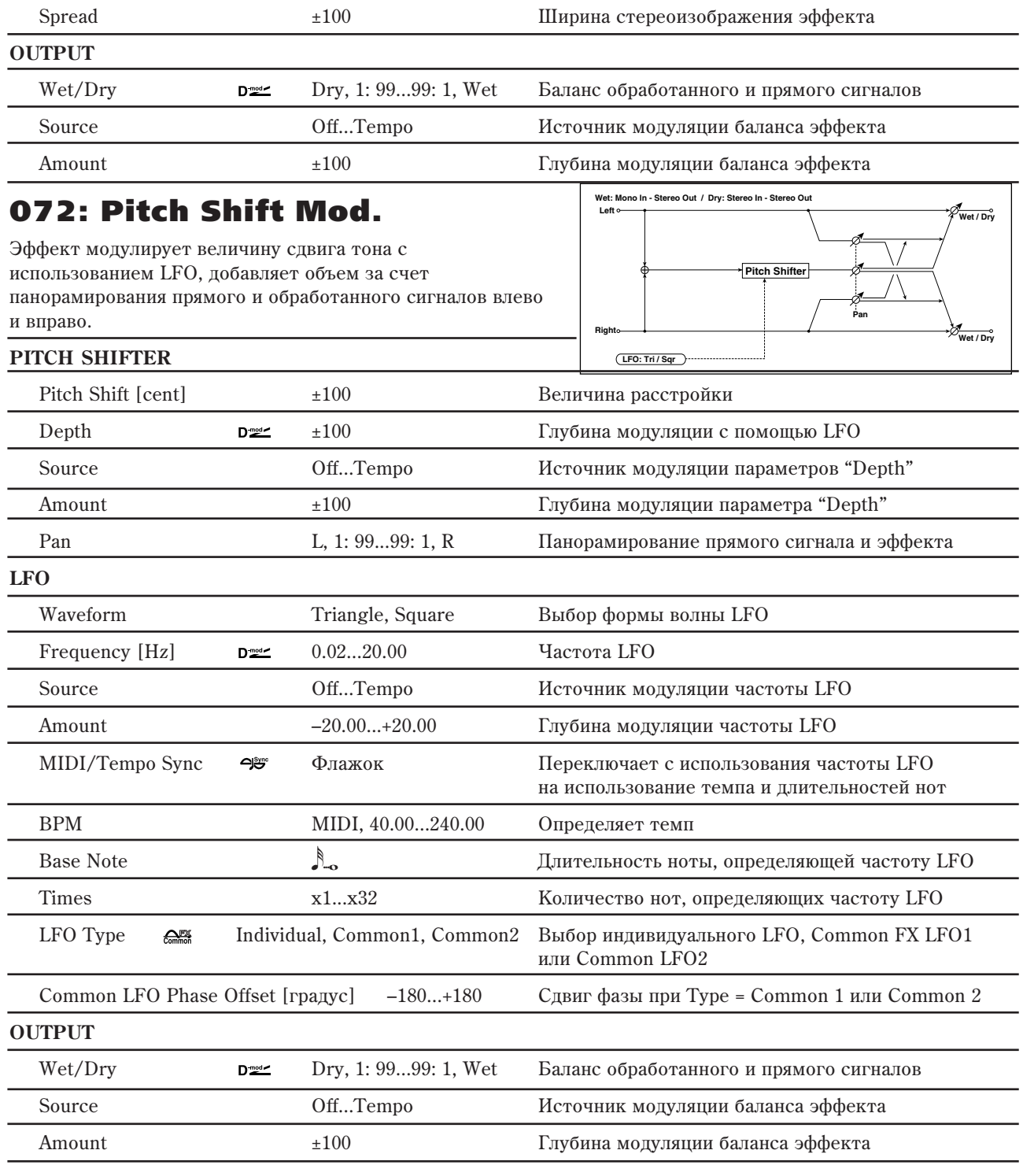

## **PITCH SHIFTER: Pitch Shift [cents], Depth**

Параметры устанавливают сдвиг тона и глубину модуляции при использовании LFO.

### Pan и Wet/Dry

Параметр "Pan" панорамирует прямой и обработанный сигналы влево и вправо. Например, если выбрано значение L, то обработанный эффектом сигнал панорамируется влево, а

прямой — вправо. Если параметр "Wet/Dry" установлен в Wet, то уровни обработанного и прямого сигналов удовлетворяют отношению 1:1.

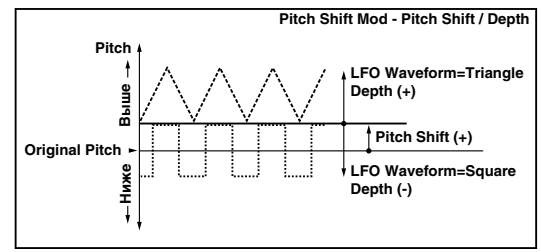

## 073: Organ Vibrato/Chorus

Данный эффект эмулирует схему хоруса/вибрато классического органа. Возможны настройки скорости и глубины молуляции. Эффект работает аналогично эффекту Vibrato/Chorus, включенному в состав EXi Organ (см. "7–1с: Vibrato/Chorus" в главе "Режим программы: СХ-3").

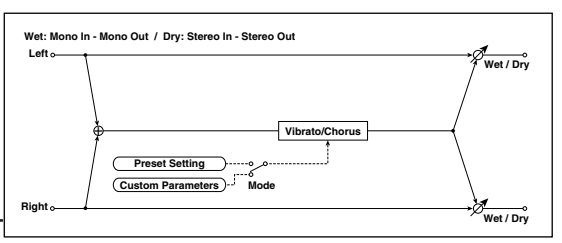

## **CONTROL** Input Trim 0...100 Входной уровень Mode Preset, Custom Выбор пресетных или пользовательских установок **PRESET** Type  $D^{\text{max}}$  V1, C1, V2, C2, V3, C3 Bыбор типа эффекта при Mode=Preset. V1/V2/V3 являются вариациями вибрато, а  $C1/C2/C3$  — хоруса Source **Off...Tempo heta** *Off...Tempo* **heta** *hetavanana kongvisiqua, asmensioning van obdekra* Amount  $-5...+5$   $\qquad \qquad \Gamma_{\text{JIV}}$ бина модуляции, изменяющей тип эффекта **CUSTOM** Mix **D≅≤** 0...100 Уровень микса прямого сигнала при Mode=Preset Source **Source Off...Tempo herogene** *H***croчник модуляции уровня микса прямого сигнала** Amount  $\pm 100$   $\pm 100$   $\pm 100$   $\pm 100$   $\pm 10$   $\pm 10$   $\pm 10$ Depth  $D_{\text{max}}$  0...100  $\Gamma_{\text{IV}}$ бина вибрато Source **Source Off...Tempo heats Definition Engineering NETO ENE** Amount ±100 Ñòåïåíü ìîäóëÿöèè ãëóáèíû âèáðàòî Speed [Hz]  $D \cong 0.02...20.00$   $C \times 0.0200$ Source Off...Tempo Èñòî÷íèê ìîäóëÿöèè ñêîðîñòè âèáðàòî Amount  $-20.00...+20.00$  Степень модуляции скорости вибрато **OUTPUT**  $Wet/Dry$  **D** $\simeq$  Dry, 1: 99...99: 1, Wet Баланс обработанного и прямого сигналов Source **Off...Tempo heating in the United States** of the McTourian McTourian (Superstand of the September of the September of the September of the September of the September of the September of the September of the Sept Amount  $\pm 100$   $\pm 100$   $\pm \sqrt{3}$   $\sqrt{2}$   $\sqrt{3}$   $\sqrt{2}$   $\sqrt{3}$   $\sqrt{2}$   $\sqrt{3}$   $\sqrt{2}$   $\sqrt{3}$   $\sqrt{2}$   $\sqrt{3}$   $\sqrt{2}$   $\sqrt{3}$   $\sqrt{2}$   $\sqrt{3}$   $\sqrt{2}$   $\sqrt{3}$   $\sqrt{2}$   $\sqrt{3}$   $\sqrt{2}$   $\sqrt{3}$   $\sqrt{2}$   $\sqrt{3}$   $\sqrt{2}$

## 074: Rotary Speaker

Эффект моделирования вращающихся динамиков. Наиболее естественный звук получается при раздельном моделировании ротора (низкочастотные динамики) в низкочастотном диапазоне и рупора (высокочастотные динамики) в высокочастотном диапазоне. Эффект моделирует также расположение стерео микрофонов.

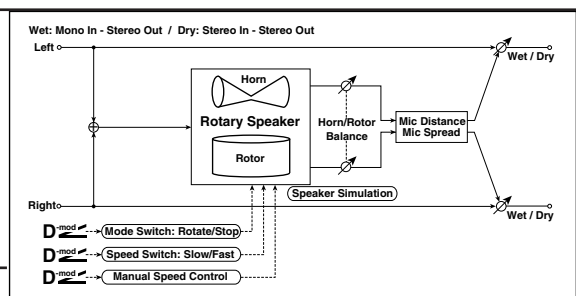

#### **CONTROL**

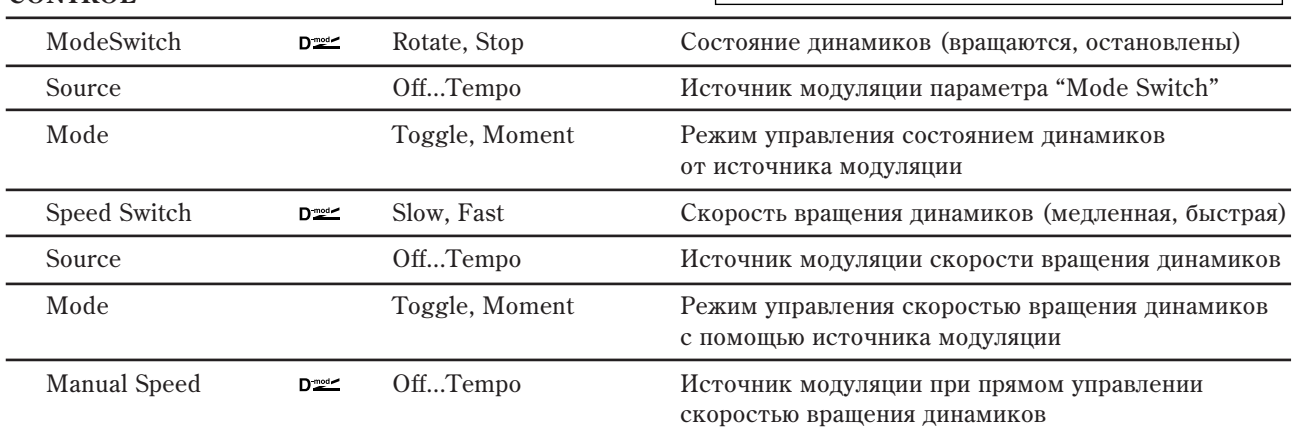

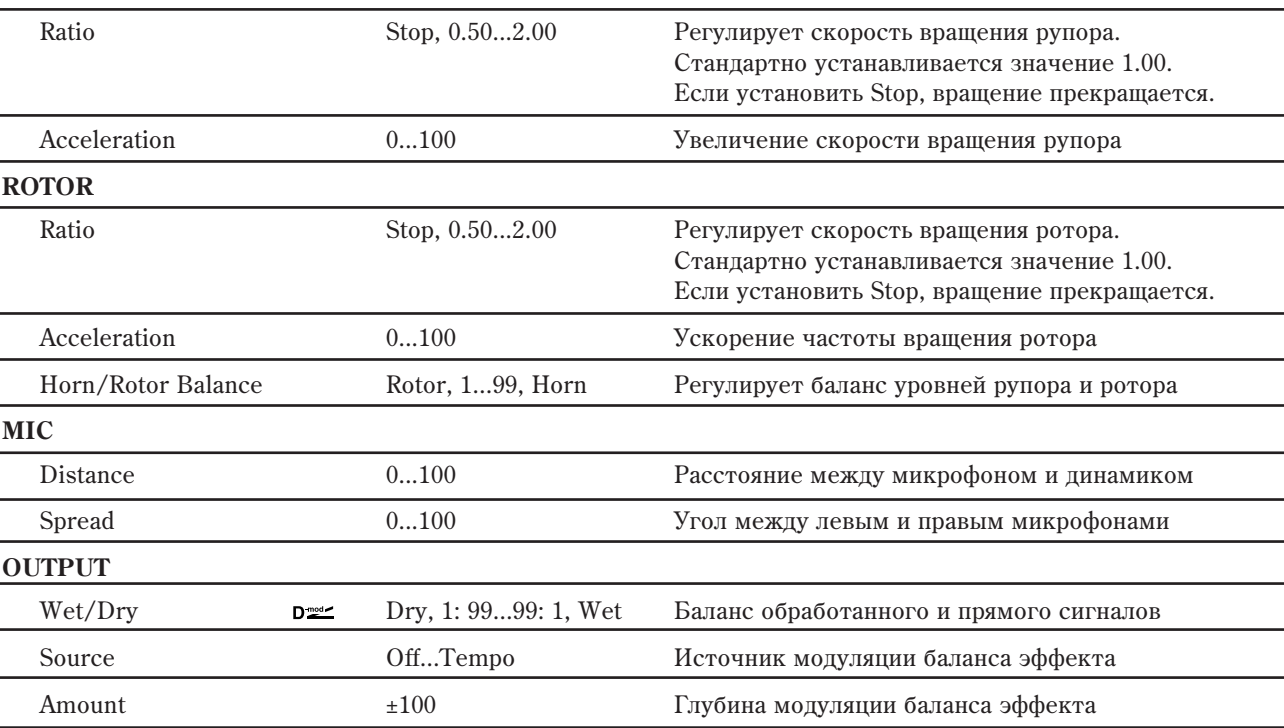

#### **Rotate/Stop Mode**

**HORN**

Параметр определяет режим управления состоянием динамиков (вращаются/остановлены) с помощью источника модуляции.

Если Mode = Toggle, состояние динамиков изменяется при каждом нажатии на педаль или перемещении джойстика. Состояние динамиков (вращаются/остановлены) изменяется каждый раз, когда значение источника модуляции превышает 64.

 $E$ сли Mode = Moment, динамики вращаются до тех пор, пока не будет нажата педаль или не будет перемещен джойстик. Динамики вращаются, если значение источника модуляции меньше 64 и останавливаются, если больше или равно 64.

### **Speed Switch Mode**

Параметр определяет режим управления скоростью вращения динамиков (Slow — медленная, Fast — быстрая) с помощью источника модуляции.

Если Mode = Toggle, значение скорости изменяется (Slow/Fast) при каждом нажатии на педаль или перемещении джойстика. Скорость вращения динамиков (Slow/Fast) изменяется каждый раз, когда значение источника модуляции превышает 64.

 $E$ сли Mode = Moment, динамики вращаются медленно до тех пор, пока не будет нажата педаль или не будет перемешен пжойстик. Пинамики вращаются медленно, если значение источника молуляции меньше 64 и быстро, если больше или равно 64.

#### **Manual Speed**

Параметр "Manual Speed" определяет источник модуляции, который будет управлять скоростью вращения динамиков непосредственно (а не переключать с медленной на быструю и наоборот). Если в этом нет необходимости, установите его в Off.

#### **Horn и Rotor Acceleration**

В реальных системах, использующих вращающиеся динамики, скорость при включении/выключении изменяется постепенно. Эти параметры определяют ускорение, т.е. скорость, с которой частота вращения динамика увеличивается от 0 до установленной или уменьшается с установленной до 0.

#### **MIC: Distance è Spread**

Моделируют размещение стереофонических микрофонов.

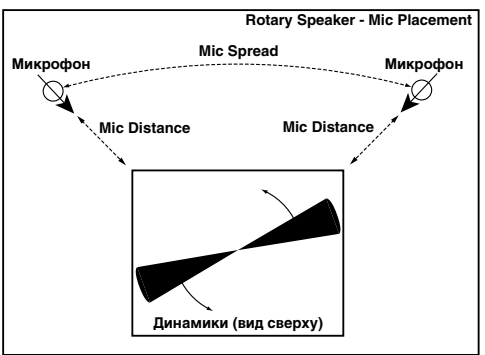

## 075: Rotary Speaker Pro OD

Это — стерео эффект вращающихся динамиков. Он также эмулирует овердрайв (искажения усилителя), создавая очень правдоподобный звук вращающихся динамиков.

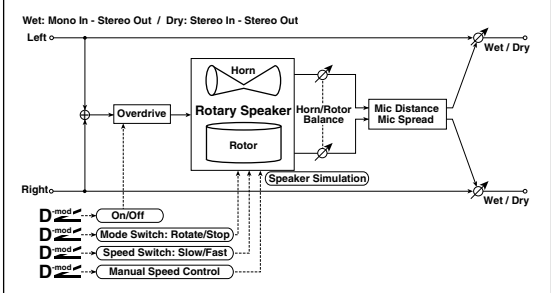

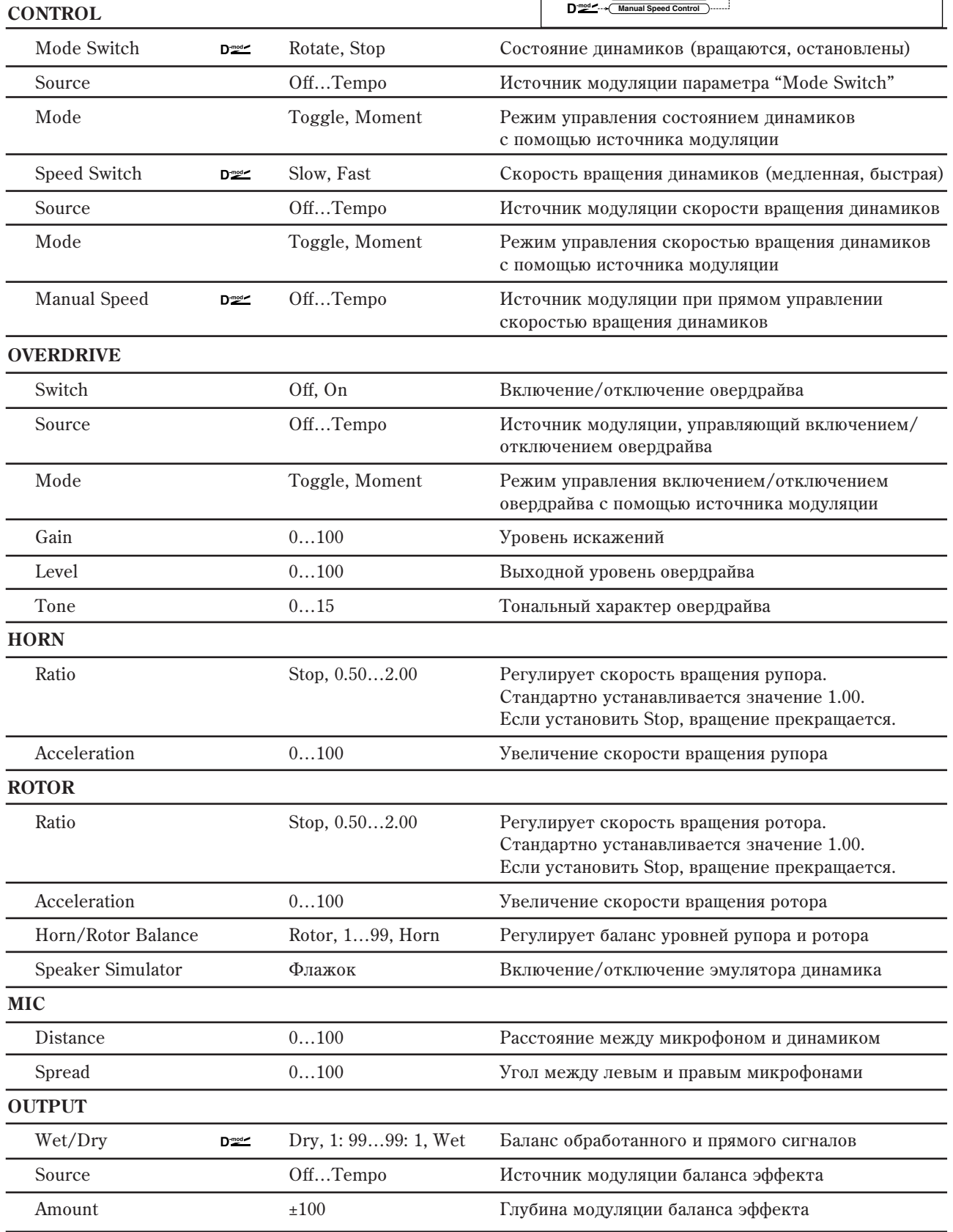

### **OVERDRIVE: Mode**

Параметр определяет режим включения/отключения овердрайва от источника модуляции.

Если "Mode" = Toggle, состояние овердрайва (включен/отключен) изменяется при каждом нажатии на педаль или перемещении джойстика. Оно изменяется каждый раз, когда значение источника модуляции превышает 64.

Если "Mode" = Moment, состояние овердрайва (включен/отключен) не изменяется до тех пор, пока не будет нажата педаль или не будет перемещен джойстик. Изменение происходит, если значение источника модуляции больше или равно 64.

## 076: Rotary Speaker Pro CX

Данный эффект эмулирует классический вращающийся динамик. Доступны детальные регулировки различных параметров. Эффект работает аналогично эффекту Rotary Speaker, включенному в состав EXi Organ (см. "7–2: Rotary Speaker" в главе "Режим программы: СХ-3").

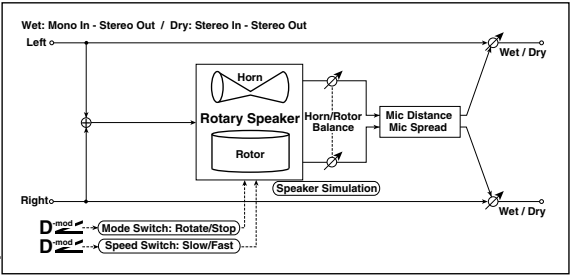

#### **CONTROL**

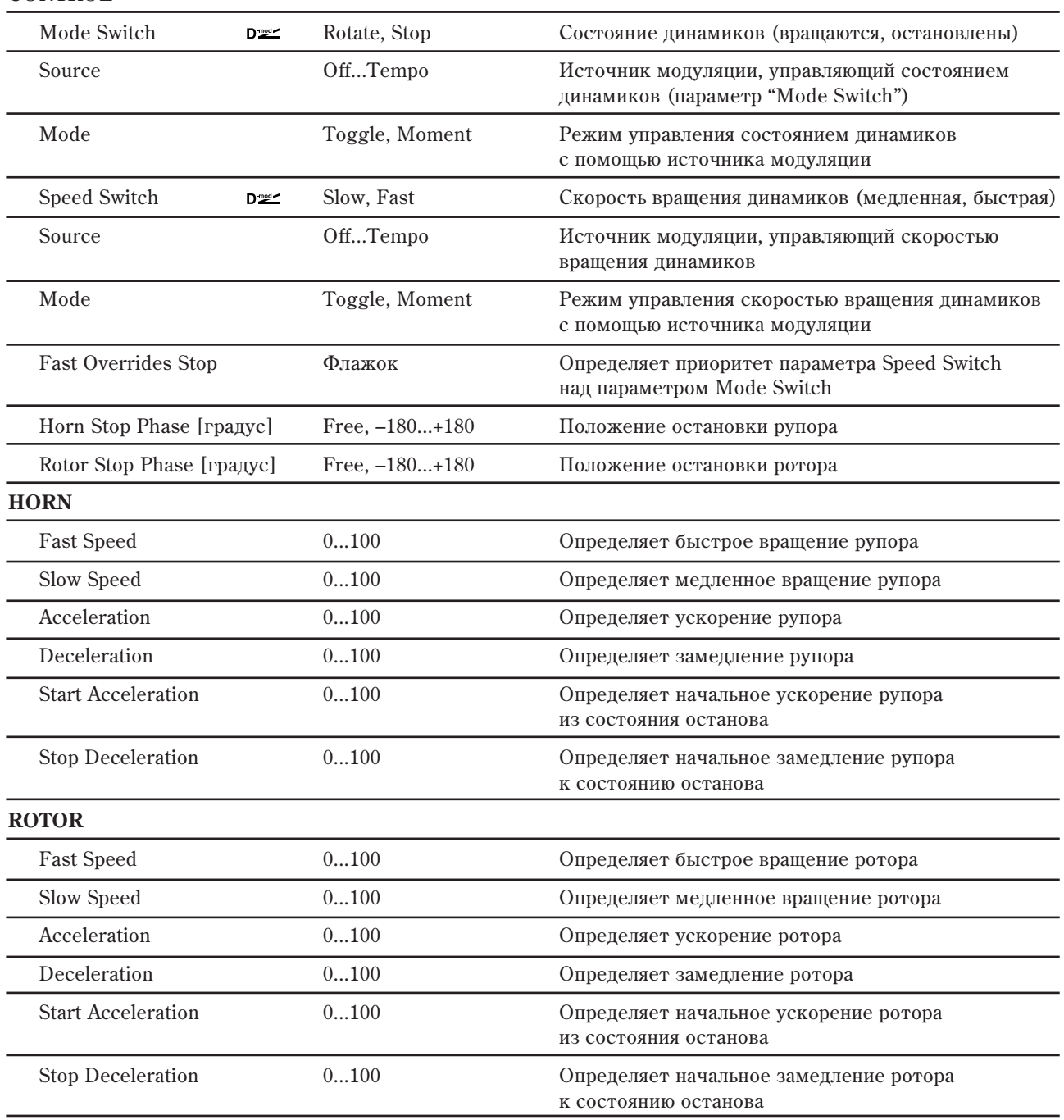

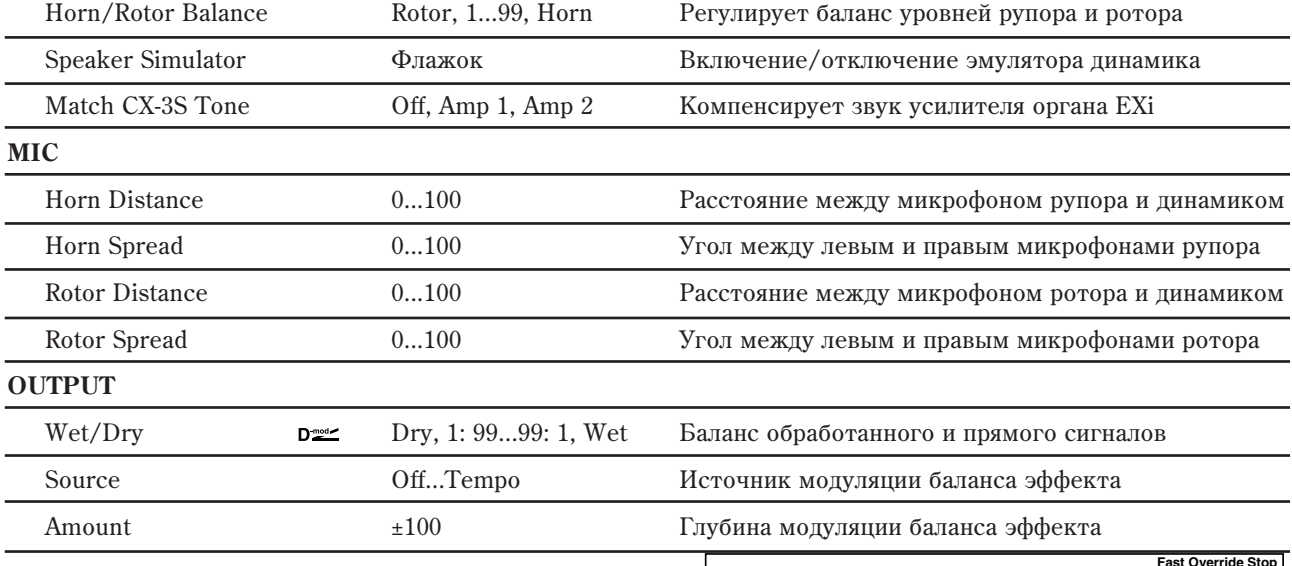

#### **CONTROL: Fast Overrides Stop**

Определяет приоритет параметра Speed Switch над параметром Mode Switch.

### CONTROL: Horn Stop Phase **u** Rotor Stop Phase

Установкой данного параметра в диапазоне от –180 до  $+180$  можно запать положение останова рупора и ротора.

При выборе значения Free, положение останова

динамиков зависят от времени перевода "Mode Switch" в Stop. При этом, фазовое соотношение между рупором й ротором может оказаться неудачным, но вы можете задать фиксированное значение, приводящее к останову динамиков в положении необходимого звучания.

#### **HORN: Acceleration, Deceleration, Start Acceleration, Stop Deceleration**

#### **ROTOR: Acceleration, Deceleration, Start Acceleration, Stop Deceleration**

Эти параметры позволяют индивидуально настроить переходы между быстрым и медленным вращением, а также от и до момента останова.

#### **Match Tone**

При использовании данного эффекта в программе, данная установка подстраивает тембр согласно параметру Amp Type программы. Если AmpType = Type1 (Type2), используйте значение Amp1 (Amp2). Если Amp Type = Pre Amp, переведите этот параметр в Off.

При наслоении двух программ в комбинации, вы можете использовать 133: Rotary Speaker в качестве IFX (разрыв-эффекта) для обоих программ, вместо использования в них Rotary Speaker по отдельности. В таких случаях, этим параметром настраивайте тембр звука.

# Задержка

## 077: L/C/R Delay

Многоотборная задержка, панорамирующая сигналы влево, вправо и по центру. Также можно управлять шириной стереофонической картины эффекта.

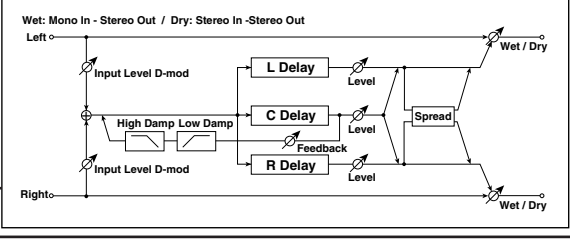

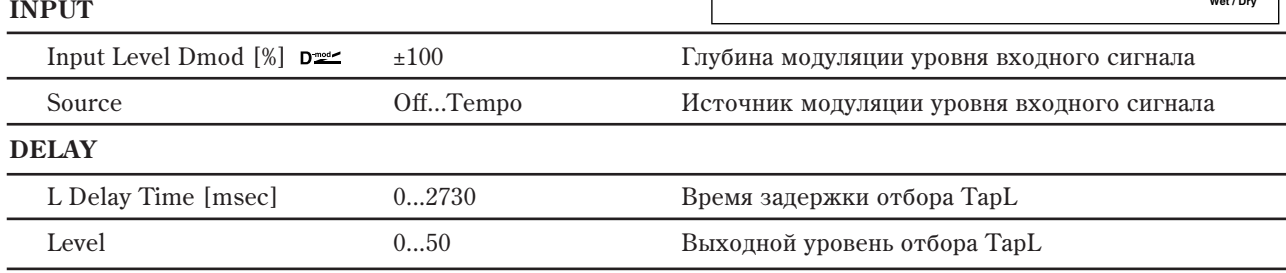

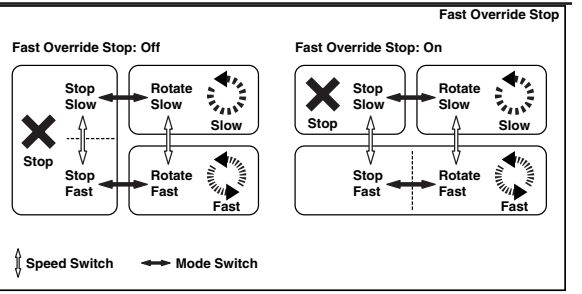

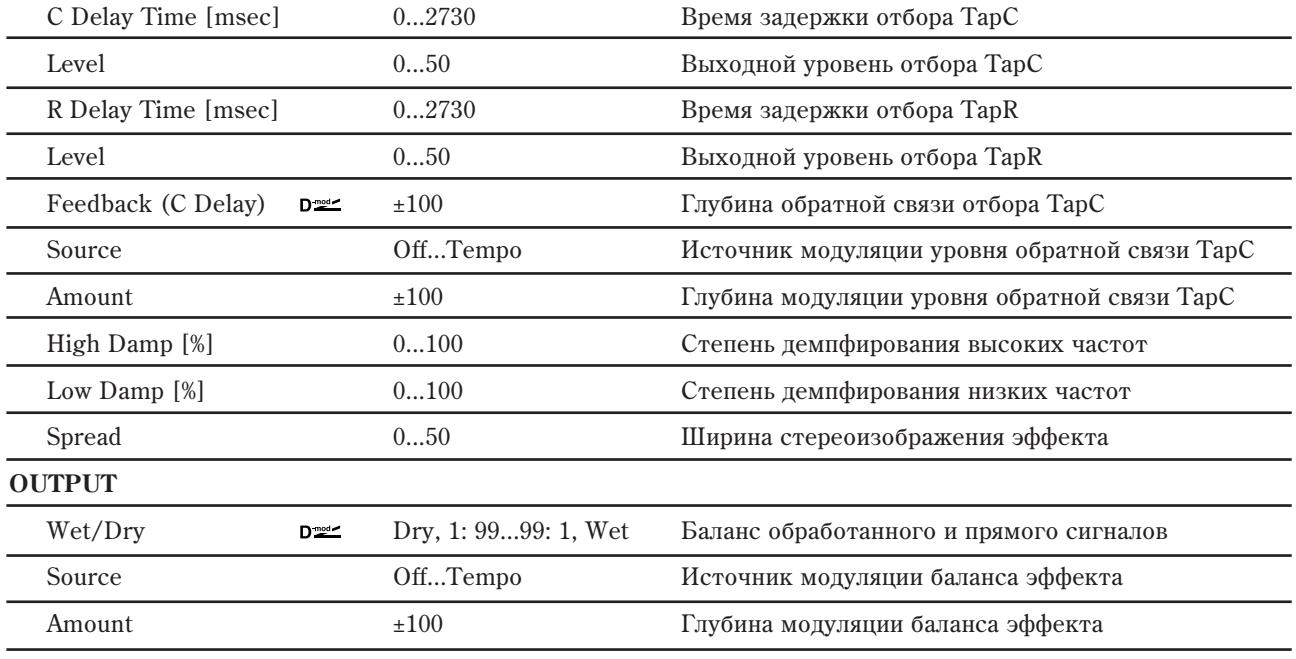

### **DELAY: High Damp [%] è Low Damp [%]**

Параметры определяют глубину демпфирования высокочастотной и низкочастотной составляющих сигнала соответственно. При этом соответствующим образом изменяется тональный спектр сигнала обратной связи.

### **DELAY: Spread**

**INPUT**

Параметр определяет ширину стереофонической картины эффекта. Чем больше его значение, тем шире стереопанорама. Если значение параметра равно 0, то оба канала эффекта панорамируются по центру.

## 078: L/C/R Long Delay

Выходы отборов многоотборной задержки панорамируются влево, по центру и вправо. Максимальное время задержки равно 5460 ms.

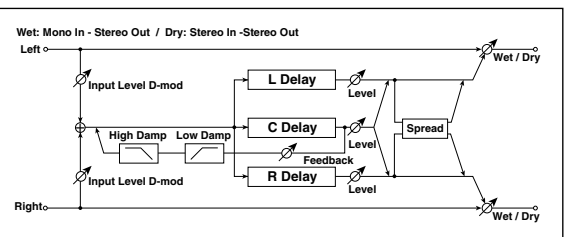

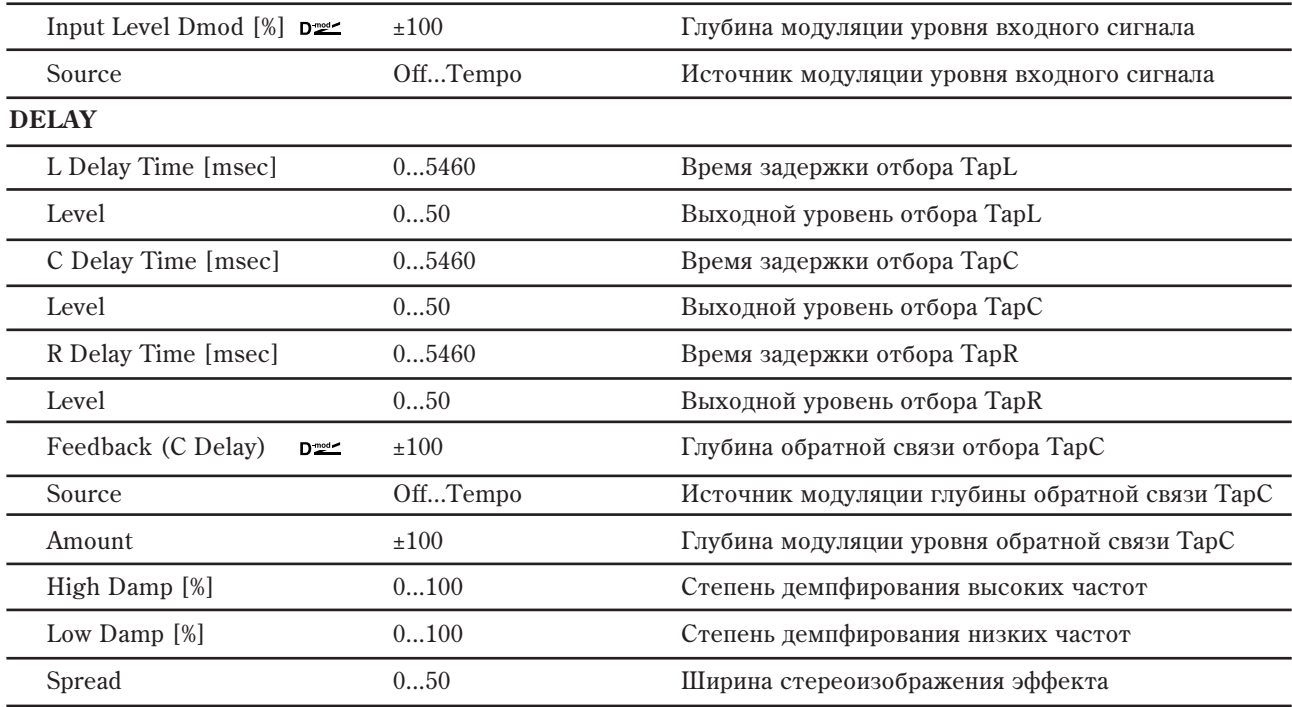

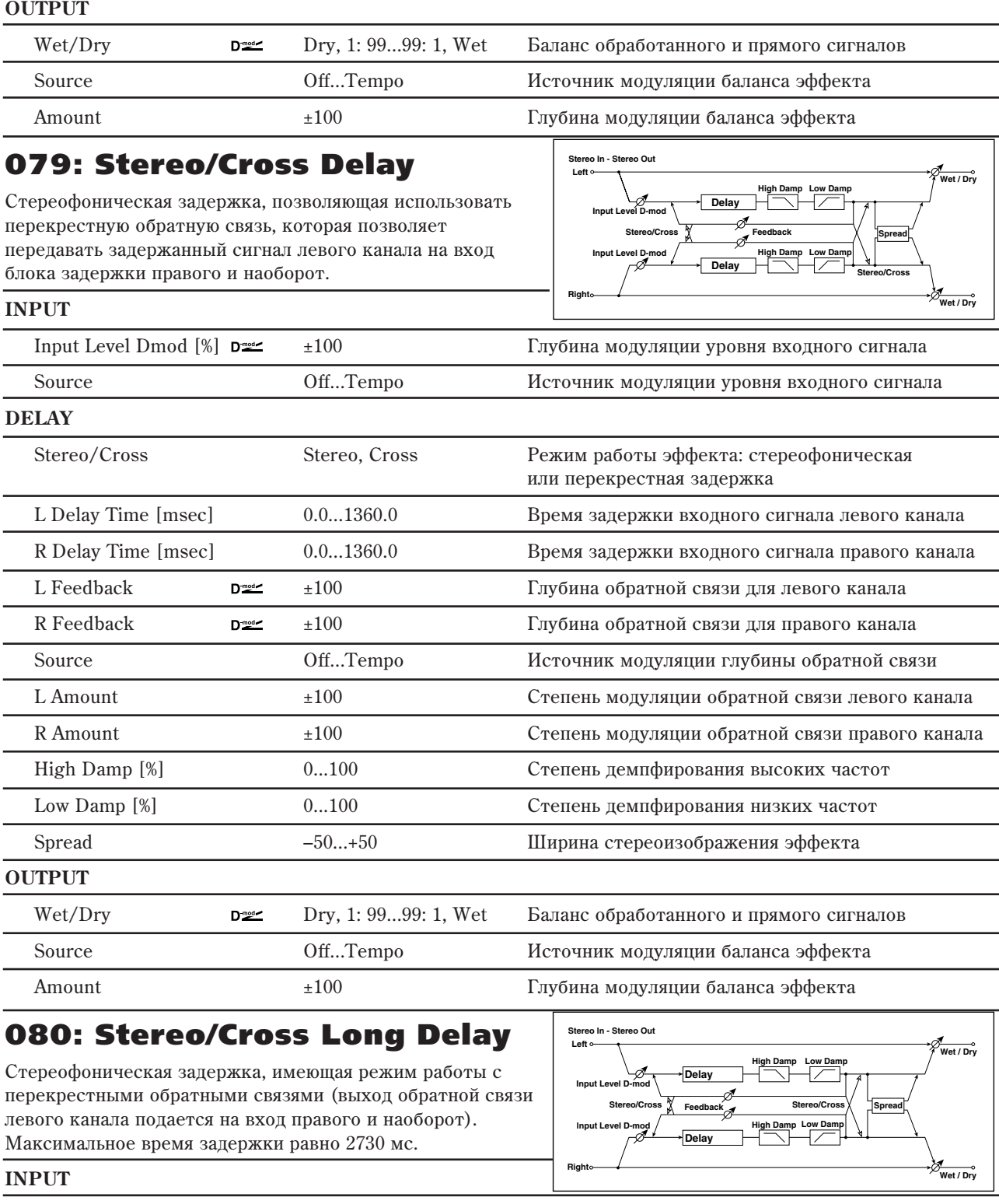

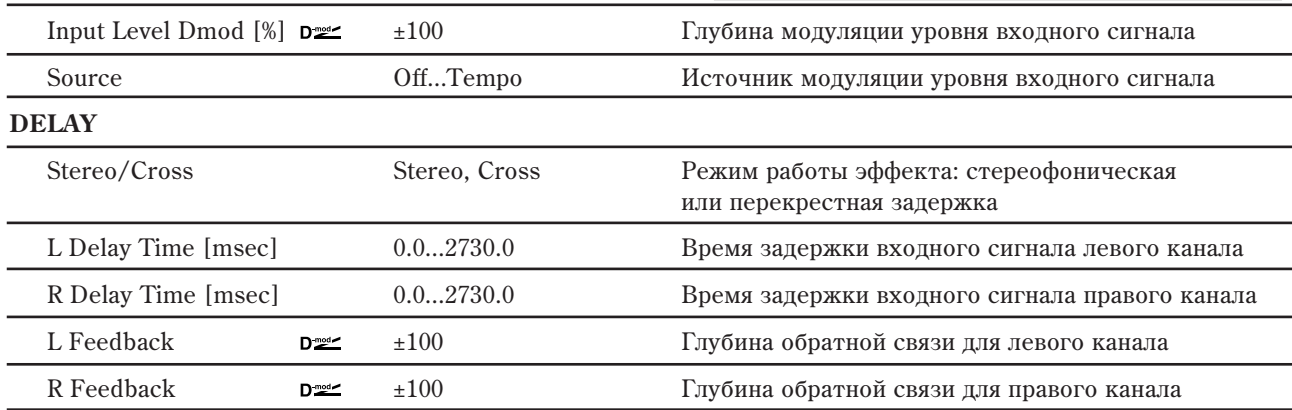

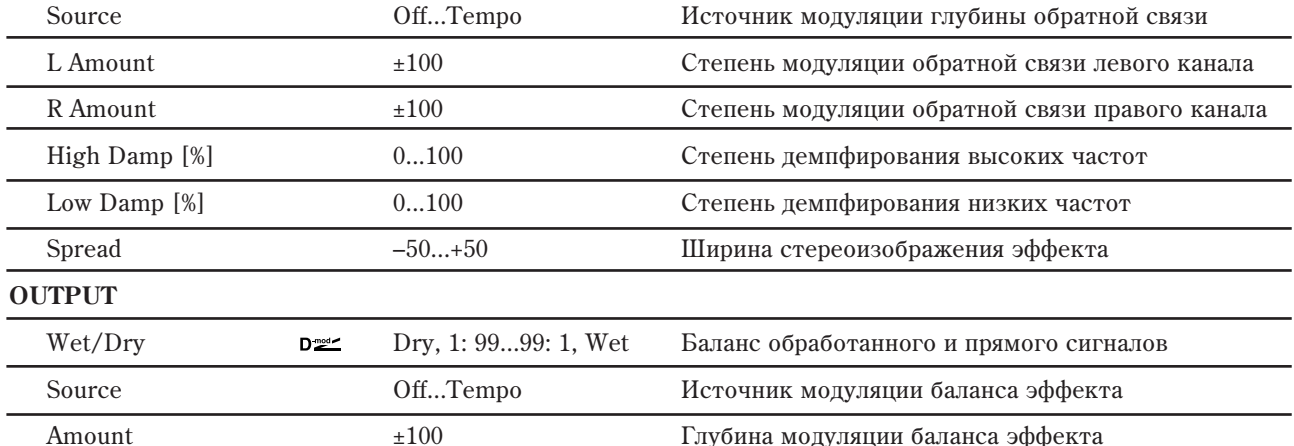

## 081: Stereo Multitap Delay

Левый и правый каналы имеют блоки задержки с двумя отборами. Различные варианты коммутации сигналов обратной связи и выходов отборов позволяют создавать сложные эффекты.

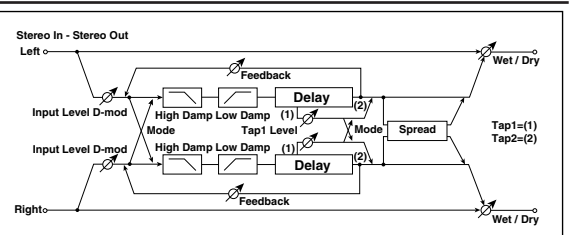

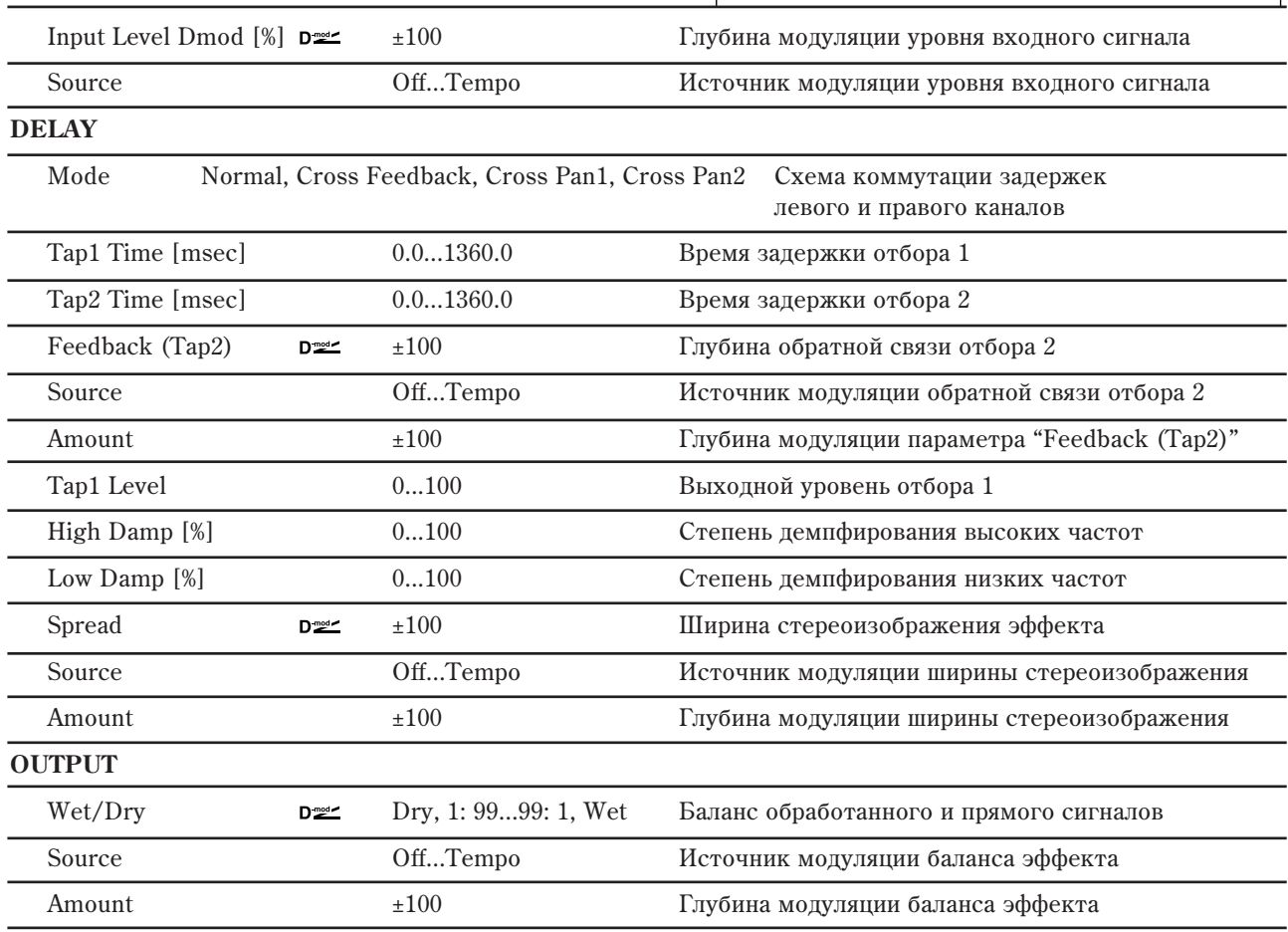

#### **DELAY: Mode**

**INPUT**

Используется для определения панорамы сигналов задержек левого и правого каналов при изменении их коммутации (см. приведенный рисунок). Для более явного проявления эффекта на левый и правый каналы следует направлять различные по тембру звуки.

### **DELAY: Tap1 Level**

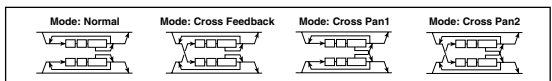

Параметр определяет уровень сигнала на выходе отбора 1. Установка уровня, отличного от уровня сигнала на выходе отбора 2, позволяет "оживить" эффект.

## 082: Stereo Modulation Delay

Стереофоническая задержка, использующая LFO или источник модуляции для управления временем задержки. Позволяет также изменять частоту сигнала. Может использоваться для воспроизведения колеблющегося или нарастающего/убывающего задержанного сигнала.

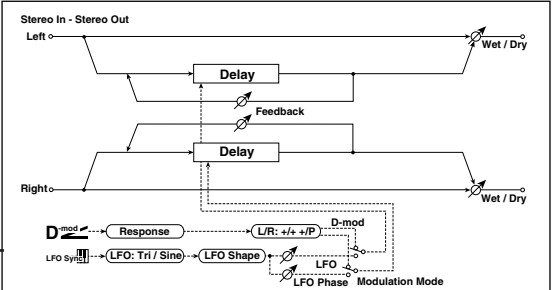

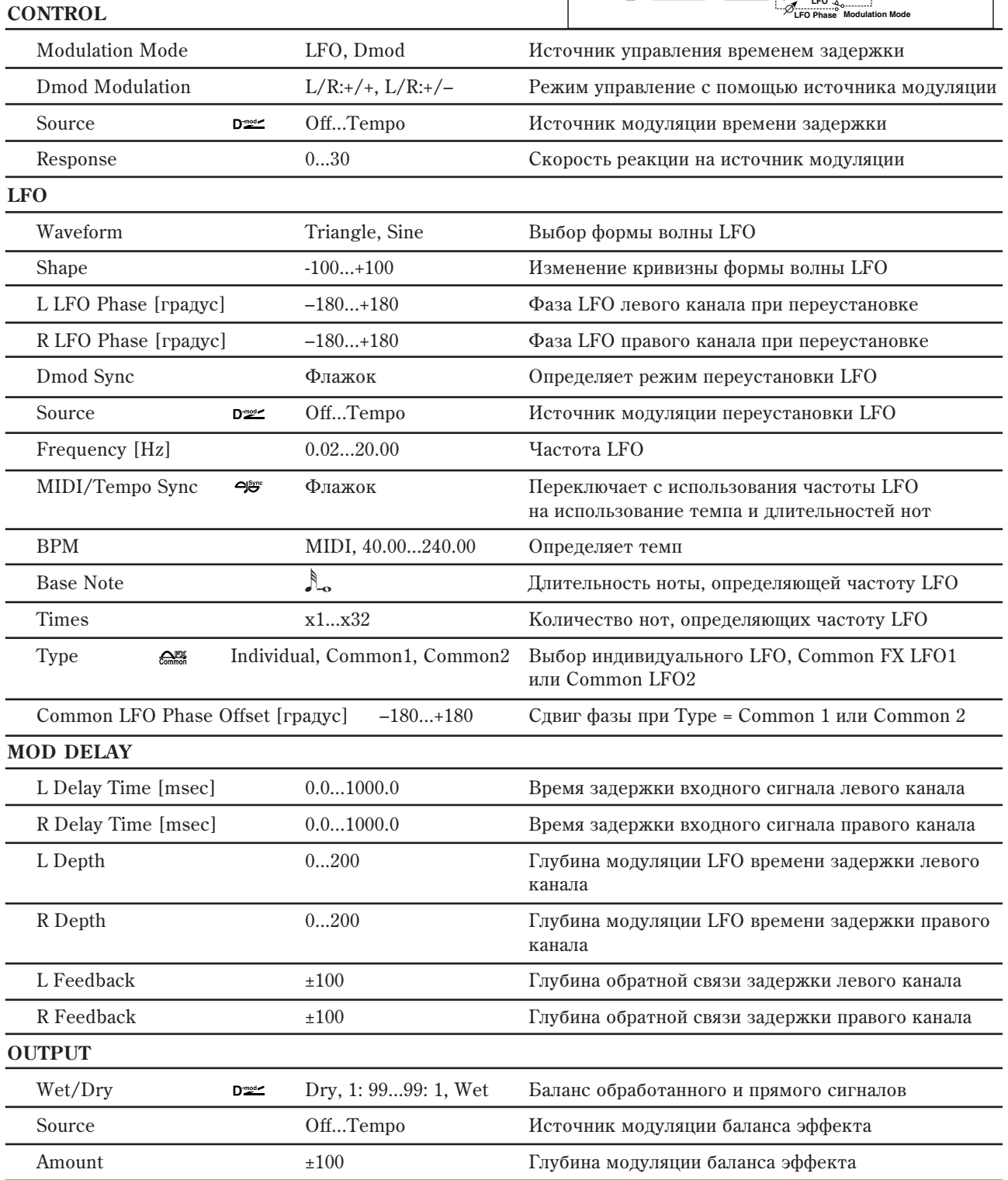

## **CONTROL: Dmod Modulation**

Если для управления эффектом используется источник модуляции, параметр позволяет задать реверсивное направление молуляции левого и правого каналов.

## LFO: L LFO Phase [rpagyc], R LFO Phase [rpagyc], Dmod Sync, Source

Если "Dmod Sync" включено, LFO будет перезапускаться по приеме сигнала от источника модуляции.

Для переустановки LFO можно использовать источник модуляции, который задается параметром "Source". Например, в качестве источника модуляции можно выбрать Gate, чтобы LFO переустанавливался при каждом взятии ноты (событие note-on).

Параметры "L LFO Phase" и "R LFO Phase" определяют фазу LFO соответственно левого и правого каналов при переустановке LFO.

Эффект отключен, если значение источника модуляции, который определяется параметром "Source", равно  $63$  и меньше, и включен, если это значение равно 64 и больше. LFO запускается и переустанавливается в *ñîîòâåòñòâèè ñî çíà÷åíèÿìè ïàðàìåòðîâ "L LFO Phase" è "R LFO Phase", åñëè çíà÷åíèå èñòî÷íèêà ìîäóëÿöèè изменяется с 63 и меньше на 64 и больше.* 

## 083: Stereo Dynamic Delay

Стереофоническая задержка, в которой уровень задержки изменяется в соответствии с уровнем входного сигнала. Можно определить установки таким образом, что задержка будет применяться только к нотам с большой velocity (скорость нажатия) или к сигналу, уровень которого ниже определенного значения.

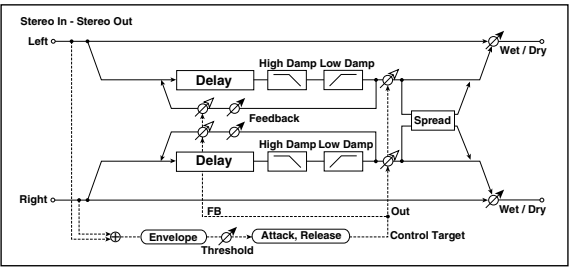

#### **CONTROL**

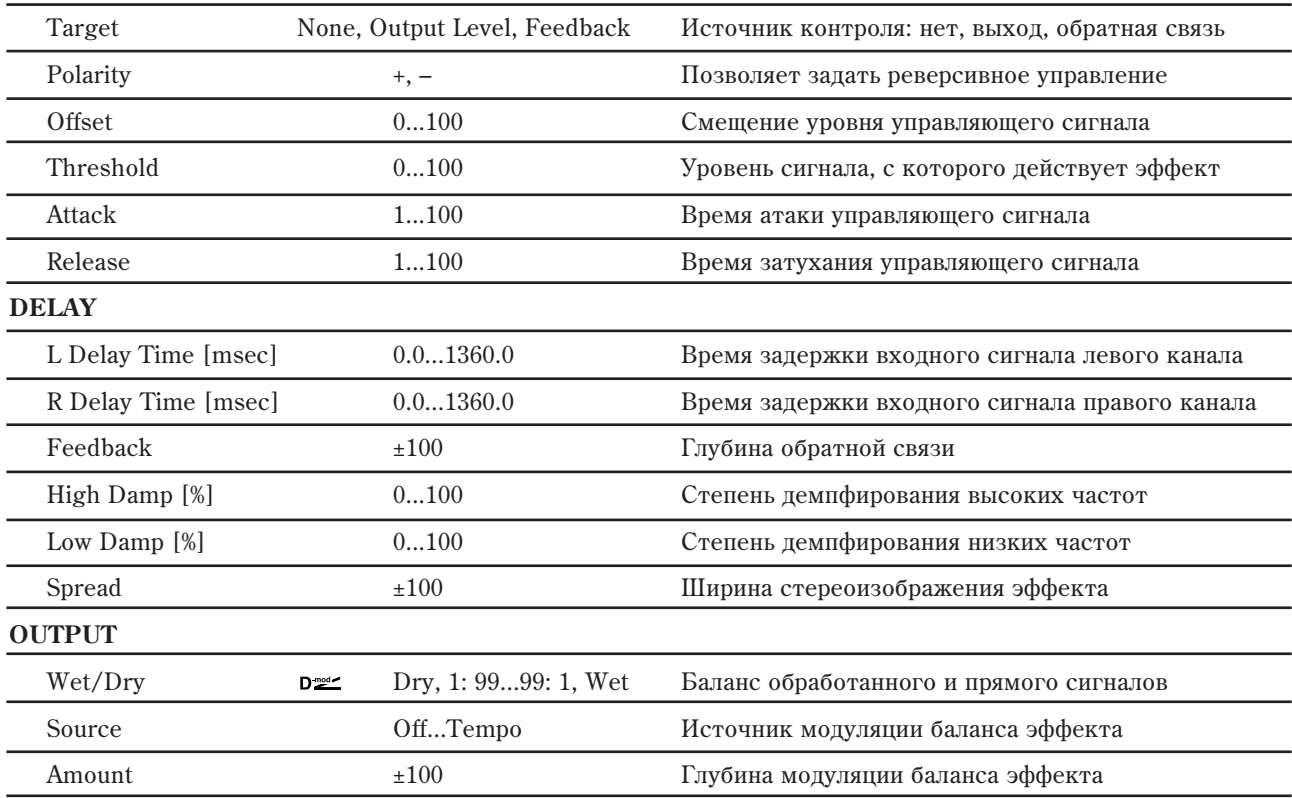

### **CONTROL: Target**

Параметр определяет источник контроля: отсутствует, выход задержки (баланс эффекта) или глубина обратной связи.

#### **CONTROL: Polarity, Offset, Threshold**

Параметр "Offset" определяет величину параметра источника управления. Если "Control Target" = None, то величина управляющего сигнала равна значению "Offset"; если "Control Target" = Output level, то величина управляющего сигнала определяется относительно величины параметра "Wet/Dry". если "Control Target" = Feedback, то относительно величины параметра "Feedback".

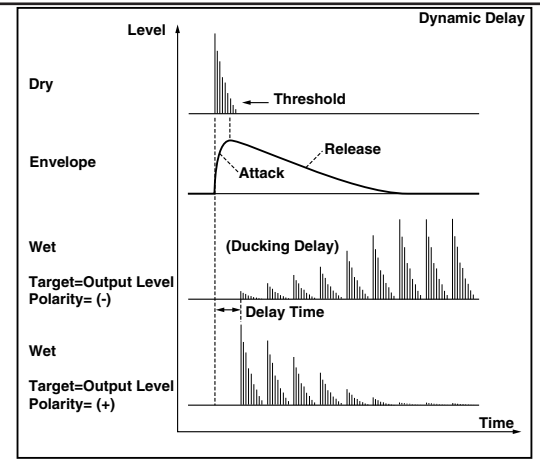
Если параметр "Polarity" установлен в положительное значение, то величина источника управления (параметр "Target") умножается на величину параметра "Offset" (если уровень входного сигнала меньше порогового параметр "Threshold") или равна его значению (если уровень входного сигнала выше порогового).

Если параметр "Polarity" установлен в отрицательное значение, то величина источника управления (параметр "Target") умножается на величину параметра "Offset" (если уровень входного сигнала выше порогового) или равна его значению (если уровень входного сигнала ниже порогового).

#### **CONTROL: Attack è Release**

**DELAY**

Параметры "Attack" и "Release" определяют времена атаки и затухания огибающей управляющего уровня.

### 084: Stereo Auto Panning Delay

Эффект стереофонической задержки, панорамирует задержанный звук влево и вправо с помощью LFO.

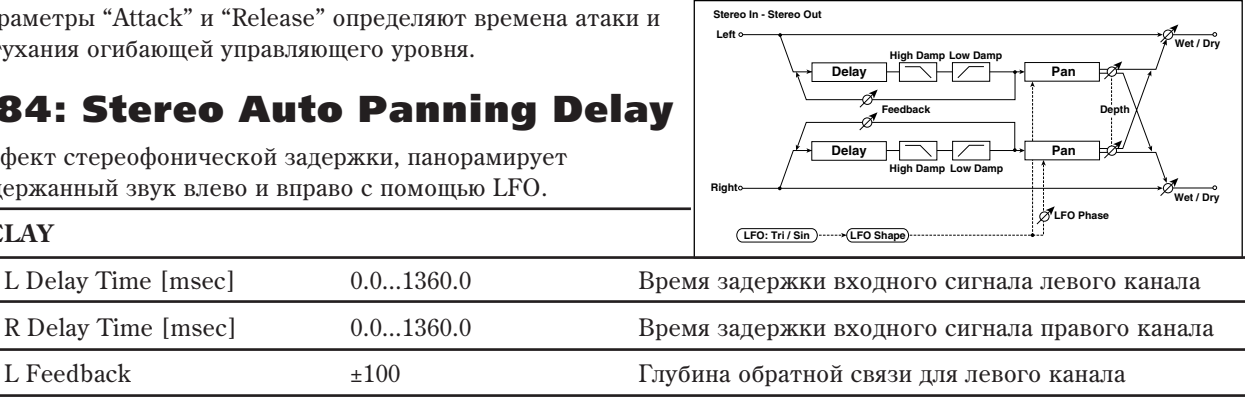

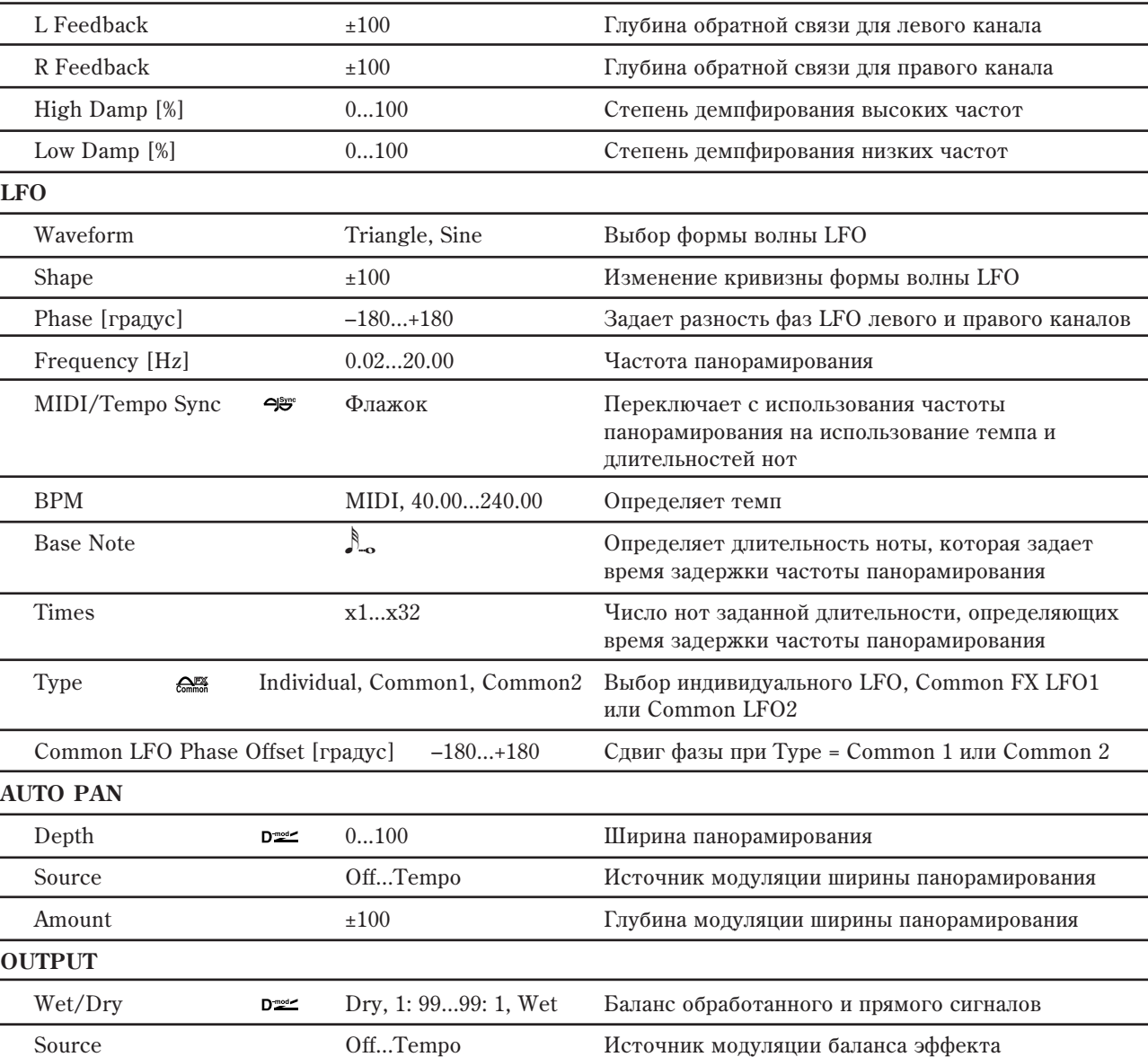

Amount  $\pm 100$   $\pm 100$   $\frac{1}{200}$   $\frac{1}{200}$   $\frac{1}{200}$   $\frac{1}{200}$   $\frac{1}{200}$   $\frac{1}{200}$   $\frac{1}{200}$   $\frac{1}{200}$   $\frac{1}{200}$   $\frac{1}{200}$   $\frac{1}{200}$   $\frac{1}{200}$   $\frac{1}{200}$   $\frac{1}{200}$   $\frac{1}{200}$   $\frac{1}{200}$   $\frac$ 

# 085: Tape Echo

**INPUT**

Эффект эмулирует прибор ленточного эхо с тремя воспроизводящими головками. Доступны регулировки искажений и тембральных характеристик типовой магнитной ленты.

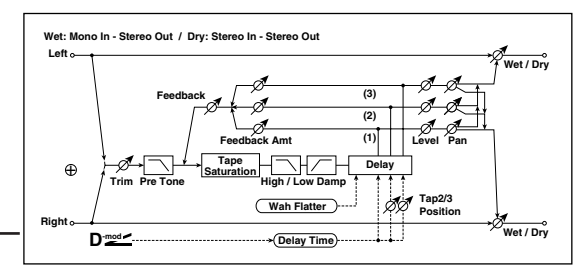

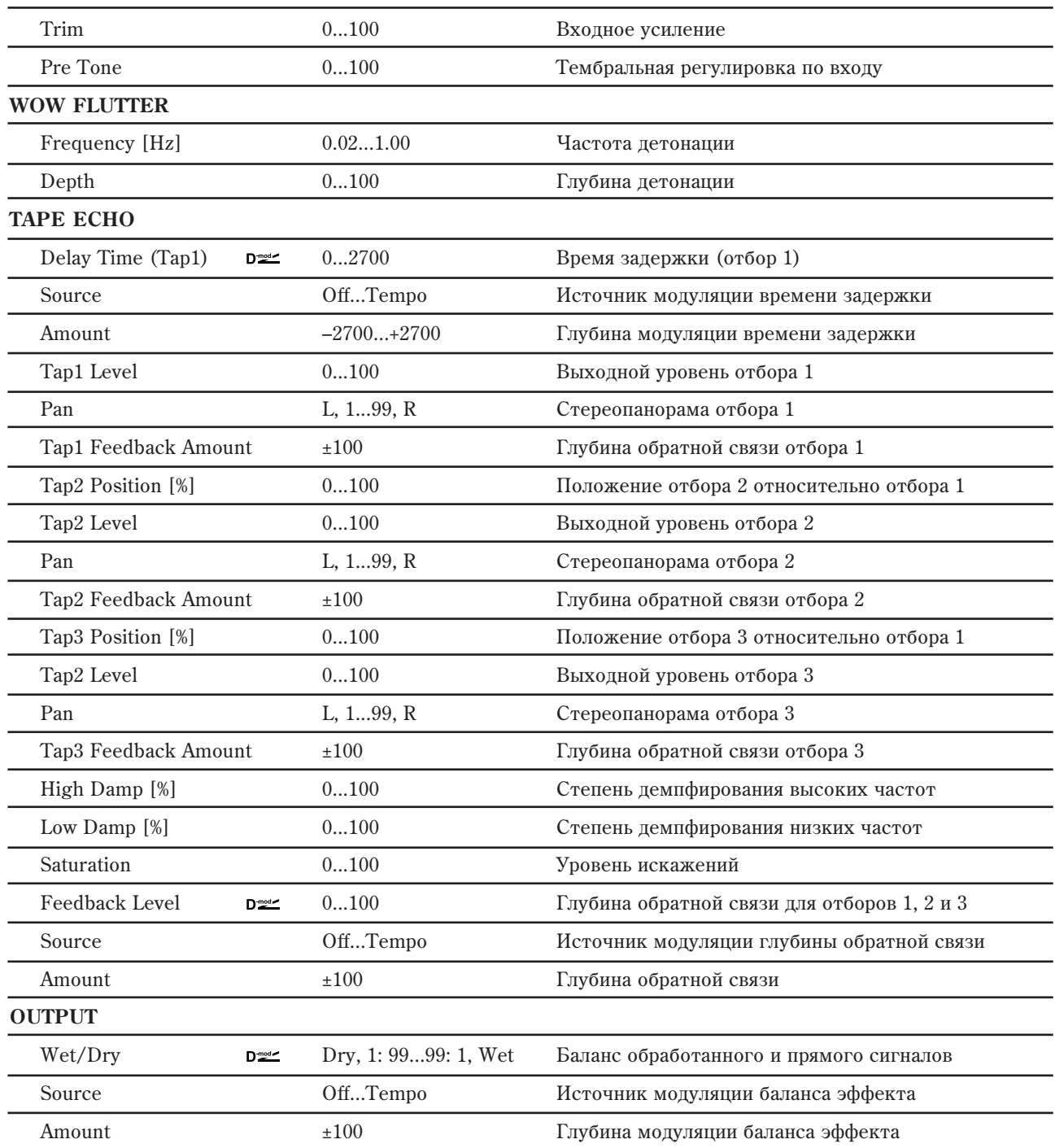

### **TAPE ECHO: Delay Time (Tap1), Source, Amount, Tap2 Position, Tap3 Position [%]**

Время задержки для отборов Тар 2 и 3 задается в пропорции (%) от параметра "Delay Time (Тар 1)". При динамической модуляции параметра "Delay Time (Tap 1)", Тар 2 и 3 изменяются пропорционально.

### TAPE ECHO: Tap1, 2, 3 Feedback Amount **u** Feedback Level

Выходы обратной связи с отборов Тар 1, 2 и 3 микшируются согласно "Feedback Amount", а общий уровень обратной связи задается параметром "Feedback Level".

# 086: Multiband Mod. Delay

Эффект разделяет входной сигнал на 4 полоы и модулирует задержкой каждую из них.

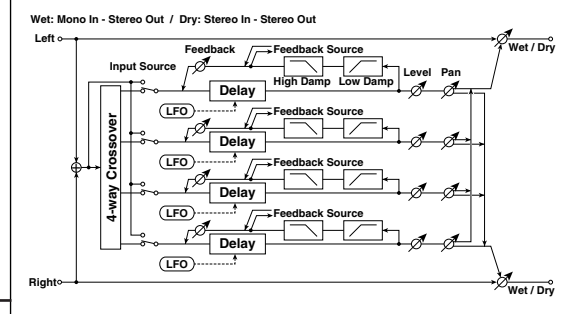

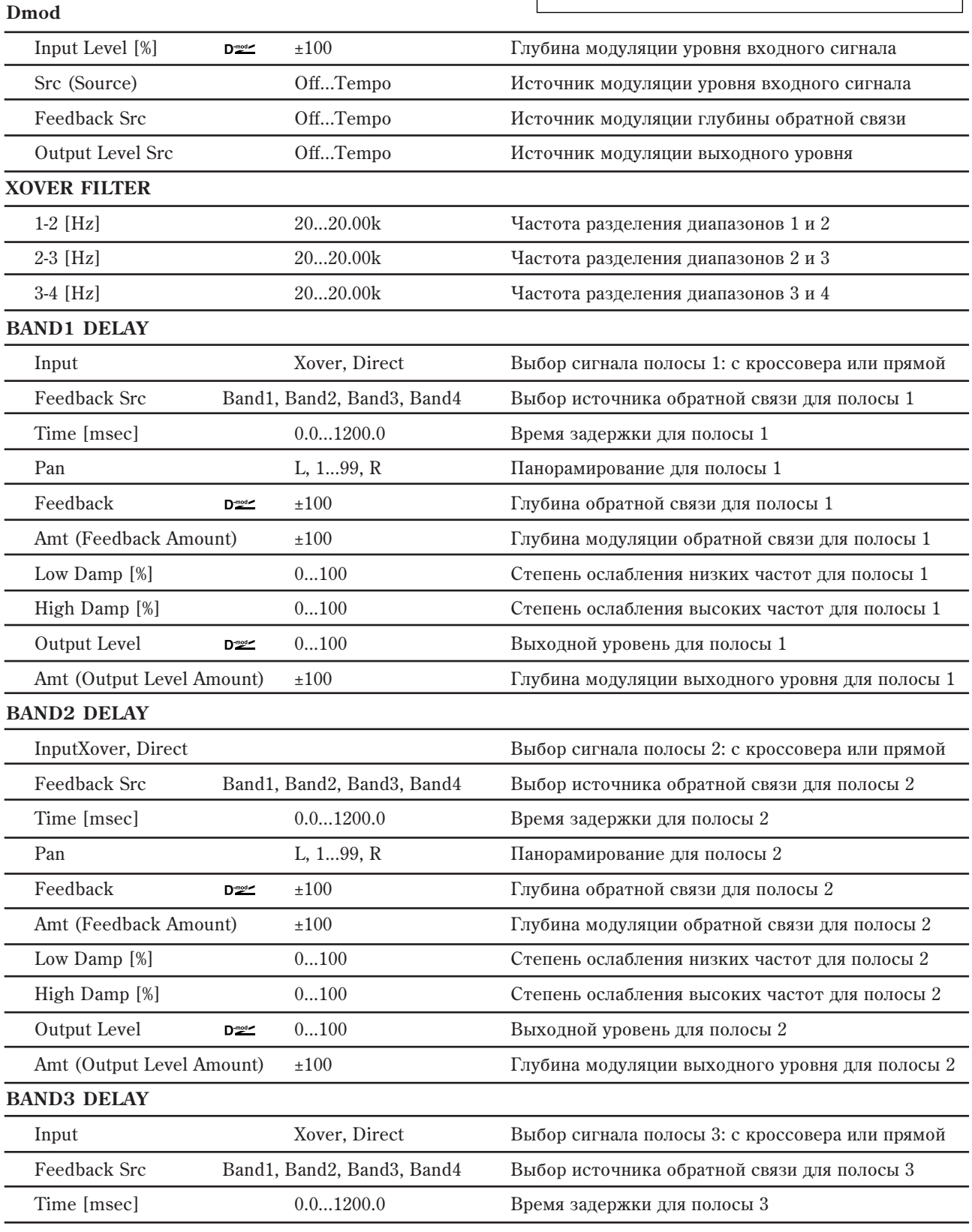

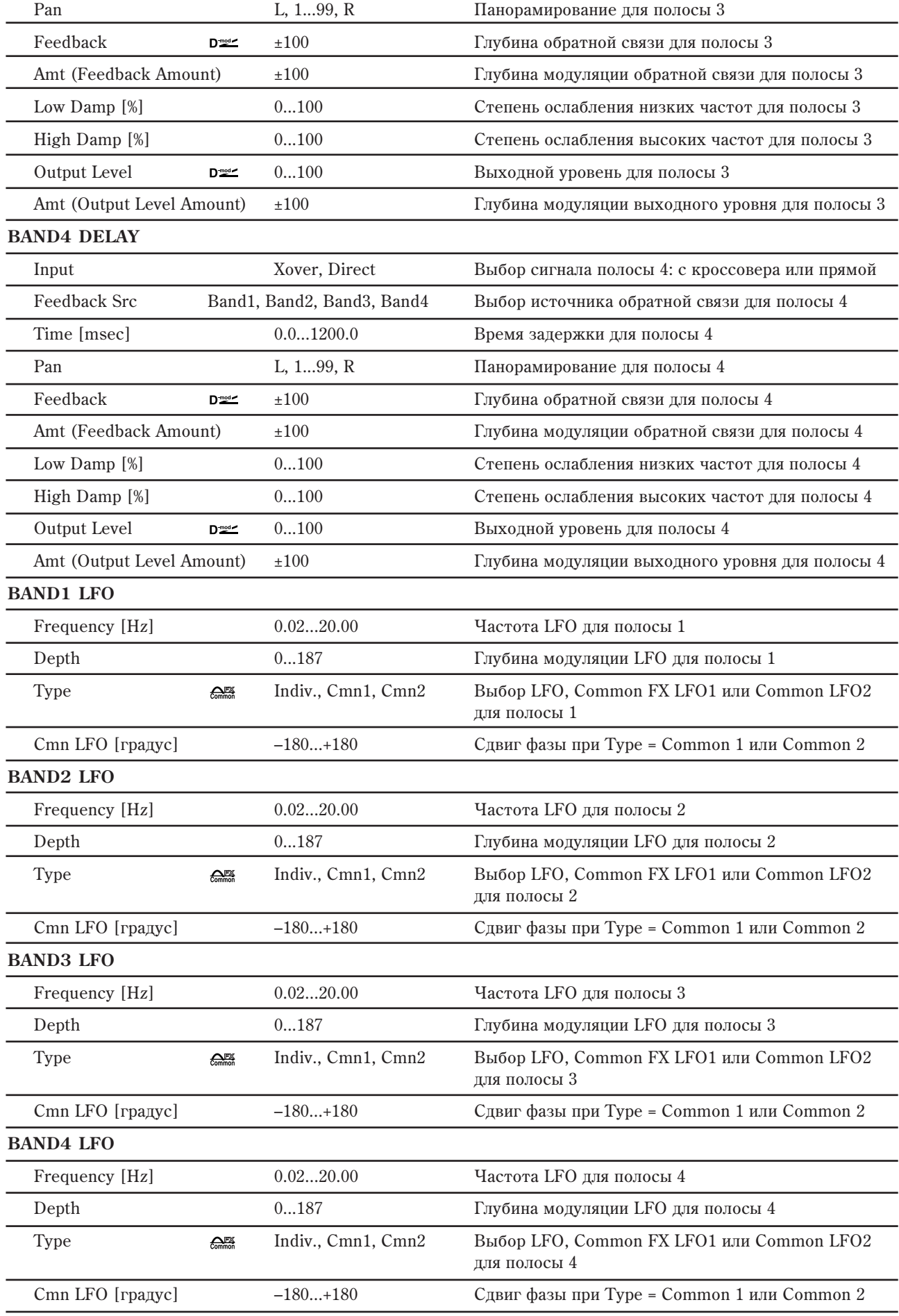

#### **OUTPUT**

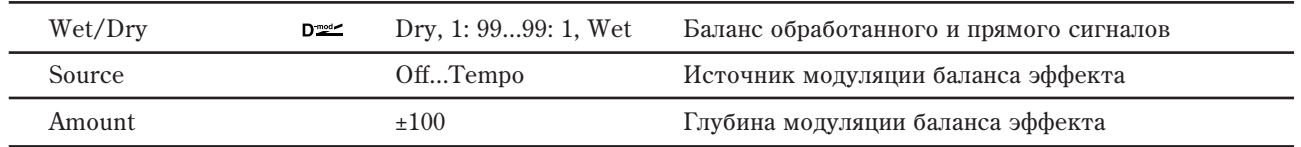

### **BAND1...4 DELAY: Input**

При выборе Хоver, используется выход фильтра кроссовера. При выборе Direct, фильтр кроссовера не используется.

### **BAND1...4 DELAY: Feedback Src**

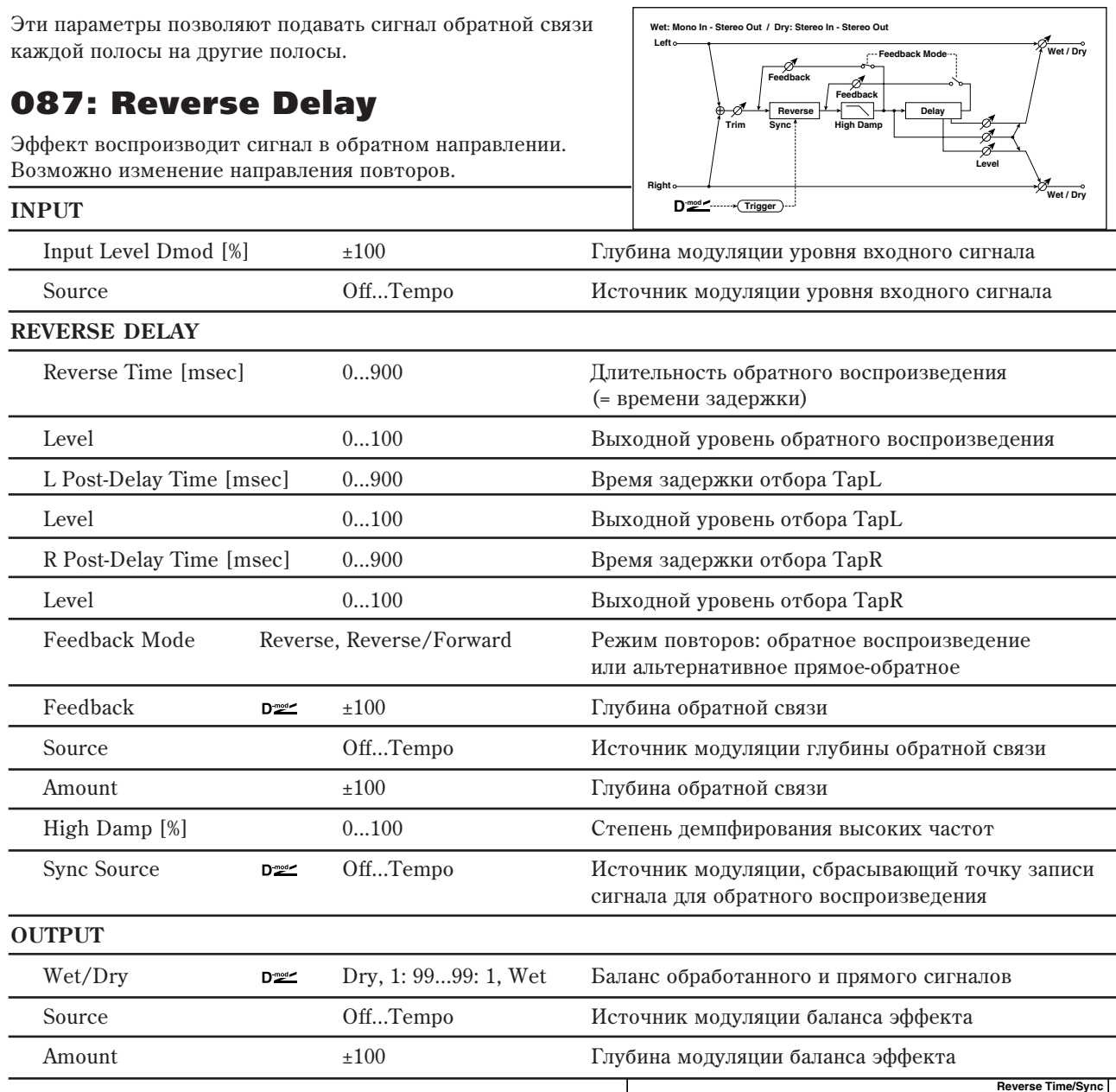

#### REVERSE DELAY: Reverse Time *u* Sync Source

Длительность обратного воспроизведения определяется параметром "Reverse Time". Вы можете сбросить точку разделения для обратного воспроизведения определением источника модуляции для "Sync Source".

Если установить "Sync Source" в Gate1, сброс будет происходить при каждом взятии ноты (событии note-on), и вы всегда будете слышать обратное воспроизведение с момента взятия ноты до момента, определенного

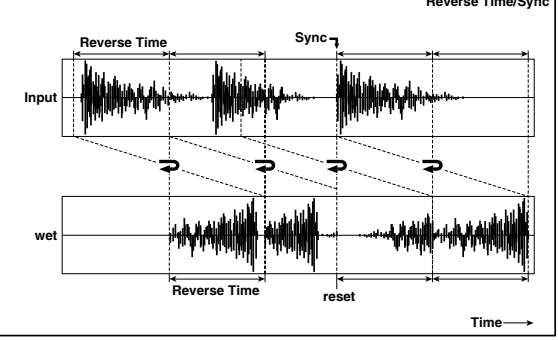

параметром "Reverse Time". Если "Sync Source" не определен, позиция старта обратного воспроизведения будет неопределенной.

Поскольку "Sync Source" принудительно сбрасывает точку записи сигнала для обратного воспроизведения, ее сброс в процессе обратного воспроизведения может привести к появлению шумов. Поэтому для ударных или коротких фраз аккуратно выставляйте параметр "Reverse Time".

### **REVERSE DELAY: Feedback Mode**

Если этот параметр установлен в Reverse, на обратное воспроизведение накладывается задержка с повторами. При выборе Reverse<>Forward воспроизведение альтернативно меняется с обратного на прямое при каждом повторе.

### 088: Hold Delay

Эффект записывает входной сигнал и затем воспроизводит его в циклическом режиме. Для управления процессом записи и инициализации (стирание записанного материала) можно использовать источники модуляции. Эффект удобен для использования в режиме реального времени.

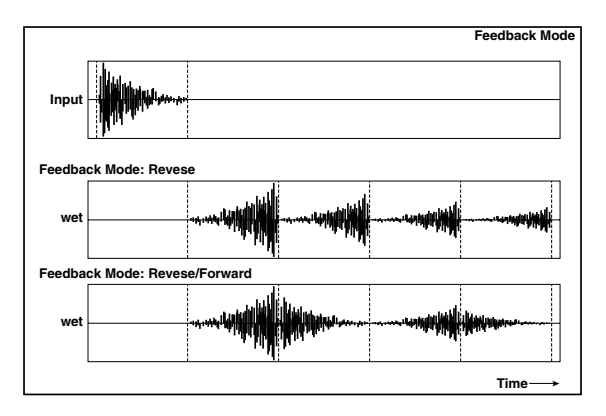

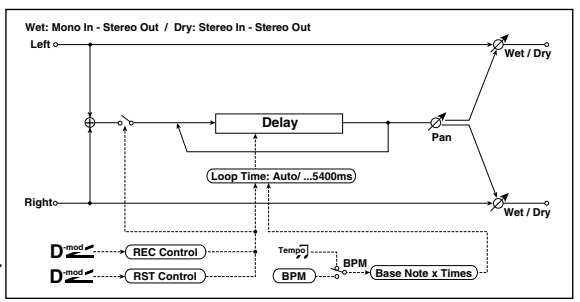

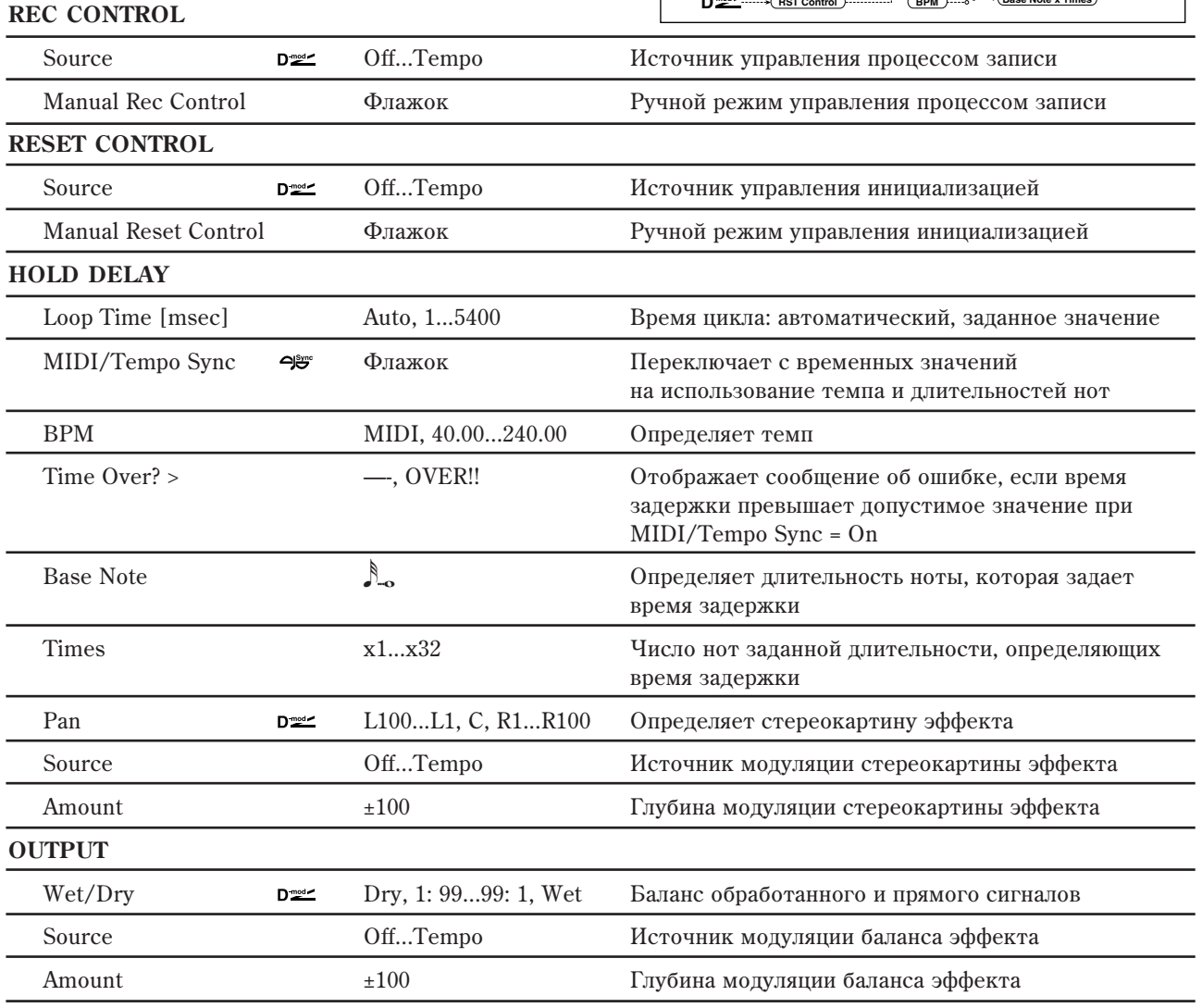

### **REC CONTROL: Source** *u* **Manual Rec Control**

Параметр "REC Source" определяет источник модуляции, управляющий процессом записи. Входной сигнал записывается, если включен источник модуляции, или параметр "Manual REC Control" установлен в On. При повторной записи новые данные добавляются к уже существующим, не стирая их.

 $\partial \phi$ фект выключен, если значение источника модуляции, заданного параметром "REC Source" равно 63 и *ìåíüøå. Åñëè åãî çíà÷åíèå ðàâíî 64 è âûøå, òî ýôôåêò âêëþ÷àåòñÿ.*

### RESET CONTROL: Source *u* Manual Reset Control

Параметр "Reset Source" определяет источник модуляции, который будет управлять инициализаций (стиранием записанного материала). Записанные данные стираются, если включен этот источник модуляции, или параметр "Manual Reset Control" установлен в On. Если параметр "Loop Time" был установлен в Auto, то сбрасывается также и время записи.

Эффект выключен, если значение источника модуляции, заданного параметром "Reset Source" равно 63 и *ìåíüøå. Åñëè åãî çíà÷åíèå ðàâíî 64 è âûøå, òî ïðîèñõîäèò èíèöèàëèçàöèÿ.*

#### **HOLD DELAY: Loop Time [msec]**

Определяет время цикла. Если выбрано значение Auto, то время цикла устанавливается равным времени записи сигнала. Оно, в свою очередь, определяется источником модуляции (параметр "REC Source") или параметром "Manual REC Control". Если время записи превышает 5500 мс, то "Loop Time" автоматически устанавливается в 5400 мс.

#### **Time Over?**

Если время превышает максимально допустимое значение 5400 мс, то на дисплей выводится сообщение об ошибке: "OVER!". Уменьшите время задержки, чтобы это сообщение пропало. Параметр "Time Over?>" исключительно информационный. Он только отображается на дисплее и отредактировать его невозможно.

#### **HOLD DELAY: MIDI/Tempo Sync, BPM, Base Note, Times**

Если поле "MIDI/Tempo Sync" отмечено, установка "Loop Time" игнорируется; время цикла определяется параметрами "BPM", "Base Note" и "Times." Даже в этом случае, время задержки не может превышать максимально попустимое значение 5400 мс.

#### Пример применения эффекта при "Loop Time" = Auto

1. Установите слепующие значения параметров эффекта.

"Rec Source" JS +Y: CC#01 "Reset Source" JS –Y: CC#02 "Manual Rec Control" Off "Manual Reset Control" On "Loop Time [msec] "Auto "MIDI/Tempo Sync" Off

- 2. Необходимо отметить, что ранее записанные данные будут уничтожены, поскольку Manual Reset Control установлено в On.
- 3. Установите "Manual Reset Control" в Off.

Инициализация отменяется и инструмент входит в режим ожидания записи.

4. Отклоните джойстик в направлении +Y (от себя) и сыграйте фразу, которая должна воспроизводиться в циклическом режиме. После того, как джойстик будет возвращен в исходное положение, процесс записи остановится.

Параметр "Loop Time" устанавливается только один раз при записи первой фразы. Если запись продолжается более 5400 мс, то "Loop Time" принудительно устанавливается в 5400 мс. (Если установить параметр "Loop Time" в одно из значений  $1 - 5400$  мс, то его значение не переустанавливается, независимо от продолжительности записанного материала. Тем не менее сам процесс записи не видоизменяется. Фраза воспроизводится до тех пор, пока джойстик удерживается в отклоненном состоянии (от себя).

- 5. Если во время записи фразы была допущена ошибка, переместите джойстик в направлении -Y (на себя). При этом произойдет инициализация параметров эффекта и записанные данные сотрутся. Перейдите к  $max<sub>4</sub>$
- 6. Записанная фраза воспроизводится в циклическом режиме. Эту опцию можно использовать для создания аккомпанемента.
- 7. Если сыграть что-нибудь на инструменте в то время, как джойстик отклонен в направлении +Y (от себя), то новые данные добавятся к записанным ранее, не стирая их.

### 089: Auto Reverse

Эффект записывает сигнал, а затем воспроизводит его в обратном направлении.

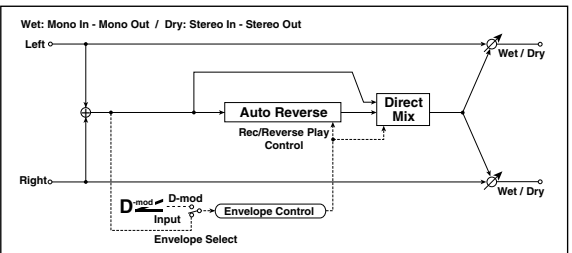

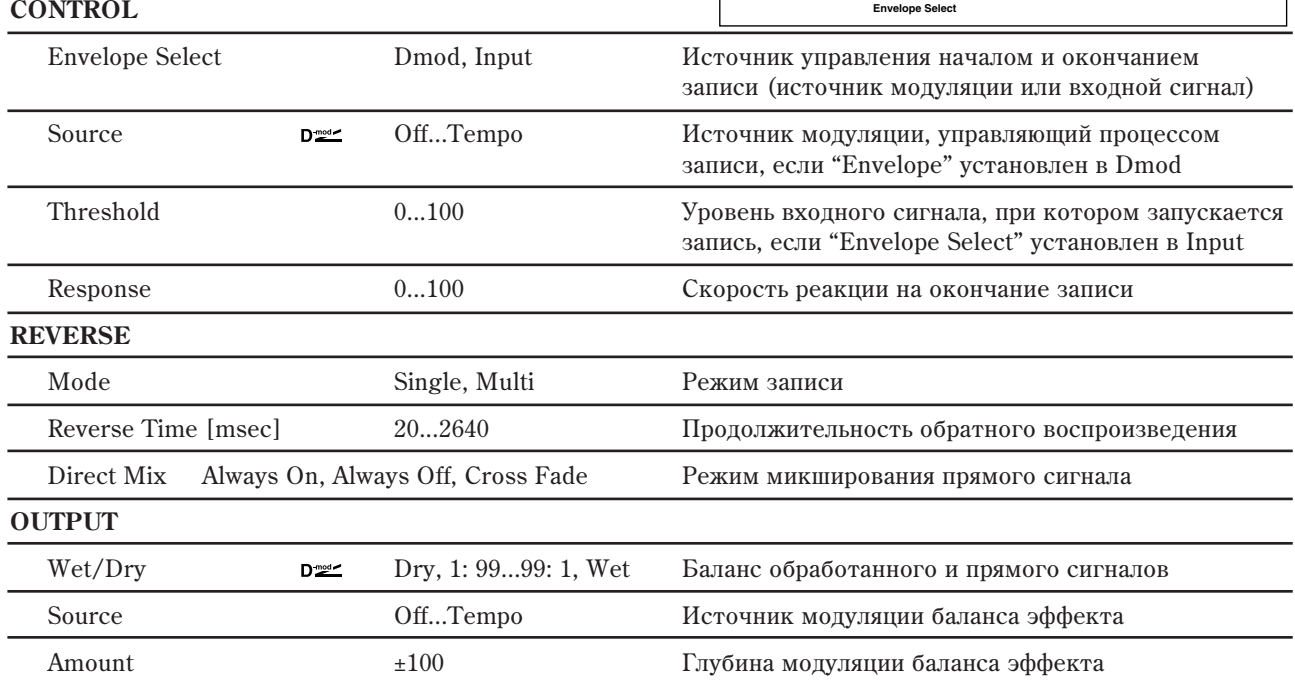

### **CONTROL: Envelope Select, Source, Threshold**

Параметры определяют источник, который управляет началом и окончанием процесса записи.

Если "Envelope Select" установлено в Dmod, то входной сигнал записывается только в том случае, если значение источника модуляции, который был задан параметром "Source", равно 64 или больше.

Если "Envelope Select" установлено в Input, то входной сигнал записывается только в том случае, если его уровень превышает значение порога, определяемого параметром "Threshold".

Реверсивное воспроизведение начинается сразу после завершения процесса записи.

### REVERSE: Mode *u* Reverse Time [msec]

Если "Mode" установлено в Single, то максимальная продолжительность реверсивного воспроизведения (параметр "Reverse Time") равна 2640 мс. Если во время реверсивного воспроизведения включается запись, то оно прерывается.

Если "Mode" установлено в Multi, то можно записывать новую фразу даже во время реверсивного воспроизведения. Однако максимальная продолжительность реверсивного воспроизведения ограничена 1320 мс.

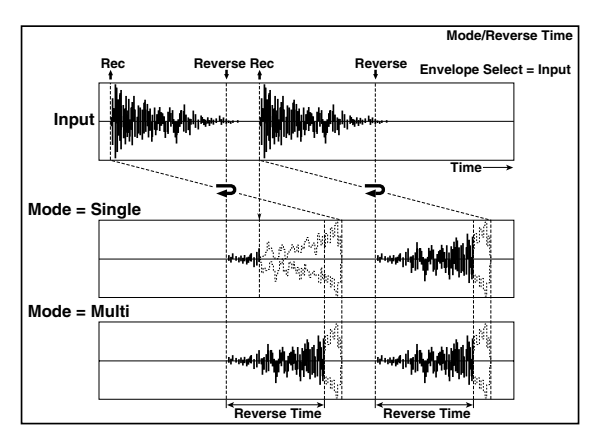

При записи фразы или ритмического паттерна

vстанавливайте "Mode" в Single, а при записи одной ноты — в Multi. Параметр "Reverse Time" определяет максимальное время реверсивного воспроизведения. Части фразы, расположенной за его пределами, не воспроизводятся.

## 090: Sequence BPM Delay

Задержка, позволяющая выбирать темп и ритмический паттерн для каждого из четырех отборов.

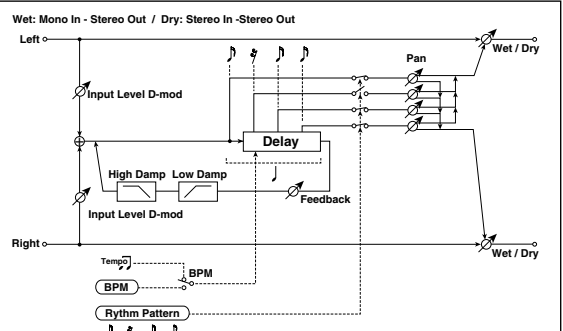

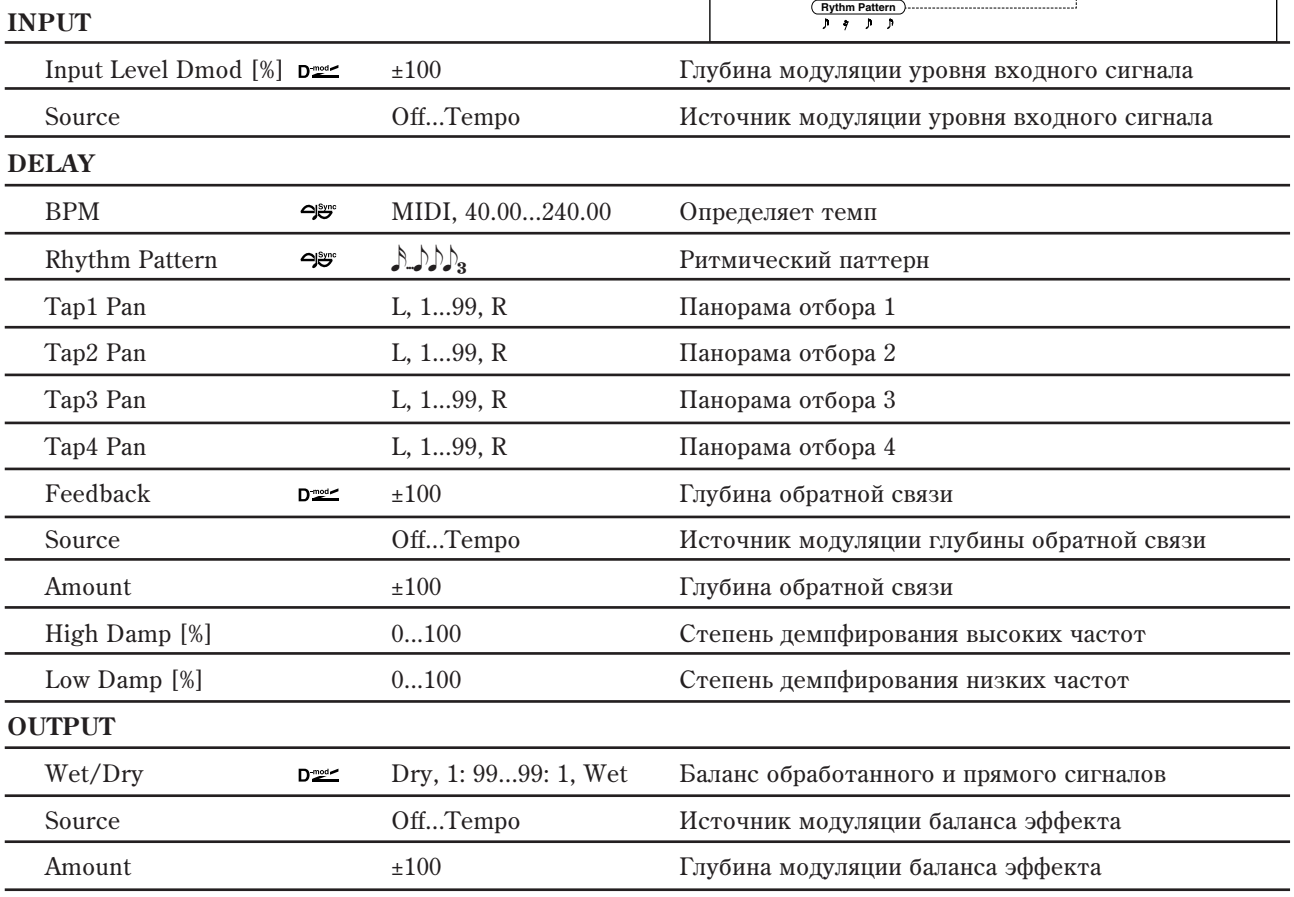

#### **DELAY: BPM**  $\mu$  **Rhythm Pattern**

Время задержки равно длительности одной четвертной ноты относительно темпа, который задается параметром "BPM" (или MIDI Clock, если "BPM" = MIDI). При этом между отборами устанавливается равный йнтервал. При выборе ритмического паттерна автоматически включаются/отключаются выхолы отборов. Если "ВРМ" = MIDI, то нельзя использовать темп медленнее 44.

### 091: L/C/R BPM Delay

**INPUT**

Эффект позволяет согласовать время задержки с темпом песни. Аналогично можно синхронизировать время задержки с темпом арпеджиатора или секвенсера. Если темп был запрограммирован заранее, то можно синхронизировать эффект задержки с темпом песни в режиме реального времени. Время залержки опрелеляется в терминах длительностей нот.

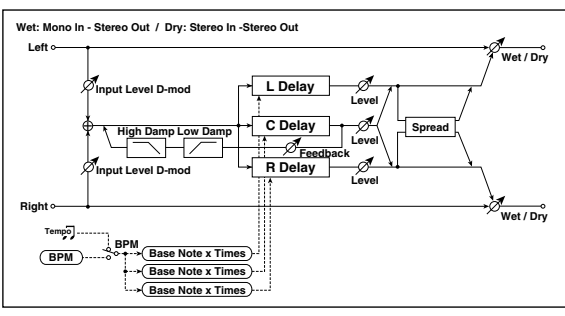

# Input Level Dmod  $\lceil \% \rceil$   $\blacksquare$   $\pm 100$   $\blacksquare$   $\blacksquare$  Source **Source Off...Tempo Englerich** *K* and *K* and *K* and *K* and *K* and *K* and *K* and *K* and *K* and *K* and *K* and *K* and *K* and *K* and *K* and *K* and *K* and *K* and *K* and *K* and *K* and *K* and *K* **DELAY ВРМ**  $\bigoplus$ <sup>39</sup> MIDI, 40.00...240.00 Определяет темп

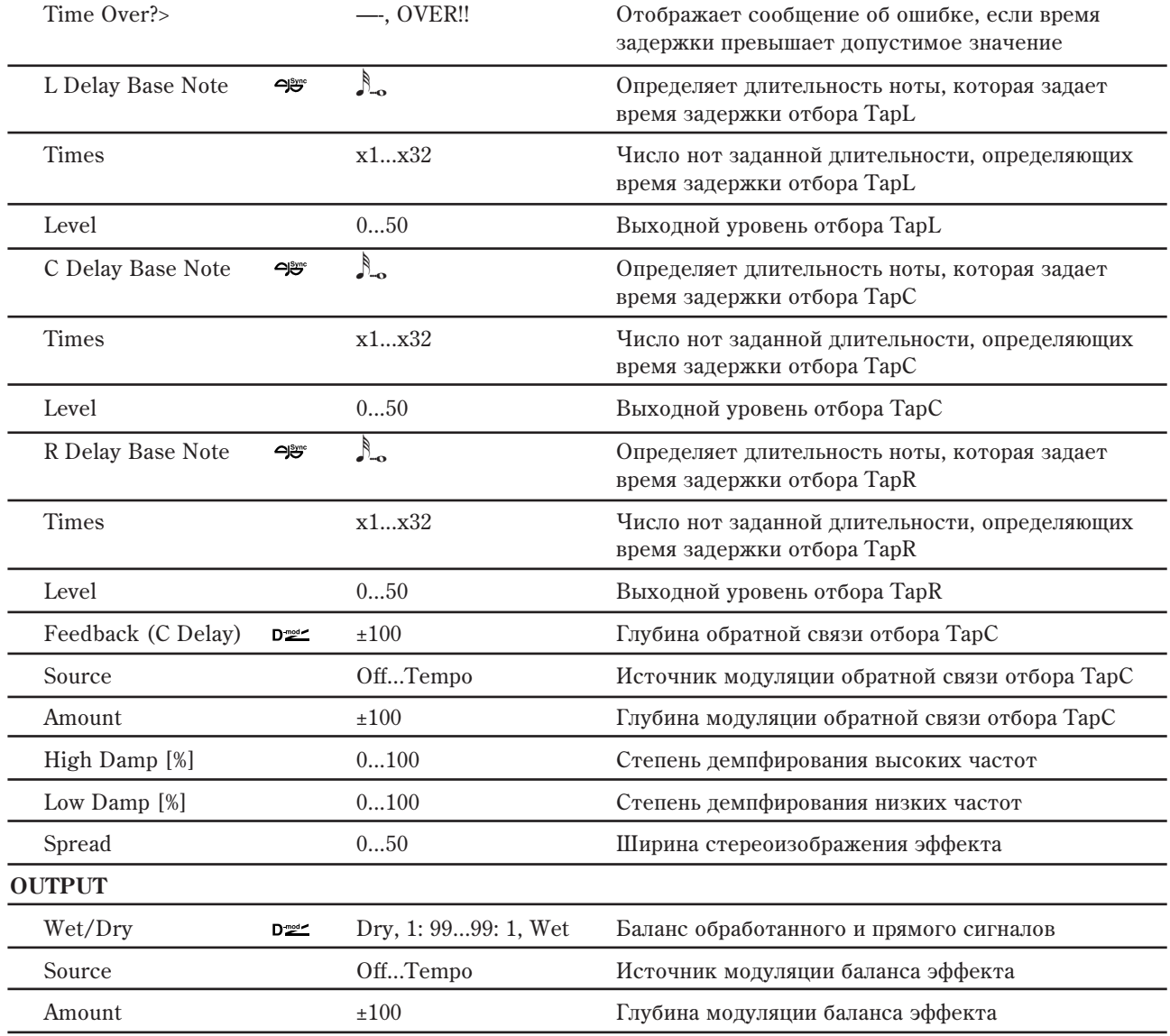

### **DELAY: Time Over? >**

Если время превышает максимально допустимое значение 2730 мс, то на дисплей выводится сообщение об ошибке: "OVER!". Уменьшите время задержки, чтобы это

сообщение пропало. Параметр "Time Over?>" исключительно информационный. Он только отображается на дисплее и отредактировать его невозможно.

# 092: L/C/R BPM Long Delay

Эффект задержки L/C/R позволяет согласовывать время задержки с темпом песни. Максимальное время задержки 5460 мс.

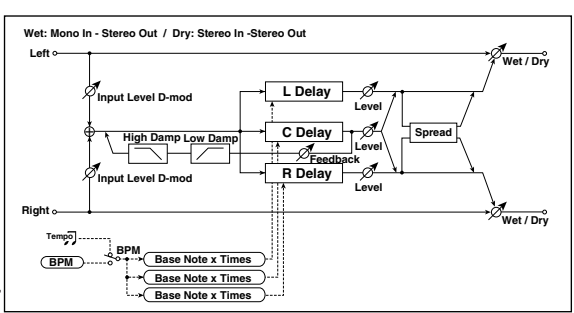

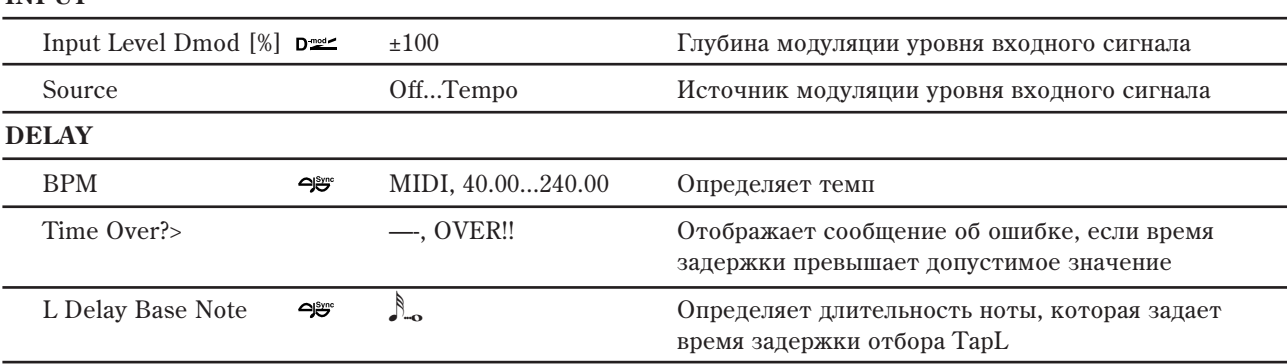

**INPUT**

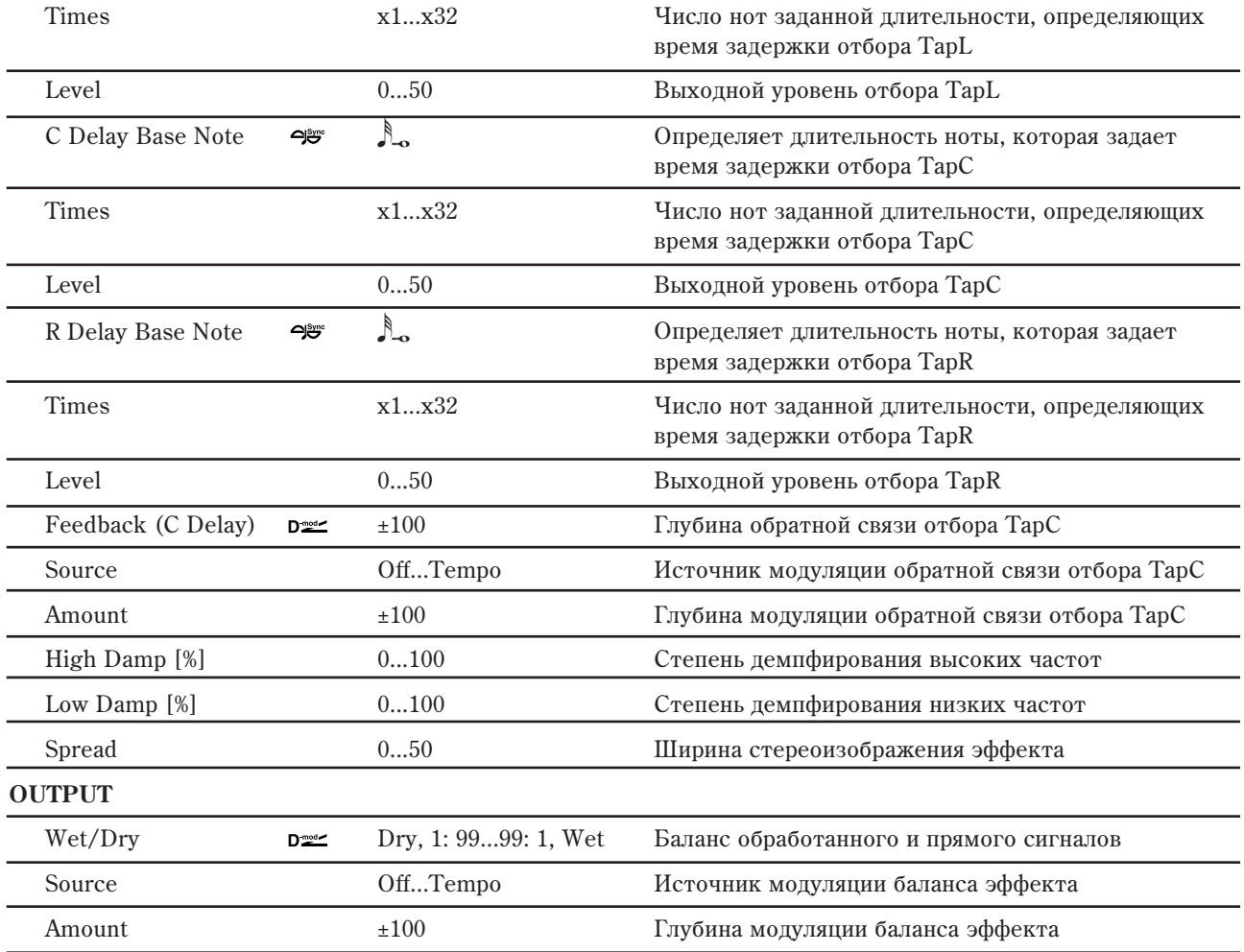

### **DELAY: Time Over? >**

Если попытаться установить время задержки больше максимального 5460 мс, то на дисплей выводится сообщение об ошибке: "OVER!!". Уменьшите время задержки, чтобы это сообщение пропало. Параметр "Time

Over?>" исключительно информационный. Он только отображается на дисплее и отредактировать его невозможно.

### 093: Stereo BPM Delay

Стереофоническая задержка, позволяющая согласовывать время задержки с темпом песни.

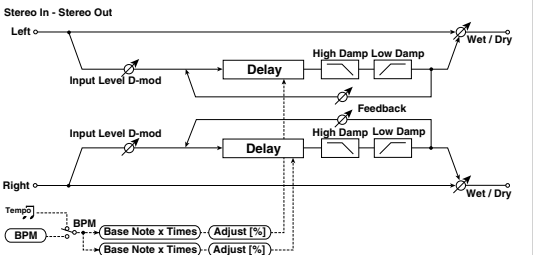

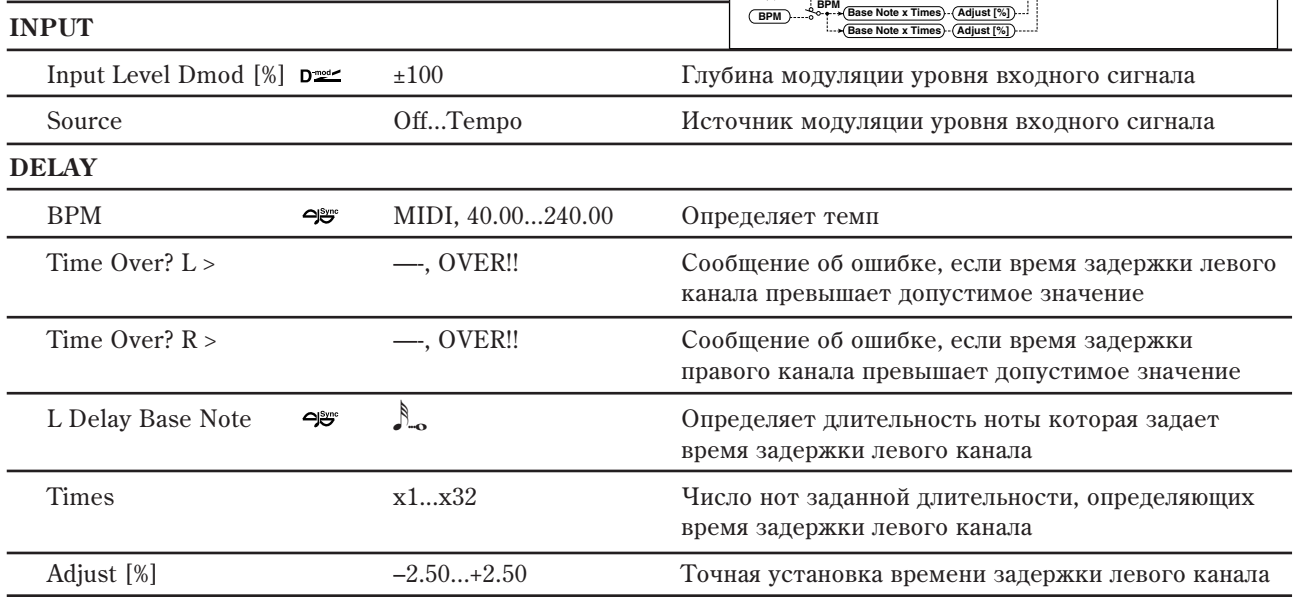

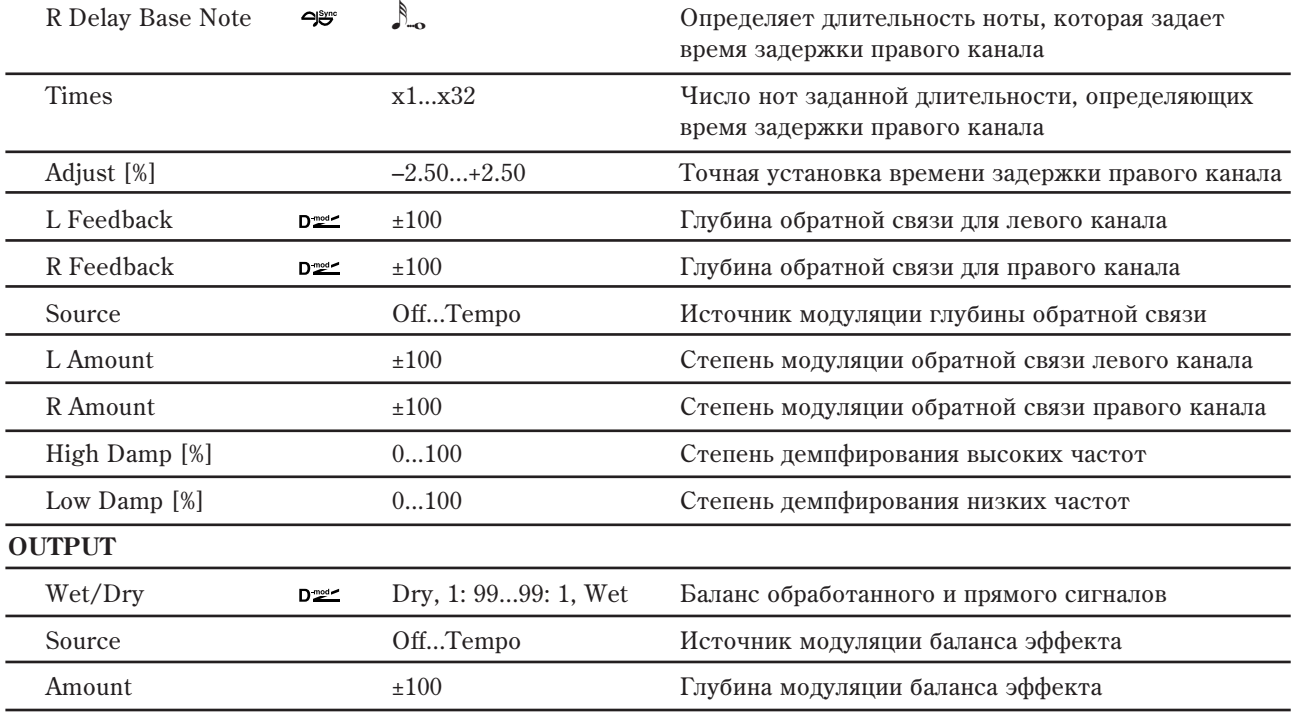

### **DELAY: Time Over? L >, Time Over? R >**

Если время превышает максимально допустимое значение 1360 мс, то на дисплей выводится сообщение об ошибке: "OVER!". Уменьшите время задержки, чтобы это сообщение пропало. Параметр "Time Over?>" исключительно информационный. Он только отображается

на дисплее и отредактировать его невозможно.

### 094: Stereo BPM Long Delay

Стереофоническая задержка, позволяющая согласовать время задержки с темпом песни. Максимальное время задержки 1365 мс.

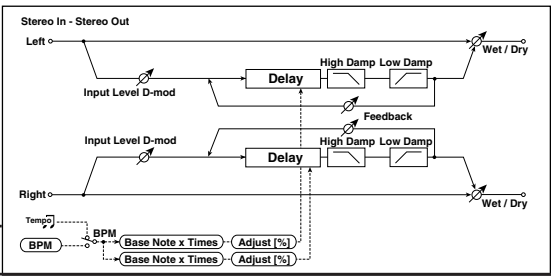

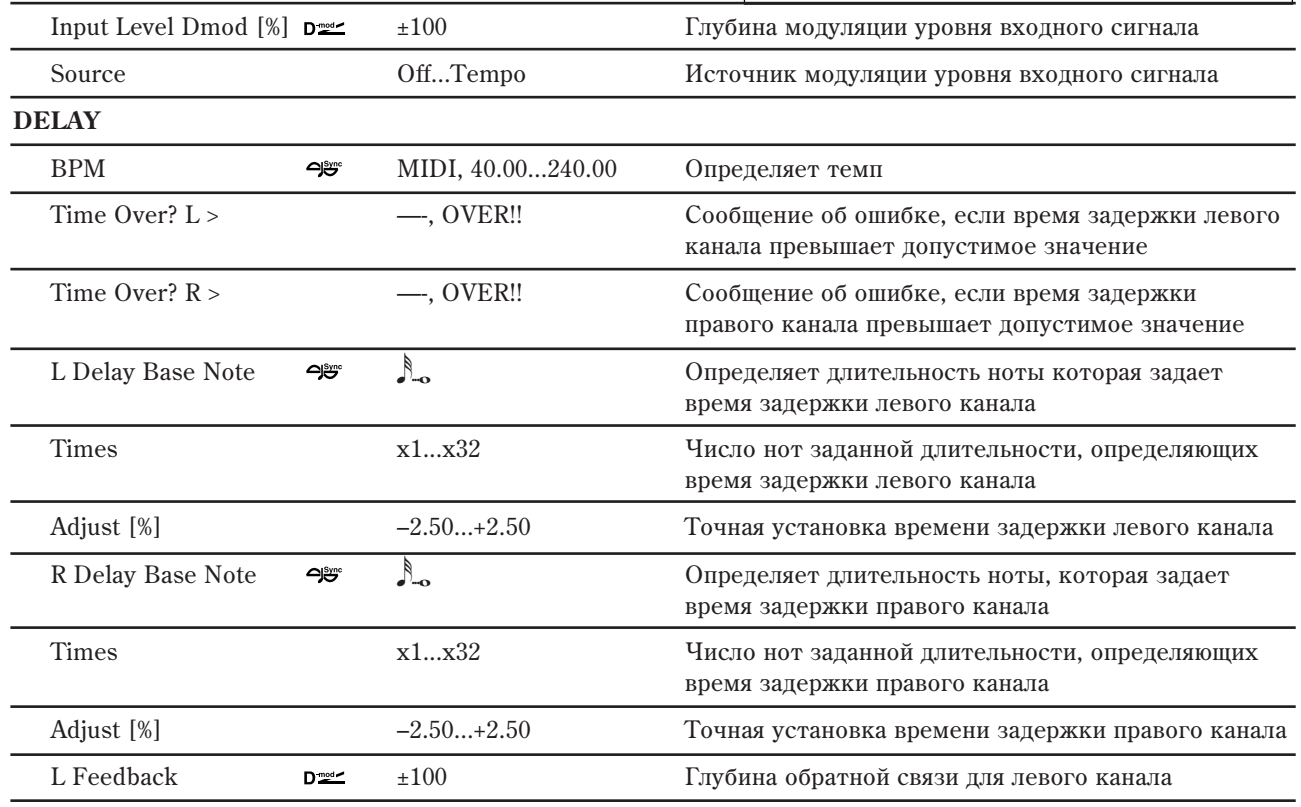

**INPUT**

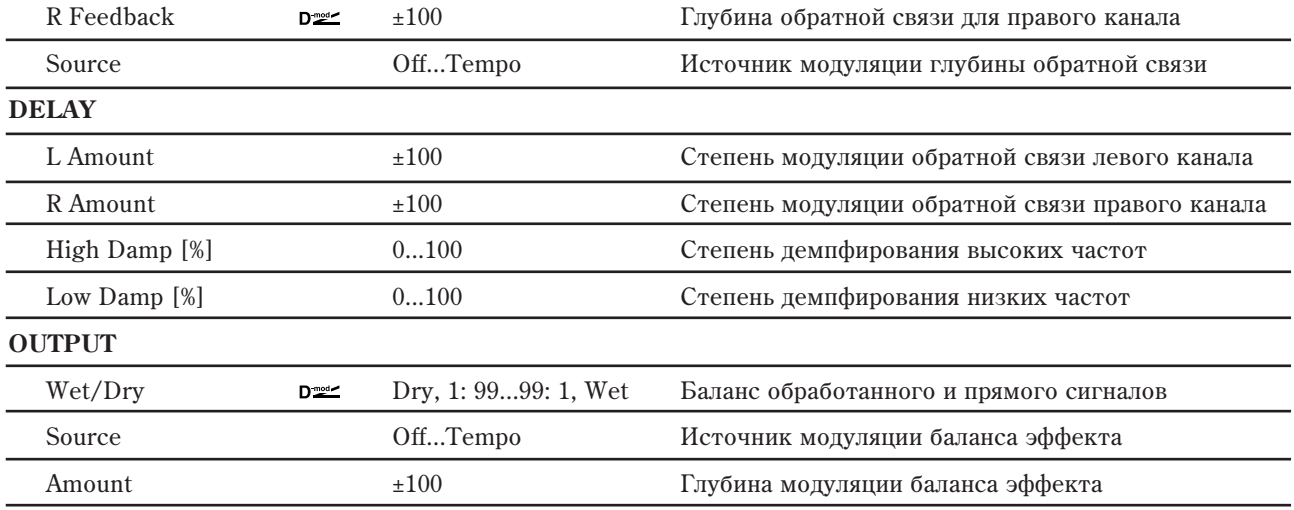

### **DELAY: Time Over? L >, Time Over? R >**

**INPUT**

Если попытаться установить время задержки больше максимального 2730 мс, то на дисплей выводится

сообщение об ошибке: "OVER!!". Уменьшите время задержки, чтобы это сообщение пропало. Параметр "Time Over?>" исключительно информационный. Он только отображается на дисплее и отредактировать его невозможно.

## 095: Stereo BPM Multitap Delay

Стерео задержка, позволяющая выбирать темп и ритмический паттерн для каждого из отборов.

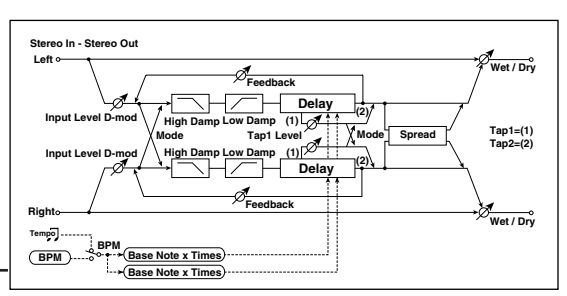

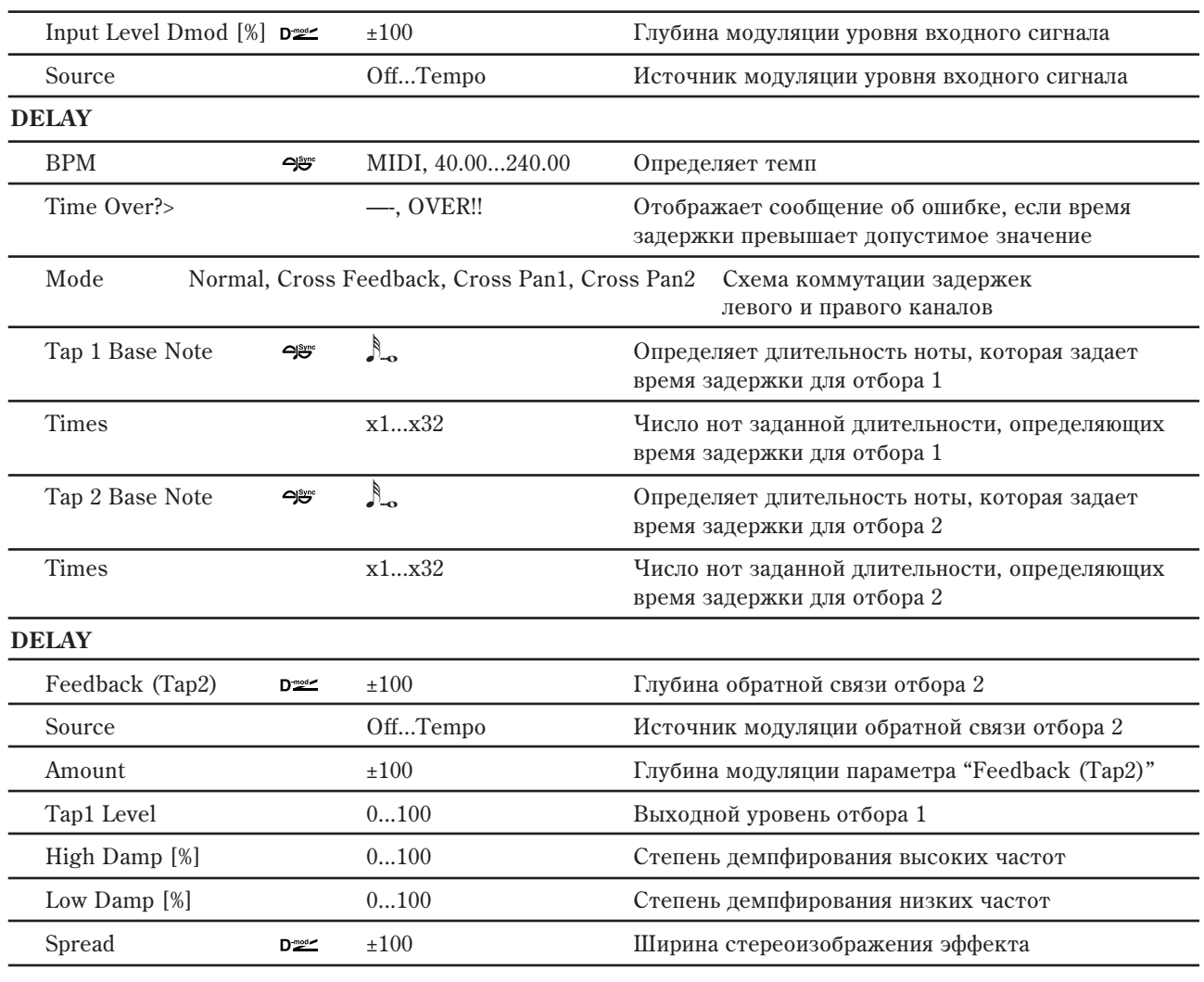

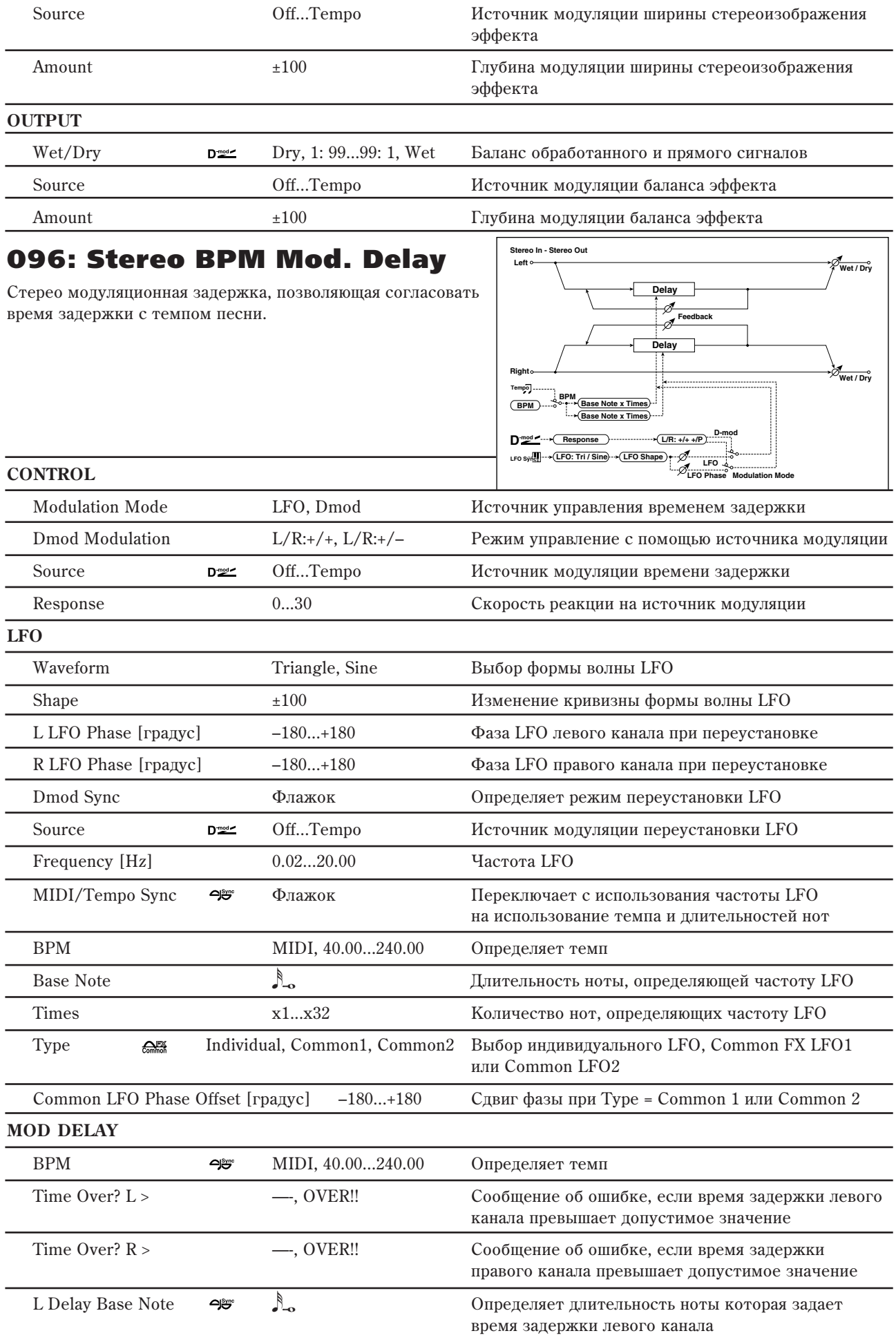

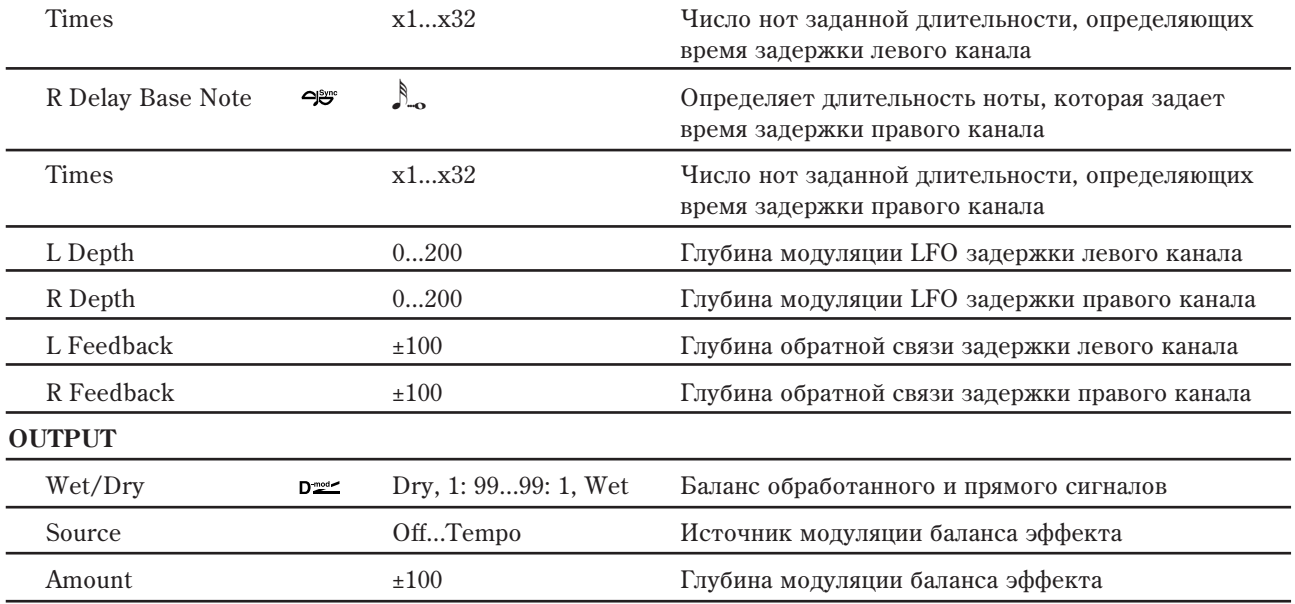

#### **DELAY: Time Over? L >, Time Over? R >**

Если попытаться установить время задержки больше максимального 1000 мс, то на дисплей выводится

сообщение об ошибке: "OVER!!". Уменьшите время задержки, чтобы это сообщение пропало. Параметр "Time Over?>" исключительно информационный. Он только отображается на дисплее и отредактировать его невозможно.

# 097: St. BPM Auto Panning Dly

Стерео задержка с автопанорамированием, позволяющая согласовать время задержки с темпом песни.

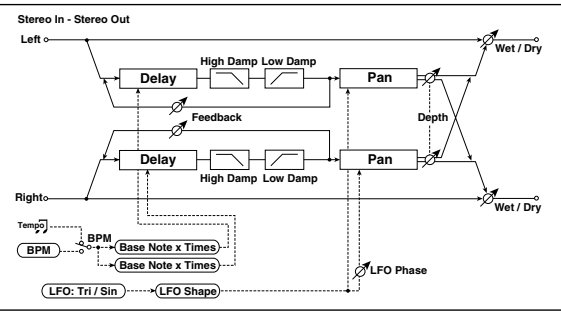

**DELAY**

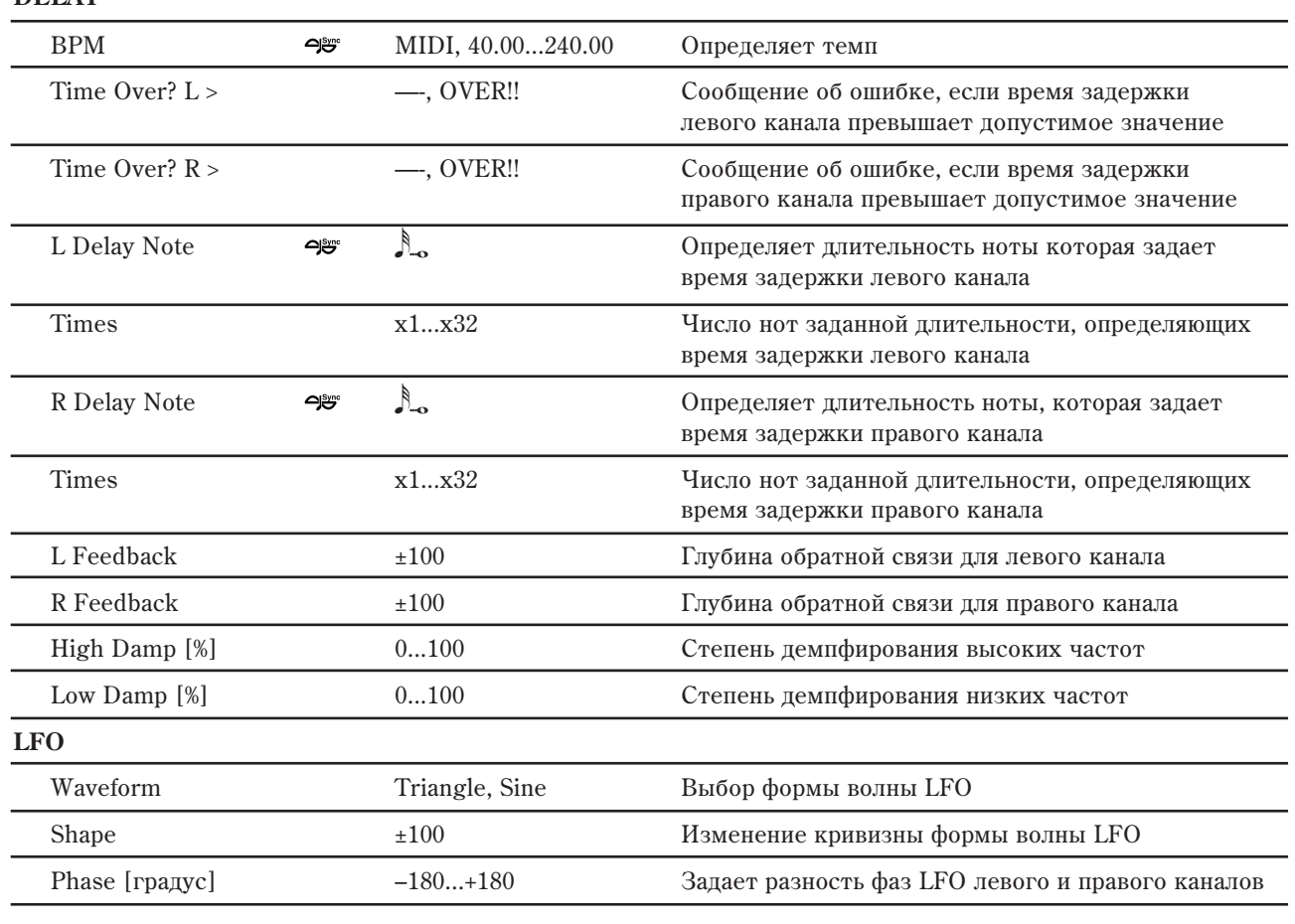

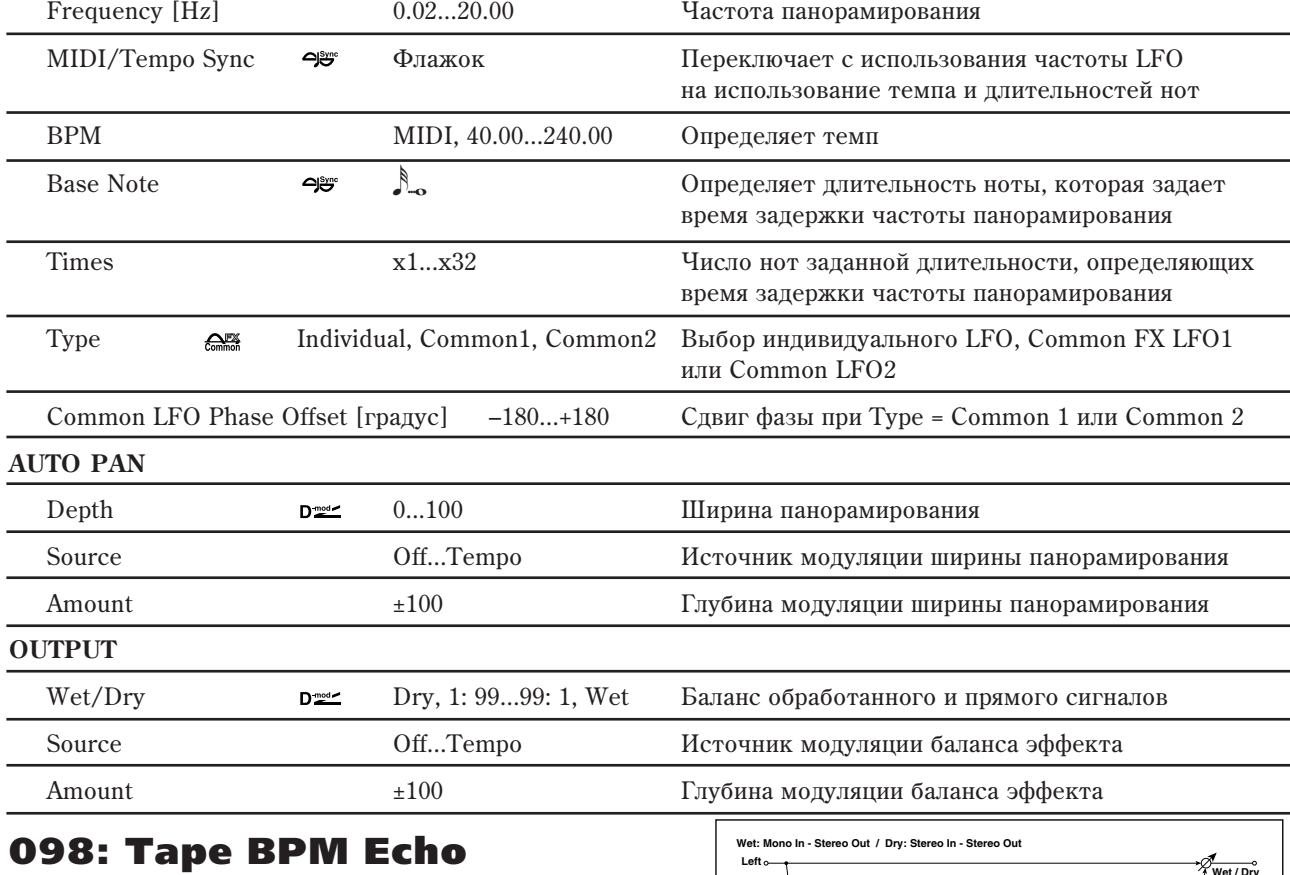

Ленточная задержка, позволяющая согласовать время задержки с темпом песни.

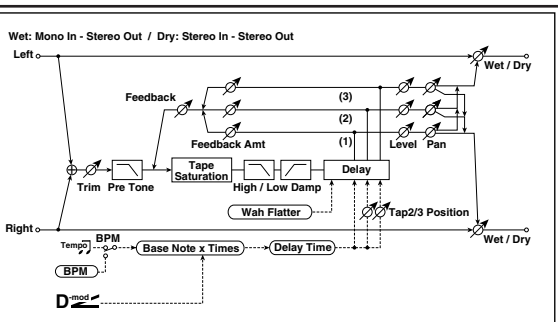

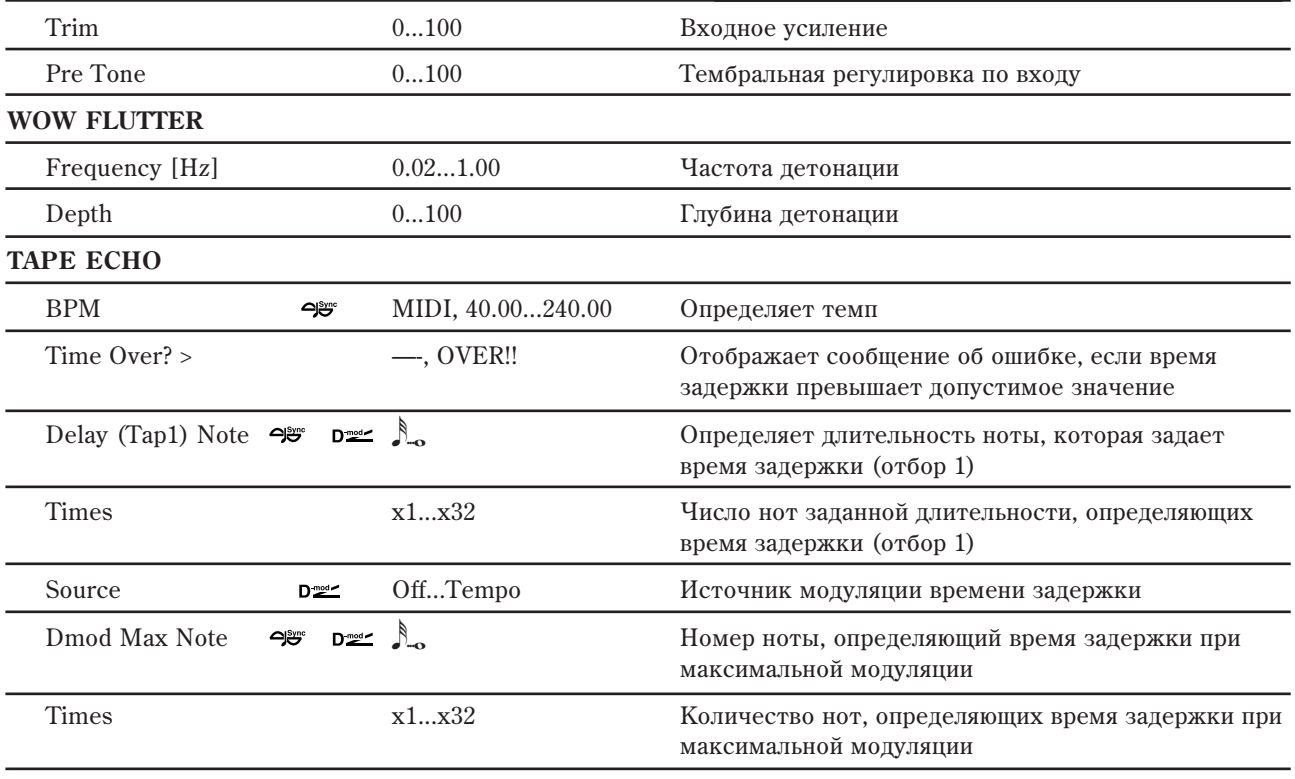

**INPUT**

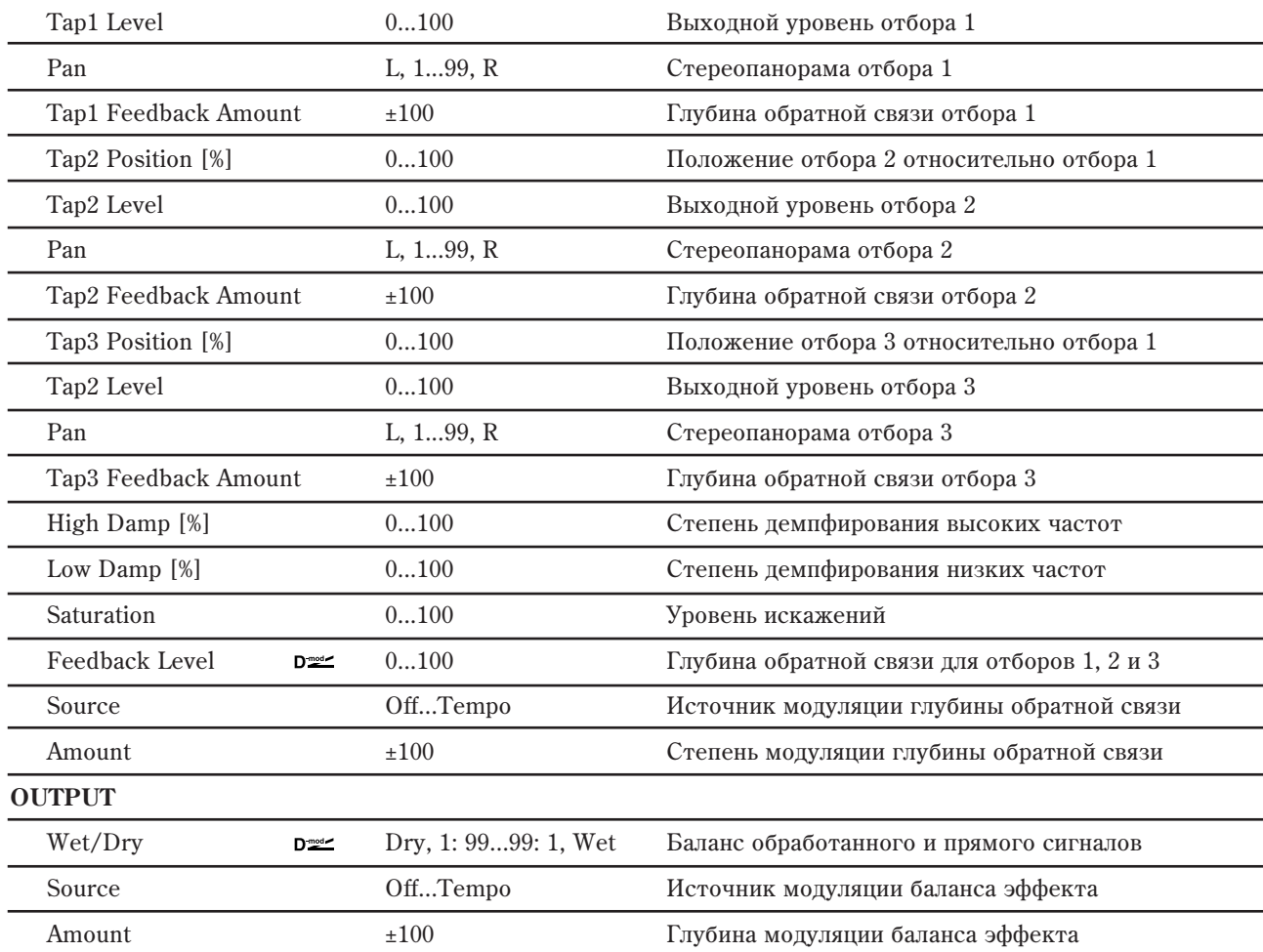

#### **TAPE ECHO: Delay (Tap1) Note, Times, Source, Dmod Max Note, Times**

Если "Source" установлено в Off или выбранная модуляция равна 0, время задержки будет определяться "Delay (Tap 1) Note" и "Times".

Если "Source" установлено не в Off, при максимальной модуляции время задержки будет изменяться согласно "Dmod Max Note" и "Times".

### **TAPE ECHO: Time Over?**

Если попытаться установить время задержки больше максимального 2700 мс, то на дисплей выводится

сообщение об ошибке: "OVER!!". Уменьшите время задержки, чтобы это сообщение пропало. Параметр "Time Over?>" исключительно информационный. Он отображается на писплее и отрепактировать его невозможно.

### 099: Reverse BPM Delay

Задержка воспроизводит сигнал в обратном направлении и позволяет согласовать время задержки с темпом песни.

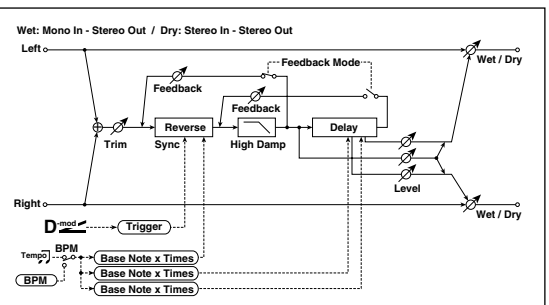

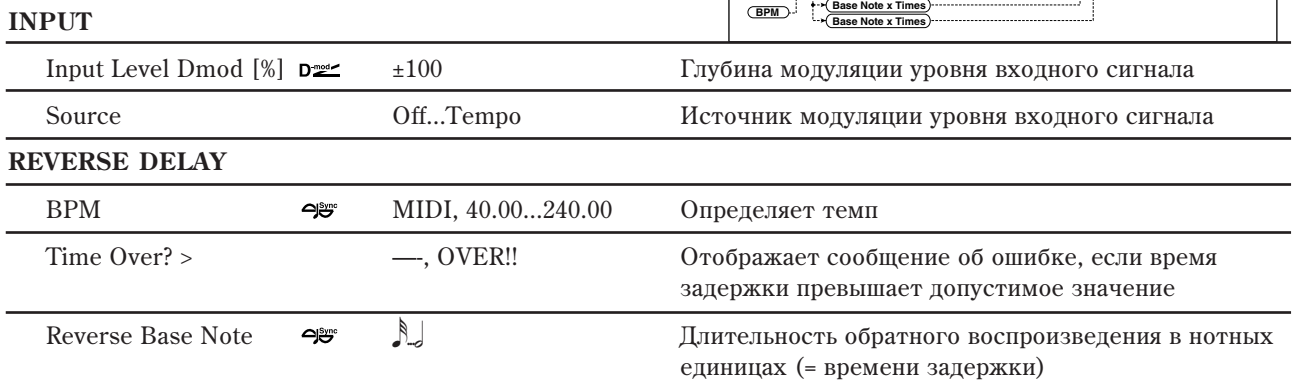

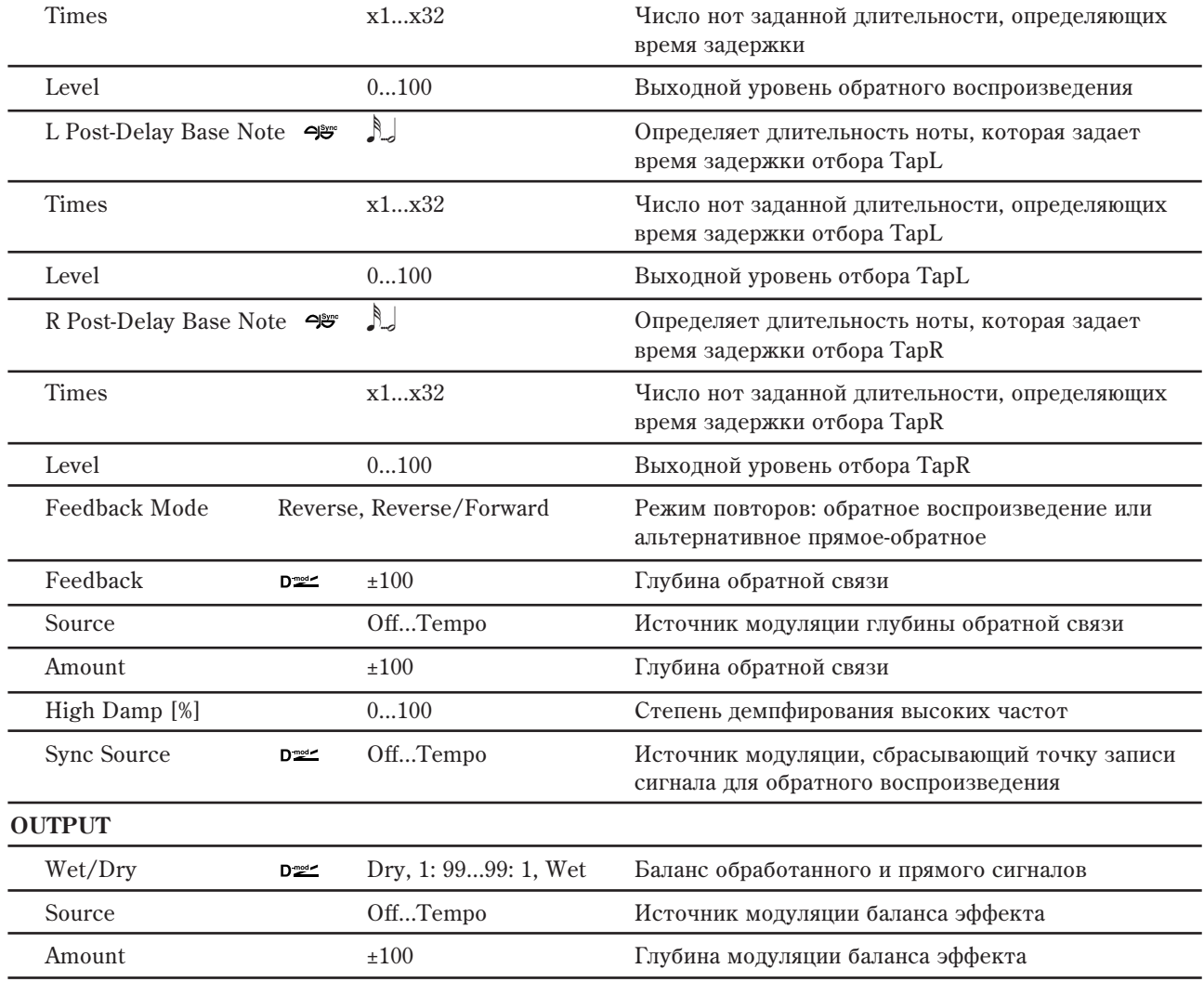

### **REVERSE DELAY: Time Over?**

Если попытаться установить время задержки больше максимального 900 мс, то на дисплей выводится сообщение об ошибке: "OVER!!". Уменьшите время запержки, чтобы это сообщение пропало. Параметр "Time" Over?>" исключительно информационный. Он только отображается на дисплее и отредактировать его невозможно.

# Реверберация и ранние

### 100: Overb

Это — высококачественная реверберация, моделирующая форму помещения и материал стен. Для натурализации звука возможно применение модуляции.

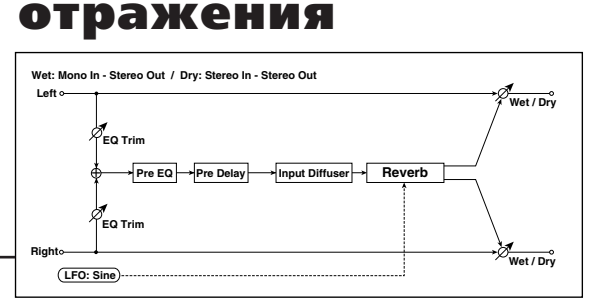

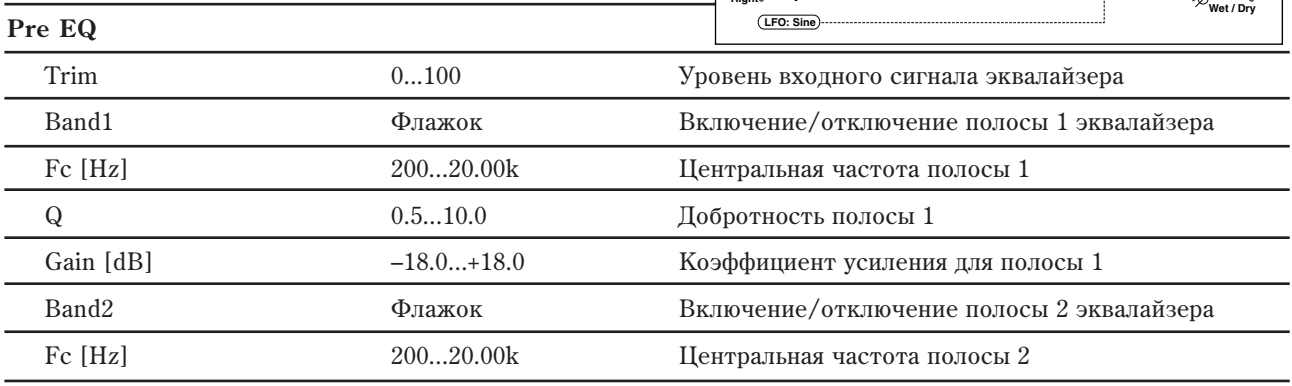

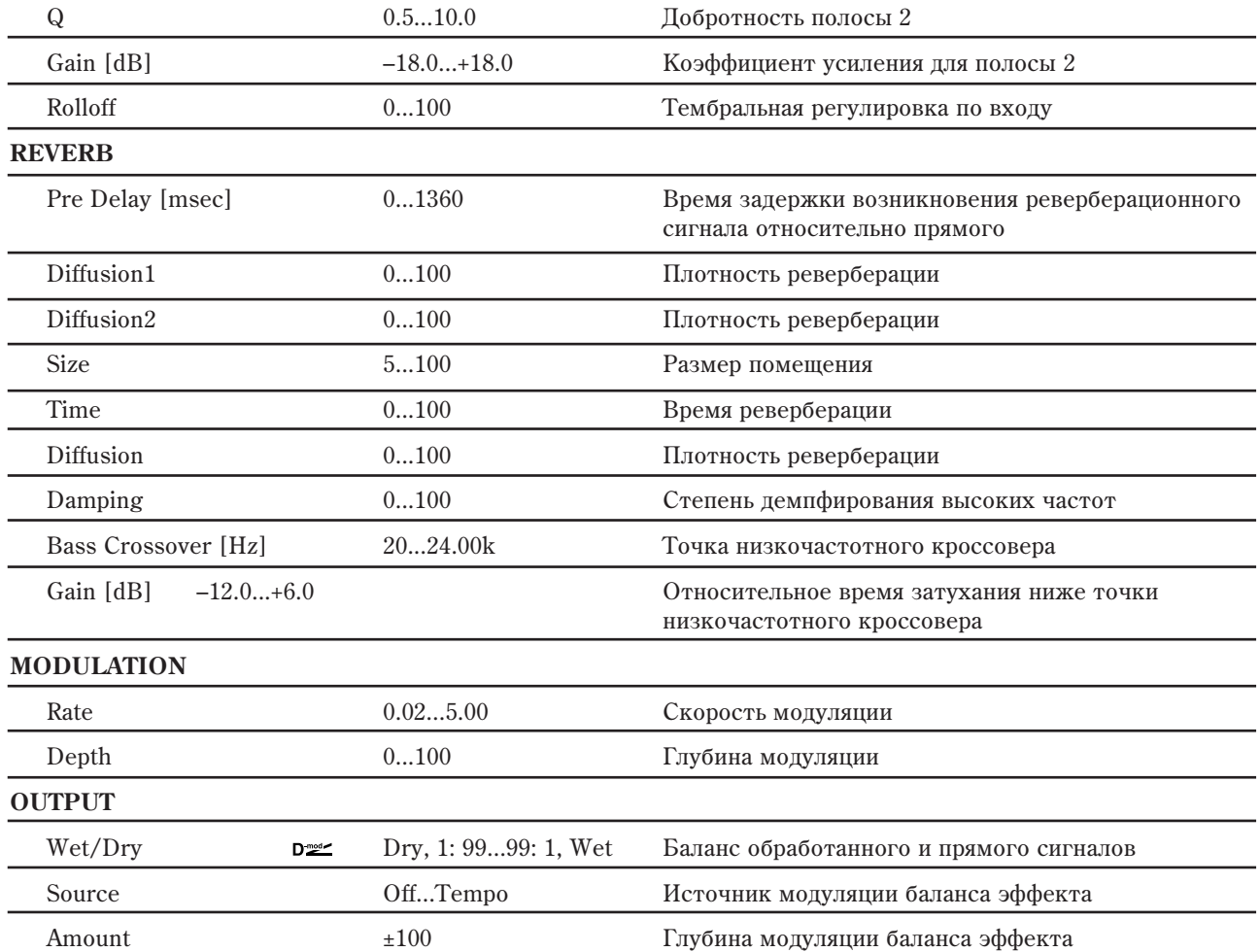

### Diffusion1 и 2

Параметры служат для смягчения звука перед подачей на блок реверберации. Установка обоих параметров в 50 дает значительную диффузию для плавной реверберации; слишком высокие значения могут приводить к появлению "звенящих" призвуков. Некоторые аудиоматериалы, типа вокала, могут хорошо звучать при низких значениях диффузии, дающих дискретные эхо.

"Diffusion1" и "Diffusion2" различаются распределением отражений, и баланс между ними заметно влияет на характер реверберации.

### Reverb Size и Time (см. рис.)

#### **Reverb Diffusion**

Задает плотность повтора отражений. Низкие значения дают лискретные эхо, высокие — плавную реверберацию. Слишком

высокие значения могут приводить к появлению "звенящих" призвуков.

## 101: Reverb Hall

Моделирует акустические характеристики концертных залов среднего размера.

### 102: Reverb Smooth Hall

Моделирует акустические характеристики больших концертных площадок и стадионов, отличается плавным затуханием.

### 103: Reverb Wet Plate

Мягкая и плотная реверберация, моделирующая звук пластинчатого ревербератора.

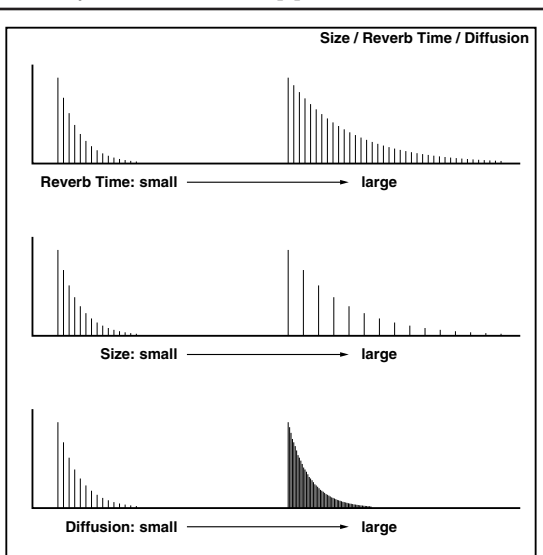

## 104: Reverb Dry Plate

 $\bf{p}$  **PQ** 

Легкая реверберация, моделирующая звук пластинчатого ревербератора.

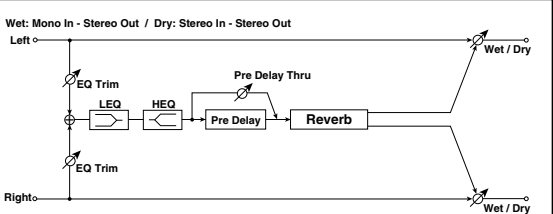

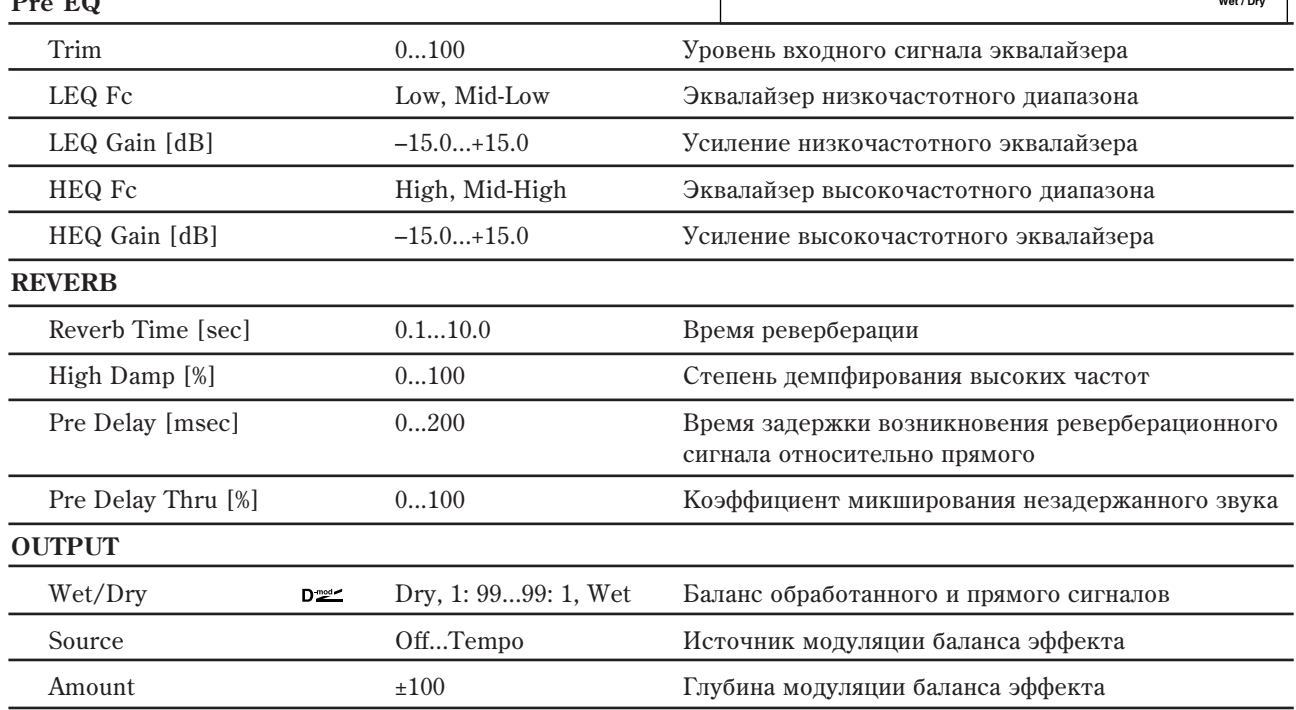

### **Pre Delay [msec] è Pre Delay Thru [%]**

Параметр "Pre Delay" определяет задержку, с которой входной сигнал поступает на вход блока реверберации. Это позволяет имитировать акустические характеристики помещений различных размеров.

Параметр "Pre Delay Thru" позволяет микшировать прямой сигнал без задержки. Это позволяет подчеркнуть оригинальную атаку обрабатываемого сигнала.

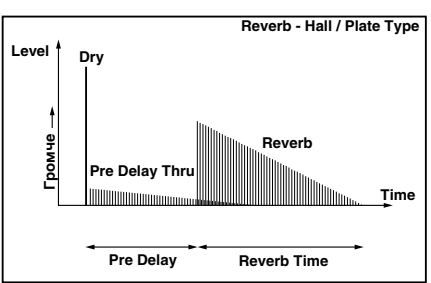

### 105: Reverb Room

Эффект отличается высоким уровнем ранних отражений, определяющих "плотность" звучания. Баланс между ранними отражениями и реверберационным сигналом позволяет моделировать нюансы того или иного помещения, например, тип стен комнаты.

### 106: Reverb Bright Room

Эффект характерен высоким уровнем ранних отражений, делающих звук более "ярким" (см. 105: Reverb Room).

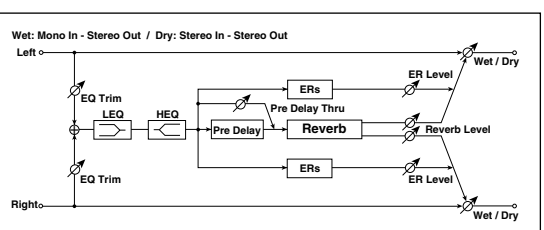

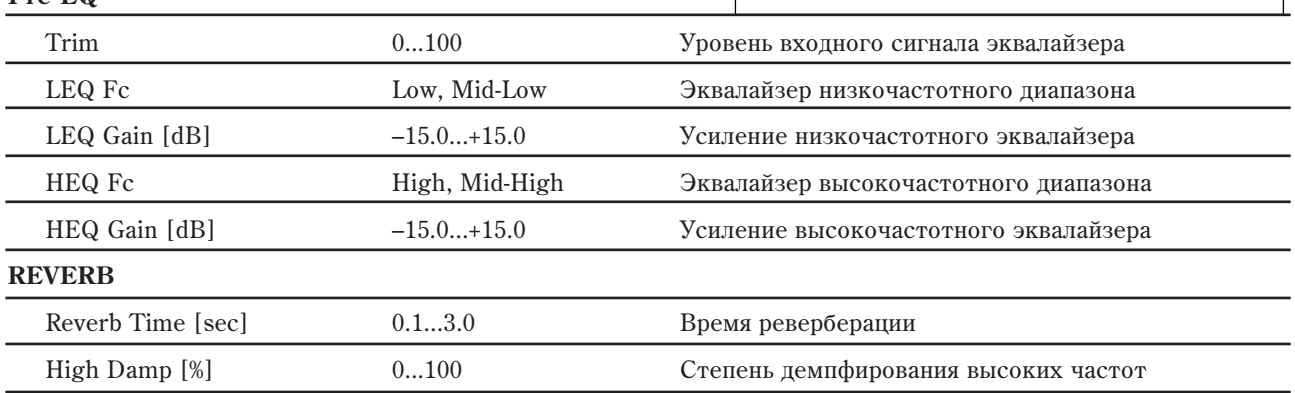

 $\overline{\text{Pre FO}}$ 

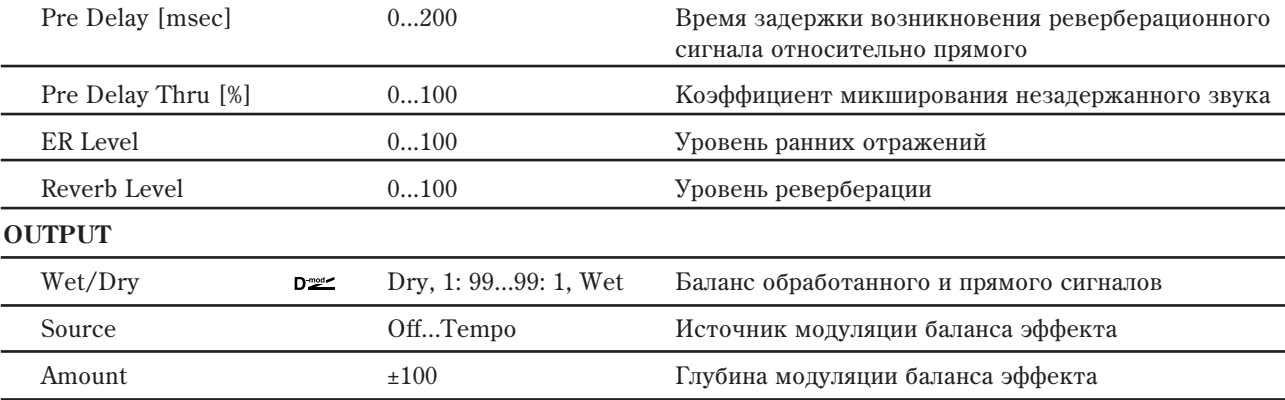

### ER Level **u** Reverb Level

Параметры используются для регулировки уровня ранних отражений и уровня реверберационного сигнала соответственно. Они позволяют моделировать отражательную способность стен помещения. Чем больше значение параметра "ER Level" тем более "жесткие" стены (выше их отражательная способность) и чем больше "Reverb Level", тем они мягче.

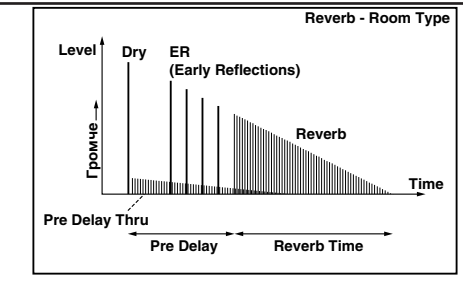

## 107: Early Reflections

Эффект моделирует только ранние отражения процесса реверберации. Предоставляется возможность выбора одной из четырех кривых затухания.

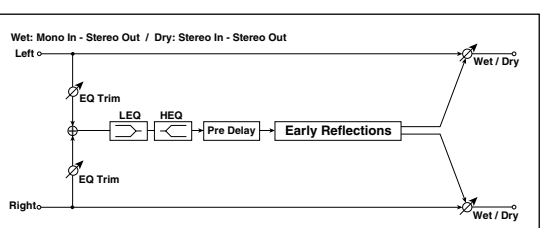

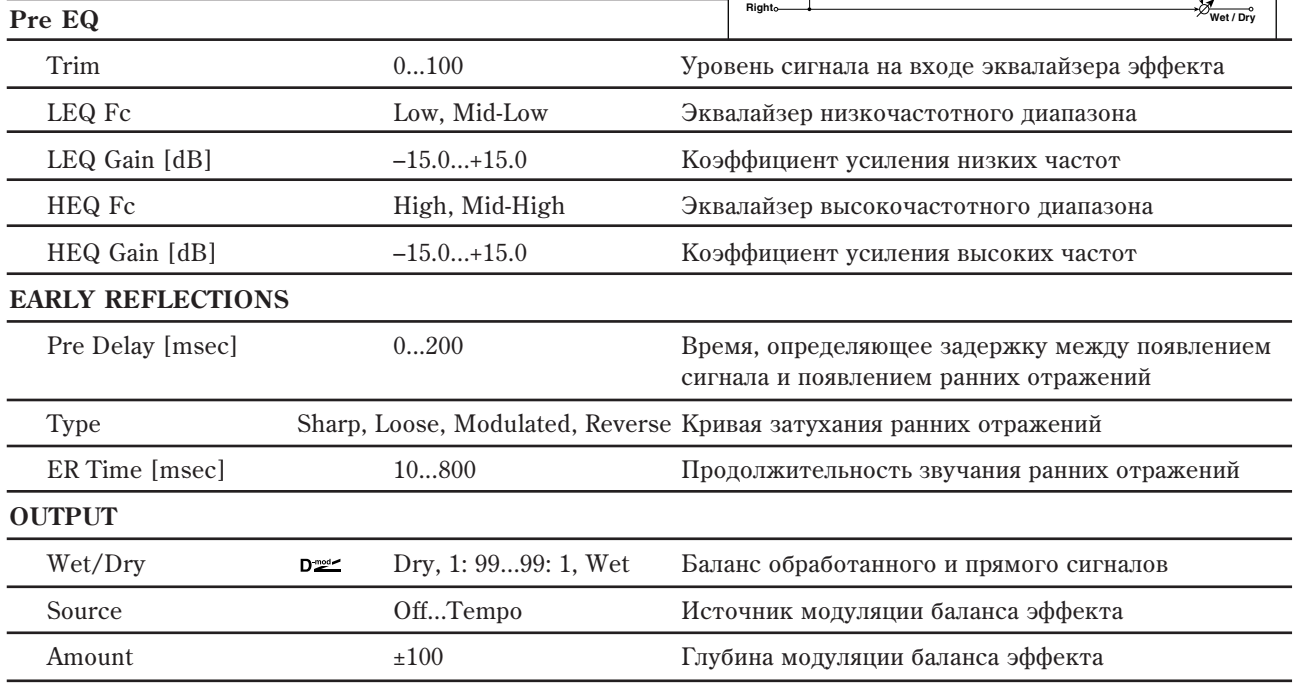

### **EARLY REFLECTIONS: Type**

Параметр используется для выбора кривой затухания ранних отражений.

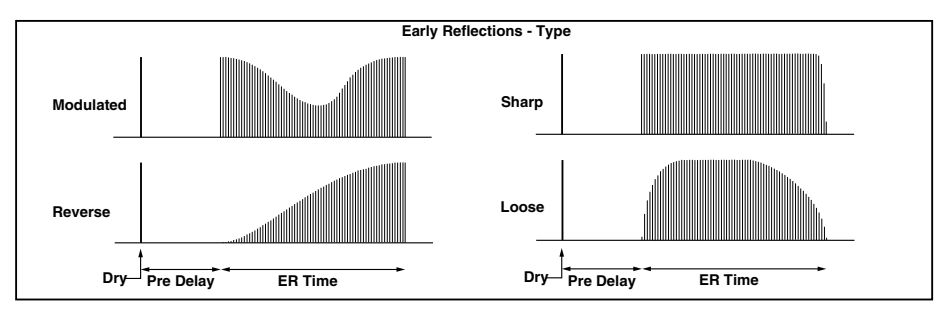

# 108: Early Reflections Hi Dens

По сравнению со стандартным эффектом ранних отражений (107: Early Reflections), этот эффект позволяет более точно моделировать процесс, допускает использование вдвое большей длины отражений.

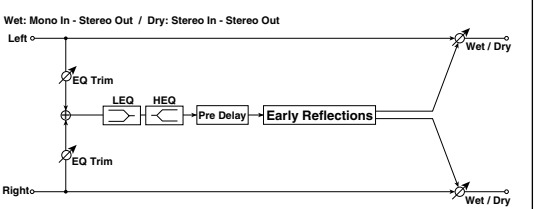

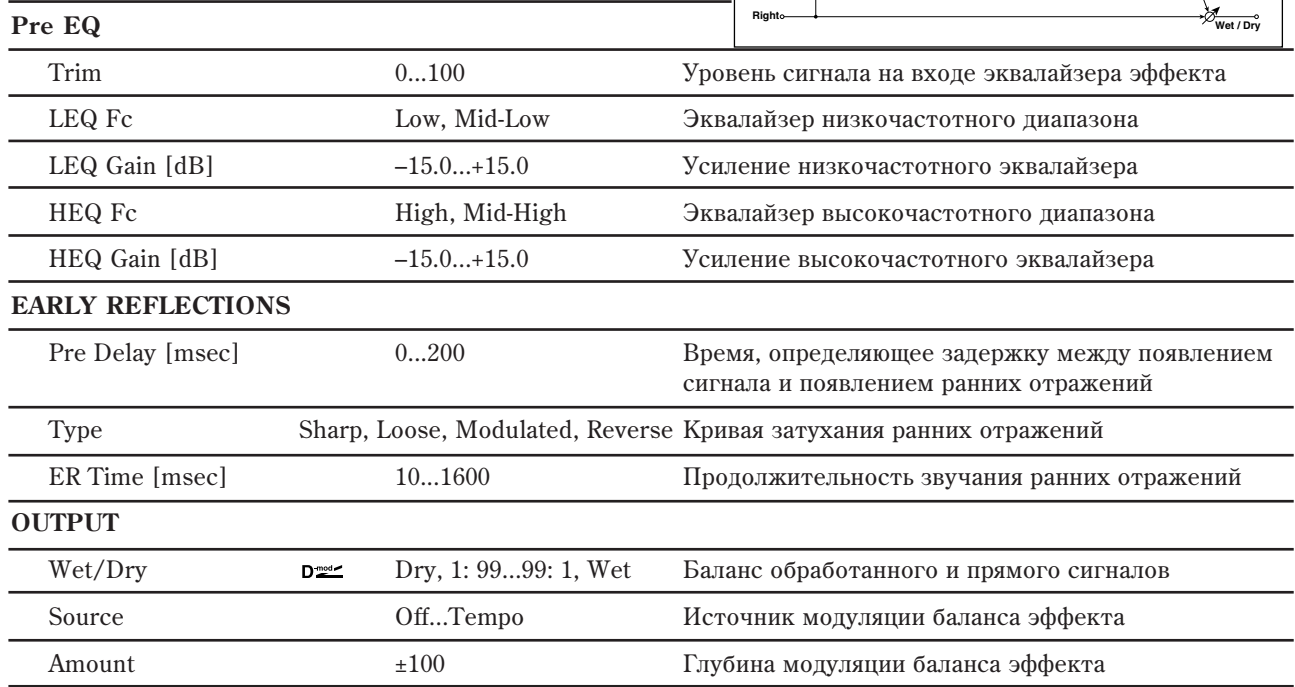

## Последовательные моно-моно 109: P4EQ - Exciter

В эффекте объединены монофонические четырехполосный параметрический эквалайзер и эксайтер.

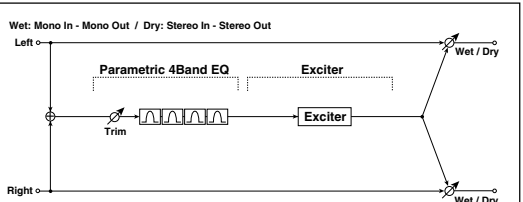

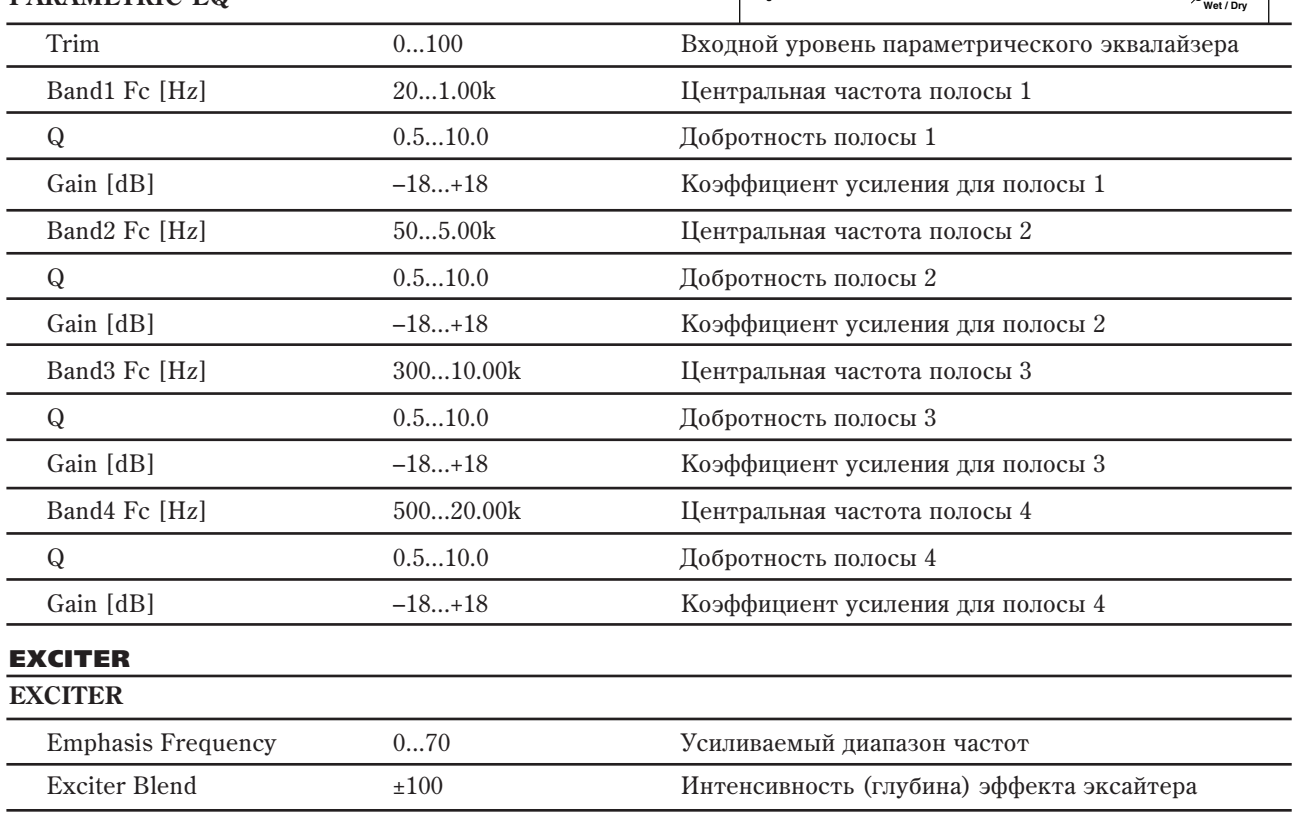

P4EQ

**PARAMETRIC EQ**

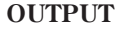

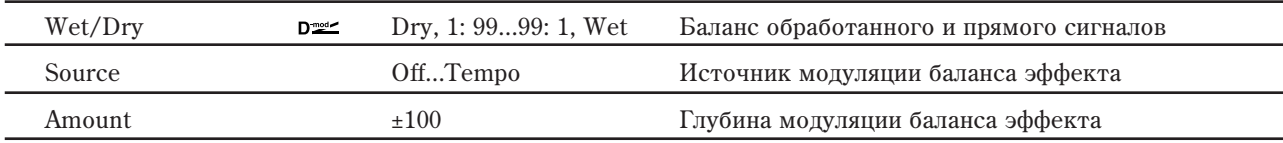

### 110: P4EQ - Wah

В эффекте объединены монофонические четырехполосный параметрический эквалайзер и эффект "вау-вау". Можно изменять порядок следования блоков в эффекте.

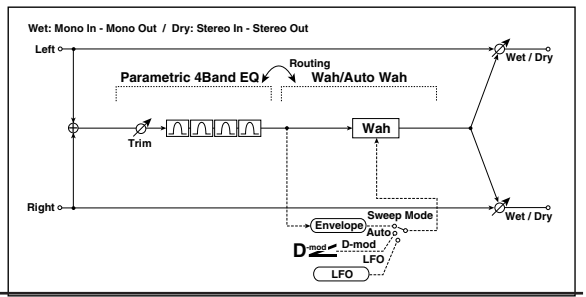

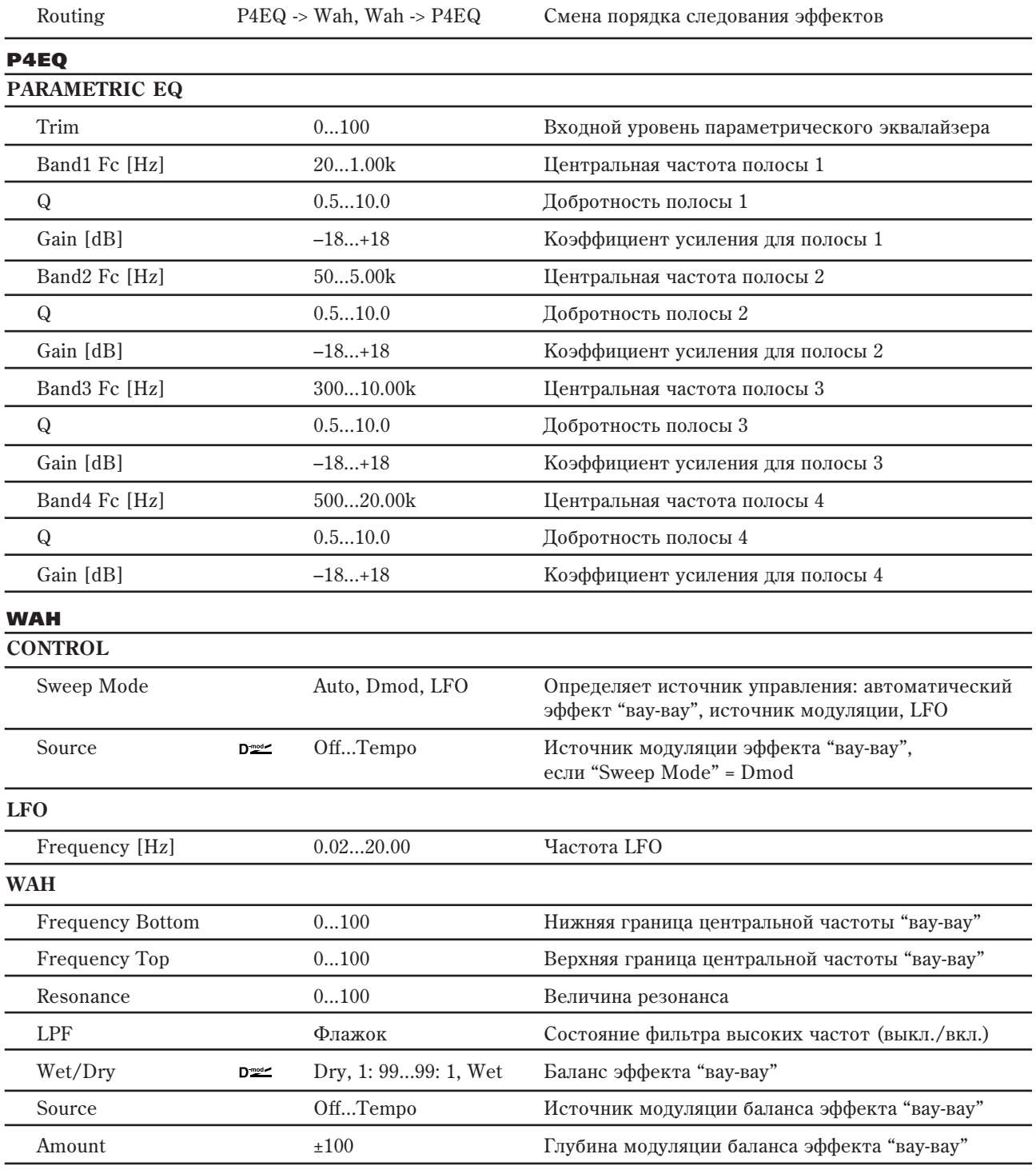

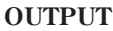

P4EQ

**PARAMETRIC EQ**

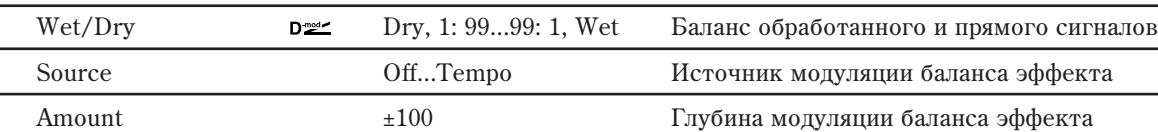

# 111: P4EQ - Chorus/Flanger

В эффекте объединены монофонические четырехполосный параметрический эквалайзер и хорус/флэнжер.

#### **Left Wet: Mono In - Stereo Out / Dry: Stereo In - Stereo Out**

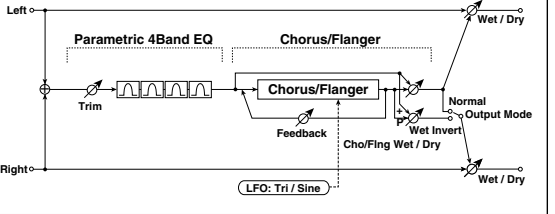

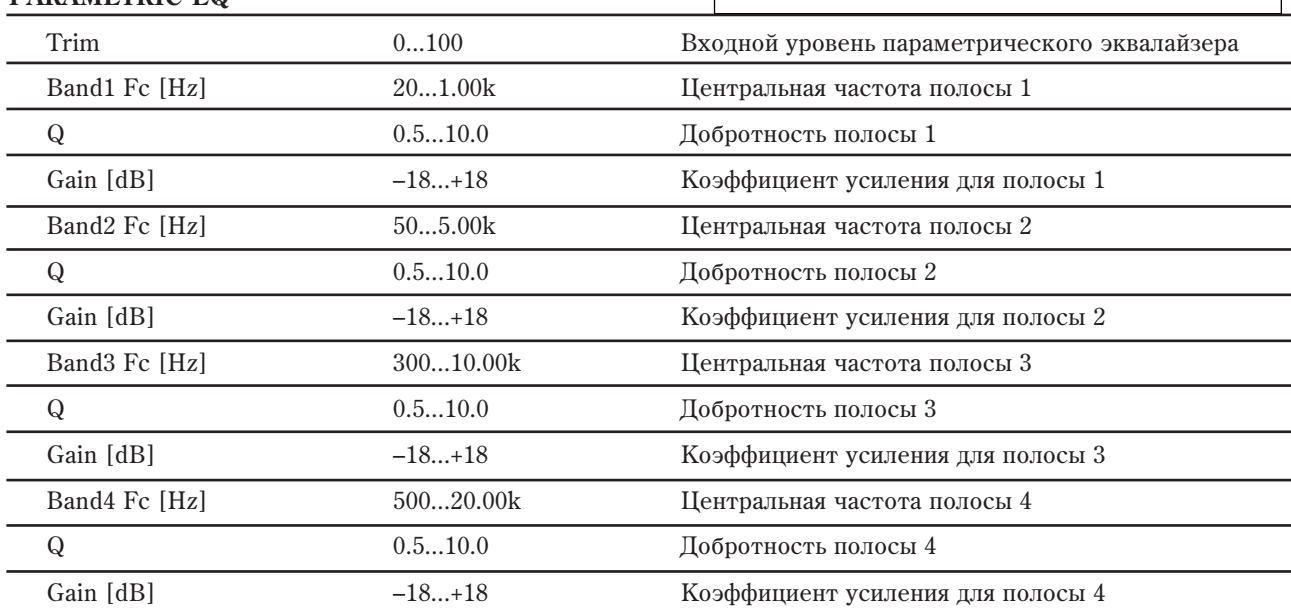

#### CHORUS/FLANGER

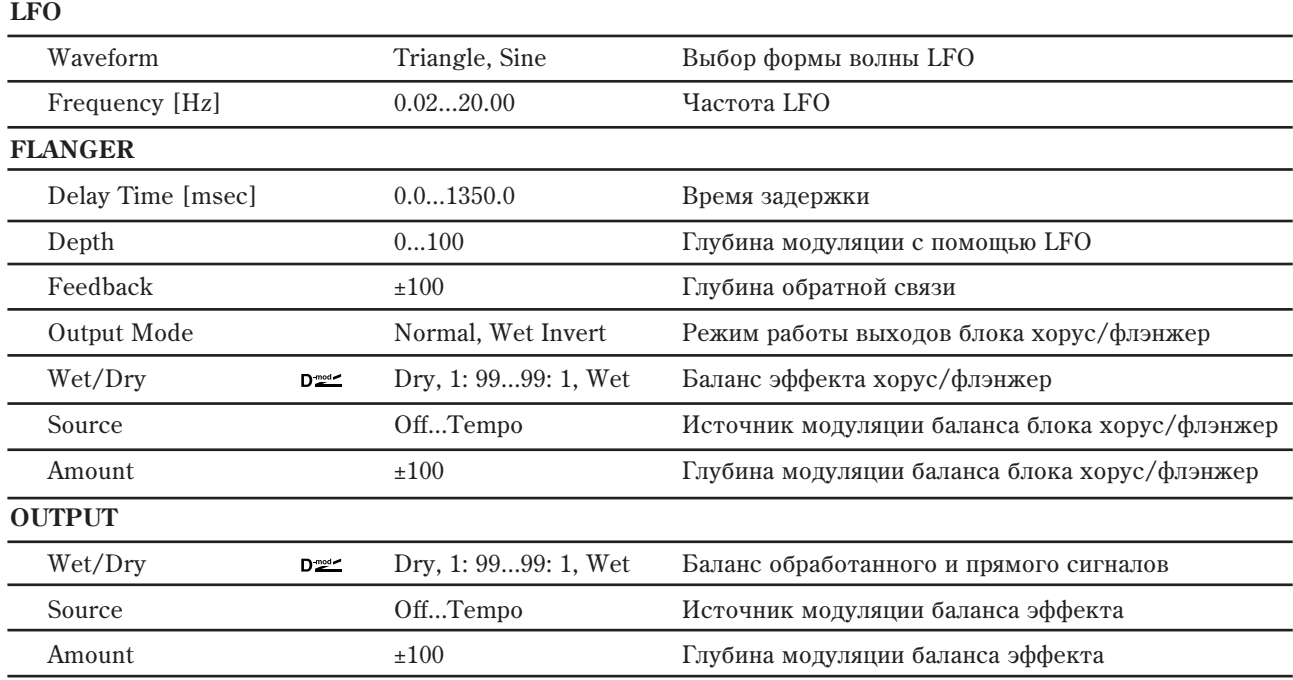

### **CHORUS/FLANGER; FLANGER: Output Mode**

Если выбрано значение Wet Invert, то фаза правого канала блока хорус/флэнжер инвертируется. Это позволяет имитировать псевдо-стереофонический эффект и расширить стереообраз. Однако, если выход эффекта коммутируется с монофоническим эффектом, то звуки левого и правого каналов, вследствие разности фаз, могут погасить друг друга. В этом случае теряется эффект хоруса/флэнжера.

### **112: P4EQ - Phaser**

P4EQ

В эффекте объединены монофонические четырехполосный параметрический эквалайзер и фейзер.

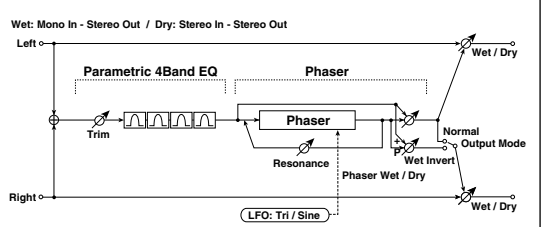

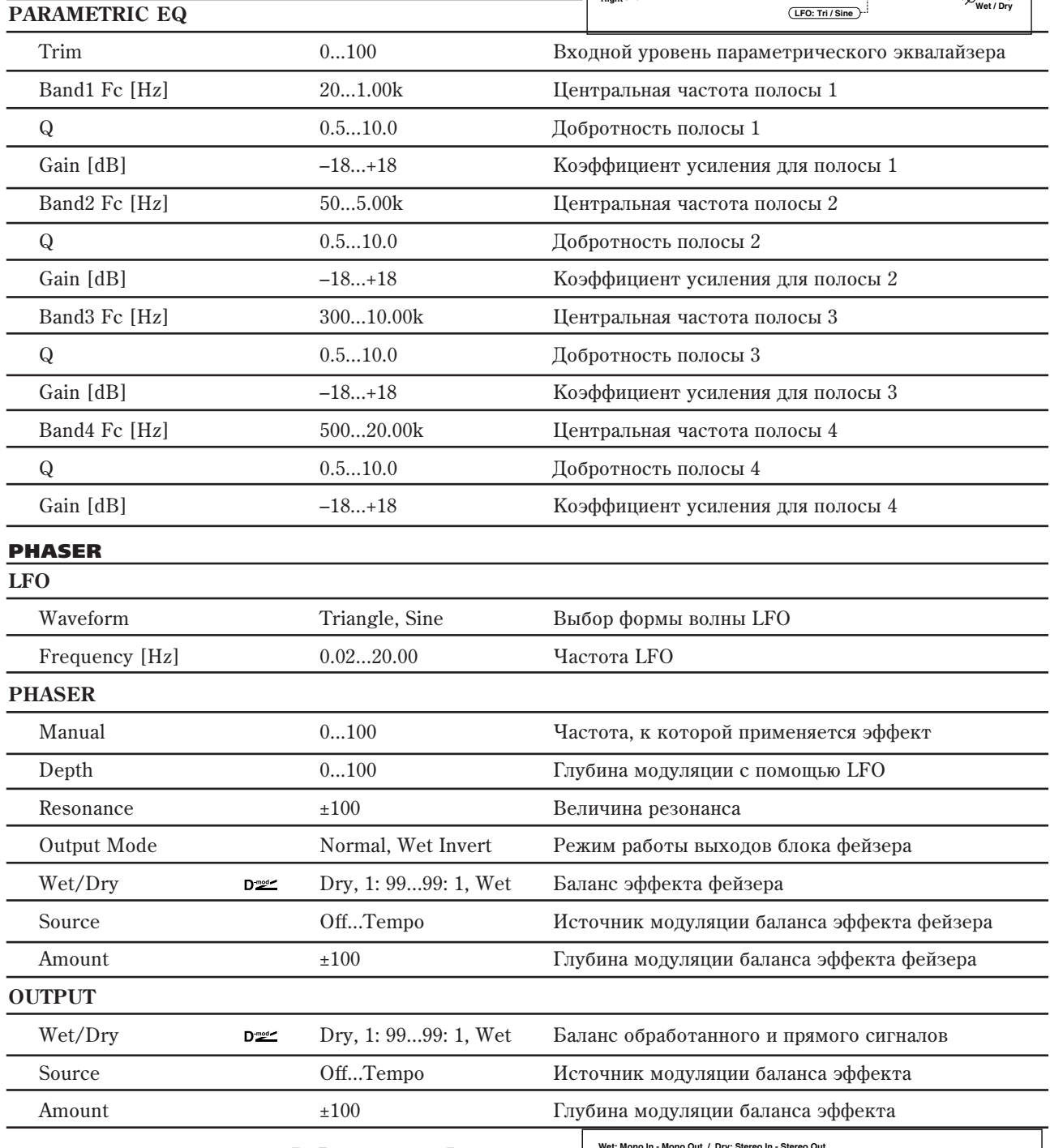

### 113: P4EQ - Multitap Delay

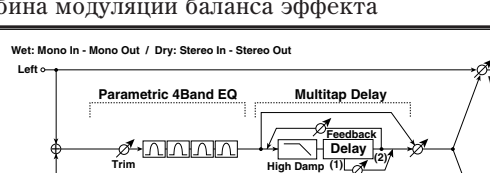

В эффекте объединены монофонические четырехполосный параметрический эквалайзер и многоотборная задержка.

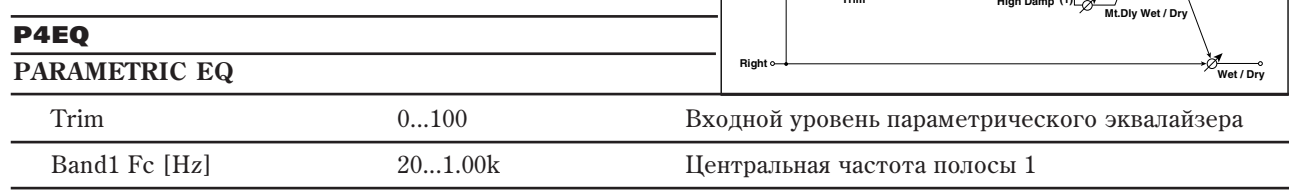

**Wet / Dry**

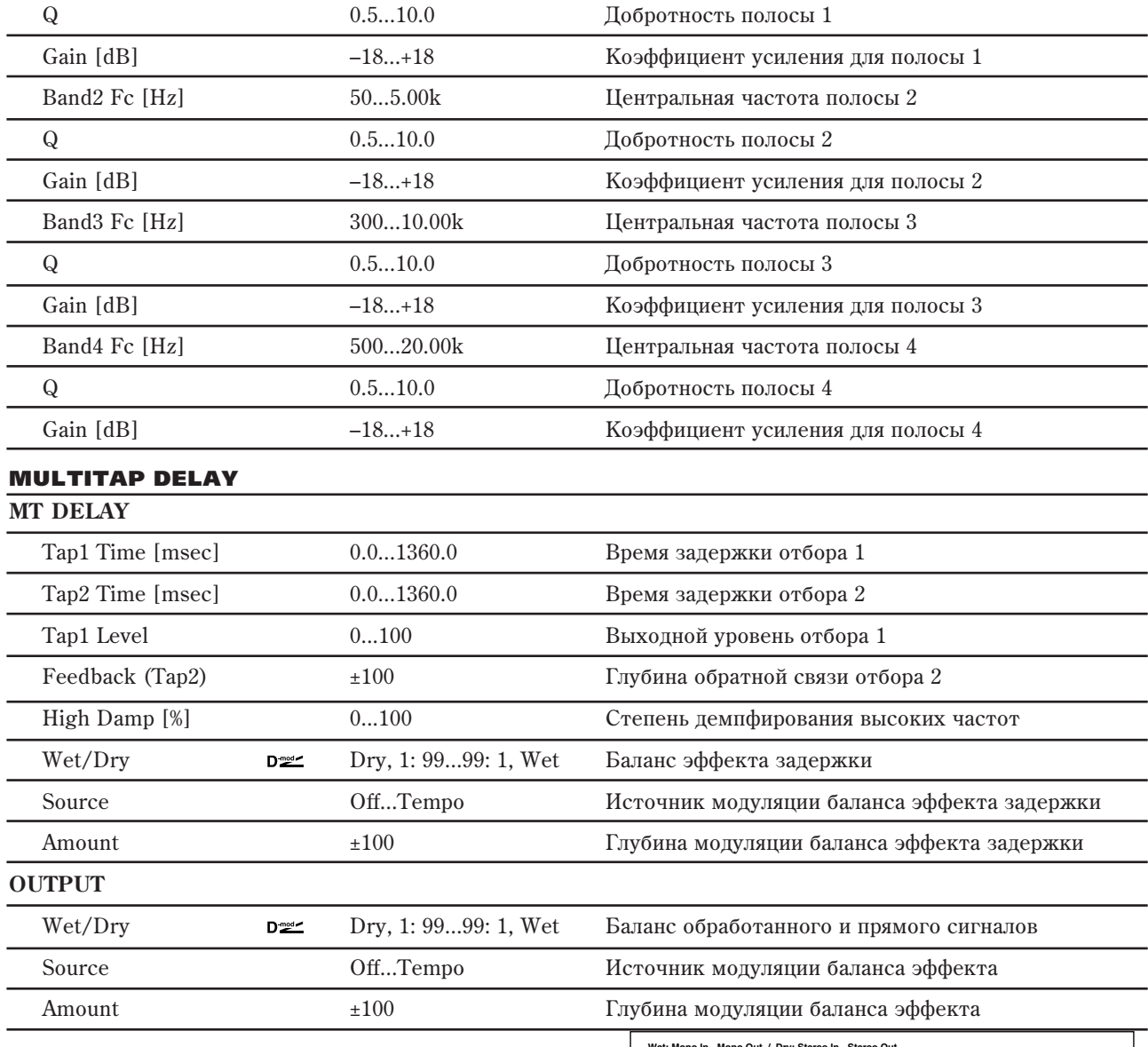

### 114: Comp - Wah

В эффекте объединены монофонические компрессор и "вау-вау". Можно изменять порядок следования блоков в эффекте.

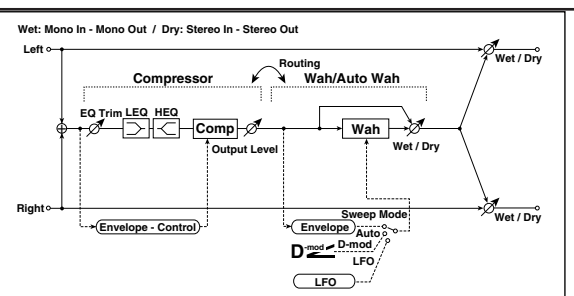

Routing Comp -> Wah, Wah -> Comp Cмена порядка следования эффектов

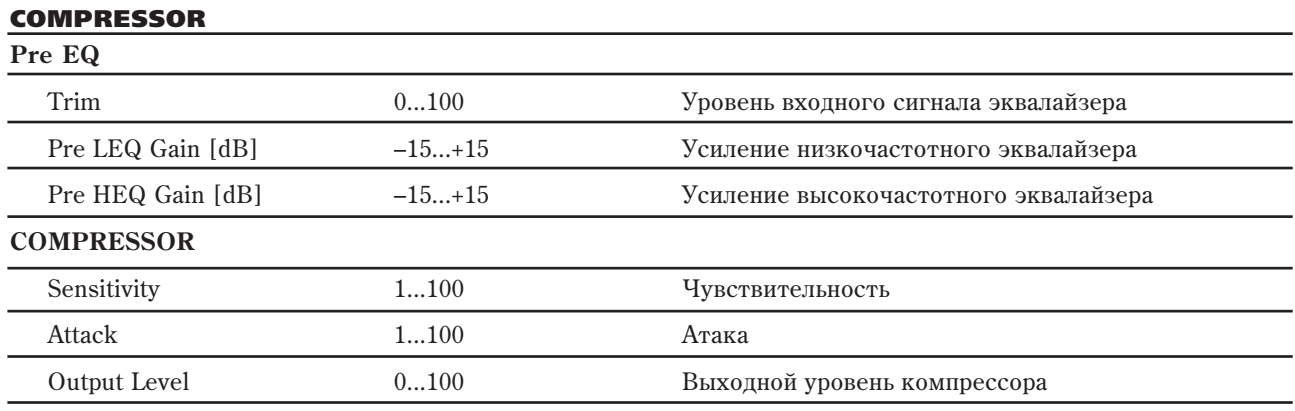

#### WAH

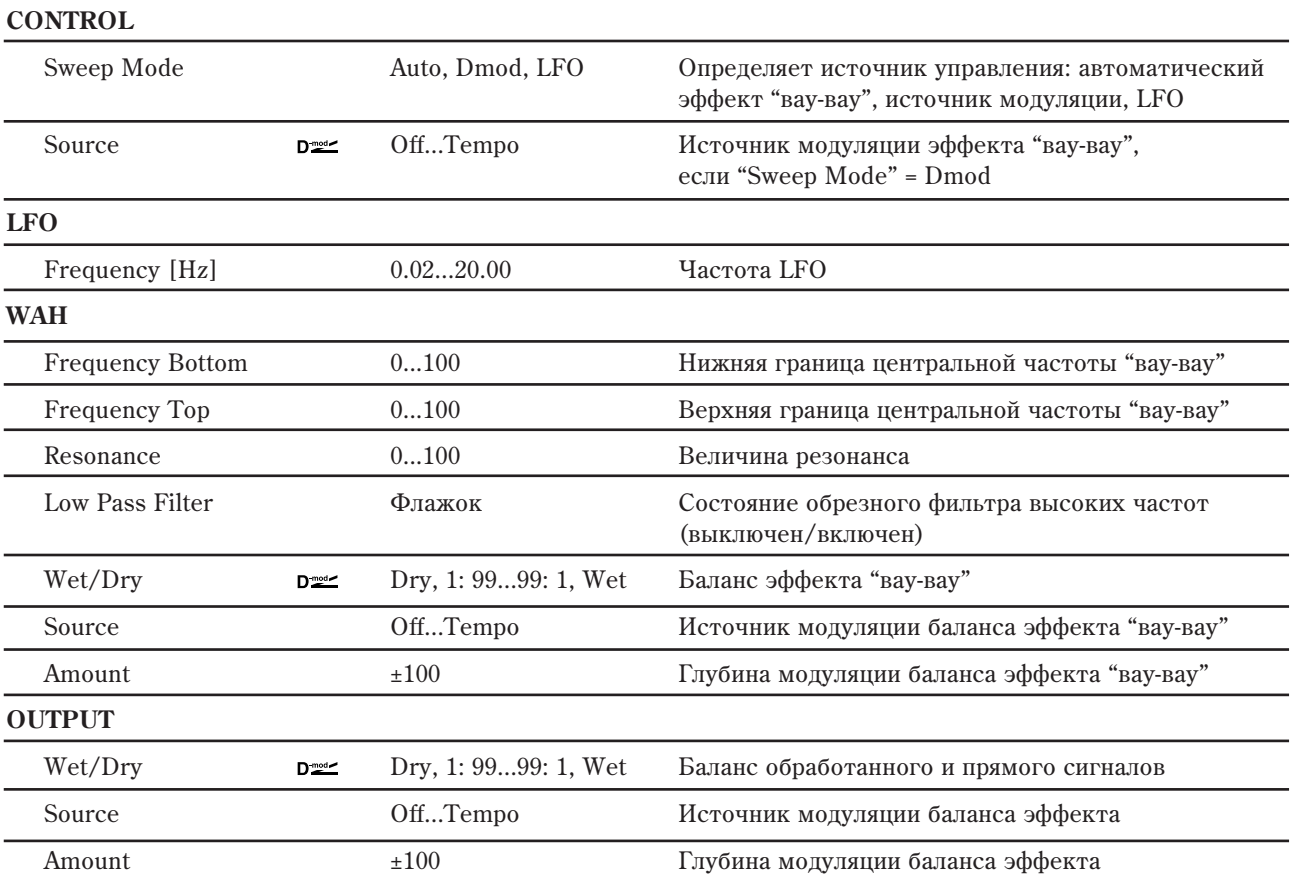

## 115: Comp - Amp Sim

COMPRESSOR

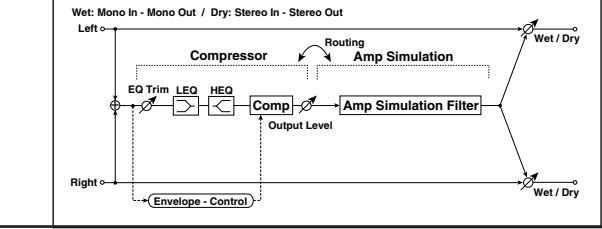

В эффекте объединены монофонические компрессор и блок имитации усилителя. Можно изменять порядок следования блоков в эффекте.

Routing Comp -> Amp, Amp -> Comp Cмена порядка следования эффектов

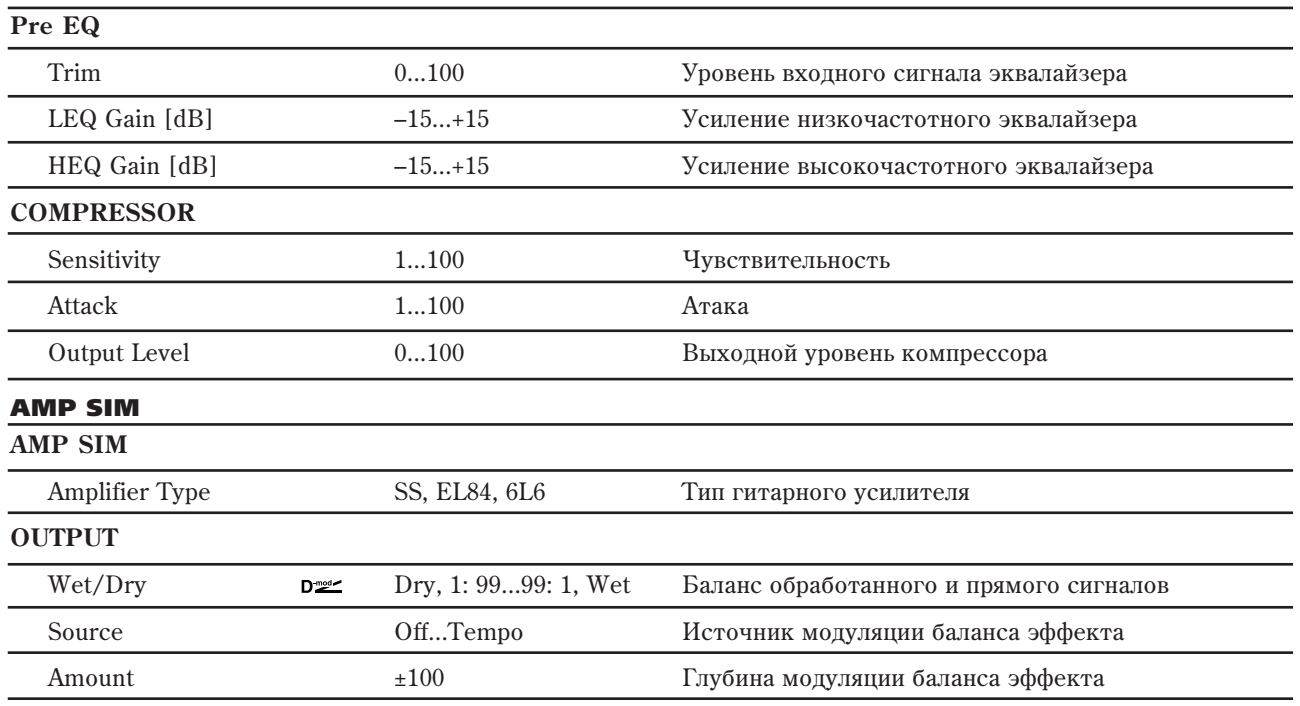

## 116: Comp - OD/HiGain

В эффекте объединены монофонические компрессор и блок овердрайв/дисторшн. Можно изменять порядок слепования блоков в эффекте.

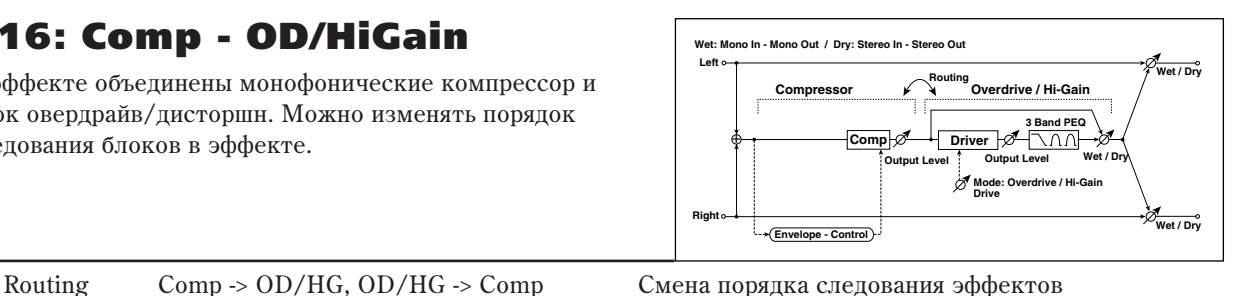

COMPRESSOR **COMPRESSOR** Sensitivity 1...100 Чувствительность Attack 1...100 Araka Output Level **0...100** <sup>0...100</sup> Выходной уровень компрессора **OD/HI-GAIN DRIVE** Drive Mode **Overdrive, Hi-Gain** Режим дисторшна Drive 1...100 Глубина дисторшна Output Level **D**<sup>22</sup> 0...50 Выходной уровень овердрайва Source **Source Off...Tempo Entrarrelate and McTOVIER AND MCTOVIER AND ENORGY IN EXAMPLE 2016** Amount –50...+50 Глубина модуляции выходного уровня овердрайва Wet/Dry **D**ree Dry, 1: 99...99: 1, Wet Баланс эффекта овердрайв Source **Source Off...Tempo here** *Hctourna Mongyinarya banarca эффекта овердрайв* Amount  $\pm 100$   $\pm 100$   $\sqrt{3}$   $\sqrt{3}$   $\sqrt{2}$   $\sqrt{3}$   $\sqrt{2}$   $\sqrt{3}$   $\sqrt{2}$   $\sqrt{3}$   $\sqrt{2}$   $\sqrt{3}$   $\sqrt{2}$   $\sqrt{3}$   $\sqrt{2}$   $\sqrt{3}$   $\sqrt{2}$   $\sqrt{3}$   $\sqrt{2}$   $\sqrt{3}$   $\sqrt{2}$   $\sqrt{3}$   $\sqrt{2}$   $\sqrt{3}$   $\sqrt{2}$   $\sqrt{3}$   $\sqrt$ **EQ**  $\text{Low Fc [Hz]}$  20...1.00k • Граничная нижняя частота полочного фильтра Gain  $[dB]$  –18...+18 – Усиление низкочастотного эквалайзера Mid1 Fc [Hz] 300...10.00k <sup>Центральная частота колокольного фильтра</sup> средних/высоких частот 1  $Q$  0.5...10.0 Добротность фильтра средних/высоких частот 1 Gain [dB] –18...+18 – Усиление фильтра средних/высоких частот 1 Mid2 Fc [Hz] 500...20.00k Центральная частота колокольного фильтра средних/высоких частот 2  $Q$  0.5...10.0 Добротность фильтра средних/высоких частот 2 Gain [dB] –18...+18 – Усиление фильтра средних/высоких частот 2 **OUTPUT** Wet/Dry  $D \cong \text{Dry}, 1: 99...99: 1$ , Wet Баланс обработанного и прямого сигналов Source **Source Off...Tempo heating** *heating and a defect in Off...Tempo* Amount  $\pm 100$   $\pm 100$   $\pm 100$   $\pm 100$   $\pm 100$   $\pm 100$   $\pm 100$   $\pm 100$   $\pm 100$   $\pm 100$   $\pm 100$   $\pm 100$   $\pm 100$   $\pm 100$   $\pm 100$   $\pm 100$   $\pm 100$   $\pm 100$   $\pm 100$   $\pm 100$   $\pm 100$   $\pm 100$   $\pm 100$   $\pm 10$ 

### **117: Comp - P4E0**

В эффекте объединены монофонические компрессор и четырехполосный параметрический эквалайзер. Можно изменять порядок следования блоков в эффекте.

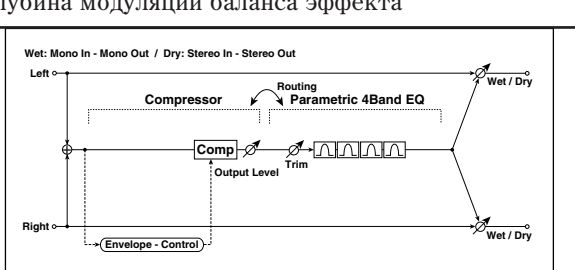

Routing Comp -> P4EQ, P4EQ -> Comp Смена порядка следования эффектов

### COMPRESSOR

#### **COMPRESSOR**

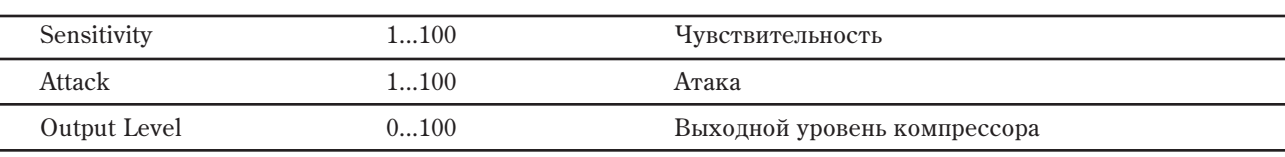

#### P4EQ

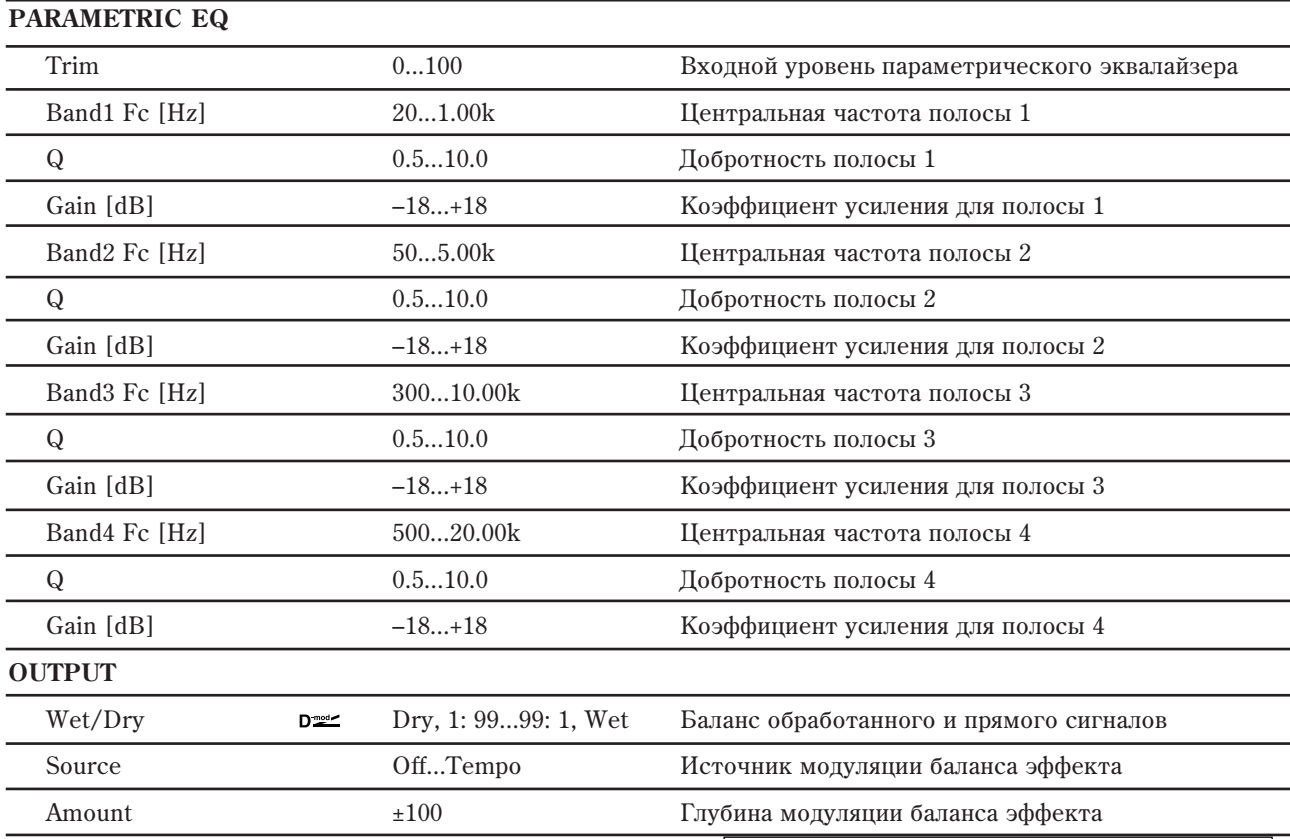

## 118: Comp - Chorus/Flanger

В эффекте объединены монофонические компрессор и блок хорус/флэнжер. Можно изменять порядок следования блоков в эффекте.

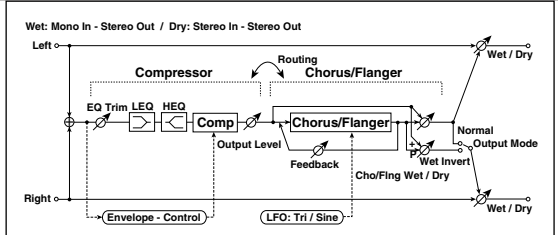

Routing Comp -> Flanger, Flanger -> Comp Смена порядка следования эффектов

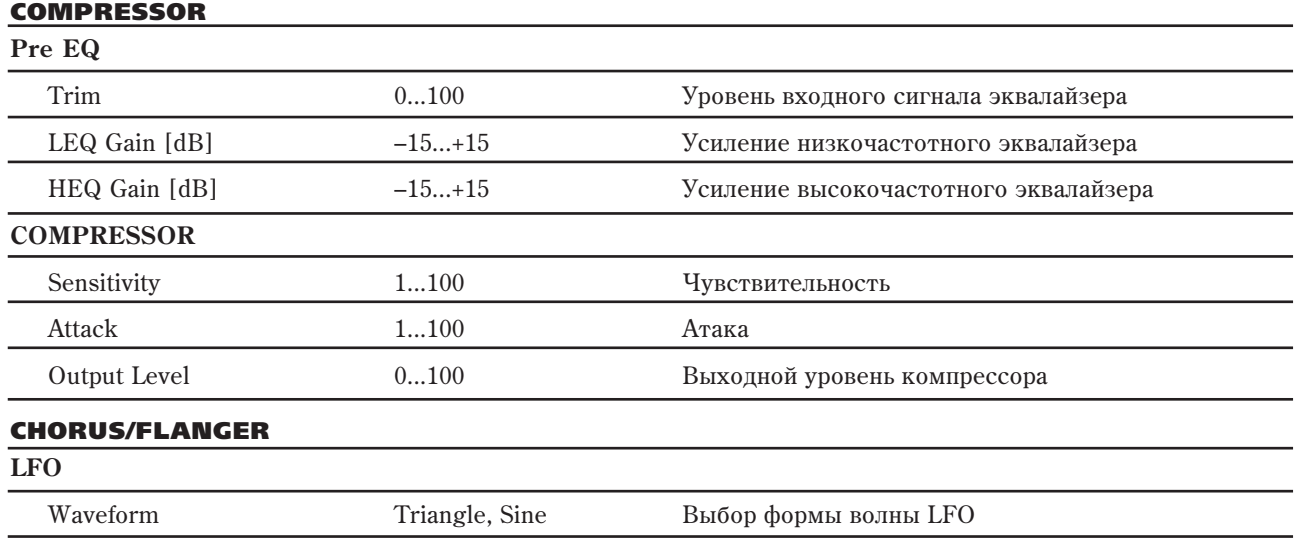

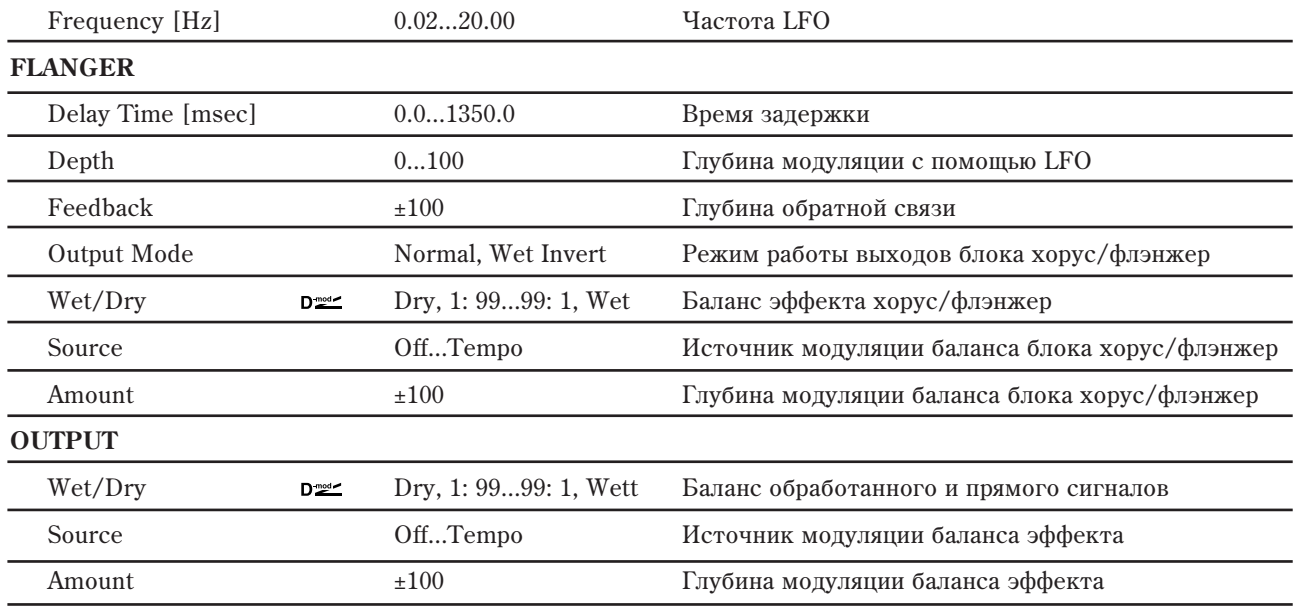

#### **Routing è Chorus/Flanger Output Mode**

Если выбрано значение Wet Invert, то фаза правого канала блока хорус/флэнжер инвертируется. Это позволяет имитировать псевдо стереофонический эффект, расширить стерео образ. Однако, если выход эффекта коммутируется с монофоническим эффектом, то звуки левого и правого каналов, вследствие разности фаз, могут погасить друг друга. В этом случае теряется эффект хоруса/флэнжера.

Если параметр "Routing" равен Flanger -> Comp, то "Output Mode" устанавливается в Normal.

### 119: Comp - Phaser

В эффекте объединены монофонические компрессор и эффекте.

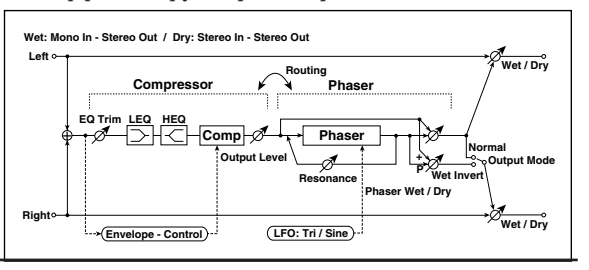

фейзер. Можно изменять порядок следования блоков в

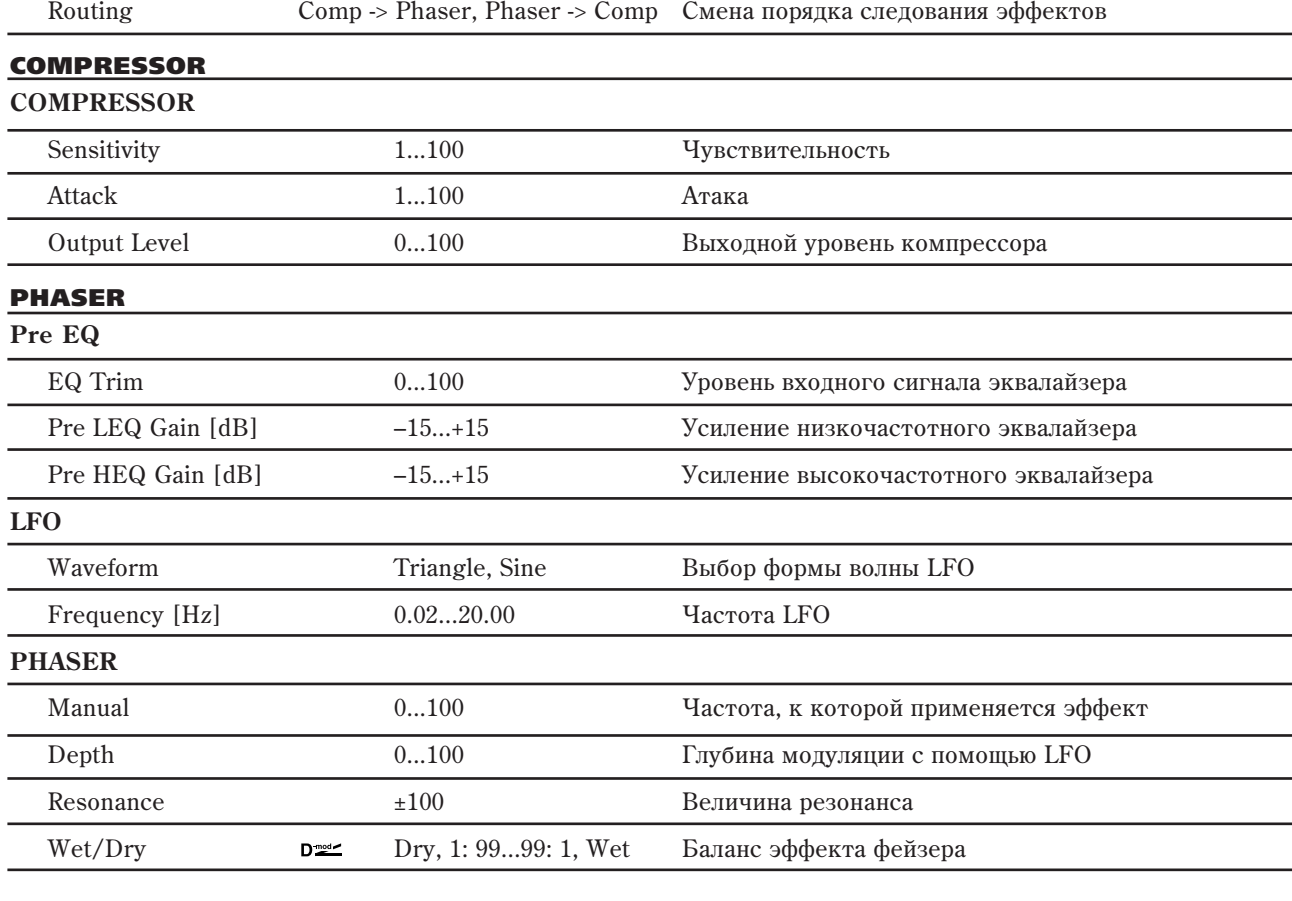

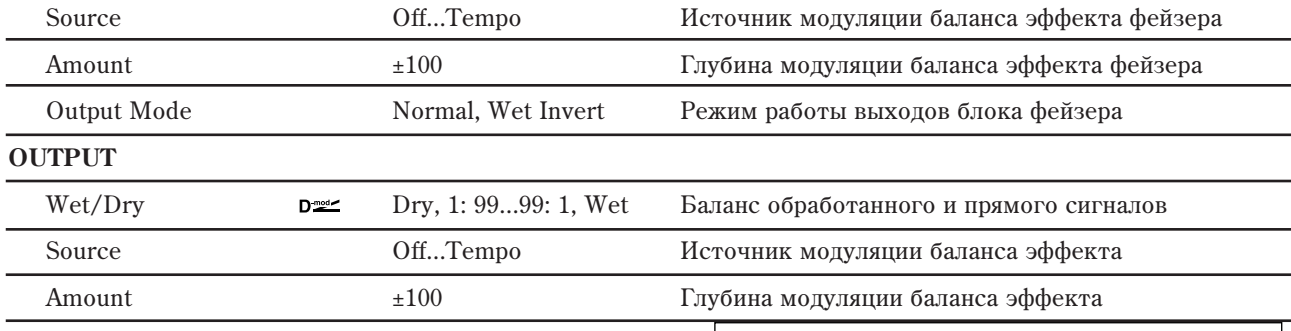

### 120: Comp - Multitap Delay

В эффекте объединены монофонические компрессор и многоотборная задержка. Можно изменять порядок следования блоков в эффекте.

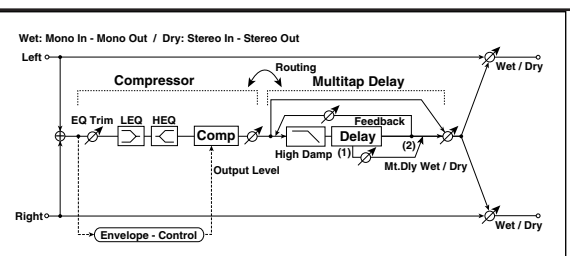

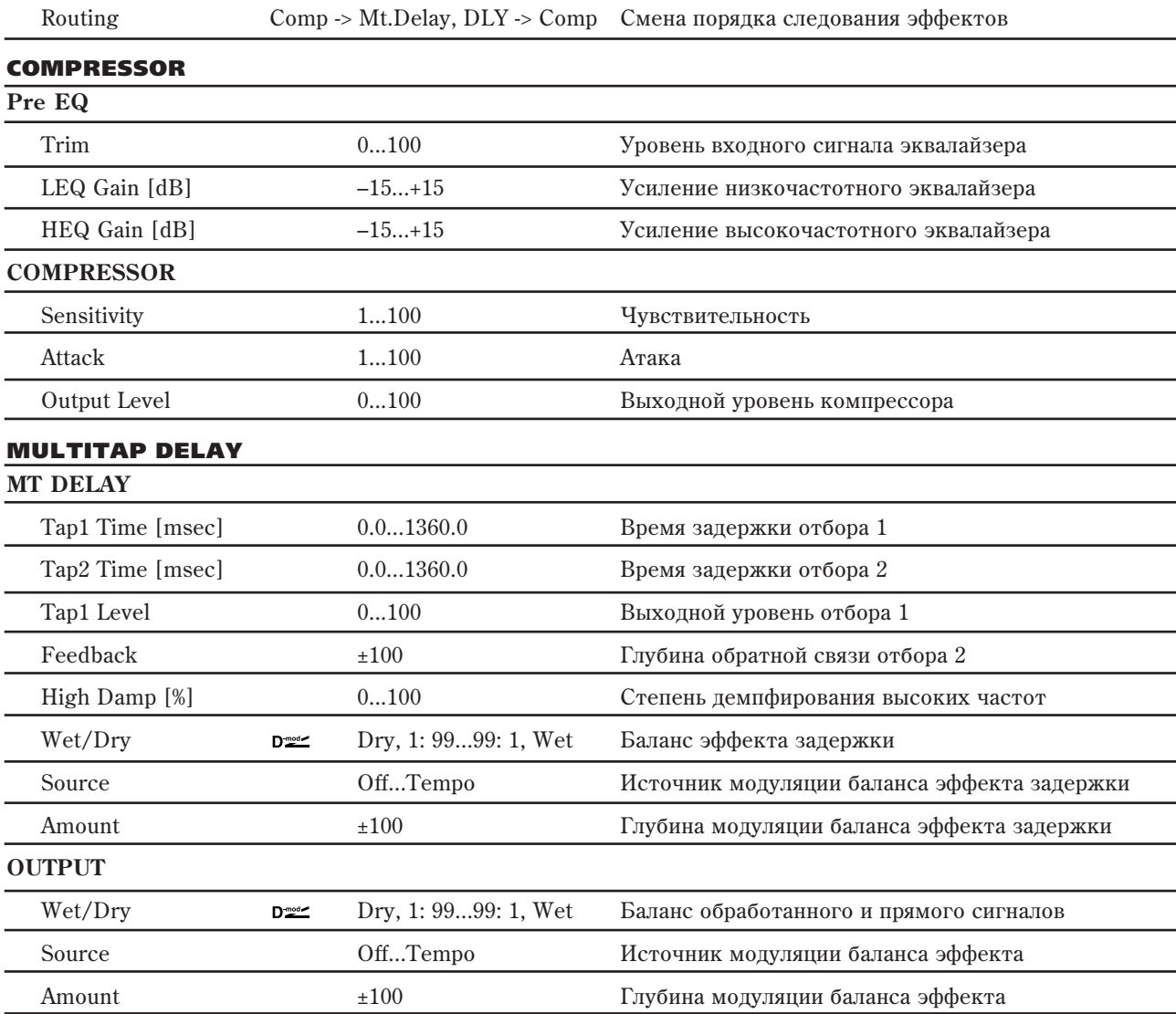

### **121: Limiter - P4EQ**

В эффекте объединены монофонические лимитер и четырехполосный параметрический эквалайзер. Можно изменять порядок следования блоков в эффекте.

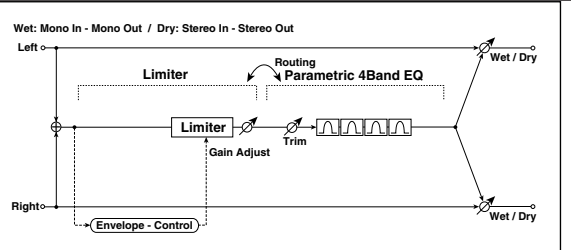

LIMITER

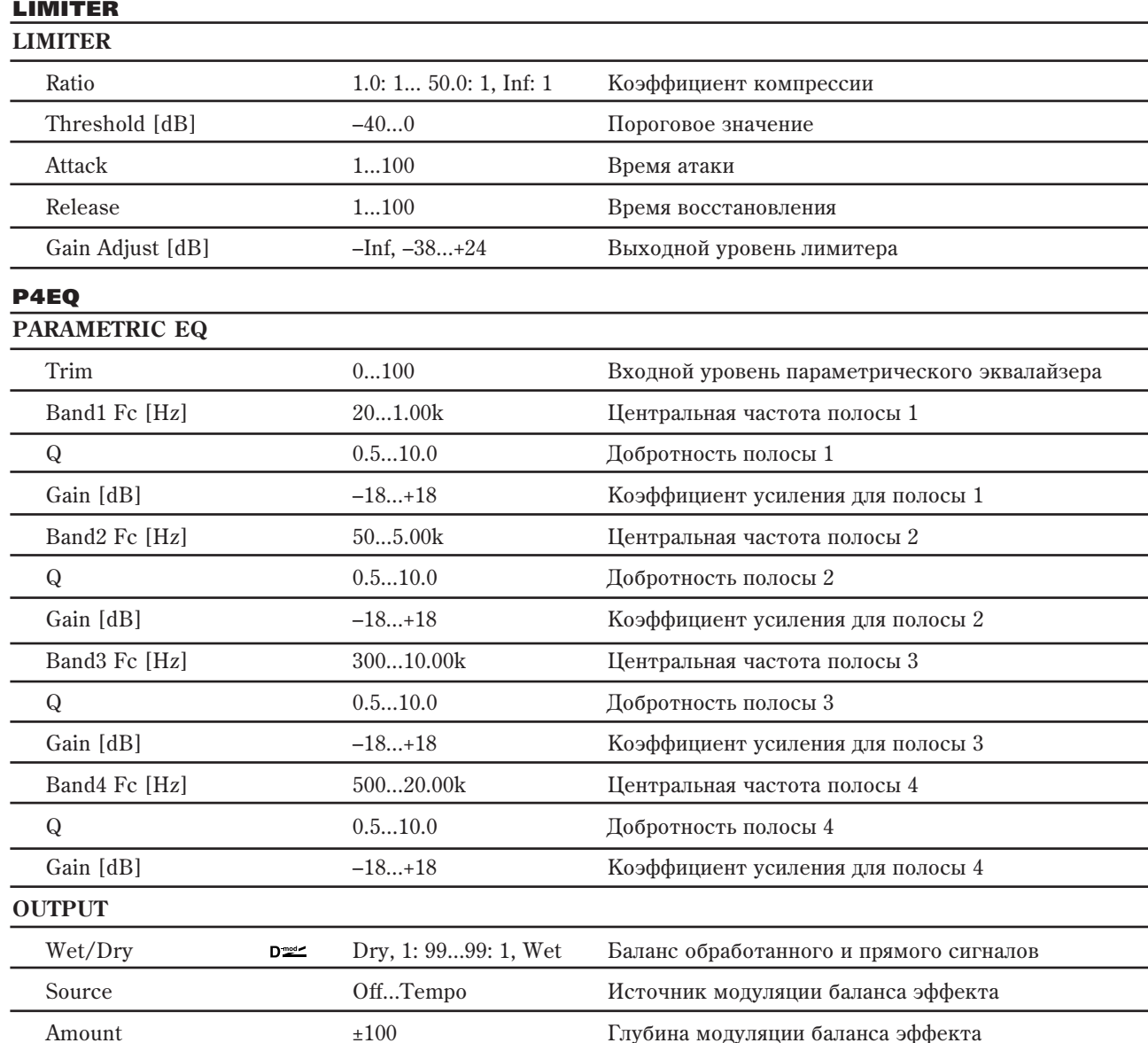

### 122: Limiter - Chorus/Flanger

В эффекте объединены монофонические лимитер и блок хорус/флэнжер. Можно изменять порядок следования блоков в эффекте.

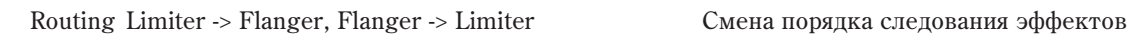

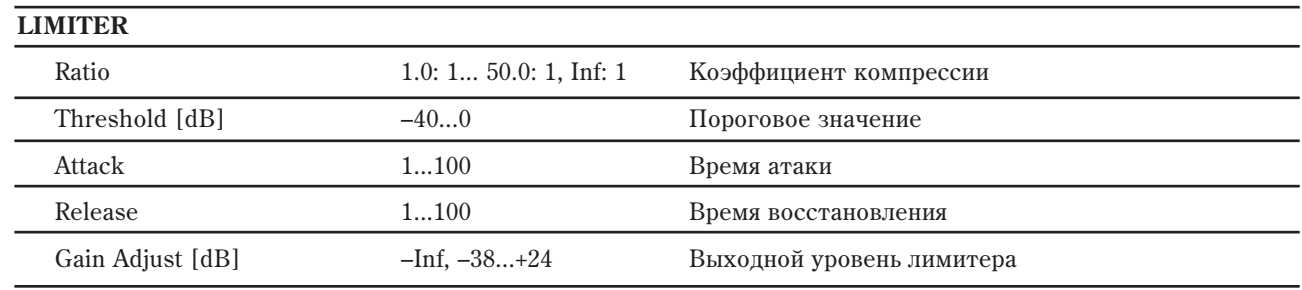

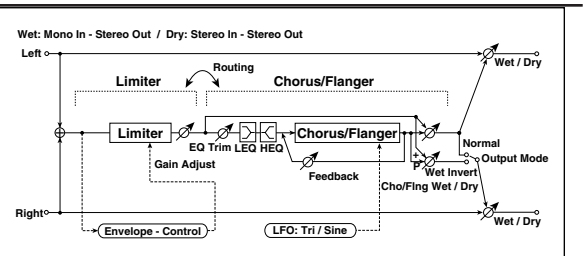

### CHORUS/FLANGER

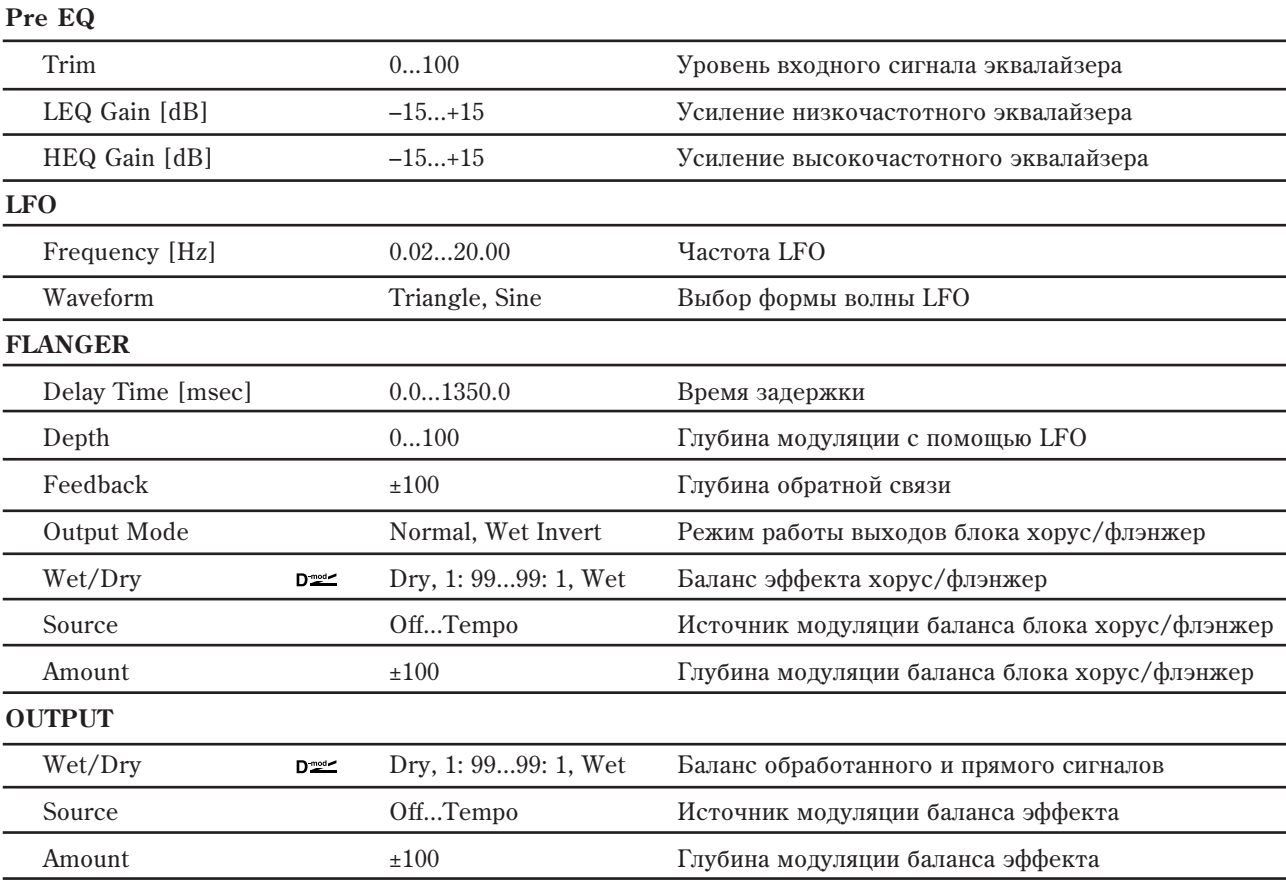

# 123: Limiter - Phaser

В эффекте объединены монофонические лимитер и фейзер. Можно изменять порядок следования блоков в эффекте.

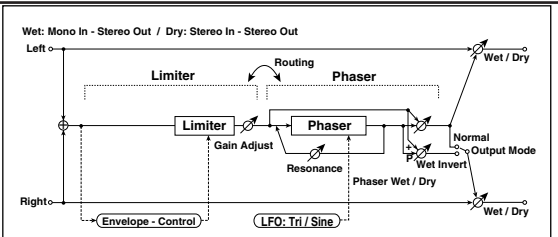

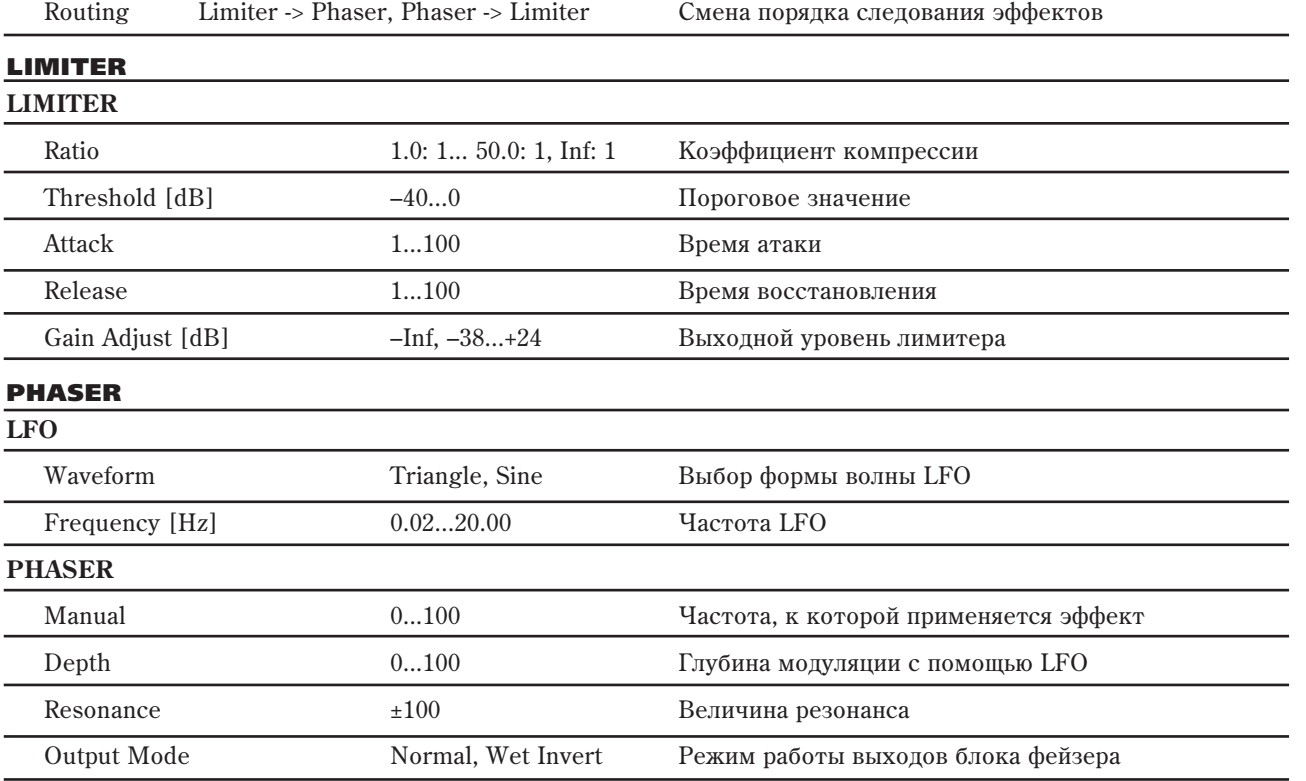

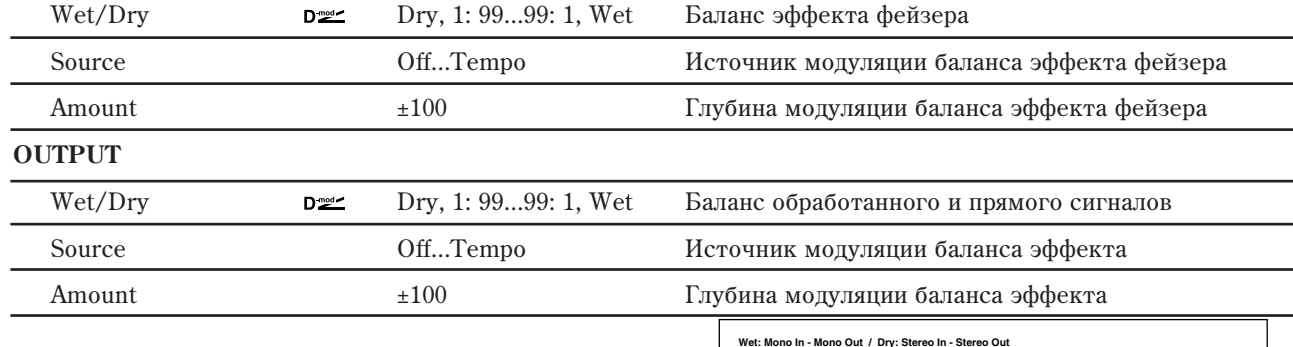

**Left**

**Right**

 $\Phi$ 

### 124: Limiter - Multitap Delay

В эффекте объединены монофонические лимитер и многоотборная задержка. Можно изменять порядок следования блоков в эффекте.

Routing Limiter -> Mt.Delay, DLY -> Limiter Смена порядка следования эффектов

**Envelope - Control**

**Limiter**

**Limiter Gain Adjust** **Routing**

**High Damp**

**Multitap Delay Feedback**

> **Delay (2) (1) Mt.Dly Wet / Dry**

**Wet / Dry**

**Wet / Dry**

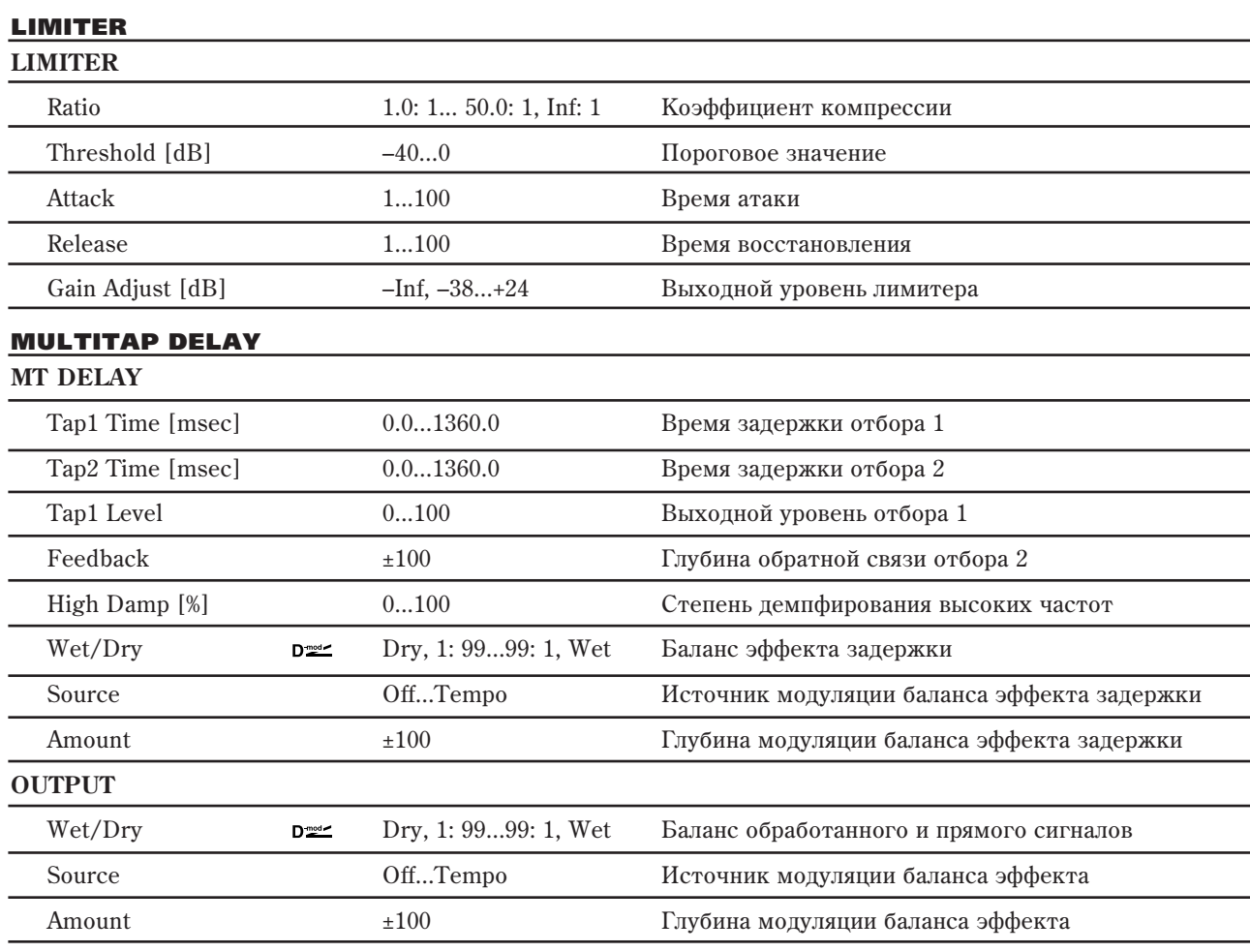

# 125: Exciter - Comp

В эффекте объединены монофонические эксайтер и компрессор. Можно изменять порядок следования блоков в эффекте.

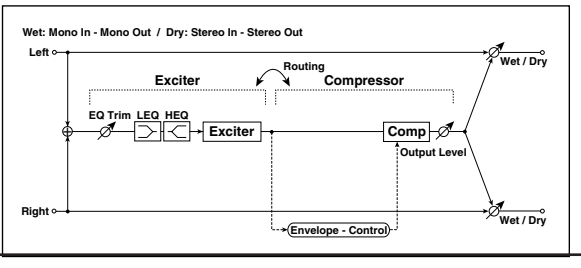

Routing Exciter -> Comp, Comp -> Exciter Смена порядка следования эффектов

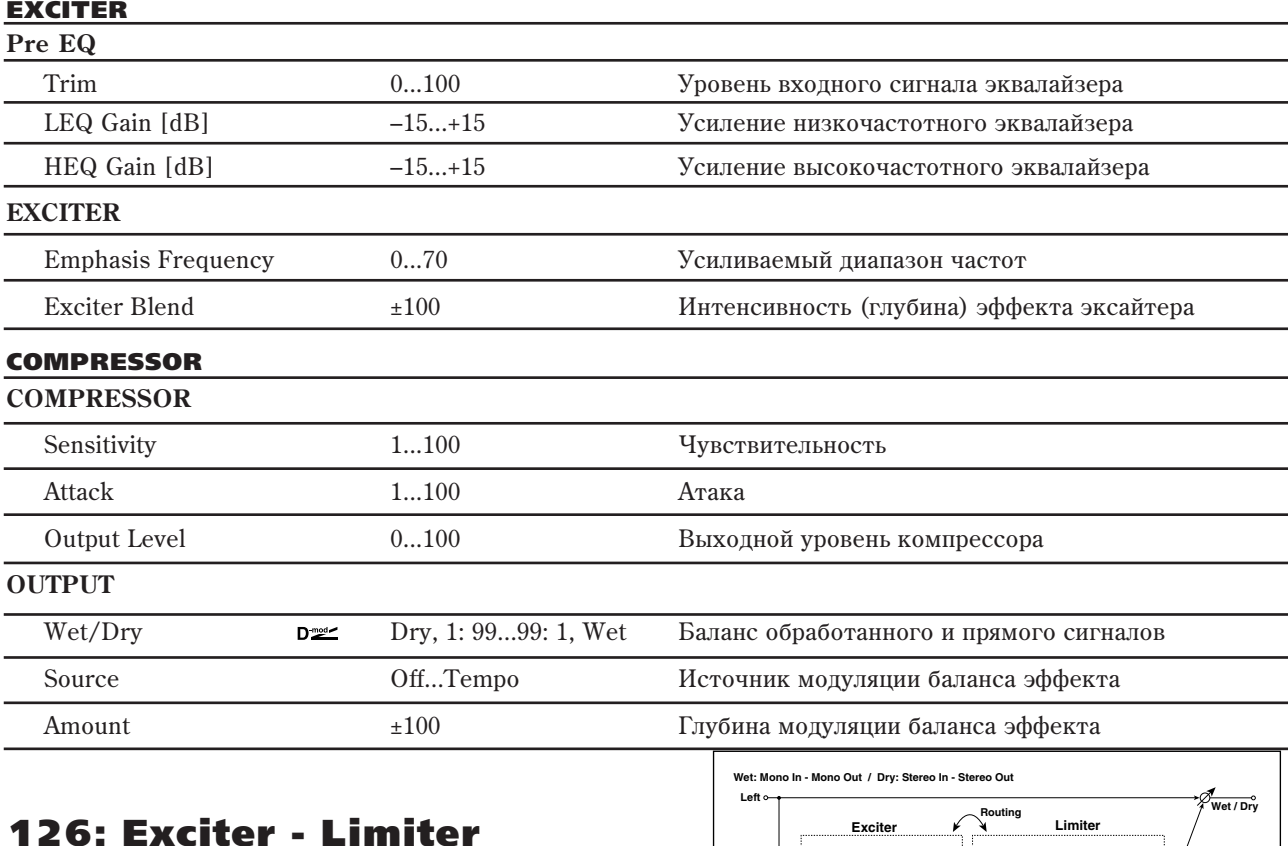

#### В эффекте объединены монофонические эксайтер и лимитер. Можно изменять порядок следования блоков в эффекте.

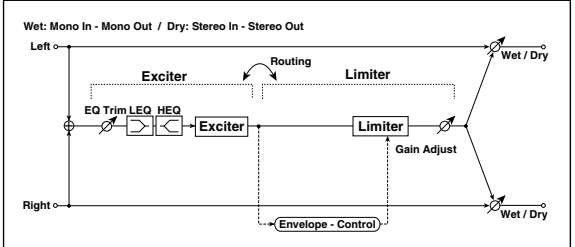

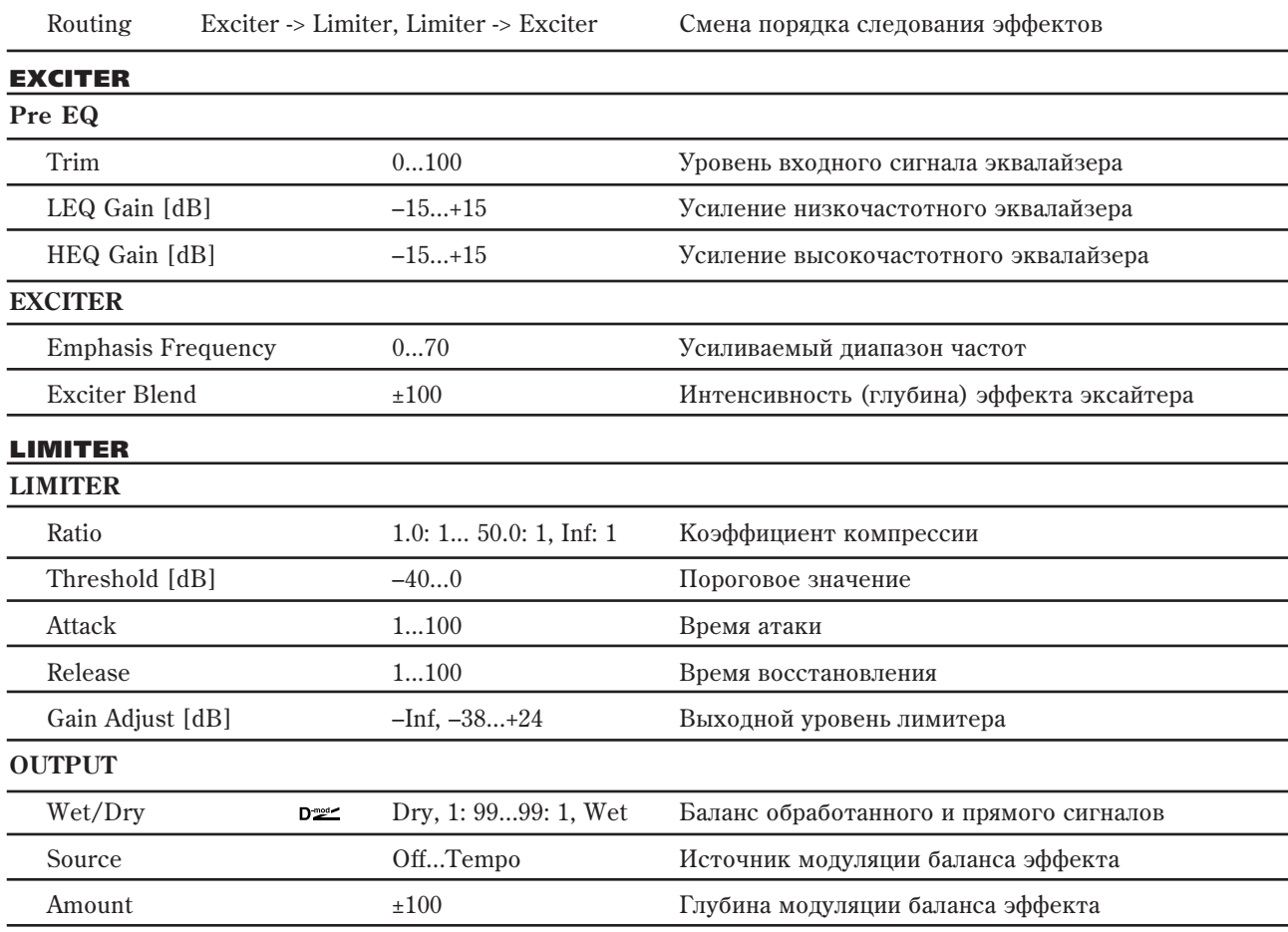

## 127: Exciter - Chorus/Flanger

В эффекте объединены монофонические эксайтер и z сффенте совед

EXCITER

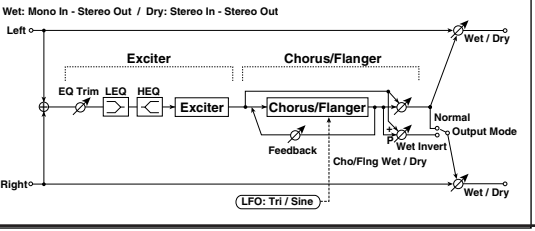

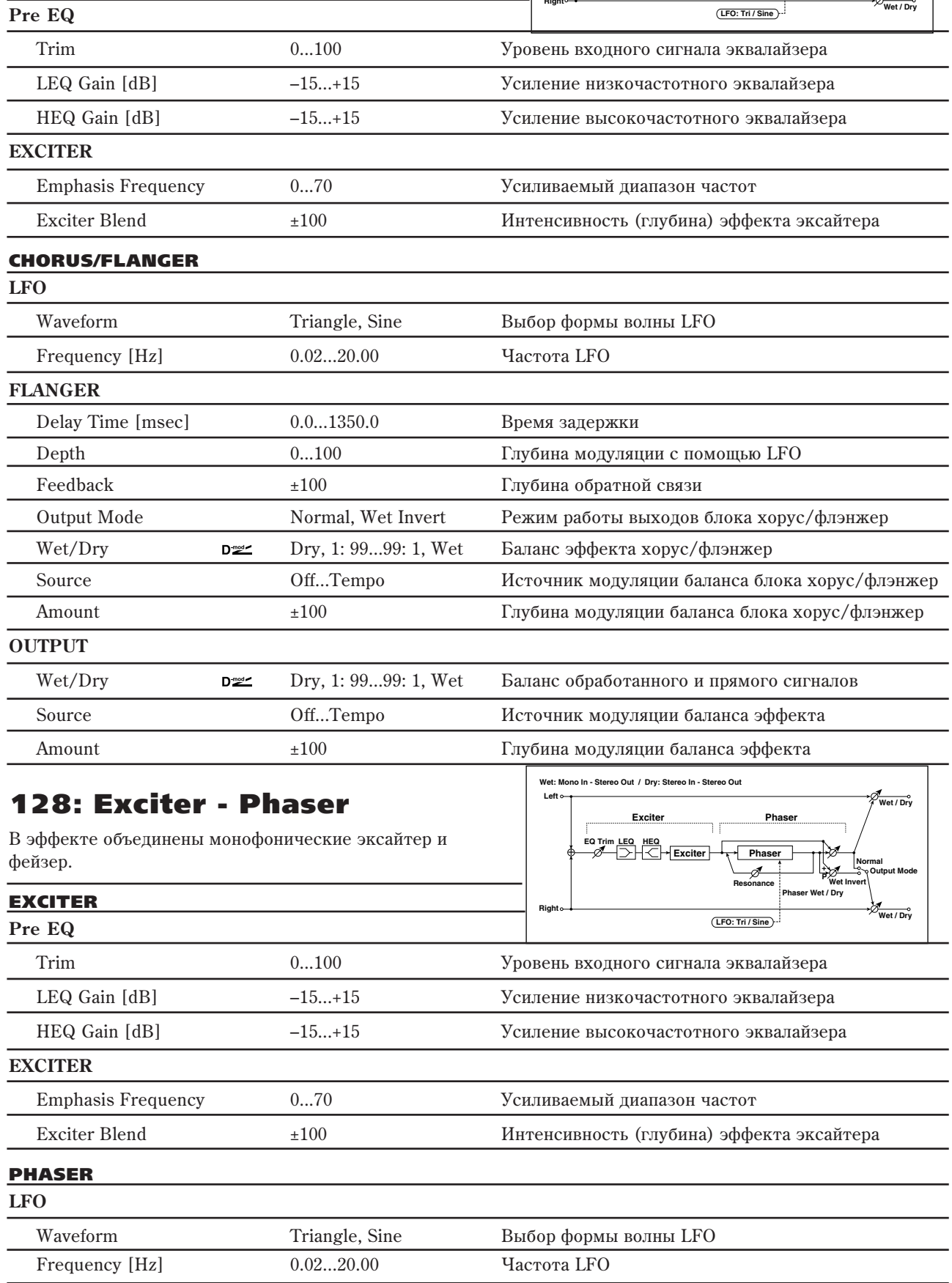
#### **PHASER**

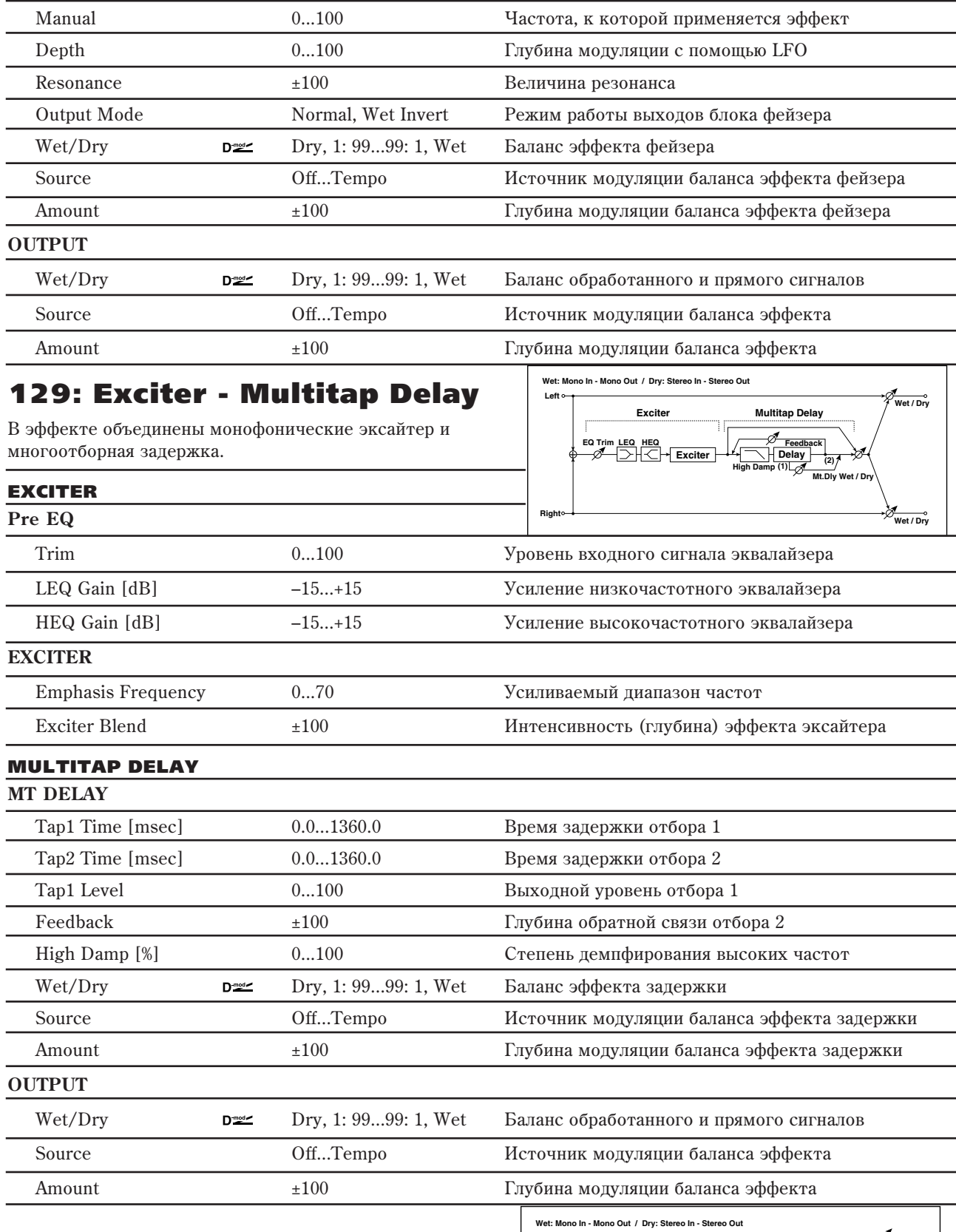

# 130: OD/Hi Gain - Amp Sim

В эффекте объединены монофонические блок овердрайв/дисторшн и блок имитации усилителя. Можно изменять порядок следования блоков в эффекте.

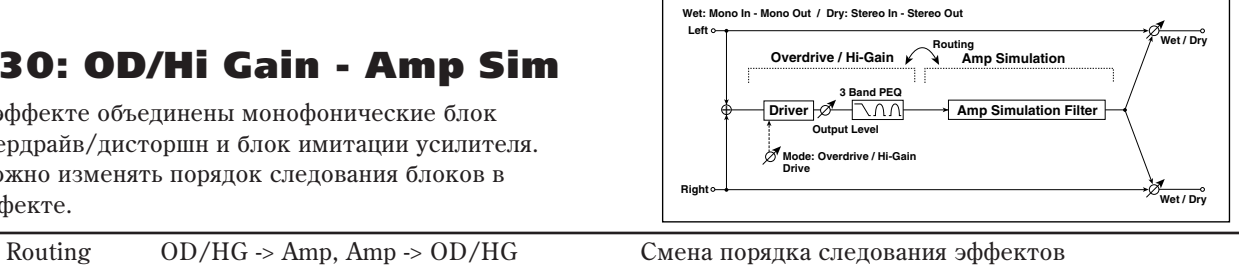

#### **OD/HI-GAIN**

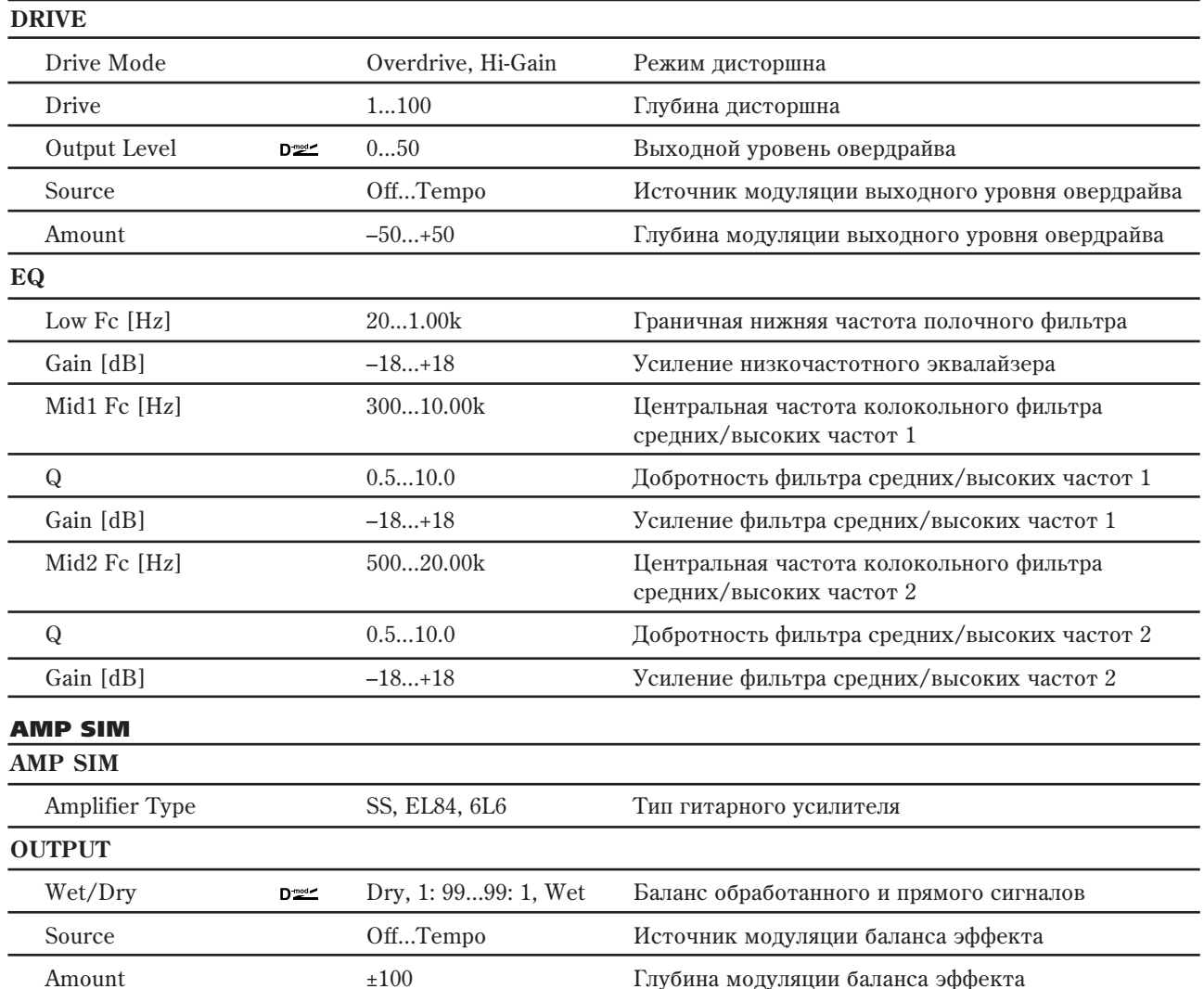

# 131: OD/Hi Gain - Cho/Flanger

В эффекте объединены монофонические блок овердрайв/дисторшн и блок хорус/флэнжер. Можно изменять порядок следования блоков в эффекте.

Routing  $OD/HG \rightarrow$  Flanger, Flanger  $\sim$  OD/HG Cмена порядка следования эффектов

**Wet: Mono In - Stereo Out / Dry: Stereo In - Stereo Out**

**Overdrive / Hi-Gain**

**Output Level Mode: Overdrive / Hi-Gain**

**Drive**

**Driver**

**3 Band PEQ**

ገንሆህ

**Routing**

**Chorus/Flanger**

**Chorus/Fla Feedback LFO: Tri / Sine** **Wet / Dry**

**Wet / Dry**

Wet / D

**Normal Wet Invert D**<br> **D S Output Mode** 

**Left**

 $\Phi$ 

**Right**

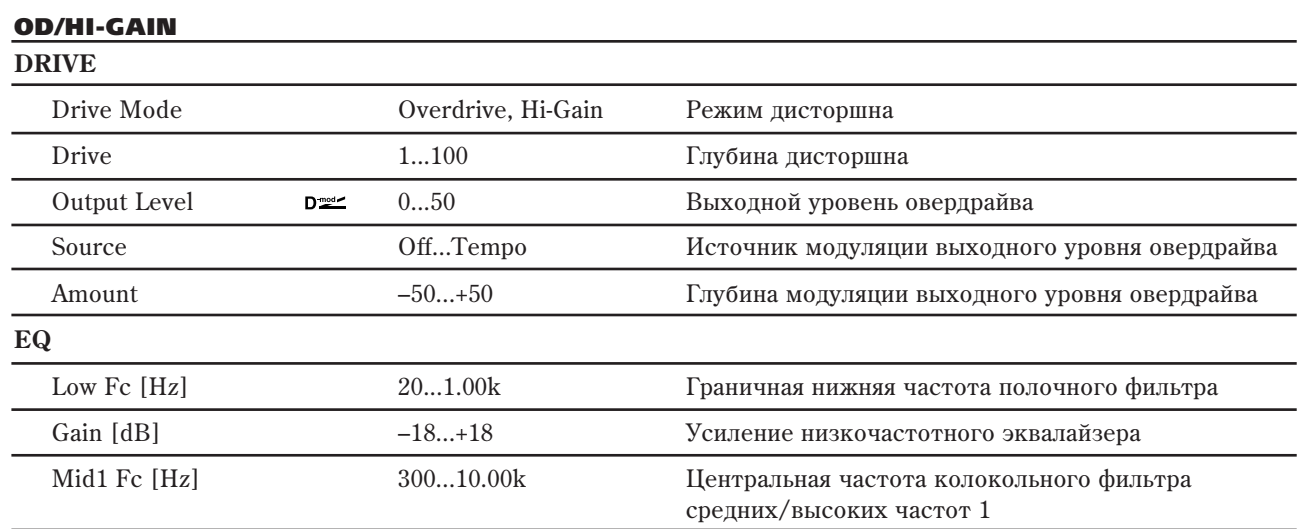

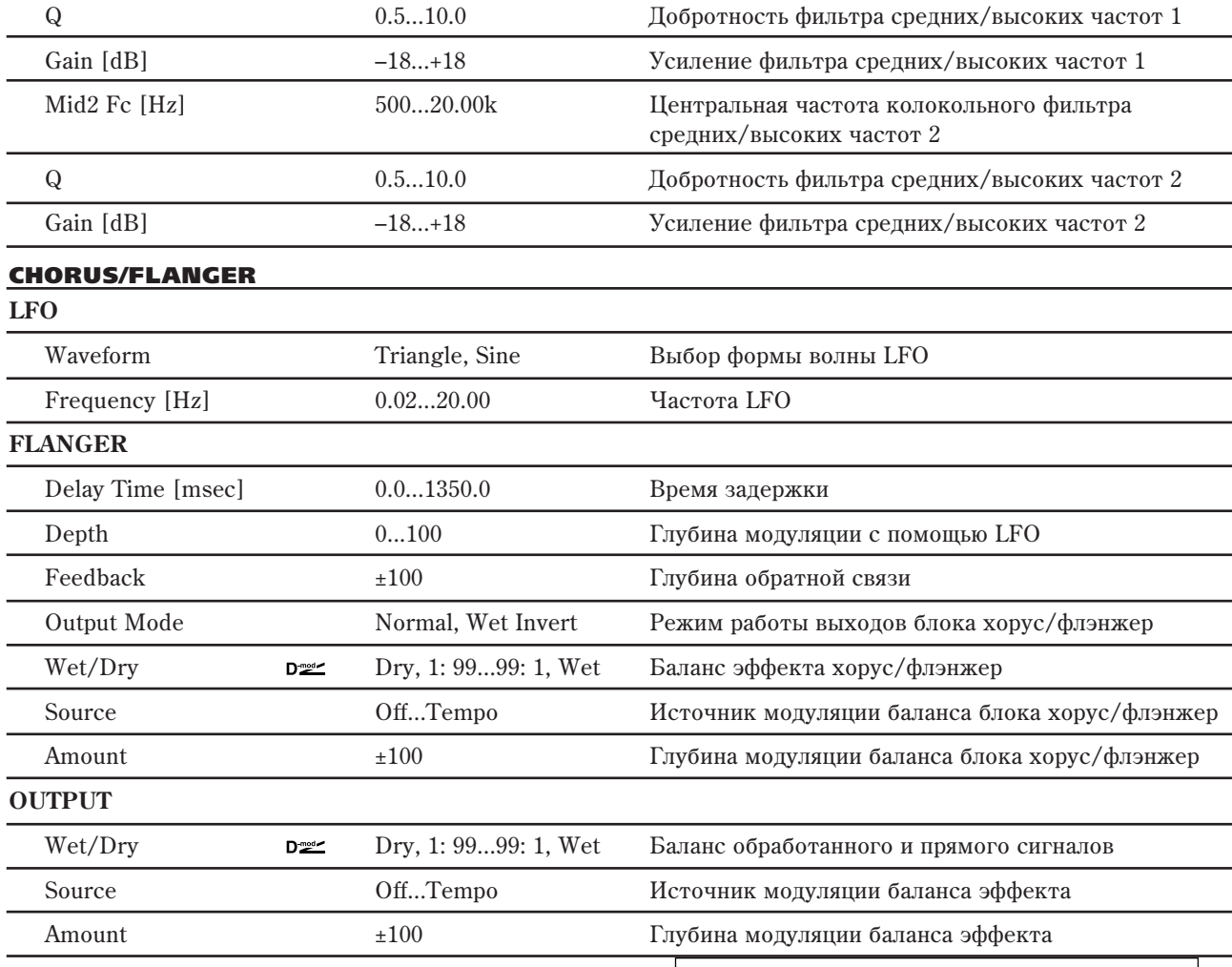

# 132: OD/Hi Gain - Phaser

В эффекте объединены монофонические блок овердрайв/дисторшн и фейзер. Можно изменять порядок следования блоков в эффекте.

Routing  $OD/HG \rightarrow Phaser$ , Phaser  $\rightarrow OD/HG$  Смена порядка следования эффектов

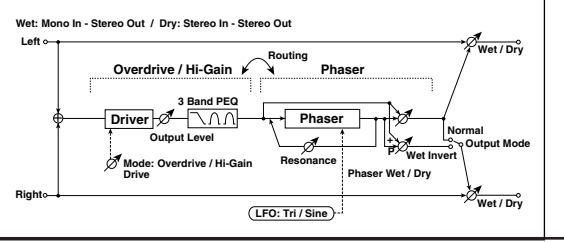

#### **OD/HI-GAIN**

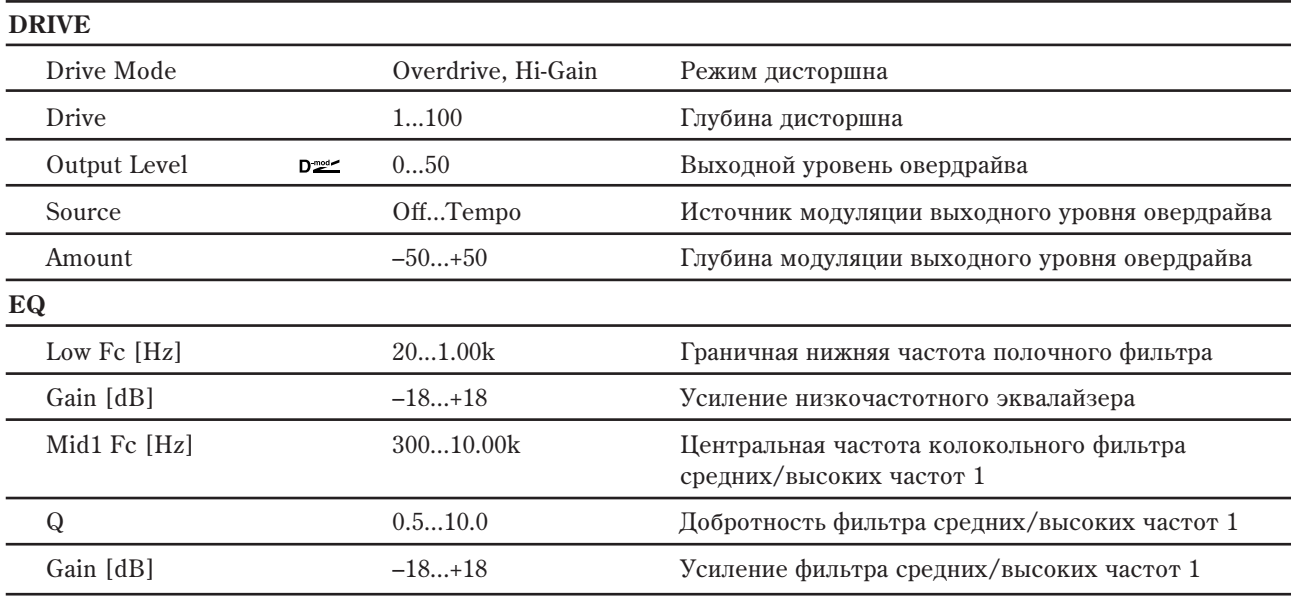

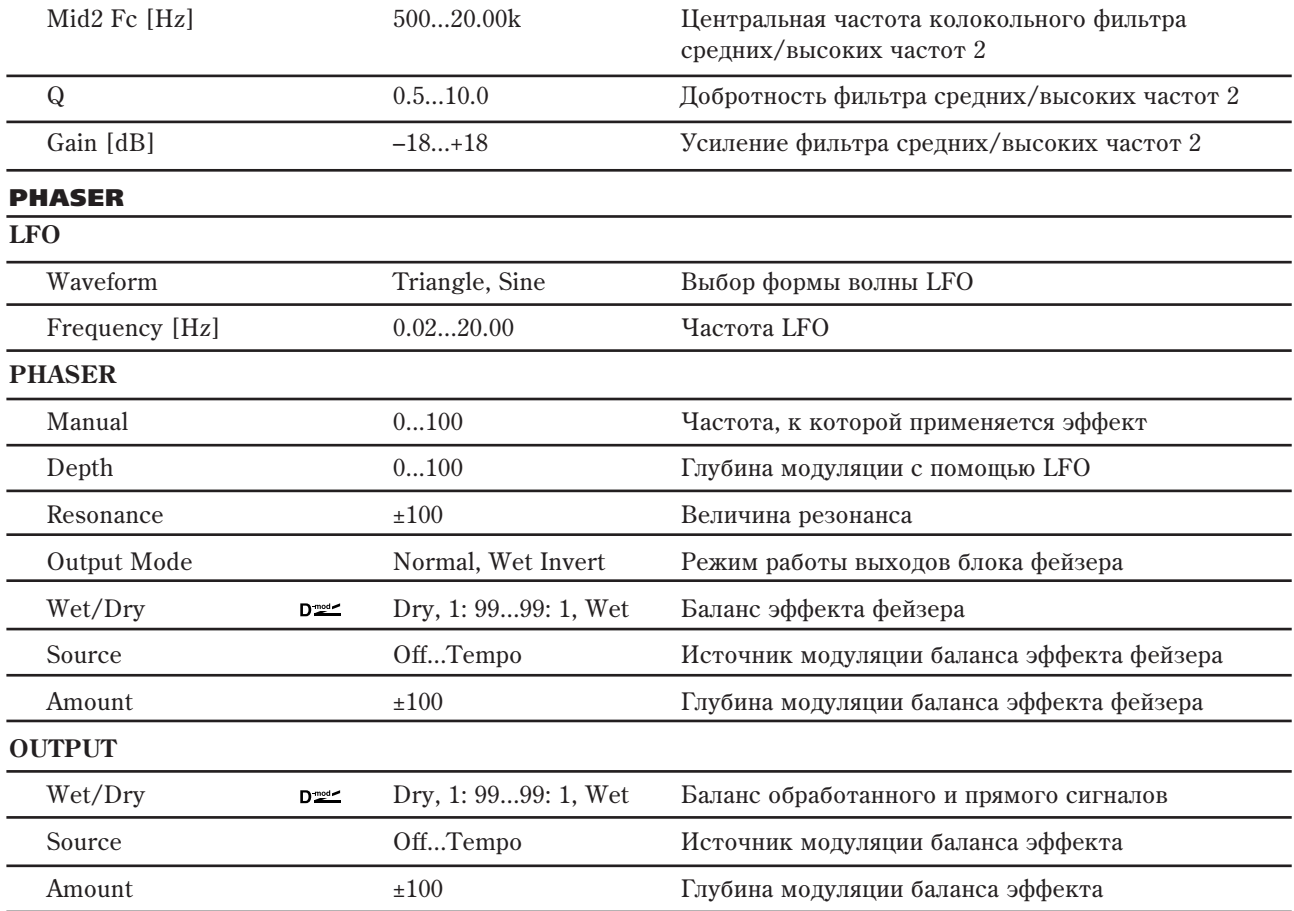

# 133: OD/Hi Gain - Multitap Dly

В эффекте объединены монофонические блок овердрайв/дисторшн и фейзер.

**OD/HI-GAIN DRIVE**

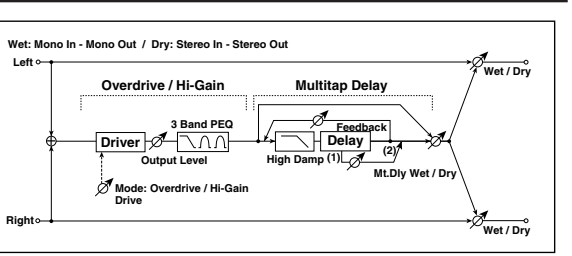

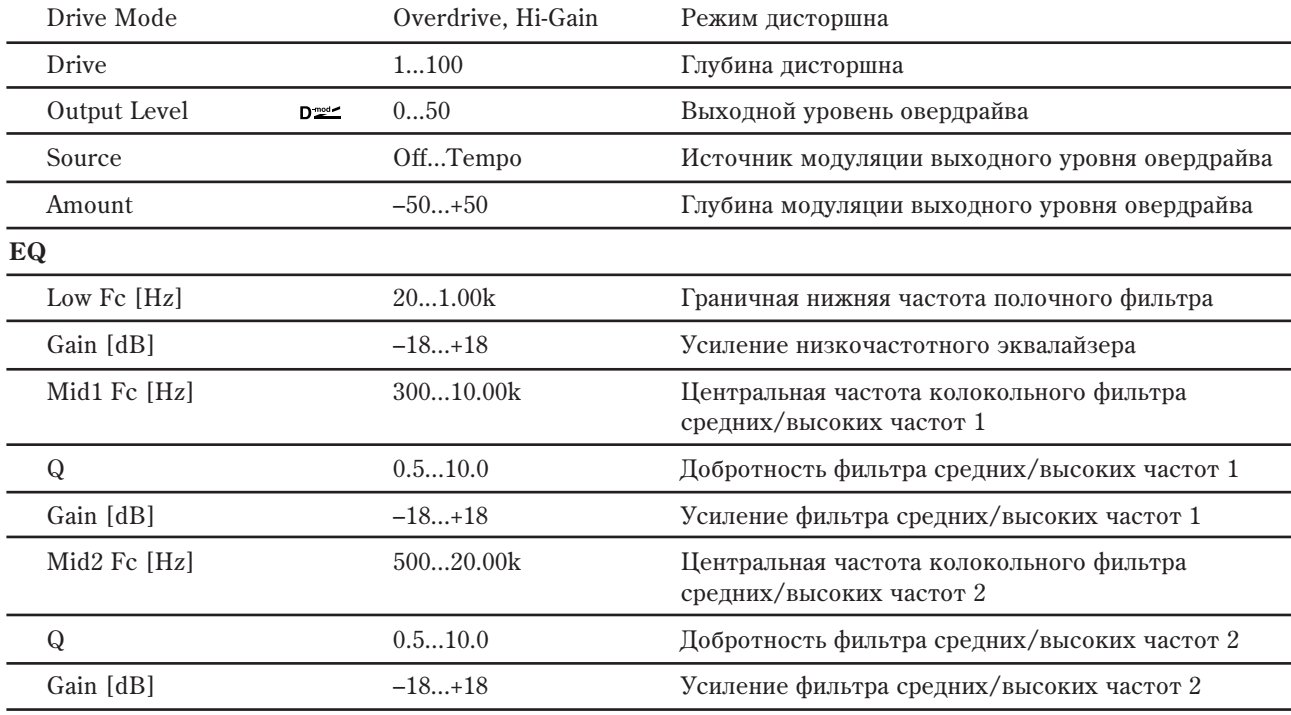

### MULTITAP DELAY

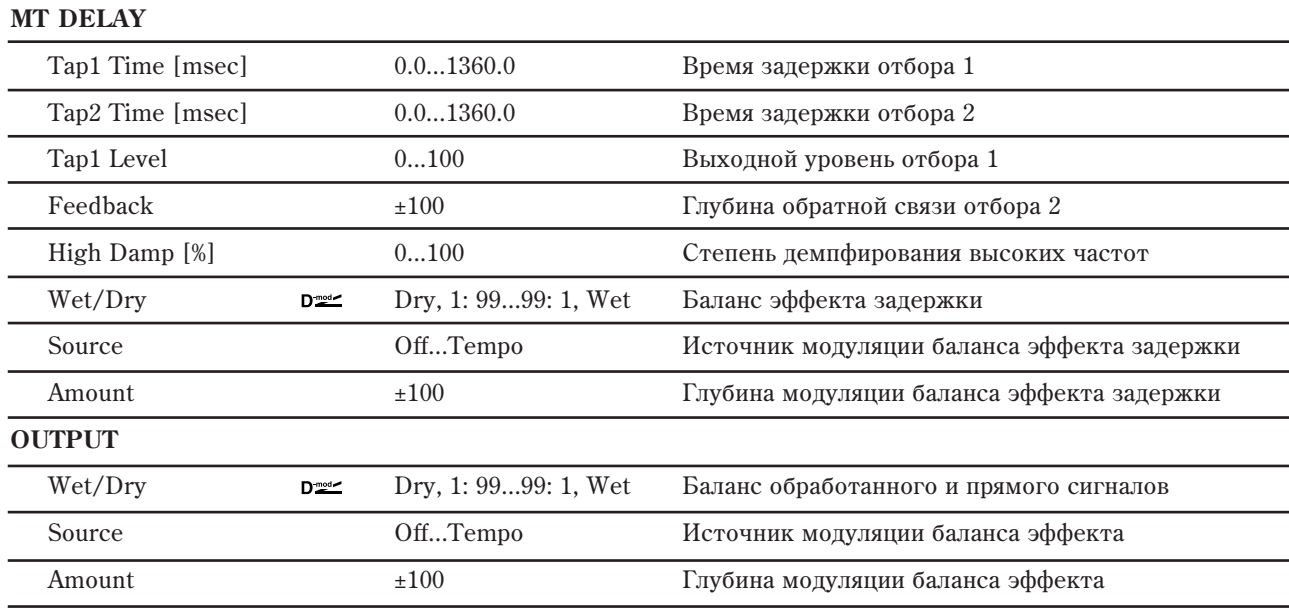

# 134: Wah - Amp Sim

В эффекте объединены монофонические блок "вау-вау" и блок имитации усилителя. Можно изменять порядок следования блоков в эффекте.

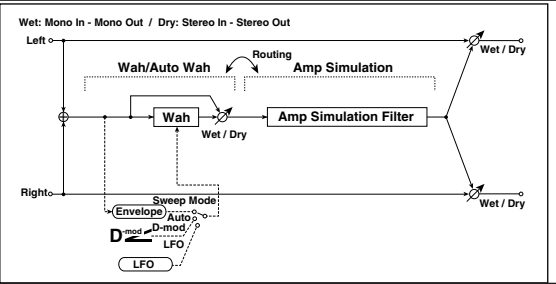

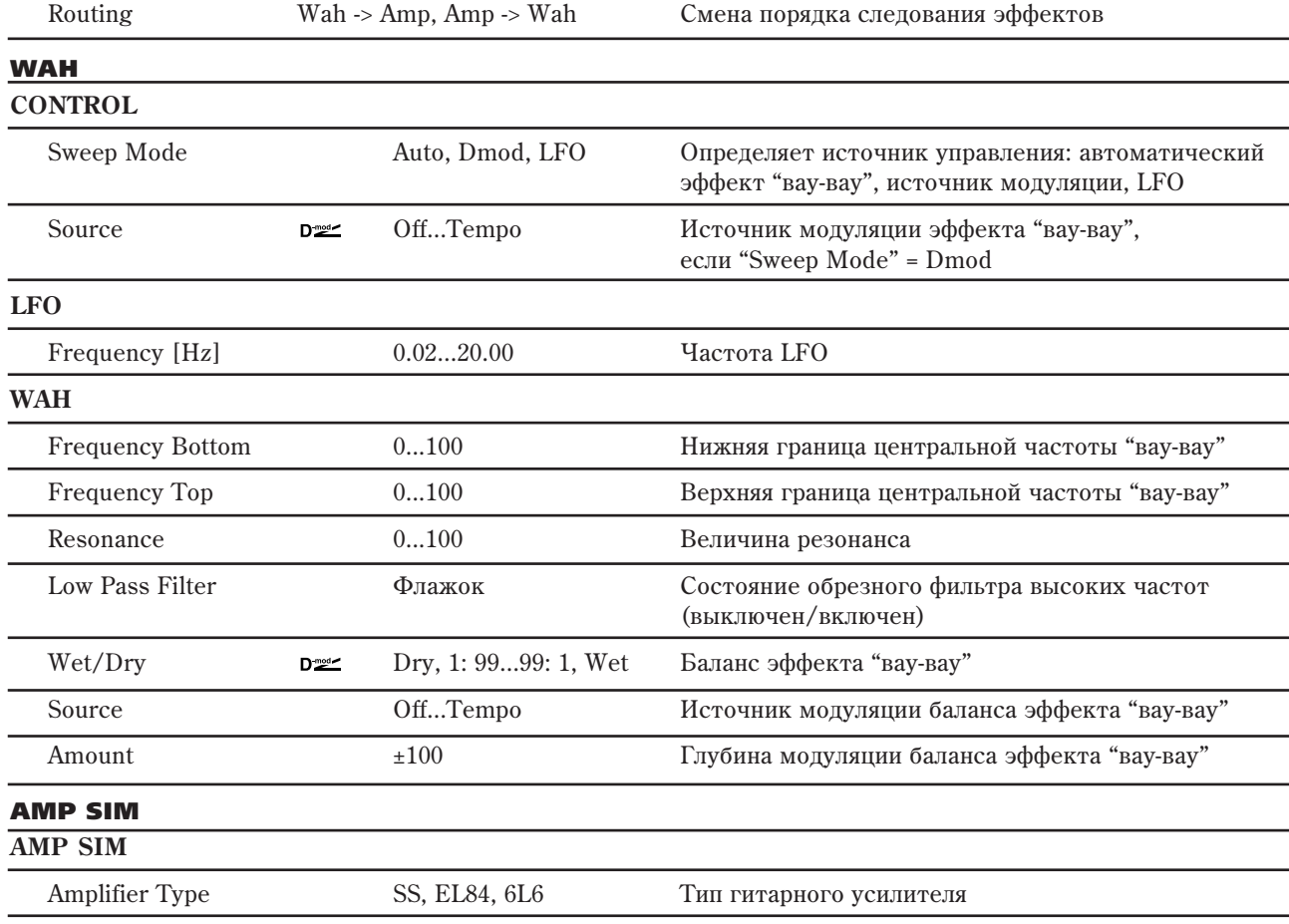

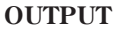

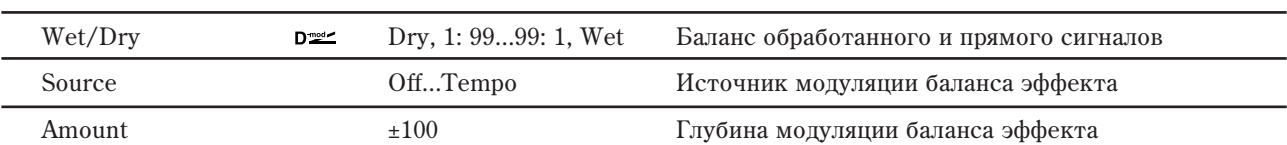

# 135: Decimator - Amp Sim

В эффекте объединены монофонические блоки дециматора и имитации усилителя. Можно изменять порядок следования блоков в эффекте.

**Left Wet: Mono In - Mono Out / Dry: Stereo In - Stereo Out Routing**

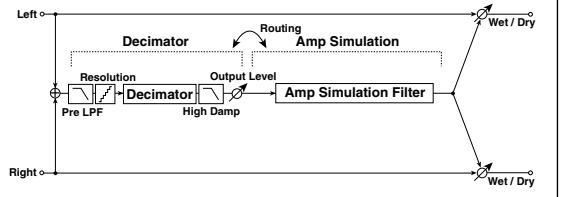

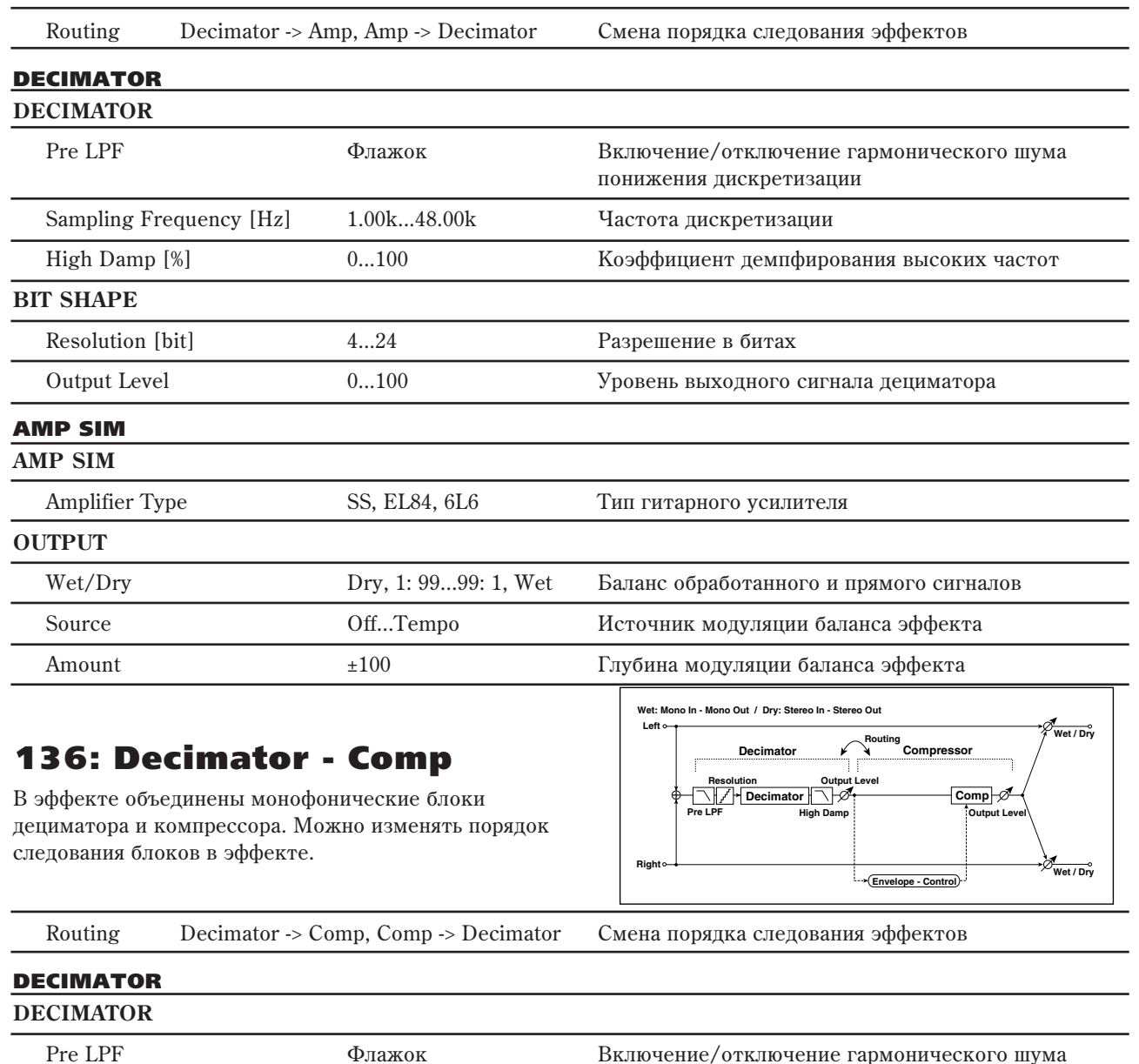

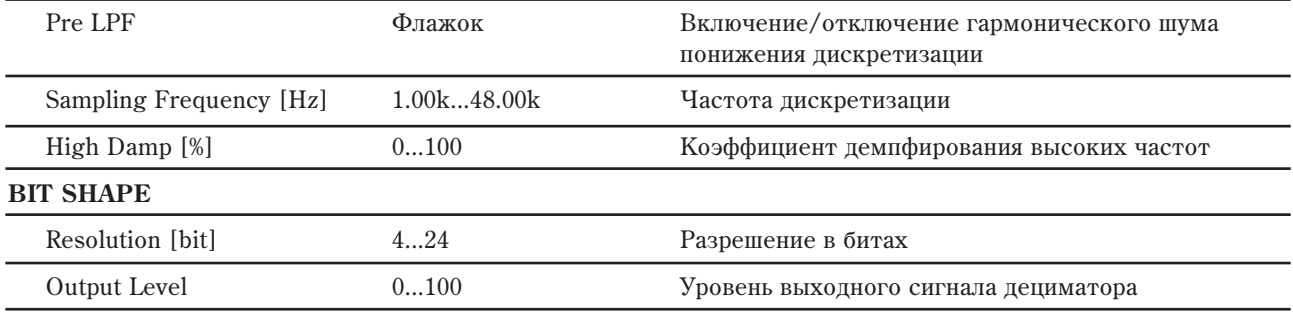

## COMPRESSOR

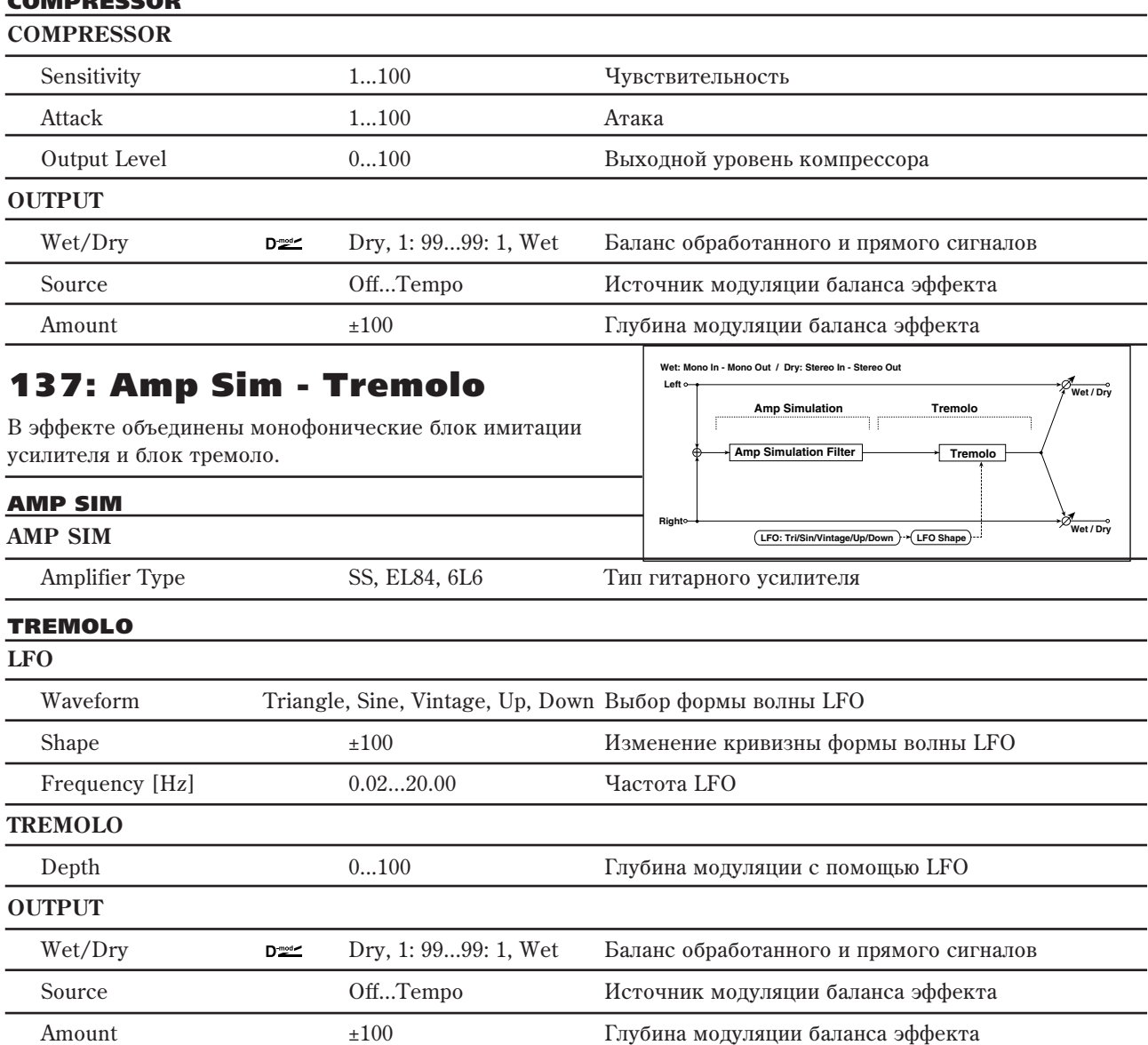

# 138: Cho/Flanger - Multitap Dly

В эффекте объединены монофонические блок хорус/флэнжер и многоотборная задержка.

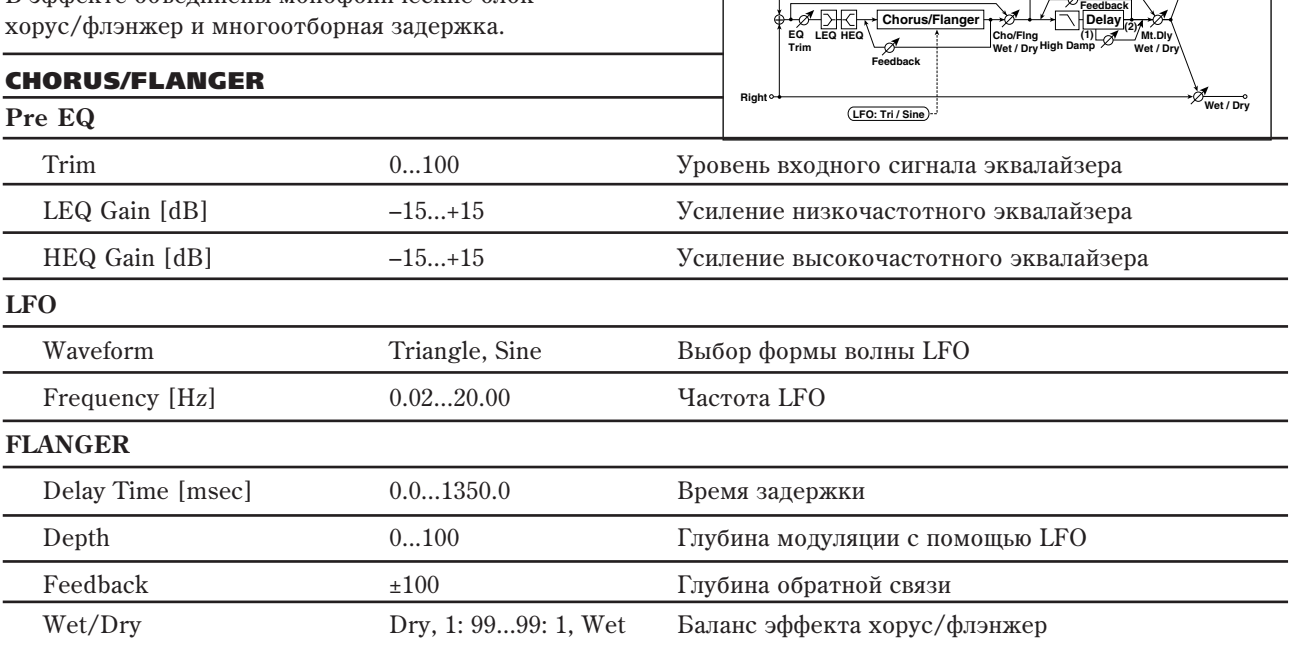

**Left**

 $\Phi$ 

**Wet: Mono In - Mono Out / Dry: Stereo In - Stereo Out**

**Chorus/Flanger**

**Wet / Dry**

**Multitap Delay**

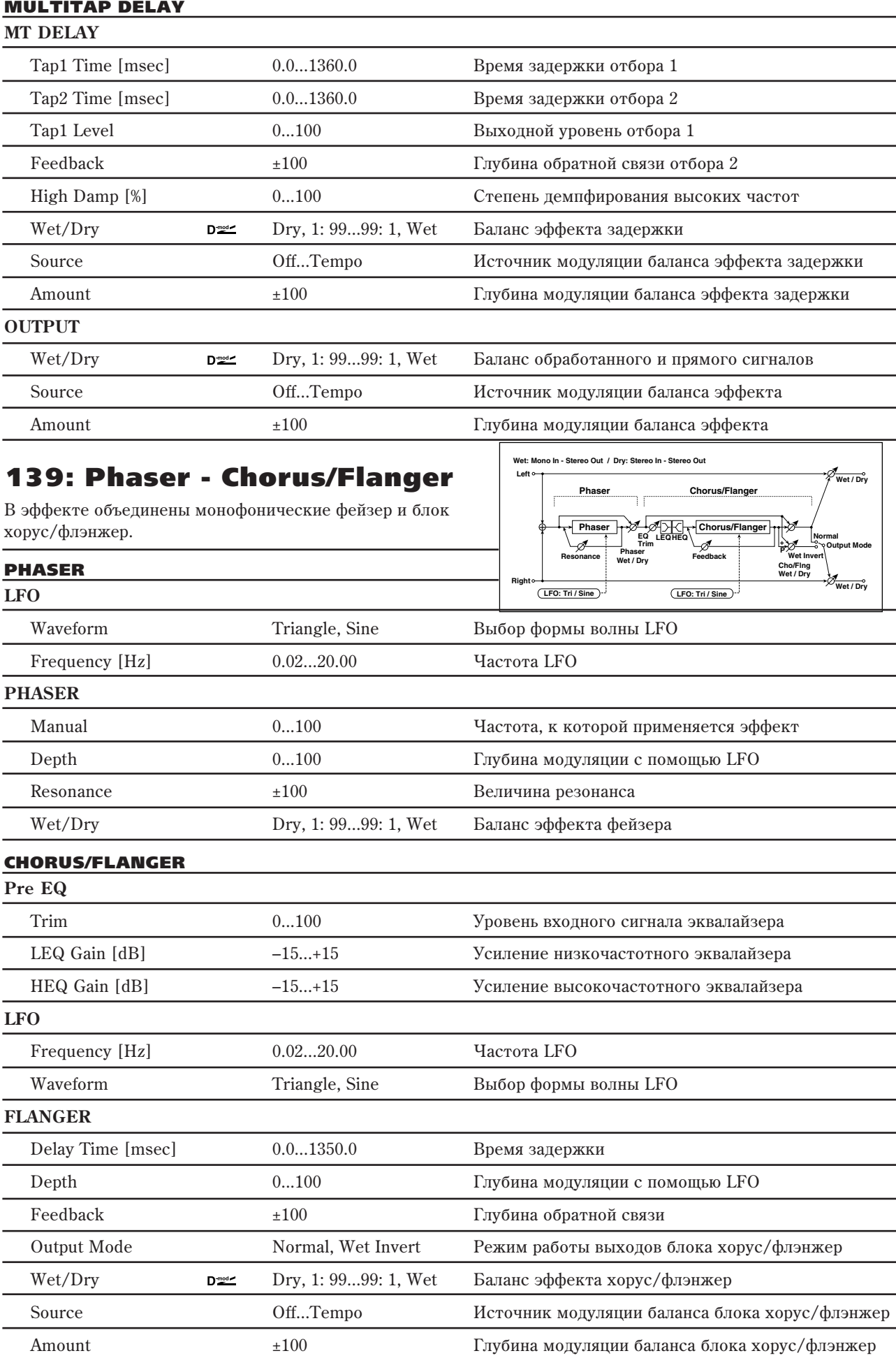

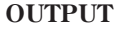

**Pre EQ**

140: Reverb - Gate

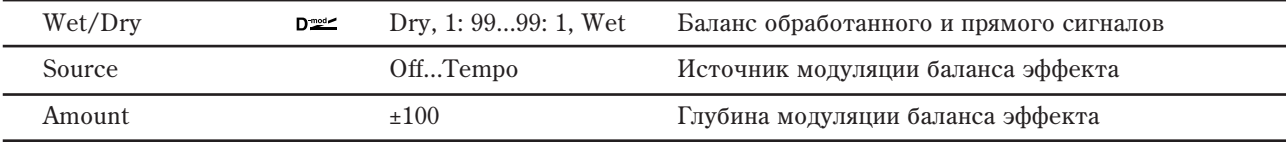

**Left**

**Wet: Mono In - Mono Out / Dry: Stereo In - Stereo Out**

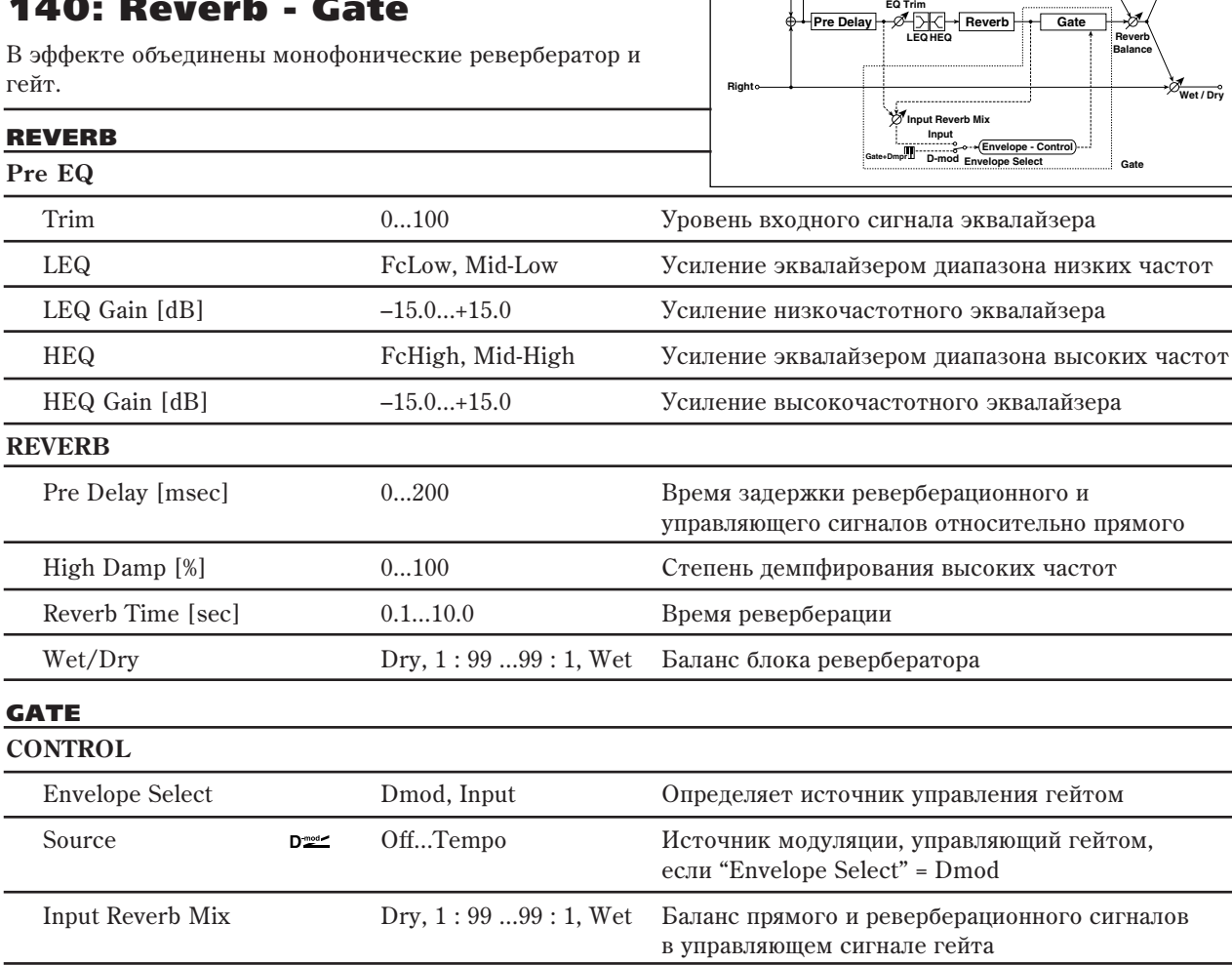

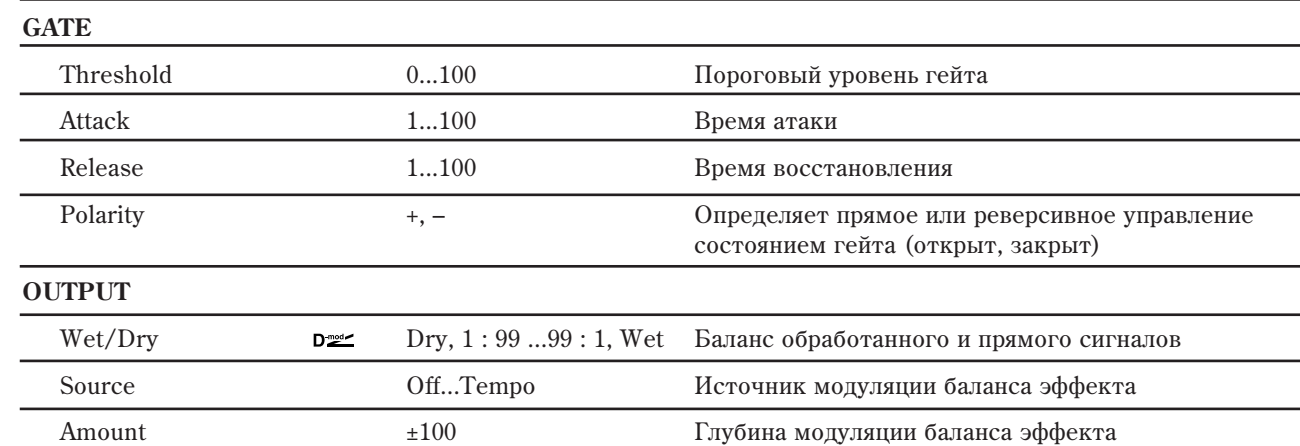

#### **Envelope Select, Source, Input Reverb Mix, Threshold**

Параметр "Envelope Select" определяет источник управления переключением гейта: уровень входного сигнала или источник модуляции. В качестве источника модуляции можно выбирать любой из диапазона от Off до Gate2+Dmpr.

**Wet / Dry**

**Wet / Dry**

**Reverb Balance**

**Envelope - Control**

**Reverb**

**Gate**

Если "Envelope Select" установлен в Input, то для управления гейтом используется микс прямого и реверберационного сигналов. Если уровень микса превышает значение, определенное параметром порога гейта "Threshold", то гейт открывается и реверберационный сигнал подается на выход эффекта.

Стандартно параметр "Input Reverb Mix" устанавливается в Dry (гейт управляется от прямого сигнала). Если необходимо увеличить время гейтирования, установите "Input Reverb Mix" в достаточно большое значение и отрегулируйте порог (параметр "Threshold").

# Параллельные моно/моно

Эффекты от 141: P4EQ // P4EQ по 185: Mt.BPM Dly//Mt.BPM Dly являются параллельными, где левый входной канал проходит через один эффект, а правый — через второй. Эти эффекты представляют собой различные комбинации из 4-полосного эквалайзера, компрессора, лимитера, эксайтера, овердрайва, вау-вау, хоруса/флэнжера, фейзера и многоотборной задержки, как описано далее.

### 4-полосный эквалайзер (P4EQ)

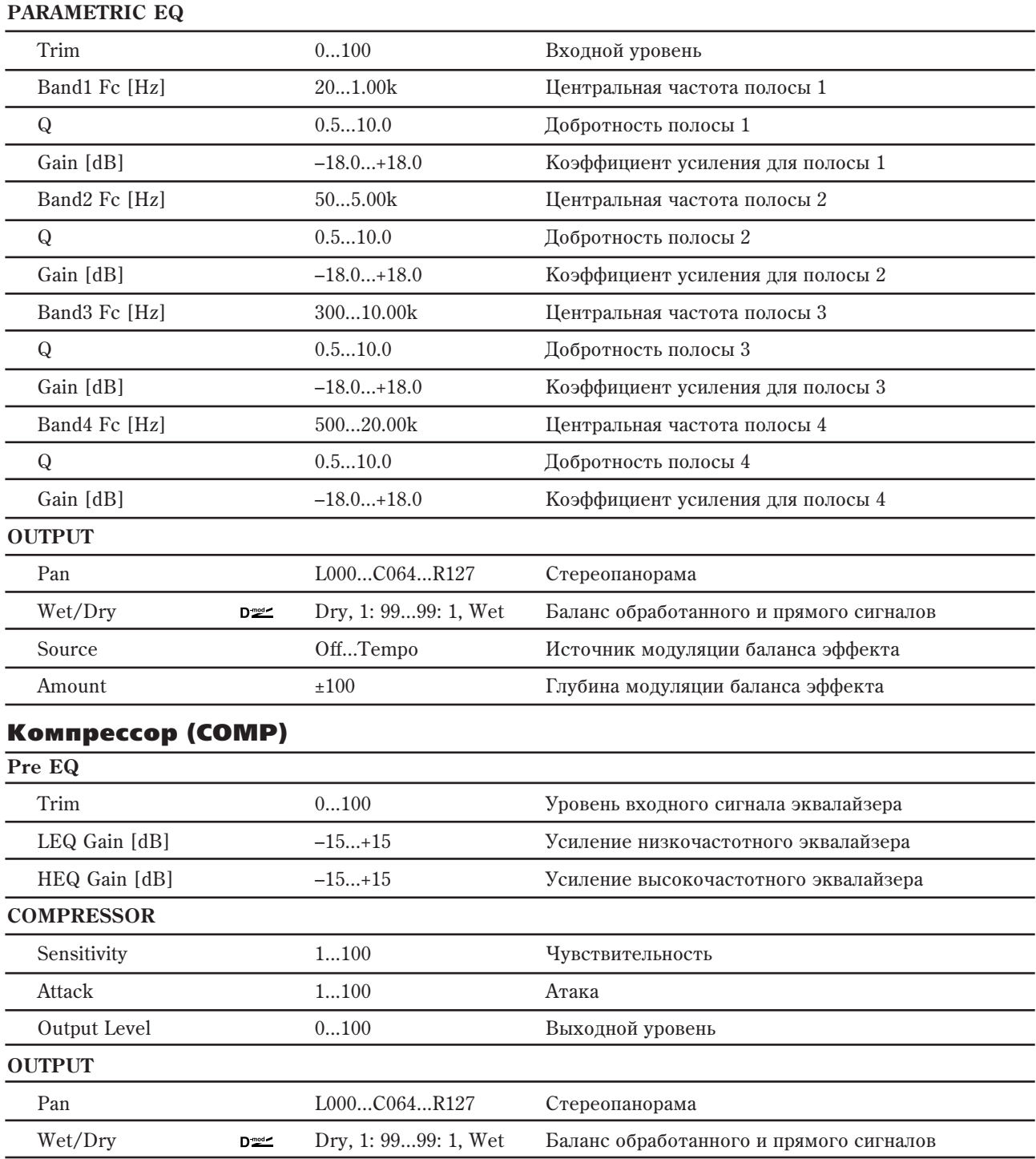

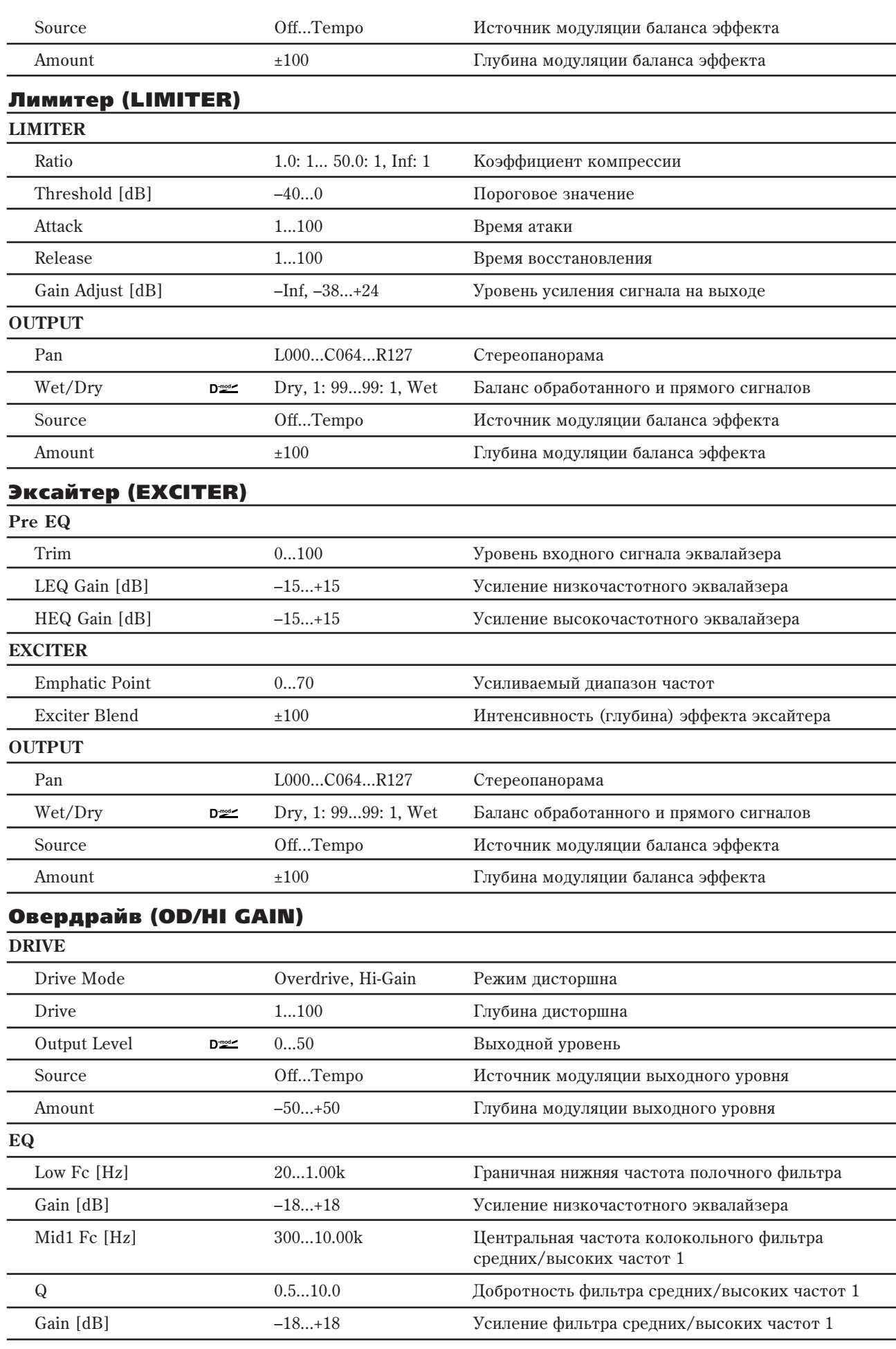

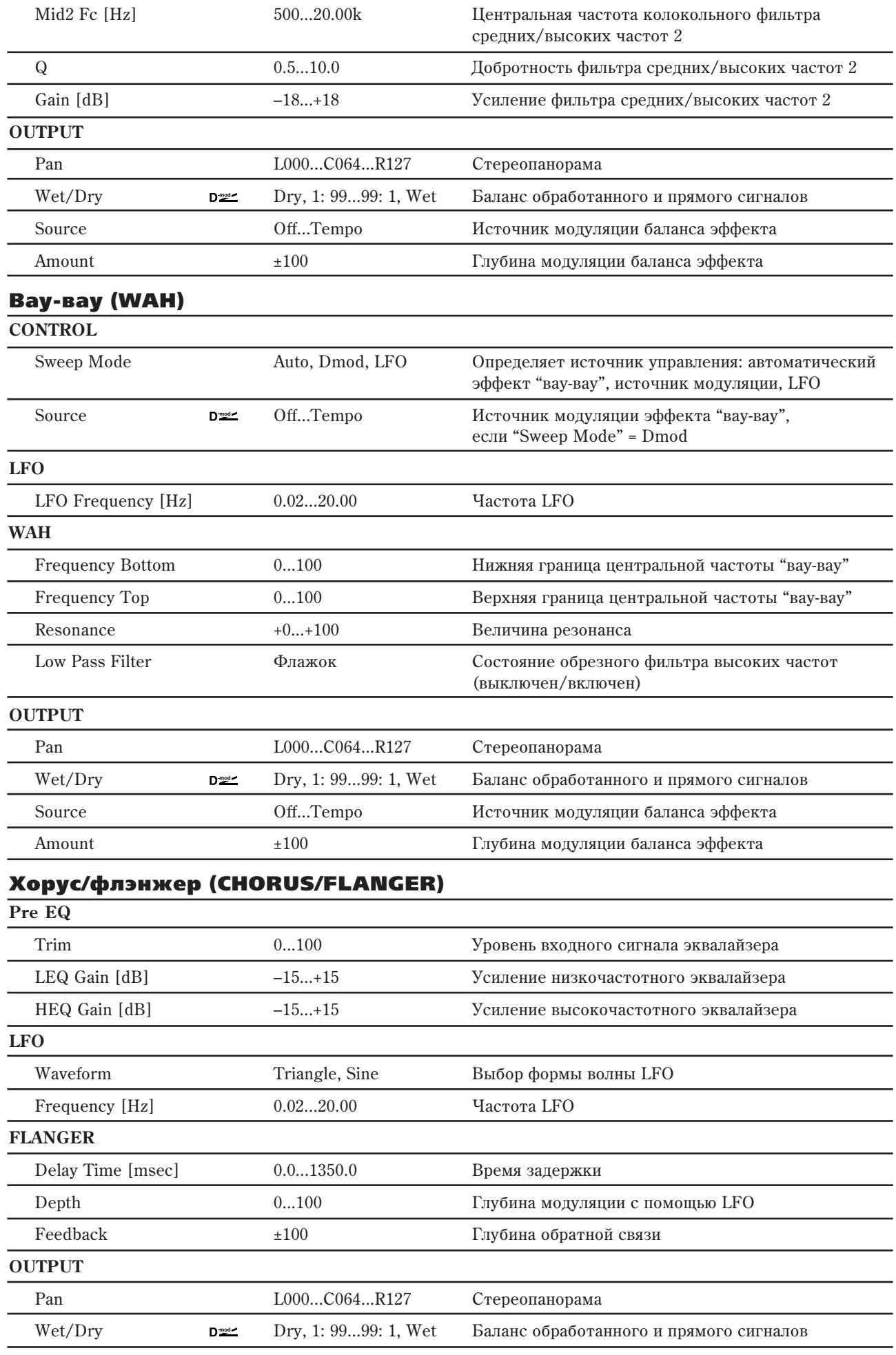

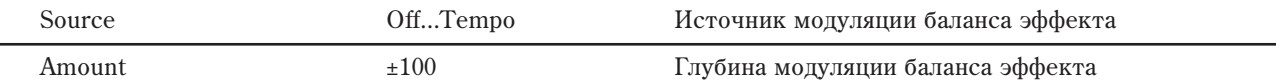

## Фейзер (PHASER)

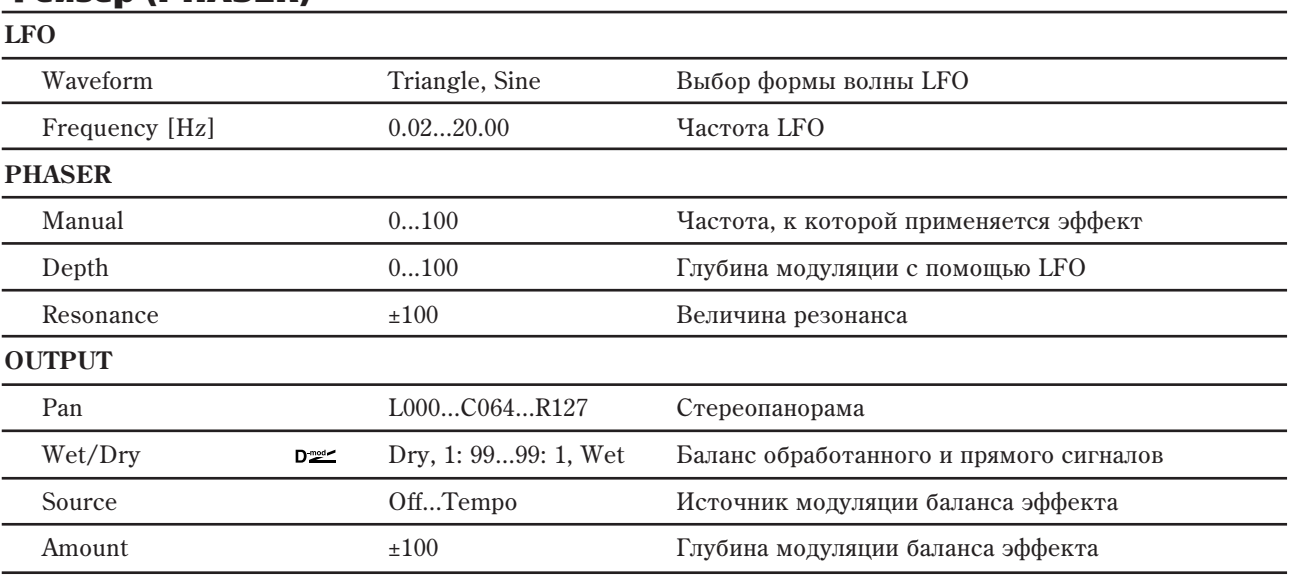

### Многоотборная темпозависимая задержка (MULTITAP BPM DLY) **MT DELAY**

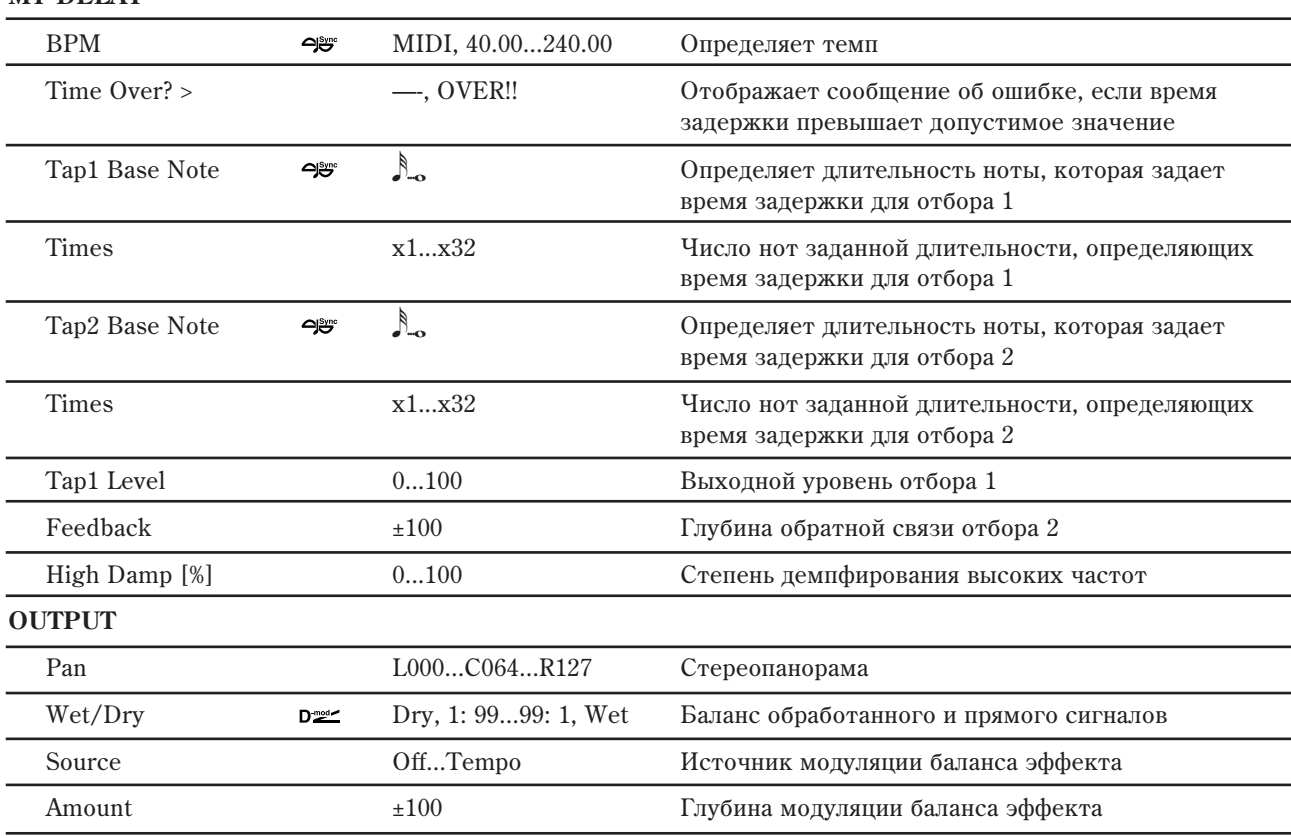

# 141: P4EQ // P4EQ

Параллельное соединение двух эффектов 4-полосного эквалайзера. Панорама и баланс независимо регулируются для каждого эффекта.

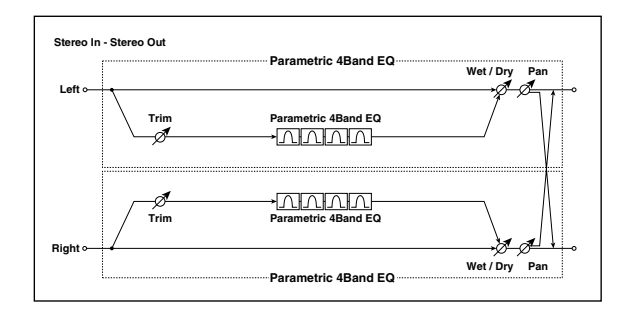

# 142: P4EQ // Comp

Параллельное соединение эффектов 4-полосного эквалайзера и компрессора. Панорама и баланс независимо регулируются для каждого эффекта.

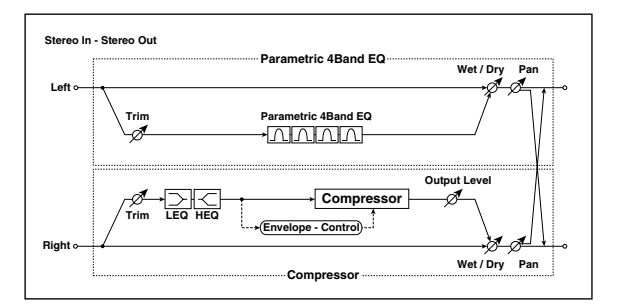

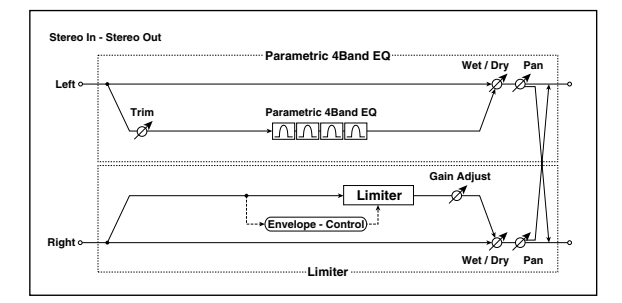

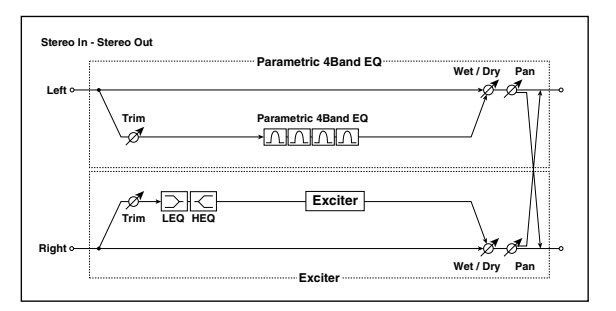

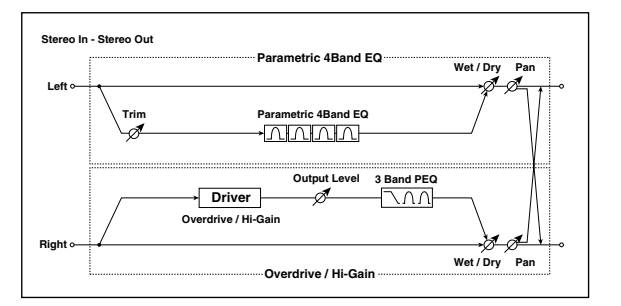

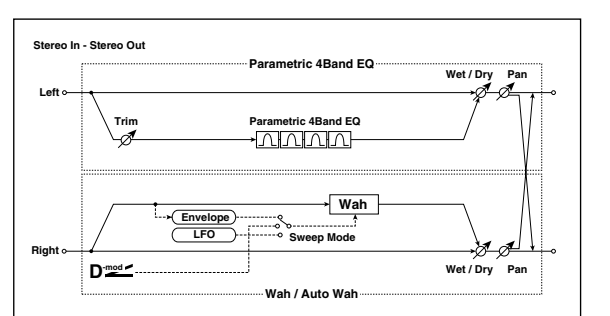

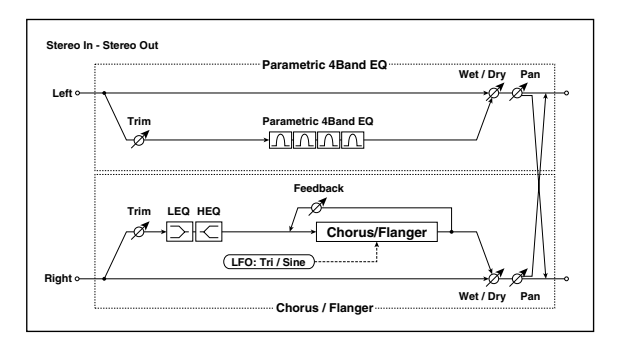

# 143: P4EQ // Limiter

Параллельное соединение эффектов 4-полосного эквалайзера и лимитера. Панорама и баланс независимо регулируются для каждого эффекта.

# 144: P4EQ // Exciter

Параллельное соединение эффектов 4-полосного эквалайзера и эксайтера. Панорама и баланс независимо регулируются для каждого эффекта.

# 145: P4EQ // OD/Hi Gain

Параллельное соединение эффектов 4-полосного эквалайзера и овердрайва. Панорама и баланс независимо регулируются для каждого эффекта.

# 146: P4EQ // Wah

Параллельное соединение эффектов 4-полосного эквалайзера и вау-вау. Панорама и баланс независимо регулируются для каждого эффекта.

# 147: P4EQ // Chorus/Flanger

Параллельное соединение эффектов 4-полосного эквалайзера и хоруса/флэнжера. Панорама и баланс независимо регулируются для каждого эффекта.

# 148: P4EQ // Phaser

Параллельное соединение эффектов 4-полосного эквалайзера и фейзера. Панорама и баланс независимо регулируются для каждого эффекта.

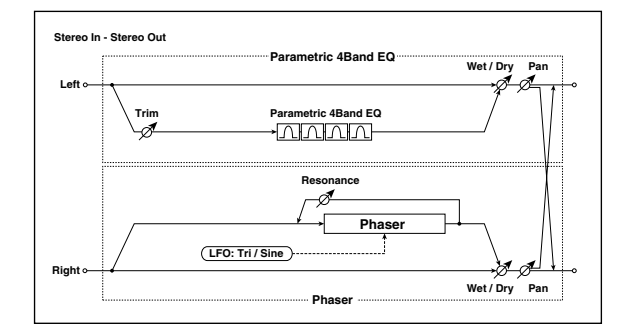

# 149: P4EQ // Multitap BPM Dly

Параллельное соединение эффектов 4-полосного эквалайзера и многоотборной темпозависимой задержки. Панорама и баланс независимо регулируются для каждого эффекта.

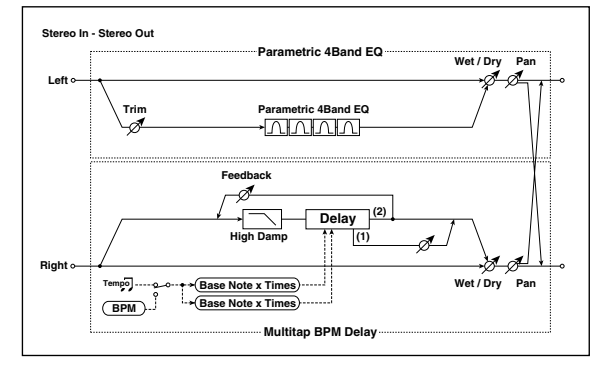

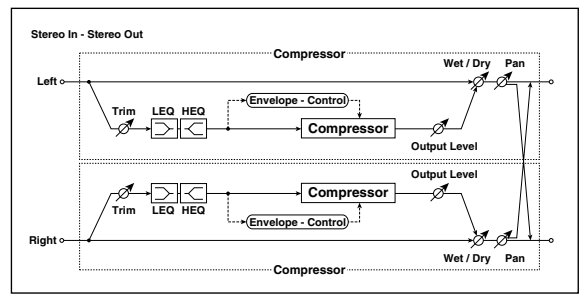

# 151: Comp // Limiter

150: Comp // Comp

эффекта.

Параллельное соединение эффектов компрессора и лимитера. Панорама и баланс независимо регулируются аля каждого эффекта.

Параллельное соединение двух эффектов компрессора. Панорама и баланс независимо регулируются для каждого

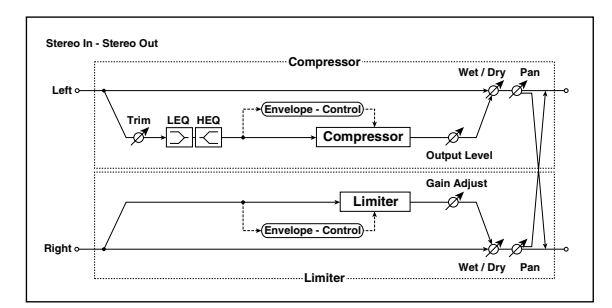

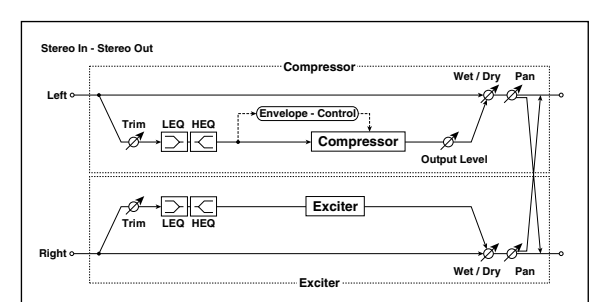

#### Параллельное соединение эффектов компрессора и эксайтера. Панорама и баланс независимо регулируются

152: Comp // Exciter

для каждого эффекта.

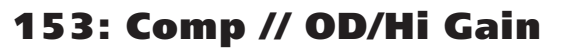

Параллельное соединение эффектов компрессора и овердрайва. Панорама и баланс независимо регулируются для каждого эффекта.

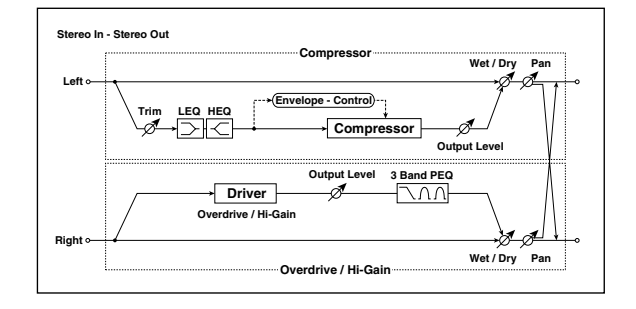

# 154: Comp // Wah

Параллельное соединение эффектов компрессора и ваувау. Панорама и баланс независимо регулируются для каждого эффекта.

# 155: Comp // Chorus/Flanger

Параллельное соединение эффектов компрессора и хоруса/флэнжера. Панорама и баланс независимо регулируются для каждого эффекта.

# 156: Comp // Phaser

Параллельное соединение эффектов компрессора и фейзера. Панорама и баланс независимо регулируются для каждого эффекта.

# 157: Comp // Multitap BPM Dly

Параллельное соединение эффектов компрессора и многоотборной темпозависимой задержки. Панорама и баланс независимо регулируются для каждого эффекта.

# 158: Limiter // Limiter

Параллельное соединение двух эффектов лимитера. Панорама и баланс независимо регулируются для каждого эффекта.

# 159: Limiter // Exciter

Параллельное соединение эффектов лимитера и эксайтера. Панорама и баланс независимо регулируются для каждого эффекта.

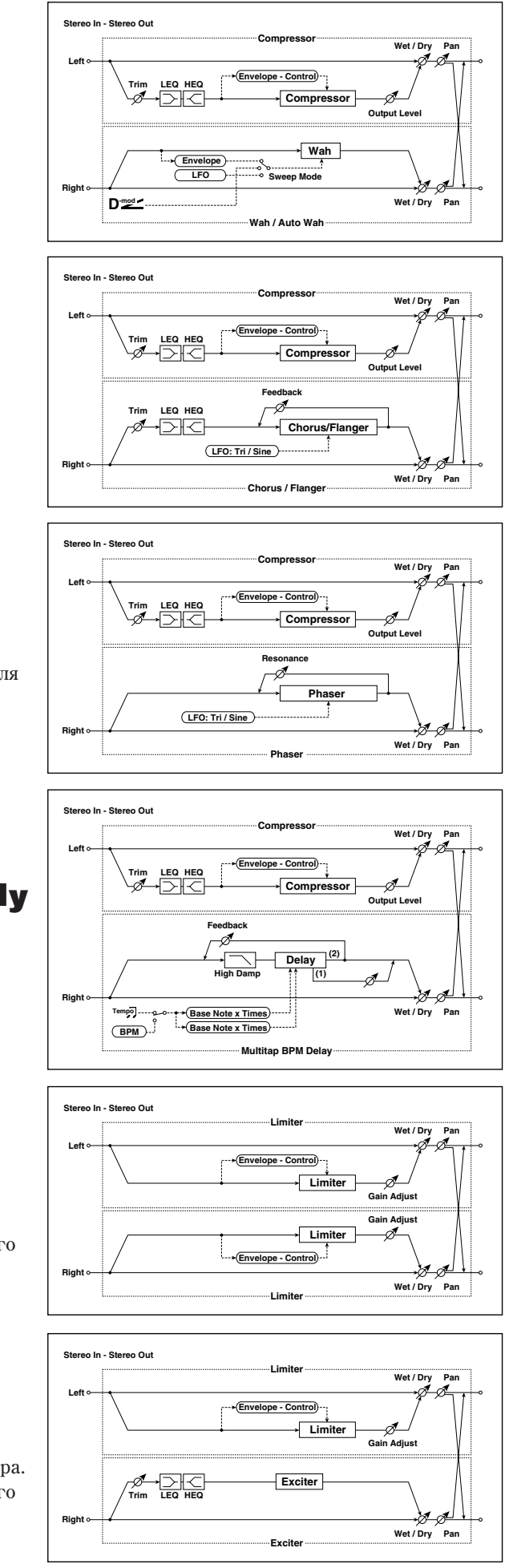

# 160: Limiter // OD/Hi Gain

Параллельное соединение эффектов лимитера и овердрайва. Панорама и баланс независимо регулируются для каждого эффекта.

# 161: Limiter // Wah

Параллельное соединение эффектов лимитера и вау-вау. Панорама и баланс независимо регулируются для каждого эффекта.

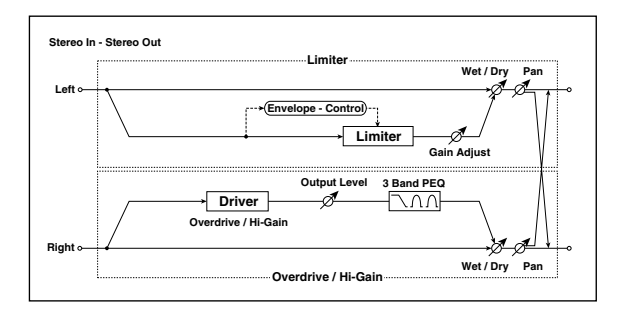

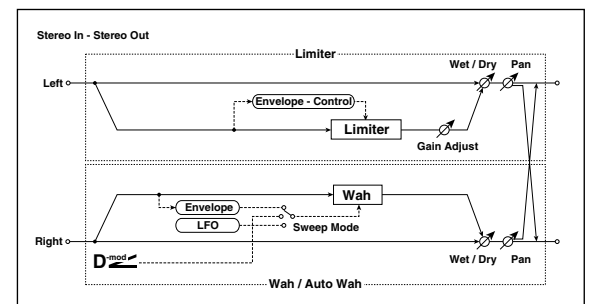

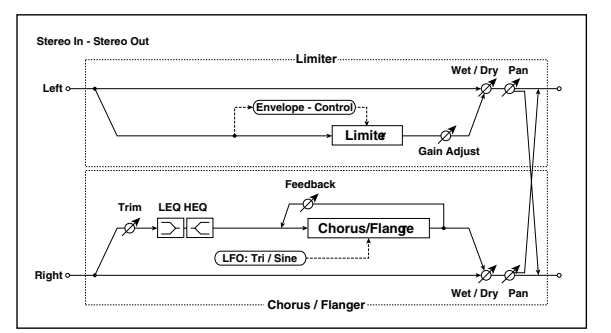

# 162: Limiter // Chorus/Flanger

Параллельное соединение эффектов лимитера и хоруса/флэнжера. Панорама и баланс независимо регулируются для каждого эффекта.

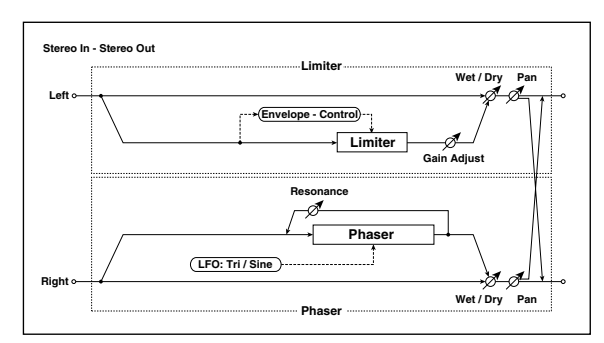

#### **Left Right Wet / Dry Pan Wet / Dry Pan Stereo In - Stereo Out Multitap BPM Delay Feedback High Damp Delay (2) (1)** mp<sub>이</sub> **BPM Base Note x Times Base Note x Times Gain Adjust Control Limiter Limiter**

#### **Stereo In - Stereo Out Exciter Wet / Dry Pan Left Trim LEQ HEQ Exciter Trim LEQ HEQExciter Right Wet / Dry Pan Exciter**

# 163: Limiter // Phaser

Параллельное соединение эффектов лимитера и фейзера. Панорама и баланс независимо регулируются для каждого эффекта.

# 164: Limiter // Mtap BPM Dly

Параллельное соединение эффектов лимитера и многоотборной темпозависимой задержки. Панорама и баланс независимо регулируются для каждого эффекта.

# 165: Exciter // Exciter

Параллельное соединение двух эффектов эксайтера. Панорама и баланс независимо регулируются для каждого эффекта.

# 166: Exciter // OD/Hi Gain

Параллельное соединение эффектов эксайтера и овердрайва. Панорама и баланс независимо регулируются для каждого эффекта.

# 167: Exciter // Wah

Параллельное соединение эффектов эксайтера и вау-вау. Панорама и баланс независимо регулируются для каждого эффекта.

# 168: Exciter // Chorus/Flanger

Параллельное соединение эффектов эксайтера и хоруса/флэнжера. Панорама и баланс независимо регулируются для каждого эффекта.

# 169: Exciter // Phaser

Параллельное соединение эффектов эксайтера и фейзера. Панорама и баланс независимо регулируются для каждого эффекта.

# 170: Exciter // Mtap BPM Dly

Параллельное соединение эффектов эксайтера и многоотборной темпозависимой задержки. Панорама и баланс независимо регулируются для каждого эффекта.

# 171: OD/Hi Gain // OD/Hi Gain

Параллельное соединение двух эффектов овердрайва. Панорама и баланс независимо регулируются для каждого эффекта.

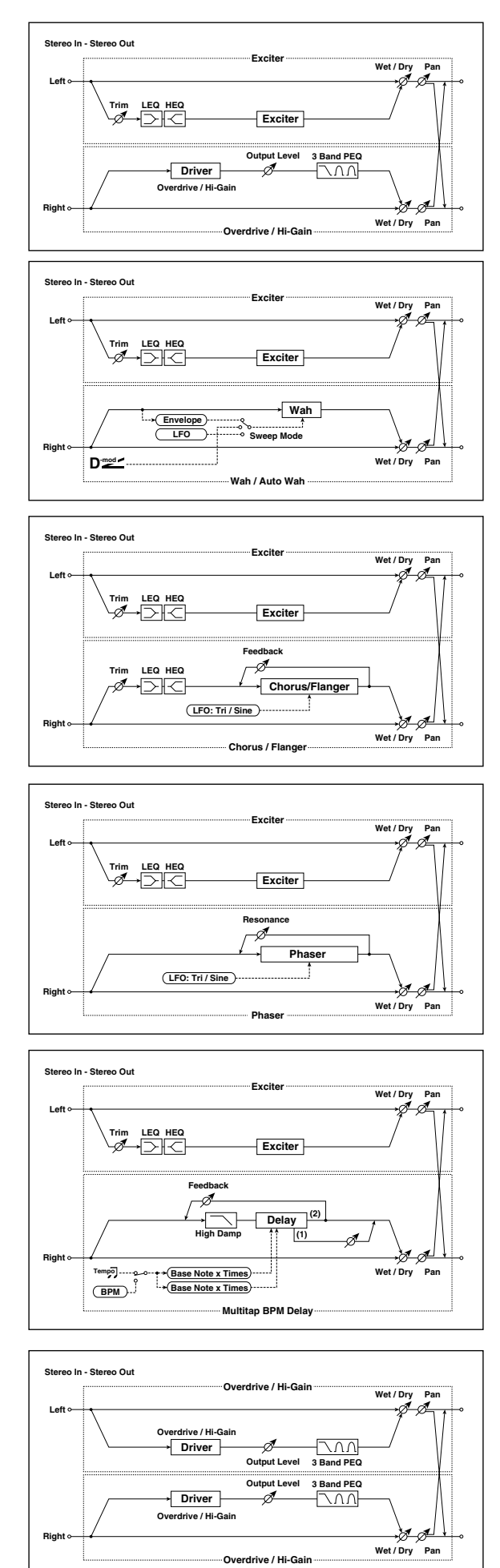

# 172: OD/Hi Gain // Wah

Параллельное соединение эффектов овердрайва и вау-вау. Панорама и баланс независимо регулируются для каждого эффекта.

# 173: OD/Hi Gain // Cho/Flanger

Параллельное соединение эффектов овердрайва и хоруса/флэнжера. Панорама и баланс независимо регулируются для каждого эффекта.

174: OD/Hi Gain // Phaser

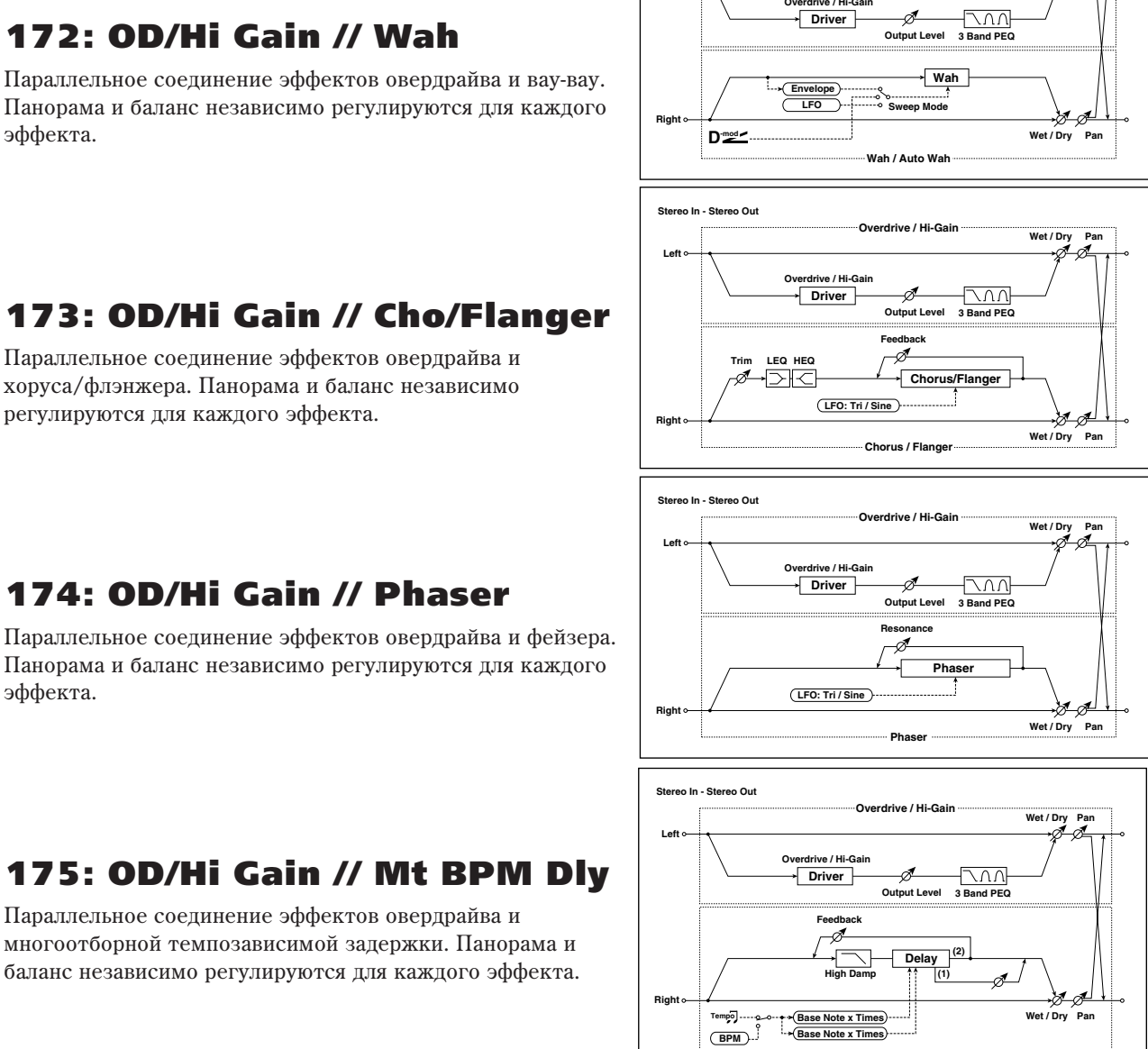

**Wet / Dr** 

**Overdrive / Hi-Gain**

**Overdrive / Hi-Gain**

**Left**

**Stereo In - Stereo Out**

# 175: OD/Hi Gain // Mt BPM Dly

Параллельное соединение эффектов овердрайва и многоотборной темпозависимой задержки. Панорама и баланс независимо регулируются для каждого эффекта.

# 176: Wah // Wah

эффекта.

Параллельное соединение двух эффектов вау-вау. Панорама и баланс независимо регулируются для каждого эффекта.

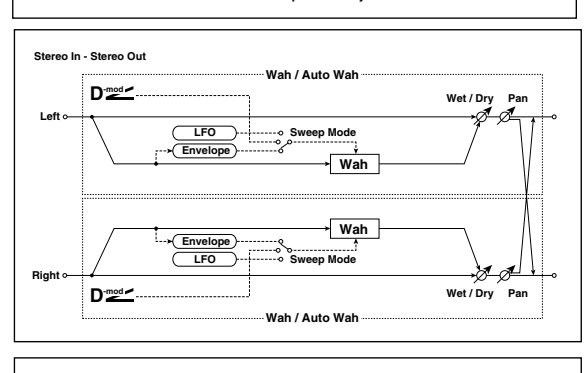

**Multitap BPM Delay**

**Base Note x Times**

# 177: Wah // Chorus/Flanger

Параллельное соединение эффектов вау-вау и хоруса/флэнжера. Панорама и баланс независимо регулируются для каждого эффекта.

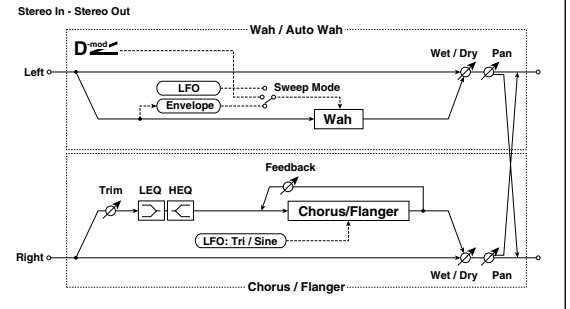

# 178: Wah // Phaser

Параллельное соединение эффектов вау-вау и фейзера. Панорама и баланс независимо регулируются для каждого эффекта.

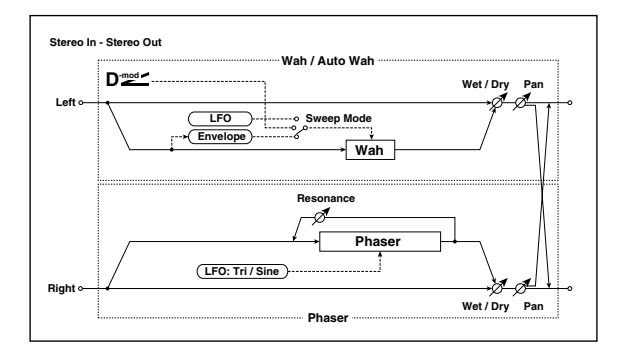

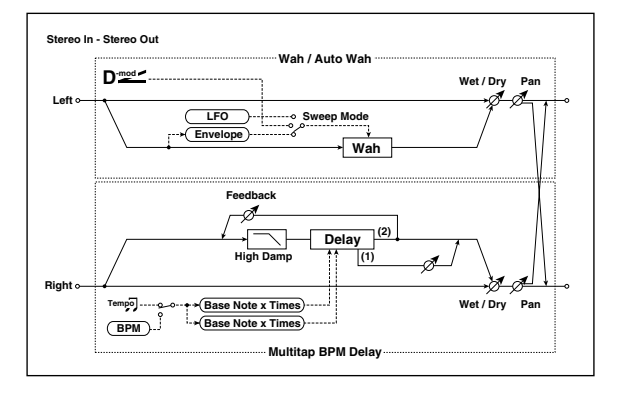

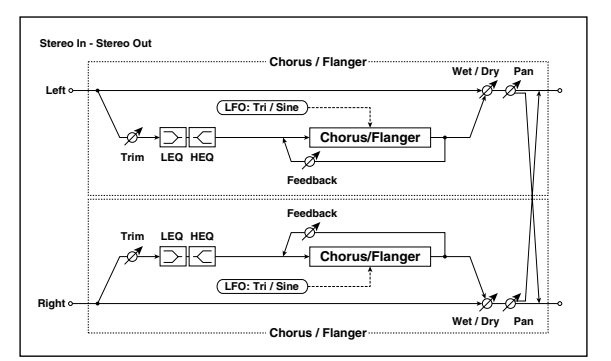

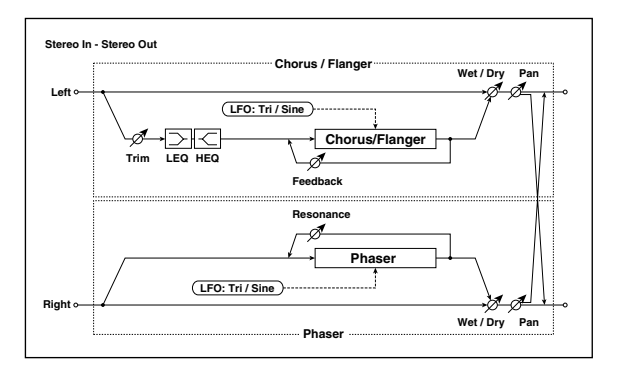

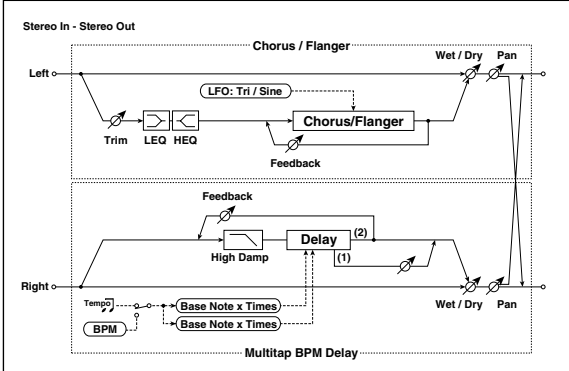

# 179: Wah // Multitap BPM Dly

Параллельное соединение эффектов вау-вау и многоотборной темпозависимой задержки. Панорама и баланс независимо регулируются для каждого эффекта.

# 180: Cho/Flange // Cho/Flanger

Параллельное соединение двух эффектов хоруса/флэнжера. Панорама и баланс независимо регулируются для каждого эффекта.

# 181: Cho/Flange // Phaser

Параллельное соединение эффектов хоруса/флэнжера и фейзера. Панорама и баланс независимо регулируются для каждого эффекта.

# 182: Cho/Flange // Mt BPM Dly Параллельное соединение эффектов хоруса/флэнжера и

многоотборной темпозависимой задержки. Панорама и баланс независимо регулируются для каждого эффекта.

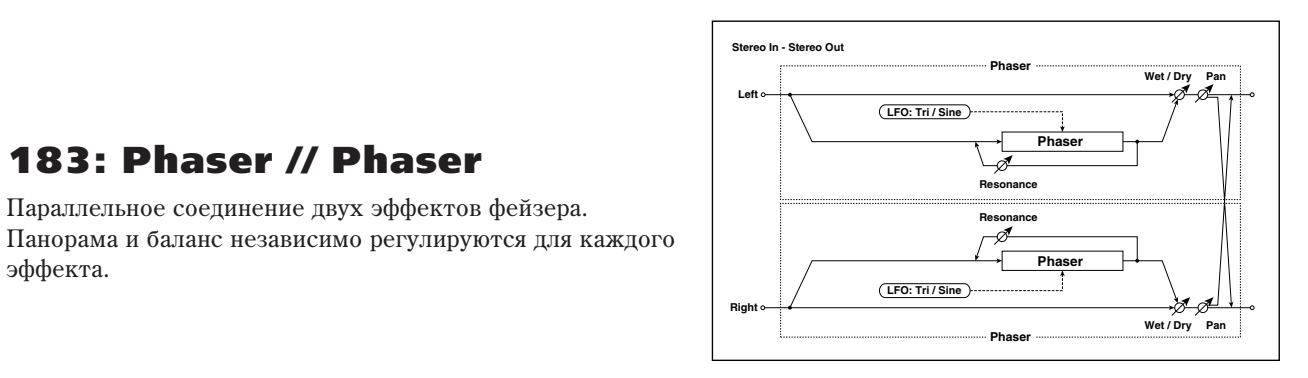

Параллельное соединение двух эффектов фейзера.

183: Phaser // Phaser

эффекта.

# 184: Phaser // Mtap BPM Dly

Параллельное соединение эффектов фейзера и многоотборной темпозависимой задержки. Панорама и баланс независимо регулируются для каждого эффекта.

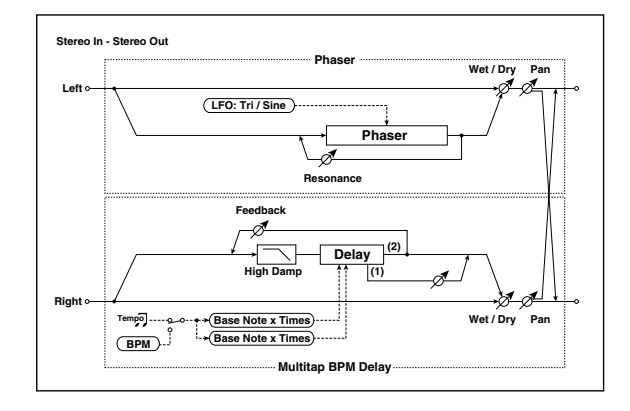

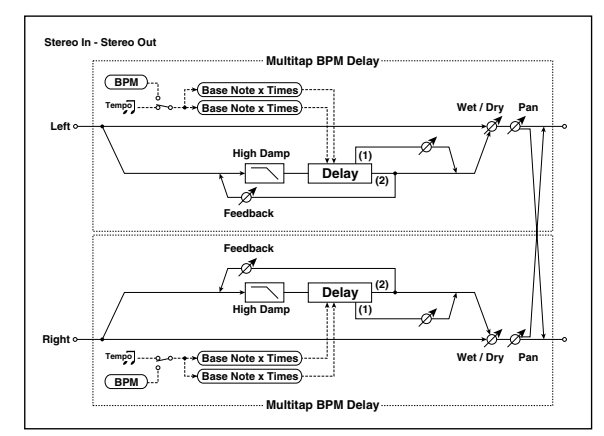

# 185: Mt.BPM Dly // Mt.BPM Dly

Параллельное соединение двух эффектов многоотборной темпозависимой задержки. Панорама и баланс независимо регулируются для каждого эффекта.

# Сгенерированные эффекты KARMA GE

# Описание главы

В руководстве "Сгенерированные эффекты KARMA GE" описываются параметры сгенерированных эффектов GE функции KARMA, которая встроена в OASYS. Сгенерированные эффекты упорядочены по группам.

OASYS насчитывает более 2000 пресетных сгенерированных эффектов. Для каждого из GE выбирается 32 различных параметра, позволяющих управлять им в режиме реального времени. Всего для управления сгенерированными эффектами используется более 400 параметров.

Конкретный состав параметров и диапазоны их изменения зависят от выбранного GE.

Некоторые из параметров GE взаимосвязаны с другими параметрами и зависят от них. В этом случае не всегда возможно отобразить параметры, управляющие эффектом, поскольку они могут быть пресетными для данного GE.

Более того, параметры, связанные с функцией KARMA страниц 7-0 — 7-9 каждого из режимов могут оказывать различное воздействие на работу инструмента, в зависимости от этих параметров GE. Некоторые из внутренних параметров GE описаны в главе "Список тембров".

 $\overline{\text{I}}$ ля описания параметров GE в данном руководстве приводятся примеры установок параметров, которые невозможно просмотреть или отредактировать.

#### **Иллюстрации**

Иллюстрации экранов приводятся исключительно в целях повышения наглядности руководства и на экране OASYS не отображаются.

## Использование данного руководства

Стенерированные эффекты GE разбиты на 15 групп. Каждая из них имеет собственные параметры (см. рисунок структурной схемы функции KARMA).

Имя группы, параметра и значения параметров GE отображаются на странице 7–5: GE Real-Time. Эту страницу можно использовать для определения имен группы и параметра GE, который необходимо проанализировать и затем найти полное его описание в данном руководстве. Ниже приводится соответствующий пример для режима программы.

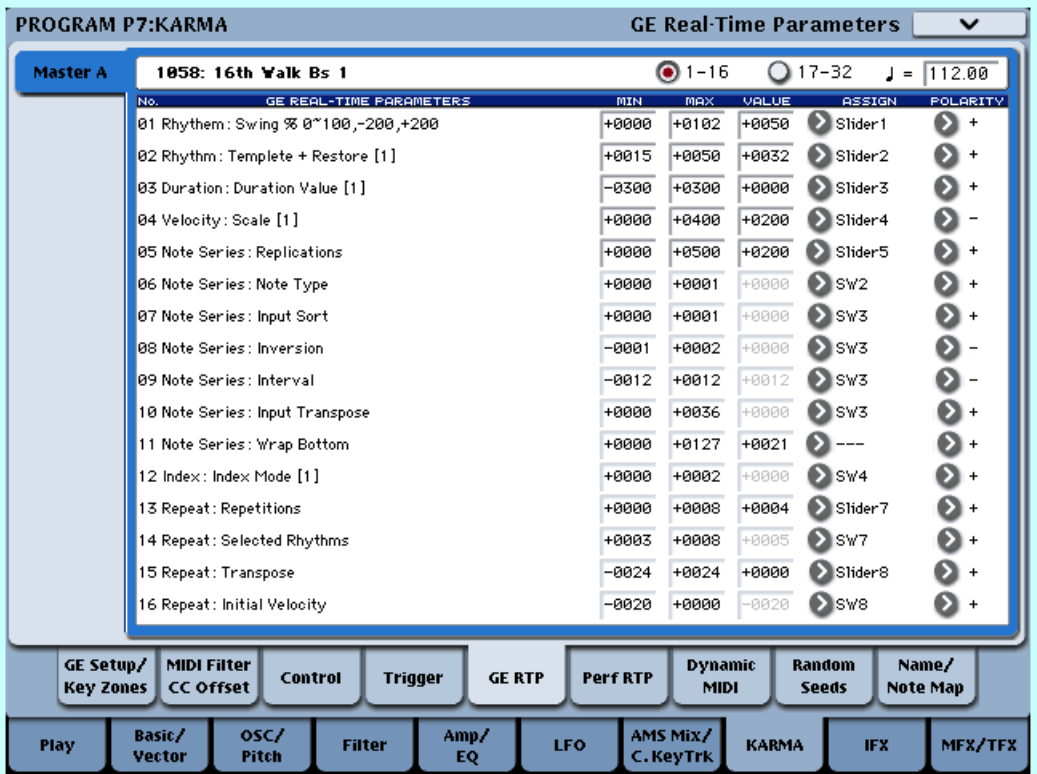

Загрузите страницу Program 7–5: GE Real-Time и выведите на экран параметры GE (см. главу "Режим программы HD-1", раздел "7 — 5: GE Real-Time Parameters"). На этой странице содержится информация об имени группы и имени параметра.

Например, строка "01. Rhythm: Swing %" расшифровывается следующим образом: группа "Rhythm", параметр "Swing %". Описание параметра "Swing %" приводится в разделе "Группа Rhythm", параграф "Swing %". Значение параметра отображается справа в поле "Value".

Принятое по умолчание значения параметра и диапазон его изменения являются пресетными установками для каждого из GE. В зависимости от выбранного сгенерированного эффекта GE эти установки для одного и того же параметра могут принимать разные значения. "Real-Time Control Range" (минимальное и максимальное значения параметра) отображаются в виде "Min" и "Max" следом за полем "Value".

## Отображение имен параметров GE

Для некоторых параметров GE на экран, кроме имени параметра, выводится дополнительная информация.

#### Имя параметра [Фаза]

Это отображается для большинства параметров GE следующих групп: Phase, Rhythm, Duration, Index, Cluster, Velocity, CCs, WaveSeq.

#### Пример дисплея

[1]: действителен для фазы 1

**Rhythm: Template [B]**  $[O]$ asal

**[2]**: действителен для фазы 2

[B]: действителен для обеих фаз, 1 и 2

#### CC: имя параметра #номер #номер

Для параметров группы СС отображаются номера соответствующих MIDI-сообщений СС-А и СС-В.

Пример дисплея

**000…125**: CC#000…CC#125

CCs: Fixed/On [B]  $\frac{010}{100}$   $\frac{074}{100}$ 

**PB**: Pitch Bend

#### Env: имя параметра [ENV] #номер #номер #номер

Для параметров группы Env (огибающая) отображается огибающая, для которой действительны параметры GE, а также MIDI-сообщения, которыми управляет огибающая.

#### Пример дисплея

**[Env]**:

Env: Env 0n/0ff [3] 010  $[Env]$ #No.

**[1]**: действителен для огибающей 1

[2]: действителен для огибающей 2

[3]: действителен для огибающей 3

**[1, 2]**: действителен для огибающих 1 и 2

[2, 3]: действителен для огибающих 2 и 3

**[1, 3]**: действителен для огибающих 1 и 3

[A]: действителен для огибающих 1, 2 и 3

**#No.**:

**VE**: Velocity

**TA**: Tempo-Absolute

**TR**: Tempo-Relative

**PB**: Pitch Bend

**DU**: Duration

**RT**: Repeat Time

**000…121**: CC#000…121

### Drum: имя параметра [Pat]

Для параметров группы Drum отображаются паттерны ударных, для которых действительны параметры GE. Для параметров группы Drum (ударные), которые не связаны с отдельными паттернами ударных, эта информация не указывается.

#### Пример дисплея

Drum: Row 1 Note [1] [Pat]

[1]: действителен для паттерна 1

 $[2]$ : пействителен пля паттерна 2

[3]: действителен для паттерна 3

**[1, 2]**: действителен для паттернов 1 и 2

[2, 3]: действителен для паттернов 2 и 3

 $[1, 3]$ : действителен для паттернов 1 и 3

**[A]**: действителен для всех паттернов

**[B]**: действителен для паттернов 1 и 2 (отображается только для параметра Link to Next)

# Описание функции KARMA

## Введение

KARMA — аббревиатурное сокрашение Kay Algorithmic Realtime Music Architecture, данное инструменту его разработчиком Stephen Kay.

Функция KARMA генерирует MIDI-данные с использованием множества сложных алгоритмов. Основываясь на нотных данных или аккордах, берущихся на клавиатуре инструмента, функция KARMA в режиме реального времени генерирует фразы и паттерны. Причем генерируются не только ноты, но и управляющие MIDIсообщения. Архитектура KARMA позволяет модифицировать алгоритмы генерации нот и управляющих MIDIсообщений в реальном режиме времени.

Например, можно создавать замысловатые пассажи, эффекты и арпеджио стиля техно, насыщенные ритмические и мелодические текстуры, в высшей степени натурально имитировать глиссандо с помощью программ акустических инструментов, гитарные бой и перебор, использовать вероятностные эффекты, а также автоаккомпанемент, эффекты глайда, портаменто, транспонирования и другие возможности по созданию новых уникальных звуков. Инструментарий функции KARMA существенно превышает потенциал стандартных арпеджиаторов и функций воспроизведения паттернов.

## Теоретические основы

Музыкальную фразу можно рассматривать как объект, состоящий из множества различных атрибутов. Например, музыкальная фраза имеет атрибут "ритма", который определяет ритмическую структуру воспроизведения нот. Несколько одновременно берущихся нот (аккорд) могут описываться атрибутом "блок" ит.д.

Обычно, в записываемой музыке все атрибуты заранее определены и характеризуются фиксированными взаимосвязями. Имеется в виду, что отдельные ноты должны воспроизводиться звуком выбранной программы в рамках заданной ритмической фактуры на протяжении определенного промежутка времени, с заданными громкостью и положением в стереополе. Подразумевается также и то, что все перечисленные взаимосвязи фиксированы. То есть воспроизведение остается неизменным независимо от того, сколько раз данный фрагмент воспроизводится. Например, во многих, если не во всех инструментах, оборудованных функцией автоаккомпанемента, для модификации паттерна аккомпанемента приходится изменять саму секвенцию, которая, в свою очередь, опять же характеризуется жесткими взаимосвязями между ее компонентами.

B KARMA, каждый из аспектов музыкальной фразы разбит на независимые атрибуты, для управления которыми используются различные группы параметров. Редактируя эти параметры во время исполнения, пользователь получает возможность управления процессом генерации фраз и паттернов в режиме реального времени. Кроме того, можно сменить всю группу параметров, загрузив другую программу или комбинацию.

Функцию KARMA можно использовать пля генерации практически бесконечного множества разнообразных ритмических рисунков и партий аккомпанемента. До появления музыкальной рабочей станции Karma существовало два основных метода генерации аккомпанирующего трека. В инструментах, оборудованных функцией автоаккомпанемента применяется метод, основанный на анализе взятых на клавиатуре нот (идентификация аккордов) и воспроизведения в соответствии с таблицами транспонирования пресетных паттернов, хранящихся во внутренней памяти. Второй метод используется в ряде приборов, использующих для

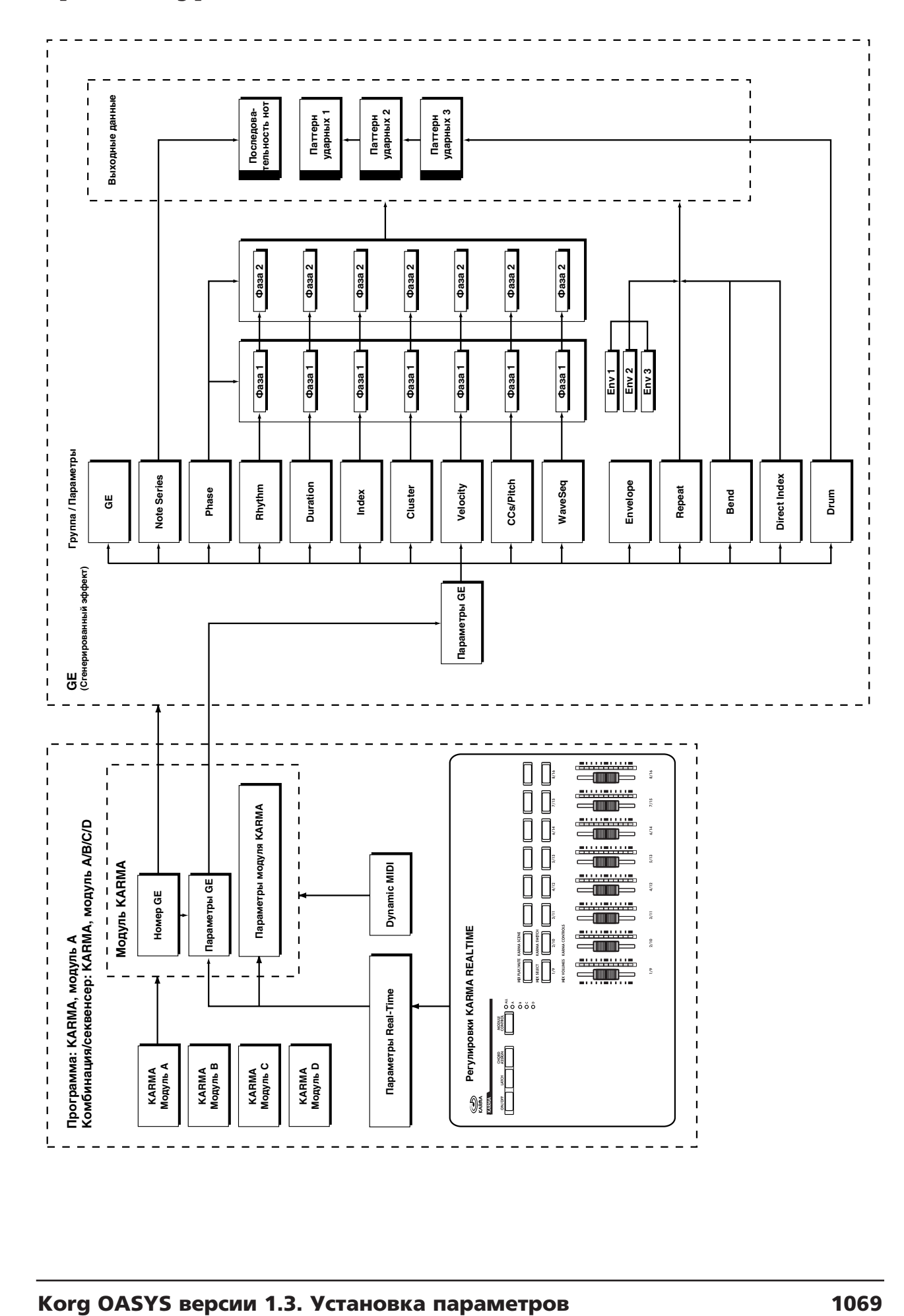

# Архитектура KARMA

генерации паттернов программное обеспечение. В этом случае генерируется новый паттерн при каждом новом выборе алгоритма. Таким образом первый метод статичен, а второй не предоставляет пользователю возможности управления процессом генерации данных в режиме реального времени.

Функция KARMA добавляет к алгоритмической гибкости второго метода возможность управления в реальном времени, а также обладает преимуществами первого — непосредственным управлением процессом генерации, при котором результат напрямую зависит от взятой ноты (нот). Кроме того, экспрессивность и разнообразие генерируемых фраз или паттернов подчеркивается возможностью рэндомизации данных ритма и velocity (скорость нажатия) в реальном времени.

Независимо от того играете ли вы в режиме программы или комбинации, регуляторы секции KARMA и пэды ударных/аккордов обеспечивают гибкое и мощное управление функцией KARMA при исполнении, воспроизвелении и при записи музыки во встроенный секвенсер.

# Группа GE (сгенерированные эффекты)

# Введение

Фразы и паттерны, воспроизводимые модудем KARMA, формируются с помощью GE (сгенерированные эффекты).

Основываясь на нотных данных, поступивших с клавиатуры инструмента или принятых от внешнего MIDIоборудования, GE генерирует фразы или паттерны. Для управления различными аспектами процесса генерации используются внутренние параметры инструмента. Синхронно с генерацией фразы или паттерна можно генерировать управляющие MIDI-сообщения и данные управления высотой нот. Это позволяет формировать фразы и паттерны, в которых независимо изменяются как тембральный состав, так и высота сигнала.

Инструмент имеет 2048 пресетных GE, которые адаптированы под определенные инструменты, музыкальные стили и жанры.

# Глобальные параметры GE

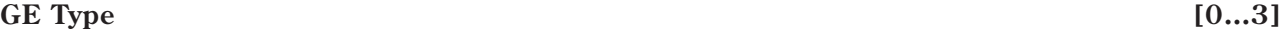

- **0: Generated-Riff 2: Generated-Drum**
- **1: Generated-Gated 3: Real-Time**

Параметр используется для выбора общей конфигурации алгоритма текущего GE. Эти установки определяют основные режимы работы и множество параметров, доступных в рамках различных групп GE.

#### **0: Generated-Riff**

Рифы, арпеджио и блоки нот (аккорды) генерируются на основе данных нот, поступающих на вход модуля. Исходные ноты разворачиваются в фразы и паттерны, транспонируются и видоизменяются другими способами в соответствии с параметрами группы Note Series (последовательность нот). Эффекты генерируются на основе Rhythm Pattern (паттерн ритма), поскольку эта установка связана с источником темпа или огибающей темпа

#### **1: Generated-Gated**

Последовательность нот (Note Series) формируется аналогично установке 0: Generated – Riff, однако, в соответствии с данными параметрами переключаются только некоторые из нот. Эффекты генерируются на основе ритмического паттерна (Rhythm Pattern), поскольку он связан с источником синхросигнала или огибающей темпа. Ноты, как таковые, могут генерироваться периодически различными способами или "удерживаться" (сустейн), а затем — "нарезаться" с помощью контроллеров. Это можно использовать для моделирования различных популярных эффектов техно, таких как гейтирование синтезаторного подклада треком хэта и внешним аудиогейтом/компрессором. Этот тип эффектов, вместе с "Gate Type" = Vel CP (см. ниже) можно применять для моделирования работы арпеджиатора инструментов серии Korg Triton.

#### **2: Generated-Drum**

Для генерации нот используются пресетные паттерны изменения высоты, а не последовательность нот Note Series. Наряду с генерацией паттернов ударных эта установка применяется и для создания мелодических паттернов. Эффекты генерируются на основе Rhythm Pattern (паттерн ритма), поскольку эта установка связана с источником темпа или огибающей темпа. Основанные на нотах рифы в Note Series можно использовать в качестве источника транспонирования pitch bend и формировать таким образом волновые секвенции и другие уникальные эффекты, а также управлять различными установками, такими как длина фазы.

#### **3: Real-Time**

Установка отличается от описанных выше типов тем, что в качестве отправной точки, с которой генерируются эффекты в соответствии с временными соотношениями, выступают реальные ноты, поступающие на вход модуля. В качестве примера можно привести глиссандо и арпеджио, которые начинаются с нот, поступающих на вход модуля (Melodic Repeat — мелодический повтор), а последующие генерируются с помощью автоматической подстройки частоты (Auto-Bending).

#### **Gate Type [0…4]**

0: Vel — переключение всех входных нот по velocity

1: Vel CP — переключение нот блока паттерна (Cluster Pattern) по velocity

2: СС [T] — сустейн нот: переключение происходит только при отличных Phase Transpose (транспонирование фазы)

#### 3: СС [1] — сустейн нот; переключение происходит только при наступлении фазы 1

4: СС [2] — сустейн нот; переключение происходит только при наступлении фазы 2

#### 5: СС [A] — сустейн нот; переключение происходит при наступлении любой фазы

Выбор установок запуска. Две опции "Vel" перезапускают ноты непрерывно, а опции "СС" воздействуют на удерживаемые ноты значениями СС.

*Ïàðàìåòð äîñòóïåí òîëüêî â òîì ñëó÷àå, åñëè "GE Type" = 1: Generated-Gated (ñì. âûøå).*

#### 0: Vel — переключение всех входных нот по Velocity

Часть последовательности нот (Note Series), соответствующая количеству взятых на клавиатуре нот, генерируется периодически в виде событий note-on (взятие ноты) и note-off (снятие ноты). Другими словами, если на клавиатуре взято 8 нот, то первые восемь нот последовательности Note Series генерируются одновременно в соответствии с ритмическим паттерном. Это воспроизводит "гейтированный" эффект, когда каждый блок нот использует начальную фазу атаки соответствующей программы, как будто исполнитель очень быстро ударяет по клавиатуре инструмента. Для управления скоростью нажатия блоков нот (аккордов) можно использовать паттерн скорости нажатия (Velocity Pattern). Паттерновая сетка блока (Cluster Pattern Grid) отключается и на количество генерируемых нот влияния не оказывает.

#### 1: Vel CP — переключение нот блока паттерна по Velocity

Для определения конкретных нот, которые будут браться из последовательности Note Series в соответствии с количеством взятых на клавиатуре нот, используется паттерновая сетка блока (Cluster Pattern Grid). Другими словами для определения одновременно генерируемых нот (максимум 10) используется 10 строк значений (Value) сетки паттерна блока (Cluster Pattern Grid). Если на шаге паттерна блока (Cluster Pattern) выбраны строки 0, 2 и 4, то на нем генерируются первая, третья и пятая ноты последовательности Note Series. То, какие в конечном итоге это будут ноты, определяется как самой последовательностью Note Series, так и установками Input Sort. Эту опцию можно использовать, например, для моделирования работы арпеджиатора инструментов серии Korg Triton. Обратите внимание на то, что если во всех колонках отмечены все 10 строк, то эта установка становится идентичной 0: Vel, описанной выше.

#### **2...5: СС — 4 различных типа СС Gate**

Если выбирается один из 4 типов "СС Gate", то становится доступным "Gate CC Number". Ноты, поступающие на вход модуля, генерируют события note-on только один раз в начале эффекта. Остальные события note-on преобразуются в контроллерное значение СС с той же величиной, что и velocity события note-on. События note-off преобразуются в контроллерные события СС со значениями 0. Реально это означает удержание (сустейн) пэда, у которого начальная фаза атаки переключается только один раз. Например, если выбран СС  $#11$  (экспрессия) или СС  $#07$  (громкость), то пэд периодически включается и отключается, имитируя популярный эффект техно гейтирования синтезаторного пэда с помощью трека хэта и внешнего аудиогейта/компрессора. Однако в КАRMA для управления значением каждого из событий СС, которые генерируются вместо событий note-on, можно использовать паттерн скорости нажатия Velocity Pattern (громкость каждой "вырезки") или, для управления продолжительностью каждой из "вырезок", паттерн длительности Duration Pattern.

Можно добиться интересных эффектов, экспериментируя с контроллерами СС с другими номерами. Например, используя контроллер СС для управления граничной частотой обрезного фильтра, можно получить интересный эффект "Sample & Hold" — сэмплирование и удержание.

#### 2: СС [T] — сустейн нот; переключение происходит только при отличных Phase Transpose **(транспонирование фазы)**

Если выбрана первая из опций СС, то "пэд" переключается (запускается) только вручную, т.е. при взятии ноты на клавиатуре, или только при наличии разных событий Phase Change (смена фазы) и Phase Transpose (транспонирование фазы) (см. раздел "Группа Phase"), требующих транспонирования генерируемых нот. Следовательно если Phase Transpose (транспонирование фазы) одинаковы, то "пэд" не переключается (не запускается) до тех пор, пока это не будет сделано вручную.

#### 3: СС [1] — сустейн нот: переключение происхолит только при наступлении фазы 1

Аналогична описанной выше установке СС [T] за исключением того, что "пэд" переключается от клавиатуры инструмента и каждый раз, когда Phase Pattern (паттерн фразы) генерирует шаг, содержащий фазу 1. Эту установку можно использовать для квазивероятностного переключения нот при перемещении по паттерну фазы Phase Pattern.

#### 4: СС [2] — сустейн нот; переключение происходит только при наступлении фазы 2

Аналогична описанной выше установке СС [T] за исключением того, что "пэд" переключается от клавиатуры инструмента и каждый раз, когда Phase Pattern (паттерн фазы) генерирует шаг, содержащий фазу 2. Эту установку можно использовать для квазивероятностного переключения нот при перемещении по паттерну  $bas$ ы Phase Pattern.

#### 5: СС [A] — сустейн нот; переключение происходит при поступлении любой фазы

Аналогична описанной выше установке СС [T] за исключением того, что "пэд" переключается от клавиатуры инструмента и каждый раз, когда паттерн фазы Phase Pattern генерирует Phase Change (смена фазы). Эту установку можно использовать для квазивероятностного переключения нот при перемещении по паттерну  $\theta$ азы Phase Pattern.

#### **Gate CC Number [–1, 0…126]**

#### **1: Off 0…126: MIDI CC #00…126**

Параметр определяет номер контроллера СС, который будет передаваться вместо сгенерированных сообщений note-on и note-off. Например, для "рубящих" эффектов выберите значение 11: 11 (CC#11).

*Ïàðàìåòð äåéñòâèòåëåí òîëüêî â òîì ñëó÷àå, åñëè "Gate Type" óñòàíîâëåí â îäíó èç 4 îïöèé CC.* 

#### **1: Off**

Контроллеры не генерируются

#### **0…126: MIDI CC #00…126**

По прихоле на молуль событий note-on и note-off, булут генерироваться опреленные злесь MIDI СС. События note-off генерируют значение "0", события note-on — соответствующие velocity значения.

#### **Force Mono [0, 1]** *contract to the set of the set of the set of the set of the set of the set of the set of the set of the set of the set of the set of the set of the set of the set of the set of the set of the set of*

#### **0: Off 1: On**

Определяет — будет ли GE работать полифонически согласно его внутренним установкам, или при генерации одновременно более одной ноты, перекрывающиеся ноты будут отсекаться.

#### **0: Off**

Ноты генерируются согласно внутренним установкам GE. Полифонические блоки нот могут генерироваться согласно Cluster Pattern, повторяющиеся ноты могут генерироваться поверх других нот, и длительности нот могут перекрываться согласно установкам Duration.

#### **1: On**

Генерация нескольких нот одновременно запрещена. Любые генерируемые блоки удаляются, остается только нижняя нота блока. Все ноты мелодического повтора (Melodic Repeat), генерируемые поверх другой нота, отсекаются. Из множественных повторяемых нот остается только одна. Длительности нот не могут перекрываться, одна нота звучит только до момента возникновения другой, а затем прерывается. В результате, в каждый момент времени будет звучать только одна нота.

 $\Pi$ ри использовании полифонического GE в монофонической программе, результат может оказаться *íåïðåäñêàçóåìûì. Âî èçáåæàíèå ýòîãî, óñòàíàâëèâàéòå ðåæèì "Force Mono". Îäíàêî, ýòî ìîæåò äàâàòü íåïëîõèå ðåçóëüòàòû è â ïîëèôîíè÷åñêèõ ïðîãðàììàõ, íàïðèìåð, ïðè âûäåëåíèè ÷àñòè êëàâèàòóðû ïîä монофоническую линию баса.* 

#### "Force Mono" и параметр "Humanize" группы Rhythm

Если "Force Mono" установлено в 1: On, эффект параметра "Humanize" удаляется при одновременном использовании Melodic Repeat. GE может быть сохранен с нормальным уровнем "Humanize", а параметр "Force Mono" можно включать/отключать в реальном времени. Смысл этого в том, что эффект "Force Mono" использует первую ноту секции (т.е.  $1/16$ ), закрывая остальные. Если основные ноты "Humanize" имеют залержку по времени, это лает перекрытия повторяюшихся нот, и основные ноты маскируются повторяющимися. Поскольку "Humanize" имеет случайное изменение уровня, в результате возникает непредсказуемая последовательность нот. Чтобы этого избежать, включайте "Force Mono" на мелодических повторах.

Для ударных, если "Force Mono" установлено в 1: On, Humanize удаляется даже при отсутствии повторов. Это происходит, поскольку каждая нота колонки паттерна ударных индивидуально обрабатывается параметром Humanize, и эффект "Force Mono" позволяет звучать только одной из них.

#### "Force Mono" и параметр "Strum" группы Cluster

Если "Force Mono" установлено в 1: On, эффект параметра "Strum" удаляется, поскольку блоки не могут генерироваться.

# Группа Note Series

## Введение

Группа установок Note Series управляет процессом формирования в памяти последовательности нот ("Note Series"), которая является основой практически всех сгенерированных эффектов GE. Note Series совокупность данных высоты и velocity нот, сформированных на основе исходных, т.е. нот, введенных с клавиатуры. Установки группы Note Series определяют каким образом исходные ноты переупорядочиваются в Note Series. В дальнейшем данные Note Series (высота и velocity) становятся материалом, на базе которого генерируются ноты с помощью GE.

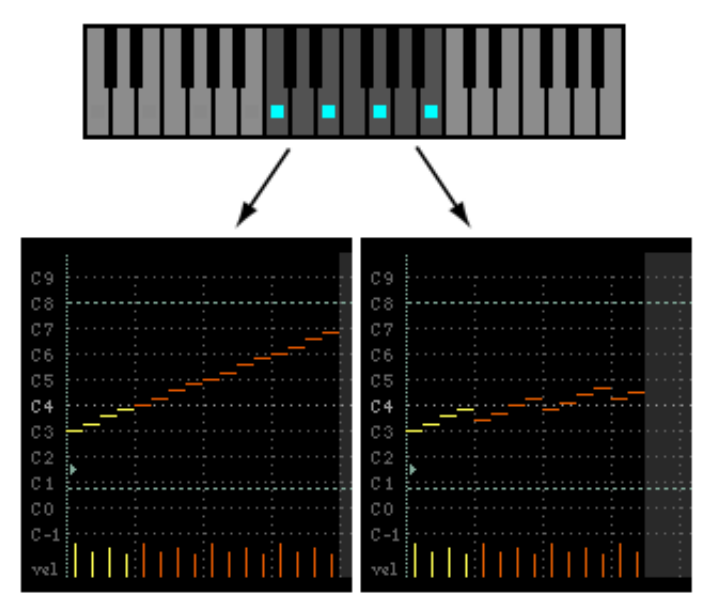

На рисунке слева приведены параметры "Replications", равный 400 (4.0), и "Interval", равный +12, обуславливающие 16-нотную последовательность от 4 входных нот  $(4 \times 4.0 = 16)$ . Каждый повтор оригинальных четырех нот сдвигается на +12 полутонов относительно предыдущего, задавая 4-октавное арпеджио.

На рисунке справа приведены параметры "Replications", равный 350 (3.5), и "Interval", равный +5, обуславливающие 14-нотную последовательность от 4 входных нот  $(4 \times 3.5 = 14)$ . Каждый повтор оригинальных четырех нот сдвигается на +5 полутонов относительно предыдущего, и две последние ноты повторяются наполовину.

## Параметры

Если параметр "GE Type" = 2: Generated-Drum (см. раздел "Группа GE"), то эффект редактирования этих параметров будет заметен в том случае, если Note Series (последовательность нот) применяется для управления высотой (транспонирование) для установок групп Phase/Bend, или в параметрах группы Drum используется длина рифа.

Следующие три параметра эффективны при смене фазы, если параметр "Length Mode" установлен в 0: AC-Actual: "Replications", "Filter Steps" (Filter Template) и "Filter Dupes". См. "Группа Phase".

#### **Note Type [0…9]**

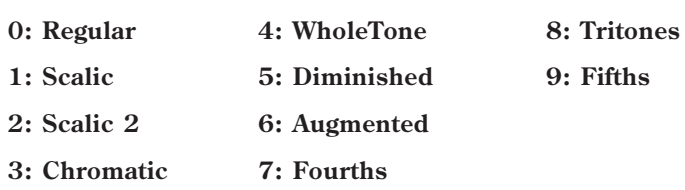

Параметр используется для выбора режима интерпретации начальных нот, из которых формируется последовательность нот (Note Series).

#### **0: Regular**

Note Series формируется в памяти на основе исходных нот, т.е. нот, взятых на клавиатуре инструмента.

#### **1: Scalic**

Note Series формируется в памяти на основе исходных нот, которые интерпретируются как аккорды. Затем вместо нот, взятых на клавиатуре используются аккорды. Начальная октава формируется на базе самой низкой исходной ноты. Это может использоваться для разворачивания в риф единственной ноты, взятой на клавиатуре инструмента, или пля использования в качестве вхопных нот, которые отсутствуют в исхопных панных.

#### **2: Scalic 2**

Установка аналогична описанной выше 1: Scalic за исключением того, что производится попытка сохранения седьмой ступени аккорда любого типа. Другими словами будет формироваться больше проходных нот, что придаст воспроизведению аккорда более ладовую (модальную) структуру. Для того, чтобы понять различие между этими двумя установками возьмите уменьшенный аккорд, состоящий из 4 нот. Установку можно использовать для формирования более прогнозируемой басовой партии или джазовых сольных эффектов.

#### **3: Chromatic**

В качестве исходного материала используется 12-ступенчатый хроматический лад. Первая нота Note Series соответствует самой низкой исходной ноте.

#### **4: Whole Tone**

В качестве исходного материала используется 6-ступенчатый пелотонный лад. Первая нота Note Series соответствует самой низкой исходной ноте.

#### **5: Diminished**

В качестве исходного материала используется 4-ступенчатый уменьшенный аккорд. Первая нота Note Series соответствует самой низкой исходной ноте.

#### **6: Augmented**

В качестве исходного материала используется 3-ступенчатое увеличенное трезвучие. Первая нота Note Series соответствует самой низкой исходной ноте.

#### **7: Fourths**

В качестве исходного материала используется квартовое трезвучие. Первая нота Note Series соответствует самой низкой исходной ноте.

#### **8: Tritones**

В качестве исходного материала используется тритон (увеличенная кварта). Первая нота Note Series соответствует самой низкой исходной ноте.

#### **9: Fifths**

В качестве исходного материала используется квинта (основной тон и пятая ступень). Первая нота Note Series соответствует самой низкой исходной ноте.

Если отмечена опция "Root Position" (см. главу "Режим программы HD-1"), то высота нот последовательности Note Series трансформируется таким образом, чтобы разные обращения одного и того же аккорда генерировали одинаковые данные управления высотой.

### **Korg OASYS версии 1.3. Установка параметров сайта 1075**

#### **Input Sort [0…4]**

#### **0: Up 1: Down 2: Actual 3: Random**

Задает упорядочивание входных нот (и соответствующих velocity) перед созданием последовательности нот Note Series.

#### **0: Up**

Ноты упорядочиваются снизу вверх.

#### **1: Down**

Ноты упорядочиваются сверху вниз.

#### **2: Actual**

Порядок нот соответствует порядку их взятия на клавиатуре инструмента. Если "Note Type" равно Regular, последовательности нот могут создаваться различно, поскольку может изменяться порядок входных нот. При других Note Type, вместо входных нот используются строи, и в этом случае, использование "Actual" может давать другой порядок, нежели "Up" или "Down", но он будет одним и тем же для каждого типа аккорда.

#### **3: Random**

Ноты упорядочиваются случайным образом.

#### **Input Transpose [–48...+48]**

Позволяет сдвигать входные ноты на заданное количество полутонов до создания последовательности нот Note Series. Транспонированные входные ноты затем обрабатываются согласно приведенным далее параметрам. Это может быть полезно в совокупности с другими параметрами Note Series для согласования Note Series с другими конфигурациями или инверсиями в реальном времени.

Установка позволяет инвертировать ноты перед формированием последовательности Note Series. Например, если ноты с клавиатуры поступают в слепующей послеповательности {C, E, G, B} и параметр "Inversion"  $y$ становлен в 1, то перед созданием Note Series они трансформируются в {E, G, B, C8} (первое обращение). Эта опция часто используется когда необходимо, чтобы несколько модулей воспроизводили различные обращения одного и того же эффекта, например, при имитации глиссандо арфы. Обычно используется с "Input Sort"  $y$ становленном в 0: Up или 1: Down. Если параметр "Input Sort" принимает значения 2: Actual или 3: Random, то эффект менее предсказуем, хотя может быть и не менее интересен.

#### **Replications [0…4000]**

#### **0…4000: 0.0…40.0**

Определяет число повторов входных нот в соответствии с заданным интервалом. Например, если параметр "Replications" установлен в значение 3, а "Interval" — в 12, то исходные данные разворачиваются в 3-октавное арпеджио. Реальное значение вычисляется делением на 100. Таким образом если параметр установлен в 350, то используется значение 3.5, а 475 соответствует значение 4.75. Заметим, что если параметр "GE Type" = 1: Generated-Gated, то сгенерированный эффект GE не воспроизводит слышимых изменений высоты нот. Тем не менее установка действует при определении диапазона доступных нот для непосредственного индексирования (Direct Indexing) последовательностей нот (Note Series).

Определяет максимальное значение индекса в Note Series, который может быть выбран при воспроизведении. Все остальные индексы при воспроизведении не участвуют, даже если это и разрешено другими установками. Этот параметр воздействует исключительно на режим воспроизведения и не влияет на формирование последовательностей нот Note Series.

#### **Symmetry [0, 1]**

#### **0: Off 1: On**

Если параметр установлен в значение 1: On, то дополнительные ноты экстраполируются в конец последовательности Note Series за индексом, номер которого определяется установкой "Replications". Это имеет значение при генерации блоков нот в данной области Note Series или при использовании параметров "Double/Invert" группы Index (см. раздел "Группа Index", подраздел "Ассоциативные параметры"). Данная установка позволяет использовать блоки нот различных размеров без изменения длины и формы результирующего рифа. Параметр взаимосвязан с Cluster Patterns (паттерны блоков) и Pattern Cluster Advance

**Inversion [–24…+24]**

#### **Max [1…255]**

Mode (расширенный режим блока паттерна). Отметим, что если параметр установлен в 0: Off, то блоки нот "свертываются" в конце фазы, или инициируют смену фазы (Phase Changes) или зацикливание. Двойные ноты (см. параметр "Double" группы Index) также "свертываются" в верхней части списка Note Series, когда он sakahunnaerca

#### **0: Off**

Диапазон генерируемых нот определяется установкой "Replications" (см. выше).

#### **1: On**

В конеп пиапазона, в зависимости от размера блока в панной точке, могут экстраполироваться дополнительные ноты. В результате диапазон рифа может расшириться.

## **Interval [–24…+24]**

Определяет интервал повторения исходных нот в полутонах. Например, если параметр установлен в +12 или -12, то арпеджио повторяется с интервалом в одну октаву (стандартный вариант). Если установить параметр "Interval" в 2, а "Replications" — в 3, то при взятии на клавиатуре аккорда СМај {C, E, G} сначала воспроизведется СМај {С, Е, G}, затем — DMaj {D, F#, A}, и, наконец, — EMaj {E, G#, B}. Отличная от 12 установка очень часто используется в сочетании с описанным ниже параметром "Chord Shift". Это позволяет побавлять к гармонически правильным нотам атональные.

### **Chord Shift [0…2]**

### **0: Off 1: Scalic 2: Scalic2**

Позволяет нотам последовательности Note Series быть атональными (за пределами строя аккорда) для сдвига в тональные ноты с помощью одной из различных таблиц.

### **0: Off**

Стенерированная последовательность Note Series дальнейшей модификации не подвергается.

#### **1: Scalic**

Исходные ноты, т.е. ноты, берущиеся на клавиатуре, при формировании последовательности Note Series преобразуются в аккорды. При этом атональные ноты, которые могут возникнуть при транспонировании аккордовых нот под воздействием параметра "Interval", транспонируются в тональные. Это очень удобно, когда в качестве значения параметра "Interval" используются величины, отличные от 12. Ноты транспонируются также, как и для описанного выше параметра "Note Type" со значением 1: Scalic.

#### **2: Scalic2**

Установка аналогична описанной выше установке 1: Scalic, за исключением того, что ноты транспонируются по образу и подобию параметра "Note Type" со значением 2: Scalic2. Это более модальная установка, характеризующаяся большим количеством "проходящих" нот, по сравнению с 1: Scalic.

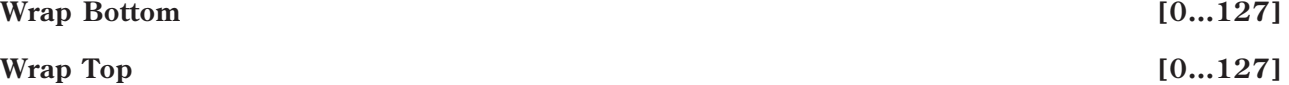

### 0...127: диапазон С-1...G9

Определяет рабочий диапазон частот для последовательностей Note Series. Ноты, выходящие из данного диапазона, принудительно возвращаются в него путем транспонирования на октаву вверх/вниз, в зависимости от того — за пределы какой границы они выходят. Изначально эта установка предназначена для ограничения диапазона последовательностей Note Series, однако может быть использована и для принудительного зацикливания рифа в определенных границах.

### **Voicing [0…8]**

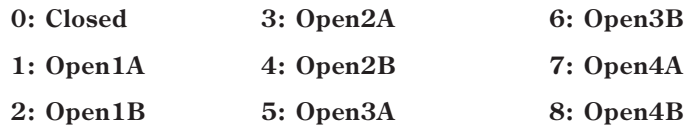

Используется для "расширения интервала" входных нот перед созданием последовательности Note Series. Это может использоваться для расширения диапазона голосов или создания интересных вариаций.

### **0: Closed**

Параметр не влияет на формирование последовательности Note Series.

#### **1: Open 1A…8: Open4B**

В пропессе формирования последовательности Note Series высота некоторых нот транспонируется на октаву вверх. Затем ноты могут переупорядочить в соответствии с установкой "Input Sort" (см. выше). Опция может использоваться для генерации аккордов с широким расположением при имитации гитарного или скрипичного голосовеления.

#### **Filter Dupes [0…2]**

**0: Off 1: Adjacent 2: All**

Позволяет дублировать ноты в последовательности Note Series для ее сортировки.

#### **0: Off**

Параметр не влияет на формирование последовательности Note Series.

#### **1: Adjacent**

Если в процессе формирования последовательности Note Series следующая нота совпадает с предыдущей, то она отсортировывается.

#### **2: All**

После того, как последовательность Note Series будет сформирована, все двойные ноты отсортировываются.

 $Y$ становка недоступна, если параметр "GE Type" = 1: Generated-Gated (см. раздел "Группа GE").

#### **Filter Fixed [0, 1]**

#### **0: Off 1: On**

Позволяет привязывать последовательность Note Series к тонике С при использовании пошаговой фильтрации Filter Steps (см. ниже). Например, предположим, что параметр "Note Type" установлен в Chromatic (см. выше),  $a$  "Chord Shift" — в Off. В соответствии с этими установками последовательность Note Series будет представлять из себя хроматическую гамму. Если параметр "Inversion" установлен в 0, то при взятии на клавиатуре инструмента ноты С будет генерироваться хроматическая гамма, начиная с С. Далее, если с помощью Filter Steps отфильтровать шаги (ступени)  $\{2, 4, 7, 9, 11\}$ , то получится диатоническая гамма "До мажор". Если параметр "Filter Fixed" установлен в Off и на клавиатуре инструмента берется нота D, то вся гамма транспонируется в диатоническую "Ре мажор". Если же установить параметр "Filter Fixed" в значение On, то лад остается привязанным к ноте С, но поскольку первой нотой является нота D, то генерируется гамма "Ре минор". Таким образом при взятии нот различной высоты генерируются гаммы различных ладов. Отметим, что последовательность Note Series привязывается к ноте С. Для того, чтобы связать ее с другой нотой, необходимо использовать параметр Transpose (6.2-1a) KARMA Module. Например, если установить параметр транспонирования в +4, то вы будете играть в тональности С, а ноты генерироваться в тональности Е. В приведенном выше примере при взятии ноты С будет генерироваться диатоническая гамма "Ми мажор", а при взятии ноты  $D$  — гамма "Фа-диез минор", и т.д.

*Óñòàíîâêà íåäîñòóïíà, åñëè ïàðàìåòð "GE Type" = 1: Generated-Gated (ñì. ðàçäåë "Ãðóïïà GE").*

#### **Filter Template** *l l l l l l l l l l l l l* **<b>***l l l l l l l l l l l l l l l l l l l l l*

Используется для выбора одной из 78 пресетных установок пошаговой фильтрации "Filter Steps". Пресет 0 отключает все шаги, а 77 — включает все, кроме тоники последовательности Note Series.

#### **Filter Temp + Restore [–1...77]**

Работает аналогично "Filter Template" (выше), с тем отличием, что когда параметр GE Real-Time установлен в минимальное значение, внутренняя установка GE для сетки Filter Steps восстанавливается. То есть, вы можете vже иметь определенную установку Filter Steps в сетке. Использованием "Filter Temp + Restore" в качестве параметра GE Real-Time вы можете задать диапазон, где минимальное значение восстанавливает внутренние установки, и диапазон, где пресеты их заменяют. Поэтому, если "Min Value" равно 5 и "Max Value" равно 10, выбор 5 восстановит внутренние установки, и значения от 6 до 10 выберут соответствующий шаблон Filter Steps. Это можно использовать для сохранения внутренних установок GE при использовании различных пресетов фильтрации. В этом случае, доступный диапазон равен -1 — 77. Вы можете назначить весь спектр из 77 пресетов или только часть диапазона с возможностью восстановления оригинальных внутренних установок.

#### Пошаговая фильтрация [Filter Steps]

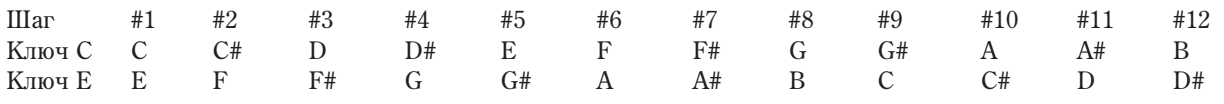

Двенадцатиразрядная сетка соответствует ступеням гаммы по отношению к текущей тональности (ладу), которая определяется аккордом, идентифицированным на базе исходных нот.

Например, если взятые на клавиатуре ноты интерпретируются как тональность "До", то 12 шагов соответствуют нотам С, С#, D и т.д. до В; если была определена тональность "Ми", то шаги  $1-12$ соответствуют нотам Е, F, F# и т.д. до D#. После того, как последовательность Note Series будет сформирована, ноты, принадлежащие выбранным шагам, отфильтровываются. Например, если на клавиатуре инструмента берутся ноты {C, E, G, B}, то распознается аккорд СМај7. Далее, если в сетке выбран шаг #5 (большая терция), то из последовательности Note Series отфильтровываются все ноты Е. Эта опция часто используется для формирования сложных рисунков, когда необходимо, чтобы несколько модулей отрабатывали одни и те же исходные ноты, однако не хотелось бы, чтобы партия баса играла взятую на клавиатуре терцию, либо необходимо удалить все септимы гитарной партии и т.д.

 $E$ сли в сетке выбрать все шаги, то последовательность Note Series будет состоять из одной ноты, которая *áóäåò âîñïðîèçâîäèòüñÿ â ñîîòâåòñòâèè ñ äðóãèìè ïàðàìåòðàìè, òàêèìè êàê "Input Sort", "Inversion" è ò.ä.*

*Äëÿ ôèêñàöèè ðåçóëüòàòîâ ôèëüòðàöèè íàáîðà íîò ïî îòíîøåíèþ ê âûáðàííîé òîíàëüíîñòè èñïîëüçóåòñÿ*  $onuca$ ный выше параметр "Filter Fixed".

*Óñòàíîâêà íåäîñòóïíà, åñëè ïàðàìåòð "GE Type" = 1: Generated-Gated (ñì. ðàçäåë "Ãðóïïà GE").*

# Группа Phase

## Введение

Стенерированные эффекты GE имеют две различные фазы (Phases). Каждая из них имеет свой набор параметров, которые среди прочих включают паттерны ритма (Rhythm), скорости нажатия (Velocity), блока (Cluster), установки панорамы (Pan) и паттерны индексов (Index Patterns). При генерации эффекта паттерн фазы Phase Pattern управляет переключением между двумя фазами, позволяя тем самым быстро изменять сразу несколько параметров. Группа Phase содержит параметры, управляющие длиной, направлением, и другими аспектами фаз, числом повторов и порядком воспроизведения фаз, а также параметры, которые определяют установки зацикливания.

# Паттерны фазы Phase Patterns

Phase Pattern = 8

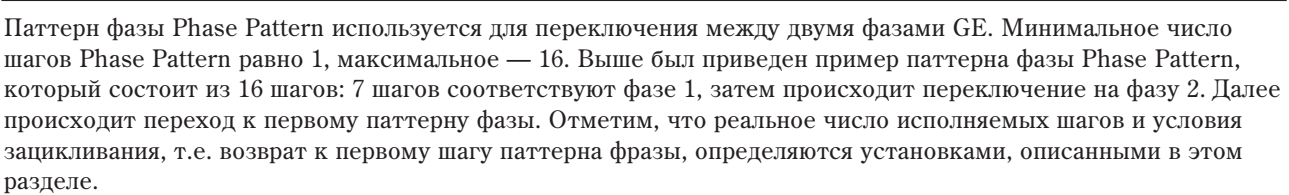

# Общие параметры

Эта группа параметров определяет характер исполнения паттерна фазы.

Ullar 1 2 3 4 5 6 7 8  $\Phi$ asa 1/2 1 1 1 1 1 1 1 2

#### **Total Steps [0...32]**

#### 0: бесконечность 1...32: число шагов

Параметр определяет число шагов паттерна фазы, которые исполняются до момента его останова. Установка 0 соответствует зацикленному режиму воспроизведения. Если выбрать другое значение, то оно будет соответствовать числу исполняемых шагов паттерна фазы. Например, если паттерн фазы состоит из 2 шагов  $\{1, 2\}$ , а параметр "Total Steps" установлен в значение 4, то будут исполнены 4 фазы:  $\{1, 2, 1, 2\}$ , а затем воспроизведение будет остановлено.

Определяет положение в последовательности Note Series, с которой стартует эффект при его переключении (запуске). Чем ближе значение к 0%, тем ближе к началу нахолится точка запуска, чем ближе к 100% — тем ближе к концу. Понятия начало/конец определяются в соответствии со значением параметра фазы "Direction" (см. подраздел "Специальные параметры фазы", параграф "Direction [0, 1]"). Установка применяется только

# **Start % [0...100 (%)]**

один раз при первом запуске эффекта; или при отработке различных шагов паттерна фразы в соответствии со значением параметра "Start Mode", описанным ниже.

 $Y$ становка недоступна, если параметр "GE Type" = 1: Generated-Gated (см. раздел "Группа GE"). Если выбрать 2: Generated-Drum, mo nocneдовательность Note Series может использоваться для управления высотой тона.

#### **Start Mode [0...3]**

- 0: Т только при переключении
- 1: 1 при переходе к фазе 1
- 2: 2 при переходе к фазе 2
- 3: А при переходе к любой новой фазе

Определяет характер применения установки "Start %" при генерации эффектов.

#### 0: Т — только при переключении

Установка "Start %" применяется только при переключении (запуске) эффекта, т.е. с помощью клавиатуры или в рамках функции динамической модуляции Dynamic MIDI. При отработке остальных шагов паттерна фазы Phase Pattern последовательность нот Note Series, в зависимости от значений параметров фазы "Direction" и "Beginning/End Offset", переустанавливается либо на начало, либо на конец.

#### 1: 1 — при переходе к фазе 1

Установка "Start %" применяется каждый раз при отработке шага Phase Pattern, который настроен на фазу 1. Это позволяет запускать фазу в середине последовательности Note Series с выбранного индекса в любом направлении в соответствии с установками Index Pattern.

#### 2: 2 — при переходе к фазе 2

Установка "Start %" применяется каждый раз при отработке шага Phase Pattern, который настроен на фазу 2. Это позволяет запускать фазу в серелине послеловательности Note Series с выбранного индекса в любом направлении в соответствии с установками Index Pattern.

#### 3: А — при переходе к любой новой фазе

Установка "Start %" применяется каждый раз при отработке нового шага Phase Pattern. Это позволяет запускать фазу в середине последовательности Note Series с выбранного индекса в любом направлении в соответствии с установками Index Pattern.

*Óñòàíîâêà íåäîñòóïíà, åñëè ïàðàìåòð "GE Type" = 1: Generated-Gated (ñì. ðàçäåë "Ãðóïïà GE"). Åñëè âûáðàòü* значение 2: Generated-Drum, то последовательность Note Series может использоваться для управления *âûñîòîé pitch bend.*

#### **Length Mode [0...2]**

#### **0: AC-Actual 1: TS-Time Signature 2: EV-Events**

Определяет когда происходит смена фазы Phase Change, то есть переход от одного шага паттерна фазы к другому. Отметим, что этот параметр взаимосвязан с описанным ниже параметром Cycle Mode.

#### **0: AC-Actual**

Смена фазы Phase Change определяется целиком и полностью длиной последовательности Note Series и установками фазы "Beginning/End Offsets". Совокупность нот последовательности Note Series, определенная с помощью описанных ниже установок фазы "Beginning/End Offsets", называется воспроизводящейся частью последовательности Note Series. Ноты генерируются путем перемещения по последовательности Note Series в соответствии с установками параметров группы Index. При достижении конца воспроизводящейся части последовательности происходит событие смены фазы Phase Change. Таким образом смена фаз не связана с размерностью или определенным числом событий. Эта установка используется в GE, моделирующих поведение большинства простейших арпеджиаторов.

*Óñòàíîâêà íåäîñòóïíà, åñëè ïàðàìåòð "GE Type" = 1: Generated-Gated.*

#### **1: TS-Time Signature**

Если выбрана эта установка, то становятся доступными параметры определения размерности (метра) фазы, такие как "Tsig Numerator/Denominator", относящиеся к специальным (см. подраздел "Специальные параметры фазы"). При этом смена фазы не может произойти до того, как будет воспроизведено определенное число долей, даже если возникли условия переключения фазы Phase Change. Если при перемещении по Note Series был достигнут конец воспроизводящейся части последовательности,

определяющейся с помощью описанных ниже параметров "Phase Beginning/End Offsets", но не все доли фазы были воспроизведены, то происходит одно из двух: либо перемещение по Note Series прекращается и повторяется в конечной точке, либо выбирается режим циклического воспроизведения (см. ниже описание параметра "Cycle Mode"). Установка используется для создания ритмических рисунков заданной размерности.

#### **2: EV-Events**

Если выбрана эта установка, то становятся доступными параметры "Events", относящиеся к специальным (см. подраздел "Специальные параметры фазы"). При этом смена фазы не может произойти до того, как будет воспроизвелено опрелеленное число событий (нот или блоков нот), даже если возникли условия переключения фазы Phase Change. Если при перемещении по Note Series был достигнут конец воспроизводящейся части последовательности, определяющейся с помощью описанных ниже параметров "Phase Beginning/End Offsets", но не все события были воспроизведены, то происходит одно из двух: либо перемещение по Note Series прекращается и повторяется в конечной точке, либо выбирается режим циклического воспроизведения (см. ниже описание параметра "Cycle Mode"). Установка используется для создания эффектов, которые должны состоять из определенного числа событий, например, 4 ударов по "струнам гитары".

### **Cycle Mode [0…6]**

- 0: S замена на паузу
- 1: **F** ограничение верхней/нижней ноты
- $2: R$  рестарт на другом конце фазы (Phase)
- 3: W зацикливание на любом из окончаний фазы (Phase)
- 4: В циклический возврат в начало фазы (Phase)
- **5: Е пиклический возврат в конец фазы (Phase)**

#### 6: ВЕ — циклический возврат в начало/конец фазы (Phase)

Определяет действия, которые производятся в случае, когда в процессе генерации нот происходит выход за верхнюю или нижнюю границы фазы (Phase). Диапазон фазы определяется установками "Beginning Offset %" и "End Offset %" и длиной последовательности нот Note Series. Эффект зависит от описанной выше установки Phase "Length Mode".

*Åñëè ïàðàìåòð "Phase Length Mode" = 0: Actual (ñì. âûøå), òî äàííàÿ óñòàíîâêà íåäîñòóïíà. Òàêæå îíà иедоступна при "GE Type" = 1: Generated-Gated, если параметр "Gate Type" не установлен в 1:Vel CP. В случае* 2: Generated-Drum nocледовательность Note Series может использоваться для управления высотой звука.

#### 0: S — замена на паузу

Если генерируемая нота выходит за рабочий диапазон фазы (Phase), то она пропускается и заменяется на паузу. После того, как будет сгенерировано определенное количество событий, включая паузы, или долей метра, происходит смена фазы (Phase Change). Эту опцию можно использовать для моделирования работы арпеджиатора инструментов серии Triton с установкой "Arpeggio Type": As Played.

#### 1: L — ограничение верхней/нижней ноты

Если генерируемая нота выходит за рабочий диапазон фазы (Phase), то она замещается его нижней или верхней границами соответственно. После того, как будет сгенерировано определенное количество событий или долей метра, происходит смена фазы (Phase Change). Установки Index Pattern (паттерн индекса) или Cluster Pattern (паттерн блока), которые могли бы привести к выходу за пределы диапазона, значения не имеют. Эту опцию можно использовать для моделирования работы арпеджиатора инструментов серии Triton с установкой "Arpeggio Type": As Played (Fill).

#### 2: R — рестарт на другом конце фазы (Phase)

Если генерируемая нота выходит за рабочий диапазон фазы (Phase), то она замещается нотой, расположенной внутри него, как будто риф был запущен с другого конца. Другими словами, индекс удерживается в рабочем диапазоне путем деления по модулю. После того, как будет сгенерировано определенное количество событий или долей метра, происходит смена фазы (Phase Change). Эту опцию можно использовать для моделирования работы арпеджиатора инструментов серии Triton с установкой "Arpeggio Type": Running Up.

#### 3: W — фиксация на одном из окончаний фазы

Если генерируемая нота выходит за рабочий диапазон фазы (Phase), то она замещается нотой, расположенной внутри него, как будто риф "зацикливается" на соответствующем окончании фазы. Другими словами, индекс удерживается в рабочем диапазоне путем его инвертирования. После того, как будет сгенерировано
определенное количество событий или долей метра, происходит смена фазы (Phase Change). Эту опцию можно использовать для моделирования работы арпеджиатора инструментов серии Triton с установкой "Arpeggio Type": Up&Down.

### 4: В — циклический возврат в начало фазы

Опция позволяет организовывать цикл в начальной части фазы. Например, если при изменении индекса в обратном направлении он выходит за начало рабочего диапазона фазы, то организуется цикл. То есть индекс автоматически возвращается в рабочий диапазон. Величина скачка определяется на основе вычислений. Если параметр фазы "Length Mode" установлен в значение 0: AC-Actual, то запикливания не происхолит. В этом случае меняется фаза.

### 5: Е — циклический возврат в конец фазы

Опция позволяет организовывать цикл в конечной части фазы. Например, если при изменении индекса в прямом направлении он выходит за конец рабочего диапазона фазы, то организуется цикл. То есть индекс автоматически возвращается в рабочий диапазон. Величина скачка определяется на основе вычислений. Если параметр фазы "Length Mode" установлен в значение 0: AC-Actual, то зацикливания не происходит. В этом случае меняется фаза.

### 6: ВЕ — циклический возврат в начало/конец фазы

Установка объединяет функции двух опций, описанных выше (4: В и 5: E).

## Специальные параметры фазы

Каждая из двух фаз имеет группу специальных параметров, определяющих характерные особенности ее воспроизведения. Если установки паттерна фазы запрещают использование специальных параметров фазы, то они игнорируются.

### **Direction [0, 1]**

### 0: вперед 1: назад

Определяет направление перемещения по последовательности Note Series в рамках заданной фазы. Этот параметр логически взаимосвязан с параметрами группы Index, которые управляют перемещением по индексам внутри последовательности Note Series. Например, если параметр "Direction" установлен в "0: вперед", то значение Index Pattern прибавляется к индексу, чтобы обеспечить поступательное перемещение по индексам слева направо. В случае, если параметр "Direction" установлен в "1: назад", то значение Index Pattern вычитается из номера текущего индекса, чтобы обеспечить поступательное перемещение по индексам справа налево.

*Óñòàíîâêà íåäîñòóïíà, åñëè ïàðàìåòð "GE Type" = 1: Generated-Gated (ñì. ðàçäåë "Ãðóïïà GE"). Åñëè âûáðàòü* значение 2: Generated-Drum, то последовательность Note Series может использоваться для управления  $a$ <sub>bicomou</sub> pitch bend.

### Phase Transpose [-36...+36 (полутоны)]

Позволяет транспонировать каждую из фаз независимо друг от друга.

Параметр не оказывает влияния на эффекты непосредственного индексирования Direct Indexing, которые имеют свои установки транспонирования (см. раздел "Группа Direct Index") или если параметр "GE Type" = 1: Generated-Drum (см. раздел "Группа GE").

### **Octave Phs. Transpose [–36…+36]**

Параметр позволяет квантовать транспонирование фазы к ближайшей октаве с тем, чтобы при работе в режиме реального времени было доступно транспонирование только с точностью до октавы. Величина транспонирования определяется в полутонах, но реально используются только кратные октаве значения:

-36 — -31 = -36 (-3 октавы)  $-30 - 19 = -24$  ( $-2$  oktaba) **-18 — -7 = -12 (-1 октава)**  $-6 - +5 = 0$  (транспонирование отсутствует)  $+6 - +17 = +12 (+1 \text{ okraba})$  $+18 - +29 = +24 (+2 \text{ okrabal})$  $+30 - 36 = +36 (+3 \text{ okrash})$ 

### **Oct/5th Transpose [-36...+36]**

Параметр позволяет квантовать транспонирование фазы к ближайшей октаве или квинте с тем, чтобы при работе в режиме реального времени было доступно транспонирование только с точностью до октавы или квинты. Величина транспонирования определяется в полутонах, но реально используются только кратные значения представленных ниже диапазонов:

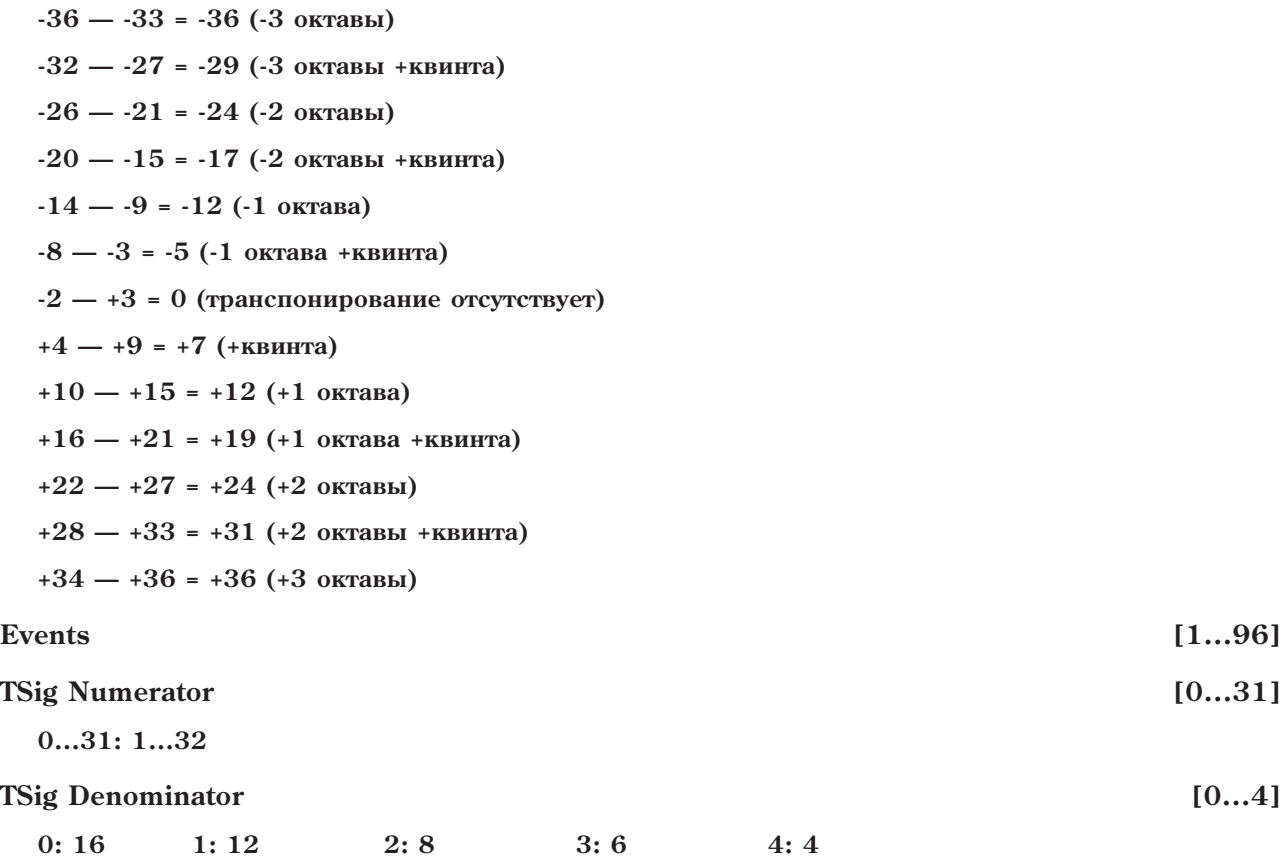

Актуальность этих параметров зависит от значения параметра фазы "Length Mode", описанного выше. Если "Length Mode" = 1: TS-Time Signature, то становятся доступными параметры "TSig Numarator" и "TSig Denominator", определяющие размерности (метры) каждой из фаз. При этом воспроизводится определенное число долей фазы независимо от возможного возникновения условий смены фазы Phase Change. Если "Length Mode" = 2: EV-Events, то становится доступным параметр "Events", определяющий количество событий фазы. Под событием понимается нота или блок нот. При этом воспроизводится определенное число событий фазы независимо от возможного возникновения условий смены фазы Phase Change. Если параметр "Length Mode" = 0: AC-Actual, то эти параметры недоступны, и фазы сменяются в соответствии с перемещением по последовательности Note Series.

*Åñëè ïàðàìåòð "GE Type" = 1: Generated-Gated (ñì. ðàçäåë "Ãðóïïà GE"), çíà÷åíèå 0: AC-Actual íåäîñòóïíî.*

### **Beginning Offset %** [0...100 (%)]

### **End Offset % [0...100 (%)]**

Параметры определяют начало и конец рабочего диапазона в последовательности Note Series для генерации событий внутри фазы. Даже если установки параметров группы Note Series формируют длинные последовательности Note Series, то с помощью этих параметров можно выбрать фрагмент Note Series, которая будет использоваться для генерации нот конкретной фазы.

Например, если параметр "Beginning Offset" установлен в значение 25%, а "End Offset" — в 75%, то ноты фазы генерируются из части последовательности Note Series, расположенной в диапазоне  $1/4 - 3/4$  от ее начала.

*Óñòàíîâêà íåäîñòóïíà, åñëè "GE Type" = 1: Generated-Gated, çà èñêëþ÷åíèåì ñëó÷àÿ, êîãäà "Gate Type" = 1: Vel CP. Если выбрано значение 2: Generated-Drum, то последовательность нот (Note Series) может применяться*  $\partial$ ля управления высотой тона (pitch bend).

# Параметры End Loop

Определяют условия зацикливания фрагмента эффекта после завершения воспроизведения определенного числа шагов паттерна фазы Phase Pattern. Заметим, что если установлен циклический режим, то он отрабатывается с использованием паттерна фазы Phase Pattern и в соответствии с установкой фазы "Length Mode".

### **End Loop On/Off [0, 1]**

**0: Off 1: On**

Отключение/включение циклического режима.

### **End Loop Start Step [1...17]**

Определяет шаг паттерна фазы Phase Pattern, с которого начинается цикл. Например, если Phase Pattern состоит из 2 шагов  $\{1, 2\}$ , а параметр "End Loop Start Step" = 4, то цикл запускается после второго воспроизведения паттерна фазы, т.е. после четвертого шага. Параметр недоступен, если "End Loop On/Off" установлен в 0: Off.

### **End Loop Length [1...96]**

### 1...96: событий

Определяет число событий (нот или блоков нот), которые в соответствии с другими параметрами, такими как паттерн индекса Index Pattern, перемещаются вперед/назад при зацикливании. Параметр недоступен, если "End Loop On/Off" установлен в 0: Off.

# Параметры паттерна

## Pattern Items **[1...16 (warw)]**

Определяет число шагов паттерна фазы.

### **Pattern Step1...16 [0, 1]**

### **0:** фаза 1 1: фаза 2

Определяет фазу (1 или 2), которая будет использоваться при генерации данных конкретного шага паттерна  $\alpha$ азы Phase Pattern. Для каждого из шагов можно выбрать фазу 1 или 2.

*Åñëè êîëè÷åñòâî øàãîâ ïàòòåðíà (Pattern Items) ìåíüøå, ÷åì íîìåð âûáðàííîãî äëÿ ðåäàêöèè øàãà,*  $i$ *слышимых* результатов это не даст.

### **Ïàðàìåòðû Template [0...15]**

Следующие 5 параметров используются для выбора одного из 16 шаблонов (каждый состоит из 4 шагов), который можно применить ко всем частям паттерна фазы Phase Pattern. Они определяют 16 различных комбинаций фаз 1 и 2 в рамках 4-шагового сегмента:

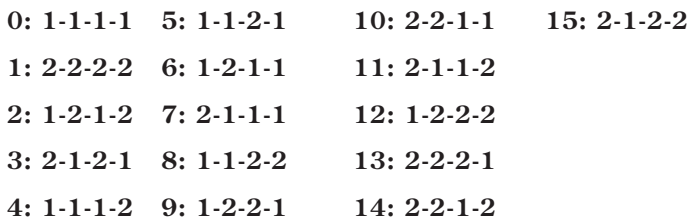

### **Template (All Steps)**

Выбранный шаблон применяется ко всем шагам паттерна фразы Phase Pattern независимо от их числа. Например. Если выбрать шаблон 6: 1-2-1-1, то паттерн фразы трансформируется следующим образом:

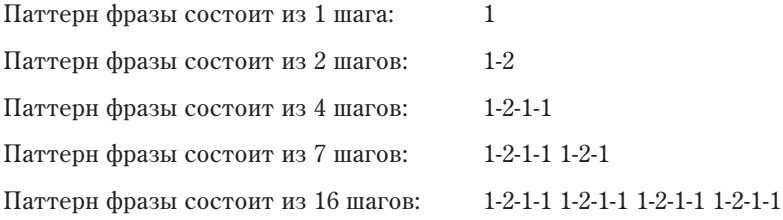

### **Template Steps 1...4**

Выбранный шаблон применяется только к первым 4 шагам паттерна фразы Phase Pattern. Все остальные шаги, если они есть, не модифицируются.

### **Template Steps 5...8**

Выбранный шаблон применяется только к шагам  $5 - 8$  паттерна фразы Phase Pattern. Все остальные шаги, если они есть, не молифицируются. Шаги с 1 по 4 остаются неизменными.

### **Template Steps 9...12**

Аналогично прелылушему случаю, только трансформируются шаги  $9 - 12$ .

### **Template Steps 13...16**

Аналогично прелылушему случаю, только трансформируются шаги  $13 - 16$ .

*Åñëè êîëè÷åñòâî øàãîâ ïàòòåðíà (Pattern Items) ìåíüøå, ÷åì íîìåð âûáðàííîãî äëÿ ñìåíû øàáëîíû øàãà,*  $i$ *слышимых* результатов это не даст.

### **Step Transpose Value** *Step Transpose Value CAS*

Каждый шаг паттерна фазы можно ассоциировать со своим собственным значением транспонирования (-48...+48), которое воздействует на все ноты, сгенерированные на данном шаге. Это значение складывается со значением параметра Phase Transpose Value. Например, если Step Transpose Value = -12, а параметр Phase Transpose Value текущей фазы установлен в значение +24, то результирующий интервал транспонирования будет равен +12. Поскольку данная установка недоступна напрямую в качестве параметра GE, она рассматривается как часть GE и изменяется с помощью двух описанных ниже параметров.

### **Step Transpose On/Off [0, 1]**

 $0:$  Off ( $OTKJ.$ ) 1: On ( $BKT.$ )

Позволяет включать/отключать действие параметра Step Transpose Value для всех шагов паттерна фазы.

### **Step Transp. Template [0…17]**

Позволяет выбирать один из 18 шаблонов, включающих по 16 шагов паттерна фазы, и применять их к текущему паттерну фазы. Шаблоны соответствуют различным значениям параметров "Octave" и "Octave" Motion" арпеджиатора инструментов серии Triton и могут использоваться для имитации исполнения арпеджио на них (см. таблицу).

Шаблоны эмуляции действия параметров "Octave" и "Octave Motion" арпеджиатора инструментов серии Triton

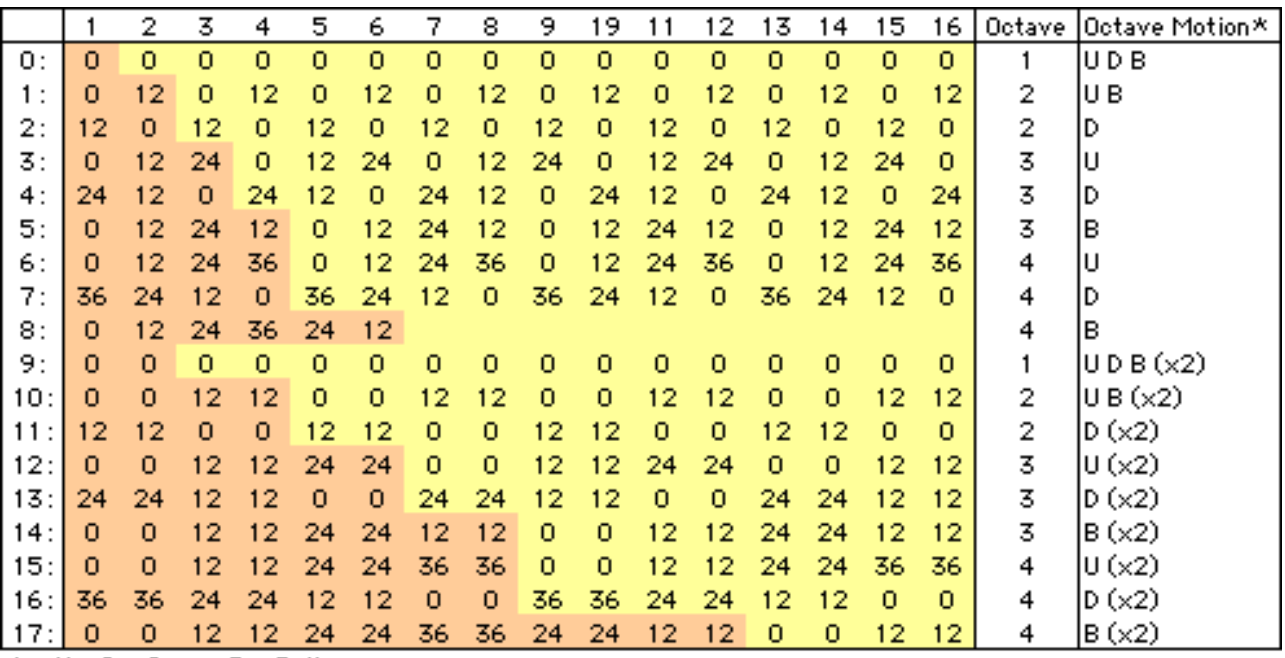

 $* = Up$ ,  $D = Down$ ,  $B = Both$ 

# Группа Rhythm

# Введение

Параметры группы Rhythm определяют ритмические аспекты работы сгенерированных эффектов GE. Также они могут иметь значение при использовании эффектов управления частотой (параметр "Auto Bend" группы Bend).

# Паттерны ритма Rhythm Patterns

Паттерны ритма определяют как часто и в какой момент времени будут генерироваться ноты. Производной величиной от Rhythm Patterns является размер шага между каждой парой сгенерированных нот. Эти величины могут формироваться на вероятностной основе (см. далее) или определяться одним из описанных ниже способов. Более того, их можно привязывать друг к другу, причем эта связь может быть как абсолютной, так и вероятностной.

Паттерны ритма Rhythm Patterns можно трансформировать с помощью "Rhythm Multiplier", предоставляя широкий простор для эксперимента в области полиритмии. Паттерн ритма {8-я, 16-я, 16-я} с "Rhythm Multiplier" (см. подраздел "Ассоциативные параметры"), установленным в 200%, преобразуется в паттерн {четвертная, 8-я, 8-я}.

Паттерн ритма зацикливается на все время, пока продолжается процесс генерации нот. Обычно он не переустанавливается на начало паттерна, пока не будет получен новый триггер Trigger, или паттерн фазы не будет сконфигурирован на рестарт с начала. Это означает, что 4-шаговый паттерн ритма Rhythm Pattern может воспроизводиться в цикле, в то время как независимо от него могут быть зациклены, например, 8шаговый паттерн скорости нажатия Velocity Pattern и 12-шаговый паттерн блоков нот Cluster Pattern.

# Глобальные параметры

Данная секция содержит параметры, сдвигающие во времени генерируемые ноты. Параметр Humanize производит случайный временной сдвиг нот, параметры Swing добавляют ритму эффекты свинга.

Параметры Swing недоступны, если установка Swing On/Off находится в состоянии "Off".

## **Humanize [0...255 (MC)]**

Определяет диапазон в миллисекундах, в рамках которого каждая из нот/блоков случайным образом смещается во времени. Например, если установить параметр "Humanize" в значение 10, то каждый блок или нота при генерации могут сдвигаться во времени в диапазоне  $0-10$  мс. Опция воздействует на все ноты блока. Эта возможность используется для внесения "человеческого" фактора в процесс "машинной" генерации HOT.

### **Swing Note Value by a straight of the Value contract in the contract of the Contract of the Contract of the Contract of the Contract of the Contract of the Contract of the Contract of the Contract of the Contract of t**

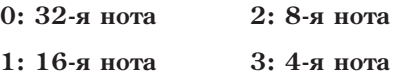

Пля определения типа свингования используется базовая нота. Например, если необходимо свинговать ровные 16-е ноты партии струнных, то можно выбрать значение 1: 16-я нота. В соответствии с этой установкой ноты, расположенные точно на восьмых долях, не свингуются. С другой стороны, если свинговать 16-е ноты с установкой 2: 8-я нота, то они трансформируются в свинговой манере 8-х нот. Отметим, что значение этого параметра может быть модифицировано с помощью параметра "Swing Use Multiplier" (см. ниже).

Глубина свингования определяется в процентах: 0% — свингование отсутствует; 50% — триольное свингование;  $100\%$  — свингованные ноты перемещаются к следующим соседним и устанавливаются в позиции, соответствующие 1/2 длительности, которая задается параметром "Swing Note Value". Например, если непосредственная глубина свингования (параметр "Swing Note Value") равна 1: 16-е ноты, то при 100% свингованные ноты перемещаются в позиции тридцать вторых, при 200% — в позиции шестнадцатых. При отрицательных значениях параметра свингованные ноты перемещаются в обратном направлении. В зависимости от внутренних установок GE, триольные конфигурации могут становиться для свингования недоступными.

## **Swing % [-200…200%]**

**101: 200%**

**102: –200%**

Эта специальная вариация параметра Swing % позволяет применять к параметру GE RT только наиболее полезные установки, назначаемые на контроллер реального времени. Установка 0...100 соответствует коэффициентам свинга 0...100%, значение 101 выбирает +200%, а значение 102 выбирает -200%.

## **Swing Use Multiplier [0...3]**

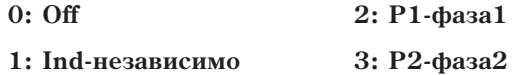

С помощью описанного ниже параметра "Rhythm Multiplier" (см. подраздел "Ассоциативные параметры") можно молифицировать длительность нот паттерна ритма Rhythm Pattern. Параметр "Swing Use Multiplier" позволяет применять эту функцию выборочно к нотам, определяемым с помощью "Swing Note Value".

### **0: Off**

Действие параметра "Rhythm Multipliers" (см. ниже) на ноты "Swing Note Value" не распространяются. Например, при генерации 16-х нот с "Rhythm Multipliers" установленном в 100% и "Swing Note Value" равном 1: 16-я нота, будут свинговаться 16-е ноты. Если изменить значение "Rhythm Multipliers" на 50%, то будут свинговаться 32-е ноты, но по тому же принципу, что и 16-е. Если же установить "Rhythm Multipliers" в значение 200%, то свингуются 8-е ноты, опять же по шаблону 16-х.

### 1: Ind — независимая обработка нот каждой из фаз

Параметр "Rhythm Multiplier" при свинговании применяется независимо к нотам каждой из фаз. Лругими словами к нотам длительности, определенной с помощью "Swing Note Value", применяются установки параметра "Rhythm Multiplier". Допустим генерируются 16-е ноты и "Rhythm Multiplier" равен 100%, а "Swing Note Value" — 1: 16-я нота. В этом случае будут свинговаться 16-е ноты по шаблону 16-х. Если изменить "Rhythm Multiplier" на 50%, то при тех же условиях будут свинговаться 32-е ноты по шаблону 32-х. Если же параметр "Rhythm Multiplier" установлен в значение 200%, то свингуются 8-е ноты по шаблону 8-х. Таким образом данная установка позволяет свинговать ноты различных длительностей в двух фазах. Например, в одной фазе ноты могут свинговаться по шаблону 8-х, а в другой — по шаблону 16-х.

### $2: P1$  — эксклюзивное использование "Rhythm Multiplier" фазы 1

Аналогична описанной выше установке 1: Ind за исключением того, что независимо от текушей фазы при определении шаблона свингования используется параметр "Rhythm Multiplier" исключительно фазы 1. Это позволяет изменять установки свингования обеих фаз с помощью параметра "Rhythm Multiplier" фазы 1. Например, если в обеих фазах генерируются 16-е ноты и для обеих фаз параметр "Rhythm Multiplier"  $y$ становлен в 100%, а "Swing Note Value" — в 1: 16-я нота, то свингуются 16-е ноты по шаблону 16-х. Если параметр "Rhythm Multiplier" фазы 1 установить в 200%, то свингуются по шаблону 8-х нот 8-е ноты фазы 1 и 16-е ноты фазы 2. Если параметр "Rhythm Multiplier" фазы 1 установлен в 100%, а параметр "Rhythm Multiplier" фазы 2 — в 50%, то по шаблону 16-х нот свингуются 16-е ноты фазы 1 и 32-е ноты фазы 2.

### $3: P2$  — эксклюзивное использование "Rhythm Multiplier" фазы 2

Установка аналогична описанной выше 2: P1 за исключением того, что при определении шаблона свингования используется параметр "Rhythm Multiplier" фазы 2.

# Сетка паттерна и ассоциативные параметры

# Паттерн ритма Rhythm Pattern

Паттерн Rhythm Pattern определяет ритм, с которым генерируются ноты в соответствии с ритмической сеткой. Он имеет 32 шага, каждый из которых представлен своей колонкой. Первая колонка всегда содержит по крайней мере одно значение; неиспользуемые колонки маскируются. В левой части сетки отображаются ноты 18 различных длительностей, а в 3 последних рядах — специальные установки:

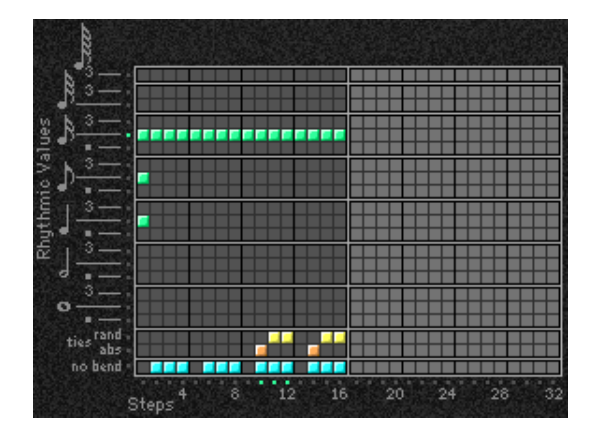

[ties: rand] — случайным образом лигует ноты соответствующей колонки с нотами предыдущей. Например, если в первой колонке и в следующей присутствуют шестнадцатые ноты, то при использовании этой опции для второй колонки может сформироваться как одна 8-я нота (лигованные две 16-х ноты), так и две 16-х. Если выбрана по крайней мере одна лига, то становится доступной взвешенная кривая, позволяющая изменять тенденцию лигования (см. ниже).

[ties: abs] - абсолютное лигование: лигование ноты соответствующей колонки с нотами предыдущей. Например, если в первой и второй колонках присутствуют 16-е ноты и для второй колонки выбрана опция абсолютного лигования, то две 16-е ноты трансформируются в одну 8-ю ноту.

Строки, управляющие режимами лигования взаимно исключают друг друга. Имеется в виду то, что в одной колонке можно выбрать только одну из этих опций.

Ino bendl — действует, если поступен эффект автоматического транспонирования Automatic Pitch Bending (группа параметров Bend). Стандартно этот эффект переключается при генерации каждой ноты или блока нот. Опция "no bend" позволяет отключать этот эффект для отдельных шагов паттерна ритма Rhythm Pattern.

Сетка паттерна на экране OASYS не отображается и отредактировать ее не представляется возможным.

# Вероятностно-взвешенные параметры — пул

Вероятностно-взвешенные параметры — пул становятся поступными в том случае, если по крайней мере один шаг (одна колонка) паттерна ритма предоставляет право выбора одного из нескольких значений (пул случайных величин).

Когда бы ни встретился пул при воспроизведении паттерна, на соответствующем шаге происходит выбор случайного значения. Пул вероятностных величин характеризуется специальным законом

распределения (таблицы кривых распределения случайных величин). В этом случае выбирая ту или иную кривую распределения, можно влиять на вероятность генерации соответствующей величины, придавая процессу рэндомизации необходимую музыкальную направленность.

Установки паттерна фазы Phase Pattern определяют - будет определенная случайная последовательность повторяться несколько раз или нет.

### **Pools-Random Factor**

Определяет крутизну наклона кривой распределения случайных чисел. Значению 0 соответствует прямо пропорциональный закон распределения (прямая); в случае отрицательных значений кривая не только инвертируется, но и вращается. Значения +99 или -99 соответствуют фиксации величины колонок в максимальном или минимальном состояниях соответственно (рэндомизация отсутствует). Единственным исключением из этого правила является S-образная кривая распределения. Если выбрать ее и установить параметр "Pools-Random Factor" в значение -99, то происходит случайный выбор минимальной или максимальной величины из пула. Более подробно об этом рассказывается в разделе "Приложение", подраздел "Кривые случайного распределения".

### **Pools-Weighting Curve**

- 0: Exponential  $2: Exp-S$
- 1: Logarithmic  $3: Log-S$

Определяет форму кривой распределения случайных чисел пула, позволяя управлять вероятностью выбора его значений. Более подробно об этом рассказывается в разделе "Приложение", подраздел "Кривые случайного распределения".

### 0: Exponential

Если параметр "Pools-Random Factor" установлен в положительное значение, то вероятности выбора величин пула распределяются по экспоненциальному закону в сторону уплотнения ритмического рисунка, если в отрицательное - то в сторону разрежения.

### 1: Logarithmic

Если параметр "Pools-Random Factor" установлен в положительное значение, то вероятности выбора величин пула распределяются по логарифмическому закону в сторону уплотнения ритмического рисунка, если в отрицательное - то в сторону разрежения.

# Random Pools Weighting Curve Logarithmic

 $[-99...+99]$ 

### **2: Exp-S (экспонента S)**

Если параметр "Pools-Random Factor" установлен в положительное значение, то вероятности выбора величин пула распределяются по экспоненте в сторону средней плотности ритмического рисунка, удаляясь от плотного й разреженного. Если же этот параметр установлен в отрицательное значение, то вероятности выбора величин пула распределяются по экспоненте в сторону более уплотненного и разреженного ритмических рисунков, удаляясь от рисунка средней плотности.

### 3: Log-S (логарифм S)

Если параметр "Pools-Random Factor" установлен в положительное значение, то вероятности выбора величин пула распределяются по логарифмическому закону в сторону средней плотности ритмического рисунка, удаляясь от плотного и разреженного. Если же этот параметр установлен в отрицательное значение, то вероятности выбора величин пула распределяются по экспоненте в сторону более уплотненного и разреженного ритмических рисунков, удаляясь от рисунка средней плотности.

 $E$ сли параметр "Pools-Random Factor" установлен в значение 0, то выбирается равновероятностная кривая  $\hat{p}a$ спределения (прямая линия). В этом случае вероятность выбора одинакова для всех величин пула.

На первый взгляд может показаться, что экспоненциальные и логарифмические кривые распределения идентичны. Однако это не так. Более подробно об этом рассказывается в разделе "Приложение", подраздел "Кривые случайного распреления".

В таблице приведена сводная информация о влиянии типа кривой и ее кривизны на плотность ритмического рисунка.

Величины пула, получающие преимущество выбора:

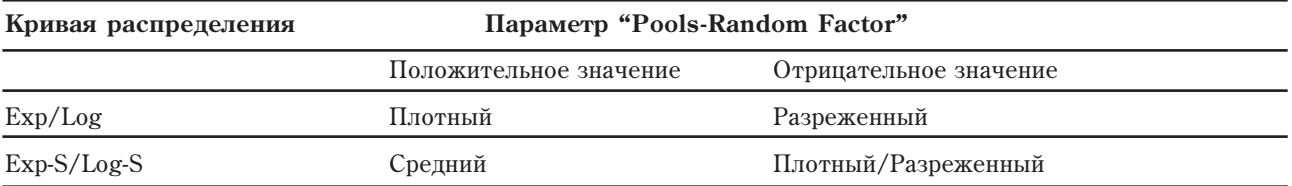

## Вероятностно-взвешенные параметры — лиги

Вероятностно-взвешенные параметры — лиги становятся доступными в том случае, если по крайней мере один шаг паттерна ритма использует опцию вероятностного лигования Random Tie. Когда бы ни встретился этот шаг при воспроизведении паттерна, на нем происходит выбор случайного значения в соответствии с заданной кривой распределения.

### **Ties-Random Factor [–99...+99]**

Определяет крутизну наклона кривой распределения случайных чисел. Значению 0 соответствует прямо пропорциональный закон распределения (прямая); в случае отрицательных значений кривая не только инвертируется, но и вращается. Значение +99 отменяет лигование нот, а -99 — напротив лигует (аналогично установке абсолютного лигования. Более подробно об этом рассказывается в разделе "Приложение", подраздел "Кривые случайного распределения".

### **Ties-Weighting Curve [0...1]**

### **0: Exponential 1: Logarithmic**

Определяет форму кривой распределения случайных чисел, позволяя управлять вероятностью выбора значений. Более подробно об этом рассказывается в разделе "Приложение", подраздел "Кривые случайного распределения".

### **0: Exponential**

Если параметр "Ties-Random Factor" установлен в положительное значение, то используется экспоненциальный закон распределения с приоритетом отмены лигования, если в отрицательное — то с приоритетом более частого использования лиг.

### **1: Logarithmic**

Если параметр "Ties-Random Factor" установлен в положительное значение, то используется логарифмический закон распределения с приоритетом отмены лигования, если в отрицательное — то с приоритетом более enia punancia de vorto de vorto e

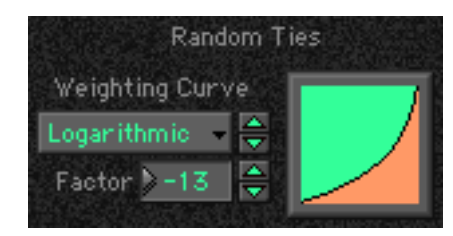

На первый взгляд может показаться, что экспоненциальные и логарифмические кривые распределения идентичны. Однако это не так. См. раздел "Приложение", подраздел "Кривые случайного распределения".

Если параметр "Ties-Random Factor" установлен в значение 0, то выбирается равновероятностная кривая распределения (прямая линия). В этом случае вероятность выбора одинакова для всех величин пула.

В таблице приведена сводная информация о влиянии типа кривой и ее кривизны на вероятность лигования соседних нот.

Величины пула, получающие преимущество выбора:

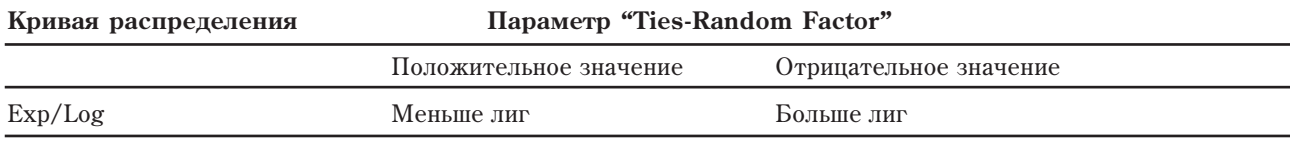

# Ассоциативные параметры

### **Rhythm Multiplier**

Трансформирует длительности нот паттерна ритма Rhythm Pattern. Например, если паттерн состоит из нот  $\{16-9, 8-9, 8-9\}$ , то использование "Rhythm Multiplier" со значением 50% модифицирует его в  $\{32-9, 16-9, 16-9\}$ , если выбрать значение 200% - то в {8-я, четвертная, четвертная}; если "Rhythm Multiplier" равно 136% - то в {8-я триоль, 4-я триоль, 4-я триоль }; если "Rhythm Multiplier" равно 150% — то в {8-я с точкой, 4-я с точкой, 4-я с точкой }.

### **Straight Multipliers**

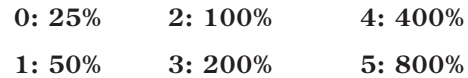

Установка аналогична вышеописанной, однако предоставляет возможность выбора исключительно кратного множителя. Другими словами, если паттерн ритма Rhythm Pattern состоит из 16-х нот, то с помощью параметра "Straight Multipliers" его можно трансформировать только в паттерны, состоящие из 64-х, 32-х, 8-х, четвертных или половинных нот.

### **Straight/Trip Mults**

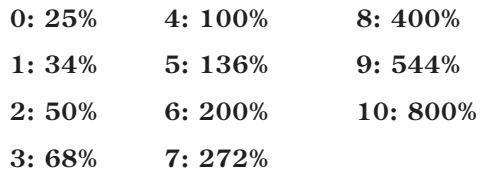

Установка аналогична описанной выше, однако помимо всего прочего позволяет трансформировать исходные ноты еще и в триольные группы.

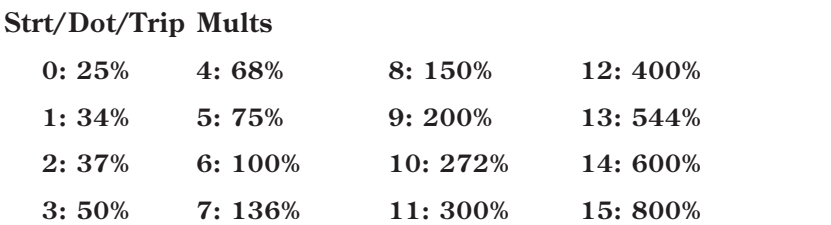

Установка аналогична описанной выше, однако помимо всего прочего позволяет трансформировать исходные ноты еще и в длительности с точкой.

### Параметры шаблонов

Два параметра шаблонов используются для выбора одного из 64 шаблонов паттернов ритма. При этом загружаются параметры ритмической сетки текущей фазы и ассоциативные параметры.

Шаблон паттерна ритма Rhythm Pattern Template состоит из следующих компонентов:

- Конфигурация сетки паттерна ритма
- Вероятностно-взвешенные параметры пул
- Вероятностно-взвешенные параметры лиги

 $[1...800(%)]$ 

 $[0...5]$ 

 $[0...10]$ 

 $[0...15]$ 

## **Template [1...63]**

Внутренние установки GE для набора параметров, соответствующих выбранному шаблону, никогда не используются; они всегда замещаются одним из выбранных шаблонов в интервале от минимального до максимального значения параметров GE Real-Time. В этом случае, доступный диапазон равен  $1 - 63$ .

## **Template + Restore [0: [сохраненное]...63]**

Работает аналогично "Template" (выше), с тем отличием, что когда параметр GE Real-Time установлен в минимальное значение, внутренние установки GE восстанавливаются и используются в качестве набора установок шаблона. То есть, вы можете иметь определенную установку паттерна. Использованием "Template + Restore" в качестве параметра GE Real-Time вы можете задать диапазон, где минимальное значение восстанавливает внутренние установки, и диапазон, где их заменяют шаблонные. Поэтому, если "Min Value" равно 5 и "Max Value" равно 10, выбор 5 восстановит внутренние установки, и значения от 6 до 10 выберут соответствующий шаблон Rhythm Template. Это можно использовать для сохранения внутренних установок GE при использовании различных групп параметров. В этом случае, доступный диапазон равен  $0-63$ . Вы можете назначить весь спектр из 63 шаблонов или только часть диапазона с возможностью восстановления оригинальных внутренних установок.

# Группа Duration

# Введение

Параметры группы Duration управляют длительностью нот сгенерированного эффекта GE.

# Паттерны длительности

Паттерны длительности Duration Patterns управляют длительностью нот каждого из ритмических событий, генерируемых в соответствии с установками параметров группы Rhythm. Выбор значений может осуществляться на базе пула случайных величин (см. ниже). Более того, отдельные ноты можно лиговать друг с другом. Процесс лигования может быть как абсолютным, так и вероятностным.

Паттерн длительностей зацикливается на все время генерации нот. Обычно он не переустанавливается на начало паттерна, пока не будет получен новый триггер Trigger, или паттерн фазы не будет сконфигурирован на рестарт с начала. Это означает, что 4-шаговый паттерн длительностей Duration Pattern может воспроизводиться в цикле, в то время как независимо от него могут быть зациклены, например, 8-шаговый паттерн скорости нажатия Velocity Pattern и 12-шаговый паттерн блоков нот Cluster Pattern.

# Сетка паттерна и ассоциативные параметры

Паттерн Duration Pattern управляет длительностью генерируемых нот соответствии с ритмической сеткой. Он имеет 32 шага, каждый из которых представлен своей колонкой. Первая колонка всегда содержит по крайней мере одно значение; неиспользуемые колонки маскируются. В левой части сетки отображаются ноты 18 различных длительностей, а в 2 последних рядах специальные установки:

**[ties: rand]** — случайным образом лигует ноты соответствующей колонки с нотами предыдущей. Например, если в первой колонке и в следующей присутствуют шестнадцатые ноты, то при использовании этой опции для второй колонки может сформироваться

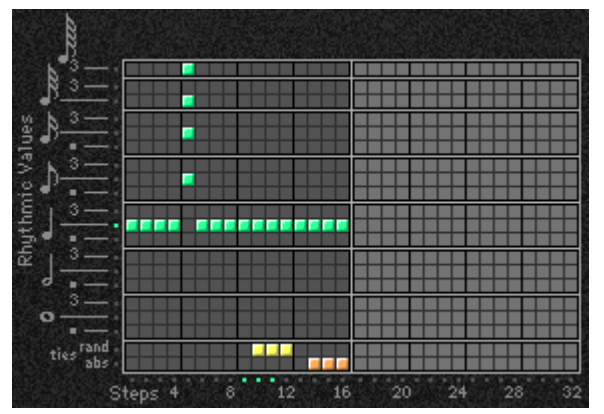

как одна 8-я нота (лигованные две 16-х ноты), так и две 16-х. Если выбрана по крайней мере одна лига, то становится доступной взвешенная кривая, позволяющая изменять тенденцию лигования (см. ниже).

**[ties: abs]** — абсолютное лигование: лигование ноты соответствующей колонки с нотами предыдущей. Например, если в первой и второй колонках присутствуют 16-е ноты и для второй колонки выбрана опция абсолютного лигования, то две 16-е ноты трансформируются в одну 8-ю ноту.

Строки, управляющие режимами лигования взаимно исключают друг друга. Имеются в виду то, что в одной *êîëîíêå ìîæíî âûáðàòü òîëüêî îäíó èç ýòèõ îïöèé.*

*Åñëè ïàðàìåòð "Duration Mode" ïðèíèìàåò îäíî èç çíà÷åíèé 3: Timed, 4: Rhythm Overlap, èëè 5: Rhythm %, òî*  $c$ етка паттерна длительностей Duration Pattern Grid не используется.

Сетка паттерна на экране OASYS не отображается и отредактировать ее не представляется возможным.

# Ассоциативные параметры

## **Duration Mode [0…7]**

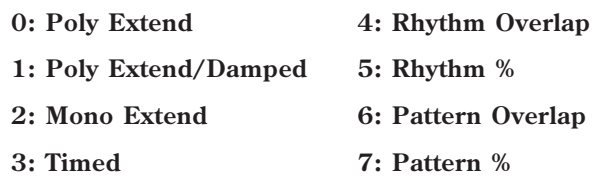

Параметр используется для выбора режима генерации длительностей текущей фазы.

В зависимости от конкретных текущей установки, сетка паттерна длительностей и вероятностно*âçâåøåííûå ïàðàìåòðû ìîãóò áûòü íåäîñòóïíû.*

### **0: Poly Extend**

Каждая из нот удерживается до тех пор, пока не будет сгенерирована нота той же высоты или пока она не перестанет являться частью последовательности Note Series (например, при взятии нового аккорда). Например, если удерживаются ноты аккорда Стај и он меняется на Cmin, то демпфируется только нота "Ми". Эта опция часто используется для имитации гитарного "боя" или "перебора". Некоторые из шагов можно "демпфировать" с помощью паттерна длительностей Duration Pattern, выбрав значение длительности меньше соответствующей величины паттерна ритма Rhythm Pattern. Например, если в соответствии с установками паттерна ритма генерируются четвертные ноты, то любой из шагов паттерна Duration Pattern с длительностью меньше четвертной ноты будет демпфировать ноту (а также все удерживаемые на данный момент ноты). Эта возможность часто используется при моделировании гитарного "боя" с мыотированием струн. Если установка шага паттерна длительностей Duration Pattern больше соответствующего значения, определенного для паттерна ритма Rhythm Pattern, то она игнорируется. В этом случае длительность нот определяется так, как это было описано выше. "Duration Value" определяет процентное отношение к общему значению (1 – 800%), то есть, значения менее 100% будут уменьшать длительность, а значения выше  $100\%$  — увеличивать.

### **1: Poly Extend/Damped**

Установка аналогична описанной выше за исключением того, что удерживаемые ноты демпфируются не только тогда, когда они перестают являться частью последовательности Note Series, но и просто при смене аккордов.

### **2: Mono Extend**

Каждая из нот или каждый из блоков нот удерживаются до тех пор, пока не будут сгенерированы новые нота или блок (независимо от их высоты).

### 3: Timed ["Duration Value": 1...5000 (MC)]

Делает доступным параметр "Duration Value" (см. дальше), который определяет длительность генерируемых нот в миллисекундах. Таким образом генерируются ноты одинаковой длительности. Отметим, что это абсолютная длительность, независящая от текущего темпа. Например, если параметр установлен в значение 50 мс, то длительность всех нот будет равна 50 мс независимо от текущего значения темпа.

### 4: Rhythm Overlap ["Duration Value": -500...+500 (Mc)]

Делает доступным параметр "Duration Value" (см. дальше), который позволяет в миллисекундах определить насколько каждая из нот или каждый из блоков нот перекрываются или наоборот — отделяются друг от друга. Отметим, что этот параметр взаимосвязан с установками паттерна ритма Rhythm Pattern. Положительные значения приводят к образованию наложения нот (блоков нот) друг на друга, отрицательные — к их разделению. Например, если параметр установлен в значение -20, то независимо от реального ритма или текущего темпа между всеми соседними нотами будет выдерживаться интервал в 20 мс. Отметим, что в то в отличии от паттерна ритма Rhythm Pattern, установки которого являются производными темпа, это значение от темпа никак не зависит. Использование, например, значения -20 устанавливает паузы между нотами продолжительностью 20 мс независимо от выбранного темпа.

### **5: Rhythm % ["Duration Value": 1...800 (%)]**

Делает доступным параметр "Duration Value" (см. дальше), позволяя трансформировать длительности генерируемых нот. Настоящая длительность вычисляется в реальном времени в соответствии с выбранным темпом на основе установок паттерна ритма Rhythm Pattern. Допустим выбрано значение 50% и, в соответствии с установками паттерна ритма, генерируются восьмые ноты. При этих условиях реальная длительность генерируемых нот будет равна шестнадцатым нотам. Причем ноты будут разделяться между собой шестнадцатыми паузами. Заметим также, что длительность нот вычисляется относительно выбранного темпа.

# 1092 Кorg OASYS версии 1.3. Установка параметров

### 6: Pattern Overlap ["Duration Value": -500...+500 (Mc)]

Паттерн плительностей Duration Pattern формируется по образу и полобию паттерна ритма Rhythm Pattern. Каждый шаг паттерна определяет длительность генерируемых нот. Эта установка делает доступным параметр "Duration Value" (см. дальше), который позволяет в миллисекундах определять смещение (увеличение или уменьшение) реальных величин паттерна относительно заданной. Это позволяет сформировать паттерн длительностей Duration Pattern, а затем управлять "гейтированием" всех его нот в режиме реального времени. Например, если в соответствии с установками Duration Pattern генерируются 16-е — 8-е ноты в темпе 120 BPM (120 ударов в минуту), то длительность нот в миллисекундах будет равняться 125, 250 и т.д. Если же теперь параметр "Duration Value" установить в значение -20, то длительности нот трансформируются в 105 мс, 230 мс и т.д. Отметим, что в то время как установки паттерна длительностей Duration Pattern являются производными темпа, выбираемое с помощью параметра "Duration Value" смещение является абсолютным. Например, если установить его в -20, то длительность всех нот сократится на 20 миллисекунд независимо от выбранного темпа.

### **7: Pattern % ["Duration Value": 1...800 (%)]**

Паттерн длительностей Duration Pattern формируется по образу и подобию паттерна ритма Rhythm Pattern. Каждый шаг паттерна определяет длительность генерируемых нот. Эта установка делает доступным параметр "Duration Value" (см. дальше), который позволяет в процентном выражении определять смещение (увеличение или уменьшение) реальных величин паттерна относительно заданной. Это позволяет сформировать паттерн длительностей Duration Pattern, а затем управлять "гейтированием" всех его нот в режиме реального времени способом, аналогичным описанному выше. Например. Если в соответствии с установками Duration Pattern генерируются 16-е — 8-е ноты в темпе 120 ВРМ (120 ударов в минуту), то длительность нот в миллисекундах будет равняться 125, 250 и т.д. Если же теперь параметр "Duration Value" (см. дальше) установить в значение  $80%$  то длительности нот трансформируются в 100 мс, 200 мс и т.д. Отметим, что реальная длительность нот паттерна зависит от выбранного темпа.

### **Duration Value [-500...+5000]**

Диапазон и функциональное назначение параметра зависят от выбранной установки "Duration Mode". При изменении "Duration Mode" установка "Duration Value", если она выходит за границы рабочего диапазона, устанавливается в значение, принятое по умолчанию.

### **Use Rhythm Multiplier [0, 1]**

### **0: Off 1: On**

При значении 1: On, длительности сгенерированных нот буду зависеть от текущей установки "Rhythm Multiplier" группы Rhythm. Например, если Duration Pattern определяет длительность в 1/16 ноты, а в текущей фазе "Rhythm Multiplier" установлен в 200%, результирующая длительность будет равна 1/8 ноты. Это удобно при манипулирования параметром Rhythm Multiplier в реальном времени для соответствующей подстройки длительности нот Duration Pattern.

# Вероятностно-взвешенные параметры — пул

Вероятностно-взвешенные параметры — пул становятся доступными в том случае, если по крайней мере один шаг (одна колонка) паттерна длительностей предоставляет право выбора одного из нескольких значений (пул случайных величин).

Более подробная информация находится в разделе "Группа Rhythm", подраздел "Вероятностно-взвешенные параметры — пул".

### **Pools-Randm Factor [-99...+99]**

См. одноименный параграф в разделе "Группа Rhythm".

### **Pools-Weight Curve [0...3]**

- **0: Exponential 2: Exp-S**
- **1: Logarithmic 3: Log-S**

См. одноименный параграф в разделе "Группа Rhythm".

В таблице приведена сводная информация о влиянии типа кривой и ее кривизны на вероятность выбора различных длительностей.

Величины пула, получающие преимущество выбора:

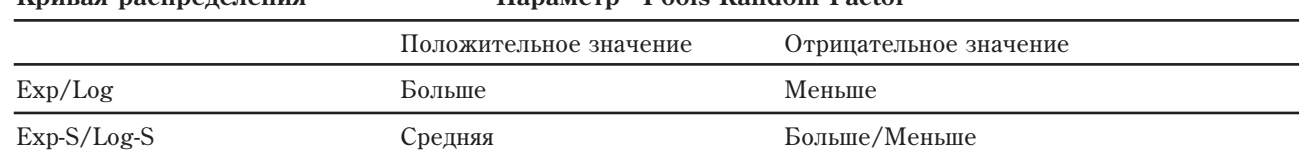

## Вероятностно-взвешенные параметры — лиги

**Êðèâàÿ ðàñïðåäåëåíèÿ Ïàðàìåòð "Pools-Random Factor"**

Более подробная информация находится в разделе "Группа Rhythm", подраздел "Вероятностно-взвешенные параметры — лиги".

### **Ties-Randm Factor [-99...+99]**

См. одноименный параграф в разделе "Группа Rhythm".

### **Ties-Weight Curve [0, 1]**

### **0: Exponential 1: Logarithmic**

См. одноименный параграф в разделе "Группа Rhythm".

В таблице приведена сводная информация о влиянии типа кривой и ее кривизны на вероятность лигования соселних нот.

Величины пула, получающие преимущество выбора

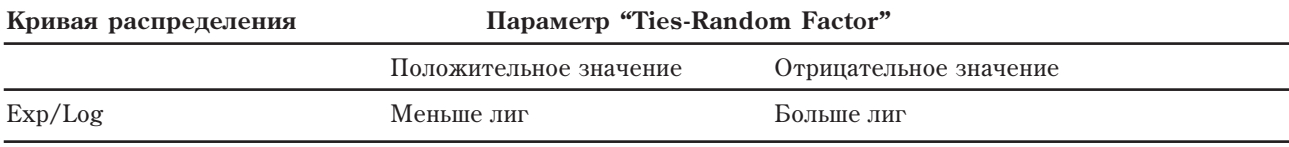

# Ассоциативные параметры

## Параметры шаблонов

Используются для выбора одного из 64 шаблонов паттернов длительностей. При этом загружаются параметры сетки паттерна текущей фазы и ассоциативные параметры.

Шаблон паттерна длительностей Duration Pattern Template состоит из следующих компонентов:

- Конфигурация сетки паттерна длительностей
- Вероятностно-взвешенные параметры пул
- Вероятностно-взвешенные параметры лиги

### **Template [1…63]**

См. одноименный параграф в разделе "Группа Rhythm".

## **Template + Restore [0: [сохраненное]...63]**

См. одноименный параграф в разделе "Группа Rhythm".

# Группа Index

# Введение

Группа параметров Index управляет высотой нот в процессе их генерации, а также другими характеристиками.

# Паттерны индексов

Паттерны индекса Index Patterns описывают способ перемещения по последовательности Note Series, находящейся в памяти, а следовательно управляют порядком генерации нот различной высоты. С последовательностью Note Series связывается понятие индекса, который отображает текущую позицию. Паттерн индекса определяет способ определения следующего шага, т.е. позицию последовательности Note Series, к которой произойдет переход после генерации текущей ноты. Положительные значения соответствуют переходу вперед по Note Series, отрицательные — назад. Если установлено значение 0, то повторяется воспроизведение выбранного индекса. Для определения следующего шага последовательности Note Series может использоваться пул случайных величин (см. ниже). Если параметр фазы "Direction"

установлен в значение 1: Backwards, то направление движения по последовательности Note Series меняется на обратное.

Поскольку первое значение паттерна индекса Index Pattern вступает в силу только после того, как будет сгенерирован первый шаг, то паттерн {1, 1, 1, -2} отрабатывается следующим образом: генерируются 4 первых ноты послеповательности Note Series, а затем происходит переход ко второй и т.д.

Note Series:  $C4 \rightarrow E4 \rightarrow G4 \rightarrow B4$  ... Index Pattern:  $\rightarrow$  1  $\rightarrow$  1  $\rightarrow$  1  $\rightarrow$  $\leftarrow$   $\leftarrow$  -2  $\leftarrow$   $\leftarrow$  $H$ <sub>OTLI</sub>  $C4 \rightarrow E4 \rightarrow G4 \rightarrow B4 \rightarrow E4$  ...

Отметим, что можно создать паттерн индекса, который не будет перемешаться вперед по последовательности Note Series или же будет перемещаться по ней в обратном направлении. При этом с помощью параметров "Start %" или "Beginning/End Offset %" (см. раздел "Группа Phase") можно определить точку начала воспроизведения где-нибудь посередине последовательности Note Series. Если создать паттерн индексов, который стоит на одном месте (т.е. {1, -1} или {0}), то смена фазы может произойти только в том случае, если параметр фазы "Length Mode" (см. раздел "Группа Phase") не установлен в 0: AC-Actual. Поскольку этом случае ожидается конец последовательности Note Series, чего не может произойти, так как перемещения вперед по Note Series не происходит.

Паттерн индексов зацикливается на все время генерации нот. Обычно он не переустанавливается на начало паттерна, пока не будет получен новый триггер Trigger, или паттерн фазы не будет сконфигурирован на рестарт с начала. Это означает, что 4-шаговый паттерн индексов Index Pattern может воспроизводиться в цикле, в то время как независимо от него могут быть зациклены, например, 8-шаговый паттерн скорости нажатия Velocity Pattern и 12-шаговый паттерн блоков нот Cluster Pattern.

Помимо использования паттерна индекса существуют другие способы перемещения по последовательности Note Series. Эти опции управляются с помощью описанного ниже параметра индекса "Pattern Type".

# Сетка паттерна и ассоциативные параметры

## Паттерн индекса

Паттерн Index Pattern имеет 32 шага, каждый из которых представлен своей колонкой. Первая колонка всегда содержит по крайней мере одно значение; неиспользуемые колонки маскируются. Пятнадцать строк сетки используются для управления перемещением вперед/назад относительно текущего индекса каждой из сгенерированных нот или блоков нот.

Сетка паттерна на экране OASYS не отображается и отредактировать ее не представляется возможным.

### Ассоциативные параметры

### **Index Mode**

0: Pattern 1: Random 2: Random Walk

### $0.$  Pattern

Перемещение по последовательности Note Series управляется с помощью паттерна индекса Index Pattern построенного на основе сетке паттерна.

### 1: Random

Высота нот изменяется случайным образом в рамках выделенного фрагмента последовательности Note Series. В отличии от большинства арпеджиаторов, данный алгоритм не допускает генерации двух одинаковых нот подряд. Это позволяет добиться более разнообразного исполнения.

### 2: Random Walk ["Random Walk Max Step": 1...9]

Делает доступным параметр "Random Walk Max Step". В этом случае высота нот изменяется случайным образом в любом направлении с максимальным шагом, который определяется значением параметра "Random Walk Max Step". Например. Если "Random Walk Max Step" установлен в 2, то пул случайных значений выглядит следующим образом: {-2, -1, 1, 2}. Отметим, что значение {0} недоступно. Эта опция удобна при создании импровизационно-подобных рифов, особенно когда параметры группы Phase устанавливают, что перед переходом к следующей случайные фразы воспроизводятся по нескольку раз.

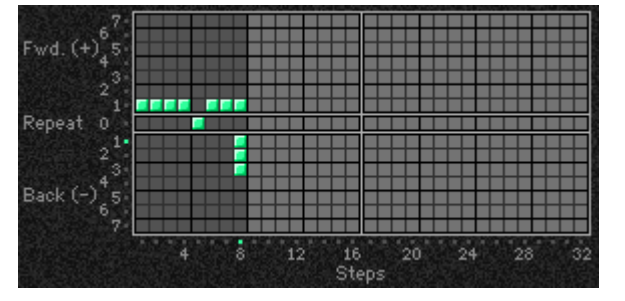

 $[0...2]$ 

Для получения возможности возникновения в строке нескольких нот одновременно, вместо использования Random или Random Walk можно использовать 0: Pattern и сконфигурировать Index Pattern таким образом, чтобы имелись пулы со значениями "0".

### **Random Walk Max Step [1...9]**

Определяет размер максимального шага, когда параметр индекса "Pattern Type" установлен в 1: Random Walk.

*Óñòàíîâêà äîñòóïíà òîëüêî â òîì ñëó÷àå, åñëè ïàðàìåòð èíäåêñà "Pattern Type" óñòàíîâëåí â 1: Random Walk.*

## Вероятностно-взвешенные параметры

Эти параметры становятся доступными, если по крайней мере один из шагов паттерна индекса Index Pattern предоставляет право выбора одного из нескольких значений (пул случайных величин).

Более подробно эта концепция описана в разделе "Группа Rhythm", подраздел "Вероятностно-взвешенные параметры".

### **Pools-Random Factor [-99...+99]**

См. одноименный параметр в разделе "Группа Rhythm".

### **Pools-Weighting Curve [0...3]**

**0: Exponential 2: Exp-S**

**1: Logarithmic 3: Log-S**

См. одноименный параграф в разделе "Группа Rhythm" и раздел "Приложение", подраздел "Кривые случайного распределения".

В таблице приведена сводная информация о влиянии типа кривой на выбор значений из пула паттерна индекса.

Величины пула, получающие преимущество выбора

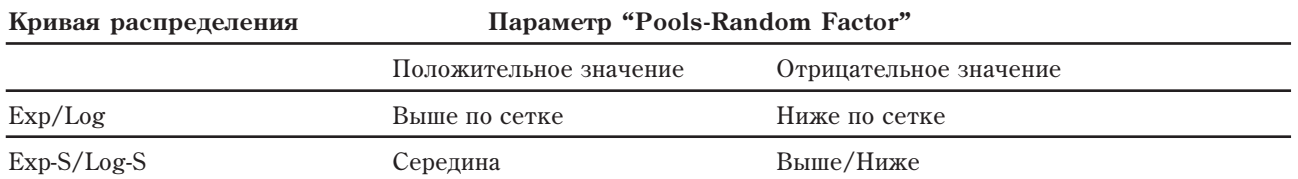

# Ассоциативные параметры

### **Cluster Mode [0, 1]**

### **0: Single 1: Multi**

Определяет способ воздействия блока посредством. При установке Multi, блок рассматривается в качестве множества шагов, равных количеству нот в блоке, в зависимости от других внутренних установок.

### 0: Single — 1 шаг на блок

Для всех нот блока или группы ударных ноты генерируются с одним значением паттерна индекса Index Pattern, а затем индекс увеличивается на соответствующую величину. Например, блок из 6 нот генерируется из 6 последовательных нот Note Series (или паттерна ударных Drum Pattern), а затем, для перехода к следующему шагу паттерн индекса увеличивается на 1. Эта опция удобна при генерации блоков нот, которые слепуют непосрепственно за паттерном индекса. Нижняя нота каждого из блоков по сушеству повторяет путь, который получился бы, если б размер блока был равен 1. Размер блока не влияет на скорость перемещения паттерна индекса Index Pattern по последовательности Note Series и фазе (или паттерну ударных). Также эта опция используется для рэндомизации паттерна ударных, поскольку индекс паттерна ударных Drum Pattern перемещается кругами, а не поступательно вперед.

Паттерн индекса = 2, Размер блока = 6

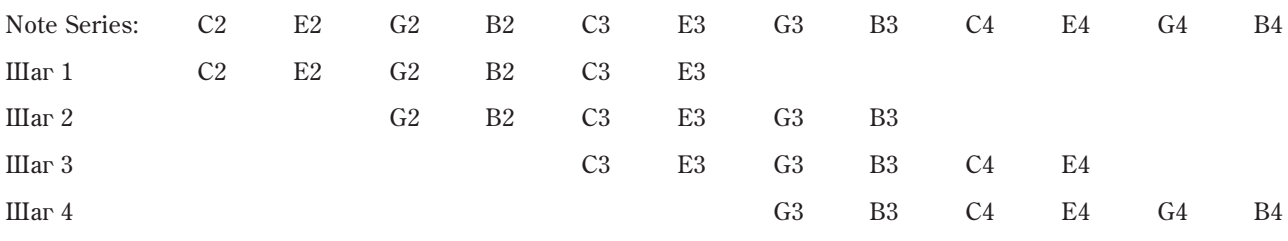

### 1: Multi - 1 шаг на каждую ноту блока

Лля кажной ноты блока или группы унарных ноты генерируются со своим значением паттерна инцекса. Например, блок из 6 нот генерируется с 6 различными значениями паттерна индекса. Это означает, что ноты блока не обязательно являются соседними нотами последовательности Note Series (или паттерна ударных Drum Pattern). Установка удобна для формирования блоков нот с различным голосоведением или рэндомизации паттернов ударных отличным от описанного выше способа. Другой аспект этой опции заключается в том, что следующий блок начинается в Note Series после того, как будет завершен предыдущий. В результате происходит более быстрое перемещение по фазам, последовательности Note Series (или паттерну ударных Drum Pattern).

### Паттерн индекса = 2, Размер блока = 6

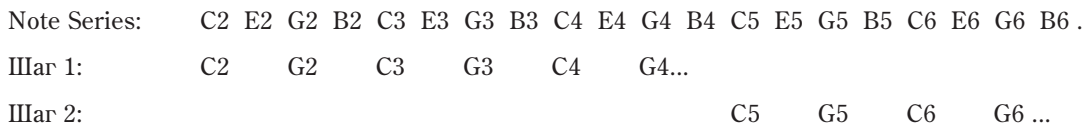

Если внутренний параметр GE "Advance Mode" равен 1: Lock (R) или одной из опций Drum Lock, значение индекса текущего шага используется для каждой ноты блока. Поэтому блок из 6 нот будет генерировать такой же интервал между каждым индексом, как определено значением текущего индекса. Это значение также индицирует точку старта следующего блока. Например, если значение Index Pattern равен {3}, блок из 3 нот будет иметь индексы, разделенные на 3, а следующий блок будет стартовать спустя 3 индекса после последней сгенерированной ноты.

### Паттерн индекса = {3 2 1}, Размер блока = 3

Advance Mode: Lock (R), Cluster Mode: Multi

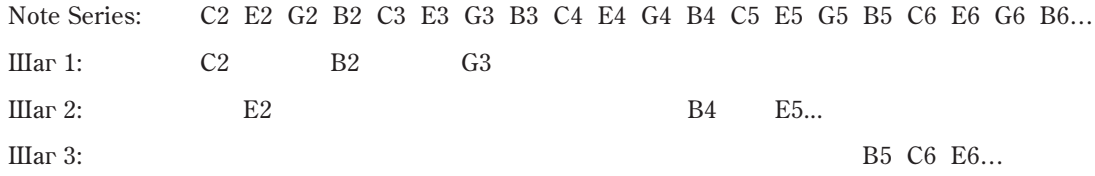

Если параметр "GE Type" (см. раздел "Группа GE") установлен в 2: Generated-Riff, опция 1: Multi не оказывает влияния до тех пор, пока по крайней мере хотя бы для одного паттерна ударных Drum Pattern не существует паттерн блока Cluster Pattern, содержащий значение, отличное от 1.

Если параметр "GE Type" (см. раздел "Группа GE") установлен в 2: Generated-Drum, опция 1: Multi не оказывает влияния до тех пор, пока по крайней мере хотя бы для одного паттерна ударных Drum Pattern не включена кнопка "[c] (clusters)" в паттерне фазы и существует паттерн блока Cluster Pattern, содержащий значение, отличное от 1.

### **Invert**

 $[0, 1]$ 

### $0:$  Off  $1: On$

Если выбрана установка On, то индекс инвертируется относительно всей последовательности Note Series (принимая во внимание параметры группы Phase, а именно "Beginning и End Offsets") и используется для генерации дополнительных нот. Таким образом генерируется в два раза больше нот. Также эта установка приводит к инверсии любого из блоков.

### $0:$  Off

Паттерн индекса = 2, размер блока = 2

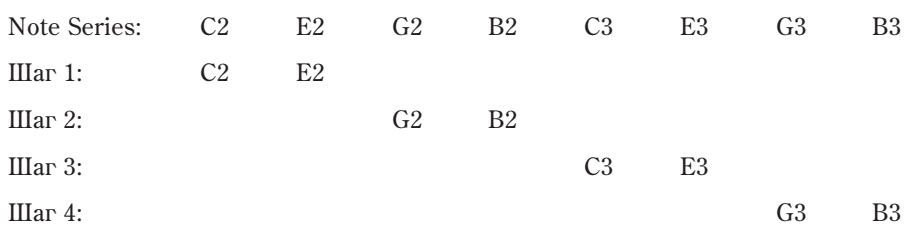

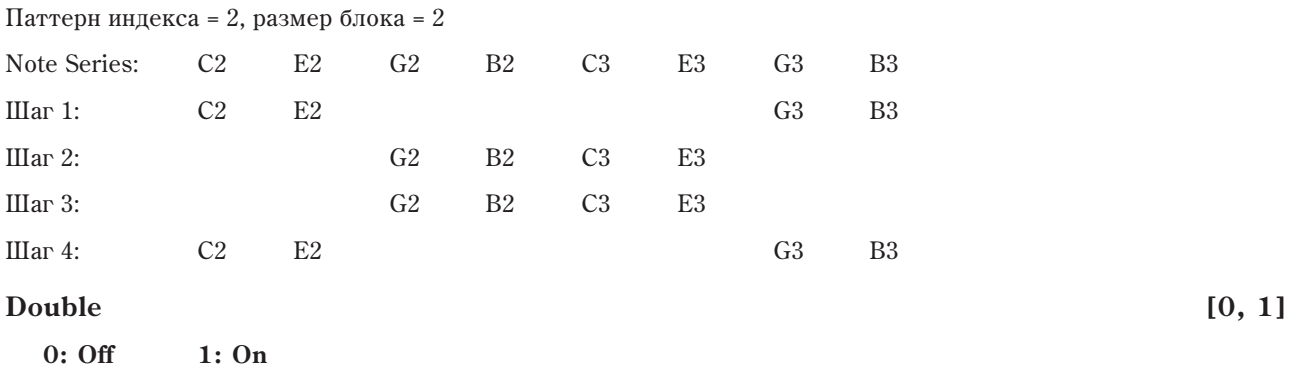

Если выбрано значение 1: On, то становится поступным параметр "Double Amount". При этом инпекс дублируется с определенным интервалом, а затем генерируется снова. Таким образом генерируется нот в два раза больше. Эта установка приводит также к дублированию любого из блоков.

*Ïðè èñïîëüçîâàíèè îáîèõ ïàðàìåòðîâ "Double" è "Invert" (ñì. âûøå), ãåíåðèðóåòñÿ íîò â 4 ðàçà áîëüøå.*

### **Double Amount** *compared to the contract of the contract of the contract of the contract of the contract of the contract of the contract of the contract of the contract of the contract of the contract of the contract of*

**1: On**

### **0: Auto 1...12: indexes**

Если параметр "Double" установлен в 1: On, то становится доступным параметр "Double Amount" и индексы дублируются способом, описанным выше. Если выбрать установку 0: Auto, то автоматически подбирается наиболее полхоляший интервал в зависимости от числа нот послеловательности Note Series. Остальные значения определяют интервал, начиная от текущего индекса, с которым генерируются дополнительные ноты последовательности Note Series.

"Double" = 1: On, "Double Amount" =  $2$ 

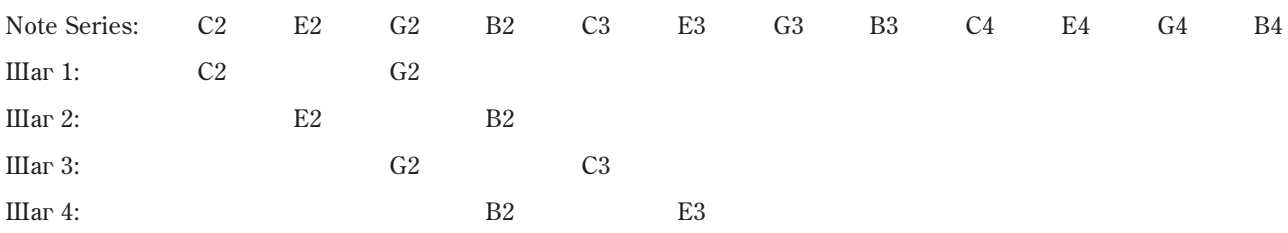

### **Inv/Dbl Vel. Offset [0...200%]**

Устанавливает уровень, с которым velocity любых инвертированных и дублированных нот будет смещено относительно оригинальных. Это позволяет варьировать динамику изначального исполнения. Значение устанавливается в процентном соотношении относительно velocity оригинальных нот: значения менее 100 уменьшают громкость нот, а значения выше 100 — увеличивают. Значение 0% прекращает генерацию инвертированных и дублированных нот.

*Ïàðàìåòð íåäîñòóïåí, åñëè ïàðàìåòð "Double" èëè "Invert" (ñì. âûøå) íå óñòàíîâëåí â 1: On.*

### Параметры шаблонов

Используются для выбора одного из 64 шаблонов паттернов индекса. При этом загружаются параметры сетки паттерна текущей фазы и ассоциативные параметры.

Шаблон паттерна индексов Index Pattern Template состоит из следующих компонентов:

- Конфигурация сетки паттерна индексов
- Вероятностно-взвешенные параметры

### **Template [1…63]**

См. одноименный параграф в разделе "Группа Rhythm".

### **Template + Restore [0: [сохраненное]...63]**

См. одноименный параграф в разделе "Группа Rhythm".

# Группа Cluster

# Введение

Группа параметров Cluster определяет характеристики блоков сгенерированного эффекта GE (число нот, генерируемых одновременно каждый раз при возникновении ритмического события).

# Паттерны блоков

Блок — группа нот (от одной до десяти), генерируемых одновременно. Паттерны блока Cluster Patterns определяет сколько нот необходимо сгенерировать каждый раз, когда паттерн ритма Rhythm Pattern йдентифицирует ритмическое событие. Кроме того, эти установки могут использоваться для определения сколько раз необходимо повторить один и тот же аккорд. Опционально ноты результирующих аккордов можно разнести немного во времени (имитация гитарного "боя"). Размер блока может определяться вероятностным способом (см. далее).

Если паттерн блока Cluster Pattern определен как {1}, то воспроизводится только одна нота, если параметр "GE Type" (см. раздел "Группа GE") установлен в 0: Generated-Riff. Если в качестве исходных данных используется аккорд СМај7, то может быть воспроизведен следующий риф:

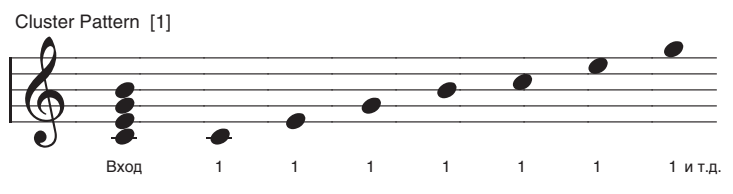

Если сформировать паттерн блока следующего вида  $\{3, 1, 1, 3, 1, 2\}$  и установить параметр паттерна индекса "Cluster Mode" в 0: Single (см. раздел "Группа Index", подраздел "Ассоциативные параметры"), то при тех же исходных данных будут сгенерированы следующие ноты:

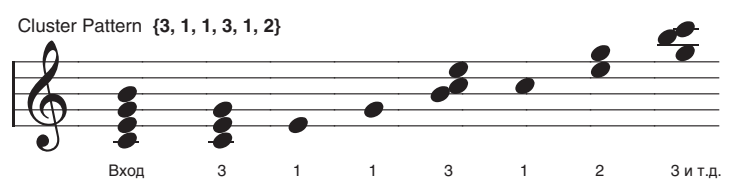

Заметим, что число нот блока можно удвоить или даже увеличить в 4 раза. В последнем случае необходимо использовать обе установки "Invert" и "Double" группы параметров Index (см. раздел "Группа Index", подраздел "Ассоциативные параметры").

Паттерн блоков зацикливается на все время генерации нот. Обычно он не переустанавливается на начало паттерна, пока не будет получен новый триггер Trigger, или паттерн фазы не будет сконфигурирован на рестарт с начала. Это означает, что 4-шаговый паттерн блоков Cluster Pattern может воспроизводиться в цикле, в то время как независимо от него могут быть зациклены, например, 8-шаговый паттерн скорости нажатия Velocity Pattern и 12-шаговый паттерн ритма Rhythm Pattern.

# Глобальные параметры

**Strum [0...1000 (nc**)]

Определяет в миллисекундах размер смещения нот блока относительно друг друга. Установка имеет смысл только в том случае, если размер блока больше 1. Параметр определяет общее (суммарное) время смещения нот друг относительно друга для всех блоков. Таким образом расстояние между нотами блока из 5 нот будет меныше расстояния между нотами из 3 нот. Это обеспечивает соответствующую степень "разрежения" нот при изменении размера блока.

*Óñòàíîâêà íåäîñòóïíà, åñëè ïàðàìåòð "GE Type" (ñì. ðàçäåë "Ãðóïïà GE") óñòàíîâëåí â 2: Generated-Drum. Óñòàíîâêà íåäîñòóïíà, åñëè ïàðàìåòð "GE Type" óñòàíîâëåí â 1: Generated-Gated è "Gate Type" — â Expression.*

# Сетка паттерна и ассоциативные параметры

# Паттерн блока

Паттерн блока Cluster Pattern представляет собой совокупность характеристик, определяющих количество генерируемых нот (аккордов). Он имеет 32 шага, каждый из

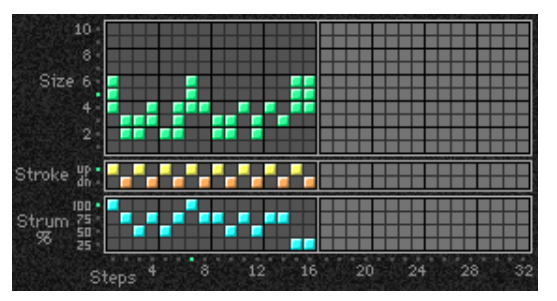

которых представлен своей колонкой. Первая колонка всегда содержит по крайней мере одно значение; неиспользуемые колонки маскируются. Десять строк сетки используются для определения числа одновременно генерируемых нот  $(1 - 10)$ .

Сетка паттерна на экране OASYS не отображается и отредактировать ее не представляется возможным.

## Вероятностно-взвешенные параметры

Эти параметры становятся доступными, если по крайней мере один из шагов паттерна блока Cluster Pattern препоставляет право выбора опного из нескольких значений (пул случайных величин).

Более подробно эта концепция описана в разделе "Группа Rhythm", подраздел "Вероятностно-взвешенные параметры".

### Pools-Random Factor

См. одноименный параграф в разделе "Группа Rhythm".

### **Pools-Weighting Curve**

0: Exponential  $2: Exp-S$ 

1: Logarithmic  $3: Log-S$ 

См. одноименный параграф в разделе "Группа Rhythm" и раздел "Приложение", подраздел "Кривые случайного распределения".

В таблице приведена сводная информация о влиянии типа кривой на выбор значений из пула паттерна блока.

Величины пула, получающие преимущество выбора:

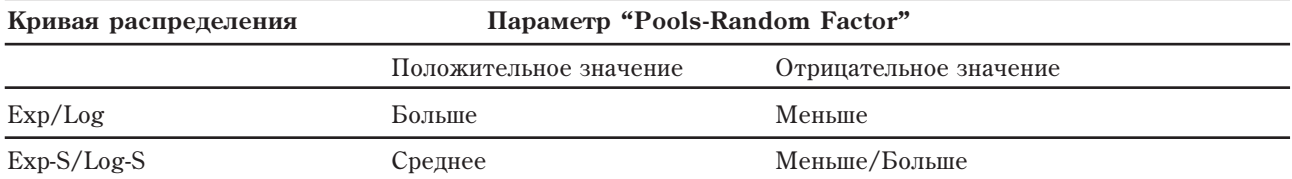

# Ассоциативные параметры

### Шаблонные параметры

Используются для выбора одного из 63 шаблонов паттернов блоков. При этом загружаются параметры сетки паттерна текущей фазы и ассоциативные параметры.

Шаблон паттерна блоков Cluster Pattern Template состоит из следующих компонентов:

- Конфигурация сетки паттерна блоков
- Вероятностно-взвешенные параметры

### **Template**

См. одноименный параграф в разделе "Группа Rhythm".

## **Template + Restore**

См. одноименный параграф в разделе "Группа Rhythm".

# **Fpynna Velocity**

# **Введение**

Параметры группы Velocity определяют основные аспекты управления скоростью нажатия нот (velocity) сгенерированных эффектов GE.

# Паттерны скорости нажатия

Паттерн скорости нажатия определяет величину, которая вычитается из начальных значений velocity сгенерированных нот. Таким образом появляется возможность акцентировать отдельные ноты паттерна, оставляя прежние значения velocity для некоторых из них. Выбор значений может осуществляться на базе пула случайных величин (см. ниже).

 $11...631$ 

[0: [сохраненное]...63]

1099

 $[-99...+99]$ 

 $[0...3]$ 

**1100 Либранд Могд ОАSYS версии 1.3. Установка параметров** 

# **Velocity Range Top [1...127]**

Параметры позволяет масштабировать диапазон возможных значений скорости нажатия. При этом нижняя граница соответствует величине Bottom, а верхняя соответствует величине Тор. Увеличение нижней границы снижает общую чувствительность, повышая общую громкость нот, например, при установке 64/127, входная velocity со значением 64 полается в KARMA как 96 (velocity диапазона 1–127 масштабируются в диапазон  $64-127$ , или на 50% громче). Снижение верхней границы уменьшает общую чувствительность, понижая общую громкость нот, например, при установке 1/64, входная velocity со значением 64 подается в KARMA как 32 (velocity диапазона 1–127 масштабируются в диапазон 1–64, или на 50% тише).

Влияние паттернов Velocity Patterns корректируется огибающей Velocity Envelope, которая компрессирует значения паттернов скорости нажатия при приближении к оси абсписс. Пругими словами чем ближе огибающая приближается к нулю, тем меньше разброс значений паттерна скорости нажатия. Это позволяет избежать "выпадения" отдельных нот.

Начальные значения velocity определяются установками "Velocity Mode" и скоростью нажатия на клавиатуру инструмента при вводе нот. Если параметр "Velocity Mode" установлен в значение Constant — 124, то начальная скорость нажатия для всех генерируемых нот устанавливается в 124. Если паттерн скорости нажатия Velocity Pattern имеет следующий вид  $\{0, -20, -40\}$ , то ноты генерируются со следующими значениями

Паттерны скорости нажатия могут модифицироваться параметром "Velocity Scale", управляющим воздействием данных паттернов на инструмент и дополнительные вариации.

Паттерн скорости нажатия зацикливается на все время генерации нот. Обычно он не переустанавливается на начало паттерна, пока не будет получен новый триггер Trigger, или паттерн фазы не будет сконфигурирован на рестарт с начала. Это означает, что 8-шаговый паттерн скорости нажатия Velocity Pattern может воспроизводиться в цикле, в то время как независимо от него могут быть зациклены, например, 4-шаговый паттерн блоков Cluster Pattern и 12-шаговый паттерн ритма Rhythm Pattern.

# Глобальные параметры

### **Velocity Mode [0...2]**

velocity:

### **0: Actual 1: Average 2: Constant**

Параметр управляет воздействием реальных velocity входных нот на velocity сгенерированных нот.

*Åñëè "Velocity Mode" óñòàíîâëåíî â 0: Actual èëè 1: Average, äîñòóïíû ïàðàìåòðû Velocity Range Bottom/Top. Åñëè "Velocity Mode" óñòàíîâëåíî â 2: Constant, äîñòóïåí ïàðàìåòð Velocity Value.*

### **0: Actual**

В качестве начальных значений velocity принимаются скорости нажатия нот на клавиатуре инструмента. Громкие ноты (и их сгенерированные прототипы) воспроизводятся громко, и наоборот. Параметры Velocity Range Bottom и Тор позволяют управлять чувствительностью.

### **1: Average**

Скорость нажатия принятых нот усредняется и используется в качестве начальных значений при генерации нот. Параметры Velocity Range Bottom и Тор позволяют управлять чувствительностью.

Использование этого режима позволяет поддерживать стабильную общую громкость эффекта. Например, взяв экспрессивно аккорд, можно имитировать более громкий гитарный "бой". Однако результирующая скорость нажатия всех нот блока будет одинаковой.

### **2: Constant**

Значения velocity принятых нот игнорируются. В качестве скорости нажатия генерируемых нот берется значение, задаваемое в соответствующем поле. Например, если ввести 124, то velocity всех генерируемых нот будет установлена в значение 124.

## **Velocity Value [1...127]**

Определяет как скорость нажатия принятых нот трансформируется в velocity генерируемых. Например, если ввести 124, то velocity всех генерируемых нот будет установлена в значение 124.

*Ïàðàìåòð íåäîñòóïåí ïðè óñòàíîâêå "Velocity Mode" â 2: Constant.*

# **Velocity Range Bottom [1...127]**

*Óñòàíîâêà îáîèõ ïàðàìåòðîâ â îäèíàêîâûå çíà÷åíèÿ äåéñòâóåò àíàëîãè÷íî ðåæèìó "Velocity Mode" = 2: Constant. Íàïðèìåð, óñòàíîâêà Mode â Average ñ äèàïàçîíîì 64/64 àíàëîãè÷íà óñòàíîâêå Constant ñ "Velocity Value" = 64.*

### **Randomize Bottom [-12...+12]**

### **Randomize Top [-12...+12]**

Установки определяют диапазоны рэндомизации скорости нажатия каждой из генерируемых нот. Отметим, что данная опция позволяет генерировать блоки, velocity нот которых отличаются друг от друга, в то время как при использовании паттерна Velocity Pattern для рэндомизации скорости нажатия, его установки применяются ко всему блоку. Параметры "Randomize Bottom/Top" используются для усиления эффекта "живого" исполнения.

# Сетка паттерна и ассоциативные параметры

## Паттерн скорости нажатия

Паттерн Velocity Pattern имеет 32 шага, кажлый из которых представлен своей колонкой. Первая колонка всегда содержит по крайней мере одно значение; неиспользуемые колонки маскируются. Шестнадцать строк соответствуют значениям velocity, которые будут вычитаться из начальных velocity, определяемых параметром "Velocity Mode".

 $C$ етка паттерна на экране OASYS не отображается и отредактировать ее не представляется возможным.

## Вероятностно-взвешенные параметры

Эти параметры становятся доступными, если по крайней мере один из шагов паттерна скорости нажатия Velocity Pattern предоставляет право выбора одного из нескольких значений (пул случайных величин).

Более подробно эта концепция описана в разделе "Группа Rhythm", подраздел "Вероятностно-взвещенные параметры".

### **Pools-Random Factor [-99...+99]**

См. одноименный параграф в разделе "Группа Rhythm" и раздел "Приложение", подраздел "Кривые случайного распределения".

### **Pools-Weighting Curve [0...3]**

**0: Exponential 2: Exp-S**

**1: Logarithmic 3: Log-S**

См. одноименный параграф в разделе "Группа Rhythm" и раздел "Приложение", подраздел "Кривые случайного распределения".

В таблице приведена сводная информация о влиянии типа кривой на выбор значений из пула паттерна скорости нажатия.

Величины пула, получающие преимущество выбора:

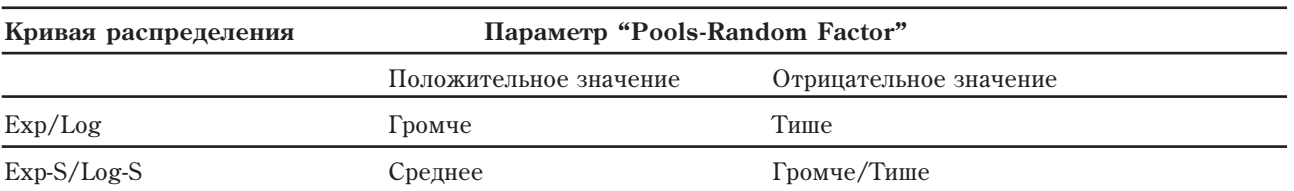

# Ассоциативные параметры

### **Cluster Mode [0, 1]**

0: Single — 1 шаг на блок

1: Multi — 1 шаг на каждую ноту блока

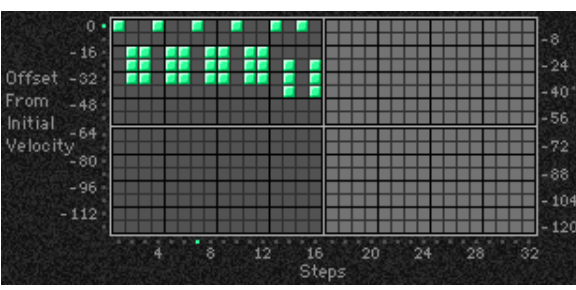

### $0:$  Single  $-1$  шаг на блок

Кажлый раз при генерировании ноты, блока нот или группы нот уларных для текушего шага выбирается одно значение паттерна Velocity Pattern. Затем происходит переход к следующему шагу паттерна скорости нажатия. Например, 6 нот блока генерируются с одинаковыми значениями скорости нажатия. А затем происходит переход к следующему шагу паттерна Velocity Pattern. Опция удобна для генерации сильно акцентированных паттернов, использующих большие блоки нот, например, при создании эффектов техно.

### **1: Multi — 1 шаг на каждую ноту блока**

Для каждой из генерируемых нот блока или группы ударных выбирается свое значение паттерна Velocity Pattern, и происходит переход к следующему его шагу. Например, при генерации 6 нот блока для каждой выбирается текущее значение паттерна скорости нажатия и происходит переход к его следующему шагу. Это означает, что ноты блока или паттерна ударных могут генерироваться с различными значениями velocity. Эта установка может использоваться для усиления акцентов внутри блоков нот, а также внесения "человеческого" фактора в партии ударных.

 $E$ сли параметр "GE Type" (см. раздел "Группа GE") установлен в 0: Generated-Riff, опция 1: Multi не оказывает *âëèÿíèÿ äî òåõ ïîð, ïîêà íå ñóùåñòâóåò ïî êðàéíåé ìåðå õîòÿ áû îäíîãî ïàòòåðíà áëîêà Cluster Pattern,*  $co$ держащего значение, которое отлично от 1.

*Åñëè ïàðàìåòð "GE Type" óñòàíîâëåí â 1: Generated-Gated, òî êîëè÷åñòâî ãåíåðèðóåìûõ íîò îïðåäåëÿåòñÿ*  $p$ азмером блока Cluster Size. *При этом, если параметр "Cluster Mode" = 1: Multi, число шагов, на которое происходит перемещение по паттерну, соответствует числу сгенерированных нот.* 

*Åñëè ïàðàìåòð "GE Type" óñòàíîâëåí â 2: Generated-Drum, îïöèÿ 1: Multi íå îêàçûâàåò âëèÿíèÿ äî òåõ ïîð, ïîêà ïî êðàéíåé ìåðå õîòÿ áû äëÿ îäíîãî ïàòòåðíà óäàðíûõ Drum Pattern íå âêëþ÷åíà êíîïêà "[c] (clusters)" â ïàòòåðíå ôàçû è ñóùåñòâóåò ïàòòåðí áëîêà Cluster Pattern, ñîäåðæàùèé çíà÷åíèå, îòëè÷íîå îò 1; èëè æå â ðåæèìå ïàòòåðíà óäàðíûõ îäíîâðåìåííî íå ñãåíåðèðóåòñÿ áîëåå îäíîé íîòû (ñ èñïîëüçîâàíèåì áîëåå ÷åì îäíîãî ïàòòåðíà óäàðíûõ èëè ñ ïîìîùüþ îäíîãî ïàòòåðíà óäàðíûõ â ðåæèìå "Poly").*

**Scale [-999...+999 (%)]**

Определяет процентное масштабирование выбранного паттерна Velocity Pattern перед его фактическим применением. Необходимо уделять особое внимание тому, чтобы при больших значениях параметра не "выпадали" отдельные ноты. Воспроизведение нот с небольшой начальной velocity при больших отрицательных значениях параметра "Scale" может привести к возникновению интересного реверсивного эффекта.

Отметим, что с помощью этой установки можно "увеличить разрешение" сетки паттерна Velocity Pattern. Например, при значении 100% смещение скорости нажатия генерируемых нот соответствует величинам, указанным на вертикальной оси. Если выбрать значение 50%, то смещения делятся на 2. Таким образом цена деления сетки уменьшается с 8 до 4, а диапазон — до 0 — -60. При значении 25% смещения делятся на 4. При этом цена деления сетки уменьшается с 8 до 2, а диапазон — до 0 — -30. Соответственно, если параметр "Scale" установлен в 200%, то цена деления сетки увеличивается с 8 до 16, а диапазон — до 0 — -240. Это означает, что некоторые из нот последовательности могут "пропасть", поскольку если скорость нажатия меньше 1, то эта нота игнорируется.

*Ecnu napamemp* "GE Type" (см. раздел "Группа GE") установлен в 0: Generated-Drum, то каждый из паттернов  $e$ руппы Drum имеет свой параметр масштабирования скорости нажатия "Scale".

### Шаблонные параметры

Используются для выбора одного из 63 шаблонов паттернов скорости нажатия. При этом загружаются параметры сетки паттерна текущей фазы и ассоциативные параметры.

Шаблон паттерна скорости нажатия Velocity Pattern Template состоит из следующих компонентов:

- Конфигурация сетки паттерна скорости нажатия
- Вероятностно-взвешенные параметры

### **Template [1…63]**

См. одноименный параграф в разделе "Группа Rhythm".

См. одноименный параграф в разделе "Группа Rhythm".

Template + Restore *Complate + Restore* **Complate + Restore** *Complate + Restore* **<b>Complate + Restore Complate + Restore Complate + Restore Complate + Restore Complate + Restore Complate + Restore Complate** 

# Группа CC/Pitch

# Введение

Группа СС обеспечивает возможность редактирования параметров, управляющих генерацией сообщений формата СС (Control Change). Они могут использоваться, например, для управления панорамой нот (CC #10) сгенерированных эффектов GE. Кроме того, можно генерировать сообщения СС любых лругих типов и с помощью них управлять MIDI-параметрами синтезатора, например, резонансной частотой, граничной частотой фильтра, эффектом вибрато и т.д. Также можно использовать паттерн СС Pattern для пошагового изменения сообщений формата Pitch Bend (управление высотой ноты), которые формально не относятся к классу "СС". В зависимости от внутренних установок GE, с помошью паттерна СС Pattern можно определять значение параметра "Pitch Offsets", который выступает в роли Transpose Values (величина транспонирования) для кажлой генерируемой ноты. Или же можно пля кажлого из шагов имитировать лействие оппии Pitch Offset арпеджиатора инструментов серии Triton.

# Паттерны CC/Bend/Pitch

Значения паттерна СС Pattern представляют собой величины MIDI Control Change, лежащие в диапазоне  $0$  — 127 (или Pitch Bend или Pitch Offsets)". Эти установки выбираются при генерации ноты или блока нот. Выбор значений может осушествляться на базе пула случайных величин (см. ниже).

Если выбрать СС с номером 10 (панорама), то паттерн СС Pattern {0, 127} будет перемещать панораму каждой новой генерируемой ноты из одного крайнего положения в другое. Если сформировать паттерн СС Pattern вида  $\{0, 0, 0, 0, 127, 127, 127, 127\}$ , то панорама первых 4 нот будет выведена до упора влево, а последующих 4 — до упора вправо. С помощью параметра "Polarity" можно инвертировать диапазон доступных значений паттерна СС Pattern и трансформировать его в 127 — 0. Это позволяет очень просто изменять направление паттерна.

Паттерн СС Pattern зацикливается на все время генерации нот. Обычно он не переустанавливается на начало паттерна, пока не будет получен новый триггер Trigger, или паттерн фазы не будет сконфигурирован на рестарт с начала. Это означает, что 4-шаговый паттерн СС Pattern может воспроизволиться в пикле, в то время как независимо от него могут быть зациклены, например, 8-шаговый паттерн скорости нажатия Velocity Pattern и 12-шаговый паттерн блоков нот Cluster Pattern.

# Сетка паттерна и ассоциативные параметры

Сетка паттерна СС, используемая для СС или Pitch Bend Сетка паттерна СС, используемая для Pitch Offset

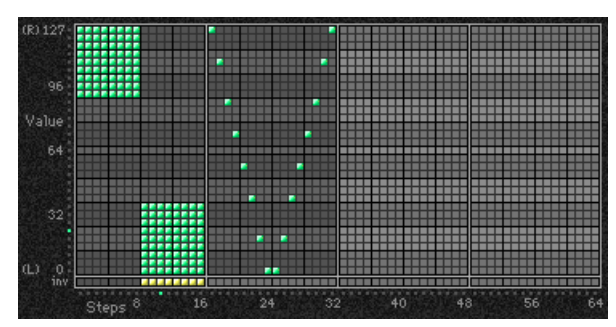

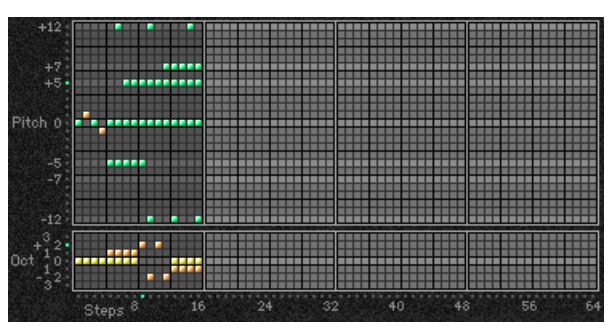

# Паттерн CC

Паттерн СС Pattern представляет собой совокупность величин, соответствующих MIDI-сообщениям Control Change (или Pitch Bend). Он может состоять из 64 шагов, каждому из которых соответствует своя колонка. Первая колонка должна содержать по крайней мере одно значение; неиспользуемые колонки маскируются. Каждая строка сетки соответствует величине сообщений СС или Pitch Bend, умноженной на 4 (т.е. 0, 4, 8, 12 и т.д.). Специальная кнопка нижнего ряда ("inv") используется для управления инверсией кривой вероятностновзвешенного распределения всех пулов данной колонки (см. ниже).

В зависимости от внутренних установок GE, для определения значения параметра "Pitch Offsets" генерируемых нот может использоваться паттерн СС Patern фазы 2. В этом случае сетка паттерна разбивается на две части: верхнюю и нижнюю. В верхней части (Pich) имеется 25 строк, соответствующих различным значениям Transpose (транспонирование в диапазоне  $-12 - 12$  полутонов). Нижняя часть сетки (Octave) содержит 7 строк, соответствующих различным значениям Transpose (транспонирование в диапазоне -3 — +3 октавы). Комбинация этих установок позволяет изменять значение Transpose в диапазоне -48 — +48 полутонов. Это может использоваться для имитации на каждом из шагов опции Pitch Offset арпеджиатора инструментов серии Triton.

 $C$ етка паттерна на экране OASYS не отображается и отредактировать ее не представляется возможным.

### Ассоциативные параметры

### 0...127: фиксированное значение СС 128: паттерн

Для того, чтобы сделать активными установки сетки паттерна, необходимо выбрать значение 128. Если выбрать любое другое значение, то при генерации нот сетка паттерна деактивируется и посылается фиксированная величина СС или Pitch Bend. Эта опция позволяет переписать паттерн с фиксированными значениями сообщений СС или Pitch Bend.

*При использовании Pitch Offsets для фазы 2 эта опиия становится недоступной.* 

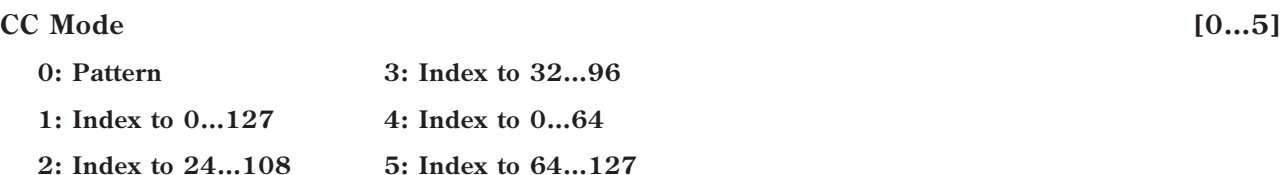

*При использовании Pitch Offsets эта опция для фазы 2 становится недоступной.* 

### **0: Pattern**

Используется сетка паттерна.

### **Index**

Установки 1–5: Index позволяют генерировать данные на основе части индекса последовательности Note Series слева направо. Например, при установке 1: Index to 0...127, индекс ноты последовательности Note Series сравнивается с минимальным и максимальным индексами, которые будут сгенерированы согласно текущим остановкам и масштабированы в значения  $0 - 127$  при соответствии первого индекса 0 и последнего — 127, а индексы между ними будут распределяться соответственно. С помощью параметра "Polarity" диапазон инвертируется в 127 — 0. Установку можно использовать при имитации стереофонического озвучивания таких инструментов как рояль или арфа (с помощью данных панорамы) или трекинга индексов с помощью других СС. Если используется эта установка, то сетка паттерна деактивируется.

### **1: Index to 0…127**

Масштабирует генерируемые ноты в значения СС или Pitch Bend диапазона  $0 - 127$ .

### **2: Index to 24…108**

Масштабирует генерируемые ноты в значения СС или Pitch Bend диапазона 24 — 108.

### **3: Index to 32…96**

Масштабирует генерируемые ноты в значения СС или Pitch Bend диапазона  $32 - 96$ .

### **4: Index to 0…64**

Масштабирует генерируемые ноты в значения СС или Pitch Bend диапазона  $0 - 64$ .

### **5: Index to 64…127**

Масштабирует генерируемые ноты в значения СС или Pitch Bend диапазона 64 — 127.

### **Polarity [0, 1]**

**0: Regular (+) 1: Inverted (–)**

### **0: Regular (+)**

Паттерн СС посылает данные в оригинальном виде.

### **1: Inverted (–)**

Данные паттерна СС инвертируются, т.е. вместо 0 посылается 127, а вместо 127 — 0, значению 96 соответствует 32 и т.д. Это позволяет использовать один и тот же паттерн для работы в двух противоположных направлениях.

### Вероятностно-взвешенные параметры

Эти параметры становятся доступными, если по крайней мере один из шагов паттерна СС предоставляет право выбора одного из нескольких значений (пул случайных величин).

**Fixed On [0...128]**

Более подробно эта концепция описана в разделе "Группа Rhythm", подраздел "Вероятностно-взвешенные параметры".

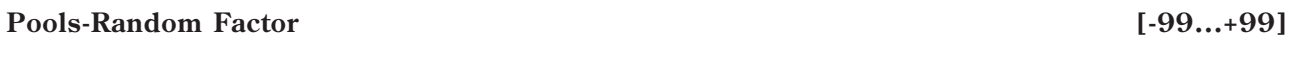

См. одноименный параграф в разделе "Группа Rhythm".

### **Pools-Weighting Curve**

- $2:$  Exp-S 0: Exponential
- 1: Logarithmic  $3:$  Log-S

См. одноименный параграф в разделе "Группа Rhythm" и раздел "Приложение", подраздел "Кривые случайного распреледения".

В таблице приведена сводная информация о влиянии типа кривой на выбор значений из пула паттерна СС Pattern.

Величины пула, получающие преимущество выбора:

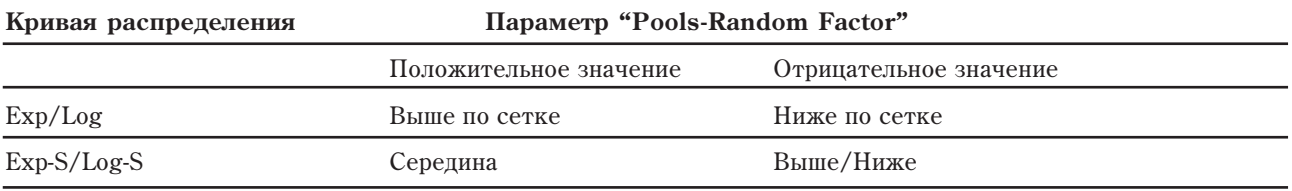

Включение в колонке кнопки инвертирования вероятностного распределения изменяет воздействие кривой для данного шага на противоположное.

### **Pitches-Random Factor**

Управляет формой кривой, воздействующей на верхнюю часть сетки паттерна СС (высоты тона).

См. "Вероятностно-взвешенные параметры — пул" в разделе "Группа Rhythm".

Это верно только в том случае, если в соответствии с установками GE значения Pitch Offset определяются с помощью паттерна СС Pattern фазы 2.

### **Pitches-Weighting Curve**

0: Exponential  $2:$  Exp-S

 $3: Log-S$ 1: Logarithmic

Определяют форму кривой взвешенности вероятностей, которая воздействует на верхнюю часть сетки паттерна СС Pattern (высоты тона). См. "Вероятностно-взвешенные параметры — пул" в разлеле "Группа Rhythm" и раздел "Приложение", подраздел "Кривые случайного распределения".

Это верно только в том случае, если в соответствии с установками GE значения Pitch Offset определяются с помощью паттерна CC Pattern фазы 2.

### **Octaves-Random Factor**

Определяют форму кривой взвешенности вероятностей, которая воздействует на нижнюю часть сетки паттерна СС Pattern (октавы). См. "Вероятностно-взвешенные параметры — пул" в разделе "Группа Rhythm".

Это верно только в том случае, если в соответствии с установками GE значения Pitch Offset определяются с помощью паттерна CC Pattern фазы 2.

### **Octaves-Weighting Curve**

0: Exponential  $2: Exp-S$ 

1: Logarithmic  $3: Log-S$ 

Определяют форму кривой взвешенности вероятностей, которая воздействует на нижнюю часть сетки паттерна СС Pattern (октавы).

См. "Вероятностно-взвешенные параметры — пул" в разделе "Группа Rhythm" и раздел "Приложение", подраздел "Кривые случайного распределения".

Это верно только в том случае, если в соответствии с установками GE значения Pitch Offset определяются с помощью паттерна CC Pattern фазы 2.

### $[-99...+99]$

 $[0...3]$ 

 $[-99...+99]$ 

 $[0...3]$ 

 $[0...3]$ 

# Глобальные параметры

**-1: Off** 96...125: [не используются]

**0…95: CC#00...CC#95 126: Pitch Bend**

Используются для выбора одного из доступных сообщений Control Change вдобавок к сообщению 126: Pitch Bend.

Сообшения СС-А и СС-В могут генерироваться одновременно, как с одинаковыми, так и с разными *çíà÷åíèÿìè, ñ àëüòåðàöèåé è äðóãèìè ìîäèôèêàöèÿìè, â çàâèñèìîñòè îò âíóòðåííèõ óñòàíîâîê GE.*

 $\partial \phi$ фект может отсутствовать даже в том случае, если сообщения СС-А или СС-В соответствующим *îáðàçîì àêòèâèçèðîâàíû. ýòîì ñëó÷àå óáåäèòåñü, ÷òî ïàðàìåòðû "Transmitted MIDI Filter: GE CC-A/CC-B"* (см. главу "Режим программы HD-1") не настроены на отфильтровывание данных, генерируемых модулем *KARMA.*

# Ассоциативные параметры

## **Cluster Mode [0, 1]**

**0: Single 1: Multi**

### 0: Single — 1 шаг на блок

Каждый раз при генерировании ноты, блока нот или группы нот ударных для текущего шага выбирается одно значение паттерна СС Pattern. Затем происходит переход к следующему его шагу. Например, 6 нот блока генерируются с одинаковыми значениями СС. А затем происходит переход к следующему шагу паттерна СС Pattern.

### 1: Multi — 1 шаг на каждую ноту блока

Для каждой из генерируемых нот блока или группы ударных выбирается свое значение паттерна СС Pattern, и происхопит перехоп к слепующему его шагу. Например, при генерации 6 нот блока пля каждой выбирается текущее значение паттерна СС Pattern и происходит переход к его следующему шагу. Это означает, что ноты блока или паттерна ударных могут генерироваться с различными значениями СС.

Параметр связан с опцией "Note Number". Если используется установка 0: Single, то блоку нот предшествует одно значение СС, соответствующее высоте первой ноты, если же применяется установка 1: Multi, то каждой ноте выбирается свое сообщение СС. Например, с помощью сообщений панорамы можно панорамировать каждую из нот блока в рамках выбранного диапазона в соответствии с ее высотой.

 $E$ сли параметр "GE Type" (см. раздел "Труппа GE") установлен в 1: Generated-Gated, то число генерируемых *íîò îïðåäåëÿåòñÿ ðàçìåðîì áëîêà Cluster Size.*

*Ecnu napamemp "GE Type" установлен в 0: Generated-Riff, опция 1: Multi не оказывает влияния до тех пор, пока íå ñóùåñòâóåò ïî êðàéíåé ìåðå õîòÿ áû îäíîãî ïàòòåðíà áëîêà Cluster Pattern, ñîäåðæàùåãî çíà÷åíèå,*  $$ 

*Åñëè ïàðàìåòð "GE Type" óñòàíîâëåí â 2: Generated-Drum, îïöèÿ 1: Multi íå îêàçûâàåò âëèÿíèÿ äî òåõ ïîð, ïîêà ïî êðàéíåé ìåðå õîòÿ áû äëÿ îäíîãî ïàòòåðíà óäàðíûõ Drum Pattern íå âêëþ÷åíà êíîïêà "[c] (clusters)" â ïàòòåðíå ôàçû è ñóùåñòâóåò ïàòòåðí áëîêà Cluster Pattern, ñîäåðæàùèé çíà÷åíèå, îòëè÷íîå îò 1; èëè æå â ðåæèìå ïàòòåðíà óäàðíûõ îäíîâðåìåííî íå ñãåíåðèðóåòñÿ áîëåå îäíîé íîòû (ñ èñïîëüçîâàíèåì áîëåå ÷åì одного паттерна ударных или с помошью одного паттерна ударных в режиме "Poly").* 

### Pitch Offsets On/Off **[0, 1] [0, 1] [0, 1] [0, 1]**

### **0: Off 1: On**

Если параметр установлен в значение On: 1, то для определения интервала транспонирования генерируемых нот используется паттерн Pitch Offset, заданный с помощью сетки паттерна СС Patern фазы 2. Это позволяет включать/отключать паттерн в режиме реального времени. Для того, чтобы эта установка действовала, необходимо, чтобы внутренние установки GE допускали использование Pitch Offset (смещение частоты).

**CC-B [-1...126]**

## **P.Offset Chord Shift [0…2]**

**0: Off 1: Scalic1 2: Scalic2**

### **0: Off**

Установки Pitch Offset не модифицируются.

### **1: Scalic1**

Производится гармонический анализ входных данных и значения Pitch Offset модифицируются таким образом, чтобы генерируемые ноты транспонировались в соответствии с идентифицированным аккордом. Это позволяет использовать сложные хроматические паттерны Pitch Offset, обеспечивая отсутствие атональных нот. Таблицы нот, используемых для коррекции их транспонирования, аналогичны описанным для параметра "Note Type" = 1: Scalic  $\Gamma$ <sub>r</sub> Type" Note Series.

### **2: Scalic2**

Установка аналогична описанной выше 1: Scalic, за исключением того, что для коррекции транспонирования нот используются таблицы нот параметра "Note Type" = 2: Scalic2 группы Note Series. Опция Scalic2 отличается более выраженной ладовой природой и по сравнению с 1: Scalic характеризуется наличием большего числа проходных тонов.

*Ïàðàìåòð äåéñòâèòåëåí òîëüêî â òîì ñëó÷àå, åñëè â ñîîòâåòñòâèè ñ âíóòðåííèìè óñòàíîâêàìè GE íàñòðîåí íà èñïîëüçîâàíèå Pitch Offset.*

### Шаблонные параметры

Используются для выбора одного из 63 шаблонов паттернов CC/Pitch. При этом загружаются параметры сетки паттерна текущей фазы и ассоциативные параметры.

Шаблон паттерна СС Pattern Template состоит из следующих компонентов:

- Конфигурация сетки паттерна СС
- Вероятностно-взвешенные параметры
- "Polarity"

### **Template [1…63]**

См. одноименный параграф в разделе "Группа Rhythm".

### Template + Restore **and intervalse and intervalse in the set of the set of the set of the set of the set of the set of the set of the set of the set of the set of the set of the set of the set of the set of the set of the**

См. одноименный параграф в разделе "Группа Rhythm".

# Группа WaveSeq

# Введение

Группа WaveSeq управляет набором параметров, модифицирующих в реальном времени волновые формы программ OASYS, создавая популярные эффекты волновых секвенций.

# Паттерны WaveSeq

Паттерны WaveSeq управляют волновыми формами программ синтеза, используемых для генерации нот. Паттерн может содержать до 32 различных форм волн (по 16 в каждой фазе). Значение паттерна WaveSeq является идентификатором определенной формы волны. Возможен выбор из пула случайных величин. Форма волны меняется на каждой ноте (хотя не возбраняется использовать одну форму волны в различных шагах, и, соответственно, нотах.)

Можно использовать установки группы Index или Note Series для повтора только одной высоты тона или использовать "GE Type" = 1: Generate-Gated c "Gate Type" = 0: Vel. Затем можно сконцентрироваться только на измененных формах волн, и ноты останутся статичными. С другой стороны, определенная прелесть функции КАRMА заключается в возможности последовательного изменения нот при соответственном изменении форм  $ROTH$ 

 $B$  настоящий момент, невозможно менять формы волн при сустейне нот, поэтому невозможно использовать " $GE$  Type" = 1: Generate-Gated c "Gate Type" =  $CC$  type.

Также можно генерировать только изменения формы волны без генерации нот. Например, можно случайно запускать новый мультисэмпл (из определенной группы) при каждом взятии ноты. Или можно назначить диапазон мультисэмплов на контроллер реального времени и переключать их в процессе исполнения.

Одной из интересных возможностей является сдвиг всей карты форм волн параметром "Wave Offset" или трекингом клавиатуры. Поскольку результаты полностью зависят от порядка назначения форм волн синтеза назначения, возможно непредсказуемое звучание. Например, паттерн WaveSeq звуков "молоточков" может постоянно сдвинуться в группу гитар или индустриальных шумов, радикально изменив результирующий тембр фразы.

Паттерн WaveSeq зацикливается на все время генерации нот. Обычно он не переустанавливается на начало паттерна, пока не будет получен новый запуск Trigger, или группа фазы не будет сконфигурирована на рестарт с начала. Это означает, что 4-шаговый паттерн WaveSeq может воспроизводиться в пикле, в то время как независимо от него могут быть зациклены, например, 8-шаговый паттерн скорости нажатия Velocity и 12шаговый паттерн блоков нот Cluster.

# Глобальные параметры

## **Wave Pattern On/Off [0, 1]**

## **0: Off 1: On**

Включает/отключает эффект WaveSeq. Установка 0: Off возвращает программу в нормальный режим работы (и опционально может сбрасывать формы волн в оригинальные значения, если синтезатор поддерживает такую возможность). В OASYS, это позволяет активировать эффект WaveSeq в реальном времени, восстанавливая оригинальный звук тембров.

## **Oscillator Mode [0...4]**

- **0: Osc1 In Both Phases**
- **1: Osc2 In Both Phases**
- **2: Alternate (Osc1 Phase 1, Osc2 Phase 2)**
- 3: Split (Osc1 Phase 1, Osc2 Phase 2, одновременно)
- 4: Both (Osc1 и Osc2 одинаковы, одновременно)

Определяет способ управления двух генераторов программы, относительно двух разных фаз GE.

### **0: Osc1 In Both Phases**

Определенные формы волн выбираются согласно переключению паттерна фазы, но только для генератора 1. В течение шагов фазы 1, ее паттерн будет изменять формы волн, а в течение шагов фазы 2, ее паттерн будет использоваться обычно. На генератор 2 воздействий не наблюдается.

### **1: Osc2 In Both Phases**

Определенные формы волн выбираются согласно переключению паттерна фазы, но только для генератора 2. В течение шагов фазы 1, ее паттерн будет изменять формы волн, а в течение шагов фазы 2, ее паттерн будет использоваться обычно. На генератор 1 возлействий не наблюдается.

Эта установка неэффективна для одногенераторных программ или программ ударных.

### **2: Alternate (Osc1 Phase 1, Osc2 Phase 2)**

В течение фазы 1, генерируются изменения формы волны генератора 1. В течение фазы 2, генерируются изменения формы волны генератора 2. То есть, паттерн и параметры фазы 1 ассоциированы с генератором 1, а паттерн и параметры фазы 2 ассоциированы с генератором 2. В течение фазы 1, генератор 2 остается на последней выбранной в фазе 2 форме волны, а в течение фазы 2, генератор 1 остается на последней выбранной в фазе 1 форме волны. Это создает "альтернативную" сортировку эффекта во времени между генераторами.

*Ïàðàìåòðû ôàçû 2 íåýôôåêòèâíû äëÿ îäíîãåíåðàòîðíûõ ïðîãðàìì èëè ïðîãðàìì óäàðíûõ.*

### 3: Split (Osc1 Phase 1, Osc2 Phase 2, одновременно)

Паттерн и параметры фазы 1 ассоциированы с генератором 1, а паттерн и параметры фазы 2 ассоциированы с генератором 2. Однако, они генерируют изменения форм волн одновременно, игнорируя установки паттерна фазы. Например, это означает, что сетка паттерна в фазе 1 может использоваться для генерации паттерна волновой секвенции генератора 1, и в то же время, сетка паттерна в фазе 2 может использоваться для генерации абсолютно другого паттерна волновой секвенции генератора 2. обычное переключение фаз,

согласно фазовому паттерну, игнорируется, обе фазы генерируют изменения форм волн соответствующих генераторов одновременно.

Параметры фазы 2 неэффективны для одногенераторных программ или программ ударных.

### 4: Both (Osc1 & Osc2 одинаковы, одновременно)

Два генератора управляются синхронно. Фазовый паттерн переключает фазы обычным способом, но генераторы 1 и 2 изменяются согласно паттерну (с одинаковыми значениями). Например, вы можете создать в фазе 1 сложный паттерн из 16 форм волн и абсолютно другой паттерн с другими формами волн в фазе 2, позволив паттерну фазы управлять их переключением. При каждой смене генератора 1, генератор 2 также будет меняться на ту же форму волны.

## Сетка паттерна и ассоциативные параметры

Паттерн WaveSeq выдает сообщения последовательности смены форм волн, то есть изменение формы волны звука на каждой ноте (при необходимости). Он может состоять из 32 шагов, каждому из которых соответствует своя колонка. Первая колонка должна содержать по крайней мере одно значение; неиспользуемые колонки маскируются.

В любую колонку можно заносить несколько значений, и она становится "вероятностным пулом", из которого производится случайная выборка. При выборе хотя бы одного такого пула становятся доступными кривые случайного

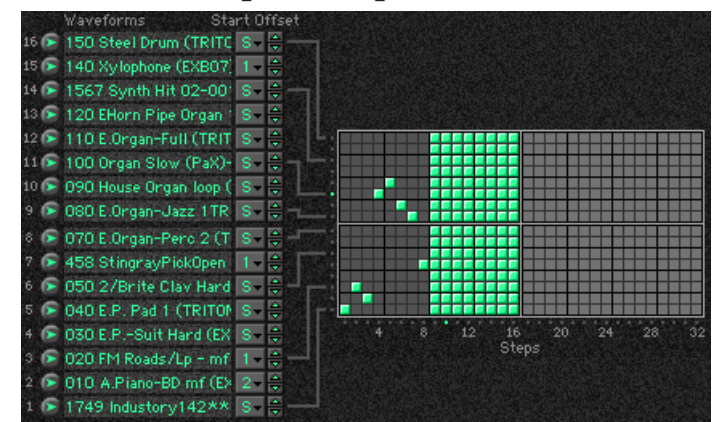

распределения. В примере приведен паттерн с выбором из 8 отдельных форм волн в первых 8 шагах, после чего в дополнительных 8 шагах выбор форм волн производится случайным образом из 16 форм волн всей группы. Вы можете выбирать повтор одинаковых случайных секвенций определенное количество раз или постоянную генерацию новых случайных секвенций.

Также управление в группе Phase не зависит от старта паттерна WaveSeq с начала синхронно со стартом фазы. Например, допустим паттерн содержит 10 элементов, а в фазе используется 8 из них до переключения на другую фазу. Если паттерн в группе Phase не установлен на перезапуск, при последующем старте этой фазы он продолжится с места останова: на 9 значении элемента паттерна.

Сетки паттернов на экране OASYS не отображаются и редактировать их не представляется возможным.

### Row 1...16 Waveform

Выбор формы волны для соответствующей строки сетки паттерна.

### Row 1...16 Start Offset

### 0: Sample Start

1...8: 1st...8th

Выбор одной из доступных точек сдвига старта выбранной формы волны.

Реальное значение будет ограничено доступным количеством точек Start Offset выбранной формы волны, которое может отличаться от диапазона 0...8.

### **Waveform Type**

0: MultiSound

### 1: WaveSequence

Определяет назначение передаваемого сообщения - смена мультисэмплов или волновых секвенций генераторов программы.

### 0: MultiSound

Для выбранных генераторов будут меняться мультисэмплы.

### 1: WaveSequence

Для выбранных генераторов будут меняться волновые секвенции.

 $1000...22611$ 

 $[0...8]$ 

 $[0, 1]$ 

### **Waveform Offset [–999...999]**

Сдвигает всю группу из 16 выборов форм волн на заданную величину (каждая форма волны имеет определенный номер). Это — быстрый способ преобразования паттерна к неожиданному результату. Величина сдвига будет ограничена номерами первой и последней форм волн.

## **Keyboard Track (C2) [0, 1]**

### **0: Off 1: On**

При значении 1: On доступен трекинг клавиатуры от определенных 16 выборов форм волн (наименьшая взятая нота относительно  $C2$  — номер ноты 36). Другими словами, 16 форм волн будут использоваться, как определено для наименьшей взятой ноте C2. если наименьшая нота выше или ниже C2, эта разница выливается в добавление/вычитание соответствующего количества шагов для каждой формы волны с сдвигом всей группы. Это определяет абсолютно различные результаты процесса в зависимости от взятых входных нот.

## **Pattern Length [1...32]**

Определяет количество шагов волнового паттерна, использующегося при генерации нот. Это позволяет запикливать небольшие части всего паттерна. Например, если сетка паттерна имеет по 20 шагов и "Pattern Length" = 3, для генерации нот будут использоваться только три первые шага паттерна. Эти три шага будут постоянно зациклены в процессе генерации нот GE, а другие шаги не будут использоваться. Для использования всех шагов загруженного волнового паттерна, даже при смене шаблонов Waveform Template, устанавливайте здесь значение 32.

# Вероятностно-взвешенные параметры

Эти параметры становятся доступными, если по крайней мере один из шагов (колонок) паттерна WaveSeq предоставляет право выбора одного из нескольких значений (пул случайных величин). Случайный выбор осуществляется из значений этого шага. Определенные области пула случайных величин могут использоваться таблицей взвешенных параметров с различными формами кривых. Использованием кривых вы можете определять некоторые выборы более или менее вероятными, производя музыкальное управление рэндомизацией в реальном времени. В любом случае, количество повторов определенной случайной секвенции управляется группой Phase.

Более подробно эта концепция описана в разделе "Группа Rhythm", подраздел "Вероятностно-взвешенные параметры — пул".

### **Pools-Random Factor [-99...+99]**

См. одноименный параграф в разделе "Группа Rhythm".

### **Pools-Weighting Curve [0...3]**

**0: Exponential 2: Exp-S**

**1: Logarithmic 3: Log-S**

См. одноименный параграф в разделе "Группа Rhythm" и раздел "Приложение", подраздел "Кривые случайного распределения".

В таблице приведена сводная информация о влиянии типа кривой на выбор значений из пула паттерна WeveSeq.

Величины пула, получающие преимущество выбора:

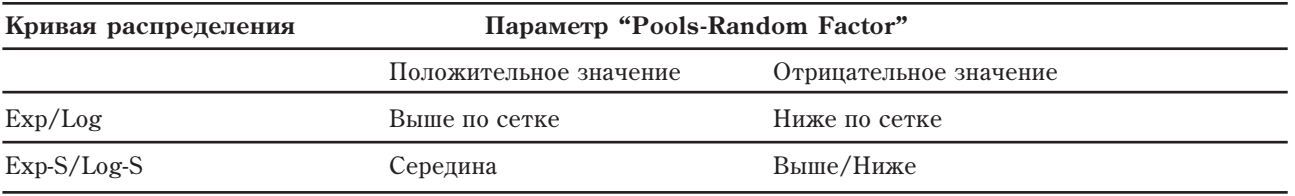

# Ассоциативные параметры

# Шаблонные параметры

Используются для выбора одного из 63 шаблонов паттернов WaveSeq. При этом загружаются параметры сетки паттерна текущей фазы и ассоциативные параметры.

Шаблон WaveSeq Pattern Template состоит из следующих компонентов:

- Конфигурация сетки паттерна
- Вероятностно-взвешенные параметры
- 16 значений "Waveform Choice" и соответствующие значения "Start Offset"

### **Template [1…63]**

См. одноименный параграф в разделе "Группа Rhythm".

См. одноименный параграф в разделе "Группа Rhythm".

# Группа Envelope

# Введение

Каждый из сгенерированных эффектов имеет 3 огибающих, которые могут использоваться для модулирования таких опций, как Velocity (скорость нажатия), Tempo (темп), Pitch Bend (транспонирование), Duration (длительность), Repeat Time (количество повторов) и СС (сообщение формата Control Change).

# Огибающие

Огибающие аналогичны тем, которые используются в синтезаторах, за исключением того, что кроме фаз "Attack — атака, Decay — спад, Sustain — сустейн, Release — затухание" появляется еще "Start Level начальный уровень". При переключении (запуске) огибающей, например, при нажатии на клавишу, она стартует c начального уровня Start Level и постигает значения Attack Level (уровень атаки) за время, определяемое с помощью Attack Time (время атаки). Эта часть огибающей называется фазой атаки ("Attack Phase"). После того, как огибающая достигла уровня атаки, она начинает стремиться к уровню сустейна Sustain Level и достигает его за время, определяемое с помощью Decay Time (время спада). Эта часть огибающей называется фазой спада ("Decay Phase"). После того, как огибающая достигла уровня сустейна, она фиксируется до того момента, пока не произойдет событие, инициирующее фазу затухания ("Release Phase"). Обычно в роли подобного события выступает событие снятия ноты (отпускание клавиши). Далее огибающая устанавливается на уровень затухания Release Level за время, определяемое с помощью Release Time (время затухания).

Таким образом огибающая по сути дела является временной функцией. В случае KARMA GE это может быть функция увеличения/уменьшения уровней velocity нот фазы (крешендо/диминуэндо), ускорение/замедление частоты генерации нот (аччелерандо/ритардандо), модуляция высоты нот и т.д.

Отметим, что под воздействием огибающей скорости нажатия Velocity Envelope начальные значения velocity, сгенерированные в соответствии с установкой параметра "Velocity Mode" (см. раздел "Группа Velocity"), могут только уменьшиться. Самой громкой ноте соответствует начальное значение скорости нажатия. Однако, при получении маленьких начальных значений velocity огибающая автоматически масштабируется, т.е. компрессируется. При этом уменьшается разброс значений паттерна Velocity Pattern, что в свою очередь предотвращает "выпадение" отдельных нот.

Условия переключения огибающих определяются параметрами Envelope Trigger (Envelope1, Envelope2, Envelope3: "Trigger") молуля KARMA (см. главу "Режим программы HD-1", разлел "7— 4b: Module Parameter-Trigger").

Помимо переключения от клавиатуры, огибающие могут запускаться и при смене фаз в соответствии с установками параметров группы Phase.

# Параметры

Описанные ниже параметры одинаковы для всех трех огибающих.

### **On/Off [0, 1]**

### **0: Off 1: On**

Используется для включения/отключения огибающей. Если огибающая включена, то становятся активными ее параметры.

Заметим, что даже если огибающая соответствующим образом переведена в активное состояние, она может не давать никакого эффекта. В этом случае убедитесь, что в соответствии с установками параметров "Transmit MIDI Filter: Envelope1/Envelope2/Envelope3" (см. главу "Режим программы HD-1") не отфильтровываются данные, которые генерируются модулем KARMA.

Template + Restore [0: [сохраненное]...63]

## **Envelope Type** *contract to the contract of the contract of the contract of the contract of the contract of the contract of the contract of the contract of the contract of the contract of the contract of the contract of*

- **0: [VE] Velocity**
- **1: [TA] Tempo-Absolute**
- **2: [TR] Tempo-Relative**
- **3: [PB] Pitch Bend**
- **4: [DU] Duration**
- **5: [RT] Repeat Time**
- **6: [00] Bank Select**
- **7…100: [#00…#95] CCs (Control Changes)**
- **101…127:** [не назначены]

Выбор функции огибающей. Первые 5 установок являются заранее определенными, шестая — позволяет огибающей передавать любые сообщения MIDI CC.

### **0: [VE] Velocity**

Управляет крещендо/диминуэндо фазы, аналогично огибающей громкости синтезатора. Диапазон огибающей  $0 - 99$  трансформируется в  $0 - 127$ .

## **1: [TA] Tempo-Absolute**

Управляет скоростью воспроизведения фразы, т.е. эффектами аччелерандо и ритардандо. Если этот эффект включен, то внутренняя (Internal Master Clock) или внешняя (External Sync) синхронизация отключаются. При этом используется его собственная синхронизация, которая управляется с помощью огибающей темпа Теmpo Envelope. Это означает, что темпом управляет исключительно огибающая и изменение этого параметра с помощью KARMA Тетро невозможно.

## **2: [TR] Tempo-Relative**

Управляет скоростью воспроизведения рифа, т.е. эффектами аччелерандо и ритардандо. Если этот эффект включен, то внутренняя или внешняя (External MIDI Clock) синхронизация отключаются. При этом используется его собственная синхронизация, которая управляется с помощью огибающей темпа Тетро Envelope. Тем не менее эта опция учитывает установки KARMA Тетро. Так что если темп замедляется, то диапазон темпа Tempo Range огибающей также сужается. Отметим, что здесь не имеется в виду время работы огибающей, это — другая опция, которая рассматривается ниже (см. описание параметра "Tempo Relative").

### **3: [PB] Pitch Bend**

Управляет высотой воспроизвеления эффекта в нелом. Отметим, что лиапазон транспонирования определяется установками параметров группы Bend.

## **4: [DU] Duration**

Управляет сокращением длительностей сгенерированных нот. Другими словами вычисленная при нормальных условиях длительность ноты является максимальным значением. Минимальная и максимальная длительности зависят от установки "Duration Mode" группы Duration (см. раздел "Группа Duration"). Огибающая модулирует длительность нот между минимальным (0%) и максимальным (100%) значениями.

## **5: [RT] Repeat Time**

Управляет общим сокращением времени повторов, выбранных для группы Melodic Repeat. Другими словами, стандартно вычисленное время повторов становится максимальным, а форма огибающей масштабирует время повторов в диапазоне 0 — 100% в единицах 1 мс от этого значения. Например, если Repeat Rhythm Value vстановлено в 1/16 ноту при 120 ВРМ, время повторов будет 125 мс для каждой ноты. Repeat Time Envelope будет изменять диапазон огибающей  $0 - 99$  между 1 мс и 125 мс. Это может давать интересные эффекты задержки "с суммированием" с повторами одной высоты звуков ударных или перкуссии, а также другие уникальные эффекты.

## **Poly Extend, Poly Extend/Damped, Mono Extend:**

Огибающая Duration действует только на ноты, имеющие длительность меньше текущего значения Rhythm Pattern Value (определенного в сетке паттерна Duration), поскольку другие ноты будут автоматически продлеваться до момента прихода следующей ноты. Для коротких нот, длительность Duration Pattern Value представляет максимальную длительность, и диапазон  $0-99$  огибающей соответствует диапазону  $0-100\%$ этого значения, при минимальной длительности 1 мс. Для регулировки минимальной длительности, необходимо настроить уровень огибающей для перемещения только по высшим значениям, т.е.  $50 - 99$ .

### Timed (диапазон Duration Value: 1…5000 мс)

Duration Value определяет максимальную длительность в миллисекундах, и диапазон  $0 - 99$  огибающей соответствует диапазону 0 — 100% этого значения. Например, если в поле Duration Value установить 250 мс, огибающая будет изменять длительность от 1 мс до 250 мс в своем диапазоне  $0-99$ . Для получения длительности от 125 мс до 250 мс, необходимо настроить уровень огибающей для перемещения от 50 до 99  $(50\% - 100\%).$ 

### Rhythm Overlap, Pattern Overlap (**Januardon Duration Value: –500...500 MC**)

Duration Value определяет минимальную длительность, или промежуток, в миллисекундах между соседними нотами, и диапазон 0 — 99 огибающей соответствует диапазону 0 — 100% этого значения. Например, если в поле Duration Value установить +20, огибающая будет изменять длительность от -500 мс до +20 мс в своем диапазоне 0 — 99. Для регулировки минимальной длительности, необходимо настроить уровень огибающей для перемещения только по высшим значениям, т.е. 50 — 99.

### Rhythm %, Pattern % (диапазон Duration Value: 1...800 %)

Duration Value определяет максимальное процентное соотношение относительно текушего значения Rhythm Pattern Value, и диапазон  $0 - 99$  огибающей соответствует диапазону  $0 - 100\%$  этого значения. Например, если в поле Duration Value установить 50%, огибающая будет изменять длительность от 1% до 50% значения Rhythm Pattern Value в своем диапазоне  $0 - 99$ . Для получения длительности от 25% до 50%, необходимо настроить уровень огибающей для перемещения от 50 до 99 (50% — 100%).

### **6…127: [#00…#121] CC (Control Change)**

Используется для передачи значений СС. Диапазон огибающей 0 — 99 трансформируется в 0 — 127 и текущее значение передается в виде выбранного контроллера СС. Это удобно при зацикливании огибающих для замедления эффектов LFO в процессе управления соответствующими характеристиками синтезатора, если он поддерживает такую опцию. Заметим, что для того, чтобы режим зацикливания работал, необходимо соответствующим образом определить установки "Envelope1, Envelope2, Envelope3: Latch" (см. главу "Режим программы HD-1"); см. также описанный ниже параметр "Loop Mode".

Палее описываются параметры, определяющие временные и амплитудные характеристики огибающих.

### **Start Level [0...99]**

Уровень, с которого начинается огибающая.

### **Attack Time [0...99]**

Время, необходимое для того, чтобы огибающая достигла уровня атаки "Attack Lev". Абсолютные временные характеристики каждого из сегментов огибающей определяются с помощью описанного ниже параметра "Time Scale".

## **Attack Låv [0...99]**

Уровень, которого достигает огибающая за время атаки "Attack Time".

### **Decay Time [0...99]**

Время, необходимое огибающей для достижения уровня сустейна "Sustain Lev". Абсолютные временные характеристики каждого из сегментов огибающей определяются с помощью описанного ниже параметра "Time Scale".

## **Sustain Låv [0...99]**

Уровень, которого достигает огибающая за время спада "Decay Time". Огибающая фиксируется на этом уровне до момента снятия ноты (отпускание клавиши) или до возникновения события, инициирующего запуск фазы затухания Release Phase.

### **Release Time [0...99]**

Время, необходимое огибающей для достижения уровня затухания "Rel. Level". Абсолютные временные характеристики каждого из сегментов огибающей определяются с помощью описанного ниже параметра "Time Scale".

### **Release Level [0...99]**

Конечный уровень, которого достигает огибающая за время "Rel. Time".

# **1114** Коrg OASYS версии 1.3. Установка параметров

фаза атаки будет установлена в 500 мс. Если временные параметры всех фаз установлены в 99, то общее время отработки огибающей будет равно приблизительно 3 секундам, если не принимать во внимание протяженность фазы сустейна. При использовании установки 0: R-Riff Length параметр "Time Scale" автоматически трансформируется в соответствии с продолжительностью сгенерированного эффекта GE. Это очень удобно при имитации глиссандо арфы, когда результирующая длина огибающей перенастраивается в соответствии с количеством исходных нот. Отметим, что если параметр фазы "Length Mode" принимает значение 1: TS-Time Signature, то длина фазы определяется размерностью ("Time Signature") и числом взятых нот. В этом случае влияние установки 0: R-Riff Length может быть не столь заметно.

продолжительность фазы атаки (параметр "Attack Time") будет равна 1000 мс; если же "Attack Time" = 50, то

### **Attack Smooth [0, 1]**

**0: Off 1: On**

Если параметр установлен в значение 0: Off, то то при переключении (запуске) огибающей она стартует с начального уровня "Start Level". Если же используется установка 1: On, то огибающая запускается не с начального уровня, а с текушего. Эта оппия используется пля постижения более плавного эффекта переключения огибающей.

### **Loop Mode [0...3]**

- **0: Off**
- **1: S-Start Level <- -> Sustain Level**
- **2: R-Start Level <- -> Release Level**
- **3: A-Attack Level <- -> Release Level**

Выбирает один из способов зацикливания огибающей.

### **0: Off**

Все фазы огибающей отрабатываются в штатном режиме.

### **1: S-Start Level <- -> Sustain Level**

После того, как огибаюшая лостигает уровня сустейна "Sustain Level", она снова переключается на начальный уровень "Start Level". При этом параметры режима фиксации огибающей "Envelope Latch" модуля KARMA необходимо установить в Off, Sus1 или Sus2. Для установки режима циклического воспроизведения после снятия ноты следует выбрать Sus2 (см. таблицу).

### **2: R-Start Level <- -> Release Level**

После того, как огибающая достигает уровня затухания "Release Level", она снова переключается на начальный уровень "Start Level". При этом параметры режима фиксации огибающей "Envelope Latch" модуля KARMA необходимо установить в Rel1 или Rel2. Для установки режима циклического воспроизведения после снятия ноты следует выбрать Rel2 (см. таблицу).

### **3: A-Attack Level <- -> Release Level**

После того, как огибающая достигает уровня затухания "Release Level", она снова переключается на уровень атаки "Attack Level". При этом параметры режима фиксации огибающей "Envelope Latch" модуля KARMA необходимо установить в Rel1 или Rel2. Для установки режима циклического воспроизведения после снятия ноты следует выбрать Rel2 (см. таблицу).

Представленная таблица отображает взаимосвязь между описанными выше режимами зацикливания огибающей и режимами фиксации огибающей (см. параметр "Env1 Latch Mode" в главе "Режим программы").

Параметр определяет максимальный уровень, которого может достигнуть огибающая. Остальные установки огибающей трансформируются в соответствии с этим значением.

Определяет абсолютные временные интервалы каждой из фаз огибающей. Всего каждая из огибающих KARMA GE содержит 3 временных фазы: атаки, спада и затухания. Например, если параметр времени атаки

"Attack Time" установлен в значение 99, а параметр "Time Scale" — в 1 секунду, то абсолютная

## **Time Scale [0...10]**

### **0: R-Riff Length**

**1...10: от 1 до 10 секунд с шагом в 1 секунду** 

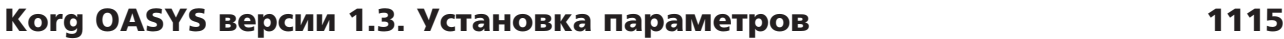

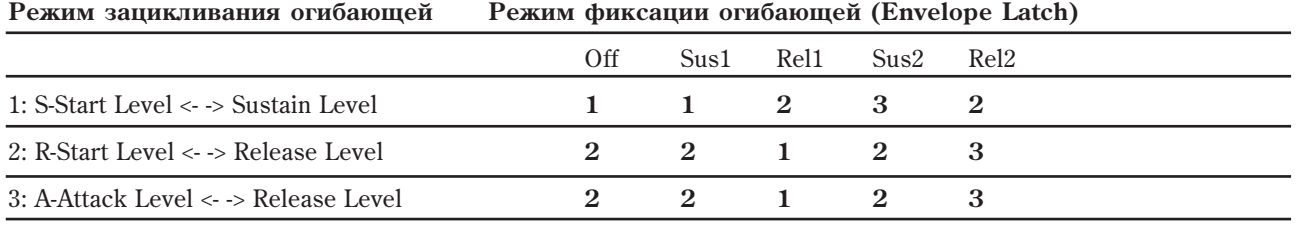

**1** — Циклическое воспроизведение завершается при снятии ноты.

 $2$  — Не используется.

3 — Непрерывное циклическое воспроизведение.

### **Tempo Relative [0, 1]**

### **0: Off 1: On**

Позволяет масштабировать временные параметры выбранной огибающей в соответствии с темпом. Это означает, что продолжительность фаз огибающей может зависеть от установок темпа. Таким образом, если огибающая описывает один такт с размерностью  $4/4$ , то при смене темпа соответствующим образом перерассчитываются длительность фаз огибающей.

Например, огибающая описывает один такт с размерностью  $4/4$  при темпе 120 BPM (число ударов в минуту). Теперь, если изменить темп на 60, при "Tempo Reltv" равном 0: Off, то теперь действие огибающей будет распространяться только на пол такта размерностью 4/4. Если при тех же условиях установить темп в 240, то огибающая будет отрабатываться уже 2 такта размерностью 4/4. Это происходит в силу того, что при изменении темпа абсолютная продолжительность работы огибающей не изменяется (параметр "Tempo Relative" установлен в 0: Off).

Если параметр "Tempo Relative" принимает значение 1: On, то продолжительность фаз огибающей изменяется в соответствии с текущим темпом. Таким образом действие огибающей независимо от выбранного темпа распространяется на 1 такт размерностью 4/4.

Эту опцию можно использовать совместно с описанной ранее установкой типа огибающей 2: [TR] Tempo-Relative. При этом от темпа будет зависеть и продолжительность огибающей, и значение параметра "Time Scale".

### **Note Trigger [0, 1]**

**0: Off 1: On**

Если параметр установлен в значение 0: Off, то огибающая переключается в соответствии с установками "Envelope Trigger" модуля KARMA, установками функции динамической модуляции Dynamic MIDI и переключения огибающей паттерна фазы.

Если параметр установлен в значение 1: On, каждая отдельно генерируемая нота приводит к переключению выбранной огибающей. Эту опцию можно использовать, например, для добавления эффекта вибрато отдельным нотам, применяя огибающую, которая настроена на СС #01 (колесо модуляции); или фейдирования отдельных нот с помощью огибающей, настроенной на СС #07 (громкость) или СС #11 (экспрессия).

# Комбинации установок уровней

### **Sta/Att Level [0...99]**

Используется для одновременного управления начальным уровнем и уровнем атаки огибающей. При этом они устанавливаются в одинаковые значения.

### **Sta/Sus Level [0...99]**

Используется для одновременного управления начальным уровнем и уровнем сустейна огибающей. При этом они устанавливаются в одинаковые значения.

### **Sta/Rel Level [0...99]**

Используется для одновременного управления начальным уровнем и уровнем затухания огибающей. При этом они устанавливаются в одинаковые значения.

### **Att/Sus Level [0...99]**

Используется для одновременного управления уровнями атаки и сустейна огибающей. При этом они устанавливаются в одинаковые значения.

## **Att/Rel Level [0...99]**

# устанавливаются в одинаковые значения. **Sus/Rel Level [0...99]**

Используется для одновременного управления уровнями сустейна и затухания огибающей. При этом они устанавливаются в одинаковые значения.

Используется для одновременного управления уровнями атаки и затухания огибающей. При этом они

## **Sta/Att/Sus Level [0...99]**

Используется для одновременного управления начальным уровнем, уровнями атаки и сустейна огибающей. При этом они устанавливаются в одинаковые значения.

## **Sta/Att/Rel Level [0...99]**

Используется для одновременного управления начальным уровнем, уровнями атаки и затухания огибающей. При этом они устанавливаются в одинаковые значения.

## **Sta/Sus/Rel Level [0...99]**

Используется для одновременного управления начальным уровнем, уровнями сустейна и затухания огибающей. При этом они устанавливаются в одинаковые значения.

# **Att/Sus/Rel Level [0...99]**

Используется для одновременного управления уровнями атаки, сустейна и затухания огибающей. При этом они устанавливаются в одинаковые значения.

## **All Levels [0...99]**

Используется для одновременного управления начальным уровнем, уровнями атаки, сустейна и затухания огибающей. При этом они устанавливаются в одинаковые значения.

# Комбинации временных установок

## **Att/Dec Time [0...99]**

Используется для одновременного управления продолжительностью фаз атаки и спада огибающей. При этом они устанавливаются в одинаковые значения.

# **Att/Rel Time [0...99]**

Используется для одновременного управления продолжительностью фаз атаки и затухания огибающей. При этом они устанавливаются в одинаковые значения.

## **Dec/Rel Time [0...99]**

Используется для одновременного управления продолжительностью фаз спада и затухания огибающей. При этом они устанавливаются в одинаковые значения.

# **All Times [0...99]**

Используется для одновременного управления продолжительностью фаз атаки, спада и затухания огибающей. При этом они устанавливаются в одинаковые значения.

# Группа Repeat (мелодический повтор)

# Введение

Функция мелодического повтора Melodic Repeat позволяет воспроизводить любую ноту через определенные промежутки времени. Если GE Туре установлено в один из типов "Generated" (например, 0: Generated - Riff), каждая из генерируемых нот может создавать свою последовательность повторяющихся нот. Если GE Type установлено в 3: Real-Time, каждая входная нота может создать свою последовательность повторяющихся нот.

Функция аналогична MIDI-задержке, когда MIDI-ноты повторяются через определенные промежутки времени с постепенно убывающей velocity. Таким образом имитируется эффект задержки. Однако, часто это создает проблемы с полифонией, что не улучшает креативные возможности. В функции KARMA эта опция усовершенствована за счет добавления следующих возможностей:
- При замедлении основного темпа Master Tempo повторяемые ноты могут сохранять соответствие с плительностью оригинальных.
- Привязка повторяемых нот к огибающей темпа, позволяющей существенно корректировать установку скорости воспроизведения.
- Уникальная опция "Duration Modes" (режимы длительностей), позволяющая не только экономить полифонический потенциал инструмента, но и добиваться интереснейших эффектов.
- Транспонирование задержанных нот и формирование мелодической линии на основе опции идентификации àêêîðäà Chord Recognition.
- Определение диапазона транспонируемых нот. Причем диапазон может задаваться как в абсолютных величинах, так и зависеть от высоты исходных (взятых на клавиатуре) нот.
- Определение диапазона скорости нажатия нот, для которых будут генерироваться повторы.
- Управление процессом генерации повторяемых нот с помощью паттернов ритма (Rhythm Patterns), паттернов индекса (Index Patterns), паттернов скорости нажатия (Velocity Patterns) и т.д.

 $E$ сли параметр "GE Type" (см. раздел "Группа GE") установлен в один из типов Generated, например, 0: Generated-Riff, то каждая из генерируемых нот может явиться источником последовательности повторяемых нот. Если параметр "GE Type" принимает значение 3: Real-Time, то каждая из входных (берущихся на клавиатуре) нот может стать источником последовательности повторяемых нот.

Если параметр "GE Type" = 1: Generated-Gated и "Gate Type" (см. раздел "Группа GE") установлен в одно из значений СС, то повторяемые ноты не генерируются. Это происходит в силу того, что реально в этом режиме ноты не генерируются, а происхопит манипуляция с помощью выбранного контроллера СС набором удерживаемых (эффект сустейна) нот, "нарезанных" на части с помощью СС #11 (экспрессия).

# Общие параметры

#### **Rhythm [0...25]**

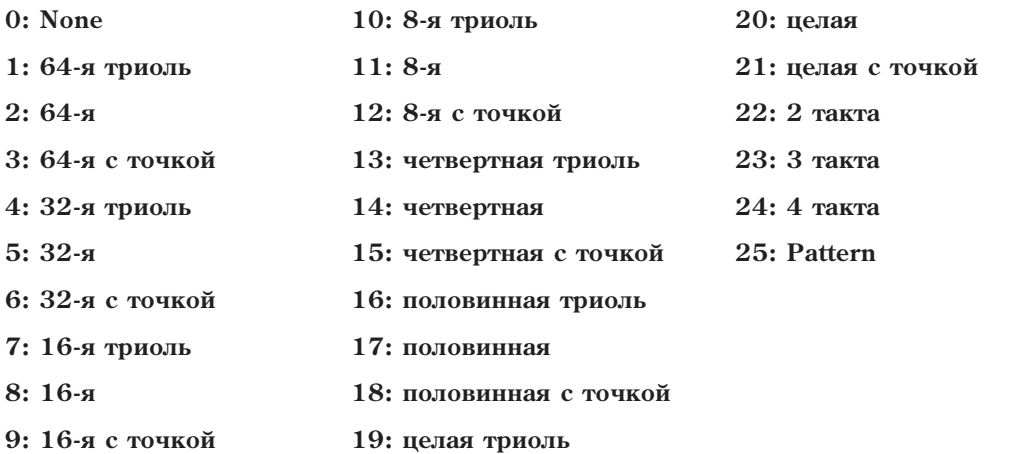

Определяет ритм, т.е. частоту повторов нот (16-я нота, 16-я нота с точкой и т.д.). Все выбираемые здесь ритмы привязываются к глобальному темпу Global Тетро или огибающей темпа, если описанный ниже параметр "Tempo Env. Lock" установлен в 1: On.

#### **0: None**

Задержанные ноты воспроизводятся одновременно с генерируемыми/входными нотами без задержки. Эту опцию можно использовать для генерации блоков повторяемых нот, изменяя с помощью параметра "Transpoose" группы Repeat частоту интервалов между ними.

#### **1...24: Note Values**

Определяет ритм, т.е. частоту повторов нот (16-я нота, 16-я нота с точкой и т.д.). При выборе одного из этих значений Values, для повторяемых нот используется то же значение.

#### **25: Pattern**

Используется паттерн ритма группы параметров Rhythm. При этом ноты могут повторяться с различными ритмическими рисунками.

#### **Straight Rhythms [0...11]**

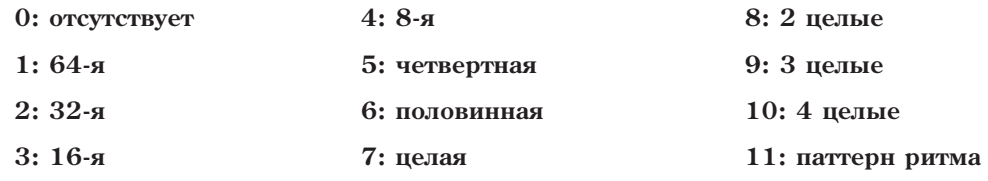

Используется для определения установки "Rhythm Value", когда диапазон возможных значений параметра ограничен исключительно кратными длительностями (без триолей и нот с точками). Кроме того, можно выбрать установки 0: отсутствует и 11: паттерн ритма. Этот параметр используется для управления параметром "Rhythm Value" в режиме реального времени, когда необходимо исключить из диапазона возможных значений не кратные длительности.

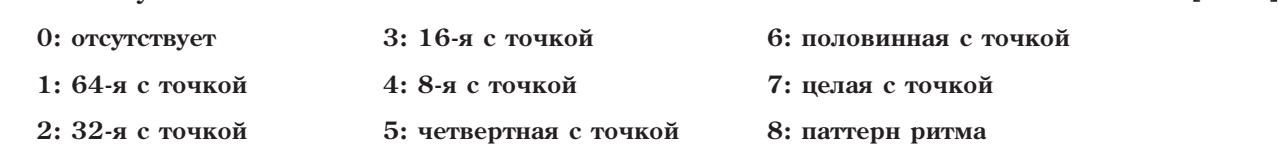

**Dotted Rhythms [0...8]**

Используется пля опрепеления установки "Rhythm Value", когда диапазон возможных значений параметра ограничен исключительно длительностями нот с точками. Кроме того, можно выбрать установки 0: отсутствует и 8: паттерн ритма. Этот параметр используется для управления параметром "Rhythm Value" в режиме реального времени, когда необходимо исключить из диапазона возможных значений кратные и триольные длительности.

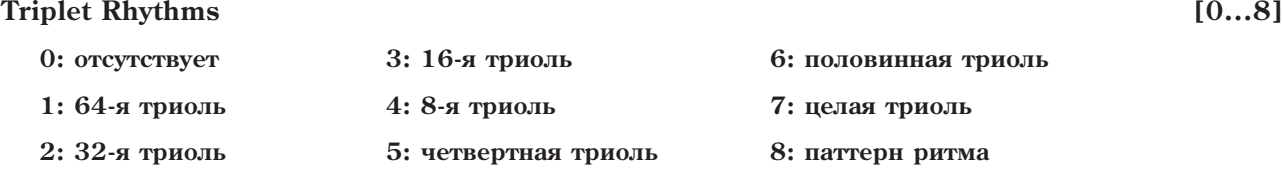

Используется для определения установки "Rhythm Value", когда диапазон возможных значений параметра ограничен исключительно триольными длительностями нот. Кроме того, можно выбрать установки 0: отсутствует и 8: паттерн ритма. Этот параметр используется для управления параметром "Rhythm Value" в режиме реального времени, когда необходимо исключить из диапазона возможных значений кратные длительности и длительности с точками.

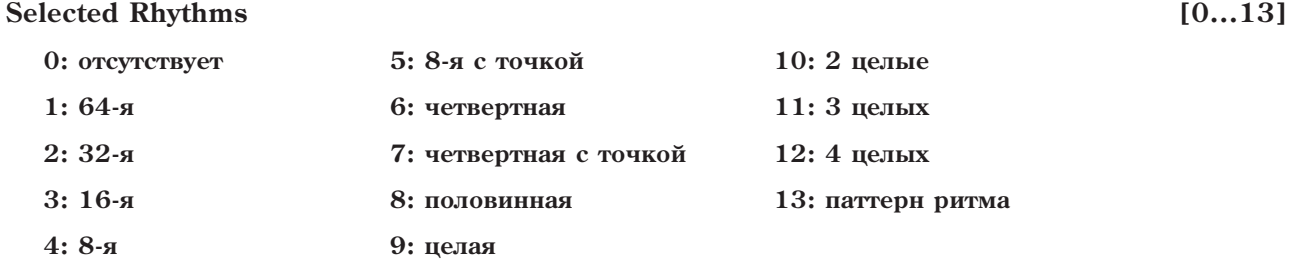

Аналогичен параметру "Straight Rhythms" за исключением того, что добавлены две наиболее употребимые длительности с точками.

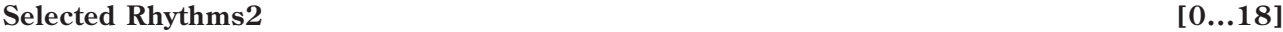

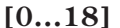

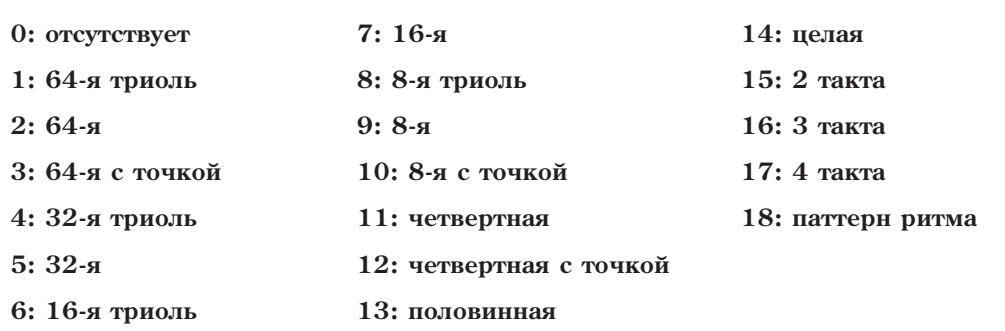

Специально создан для GE ударных, аналогичен предыдущему параметру "Selected Rhythms" (выше), за исключением того, что добавлены наиболее употребимые короткие длительности.

# **Use Swing [0, 1]**

**0: Off 1: On**

Определяет будут ли свинговаться повторяющиеся ноты в соответствии с установками параметров группы Rhythm. Если параметр установлен в значение 0: Off, то генерируемые ноты могут свинговаться, а повторяющиеся ни при каких условиях не будут. Отметим, что триольные ноты не свингуются.

 $E$ сли параметр "Swing %" группы Rhythm установлен в 0 (см. раздел "Группа Rhythm"), то установка *napamempa* "Use Swing" значения не имеет.

### **Time Offset (***n***c) <b>***i c <i>i c i f i f i f i f i f i f i f <i>i <i>f <i>i* **<b>***<i>f <i>i <i>f <i>i <i>f <i>i <i>f <i>i <i>f*

Пает положительный или отрипательный временной слвиг очень коротких повторов, слегка изменяя их длительность. Это помогает подстроить эффекты с малыми временами задержки.

*Ïàðàìåòð äåéñòâóåò òîëüêî ïðè âûáîðå îäíîé èç ïåðâûõ òðåõ îïöèé ìåíþ Rhythm (None, 64-ÿ òðèîëü èëè 64* я). Например, параметр можно использовать для подстройки коротких установок Rhythm; при дальнейшем лереключении на длинный установки посредством параметра GE RT, сдвиг будет игнорироваться, позволяя  $\partial$ лительным нотам оставаться синхронными.

#### Repetitions **and a Repetitions contract to the** *contract of 0...100, 101:* **бесконечность <b>a**

Определяет максимальное количество повторяющихся нот. Отметим, что в зависимости от других установок при определенных условиях могут генерироваться не все ноты. Если выбрать установку "101: бесконечность", то повторяющиеся ноты генерируются беспрерывно до тех пор, пока не возникнет условие, которое прерывает этот процесс.

Параметр определяет величину изменения скорости нажатия повторяющихся нот. Если он установлен в отрицательное значение, то velocity "задержанных" нот уменьшается. Обычно это сопровождается падением громкости. Положительным значениям параметра "Decay" соответствует увеличение velocity повторяющихся нот. Можно получить интересный эффект, выбрав отрицательное значение параметра "Initial Velocity", например. -120, и небольшое положительное значение параметра "Decay", например. +4. Отметим, что в определении скорости нажатия участвует также паттерн Velocity Pattern, установки которого задаются с помощью параметров группы Velocity.

#### **Initial Velocity [-126...+126]**

Скорость нажатия первой ноты последовательности повторяющихся нот. Velocity последующих определяются прибавлением на каждом шаге значения параметра "Decay". Отметим, что в определении скорости нажатия участвует также паттерн Velocity Pattern, установки которого задаются с помощью параметров группы Velocity.

#### **Transpose [-24...25]**

# **–24...24: –24...+24 ïîëóòîíû 25: Index Pattern**

Величина интервала транспонирования каждой следующей повторяющейся ноты. Если выбран один из полутоновых интервалов, то для каждой последующей ноты применяется это значение. Если выбрана установка 25: Index Pattern, то интервал транспонирования каждой последующей ноты может отличаться от предыдущего. В зависимости от входных (взятых на клавиатуре инструмента) нот значения, отличные от 0 или кратных 12, могут генерировать атональные ноты. Их высоту можно откорректировать с помощью описанного ниже параметра "Chord Shift".

#### **Chord Shift [0...2]**

0: Off 1: Scalic 2: Scalic 2

При транспонировании повторяющихся нот могут возникать атональные ноты. Если параметр "Chord Shift" равен 0: Off, то высота повторяющихся нот с помощью этой установки не трансформируется. Если же параметр "Chord Shift" установлен в 1: Scalic или 2: Scalic2, то для коррекции высоты нот используется алгоритм идентификации аккордов.

Отметим, что для достижения необходимых результатов соответствующую область клавиатуры инструмента необходимо настроить на сканирование аккордов (функция Dynamic MIDI).

#### **0: Off**

Высота транспонированных нот под воздействием этого параметра не изменяется.

# **Decay [-126...+126]**

#### **1: Scalic**

Если в процессе илентификации аккорлов в последовательности повторяющихся нот вследствие транспонирования возникли атональные, то они трансформируются в тональные. Эта опция очень удобна, если описанный выше параметр "Transpose" установлен в отличные от 0 или 12 (или кратные 12) значения. Таблицы, используемые для коррекции высоты нот, имеют меньше "проходных" ступеней по сравнению с описанной ниже установкой 2: Scalic2, что приводит к более естественным результатам.

#### **2: Scalic2**

Аналогична описанной выше установке 1: Scalic, за исключением того, что для трансформирования высоты нот используется таблица с большим числом "проходных" ступеней. В соответствии с этим получается более модальная последовательность.

#### **Stop Mode [0...3]**

**0: Off**

1: любая нота

#### 2: первая нота после отпускания клавиши

Позволяет прерывать последовательность повторяющихся нот, например, с помощью игры на клавиатуре.

#### **0: Off**

Взятие на клавиатуре новых аккордов или нот не прерывает последовательность повторяющихся нот. Она продолжает воспроизводиться в соответствии с определенными установками. Эта опция позволяет накладывать друг на друга различные последовательности повторяющихся нот.

#### 1: любая нота

Взятие на клавиатуре нового аккорда или ноты прерывает последовательность повторяющихся нот. Таким образом в каждый момент времени может воспроизводиться только одна такая последовательность.

#### 2: первая нота после отпускания клавиши

Для того, чтобы прервать последовательность повторяющихся нот, новая нота должна быть взята в момент, когда все предыдущие сняты. Если же новые ноты берутся, когда хоть одна из взятых ранее удерживается, то последовательность повторяющихся нот не прерывается.

*Äëÿ ïðåðûâàíèÿ ïîñëåäîâàòåëüíîñòè ïîâòîðÿþùèõñÿ íîò ìîæíî èñïîëüçîâàòü MIDI-êîíòðîëëåð. Åñëè* nриемник динамической модуляции (napamemp 7–7: Dynamic MIDI "Destination") установлен в "Trigger Notes" *èëè "Trigger Notes & Envs", òî íà ïðåðûâàíèå ïîñëåäîâàòåëüíîñòè ïîâòîðÿþùèõñÿ íîò ñ ïîìîùüþ ôóíêöèè*  $\partial$ инамической модуляции оказывает влияние режим останова Stop Mode.

#### **Rebound Mode [0...2]**

#### **0: Off 1: Wrap 2: Rebound**

При использовании описанного выше параметра "Transpose" для транспонирования повторяющихся нот может возникнуть ситуация, когда высота ноты входит за пределы определенного диапазона. Это может быть как весь доступный частотный диапазон, так и небольшая область клавиатуры, предназначенная для управления воспроизведением отдельного трека. Установки диапазона определяются с помощью описанных ниже параметров "Range Mode" и "Range Bottom/Top". Если высота повторяющихся нот выходит за пределы диапазона, то, в зависимости от значения параметра "Rebound" происходит следующее.

#### **0: Off**

Воспроизведение повторяющихся нот прерывается.

#### **1: Wrap**

Высота ноты, в зависимости от того, какая граница диапазона была превышена, понижается или повышается. Воспроизведение повторяющихся нот продолжается до тех пор, пока они генерируются. Это может привести к эффекту возвратно-поступательного изменения высоты повторяющихся нот.

#### 2: **Rebound**

Если высота ноты выходит за пределы определенного диапазона, то направление ее транспонирования изменяется на обратное. Воспроизведение повторяющихся нот продолжается до тех пор, пока они генерируются. Это может привести к эффекту возвратно-поступательного изменения высоты повторяющихся HOT.

#### **Tempo Env. Lock [0, 1]**

#### **0: Off 1: Lock**

Если при использовании огибающей темпа Tempo Envelope (параметры группы Envelope) параметр "Tempo Lock" установлен в 1: Lock, то повторяющиеся ноты привязываются к ритму огибающей темпа. То есть при увеличении темпа паузы между повторяющимися нотами становятся короче. Если используется установка 0: Off, то повторяющиеся ноты связываются с темпом KARMA. Таким образом даже если под воздействием огибающей темп эффекта изменяется, это никак не влияет на прополжительность пауз межпу повторяющимися нотами.

 $E$ сли огибающая темпа отключена или не используется, то этот параметр на воспроизведение *последовательности повторяющихся нот не влияет.* 

# Параметры диапазона

Эти параметры воздействуют на транспонирование повторяющихся нот, а также управляют диапазоном запуска от velocity.

#### **Range Mode [0...3]**

- **0: абсолютный**
- 1: относительно самой низкой ноты
- $2:$  относительно самой высокой ноты
- 3: относительно самых высоких/низких нот

Параметр определяет принцип определения границ диапазона с помощью установок "WrapBottom" и "Wrap Тор". Диапазон может определяться как в абсолютных величинах, так и зависеть от высоты взятых на клавиатуре нот (плавающий диапазон). Если высота повторяющихся нот выходит за границы диапазона, то реакция на это событие определяется с помощью параметра "Rebound" (см. выше).

#### 0: абсолютный

Параметры "Wrap Bottom" и "Wrap Top" определяют номера нот, являющихся нижней и верхней границей диапазона соответственно. Например, если выбрать значения 36 и 72, то диапазон повторяющихся нот ограничен нотами С2 и С5.

#### 1: относительно самой низкой ноты

Границы плавающего диапазона определяются относительно самой низкой взятой ноты с помощью параметров "Wrap Bottom" и "Wrap Top". Единицей измерения диапазона является полутон со знаком + или -. Например, если нижняя граница диапазона равна -12, а верхнего — +12, то диапазон начинается на октаву ниже самой низкой взятой ноты, и заканчивается — на октаву выше нее.

#### $2:$  относительно самой высокой ноты

Аналогична вышеописанной установке за исключением того, что плавающий диапазон вычисляется относительно самой высокой ноты, взятой на клавиатуре инструмента.

#### 3: относительно самых высоких/низких нот

В соответствии с этой установкой значение параметра "Wrap Bottom" определяется относительно самой низкой ноты, взятой на клавиатуре инструмента, а значение параметра "Wrap Top" — относительно самой высокой. Например, если установить "Wrap Bottom" и "Wrap Top" в 0, то повторяющиеся ноты никогда не выйдут за пределы самой низкой и самой высокой нот, взятых на клавиатуре инструмента.

#### **Range Bottom (Abs)** [0...127: C-1...67]

#### **Range Top (Abs)** [0...127: C-1...67]

Определяют абсолютный диапазон высоты тона, в котором располагаются повторяющиеся ноты. Значения Bottom и Тор являются номерами нот в диапазоне  $0 - 127/C-1 - G7$ . Если высота повторяющейся ноты выходит за границы диапазона, то активизируется установка "Rebound".

*Ýòè óñòàíîâêè ýôôåêòèâíû òîëüêî ïðè óñòàíîâêå ïàðàìåòðà "Range Mode" â 0: Absolute.*

Определяют относительный (скользящий) диапазон высоты тона, в котором располагаются повторяющиеся ноты, на основании входных нот. Значения Bottom и Тор являются полутоновыми сдвигами в диапазоне  $-64$  — +63. Если высота повторяющейся ноты выходит за границы диапазона, то активизируется установка "Rebound".

*Ýòè óñòàíîâêè ýôôåêòèâíû òîëüêî ïðè óñòàíîâêå ïàðàìåòðà "Range Mode" â îäíó èç 1..3: Relative.*

### **Vel. Range Bottom [1...127]**

### **Vel. Range Top [1...127]**

Если параметр "GE Type" (см. разлел "Группа GE") установлен в 3: Real-Time, то эти параметры определяют диапазон скорости нажатия для нот, которые генерируют последовательность повторяющихся. Ноты, velocity которых лежат за пределами этого диапазона, повторяющихся нот не генерируют. Эта опция предоставляет исключительно простой способ управления генерированием последовательности повторяющихся нот с помощью скорости нажатия.

Если параметр "GE Type" установлен в любое другое значение, то эти параметры определяют диапазон скорости нажатия, в рамках которого генерируемые ноты, такие как последовательности Note Series или ноты паттерна ударных Drum Pattern, формируют последовательность повторяющихся нот. Ноты, velocity которых лежат за пределами этого диапазона, повторяющихся нот не генерируют. Таким образом не все входные ноты (ноты, взятые на клавиатуре инструмента), принадлежащие заданному диапазону velocity, генерируют последовательность повторяющихся нот.

*Ïîâòîðÿþùèåñÿ íîòû íå ãåíåðèðóþòñÿ, åñëè ïàðàìåòð "GE Type" (ñì. ðàçäåë "Ãðóïïà GE") óñòàíîâëåí â 1:* Generated-Gated, a napamemp "Gate Type" (cm. pasden "Tpynna GE") — в один из типов СС. Это происходит в силу того, что реально в этом режиме ноты не генерируются, а происходит манипуляция с помощью *âûáðàííîãî êîíòðîëëåðà CC íàáîðîì óäåðæèâàåìûõ (ýôôåêò ñóñòåéíà) íîò, "íàðåçàííûõ" íà ÷àñòè ñ помощью СС #11 (экспрессия).* 

# Параметры реального времени

Описанные ниже параметры становятся поступными, если "GE Type" установлен в 3: Real-Time.

#### **Duration Mode (RT)** [0...4]

- **0: AS PLAYED**
- **1: FIXED**

**2: AS PLAYED, NO OVERLAP**

**3: FIXED - NO OVERLAP**

#### **4: AS PLAYED, REPEATS NO OVERLAP**

Параметр используется для выбора одного из 5 доступных режимов определения длительностей задержанных нот. Это позволяет не только решать проблемы, связанные с полифонией, но также добиваться интересных эффектов.

#### **0: AS PLAYED**

Длительность задержанных нот равна длительности начальной (взятой на клавиатуре инструмента) ноты. Исключение делается для

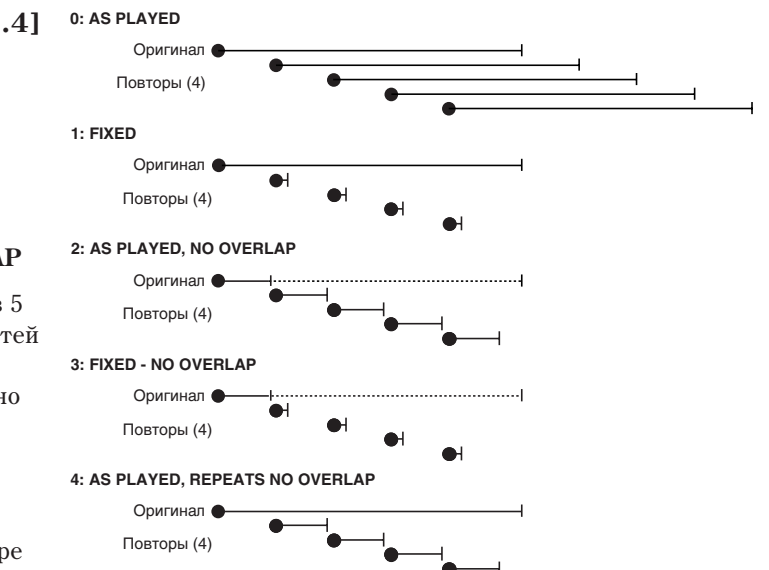

накладывающихся друг на друга нот. Это может произойти, если описанный выше параметр "Transpose" установлен в 0. В этом случае длительность нот принудительно укорачивается, чтобы они не перекрывались. Если значение параметра "Transpose" отлично от 0, то генерация последовательности повторяющихся нот, которые накладываются друг на друга, может достаточно быстро исчерпать полифонические возможности инструмента.

#### **1: FIXED**

Длительность оригинальной ноты определяется длительностью нажатия на клавиатуру. Длительность повторяющихся нот фиксирована и задается в миллисекундах с помощью параметра "Duration Value (RT)".

#### Range Top (Rel) **[–64…+63 полутона]**

С помощью этой установки можно формировать последовательность повторяющихся нот малой длительности, в то время как входные ноты будут обладать большой. Таким образом полифонический потенциал расходуется эффективно и, кроме того, можно получить интересный эффект.

#### 2: AS PLAYED, NO OVERLAP

Если оригинальная (взятая на клавиатуре) нота короче паузы между повторяющимися нотами, то длительность задержанных нот устанавливается равной длительности оригинальной ноты. В противном случае длительности повторяющихся нот сокращаются, чтобы они не накладывались друг на друга. Таким образом плительность всех нот, включая оригинальную, не может быть больше расстояния межлу повторяющимися нотами.

#### 3: FIXED - NO OVERLAP

Если длительность оригинальной ноты больше расстояния между повторяющимися, то она укорачивается, чтобы не накладываться на первую ноту последовательности. Длительность повторяющихся нот определяется в миллисекундах параметром "Duration Value (RT)".

#### **4: AS PLAYED, REPEATS NO OVERLAP**

Длительность оригинальной ноты определяется длительностью нажатия на клавиатуру. Если длительность оригинальной ноты короче расстояния меду повторяющимися нотами, то длительность повторяющихся нот равна длительности оригинальной ноты. В противном случае длительность повторяющихся нот ограничивается расстоянием между ними. Таким образом повторяющиеся ноты ни при каких условиях друг на друга не накладываются.

#### **Duration Value (RT)**

Определяет длительность повторяющихся нот в миллисекундах.

Установка доступна только в том случае, если параметр "Duration Mode (RT)" принимает значения 1: FIXED unu 3: FIXED - NO OVERLAP.

#### Key Mode (RT)

#### 0: нажата 1: отжата

#### $0.$  нажата

Повторяющиеся ноты генерируются в соответствии с определенными установками сразу после взятия ноты, т.е. после нажатия на клавишу клавиатуры инструмента.

#### $1:$   $or$   $\mathbf{x}$  $\mathbf{a}$  $\mathbf{x}$

Повторяющиеся ноты генерируются в соответствии с определенными установками только после того, как будет снята исходная нота, т.е. после отпускания клавиши клавиатуры инструмента.

#### **Chord Quantize (RT)**

 $0:$  Off  $1:On$ 

Определяет состояние режима квантования задержанных нот (включен/выключен). Эффект квантования зависит от описанной выше установки "Key Mode (RT)".

#### "Key Mode  $(RT)$ " = 0: нажата

При взятии аккорда на клавиатуре инструмента клавиши нажимаются не одновременно, также может возникнуть рассогласование MIDI-синхронизации и погрешности другого рода. Если параметр "Chord Quantize (RT)" установлен в 0: Off, то использование функции мелодического повтора при генерации последовательности повторяющихся нот для аккорда приведет к тому, что все перечисленные выше неточности соответствующим образом повлияют на результат. Для того, чтобы повторяющиеся ноты для аккорда генерировались одновременно, необходимо установить "Chord Quantize (RT)" в значение 1: On.

#### "Key Mode  $(RT)$ " = 1: отжата

В этом случае последовательность повторяющихся нот генерируется после снятия нот. Как и в предыдущем случае, при снятии нот аккорда могут возникнуть различного рода рассогласования с ритмом или ритмическим шаблоном. Для того, чтобы последовательность повторяющихся нот генерировалась в соответствии с тем, когда снимаются ноты, установите параметр "Chord Quantize (RT)" в значение 0: Off. Если же параметр "Chord Quantize (RT)" установлен в 1: On, то снятие ноты, а соответственно и генерация первой повторяющейся, квантуется в соответствии с текущим ритмом. Это может быть либо 16-я нота, либо величина, определенная с помощью параметра "Rhythm Value".

 $[2...5000 (mc)]$ 

 $[0, 1]$ 

 $[0, 1]$ 

# **Группа Bend**

# **Введение**

Параметры группы Bend предоставляют возможность управления высотой генерируемых нот. Здесь также доступна специальная опция "арпеджирования высоты", которую можно назначить на паттерны ударных Drum Pattern. Однако для того, чтобы это было возможно, необходимо соответствующим образом сконфигурировать паттерн фазы Phase Pattern. Возможны варианты установок, при которых транспонируется высота нот только отдельных шагов паттерна фазы.

На режим изменения высоты генерируемых нот оказывает влияния строка запрета транспонирования "no bend" паттерна ритма. В стандартном режиме транспонирование применяется к каждой генерируемой ноте или блоку нот шага паттерна фазы, если эта опция находится в активном состоянии. Строка запрета транспонирования "no bend" позволяет отменить возможность изменения высоты для отдельных шагов паттерна ритма Rhythm Pattern (см. раздел "Группа Rhythm", раздел "Сетка паттерна и ассоциативные параметры").

Отметим, что эффект может не работать, даже если соответствующим образом определить установки транспонирования высоты генерируемых нот. В этом случае убедитесь, что в соответствии с установками параметров "7-2b: Transmitted MIDI Filter: "Pitch Bend (см. главу "Режим программы HD-1") не отфильтровываются данные, которые генерируются модулем KARMA.

# Общие параметры

 $On/Off$ 

#### 0: выключен 1: включен

Определяет состояние эффекта транспонирования (включен/выключен). Поскольку существуют пругие способы включения/отключения режима транспонирования, то этот используется большей частью для управления режимом в реальном времени с помощью параметров RT Parms. Отметим, что этот параметр не влияет на работу эффекта, если паттерн фазы не содержит шагов, для которых разрешено транспонирование, или для всех шагов паттерна ритма включен запрет транспонирования "no bend".

 $[0, 1]$ 

 $[-12...18]$ 

## Amount

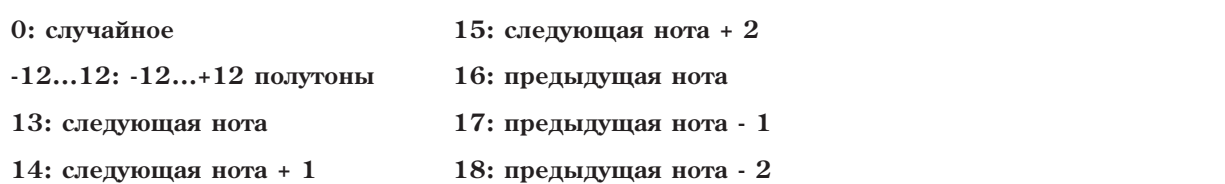

Определяет интервал транспонирования в полутонах или выбирает одну из доступных опций транспонирования. Отметим, что окончательный интервал транспонирования зависит от описываемого палее параметра "Bend Range". Ниже предполагается, что "Bend Range" установлен в значение 12 (октава). Если бы "Bend Range" был равен 6, то полутон превратился бы в четверть тона, а если — в 24, то полутону соответствовал бы нелый тон.

### 0: случайное

Интервал транспонирования выбирается в рамках диапазона -12 - +12, не включая 0. Единицей измерения интервала транспонирования является полутон.

### $-12...12: -12...+12$  полутоны

Интервал транспонирования всех нот одинаков и определяется в полутонах.

### 13: следующая нота

Интервал транспонирования выбирается таким, чтобы высота текущей ноты совпадала с высотой следующей. Например, если генерируется последовательность нот {C, E, G, B, C...}, то нота С транспонируется в Е, Е — в С и т.д. Эта установка очень удобна при имитации портаменто или эффекта плавного перехода в рамках фазы от одной басовой ноты к другой.

# 14: следующая нота + 1

Интервал транспонирования выбирается таким, чтобы высота текущей ноты совпадала с высотой ноты, отстоящей от нее на одну ноту. Например, если генерируется последовательность нот {С, Е, G, В, С...}, то нота С транспонируется в G, E - в B/ и т.д.

#### 15: следующая нота + 2

Интервал транспонирования выбирается таким, чтобы высота текущей ноты совпалала с высотой ноты. отстоящей от нее на две ноты. Например, если генерируется последовательность нот {C, E, G, B, C...}, то нота С транспонируется в В, Е — во вторую С и т.д.

#### 16: предыдущая нота

Интервал транспонирования выбирается таким, чтобы высота текущей ноты совпадала с высотой предыдущей. Например, если генерируется последовательность нот {C, E, G, B, C...}, то нота Е транспонируется в Е, G — в Е, В — в G и т.д. В данном случае, если первой генерируется нота С, то она транспонируется в ноту Е, поскольку для нее понятия "предыдущая нота" не существует.

#### 17: предыдущая нота - 1

Интервал транспонирования выбирается таким, чтобы высота текущей ноты совпадала с высотой ноты, расположенной на один шаг раньше предыдущей. Например, если генерируется последовательность нот {С, Е, G, B, C...}, то нота G транспонируется в C, B — в E и т.д.

#### 18: прелыдущая нота - 2

Интервал транспонирования выбирается таким, чтобы высота текущей ноты совпадала с высотой ноты, расположенной на два шага раньше предыдущей. Например, если генерируется последовательность нот {С, Е, G, B, C...}, то нота В транспонируется в C, вторая С — в Е и т.д.

В последних трех установках при запуске последовательности "предыдущие" ноты фактически отсутствуют. В этом случае их роль выполняют "последующие ноты".

В установках, в которых транспонирование основано на понятии предыдущая/следующая ноты, значение 0 недоступно даже в том случае, если высота следующей/предыдущей ноты совпадает с высотой текущей. В этом случае для определения интервала транспонирования используется нота, расположенная в последовательности Note Series левее/правее еще на один шаг. Это позволяет сохранить иллюзию непрерывного транспонирования. Если же все возможности по транспонированию исчерпаны, то высота ноты изменяется на октаву (12 полутонов).

Если параметр "GE Type" (см. раздел "Группа GE") установлен в 3: Real-Time, то значения 13, 14, 15, 17 и 18 недоступны.

#### **Force Bend If Zero**

#### $0:$  Off  $1: On$

При использовании режимов последующей или предыдущей ноты, при наложении одинаковых высот двух нот результат будет нулевой (транспонирование отсутствует). Если Force Bend If Zero установлено в 1: On, транспонирование будет присутствовать в любом случае, и его величина вычисляется автоматически. Это позволяет каждой ноте иметь слышимый эффект перестройки высоты, даже если это невозможно технически, создавая иллюзию непрерывного транспонирования (например, удобно при работе с синтетическим басом). При установке 0: Off, между нотами с одинаковой высотой транспонирование создаваться не будет (например, удобно при работе с акустическим или электрическим басом).

Параметр недоступен, если Атоипt не установлен в одну из опций предыдущих или следующих нот.

#### **Shape**

#### 0: Bend 1: Hammer 2: Hammer Bend

Параметр используется для выбора одной из трех кривых транспонирования (см. также раздел "Приложение", подраздел "Использование автоматического транспонирования").

#### 0: Bend

Транспонирует текущую ноту в ноту или в соответствии с интервалом, которые определяются с помощью параметра "Amount" (см. выше). Характерные особенности транспонирования описываются с помощью параметров "Length", "Start" и "End" (см. ниже). Установка удобна для имитации портаменто и эффектов, свойственных этнической музыке.

#### 1: Hammer

Транспонирует текущую ноту в ноту или в соответствии с интервалом, которые определяются с помощью параметра "Amount" (см. выше). Затем высота ноты обратно возвращается в оригинальное значение. Характерные особенности транспонирования описываются с помощью параметров "Length", "Start", "End" и "Width" (см. ниже). Установка удобна для имитации приемов игры на гитаре.

 $10...21$ 

 $[0, 1]$ 

#### **2: Hammer Bend**

Транспонирует текушую ноту в ноту или в соответствии с интервалом, которые определяются с помошью параметра "Amount" (см. выше). Далее высота ноты возвращается в оригинальное значение, а затем снова транспонируется в соответствии с установкой параметра "Amount". Характерные особенности транспонирования описываются с помощью параметров "Length", "Start", "End" и "Width" (см. ниже). Установка удобна для имитации эффектов, свойственных этнической музыке.

#### **Alternation [0, 1]**

#### 0: отключен 1: чередование

Если параметр установлен в значение 1: чередование, то знак (направление) транспонирования для каждой ноты изменяется на противоположное. Например. Если параметр "Amount" = +12, то при транспонировании последовательности нот будут использоваться следующие значения: {+12, -12, +12, -12...}. Если для определения интервала транспонирования с помощью параметра "Amount" используются установки, основанные на предыдущих/следующих нотах, то происходит смена этих установок на альтернативную. Например, если "Amount" = 13: следующая нота, то при транспонировании последовательности нот будут использоваться следующие установки {следующая, предыдущая, следующая, предыдущая ...}.

#### **Step [0...12]**

0: плавно 1...12: 1...12 полутонов

#### **0**<sup>*i*</sup> ππ<sub>αΒΗΩ</sub>

Плавное транспонирование, при котором высота ноты изменяется через определенное число миллисекунд, определяемое параметром "Rate".

#### 1...12: 1...12 полутонов

Высота изменяется с интервалом, кратным полутону, воспроизводя эффект глиссандо. Например, если параметр "Amount" = 12, а параметр "Step" установлен в значение 2: 2 полутона, то процесс транспонирования разбивается на 6 шагов, на каждом из которых высота изменяется на 2 полутона. При полутоновом транспонировании параметр "Rate" недоступен.

### **Length [0...25]**

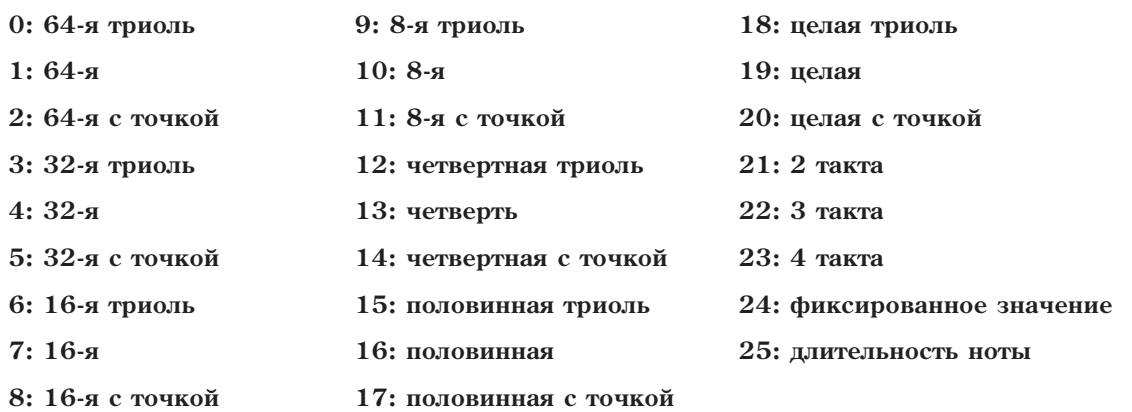

Определяет протяженность "окна транспонирования", внутри которого изменяется высота ноты в соответствии с установками параметров "Start" и "End" (см. раздел "Приложение", подраздел "Использование автоматического транспонирования").

#### **0...23: нота**

Связывает протяженность окна транспонирования с ритмом. Таким образом устанавливается одинаковая длина для всех шагов транспонирования. Заметим, что в этом случае установка связана с темпом. Это означает, что при изменении установок темпа соответствующим образом трансформируется длина шага транспонирования. Если длина шага транспонирования превышает длительность сгенерированной ноты, то часть или весь шаг транспонирования отменяется.

#### 24: фиксированное значение

При этой установке становится доступным параметр "Fixed-ms". Протяженность окна транспонирования определяется в миллисекундах. Отметим, что она не связана с темпом. Установка используется, когда независимо от темпа необходимо сохранить фиксированными протяженность окна транспонирования и скорость транспонирования.

### 25: длительность ноты

Протяженность окна транспонирования определяется длительностью сгенерированной ноты, а также параметрами "Start" и "End". Последние определяют смещение внутри окна транспонирования (см. далее). Таким образом могут формироваться окна транспонирования различной длины. Для шестнадцатых нот окно транспонирования булет в лва раза меньше, чем для восьмых, а скорость транспонирования в лва раза больше.

 $On$ уия недоступна, если параметр "GE Type" (см. раздел "Группа GE") установлен в 3: Real-Time, поскольку длительность ноты определяется продолжительностью нажатия на клавишу клавиатуры инструмента. *Åñëè ýòà óñòàíîâêà âñå æå âûáðàíà, òî ýôôåêò àíàëîãè÷åí óñòàíîâêå 7: 16-ÿ.*

### **Fixed-ms** [0...5000 ( $\text{mc}$ )]

Параметр определяет протяженность окна транспонирования в миллисекундах. Отметим, что в этом случае она не зависит от установок темпа. Установка используется, когда независимо от темпа необходимо сохранить фиксированными протяженность окна транспонирования и скорость транспонирования. Данный параметр недействителен, если "Length" установлен в значение, отличное от 24: фиксированное значение.

### **Start [0...100 (%)]**

Определяет смещения начальной точки внутри диапазона транспонирования, определяемого параметром "Length". Величина задается в процентах от общего размера окна транспонирования. Например, если выбрать значение 0%, то смещение отсутствует и транспонирование начинается сразу после взятия ноты. При других значениях параметра транспонирование начинается с некоторой запержкой.

### **End [0...100 (%)]**

Определяет смешения конечной точки внутри диадазона транспонирования, определяемого дараметром "Length". Величина запается в пропентах от общего размера окна транспонирования. Например, если выбрать значение 100%, то смещение отсутствует и транспонирование завершается в конце окна транспонирования. При других значениях параметра высота ноты достигает определенного соответствующими установками значения раньше, чем закончится окно транспонирования.

Определяет форму огибающей частоты, когда параметр "Shape" установлен в 1: Hammer или 2: Hammer Bend. Например, если параметр установлен в 0%, то используется треугольная форма, если в 100% — то квадратная. См. также раздел "Приложение", подраздел "Использование автоматического транспонирования".

*Óñòàíîâêà íåäåéñòâèòåëüíà, åñëè ïàðàìåòð "Shape" óñòàíîâëåí â çíà÷åíèå 0: Bend.*

### **Drum Bend Mode** *local* **distribution of**  $[0, 1]$

### **0: Generated 1: Arpeggiated**

Если параметр "GE Type" (см. раздел "Группа GE") установлен в 2: Generated-Drum, то параметр "Drum Bend Mode" определяет один из описанных ниже эффектов транспонирования.

#### **0: Generated**

События транспонирования генерируются для каждой ноты ударных также, как и при любом другом значении параметра "GE Type". При этом действительны все описанные выше параметры.

#### **1: Arpeggiated**

Большинство параметров транспонирования становятся недействительными. Вместо этого для генерации "пошаговой последовательности транспонирования" используется высота нот последовательности Note Series. Вместе с воспроизведением паттернов ударных Drum Pattern в фоновом режиме продолжается генерация событий рифов или арпеджио, как если б параметр "GE Type" был установлен в 0: Generated-Riff. Эти события могут использоваться для модификации результирующего ритма ударных, выступая в роли величин транспонирования Pitch Bend. Паттерн индекса определяет порядок выбора величин транспонирования из последовательности Note Series, как если б параметр "GE Type" был установлен в 0: Generated-Riff. Это позволяет воспроизводить эффекты волновых секвенций и другие уникальные звуки.

*Óñòàíîâêà íåäîñòóïíà, åñëè ïàðàìåòð "GE Type" óñòàíîâëåí â îòëè÷íîå îò 2: Generated-Drum çíà÷åíèå.*

### **Bend Range [0...24 (полутоны)]**

Определяет общий диапазон транспонирования всего GE. Он также влияет на огибающие транспонирования, СС-А/СС-В при генерировании событий транспонирования и т.д. Для того, чтобы единицей описанных выше параметров выступал реально полутон, необходимо установить "Bend Range" в значение 12.

# **Width [0...100 (%)]**

# Параметры реального времени

Описанные ниже параметры становятся доступными, если "GE Type" установлен в 3: Real-Time.

#### Key Mode (RT)

#### 0: нажата 1: отжата

#### 0: нажата

Установки окна транспонирования, определенные параметром "Length" (см. выше), активизируются при взятии ноты.

#### $1: \alpha$

Окно транспонирования не активизируется до тех пор. Пока не будет снята входная нота (не будет отпущена клавиша клавиатуры инструмента). Отметим, что для того, чтобы эта установка производила заметный эффект, необходимо использовать программу с длинной фазой затухания или установить описанный ниже параметр "Rel. Delay Damping (RT)" в значение, отличное от 0: Off.

#### Direction (RT)

 $0: \alpha$  $1:$  по

#### $0:$  or

Транспонирование начинается со смещением, равным значению параметра "Amount" и заканчивается на текущей высоте. Например, если "Amount" = -12 и "Shape" = 0: Bend, то эффект аналогичен тому, как будто нота начинает воспроизводиться при отклоненном до упора влево джойстике, который постепенно перемещается в центральное положение.

#### $1:10$

Транспонирование начинается с текущей высоты и заканчивается на высоте, определяемой параметром "Amount". Например, если "Amount" = -12 и "Shape" = 0: Bend, то эффект аналогичен тому, как будто нота начинает воспроизводиться при джойстике, находящимся в центральном положении, который постепенно перемещается до упора влево.

Более подробная информация практического использования этой опции находится в разделе "Приложение", подраздел "Использование автоматического транспонирования".

#### Rel. Delay Length (RT)

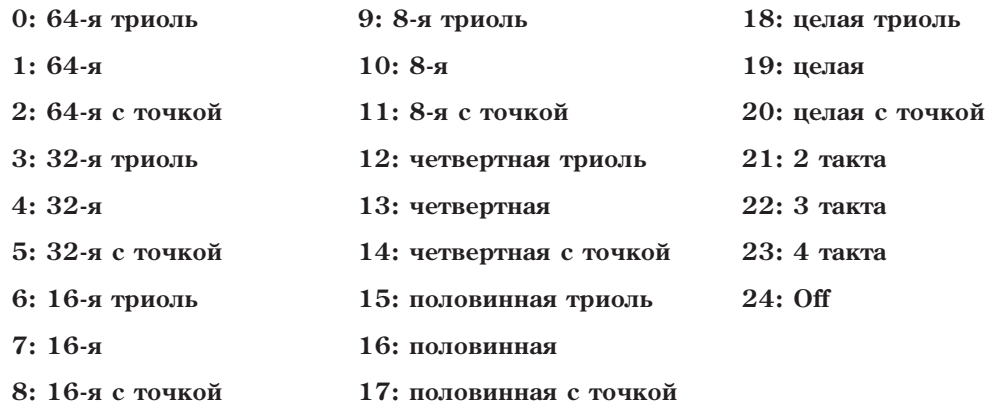

Установка позволяет обрабатывать эффектом задержки (генерировать последовательность повторяющихся нот) фазу затухания ноты. Главным образом опция используется для транспонирования частоты при снятии ноты с параметром "Key Mode (RT)" установленным в 1: отжата. Если параметр "Rel. Delay Length (RT)" установлен в 24: Off, то эффект задержки отключается.

#### Rel. Delay Damping (RT)

#### $0:$  Off  $1: On$

Если параметр установлен в значение 1: On, то взятие новых нот, когда предыдущие еще не завершились (обрабатываются эффектом задержки в соответствии с установками описанного выше параметра "Rel. Delay Length (RT)"), приводит к демпфированию последних. Опция используется для формирования монофонических эффектов транспонирования высоты нот с использованием установок "Key Mode (RT)" и "Rel. Delay Length (RT)". Если параметр "Rel. Delay Damping (RT)" установлен в 0: Off, ноты могут накладываться друг на друга.

 $[0...24]$ 

 $[0, 1]$ 

 $[0, 1]$ 

#### **Vel. Range Bottom (RT) [1…127]**

### **Vel. Range Top (RT) [1…127]**

Определяют диапазон velocity для запуска генерации эффектов транспонирования. Входные ноты с velocity, выпадающей за границы этого диапазона, не запускают транспонирование. Это облегчает создание velocityзависимых эффектов транспонирования.

# Группа Drum

# Введение

Группа параметров Drum позволяет формировать 3 паттерна ударных или мелодических паттерна одинаковой или разной длины, редактировать их, одновременно зацикливать, и при этом одновременно модифицировать другие параметры. Многие из этих модификаций управляются с помощью установок группы параметров Phase. Здесь также можно определять установки эффектов, которые воздействуют только на некоторые из шагов паттерна фазы, например, 4-тактный паттерн ударных, рандомизирующий паттерн блоков каждый 4-й проход (такты  $13 - 16$ ).

# Паттерны ударных

Паттерн ударных относится к отдельному типу "фиксированных" паттернов, содержащих номера нот. Это может использоваться для создания паттернов ударных или мелодических паттернов, имеющих более стабильную структуру, чем при генерации оных посредством группы Note Series. Также возможно создание паттернов ударных с любыми наборами нот. Доступны следующие три паттерна и три банка шаблонов ударных:

Паттерн 1/Банк 1: ноты бочки, малого барабана и томов.

Паттерн 2/Банк 2: ноты хай-хэта, райда и тарелки.

Паттерн 3/Банк 3: ноты перкуссии.

Это позволяет микшировать паттерны бочки/малого барабана с различными паттернами хай-хэта и перкуссии для создания множества вариаций.

Если в одну колонку паттерна ударных включено несколько звуков, то они могут воспроизводиться как полифонически (опновременно генерируется несколько звуков), так и в режиме выбора опного значения из пула случайных величин. Нижняя строка каждой сетки позволяет вводить в качестве шага паузы или добавлять их в пул случайных величин.

Паттерн ударных состоит только из номеров нот и пауз; в нем отсутствуют длительности, velocity и ритмы, определяемые параметрами паттернов других групп. При создании новых паттернов удобно оперировать единицами 1/16 нот (или 1/32). Для увеличения количества вариаций, затем можно воспроизводить паттерны vларных посрелством ритмических паттернов с различными значениями.

Паттерн ударных зацикливается на все время генерации нот. Три паттерна ударных зацикливаются независимо друг от друга и могут иметь различную длину. Например, 4-тактный паттерн бочка/малый барабан может использоваться с 2-тактным паттерном хэта и 3-тактным перкуссионным и т.д. Обычно они не переустанавливаются на начало, пока не будет получен новый триггер Trigger, или паттерн фазы не будет сконфигурирован на рестарт с начала. Это означает, что 64-шаговый паттерн ударных может воспроизводиться в цикле, в то время как независимо от него могут быть зациклены, например, 8-шаговый паттерн скорости нажатия Velocity Pattern и 12-шаговый паттерн блоков нот Cluster Pattern.

 $E$ сли параметр "GE Type" (см. раздел "Группа GE") установлен в 0: Generated-Riff, то в фоновом режиме продолжается генерация рифов или арпеджио. Таким образом, если сгенерированный эффект GE использует паттерны индекса, блока или скорости нажатия, то их можно применять для трансформации паттернов ударных, рэндомизируя их или добиваясь псевдоимпровизационных эффектов. Характер процесса рэндомизации определяется установками паттерна фазы. Это позволяет определять эффекты, которые воздействуют только на определенные шаги паттерна фазы. Например, 4-тактный паттерн ударных, рэндомизирующийся с помощью паттерна скорости нажатия каждый четвертый проход (такты 13 — 16).

Кроме того, риф или арпеджио можно использовать для модификации результирующего ритма ударных с помощью величин транспонирования Pitch Bend (параметры группы Bend). Это позволяет воспроизводить эффекты так называемого волнового секвенсирования и другие уникальные звуки. Каждый шаг паттерна фазы имеет свою установку, активизирующую функцию транспонирования Pitch Bend. Это означает, что первые 3 шага, например, транспонироваться не будут и только высота четвертого будет изменяться.

# Сетка паттерна и ассоциативные параметры

Mid Tom 2

# Паттерн ударных

Паттерн уларных прелставляет собой сетку, состоящую из 8 строк и 64 колонок. Нижняя строка используется для пауз, а остальные 7 соответствуют 7 звукам ударных или нотам, которые

используются при формировании паттерна. Паттерн ударных может состоять максимум из 64 шагов, каждый из которых представляется соответствующей колонкой. Неиспользуемые колонки маскируются.

В приведенном выше примере паттерн состоит из звуков бочки, малого барабана, томов и маракасов. Сетка отображает 2-тактную фразу размерностью  $4/4$ , где каждая 8 колонка соответствует четвертной ноте.

На привеленном рисунке отображается 65 колонка, обозначенная символом "а". Если выбрать с помошью нее какую-нибудь строку, то все величины этого ряда воспроизводятся в любом случае, независимо от установок рэндомизации или значения параметра "Poly/Pools" (см. ниже).

Сетка паттерна на экране OASYS не отображается и отредактировать ее не представляется возможным.

### Ассоциативные параметры

#### **Play On/Off [0, 1]**

#### **0: Off 1: On**

Если параметр установлен в значение 1: On, то паттерн ударных воспроизводится во время генерации нот. В противном случае сетка может содержать величины, однако при генерации нот они не воспроизводятся. Эта опция может использоваться для временного мьютирования одного или более паттернов во время воспроизвеления.

### **On/Off Combinations [0...7]**

Используется ши определения состояния (включен/выключен) одновременно для всех паттернов. С помощью значений  $0 - 7$  выбирается одна из 8 комбинаций, описанных в таблице:

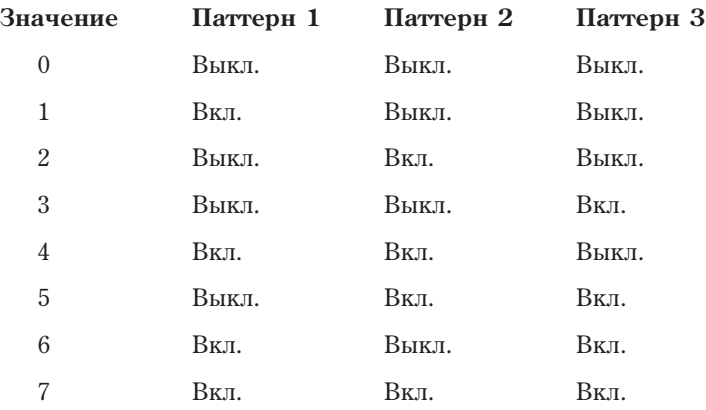

#### **Row1...7 Note [0...127]**

**0...127: C-1...G9**

Используется для определения звука ударных/номера MIDI-ноты для каждой из 7 строк выбранного паттерна ударных.

#### **Row1...7 Vel. Offset [-127...+127]**

Позволяет изменять скорость нажатия нот соответствующей строки на заданную величину. При этом скорость нажатия нот других строк не изменяется. Например, можно уменьшить громкость малого барабана. Отметим, что этот параметр определяет не абсолютное значение скорости нажатия, а относительное. Другими словами, его величина прибавляется к velocity, сгенерированной в соответствии с установками параметров группы Velocity.

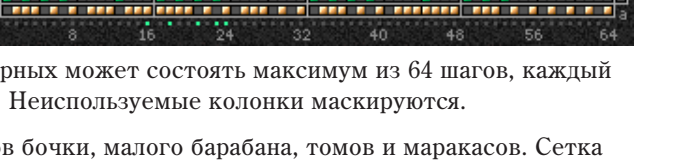

#### **Rhythm Multiplier [1...800 (%)]**

Используется для изменения длительностей паттерна ритма. Отметим, что этот параметр никак не связан с одноименной установкой группы Rhythm. Это означает, что каждый паттерн ударных характеризуется своим параметром "Rhythm Multiplier" (см. раздел "Группа Rhythm", подраздел "Ассоциативные параметры"). Например, если паттерн ритма установлен на 32-е ноты, то с помощью параметра паттерна ударных "Rhythm Multiplier" один паттерн ударных можно настроить также на 32-е ноты (100%), а второй — на 16-е (200%). Если оба паттерна ударных имеют одинаковое число шагов, то первый будет воспроизводиться в два раза быстрее второго. Кроме того, это означает, что паттерн ритма, управляющий рифом, который в свою очередь можно использовать для транспонирования или рэндомизации паттерна ударных, может характеризоваться другими ритмическими установками. Например, если паттерн ритма установлен на 16-е ноты, а значение параметра "Rhythm Multiplier" паттерна ударных равно 50%, то паттерн ударных генерирует 32-ноты, в то время как арпеджиаторное транспонирование будет основано на 16-х, или же на каждые 2 шага паттерна ударных генерируется одно событие транспонирования.

#### **Straight Multiplier [0...5]**

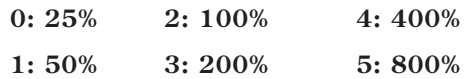

Установка аналогична вышеописанной, однако предоставляет возможность выбора исключительно кратного множителя. Другими словами, если паттерн ударных Drum Pattern состоит из 16-х нот, то с помощью параметра "Straight Multipliers" его можно трансформировать только в паттерны, состоящие из 32-х, 64-х, 8-х, четвертных или половинных нот.

#### **Straight/Trip Mults [0...10]**

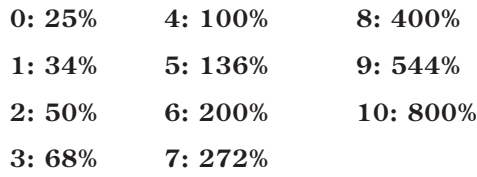

Установка аналогична описанной выше, однако помимо всего прочего позволяет трансформировать исходные ноты еще и в триольные группы.

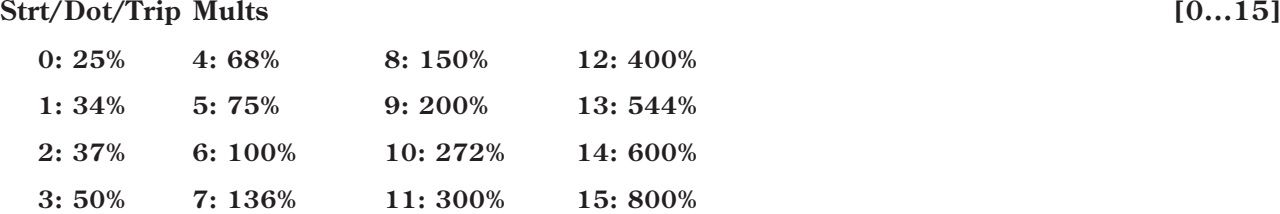

Установка аналогична описанной выше, однако помимо всего прочего позволяет трансформировать исходные ноты еще и в длительности с точкой.

#### Pattern Vel. Offset **[-127...+127]**

Позволяет изменять скорость нажатия нот соответствующего паттерна ударных на заданную величину. При этом скорость нажатия нот других паттернов ударных не изменяется. Например, можно уменьшить громкость паттерна ударных 1. Отметим, что этот параметр определяет не абсолютное значение скорости нажатия, а относительное. Другими словами, его величина прибавляется к velocity, сгенерированной в соответствии с установками параметров группы Velocity.

#### **Pattern Vel. Scale** [-999...+999 (%)]

Определяет процент масштабирования паттерна скорости нажатия, выбранного с помощью параметров группы Velocity. При выборе больших значений необходимо быть особенно внимательным, поскольку это может привести к "выпадению" отдельных нот. Использование больших отрицательных значений с малыми начальными (исходными) velocity может воспроизводить интересный реверсивный эффект. Одноименный параметр группы Velocity при использовании паттернов ударных недоступен, поскольку каждый из трех паттернов ударных имеет свою установку "Velocity Scale".

#### **Pattern Transpose [-36...+36]**

Позволяет независимо транспонировать паттерны ударных с точностью до полутона. Значение параметра складывается с установкой транспонирования модуля KARMA (см. главу "Режим программы HD-1", раздел "7 — 3: Module Parameters-Control").

#### **Octave Transpose [-36...+36]**

#### Параметр позволяет квантовать транспонирование паттерна ударных к ближайшей октаве. Таким образом в режиме реального времени будет доступно транспонирование только с точностью до октавы. Величина транспонирования указывается в полутонах, но реально используются только кратные октаве значения:

 $-36 - 31 = -36 (-3 \text{ okrabal})$  $-30 - 19 = -24$  ( $-2$  oktabal)

 $-18 - 7 = -12$  ( $-1$  oktaba)

 $-6$  — +5 = 0 (транспонирование отсутствует)

 $+6 - +17 = +12 (+1$  OKTABA)

 $+18 - +29 = +24 (+2 \text{ okrab}})$ 

 $+30 - 36 = 36 (+3 \text{ oktank})$ 

### **Oct/5th Transpose [-36...+36]**

Параметр позволяет квантовать транспонирование паттерна ударных к ближайшей октаве или квинте. Таким образом в режиме реального времени будет доступно транспонирование только с точностью до октавы или квинты. Величина транспонирования указывается в полутонах, но реально используются только кратные значения представленных ниже диапазонов:

-36 — -33 = -36 (-3 октавы)  $-32 - 27 = 29$  (-3 октавы +квинта)  $-26 - 21 = -24$  ( $-2$  октавы)  $-20 - 15 = -17$  ( $-2$  октавы +квинта) **-14 — -9 = -12 (-1 октава)**  $-8 - 3 = -5$  ( $-1$  октава +квинта)  $-2 - 3 = 0$  (транспонирование отсутствует)  $+4 - +9 = +7$  (+**KB**HHTa)  $+10 - +15 = +12$  (+1 okraba)  $+16 - +21 = +19 (+1$  октава + квинта)  $+22 - 27 = 24$  (+2 октавы)  $+28 - 33 = 31 (+2 \text{ okrabb} + \text{KBuHra})$ +34 — +36 = +36 (+3 октавы)

#### **Note Series -> Length [0, 1]**

```
0: Off 1: On
```
Если параметр установлен в значение 1: On, то длина паттерна ударных определяется длиной последовательности Note Series сгенерированного эффекта GE. Например, если установки группы Note Series определены следующим образом (см. раздел "Группа Note Series"): "Replications" = 4.0, "Symmetry" = Off, то при взятии 4 нот формируется последовательность Note Series длиной 16 нот. В этом случае паттерн ударных будет перезапускаться через 16 шагов. Если берется одна нота, то формируется последовательность Note Series длиной 4 ноты, таким образом паттерн ударных перезапускается через 4 шага. Эта опция может использоваться для управления длиной или размерностью (метром) ритмического рисунка или фразы в режиме реального времени. Если данный параметр установлен в значение 0: Off, то используются все шаги паттерна ударных.

# **1132 Кorg OASYS версии 1.3. Установка параметров**

# Вероятностно-взвешенные параметры — пул

Вероятностно-взвешенные параметры - пул становятся доступными в том случае, если по крайней мере один шаг (одна колонка) паттерна ударных предоставляет право выбора одного из нескольких значений, не считая строку пауз, и включена кнопка "pools". В соответствии с этими условиями пля данного шага выбирается величина из пула случайных значений нот/звуков ударных.

Например, можно определить установки таким образом, что на заданном шаге том будет воспроизводиться чаше, чем малый барабан.

См. также раздел "Группа Rhythm", подраздел "Вероятностно-взвешенные параметры - пул".

#### **Pools-Random Factor**

См. также "Группа Rhythm", подраздел "Вероятностно-взвешенные параметры — пул".

#### **Pools-Weighting Curve**

 $2: Exp-S$ 0: Exponential

 $3: Log-S$ 1: Logarithmic

См. одноименный параграф в разделе "Группа Rhythm" и раздел "Приложение", подраздел "Кривые случайного распределения".

Ниже в таблице приведена сводная информация о влиянии типа кривой на выбор звука ударных.

Величины пула, получающие преимущество выбора:

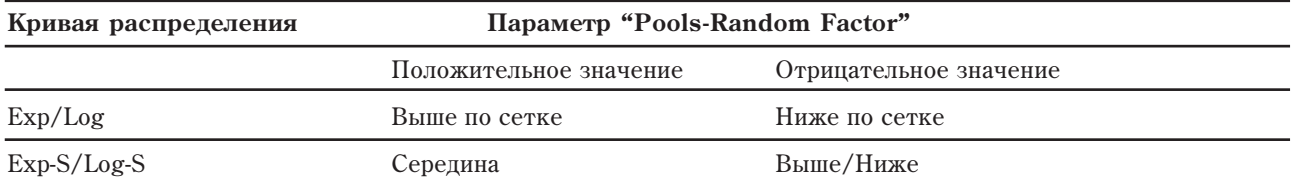

## Вероятностно-взвешенные параметры — паузы

Вероятностно-взвешенные параметры — паузы становятся доступными, когда по крайней мере одна колонка сетки имеет паузу и включен по крайней мере один звук ударных. При этом может использоваться как установка 1: pool, так и 2: poly (см ниже описание параметра "Pools/Poly"), поскольку вероятностные паузы присутствуют в обоих режимах.

Каждый раз при воспроизведении такого шага происходит выбор значения из пула вероятностных величин. Частотой выбора определенных значений пула можно управлять с помощью кривых распределения вероятностей.

### **Rests-Random Factor**

Определяет крутизну наклона кривой распределения случайных чисел. Значению 0 соответствует прямо пропорциональный закон распределения (прямая); в случае отрицательных значений кривая не только инвертируется, но и врашается. Более попробно об этом рассказывается в разлеле "Приложение", попразлел "Кривые случайного распределения".

#### **Rests-Weighting Curve**

#### 0: Exponential 1: Logarithmic

Определяет форму кривой распределения случайных чисел, позволяя управлять вероятностью выбора значений пула. Более подробно об этом рассказывается в разделе "Приложение", подраздел "Кривые случайного распределения".

#### 0: Exponential

Если параметр "Rests-Random Factor" установлен в положительное значение, то используется экспоненциальный закон распределения с приоритетом более частого использования звуков ударных/нот, если в отрицательное - то с приоритетом более частого использования пауз.

#### 1: Logarithmic

Если параметр "Rests-Random Factor" установлен в положительное значение, то используется логарифмический закон распределения с приоритетом более частого использования звуков ударных/нот, если в отрицательное - то с приоритетом более частого использования пауз.

 $[0...11]$ 

 $1-99...+991$ 

 $1-99...+991$ 

 $[0...3]$ 

1133

Если параметр "Rests-Random Factor" установлен в значение 0, то выбирается равновероятностная кривая распределения (прямая линия). В этом случае вероятность выбора одинакова для всех величин пула.

Ниже в таблице приведена сводная информация о влиянии типа кривой и ее кривизны на вероятность рэндомизации пауз.

Величины пула, получающие преимущество выбора:

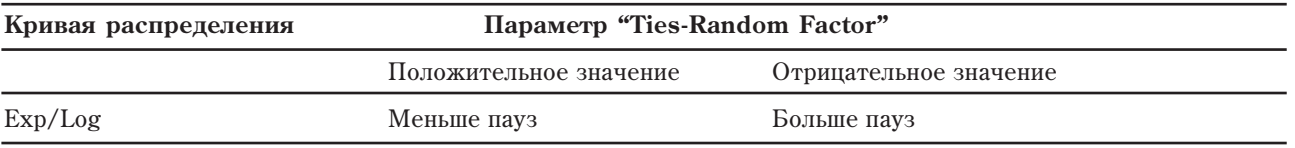

 $[0, 1]$ 

 $[0, 1]$ 

## Ассоциативные параметры

#### Pools/Poly

 $0: Poly$ 1: Pools

Используется пля выбора одного из двух режимов отработки событий сетки, когда колонки содержат более одной ноты и/или паузу.

#### 0: Poly

Если в колонке отмечено несколько звуков ударных и нет паузы, то на данном шаге воспроизводятся все звуки ударных. Если же на этом шаге присутствует пауза, то предоставляется вероятностное право выбора между различными сочетаниями звуков ударных и паузы. Например, если шаг состоит из бочки, малого барабана, хэта и паузы, то пул вероятностных величин состоит из различных сочетаний 3 звуков ударных и паузы. Вероятность выбора определяется описанной выше кривой распределения пауз. В данном случае возможно 8 вариантов:

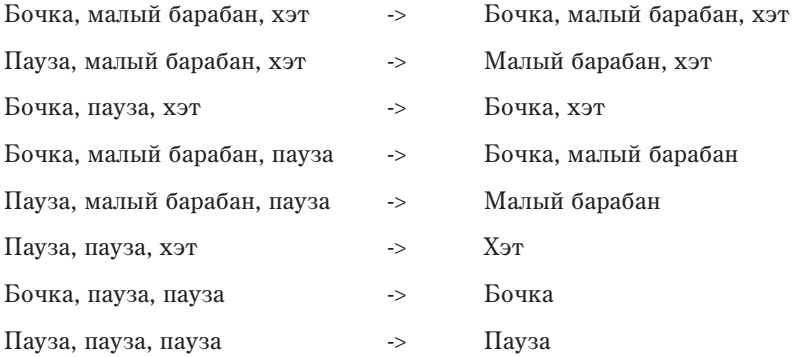

#### 1: Pools

Если в колонке отмечено несколько звуков ударных, то они образуют пул вероятностных значений, из которых можно выбрать только одно. Если на этом шаге присутствует еще и пауза, то к пулу добавляется еще и это событие. И опять же - из пула можно выбрать только одно значение. Допустим шаг состоит из бочки, малого барабана, хэта и паузы. В этом случае сначала в соответствии с кривой распреления вероятностей звуков выбирается один из звуков ударных, а затем, в соответствии с кривой распределения вероятности пауз, осуществляется выбор между паузой и звуком. Таким образом в данном случае возможно 4 варианта:

Бочка

Малый барабан

Хэт

Пауза

#### **Keyboard Track**

 $0:$  Off  $1: On$ 

### $0:$  Off

Паттерн ударных или мелодический паттерн "фиксируется", т.е. его воспроизведение не зависит от берущихся на клавиатуре нот. Паттерн воспроизводится на одной и той же высоте в соответствии с установками звука ударных/ноты. Это наиболее часто используемая установка для паттернов ударных.

#### $1: On$

Высота генерируемых нот определяется самой низкой нотой, взятой на клавиатуре инструмента, по отношению к ноте С2 (MIDI-нота #36). Эта установка используется в основном для мелодических паттернов. Другими словами, если на клавиатуре инструмента берется нота С2, то паттерн воспроизводится в соответствии определенными для него звуками ударных/нотами. Если же взять ноту Е2, то генерируемые ноты транспонируются на 4 ступени.

Таким образом, если исходный паттерн написан в тональности С, то результирующий будет воспроизводиться в тональности Е. Эта установка наиболее часто употребляется в сочетании с описанным ниже параметром "NTT (Note Table Transposition)".

#### NTT On/Off (Note Table Transposition)

 $0:$  Off  $1: On$ 

#### $0:$  Off

Высота генерируемых нот не зависит от аккордов, берущихся на клавиатуре инструмента.

#### $1:On$

Производится анализ берущихся аккордов и высота некоторых генерируемых нот может транспонироваться. Эта установка используется в сочетании с описанным выше параметром "Track Keyboard". При создании мелодического паттерна, который обычно подвергается транспонированию, обеспечивается также возможность трансформирования тональности паттерна, чтобы она соответствовала берущимся на клавиатуре аккордам. Другими словами можно создать паттерн, воспроизводящий музыкальную фразу в мажорной тональности, и который в зависимости от тональности взятого на клавиатуре аккорда может автоматически трансформироваться в минорный паттерн.

#### **Link To Next**

 $0:$  Off  $1:On$ 

Три паттерна ударных можно связывать друг с другом, формируя таким образом более длинные паттерны. Связанные паттерны воспроизводятся последовательно друг за другом. Паттерн ударных 1 можно связать с паттерном ударных 2, а паттерн ударных 2 - с паттерном ударных 3. Если связаны паттерны ударных 1 и 2, то считается что связаны все три паттерна.

#### **Notes Played = Rows**

 $1 \cdot \Omega n$  $0.0$ ff

Если параметр установлен в значение 1: On, то число воспроизводимых строк паттерна 3 Drum Pattern определяется количеством нот, взятых на клавиатуре инструмента. Так, если нажата только одна клавиша, то генерируются только ноты первой строки Drum Pattern (нижняя строка из семи строк, управляющих генерацией нот упарных). Если нажато три клавиши, то в генерации нот участвуют три нижних строки. Эта опция может использоваться для имитации установки арпеджиатора "Fixed Tone Mode": Trigger As Played инструментов серии Korg Triton.

#### $[0...127]$ **Wrap Bottom**  $[0...127]$ **Wrap Top**

#### $0...127: C-1...G9$

Параметры определяют диапазон нот для всех паттернов ударных. Если ноты выходят за границы данного диапазона, то они трансформируются на соответствующее число октав, чтобы вернуться в него. Эти установки используются преимущественно в мелодических паттернах, которые транспонируются в соответствии с параметром "Keyboard Track".

#### **Repeat On/Off Pattern**

Позволяет отдельному паттерну ударных иметь собственные установки Melodic Repeat в рамках паттерна фазы в одном из трех состояний:

#### $0:$  Off

Melodic Repeat отключен в каждом шаге паттерна фазы для выбранного паттерна ударных.

#### $1: On$

Melodic Repeat включен в каждом шаге паттерна фазы для выбранного паттерна ударных.

 $[0, 1]$ 

 $[0, 1]$ 

 $[0, 1]$ 

 $[0...2]$ 

#### 2: As Stored

Melodic Repeat устанавливается согласно сохраненной установке GE пля каждого шага паттерна фазы. Это означает, что в одних шагах повторы могут быть включены, а в других - отключены, например, для генерации повторов нот в последнем такте 4-тактового паттерна.

#### **Repeat On/Off Combs**

 $[0...8]$ 

Позволяет всем трем паттернам ударных иметь управляемые одновременно собственные установки Melodic Repeat в рамках паттерна фазы, для различных комбинаций. Это дает возможность использовать одну регулировку реального времени (типа слайдера) для одновременного управления всеми тремя паттернами. Значения 0~8 выбирают одну из 9 различных комбинаций, как указано в таблице.

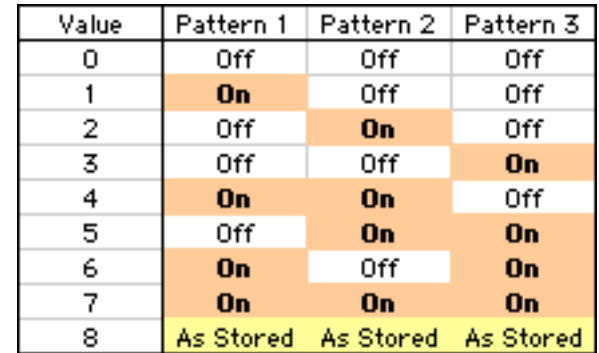

 $[-1: As Stored, 0...13]$ 

Off

Melodic Repeat отключен в каждом шаге паттерна фазы для выбранного паттерна ударных.

#### $O<sub>n</sub>$

Melodic Repeat включен в каждом шаге паттерна фазы для выбранного паттерна ударных.

#### **As Stored**

Melodic Repeat устанавливается согласно сохраненной установке GE для каждого шага паттерна фазы. Это означает, что в одних шагах повторы могут быть включены, а в других - отключены, например, для генерации повторов нот в последнем такте 4-тактового паттерна.

### **Resync Index Templates**

Управляет выбором одной из 12 установок шаблонов Resync Index, которые задают различные значения каждому шагу в строках Resync Index [ri] паттерна фазы для выбранного паттерна ударных сетки Phase Pattern Drum Activity. Это определяет постоянную синхронизацию воспроизведения индексов паттерна ударных на различных шагах паттерна фазы.

Установки Index Pattern могут использоваться пля молификации воспроизвеления определенного паттерна ударных, часто со случайными результатами, согласно установкам групп Phase и Index. При этом, использование паттерна индекса может вызвать воспроизведение различных шагов паттерна ударных с изменением их порядка следования, создавая новые вариации, часто в стиле "свободной импровизации".

Однако, когда воспроизведение паттерна фазы достигает определенного шага, и если кнопка Resync Index [ri] включена, индекс выбранного паттерна ударных будет сброшен в позицию, которая соответствовала бы отсутствию модификации паттерна индекса. Это может повторно синхронизировать паттерн ударных к каждому такту, позволяя заново создавать вариации.

Когда воспроизведение паттерна фазы достигает определенного шага, и если кнопка Resync Index [ri] отключена, индекс паттерна ударных не переустанавливается, и генерация паттерна ударных продолжается без изменений

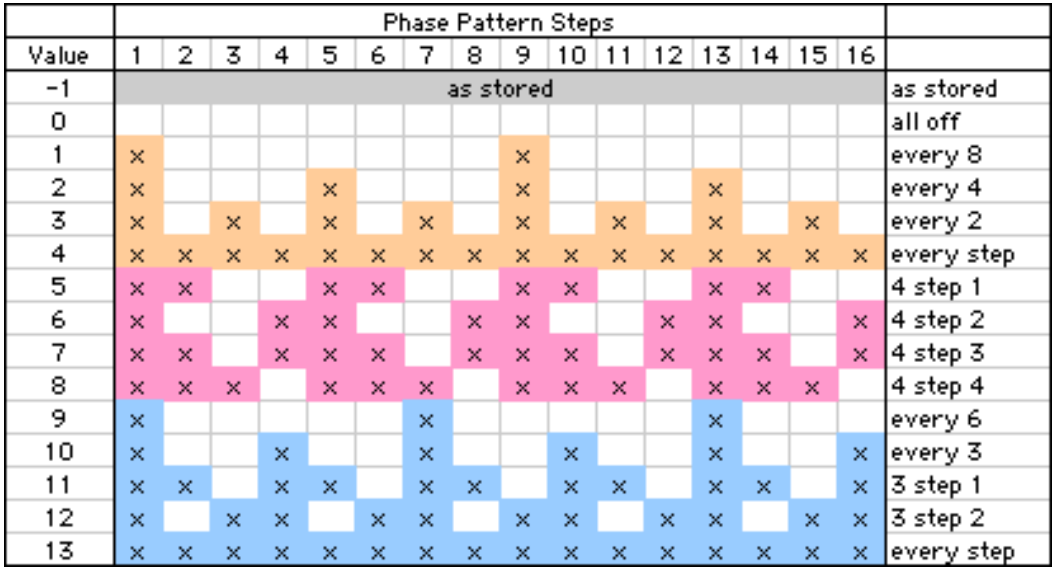

В таблице приведены различные значения паттерна фазы при загрузке шаблона Resync Index для определенного паттерна ударных.

 $-1$ : As Stored

Установки Resync Index для выбранного паттерна ударных устанавливаются в значения, сохраненные в GE. Они могут быть включены или отключены в любых комбинациях.

- 0...4: Шаблоны на основе 2 и 4
- 5...8: Шаблоны на основе 2 и 4 (альтернативно)
- $9...13$ : Шаблоны на основе 3

Установки Resync Index для выбранного паттерна ударных устанавливаются в одно из значений включено или отключено, позволяя индексам воспроизведения паттерна ударных ресинхронизироваться на различных шагах паттерна фазы.

#### Шаблонные параметры

Шаблонные параметры выбирают один из трех банков шаблонов паттернов ударных в рамках текущего банка шаблонов (доступного для всех трех паттернов ударных) и загружают данные в выбранную сетку паттерна ударных и ассоциативные параметры. Каждый банк содержит 63 шаблона паттернов ударных.

Шаблон паттерна упарных Drum Pattern Template состоит из следующих компонентов:

- Конфигурация сетки паттерна ударных
- Установка "Pools/Poly"
- $\bullet$  7 звуков упарных
- Вероятностно-взвешенные параметры пул (если используется)
- Вероятностно-взвешенные параметры пауза (если используется)
- Установка 65 колонки "а"

#### Template Bank 1...3

См. параграф "Template 1...3" в разделе "Группа Rhythm".

#### Template Bank 1...3 + Restore

См. параграф "Template 1...3 + Restore" в разлеле "Группа Rhythm".

# **Fpynna Direct Index**

# **Введение**

Direct Index означает непосредственное назначение контроллера на последовательность Note Series с тем, чтобы ноты индексировались и генерировались напрямую в режиме реального времени. Одним из применений этого метода является отображение определенной части клавиатуры инструмента на последовательность Note Series с тем, чтобы при игре на клавиатуре генерировались не реальные ноты, а выбирались ноты послеповательности Note Series. Можно сконфигурировать клавиатуру таким образом, чтобы опин ее диапазон использовался в качестве входных нот последовательности Note Series, а второй работал в режиме прямого индексирования. Это позволяет исполнять "сольные партии" правильными нотами не задумываясь, на какую клавишу нажимать. В качестве еще одного примера использования прямого индексирования является назначение контроллера, например, джойстика на последовательность Note Series с тем, чтобы при манипуляции джойстиком выбирались соответствующие ноты последовательности, имитируя эффект глиссандо. Эта опция может применяться вместе со стандартным режимом работы GE.

Необходимо отметить, что для использования прямого (непосредственного) индексирования контроллер должен быть выбран в качестве источника "Source" на странице 7-7: Dynamic MIDI, а в качестве приемника "Destination" необходимо выбрать одну из двух опций:

- Direct Index (непосредственное индексирование)
- DI & MdlStop (непосредственное индексирование и останов модуля)

Более подробная информация находится в руководстве "Установка параметров", глава "Приложение", раздел "Источники и приемники динамической модуляции".

[0: [сохраненное], 1...63]

 $1...631$ 

# Общие параметры

#### **Index Shift [0...3]**

0: вверх 2: центр

1: вниз 3: пропуск

Определяет режим смещения индексов контроллера, если длина последовательности Note Series больше диапазона доступных значений выбранного контроллера. Например, если в качестве контроллера выступают 12 клавиш клавиатуры инструмента (октава), а длина последовательности Note Series равна 24 нотам, то 12 потенциальных индексов можно разместить в разных частях последовательности Note Series.

Если число шагов в диапазоне выбранного контроллера меньше или равно числу нот последовательности Note Series, то данный параметр значения не имеет, и инструмент автоматически настраивает индексы на соответствующие ноты. Если эти две величины совпадают, то между значениями контроллера и непосредственно индексируемыми нотами устанавливается соответствие "один в один". Если же число нот последовательности меньше чем число шагов контроллера, то индексы настраиваются таким образом, чтобы предотвратить ситуацию, в которой двум соседним индексам соответствуют одинаковые ноты. Также в случае использования контроллера СС для перемещения по последовательности Note Series отфильтровываются значения, соответствующие дублированным нотам. Это обеспечивает комфортное использование контроллера СС с диапазоном 0 — 127 для выбора 15 нот последовательности Note Series.

#### **0: вверх**

Если длина последовательности Note Series больше диапазона выбранного контроллера, то индексы смещаются вверх. Таким образом самой высокой ноте прямого индекса соответствует самая высокая нота послеловательности Note Series.

#### 1: вниз

Если длина последовательности Note Series больше диапазона выбранного контроллера, то индексы смещаются вниз. Таким образом самой низкой ноте прямого индекса соответствует самая низкая нота последовательности Note Series.

#### 2: центр

Если плина послеповательности Note Series больше пиапазона выбранного контроллера, то индексы центрируются относительно средней ноты последовательности Note Series.

#### 3: пропуск

Если длина последовательности Note Series больше диапазона выбранного контроллера, то индексы масштабируются относительно последовательности Note Series таким образом, чтобы самой низкой ноте прямого индекса соответствовала самая низкая нота последовательности Note Series, а самой высокой ноте прямого индекса — самая высокая нота последовательности Note Series. Таким образом индексы растягиваются по всей последовательности в результате чего одна или несколько нот последовательности Note Series пропускаются (не могут быть выбраны с помощью данного контроллера).

#### **Trill Mode [0...5]**

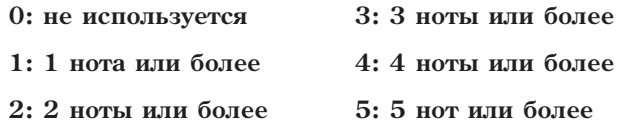

При удержании определенного числа нот непосредственного индексирования автоматически воспроизводится рэндомизированная трель/арпеджио. Частота генерируемых нот автоматически вычисляется на основе установок темпа.

#### 0: не используется

Эффект отключен и трель не воспроизводится независимо от того, сколько нот одновременно нажато.

#### 1...5: 1 нота или более...5 нот или более

Определяет количество нот, которое необходимо нажать, чтобы запустить трель/арпеджио. Если выбрать vстановку 1: 1 нота или более, то процесс начинается при взятии всего опной ноты. Частота генерации нот вычисляется на основе установок темпа. Для того, чтобы разнообразить трель/арпеджио, можно взять еще несколько нот.

#### **Held Note Trig Mode [0...3]**

#### 0: не используется 2: перезапуск

#### 1: транспонирование/перезапуск 3: мьютирование

Определяет реакцию на ситуацию, когда удерживаются ноты непосредственного индексирования и берется новый аккорд. В результате удерживаемые ноты могут уже не соответствовать новому аккорду, т.е. уже не являются частью старой последовательности Note Series. Одной из основных идей этой концепции является запрет воспроизведения "некорректных" нот последовательности Note Series.

#### 0: не используется

Ничего не происходит. Ноты продолжают воспроизводиться, даже если они уже перешли в разряд "íåêîððåêòíûõ".

#### 1: транспонирование/перезапуск

Если удерживается только одна нота непосредственного индексирования, то она транспонируется в ближайшую ноту новой последовательности Note Series. Если удерживается более одной ноты, то все они замещаются на ближайшие ноты новой последовательности Note Series и происходит перезапуск. Если удерживается несколько нот и только одна из них "некорректна", то все они перезапускаются.

#### 2: перезапуск

Все удерживаемые ноты непосредственного индексирования трансформируются в ближайшие ноты новой последовательности Note Series и происходит перезапуск. Если удерживается несколько нот и только одна из них "некорректна", то несмотря на это все они перезапускаются.

#### 3: мьютирование

Все удерживаемые ноты непосредственного индексирования, не соответствующие новой последовательности Note Series, мьютируются (прерываются).

#### **Transpose** [-36...+36 (полутоны)]

Транспонирует высоту нот непосредственного индексирования при выборе из последовательности Note Series. Позволяет выбирать октаву функции непосредственного индексирования независимо от диапазона работы текущего сгенерированного эффекта GE. Отметим, что этот параметр абсолютно не связан с установкой транспонирования "Transpose" модуля KARMA.

Определяет диапазон скорости нажатия для индексов, принятых от контроллера нотного типа, например, клавиатуры. Параметр определяет нижнюю границу диапазона, верхняя автоматически устанавливается в значение 127. Например, если "Vel. Sensitivity" = 1, то velocity генерируемых нот определяется скоростью нажатия на клавиатуру. Если же установить этот параметр в значение 64, то лиапазон  $1 - 127$ трансформируется в 64 — 127. Отметим, что если в качестве контроллера выбран СС, не связанный со скоростью нажатия, например, джойстик, то его перемещение на velocity влияния не оказывает. В этом случае в качестве velocity по умолчанию принимается скорость нажатия последней ноты, принятой с клавиатуры инструмента.

### **Vel. Offset (CCs) [0...200%]**

Когда СС, типа джойстика или ленточного контроллера, используется для управления Direct Index, с ним не связан параметр velocity, поэтому используется последнее принятое с клавиатуры значение velocity или значение по умолчанию. Velocity Offset (CCs) определяет смещение значения velocity индексированных нот относительно установки velocity внутри GE. Это позволяет, например, воспроизводить их немного громче или тише, чем сгенерированные тем же GE ноты. Значение задается в процентах от начальной velocity — менее 100 снижают громкость индексированных нот, больше 100 — повышают. Значение 0% прекращает генерацию индексированных нот.

# Параметры длительности

#### **Duration Control [0...2]**

#### **0: GE 1: Kbd-Poly 2: Kbd-Mono**

Выбирает метод определения длительности нот непосредственного индексирования — с помощью описанных ниже параметров или с помощью контроллеров непосредственного индексирования. Ноты могут генерироваться GE стандартным образом и тем не менее управляться с помощью установок группы Duration.

# **Vel. Sensitivity (Kbd)** *El...127 — нижняя граница диапазона***]**

#### **0: GE**

Длительность нот непосредственного индексирования определяется описанными ниже дараметрами "Duration Mode" и "Duration ms" (если используется). Управлять длительностью нот с помощью клавиатуры не представляется возможным. Например, для функции мелодического повтора Melodic Repeat можно установить небольшие длительности. Теперь, если "Duration Control" = GE, то длительность берущихся на клавиатуре нот никак не влияет на длительность генерируемых.

#### **1: Kbd-Poly**

Длительность нот непосредственного индексирования определяется с помощью клавиатуры инструмента. В этом случае параметры "Duration Mode" и "Duration ms" недоступны. Эта опция удобна для имитации сольных партий. Контроллер работает в полифоническом режиме — одновременно можно брать несколько нот.

#### **2: Kbd-Mono**

Аналогична описанной выше установке 1: Kbd-Poly, за исключением того, что контроллер определения длительностей работает в режиме моно — в каждый момент времени может воспроизводиться только одна нота. Опния упобна пля имитании таких инструментов, как, например, саксофон или синтезаторное соло.

#### **Duration Mode [0...3]**

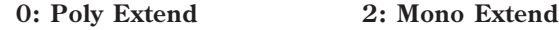

**1: Poly Extend/Damped 3: Timed**

Выбирает один из режимов управления длительностью нот непосредственного индексирования, когда параметр "Duration Control" установлен в значение 0: GE.

#### **0: Poly Extend**

Каждая из нот продолжает удерживаться до тех пор, пока не будет сгенерирована нота той же высоты или пока она не перестанет являться частью последовательности Note Series (например, при взятии нового аккорда). Например, если аккорд Cmaj меняется на Cminor, то снимается только нота Е.

#### **1: Poly Extend/Damped**

Установка аналогична описанной выше, за исключением того, что при смене аккорда снимаются все ноты, а не только те, которые не являются частью новой последовательности Note Series.

#### **2: Mono Extend**

Нота удерживается до тех пор, пока не будет сгенерирована новая (любой высоты).

#### 3: Timed  $(1...5000$  <sub>MC</sub>)

При этой установке становится доступным параметр "Duration ms", позволяющий определять длительность генерируемых нот в миллисекундах. Таким образом все генерируемые ноты характеризуются равными длительностями. Отметим, что это темпонезависимая установка.

*Параметр недоступен, если "Duration Control" установлен в отличное от 0: GE значение.* 

Если описанный выше параметр "Duration Mode" установлен в значение 3: Timed, то данная установка определяет длительность генерируемых нот в миллисекундах. Таким образом все генерируемые ноты характеризуются равными длительностями. Отметим, что это темпонезависимая установка. Например, если "Duration ms" = 50 мс, то независимо от текущего темпа длительность генерируемых нот будет равна 50 мс.

*Ïàðàìåòð íåäîñòóïåí, åñëè "Duration Control" íå óñòàíîâëåí â 0: GE, èëè "Duration Mode" — â 3: Timed.*

# Параметры повтора

#### **Melodic Rpt On/Off [0, 1]**

**0: Off 1: On**

Позволяет определять режим независимого управления функцией мелодического повтора Melodic Repeat для непосредственного индексирования. Если параметр установлен в 1: On, то для нот непосредственного индексирования используются установки группы Repeat. Установки функции мелодического повтора Melodic Repeat паттерна фазы на режим непосредственного индексирования не распространяются. Это позволяет для стандартно генерируемых нот использовать мелодический повтор, а для непосредственного индексирования — нет. и наоборот.

#### **Duration ms [1...5000 (nc**)]

## Korg OASYS версии 1.3. Установка параметров

# Параметры транспонирования

Функциональное назначение большинства описанных ниже параметров совпадает аналогичными параметрами группы Bend. Однако определенные здесь установки транспонирования распространяются только на режим непосрепственного инпексирования. Это означает, что GE может иметь разные установки автоматического транспонирования Auto Bend для стандартного режима генерации нот и для режима непосредственного индексирования. Или же ноты непосредственного индексирования будут транспонироваться, а генерируемые стандартным образом — нет, и т.д.

Существуют некоторые различия между автоматическим транспонированием нот непосредственного индексирования и генерируемых в стандартном режиме. Речь идет о параметрах группы Bend.

- С помошью параметра "Note Duration" определить продолжительность транспонирования невозможно. поскольку в большинстве случаев плительность заранее неизвестна. Таким образом параметр "Length" группы Bend недоступен.
- Опции предыдущей/следующей ноты заменяются на опции предыдущего/следующего индекса. Различие заключается в том, что при генерации нот можно заранее вычислить момент возникновения следующей. В режиме непосредственного индексирования это невозможно. Таким образом при использовании установки следующий индекс высота ноты последовательности Note Series, соответствующей текущему индексу, транспонируется к высоте ноты последовательности Note Series, соответствующей следующему соседнему индексу. Тоже самое относится и к опции предыдущий индекс. Ниже об этом будет рассказано чуть полробнее.

#### Bend On/Off

#### $0.0$ ff  $1 \cdot \Omega n$

Если используется установка 0: Off, то ноты непосредственного индексирования не транспонируются, однако в стандартном режиме GE все еще может генерировать события автоматического транспонирования Auto Bend в соответствии с установками параметров группы Bend. Если выбрать значение 1: On, то ноты непосредственного индексирования транспонируются в соответствии с описанными ниже установками. Они не имеют отношения к установкам параметров группы Bend, за исключением "Bend Range".

#### **Bend Amount**

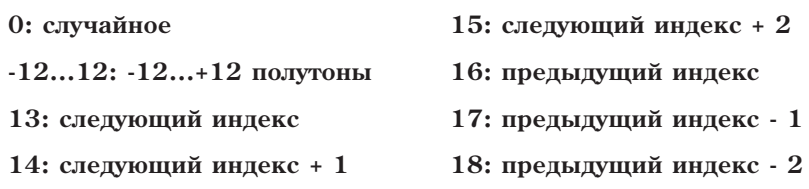

См. описание параметра "Amount", разлел "Группа Bend".

#### 0: случайное

См. описание параметра "Amount", раздел "Группа Bend".

#### $-12...12: -12...+12$  полутоны

См. описание параметра "Amount", раздел "Группа Bend".

#### 13: следующий индекс

Транспонирование каждой из нот к высоте ноты последовательности Note Series, соответствующей следующему индексу. Отметим, что высота может как повышаться, так и понижаться в зависимости от того как формируется и сортируется последовательность Note Series. Например, если имеется последовательность Note Series следующего вида {C, E, G, B, C...}, то непосредственно индексируемая нота Е транспонируется в G.

#### 14: следующий индекс + 1

Транспонирование каждой из нот к высоте ноты последовательности Note Series, соответствующей индексу, который расположен от текущего на 2 шага вперед. Отметим, что высота может как повышаться, так и понижаться в зависимости от того как формируется и сортируется последовательность Note Series. Например, если имеется последовательность Note Series следующего вида {C, E, G, B, C...}, то непосредственно индексируемая нота Е транспонируется в В.

#### 15: следующий индекс + 2

Транспонирование каждой из нот к высоте ноты последовательности Note Series, соответствующей индексу, который расположен от текущего на 3 шага вперед. Отметим, что высота может как повышаться, так и

 $[0, 1]$ 

 $[-12...18]$ 

понижаться в зависимости от того как формируется и сортируется последовательность Note Series. Например, если имеется последовательность Note Series следующего вида {C, E, G, B, C...}, то непосредственно индексируемая нота Е транспонируется во вторую С.

#### 16: предыдущий индекс

Транспонирование каждой из нот к высоте ноты последовательности Note Series, соответствующей предыдущему индексу. Отметим, что высота может как повышаться, так и понижаться в зависимости от того как формируется и сортируется последовательность Note Series. Например, если имеется последовательность Note Series следующего вида {C, E, G, B, C...}, то непосредственно индексируемая нота В транспонируется в G.

#### 17: предыдущий индекс - 1

Транспонирование каждой из нот к высоте ноты последовательности Note Series, соответствующей индексу, который расположен от текущего на 2 шага назад. Отметим, что высота может как повышаться, так и понижаться в зависимости от того как формируется и сортируется последовательность Note Series. Например, если имеется последовательность Note Series следующего вида {C, E, G, B, C...}, то непосредственно индексируемая нота В транспонируется в Е.

#### 18: предыдущий индекс - 2

Транспонирование каждой из нот к высоте ноты последовательности Note Series, соответствующей индексу, который расположен от текущего на 3 шага назад. Отметим, что высота может как повышаться, так и понижаться в зависимости от того как формируется и сортируется последовательность Note Series. Например, если имеется последовательность Note Series следующего вида {C, E, G, B, C...}, то непосредственно индексируемая нота В транспонируется в первую С.

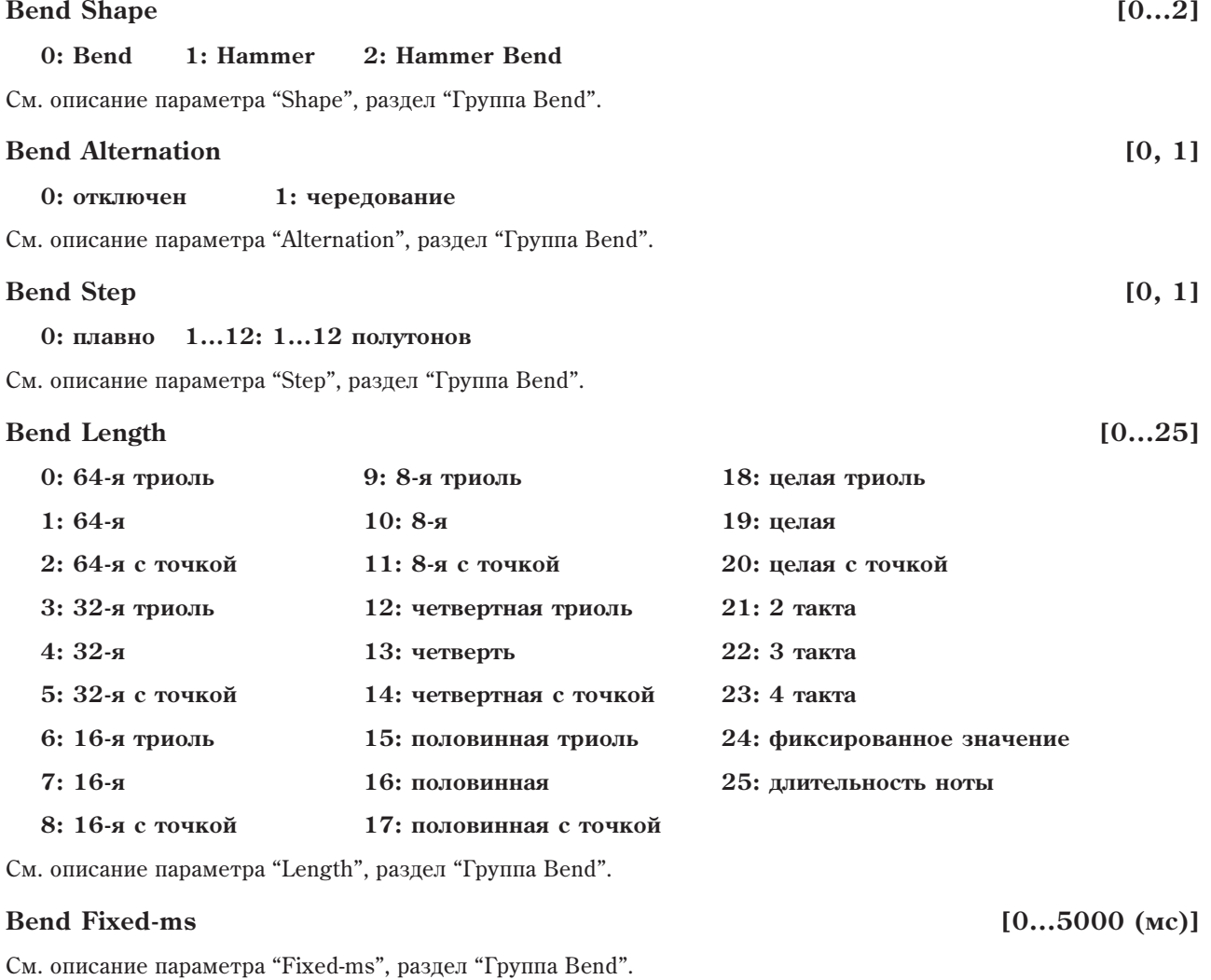

**Bend Start [0...100 (%)]** См. описание параметра "Start", раздел "Группа Bend".

### **Bend End** (0...100 (%)]

См. описание параметра "End", раздел "Группа Bend".

#### **Bend Width [0...100 (%)]**

См. описание параметра "Width", раздел "Группа Bend".

# Приложение

### Использование автоматического транспонирования

Автоматическое транспонирование является функцией инструмента, которая формирует события изменения высоты для каждой генерируемой ноты. Эту опцию можно использовать для создания эффекта глайда между двумя нотами (имитация портаменто), автоматического транспонирования каждой из нот в пресетные значения, моделирования приема игры на гитаре (когда палец скользит по ладам, а струна не дергается), имитации звуков этнических инструментов и других эффектов.

 $C$ ушествуют также и другие способы управления высотой звука, среди которых огибаюшие частоты и аенерация событий пошагового изменения высоты нот с помощью контроллеров СС. В этом разделе они не  $bac$ c*nambusaromcs.* 

#### Установки транспонирования следующая/предыдущая нота

#### **Generated**

Если параметр "GE Type" (см. раздел "Группа GE") установлен в 0: Generated-Riff или 1: Generated-Gated, то при выборе установки транспонирования следующая нота, высота текущей ноты транспонируется в соответствии с высотой следующей ноты, либо ноты, отстоящей от следующей на один шаг, либо ноты, отстоящей от следующей на два шага. Если выбрана установка предыдущая нота, то высота текущей ноты транспонируется в соответствии с высотой предыдущей ноты, либо ноты, отстоящей от предыдущей на один шаг, либо ноты, отстоящей от предыдущей на два шага.

Если выбрана установка предыдущая нота, то начало рифов экстраполируется в соответствии с установкой следующая нота. Это происходит в силу того, что при запуске рифа предыдущих нот, как таковых, нет.

Использование установки слепующая нота в режимах рэнломизации на самом леле позволяет опрелелить следующую ноту.

Если нота транспонируется в ноту той же высоты (интервал транспонирования равен 0), то выбирается соседняя нота, чтобы создать иллюзию непрерывного изменения высоты генерируемых нот.

Иаксимальный диапазон транспонирования определяется установкой "Bend Range" (обычно 12 полутонов), даже если следующая/предыдущая ноты выходят за его рамки.

Хотя инструмент при воспроизведении рифа и "знает" какая нота будет следующей, он не в состоянии "предугадать" момент смены аккорда и начала воспроизведения следующего рифа. Следовательно последние ноты перед сменой аккорда невозможно транспонировать таким образом, чтобы они соответствовали новому аккорду. Однако в большинстве случаев это не вызывает проблем, и риф звучит достаточно естественно.

При использовании установок транспонирования следующая/предыдущая нота для блоков, они транспонируются относительно самой низкой ноты, какой бы ни была следующая/предыдущая.

#### **Real-Time**

Если параметр "GE Type" (см. раздел "Группа GE") установлен в 3: Real-Time, то доступна только установка транспонирования предыдущая нота, поскольку инструмент "не знает" какая нота будет взята следующей. Однако используя параметр определения направления транспонирования "Bend Direction" можно изменять частоту как "от" воспроизводящейся в данный момент ноты, так и "к" ней. Конкретное значение выбирается обычно в зависимости от используемой огибающей частоты. Например, для Hammer вероятно лучше подойдет установка "1: до", поскольку впоследствии под воздействием огибающей частота снова возвращается к исходной. В то время как для огибающих типа Bend логичней выбрать установку "0: от".

#### Протяженность процесса транспонирования

"GE Type" = 0: Generated-Riff, 1: Generated-Gated или 2: Generated-Drum

#### Параметр "Length" группы Bend установлен в 0...23: нота

Протяженность процесса транспонирования определяется выбранной длительностью независимо от реальной длительности нот. Например, если параметр "Length" группы Bend установлен в 7:16-я, то время процесса транспонирования определяется длительностью шестнадцатой ноты, даже если генерируется паттерн, который состоит из четвертых, восьмых и шестнадцатых нот. Это позволяет определять одинаковое время транспонирования для всех нот, которое тем не менее зависит от темпа. Кроме того, в этом случае можно изменять длительность нот в режиме реального времени, не влияя на положение или продолжительность транспонирования.

#### Параметр "Length" группы Bend установлен в 24: фиксированное значение

Протяженность процесса транспонирования фиксировано и определяется в миллисекундах. Это темпонезависимая установка. Установка позволяет изменять длительность нот в режиме реального времени, не влияя на положение или продолжительность транспонирования.

#### Параметр "Length" группы Bend установлен в 25: длительность ноты

Протяженность процесса транспонирования запается в процентах относительно плительности сгенерированной ноты. Таким образом, если в соответствии с параметрами группы Duration выбраны очень короткие длительности, то длительность временного интервала транспонирования будет очень мала и влияние установки на слух практически незаметно. Если же генерируются ноты стандартных длительностей, то чем она, длительность, больше, тем больше временной интервал транспонирования. Изменение длительности нот в режиме реального времени соответствующим образом отражается на протяженности и положении временного интервала транспонирования.

Отметим, что временной интервал транспонирования не может превышать временного интервала между событиями note-on (взятие ноты) для текущей и следующий нот, даже если они накладываются друг на друга. Другими словами начало новой ноты завершает текущий процесс транспонирования и потенциально может запустить новый. Ниже на рисунке рассматривается результирующий процесс транспонирования, в котором используется огибающая частоты (кривая транспонирования) типа "Bend" и иллюстрируются различия между установками "Length" группы параметров Bend.

#### "GE Type" 3: Real-Time

Поскольку длительность ноты определяется продолжительностью удержания клавиши клавиатуры инструмента, то значение 25: длительность ноты параметра "Length" группы Bend недоступно. В этом случае используется установка 7: 16-я. Другие установки параметра "Length" описаны выше.

#### Кривые транспонирования

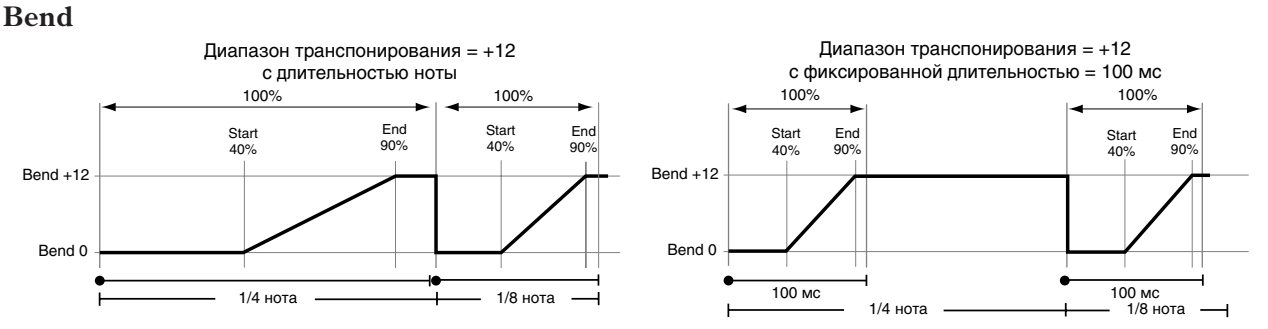

Если выбрана форма кривой типа "Bend", то параметр "Start" определяет смещение относительно начала ноты, с которого начинается транспонирование, а параметр "End" - смещение относительно начала ноты, где процесс транспонирования завершается. Ниже на рисунках приводятся примеры кривой типа "Bend" для различных установок параметра "Length" группы Bend.

#### Hammer, Hammer Bend

Если выбрана форма кривой типа "Hammer" или "Hammer Bend", то параметры "Start" и "End" имеют несколько другой смысл. Параметр "Start" определяет начало первой фазы транспонирования (Hammer-On), в результате которой частота изменяется до своего максимально возможного значения. Параметр "End" определяет точку завершения второй фазы транспонирования (Hammer-Off), в результате чего частота устанавливается в начальное значение. Кривые транспонирования "Hammer Bend" характеризуются наличием третьей фазы транспонирования.

 $\mu$ иапазон транспонирования = +12 с различными значениями параметра Width

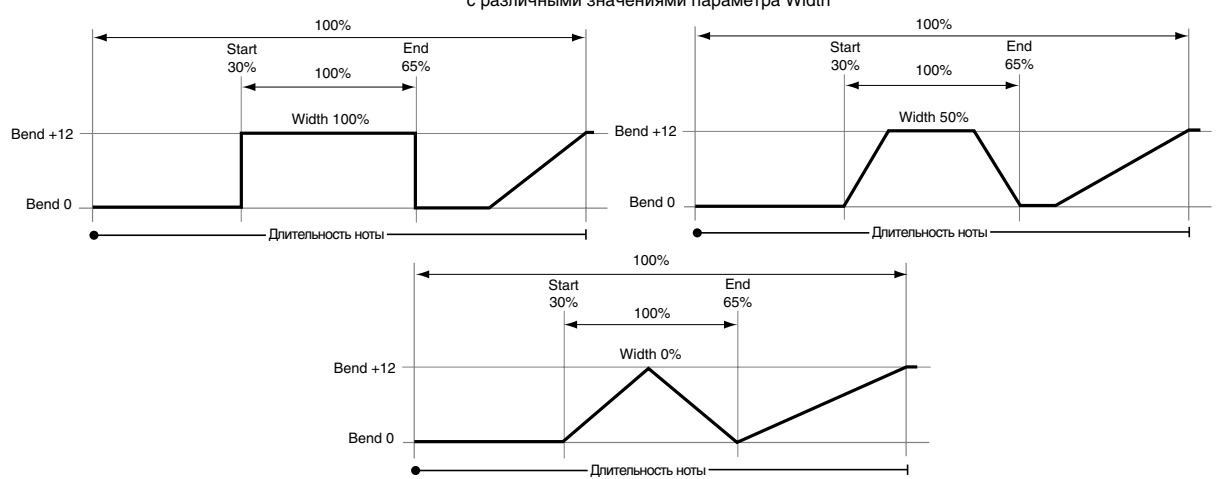

Если выбраны кривые типа "Hammer" или "Hammer Bend", то становится доступным параметр "Width", определяющий в процентном отношении продолжительность временного интервала между окончанием первой фазы транспонирования и началом второй. Лругими словами он опрелеляет скорость транспонирования. Если параметр "Width" равен 100%, то кривая транспонирования первых лвух фаз превращается в прямоугольник. если 0% — то вырождается в треугольник.

Кривая транспонирования типа "Hammer Bend" имеет еще и третью фазу. Величина смещения начала третьей фазы относительно конца второй находится в прямо пропорциональной зависимости относительно величины параметра "Width" (см. рисунок).

На рисунке приведен пример кривой транспонирования типа "Hammer Bend". Кривые "Hammer" аналогичны, за исключением того, что не имеют третьей фазы транспонирования.

# Кривые случайного распределения

### Формы кривых случайного распределения

При использовании основанных на сетке паттернов может возникнуть ситуация, когда одна колонка содержит несколько величин — пул случайных значений. Кривая распреления описывает вероятность выбора величины из пула. Всего имеется 4 различных формы кривых распределения, управляющих приоритетностью выбора тех или иных значений из пула вероятностных величин. Окончательная форма кривой распределения запается с помошью параметра "Factor".

Экспоненциальные кривые с положительным/отрицательным значением параметра "Factor"

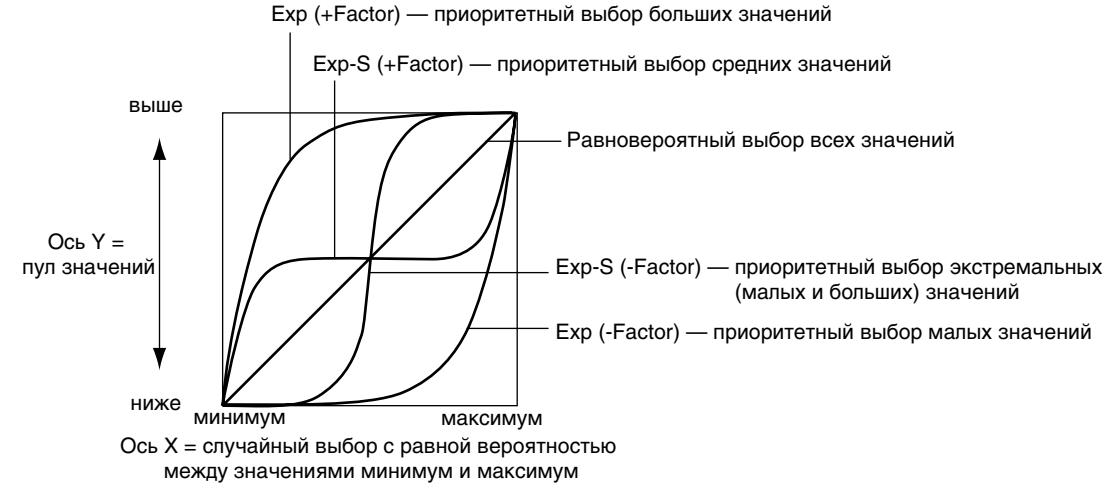

#### **Exponential** (экспонента)

При положительных значениях параметра "Factor" вероятность выбора величин пула распределяется по экспоненциальному закону с приоритетностью более больших, при отрицательных — более маленьких.

#### **Logarithmic** (логарифм)

При положительных значениях параметра "Factor" вероятность выбора величин пула распределяется по логарифмическому закону с приоритетностью более больших, при отрицательных — более маленьких.

#### Exponential S (S-образная экспонента)

При положительных значениях параметра "Factor" вероятность выбора величин пула распрепеляется по экспоненциальному закону с приоритетностью средних, при отрицательных — экстремальных (наиболее удаленных от средних).

#### Logarithmic S (S-образный логарифм)

При положительных значениях параметра "Factor" вероятность выбора величин пула распределяется по логарифмическому закону с приоритетностью средних, при отрицательных — экстремальных (наиболее удаленных от средних).

 $\Pi$ ри отрицательных значениях параметра "Factor" кривые не только инвертируются, но и вращаются.

В таблице отображается влияние параметра "Factor" на вероятность выбора величин пула.

Величины пула, получающие преимущество выбора:

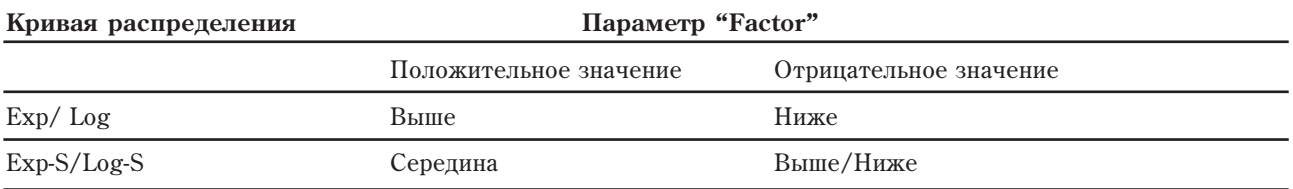

#### Сравнительный анализ экспоненциальных и логарифмических кривых

Экспоненциальные и логарифмические кривые сходны по форме. Однако как это следует из приведенных рисунков, им свойственны и отличия.

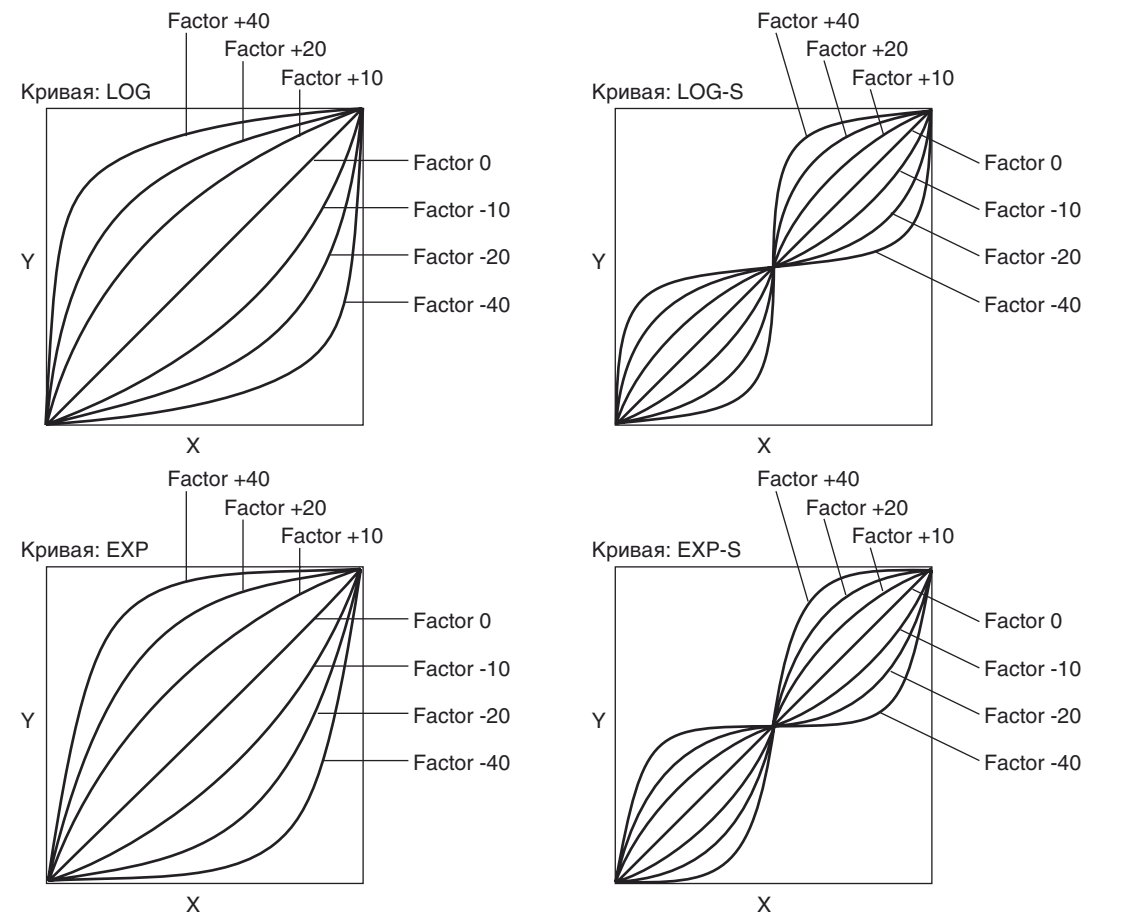

Ось X = случайный выбор с равной вероятностью между значениями минимум и максимум. Ось Y = пул значений.

Эти особенности можно использовать для более точной настройки эффекта. Например, ниже на рисунке приведены кривые с экспоненциальным и логарифмическим законом распределения, соответствующие значениям "Factor" +40 и -40.

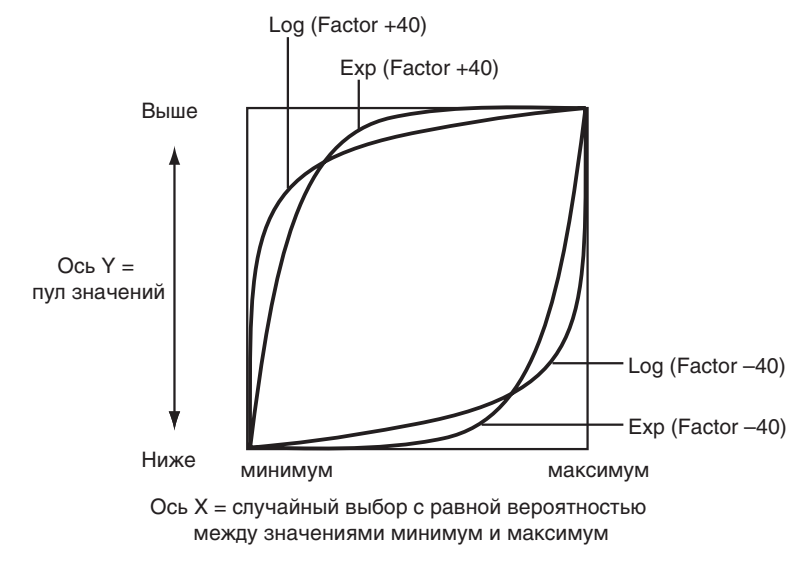

### Параметр "Factor" = +40

#### Экспоненциальная кривая

Вероятность выбора 10% величин пула из верхней его части равна 75%. Остальные 90% величин пула выбираются с вероятностью 25%.

#### Логарифмическая кривая

Вероятность выбора 25% величин пула из верхней его части равна 90%. Остальные 75% величин пула выбираются с вероятностью 10%.

Вообще говоря, при увеличении параметра "Factor" в положительную сторону экспоненциальная кривая существеннее увеличивает вероятность выбора верхних значений пула, по сравнению с логарифмической. С другой стороны логарифмическая кривая усиливает приоритетность выбора значений пула, расположенных в "средне-верхнем" и верхнем диапазонах сильнее, чем экспоненциальная. Таким образом обе кривые способствуют увеличению вероятности выбора величин пула из его верхней части, но с различными акцентами.

### Параметр "Factor" = -40

#### Экспоненциальная кривая

Вероятность выбора 10% величин пула из нижней его части равна 75%. Остальные 90% величин пула выбираются с вероятностью 25%.

#### Логарифмическая кривая

Вероятность выбора 25% величин пула из нижней его части равна 90%. Остальные 75% величин пула выбираются с вероятностью 10%.

Вообще говоря, при увеличении параметра "Factor" в отрицательную сторону экспоненциальная кривая существеннее увеличивает вероятность выбора нижних значений пула, по сравнению с логарифмической. С аругой стороны логарифмическая кривая усиливает приоритетность выбора значений пула, расположенных в "средне-нижнем" и нижнем диапазонах сильнее, чем экспоненциальная. Таким образом обе кривые способствуют увеличению вероятности выбора величин пула из его нижней части, но с различными акцентами.

*Åñëè ïàðàìåòð "Factor" ðàâåí 0, òî êðèâûå âûðîæäàþòñÿ â ïðÿìóþ äèàãîíàëüíóþ ëèíèþ. Îíà ñîîòâåòñòâóåò*  $pa$ виовероятному выбору любой величины пула.

# П риложение

# Источники альтернативной модуляции (AMS)

# Обзор

Альтернативная модуляция позволяет использовать контроллеры, огибающие, LFO и т.д. для модуляции параметров программы. От одного контроллера можно управлять несколькими параметрами одновременно. Как показано на рисунке, управляемые параметры зависят от типа программы. Для каждого из этих параметров можно выбирать различные AMS (источники альтернативной молуляции).

Программы HD-1 обеспечивают 48 типа (88 назначений) альтернативной модуляции.

Для программ EXi, количество назначений альтернативной модуляции зависит от типа инструмента, выбранного в секции EXi Common. Она обеспечивает 7 назначений альтернативной молуляции.  $AL-1 = 92$ назначения,  $CX-3 - 20$  назначений, а  $STR-1 - 131$  (не считая микшеров AMS)

# Микшеры AMS

Микшеры AMS объединяют два источника AMS в один или обрабатывают источник AMS для его модификации. Например, они могут суммировать два источника AMS вместе или использовать один источник AMS для изменения диапазона воздействия другого. Также с их помощью можно менять форму LFO и огибающих, модифицировать результат работы контроллеров и так далее.

Выходы микшера AMS доступны в списке источников AMS, аналогично LFO и EG. Это означает, что оригинальные немодифицированные входы микшеров AMS также остаются доступными. Например, если LFO 1 используется в качестве входа микшера AMS, вы можете измененной версией LFO управлять одним назначением AMS, а оригинальной версией — другим.

И наконец, можно каскалировать лва микшера AMS, использованием микшера AMS 1 в качестве вхола микшера AMS 2.

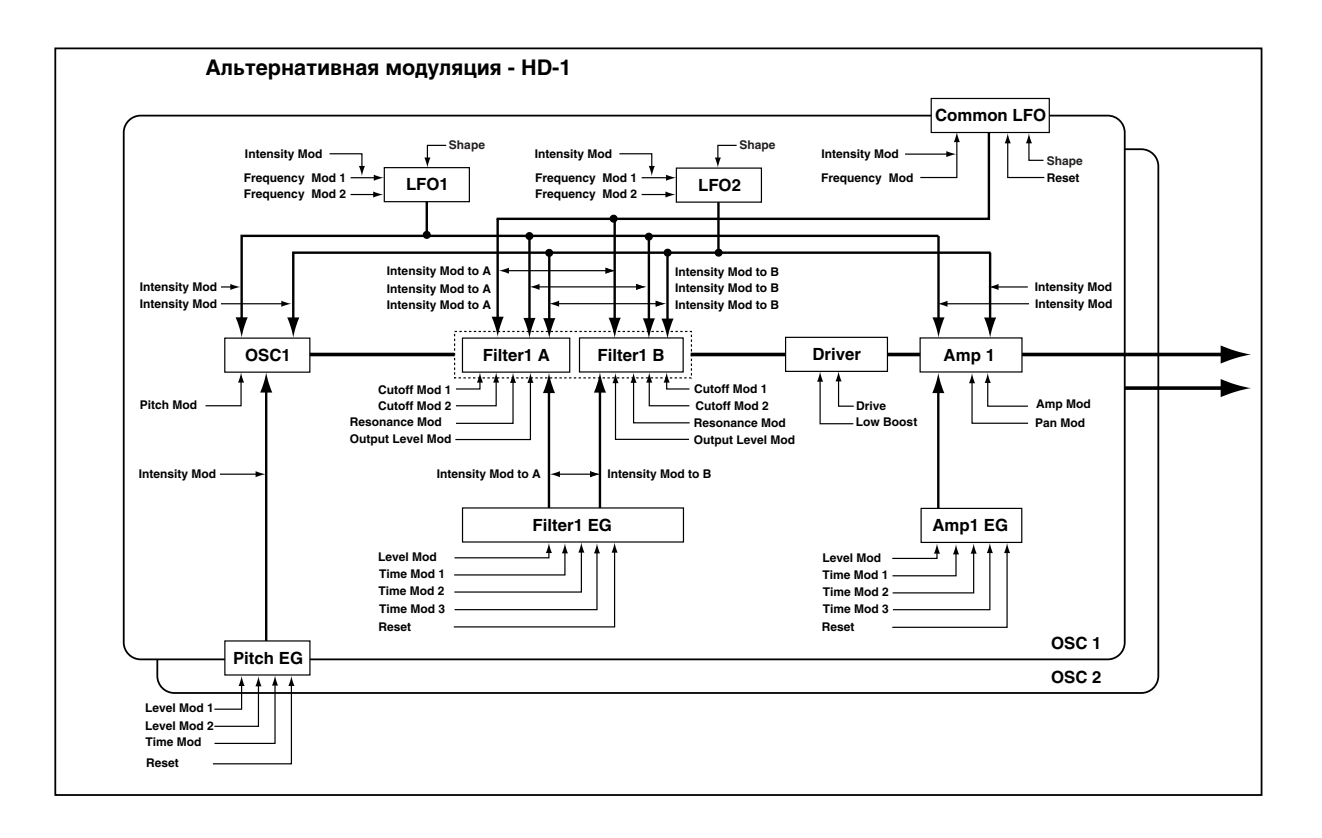

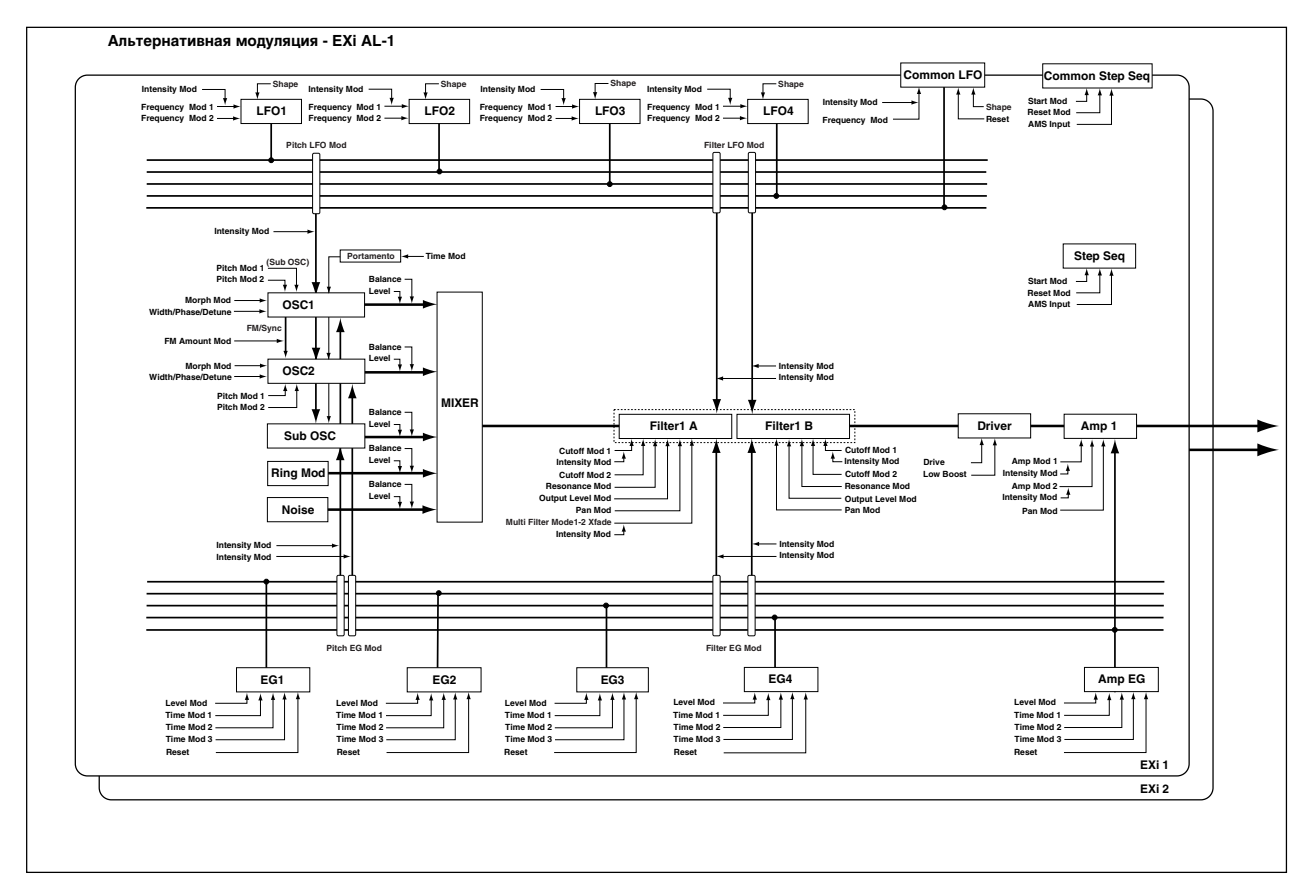

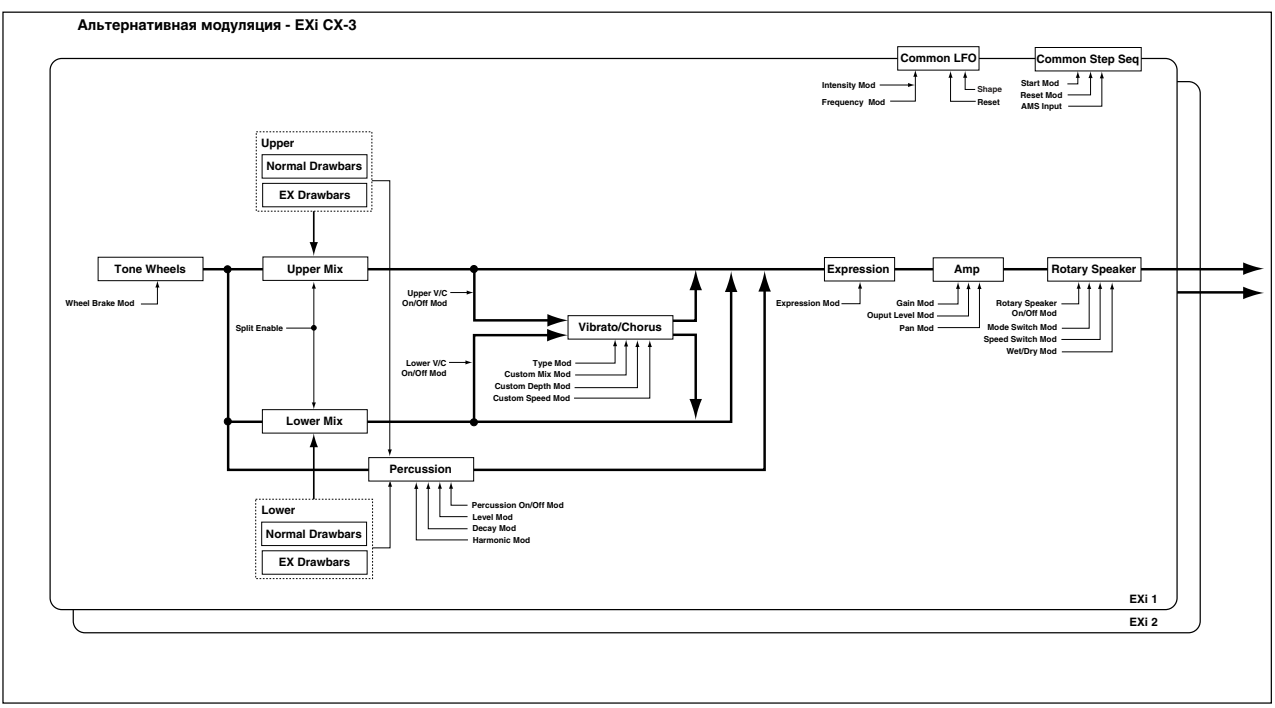

# Список источников альтернативной модуляции

### Физические и MIDI контроллеры

### **Off**

Альтернативная молуляция не используется

#### **Note Number**

Номер ноты MIDI от 0 (С-2) до 127 (G9).

### **Velocity**

Пинамика ноты MIDI.

### **Exp. Velocity (Exponential Velocity)**

Динамика ноты MIDI согласно экспоненциальной кривой. При малых velocity различие громкостей незаметно, а при больших — значительно.

### **Poly After Touch**

Полифоническое послекасание, имеющее место только для секвенсера, а не клавиатуры. Оно различно для кажлой ноты.

## **After Touch**

Послекасание, имеющее место при игре на клавиатуре.

### **JS X**

Джойстик X (горизонтальная ось). Соответствует MIDI Pitchbend.

### **JS+Y: CC#01**

Джойстик +Y (вверх). Соответствует MIDI CC#01 (mod wheel).

#### **JS–Y: CC#02**

Джойстик -Y (вниз). Соответствует MIDI CC#02 (breath controller).

### **JS +Y & AT/2 (Joy Stick +Y & After Touch/2)**

 $\pi$ ля управления эффектом используется перемешение джойстика по вертикальной оси +Y (от себя) и послекасание (after touch). В этом случае глубина воздействия послекасания вдвое меньше.

### **JS –Y & AT/2 (Joy Stick –Y & After Touch/2)**

Для управления эффектом используется перемещение джойстика по вертикальной оси -Y (на себя) и послекасание (after touch). В этом случае глубина воздействия послекасания вдвое меньше.

#### **Foot Pedal (CC#04)**

Если необходимо использовать программируемую ножную педаль в качестве источника альтернативной модуляции, то необходимо установить параметр "Foot Pedal Assign" в Foot Pedal (CC#04). Для управления эффектом булет использоваться ножной контроллер, скоммутированный с гнезлом ASSIGNABLE PEDAL.

### **Ribbon (CC#16)**

Ленточный контроллер. Соответствует MIDI CC#16.

#### **Value Slider (CC#18)**

Если в режимах программы или комбинации выбрано поле имени программы или комбинации соответственно. то слайдер VALUE действует как контроллер CC#18.

#### **Knob Mod.5 (CC#17)**

Источник AMS всегда соответствует MIDI CC#17. Значение 0 (полностью влево) дает йаксимально отрицательную модуляцию; 64 (центр) — отсутствие модуляции; 127 (полностью вправо) — максимально положительную молуляцию. (Это можно инвертировать, используя отрицательную интенсивность AMS.)

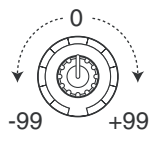

Данный источник AMS обычно соответствует Knob 5 (USER 1) на странице Control Surface, но зависит от установок Modulation Knob Assign для каждой программы, комбинации и песни.

Иными словами, имеются два различных момента: физический регулятор с названием Knob 5 и источник AMS под названием "Knob Mod.5: #17". Для их объединения сделайте следующее:

- 1. Перейдите на страницу Controllers текущего режима.
- 2. Установите Modulation Knob Assign для Knob 5 в Knob Mod.5 (СС#17).

См. "1–8: Set Up Controllers" и "Realtime Control Knobs 5–8 Assignments".

#### **Knob Mod.6 (CC#19)**

Источник AMS всегда соответствует MIDI CC#19, и обычно соответствует Knob 6 (USER 2). См. "Knob Mod.5 (CC#17)".

#### **Knob Mod.7 (CC#20)**

Источник AMS всегда соответствует MIDI CC#20, и обычно соответствует Knob 7 (USER 3). См. "Knob Mod.5 (CC#17)".

#### **Knob Mod.8 (CC#21)**

Источник AMS всегда соответствует MIDI CC#21, и обычно соответствует Knob 8 (USER 4). См. "Knob Mod.5 (CC#17)".

**Knob Mod5 [+] (CC#17)**

**Knob Mod6 [+] (CC#19)**

**Knob Mod7 [+] (CC#20)**

#### **Knob Mod8 [+] (CC#21)**

Отличаются от Knob Mod.5 (CC#17) — Knob Mod.8 (CC#21) позиционированием и направлением эффекта. При вращении ручки по часовой стрелке эффект изменяется только в положительном направлении. Для отрицательных значений параметра AMS intensity все происходит с точностью наоборот.

См. "Knob Mod.5 (СС#17)".

#### **Damper (CC#64)**

Демпферная педаль (сустейн). Соответствует MIDI CC#64.

При использовании оппиональной пелали Korg DS-1H, данный источник AMS булет непрерывным.

#### **Porta. SW (CC#65)**

Включает/отключает портаменто (СС#65).

#### **Sostenuto (CC#66)**

Педаль состенуто (СС#66).

#### **Soft (CC#67)**

Приглушающая педаль (СС#67).

#### **SW1 Mod. (CC#80)**

#### **SW2 Mod. (CC#81)**

Если необходимо использовать кнопки SW1 или SW2 в качестве источников альтернативой модуляции, "Panel Switch Assign" ярлыка Set Up Controllers необходимо установить в следующие значения: "SW1" в SW1 Mod. (CC#80) è "SW2" â SW2 Mod. (CC#81).

Эти назначения сохраняются независимо в каждой программе, комбинации и песне.

#### **Foot Switch (CC#82)**

Если необходимо использовать программируемый ножной переключатель в качестве источника альтернативой модуляции, то параметр "Foot Switch Assign" необходимо установить в Foot Switch (CC#82).

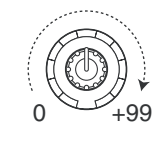

Для управления эффектом используется ножной переключатель (или другой аналогичный контроллер), скоммутированный с гнезлом ASSIGNABLE SWITCH.

## **Controller (CC#83)**

MIDI-контроллер (CC#83)

#### **VJS +X Mod.(CC#85)**

**VJS –X Mod.(CC#86)**

**VJS +Y Mod.(CC#87)**

#### **VJS –Y Mod.(CC#88)**

Если необходимо использовать векторный джойстик в качестве источника альтернативой модуляции, то на страницах Vector Control или Vector CC режимов программы, комбинации и секвенсера установите параметры "Vector CC Control" для "+X". "-X", "+Y" и "-Y" соответственно в VJS +X Mod. (CC#85), VJS -X Mod. (CC#86), VJS +Y Mod. (CC#87) и VJS –Y Mod. (CC#88). (Если параметр "VJS X/Y Mode" положителен или отрицателен, вы можете использовать или + или -, но не оба.)

Для модуляции будет использоваться векторный джойстик.

#### **Tempo**

Темп системы. 120 соответствует центру со значением 0; 60 BPM соответствует -99, 240 BPM — +99.

Имейте в виду, что это отлично от синхронизации с темпом LFO, эффектов и т.д.

#### **Gate1 Gate1+Damper**

Параметры используются для перезапуска Common LFO и Common Step Sequencer. Если событие note-on происходит, когда все клавиши отжаты, данный AMS будет запускаться, соответственно будут перезапускаться Common LFO и Common Step Sequencer. При установке Gate1+Damper, AMS будет запускаться в том случае, если событие note-on происходит, когда отжаты все клавиши и демпферная педаль.

#### **Gate2**

#### **Gate2+Damper**

Аналогично Gate1 или Gate1+Damper, эти параметры используются для перезапуска Common LFO и Common Step Sequencer. Перезапуск происходит при событии note-on. (В отличие от Gate1 и Gate1+Damper, перезапуск происходит только при первом событии note-on.)

#### $HD-1$

Кроме физических и MIDI контроллеров, описанных выше, HD-1 поддерживает следующие источники AMS.

#### AMS Mixer1 и 2

Выходы микшеров AMS генераторов. См. "6–1: OSC 1 AMS Mixer".

#### **Wave Seq AMS Out1 è 2**

Определяется установками AMS Out 1 и 2 для волновой секвенции генератора.

#### **Pitch EG**

Выход огибающей высоты для обоих генераторов. См. "2-9: Pitch EG".

#### **Filter EG**

Выход огибающей фильтра генераторов. См. "3-4: Filter1 EG".

# **Amp EG**

Выход огибающей уровня генераторов. См. "4-3: Amp1 EG".

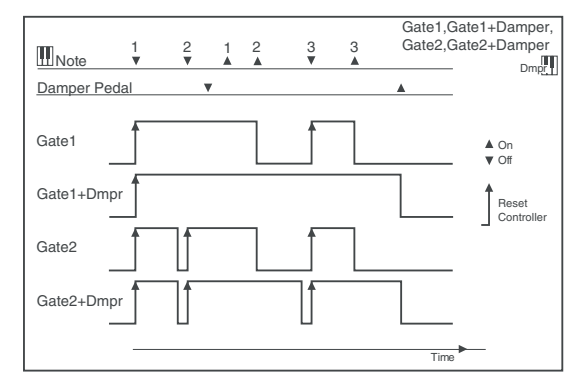
# **LFO1 1 è 2**

Выходы двух LFO генераторов. См. "5-1: OSC1 LFO1".

# **Common LFO**

Выход общего LFO, воздействующего на все голоса обоих генераторов. См. "5–9: Common LFO".

# **Filter Key Track**

Выход генератора трекинга клавиатуры фильтра. См. "3–2: Filter1 Modulation".

# **Amp Key Track**

Выход генератора трекинга клавиатуры уровня. См. "4–2: Amp1 Modulation".

# Common Key Track1 и 2

Выходы общих генераторов трекинга клавиатуры для обоих генераторов. См. "6-9: Common Keyboard Track".

# EXi Common

Кроме физических и MIDI контроллеров, описанных выше, программы EXi поддерживают следующие AMS.

# **Common Step Seq**

Выход общего пошагового секвенсора, воздействующего на все голоса обоих ЕХі. См. "5–1: Common Step Seq".

# **Common LFO**

Выход общего LFO, воздействующего на все голоса обоих EXi. См. "5–2: Common LFO".

# Common Key Track1 и 2

Выходы общих генераторов трекинга клавиатуры для обоих EXi. См. "5–2: Common LFO".

# **EXi AL-1**

Кроме описанных выше источников AMS секции "EXi Common", AL-1 поддерживает следующие источники AMS.

# AMS Mixer1 и 2

Выходы микшеров AMS генераторов. См. "6–1: OSC 1 AMS Mixer".

# **Step Sequencer**

Выход голосового пошагового секвенсора. См. "8–1: Step Sequencer".

# **EG1** (Filter), **EG2** (Pitch), **EG** 3 **u** 4

Выходы 4 назначаемых EG. См. "7-1: EG 1 (Filter)".

# **Amp EG**

Выход огибающей уровня. См. "6-3: Amp EG".

# **LFO1…4**

Выходы 4 назначаемых LFO. См. "8–2: LFO 1".

#### **Filter Key Track è Amp Key Track**

Выходы генераторов трекинга клавиатуры фильтра и усиления. См. "5-3: Filter Modulation" и "6-2: Amp Modulation".

# **EXi CX-3**

Кроме описанных выше источников AMS секции "EXi Common", CX-3 поддерживает следующие источники AMS.

# AMS Mixer1 и 2

Выходы микшеров AMS генераторов. См. "6-1: OSC 1 AMS Mixer".

# **EXi STR-1**

Кроме описанных выше источников AMS секции "EXi Common", STR-1 поддерживает следующие AMS.

# **AMS Mixer1…4**

Выходы 4 микшеров AMS. См. "6-1: OSC 1 AMS Mixer".

# **EG1** (Filter), EG2 (Pitch), EG 3 и 4

Выходы 4 назначаемых EG. См. "7-1: EG 1 (Filter)".

# **Amp EG**

Выход огибающей уровня. См. "6-3: Amp EG".

# **LFO1…4**

Выходы 4 назначаемых LFO. См. "8-2: LFO 1".

### **Filter Key Track è Amp Key Track**

Выходы генераторов трекинга клавиатуры фильтра и усиления. См. "5-3: Filter Modulation" и "6-2: Amp Modulation".

# **Damping String Track è Disp. String Track**

Это — генераторы трекинга струны для параметров Damping и Dispersion, которые могут служить источниками AMS в рамках всего STR-1. См. "9-9: String Track".

# String Track1 **и** 2

Это — пва назначаемых генератора трекинга струны. См. "9-9: String Track".

### **Fret Position**

Обычно используется для смены соотношения между входными нотами и генераторами трекинга струны, но также могут служить источниками AMS. См. "9-9a: Fret Position".

# **Fret Number**

Моделирует положение лада на грифе. См. "Fret Number AMS Source".

# **EXi MS-20EX**

Кроме описанных выше источников AMS секции "EXi Common", MS-20EX поддерживает следующие источники AMS

# **AMS Mixer1…4**

Выходы 4 микшеров AMS. См. "6-1: OSC 1 AMS Mixer".

# **EG3…6**

Выходы 4 назначаемых EG. См. "7-1: EG 1 (Filter)".

#### **MG Tri è MG Pulse**

MG в MS-20EX всегда одновременно гернерирует две формы волны: треугольную/пилообразную и импульсную/прямоугольную. См. "5-1b: MODULATION GENERATOR (MG)".

# **LFO1…4**

Выходы 4 назначаемых LFO. См. "8–2: LFO 1".

# EXi PolysixEX

Кроме описанных выше источников AMS секции "EXi Common", PolysixEX поддерживает следующие источники AMS

# **AMS Mixer1…4**

Выходы 4 микшеров AMS. См. "6–1: OSC 1 AMS Mixer".

# **Polysix EG**

Выход оригинальной огибающей Polysix ADSR. См. "4-1d: EG".

# **EG2…3**

Выходы двух назначаемых EG (дополнительно к оригинальной Polysix EG). См. "7-1: EG 1 (Filter)".

# **MG è MG + Delay**

 $\Theta$ то — задержанный и прямой выходы оригинального Polysix MG. См. "4-1b: MG (Modulation Generator)".

# **LFO1…2**

Выхолы 2 назначаемых LFO. См. "8–2: LFO 1".

# **EXi MOD-7**

Кроме описанных выше источников AMS секции "EXi Common", MOD-7 поддерживает следующие источники AMS.

# **AMS Mixer1…8**

Âûõîäû 8 ìèêøåðîâ AMS. Ñì. "Program P9: Step Sequencer, LFO 1-4, AMS Mixers".

# **EG1…9**

Выходы 9 назначаемых EG. См. "8-1: EG 1".

# **Amp EG**

Выход огибающей уровня. См. "7–5: Amp EG".

# **LFO1…4**

Выходы 4 назначаемых LFO. См. "8–2: LFO 1".

# **Filter Key Track è Amp Key Track**

Выходы генераторов трекинга клавиатуры фильтра и усиления. См. "5-3: Filter Modulation" и "6-2: Amp Modulation".

#### **Step Sequencer**

Выход голосового пошагового секвенсора. См. "8–1: Step Sequencer".

# Установки альтернативной модуляции

При изменении значения источника альтернативной модуляции соответствующим образом модифицируется значение параметра, которым он управляет (см. приведенную таблицу).

Альтернативная модуляция позволяет создавать сложные системы модуляции, в которых совместно используются огибающие, LFO, клавиатурный трекинг (расположение ноты на клавиатуре инструмента) и контроллеры.

- Можно произволить сложные изменения LFO или огибающей, используя, например, огибающие частоты/фильтра/амплитуды для управления частотой или интенсивностью генератора LFO, который, в свою очередь, модулирует частоту/фильтр/амплитуду; или же можно использовать LFO2 для управления частотой LFO1.
- Тоном, огибающей, LFO и т.д. можно управлять не только с помощью скорости нажатия на клавиатуру (velocity) или джойстика, но также с помощью переключателя, регулятора, педали и т.д.
- Для панорамирования в режиме реального времени можно использовать контроллер, огибающую, LFO и ò.ä.
- Для управления временными или уровневыми характеристиками огибающей можно использовать контроллеры. Это позволяет модифицировать форму огибающей в режиме реального времени.
- Для управления огибающей или LFO с помощью высоты взятой ноты можно использовать клавиатурный трекинг фильтра/амплитуды или номер ноты.
- Для управления частотой, тоном, огибающей или LFO можно использовать темп KARMA или секвенсера.

# **HD-1 AMS**

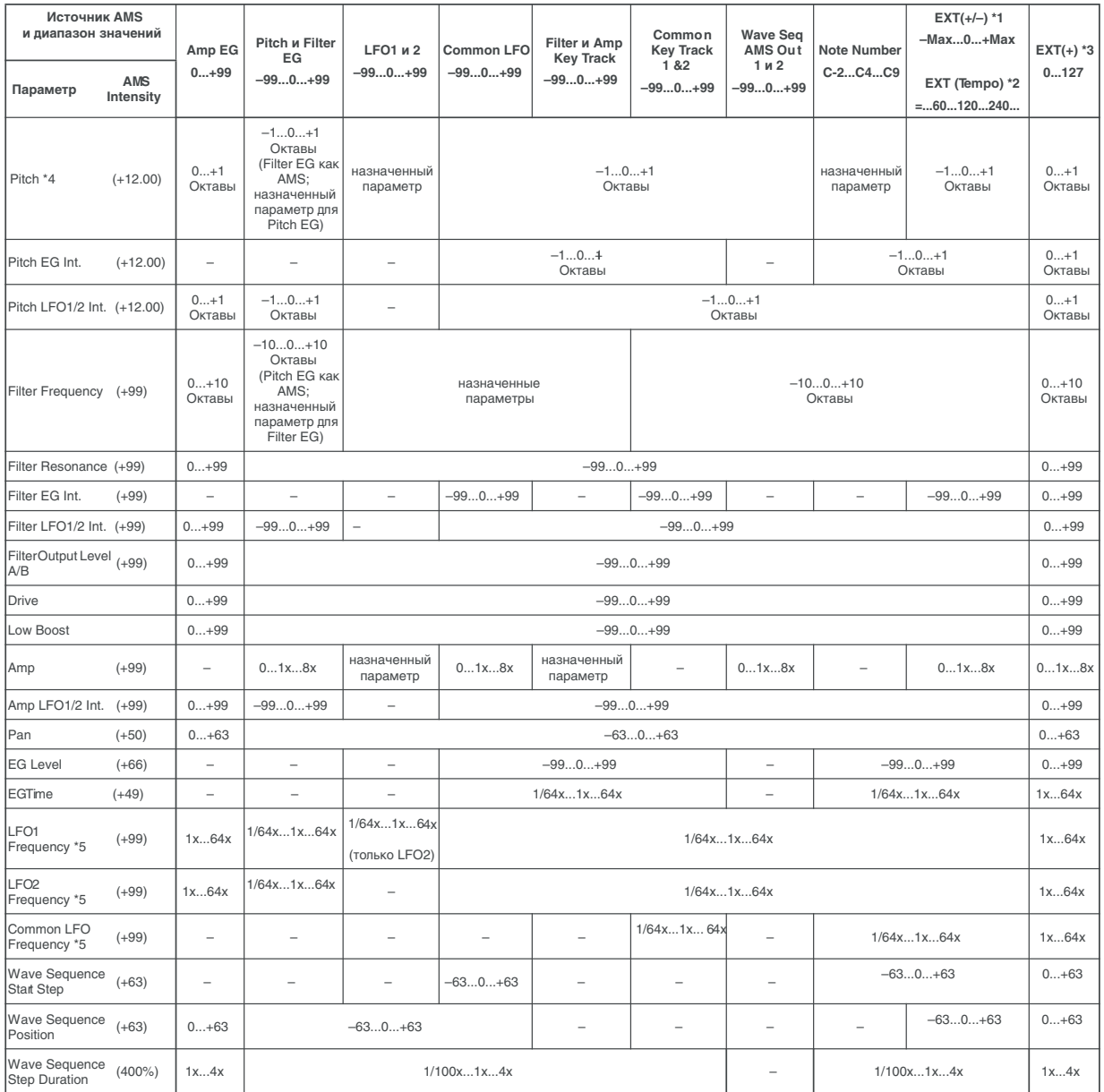

#### Примечания к таблице

- \*1 EXT (+/–): JS X, Ribbon (CC#16), KnobMod.5 (CC#17), KnobMod.6 (CC#19), KnobMod.7 (CC#20), KnobMod.8 (CC#21).
- \*2 Если в качестве источника альтернативной модуляции используется Теmpo (темп), то в качестве точки отсчета (нулевой уровень) используется значение q = 120. Например, если для "Pitch AMS" выбрать Тетро и установить "AMS Intensity" в 12.00, то увеличение темпа в два раза (120 -> 240) приводит к увеличению высоты на одну октаву. Если при тех же условиях уменьшить темп в два раза (120 -> 60), то высота понизится на одну октаву. Эти результаты модуляции справедливы для значений темпа от 60 до 240 ВРМ. При значениях от 60 до 0 ВРМ, модуляция AMS будет давать отрицательные эффекты; при значениях темпа от 240 до 250 ВРМ, — положительные.
- \*3 EXT (+): Velocity, Exponential Velocity, Poly After Touch, After Touch, JS+Y (CC#01), JS–Y (CC#02), JS+Y & AT/2, JS–Y & AT/2, Foot Pedal (CC#04), Value Slider (CC#18), KnobMod5. [+], KnobMod6. [+], KnobMod7. [+], KnobMod8. [+], Damper (CC#64), Porta.SW (CC#65), Sostenuto (CC#66), Soft (CC#67), SW1 Mod. (CC#80), SW2 Mod. (CC#81), Controller (CC#83), VJS +X Mod. (CC#85), VJS –X Mod. (CC#86), VJS +Y Mod. (CC#87), VJS –Y Mod. (CC#88).
- $*$ 4 Относится также и к назначенному параметру.
- \*5 Для управления LFO "Frequency" можно использовать Tempo "AMS" и "Intensity." Тем не менее, при использовании функции "Frequency MIDI/Tempo Sync" (Program 5 — 1c) частоту LFO можно засинхронизировать с темпом и длительностью ноты.

# Влияние альтернативной модуляции на параметры

# **Pitch (Program 2–2a)**

Для управления высотой можно использовать огибающие фильтра/амплитулы, контроллеры, темп и т.л.

- Если в качестве AMS выбрать Filter EG или Amp EG и установить "Intensity" в +12.00, то высота может меняться в пределах ±1 октавы синхронно с огибающей.
- Если в качестве AMS выбрать Тетро и установить "Intensity" в +12.00, то при увеличении темпа в два раза (за точку отсчета принимается темп 120) высота поднимется на октаву вверх, а при замедлении в два раза — понизится на октаву.

# **Pitch EG Intensity (Program 2–2b)**

Для управления глубиной модуляции с помощью огибающей высоты можно использовать AMS Out, Common LFO, клавиатурный трекинг, контроллеры или темп.

• Если в качестве AMS выбрать JS +Y: CC#01 и установить "Intensity" в +12.00, то при перемещении джойстика в вертикальном направлении +Y (от себя) интенсивность влияния огибающей высоты постепенно увеличивается до максимума (±1 октава). Если установить "Intensity" в отрицательное значение, то эффект, воспроизводимый с помощью огибающей высоты, инвертируется.

# **Pitch LFO 1/2 Intensity (Program 2–2c)**

Для управления глубиной модуляции высоты с помощью LFO1/2 можно использовать клавиатурный трекинг, контроллеры, темп и т.д.

- Если в качестве AMS выбрать огибающую EG, то пля управления шириной диапазона модуляции с помощью LFO используется огибающая. При положительных значениях "Intensity" глубина эффекта вибрато возрастает с ростом уровня огибающей и наоборот — эффект вибрато тем меньше, чем меньше уровень огибающей. При отрицательных значениях параметра "Intensity" инвертируется фаза LFO.
- Если в качестве AMS выбрать SW1 или 2, то для включения/выключения эффекта вибрато можно использовать кнопки SW1 или SW2.

# **Filter (Cutoff) Frequency (Program 3–1b)**

Для управления граничной частотой фильтра A/B можно использовать AMS Out, общий трекинг клавиатуры, огибающие частоты/амплитуды, контроллеры или темп. Установите параметр "AMS" и "Intensity" для фильтров А и В.

- Если в качестве AMS выбрать JS X или Ribbon: CC#16, и "Intensity" установлен в положительное значение, то при перемещении джойстика или ленточного контроллера вправо значение граничной частоты vвеличивается, а влево — уменьшается. Для отрицательных значений "Intensity" все происходит с точностью наоборот.
- Если в качестве источника альтернативной молуляции фильтров "А" и "В" выбрать один и тот же контроллер, то можно управлять граничной частотой обоих фильтров одновременно.

# **Resonance (Program 3–1b)**

Для управления уровнем резонанса можно использовать огибающую, LFO, клавиатурный трекинг, контроллеры, темп и т.д.

- Если в качестве AMS выбрать Filter Key Track или Amp Key Track, то для управления уровнем резонанса можно использовать установки клавиатурного трекинга фильтра или амплитуды. Допустим параметры трекинга клавиатуры для амплитуды "Ramp Bottom-Low" и "Ramp High-Top" установлены в положительные значения, в качестве источник модуляции выбран Amp Key Track и "Intensity" положителен. В этом случае при повышении высоты взятой ноты одновременно увеличиваются громкость и уровень резонанса.
- В качестве источника альтернативной модуляции можно выбрать контроллер и с его помощью управлять уровнем резонанса.
- В качестве источника альтернативной модуляции можно выбрать Common LFO, LFO1 или LFO2 и использовать его для управления уровнем резонанса.

# **Output Level (Program 3–1b)**

Для управления выходным уровнем фильтра А/В можно использовать огибающую, LFO, клавиатурный трекинг, контроллеры, темп и т.д.

• Установите Filter Routing в Parallel и определите тип и другие установки фильтров А и В. Установите "AMS" в LFO для фильтров A и B, а LFO установите соответственно в +99 и –99. выходной уровень фильтров А и В будет циклично повышаться/понижаться согласно изменениям LFO.

# **Filter EG Intensity (Program 3–2b)**

Интенсивностью (глубиной) воздействия огибающей фильтра можно управлять с помощью контроллера, темпа и т.д. Параметры "Intensity to A" и "Intensity to B" позволяют управлять глубиной воздействия огибающей на фильтры А и В независимо.

- Если в качестве AMS выбрать JS –Y (CC#02), установить "Intensity to A" и "Intensity to B" в положительное значение, то при перемещении джойстика в направлении -Y (на себя) постепенно увеличивается глубина воздействия огибающей фильтра. Если "Intensity to A" и "Intensity to B" установить в отрицательное значение, то огибающая фильтра инвертируется.
- Если в качестве AMS выбрать Ribbon: СС#16, установить "Intensity to A" и "Intensity to B" в положительное значение, то при перемещении по ленточному контроллера вправо глубина воздействия огибающей фильтра будет постепенно увеличиваться. Перемещение по ленточному контроллеру влево глубина воздействия огибающей фильтра также будет постепенно увеличиваться, но с обратной фазой.

# **Filter LFO1/2 Intensity (Program 3–3a)**

Для управления интенсивностью модуляции с помощью LFO1/2 можно использовать огибающую,  $\kappa$ лавиатурный трекинг, контроллер, темп и т.л. Параметры "Intensity to A" и "Intensity to B" позволяют управлять глубиной воздействия LFO на фильтры А и В независимо.

- Если в качестве AMS выбрать EG, то для управления эффектом "вау-вау", работающим в автоматическом режиме, используется уровень огибающей. Если "Intensity to A" и "Intensity to B" установлены в положительное значение, то глубина эффекта возрастает с ростом уровня огибающей и уменьшается с его падением. При отрицательных значениях "Intensity to A" и "Intensity to B" инвертируется фаза LFO.
- Если в качестве источника альтернативной молуляции выбрать контроллер SW1 или 2, то пля включения эффекта автоматического "вау-вау" постаточно булет нажать на кнопку SW1 или SW2 соответственно.

# **Filter Common LFO 1/2 (Program 3–3b)**

Для управления интенсивностью модуляции с помощью Common LFO можно использовать огибающую, клавиатурный трекинг, контроллер, темп и т.д. Параметры "Intensity to A" и "Intensity to B" позволяют управлять глубиной его LFO на фильтры А и В независимо.

• Если в качестве AMS выбрать контроллер, то при оперировании с ним будет изменяться глубина перестройки фильтра, определяемая Common LFO.

# **Driver Drive (Program 4–1a)**

# **Driver Low Boost (Program 4–1a)**

Для управления уровнями драйва и низкочастотного усиления можно использовать огибающую, клавиатурный трекинг, контроллер, темп и т.д. Хотя можно выбрать раздельные AMS для управления этими двумя параметрами, постаточно эффективно регулировать их опновременно с помощью контроллера, типа REAL-TIME KNOB. (При этом же бывает полезно регулировать резонанс фильтра, особенно для звуков синтетического баса.)

- Если в качестве AMS выбрать Knob Mod.5 и установить "Intensity" в положительное значение, вращение регулятора 5 вправо будет увеличивать уровень драйва и низкочастотного усиления, а вращение регулятора 5 влево — снижать. При установке "Intensity" в отрицательное значение, результат будет противоположным.
- $E$ сли в качестве AMS выбрать Common LFO, LFO 1 или LFO 2, уровень драйва будет изменяться циклично согласно LFO.

# **Amp (Program 4–2b)**

Пля управления громкостью можно использовать огибающие частоты/фильтра, контроллеры, темп и т.л.

• Если в качестве источника альтернативной модуляции выбрана огибающая или контроллер с положительным диапазоном возможных значений EXT (+) и "Intensity" равен +99, то текущий уровень может быть увеличен максимум в восемь раз.

- Если в качестве источника альтернативной модуляции выбран генератор LFO, огибающая или контроллер, в диапазон которых входят как положительные, так и отрицательные значения (Pitch EG, Filter EG, LFO, KT, EXT  $(+/-)$ ) и "Intensity" равен +99, то текущий уровень может быть увеличен максимум в восемь раз (для положительных изменений источника альтернативной модуляции) или установлен в ноль (для отрицательных изменений источника альтернативной модуляции).
- Кроме времязависимых изменений громкости, которые производятся под управлением огибающей амплитуды, можно синхронизировать изменение громкости с огибающими частоты/фильтра. Выберите в качестве источника альтернативной модуляции Pitch EG или Filter EG и установите "Intensity". Если необходимо нивелировать эффект, который оказывает огибающая амплитуды на громкость сигнала, установите все ее уровни в +99.

# **Amp LFO1/2 Intensity (Program 4–2c)**

Для управления глубиной модуляции амплитуды с помощью LFO1/2 можно использовать огибающую, клавиатурный трекинг, контроллеры, темп и т.п.

- Если в качестве источника альтернативной модуляции выбрать EG, то глубина эффекта тремоло, производимого с помощью модуляции LFO, будет изменяться синхронно с уровнем огибающей. Если "Intensity" установлен в положительное значение, то с ростом уровня огибающей глубина эффекта тремоло будет увеличиваться, а с его уменьшением — падать. Если "Intensity" установлен в отрицательное значение, то фаза LFO инвертируется.
- Если в качестве источника альтернативной модуляции выбрать контроллер SW1 или 2, то для включения эффекта тремоло достаточно будет нажать на кнопку SW1 или SW2 соответственно.

# **Pan (Program 4–1c)**

Для управления панорамой генератора можно использовать огибающую, LFO, клавиатурный трекинг, контроллеры, темп и т.д.

- Если в качестве источника альтернативной молуляции выбран Note Number (номер ноты) и "Intensity" установлен в +50, то панорама генератора опрелеляется высотой взятой ноты: пентральному положению сигнала в стерео поле соответствует нота С4, крайнему правому — нота С6 и выше, крайнему левому нота С2 и ниже.
- Если в качестве источника альтернативной модуляции выбрана огибающая, то панорама генератора будет изменяться синхронно с изменением ее уровня. Если параметр "Intensity" установлен в положительное значение, то при увеличении уровня огибающей панорама сигнала смещается вправо, а при уменьшении влево. Если "Intensity" отрицателен, то все происходит с точностью наоборот.

**EG Reset —**

**Pitch EG (Program 2–9a)**

#### **Filter EG (Program 3–4a)**

#### **Amp EG (Program 4–3a)**

Для управления перезапуском огибающей (EG Reset) можно использовать огибающую, LFO, клавиатурный трекинг, контроллеры, темп и т.д. Параметром Threshold определите значение AMS, приводящее к перезапуску.

- Если в качестве "AMS" выбрать Common LFO, вы сможете перезапускать огибающую циклично, в соответствии с пиклом Common LFO.
- Если в качестве "AMS" выбрать контроллер, типа JS+Y, при оперировании им будет происходить однократный перезапуск огибающей.

**EG Level —**

**Pitch EG (Program 2–9c)**

**Filter EG (Program 3–4c)**

#### **Amp EG (Program 4–3c)**

Для управления уровнем огибающих можно использовать трекинг клавиатуры, контроллеры, темп и т.д. Установите значение параметра "Intensity" для каждого из сегментов огибающих ("Start", "Attack", "Break"). Если параметр "Intensity" установлен в +66, то уровни огибающей модулируются в максимальном диапазоне ±99. Установите для Amp EG Level Modulation (модуляция уровня огибающей амплитуды) "AMS" в Velocity, Intensity "Start" в +00, "Attack" в +66 и "Break" в -66. Установите все уровни огибающей амплитуды в +00. В соответствии с этими установками при игре на инструменте с возрастающей velocity (скорость нажатия) происходят наиболее радикальные изменения уровней огибающей. При максимальной velocity начальный vоовень "Start Level" остается равным +00, опнако уровень атаки ("Attack Level") возрастает по +99, а "Break Level" падает до -99.

**EG Time —**

**Pitch EG (Program 2–9d)**

### **Filter EG (Program 3–4d)**

### **Amp EG (Program 4–3d)**

Для управления временными параметрами огибаюших можно использовать трекинг клавиатуры, контроллеры, темп и т.д. Установите значение параметра "Intensity" для каждого из сегментов ("Start", "Attack", "Break").

Значение каждого из временных параметров огибаюших определяется величиной источника альтернативной модуляции на момент начала соответствующего участка. Например, время спада ("Decay Time") определяется значением источника альтернативной модуляции в момент достижения сигналом уровня "Attack Level".

Если параметр "Intensity" установлен в 8, 17, 25, 33, 41 или 49, то соответствующий временной параметр огибающей увеличивается максимум в 2, 4, 8, 16, 32 или 64 раза (или уменьшается в 1/2, 1/ 4, 1/8, 1/16, 1/32 или  $1/64$  раза) соответственно.

• Установите "AMS" в JS +Y: CC#01, "Intensity" — в +8, "At" — в "+", "Dc" — в "-", а "Sl" и "Rl" — в 0. При перемещении джойстика в направлении +Y (от себя) время атаки ("Attack Time") увеличивается максимум в 2 раза, время спада ("Decay Time") уменьшается максимум в 2 раза, а времена восстановления ("Slope Time") и затухания ("Release Time") остаются без изменения.

# **LFO Frequency (Program 5–1a)**

Для управления частотой Common LFO, LFO1 и 2 можно использовать огибающую, трекинг клавиатуры, контроллеры, темп и т.д. Можно даже использовать частоту LFO2 для модуляции частоты LFO1 или частоту Common LFO для модуляции частоты LFO 1/2.

Если параметр "Intensity" установлен в 16, 33, 49, 66, 82 или 99, то соответствующая частота увеличивается (или уменьшается) максимум в 2, 4, 8, 16, 32 или 64 раза (или уменьшается в 1/2, 1/ 4, 1/8, 1/16, 1/32 или 1/64 раза) соответственно.

• Установите "AMS" в JS +Y: CC#01, а "Intensity" — в +16. В этом случае при перемещении джойстика в направлении +Y (от себя) частота генератора LFO увеличивается максимум в 2 раза. Если установить "Intensity" в -16, то при тех же условиях частота LFO уменьшается максимум в 2 раза.

# **LFO Frequency AMS Intensity (Program 5–1b)**

Для управления интенсивностью модуляции частоты Common LFO, LFO1 и 2 от AMS можно использовать огибающую, трекинг клавиатуры, контроллеры, темп и т.д. Например, если огибающей высоты модулировать частоту LFO, то посредством другого AMS можно управлять глубиной этого эффекта.

• Установите "AMS" на контроллер, типа SW 1 или 2, так чтобы огибающая высоты слабо воздействовала на частоту LFO при отключенной кнопке, и более сильно при нажатии кнопки.

# **LFO Shape (Program 5–1a)**

Для управления формой волны Common LFO, LFO1 и 2 можно использовать огибающую, трекинг клавиатуры, контроллеры, темп и т.д. Можно даже использовать частоту LFO2 для модуляции частоты LFO1 или частоту Common LFO для модуляции частоты LFO 1/2.

• Установите "AMS" на контроллер, типа JS+Y, and и оперируйте контроллером.

# **Common LFO Reset (Program 5–9a)**

Для перезапуска Common LFO можно использовать контроллер, темп и т.д.

- Установкой "AMS" в Gate 1 задайте перезапуск Common LFO при взятии ноты, когда все клавиши отпущены. Например, это определит, что изменение частоты среза фильтра всегда будет происходить при взятии ноты.
- Установите "AMS" на контроллер, типа JS+Y, and и оперируйте контроллером для перезапуска Common LFO.

# Источники динамической модуляции (Dmod)

Для управления определенными параметрами эффектов в режиме реального времени можно использовать джойстик, ленточный контроллер и т.д. Такой способ управления эффектами называется динамической модуляцией. Например, можно использовать послекасание (after touch) для увеличения скорости LFO хоруса и флэнжера, или запускать эффект "вау-вау" с помощью ленточного контроллера. Это в значительной мере vвеличивает выразительный потенциал исполнителя.

Большинство установок динамической модуляции представляют собой совокупность двух параметров: "Source" (источник динамической модуляции) и "Amount" (глубина модуляции). Если источник динамической модуляции достигает своего максимального значения, то реальное значение эффекта определяется суммой значений соответствующего параметра и величины параметра "Amount".

**Пример:** "Wet/Dry" = 10:90, "Source" = After Touch, "Amount"  $= +50$ 

В этом случае баланс обработанного и прямого сигналов находятся в соотношении 10:90. При

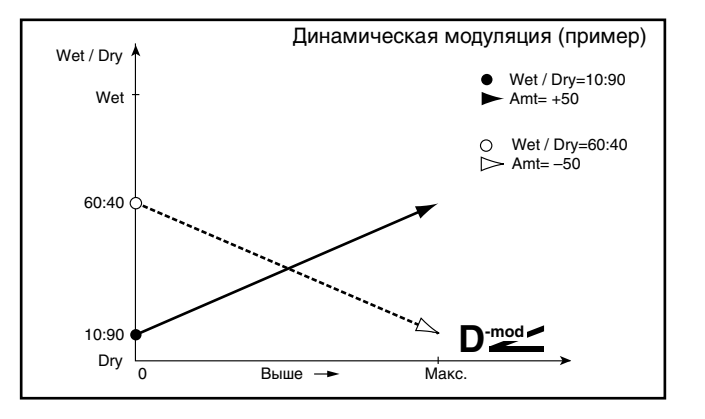

использовании послекасания (after touch) уровень обработанного сигнала увеличивается и при максимальном значении баланс эффекта устанавливается в 60:40.

#### $\,B$  режимах программы и сэмплирования для управления динамической модуляцией используется глобальный  $MIDI$ - $\kappa a$ <sub>n</sub> $a$ <sub>n</sub>

В режимах комбинации и секвенсера для управления динамической модуляцией разрывов эффектов и мастерэффектов используются MIDI-каналы, номера которых задаются значениями параметров "Ctrl Ch" для *êàæäîãî èç ðàçðûâîâ ýôôåêòîâ IFX1 — 12, ìàñòåð-ýôôåêòîâ MFX1, 2 è îáùèõ ýôôåêòîâ TFX1, 2 íåçàâèñèìî.*

# Список источников динамической модуляции

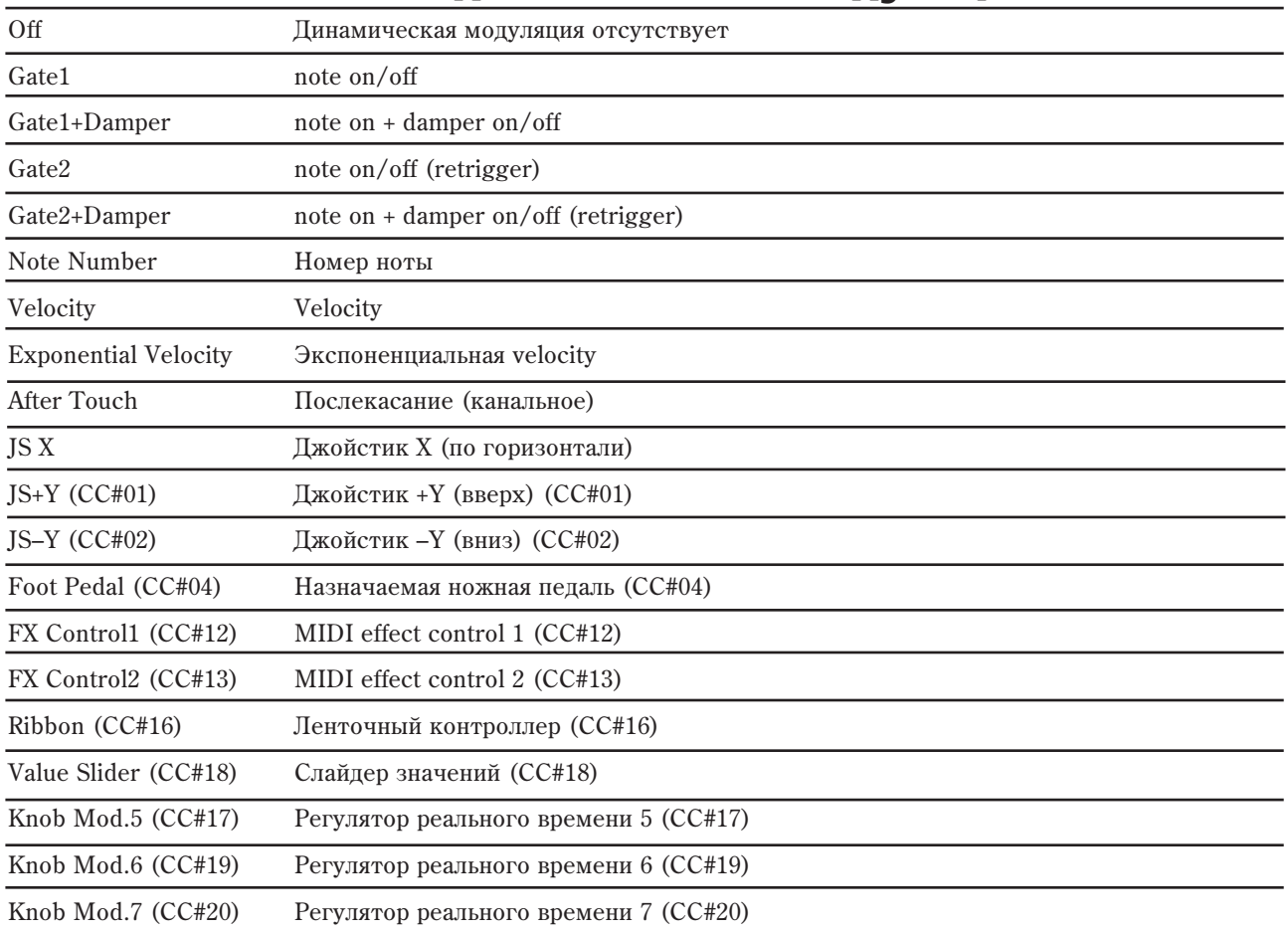

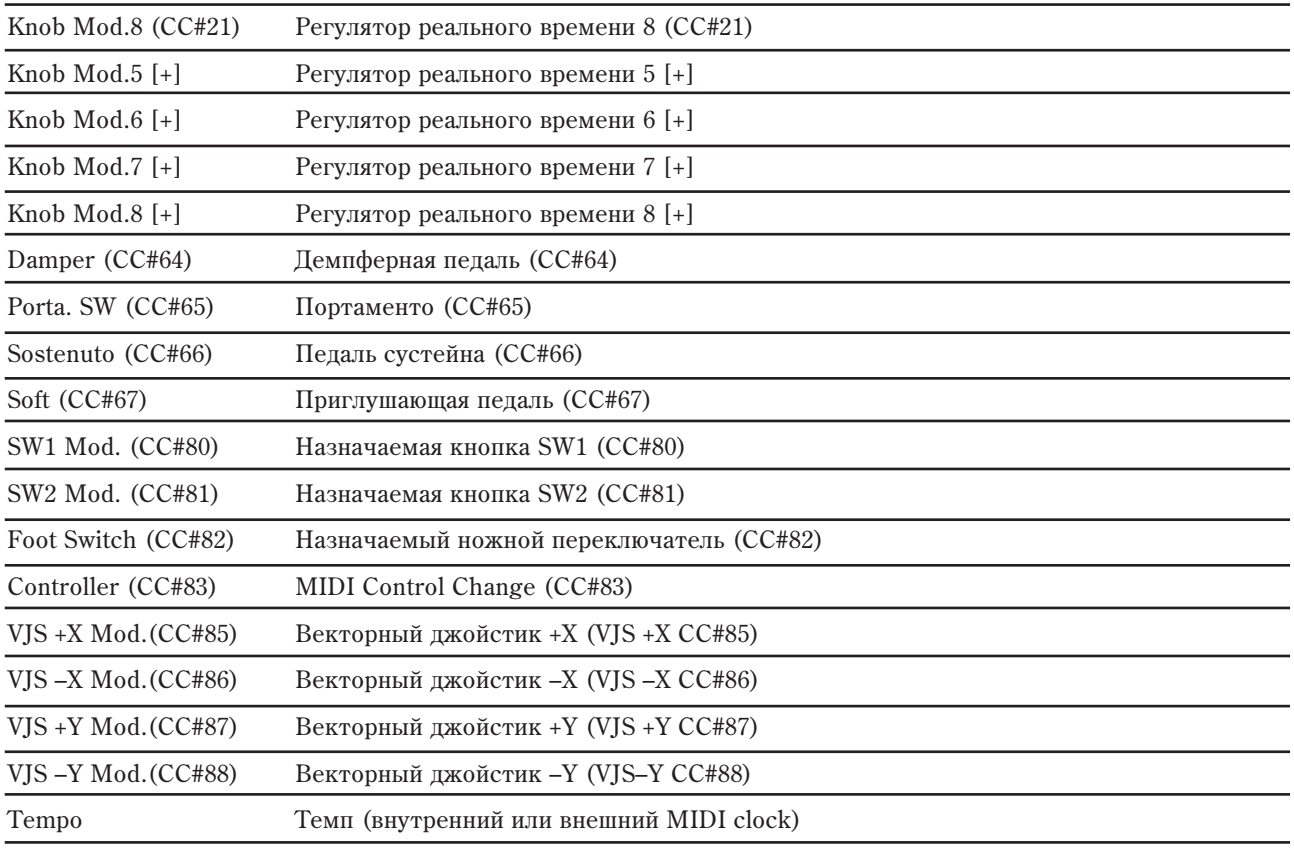

# **Gate1, Gate1+Damper**

Эффект устанавливается в максимальное значение при взятой ноте и отключатся, если все ноты отпушены. В случае Gate1 + Damper, эффект остается на максимальном уровне (даже если сняты все ноты) до тех пор, пока не отпущена демпферная педаль (педаль сустейна).

# **Gate2, Gate2+Damper**

По существу, эти источники аналогичны только что описанным. Различие заключается в том, что при использовании Gate2 или Gate2 + Damper в качестве источника динамической модуляции для огибающей в эффектах 050: Stereo Envelope Flanger и других или для параметра "AUTOFADE" в эффекте 055: Stereo Vibrato, переключение происходит при каждом событии взятия ноты noteon (в случае Gate1, Gate1 + Damper, переключение происходит только при первом событии note-on).

# **Exponential Velocity**

Модуляция происходит экспоненциально согласно значению velocity. Малые значения velocity производят слабый эффект, но при возрастании значения velocity, скорость нарастания эффекта увеличивается.

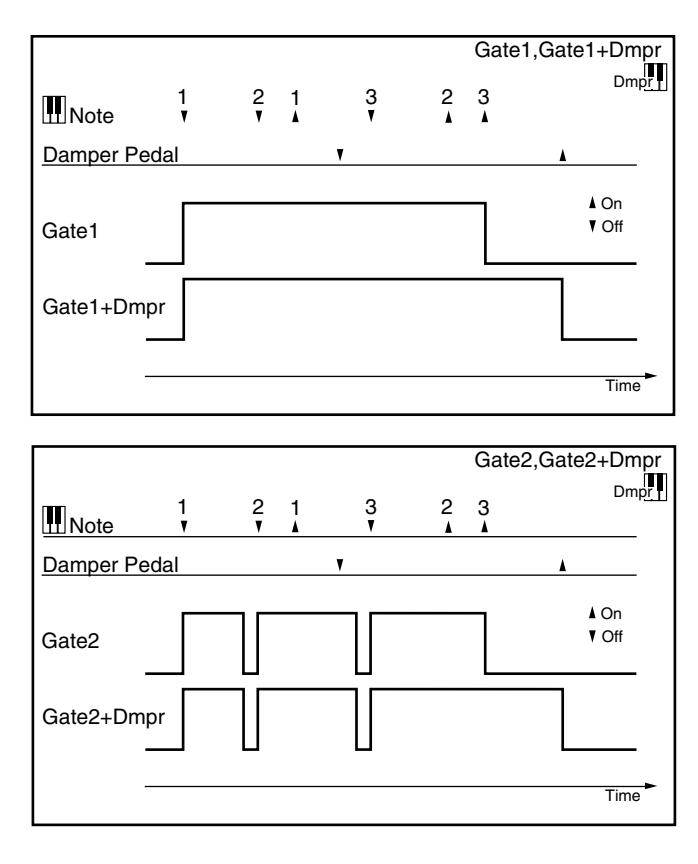

# **Foot Pedal (CC#04)**

Если необходимо в качестве источника динамической модуляции использовать программируемую ножную педаль, установите параметр "Foot Pedal Assign" (Global P2: Controller 2 — 1а) в Foot Pedal (СС#04). В этом случае для управления эффектом используется ножной контроллер и т.д., скоммутированный с гнездом ASSIGNABLE PEDAL.

# **Value Slider: CC#18**

Если в режимах программы или комбинации выбрано поле имени программы или комбинации соответственно, то слайдер VALUE действует как контроллер CC#18.

```
Knob Mod.5 (CC#17)
Knob Mod.6 (CC#19)
Knob Mod.7 (CC#20)
Knob Mod.8 (CC#21)
```
Если необходимо использовать регуляторы REALTIME KNOBS 5–8 в качестве источников динамической модуляции, то в режимах программы, комбинации, секвенсера или сэмплирования параметры "Modulation Knob Assign" ярлыка Set Up Controllers необходимо установить в следующие значения соответственно: "Knob5" b Knob Mod.5 (CC#17), "Knob6" b Knob Mod.6 (CC#19), "Knob7" b Knob Mod.7 (CC#20)  $\mu$  "Knob8" b Knob Mod.8 (CC#21).

При манипуляциях с регуляторами REALTIME KNOBS 5–8 будут воспроизводиться соответствующие функции модуляции.

Если параметр "Amount" для источника динамической модуляции установлен в положительное значение, то при вращении ручки вправо будут воспроизводиться положительные изменения эффекта, а влево отрицательные. Нейтральное положение (12 часов) соответствует отсутствию модуляции. Для отрицательных значений параметра "Amount" пля источника альтернативной молуляции все происхопит с точностью наоборот.

```
Knob Mod.5 [+] (Knob Mod5: CC#17 [+])
Knob Mod.6 [+] (Knob Mod6: CC#19 [+])
Knob Mod.7 [+] (Knob Mod7: CC#20 [+])
Knob Mod.8 [+] (Knob Mod8: CC#21 [+])
```
Отличаются от Knob Mod.5 (CC#17) — Knob Mod.8 (CC#21) позиционированием и направлением эффекта. Если параметр "Amount" для источника динамической модуляции установлен в положительное значение, то при вращении ручки по часовой стрелке эффект изменяется только в положительном направлении. Для отрицательных значений параметра "Amount" для источника динамической модуляции все происходит с точностью наоборот.

# **SW1 Mod. (CC#80) SW2 Mod. (CC#81)**

Если необходимо использовать кнопки SW1 или SW2 в качестве источников динамической модуляции, то в режимах программы, комбинации, секвенсера или сэмплирования параметры "Panel Switch Assign" ярлыка Set Up Controllers необходимо установить в следующие значения: "SW1" в SW1 Mod. (CC#80), "SW2" в SW2 Mod. (CC#81).

Для управления эффектом будут использоваться кнопки SW1 или SW2.

# **Foot Switch (CC#82)**

Если необходимо использовать программируемый ножной переключатель в качестве источника динамической модуляции, то параметр "Foot Switch Assign" (Global  $2 - 1$ а) необходимо установить в Foot SW (CC#82).

Для управления эффектом используется ножной переключатель (или другой аналогичный контроллер), скоммутированный с гнездом ASSIGNABLE SWITCH.

**VJS +X Mod.(CC#85) VJS –X Mod.(CC#86) VJS +Y Mod.(CC#87) VJS –Y Mod.(CC#88)**

Для использования векторного джойстика в качестве источника динамической модуляции, в режимах программы, комбинации или секвенсера на страницах Vector Control или Vector CC установите для "Vector CC Control" параметры "+X", "–X", "+Y" и "–Y" соответственно в VJS +X Mod. (СС#85), VJS –X Mod. (СС#86), VJS +Y Mod. (СС#87) и VJS-Y Mod. (СС#88). (Если "VJS X/Y Mode" положителен или отрицателен, вы можете использовать или + или -, но не оба.)

Оперируйте векторным джойстиком для создания модуляции.

*Äèíàìè÷åñêàÿ ìîäóëÿöèÿ ïîñðåäñòâîì âåêòîðíîãî äæîéñòèêà â ðåæèìå ñýìïëèðîâàíèÿ íåäîñòóïíà.*

# **Tempo**

Результирующая модуляция будет равна нулю при темпе, равном 120 BPM, максимальна положительном направлении — при 240 BPM и минимальна в отрицательном направлении — при 60 BPM. С темпом могут быть синхронизированы многие эффекты LFO и задержки.

# Назначения контроллеров

# Назначения кнопок SW1/2

Кнопки SW1 и SW2 можно запрограммировать на выполнение различных функций в каждом режиме.

- Режим программы HD-1: "1–8: Set Up Controllers"
- Режим программы EXi: "4–8: Set Up Controllers"
- Режим комбинации: "1–8: Set Up Controllers"
- Режим секвенсера: "1–8: Set Up Controllers"
- Режим сэмплирования: "4-8: Set Up Controllers"

# Список назначений кнопок SW1/2

#### **Off**

Нет назначения.

# **SW1 Mod. (CC#80) и SW2 Mod. (CC#81)**

Эти значения выбираются, когда кнопки используются в качестве источников альтернативной или динамической модуляции. В этом случае, сначала необходимо определить параметр, который будет молулироваться с помошью этих функций.

Каждый раз при включении/выключении кнопки передаются сообщения СС#80 (или СС#81) (Off: 0, On: 127).

# **Portamento SW (CC#65)**

 $E$ сли нажата кнопка SW1 или SW2 и загорелся ее индикатор, применяется эффект портаменто. При включении/выключении кнопки передаются сообщения СС#65 (Off: 0, On: 127).

Для одинарных программ, это просто включает и отключает портаменто, вне зависимости от сохраненной в программе установки Portamento Enable.

Для двойных программ HD-1 или EXi происходит следующее. Если портаменто включено или выключено для обоих генераторов OSC 1 и 2 (или EXi 1 и 2), регулировка Portamento Switch управляет обоими генераторами или EXi. Если портаменто включено только для одного из двух, именно этот элемент будет управляться переключателем; для другого элемента портаменто всегда будет отключено.

# **Octave Down**

При каждом нажатии кнопки SW1 (или SW2) происходит переключение высоты между оригинальным тоном и тоном, пониженным на одну октаву. Тон понижается, если горит индикатор кнопки.

# **Octave Up**

При каждом нажатии кнопки SW1 (или SW2) происходит переключение высоты между оригинальным тоном и тоном, повышенным на одну октаву. Тон повышается, если горит индикатор кнопки.

# Функции блокировки

Состояние выбранного контроллера (джойстика, ленточного контроллера, послекасания) переключается между двумя состояниями: Lock (фиксирован) и Unlock (не фиксирован).

Например, выберите JS +Y Lock, переместите джойстик в вертикальном направлении от себя и кнопкой SW2 включите функцию фиксации контроллера. Текущее значение эффекта, определяемое отклонением джойстика в направлении +Y, фиксируется. Он остается неизменным даже при отпускании джойстика. В тоже время можно использовать другой тип модуляции, управляемый с помощью перемещения джойстика в вертикальном направлении -Y (от себя).

При фиксации состояния джойстика или послекасания, передача соответствующих контроллерных MIDIсообщений прерывается, тем не менее они принимаются.

# **JS X Lock**

Фиксирует эффект перемещения джойстика вдоль оси Х.

### **JS Y Lock**

Фиксирует эффект перемещения джойстика вдоль оси Y (в обоих направлениях).

### **JS+Y Lock**

Фиксирует эффект перемещения джойстика в направлении +Y (от себя).

# **JS–Y Lock**

Фиксирует эффект перемещения джойстика в направлении -Y (на себя).

# **Ribbon Lock**

Фиксирует эффект ленточного контроллера.

### **JS X & Ribbon Lock**

Фиксирует эффекты ленточного контроллера и джойстика вдоль оси Х.

### **JS Y & Ribbon Lock**

Фиксирует эффекты ленточного контроллера и джойстика вдоль оси Ү.

#### **JS+Y & Ribbon Lock**

Фиксирует эффекты ленточного контроллера и джойстика вдоль оси +Y.

### **JS–Y & Ribbon Lock**

Фиксирует эффекты ленточного контроллера и джойстика вдоль оси -Y.

### **After Touch Lock**

Фиксирует эффект послекасания.

# **Chord SW**

Включает/отключает режим Chord.

# Назначения регуляторов 5 — 8

Регуляторы REALTIME KNOBS 5-8 можно запрограммировать на выполнение различных функций в каждом режиме. В режиме сэмплирования, назначения распространяются на весь режим.

- Режим программы HD-1: "1–8: Set Up Controllers"
- Режим программы EXi: "4–8: Set Up Controllers"
- Режим комбинации: "1-8: Set Up Controllers"
- Режим секвенсера: "1–8: Set Up Controllers"
- Режим сэмплирования: "4–8: Set Up Controllers"

Некоторые назначения, включая MIDI CC, передаются при любом перемещении регулятора. Также, MIDI CC могут приниматься даже не будучи назначенными на физический контроллер.

# Список назначений регуляторов 5 — 8

# **Off**

Нет назначения.

# **Knob Mod. 5–8 (CC#s17, 19, 20, 21)**

Контроллер может использоваться для управления альтернативной или динамической модуляцией. Для этого назначьте регулятор на управление нужным параметром программы или эффекта.

# **Master Volume**

Управляет громкостью. Одновременно передаются универсальные системные MIDI-сообщения Master Volume [F0H, 7FH, nn, 04, 01, vv, mm, F7H], устанавливающие громкость всех треков или тембров (громкостной баланс треков или тембров сохраняется).

# **Portamento Time (CC#05)**

Регулирует время портаменто. При этом пругой контроллер. СС#65, включает/отключает портаменто; см. "Portamento SW (CC#65)".

# **Volume (CC#07)**

Регулирует громкость. Передаются сообщения СС#7.

# **Post IFX Pan (CC#08)**

Управляет панорамой сигнала на выходе разрыва. Передаются сообщения СС#8.

# **Pan (CC#10)**

Управляет стереопанорамой. Передаются сообщения СС#10.

# **Expression (CC#11)**

Управляет экспрессией, суммирующейся с значением громкости СС#7. Передаются сообщения СС#11.

# **FX Control 1 и 2 (СС#12 и 13)**

Управляет динамической модуляцией эффекта (Dmod). Для этого назначьте FX Control 1 или 2 на управление нужным параметром эффекта.

# **LPF Cutoff (CC#74)**

Управляет граничной частотой всех фильтров одновременно. В частности, для программ HD-1, он возлействует на фильтры А и В.

### **Resonance (CC#71)**

Управляет резонансом всех фильтров одновременно. В частности, для программ HD-1, он воздействует на фильтры A и B.

# **Filter EG Int. (CC#79)**

Управляет глубиной модуляции, производимой с помощью огибающей фильтра, на частоту среза всех фильтров одновременно. В частности, для программ HD-1, он воздействует на фильтры А и В.

# **F/A Attack (CC#73)**

Управляет атакой огибающих фильтра и амплитуды.

Когда значение СС выше 64, он также воздействует на уровни Start и Attack огибающей амплитулы. Start Level AMS и Attack Time AMS следующим образом.

При значениях от 65 до 80, Start Level, Start Level AMS и Attack Time AMS изменяются от их запрограммированных значений до 0, а Attack Level изменяется от запрограммированного значения до 99.

# **F/A Decay (CC#75)**

Управляет временем спада и восстановления огибающих фильтра и амплитуды.

# **F/A Sustain (CC#70)**

Управляет уровнем сустейна огибающей фильтра и амплитуды.

# **F/A Release (CC#72)**

Управляет временем затухания огибающей фильтра и амплитуды.

# **Pitch LFO1 Spd (CC#76)**

Управляет частотой LFO1.

# **Pitch LFO1 Dep (CC#77)**

Управляет глубиной модуляции высоты с помощью LFO1.

# **Pitch LFO1 Dly (CC#78)**

Управляет временем нарастания LFO1.

### SW 1 Mod. и SW 2 Mod (СС#80 и 81)

Обычно используется для назначаемых кнопок, но можно назначить на другие контроллеры, типа регуляторов.

### **Foot Switch (CC#82)**

Контроллер обшего назначения. Может использоваться для управления альтернативной или динамической молуляцией. Лля этого назначьте Foot Switch (CC#82) на управление нужным параметром программы или эффекта.

### **MIDI CC#83 (CC#83)**

Контроллер общего назначения. Может использоваться для управления альтернативной или динамической модуляцией. Для этого назначьте Controller #83 на управление нужным параметром программы или эффекта.

# **MFX Send 1 è 2 (CC#93 è 91)**

Управляет уровнем посыла на мастер-эффекты 1 и 2.

 $CC#93$  и 91 управляют уровнями посыла в лвух точках: непосрелственно на выхоле генератора или EXi программы, а также на выходе последнего разрыва цепочки, имеющего сходный MIDI-канал.

#### **MIDI CC#00–95 è 102-119**

Позволяют передавать любые MIDI CC, кроме СС 96 — 101. При выборе СС, используемого AMS, Dmod или стандартным назначением СС, будет осуществляться воздействие и на соответствующие параметры.

# Регуляторы 1-4

Функциональное назначение регуляторов 1–4 фиксировано.

# **Knob1: LPF CUTOFF (Filter Cutoff: CC#74)**

Управляет граничной частотой всех фильтров одновременно. В частности, для программ HD-1, он воздействует на фильтры А и В.

# **Knob2: RESONANCE (Filter Resonance: CC#71)**

Управляет резонансом всех фильтров одновременно. В частности, для программ HD-1, он воздействует на фильтры A и B.

# **Knob3: EG INTENSITY (Filter EG Intensity: CC#79)**

Управляет глубиной модуляции частоты среза, производимой с помощью огибающей фильтра. Воздействует на все фильтры одновременно. В частности, для программ HD-1, он воздействует на фильтры А и В.

# **Knob4: EG RELEASE (Filter, Amplifier EG Release: CC#72)**

Управляет временем затухания огибающей фильтра и амплитуды.

# Назначения ножного переключателя

Скоммутированный с гнездом ASSIGNABLE SWITCH программируемый ножной переключатель (например, опциональный Korg PS-1) можно назначить на выполнение различных функций.

Установки определяются на странице Global P2–1 Controller.

Если выбрана функция, использующая контроллерные сообщения СС#, то при включении (On)/выключении (Off) переключателя передаются сообщения Control Change с соответствующим номером (CC#) и значением (Off: 0, On: 127). Также, MIDI CC могут приниматься даже не будучи назначенными на физический контроллер.

 $RT$  Knobs 5-8 и SW1/2 являются особыми случаями, поскольку они сами по себе могут быть назначены на различные MIDI CC. Если ножной переключатель дублирует эти регулировки, он также использует их назначения СС.

### Список назначений ножного переключателя

### **Off**

Hen habhauehng

### **Foot Switch (CC#82)**

Контроллер может использоваться для управления альтернативной или динамической модуляцией. Для этого назначьте Foot Switch (CC#82) на управление нужным параметром программы или эффекта.

### **Portamento SW (CC#65)**

Включает/выключает эффект портаменто. См. "Portamento SW (СС#65)" выше.

#### **Sostenuto (CC#66)**

Управляет эффектом состенуто. Продлевается звучание только тех нот, которые были нажаты на момент включения ножного переключателя.

### **Soft (CC#67)**

Включает/выключает эффект приглушающей педали.

### **Program Up**

Меняет программы или комбиналии. На страниле Program P0: Play загружается программа, следующая за текушей. На странице Combination P0: Play загружается комбинация, следующая за текущей. Одновременно передаются соответствующие сообщения Bank Select и Program Change.

#### **Program Down**

Меняет программы или комбинации. На странице Program P0: Play загружается предыдущая программа. На странице Combination P0: Play загружается предыдущая комбинация. Одновременно передаются соответствующие сообщения Bank Select и Prpgram Change.

#### **Song Start/Stop**

Запускает/останавливает секвенсер. Олновременно передаются MIDI-сообшения Start и Stop.

#### **Song Punch In/Out**

Если параметр Sequencer P0: Preference "Recording Setup" (0–5а) установлен в Manual Punch In, переключатель можно использовать для записи с врезкой и выхода из нее.

#### **Tap Tempo**

Дублирует функции кнопки TAP TEMPO лицевой панели. Нажатия переключателя задают темп в реальном времени.

#### **KARMA ON/OFF**

Включает/выключает функцию KARMA.

# **KARMA LATCH ON/OFF**

Включает/выключает фиксацию воспроизведения функции KARMA.

#### **KARMA SCENE**

Циклично переключает сцены KARMA. При каждом нажатии переключателя загружается следующая сцена.

#### **JS+Y (CC#01)**

Управляет эффектом перемещения джойстика в направлении +Y (вверх).

### **JS–Y (CC#02)**

Управляет эффектом перемещения джойстика в направлении -Y (вниз).

#### **Ribbon (CC#16)**

Дублирует функции ленточного контроллера.

# **Value Slider (CC#18)**

Дублирует функции слайдера VALUE.

# **RT Knob1–8**

Дублирует функции регуляторов 1–8. Нажатие аналогично крайнему правому положению регулятора, отжатие крайнему левому.

# **SW1, 2**

Дублирует функции кнопок SW1 и SW2.

# **KARMA RTC Slider1–8**

Лублирует функции слайлеров KARMA.

# **KARMA RTC SW1–8**

Дублирует функции кнопок KARMA.

# **PAD1–8**

Дублирует функции пэдов 1-8. При нажатии переключателя воспроизводится назначенная на пэд нота с полной velocity. Это также можно использовать пля выбора аккорла при включенном режиме Chord.

# **Value Inc**

Дублирует функции кнопки Inc лицевой панели.

# **Value Dec**

Дублирует функции кнопки Dec.

# **Chord SW**

Включает/отключает режим Chord.

# Назначения ножной педали

Скоммутированную с гнездом ASSIGNABLE PEDAL программируемую ножную педаль (например, опциональная Korg XVP-10 или EXP-2) можно назначить на выполнение различных функций.

Установки определяются на странице Global P2–1 Controller.

Некоторые назначения, включая MIDI CC, передаются при любом перемещении педали. Также, MIDI CC могут приниматься даже не будучи назначенными на физический контроллер.

 $RT$  Knobs 5-8 и SW1/2 являются особыми случаями, поскольку они сами по себе могут быть назначены на различные MIDI CC. Если ножная педаль дублирует эти регулировки, она также использует их назначения СС.

# Список назначений ножной педали

**Off**

Нет назначения.

# **Master Volume**

Управляет общей громкостью. Одновременно передаются универсальные системные MIDI-сообщения Master Volume [F0H, 7FH, nn, 04, 01, vv, mm, F7H], устанавливающие громкость всех треков или тембров (громкостной баланс треков или тембров сохраняется).

# **Foot Pedal (CC#04)**

Используется для управления альтернативной или динамической модуляцией. Для этого назначьте Foot Pedal (СС#04) на управление нужным параметром программы или эффекта.

# **Portamento Time (CC#05)**

Управляет скоростью эффекта портаменто.

# **Volume (CC#07)**

Управляет громкостью программы, тембра комбинации или MIDI трека секвенсера.

# **Post IFX Pan (CC#08)**

Управляет панорамой сигнала на выходе разрыва эффекта.

# **Pan (CC#10)**

Управляет панорамой программы, тембра комбинации или трека секвенсера.

# **Expression (CC#11)**

Управляет громкостью программы, тембра или трека. Реальный уровень громкости определяется перемножением значений Expression и Volume (CC#7). См. "Expression (CC#11)", выше.

# **FX Control 1 и 2 (СС#12 и 13)**

Управляет динамической модуляцией эффекта (Dmod). Для этого назначьте FX Control 1 или 2 на управление нужным параметром эффекта.

### **MFX Send 1 è 2 (CC#93 è 91)**

Управляет уровнем посыла на мастер-эффекты 1 и 2.

СС# 93 и 91 управляют уровнями посыла в двух точках: непосредственно на выходе генератора или EXi программы, а также на выходе последнего разрыва цепочки, имеющего сходный MIDI-канал.

# **JS+Y (CC#01)**

Дублирует эффект перемещения джойстика в направлении +Y (вверх).

# **JS–Y (CC#02)**

Дублирует эффект перемещения джойстика в направлении -Y (вниз).

# **Ribbon (CC#16)**

Дублирует функции ленточного контроллера.

# **Value Slider (CC#18)**

Дублирует функции слайдера VALUE.

#### **RT Knob 1–8**

Дублирует функции регуляторов REAL TIME.

# **KARMA RTC Slider1–8**

Дублирует функции слайдеров KARMA.

# Источники и приемники MIDI Dmod

# Источники динамической модуляции

Источники динамической модуляции классифицированы по следующим группам: контроллерная (JS +Y) (CC#01)...JS X), нотная (Short Note...Black Note), группа скорости нажатия (Velocity...Vel Out Z).

В зависимости от конкретного назначения источников и приемников, функция динамической модуляции может работать не так, как ожидается. В этом случае обращайтесь к параграфу "Приемники динамической модуляции", чтобы убедиться в корректности использования выбранных приемников и источников.

# **Off**

Источник не выбран (динамическая модуляция не используется).

# Группа Controller (Контроллерная)

Для группы Controller доступны поля Range Bottom и Тор. Они могут использоваться для выбора части полного диапазона 0 — 127. Это зависит от вида источника — последовательный контроллер или переключатель. Например, при выборе JS+Y (CC#01) и установке диапазона 110 — 127, воздействие на приемник будет осуществляться только в крайних верхних положениях джойстика. Обычно, для нормальной работы выбирается полный диапазон  $0 - 127$ , за исключением специальных случаев.

K источникам группы Controller относятся: кнопка KARMA ON/OFF, кнопка KARMA LATCH, кнопки KARMA SCENE 1–8, слайдеры KARMA 1–8, кнопки KARMA 1–8, пэды 1–8 и установленные на странице Global 2–1: Controllers/Scales соответствующие им СС. Приводятся установки СС по умолчанию. Если отмечено поле Global 1–1b: MIDI Filter "Enable Control Change" и на назначенный контроллер принимаются сообщения MIDI СС, они управляют приемником динамической модуляции MIDI, аналогично назначенному контроллеру.

Имеются две специальные установки: KARMA Scene-Any и Pads-Any. Когда они выбраны, действие любой кнопки KARMA SCENE или любого пэда 1–8 соответственно может перехватываться и использоваться в качестве источника динамической модуляции MIDI.

Поскольку все регулировки реального времени могут назначаться на различные функции, их можно использовать в качестве источников пинамической молулянии MIDI. Например, кнопками KARMA SCENE можно перезапускать грув при смене спен, останавливать мелопические повторы, чтобы они не перекрывали смену сцен, или изменять значение параметра GE, и т.п. пэлы можно запрограммировать на повторный запуск модулей при каждом нажатии. Кнопкой LATCH можно изменять диапазон клавиатуры или фиксировать огибающие модуля.

Более того, при управлении слайдером KARMA через Dynamic MIDI параметром реального времени можно выбрать только часть диапазона слайдера. Например, при выборе слайдера KARMA 1 в качестве источника динамической модуляции MIDI и установкой Bottom/Top в  $110/127$  влияние на параметр-приемник будет сказываться только в конечной части физического тела слайдера.

# **JS+Y (CC#01)**

В качестве источника модуляции используются сообщения, генерируемые при перемещении джойстика вдоль оси +Y от себя.

# **JS-Y (CC#02)**

В качестве источника модуляции используются сообщения, генерируемые при перемещении джойстика вдоль оси -Y на себя.

# **Pedal (CC#04)**

В качестве источника модуляции используются сообщения СС#04, которые генерируются ножной педалью. При этом педаль, скоммутированную с гнездом ASSIGNABLE PEDAL, необходимо назначить на Foot Pedal (СС#04) (параметр "Foot Pedal Assign" ярлыка Global 2–1: Controllers/Scales).

# **Damper (CC#64)**

В качестве источника модуляции используются сообщения, генерируемые демпферной педалью.

# **Porta. SW (CC#65)**

В качестве источника модуляции используются сообщения, генерируемые портаменто.

# **Foot Switch (CC#82)**

В качестве источника модуляции используются сообщения СС#82, которые генерируются ножным переключателем. При этом переключатель, скоммутированный с гнездом ASSIGNABLE SWITCH, необходимо назначить на Foot Switch (CC#82) (параметр "Foot SW Assign" ярлыка Global 2–1: Controllers/Scales).

# **MIDI (CC#83)**

В качестве источника молуляции используются сообщения СС#83.

### **Ribbon (CC#16)**

В качестве источника молуляции используются сообщения ленточного контроллера.

### **VJS X (CC#118)**

В качестве источника молуляции используются сообщения векторного лжойстика при его перемещении по оси X (горизонтальное). При этом необходимо назначить параметр "VJS X" в CC#118 на странице Global P2–1c: MIDI CC# Assign-Vector Joystick/Pads.

### **VJS Y (CC#119)**

В качестве источника модуляции используются сообщения векторного джойстика при его перемещении по оси Y (вертикальное). При этом необходимо назначить параметр "VJS Y" в СС#119 на странице Global P2–1c: MIDI CC# Assign-Vector Joystick/Pads.

### **VJS +X Mod. (CC#85)**

В качестве источника модуляции используются сообщения векторного джойстика при его перемещении по оси +X (влево). При этом необходимо назначить параметр "+X" в VJS+X Mod на странице P1–5b: Vector CC Control программы, комбинации или секвенсера.

### **JS -X Mod. (CC#86)**

В качестве источника модуляции используются сообщения векторного джойстика при его перемещении по оси -X (вправо). При этом необходимо назначить параметр "-X" в VJS-X Mod на странице P1–5b: Vector CC Control программы, комбинации или секвенсера.

# **VJS +Y Mod. (CC#87)**

В качестве источника модуляции используются сообщения векторного джойстика при его перемещении по оси +Y (от себя). При этом необходимо назначить параметр "+Y" в VJS +Y Mod на странице P1–5b: Vector CC Control программы, комбинации или секвенсера.

# **VJS -Y Mod. (CC#88)**

В качестве источника модуляции используются сообщения векторного джойстика при его перемещении по оси -Y (к себе). При этом необходимо назначить параметр "-Y" в VJS -Y Mod на странице P1–5b: Vector CC Control программы, комбинации или секвенсера.

# **KARMA On/Off\***

В качестве источника модуляции используются сообщения кнопки KARMA ON/OFF.

#### **KARMA Latch\***

В качестве источника модуляции используются сообщения кнопки KARMA LATCH.

# **KARMA Slider 1…8\***

В качестве источника модуляции используются сообщения слайдеров KARMA 1–8.

# **KARMA SWITCH 1…8\***

В качестве источника модуляции используются сообщения кнопок KARMA 1-8.

#### **KARMA Scene 1…9, KARMA Scene-Any\***

В качестве источника модуляции используются сообщения кнопок KARMA SCENE 1-9.

При выборе KARMA Scene-Any, источником модуляции будет кнопка, с которой производятся манипуляции.

\*Если на странице Global 2–1: Controllers/Scales назначен MIDI Control Change, он будет управляться приемом назначенного MIDI-контроллера.

# Раd 1 8, Раd-Аny (СС110...117, номер ноты)

В качестве источника молуляции используются пэлы 1–8.

При выборе Pad-Any, источником модуляции будет пэд, с которым производятся манипуляции.

*Åñëè íà ñòðàíèöå Global 2–1: Controllers/Scales íàçíà÷åí MIDI Control Change èëè íîìåð íîòû, îí áóäåò óïðàâëÿòüñÿ ïðèåìîì íàçíà÷åííîãî MIDI-êîíòðîëëåðà èëè íîìåðà íîòû.*

# **AfterT**

В качестве источника молуляции используются сообщения канального послекасания (channel aftertouch).

### **JS X**

В качестве источника молуляции используются сообщения, генерируемые при перемещении джойстика влоль горизонтальной оси Х.

Параметр "Polarity" (7–7b) позволяет, кроме значений + или -, использовать установки +/- или -/+.

Ниже показано, как изменяются значения при перемещении джойстика из крайнего левого положения в крайнее правое. В данном примере предполагается, что в качестве приемника динамической модуляции выбран темп. Его оригинальное значение равно 100 BPM, а "Bottom/Top" = 000/127.

+: Крайнее левое положение (0) -> крайнее правое положение (максимальное значение)

100 BPM -> 200 BPM

-: Крайнее левое положение (0) -> крайнее правое положение (максимальное значение)

100 BPM -> 50 BPM

 $+/-$ : Крайнее левое положение (максимальное значение) -> центр (0) -> крайнее правое положение (максимальное значение)

50 BPM -> 100 BPM -> 200 BPM

-/+: Крайнее левое положение (максимальное значение) -> центр (0) -> крайнее правое положение (максимальное значение)

200 BPM -> 100 BPM -> 50 BPM

# Группа Note (нотная)

При использовании источников группы Note, параметры "Bottom" и "Top" (7–7b) соответствуют номерам MIDI-нот  $C-1$ … $G9$ :

000: **C-1**...012: **C0**...024: **C1**...036: **C2**...

045: **C3**...060: **C4**...072: **C5**...084: **C6**...

096: **C7**...108: **C8**...120: **C9**...127: **G9**

### **Short Note**

Для определения диапазона нот используются параметры "Bottom" и "Тор" (7–7b). В качестве источника модуляции используются ноты, которые находятся внутри заданного диапазона и длительность которых (интервал между событиями note-on и note-off) не превышает 45 мс.

#### **Note**

Для определения диапазона нот используются параметры "Bottom" и "Тор" (7–7b). В качестве источника модуляции используются ноты, которые находятся внутри заданного диапазона.

#### **Note Inside Zone**

В качестве источника модуляции используются нотные сообщения, которые находятся внутри рабочего диапазона модуля KARMA (Program 7–1b, Combination 7–1c, Sequencer 7–1c). Для выбора соответствующего модуля KARMA используется параметр "Input".

### **Note Outside Zone**

В качестве источника модуляции используются нотные сообщения, которые находятся вне рабочего диапазона модуля KARMA (Program 7–1b, Combination 7–1c, Sequencer 7–1c). Для выбора соответствующего модуля KARMA используется параметр "Input".

### **White Note**

В качестве источника модуляции используются нотные сообщения, которые находятся в рамках диапазона, определяемого параметрами "Bottom" и "Top" (7–7b), и соответствуют белым клавишам (C, D, E, F, G, A, B).

### **Black Note**

В качестве источника модуляции используются нотные сообщения, которые находятся в рамках диапазона, определяемого параметрами "Bottom" и "Top" (7–7b), и соответствуют черным клавишам (C#, D#, F#, G#, A#).

# Группа Velocity (скорости нажатия)

#### **Velocity**

В качестве источника модуляции используются сообщения velocity, которые находятся в рамках диапазона, определяемого параметрами "Bottom" и "Top" (7–7b).

#### **Velocity Inside Zone**

В качестве источника модуляции используются сообщения velocity нот, которые находятся внутри рабочего диапазона модуля KARMA (Program 7–1b, Combinaiton 7–1c, Sequencer 7–1c).

Для выбора соответствующего модуля KARMA используется параметр "Input".

#### **Velocity Outside Zone**

В качестве источника модуляции используются сообщения velocity нот, которые находятся вне рабочего диапазона модуля KARMA (Program 7–1b, Combinaiton 7–1c, Sequencer 7–1c).

Äëÿ âûáîðà ñîîòâåòñòâóþùåãî ìîäóëÿ KARMA èñïîëüçóåòñÿ ïàðàìåòð "Input".

# Приемники динамической модуляции

В зависимости от конкретного назначения источников и приемников, функция динамической модуляции может работать не так, как ожидается. В этом случае обращайтесь к параграфу "Источники динамической модуляции", чтобы убедиться в корректности использования выбранных приемников и источников.

Режим работы источника динамической модуляции (Momentary, Toggle, Continuous) определяется с помощью параметра "Действие" (Program 7–7b: "Действие").

# **Off**

Приемник не определен (функция динамической модуляции не работает).

#### **RT Parms Control Continuous Continuous Example 2 IMomentary, Toggle, Continuous**

Используется в том случае, если источник динамической модуляции применяется для управления параметрами GE (7–5) или параметрами RT (7–6). Параметр "Assig" параметров GE или RT необходимо vстановить в DynaMIDI1...DynaMIDI8 (см. главу "Режим программы", раздел "7–5b: "Assign" DynaMIDI1…DynaMIDI8").

*Îáû÷íî èñòî÷íèê äèíàìè÷åñêîé ìîäóëÿöèè âûáèðàåòñÿ èç êîíòðîëëåðíîé ãðóïïû JS+Y (CC#01)…JS X.*

*Óñòàíîâêà äåéñòâóåò áåçîòíîñèòåëüíî ìîäóëÿ KARMA. Óñòàíîâêè "A/B/C/D" (7–6) ðåæèìîâ êîìáèíàöèè è*  $i$ еквенсера игнорируются.

#### Примеры установок

Перемещение джойстика по оси +Y управляет параметром 1 сгенерированного эффекта GE (режим программы).

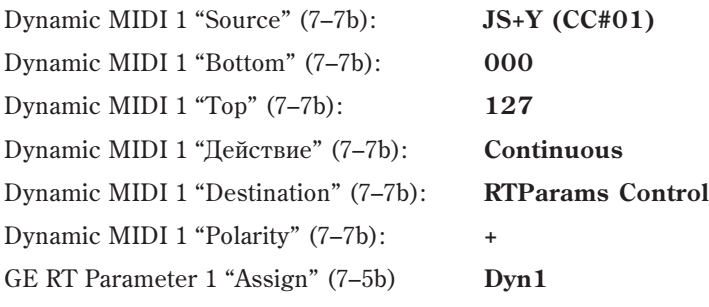

Управляет темпом функции KARMA.

# **Tempo [Momentary, Toggle, Continuous]**

*Îáû÷íî èñòî÷íèê äèíàìè÷åñêîé ìîäóëÿöèè âûáèðàåòñÿ èç êîíòðîëëåðíîé ãðóïïû JS+Y (CC#01)…JS X.*

*Óñòàíîâêà äåéñòâóåò áåçîòíîñèòåëüíî ìîäóëÿ KARMA. Óñòàíîâêè "A/B/C/D" (7–6) ðåæèìîâ êîìáèíàöèè è*  $c$ еквенсера игнорируются.

• Если параметр "Polarity" установлен в "+", то при манипуляциях с соответствующим контроллером темп увеличивается.

Если значение контроллера, являющегося источником динамической модуляции, равно значению параметра "Bottom", то устанавливается темп, который был изначально определен для данного режима.

Если значение контроллера, являющегося источником динамической модуляции, равно значению параметра "Тор", то темп увеличивается в два раза по сравнению с тем, который был изначально определен лля данного режима. Максимальное значение темпа равно 300 BPM.

Если параметр "Polarity" установлен в "-", то при манипуляциях с соответствующим контроллером темп замедляется.

Если значение контроллера, являющегося источником динамической модуляции, равно значению параметра "Bottom", то устанавливается темп, который был изначально определен для данного режима.

Если значение контроллера, являющегося источником динамической модуляции, равно значению параметра "Тор", то темп замедляется в два раза по сравнению с тем, который был изначально определен для данного режима. Минимальное значение темпа равно 35 BPM.

#### **Note/Env Latch [Momentary, Toggle]**

Используется для управлением параметром "Note Latch" модуля KARMA.

Если параметр "Destination" установлен в Note/Env Latch и отмечена опция "A/B/C/D" (7–6: Perf Real-Time Parameters), то функцией удержания (фиксации) нот можно управлять с помощью демпферной педали или аналогичного контроллера независимо от установки "Note Latch" (7-4b) модуля KARMA или кнопки LATCH.

*Îáû÷íî èñòî÷íèê äèíàìè÷åñêîé ìîäóëÿöèè âûáèðàåòñÿ èç êîíòðîëëåðíîé ãðóïïû JS+Y (CC#01)…JS X.*

Если функция удержания нот включена, то она соответствующим образом воздействует на огибающие 1, 2 и 3. Таким образом с помощью демпферной педали (или аналогичного контроллера) можно независимо от yстановок Envelope "Latch" (7–4b) каждого из модулей KARMA включить функцию удержания нот. В этом случае огибающие фиксируются и их уровень не изменяется даже после снятия нот или отпускания пэдов 1–8.

#### Пример использования

#### Установка 1 (режим программы)

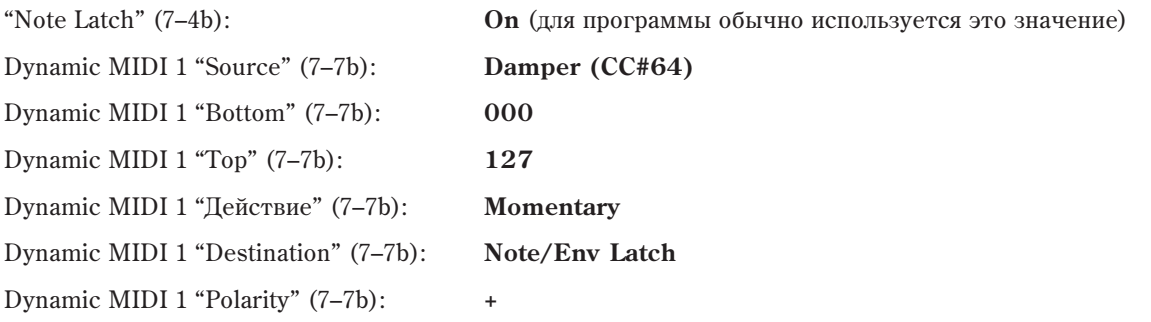

Если кнопка KARMA LATCH нажата (горит ее светодиод), то функция удержания нот находится во включенном состоянии.

Если кнопка KARMA LATCH отжата (ее светодиод не горит), то для включения функции удержания нот можно нажать на демпферную педаль, а для отключения — отпустить ее.

#### Установка 2 (режим комбинации)

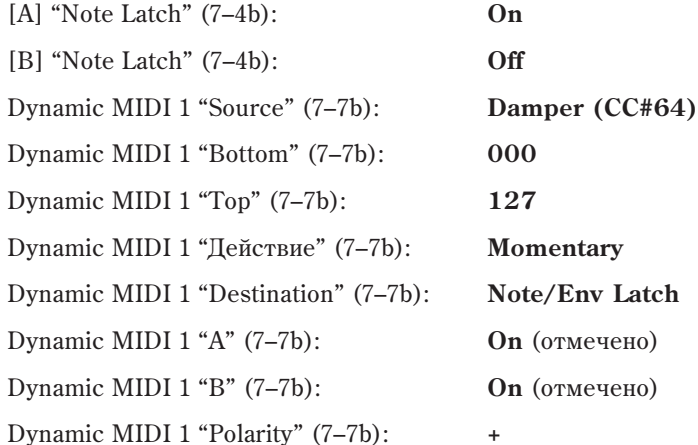

Если кнопка KARMA LATCH нажата (горит ее светодиод), то для модуля KARMA [A] функция удержания нот находится во включенном состоянии, для модуля KARMA  $[B]$  — в выключенном.

Если кнопка KARMA LATCH отжата (ее светодиод не горит), то для включения функции удержания нот для модулей KARMA [A] и [B] можно нажать на демпферную педаль, а для отключения — отпустить ее.

### Auto Transpose On/Off *CONSERVITY Momentary*

Используется для включения/отключения функции автоматического транспонирования.

*Îáû÷íî èñòî÷íèê äèíàìè÷åñêîé ìîäóëÿöèè âûáèðàåòñÿ èç êîíòðîëëåðíîé ãðóïïû JS+Y (CC#01)…JS X.*

#### **Auto Transpose Range [Continuous]**

Используется для управления рабочим диапазоном функции автоматического транспонирования.

 $E$ сли включена функция автоматического транспонирования (параметр "AutoTranspose On/Off"), то при игре на клавиатуре в рамках диапазона, определяемого для каждого из модулей KARMA с помощью источника модуляции параметра "Auto Transpose Range", воспроизводится не новый аккорд, а транспонируется текущий.

*Èñòî÷íèê ìîäóëÿöèè âûáèðàåòñÿ èç íîòíîé ãðóïïû Short Note...Black Note. Óñòàíîâêè ïàðàìåòðà "Polarity" (7–7b) èãíîðèðóþòñÿ. Åñëè âûáðàòü èñòî÷íèê èç ãðóïïû JS+Y (CC0#1)…JSX èëè Velocity...Velocity Outside Zone, òî óïðàâëÿòü ôóíêöèåé àâòîìàòè÷åñêîãî òðàíñïîíèðîâàíèÿ íåâîçìîæíî.*

#### Пример использования

#### Установки (режим программы)

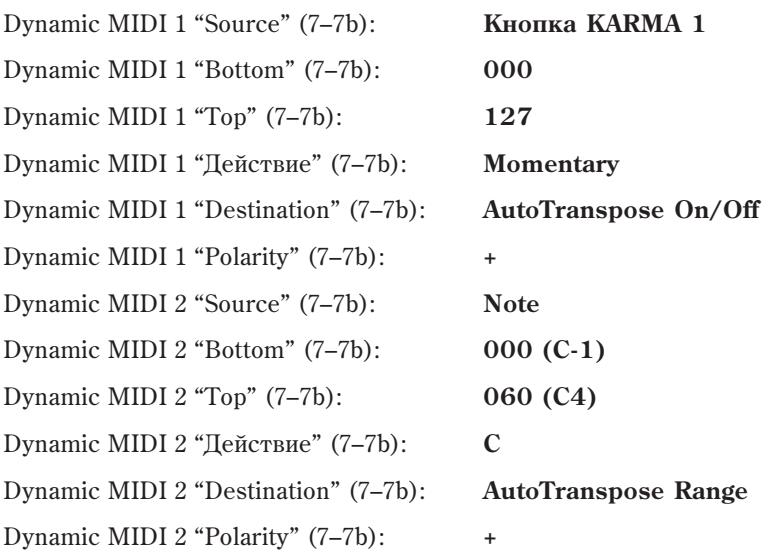

- 2. Нажмите кнопку KARMA SWITCH 1, чтобы ее светодиод загорелся. При этом включится функция автоматического транспонирования и запомнится аккорд Cmaj7.
- 3. Если взять ноту, которая принадлежит диапазону, определенному с помощью параметров "Bottom" и "Top" (7–7b), то аккорд Стај7 транспонируется. Взятая нота используется в качестве основной ступени аккорда. Если взять D3, то функция KARMA сгенерирует фразу на базе аккорда Dmaj7, если E3 — то на базе аккорда Emai7.
- 4. Отключите функцию автоматического транспонирования, нажав кнопку KARMA SWITCH 1. Функция KARMA перейдет в обычный режим работы.

# **Module Stop [Momentary]**

Управляет остановом модуля KARMA.

Если функция KARMA включена, то при манипуляции с контроллером, выбранным в качестве источника, происходит останов модуля KARMA. При этом сама функция KARMA не выключается. При использовании триггера, например, при игре на клавиатуре инструмента, модуль KARMA возобновляет свою работу.

# **Melodic Repeat Stop [Momentary]**

Управляет остановом воспроизведения нот функции мелодического повтора "Melodic Repeat". Установка доступна только в том случае, если выбранный GE использует функцию "Melodic Repeat".

# Пример

Некоторые из GE используют функцию мелодического повтора, которая помимо основных нот генерирует дополнительные повторяющиеся. В штатном режиме эти ноты продолжают воспроизводиться даже при отключении функции KARMA с помощью кнопки KARMA ON/OFF. Функция Repeat Stop предназначена для мгновенного останова воспроизвеления повторяющихся нот при отключении функции KARMA.

### Установки (режим программы)

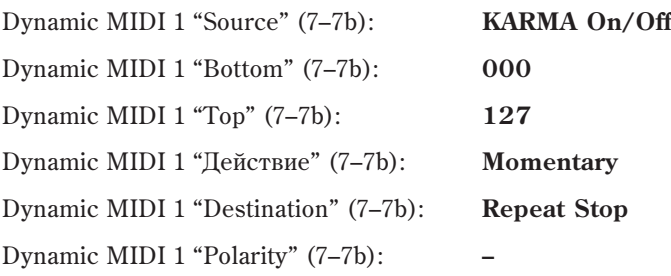

# **Module Stop & Repeat Stop [Momentary]**

Объединяет эффекты воздействия вышеприведенных установок Module Stop и Melodic Repeat Stop для моментального останова генерации нот назначенных модулей.

Можно использовать источник из любой группы, но обычно выбирается контроллерная группа.

# **Module Pause [Momentary, Toggle]**

Используется для временного останова работы модуля KARMA (пауза).

Если отключить опцию "Run" (Combination/Sequencer 7–1c) модуля KARMA, то он отключается от генератора звука, однако работать не прекращает. Это означает, что если снова включить опцию "Run", то фраза или паттерн скорее всего начнут воспроизводиться не с того места, в котором были "остановлены". В отличии от этого, функция динамической модуляции Module Pause как раз предоставляет возможность продолжения воспроизведения фразы или паттерна с того места, в котором они были приостановлены.

#### Пример

С помощью перемещения джойстика в направлении оси +Y приостанавливайте и запускайте снова модуль KARMA.

#### Установки (режим программы)

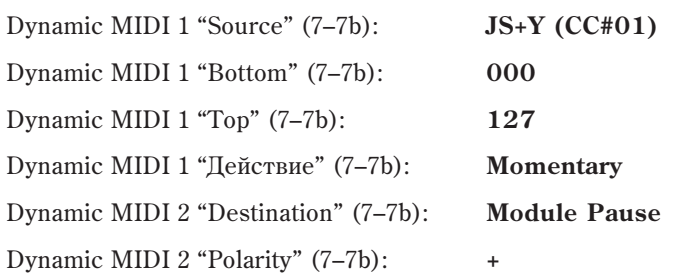

Если переместить джойстик в направлении +Y (от себя) до упора, то воспроизведение фразы приостановится. Для того, чтобы возобновить воспроизведение фразы с того места, в котором она была приостановлена, отпустите джойстик (установите его в центральное положение).

### **Chord Scan [Continuous]**

Определяет режим идентификации аккордов, которые управляют фразами или паттернами, генерируемыми модулем KARMA.

Стандартно модуль KARMA распознает аккорды по нотам, которые берутся в его рабочем диапазоне (Program 7–1a, Combination/Sequencer 7–1b). Вместо этого данная функция позволяет использовать диапазон нот. определенный с помощью параметров "Bottom" и "Top" (7–7b).

Режим идентификации аккордов влияет на следующие параметры GE (см. главу "Сгенерированные эффекты KARMA GE").

- Группа Note Series: "Chord Shift"
- Группа Note Series: "Note Type" Scalic или Scalic 2
- Группа Note Series: "Filter Notes"
- Группа CCs/Pitch: "Chord Shift"
- Группа Repeat: "Chord Shift"
- Группа Drum: "NTT (Note Table Transposition) On/Off"

У модулей KARMA, на которые воздействует установка Chord Scan, для идентификации аккордов *èñïîëüçóåòñÿ äèàïàçîí îòëè÷íûé îò òîãî, êîòîðûé áûë îïðåäåëåí èçíà÷àëüíî äëÿ äàííîãî ìîäóëÿ.*

В качестве источника модуляции выбираются Note, Note Inside Zone или Note Outside Zone. Установка "Polarity" (7–7b) игнорируется. Если в качестве источника модуляции выбираются другие группы, то управлять диапазоном идентификации аккордов становится невозможно.

#### Пример

Выберите стенерированный эффект GE типа 3: Real-Time (см. главу "Список тембров") и с помощью клавиатуры инструмента берите аккорды, управляющие фразой или нотой, воспроизводимой в рамках функции мелодического повтора Melodic Repeat.

#### Установки (режим программы)

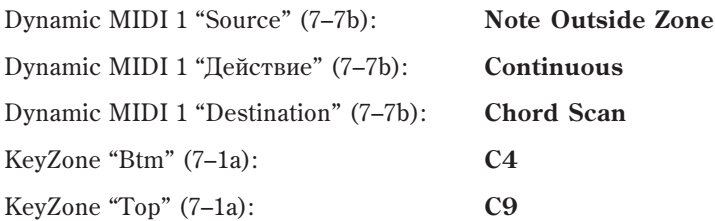

При игре в диапазоне выше ноты С4 запускается воспроизведение фраз и нот, генерируемых функцией KARMA. Одновременно нижняя часть клавиатуры инструмента используется для управления в режиме реального времени аккордами фразы. (При игре в этом диапазоне звук не воспроизводится, происходит только управление аккордами.) Это позволяет управлять аккордами функции мелодического повтора "Melodic Repeat", обеспечивая необходимое развитие фразы.

Также как и предыдущая, эта опция используется для управления распознаванием аккордов фразы или паттерна, которые генерируются модулем KARMA.

Стандартно модуль KARMA распознает аккорды по нотам, которые берутся в его рабочем диапазоне (Program 7–1a, Combination/Sequencer 7–1b). Вместо этого данная функция позволяет использовать диапазон нот, определенный с помощью параметров "Bottom" и "Top" (7–7b).

Опния Chord Scan требует взятия из опреденного диапазона одной и более нот для идентификации аккорда. а опция Smart Scan — трех и более. Например, если в качестве приемника выбрать Chord Scan и взять в заданном диапазоне ноту С4, то будет идентифицирован аккорд С maj. Если же используется опция Smart Scan, то аккорд С maj будет распознан только после того, как будут одновременно нажаты три ноты C4/E4/G4. Помимо этого данная опция принимает во внимание положение и количество взятых нот, обеспечивая более сложное управление режимом идентификации аккордов и их обращений.

У модулей KARMA, на которые воздействует установка Smart Scan, для идентификации аккордов используется диапазон отличный от того, который был определен изначально для данного модуля. При одновременном *èñïîëüçîâàíèè îïöèé Smart Scan è Chord Scan äåéñòâèå ïåðâîé ðàñïðîñòðàíÿåòñÿ íà äèàïàçîí âòîðîé.*

В качестве источника молуляции выбираются Note. Note Inside Zone или Note Outside Zone. Установка "Polarity" (7–7b) игнорируется. Если в качестве источника модуляции выбираются другие группы, то управлять диапазоном идентификации аккордов становится невозможно.

#### Пример

В данном примере правая рука используется для воспроизведения сольной фразы, а левая — для исполнения в реальном времени басового рифа без смены аккорда.

#### Установки (режим программы)

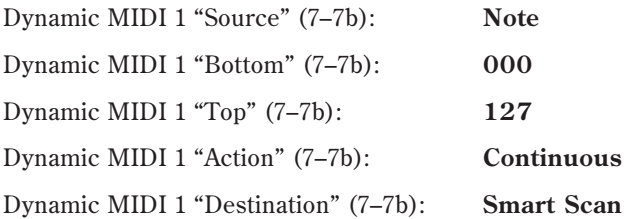

Для управления аккордами берите левой рукой три и более ноты. Правой рукой можно исполнять сольную партию. При этом необходимо помнить следующее. Для того, чтобы аккорд не менялся, нельзя брать больше двух нот одновременно.

Аналогично можно правой рукой взять три и более нот для определения аккорда, а затем левой — исполнять басовый риф без смены гармонии.

Если молуль KARMA принял сообщение нажатия на лемпферную пелаль, то функция илентификации аккорла блокируется. Таким образом ноты, берущиеся при нажатой демпферной педали, в процедуре идентификации аккорда не участвуют.

# **Clock Advance [Momentary, Toggle, Continuous]**

Опция позволяет использовать контроллер, например джойстик или клавиатуру инструмента, для управления перемещением по фразе или паттерну функции KARMA.

Установите параметр "Clock Advance Mode" (7–3b) модуля KARMA в Dyn, Auto+Dyn1 или Auto+Dyn2.

*Åñëè èñòî÷íèê ìîäóëÿöèè âûáèðàåòñÿ èç ãðóïï Short Note...Black Note èëè Velocity...Velocity Outside Zone, òî óñòàíîâèòå "Action" (7–7b) â C.*

### Примеры

#### Установка 1 (режим программы)

Управление с помощью джойстика. Dynamic MIDI 1 "Source" (7–7b): JS+Y (CC#01) Dynamic MIDI 1 "Bottom" (7–7b): 000 Dynamic MIDI 1 "Top" (7–7b): 127 Dynamic MIDI 1 "Действие" (7–7b): Momentary

Dynamic MIDI 1 "Destination" (7–7b): Clock Advance

Dynamic MIDI 1 "Polarity" (7–7b): +

Clock Advance "Mode" (7–3b): Dyn

# Установка 2 (режим программы)

Пля перемешения по фразе, генерируемой в результате взятия аккорла в нижней части клавиатуры. используются сообщения note-on/off нот, берущихся в верхнем диапазоне.

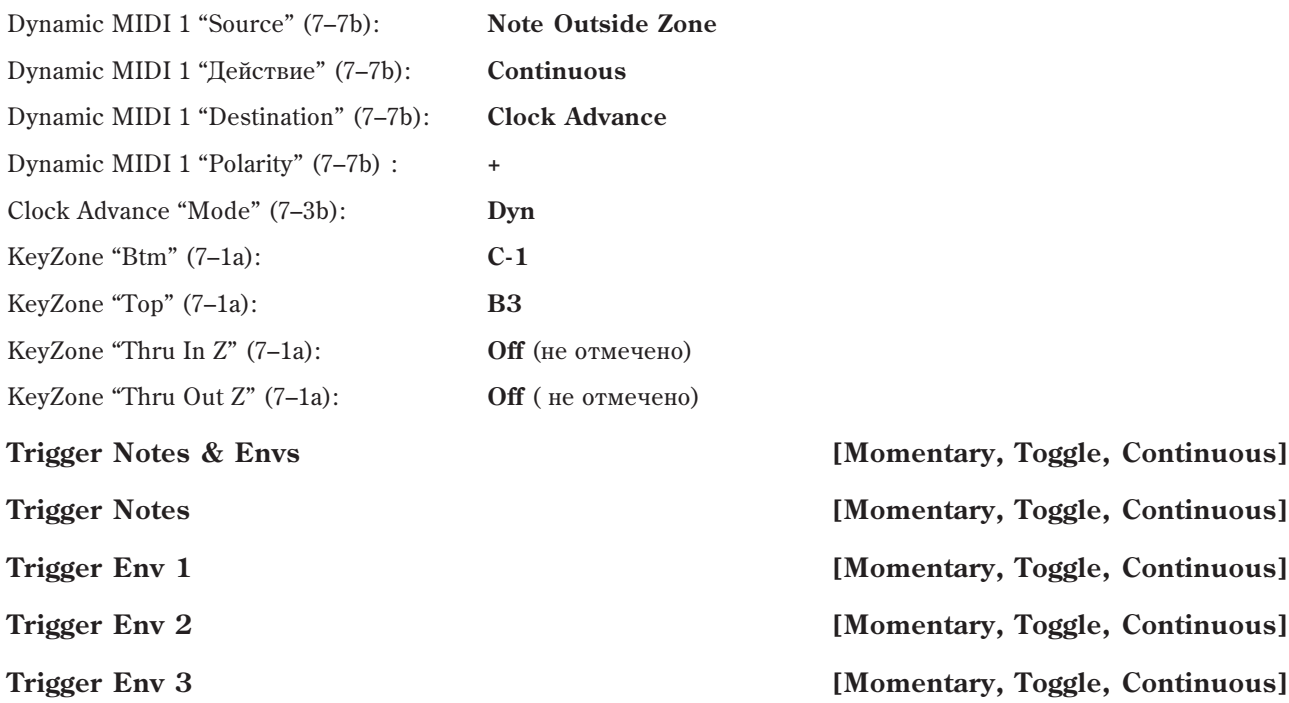

Управляют переключением (запуском) фраз GE и/или огибающих  $1/2/3$  модуля KARMA. В рамках опции Trigger Notes & Envs фразы GE и огибающие  $1/2/3$  переключаются одновременно. Остальные установки используются для раздельного управления переключением.

*Åñëè âûáðàííûé GE íå èñïîëüçóåò îãèáàþùèõ, òî ýòè óñòàíîâêè èãíîðèðóþòñÿ (ñì. ãëàâó "Ñïèñîê òåìáðîâ").*

# **Direct Index [Continuous]**

Эта функция позволяет использовать контроллеры или события note-off для непосредственного управления фразой GE.

 $C$ тандартно источник выбирается из групп JS+Y (CC#01)...JS X или Short Note...Black Note.

GE использует нотные данные, введенные с клавиатуры, для формирования последовательности нот "Note Series", на основе которой в соответствии с различными внутренними установками генерируются фразы или паттерны. Для непосредственной модификации последовательности нот "Note Series" можно использовать контроллер или напрямую индексировать любую ноту внутри нее с помощью операций note-on/off (взятие/снятие ноты).

# **Direct Index & Mdl Stop [Continuous]** [Continuous]

Одновременно с управлением описанной выше функцией непосредственного индексирования Direct Index, данная опция позволяет управлять остановом модуля KARMA.

 $C$ тандартно источник выбирается из групп JS+Y (CC#01)…JS X или Short Note...Black Note.

Опция используется, когда необходимо остановить воспроизведение модулем KARMA фразы или паттерна и одновременно переключиться в режим генерации нот в реальном времени с помощью опции непосредственного индексирования Direct Index.

# **Direct Index 1 Way** *Continuous*

Опция аналогична Direct Index (выше), но работает только в одном направлении выбранного контроллера. То есть, если джойстик назначен на нормальную установку Direct Index, ноты будут сдвигаться в одну сторону при перемещении джойстика в одном направлении, а затем сдвигаться обратно при перемещении джойстика в другом направлении. При установке Direct Index 1 Way, обратное перемещение джойстика не будет влиять на генерацию нот. Это также удобно при установке Ribbon #16, поскольку до включения "Ribbon Lock", отпускание пальца на одном конце ленточного контроллера будет осуществлять возврат к центральному значению, создавая "россыпь" нот.

Установкой "Polarity" выбирается направление действия. В следующих примерах показана установка источника динамической модуляции в "Ribbon #16". (Перемещение в противоположном показанному направлении не дает эффекта.)

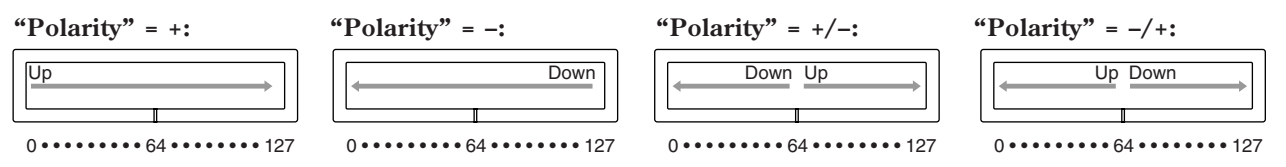

Стандартно источник выбирается из контроллерной группы JS+Y (CC#01)…JS X.

# **Dir.Idx 1 Way & Mdl Stop [Continuous]**

Одновременно выполняет функции Direct Index 1 Way (описанную выше) и Module Stop. Текущий модуль KARMA останавливается при генерации первой ноты прямого индексирования.

 $C$ тандартно источник выбирается из контроллерной группы IS+Y (CC#01)…IS X.

Используйте эту опцию для останова фразы или паттерна модуля KARMA и одновременного переключения на генерацию нот прямого индексирования в реальном времени.

# **BufferLatch [Momentary, Toggle]**

Управление удержанием (фиксацией) нотных данных, поступающих на вход модуля KARMA. В результате нотные данные воспроизводятся даже после того, как будут отпущены клавиши клавиатуры инструмента.

Стандартно источник выбирается из контроллерной группы JS+Y (CC#01)…JS X.

В обычном режиме при взятии одной ноты, например, С4 на вход модуля KARMA подается С4 и генерируется соответствующая фраза или паттерн. Если снять ноту С4 и затем взять, например, В4, то на вход модуля KARMA будет подаваться нота B4. Если проделать аналогичные манипуляции при включенной опции Buffer Latch, то фразой или паттерном модуля KARMA будут управлять обе ноты C4 и B4.

# Пример

#### Установки (режим программы)

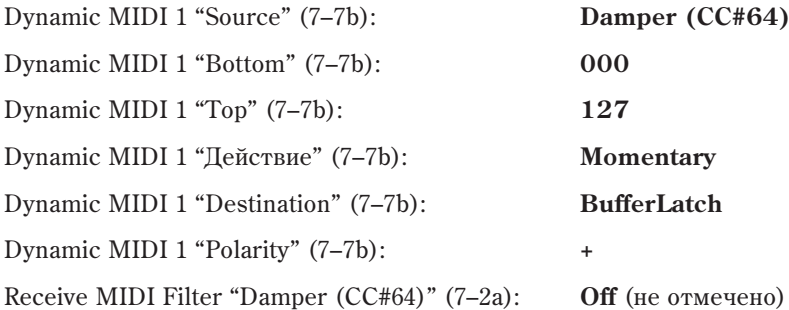

- 1. Включите функцию KARMA. При нажатой демпферной педали возьмите ноту С4. Будет идентифицирован аккорд Cmaj и воспроизведется соответствующая фраза.
- 2. Продолжая удерживать нажатой демпферную педаль, возьмите ноту В4. Идентифицируется аккорд Cmaj7. Если опция Buffer Latch отключена, то при тех же условиях будет идентифицирован аккорд Bmaj.
- 3. Пока нажата демпферная педаль, ноты, участвующие в идентификации аккордов, добавляются друг к другу. Поскольку опция Receive MIDI Filter "Damper (СС#64)" отключена, то демпферная педаль при включенной функции KARMA стандартного эффекта сустейна не воспроизводит.

Используйте эту функцию для добавления нот в модифицируемые фразу или паттерн.

# Передача MIDI-сообщений контроллерами **OASYS**

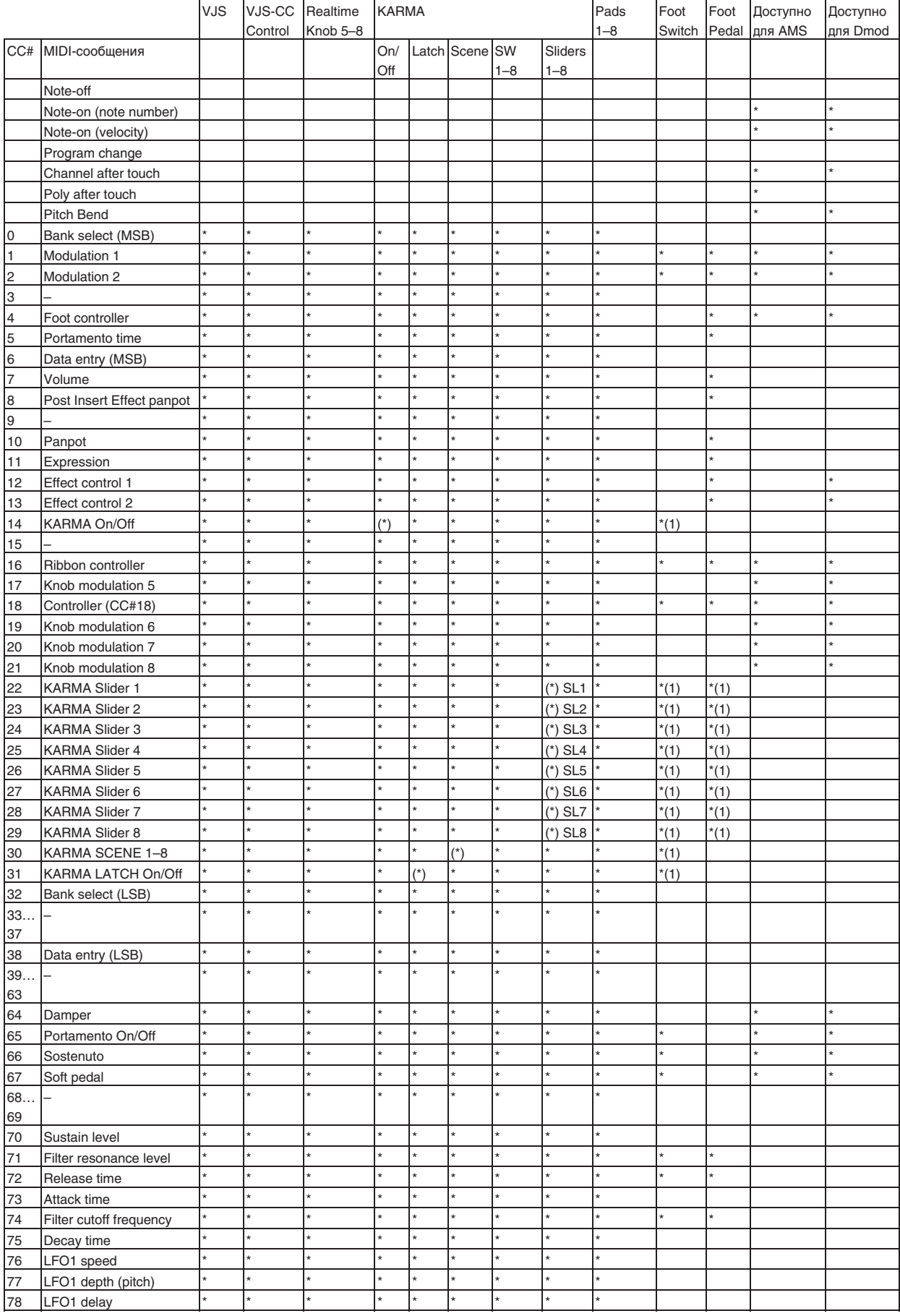

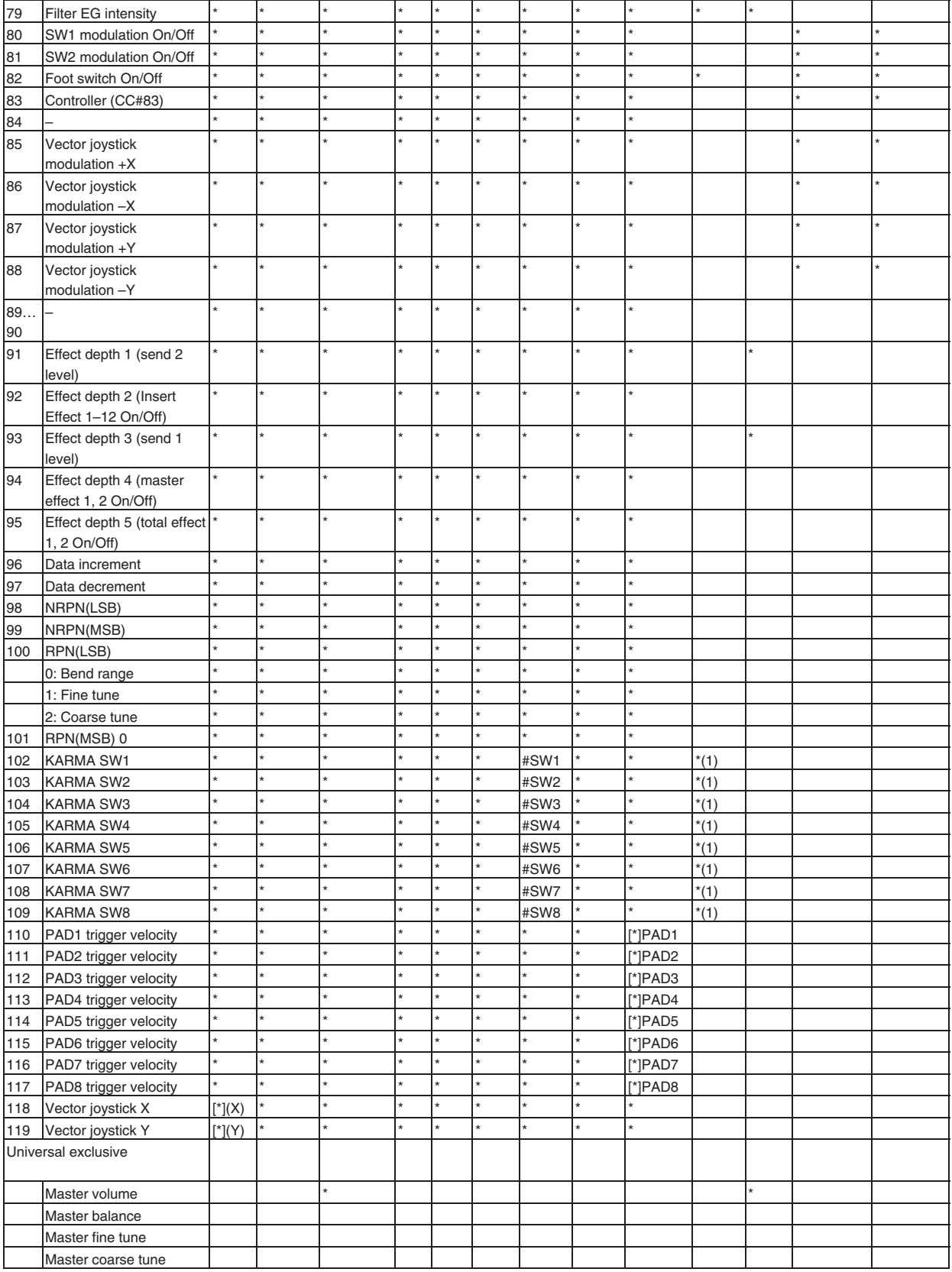

В приведенной таблице отображается взаимосвязь между MIDI-сообщениями и контроллерами OASYS, при манипуляциях с которыми передаются соответствующие MIDI-сообщения, а также возможность использования тех или иных MIDI-сообщений в альтернативной и динамической модуляции.

(1): Контроллеры KARMA, назначенные на СС#, отмечены [\*] (Global P2: Controller).

# индицирует фиксированную функцию, а \* индицирует назначаемую функцию.

[\*] Могут назначаться на CC#00 — 119 для векторного джойстика, KARMA REALTIME CONTROLS или контроллеров CHORD TRIGGER. CC#, отмеченные [\*], автоматически устанавливаются в соответствии с установками "по умолчанию" при выполнении команды меню "Reset Controller MIDI Assign" страницы Global P2: Controller. Установки "по умолчанию" для СС# являются рекомендованными для каждого типа контроллеров. Обычно при назначении СС# используются эти установки.

Ïðè âûáîðå KARMA RTC Slider 1–8, KARMA RTC SW 1–8 èëè PAD 1–8, èõ ñîîáùåíèÿ MIDI Control Change передаются согласно установкам страницы Global P2: Controller (2–1b).

#### Фиксированные назначения

Следующие физические контроллеры имеют фиксированные назначения на MIDI CC:

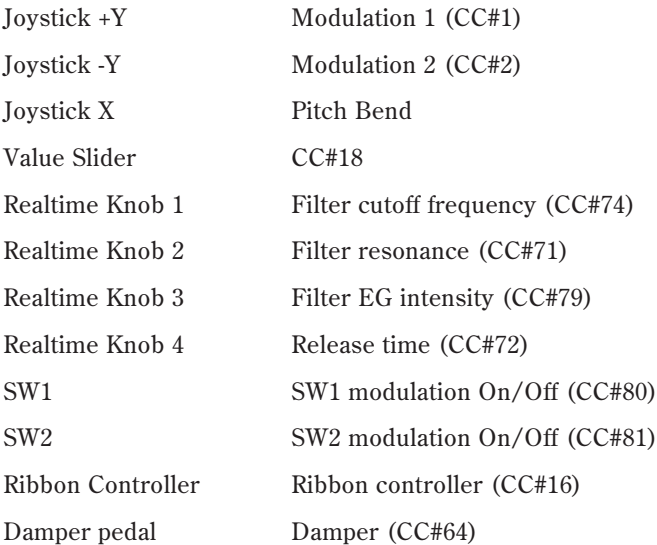

# Режим программы

При манипуляциях с контроллерами OASYS в режиме программы сообщения Control Change передаются по глобальному MIDI-каналу ("MIDI Channel" Global 1–1a).

*Åñëè îäèí èç êîíòðîëëåðîâ REALTIME KNOBS 1–8 èëè ïðîãðàììèðóåìàÿ ïåäàëü íàçíà÷åíû íà Master Volume (îáùàÿ ãðîìêîñòü èíñòðóìåíòà), òî ïåðåäàþòñÿ óíèâåðñàëüíûå ñèñòåìíûå MIDI-ñîîáùåíèÿ Master Volume.*

# Режим комбинации

При манипуляциях с контроллерами OASYS в режиме комбинации сообщения Control Change передаются по глобальному MIDI-каналу ("MIDI Channel" Global 1–1a).

Одновременно с этим передаются сообщения по MIDI-каналу ("MIDI Channel" Combination 2–1a) тембров, у êîòîðûõ ïàðàìåòð "Status" (Combination 0–1b, 2–1a) óñòàíîâëåí â EXT èëè EX2.

При манипуляциях с одним из контроллеров OASYS производятся изменения соответствующих параметров всех тембров, у которых параметр "Status" установлен в INT, и у которых "MIDI Channel" равен Gch или значению, соответствующему номеру глобального MIDI-канала.

 *ñëó÷àå Master Volume (îáùàÿ ãðîìêîñòü èíñòðóìåíòà) óíèâåðñàëüíûå ñèñòåìíûå MIDI-ñîîáùåíèÿ Master* Volume передаются только по глобальному MIDI-каналу.

*Äëÿ êàæäîãî èç òåìáðîâ ìîæíî îïðåäåëèòü ñîñòîÿíèå MIDI-ôèëüòðà (MIDI Filter Combination P3). Åñëè ïîëå* **отмечено**, то соответствующие операции разрешаются.

Для управления динамической модуляцией необходимо, чтобы параметры "Ch" (Combination 8–7a, 9–2a, 9–3, 9–4, 9–5) для разрывов эффектов IFX1 — 12, мастер-эффектов MFX1, 2 или общих эффектов TFX 1, 2 были vстановлены в Gch или в значение, равное номеру глобального MIDI-канала. Если выбрать All Routed, то пля управления можно использовать MIDI-канал любого из тембров, который направлен на процессор эффектов OASYS.

Модули KARMA A, B, C и D могут управляться, если установки Input Channel и Output Channel (Combination 7–1c) для каждого модуля установлены в Gch или в значение, равное номеру глобального MIDI-канала.

# Режим секвенсера

При манипуляциях с контроллерами OASYS оказывается воздействие на MIDI трек  $1 - 16$ , выбранный с помощью параметра "Track Select" (Sequencer 0–1a).

Если параметр "Status" (Sequencer 2–1a) трека, выбранного с помощью "Track Select", установлен в EXT, EX2 или ВТН, то сообщения передаются по MIDI-каналу, номер которого определяется параметром "MIDI Channel" (Sequencer 2–1a). Если "Status" установлен в INT или BTH, то при манипуляциях с контроллерами OASYS оказывается воздействие только на этот трек и на треки, имеющими то же значение "MIDI Channel".

 *ñëó÷àå Master Volume (îáùàÿ ãðîìêîñòü èíñòðóìåíòà) óíèâåðñàëüíûå ñèñòåìíûå MIDI-ñîîáùåíèÿ Master Volume ïåðåäàþòñÿ òîëüêî ïî ãëîáàëüíîìó MIDI-êàíàëó.*

Для каждого из треков можно определить состояние MIDI-фильтра (MIDI Filter Sequencer P3). Если поле *îòìå÷åíî, òî ñîîòâåòñòâóþùèå îïåðàöèè ðàçðåøàþòñÿ äëÿ òðåêîâ, ó êîòîðûõ "Status" óñòàíîâëåí â INT èëè*  $BTH$ . Для треков, у которых "Status" равен EXT, EX2 или BTH, передаются сообщения Control Change *независимо от этих установок.* 

Для управления динамической модуляцией необходимо, чтобы параметр "Ctrl Ch" (Sequencer 8–7a, 9–2a, 9–3, 9–4, 9–5) шля разрывов эффектов IFX1 — 12, мастер-эффектов MFX1, 2 или общих эффектов TFX1, 2 совпалал с номером MIDI-канала трека, выбранного с помощью параметра "Track Select". Если выбрать All Routed, то для vправления можно использовать MIDI-канал любого из треков, который направлен на процессор эффектов OASYS. При манипуляциях с контроллерами OASYS при записи в режиме реального времени передаются соответствующие сообщения Control Change.

Модули KARMA A, B, C и D могут управляться, если установки Input Channel и Output Channel (Sequencer 7–1c) для каждого модуля установлены в Gch или в значение, равное номеру глобального MIDI-канала.

### Режим сэмплирования

При манипуляциях с контроллерами OASYS в режиме сэмплирования сообщения Control Change передаются по глобальному MIDI-каналу ("MIDI Channel" Global 1–1a).

В случае Master Volume (общая громкость инструмента) передаются универсальные системные MIDI $co$ <sup>*сообщения Master Volume.*</sup>

 $B$  режиме сэмплирования опции альтернативной модуляции недоступны.

# Прием/передача сообщений Control Change

В приведенной таблице отображается взаимосвязь между MIDI-сообщениями и контроллерами OASYS, при манипуляциях с которыми передаются соответствующие MIDI-сообщения.

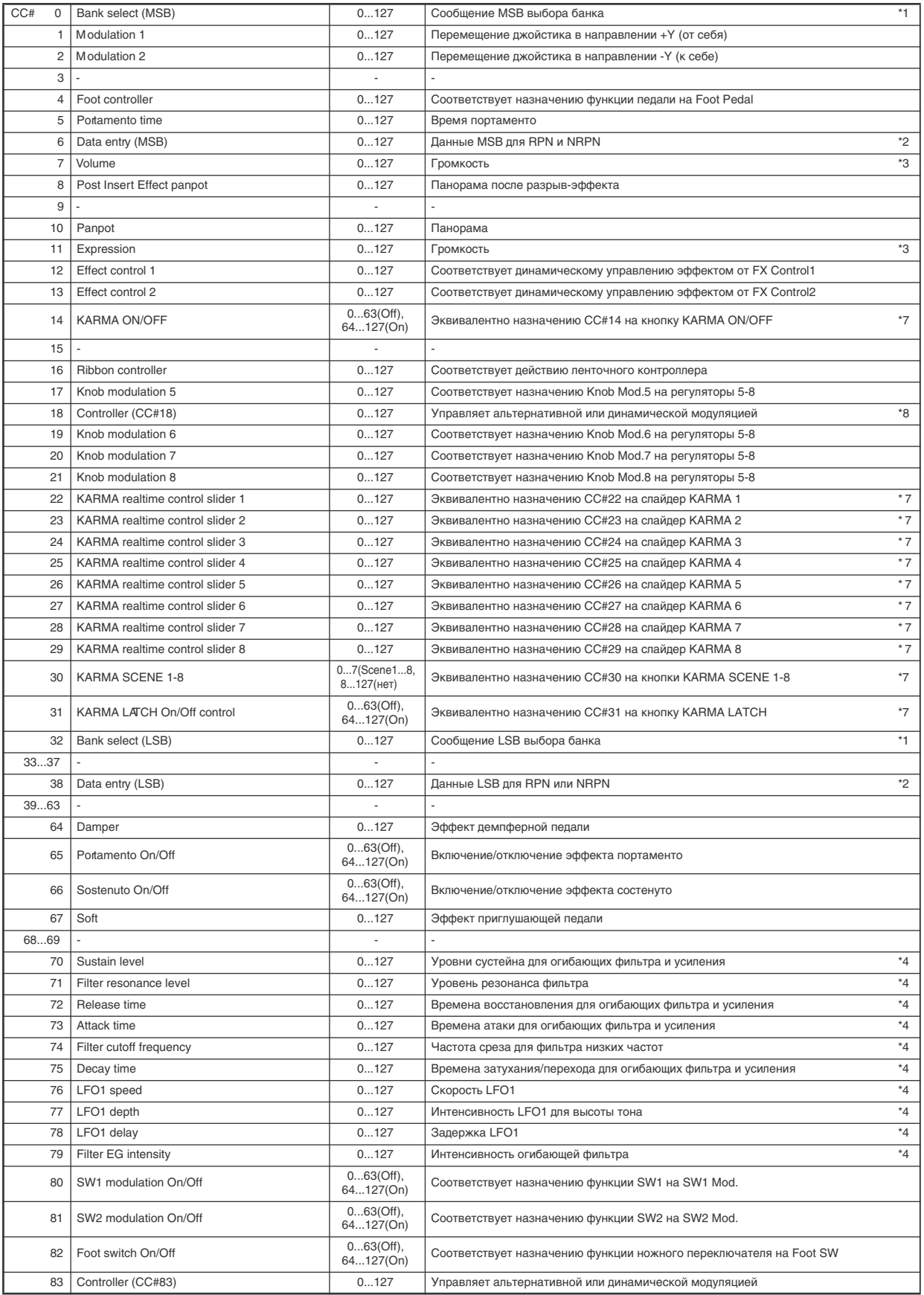
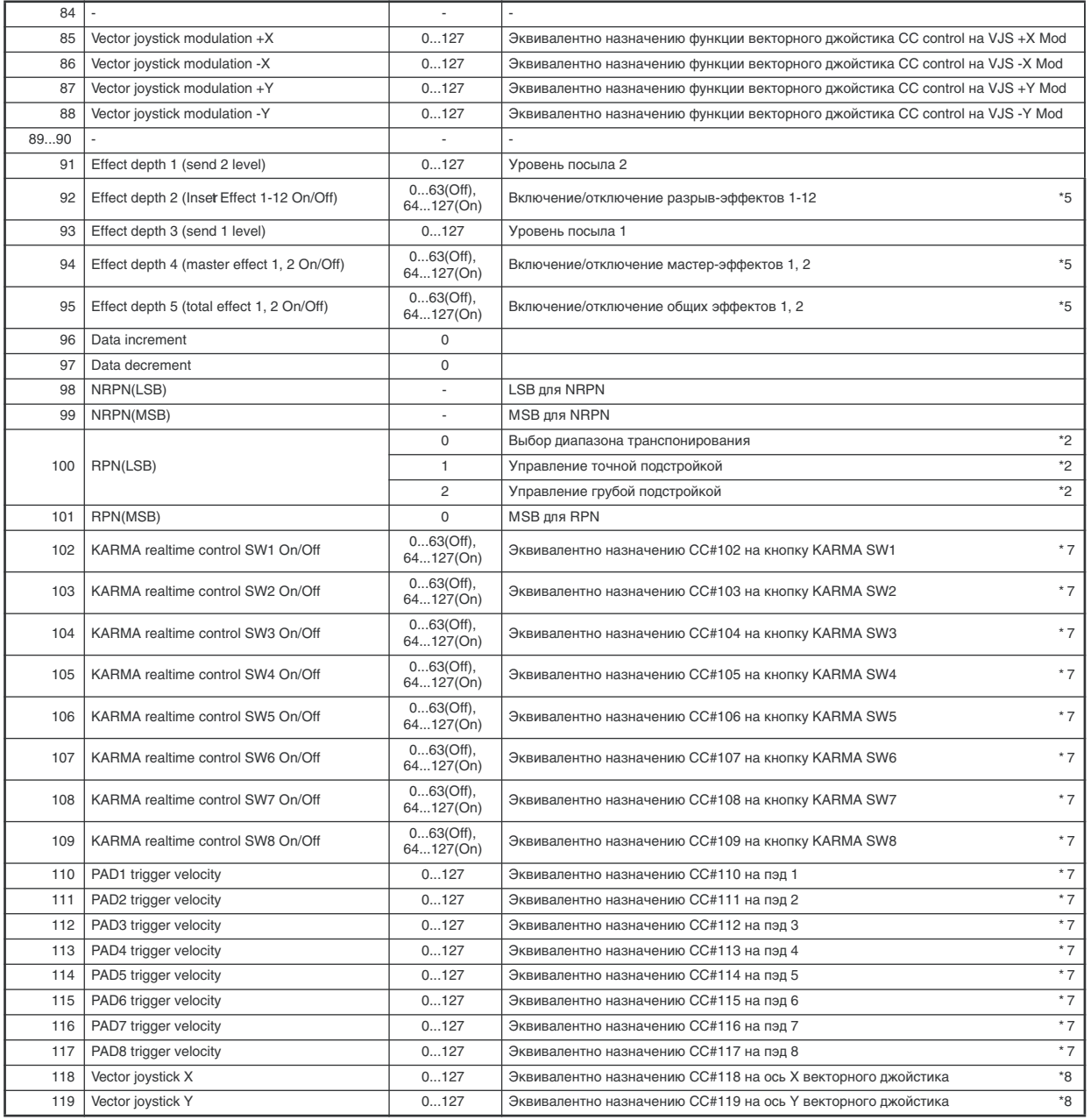

На любой из REALTIME KNOBS 5–8 или векторный джойстик можно назначить любое из сообщений Conrol Change с номерами СС#00 — 119. В этом случае, передаваемые значения располагаются в диапазоне 0 — 127.

На любые из слайдеров и кнопок KARMA можно назначить любое из сообщений Conrol Change с номерами  $CCE400 - 119$ . В этом случае, слайдеры 1–8 передают значения в диапазоне  $0 - 127$ , сцены  $-0...7$ , а кнопки — 0 (отжата) или 127 (нажата).

- \*1 В секвенсере OASYS для выбора банка используются события Program Change. Однако в некоторых случаях для определения банка на внешнем оборудовании этого не достаточно и приходится использовать сообщения СС#0 и СС#32. Информация о соответствии номера банка и значения сообщения Bank Select находится в пользовательском руководстве на внешнее оборудование.
- \*2 В отличии от станлартных сообщений Control Change, для определения диапазона колеса Pitch Bend, vстановок точной и грубой настройки используются сообщения RPC (Registered Parameter Control управление зарегистрированным параметром). Сообщения RPC используются для управления диапазоном колеса настройки и определения высоты каждой из программ (режим программы), комбинаций (режим комбинации) или треков (режим секвенсера).

При этом сперва необходимо выбрать параметр (для этого используются сообщения RPN (Registered Parameter Number — номер зарегистрированного параметра)), а затем определить его значение с помощью сообщения Data Entry. Для выбора параметра используются сообщения СС#100 (со значениями 00 — 02) и  $CC#101$  (со значением 00). Пля ввола ланных используйте сообщения СС#06 и СС#38.

Ниже описывается соответствие значений сообщений и величин параметров.

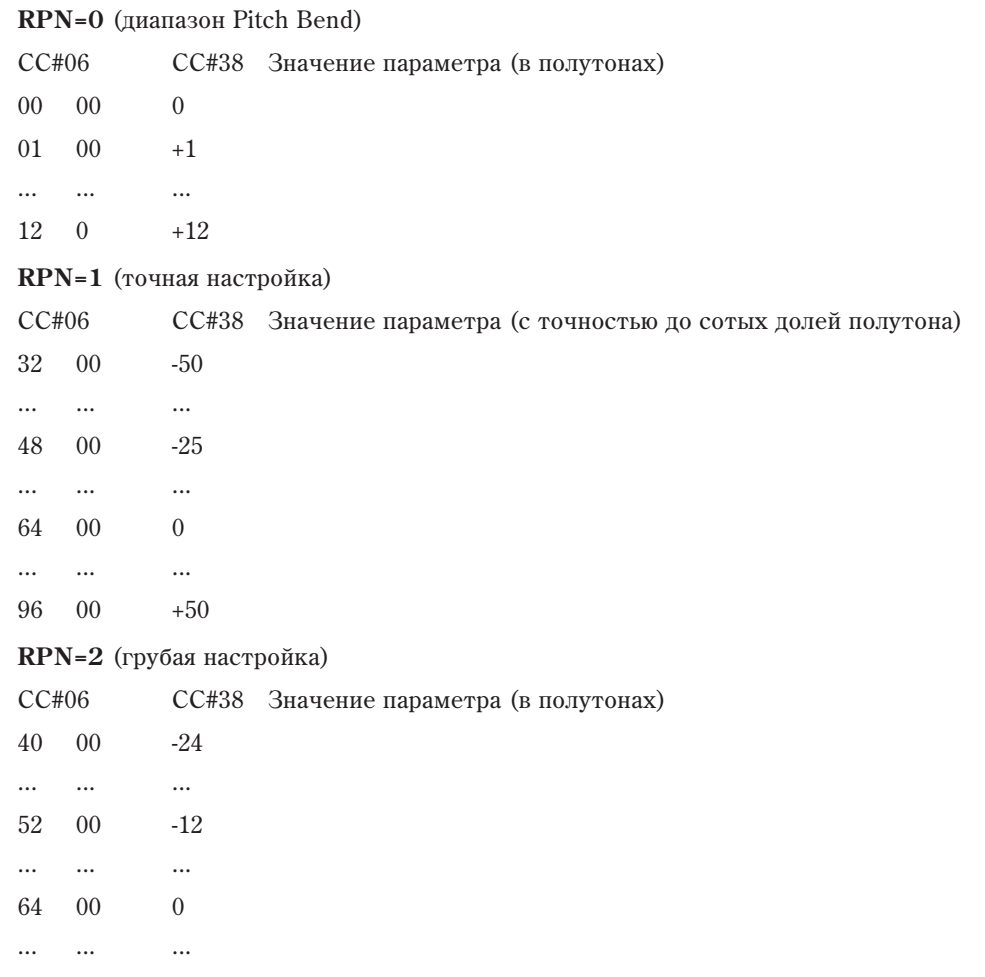

88 00 +24

Например, если в режиме секвенсера необходимо транспонировать трек на октаву вниз, то сначала необходимо передать в OASYS по каналу трека сообщения [B0. 64, 02] (64H=CC#100) и [B0, 65, 00] (65H=CC#101) для выбора номера зарегистрированного параметра (RPN) грубой настройки. Затем необходимо передать значение -12. Для этого используются сообщения [B0, 06, 34] (06H=CC#6), 34H=52 (соответствует значению -12) и [B0, 26, 00] (26H=CC#38, 00H=0).

- \*3 Уровень громкости OASYS определяется перемножением сообщений Volume (CC#07) и Expression (CC#11). В режимах секвенсера и воспроизведения песни при останове воспроизведения и переходе в начало песни Volume устанавливается в начальный уровень, а Expression — в максимум  $(127)$ .
- $*4$  Значению 64 соответствует значение, определяемое параметром программы, значению 0 минимальное значение параметра, значению 127 — максимальное. Изменение с 63 до 1 или с 65 до 127 соответствует изменению параметра программы с установленного значения до минимального или максимального соответственно.
- \*5 Для управления используется глобальный MIDI-канал.
- \*6 Соответствует манипуляциям слайдера VALUE в качестве контроллера на страницах Program P0: "Program Select" или Combination P0: "Combination Select".
- \*7 Если на слайдер или кнопку секции KARMA REALTIME CONTROLS назначено сообщение СС#, то при манипуляциях с ним будут передаваться сообщения СС# с соответствующим номером. И наоборот: получение сообщений СС# с данным номером аналогично манипуляциям с соответствующим слайлером/кнопкой инструмента.

Назначения сообщений СС# на регуляторы производится в глобальном режиме на странице Р2: Controller. Стандартно оставляют установку Оff (назначение не определено). Обычно эти установки используются при записи манипуляций с регуляторами секции KARMA REALTIME CONTROLS во внутренний или внешний секвенсер или при необходимости управлять функцией KARMA с помощью внешнего оборудования. В принципе любой слайдер/кнопку можно назначить на любое сообщение СС#00 — 119. Однако в большинстве случаев подходят установки, принятые по умолчанию. Для их инициализации используется

команда меню "Reset Controller MIDI Assign" с отмеченной опцией "Default Setting". Приведенная в таблице информация соответствует установкам, принятым по умолчанию.

\*8 Оси X и Y векторного джойстика можно назначать на любые СС# на странице Global P2: Controller. По умолчанию используются значения CC#118 и CC#119. Для их выбора используется команда меню "Reset Controller MIDI Assign" с отмеченной опцией "Default Setting".

Если на ось X или Y векторного джойстика назначено сообщение СС#, то при манипуляциях с ним будут передаваться сообщения СС# с соответствующим номером. И наоборот: получение сообщений СС# с панным номером аналогично манипуляциям с векторным джойстиком по соответствующей оси. Приведенная в таблице информация соответствует установкам, принятым по умолчанию.

 $\partial$ ти выкладки справедливы для случая, когда Global MIDI "Vector MIDI Out" установлено в Vector Joystick. Если <sup>"</sup>Vector MIDI Out" установлено в Vector CC Control, заданные здесь СС# не передаются. Также инструмент не  $p$ еагирует на их прием. Вместо этого передаются СС#, определенные функцией Vector CC Control для +X, –X,  $+Y$   $\mu$   $-Y$ .

### Параметры, управляемые MIDI CC#70 — 79

MIDI CC#70 — 79 имеют фиксированные назначения на управление основными параметрами программы для быстрой редакции звука. Данные СС можно передавать по MIDI или регуляторами лицевой панели.

Регуляторы 1-4 всегда назначены на 4 следующих СС:

Knob 1 CC#74–Filter Cutoff

Knob 2 CC#71–Filter Resonance

Knob 3 CC#79–EG Intensity

Knob 4 CC#72–EG Release Time

Регуляторы 5-8 могут назначаться на различные функции, включая любой из контроллеров СС#70 — 79.

Управляемые с помощью СС параметры сильнозависят от используемого алгоритма синтеза, как указано в таблицах ниже. Эти СС модулируют основные параметры вместо их непосредственной редакции. В большинстве случаев, значение 64 (регулятор в центральном положении) равно запрограммированному значению параметра; изменение СС вниз к 0 уменьшает значение параметра до минимального, а изменение СС вверх до 127 увеличивает значение параметра до макчимального. В остальных случаях, как для ряда параметров EG, воздействие СС может быть более сложным.

В режиме программы, с помощью команды "Write Program" можно сохранить текущее состояние программы. При выполнении этой команды, СС сбрасываются в значение 64.

В режиме сэмплирования, при получении тех же сообщений Control Change, что и в режиме программы, моулируются соответствующие параметры программы. Для сохранения текущего состояния можно с помощью команды "Convert MS to Program" преобразовать мультисэмпл в программу.

В режимах комбинации и секвенсера изменяются параметры программы тембра/трека, который настроен на соответствующий MIDI-канал, но программа не перезаписывается.

### $HD-1$

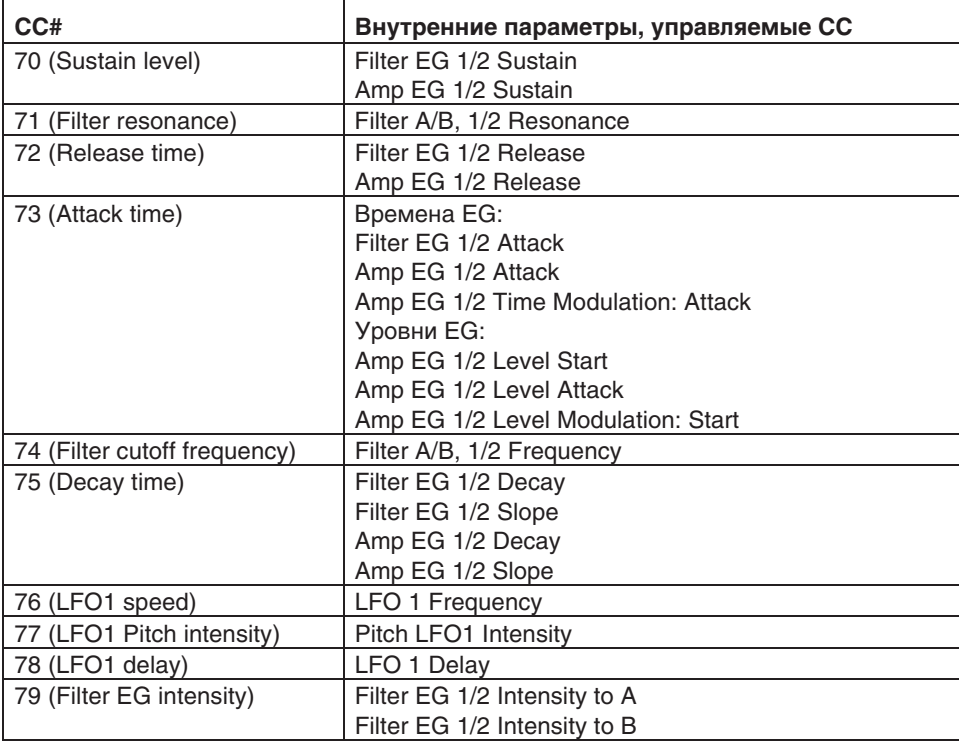

### **AL-1 и STR-1**

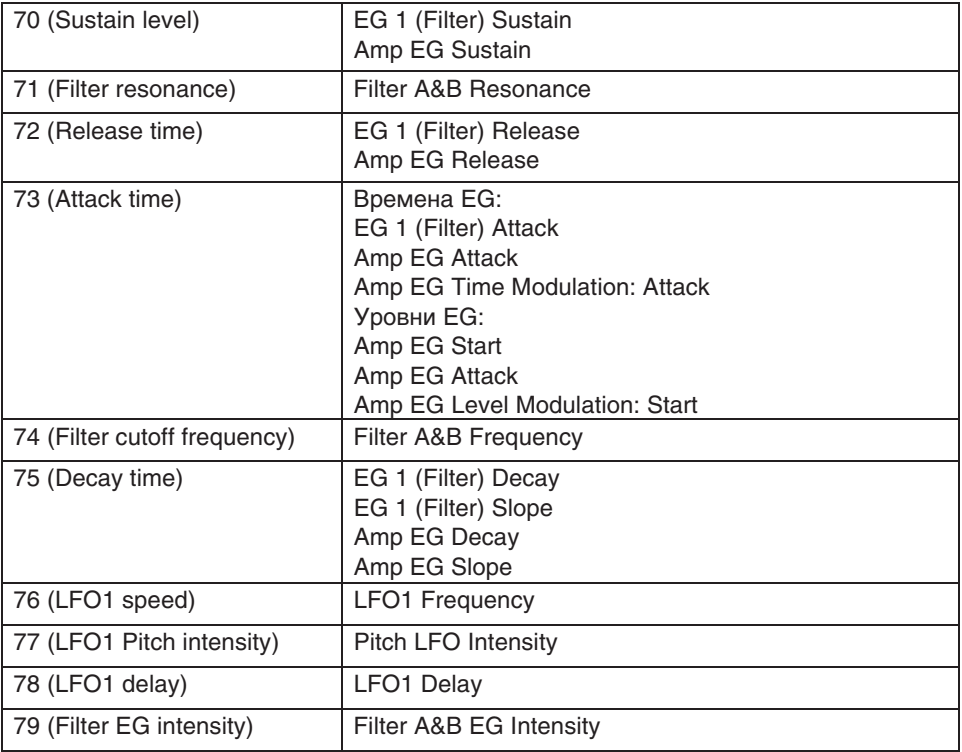

### $CX-3$

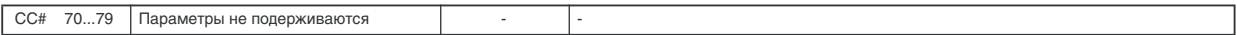

### MS-20EX

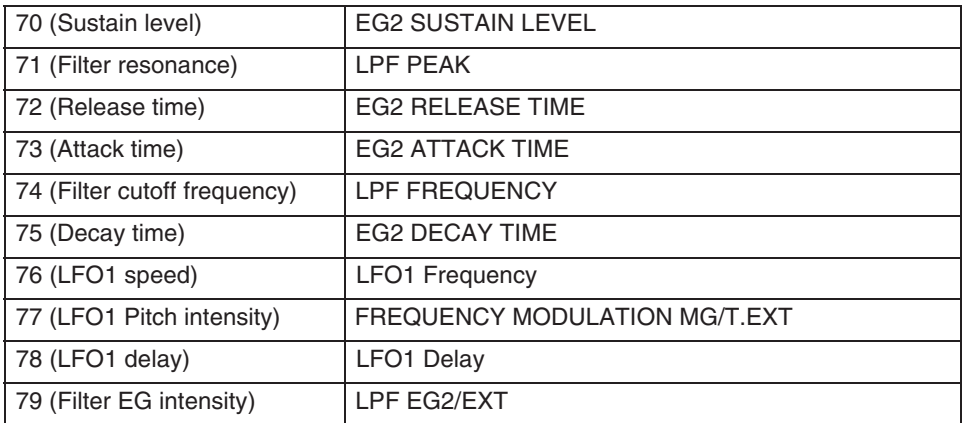

## PolysixEX

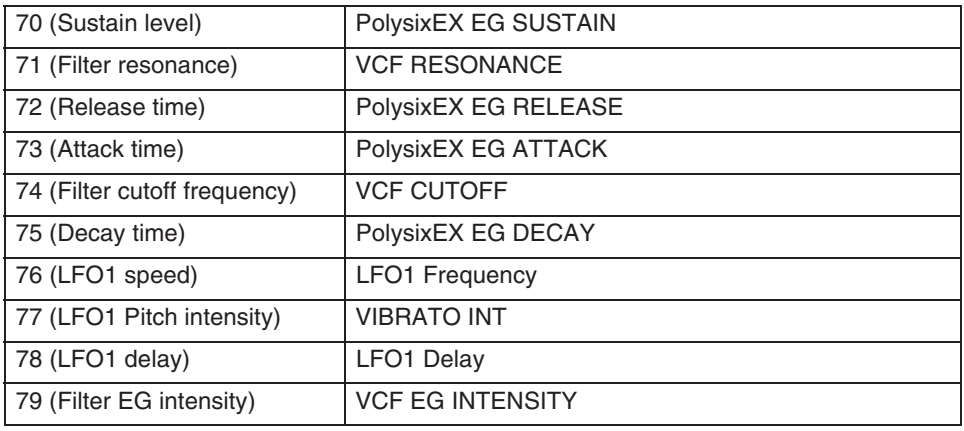

### MOD-7

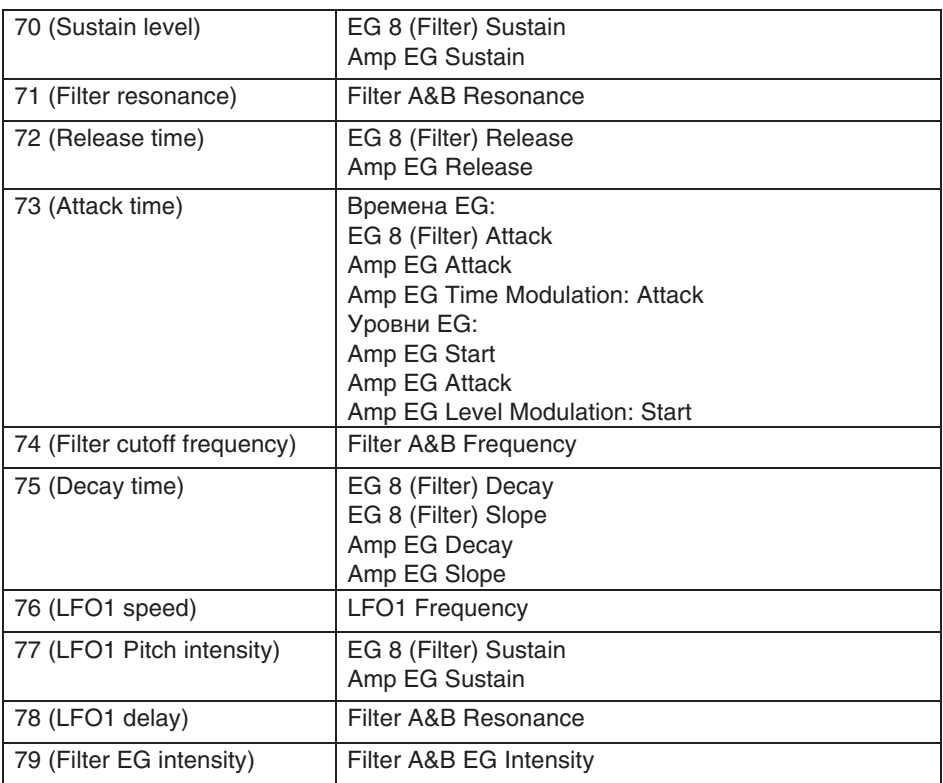

## Применение MIDI

### Общие сведения

Система MIDI (Musical Instrument Digital Interface — цифровой интерфейс музыкальных инструментов) система стандартизированных протоколов обмена данными всевозможных форматов между различными электронными музыкальными инструментами и компьютерами. Система MIDI позволяет обмениваться MIDIинформацией даже между MIDI-приборами различных фирм-производителей. Для этого входящее в систему MIDI-оборудование необходимо скоммутировать между собой с помощью MIDI-кабелей.

## MIDI-коммутация

### Управление внешним тон) генератором от OASYS

При использовании органов управления OASYS для управления внешним тон-генератором, соедините разъем MIDI OUT OASYS с разъемом MIDI IN внешнего тонгенератора.

### Управление тон-генератором OASYS от внешнего MIDI-устройства

Для этого соедините разъем MIDI OUT внешнего MIDIустройства с разъемом MIDI IN OASYS.

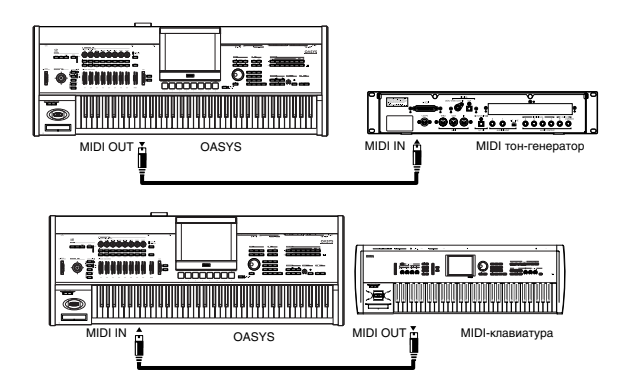

Управление несколькими внешними тон-генераторами от OASYS

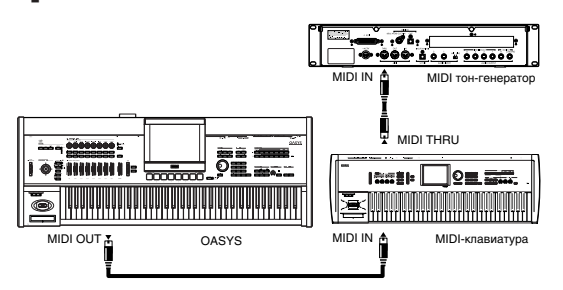

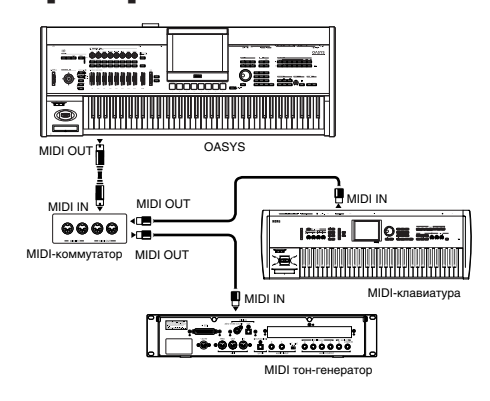

Для этого используется разъем MIDI THRU. Данная коммутация предусматривает соединение не более трех приборов. При необходимости соединения большего количества приборов рекомендуется использовать MIDI-коммутатор.

### **V**CTAHOBKA "Convert Position"

B OASYS параметры "Key Transpose", "Velocity Curve" и "AfterT Curve" (Global 0–1a) позволяют производить транспонирование, регулировать чувствительность velocity и after touch. Эффект данных установок, оказываемый на встроенный секвенсер и принимаемые/передаваемые MIDI-данные зависит от параметра "Convert Position" (Global 1–1a).

- При управлении внешним тон-генератором от OASYS выберите PreMIDI. Вышеприведенные установки будут действовать на передаваемые MIDI-данные, а также на записываемые во встроенный секвенсер данные. Входящие MIDI-данные будут обрабатываться эквивалентно установкам "Key Transpose" в 0, "Velocity Curve" в 4 и "After Touch Curve" в 3.
- При управлении тон генератором OASYS от внешнего MIDI-устройства выберите PostMIDI. Вышеприведенные установки будут действовать на принимаемые MIDI-данные, а также на воспроизводимые встроенным секвенсером данные. Исходящие MIDI-данные будут обрабатываться ýêâèâàëåíòíî óñòàíîâêàì "Key Transpose" 0, "Velocity Curve" 4 è "After Touch Curve" 3.

### Коммутация с внешним MIDI)секвенсером, компьютером и т.д.

Вы можете записывать исполнение OASYS во внешний MIDI-секвенсер/компьютер (подключенный через MIDI-интерфейс), а затем воспроизводить записанные данные тон-генератором OASYS. Для этого, соедините разъемы MIDI OUT и MIDI IN OASYS соответственно с разъемами MIDI IN и MIDI OUT внешнего MIDIсеквенсера/компьютера.

### Vстановки Local Control On

При создании вышеописанной коммутации, включите функцию Echo Back во внешнем MIDI-секвенсере/компьютере (чтобы принятые на MIDI IN данные передавались на MIDI OUT) и отключите установку Local Control в OASYS (для внутреннего отсоединения клавиатуры от тон-генератора OASYS). При этом

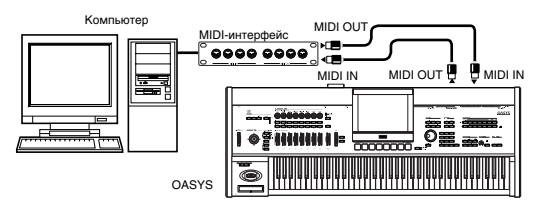

воспроизводимые на клавиатуре OASYS музыкальные данные будут передаваться во внешний MIDIсеквенсер/компьютер, а затем возвращаться на тон-генератор OASYS. Это позволит избежать эффекта "дублирования нот".

Установка Local Control производится параметром "Local Control On" (Global 1–1а). При работе только с OASYS оставьте Local Control включенным, иначе игра на клавиатуре не будет вызывать звукового отклика. При включенной функции KARMA, глобальные установки KARMA External MIDI Routing и Local Control On/Off будут определять управление функцией KARMA.

Эта установка используется, когда на внешний MIDI-секвенсер или компьютер необходимо записать только ноты, управляющие запуском функции KARMA, которая запускается только в ответ на "эхо"-ноты, принятые от внешнего MIDI-оборудования по входу MIDI IN.

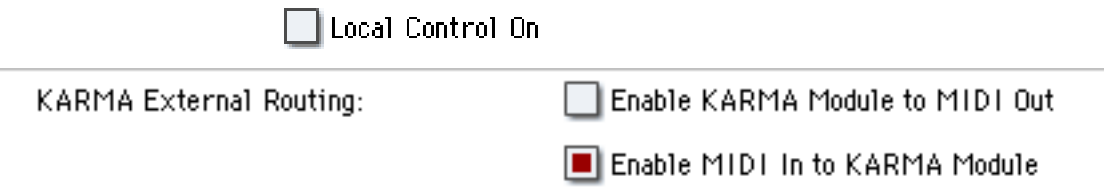

Если включена функция KARMA (и отключена функция Local Control), то при игре на клавиатуре инструмента модули KARMA не запускаются, однако соответствующие MIDI-данные передаются на выход инструмента. Модули KARMA запускаются только в ответ на "эхо"-ноты, принятые от внешнего MIDI-оборудования по входу MIDI IN. Таким образом, отключение функции Local Control предотвращает повторный запуск функции KARMA: первый раз при нажатии на клавишу, а второй — при получении MIDI-сообщения от внешнего секвенсера. Эти установки также можно осуществить опцией команды меню "Setup KARMA External MIDI Routing" = Send.

Данные установки используются для передачи по MIDI для записи во внешний секвенсер генерируемых функцией KARMA нот. Эти установки также можно осуществить опцией команды меню "Setup KARMA External MIDI Routing" = Trigger KARMA.

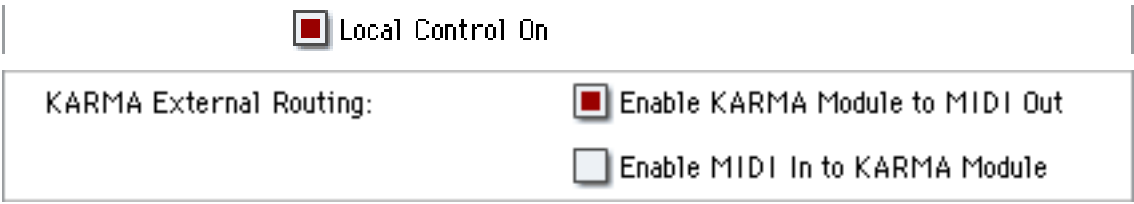

### Типы сообщений, принимаемых и передаваемых OASYS

Квадратные кавычки индицируют шестнадцатеричную систему исчисления.

### MIDI-каналы

Для того, чтобы приборы могли обмениваться MIDI-информацией, они должны быть настроены на один и тот же MIDI-канал. В системе MIDI используется шестнадцать каналов, пронумерованных с 1 по 16. Особенности управления каналами зависят от текущего режима.

#### Режимы программы и сэмплирования

• Прием/передача MIDI-данных происходит по глобальному MIDI-каналу. Глобальный MIDI-канал базовый канал OASYS, предназначенный для приема/передачи MIDI-информации, устанавливается с помощью параметра "MIDI Channel" (Global  $1 - 1a$ ).

#### Режим комбинации

- Глобальный MIDI-канал используется для приема/передачи: сообщений выбора комбинации, включения/выключения эффектов, приема/передачи системных данных SysEx.
- MIDI-канал, назначенный на тембр (ы) в Combination 2 1а, используется для приема/передачи MIDIданных тембров.
- MIDI-канал, выбранный для разрывов, мастер- и общих эффектов ("Combination 8–7a, 9–2a, 9–3, 9–4, 9–5), используется для управления динамической модуляцией, а также панорамой и уровнями посылов 1 и 2 для сигналов, прошедших через разрыв эффекта.
- При манипуляциях с клавиатурой и контроллерами OASYS генерируются соответствующие MIDIсообщения и передаются по глобальному MIDI-каналу, а также по MIDI-каналам тембров, у которых параметр "Status" (Combination P2: 2 — 1а) установлен в EXT или EX2.
- Тембр принимает MIDI-информацию только по MIDI-каналу, на который он настроен. При этом параметр "Status" (Combination P2:  $2 - 1a$ ) тембра полжен быть установлен в INT.

#### Режим секвенсера

- Глобальный MIDI-канал используется для приема/передачи сообщений включения/выключения эффектов и системных данных SysEx.
- Для каждого из MIDI треков определяется MIDI-канал (Sequencer P2: 2 1a), который используется для приема/передачи информации для этого трека.
- MIDI-канал, выбранный для разрывов, мастер- и общих эффектов (Sequencer 8–7a, 9–2a, 9–3, 9–4, 9–5), используется для управления динамической модуляцией, а также панорамой и уровнями посылов 1 и 2 для сигналов, прошелших через эффект разрыва.
- При манипуляциях с клавиатурой и контроллерами OASYS генерируются соответствующие MIDIсообщения и передаются по MIDI-каналу, определенному с помощью параметра "Track Select" (Sequencer 0 — 1a). Обязательным условием передачи MIDI-сообщений является следующее: состояние трека "Status", выбранного с помощью "Track Select", должно быть установлено в ВТН, EXT или EX2.

*Ïðè âûáîðå â ïîëå "Track Select" àóäèîòðåêà 1–16, ïàðàìåòð áóäåò âîçäåéñòâîâàòü íà âûáðàííûé ïîñëåäíèì MIDI òðåê. Èíôîðìàöèîííîå îêíî îòîáðàçèò "KBD".*

- При воспроизведении секвенсера музыкальные данные треков, у которых параметр "Status" установлен в ВТН, EXT или EX2, передаются по соответствующим MIDI-каналам.
- Треки, у которых параметр "Status" установлен в INT или BTH, принимают MIDI-информацию только по MIDI-каналам, на которые они настроены.

### События Note On/Off

**Note-on [9n, kk, vv]**

#### **Note-off [8n, kk, vv]**

(n: канал, kk: номер ноты, vv: скорость нажатия, velocity)

Генератор OASYS воспроизводит звук при получении сообщений note-on/off (нота взята/снята). При работе функции KARMA, она генерирует и передает сообщения этого типа.

*Àíàëîãè÷íî áîëüøèíñòâó èíñòðóìåíòîâ, OASYS íå ãåíåðèðóåò è íå ïðèíèìàåò ñîîáùåíèé note-off velocity.*

### Сообщения Program Change/Bank Select

#### **Program Change [Cn, pp]**

(п: канал, рр: номер программы  $0 - 127$ )

- Программам 000 127 банков I-A I-F и E-A E-G соответствуют сообщения Program Change с с номерами [Cn, 00] — [Cn, 7F].
- Программам 001 128 банков G, g (1), g (2), g (3), g (4), g (5), g (6), g (7), g (8), g (9)  $\mu$  g (d) соответствуют сообщения Program Change с с номерами  $[Cn, 00] - [Cn, 7F]$ .

#### **Bank select MSB (CC#0) [Bn, 00, mm]**

#### **Bank select LSB (CC#32) [Bn, 20, bb]**

(п: канал, mm: старший байт номера банка, bb: младший байт номера банка)

• Соответствие номера сообщения и номера внутреннего банка определяется установкой "Bank Map" (Global 0–1d). В соответствии с заводскими установками, выбирается значение KORG.

Само по себе получение сообшения Bank Select не приводит к загрузке новой программы или банка. Это событие происходит при получении сообщения Program Change.

#### Режим программы

• Если OASYS находится на странице Program P0: Play, сообщения Program Change и Bank Select передаются и принимаются по глобальному MIDI-каналу. Если OASYS находится на страницах Р1 — Р9, то эти сообщения не принимаются.

#### Режим комбинации и секвенсера

- Сообщения Program Change и Bank Select принимаются по MIDI-каналу, выпеленному шля панного тембра/трека, и управляют сменой программ соответствующего тембра/трека.
- При выборе комбинации сообщения Program Change и Bank Select передаются для тех тембров, у которых параметр "Status" установлен в EXT или EX2.

В режиме секвенсера сообщения Program Change и Bank Select передаются для треков, у которых параметр "Status" установлен в ВТН, EXT или EX2. Это происходит при выборе "Program Select" (Program 0–1b), выборе песни или при возврате в начало такта.

• В режиме комбинации и секвенсера можно отключить прием/передачу по любому из тембров/треков опцией "Enable Program Change".

#### **Выбор комбинации**

Сообщения Program Change и Bank Select можно использовать для выбора комбинаций (аналогично выбору программ).

- Комбинациям  $000 127$  банков I-A I-G и E-A E-G соответствуют сообщения Program Change с номерами  $[Cn, 00]$  —  $[Cn, 7F]$ .
- Как и в случае с банками программ, соответствие номера сообщения и номера внутреннего банка определяется установкой "Bank Map" (Global 0–1d).
- Если OASYS находится на странице Combination P0: Play, то сообщения Program Change и Bank Select передаются и принимаются по глобальному MIDI-каналу. Если OASYS находится на страницах P1 — P9, то эти сообщения не принимаются.

#### *Âñå ñîîáùåíèÿ Program Change ìîæíî çàáëîêèðîâàòü â "MIDI Filter" (Global 1–1c).*

При необходимости можно независимо маскировать все сообщения Program Change (и таким образом определить — будут или не будут принимаемые сообщения управлять сменой комбинаций) и прием/передачу сообщений Bank Select.

- Если поле "Enable Combination Change" (Global 1–1c) не отмечено, то новая комбинация не загружается, даже если в Combination P0: Play было принято сообщение Program Change по глобальному MIDI-каналу. В этом случае загружается новая программа тембра, назначенного на этот канал.
- Если поле "Enable Bank Change" (Global 1–1c) не отмечено, то сообщения Bank Select не принимаются и не передаются.

### Послекасание (after touch)

#### Канальное послекасание [Dn, vv]

(п: канал, vv: значение)

Послекасание — это эффект, управляемый давлением на клавишу после ее нажатия. При получении этих сообщений воспроизводится соответствующий эффект.

- C помощью "Enable After Touch" (Global 1–1c) можно отключить after touch для всего инструмента.
- В режиме комбинации и секвенсера after touch включается/отключается независимо для каждого тембра/трека ("Enable After Touch" Combination 3–1a, Sequencer 3–1a).

#### Полифоническое послекасание [An, kk, vv]

(п: канал, kk: номер ноты, vv: значение)

Это еще одна разновидность послекасания (Polyphonic Key Pressure), позволяющая применять эффект after touch к каждой клавише отдельно. Сообщения этого типа могут использоваться в качестве источников альтернативной модуляции, но не могут передаваться клавиатурой OASYS. При упоминании в этом руководстве эффекта послекасания, имеется в виду канальный after touch.

#### Изменение тона

#### **Pitch Bend change [En, bb, mm]**

(n: канал, bb: младший байт величины, mm: старший байт величины). Двухбайтное поле значения параметра позволяет разбить весь диапазон на 16'384 шагов, где 8'192 [bb, mm = 00H, 40H] — пентральное значение.

При перемещении джойстика по оси X (влево/вправо) возникает эффект изменения тона и передаются соответствующие сообщения. При получении этих сообщений образом изменяется высота тона.

*Диапазон изменения Pitch Bender можно изменять по MIDI (см. далее).* 

### Сообщения формата Control Change

#### **[Bn, cc, vv]**

Передаются и принимаются в следующем формате: (n: канал, сс: номер сообщения, vv: значение)

- Сообщения Control Change можно отключить для всего инструмента параметром "Enable Control Change" (Global 1–1c).
- В режиме комбинации и секвенсера с помощью установок страницы P3: MIDI Filter можно маскировать прием/передачу сообщений Control Change для каждого из тембров/треков отдельно. В случае с программируемыми контроллерами (кнопки SW1, SW2, регуляторы REALTIME KNOBS 1–8, ножные педаль/переключатель) установки MIDI-фильтров будут применяться для сообщений Control Change с номерами, определяемыми назначениями каждого из этих контроллеров. Установки "Other Control Change" относятся ко всем остальным сообщениям Control Change, которым не было поставлено в соответствие управляющее поле на экране дисплея.

#### *Êîíòðîëëåðû CC#00 — CC#119 ìîãóò âûáèðàòüñÿ äëÿ "REALTIME KNOBS 5–8" è "Vector Joystick CC Control".*

Хотя для контроллеров KARMA и векторного джойстика можно выбирать MIDI CC#00 — СС#119, обычно используются установки по умолчанию, назначаемые командой меню "Reset Controller MIDI Assign" с опцией Default Setting, которая отключает контроллеры KARMA и переводит для векторного джойстика "VJS X" в CC#118 <sup>u</sup> "VIS Y" <sub>B</sub> CC#119.

Если назначать СС# на контроллеры KARMA, используйте те же СС#, что присваиваются командой меню "Reset Controller MIDI Assign" с опцией СС Default.

#### Выбор банков программ/комбинаций

#### $Coof$ щения Bank Select (СС#00, СС#32)

См. подраздел "Сообщения Program Change/Bank Select".

#### Использование джойстика для модуляции

#### **Modulation 1 depth (CC#01) (Bn, 01, vv)**

При перемещении джойстика в направлении +Y (от себя) передаются сообщения Modulation 1 Depth. При получении этих сообщений воспроизводится эффект, соответствующий манипуляциям с джойстиком. Обычно контроллер управляет эффектом вибрато (частота LFO).

• В режиме комбинации и секвенсера можно маскировать прием/передачу этих сообщений независимо для каждого из тембров/треков ("Enable JS+Y" Combination/Sequencer 3–1a).

#### **Modulation 2 depth (CC#02) (Bn, 02, vv)**

При перемещении джойстика в направлении -Y (к себе) передаются сообщения Modulation 2 Depth. При получении этих сообщений воспроизводится эффект, соответствующий манипуляциям с джойстиком. Обычно контроллер управляет эффектом "вау-вау" (фильтр LFO).

В режиме комбинации и секвенсера можно маскировать прием/передачу этих сообщений независимо для каждого из тембров/треков ("Enable JS-Y" Combination/Sequencer 3–1a).

*Äðóãèå ïðîèçâîäèòåëè ìîãóò èñïîëüçîâàòü ýòè ñîîáùåíèÿ äëÿ èíûõ öåëåé (íàïðèìåð, breath controller è ò. ä.)*

#### **Управление эффектом портаменто**

#### Время портаменто (СС#05) [Bn, 05, vv]

На управление сообщениями Control Change с номером 5 (СС#05) можно назначить один из регуляторов REAL-TIME KNOBS 5-8 или векторный джойстик. В этом случае при вращении соответствующего регулятора будут передаваться сообщения Portamento Time (время портаменто) и соответствующим образом модифицироваться

скорость, с которой эффект портаменто изменяет высоту сигнала. При получении этих сообщений будет воспроизводиться эффект, аналогичный манипуляциям с этим контроллером.

#### Переключатель портаменто (СС#65) [Bn, 41, w]

Если на управление сообщениями Control Change с номером 65 (СС#65) назначены кнопки SW1, SW2 или ножной переключатель, то при нажатии на соответствующий переключатель будет включаться/выключаться  $\phi$ ффект портаменто и передаваться сообщения Control Change vv=127 [7F] (режим включен) и vv=0 [00] (режим выключен). При получении этих сообщений будет соответствующим образом изменяться состояние режима портаменто: сообщения vv=0  $[00] - 63$  [3F] отключают режим, сообщения vv= 64 [40]  $-$  127 [7F]  $$ включают.

- В режиме комбинации и секвенсера можно маскировать прием/передачу этих сообщений независимо для каждого из тембров/треков ("Enable Portamento SW" Combination/Sequencer 3–1a).
- В режиме секвенсера сообщения изменения темпа и состояния функции портаменто передаются только по тем трекам, у которых "Status" установлен в ВТН, ЕХТ или ЕХ2. Они передаются в следующих случаях: редактируется параметр "Portamento" (2–2a), выбирается новая песня или новый SMF-файл, происходит переход в начало такта.

#### Управление громкостью

#### **Volume (CC#07) [Bn, 07, vv]**

Если на управление сообщениями Control Change с номером 7 (СС#07) назначены педаль, регуляторы REAL-TIME KNOBS 5-8 или векторный джойстик, то при манипуляциях с этими контроллерами передаются сообщения Volume и соответствующим образом изменяется громкость. При получении этих сообщений будет воспроизводиться эффект, аналогичный манипуляциям с этими контроллерами.

#### **Expression (CC#11) [Bn, 0B, vv]**

Если на управление сообщениями Control Change с номером 11 (СС#11) назначены педаль, регуляторы REAL-TIME KNOBS 5–8 или векторный джойстик, то при маницуляциях с этими контроллерами передаются сообщения Expression и соответствующим образом изменяется громкость. При получении этих сообщений будет воспроизводиться эффект, аналогичный манипуляциям с этими контроллерами. Результирующая громкость определяется перемножением величин Volume и Expression.

Если при модификации Volume громкость не изменяется, или звук вообще не воспроизводится, передайте с внешнего оборудования MIDI-сообщение, изменяющее значение Expression (установите vv, например, в 127).

 $\,B$  beжите секвенсера при выборе новой песни происходит переустановка Expression при перемешении позиции *ïåñíè "Location" â 001:01.000.*

- В режиме комбинации сообщения громкости Volume передаются при выборе новой комбинации для тембров, у которых "Status" установлен в ЕХТ или ЕХ2.
- Сообщения громкости в режиме секвенсера при изменении параметра "Volume" (Sequencer 0–1b), выборе новой песни или переходе в начало песни передаются для треков, у которых "Status" установлен в ВТН, EXT или EX2.

*Åñëè èñïîëüçîâàòü ïåðåêëþ÷àòåëü CONTROL ASSIGN TIMBRE/TRACK äëÿ âûáîðà 1–8/9–16, îïåðèðîâàíèå ñëàéäåðàìè áóäåò ïåðåäàâàòü äàííûå ãðîìêîñòè äëÿ åå ðåãóëèðîâêè.*

При выборе новой песни или при переходе в начало восстанавливаются определенные ранее значения громкости Volume для каждого из треков (начальные установки), экспрессия Expression устанавливается в максимальное значение. Это происходит независимо от установок "Status".

Громкостью каждого из треков можно управлять независимо. Обычно с помощью сообщений Volume vстанавливается начальная громкость каждого из треков, а затем, с помощью сообщений Expression музыкальных данных или внешнего секвенсера, осуществляется управление динамикой сигнала.

Системные сообщения Master Volume изменяют общую громкость, сохраняя установленный баланс громкостей тембров или треков.

#### Панорамирование

#### **Panpot (CC#10) [Bn, 0A, vv]**

(vv: значение, 00 — до упора влево, 64 — центр, 127 — до упора вправо)

Если на управление сообщениями Control Change с номером 10 (СС#10) назначены педаль, регуляторы REAL-TIME KNOBS 5–8 или векторный джойстик, то при манипуляциях с этими контроллерами передаются

сообщения Panpot и соответствующим образом изменяется панорама. При получении этих сообщений будет воспроизводиться эффект, аналогичный манипуляциям с этими контроллерами.

• В режиме секвенсера сообщения панорамы (за исключением RND) передаются при установке параметра "Pan" (Sequencer 0–1b), выборе новой песни или переходе в начало такта для треков, у которых "Status" vстановлен в ВТН. EXT или EX2.

 $E$ сли использовать переключатель CONTROL ASSIGN TIMBRE/TRACK для выбора 1–8/9–16, оперирование  $\delta$ егуляторами будет передавать данные панорамы для ее регулировки.

#### Панорама на выходе разрыва (СС#08) [Bn, 08, vv]

(vv: значение, 00 — до упора влево, 64 — центр, 127 — до упора вправо)

Если на управление сообщениями Control Change с номером 8 (СС#08) назначены педаль, регуляторы REAL-TIME KNOBS 5-8 или векторный джойстик, то при манипуляциях с этими контроллерами передаются сообщения Post Insert Effect Panpot и соответствующим образом изменяется панорама сигнала на выходе разрыва. При получении таких сообщений будет воспроизводиться эффект, аналогичный манипуляциям с этими контроллерами.

- В режимах программы и сэмплирования эти сообщения передаются/принимаются по глобальному MIDIканалу, а в режиме комбинации и секвенсера — по MIDI-каналу, определенному для разрыва.
- В режиме секвенсера сообщения панорамы сигнала на выходе разрыва передаются при изменении параметра "Pan CC#8" (Sequencer 8–5a), выборе новой песни или переходе в начало такта для треков, у которых "Status" установлен в ВТН, EXT или EX2.

#### Управление эффектами

**Effect control 1 (CC#12) [Bn, 0C, vv] Effect control 2 (CC#13) [Bn, 0D, vv]**

Если на управление сообщениями Control Change с номерами 12 и 13 (СС#12/13) назначены педаль, регуляторы REALTIME KNOBS 5–8 или векторный джойстик, то при манипуляциях с этими контроллерами передаются сообщения Effect Control 1/2, управляющие динамической модуляцией. При получении этих сообщений будет воспроизводиться эффект, аналогичный манипуляциям с этими контроллерами.

В качестве источников динамической модуляции могут использоваться различные сообщения Control Change, олнако Effect Control 1 (CC#12) и 2 (CC#13) вылелены специально для управления динамической модуляцией.

#### **Effect 1 Depth (Send 2) (CC#91) [Bn, 5B, vv] Effect 3 Depth (Send 1) (CC#93) [Bn, 5D, vv]**

Если на управление сообщениями Control Change с номерами 91 и 93 (СС#91/93) назначены педаль, регуляторы REALTIME KNOBS 5–8 или векторный джойстик, то при манипуляциях с этими контроллерами передаются сообщения Effect 1 Depth (Send 2) и, Effect 3 Depth (Send 1) управляющие уровнями посылов 1 и 2 на мастер-эффекты MFX1 и MFX2. При получении этих сообщений будет воспроизводиться эффект, аналогичный манипуляциям с этими контроллерами. Эти сообщения управляют установками тембров/треков и установками на выходе разрыва. Для этого используются соответствующие MIDI-каналы.

- В режиме комбинации и секвенсера реальный уровень посыла тембра/трека определяется в результате перемножения этой величины и посылов 1 и 2 ("Send1 (MFX1)", "Send2 (MFX2)") каждого из генераторов (Program 8–1f).
- В режиме секвенсера при установке параметров "Send1 (MFX1)" или "Send2 (MFX2)" (Sequencer 8–1b), при загрузке новой песни или переходе в начало такта передаются сообщения Send 1/2 по трекам, у которых "Status" установлен в ВТН, EXT или EX2.

#### **Effect 2 depth (IFX1–12 on/off) (CC#92) [Bn, 5C, vv] Effect 4 depth (MFX1, 2 on/off) (CC#94) [Bn, 5E, vv] Effect 5 depth (TFX1, 2 on/off) (CC#95) [Bn, 5F, vv]**

Эти сообщения, независимо от установок состояния эффекта (включен/выключен) любого из режимов ("Effect Global SW", страница Global 0–1b), позволяют выключать эффекты разрыва IFX1–12, мастер-эффекты MFX1, 2 и общие эффекты TFX1, 2. Если отметить поля "IFX1-12 Off", "МFX1&2 Off" или "TFX1&2 Off", то передается соответствующее сообщение со значением vv=0 [00]. При отмене выделения этих полей передается сообщение со значением vv=127 [7F]. Если поле отмечено, то соответствующие эффекты отключаются, если нет — то действуют установки режимов. Тоже самое можно сказать про прием этих сообщения (vv=0 — эффект выключается, vv=01 и больше — эффект включается). Эти сообщения принимаются/передаются по глобальному MIDI-каналу.

*В*инструментах других производителей эти сообщения могут использоваться в иных целях.

#### Использование различных контроллеров

Возможен выбор из MIDI CC#00 — CC#119 для "REALTIME KNOBS 5...8" и "Vector Joystick CC Control".

#### **Íîæíîé êîíòðîëëåð (CC#04) [Bn, 04, vv]**

Если СС#04 назначен на ASSIGNABLE PEDAL, при работе с контроллером булет передаваться данное сообщение.

• В режиме комбинации и секвенсера можно маскировать прием/передачу этих сообщений для любого тембра/трека независимо ("Enable Foot Pedal/Switch" Combination/ Sequencer 3–3a).

#### Ленточный контроллер (СС#16) [Bn, 10, vv]

Эти сообщения передаются при работе с ленточным контроллером.

• В режиме комбинации и секвенсера можно маскировать прием/передачу этих сообщений для каждого тембра/трека независимо ("Enable Ribbon" Combination/Sequencer 3–1a).

#### **Êîíòðîëëåð (CC#18) [Bn, 12, vv]**

Эти сообщения передаются при работе со слайдером VALUE. Это происходит, если выбраны "Program Select" (Program P0:  $0 - 1a$ )  $\mu$  "Combination Select" (Combination P0:  $0 - 1a$ ).

#### **Ðåãóëÿòîðû 5, 6, 7, 8 (CC#17, 19, 20, 21) [Bn, 11, vv] [Bn, 13, vv], [Bn, 14, vv], [Bn, 15, vv]**

Если на управление сообщениями Control Change с этими номерами назначены регуляторы REALTIME KNOBS 5–8, то при манипуляциях с ними передаются соответствующие сообщения.

• В режиме комбинации и секвенсера можно маскировать прием/передачу этих сообщений для любого тембра/трека независимо ("Enable Realtime Controls Knob 5, 6, 7, 8" Combination/Sequencer 3–2a).

Модуляция векторным джойстиком +X Модуляция векторным джойстиком -X Молуляция векторным джойстиком +Y Молуляния векторным лжойстиком -Y **[Bn, 55, vv], [Bn, 56, vv], [Bn, 57, vv], [Bn, 58, vv]**

Если на управление сообщениями Control Change с этими номерами назначены функции управления векторного джойстика, то при манипуляциях с ним передаются соответствующие сообщения.

 $Co$ общения передаются, если глобальный параметр "MIDI Vector MIDI Out" установлен в Vector CC Control.

#### **Êîíòðîëëåð (CC#83) [Bn, 53, vv]**

Если на управление сообщениями Control Change с этим номером назначены регуляторы KNOBS 5–8 или векторный джойстик, то при манипуляциях с этими контроллерами передаются соответствующие сообщения.

#### **Пемпферная пелаль (C#64) [Bn, 40, vv]**

Данное сообщение передается при работе с педалью, подключенной к разъему DAMPER и эффект включается/отключается. При получении этих сообщений воспроизводится эффект демпферной педали. Если используется полудемпферная педаль (например, Korg DS-1H), то отрабатывается полудемпферный эффект.

• В режиме комбинации и секвенсера можно маскировать прием/передачу этих сообщений для любого тембра/трека независимо ("Enable Damper" Combination/Sequencer 3–1a).

#### Модуляция SW1 (CC#80) [Bn, 50, vv] Модуляция SW2 (CC#81) [Bn, 51, vv]

Если на управление сообщениями Control Change с этими номерами назначены кнопки SW1 или SW2, то при нажатии на них будут генерироваться сообщения со значениями vv= 127 [7F] (включено) и vv=0 [00] (выключено).

• В режиме комбинации и секвенсера можно маскировать прием/передачу этих сообщений для любого тембра/трека независимо ("Enable SW1", "Enable "SW2" Combination/ Sequencer 3–3a).

#### Ножной переключатель (CC#82) [Bn, 52, vv]

Если СС#82 назначен на ASSIGNABLE SWITCH, при работе с переключателем будет передаваться данное сообщение с vv=127 [7F] для ON и vv=00 [00] для OFF.

• В режиме комбинации и секвенсера можно маскировать прием/передачу этих сообщений для любого тембра/трека независимо ("Enable Foot Switch" Combination/Sequencer 3–3a).

#### $C$ остенуто (СС#66) [Bn, 42, w]

Если СС#66 назначен на ASSIGNABLE SWITCH, то при работе с переключателем булет передаваться данное сообщение с vv=127 [7F] для ON и vv=0 [00] для OFF. Если значение принятого сообщения vv=63 [3F] или меньше, то состенуто отключается, если vv=64 [40] и больше, то включается.

#### Приглушающая педаль (СС#67) [Bn, 43, vv]

Если СС#67 назначен на ASSIGNABLE SWITCH, то это сообщение включает/отключает эффект приглушающей педали. При получении этих сообщений будет воспроизводиться эффект, аналогичный манипуляциям с соответствующим контроллером.

При получении сообщений "Foot controller (CC#04)" — "Soft pedal (CC#67)" воспроизводится эффект (альтернативная или динамическая модуляция и т. д.), назначенный на них. Для "SW1 modulation (CC#80)" — "Soft pedal (CC#67)" vv = 63 [3F] и менее дает OFF, а 64 [40] и выше — ON.

#### Управление тоном/огибающей программы

Для управления отдельными параметрами программы используются сообщения Control Change с номерами  $CCF70 - 79$ . Перечень всех возможных сообщений Control Change и реакция OASYS на них приводится в разделе "Прием/передача OASYS сообщений формата Control Change".

**Filter cutoff (CC#74) [Bn, 4A, vv] Resonance level (CC#71) [Bn, 47, vv] Filter EG intensity (CC#79) [Bn, 4F, vv] Release time (CC#72) [Bn, 48, vv]**

Эти сообщения передаются при манипуляциях с регуляторами REALTIME KNOB  $1 - 4$  (их можно генерировать, определив надлежащим образом требуемое соответствие функций контроллеров REALTIME KNOB 5–8).

**Sustain level (CC#70) [Bn, 46, vv] Attack time (CC#73) [Bn, 49, vv] Decay time (CC#75) [Bn, 4B, vv] LFO 1 speed (CC#76) [Bn, 4C, vv] LFO 1 depth (pitch) (CC#77) [Bn, 4D, vv] LFO 1 delay (CC#78) [Bn, 4E, vv]**

Эти сообщения передаются при манипуляциях с регулятором REALTIME KNOBS 5-8, который запрограммирован на управление соответствующей функцией. При вращении регулятора изменяется соответствующий параметр программы, а также звук и огибающая. При получении этих сообщений результат будет таким, как будто был повернут соответствующий регулятор. Если значение сообщения vv=64 [40], то установки определяются параметрами программы (модуляция отсутствует).

• В режиме комбинации и секвенсера можно маскировать прием/передачу этих сообщений для любого тембра/трека независимо ("Enable Realtime Controls Knob 1, 2, 3, 4, 5, 6, 7, 8" Combination/Sequencer 3–2a).

 $\,$  $B$  режиме программы эти сообщения модифицируют соответствующие параметры программы. *Îòðåäàêòèðîâàííóþ òàêèì îáðàçîì ïðîãðàììó ìîæíî ñîõðàíèòü (íåêîòîðûå ïàðàìåòðû ïðîãðàììû íå ñîõðàíÿþòñÿ). Êðîìå ñòàíäàðòíîãî ñïîñîáà ñîõðàíåíèÿ ïðîãðàìì ñ èñïîëüçîâàíèåì ïåðåêëþ÷àòåëåé OASYS,* <sup>эту</sup> операцию можно выполнить с помощью системных MIDI-сообщений Program Write Request. При *âûïîëíåíèè îïåðàöèè ñîõðàíåíèÿ ïåðåçàïèñûâàþòñÿ ñîîòâåòñòâóþùèå ïàðàìåòðû ïðîãðàììû.*

*Ðåàêöèÿ íà ýòè ñîîáùåíèÿ çàâèñèò îò êîíêðåòíîãî èíñòðóìåíòà è ìîæåò îòëè÷àòüñÿ îò OASYS.*

#### Управление функцией вектора

Если назначить следующие СС# на оси Х и Ү векторного джойстика, при оперировании им будет передаваться соответствующий СС#, и одновременно будет управляться сам OASYS. По приеме этих сообщений, результат будет аналогичен манипуляциям с контроллером. Это можно использовать для записи манипуляций с джойстиком в секвенсер или воспроизведения их с внешнего MIDI-устройства.

Установки СС# для векторного джойстика производятся на странице Global P2: Controller. Хотя можно выбрать любой MIDI-контроллер из диапазона CC#00 — CC#119, обычно используются установки по умолчанию, назначаемые командой меню "Reset Controller MIDI Assign" с опцией Default Setting.

*Äàííûå ñîîáùåíèÿ ïåðåäàþòñÿ/ïðèíèìàþòñÿ, åñëè Global "MIDI Vector MIDI Out" óñòàíîâëåíî â Vector Joystick. Åñëè Global "MIDI Vector MIDI Out" óñòàíîâëåíî â Vector CC Control, ïåðåäàþòñÿ CC#, îïðåäåëåííûå äëÿ Vector CC Control â êàæäîé ïðîãðàììå, êîìáèíàöèè èëè ïåñíå. Îáû÷íî èñïîëüçóåòñÿ óñòàíîâêà Vector Joystick.*

Векторный джойстик X (CC#118) [Bn, 76, vv]

#### Векторный джойстик Y (CC#119) [Bn, 77, vv]

При перемешении векторного пжойстика в горизонтальном направлении Х, перелается сообщение "векторный джойстик X" (vv: 00:лево...7F:право). При перемещении векторного джойстика в вертикальном направлении Y, передается сообщение "векторный джойстик Y" (vv: 00:к себе...7F:от себя). Аналогичный результат будет при приеме этих сообщений.

#### Управление функцией KARMA

При манипуляциях со слайперами и переключателями KARMA перелаются назначенные на них сообщения СС#. Одновременно с этим производятся соответствующие корректировки режима работы инструмента. При получении этих сообщений выполняются действия, аналогичные манипуляциям со слайдерами и переключателями KARMA.

Назначение слайдеров и кнопок на сообщения СС# производятся в глобальном режиме на странице Р2: Controller. Стандартно оставляют значение Off (назначение отсутствует). Эти установки используются, например, при записи манипуляций со слайдерами и кнопками KARMA во внутренний/внешний секвенсер, или когда необходимо управлять функцией KARMA с помощью внешнего MIDI-оборудования.

В принципе, любой слайдер/кнопку можно назначить на любое сообщение СС#00 — 119. Однако в большинстве случаев подходят установки, принятые по умолчанию. Для их инициализации используется команда меню "Reset Controller MIDI Assign" с отмеченной опцией "Default Setting".

Ниже предполагается, что используются установки, принятые по умолчанию. При манипуляциях с контроллерами KARMA передаются соответствующие сообщения. И наоборот — при получении соответствующих сообщений выполняются действия, аналогичные манипуляциям с контроллерами инструмента.

#### **KARMA ON/OFF (CC#14) [Bn, 0E, vv]**

Соответствуют кнопке KARMA ON/OFF. При нажатии (светодиод загорается) передается сообщение vv=127 [7F], при отжатии (светодиод гаснет) — сообщение vv=127 [7F].

**KARMA Slider1 (CC#22) [Bn, 16, vv] KARMA Slider2 (CC#23) [Bn, 17, vv] KARMA Slider3 (CC#24) [Bn, 18, vv] KARMA Slider4 (CC#25) [Bn, 19, vv] KARMA Slider5 (CC#26) [Bn, 1A, vv] KARMA Slider6 (CC#27) [Bn, 1B, vv] KARMA Slider7 (CC#28) [Bn, 1C, vv] KARMA Slider8 (CC#29) [Bn, 1D, vv]**

Соответствуют слайдерам KARMA 1-8.

#### **KARMA SCENE (CC#30) [Bn, m 1E, vv]**

Соответствуют кнопкам КАRMA SCENE (vv" значение; 00: сцена 1, 01: сцена 2, 02: сцена 3, 03: сцена 4, 04: сцена 5, 05: сцена 6, 06: сцена 7, 07: сцена 8, 08...7F: отсутствует).

#### **KARMA LATCH (CC#31) [Bn, 1F, vv]**

Соответствуют кнопке KARMA LATCH. При нажатии (светодиод загорается) передается сообщение vv=127 [7F], при отжатии (светодиод гаснет) — сообщение vv=127 [7F].

**KARMA SW1 (CC#102) [Bn, 66, vv] KARMA SW2 (CC#103) [Bn, 67, vv] KARMA SW3 (CC#104) [Bn, 68, vv] KARMA SW4 (CC#105) [Bn, 69, vv] KARMA SW5 (CC#106) [Bn, 6A, vv] KARMA SW6 (CC#107) [Bn, 6B, vv] KARMA SW7 (CC#108) [Bn, 6C, vv] KARMA SW8 (CC#109) [Bn, 6D, vv]**

Соответствуют кнопкам KARMA 1–8. При нажатии (светодиод загорается) передается сообщение vv=127 [7F], при отжатии (светодиод гаснет) — сообщение vv=127 [7F].

#### Управление пэдами 1-8

Если назначить следующие СС# на пэды 1–8, при оперировании ими будут передаваться соответствующие СС#, и одновременно будет управляться сам OASYS. По приеме этих сообщений, результат будет аналогичен манипуляциям с контроллером.

Назначение пэдов на сообщения СС# производятся в глобальном режиме на странице Р2: Controller. Стандартно оставляют значение Off (назначение отсутствует). Эти установки используются, например, при записи манипуляций с пэдами во внутренний/внешний секвенсер, или когда необходимо управлять инструментом с помощью внешнего MIDI-оборудования.

*Äàííûå ñîîáùåíèÿ ïåðåäàþòñÿ/ïðèíèìàþòñÿ, åñëè íà ñòðàíèöå Global P1: MIDI ïàðàìåòð "Pads MIDI Out"*  $y$ становлен в Pad CC/Note. Если "Pads MIDI Out" установлен в Chord Notes, передаются СС#, определенные для Pad Chords в каждой программе, комбинации или песне.

Хотя можно выбрать любой MIDI-контроллер из пиапазона СС#00 — СС#119, обычно используются установки по умолчанию, назначаемые командой меню "Reset Controller MIDI Assign" с опцией Default Setting.

**PAD1 trigger velocity (CC#110) [Bn, 6E, vv] PAD2 trigger velocity (CC#111) [Bn, 6F, vv] PAD3 trigger velocity (CC#112) [Bn, 70, vv] PAD4 trigger velocity (CC#113) [Bn, 71, vv] PAD5 trigger velocity (CC#114) [Bn, 72, vv] PAD6 trigger velocity (CC#115) [Bn, 73, vv] PAD7 trigger velocity (CC#116) [Bn, 74, vv] PAD8 trigger velocity (CC#117) [Bn, 75, vv]** (n: канал, vv: velocity пэда)

Соответствуют пэдам 1–8. При ударе пэда, передается соответствующее сообщение PAD 1–8 trigger velocity. Аналогичный результата будет при приеме таких сообщений.

#### Мьютирование нот канала

#### All note off (СС#123) [Bn, 7В, 00] (значение 00)

При получении сообщения обрывается звук всех воспроизводящихся нот канала (как будто клавиши были отпущены). При этом отрабатывается фаза затухания нот.

#### All sound off (СС#120) [Bn, 78, 00] (значение 00)

При получении сообщения обрывается звук всех воспроизводящихся нот канала. В отличие от предыдущего сообщения, звук обрывается моментально (фаза затухания не отрабатывается). Эти сообщения используются большей частью в неорлинарных ситуациях, при сбоях и т. л., когда необходимо прервать воспроизведение "залипших" нот.

#### Сброс значений контроллеров канала

#### Reset all controllers (СС#121) [Bn, 79, 00] (значение 00)

При получении этого сообщения переустанавливаются значения всех контроллеров.

### Использование сообщений RPN

RPN (Registered Parameter Number — номер зарегистрированного параметра) — тип сообщения, позволяющий использовать универсальную процедуру редактирования параметров инструментов различных фирмпроизводителей. NRPN (номер незарегистрированного параметра) и системные сообщения SysEx используются в различных компаниях и в различных моделях приборов для разных целей. Поэтому в данном контексте о совместимости говорить не приходится.

Ниже будет описана процедура редактирования параметров с помощью сообщений RPN.

- 1) Используя сообщения RPN MSB (CC#101) [Bn, 65, mm] и RPN LSB (CC#100) [Bn, 64, rr] (где n: канал, mm и rr: соответственно старший и младший байты номера параметра), выберите параметр.
- 2) Введите значение параметра с помощью сообщений MSB (CC#6) [Bn, 06, mm] и LSB (CC#38) [Bn, 26, vv] (где n: канал, mm и vv: соответственно старший и младший байты значения параметра).
- 3) Для увеличения/уменьшения значения параметра с шагом 1 используются соответственно сообщения  $(CC#96)$  [Bn, 60, 00] и  $(CC#97)$  [Bn, 61, 00] (где n: канал, величина фиксирована и равна 00).

OASYS может принимать сообщения RPN трех типов: настройка, транспонирование, диапазон транспонирования.

### Настройка

#### **RPN fine tune [Bn, 65, 00, 64, 01]**

Это сообщение используется для точной подстройки высоты звука программы или тембра (в режиме комбинации); или трека (в режиме секвенсера).

- 1) Сообщение [Bn, 65, 00, 64, 01] выбирает RPN параметр 01.
- 2) Сообщение [Bn, 06, mm, 26, vv] определяет его значение. Значение 8192 [mm, vv=40, 00] соответствует нормальной (неизмененной) высоте, значение 0 [mm, vv=00, 00] соответствует "-100" центам, а 16383 [mm,  $vv=7F$ ,  $7F$ ] — "+99" нентам.

*Äëÿ òî÷íîé ïîäñòðîéêè âñåãî èíñòðóìåíòà ìîæíî èñïîëüçîâàòü ñèñòåìíûå MIDI-ñîîáùåíèÿ Fine Tune.*  $\partial \phi$ фект аналогичен редактированию параметра "Master Tune" (Global P0: 0 — 1a).

#### **Транспонирование**

#### **RPN coarse tune [Bn, 65, 00, 64, 02]**

Эти сообщения используются для транспонирования программы или тембра (в режиме комбинации), а также трека (в режиме секвенсера).

- 1) Сообщение [Bn, 65, 00, 64, 02] выбирает RPN параметр 02.
- 2) Сообщение [Bn, 06, mm, 26, vv] определяет его значение. Обычно используется только один старший байт. Значение 8192 [mm, vv=40, 00] соответствует нормальной (неизмененной) высоте, значение 6656 [mm, vv=34, 00] соответствует "-12" полутонам, а 9728 [mm, vv=4C, 00] — "+12" полутонам.

Для транспонирования настройки всего инструмента можно использовать системные MIDI-сообщения *Coarse Tune. Ýôôåêò àíàëîãè÷åí ðåäàêòèðîâàíèþ ïàðàìåòðà "Transpose" (Global P0: 0 — 1a).*

#### Смена диапазона транспонирования Pitch Bend

#### **RPN pitch bend range [Bn, 65, 00, 64, 00]**

Это сообщение опрепеляет пиапазон транспонирования для программы или тембра (в режиме комбинации) или для трека (в режиме секвенсера).

- 1) Сообщение [Bn, 65, 00, 64, 00] выбирает RPN параметр 00.
- 2) Сообщение [Bn, 06, mm, 26, vv] определяет его значение. Обычно используется только один старший байт. Значение 0 [mm, vv=00, 00] соответствует +00, значение 1536 [mm, vv=0C, 00] — "+12". Хотя возможна установка отрицательных значений для тембра/трека, с помощью сообщений RPN доступны только положительные значения.

#### Системные сообщения формата SysEx

Системные сообщения используются в основном для приема/передачи/редактирования параметров, уникальных для конкретного инструмента. Системные сообщения OASYS используют следующий формат: [F0, 42, 3n, 70, ff,......F7], где

- **F0**: признак начала системного сообщения
- 42: идентификационный номер Korg
- **3n:** n= [0 F] глобальный MIDI-канал 1 16
- **70**: Илентификационный номер молели OASYS
- **ff**: Идентификационный номер функции (тип сообщения)
- 
- **F7**: признак конца системного сообщения

*Äëÿ ïîëó÷åíèÿ äîêóìåíòàöèè ïî ôîðìàòàì ñèñòåìíûõ ñîîáùåíèé, èñïîëüçóåìûõ â OASYS ("MIDI Implementation"*), обращайтесь к дистрибьютору компании Korg.

### Универсальные сообщения SysEx

Некоторые из системных сообщений выделены для общего применения и называются универсальными. OASYS поддерживает работу со следующими универсальными сообщениями SysEx.

**Inquiry message request [F0, 7E, nn, 06, 01, F7] Inquiry message [F0, 7E, nn, 06, 02, (9 áàéò), F7]**

При получении запроса на справочную информацию, OASYS отвечает сообщением, в котором содержатся данные о фирме-производителе, модели инструмента, версии операционной системы и т. д.

### **GM system on [F0, 7E, nn, 09, 01, F7]**

При получении этого сообщения в режиме воспроизвеления песни OASYS настраивается на воспроизвеление в do<sub>b</sub>onare GM.

#### **Master volume [F0, 7F, nn, 04, 01, vv, mm, F7]**

(vv: младший байт значения параметра, mm: старший байт значения параметра, в общей сложности 16384 градаций)

Если на управление сообщениями этого типа назначены ASSIGNABLE PEDAL или регуляторы REALTIME KNOBS 5–8, то при манипуляциях с этими контроллерами передаются сообщения Master Volume (общая громкость). При этом соответствующим образом регулируется общая громкость. Баланс громкостей тембров/треков остается неизменным. При получении сообщения выполняются операции, аналогичные манипуляциям с соответствующим контроллером.

#### **Master balance [F0, 7F, nn, 04, 02, vv, mm, F7]**

(vv: младший байт значения параметра, mm: старший байт значения параметра; в общей сложности 16384 градаций; по умолчанию устанавливается значение 8192, более меньшие значения смещают панораму влево).

При получении сообщения соответствующим образом устанавливается общая панорама, без изменения относительного расположения сигналов тембров/треков внутри стерео поля (относительная панорама отлельных компонентов сигнала остается неизменной).

#### **Master fine tuning [F0, 7F, nn, 04, 03, vv, mm, F7]**

 $(3$ начение 8192 [mm, vv=40, 00] соответствует оригинальной высоте (центр), значение 4096 [mm, vv= 20, 00] соответствует "-50" процентам, а 12288 [mm, vv= 60, 00] — "+50" процентам).

При получении сообщения соответствующим образом корректируется параметр "Master Tune" (Global P0:  $0-1a$ ).

#### **Master coarse tuning [F0, 7F, nn, 04, 04, vv, mm, F7]**

 $(0.06)$ ично используется только старший значаший байт. Значение 8192 [mm, vv= 40, 00] соответствует оригинальной высоте (центр), значение 6656 [mm, vv=34,00] соответствует "-12" полутонам, а 9728 [mm, vv= 4С, 00] — "+12" полутонам).

При получении сообщения соответствующим образом корректируется параметр "Transpose" (Global P0: 0–1a).

### Передача данных об установках параметров (дамп данных)

Данные программ, комбинаций, наборов ударных, волновых секвенций, глобальных установок и секвенсера можно передавать по MIDI в виде системных данных SysEx. Операция пересылки этих данных на внешнее оборудование называется передачей ("сбросом") дампа данных. Дамп данных позволяет сохранять звуки и vстановки OASYS на внешнее оборудование или считывать звуки и установки с другого OASYS.

Существует два типа дампов.

- Для передачи данных внутренней памяти различных типов используется команда "Dump" (Global P1). При приеме эти данные записываются непосредственно во внутреннюю память. В этом случае отпадает необходимость в специальном выполнении операции записи Write.
- Если отмечено поле "Enable Exclusive" (Global 1–1c), то операцию пересылки дампа можно инициировать с помощью системного запроса Dump Request. Данные дампа передаются/принимаются по глобальному MIDI-каналу.

Эти данные являются данными буфера редактирования выбранной комбинации или программы. При получении, они записываются в буфер редактирования OASYS. Для того, чтобы сохранить их во внутреннюю память, необходимо выполнить операцию записи Write. Операцию записи можно выполнить с помощью системных запросов Write Request (запрос на запись).

#### Редактирование звуков посредством SysEx

С помощью дампов различных видов можно перезаписать все программы или только одну. С помощью сообщений изменения значений параметров можно отредактировать отдельные параметры.

#### Изменение значения параметров

- В режиме программы можно редактировать все параметры, за исключением имени программы.
- В режиме комбинации можно отредактировать любой из параметров, за исключением ее имени.
- В режиме секвенсера можно отредактировать любой из параметров страниц Р0, 1 и 2. Также параметры редактируются на страницах P7: KARMA, P8: Insert Effect и P9: Master/Total Effect.

#### Изменение параметров наборов ударных/волновых секвенций

В глобальном режиме предоставляется возможность редактирования наборов ударных и волновых секвенций.

Поскольку другие глобальные параметры с помощью MIDI-сообщений отредактировать невозможно, используйте для их установки дамп данных. OASYS не поддерживает работу с дампом данных режима сэмплирования.

Для приема/передачи этих данных используется глобальный MIDI-канал.

Для того, чтобы разрешить прием/передачу системных данных SysEx, отметьте поле "Enable Exclusive" (Global 1–1c). При изменении режима работы OASYS передается соответствующее сообщение. При смене программ или комбинаций, вместе с сообщениями Program Change передаются параметры этой программы или комбинации. При редактировании отдельного параметра передаются сообщения изменения этого параметра.

При получении этих сообщений производятся соответствующие операции редактирования, аналогичные тем, которые происходят на передающем приборе.

#### Замечания о дампах данных и редакции звуков

- После того, как системные MIDI-данные SysEx были приняты и обработаны, передается ответное сообщение Data Load Completed. Управляющий прибор передает следующее сообщения только после получения сообщения Data Load Completed (или по истечении определенного временного интервала).
- При смене программ или комбинаций, а также при молификации значений параметров, изменения касаются данных, расположенных в буфере редактирования и не сохраняются во внутренней памяти до тех пор, пока не будет выполнена соответствующая команда записи. Поэтому при смене программы или комбинации эти данные теряются (в буфер редактирования загружаются другие данные). Операцию записи можно выполнить с помошью системных запросов Program Write Request или Combination Write Request.
- Песню сохранять не обязательно. Однако при отключении питания соответствующие данные стираются. Поэтому, если планируется использовать ее в дальнейшем, то перед отключением питания ее можно сохранить на внешний носитель.

#### "Залипание" нот

Если в силу определенных причин происходит "залипание" ноты (эффект беспрерывного воспроизведения ноты), то для исправления ситуации можно изменить режим. Если "залипают" ноты, воспроизводящиеся по MIDI, то можно отсоелинить MIDI-кабель.

По MIDI с определенными временными интервалами передаются сообщения Active Sensing [FE] (признак активности). Если принимающее оборудование не получает этого сообщения в течение определенного времени, то оно считает, что передающее оборудование вышло из строя и автоматически прерывает воспроизведение всех нот, а также сбрасывает значения контроллеров.

### Использование OASYS в качестве мультитембрального генератора

OASYS можно коммутировать с внешним оборудованием и использовать его в качестве мультитембрального генератора звуков. Это делается одним из описанных ниже способов.

- MIDI-сообщения внешнего оборудования могут управлять воспроизведением комбинации (16-частное мультитембральное исполнение). Для переключения между комбинациями можно использовать сообщения формата Program Change. При этом происходит изменение общих установок (программ, уровней и эффектов).
- MIDI-сообщения внешнего оборудования могут управлять воспроизведением песни (OASYS используется как 16-частный мультитембральный генератор звуков). С помощью сообщений Song Select можно выбрать другую песню. При этом происходит изменение общих установок (программ, уровней, эффектов и т. д.). Сообщения Song Select принимаются, если "MIDI Clock": Global 1 — 1a установлен в External MIDI.
- Приходящие сообщения MIDI Clock могут запускать воспроизведение песни OASYS (при установке "MIDI Clock" в External MIDI и запуске встроенного секвенсера). С помощью сообщений Song Select можно выбрать другую песню. При этом происходит изменение общих установок (программ, эффектов и т.д.).

#### Синхронизация воспроизведения KARMA или секвенсера

Для определения статуса OASYS — ведущий (управляет внешним оборудованием) или ведомый (управляется от внешнего оборудования) используется параметр Global  $1 - 1$ а "MIDI Clock".

*Åñëè MIDI Clock = Auto, òî îáû÷íî èíñòðóìåíò ðàáîòàåò, êàê ïðè óñòàíîâêå Internal. Ïî ïðèõîäó âíåøíèõ*  $coofo$ иений MIDI Clock с разъема MIDI IN, OASYS автоматически переключается на установку External MIDI.

### Использование OASYS в качестве ведущего

Скоммутируйте порт MIDI OUT на OASYS с портом MIDI IN внешнего оборудования.

• Если параметр "MIDI Clock" установлен в Internal, то OASYS используется в качестве управляющего (ведущего) оборудования и генерирует синхронизирующие сообщения MIDI Clock.

**KARMA**: Темп устанавливается в OASYS. Одновременно генерируемые KARMA данные передаются по MIDI (в режиме комбинации и секвенсера данные передаются для тембров/треков, у которых "Status" vстановлен в ВТН, EXT или EX2). При этом воспроизволятся звуки внешнего генератора, полключенного к выходу OASYS MIDI OUT, и внешний секвенсер синхронизируется с темпом OASYS.

Секвенсер: Музыкальные данные воспроизводятся и управляются с помощью OASYS. Одновременно воспроизведение секвенсера передается по MIDI для треков, у которых параметр "Status" установлен в BTH, EXT или EX2. Звук воспроизводит внешний генератор, скоммутированный с выходом MIDI OUT, темп внешнего секвенсера синхронизируется с управляющими сообщениями OASYS.

### Использование OASYS в качестве веломого

Скоммутируйте вход OASYS MIDI IN с выходом MIDI OUT внешнего оборудования.

• Если параметр "MIDI Clock" установлен в External MIDI, то OASYS используется в качестве управляемого (ведомого) оборудования.

**KARMA**: Темп синхронизируется с внешними сообщениями MIDI Clock. При запуске воспроизвеления на внешнем секвенсере. KARMA синхронизируется с внешними сообщениями MIDI Clock.

Даже в случае, если 'MIDI Clock" установлен в External MIDI, и OASYS управляется от внешнего оборудования, при работе KARMA по MIDI передаются соответствующие сообщения (в режиме комбинации и секвенсера генерируемые KARMA данные передаются для тембров/треков, у которых параметр "Status" установлен в ВТН, EXT или EX2).

Секвенсер: Темп синхронизируется от внешних сообщений MIDI Clock. Можно запустить воспроизвеление внешнего секвенсера и синхронизировать секвенсер OASYS с прихоляшими сообщениями MIDI Clock. Даже если параметр "MIDI Clock" установлен в External MIDI и OASYS управляется от внешнего оборудования, генерируемые им данные передаются по трекам, у которых параметр "Status" установлен в ВТН, EXT или EX2.

### Запись музыкальных данных с внешнего прибора

Имеется два способа записи музыкальных данных, воспроизводящихся во внешнем секвенсере, в секвенсер OASYS.

- Установите "MIDI Clock" (Global P1:  $1 1a$ ) в Internal, включите запись, затем запустите внешний cekrehçen. При этом синхронизация секвенсеров булет отсутствовать.
- При установке "MIDI Clock" в External MIDI, все функции секвенсера OASYS (старт, темп и т.д.) будут управляться внешним секвенсером. Данный способ используется для стандартной мультитрековой записи.

### Запись выходных MIDI-сообщений контроллеров, KARMA и секвенсера OASYS во внешний секвенсер/компьютер

Если необходимо записать сообщения, генерируемые контроллерами OASYS, KARMA и секвенсером на внешний секвенсер или компьютер и при этом воспроизводить звук с помощью OASYS, необходимо отключить опцию Local Control ("Local Control On": Global P1:  $1 - 1a$ ) и включить на внешнем секвенсере/компьютере функцию "эхо" (данные, поступающие на вход MIDI IN, без изменения передаются на выход MIDI OUT). Это делается для того, чтобы данные контроллеров OASYS, KARMA и секвенсера не посылались на генератор OASYS дважды.

### Использование регуляторов REALTIME KNOBS 1-8 для записи MIDI-сообщений Control Change во внешний секвенсер/компьютер

Установите OASYS в Local Control Off. Установите внешний секвенсер/компьютер в Echo Back On. В соответствии с этими установками запись и воспроизведение будут осуществляться корректно, и сообщения Control Change не будут дважды попадать на генератор звука OASYS.

### Запись KARMA или RPPR во внешний MIDI-секвенсер/компьютер

Если функция KARMA включена, то ее работой управляют ноты с клавиатуры, контроллеры инструмента или MIDI-сообщения, принимаемые со входа MIDI IN (если поле "Enable MIDI In to KARMA Module" страницы Global 1–1b отмечено). KARMA генерирует ноты и, в зависимости от установок "Local Control On" (Global

1–1a) и "Enable KARMA Module to MIDI Out" (Global 1–1b) передает или нет их на выход MIDI OUT.

Если в режиме секвенсера включена функция RPPR, то ее работой управляют ноты, принимаемые по MIDIканалу трека, который определен с помощью параметра "Track Select" (Sequencer 0–1a). Функция RPPR генерирует ноты и, в зависимости от установки "Local Control On", передает или нет их на выход MIDI OUT (см. ниже).

**Local Control On:** Ноты, генерируемые KARMA и RPPR, передаются на выход MIDI OUT. Обычно используют эту установку. Однако, MIDI-передача с модуля KARMA имеет место только при включенной опции "Enable KARMA Module to MIDI Out".

**Local Control Off**: Ноты, генерируемые КАRMA и RPPR, на выход MIDI OUT не передаются, а только воспроизводятся с помощью генератора звука OASYS.

#### Пример 1

Запись нотных сообщений, генерируемых функциями KARMA или RPPR, на внешний секвенсер/компьютер

Включите функцию KARMA или RPPR. Включите опцию Local Control. Произведите следующие установки KARMA External Routing (Global 1–1b).

Отключите опцию "эхо" на внешнем секвенсере/компьютере. Это позволит предотвратить повторное воспроизвеление нот генератором инструмента при организации мониторинга во время записи.

#### Пример 2

Запись на внешний секвенсер/компьютер только тех нот, которые управляют запуском молулей KARMA или паттернов RPPR. При этом организуется мониторинг функций KARMA или RPPR во время записи и воспроизведения.

Включите функцию KARMA или RPPR. Отключите опцию инструмента Local Control. Произведите следующие vстановки KARMA External Routing (Global 1–1b).

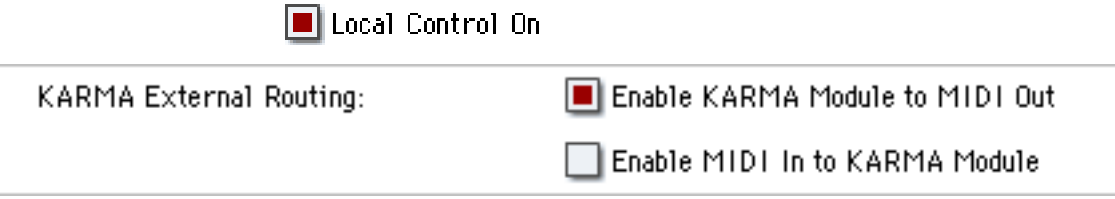

При этом ноты, генерируемые функциями KARMA или RPPR, на выход не передаются. Включите на внешнем секвенсере опцию "эхо". В соответствии с этими установками данные записываются и воспроизводятся корректно (на блоки KARMA или RPPR не попадают сгенерированные ими ноты).

### Стандарт GM (General MIDI)

OASYS поддерживает работу в стандарте GM. Кроме того, он позволяет использовать карту звуков стандарта GM2 (включая опцию выбора банка) со 256 программами и 9 наборами ударных, находящихся в неперезаписываемой памяти ROM банков G, g (1) — g (9) и g (d). Банки g (1) — g (9) содержат вариации GM2, а банк g (d) содержит программы ударных.

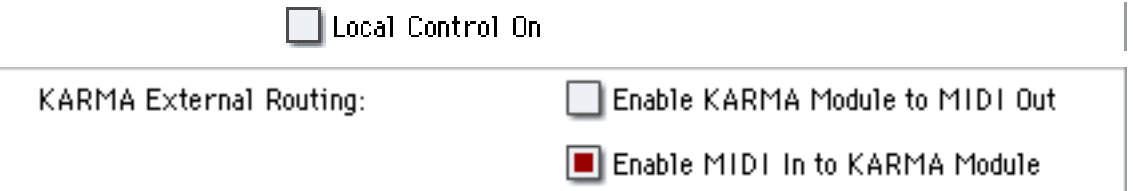

Стандарт GM используется для обеспечения совместимости по звукам и т. д. с инструментами других фирм, поддерживающих работу в формате GM. Однако при этом необходимо принимать во внимание следующее.

- Сообщения GM System On принимаются только в режиме секвенсера (см. команду меню "GM Initialize").
- Для воспроизведения секвенции GM или загрузки данных GM в песню, установите "Bank Map" (Global  $0-1d$ )  $B GM (2)$ .

### Стандартные MIDI-файлы

Стандартные MIDI-файлы (SMF) используются для обмена MIDI-данными между музыкальными инструментами различных фирм, а также для обмена MIDI-данными между инструментами и компьютерами. Станпартный MIDI-файл состоит из опной песни. OASYS попперживает работу с пвумя типами станпартных файлов: формат 0 (тип 0) и формат 1 (тип 1). Данные формата 0 объединяются в один трек, а формата 1 разнесены по разным трекам.

При загрузке данных SMF в песню в режиме работы с диском преобразование банков программ зависит от vстановки "Bank Map" (Global 0–1d). При загрузке GM-совместимых SMF-данных устанавливайте "Bank Map"  $B GM (2)$ .

#### **Режим секвенсера**

В режиме работы с диском при преобразовании песни в SMF и его сохранении можно выбирать форматы 0  $u$ <sub>u</sub> $1$ 

- Если данные песни OASYS, сохраненные в формате 1, загружаются в другой прибор, конфигурация треков может отличаться от оригинальной. Это не влияет на воспроизведение.
- $E$ сли данные песни, сохраненные в формате 1 на другом устройстве, загружаются в OASYS, конфигурация треков может отличаться от оригинальной. Это не влияет на воспроизвеление.

При обмене секвенсерными данными между двумя OASYS рекомендуется сохранять данные во внутреннем формате ("Save SEQ"). В этом случае сохраняются все установки, уникальные для OASYS, что позволяет повысить качество воспроизведения данных, по сравнению с данными, сохраненными в формате SMF ("Save to Std MIDI File").

Поскольку записанные панные включаются в панные песни в качестве эксклюзивных событий, они могут быть сохранены на диск или загружены с него обычным способом. Эксклюзивные сообщения также поддерживаются при сохранении/загрузке данных SMF (Standard MIDI File) ("Load Standard MIDI File, Save Song as Standard MIDI File"). Это означает, что записанные эксклюзивные события могут сохраняться в качестве данных SMF, а входящие в состав данных SMF эксклюзивные сообщения могут преобразовываться в данные песни.

В процессе воспроизведения эти данные передаются во внешнее MIDI-устройство и могут использоваться для управления параметрами треков или эффектов песни.

# MIDI-функции

За подробной информацией обращайтесь к местному дилеру Korg.

### 1. ПЕРЕДАВАЕМЫЕ ДАННЫЕ

**1-1 КАНАЛЬНЫЕ СООБЩЕНИЯ** [H], [Hex]: Шестнадцатеричное; [D] : Десятичное

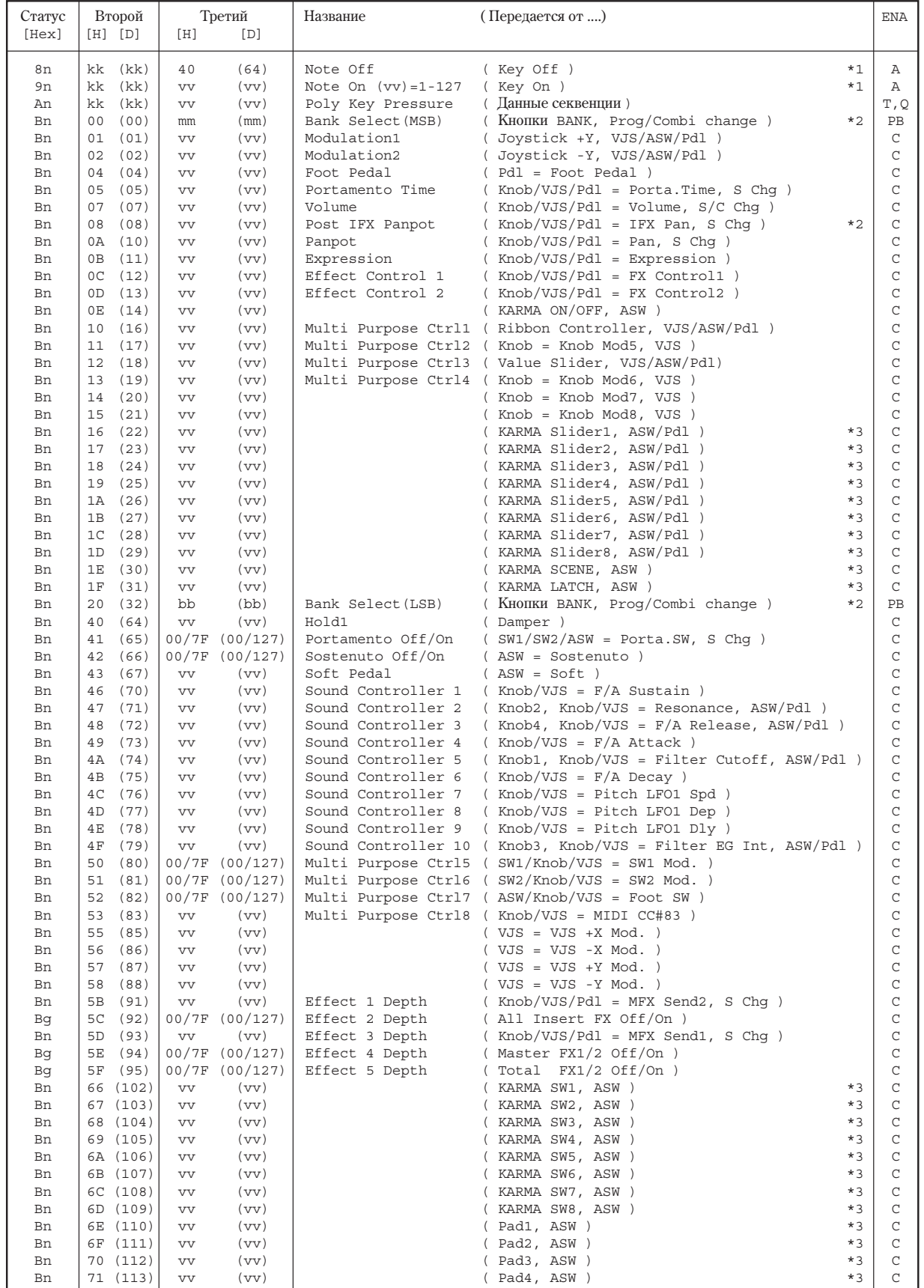

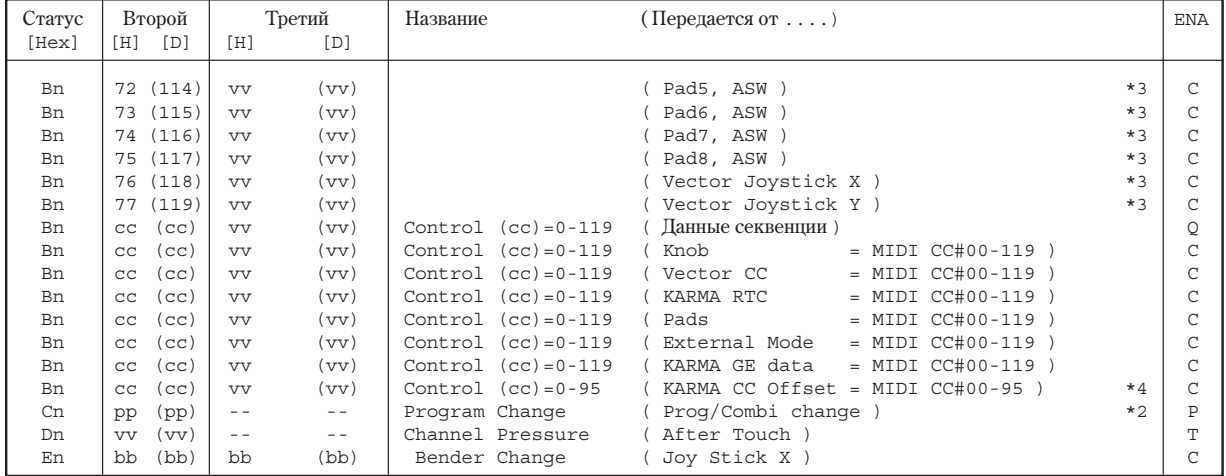

Pdl : Назначаемая педаль<br>ASW : Назначаемый перекл

ASW : Назначаемый переключатель<br>Knob: Регулятор 5, 6, 7, 8

Knob: Perynarop 5, 6, 7, 8<br>VJS: Vector Joystick CC  $\alpha$ 

Vector Joystick CC Control

#### S Chg : Передается при смене номера песни (режим секвенсера). (Status = EXT, EX2, BTH)

C/S Chg : Передается при смене номера комбинации или песни (режим секвенсера). (Status = EXT, EX2 или BTH)

n : Номер MIDI-канала (0 - 15) •••••• обычно глобальный канал.

В режиме комбинации/секвенсера, канал каждого тембра/трека. (Status = EXT, EX2 или BTH)

g : Всегда номер глобального канала (0 - 15)

 $\rm ENA$  =  $\rm A$  : Всегда доступно.

C : Доступно при отмеченном поле Enable Control Change в глобальном режиме.

P : Доступно при отмеченном поле Enable Program Change в глобальном режиме.

PB: Доступно при отмеченном поле Enable Program и Bank Change в глобальном режиме.

T : Доступно при отмеченном поле Enable After Touch в глобальном режиме. Q : Доступно при воспроизведении (передача), записи (прием) секвенсера.

 $*1$  : kk = 16 - 115 : OASYS 76 клавиш (76 нот + Transpose)

 $= 09 - 120$ : OASYS 88 клавиш (88 нот + Transpose)

= 00 - 127 : Секвенсер и модуль KARMA

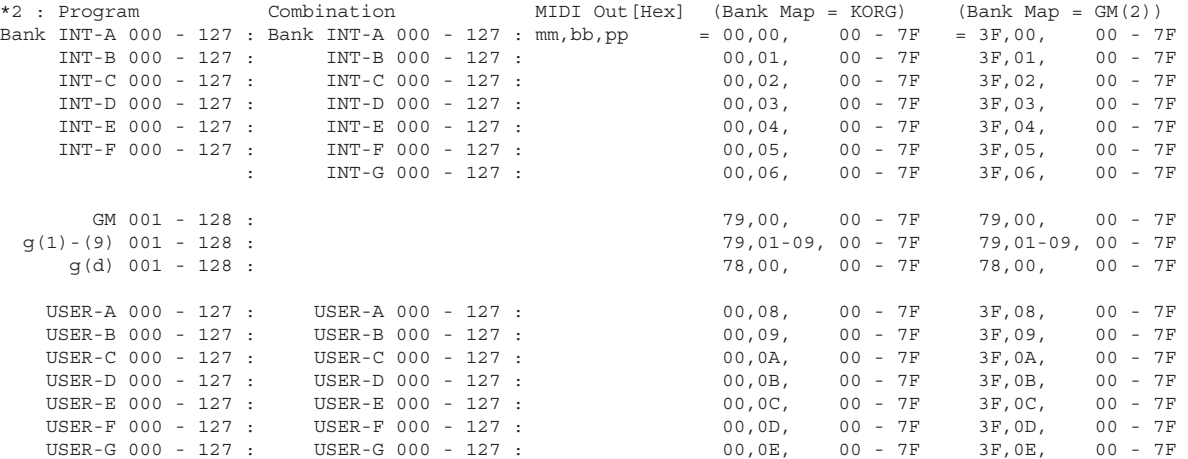

#### \*3 : Когда СС# посредством "СС Default" назначен на контроллеры KARMA, оси Х и Y векторного джойстика и пэды в глобальном режиме.

Reset Controller MIDI Assign = CC Default

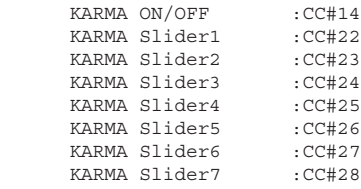

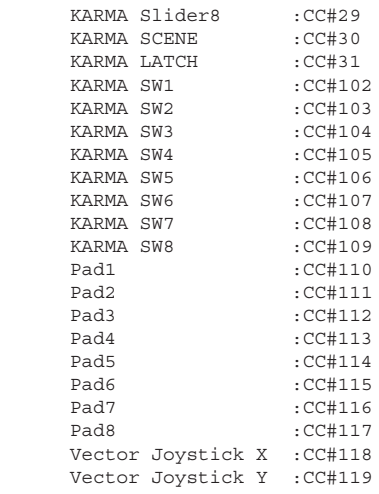

\*4 : Передается при включении KARMA. Ïåðåäàåòñÿ ïðè ñìåíå GE. (KARMA ON/OFF = On) Передается при смене программы, комбинации или песни (режим секвенсера) (KARMA ON/OFF = On)

#### **1-2 COOBILEHUA SYSTEM COMMON**

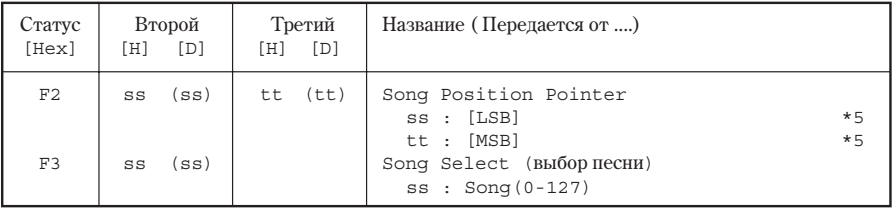

В режиме секвенсера передается сообщение Song Position Pointer. (Internal Clock) В режиме секвенсера передается сообщение Song Select. (Internal Clock)

\*5 : Например, если размер равен  $4/4$  или  $8/8$ ; tt, ss = 00,10 означает один такт.

#### **1-3 COOБЩЕНИЯ SYSTEM REALTIME**

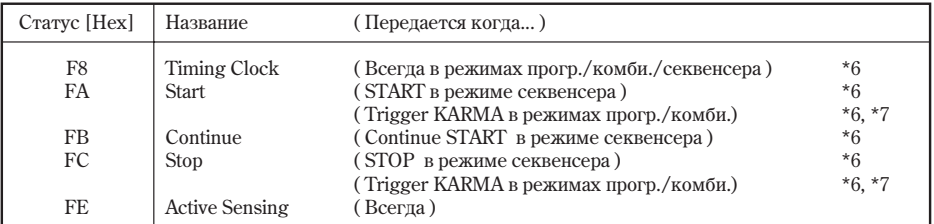

\*6 Сообщения передаются, если в глобальном режиме MIDI Clock установлено в Internal.

\*7 Сообщения передаются, если в глобальном режиме E Start/Stop Out для Prog/Combi установлено в Enabled.

#### **1-4 COOБЩЕНИЯ SYSTEM EXCLUSIVE**

1-4-1 Универсальное сообщение SYSTEM EXCLUSIVE ( не REALTIME )

DEVICE INQUIRY REPLY ( Передается при приеме INQUIRY MESSAGE REQUEST ) <code>[ F0,7E,0g,06,02,42,70,00,mm,00,vv,ww,xx,00,F7 ] 3 байт</code>  $q$  : глобальный канал  $6$  байт  $42$  : <code>KORG ID</code> 6 áàéò 42 : KORG ID 7 áàéò 70 : OASYS ID 9 байт mm : OASYS 76 клавиш mm = 06 OASYS 88 KJABWIII mm = OF 10 áàéò vv : System Version 1 ( 1 - ) 11 байт ww : System Version 2 (0 - )<br>12 байт xx : System Version 3 (0 - )  $\overline{xx}$  : System Version 3 ( 0 - ) (Version 1.0.2: vv=01, ww=00, xx=02 ) 1-4-2 Универсальные сообщения SYSTEM EXCLUSIVE ( REALTIME )

 Master Volume  $[$  F0,7F,0g,04,01, $vv$ , $m$ m,F7 ] 3 байт  $g :$  глобальный канал 6 байт  $vv :$  LSB

- 
- vv : LSB
- 7 байт mm : MSB

mm,vv = 00,00 - 7F,7F : Min - Max

#### 2. ПРИНИМАЕМЫЕ ДАННЫЕ

### 2-1 КАНАЛЬНЫЕ СООБЩЕНИЯ

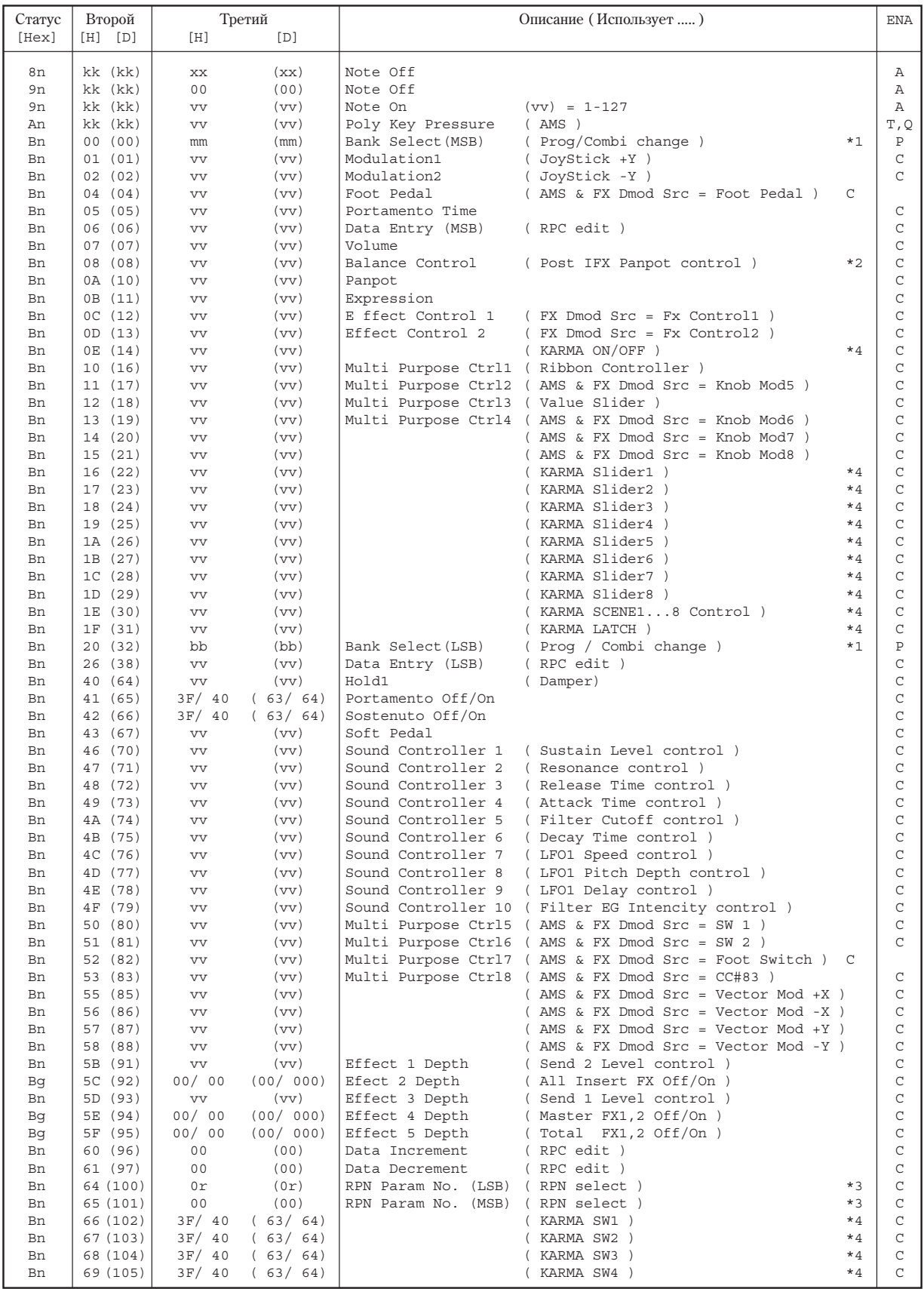

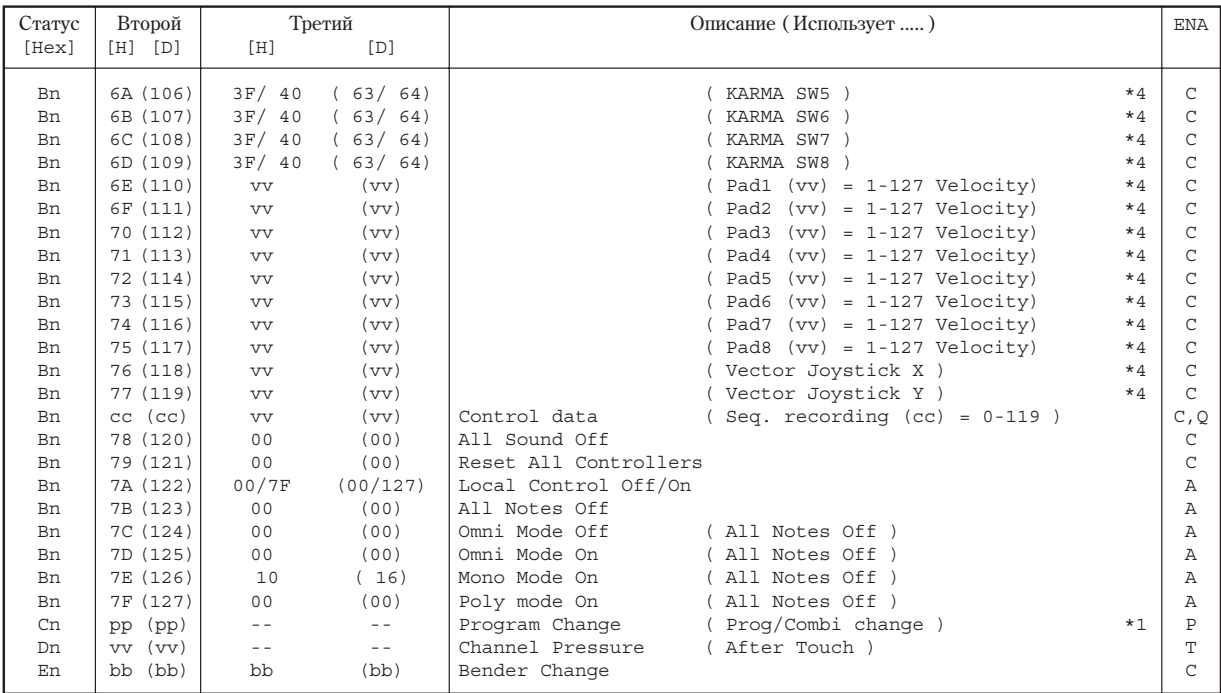

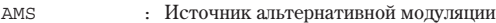

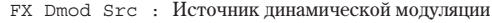

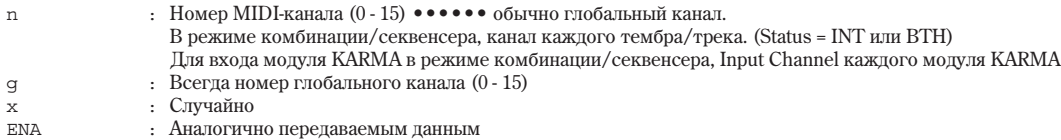

: Аналогично передаваемым данным

\*1 : Bank Map = KORG;

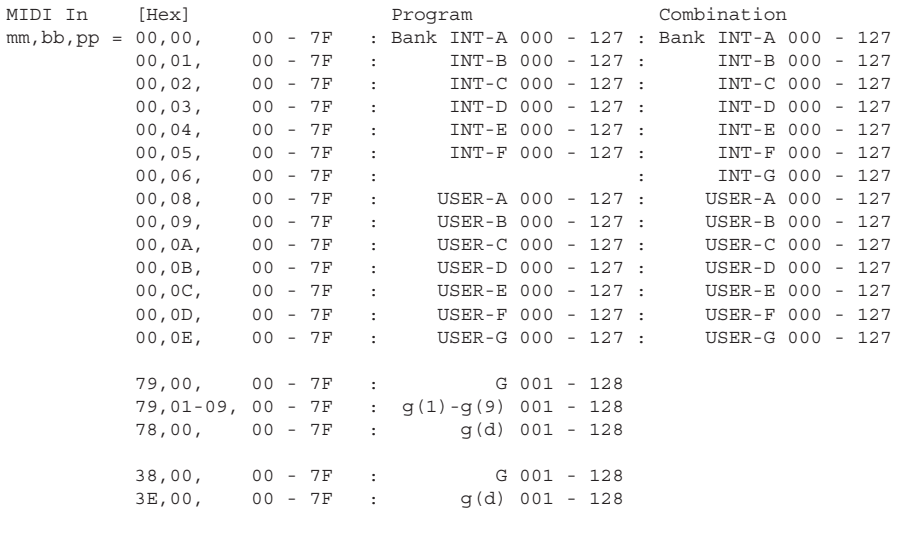

Bank Map =  $GM(2)$ ;

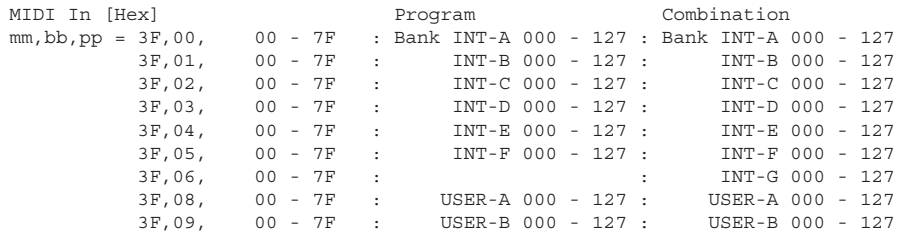

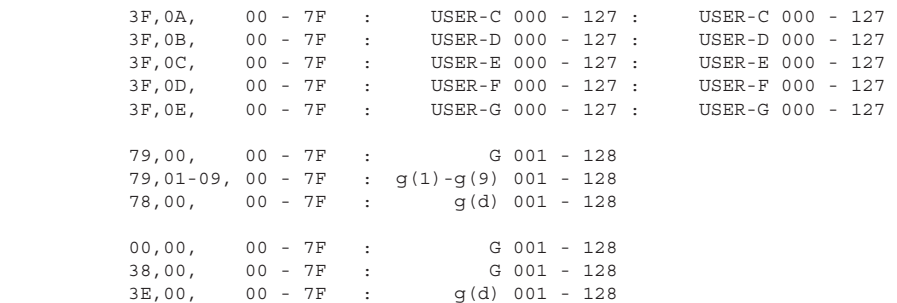

 $*2$  : В режиме программы/сэмплирования, глобальный канал. В режиме комбинации/секвенсера, канал каждого IFX.

```
*3 : r = 0 : Pitch Bend Sensitivity ( Bend Range ) 
       = 1 : Fine Tune ( Detune )
```
= 2 : Coarse Tune ( Transpose )

Для программ ударных, Fine Tune и Coase Tune влияют на Detune. Значение Data Entry LSB неэффективно для Pitch Bend Sensitivity и Coarse Tune.

- \*4 : Когда СС# посредством "СС Default" назначен на контроллеры KARMA, оси Х и Y векторного джойстика и пэды в глобальном режиме.
	- n : В режиме программы/комбинации, глобальный канал. В режиме секвенсера, канал текущего трека.

#### **2-2 COOBIIIEHUA SYSTEM COMMON**

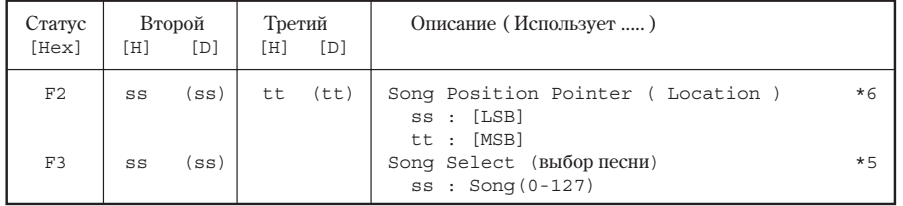

Принимаются в режиме секвенсера.

#### **2-3 COOBWEHUS SYSTEM REALTIME**

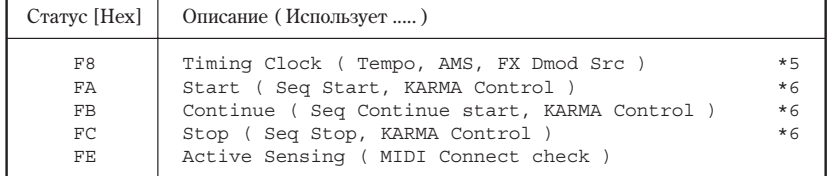

\*5 Сообщения принимаются, если в глобальном режиме MIDI Clock установлено в External MIDI.<br>\*6 Сообщения принимаются, если в глобальном режиме MIDI Clock установлено в External MIDI Сообщения принимаются, если в глобальном режиме MIDI Clock установлено в External MIDI

è îòìå÷åíî ïîëå Receive Ext. Realtime Commands.

#### **2-4 COOБЩЕНИЯ SYSTEM EXCLUSIVE**

#### **2-4-1 Óíèâåðñàëüíîå ñîîáùåíèå SYSTEM EXCLUSIVE ( íå REALTIME )**

```
DEVICE INQUIRY ( при приеме этого сообщения передается INQUIRY MESSAGE REPLY )
[ F0,7E,nn,06,01, F7 ] 3 байт nn : Channel = 0 - F : глобальный канал = 7F : любой канал
                                                       : любой канал
GM System On ( \Piринимается в режиме секвенсера)
[ F0, 7E, nn, 09, 01, F7 ] 3 байт nn : Channel = 0 - F : глобальный канал
                                                 = 7F : любой канал
```
#### **2-4-2 Óíèâåðñàëüíûå ñîîáùåíèÿ SYSTEM EXCLUSIVE ( REALTIME )**

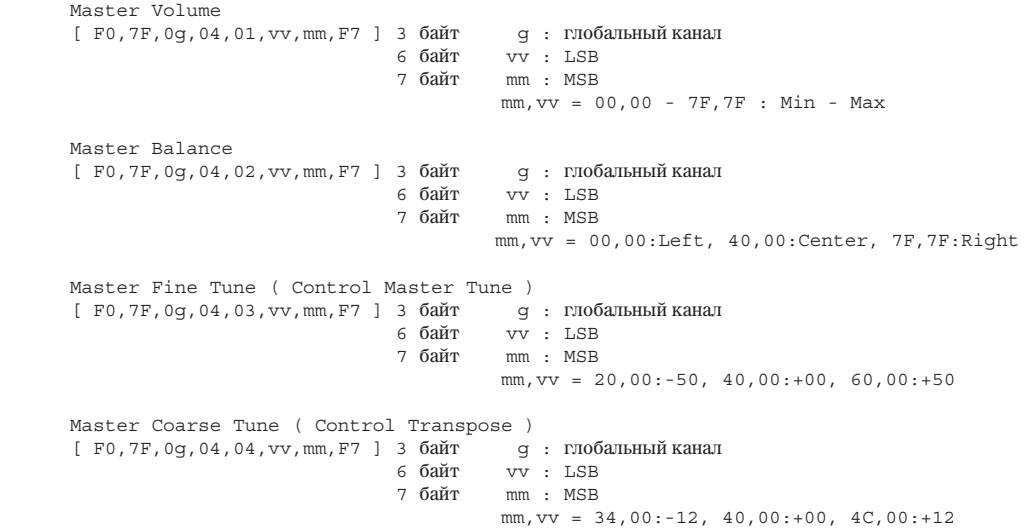

## Информационные сообщения

### A

### ADC Overload

Значение: Сигнал искажен вследствие перегрузки в схеме входа AUDIO INPUT.

Действие: Понизьте входной уровень переключателем MIC/LINE, регулятором LEVEL (только для входов AUDIO INPUT 1 и 2) или на выходе источника аудиосигнала.

#### Are you sure?

Значение: Сообщение требует подтверждения выполнения той или иной операции. Для выполнения операции нажмите кнопку ОК, для отказа — кнопку Cancel.

### B

#### Buffer overrun error occurred

Значение: Мала скорость обмена данными с USB-накопителем при сэмплировании на него.

**Действие**: Выполните команду меню режима диска "Check Medium". Если это не помогло, скопируйте необходимые файлы на другой носитель, затем сотрите их и повторите операцию.

*Íà íåêîòîðûå òèïû íîñèòåëåé ñýìïëèðîâàíèå íåâîçìîæíî. Èñïîëüçóéòå ðåêîìåíäîâàííûå òèïû íîñèòåëåé.*

*При появлении сообщения "Buffer overrun error occurred", записанные данные тогут воспроизводиться íåêîððåêòíî.*

Buffer underrun error occurred

Значение: При воспроизвелении WAV-файла с USB-накопителя, скорость считывания мала.

Действие: Скопируйте нужный файл в другую директорию и т.д. и повторите операцию.

*Ñ íåêîòîðûõ òèïîâ íîñèòåëåé âîñïðîèçâåäåíèå íåâîçìîæíî. Èñïîëüçóéòå ðåêîìåíäîâàííûå òèïû íîñèòåëåé.*

### C

#### Can't calibrate

Значение: Калибровка некорректна.

Действие: Повторите попытку.

#### Can't execute Audio Track recording

Значение: Предпринята попытка записи в реальном времени на аудиотреки 01–16 в режиме секвенсера при следующих условиях:

• Попытка записи на аудиотреки 01–16, когда Sampling Setup = Loop All Tracks.

**Действие**: Измените параметр Sampling Setup и повторите попытку.

Попытка записи на аудиотреки 01–16, когда параметр "MIDI Clock" глобального режима установлен в External MIDI или Auto, и ведущим работает внешнее MIDI-устройство.

**Действие**: Если ведущим работает внешнее MIDI-устройство, запись на аудиотреки невозможна. Установите "MIDI Clock" <sub>B</sub> Internal.

• Если в глобальном режиме, в области Memory Protect отмечено поле "Internal HDD Save", запись на встроенный хард-диск запрещена.

**Действие**: Снимите флажок "Internal HDD Save" и повторите попытку.

#### Can't insert event in stereo track

Значение: В режиме секвенсера, вы производите редакцию аудиособытий на аудиотреке, назначенном в стереопару, и невозможно вставить аудиособытие а парный трек, который уже содержит аудиособытие.

Действие: Удалите лишнее аудиособытие из парного аудиотрека и затем вставьте нужное событие.

### Can't load divided PCG file

Значение: Команда меню "Load PCG (RAM) and Samples" не обрабатывает разделенные файлы .PCG.

Can't open patternContinue?

Значение: после окончания процесса записи или редактирования не хватает памяти для того, чтобы открыть паттерн, который был помещен на трек (если он должен открываться автоматически). Если нажать кнопку ОК, то данные паттерна стираются, а записанные или отредактированные данные (содержимое буфера записи/редактирования) сохраняются. Если нажать кнопку Cancel, то записанные или отредактированные данные стираются.

CLIP!

Значение: Уровень сигнала превысил 0 дБ.

Действие: Слайдером "Recording Level" понизьте уровень сигнала.

*При использовании разъемов AUDIO INPUT 1–4, динамическому диапазону соответствуют установка* переключателем MIC/LINE и регуляторами LEVEL (только для AUDIO INPUT 1 и 2) максимального входного *без появления надписи "ADC OVERLOAD!". Также установите Level (0–2а) в 127 и слайдером Recording Level v*становите максимальный сигнал без загорания "CLIP!".

### CLOCK ERROR!

Значение: Если глобальный параметр "System Clock" установлен в S/P DIF, синхросигнал определяется некорректно.

Действие: Для слаженной работы всей цифровой аудиосистемы, в ней должен быть только один генератор синхросигнала word clock, который в OASYS устанавливается глобальным параметром System Clock.

**Пействие: Проверьте выхопные установки внешнего прибора (полжно быть 48 или 96 кГп), а также** коммутанию.

Значение: При установке глобального параметра "System Clock" в Word Clock, синхросигнал некорректен.

Действие: Проверьте кабель BNC.

### Completed

Значение: нормальное завершение выполняемой команды.

### D

#### Destination and source are identical

Значение: При копировании или слиянии в качестве источника и приемника информации был выбран опин и тот же объект (песня, трек или паттерн).

**Действие**: Выберите в качестве приемника информации другой объект (песню, трек или паттерн).

Destination from-measure within the limit of source

Значение: При выполнении команды Move Measure (перемещение части трека) для всех треков или одного трека точка вставки расположена внутри перемещаемой области.

Действие: Определите точку вставки так, чтобы она располагалась за пределами перемещаемой области.

Destination is empty

Значение: При редактировании в качестве приемника был выбран трек или паттерн, не содержащий музыкальных данных.

Действие: Выберите трек или паттерн, который содержит музыкальные данные.

Destination measure is empty

Значение: Такт, который выбран в качестве приемника, не содержит музыкальных данных.

Действие: Выберите такт, который содержит музыкальные данные.

Destination multisample already exist

Значение: Попытка записи мультисэмпла в уже существующий.

Действие: Сотрите этот мультисэмпл или измените номер мультисэмпла-приемника.

### Destination multisample and source multisample are identical

Значение: В качестве мультисэмпла-источника и приемника выбран один и тот же мультисэмпл.

Действие: Выберите в качестве источника и приемника различные мультисэмплы.

#### Destination sample already exist

Значение: Попытка записи сэмпла в уже сушествующий.

Действие: Сотрите этот сэмпл или измените номер сэмпла-приемника.

#### Destination sample data used in source sample Can't overwrite

Значение: Сэмплерные данные приемника не могут быть перезаписаны, поскольку они используются в оригинальном сэмпле.

Действие: Не используя опцию перезаписи "Overwrite", выберите в качестве приемника другой сэмпл.

#### Destination sample is empty

Значение: Для редактирования выбран сэмпл, не содержащий данных.

#### Destination song is empty

Значение: При операции копирования или слияния в качестве приемника выбрана несуществующая песня.

Действие: Выполните команду "Create New Song" (создание новой песни) в диалоговом окне, которое появляется при выборе новой песни, а затем выполните необходимые операции копирования или слияния.

Directory is not empty Cleanup directory Are you sure?

Значение: Попытка стереть директорию, содержащую файлы или поддиректории.

Действие: Удалите все файлы или поддиректории стираемой директории.

#### Disc full

Значение: При выполнении команды "Write to CD", свободный объем диска CD-R/RW недостаточен для размещения данных.

Действие: Смените носитель или удалите лишние треки.

#### Disk not formatted

Значение: Попытка выполнения быстрого форматирования физически неотформатированного носителя.

Действие: Выполните команду режима работы с диском Utility "Format" с установкой физического форматирования носителя (полное форматирование).

### E

#### Error in formatting medium

Значение: При полном или быстром форматировании носителя произошел сбой.

Значение: При выполнении команды "Convert to ISO9660 Format" произошел сбой перезаписи области UDF.

**Действие**: Смените носитель информации.

Error in reading from medium

Значение: Произошел сбой при чтении данных носителя информации.

Действие: Повторите операцию чтения. Если снова произошел сбой, то вероятно на диске находятся некорректные данные (возможно физическое повреждение носителя информации).

#### Error in writing medium

Значение: Произошел сбой при записи данных на носитель.

Действие: Возможно физическое повреждение носителя. Попытайтесь записать данные на другой носитель. Не рекомендуется использовать сбойные носители.

#### Exceeded 16 Programs

Значение: При выполнении Advanced Conversion Load, превышен предел в 16 программ. В зависимости от структуры программы AKAI, она возможно загружается в качестве нескольких программ и одной комбинации. В этом случае, результирующее количество программ OASYS после конвертации ограничено максимальным числом программ в комбинации (т.е. 16).

Действие: После загрузки одной программы AKAI, отредактируйте ее в OASYS.

Действие: Вместо использования команды Advanced Conversion Load, загрузите данные в виде мультисэмплов или сэмплов, а затем отредактируйте их в OASYS.

### F

#### File already exists

Значение: С помощью команд "Create Directory" или "File Rename" была предпринята попытка создать директорию или задать имя файла, которые уже существуют на диске.

Значение: При выполнении команды Utility "Сору" режима Disk без использования шаблонных символов, приемник солержит файл с тем же именем, что и источник.

Значение: При выполнении команд "Save Sampling Data" с установками All, All Multisamples, All Samples или One Multisample происходит попытка создать директорию с именем уже существующей.

Значение: При сэмплировании или сохранении на носитель, файл с задаваемым именем уже существует.

**Действие**: Сотрите существующую директорию или файл, или задайте другое имя файла.

Значение: При записи аупиотрека, файл WAVE с запаваемым именем уже сушествует на писке-приемнике.

Действие: Удалите существующий файл или на странице Sequencer P0: Preferences задайте другое имя.

Значение: Если аудиотрек, записанный до выключения питания, не сохранялся в файл .SNG, при включении питания отобразится следующее сообщение:

There are un-saved audio files from your previous recording session. Do you want to restore these files, or delete them from the disk? [Restore] [Delete]

Если выбрать Restore, директория с именем ТЕМР восстановится на встроенном хард-диске. Если после этого записывать аудиотреки с именем, заданным по умолчанию на странице Preferences, новое имя совпадет с именем уже существующего файла WAVE, что и привелет к сообщению об ошибке.

**Действие**: Задайте другое имя на странице Sequencer P0: Preferences).

**Действие**: Командой меню "Delete" страницы Disk Utility удалите директорию ТЕМР.

File contains unsupported data

Значение: Для файлов AIFF WAVE или KSF предпринята попытка загрузить файл неподдерживаемого OASYS формата.

Действие: С помощью компьютера преобразуйте данные файлов в формат, распознаваемый OASYS.

File is ready-only protected

Значение: Предпринята попытка записать или стереть файл, имеющий атрибут read-only (только для чтения).

Значение: Предпринята попытка сохранения файла на носитель, которая содержит файл с этим же именем и атрибутом read-only (только для чтения).

Действие: Сохраните файл под другим именем.

Значение: Предпринята попытка сохранения файла или директории в заблокированную директорию.

Действие: Командой меню "Lock/Unlock" разблокируйте директорию.

#### File name conflicts

Значение: При сохранении файла SNG, хранящая соответствующие файлы WAVE директория с именем "(первые 6 символов имени файла) + \_А" уже содержит файл WAVE с таким же именем.

Значение: При сохранении файла SNG, какие-либо из сохраняемых файлов WAVE имеют имена, совпадающие с уже существующими.

Действие: В поле редакции текста под окном "Rename" измените имя сохраняемого файла WAVE во избежание конфликта и нажмите "ОК". Если нажать "Cancel", файл WAVE не сохранится, и вам придется обычным путем отредактировать имя и сохранить данные.

### File unavailable

Значение: Попытка загрузить или открыть файл, использующий неподдерживаемый формат.

### File/path not found

Значение: При попытке загрузки файла сэмпла в режиме Disk неправильно задано имя файла или путь к нему.

Значение: При выполнении команлы Utility "Delete" режима Disk залано несушествующее имя файла.

Значение: При выполнении команды Utility "Сору" режима Disk с использованием шаблонных символов задано имя несуществующего файла, либо полное имя файла (имя файла и имена всех директорий на пути от корневой лиректории к поллиректории, солержашей этот файл) больше 76 символов.

Значение: С помощью кнопки Open предпринята попытка открыть файл полное имя которого, включая имя текущей директории, превышает 76 символов.

Значение: При выполнении команлы Insert на странице Make Audio CD режима Disk, вы нажимаете кнопку Insert All для добавления файла WAVE, но в выбранной директории отсутствует файл WAVE с частотой дискретизации 44.1 или 48 кГц.

Лействие: Проверьте файл или пиректорию.

Значение : В режиме Disk при загрузке файла .KCD, не найден WAVE-файл, упомянутый в списке аудиотреков.

Действие: Проверьте файл и директорию или удалите файл из списка.

Front sample data used in rear sample Can't overwrite

Значение: При выполнении функции режима сэмплирования "Link" данные первого сэмпла (front) используются вторым сэмплом (rear). В силу этого они не могут быть перезаписаны.

**Действие**: Не используйте опцию Overwrite; выберите в качестве приемника другой сэмпл.

### I

Illegal File description

Значение: Имя файла, определенное в операции сохранения или создания директории, содержат запрещенные символы.

**Пействие**: Измените имя файла. Не попускается использовать имена, запрешенные в MS-DOS.

Illegal SMF data

Значение: Попытка загрузить файл, не являющийся SMF-файлом.

Illegal SMF division

Значение: Попытка загрузить SMF-файл, использующий тайм-код.

Illegal SMF format

Значение: Попытка загрузить SMF-файл формата, отличного от 0 или 1.

Inconvertible file exists

Значение: Файл, несовместимый с форматом ISO9660 носителя.

Действие: Для преобразования используйте программное обеспечение пакетной записи.

Index number over limit

Значение: При сэмплировании в память RAM в режимах комбинации, программы или секвенсера одновременно преобразуется в мультисэмпл чрезмерно большое количество индексов.

**Действие**: Преобразуйте сэмпл в другую программу/мультисэмпл или в режиме сэмплирования удалите часть индексов.

M

Master Track can't be recorded alone

Значение: При записи одного трека в режиме реального времени предпринята попытка начать запись с мастер-трека.

**Действие**: Начните запись с MIDI- или аудиотрека 1 — 16.

Master Track is empty

Значение: Невозможно открыть окно Audio Event Edit, поскольку мастер-трек пуст.

Действие: На странице Sequencer P4: Track Edit выполните команду меню "Set Song Length" и т.д. с необходимой длительностью для создания мастер-трека, а затем откройте окно Audio Event Edit.

Measure number over limit

Значение: Выбранная операция редакции создает трек с длительностью, превышающей 999 тактов.

Действие: Удалите лишние такты.

Measure size over limit

Значение: При загрузке SMF-файла количество событий такта превышает попустимое (примерно 65535).

Значение: Предпринята попытка выполнения операции редактирования, в результате которой количество событий такта превышает допустимое (примерно 65535).

Действие: С помощью опции редактирования событий и т.п. удалите лишние данные.

#### Medium changed

Значение: При выполнении команды Utility "Сору" режима Disk был сменен или вынут носитель. Операция копирования данных с различных носителей одного и того же привода невозможна.

Medium unavailable

Значение: Выбран носитель, не поддерживающий запись.

Medium write protected

Значение: Преппринята попытка записи на зашишенный носитель.

Действие: Отмените защиту от записи носителя и выполните операцию.

#### Memory full

Значение: В режиме секвенсера при редактировании песни, трека или паттерна общая длина данных песни превысила объем свободной памяти секвенсера, и продолжение процесса редактирования невозможно.

Действие: Сотрите лишние данные (песню и т.д.), чтобы увеличить объем свободной памяти секвенсера.

Значение: При записи в секвенсер в режиме реального времени не осталось свободной памяти для приема новых данных. Процесс записи принудительно прерывается.

Действие: Сотрите данные другой песни. При необходимости предварительно сохраните их.

#### Memory overflow

Значение: При выполнении команды "Save Exclusive" режима Disk во время приема данных формата SysEx исчерпан ресурс свободной памяти секвенсера.

Действие: Если принимается два и более набора данных SysEx, то передавайте их в OASYS по очереди.

Значение: В режиме Disk предпринята попытка загрузить больше сэмплерных данных, чем доступно своболной памяти.

Действие: Для увеличения объема свободной памяти выполните в режиме сэмплирования команду "Delete sample" и повторите операцию загрузки.

#### Memory Protected

Значение: Включена защита от записи внутренней памяти программ, комбинаций, песен, наборов ударных, волновых секвенций или встроенного хард-диска.

Значение: Песня была защищена после выполнения Auto Song Setup.

Действие: Отключите в глобальном режиме защиту от записи и повторите операцию записи или загрузки.

#### MIDI data receiving error

Значение: При приеме данных MIDI SysEx, формат входных данных некорректен, например, имеет неверный размер.

### Mount Error

Значение: Сообщение появляется при выполнении команды "Update System Software" глобального режима, если CD записан неупачно.

Действие: Повторите попытку или используйте другой CD.

Multisample L and R are identical

Значение: Операция редактирования невозможна, поскольку совпадают номера мультисэмплов-приемников L è R.

**Пействие**: Выберите пругие номера пля мультисэмплов-приемников L и R.

### N

No data

Значение: Загружаемый SMF-файл не содержит событий.

Значение: При выполнении команды "Export Smpl as AIFF/WAVE" для одного мультисэмпла нет сэмплов.

**Действие**: Создайте сэмпл.

No medium

Значение: При выполнении команды режима Disk в привод не вставлен носитель.

Пействие: Вставьте носитель или смонтируйте привод.

No recording track specified

Значение: При мультитрековой записи в режиме реального времени ни один из треков не установлен в REC.

**Пействие: Установите треки, которые необходимо записывать, в состояние REC.** 

No space available on medium

Значение: При попытке сохранить файл на носитель или создать на нем директорию недостаточно свободной ïàìÿòè.

Действие: Удалите лишние файлы или используйте другой носитель, на котором достаточно свободного Mec<sup>T</sup>a

#### No space available on medium Do you want to make a divided file?

Значение: При сохранении файлов .PCG или .KSF недостаточно свободной памяти на носителе. Предлагается определить необходимость разделения файла на несколько носителей.

Действие: Нажмите кнопку ОК для сохранения файла на несколько носителей или нажмите кнопку Cancel пля отказа.

#### Not enough empty slot to copy

Значение: Сообщение появляется при выполнении команды Copy Insert Effect или Copy From Program при недостатке свободных разрыв-эффектов в приемнике копирования.

**Действие**: Установите неиспользуемые разрыв-эффекты приемника копирования в 000: No Effect для высвобожления слотов.

#### Not enough memory

Значение: При попытке начать запись в секвенсер в режиме реального времени недостаточно места для записи минимально необходимой информации (например, событий такта, расположенного до точки начала записи).

Действие: Сотрите лишние данные (песню и т.д.), чтобы увеличить объем свободной памяти.

Значение: При выполнении команды "Load Exclusive", файл .EXL требует памяти, более, чем доступно.

Значение: При попытке загрузки в режиме диска файла EXL с носителя, отличного от внутреннего хард-диска, невозможно выделить временную память на внутреннем хард-диске.

**Пействие**: Освоболите необхолимое лисковое пространство.
#### Not enough memory to load

Значение: Преппринята попытка в режиме Disk загрузить файл ".SNG", пля которого непостаточно секвенсерной памяти.

Действие: Для увеличения объема свободной памяти сотрите лишние данные.

#### Not enough memory to open pattern

Значение: Недостаточно свободной памяти секвенсера для выполнения операции открытия паттерна.

**Действие** : Сотрите лишние данные (песню, трек или паттерн) или не открывайте паттерн.

#### Not enough multisample memory

Значение: Не хватает памяти для мультисэмпла (количество мультисэмплов могло превысить максимально попустимое $-1000$ ).

Действие: Чтобы освободить память, сотрите лишние мультисэмплы.

#### Not enough region locations available

Значение: При записи в реальном времени исчерпано допустимое количество регионов, или вы пытаетесь загрузить весь файл SNG, 1 песню или треки со связанными регионами.

Действие: На странице Sequencer P4: Track Edit выберите аудиотрек и командой меню "Region Edit" создайте достаточное место после последнего региона, чтобы допустимое количество регионов не было исчерпано. Затем повторите операцию.

#### Not enough relative parameter memory

Значение: Недостаточно памяти для относительных параметров (количество сэмплов в мультисэмпле могло превысить максимально допустимое — 4000).

**Пействие**: Чтобы освоболить память, сотрите лишние мультисэмплы или инлексы мультисэмплов.

#### Not enough sample memory

Значение: Недостаточно сэмплерной памяти (для параметров сэмпла или его волновых данных).

**Пействие**: Чтобы освободить память, сотрите лишние сэмплы.

Значение: Выполнена команда глобального режима Expansion Sample Setup при установках, превышающих количество памяти. EXs1 и EXs2 одновременно загрузить невозможно.

#### Not enough sample/multisample locations available

Значение: При загрузке данных общее количество мультисэмплов или сэмплов превысит максимально допустимое значение.

Действие: Чтобы уменьшить число находящихся в памяти мультисэмплов или сэмплов, выполните в режиме сэмплирования команду "Delete Multisample" или "Delete Sample" и повторите операцию загрузки.

Not enough song locations available

Значение: При загрузке файла .SNG с опцией "Append", количество загружаемых песен превысило допустимое.

Действие: В режиме секвенсера удалите лишние песни командой "Delete Song".

Not enough song memory

Значение: При выполнении команд "Time Slice" или "Save", данные песен занимают всю сэмплерную память.

Значение: При сэмплировании в RAM в режиме секвенсера невозможно создать данные трека.

Действие: увеличьте количество свободной памяти, например, удалением другой песни.

No unused WAVE files found

Значение: При выполнении команды "Delete Unused WAVE files" меню страницы Disk Utility не найдено неиспользуемых файлов WAVE.

### O

#### Obey Copyright Rules

Значение: Напоминание об авторских правах. Отображается при установках для входа S/P DIF, при выполнении команлы "Write to CD" страницы Make Audio CD или "Destination" на странице Audio CD.

#### Oscillator mode conflicts (check PROG P1)

Значение: При выполнении в режиме сэмплирования команды "Convert MS To Program" (преобразование мультисэмпла в программу) с отмеченной опцией "Use Destination Program Parameters" (использовать параметры программы-приемника), тип мультисэмпла (монофонический/стереофонический) не соответствует параметру программы "Oscillator Mode".

Пействие: Если в программу преобразуется монофонический мультисэмпл, то установите параметр программы-приемника "Oscillator Mode" в Single, если стереофонический — то в Double.

#### P

#### Pattern conflicts with events

Значение: Невозможно выполнить операцию "Bounce" (слияние), поскольку один из треков содержал паттерн, а тот же такт другого трека — события или паттерн.

#### Действие: Откройте паттерн.

#### Pattern exist across destination to-end-of-measure or source from-measure

Значение: Невозможно выполнить операцию перемещения такта, поскольку в модифицируемой части треков (источника или приемника) находится неоткрытый паттерн.

#### **Действие**: Откройте паттерн.

#### Pattern exist in destination or source track Open pattern?

Значение: На трек, который является источником или приемником в операции редактирования был помещен паттерн. Если необходимо открыть паттерн и выполнить операцию (события паттерна будут скопированы), нажмите кнопку ОК, если необходимо просто выполнить операцию, не открывая паттерн — кнопку Cancel.

#### Pattern used in song Continue?

Значение: При редакции на трек был помещен паттерн. Для выполнения нажмите ОК, для отказа — Cancel.

#### Program Bank Type conflicts

Значение: При приеме дампа отдельных банка или программы, принимаемая программа не совпадает с типом приемного банка и не принимается.

Значение: При приеме дампа всех программ, принимаемый банк не совпадает с типом приемного банка и не принимается.

**Действие**: При приеме банков USER-A — G, установите глобальный параметр "Set Program User -Bank Type" в соответствующий тип банка и повторите операцию.

#### Program Type conflicts

Значение: Выполняется команда Copy Tone Adjust для разных типов программ источника и назначения копирования. Копирование между типами HD-1 и EXi или разными типами программ EXi невозможно.

#### R

#### Rear sample is empty

Значение: При выполнении в режиме сэмплирования операции Sample Edit "Link" в качестве второго сэмпла (rear) выбран пустой.

Действие: Выберите в качестве второго сэмпла сэмпл, содержащий данные и выполните операцию заново.

#### Root directory is full

Значение: Предпринята попытка создать файл или директорию в корневом сегменте (директория самого верхнего уровня), однако превышено максимально допустимое число объектов (файлов или директорий).

Действие: Сотрите лишние директории или файлы, или смените уровень директории.

S

#### Sample data used in other sample (s) Continue?

Значение: Сэмплерные данные редактируемого сэмпла используются другими сэмплами. Для продолжения процесса редактирования нажмите кнопку ОК.

Sample L and R are identical

Значение: Невозможно выполнение операции, поскольку совпадают номера сэмплов-приемников L и R.

**Пействие**: Выбрать разные номера для сэмплов-приемников L и R.

Sample length is shorter than minimum

Значение: Попытка выполнить операцию редактирования, в результате которой длина сэмпла становится меньше 8 сэмплерных данных.

Действие: Измените диапазон редактирования, чтобы длина сэмпла осталась больше 8 сэмплерных данных.

Sample used in other multisample (s) Continue?

Значение: Репактируемый сэмпл используется в пругих мультисэмплах. Пля прополжения пропесса редактирования нажмите кнопку ОК.

Selected file/path is not correct

Значение: При загрузке разделенного на несколько носителей файла .PCG указано имя не разделенного или имеющего другое содержание файла.PCG.

Действие: Загрузите корректный файл. PCG.

Значение: Файл ".KSF" размешен на нескольких носителях и при загрузке был нарушен порялок смены носителей, в котором файл сохранялся.

Действие: Загрузите файл ".KSF", меняя носители в том порядке, в котором файл на них сохранялся. Для того, чтобы узнать очередность смены носителей, выберите команду "Translation" меню страницы (выводится имя сэмпла и номер первого файла ".KSF").

Slice point over limit Can't divide

Значение: При выполнении команлы режима сэмплирования "Time Slice" или "Time Stretch" с оппией Slice число сэмплов превышает максимально допустимое (1000). Поэтому выполнение "Divide" невозможно.

Действие: С помощью "Link" объедините индексы, которые не надо разбивать на отдельные сэмплы, и выполните "Divide".

Source file is not 44100 Hz or 48000 Hz Can't convert

Значение: При выполнении команды "Rate Convert" выбран WAVE-файл с частотой, отличной от 44.1/48 кГц.

Действие: Такие файлы невозможно использовать.

Source IFX is all empty

Значение: Выполняется команда Copy Insert Effect или Copy From Program при отсутствии копируемого разрыв-эффекта.

Source is empty

Значение: Паттерн или трек, выбранный в качестве источника, не содержат никаких данных.

Действие: Выберите в качестве источника паттерн или трек, который содержит необходимые данные.

Souce sample is empty

Значение: При выполнении команд "Insert", "Mix" или "Paste" сэмпл-источник не содержит данных.

Действие: Прежде чем выполнить команду "Insert", "Mix" или "Paste", выполните команду "Copy".

### T

The clock battery voltage is low. Please replace the battery, and set the date and time in Disk mode.

Значение: Разряд батареи календаря.

**Пействие**: Замените батарею и командой "Set Date/Time" меню страницы Disk Utility установите корректные дату и время.

The Expansion Sample Setup has now been changed. In order for your changes to take effect, please turn the power off, and then on again. [OK]

Значение: Вы изменили установки команлой меню "Expansion Sample Setup" на странице Global P0. Выключите питание и затем снова включите его. Сэмплы выбранного расширения загрузятся.

There are un-saved audio files from your previous recording session. Do you want to restore these files, or delete them from the disk? [Restore] [Delete]

Значение: Записанные перед отключением питания на аудиотреки файлы WAVE не сохранялись в качестве данных песни, а остались в директории TEMP внутреннего хард-диска. Аудиоданные и регионы были удалены, но возможно эти файлы WAVE могут потребоваться в пругих пелях. Лля их сохранения нажмите Restore, пля vпаления — Delete.

#### There is no readable data

Значение: Либо плина файла равна 0, либо он не сопержит панных, поступных пля операпий загрузки или открытия. Аналогично данные могут быть некорректными, поэтому их нельзя загрузить.

The system update has now been installed. To complete the process, you must now restart the OASYS. Please turn the power off, and then on again.

Значение: Сообщение появляется после выполнения команлы меню "Update System Software" на странице Global P0. для завершения обновления, перезагрузите инструмент.

#### This file is already loaded

Значение: При загрузке разбитого на фрагменты файла ".PCG" происходит попытка загрузить уже находящийся в памяти файл.

**Действие**: Загрузите другие файлы ".PCG".

Track is full

Значение: На странице Make Audio CD попытка добавления трека свыше 99 возможных.

Действие: Удалите лишние треки и повторите операцию.

### U

Unable to create directory

Значение: Попытка создать директорию, полное имя которой превышает максимально допустимое значение (76 символов).

Unable to save file

Значение: При выполнении в режиме Disk команды Utility "Сору" полное имя приемника длиннее 76 символов.

Значение: При сохранении файла в режиме Disk полное имя длиннее 76 символов.

Значение: При выполнении в режиме Disk команды Utility "Сору" объем данных файла превышает допустимый объем диска.

Значение: При сохранении файла на диск полное имя приемника длиннее 76 символов.

Update Error

Значение: Сбой при обновлении операционной системы.

**Действие**: Повторите попытку или используйте другой CD.

#### USB HUB Power exceeded Please disconnect USB device

Значение: Потребляемая USB-устройствами мощность превысила ресурсы хаба. В таком состоянии, USBустройства определяются некорректно.

Действие: Если хаб или устройство USB может работать в самостоятельном режиме, используйте его. Если используется больше одного хаба USB, используйте разные хабы для разных устройств. После повторного соединения необходимо выполнить команду "Scan Device".

#### W

WAVE files on this external medium will not be played with sequencer audio track playback. Copy SNG and WAVE Directory to Internal HDD, and load SNG from internal HDD

Значение: Файл WAVE, используемый данными загружаемого файла .SNG, записан на внешний носитель и воспроизводится некорректно при загрузке. Работа с аудиоданными возможна только со встроенного харддиска.

**Действие**: Скопируйте файл .SNG и соответствующую ему директорию с файлами WAVE в аналогичную айректорию встроенного хард-писка и повторите загрузку.

#### WAVE file size over limit

Значение: При редакции в режиме секвенсера аудиотрека, достигнута максимальная длина WAVE-файла в  $230400000$  сэмплов (80 минут на частоте дискретизации 48 кГц).

Действие: Отказаться от редакции такого файла.

### Y

#### You can't undo last operation Are you shure?

Значение: Если войти в режим релактирования событий (лаже если не проводить никаких операций редактирования), функция Compare (возвращение на один шаг назад, сравнение) становится недоступной. Для входа в режим редактирования событий нажмите кнопку ОК, для отказа — кнопку Cancel.

#### You can't undo this operation Are you shure?

Значение: В режиме секвенсера при выходе из режима записи или редактирования событий память для опции Undo (функция сравнения) не выделяется. Если необходимо сохранить только что записанные или отредактированные данные, нажмите кнопку ОК. Если необходимо вернуться к предыдущим данным (то есть стереть данные, которые были записаны или отредактированы), нажмите кнопку Cancel.

Значение: При редактировании в режиме секвенсера не может быть выделена область памяти для опции Undo (функция сравнения). Для выполнения операции редактирования нажмите кнопку ОК (при этом нельзя будет вернуться к предыдущему состоянию), для отказа — кнопку Cancel.

Действие: Для того, чтобы освободить память для опции Undo (функция сравнения), сотрите неиспользуемые данные (песни, треки, паттерны). Прежде чем выполнять подобные операции редактирования, рекомендуется сохранить данные на носитель.

## Информация о режиме работы с диском

### Импорт форматов AIFF и WAVE

#### Файлы AIFF

OASYS поддерживает работу со следующими объектами (chunk) загруженных в него данных: Common (общие), Sound Data (аудиоданные), Marker (маркеры) и Instrument (инструментальные). Все остальные объекты игнорируются. Ниже будут описаны ограничения, накладываемые на параметры каждого из объектов.

#### **Common**

Поддерживается работа только с одним (моно) или двумя (стерео) каналами. Поддерживается работа с сэмплами разрядности 1 — 16 бит. Если разрядность сэмпла 8 бит и меньше, то они загружаются как 16битные, причем 8 младших разрядов устанавливаются в 0.

#### **Sound Data**

Размер блока и смещение игнорируются (не поддерживается работа с аудиоданными выравнивания блоков (Block-Aligning Sound Data).

#### **Marker**

Поддерживается работа максимум с восемью маркерами. Девятый и последующие маркеры игнорируются.

#### **Instrument**

Если определен режим циклического воспроизведения ForwardBackwardLoopung (зацикливание в прямом/обратном направлении), то он интерпретируется как ForwardLoopung (зацикливание в прямом направлении). Данные базовой ноты, расстройки, нижней ноты, верхней ноты, нижней границы velocity, верхней границы velocity, усиления и затухания цикла игнорируются.

#### Файлы Wave

OASYS поддерживает работу со следующими объектами (chunk) загруженных в него данных: Format (формат), Sample (сэмпл) и Wave (волновые данные). Ниже будут описаны ограничения, накладываемые на параметры каждого из объектов.

#### **Format**

Поддерживается работа только со стандартным форматом РСМ. Поддерживается работа только с одним (моно) или двумя (стерео) каналами. Поддерживается работа с сэмплами разрядности  $1 - 16$  бит. Если разрядность сэмпла 8 бит и меньше, то они загружаются как 16-битные, причем 8 младших разрядов устанавливаются в 0.

#### **Sample**

Интерпретируются только данные цикла. Если имеются данные мультициклов, то используется цикл с наибольшим числом повторов (Play Count). Независимо от установок Туре — Alternating (альтернативный тип) или Backward (реверсивное направление), используется установка Forward (прямое направление).

#### **Wave**

Не поддерживается работа с Wave List (список волновых данных).

### Экспорт форматов AIFF и WAVE

### Файлы AIFF

При экспорте OASYS поддерживает работу со следующими объектами (chunk): Common (общие), Sound Data (аудиоданные), Marker (маркеры) и Instrument (инструментальные). Все остальные объекты игнорируются. Ниже будут описаны ограничения, накладываемые на параметры каждого из объектов.

#### **Common**

Число каналов устанавливается в 1 (моно). Разрядность сэмпла фиксирована и равна 16 битам.

#### **Marker**

Используются два маркера: Loop Start Address (адрес начала цикла) и End Address (адрес конца цикла).

#### **Instrument**

Режим воспроизведения цикла устанавливается в Forward Looping (прямое направление). Данные зон мультисэмплов не экспортируются.

#### Файлы Wave

При экспорте OASYS поддерживает работу со следующими объектами (chunk): Format (формат), Sample (сэмпл) и Wave (волновые данные). Ниже будут описаны ограничения, накладываемые на параметры каждого из объектов.

#### **Format**

Поддерживается работа только со стандартным форматом РСМ. Поддерживается работа с 1 (моно) или 2 (стерео) каналами и экспорт 1 (моно) канала. Поддерживается работа с сэмплами разрядности 16 бит.

#### **Sample**

Туре устанавливается в Forward Loop (воспроизведение в прямом направлении). Данные зон мультисэмпла не  $\overline{\phantom{a}}$ экспортируются.

### Файлы формата Korg

#### Структура файла формата Korg

Существует три типа файлов: файлы мультисэмплов ". KMP", файлы сэмплов ".KSF" и файлы ".KSC", которые содержат списки файлов первых двух типов. Аналогично формату AIFF, файлы ".KMP" и ".KSF" состоят из объектов.

Если не оговаривается обратное, все данные cooтветствуют Big Endian.

#### Совместимость с TRINITY

#### Загрузка мультисэмплов OASYS в TRINITY

Игнорируются слепующие параметры:

- *Oбъект RLP1: Filter cutoff*
- Объект RLP2: Transpose, Resonance, Attack и Decay
- Ofbekt RLP3: Drive, Boost, LowEQLevel, MidEQLevel u HighEQLevel

#### Загрузка сэмплов OASYS в TRINITY

- Игнорируются: реверсивное воспроизведение и установки выключения цикла "loop off" (содержатся в параметрах атрибутов объекта SMD1). Они интерпретируются как воспроизведение в прямом направлении и как установки включения цикла "loop on" соответственно.
- Игнорируется установка +12dB.
- Невозможно загрузить файл, сохраненный по частям на нескольких носителях.
- Корректно загружаются сэмплы только двенадцати типов частот сэмплирования, поддерживаемых TRINI-TY. Если работа с этой частотой не поддерживается, то выбирается ближайшая более низкая частота.

#### Загрузка файлов TRINITY в OASYS

Когда файл формата Korg, сохраненный в TRINITY, загружается в OASYS:

- Компрессированные файлы сэмплов загрузить невозможно.
- Для мультисэмплов, использующих внутренние сэмплы TRINITY, назначаются сэмплы RAM с теми же номерами.

#### Совместимость с TRITON

Загрузка мультисэмплов OASYS в TRITON

При загрузке файла .KMP из OASYS в TRITON, игнорируются следующие параметры: Drive, Boost, LowEQLevel, MidEQLevel и HighEQLevel, находящиеся в объекте RLP3.

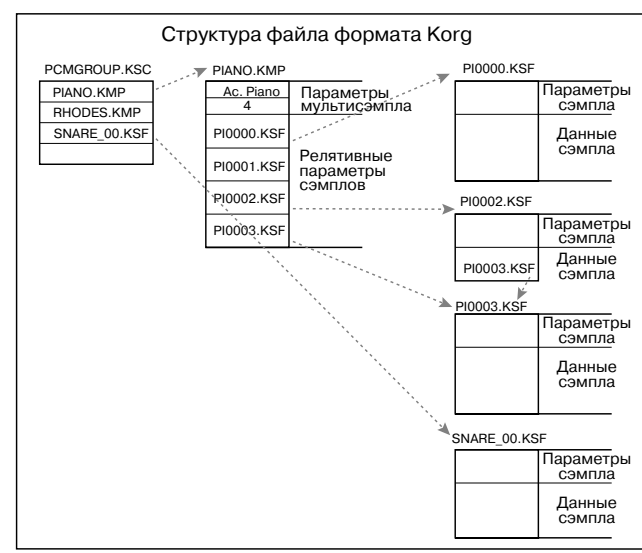

#### Загрузка сэмплов OASYS в TRITON

- Установка +12dB поддерживается TRITON STUDIO и TRITON EXTREME, но не поддерживается TRITON, TRITON-Rack **H** TRITON Le.
- Загружаются только частоты дискретизации, поддерживаемых Triton; если частота дискретизации не поддерживается, то выбирается ближайшая более низкая частота.

#### Файл KMP (параметры мультисэмплов Korg)

Файлы состоят из следующих объектов.

#### Объект параметров мультисэмпла

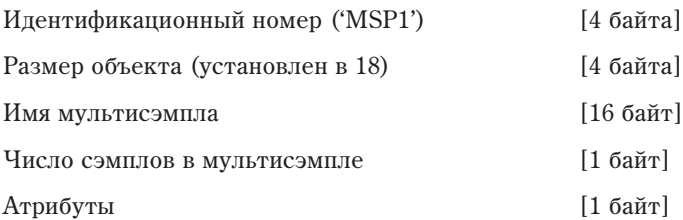

• Атрибуты

#### Имя мультисэмпла

Идентификационный номер ('NAME') [4 байта]

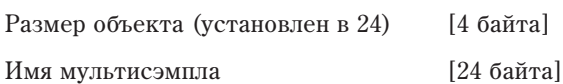

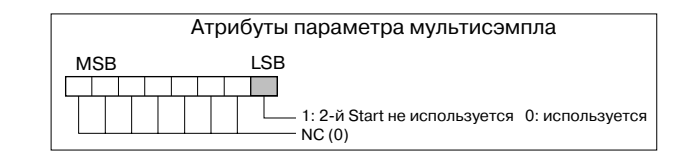

#### Релятивные параметры объекта 1

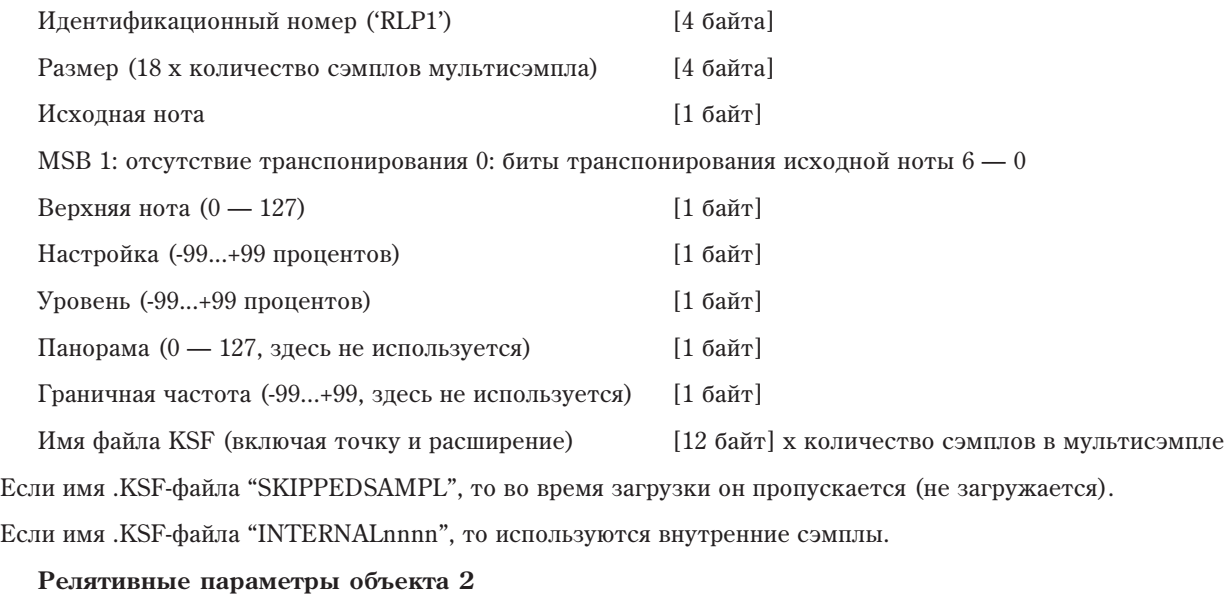

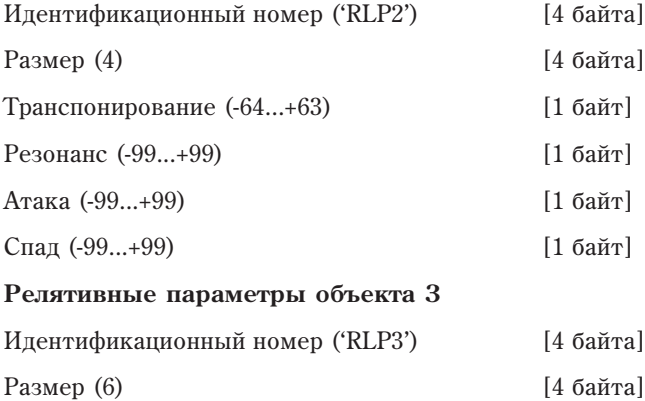

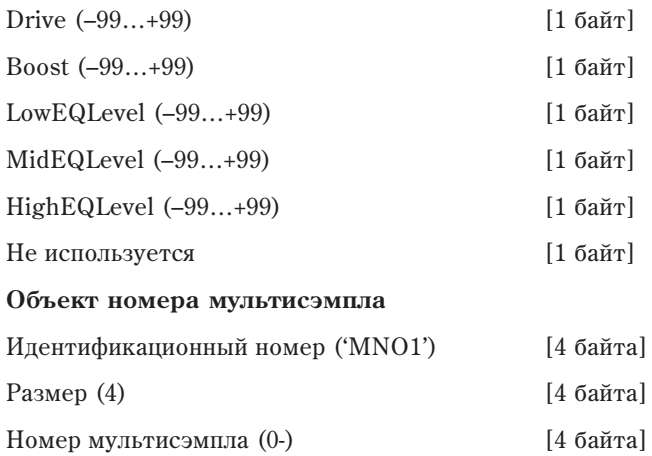

### Файл KSF (файл сэмпла)

Существуют четыре типа этих файлов. Структура одного из них включает объекты Sample Parameter (параметры сэмпла), Sample Data (сэмплерные данные) и Sample Number (номер сэмпла) и Sample name (имя сэмпла) (SMP1 + SMD1 + SNO1 + NAME). Другая структура состоит из тех же объектов, плюс объект Sample Filename (имя файла сэмпла) (SMP1 + SMD1 + SMF1 + SNO1 + NAME). В последней структуре объект сэмплерных данных пустой (не содержит сэмплерных данных). В этом случае используются сэмплерные данные файла ".KSF", который определен в объекте имени файла сэмпла (совместное использование сэмплерных данных).

При сохранении на лискету все ланные могут не поместиться на одном носителе. В этом случае можно автоматически разбить файл на части и продолжить операцию сохранения.

Если файл ".KSF" был создан таким образом, то первый файл состоит из следующих объектов: параметры сэмшла, номер сэмпла, имя сэмпла, Divided Sample Parameter (совместно используемые параметры сэмпла) и Divided Sample Data (совместно используемые сэмплерные данные) (SMP1 + SNO1 + NAME + SPD1 + SDD1). Второй и последующий файлы состоят из объекта совместно используемых сэмплерных данных (SDD1).

#### Параметры сэмпла

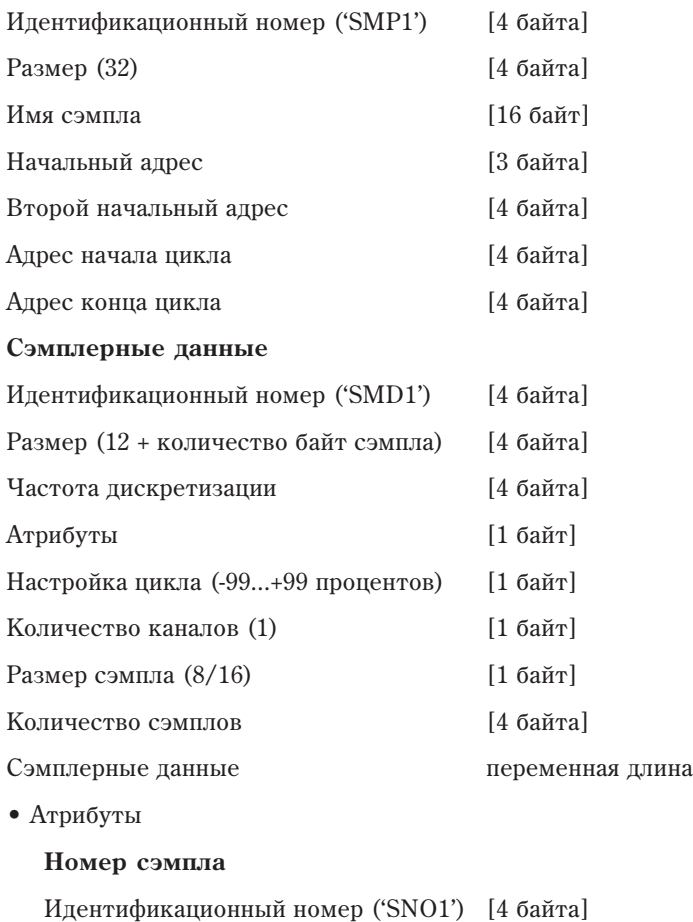

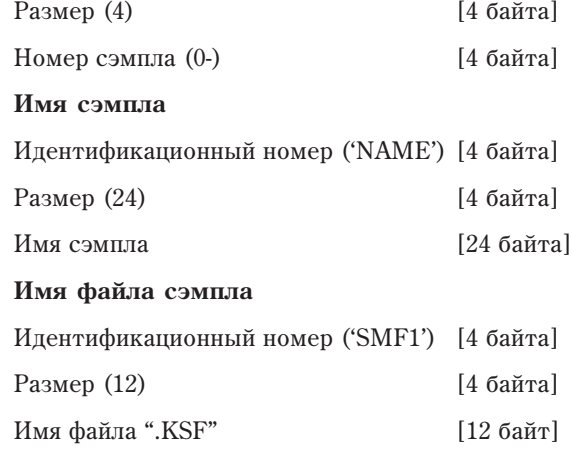

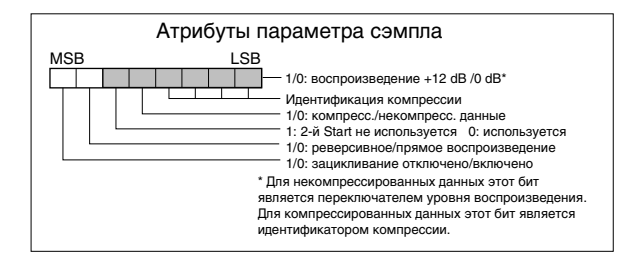

объекта SMD1

Если имя .KSF-файла "SKIPPEDSAMPL", то во время загрузки он пропускается.

Если имя .KSF-файла "INTERNALnnnn", то используются внутренние сэмплы.

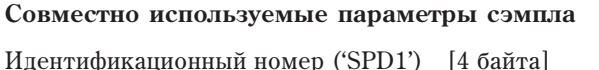

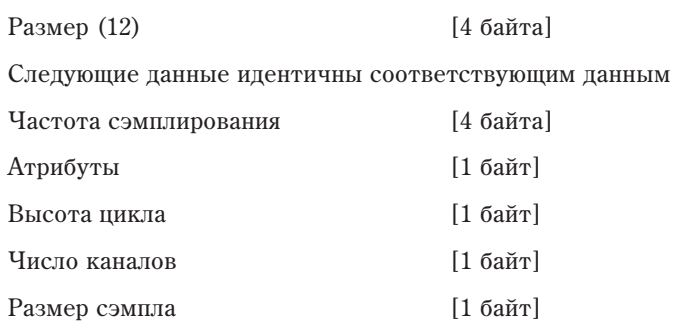

Общее число сэмплов во всех совместно используемых файлах

Совместно используемые сэмплерные данные

Идентификационный номер ('SDD1') [4 байта]

Количество сэмплов [4 байта]

#### Файл KSC (список файлов)

Это текстовые файлы, содержащие списки имен файлов ".KMP"/".KSF", использующихся вместе. Строки, начинающиеся с символа "#" игнорируются и интерпретируются как комментарии. Первая строка файла должна содержать запись "#KORG Script Version 1.0". Все последующие строки (за исключением строк комментариев) содержат имена файлов. Обрабатываются только файлы с расширениями ".KMP"/".KSF".

#### Соглашения об именах файлов

Имена файлов ".KMP" для команд "Save All" или "Save All Multusamples":

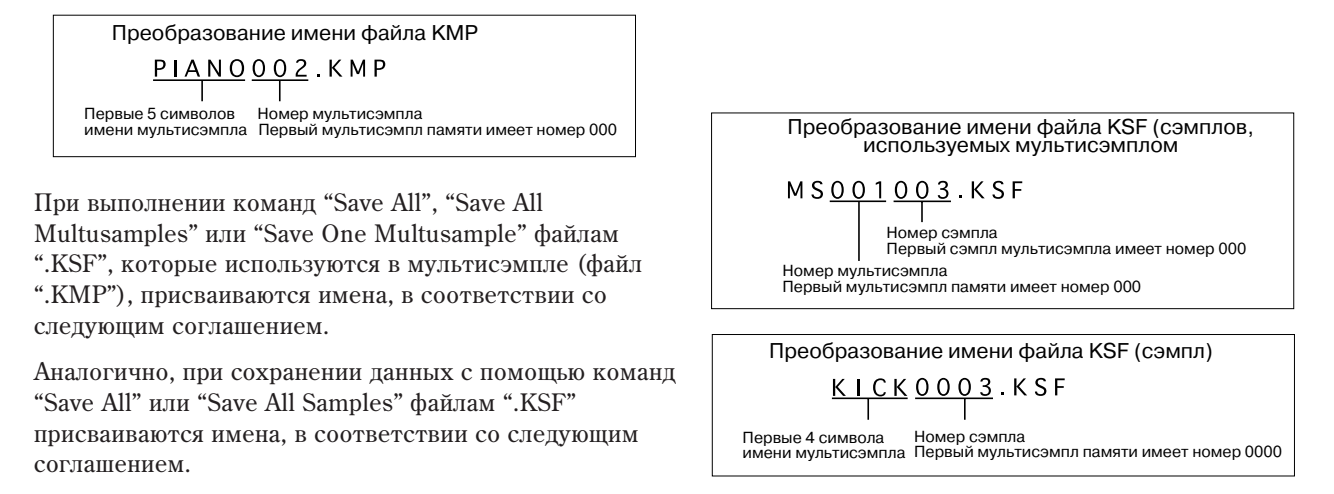

### Диски CD)R/RW в OASYS: UDF и пакетная запись

OASYS поддерживает пакетную запись CD-R/RW для работы с ним после форматирования аналогично дискете или хард-диску.

Пакетная запись — это способ разбиения данных на малые порции, называемые "пакетами" для эффективности передачи данных и возможности их добавления и обновления. В качестве формата пакетной записи в OASYS выбран UDF (Universal Disk Format), используемый в дисках DVD. Отформатированные таким образом писки CD-R/RW могут читаться программным обеспечением, попперживающим UDF. OASYS поддерживает UDF версии 1.5.

#### Пригодные носители

Для сохранения данных используйте отформатированные на OASYS носители.

- Диски CD-R емкостью 650 и 700 Мб, поддерживающие скорость до 48х.
- Писки CD-RW емкостью 650 и 700 Мб, поллерживающие скорость по  $4x/10x$ .

#### Форматирование

Аналогично пискете, вставьте чистый накопитель в привол и выполните команлу меню "Format" (страница Disk Utility).

*Ïðè çàïèñè íà âñòðîåííûé ïðèâîä CD-R/RW, íå ïîäâåðãàéòå OASYS âèáðàöèÿì è ôèçè÷åñêîìó âîçäåéñòâèþ, ïîñêîëüêó ýòî ìîæåò âûçâàòü îøèáêè çàïèñè.*

#### **Äëÿ CD-R**

Quick Format занимает меньше минуты.

**Full Format** применяется только для дисков CD-RW, и недоступно при выборе дисков CD-R.

**Переформатирование:** Записанные на CD-R ланные не могут быть улалены. Соответственно. переформатирование носителя не увеличивает свободного пространства; вместо этого, около 20 Мб дискового пространства расходуются на создание новой сессии.

#### **Лля CD-RW**

Quick Format: Выбирается для стирания содержимого ранее отформатированного диска CD-RW и занимает около 2 минут. Эта опция неприменима для чистых дисков CD-RW.

**Full Format**: Выбирается для форматирования чистых или не UDF-отформатированных дисков. Также применяется для возможного исправления ошибок записи. Операция Full Format длится около 15 минут для 10х-скоростной матрицы CD-RW и около 30 минут для 4х-скоростной матрицы CD-RW. (Время форматирования также зависит от состояния носителя и может значительно увеличиться.)

Форматирование потребляет часть дискового пространства, доступная после форматирования емкость для дисков 650  $M$ б/700  $M$ б соответственно составляет 530  $M$ б/570  $M$ б.

Переформатирование: Аналогично дискетам и хард-дискам, диски CD-RW можно форматировать для стирания всего старого содержимого и увеличения доступного дискового пространства.

#### Сведения о пакетной записи

#### **Äëÿ CD-R**

Удаление файлов не увеличивает свободного дискового пространства, хотя происходит обновление файловой ñèñòåìû.

Аналогично, при сохранении новой версии файла, предыдущая версия становится недоступна, но реально не удаляется с диска. Запись каждой новой версии файла потребляет дополнительное дисковое пространство.

#### **Для CD-RW**

Как и при работе с хард-диском, удаление файлов увеличивает свободное дисковое пространство, а при сохранении новой версии файла, предыдущая версия стирается.

#### Время записи данных на CD

Сохранение данных на CD-R/RW в режиме пакетной записи занимает больше времени по сравнению с записью на хард-диск. Это время зависит от привода CD-R/RW и скорости записи.

#### Загрузка в отличное от OASYS устройство

#### **Äëÿ CD-R**

- Диск может читаться компьютером с установленным соответствующим программным обеспечением.
- Преобразованием в формат ISO9660 можно добиться чтения данных внешним устройством, поддерживающим формат ISO9660 или компьютером без установленного соответствующего программного обеспечения (см. "Convert to ISO9660 Format" (страница Disk Utility).

*Поскольку преобразование в формат ISO9660 добавляет данные сессии ISO9660, это требует около 20 Мб* дополнительного дискового пространства.

#### **Äëÿ CD-RW**

- Диск может читаться компьютером с установленным соответствующим программным обеспечением или UDF-распознавателем.
- Диск не может быть преобразован в формат ISO9660.

#### **Óñòðîéñòâà Korg, ïîääåðæèâàþùèå ôîðìàò ISO9660 (level 1)**

- TRITON/TRITON pro/ TRITON proX/TRITON-Rack (\*1)
- D1600/D12/D16/D1200mkII/D1600mkII/D16XD/D32XD
- $*$  На январь 2005 года
- $*1$ : Чтение только первой сессии.

#### Устройства Korg, поддерживающие формат UDF версии 1.5

• • TRITON STUDIO/TRITON Extreme

#### Разделенные файлы

При копирование большего, чем 1.9 Мб файла с CD-R/RW (или пругого носителя с малой скоростью поступа) на CD-R, файл может записаться не полностью.

Также, при выполнении "Rate Convert" (страница Disk Utility), "Save to Std MIDI File" (страница Disk SAVE) или аналогичных команд записи на CD-R, файл может записаться не полностью даже при носителях с высокой скоростью доступа, типа хард-диска. При преобразовании данных в формат ISO9660, они разделяются в соответствии с форматом ISO9660 level 3 и не распознаются устройствами, типа TRITON и некоторых компьютеров. В случае компьютера, такой CD-R может читаться при инсталляции программы-распознавателя формата ISO9660 level 3 или программного обеспечения пакетной записи.

#### Проблемы с распознаванием CD-R

Если компьютер не распознает CD-R, преобразованный в формат ISO9660, можно воспользоваться следующими способами.

- Попробуйте временно отключить или леинсталлировать программное обеспечение пакетной записи в компьютере.
- B Macintosh OS9 можно попробовать отключить функцию "UDF Volume Access":
- 1. В меню "Apple" выберите "Control Panel" и откройте "Extension manager".
- 2. В "Extension manager" отключите "UDF Volume Access".
- 3. Перезагрузите Macintosh.

## Опция EXB-DI/память/батарея календаря

Прежде чем приступить к инсталляции, настоятельно рекомендуется ознакомиться с приведенной ниже информанией.

### Техника безопасности

#### Предупреждение

- Перед установкой опции убедитесь, что от инструмента отсоединен кабель питания и кабели, коммутирующие его с пругим внешним оборудованием. Нарушение этих рекомендаций может привести к короткому замыканию или выходу из строя внешнего оборудования.
- При инсталляции, устранении неисправностей или замене отдельных модулей разрешается выполнять только те действия, которые описаны в пользовательском руководстве и никакие другие.
- Не прикладывайте чрезмерных усилий к электронным компонентам или разъемам плат, не пытайтесь их разобрать. В противном случае может произойти короткое замыкание, возгорание или выход прибора из строя.

#### Внимание!

- Прежде чем взять в руки карту, прикоснитесь к металлическому корпусу прибора, в который она устанавливается. Это позволяет снять статический заряд, способный вывести из строя электронные компоненты карты.
- Не пораньте руки об острые поверхности платы или прибора, в который она устанавливается.
- Будьте осторожны при замене батареи. Некорректная установка может привести к ее взрыву. Для замены используйте только аналогичные батареи.
- Не прикасайтесь к попволяшим контактам, расположенным на противоположной стороне от установленных на ней компонентов.
- Не прикасайтесь к компонентам карты и ее печатному монтажу. Это может стать причиной некорректной работы оборулования.
- Не допускайте попадания влаги на корпус платы и не устанавливайте на нее никаких предметов. Это может привести к ее поломке.
- Будьте осторожны и следите за тем, чтобы крепежные элементы не упали внутрь корпуса прибора.

#### Компания Korg не несет ответственности за неполадки в работе прибора, вызванные его неправильной <sup>э</sup>ксплуатацией или несанкционированной модификацией. Также компания Korg не несет ответственности за *последствия, связанные с потерей данных.*

#### Правила установки опций/памяти

- Тело человека является своеобразным конденсатором, накапливающим статический электрический заряд. Поэтому, прежде чем взять в руки карту, прикоснитесь к земляному контакту заземленного прибора или к неокрашенной металлической поверхности. Это делается для того, чтобы снять заряд. Под воздействием разряда электронные компоненты OASYS и карт могут выйти из строя.
- Тщательно выполняйте все пункты, описывающие процесс инсталляции.
- Не прикладывайте значительных физических усилий при установке опций и не роняйте их. Это может повредить электронные компоненты платы.
- Не прикасайтесь к металлическим частям платы.
- Используйте для крепления все прилагающиеся винты и шайбы. Будьте внимательны и не теряйте их.
- Не используйте винтов, отличных от тех, которые входят в комплект поставки опциональной карты/памяти и OASYS. Фиксация опциональной карты с помощью винтов другой формы или длины может привести к поломке или неправильному функционированию прибора.
- Тщательно закручивайте все крепежные винты.
- Будьте предельно внимательны, чтобы не вставить опциональную карту/память не в тот разъем или слот. После инсталляции убедитесь, что карта вставлена в полном соответствии с инструкциями. Если карта вставлена не до конца, то плохой контакт сигнальных шин или шин питания может явиться причиной неустойчивой работы инструмента.

• Не допускайте попадания внутрь корпуса инструмента инородных тел. Если вынуть из корпуса прибора упавший винт или какую-либо другую деталь не представляется возможным, обратитесь за помощью к местному дилеру компании Korg.

#### Правила установки батареи календаря

- Тело человека является своеобразным конденсатором, накапливающим статический электрический заряд. Поэтому, прежде чем взять в руки карту, прикоснитесь к земляному контакту заземленного прибора или к неокрашенной металлической поверхности. Это делается для того, чтобы снять заряд. Под воздействием разряда электронные компоненты OASYS и карт могут выйти из строя.
- Тщательно выполняйте все пункты, описывающие процесс инсталляции и следите за полярностью батареи.
- Не прикасайтесь к металлическим частям плат.
- Используйте для крепления все прилагающиеся винты и шайбы. Будьте внимательны и не теряйте их.
- Не используйте винтов, отличных от тех, которые входят в комплект поставки опциональной карты/памяти и OASYS. Фиксация опциональной карты с помощью винтов другой формы или длины может привести к поломке или неправильному функционированию прибора.
- Тщательно закручивайте все крепежные винты.
- Не приклалывайте значительных физических усилий при установке батарен. Это может поврелить инструмент.
- Убедитесь, что батарея полностью установлена в соответствующем отсеке. После установки проведите проверку работоспособности календаря.
- Не допускайте попадания батареи внутрь корпуса инструмента. Если вынуть из корпуса прибора упавший винт или батарею не представляется возможным, обратитесь за помощью к местному дилеру компании Korg.

#### Устанавливаемое пользователем оборудование

Установка пополнительных оппий в OASYS позволяет нарашивать его функциональную мошность. Возможна инсталляция следующих опций.

#### **EXB-DI (цифровой интерфейс)**

Восемь каналов OASYS, соответствующие аналоговым аудиовыходам (INDIVIDUAL)  $1 - 8$ , выводятся в виде цифрового сигнала (24 бит/48 кГц) по 8 каналам в оптическом формате ADAT. Для вывода через одну из пар выхода  $ADAT$  сигналов выходов (MAIN) L/MONO и R, произведите соответствующие установки на странице Global P0.

Вход WORD CLOCK IN позволяет синхронизировать работу OASYS и скоммутированного с ним оборудования.

#### DRAM DIMM

В OASYS имеется два слота DIMM. В одном из них находится заводской модуль памяти, другой предусмотрен для расширения. OASYS использует стандартные модули компьютерной памяти. Модули памяти компанией Korg не продаются. Приобретайте модули, используемые для компьютеров.

Не все модули памяти не подходят для использования в OASYS. Поддерживаются следующие модули.

Спецификации: 184-контактный DIMM DDR SDRAM, небуферизированный, без ЕСС

PC2700 (DDR333 CL2.5) PC3200 (DDR400 CL3)

Количество модулей: 1 (не включается в заводскую память)

Емкость: 512 Мб. 1 Гб

При возникновении вопросов, связанных с возможностью установки тех или иных модулей DRAM DIMM, обратитесь за консультацией к местному дилеру компании Korg.

#### Батарея календаря

Данная батарея поддерживает корректную установку даты и времени сохраняемых файлов. Срок ее службы составляет несколько лет, после чего может потребоваться замена. В этом случае, при включении питания, писплей отображает слепующее сообщение:

The clock battery voltage is low. Please replace the battery, and set the date and time in Disk mode.

Такое сообщение также может отобразиться при некорректной установке батареи календаря или установок даты и времени. См. команду меню "Set Date/Time" глобального режима.

Батарея может заменяться силами пользователя. Используйте батареи типа CR2032 производства Maxell, Sony или Panasonic.

#### Проверка правильности установки

При включении питания OASYS, на писплей выволится информация о версии программного обеспечения. объеме установленной памяти RAM, а также список всех установленных опций, включая EXB-DI и авторизированные программные модули.

После завершения инсталляции EXB-DI или RAM, включите питание инструмента и убедитесь, что на дисплей вывелось соответствующее информационное сообщение.

Например, при поставке с завода, экран будет отображать:

Memory: 1GB

Options: EXs1/EXs2/STR-1

Если затем установлена плата EXB-DI и модуль дополнительной памяти 1 Гб, экран будет отображать:

Memory: 1GB

Options: EXB-DI/EXs1/EXs2/STR-1

Если соответствующее сообщение не отображается, то причиной может быть некорректная установка опции. Проверьте еще раз правильность инсталляции.

После замены батареи убедитесь, что стартовый дисплей больше не отображает сообщения "clock battery voltage is low". В противном случае, еще раз проверьте правильность установи батареи.

### Установка опции/памяти/батареи календаря

#### Открытие и закрытие лицевой панели

 $B$ о время установки будьте аккуратны, чтобы не поранить руку об острые края корпуса OASYS или  $o$ пциональной платы.

- 1. В процессе инсталляции потребуется крестовая отвертка.
- 2. Поместите OASYS на ровную устойчивую поверхность.
- 3. Выключите питание OASYS и отсоедините кабель питания, а также все остальные провода, коммутирующие его с внешним оборудованием.

#### Откройте лицевую панель

- 4. Отвинтите 2 крепежных винта с боковых панелей OASYS (см. рис.).
- 5. Поднимите экран максимально вверх. В противном случае возможно повреждение экрана и лицевой панели.
- 6. Аккуратно поднимите лицевую панель за передней край до упора.

*Ïðè îòêðûòèè/çàêðûòèè ëèöåâîé ïàíåëè áóäüòå îñòîðîæíû — íå ïðèùåìèòå ïàëüöû.*

Для открытия/закрытия лицевой панели можно захватить экран инструмента.

7. Установите выбранную опцию, как описано в следующих параграфах.

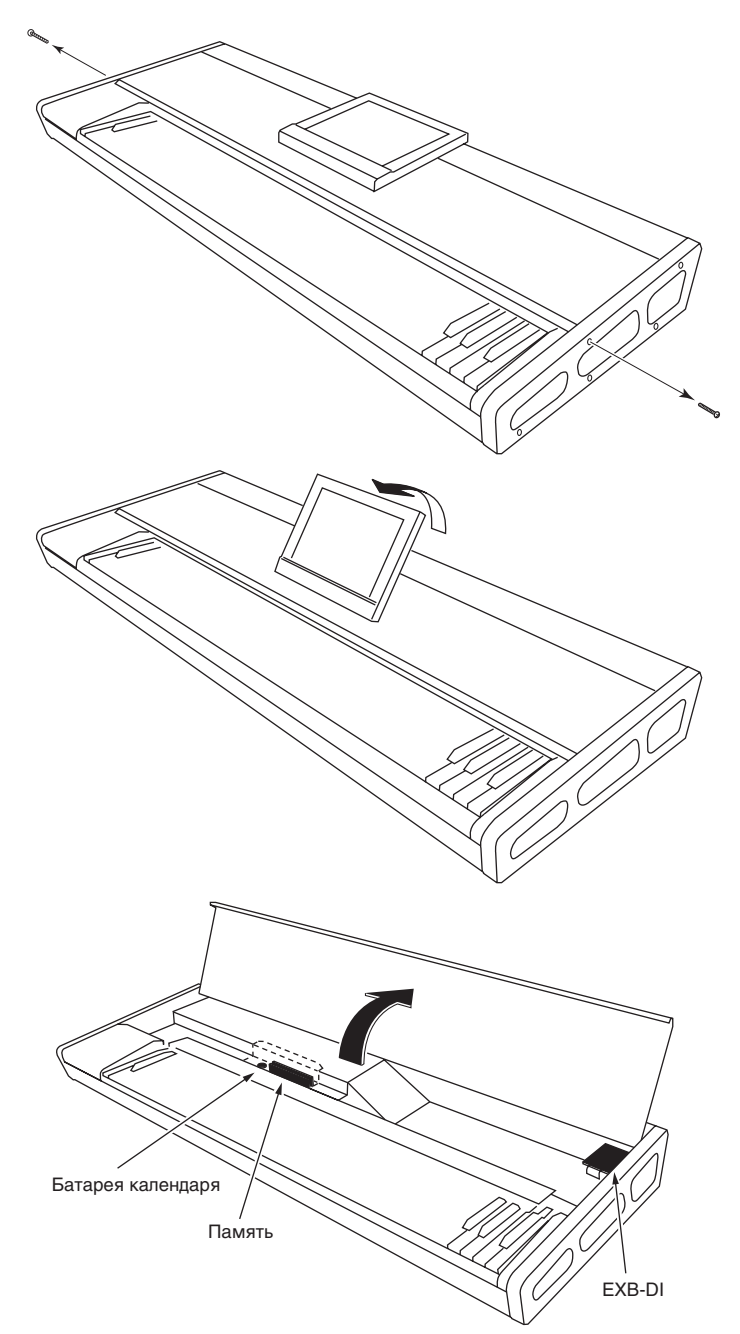

#### Закройте лицевую панель

8. По окончании инсталляции выбранной опции, захватив край лицевой панели или экран, осторожно закройте лицевую панель.

*Ïðè çàêðûòèè ëèöåâîé ïàíåëè áóäüòå îñòîðîæíû — íå ïðèùåìèòå âíóòðåííèå ïðîâîäà.*

 $\Pi$ ри открытии/закрытии лицевой панели будьте осторожны — не прищемите *ïàëüöû.*

9. Закрепите лицевую панель двумя винтами, снятыми в шаге 4.

 $I$ *<sup><i>I*</sup>одключите сетевой шнур, включите питание и убедитесь, что установка опции *ïðîøëà óäà÷íî. Çàãðóçî÷íûé ýêðàí îòîáðàçèò óñòàíîâëåííûå îïöèè (ñì. ïîäðàçäåë "Ïðîâåðêà ïðàâèëüíîñòè óñòàíîâêè").*

#### Установка **EXB-DI**

- 1. Откройте лицевую панель, как описано ранее.
- 2. Распакуйте опциональную карту EXB-DI. Не прикасайтесь к компонентам платы.
- 3. Удалите два винта и снимите шайбы, которые вставляются в угловые отверстия платы EXB-DI.

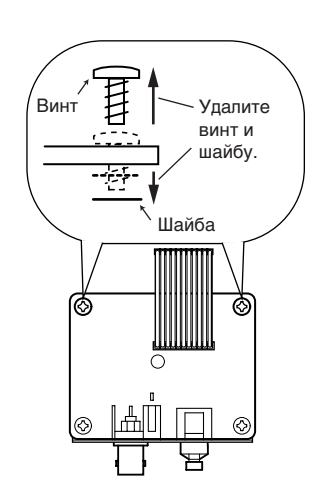

#### $\emph{Co}x$ раните эти два винта. Они могут потребоваться при установке EXB-DI в некоторые модели.

4. Открутите пва винта, прикрепляющие заглушку DI-разъема к корпусу инструмента, и снимите ее. Эти винты потребуются для закрепления карты EXB-DI на ее посадочном месте.

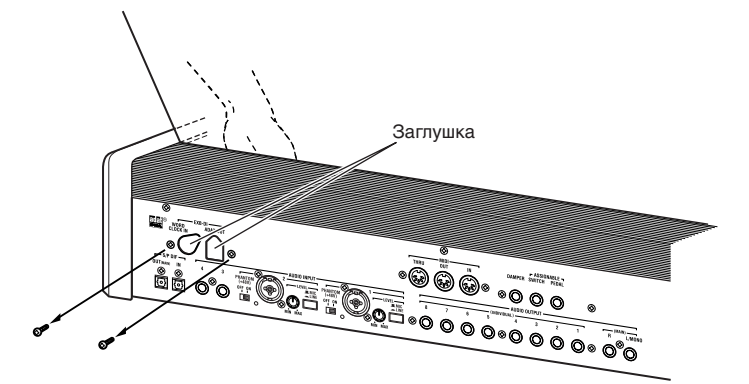

Заглушка DI-разъема больше не потребуется. Будьте внимательны, чтобы не оставить ее внутри корпуса *èíñòðóìåíòà.*

5. Вставьте разъемы карты EXB-DI в отверстие (ранее закрытое заглушкой) и установите его так, чтобы он выступал из тыльной панели OASYS. Прилерживая олной рукой карту EXB-DI, лругой закрутите лва винта, которые раньше использовались для крепления заглушки (см. шаг 4).

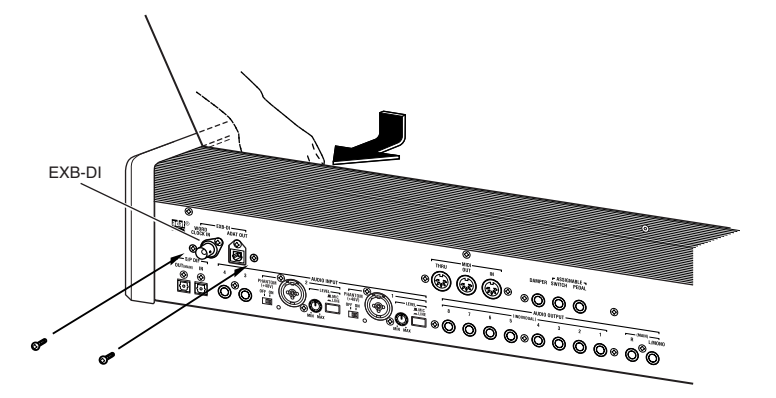

6. Вставьте кабель в разъем, как показано на рисунке. Надавите на разъем, пока он не вставится до упора.

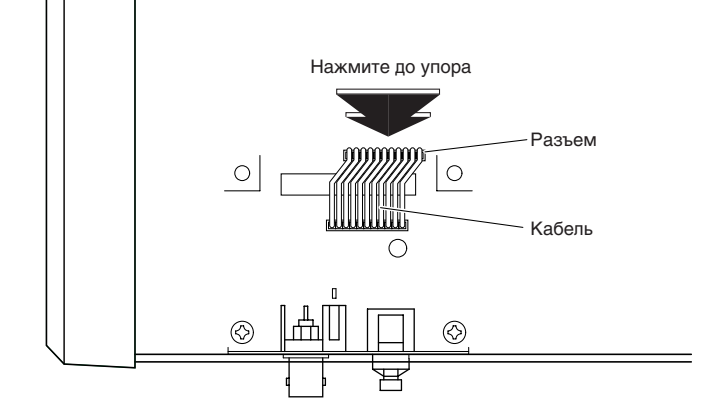

*Не прикасайтесь ни к каким частям карты, за исключением разъема, в который вставляется кабель.* 

- 7. Закройте лицевую панель, как описано ранее.
- 8. Включите питание OASYS и убедитесь, что установка карты EXB-DI прошла удачно (см. "Проверка правильности установки").

#### Установка памяти

Перед установкой памяти, ознакомьтесь с техническими требованиями, изложенными в вышеприведенном параграфе "DRAM DIMM".

1. Откройте лицевую панель, как описано ранее.

2. Удалите два винта с крышки памяти/батареи календаря.

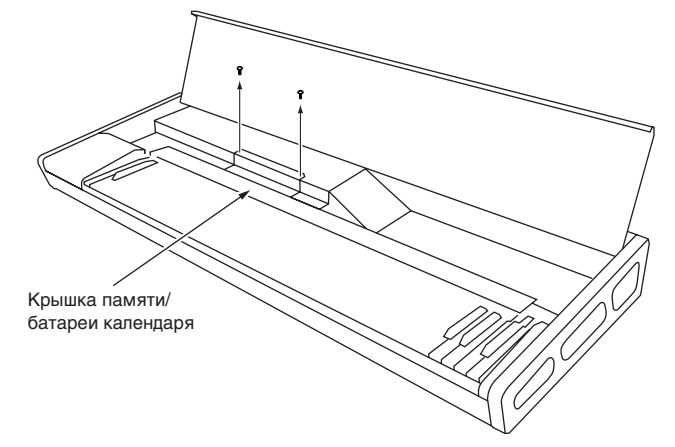

3. Под углом, как показано на рисунке, поднимите крышку; затем потяните ее на себя и удалите.

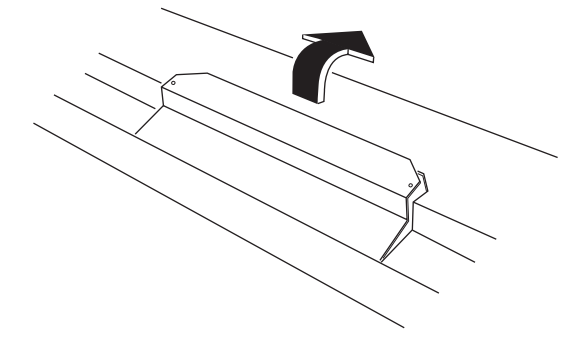

*Ïðè îòêðûòèè êðûøêè, íå óðîíèòå åå è âèíòû â îòêðûòóþ ÷àñòü êîðïóñà èíñòðóìåíòà. Áóäüòå внимательней.* 

4. Разведите в стороны защелки на краях слота DIMM.

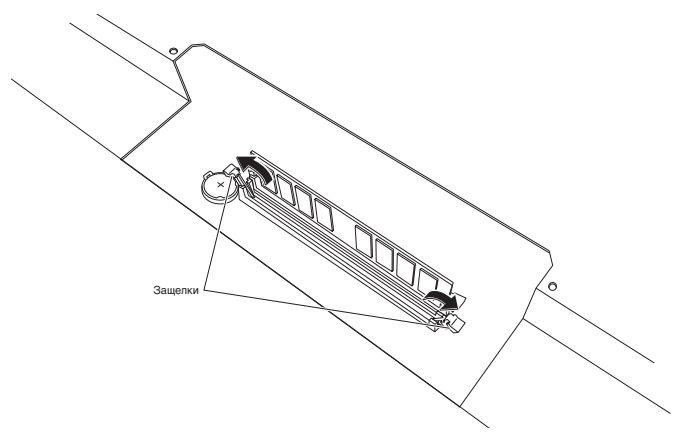

- 5. Возьмите в руки модуль памяти. Не дотрагивайтесь до его контактов и компонентов.
- 6. Вставьте модуль памяти в слот DIMM, сориентировав его ключ напротив перемычки слота DIMM.

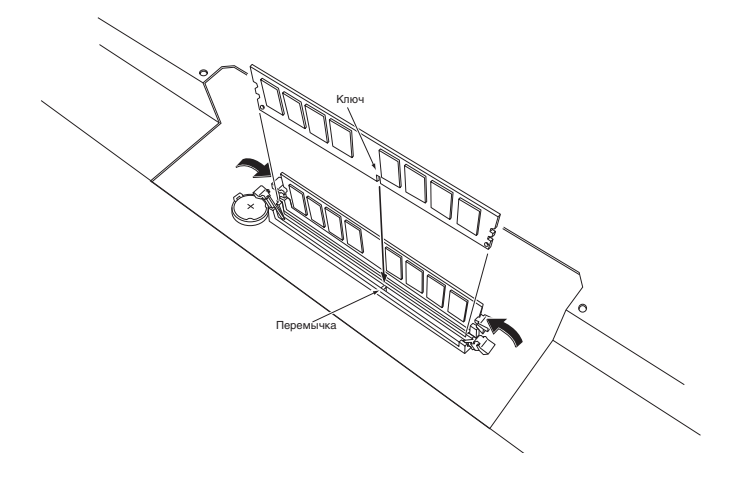

7. Нажмите на модуль памяти; защелки закроются, застабилизировав модуль на месте.

*Åñëè çàùåëêè íå çàêðûâàþòñÿ, íàæìèòå íà íèõ ïàëüöàìè äëÿ óâåðåííîãî çàêðûòèÿ.*

- 8. Закройте крышку памяти/батареи календаря. Введите выступы крышки в пазы и совместите винтовые отверстия. Закрепите крышку двумя винтами, снятыми в шаге 2.
- 9. Закройте лицевую панель, как описано ранее.
- 10. Включите питание OASYS и убедитесь, что установка памяти прошла удачно (см. "Проверка правильности установки").

#### Удаление модуля DRAM DIMM

Сместите защелки слота в разные стороны и аккуратно вытащите модуль.

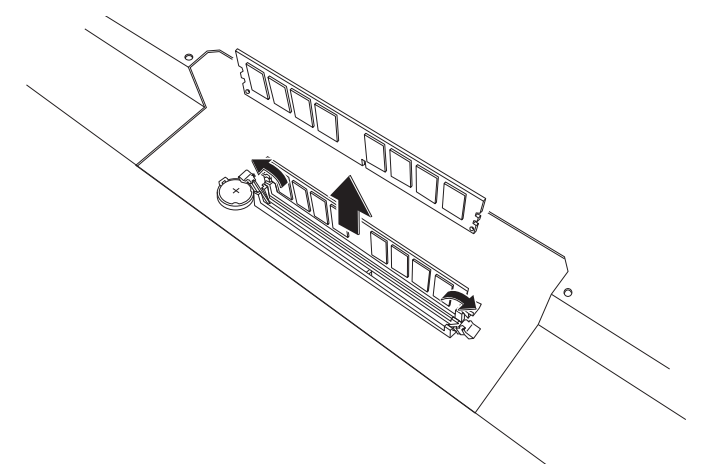

 $\Pi$ ри смещении защелок в разные стороны модуль DRAM SIMM может самопроизвольно выскочить и *ïðîâàëèòüñÿ â îòêðûòóþ ÷àñòü êîðïóñà èíñòðóìåíòà. Áóäüòå âíèìàòåëüíåé.*

#### Установка батареи календаря

- 1. Откройте лицевую панель, как описано ранее.
- 2. Удалите два винта с крышки памяти/батареи календаря.

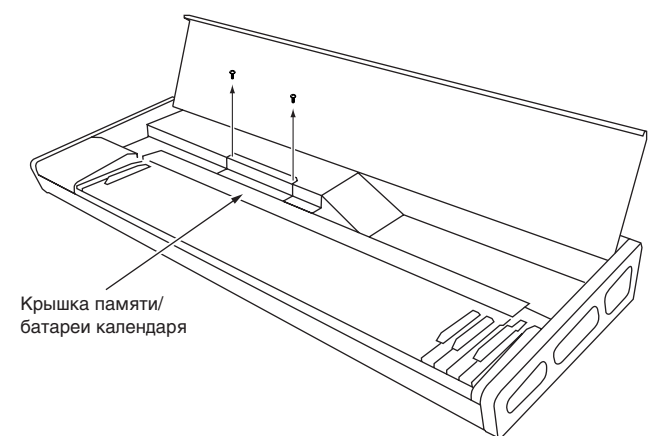

3. Под углом, как показано на рисунке, поднимите крышку; затем потяните ее на себя и удалите.

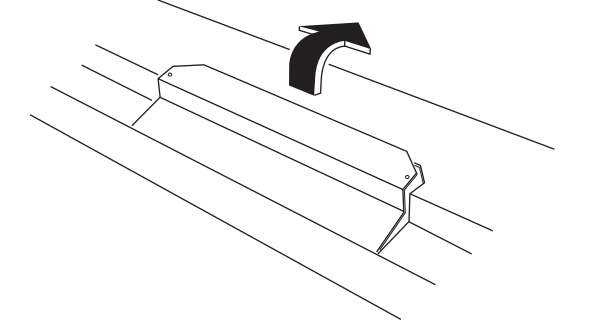

*Ïðè îòêðûòèè êðûøêè, íå óðîíèòå åå è âèíòû â îòêðûòóþ ÷àñòü êîðïóñà èíñòðóìåíòà. Áóäüòå âíèìàòåëüíû.*

4. Удалите старую батарею. Нажмите на лепесток (см. рис.) для освобождения держателя батареи, а затем вытащите держатель батареи вверх.

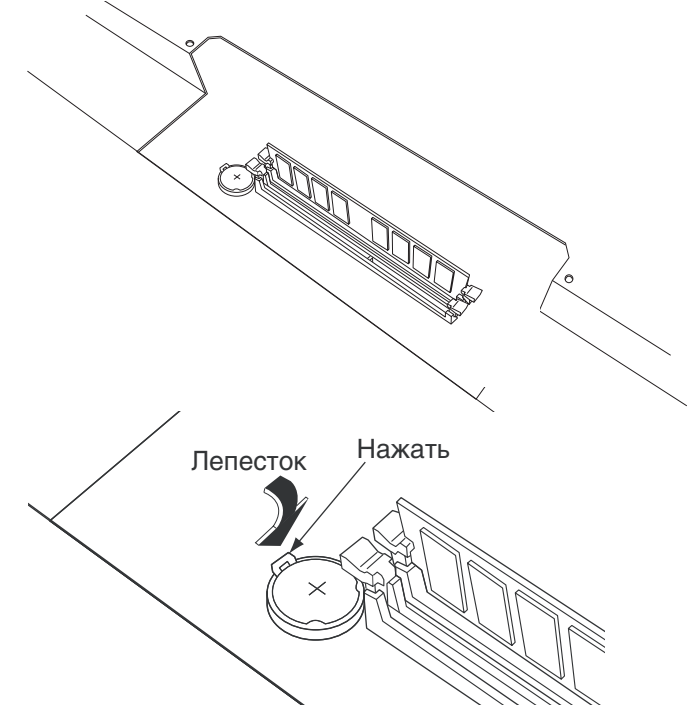

*Íå óðîíèòå áàòàðåþ âíóòðü êîðïóñà OASYS.*

5. Установите новую батарею. Положительный полюс ("+") батареи должен смотреть вверх. Поместите под углом батарею в держатель и нажмите его для установки на место.

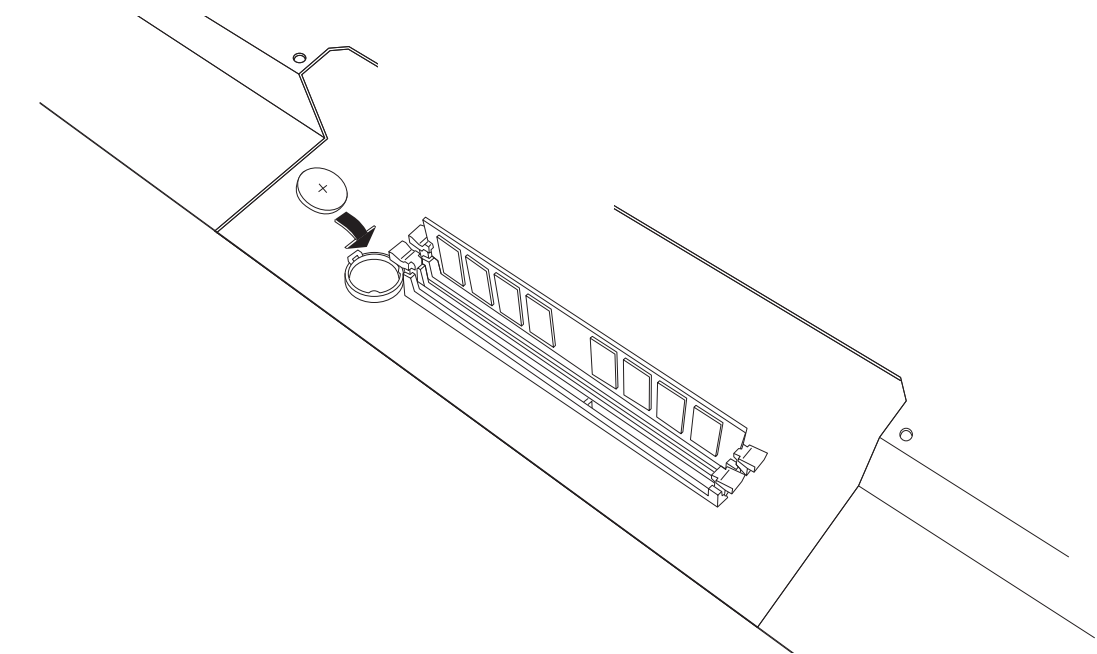

- 6. Закройте крышку памяти/батареи календаря. Введите выступы крышки в пазы и совместите винтовые отверстия. Закрепите крышку двумя винтами, снятыми в шаге 2.
- 7. Закройте лицевую панель, как описано ранее.
- 8. Включите питание OASYS. При этом экран отобразит следующее сообщение:

The clock battery voltage is low. Please replace the battery, and set the date and time in Disk mode.

9. Установите дату и время командой меню "Set Date/Time" режима работы с диском.

Нажмите кнопку MODE DISK для перехода в режим работы с диском. На экране нажмите ярлык File, а затем ярлык Utility для перехода на страницу Disk Utility.

В меню страницы выберите команду "Set Date Time". Отобразится диалоговое окно.

Выберите "Year" (год) и нажмите кнопку  $\Delta$ . Можно ввести год цифровыми кнопками и нажать ENTER.

*Âû íå äîëæíû ââîäèòü â ïîëå "Year" 2003 ãîä. Åñëè â íåì îñòàâèòü 2003, ïðè ñëåäóþùåì âêëþ÷åíèè ïèòàíèÿ*  $i$ *снова отобразится вышеприведенное сообщение.* 

Затем установите "Month" (месяц), "Day" (день), "Hour" (час) и "Minute" (минута). По окончании нажмите кнопку OK.

10. Для проверки корректности установки батареи, отключите питание, подождите около 10 секунд и вновь включите питание. Убелитесь, что вышепривеленное сообщение не отображается.

## Опция **EXB-DI**

Опциональная карта EXB-DI позволяет передавать аудиосигнал OASYS в цифровом формате ADAT, а также синхронизироваться с другим аудиооборудованием.

В данном руководстве слово "ADAT" используется для обозначения ADAT-совместимых мультитрековых магнитофонов, например, Alesis ADAT.

После установки EXB-DI, восемь выходов ADAT соответствуют Individual Out 1–8. Для подачи сигналов шины  $L/R$  на ADAT-выходы  $1/2$ ,  $3/4$ ,  $5/6$  или  $7/8$ , произведите соответствующие установки "L/R Bus Indiv. Assign"  $(Global 0–2b)$ .

### Примеры коммутации

#### Запись звука в цифровом формате с OASYS на ADAT

- 1. С помощью опционального оптического кабеля ADAT скоммутируйте выхол ADAT OUT на OASYS со входом DIGITAL INPUT ADAT. Для коммутации системы используйте оптический ADAT-кабель компании Alesis Corporation или оптический кабель для CD/DAT. Ни тот, ни другой кабели не входят в комплект поставки.
- 2. Установите параметр "System Clock" (Global 0–1d) в Internal.
- 3. Установите на ADAT источник синхроимпульсов в "DIG 48 K". Подробности управления ADAT описаны в соответствующем пользовательском руководстве.

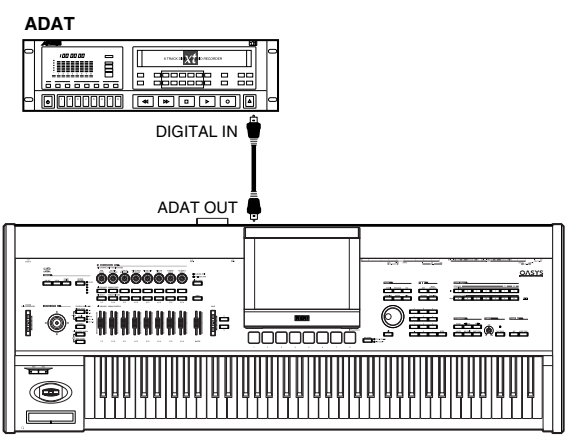

**OASYS**

### Запись звука в цифровом формате с OASYS на ADAT через цифровой

- микшер 1. С помошью оптического ADAT-кабеля скоммутируйте выход ADAT OUT на OASYS с
- оптическим входом OPTICAL IN ADATсовместимого микшера.
- 2. С помощью оптических ADAT-кабелей скоммутируйте входы IN и выходы OUT цифрового микшера, поддерживающего работу в формате ADAT, и ADAT-совместимого записывающего устройства.
- 3. Скоммутируйте систему, как показано на рисунке таким образом, чтобы устройство дистанционного управления Alesis BRC или другой ADATсовместимый микшер или дистанционный контроллер можно было использовать в качестве ведущего (master) оборудования при синхронизации. Скоммутируйте выход микшера WORD CLOCK OUT со входом WORD CLOCK IN на OASYS.

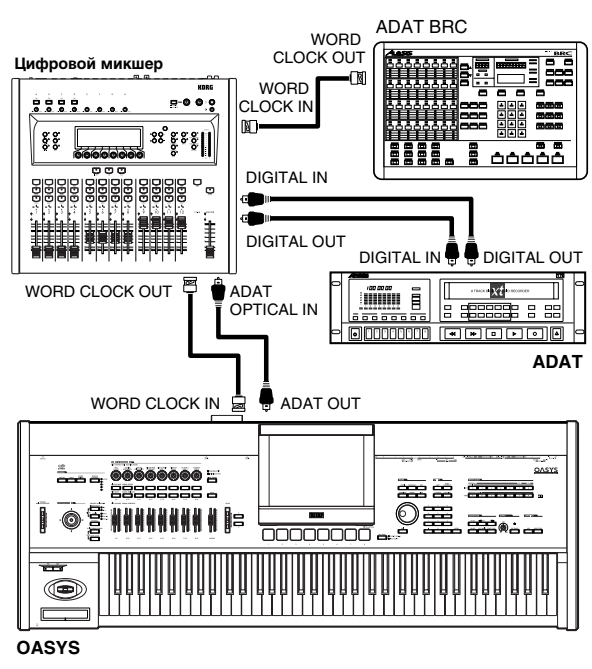

Для коммутации используйте коаксиальный кабель BNC компании Alesis Corporation или кабель BNC, предназначенный для видеоприложений. Эти кабели не входят в комплект поставки и приобретаются дополнительно.

4. Установите параметр "System Clock" (Global 0–1d) в Word Clock. Цифровой сигнал на выходе ADAT OUT синхронизируется с помошью сигнала, поступающего на вход WORD CLOCK IN.

*Óñòàíîâêó ïàðàìåòðà "System Clock" ìîæíî ñîõðàíèòü ñ ïîìîùüþ ñåðâèñíîé êîìàíäû "Write Global Setting".*

5. Установите на ADAT источник синхроимпульсов в "DIG 48 K". Подробности управления ADAT описаны в соответствующем пользовательском руководстве.

В случае отсутствия синхросигнала (не скоммутирован кабель BNC или в силу каких-либо других причин) на дисплей OASYS выдается диагностическое сообщение "CLOCK ERROR !". В этом случае необходимо проверить правильность и належность коммутации кабеля BNC.

Если параметр "System Clock" был установлен в Word Clock, то при включении питания OASYS и отсутствии синхросигнала на его входе выдается аналогичное сообщение.

## Обновление системы

### Загрузка системного файла

Последняя версия системного файла может быть загружена в компьютер с сайта Korg (http://www.korg.com). Инструкции по загрузке находятся на этом же сайте Korg.

### Обновление системы

*Ïåðåä îáíîâëåíèåì ñèñòåìû ñîõðàíèòå âñå âàæíûå äàííûå íà âíåøíåå óñòðîéñòâî USB.*

- 1. Вложите системный диск CD-R/RW в привод CD-R/RW.
- 2. Перейдите на страницу Global P0: Basic Setup нажатием кнопки MODE GLOBAL и последующим нажатием ярлыка Basic (или кнопки EXIT до четырех раз).
- 3. Выберите команду меню "Update System Software". Откроется пиалоговое окно.
- 4. Нажмите кнопку ОК для выполнения обновления. Отобразится диалоговое окно с запросом на подтверждение. Нажмите кнопку ОК для начала обновления.

#### *В* процессе обновления не прикасайтесь к кнопкам OASYS и не

 $o$ тключайте питание. В противном случае, OASYS может начать работать неадекватно. Если это *ïðîèçîøëî, îáðàòèòåñü â ñåðâèñíóþ ñëóæáó Korg.*

5. По завершении обновления отобразится следующее диалоговое окно.

"The system update has now been installed. To complete the process, you must now restart the OASYS. Please turn the power off, and then on again."

6. Отключите питание OASYS и по прошествии около 10 секунд снова включите его.

Номер версии системы отобразится внизу слева на экране. Убедитесь, что он корректный.

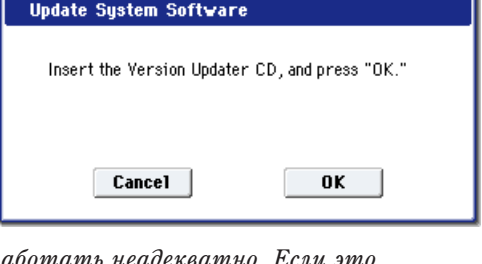

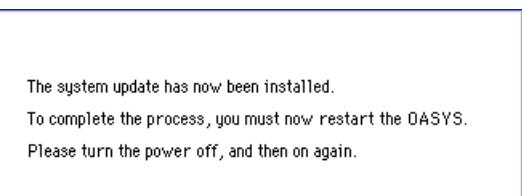

## Восстановление системы и заводских звуков с прилагаемых CD

Если по каким-либо причинам загрузка или работа OASYS стала неадекватна, для восстановления заводских настроек можно использовать набор прилагаемых Restore CD.

#### $E$ удъте внимательны — сохраните предварительно все пользовательские данные!

Функции восстановления уничтожают все программы, комбинации, наборы ударных, волновые секвенции и глобальные установки внутренней памяти. Некоторые из этих функций стирают данные директории FACTORY хард-диска или даже стираю все содержимое хард-диска.

Если где-либо в инструменте содержатся какие-нибудь важные для вас данные, настоятельно рекомендуется перед процедурой восстановления сохранить их на диск CD-R/RW или внешний накопитель USB. Например, команды Save All или Save .PCG сохраняют содержимое внутренней памяти.

### Содержание Restore CD

#### Restore CD 1/4

Этот CD, кроме данных восстановления, содержит также данные для прочтения пользователем, приведенные ниже:

- **Директория FACTORY**: Содержит файл PRELOAD.PCG, являющийся архивом заводских программ, комбинаций, волновых секвенций, наборов упарных и глобальных установок. Этот файл также можно загружать непосредственно в режиме работы с диском.
- Директория с лицензиями: Содержит лицензию на использование программного обеспечения Korg на английском и японском языках, а также замечания об использовании программного обеспечения с открытым кодом.
- **Директория с источниками**: Содержит лицензии открытых кодов GPL и LGPL (на английском), а также сами колы.
- **Пиректория с руководствами:** Содержит различную документацию для OASYS (на английском).

*Ôàéëû òðåõ ïîñëåäíèõ äèðåêòîðèé ìîãóò áûòü ïðî÷èòàíû íà òîëüêî êîìïüþòåðå, îíè íå ïðåäíàçíà÷åíû äëÿ* загрузки в OASYS.

### Restore CD 2/4, 3/4 и 4/4

Эти CD содержат только данные восстановления и не включают в себя данные для прочтения пользователем.

### Восстановление заводских данных

Возможно восстановление заводских звуков (программ, комбинаций, и т.д.), инициализации внутренней памяти, а также восстановление операционной системы в первоначальном состоянии. Эти три опции не воздействуют на пользовательские данные, хранящиеся на хард-диске, за исключением директории FACTORY.

При необходимости можно сперва отформатировать хард-диск, а затем произвести восстановление заводских установок. Это уничтожает все пользовательские данные, хранящиеся на хард-диске, и требует повторной авторизации OASYS перед дальнейшим использованием.

Для восстановления проведите следующую процедуру:

- 1. Отключите все внешние USB-устройства от OASYS, поскольку они могут нарушить процесс восстановления.
- 2. Включите OASYS.
- 3. Вложите Restore CD 1/4 в привод CD-R/RW.

*Åñëè ëîòîê ïðèâîäà íå îòêðûâàåòñÿ, èñïîëüçóéòå ðàñïðÿìëåííóþ ñêðåïêó (èëè àíàëîãè÷íûé îáúåêò*  $\partial$ иаметром около 1 мм) и аккуратно введите его в отверстие аварийного выброса диска. Лоток будет принудительно открыт.

4. Отключите OASYS. Через 10 секунд повторите включение.

Обязательно выждите около 10 секунд перед повторным включением.

5. Отобразится диалоговое окно. Кнопками курсора или колесом VALUE выберите одну из следующих опций:

[ ] Restore OS and factory sounds

- [ ] Restore factory sounds
- [ ] Initialize Internal Memory
- [ ] Format HD, and then restore OS and factory sounds
- 6. Нажмите кнопку ENTER для подтверждения выбора или кнопку EXIT для отмены процедуры.

После нажатия ENTER отобразится сообщение "Are you sure?". Для прополжения процесса повторно нажмите кнопку ENTER, для отказа — кнопку EXIT.

7. После нажатия ENTER запустится программа восстановления. Следуйте экранным инструкциям.

 $B$  зависимости от опнии шага 4, булут даваться запросы на установку разных CD. При каждом таком запросе, вложите соответствующий CD и нажмите кнопку ENTER. Процесс занимает некоторое время.

В процессе восстановления не отключайте питание OASYS и не оперируйте органами управления лицевой панели, за исключением кнопок ENTER и EXIT в ответ на экранные запросы.

8. По окончании процедуры восстановления, отобразится следующее сообщение:

Restore Complete - OK Please remove CD, and turn off the power.

При возникновении ошибки, отобразится следующее сообщение:

Restore did not complete successfully. Please try again.

В этом случае, повторите процедуру с шага 3.

#### [ ] Restore OS and factory sounds

Если OASYS загружается неадекватно, сперва используйте эту опцию. Она осуществляет:

- Восстановление системных программ на внутреннем хард-диске.
- Инициализацию внутренней памяти и перезагрузку оригинальных заводских данных, включая все программы, комбинации, волновые секвенции, наборы ударных и глобальные установки.
- Уничтожает все файлы директории FACTORY на внутреннем хард-диске, заменяя их заводскими, включая файл PRELOAD.PCG и демо-песни.

Эта функция требует всех четырех CD.

#### [ ] Restore factory sounds

Эта опция восстанавливает заводские звуки, установки и демо-песни в памяти и на диске, как для опции Restore OS and factory sounds, BLIIIE.

Однако, эта опция не переписывает файлы операционной системы.

Эта функция требует только CD 1/4 и 4/4.

#### [ ] Initialize Internal Memory

Эта опция стирает все программы, комбинации, волновые секвенции и наборы ударных из памяти OASYS, заменяя их пустыми данными. Заводские звуки не восстанавливаются.

В отличие от предыдущих опций, Initialize Internal Memory не воздействует не на какие данные хард-диска.

Эта функция требует только CD 1/4.

#### [ ] Format HD, and then restore OS and factory sounds

Эта опция полностью стирает содержимое внутреннего хард-диска, а затем восстанавливает операционную систему, заводские звуки и установки, а также демо-песни, как в опции Restore OS and factory sounds, выше.

Старайтесь избегать применения этой опции. Сперва пробуйте Restore OS and factory sounds.

Однако, в случаях повреждения встроенного хард-диска опция Restore OS and factory sounds не решит проблем, и данная опция может помочь привести хард-диск в адекватное состояние.

Эта функция требует всех четырех CD.

#### *Ïîñëå èñïîëüçîâàíèÿ äàííîé ôóíêöèè ïîòðåáóåòñÿ ïîâòîðíàÿ àâòîðèçàöèÿ OASYS, ïîñêîëüêó áåç íåå ðàáîòà ñ* **инструментом будет невозможна.**

#### Повторная авторизация OASYS

Для защиты от несанкционированного доступа к системным компонентам, в OASYS используется система защиты Digital Rights Management. После форматирования внутреннего хард-диска, для использования системы необходимо ее авторизировать. Для этого:

- 1. После использования функции "Format HD, and then restore" отключите OASYS.
- 2. Через 10 секунд повторно включите его.

В процессе загрузки дисплей отобразит "Public ID". Это — уникальный идентификатор для каждой модели OASYS.

Public ID имеет 14 символов в длину и использует только символы  $0 - 9$  и  $A - F$ .

- 3. AKKVDATHO ЗАПИШИТЕ Public ID.
- 4. Отключите питание.
- 5. Обратитесь на сайт http://www.korguser.net/oasys/ и получите инструкции по авторизации.

Или свяжитесь с местным пилером Когg, объясните ему ситуацию и передайте Public ID, записанный в mare 3.

6. Компания Korg обеспечит вас всеми необходимыми данными авторизации, а также инструкциями по их использованию. После этого вы сможете провести повторную авторизацию и продолжать наслаждаться работой с инструментом OASYS.

# Список тембров

## Комбинации

### **INT-A**

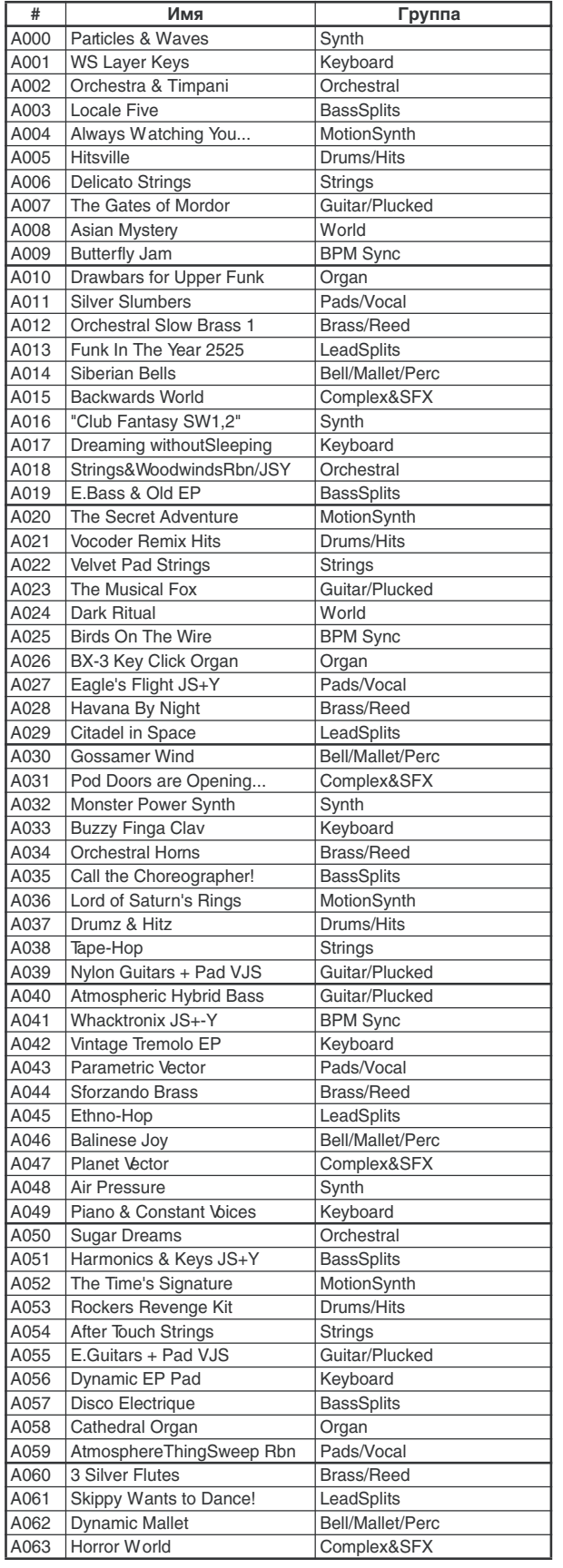

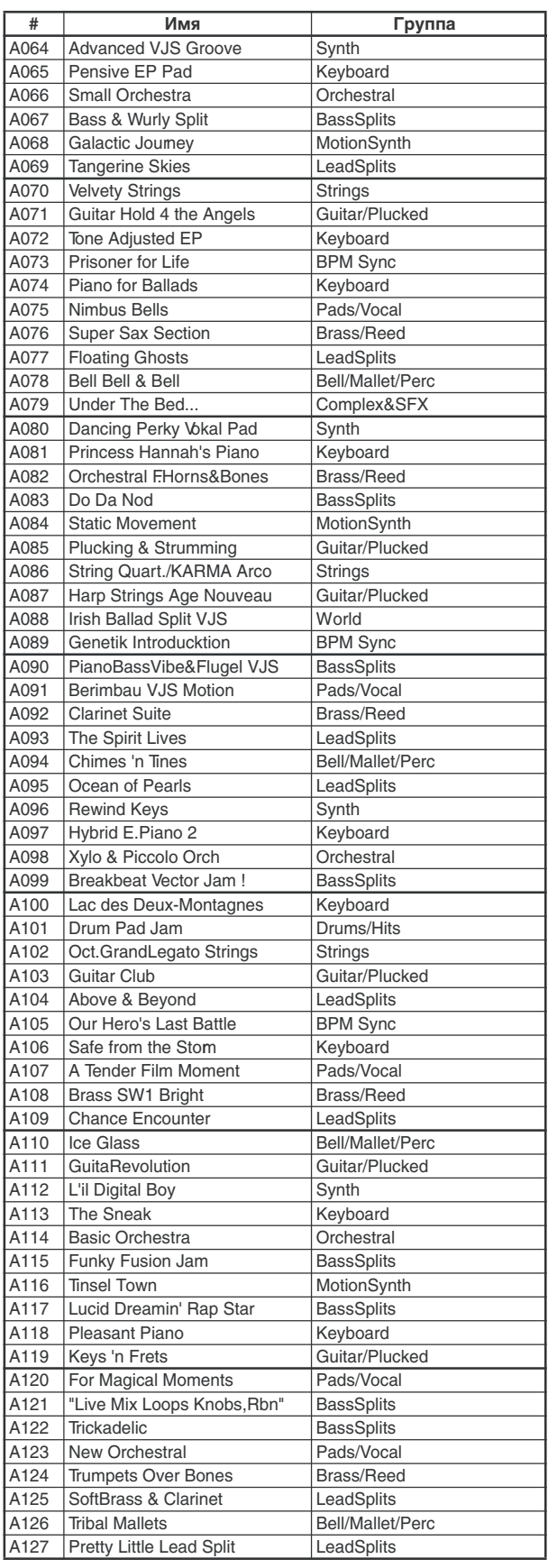

### **INT-B**

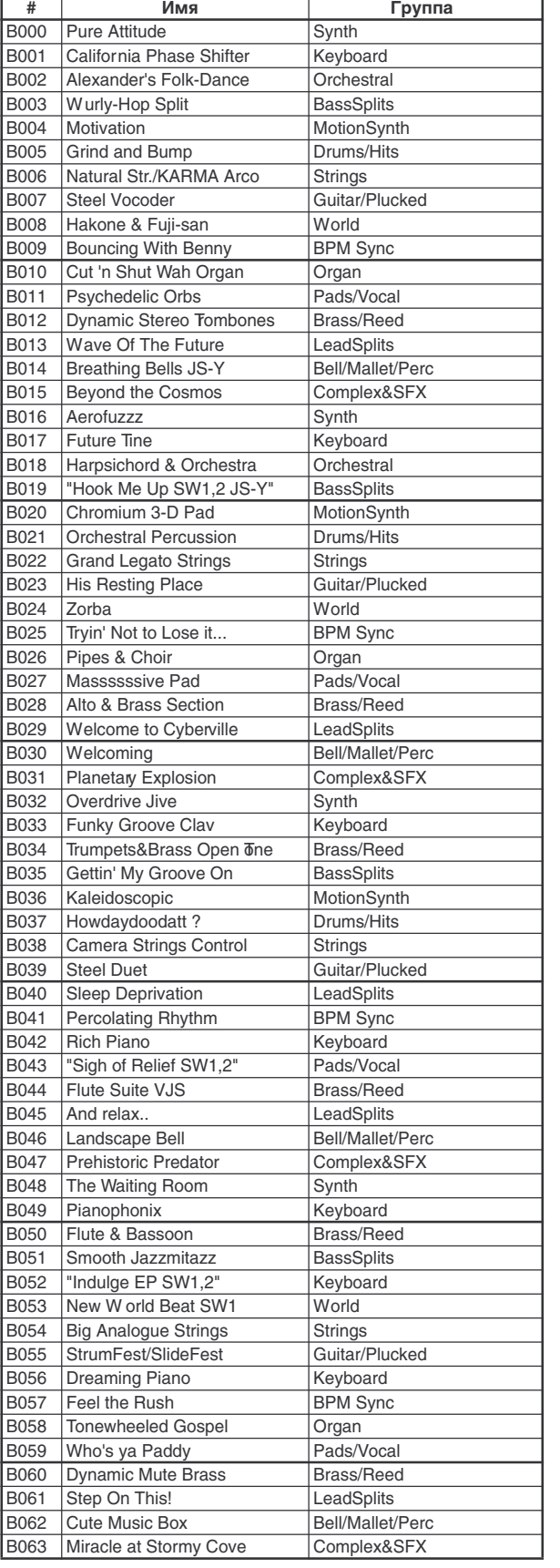

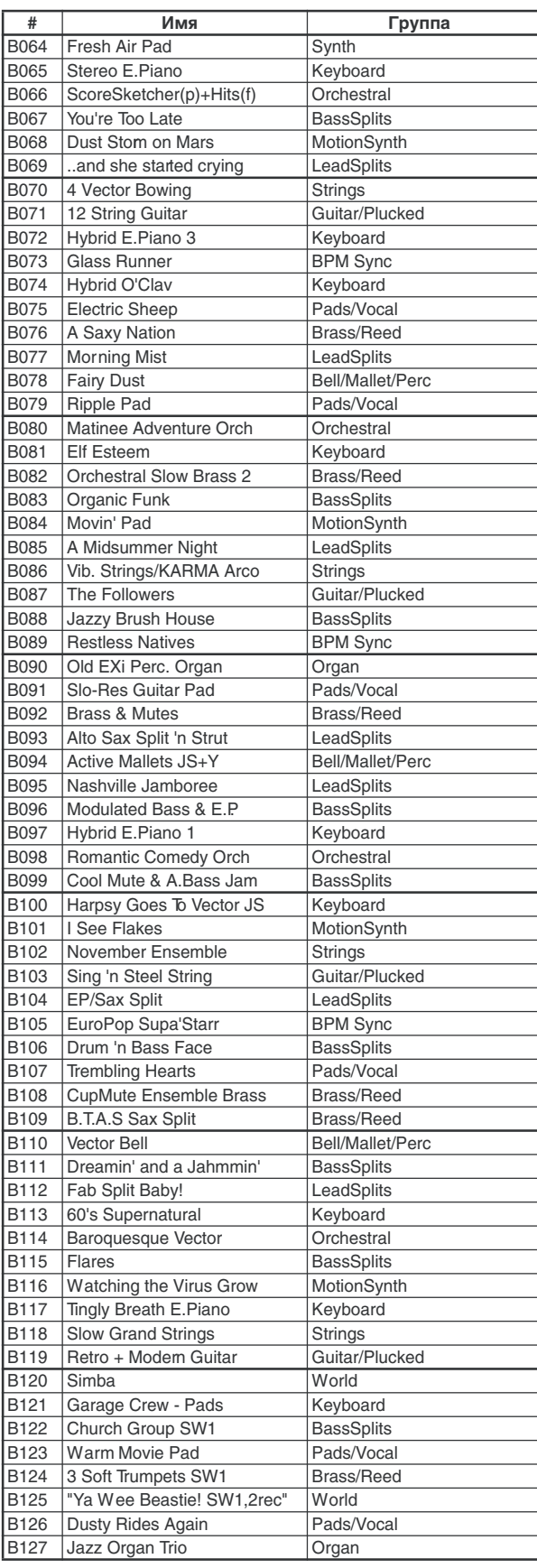

### **INT-C**

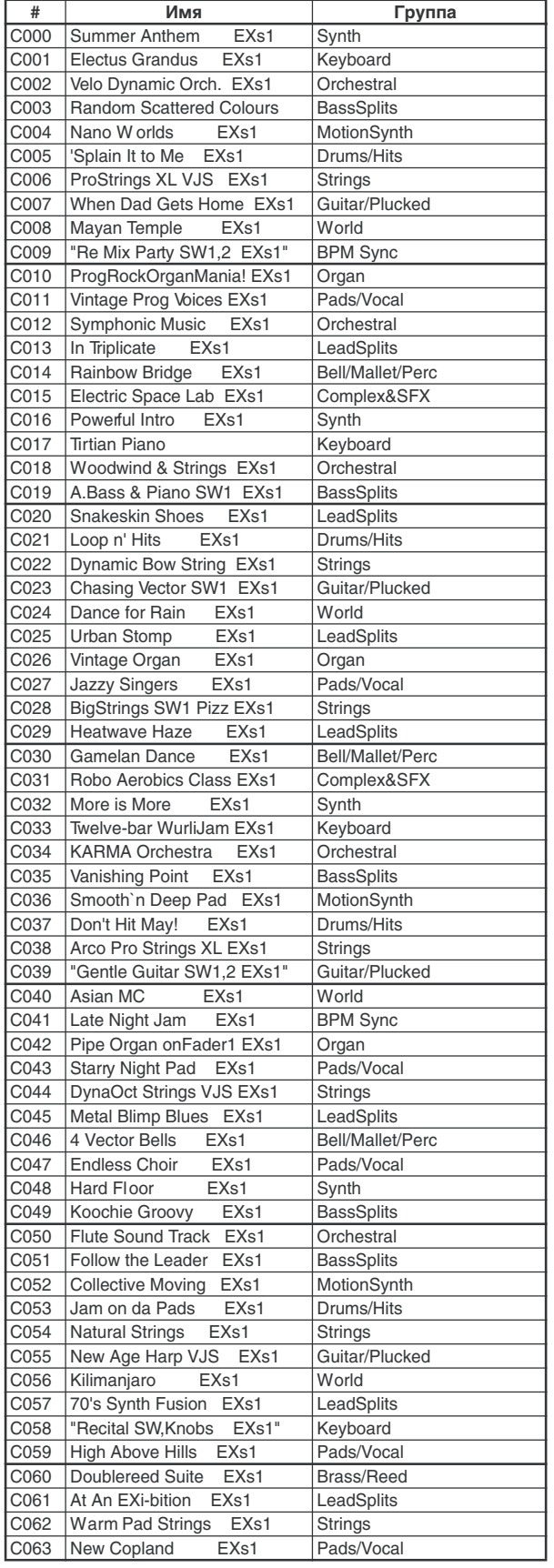

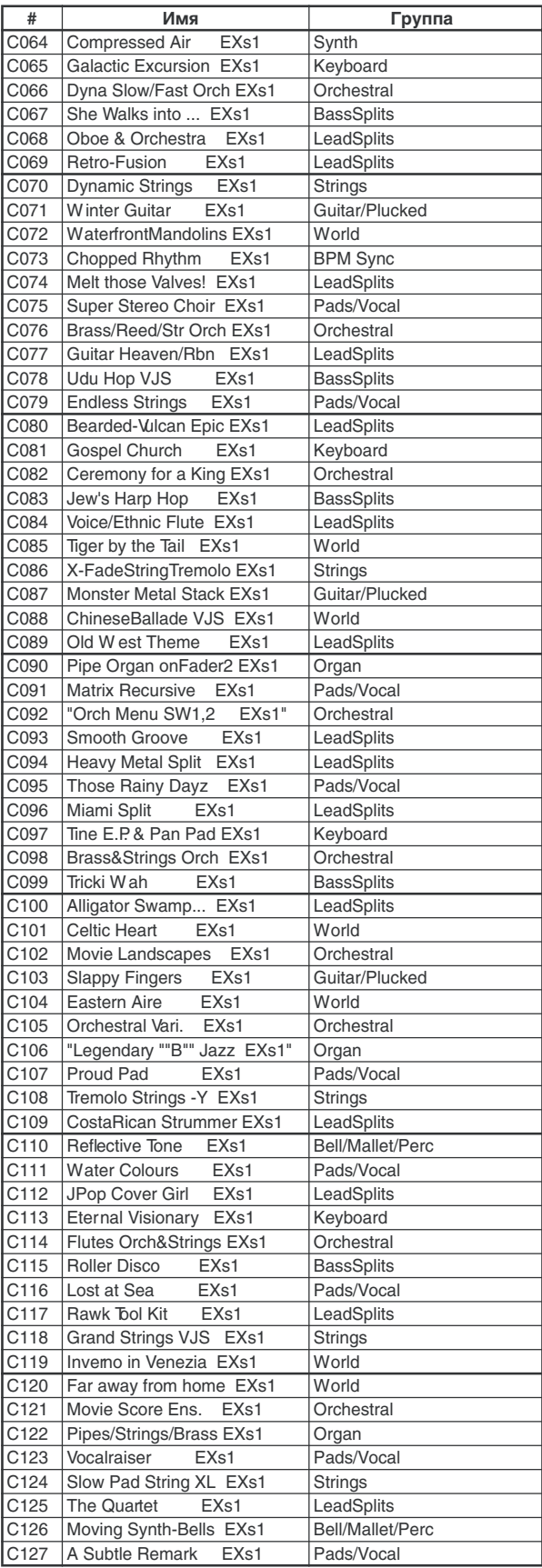

## Программы

## **Bank INT-A [HD-1]**

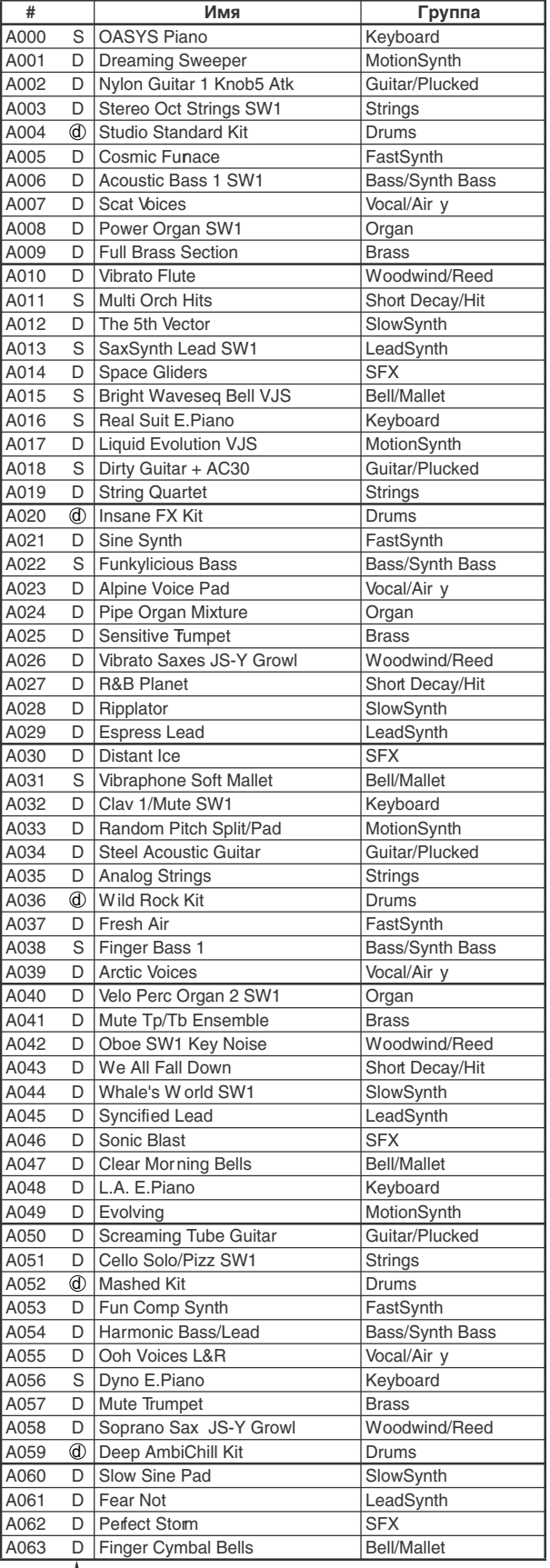

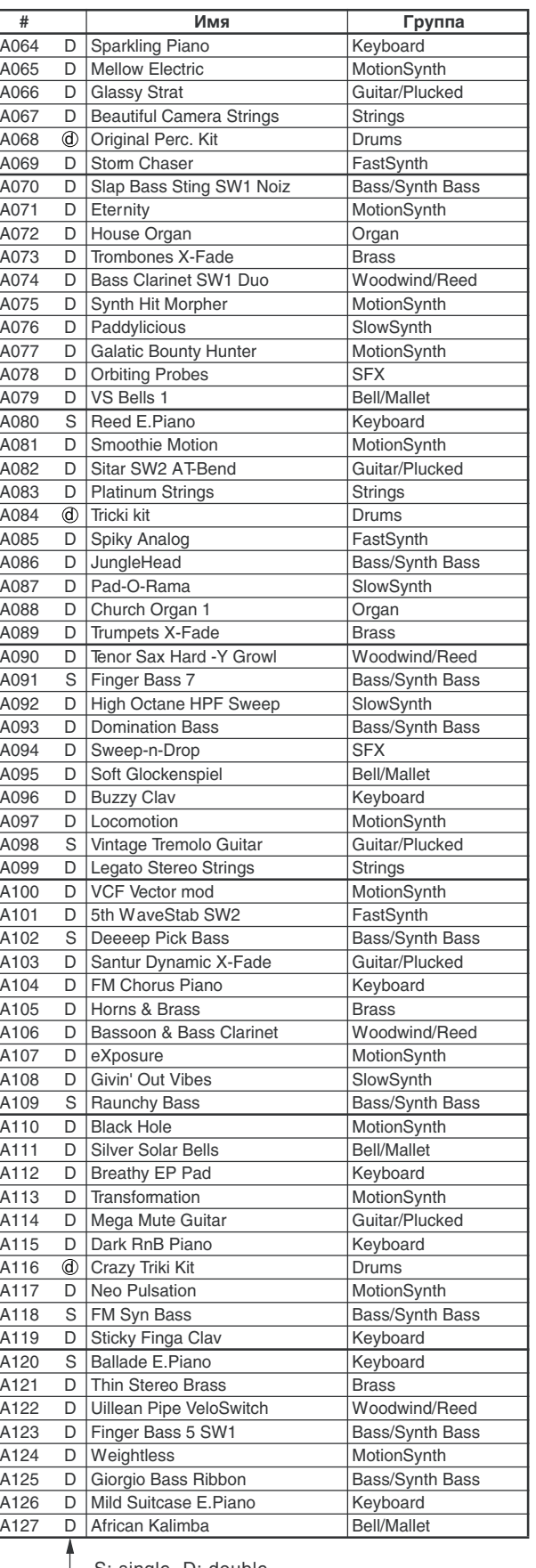

S: single, D: double d : drums

S: single, D: double  $\circledA$ : drums

## Bank INT-B [HD-1]

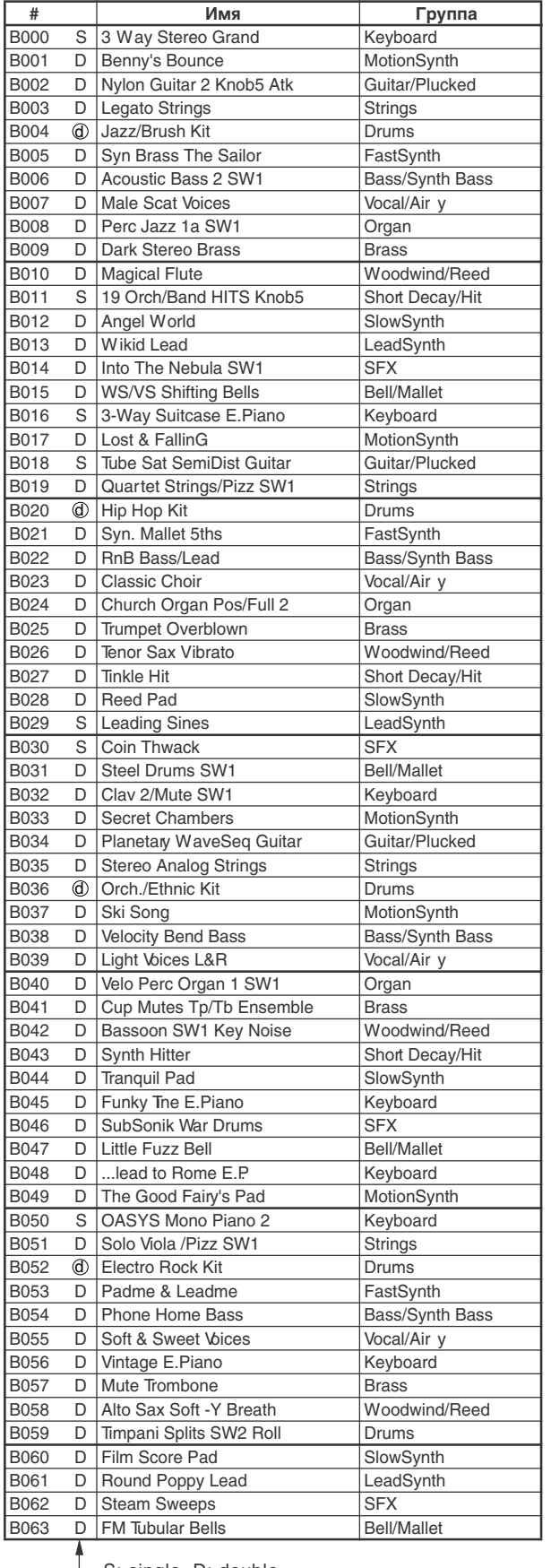

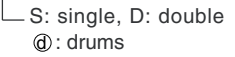

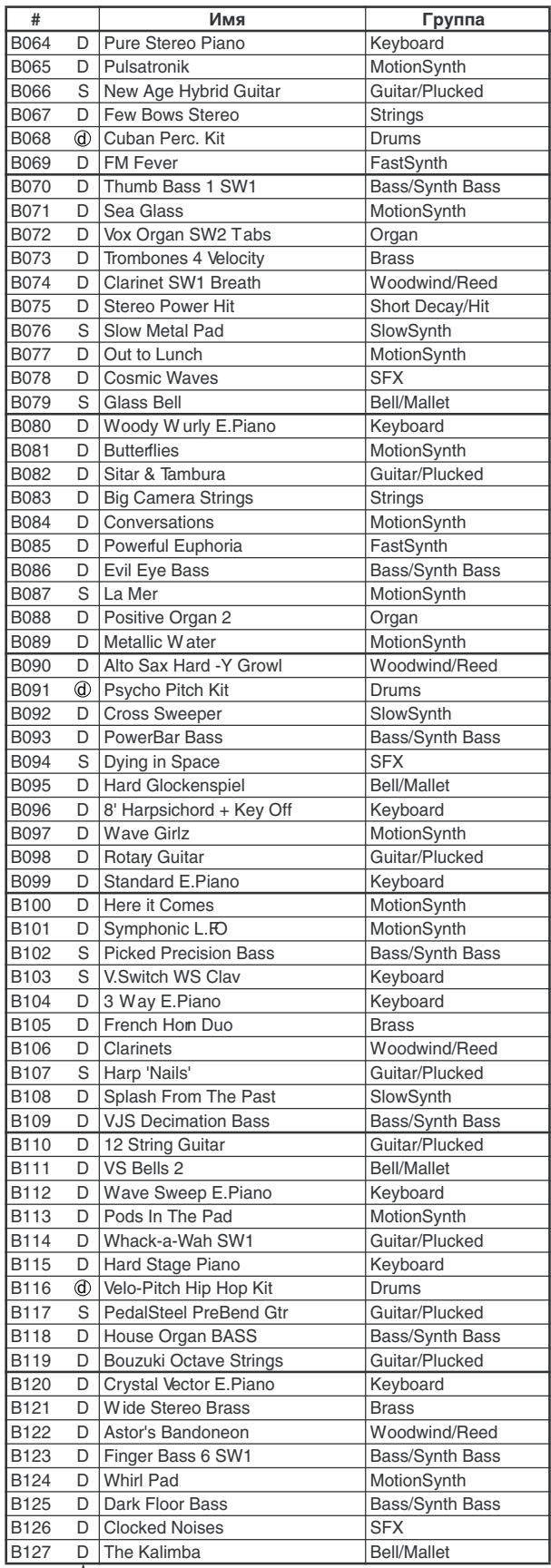

S: single, D: double d : drums

## **Bank INT-C [HD-1]**

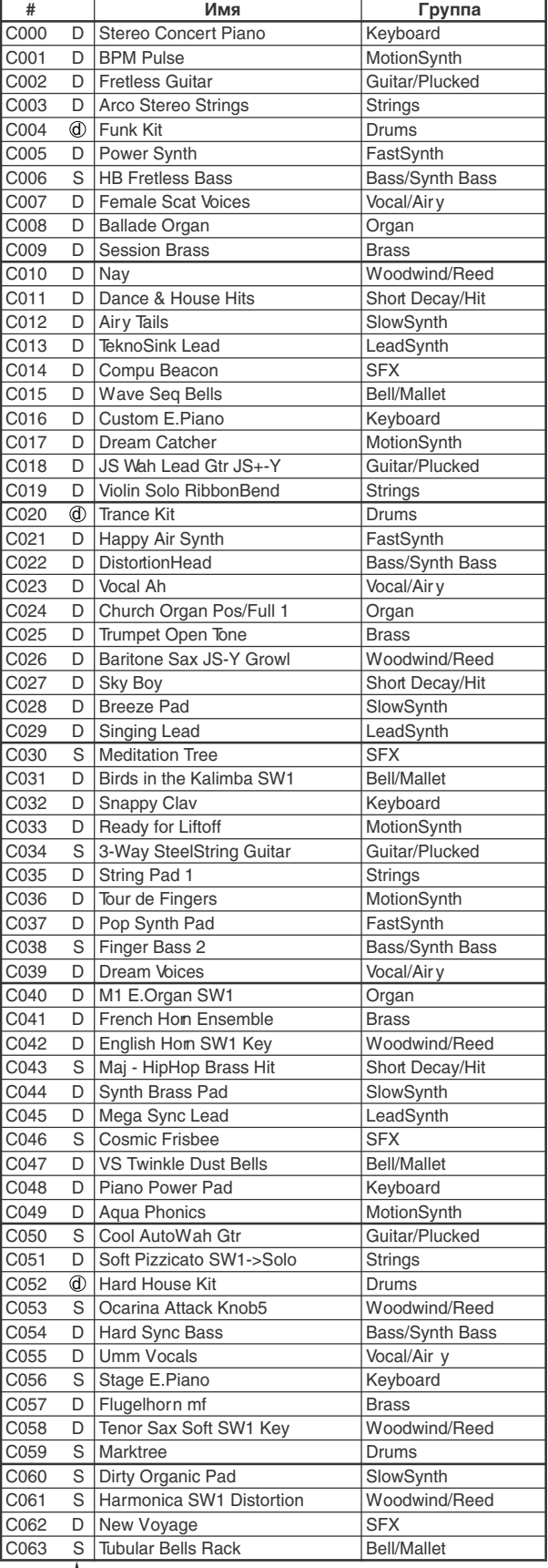

S: single, D: double d : drums

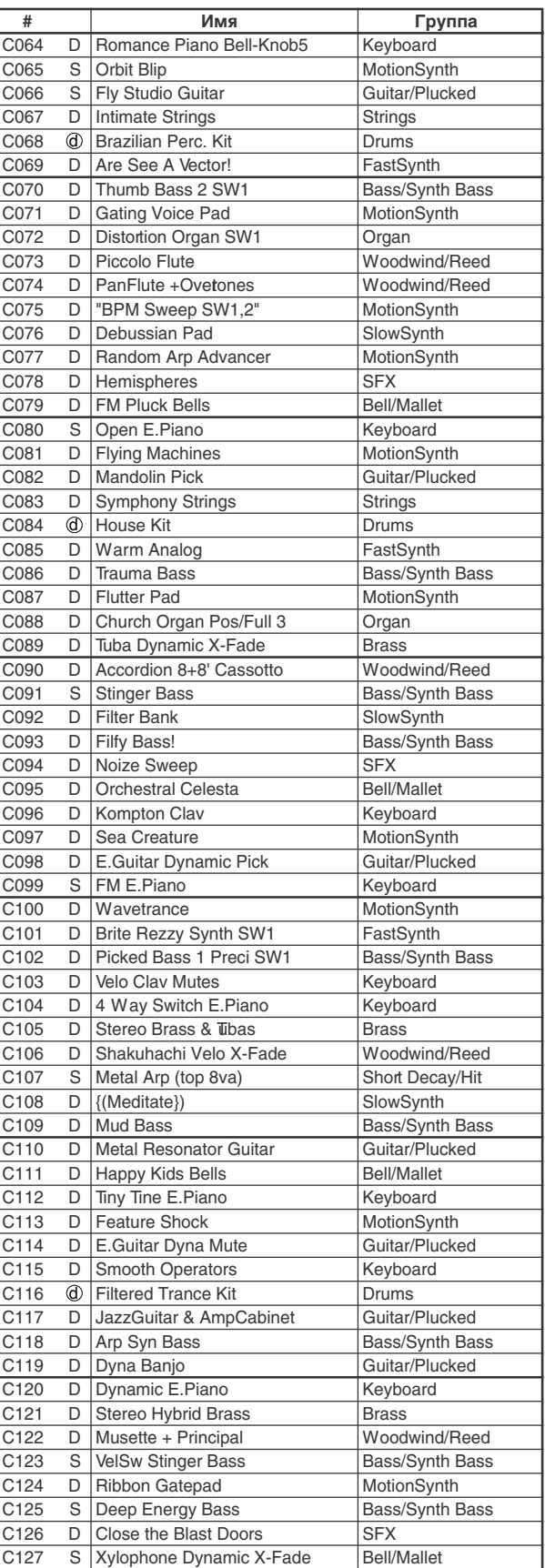

S: single, D: double d : drums

## **Bank INT-D [HD-1]**

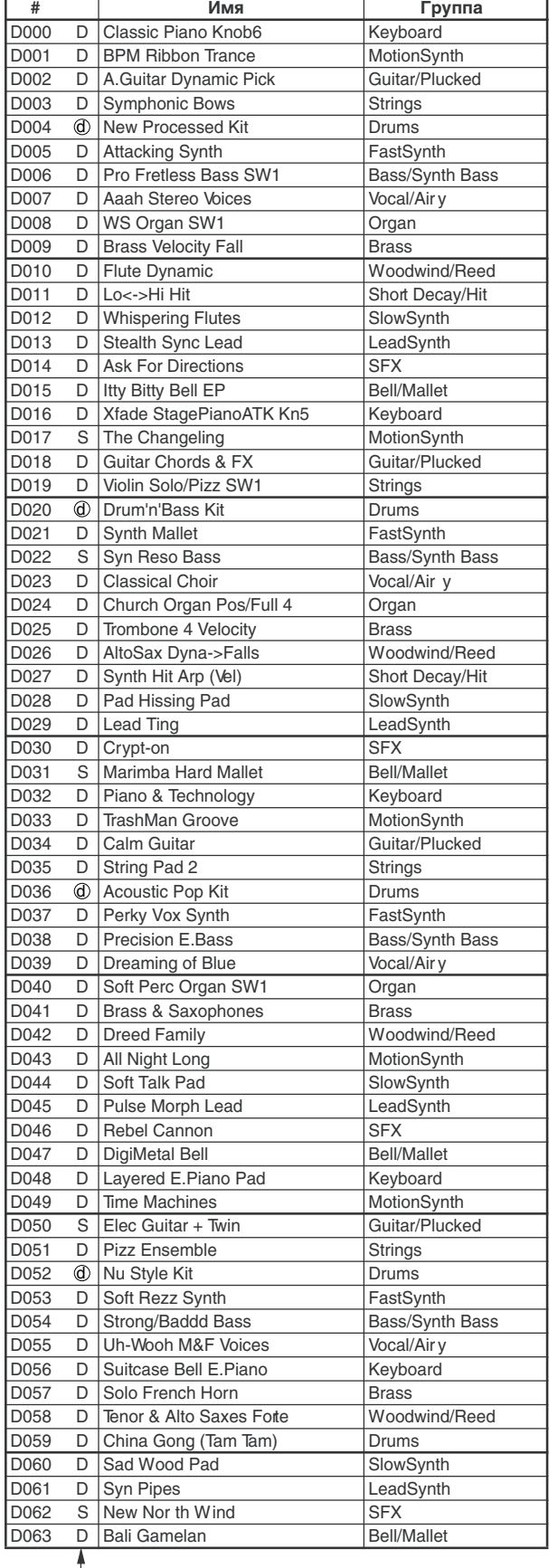

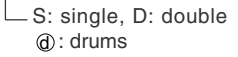

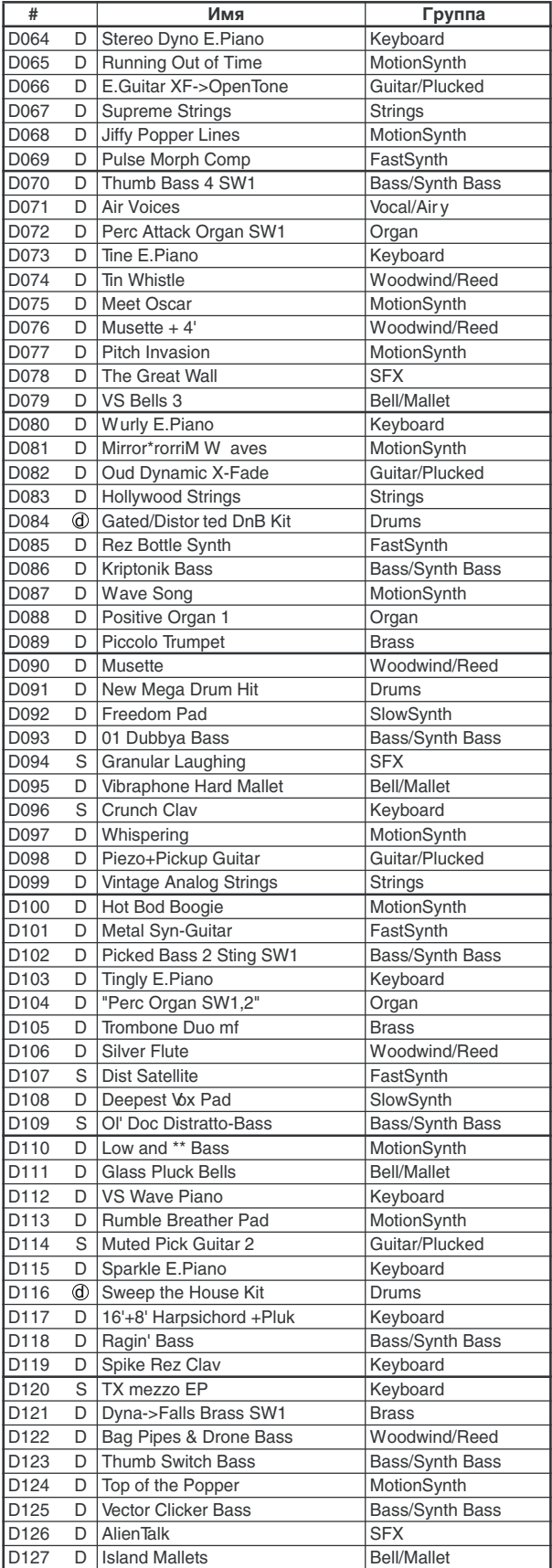

S: single, D: double d : drums

## **Bank INT-E [HD-1]**

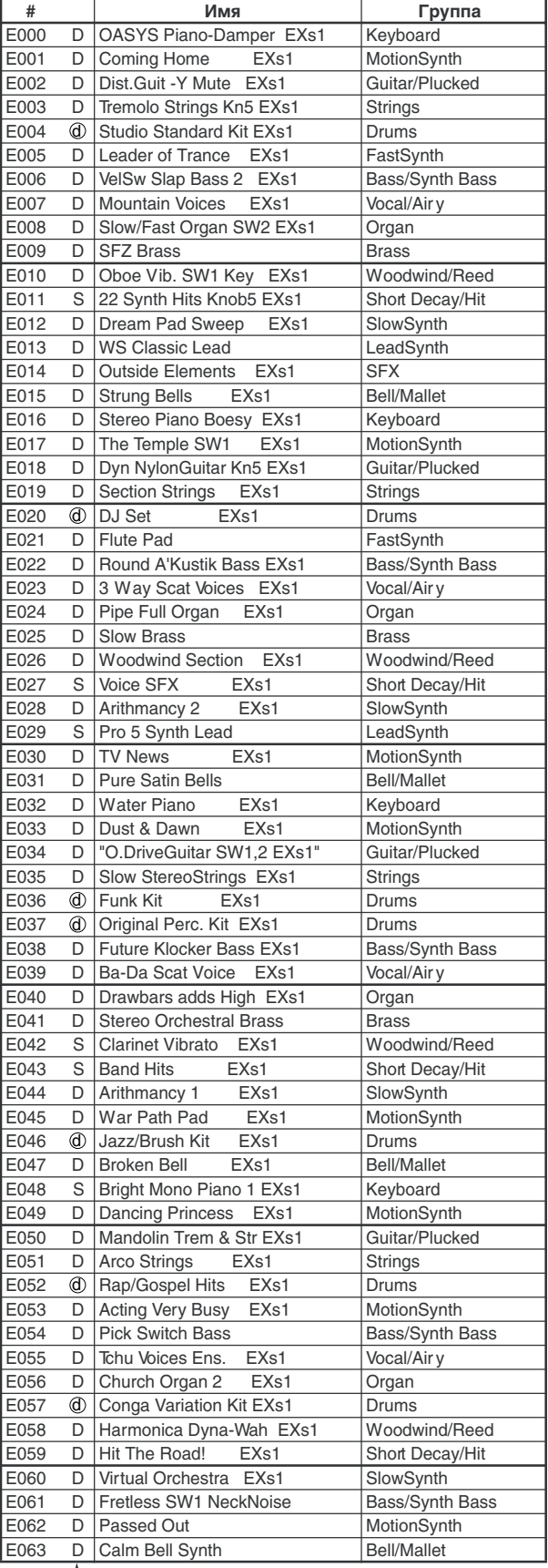

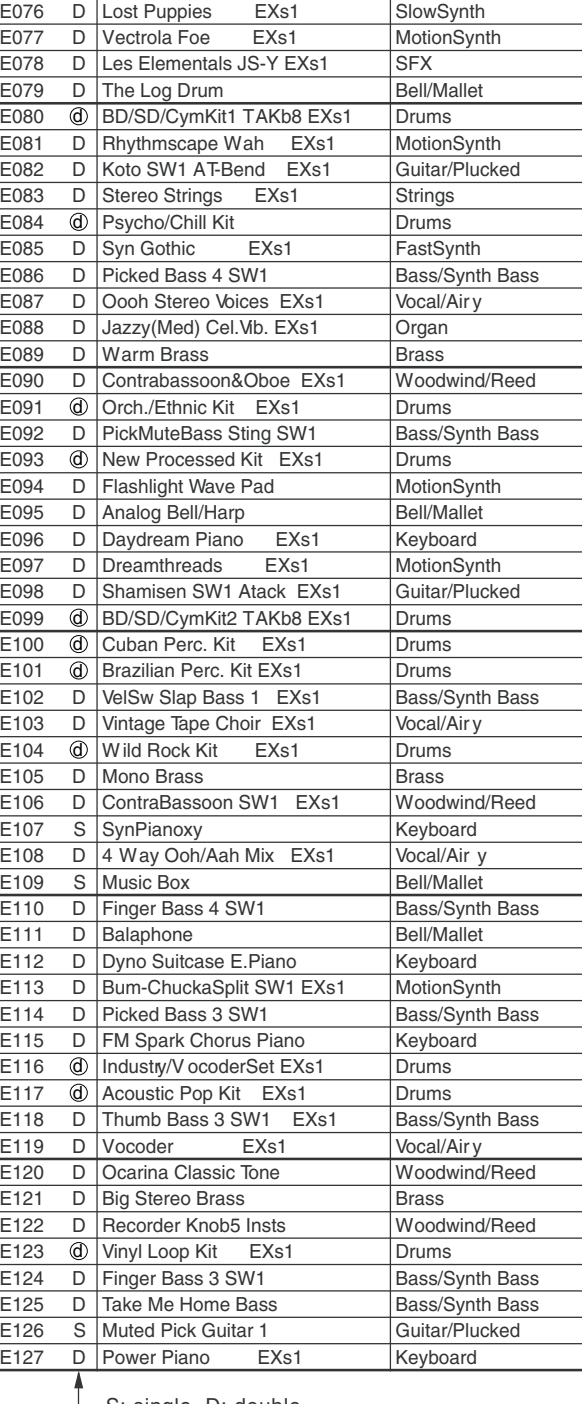

E064 D 2 Way Stereo Grand SW1 Keyboard<br>
E065 D Windy Atmosohere EXs1 MotionSyr D Windy Atmosohere EXs1 MotionSynth E066 D Power Guitar FX EXs1 Guitar/Plucked<br>
E067 D Stereo Oct Strings EXs1 Strings D Stereo Oct Strings EXs1 Strings E068 @ Misc. Perc. Kit EXs1 Drums E069 D Metal is Everywhere EXs1 FastSynth E070 D Slap'n'Tickle Split EXs1 Bass/Synth Bass E071 D Hummmmmm M&F Voices EXs1 Vocal/Airy<br>E072 D Drawbars soft->full EXs1 Organ

**# Имя** Группа

E073 D Stereo Open Brass Brass<br>
E074 D E.Hom Vib. SW1 Key EXs1 Woodwind/Reed

E075 D Bounce BPM EXs1 Short Decay/Hit

E072 D Drawbars soft->full EXs1<br>E073 D Stereo Open Brass

D E.Hom Vib. SW1 Key EXs1

S: single, D: double

S: single, D: double  $\circledA$ : drums

 $\textcircled{d}$ : drums

### **Bank INT-F [EXi]**

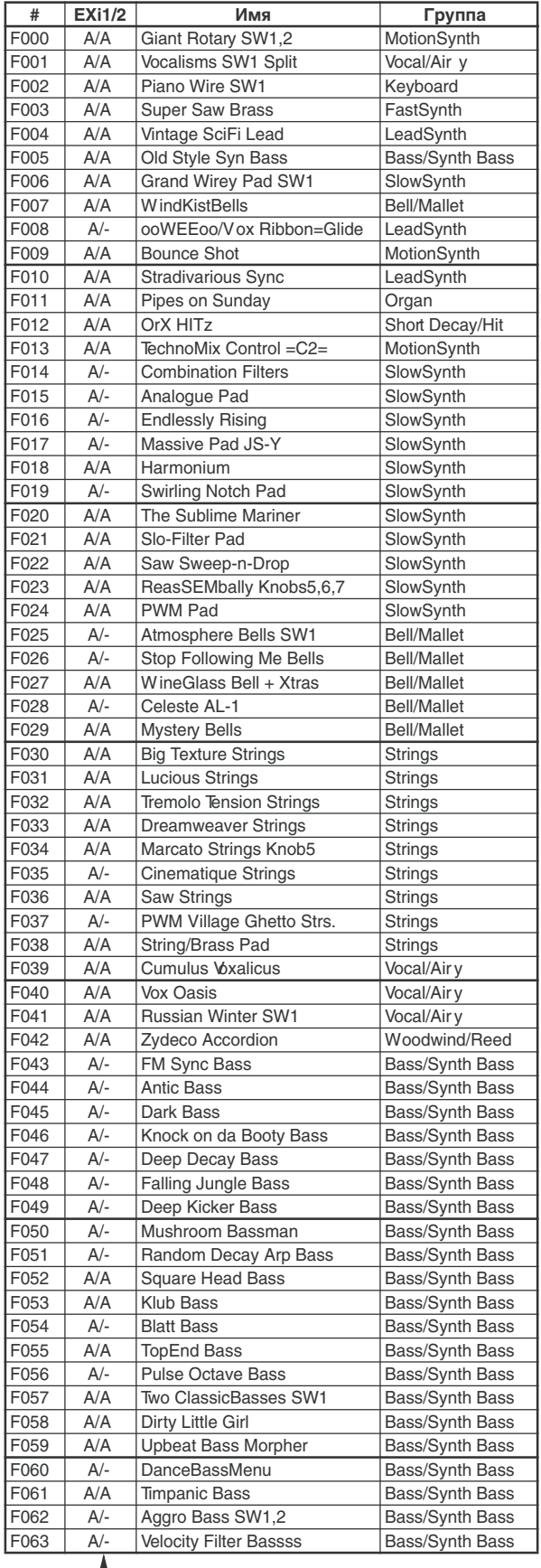

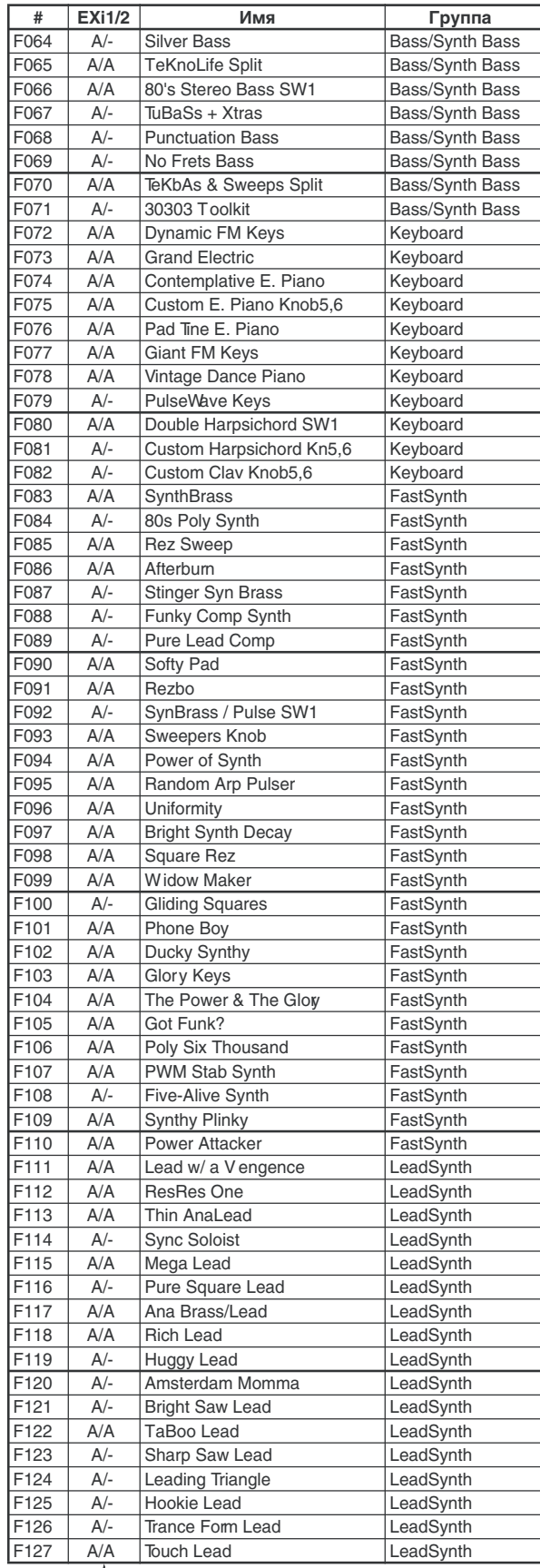

A: AL-1, C: CX-3, M7: MOD-7, MS: MS-20EX, P6: PolysixEX, S: STR-1, -: Off

A: AL-1, C: CX-3, M7: MOD-7, MS: MS-20EX, P6: PolysixEX, S: STR-1, -: Off

## Bank USER-C [EXi] MOD-7

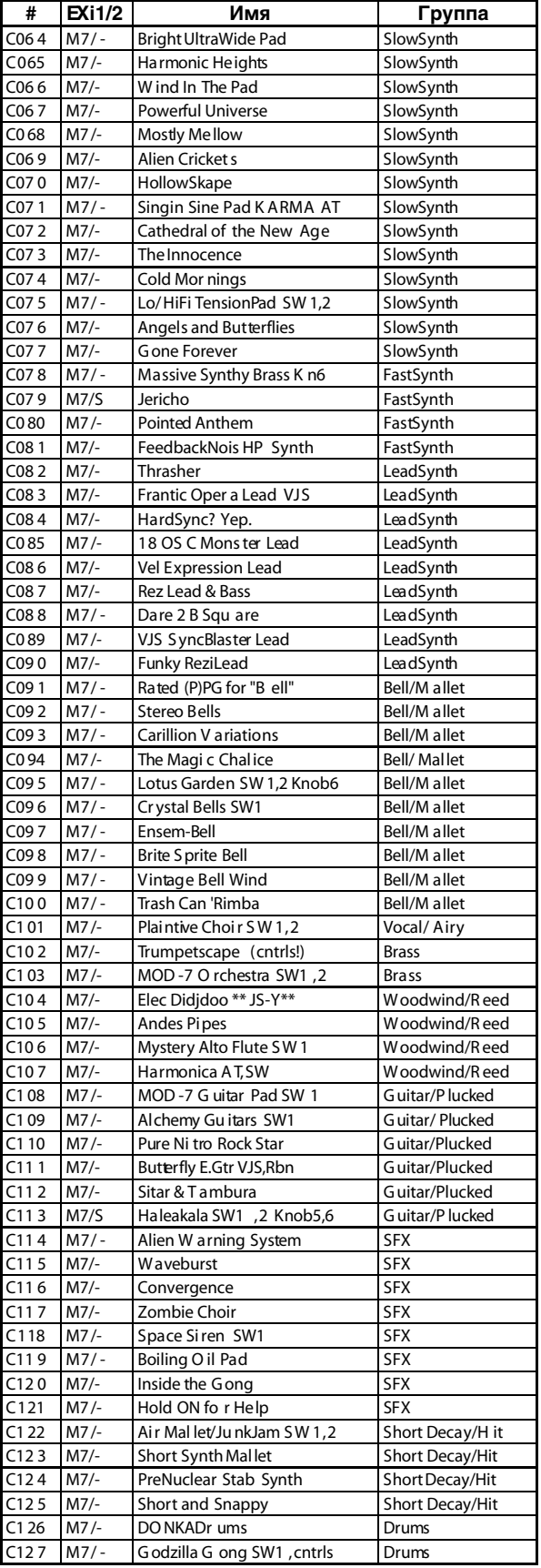

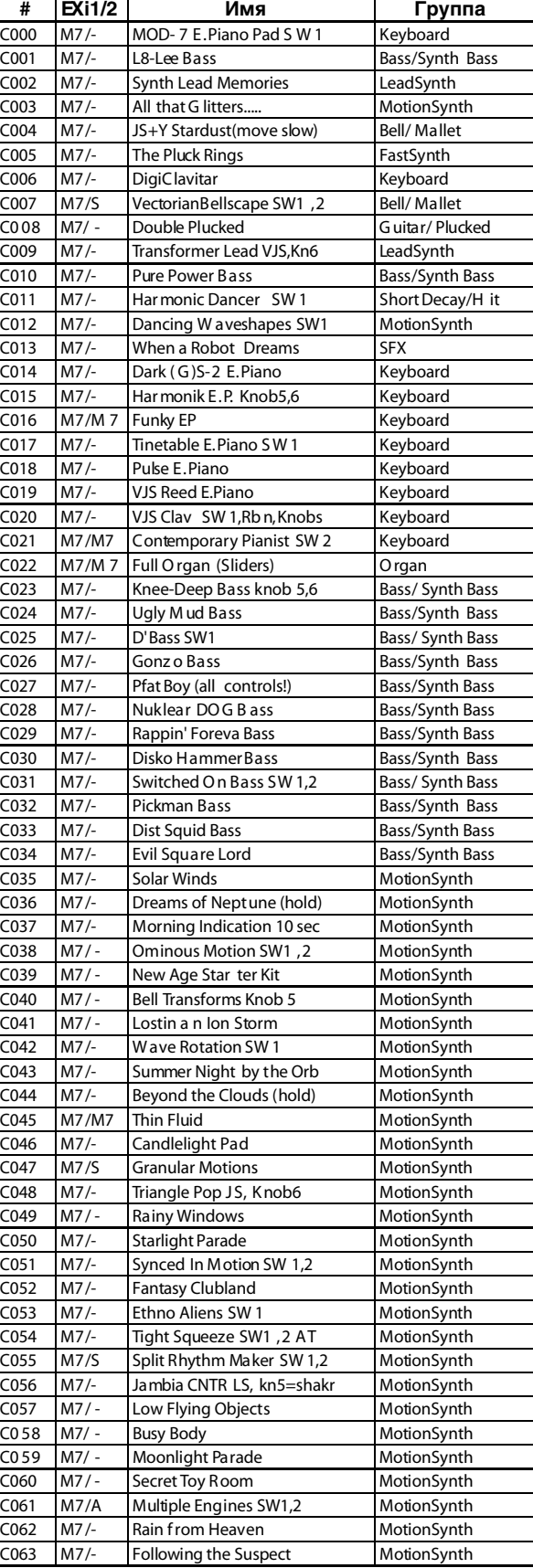

A: AL-1, C: CX-3, M7: MOD-7, MS: MS-20EX, P6: PolysixEX, S: STR-1, -: Off

A: AL-1, C: CX-3, M7: MOD-7, MS: MS-20EX, P6: PolysixEX, S: STR-1, -: Off
## Bank USER-D [EXi] LAC-1

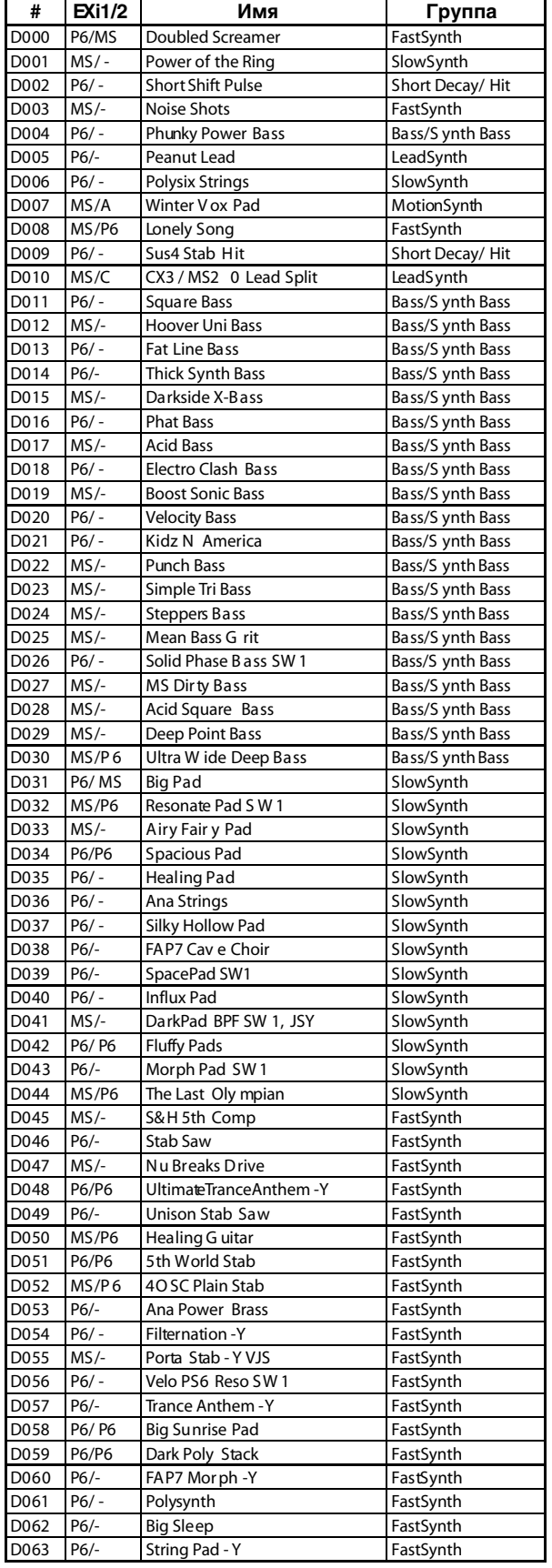

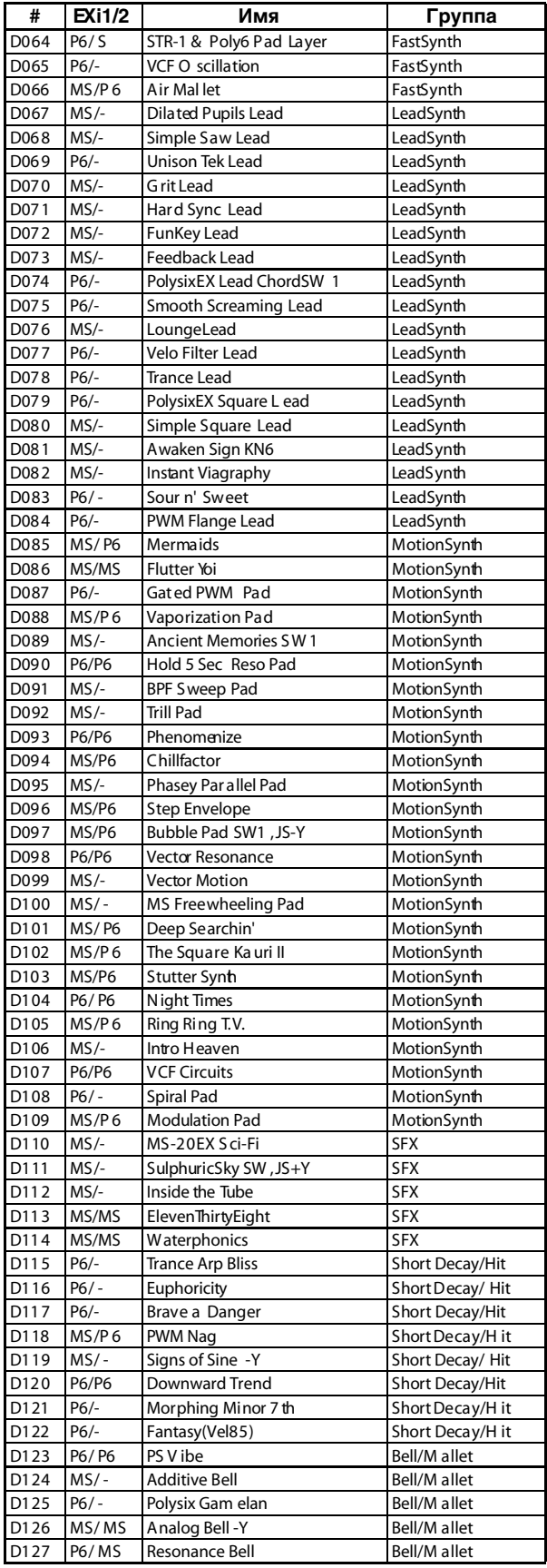

Ť A: AL-1, C: CX-3, M7: MOD-7, MS: MS-20EX, P6: PolysixEX, S: STR-1, -: Off

A: AL-1, C: CX-3, M7: MOD-7, MS: MS-20EX, P6: PolysixEX, S: STR-1, -: Off

#### **Bank USER-E [EXi]**

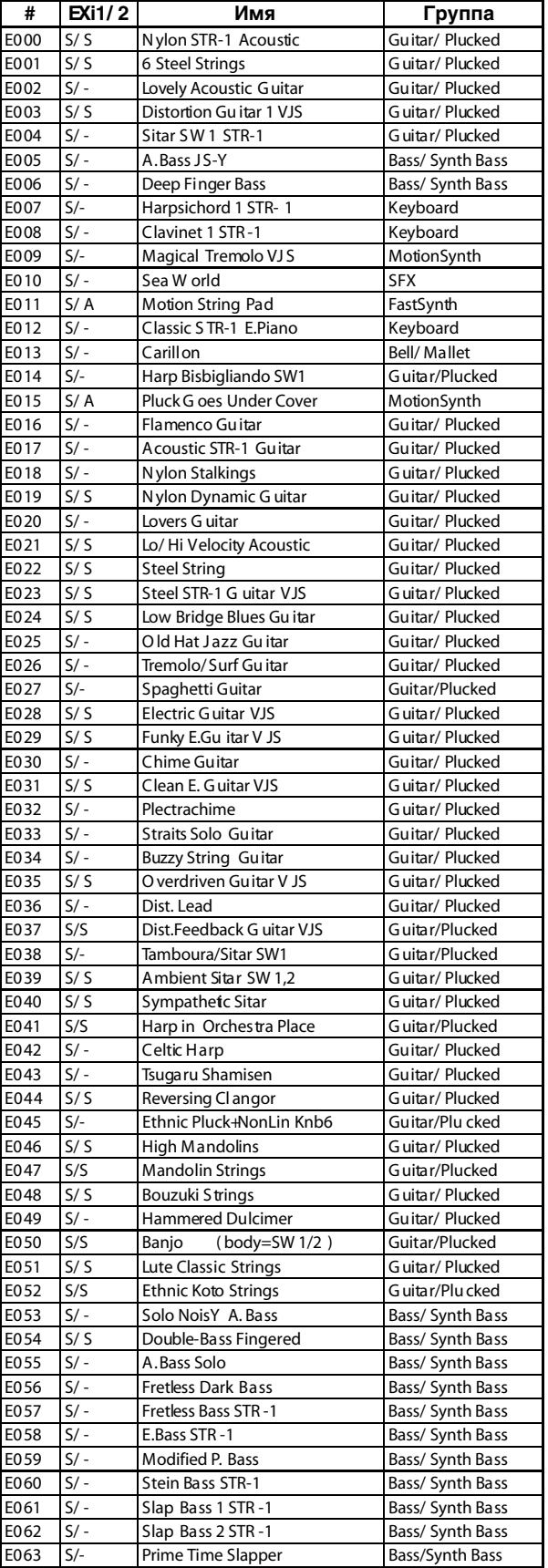

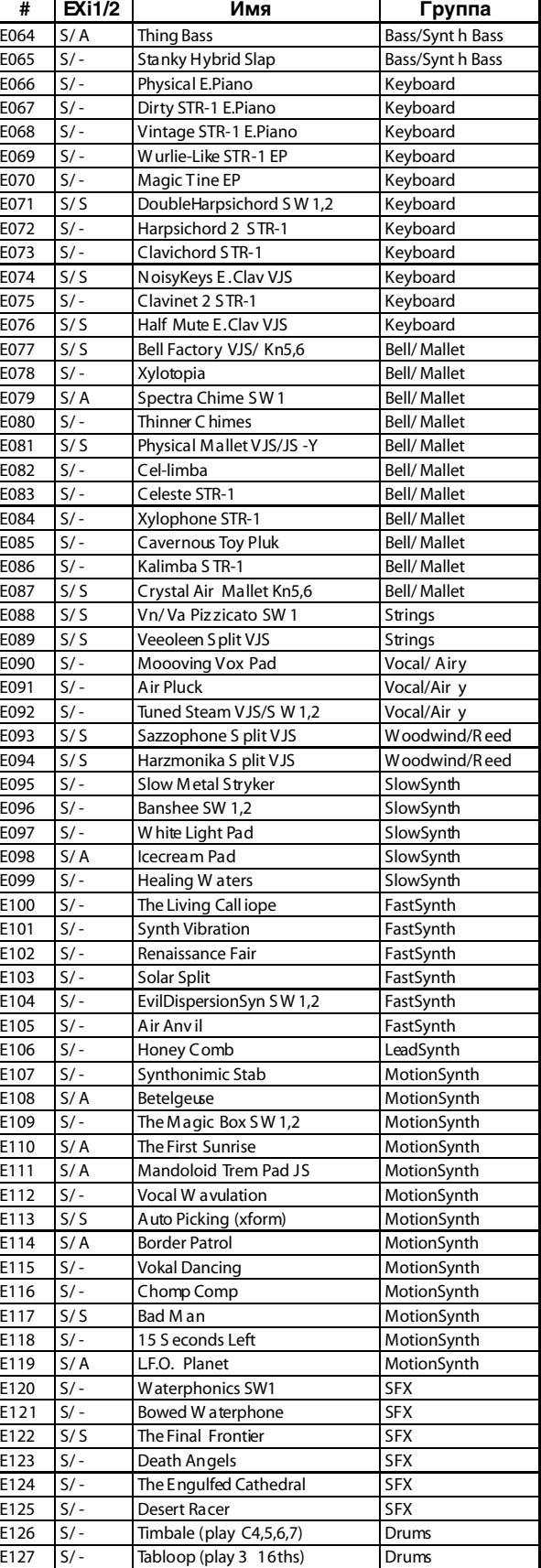

A: AL-1, C: CX-3, M7: MOD-7, MS: MS-20EX, P6: PolysixEX, S: STR-1, -: Off

A: AL-1, C: CX-3, M7: MOD-7, MS: MS-20EX, P6: PolysixEX, S: STR-1, -: Off

#### **Bank USER-F [EXi]**

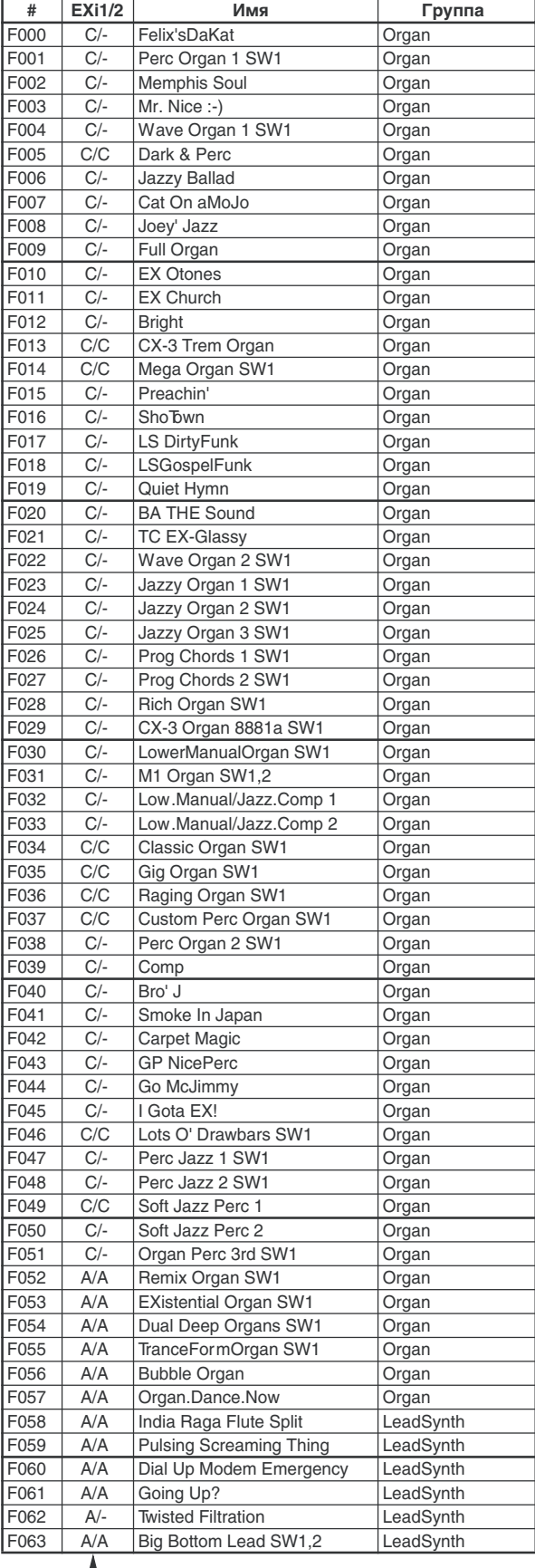

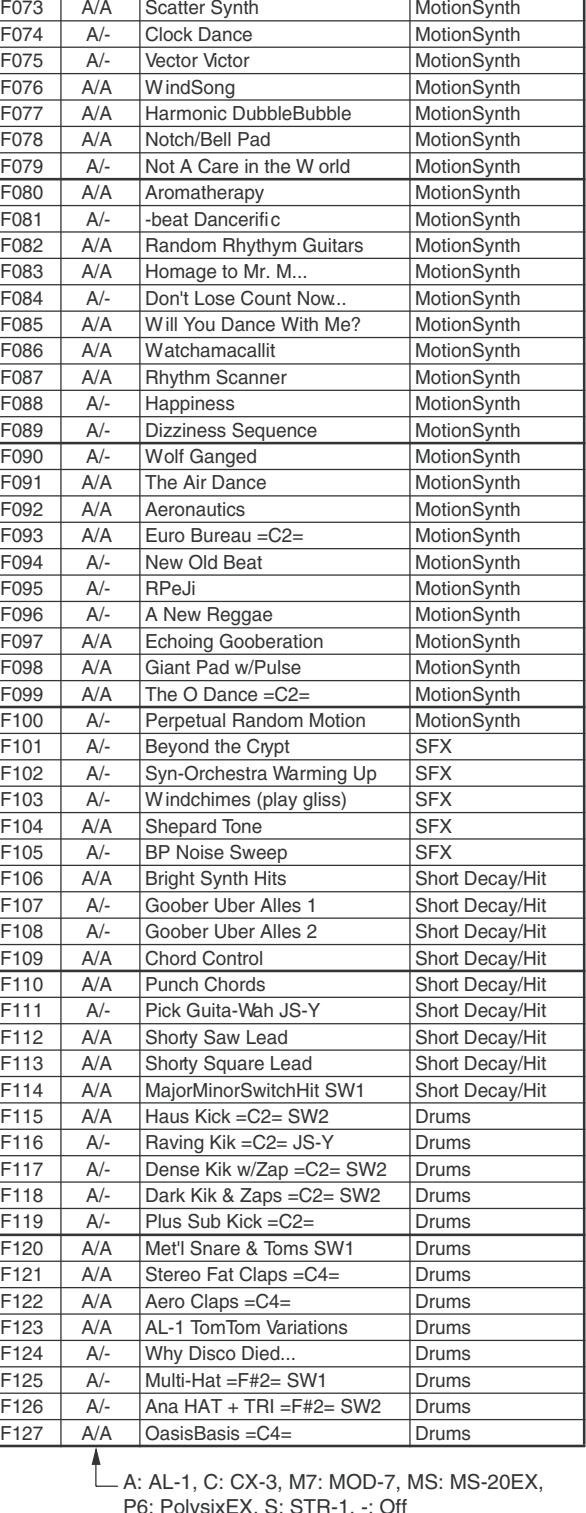

F064 A/- Sync Commentary LeadSynth F065 A/A Double Bend Gtr Knob5 LeadSynth<br>F066 A/A D-structo SW1,2 LeadSynth  $D$ -structo SW1,2

# **EXi1/2** Имя Группа

F067 A/A The Fly (Bee on Knob6) LeadSynth<br>F068 A/A Tearing Sync JS-Y LeadSynth A/A Tearing Sync JS-Y LeadSynth F069 A/A 4 Guys Whistling LeadSynth<br>F070 A/- Long Period Complexity MotionSynth F070 A/- Long Period Complexity MotionSynth<br>F071 A/- Life on Mars MotionSynth F071 A/- Life on Mars MotionSynth<br>F072 A/- Sequence Bounce MotionSynth Sequence Bounce

A: AL-1, C: CX-3, M7: MOD-7, MS: MS-20EX, P6: PolysixEX, S: STR-1, -: Off

lysixEX, S: STR-1,

## Bank G / g(1)…g(9) / g(d)

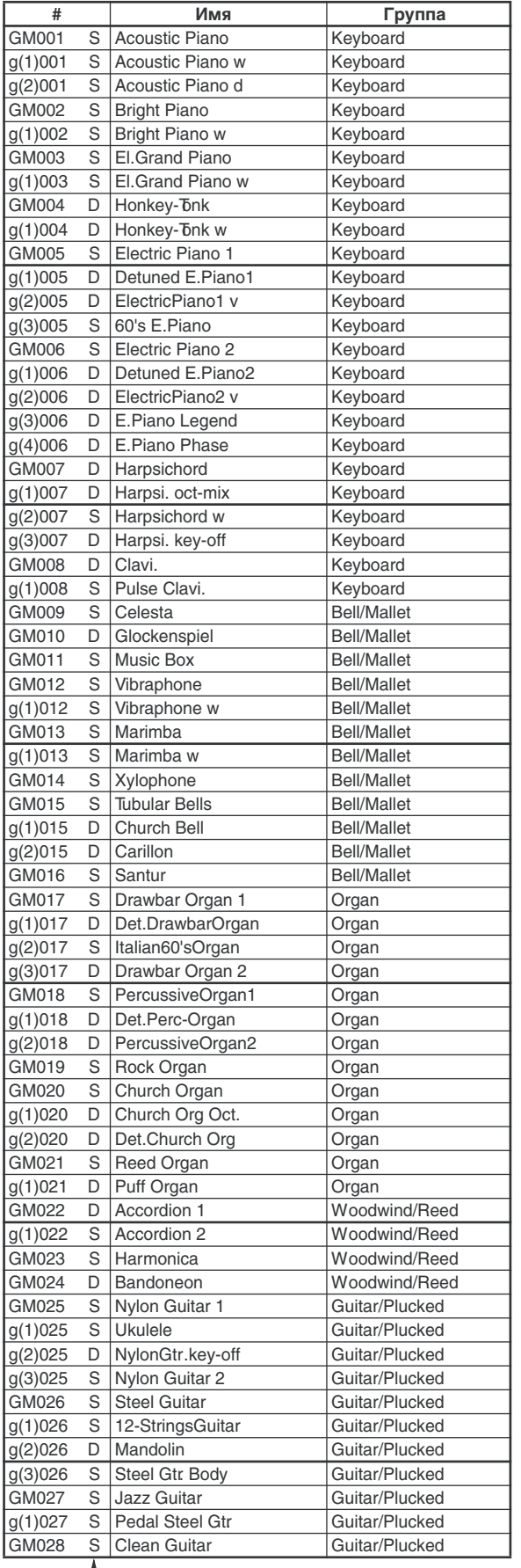

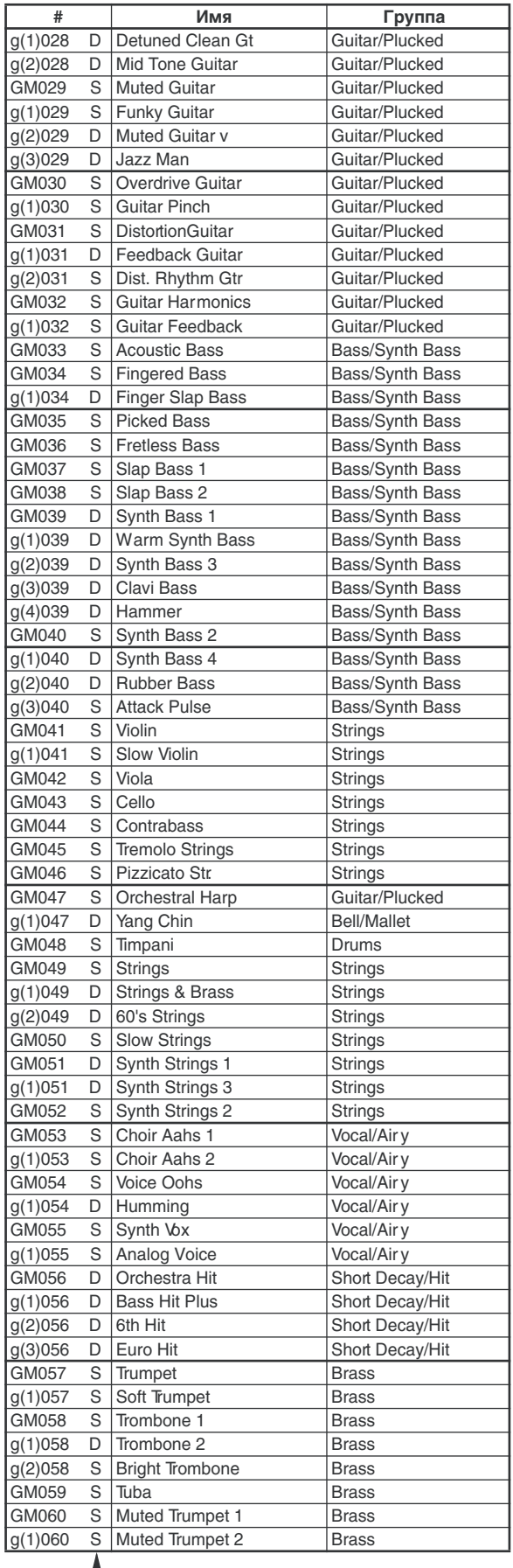

S: single, D: double d : drums

S: single, D: double d : drums

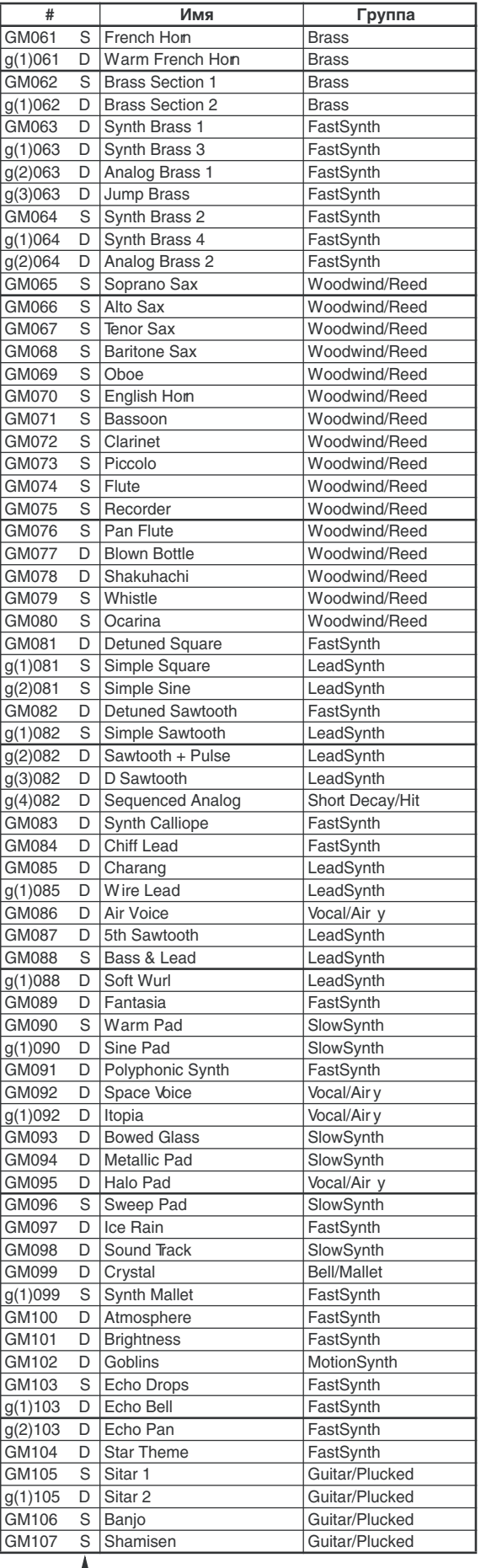

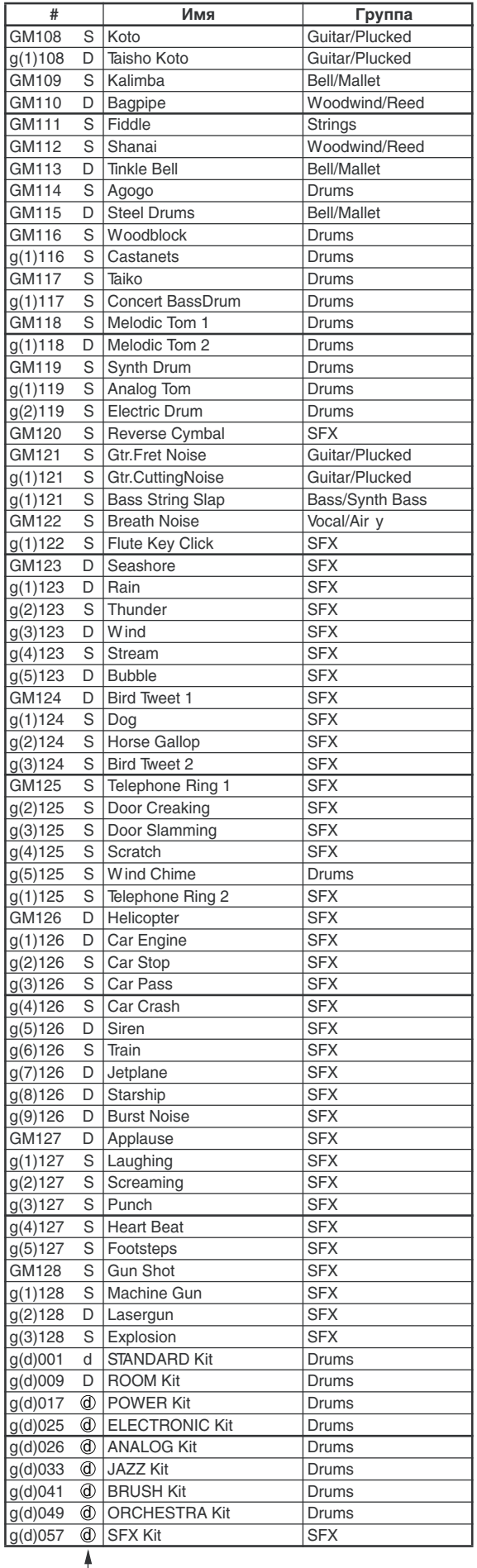

S: single, D: double d : drums

S: single, D: double d : drums

#### Bank USER-A [HD-1] EXs2

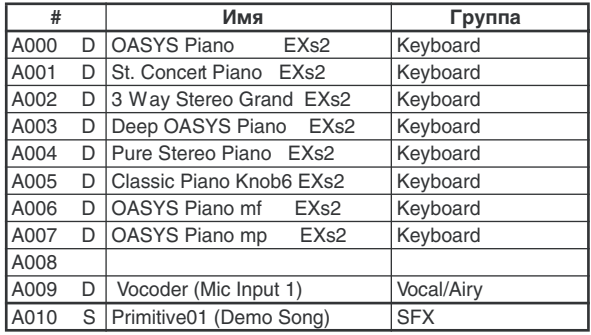

S: single, D: double  $\textcircled{d}$  : drums

#### **# Èìÿ** INT00 Trance kit INT01 House Kit **INTO1** House Kit INT03 Psycho/Chill Kit INT04 Hip Hop Kit INT05 Mashed Kit INT06 Tricki kit INT07 Electro Rock Kit INT08 Nu Style Kit INT09 | Insane FX Kit INT10 Drum'n'Bass Kit INT11 Studio Standard Kit INT12 | Acoustic Pop Kit INT13 NW ild Rock Kit INT14 New Processed Kit INT15 Jazz/Brush Kit INT16 Funk Kit INT17 | Orch./Ethnic Kit INT18 Original Perc. Kit INT19 Brazilian Perc. Kit INT20 Cuban Perc. Kit INT21 Studio Standard Kit EXs1 INT22 | Acoustic Pop Kit EXs1 INT23 Wild Rock Kit EXs1 INT24 New Processed Kit EXs1 INT25 Jazz/Brush Kit EXs1 INT26 Funk Kit EXs1 INT27 Orch./Ethnic Kit EXs1 INT28 | Original Perc. Kit EXs1 INT29 Brazilian Perc. Kit EXs1 INT30 Cuban Perc. Kit EXs1 INT31 Conga Variation Kit EXs1 INT32 | Misc. Perc. Kit EXs1 INT33 | Rap/Gospel Hits EXs1 INT34 DJ Set EXs1 INT35 | Industry/VocoderSet EXs1 INT36 Vinyl Loop Kit EXs1 INT37 BD/SD Catalog Kit 1 EXs1 INT38 BD/SD Catalog Kit 2 EXs1 INT39 Cymbal Catalog Kit EXs1

## Наборы ударных Набор ударных GM

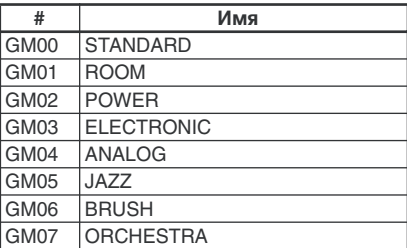

# KARMA GE

[ ] = может управляться или изменяться параметрами GE; GE Type...группа GE, Note Type...группа Note Series, CC-A/B...группа CCs, Env Type...группа Envelope, Bend...группа Bend, Repeat...группа Repeat, Phase Pattern...группа Phase.

#### Группа: Arpeggio

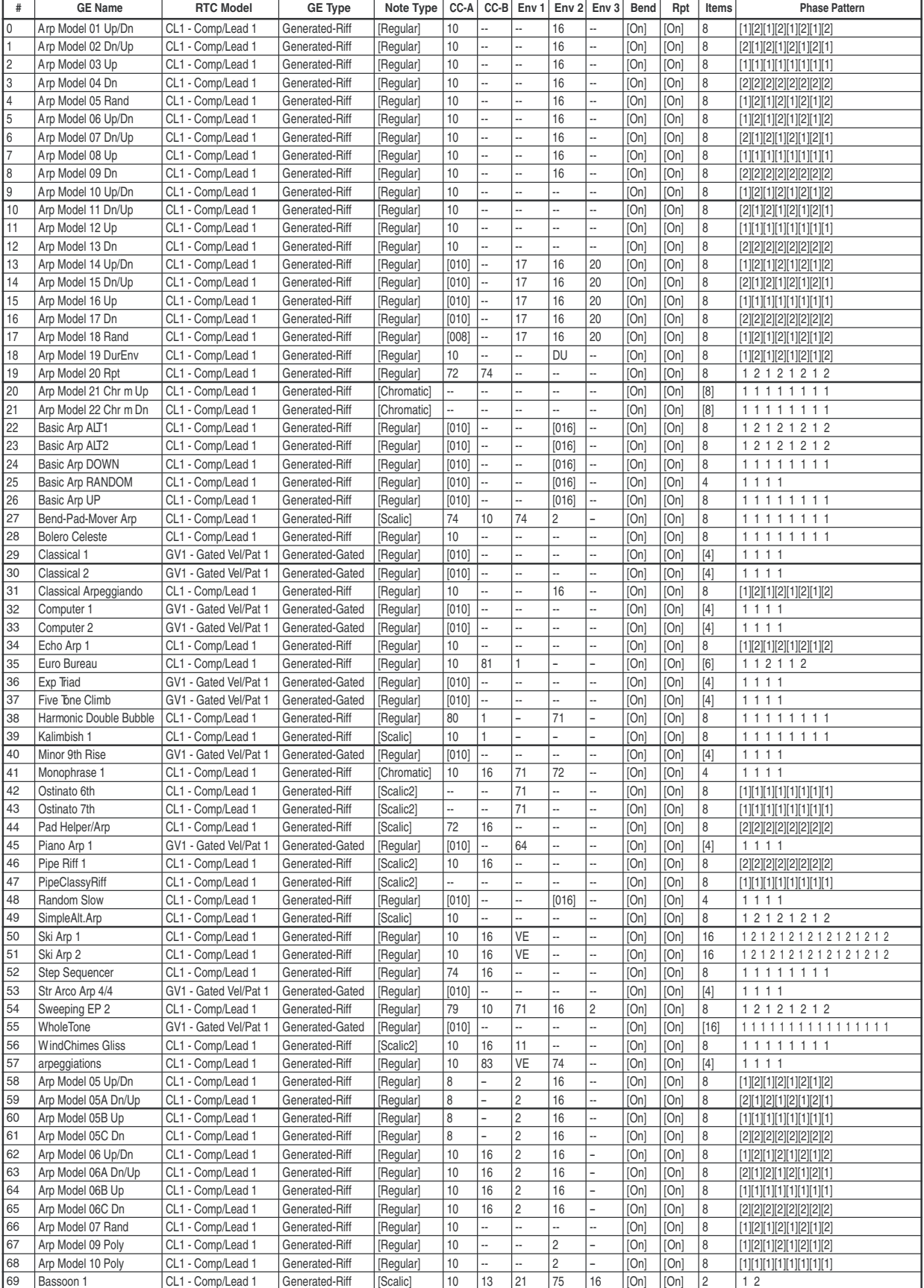

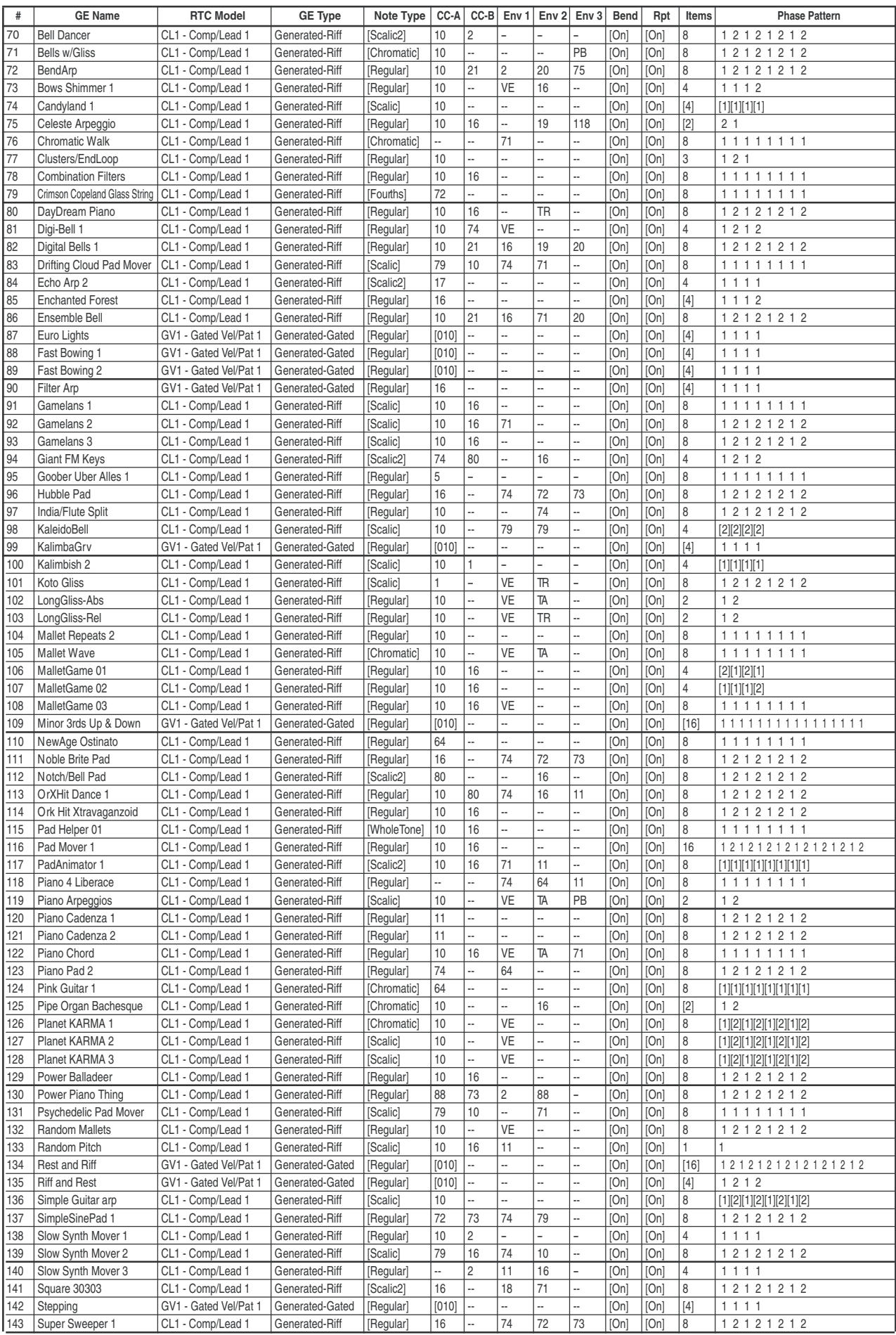

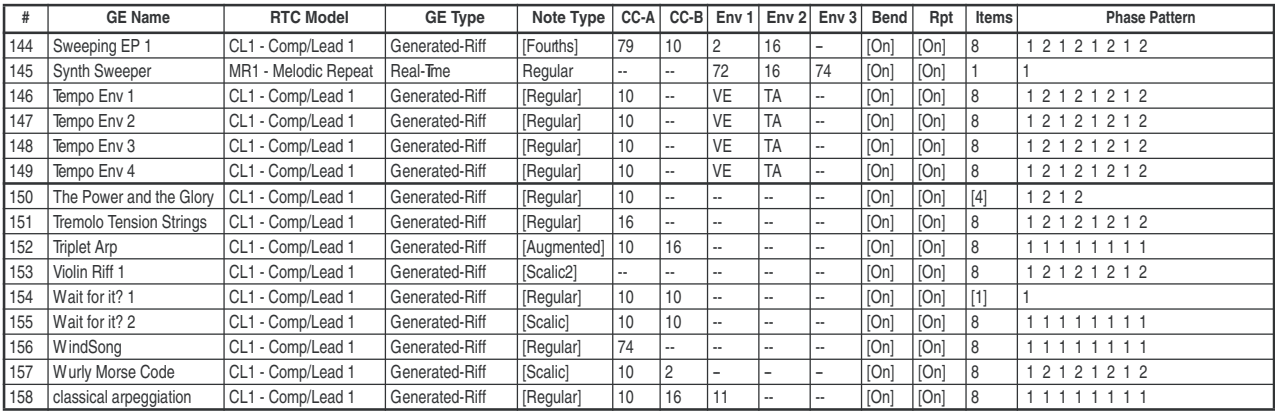

#### Группа: Melodic

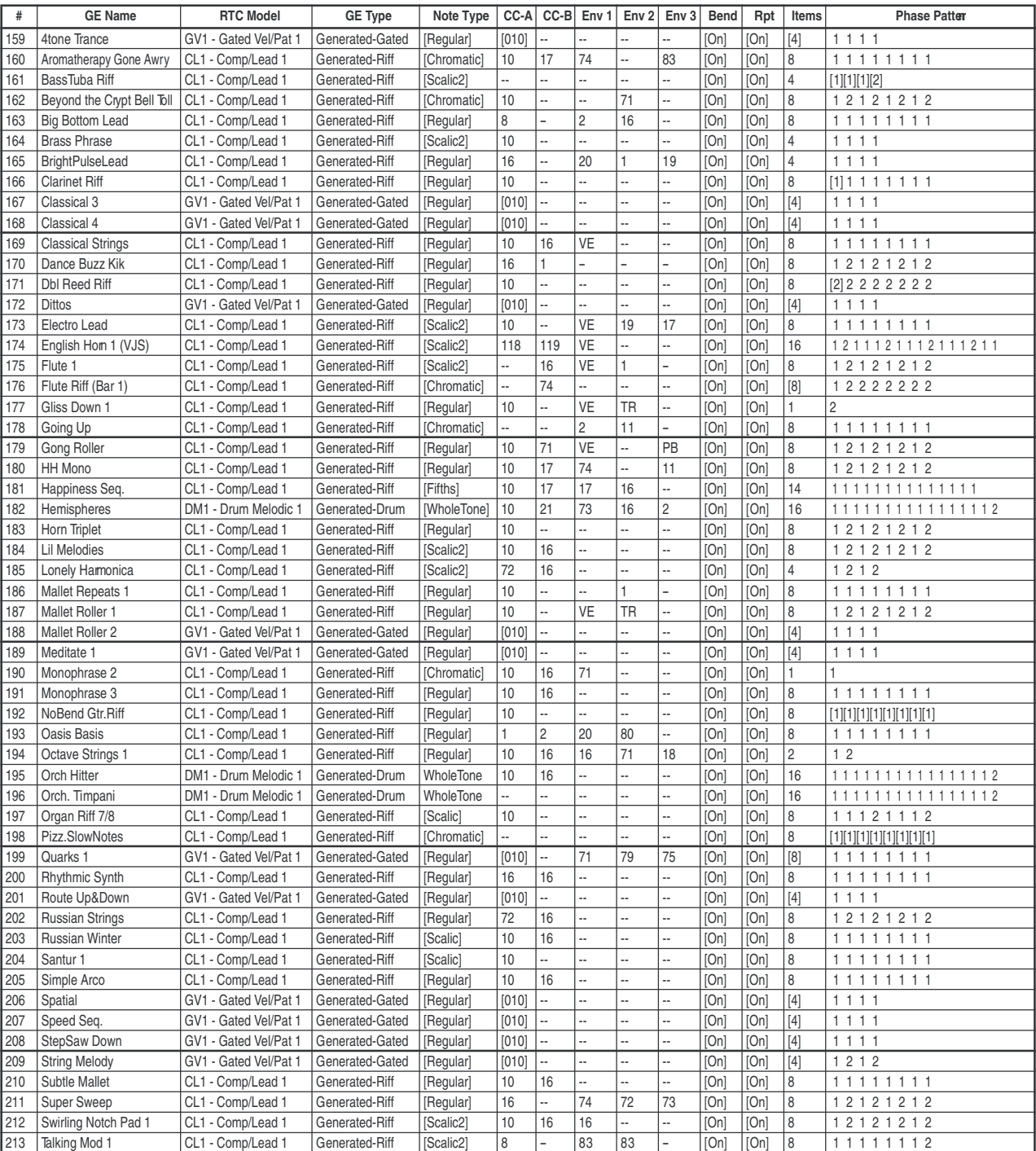

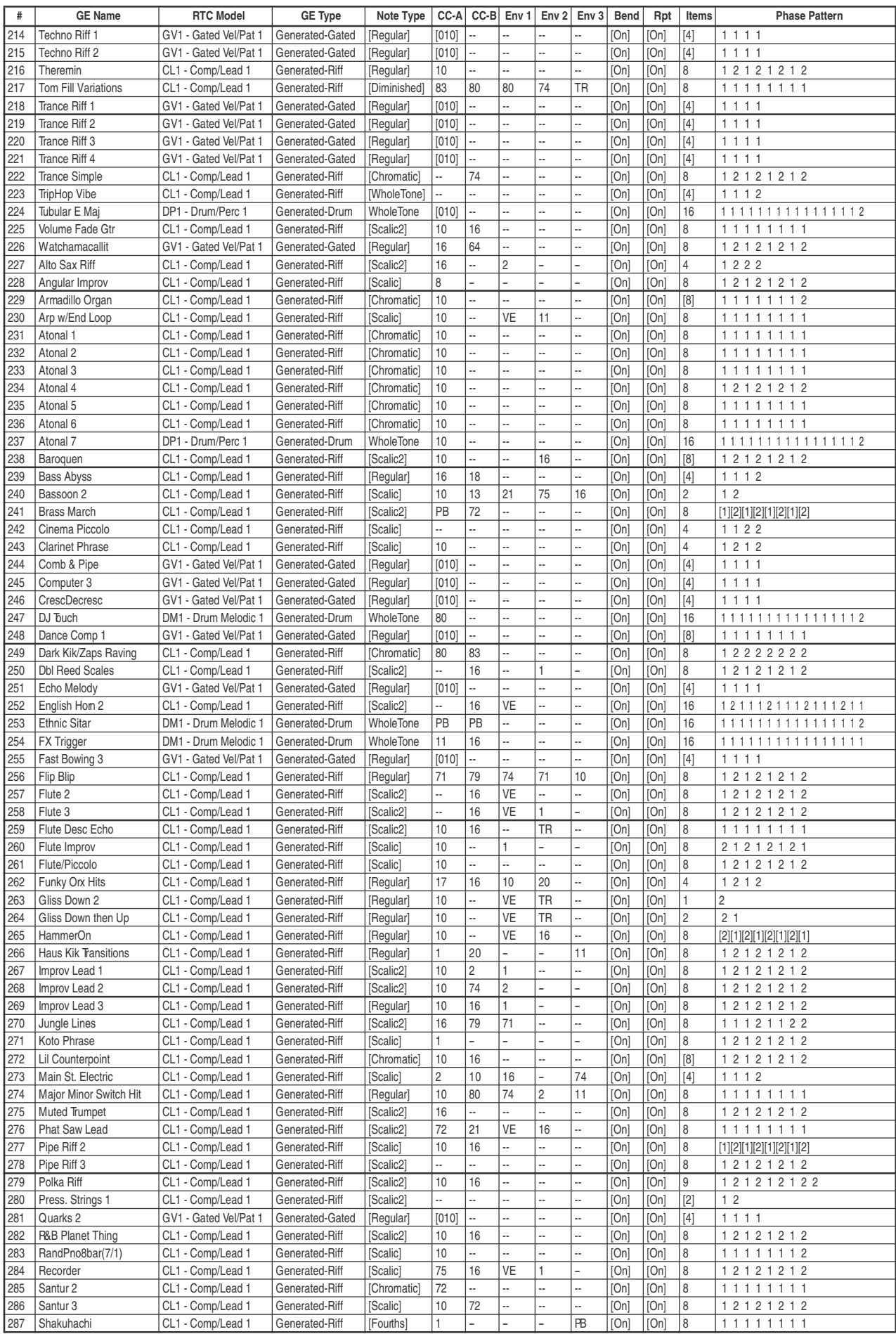

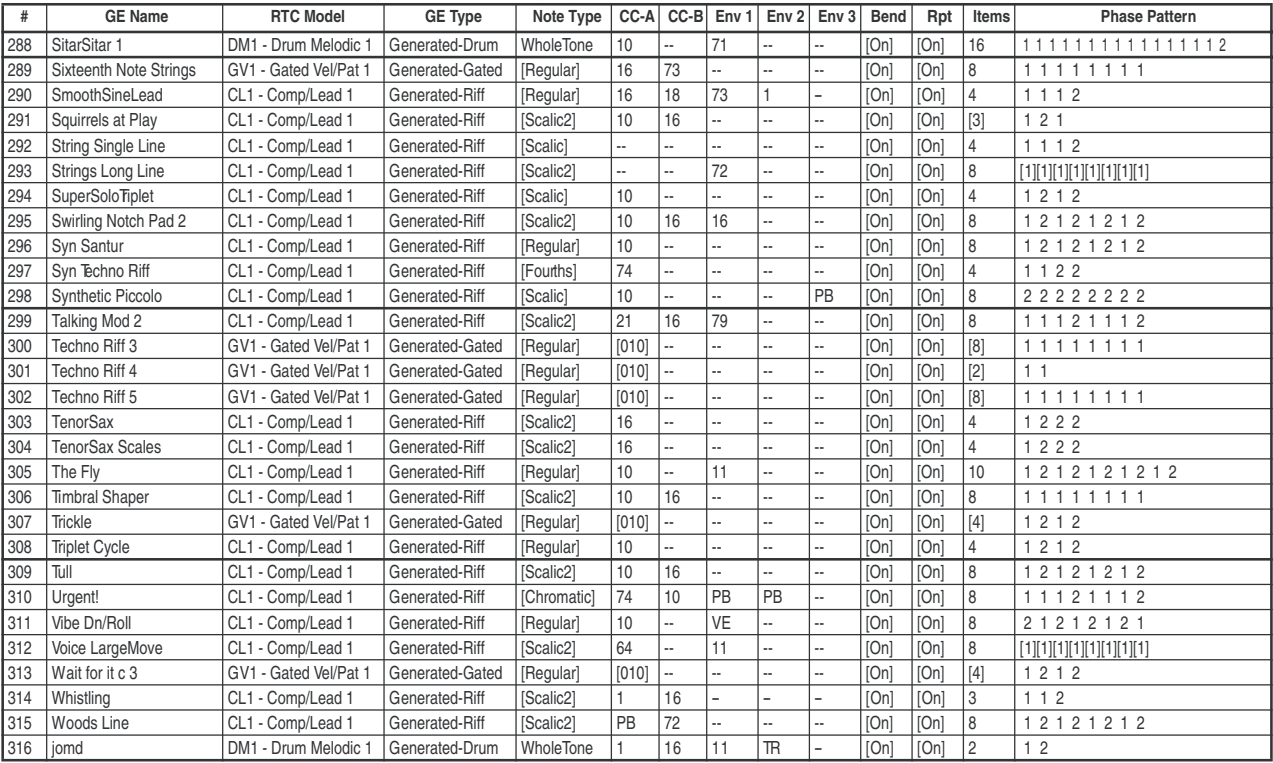

#### Группа: Harmonic (Poly)

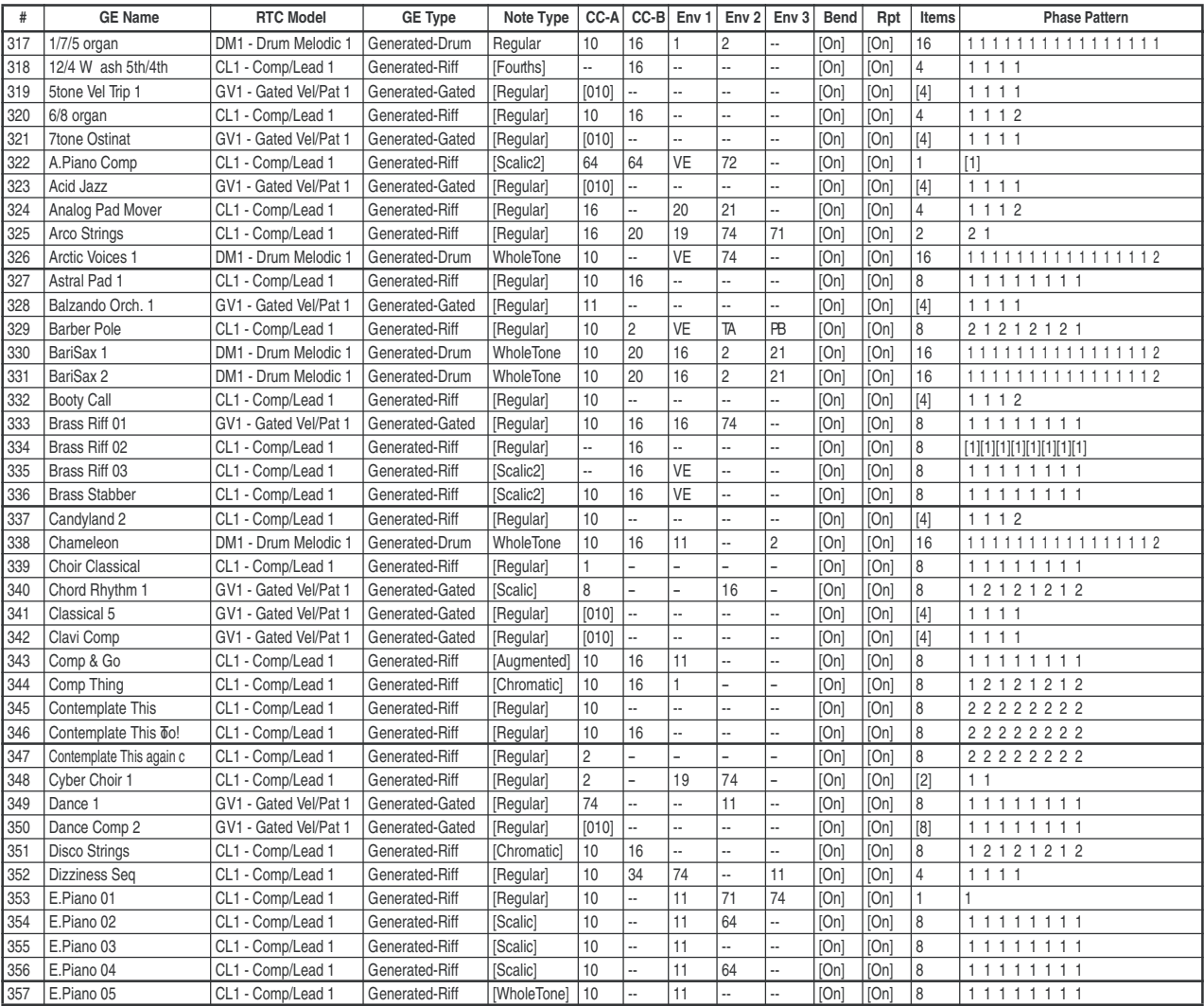

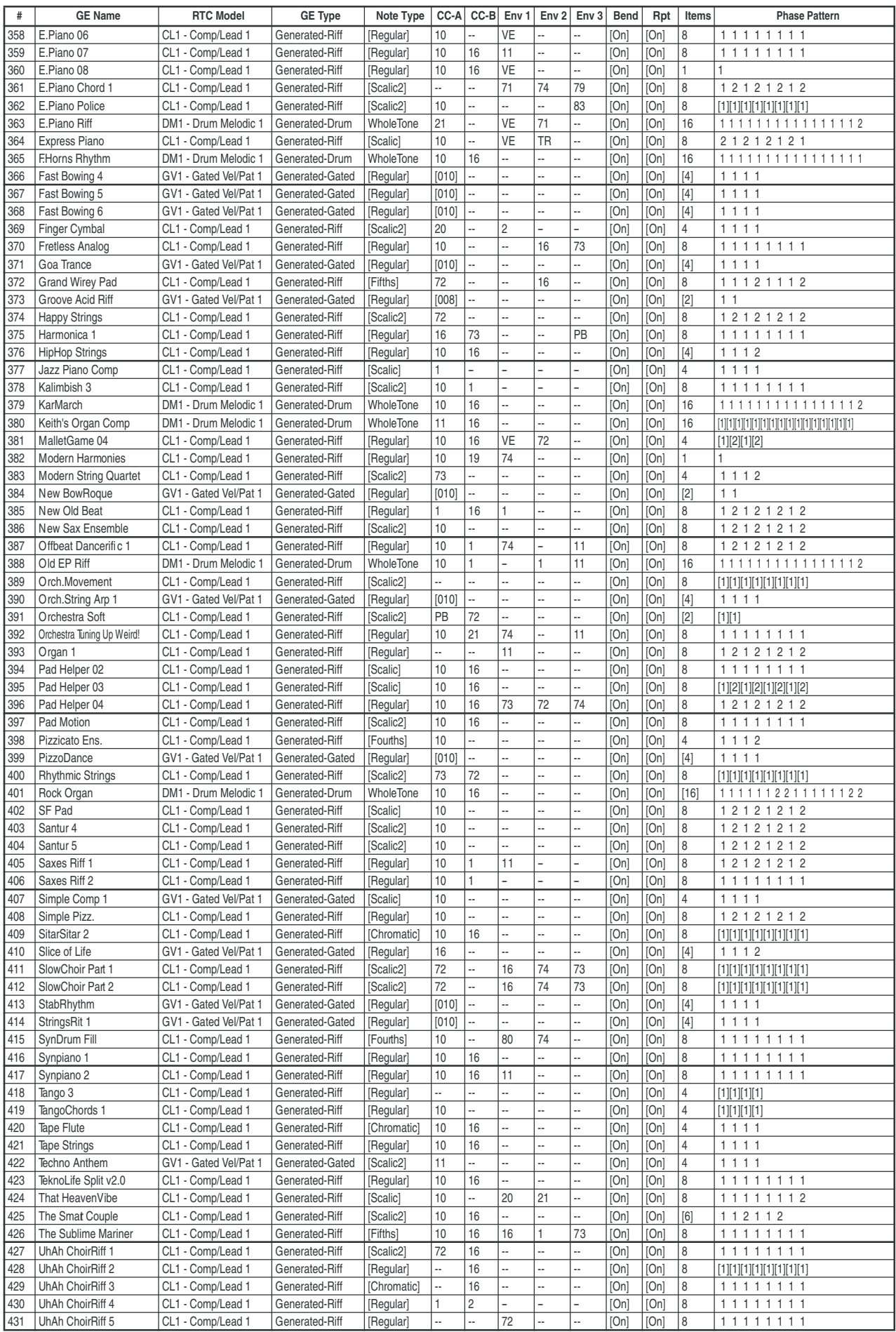

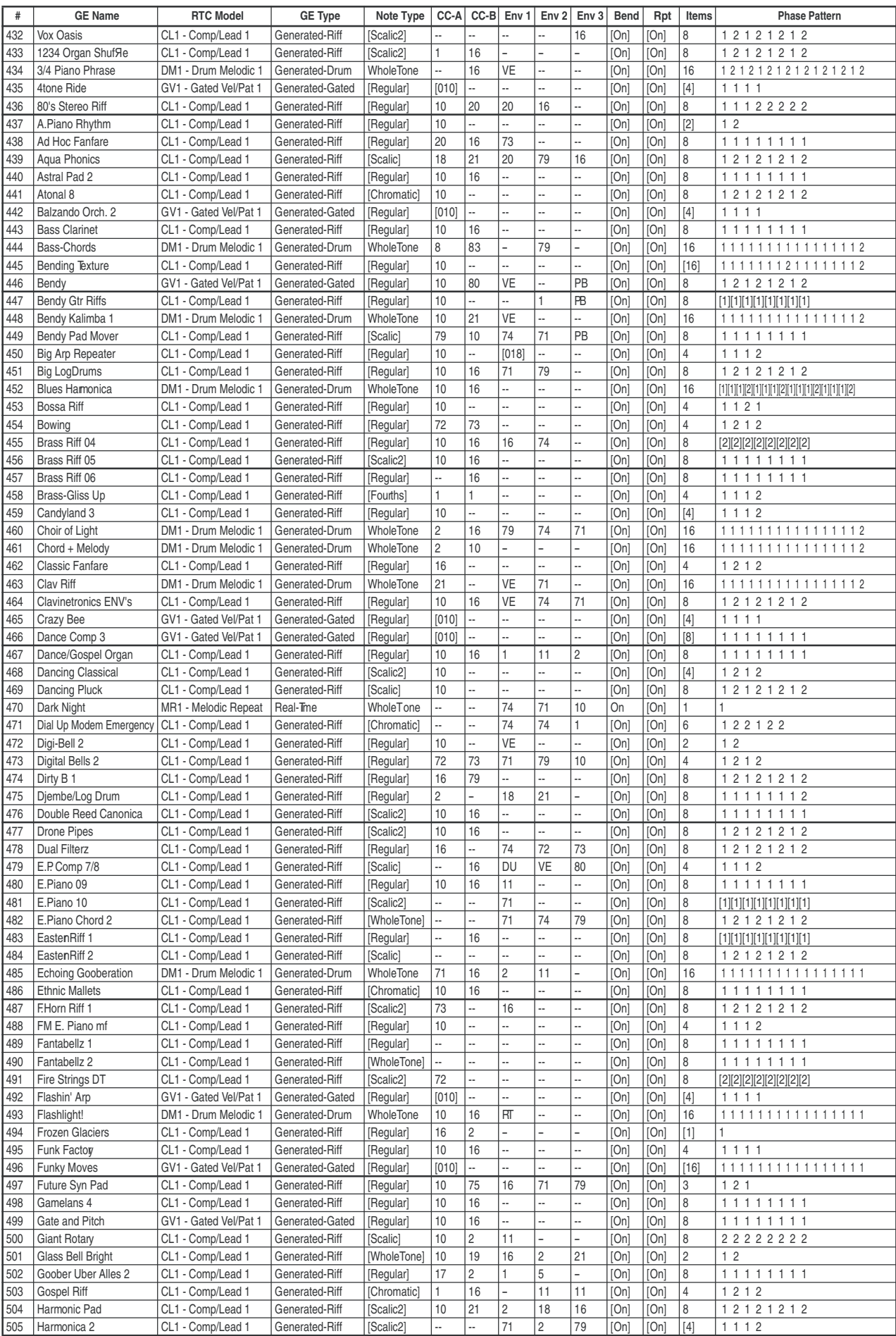

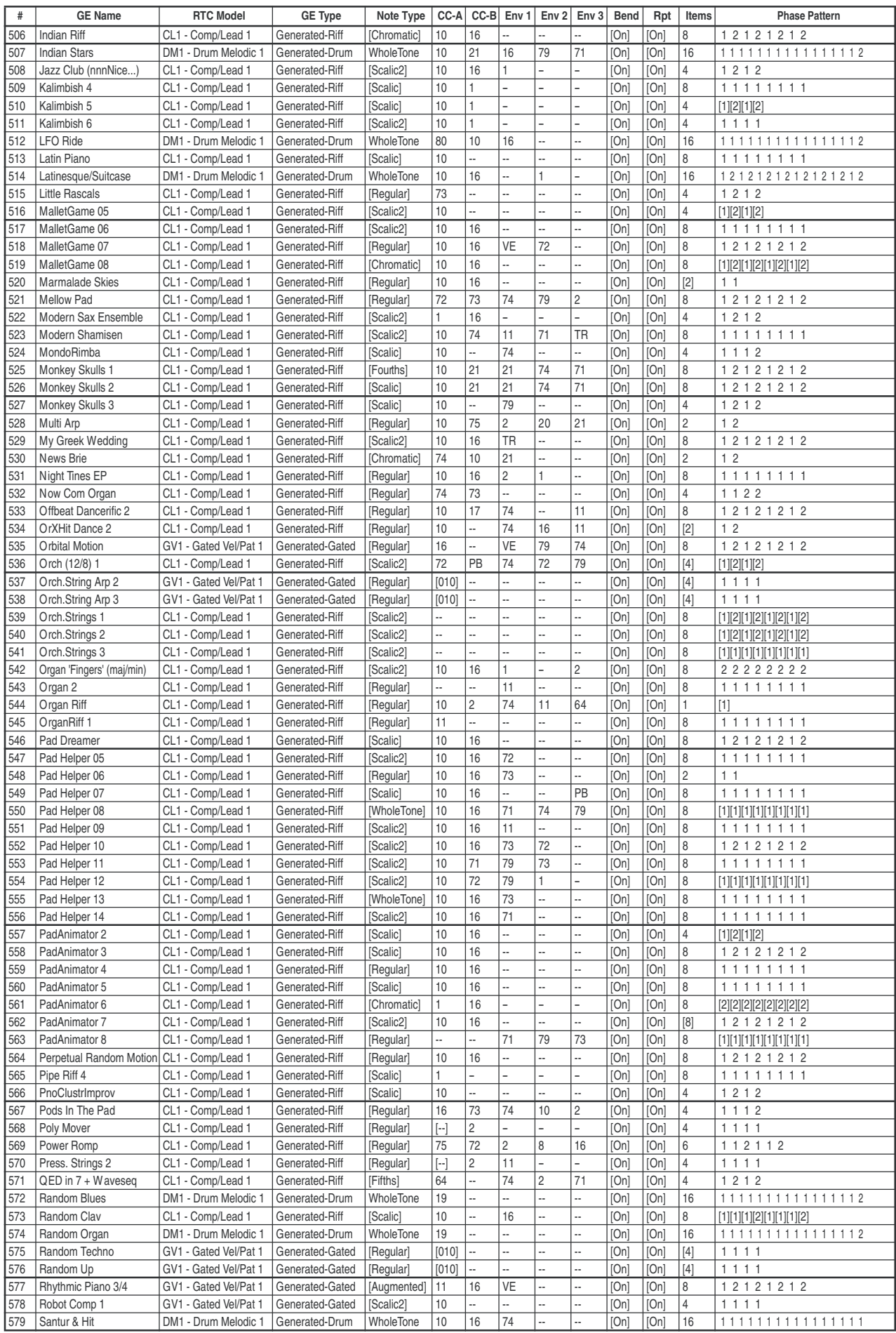

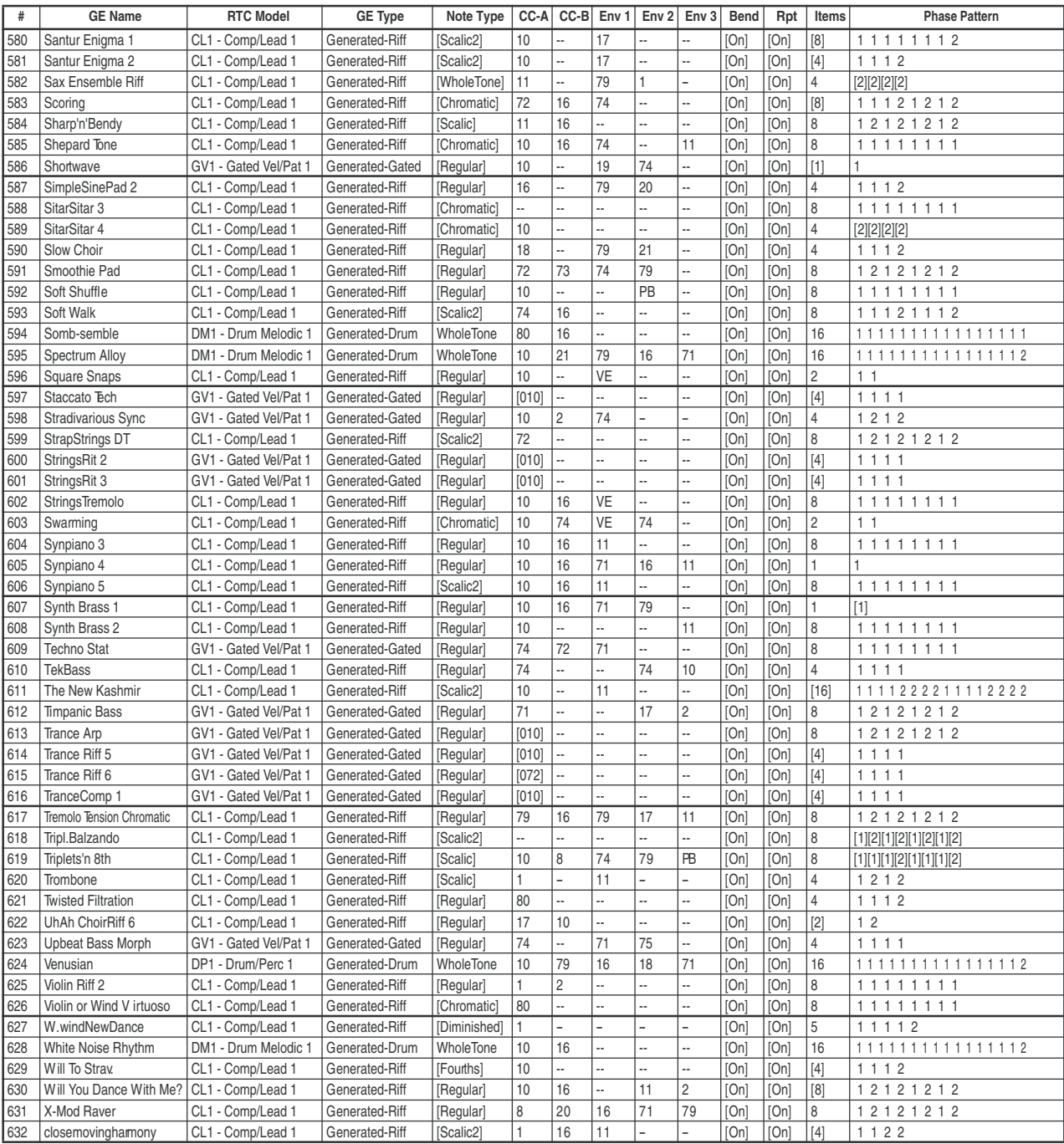

#### Группа: Chord Rhythmic

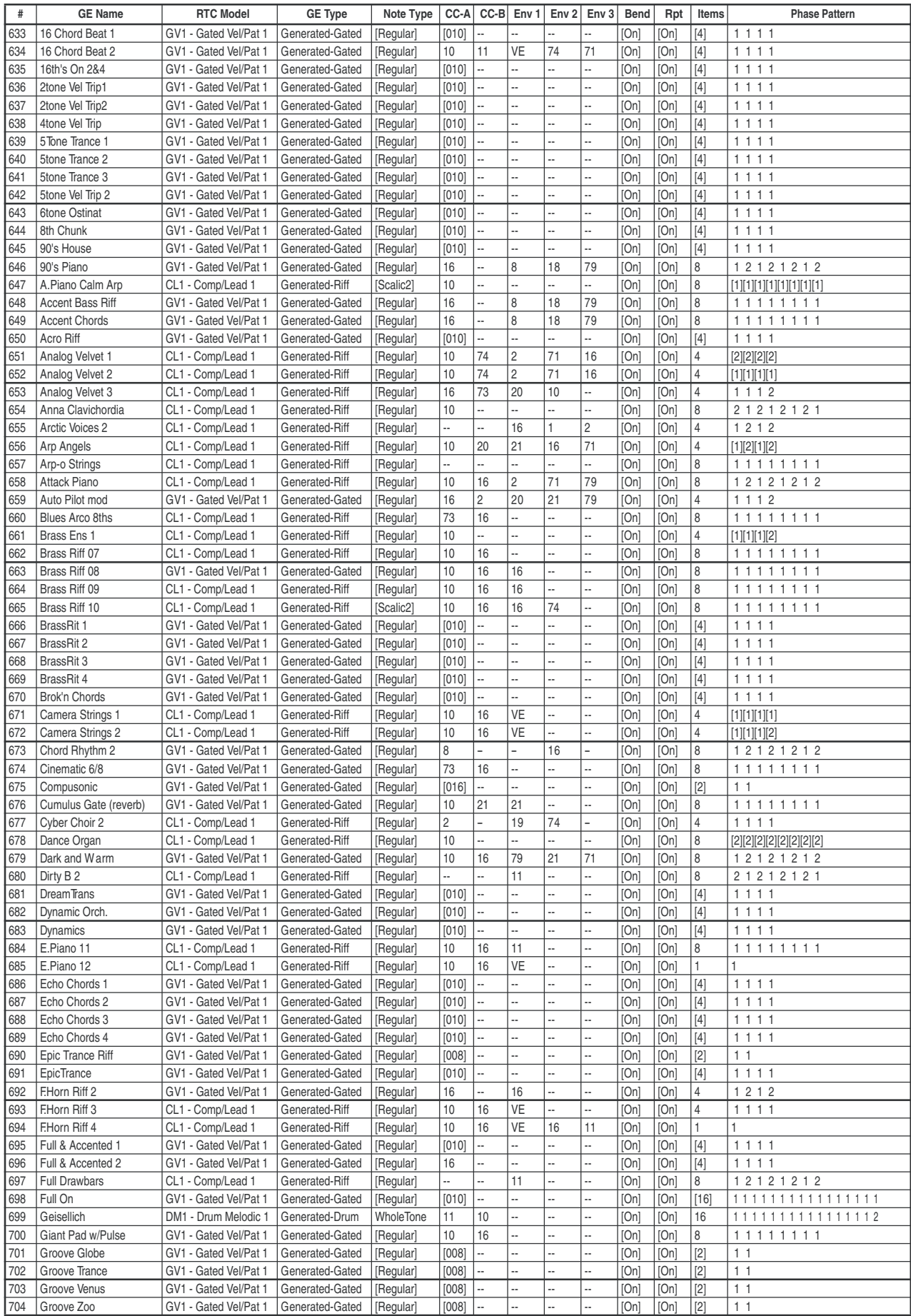

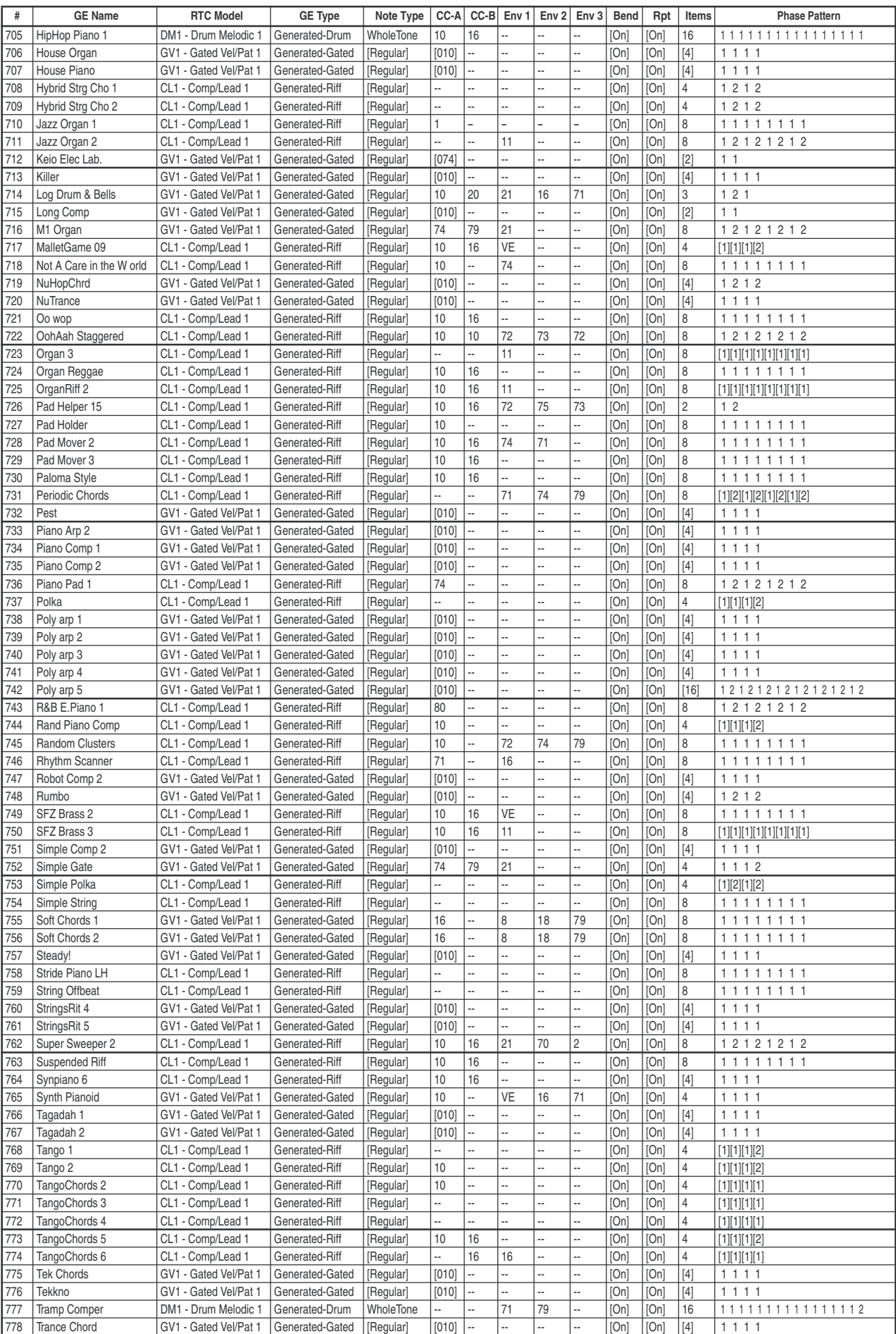

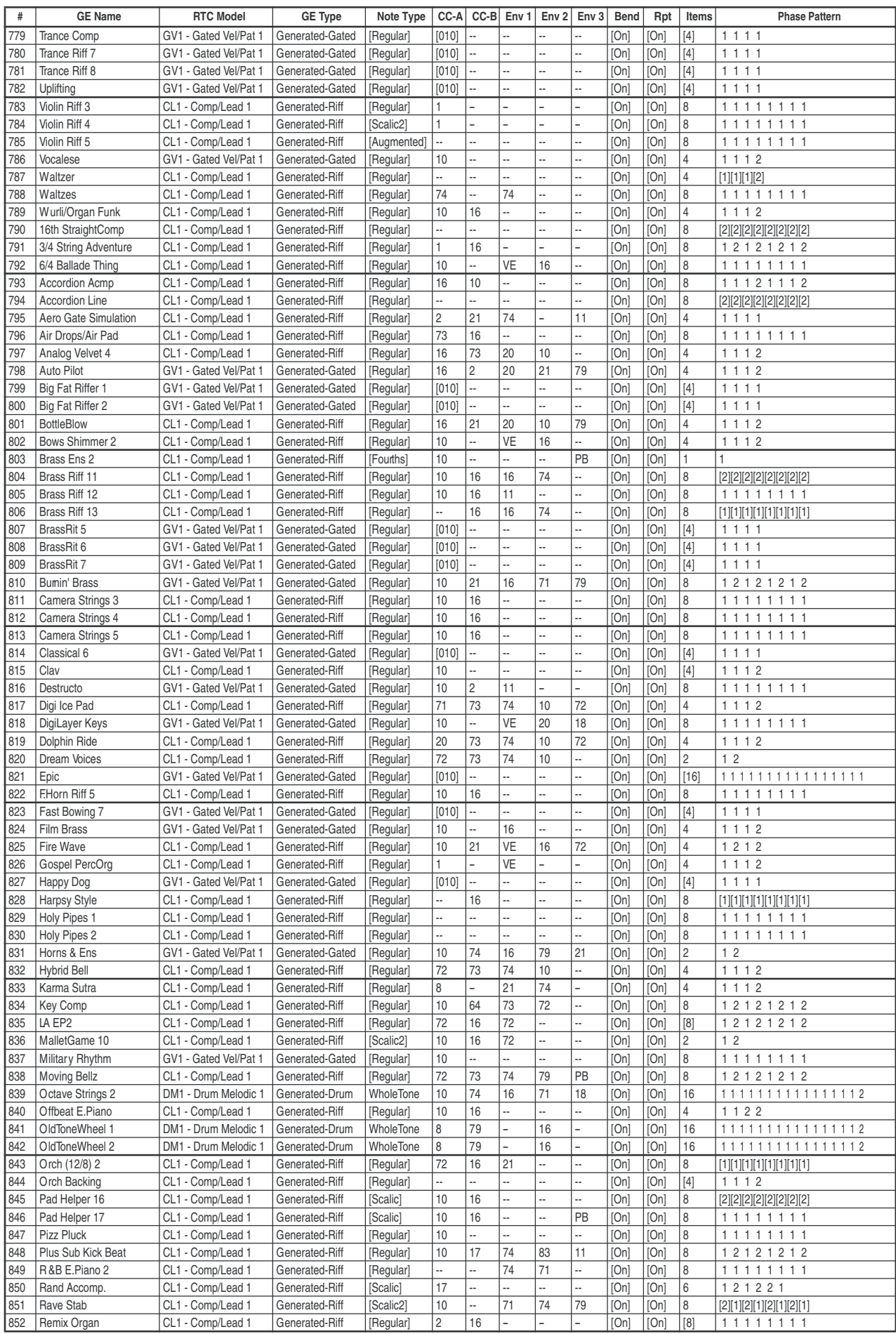

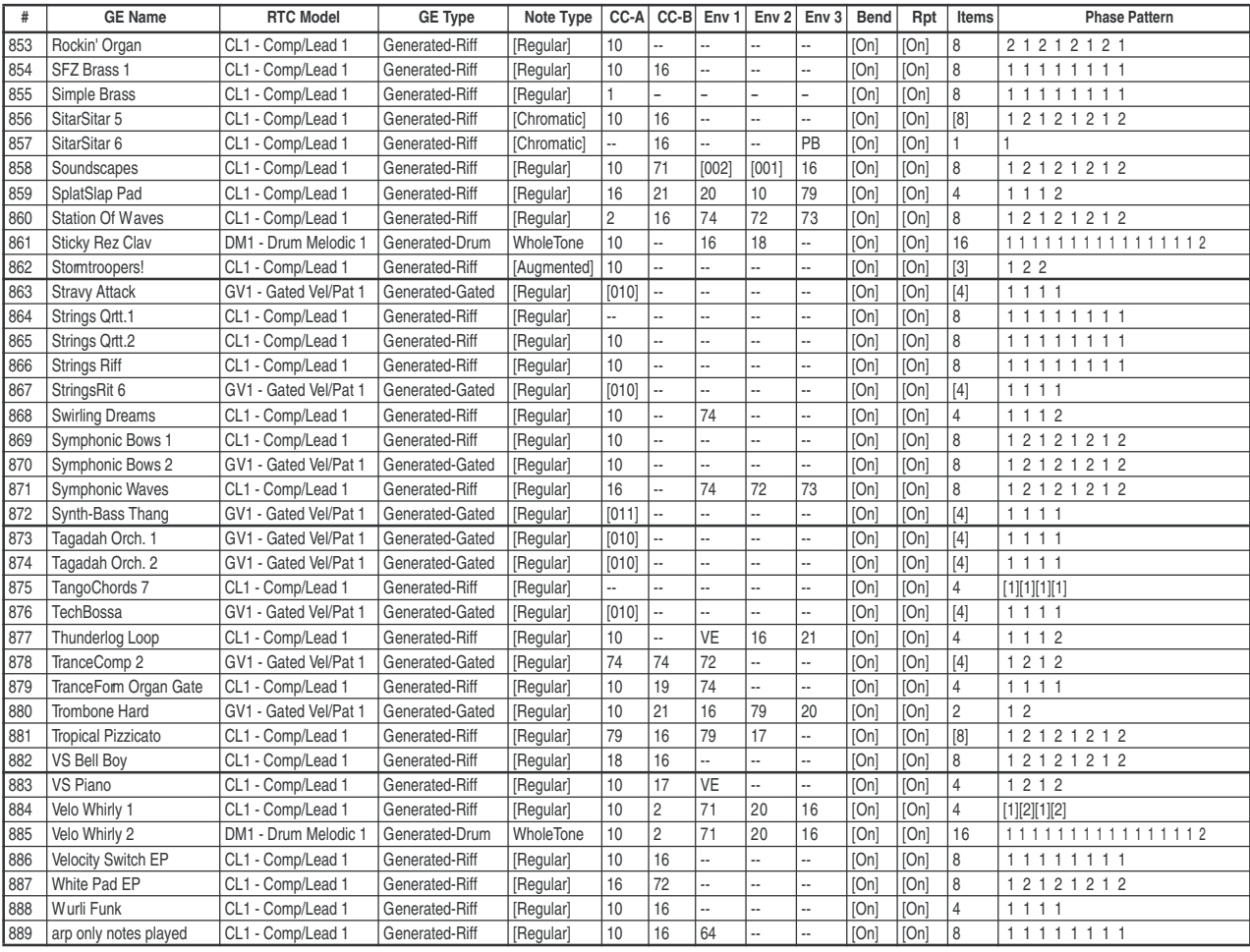

## Группа: Strumming

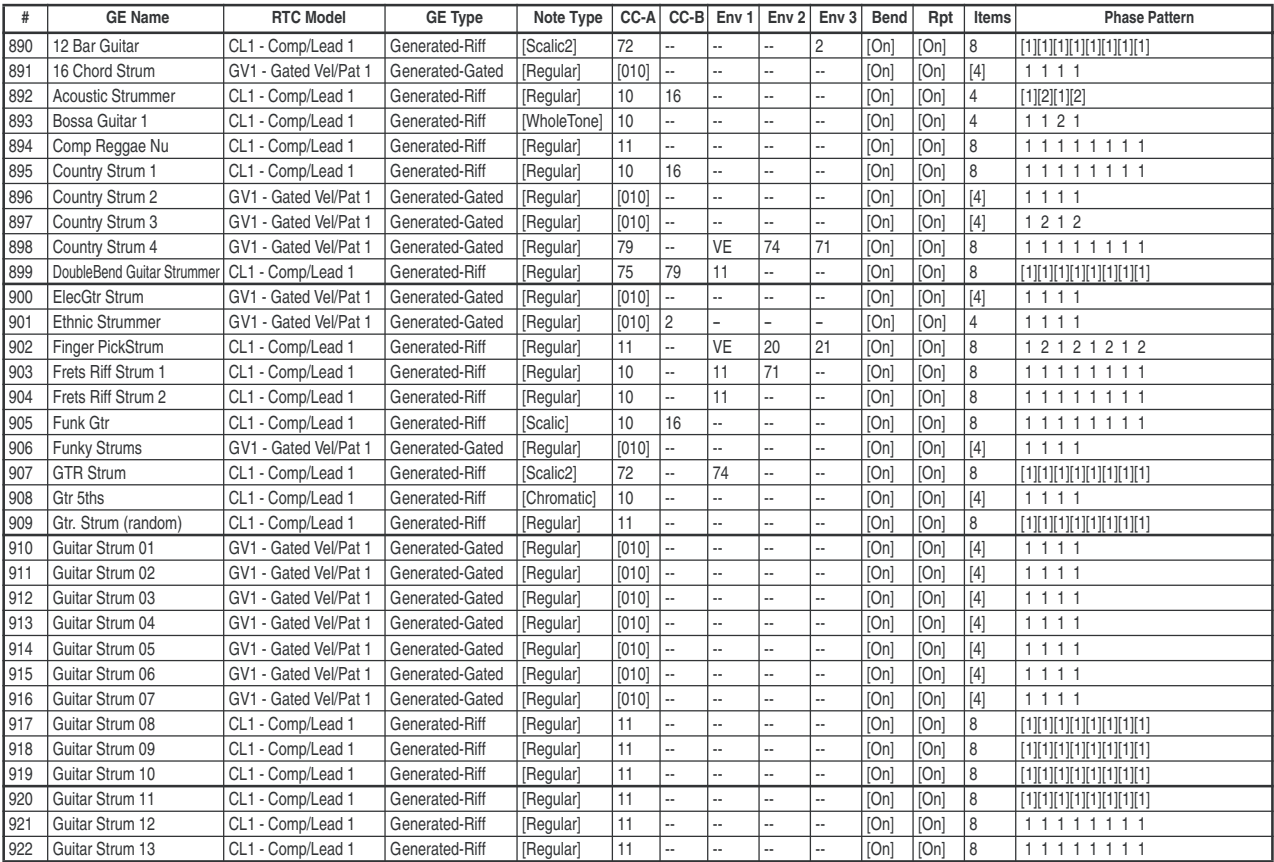

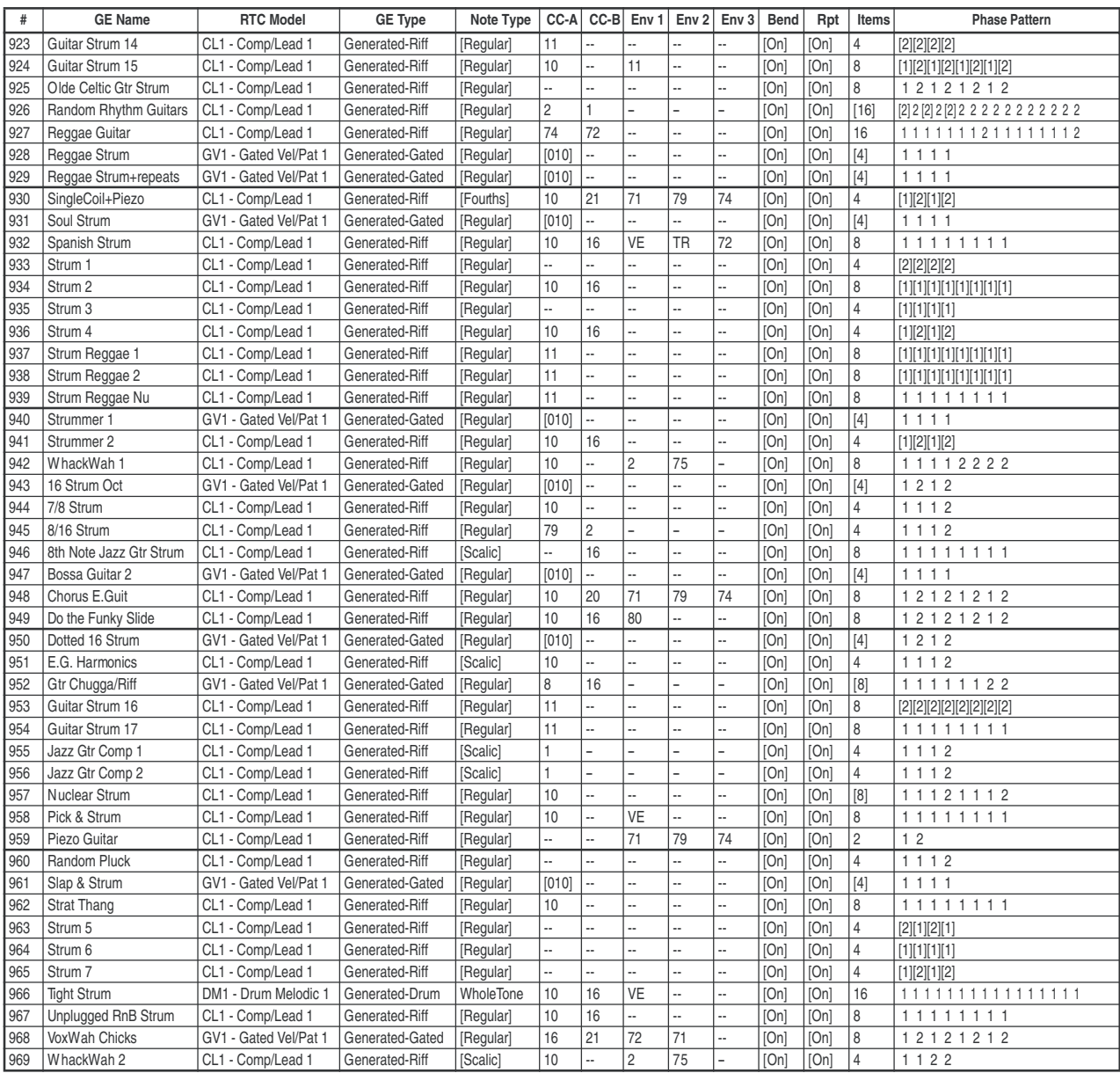

#### Группа: Pick

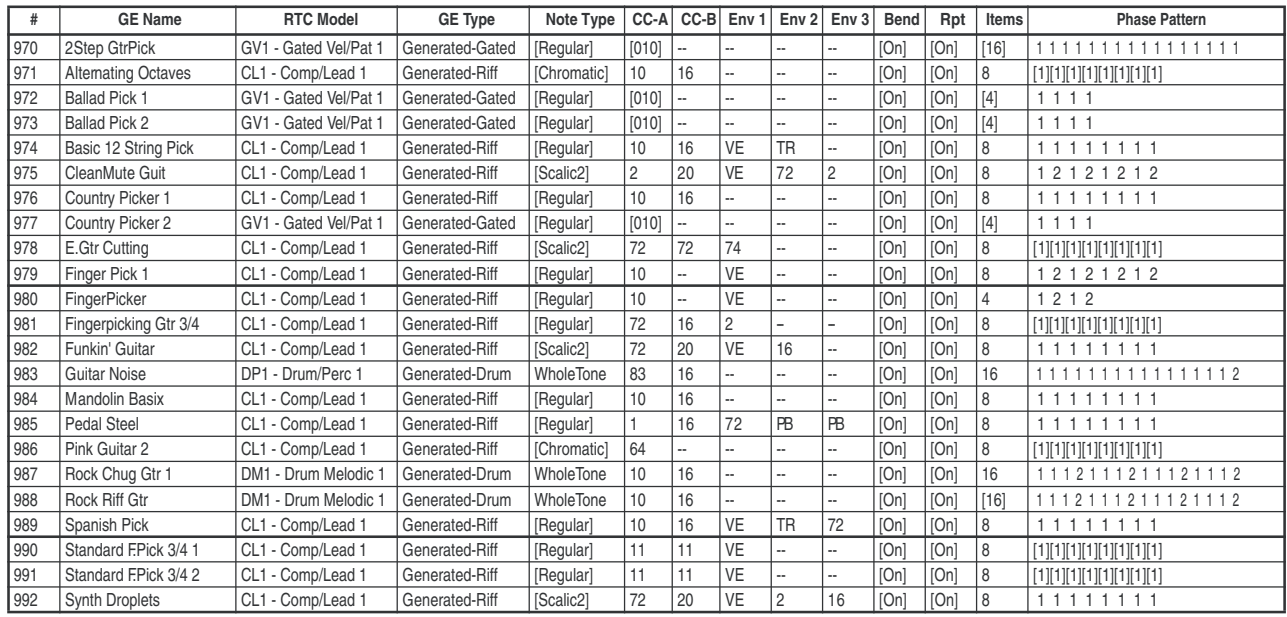

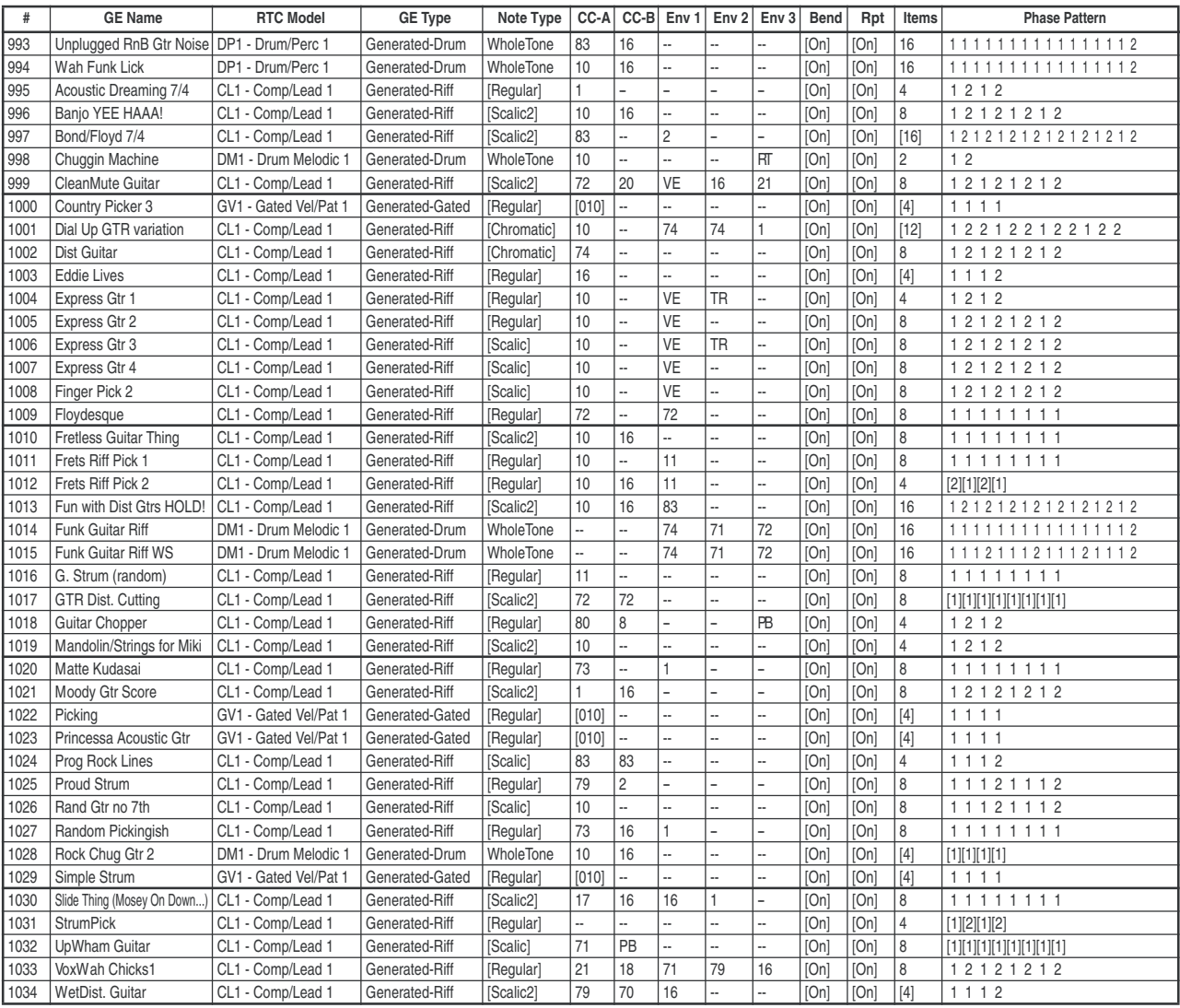

#### Группа: Bass Pattern

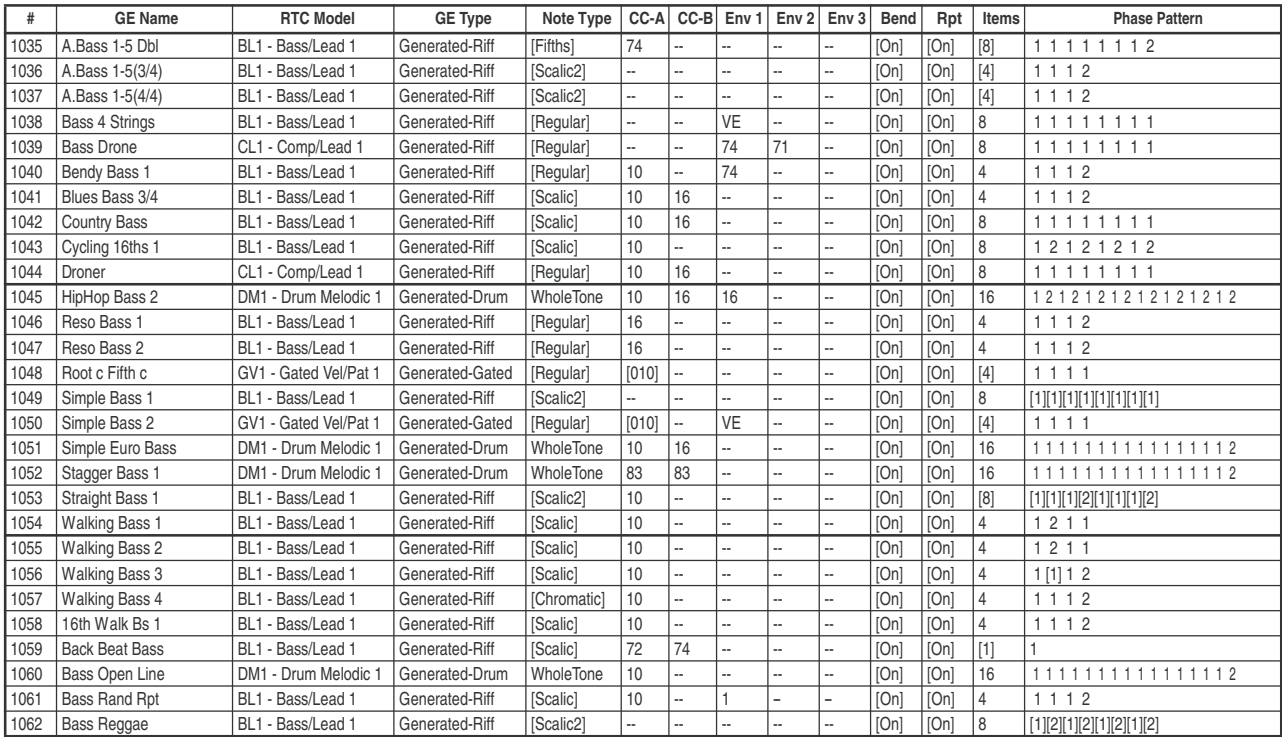

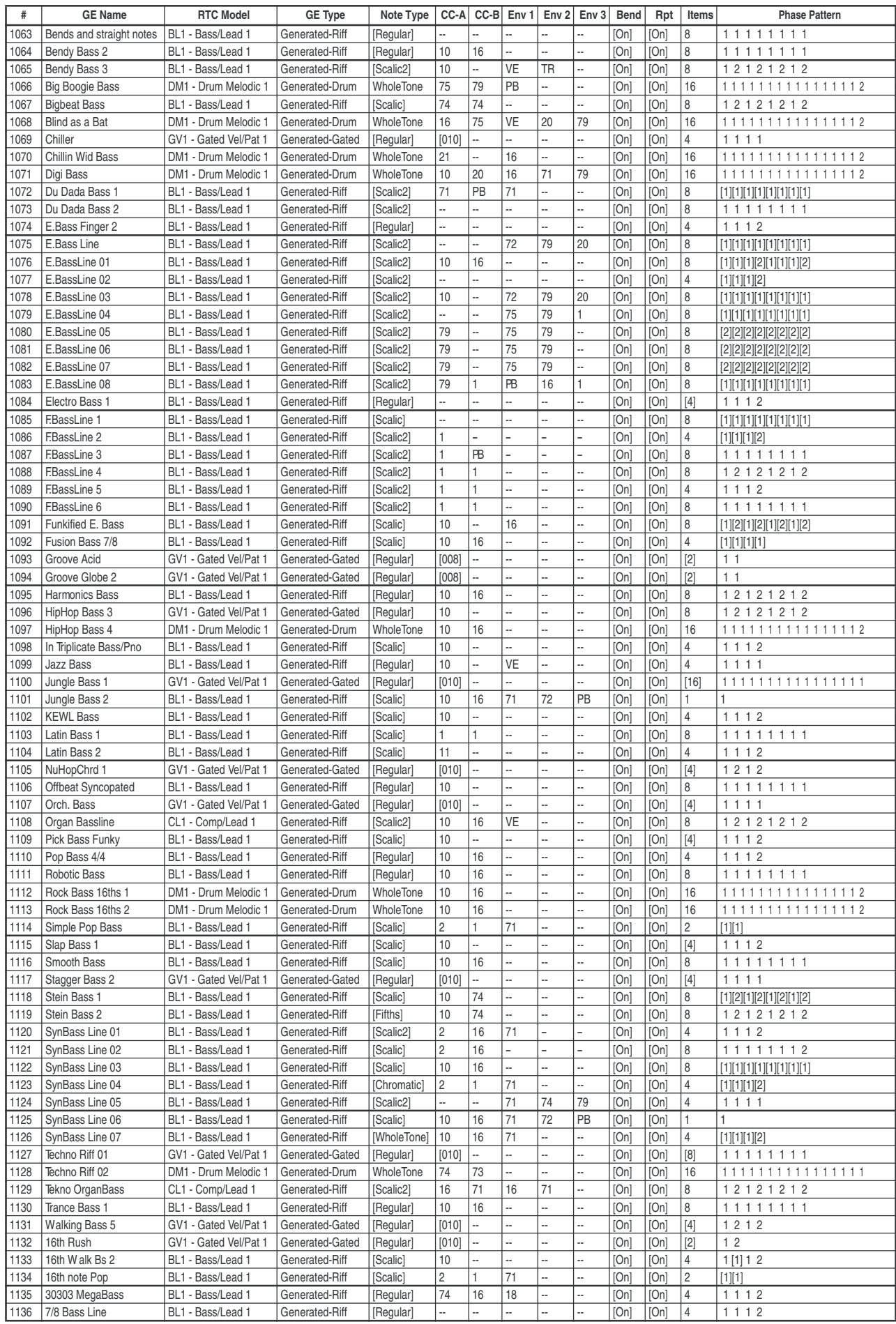

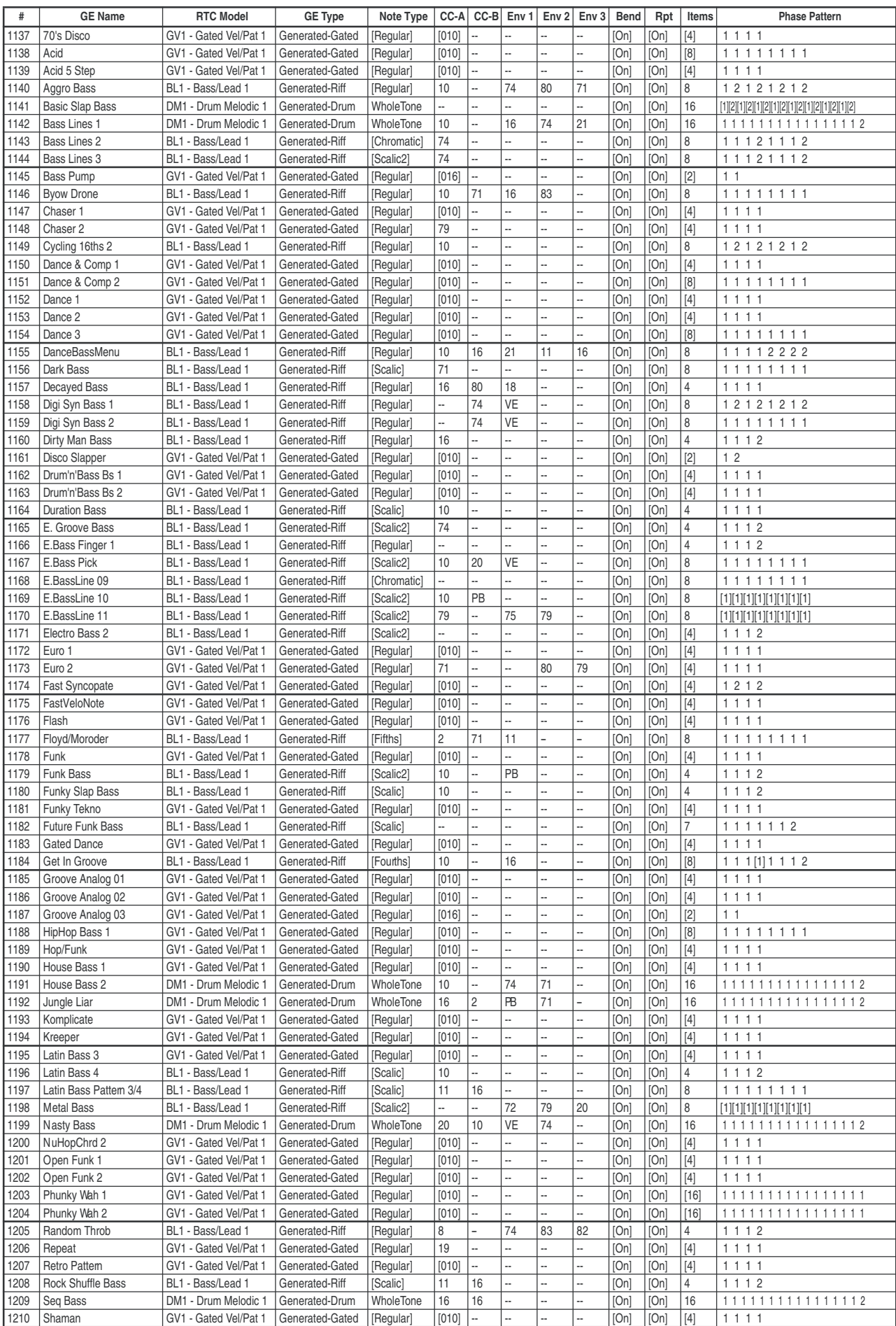

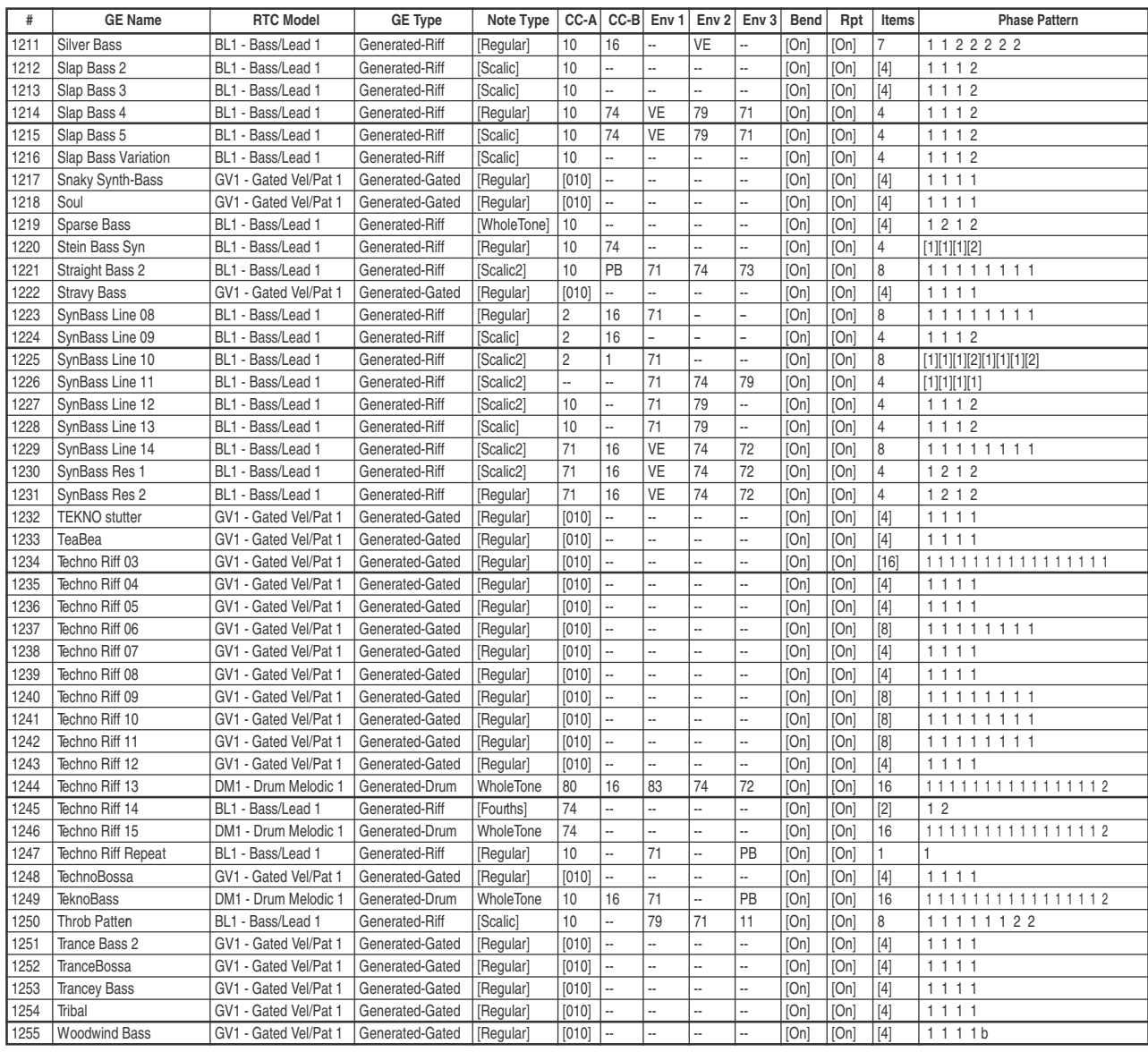

#### Группа: Gated

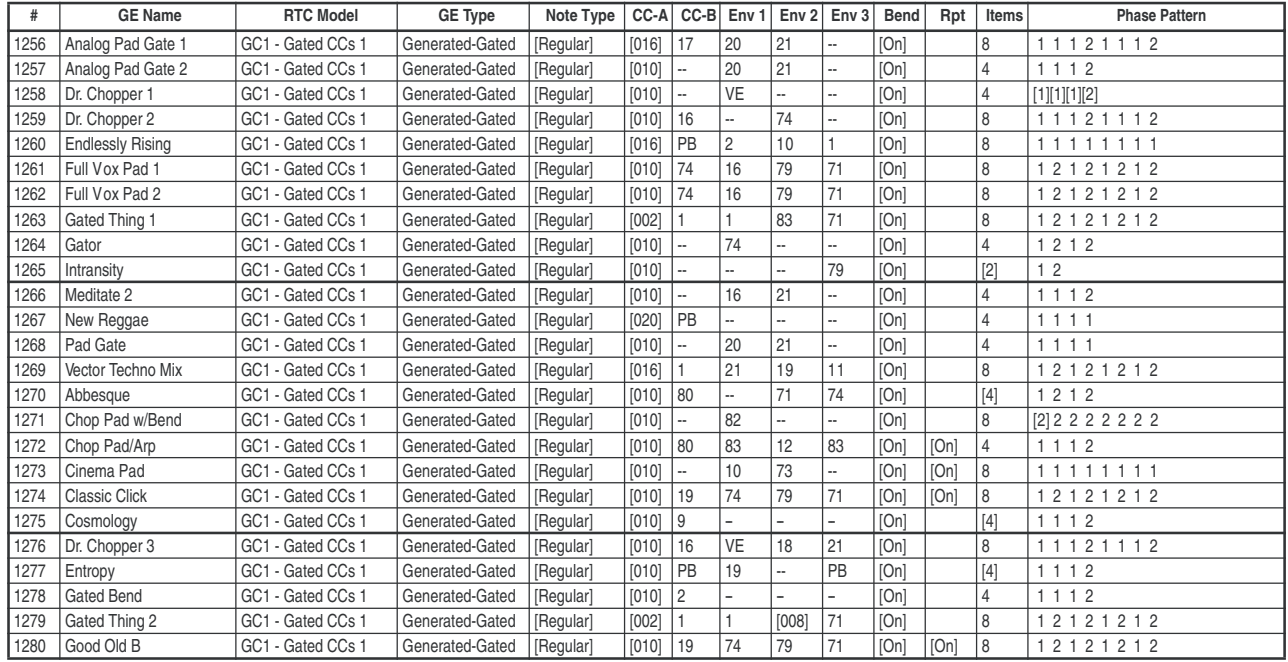

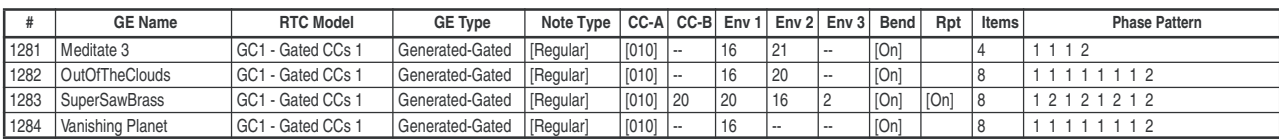

#### Группа: Drum

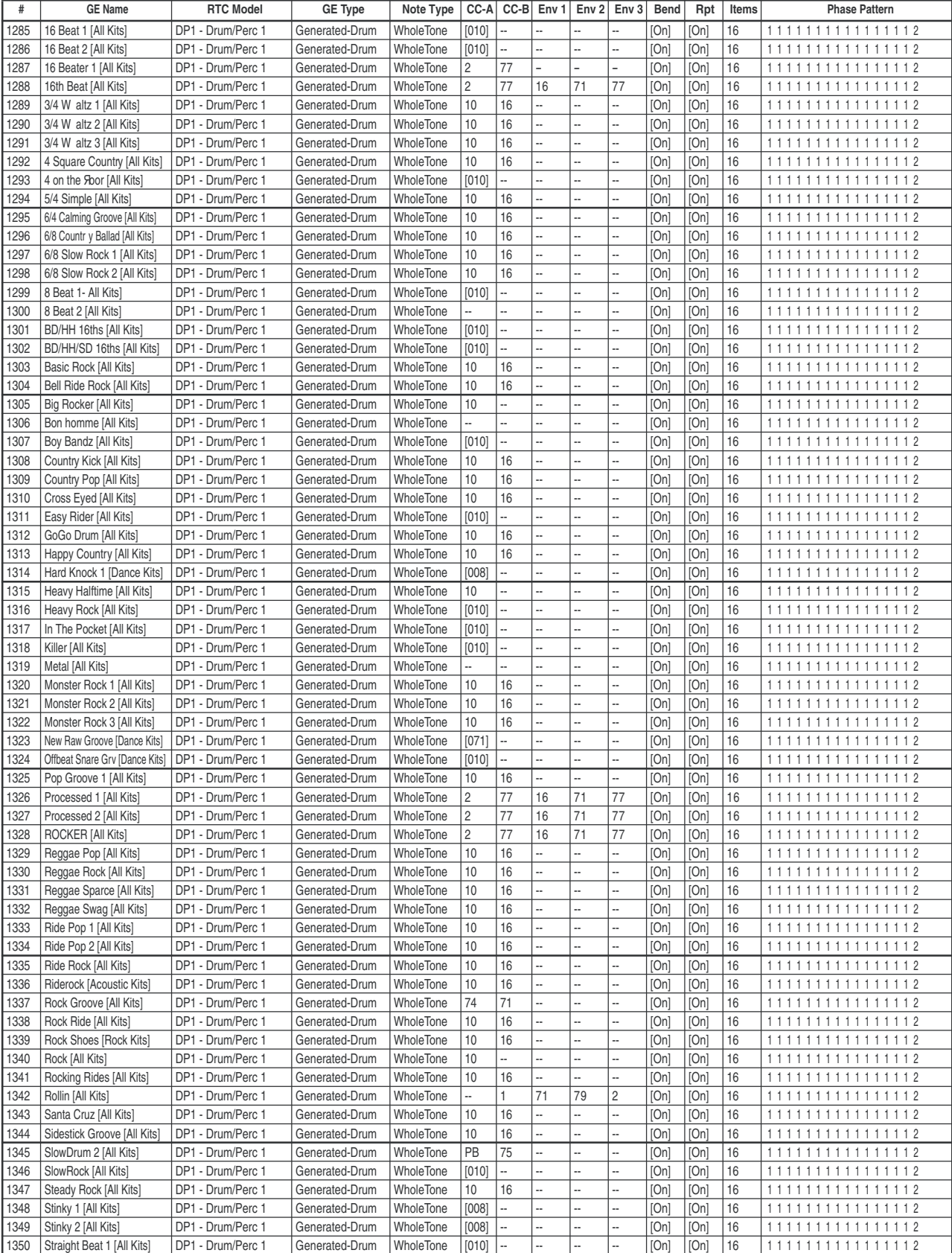

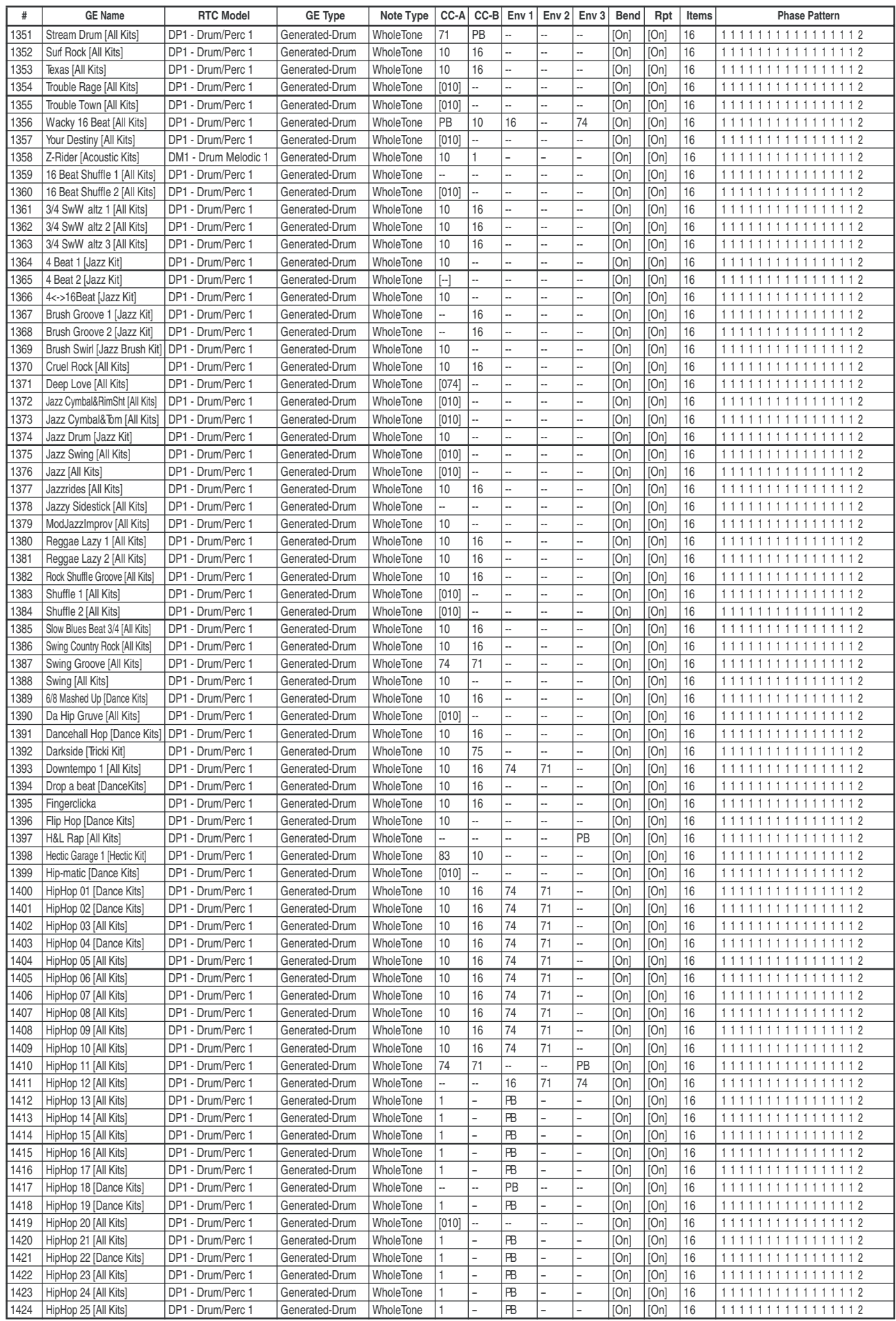

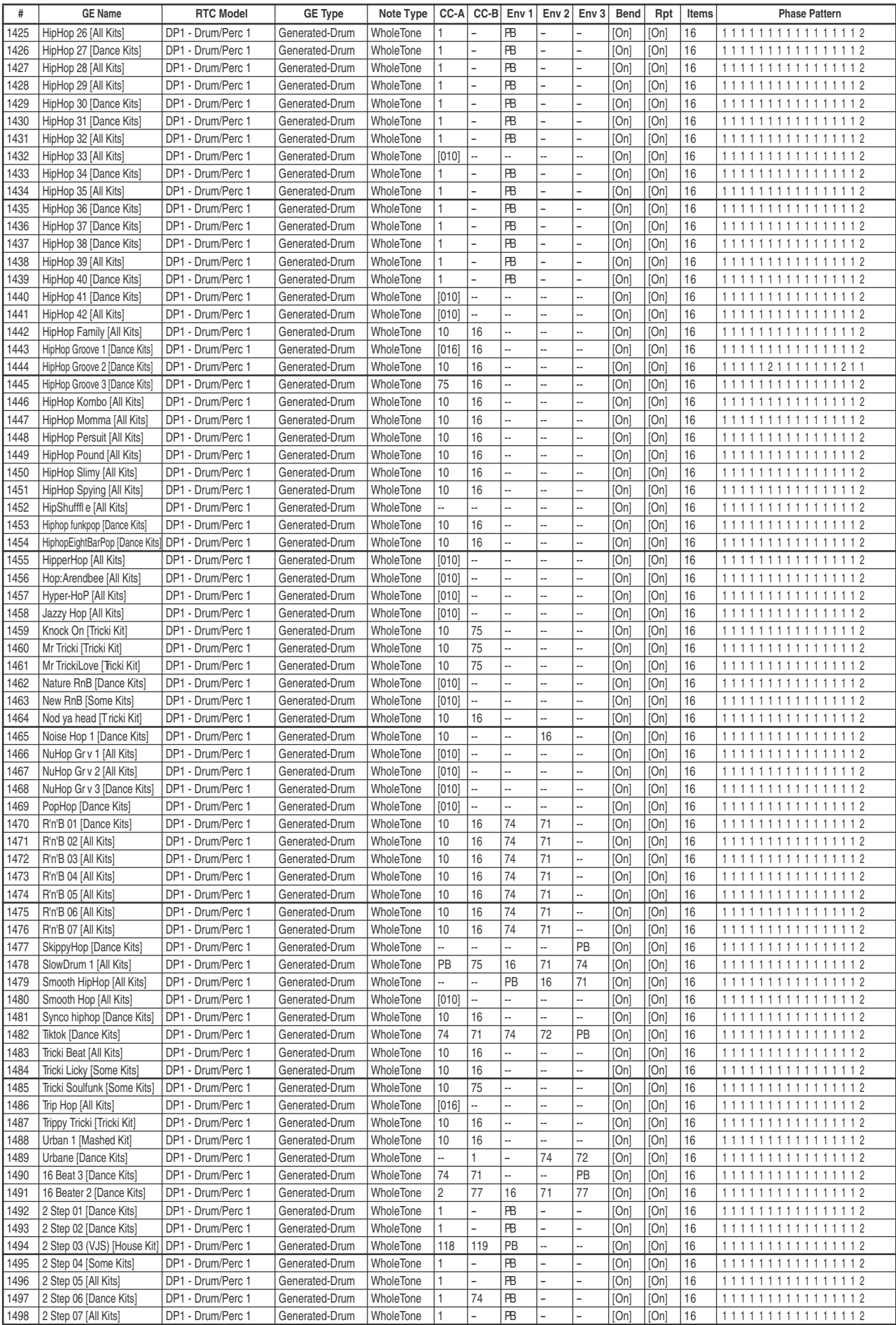

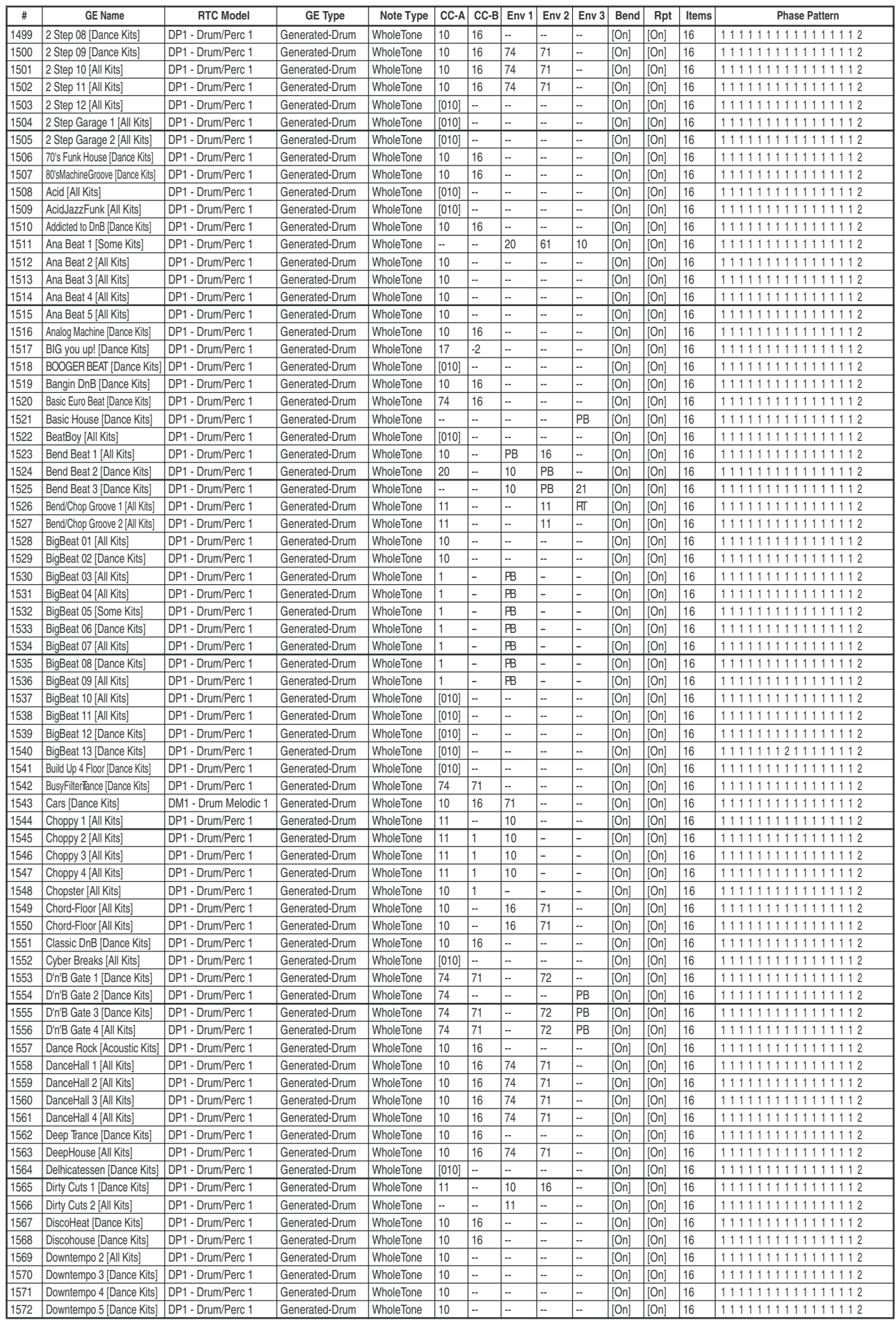

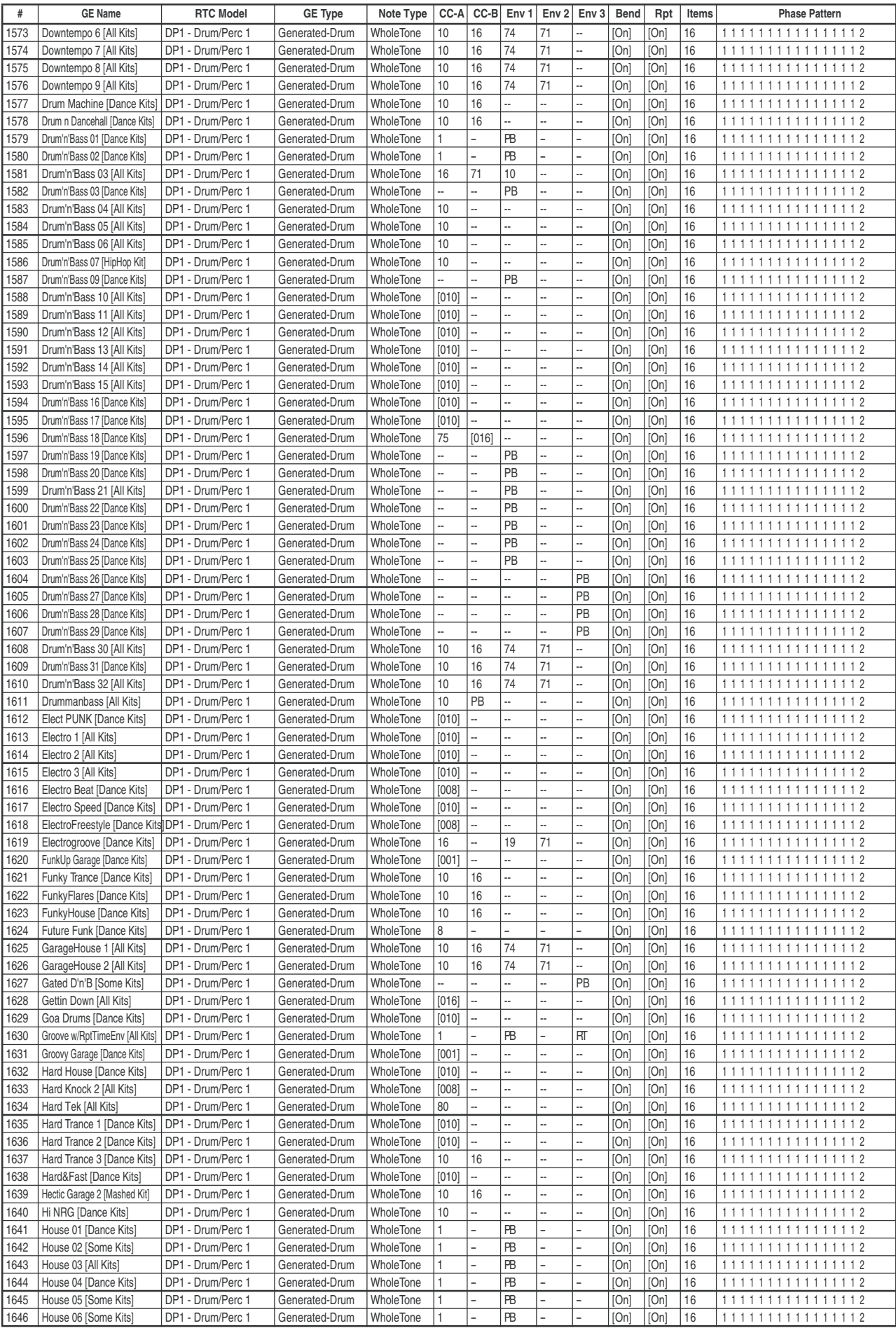

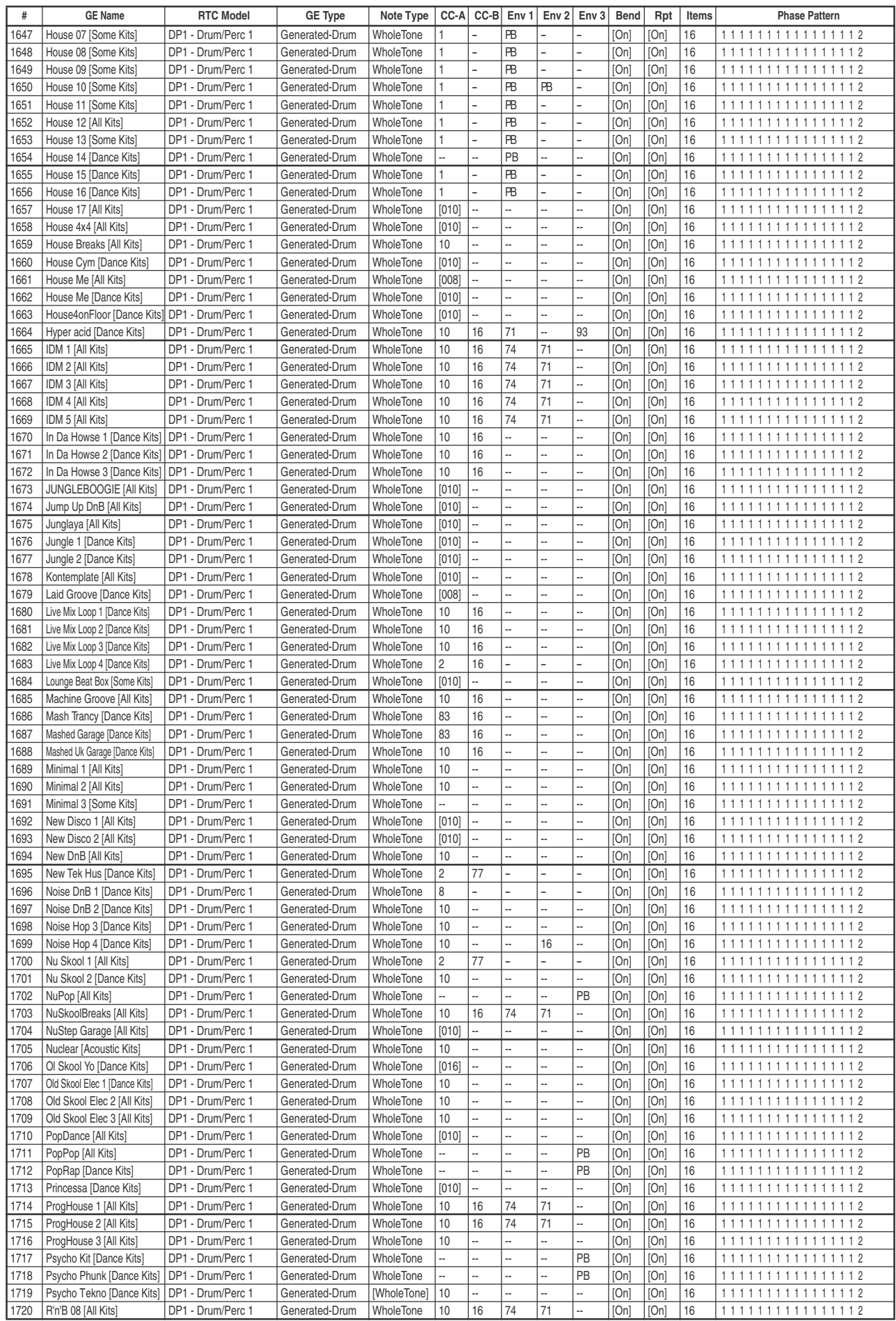

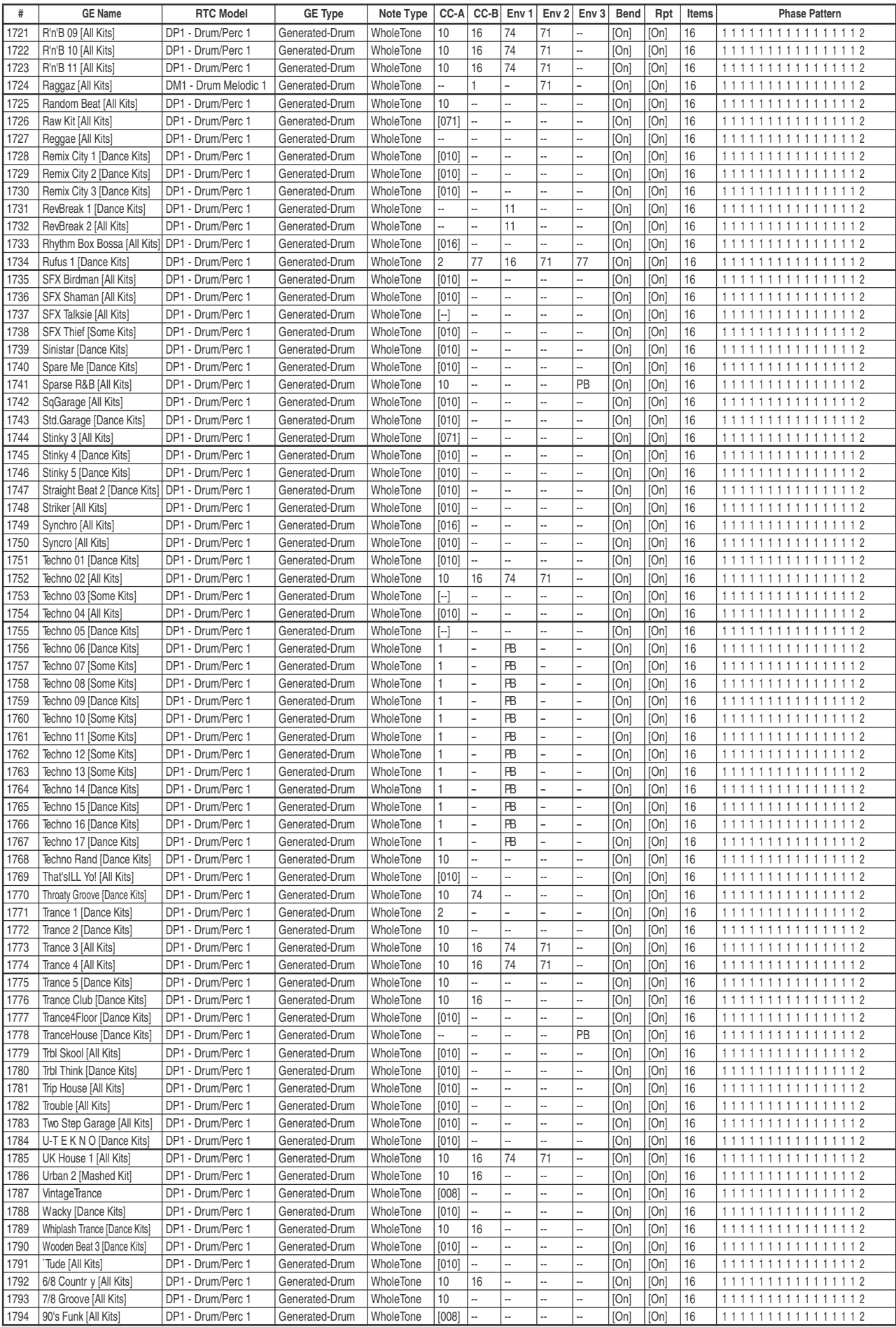

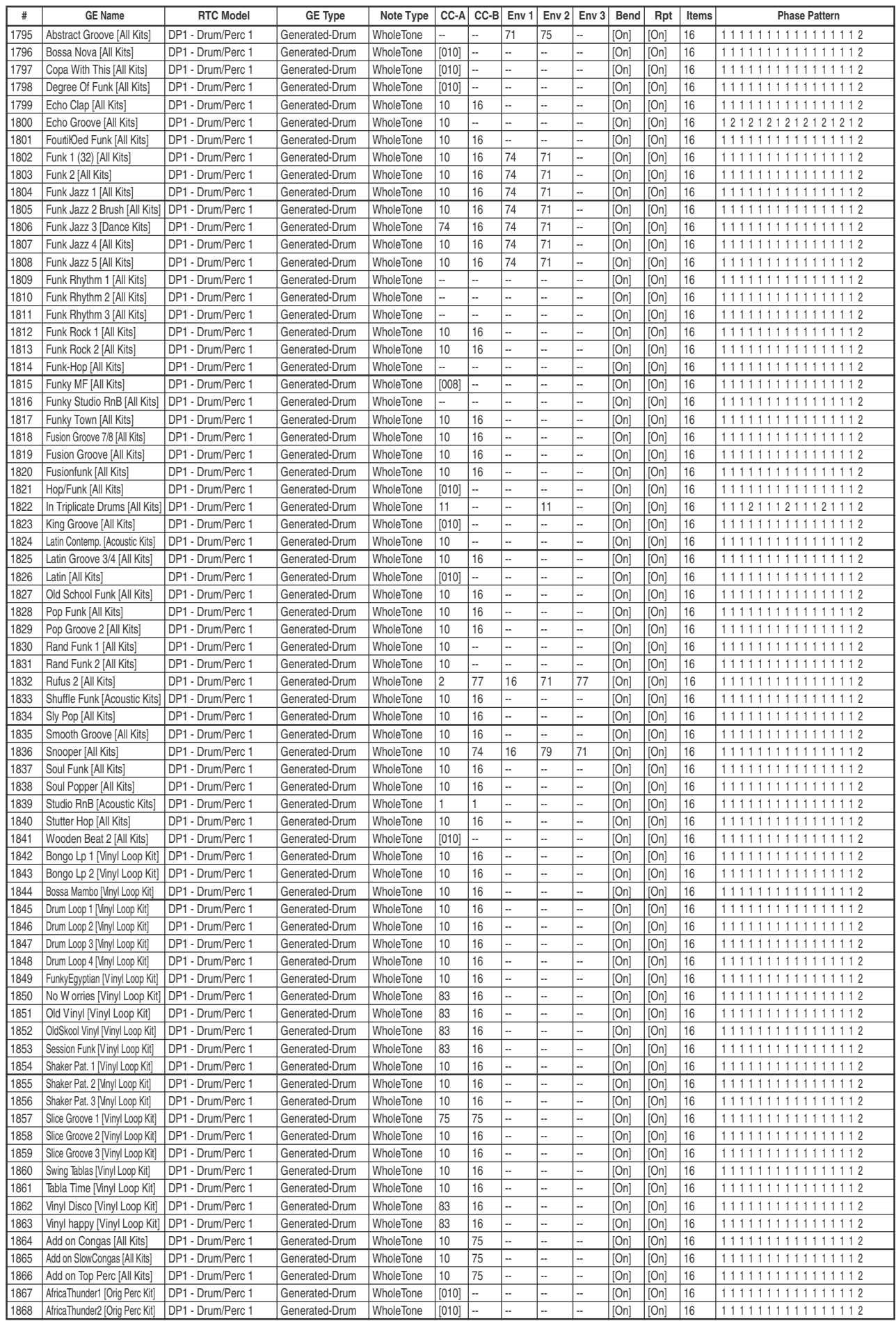

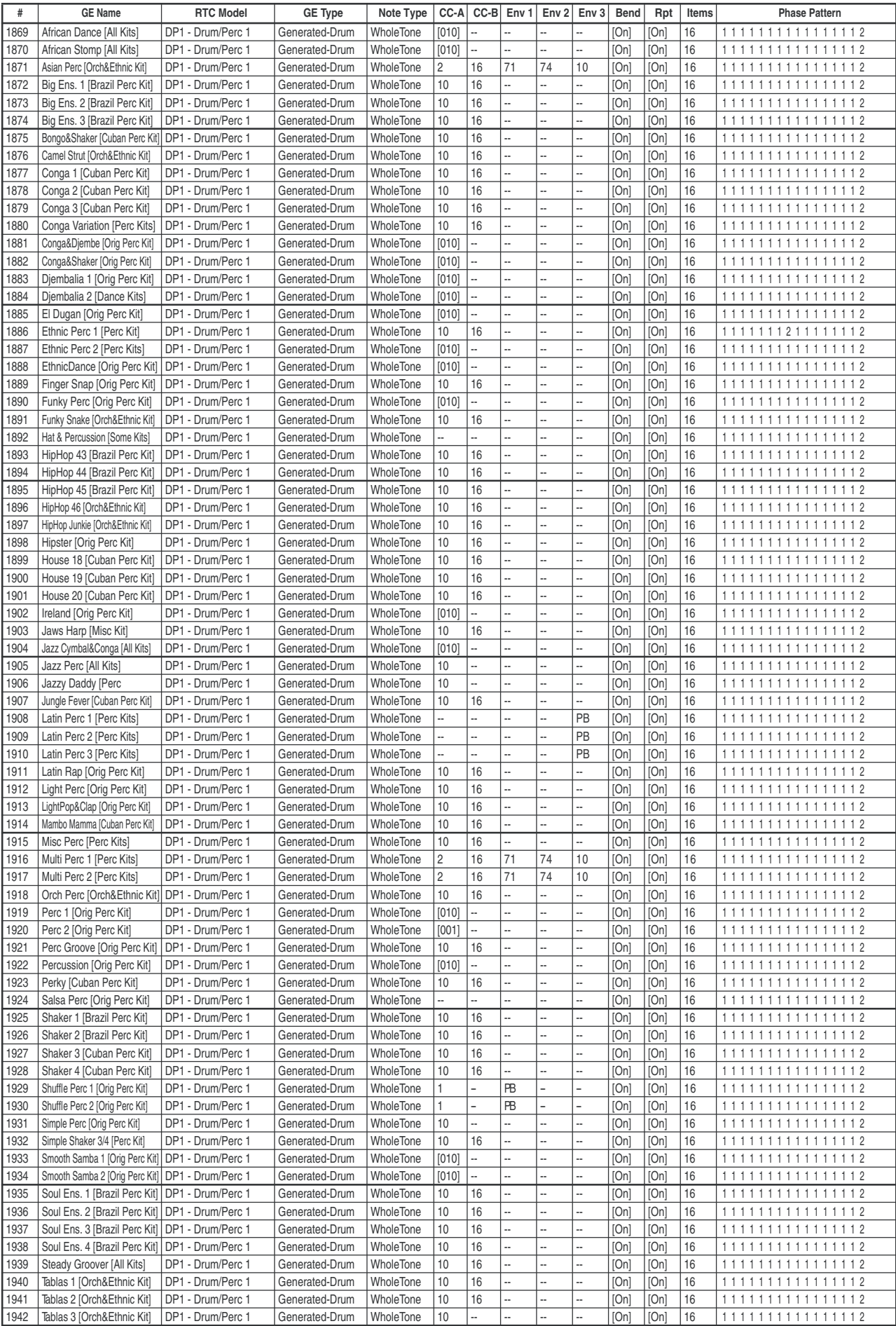

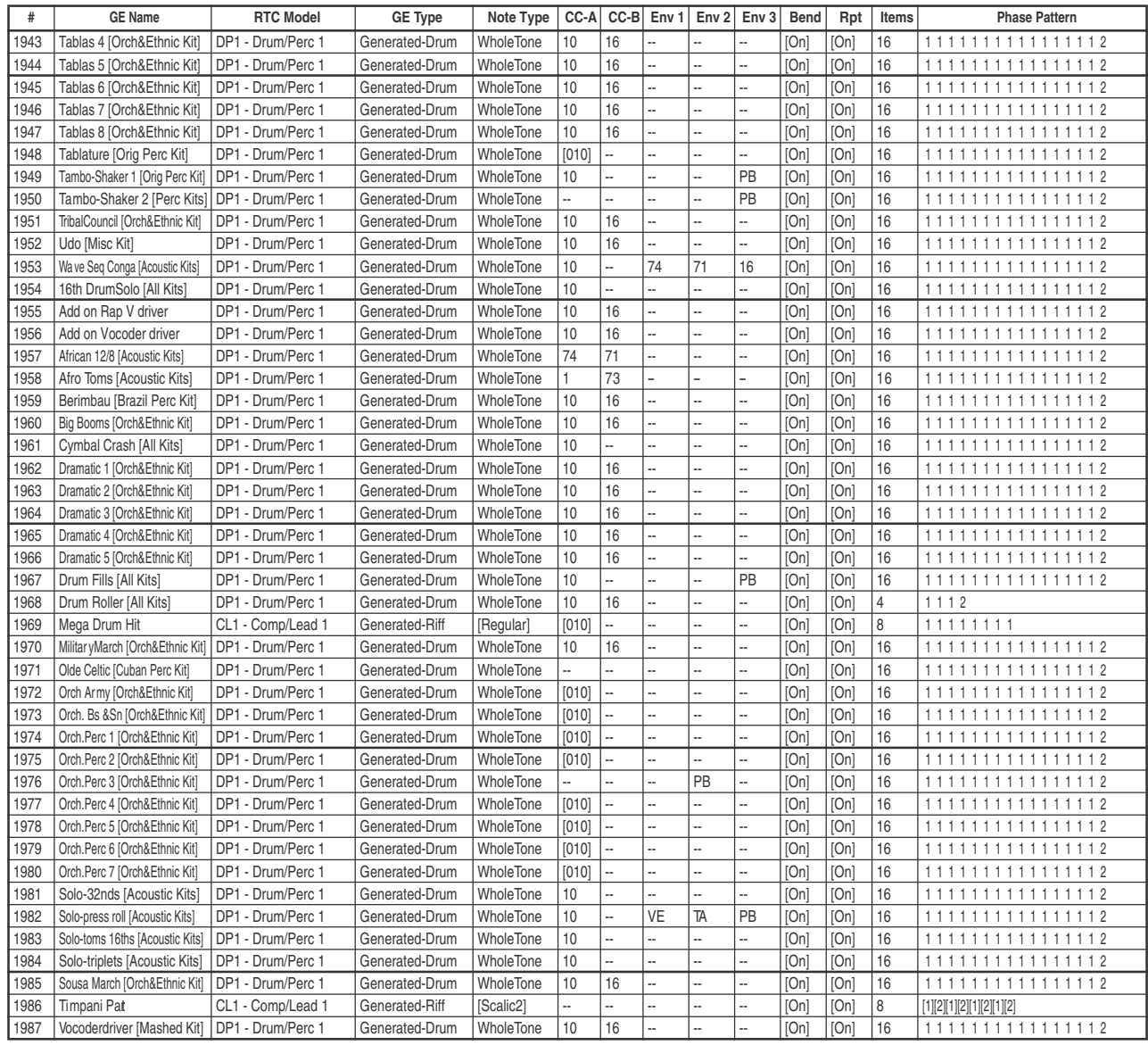

#### Группа: Wavesequence

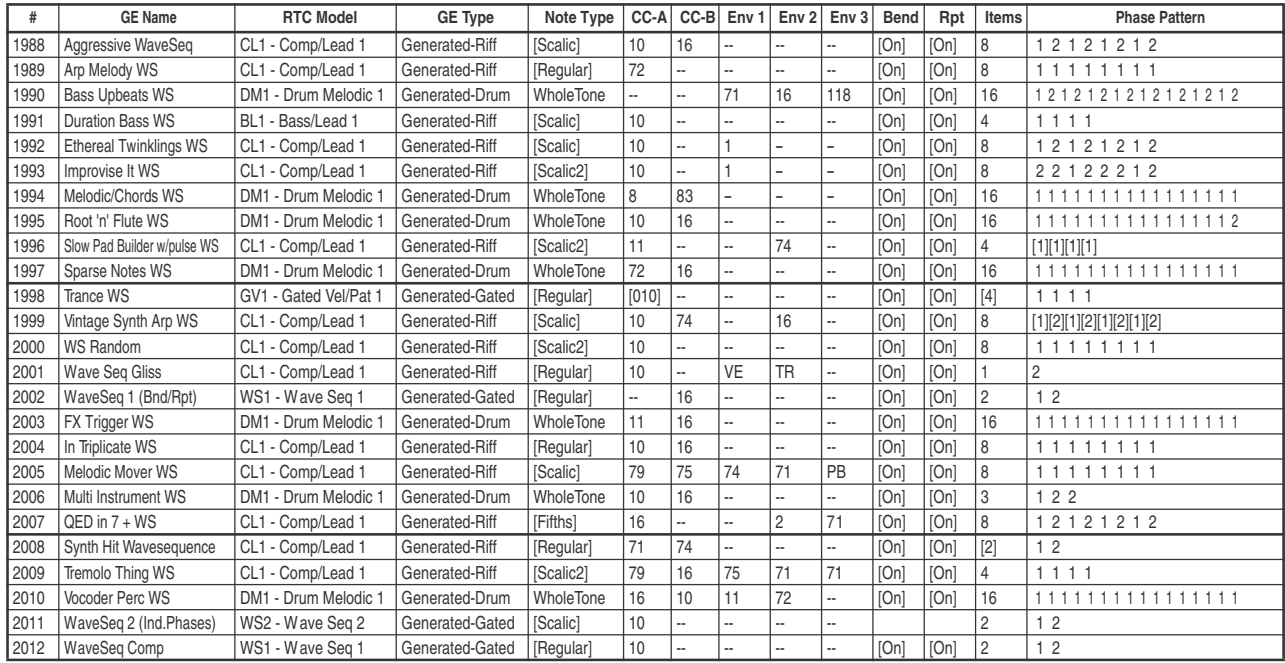

#### Группа: CC

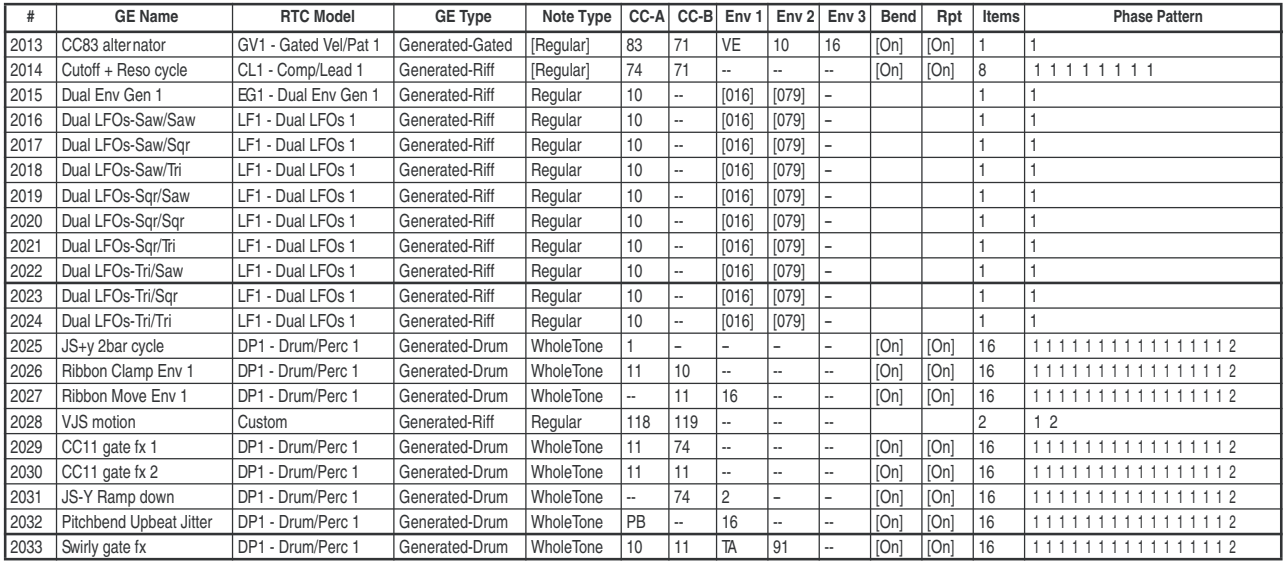

#### Группа: Real-Time

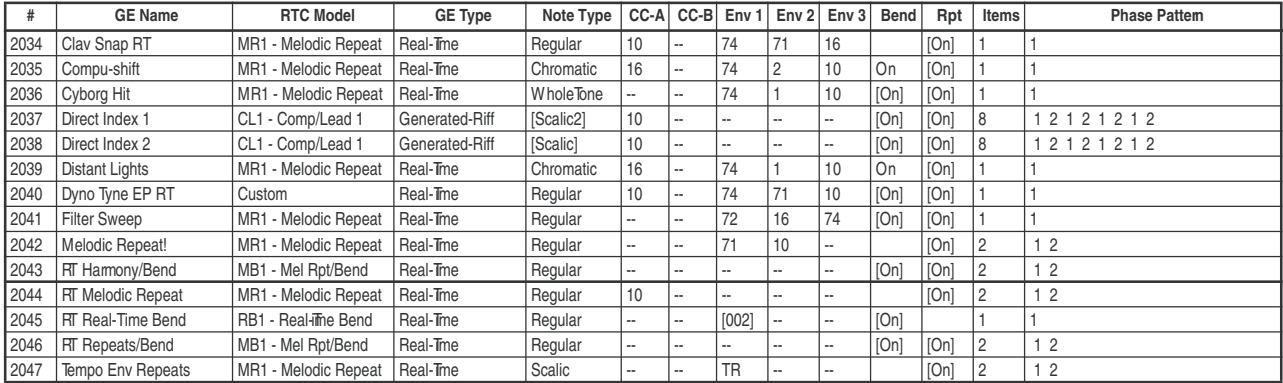
#### USER-A

#### Группа: Arpeggio

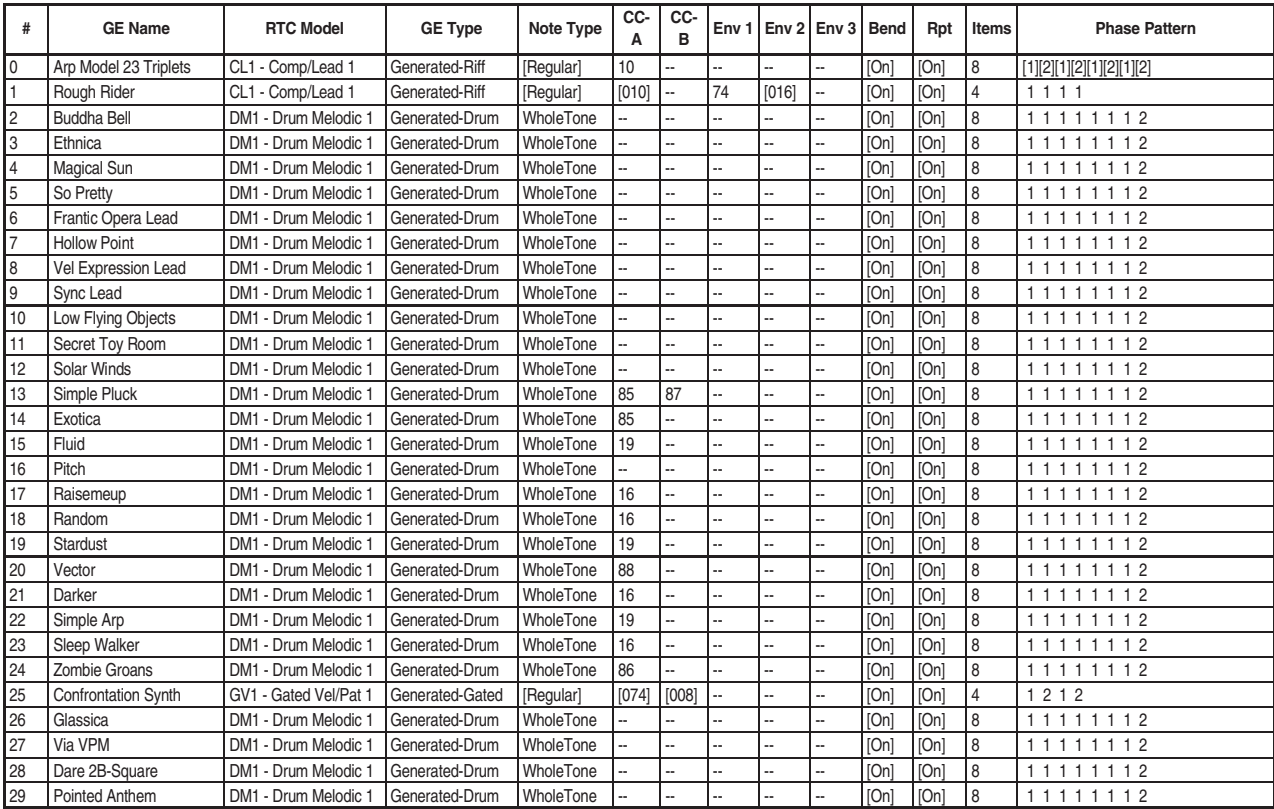

#### Группа: Melodic

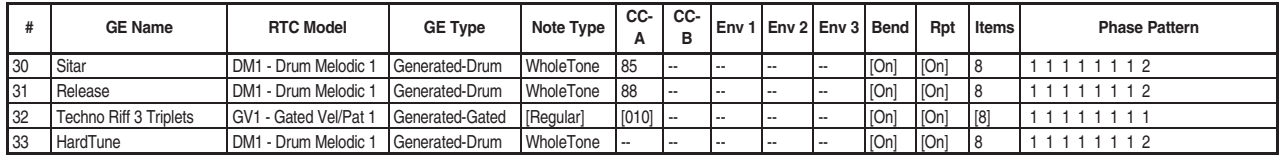

#### Группа: Harmonic (Poly)

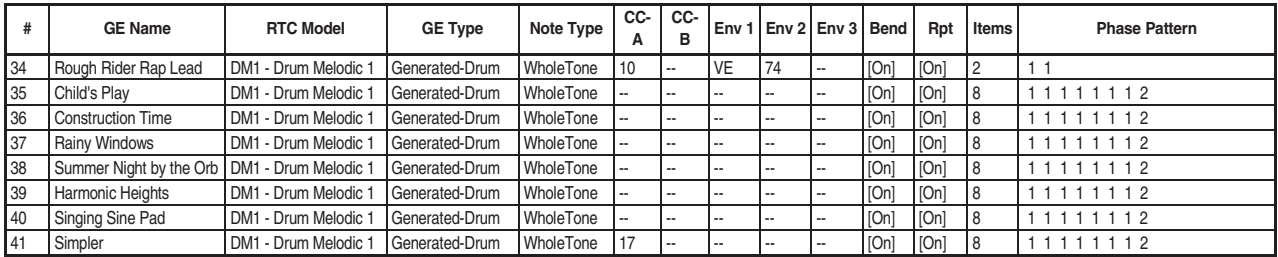

#### Группа: Chord Rhythmic

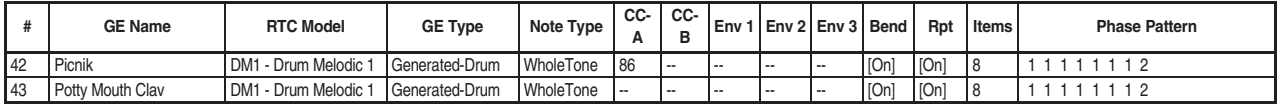

#### Группа: Pick

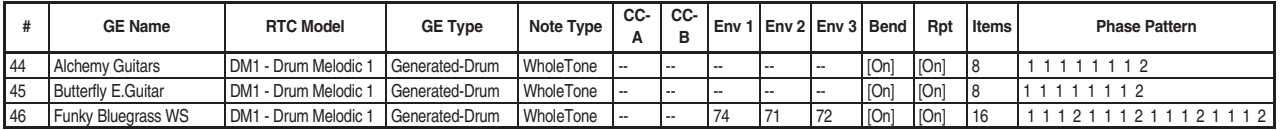

#### Группа: Bass Pattern

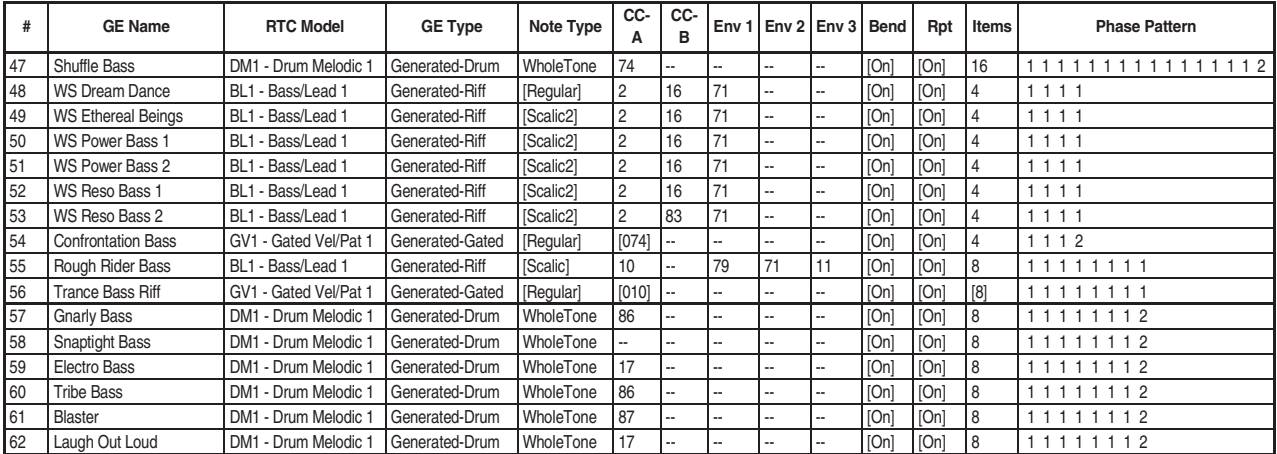

#### Группа: Gated

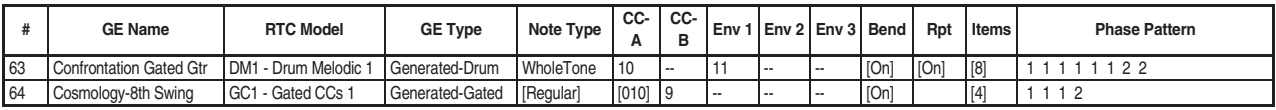

#### Группа: Drum

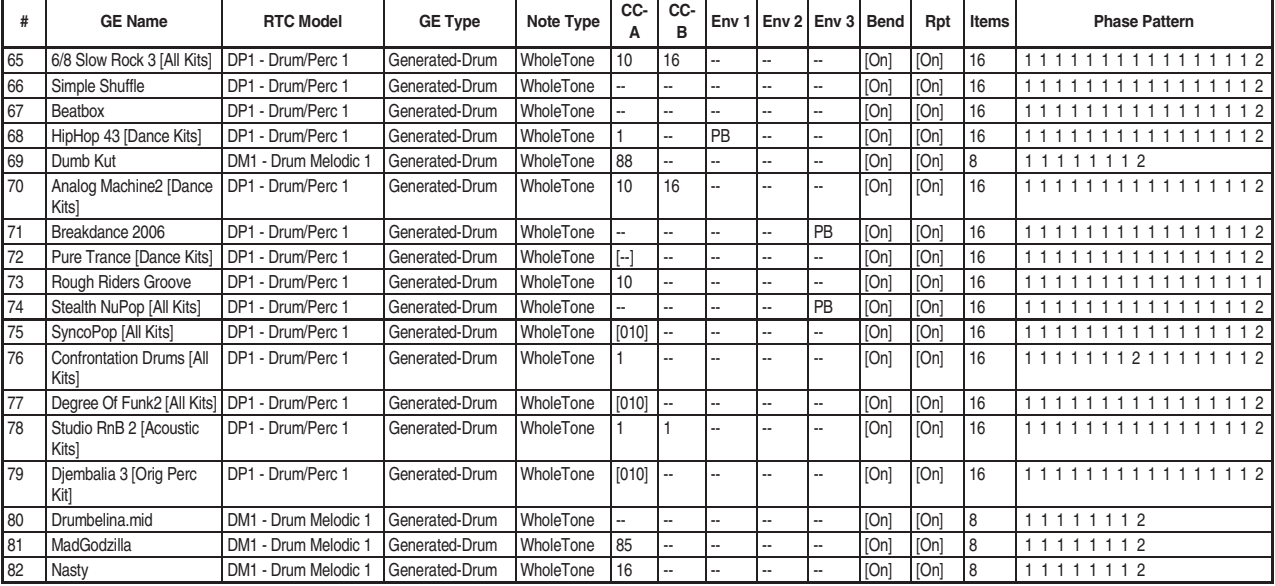

#### Группа: Wavesequence

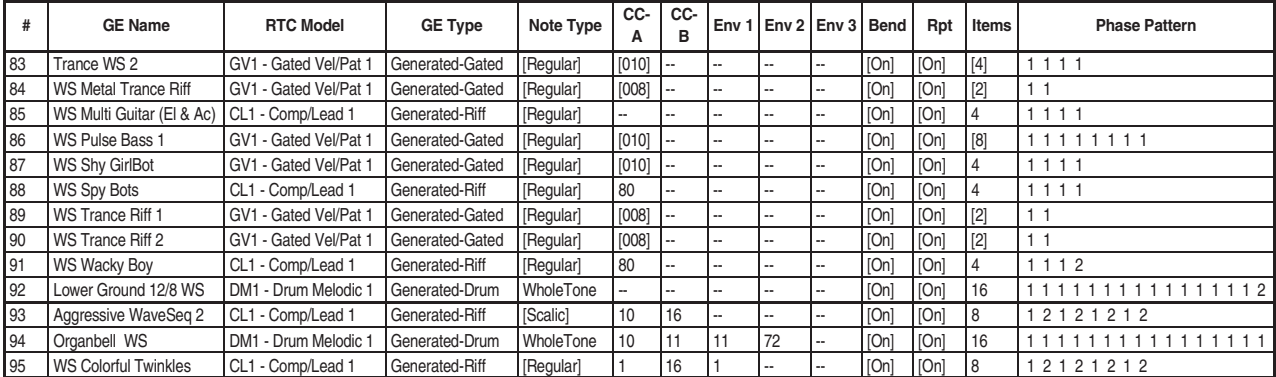

#### KARMA RTC Name

 $\overline{080}$ 

 $\overline{102}$ 

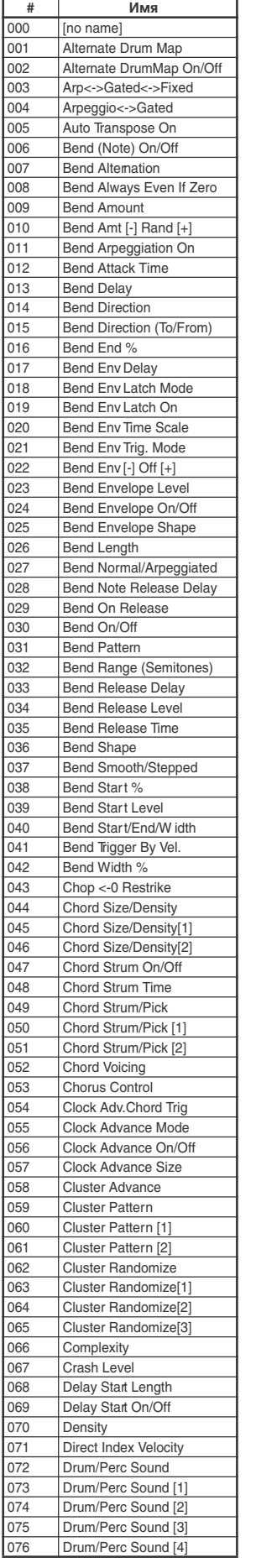

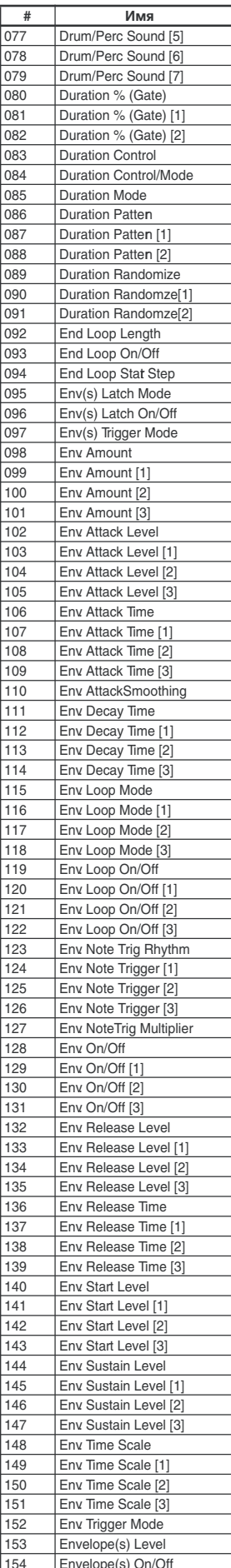

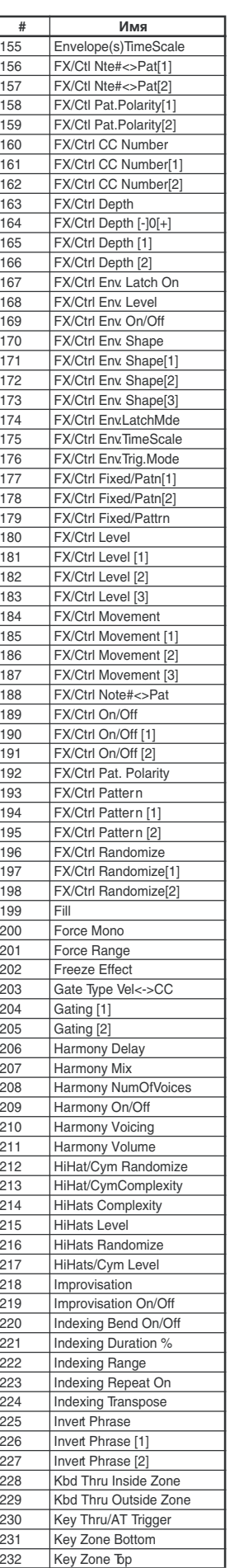

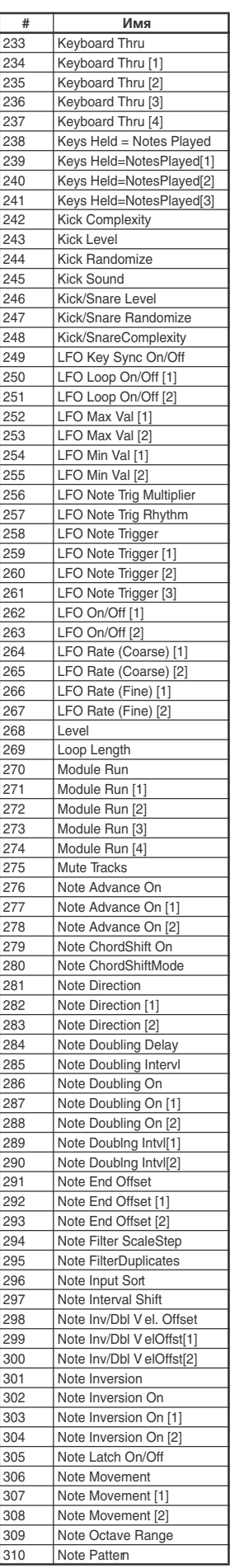

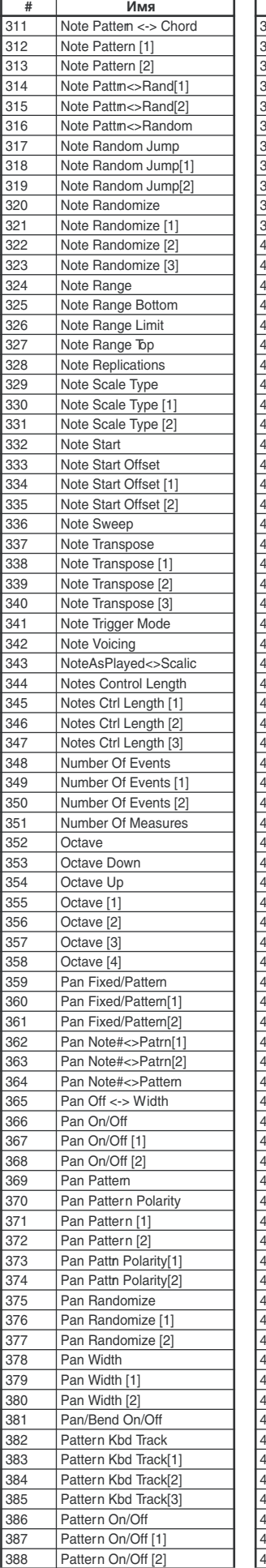

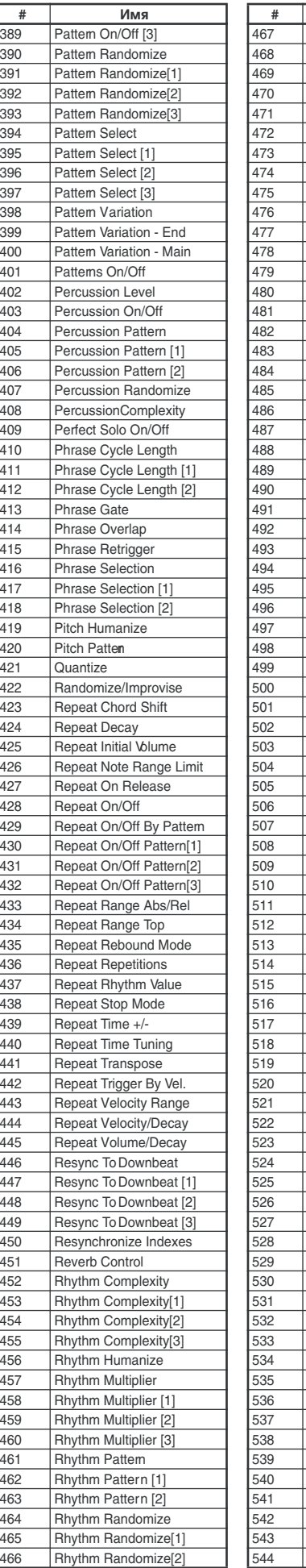

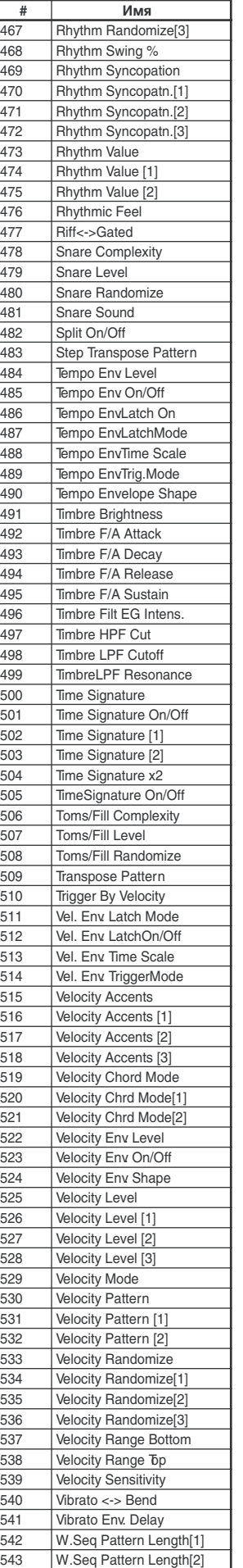

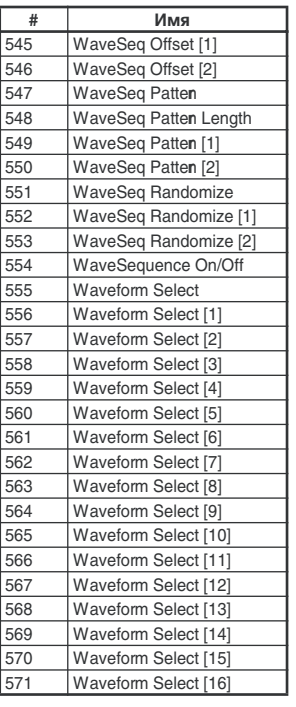

544 WaveSeq Offset

# Установки External

## 000: NI Pro53

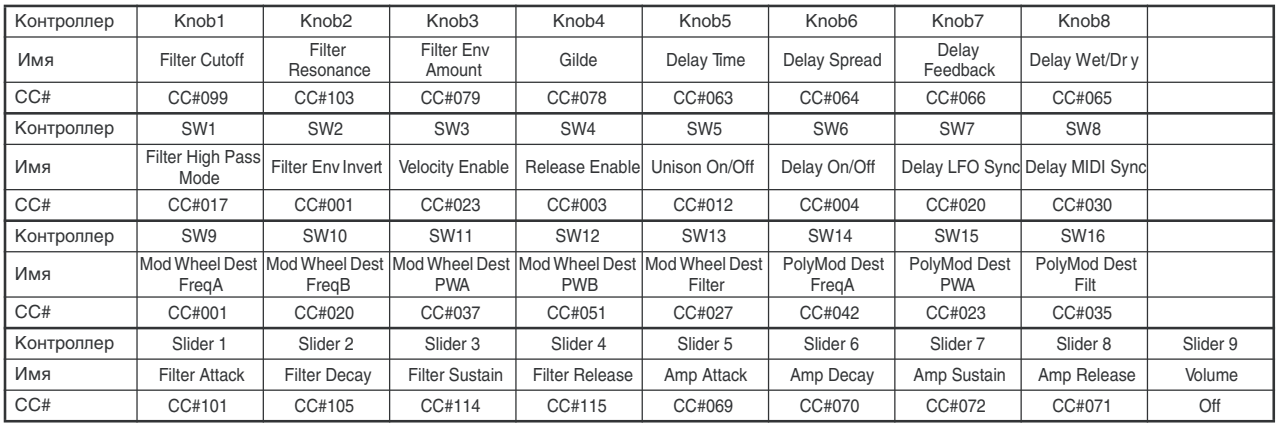

## 001: Atmosphere

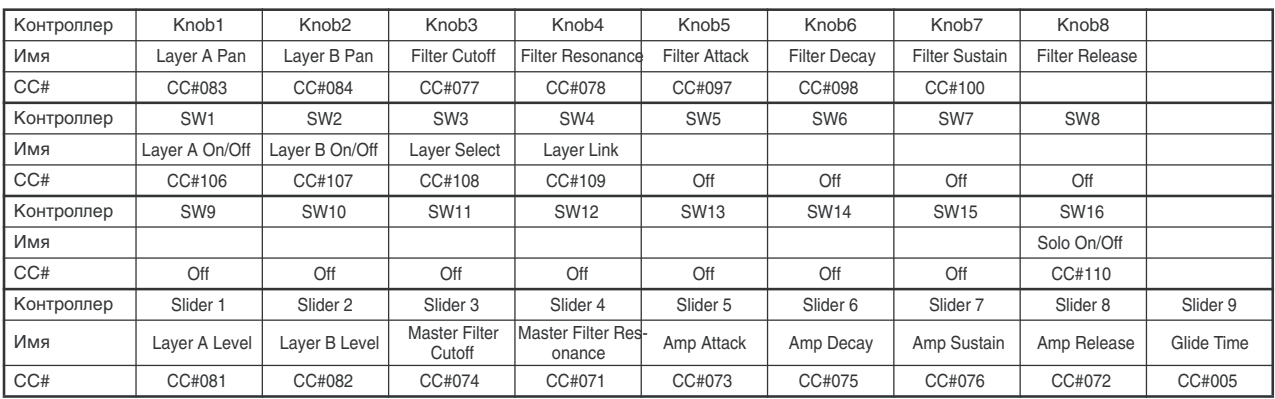

#### 002: B4

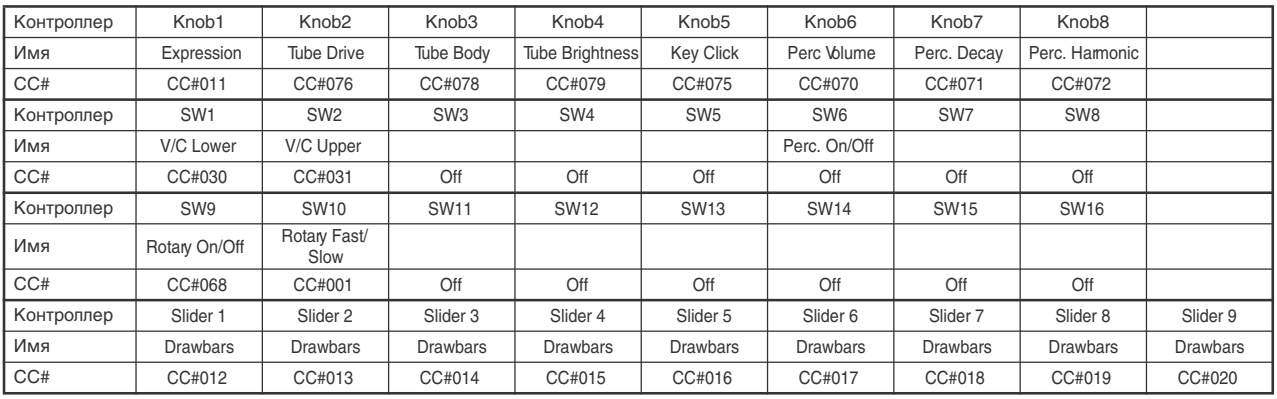

## 003: FM7 (requires FM7 controller file)

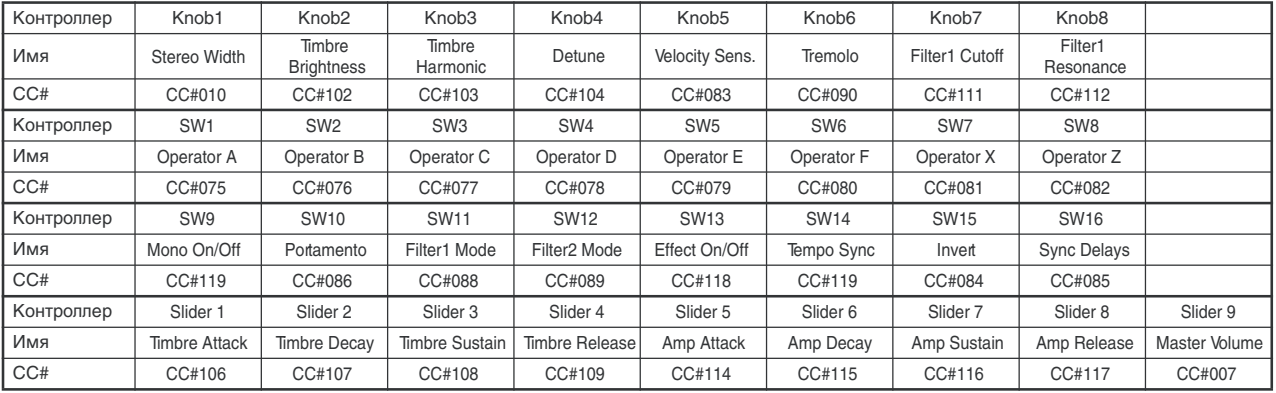

## 004: Subtractor (Reason)

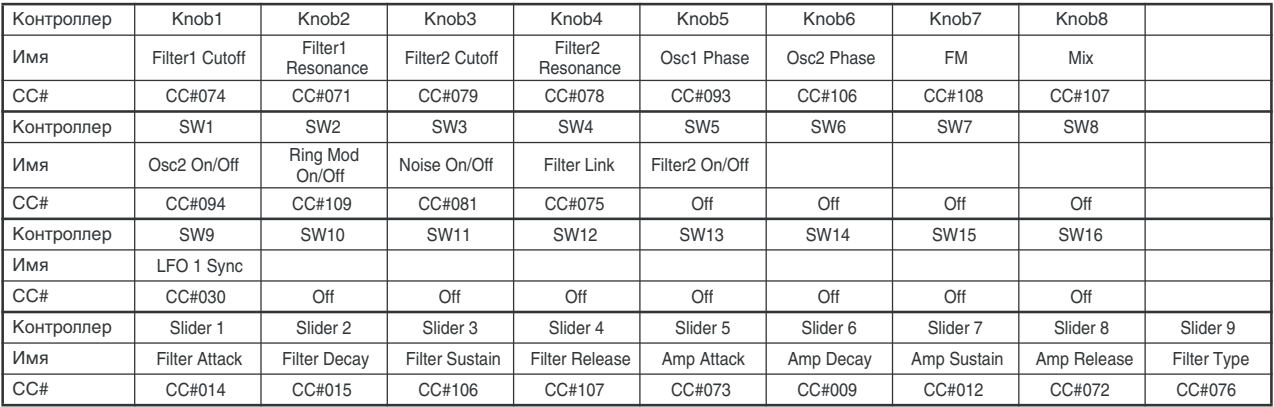

## 005: NNXT (Reason)

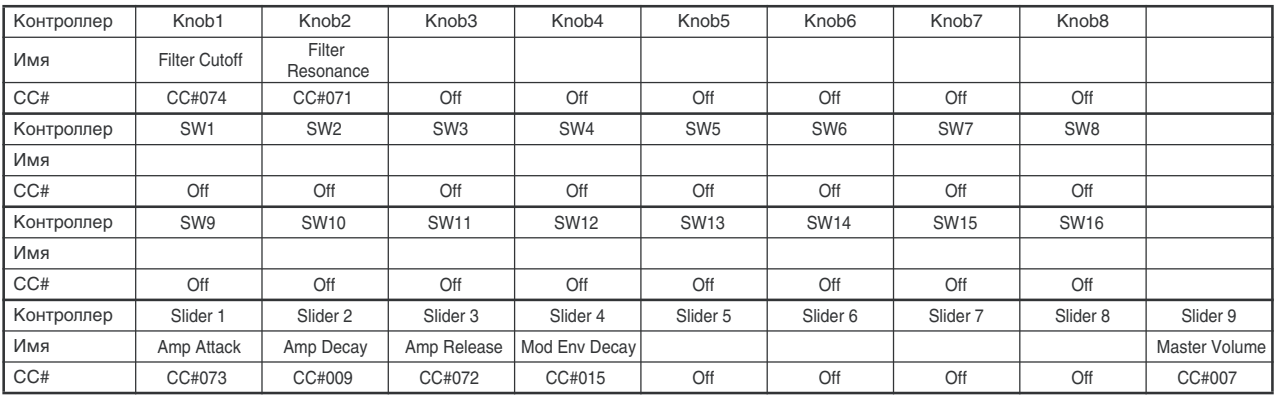

## 006: Dr.Rex (Reason)

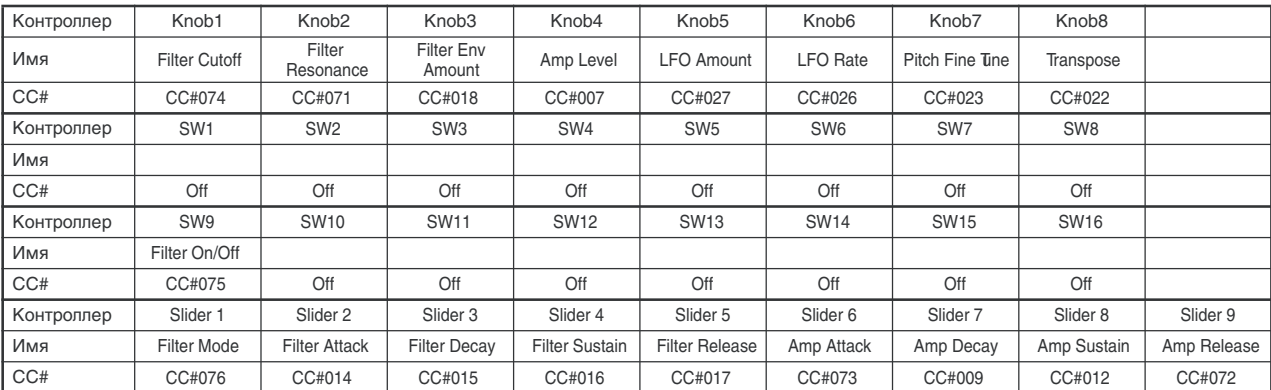

## 007: Redrum (Reason) 8-channel mixer

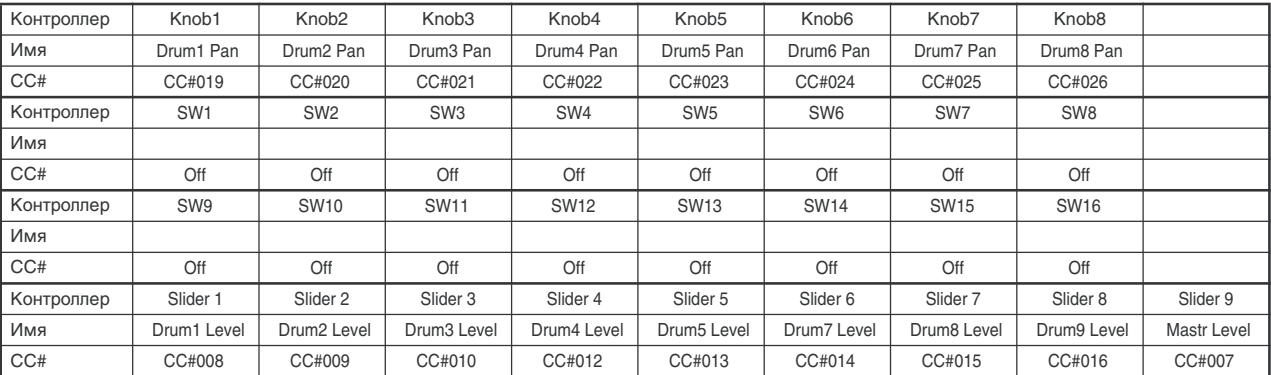

## 008: Redrum (Reason) 8-channel Editor

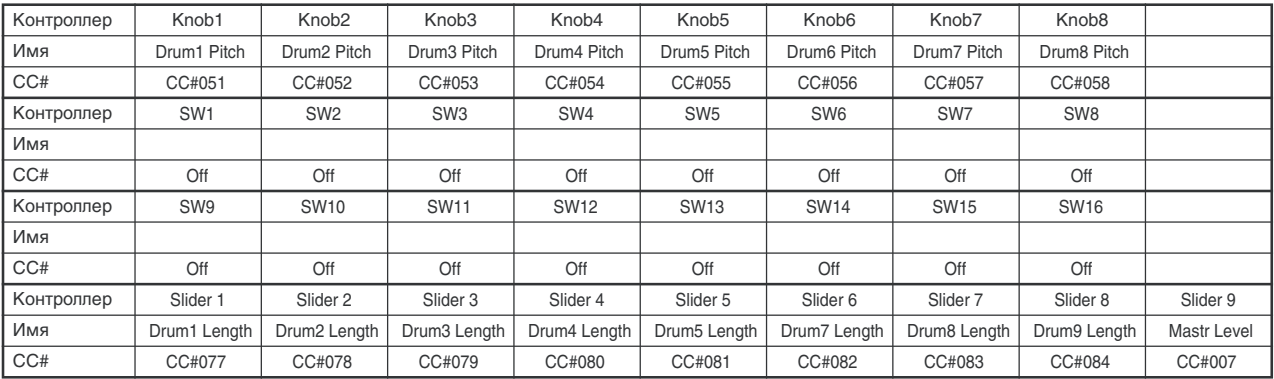

## 009: Malstrom (Reason)

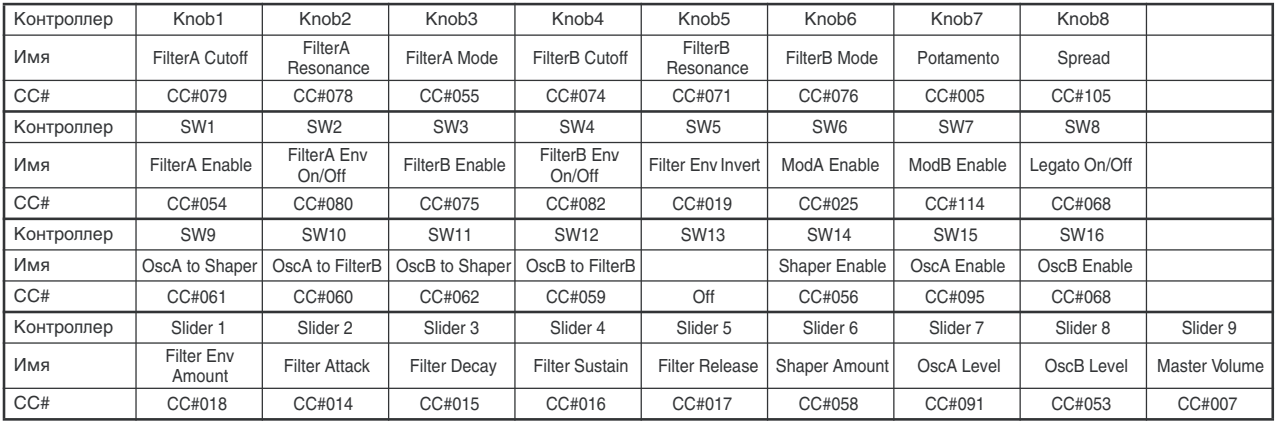

## 010: Mixer (Reason)

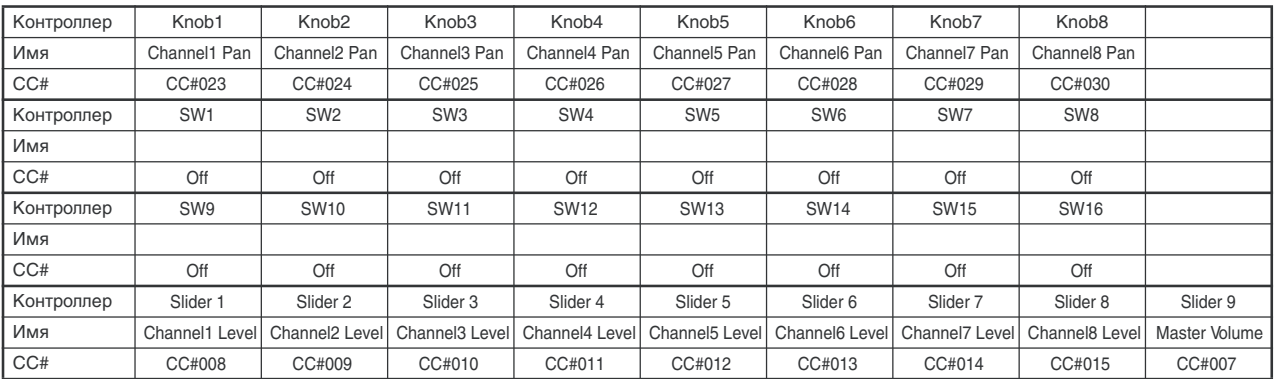

## 011: NN-19 (Reason)

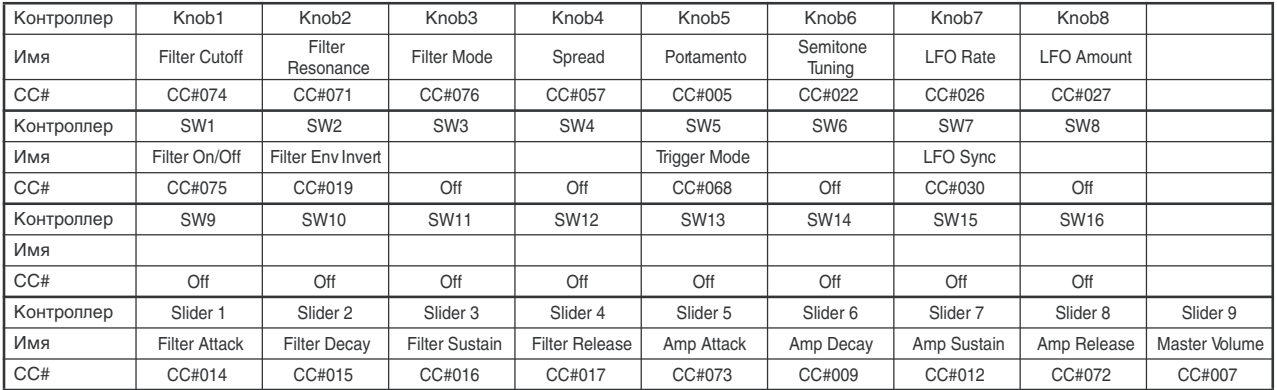

## 012: Legacy MS-20

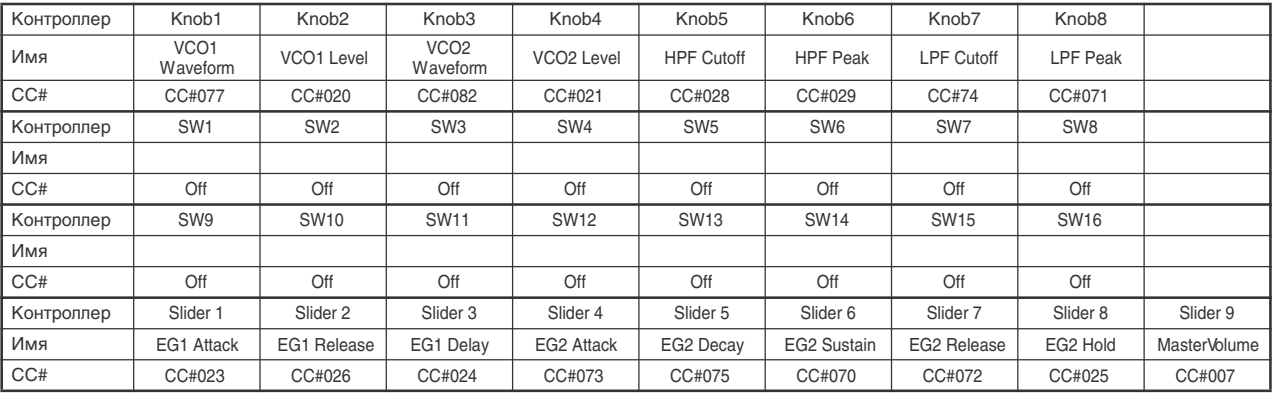

## 013: Legacy Polysix

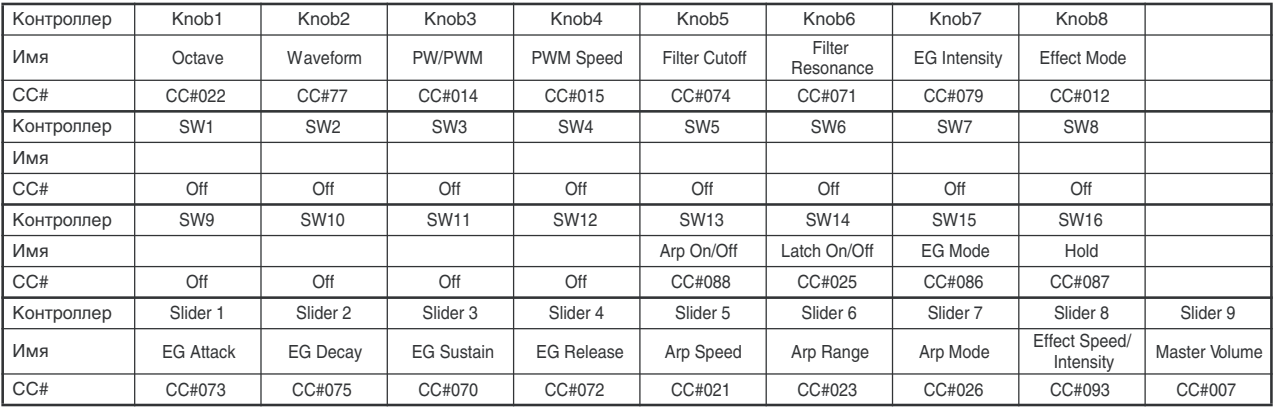

## 014: NI Elektrik Piano

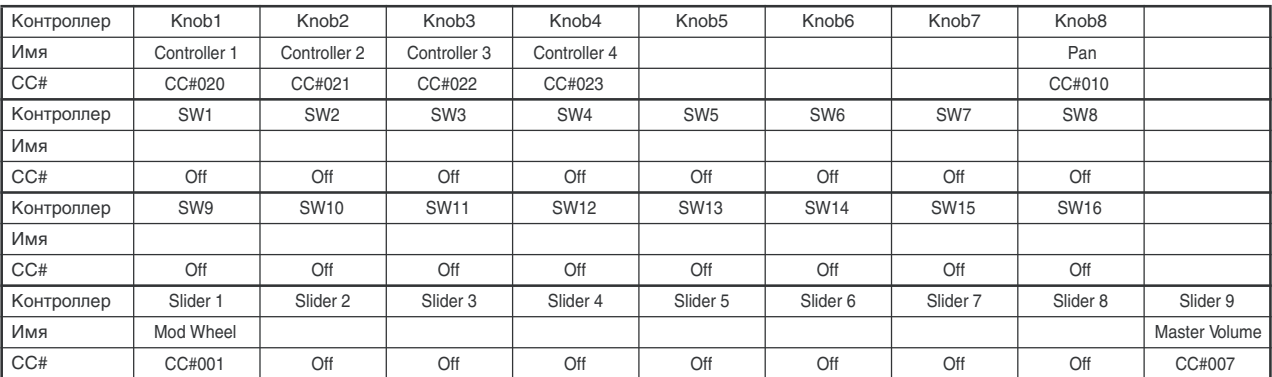

#### 015: USB Ultra Focus

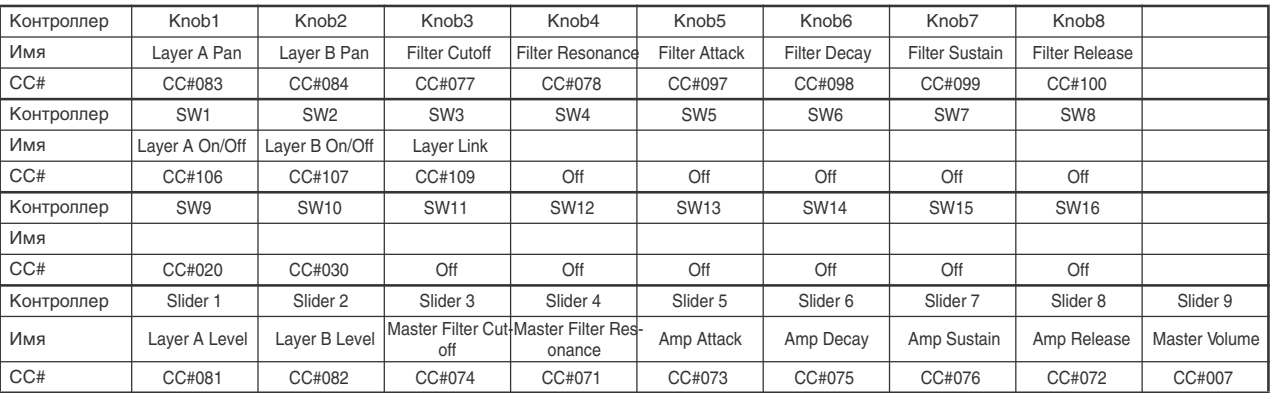

## 016: 8-channel MIDI Mixer

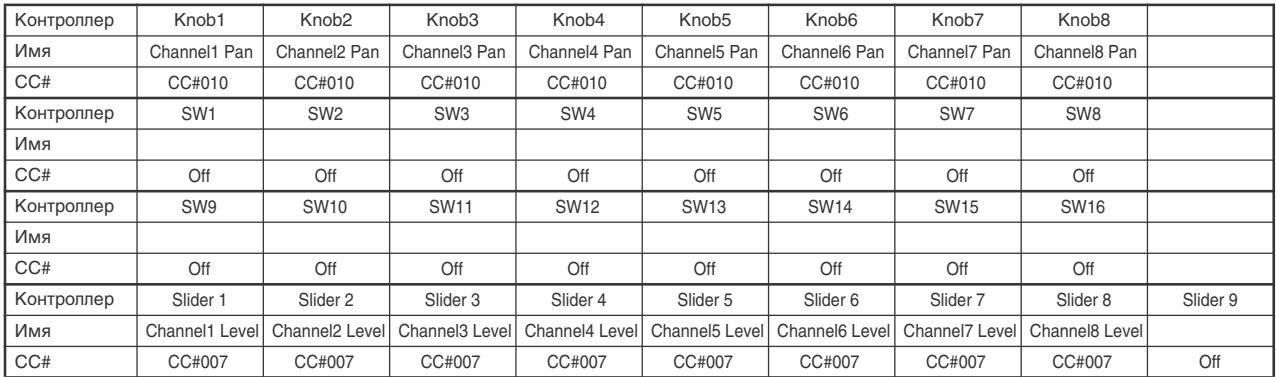

Pro53, B4, FM7 и Elektrik Piano являются зарегистрированными марками NATIVE INSTRUMENTS Software Synthesis

Atmosphere является зарегистрированной маркой Spectrasonics.

Reason, Subtractor, NNXT, Dr.Rex, Redrum, Malstrom и NN-19 являются зарегистрированными марками Propellerhead Software.

Legacy MS-20 и Legacy Polysix являются зарегистрированными марками KORG INC.

USB Ultra Focus является зарегистрированной маркой Ultimate Sound Bank.

## Мультисэмплы

### ROM моно

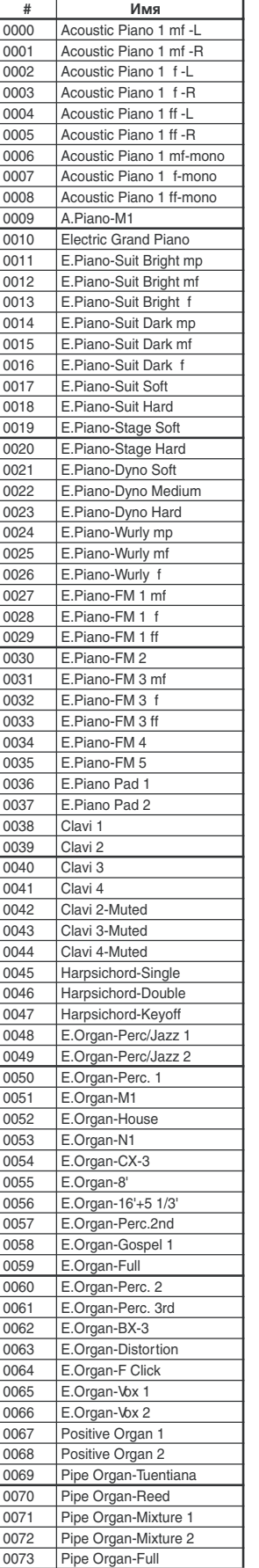

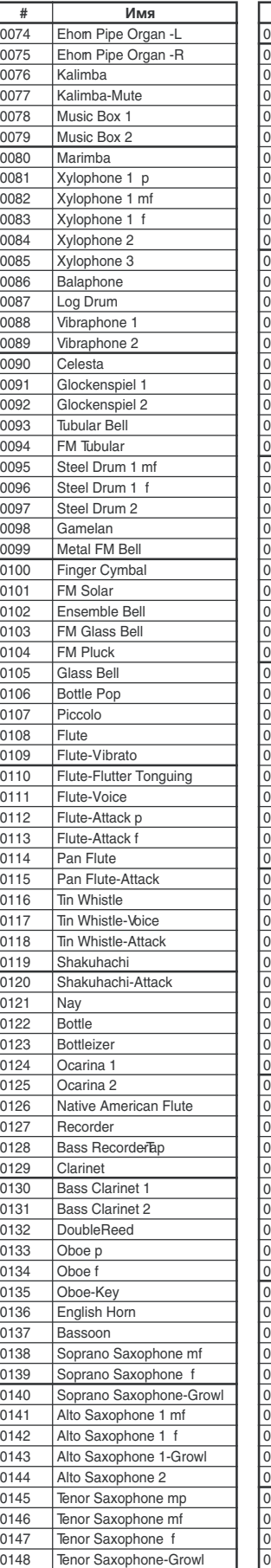

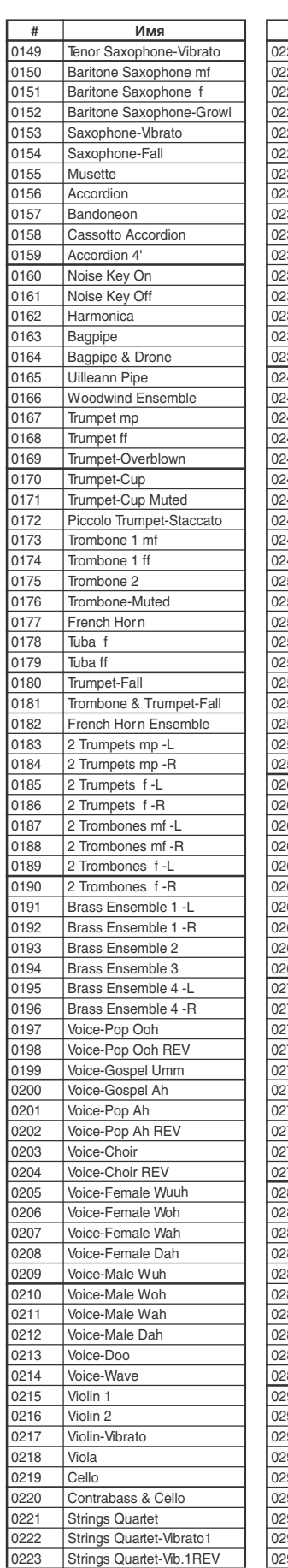

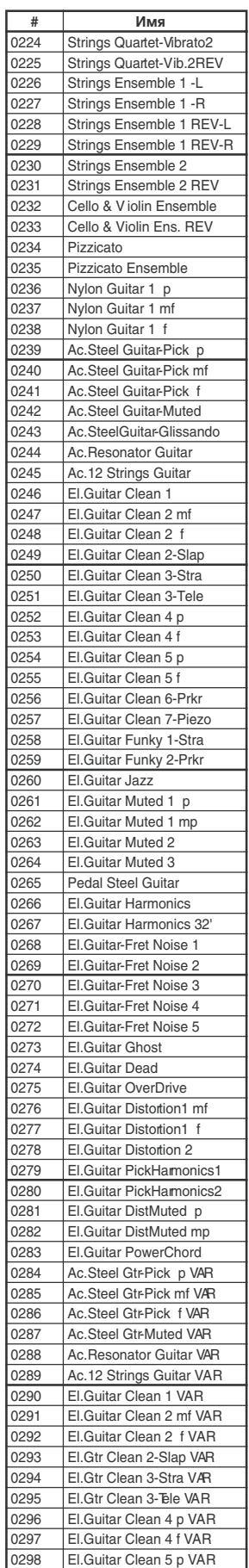

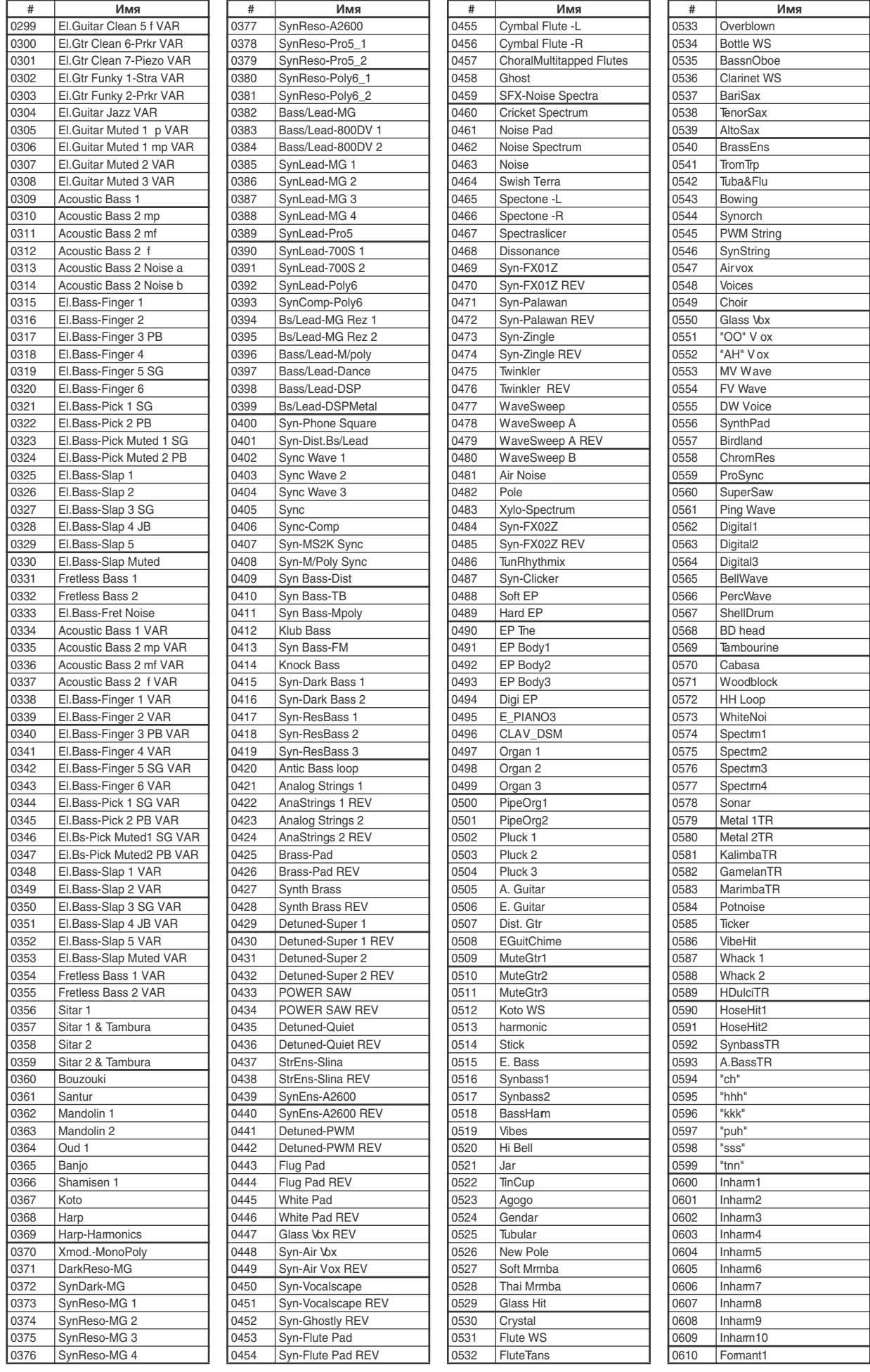

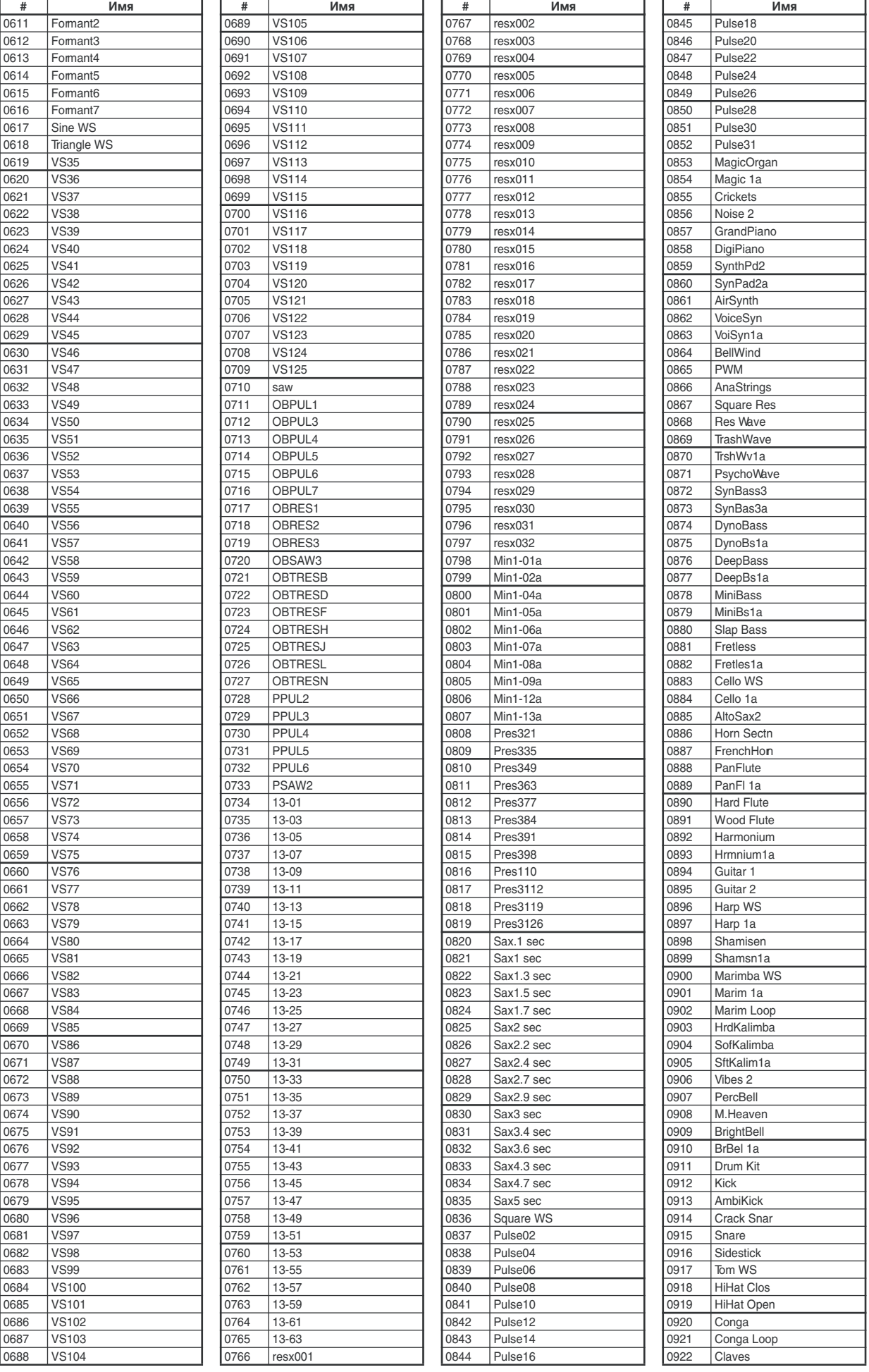

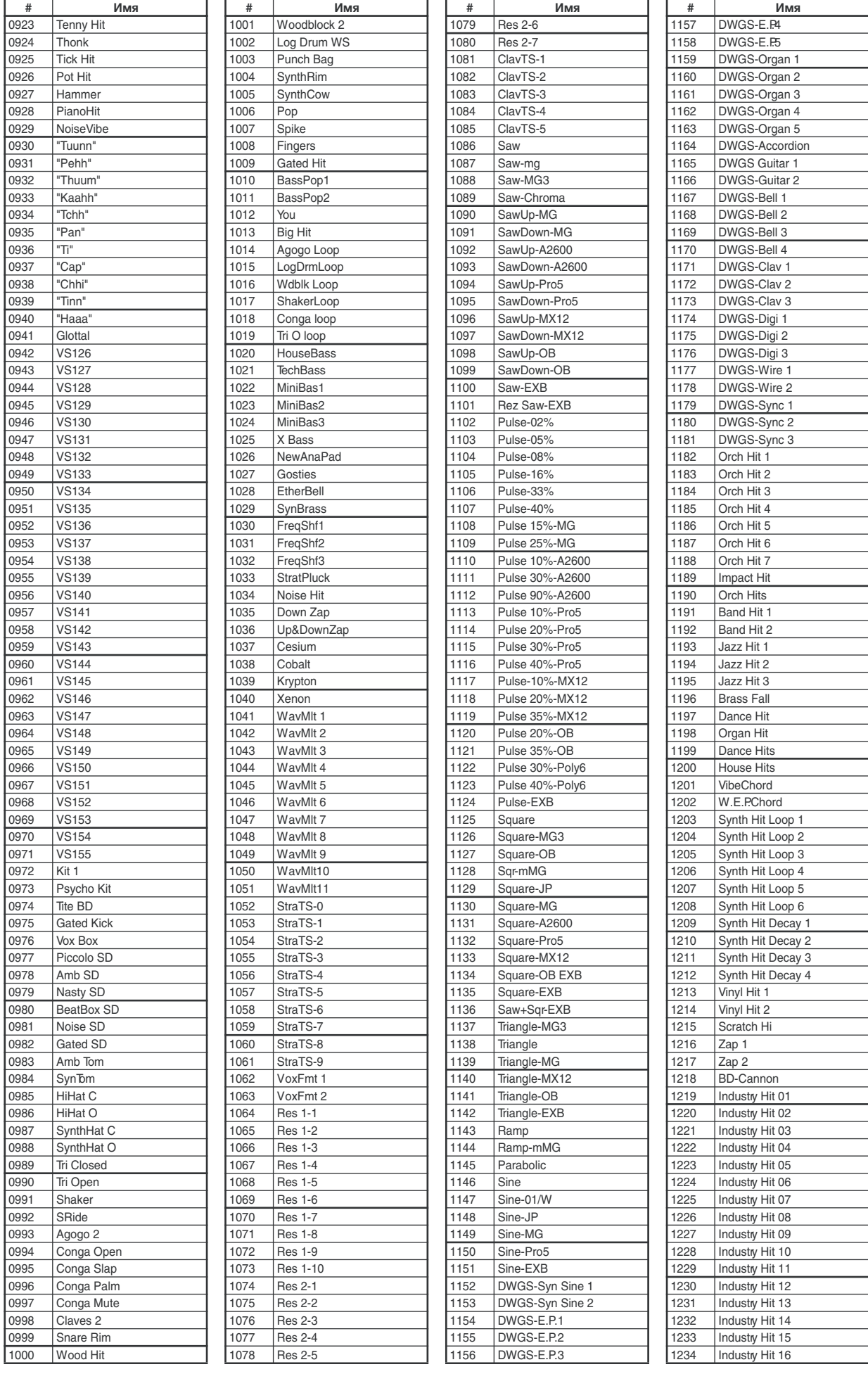

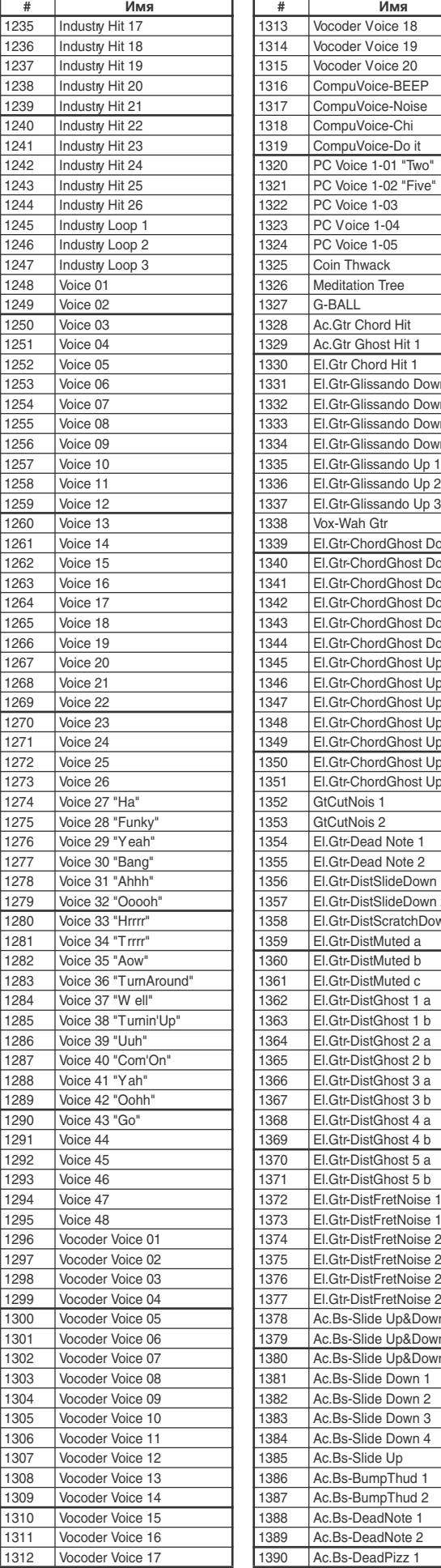

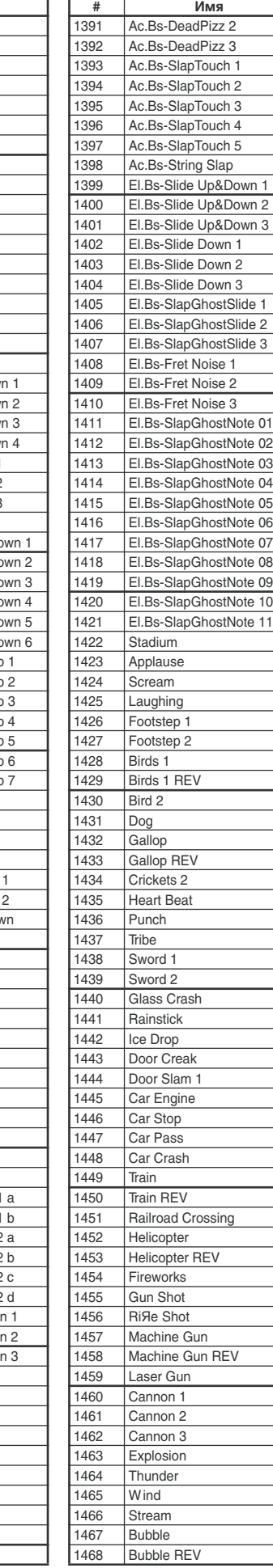

**Имя** 

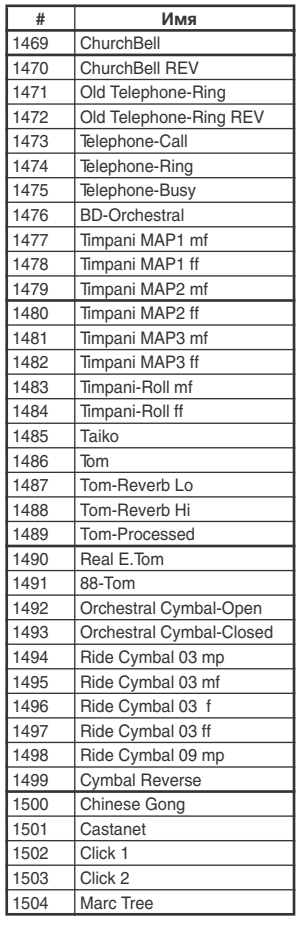

#### ROM стерео

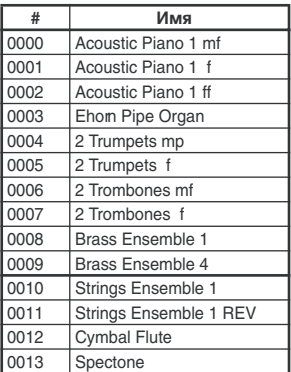

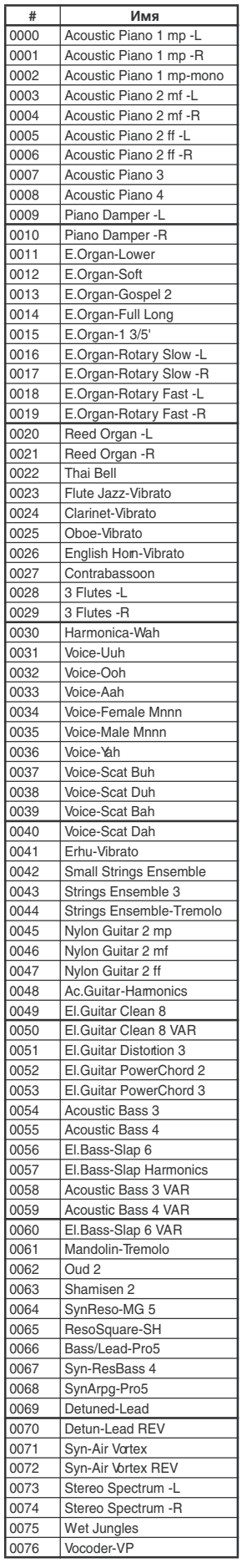

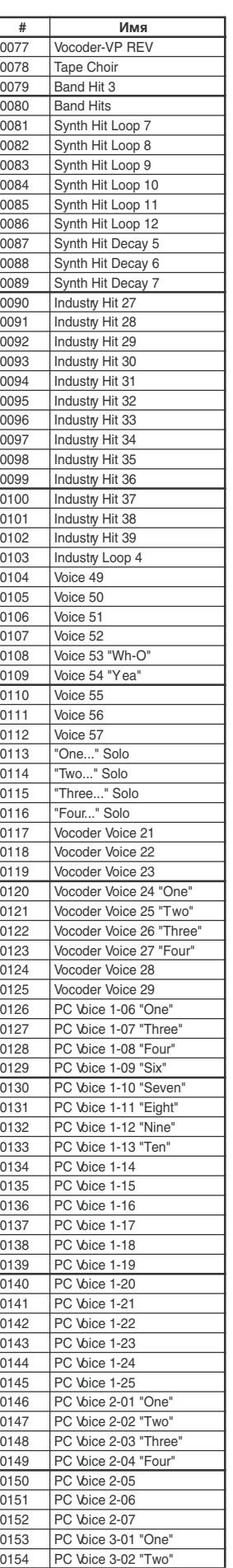

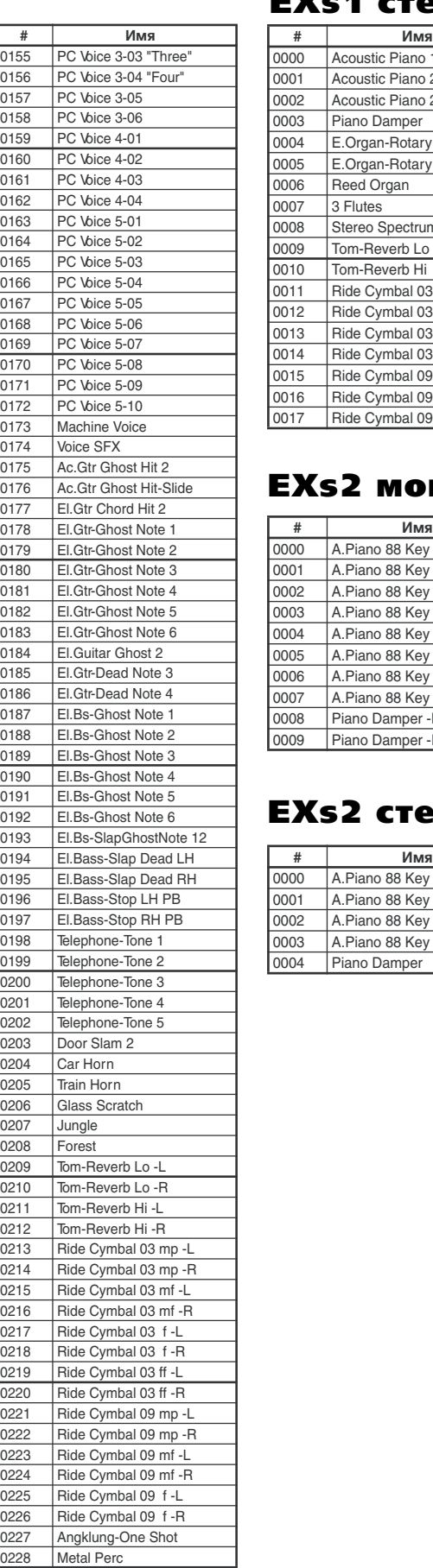

#### EXs1 моно EXs1 стерео

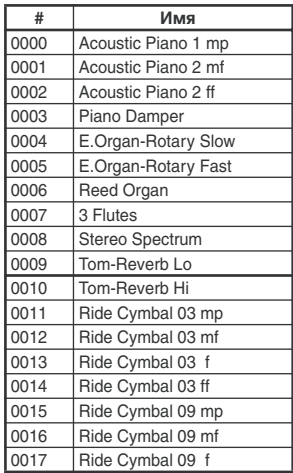

## EXs2 моно

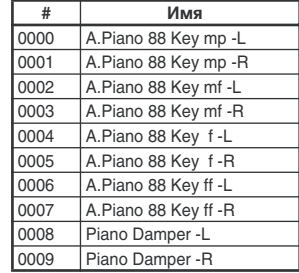

## EXs2 стерео

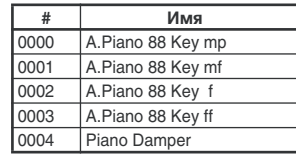

#### Сэмплы ударных

#### ROM моно

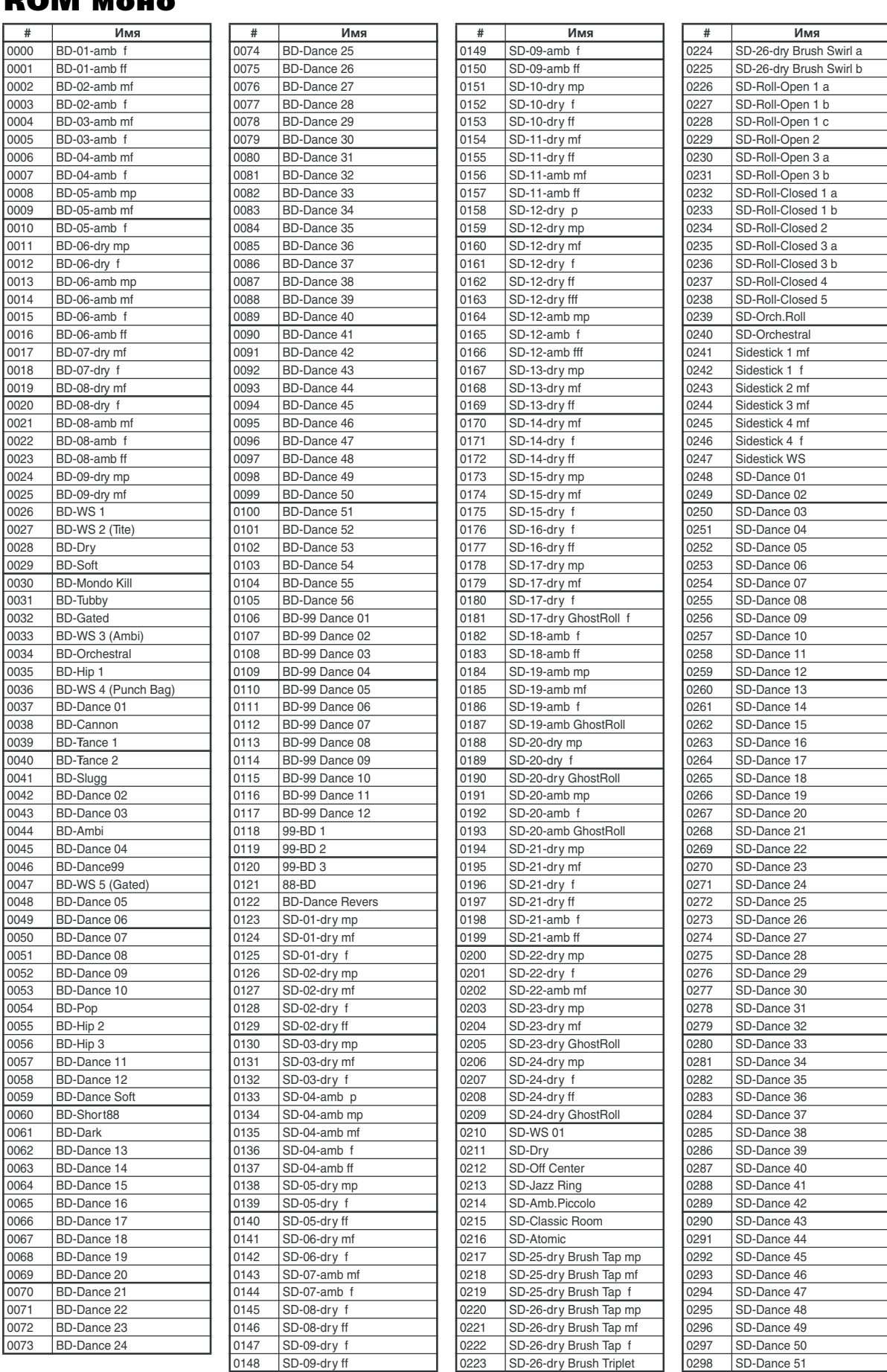

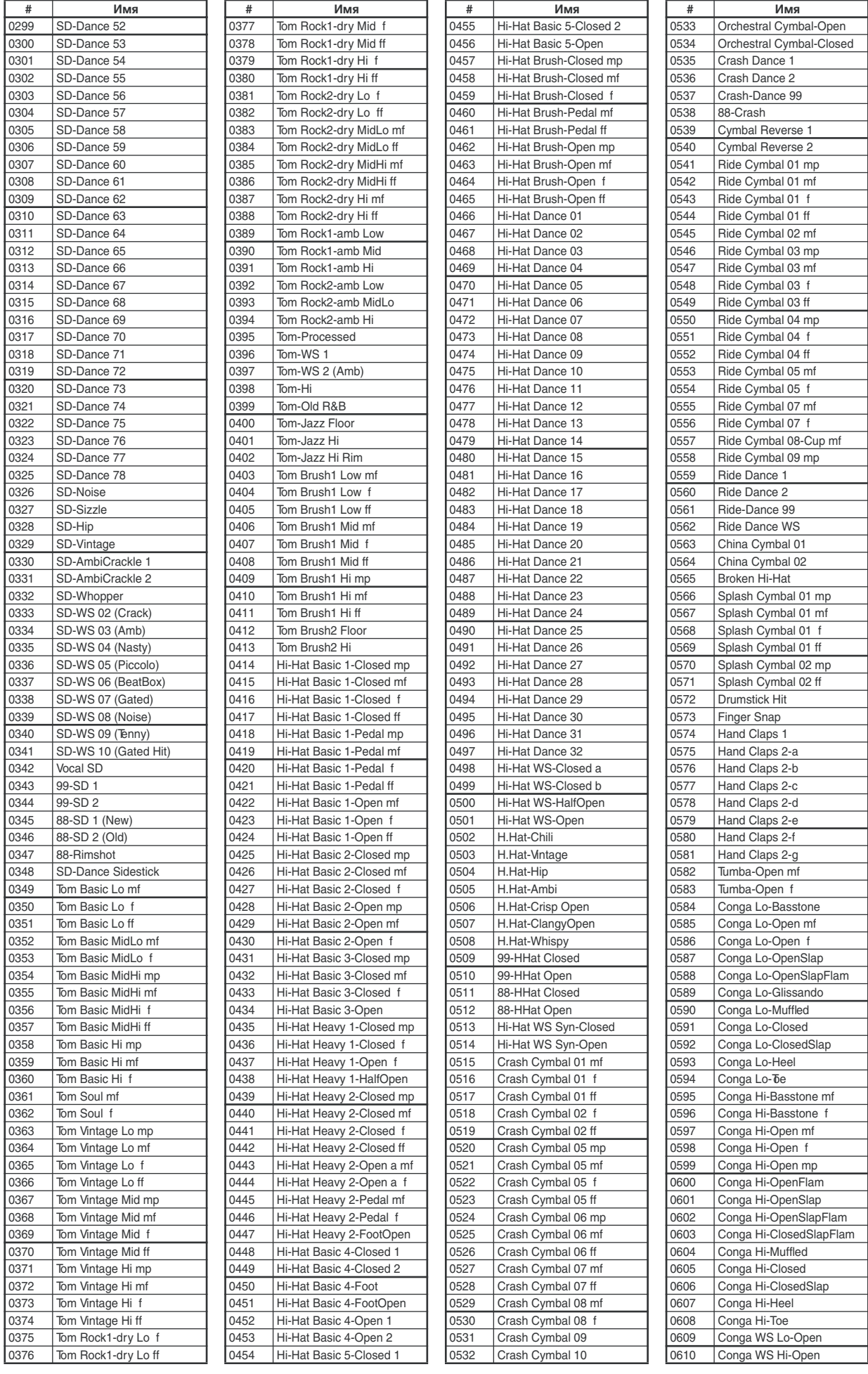

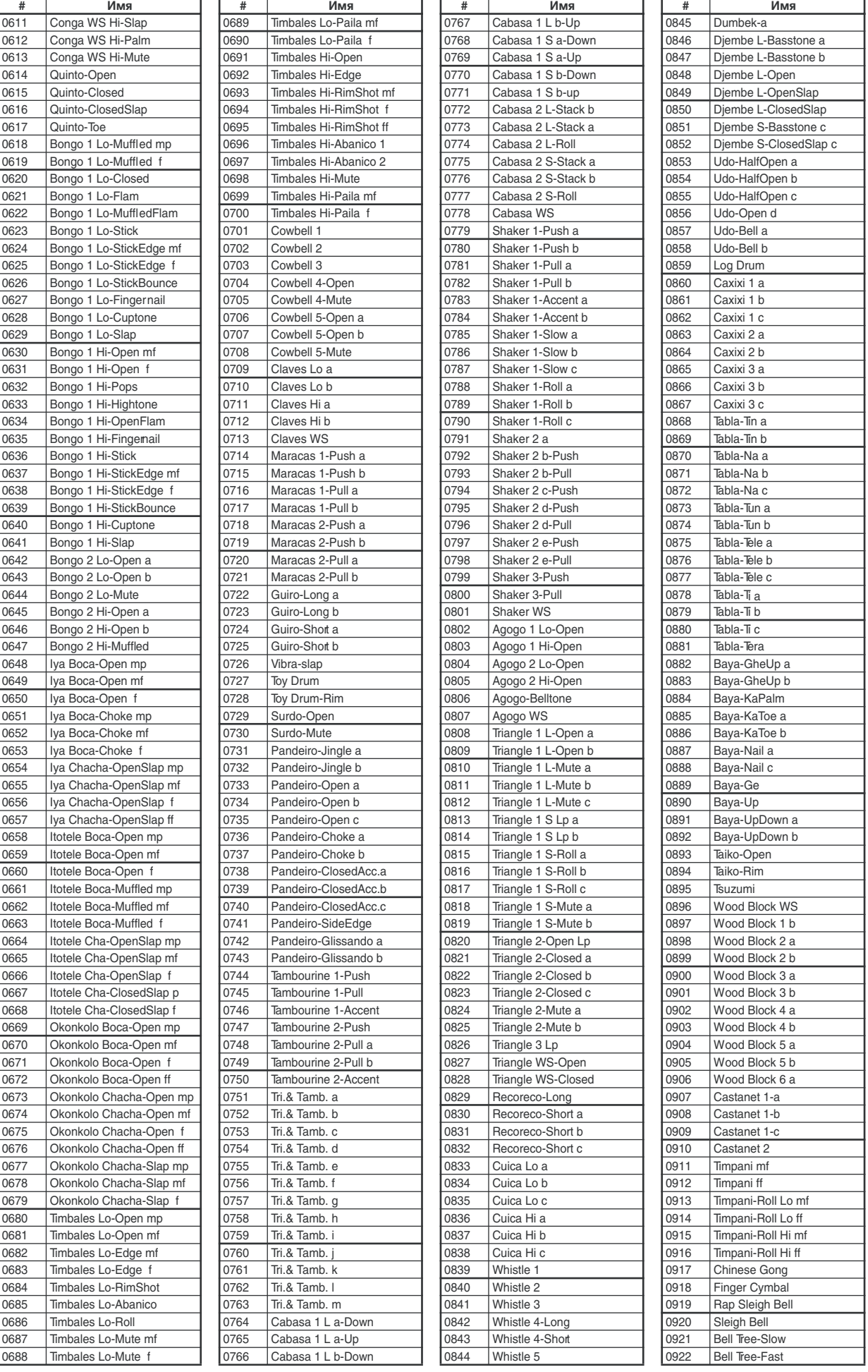

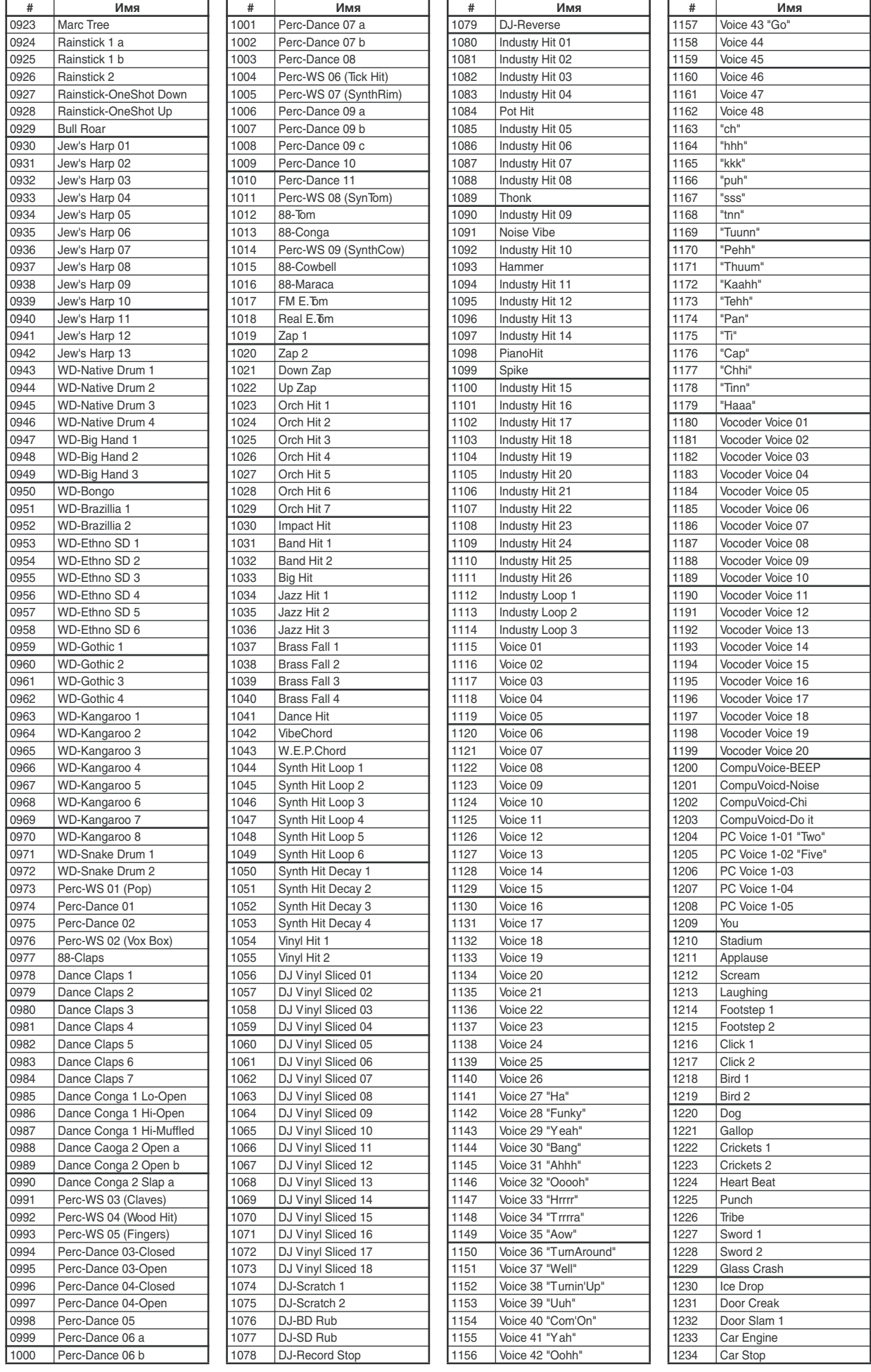

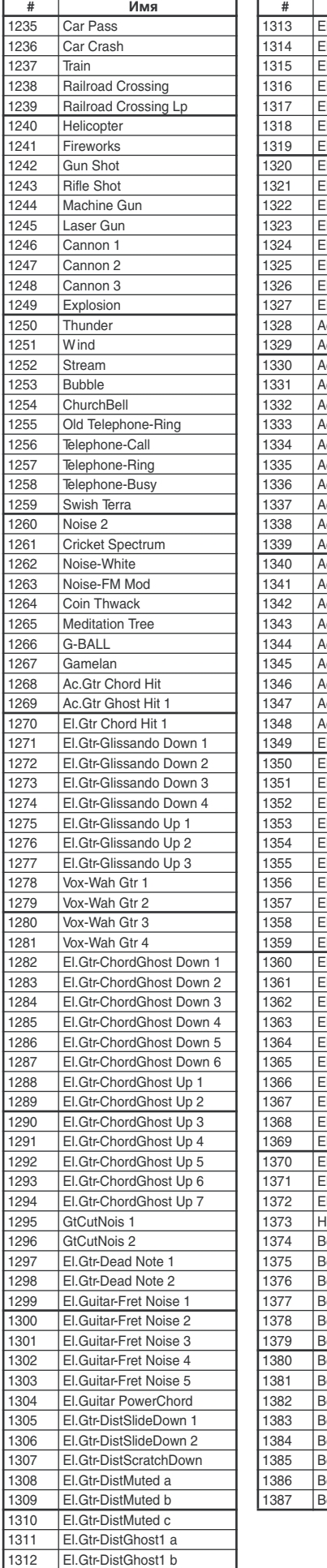

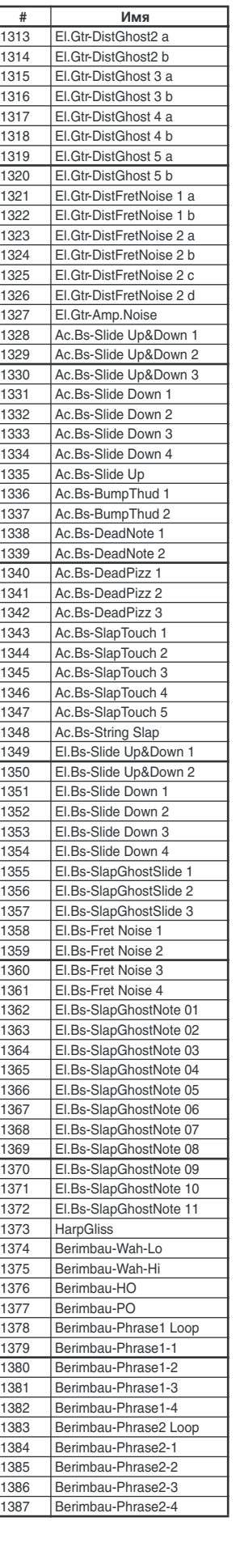

#### EXs1 моно

 $B<sub>D-0</sub>$  $\begin{array}{|c|c|c|}\n\hline\n0003 & BD-0\\
\hline\n0004 & BD-0\\
\hline\n\end{array}$ 

 $\overline{0024}$  BD-04  $\begin{array}{|c|c|c|}\n\hline\n0025 & BD-04 \\
\hline\n0026 & BD-04\n\end{array}$ 

0047 BD-06<br>0048 BD-06

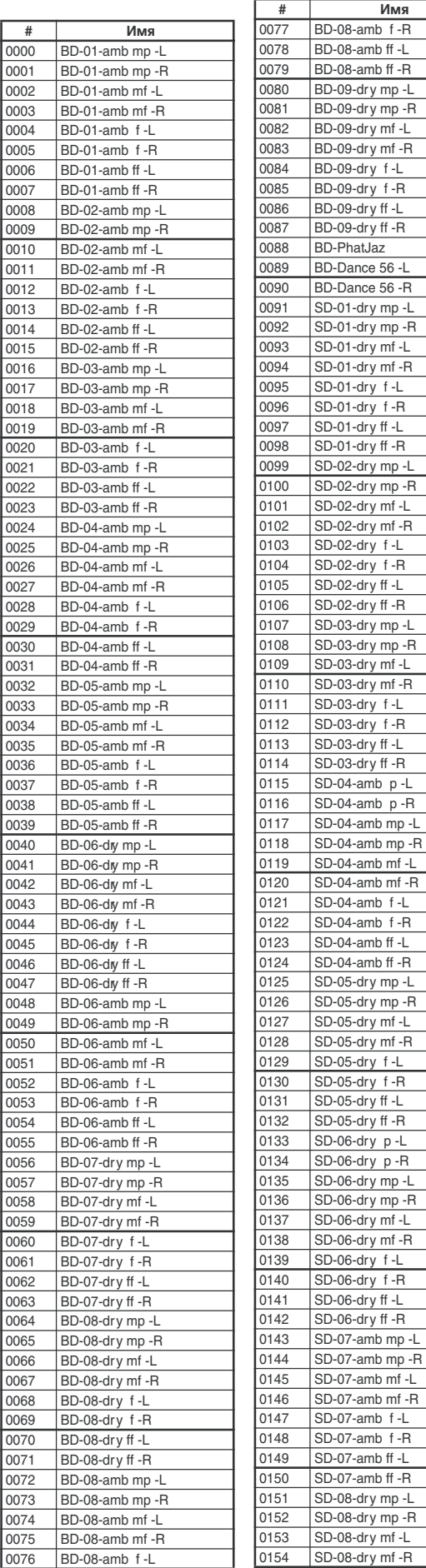

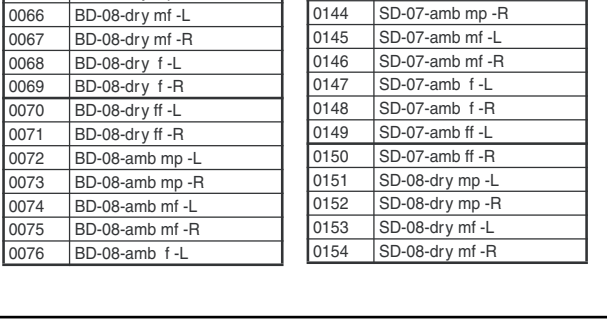

 $-L$  $-R$ 

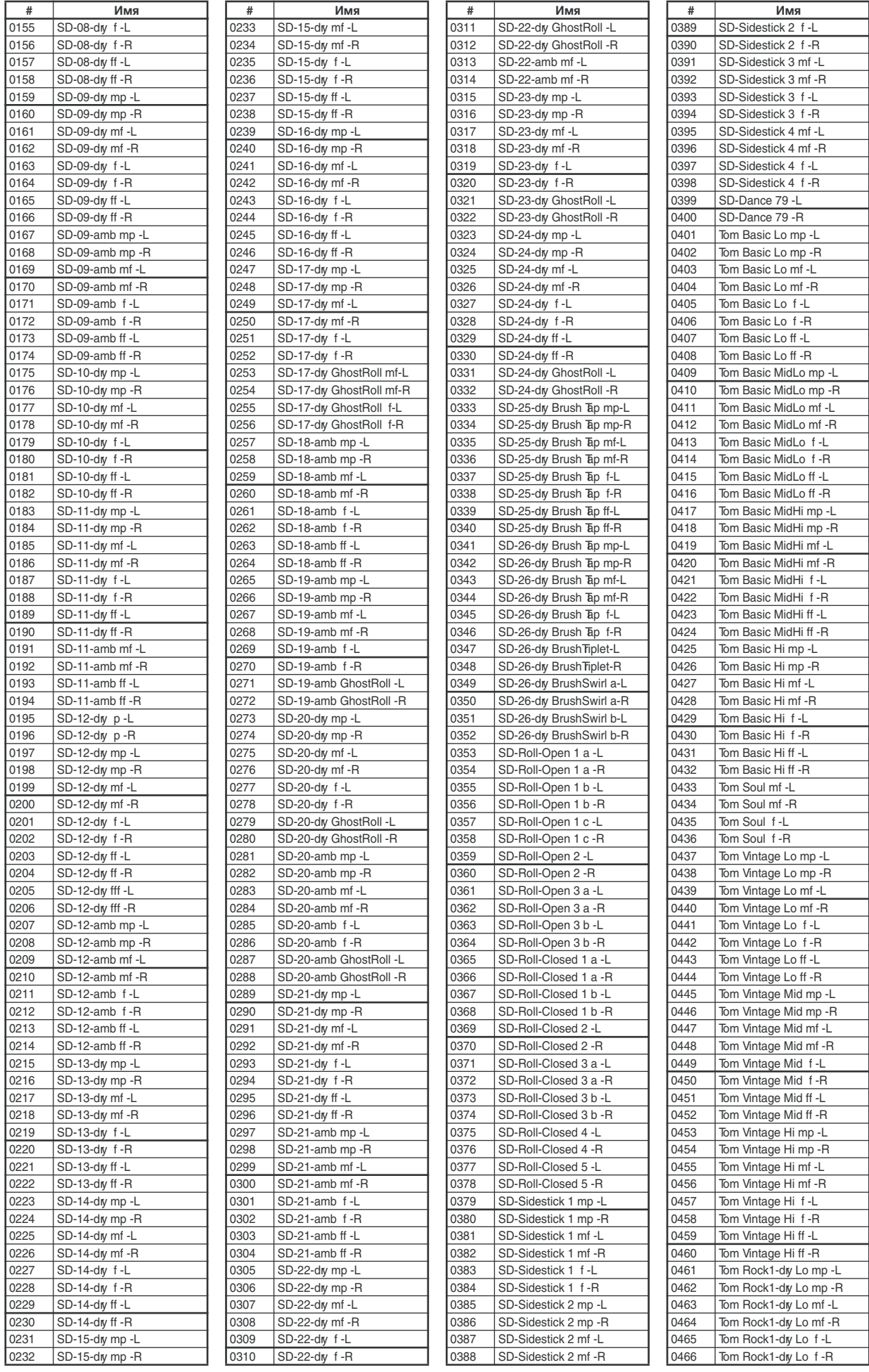

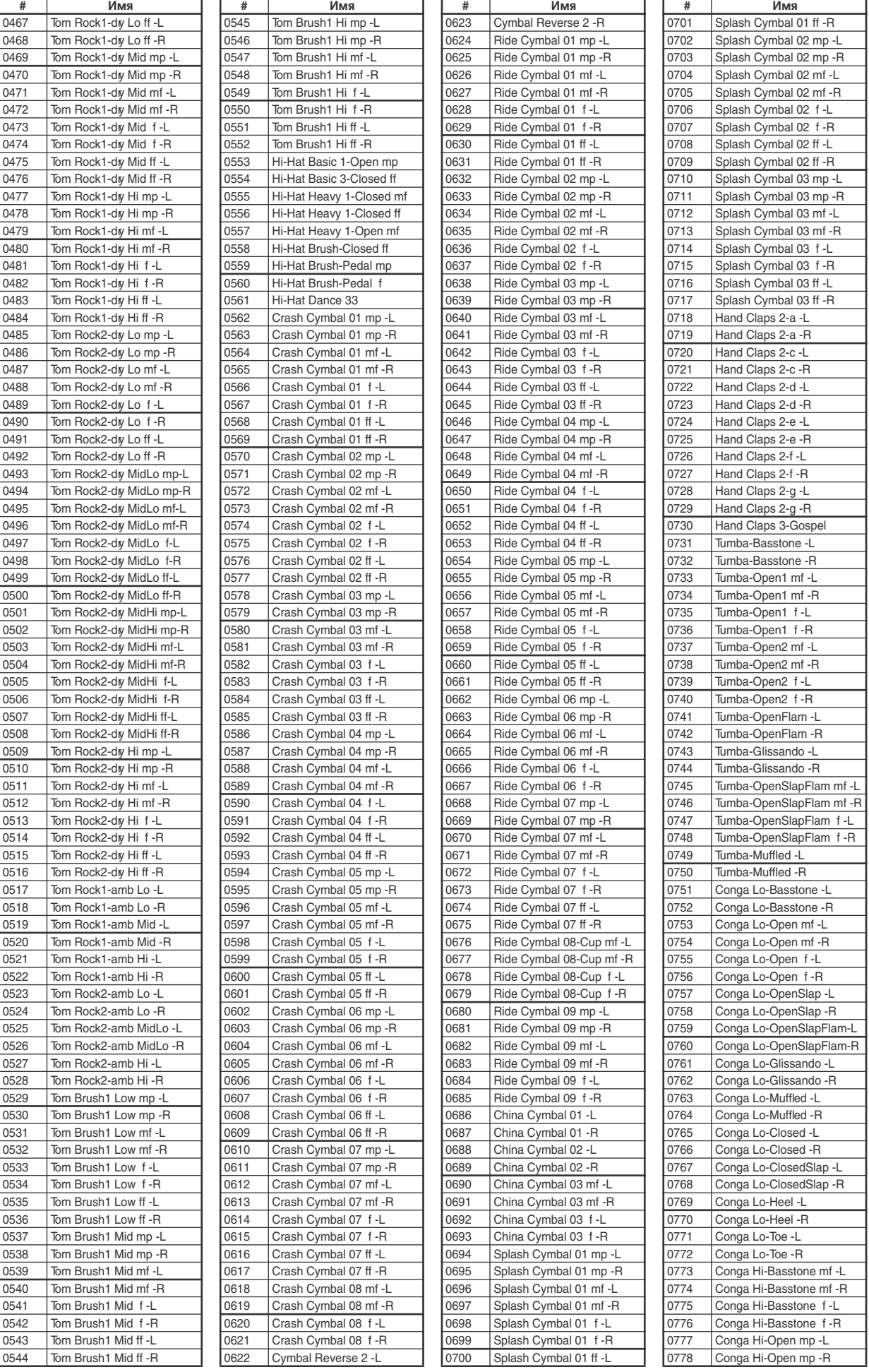

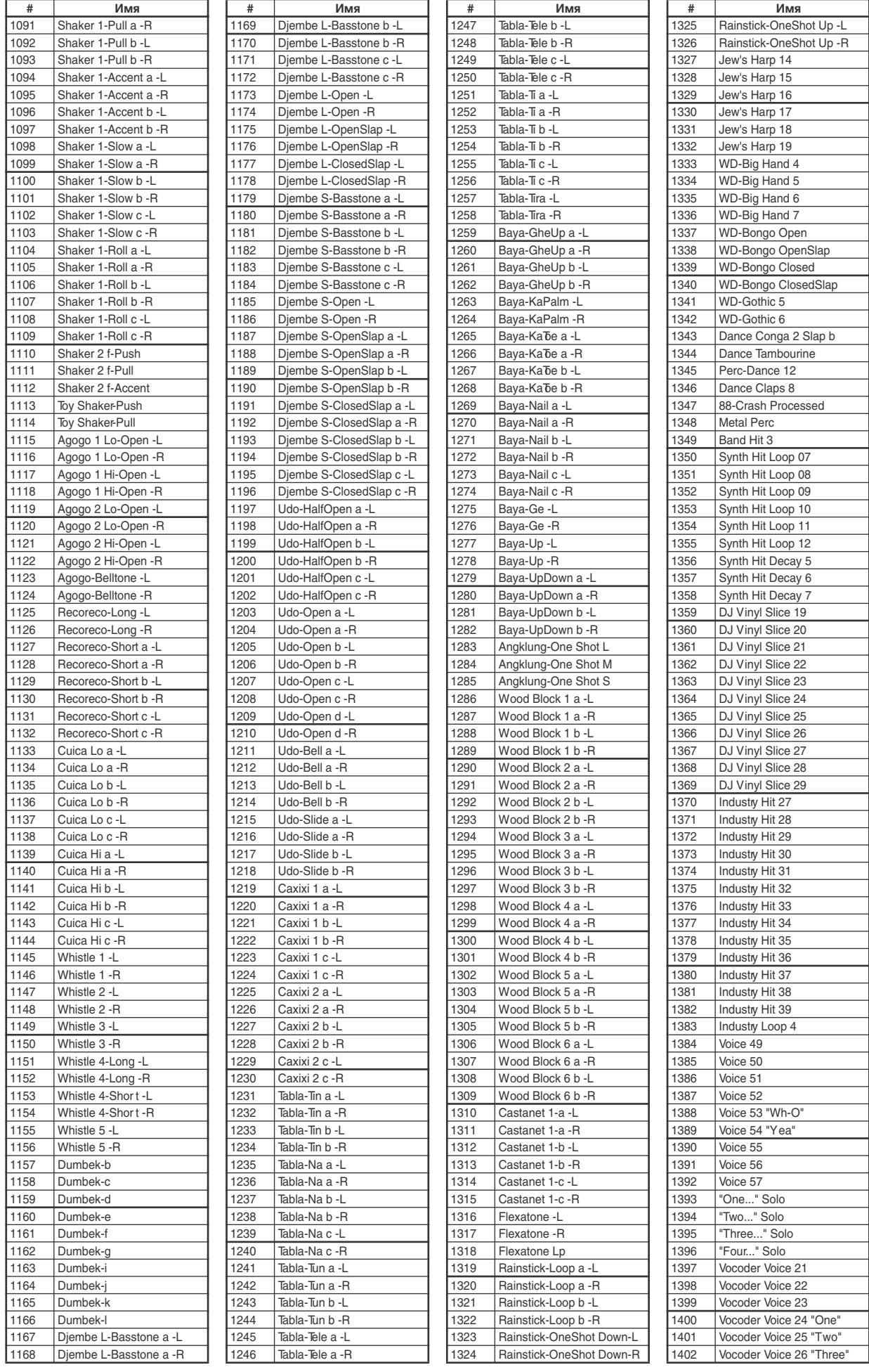

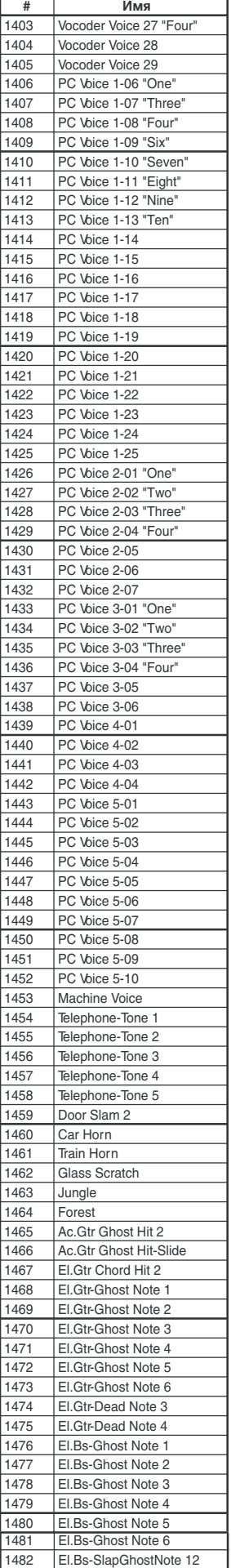

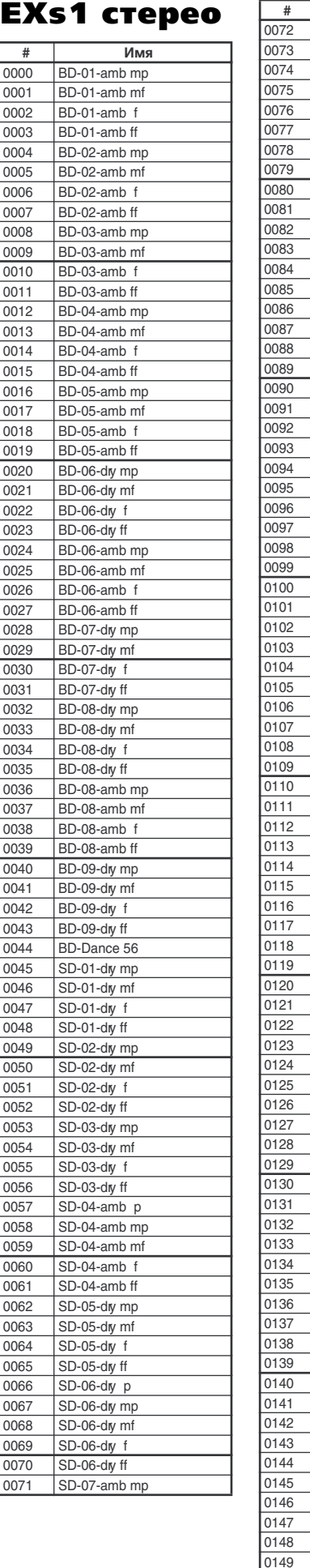

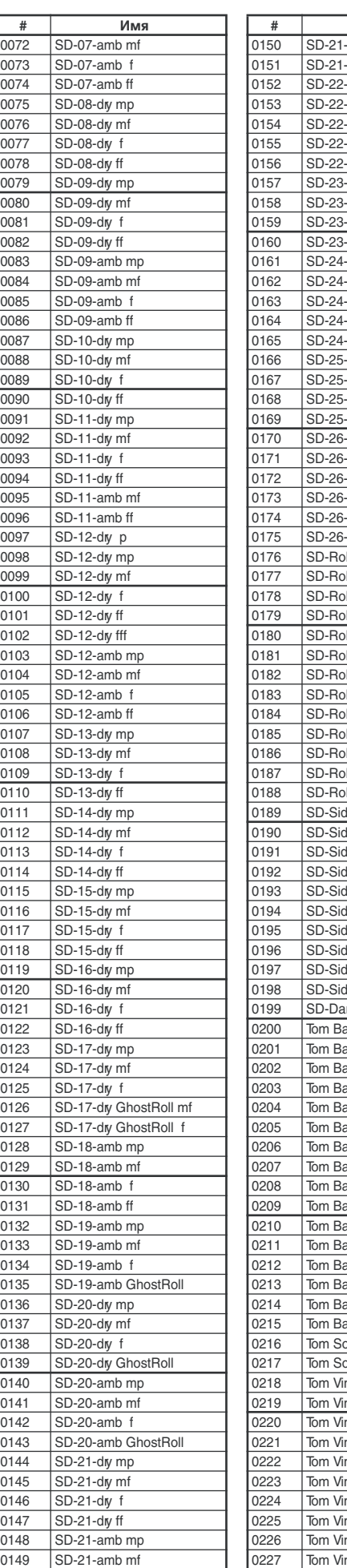

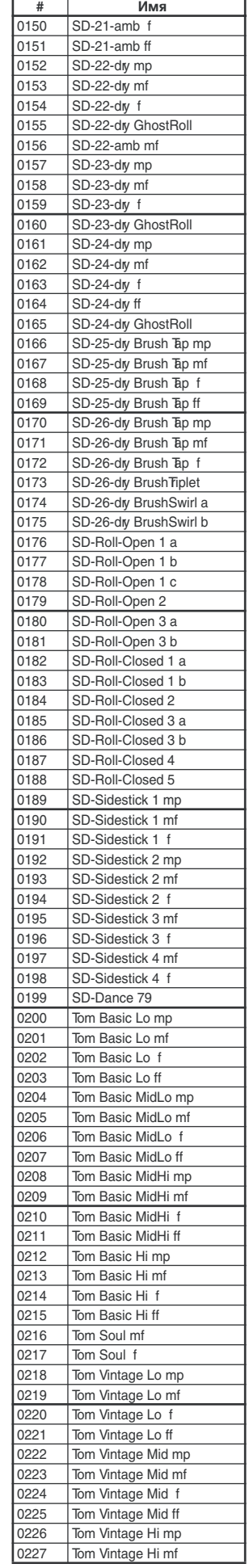

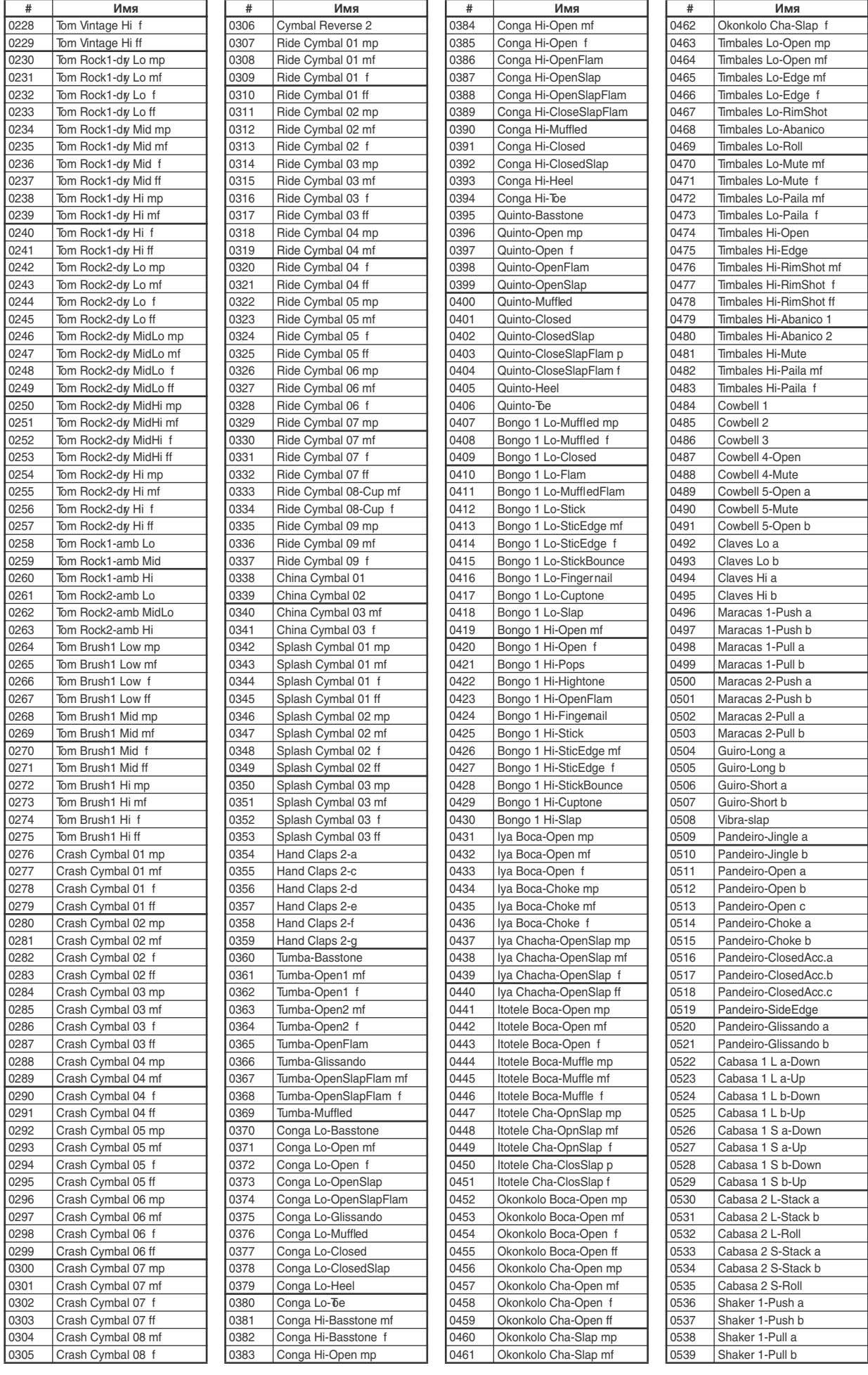

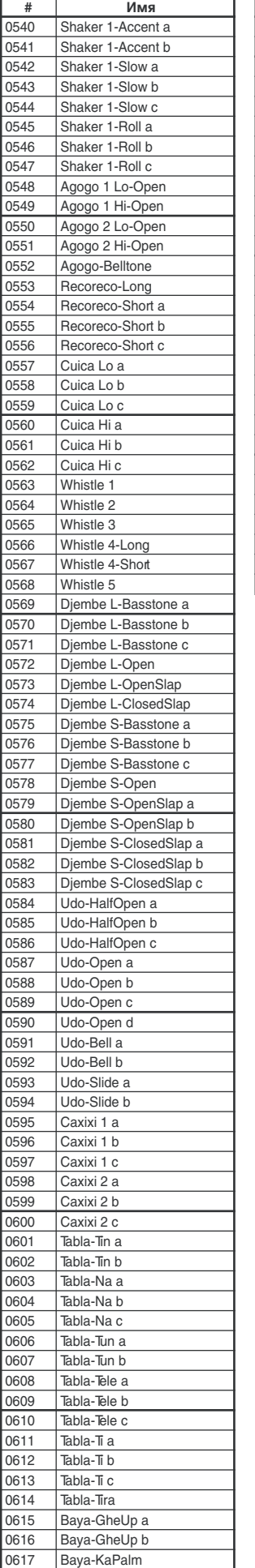

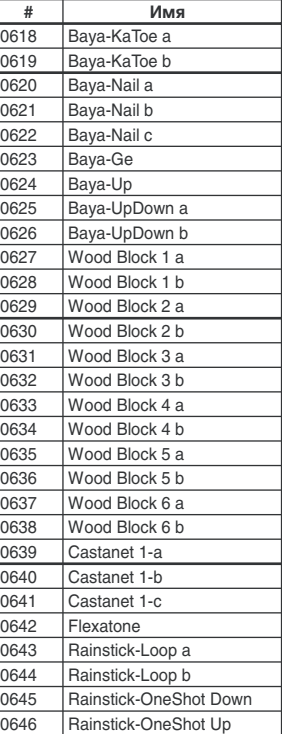

Данные звуки обработаны INFINITY™.

## Волновые секвенции

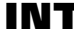

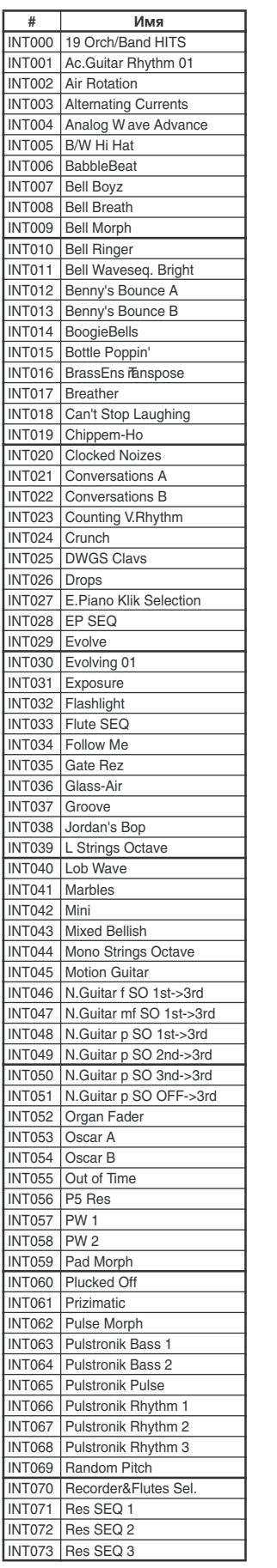

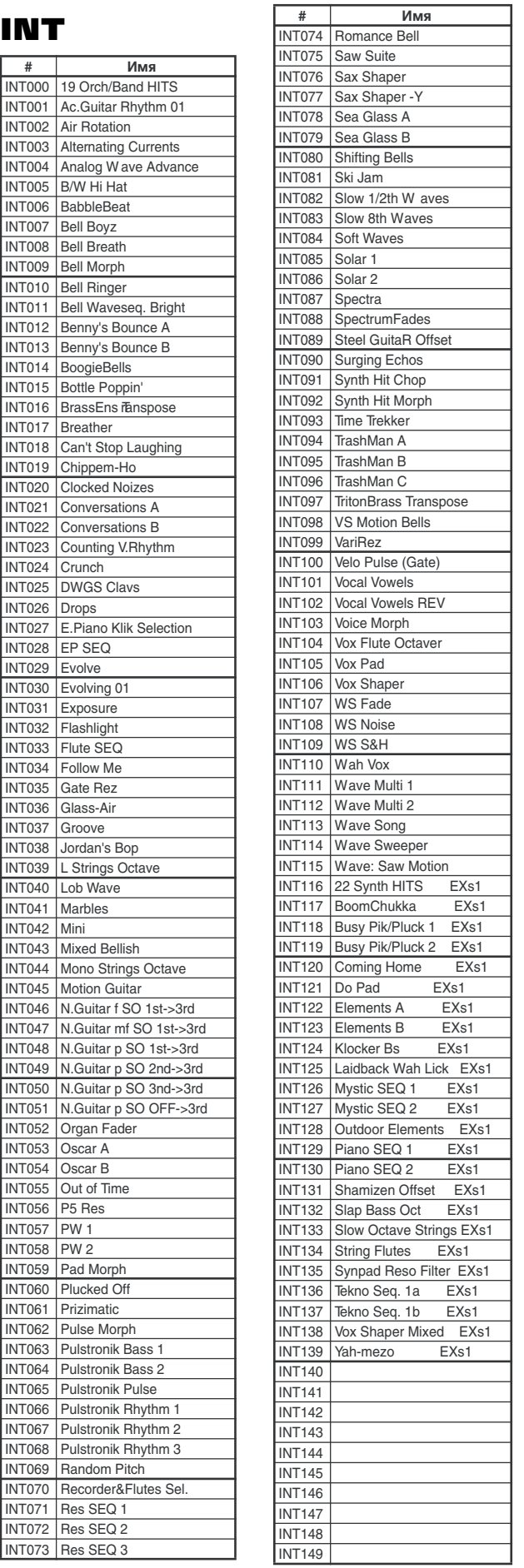

# Пресетные паттерны

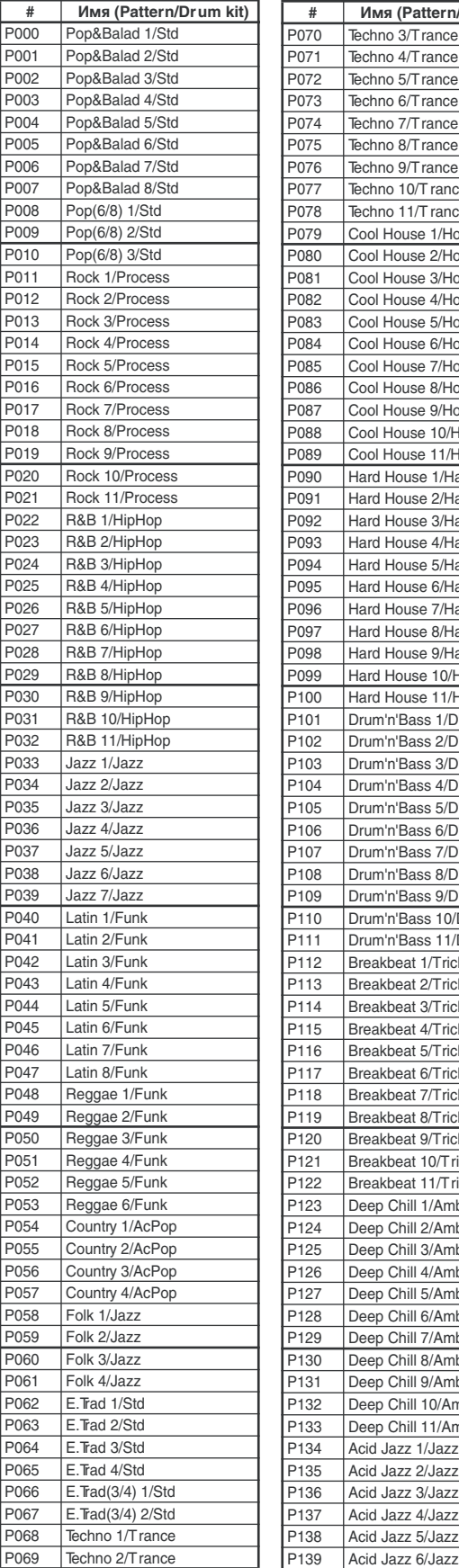

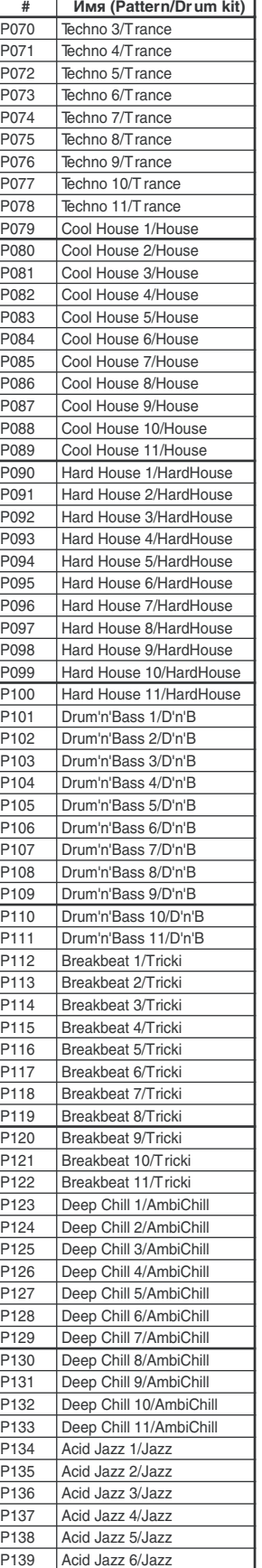

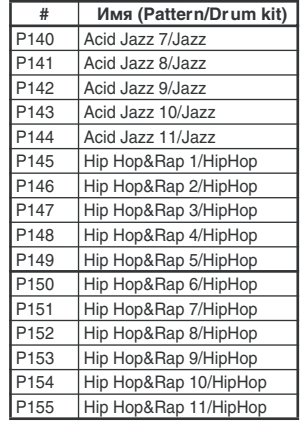

## Шаблоны песен

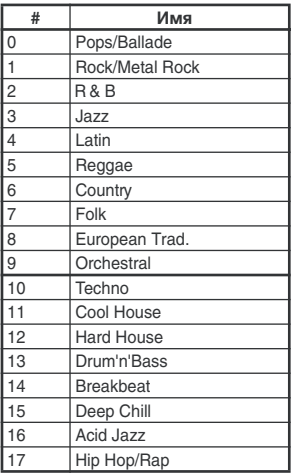

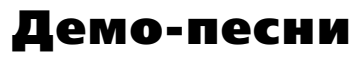

- **0. Sinfonia Russe EXs1**
- **1. Love Embraces All EXs1**
- **2. TEKNOSYS EXs1**
- **3. Night On The Town**
- **4. Primitive**

"Sinfonia RusseEXs1" и "TEKNOSYS EXs1" Àâòîð: Peter Schwartz 2005 Peter Schwartz — все права защищены

"Love Embraces All EXs1"

Àâòîð: Rogers Benjamin Dowling 2005 Visionsound Music (www.visionsound.com) — все права защищены

"Night On The Town" Àâòîð: Paul Barrere-Fred Tackett 2004 feat music; ремикс для OASYS от Gil Morales

"Primitive" ABTOP: MAS Anai 2005 Cosmic Factory — все права защищены

# Содержание

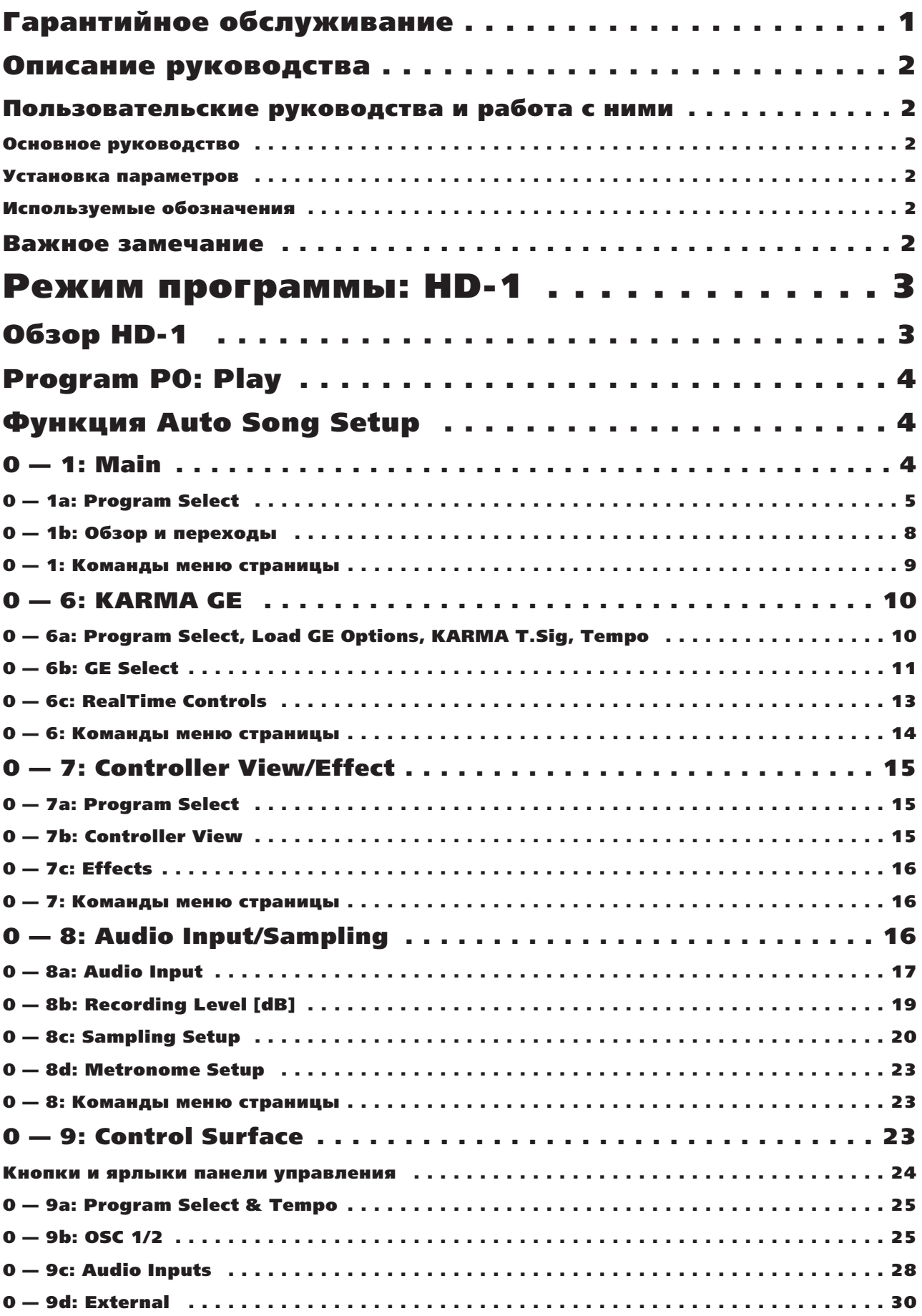

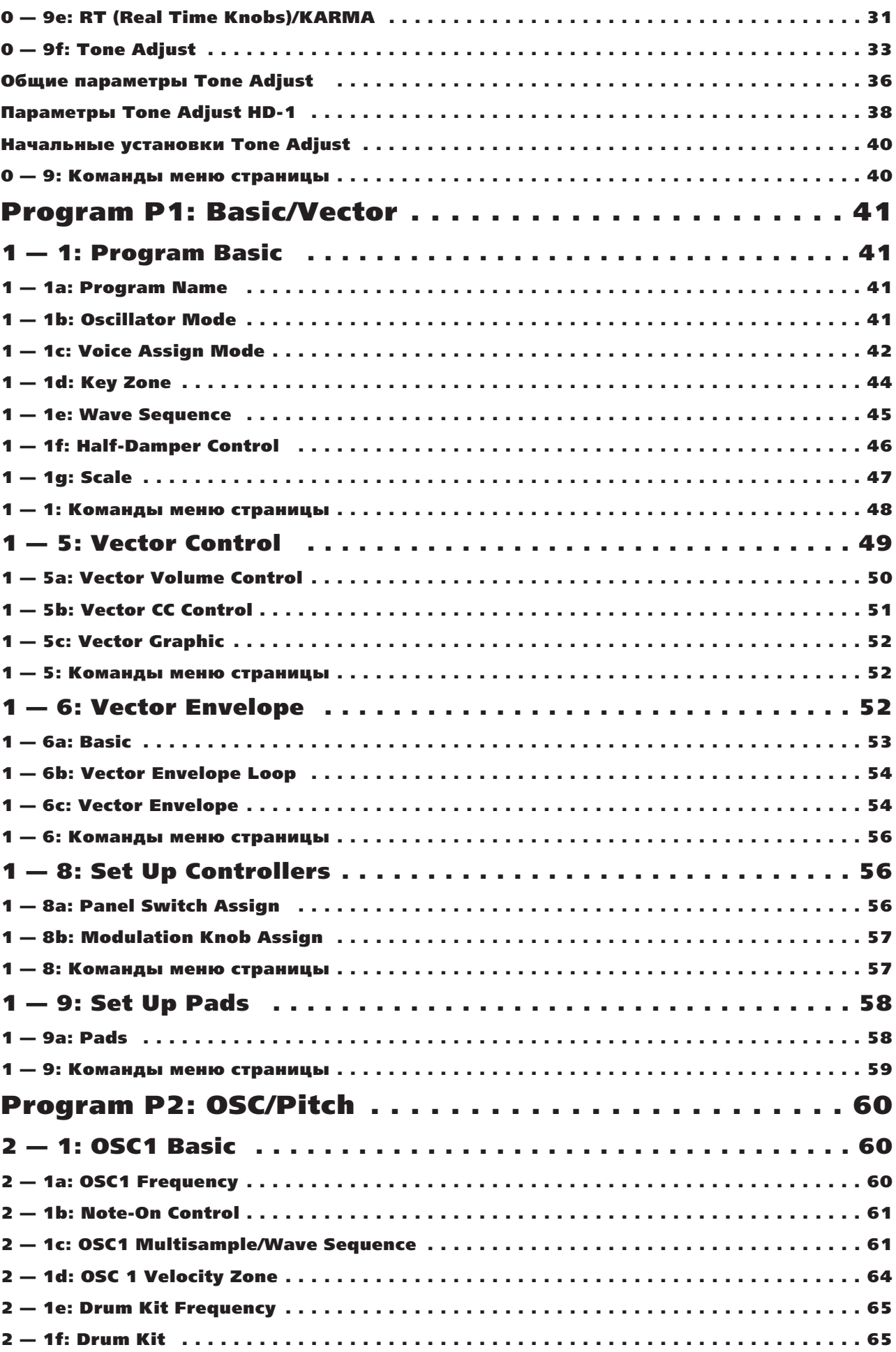

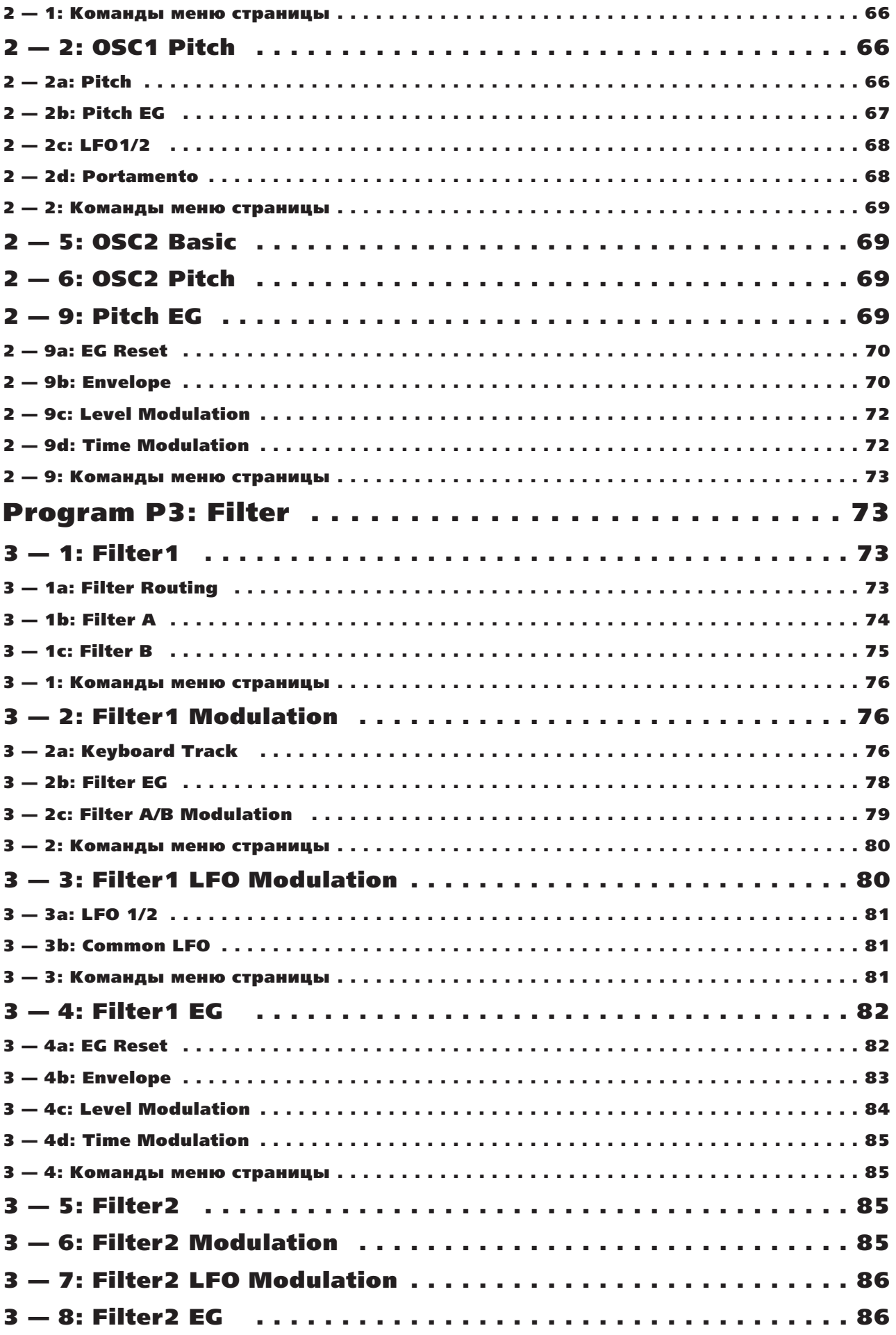

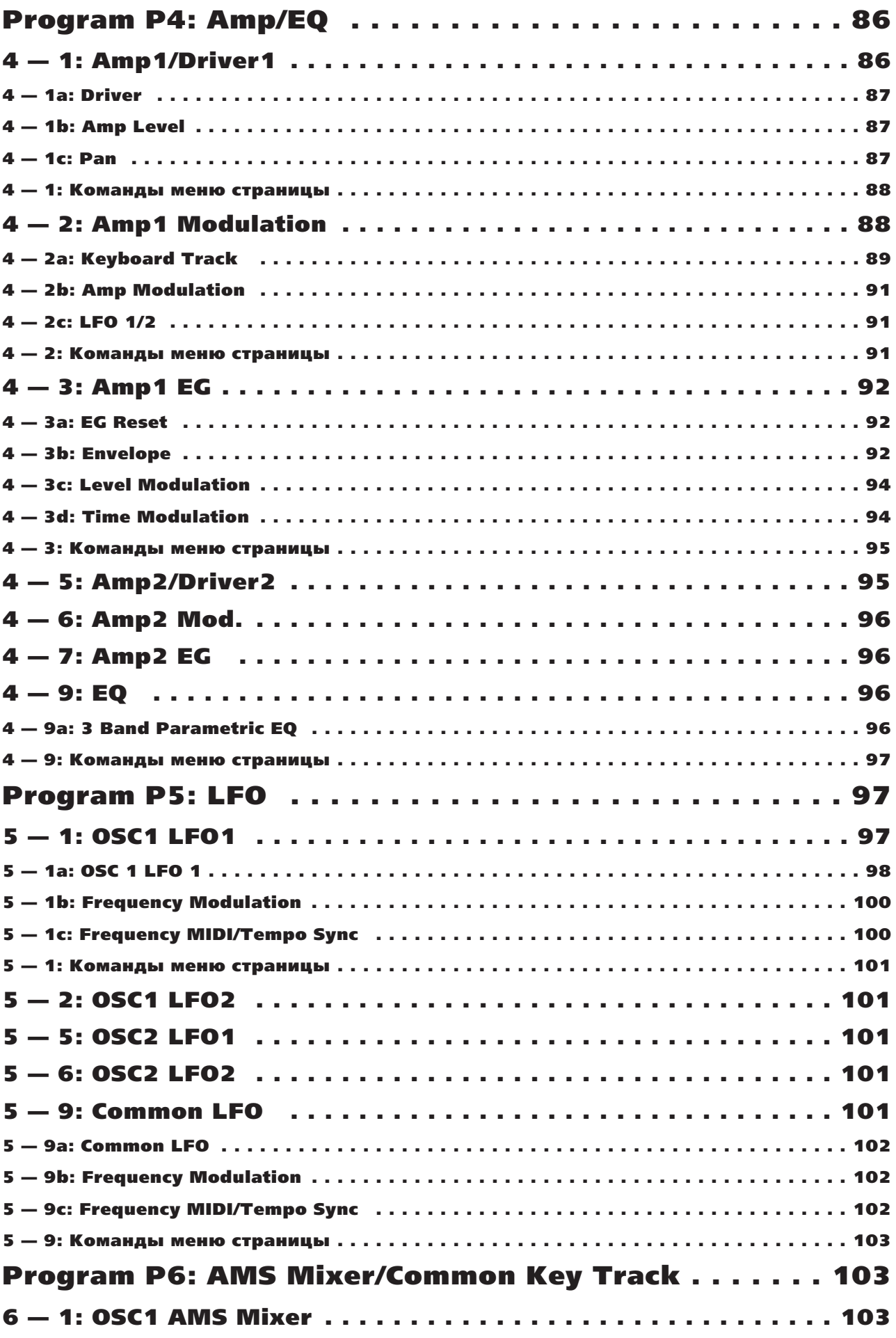

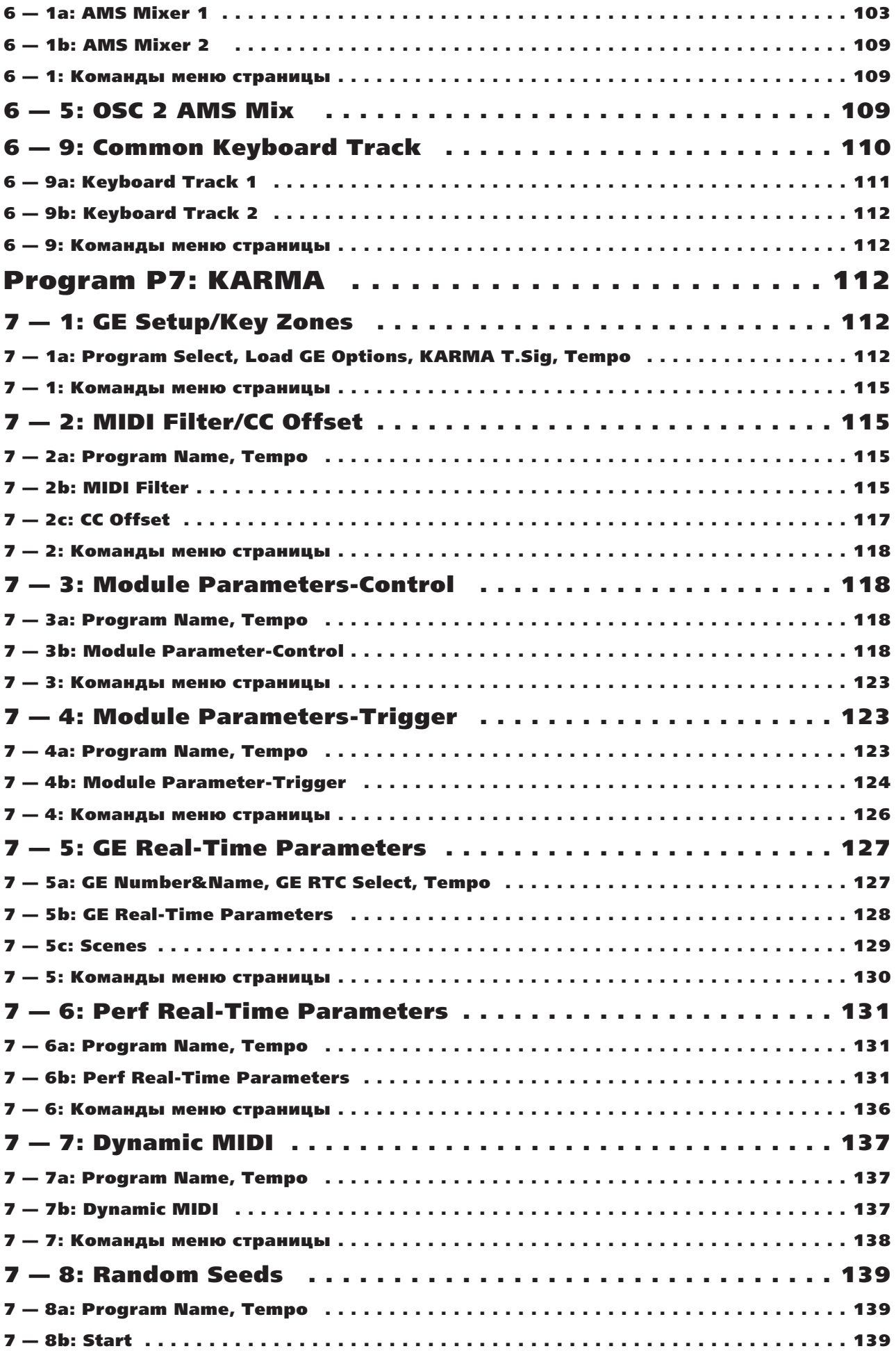

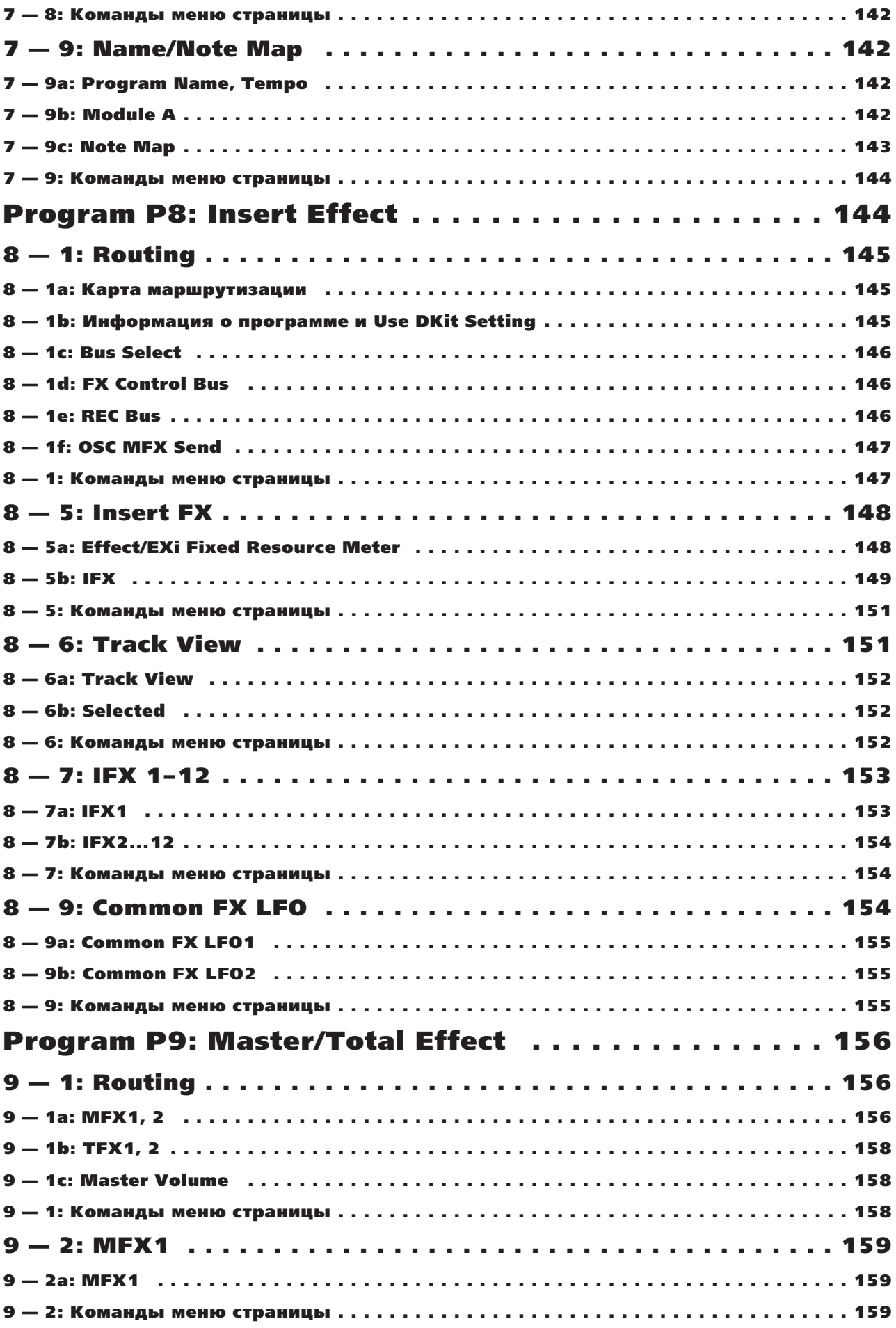

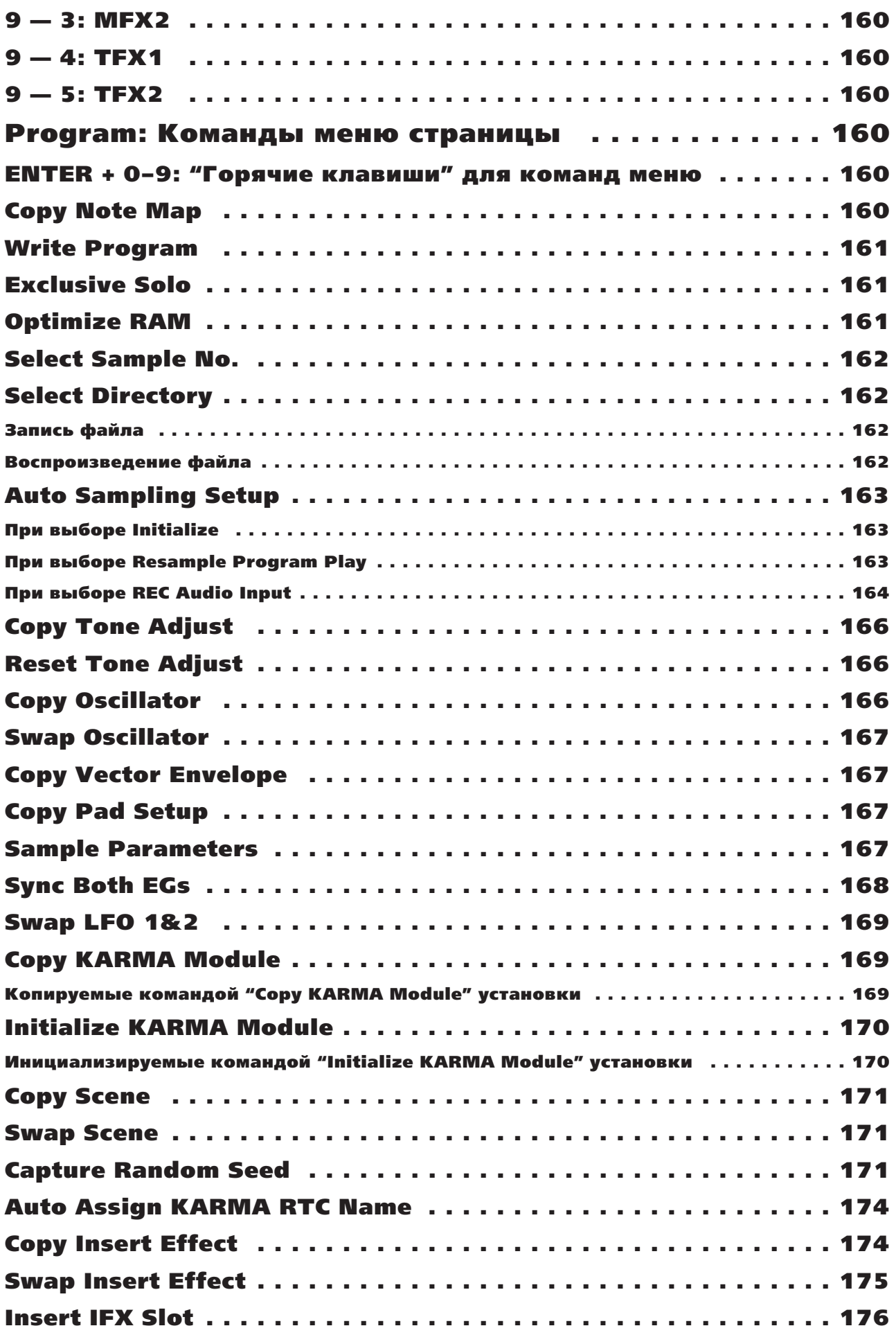
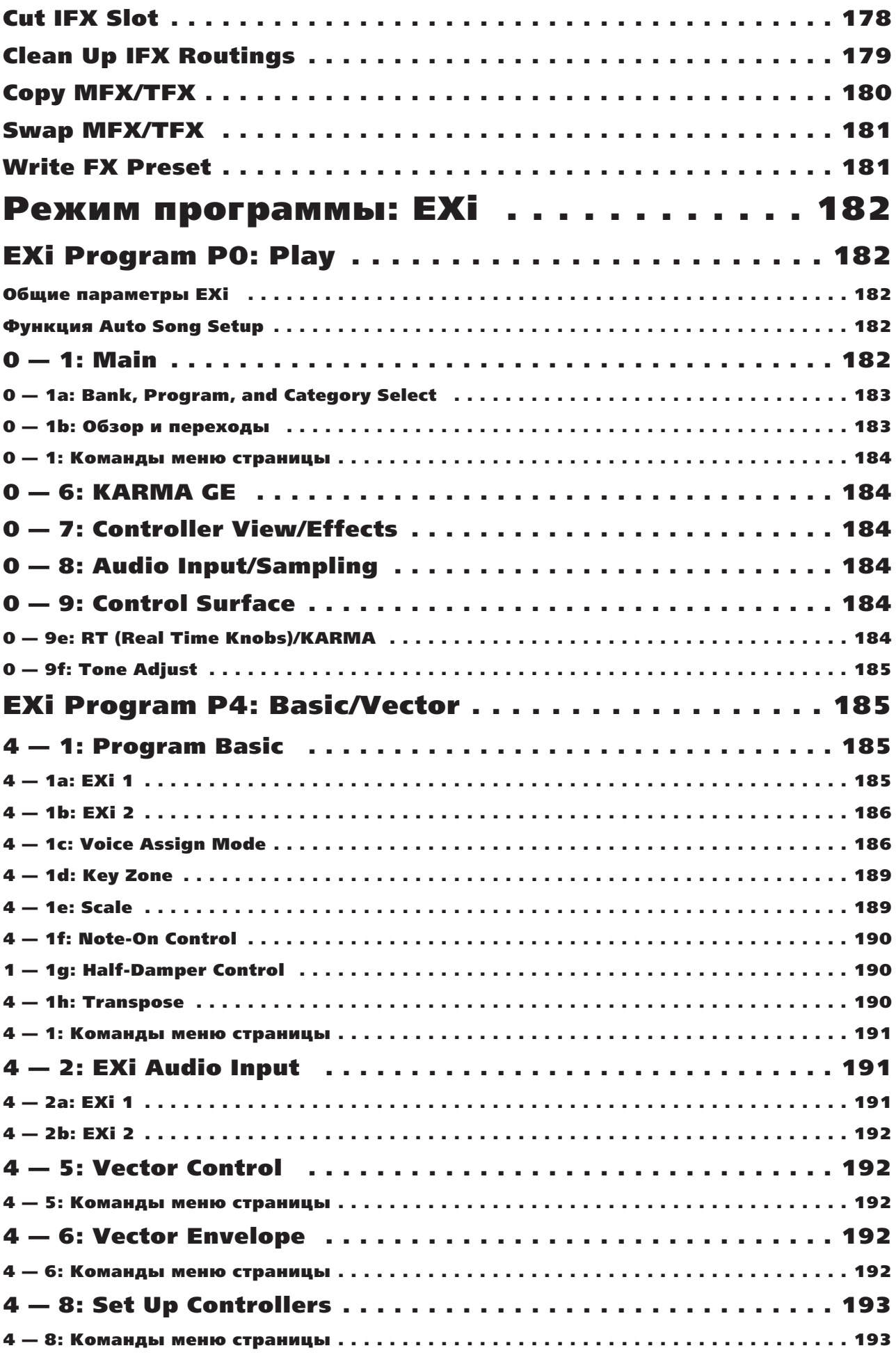

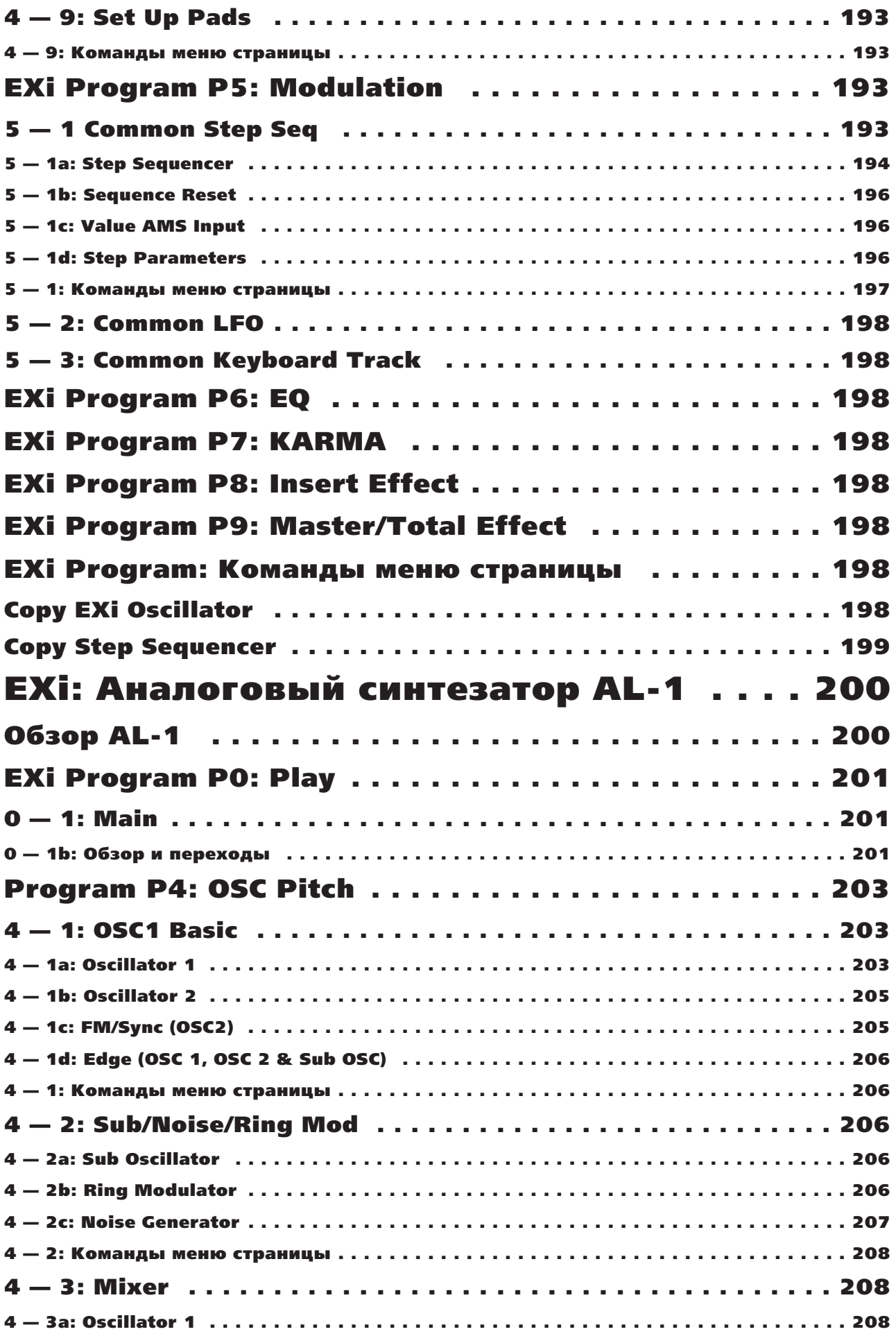

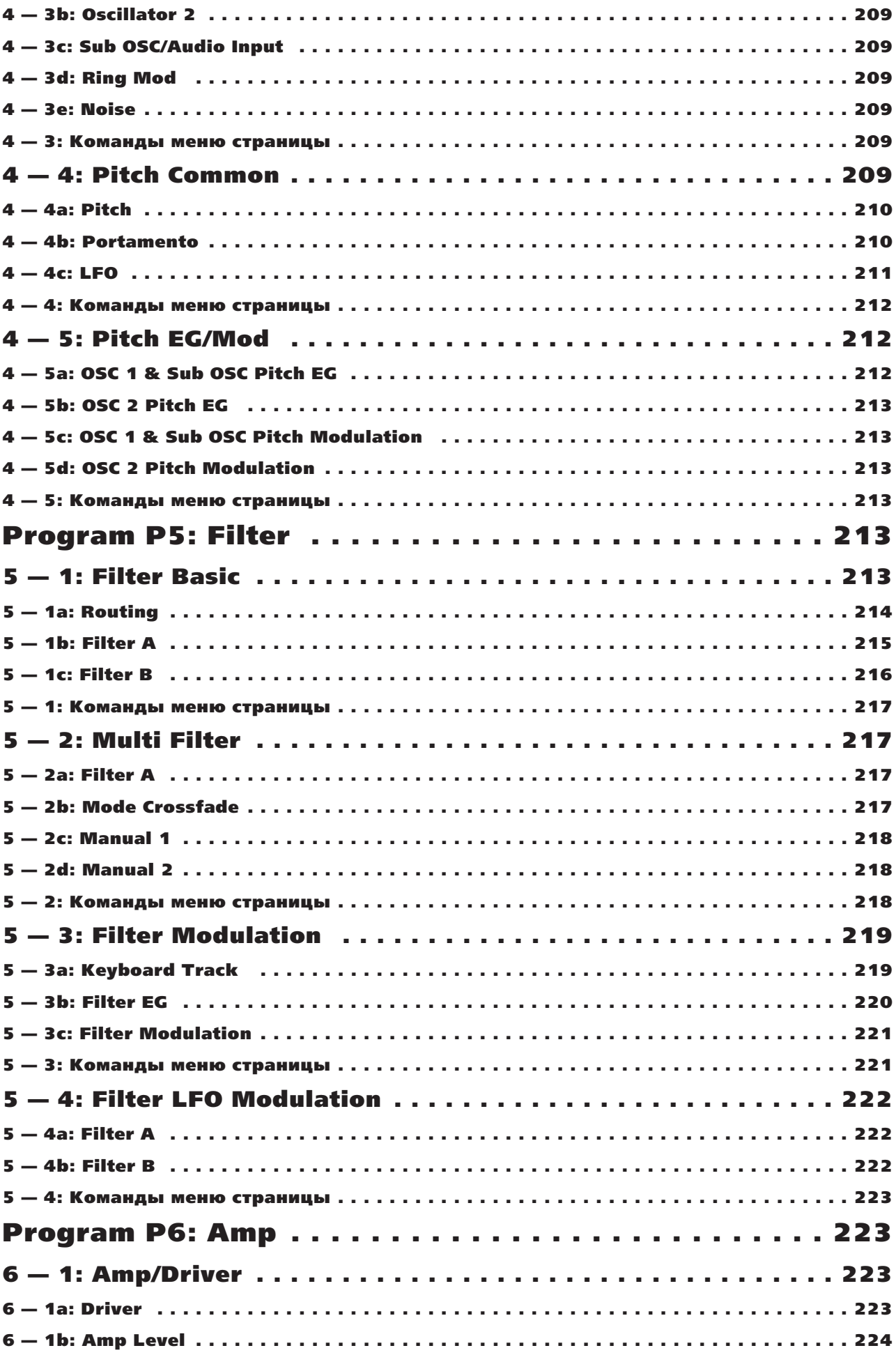

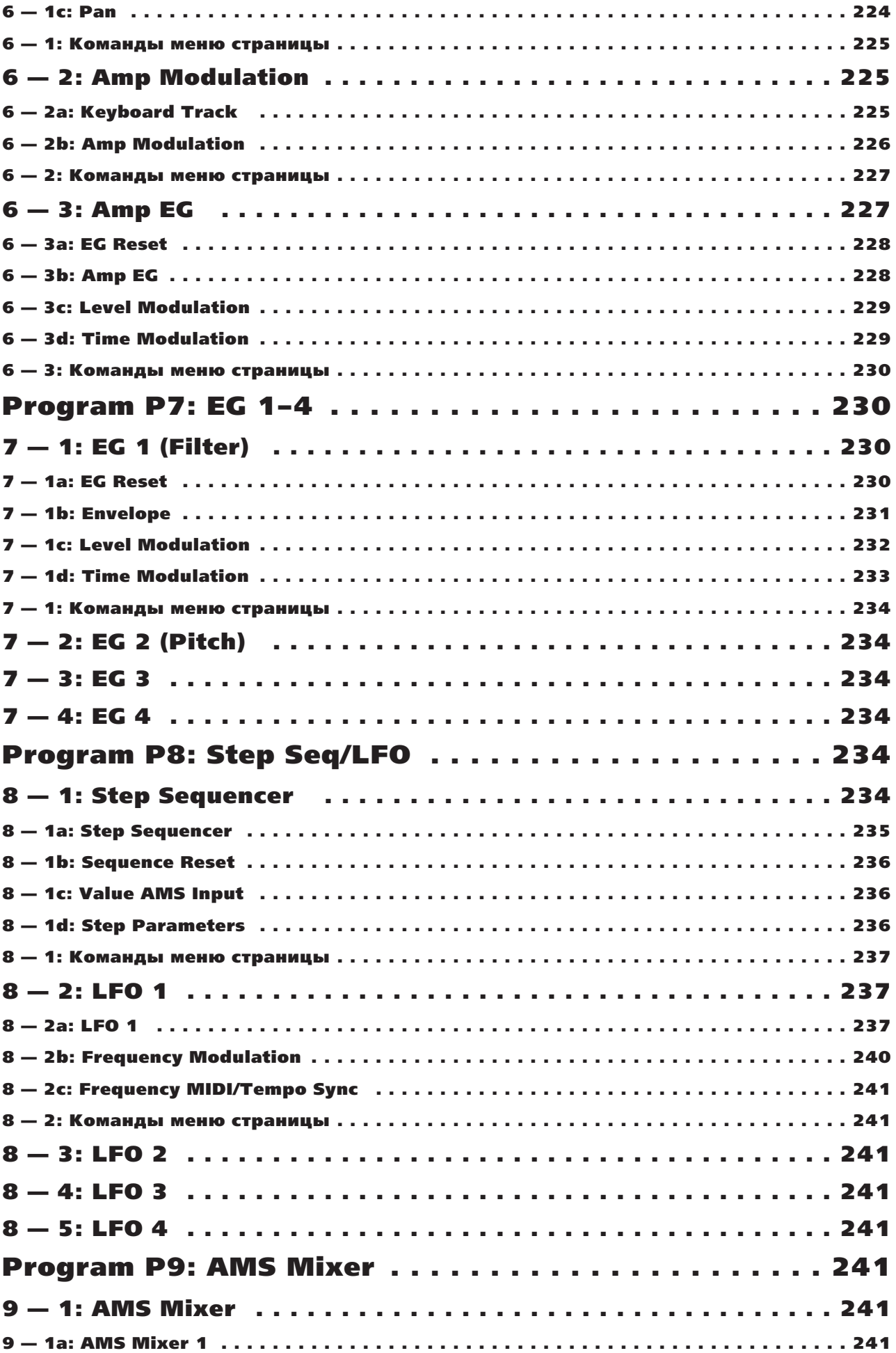

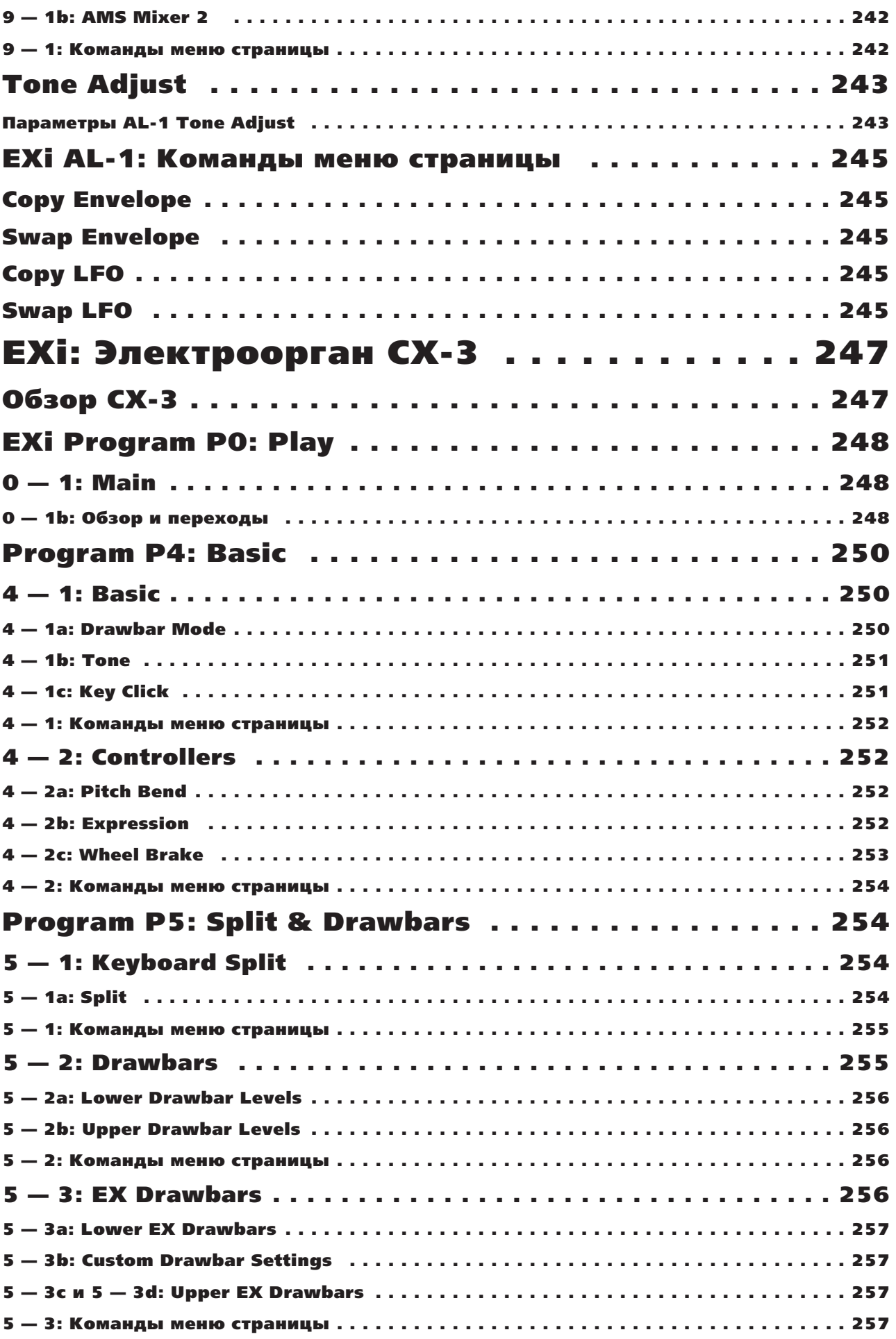

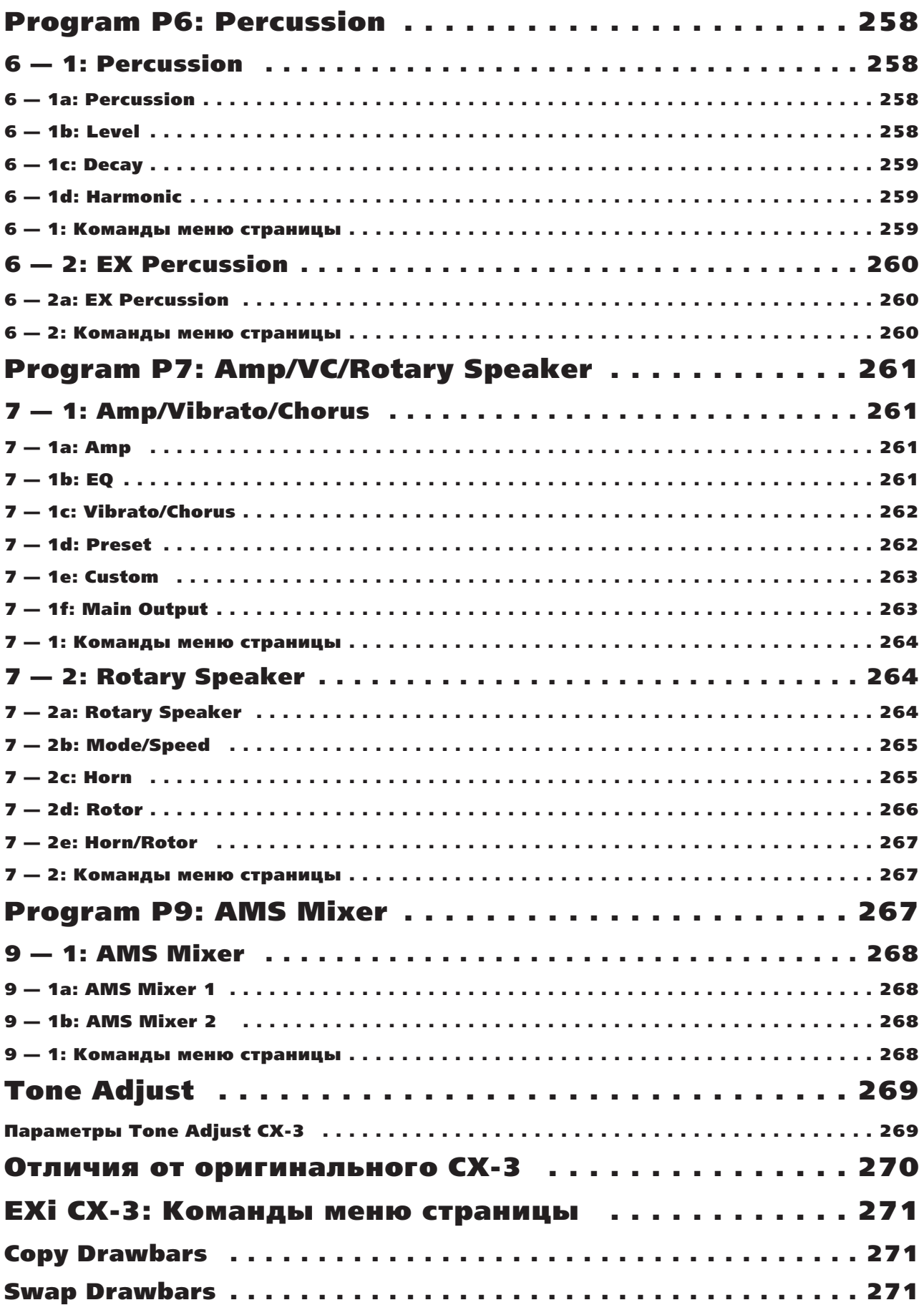

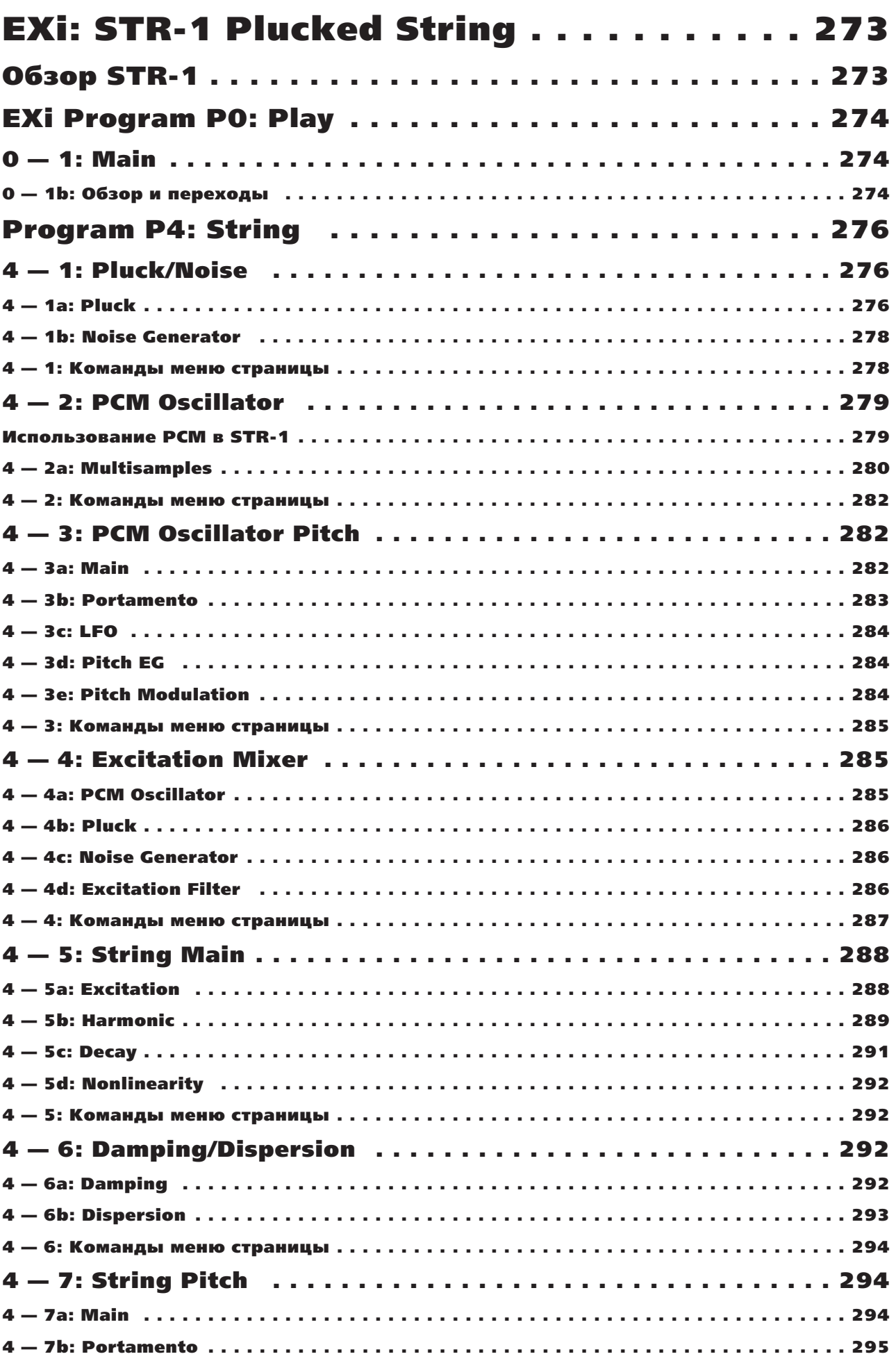

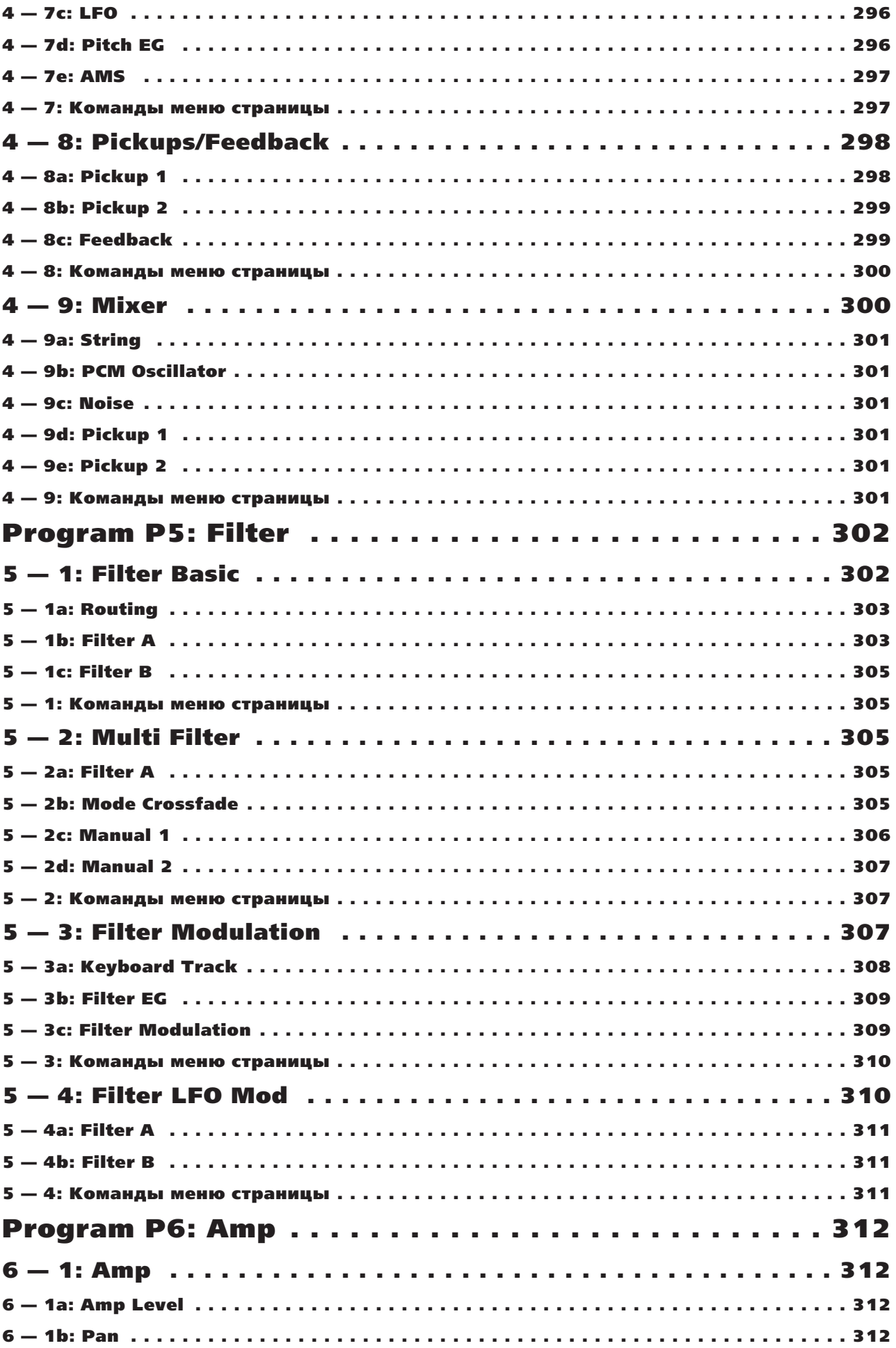

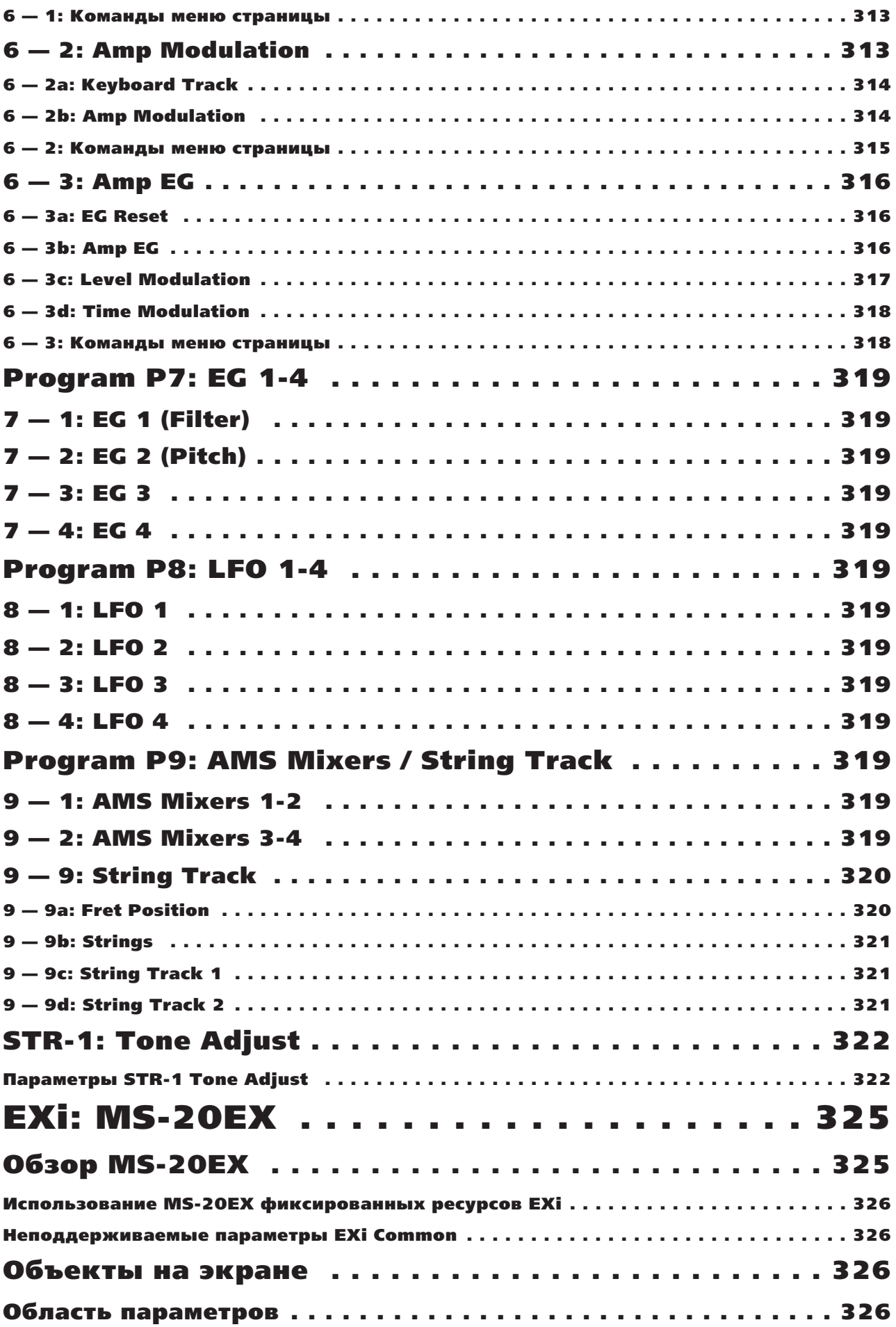

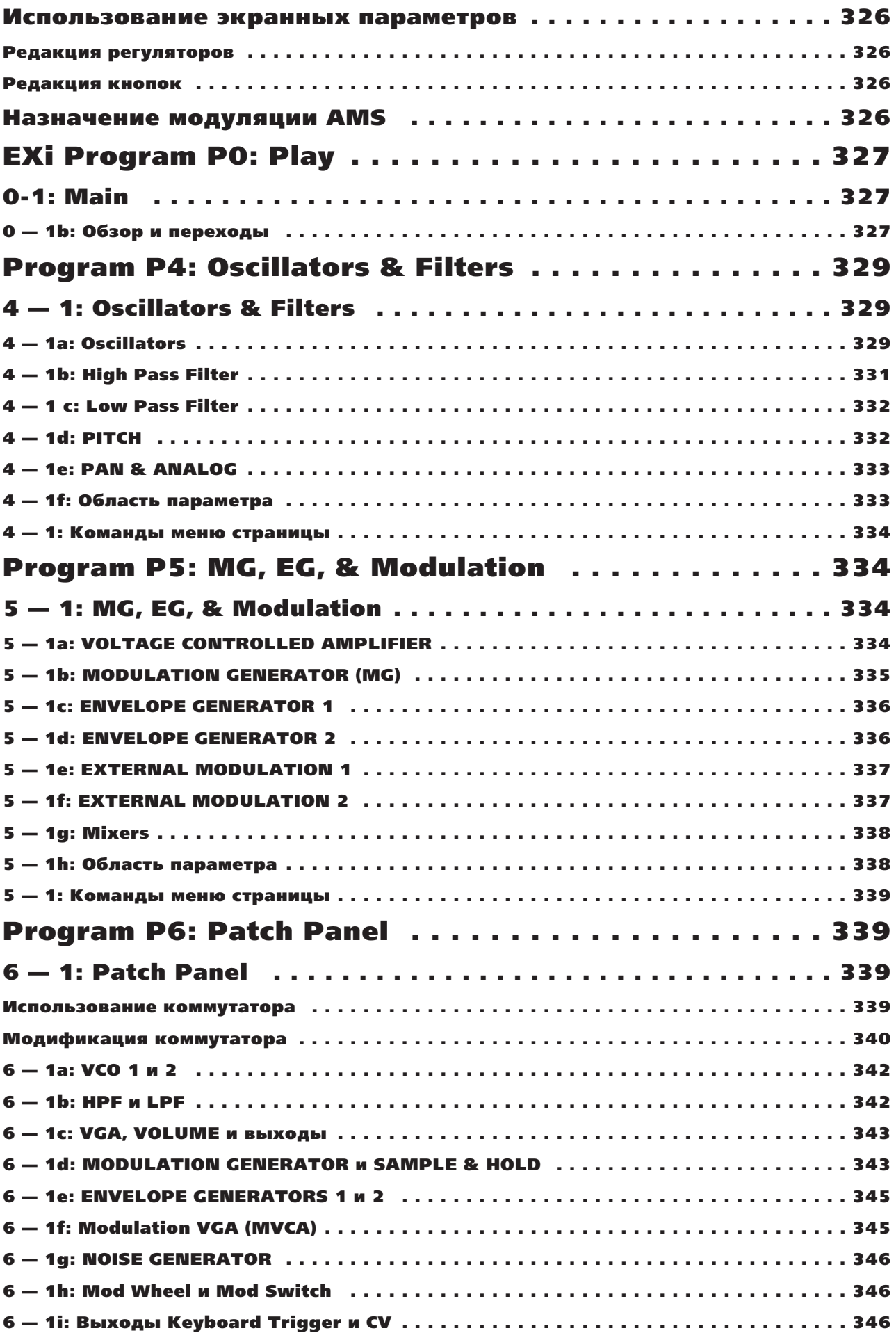

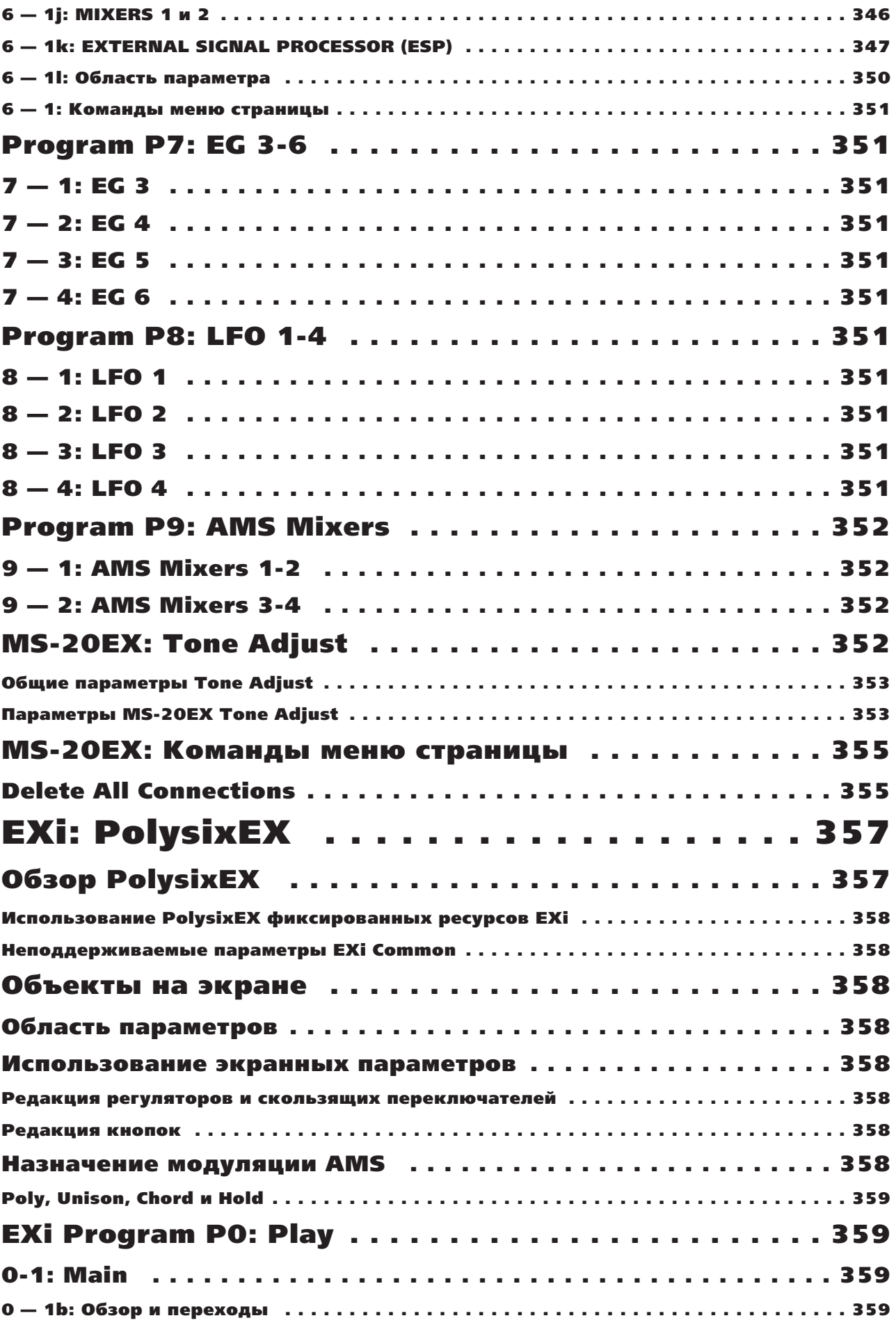

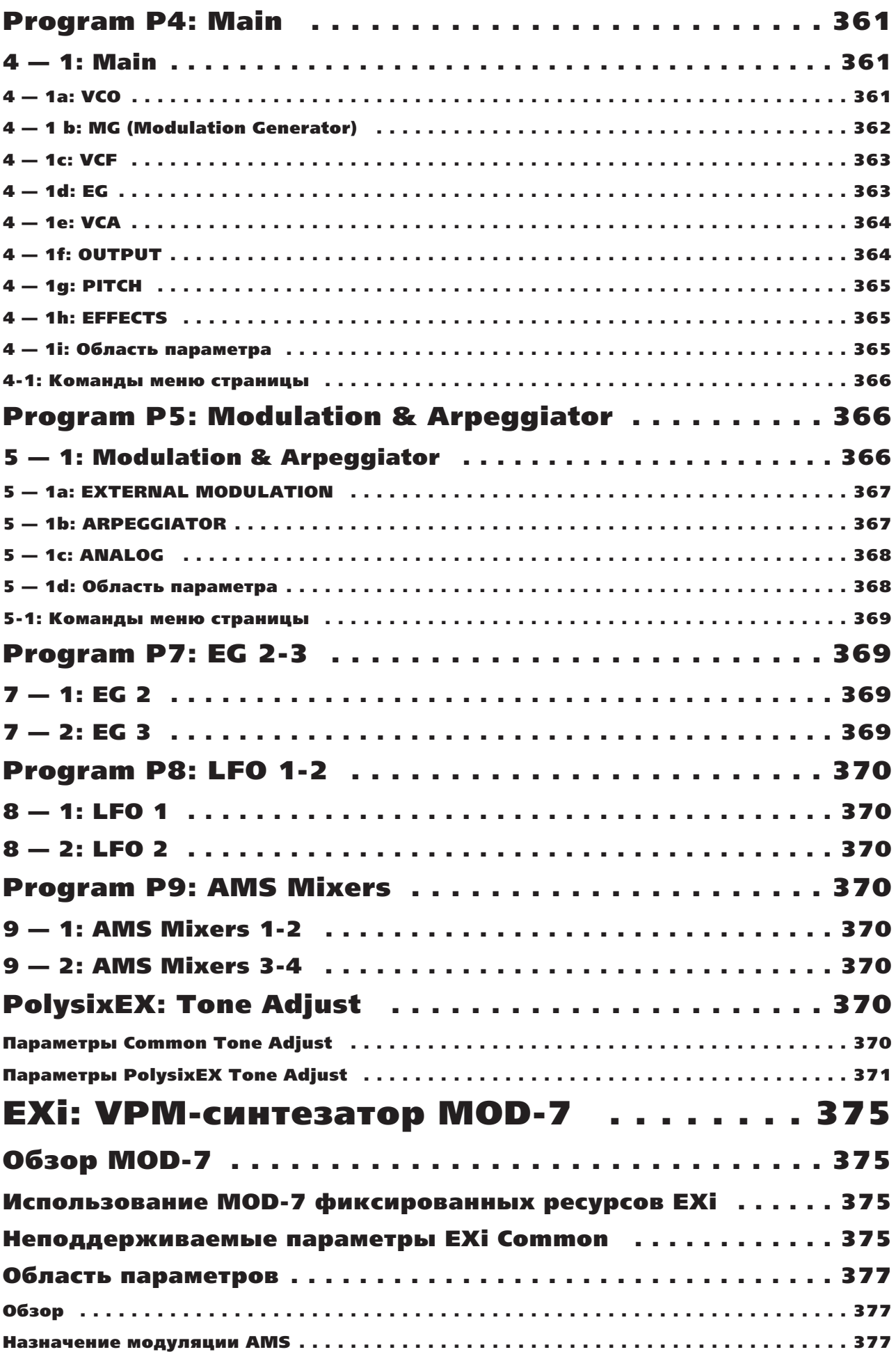

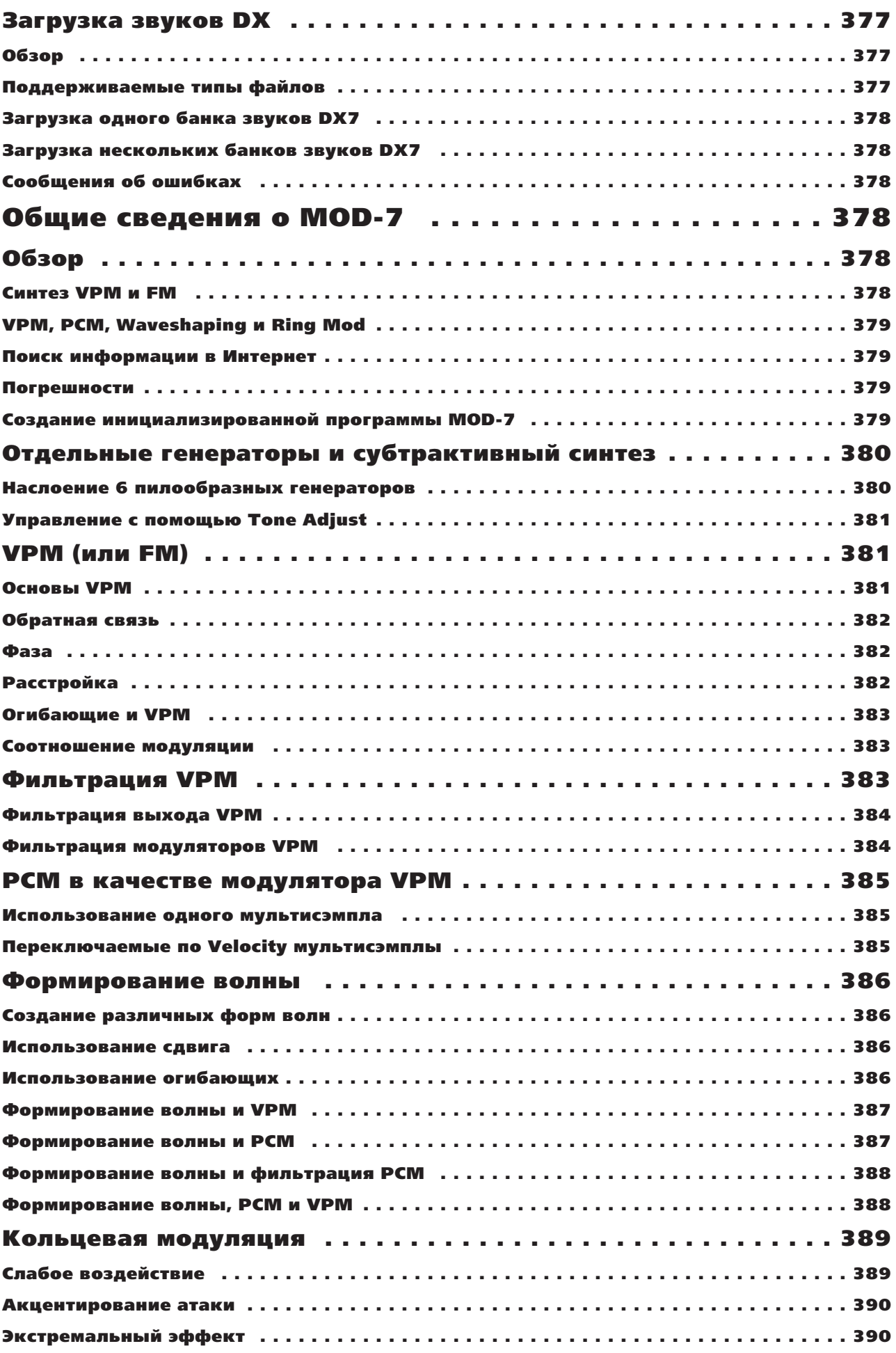

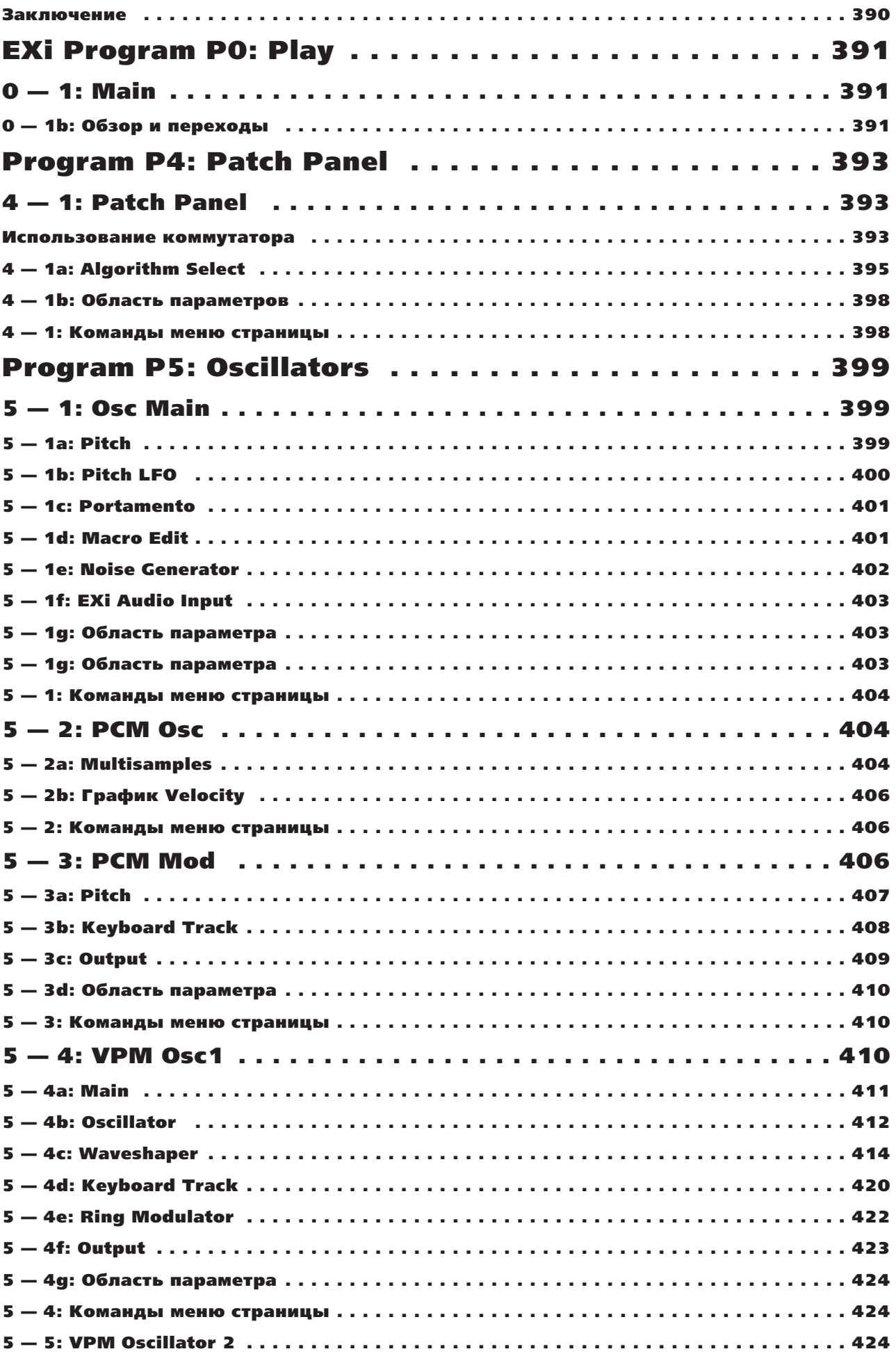

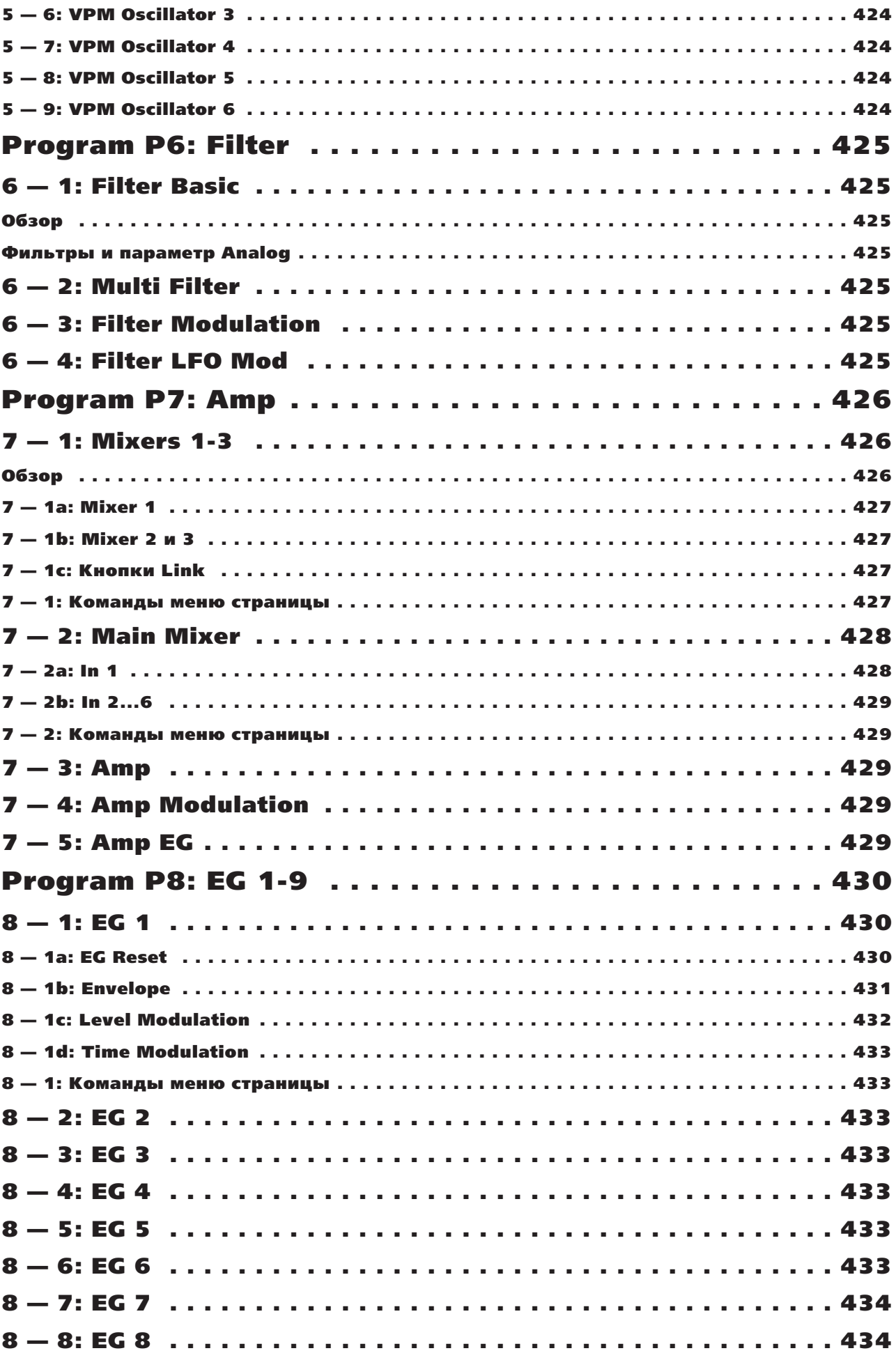

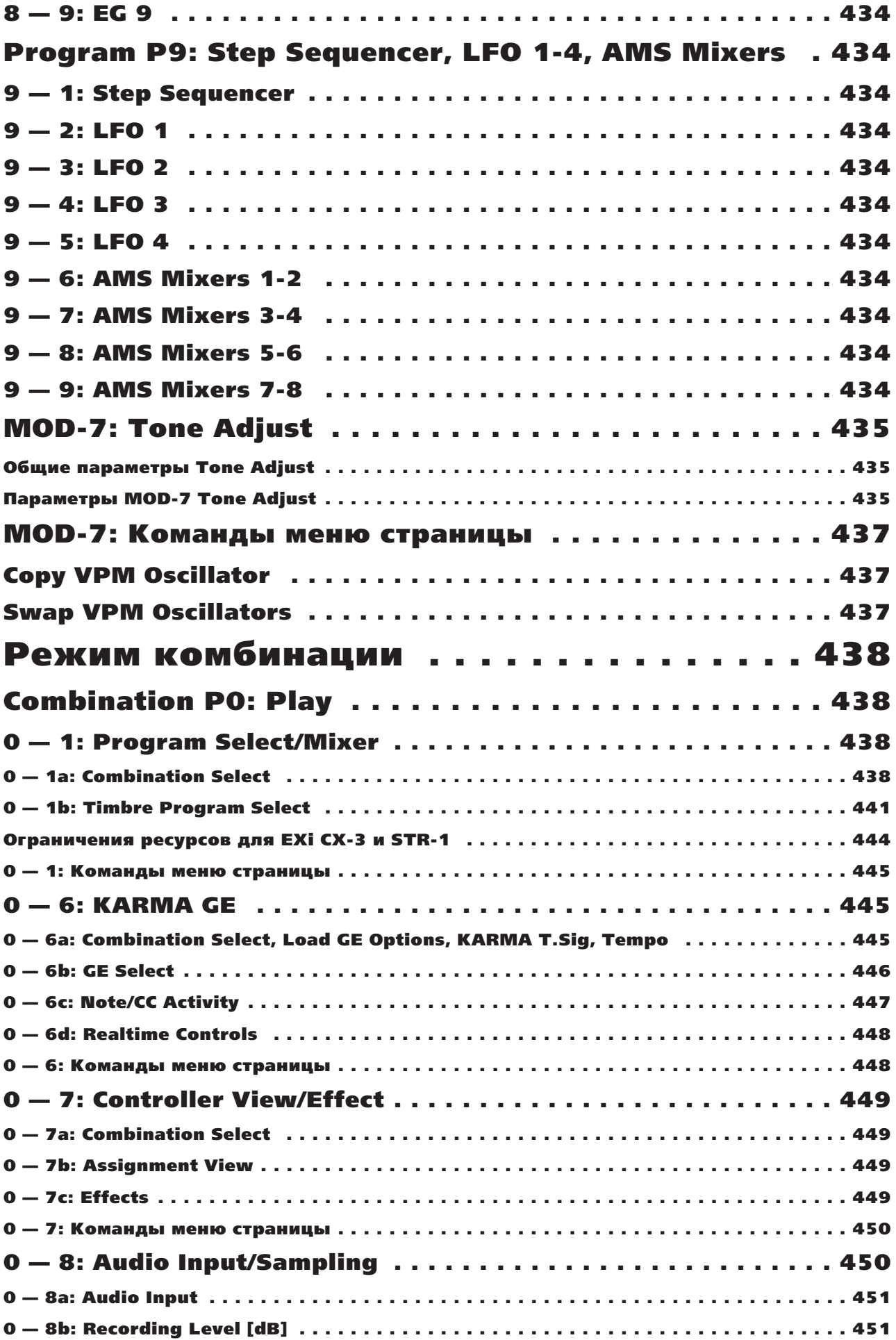

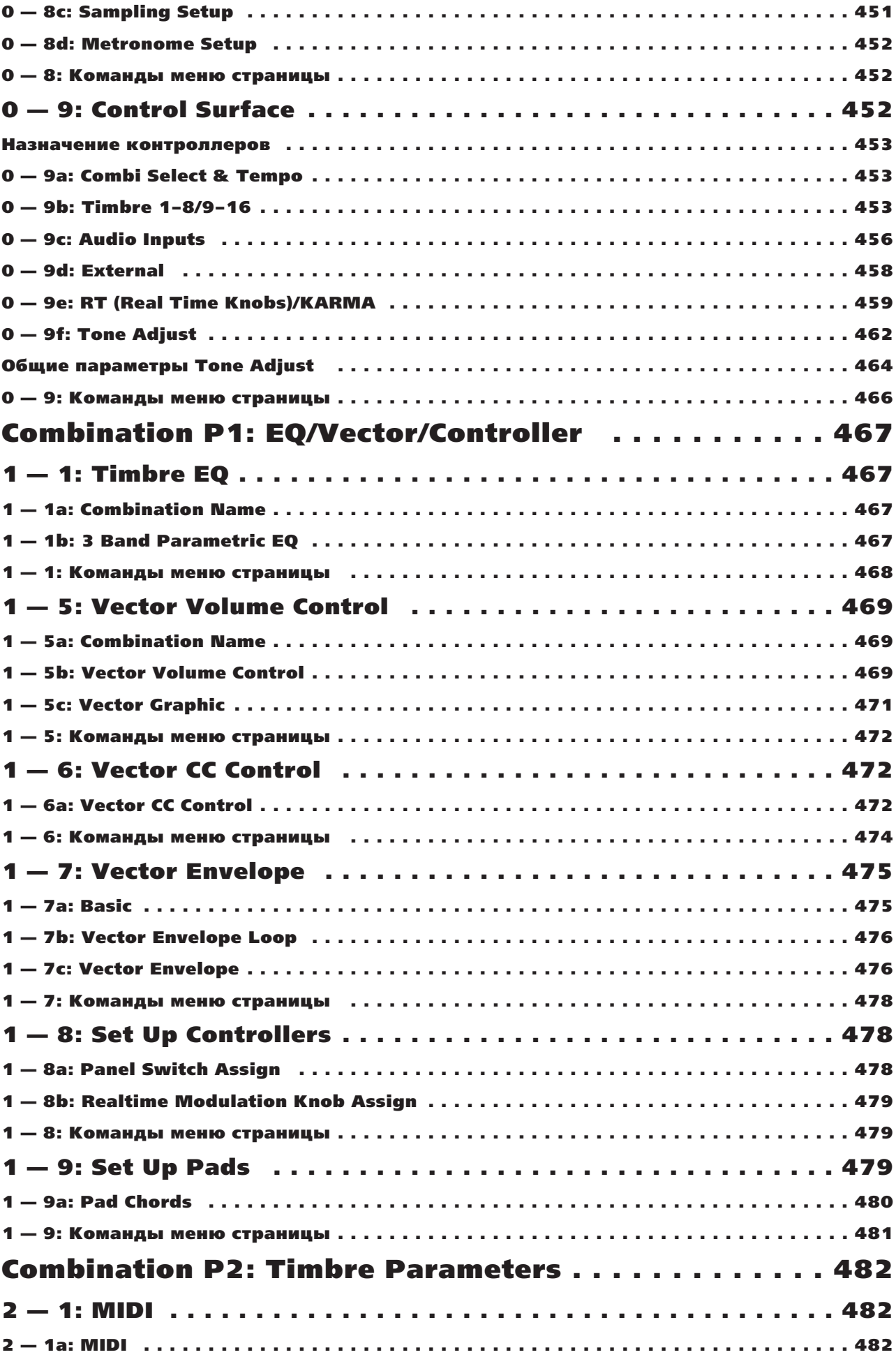

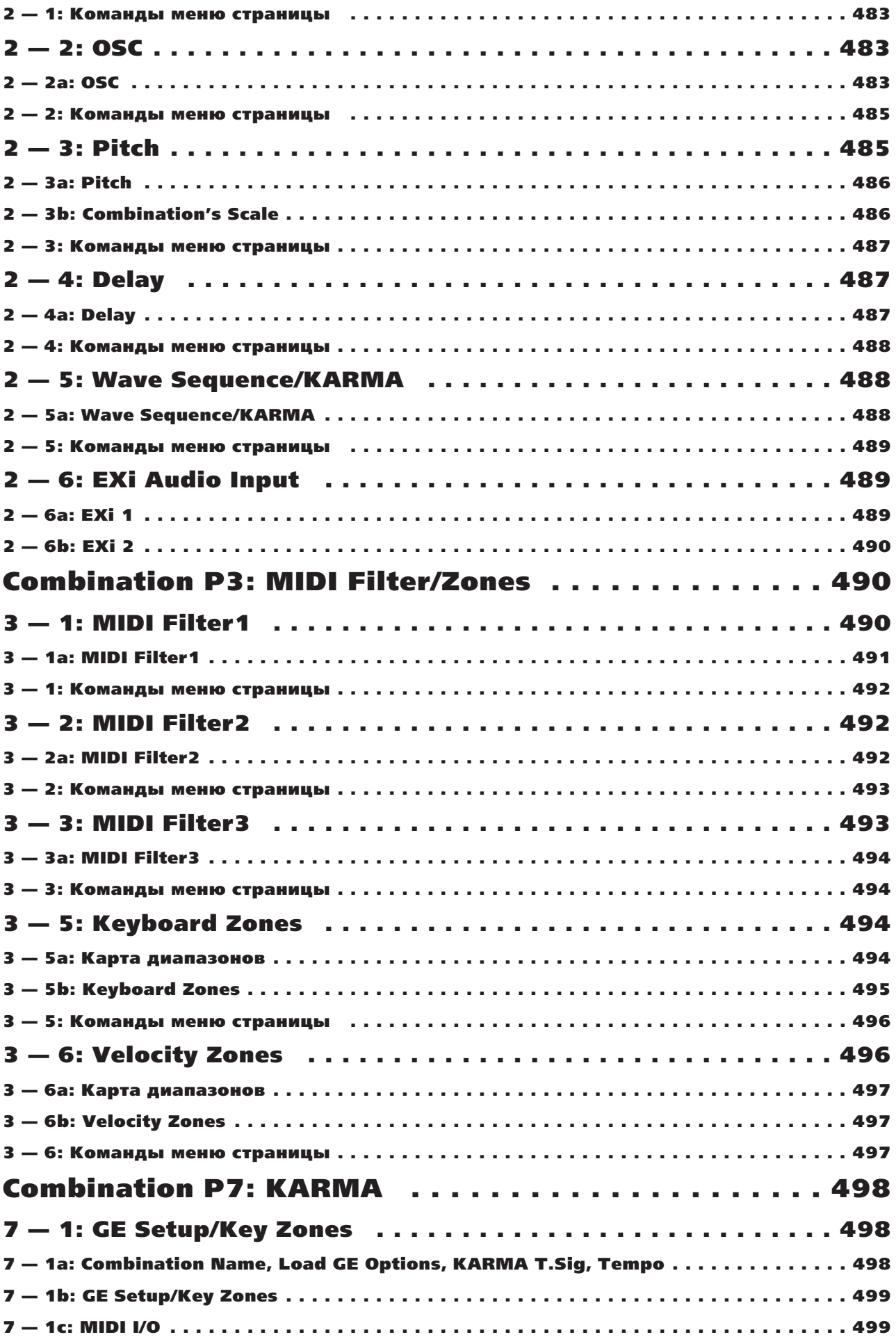

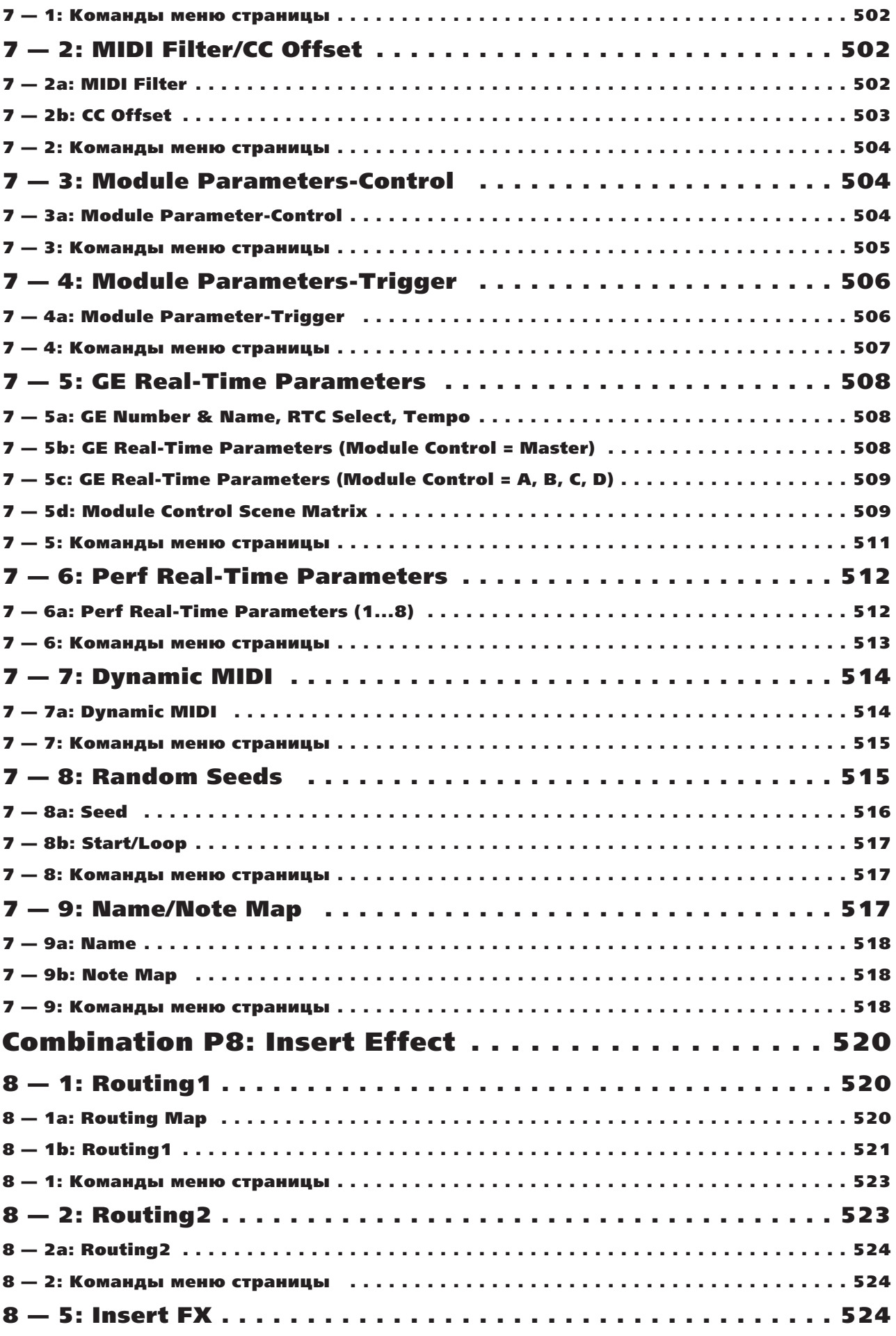

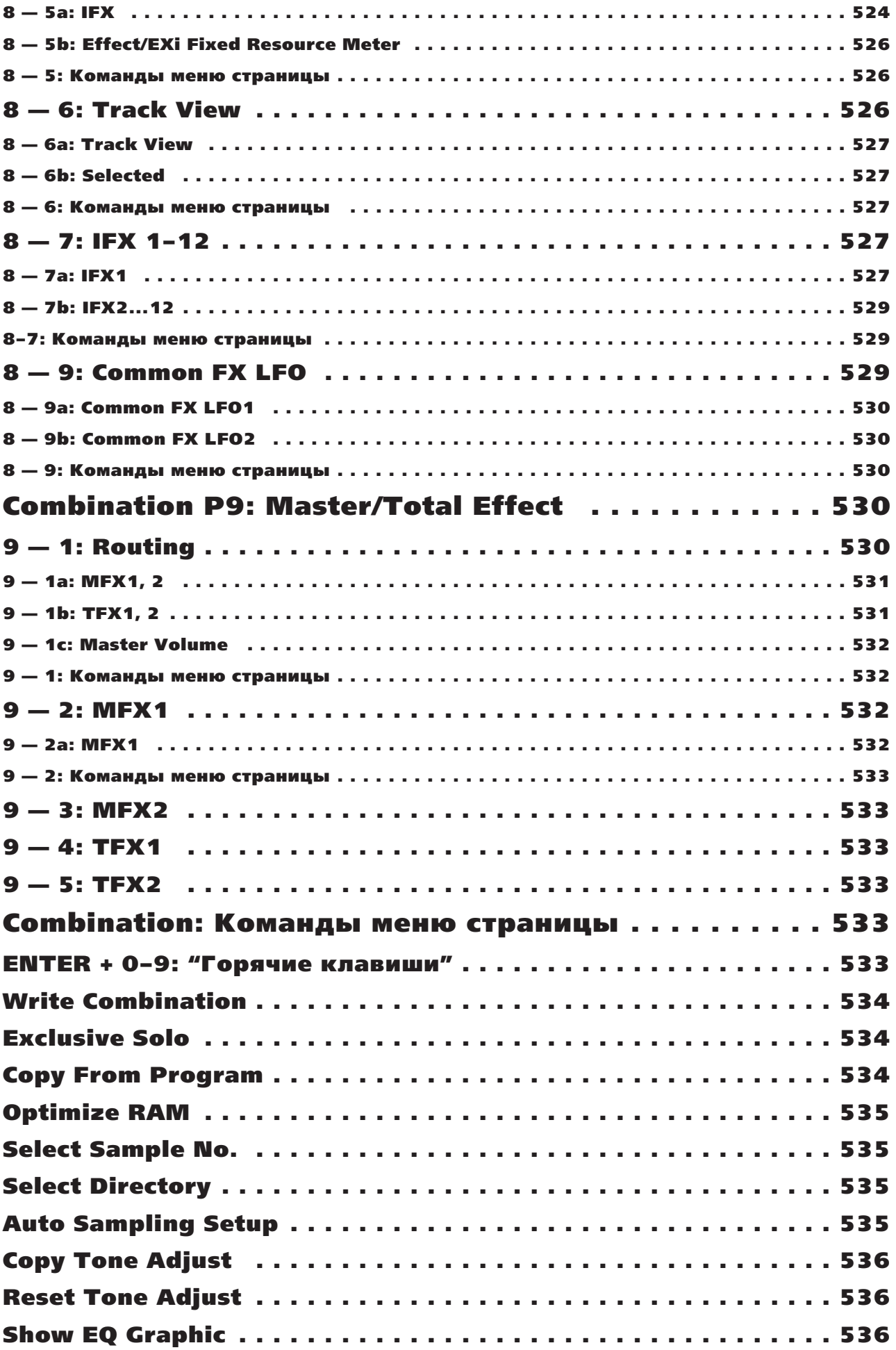

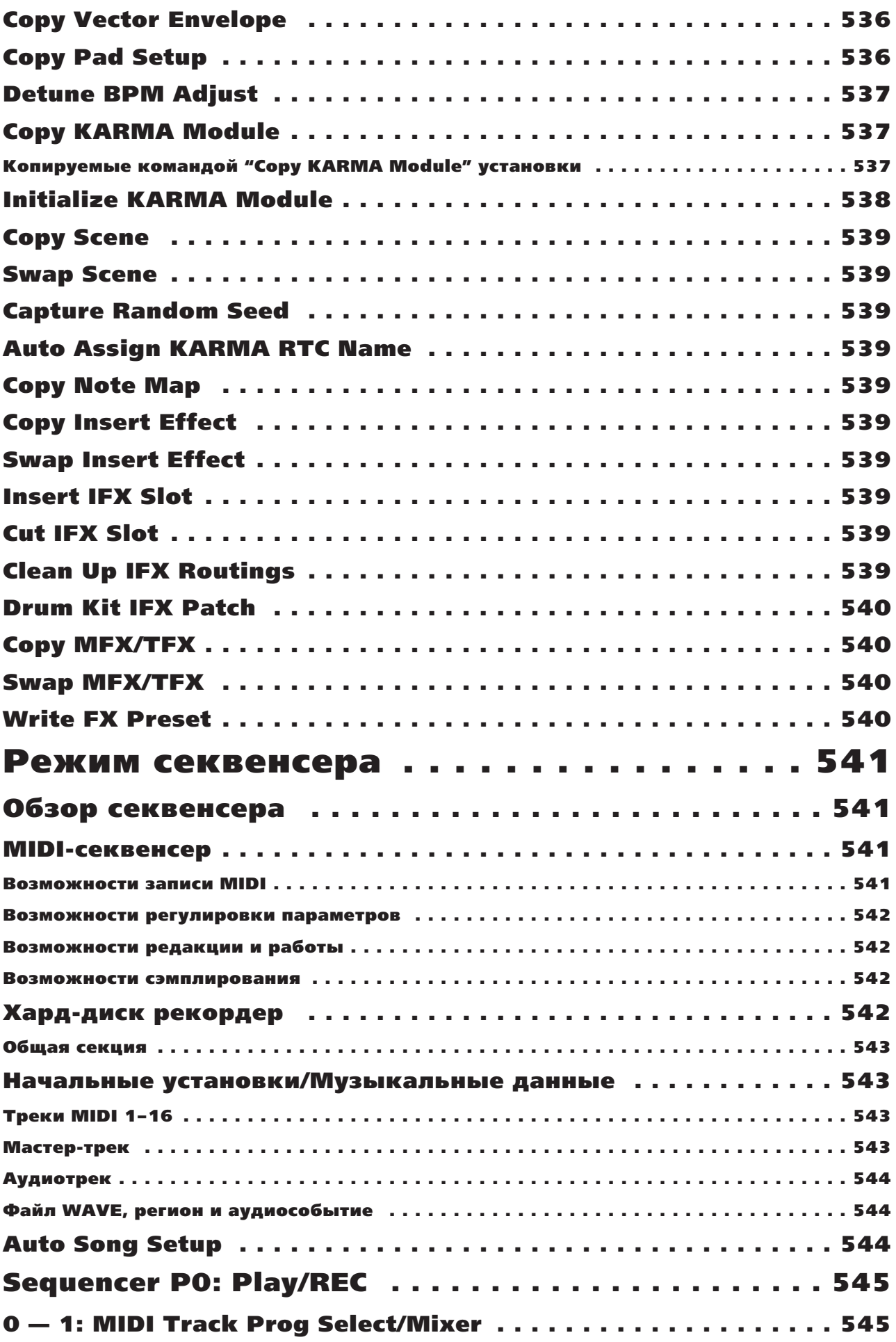

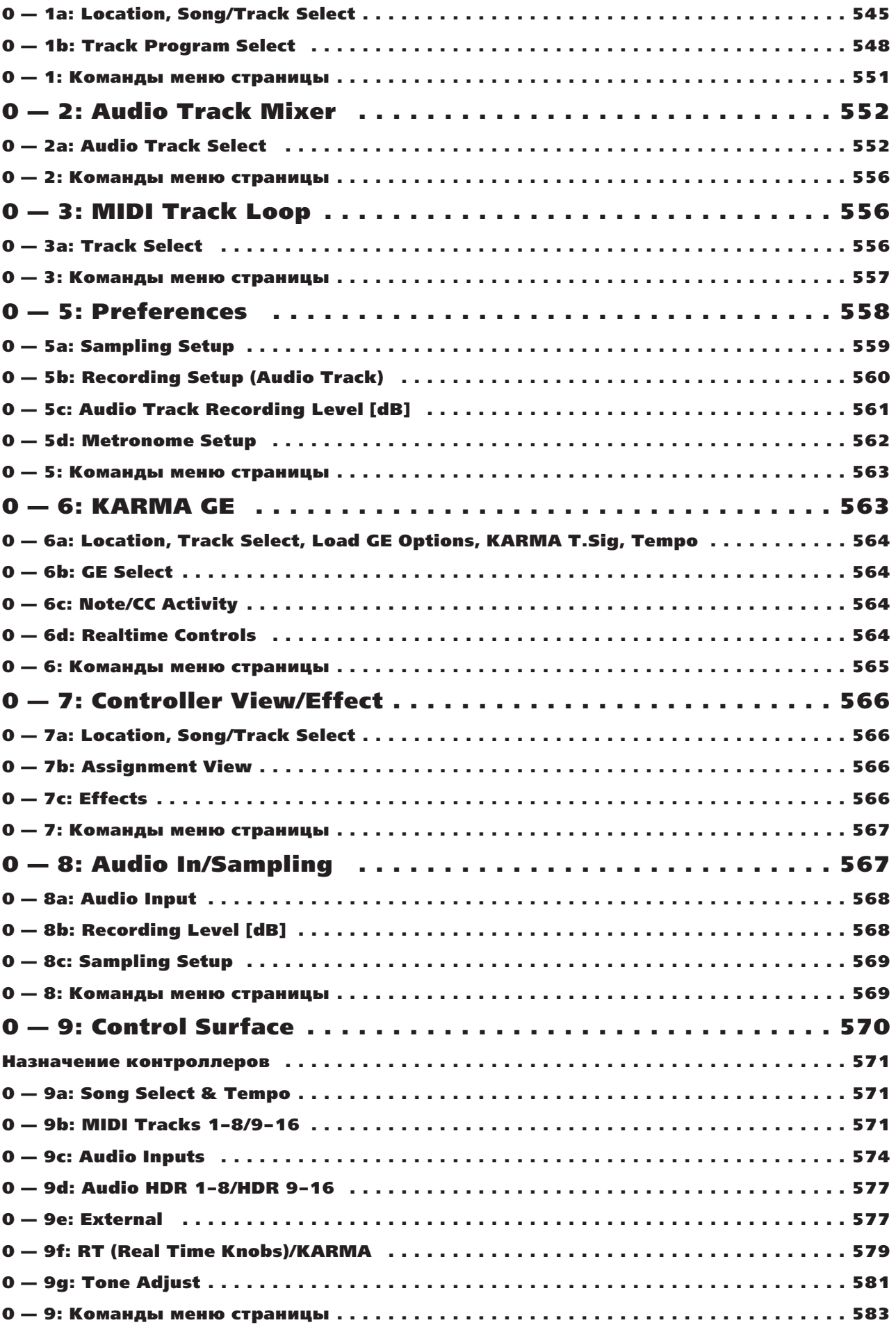

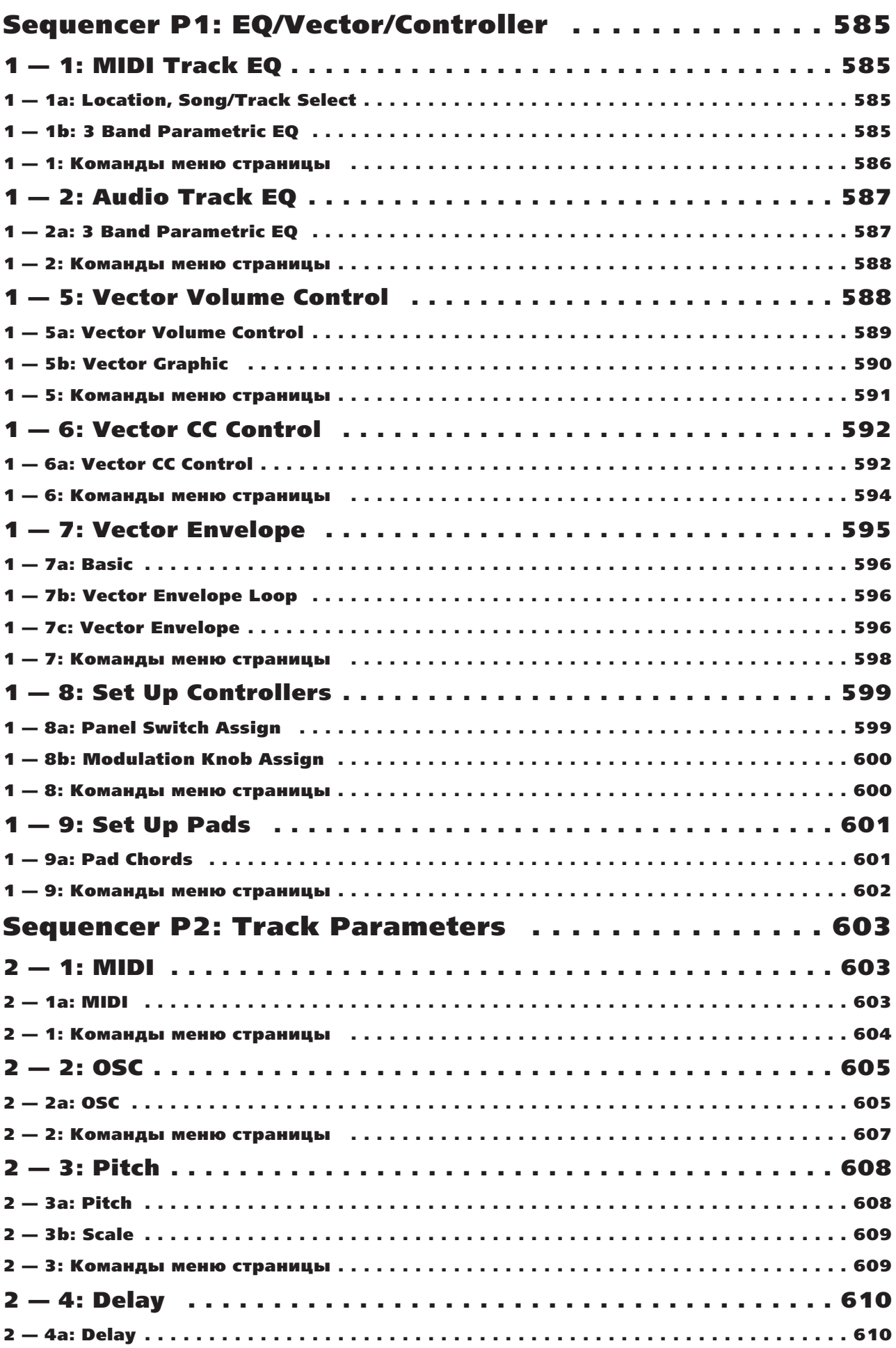

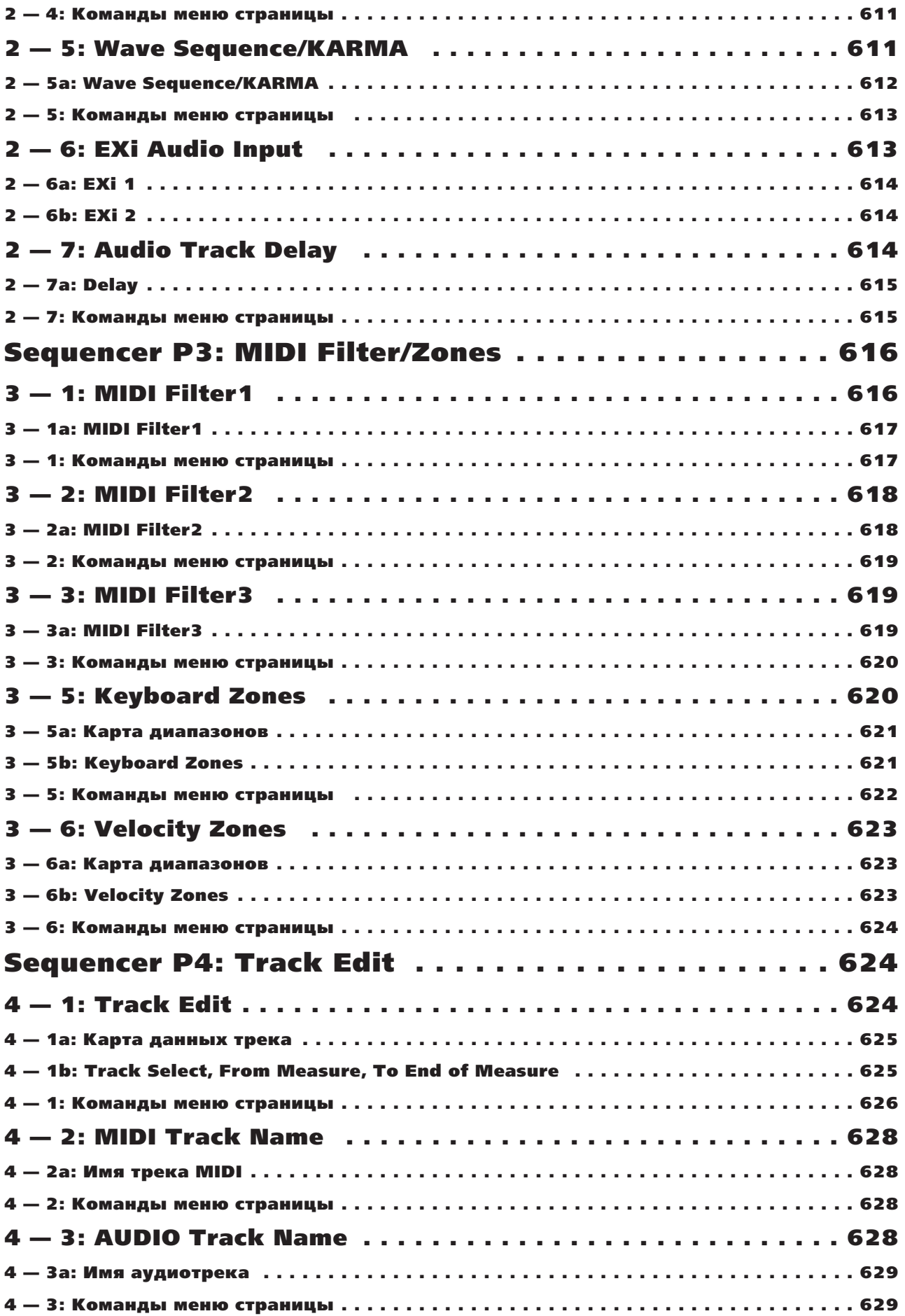

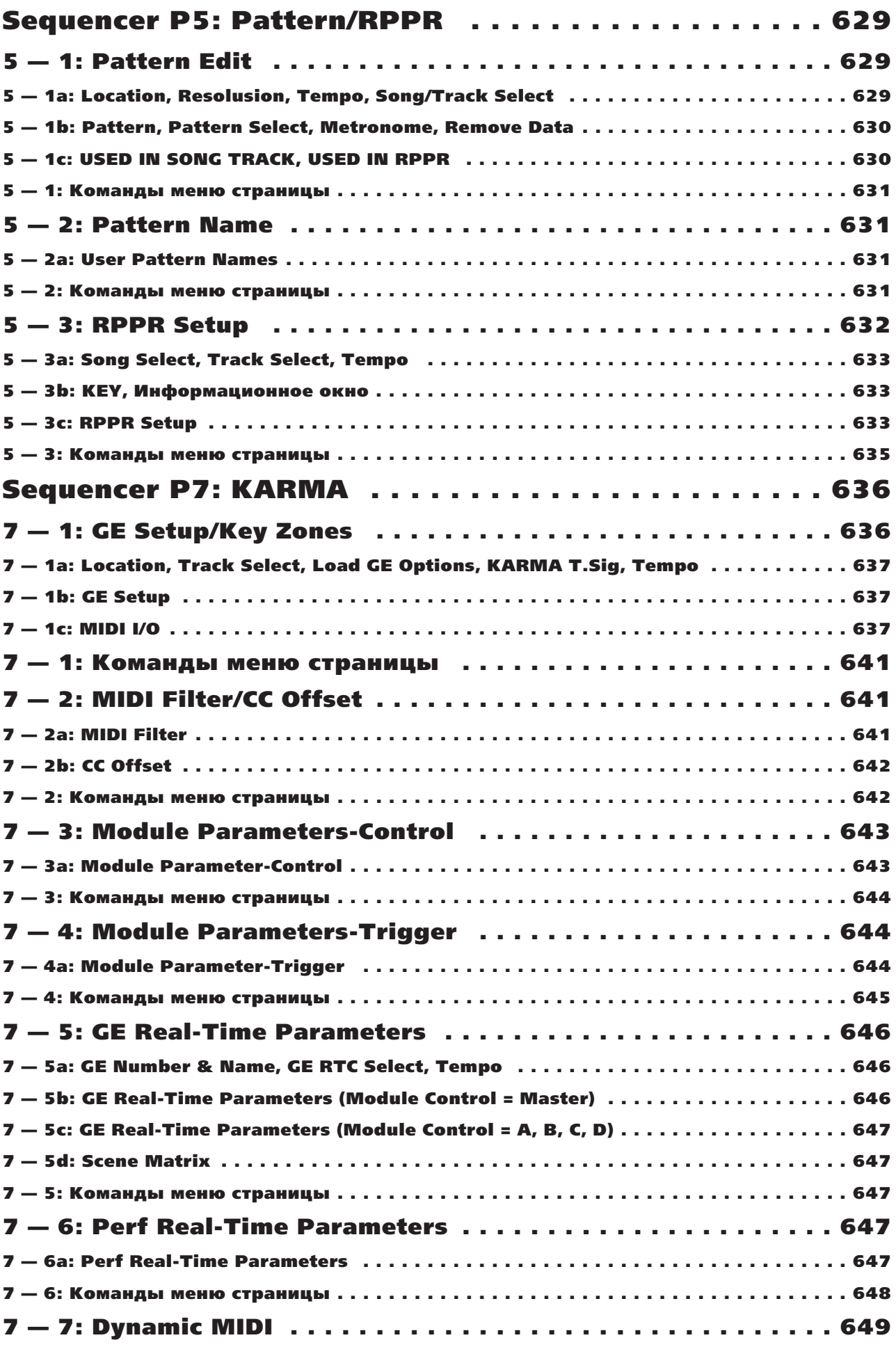

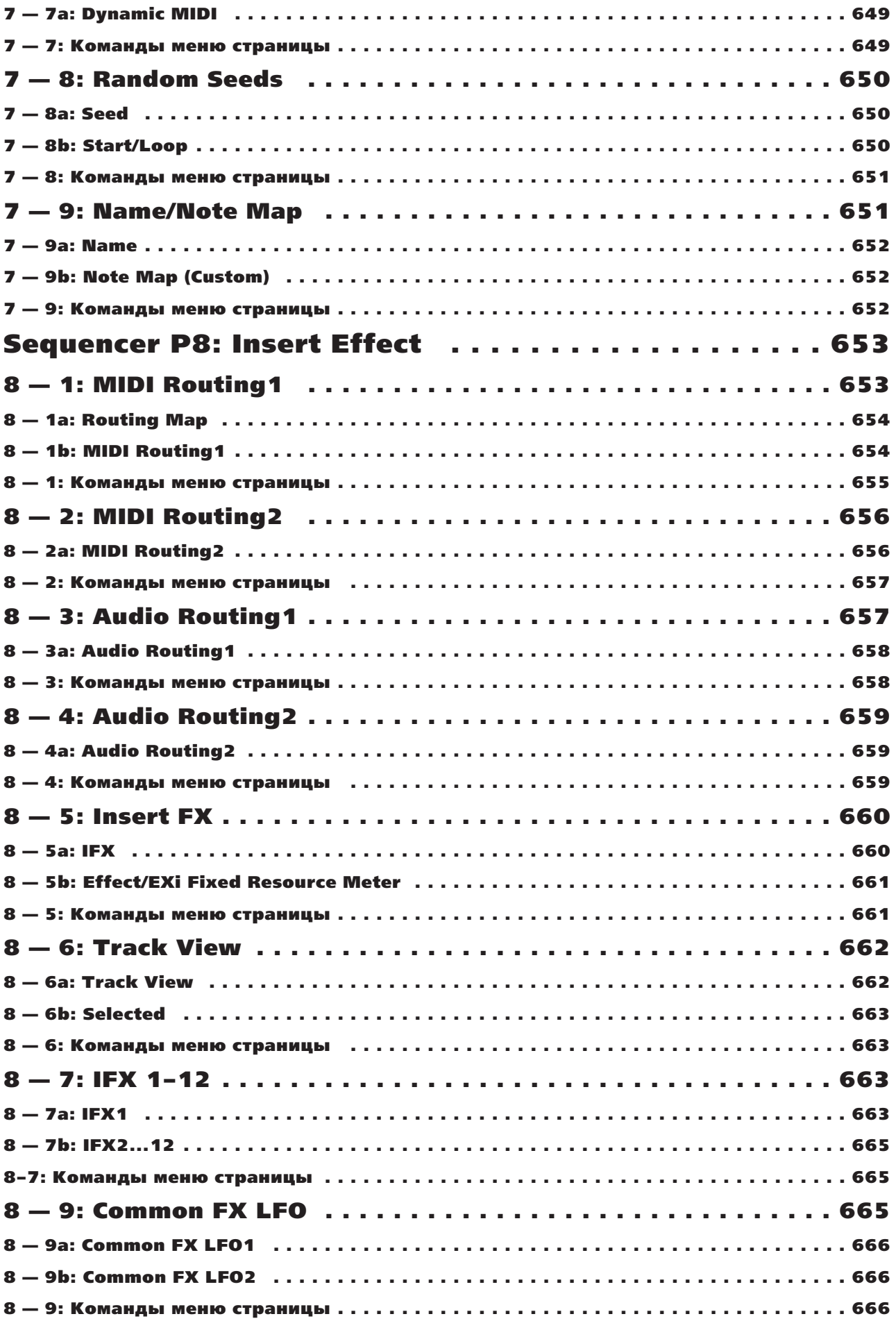

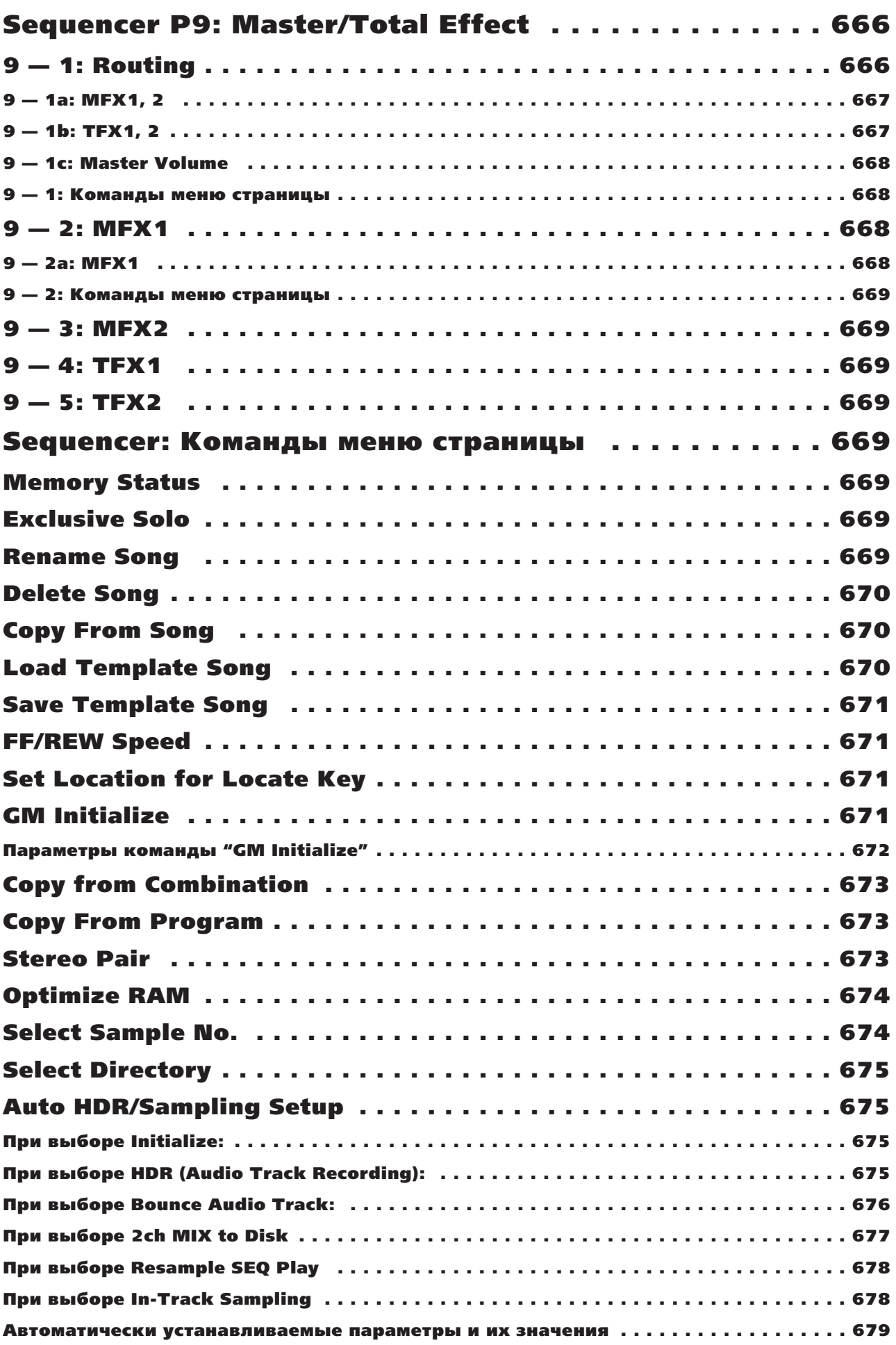

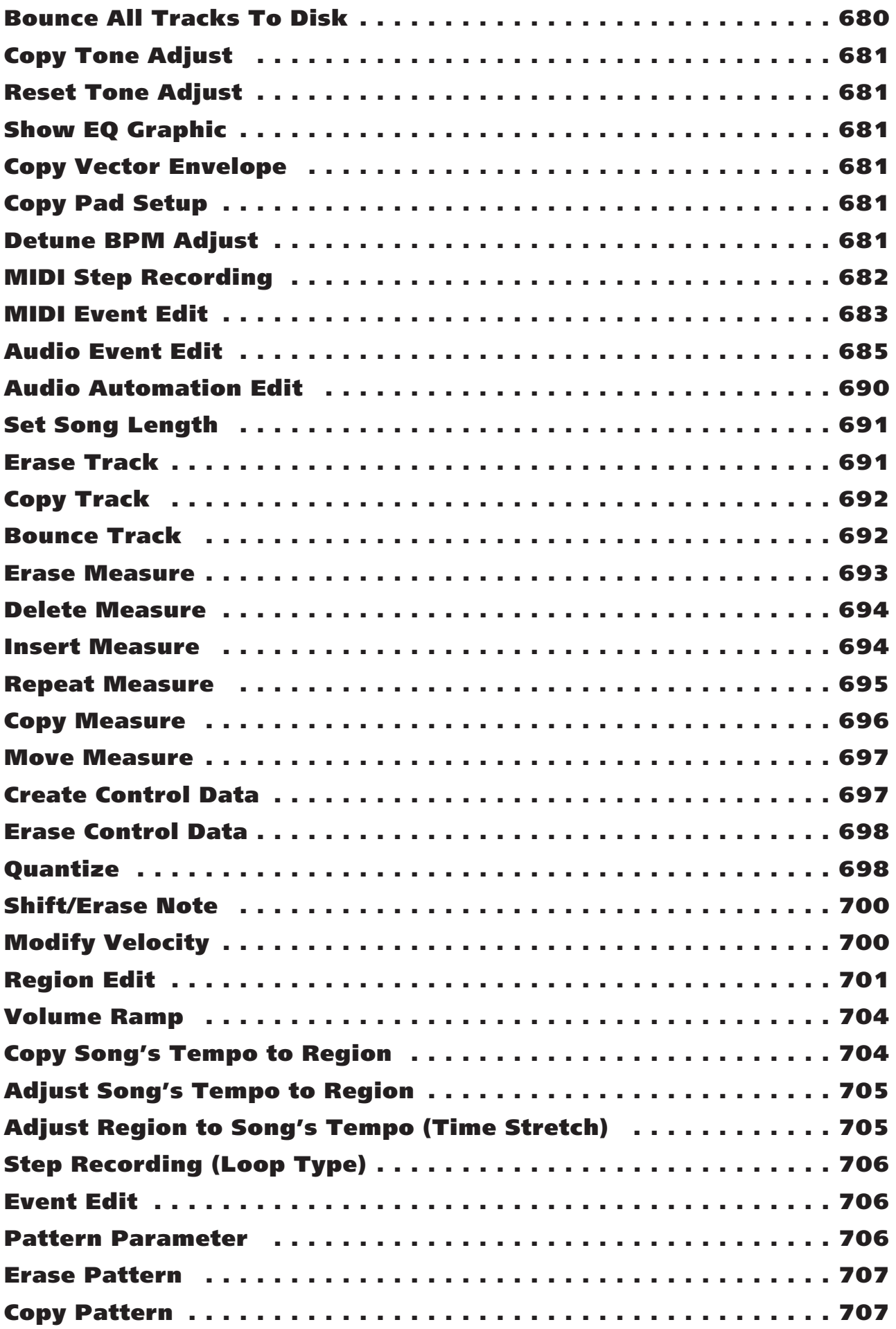

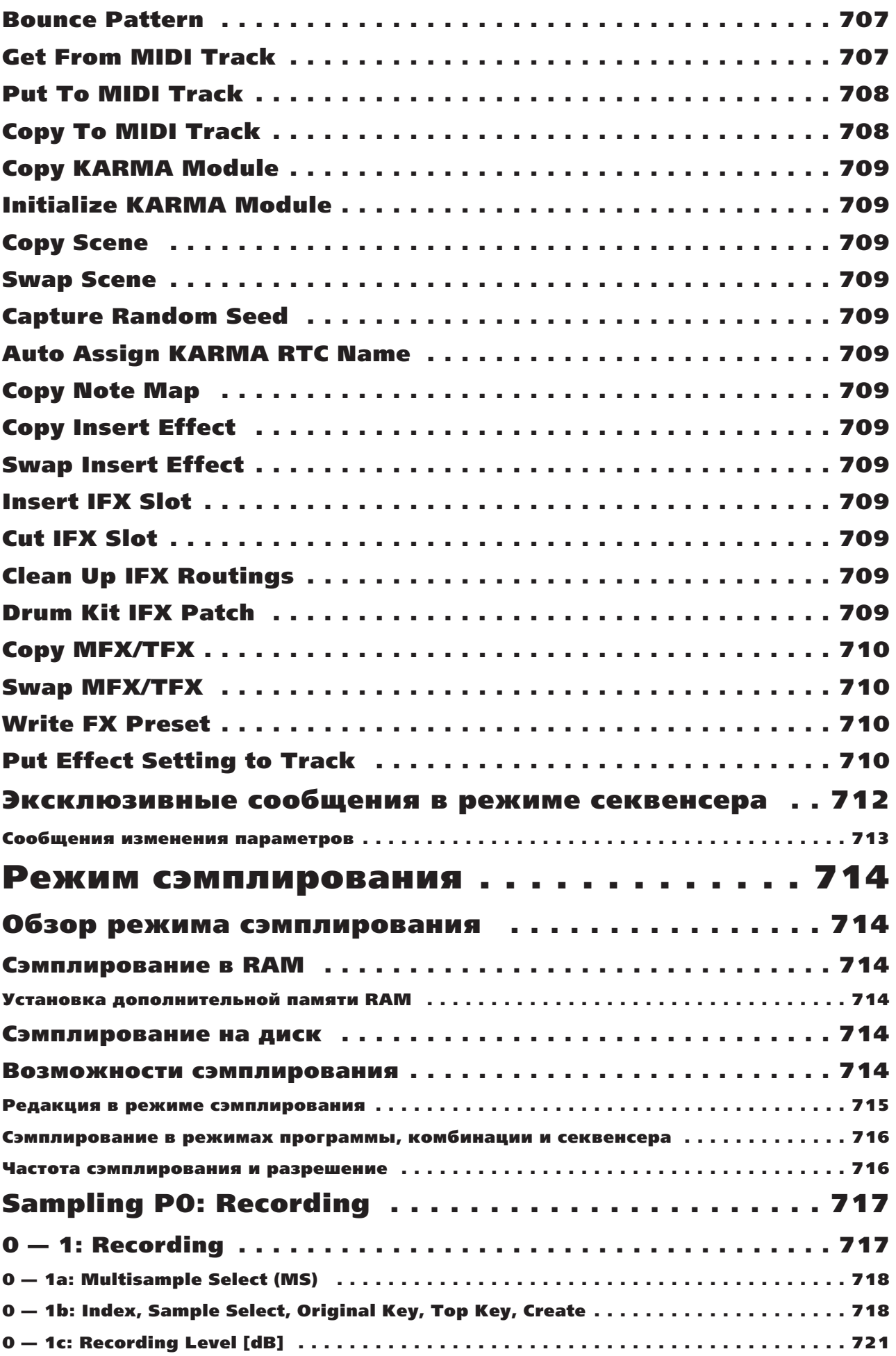

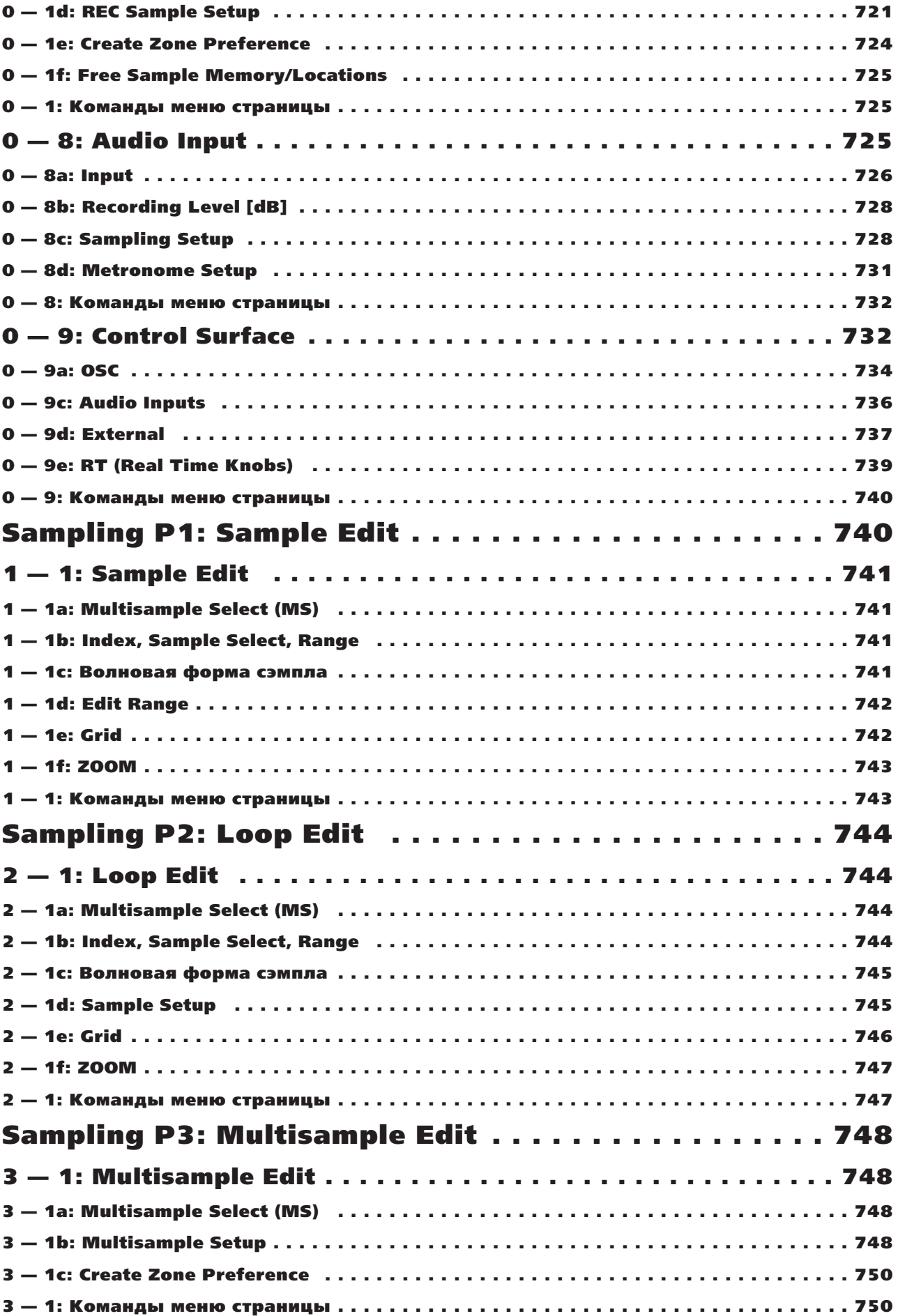

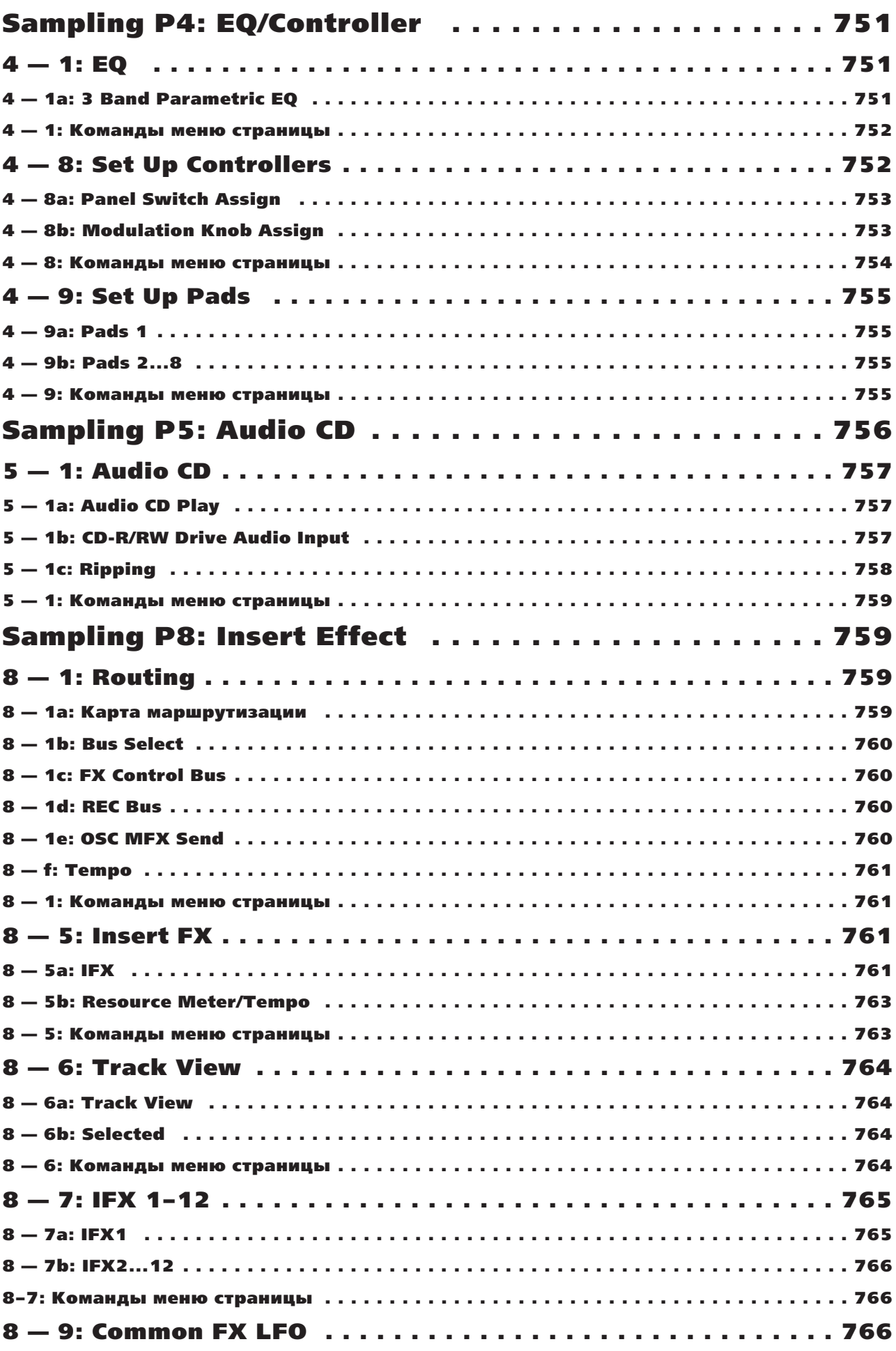

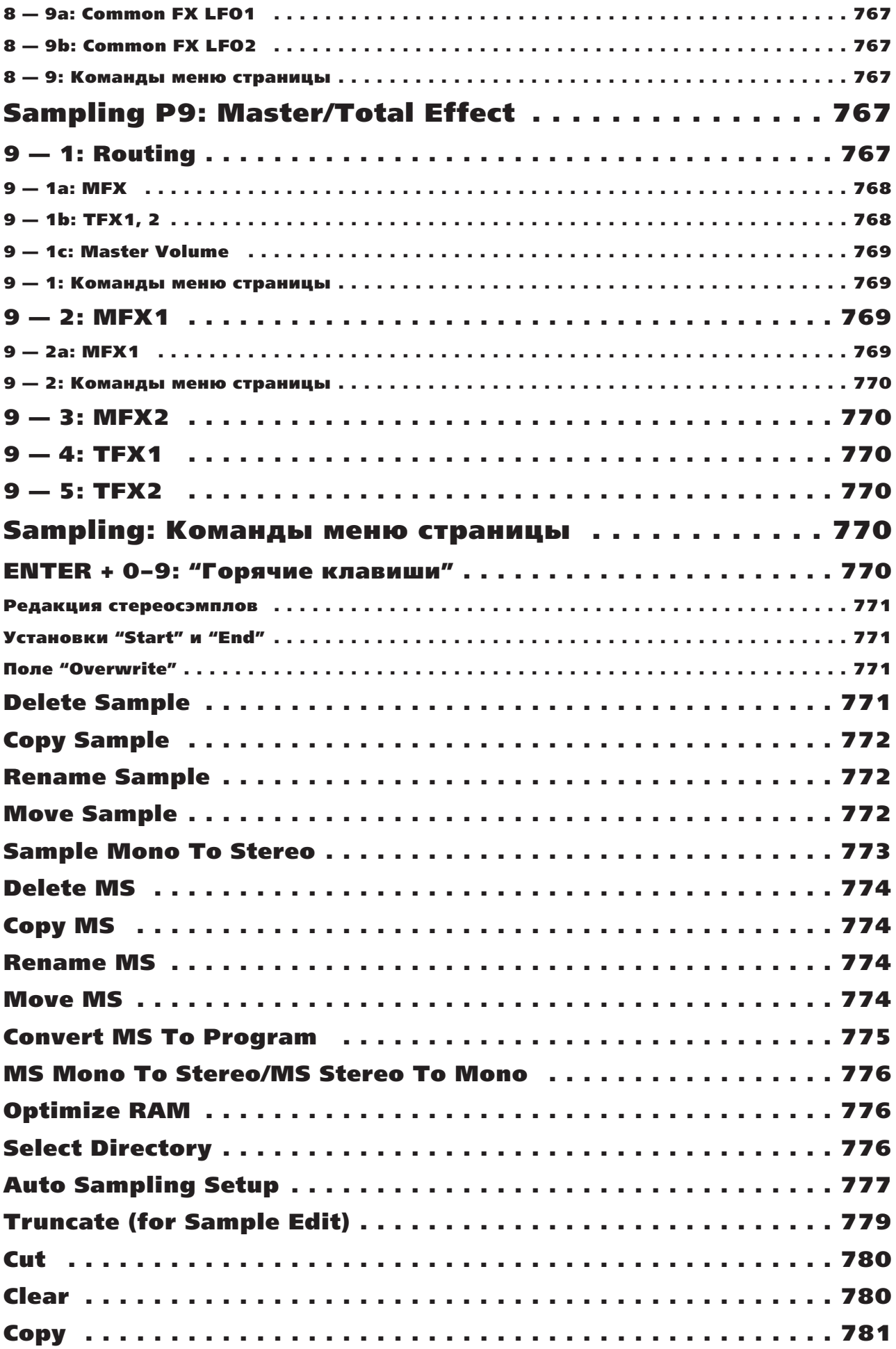

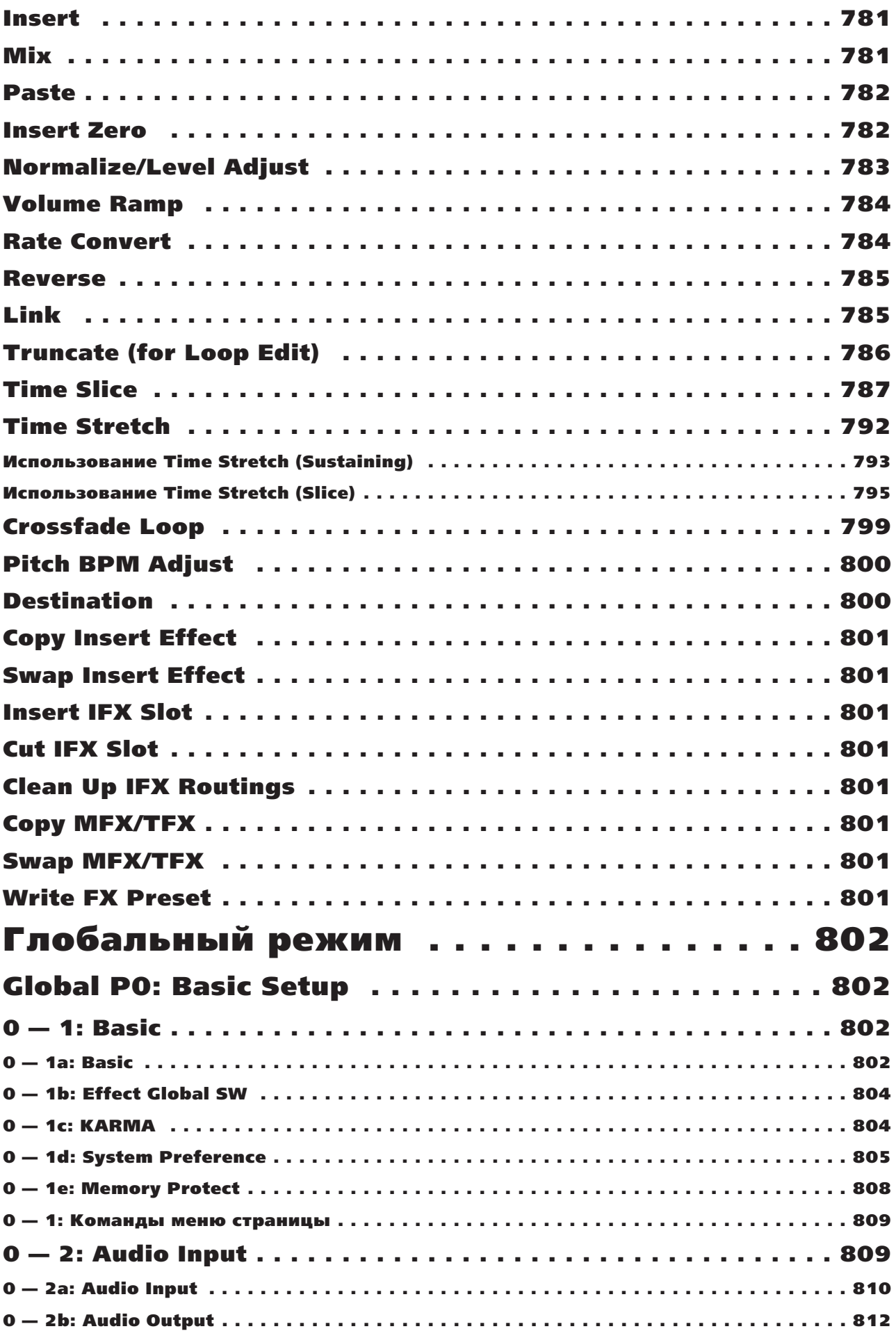

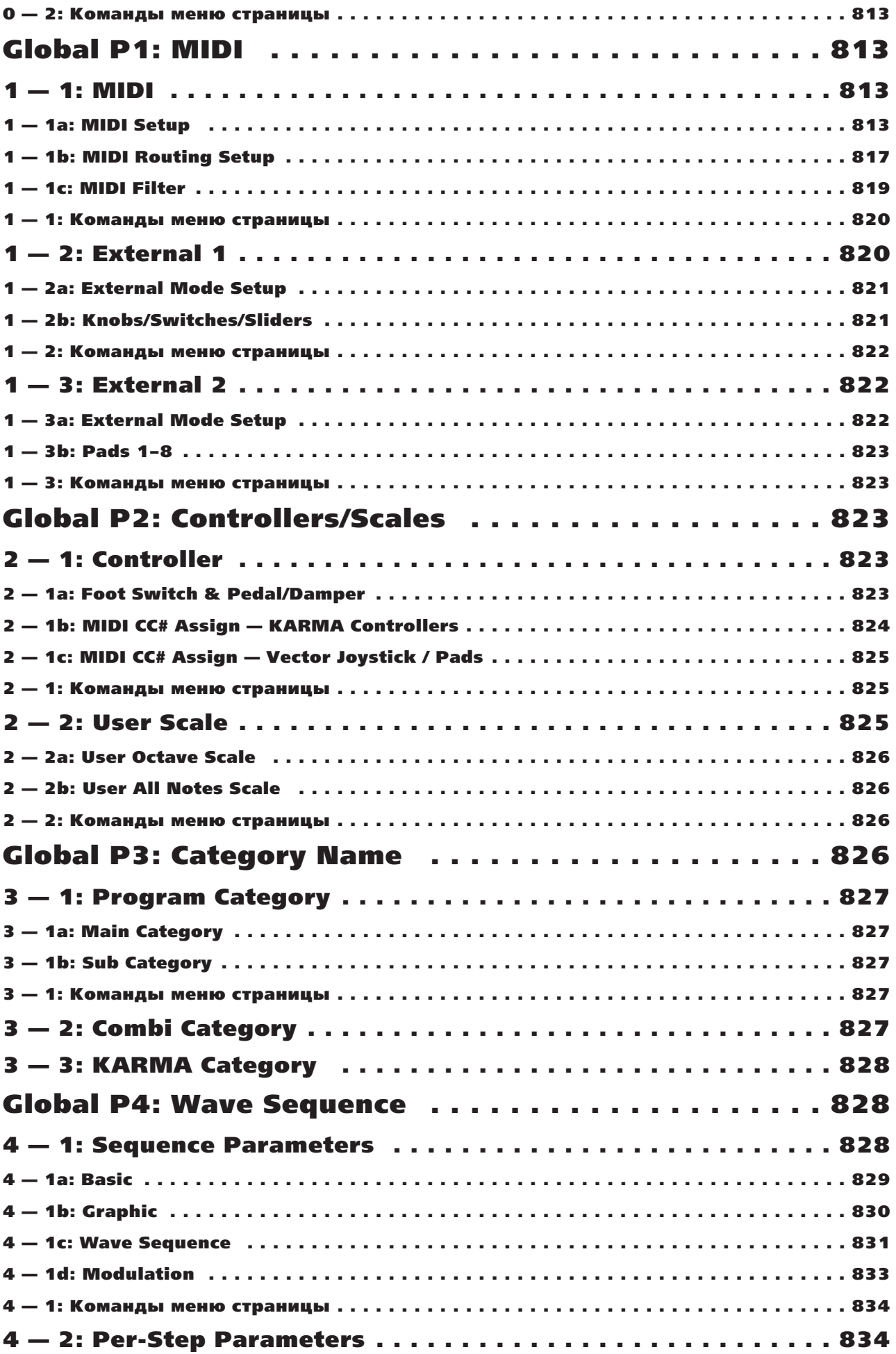

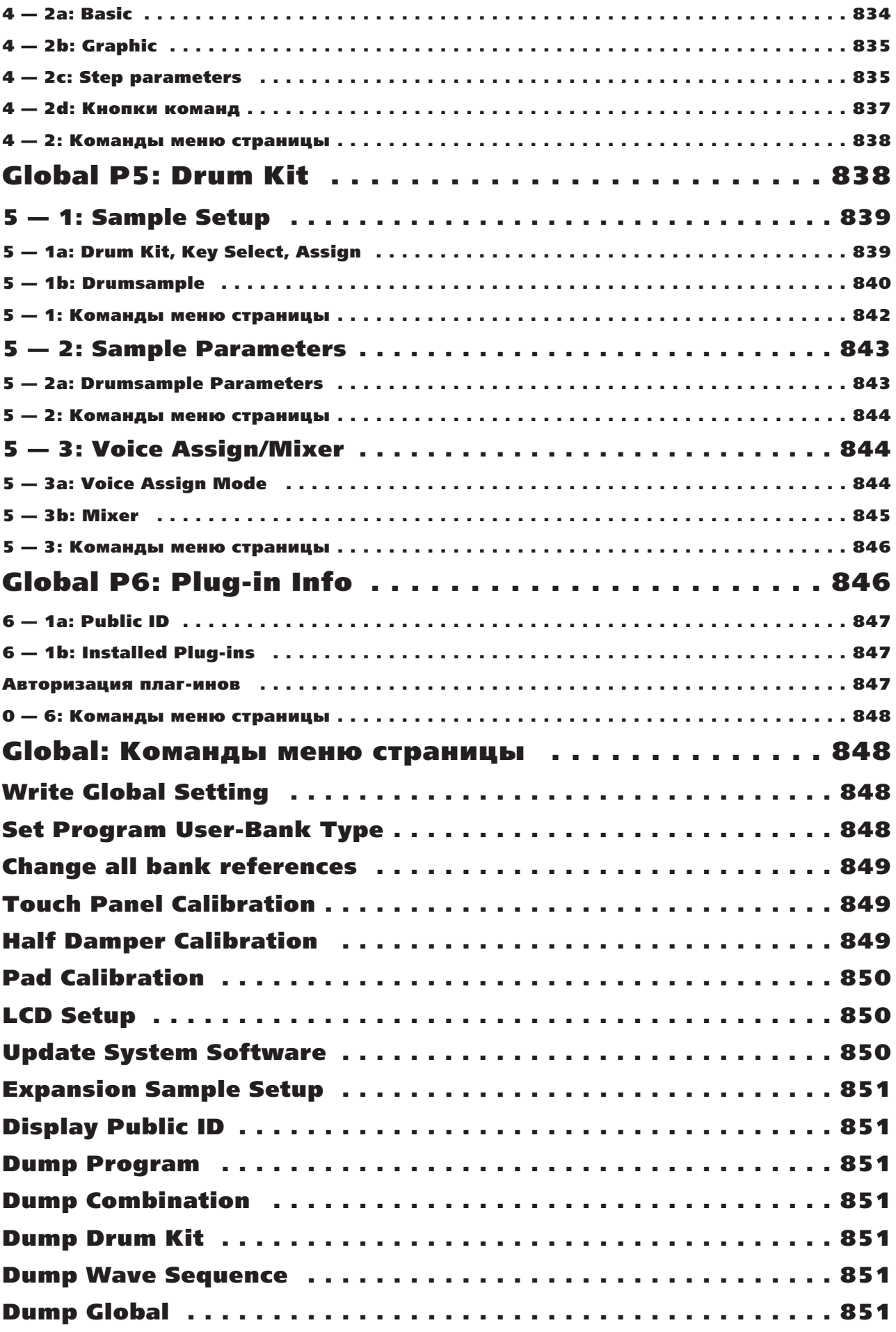

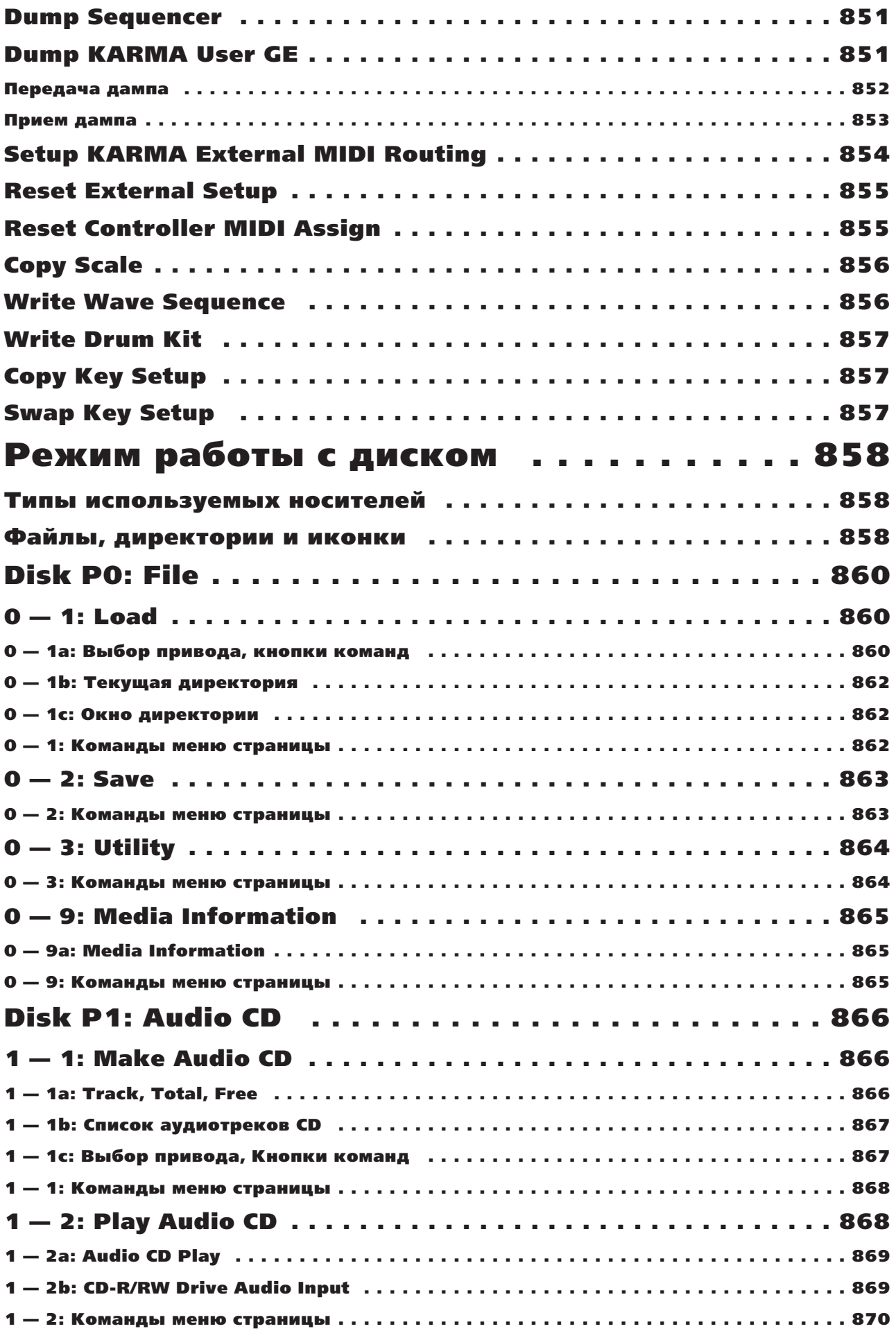
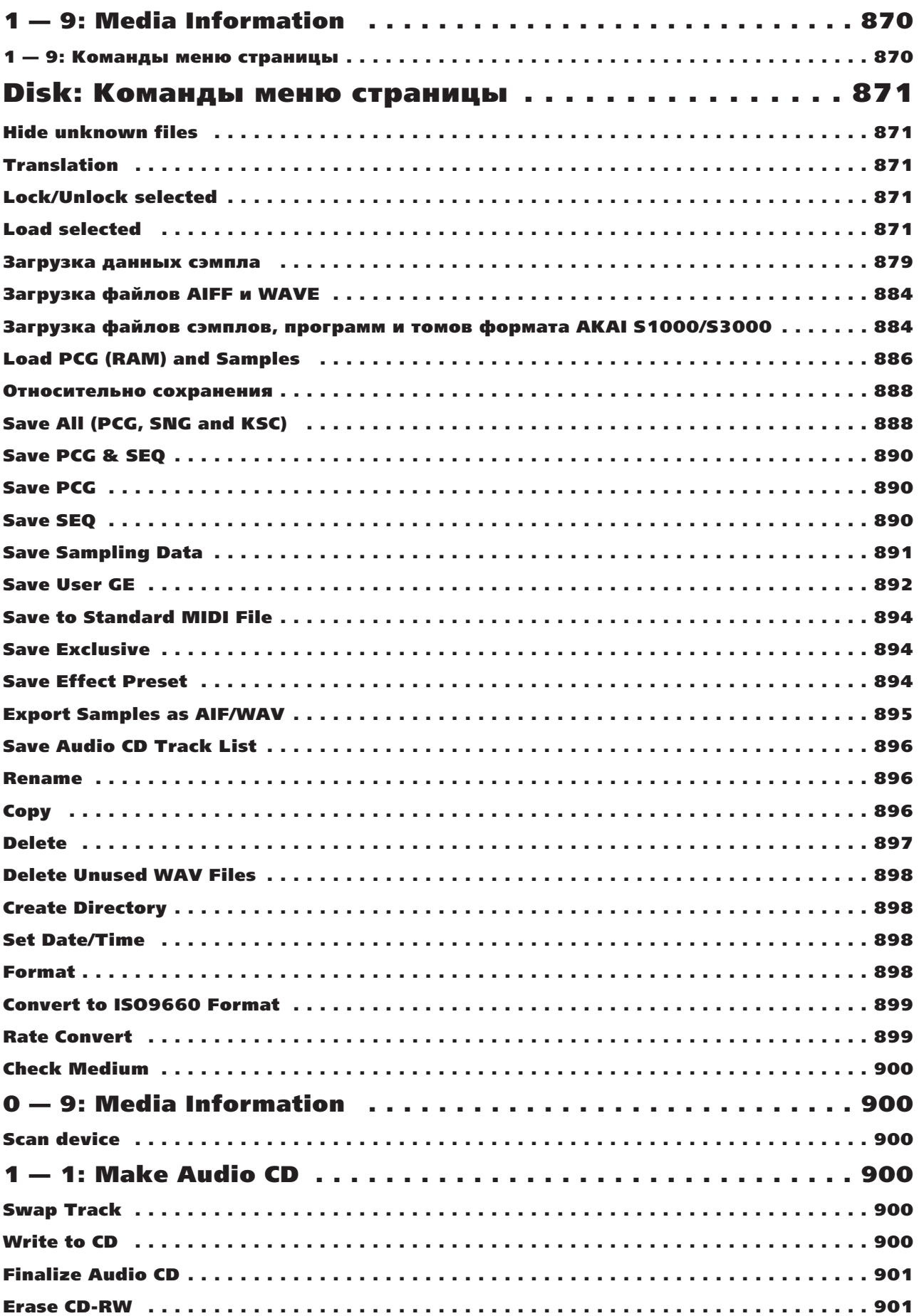

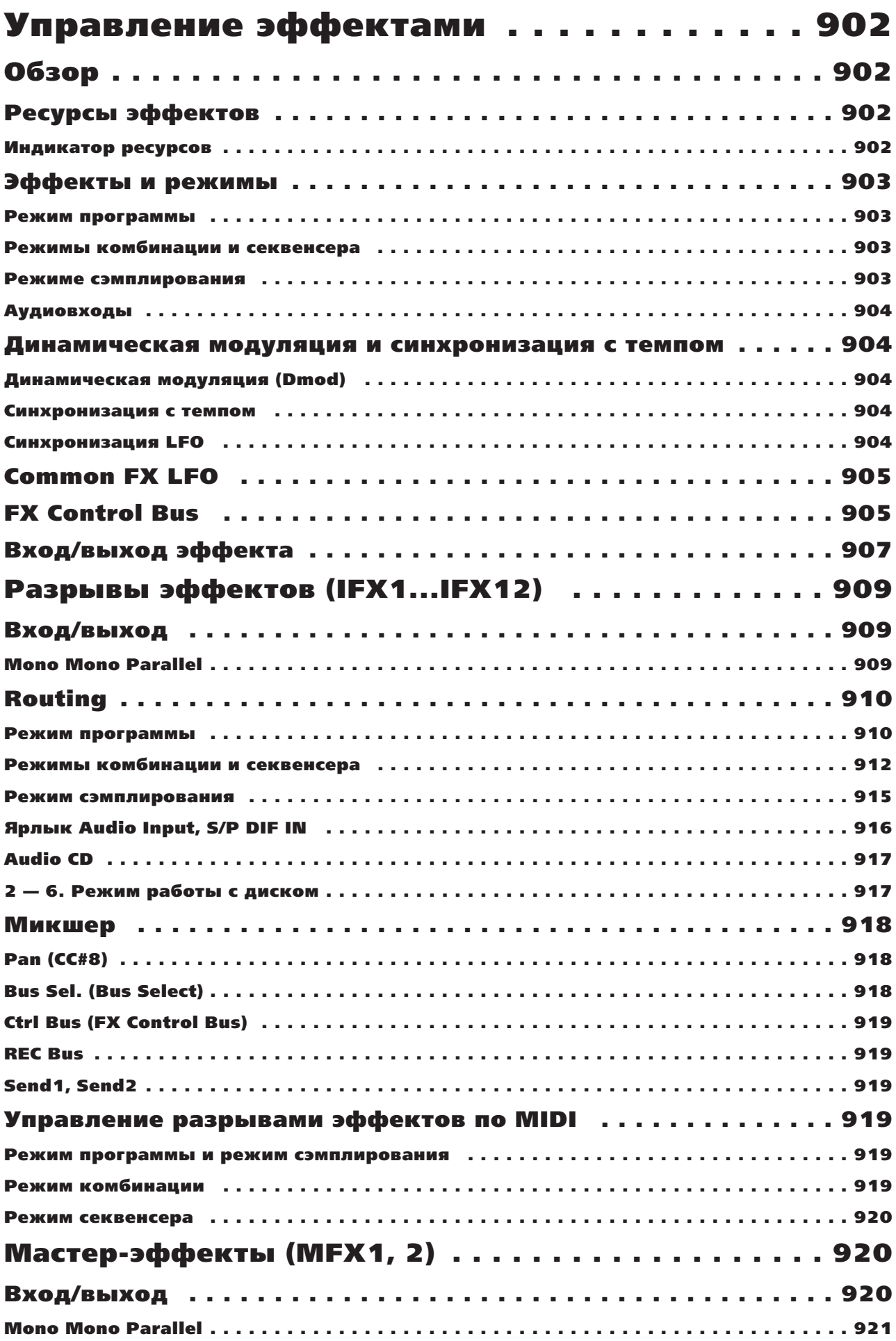

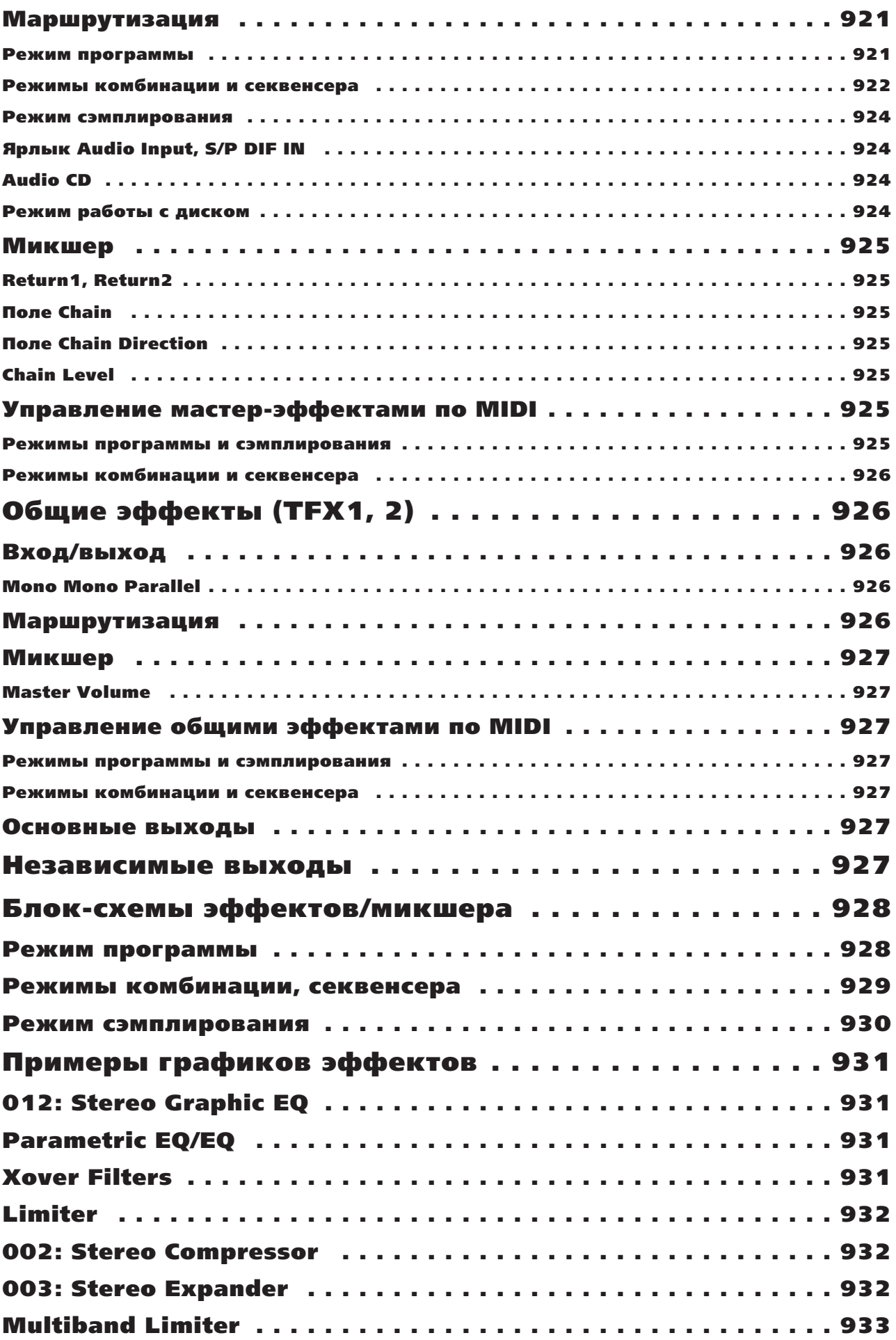

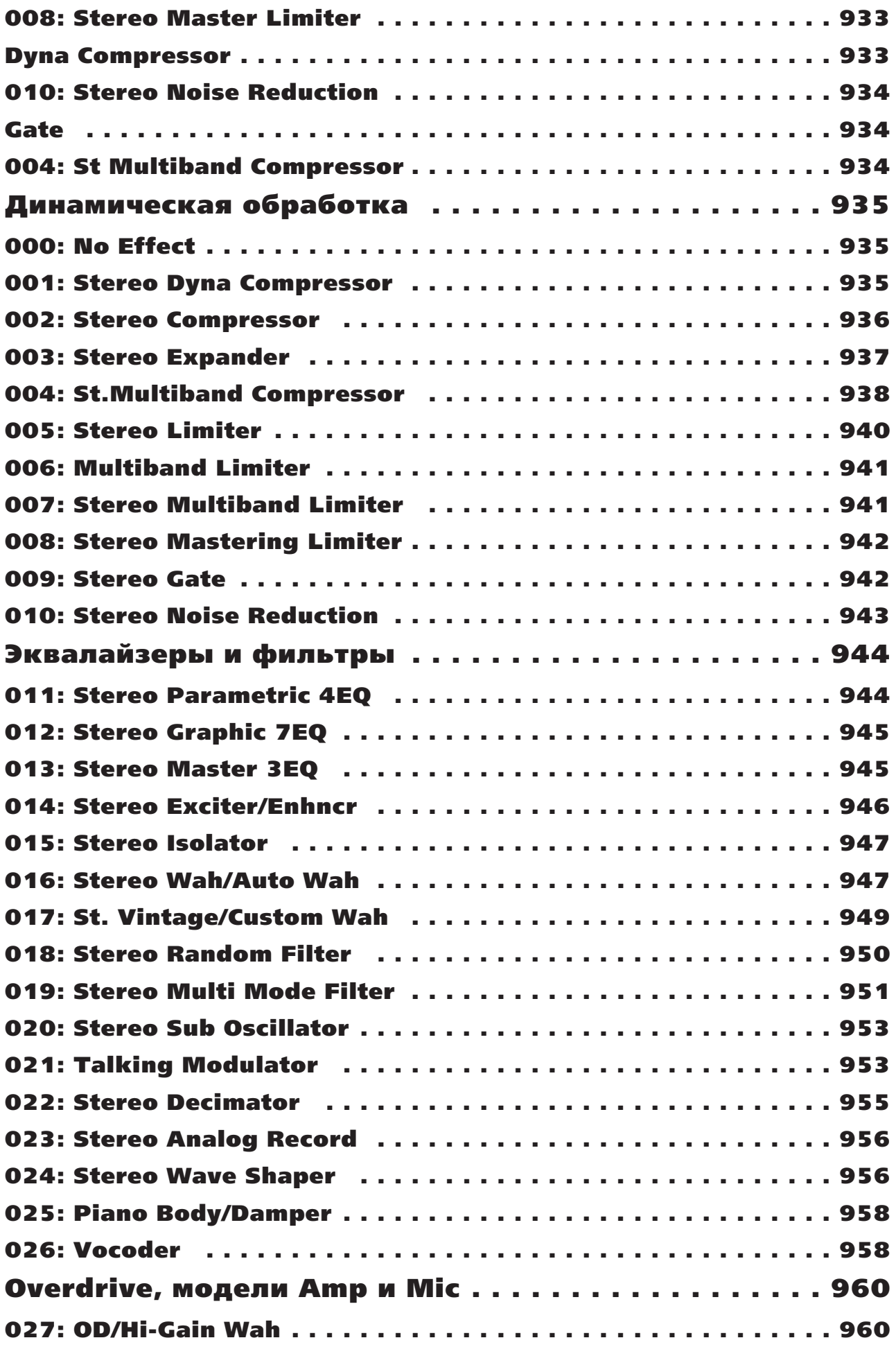

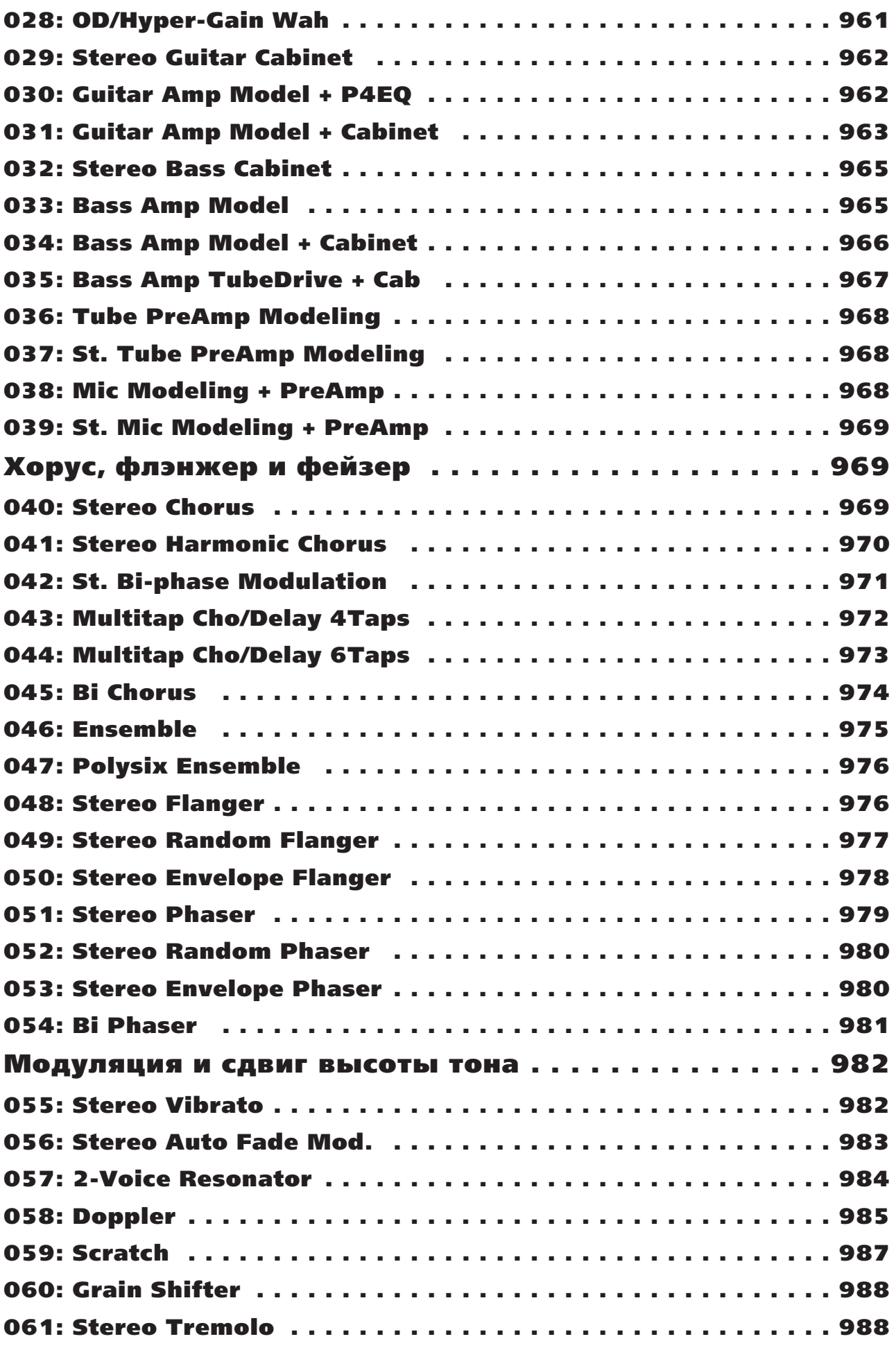

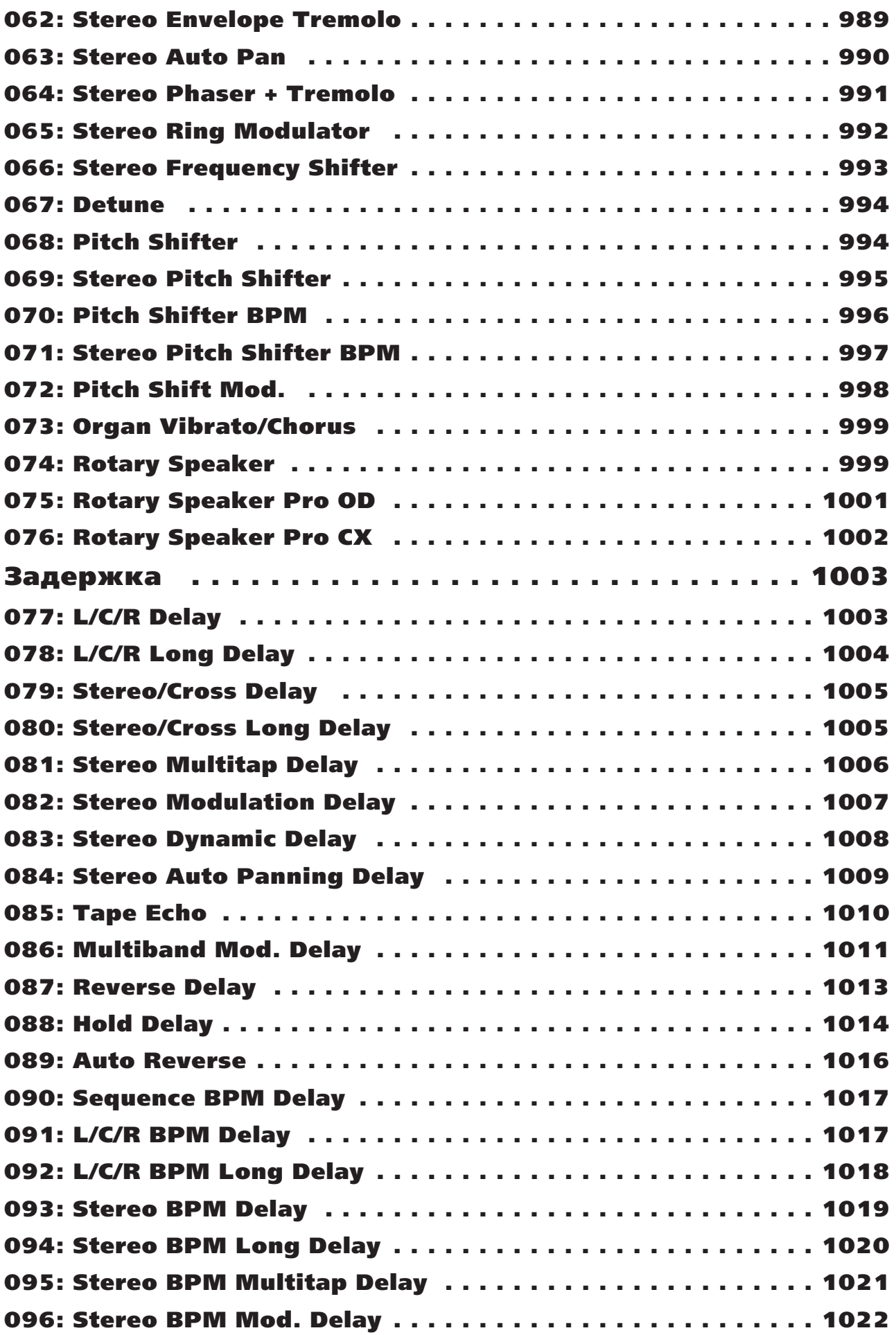

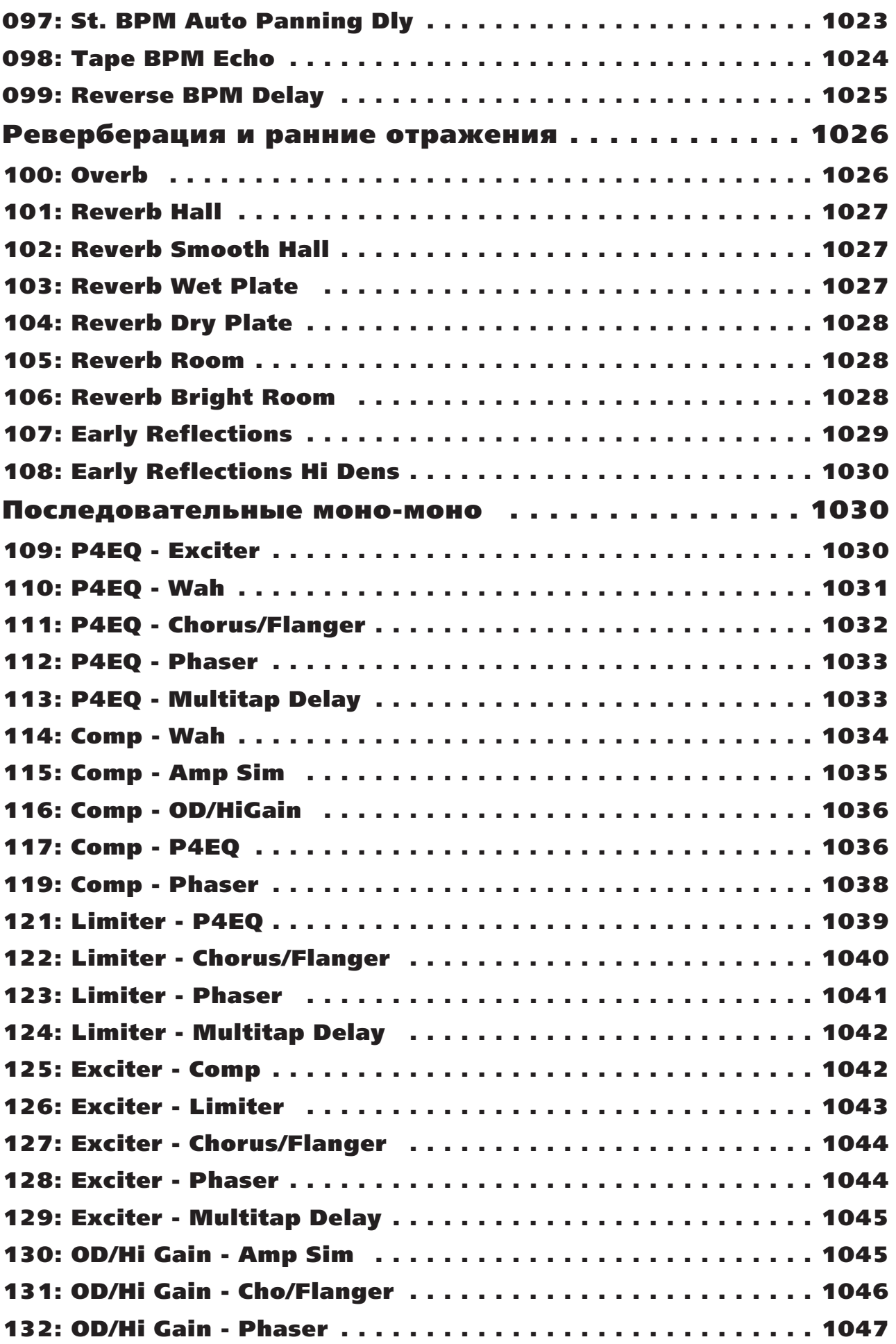

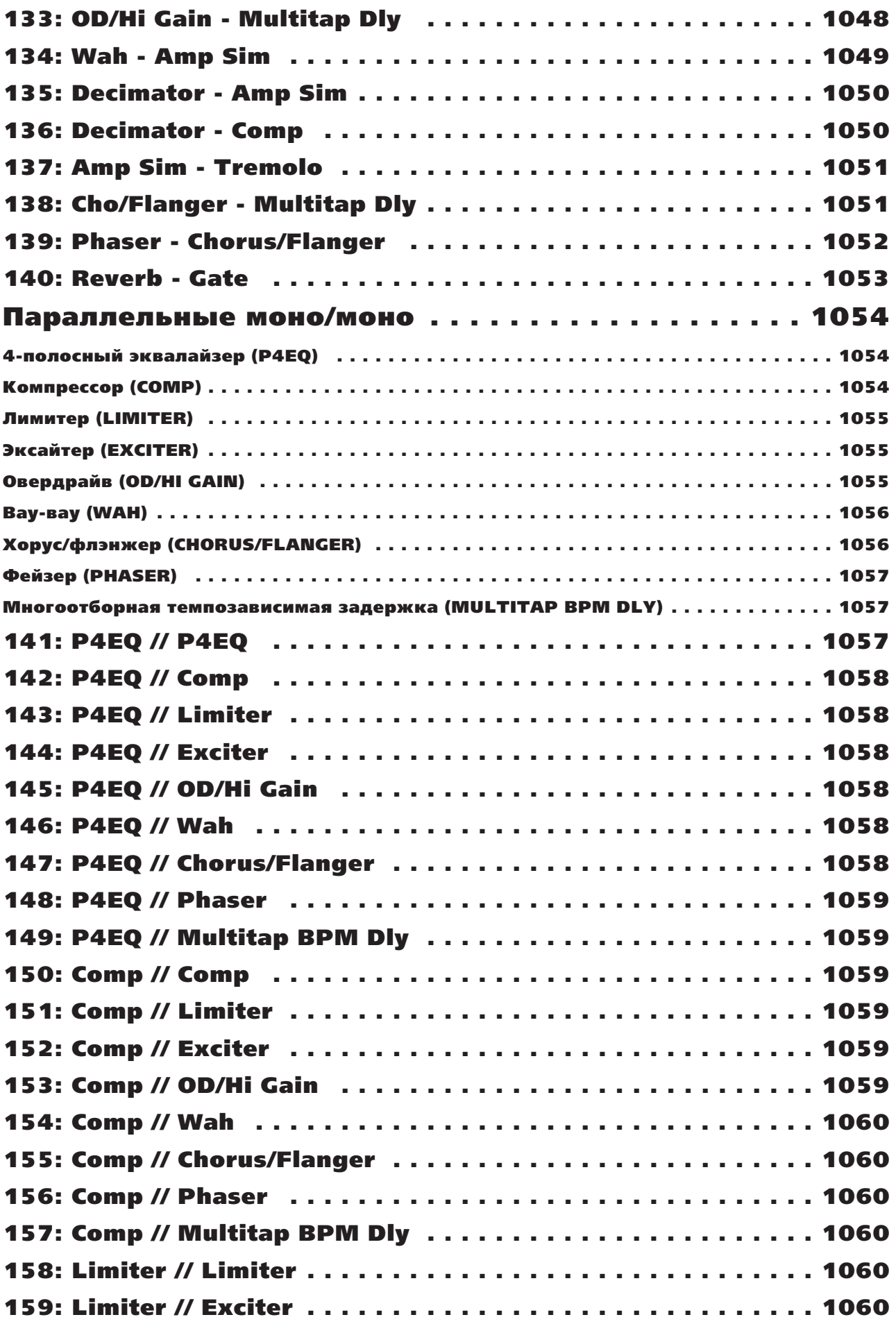

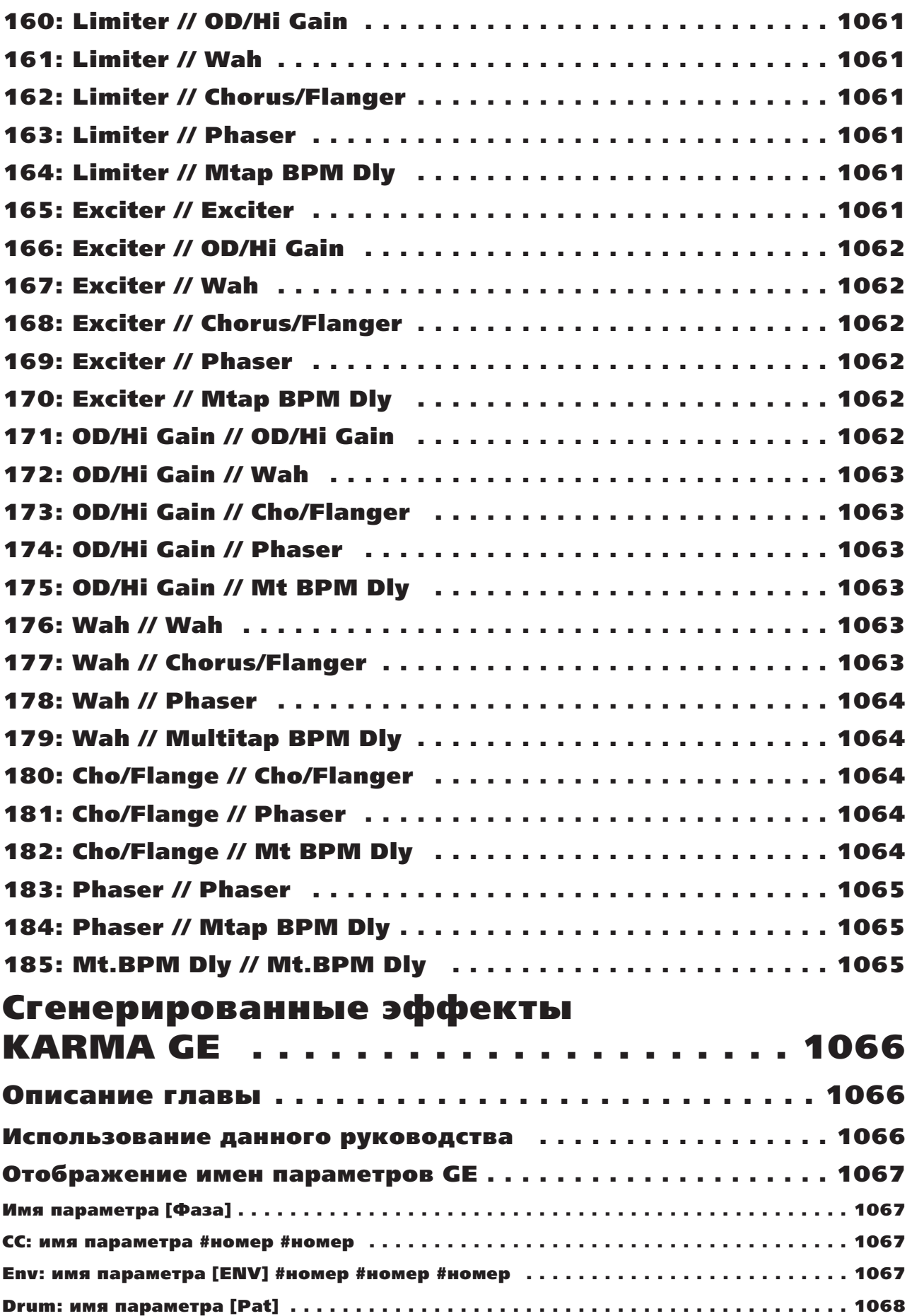

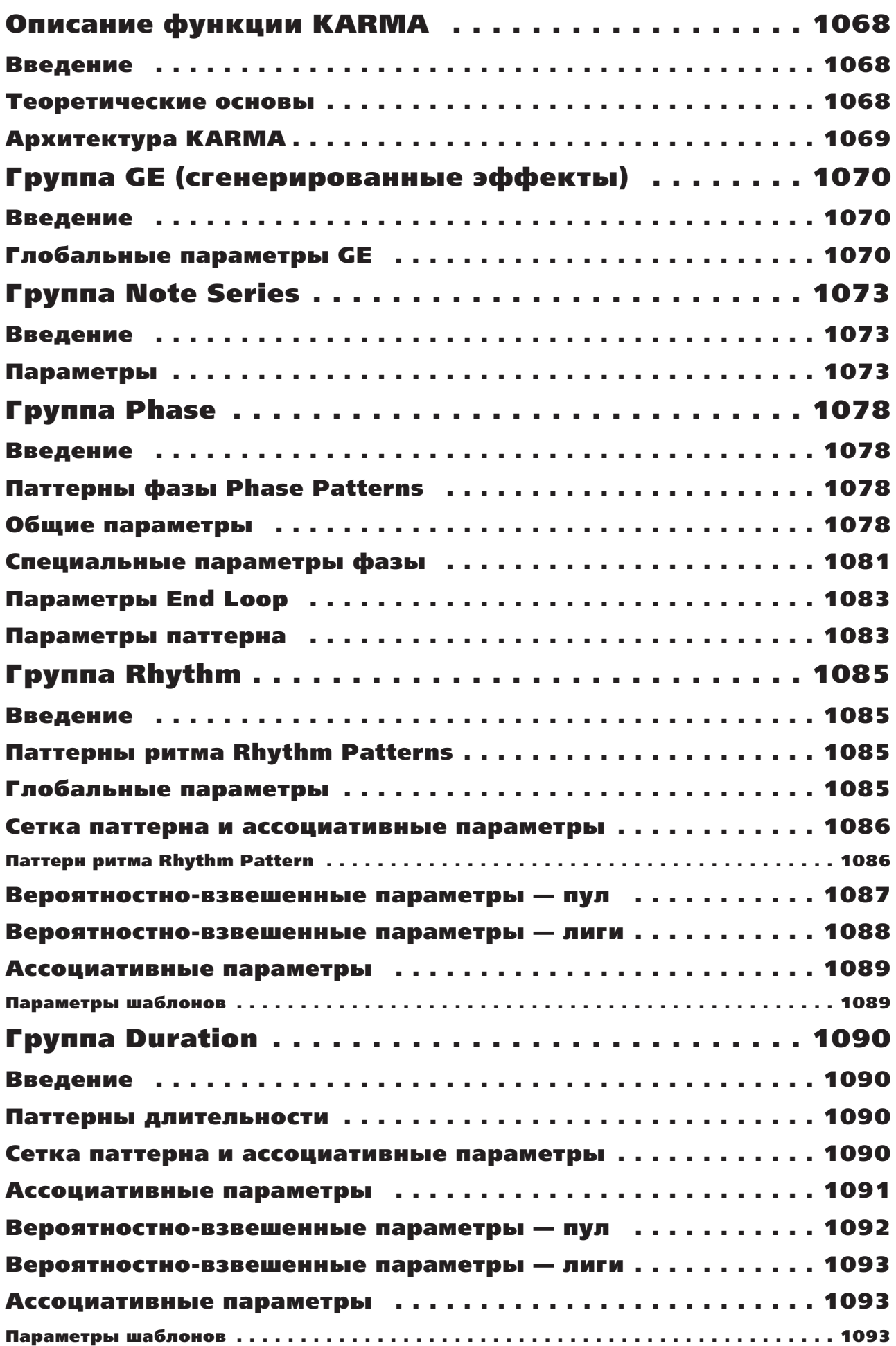

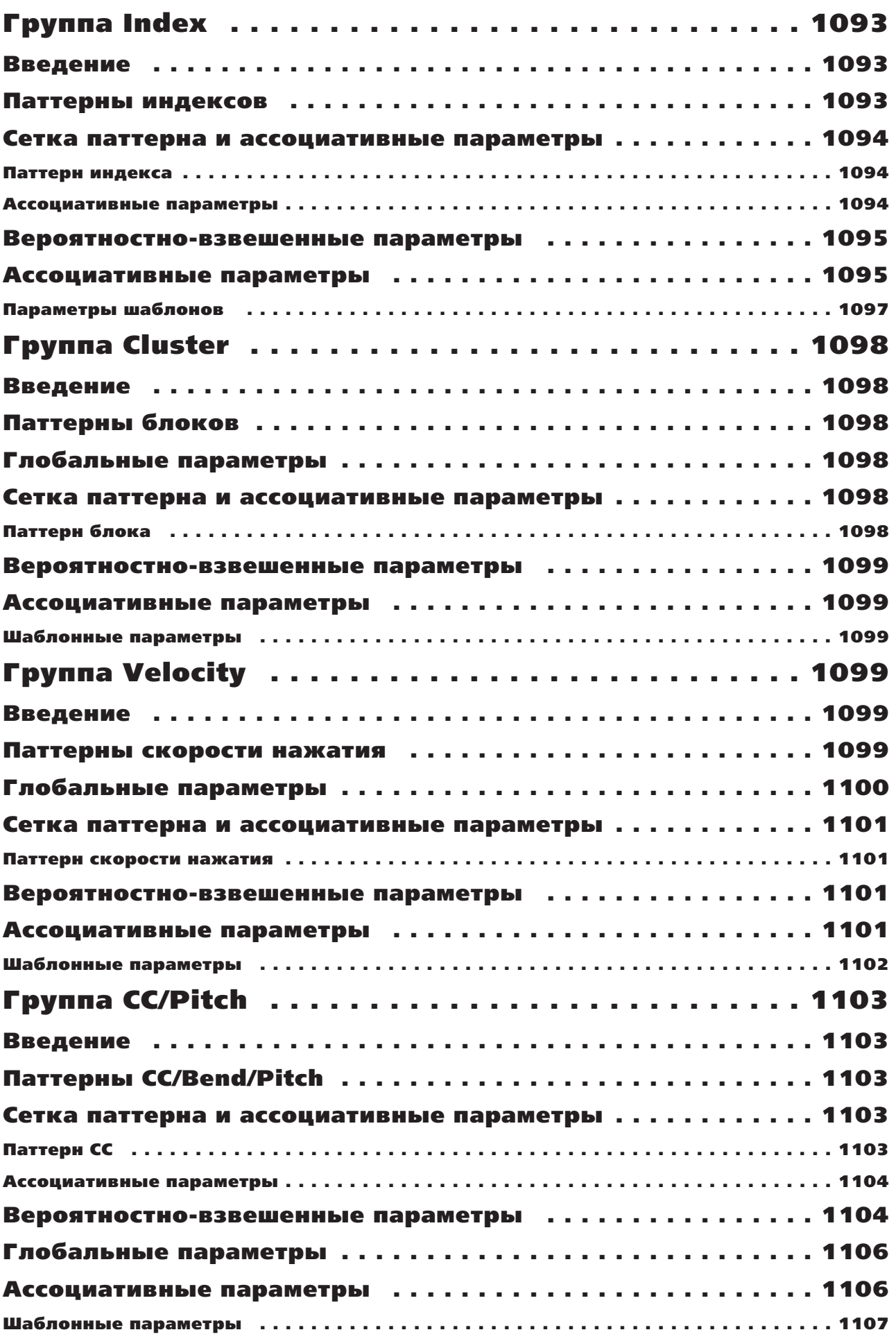

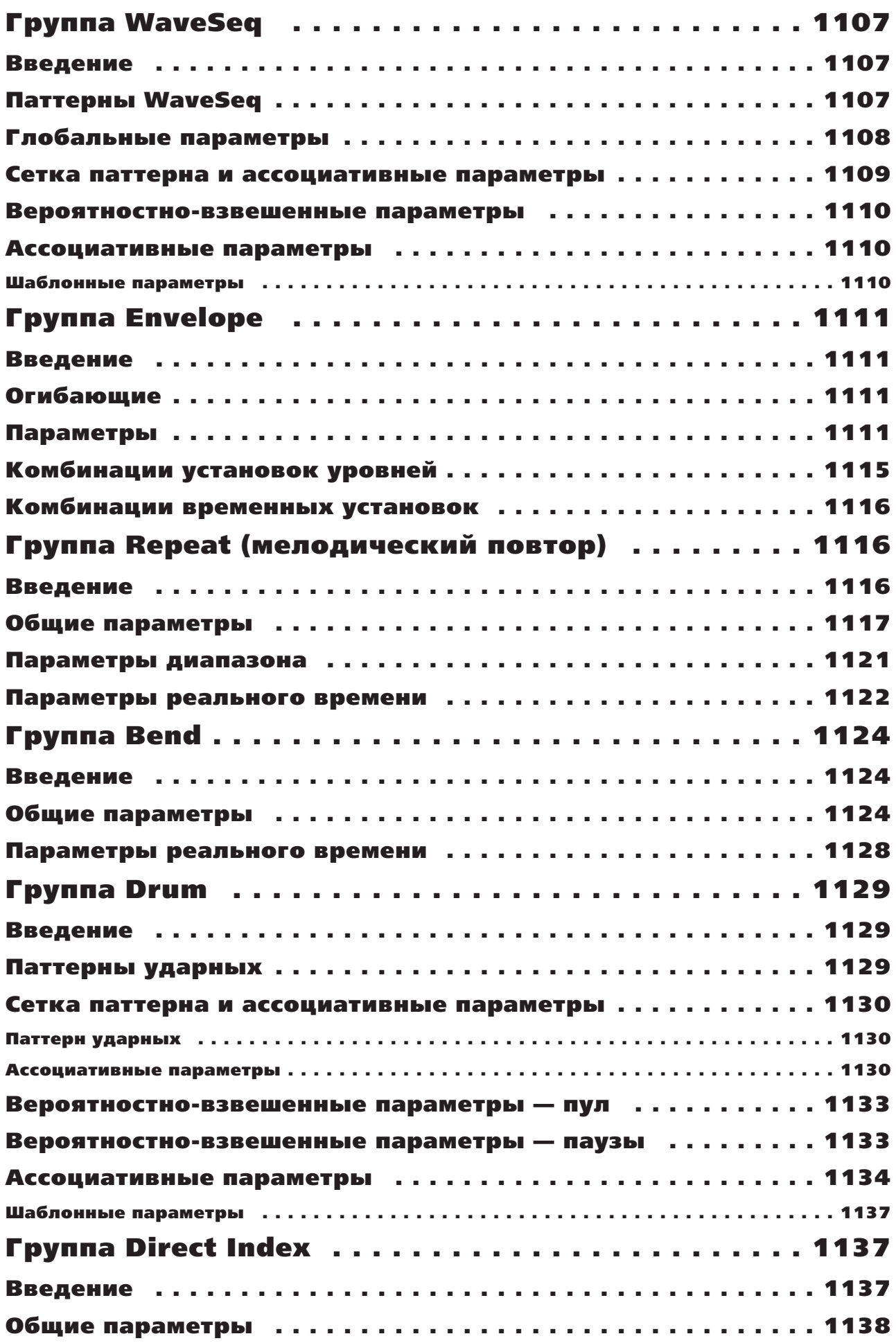

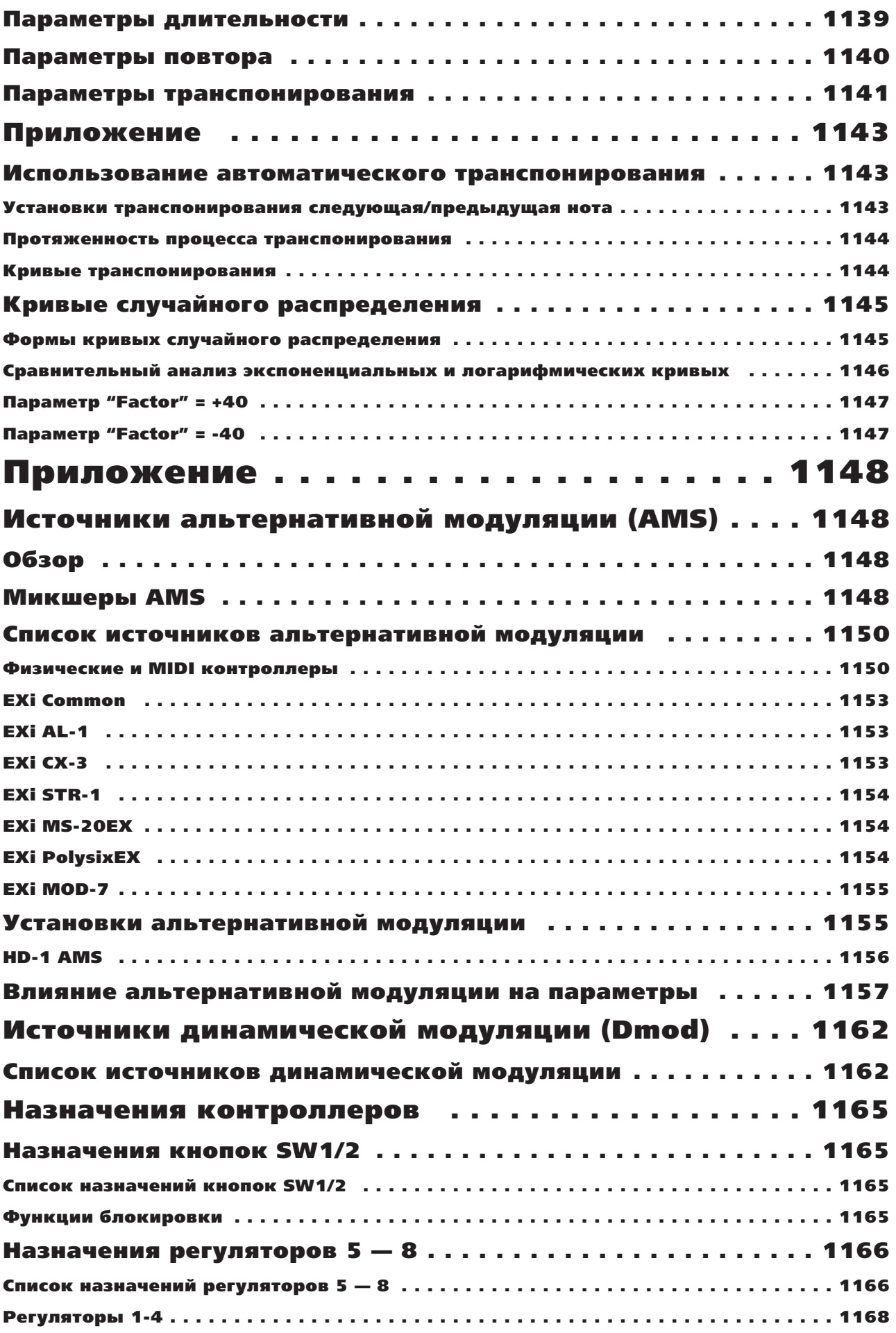

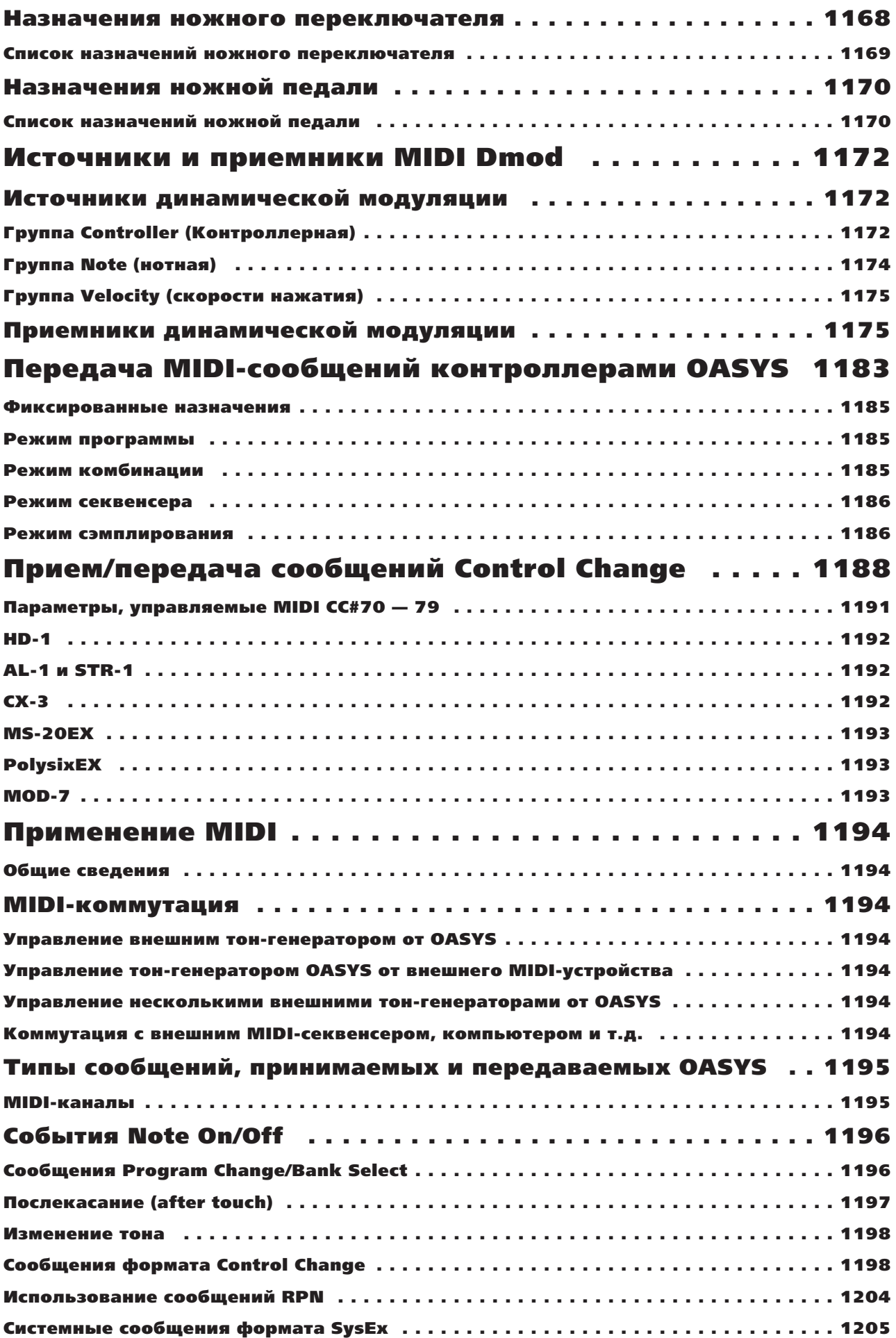

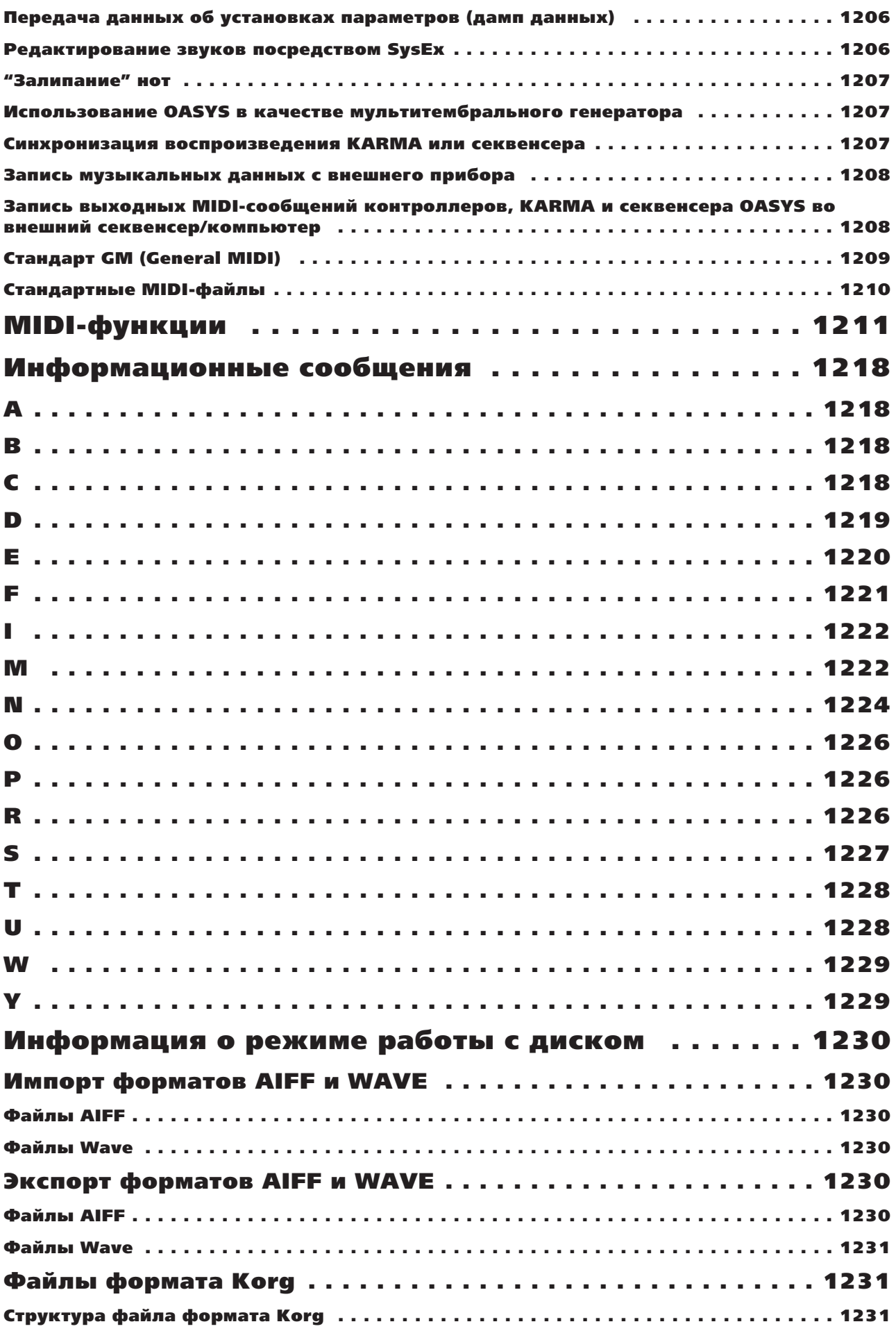

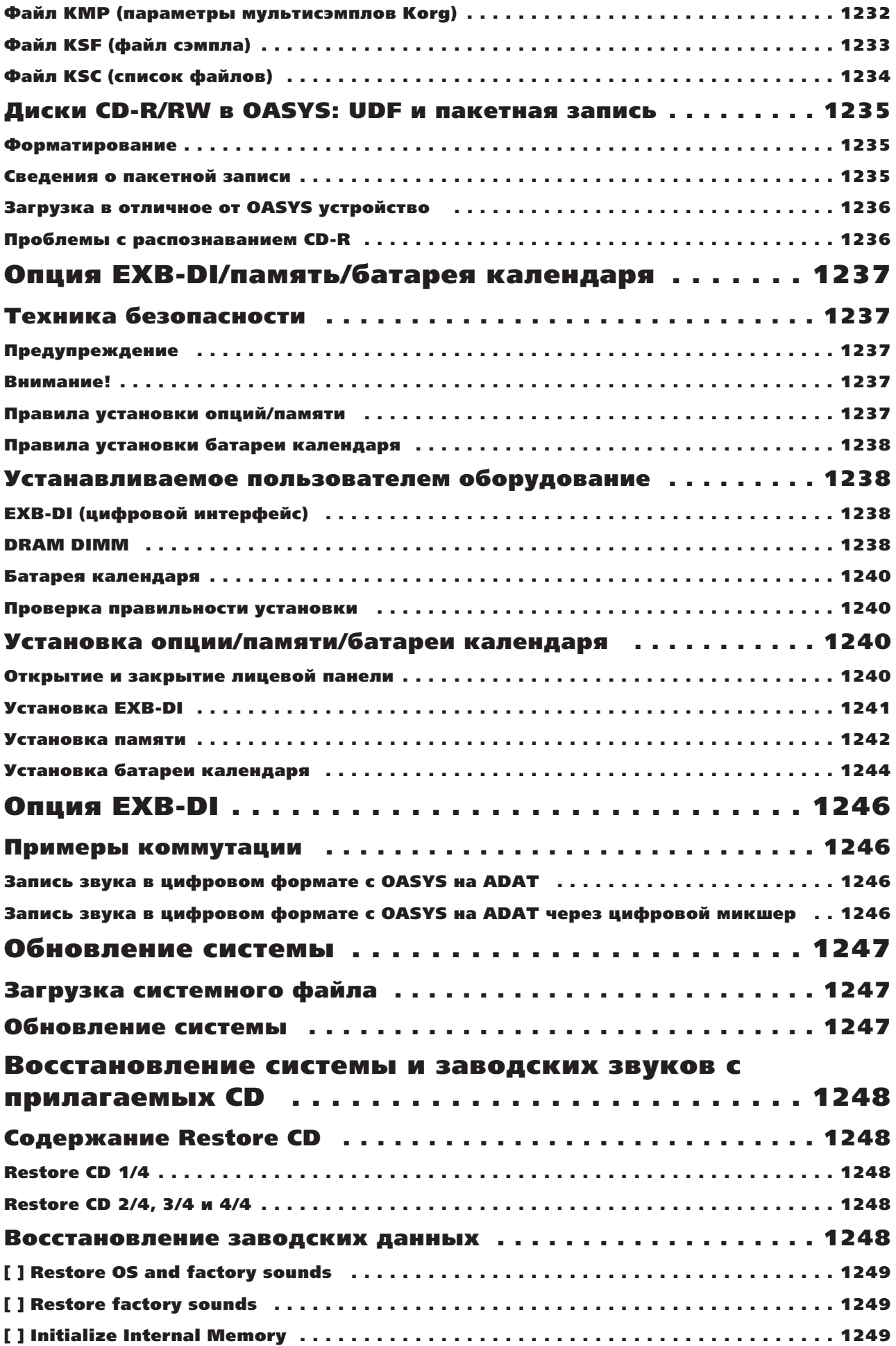

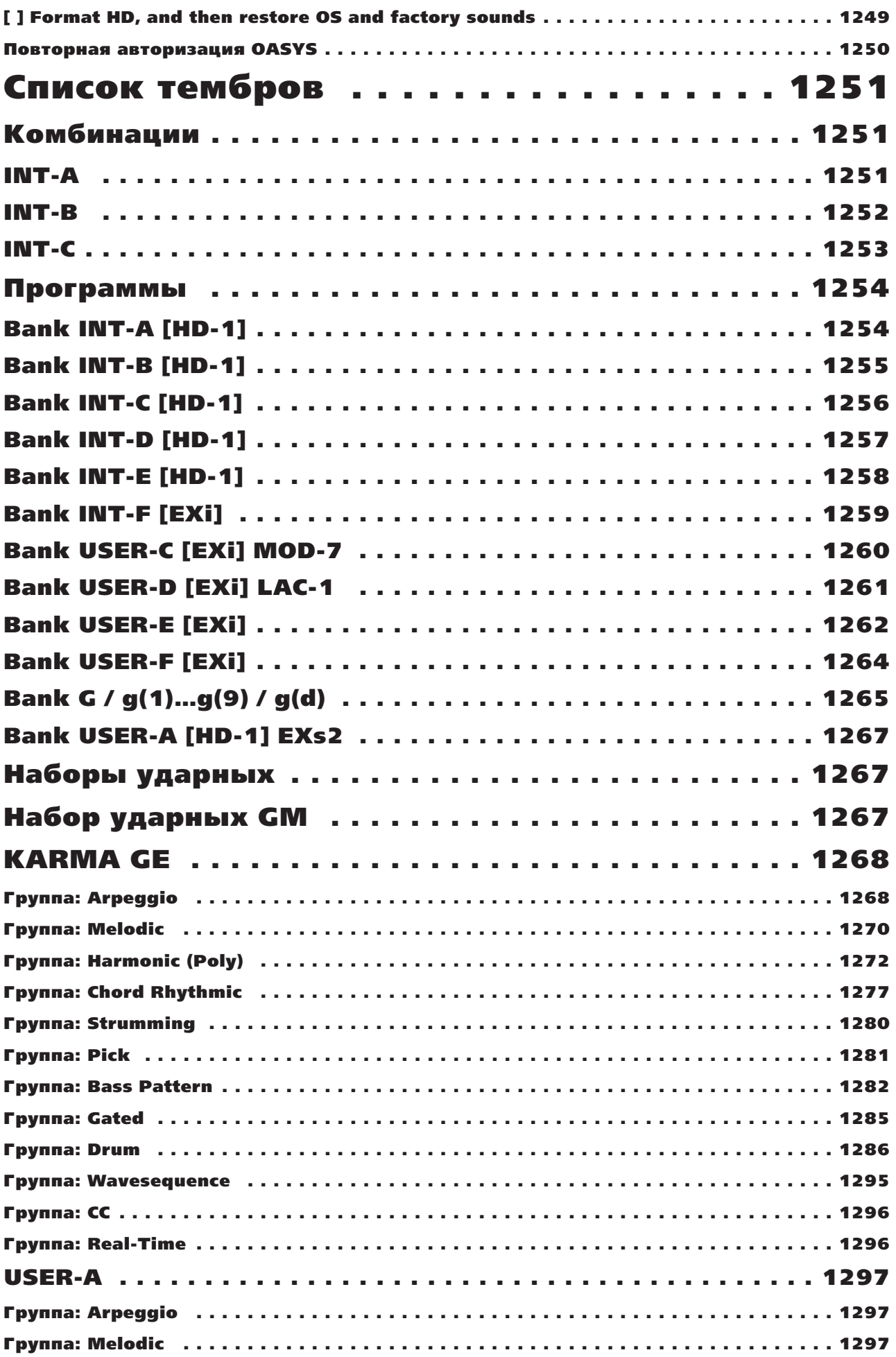

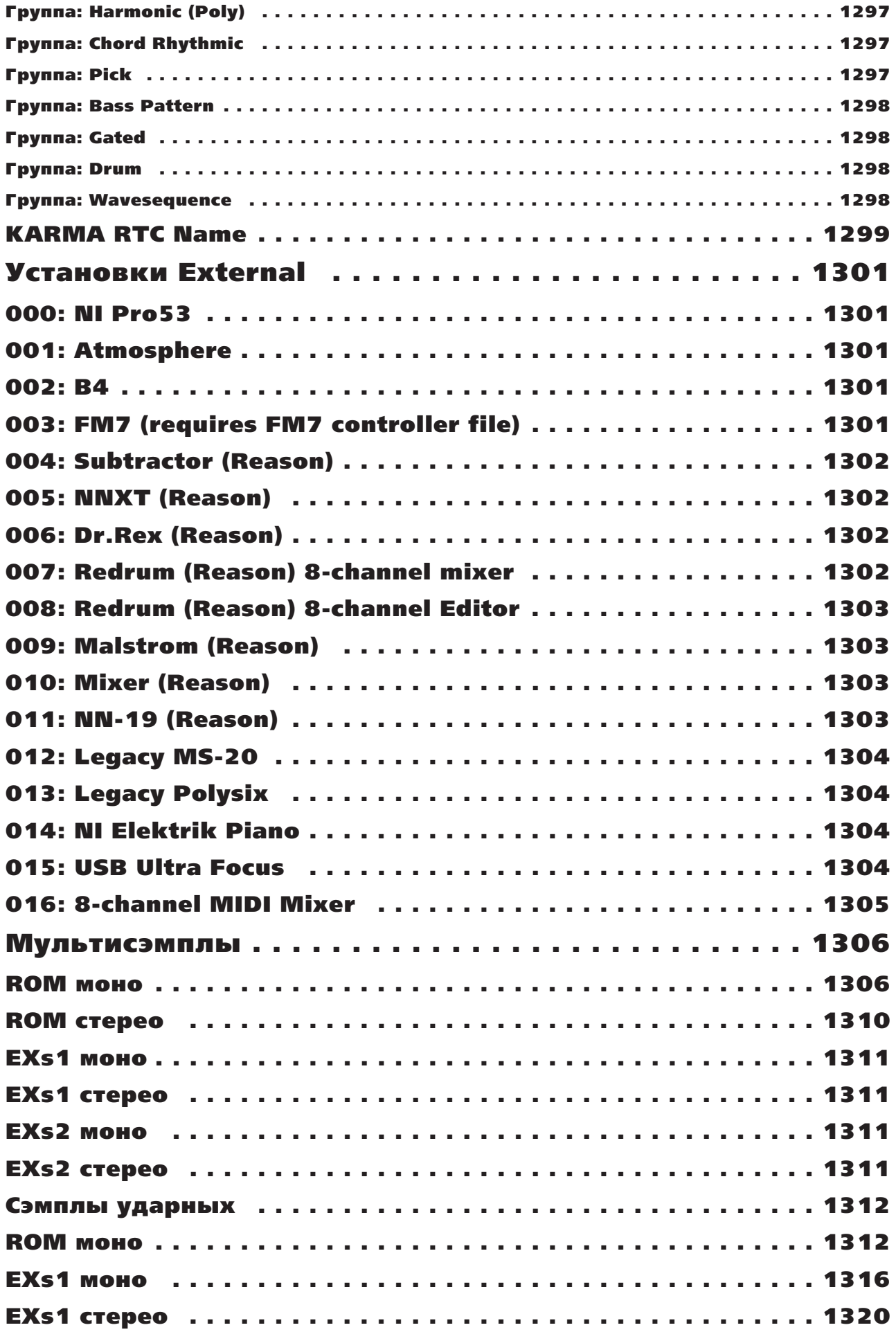

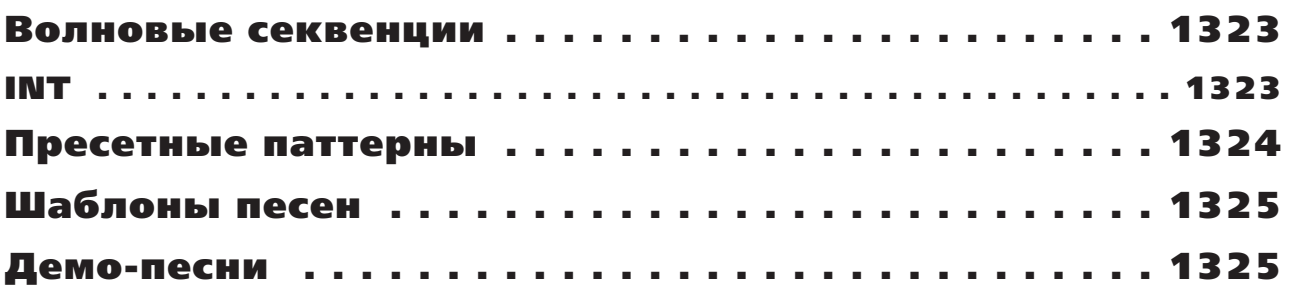